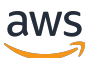

개발자 안내서

# AWS Elastic Beanstalk

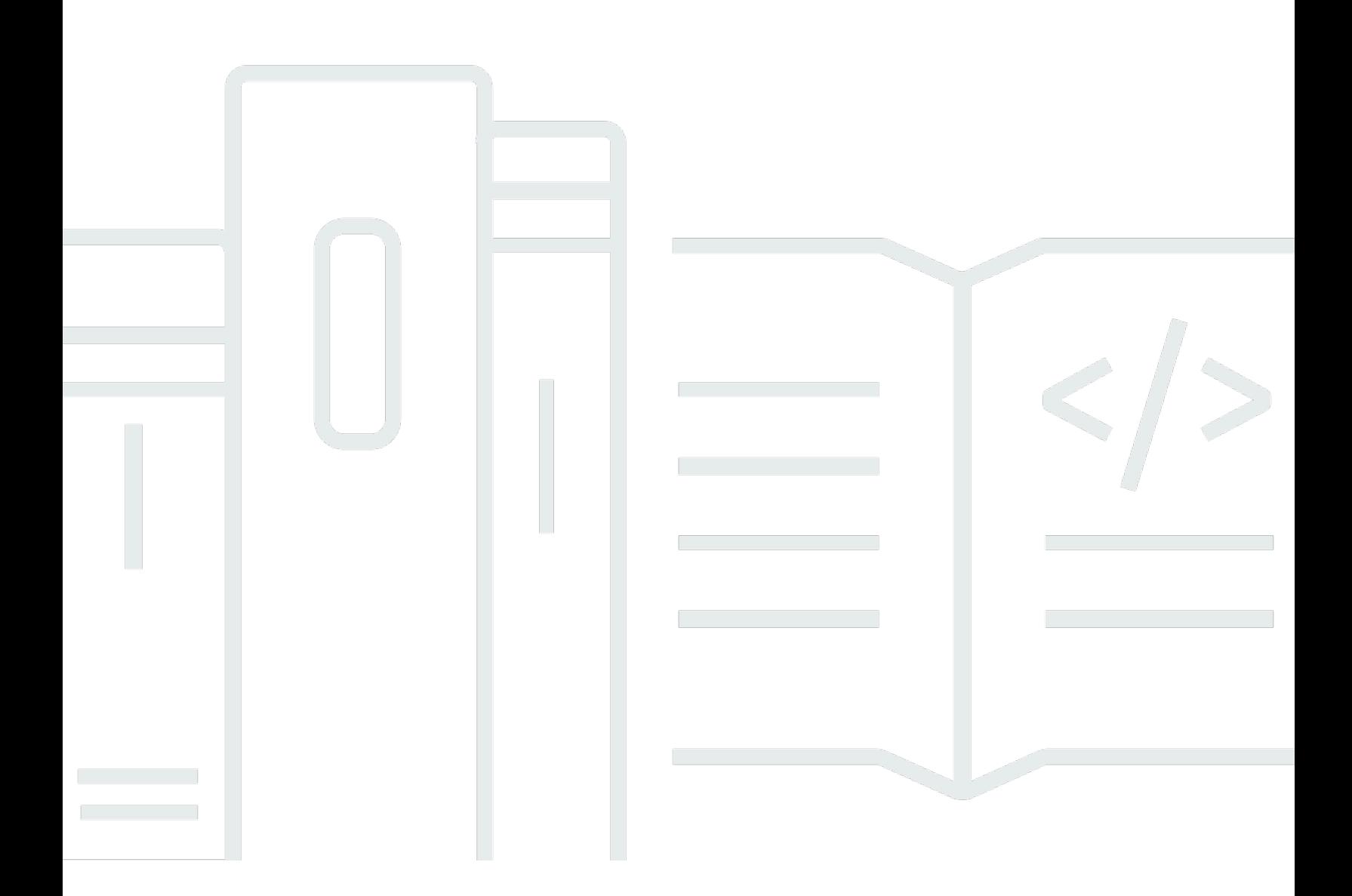

Copyright © 2024 Amazon Web Services, Inc. and/or its affiliates. All rights reserved.

## AWS Elastic Beanstalk: 개발자 안내서

Copyright © 2024 Amazon Web Services, Inc. and/or its affiliates. All rights reserved.

Amazon의 상표 및 브랜드 디자인은 Amazon 외 제품 또는 서비스와 함께, 브랜드 이미지를 떨어뜨리 거나 고객에게 혼동을 일으킬 수 있는 방식으로 사용할 수 없습니다. Amazon이 소유하지 않은 기타 모 든 상표는 Amazon과 제휴 관계이거나 관련이 있거나 후원 관계와 관계없이 해당 소유자의 자산입니 다.

# **Table of Contents**

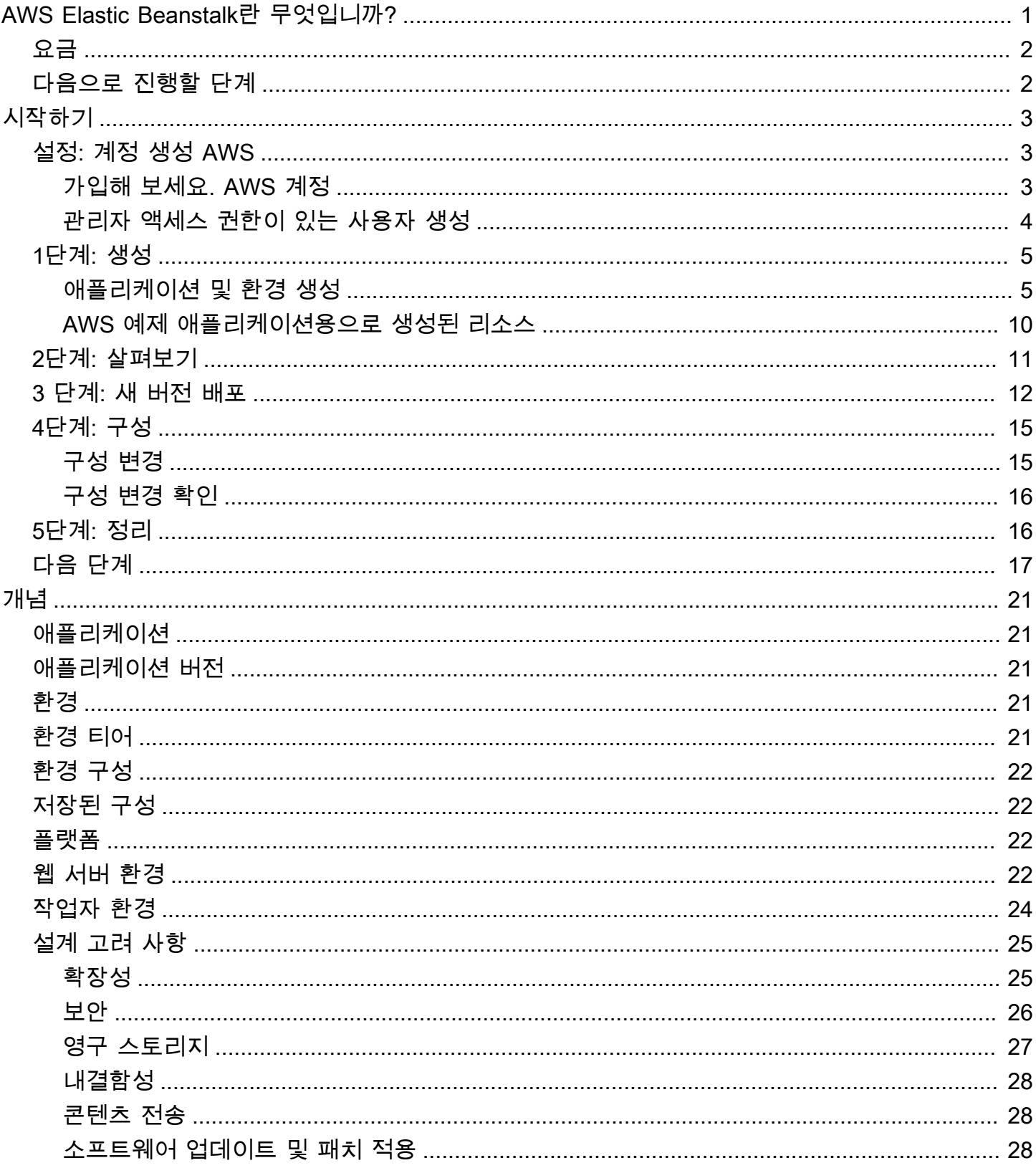

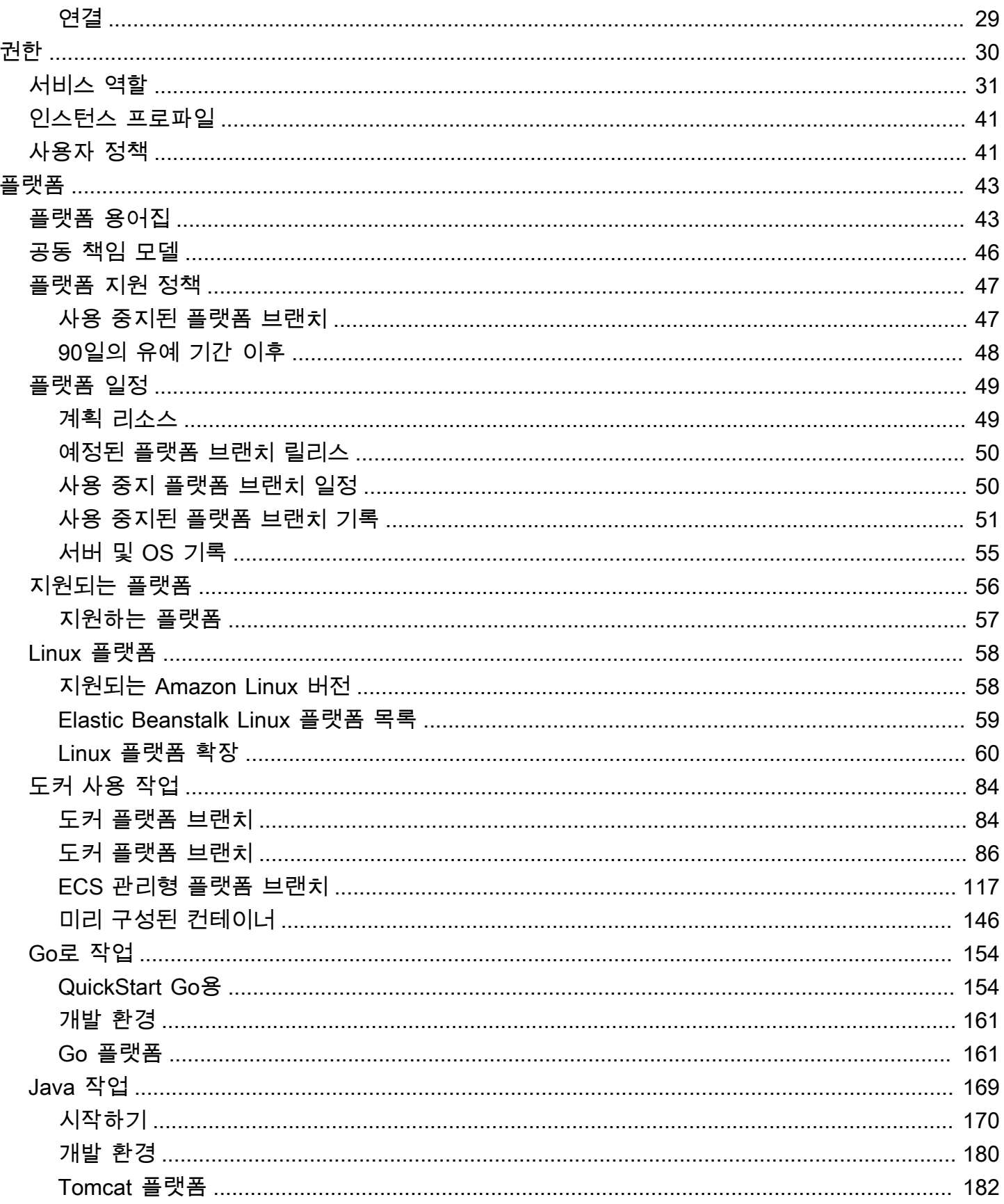

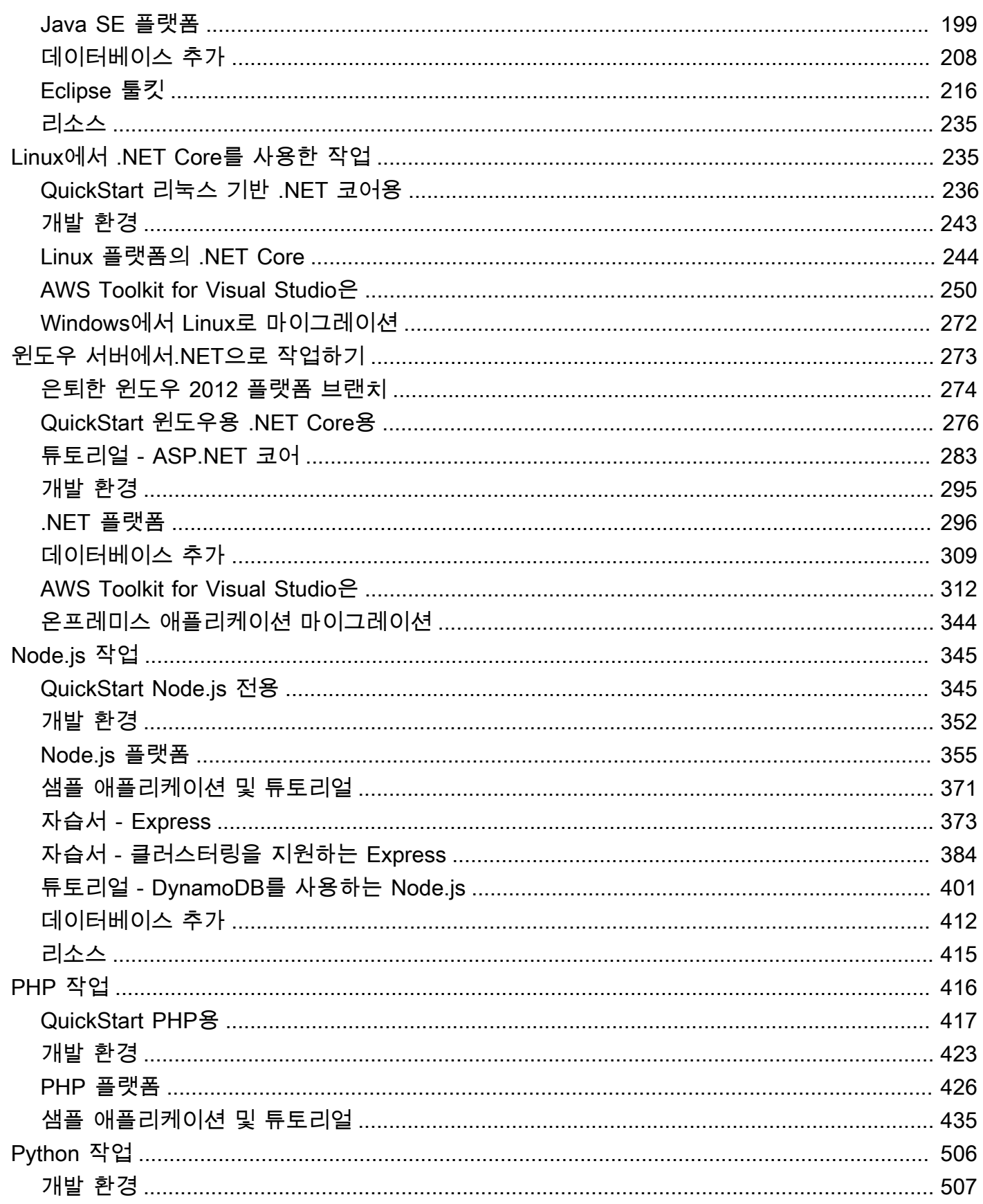

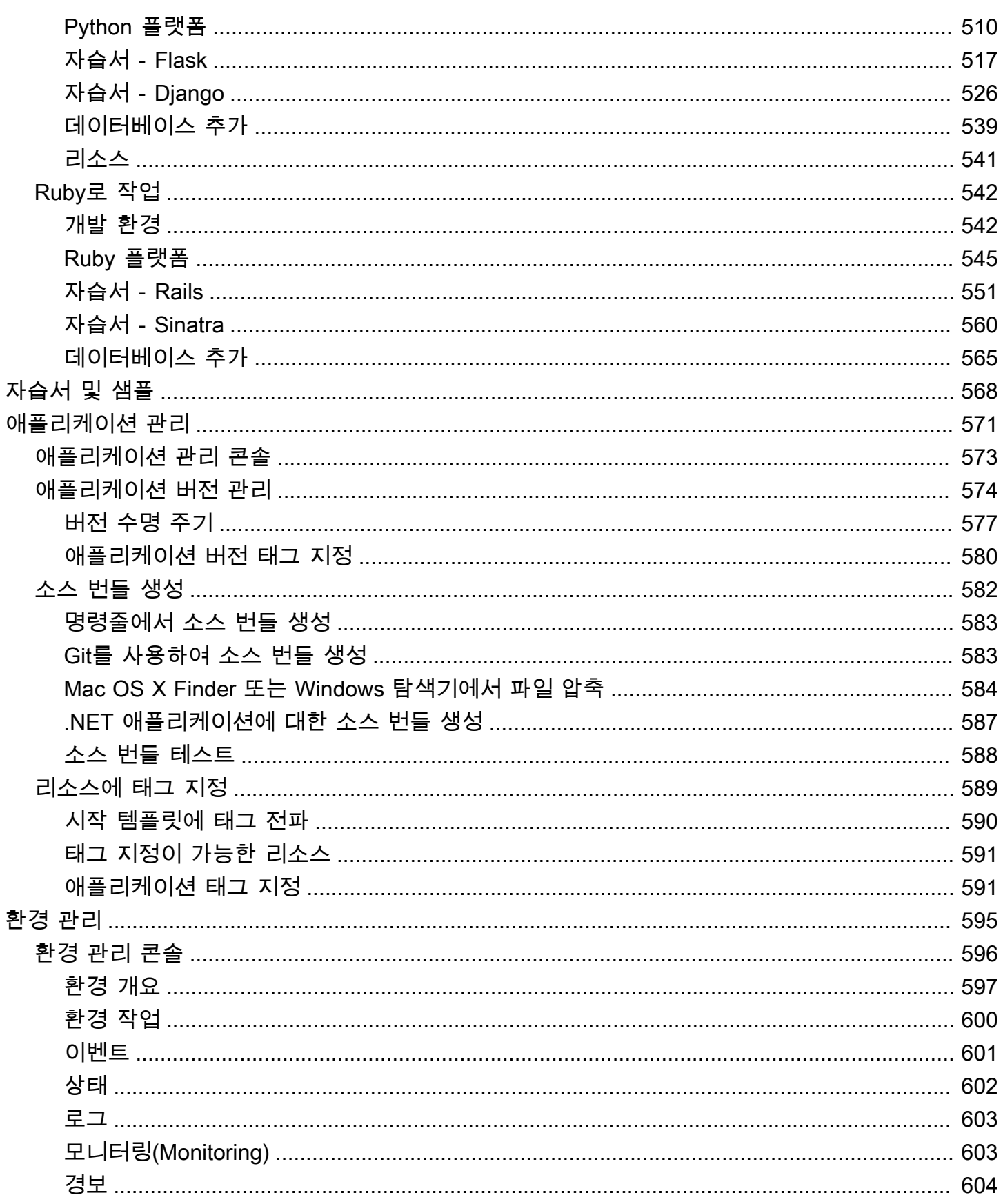

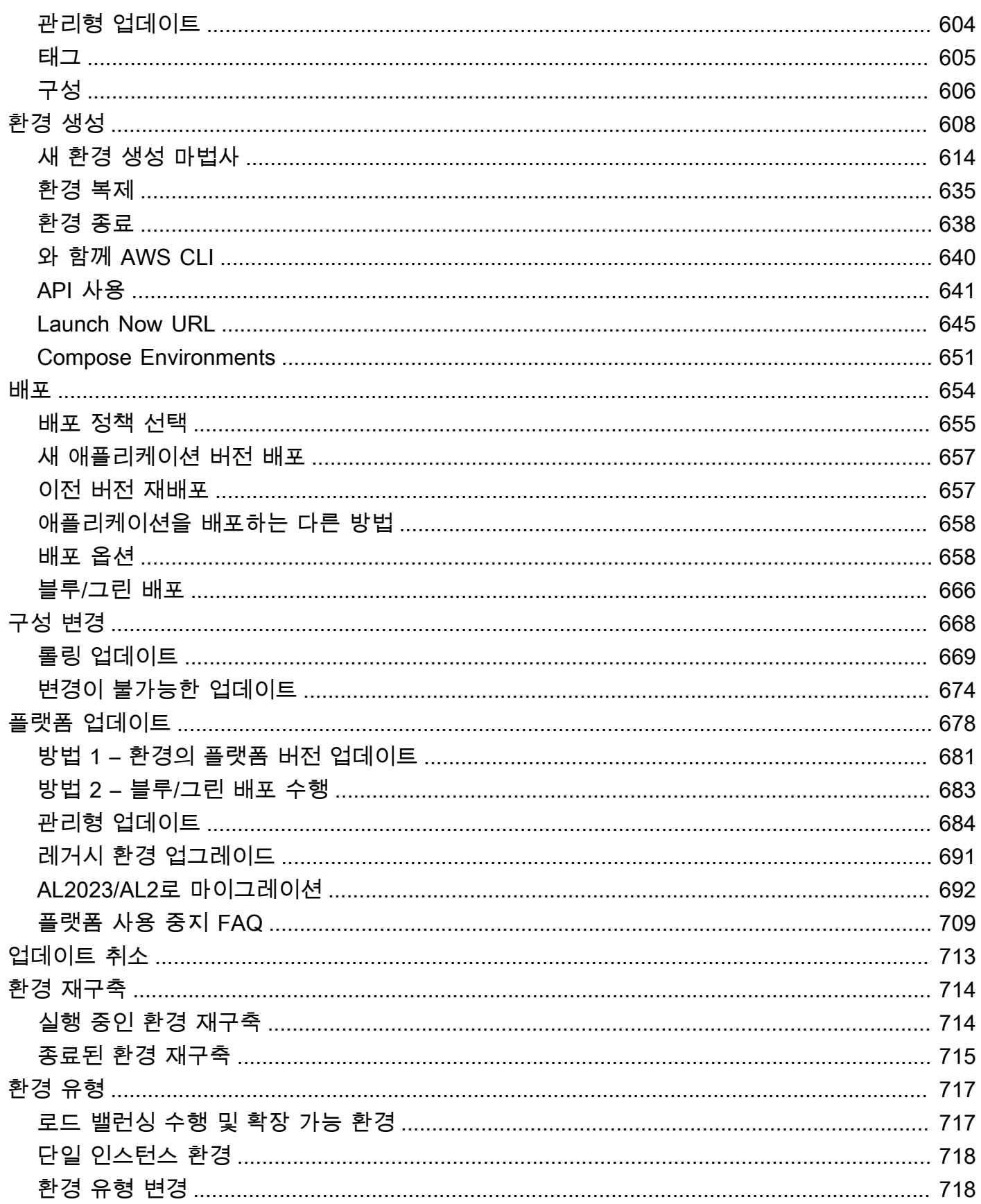

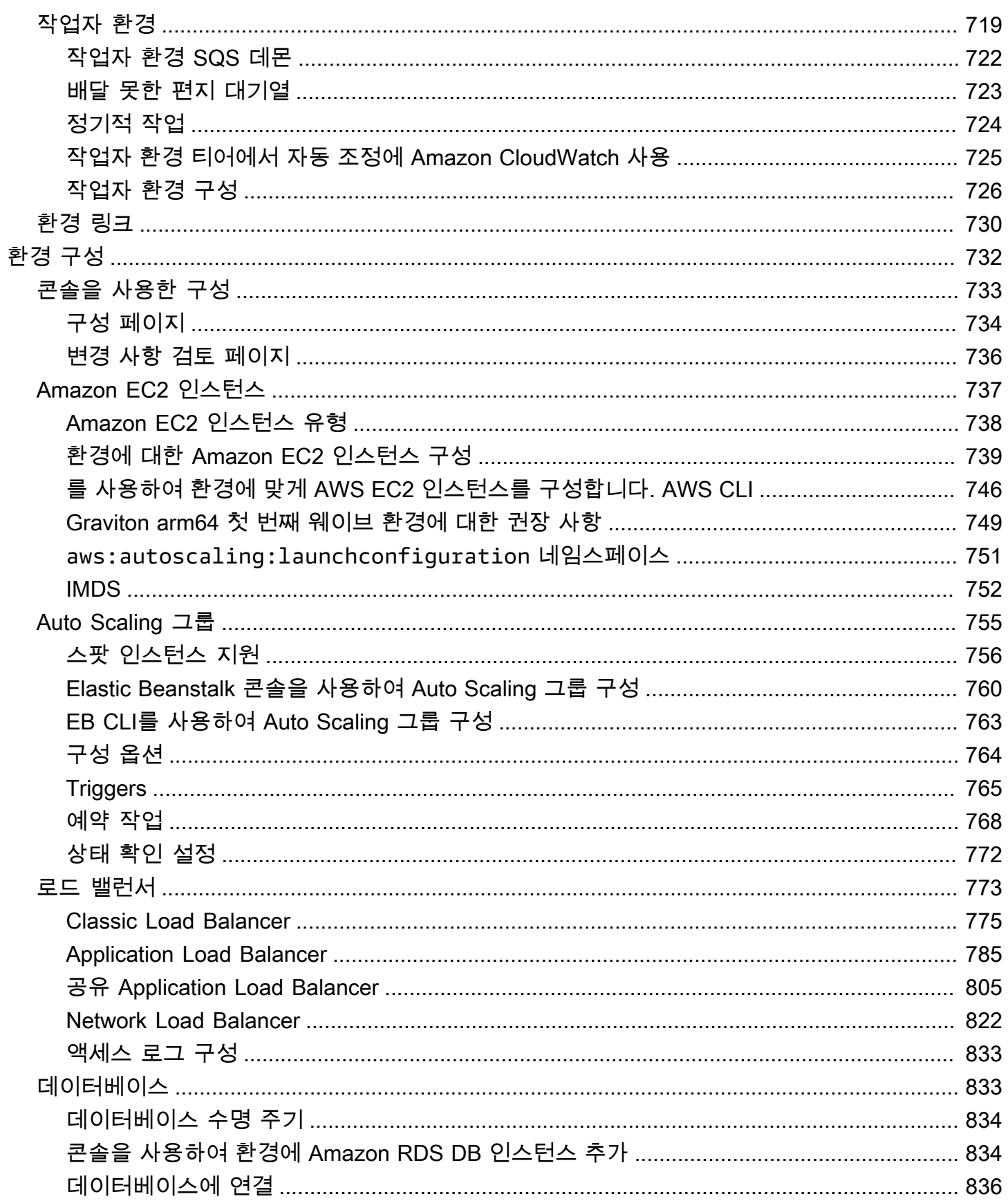

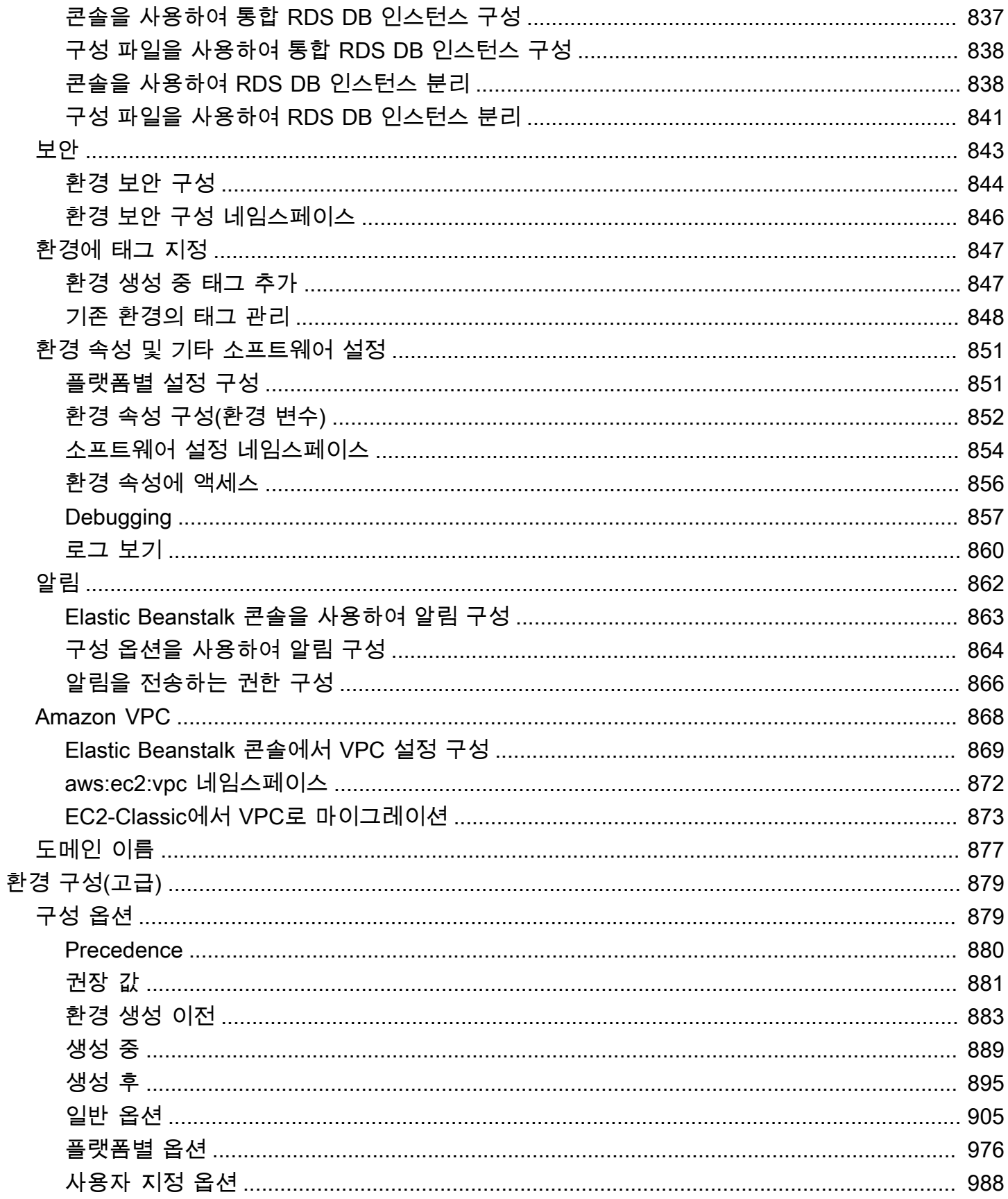

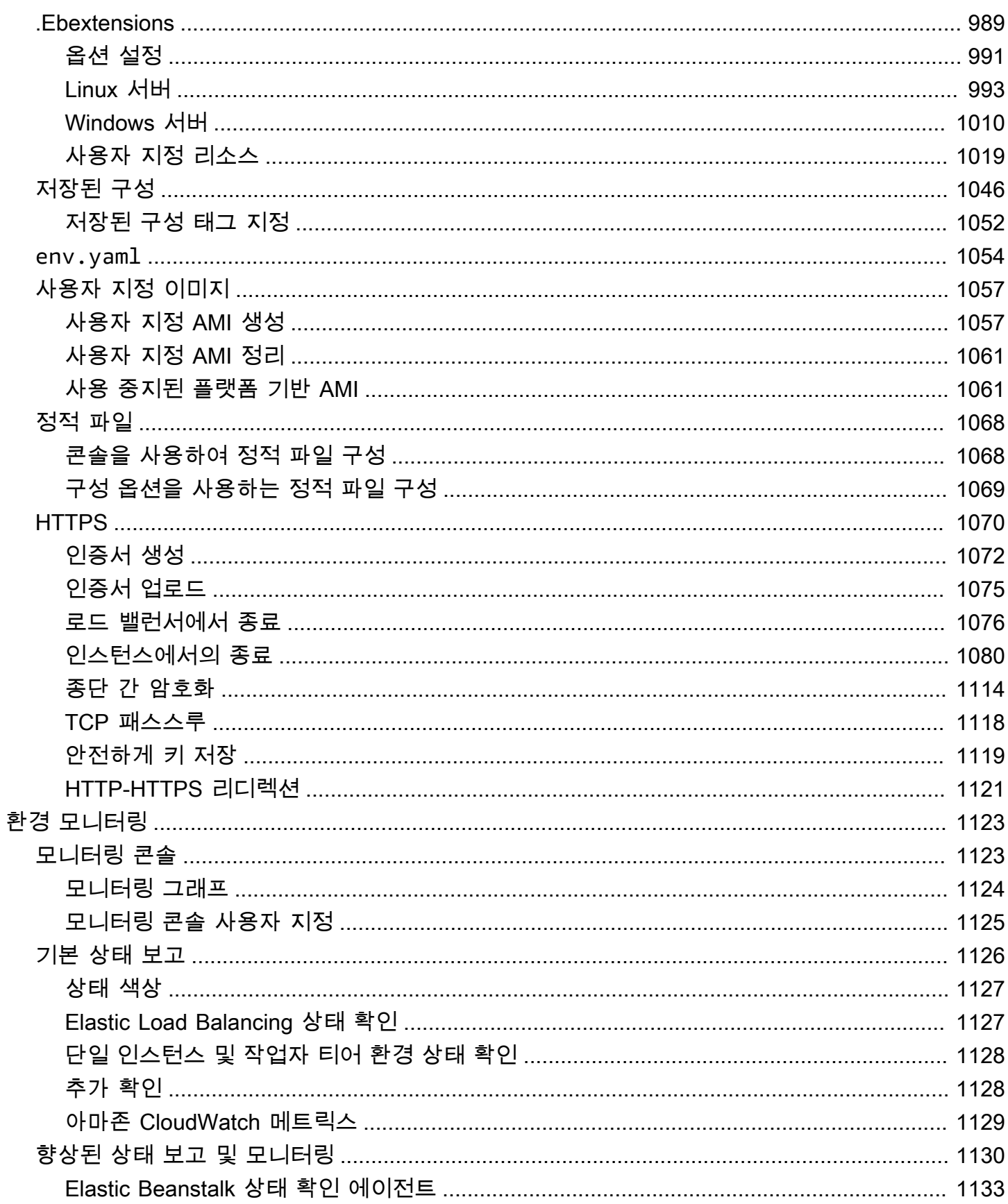

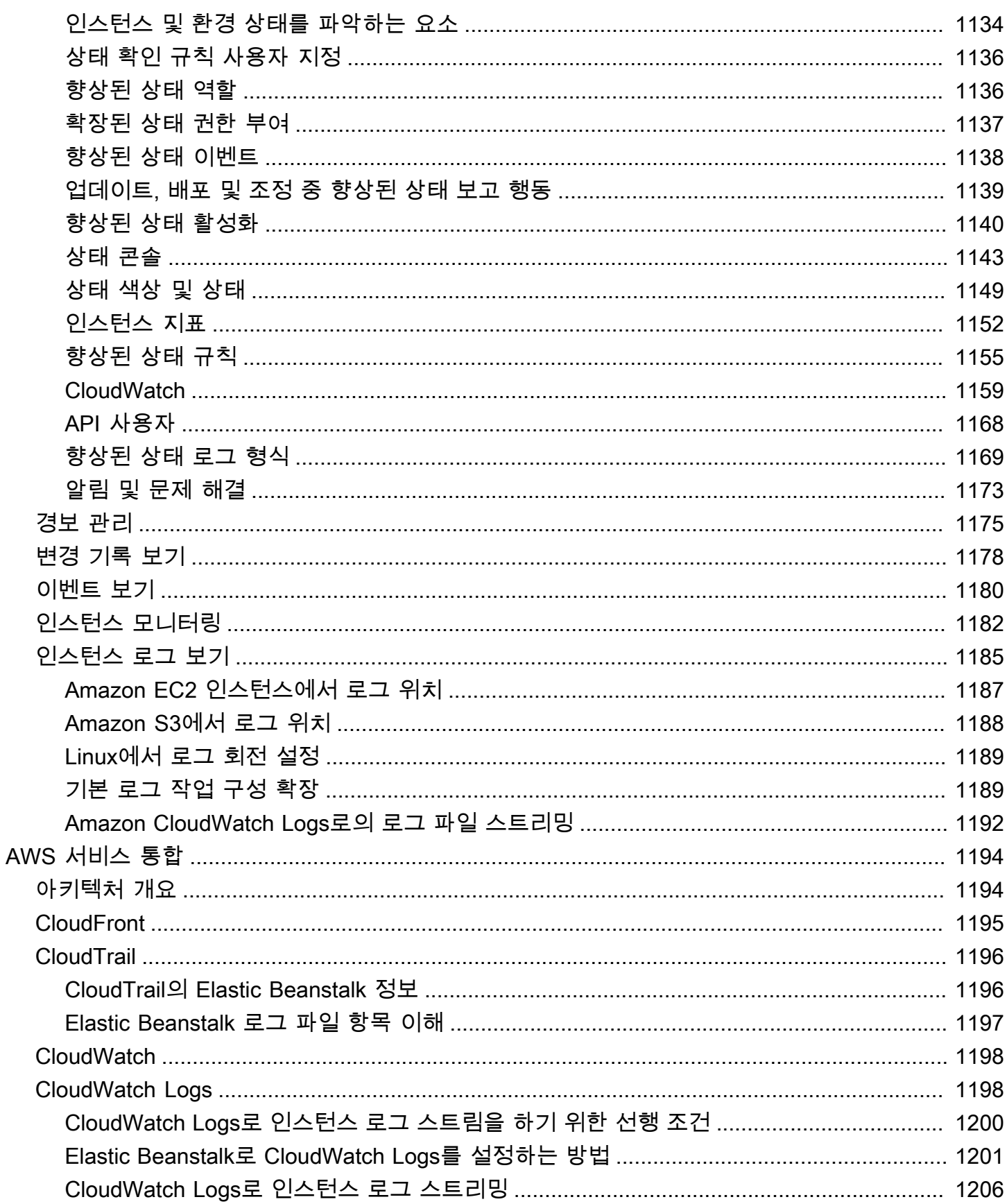

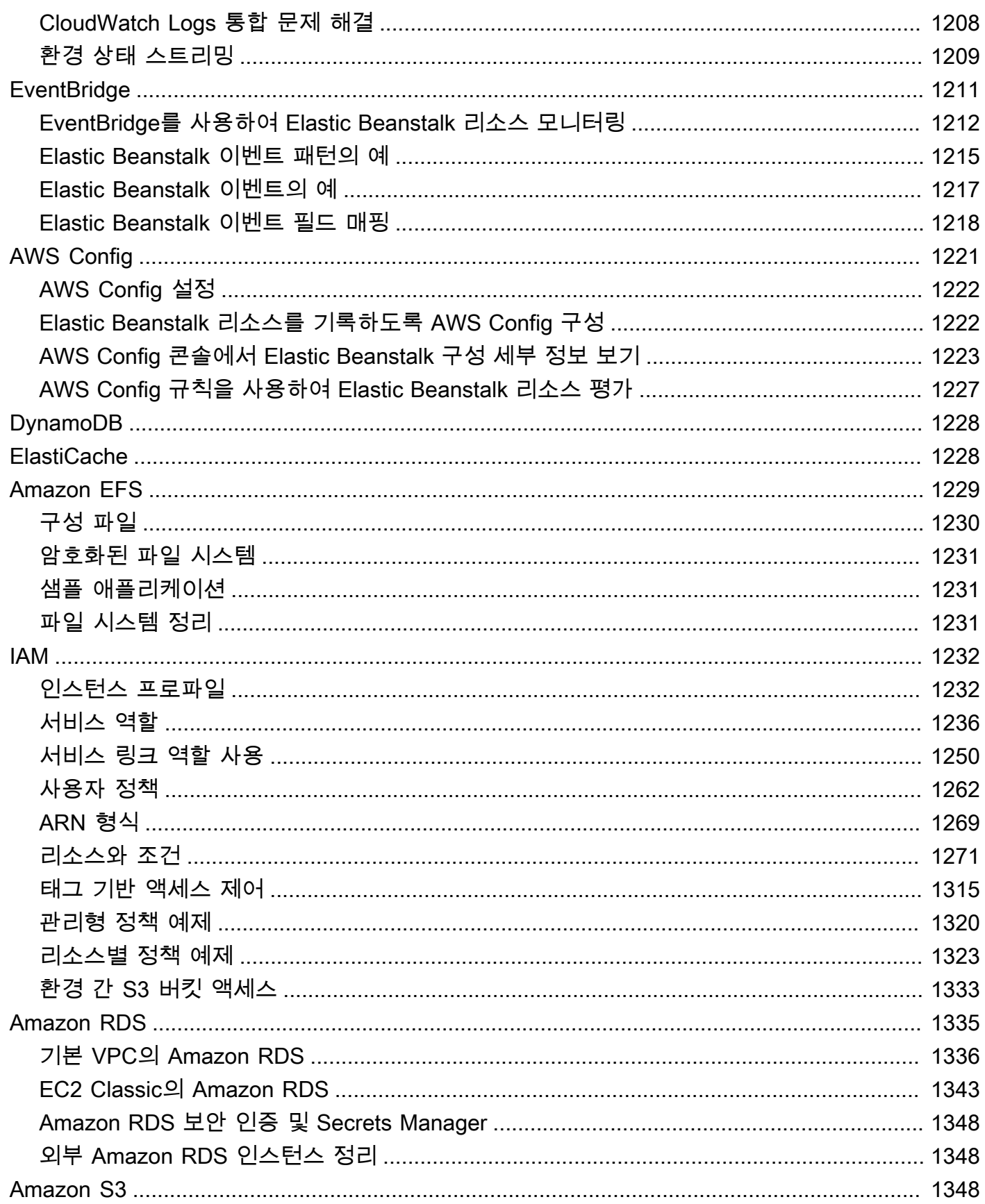

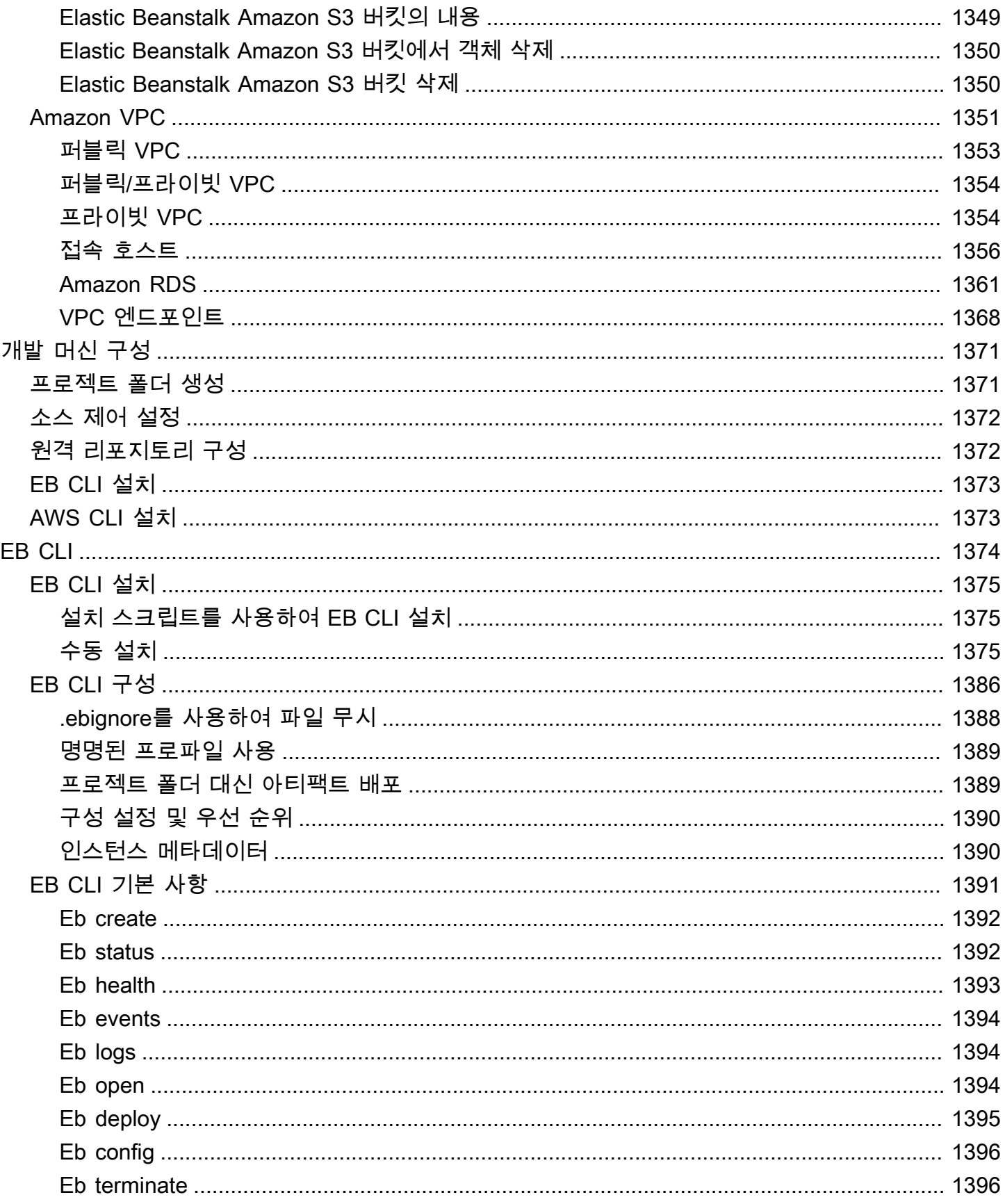

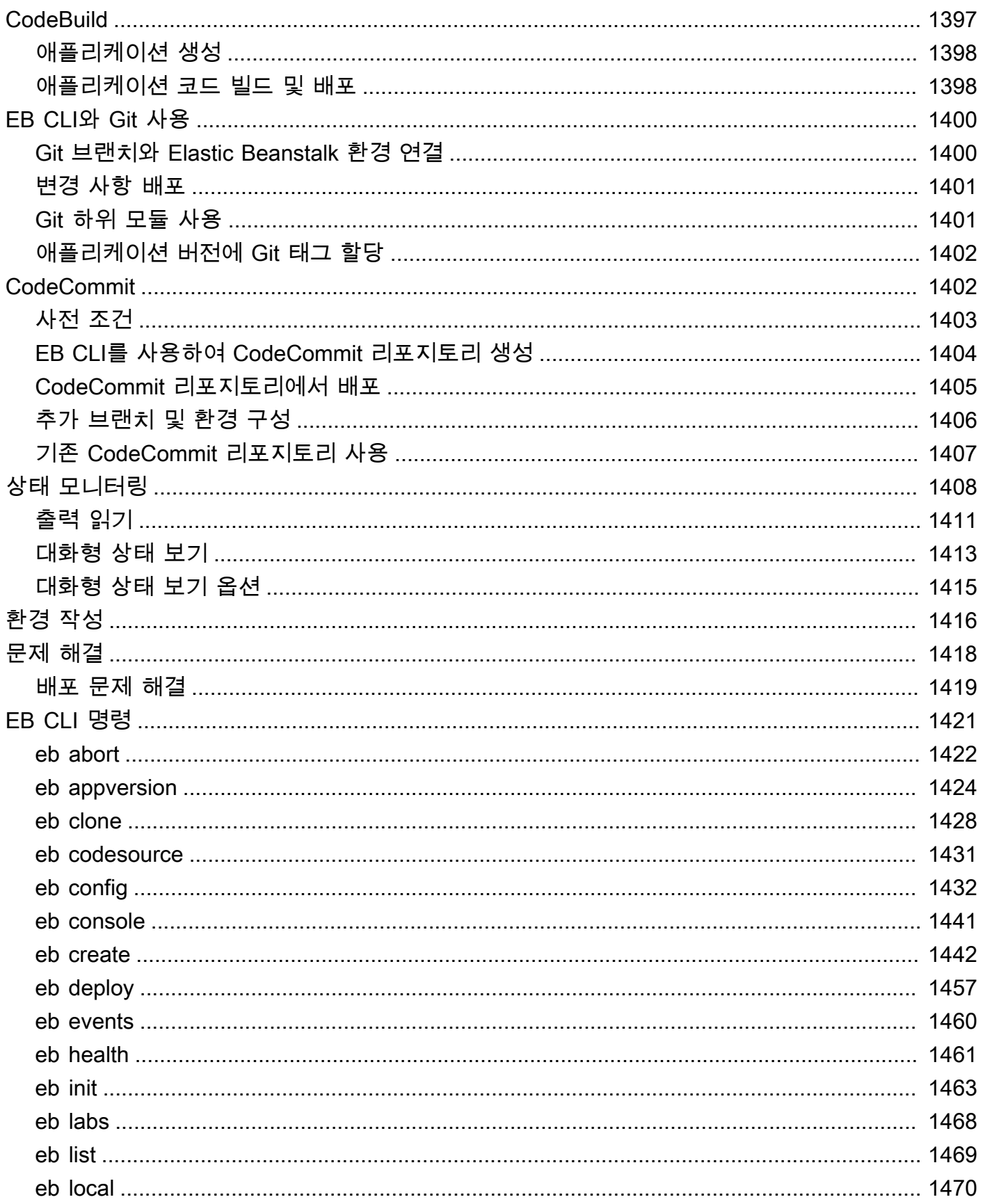

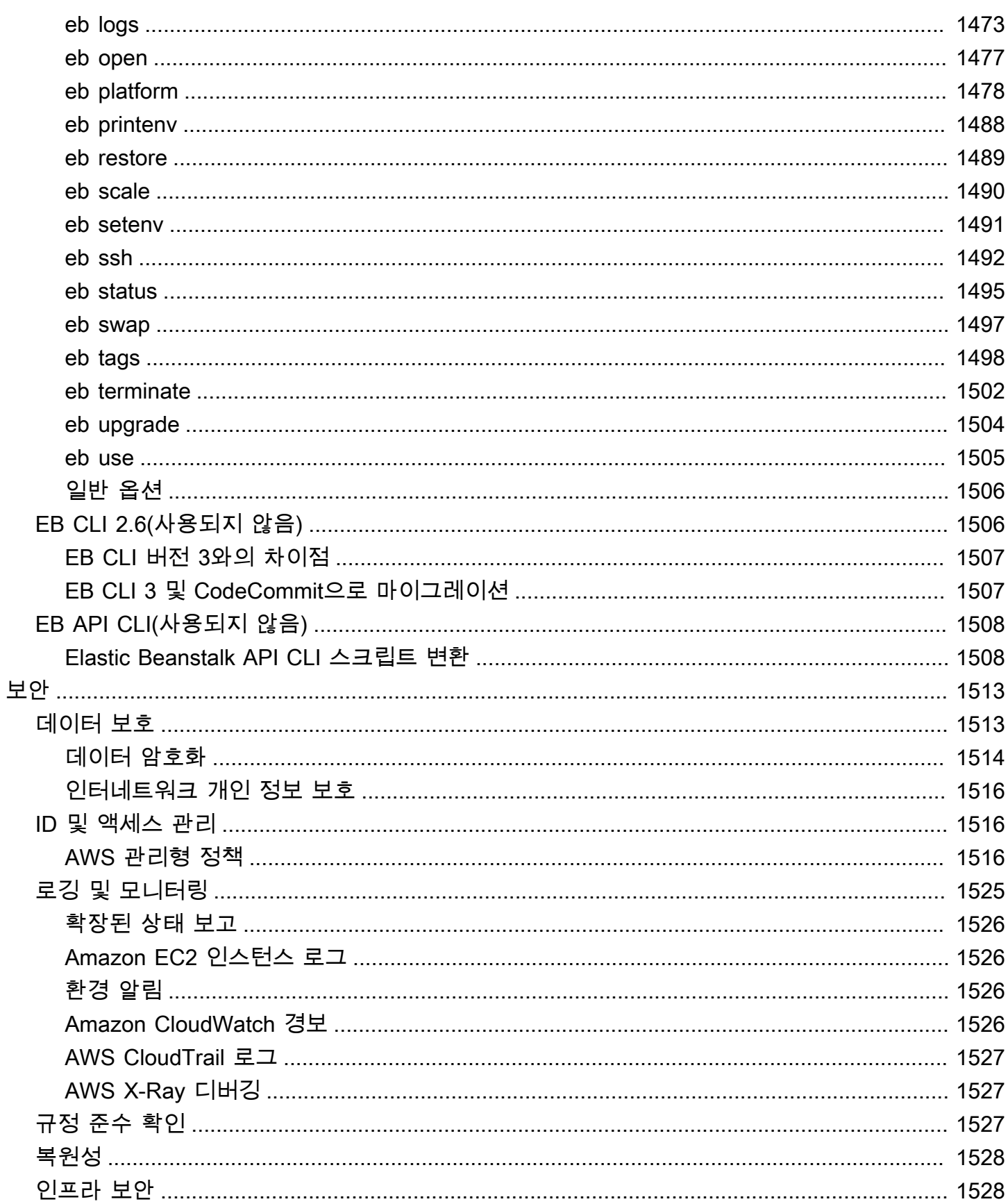

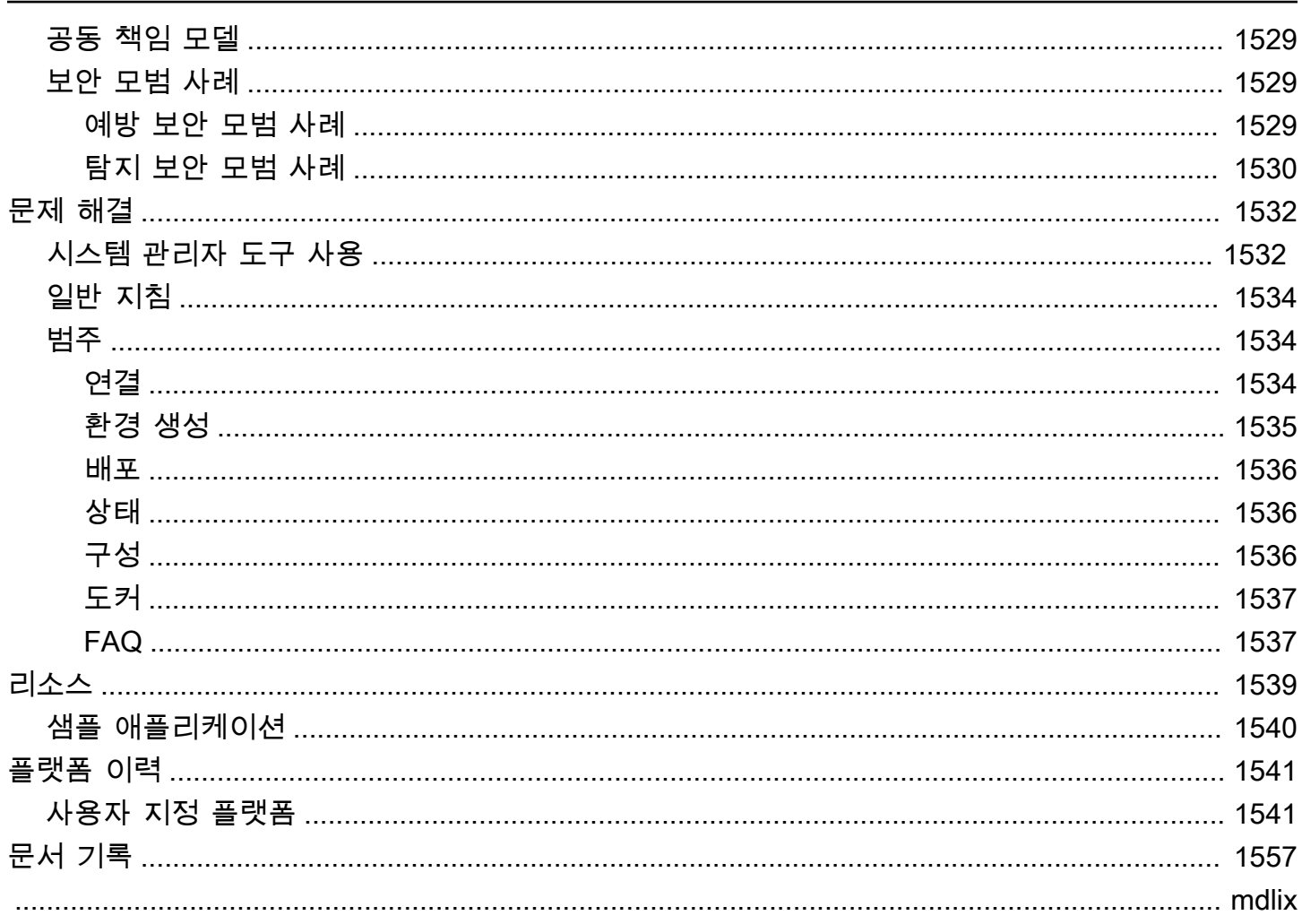

# <span id="page-16-0"></span>AWS Elastic Beanstalk란 무엇입니까?

Amazon Web Services(AWS)는 100개 이상의 서비스로 구성되어 있으며 각 서비스는 기능 영역을 나 타냅니다. 다양한 서비스는 AWS 인프라 관리 방법의 유연성을 제공하는 반면에 어떤 서비스를 사용해 야 하고 해당 서비스를 프로비저닝하는 방법을 파악하는 것이 까다로울 수 있습니다.

Elastic Beanstalk를 사용하면 애플리케이션을 실행하는 인프라에 대해 자세히 알지 못해도 AWS 클 라우드에서 애플리케이션을 신속하게 배포하고 관리할 수 있습니다. Elastic Beanstalk를 사용하면 선 택 또는 제어에 대한 제한 없이 관리 복잡성을 줄일 수 있습니다. 애플리케이션을 업로드하기만 하면 Elastic Beanstalk에서 용량 프로비저닝, 로드 밸런싱, 조정, 애플리케이션 상태 모니터링에 대한 세부 정보를 자동으로 처리합니다.

Elastic Beanstalk는 Go, Java, .NET, Node.js, PHP, Python 및 Ruby에서 개발된 애플리케이션을 지 원합니다. 애플리케이션을 배포할 때, Elastic Beanstalk가 선택된 지원 가능 플랫폼 버전을 구축하고 Amazon EC2 등의 AWS 리소스를 하나 이상 프로비저닝하여 애플리케이션을 실행합니다.

Elastic Beanstalk 콘솔, AWS Command Line Interface(AWS CLI) 또는 eb(Elastic Beanstalk를 위해 특 별히 설계된 고급 CLI)을(를) 사용하여 Elastic Beanstalk와 상호 작용할 수 있습니다.

Elastic Beanstalk를 사용하여 샘플 웹 애플리케이션을 배포하는 방법에 대해 자세히 알아보려면 [AWS](https://docs.aws.amazon.com/gettingstarted/latest/deploy/)  [시작하기: 웹 애플리케이션 배포](https://docs.aws.amazon.com/gettingstarted/latest/deploy/)를 참조하세요.

또한 Elastic Beanstalk 웹 인터페이스(콘솔)에서 직접 Amazon EC2 인스턴스의 플릿 크기 변경 또는 애플리케이션 모니터링 등과 같은 대부분의 배포 작업을 수행할 수 있습니다.

Elastic Beanstalk를 사용하려면 애플리케이션을 생성하고, 애플리케이션 소스 번들의 형태(예: Java .war 파일)로 애플리케이션 버전을 Elastic Beanstalk에 업로드하고, 애플리케이션에 대한 몇 가지 정보를 제공합니다. Elastic Beanstalk가 자동으로 환경을 실행하고 코드 실행에 필요한 AWS 리소스를 생성 및 구성합니다. 환경 실행 후에는 환경을 직접 관리하고 새로운 앱 버전을 배포할 수 있습니다. 다 음 다이어그램은 Elastic Beanstalk의 워크플로를 보여 줍니다.

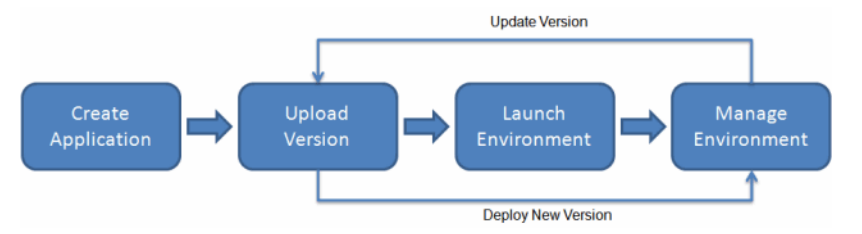

애플리케이션을 생성 및 배포한 후에는 지표, 이벤트, 환경 상태 등의 애플리케이션 정보를 Elastic Beanstalk 콘솔, API 또는 통합된 AWS CLI를 비롯한 명령줄 인터페이스를 통해 확인할 수 있습니다.

# <span id="page-17-0"></span>요금

Elastic Beanstalk에 대한 추가 비용은 없습니다. 애플리케이션에서 사용할 기본 AWS 리소스에 대한 비용만 지불하면 됩니다. 요금에 대한 자세한 내용은 [Elastic Beanstalk 서비스 세부 정보 페이지](https://aws.amazon.com/elasticbeanstalk)를 참 조하십시오.

# <span id="page-17-1"></span>다음으로 진행할 단계

이 안내서에는 Elastic Beanstalk 웹 서비스에 대한 개념 정보와 서비스를 사용하여 웹 애플리케이션을 배포하는 방법에 대한 정보가 나와 있습니다. 별도의 섹션에서 Elastic Beanstalk 콘솔, 명령줄 인터페 이스(CLI) 도구 및 API를 사용하여 Elastic Beanstalk 환경을 배포 및 관리하는 방법을 설명합니다. 또 한 Amazon Web Services에서 제공하는 기타 서비스와 Elastic Beanstalk를 통합하는 방법을 설명합니 다.

Elastic Beanstalk를 사용하여 시작하는 방법을 배우려면 먼저 [Elastic Beanstalk 사용 시작하기](#page-18-0) 단원을 읽어보는 것이 좋습니다. 시작하기 단계에서는 Elastic Beanstalk 애플리케이션 생성, 보기 및 업데이트 와 Elastic Beanstalk 환경 편집 및 종료를 안내합니다. 또한 시작하기에서는 Elastic Beanstalk에 액세 스할 수 있는 두 가지 다른 방법을 설명합니다.

Elastic Beanstalk 애플리케이션 및 해당 구성 요소에 대해 자세히 알아보려면 다음 페이지를 참조하십 시오.

- [Elastic Beanstalk 개념](#page-36-0)
- [Elastic Beanstalk 플랫폼 용어집](#page-58-1)
- [Elastic Beanstalk 플랫폼 유지 관리를 위한 공동 책임 모델](#page-61-0)
- [Elastic Beanstalk 플랫폼 지원 정책](#page-62-0)

# <span id="page-18-0"></span>Elastic Beanstalk 사용 시작하기

AWS Elastic Beanstalk 작동 방식을 이해하는 데 도움이 되도록 이 자습서에서는 Elastic Beanstalk 애 플리케이션을 생성, 탐색, 업데이트 및 삭제하는 과정을 안내합니다. 본 튜토리얼을 마치는 데는 1시간 이 채 걸리지 않습니다.

Elastic Beanstalk는 무료로 사용할 수 AWS 있지만, 이 자습서를 위해 생성한 리소스는 라이브이며 샌 드박스에서 실행되지 않습니다. 이 튜토리얼의 마지막 부분에서 이 리소스를 종료하지 않으면 해당 리 소스에 대한 표준 사용 요금이 발생합니다. 요금 합계는 일반적으로 1달러 미만입니다. 요금을 최소화 하는 방법에 대한 자세한 내용은 [AWS 프리 티어를](https://aws.amazon.com/free) 참조하세요.

주제

- [설정: 계정 생성 AWS](#page-18-1)
- [1단계: 예제 애플리케이션 생성](#page-20-0)
- [2단계: 환경 탐색](#page-26-0)
- [3 단계: 새 버전의 애플리케이션 배포](#page-27-0)
- [4단계: 환경 구성](#page-30-0)
- [5단계: 정리](#page-31-1)
- [다음 단계](#page-32-0)

## <span id="page-18-1"></span>설정: 계정 생성 AWS

아직 AWS 고객이 아니라면 AWS 계정을 만들어야 합니다. 가입하면 Elastic Beanstalk AWS 및 필요 한 기타 서비스에 액세스할 수 있습니다.

### <span id="page-18-2"></span>가입해 보세요. AWS 계정

계정이 없는 경우 다음 단계를 완료하여 계정을 만드세요. AWS 계정

가입하려면 AWS 계정

- 1. <https://portal.aws.amazon.com/billing/signup>을 여세요.
- 2. 온라인 지시 사항을 따르세요.

등록 절차 중에는 전화를 받고 키패드로 인증 코드를 입력하는 과정이 있습니다.

에 AWS 계정가입하면 AWS 계정 루트 사용자a가 생성됩니다. 루트 사용자에게는 계정의 모든 AWS 서비스 및 리소스 액세스 권한이 있습니다. 보안 모범 사례는 사용자에게 관리 액세스 권한 을 할당하고, 루트 사용자만 사용하여 [루트 사용자 액세스 권한이 필요한 작업을](https://docs.aws.amazon.com/accounts/latest/reference/root-user-tasks.html) 수행하는 것입니 다.

AWS 가입 절차가 완료된 후 확인 이메일을 보냅니다. 언제든지 <https://aws.amazon.com/>으로 가서 내 계정(My Account)을 선택하여 현재 계정 활동을 보고 계정을 관리할 수 있습니다.

<span id="page-19-0"></span>관리자 액세스 권한이 있는 사용자 생성

등록한 AWS 계정후에는 일상적인 작업에 루트 사용자를 사용하지 않도록 관리 사용자를 보호하고 AWS IAM Identity Center활성화하고 생성하십시오 AWS 계정 루트 사용자.

보안을 유지하세요. AWS 계정 루트 사용자

1. 루트 사용자를 선택하고 AWS 계정 이메일 주소를 입력하여 계정 [AWS Management Console](https://console.aws.amazon.com/)소 유자로 로그인합니다. 다음 페이지에서 비밀번호를 입력합니다.

루트 사용자를 사용하여 로그인하는 데 도움이 필요하면AWS 로그인 사용 설명서의 [루트 사용자](https://docs.aws.amazon.com/signin/latest/userguide/console-sign-in-tutorials.html#introduction-to-root-user-sign-in-tutorial) [로 로그인](https://docs.aws.amazon.com/signin/latest/userguide/console-sign-in-tutorials.html#introduction-to-root-user-sign-in-tutorial)을 참조하세요.

2. 루트 사용자의 다중 인증(MFA)을 활성화합니다.

지침은 IAM [사용 설명서의 AWS 계정 루트 사용자 \(콘솔\) 에 대한 가상 MFA 디바이스 활성화를](https://docs.aws.amazon.com/IAM/latest/UserGuide/enable-virt-mfa-for-root.html) 참 조하십시오.

관리자 액세스 권한이 있는 사용자 생성

1. IAM Identity Center를 활성화합니다.

지침은 AWS IAM Identity Center 사용 설명서의 [AWS IAM Identity Center설정을](https://docs.aws.amazon.com/singlesignon/latest/userguide/get-set-up-for-idc.html) 참조하세요.

2. IAM Identity Center에서 사용자에게 관리 액세스 권한을 부여합니다.

를 ID 소스로 사용하는 방법에 대한 자습서는 사용 [설명서의 기본값으로 IAM Identity Center 디렉](https://docs.aws.amazon.com/singlesignon/latest/userguide/quick-start-default-idc.html) [터리사용자 액세스 구성을](https://docs.aws.amazon.com/singlesignon/latest/userguide/quick-start-default-idc.html) 참조하십시오. IAM Identity Center 디렉터리 AWS IAM Identity Center 관리 액세스 권한이 있는 사용자로 로그인

• IAM IDentity Center 사용자로 로그인하려면 IAM IDentity Center 사용자를 생성할 때 이메일 주소 로 전송된 로그인 URL을 사용합니다.

IAM Identity Center 사용자를 사용하여 [로그인하는 데 도움이 필요하면 사용 설명서의 AWS 액세](https://docs.aws.amazon.com/signin/latest/userguide/iam-id-center-sign-in-tutorial.html) [스 포털에 로그인을](https://docs.aws.amazon.com/signin/latest/userguide/iam-id-center-sign-in-tutorial.html) 참조하십시오.AWS 로그인

추가 사용자에게 액세스 권한 할당

1. IAM Identity Center에서 최소 권한 적용 모범 사례를 따르는 권한 세트를 생성합니다.

지침은AWS IAM Identity Center 사용 설명서의 [Create a permission set를](https://docs.aws.amazon.com/singlesignon/latest/userguide/get-started-create-a-permission-set.html) 참조하세요.

2. 사용자를 그룹에 할당하고, 그룹에 Single Sign-On 액세스 권한을 할당합니다.

지침은AWS IAM Identity Center 사용 설명서의 [Add groups를](https://docs.aws.amazon.com/singlesignon/latest/userguide/addgroups.html) 참조하세요.

## <span id="page-20-0"></span>1단계: 예제 애플리케이션 생성

이 단계에서는 기존 예제 애플리케이션에서 시작하는 새 애플리케이션을 생성합니다. Elastic Beanstalk는 다양한 프로그래밍 언어, 애플리케이션 서버 및 Docker 컨테이너를 위한 플랫폼을 지원합 니다. 애플리케이션을 만들 때 플랫폼을 선택합니다.

### <span id="page-20-1"></span>애플리케이션 및 환경 생성

예제 애플리케이션을 생성하려면 애플리케이션 생성 콘솔 마법사를 사용해야합니다. Elastic Beanstalk 애플리케이션을 생성하고 애플리케이션 내에서 환경을 시작합니다. 환경은 애플리케이션 코드를 실행하는 데 필요한 AWS 리소스 모음입니다.

예제 애플리케이션 생성

- 1. [Elastic Beanstalk 콘솔을](https://console.aws.amazon.com/elasticbeanstalk) 엽니다.
- 2. 애플리케이션 생성을 선택합니다.
- 3. 애플리케이션 이름에 **getting-started-app**을 입력합니다.
- 4. 필요에 따라 [애플리케이션 태그를](#page-606-1) 추가합니다.
- 5. 플랫폼에서 플랫폼을 선택하세요.
- 6. 다음을 선택합니다.
- 7. 서비스 액세스 구성 페이지가 표시됩니다.
- 8. 서비스 역할에서 기존 서비스 역할 사용을 선택합니다.
- 9. 다음으로 EC2 인스턴스 프로파일 드롭다운 목록을 중점적으로 살펴보겠습니다. 이 드롭다운 목록 에 표시되는 값은 계정이 이전에 새 환경을 만들었는지 여부에 따라 달라질 수 있습니다.

목록에 표시된 값에 따라 다음 중 하나를 선택합니다.

- 드롭다운 목록에 aws-elasticbeanstalk-ec2-role이(가) 표시되는 경우 EC2 인스턴스 프로파일 드롭다운 목록에서 선택합니다.
- 목록에 다른 값이 표시되고 해당 값이 사용자 환경에 맞는 기본 EC2 인스턴스 프로파일인 경 우 EC2 인스턴스 프로파일 드롭다운 목록에서 해당 값을 선택합니다.
- EC2 인스턴스 프로파일 드롭다운 목록에 선택할 수 있는 값이 나열되어 있지 않은 경우 다음 절차인 EC2 인스턴스 프로파일용 IAM 역할 생성을 확장합니다.

EC2 인스턴스 프로파일용 IAM 역할 생성의 단계를 완료하여 이후에 EC2 인스턴스 프로파 일에서 선택할 수 있는 IAM 역할을 생성합니다. 그런 다음 이 단계로 돌아옵니다.

이제 IAM 역할을 생성하고 목록을 새로 고쳤으므로 드롭다운 목록에 해당 역할이 선택 항목 으로 표시됩니다. EC2 인스턴스 프로파일 드롭다운 목록에서 방금 생성한 IAM 역할을 선택 합니다.

10. 서비스 액세스 구성 페이지에서 검토로 건너뛰기를 선택합니다.

이렇게 하면 선택적 단계가 생략됩니다.

11. 검토(Review) 페이지에는 모든 선택 항목에 대한 개요가 표시됩니다.

페이지 하단에서 제출(Submit)을 선택합니다.

### EC2 인스턴스 프로파일에 대한 IAM 역할 생성

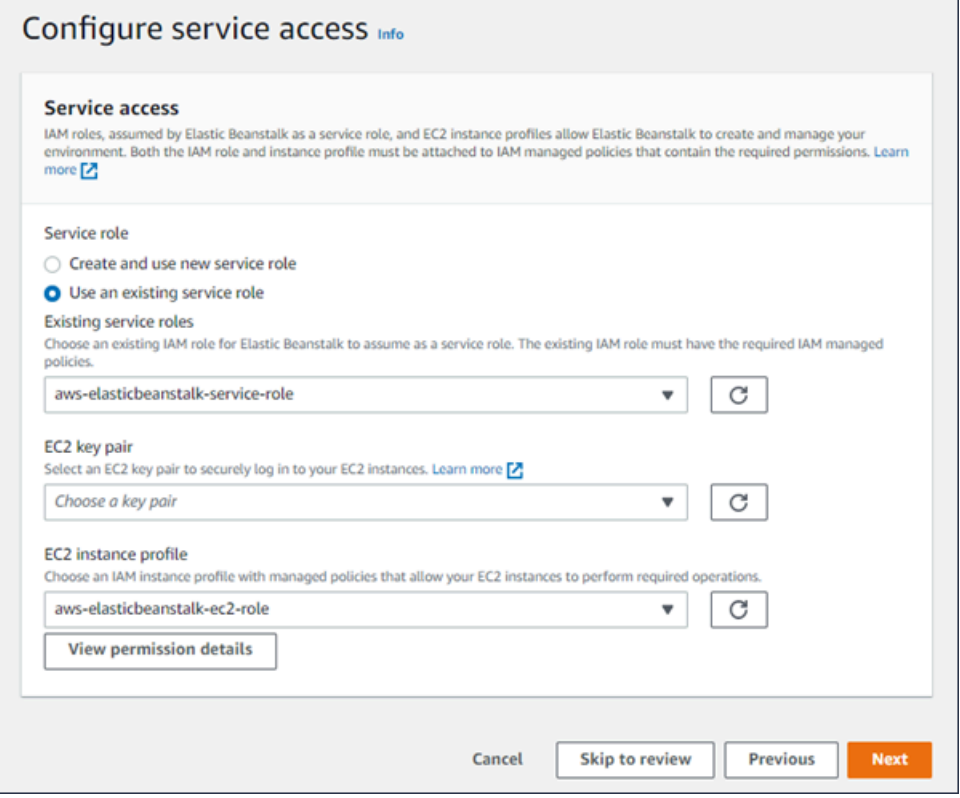

EC2 인스턴스 프로파일 선택을 위한 IAM 역할을 만들려면

1. 권한 세부 정보 보기를 선택합니다. 이는 EC2 인스턴스 프로파일 드롭다운 목록 아래에 표시됩니 다.

인스턴스 프로파일 권한 보기라는 제목의 모드 창이 표시됩니다. 이 창에는 생성한 새 EC2 인스턴 스 프로파일에 연결해야 하는 관리 프로파일이 나열됩니다. 또한 IAM 콘솔을 시작할 수 있는 링크 도 제공합니다.

- 2. 창 상단에 표시되는 IAM 콘솔 링크를 선택합니다.
- 3. IAM 콘솔의 탐색 창에서 역할을 선택합니다.
- 4. 역할 생성을 선택합니다.
- 5. 신뢰할 수 있는 엔터티 유형에서 AWS 서비스를 선택합니다.
- 6. 사용 사례에서 EC2를 선택합니다.
- 7. 다음을 선택합니다.
- 8. 적절한 관리형 정책을 연결합니다. 인스턴스 프로파일 권한 보기 모드 창에서 스크롤하여 관리형 정책을 확인합니다. 정책은 다음에도 나열되어 있습니다.
- AWSElasticBeanstalkWebTier
- AWSElasticBeanstalkWorkerTier
- AWSElasticBeanstalkMulticontainerDocker
- 9. 다음을 선택합니다.
- 10. 역할 이름을 입력합니다.
- 11. (선택 사항) 태그를 역할에 추가합니다.
- 12. 역할 생성을 선택합니다.
- 13. 열려 있는 Elastic Beanstalk 콘솔 창으로 돌아갑니다.
- 14. 인스턴스 프로파일 권한 보기 모드 창을 닫습니다.

**A** Important

Elastic Beanstalk 콘솔이 표시되는 브라우저 페이지를 닫지 마십시오.

#### 15. EC2 인스턴스 프로파일 드롭다운 목록 옆의

 $\overline{c}$ 

(새

로 고침)을(를) 선택합니다.

그러면 드롭다운 목록이 새로 고쳐지고 방금 생성한 역할이 드롭다운 목록에 표시됩니다.

#### Elastic Beanstalk 워크플로

AWS 리소스에 예제 애플리케이션을 배포하고 실행하기 위해 Elastic Beanstalk는 다음 작업을 수행합 니다. 완료되는 데는 약 5분이 걸립니다.

- 1. 라는 이름의 Elastic Beanstalk 애플리케이션을 생성합니다. getting-started-app
- 2. 다음 리소스를 사용하여 GettingStartedApp-env라는 환경을 시작합니다. AWS
	- Amazon Elastic Compute Cloud(Amazon EC2) 인스턴스(가상 머신)
	- Amazon EC2 보안 그룹
	- Amazon Simple Storage Service(S3) 버킷
	- 아마존 CloudWatch 알람
	- 스택 AWS CloudFormation
	- 도메인 이름

이러한 AWS 리소스에 대한 자세한 내용은 을 참조하십시오[the section called "AWS 예제 애플리케](#page-25-0) [이션용으로 생성된 리소스"](#page-25-0).

- 3. 예제 애플리케이션이라는 새 애플리케이션 버전을 생성합니다. 기본 Elastic Beanstalk 예제 애플리 케이션 파일입니다.
- 4. 예제 애플리케이션의 코드를 GettingStartedApp-env 환경에 배포합니다.
- 환경 생성 프로세스 중 콘솔이 진행 상황을 추적하고 이벤트를 표시합니다.

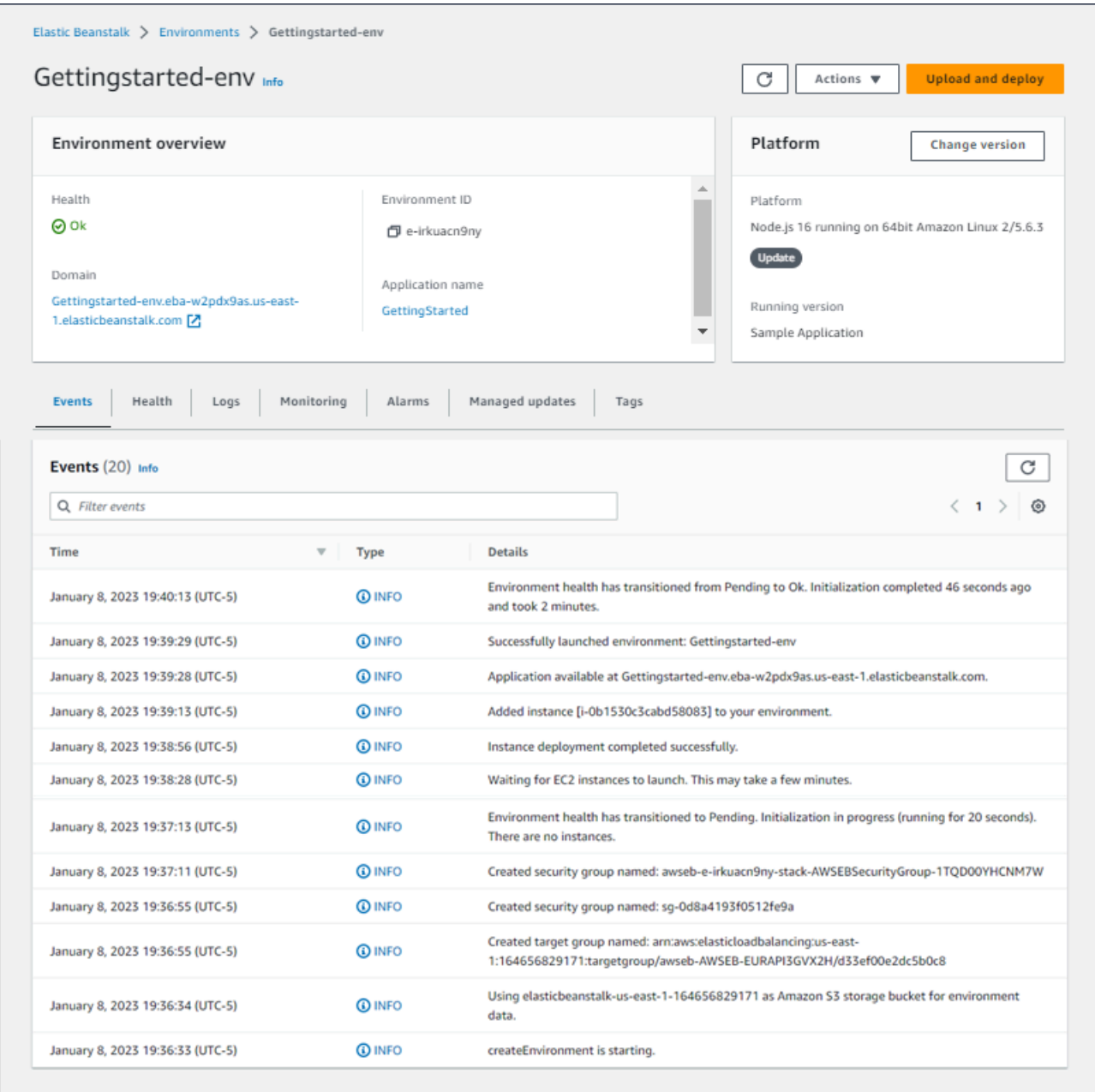

모든 리소스가 시작되고 애플리케이션을 실행하는 EC2 인스턴스가 상태 확인을 통과하면, 환경의 상 태가 Ok로 변경됩니다. 이제 웹 애플리케이션의 웹사이트를 사용할 수 있습니다.

### <span id="page-25-0"></span>AWS 예제 애플리케이션용으로 생성된 리소스

예제 애플리케이션을 만들면 Elastic Beanstalk는 다음과 같은 리소스를 생성합니다. AWS

• EC2 인스턴스 - 선택한 플랫폼에서 웹 앱을 실행하도록 구성된 Amazon EC2 가상 머신입니다.

특정 언어 버전, 프레임워크, 웹 컨테이너 또는 조합을 지원하도록 각 플랫폼마다 실행하는 소프트웨 어, 구성 파일 및 스크립트 세트가 다릅니다. 대부분의 플랫폼에서는 웹 앱 앞의 웹 트래픽을 처리하 고, 웹 앱으로 요청을 전달하고, 정적 자산을 제공하고, 액세스 및 오류 로그를 생성하는 역방향 프록 시로 Apache 또는 nginx를 사용합니다.

- 인스턴스 보안 그룹 포트 80에서 수신 트래픽을 허용하도록 구성된 Amazon EC2 보안 그룹입니다. 이 리소스를 통해 로드 밸런서의 HTTP 트래픽이 웹 앱을 실행하는 EC2 인스턴스에 도달할 수 있습 니다. 기본적으로 다른 포트에서는 트래픽이 허용되지 않습니다.
- Amazon S3 버킷(Amazon S3 bucket) Elastic Beanstalk 사용 시 생성된 소스 코드, 로그 및 기타 아 티팩트의 스토리지 위치입니다.
- Amazon CloudWatch alarms 환경 내 인스턴스의 부하를 모니터링하고 부하가 너무 높거나 낮 을 경우 트리거되는 두 개의 CloudWatch 경보입니다. 경보가 트리거되면 이에 대한 응답으로 Auto Scaling 그룹이 스케일 업 또는 축소됩니다.
- AWS CloudFormation 스택 Elastic AWS CloudFormation Beanstalk는 사용자 환경에서 리소스를 시작하고 구성 변경 사항을 전파하는 데 사용합니다. 리소스는 [AWS CloudFormation 콘솔](https://console.aws.amazon.com/cloudformation)에서 볼 수 있는 템플릿에서 정의됩니다.
- 도메인 이름(Domain name) *subdomain*.*region*.elasticbeanstalk.com 형식으로 웹 앱으로 라우팅 되는 도메인 이름입니다.

#### **a** Note

Elastic Beanstalk 애플리케이션의 보안을 강화하기 위해 elasticbeanstalk.com 도메인이 [공](https://publicsuffix.org/) [개 서픽스 목록\(PSL\)](https://publicsuffix.org/)에 등록되어 있습니다. 보안 강화를 위해 Elastic Beanstalk 애플리케이 션 기본 도메인 이름에 민감한 쿠키를 설정해야 하는 경우 \_\_Host - 접두사가 있는 쿠키를 사용하는 것이 좋습니다. 이렇게 쿠키를 설정하면 교차 사이트 요청 위조 시도(CSRF)로부터 도메인을 보호하는 데 도움이 됩니다. 자세한 내용은 Mozilla 개발자 네트워크의 [Set-Cookie](https://developer.mozilla.org/en-US/docs/Web/HTTP/Headers/Set-Cookie#cookie_prefixes) 페이지를 참조하십시오.

# <span id="page-26-0"></span>2단계: 환경 탐색

Elastic Beanstalk 애플리케이션 환경에 대한 개요를 보려면 Elastic Beanstalk 콘솔의 환경 개요 페이지 를 사용하세요.

환경 개요를 보려면

- 1. [Elastic Beanstalk](https://console.aws.amazon.com/elasticbeanstalk) 콘솔을 열고 지역 목록에서 원하는 지역을 선택합니다. AWS 리전
- 2. 탐색 창에서 환경을 선택한 다음 목록에서 환경 이름을 선택합니다.

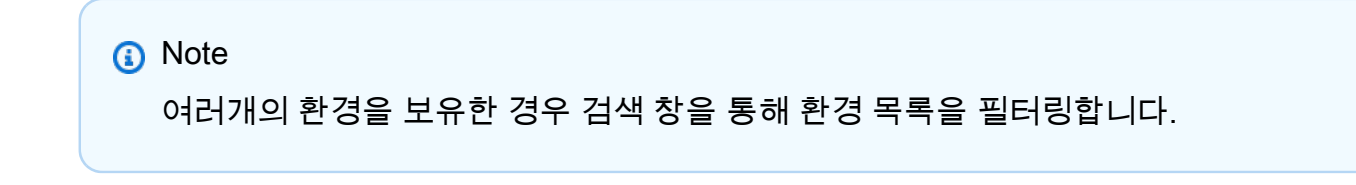

환경 개요 페이지의 상단에는 환경에 대한 최상위 정보가 표시됩니다. 여기에는 이름, 도메인 URL, 현 재 상태, 현재 배포된 애플리케이션 버전의 이름, 애플리케이션이 실행 중인 플랫폼 버전이 포함됩니 다. 개요 창 아래의 이벤트(Events) 탭에서 가장 최근의 환경 이벤트를 볼 수 있습니다. 다른 탭에는 환 경에 대한 기타 주요 세부 정보가 표시됩니다.

환경 계층, 플랫폼, 애플리케이션 버전 및 기타 Elastic Beanstalk 개념에 대한 자세한 내용은 [개념을](#page-36-0) 참 조하십시오.

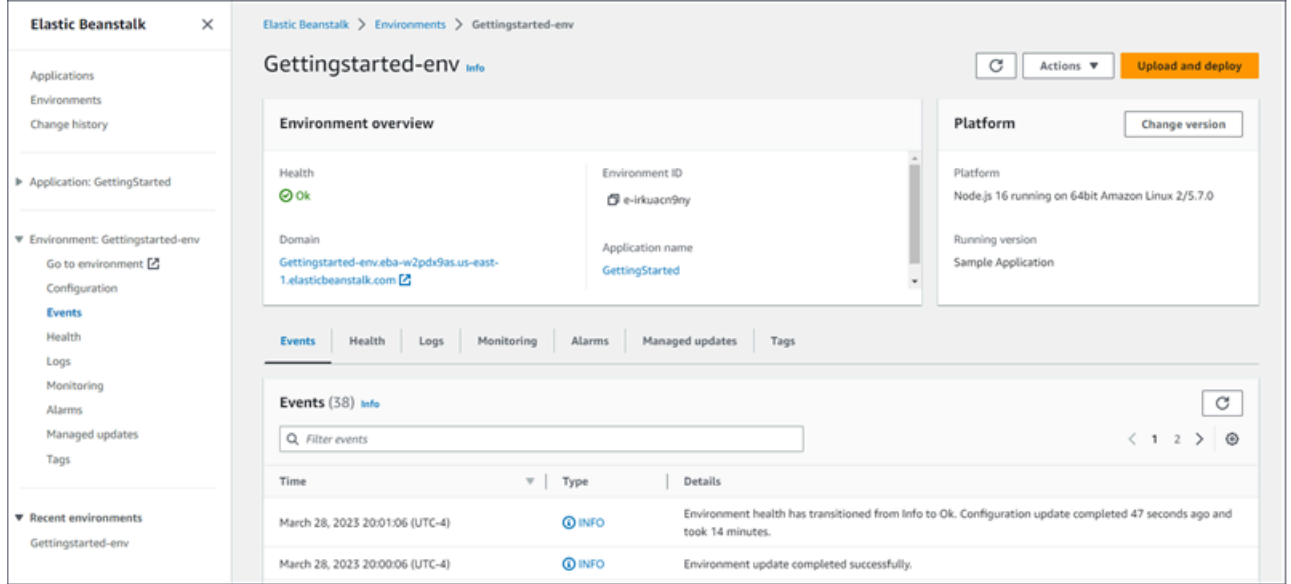

Elastic Beanstalk가 리소스를 AWS 생성하고 애플리케이션을 시작하는 동안 환경은 정상입니다. Pending 시작 이벤트에 대한 상태 메시지가 개요에 지속적으로 추가됩니다.

환경의 도메인(Domain) 또는 URL은 환경의 상태(Health) 아래의 환경 개요(Environment overview) 페 이지 상단에 있습니다. 이것은 환경이 실행 중인 웹 애플리케이션의 URL입니다. 이 URL을 선택해 예 제 애플리케이션의 구성 페이지로 이동합니다. 왼쪽의 탐색 창에는 동일한 애플리케이션 페이지를 시 작하는 환경으로 이동(Go to environment) 링크가 나타납니다.

또한 왼쪽 탐색 창에는 구성 개요 페이지를 표시하는 구성(Configuration)이 나타납니다. 이 페이지에는 범주를 기준으로 그룹화된 환경 구성 옵션 값의 개요가 표시됩니다.

페이지 하단에 표시되는 탭에는 환경에 대한 자세한 정보가 포함되어 있으며 추가 기능에 대한 액세스 를 제공합니다.

- 이벤트 이 환경에서 사용하는 Elastic Beanstalk 서비스 및 리소스가 있는 다른 서비스의 정보 또는 오류 메시지를 표시합니다.
- 상태 애플리케이션을 실행하는 Amazon EC2 인스턴스에 대한 상태와 세부 상태 정보가 표시됩니 다.
- 로그(Logs) 사용자 환경에 있는 Amazon EC2에서 로그를 검색하고 다운로드합니다. 전체 로그 또는 최근 활동을 검색할 수 있습니다. 검색된 로그는 15분 동안 사용할 수 있습니다.
- 모니터링 평균 지연 시간 및 CPU 사용률 등 환경에 대한 통계가 표시됩니다.
- 경보(Alarms) 환경 지표에 대해 구성한 경보를 표시합니다. 이 페이지에서 알람을 추가, 수정 또는 삭제할 수 있습니다.
- 관리형 업데이트(Managed updates) 예정 및 완료된 관리형 플랫폼 업데이트와 인스턴스 교체에 대한 정보가 표시됩니다.
- 태그 환경 태그를 표시하고 관리할 수 있습니다. 태그는 환경에 적용되는 키-값 쌍입니다.

#### **a** Note

콘솔 왼쪽의 탐색 창에는 탭과 이름이 같은 링크가 나열됩니다. 이 링크 중 하나를 선택하면 해 당 탭의 내용이 표시됩니다.

## <span id="page-27-0"></span>3 단계: 새 버전의 애플리케이션 배포

주기적으로 새 버전의 애플리케이션을 배포해야 할 수도 있습니다. 환경에서 다른 업데이트 작업이 진 행 중이지 않은 한 언제든지 새 버전을 배포할 수 있습니다.

이 튜토리얼로 시작한 애플리케이션 버전을 예제 애플리케이션이라고 합니다.

#### 애플리케이션 버전을 업데이트하려면

- 1. 환경 플랫폼과 일치하는 예제 애플리케이션을 다운로드하십시오. 다음 애플리케이션 중 하나를 사용합니다.
	- 도커 [docker.zip](samples/docker.zip)
	- 멀티컨테이너 [도커 2.zip docker-multicontainer-v](samples/docker-multicontainer-v2.zip)
	- 사전 구성된 도커 ([글래스피쉬\) 1.zip docker-glassfish-v](samples/docker-glassfish-v1.zip)
	- $\cdot$  Go [go.zip](samples/go.zip)
	- Corretto [corretto.zip](samples/corretto.zip)
	- Tomcat [tomcat.zip](samples/tomcat.zip)
	- 리눅스용 .NET 코어 .zip [dotnet-core-linux](samples/dotnet-core-linux.zip)
	- [닷넷 코어 .zip dotnet-asp-windows](samples/dotnet-asp-windows.zip)
	- Node.js – [nodejs.zip](samples/nodejs.zip)
	- PHP – [php.zip](samples/php.zip)
	- Python [python.zip](samples/python.zip)
	- Ruby [ruby.zip](samples/ruby.zip)
- 2. [Elastic Beanstalk](https://console.aws.amazon.com/elasticbeanstalk) 콘솔을 열고 지역 목록에서 원하는 지역을 선택합니다. AWS 리전
- 3. 탐색 창에서 환경을 선택한 다음 목록에서 환경 이름을 선택합니다.

**a** Note

환경이 많은 경우 검색 창을 사용하여 환경 목록을 필터링합니다.

- 4. 환경 개요 페이지에서 업로드 및 배포를 선택합니다.
- 5. 파일 선택을 선택한 다음 다운로드한 샘플 애플리케이션 소스 번들을 업로드하십시오.

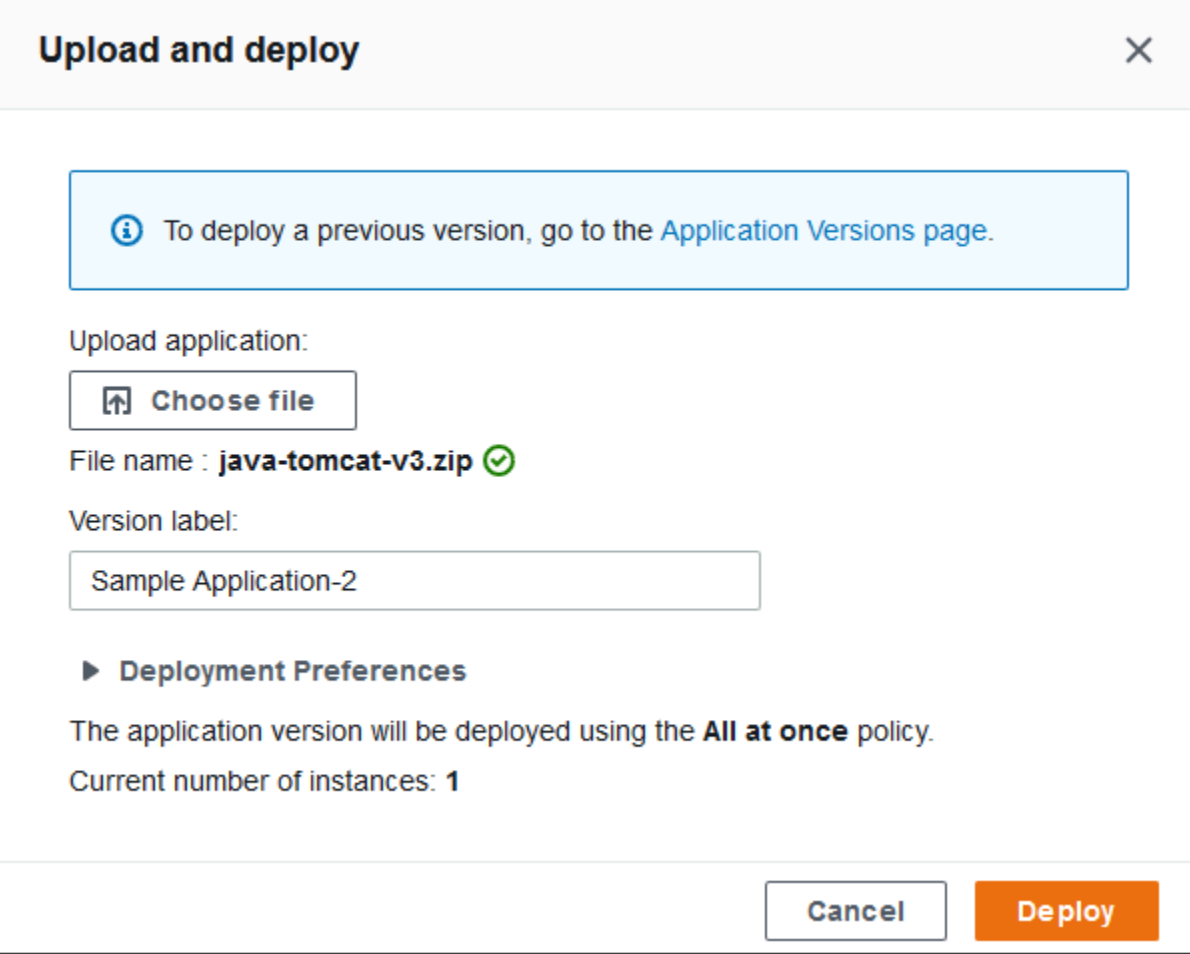

콘솔은 자동으로 새 고유 레이블로 버전 레이블을 채웁니다. 고유한 버전 레이블을 입력하는 경우 고유한 레이블인지 확인하십시오.

6. 배포를 선택합니다.

Elastic Beanstalk가 Amazon EC2 인스턴스에 파일을 배포하는 동안, 환경의 개요에서 배치 상태를 볼 수 있습니다. 애플리케이션 버전이 업데이트되는 동안 환경 상태는 회색입니다. 배포가 완료되면 Elastic Beanstalk에서 애플리케이션 상태 확인을 수행합니다. 애플리케이션이 상태 확인에 응답하면 상태가 정상으로 간주되고 상태가 녹색으로 돌아갑니다. 환경 개요는 새로운 실행 버전(버전 레이블로 제공한 이름)을 표시합니다.

Elastic Beanstalk는 또한 새 애플리케이션 버전을 업로드하고 애플리케이션 버전 테이블에 추가합니 다. 테이블을 보려면 탐색 창에서 애플리케이션 버전을 선택합니다 getting-started-app.

# <span id="page-30-0"></span>4단계: 환경 구성

애플리케이션에 더 적합하도록 환경을 구성할 수 있습니다. 예를 들어 컴퓨팅 집약적인 애플리케이션 이 있는 경우 애플리케이션을 실행 중인 Amazon Elastic Compute Cloud(Amazon EC2) 인스턴스의 유 형을 변경할 수 있습니다. 구성 변경을 적용하기 위해 Elastic Beanstalk는 환경 업데이트를 수행합니 다.

일부 구성은 간단하고 빠르게 변경됩니다. 일부 변경 내용을 적용하려면 AWS 리소스를 삭제하고 다시 만들어야 하는데 몇 분 정도 걸릴 수 있습니다. 구성 설정을 변경하면 Elastic Beanstalk는 잠재적 인 애 플리케이션 중단 시간에 대해 경고합니다.

## <span id="page-30-1"></span>구성 변경

이 구성 변경 예에서는 환경의 용량 설정을 편집합니다. Auto Scaling 그룹에 2-4개 Amazon EC2 인 스턴스가 있는 로드 밸런서 수행 및 확장 가능 환경을 구성한 다음 변경이 발생했는지 확인합니다. Elastic Beanstalk는 Amazon EC2 인스턴스를 추가로 생성하여 처음에 생성된 단일 인스턴스에 추가합 니다. 그런 다음 Elastic Beanstalk는 두 인스턴스를 환경의 로드 밸런서와 연결합니다. 결과적으로 애 플리케이션의 응답성이 향상되고 가용성이 향상됩니다.

환경 용량을 변경하려면 다음을 수행합니다.

- 1. [Elastic Beanstalk](https://console.aws.amazon.com/elasticbeanstalk) 콘솔을 열고 지역 목록에서 원하는 지역을 선택합니다. AWS 리전
- 2. 탐색 창에서 환경을 선택한 다음 목록에서 환경 이름을 선택합니다.

#### **a** Note

여러개의 환경을 보유한 경우 검색 창을 통해 환경 목록을 필터링합니다.

- 3. 탐색 창에서 구성을 선택합니다.
- 4. 인스턴스 트래픽 및 스케일링(Instance traffic and scaling) 구성 범주에서 편집(Edit)을 선택합니 다.
- 5. 용량(Capacity) 섹션을 더 쉽게 볼 수 있도록 인스턴스(Instances) 섹션을 축소합니다. Auto Scaling 그룹에서 환경 유형을 로드 밸런싱 수행으로 변경합니다.
- 6. 인스턴스 행에서 최대를 **4**로 변경하고 최소를 **2**로 변경합니다.
- 7. 변경 사항을 저장하려면 페이지 하단에서 적용을 선택합니다.
- 8. 이 업데이트가 현재 인스턴스를 모두 대체한다는 경고가 표시됩니다. 확인을 선택합니다.
- 9. 이벤트(Events) 탭이 있는 환경 개요(Environment overview) 페이지가 표시됩니다.

환경이 업데이트되는 데 몇 분이 걸릴 수 있습니다. 완료되었는지 알아보려면 이벤트 목록에서 이 벤트 새 구성이 환경에 성공적으로 배포되었습니다)를 찾아봅니다. 이를 통해 Auto Scaling 최소 인스턴스 개수가 2로 설정되었음을 확인합니다. Elastic Beanstalk는 두 번째 인스턴스를 자동으로 시작합니다.

## <span id="page-31-0"></span>구성 변경 확인

환경 업데이트가 완료되고 환경이 준비되면 변경 사항을 확인하십시오.

#### 용량 증가를 확인하려면

- 1. 탭 목록이나 왼쪽 탐색 창에서 상태(Health)를 선택합니다.
- 2. 향상된 인스턴스 상태(Enhanced instance health) 섹션을 확인합니다.

두 개의 Amazon EC2 인스턴스가 나열된 것을 볼 수 있습니다. 환경 용량이 2개의 인스턴스로 증 가했습니다.

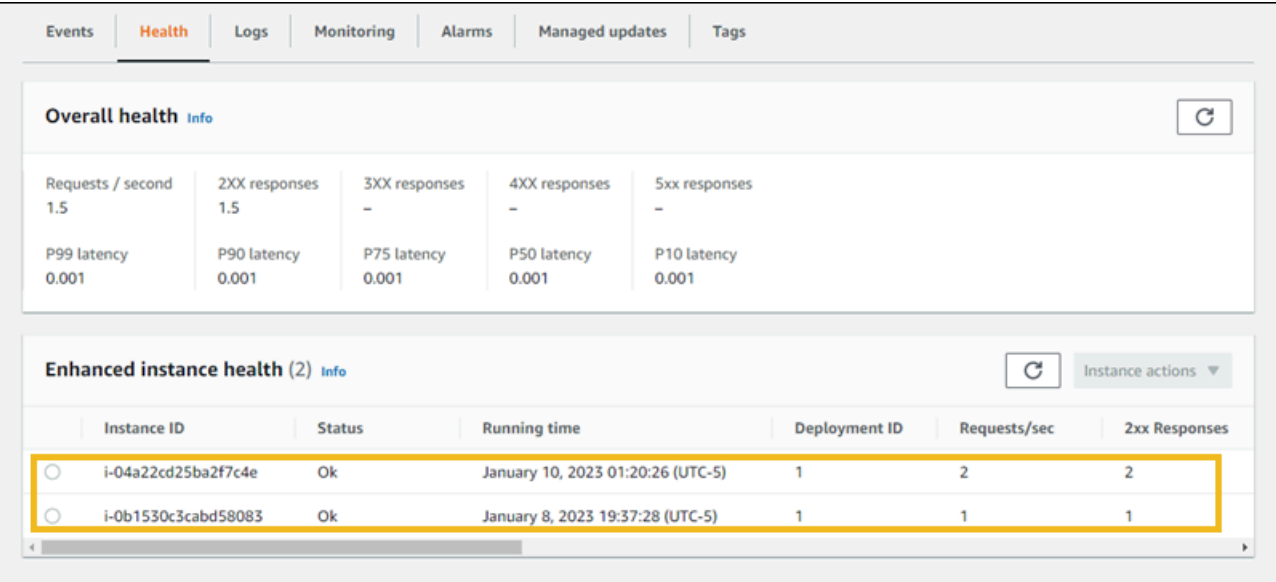

## <span id="page-31-1"></span>5단계: 정리

축하합니다! 샘플 애플리케이션을 AWS 클라우드에 성공적으로 배포하고, 새 버전을 업로드하고, 구성 을 수정하여 두 번째 Auto Scaling 인스턴스를 추가했습니다. 사용하지 않는 서비스에 대해 요금이 청 구되지 않도록 하려면 모든 애플리케이션 버전을 삭제하고 환경을 종료하십시오. 이렇게 하면 환경에 서 생성한 AWS 리소스도 삭제됩니다.

#### 애플리케이션 및 모든 관련 리소스를 삭제하려면

- 1. 모든 애플리케이션 버전 삭제.
	- a. [Elastic Beanstalk](https://console.aws.amazon.com/elasticbeanstalk) 콘솔을 열고 지역 목록에서 원하는 지역을 선택합니다. AWS 리전
	- b. 탐색 창에서 [응용 프로그램] 을 선택한 다음 [선택] 을 선택합니다. getting-started-app
	- c. 탐색 창에서 애플리케이션 이름을 찾은 다음 애플리케이션 버전을 선택합니다.
	- d. 애플리케이션 버전 페이지에서 삭제할 모든 애플리케이션 버전을 선택합니다.
	- e. 작업을 선택한 후 삭제를 선택합니다.
	- f. Amazon S3에서 버전 삭제를 켭니다.
	- g. 삭제를 선택한 다음 완료를 선택합니다.
- 2. 환경 종료.
	- a. 탐색 창에서 을 선택한 getting-started-app다음 환경 목록에서 GettingStartedApp-env를 선택 합니다.
	- b. 작업을 선택한 후 환경 종료를 선택합니다.
	- c. 환경 이름을 입력하여 GettingStartedApp-env를 종료할지 확인한 다음 Terminate를 선택합니 다.
- 3. 애플리케이션을 삭제합니다. getting-started-app
	- a. 탐색 창에서 를 선택합니다 getting-started-app.
	- b. 작업을 선택한 후 애플리케이션 삭제를 선택합니다.
	- c. 애플리케이션 이름을 getting-started-app입력하여 삭제할 것인지 확인한 다음 삭제를 선택합 니다.

# <span id="page-32-0"></span>다음 단계

Elastic Beanstalk 애플리케이션과 환경을 작성하는 방법을 알고 있으므로 [개념을](#page-36-0) 읽는 것을 권장 합니다. 이 주제에서는 Elastic Beanstalk의 구성 요소 및 아키텍처에 대한 정보를 제공하고 Elastic Beanstalk 애플리케이션의 중요 설계 고려 사항에 대해 설명합니다.

Elastic Beanstalk 콘솔 외에도 다음 도구를 사용하여 Elastic Beanstalk 환경을 생성하고 관리할 수 있 습니다.

### EB CLI

EB CLI는 환경을 생성하고 관리하기 위한 명령줄 도구입니다. 세부 정보는 [Elastic Beanstalk 명령줄](#page-1389-0)  [인터페이스\(EB CLI\) 사용](#page-1389-0)을 참조하십시오.

### AWS SDK for Java

는 AWS 인프라 서비스를 사용하는 애플리케이션을 빌드하는 데 사용할 수 있는 Java API를 AWS SDK for Java 제공합니다. 를 사용하면 AWS Java 라이브러리 AWS SDK for Java, 코드 예제 및 설명 서가 포함된 다운로드 가능한 단일 패키지를 사용하여 몇 분 만에 시작할 수 있습니다.

이를 위해서는 J2SE 개발 키트 5.0 이상이 AWS SDK for Java 필요합니다. [http://developers.sun.com/](http://developers.sun.com/downloads/) [downloads/에](http://developers.sun.com/downloads/)서 최신 Java 소프트웨어를 다운로드할 수 있습니다. 또한 SDK에는 Apache Commons(Codec, HTTPClient, Logging)와 SDK의 타사 디렉터리에 포함된 Saxon-HE 타사 패키지가 필요합니다.

자세한 내용은 [AWS SDK for Java를](https://aws.amazon.com/sdk-for-java/) 참조하세요.

### AWS Toolkit for Eclipse

AWS Toolkit for Eclipse 는 이클립스 자바 IDE용 오픈 소스 플러그인입니다. 이를 사용하여 로 사전 구 성된 AWS Java 웹 프로젝트를 생성한 다음 Elastic Beanstalk에 웹 애플리케이션을 배포할 수 있습니 다. AWS SDK for Java Elastic Beanstalk 플러그인은 Eclipse Web Tools Platform(WTP)을 기반으로 합니다. 이 도구 키트는 Amazon S3 및 Amazon SNS 사용을 보여 주는 Travel Log 샘플 웹 애플리케이 션 템플릿을 제공합니다.

WTP 종속 항목을 모두 갖추려면 Eclipse의 Java EE 배포를 사용하여 이를 시작하는 것이 좋습니다. [http://eclipse.org/downloads/에](http://eclipse.org/downloads/)서 다운로드할 수 있습니다.

Eclipse용 Elastic Beanstalk 플러그인 사용에 대한 자세한 내용은 [AWS Eclipse용 툴킷을](https://aws.amazon.com/eclipse/) 참조하세요. Eclipse를 사용하여 Elastic Beanstalk 애플리케이션 생성을 시작하려면 [Elastic Beanstalk에서 Java 애](#page-184-0) [플리케이션 생성 및 배포을](#page-184-0) 참조하십시오.

#### AWS SDK for .NET

를 AWS SDK for .NET 사용하면 인프라 서비스를 사용하는 애플리케이션을 빌드할 수 있습니다. AWS 를 AWS SDK for .NET AWS 사용하면.NET 라이브러리, 코드 예제 및 설명서가 포함된 다운로드 가능 한 단일 패키지를 사용하여 몇 분 만에 시작할 수 있습니다.

자세한 내용은 [AWS SDK for .NET을](https://aws.amazon.com/sdk-for-net/) 참조하세요. 지원되는 .NET Framework 및 Visual Studio 버전은 [AWS SDK for .NET 개발자 안내서를](https://docs.aws.amazon.com/sdk-for-net/latest/developer-guide/) 참조하세요.

### AWS Toolkit for Visual Studio

AWS Toolkit for Visual Studio 플러그인을 사용하면 기존.NET 애플리케이션을 Elastic Beanstalk에 배 포할 수 있습니다. 로 사전 구성된 AWS 템플릿을 사용하여 프로젝트를 생성할 수도 있습니다. AWS SDK for NFT

사전 조건 및 설치 정보는 [AWS Toolkit for Visual Studio](https://aws.amazon.com/visualstudio/)를 참조하세요. Visual Studio를 사용하여 Elastic Beanstalk 애플리케이션 생성을 시작하려면 [Elastic Beanstalk에서 .NET 윈도우 애플리케이션](#page-288-0) [생성 및 배포하기을](#page-288-0) 참조하십시오.

AWS Node.js 내 SDK용 JavaScript SDK

Node.js 용 AWS JavaScript SDK를 사용하면 AWS 인프라 서비스를 기반으로 애플리케이션을 구축할 수 있습니다. Node.js 용 AWS JavaScript SDK를 사용하면 AWS Node.js 라이브러리, 코드 예제 및 설 명서가 포함된 다운로드 가능한 단일 패키지로 몇 분 만에 시작할 수 있습니다.

자세한 내용은 Node.js 의 [AWS SDK 양식을 참조하십시오. JavaScript](https://aws.amazon.com/sdk-for-node-js/)

AWS SDK for PHP

를 AWS SDK for PHP 사용하면 AWS 인프라 서비스를 기반으로 애플리케이션을 구축할 수 있습니다. 를 사용하면 AWS PHP 라이브러리 AWS SDK for PHP, 코드 예제 및 설명서가 포함된 다운로드 가능 한 단일 패키지를 사용하여 몇 분 만에 시작할 수 있습니다.

PHP 5.2 이상이 AWS SDK for PHP 필요합니다. 다운로드에 대한 자세한 내용은<http://php.net/>를 참조 하십시오.

자세한 내용은 [PHP용AWS SDK를](https://aws.amazon.com/sdk-for-php/) 참조하세요.

AWS SDK for Python (Boto)

를 사용하면 AWS Python 라이브러리 AWS SDK for Python (Boto), 코드 예제 및 설명서가 포함된 다 운로드 가능한 단일 패키지를 사용하여 몇 분 만에 시작할 수 있습니다. API를 기반으로 Python 애플리 케이션을 구축하여 웹 서비스 인터페이스에 대해 직접 코딩하는 복잡한 문제를 해소할 수 있습니다.

이 all-in-one 라이브러리는 인증, 요청 재시도, 오류 처리 등 AWS 클라우드용 프로그래밍과 관련된 많 은 하위 수준 작업을 숨기는 개발자 친화적인 Python API를 제공합니다. SDK는 라이브러리를 사용하 여 애플리케이션을 구축하는 방법에 대한 실습 예제를 Python에 제공합니다.

Boto, 코드 예제 , 설명서, 도구 및 추가 리소스에 대한 자세한 내용은 [Python 개발자 센터](https://aws.amazon.com/python/)를 참조하십 시오.

### AWS SDK for Ruby

AWS Ruby 라이브러리, 코드 예제, 설명서가 포함된 다운로드 가능한 단일 패키지로 몇 분 만에 시작 할 수 있습니다. API를 기반으로 Ruby 애플리케이션을 구축하여 웹 서비스 인터페이스를 직접 코딩하 는 복잡한 문제를 해소할 수 있습니다.

이 all-in-one 라이브러리는 인증, 요청 재시도, 오류 처리 등 AWS 클라우드용 프로그래밍과 관련된 많 은 하위 수준 작업을 숨기는 Ruby 개발자 친화적인 API를 제공합니다. SDK는 라이브러리를 사용하여 애플리케이션을 구축하는 방법에 대한 실습 예제를 Ruby에 제공합니다.

SDK, 코드 예제, 설명서, 도구 및 추가 리소스에 대한 자세한 내용은 [Ruby 개발자 센터를](https://aws.amazon.com/ruby/) 참조하십시 오.
# Elastic Beanstalk 개념

AWS Elastic Beanstalk에서는 애플리케이션을 환경으로 실행하는 모든 리소스를 관리할 수 있습니다. 다음은 몇 가지 주요 Elastic Beanstalk 개념입니다.

# 애플리케이션

Elastic Beanstalk 애플리케이션은 환경, 버전 및 환경 구성을 포함한 Elastic Beanstalk 구성 요소의 논 리적 컬렉션입니다. Elastic Beanstalk에서 애플리케이션은 개념적으로 폴더와 유사합니다.

# <span id="page-36-0"></span>애플리케이션 버전

Elastic Beanstalk에서 애플리케이션 버전은 웹 애플리케이션의 배포 가능한 코드의 레이블 지정된 특 정 반복을 나타냅니다. 애플리케이션 버전은 Java WAR 파일 등의 배포 가능한 코드가 포함된 Amazon Simple Storage Service(Amazon S3) 객체를 가리킵니다. 애플리케이션 버전은 애플리케이션의 일부 입니다. 애플리케이션에는 많은 버전이 있을 수 있고, 각 애플리케이션 버전은 고유합니다. 실행 중인 환경에서 애플리케이션에 이미 업로드한 애플리케이션 버전을 배포하거나 새 애플리케이션 버전을 업 로드하고 즉시 배포할 수 있습니다. 여러 애플리케이션 버전을 업로드하여 한 웹 애플리케이션 버전과 다른 버전 간의 차이를 테스트할 수 있습니다.

## 환경

환경은 애플리케이션 버전을 실행 중인 AWS 리소스 모음입니다. 각 환경은 한 번에 하나의 애플리케 이션 버전만 실행하지만 여러 환경에서 동일한 애플리케이션 버전 또는 서로 다른 애플리케이션 버전 을 동시에 실행할 수 있습니다. 환경을 생성하면 Elastic Beanstalk에서 사용자가 지정한 애플리케이션 버전을 실행하는 데 필요한 리소스를 프로비저닝합니다.

## 환경 티어

Elastic Beanstalk 환경을 시작할 때 먼저 환경 티어를 선택합니다. 환경 티어는 환경에서 실행하는 애 플리케이션 유형을 지정하고 Elastic Beanstalk에서 이러한 애플리케이션을 지원하기 위해 프로비저닝 하는 리소스를 결정합니다. HTTP 요청을 처리하는 애플리케이션은 [웹 서버 환경 티어에](#page-37-0)서 실행됩니 다. Amazon Simple Queue Service(Amazon SQS) 대기열에서 작업을 가져오는 백엔드 환경은 [작업자](#page-39-0)  [환경 티어](#page-39-0)에서 실행됩니다.

# 환경 구성

환경 구성은 환경 및 연관된 리소스의 작동 방법을 정의하는 파라미터 및 설정의 모음을 식별합니다. 환경의 구성 설정을 업데이트하면 Elastic Beanstalk가 자동으로 기존 리소스에 변경 사항을 적용하거 나, 삭제하고 새 리소스를 배포합니다(변경 유형에 따라 다름).

# 저장된 구성

저장된 구성은 고유한 환경 구성을 생성하기 위한 시작점으로 사용할 수 있는 템플릿입니다. Elastic Beanstalk 콘솔, EB CLI, AWS CLI 또는 API를 사용하여 저장된 구성을 생성 및 수정하고 환경에 적용 할 수 있습니다. API 및 AWS CLI는 저장된 구성을 구성 템플릿으로 참조합니다.

# 플랫폼

플랫폼은 운영 체제(OS), 프로그래밍 언어 런타임, 웹 서버, 애플리케이션 서버 및 Elastic Beanstalk 구 성 요소의 조합입니다. 웹 애플리케이션을 설계하고 플랫폼에 맞게 타겟팅합니다. Elastic Beanstalk는 애플리케이션을 구축할 수 있는 플랫폼을 다양하게 지원합니다.

<span id="page-37-0"></span>자세한 내용은 [Elastic Beanstalk 플랫폼](#page-58-0)을(를) 참조하십시오.

# 웹 서버 환경

다음 다이어그램에서는 웹 서버 환경 티어의 Elastic Beanstalk 아키텍처 예제 및 해당 환경 티어 유형 의 구성 요소가 함께 작동하는 방법을 보여 줍니다.

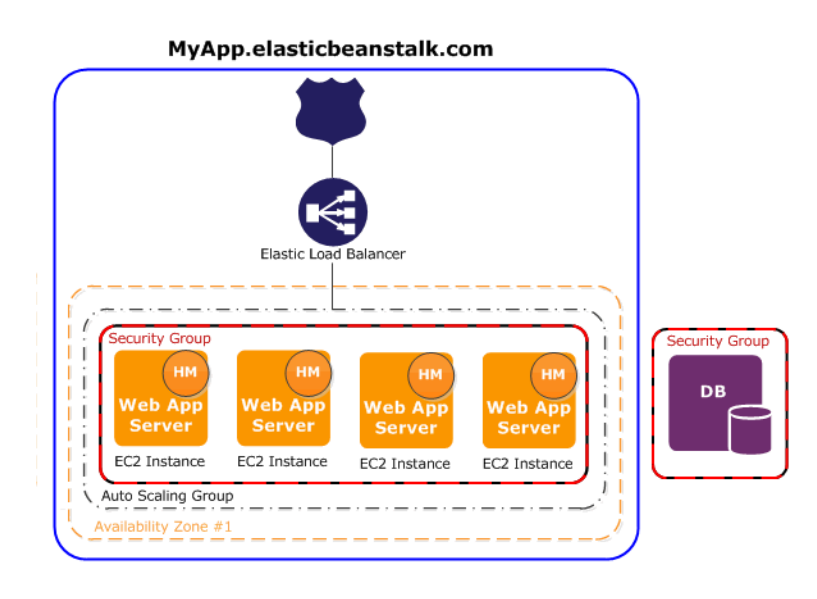

환경은 애플리케이션의 핵심입니다. 다이어그램에서 환경은 최상위 실선 내에 표시됩니다. 환경을 만 들 때 Elastic Beanstalk는 애플리케이션을 실행하는 데 필요한 리소스를 프로비저닝합니다. 환경에 대 해 생성된 AWS 리소스에는 하나의 Elastic Load Balancer(다이어그램의 ELB), Auto Scaling 그룹, 하 나 이상의 Amazon Elastic Compute Cloud(Amazon EC2)가 포함됩니다.

모든 환경에는 로드 밸런서를 가리키는 CNAME(URL)이 있습니다. 환경에는 myapp.uswest-2.elasticbeanstalk.com과 같은 URL이 있습니다. 이 URL은 [Amazon Route 53에](https://aws.amazon.com/route53/)서 CNAME 레코드를 사용하여 abcdef-123456.us-west-2.elb.amazonaws.com과 같은 Elastic Load Balancing URL로 별칭이 지정됩니다. [Amazon Route 53](https://aws.amazon.com/route53/)는 가용성과 확장성이 뛰어난 DNS(도메 인 이름 시스템) 웹 서비스입니다. 이는 인프라에 안전하고 신뢰할 수 있는 라우팅을 제공합니다. DNS 공급자에 등록한 도메인 이름이 요청을 CNAME으로 전달합니다.

로드 밸런서는 Auto Scaling 그룹의 일부인 Amazon EC2 인스턴스의 앞에 위치합니다. Amazon EC2 Auto Scaling은 추가 Amazon EC2 인스턴스를 자동으로 시작하여 애플리케이션의 증가하는 로드를 처 리합니다. 애플리케이션의 로드가 감소하면 Amazon EC2 Auto Scaling은 인스턴스를 중지하지만 항상 최소 한 개의 인스턴스는 실행 상태로 둡니다.

Amazon EC2 인스턴스에서 실행되는 소프트웨어 스택은 컨테이너 유형에 따라 다릅니다. 컨테이너 유형은 해당 환경에서 사용할 인프라 토폴로지와 소프트웨어 스택을 정의합니다. 예를 들어 Apache Tomcat 컨테이너가 있는 Elastic Beanstalk 환경에서는 Amazon Linux 운영 체제, Apache 웹 서버 및 Apache Tomcat 소프트웨어를 사용합니다. 지원되는 컨테이너 유형 목록은 [Elastic Beanstalk 지원되](#page-71-0) [는 플랫폼](#page-71-0)을 참조하십시오. 애플리케이션을 실행하는 각 Amazon EC2 인스턴스는 이러한 컨테이너 유 형 중 하나를 사용합니다. 또한 호스트 관리자(HM)라고 하는 소프트웨어 구성 요소는 각 Amazon EC2 인스턴스에서 실행됩니다. 호스트 관리자는 다음을 수행합니다.

- 애플리케이션 배포
- 콘솔, API, 명령줄을 통해 검색을 위해 이벤트와 측정치 집계
- 인스턴스 수준 이벤트 생성
- 애플리케이션 로그 파일을 모니터링하여 심각한 오류 검출
- 애플리케이션 서버 모니터링
- 인스턴스 구성 요소 패칭
- 애플리케이션의 로그 파일을 교체하고 이를 Amazon S3에 게시

호스트 관리자는 측정치, 오류 및 이벤트, 서버 인스턴스 상태를 보고합니다. 이는 Elastic Beanstalk 콘 솔, API 및 CLI를 통해 사용할 수 있습니다.

다이어그램에 나와 있는 Amazon EC2 인스턴스는 한 보안 그룹에 속합니다. 보안 그룹은 인스턴스 의 방화벽 규칙을 정의합니다. 기본적으로 Elastic Beanstalk는 보안 그룹을 정의하며, 이를 통해 모든 사람이 포트 80(HTTP)을 사용하여 연결할 수 있습니다. 보안 그룹을 두 개 이상 정의할 수 있습니다. 예를 들어 데이터베이스 서버의 보안 그룹을 정의할 수 있습니다. Amazon EC2 보안 그룹 및 Elastic Beanstalk 애플리케이션에 대해 이를 구성하는 방법에 대한 자세한 내용은 [보안 그룹](#page-759-0) 단원을 참조하십 시오.

# <span id="page-39-0"></span>작업자 환경

작업자 환경 티어에 대해 생성된 AWS 리소스에는 Auto Scaling 그룹, 하나 이상의 Amazon EC2 인스턴스, IAM 역할이 포함됩니다. 작업자 환경 티어의 경우 Amazon SQS 대기열이 아직 없으면 Elastic Beanstalk가 이를 만들어 프로비저닝합니다. 작업자 환경을 시작하면 Elastic Beanstalk가 Auto Scaling 그룹의 각 EC2 인스턴스에 선택한 프로그래밍 언어에 필요한 지원 파일과 데몬을 설치합니다. 데몬이 Amazon SQS 대기열로부터의 메시지를 읽습니다. 데몬은 처리를 위해 읽은 각 메시지의 데이 터를 작업자 환경에서 실행 중인 웹 애플리케이션으로 보냅니다. 작업자 환경에 인스턴스가 여러 개 있 는 경우, 각 인스턴스에 고유의 데몬이 있으나 모두 동일한 Amazon SQS 대기열에서 읽습니다.

다음 다이어그램은 환경과 AWS 서비스에 있는 여러 구성 요소와 구성 요소간의 상호 작용을 보여 줍 니다.

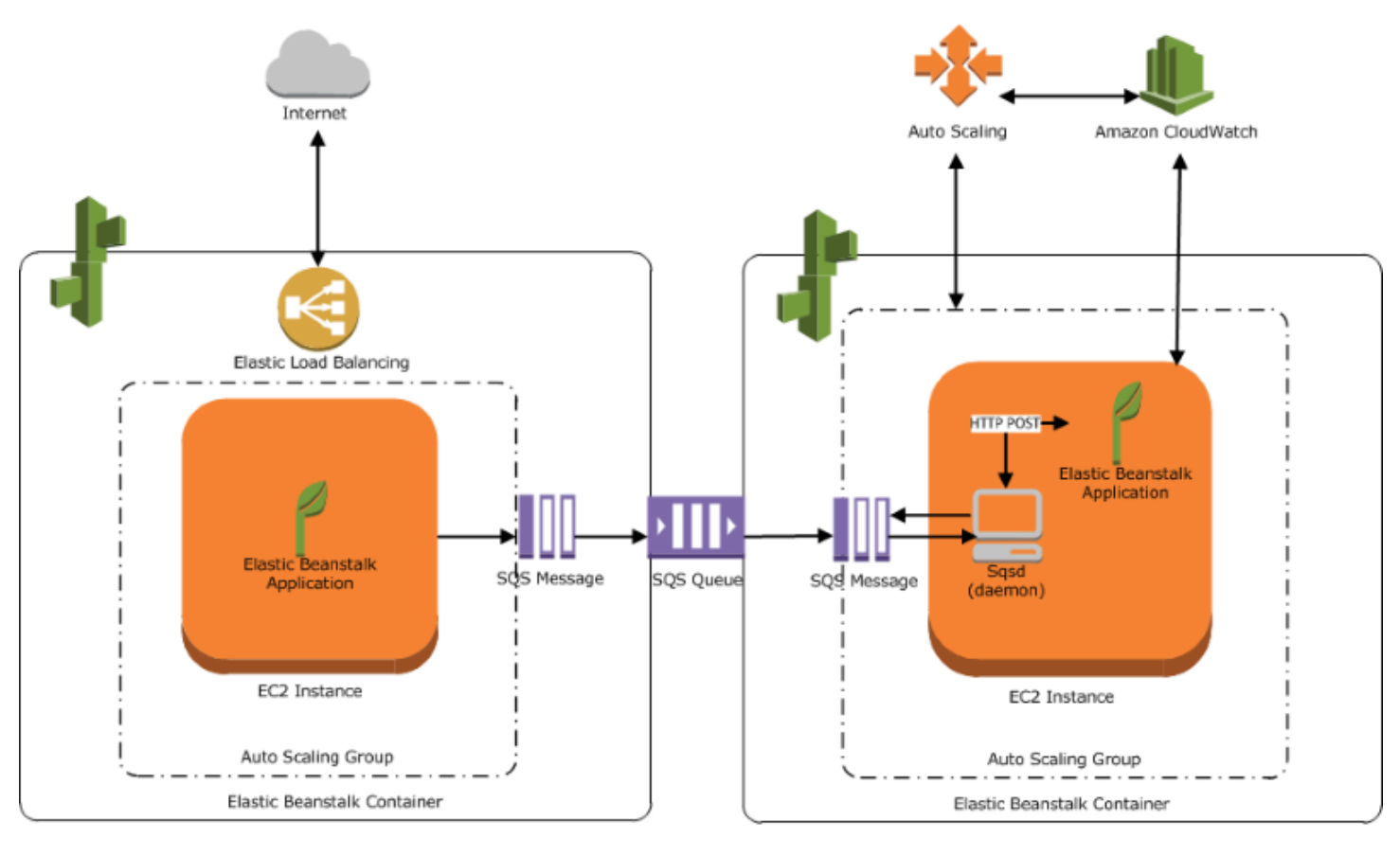

Web Server Environment Tier

Worker Environment Tier

Amazon CloudWatch는 경보 및 상태 모니터링에 사용됩니다. 자세한 정보는 [기본 상태 보고](#page-1141-0).

작업자 환경 티어의 작동 방법에 대한 자세한 내용은 [Elastic Beanstalk 작업자 환경](#page-734-0) 단원을 참조하십시 오.

# 설계 고려 사항

AWS Elastic Beanstalk를 사용하여 배포되는 애플리케이션은 AWS 클라우드 리소스에서 실행되므로 애플리케이션을 설계할 때 확장성, 보안, 영구 스토리지, 내결함성, 콘텐츠 전송, 소프트웨어 업데이트 및 패칭, 연결성을 고려해야 합니다. 이 주제에서는 각 항목에 대해 별도로 다룹니다. 아키텍처, 보안, 경제성 등의 주제를 다룬 포괄적인 기술 AWS 백서 목록은 [AWS 클라우드 컴퓨팅 백서](https://aws.amazon.com/whitepapers/)를 참조하세요.

### 확장성

클라우드 환경과 달리 물리적 하드웨어 환경에서 작동하는 경우 두 가지 방법 중 하나로 확장성에 액세 스할 수 있습니다. 수직 배율 조정을 통해 스케일 업하거나 수평 배율을 통해 스케일 아웃할 수 있습니 다. 스케일 업 방식을 사용하려면 강력한 하드웨어에 투자해야 하며, 이는 비즈니스의 증가하는 요구를

지원할 수 있습니다. 스케일 아웃 방식을 사용하려면 분산된 투자 모델을 따라야 합니다. 따라서 하드 웨어 및 애플리케이션 인수를 더 많이 타겟팅할 수 있고, 데이터 세트가 페더레이션되고, 설계가 서비 스 지향적일 수 있습니다. 스케일 업 접근 방법의 경우 상당한 비용이 들 수 있으며, 여전히 수요가 용량 을 초과할 우려가 있습니다. 이와 관련하여 일반적으로 스케일 아웃 접근 방식이 더 효과적입니다. 그 러나 이를 사용할 때는 정기적으로 수요를 예측하고 해당 수요를 충족하기 위해 인프라를 대량으로 배 포할 수 있어야 합니다. 따라서, 이 접근 방법을 택할 경우 종종 미사용 용량이 발생할 수 있으므로 세심 한 모니터링이 필요합니다.

클라우드로 마이그레이션하면 클라우드의 탄력성을 활용하여 인프라와 수요를 잘 맞출 수 있습니다. 탄력성은 리소스 확보 및 릴리스를 간소화하는 데 도움이 됩니다. 수요의 변동에 따라 인프라를 빠르 게 스케일 인 및 스케일 아웃할 수 있습니다. 이 기능을 사용하려면 환경에 있는 리소스의 지표를 기 준으로 확장하거나 축소하도록 Auto Scaling 설정을 구성합니다. 예를 들어 서버 사용률 또는 네트워 크 I/O와 같은 지표를 설정할 수 있습니다. 컴퓨터 용량에 대해 Auto Scaling을 사용하여 사용량이 증 가할 때마다 자동으로 추가되고 사용량이 떨어질 때마다 제거되도록 할 수 있습니다. 시스템 지표(예: CPU, 메모리, 디스크 I/O 및 네트워크 I/O)를 Amazon CloudWatch에 게시할 수 있습니다. 그런 다음 CloudWatch를 사용하여 Auto Scaling 작업을 트리거하거나 이러한 지표를 기반으로 알림을 전송하도 록 경보를 구성할 수 있습니다. Auto Scaling 구성 방법에 대한 설명은 [Elastic Beanstalk 환경에 대한](#page-770-0)  [Auto Scaling 그룹](#page-770-0) 단원을 참조하세요.

또한 모든 Elastic Beanstalk 애플리케이션은 필요에 따라 확장할 수 있고 느슨하게 결합된 내결함성 구 성 요소를 사용하며, 가급적 상태 비저장으로 설계하는 것이 좋습니다. AWS의 확장 가능한 애플리케 이션 아키텍처 설계에 대한 자세한 내용은 [AWS Well-Architected 프레임워크](https://docs.aws.amazon.com/wellarchitected/latest/framework/welcome.html)를 참조하세요.

#### 보안

AWS의 보안은 [공동 책임](https://aws.amazon.com/compliance/shared-responsibility-model/)입니다. Amazon Web Services는 환경의 물리적 리소스를 보호하고 고객이 클라우드에서 애플리케이션을 안전하게 실행할 수 있도록 합니다. 고객은 Elastic Beanstalk 환경 안팎 에서 오는 데이터의 보안과 애플리케이션의 보안을 책임집니다.

애플리케이션과 클라이언트 사이에 흐르는 정보를 보호하기 위해 SSL을 구성합니다. SSL을 구성하기 위해서는 AWS Certificate Manager(ACM)의 무료 인증서가 필요합니다. 이미 외부 인증 기관(CA)의 인 증서를 갖고 있다면, ACM을 사용하여 해당 인증서를 가져올 수 있습니다. 또는 AWS CLI을 사용하여 가져올 수 있습니다.

ACM을 [AWS 리전에서 사용할 수](https://docs.aws.amazon.com/general/latest/gr/acm.html) 없는 경우, VeriSign이나 Entrust 같은 외부 CA를 통해 인증서를 구 매할 수 있습니다. 그 다음, AWS Command Line Interface(AWS CLI)를 사용하여 AWS Identity and Access Management(IAM)에 서드 파티 또는 자체 서명된 인증서와 프라이빗 키를 업로드할 수 있습니 다. 이 인증서의 퍼블릭 키가 귀하의 서버에 대한 인증을 브라우저에 요청합니다. 또한 이는 데이터를 양방향으로 암호화하는 공유 세션 키를 만드는 기반 역할을 하기도 합니다. SSL 인증서를 생성 및 업

로드하고 이를 환경에 할당하는 방법은 [Elastic Beanstalk 환경에 사용할 HTTPS 구성](#page-1085-0) 단원을 참조하세 요.

환경에 대해 SSL 인증서를 구성하면 클라이언트와 환경의 Elastic Load Balancing 로드 밸런서 간에 데이터가 암호화됩니다. 기본적으로 암호화는 로드 밸런서에서 종료되고, 로드 밸런서와 Amazon EC2 인스턴스 간의 트래픽은 암호화되지 않습니다.

### 영구 스토리지

Elastic Beanstalk 애플리케이션은 영구 로컬 스토리지가 없는 Amazon EC2 인스턴스에서 실행됩니다. Amazon EC2 인스턴스가 종료되면 로컬 파일 시스템은 저장되지 않습니다. 새 Amazon EC2 인스턴스 는 기본 파일 시스템으로 시작합니다. 영구 데이터 원본에 데이터를 저장하도록 애플리케이션을 구성 하는 것이 좋습니다. AWS는 애플리케이션에 사용할 수 있는 다양한 영구 스토리지 서비스를 제공합니 다. 다음 표에는 해당 항목이 나열됩니다.

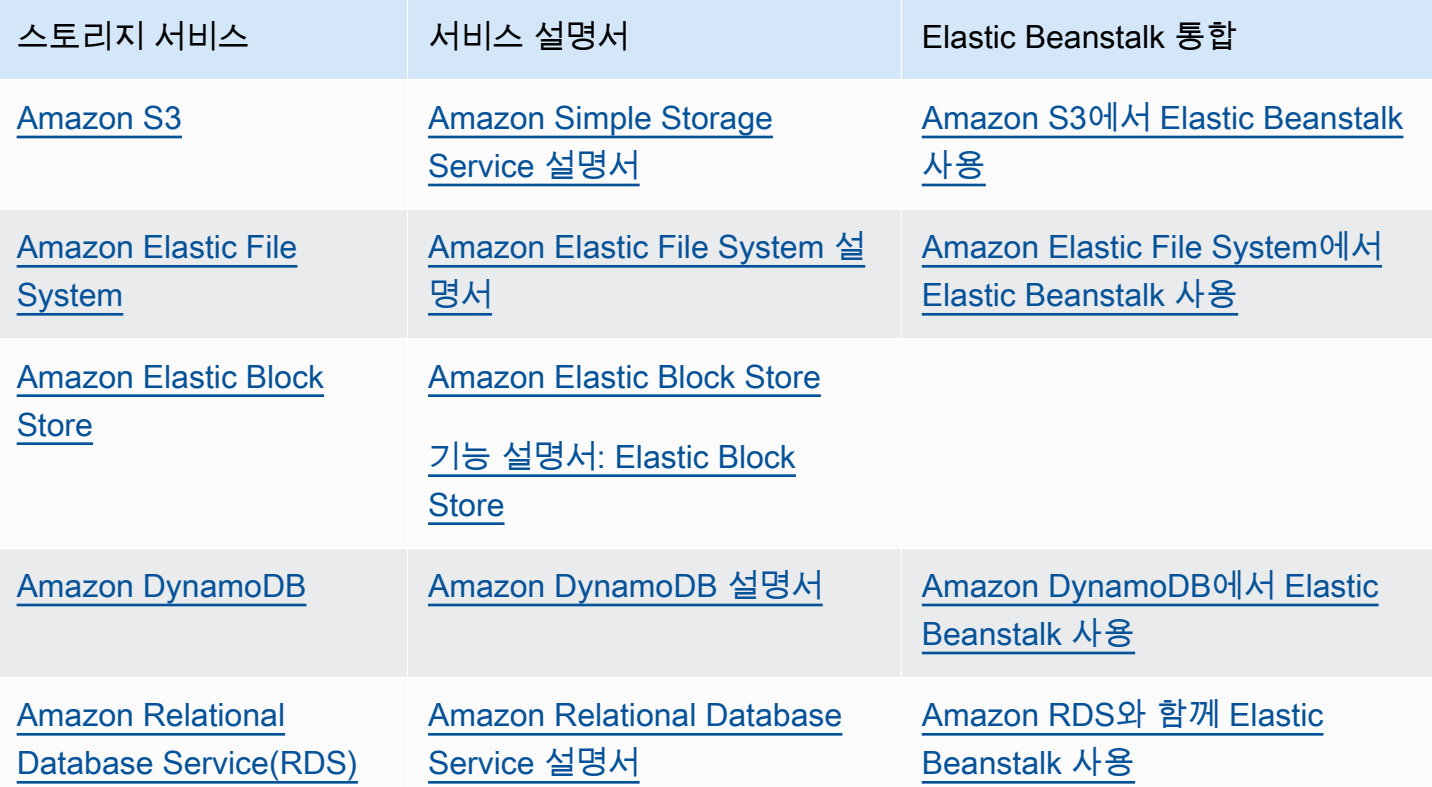

#### **a** Note

Elastic Beanstalk는 웹앱 사용자를 생성하여 EC2 인스턴스에서 애플리케이션 디렉터리의 소 유자로 설정할 수 있습니다. 또는 [2022년 2월 3일](https://docs.aws.amazon.com/elasticbeanstalk/latest/relnotes/release-2022-02-03-linux.html#release-2022-02-03-linux.changes) 이후에 출시되는 Amazon Linux 2 플랫폼 버

전의 경우, Elastic Beanstalk는 웹앱 사용자에게 새로운 환경에 대한 uid(사용자 ID) 및 gid(그 룹 ID) 값 900을 할당합니다. 플랫폼 버전 업데이트 이후 기존 환경에서도 동일하게 작동합니 다. 이 접근 방식을 통해 웹앱 사용자는 영구 파일 시스템 스토리지에 대한 일관된 액세스 허가 를 유지할 수 있습니다.

드물게 발생하는 다른 사용자나 프로세스가 이미 900을 사용하고 있는 경우, 운영 체제는 웹 앱 사용자 uid 및 gid의 기본값을 다른 값으로 지정합니다. EC2 인스턴스의 리눅스 명령 id webapp을 실행하여웹앱 사용자에 할당된 uid 및 gid 값을 확인합니다.

## 내결함성

경험상 클라우드의 아키텍처를 설계할 때 비관주의자가 되어야 합니다. 제공되는 탄력성을 활용하 십시오. 항상 장애 시 자동 복구할 수 있도록 설계, 구현 및 배포합니다. Amazon EC2 인스턴스 및 Amazon RDS에 여러 가용 영역을 사용합니다. 가용 영역은 개념적으로 논리적 데이터 센터와 같습니 다. Amazon CloudWatch를 사용하여 Elastic Beanstalk 애플리케이션의 상태를 보다 쉽게 파악하고 하 드웨어 장애나 성능 저하 시 적절한 조치를 취합니다. 비정상 Amazon EC2 인스턴스를 새 인스턴스로 바꾸도록 Auto Scaling 설정을 구성하여 Amazon EC2 인스턴스를 일정한 크기로 유지합니다. Amazon RDS를 사용하는 경우 Amazon RDS가 자동 백업을 수행할 수 있도록 백업의 보존 기간을 설정합니다.

### 콘텐츠 전송

사용자가 웹 사이트에 연결하면 요청이 여러 개별 네트워크를 통해 라우팅될 수 있습니다. 따라서 사용 자는 긴 지연 시간으로 인해 성능 저하를 경험할 수 있습니다. Amazon CloudFront는 전 세계 엣지 로 케이션의 네트워크 전체에 걸쳐 이미지, 비디오와 같은 웹 콘텐츠를 배포하여 지연 시간 문제를 개선할 수 있습니다. 사용자의 요청이 가장 가까운 엣지 로케이션으로 라우팅되므로 콘텐츠 전송 성능이 뛰어 납니다. CloudFront는 최종 원본 파일을 영구적으로 저장하는 Amazon S3에서 원활하게 작동합니다. CloudFront에 대한 자세한 내용은 [Amazon CloudFront 개발자 가이드를](https://docs.aws.amazon.com/AmazonCloudFront/latest/DeveloperGuide/Introduction.html) 참조하세요.

### 소프트웨어 업데이트 및 패치 적용

AWS Elastic Beanstalk는 [플랫폼 업데이트를](#page-693-0) 정기적으로 릴리스하여 수정, 소프트웨어 업데이트 및 새 기능을 제공합니다. Elastic Beanstalk는 플랫폼 업데이트를 처리할 수 있는 몇 가지 옵션을 제공합 니다. [관리형 플랫폼 업데이트](#page-699-0)는 애플리케이션을 계속 서비스하면서 예약된 유지 관리 기간 동안 환 경을 최신 플랫폼 버전으로 자동 업그레이드합니다. 2019년 11월 25일 이후 Elastic Beanstalk 콘솔 을 사용하여 생성한 환경에서는 가능할 때마다 관리형 업데이트가 기본적으로 활성화됩니다. Elastic Beanstalk 콘솔 또는 EB CLI를 사용하여 수동으로 업데이트를 시작할 수도 있습니다.

## 연결

배포를 완료하려면 Elastic Beanstalk를 환경의 인스턴스에 연결할 수 있어야 합니다. Amazon VPC 내 부에 Elastic Beanstalk 애플리케이션을 배포하는 경우, 연결성을 지원하는 데 필요한 구성은 생성하는 Amazon VPC 환경의 유형에 따라 다릅니다.

- 단일 인스턴스 환경의 경우 추가 구성이 필요하지 않습니다. 이러한 환경에서 Elastic Beanstalk가 각 Amazon EC2 인스턴스에 퍼블릭 탄력적 IP 주소를 할당하여 인스턴스가 인터넷과 직접 통신할 수 있기 때문입니다.
- 퍼블릭 서브넷과 프라이빗 서브넷이 모두 있는 Amazon VPC의 로드 밸런싱 수행 및 확장 가능 환경 의 경우 다음을 수행해야 합니다.
	- 인터넷에서 Amazon EC2 인스턴스로 인바운드 트래픽을 라우팅할 수 있도록 퍼블릭 서브넷에 로 드 밸런서를 만듭니다.
	- 프라이빗 서브넷의 Amazon EC2 인스턴스에서 인터넷으로 아웃바운드 트래픽을 라우팅할 수 있 도록 네트워크 주소 변환(NAT) 디바이스를 만듭니다.
	- 프라이빗 서브넷 내부에 Amazon EC2 인스턴스의 인바운드 및 아웃바운드 라우팅 규칙을 만듭니 다.
	- NAT 인스턴스를 사용하는 경우, 인터넷 통신을 사용하도록 NAT 인스턴스와 Amazon EC2 인스턴 스의 보안 그룹을 구성합니다.
- 퍼블릭 서브넷이 한 개 있는 Amazon VPC의 로드 밸런싱 수행 및 확장 가능 환경의 경우 추가 구성 이 필요하지 않습니다. 이는 이러한 환경에서 Amazon EC2 인스턴스가 퍼블릭 IP 주소로 구성되어 인스턴스가 인터넷과 통신할 수 있도록 하기 때문입니다.

Amazon VPC와 함께 Elastic Beanstalk 사용에 대한 자세한 내용은 [Amazon VPC에서 Elastic](#page-1366-0) [Beanstalk 사용](#page-1366-0) 단원을 참조하십시오.

# 서비스 역할, 인스턴스 프로파일, 사용자 정책

환경을 만들 때 AWS Identity and Access Management(IAM) 역할을 제공하라는 메시지가 AWS Elastic Beanstalk에 표시됩니다.

- [서비스 역할\(Service role\):](#page-46-0) 사용자를 대신해 다른 AWS 서비스을(를) 사용하도록 Elastic Beanstalk가 서비스 역할을 수임합니다.
- [인스턴스 프로파일\(Instance profile\)](#page-56-0) Elastic Beanstalk는 환경 내 인스턴스에 인스턴스 프로파일을 적용합니다. 이를 통해 다음을 수행할 수 있습니다.
	- Amazon Simple Storage Service(Amazon S3)에서 [애플리케이션 버전](#page-36-0) 검색
	- Amazon S3로 로그를 업로드합니다.
	- 환경 유형 및 플랫폼에 따라 다른 작업을 수행합니다.

#### 서비스 역할

Elastic Beanstalk 콘솔에서 환경을 생성할 때 또는 Elastic Beanstalk EB CLI로 환경을 생성할 때 필요 한 서비스 역할이 생성되고 [관리형 정책이](#page-1277-0) 할당됩니다. 이러한 정책에는 필요한 모든 권한이 포함됩니 다. 이제 서비스 역할이 계정에 이미 존재하고 Elastic Beanstalk 콘솔 또는 Elastic Beanstalk CLI를 사 용하여 새 환경을 만들었다고 가정합니다. 이 경우 기존 서비스 역할이 새 환경에 자동으로 할당됩니 다.

인스턴스 프로파일

AWS 계정에 EC2 인스턴스 프로파일이 없는 경우 IAM 서비스를 사용하여 프로파일을 만들어야 합니 다. 그런 다음 생성한 새 환경에 EC2 인스턴스 프로파일을 할당할 수 있습니다. Create Environment 마 법사는 필요한 권한이 있는 EC2 인스턴스 프로파일을 생성할 수 있도록 IAM 서비스를 안내하는 정보 를 제공합니다. 인스턴스 프로파일을 생성한 후 콘솔로 돌아가 이를 EC2 인스턴스 프로파일로 선택하 고 환경 생성 단계를 계속할 수 있습니다.

**a** Note

이전에 Elastic Beanstalk는 AWS 계정이 처음으로 환경을 생성할 때 이름이 awselasticbeanstalk-ec2-role인 기본 EC2 인스턴스 프로파일을 생성했습니다. 이 인스턴 스 프로파일에는 기본 관리형 정책이 포함되었습니다. 계정에 이미 이 인스턴스 프로파일이 있 는 경우 사용자 환경에 계속 할당할 수 있습니다.

그러나 최근 AWS 보안 지침에서는 AWS 서비스가 다른 AWS 서비스(이 경우 EC2)에 대한 신 뢰 정책을 사용하여 역할을 자동으로 생성하는 것을 허용하지 않습니다. 이러한 보안 지침 때

문에 Elastic Beanstalk는 더 이상 기본 aws-elasticbeanstalk-ec2-role 인스턴스 프로 파일을 생성하지 않습니다.

사용자 정책

환경에 할당된 두 가지 역할 외에도 [사용자 정책](#page-56-1)을 만들어 계정에 속한 IAM 사용자 및 그룹에 적용할 수 있습니다. 사용자 정책을 적용하면 Elastic Beanstalk 애플리케이션과 환경을 생성하고 관리할 수 있 습니다. Elastic Beanstalk는 또한 모든 액세스 및 읽기 전용 액세스에 대한 관리형 정책도 제공합니다. 이러한 정책에 대한 자세한 내용은 [the section called "사용자 정책"을](#page-1277-0) 참조하십시오.

추가 인스턴스 프로파일 및 사용자 정책

고급 시나리오에 대한 인스턴스 프로파일 및 사용자 정책을 사용자가 지정하여 생성할 수 있습니다. 인 스턴스가 기본 정책에 포함되어 있지 않은 서비스에 액세스해야 하는 경우, 새로운 정책을 만들거나 다 른 정책을 기본 정책에 추가할 수 있습니다. 관리형 정책이 요구 사항에 비해 지나치게 허용적일 경우 사용자 정책을 더욱 제한적인 상태로 만들 수도 있습니다. AWS 권한에 대한 자세한 내용은 [IAM 사용](https://docs.aws.amazon.com/IAM/latest/UserGuide/) [설명서](https://docs.aws.amazon.com/IAM/latest/UserGuide/)를 참조하세요.

주제

- [Elastic Beanstalk 서비스 역할](#page-46-0)
- [Elastic Beanstalk 인스턴스 프로파일](#page-56-0)
- [Elastic Beanstalk 사용자 정책](#page-56-1)

## <span id="page-46-0"></span>Elastic Beanstalk 서비스 역할

서비스 역할은 Elastic Beanstalk가 사용자를 대신하여 다른 서비스를 호출할 때 맡는 IAM 역할입니다. 예를 들어, Elastic Beanstalk는 정보를 수집하기 위해 Amazon Elastic Compute Cloud(Amazon EC2), Elastic Load Balancing 및 Amazon EC2 Auto Scaling API를 호출할 때, 서비스 역할을 사용합니다. Elastic Beanstalk에서 사용하는 서비스 역할은 Elastic Beanstalk 환경을 생성할 때 지정한 역할입니다.

서비스 역할에 연결된 두 가지 관리형 정책이 있습니다. 이러한 정책은 Elastic Beanstalk에서 환경을 생성하고 관리하는 데 필요한 AWS 리소스에 액세스할 수 있도록 하는 권한을 제공합니다. 하나의 관 리형 정책은 [향상된 상태 모니터링](#page-1145-0) 및 작업자 계층 Amazon SQS 지원에 대한 권한을 제공하고 다른 하 나는 [관리형 플랫폼 업데이트에](#page-699-0) 필요한 추가 권한을 제공합니다.

#### **AWSElasticBeanstalkEnhancedHealth**

이 정책은 Elastic Beanstalk가 환경 상태를 모니터링하는 데 필요한 모든 권한을 부여합니다. 여기에는 Elastic Beanstalk에서 작업자 환경의 대기열 활동을 모니터링할 수 있도록 하는 Amazon SQS 작업도 포함되어 있습니다.

```
{ 
     "Version": "2012-10-17", 
     "Statement": [ 
          { 
              "Effect": "Allow", 
              "Action": [ 
                   "elasticloadbalancing:DescribeInstanceHealth", 
                   "elasticloadbalancing:DescribeLoadBalancers", 
                   "elasticloadbalancing:DescribeTargetHealth", 
                   "ec2:DescribeInstances", 
                   "ec2:DescribeInstanceStatus", 
                   "ec2:GetConsoleOutput", 
                   "ec2:AssociateAddress", 
                   "ec2:DescribeAddresses", 
                   "ec2:DescribeSecurityGroups", 
                   "sqs:GetQueueAttributes", 
                   "sqs:GetQueueUrl", 
                   "autoscaling:DescribeAutoScalingGroups", 
                   "autoscaling:DescribeAutoScalingInstances", 
                   "autoscaling:DescribeScalingActivities", 
                   "autoscaling:DescribeNotificationConfigurations", 
                   "sns:Publish" 
              ], 
              "Resource": [ 
\mathbf{u} \star \mathbf{u} ] 
          } 
     ]
}
```
#### **AWSElasticBeanstalkManagedUpdatesCustomerRolePolicy**

이 정책은 Elastic Beanstalk에 관리형 플랫폼 업데이트를 수행하도록 사용자를 대신해 환경을 업데이 트할 권한을 부여합니다.

서비스 수준 사용 권한 그룹화

이 정책은 제공된 권한에 따라 명령문으로 그룹화됩니다.

- *ElasticBeanstalkPermissions* 이 권한 그룹은 Elastic Beanstalk 서비스 작업(Elastic Beanstalk API)을 호출하는 데 사용됩니다.
- *AllowPassRoleToElasticBeanstalkAndDownstreamServices* 이 권한 그룹을 사용하면 Elastic Beanstalk 및 AWS CloudFormation 같은 다른 다운스트림 서비스로 역할을 전달할 수 있습 니다.
- *ReadOnlyPermissions* 이 권한 그룹은 실행 중인 환경 정보를 수집하는 데 사용됩니다.
- *\*OperationPermissions* 이 이름 지정 패턴을 사용하는 그룹은 플랫폼 업데이트를 수행하기 위해 필요한 작업을 호출하는 데 사용됩니다.
- *\*BroadOperationPermissions* 이 이름 지정 패턴을 사용하는 그룹은 플랫폼 업데이트를 수행 하기 위해 필요한 작업을 호출하는 데 사용됩니다. 또한, 레거시 환경을 지원하기 위한 광범위한 권 한도 포함합니다.
- *\*TagResource* 이 이름 지정 패턴을 사용하는 그룹은 Tag-on-create API를 사용하여 Elastic Beanstalk 환경에서 생성되는 리소스에 태그를 첨부하는 호출을 하는 데 사용됩니다.

```
{ 
     "Version": "2012-10-17", 
     "Statement": [ 
          { 
              "Sid": "ElasticBeanstalkPermissions", 
              "Effect": "Allow", 
              "Action": [ 
                   "elasticbeanstalk:*" 
              ], 
              "Resource": "*" 
         }, 
          { 
              "Sid": "AllowPassRoleToElasticBeanstalkAndDownstreamServices", 
              "Effect": "Allow", 
              "Action": "iam:PassRole", 
              "Resource": "arn:aws:iam::*:role/*", 
              "Condition": { 
                   "StringEquals": { 
                       "iam:PassedToService": [ 
                            "elasticbeanstalk.amazonaws.com", 
                            "ec2.amazonaws.com", 
                            "ec2.amazonaws.com.cn", 
                            "autoscaling.amazonaws.com",
```

```
 "elasticloadbalancing.amazonaws.com", 
                              "ecs.amazonaws.com", 
                              "cloudformation.amazonaws.com" 
\sim 100 \sim 100 \sim 100 \sim 100 \sim 100 \sim 100 \sim 100 \sim 100 \sim 100 \sim 100 \sim 100 \sim 100 \sim 100 \sim 100 \sim 100 \sim 100 \sim 100 \sim 100 \sim 100 \sim 100 \sim 100 \sim 100 \sim 100 \sim 100 \sim 
 } 
 } 
          }, 
          { 
               "Sid": "ReadOnlyPermissions", 
               "Effect": "Allow", 
               "Action": [ 
                    "autoscaling:DescribeAccountLimits", 
                    "autoscaling:DescribeAutoScalingGroups", 
                    "autoscaling:DescribeAutoScalingInstances", 
                    "autoscaling:DescribeLaunchConfigurations", 
                    "autoscaling:DescribeLoadBalancers", 
                    "autoscaling:DescribeNotificationConfigurations", 
                    "autoscaling:DescribeScalingActivities", 
                    "autoscaling:DescribeScheduledActions", 
                    "ec2:DescribeAccountAttributes", 
                    "ec2:DescribeAddresses", 
                    "ec2:DescribeAvailabilityZones", 
                    "ec2:DescribeImages", 
                    "ec2:DescribeInstanceAttribute", 
                    "ec2:DescribeInstances", 
                    "ec2:DescribeKeyPairs", 
                    "ec2:DescribeLaunchTemplates", 
                    "ec2:DescribeLaunchTemplateVersions", 
                    "ec2:DescribeSecurityGroups", 
                    "ec2:DescribeSnapshots", 
                    "ec2:DescribeSpotInstanceRequests", 
                    "ec2:DescribeSubnets", 
                    "ec2:DescribeVpcClassicLink", 
                    "ec2:DescribeVpcs", 
                    "elasticloadbalancing:DescribeInstanceHealth", 
                    "elasticloadbalancing:DescribeLoadBalancers", 
                    "elasticloadbalancing:DescribeTargetGroups", 
                    "elasticloadbalancing:DescribeTargetHealth", 
                    "logs:DescribeLogGroups", 
                    "rds:DescribeDBEngineVersions", 
                    "rds:DescribeDBInstances", 
                    "rds:DescribeOrderableDBInstanceOptions", 
                    "sns:ListSubscriptionsByTopic" 
               ],
```

```
 "Resource": [ 
\mathbf{u} \star \mathbf{u} ] 
         }, 
        \mathcal{L} "Sid": "EC2BroadOperationPermissions", 
              "Effect": "Allow", 
              "Action": [ 
                  "ec2:AllocateAddress", 
                  "ec2:AssociateAddress", 
                  "ec2:AuthorizeSecurityGroupEgress", 
                  "ec2:AuthorizeSecurityGroupIngress", 
                  "ec2:CreateLaunchTemplate", 
                  "ec2:CreateLaunchTemplateVersion", 
                  "ec2:CreateSecurityGroup", 
                  "ec2:DeleteLaunchTemplate", 
                  "ec2:DeleteLaunchTemplateVersions", 
                  "ec2:DeleteSecurityGroup", 
                  "ec2:DisassociateAddress", 
                  "ec2:ReleaseAddress", 
                  "ec2:RevokeSecurityGroupEgress", 
                  "ec2:RevokeSecurityGroupIngress" 
             ], 
              "Resource": "*" 
         }, 
         { 
              "Sid": "EC2RunInstancesOperationPermissions", 
              "Effect": "Allow", 
              "Action": "ec2:RunInstances", 
              "Resource": "*", 
              "Condition": { 
                  "ArnLike": { 
                      "ec2:LaunchTemplate": "arn:aws:ec2:*:*:launch-template/*" 
 } 
 } 
         }, 
         { 
              "Sid": "EC2TerminateInstancesOperationPermissions", 
              "Effect": "Allow", 
              "Action": [ 
                  "ec2:TerminateInstances" 
              ], 
              "Resource": "arn:aws:ec2:*:*:instance/*", 
              "Condition": {
```

```
 "StringLike": { 
                         "ec2:ResourceTag/aws:cloudformation:stack-id": [ 
                              "arn:aws:cloudformation:*:*:stack/awseb-e-*", 
                              "arn:aws:cloudformation:*:*:stack/eb-*" 
\sim 100 \sim 100 \sim 100 \sim 100 \sim 100 \sim 100 \sim 100 \sim 100 \sim 100 \sim 100 \sim 100 \sim 100 \sim 100 \sim 100 \sim 100 \sim 100 \sim 100 \sim 100 \sim 100 \sim 100 \sim 100 \sim 100 \sim 100 \sim 100 \sim 
 } 
 } 
          }, 
          { 
               "Sid": "ECSBroadOperationPermissions", 
               "Effect": "Allow", 
               "Action": [ 
                    "ecs:CreateCluster", 
                    "ecs:DescribeClusters", 
                    "ecs:RegisterTaskDefinition" 
               ], 
               "Resource": "*" 
          }, 
          { 
               "Sid": "ECSDeleteClusterOperationPermissions", 
               "Effect": "Allow", 
               "Action": "ecs:DeleteCluster", 
               "Resource": "arn:aws:ecs:*:*:cluster/awseb-*" 
          }, 
          { 
               "Sid": "ASGOperationPermissions", 
               "Effect": "Allow", 
               "Action": [ 
                    "autoscaling:AttachInstances", 
                    "autoscaling:CreateAutoScalingGroup", 
                    "autoscaling:CreateLaunchConfiguration", 
                    "autoscaling:CreateOrUpdateTags", 
                    "autoscaling:DeleteLaunchConfiguration", 
                    "autoscaling:DeleteAutoScalingGroup", 
                    "autoscaling:DeleteScheduledAction", 
                    "autoscaling:DetachInstances", 
                    "autoscaling:DeletePolicy", 
                    "autoscaling:PutScalingPolicy", 
                    "autoscaling:PutScheduledUpdateGroupAction", 
                    "autoscaling:PutNotificationConfiguration", 
                    "autoscaling:ResumeProcesses", 
                    "autoscaling:SetDesiredCapacity", 
                    "autoscaling:SuspendProcesses", 
                    "autoscaling:TerminateInstanceInAutoScalingGroup",
```

```
 "autoscaling:UpdateAutoScalingGroup" 
             ], 
             "Resource": [ 
                  "arn:aws:autoscaling:*:*:launchConfiguration:*:launchConfigurationName/
awseb-e-*", 
                  "arn:aws:autoscaling:*:*:launchConfiguration:*:launchConfigurationName/
eb-*", 
                  "arn:aws:autoscaling:*:*:autoScalingGroup:*:autoScalingGroupName/awseb-
e-*",
                  "arn:aws:autoscaling:*:*:autoScalingGroup:*:autoScalingGroupName/eb-*" 
 ] 
         }, 
         { 
             "Sid": "CFNOperationPermissions", 
             "Effect": "Allow", 
             "Action": [ 
                  "cloudformation:*" 
             ], 
             "Resource": [ 
                  "arn:aws:cloudformation:*:*:stack/awseb-*", 
                  "arn:aws:cloudformation:*:*:stack/eb-*" 
             ] 
         }, 
         { 
             "Sid": "ELBOperationPermissions", 
              "Effect": "Allow", 
             "Action": [ 
                  "elasticloadbalancing:AddTags", 
                  "elasticloadbalancing:ApplySecurityGroupsToLoadBalancer", 
                  "elasticloadbalancing:ConfigureHealthCheck", 
                  "elasticloadbalancing:CreateLoadBalancer", 
                  "elasticloadbalancing:DeleteLoadBalancer", 
                  "elasticloadbalancing:DeregisterInstancesFromLoadBalancer", 
                  "elasticloadbalancing:DeregisterTargets", 
                  "elasticloadbalancing:RegisterInstancesWithLoadBalancer", 
                  "elasticloadbalancing:RegisterTargets" 
             ], 
             "Resource": [ 
                  "arn:aws:elasticloadbalancing:*:*:targetgroup/awseb-*", 
                  "arn:aws:elasticloadbalancing:*:*:targetgroup/eb-*", 
                  "arn:aws:elasticloadbalancing:*:*:loadbalancer/awseb-*", 
                  "arn:aws:elasticloadbalancing:*:*:loadbalancer/eb-*", 
                  "arn:aws:elasticloadbalancing:*:*:loadbalancer/*/awseb-*/*", 
                  "arn:aws:elasticloadbalancing:*:*:loadbalancer/*/eb-*/*"
```

```
 ] 
         }, 
         { 
              "Sid": "CWLogsOperationPermissions", 
              "Effect": "Allow", 
              "Action": [ 
                  "logs:CreateLogGroup", 
                  "logs:DeleteLogGroup", 
                  "logs:PutRetentionPolicy" 
              ], 
              "Resource": "arn:aws:logs:*:*:log-group:/aws/elasticbeanstalk/*" 
         }, 
         { 
              "Sid": "S3ObjectOperationPermissions", 
              "Effect": "Allow", 
              "Action": [ 
                  "s3:DeleteObject", 
                  "s3:GetObject", 
                  "s3:GetObjectAcl", 
                  "s3:GetObjectVersion", 
                  "s3:GetObjectVersionAcl", 
                  "s3:PutObject", 
                  "s3:PutObjectAcl", 
                  "s3:PutObjectVersionAcl" 
              ], 
              "Resource": "arn:aws:s3:::elasticbeanstalk-*/*" 
         }, 
         { 
              "Sid": "S3BucketOperationPermissions", 
              "Effect": "Allow", 
              "Action": [ 
                  "s3:GetBucketLocation", 
                  "s3:GetBucketPolicy", 
                  "s3:ListBucket", 
                  "s3:PutBucketPolicy" 
              ], 
              "Resource": "arn:aws:s3:::elasticbeanstalk-*" 
         }, 
         { 
              "Sid": "SNSOperationPermissions", 
              "Effect": "Allow", 
              "Action": [ 
                  "sns:CreateTopic", 
                  "sns:GetTopicAttributes",
```

```
 "sns:SetTopicAttributes", 
                       "sns:Subscribe" 
                 ], 
                 "Resource": "arn:aws:sns:*:*:ElasticBeanstalkNotifications-*" 
           }, 
            { 
                 "Sid": "SQSOperationPermissions", 
                 "Effect": "Allow", 
                 "Action": [ 
                       "sqs:GetQueueAttributes", 
                       "sqs:GetQueueUrl" 
                 ], 
                 "Resource": [ 
                       "arn:aws:sqs:*:*:awseb-e-*", 
                       "arn:aws:sqs:*:*:eb-*" 
                 ] 
           }, 
            { 
                 "Sid": "CWPutMetricAlarmOperationPermissions", 
                 "Effect": "Allow", 
                 "Action": [ 
                       "cloudwatch:PutMetricAlarm" 
                 ], 
                 "Resource": [ 
                      "arn:aws:cloudwatch:*:*:alarm:awseb-*", 
                      "arn:aws:cloudwatch:*:*:alarm:eb-*" 
                 ] 
           }, 
            { 
                 "Sid": "AllowECSTagResource", 
                 "Effect": "Allow", 
                 "Action": [ 
                       "ecs:TagResource" 
                 ], 
                 "Resource": "*", 
                 "Condition": { 
                       "StringEquals": { 
                            "ecs:CreateAction": [ 
                                  "CreateCluster", 
                                  "RegisterTaskDefinition" 
\sim 100 \sim 100 \sim 100 \sim 100 \sim 100 \sim 100 \sim 100 \sim 100 \sim 100 \sim 100 \sim 100 \sim 100 \sim 100 \sim 100 \sim 100 \sim 100 \sim 100 \sim 100 \sim 100 \sim 100 \sim 100 \sim 100 \sim 100 \sim 100 \sim 
 } 
                 } 
           }
```
 $\mathbf{I}$ 

}

다음 접근 방식 중 하나를 사용하여 Elastic Beanstalk 환경을 생성할 수 있습니다. 각 섹션에서는 이 접 근 방식이 서비스 역할을 처리하는 방법을 설명합니다.

Elastic Beanstalk 콘솔

Elastic Beanstalk 콘솔로 환경을 생성하는 경우 Elastic Beanstalk에서 이름이 awselasticbeanstalk-service-role인 서비스 역할을 만들 것을 요청하는 메시지가 Elastic Beanstalk에 표시됩니다. 이 역할이 Elastic Beanstalk를 통해 생성된 경우에는 Elastic Beanstalk가 서 비스 역할을 맡도록 허용하는 신뢰 정책이 포함됩니다. 이 주제의 앞부분에서 설명한 두 개의 관리형 정책도 역할에 연결됩니다.

Elastic Beanstalk 명령줄 인터페이스(EB CLI)

Elastic Beanstalk 명령줄 인터페이스 (EB CLI)의 [the section called "](#page-1457-0)eb create" 명령을 사용하여 환 경을 만들 수 있습니다. --service-role 옵션을 통해 서비스 역할을 지정하지 않는 경우 Elastic Beanstalk는 동일한 기본 서비스 역할 aws-elasticbeanstalk-service-role을 생성합니다. 기 본 서비스 역할이 이미 존재하는 경우 Elastic Beanstalk에서는 새 환경에 기본 서비스 역할을 사용합니 다. 이 역할이 Elastic Beanstalk를 통해 생성된 경우에는 Elastic Beanstalk가 서비스 역할을 맡도록 허 용하는 신뢰 정책이 포함됩니다. 이 주제의 앞부분에서 설명한 두 개의 관리형 정책도 역할에 연결됩니 다.

Elastic Beanstalk API

Elastic Beanstalk API의 CreateEnvironment 작업을 사용하여 환경을 만들 수 있습니다. 서비스 역 할을 지정하지 않으면 Elastic Beanstalk에서는 모니터링 서비스 연결 역할을 생성합니다. 서비스 연결 역할은 서비스에서 다른 AWS 서비스을(를) 자동으로 호출하기 위해 필요한 모든 권한을 포함하도록 Elastic Beanstalk에서 미리 정의한 고유한 서비스 역할 유형입니다. 서비스 연결 역할은 계정에 연결 됩니다. Elastic Beanstalk에서는 이 역할을 한 번 생성한 다음 추가 환경을 생성할 때 다시 사용합니다. 또한, IAM을 사용하여 계정 모니터링 서비스 연결 역할을 미리 생성할 수도 있습니다. 계정에 모니터링 서비스 연결 역할이 있는 경우 Elastic Beanstalk 콘솔, Elastic Beanstalk API, 또는 EB CLI를 통해 환경 을 생성하는 데 이 역할을 사용할 수 있습니다. Elastic Beanstalk 환경에서 서비스 연결 역할을 사용하 는 방법에 대한 지침은 [Elastic Beanstalk에 서비스 연결 역할 사용을](#page-1265-0) 참조하세요.

서비스 역할에 대한 자세한 내용은 [Elastic Beanstalk 서비스 역할 관리을](#page-1251-0) 참조하세요.

## <span id="page-56-0"></span>Elastic Beanstalk 인스턴스 프로파일

인스턴스 프로파일은 Elastic Beanstalk 환경에서 시작되는 Amazon EC2 인스턴스에 적용되는 IAM 역 할입니다. Elastic Beanstalk 환경을 생성할 때 EC2 인스턴스가 다음 작업을 수행할 경우 사용할 인스 턴스 프로파일을 지정합니다.

- Amazon Simple Storage Service(S3)에서 [애플리케이션 버전](#page-36-0) 검색
- Amazon S3에 로그 쓰기
- [AWS X-Ray 통합 환경에](#page-872-0)서 X-Ray로 디버깅 데이터 업로드
- Amazon ECS 관리형 Docker 환경에서 Amazon Elastic Container Service(Amazon ECS)로 컨테이 너 배포 조정
- 작업자 환경에서 Amazon Simple Queue Service(Amazon SQS) 대기열 읽기
- 작업자 환경에서 Amazon DynamoDB로 리더 선택 수행
- 작업자 환경에서 Amazon CloudWatch에 인스턴스 상태 측정치 게시

Elastic Beanstalk는 사용자 환경의 EC2 인스턴스가 필요한 작업을 수행할 수 있도록 하는 관리형 정책 세트를 제공합니다. 기본 사용 사례에 필요한 관리형 정책은 다음과 같습니다.

- AWSElasticBeanstalkWebTier
- AWSElasticBeanstalkWorkerTier
- AWSElasticBeanstalkMulticontainerDocker

Elastic Beanstalk 콘솔에서 처음 환경을 시작할 때 Elastic Beanstalk에서 생성한 인스턴스 프로파일에 이러한 정책을 연결하면 됩니다.

웹 애플리케이션에서 기타 추가 AWS 서비스에 대한 액세스가 필요한 경우, 해당 서비스에 대한 액세 스를 허용하는 인스턴스 프로파일에 명령문 또는 관리형 정책을 추가합니다.

<span id="page-56-1"></span>인스턴스 프로파일에 대한 자세한 내용은 [Elastic Beanstalk 인스턴스 프로파일 관리을](#page-1247-0) 참조하세요.

## Elastic Beanstalk 사용자 정책

루트 계정의 사용이나 자격 증명의 공유를 피하기 위해 Elastic Beanstalk를 사용하는 모든 사용자에 대 한 IAM 사용자를 생성합니다. 보안 강화를 위해 이러한 사용자에게 필요한 서비스와 기능에 액세스할 수 있는 권한만 부여합니다.

Elastic Beanstalk에는 자체 API 작업을 비롯하여 다른 여러 AWS 서비스에 대한 권한도 필요합니다. Elastic Beanstalk는 사용자 권한을 사용하여 환경에서 리소스를 시작합니다. 이러한 리소스에는 EC2 인스턴스, Elastic Load Balancing 로드 밸런서, Auto Scaling 그룹 등이 있습니다. Elastic Beanstalk는 사용자 권한을 사용하여 로그 및 템플릿을 Amazon Simple Storage Service(S3)에 저장하고, Amazon SNS로 알림을 보내고, 인스턴스 프로파일을 할당하고, CloudWatch에 측정치를 게시하기도 합니다. Elastic Beanstalk에는 리소스 배포와 업데이트를 조율하기 위해 AWS CloudFormation 권한이 필요합 니다. 그 외에 필요할 때 데이터베이스와 Amazon SQS 권한을 생성하여 작업자 환경 대기열 생성을 위 한 Amazon RDS 권한도 필요합니다.

사용자 정책에 대한 자세한 내용은 [Elastic Beanstalk 사용자 정책 관리을](#page-1277-0) 참조하세요

# <span id="page-58-0"></span>Elastic Beanstalk 플랫폼

AWS Elastic Beanstalk 애플리케이션을 구축할 수 있는 다양한 플랫폼을 제공합니다. 이러한 플랫폼 중 하나를 통해 웹 애플리케이션을 설계하면 Elastic Beanstalk가 선택한 플랫폼 버전에 맞는 코드를 배 포하여 활성 애플리케이션 환경을 생성합니다.

Elastic Beanstalk는 다양한 프로그래밍 언어, 애플리케이션 서버 및 Docker 컨테이너를 위한 플랫폼을 제공합니다. 일부 플랫폼은 여러 버전이 동시 지원됩니다,

#### 주제

- [Elastic Beanstalk 플랫폼 용어집](#page-58-1)
- [Elastic Beanstalk 플랫폼 유지 관리를 위한 공동 책임 모델](#page-61-0)
- [Elastic Beanstalk 플랫폼 지원 정책](#page-62-0)
- [Elastic Beanstalk 플랫폼 출시 일정](#page-64-0)
- [Elastic Beanstalk 지원되는 플랫폼](#page-71-0)
- [Elastic Beanstalk Linux 플랫폼](#page-73-0)
- [도커 컨테이너에서 Elastic Beanstalk 애플리케이션 배포](#page-99-0)
- [Elastic Beanstalk에서 Go 애플리케이션 생성 및 배포](#page-169-0)
- [Elastic Beanstalk에서 Java 애플리케이션 생성 및 배포](#page-184-0)
- [Linux에서 .NET Core를 사용한 작업](#page-250-0)
- [Elastic Beanstalk에서 .NET 윈도우 애플리케이션 생성 및 배포하기](#page-288-0)
- [Elastic Beanstalk에 Node.js 애플리케이션 배포](#page-360-0)
- [Elastic Beanstalk에서 PHP 애플리케이션 생성 및 배포](#page-431-0)
- [Python 작업](#page-521-0)
- [Elastic Beanstalk에서 Ruby 애플리케이션 생성 및 배포](#page-557-0)

## <span id="page-58-1"></span>Elastic Beanstalk 플랫폼 용어집

다음은 AWS Elastic Beanstalk 플랫폼 및 그 수명 주기와 관련된 주요 용어입니다.

런타임

애플리케이션 코드를 실행하는 데 필요한 프로그래밍 언어별 런타임 소프트웨어(프레임워크, 라이 브러리, 인터프리터, vm 등)

#### Elastic Beanstalk 구성 요소

Elastic Beanstalk가 Elastic Beanstalk 기능을 활성화하기 위해 플랫폼에 추가하는 소프트웨어 구성 요소입니다. 예를 들어 확장 상태 확인 에이전트는 상태 정보를 수집하여 보고하는 데 필요합니다.

#### 플랫폼

플랫폼은 운영 체제(OS), 런타임, 웹 서버, 애플리케이션 서버 및 Elastic Beanstalk 구성 요소의 조 합입니다. 플랫폼은 애플리케이션 실행에 사용할 수 있는 구성 요소를 제공합니다.

#### 플랫폼 버전

특정 버전의 운영 체제(OS), 런타임, 웹 서버, 애플리케이션 서버 및 Elastic Beanstalk 구성 요소의 조합입니다. 플랫폼 버전에 기반한 Elastic Beanstalk 환경을 만들고 애플리케이션을 이 환경에 배 포합니다.

플랫폼 버전은 X.Y.Z 형태의 의미상 버전 번호를 가지며, 여기서 X는 메이저 버전, Y는 마이너 버 전, Z는 패치 버전에 해당됩니다.

플랫폼 버전은 다음 상태 중 하나일 수 있습니다.

- 지원 지원되는 구성 요소로 완전히 구성되는 플랫폼 버전입니다. 해당 공급업체(소유자(AWS 또는 서드 파티) 또는 커뮤니티)에서 지정한 대로 모든 구성 요소가 수명 종료(EOL)되는 것은 아 닙니다. 공급업체로부터 정기적인 패치 또는 마이너 업데이트를 받습니다. Elastic Beanstalk는 지원되는 플랫폼 버전을 환경 생성에 사용할 수 있도록 합니다.
- 만료 공급업체에서 지정한 대로 만료된 구성 요소가 하나 이상 포함된 플랫폼 버전을 수명 종료 (EOL)했습니다. 만료된 플랫폼 버전은 새 고객이든 기존 고객이든 Elastic Beanstalk 환경에서 사 용할 수 없습니다.

만료된 구성 요소에 대한 자세한 내용은 [the section called "플랫폼 지원 정책"](#page-62-0) 단원을 참조하십시 오.

#### 플랫폼 브랜치

운영 체제(OS), 런타임 또는 Elastic Beanstalk 구성 요소와 같은 일부 구성 요소의 특정(일반적으로 메이저) 버전을 공유하는 플랫폼 버전입니다. 예: 64비트 Amazon Linux에서 실행되는 Python 3.6, 64비트 Windows Server 2016에서 실행되는 IIS 10.0. 브랜치의 연속하는 각 플랫폼 버전은 이전 플 랫폼 버전에 대한 업데이트입니다.

각 플랫폼 브랜치의 최신 플랫폼 버전은 환경 생성에 조건 없이 사용할 수 있습니다. 브랜치의 이전 플랫폼 버전은 계속 지원됩니다. WLSKS 30일 동안 환경에서 사용했다면, 여전히 이전 플랫폼 버전 기반의 환경을 만들 수 있습니다. 하지만 이러한 이전 플랫폼 버전은 최신 구성 요소가 대부분 누락 되므로 사용하지 않는 것이 좋습니다.

플랫폼 브랜치는 다음 상태 중 하나일 수 있습니다.

- 지원 현재 플랫폼 브랜치입니다. 전체적으로 지원되는 구성 요소로 구성됩니다. 플랫폼 업데이 트를 지속적으로 받으며 프로덕션 환경에서 사용하는 것이 좋습니다. 지원되는 플랫폼 브랜치 목 록은 AWS Elastic Beanstalk 플랫폼 안내서의 [Elastic Beanstalk 지원 플랫폼](https://docs.aws.amazon.com/elasticbeanstalk/latest/platforms/platforms-supported.html)을 참조하세요.
- 베타 미리 보기, 시험판 플랫폼 브랜치입니다. 기본적으로 실험용입니다. 잠시 동안 지속적 플 랫폼 업데이트를 받을 수 있지만 장기적 지원은 없습니다. 베타 플랫폼 브랜치는 프로덕션 환경 에서 사용하지 않는 것이 좋습니다. 평가를 위해서만 사용하십시오. 베타 플랫폼 브랜치 목록은 AWS Elastic Beanstalk 플랫폼 안내서의 [Elastic Beanstalk 공개 베타 플랫폼 버전을](https://docs.aws.amazon.com/elasticbeanstalk/latest/platforms/platforms-beta.html) 참조하세요.
- 사용 중단 사용되지 않는 구성 요소가 하나 이상 포함된 플랫폼 브랜치입니다. 플랫폼 업데이 트를 지속적으로 받지만 프로덕션 환경에서 사용하지 않는 것이 좋습니다. 사용되지 않는 플랫폼 브랜치 목록은 AWS Elastic Beanstalk 플랫폼 안내서의 [Elastic Beanstalk 만료 예정 플랫폼 버](https://docs.aws.amazon.com/elasticbeanstalk/latest/platforms/platforms-retiring.html) [전](https://docs.aws.amazon.com/elasticbeanstalk/latest/platforms/platforms-retiring.html)을 참조하세요.
- 만료 만료된 구성 요소가 하나 이상 포함된 플랫폼 브랜치입니다. 플랫폼 업데이트를 더 이 상 제공하지 않으며 프로덕션 환경에서 사용하지 않는 것이 좋습니다. 만료된 플랫폼 브랜치는 AWS Elastic Beanstalk 플랫폼 안내서에 나열되어 있지 않습니다. Elastic Beanstalk에서는 만료 된 플랫폼 브랜치의 플랫폼 버전을 환경 생성에 사용할 수 없습니다.

지원되는 구성 요소에는 공급업체(소유자 또는 커뮤니티)에서 예약한 만료 날짜가 없습니다. 공급 업체는 AWS 또는 서드 파티입니다. 사용되지 않는 구성 요소에는 공급업체에서 예약한 만료 날짜 가 있습니다. 만료된 구성요소는 수명 종료(EOL)에 도달하여 공급업체에서 더 이상 지원하지 않습 니다. 만료된 구성 요소에 대한 자세한 내용은 [the section called "플랫폼 지원 정책"](#page-62-0) 단원을 참조하 십시오.

현재 환경에서 사용되지 않거나 만료된 플랫폼 브랜치를 사용하는 경우 지원되는 플랫폼 브랜치 의 플랫폼 버전으로 업데이트하는 것이 좋습니다. 자세한 내용은 [the section called "플랫폼 업데이](#page-693-0) [트"을](#page-693-0)(를) 참조하십시오.

#### 플랫폼 업데이트

플랫폼의 일부 구성 요소에 대한 업데이트를 포함하는 새 플랫폼 버전의 릴리스 — OS, 런타임, 웹 서버, 애플리케이션 서버 및 Elastic Beanstalk 구성 요소. 플랫폼 업데이트는 의미 체계 버전 분류 체계를 따르며, 그에는 다음과 같은 몇 가지 수준이 있을 수 있습니다.

• 메이저 업데이트 – 이전 플랫폼 버전과 호환되지 않는 변경 사항이 있는 업데이트. 새 메이저 버 전에서 올바르게 실행하려면 애플리케이션의 수정이 필요할 수 있습니다. 메이저 업데이트는 새 메이저 플랫폼 버전 번호를 지닙니다.

- 마이너 업데이트 이전 플랫폼 버전과 호환되는 기능을 추가하는 업데이트. 애플리케이션을 수 정하지 않아도 새 마이너 버전에서 올바르게 실행할 수 있습니다. 마이너 업데이트는 새 마이너 플랫폼 버전 번호를 지닙니다.
- 패치 업데이트 이전 플랫폼 버전과 호환되는 유지 관리 릴리스(버그 수정, 보안 업데이트 및 성 능 개선)로 구성되는 업데이트. 패치 업데이트는 새 패치 플랫폼 버전 번호를 지닙니다.

관리형 업데이트

운영 체제(OS), 런타임, 웹 서버, 애플리케이션 서버 및 Elastic Beanstalk가 지원되는 플랫폼 버 전을 위한 Elastic Beanstalk 구성 요소에 패치 및 마이너 업데이트를 자동으로 적용하는 Elastic Beanstalk 기능. 관리형 업데이트에서는 동일한 플랫폼 브랜치의 최신 플랫폼 버전을 사용자 환경 에 적용합니다. 패치 업데이트만 또는 마이너 및 패치 업데이트를 적용하도록 관리형 업데이트를 구성할 수 있습니다. 관리형 업데이트를 완전히 비활성화할 수도 있습니다.

자세한 내용은 [관리형 플랫폼 업데이트](#page-699-0) 단원을 참조하십시오.

### <span id="page-61-0"></span>Elastic Beanstalk 플랫폼 유지 관리를 위한 공동 책임 모델

AWS 또한 고객은 높은 수준의 소프트웨어 구성 요소 보안 및 규정 준수를 달성할 책임을 공유합니다. 이 공유 모델을 통해 운영 부담을 덜 수 있습니다.

자세한 내용은 AWS [공동 책임 모델을](https://aws.amazon.com/compliance/shared-responsibility-model/) 참조하십시오.

AWS Elastic Beanstalk 업데이트 관리 기능을 제공하여 공동 책임 모델을 수행할 수 있도록 도와줍니 다. 이 기능은 Elastic Beanstalk 지원되는 플랫폼 버전에 대한 패치 및 마이너 업데이트를 자동으로 적 용합니다. 관리형 업데이트에 실패할 경우, 사용자가 상황을 파악하여 즉각적인 조치를 취할 수 있도록 Elastic Beanstalk에서 실패 사실을 알립니다.

자세한 정보는 [관리형 플랫폼 업데이트](#page-699-0)을 참조하세요.

또한 Elastic Beanstalk는 다음을 수행합니다.

- 향후 12개월에 대한 [플랫폼 지원 정책](#page-62-0) 및 만료 일정을 게시합니다.
- 릴리스 패치, 운영 체제(OS)의 마이너 및 메이저 업데이트, 실행 시간, 애플리케이션 서버 및 일반적 으로 30일 간 사용 가능한 웹 서버 구성 요소. Elastic Beanstalk는 Elastic Beanstalk 지원되는 플랫폼 버전에 존재하는 Elastic Beanstalk 구성 요소 업데이트를 수행합니다. 기타 모든 업데이트는 공급업 체(소유자 또는 커뮤니티)에서 직접 수행합니다.

지원되는 플랫폼에 대한 모든 업데이트는 AWS Elastic Beanstalk 릴리스 정보 가이드의 [릴리스 정보](https://docs.aws.amazon.com/elasticbeanstalk/latest/relnotes/relnotes.html)에 서 발표합니다. 또한 AWS Elastic Beanstalk 플랫폼 가이드에는 지원되는 모든 플랫폼 및 해당 구성 요 소 목록과 플랫폼 기록이 나와 있습니다. 자세한 내용은 [지원하는 플랫폼](#page-72-0)단원을 참조하세요.

사용자는 다음을 수행할 책임이 있습니다.

- 관리하는 모든 구성 요소 ( AWS [공동 책임 모델에서는](https://aws.amazon.com/compliance/shared-responsibility-model/) 고객으로 표시됨) 를 업데이트하십시오. 이에 는 애플리케이션, 데이터 및 애플리케이션에 필요하며 사용자가 다운로드한 모든 구성 요소에 대한 보안성 보장이 포함됩니다.
- 지원되는 플랫폼 버전에서 Elastic Beanstalk 환경이 실행되고 있는지 확인하고 만료된 플랫폼 버전 에서 실행 중인 모든 환경을 지원되는 버전으로 마이그레이션합니다.
- 관리형 업데이트 시도의 실패에 따른 모든 문제를 해결하고 업데이트를 다시 시도합니다.
- Elastic Beanstalk 관리형 업데이트를 옵트아웃한 경우 운영 체제, 실행 시간, 애플리케이션 서버 및 웹 서버에 직접 패치를 적용합니다. 이렇게 하려면, [플랫폼 업데이트를 수동으로 적용하거나](#page-693-0) 관련된 모든 환경 리소스의 구성 요소에 직접 패치를 적용하면 됩니다.
- [공동 책임 모델에 따라 AWS Elastic Beanstalk 외부에서 사용하는 모든 AWS 서비스의 보안 및 규정](https://aws.amazon.com/compliance/shared-responsibility-model/) [준수를 관리하세요.](https://aws.amazon.com/compliance/shared-responsibility-model/)

## <span id="page-62-0"></span>Elastic Beanstalk 플랫폼 지원 정책

AWS Elastic Beanstalk 는 애플리케이션을 실행하기 위한 다양한 플랫폼을 제공합니다 AWS. Elastic Beanstalk는 공급업체(소유자 또는 커뮤니티)의 작은 업데이트 및 패치 업데이트를 받고 있는 플랫폼 브랜치를 지속적으로 지원합니다. 관련 용어에 대한 완전한 정의는 [Elastic Beanstalk 플랫폼 용어집을](#page-58-1) 참조하세요.

### 사용 중지된 플랫폼 브랜치

공급자가 지원되는 플랫폼 브랜치의 구성 요소를 EOL (수명 종료) 으로 표시하면 Elastic Beanstalk 는 해당 플랫폼 브랜치를 사용 중지된 것으로 표시합니다. 플랫폼 브랜치의 구성 요소에는 운영 체제 (OS), 런타임 언어 버전, 애플리케이션 서버 또는 웹 서버가 포함됩니다.

플랫폼 브랜치가 사용 중지된 것으로 표시되면 다음 정책이 적용됩니다.

- Elastic Beanstalk는 보안 업데이트를 포함한 유지 관리 업데이트 제공을 중단합니다.
- Elastic Beanstalk는 더 이상 사용 중지된 플랫폼 브랜치에 대한 기술 지원을 제공하지 않습니다.

• Elastic Beanstalk는 더 이상 신규 Elastic Beanstalk 고객이 새로운 환경에 배포할 수 있도록 플랫폼 브랜치를 제공하지 않습니다. 사용 중지된 플랫폼 브랜치로 활성 환경을 실행하고 있는 기존 고객의 경우 공고된 사용 중지일로부터 90일의 유예 기간이 적용됩니다.

#### **a** Note

사용 중지된 플랫폼 브랜치는 Elastic Beanstalk 콘솔에서 사용할 수 없습니다. 그러나 사용 중 지된 플랫폼 브랜치를 기반으로 하는 기존 환경을 보유한 고객은 EB CLI 및 EB API를 통해 사 용할 수 있습니다. AWS CLI기존 고객도 [클론 환경 및](#page-650-0) [재구](#page-729-0)[축 환경 콘솔을](#page-650-0) 사용할 수 있습니다.

지원 중단이 예정된 플랫폼 브랜치 목록은 다음에 나오는 Elastic Beanstalk 플랫폼 일정 주제를 참조하 십시오. [사용 중지 플랫폼 브랜치 일정](#page-65-0)

해당 환경의 플랫폼 브랜치가 종료될 때 예상되는 사항에 대한 자세한 내용은 을 참조하십시오. [플랫폼](#page-724-0)  [사용 중지 FAQ](#page-724-0)

#### 90일의 유예 기간 이후

사용 중지된 플랫폼 브랜치에 대한 Google의 정책은 환경에 대한 액세스를 제거하거나 리소스를 삭제 하지 않습니다. 하지만 사용 중지된 플랫폼 브랜치에서 Elastic Beanstalk 환경을 운영하는 기존 고객은 그렇게 할 때의 위험을 알고 있어야 합니다. 공급업체가 구성 요소를 EOL로 표시하기 때문에 Elastic Beanstalk는 사용 중지된 플랫폼 브랜치에 대한 보안 업데이트, 기술 지원 또는 핫픽스를 제공할 수 없 기 때문에 이러한 환경은 결국 예측할 수 없는 상황에 처할 수 있습니다.

예를 들어, 사용 중지된 플랫폼 브랜치를 통해 실행되는 환경에는 유해하고 심각한 보안 취약성이 생성 될 수 있습니다. 또는 시간의 경과에 따라 Elastic Beanstalk 서비스와의 호환 불량으로 인해 사용 중지 된 플랫폼의 브랜치 환경에서 EB API 작업이 작동되지 않을 수 있습니다. 사용 중지된 플랫폼 브랜치 의 환경이 활성 상태로 유지되는 기간이 길어질수록 이러한 요소의 위험 가능성은 높아집니다. 계속해 서 구성 요소 공급업체가 제공하는 중요한 보안, 성능 및 기능 개선 관련 최신 릴리스를 지원 받으려면, 모든 Elastic Beanstalk 환경을 지원 가능한 플랫폼 버전으로 업데이트해야 합니다.

사용 중지된 플랫폼 브랜치에서 애플리케이션을 실행하는 동안 문제가 발생하여 지원되는 플랫폼으 로 마이그레이션할 수 없는 경우 다른 대안을 고려해야 합니다. 예를 들어 애플리케이션을 도커 이미지 로 캡슐화한 후 도커 컨테이너로 실행하는 등의 방법이 있습니다. 이를 통해 고객은 Elastic Beanstalk AL2023/AL2 Docker 플랫폼과 같은 Docker 솔루션이나 Amazon ECS 또는 Amazon EKS와 같은 기타 도커 기반 서비스를 사용할 수 있습니다. Docker가 아닌 다른 대안으로는 원하는 런타임을 완벽하게 사용자 지정할 수 있는 당사 서비스가 포함됩니다. AWS CodeDeploy

# <span id="page-64-0"></span>Elastic Beanstalk 플랫폼 출시 일정

애플리케이션이 지원되고 안전한 환경에서 실행되도록 하기 위해 Elastic Beanstalk는 이전 항목에서 설명한 대로 관리형 플랫폼에 대한 정기적인 업데이트를 제공합니다. [공동 책임 모델](#page-61-0) 새 플랫폼 브랜치 버전의 월간 케이던스 릴리스 외에도 릴리스 유지 관리에는 다음 프로세스도 포함됩니다.

- 새 플랫폼 브랜치 출시 일반적으로 런타임 언어, 운영 체제 또는 애플리케이션 서버의 새 메이저 버전을 도입합니다.
- 플랫폼 브랜치 사용 중지 플랫폼 브랜치의 구성 요소 중 하나가 EOL (End of Life) 에 도달하면 플 랫폼 브랜치를 사용 중지해야 합니다. 은퇴한 지점에 대한 정책에 대한 자세한 내용은 다음을 참조하 십시오. [Elastic Beanstalk 플랫폼 지원 정책](#page-62-0)

주제

- [계획 리소스](#page-64-1)
- [예정된 플랫폼 브랜치 릴리스](#page-65-1)
- [사용 중지 플랫폼 브랜치 일정](#page-65-0)
- [사용 중지된 플랫폼 브랜치 기록](#page-66-0)
- [폐기된 서버 및 운영 체제 기록](#page-70-0)

### <span id="page-64-1"></span>계획 리소스

이어지는 일정 외에도 Elastic Beanstalk 플랫폼에서 실행되는 애플리케이션에 대한 유지 관리 및 지원 을 계획하는 데 도움이 되는 추가 리소스가 있습니다. 플랫폼 구성 요소, 중요 날짜, 릴리스 공지에 대한 자세한 내용은 다음 리소스를 참조하십시오.

- [AWS Elastic Beanstalk 플랫폼 가이드](https://docs.aws.amazon.com/elasticbeanstalk/latest/platforms/welcome.html)  이 가이드는 각 플랫폼 브랜치에 대한 자세한 구성 요소 목 록을 제공합니다. 또한 출시일별 플랫폼 내역과 동일한 세부 정보를 제공합니다. 이 가이드는 플랫폼 브랜치의 특정 구성 요소가 언제 변경되었는지 알려줄 수 있습니다. 애플리케이션이 다르게 작동하 기 시작하면 플랫폼 가이드에서 발생 날짜를 상호 참조하여 애플리케이션에 영향을 미쳤을 수 있는 플랫폼 변경이 있었는지 확인할 수도 있습니다.
- [AWS Elastic Beanstalk 릴리스 노트](https://docs.aws.amazon.com/elasticbeanstalk/latest/relnotes/relnotes.html)  릴리스 노트는 마이너 및 메이저 버전의 모든 플랫폼 릴리스 를 발표합니다. 여기에는 월간 플랫폼 업데이트, 보안 릴리스, 핫픽스 및 사용 중지 발표가 포함됩니 다. 릴리스 노트 설명서에서 RSS 피드를 구독할 수 있습니다.

# <span id="page-65-1"></span>예정된 플랫폼 브랜치 릴리스

다음 표에는 예정된 Elastic Beanstalk 플랫폼 브랜치와 목표 출시일이 나와 있습니다. 이 날짜는 잠정 적이며 변경될 수 있습니다.

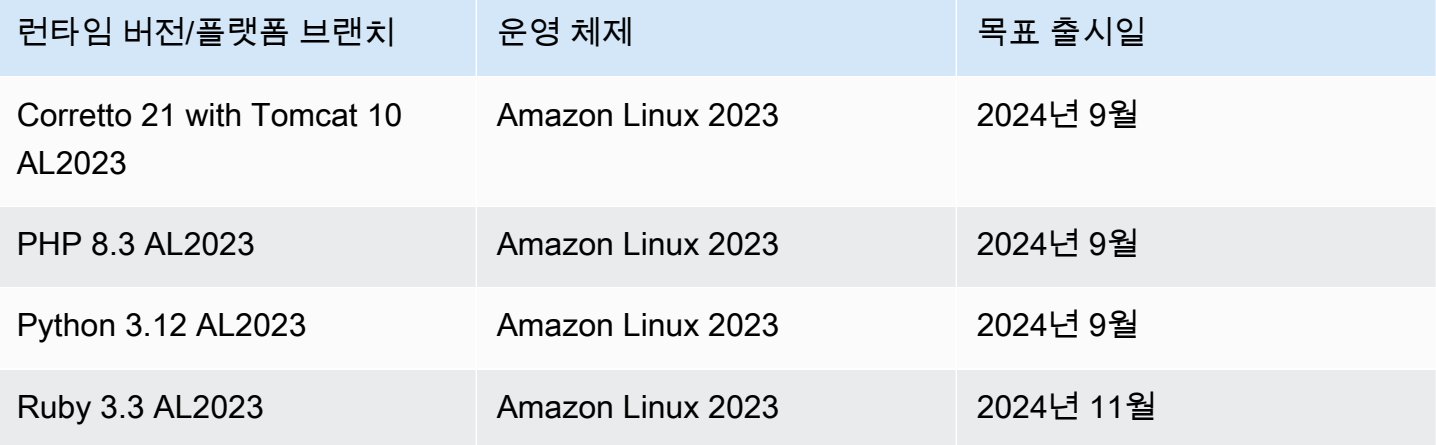

## <span id="page-65-0"></span>사용 중지 플랫폼 브랜치 일정

다음 표에는 일부 구성 요소가 수명 종료 (EOL) 에 도달하여 사용 중지될 예정인 Elastic Beanstalk 플 랫폼 브랜치가 나와 있습니다.

특정 구성 요소를 포함하는 사용 중지된 플랫폼 브랜치의 자세한 목록은 플랫폼 가이드에서 [사용 중지](https://docs.aws.amazon.com/elasticbeanstalk/latest/platforms/platforms-retiring.html) [되는 플랫폼 버전을](https://docs.aws.amazon.com/elasticbeanstalk/latest/platforms/platforms-retiring.html) 참조하십시오.AWS Elastic Beanstalk

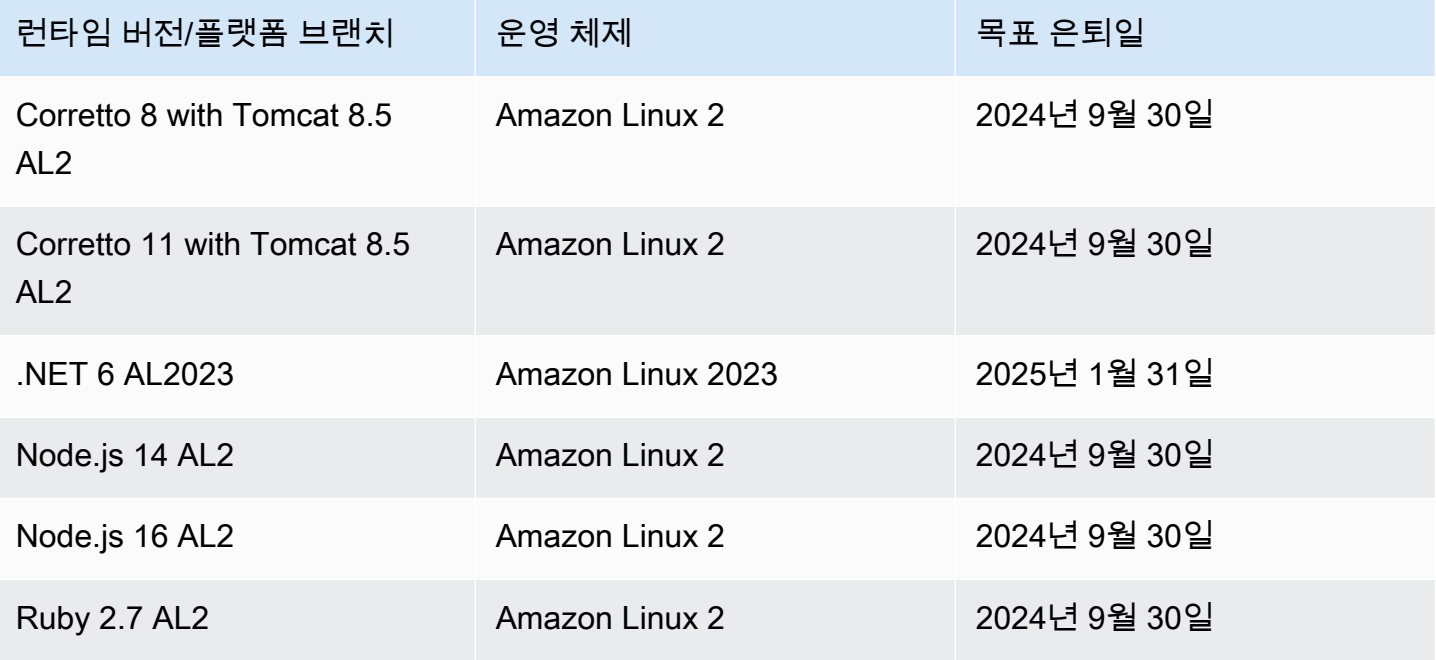

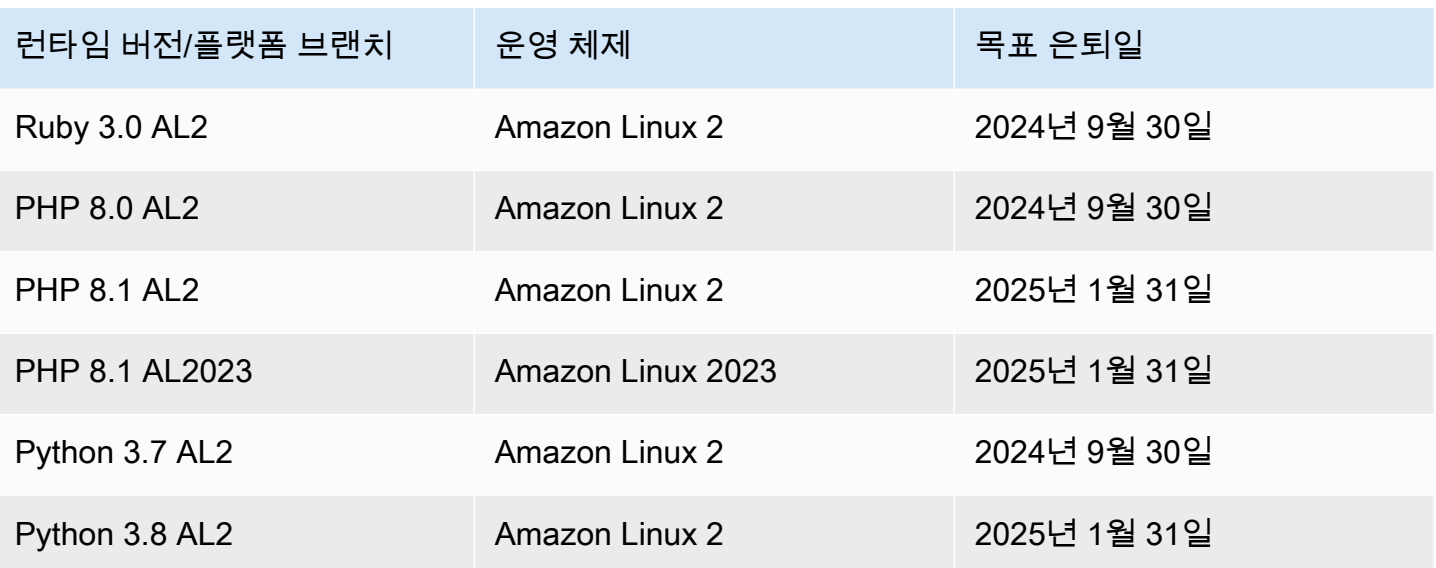

### <span id="page-66-0"></span>사용 중지된 플랫폼 브랜치 기록

다음 표에는 이미 사용 중지 상태인 Elastic Beanstalk 플랫폼 브랜치가 나열되어 있습니다. 플랫폼 가 이드의 플랫폼 기록에서 이러한 플랫폼 브랜치 및 해당 구성 요소에 대한 자세한 [기록을](https://docs.aws.amazon.com/elasticbeanstalk/latest/platforms/platform-history.html) 확인할 수 있 습니다.AWS Elastic Beanstalk

Amazon Linux 2(AL2)

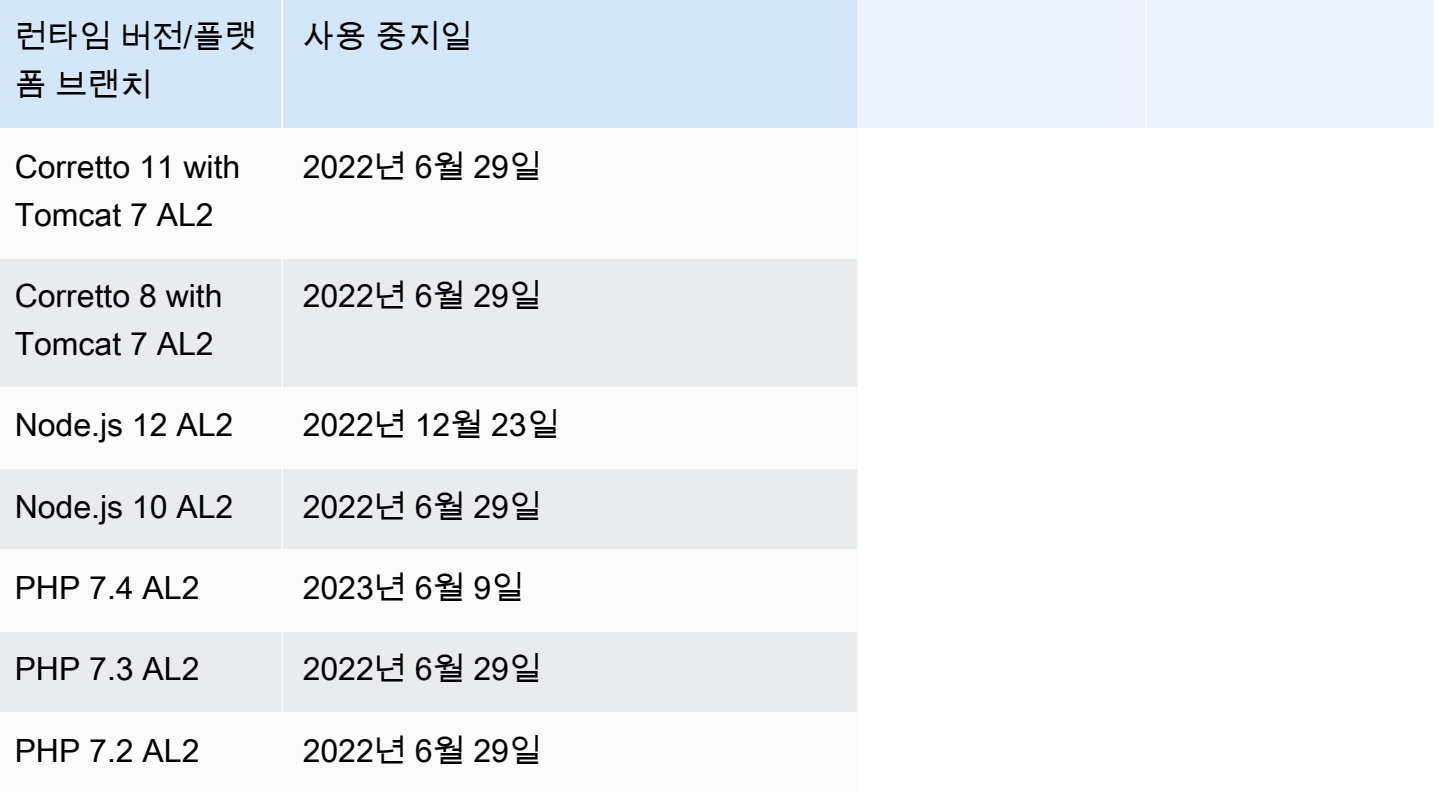

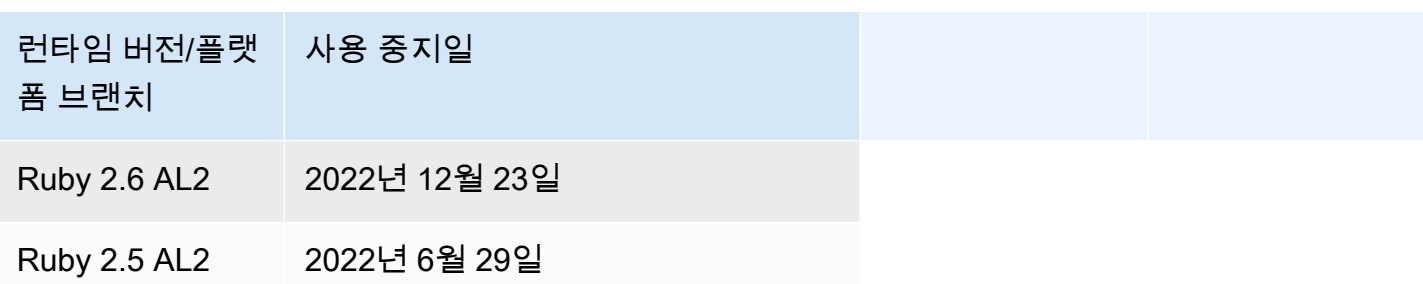

#### Amazon Linux AMI(AL1)

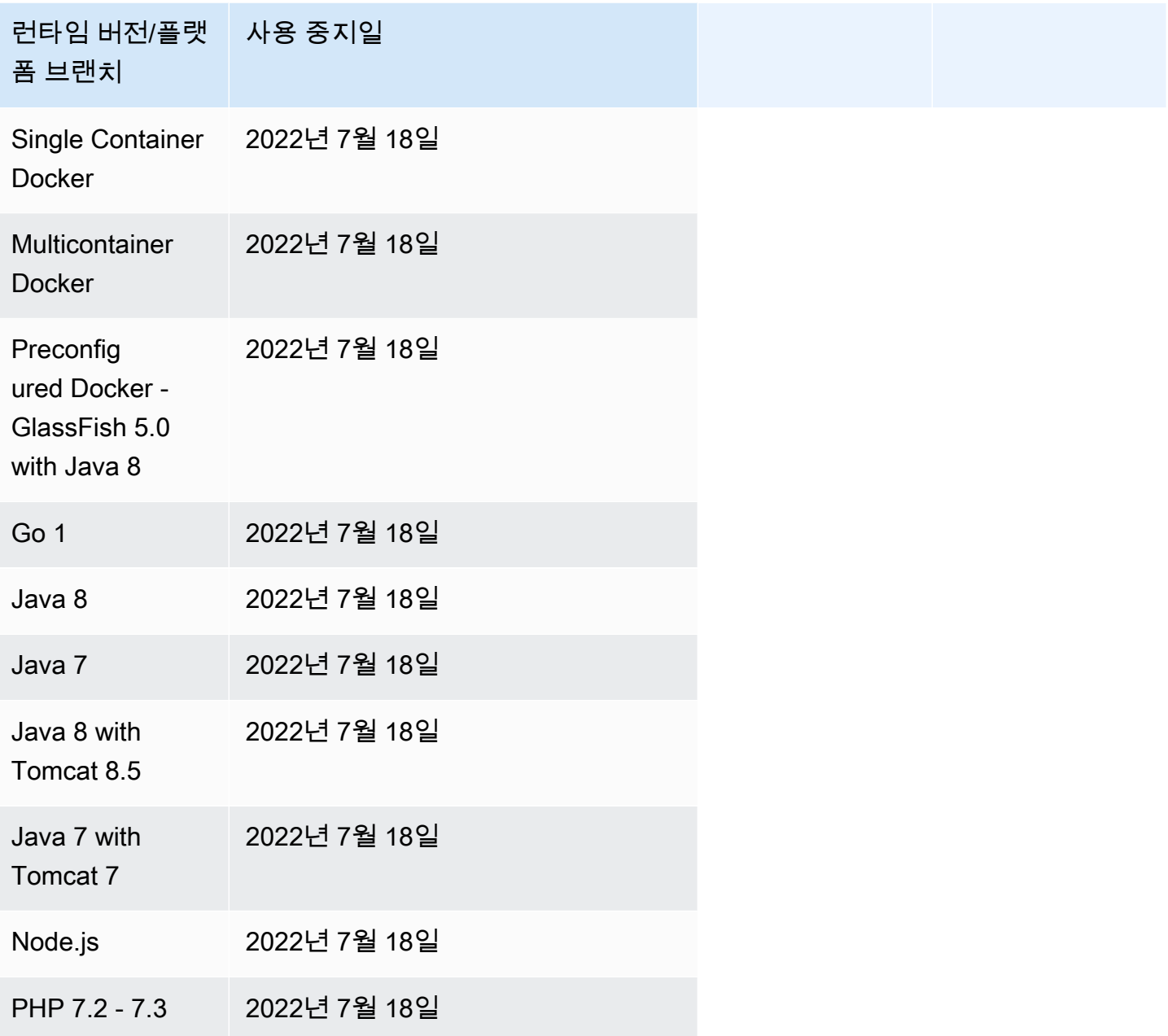

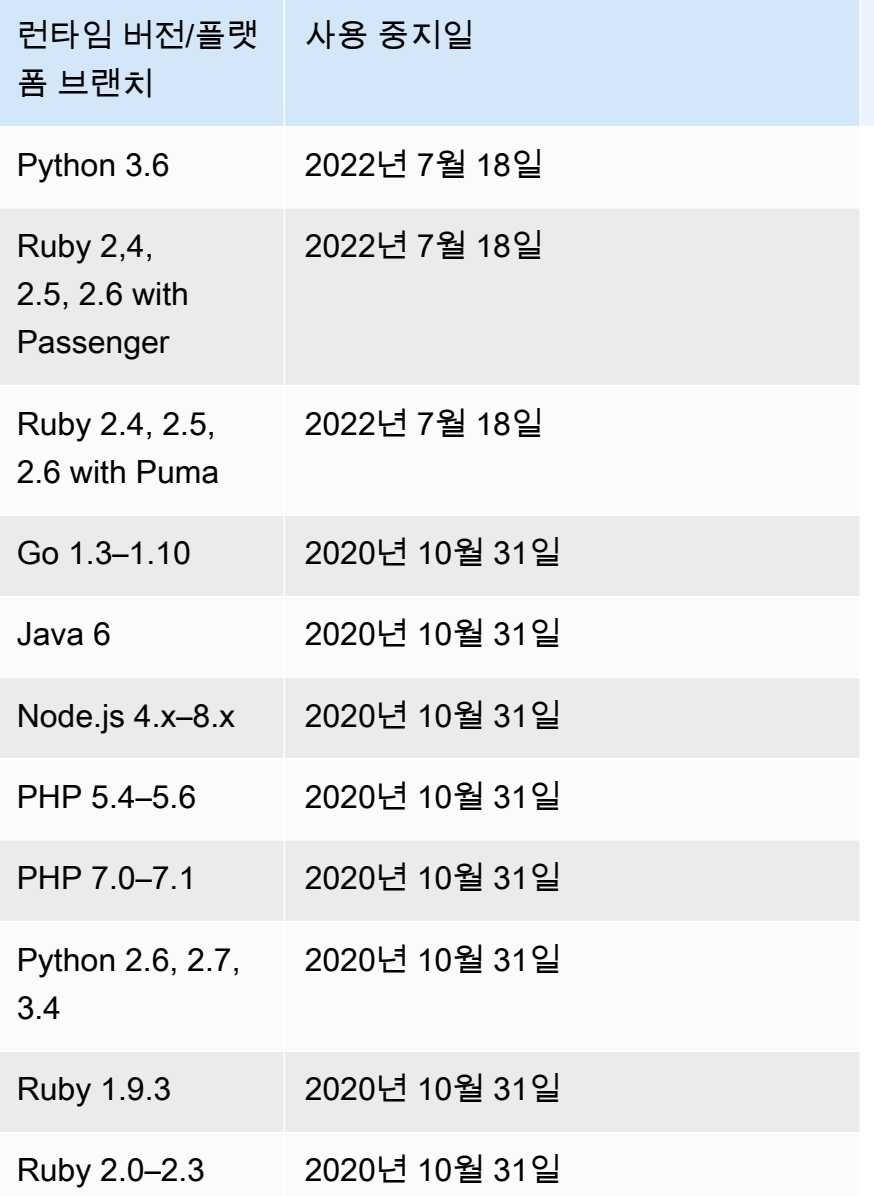

#### **a** Note

[2022년 7월 18일](https://docs.aws.amazon.com/elasticbeanstalk/latest/relnotes/release-2022-07-18-linux-al1-retire.html) Elastic Beanstalk는 Amazon Linux AMI(AL1) 에 기반한 모든 플랫폼 브랜치 의 상태를 사용 중지로 설정했습니다. 자세한 정보는 [플랫폼 사용 중지 FAQ](#page-724-0)을 참조하세요.

#### Windows Server

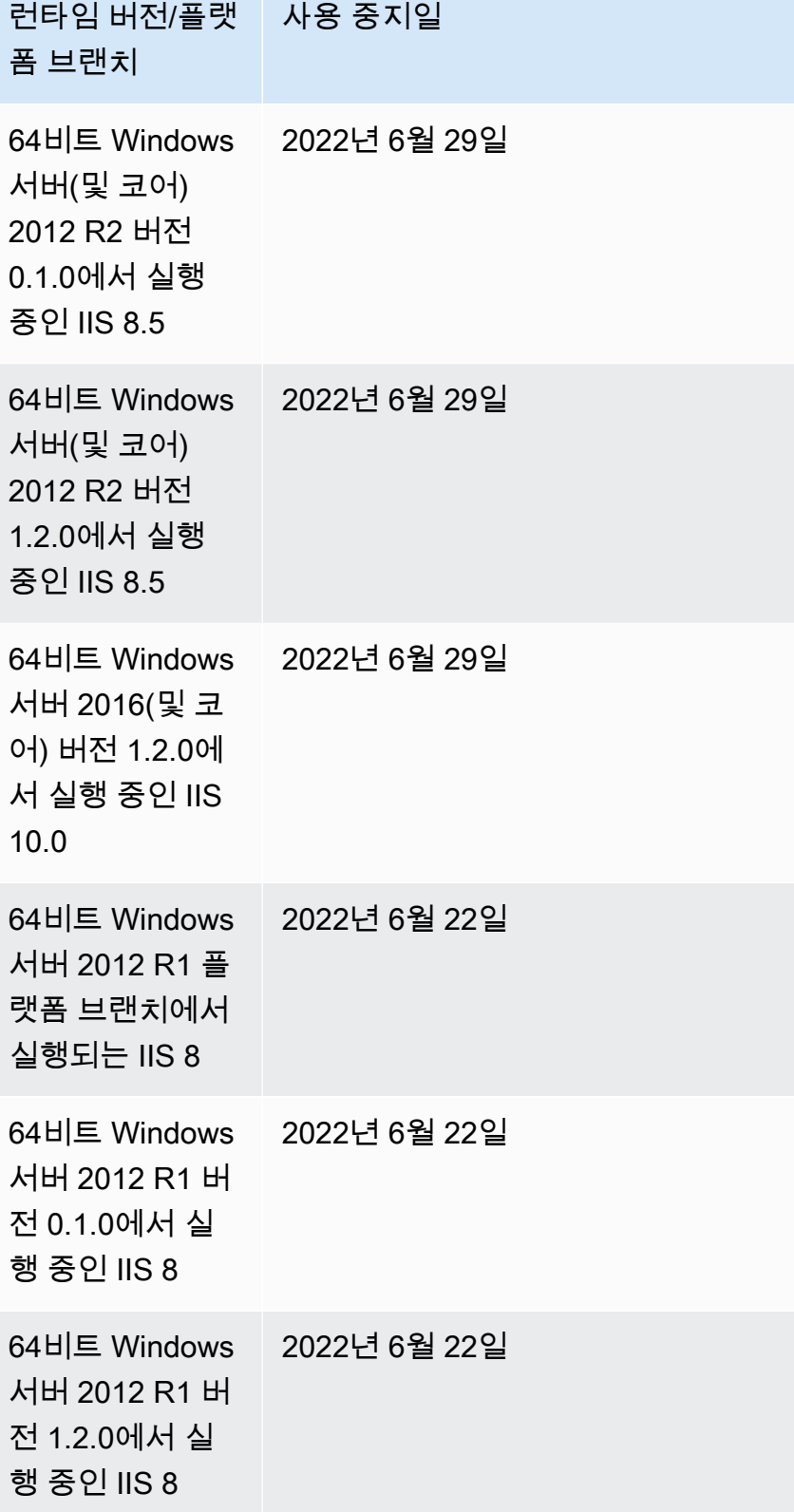

#### **a** Note

Windows 2012 R2 플랫폼 브랜치 사용 중지에 대한 자세한 내용은AWS Elastic Beanstalk 릴리 스 노트에서 [사용 중지된 Windows Server 2012 R2 플랫폼 브랜치를](https://docs.aws.amazon.com/elasticbeanstalk/latest/relnotes/release-2023-12-04-windows-2012-retire.html) 참조하세요.

### <span id="page-70-0"></span>폐기된 서버 및 운영 체제 기록

다음 표는 Elastic Beanstalk 플랫폼에서 더 이상 지원되지 않는 운영 체제, 애플리케이션 서버 및 웹 서 버의 기록을 제공합니다. 이러한 구성 요소를 활용했던 모든 플랫폼 브랜치는 이제 사용 중지되었습니 다. 날짜는 해당 구성 요소가 포함된 마지막 Elastic Beanstalk 플랫폼 브랜치의 사용 중지일을 반영합 니다.

운영 체제

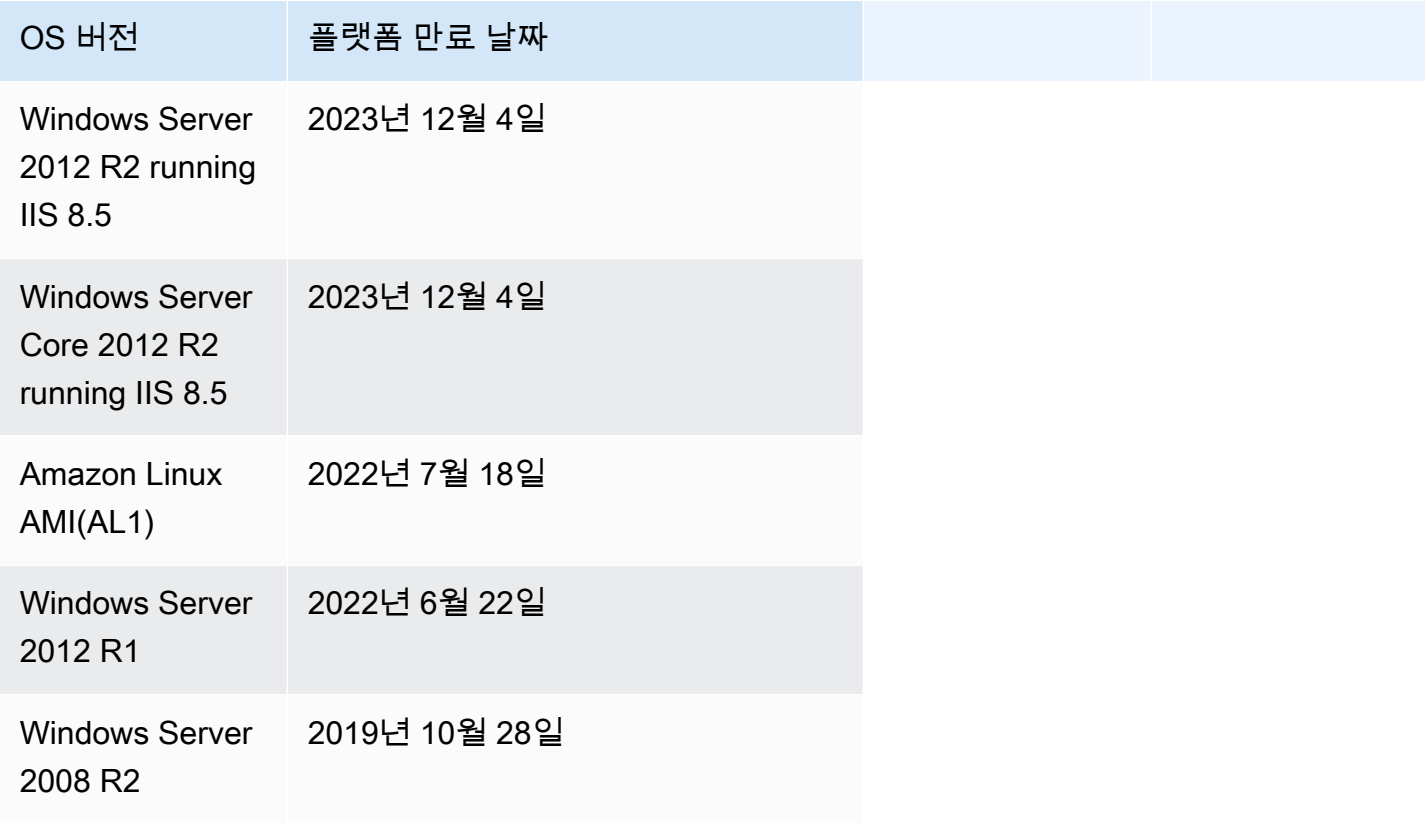

#### 애플리케이션 서버

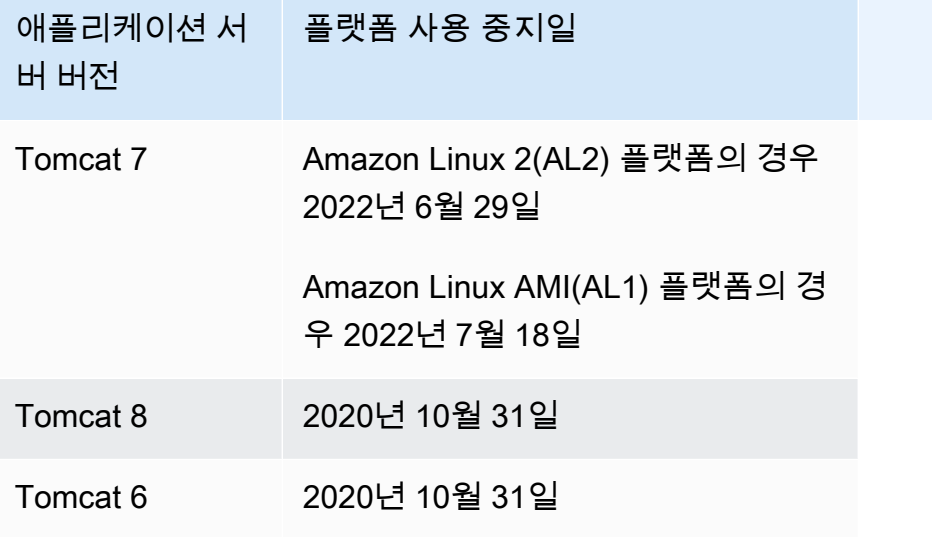

#### 웹 서버

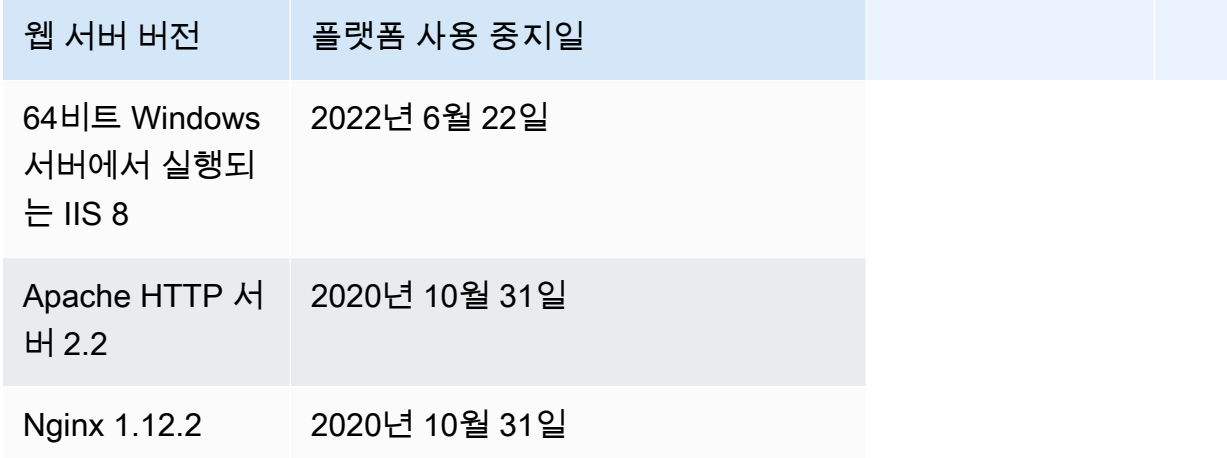

# <span id="page-71-0"></span>Elastic Beanstalk 지원되는 플랫폼

AWS Elastic Beanstalk 애플리케이션을 빌드할 수 있는 다양한 플랫폼을 제공합니다. 이러한 플랫폼 중 하나를 통해 웹 애플리케이션을 설계하면 Elastic Beanstalk가 선택한 플랫폼 버전에 맞는 코드를 배 포하여 활성 애플리케이션 환경을 생성합니다.

Elastic Beanstalk는 프로그래밍 언어(Go, Java, Node.js, PHP, Python, Ruby), 및 Docker 컨테이너를 위한 플랫폼을 제공합니다. 일부 플랫폼은 여러 버전이 동시 지원됩니다,
Elastic Beanstalk는 하나 이상의 Amazon EC2 인스턴스를 포함하여 애플리케이션을 실행하는 데 필요 한 리소스를 프로비저닝합니다. Amazon EC2 인스턴스에서 실행되는 소프트웨어 스택은 사용자의 환 경에 대해 선택한 구체적인 플랫폼 버전에 따라 다릅니다.

애플리케이션이 해당 플랫폼에서 사용하는 소프트웨어를 사용자 지정하고 구성할 수 있습니다. 자세 한 내용은 [Linux 서버에서 소프트웨어 사용자 지정](#page-1008-0) 및 [Windows 서버에서 소프트웨어 사용자 지정](#page-1025-0) 단 원을 참조하십시오. 최신 릴리스에 대한 자세한 릴리스 정보는 [AWS Elastic Beanstalk 릴리스 정보](https://docs.aws.amazon.com/elasticbeanstalk/latest/relnotes/)에 서 확인할 수 있습니다.

# 지원하는 플랫폼

AWS Elastic Beanstalk 플랫폼 안내서에는 [Elastic Beanstalk](https://docs.aws.amazon.com/elasticbeanstalk/latest/platforms/platforms-supported.html) 지원 플랫폼 섹션에 있는 모든 현재 플랫 폼 브랜치 버전이 나열되어 있습니다. 또한 플랫폼 안내서에는 이전 브랜치 플랫폼 버전 목록을 포함하 여 각 플랫폼의 플랫폼 기록이 나와 있습니다. 각 플랫폼의 플랫폼 기록을 보려면 다음 링크 중 하나를 선택하십시오.

- [Docker](https://docs.aws.amazon.com/elasticbeanstalk/latest/platforms/platform-history-docker.html)
- [Go](https://docs.aws.amazon.com/elasticbeanstalk/latest/platforms/platform-history-go.html)
- [Java SE](https://docs.aws.amazon.com/elasticbeanstalk/latest/platforms/platform-history-javase.html)
- [Tomcat\(Java SE 실행\)](https://docs.aws.amazon.com/elasticbeanstalk/latest/platforms/platform-history-java.html)
- [Linux의 .NET Core](https://docs.aws.amazon.com/elasticbeanstalk/latest/platforms/platform-history-dotnetlinux.html)
- [Windows Server의 .NET](https://docs.aws.amazon.com/elasticbeanstalk/latest/platforms/platform-history-dotnet.html)
- [Node.js](https://docs.aws.amazon.com/elasticbeanstalk/latest/platforms/platform-history-nodejs.html)
- [PHP](https://docs.aws.amazon.com/elasticbeanstalk/latest/platforms/platform-history-php.html)
- [Python](https://docs.aws.amazon.com/elasticbeanstalk/latest/platforms/platform-history-python.html)
- [Ruby](https://docs.aws.amazon.com/elasticbeanstalk/latest/platforms/platform-history-ruby.html)

플랫폼 브랜치의 솔루션 스택 이름

[지정된 플랫폼 브랜치 버전의 솔루션 스택 이름을 사용하여 E](https://aws.amazon.com/cli/)[B CLI, Elastic](#page-1389-0)[B](https://aws.amazon.com/cli/)[eanstal](https://docs.aws.amazon.com/elasticbeanstalk/latest/api/)[k API 또는 CLI가](https://aws.amazon.com/cli/) [있는 환경을 시작할 수 있습니다.AWS](https://aws.amazon.com/cli/) AWS Elastic Beanstalk 플랫폼 [안내서에는](https://docs.aws.amazon.com/elasticbeanstalk/latest/platforms/platform-history.html) [Elastic Beanstal](https://docs.aws.amazon.com/elasticbeanstalk/latest/platforms/platforms-supported.html)[k 지](https://docs.aws.amazon.com/elasticbeanstalk/latest/platforms/platform-history.html) [원 플랫폼 및 플랫폼 기록 섹션 모두에서 플랫폼 브랜치 버전 아래에 솔루션 스택 이름이 나열되어 있](https://docs.aws.amazon.com/elasticbeanstalk/latest/platforms/platform-history.html) [습니다.](https://docs.aws.amazon.com/elasticbeanstalk/latest/platforms/platform-history.html)

환경을 만드는 데 사용할 수 있는 모든 솔루션 스택 이름을 검색하려면 [aws elasticbeanstalk](https://docs.aws.amazon.com/cli/latest/reference/elasticbeanstalk/list-available-solution-stacks.html)  [list-available-solution-stacks](https://docs.aws.amazon.com/cli/latest/reference/elasticbeanstalk/list-available-solution-stacks.html) AWS CLI에서 [ListAvailableSolutionStacksA](https://docs.aws.amazon.com/elasticbeanstalk/latest/api/API_ListAvailableSolutionStacks.html)PI 또는 를 사용 하십시오.

# <span id="page-73-1"></span>Elastic Beanstalk Linux 플랫폼

Elastic Beanstalk가 지원하는 대부분의 플랫폼은 Linux 운영 체제를 기반으로 합니다. 특히 이러한 플 랫폼은 에서 제공하는 Linux 배포판인 Amazon Linux를 기반으로 AWS합니다. Elastic Beanstalk Linux 플랫폼은 Amazon Elastic Compute Cloud(Amazon EC2) 인스턴스를 사용하며 이러한 인스턴스는 Amazon Linux를 실행합니다.

Elastic Beanstalk Linux 플랫폼은 다양한 기능을 기본으로 제공합니다. 애플리케이션을 지원하기 위해 여러 가지 방법으로 플랫폼을 확장할 수 있습니다. 자세한 내용은 [the section called "Linux 플랫폼 확](#page-75-0) [장"](#page-75-0) 단원을 참조하십시오.

주제

- [지원되는 Amazon Linux 버전](#page-73-0)
- [Elastic Beanstalk Linux 플랫폼 목록](#page-74-0)
- [Elastic Beanstalk Linux 플랫폼 확장](#page-75-0)

# <span id="page-73-0"></span>지원되는 Amazon Linux 버전

AWS Elastic Beanstalk 아마존 리눅스 2 및 아마존 리눅스 2023을 기반으로 하는 플랫폼을 지원합니 다.

[2023년 10월 19일](https://docs.aws.amazon.com/elasticbeanstalk/latest/relnotes/release-2023-10-19-al2023.html)부터 Elastic Beanstalk는 Amazon Linux 2 플랫폼에서도 지원되는 모든 프로그래밍 언어를 위한 AL2023 플랫폼을 제공합니다. 또한, Beanstalk는 Amazon Linux 2 및 Amazon Linux 2023 모두에서 Docker 및 ECS 기반 Docker 플랫폼을 지원합니다.

Amazon Linux 2 및 Amazon Linux 2023에 대한 자세한 내용은 다음을 참조하세요:

- 아마존 리눅스 2 [아마존 EC2 사용 설명서에 수록된 아마존 리눅스](https://docs.aws.amazon.com/AWSEC2/latest/UserGuide/amazon-linux-ami-basics.html)
- Amazon Linux 2023 Amazon Linux 2023 사용 설명서의 [아마존 리눅스 2023는 무엇인가요?](https://docs.aws.amazon.com/linux/al2023/ug/what-is-amazon-linux.html)

지원되는 플랫폼 버전에 대한 자세한 내용은 [Elastic Beanstalk 지원되는 플랫폼](#page-71-0) 단원을 참조하세요.

**a** Note

Elastic Beanstalk AL1 또는 AL2 플랫폼 브랜치에서 동등한 AL2023 플랫폼 브랜치로 애플리케 이션을 마이그레이션할 수 있습니다. 자세한 정보는 [Elastic Beanstalk Linux 애플리케이션을](#page-707-0)  [Amazon Linux 2023 또는 Amazon Linux 2로 마이그레이션을](#page-707-0) 참조하세요.

### Amazon Linux 2023

AWS [2023년 3월에 아마존 리눅스 2023의 정식 출시를 발표했습니다.](https://aws.amazon.com/blogs/aws/amazon-linux-2023-a-cloud-optimized-linux-distribution-with-long-term-support/) Amazon Linux 2023 사용 설 명서는 Amazon Linux 2와 Amazon Linux 2023의 주요 차이점을 요약합니다. 자세한 정보는 [Amazon](https://docs.aws.amazon.com/linux/al2023/ug/compare-with-al2.html)  [Linux 2 및 Amazon Linux 2023 비교를](https://docs.aws.amazon.com/linux/al2023/ug/compare-with-al2.html) 참조하세요.

Elastic Beanstalk Amazon Linux 2와 Amazon Linux 2023 플랫폼 간에는 높은 수준의 호환성이 있습니 다. 하지만 다음과 같은 몇 가지 차이점이 있습니다:

- 인스턴스 메타데이터 서비스 버전 1 (IMDSv1)- [DisableIMDSv1](#page-923-0) 옵션 설정은 기본적으로 true으로 AL2023 플랫폼에서 사용됩니다. 기본값은false AL2 플랫폼입니다.
- pkg-repo 인스턴스 도구 이 [pkg-repo](#page-94-0) 도구는 AL2023 플랫폼에서 실행되는 환경에서 사용할 수 없 습니다. 하지만 패키지 및 운영 체제 업데이트를 AL2023 인스턴스에 수동으로 적용할 수 있습니다. 자세한 내용은 Amazon Linux 2023 사용 설명서의 [패키지 및 운영 체제 업데이트 관리를](https://docs.aws.amazon.com/linux/al2023/ug/managing-repos-os-updates.html) 참조하십시 오.
- Apache HTTPd 설정 AL2023 플랫폼용 Apache httpd.conf 파일에는 AL2와 다른 몇 가지 구성 설정이 있습니다:
	- 기본적으로 서버의 전체 파일 시스템에 대한 액세스를 거부합니다. 이러한 설정은 Apache 웹 사이 트 [보안 팁](https://httpd.apache.org/docs/2.4/misc/security_tips.html) 페이지의 기본적 서버 파일 보호에 설명되어 있습니다.
	- 사용자가 구성된 보안 기능을 덮어쓰는 것이 금지됩니다. 이 구성은.htaccess에 특별히 활성 화된 디렉토리를 제외한 모든 디렉터리의 설정에 대한 액세스를 거부합니다. 이 설정은 Apache 웹 사이트 [보안 팁](https://httpd.apache.org/docs/2.4/misc/security_tips.html) 페이지의 시스템 설정 보호에 설명되어 있습니다. [Apache HTTP 서버 튜토리](https://httpd.apache.org/docs/2.4/howto/htaccess.html) [얼: .htaccess 파일](https://httpd.apache.org/docs/2.4/howto/htaccess.html) 페이지에는 이 설정이 성능 향상에 도움이 될 수 있음을 설명합니다.
	- 이름 패턴이 있는 파일 .ht\*에 대한 액세스를 거부합니다. 이 설정은 웹 클라이언트가 .htaccess 및 .htpasswd 파일을 볼 수 없도록 합니다.

사용자 환경에 맞게 위의 구성 설정을 변경할 수 있습니다. 자세한 정보는 [Elastic Beanstalk Linux 플랫](#page-75-0) [폼 확장](#page-75-0)을 참조하세요. 리버스 프록시 항목을 확장하면 Apache HTTPD 구성 섹션을 볼 수 있습니다.

# <span id="page-74-0"></span>Elastic Beanstalk Linux 플랫폼 목록

다음 목록에는 Elastic Beanstalk가 다양한 프로그래밍 언어와 Docker 컨테이너에 대해 지원하는 Linux 플랫폼이 나와 있습니다. Elastic Beanstalk는 이들 모두를 위한 Amazon Linux 2 및 Amazon Linux 2023 기반 플랫폼을 제공합니다. 플랫폼에 대해 자세히 알아보려면 해당 링크를 선택하세요.

- [도커\(및 ECS Docker\)](#page-99-0)
- [Go](#page-169-0)
- [Tomcat\(Java SE 실행\)](#page-184-0)
- [Java SE](#page-184-0)
- [Linux의 .NET Core](#page-250-0)
- [Node.js](#page-360-0)
- [PHP](#page-431-0)
- [Python](#page-521-0)
- [Ruby](#page-557-0)

# <span id="page-75-0"></span>Elastic Beanstalk Linux 플랫폼 확장

[AWS Elastic Beanstalk Linux 플랫폼](#page-73-1)은 애플리케이션 개발 및 실행을 지원하기 위해 다양한 기능을 기본적으로 제공합니다. 필요한 경우 여러 가지 방법으로 플랫폼을 확장하여 옵션을 구성하고, 소프 트웨어를 설치하고, 파일 및 시작 명령을 추가하고, 빌드 및 런타임 지침을 제공하고, 환경의 Amazon Elastic Compute Cloud(Amazon EC2) 인스턴스에 대한 다양한 프로비저닝 단계에서 실행되는 초기화 스크립트를 추가할 수 있습니다.

Buildfile 및 Procfile

일부 플랫폼에서는 애플리케이션을 빌드하거나 준비하는 방법을 사용자 지정하고 애플리케이션을 실행하는 프로세스를 지정할 수 있습니다. 각 개별 플랫폼 주제에서는 플랫폼에서 지원하는 경우 Buildfile 및/또는 Procfile에 대해 구체적으로 설명되어 있습니다. [플랫폼에](#page-58-0)서 특정 플랫폼을 찾습니다.

모든 지원 플랫폼에서 구문 및 의미는 동일하며 이 페이지의 설명과 같습니다. 애플리케이션을 해당 언 어로 빌드하여 실행하기 위한 이러한 파일의 구체적인 사용법은 개별 플랫폼 항목에 나와 있습니다.

#### <span id="page-75-1"></span>Buildfile

애플리케이션에 대한 사용자 지정 빌드 및 구성 명령을 지정하려면 애플리케이션 소스의 루트 디렉터 리에 Buildfile이라는 파일을 배치합니다. 파일 이름은 대/소문자를 구분합니다. Buildfile에 대 해 다음 구문을 사용합니다.

*<process\_name>*: *<command>*

Buildfile의 명령은 ^[A-Za-z0-9\_-]+:\s\*[^\s].\*\$ 정규식과 일치해야 합니다.

Elastic Beanstalk는 Buildfile을 통해 실행되는 애플리케이션을 모니터링하지 않습니다. 단기간 실 행되고 작업 완료 후 종료되는 명령에는 Buildfile을 사용합니다. 종료하면 안 되는 장기 실행 애플 리케이션 프로세스의 경우 [Procfile을](#page-76-0) 사용합니다.

Buildfile의 모든 경로는 소스 번들의 루트에 상대적입니다. 다음 Buildfile 예제에서 build.sh는 소스 번들의 루트에 위치한 셸 스크립트입니다.

Example Buildfile

make: ./build.sh

사용자 지정 빌드 단계를 제공하려는 경우 가장 간단한 명령 이외의 작업에는 Buildfile 대신 predeploy 플랫폼 후크를 사용하는 것이 좋습니다. 플랫폼 후크는 다양한 스크립트와 더 향상된 오 류 처리를 허용합니다. 플랫폼 후크는 다음 섹션에서 설명합니다.

<span id="page-76-0"></span>Procfile

애플리케이션을 시작하고 실행하기 위한 사용자 지정 명령을 지정하려면 애플리케이션 소스의 루트 디렉터리에 Procfile이라는 파일을 배치합니다. 파일 이름은 대/소문자를 구분합니다. Procfile에 대해 다음 구문을 사용합니다. 하나 이상의 명령을 지정할 수 있습니다.

```
<process_name1>: <command1>
<process_name2>: <command2>
...
```
Procfile의 각 줄은 ^[A-Za-z0-9\_-]+:\s\*[^\s].\*\$ 정규식과 일치해야 합니다.

종료하면 안 되는 장기 실행 애플리케이션 프로세스의 경우 Procfile을 사용합니다. Elastic Beanstalk는 프로세스가 Procfile에서 계속 실행될 것으로 기대합니다. Elastic Beanstalk는 이 러한 프로세스를 모니터링하고 종료되는 프로세스를 다시 시작합니다. 단기 실행 프로세스의 경우 [Buildfile을](#page-75-1) 사용합니다.

Procfile의 모든 경로는 소스 번들의 루트에 상대적입니다. 다음 예제 Procfile은 세 가지 프로세 스를 정의합니다. 예제의 첫 줄에 있는 web은 기본 웹 애플리케이션입니다.

Example Procfile

```
web: bin/myserver
cache: bin/mycache
foo: bin/fooapp
```
Elastic Beanstalk는 포트 5000의 주 웹 애플리케이션에 요청을 전달하도록 프록시 서버를 구성하며 이 포트 번호를 구성할 수 있습니다. Procfile의 일반적인 용도는 이 포트 번호를 애플리케이션에 명령 인수로 전달하는 것입니다. 프록시 구성에 대한 자세한 내용을 보려면 이 페이지의 역방향 프록시 구성 섹션을 확장하십시오.

Elastic Beanstalk는 로그 파일의 Procfile 프로세스에서 표준 출력 및 오류 스트림을 캡처합니다. Elastic Beanstalk는 프로세스의 이름을 따서 로그 파일의 이름을 지정하고 /var/log에 저장합니다 예를 들어 앞의 예제에서 web 프로세스는 web-1.log 및 web-1.error.log에 대해 각각 stdout 및 stderr라는 로그를 생성합니다.

<span id="page-77-0"></span>플랫폼 후크

플랫폼 후크는 환경의 플랫폼을 확장하도록 특별히 설계되었습니다. 플랫폼 후크는 애플리케이션 소 스 코드의 일부로 배포되는 사용자 지정 스크립트 및 기타 실행 파일로서 다양한 인스턴스 프로비저닝 단계에서 Elastic Beanstalk에 의해 실행됩니다.

#### **a** Note

Amazon Linux AMI 플랫폼 버전(이전 Amazon Linux 2)에서는 플랫폼 후크가 지원되지 않습니 다.

애플리케이션 배포 플랫폼 후크

애플리케이션 배포는 배포할 새 소스 번들을 제공하거나 모든 환경 인스턴스를 종료하고 재생성해야 하는 구성 변경을 수행할 때 발생합니다.

애플리케이션 배포 중에 실행되는 플랫폼 후크를 제공하려면 소스 번들의 .platform/hooks 디렉터 리 아래에 있는 다음 하위 디렉터리 중 하나에 파일을 배치합니다.

• prebuild - 파일은 Elastic Beanstalk 플랫폼 엔진이 애플리케이션 소스 번들을 다운로드하고 추출 한 후 애플리케이션과 웹 서버를 설정하고 구성하기 전에 실행됩니다.

prebuild 파일은 구성 파일의 [commands](#page-1016-0) 섹션에 있는 명령을 실행한 후 Buildfile 명령을 실행 하기 전에 실행됩니다.

• predeploy - 파일은 Elastic Beanstalk 플랫폼 엔진이 애플리케이션 및 웹 서버를 설정하고 구성한 후 최종 런타임 위치에 배포하기 전에 실행됩니다.

predeploy 파일은 구성 파일의 [container\\_commands](#page-1020-0) 섹션에 있는 명령을 실행한 후 Procfile 명 령을 실행하기 전에 실행됩니다.

• postdeploy - 파일은 Elastic Beanstalk 플랫폼 엔진이 애플리케이션 및 프록시 서버를 배포한 후에 실행됩니다.

이것이 마지막 배포 워크플로우 단계입니다.

### 구성 배포 플랫폼 후크

구성 배포는 환경 인스턴스를 다시 만들지 않고 단지 업데이트하는 구성 변경을 수행할 때 발생합니다. 다음 옵션 업데이트 시 구성 업데이트가 이루어집니다.

- [환경 속성 및 플랫폼별 설정](#page-866-0)
- [정적 파일](#page-1083-0)
- [AWS X-Ray 데몬](#page-872-0)
- [로그 저장 및 스트리밍](#page-875-0)
- 애플리케이션 포트(자세한 내용을 보려면 이 페이지의 역방향 프록시 구성 단원을 확장하십시오)

구성 배포 중에 실행되는 후크를 제공하려면 소스 번들의 .platform/confighooks 디렉터리 아래 에 후크를 배치합니다. 애플리케이션 배포 후크의 경우와 동일한 세 개의 하위 디렉터리가 적용됩니다.

### 플랫폼 후크에 대한 자세한 정보

후크 파일은 이진 파일 또는 해당 인터프리터 경로를 포함하는 #! 줄(#!/bin/bash)로 시작하는 스 크립트 파일일 수 있습니다. 모든 파일에 실행 권한이 있어야 합니다. 후크 파일에 대한 실행 권한을 설 정하려면 chmod +x를 사용합니다. 2022년 4월 29일 이후에 릴리스된 모든 Amazon Linux 2023 및 Amazon Linux 2 기반 플랫폼 버전의 경우 Elastic Beanstalk가 모든 플랫폼 후크 스크립트에 실행 권한 을 자동으로 부여합니다. 이 경우 실행 권한을 수동으로 부여할 필요가 없습니다. 이러한 플랫폼 버전 목록은 AWS Elastic Beanstalk 릴리스 정보 가이드의 [2022년 4월 29일](https://docs.aws.amazon.com/elasticbeanstalk/latest/relnotes/release-2022-04-29-linux.html#release-2022-04-29-linux.platforms) Linux 릴리스 정보를 참조하세 요.

Elastic Beanstalk는 파일 이름의 사전 순서에 따라 각 디렉터리의 파일을 실행합니다. 모든 파일은 root 사용자로 실행됩니다. 플랫폼 후크의 현재 작업 디렉터리(cwd)는 애플리케이션의 루트 디렉터리 입니다. prebuild 및 predeploy 파일의 경우 애플리케이션 스테이징 디렉터리이고 postdeploy 파일의 경우 현재 애플리케이션 디렉터리입니다. 파일 중 하나가 실패하면(0이 아닌 종료 코드로 종료) 배포가 중단되고 실패합니다.

Windows 캐리지 리턴/줄 바꿈(CRLF) 줄 바꿈 문자가 포함된 경우 플랫폼 후크 텍스트 스크립트가 실 패할 수 있습니다. 파일이 Windows 호스트에 저장된 후 Linux 서버로 전송된 경우 파일에 Windows CRLF 줄 바꿈이 포함될 수 있습니다. [2022년 12월 29일](https://docs.aws.amazon.com/elasticbeanstalk/latest/relnotes/release-2022-12-29-linux.html) 이후에 릴리스된 플랫폼의 경우 Elastic Beanstalk는 플랫폼 후크 텍스트 파일에서 Windows CRLF 문자를 Linux 줄 바꿈(LF) 줄 바꿈 문자로 자동 변환합니다. 애플리케이션이 이 날짜 이전에 릴리스된 Amazon Linux 2 플랫폼에서 실행되는 경 우 Windows CRLF 문자를 Linux LF 문자로 변환해야 합니다. 이 작업을 수행하는 한 가지 방법은 스크 립트 파일을 만들어 Linux 호스트에 저장하는 것입니다. 이러한 문자를 변환하는 도구는 인터넷에서도 찾아볼 수 있습니다.

후크 파일은 애플리케이션 옵션에서 정의한 모든 환경 속성 및 시스템 환경 변수 HOME, PATH 및 PORT에 액세스할 수 있습니다.

환경 변수 및 기타 구성 옵션의 값을 플랫폼 후크 스크립트로 가져오려는 경우 환경 인스턴스에서 Elastic Beanstalk가 제공하는 get-config 유틸리티를 사용할 수 있습니다. 자세한 내용은 [the](#page-90-0) [section called "플랫폼 스크립트 도구"](#page-90-0) 단원을 참조하십시오.

### 구성 파일

애플리케이션 소스 코드의 .ebextensions 디렉터리에 [구성 파일을](#page-1004-0) 추가하여 Elastic Beanstalk 환 경의 다양한 측면을 구성할 수 있습니다. 구성 파일을 사용하면 환경 인스턴스에서 소프트웨어 및 기타 파일을 사용자 지정하고 인스턴스에서 초기화 명령을 실행할 수 있습니다. 자세한 내용은 [the section](#page-1008-0)  [called "Linux 서버"을](#page-1008-0)(를) 참조하세요.

구성 파일을 사용하여 [구성 옵션](#page-894-0)을 설정할 수도 있습니다. 플랫폼 동작을 제어하는 옵션에는 여러 가지 가 있으며 이러한 옵션 중 일부는 [플랫폼에 따라 다릅니다.](#page-991-0)

Amazon Linux 2 및 Amazon Linux 2023 기반 플램폼의 경우 Buildfile, Procfile 및 플랫폼 후크를 사용 하여 인스턴스 프로비저닝 중에 환경 인스턴스에서 사용자 지정 코드를 구성하고 실행하는 것이 좋습 니다. 이러한 메커니즘은 이 페이지의 이전 섹션에 설명되어 있습니다. .ebextensions 구성 파일에 서 명령과 컨테이너 명령을 계속 사용할 수 있지만 작업하기가 쉽지 않습니다. 예를 들어, YAML 파일 내에 명령 스크립트를 작성하는 것은 구문 관점에서 어려울 수 있습니다. AWS CloudFormation 리소스 에 대한 참조가 필요한 스크립트에 대해서는 .ebextensions 구성 파일을 사용해야 합니다.

### 역방향 프록시 구성

모든 Amazon Linux 2 및 Amazon Linux 2023 플랫폼 버전은 nginx를 기본 역방향 프록시 서버로 사용 합니다. Tomcat, Node.js, PHP 및 Python 플랫폼은 Apache HTTPD도 대안으로 지원합니다. 이러한 플랫폼에서 Apache를 선택하려면 aws:elasticbeanstalk:environment:proxy 네임스페이스 의 ProxyServer 옵션을 apache로 설정합니다. 모든 플랫폼에서는 이 단원에 설명된 것처럼 일관된 방식으로 프록시 서버를 구성할 수 있습니다.

**a** Note

Amazon Linux AMI 플랫폼 버전(이전 Amazon Linux 2)에서는 프록시 서버를 다르게 구성해야 할 수 있습니다. 레거시 세부 정보는 이 가이드의 [해당 플랫폼 항목에](#page-58-0)서 확인할 수 있습니다.

Elastic Beanstalk는 환경의 루트 URL(예: http://my-env.elasticbeanstalk.com)에 있는 기본 웹 애플리케이션으로 웹 트래픽을 전달하도록 환경 인스턴스에서 프록시 서버를 구성합니다.

기본적으로 Elastic Beanstalk는 포트 80에서 수신되는 요청을 포트 5000의 기본 웹 애플리케이션에 전달하도록 프록시를 구성합니다. 다음 예제와 같이 구성 파일에서 [aws:elasticbeanstalk:application:environment](#page-951-0) 네임스페이스를 사용하는 PORT 환경 속성을 설정하여 이 포트 번호를 구성할 수 있습니다.

option\_settings: - namespace: aws:elasticbeanstalk:application:environment option\_name: PORT value: *<main\_port\_number>*

애플리케이션의 환경 변수 설정에 대한 자세한 내용은 [the section called "옵션 설정"을](#page-1006-0) 참조하십시오.

애플리케이션은 프록시에 구성된 포트에서 수신 대기해야 합니다. PORT 환경 속성을 사용하여 기본 포트를 변경하면 코드에서 PORT 환경 변수의 값을 읽어 해당 포트에 액세스할 수 있습니다. 예를 들어 Go에서 os.Getenv("PORT")를 호출하거나 Java에서 System.getenv("PORT")를 호출합니다. 여러 애플리케이션 프로세스로 트래픽을 보내도록 프록시를 구성하는 경우 여러 환경 속성을 구성하 고 프록시 구성 및 애플리케이션 코드 모두에서 해당 값을 사용할 수 있습니다. 또 다른 옵션은 포트 값 을 Procfile의 명령 인수로 프로세스에 전달하는 것입니다. 자세한 내용은 이 페이지의 Buildfile 및 Buildfile 섹션을 확장하십시오.

nginx 구성

Elastic Beanstalk는 nginx를 기본 역방향 프록시로 사용하여 애플리케이션을 Elastic Load Balancing 로드 밸런서에 매핑합니다. Elastic Beanstalk는 확장하거나 자체 구성으로 완전히 재정의할 수 있는 기 본 nginx 구성을 제공합니다.

**a** Note

nginx .conf 구성 파일을 추가하거나 편집할 때는 UTF-8로 인코딩해야 합니다.

Elastic Beanstalk의 기본 nginx 구성을 확장하려면 애플리케이션 소스 번들의 .platform/nginx/ conf.d/라는 폴더에 .conf 구성 파일을 추가합니다. Elastic Beanstalk nginx 구성에는 이 폴더의 .conf 파일이 자동으로 포함됩니다.

```
~/workspace/my-app/
|-- .platform
    \cdot -- nginx
          \dot{} -- conf.d
               | `-- myconf.conf
```

```
`-- other source files
```
Elastic Beanstalk의 기본 nginx 구성을 완전히 재정의하려면 .platform/nginx/nginx.conf의 소 스 번들에 구성을 포함시킵니다.

```
~/workspace/my-app/
|-- .platform
    \degree -- nginx
| `-- nginx.conf
`-- other source files
```
Elastic Beanstalk의 nginx 구성을 재정의하는 경우 nginx.conf에 다음 줄을 추가하여 [향상된 상태](#page-1145-0) [보고 및 모니터링,](#page-1145-0) 자동 애플리케이션 매핑 및 정적 파일에 대한 Elastic Beanstalk 구성을 가져옵니다.

```
 include conf.d/elasticbeanstalk/*.conf;
```
Apache HTTPD 설정

Tomcat, Node.js, PHP, Python 플랫폼에서는 nginx에 대한 대안으로 Apache HTTPD 프록시 서버 를 선택할 수 있습니다. 이는 기본값이 아닙니다. 다음 예제는 Apache HTTPD를 사용하도록 Elastic Beanstalk를 구성합니다.

Example .ebextensions/httpd-proxy.config

```
option_settings: 
   aws:elasticbeanstalk:environment:proxy: 
     ProxyServer: apache
```
추가 구성 파일을 사용하여 Elastic Beanstalk 기본 Apache 구성을 확장할 수 있습니다. 또는 Elastic Beanstalk 기본 Apache 구성을 완전히 재정의할 수 있습니다.

Elastic Beanstalk의 기본 Apache 구성을 확장하려면 애플리케이션 소스 번들의 .conf라는 폴더에 .platform/httpd/conf.d 구성 파일을 추가합니다. Elastic Beanstalk의 Apache 구성에는 이 폴더 의 .conf 파일이 자동으로 포함됩니다.

```
~/workspace/my-app/
|-- .ebextensions
  -- httpd-proxy.config
|-- .platform
    | -- httpd
```

```
| -- conf.d
| -- port5000.conf
| -- ssl.conf
-- index.jsp
```
예를 들어, 다음 Apache 2.4 구성은 포트 5000에 리스너를 추가합니다.

Example .platform/httpd/conf.d/port5000.conf

```
listen 5000
<VirtualHost *:5000> 
  <Proxy *>
     Require all granted 
   </Proxy> 
   ProxyPass / http://localhost:8080/ retry=0 
   ProxyPassReverse / http://localhost:8080/ 
   ProxyPreserveHost on 
   ErrorLog /var/log/httpd/elasticbeanstalk-error_log
</VirtualHost>
```
Elastic Beanstalk의 기본 Apache 구성을 완전히 재정의하려면 .platform/httpd/conf/ httpd.conf의 소스 번들에 구성을 포함시킵니다.

```
~/workspace/my-app/
|-- .ebextensions
| -- httpd-proxy.config
|-- .platform
    | `-- httpd
         \degree -- conf
| \qquad \qquad `-- httpd.conf
`-- index.jsp
```
**a** Note

Elastic Beanstalk의 Apache 구성을 재정의하는 경우 httpd.conf에 다음 줄을 추가하여 [향상](#page-1145-0) [된 상태 보고 및 모니터링](#page-1145-0), 자동 애플리케이션 매핑 및 정적 파일에 대한 Elastic Beanstalk 구성 을 가져옵니다.

IncludeOptional conf.d/elasticbeanstalk/\*.conf

### **a** Note

Elastic Beanstalk 애플리케이션을 Amazon Linux 2 또는 Amazon Linux 2023 플랫폼으로 마이 그레이션하는 경우 [the section called "AL2023/AL2로 마이그레이션"의](#page-707-0) 정보도 읽어보세요.

주제

- [확장자가 있는 애플리케이션 예제](#page-83-0)
- [인스턴스 배포 워크플로](#page-84-0)
- [Amazon Linux 2 이상에서 실행되는 ECS의 인스턴스 배포 워크플로](#page-87-0)
- [플랫폼 스크립트 도구](#page-90-0)

<span id="page-83-0"></span>확장자가 있는 애플리케이션 예제

다음 예제에서는 Elastic Beanstalk Amazon Linux 2 및 Amazon Linux 2023 플랫폼이 지원하는 여러 확장 기능이 있는 애플리케이션 소스 번들(Procfile, .ebextensions 구성 파일, 사용자 지정 후크 및 프록시 구성 파일)을 보여줍니다.

```
\sim/my-app/
|-- web.jar
|-- Procfile
|-- readme.md
|-- .ebextensions/
  | |-- options.config # Option settings
| `-- cloudwatch.config # Other .ebextensions sections, for example files and 
  container commands
`-- .platform/ 
     |-- nginx/ # Proxy configuration 
       | |-- nginx.conf 
        \dot{-} conf.d/
             | `-- custom.conf 
     |-- hooks/ # Application deployment hooks 
       | |-- prebuild/ 
         | | |-- 01_set_secrets.sh 
         | | `-- 12_update_permissions.sh 
       | |-- predeploy/ 
         | | `-- 01_some_service_stop.sh 
         | `-- postdeploy/ 
            | |-- 01_set_tmp_file_permissions.sh
```
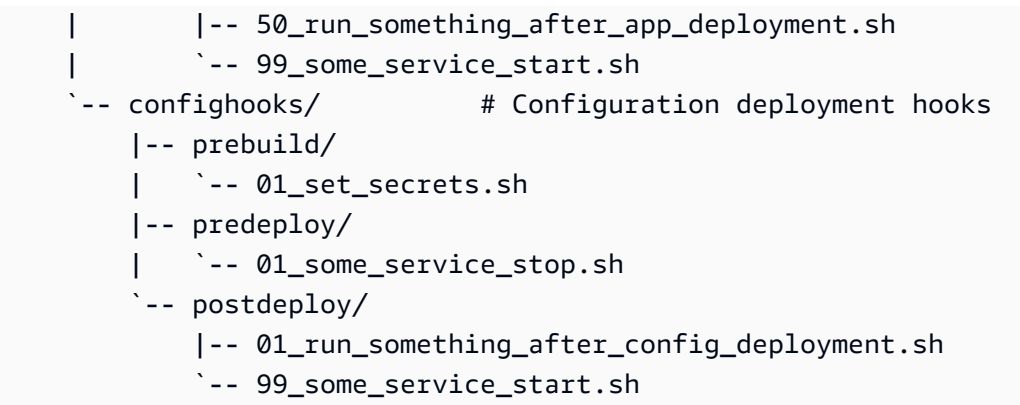

### **a** Note

Amazon Linux AMI 플랫폼 버전(이전 Amazon Linux 2)에서는 이러한 확장 중 일부가 지원되지 않습니다.

## <span id="page-84-0"></span>인스턴스 배포 워크플로

### **a** Note

이 섹션의 정보는 Amazon Linux 2 및 Amazon Linux 2023에서 실행되는 ECS 플랫폼 브랜치 에 적용되지 않습니다. 자세한 내용은 다음 단원 [Amazon Linux 2 이상에서 실행되는 ECS의](#page-87-0) [인스턴스 배포 워크플로](#page-87-0) 단원을 참조하십시오.

여러 가지 방법으로 환경 플랫폼을 확장할 수 있으므로 Elastic Beanstalk가 인스턴스를 프로비저닝하 거나 인스턴스에 대해 배포를 실행할 때마다 어떤 일이 발생하는지 알면 유용합니다. 다음 다이어그램 은 이 전체 배포 워크플로우를 보여줍니다. 배포의 여러 단계와 각 단계에서 Elastic Beanstalk가 수행 하는 단계가 나와 있습니다.

## $\Omega$  주의

- 다이어그램은 배포 중에 환경 인스턴스에서 Elastic Beanstalk가 실행하는 전체 단계 세트를 나타내지 않습니다. 사용자 지정 실행을 위한 순서와 컨텍스트를 제공하기 위해 이 다이어그 램을 제공합니다.
- 간단하게 설명하기 위해 다이어그램에는 .platform/hooks/\* 후크 하위 디렉터리(애플 리케이션 배포용)만 표시되어 있고 .platform/confighooks/\* 후크 하위 디렉터리(구성

배포용)는 표시되어 있지 않습니다. 후자의 하위 디렉터리의 후크는 다이어그램에 표시된 해 당 하위 디렉터리의 후크와 정확히 동일한 단계에서 실행됩니다.

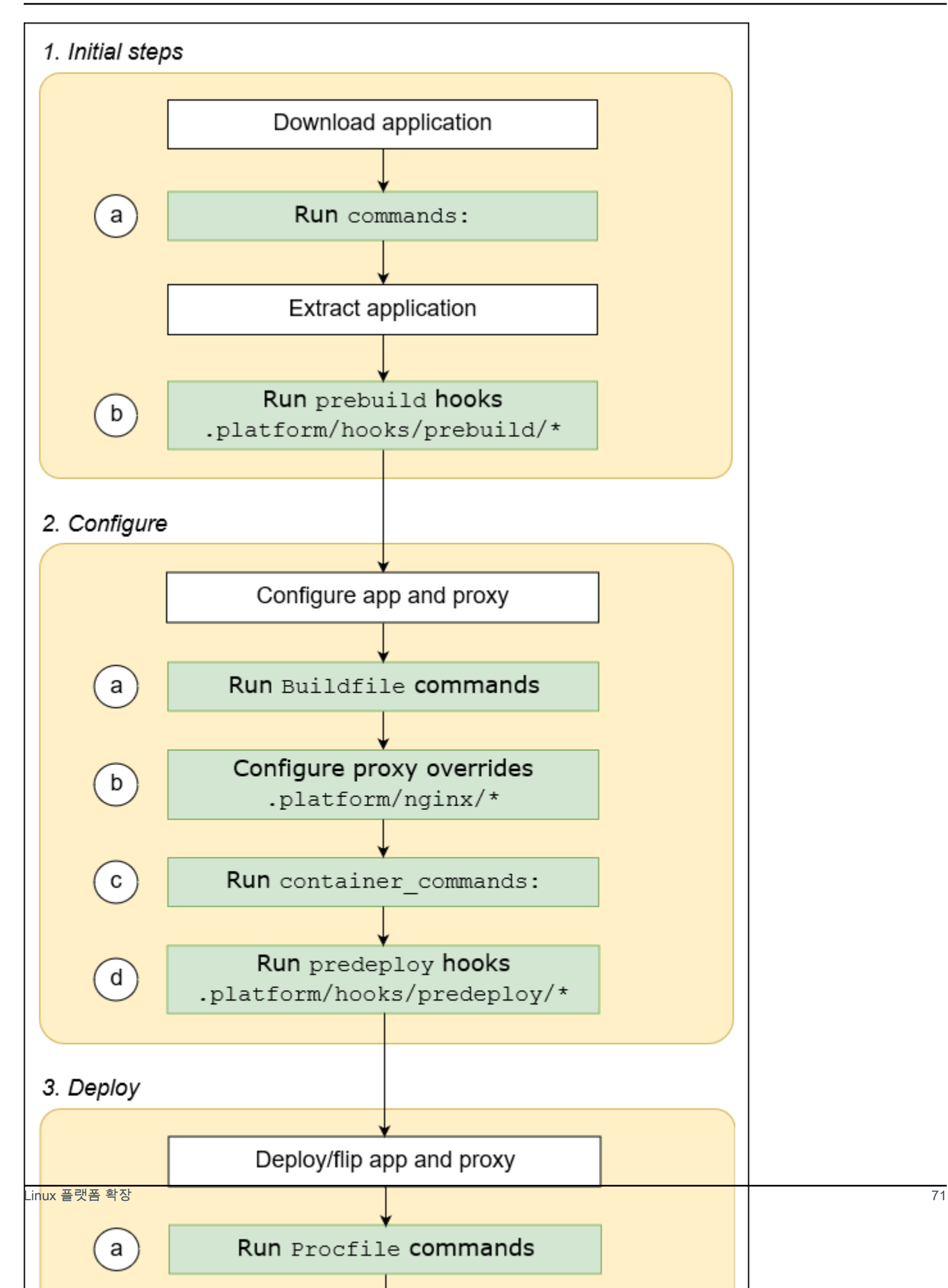

다음 목록에서는 배포 단계에 대해 자세히 설명합니다.

### 1. 초기 단계

Elastic Beanstalk는 애플리케이션을 다운로드하고 추출합니다. 이러한 각 단계 후에는 Elastic Beanstalk가 확장성 단계 중 하나를 실행합니다.

- a. 구성 파일의 [commands:](#page-1016-0) 섹션에 있는 명령을 실행합니다.
- b. 소스 번들의 .platform/hooks/prebuild 디렉터리(구성 배포의 경우 .platform/ confighooks/prebuild)에 있는 모든 실행 파일을 실행합니다.
- 2. 구성

Elastic Beanstalk는 애플리케이션과 프록시 서버를 구성합니다.

- a. 소스 번들의 Buildfile에 있는 명령을 실행합니다.
- b. 사용자 지정 프록시 구성 파일(소스 번들의 .platform/nginx 디렉터리에 있는 경우)을 런타임 위치로 복사합니다.
- c. 구성 파일의 [container\\_commands:](#page-1020-0) 섹션에 있는 명령을 실행합니다.
- d. 소스 번들의 .platform/hooks/predeploy 디렉터리(구성 배포의 경우 .platform/ confighooks/predeploy)에 있는 모든 실행 파일을 실행합니다.
- 3. 배포

Elastic Beanstalk는 애플리케이션과 프록시 서버를 배포 및 실행합니다.

- a. 소스 번들의 Procfile 파일에 있는 명령을 실행합니다.
- b. 사용자 지정 프록시 구성 파일이 있는 경우 프록시 서버를 실행하거나 다시 실행합니다.
- c. 소스 번들의 .platform/hooks/postdeploy 디렉터리(구성 배포의 경우 .platform/ confighooks/postdeploy)에 있는 모든 실행 파일을 실행합니다.

## <span id="page-87-0"></span>Amazon Linux 2 이상에서 실행되는 ECS의 인스턴스 배포 워크플로

이전 섹션에서는 애플리케케이션 배포 워크플로의 단계에서 지원되는 확장성 기능에 대해 설명합니 다. Docker 플랫폼 브랜치 [Amazon Linux 2 이상에서 실행되는 ECS](#page-132-0)에는 몇 가지 차이점이 있습니다. 이 섹션에서는 이러한 개념이 이 특정 플랫폼 브랜치에 어떻게 적용되는지 설명합니다.

여러 가지 방법으로 환경 플랫폼을 확장할 수 있으므로 Elastic Beanstalk가 인스턴스를 프로비저닝하 거나 인스턴스에 대해 배포를 실행할 때마다 어떤 일이 발생하는지 알면 유용합니다. 다음 다이어그램 은 Amazon Linux 2에서 실행되는 ECS 및 Amazon Linux 2023에서 실행되는 ECS 플랫폼 브랜치를 기

반으로 한 환경에 대한 이 전체 배포 워크플로를 보여줍니다. 배포의 여러 단계와 각 단계에서 Elastic Beanstalk가 수행하는 단계가 나와 있습니다.

이전 섹션에서 설명한 워크플로와 달리 배포 구성 단계에서는 Buildfile 명령, Procfile 명령, 역 방향 프록시 구성과 같은 확장성 기능을 지원하지 않습니다.

주의

- 다이어그램은 배포 중에 환경 인스턴스에서 Elastic Beanstalk가 실행하는 전체 단계 세트를 나타내지 않습니다. 사용자 지정 실행을 위한 순서와 컨텍스트를 제공하기 위해 이 다이어그 램을 제공합니다.
- 간단하게 설명하기 위해 다이어그램에는 .platform/hooks/\* 후크 하위 디렉터리(애플 리케이션 배포용)만 표시되어 있고 .platform/confighooks/\* 후크 하위 디렉터리(구성 배포용)는 표시되어 있지 않습니다. 후자의 하위 디렉터리의 후크는 다이어그램에 표시된 해 당 하위 디렉터리의 후크와 정확히 동일한 단계에서 실행됩니다.

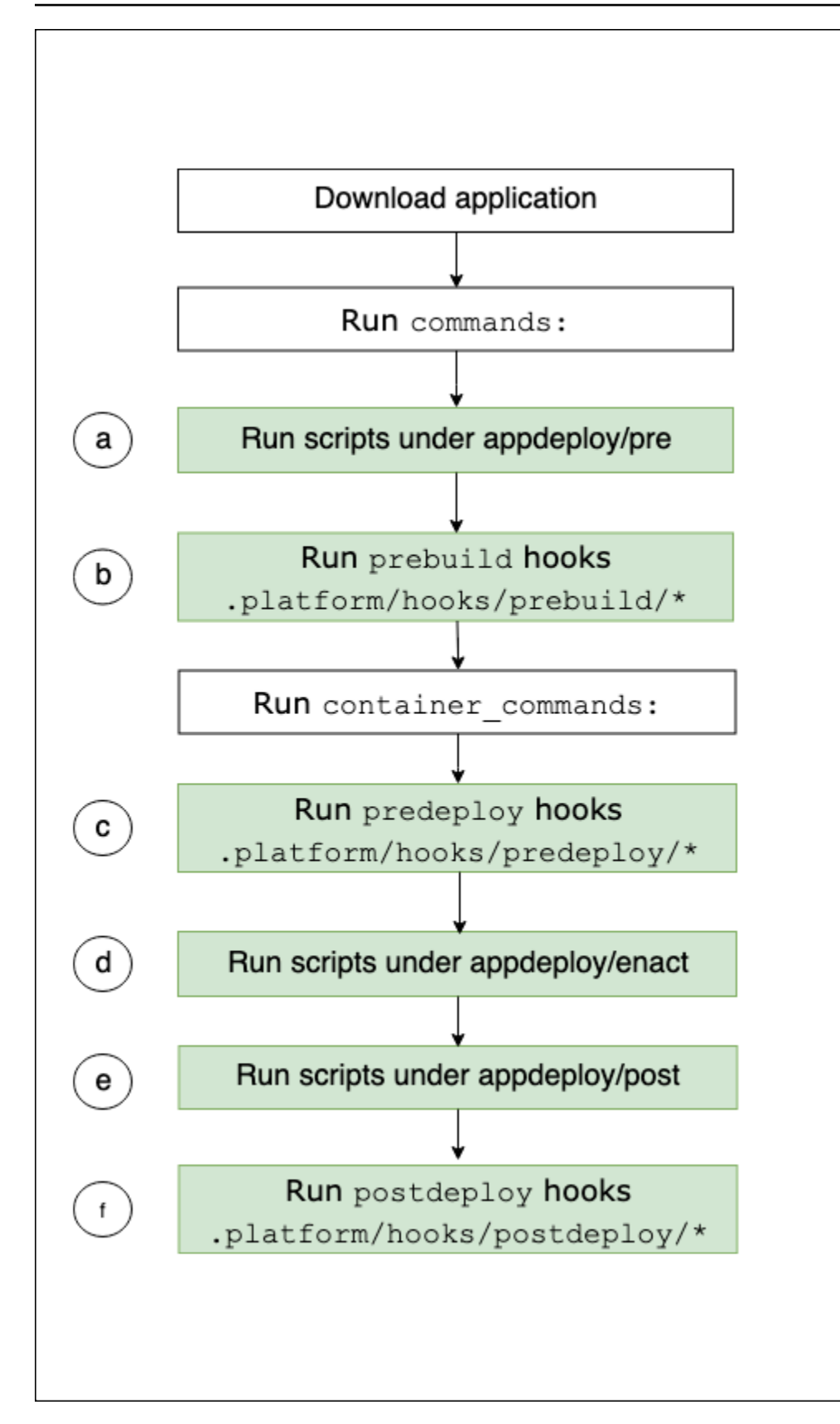

다음 목록에서는 배포 워크플로 단계에 대해 자세히 설명합니다.

- a. EBhooksDir의 appdeploy/pre 디렉터리에 있는 모든 실행 파일을 실행합니다.
- b. 소스 번들의 .platform/hooks/prebuild 디렉터리(구성 배포의 경우 .platform/ confighooks/prebuild)에 있는 모든 실행 파일을 실행합니다.
- c. 소스 번들의 .platform/hooks/predeploy 디렉터리(구성 배포의 경우 .platform/ confighooks/predeploy)에 있는 모든 실행 파일을 실행합니다.
- d. EBhooksDir의 appdeploy/enact 디렉터리에 있는 모든 실행 파일을 실행합니다.
- e. EBhooksDir의 appdeploy/post 디렉터리에 있는 모든 실행 파일을 실행합니다.
- f. 소스 번들의 .platform/hooks/postdeploy 디렉터리(구성 배포의 경우 .platform/ confighooks/postdeploy)에 있는 모든 실행 파일을 실행합니다.

EBhooksDir에 대한 참조는 플랫폼 후크 디렉터리의 경로를 나타냅니다. 디렉터리 경로 이름을 검색 하려면 다음에 표시된 환경 인스턴스의 명령줄에 있는 [get-config](#page-90-1) 스크립트 도구를 사용합니다.

\$ **/opt/elasticbeanstalk/bin/get-config platformconfig -k EBhooksDir**

# <span id="page-90-0"></span>플랫폼 스크립트 도구

이 주제에서는 Amazon Linux 플랫폼을 사용하는 환경에 AWS Elastic Beanstalk 제공하는 도구를 설명 합니다. 이 도구는 Elastic Beanstalk 환경의 Amazon EC2 인스턴스에 있습니다.

<span id="page-90-1"></span>get-config

get-config 도구를 사용하면 환경 변수 값과 기타 플랫폼 및 인스턴스 정보를 검색할 수 있습니다. 이 도구는 /opt/elasticbeanstalk/bin/get-config에 있습니다.

get-config 명령

각 get-config 도구 명령은 특정 유형의 정보를 반환합니다. 다음 구문을 사용하여 도구의 명령을 실 행합니다.

\$ **/opt/elasticbeanstalk/bin/get-config** *command* **[** *options* **]**

다음 예제에서는 environment 명령을 실행합니다.

\$ **/opt/elasticbeanstalk/bin/get-config environment -k PORT**

선택한 명령 및 옵션에 따라 도구에서 키-값 페어나 단일 값이 있는 객체(JSON 또는 YAML)가 반환됩 니다.

SSH를 사용해 Elastic Beanstalk 환경의 EC2 인스턴스에 연결하여 get-config를 테스트할 수 있습 니다.

### **a** Note

테스트용으로 get-config를 실행할 때 일부 명령의 경우 기본 정보에 액세스하기 위해 루트 사용자 권한이 필요할 수 있습니다. 액세스 권한 오류가 발생하면 sudo로 명령을 다시 실행합 니다.

환경에 배포하는 스크립트에서 이 도구를 사용할 때는 sudo를 추가할 필요가 없습니다. Elastic Beanstalk가 모든 스크립트를 루트 사용자로 실행합니다.

다음 단원에서는 도구의 명령에 대해 설명합니다.

```
optionsettings - 구성 옵션
```
get-config optionsettings 명령은 환경에 설정되고 환경 인스턴스의 플랫폼에서 사용되는 구 성 옵션을 나열하는 객체를 반환합니다. 구성 옵션들은 네임스페이스별로 구성됩니다.

```
$ /opt/elasticbeanstalk/bin/get-config optionsettings
{"aws:elasticbeanstalk:application:environment":
{"JDBC_CONNECTION_STRING":""},"aws:elasticbeanstalk:container:tomcat:jvmoptions":{"JVM 
 Options":"","Xms":"256m","Xmx":"256m"},"aws:elasticbeanstalk:environment:proxy":
{"ProxyServer":"nginx","StaticFiles":
[""]},"aws:elasticbeanstalk:healthreporting:system":
{"SystemType":"enhanced"},"aws:elasticbeanstalk:hostmanager":
{"LogPublicationControl":"false"}}
```
특정 구성 옵션 값을 반환하려면 --namespace(-n) 옵션을 사용하여 네임스페이스를 지정하고 - option-name(-o) 옵션을 사용하여 옵션 이름을 지정합니다.

```
$ /opt/elasticbeanstalk/bin/get-config optionsettings -
n aws:elasticbeanstalk:container:php:phpini -o memory_limit
256M
```
environment - 환경 속성

get-config environment 명령은 환경 속성 목록이 포함된 객체를 반환합니다. 여기에는 사용자 구성 속성과 Elastic Beanstalk에서 제공하는 속성이 모두 포함됩니다.

#### \$ **/opt/elasticbeanstalk/bin/get-config environment**

{"JDBC\_CONNECTION\_STRING":"","RDS\_PORT":"3306","RDS\_HOSTNAME":"anj9aw1b0tbj6b.cijbpanmxz5u.uswest-2.rds.amazonaws.com","RDS\_USERNAME":"testusername","RDS\_DB\_NAME":"ebdb","RDS\_PASSWORD":"te

예를 들어 Elastic Beanstalk는 통합 Amazon RDS DB 인스턴스에 연결하기 위한 환경 속성(예: RDS\_HOSTNAME)을 제공합니다. 이러한 RDS 연결 속성은 get-config environment의 출력에 나 타납니다. 그러나 해당 속성은 get-config optionsettings의 출력에 표시되지 않습니다. 이는 해당 속성들이 구성 옵션에서 설정되지 않았기 때문입니다.

특정 환경 속성을 반환하려면 --key(-k) 옵션을 사용하여 속성 키를 지정합니다.

```
$ /opt/elasticbeanstalk/bin/get-config environment -k TESTPROPERTY
testvalue
```
container - 온인스턴스 구성 값

get-config container 명령은 환경 인스턴스에 대한 플랫폼 및 환경 구성 값을 나열하는 객체를 반환합니다.

다음 예는 Amazon Linux 2 Tomcat 환경에서 이 명령에 대한 출력을 보여줍니다.

```
$ /opt/elasticbeanstalk/bin/get-config container
{"common_log_list":["/var/log/eb-engine.log","/var/log/eb-
hooks.log"],"default_log_list":["/var/log/nginx/access.log","/var/log/nginx/
error.log"],"environment_name":"myenv-1da84946","instance_port":"80","log_group_name_prefix":"/
aws/elasticbeanstalk","proxy_server":"nginx","static_files":
[""],"xray_enabled":"false"}
```
특정 키의 값을 반환하려면 --key(-k) 옵션을 사용하여 키를 지정합니다.

\$ **/opt/elasticbeanstalk/bin/get-config container -k** *environment\_name* myenv-1da84946

addons - 추가 기능 구성 값

get-config addons 명령은 환경 추가 기능의 구성 정보가 포함된 객체를 반환합니다. 이 명령을 사 용하여 환경에 연결된 Amazon RDS 데이터베이스의 구성을 검색합니다.

```
$ /opt/elasticbeanstalk/bin/get-config addons
```
{"rds":{"Description":"RDS Environment variables","env": {"RDS\_DB\_NAME":"ebdb","RDS\_HOSTNAME":"ea13k2wimu1dh8i.c18mnpu5rwvg.useast-2.rds.amazonaws.com","RDS\_PASSWORD":"password","RDS\_PORT":"3306","RDS\_USERNAME":"user"}}}

두 가지 방법으로 결과를 제한할 수 있습니다. 특정 추가 기능에 대한 값을 검색하려면 --add-on(-a) 옵션을 사용하여 추가 기능 이름을 지정합니다.

\$ **/opt/elasticbeanstalk/bin/get-config addons -a** *rds* {"Description":"RDS Environment variables","env": {"RDS\_DB\_NAME":"ebdb","RDS\_HOSTNAME":"ea13k2wimu1dh8i.c18mnpu5rwvg.useast-2.rds.amazonaws.com","RDS\_PASSWORD":"password","RDS\_PORT":"3306","RDS\_USERNAME":"user"}}

추가 기능 내의 특정 키 값을 반환하려면 --key(-k) 옵션을 추가하여 키를 지정합니다.

\$ **/opt/elasticbeanstalk/bin/get-config addons -a** *rds* **-k** *RDS\_DB\_NAME* ebdb

platformconfig - 동일 구성 값

get-config platformconfig 명령은 플랫폼 버전별로 동일한 플랫폼 구성 정보가 포함된 객체를 반환합니다. 출력은 동일한 플랫폼 버전을 실행하는 모든 환경에서 동일합니다. 이 명령에 대한 출력 객체에는 다음과 같은 두 임베디드 객체가 있습니다.

- GeneralConfig 모든 Amazon Linux 2 및 Amazon Linux 2023 플랫폼 브랜치의 최신 버전에서 동 일한 정보를 포함합니다.
- PlatformSpecificConfig 특정 플랫폼 버전에 해당하는 동일한 정보를 포함합니다.

다음 예에서는 Corretto 11을 실행하는 Tomcat 8.5 플랫폼 브랜치를 사용하는 환경의 명령에 대한 출 력을 보여줍니다.

\$ **/opt/elasticbeanstalk/bin/get-config platformconfig** {"GeneralConfig":{"AppUser":"webapp","AppDeployDir":"/var/app/ current/","AppStagingDir":"/var/app/ staging/","ProxyServer":"nginx","DefaultInstancePort":"80"},"PlatformSpecificConfig": {"ApplicationPort":"8080","JavaVersion":"11","TomcatVersion":"8.5"}}

특정 키의 값을 반환하려면 --key(-k) 옵션을 사용하여 키를 지정합니다. 이러한 키는 두 임베디드 객 체에서 고유합니다. 키가 포함된 객체는 지정할 필요가 없습니다.

\$ **/opt/elasticbeanstalk/bin/get-config platformconfig -k** *AppStagingDir*

/var/app/staging/

get-config output 옵션

--output 옵션을 사용하여 출력 객체 형식을 지정합니다. 유효한 값은 JSON(기본값) 및 YAML입니다. 이는 전역 옵션입니다. 명령 이름 앞에 지정해야 합니다.

다음 예에서는 YAML 형식의 구성 옵션 값을 반환합니다.

```
$ /opt/elasticbeanstalk/bin/get-config --output YAML optionsettings
aws:elasticbeanstalk:application:environment: 
   JDBC_CONNECTION_STRING: ""
aws:elasticbeanstalk:container:tomcat:jvmoptions: 
   JVM Options: "" 
   Xms: 256m 
   Xmx: 256m
aws:elasticbeanstalk:environment:proxy: 
   ProxyServer: nginx 
   StaticFiles: 
        - ""
aws:elasticbeanstalk:healthreporting:system: 
   SystemType: enhanced
aws:elasticbeanstalk:hostmanager: 
   LogPublicationControl: "false"
```
<span id="page-94-0"></span>pkg-repo

**a** Note

이pkg-repo 도구는 Amazon 리눅스 2023 플랫폼 기반 환경에서는 사용할 수 없습니다. 하지 만 패키지 및 운영 체제 업데이트를 AL2023 인스턴스에 수동으로 적용할 수 있습니다. 자세한 내용은 Amazon Linux 2023 사용 설명서의 [패키지 및 운영 체제 업데이트 관리를](https://docs.aws.amazon.com/linux/al2023/ug/managing-repos-os-updates.html) 참조하십시 오

몇몇 긴급한 상황에서는 필수 Elastic Beanstalk 플랫폼 버전과 함께 아직 릴리스되지 않은 Amazon Linux 2 보안 패치를 사용하여 Amazon EC2 인스턴스를 업데이트해야 할 수 있습니다. 기본적으로 Elastic Beanstalk 환경에서 수동 업데이트를 수행할 수 없습니다. 이는 플랫폼 버전이 Amazon Linux 2 리포지토리의 특정 버전으로 잠겨 있기 때문입니다. 이 잠금은 인스턴스가 지원 대상에 해당하고 일관 된 소프트웨어 버전을 실행하도록 합니다. 긴급한 경우 pkg-repo 도구를 사용하면 yum 패키지를 새

로운 Elastic Beanstalk 플랫폼 버전에 릴리스되기 전에 환경에 설치해야 하는 경우 Amazon Linux 2에 서 yum 패키지를 수동으로 업데이트할 수 있는 해결책을 활용할 수 있습니다.

Amazon Linux 2 플랫폼의 pkg-repo 도구는 yum 패키지 리포지토리를 잠금 해제하는 기능을 제공합 니다. 그런 다음 보안 패치에 대한 yum update를 수동으로 수행할 수 있습니다. 반대로 추가 업데이트 를 방지하기 위해 도구를 사용하여 yum 패키지 리포지토리를 잠가 업데이트를 따를 수 있습니다. 이 pkg-repo 도구는 Elastic Beanstalk 환경에 있는 모든 EC2 인스턴스의 /opt/elasticbeanstalk/ bin/pkg-repo 디렉터리에서 사용할 수 있습니다.

pkg-repo 도구를 사용한 변경은 도구가 사용되는 EC2 인스턴스에서만 이루어집니다. 해당 변경은 다른 인스턴스에 영향을 주거나 환경에 대한 향후 업데이트를 방지하지 않습니다. 이 주제의 뒷부분에 서 제공되는 예제에서는 스크립트 및 구성 파일에서 pkg-repo 명령을 호출하여 변경 사항을 모든 인 스턴스에 적용하는 방법을 설명합니다.

### **A** Warning

대부분의 사용자에게는 이 도구를 권장하지 않습니다. 잠금 해제된 플랫폼 버전에 적용된 수동 변경은 모두 대역 외로 간주됩니다. 이 옵션은 다음과 같은 위험을 감수할 수 있는 긴급한 상황 에 있는 사용자만 이용할 수 있습니다.

- 패키지 버전은 환경의 모든 인스턴스에서 일관성을 보장할 수 없습니다.
- pkg-repo 도구를 사용하여 수정된 환경은 정상적인 작동이 보장되지 않습니다. 해당 환경 은 Elastic Beanstalk가 지원하는 플랫폼에서 테스트 및 확인되지 않았습니다.

테스트 및 취소 계획을 포함하는 모범 사례를 적용하는 것을 권장합니다. 모범 사례가 원활히 적용될 수 있도록, Elastic Beanstalk 콘솔 및 EB CLI를 사용하여 환경을 복제하고 환경 URL을 바꿀 수 있습니다. 이러한 작업 사용에 대한 자세한 내용은, 이 가이드에 포함된 환경 관리 장의 [블루/그린 배포를](#page-681-0) 참조하세요.

yum 리포지토리 구성 파일을 수동으로 편집하려는 경우 우선 pkg-repo 도구를 실행하십시오. pkgrepo 도구는 yum 리포지토리 구성 파일을 수동으로 편집한 Amazon Linux 2 환경에서 의도한 대로 작 동하지 않을 수 있습니다. 이는 해당 도구가 구성 변경을 인식하지 못할 수 있기 때문입니다.

Amazon Linux 패키지 리포지토리에 대한 자세한 내용은 Amazon EC2 사용 설명서의 [패키지 리포지토](https://docs.aws.amazon.com/AWSEC2/latest/UserGuide/amazon-linux-ami-basics.html#package-repository) [리](https://docs.aws.amazon.com/AWSEC2/latest/UserGuide/amazon-linux-ami-basics.html#package-repository) 항목을 참조하십시오.

pkg-repo 명령

다음 구문을 사용하여 pkg-repo 도구 명령을 실행합니다.

\$ **/opt/elasticbeanstalk/bin/pkg-repo** *command* **[***options***]**

다음은 pkg-repo 명령입니다.

• lock – yum 패키지 리포지토리를 특정 버전으로 잠급니다.

- unlock yum 패키지 리포지토리를 특정 버전에서 잠금 해제합니다.
- status yum 패키지 리포지토리 및 현재 잠금 상태를 모두 나열합니다.
- help 일반적인 도움말 또는 하나의 명령에 대한 도움말을 표시합니다.

옵션은 다음과 같이 명령에 적용됩니다.

- lock, unlock 및 status 옵션: -h, --help 또는 없음(기본값)
- help 옵션: lock, unlock, status, 또는 없음(기본값)

다음 예제에서는 unlock 명령을 실행합니다.

\$ **sudo /opt/elasticbeanstalk/bin/pkg-repo unlock** Amazon Linux 2 core package repo successfully unlocked Amazon Linux 2 extras package repo successfully unlocked

다음 예제에서는 lock 명령을 실행합니다.

\$ **sudo /opt/elasticbeanstalk/bin/pkg-repo lock** Amazon Linux 2 core package repo successfully locked Amazon Linux 2 extras package repo successfully locked

다음 예제에서는 status 명령을 실행합니다.

\$ **sudo /opt/elasticbeanstalk/bin/pkg-repo status** Amazon Linux 2 core package repo is currently UNLOCKED Amazon Linux 2 extras package repo is currently UNLOCKED

다음 예제에서는 lock 명령에 대한 help 명령을 실행합니다.

#### \$ **sudo /opt/elasticbeanstalk/bin/pkg-repo help lock**

다음 예제에서는 pkg-repo 도구에 대한 help 명령을 실행합니다.

\$ **sudo /opt/elasticbeanstalk/bin/pkg-repo help**

SSH를 사용해 Elastic Beanstalk 환경의 인스턴스에 연결하여 pkg-repo를 테스트할 수 있습니다. SSH 옵션 중 하나는 EB CLI [eb ssh](#page-1507-0) 명령입니다.

### **a** Note

이 pkg-repo 도구를 실행하려면 루트 사용자 권한이 필요합니다. 액세스 권한 오류가 발생하 면 sudo로 명령을 다시 실행합니다. 환경에 배포하는 스크립트 또는 구성 파일에서 이 도구를 사용할 때는 sudo를 추가할 필요가

없습니다. Elastic Beanstalk가 모든 스크립트를 루트 사용자로 실행합니다.

pkg-repo 예제

이전 섹션은 Elastic Beanstalk 환경의 개별 EC2 인스턴스에서 테스트하기 위한 명령줄 예제를 제공합 니다. 이러한 접근 방식은 테스트에 도움이 될 수 있습니다. 그러나 이 방식은 한 번에 하나의 인스턴스 만 업데이트하므로 환경의 모든 인스턴스에 변경 사항을 적용하는 경우에는 실용적이지 않습니다.

보다 실용적인 접근 방식은 [플랫폼 후크](#page-77-0) 스크립트 또는 [.ebextensions](#page-1004-0) 구성 파일을 사용하여 모든 인스턴스에 일관된 방식으로 변경 사항을 적용하는 것입니다.

다음 예제는 [.ebextensions](#page-1004-0) 폴더의 구성 파일에서 pkg-repo를 호출합니다. Elastic Beanstalk는 애 플리케이션 소스 번들을 배포할 때 update\_package.config 파일의 명령을 실행합니다.

.ebextensions ### update package.config

최신 버전의 도커 패키지를 수신하기 위해 이 구성은 yum update 명령에 도커 패키지를 지정합니다.

### update\_package.config ###

commands: update\_package:

```
command: |
   /opt/elasticbeanstalk/bin/pkg-repo unlock 
   yum update docker -y 
   /opt/elasticbeanstalk/bin/pkg-repo lock 
   yum clean all -y 
   rm -rf /var/cache/yum
```
이 구성은 yum update 명령에 어떤 패키지도 지정하지 않습니다. 사용 가능한 모든 업데이트가 결과로 적용됩니다.

```
### update_package.config ###
commands: 
   update_package: 
    command: |
       /opt/elasticbeanstalk/bin/pkg-repo unlock 
       yum update -y 
       /opt/elasticbeanstalk/bin/pkg-repo lock 
       yum clean all -y 
       rm -rf /var/cache/yum
```
다음 예제는 bash 스크립트에서 [플랫폼 후크로](#page-77-0) pkg-repo를 호출합니다. Elastic Beanstalk는 prebuild 하위 디렉터리에 있는 update\_package.sh 스크립트 파일을 실행합니다.

```
.platform
### hooks 
     ### prebuild 
          ### update_package.sh
```
최신 버전의 도커 패키지를 수신하기 위해 이 스크립트는 yum update 명령에 도커 패키지를 지정합니 다. 패키지 이름을 생략하면 사용 가능한 업데이트가 모두 적용됩니다. 이전 구성 파일 예제는 이에 대 해 설명합니다.

```
### update_package.sh ###
#!/bin/bash
/opt/elasticbeanstalk/bin/pkg-repo unlock
yum update docker -y
/opt/elasticbeanstalk/bin/pkg-repo lock
yum clean all -y
```
download-source-bundle (아마존 리눅스 AMI만 해당)

Amazon Linux AMI 플랫폼 브랜치(이전 Amazon Linux 2)에서 Elastic Beanstalk는 추가 도구인 download-source-bundle을 제공합니다. 이 도구를 사용하여 플랫폼 배포 시 애플리케이션 소 스 코드를 다운로드합니다. 이 도구는 /opt/elasticbeanstalk/bin/download-sourcebundle에 있습니다.

환경 인스턴스의 appdeploy/pre 폴더에 예제 스크립트 00-unzip.sh가 있습니다. 이는 배포 시 download-source-bundle을 사용하여 애플리케이션 소스 코드를 /opt/elasticbeanstalk/ deploy/appsource 폴더에 다운로드하는 방법을 보여줍니다.

# <span id="page-99-0"></span>도커 컨테이너에서 Elastic Beanstalk 애플리케이션 배포

이 장에서는 Elastic Beanstalk를 사용하여 Docker 컨테이너에서 웹 애플리케이션을 배포하는 방법을 설명합니다. 도커 컨테이너는 독립적으로 실행되며 웹 애플리케이션을 실행하는 데 필요한 소프트웨 어와 모든 구성 정보를 포함합니다. Docker 컨테이너를 사용하면 자체 런타임 환경을 정의할 수 있습 니다. 또한 일반적으로 다른 Elastic Beanstalk 플랫폼에서 지원되지 않는 패키지 관리자 또는 도구와 같은 자체 프로그래밍 언어 및 애플리케이션 종속성을 선택할 수 있습니다.

단계에 따라 Docker "Hello World" 애플리케이션을 생성하고 EB CLI를 사용하여 Elastic Beanstalk 환 경에 배포하세요. [QuickStart 도커용](#page-101-0)

### 주제

- [도커 플랫폼 브랜치](#page-99-1)
- [도커 플랫폼 브랜치 사용](#page-101-1)
- [Amazon ECS 플랫폼 브랜치 사용](#page-132-0)
- [미리 구성된 도커 컨테이너\(Amazon Linux AMI\)](#page-161-0)

# <span id="page-99-1"></span>도커 플랫폼 브랜치

Elastic Beanstalk Docker 플랫폼은 다음 플랫폼 브랜치를 지원합니다.

Amazon Linux 2를 실행하는 도커와 AL2023를 실행하는 도커

Elastic Beanstalk는 도커 컨테이너와 소스 코드를 EC2 인스턴스에 배포하고 관리합니다. 이러한 플랫 폼 브랜치는 멀티 컨테이너 지원을 제공합니다. 도커 구성 도구를 활용하여 애플리케이션 구성, 테스트 및 배포를 간소화할 수 있습니다. 이 플랫폼 브랜치에 대한 자세한 내용은 [the section called "도커 플랫](#page-101-1) [폼 브랜치"](#page-101-1)을(를) 참조하세요.

Amazon Linux 2를 실행하는 ECS와 AL2023를 실행하는 ECS

당사는 사용 중지된 플랫폼 브랜치인 멀티 컨테이너 도커(Amazon Linux AMI)에서 실행 중인 AL2023/ AL2로 마이그레이션하려는 고객을 위해 이 브랜치를 제공합니다. 최신 플랫폼 브랜치는 이 사용 중 지된 플랫폼 브랜치의 모든 기능을 지원합니다. 소스 코드를 변경할 필요가 없습니다. 자세한 정보는 [Amazon Linux에서 실행되는 멀티컨테이너 Docker를 Amazon Linux 2023의 ECS로 마이그레이션을](#page-154-0) 참조하세요. ECS 기반 플랫폼 브랜치에서 실행되는 Elastic Beanstalk 환경이 없는 경우 플랫폼 브랜치 인 64비트 AL2023에서 실행되는 도커를 사용하는 것이 좋습니다. 이렇게 하면 접근 방식이 더 간단하 며 더 적은 리소스 필요합니다.

### Amazon Linux AMI (AL1)에서 실행되는 사용 중지된 플랫폼 브랜치

[2022년 7월 18일](https://docs.aws.amazon.com/elasticbeanstalk/latest/relnotes/release-2022-07-18-linux-al1-retire.html) Elastic Beanstalk는 Amazon Linux AMI(AL1) 에 기반한 모든 플랫폼 브랜치의 상태 를 사용 중지로 설정했습니다. 사용 중지된 각 플랫폼 브랜치와 Amazon Linux 2 또는 Amazon Linux 2023(권장)에서 실행되는 최신 플랫폼 브랜치로의 마이그레이션 경로에 대해 자세히 알아보려면 다음 각 섹션을 펼치세요.

도커(Amazon Linux AMI)

이 플랫폼 브랜치는 도커file 또는 Dockerrun.aws.json v1 정의에 설명된 도커 이미지를 배포하는 데 사용할 수 있습니다. 이 플랫폼 브랜치는 각 인스턴스에 대해 하나의 컨테이너만 실행합니다. 후속 플랫폼 브랜치인 64비트 AL2023에서 실행되는 도커와 64비트 Amazon Linux 2에서 실행되는 도커는 인스턴스당 여러 도커 컨테이너를 지원합니다.

새로운 지원되는 플랫폼 브랜치는 64비트 AL2023에서 실행되는 도커를 사용하여 환경을 생성하는 것 이 좋습니다. 이후 애플리케이션을 새롭게 생성한 환경으로 마이그레이션할 수 있습니다. 이 태그 생성 에 대한 자세한 내용은 [the section called "도커 플랫폼 브랜치"을](#page-101-1) 참조하세요. 마이그레이션에 대한 자 세한 내용은 [Elastic Beanstalk Linux 애플리케이션을 Amazon Linux 2023 또는 Amazon Linux 2로 마](#page-707-0) [이그레이션](#page-707-0)을 참조하세요.

멀티 컨테이너 도커(Amazon Linux AMI)

이 플랫폼 브랜치는 Amazon ECS를 사용하여 Elastic Beanstalk 환경의 Amazon ECS 클러스터로의 여러 도커 컨테이너 배포를 조정합니다. 이미 이 플랫폼 브랜치를 사용하고 있는 경우 최신 버전의 Amazon Linux 2023에서 실행되는 ECS 플랫폼 브랜치로 마이그레이션하는 것이 좋습니다. 최신 플 랫폼 브랜치는 이 사용 중지된 플랫폼 브랜치의 모든 기능을 지원합니다. 소스 코드를 변경할 필요가

없습니다. 자세한 정보는 [Amazon Linux에서 실행되는 멀티컨테이너 Docker를 Amazon Linux 2023의](#page-154-0)  [ECS로 마이그레이션을](#page-154-0) 참조하세요.

사전 구성된 도커 컨테이너

앞서 언급한 Docker 플랫폼 외에도 Amazon Linux AMI 운영 체제 (AL1) 에서 실행되는 사전 구성된 Docker GlassFish 플랫폼 브랜치도 있습니다.

이 플랫폼 브랜치는 플랫폼 브랜치 64비트 AL2023에서 실행되는 도커와 64비트 Amazon Linux 2에서 실행되는 도커로 대체되었습니다. 자세한 내용은 Docker 플랫폼에 [GlassFish 애플리케이션 배포를](#page-164-0) 참 조하십시오.

# <span id="page-101-1"></span>도커 플랫폼 브랜치 사용

AWS Elastic Beanstalk 에 설명된 이미지를 Dockerfile 빌드하거나 원격 Docker 이미지를 가져 와서 Docker 환경을 시작할 수 있습니다. 원격 도커 이미지를 배포할 경우 Dockerfile을 포함하 지 않아도 됩니다. 대신 도커 구성를 사용하는 경우 사용할 이미지와 추가 구성 옵션을 지정하는 docker-compose.yml 파일을 사용합니다. 도커 환경에서 도커 구성를 사용하지 않는 경우 대신하여 Dockerrun.aws.json 파일을 사용합니다.

주제

- [QuickStart: Elastic Beanstalk에 도커 애플리케이션 배포하기](#page-101-0)
- [도커 구성](#page-108-0)
- [Docker 환경 구성](#page-119-0)

<span id="page-101-0"></span>QuickStart: Elastic Beanstalk에 도커 애플리케이션 배포하기

이 QuickStart 자습서에서는 Docker 애플리케이션을 만들고 환경에 배포하는 프로세스를 안내합니다. AWS Elastic Beanstalk

**a** Note

이 QuickStart 자습서는 데모를 목적으로 합니다. 이 자습서에서 만든 애플리케이션을 프로덕 션 트래픽에 사용하지 마십시오.

**Sections** 

• [내 AWS 계정](#page-102-0)

- [사전 조건](#page-104-0)
- [1단계: Docker 애플리케이션 및 컨테이너 생성](#page-104-1)
- [2단계: 애플리케이션을 로컬에서 실행](#page-105-0)
- [3단계: EB CLI를 사용하여 Docker 애플리케이션 배포](#page-106-0)
- [4단계: Elastic Beanstalk에서 애플리케이션 실행](#page-107-0)
- [5단계: 정리](#page-107-1)
- [AWS 애플리케이션을 위한 리소스](#page-107-2)
- [다음 단계](#page-108-1)
- [Elastic Beanstalk 콘솔로 배포하기](#page-108-2)

#### <span id="page-102-0"></span>내 AWS 계정

아직 AWS 고객이 아니라면 AWS 계정을 만들어야 합니다. 가입하면 Elastic Beanstalk AWS 및 필요 한 기타 서비스에 액세스할 수 있습니다.

이미 AWS 계정이 있다면 다음으로 넘어갈 수 있습니다. [사전 조건](#page-104-0) 

AWS 계정 만들기

가입해 주세요. AWS 계정

계정이 없는 경우 다음 단계를 완료하여 계정을 만드세요. AWS 계정

#### 가입하려면 AWS 계정

- 1. <https://portal.aws.amazon.com/billing/signup>을 엽니다.
- 2. 온라인 지시 사항을 따릅니다.

등록 절차 중 전화를 받고 전화 키패드로 확인 코드를 입력하는 과정이 있습니다.

에 AWS 계정가입하면 AWS 계정 루트 사용자a가 생성됩니다. 루트 사용자에게는 계정의 모든 AWS 서비스 및 리소스에 액세스할 권한이 있습니다. 보안 모범 사례는 사용자에게 관리 액세스 권한을 할당하고, 루트 사용자만 사용하여 [루트 사용자 액세스 권한이 필요한 작업을](https://docs.aws.amazon.com/accounts/latest/reference/root-user-tasks.html) 수행하는 것 입니다.

AWS 가입 절차가 완료된 후 확인 이메일을 보냅니다. 언제든지 <https://aws.amazon.com/>으로 이동하 고 내 계정을 선택하여 현재 계정 활동을 보고 계정을 관리할 수 있습니다.

관리자 액세스 권한이 있는 사용자 생성

등록한 AWS 계정후에는 일상적인 작업에 루트 사용자를 사용하지 않도록 관리 사용자를 보호하고 AWS IAM Identity Center활성화하고 생성하십시오 AWS 계정 루트 사용자.

보안을 유지하세요. AWS 계정 루트 사용자

1. 루트 사용자를 선택하고 AWS 계정 이메일 주소를 입력하여 계정 [AWS Management Console](https://console.aws.amazon.com/)소 유자로 로그인합니다. 다음 페이지에서 비밀번호를 입력합니다.

루트 사용자를 사용하여 로그인하는 데 도움이 필요하면 AWS 로그인 User Guide의 [루트 사용자](https://docs.aws.amazon.com/signin/latest/userguide/console-sign-in-tutorials.html#introduction-to-root-user-sign-in-tutorial) [로 로그인](https://docs.aws.amazon.com/signin/latest/userguide/console-sign-in-tutorials.html#introduction-to-root-user-sign-in-tutorial)을 참조하십시오.

2. 루트 사용자의 다중 인증(MFA)을 활성화합니다.

지침은 IAM [사용 설명서의 AWS 계정 루트 사용자 \(콘솔\) 에 대한 가상 MFA 디바이스 활성화를](https://docs.aws.amazon.com/IAM/latest/UserGuide/enable-virt-mfa-for-root.html) 참 조하십시오.

관리자 액세스 권한이 있는 사용자 생성

1. IAM Identity Center를 활성화합니다.

지침은 AWS IAM Identity Center 사용 설명서의 [AWS IAM Identity Center설정을](https://docs.aws.amazon.com/singlesignon/latest/userguide/get-set-up-for-idc.html) 참조하세요.

2. IAM Identity Center에서 사용자에게 관리 액세스 권한을 부여합니다.

를 ID 소스로 사용하는 방법에 대한 자습서는 사용 [설명서의 기본값으로 IAM Identity Center 디렉](https://docs.aws.amazon.com/singlesignon/latest/userguide/quick-start-default-idc.html) [터리사용자 액세스 구성을](https://docs.aws.amazon.com/singlesignon/latest/userguide/quick-start-default-idc.html) 참조하십시오. IAM Identity Center 디렉터리 AWS IAM Identity Center

관리 액세스 권한이 있는 사용자로 로그인

• IAM IDentity Center 사용자로 로그인하려면 IAM IDentity Center 사용자를 생성할 때 이메일 주소 로 전송된 로그인 URL을 사용합니다.

IAM Identity Center 사용자를 사용하여 [로그인하는 데 도움이 필요하면 사용 설명서의 AWS 액세](https://docs.aws.amazon.com/signin/latest/userguide/iam-id-center-sign-in-tutorial.html) [스 포털에 로그인을](https://docs.aws.amazon.com/signin/latest/userguide/iam-id-center-sign-in-tutorial.html) 참조하십시오.AWS 로그인

추가 사용자에게 액세스 권한 할당

1. IAM Identity Center에서 최소 권한 적용 모범 사례를 따르는 권한 세트를 생성합니다.

지침은AWS IAM Identity Center 사용 설명서의 [Create a permission set를](https://docs.aws.amazon.com/singlesignon/latest/userguide/get-started-create-a-permission-set.html) 참조하세요.

2. 사용자를 그룹에 할당하고, 그룹에 Single Sign-On 액세스 권한을 할당합니다.

지침은AWS IAM Identity Center 사용 설명서의 [Add groups를](https://docs.aws.amazon.com/singlesignon/latest/userguide/addgroups.html) 참조하세요.

<span id="page-104-0"></span>사전 조건

이 설명서의 절차를 수행하기 위해서는 실행 명령줄을 입력할 쉘 또는 터미널이 필요합니다. 명령은 프 롬프트 기호(\$)와 해당하는 경우 현재 디렉터리 이름 뒤에 리스트로 표시됩니다.

~/eb-project\$ **this is a command** this is output

Linux 및 macOS의 경우 선호하는 쉘과 패키지 관리자를 사용할 수 있습니다. Windows에서는 [Linux용](https://docs.microsoft.com/en-us/windows/wsl/install-win10) [Windows 하위 시스템을 설치하여 Windows](https://docs.microsoft.com/en-us/windows/wsl/install-win10) 통합 버전의 우분투와 Bash를 다운로드할 수 있습니다.

EB CLI

또한 본 자습서는 Elastic Beanstalk 명령줄 인터페이스(EB CLI)를 사용합니다. EB CLI 설치 및 구성에 대한 자세한 내용은 [EB CLI 설치](#page-1390-0) 및 [EB CLI 구성](#page-1401-0) 단원을 참조하세요.

**Docker** 

이 자습서를 따르려면 로컬 Docker를 제대로 설치해야 합니다. 자세한 정보는 도커 설명서 웹 사이트 에서 [도커 가져오기를](https://docs.docker.com/get-docker/) 참조하세요.

다음 명령어를 실행하여 Docker 데몬이 실행 중인지 확인합니다.

~\$ **docker info**

<span id="page-104-1"></span>1단계: Docker 애플리케이션 및 컨테이너 생성

이 예제에서는 에서도 참조되는 샘플 Flask 애플리케이션의 Docker 이미지를 생성합니다. [Elastic](#page-532-0)  [Beanstalk에 Flask 애플리케이션 배포](#page-532-0)

애플리케이션은 두 개의 파일로 구성되어 있습니다.

• app.py— 컨테이너에서 실행할 코드가 들어 있는 Python 파일.

• Dockerfile— 이미지를 빌드하기 위한 Dockerfile.

두 파일을 모두 디렉터리의 루트에 배치합니다.

```
~/eb-docker-flask/
|-- Dockerfile
|-- app.py
```
다음 내용을 파일에 추가하세요Dockerfile.

#### Example **~/eb-docker-flask/Dockerfile**

```
FROM python:3.12
COPY . /app
WORKDIR /app
RUN pip install Flask==3.0.2
EXPOSE 5000
CMD [ "python3", "-m" , "flask", "run", "--host=0.0.0.0"]
```
app.py파일에 다음 콘텐츠를 추가합니다.

### Example **~/eb-docker-flask/app.py**

```
from flask import Flask
app = Flask(\text{name})@app.route('/')
def hello_world(): 
     return 'Hello Elastic Beanstalk! This is a Docker application'
```
이미지에 태그를 지정하여 Docker 컨테이너를 빌드합니다. eb-docker-flask

~/eb-docker-flask\$ **docker build -t eb-docker-flask**

### <span id="page-105-0"></span>2단계: 애플리케이션을 로컬에서 실행

[docker build](https://docs.docker.com/reference/cli/docker/image/build/) 명령어를 사용하여 컨테이너 이미지를 로컬로 빌드하고 이미지에 태그를 지정합니다. eb-docker-flask 명령 끝에 있는 마침표 (.) 는 해당 경로가 로컬 디렉터리임을 지정합니다.

~/eb-docker-flask\$ **docker run -dp 127.0.0.1:5000:5000 eb-docker-flask** .

[docker run 명령어를 사용하여 컨테이너를 실행합니다.](https://docs.docker.com/reference/cli/docker/container/run/) 이 명령은 실행 중인 컨테이너의 ID를 인쇄합 니다. 이 -d 옵션은 백그라운드 모드에서 docker를 실행합니다. 이 -p 옵션은 포트 5000에서 애플리케 이션을 노출합니다. Elastic Beanstalk는 기본적으로 도커 플랫폼의 포트 5000에 트래픽을 제공합니다.

~/eb-docker-flask\$ **docker run -dp 127.0.0.1:5000:5000 eb-docker-flask** *container-id*

브라우저에서 탐색하세요. http://127.0.0.1:5000/ "안녕하세요 Elastic Beanstalk!" 라는 텍스 트가 보일 것입니다. 이것은 도커 애플리케이션입니다."

[docker kill](https://docs.docker.com/reference/cli/docker/container/kill/) 명령을 실행하여 컨테이너를 종료합니다.

~/eb-docker-flask\$ **docker kill** *container-id*

<span id="page-106-0"></span>3단계: EB CLI를 사용하여 Docker 애플리케이션 배포

다음 명령을 실행하여 이 애플리케이션을 위한 Elastic Beanstalk 환경을 생성합니다.

환경을 만들고 Docker 애플리케이션을 배포하려면

1. eb init 명령으로 EB CLI 리포지토리를 초기화합니다.

~/eb-docker-flask\$ **eb init -p docker docker-tutorial** *us-east-2* Application docker-tutorial has been created.

이 명령은 이름이 지정된 docker-tutorial 애플리케이션을 생성하고 로컬 리포지토리가 최신 Docker 플랫폼 버전으로 환경을 생성하도록 구성합니다.

2. (선택 사항) SSH를 통해 애플리케이션을 실행하는 EC2 인스턴스에 연결할 수 있도록 eb init를 다 시 실행하여 기본 키 페어를 구성합니다.

```
~/eb-docker-flask$ eb init
Do you want to set up SSH for your instances?
(y/n): y
Select a keypair.
1) my-keypair
2) [ Create new KeyPair ]
```
키 페어가 이미 있는 경우 이를 선택하거나, 프롬프트에 따라 키 페어를 생성합니다. 프롬프트가 보이지 않거나 나중에 설정을 변경해야 하는 경우 eb init -i를 실행합니다.

3. 환경을 만들고 eb create로 해당 환경에 애플리케이션을 배포합니다. Elastic Beanstalk는 애플리 케이션을 위한 zip 파일을 자동으로 빌드하고 포트 5000에서 시작합니다.

~/eb-docker-flask\$ **eb create docker-tutorial**

Elastic Beanstalk가 환경을 만드는 데 약 5분이 걸립니다.

<span id="page-107-0"></span>4단계: Elastic Beanstalk에서 애플리케이션 실행

환경 생성 프로세스가 완료되면 를 사용하여 웹 사이트를 엽니다. eb open

~/eb-docker-flask\$ **eb open**

축하합니다! Elastic Beanstalk를 사용하여 도커 애플리케이션을 배포했습니다! 그러면 애플리케이션 에 대해 생성된 도메인 이름을 사용하여 브라우저 창이 열립니다.

<span id="page-107-1"></span>5단계: 정리

애플리케이션 작업을 마치면 환경을 종료할 수 있습니다. Elastic Beanstalk는 사용자 환경과 관련된 모 든 리소스를 AWS 종료합니다.

EB CLI를 사용하여 Elastic Beanstalk 환경을 종료하려면 다음 명령을 실행합니다.

~/eb-docker-flask\$ **eb terminate**

<span id="page-107-2"></span>AWS 애플리케이션을 위한 리소스

방금 단일 인스턴스 애플리케이션을 생성했습니다. 단일 EC2 인스턴스가 포함된 간단한 샘플 애플리 케이션 역할을 하므로 로드 밸런싱이나 Auto Scaling이 필요하지 않습니다. 단일 인스턴스 애플리케이 션의 경우 Elastic Beanstalk는 다음과 같은 리소스를 생성합니다. AWS

• EC2 인스턴스 - 선택한 플랫폼에서 웹 앱을 실행하도록 구성된 Amazon EC2 가상 머신입니다.

특정 언어 버전, 프레임워크, 웹 컨테이너 또는 조합을 지원하도록 각 플랫폼마다 실행하는 소프트웨 어, 구성 파일 및 스크립트 세트가 다릅니다. 대부분의 플랫폼에서는 웹 앱 앞의 웹 트래픽을 처리하 고, 웹 앱으로 요청을 전달하고, 정적 자산을 제공하고, 액세스 및 오류 로그를 생성하는 역방향 프록 시로 Apache 또는 nginx를 사용합니다.

• 인스턴스 보안 그룹 - 포트 80에서 수신 트래픽을 허용하도록 구성된 Amazon EC2 보안 그룹입니다. 이 리소스를 통해 로드 밸런서의 HTTP 트래픽이 웹 앱을 실행하는 EC2 인스턴스에 도달할 수 있습 니다. 기본적으로 다른 포트에서는 트래픽이 허용되지 않습니다.
- Amazon S3 버킷(Amazon S3 bucket) Elastic Beanstalk 사용 시 생성된 소스 코드, 로그 및 기타 아 티팩트의 스토리지 위치입니다.
- Amazon CloudWatch alarms 환경 내 인스턴스의 부하를 모니터링하고 부하가 너무 높거나 낮 을 경우 트리거되는 두 개의 CloudWatch 경보입니다. 경보가 트리거되면 이에 대한 응답으로 Auto Scaling 그룹이 스케일 업 또는 축소됩니다.
- AWS CloudFormation 스택 Elastic AWS CloudFormation Beanstalk는 사용자 환경에서 리소스를 시작하고 구성 변경 사항을 전파하는 데 사용합니다. 리소스는 [AWS CloudFormation 콘솔](https://console.aws.amazon.com/cloudformation)에서 볼 수 있는 템플릿에서 정의됩니다.
- 도메인 이름(Domain name) *subdomain*.*region*.elasticbeanstalk.com 형식으로 웹 앱으로 라우팅 되는 도메인 이름입니다.

이러한 모든 리소스는 Elastic Beanstalk에서 관리합니다. 사용자가 환경을 종료하면 Elastic Beanstalk 는 환경에 있는 모든 리소스를 종료합니다.

### 다음 단계

애플리케이션을 실행하는 환경이 있으면 언제든 다른 애플리케이션 또는 애플리케이션의 새 버전을 배포할 수 있습니다. EC2 인스턴스를 프로비저닝하거나 다시 시작할 필요가 없기 때문에 새 애플리케 이션 버전을 매우 빠르게 배포할 수 있습니다. Elastic Beanstalk 콘솔을 사용하여 새 환경을 탐색할 수 도 있습니다. 자세한 단계는 이 가이드의 시작하기 장에서 [환경 탐색을](#page-26-0) 참조하십시오.

샘플 애플리케이션을 한두 개 배포하고 로컬에서 Docker 애플리케이션을 개발하고 실행할 준비가 되 면 다음을 참조하십시오.

Elastic Beanstalk 콘솔로 배포하기

Elastic Beanstalk 콘솔을 사용하여 샘플 애플리케이션을 시작할 수도 있습니다. 자세한 단계는 이 가이 드의 시작하기 장에 [있는 예제 애플리케이션 만들기를](#page-20-0) 참조하십시오.

## <span id="page-108-0"></span>도커 구성

이 섹션에서는 Elastic Beanstalk로 배포하기 위해 Docker 이미지 및 컨테이너를 준비하는 방법을 설명 합니다.

도커 구성를 사용하는 도커 환경

이 섹션에서는 Elastic Beanstalk로 배포하기 위해 도커 이미지 및 컨테이너를 준비하는 방법을 설명합 니다. 도커 구성 도구도 사용하는 경우 도커 환경에서 Elastic Beanstalk에 배포하는 모든 웹 애플리케

이션에 docker-compose.yml 파일이 있어야 합니다. 다음 작업 중 하나를 수행하여 웹 애플리케이 션을 Elastic Beanstalk에 컨테이너화된 서비스로 배포할 수 있습니다.

- 호스팅되는 리포지토리에서 Elastic Beanstalk로 Docker 이미지를 배포하도록 dockercompose.yml 파일을 생성합니다. 모든 배포를 퍼블릭 리포지토리의 이미지에서 가져온 경우 다른 파일이 필요하지 않습니다. (배포 시 프라이빗 리포지토리의 이미지를 가져와야 하는 경우 인증을 위 해 추가 구성 파일을 포함해야 합니다. 자세한 내용은 [프라이빗 리포지토리에서 이미지 사용을](#page-109-0) 참조 하세요.) docker-compose.yml 파일에 대한 자세한 내용은 도커 웹 사이트에서 [구성 파일 참조](https://docs.docker.com/compose/compose-file/)를 확인하십시오.
- Dockerfile을 생성하여 Elastic Beanstalk를 빌드하고 사용자 지정 이미지를 실행합니다. 이 파일 은 배포 요구 사항에 따라 선택 사항입니다. Dockerfile에 대한 자세한 내용은 도커 웹 사이트의 [도커파일 참조](https://docs.docker.com/engine/reference/builder/)를 확인하십시오.
- 애플리케이션 파일, 모든 애플리케이션 파일 종속성, .zip 및 Dockerfile 파일이 포함된 docker-compose.yml 파일을 만듭니다. EB CLI를 사용하여 애플리케이션을 배포하면 .zip 파일 이 생성됩니다. 두 파일은 루트에 있거나, .zip 아카이브의 최상위에 있어야 합니다.

docker-compose.yml 파일만 사용하여 애플리케이션을 배포할 경우에는 .zip 파일을 생성할 필 요가 없습니다.

이 주제에서는 구문 참조에 대해 설명합니다. Elastic Beanstalk를 사용하여 도커 환경을 시작하는 자세 한 절차는 [도커 플랫폼 브랜치 사용을](#page-101-0) 참조하십시오.

도커 구성에 대한 자세한 내용과 설치 방법은 도커 사이트에서 [도커 구성 개요](https://docs.docker.com/compose/) 및 [도커 구성 설치를](https://docs.docker.com/compose/install/) 참 조하십시오.

**a** Note

도커 구성를 사용하여 도커 환경을 구성하지 않으면 docker-compose.yml 파일을 사용하지 않아야 합니다. 대신 Dockerrun.aws.json 파일 또는 Dockerfile 파일을 사용하거나 둘 모두 사용하십시오.

자세한 내용은 [the section called "도커 플랫폼 구성\(도커 구성 미사용\) "](#page-115-0) 섹션을 참조하세요.

<span id="page-109-0"></span>프라이빗 리포지토리의 이미지 사용

Elastic Beanstalk는 프라이빗 리포지토리에서 이미지를 가져오고 배포하기 전에 프라이빗 리포지토리 를 호스팅하는 온라인 레지스트리로 인증해야 합니다. 리포지토리로 인증하기 위해 Elastic Beanstalk 환경에 대한 보안 인증 정보를 저장하고 검색하는 두 가지 옵션에 대한 예제를 제공합니다.

- AWS Secrets Manager
- Dockerrun.aws.json v3 파일

#### 사용 AWS Secrets Manager

배포 프로세스를 시작하기 전에 프라이빗 리포지토리에 로그인하도록 Elastic Beanstalk를 구성할 수 있습니다. 이렇게 하면 Elastic Beanstalk에서 리포지토리의 이미지에 액세스하여 해당 이미지를 Elastic Beanstalk 환경에 배포할 수 있습니다.

이 구성은 Elastic Beanstalk 배포 프로세스의 미리 빌드 단계에서 이벤트를 시작합니다. 이는 [.ebextentions](#page-1004-0) 구성 디렉터리에서 설정합니다. 이 구성은 프라이빗 리포지토리를 호스팅하는 온라인 레 지스트리로 인증하기 위해 docker login을 호출하는 [플랫폼 후크](#page-77-0) 스크립트를 사용합니다. 이러한 구성 단계에 대한 자세한 분석은 다음과 같습니다.

AWS Secrets Manager를 사용하여 프라이빗 리포지토리로 인증하도록 Elastic Beanstalk 구성

**a** Note

이러한 단계를 완료하려면 특정 권한을 부여해야 합니다. 자세한 내용은 다음 참고 자료를 참 조하세요.

- 2단계에서는 보안 암호를 생성하기 위한 권한이 필요합니다. 자세한 내용을 알아보려면 AWS Secrets Manager 사용 설명서의 [예: 보안 암호 생성 권한을](https://docs.aws.amazon.com/secretsmanager/latest/userguide/auth-and-access_examples.html#auth-and-access_examples_create) 참조하세요.
- 3단계에서는 secretsmanager 동적 참조를 사용하여 보안 암호를 검색할 수 있는 권한이 필요합니다. 자세한 내용을 알아보려면 AWS Secrets Manager 사용 설명서의 [예: 보안 암호](https://docs.aws.amazon.com/secretsmanager/latest/userguide/auth-and-access_examples.html#auth-and-access_examples_read)  [값을 검색할 수 있는 권한](https://docs.aws.amazon.com/secretsmanager/latest/userguide/auth-and-access_examples.html#auth-and-access_examples_read)을 참조하세요.
- 1. 다음과 같이 .ebextensions 디렉터리 구조를 생성합니다.

```
### .ebextensions
# ### env.config
### .platform
# ### confighooks
# # ### prebuild
# # ### 01login.sh
# ### hooks
# ### prebuild
```

```
# ### 01login.sh
### docker-compose.yml
```
2. Elastic Beanstalk가 필요할 때 자격 증명을 검색할 수 있도록 개인 리포지토리의 자격 증명을 저장 하는 데 사용합니다 AWS Secrets Manager . 이를 위해 Secrets Manager [AWS CLI create-secret](https://docs.aws.amazon.com/secretsmanager/latest/userguide/create_secret.html#create_secret_cli) 명령을 실행하십시오.

```
aws secretsmanager create-secret \ 
             --name MyTestSecret \ 
             --description "My image repo credentials created with the CLI." \ 
             --secret-string "{\"USER\":\"EXAMPLE-USERNAME\",\"PASSWD\":\"EXAMPLE-
PASSWORD\"}"
```
3. 다음 env.config 파일을 생성하여 이전 디렉터리 구조에 표시된 대로 .ebextensions 디렉터 리에 배치합니다. 이 구성은 [aws:elasticbeanstalk:application:environment](#page-951-0) 네임스페이스를 사용 하여 AWS Secrets Manager에 대한 동적 참조를 사용하는 USER 및 PASSWD Elastic Beanstalk 환 경 변수를 초기화합니다. secretsmanager동적 참조에 대한 자세한 내용은 사용 [설명서의 AWS](https://docs.aws.amazon.com/secretsmanager/latest/userguide/cfn-example_reference-secret.html)  [CloudFormation 리소스에서 AWS Secrets Manager 암호 검색을](https://docs.aws.amazon.com/secretsmanager/latest/userguide/cfn-example_reference-secret.html) 참조하십시오.AWS Secrets Manager

```
a Note
```
스크립트에서 USER 및 PASSWD는 이전 secretsmanager create-secret 명령에서 사용 된 문자열과 일치해야 합니다.

```
option_settings: 
   aws:elasticbeanstalk:application:environment: 
     USER: '{{resolve:secretsmanager:MyTestSecret:SecretString:USER}}' 
     PASSWD: '{{resolve:secretsmanager:MyTestSecret:SecretString:PASSWD}}'
```
- 4. 다음 01login.sh 스크립트 파일을 생성하여 다음 디렉터리에 배치합니다(이전 디렉터리 구조에 도 표시됨).
	- .platform/confighooks/prebuild
	- .platform/hooks/prebuild

```
### example 01login.sh
#!/bin/bash
```
USER=/opt/elasticbeanstalk/bin/get-config environment -k USER /opt/elasticbeanstalk/bin/get-config environment -k PASSWD | docker login -u \$USER --password-stdin

01login.sh 스크립트는 [get-config](#page-90-0) 플랫폼 스크립트를 호출하여 리포지토리 보안 인증 정보를 검색한 다음 리포지토리로 로그인합니다. 스크립트는 사용자 이름을 USER 스크립트 변수에 저장 합니다. 다음 줄에서는 암호를 검색합니다. 암호를 스크립트 변수에 저장하는 대신 스크립트는 암 호를 stdin 입력 스트림의 docker login 명령에 직접 연결합니다. 이 --password-stdin 옵션 은 입력 스트림을 사용하기 때문에 암호를 변수에 저장할 필요가 없습니다. 도커 명령줄 인터페이 스를 사용한 인증에 대한 자세한 내용은 도커 설명서 웹 사이트의 [도커 로그인을](https://docs.docker.com/engine/reference/commandline/login/) 참조하세요.

⊙ 참고

- 모든 스크립트 파일에 실행 권한이 있어야 합니다. 후크 파일에 대한 실행 권한을 설정 하려면 chmod +x를 사용합니다. 2022년 4월 29일 이후에 릴리스된 모든 Amazon Linux 2 기반 플랫폼 버전의 경우 Elastic Beanstalk가 모든 플랫폼 후크 스크립트에 실행 권한 을 자동으로 부여합니다. 이 경우 실행 권한을 수동으로 부여할 필요가 없습니다. 이러 한 플랫폼 버전 목록은 AWS Elastic Beanstalk 릴리스 정보의 [2022년 4월 29일 - Linux](https://docs.aws.amazon.com/elasticbeanstalk/latest/relnotes/release-2022-04-29-linux.html#release-2022-04-29-linux.platforms)  [플랫폼](https://docs.aws.amazon.com/elasticbeanstalk/latest/relnotes/release-2022-04-29-linux.html#release-2022-04-29-linux.platforms) 릴리스 정보를 참조하세요.
- 후크 파일은 이진 파일 또는 해당 인터프리터 경로를 포함하는 #! 줄(#!/bin/bash)로 시작 하는 스크립트 파일일 수 있습니다.
- 자세한 내용은 Elastic Beanstalk Linux 플랫폼 확장의 [the section called "플랫폼 후크"](#page-77-0) 단원을 참조하십시오.

Elastic Beanstalk이 프라이빗 리포지토리를 호스팅하는 온라인 레지스트리로 인증하면 이미지를 가져 오고 배포할 수 있습니다.

### **Dockerrun.aws.json v3** 파일 사용

이 섹션에서는 프라이빗 리포지토리로 Elastic Beanstalk를 인증하는 또 다른 접근 방식에 대해 설명합 니다. 이 접근 방식을 사용하면 도커 명령을 사용하여 인증 파일을 생성 한 다음 인증 파일을 Amazon S3 버킷에 업로드합니다. 또한 Dockerrun.aws.json v3 파일에 버킷 정보를 포함해야 합니다.

Elastic Beanstalk에 인증 파일을 생성하고 제공하려면

1. docker login 명령으로 인증 파일을 생성합니다. 도커 허브의 리포지토리의 경우, docker login을 실행합니다:

#### \$ **docker login**

다른 레지스트리의 경우, 레지스트리 서버의 URL을 포함시킵니다:

\$ **docker login** *registry-server-url*

### **a** Note

Elastic Beanstalk 환경에서 Amazon Linux AMI 도커 플랫폼 버전(이전 Amazon Linux 2)을 사용하는 경우 [the section called "Amazon Linux AMI\(이전 Amazon Linux 2\)에서 Docker](#page-130-0)  [구성"의](#page-130-0) 관련 정보를 읽어 보십시오.

인증 파일에 대한 자세한 내용은 [도커 허브에서의 이미지 저장과](https://docs.docker.com/docker-hub/repos/) 도커 웹 사이트의 [docker login을](https://docs.docker.com/engine/reference/commandline/login/) 참조하십시오.

- 2. 이름이 .dockercfg인 인증 파일의 복사본을 안전한 Amazon S3 버킷에 업로드합니다.
	- Amazon S3 버킷은 해당 버킷을 사용하는 환경과 AWS 리전 동일한 환경에서 호스팅되어야 합 니다. Elastic Beanstalk는 다른 리전에 호스팅된 Amazon S3 버킷에서 파일을 다운로드할 수 없 습니다.
	- 인스턴스 프로파일의 IAM 역할에 s3:GetObject 작업에 대한 권한을 부여합니다. 자세한 내 용은 [Elastic Beanstalk 인스턴스 프로파일 관리](#page-1247-0) 섹션을 참조하세요.
- 3. Authentication 파일의 Dockerrun.aws.json v3 파라미터에 Amazon S3 버킷 정보를 포 함합니다.

다음은 Dockerrun.aws.json v3 파일의 예제입니다.

```
{ 
   "AWSEBDockerrunVersion": "3", 
   "Authentication": { 
     "bucket": "DOC-EXAMPLE-BUCKET", 
     "key": "mydockercfg" 
   }
}
```
#### **a** Note

AWSEBDockerrunVersion 파라미터는 Dockerrun.aws.json 파일의 버전을 나타냅 니다.

- 도커 Amazon Linux 2 플랫폼은 도커 구성를 사용하는 환경에서 Dockerrun.aws.json v3 파일을 사용합니다. 도커 구성를 사용하지 않는 환경에는 Dockerrun.aws.json v1 파일을 사용합니다.
- 멀티컨테이너 도커 Amazon Linux AMI 플랫폼은 Dockerrun.aws.json v2 파일을 사용합니다.

Elastic Beanstalk가 프라이빗 리포지토리를 호스팅하는 온라인 레지스트리로 인증하면 이미지를 배포 하고 가져올 수 있습니다.

<span id="page-114-0"></span>도커파일을 사용하여 사용자 지정 이미지 빌드

리포지토리에서 호스팅되는 기존 이미지가 아직 없는 경우 Dockerfile을 생성해야 합니다.

다음은 코드 조각은 Dockerfile의 예입니다. [도커 플랫폼 브랜치 사용의](#page-101-0) 지침을 따르는 경우 이 Dockerfile을 덮어쓰도록 업로드할 수 있습니다. 이 Dockerfile을 사용하는 경우 Elastic Beanstalk에서는 게임 2048을 실행합니다.

Dockerfile에 포함시킬 수 있는 명령에 대한 자세한 내용은 도커 웹 사이트의 [도커파일 참조를](https://docs.docker.com/engine/reference/builder) 참조 하십시오.

```
FROM ubuntu:12.04
RUN apt-get update
RUN apt-get install -y nginx zip curl
RUN echo "daemon off;" >> /etc/nginx/nginx.conf
RUN curl -o /usr/share/nginx/www/master.zip -L https://codeload.github.com/
gabrielecirulli/2048/zip/master
RUN cd /usr/share/nginx/www/ && unzip master.zip && mv 2048-master/* . && rm -rf 2048-
master master.zip
EXPOSE 80
```

```
CMD ["/usr/sbin/nginx", "-c", "/etc/nginx/nginx.conf"]
```
**a** Note

단일 도커 파일에서 다단계 빌드를 실행하여 복잡성을 크게 줄이면서 작은 크기의 이미지를 생 성할 수 있습니다. 자세한 내용은 도커 문서 웹 사이트에서 [다단계 빌드 사용을](https://docs.docker.com/develop/develop-images/multistage-build/) 참조하세요.

<span id="page-115-0"></span>도커 플랫폼 구성(도커 구성 미사용)

Elastic Beanstalk 도커 환경에서 도커 구성를 사용하지 않는 경우 다음 섹션의 추가 정보를 참조하십시 오.

<span id="page-115-1"></span>도커 플랫폼 구성 - 도커 구성 미사용

도커 환경에서 Elastic Beanstalk에 배포한 웹 애플리케이션에는 Dockerfile 또는 Dockerrun.aws.json 파일이 포함되어 있어야 합니다. 다음 작업 중 하나를 수행하여 도커 컨테이 너에서 Elastic Beanstalk로 웹 애플리케이션을 배포할 수 있습니다:

- Dockerfile을 생성하여 Elastic Beanstalk를 빌드하고 사용자 지정 이미지를 실행합니다.
- 호스팅되는 리포지토리에서 Elastic Beanstalk로 Docker 이미지를 배포하도록 Dockerrun.aws.json 파일을 생성합니다.
- 애플리케이션 파일, 모든 애플리케이션 파일 종속성, .zip 및 Dockerfile 파일이 포함된 Dockerrun.aws.json 파일을 만듭니다. EB CLI를 사용하여 애플리케이션을 배포하면 .zip 파일 이 생성됩니다.

Dockerfile 또는 Dockerrun.aws.json 파일만 사용하여 애플리케이션을 배포할 경우에는 .zip 파일을 생성할 필요가 없습니다.

이 주제에서는 구문 참조에 대해 설명합니다. 도커 환경을 시작하는 자세한 절차는 [도커 플랫폼 브랜치](#page-101-0)  [사용](#page-101-0)을 참조하십시오.

#### **Dockerrun.aws.json** v1

Dockerrun.aws.json 파일은 원격 도커 이미지를 Elastic Beanstalk 애플리케이션으로서 배포하는 방법을 설명합니다. 이 JSON 파일은 Elastic Beanstalk에 고유합니다. 애플리케이션이 호스팅되는 리 포지토리에서 사용할 수 있는 이미지에서 실행되는 경우 Dockerrun.aws.json v1 파일에 해당 이 미지를 지정하여 Dockerfile을 생략할 수 있습니다.

Dockerrun.aws.json v1 파일에 유효한 키 및 값에는 다음 연산이 포함됩니다.

### AWSEBDockerrunVersion

(필수) 버전 번호를 단일 컨테이너 도커 환경에 대한 값 1로 지정합니다.

### 인증

(프라이빗 리포지토리의 경우에만 필수) .dockercfg 파일을 저장하는 Amazon S3 객체를 지정합 니다.

[프라이빗 리포지토리의 이미지 사용](#page-118-0) 단원을 참조하십시오.

이미지

기존 도커 리포지토리에서 도커 컨테이너를 구축할 도커 기본 이미지를 지정합니다. Name 키의 값 을 도커 허브의 이미지의 경우에는 *<organization>/<image name>* 형식으로, 다른 사이트의 경우에는 *<site>/<organization name>/<image name>* 형식으로 지정합니다.

Dockerrun.aws.json 파일에서 이미지를 지정하면 Elastic Beanstalk 환경의 각 인스턴스가 docker pull을 실행하여 이미지를 실행합니다. 경우에 따라 Update 키를 포함합니다. 기본값은 true로, Elastic Beanstalk에 리포지토리를 확인하고 이미지에 대한 모든 업데이트를 가져와 캐시 된 이미지를 덮어쓰도록 지시합니다.

Dockerfile을 사용하는 경우에는 Dockerrun.aws.json 파일에서 Image 키를 지정하지 마십 시오. Elastic Beanstalk는 Dockerfile이 있는 경우 이 파일에 명시된 이미지를 빌드하여 사용합 니다.

### 포트

(Image 키를 지정하는 경우 필수) 도커 컨테이너에서 노출할 포트를 나열합니다. Elastic ContainerPortBeanstalk는 이 값을 사용하여 Docker 컨테이너를 호스트에서 실행되는 리버스 프록 시에 연결합니다.

컨테이너 포트를 여러 개 지정할 수 있지만 Elastic Beanstalk는 첫 번째 포트만 사용합니다. 이 포트 를 사용하여 컨테이너를 호스트의 역방향 프록시에 연결하고 퍼블릭 인터넷에서 요청을 라우팅합 니다. a를 사용하는 경우 첫 번째 ContainerPort값은 **Dockerfile** EXPOSE 목록의 첫 번째 항목과 일치해야 합니다**Dockerfile**.

선택적으로 포트 목록을 지정할 수 있습니다. HostPort HostPort항목은 ContainerPort값이 매핑되 는 호스트 포트를 지정합니다. 값을 지정하지 않으면 HostPort값이 기본값이 됩니다 ContainerPort.

```
{ 
   "Image": { 
      "Name": "image-name" 
   },
```

```
 "Ports": [ 
      { 
        "ContainerPort": 8080, 
        "HostPort": 8000
      } 
   ]
}
```
### 볼륨

EC2 인스턴스의 볼륨을 도커 컨테이너로 매핑합니다. 매핑할 볼륨 어레이를 하나 이상 지정합니 다.

```
\{ "Volumes": [ 
     { 
        "HostDirectory": "/path/inside/host", 
        "ContainerDirectory": "/path/inside/container" 
     } 
  \mathbf 1...
```
### 로그

컨테이너에 애플리케이션에서 로그를 쓸 디렉터리를 지정합니다. 테일 또는 번들 로그를 요청하면 Elastic Beanstalk에서는 이 디렉터리의 로그를 Amazon S3에 업로드합니다. 로그를 이 디렉터리 내의 rotated 폴더로 교체하는 경우 영구 저장을 위해 교체된 로그를 Amazon S3로 업로드하도 록 Elastic Beanstalk를 구성할 수도 있습니다. 자세한 내용은 [Elastic Beanstalk 환경에서 Amazon](#page-1200-0)  [EC2 인스턴스 로그 보기](#page-1200-0) 섹션을 참조하세요.

### Command

컨테이너에서 실행할 명령을 지정합니다. 진입점을 지정하고 나면 명령이 진입점에 대한 인수로서 추가됩니다. 자세한 내용은 도커 설명서의 [CMD](https://docs.docker.com/engine/reference/run/#cmd-default-command-or-options)를 참조하십시오.

### 진입점

컨테이너 시작 시 실행할 기본 명령을 지정합니다. 자세한 내용은 도커 설명서의 [ENTRYPOINT](https://docs.docker.com/engine/reference/run/#cmd-default-command-or-options)을 참조하십시오.

다음 코드 조각은 단일 컨테이너에 대한 Dockerrun.aws.json 파일의 구문을 보여 주는 예입니다.

```
{ 
   "AWSEBDockerrunVersion": "1", 
   "Image": { 
     "Name": "janedoe/image", 
     "Update": "true" 
   }, 
   "Ports": [ 
    \{ "ContainerPort": "1234" 
     } 
   ], 
   "Volumes": [ 
    \mathcal{L} "HostDirectory": "/var/app/mydb", 
        "ContainerDirectory": "/etc/mysql" 
     } 
   ], 
   "Logging": "/var/log/nginx", 
   "Entrypoint": "/app/bin/myapp", 
   "Command": "--argument"
}
```
Elastic Beanstalk에 Dockerrun.aws.json 파일만 제공하거나, .zip 파일과 Dockerrun.aws.json 파일을 모두 포함하는 Dockerfile 아카이브를 제공할 수 있습니다. 이 섹션 의 뒷부분에서 설명하는 것처럼 두 파일을 모두 제공하는 경우 Dockerfile은 도커 이미지를 명시하 고, Dockerrun.aws.json 파일은 배포에 대한 추가 정보를 제공합니다.

**a** Note

두 파일은 루트에 있거나, .zip 아카이브의 최상위에 있어야 합니다. 파일을 포함하는 디렉터 리에서 아카이브를 빌드하지 마십시오. 해당 디렉터리로 이동한 후 아카이브를 빌드하십시오. 두 파일을 모두 제공하는 경우 Dockerrun.aws.json 파일에 이미지를 지정하지 마십시오. Elastic Beanstalk는 Dockerfile에 명시된 이미지를 빌드하여 사용하고 Dockerrun.aws.json 파일에 지정된 이미지는 무시합니다.

### <span id="page-118-0"></span>프라이빗 리포지토리의 이미지 사용

Authentication 파일의 Dockerrun.aws.json v1 파라미터에 인증 파일이 포함되어 있는 Amazon S3 버킷에 대한 정보를 추가합니다. Authentication 파라미터에 유효한 Amazon S3 버킷 과 키가 포함되어 있는지 확인하십시오. Amazon S3 버킷은 이를 사용 중인 환경과 동일한 AWS 리전 에 호스팅되어야 합니다. Elastic Beanstalk는 다른 리전에 호스팅된 Amazon S3 버킷에서 파일을 다운 로드할 수 없습니다.

인증 파일을 생성하고 업로드하는 방법에 대한 자세한 내용은 [프라이빗 리포지토리의 이미지 사용](#page-128-0) 단 원을 참조하십시오.

다음 예제는 mydockercfg 버킷에 있는 인증 파일 DOC-EXAMPLE-BUCKET를 사용하여 타사 레지스 트리에서 프라이빗 이미지를 사용하는 방법을 보여줍니다.

```
\{ "AWSEBDockerrunVersion": "1", 
   "Authentication": { 
     "Bucket": "DOC-EXAMPLE-BUCKET", 
     "Key": "mydockercfg" 
   }, 
   "Image": { 
     "Name": "quay.io/johndoe/private-image", 
     "Update": "true" 
   }, 
   "Ports": [ 
    \{ "ContainerPort": "1234" 
     } 
   ], 
   "Volumes": [ 
     { 
        "HostDirectory": "/var/app/mydb", 
       "ContainerDirectory": "/etc/mysql" 
     } 
   ], 
   "Logging": "/var/log/nginx"
}
```
# <span id="page-119-0"></span>Docker 환경 구성

Elastic Beanstalk Docker 환경의 동작을 구성하는 방법에는 여러 가지가 있습니다.

### **a** Note

Elastic Beanstalk 환경에서 Amazon Linux AMI Docker 플랫폼 버전(이전 Amazon Linux 2)을 사용하는 경우 [the section called "Amazon Linux AMI\(이전 Amazon Linux 2\)에서 Docker 구](#page-130-0) [성"의](#page-130-0) 추가 정보를 읽어 보십시오.

## 단원

- [Docker 환경에서 소프트웨어 구성](#page-120-0)
- [컨테이너의 환경 변수 참조](#page-122-0)
- [환경 변수에 보간 기능 사용 \(Docker Compose\)](#page-123-0)
- [향상된 상태 보고를 위한 로그 생성\(Docker Compose\)](#page-124-0)
- [Docker 컨테이너 사용자 지정 로깅\(Docker Compose\)](#page-124-1)
- [도커 이미지](#page-126-0)
- [Docker 환경을 위한 관리형 업데이트 구성](#page-129-0)
- [Docker 구성 네임스페이스](#page-129-1)
- [Amazon Linux AMI\(이전 Amazon Linux 2\)에서 Docker 구성](#page-130-0)

<span id="page-120-0"></span>Docker 환경에서 소프트웨어 구성

Elastic Beanstalk 콘솔을 사용하여 환경의 인스턴스에서 실행되는 소프트웨어를 구성할 수 있습니다.

Elastic Beanstalk 콘솔에서 Docker 환경을 구성하려면

- 1. [Elastic Beanstalk](https://console.aws.amazon.com/elasticbeanstalk) 콘솔을 열고 지역 목록에서 원하는 지역을 선택합니다. AWS 리전
- 2. 탐색 창에서 환경을 선택한 다음 목록에서 환경 이름을 선택합니다.

### **a** Note

여러개의 환경을 보유한 경우 검색 창을 통해 환경 목록을 필터링합니다.

- 3. 탐색 창에서 구성을 선택합니다.
- 4. 업데이트, 모니터링 및 로깅 구성 범주에서 편집을 선택합니다.
- 5. 필요한 구성을 변경합니다.
- 6. 변경 사항을 저장하려면 페이지 하단에서 적용을 선택합니다.

모든 환경에서 소프트웨어 설정을 구성하는 방법에 대한 자세한 내용은 [the section called "환경 속성](#page-866-0) [및 기타 소프트웨어 설정"](#page-866-0) 단원을 참조하십시오. 다음 섹션에서는 Docker 관련 정보를 다룹니다.

<span id="page-121-0"></span>컨테이너 옵션

컨테이너 옵션 섹션에는 플랫폼별 옵션이 있습니다. Docker 환경에서는 환경에 NGINX 프록시 서버를 포함할지 여부를 선택할 수 있습니다.

Docker Compose를 사용하는 환경

Docker Compose를 사용하여 Docker 환경을 관리하는 경우 Elastic Beanstalk은 프록시 서버를 컨테 이너로 실행한다고 가정합니다. 따라서 프록시 서버 설정의 기본값은 없음이며 Elastic Beanstalk는 NGINX 구성을 제공하지 않습니다.

**a** Note

NGINX를 프록시 서버로 선택하더라도 Docker Compose를 사용하는 환경에서는 이 설정이 무 시됩니다. 프록시 서버 설정의 기본값은 없음입니다.

Docker Compose를 사용하는 Amazon Linux 2 플랫폼의 Docker에 대해 NGINX 웹 서버 프록시가 비활 성화되어 있으므로 확장 상태 보고를 위한 로그 생성 지침을 따라야 합니다. 자세한 내용은 [향상된 상](#page-124-0) [태 보고를 위한 로그 생성\(Docker Compose\)](#page-124-0) 섹션을 참조하세요.

### 환경 속성 및 환경 변수

환경 속성 섹션에서는 애플리케이션을 실행하는 Amazon Elastic Compute Cloud(Amazon EC2) 인스 턴스의 환경 속성 설정을 지정할 수 있습니다. 환경 속성은 카-값 페어로 애플리케이션에 전달됩니다. Docker 환경에서 Elastic Beanstalk는 환경 속성을 컨테이너에 환경 변수로 전달합니다.

컨테이너에서 실행되는 애플리케이션 코드는 환경 변수를 이름으로 참조하여 해당 값을 읽을 수 있 습니다. 이러한 환경 변수를 읽는 소스 코드는 프로그래밍 학습에 따라 다릅니다. 각 플랫폼 항목에서 Elastic Beanstalk 관리형 플랫폼이 지원하는 프로그래밍 언어로 환경 변수 값을 읽는 방법에 대한 지침 을 확인할 수 있습니다. 이러한 항목에 대한 링크 목록은 [the section called "환경 속성 및 기타 소프트](#page-866-0) [웨어 설정"](#page-866-0) 단원을 참조하십시오.

Docker Compose를 사용하는 환경

Docker Compose를 사용하여 Docker 환경을 관리하는 경우 컨테이너의 환경 변수를 검색하려면 몇 가 지 추가 구성을 해야 합니다. 컨테이너에서 실행 중인 실행 파일이 이러한 환경 변수에 액세스하려면

docker-compose.yml에서 해당 변수를 참조해야 합니다. 자세한 정보는 [컨테이너의 환경 변수 참](#page-122-0) [조](#page-122-0)을(를) 참조하세요.

<span id="page-122-0"></span>컨테이너의 환경 변수 참조

Amazon Linux 2 Docker 플랫폼에서 Docker Compose 도구를 사용하는 경우 Elastic Beanstalk는 애플 리케이션 프로젝트의 루트 디렉터리에 .env라는 Docker Compose 환경 파일을 생성합니다. 이 파일 에는 Elastic Beanstalk에 대해 구성한 환경 변수가 저장됩니다.

**a** Note

애플리케이션 번들에 .env 파일을 포함시키면 Elastic Beanstalk에서 .env 파일을 생성하지 않습니다.

컨테이너가 Elastic Beanstalk에서 정의한 환경 변수를 참조하려면 이러한 구성 방법 중 하나 또는 둘 모두 따라야 합니다.

- Elastic Beanstalk에서 생성한 .env 파일을 env\_file 파일의 docker-compose.yml 구성 옵션에 추가합니다.
- docker-compose.yml 파일에서 환경 변수를 직접 정의합니다.

다음 파일은 예제를 제공합니다. 샘플 docker-compose.yml 파일은 두 가지 접근 방식을 모두 보여 줍니다.

• 환경 속성 DEBUG\_LEVEL=1 및 LOG\_LEVEL=error를 정의하면 Elastic Beanstalk에 다음 .env 파 일이 생성됩니다.

```
DEBUG_LEVEL=1
LOG_LEVEL=error
```
• 이 docker-compose.yml 파일에서 env\_file 구성 옵션은 .env 파일을 가리키며 DEBUG=1 파일 에서 직접 docker-compose.yml 환경 변수를 정의합니다.

```
services: 
   web: 
      build: . 
      environment: 
        - DEBUG=1 
      env_file:
```
- .env

### ⊙ 참고

- 두 파일 모두에서 동일한 환경 변수를 설정하면 docker-compose.yml 파일에 정의된 변 수가 .env 파일에 정의된 변수보다 우선순위가 높습니다.
- 공백이 문자열에 추가되지 않도록 등호(=)와 변수에 할당된 값 사이에 공백을 두지 않도록 주의하십시오.

Docker Compose의 환경 변수에 대한 자세한 내용은 [Compose의 환경 변수를](https://docs.docker.com/compose/environment-variables/) 참조하십시오.

<span id="page-123-0"></span>환경 변수에 보간 기능 사용 (Docker Compose)

[2023년 7월 28일](https://docs.aws.amazon.com/elasticbeanstalk/latest/relnotes/release-2023-07-28-al2.html) 플랫폼 릴리스부터 Docker Amazon Linux 2플랫폼 브랜치는 Docker Compose 보 간 기능을 제공합니다. 이 기능을 사용하면 Compose 파일의 값을 변수로 설정하여 런타임에 보간할 수 있습니다. 이 기능에 대한 자세한 내용은 Docker 설명서 웹사이트의 [보간\(](https://docs.docker.com/compose/compose-file/12-interpolation/)Interpolation)을 참조하십 시오.

### **A** Important

사용자 애플리케이션에 이 기능을 사용하려면 플랫폼 후크를 사용하는 방식을 구현해야 합니 다.

이는 플랫폼 엔진에 구현된 완화 조치로 인해 필요한 것입니다. 고객이 새로운 보간 기능에 대 해 잘 모르거나 기존 애플리케이션이 \$ 문자가 포함된 환경 변수를 사용하는 경우, 이 완화 조 치는 이전 버전과의 하위 호환성을 보장합니다. 업데이트된 플랫폼 엔진은 기본적으로 \$ 문자 를 \$\$ 문자로 대체하여 보간을 피합니다.

### 다음은 보간 기능을 사용할 수 있도록 설정할 수 있는 플랫폼 후크 스크립트의 예시입니다.

#!/bin/bash

```
: '
example data format in .env file
key1=value1
key2=value2
'
```

```
envfile="/var/app/staging/.env"
tempfile=$(mktemp)
while IFS= read -r line; do 
   # split each env var string at '=' 
  split str=(${line//=}/ ) if [ ${#split_str[@]} -eq 2 ]; then 
     # replace '$$' with '$' 
    replaced str=${split str[1]//\$\$/\$}
    # update the value of env var using ${replaced str}
     line="${split_str[0]}=${replaced_str}" 
   fi 
   # append the updated env var to the tempfile 
   echo "${line}" #"${tempfile}"
done < "${envfile}"
# replace the original .env file with the tempfile
mv "${tempfile}" "${envfile}"
```
플랫폼 후크는 다음 두 디렉토리에 모두 배치합니다.

- .platform/confighooks/predeploy/
- .platform/hooks/predeploy/

자세한 내용은 이 설명서 Linux 플랫폼 확장 항목의 [플랫폼 후크을](#page-77-0)(를) 참조하십시오.

<span id="page-124-0"></span>향상된 상태 보고를 위한 로그 생성(Docker Compose)

[Elastic Beanstalk 상태 에이전트는](#page-1148-0) Elastic Beanstalk 환경에 대한 운영 체제 및 애플리케이션 상태 측 정치를 제공합니다. 특정 형식으로 정보를 릴레이하는 웹 서버 로그 형식을 사용합니다.

Elastic Beanstalk에서는 웹 서버 프록시를 컨테이너로 실행한다고 가정합니다. 결과적으로 Docker Compose를 실행하는 Docker 환경에서 NGINX 웹 서버 프록시가 비활성화됩니다. Elastic Beanstalk 상태 에이전트가 사용하는 위치 및 형식에 로그를 기록하도록 서버를 구성해야 합니다. 이렇게 하면 웹 서버 프록시가 비활성화되어 있더라도 향상된 상태 보고 기능을 최대한 활용할 수 있습니다.

작업 방법에 대한 지침은 [웹 서버 로그 구성](#page-1185-0) 단원을 참조하십시오.

<span id="page-124-1"></span>Docker 컨테이너 사용자 지정 로깅(Docker Compose)

문제를 효율적으로 해결하고 컨테이너화된 서비스를 모니터링하기 위해 환경 관리 콘솔 또는 EB CLI 를 통해 Elastic Beanstalk에서 [인스턴스 로그를 요청할](#page-1200-0) 수 있습니다. 인스턴스 로그는 번들 로그와 테 일 로그로 구성되며, 서로 통합되고 패키징되어 로그 및 최근 이벤트를 효율적이고 간단한 방법으로 볼 수 있습니다.

Elastic Beanstalk는 docker-compose.yml 파일에 정의된 각 서비스마다 하나씩 컨테이너 인스턴 스에 로그 디렉터리를 /var/log/eb-docker/containers/*<service name>*에 생성합니다. Amazon Linux 2 Docker 플랫폼에서 Docker Compose 기능을 사용하는 경우 이러한 디렉터리를 로그 가 작성된 컨테이너 파일 구조 내의 위치에 탑재할 수 있습니다. 로그 데이터를 기록하기 위해 로그 디 렉터리를 탑재할 때 Elastic Beanstalk는 이러한 디렉터리에서 로그 데이터를 수집할 수 있습니다.

애플리케이션이 Docker Compose를 사용하지 않는 Docker 플랫폼에 있는 경우 [Docker 컨테이너 사용](#page-124-1) [자 지정 로깅\(Docker Compose\)](#page-124-1)에 명시된 표준 절차를 수행할 수 있습니다.

서비스의 로그 파일을 다시 검색 가능한 테일 파일 및 번들 로그로 구성하려면

- 1. docker-compose.yml 파일을 편집합니다.
- 2. 서비스에 대한 volumes 키 아래에 바인드 탑재를 다음과 같이 추가하십시오.

"\${EB\_LOG\_BASE\_DIR}/*<service name>*:*<log directory inside container>*

아래 샘플 docker-compose.yml 파일에서:

- nginx-proxy는 *<service name>*입니다.
- /var/log/nginx는 *<log directory inside container>*입니다.

```
services: 
   nginx-proxy: 
     image: "nginx" 
     volumes: 
       - "${EB_LOG_BASE_DIR}/nginx-proxy:/var/log/nginx"
```
- var/log/nginx 디렉터리에는 컨테이너의 nginx-proxy 서비스에 대한 로그가 포함되어 있으며 호 스트의 /var/log/eb-docker/containers/nginx-proxy 디렉터리에 매핑됩니다.
- 이 디렉터리의 모든 로그는 이제 Elastic Beanstalk의 [요청 인스턴스 로그](#page-1200-0) 기능을 통해 번들 및 테일 로그로 검색할 수 있습니다.

⊙ 참고

- \${EB\_LOG\_BASE\_DIR}은 /var/log/eb-docker/containers 값으로 Elastic Beanstalk 에서 설정된 환경 변수입니다.
- Elastic Beanstalk는 /var/log/eb-docker/containers/*<service name>* 파일의 각 서비스에 대한 docker-compose.yml 디렉터리를 자동으로 생성합니다.

<span id="page-126-0"></span>도커 이미지

Elastic Beanstalk의 Docker 및 ECS 관리형 Docker 플랫폼 브랜치는 퍼블릭 또는 프라이빗 온라인 이 미지 리포지토리에 저장된 Docker 이미지를 사용하도록 지원합니다.

Dockerrun.aws.json에 이미지를 이름으로 지정합니다. 다음 규칙에 유의하십시오.

- Docker Hub 공식 리포지토리 안의 이미지는 단일 이름을 사용합니다(예: ubuntu 또는 mongo).
- Docker Hub의 다른 리포지토리에 저장된 이미지는 조직 이름으로 한정됩니다(예: amazon/ amazon-ecs-agent).
- 다른 온라인 리포지토리의 이미지는 도메인 이름(예: quay.io/assemblyline/ubuntu 또는 *account-id*.dkr.ecr.us-east-2.amazonaws.com/ubuntu:trusty)으로도 제한됩니다.

Docker 플랫폼을 사용하는 환경의 경우에 한해 환경을 생성하는 동안 Dockerfile을 사용하여 자체 이미 지를 빌드할 수도 있습니다. 세부 정보는 [도커파일을 사용하여 사용자 지정 이미지 빌드](#page-114-0) 단원을 참조하 십시오. 멀티컨테이너 Docker 플랫폼은 이 기능을 지원하지 않습니다.

Amazon ECR 리포지토리의 이미지 사용

[Amazon Elastic 컨테이너 레지스트리 \(Amazon](https://aws.amazon.com/ecr) ECR) 에 AWS 사용자 지정 Docker 이미지를 저장할 수 있습니다. Amazon ECR에 Docker 이미지를 저장하면 Elastic Beanstalk는 환경의 [인스턴스 프로파](#page-56-0) [일](#page-56-0)을 사용하여 Amazon ECR 레지스트리에 자동으로 인증하므로, [인증 파일을 생성하](#page-128-0)고 이를 Amazon Simple Storage Service(Amazon S3)에 업로드할 필요가 없습니다.

그러나 환경의 인스턴스 프로파일에 권한을 추가하여 Amazon ECR 리포지토리의 이미지에 액세스할 권한이 있는 인스턴스를 제공해야 합니다. [Amazon EC2 ContainerRegistryReadOnly 관리형 정책을](https://docs.aws.amazon.com/AmazonECR/latest/userguide/ecr_managed_policies.html#AmazonEC2ContainerRegistryReadOnly)  [인스턴스 프로필에 연결하여 계정의 모든 Amazon ECR](https://docs.aws.amazon.com/AmazonECR/latest/userguide/ecr_managed_policies.html#AmazonEC2ContainerRegistryReadOnly) 리포지토리에 대한 읽기 전용 액세스를 제공 하거나, 다음 템플릿을 사용하여 사용자 지정 정책을 생성하여 단일 리포지토리에 대한 액세스 권한을 부여할 수 있습니다.

{

```
 "Version": "2012-10-17", 
   "Statement": [ 
     { 
        "Sid": "AllowEbAuth", 
        "Effect": "Allow", 
        "Action": [ 
          "ecr:GetAuthorizationToken" 
        ], 
        "Resource": [ 
         \overline{m} \overline{m} ] 
     }, 
      { 
        "Sid": "AllowPull", 
        "Effect": "Allow", 
        "Resource": [ 
          "arn:aws:ecr:us-east-2:account-id:repository/repository-name" 
        ], 
        "Action": [ 
          "ecr:GetAuthorizationToken", 
          "ecr:BatchCheckLayerAvailability", 
          "ecr:GetDownloadUrlForLayer", 
          "ecr:GetRepositoryPolicy", 
          "ecr:DescribeRepositories", 
          "ecr:ListImages", 
          "ecr:BatchGetImage" 
        ] 
     } 
   ] 
 }
```
위 정책의 Amazon 리소스 이름(ARN)을 리포지토리의 ARN으로 바꿉니다.

Dockerrun.aws.json 파일에서 이미지를 URL로 참조합니다. [Docker 플랫폼의](#page-108-0) 경우 URL은 Image 정의로 이동됩니다.

```
 "Image": { 
     "Name": "account-id.dkr.ecr.us-east-2.amazonaws.com/repository-name:latest", 
     "Update": "true" 
  },
```
[멀티컨테이너 Docker 플랫폼의](#page-138-0) 경우, 컨테이너 정의 객체에서 image 키를 사용합니다.

```
"containerDefinitions": [ 
         { 
         "name": "my-image", 
         "image": "account-id.dkr.ecr.us-east-2.amazonaws.com/repository-name:latest",
```
### <span id="page-128-0"></span>프라이빗 리포지토리의 이미지 사용

온라인 레지스트리에서 호스팅하는 프라이빗 리포지토리의 도커 이미지를 사용하려면 레지스트리를 사용하여 인증하는 데 필요한 정보가 들어 있는 인증 파일을 제공해야 합니다.

docker login 명령으로 인증 파일을 생성합니다. 도커 허브의 리포지토리의 경우, docker login을 실 행합니다:

\$ **docker login**

다른 레지스트리의 경우, 레지스트리 서버의 URL을 포함시킵니다.

```
$ docker login registry-server-url
```
### **a** Note

Elastic Beanstalk 환경에서 Amazon Linux AMI Docker 플랫폼 버전(이전 Amazon Linux 2)을 사용하는 경우 [the section called "Amazon Linux AMI\(이전 Amazon Linux 2\)에서 Docker 구](#page-130-0) [성"의](#page-130-0) 추가 정보를 읽어 보십시오.

인증 파일의 .dockercfg 복사본을 안전한 Amazon S3 버킷에 업로드합니다. Amazon S3 버킷은 해 당 버킷을 사용하는 환경과 동일한 AWS 지역에 호스팅되어야 합니다. Elastic Beanstalk는 다른 리전 에 호스팅된 Amazon S3 버킷에서 파일을 다운로드할 수 없습니다. 인스턴스 프로파일의 IAM 역할에 s3:GetObject 작업에 대한 권한을 부여합니다. 자세한 내용은 [Elastic Beanstalk 인스턴스 프로파일](#page-1247-0)  [관리](#page-1247-0) 단원을 참조하십시오.

Authentication 파일의 authentication(v1) 또는 Dockerrun.aws.json(v2) 파라미터에 Amazon S3 버킷 정보를 포함시킵니다.

Docker 환경의 Dockerrun.aws.json 형식에 대한 자세한 내용은 [도커 구성](#page-108-0) 단원을 참조하세요. 멀 티컨테이너 환경은 [ECS 관리형 도커 구성](#page-138-0)을(를) 참조하세요.

인증 파일에 대한 자세한 내용은 [도커 허브에서의 이미지 저장과](https://docs.docker.com/docker-hub/repos/) 도커 웹 사이트의 [docker login을](https://docs.docker.com/engine/reference/commandline/login/) 참조 하십시오.

<span id="page-129-0"></span>Docker 환경을 위한 관리형 업데이트 구성

[관리형 플랫폼 업데이트를](#page-699-0) 통해 일정에 따라 최신 플랫폼 버전으로 자동으로 업데이트하도록 환경을 구성할 수 있습니다.

Docker 환경의 경우, 새 플랫폼 버전에 신규 Docker 버전이 포함되어 있다면 여러 Docker 버전에서 자 동 플랫폼 업데이트가 이루어지도록 할지 여부를 결정할 수 있습니다. Elastic Beanstalk는 Docker 플 랫폼 버전 2.9.0 이상을 실행하는 환경에서 업데이트할 때 Docker 버전에서 관리형 플랫폼 업데이트를 지원합니다. 새 플랫폼 버전에 신규 Docker 버전이 포함되어 있는 경우 Elastic Beanstalk에서는 마이 너 업데이트 버전 번호를 높입니다. 그러므로 여러 Docker 버전에 걸쳐 관리형 플랫폼 업데이트를 허 용하려면 마이너 버전과 패치 버전 업데이트 모두에 대해 관리형 플랫폼 업데이트를 활성화하십시오. 여러 Docker 버전에 걸친 관리형 플랫폼 업데이트를 금지하려면 패치 버전 업데이트에 대해서만 관리 형 플랫폼 업데이트를 활성화하십시오.

예를 들어, 다음 [구성 파일에](#page-1004-0)서는 매주 화요일 오전 9시(UTC)에 마이너 버전과 패치 버전 업데이트에 대해 관리형 플랫폼 업데이트를 활성화하여 여러 Docker 버전들에 걸쳐 관리형 업데이트가 진행되도 록 허용합니다.

Example .ebextensions/ .config managed-platform-update

```
option_settings: 
   aws:elasticbeanstalk:managedactions: 
     ManagedActionsEnabled: true 
     PreferredStartTime: "Tue:09:00" 
   aws:elasticbeanstalk:managedactions:platformupdate: 
     UpdateLevel: minor
```
Docker 플랫폼 버전 2.9.0 이하를 실행하는 환경의 경우 Elastic Beanstalk에서는 새 플랫폼 버전에 신 규 Docker 버전이 포함되어 있다면 관리형 플랫폼 업데이트를 절대 수행하지 않습니다.

<span id="page-129-1"></span>Docker 구성 네임스페이스

```
구성 파일을 사용하여 구성 옵션을 설정하고 배포 중 다른 인스턴스 구성 작업을 수행할 수 있습니다. 
구성 옵션은 Elastic Beanstalk 서비스 또는 사용 중인 플랫폼에서 정의할 수 있으며 네임스페이스로 구
성됩니다.
```
## **a** Note

이 정보는 Docker Compose를 실행하지 않는 Docker 환경에만 적용됩니다. 이 옵션에는 Docker Compose를 실행하는 Docker 환경에서 다른 동작을 수행합니다. Docker Compose를 사용하는 프록시 서비스에 대한 자세한 내용은 [컨테이너 옵션](#page-121-0) 단원을 참조하십시오.

Docker 플랫폼에서는 [모든 Elastic Beanstalk 환경에 대해 지원되는 옵션](#page-920-0) 이외에도 다음 네임스페이스 의 옵션을 지원합니다.

• aws:elasticbeanstalk:environment:proxy – 사용자 환경에 맞는 프록시 서버를 선택합니 다. Docker는 Nginx 실행을 지원하거나 프록시 서버를 지원하지 않습니다.

다음 예제 구성 파일은 프록시 서버를 실행하지 않도록 Docker 환경을 구성합니다.

Example .ebextensions/docker-settings.config

```
option_settings: 
   aws:elasticbeanstalk:environment:proxy: 
     ProxyServer: none
```
<span id="page-130-0"></span>Amazon Linux AMI(이전 Amazon Linux 2)에서 Docker 구성

Elastic Beanstalk Docker 환경에서 Amazon Linux AMI 플랫폼 버전(이전 Amazon Linux 2)을 사용하는 경우 이 단원의 추가 정보를 읽어 보십시오.

프라이빗 리포지토리에 대한 인증 파일 사용

이 정보는 [프라이빗 리포지토리의 이미지를 사용](#page-128-0) 중인 사용자를 위한 것입니다. Docker 버전 1.7부터 docker login 명령은 인증 파일의 이름과 해당 파일의 형식을 변경했습니다. Amazon Linux AMI Docker 플랫폼 버전(이전 Amazon Linux 2)에는 이전 ~/.dockercfg 형식 구성 파일이 필요합니다.

Docker 버전 1.7 이상부터 docker login 명령은 ~/.docker/config.json에 다음 형식으로 인증 파 일을 생성합니다.

```
{ 
      "auths":{ 
        "server":{ 
           "auth":"key"
```
}

 } }

Docker 버전 1.6.2 이하에서 docker login 명령은 ~/.dockercfg에 다음 형식으로 인증 파일을 생성 합니다.

```
{ 
      "server" : 
     \{ "auth" : "auth_token", 
        "email" : "email" 
      } 
   }
```
config.json 파일을 변환하려면 외부 auths 키를 제거하고, email 키를 추가하고, 이전 형식과 일 치하도록 JSON 문서를 병합합니다.

Amazon Linux 2 Docker 플랫폼 버전에서 Elastic Beanstalk는 새로운 인증 파일 이름과 형식을 사용합 니다. Amazon Linux 2 Docker 플랫폼 버전을 사용하는 경우, 어떠한 변환도 없이 docker login 명령이 생성하는 인증 파일을 사용할 수 있습니다.

추가 스토리지 볼륨 구성

Amazon Linux AMI에서의 성능 향상을 위해 Elastic Beanstalk는 Docker 환경의 Amazon EC2 인스턴 스에 대해 2개의 Amazon EBS 스토리지 볼륨을 구성합니다. 모든 Elastic Beanstalk 환경에 대해 프로 비저닝된 루트 볼륨 외에도, Docker 환경의 이미지 스토리지에 대해 xvdcz라는 12GB 볼륨이 프로비 저닝됩니다.

Docker 이미지를 위한 더 많은 스토리지 공간이 필요하거나 IOPS를 높여야 하는 경우, [aws:autoscaling:launchconfiguration](#page-923-0) 네임스페이스의 BlockDeviceMapping 구성 옵션을 사용하여 이미지 스토리지 볼륨을 사용자 지정할 수 있습니다.

예를 들어, 다음 [구성 파일은](#page-1004-0) 500의 프로비저닝된 IOPS로 스토리지 볼륨의 크기를 100GB로 늘립니 다.

Example .ebextensions/blockdevice-xvdcz.config

```
option_settings: 
   aws:autoscaling:launchconfiguration:
```
BlockDeviceMappings: /dev/xvdcz=:100::io1:500

BlockDeviceMappings 옵션을 사용하여 애플리케이션의 볼륨을 추가로 구성하는 경우, 생성되었는 지 확인할 수 있도록 xvdcz에 대한 매핑을 포함시켜야 합니다. 다음 예제에서는 기본 설정을 사용하는 이미지 스토리지 볼륨인 xvdcz와 추가로 24GB 애플리케이션 볼륨인 sdh라는 두 개의 볼륨을 구성합 니다.

Example .ebextensions/blockdevice-sdh.config

```
option_settings: 
   aws:autoscaling:launchconfiguration: 
     BlockDeviceMappings: /dev/xvdcz=:12:true:gp2,/dev/sdh=:24
```
**a** Note

이 네임스페이스의 설정을 변경하면 Elastic Beanstalk는 환경의 모든 인스턴스를 새 구성을 실 행하는 인스턴스로 바꿉니다. 세부 정보는 [구성 변경](#page-683-0) 단원을 참조하십시오.

# Amazon ECS 플랫폼 브랜치 사용

이 주제는 Amazon Linux 2의 Amazon ECS 플랫폼 브랜치 및 이를 대체하는 플랫폼 브랜치, AL1의 멀 티컨테이너 도커(또한 ECS 관리형) 모두를 다룹니다. 달리 명시되지 않는 한, 이 주제의 모든 정보는 두 플랫폼 브랜치에 모두 적용됩니다.

**a** Note

[2022년 7월 18일](https://docs.aws.amazon.com/elasticbeanstalk/latest/relnotes/release-2022-07-18-linux-al1-retire.html) Elastic Beanstalk는 Amazon Linux AMI(AL1) 에 기반한 모든 플랫폼 브랜치 의 상태를 사용 중지로 설정했습니다.

AL1 멀티 컨테이너 도커에서 마이그레이션

현재 AL1 플랫폼 브랜치에서 실행되는 멀티 컨테이너 도커를 사용하는 경우 AL2023에서 플랫폼 브랜 치를 기반으로 실행되는 ECS의 플랫폼 브랜치로 마이그레이션을 권장합니다. 최신 플랫폼 브랜치는 이 단종된 플랫폼 브랜치의 모든 기능을 지원합니다. 소스 코드를 변경할 필요가 없습니다. 자세한 내 용은 [Amazon Linux에서 실행되는 멀티컨테이너 Docker를 Amazon Linux 2023의 ECS로 마이그레이](#page-154-0) [션](#page-154-0) 섹션을 참조하세요.

주제

- [ECS 관리형 도커 플랫폼](#page-133-0)
- [Dockerrun.aws.json 파일](#page-134-0)
- [도커 이미지](#page-135-0)
- [컨테이너 인스턴스 역할](#page-135-1)
- [Elastic Beanstalk에서 생성한 Amazon ECS 리소스](#page-136-0)
- [여러 Elastic 로드 밸런서 리스너 사용](#page-137-0)
- [실패한 컨테이너 배포](#page-138-1)
- [ECS 관리형 도커 구성](#page-138-0)
- [Elastic Beanstalk 콘솔의 ECS 관리형 Docker 환경](#page-145-0)
- [Amazon Linux에서 실행되는 멀티컨테이너 Docker를 Amazon Linux 2023의 ECS로 마이그레이션](#page-154-0)
- [\(레거시\) Amazon Linux에서 실행되는 멀티컨테이너 Docker에서 Amazon Linux 2에서 실행되는](#page-156-0)  [Docker 플랫폼 브랜치로 마이그레이션](#page-156-0)

# <span id="page-133-0"></span>ECS 관리형 도커 플랫폼

Elastic Beanstalk는 Amazon Elastic Container Service(Amazon ECS)를 사용하여 ECS 관리형 도커 환경에 맞게 컨테이너 배포를 조정합니다. Amazon ECS는 도커 컨테이너를 실행하는 인스턴스 클러 스터를 관리하기 위한 도구를 제공합니다. Elastic Beanstalk는 클러스터 생성, 작업 정의 및 실행을 비롯한 Amazon ECS 작업을 처리합니다. 환경의 각 인스턴스는 동일한 컨테이너 세트를 실행하며, 이는 Dockerrun.aws.json v2 파일에 정의되어 있습니다. 도커를 최대한 활용하기 위해, Elastic Beanstalk를 통해 Amazon EC2 인스턴스가 여러 도커 컨테이너를 나란히 실행하는 환경을 생성할 수 있습니다.

다음 다이어그램은 Auto Scaling 그룹의 각 Amazon EC2 인스턴스에서 실행되는 도커 컨테이너 세 개 로 구성된 Elastic Beanstalk 환경 예를 보여 줍니다:

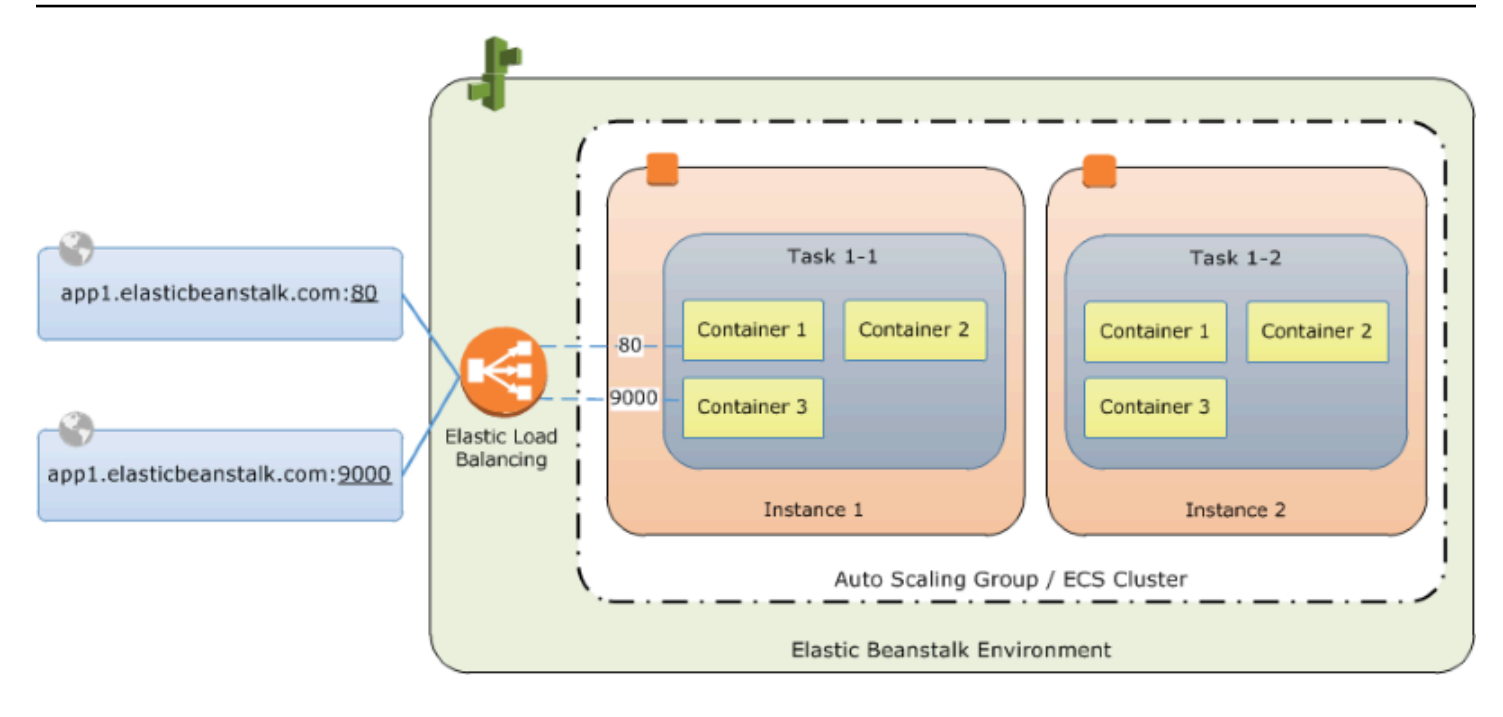

### **a** Note

Elastic Beanstalk는 애플리케이션의 배포 및 실행을 사용자 지정하는 데 사용할 수 있는 모든 플랫폼에 대한 확장성 기능을 제공합니다. Amazon Linux 2에서 실행되는 ECS 플랫폼 브랜치 의 경우, 이러한 기능의 인스턴스 배포 워크플로 구현은 다른 플랫폼과 다릅니다. 자세한 내용 은 [Amazon Linux 2 이상에서 실행되는 ECS의 인스턴스 배포 워크플로](#page-87-0) 섹션을 참조하세요.

# <span id="page-134-0"></span>**Dockerrun.aws.json** 파일

컨테이너 인스턴스(Elastic Beanstalk 환경에서 ECS 관리형 Docker를 실행하는 Amazon EC2 인스턴 스)에는 Dockerrun.aws.json(이)라는 구성 파일이 필요합니다. 이 파일은 Elastic Beanstalk에 고유 하며 단독으로 사용하거나 [소스 번들](#page-597-0)의 내용 및 소스 코드와 함께 사용하여 도커 플랫폼에서 환경을 생 성할 수 있습니다.

**a** Note

버전 1 Dockerrun.aws.json 형식은 Amazon Linux AMI에서 실행되는 Elastic Beanstalk 환경(이전 Amazon Linux 2 버전)에 단일 도커 컨테이너를 시작하는 데 사용됩니다. 64비트 Amazon Linux에서 실행되는 도커 플랫폼 브랜치를 기반으로 하는 환경은 2022년 7월 18일에 만료됩니다. Dockerrun.aws.json v1 형식에 관한 자세한 정보는 [도커 플랫폼 구성 - 도커](#page-115-1) [구성 미사용](#page-115-1)을(를) 참조하세요.

Dockerrun.aws.json의 버전 2 형식은 Amazon EC2 인스턴스당 여러 개의 컨테이너를 추 가로 지원하며, ECS 관리형 도커 플랫폼에서만 사용할 수 있습니다. 형식은 이전 버전과 상당 히 다릅니다

업데이트된 형식에 대한 세부 정보 및 파일 예제는 [Dockerrun.aws.json](#page-139-0) v2을 참조하세요.

# <span id="page-135-0"></span>도커 이미지

Elastic Beanstalk의 ECS 관리형 Docker 플랫폼에서는 이미지를 미리 빌드하고 퍼블릭 또는 프라이빗 온라인 이미지 리포지토리에 저장해야 합니다.

## **a** Note

Elastic Beanstalk의 ECS 관리형 Docker 플랫폼에서는 Dockerfile을(를) 사용하여 배포 중 에 사용자 지정 이미지를 빌드할 수 없습니다. Elastic Beanstalk 환경을 생성하기 전에 이미지 를 빌드한 후 이를 온라인 리포지토리에 배포하십시오.

Dockerrun.aws.json v2에 이미지를 이름으로 지정합니다. 다음 규칙에 유의하십시오.

- Docker Hub 공식 리포지토리 안의 이미지는 단일 이름을 사용합니다(예: ubuntu 또는 mongo).
- Docker Hub의 다른 리포지토리에 저장된 이미지는 조직 이름으로 한정됩니다(예: amazon/ amazon-ecs-agent).
- 다른 온라인 레지스트리 안의 이미지는 도메인 이름을 기반으로 추가로 제한됩니다(예: quay.io/ assemblyline/ubuntu).

프라이빗 리포지토리를 인증하도록 Elastic Beanstalk를 구성하려면 authentication v2 파일에 Dockerrun.aws.json 파라미터를 포함시킵니다.

# <span id="page-135-1"></span>컨테이너 인스턴스 역할

Elastic Beanstalk는 도커 컨테이너에서 실행되는 Amazon ECS 컨테이너 에이전트에 Amazon ECS 에 최적화된 AMI를 사용합니다. 에이전트는 Amazon ECS와 통신하여 컨테이너 배포를 조정합니다. Amazon ECS와 통신하려면 각 Amazon EC2 인스턴스는 IAM에 해당 권한이 있어야 합니다. Elastic Beanstalk 콘솔에서 환경을 생성할 때 기본 [인스턴스 프로파일에](#page-45-0) 이러한 권한이 연결됩니다.

```
 "Version": "2012-10-17", 
   "Statement": [ 
     { 
        "Sid": "ECSAccess", 
        "Effect": "Allow", 
        "Action": [ 
          "ecs:Poll", 
          "ecs:StartTask", 
          "ecs:StopTask", 
          "ecs:DiscoverPollEndpoint", 
          "ecs:StartTelemetrySession", 
          "ecs:RegisterContainerInstance", 
          "ecs:DeregisterContainerInstance", 
          "ecs:DescribeContainerInstances", 
          "ecs:Submit*" 
        ], 
       "Resource": "*" 
     } 
   ]
}
```
자체 인스턴스 프로파일을 생성하는 경우, 권한이 최신으로 유지되도록 AWSElasticBeanstalkMulticontainerDocker 관리형 정책을 연결할 수 있습니다. IAM에서 정 책과 역할을 만드는 방법에 대한 자세한 내용은 IAM 사용 설명서의 [IAM 역할 생성을](https://docs.aws.amazon.com/IAM/latest/UserGuide/roles-creatingrole.html) 참조하십시오.

<span id="page-136-0"></span>Elastic Beanstalk에서 생성한 Amazon ECS 리소스

ECS 관리형 Docker 플랫폼을 사용하여 환경을 생성하면 Elastic Beanstalk가 여러 Amazon Elastic Container Service 리소스를 자동으로 생성하고 구성하는 동시에 환경을 구축합니다. 이렇게 하면 각 Amazon EC2 인스턴스에 필요한 컨테이너가 생성됩니다.

- Amazon ECS 클러스터 Amazon ECS의 컨테이너 인스턴스는 클러스터로 구성되어 있습니다. Elastic Beanstalk에서 사용할 경우 각 ECS 관리형 Docker 환경마다 항상 클러스터 하나가 생성됩니 다.
- Amazon ECS 작업 정의 Elastic Beanstalk는 프로젝트의 Dockerrun.aws.json v2를 사용하여 환경의 컨테이너 인스턴스를 구성하는 데 사용되는 Amazon ECS 작업 정의를 생성합니다.
- Amazon ECS 작업 Elastic Beanstalk는 Amazon ECS와 통신하여 환경의 모든 인스턴스에서 작업 을 실행하여 컨테이너 배포를 조정합니다. 확장 가능 환경에서 Elastic Beanstalk는 인스턴스가 클러 스터에 추가될 때마다 새 작업을 시작합니다. 드문 경우지만 컨테이너와 이미지를 위해 예약된 공간 의 양을 늘려야 할 수 있습니다. [Docker 환경 구성](#page-119-0) 단원에서 자세히 알아보십시오.
- Amazon ECS 컨테이너 에이전트 이 에이전트는 환경에 있는 인스턴스의 도커 컨테이너에서 실행 됩니다. 이 에이전트는 Amazon ECS 서비스를 폴링하고 작업이 실행되기를 기다립니다.
- Amazon ECS 데이터 볼륨 Elastic Beanstalk는 (Dockerrun.aws.json v2에서 정의한 볼륨 외에 도) 볼륨 정의를 작업 정의에 삽입하여 로그 수집을 용이하게 합니다.

Elastic Beanstalk는 /var/log/containers/*containername*의 각 컨테이너의 컨테이너 인스턴 스에 로그 볼륨을 생성합니다. 이러한 볼륨의 이름은 awseb-logs-*containername*이고, 컨테이 너를 탑재하기 위해 제공됩니다. 탑재 방법에 대한 세부 정보는 [컨테이너 정의 형식](#page-140-0) 단원을 참조하세 요.

# <span id="page-137-0"></span>여러 Elastic 로드 밸런서 리스너 사용

기본 HTTP 포트에서 실행되지 않는 프록시 또는 다른 서비스에 대한 인바운드 트래픽을 지원하도록 ECS 관리형 Docker 환경에서 여러 개의 Elastic Load Balancing 리스너를 구성할 수 있습니다.

소스 번들에 .ebextensions 폴더를 생성하고 파일 확장명이 .config인 파일을 추가합니다. 다음 예제에서는 포트 8080에서 Elastic Load Balancing 리스너를 생성하는 구성 파일을 보여 줍니다.

### **.ebextensions/elb-listener.config**

option\_settings: aws:elb:listener:8080: ListenerProtocol: HTTP InstanceProtocol: HTTP InstancePort: 8080

환경이 사용자가 생성한 사용자 지정 [Amazon Virtual Private Cloud](https://docs.aws.amazon.com/vpc/latest/userguide/)(Amazon VPC)에서 실행 중인 경우 Elastic Beanstalk가 나머지를 처리합니다. 기본 VPC에서 로드 밸런서로부터의 수신을 허용하도록 인 스턴스의 보안 그룹을 구성해야 합니다. 보안 그룹에 수신 규칙을 추가하는 두 번째 구성 파일을 추가 합니다.

### **.ebextensions/elb-ingress.config**

```
Resources: 
   port8080SecurityGroupIngress: 
     Type: AWS::EC2::SecurityGroupIngress 
     Properties: 
       GroupId: {"Fn::GetAtt" : ["AWSEBSecurityGroup", "GroupId"]} 
       IpProtocol: tcp 
       ToPort: 8080
```

```
 FromPort: 8080 
      SourceSecurityGroupName: { "Fn::GetAtt": ["AWSEBLoadBalancer", 
 "SourceSecurityGroup.GroupName"] }
```
구성 파일 형식에 대한 자세한 내용은 [Elastic Beanstalk 환경 리소스 추가 및 사용자 지정](#page-1034-0) 및 [옵션 설](#page-1006-0) [정](#page-1006-0)을 참조하세요.

Elastic 로드 밸런서 구성에 리스너를 추가하고 보안 그룹에서 포트를 여는 것 외에도, containerDefinitions v2 파일의 Dockerrun.aws.json 섹션에서 호스트 인스턴스의 포트를 도커 컨테이너의 포트에 매핑해야 합니다. 다음 발췌문은 한 가지 예를 보여줍니다:

```
"portMappings": [ 
   { 
      "hostPort": 8080, 
      "containerPort": 8080 
   }
\mathbf{I}
```
Dockerrun.aws.json v2 파일 형식에 대한 세부 정보는 [Dockerrun.aws.json](#page-139-0) v2을(를) 참조하세 요.

## <span id="page-138-1"></span>실패한 컨테이너 배포

Amazon ECS 작업에 실패하면 Elastic Beanstalk 환경의 하나 이상의 컨테이너가 시작되지 않습니다. Elastic Beanstalk는 실패한 Amazon ECS 작업으로 인해 멀티컨테이너 환경을 롤백하지 않습니다. 컨 테이너가 환경에서 시작되지 않는 경우 Elastic Beanstalk 콘솔에서 현재 버전 또는 이전 작업 버전을 재 배포합니다.

기존 버전을 배포하려면

- 1. 환경의 리전에서 Elastic Beanstalk 콘솔을 엽니다.
- 2. 애플리케이션 이름 오른쪽의 작업을 클릭한 후 View application versions(애플리케이션 버전 보 기)를 클릭합니다.
- 3. 애플리케이션 버전을 선택하고 배포를 클릭합니다.

# <span id="page-138-0"></span>ECS 관리형 도커 구성

Dockerrun.aws.jsonElastic Beanstalk 환경의 ECS 클러스터에서 호스팅되는 도커 컨테이너 세트 를 배포하는 방법을 설명하는 Elastic Beanstalk 구성 파일입니다. Elastic Beanstalk 플랫폼은 ECS 컨 테이너 정의를 포함하는 ECS 작업 정의를 생성합니다. 이러한 정의는Dockerrun.aws.json 구성 파 일에 설명되어 있습니다.

Dockerrun.aws.json파일의 컨테이너 정의는 ECS 클러스터의 각 Amazon EC2 인스턴스에 배포할 컨테이너를 설명합니다. 이 경우 Amazon EC2 인스턴스는 도커 컨테이너를 호스팅하므로 호스트 컨테 이너 인스턴스라고도 합니다. 구성 파일은 또한 도커 컨테이너를 마운트하기 위해 호스트 컨테이너 인 스턴스에서 생성할 데이터 볼륨을 설명합니다. Elastic Beanstalk의 ECS 관리형 도커 환경의 구성 요소 에 대한 자세한 내용과 다이어그램은 이 장의[ECS 관리형 도커 플랫폼](#page-133-0) 앞부분을 참조하십시오.

Dockerrun.aws.json 파일은 단독으로 사용하거나 추가 소스 코드와 함께 단일 아카이브에 압축할 수 있습니다. Dockerrun.aws.json과 함께 보관되는 소스 코드는 Amazon EC2 컨테이너 인스턴스 에 배포되며 /var/app/current/ 디렉터리에서 액세스할 수 있습니다.

#### 주제

- [Dockerrun.aws.json v2](#page-139-0)
- [볼륨 포맷](#page-140-1)
- [컨테이너 정의 형식](#page-140-0)
- [인증 형식 프라이빗 리포지토리의 이미지 사용](#page-143-0)
- [Dockerrun.aws.json v2](#page-143-1)

#### <span id="page-139-0"></span>**Dockerrun.aws.json** v2

Dockerrun.aws.json 섹션에 포함되는 필드는 다음과 같습니다.

AWSEBDockerrunVersion

버전 번호를 ECS 관리형 도커 환경 값 2(으)로 지정합니다.

## 볼륨

Amazon EC2 컨테이너 인스턴스 내 폴더로부터 또는 (/var/app/current에 배포된) 소스 번들 로부터 볼륨을 생성합니다. containerDefinitions 섹션의 컨테이너 정의 mountPoints를 사 용하여 이러한 볼륨을 도커 컨테이너 안의 경로에 탑재합니다.

### containerDefinitions

아래에서 세부적으로 설명하는 일련의 컨테이너 정의입니다.

mTLS 인증(선택 사항)

(선택 사항) Amazon S3에서 프라이빗 리포지토리에 대한 인증 데이터가 포함된 .dockercfg 파 일의 위치입니다.

컨테이너 정의 및 볼륨 섹션은 Amazon ECS 작업 정의 파일의 Dockerrun.aws.json해당 섹션과 동일한 형식 지정을 사용합니다. 작업 정의 형식에 대한 자세한 내용과 작업 정의 파라미터의 전체 목 록은 Amazon Elastic Container Service 개발자 안내서의 [Amazon ECS 작업 정의](https://docs.aws.amazon.com/AmazonECS/latest/developerguide/task_defintions.html)를 참조하십시오.

#### <span id="page-140-1"></span>볼륨 포맷

볼륨 파라미터는 Amazon EC2 컨테이너 인스턴스 내 폴더로부터 또는 (/var/app/current로 배포 된) 소스 번들로부터 볼륨을 생성합니다.

볼륨은 다음 형식으로 지정됩니다.

```
"volumes": [ 
     { 
        "name": "volumename", 
        "host": { 
          "sourcePath": "/path/on/host/instance" 
        } 
     } 
   ],
```
컨테이너 정의의 mountPoints를 사용하여 이러한 볼륨을 도커 컨테이너 안의 경로에 탑재합니다.

Elastic Beanstalk는 각 컨테이너에 대해 하나씩 로그용 추가 볼륨을 구성합니다. 로그를 호스트 인스턴 스에 쓰려면 도커 컨테이너에서 이러한 볼륨을 탑재해야 합니다.

자세한 내용은 다음 컨테이너 정의 형식 섹션의mountPoints 필드를 참조하십시오.

<span id="page-140-0"></span>컨테이너 정의 형식

다음 예제에서는 컨테이너 정의 섹션에서 주로 사용되는 파라미터의 하위 세트를 보여 줍니다. 추가 선 택적 파라미터를 사용할 수 있습니다.

Elastic Beanstalk 플랫폼은 ECS 컨테이너 정의를 포함하는 ECS 작업 정의를 생성합니다. Beanstalk 는 ECS 컨테이너 정의를 위한 파라미터 하위 세트를 지원합니다. 자세한 내용을 알아보려면 Amazon Elastic Container Service 개발자 안내서의 [컨테이너 인스턴스 AMI를](https://docs.aws.amazon.com/AmazonECS/latest/developerguide/task_definition_parameters.html#container_definitions) 참조하세요.

Dockerrun.aws.json 파일에는 다음 필드가 포함된 하나 이상의 컨테이너 정의 객체가 포함됩니다.

#### name

컨테이너의 이름입니다. 최대 길이 및 허용된 문자에 대한 자세한 내용은 [표준 컨테이너 정의 파라](https://docs.aws.amazon.com/AmazonECS/latest/developerguide/task_definition_parameters.html#standard_container_definition_params) [미터](https://docs.aws.amazon.com/AmazonECS/latest/developerguide/task_definition_parameters.html#standard_container_definition_params)를 참조하십시오.

이미지

도커 컨테이너를 구축할 온라인 도커 리포지토리의 도커 이미지 이름입니다. 다음 규칙에 유의하십 시오.

- Docker Hub 공식 리포지토리 안의 이미지는 단일 이름을 사용합니다(예: ubuntu 또는 mongo).
- Docker Hub의 다른 리포지토리에 저장된 이미지는 조직 이름으로 한정됩니다(예: amazon/ amazon-ecs-agent).
- Docker Hub 상의 다른 리포지토리 안의 이미지는 도메인 이름을 사용하여 추가로 한정됩니다 (예: quay.io/assemblyline/ubuntu).

### 환경

컨테이너에 전달할 일련의 환경 변수입니다.

예를 들어, 다음 항목은 이름이 **Container**이고 값이 **PHP**인 환경 변수를 정의합니다.

```
"environment": [ 
  \{ "name": "Container", 
     "value": "PHP" 
   }
],
```
## 필수

컨테이너가 실패할 경우 작업을 중지해야 하면 true입니다. 필수적이지 않은 컨테이너는 인스턴스 의 나머지 컨테이너에 영향을 미치지 않고 종료되거나 충돌할 수 있습니다.

메모리

컨테이너용으로 예약할 컨테이너 인스턴스에 있는 메모리 양입니다. 컨테이너 정의에서 memory 또는 memoryReservation 파라미터 중 하나 또는 모두에 0이 아닌 정수를 지정하십시오.

memoryReservation

컨테이너용으로 예약할 메모리의 소프트 제한(MiB)입니다. 컨테이너 정의에서 memory 또는 memoryReservation 파라미터 중 하나 또는 모두에 0이 아닌 정수를 지정하십시오.

#### mountPoints

탑재할 Amazon EC2 컨테이너 인스턴스의 볼륨과 도커 컨테이너 파일 시스템에서 볼륨을 탑재할 위치입니다. 애플리케이션 콘텐츠가 포함된 볼륨을 탑재하면 컨테이너가 소스 번들에서 업로드하 는 데이터를 읽을 수 있습니다. 로그 데이터를 기록할 로그 볼륨을 탑재하면 Elastic Beanstalk가 이 들 볼륨에서 로그 데이터를 수집할 수 있습니다.

Elastic Beanstalk는 /var/log/containers/*containername*의 각 도커 컨테이너 에 하나씩 컨테이너 인스턴스에 로그 볼륨을 만듭니다. 이러한 볼륨의 이름은 awseblogs-*containername*으로 지정되며, 컨테이너 파일 구조에서 로그가 기록되는 위치에 탑재해야 합니다.

예를 들어, 다음 탑재 지점은 컨테이너의 nginx 로그 위치를 nginx-proxy 컨테이너용으로 Elastic Beanstalk에서 생성된 볼륨에 매핑합니다.

```
{ 
   "sourceVolume": "awseb-logs-nginx-proxy", 
   "containerPath": "/var/log/nginx"
}
```
portMappings

컨테이너에 있는 네트워크 지점을 호스트에 있는 지점에 매핑합니다.

links

연결할 컨테이너의 목록입니다. 연결된 컨테이너는 서로를 검색하고 안전하게 통신할 수 있습니다.

volumesFrom

다양한 컨테이너의 모든 볼륨을 탑재합니다. 예를 들어, 컨테이너에서 web이라는 볼륨을 탑재하려 면

```
"volumesFrom": [ 
  \{ "sourceContainer": "web" 
   }
],
```
<span id="page-143-0"></span>인증 형식 — 프라이빗 리포지토리의 이미지 사용

authentication섹션에는 프라이빗 리포지토리에 대한 인증 데이터가 포함되어 있습니다. 이 항목 은 선택 사항입니다.

authentication 파일의 Dockerrun.aws.json 파라미터에 인증 파일이 포함되어 있는 Amazon S3 버킷에 대한 정보를 추가합니다. authentication 파라미터에 유효한 Amazon S3 버킷과 키가 포함되어 있는지 확인하십시오. Amazon S3 버킷은 이를 사용 중인 환경과 동일한 리전에 호스팅되어 야 합니다. Elastic Beanstalk는 다른 리전에 호스팅된 Amazon S3 버킷에서 파일을 다운로드할 수 없 습니다.

다음 형식을 사용합니다.

```
"authentication": { 
     "bucket": "DOC-EXAMPLE-BUCKET", 
     "key": "mydockercfg" 
   },
```
인증 파일을 생성하고 업로드하는 방법에 대한 내용은 환경 구성의 [프라이빗 리포지토리의 이미지 사](#page-128-0) <mark>[용](#page-128-0)을 참조하십시오.</mark>

<span id="page-143-1"></span>Dockerrun.aws.json v2

다음 코드 조각은 두 개의 컨테이너가 있는 인스턴스에 대한 Dockerrun.aws.json 파일의 구문을 보여 주는 예입니다.

```
{ 
   "AWSEBDockerrunVersion": 2, 
   "volumes": [ 
     { 
        "name": "php-app", 
        "host": { 
          "sourcePath": "/var/app/current/php-app" 
        } 
     }, 
    \{ "name": "nginx-proxy-conf", 
        "host": { 
          "sourcePath": "/var/app/current/proxy/conf.d" 
        } 
     } 
   ],
```
"containerDefinitions": [

```
 { 
   "name": "php-app", 
   "image": "php:fpm", 
   "environment": [ 
     { 
        "name": "Container", 
       "value": "PHP" 
     } 
   ], 
   "essential": true, 
   "memory": 128, 
   "mountPoints": [ 
     { 
        "sourceVolume": "php-app", 
        "containerPath": "/var/www/html", 
        "readOnly": true 
     } 
   ] 
 }, 
 { 
   "name": "nginx-proxy", 
   "image": "nginx", 
   "essential": true, 
   "memory": 128, 
   "portMappings": [ 
     { 
        "hostPort": 80, 
        "containerPort": 80 
     } 
   ], 
   "links": [ 
      "php-app" 
   ], 
   "mountPoints": [ 
     { 
        "sourceVolume": "php-app", 
        "containerPath": "/var/www/html", 
        "readOnly": true 
     }, 
      { 
        "sourceVolume": "nginx-proxy-conf", 
        "containerPath": "/etc/nginx/conf.d", 
        "readOnly": true
```

```
 }, 
           { 
             "sourceVolume": "awseb-logs-nginx-proxy", 
             "containerPath": "/var/log/nginx" 
           } 
        ] 
      } 
   ]
}
```
Elastic Beanstalk 콘솔의 ECS 관리형 Docker 환경

Elastic Beanstalk 콘솔을 사용하는 확장 가능 Elastic Beanstalk 환경 또는 단일 인스턴스에서 멀티컨 테이너 인스턴스의 클러스터를 시작할 수 있습니다. 이 자습서에는 컨테이너 구성 및 컨테이너 두 개를 사용하는 환경의 소스 코드 준비에 대한 내용이 나와 있습니다.

컨테이너(PHP 애플리케이션 및 nginx 프록시)는 Elastic Beanstalk 환경의 각 Amazon Elastic Compute Cloud(Amazon EC2) 인스턴스에서 나란히 실행됩니다. 환경을 생성하고 애플리케이션이 실 행되는지 확인한 후에는 컨테이너 인스턴스에 연결하여 함께 정상적으로 작동되는지 살펴봅니다.

섹셔

- [ECS 관리형 Docker 컨테이너 정의](#page-145-0)
- [콘텐츠 추가](#page-148-0)
- [Elastic Beanstalk에 배포](#page-149-0)
- [컨테이너 인스턴스에 연결](#page-150-0)
- [Amazon ECS 컨테이너 에이전트 검사](#page-151-0)

<span id="page-145-0"></span>ECS 관리형 Docker 컨테이너 정의

새 Docker 환경을 생성하는 첫 번째 단계는 애플리케이션 데이터에 대한 디렉터리를 만드는 것입니다. 이 폴더는 로컬 시스템 어디든 있을 수 있으며 원하는 이름을 선택할 수 있습니다. 컨테이너 구성 파일 외에도 이 폴더는 Elastic Beanstalk에 업로드하고 환경에 배포할 내용을 포함하고 있습니다.

#### **a** Note

이 자습서의 모든 코드는 GitHub의 awslabs 리포지토리([https://github.com/awslabs/eb](https://github.com/awslabs/eb-docker-nginx-proxy)[docker-nginx-proxy](https://github.com/awslabs/eb-docker-nginx-proxy))에서 제공됩니다.

Elastic Beanstalk가 Amazon EC2 인스턴스에 컨테이너를 구성하는 데 사용하는 파일은 JSON 형식의 텍스트 파일로 이름은 Dockerrun.aws.json입니다. 애플리케이션 루트에 이 이름으로 된 텍스트 파 일을 만들고 다음 텍스트를 추가합니다.

```
{ 
   "AWSEBDockerrunVersion": 2, 
   "volumes": [ 
     { 
        "name": "php-app", 
        "host": { 
          "sourcePath": "/var/app/current/php-app" 
        } 
     }, 
     { 
        "name": "nginx-proxy-conf", 
        "host": { 
          "sourcePath": "/var/app/current/proxy/conf.d" 
        } 
     } 
   ], 
   "containerDefinitions": [ 
     { 
        "name": "php-app", 
        "image": "php:fpm", 
        "essential": true, 
        "memory": 128, 
        "mountPoints": [ 
          { 
             "sourceVolume": "php-app", 
             "containerPath": "/var/www/html", 
             "readOnly": true 
          } 
       \mathbf{I} }, 
     { 
        "name": "nginx-proxy", 
        "image": "nginx", 
        "essential": true, 
        "memory": 128, 
        "portMappings": [ 
          { 
             "hostPort": 80, 
             "containerPort": 80
```

```
 } 
        ], 
        "links": [ 
           "php-app" 
        ], 
        "mountPoints": [ 
          { 
             "sourceVolume": "php-app", 
             "containerPath": "/var/www/html", 
             "readOnly": true 
          }, 
          \mathcal{L} "sourceVolume": "nginx-proxy-conf", 
             "containerPath": "/etc/nginx/conf.d", 
             "readOnly": true 
           }, 
          \mathcal{L} "sourceVolume": "awseb-logs-nginx-proxy", 
             "containerPath": "/var/log/nginx" 
           } 
        ] 
     } 
   ]
}
```
다음 예제 구성에서는 PHP 웹 사이트와 그 앞의 nginx 프록시로 구성된 컨테이너 두 개를 정의합니다. 이들 두 컨테이너는 Elastic Beanstalk 환경의 각 인스턴스에 있는 Docker 컨테이너에서 나란히 실행되 며, 역시 이 파일에 정의되어 있는 호스트 인스턴스의 볼륨에서 공유 내용(웹 사이트 내용)에 액세스합 니다. 컨테이너 자체는 Docker Hub의 공식 리포지토리에서 호스팅하는 이미지로 만듭니다. 그 결과, 다음과 같은 환경이 됩니다.

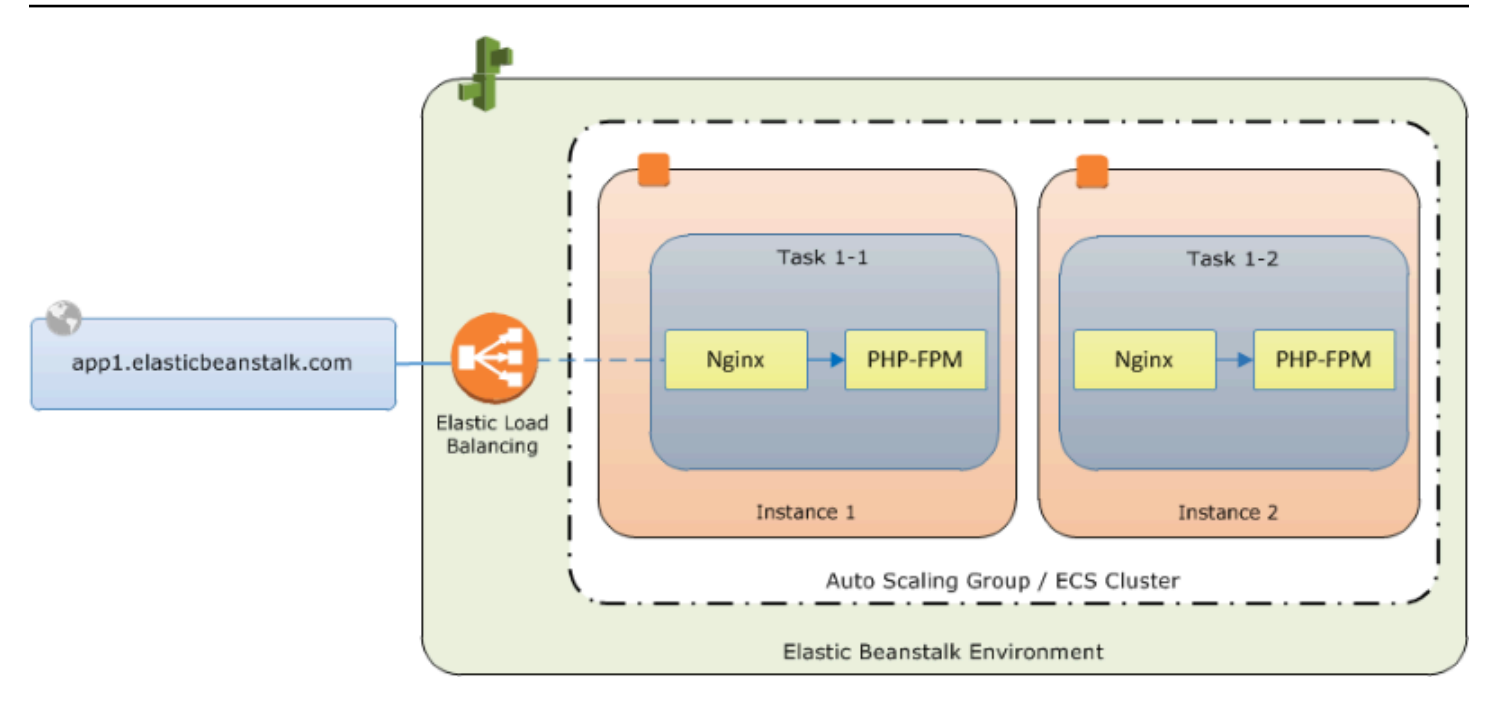

구성에 정의된 볼륨은 다음에 만들고 애플리케이션 소스 번들의 일부로 업로드할 내용에 해당됩니다. 컨테이너는 컨테이너 정의의 mountPoints 섹션에 볼륨을 마운트하여 호스트 내용을 액세스합니다.

Dockerrun.aws.json 형식 및 해당 파라미터에 대한 자세한 내용은 [컨테이너 정의 형식](#page-140-0) 단원을 참 조하세요.

<span id="page-148-0"></span>콘텐츠 추가

그 다음 방문자에게 표시될 PHP 사이트에 대한 일부 내용과 nginx 프록시에 대한 구성 파일을 추가합 니다.

php-app/index.php

```
<h1>Hello World!!!</h1>
<h3>PHP Version <pre><?= phpversion()?></pre></h3>
```
php-app/static.html

```
<h1>Hello World!</h1>
<h3>This is a static HTML page.</h3>
```
proxy/conf.d/default.conf

server {

```
 listen 80; 
  server name localhost;
   root /var/www/html; 
   index index.php; 
  location ~ [\frac{\wedge}{\text{b}}].php(/|$) {
    fastcgi_split_path_info ^(.+?\.php)(/.*)$;
     if (!-f $document_root$fastcgi_script_name) { 
       return 404; 
     } 
     include fastcgi_params; 
     fastcgi_param SCRIPT_FILENAME $document_root$fastcgi_script_name; 
     fastcgi_param PATH_INFO $fastcgi_path_info; 
     fastcgi_param PATH_TRANSLATED $document_root$fastcgi_path_info; 
     fastcgi_pass php-app:9000; 
     fastcgi_index index.php; 
   }
}
```
<span id="page-149-0"></span>Elastic Beanstalk에 배포

이제 애플리케이션 폴더에 다음 파일이 포함되어 있습니다.

```
### Dockerrun.aws.json
### php-app
#   ### index.php
#   ### static.html
### proxy 
     ### conf.d 
         ### default.conf
```
다음은 Elastic Beanstalk 환경을 생성할 때 필요한 모든 사항입니다. 위 파일과 폴더의 .zip 아카이 브를 만듭니다(최상위 프로젝트 폴더는 해당되지 않음). Windows explorer에 아카이브를 만들려면 프로젝트 폴더의 내용을 선택하고 마우스 오른쪽 버튼을 클릭한 후 Send To(전송 대상)를 선택하고 Compressed (zipped) Folder(압축된 폴더)를 클릭합니다.

**a** Note

다른 환경에서 아카이브를 만드는 방법에 대한 지침과 필수 파일 구조에 대한 정보는 단원을 참조하십시오[애플리케이션 소스 번들 생성](#page-597-0)

그 다음 Elastic Beanstalk에 소스 번들을 업로드하고 환경을 생성합니다. [Platform]에서 [Docker]를 선 택합니다. 플랫폼 브랜치의 경우, 64비트 Amazon Linux 2에서 실행되는 ECS를 선택합니다.

환경을 시작하려면(콘솔)

- 1. 미리 구성된 다음 링크를 사용하여 Elastic Beanstalk 콘솔을 엽니다. [console.aws.amazon.com/elasticbeanstalk/home#/newApplication?](https://console.aws.amazon.com/elasticbeanstalk/home#/newApplication?applicationName=tutorials&environmentType=LoadBalanced) [applicationName=tutorials&environmentType=LoadBalanced](https://console.aws.amazon.com/elasticbeanstalk/home#/newApplication?applicationName=tutorials&environmentType=LoadBalanced)
- 2. 플랫폼에서 애플리케이션에 사용되는 언어와 일치하는 플랫폼 및 플랫폼 브랜치를 선택하거나 컨 테이너 기반 애플리케이션을 위한 Docker 플랫폼을 선택합니다.
- 3. [애플리케이션 코드]에서 [코드 업로드]를 선택합니다.
- 4. [로컬 파일], [파일 선택]을 차례로 선택한 다음 소스 번들을 엽니다.
- 5. 검토 및 시작을 선택합니다.
- 6. 사용 가능한 설정을 검토한 후 앱 생성을 선택합니다.

그러면 Elastic Beanstalk 콘솔에서 새로운 환경의 관리 대시보드로 리디렉션됩니다. 이 화면에는 환경 의 상태와 Elastic Beanstalk 서비스에 의한 이벤트 출력이 표시되어 있습니다. 상태가 녹색이면 환경 이름 옆의 URL을 클릭하여 새 웹 사이트를 확인합니다.

<span id="page-150-0"></span>컨테이너 인스턴스에 연결

이제 Elastic Beanstalk 환경의 Amazon EC2 인스턴스에 연결하여 실행 중인 동적 요소 몇 가지를 확인 해 보겠습니다.

사용자의 환경에서 인스턴스에 연결하는 가장 쉬운 방법은 EB CLI를 사용하는 것입니다. 아직 사용하 지 않은 경우 사용하려면 [EB CLI를 설치하](#page-1390-0)십시오. 또한 Amazon EC2 SSH 키 페어를 사용하여 환경을 구성해야 합니다. 환경을 구성하려면 콘솔의 [보안 구성 페이지](#page-858-0) 또는 EB CLI [eb init](#page-1478-0) 명령을 사용합니다. 환경 인스턴스에 연결하려면 EB CLI [eb ssh](#page-1507-0) 명령을 사용합니다.

Docker 컨테이너를 호스팅하는 Amazon EC2 인스턴스에 연결되어 있기 때문에 어떤 식으로 설정되어 있는지 확인할 수 있습니다. ls에서 /var/app/current를 실행합니다.

[ec2-user@ip-10-0-0-117 ~]\$ **ls /var/app/current** Dockerrun.aws.json php-app proxy

이 디렉터리에는 환경이 생성되는 동안 Elastic Beanstalk에 업로드한 소스 번들의 파일이 포함되어 있 습니다.

```
[ec2-user@ip-10-0-0-117 ~]$ ls /var/log/containers
nginx-proxy nginx-proxy-4ba868dbb7f3-stdouterr.log 
php-app php-app-dcc3b3c8522c-stdouterr.log rotated
```
다음은 컨테이너 인스턴스에 생성되고 Elastic Beanstalk에 의해 수집된 로그의 위치입니다. Elastic Beanstalk는 각 컨테이너의 이 디렉터리에 볼륨을 생성하고, 사용자는 로그가 기록되는 컨테이너 위치 에 이 볼륨을 마운트합니다.

Docker를 살펴보고 docker ps로 실행 중인 컨테이너를 확인할 수도 있습니다.

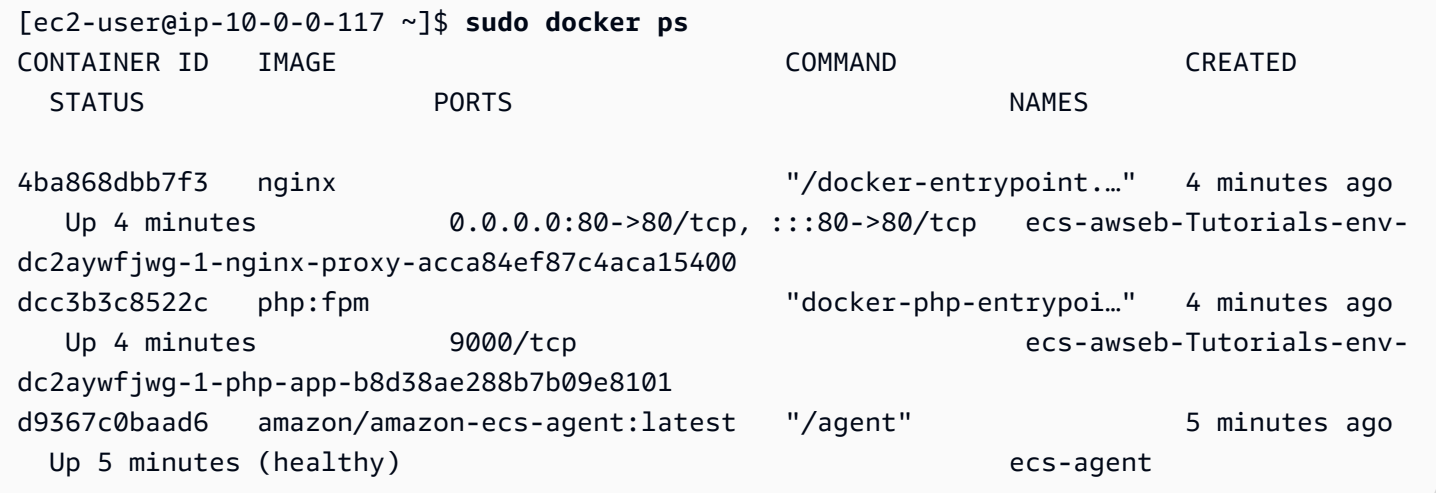

이렇게 하면 배포를 조정한 Amazon ECS 컨테이너 에이전트를 비롯하여 배포한 실행 컨테이너 두 개 가 표시됩니다.

<span id="page-151-0"></span>Amazon ECS 컨테이너 에이전트 검사

Elastic Beanstalk에서 ECS 관리형 Docker 환경의 Amazon EC2 인스턴스는 Docker 컨테이너에 에이 전트 프로세스를 실행합니다. 이 에이전트는 Amazon ECS 서비스에 연결되어 컨테이너 배포를 조정 합니다. 이러한 배포는 Amazon ECS에서 작업으로 실행되며, 이 작업은 작업 정의 파일에 구성되어 있 습니다. Elastic Beanstalk는 소스 번들에 업로드하는 Dockerrun.aws.json을 기준으로 이러한 작업 정의 파일을 만듭니다.

http://localhost:51678/v1/metadata에 대한 HTTP get 요청으로 컨테이너 에이전트의 상태 를 확인합니다.

```
[ec2-user@ip-10-0-0-117 ~]$ curl http://localhost:51678/v1/metadata
{ 
   "Cluster":"awseb-Tutorials-env-dc2aywfjwg", 
   "ContainerInstanceArn":"arn:aws:ecs:us-west-2:123456789012:container-instance/awseb-
Tutorials-env-dc2aywfjwg/db7be5215cd74658aacfcb292a6b944f", 
   "Version":"Amazon ECS Agent - v1.57.1 (089b7b64)"
}
```
이 구조는 클러스터 인스턴스(연결되어 있는 Amazon EC2 인스턴스)의 ARN[\(Amazon 리소스 이름\)](https://docs.aws.amazon.com/general/latest/gr/aws-arns-and-namespaces.html) 및 Amazon ECS 클러스터의 이름을 나타냅니다.

자세한 내용을 보려면 http://localhost:51678/v1/tasks에 HTTP get 요청을 수행하십시오.

```
[ec2-user@ip-10-0-0-117 ~]$ curl http://localhost:51678/v1/tasks
{ 
    "Tasks":[ 
       { 
          "Arn":"arn:aws:ecs:us-west-2:123456789012:task/awseb-Tutorials-env-dc2aywfjwg/
bbde7ebe1d4e4537ab1336340150a6d6", 
          "DesiredStatus":"RUNNING", 
          "KnownStatus":"RUNNING", 
          "Family":"awseb-Tutorials-env-dc2aywfjwg", 
          "Version":"1", 
          "Containers":[ 
\{\hspace{.1cm} \} "DockerId":"dcc3b3c8522cb9510b7359689163814c0f1453b36b237204a3fd7a0b445d2ea6", 
                "DockerName":"ecs-awseb-Tutorials-env-dc2aywfjwg-1-php-app-
b8d38ae288b7b09e8101", 
                "Name":"php-app", 
                "Volumes":[ 
\overline{a} "Source":"/var/app/current/php-app", 
                      "Destination":"/var/www/html" 
1999 B B B B
 ] 
             }, 
\{\hspace{.1cm} \} "DockerId":"4ba868dbb7f3fb3328b8afeb2cb6cf03e3cb1cdd5b109e470f767d50b2c3e303",
```

```
 "DockerName":"ecs-awseb-Tutorials-env-dc2aywfjwg-1-nginx-proxy-
acca84ef87c4aca15400", 
               "Name":"nginx-proxy", 
               "Ports":[ 
\{ "ContainerPort":80, 
                     "Protocol":"tcp", 
                     "HostPort":80 
, and the state \mathbb{R} , the state \mathbb{R}\{ "ContainerPort":80, 
                     "Protocol":"tcp", 
                     "HostPort":80 
 } 
               ], 
               "Volumes":[ 
\{ "Source":"/var/app/current/php-app", 
                     "Destination":"/var/www/html" 
                  }, 
\{ "Source":"/var/log/containers/nginx-proxy", 
                     "Destination":"/var/log/nginx" 
, and the state \mathbb{R} , the state \mathbb{R}\{ "Source":"/var/app/current/proxy/conf.d", 
                     "Destination":"/etc/nginx/conf.d" 
 } 
 ] 
 } 
         ] 
      } 
   ]
}
```
이 구조는 이 자습서의 예제 프로젝트에서 Docker 컨테이너 두 개를 배포할 때 실행하는 작업을 보여 줍니다. 다음 정보가 표시됩니다.

- KnownStatus RUNNING 상태는 컨테이너가 여전히 활성화되어 있다는 것을 나타냅니다.
- 패밀리 Elastic Beanstalk가 Dockerrun.aws.json에서 생성한 작업 정의 이름입니다.
- 버전 작업 정의 버전입니다. 작업 정의 파일이 업데이트될 때마다 버전이 증가합니다.
- 컨테이너 인스턴스에서 실행 중인 컨테이너에 대한 정보입니다.

더 자세한 내용은 Amazon ECS 서비스에서 확인할 수 있으며, 를 사용하여 호출할 수 있습니다AWS Command Line Interface Amazon ECS에서 AWS CLI를 사용하는 방법에 대한 지침과 일반적인 Amazon ECS 정보는 [Amazon ECS 사용 설명서](https://docs.aws.amazon.com/AmazonECS/latest/developerguide/ECS_GetStarted.html)를 참조하세요.

<span id="page-154-1"></span>Amazon Linux에서 실행되는 멀티컨테이너 Docker를 Amazon Linux 2023의 ECS로 마 이그레이션

[2022년 7월 18일](https://docs.aws.amazon.com/elasticbeanstalk/latest/relnotes/release-2022-07-18-linux-al1-retire.html) Elastic Beanstalk는 Amazon Linux AMI(AL1) 에 기반한 모든 플랫폼 브랜치의 상태 를 사용 중지로 설정했습니다. 여기에는 Multi-container Docker running on 64bit Amazon Linux 플랫 폼 브랜치가 포함되어 있습니다. 이 주제에서는 이 사용 중지된 플랫폼 브랜치에서 64비트 AL2023에 서 실행되는 ECS로 애플리케이션을 마이그레이션하는 방법을 안내합니다. 이 대상 플랫폼 브랜치는 최신 버전이며 지원됩니다.

이전 멀티컨테이너 Docker AL1 브랜치와 마찬가지로 새로운 ECS AL2023 플랫폼 브랜치는 Amazon ECS를 사용하여 Elastic Beanstalk 환경에서 Amazon ECS 클러스터로의 여러 Docker 컨테이너 배포 를 조정합니다. 새 버전 ECS AL2023 플랫폼 브랜치는 이전 멀티컨테이너 Docker AL1 플랫폼 브랜치 의 기능을 모두 지원합니다. 또한, 같은 Dockerrun.aws.json v2 파일이 지원됩니다.

#### 섹션

- [Elastic Beanstalk 콘솔을 사용하여 마이그레이션](#page-154-0)
- [AWS CLI을\(를\) 사용하여 마이그레이션](#page-155-0)

<span id="page-154-0"></span>Elastic Beanstalk 콘솔을 사용하여 마이그레이션

Elastic Beanstalk 콘솔을 사용하여 마이그레이션하려면 동일한 소스 코드를 AL2023에서 실행되는 ECS 플랫폼 브랜치를 기반으로 하는 새로운 환경에 배포합니다. 소스 코드를 변경할 필요가 없습니다.

Amazon Linux 2023에서 실행되는 ECS 플랫폼 브랜치로 마이그레이션

- 1. 이전 환경에 이미 배포된 애플리리케이션 소스를 사용하여 애플리케이션 소스 번들을 만듭니다. 동일한 애플리케이션 소스 번들과 Dockerrun.aws.json v2 파일을 사용할 수 있습니다.
- 2. Amazon Linux 2023에서 실행되는 ECS 플랫폼 브랜치를 사용하여 새 환경을 생성합니다. 애플리 케이션 코드에 대해 이전 단계의 소스 번들을 사용합니다. 자세한 단계는 이 장의 앞부분에 있는 관리형 Docker 자습서에서 [Elastic Beanstalk에 배포을](#page-149-0)(를) 참조하세요.

<span id="page-155-0"></span>AWS CLI을(를) 사용하여 마이그레이션

또한 AWS Command Line Interface(AWS CLI)을(를) 사용하여 기존 멀티컨테이너 Docker Amazon Linux Docker 환경을 새로운 ECS AL2023 플랫폼 브랜치로 마이그레이션하는 옵션이 있습니다. 이 경우 새 환경을 생성하거나 소스 코드를 다시 배포할 필요가 없습니다. AWS CLI [update-environment](https://docs.aws.amazon.com/cli/latest/reference/elasticbeanstalk/update-environment.html) 명령을 실행하기만 하면 됩니다. 이는 플랫폼 업데이트를 수행하여 기존 환경을 ECS Amazon Linux 2023 플랫폼 브랜치로 마이그레이션합니다.

다음 구문을 사용하여 환경을 새 플랫폼 브랜치로 마이그레이션합니다.

```
aws elasticbeanstalk update-environment \
--environment-name my-env \
--solution-stack-name "64bit Amazon Linux 2023 version running ECS" \
--region my-region
```
다음은 환경 beta-101을 us-east-1 리전의 ECS Amazon Linux 2023 플랫폼 브랜치 버전 3.0.0으로 마 이그레이션하는 명령의 예시입니다.

```
aws elasticbeanstalk update-environment \
--environment-name beta-101 \
--solution-stack-name "64bit Amazon Linux 2023 v4.0.0 running ECS" \
--region us-east-1
```
solution-stack-name 파라미터는 플랫폼 브랜치와 해당 버전을 제공합니다. 적절한 솔루션 스택 이름을 지정하여 최신 플랫폼 브랜치 버전을 사용합니다. 위의 예제에 표시된 대로 모든 플랫폼 브랜 치의 버전은 솔루션 스택 이름에 포함됩니다. Docker 플랫폼에 대한 최신 솔루션 스택 목록은 AWS Elastic Beanstalk 플랫폼 가이드의 [지원되는 플랫폼을](https://docs.aws.amazon.com/elasticbeanstalk/latest/platforms/platforms-supported.html#platforms-supported.docker) 참조하세요.

**a** Note

[list-available-solution-stacks](https://docs.aws.amazon.com/cli/latest/reference/elasticbeanstalk/list-available-solution-stacks.html) 명령은 AWS 리전의 계정에 대해 사용할 수 있는 플랫폼 버전 목 록을 제공합니다.

aws elasticbeanstalk list-available-solution-stacks --region **us-east-1** --query SolutionStacks

AWS CLI에 대한 자세한 내용은 [AWS Command Line Interface 사용 설명서](https://docs.aws.amazon.com/cli/latest/userguide/cli-chap-welcome.html)를 참조하세요. Elastic Beanstalk에 대한 AWS CLI 명령에 관한 자세한 내용은 [Elastic Beanstalk에 대한 AWS CLI 명령 참](https://docs.aws.amazon.com/cli/latest/reference/elasticbeanstalk/index.html) [조](https://docs.aws.amazon.com/cli/latest/reference/elasticbeanstalk/index.html)를 참조하세요.

(레거시) Amazon Linux에서 실행되는 멀티컨테이너 Docker에서 Amazon Linux 2에서 실행되는 Docker 플랫폼 브랜치로 마이그레이션

64비트 Amazon Linux 2에서 실행되는 ECS 플랫폼 브랜치 릴리스에 앞서, Elastic Beanstalk는 64비트 Amazon Linux에서 실행되는 멀티컨테이너 Docker 플랫폼 브랜치를 기반으로 한 환경을 보유한 고객 을 위해 Amazon Linux 2로의 대체 마이그레이션 경로를 제공했습니다. 이 주제에서는 해당 마이그레 이션 경로에 대해 설명하며, 해당 마이그레이션 경로를 완료한 모든 고객을 위한 참조로 이 문서에 유 지됩니다.

이제 64비트 Amazon Linux 에서 실행되는 멀티컨테이너 Docker 플랫폼 브랜치를 기반으로 하는 환 경을 가진 고객에게 64비트 Amazon Linux 2에서 실행되는 ECS 플랫폼 브랜치로 마이그레이션을 권장합니다. 대체 마이그레이션 경로와 달리, 이 접근 방식은 Amazon ECS를 사용하여 ECS 관리형 Docker 환경에 대한 컨테이너 배포를 조정합니다. 이 측면은 좀 더 간단한 접근 방식을 지원합니다. 소 스 코드에 대한 변경이 필요하지 않으며, 동일한 Dockerrun.aws.json v2가 지원됩니다. 자세한 정 보는 [Amazon Linux에서 실행되는 멀티컨테이너 Docker를 Amazon Linux 2023의 ECS로 마이그레이](#page-154-1) [션](#page-154-1)을 참조하십시오.

Amazon Linux에서 실행되는 멀티컨테이너 Docker를 Amazon Linux 2에서 실행되는 Docker 플랫폼 브랜치로 레거시 마이그레이션

[Amazon Linux AMI의 멀티컨테이너 Docker 플랫폼에](#page-132-0)서 실행되는 애플리케이션을 Amazon Linux 2 Docker 플랫폼으로 마이그레이션 할 수 있습니다. Amazon Linux AMI의 멀티컨테이너 Docker 플랫폼 을 사용하려면 컨테이너로 실행할 미리 빌드된 애플리케이션 이미지를 지정해야 합니다. 마이그레이 션 후에는 Amazon Linux 2 Docker 플랫폼에서 Elastic Beanstalk가 배포 중에 컨테이너 이미지를 빌드 할 수 있으므로 더 이상 이러한 제한이 없습니다. 애플리케이션은 Docker Compose 도구의 추가 이점 과 함께 멀티컨테이너 환경에서 계속 실행됩니다.

Docker Compose는 멀티컨테이너 Docker 애플리케이션을 정의하고 실행하는 도구입니다. Docker Compose에 대한 자세한 내용과 설치 방법은 Docker 사이트에서 [Docker Compose 개요](https://docs.docker.com/compose/) 및 [Docker](https://docs.docker.com/compose/install/)  [Compose 설치를](https://docs.docker.com/compose/install/) 참조하십시오.

#### <span id="page-156-0"></span>**docker-compose.yml** 파일

Docker Compose 도구는 애플리케이션 서비스를 구성하는 데 docker-compose.yml 파일 을 사용합니다. 이 파일은 애플리케이션 프로젝트 디렉터리 및 애플리케이션 소스 번들에 있는 Dockerrun.aws.json v2 파일을 대체합니다. docker-compose.yml 파일을 수동으로 생성하면 대부분의 파라미터 값에 대해 Dockerrun.aws.json v2 파일을 참조하는 것이 도움이 됩니다.

다음은 docker-compose.yml 파일과 동일한 애플리케이션에 해당하는 Dockerrun.aws.json v2 파일의 예제입니다. docker-compose.yml 파일에 대한 자세한 내용은 [Compose 파일 참조를](https://docs.docker.com/compose/compose-file/) 확 인하십시오. Dockerrun.aws.json v2 파일에 대한 자세한 내용은 [Dockerrun.aws.json](#page-139-0) v2 단원 을 참조하십시오.

**docker-compose.yml Dockerrun.aws.json v2**

```
version: '2.4'
services: 
   php-app: 
     image: "php:fpm" 
     volumes: 
        - "./php-app:/var/www/html:ro 
\blacksquare - "${EB_LOG_BASE_DIR}/php-app 
:/var/log/sample-app" 
     mem_limit: 128m 
     environment: 
        Container: PHP 
   nginx-proxy: 
     image: "nginx" 
     ports: 
        - "80:80" 
     volumes: 
        - "./php-app:/var/www/html:ro 
\blacksquare - "./proxy/conf.d:/etc/nginx/ 
conf.d:ro" 
        - "${EB_LOG_BASE_DIR}/nginx-p 
roxy:/var/log/nginx" 
     mem_limit: 128m 
     links: 
        - php-app
```

```
{ 
   "AWSEBDockerrunVersion": 2, 
   "volumes": [ 
     { 
        "name": "php-app", 
        "host": { 
          "sourcePath": "/var/app/
current/php-app" 
        } 
     }, 
    \mathcal{L} "name": "nginx-proxy-conf", 
        "host": { 
          "sourcePath": "/var/app/
current/proxy/conf.d" 
        } 
     } 
   ], 
   "containerDefinitions": [ 
     { 
        "name": "php-app", 
        "image": "php:fpm", 
        "environment": [ 
          { 
             "name": "Container", 
             "value": "PHP" 
          } 
        ], 
        "essential": true, 
        "memory": 128, 
        "mountPoints": [
```

```
 { 
             "sourceVolume": "php-app" 
, 
             "containerPath": "/var/www 
/html", 
            "readOnly": true 
          } 
        ] 
     }, 
     { 
        "name": "nginx-proxy", 
        "image": "nginx", 
        "essential": true, 
        "memory": 128, 
        "portMappings": [ 
          { 
             "hostPort": 80, 
             "containerPort": 80 
          } 
        ], 
        "links": [ 
          "php-app" 
        ], 
        "mountPoints": [ 
          { 
             "sourceVolume": "php-app" 
, 
             "containerPath": "/var/www 
/html", 
             "readOnly": true 
          }, 
          { 
             "sourceVolume": "nginx-pr 
oxy-conf", 
             "containerPath": "/etc/ngi 
nx/conf.d", 
             "readOnly": true 
          }, 
          { 
             "sourceVolume": "awseb-lo 
gs-nginx-proxy",
```
# **docker-compose.yml Dockerrun.aws.json v2** "containerPath": "/var/log /nginx" } ] } ] }

### 추가 마이그레이션 고려 사항

Docker Amazon Linux 2 플랫폼과 멀티컨테이너 Docker Amazon Linux AMI 플랫폼은 환경 속성을 다 르게 구현합니다. 또한 이 두 플랫폼에는 Elastic Beanstalk에서 각 컨테이너에 대해 생성하는 로그 디 렉토리가 서로 다릅니다. Amazon Linux AMI 멀티 컨테이너 Docker 플랫폼에서 마이그레이션한 후에 는 새로운 Amazon Linux 2 Docker 플랫폼 환경에 대한 이러한 다양한 구현을 알고 있어야 합니다.

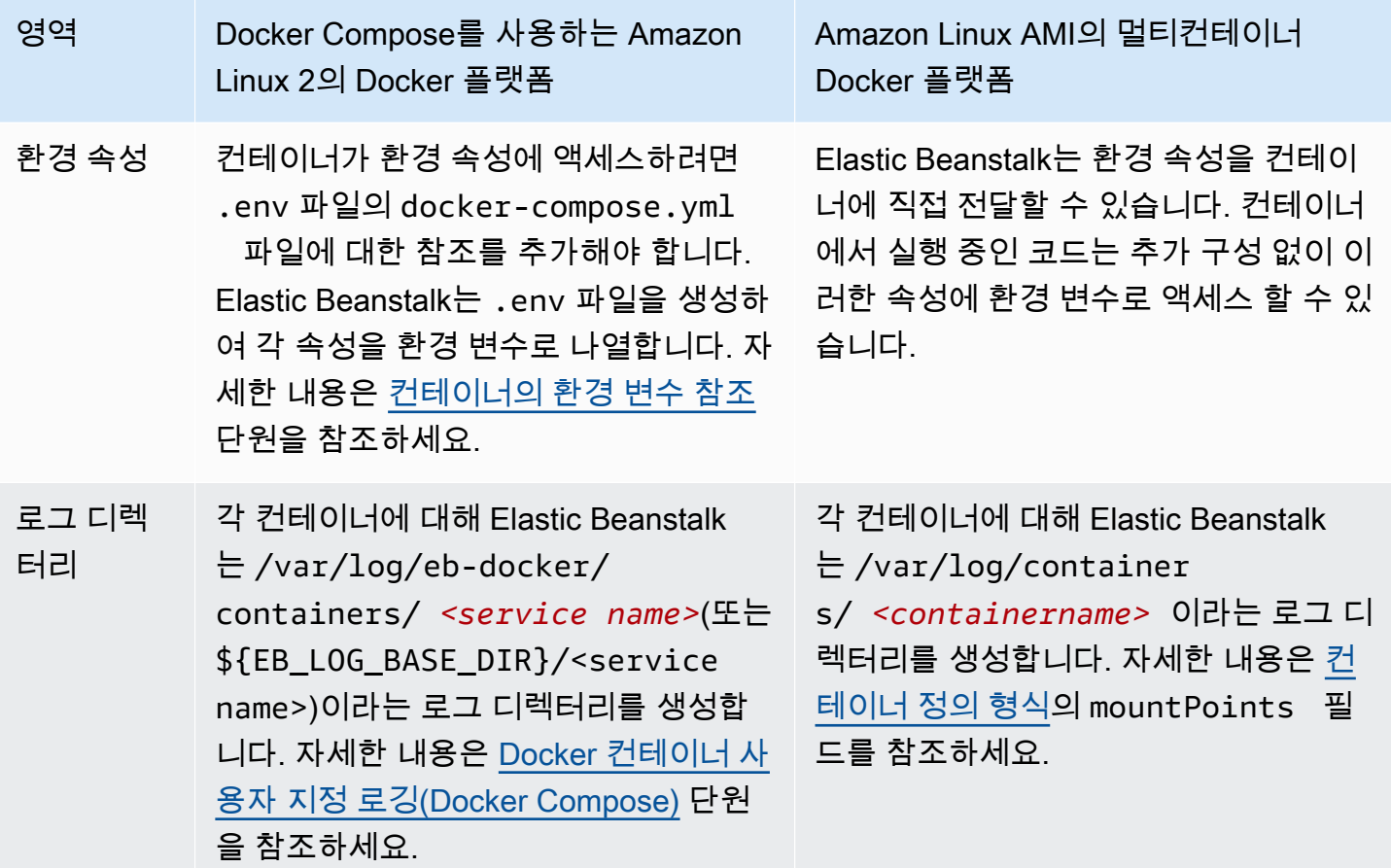

마이그레이션 단계

Amazon Linux 2 Docker 플랫폼으로 마이그레이션하려면

- 1. 기존 docker-compose.yml 파일을 기반으로 애플리케이션에 대한 Dockerrun.aws.json v2 파일을 생성합니다. 자세한 내용은 위의 [docker-compose.yml](#page-156-0) 파일 섹션을 참조하십시오.
- 2. 애플리케이션 프로젝트 폴더의 루트 디렉터리에서 Dockerrun.aws.json v2 파일을 방금 생성 한 docker-compose.yml로 바꿉니다.

디렉터리 구조는 다음과 같아야 합니다.

```
~/myApplication
|-- docker-compose.yml
|-- .ebextensions
|-- php-app
|-- proxy
```
3. eb init 명령을 사용하여 Elastic Beanstalk에 배포할 로컬 디렉터리를 구성합니다.

~/myApplication\$ **eb init -p docker** *application-name*

4. eb create 명령을 사용하여 환경을 생성하고 Docker 이미지를 배포합니다.

~/myApplication\$ **eb create** *environment-name*

5. 앱이 웹 애플리케이션인 경우 환경이 시작된 후 eb open 명령을 사용하여 웹 브라우저에서 확인합 니다.

~/myApplication\$ **eb open** *environment-name*

6. eb status 명령을 사용하여 새로 생성된 환경의 상태를 표시할 수 있습니다.

~/myApplication\$ **eb status** *environment-name*

# 미리 구성된 도커 컨테이너(Amazon Linux AMI)

### **a** Note

[2022년 7월 18일](https://docs.aws.amazon.com/elasticbeanstalk/latest/relnotes/release-2022-07-18-linux-al1-retire.html) Elastic Beanstalk는 Amazon Linux AMI(AL1) 에 기반한 모든 플랫폼 브랜치 의 상태를 사용 중지로 설정했습니다. 완전 지원이 가능한 현재 Amazon Linux 2023 플랫폼 브 랜치로 마이그레이션하는 방법에 대한 자세한 내용은 [Elastic Beanstalk Linux 애플리케이션을](#page-707-0)  [Amazon Linux 2023 또는 Amazon Linux 2로 마이그레이션을](#page-707-0)(를) 참조하세요.

Amazon Linux AMI (AL1) 에서 실행되는 사전 구성된 Docker GlassFish 플랫폼 브랜치는 더 이상 지 원되지 않습니다. 애플리케이션을 지원되는 Amazon Linux 2023 플랫폼으로 마이그레이션하려면 GlassFish 애플리케이션 코드를 Amazon Linux 2023 Docker 이미지에 GlassFish 배포하십시오. 자세 한 내용은 [the section called "튜토리얼 - GlassFish 도커에서: 아마존 리눅스 2023으로 가는 길"](#page-164-0) 주제를 참조하십시오.

Amazon Linux AMI(이전 Amazon Linux 2)에서 미리 구성된 Docker 컨테이너 시작하기

이 섹션에서는 미리 구성된 도커 컨테이너를 사용하여 로컬로 예제 애플리케이션을 개발한 다음 애플 리케이션을 Elastic Beanstalk에 배포하는 방법을 연습합니다.

로컬 개발 환경 설정

이 안내에서는 예제 애플리케이션을 사용합니다. GlassFish

#### 환경을 설정하려면

1. 예제 애플리케이션을 위한 새 폴더를 만듭니다.

```
~$ mkdir eb-preconf-example
~$ cd eb-preconf-example
```
2. 예제 애플리케이션 코드를 새 폴더에 다운로드하십시오.

```
~$ wget https://docs.aws.amazon.com/elasticbeanstalk/latest/dg/samples/docker-
glassfish-v1.zip
~$ unzip docker-glassfish-v1.zip
~$ rm docker-glassfish-v1.zip
```
# 로컬로 개발 및 테스트

예제 애플리케이션을 개발하려면 GlassFish

1. 애플리케이션의 루트 폴더에 Dockerfile을 추가합니다. 파일에서 사전 구성된 로컬 AWS Elastic Beanstalk Docker 컨테이너를 실행하는 데 사용할 Docker 기본 이미지를 지정합니다. 나중 에 Elastic GlassFish Beanstalk 사전 구성된 Docker 플랫폼 버전에 애플리케이션을 배포합니다. 이 플랫폼 버전에서 사용하는 도커 기본 이미지를 선택하십시오. 플랫폼 버전의 현재 도커 이미지 를 확인하려면 AWS Elastic Beanstalk 플랫폼 안내서에서 AWS Elastic Beanstalk 지원 플랫폼 페 이지의 [미리 구성된 도커을](https://docs.aws.amazon.com/elasticbeanstalk/latest/platforms/platforms-supported.html#platforms-supported.dockerpreconfig) 참조하세요.

Example ~/E /Dockerfile b-preconf-example

# For Glassfish 5.0 Java 8 FROM amazon/aws-eb-glassfish:5.0-al-onbuild-2.11.1

Dockerfile 사용에 대한 자세한 내용은 [도커 구성](#page-108-0) 단원을 참조하십시오.

2. 도커 이미지를 구축합니다.

~/eb-preconf-example\$ **docker build -t my-app-image .**

3. 해당 이미지에서 도커 컨테이너를 실행합니다.

**a** Note

컨테이너의 포트 3000을 로컬 호스트 포트 8080에 매핑하려면 -p 플래그를 포함시켜야 합니다. Elastic Beanstalk 도커 컨테이너는 항상 컨테이너의 포트 8080에 애플리케이션을 표시합니다. -it 플래그는 이미지를 대화형 프로세스로 실행합니다. --rm 플래그는 컨테 이너가 종료될 때 컨테이너 파일 시스템을 정리합니다. 필요에 따라 -d 플래그를 포함시 켜 이미지를 데몬으로 실행할 수도 있습니다.

\$ **docker run -it --rm -p 3000:8080 my-app-image**

4. 예제 애플리케이션을 보려면 웹 브라우저에 다음 URL을 입력합니다.

http://localhost:3000

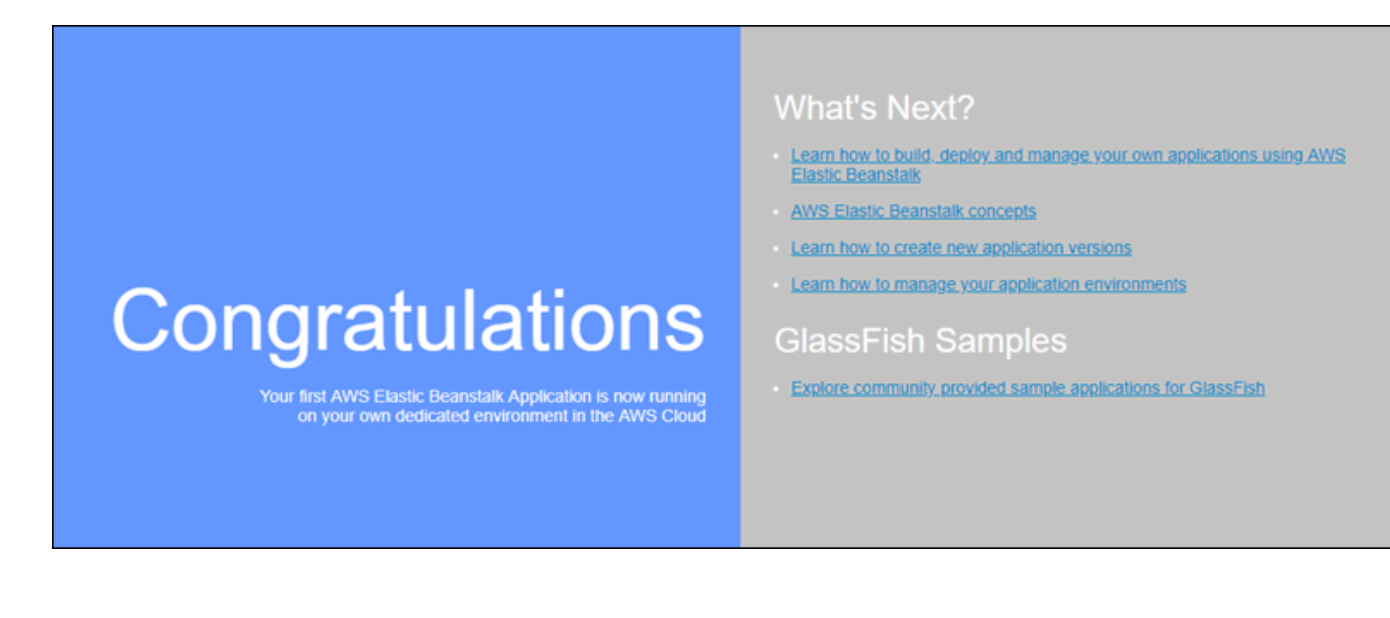

Elastic Beanstalk에 배포

애플리케이션을 테스트하면 이를 Elastic Beanstalk에 배포할 준비가 완료됩니다.

Elastic Beanstalk에 애플리케이션을 배포하려면

1. 애플리케이션의 루트 폴더에서 Dockerfile을 Dockerfile.local로 이름을 바꿉니다. 이 단 계는 Elastic Beanstalk가 Elastic Beanstalk에 대한 올바른 지침이 포함된 Dockerfile을 사용하 여 Elastic Beanstalk 환경의 각 Amazon EC2 인스턴스에 사용자 지정된 도커 이미지를 빌드하는 데 필요합니다.

**a** Note

Dockerfile에 플랫폼 버전의 기본 도커 이미지를 수정하는 지침이 포함된 경우 이 단계 를 수행하지 않아도 됩니다. Dockerfile에 컨테이너를 구축할 기본 이미지를 지정하는 Dockerfile 줄만 포함된 경우 FROM을 사용하지 않아도 됩니다. 이 경우 Dockerfile은 불필요합니다.

2. 애플리케이션 소스 번들을 생성합니다.

~/eb-preconf-example\$ **zip myapp.zip -r \***

3. [다음과 같은 사전 구성된 링크를 사용하여 Elastic Beanstalk 콘솔을 엽니다.](https://console.aws.amazon.com/elasticbeanstalk/home#/newApplication?applicationName=tutorials&environmentType=LoadBalanced) [console.aws.amazon.com/elasticbeanstalk/home#/ NewApplication애플리케이션 이름=튜토리얼](https://console.aws.amazon.com/elasticbeanstalk/home#/newApplication?applicationName=tutorials&environmentType=LoadBalanced) [및 환경 유형= LoadBalanced](https://console.aws.amazon.com/elasticbeanstalk/home#/newApplication?applicationName=tutorials&environmentType=LoadBalanced)

- 4. 플랫폼에 대해, 미리 구성된 Docker에서 Glassfish를 선택합니다.
- 5. [Application code]에서 [Upload your code]를 선택한 다음 [Upload]를 선택합니다.
- 6. 로컬 파일을 선택하고 Browse(찾아보기)를 선택한 후 방금 생성한 애플리케이션 소스 번들을 엽 니다.
- 7. 업로드를 선택합니다.
- 8. 검토 및 시작을 선택합니다.
- 9. 사용 가능한 설정을 검토한 후 앱 생성을 선택합니다.
- 10. 환경이 생성되면 배포된 애플리케이션을 볼 수 있습니다. 콘솔 대시보드 상단에 표시되는 환경 URL을 선택하십시오.

<span id="page-164-0"></span>Docker 플랫폼에 GlassFish 애플리케이션 배포: Amazon Linux 2023으로의 마이그레이 션 경로

이 자습서의 목표는 사전 구성된 Docker GlassFish 플랫폼 (Amazon Linux AMI 기반) 을 사용하는 고객에게 Amazon Linux 2023으로의 마이그레이션 경로를 제공하는 것입니다. Amazon Linux 2023 Docker 이미지에 GlassFish 애플리케이션 코드를 GlassFish 배포하여 애플리케이션을 Amazon Linux 2023으로 마이그레이션할 수 있습니다.

이 자습서에서는 AWS Elastic Beanstalk Docker 플랫폼을 사용하여 [Java EE GlassFish 애플리케이션](https://www.oracle.com/middleware/technologies/glassfish-server.html) [서버](https://www.oracle.com/middleware/technologies/glassfish-server.html) 기반 애플리케이션을 Elastic Beanstalk 환경에 배포하는 방법을 안내합니다.

도커 이미지를 작성하는 두 가지 방법을 보여줍니다:

- 간단 GlassFish 애플리케이션 소스 코드를 제공하면 Elastic Beanstalk가 환경 프로비저닝의 일환 으로 Docker 이미지를 빌드하고 실행하도록 하세요. 인스턴스 프로비저닝 시간이 늘어나면 쉽게 설 정할 수 있습니다.
- 고급 애플리케이션 코드와 종속성이 포함된 사용자 지정 도커 이미지를 빌드하고 사용자 환경에서 사용할 수 있도록 Elastic Beanstalk에 제공합니다. 해당 접근 방식은 관련성이 더 높으며 사용자 환 경에서 인스턴스의 프로비저닝 시간을 단축합니다.

사전 조건

이 튜토리얼에서는 사용자가 기본 Elastic Beanstalk 작업, Elastic Beanstalk 명령줄 인터페이스(EB CLI), 그리고 도커에 대해 어느 정도 알고 있다고 가정합니다. 아직 그렇지 않은 경우 [Elastic Beanstalk](#page-18-0)  [사용 시작하기](#page-18-0)의 지침에 따라 첫 Elastic Beanstalk 환경을 시작합니다. 이 튜토리얼에서는 [EB CLI를](#page-1389-0)

사용하지만 Elastic Beanstalk 콘솔을 사용하여 환경을 생성하고 애플리케이션을 업로드할 수도 있습 니다.

이 튜토리얼을 따르려면 다음 도커 구성 요소도 필요합니다:

- 도커가 로컬에 유효하게 설치되어야 합니다. 자세한 정보는 도커 설명서 웹 사이트에서 [도커 가져오](https://docs.docker.com/install/) [기](https://docs.docker.com/install/)를 참조하세요.
- 도커 허브에 액세스합니다. 도커 허브에 액세스하려면 도커 ID를 생성해야 합니다. 자세한 내용은 도 커 설명서 웹 사이트에서 [애플리케이션 공유를](https://docs.docker.com/get-started/04_sharing_app/) 참조하세요.

Elastic Beanstalk 플랫폼에서 Docker 환경을 구성하는 방법에 대한 자세한 내용은 해당 같은 챕터에서 [도커 구성](#page-108-0)을(를) 참조하세요.

<span id="page-165-0"></span>단순 예제: 애플리케이션 코드 제공

이렇게 하면 애플리케이션을 쉽게 배포할 수 있습니다. GlassFish 이 자습서에 포함된 Dockerfile과 함께 애플리케이션 소스 코드를 제공합니다. Elastic Beanstalk는 애플리케이션과 소프트웨어 스택을 포함하는 Docker 이미지를 구축합니다. GlassFish 그런 다음 Elastic Beanstalk가 사용자 환경 인스턴 스에서 이미지를 실행합니다.

이 접근 방식의 문제점은 Elastic Beanstalk가 사용자 환경에 대한 인스턴스를 생성할 때마다 도커 이미 지를 로컬로 빌드하는 것입니다. 이미지를 빌드하면 인스턴스 프로비저닝 시간이 늘어납니다. 이러한 영향은 초기 환경 생성에만 국한되지 않고 스케일 아웃 작업 중에도 발생합니다.

예제 애플리케이션이 있는 환경을 시작하려면 GlassFish

1. 예제 docker-glassfish-al2-v1.zip을 다운로드한 다음 개발 환경의 디렉터리로 .zip 파일 을 확장합니다.

```
~$ curl https://docs.aws.amazon.com/elasticbeanstalk/latest/dg/samples/docker-
glassfish-al2-v1.zip --output docker-glassfish-al2-v1.zip
~$ mkdir glassfish-example
~$ cd glassfish-example
~/glassfish-example$ unzip ../docker-glassfish-al2-v1.zip
```
디렉터리 구조는 다음과 같아야 합니다.

```
~/glassfish-example
|-- Dockerfile
|-- Dockerrun.aws.json
```
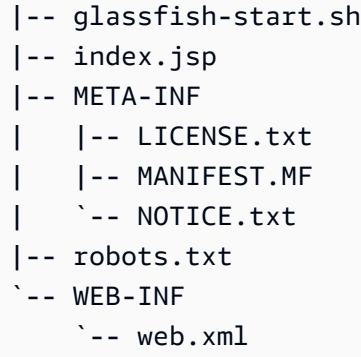

다음 파일은 사용자 환경에서 Docker 컨테이너를 빌드하고 실행하는 데 중요합니다.

- Dockerfile Docker가 애플리케이션 및 필수 종속성을 사용하여 이미지를 빌드하는 데 사용 하는 지침을 제공합니다.
- glassfish-start.sh 도커 이미지가 애플리케이션을 시작하기 위해 실행되는 쉘 스크립트 입니다.
- Dockerrun.aws.json— GlassFish 애플리케이션 서버 로그인을 [로그 파일 요청에](#page-1200-0) 포함시키 는 로깅 키를 제공합니다. GlassFish 로그에 관심이 없는 경우 이 파일을 생략해도 됩니다.
- 2. Elastic Beanstalk에 배포할 로컬 디렉터리를 구성합니다.

~/glassfish-example\$ **eb init -p docker** *glassfish-example*

3. (선택 사항) eb local run 명령을 사용하여 컨테이너를 로컬로 빌드 및 실행합니다.

~/glassfish-example\$ **eb local run --port 8080**

#### **a** Note

eb local 명령에 대한 자세한 내용은 [the section called "](#page-1485-0)eb local" 단원을 참조하십시오. 이 명령은 Windows에서 지원되지 않습니다. 또는 docker build 및 docker run 명령으로 컨테 이너를 빌드 및 실행할 수도 있습니다. 자세한 내용은 [도커 설명서](https://docs.docker.com/)를 참조하십시오.

4. (선택 사항) 컨테이너 실행 중에는 eb local open 명령을 사용하여 웹 브라우저에서 애플리케이션 을 봅니다. 또는 웹 브라우저에서 [http://localhost:8080/을](http://localhost:8080/)(를) 엽니다.

~/glassfish-example\$ **eb local open**

5. eb create 명령을 사용하여 환경을 생성하고 애플리케이션을 배포합니다.

~/glassfish-example\$ **eb create** *glassfish-example-env*

6. 사용자 환경이 시작된 후 eb open 명령을 사용하여 웹 브라우저에서 봅니다.

~/glassfish-example\$ **eb open**

예제 작업이 완료되면 환경을 종료하고 관련 리소스를 삭제합니다.

~/glassfish-example\$ **eb terminate --all**

고급 예제: 미리 빌드된 도커 이미지 제공

이는 애플리케이션을 배포하는 고급 방법입니다. GlassFish 첫 번째 예제를 기반으로 애플리케이션 코 드와 GlassFish 소프트웨어 스택이 포함된 Docker 이미지를 만든 다음 Docker Hub로 푸시합니다. 이 일회성 단계가 완료된 후 사용자 지정 이미지를 기반으로 Elastic Beanstalk 환경을 시작할 수 있습니 다.

사용자 환경을 시작하고 도커 이미지를 제공하면 사용자 환경의 인스턴스가 이 이미지를 직접 다운로 드하여 사용하므로 도커 이미지를 빌드할 필요가 없습니다. 따라서 인스턴스 프로비저닝 시간이 단축 됩니다.

#### ⊙ 참고

- 다음 단계를 따라 공개 사용이 가능한 도커 이미지를 생성합니다.
- 도커 허브 자격 증명과 함께 로컬 도커 설치에서 도커 명령을 사용합니다. 자세한 내용은 이 항목의 이전 사전 요구 사항 섹션을 참조하십시오.

사전 GlassFish 빌드된 애플리케이션 Docker 이미지가 있는 환경을 시작하려면

- 1. 앞의 [단순 예제와](#page-165-0) 같이 예제 docker-glassfish-al2-v1.zip을 다운로드하고 확장합니다. 이 예제를 완료한 경우 이미 가지고 있는 디렉터리를 사용할 수 있습니다.
- 2. 도커 이미지를 빌드하고 Docker Hub로 푸시합니다. Docker Hub에 로그인하려면 *docker-id*에 Docker ID를 입력하세요.

~/glassfish-example\$ **docker build -t** *docker-id***/beanstalk-glassfish-example:latest .**

~/glassfish-example\$ **docker push** *docker-id***/beanstalk-glassfish-example:latest**

### **a** Note

이미지 푸시 전에 docker login을 실행해야 할 수 있습니다. 파라미터없이 명령을 실행하면 Docker Hub 자격 증명을 묻는 메시지가 표시됩니다.

3. 추가 디렉터리를 생성합니다.

```
~$ mkdir glassfish-prebuilt
~$ cd glassfish-prebuilt
```
4. 다음 예제를 Dockerrun.aws.json이라는 파일에 복사합니다.

Example **~/glassfish-prebuilt/Dockerrun.aws.json**

```
{ 
   "AWSEBDockerrunVersion": "1", 
   "Image": { 
     "Name": "docker-username/beanstalk-glassfish-example" 
   }, 
   "Ports": [ 
     { 
        "ContainerPort": 8080, 
       "HostPort": 8080 
     } 
   ], 
   "Logging": "/usr/local/glassfish5/glassfish/domains/domain1/logs"
}
```
5. Elastic Beanstalk에 배포할 로컬 디렉터리를 구성합니다.

~/glassfish-prebuilt\$ **eb init -p docker** *glassfish-prebuilt\$*

6. (선택 사항) eb local run 명령을 사용하여 컨테이너를 로컬로 실행합니다.

~/glassfish-prebuilt\$ **eb local run --port 8080**

7. (선택 사항) 컨테이너 실행 중에는 eb local open 명령을 사용하여 웹 브라우저에서 애플리케이션 을 봅니다. 또는 웹 브라우저에서 [http://localhost:8080/을](http://localhost:8080/)(를) 엽니다.

~/glassfish-prebuilt\$ **eb local open**

8. eb create 명령을 사용하여 환경을 생성하고 도커 이미지를 배포합니다.

~/glassfish-prebuilt\$ **eb create** *glassfish-prebuilt-env*

9. 사용자 환경이 시작된 후 eb open 명령을 사용하여 웹 브라우저에서 봅니다.

~/glassfish-prebuilt\$ **eb open**

예제 작업이 완료되면 환경을 종료하고 관련 리소스를 삭제합니다.

~/glassfish-prebuilt\$ **eb terminate --all**

# Elastic Beanstalk에서 Go 애플리케이션 생성 및 배포

AWS Elastic Beanstalk for Go를 사용하면 Amazon Web Services를 사용하여 Go 웹 애플리케이션을 쉽게 배포, 관리 및 확장할 수 있습니다. Go를 사용하여 웹 애플리케이션을 개발하거나 호스팅하는 누 구나 Go용 Elastic Beanstalk를 사용할 수 있습니다. 이 장에서는 Elastic Beanstalk에 웹 애플리케이션 을 배포하기 위한 step-by-step 지침을 제공합니다.

Elastic Beanstalk 애플리케이션을 배포한 후 EB CLI를 계속 사용하여 애플리케이션과 환경을 관리하 거나, Elastic Beanstalk 콘솔, AWS CLI또는 API를 사용할 수 있습니다.

주제

- [QuickStart: Go 애플리케이션을 Elastic Beanstalk에 배포하기](#page-169-0)
- [Go 개발 환경 설정](#page-176-0)
- [Elastic Beanstalk Go 플랫폼 사용](#page-176-1)

<span id="page-169-0"></span>QuickStart: Go 애플리케이션을 Elastic Beanstalk에 배포하기

이 QuickStart 자습서에서는 Go 애플리케이션을 만들고 환경에 배포하는 AWS Elastic Beanstalk 프로 세스를 안내합니다.

#### **a** Note

이 QuickStart 튜토리얼은 데모를 목적으로 합니다. 이 자습서에서 만든 애플리케이션을 프로 덕션 트래픽에 사용하지 마십시오.

#### **Sections**

- [내 AWS 계정](#page-170-0)
- [사전 조건](#page-172-0)
- [1단계: Go 애플리케이션 만들기](#page-172-1)
- [2단계: EB CLI를 사용하여 Go 애플리케이션 배포](#page-173-0)
- [3단계: Elastic Beanstalk에서 애플리케이션 실행](#page-174-0)
- [4단계: 정리](#page-107-0)
- [AWS 애플리케이션을 위한 리소스](#page-175-0)
- [다음 단계](#page-175-1)
- [Elastic Beanstalk 콘솔을 사용하여 배포하세요](#page-176-2)

# <span id="page-170-0"></span>내 AWS 계정

아직 AWS 고객이 아니라면 AWS 계정을 만들어야 합니다. 가입하면 Elastic Beanstalk AWS 및 필요 한 기타 서비스에 액세스할 수 있습니다.

이미 AWS 계정이 있다면 다음으로 넘어갈 수 있습니다. [사전 조건](#page-172-0) 

AWS 계정 만들기

가입해 주세요. AWS 계정

계정이 없는 경우 다음 단계를 완료하여 계정을 만드세요. AWS 계정

#### 가입하려면 AWS 계정

- 1. <https://portal.aws.amazon.com/billing/signup>을 엽니다.
- 2. 온라인 지시 사항을 따릅니다.

등록 절차 중 전화를 받고 전화 키패드로 확인 코드를 입력하는 과정이 있습니다.

에 AWS 계정가입하면 AWS 계정 루트 사용자a가 생성됩니다. 루트 사용자에게는 계정의 모든 AWS 서비스 및 리소스에 액세스할 권한이 있습니다. 보안 모범 사례는 사용자에게 관리 액세스 권한을 할당하고, 루트 사용자만 사용하여 [루트 사용자 액세스 권한이 필요한 작업을](https://docs.aws.amazon.com/accounts/latest/reference/root-user-tasks.html) 수행하는 것 입니다.

AWS 가입 절차가 완료된 후 확인 이메일을 보냅니다. 언제든지 <https://aws.amazon.com/>으로 이동하 고 내 계정을 선택하여 현재 계정 활동을 보고 계정을 관리할 수 있습니다.

관리자 액세스 권한이 있는 사용자 생성

등록한 AWS 계정후에는 일상적인 작업에 루트 사용자를 사용하지 않도록 관리 사용자를 보호하고 AWS IAM Identity Center활성화하고 생성하십시오 AWS 계정 루트 사용자.

보안을 유지하세요. AWS 계정 루트 사용자

1. 루트 사용자를 선택하고 AWS 계정 이메일 주소를 입력하여 계정 [AWS Management Console](https://console.aws.amazon.com/)소 유자로 로그인합니다. 다음 페이지에서 비밀번호를 입력합니다.

루트 사용자를 사용하여 로그인하는 데 도움이 필요하면 AWS 로그인 User Guide의 [루트 사용자](https://docs.aws.amazon.com/signin/latest/userguide/console-sign-in-tutorials.html#introduction-to-root-user-sign-in-tutorial) [로 로그인](https://docs.aws.amazon.com/signin/latest/userguide/console-sign-in-tutorials.html#introduction-to-root-user-sign-in-tutorial)을 참조하십시오.

2. 루트 사용자의 다중 인증(MFA)을 활성화합니다.

지침은 IAM [사용 설명서의 AWS 계정 루트 사용자 \(콘솔\) 에 대한 가상 MFA 디바이스 활성화를](https://docs.aws.amazon.com/IAM/latest/UserGuide/enable-virt-mfa-for-root.html) 참 조하십시오.

관리자 액세스 권한이 있는 사용자 생성

1. IAM Identity Center를 활성화합니다.

지침은 AWS IAM Identity Center 사용 설명서의 [AWS IAM Identity Center설정을](https://docs.aws.amazon.com/singlesignon/latest/userguide/get-set-up-for-idc.html) 참조하세요.

2. IAM Identity Center에서 사용자에게 관리 액세스 권한을 부여합니다.

를 ID 소스로 사용하는 방법에 대한 자습서는 사용 [설명서의 기본값으로 IAM Identity Center 디렉](https://docs.aws.amazon.com/singlesignon/latest/userguide/quick-start-default-idc.html) [터리사용자 액세스 구성을](https://docs.aws.amazon.com/singlesignon/latest/userguide/quick-start-default-idc.html) 참조하십시오. IAM Identity Center 디렉터리 AWS IAM Identity Center 관리 액세스 권한이 있는 사용자로 로그인

• IAM IDentity Center 사용자로 로그인하려면 IAM IDentity Center 사용자를 생성할 때 이메일 주소 로 전송된 로그인 URL을 사용합니다.

IAM Identity Center 사용자를 사용하여 [로그인하는 데 도움이 필요하면 사용 설명서의 AWS 액세](https://docs.aws.amazon.com/signin/latest/userguide/iam-id-center-sign-in-tutorial.html) [스 포털에 로그인을](https://docs.aws.amazon.com/signin/latest/userguide/iam-id-center-sign-in-tutorial.html) 참조하십시오.AWS 로그인

추가 사용자에게 액세스 권한 할당

1. IAM Identity Center에서 최소 권한 적용 모범 사례를 따르는 권한 세트를 생성합니다.

지침은AWS IAM Identity Center 사용 설명서의 [Create a permission set를](https://docs.aws.amazon.com/singlesignon/latest/userguide/get-started-create-a-permission-set.html) 참조하세요.

2. 사용자를 그룹에 할당하고, 그룹에 Single Sign-On 액세스 권한을 할당합니다.

지침은AWS IAM Identity Center 사용 설명서의 [Add groups를](https://docs.aws.amazon.com/singlesignon/latest/userguide/addgroups.html) 참조하세요.

<span id="page-172-0"></span>사전 조건

이 설명서의 절차를 수행하기 위해서는 실행 명령줄을 입력할 쉘 또는 터미널이 필요합니다. 명령은 프 롬프트 기호(\$)와 해당하는 경우 현재 디렉터리 이름 뒤에 리스트로 표시됩니다.

~/eb-project\$ **this is a command** this is output

Linux 및 macOS의 경우 선호하는 쉘과 패키지 관리자를 사용할 수 있습니다. Windows에서는 [Linux용](https://docs.microsoft.com/en-us/windows/wsl/install-win10) [Windows 하위 시스템을 설치하여 Windows](https://docs.microsoft.com/en-us/windows/wsl/install-win10) 통합 버전의 우분투와 Bash를 다운로드할 수 있습니다.

EB CLI

또한 본 자습서는 Elastic Beanstalk 명령줄 인터페이스(EB CLI)를 사용합니다. EB CLI 설치 및 구성에 대한 자세한 내용은 [EB CLI 설치](#page-1390-0) 및 [EB CLI 구성](#page-1401-0) 단원을 참조하세요.

<span id="page-172-1"></span>1단계: Go 애플리케이션 만들기

프로젝트 디렉터리를 만듭니다.

~\$ **mkdir eb-go** ~\$ **cd eb-go**

QuickStart Go용 157

그 다음 Elastic Beanstalk를 사용하여 배포할 애플리케이션을 만듭니다. "Hello World" RESTful 웹 서 비스를 만듭니다.

다음 예시는 서비스 액세스에 사용되는 경로에 따라 달라지는 맞춤화된 인사말을 출력합니다.

다음 내용을 포함하며 이름이 application.go인 디렉터리에 텍스트 파일을 만듭니다.

Example **~/eb-go/application.go**

```
package main
import ( 
  "fmt" 
  "net/http"
\lambdafunc handler(w http.ResponseWriter, r *http.Request) { 
 if r.URL.Path == "/* f fmt.Fprintf(w, "Hello World! Append a name to the URL to say hello. For example, use 
  %s/Mary to say hello to Mary.", r.Host) 
  } else { 
   fmt.Fprintf(w, "Hello, %s!", r.URL.Path[1:]) 
  }
}
func main() { 
  http.HandleFunc("/", handler) 
  http.ListenAndServe(":5000", nil)
}
```
<span id="page-173-0"></span>2단계: EB CLI를 사용하여 Go 애플리케이션 배포

다음으로 애플리케이션 환경을 생성하고 Elastic Beanstalk에 구성된 애플리케이션을 배포합니다.

환경을 생성하고 Go 애플리케이션을 배포하려면

```
1. eb init 명령으로 EB CLI 리포지토리를 초기화합니다.
```
~/eb-go\$ **eb init -p go go-tutorial --region us-east-2** Application go-tutorial has been created.

이 명령은 이름이 지정된 go-tutorial 애플리케이션을 생성하고 로컬 리포지토리가 최신 Go 플 랫폼 버전으로 환경을 생성하도록 구성합니다.

2. (선택 사항) SSH를 통해 애플리케이션을 실행하는 EC2 인스턴스에 연결할 수 있도록 eb init를 다 시 실행하여 기본 키 페어를 구성합니다.

~/eb-go\$ **eb init** Do you want to set up SSH for your instances? (y/n): **y** Select a keypair. 1) my-keypair 2) [ Create new KeyPair ]

키 페어가 이미 있는 경우 이를 선택하거나, 프롬프트에 따라 키 페어를 생성합니다. 프롬프트가 보이지 않거나 나중에 설정을 변경해야 하는 경우 eb init -i를 실행합니다.

3. 환경을 만들고 eb create로 해당 환경에 애플리케이션을 배포합니다. Elastic Beanstalk는 애플리 케이션을 위한 zip 파일을 자동으로 빌드하고 포트 5000에서 시작합니다.

~/eb-go\$ **eb create go-env**

Elastic Beanstalk가 환경을 만드는 데 약 5분이 걸립니다.

#### <span id="page-174-0"></span>3단계: Elastic Beanstalk에서 애플리케이션 실행

환경 생성 프로세스가 완료되면 를 사용하여 웹 사이트를 엽니다. eb open

~/eb-go\$ **eb open**

축하합니다! Elastic Beanstalk를 사용하여 Go 애플리케이션을 배포했습니다! 그러면 애플리케이션에 대해 생성된 도메인 이름을 사용하여 브라우저 창이 열립니다.

4단계: 정리

애플리케이션 작업을 마치면 환경을 종료할 수 있습니다. Elastic Beanstalk는 사용자 환경과 관련된 모 든 리소스를 AWS 종료합니다.

EB CLI를 사용하여 Elastic Beanstalk 환경을 종료하려면 다음 명령을 실행합니다.

~/eb-go\$ **eb terminate**

# <span id="page-175-0"></span>AWS 애플리케이션을 위한 리소스

방금 단일 인스턴스 애플리케이션을 생성했습니다. 단일 EC2 인스턴스가 포함된 간단한 샘플 애플리 케이션 역할을 하므로 로드 밸런싱이나 Auto Scaling이 필요하지 않습니다. 단일 인스턴스 애플리케이 션의 경우 Elastic Beanstalk는 다음과 같은 리소스를 생성합니다. AWS

• EC2 인스턴스 - 선택한 플랫폼에서 웹 앱을 실행하도록 구성된 Amazon EC2 가상 머신입니다.

특정 언어 버전, 프레임워크, 웹 컨테이너 또는 조합을 지원하도록 각 플랫폼마다 실행하는 소프트웨 어, 구성 파일 및 스크립트 세트가 다릅니다. 대부분의 플랫폼에서는 웹 앱 앞의 웹 트래픽을 처리하 고, 웹 앱으로 요청을 전달하고, 정적 자산을 제공하고, 액세스 및 오류 로그를 생성하는 역방향 프록 시로 Apache 또는 nginx를 사용합니다.

- 인스턴스 보안 그룹 포트 80에서 수신 트래픽을 허용하도록 구성된 Amazon EC2 보안 그룹입니다. 이 리소스를 통해 로드 밸런서의 HTTP 트래픽이 웹 앱을 실행하는 EC2 인스턴스에 도달할 수 있습 니다. 기본적으로 다른 포트에서는 트래픽이 허용되지 않습니다.
- Amazon S3 버킷(Amazon S3 bucket) Elastic Beanstalk 사용 시 생성된 소스 코드, 로그 및 기타 아 티팩트의 스토리지 위치입니다.
- Amazon CloudWatch alarms 환경 내 인스턴스의 부하를 모니터링하고 부하가 너무 높거나 낮 을 경우 트리거되는 두 개의 CloudWatch 경보입니다. 경보가 트리거되면 이에 대한 응답으로 Auto Scaling 그룹이 스케일 업 또는 축소됩니다.
- AWS CloudFormation 스택 Elastic AWS CloudFormation Beanstalk는 사용자 환경에서 리소스를 시작하고 구성 변경 사항을 전파하는 데 사용합니다. 리소스는 [AWS CloudFormation 콘솔](https://console.aws.amazon.com/cloudformation)에서 볼 수 있는 템플릿에서 정의됩니다.
- 도메인 이름(Domain name) *subdomain*.*region*.elasticbeanstalk.com 형식으로 웹 앱으로 라우팅 되는 도메인 이름입니다.

이러한 모든 리소스는 Elastic Beanstalk에서 관리합니다. 사용자가 환경을 종료하면 Elastic Beanstalk 는 환경에 있는 모든 리소스를 종료합니다.

### <span id="page-175-1"></span>다음 단계

애플리케이션을 실행하는 환경이 있으면 언제든 다른 애플리케이션 또는 애플리케이션의 새 버전을 배포할 수 있습니다. EC2 인스턴스를 프로비저닝하거나 다시 시작할 필요가 없기 때문에 새 애플리케 이션 버전을 매우 빠르게 배포할 수 있습니다. Elastic Beanstalk 콘솔을 사용하여 새 환경을 탐색할 수 도 있습니다. 자세한 단계는 이 가이드의 시작하기 장에서 [환경 탐색을](#page-26-0) 참조하십시오.

샘플 애플리케이션을 하나 이상 배포하고 Go 애플리케이션을 로컬로 개발하고 실행할 준비가 되면 [Go](#page-176-0)  [개발 환경 설정](#page-176-0) 단원을 참조하십시오.

<span id="page-176-2"></span>Elastic Beanstalk 콘솔을 사용하여 배포하세요

Elastic Beanstalk 콘솔을 사용하여 샘플 애플리케이션을 시작할 수도 있습니다. 자세한 단계는 이 가이 드의 시작하기 장에 [있는 예제 애플리케이션 만들기를](#page-20-0) 참조하십시오.

# <span id="page-176-0"></span>Go 개발 환경 설정

AWS Elastic Beanstalk으로 배포하기 전에 로컬에서 애플리케이션을 테스트하도록 Go 개발 환경을 설 정합니다. 이 항목은 개발 환경 설정 단계에 대해 설명하고 유용한 도구에 대한 설치 페이지의 링크를 제공합니다.

모든 언어에 적용되는 일반적인 설정 단계와 도구는 [Elastic Beanstalk에서 사용할 수 있도록 개발 머신](#page-1386-0) [구성](#page-1386-0) 단원을 참조하십시오.

Go 설치

Go 애플리케이션을 로컬로 실행하려면 Go를 설치합니다. 특정 버전이 필요하지 않은 경우 Elastic Beanstalk가 지원하는 최신 버전을 구하십시오. 지원되는 버전 목록은 지원되는 AWS Elastic Beanstalk 플랫폼 문서의 [Go를](https://docs.aws.amazon.com/elasticbeanstalk/latest/platforms/platforms-supported.html#platforms-supported.go) 참조하세요.

Go 다운로드: <https://golang.org/doc/install>.

AWS SDK for Go 설치

애플리케이션 내부에서 AWS 리소스를 관리해야 한다면 다음 명령을 사용하여 AWS SDK for Go를 설 치합니다.

\$ **go get github.com/aws/aws-sdk-go**

자세한 내용은 [AWS SDK for Go를](https://aws.amazon.com/sdk-for-go/) 참조하세요.

# <span id="page-176-1"></span>Elastic Beanstalk Go 플랫폼 사용

AWS Elastic Beanstalk를 사용하여 Go 기반 애플리케이션을 실행, 빌드 및 구성할 수 있습니다. 간단 한 Go 애플리케이션의 경우 두 가지 방법으로 애플리케이션을 배포할 수 있습니다.

• 애플리케이션의 주 패키지가 포함된 application.go라는 루트에 있는 원본 파일을 소스 번들에 제공합니다. Elastic Beanstalk는 다음 명령을 사용하여 바이너리를 빌드합니다:

go build -o bin/application application.go

애플리케이션이 빌드되면 Elastic Beanstalk는 포트 5000에서 이를 시작합니다.

• 소스 번들에 application이라는 바이너리 파일을 제공합니다. 바이너리 파일은 소스 번들의 루트 또는 소스 번들의 bin/ 디렉터리에 위치할 수 있습니다. 두 위치 모두에 application 바이너리 파 일을 배치한 경우 Elastic Beanstalk는 bin/ 디렉터리의 파일을 사용합니다.

Elastic Beanstalk는 포트 5000에서 이 애플리케이션을 시작합니다.

두 경우 모두 Go 1.11 이상을 사용할 경우 go.mod 파일에 모듈 요구 사항을 제공 할 수도 있습니다. 자 세한 내용은 Go 블로그의 [Migrating to Go Modules를](https://blog.golang.org/migrating-to-go-modules) 참조하십시오.

더 복잡한 Go 애플리케이션의 경우 두 가지 방법으로 애플리케이션을 배포할 수 있습니다.

- [Buildfile](#page-182-0) 및 [Procfile과](#page-180-0) 함께 애플리케이션 원본 파일이 포함된 소스 번들을 제공합니다. Buildfile에는 애플리케이션을 빌드하는 명령이 포함되어 있으며, Procfile에는 애플리케이션을 실행하는 명령이 포함되어 있습니다.
- Procfile과 함께 애플리케이션 이진 파일이 포함된 소스 번들을 제공합니다. Procfile에는 애플리케이 션을 실행하는 명령이 포함되어 있습니다.

Go 플랫폼에는 정적 자산을 제공하고 트래픽을 애플리케이션으로 전달하는 프록시 서버가 포함되어 있습니다. 고급 시나리오를 위한 [기본 프록시 구성을 확장하거나 재정의할](#page-183-0) 수 있습니다.

Elastic Beanstalk Linux 기반 플랫폼 확장을 위한 다양한 방법은 [the section called "Linux 플랫폼 확](#page-75-0) [장"을](#page-75-0) 참조하세요.

# Go 환경 구성

Go 플랫폼 설정을 사용하면 Amazon EC2 인스턴스의 동작을 미세 조정할 수 있습니다. Elastic Beanstalk 콘솔을 통해 Elastic Beanstalk 환경의 Amazon EC2 인스턴스 구성을 편집할 수 있습니다.

Elastic Beanstalk 콘솔을 사용하여 Amazon S3에 대한 로그 교체를 활성화하고, 애플리케이션에서 읽 을 수 있도록 환경 변수를 구성합니다.

Elastic Beanstalk 콘솔에서 Go 환경을 구성하려면

1. [Elastic Beanstalk 콘솔을](https://console.aws.amazon.com/elasticbeanstalk) 연 다음 리전(Regions) 목록에서 해당 AWS 리전을 선택합니다.

2. 탐색 창에서 환경을 선택한 다음 목록에서 환경 이름을 선택합니다.

#### **a** Note

여러개의 환경을 보유한 경우 검색 창을 통해 환경 목록을 필터링합니다.

- 3. 탐색 창에서 구성을 선택합니다.
- 4. 업데이트, 모니터링 및 로깅 구성 범주에서 편집을 선택합니다.

#### 로그 옵션

로그 옵션 섹션에는 다음 두 가지 설정이 있습니다.

- 인스턴스 프로파일 애플리케이션과 연결된 Amazon S3 버킷에 액세스할 권한이 있는 인스턴스 프 로파일을 지정합니다.
- Amazon S3에 대한 로그 파일 교체 활성화(Enable log file rotation to Amazon S3) 애플리케이션과 연결된 Amazon S3 버킷에 애플리케이션의 Amazon EC2 인스턴스에 대한 로그 파일을 복사하는지 여부를 지정합니다.

#### 정적 파일

성능을 증진하려면 정적 파일(Static files) 섹션에서 프록시 서버를 구성하여 웹 애플리케이션 내부 디 렉터리 집합으로 정적 파일(예: HTML 또는 이미지)을 제공할 수 있습니다. 각 디렉터리의 디렉터리 매 핑 가상 경로를 설정합니다. 지정된 경로에서 프록시 서버가 파일 요청을 수신받으면 요청을 애플리케 이션으로 라우팅하지 않고 파일을 직접 제공합니다.

구성 파일 또는 Elastic Beanstalk 콘솔을 사용하여 정적 파일을 구성하는 방법에 대한 자세한 내용은 [the section called "정적 파일"](#page-1083-0) 단원을 참조하세요.

#### 환경 속성

환경 속성 섹션에서는 애플리케이션을 실행하는 Amazon EC2 인스턴스의 환경 속성 설정을 지정할 수 있습니다. 환경 속성은 키-값 페어로 애플리케이션에 전달됩니다.

Elastic Beanstalk에서 실행되는 Go 환경에서 os.Getenv 함수를 사용하여 환경 변수에 액세스할 수 있습니다. 예를 들어 다음 코드로 변수에 대한 API\_ENDPOINT이라는 속성을 읽을 수 있습니다.

```
endpoint := os.Getenv("API ENDPOINT")
```
자세한 내용은 [환경 속성 및 기타 소프트웨어 설정](#page-866-0)를 참조하십시오.

# Go 구성 네임스페이스

[구성 파일](#page-1004-0)을 사용하여 구성 옵션을 설정하고 배포 중 다른 인스턴스 구성 작업을 수행할 수 있습니다. Elastic Beanstalk 서비스 또는 사용 중인 플랫폼에서 구성 옵션을 정의할 수 있으며 이는 네임스페이 스로 조직됩니다.

Go 플랫폼에서는 플랫폼별 네임스페이스를 정의하지 않습니다.

aws:elasticbeanstalk:environment:proxy:staticfiles 네임스페이스를 사용하여 정적 파일을 제공하도록 프록시를 구성할 수 있습니다. 자세한 정보 및 예제는 [the section called "정적 파](#page-1083-0) [일"을](#page-1083-0) 참조하십시오.

Elastic Beanstalk는 환경을 사용자 지정할 수 있는 다양한 구성 옵션을 제공합니다. 구성 파일 외에 콘 솔, 저장된 구성, EB CLI 또는 AWS CLI를 통해 구성 옵션을 설정할 수도 있습니다. 자세한 내용은 [구성](#page-894-0)  [옵션](#page-894-0)를 참조하십시오.

Amazon Linux AMI(이전 Amazon Linux 2) Go 플랫폼

Elastic Beanstalk Go 환경에서 Amazon Linux AMI 플랫폼 버전(이전 Amazon Linux 2)을 사용하는 경 우 여기의 추가 정보를 읽어 보십시오.

주의

- 이 주제의 정보는 Amazon Linux AMI(AL1) 기반 플랫폼 브랜치에만 적용됩니다. AL2023/ AL2 플랫폼 브랜치는 이전 Amazon Linux AMI(AL1) 플랫폼 버전과 호환되지 않으며 다른 구 성 설정이 필요합니다.
- [2022년 7월 18일](https://docs.aws.amazon.com/elasticbeanstalk/latest/relnotes/release-2022-07-18-linux-al1-retire.html) Elastic Beanstalk는 Amazon Linux AMI(AL1) 에 기반한 모든 플랫폼 브랜 치의 상태를 사용 중지로 설정했습니다. 완전 지원이 가능한 현재 Amazon Linux 2023 플랫 폼 브랜치로 마이그레이션하는 방법에 대한 자세한 내용은 [Elastic Beanstalk Linux 애플리케](#page-707-0) [이션을 Amazon Linux 2023 또는 Amazon Linux 2로 마이그레이션](#page-707-0)을(를) 참조하세요.

Go 구성 네임스페이스 — Amazon Linux AMI(AL1)

[구성 파일](#page-1004-0)을 사용하여 구성 옵션을 설정하고 배포 중 다른 인스턴스 구성 작업을 수행할 수 있습니다. Elastic Beanstalk 서비스 또는 사용 중인 플랫폼에서 구성 옵션을 정의할 수 있으며 이는 네임스페이 스로 조직됩니다.
**a** Note

이 주제의 정보는 Amazon Linux AMI(AL1) 기반 플랫폼 브랜치에만 적용됩니다. AL2023/AL2 플랫폼 브랜치는 이전 Amazon Linux AMI(AL1) 플랫폼 버전과 호환되지 않으며 다른 구성 설 정이 필요합니다.

Amazon Linux AMI Go 플랫폼은 [모든 플랫폼에서 지원하는 네임스페이스](#page-920-0) 외에도 하나의 플랫폼별 구 성 네임스페이스를 지원합니다. aws:elasticbeanstalk:container:golang:staticfiles 네 임스페이스를 사용하여 웹 애플리케이션의 경로를 정적 콘텐츠가 포함된 애플리케이션 소스 번들의 폴더에 매핑하는 옵션을 정의할 수 있습니다.

예를 들어 이 [구성 파일](#page-1004-0)은 /images 경로의 staticimages 폴더에 있는 파일을 제공하라고 프록시 서버에 알려 줍니다.

Example .ebextensions/go-settings.config

```
option_settings: 
   aws:elasticbeanstalk:container:golang:staticfiles: 
     /html: statichtml 
     /images: staticimages
```
Elastic Beanstalk는 사용자가 환경을 맞춤형으로 지정할 수 있는 다양한 구성 옵션을 제공합니다. 구성 파일 외에 콘솔, 저장된 구성, EB CLI 또는 AWS CLI를 통해 구성 옵션을 설정할 수도 있습니다. 자세한 내용은 [구성 옵션를](#page-894-0) 참조하십시오.

<span id="page-180-0"></span>Procfile을 사용한 애플리케이션 프로세스 구성

Go 애플리케이션을 시작하도록 사용자 지정 명령을 지정하려면 소스 번들의 루트에 Procfile이라는 파일을 포함시킵니다.

Procfile 작성 및 사용법에 대한 자세한 내용을 보려면 [the section called "Linux 플랫폼 확장"의](#page-75-0) Buildfile 및 Procfile 섹션을 확장하십시오.

Example Procfile

```
web: bin/server
queue_process: bin/queue_processor
foo: bin/fooapp
```
기본 web 애플리케이션을 호출하고 Procfile에 첫 번째 명령으로 나열해야 합니다. Elastic Beanstalk는 환경의 루트 URL(예: http://my-go-env.elasticbeanstalk.com)에 기본 web 애 플리케이션을 표시합니다.

Elastic Beanstalk는 이름에 web\_ 접두사가 없는 모든 애플리케이션을 실행하지만, 이러한 애플리케이 션은 인스턴스 외부에서 사용할 수 없습니다.

Elastic Beanstalk는 프로세스가 Procfile에서 계속 실행될 것으로 기대합니다. Elastic Beanstalk는 이러한 애플리케이션을 모니터링하고 종료되는 프로세스를 다시 시작합니다. 단기 실행 프로세스의 경우 [Buildfile](#page-182-0) 명령을 사용합니다.

Amazon Linux AMI(이전 Amazon Linux 2)에서 Procfile 사용

Elastic Beanstalk Go 환경에서 Amazon Linux AMI 플랫폼 버전(이전 Amazon Linux 2)을 사용하는 경 우 여기의 추가 정보를 읽어 보십시오.

주의

- 이 주제의 정보는 Amazon Linux AMI(AL1) 기반 플랫폼 브랜치에만 적용됩니다. AL2023/ AL2 플랫폼 브랜치는 이전 Amazon Linux AMI(AL1) 플랫폼 버전과 호환되지 않으며 다른 구 성 설정이 필요합니다.
- [2022년 7월 18일](https://docs.aws.amazon.com/elasticbeanstalk/latest/relnotes/release-2022-07-18-linux-al1-retire.html) Elastic Beanstalk는 Amazon Linux AMI(AL1) 에 기반한 모든 플랫폼 브랜 치의 상태를 사용 중지로 설정했습니다. 완전 지원이 가능한 현재 Amazon Linux 2023 플랫 폼 브랜치로 마이그레이션하는 방법에 대한 자세한 내용은 [Elastic Beanstalk Linux 애플리케](#page-707-0) [이션을 Amazon Linux 2023 또는 Amazon Linux 2로 마이그레이션](#page-707-0)을(를) 참조하세요.

포트 전달 — Amazon Linux AMI(AL1)

**a** Note

이 주제의 정보는 Amazon Linux AMI(AL1) 기반 플랫폼 브랜치에만 적용됩니다. AL2023/AL2 플랫폼 브랜치는 이전 Amazon Linux AMI(AL1) 플랫폼 버전과 호환되지 않으며 다른 구성 설 정이 필요합니다.

Elastic Beanstalk는 애플리케이션의 PORT [환경 속성](#page-177-0)에 지정된 포트 번호의 애플리케이션에 요청을 전달하도록 nginx 프록시를 구성합니다. 애플리케이션은 항상 해당 포트에서 수신 대기해야 합니다. os.Getenv("PORT") 메서드를 호출하여 애플리케이션 내의 이 변수에 액세스할 수 있습니다.

Elastic Beanstalk는 Procfile의 첫 번째 애플리케이션의 포트에 PORT 환경 속성에 지정된 포트 번호 를 사용하고, Procfile의 각 다음 애플리케이션의 포트 번호를 100씩 증분합니다. PORT 환경 속성이 설정되지 않은 경우 Elastic Beanstalk는 초기 포트에 5000을 사용합니다.

앞의 예제에서 PORT 애플리케이션의 web 환경 속성은 5000이고, queue\_process 애플리케이션은 5100, foo 애플리케이션은 5200입니다.

다음 예제와 같이 [aws:elasticbeanstalk:application:environment](#page-951-0) 네임스페이스로 PORT 옵션을 설정하 여 첫 포트를 지정할 수 있습니다.

```
option_settings: 
   - namespace: aws:elasticbeanstalk:application:environment 
     option_name: PORT 
     value: <first_port_number>
```
애플리케이션의 환경 속성 설정에 대한 자세한 내용은 [옵션 설정을](#page-1006-0) 참조하십시오.

# <span id="page-182-0"></span>Buildfile을 사용하여 서버에서 실행 파일 빌드

Go 애플리케이션에 대해 사용자 지정 빌드 및 구성 명령을 지정하려면 소스 번들의 루트에 Buildfile이라는 파일을 포함시킵니다. 파일 이름은 대/소문자를 구분합니다. Buildfile에 대해 다음 형식을 사용합니다.

*<process\_name>*: *<command>*

Buildfile의 명령은 ^ [A-Za-z0-9\_]+:\s\*.+\$ 정규식과 일치해야 합니다.

Elastic Beanstalk는 Buildfile을 통해 실행되는 애플리케이션을 모니터링하지 않습니다. 단기간 실 행되고 작업 완료 후 종료되는 명령에는 Buildfile을 사용합니다. 종료해서는 안되는 장기 실행 애 플리케이션 프로세스의 경우 [Procfile을](#page-180-0) 사용합니다.

다음 Buildfile 예제에서 build.sh는 소스 번들의 루트에 위치한 셸 스크립트입니다.

make: ./build.sh

Buildfile의 모든 경로는 소스 번들의 루트에 상대적입니다. 인스턴스에 파일이 있는 위치를 미리 알고 있는 경우 Buildfile에 절대 경로를 포함시킬 수 있습니다.

# 역방향 프록시 구성

Elastic Beanstalk는 nginx를 역방향 프록시로 사용하여 애플리케이션을 포트 80의 Elastic Load Balancing 로드 밸런서에 매핑합니다. Elastic Beanstalk는 확장하거나 자체 구성으로 완전히 재정의할 수 있는 기본 nginx 구성을 제공합니다.

기본적으로 Elastic Beanstalk는 요청을 포트 5000의 애플리케이션에 전달하도록 nginx 프록시를 구성 합니다. PORT [환경 속성](#page-177-0)을 기본 애플리케이션이 수신 대기하는 포트로 설정하여 기본 포트를 재정의 할 수 있습니다.

**a** Note

애플리케이션이 수신 대기하는 포트는 nginx 서버가 로드 밸런서에서 요청을 받기 위해 수신 대기하는 포트에 영향을 주지 않습니다.

### 플랫폼 버전에서 프록시 서버 구성

모든 AL2023/AL2 플랫폼은 균일한 프록시 구성 기능을 지원합니다. AL2023/AL2를 실행하는 플랫폼 버전에서 프록시 서버를 구성하는 방법에 대한 자세한 내용을 보려면 [the section called "Linux 플랫폼](#page-75-0)  [확장"에](#page-75-0)서 역방향 프록시 구성 섹션을 확장하세요.

Amazon Linux AMI(이전 Amazon Linux 2)에서 프록시 구성

# 주의

- 이 주제의 정보는 Amazon Linux AMI(AL1) 기반 플랫폼 브랜치에만 적용됩니다. AL2023/ AL2 플랫폼 브랜치는 이전 Amazon Linux AMI(AL1) 플랫폼 버전과 호환되지 않으며 다른 구 성 설정이 필요합니다.
- [2022년 7월 18일](https://docs.aws.amazon.com/elasticbeanstalk/latest/relnotes/release-2022-07-18-linux-al1-retire.html) Elastic Beanstalk는 Amazon Linux AMI(AL1) 에 기반한 모든 플랫폼 브랜 치의 상태를 사용 중지로 설정했습니다. 완전 지원이 가능한 현재 Amazon Linux 2023 플랫 폼 브랜치로 마이그레이션하는 방법에 대한 자세한 내용은 [Elastic Beanstalk Linux 애플리케](#page-707-0) [이션을 Amazon Linux 2023 또는 Amazon Linux 2로 마이그레이션](#page-707-0)을(를) 참조하세요.

Elastic Beanstalk Go 환경에서 Amazon Linux AMI 플랫폼 버전(이전 Amazon Linux 2)을 사용하는 경 우 여기의 정보를 읽어 보십시오.

기본 프록시 구성 확장 및 재정의 — Amazon Linux AMI (AL1)

Elastic Beanstalk는 nginx를 역방향 프록시로 사용하여 애플리케이션을 포트 80의 로드 밸런서에 매핑 합니다. 자체 nginx 구성을 제공하려는 경우 소스 번들에 .ebextensions/nginx/nginx.conf 파 일을 포함시켜 Elastic Beanstalk에서 제공한 기본 구성을 재정의할 수 있습니다. 이 파일이 있는 경우 Elastic Beanstalk는 기본 nginx 구성 파일 대신에 이를 사용합니다.

nginx.conf http 블록에 있는 명령 이외의 명령을 포함시키려면 소스 번들의 .ebextensions/ nginx/conf.d/ 디렉터리의 추가 구성 파일을 제공할 수도 있습니다. 이 디렉터리의 모든 파일은 확 장명이 .conf여야 합니다.

[향상된 상태 보고 및 모니터링](#page-1145-0), 자동 애플리케이션 매핑, 정적 파일 등 Elastic Beanstalk에서 제공하는 기능을 활용하려면 nginx 구성 파일의 server 블록에 다음 줄을 포함시켜야 합니다.

include conf.d/elasticbeanstalk/\*.conf;

# Elastic Beanstalk에서 Java 애플리케이션 생성 및 배포

AWS Elastic Beanstalk는 Java 애플리케이션을 위한 두 가지 플랫폼을 지원합니다.

- Tomcat Apache Tomcat에 기반한 플랫폼으로 Java 서블릿과 JavaServer Pages(JSP)를 사용하 여 HTTP 요청을 처리하는 애플리케이션을 위한 오픈 소스 웹 컨테이너입니다. Tomcat은 멀티스레 딩, 선언적 보안 구성, 광범위한 사용자 지정을 제공하여 웹 애플리케이션 개발을 용이하게 합니다. Elastic Beanstalk에는 Tomcat의 현재 메이저 버전 각각에 대한 플랫폼 브랜치가 있습니다. 자세한 내용은 [Tomcat 플랫폼을](#page-197-0)(를) 참조하세요.
- Java SE 웹 컨테이너를 사용하지 않거나 Jetty 또는 GlassFish와 같은 Tomcat 이외의 웹 컨테이너 를 사용하는 애플리케이션용 플랫폼입니다. Elastic Beanstalk에 배포하는 소스 번들의 애플리케이 션에서 사용하는 모든 라이브러리 Java Archives(JAR)를 포함시킬 수 있습니다. 자세한 내용은 [Java](#page-214-0) [SE 플랫폼](#page-214-0) 섹션을 참조하세요.

Tomcat 및 Java SE 플랫폼의 최신 브랜치는 Amazon Linux 2 이상을 기반으로 하며 AWS Java SE 배 포인 Corretto를 사용합니다. 플랫폼 목록에서 이러한 브랜치 이름에는 Java 대신 Corretto 단어가 포함 되어 있습니다(예: Corretto 11 with Tomcat 8.5).

현재 플랫폼 버전의 목록은 AWS Elastic Beanstalk 플랫폼 안내서의 [Tomcat](https://docs.aws.amazon.com/elasticbeanstalk/latest/platforms/platforms-supported.html#platforms-supported.java) 및 [Java SE](https://docs.aws.amazon.com/elasticbeanstalk/latest/platforms/platforms-supported.html#platforms-supported.javase)를 참조하세 요.

AWS는 Java와 Elastic Beanstalk에서 사용할 수 있는 여러 도구를 제공합니다. 선택한 플랫폼 브랜치 와 관계없이 [AWS SDK for Java를](#page-196-0) 사용하여 Java 애플리케이션 내에서 다른 AWS 서비스를 사용할 수

있습니다. AWS SDK for Java는 원시 HTTP 호출을 처음부터 작성하지 않고도 애플리케이션 코드에서 AWS API를 사용할 수 있도록 하는 라이브러리 세트입니다.

Eclipse IDE(통합 개발 환경)를 사용하여 Java 애플리케이션을 개발하는 경우, [AWS Toolkit for](#page-231-0) [Eclipse도](#page-231-0) 가져올 수 있습니다. AWS Toolkit for Eclipse는 Eclipse IDE 내에서 Elastic Beanstalk 애플리 케이션과 환경을 비롯한 AWS 리소스를 관리할 수 있는 오픈 소스 플러그인입니다.

명령줄이 스타일에 더 맞는 경우 [Elastic Beanstalk 명령줄 인터페이스\(](#page-1389-0)EB CLI)를 설치하고 이를 사용 하여 명령줄에서 Elastic Beanstalk 환경을 생성, 모니터링 및 관리합니다. 애플리케이션용으로 여러 환 경을 실행하는 경우, EB CLI는 각 환경을 서로 다른 Git 브랜치와 연결할 수 있도록 Git과 통합합니다.

이 장에서 다루는 주제를 이해하려면 Elastic Beanstalk 환경에 대한 약간의 지식이 있어야 합니다. 아 직 Elastic Beanstalk를 사용한 적이 없다면 [시작 튜토리얼](#page-18-0)을 통해 기본 사항을 익히기 바랍니다.

#### 주제

- [Elastic Beanstalk에서 Java 시작하기](#page-185-0)
- [Java 개발 환경 설정](#page-195-0)
- [Elastic Beanstalk Tomcat 플랫폼 사용](#page-197-0)
- [Elastic Beanstalk Java SE 플랫폼 사용](#page-214-0)
- [Amazon RDS DB 인스턴스를 Java 애플리케이션 환경에 추가](#page-223-0)
- [AWS Toolkit for Eclipse 사용](#page-231-0)
- [리소스](#page-250-0)

# <span id="page-185-0"></span>Elastic Beanstalk에서 Java 시작하기

AWS Elastic Beanstalk에서 Java 애플리케이션을 시작하려면 첫 번째 애플리케이션 버전으로 업로드 하고 환경에 배포할 애플리케이션 [소스 번들만](#page-597-0) 있으면 됩니다. 환경을 생성하면 Elastic Beanstalk는 확 장 가능한 웹 애플리케이션을 실행하는 데 필요한 모든 AWS 리소스를 할당합니다.

샘플 Java 애플리케이션을 사용해 환경 시작

Elastic Beanstalk는 각 플랫폼의 단일 페이지 샘플 애플리케이션은 물론 Amazon RDS와 언어 또는 플 랫폼별 기능과 API와 같은 추가 AWS 리소스 사용을 보여주는 더 복잡한 예제를 제공합니다.

단일 페이지 샘플은 고유한 소스 코드를 제공하지 않고 환경을 생성할 때 얻는 것과 동일한 코드입니 다. 더 복잡한 예제는 GitHub에 호스팅되며 Elastic Beanstalk 환경에 배포하기 전에 컴파일하거나 빌 드해야 합니다.

### 샘플

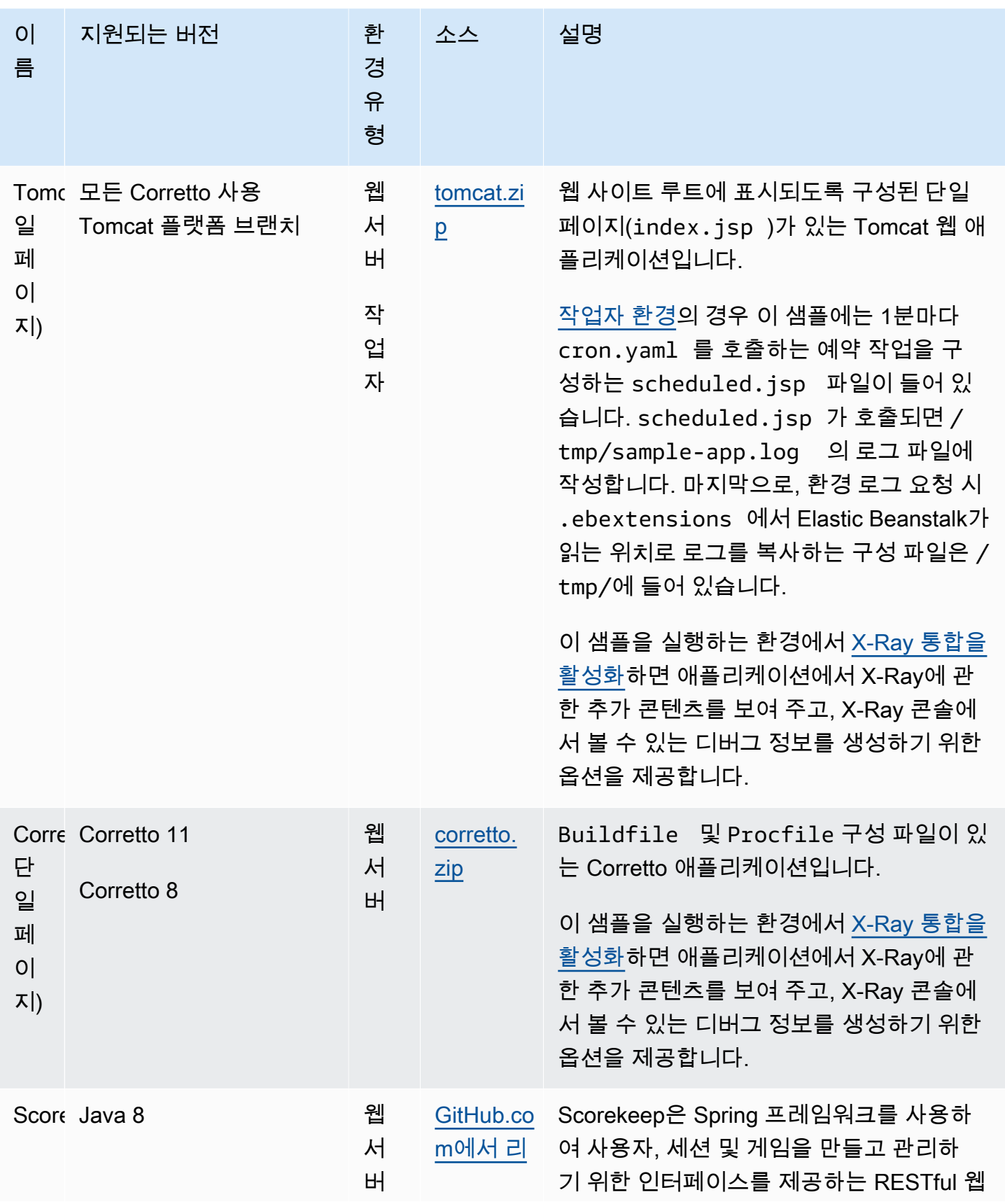

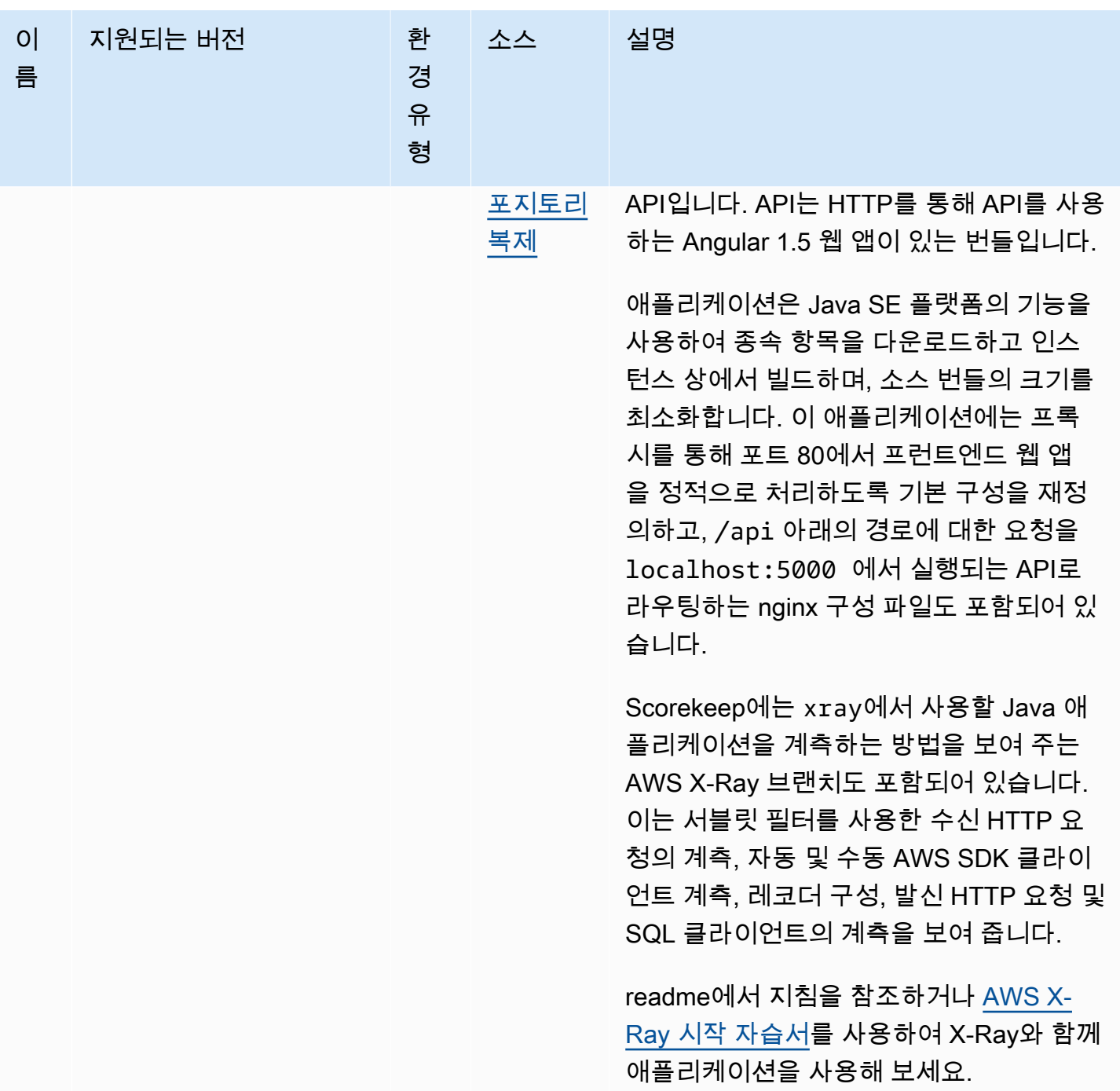

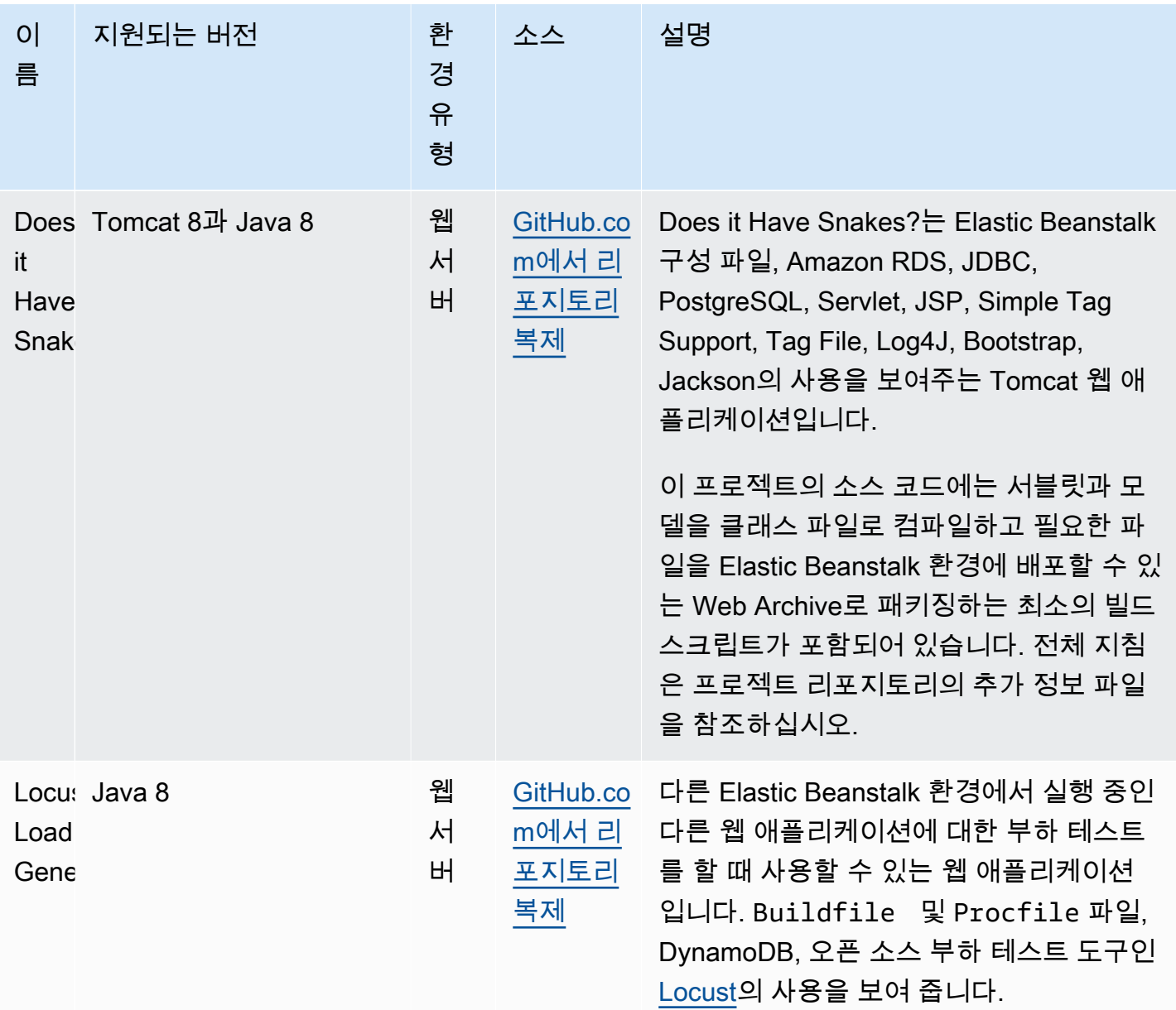

샘플 애플리케이션을 다운로드하고 다음 단계에 따라 이를 Elastic Beanstalk에 배포합니다.

샘플 애플리케이션을 사용하여 환경을 시작하려면(콘솔)

- 1. [Elastic Beanstalk 콘솔을](https://console.aws.amazon.com/elasticbeanstalk) 연 다음 리전(Regions) 목록에서 해당 AWS 리전을 선택합니다.
- 2. 탐색 창에서 애플리케이션을 선택한 다음 목록에서 기존 애플리케이션의 이름을 선택하거나 [애플](#page-586-0) [리케이션을 생성합니다](#page-586-0).
- 3. 애플리케이션 개요 페이지에서 새 환경 생성(Create new environment)을 선택합니다.

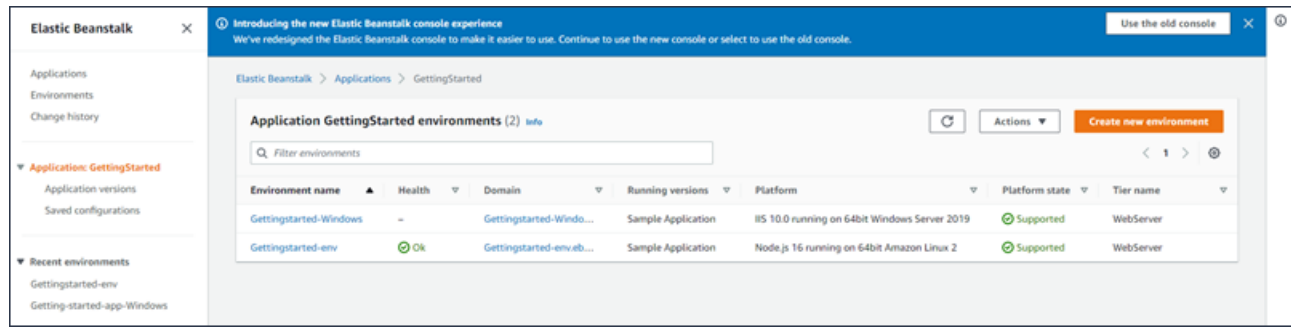

그러면 환경 생성(Create environment) 마법사가 시작됩니다. 마법사는 새로운 환경을 생성하기 위한 여러 단계 집합을 제공합니다.

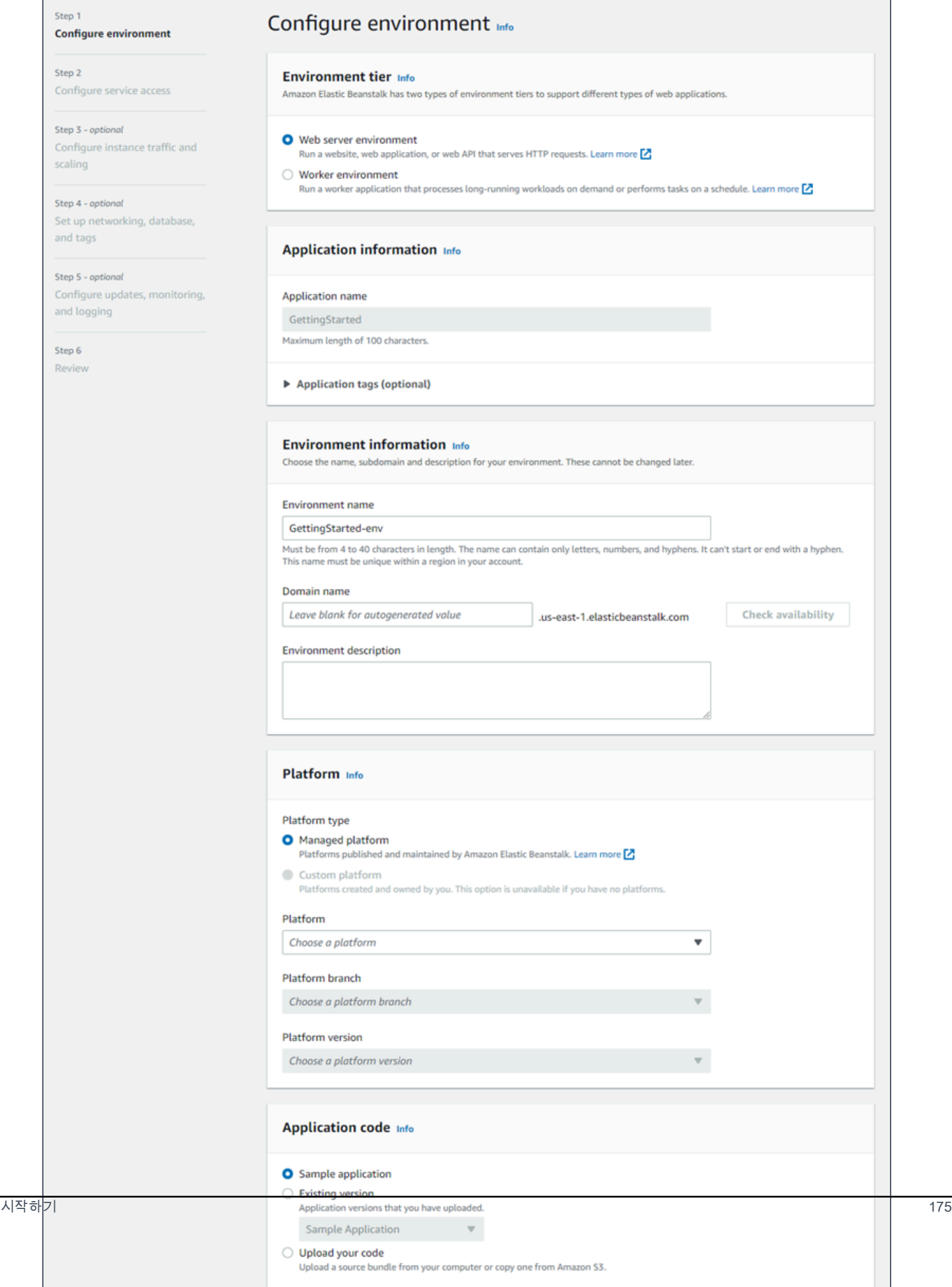

4. 환경 티어의 경우, 웹 서버 환경(Web server environment) 또는 작업자 환경(Worker environment) [환경 티어](#page-36-0)를 선택합니다. 생성한 후에는 환경의 티어를 변경할 수 없습니다.

## **a** Note

[Windows Server 플랫폼의 .NET](#page-288-0)에서는 작업자 환경 티어를 지원하지 않습니다.

5. 플랫폼에서 애플리케이션에 사용되는 언어와 일치하는 플랫폼 및 플랫폼 브랜치를 선택합니다.

#### **a** Note

Elastic Beanstalk는 나열된 대부분의 플랫폼의 복수 [버전을](#page-71-0) 지원합니다. 콘솔은 기본적으 로 선택된 플랫폼 및 플랫폼 브랜치의 권장 버전을 선택합니다. 애플리케이션에 다른 버전 이 필요한 경우에는 여기서 해당 버전을 선택할 수 있습니다. 지원되는 플랫폼 버전에 대 한 자세한 내용은 [the section called "지원되는 플랫폼"](#page-71-0)을 참조하십시오.

- 6. 애플리케이션 코드에서 샘플 애플리케이션을 선택합니다.
- 7. 구성 사전 설정(Configuration presets)에서 단일 인스턴스(Single instance)를 선택합니다.
- 8. 다음(Next)을 선택합니다.
- 9. 서비스 액세스 구성 페이지가 표시됩니다.

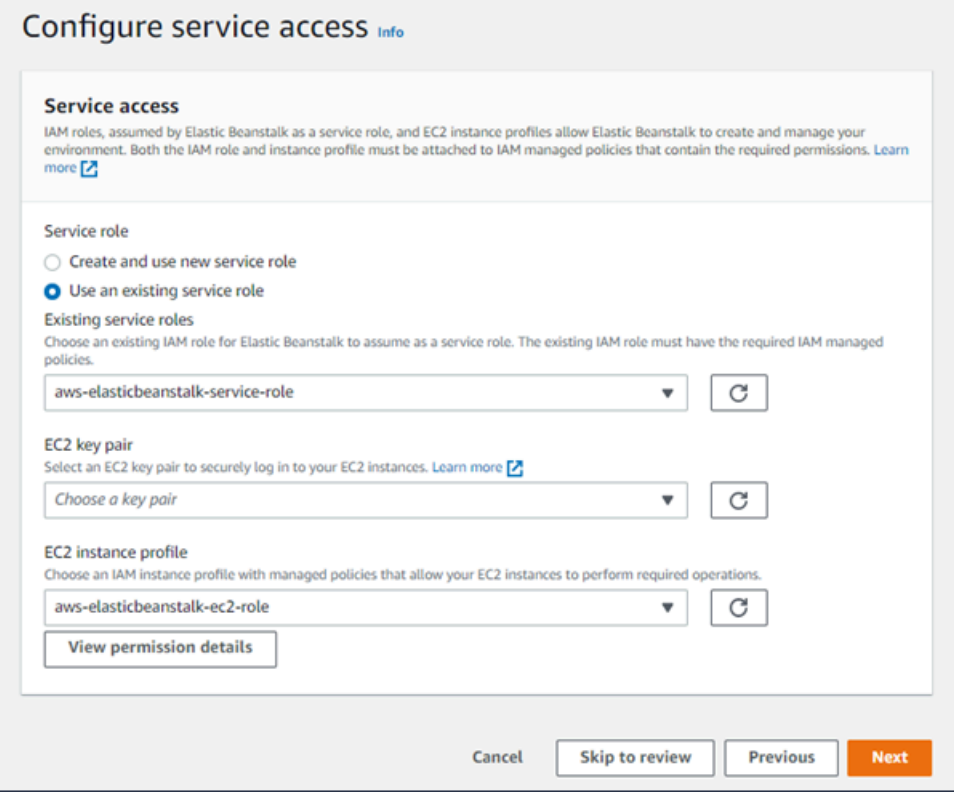

- 10. 서비스 역할에서 기존 서비스 역할 사용을 선택합니다.
- 11. 다음으로 EC2 인스턴스 프로파일 드롭다운 목록을 중점적으로 살펴보겠습니다. 이 드롭다운 목록 에 표시되는 값은 계정이 이전에 새 환경을 만들었는지 여부에 따라 달라질 수 있습니다.

목록에 표시된 값에 따라 다음 중 하나를 선택합니다.

- 드롭다운 목록에 aws-elasticbeanstalk-ec2-role이(가) 표시되는 경우 EC2 인스턴스 프로파일 드롭다운 목록에서 선택합니다.
- 목록에 다른 값이 표시되고 해당 값이 사용자 환경에 맞는 기본 EC2 인스턴스 프로파일인 경 우 EC2 인스턴스 프로파일 드롭다운 목록에서 해당 값을 선택합니다.
- EC2 인스턴스 프로파일 드롭다운 목록에 선택할 수 있는 값이 나열되어 있지 않은 경우 다음 절차인 EC2 인스턴스 프로파일용 IAM 역할 생성을 확장합니다.

EC2 인스턴스 프로파일용 IAM 역할 생성의 단계를 완료하여 이후에 EC2 인스턴스 프로파 일에서 선택할 수 있는 IAM 역할을 생성합니다. 그런 다음 이 단계로 돌아옵니다.

이제 IAM 역할을 생성하고 목록을 새로 고쳤으므로 드롭다운 목록에 해당 역할이 선택 항목 으로 표시됩니다. EC2 인스턴스 프로파일 드롭다운 목록에서 방금 생성한 IAM 역할을 선택 합니다.

12. 서비스 액세스 구성 페이지에서 검토로 건너뛰기를 선택합니다.

그러면 이 단계의 기본값이 선택되고 선택적 단계를 건너뜁니다.

13. 검토(Review) 페이지에는 모든 선택 항목에 대한 개요가 표시됩니다.

환경을 추가로 사용자 지정하려면 구성하려는 항목이 포함된 단계 옆에 있는 편집(Edit)을 선택합 니다. 다음 옵션은 환경 생성 중에만 설정할 수 있습니다.

- Environment name
- 도메인 이름
- 플랫폼 버전
- 처리자
- VPC
- 티어

다음 설정은 환경 생성 후에 변경할 수 있지만, 새 인스턴스 또는 다른 리소스를 프로비저닝해야 하며 적용하는 데 시간이 오래 걸릴 수 있습니다.

- 인스턴스 유형, 루트 볼륨, 키 페어 및 AWS Identity and Access Management(IAM)역할
- 내부 Amazon RDS 데이터베이스
- 로드 밸런서

사용 가능한 모든 설정에 대한 세부 정보는 [새 환경 생성 마법사](#page-629-0)을 참조하십시오.

14. 페이지 하단의 제출(Submit)을 선택하여 새로운 환경을 만드는 작업을 초기화하세요.

EC2 인스턴스 프로파일에 대한 IAM 역할 생성

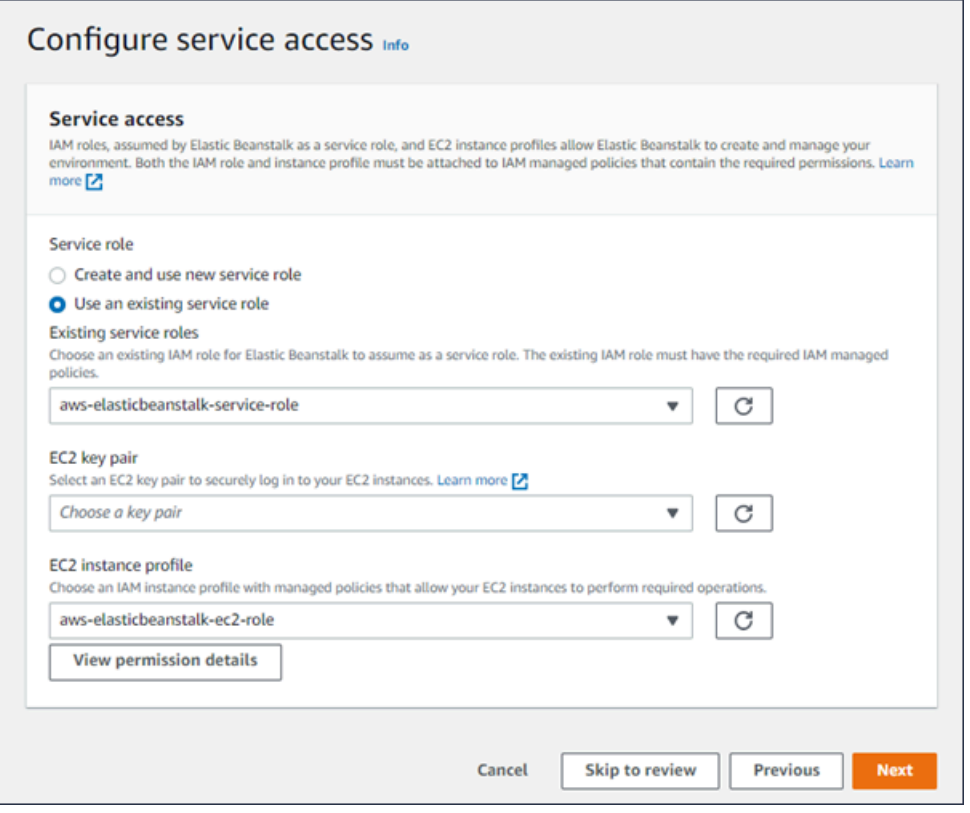

EC2 인스턴스 프로파일 선택을 위한 IAM 역할을 만들려면

1. 권한 세부 정보 보기를 선택합니다. 이는 EC2 인스턴스 프로파일 드롭다운 목록 아래에 표시됩니 다.

인스턴스 프로파일 권한 보기라는 제목의 모드 창이 표시됩니다. 이 창에는 생성한 새 EC2 인스턴 스 프로파일에 연결해야 하는 관리 프로파일이 나열됩니다. 또한 IAM 콘솔을 시작할 수 있는 링크 도 제공합니다.

2. 창 상단에 표시되는 IAM 콘솔 링크를 선택합니다.

- 3. IAM 콘솔의 탐색 창에서 Roles(역할)를 선택합니다.
- 4. 역할 생성을 선택합니다.
- 5. 신뢰할 수 있는 엔터티 유형에서 AWS 서비스를 선택합니다.
- 6. 사용 사례(Use case)에서 EC2를 선택합니다.
- 7. 다음(Next)을 선택합니다.
- 8. 적절한 관리형 정책을 연결합니다. 인스턴스 프로파일 권한 보기 모드 창에서 스크롤하여 관리형 정책을 확인합니다. 정책은 다음에도 나열되어 있습니다.
	- AWSElasticBeanstalkWebTier
	- AWSElasticBeanstalkWorkerTier
	- AWSElasticBeanstalkMulticontainerDocker
- 9. 다음(Next)을 선택합니다.
- 10. 역할 이름을 입력합니다.
- 11. (선택 사항) 태그를 역할에 추가합니다.
- 12. 역할 생성을 선택합니다.
- 13. 열려 있는 Elastic Beanstalk 콘솔 창으로 돌아갑니다.
- 14. 인스턴스 프로파일 권한 보기 모드 창을 닫습니다.

#### **A** Important

Elastic Beanstalk 콘솔이 표시되는 브라우저 페이지를 닫지 마십시오.

15. EC2 인스턴스 프로파일 드롭다운 목록 옆의

 $\boxed{C}$ 

(새

로 고침)을(를) 선택합니다.

그러면 드롭다운 목록이 새로 고쳐지고 방금 생성한 역할이 드롭다운 목록에 표시됩니다.

다음 단계

애플리케이션을 실행하는 환경이 있으면 언제든 완전히 다른 애플리케이션 또는 애플리케이션의 [새](#page-669-0) [버전을 배포](#page-669-0)할 수 있습니다. EC2 인스턴스를 프로비저닝하거나 다시 시작할 필요가 없기 때문에 새 애 플리케이션 버전을 매우 빠르게 배포할 수 있습니다.

샘플 애플리케이션을 한두 개 배포하고 Java 애플리케이션을 로컬에서 개발 및 실행할 준비가 되면 [다](#page-195-0) [음 섹션](#page-195-0)을 참조하여 필요한 모든 도구 및 라이브러리로 Java 개발 환경을 설정하십시오.

# <span id="page-195-0"></span>Java 개발 환경 설정

로 배포하기 전에 로컬에서 애플리케이션을 테스트하도록 Java 개발 환경을 설정합니다AWS Elastic Beanstalk 이 항목에는 개발 환경 설정 단계와 유용한 도구에 대한 설치 페이지의 링크가 나와 있습니 다.

모든 언어에 적용되는 일반적인 설정 단계와 도구는 [개발 머신 구성](#page-1386-0) 단원을 참조하십시오.

단원

- [Java 개발 키트 설치](#page-195-1)
- [웹 컨테이너 설치](#page-195-2)
- [라이브러리 다운로드](#page-196-1)
- [AWS SDK for Java 설치](#page-196-0)
- [IDE 또는 텍스트 편집기 설치](#page-196-2)
- [AWS Toolkit for Eclipse 설치](#page-197-1)

<span id="page-195-1"></span>Java 개발 키트 설치

JDK(Java Development Kit)를 설치합니다. 기본 설정이 없다면 최신 버전을 가져옵니다. [oracle.com](http://www.oracle.com/technetwork/java/javase/downloads/index.html)에 서 JDK를 다운로드합니다.

JDK에 포함된 Java 컴파일러를 이용해 소스 파일을 Elastic Beanstalk 웹 서버에서 실행되는 클래스 파 일에 빌드할 수 있습니다.

<span id="page-195-2"></span>웹 컨테이너 설치

웹 컨테이너나 프레임워크가 아직 없다면, 적합한 Tomcat 버전을 설치합니다.

- [Tomcat 8 다운로드\(Java 7 이상 필요\)](http://tomcat.apache.org/download-80.cgi)
- [Tomcat 7 다운로드\(Java 6 이상 필요\)](http://tomcat.apache.org/download-70.cgi)

# <span id="page-196-1"></span>라이브러리 다운로드

Elastic Beanstalk 플랫폼에는 기본적으로 몇 가지 라이브러리가 포함되어 있습니다. 애플리케이션에 서 사용할 라이브러리를 다운로드한 후 프로젝트 폴더에 저장하여 애플리케이션 소스 번들에 배포합 니다.

로컬에 Tomcat을 설치한 경우, 설치 폴더에서 서블릿 API와 JSP(JavaServer Pages) API 라이브러리 를 복사할 수 있습니다. Tomcat 플랫폼 버전에 배포할 경우 해당 파일을 사용하는 클래스를 컴파일하 려면, 소스 번들에는 이러한 파일이 없어도 되나 classpath에는 포함되어야 합니다.

JUnit, Google Guava, Apache Commons에는 유용한 라이브러리가 여러 개 있습니다. 자세한 내용은 홈페이지를 참조하십시오.

- [JUnit 다운로드](https://github.com/junit-team/junit/wiki/Download-and-Install)
- [Google Guava 다운로드](https://code.google.com/p/guava-libraries/)
- [Apache Commons 다운로드](http://commons.apache.org/downloads/)

<span id="page-196-0"></span>AWS SDK for Java 설치

애플리케이션 내부에서 AWS 리소스를 관리해야 한다면 AWS SDK for Java를 설치합니다. 예를 들어 AWS SDK for Java의 경우 Amazon DynamoDB(DynamoDB)를 사용하여 Apache Tomcat 애플리케 이션의 세션 상태를 여러 웹 서버에 공유할 수 있습니다. 자세한 내용은 AWS SDK for Java 설명서의 [Amazon DynamoDB로 Tomcat 세션 상태 관리를](https://docs.aws.amazon.com/AWSSdkDocsJava/latest/DeveloperGuide/java-dg-tomcat-session-manager.html) 참조하세요.

자세한 내용 및 설치 지침은 [AWS SDK for Java 홈페이지](https://aws.amazon.com/sdk-for-java/)를 참조하세요.

<span id="page-196-2"></span>IDE 또는 텍스트 편집기 설치

IDE(통합 개발 환경)에는 애플리케이션 개발을 촉진하는 다양한 기능이 있습니다. Java 개발에 IDE를 사용하지 않았다면, Eclipse와 IntelliJ를 사용해 보고 어느 것이 적합한지 살펴보십시오.

- [Java EE 개발자를 위한 Eclipse IDE 설치](https://www.eclipse.org/downloads/)
- [IntelliJ 설치](https://www.jetbrains.com/idea/)

#### **a** Note

IDE는 소스 제어에 사용하지 않을 프로젝트 폴더에 파일을 추가할 수 있습니다. 이 파일이 소 스 제어용으로 커밋되지 않게 하려면 .gitignore 또는 소스 제어 도구의 유사한 기능을 사용 하십시오.

코딩을 시작만 하면 되고 IDE의 일부 기능만 필요하다면, [Sublime Text 설치](http://www.sublimetext.com/)를 고려해 보십시오.

<span id="page-197-1"></span>AWS Toolkit for Eclipse 설치

[AWS Toolkit for Eclipse](#page-231-0)는 AWS를 사용하여 개발자가 쉽게 Java 애플리케이션을 개발, 디버깅 및 배포할 수 있도록 하는 Eclipse Java IDE용 오픈 소스 플러그인입니다. 설치 지침은 [AWS Toolkit for](https://aws.amazon.com/eclipse/) [Eclipse 홈페이지를](https://aws.amazon.com/eclipse/) 참조하세요.

# <span id="page-197-0"></span>Elastic Beanstalk Tomcat 플랫폼 사용

#### **A** Important

AWS Elastic Beanstalk는 Amazon Linux 1 및 Amazon Linux 2용 Tomcat 플랫폼의 Amazon Linux 기본 패키지 리포지토리에서 Log4j를 설치합니다. Amazon Linux 1 및 Amazon Linux 2 리포지토리에서 사용할 수 있는 Log4j 버전은 각 기본 구성 내에서 [CVE-2021-44228](https://www.cve.org/CVERecord?id=CVE-2021-44228) 또는 [CVE-2021-45046의](https://www.cve.org/CVERecord?id=CVE-2021-45046) 영향을 받지 않습니다.

애플리케이션의 log4j 사용에 대한 구성을 변경했거나 최신 버전의 log4j를 설치한 경우 이 문 제를 완화하기 위해 애플리케이션의 코드를 업데이트하는 조치를 취하는 것이 좋습니다. 신중을 기하기 위해 Elastic Beanstalk는 [2021년 12월 21일자 Amazon Linux 플랫폼 릴리스에](https://docs.aws.amazon.com/elasticbeanstalk/latest/relnotes/release-2021-12-21-linux.html) 서 [Log4j 핫패치가 적용된 JDK](https://aws.amazon.com/blogs/opensource/hotpatch-for-apache-log4j/)를 포함하는 최신 Amazon Linux 기본 패키지 리포지토리를 출 시했습니다. log4j 설치를 애플리케이션 종속성으로 사용자 지정한 경우 CVE-2021-44228 또 는 CVE-2021-45046 완화를 위해 최신 Elastic Beanstalk 플랫폼 버전으로 업그레이드하는 것 이 좋습니다. 일반 업데이트 관행의 일부로 자동화된 관리형 업데이트를 활성화할 수도 있습니 다.

Amazon Linux의 보안 관련 소프트웨어 업데이트에 대한 자세한 내용은 [Amazon Linux 보안 센](https://alas.aws.amazon.com/) [터](https://alas.aws.amazon.com/)를 참조하세요.

AWS Elastic Beanstalk Tomcat 플랫폼은 Tomcat 웹 컨테이너에서 실행할 수 있는 Java 웹 애플리케이 션을 위한 [플랫폼 버전](https://docs.aws.amazon.com/elasticbeanstalk/latest/platforms/platforms-supported.html#platforms-supported.java) 집합입니다. Tomcat은 nginx 프록시 서버 뒤에서 실행됩니다. 각 플랫폼 브랜치 는 Tomcat 8 기반 Java 8 등과 같은 메이저 Tomcat 버전에 대한 것입니다.

Elastic Beanstalk 콘솔에서 [실행 환경의 구성 수정을](#page-910-0) 위해 구성 옵션을 사용할 수 있습니다. [저장된 구](#page-1061-0) [성](#page-1061-0)을 사용해 설정을 저장하면 환경 종료 시 구성이 훼손되지 않도록 할 수 있으며, 추후 기타 환경에서 도 적용할 수 있습니다.

소스 코드에 설정을 저장하려면 [구성 파일을](#page-1004-0) 포함시킬 수 있습니다. 구성 파일 설정은 환경을 생성하거 나 애플리케이션을 배포할 때마다 적용됩니다. 구성 파일을 사용해 패키지를 설치하고, 스크립트를 실 행하고, 배포 중에 다른 인스턴스 사용자 지정 작업을 수행할 수도 있습니다.

Elastic Beanstalk Tomcat 플랫폼에는 요청을 애플리케이션으로 전달하는 역방향 프록시가 포함되어 있습니다. 애플리케이션에 대한 로드를 줄이기 위해 소스 코드의 폴더에서 정적 자산을 제공하도록 프록시 서버를 구성하는 [구성 옵션](#page-202-0)을 사용할 수 있습니다. 고급 시나리오의 경우 소스 번들에 [고유한](#page-208-0) .conf [파일을 포함시켜](#page-208-0) Elastic Beanstalk의 프록시 구성을 확장하거나 완전히 덮어쓸 수 있습니다.

### **a** Note

Elastic Beanstalk는 [nginx](https://www.nginx.com/)(기본값)와 [Apache HTTP 서버](https://httpd.apache.org/)를 Tomcat 플랫폼의 프록시 서버로 지 원합니다. Elastic Beanstalk Tomcat 환경에서 AMI 플랫폼 브랜치(이전 Amazon Linux 2)를 사 용하는 경우 [Apache HTTP 서버 버전 2를](https://httpd.apache.org/docs/2.2/) 사용할 수도 있습니다. Apache(최신 버전)는 이러한 이전 플랫폼 브랜치의 기본값입니다.

[2022년 7월 18일](https://docs.aws.amazon.com/elasticbeanstalk/latest/relnotes/release-2022-07-18-linux-al1-retire.html) Elastic Beanstalk는 Amazon Linux AMI(AL1) 에 기반한 모든 플랫폼 브랜치 의 상태를 사용 중지로 설정했습니다. 완전 지원이 가능한 현재 Amazon Linux 2023 플랫폼 브 랜치로 마이그레이션하는 방법에 대한 자세한 내용은 [Elastic Beanstalk Linux 애플리케이션을](#page-707-0)  [Amazon Linux 2023 또는 Amazon Linux 2로 마이그레이션을](#page-707-0)(를) 참조하세요.

Java 애플리케이션을 웹 애플리케이션 아카이브(WAR) 파일에 특정 구조의 패키지로 구성해야 합니 다. 필요한 구조 및 이 구조가 프로젝트 디렉터리의 구조와 연결되는 방법에 대한 자세한 내용은 [프로](#page-205-0) [젝트 폴더 구성](#page-205-0) 단원을 참조하십시오.

동일한 웹 서버에서 애플리케이션을 여러 개 실행하기 위해 단일 소스 번들로 [여러 WAR 파일을 묶을](#page-204-0) 수 있습니다. 여러 WAR 소스 번들의 각 애플리케이션은 WAR의 이름에 따라 루트 경로에서 실행되거 나(ROOT.war에서 *myapp*.elasticbeanstalk.com/ 실행), 루트 경로 바로 아래에 있는 경로에서 실행(app2.war에서 *myapp*.elasticbeanstalk.com/*app2*/ 실행)됩니다. 단일 WAR 소스 번들에 서 애플리케이션은 항상 루트 경로에서 실행됩니다.

Elastic Beanstalk 콘솔에 적용된 설정은 구성 파일의 동일한 설정(있는 경우)을 재정의합니다. 이렇게 함으로써 구성 파일은 기본 설정을 갖는 동시에 콘솔에서 환경 특정 설정으로 설정을 덮어 쓸 수 있습 니다. 우선 적용 및 설정을 변경하는 다른 방법에 대한 자세한 내용은 [구성 옵션](#page-894-0) 단원을 참조하십시오. Elastic Beanstalk Linux 기반 플랫폼을 확장할 수 있는 다양한 방법에 대한 자세한 내용은 [the section](#page-75-0)  [called "Linux 플랫폼 확장"](#page-75-0) 단원을 참조하세요.

주제

- [Tomcat 환경 구성](#page-199-0)
- [Tomcat 구성 네임스페이스](#page-202-0)
- [Tomcat 환경에 대한 여러 WAR 파일 번들링](#page-204-0)
- [프로젝트 폴더 구성](#page-205-0)
- [Tomcat 환경의 프록시 서버 구성](#page-208-0)

<span id="page-199-0"></span>Tomcat 환경 구성

Elastic Beanstalk Tomcat 플랫폼은 모든 플랫폼에 있는 표준 옵션 이외에도 플랫폼별 옵션 몇 가지를 제공합니다. 이러한 옵션을 사용하면 환경의 웹 서버에서 실행되는 Java 가상 머신(JVM)을 구성하고, 애플리케이션에 정보 구성 문자열을 제공하는 시스템 속성을 정의할 수 있습니다.

Elastic Beanstalk 콘솔을 사용하여 Amazon S3에 대한 로그 교체를 활성화하고, 애플리케이션이 환경 에서 읽을 수 있도록 변수를 구성할 수 있습니다.

Elastic Beanstalk 콘솔에서 Tomcat 환경을 구성하려면

- 1. [Elastic Beanstalk 콘솔을](https://console.aws.amazon.com/elasticbeanstalk) 연 다음 리전(Regions) 목록에서 해당 AWS 리전을 선택합니다.
- 2. 탐색 창에서 환경을 선택한 다음 목록에서 환경 이름을 선택합니다.

**a** Note 여러개의 환경을 보유한 경우 검색 창을 통해 환경 목록을 필터링합니다.

- 3. 탐색 창에서 구성을 선택합니다.
- 4. 업데이트, 모니터링 및 로깅 구성 범주에서 편집을 선택합니다.

컨테이너 옵션

다음과 같은 플랫폼별 옵션을 지정할 수 있습니다.

• 프록시 서버 – 환경 인스턴스에서 사용할 프록시 서버입니다. 기본적으로 nginx를 사용합니다.

#### JVM 컨테이너 옵션

Java 가상 머신(JVM)의 힙 크기는 [가비지 수집](https://docs.oracle.com/javase/8/docs/technotes/guides/vm/gctuning/introduction.html)이 수행되기 전에 애플리케이션이 메모리 내에서 생성 할 수 있는 객체 수를 결정합니다. 초기 JVM 힙 크기(-Xms option) 및 최대 JVM 힙 크기(-Xmx 옵션) 를 수정할 수 있습니다. 초기 힙 크기가 클수록 가비지 수집이 수행되기 전에 생성되는 객체 수가 늘어 나지만 가비지 수집기가 힙을 압축하는 데 더 오랜 시간이 걸립니다. 최대 힙 크기는 로드가 많이 발생 하는 작업 중 힙을 확장하는 경우 JVM에서 할당할 수 있는 최대 메모리 양을 지정합니다.

## **a** Note

사용 가능한 메모리는 Amazon EC2 인스턴스 유형에 따라 달라집니다. Elastic Beanstalk 환 경에서 사용할 수 있는 EC2 인스턴스 유형에 대한 자세한 내용은 Linux 인스턴스용 Amazon Elastic Compute Cloud 사용 설명서의 [인스턴스 유형](https://docs.aws.amazon.com/AWSEC2/latest/UserGuide/instance-types.html) 단원을 참조하십시오.

영구 생성은 클래스 정의 및 연결된 메타데이터를 저장하는 JVM 힙의 섹션입니다. 영구 생성 크기를 수정하려면 최대 JVM PermGen 크기(-XX:MaxPermSize) 옵션에 새 크기를 입력합니다. 이 설정은 Java 7 및 그 이전 버전에만 적용됩니다. 이 옵션은 JDK 8에서는 사용되지 않으며 MaxMetaspace 크 기(-XX:MaxMetaspaceSize) 옵션으로 대체되었습니다.

#### **A** Important

JDK 17은 Java -XX:MaxPermSize 옵션을 지원하지 않습니다. Corretto 17이 설치된 Elastic Beanstalk 플랫폼 브랜치 기반 환경에서 이 옵션을 사용하면 오류가 발생합니다. Elastic Beanstalk는 [2023년 7월 13일](https://docs.aws.amazon.com/elasticbeanstalk/latest/relnotes/release-2023-07-13-al2023.html)에 Corretto 17과 함께 Tomcat을 실행하는 첫 번째 플랫폼 브랜 치를 공개했습니다.

자세한 정보는 다음 리소스를 참조하세요.

- Oracle Java 설명서 웹 사이트: [제거된 Java 옵션](https://docs.oracle.com/en/java/javase/17/docs/specs/man/java.html#removed-java-options)
- Oracle Java 설명서 웹 사이트: [기타 고려 사항](https://docs.oracle.com/javase/8/docs/technotes/guides/vm/gctuning/considerations.html)의 클래스 메타데이터 섹션

Elastic Beanstalk 플랫폼 및 그 구성 요소에 대한 자세한 내용은 AWS Elastic Beanstalk 플랫폼 가이 드의 [지원되는 플랫폼을](https://docs.aws.amazon.com/elasticbeanstalk/latest/platforms/platforms-supported.html) 참조하십시오.

#### 로그 옵션

로그 옵션 섹션에는 다음 두 가지 설정이 있습니다.

- 인스턴스 프로파일 애플리케이션과 연결된 Amazon S3 버킷에 액세스할 권한이 있는 인스턴스 프 로파일을 지정합니다.
- Amazon S3에 대한 로그 파일 교체 활성화(Enable log file rotation to Amazon S3) 애플리케이션과 연결된 Amazon S3 버킷에 애플리케이션의 Amazon EC2 인스턴스에 대한 로그 파일을 복사하는지 여부를 지정합니다.

### 정적 파일

성능을 증진하려면 정적 파일(Static files) 섹션에서 프록시 서버를 구성하여 웹 애플리케이션 내부 디 렉터리 집합으로 정적 파일(예: HTML 또는 이미지)을 제공할 수 있습니다. 각 디렉터리의 디렉터리 매 핑 가상 경로를 설정합니다. 지정된 경로에서 프록시 서버가 파일 요청을 수신받으면 요청을 애플리케 이션으로 라우팅하지 않고 파일을 직접 제공합니다.

구성 파일 또는 Elastic Beanstalk 콘솔을 사용하여 정적 파일을 구성하는 방법에 대한 자세한 내용은 [the section called "정적 파일"](#page-1083-0) 단원을 참조하세요.

#### 환경 속성

환경 속성 섹션에서, 애플리케이션을 실행하는 Amazon EC2 인스턴스에서 환경 속성 설정을 지정할 수 있습니다. 환경 속성은 카-값 페어로 애플리케이션에 전달됩니다.

Tomcat 플랫폼은 연결 문자열을 외부 데이터베이스에 전달하기 위한 Tomcat 환경의 자리 표시자 속성 인 JDBC\_CONNECTION\_STRING을 정의합니다.

**a** Note

RDS DB 인스턴스를 환경에 연결하는 경우 Elastic Beanstalk에서 제공하는 Amazon Relational Database Service(Amazon RDS) 환경 속성에서 JDBC 연결 문자열을 동적으로 구 성합니다. JDBC\_CONNECTION\_STRING은 Elastic Beanstalk를 사용하여 프로비저닝되지 않 은 데이터베이스 인스턴스에만 사용합니다.

Java 애플리케이션에서 Amazon RDS 사용에 대한 자세한 내용은 [Amazon RDS DB 인스턴스](#page-223-0) [를 Java 애플리케이션 환경에 추가](#page-223-0) 단원을 참조하십시오.

Elastic Beanstalk에서 실행하는 Tomcat 환경에서 System.getProperty()를 사용하여 환경 변수에 액세스할 수 있습니다. 예를 들어 다음 코드로 변수에 대한 API\_ENDPOINT이라는 속성을 읽을 수 있 습니다.

String endpoint = System.getProperty("API\_ENDPOINT");

자세한 내용은 [환경 속성 및 기타 소프트웨어 설정](#page-866-0)를 참조하십시오.

<span id="page-202-0"></span>Tomcat 구성 네임스페이스

[구성 파일](#page-1004-0)을 사용하여 구성 옵션을 설정하고 배포 중 다른 인스턴스 구성 작업을 수행할 수 있습니다. 구성 옵션은 Elastic Beanstalk 서비스 또는 사용 중인 플랫폼에서 정의할 수 있으며 네임스페이스로 구 성됩니다.

Tomcat 플랫폼에서는 [모든 Elastic Beanstalk 환경에 대해 지원되는 옵션](#page-920-0) 이외에도 다음 네임스페이스 의 옵션을 지원합니다.

- aws:elasticbeanstalk:container:tomcat:jvmoptions JVM 설정을 수정합니다. 이 네 임스페이스의 옵션은 다음과 같이 관리 콘솔의 옵션에 해당합니다.
	- Xms VM 명령줄 옵션
	- JVM Options VM 명령줄 옵션
- aws:elasticbeanstalk:environment:proxy 환경의 프록시 서버를 선택합니다.

다음 예제 구성 파일에서는 Tomcat 관련 구성 옵션의 사용을 보여 줍니다.

Example .ebextensions/tomcat-settings.config

```
option_settings: 
   aws:elasticbeanstalk:container:tomcat:jvmoptions: 
     Xms: 512m 
     JVM Options: '-Xmn128m' 
   aws:elasticbeanstalk:application:environment: 
     API_ENDPOINT: mywebapi.zkpexsjtmd.us-west-2.elasticbeanstalk.com 
   aws:elasticbeanstalk:environment:proxy: 
     ProxyServer: apache
```
Elastic Beanstalk는 환경을 사용자 지정할 수 있는 다양한 구성 옵션을 제공합니다. 구성 파일 외에 콘 솔, 저장된 구성, EB CLI 또는 AWS CLI를 통해 구성 옵션을 설정할 수도 있습니다. 자세한 내용은 [구성](#page-894-0)  [옵션](#page-894-0)를 참조하십시오.

Amazon Linux AMI(이전 Amazon Linux 2) Tomcat 플랫폼

Elastic Beanstalk Tomcat 환경에서 Amazon Linux AMI 플랫폼 버전(이전 Amazon Linux 2)을 사용하 는 경우 여기의 추가 정보를 읽어 보십시오.

주의

- 이 주제의 정보는 Amazon Linux AMI(AL1) 기반 플랫폼 브랜치에만 적용됩니다. AL2023/ AL2 플랫폼 브랜치는 이전 Amazon Linux AMI(AL1) 플랫폼 버전과 호환되지 않으며 다른 구 성 설정이 필요합니다.
- [2022년 7월 18일](https://docs.aws.amazon.com/elasticbeanstalk/latest/relnotes/release-2022-07-18-linux-al1-retire.html) Elastic Beanstalk는 Amazon Linux AMI(AL1) 에 기반한 모든 플랫폼 브랜 치의 상태를 사용 중지로 설정했습니다. 완전 지원이 가능한 현재 Amazon Linux 2023 플랫 폼 브랜치로 마이그레이션하는 방법에 대한 자세한 내용은 [Elastic Beanstalk Linux 애플리케](#page-707-0) [이션을 Amazon Linux 2023 또는 Amazon Linux 2로 마이그레이션](#page-707-0)을(를) 참조하세요.

Tomcat 구성 네임스페이스 — Amazon Linux AMI(AL1)

Tomcat Amazon Linux AMI 플랫폼은 다음 네임스페이스에서 추가 옵션을 지원합니다.

- aws:elasticbeanstalk:container:tomcat:jvmoptions 이 페이지의 앞부분에서 언급한 이 네임스페이스에 대한 옵션 외에도 이전 Amazon Linux AMI 플랫폼 버전은 다음을 지원합니다.
	- XX:MaxPermSize 최대 JVM 영구 생성 크기
- aws:elasticbeanstalk:environment:proxy 프록시 서버를 선택하는 것 외에도 응답 압축 을 구성합니다.

다음 예제 구성 파일에서는 프록시 네임스페이스 구성 옵션의 사용을 보여줍니다.

Example .ebextensions/tomcat-settings.config

```
option_settings: 
   aws:elasticbeanstalk:environment:proxy: 
     GzipCompression: 'true' 
     ProxyServer: nginx
```
Elastic Beanstalk 구성 파일 포함 — Amazon Linux AMI(AL1)

.ebextensions 구성 파일을 배포하려면 배포하려는 파일을 애플리케이션 소스에 포함시킵니다. 단 일 애플리케이션의 경우 다음 명령을 실행하여 .ebextensions를 압축된 WAR 파일에 추가합니다.

Example

```
zip -ur your_application.war .ebextensions
```
여러 WAR 파일이 필요한 애플리케이션에 대한 추가 지침은 [Tomcat 환경에 대한 여러 WAR 파일 번들](#page-204-0) [링](#page-204-0)을 참조하십시오.

# <span id="page-204-0"></span>Tomcat 환경에 대한 여러 WAR 파일 번들링

웹 앱이 웹 애플리케이션 구성 요소 여러 개로 구성된 경우, 각 구성 요소에 대해 별도 환경을 실행하는 대신 단일 환경에서 구성 요소를 실행하여, 배포를 간소화하고 운영 비용을 절감할 수 있습니다. 이 전 략은 리소스를 많이 필요로 하지 않는 개발 및 테스트 환경용 저용량 애플리케이션에 효과적입니다.

환경에 웹 애플리케이션을 여러 개 배포하려면 각 구성 요소의 웹 애플리케이션 아카이브(WAR) 파일 을 단일 [소스 번들로](#page-597-0) 통합하십시오.

WAR 파일이 여러 개 있는 애플리케이션 소스 번들을 만들려면 다음 구조를 사용하여 WAR 파일을 구 성하십시오.

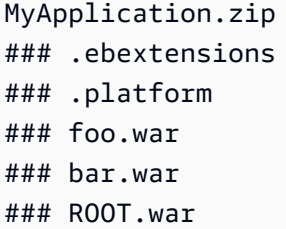

WAR 파일이 여러 개 있는 소스 번들을 AWS Elastic Beanstalk 환경에 배포할 때, 루 트 도메인 이름의 다른 경로에서 각 애플리케이션에 액세스할 수 있습니다. 이전 예에 는 세 가지 애플리케이션(foo, bar 및ROOT)이 있습니다. ROOT.war는 루트 도메인 에서 해당 애플리케이션을 실행하도록 Elastic Beanstalk에게 알려주는 특별 파일 이 름이며 세 가지 도메인은 http://MyApplication.elasticbeanstalk.com/ foo, http://MyApplication.elasticbeanstalk.com/bar 및 http:// MyApplication.elasticbeanstalk.com에서 확인할 수 있습니다.

소스 번들에는 WAR 파일, .ebextensions 폴더(선택 사항) 및 .platform 폴더(선택 사항)가 포함 될 수 있습니다. 이러한 선택적 구성 폴더에 대한 자세한 내용은 [the section called "Linux 플랫폼 확장"](#page-75-0) 단원을 참조하십시오.

환경을 시작하려면(콘솔)

1. 미리 구성된 다음 링크를 사용하여 Elastic Beanstalk 콘솔을 엽니다. [console.aws.amazon.com/elasticbeanstalk/home#/newApplication?](https://console.aws.amazon.com/elasticbeanstalk/home#/newApplication?applicationName=tutorials&environmentType=LoadBalanced) [applicationName=tutorials&environmentType=LoadBalanced](https://console.aws.amazon.com/elasticbeanstalk/home#/newApplication?applicationName=tutorials&environmentType=LoadBalanced)

- 2. 플랫폼에서 애플리케이션에 사용되는 언어와 일치하는 플랫폼 및 플랫폼 브랜치를 선택하거나 컨 테이너 기반 애플리케이션을 위한 Docker 플랫폼을 선택합니다.
- 3. [애플리케이션 코드]에서 [코드 업로드]를 선택합니다.
- 4. [로컬 파일], [파일 선택]을 차례로 선택한 다음 소스 번들을 엽니다.
- 5. 검토 및 시작을 선택합니다.
- 6. 사용 가능한 설정을 검토한 후 앱 생성을 선택합니다.

<span id="page-205-0"></span>소스 번들 생성에 대한 자세한 내용은 [애플리케이션 소스 번들 생성](#page-597-0) 단원을 참조하십시오.

## 프로젝트 폴더 구성

Tomcat 서버에 배포할 경우 컴파일된 Java Platform Enterprise Edition(Java EE) 웹 애플리케이션 아 카이브(WAR 파일)를 특정 [지침에](https://docs.oracle.com/javaee/7/tutorial/packaging003.htm) 따라 구성해야 합니다. 프로젝트 디렉터리가 동일한 표준을 충족할 필요는 없지만, 컴파일과 패키징을 단순화하려면 동일한 방식으로 구성하는 것이 좋습니다. 프로젝트 폴더를 WAR 파일 콘텐츠와 같이 구성하면 파일 간의 관련성과 웹 서버에서의 파일 동작 방식을 이해 하는 데도 도움이 됩니다.

다음 권장 계층 구조에서 웹 애플리케이션의 소스 코드는 빌드 스크립트 및 이것이 생성하는 WAR 파 일과 격리되도록 src 디렉터리에 배치되어 있습니다.

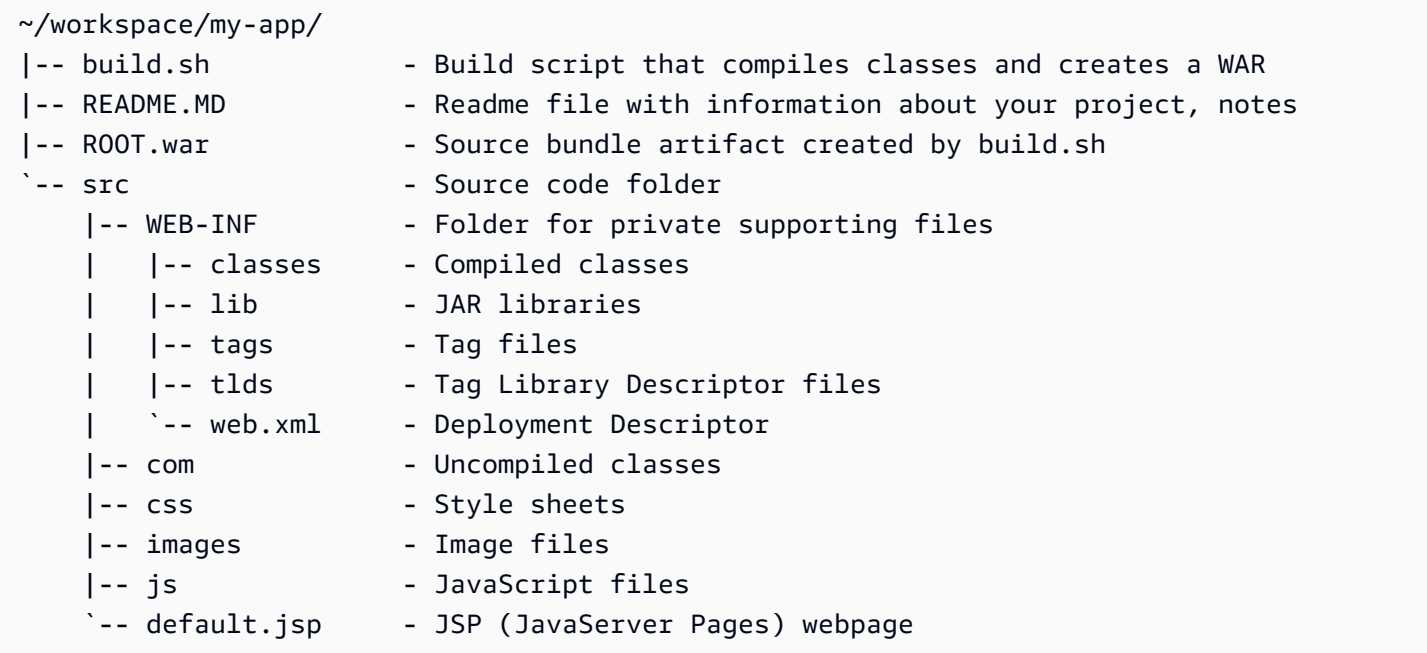

src 폴더 콘텐츠는 com 폴더를 제외하고 패키징하여 서버에 배포하는 콘텐츠와 일치합니다. com 폴 더에는 컴파일되지 않은 클래스(.java 파일)가 포함되어 있습니다. 애플리케이션 코드에서 액세스할 수 있으려면 이 클래스를 컴파일하여 WEB-INF/classes 디렉터리에 배치해야 합니다.

WEB-INF 디렉터리에는 웹 서버에서 공개적으로 제공되지 않는 코드와 구성이 포함되어 있습니다. 소 스 디렉터리의 루트에 있는 다른 폴더(css, images, js)는 웹 서버의 해당 경로에서 공개적으로 사용 할 수 있습니다.

다음 예제는 더 많은 파일과 하위 디렉터리가 포함되어 있는 점을 제외하고 앞서 다룬 프로젝트 디렉 터리와 동일합니다. 이 예제 프로젝트에는 단순한 태그, 모델 및 지원 클래스, record 리소스에 대한 Java 서버 페이지(JSP) 파일이 포함되어 있습니다. 또한 스타일 시트 및 [부트스트랩의](http://getbootstrap.com/) JavaScript, 기 본 JSP 파일, 404 오류에 대한 오류 페이지도 포함되어 있습니다.

WEB-INF/lib에는 PostgreSQL용 JDBC(Java Database Connectivity) 드라이브가 포함된 Java 아카이브(JAR) 파일이 포함되어 있습니다. 클래스 파일이 아직 컴파일되지 않았으므로 WEB-INF/ classes는 비어 있습니다.

```
~/workspace/my-app/
|-- build.sh
|-- README.MD
|-- ROOT.war
`-- src 
     |-- WEB-INF 
      | |-- classes 
          | |-- lib 
          | | `-- postgresql-9.4-1201.jdbc4.jar 
          | |-- tags 
         | | `-- header.tag 
        | |-- tlds 
          | | `-- records.tld 
         \degree-- web.xml
      |-- com 
          | `-- myapp 
               | |-- model 
              | | `-- Record.java 
              \degree -- web
                   | `-- ListRecords.java 
      |-- css 
          | |-- bootstrap.min.css 
        | `-- myapp.css 
      |-- images 
       `-- myapp.png
```

```
 |-- js 
 | `-- bootstrap.min.js 
 |-- 404.jsp 
 |-- default.jsp 
 `-- records.jsp
```
셸 스크립트를 사용하여 WAR 파일 빌드

build.sh는 Java 클래스를 컴파일하고, WAR 파일을 구성하며, 로컬 테스트를 위해 이를 Tomcat의 webapps 디렉터리에 복사하는 매우 단순한 shell 스크립트입니다.

```
cd src
javac -d WEB-INF/classes com/myapp/model/Record.java
javac -classpath WEB-INF/lib/*:WEB-INF/classes -d WEB-INF/classes com/myapp/model/
Record.java
javac -classpath WEB-INF/lib/*:WEB-INF/classes -d WEB-INF/classes com/myapp/web/
ListRecords.java
jar -cvf ROOT.war *.jsp images css js WEB-INF
cp ROOT.war /Library/Tomcat/webapps
mv ROOT.war ../
```
WAR 파일 내부에서 src 폴더를 제외하고, 앞서 다룬 예제의 src/com 디렉터리에 있는 것과 동일한 구조를 볼 수 있습니다. jar 명령은 META-INF/MANIFEST.MF 파일을 자동으로 만듭니다.

```
~/workspace/my-app/ROOT.war
|-- META-INF
   | `-- MANIFEST.MF
|-- WEB-INF
   | |-- classes
      \left( - - \text{com} \right)`-- myapp
| | |-- model
| | | `-- Records.class
| | `-- web
| | | ` ` -- ListRecords.class
| |-- lib
| | `-- postgresql-9.4-1201.jdbc4.jar
| |-- tags
| | `-- header.tag
| |-- tlds
     | | `-- records.tld
```

```
| `-- web.xml
|- css
| |-- bootstrap.min.css
   | `-- myapp.css
|-- images
| `-- myapp.png
|-- js
| `-- bootstrap.min.js
|-- 404.jsp
|-- default.jsp
`-- records.jsp
```
## **.gitignore** 사용

컴파일된 클래스 파일 및 WAR 파일을 Git 리포지토리에 커밋하거나 Git 명령 실행 시 이러한 파일에 대해 나타나는 메시지를 보지 않도록 하려면 프로젝트 폴더의 .gitignore 파일에 관련 파일 형식을 추가합니다.

~/workspace/myapp/.gitignore

\*.zip \*.class

<span id="page-208-0"></span>Tomcat 환경의 프록시 서버 구성

Tomcat 플랫폼은 [nginx](https://www.nginx.com/)(기본값) 또는 [Apache HTTP Server를](https://httpd.apache.org/) 역방향 프록시로 사용하여 인스턴스에 서 포트 80의 요청을 포트 8080에서 수신 중인 Tomcat 웹 컨테이너로 전달합니다. Elastic Beanstalk는 확장하거나 자체 구성으로 완전히 재정의할 수 있는 기본 프록시 구성을 제공합니다.

플랫폼 버전에서 프록시 서버 구성

모든 AL2023/AL2 플랫폼은 균일한 프록시 구성 기능을 지원합니다. AL2023/AL2를 실행하는 플랫폼 버전에서 프록시 서버를 구성하는 방법에 대한 자세한 내용을 보려면 [the section called "Linux 플랫폼](#page-75-0)  [확장"에](#page-75-0)서 역방향 프록시 구성 섹션을 확장하세요.

Amazon Linux AMI(이전 Amazon Linux 2) Tomcat 플랫폼에서 프록시 구성

Elastic Beanstalk Tomcat 환경에서 Amazon Linux AMI 플랫폼 버전(이전 Amazon Linux 2)을 사용하 는 경우 여기의 추가 정보를 읽어 보십시오.

주의

- 이 주제의 정보는 Amazon Linux AMI(AL1) 기반 플랫폼 브랜치에만 적용됩니다. AL2023/ AL2 플랫폼 브랜치는 이전 Amazon Linux AMI(AL1) 플랫폼 버전과 호환되지 않으며 다른 구 성 설정이 필요합니다.
- [2022년 7월 18일](https://docs.aws.amazon.com/elasticbeanstalk/latest/relnotes/release-2022-07-18-linux-al1-retire.html) Elastic Beanstalk는 Amazon Linux AMI(AL1) 에 기반한 모든 플랫폼 브랜 치의 상태를 사용 중지로 설정했습니다. 완전 지원이 가능한 현재 Amazon Linux 2023 플랫 폼 브랜치로 마이그레이션하는 방법에 대한 자세한 내용은 [Elastic Beanstalk Linux 애플리케](#page-707-0) [이션을 Amazon Linux 2023 또는 Amazon Linux 2로 마이그레이션](#page-707-0)을(를) 참조하세요.

Tomcat 환경을 위한 프록시 서버 선택 — Amazon Linux AMI (AL1)

Amazon Linux AMI(이전 Amazon Linux 2)에 기반한 Tomcat 플랫폼 버전은 기본적으로 프록시에 [Apache 2.4를](https://httpd.apache.org/docs/2.4/) 사용합니다. 소스 코드에 [구성 파일을](#page-1004-0) 포함시켜 [Apache 2.2](https://httpd.apache.org/docs/2.2/) 또는 [nginx](https://www.nginx.com/)를 사용하도록 선 택할 수 있습니다. 다음 예제는 nginx를 사용하도록 Elastic Beanstalk를 구성합니다.

Example .ebextensions/nginx-proxy.config

option\_settings: aws:elasticbeanstalk:environment:proxy: ProxyServer: nginx

Apache 2.2에서 Apache 2.4로 마이그레이션 — Amazon Linux AMI(AL1)

[Apache 2.2용](https://httpd.apache.org/docs/2.2/)으로 애플리케이션을 개발한 경우 이 단원에서 [Apache 2.4](https://httpd.apache.org/docs/2.4/)로 마이그레이션하는 방법을 참조하십시오.

[2018년 5월 24일자 Tomcat 플랫폼 업데이트 기반 Java](https://aws.amazon.com/releasenotes/release-aws-elastic-beanstalk-platform-update-for-the-java-with-tomcat-platform-on-may-24-2018/)와 함께 출시된 Tomcat 플랫폼 버전 3.0.0 구성 부터는 Apache 2.4가 Tomcat 플랫폼의 기본 프록시입니다. Apache 2.4 .conf 파일은 대부분 Apache 2.2 파일과 호환되지만 완전히 호환되지는 않습니다. Elastic Beanstalk에는 Apache 각 버전과 올바르 게 상호 작용하는 기본 .conf 파일이 포함되어 있습니다. 애플리케이션이 Apache의 구성을 사용자 지 정하지 않는 경우 [기본 Apache 구성 확장 및 재정의 — Amazon Linux AMI \(AL1\)](#page-210-0)에서 설명한 대로 문 제 없이 Apache 2.4로 마이그레이션되어야 합니다.

애플리케이션이 Apache의 구성을 확장하거나 재정의하는 경우 Apache 2.4로 마이그레이션하기 위해 몇 가지 변경을 해야 할 수 있습니다. 자세한 내용은 Apache Software Foundation 사이트에서 [2.2에서](https://httpd.apache.org/docs/current/upgrading.html) [2.4로 업그레이드를](https://httpd.apache.org/docs/current/upgrading.html) 참조하십시오. Apache 2.4로 마이그레이션하기 전까지 임시 수단으로 소스 코드 에 다음 [구성 파일을](#page-1004-0) 포함시켜 애플리케이션에 Apache 2.2를 사용하도록 선택할 수 있습니다.

Example .ebextensions/apache-legacy-proxy.config

```
option_settings: 
   aws:elasticbeanstalk:environment:proxy: 
     ProxyServer: apache/2.2
```
빠른 해결을 위해 Elastic Beanstalk 콘솔에서 프록시 서버를 선택할 수도 있습니다.

Elastic Beanstalk 콘솔에서 Tomcat 환경의 프록시를 선택하려면

- 1. [Elastic Beanstalk 콘솔을](https://console.aws.amazon.com/elasticbeanstalk) 연 다음 리전(Regions) 목록에서 해당 AWS 리전을 선택합니다.
- 2. 탐색 창에서 환경을 선택한 다음 목록에서 환경 이름을 선택합니다.

#### **a** Note

여러개의 환경을 보유한 경우 검색 창을 통해 환경 목록을 필터링합니다.

- 3. 탐색 창에서 구성을 선택합니다.
- 4. 업데이트, 모니터링 및 로깅 구성 범주에서 편집을 선택합니다.
- 5. 프록시 서버에서 Apache 2.2 (deprecated)를 선택합니다.
- 6. 변경 사항을 저장하려면 페이지 하단에서 적용을 선택합니다.

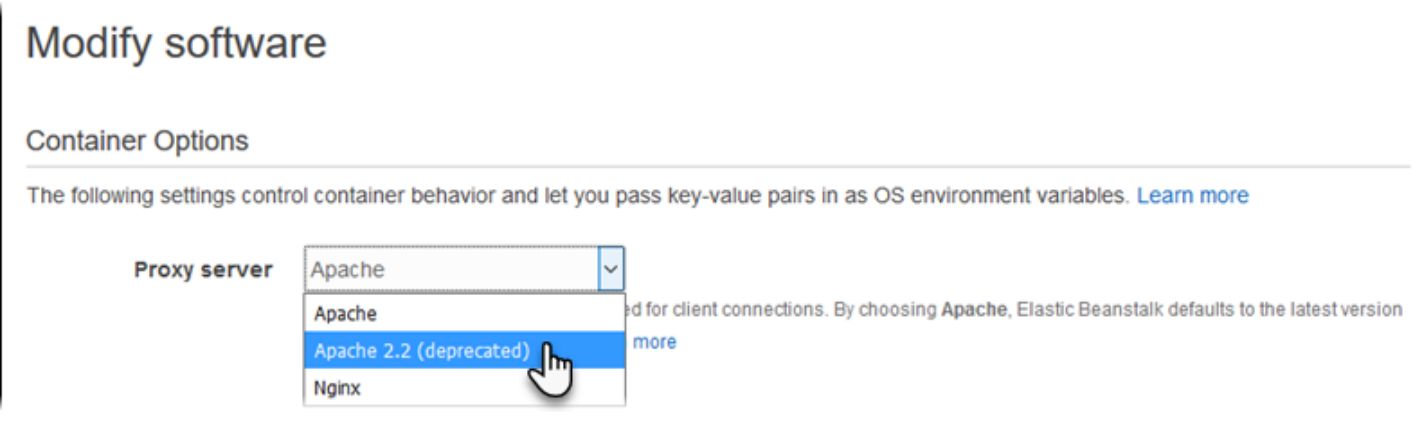

<span id="page-210-0"></span>기본 Apache 구성 확장 및 재정의 — Amazon Linux AMI (AL1)

추가 구성 파일을 사용하여 Elastic Beanstalk 기본 Apache 구성을 확장할 수 있습니다. 또는 Elastic Beanstalk 기본 Apache 구성을 완전히 재정의할 수 있습니다.

## **a** Note

- 모든 Amazon Linux 2 플랫폼은 균일한 프록시 구성 기능을 지원합니다. Amazon Linux 2를 실행하는 Tomcat 플랫폼 버전에서 프록시 서버를 구성하는 방법에 대한 자세한 내용을 보려 면 [the section called "Linux 플랫폼 확장"에](#page-75-0)서 역방향 프록시 구성 섹션을 확장하십시오.
- Elastic Beanstalk 애플리케이션을 Amazon Linux 2 플랫폼으로 마이그레이션하는 경우 [the](#page-707-0)  [section called "AL2023/AL2로 마이그레이션"](#page-707-0)의 정보도 읽어보세요.

Elastic Beanstalk의 기본 Apache 구성을 확장하려면 애플리케이션 소스 번들의 .conf라는 폴더에 .ebextensions/httpd/conf.d 구성 파일을 추가합니다. Elastic Beanstalk의 Apache 구성에는 이 폴더의 .conf 파일이 자동으로 포함됩니다.

```
~/workspace/my-app/
|-- .ebextensions
   | -- httpd
| -- conf.d
| -- myconf.conf
| -- ssl.conf
-- index.jsp
```
예를 들어, 다음 Apache 2.4 구성은 포트 5000에 리스너를 추가합니다.

Example .ebextensions/httpd/conf.d/port5000.conf

```
listen 5000
<VirtualHost *:5000> 
   <Proxy *> 
     Require all granted 
   </Proxy> 
   ProxyPass / http://localhost:8080/ retry=0 
   ProxyPassReverse / http://localhost:8080/ 
   ProxyPreserveHost on 
   ErrorLog /var/log/httpd/elasticbeanstalk-error_log
</VirtualHost>
```
Elastic Beanstalk의 기본 Apache 구성을 완전히 재정의하려면 .ebextensions/httpd/conf/ httpd.conf의 소스 번들에 구성을 포함시킵니다.

```
~/workspace/my-app/
|-- .ebextensions
    | `-- httpd
         \degree -- conf
              `-- httpd.conf
 -- index.jsp
```
Elastic Beanstalk의 Apache 구성을 재정의하는 경우 httpd.conf에 다음 줄을 추가하여 [향상된 상태](#page-1145-0) [보고 및 모니터링,](#page-1145-0) 응답 압축 및 정적 파일에 대한 Elastic Beanstalk 구성을 가져옵니다.

IncludeOptional conf.d/\*.conf IncludeOptional conf.d/elasticbeanstalk/\*.conf

환경에서 Apache 2.2를 프록시로 사용하는 경우 IncludeOptional 명령을 Include로 바꾸십시 오. 두 버전의 Apache에서 이러한 두 가지 명령의 동작에 대한 자세한 내용은 [Apache 2.4의 Include,](https://httpd.apache.org/docs/2.4/mod/core.html#include) [Apache 2.4의 IncludeOptional](https://httpd.apache.org/docs/2.4/mod/core.html#includeoptional), [Apache 2.2의 Include를](https://httpd.apache.org/docs/2.2/mod/core.html#include) 참조하십시오.

**a** Note

포트 80의 기본 리스너를 재정의하려면 00\_application.conf에서 .ebextensions/ httpd/conf.d/elasticbeanstalk/ 파일을 포함해 Elastic Beanstalk의 구성을 덮어씁니 다.

예제를 보려면 /etc/httpd/conf/httpd.conf에서 환경의 인스턴스에 대한 Elastic Beanstalk의 기본 구성 파일을 살펴보십시오. 소스 번들 내 .ebextensions/httpd 폴더의 모든 파일은 배포 중 / etc/httpd로 복사됩니다.

기본 nginx 구성 확장 — Amazon Linux AMI(AL1)

Elastic Beanstalk의 기본 nginx 구성을 확장하려면 애플리케이션 소스 번들의 .conf라는 폴더에 .ebextensions/nginx/conf.d/ 구성 파일을 추가합니다. Elastic Beanstalk nginx 구성에는 이 폴 더의 .conf 파일이 자동으로 포함됩니다.

```
~/workspace/my-app/
|-- .ebextensions
    \cdot -- nginx
         \dot{-} conf.d
              | |-- elasticbeanstalk
```
| | `-- my-server-conf.conf | `-- my-http-conf.conf -- index.jsp

conf.d 폴더에 있는 확장명이 .conf인 파일은 기본 구성의 http 블록에 포함됩니다. conf.d/ elasticbeanstalk 폴더의 파일은 server 블록 내 http 블록에 포함됩니다.

Elastic Beanstalk의 기본 nginx 구성을 완전히 재정의하려면 .ebextensions/nginx/ nginx.conf의 소스 번들에 구성을 포함시킵니다.

```
~/workspace/my-app/
|-- .ebextensions
    \degree-- nginx
        | `-- nginx.conf
`-- index.jsp
```

```
\Omega 주의
```
• Elastic Beanstalk nginx 구성을 재정의하는 경우 구성의 server 블록에 다음 줄을 추가하여 포트 80 리스너, 응답 압축 및 정적 파일에 대한 Elastic Beanstalk 구성을 가져옵니다.

include conf.d/elasticbeanstalk/\*.conf;

- 포트 80의 기본 리스너를 재정의하려면 00\_application.conf에서 .ebextensions/ nginx/conf.d/elasticbeanstalk/ 파일을 포함해 Elastic Beanstalk의 구성을 덮어씁 니다.
- 또한 구성의 http 블록에 다음 줄을 포함하여 [향상된 상태 보고 및 모니터링](#page-1145-0) 및 로깅에 대한 Elastic Beanstalk 구성을 가져옵니다.

include conf.d/\*.conf;

예제를 보려면 /etc/nginx/nginx.conf에서 환경의 인스턴스에 대한 Elastic Beanstalk의 기본 구 성 파일을 살펴보십시오. 소스 번들 내 .ebextensions/nginx 폴더의 모든 파일은 배포 중 /etc/ nginx로 복사됩니다.

# <span id="page-214-0"></span>Elastic Beanstalk Java SE 플랫폼 사용

AWS Elastic Beanstalk Java SE 플랫폼은 컴파일된 JAR 파일에서 자체적으로 실행할 수 있는 Java 웹 애플리케이션을 위한 [플랫폼 버전](https://docs.aws.amazon.com/elasticbeanstalk/latest/platforms/platforms-supported.html#platforms-supported.javase) 집합입니다. 애플리케이션을 로컬로 컴파일하거나 번들 스크립트를 사용해 소스 코드를 업로드해 인스턴스에서 컴파일할 수 있습니다. Java SE 플랫폼 버전은 플랫폼 분 기로 그룹화되며 각 버전은 Java 8 및 Java 7과 같은 Java의 주 버전에 해당합니다.

**a** Note

Elastic Beanstalk는 애플리케이션의 JAR 파일을 구문 분석하지 않습니다. Elastic Beanstalk에 필요한 파일을 JAR 파일 외부에 보관합니다. 예를 들어 [작업자 환경의](#page-734-0) cron.yaml 파일을 애 플리케이션 소스 번들의 루트에서 JAR 파일 옆에 포함시킵니다.

Elastic Beanstalk 콘솔에서 [실행 환경의 구성 수정을](#page-910-0) 위해 구성 옵션을 사용할 수 있습니다. [저장된 구](#page-1061-0) [성](#page-1061-0)을 사용해 설정을 저장하면 환경 종료 시 구성이 훼손되지 않도록 할 수 있으며, 추후 기타 환경에서 도 적용할 수 있습니다.

소스 코드에 설정을 저장하려면 [구성 파일을](#page-1004-0) 포함시킬 수 있습니다. 구성 파일 설정은 환경을 생성하거 나 애플리케이션을 배포할 때마다 적용됩니다. 구성 파일을 사용해 패키지를 설치하고, 스크립트를 실 행하고, 배포 중에 다른 인스턴스 사용자 지정 작업을 수행할 수도 있습니다.

Elastic Beanstalk Java SE 플랫폼에는 역방향 프록시 역할을 하며 캐시된 정적 콘텐츠를 제공하고 요 청을 애플리케이션에 전달하는 [nginx](https://www.nginx.com/) 서버가 포함되어 있습니다. 또한 이 플랫폼에서는 애플리케이 션에 대한 로드를 줄이기 위해 소스 코드의 폴더에서 정적 자산을 제공하도록 프록시 서버를 구성하 는 구성 옵션을 제공합니다. 고급 시나리오의 경우 소스 번들에 [고유한 .conf 파일을 포함](#page-220-0)시켜 Elastic Beanstalk의 프록시 구성을 확장하거나 완전히 덮어쓸 수 있습니다.

애플리케이션 소스에 대해 단일 JAR 파일만 제공하는 경우(소스 번들이 아닌 자체적으로) Elastic Beanstalk에서는 JAR 파일의 이름을 application.jar로 바꾼 다음 java -jar application.jar을 사용하여 실행합니다. 환경의 서버 인스턴스에서 실행되는 프로세스를 구성하 려면 소스 번들에 선택적 [Procfile](#page-218-0)을 포함시킵니다. 소스 번들 루트에 JAR이 두 개 이상 있는 경우 또는 JVM 옵션을 설정하는 java 명령을 사용자 지정하려는 경우 Procfile이 필요합니다.

항상 Procfile을 애플리케이션과 함께 소스 번들로 제공하는 것이 좋습니다. 이를 통해 애플리케이 션에 대해 Elastic Beanstalk가 실행하는 프로세스와 이러한 프로세스가 받는 인수를 정확하게 제어할 수 있습니다.

Java 클래스를 컴파일하고 배포 시간에 환경의 EC2 인스턴스에서 다른 빌드 명령을 실행하려면 애플 리케이션 원본 번들에 [Buildfile을](#page-218-1) 포함시킵니다. Buildfile을 사용하면 소스 코드를 그대로 배포하고 JAR을 로컬에서 컴파일하는 대신에 서버에서 빌드할 수 있습니다. Java SE 플랫폼에는 서버에서 빌드 할 수 있는 일반적인 빌드 도구가 포함되어 있습니다.

Elastic Beanstalk Linux 기반 플랫폼을 확장할 수 있는 다양한 방법에 대한 자세한 내용은 [the section](#page-75-0)  [called "Linux 플랫폼 확장"](#page-75-0) 단원을 참조하세요.

## Java SE 환경 구성

Java SE 플랫폼 설정을 사용하면 Amazon EC2 인스턴스의 동작을 미세 조정할 수 있습니다. Elastic Beanstalk 콘솔을 사용하여 Elastic Beanstalk 환경의 Amazon EC2 인스턴스 구성을 편집할 수 있습니 다.

Elastic Beanstalk 콘솔을 사용하여 Amazon S3에 대한 로그 교체를 활성화하고, 애플리케이션에서 읽 을 수 있도록 환경 변수를 구성합니다.

Elastic Beanstalk 콘솔에서 Java SE 환경을 구성하려면

- 1. [Elastic Beanstalk 콘솔을](https://console.aws.amazon.com/elasticbeanstalk) 연 다음 리전(Regions) 목록에서 해당 AWS 리전을 선택합니다.
- 2. 탐색 창에서 환경을 선택한 다음 목록에서 환경 이름을 선택합니다.

#### **a** Note

여러개의 환경을 보유한 경우 검색 창을 통해 환경 목록을 필터링합니다.

- 3. 탐색 창에서 구성을 선택합니다.
- 4. 업데이트, 모니터링 및 로깅 구성 범주에서 편집을 선택합니다.

#### 로그 옵션

로그 옵션 섹션에는 다음 두 가지 설정이 있습니다.

- 인스턴스 프로파일 애플리케이션과 연결된 Amazon S3 버킷에 액세스할 권한이 있는 인스턴스 프 로파일을 지정합니다.
- Amazon S3에 대한 로그 파일 교체 활성화(Enable log file rotation to Amazon S3) 애플리케이션과 연결된 Amazon S3 버킷에 애플리케이션의 Amazon EC2 인스턴스에 대한 로그 파일을 복사하는지 여부를 지정합니다.
#### 정적 파일

성능을 증진하려면 정적 파일(Static files) 섹션에서 프록시 서버를 구성하여 웹 애플리케이션 내부 디 렉터리 집합으로 정적 파일(예: HTML 또는 이미지)을 제공할 수 있습니다. 각 디렉터리의 디렉터리 매 핑 가상 경로를 설정합니다. 지정된 경로에서 프록시 서버가 파일 요청을 수신받으면 요청을 애플리케 이션으로 라우팅하지 않고 파일을 직접 제공합니다.

구성 파일 또는 Elastic Beanstalk 콘솔을 사용하여 정적 파일을 구성하는 방법에 대한 자세한 내용은 [the section called "정적 파일"](#page-1083-0) 단원을 참조하세요.

#### 환경 속성

환경 속성 섹션에서는 애플리케이션을 실행하는 Amazon EC2 인스턴스의 환경 속성 설정을 지정할 수 있습니다. 환경 속성은 카-값 페어로 애플리케이션에 전달됩니다.

Elastic Beanstalk에서 실행하는 Java SE 환경에서 System.getenv()를 사용하여 환경 변수에 액세 스할 수 있습니다. 예를 들어 다음 코드로 변수에 대한 API\_ENDPOINT이라는 속성을 읽을 수 있습니 다.

String endpoint = System.getenv("API\_ENDPOINT");

자세한 내용은 [환경 속성 및 기타 소프트웨어 설정](#page-866-0)를 참조하십시오.

Java SE 구성 네임스페이스

[구성 파일](#page-1004-0)을 사용하여 구성 옵션을 설정하고 배포 중 다른 인스턴스 구성 작업을 수행할 수 있습니다. 구성 옵션은 Elastic Beanstalk 서비스 또는 사용 중인 플랫폼에서 정의할 수 있으며 네임스페이스로 구 성됩니다.

Java SE 플랫폼에서는 플랫폼별 네임스페이스를 정의하지 않습니다.

aws:elasticbeanstalk:environment:proxy:staticfiles 네임스페이스를 사용하여 정적 파일을 제공하도록 프록시를 구성할 수 있습니다. 자세한 정보 및 예제는 [the section called "정적 파](#page-1083-0) [일"을](#page-1083-0) 참조하십시오.

Elastic Beanstalk는 환경을 사용자 지정할 수 있는 다양한 구성 옵션을 제공합니다. 구성 파일 외에 콘 솔, 저장된 구성, EB CLI 또는 AWS CLI를 통해 구성 옵션을 설정할 수도 있습니다. 자세한 내용은 [구성](#page-894-0)  [옵션](#page-894-0)를 참조하십시오.

Amazon Linux AMI(이전 Amazon Linux 2) Java SE 플랫폼

Elastic Beanstalk Java SE 환경에서 Amazon Linux AMI 플랫폼 버전(이전 Amazon Linux 2)을 사용하 는 경우 여기의 추가 정보를 읽어 보십시오.

주의

- 이 주제의 정보는 Amazon Linux AMI(AL1) 기반 플랫폼 브랜치에만 적용됩니다. AL2023/ AL2 플랫폼 브랜치는 이전 Amazon Linux AMI(AL1) 플랫폼 버전과 호환되지 않으며 다른 구 성 설정이 필요합니다.
- [2022년 7월 18일](https://docs.aws.amazon.com/elasticbeanstalk/latest/relnotes/release-2022-07-18-linux-al1-retire.html) Elastic Beanstalk는 Amazon Linux AMI(AL1) 에 기반한 모든 플랫폼 브랜 치의 상태를 사용 중지로 설정했습니다. 완전 지원이 가능한 현재 Amazon Linux 2023 플랫 폼 브랜치로 마이그레이션하는 방법에 대한 자세한 내용은 [Elastic Beanstalk Linux 애플리케](#page-707-0) [이션을 Amazon Linux 2023 또는 Amazon Linux 2로 마이그레이션](#page-707-0)을(를) 참조하세요.

Java SE 구성 네임스페이스 — Amazon Linux AMI(AL1)

[구성 파일](#page-1004-0)을 사용하여 구성 옵션을 설정하고 배포 중 다른 인스턴스 구성 작업을 수행할 수 있습니다. 구성 옵션은 Elastic Beanstalk 서비스 또는 사용 중인 플랫폼에서 정의할 수 있으며 네임스페이스로 구 성됩니다.

Java SE 플랫폼은 [모든 플랫폼에서 지원하는 네임스페이스](#page-920-0) 외에도 하나의 플랫폼별 구성 네임스페이 스를 지원합니다. aws:elasticbeanstalk:container:java:staticfiles 네임스페이스를 사 용하여 웹 애플리케이션의 경로를 정적 콘텐츠가 포함된 애플리케이션 소스 번들의 폴더에 매핑하는 옵션을 정의할 수 있습니다.

예를 들어 이 [option\\_settings](#page-1006-0) 코드 조각은 정적 파일 네임스페이스에서 두 가지 옵션을 정의합니다. 첫 번째는 경로 /public을 public이라는 폴더에 매핑하고, 두 번째는 경로 /images를 img라는 폴더 에 매핑합니다.

```
option_settings: 
   aws:elasticbeanstalk:container:java:staticfiles: 
     /html: statichtml 
     /images: staticimages
```
이 네임스페이스를 사용하여 매핑하는 폴더는 소스 번들의 루트에 있는 실제 폴더여야 합니다. 경로를 JAR 파일의 폴더에 매핑할 수 없습니다.

Elastic Beanstalk는 환경을 사용자 지정할 수 있는 다양한 구성 옵션을 제공합니다. 구성 파일 외에 콘 솔, 저장된 구성, EB CLI 또는 AWS CLI를 통해 구성 옵션을 설정할 수도 있습니다. 자세한 내용은 [구성](#page-894-0)  [옵션](#page-894-0)를 참조하십시오.

## <span id="page-218-1"></span>Buildfile을 사용하여 서버에서 JAR 빌드

소스 번들의 Buildfile 파일에서 빌드 명령을 호출하여 환경의 EC2 인스턴스에 있는 애플리케이션 의 클래스 파일과 JAR을 빌드할 수 있습니다.

Buildfile의 명령은 한 번만 실행되며 완료 후 종료해야 하는 반면에, [Procfile](#page-218-0)의 명령은 애플리케 이션의 수명 동안 실행되며 종료되는 경우 다시 시작됩니다. 애플리케이션에서 JAR을 실행하려면 Procfile을 사용합니다.

Buildfile의 배치 및 구문에 대한 자세한 내용을 보려면 [the section called "Linux 플랫폼 확장"의](#page-75-0) Buildfile 및 Procfile 단원을 확장하십시오.

다음 Buildfile 예제에서는 Apache Maven을 실행하여 소스 코드에서 웹 애플리케이션을 빌드합니 다. 이 기능을 사용하는 샘플 애플리케이션은 [Java 웹 애플리케이션 샘플을](#page-185-0) 참조하십시오.

#### Example Buildfile

build: mvn assembly:assembly -DdescriptorId=jar-with-dependencies

Java SE 플랫폼에는 빌드 스크립트에서 호출할 수 있는 다음과 같은 빌드 도구가 포함되어 있습니다.

- javac Java 컴파일러
- ant Apache Ant
- mvn Apache Maven
- gradle Gradle

<span id="page-218-0"></span>Procfile을 사용한 애플리케이션 프로세스 구성

애플리케이션 소스 번들의 루트에 JAR 파일이 두 개 이상 있는 경우, Elastic Beanstalk에 실행할 JAR 를 알려 주는 Procfile 파일을 포함시켜야 합니다. 단일 JAR 애플리케이션의 경우에도 Procfile 파일을 포함시켜 애플리케이션을 실행하는 Java 가상 머신(JVM)을 구성할 수 있습니다.

항상 Procfile을 애플리케이션과 함께 소스 번들로 제공하는 것이 좋습니다. 이를 통해 애플리케이 션에 대해 Elastic Beanstalk가 실행하는 프로세스와 이러한 프로세스가 받는 인수를 정확하게 제어할 수 있습니다.

Procfile 작성 및 사용법에 대한 자세한 내용을 보려면 [the section called "Linux 플랫폼 확장"의](#page-75-0) Buildfile 및 Procfile 섹션을 확장하십시오.

#### Example Procfile

```
web: java -Xms256m -jar server.jar 
cache: java -jar mycache.jar
web_foo: java -jar other.jar
```
애플리케이션의 기본 JAR를 실행하는 명령 이름은 web으로 지정해야 하며, Procfile에 나열된 첫 번째 명령이어야 합니다. nginx 서버는 환경의 로드 밸런서에서 받는 모든 HTTP 요청을 이 애플리케이 션으로 전달합니다.

Elastic Beanstalk는 Procfile의 모든 항목이 항상 실행되어야 함을 가정하며, 종료되는 Procfile에 정의 된 모든 애플리케이션을 자동으로 다시 시작합니다. 종료될 예정으로 다시 시작되면 안 되는 명령을 실 행하려면 [Buildfile](#page-218-1)을 사용합니다.

Amazon Linux AMI(이전 Amazon Linux 2)에서 Procfile 사용

Elastic Beanstalk Java SE 환경에서 Amazon Linux AMI 플랫폼 버전(이전 Amazon Linux 2)을 사용하 는 경우 이 섹션의 추가 정보를 읽어 보십시오.

주의

- 이 주제의 정보는 Amazon Linux AMI(AL1) 기반 플랫폼 브랜치에만 적용됩니다. AL2023/ AL2 플랫폼 브랜치는 이전 Amazon Linux AMI(AL1) 플랫폼 버전과 호환되지 않으며 다른 구 성 설정이 필요합니다.
- [2022년 7월 18일](https://docs.aws.amazon.com/elasticbeanstalk/latest/relnotes/release-2022-07-18-linux-al1-retire.html) Elastic Beanstalk는 Amazon Linux AMI(AL1) 에 기반한 모든 플랫폼 브랜 치의 상태를 사용 중지로 설정했습니다. 완전 지원이 가능한 현재 Amazon Linux 2023 플랫 폼 브랜치로 마이그레이션하는 방법에 대한 자세한 내용은 [Elastic Beanstalk Linux 애플리케](#page-707-0) [이션을 Amazon Linux 2023 또는 Amazon Linux 2로 마이그레이션](#page-707-0)을(를) 참조하세요.

포트 전달 — Amazon Linux AMI(AL1)

기본적으로 Elastic Beanstalk는 요청을 포트 5000의 애플리케이션에 전달하도록 nginx 프록시를 구성 합니다. PORT [환경 속성](#page-215-0)을 기본 애플리케이션이 수신 대기하는 포트로 설정하여 기본 포트를 재정의 할 수 있습니다.

Procfile을 사용하여 애플리케이션을 여러 개 실행하는 경우, Amazon Linux AMI 플랫폼의 Elastic Beanstalk는 각 추가 애플리케이션이 이전 포트보다 높은 포트 100에서 수신 대기할 것으로 기대합니 다. Elastic Beanstalk는 각 애플리케이션 내에서 액세스할 수 있는 PORT 변수를 애플리케이션이 실행 될 것으로 기대하는 포트로 설정합니다. System.getenv("PORT")를 호출하여 애플리케이션 코드 내의 이 변수에 액세스할 수 있습니다.

앞의 Procfile 예제에서 web 애플리케이션은 포트 5000에서 수신 대기하고, cache는 포트 5100에 서 수신 대기하며, web\_foo는 포트 5200에서 수신 대기합니다. web은 PORT 변수를 읽어 수신 대기 포트를 구성하며, 해당 숫자에 100을 추가하여 요청을 보낼 수 있도록 cache가 수신 대기하는 포트를 결정합니다.

### 역방향 프록시 구성

Elastic Beanstalk는 [nginx](https://www.nginx.com/)를 역방향 프록시로 사용하여 애플리케이션을 포트 80의 Elastic Load Balancing 로드 밸런서에 매핑합니다. Elastic Beanstalk는 확장하거나 자체 구성으로 완전히 재정의할 수 있는 기본 nginx 구성을 제공합니다.

기본적으로 Elastic Beanstalk는 요청을 포트 5000의 애플리케이션에 전달하도록 nginx 프록시를 구성 합니다. PORT [환경 속성](#page-215-0)을 기본 애플리케이션이 수신 대기하는 포트로 설정하여 기본 포트를 재정의 할 수 있습니다.

**a** Note

애플리케이션이 수신 대기하는 포트는 nginx 서버가 로드 밸런서에서 요청을 받기 위해 수신 대기하는 포트에 영향을 주지 않습니다.

#### 플랫폼 버전에서 프록시 서버 구성

모든 AL2023/AL2 플랫폼은 균일한 프록시 구성 기능을 지원합니다. AL2023/AL2를 실행하는 플랫폼 버전에서 프록시 서버를 구성하는 방법에 대한 자세한 내용을 보려면 [the section called "Linux 플랫폼](#page-75-0)  [확장"에](#page-75-0)서 역방향 프록시 구성 섹션을 확장하세요.

Amazon Linux AMI(이전 Amazon Linux 2)에서 프록시 구성

Elastic Beanstalk Java SE 환경에서 Amazon Linux AMI 플랫폼 버전(이전 Amazon Linux 2)을 사용하 는 경우 여기의 추가 정보를 읽어 보십시오.

## 주의

• 이 주제의 정보는 Amazon Linux AMI(AL1) 기반 플랫폼 브랜치에만 적용됩니다. AL2023/ AL2 플랫폼 브랜치는 이전 Amazon Linux AMI(AL1) 플랫폼 버전과 호환되지 않으며 다른 구 성 설정이 필요합니다.

• [2022년 7월 18일](https://docs.aws.amazon.com/elasticbeanstalk/latest/relnotes/release-2022-07-18-linux-al1-retire.html) Elastic Beanstalk는 Amazon Linux AMI(AL1) 에 기반한 모든 플랫폼 브랜 치의 상태를 사용 중지로 설정했습니다. 완전 지원이 가능한 현재 Amazon Linux 2023 플랫 폼 브랜치로 마이그레이션하는 방법에 대한 자세한 내용은 [Elastic Beanstalk Linux 애플리케](#page-707-0) [이션을 Amazon Linux 2023 또는 Amazon Linux 2로 마이그레이션](#page-707-0)을(를) 참조하세요.

기본 프록시 구성 확장 및 재정의 — Amazon Linux AMI (AL1)

Elastic Beanstalk의 기본 nginx 구성을 확장하려면 애플리케이션 소스 번들의 .conf라는 폴더에 .ebextensions/nginx/conf.d/ 구성 파일을 추가합니다. Elastic Beanstalk의 nginx 구성에는 이 폴더의 .conf 파일이 자동으로 포함됩니다.

```
~/workspace/my-app/
|-- .ebextensions
              | `-- nginx
| \qquad \qquad \qquad \qquad \qquad \qquad \qquad \qquad \qquad \qquad \qquad \qquad \qquad \qquad \qquad \qquad \qquad \qquad \qquad \qquad \qquad \qquad \qquad \qquad \qquad \qquad \qquad \qquad \qquad \qquad \qquad \qquad \qquad \qquad \qquad \qquad | `-- myconf.conf
  `-- web.jar
```
Elastic Beanstalk의 기본 nginx 구성을 완전히 재정의하려면 .ebextensions/nginx/ nginx.conf의 소스 번들에 구성을 포함시킵니다.

```
~/workspace/my-app/
|-- .ebextensions
    \degree-- nginx
| `-- nginx.conf
-- web.jar
```
Elastic Beanstalk의 nginx 구성을 재정의하는 경우 nginx.conf에 다음 줄을 추가하여 [향상된 상태](#page-1145-0) [보고 및 모니터링,](#page-1145-0) 자동 애플리케이션 매핑 및 정적 파일에 대한 Elastic Beanstalk 구성을 가져옵니다.

```
 include conf.d/elasticbeanstalk/*.conf;
```
[Scorekeep 샘플 애플리케이션의](https://github.com/aws-samples/eb-java-scorekeep/) 다음과 같은 구성 예시는 Elastic Beanstalk의 기본 구성을 재정의 하여 Java SE 플랫폼이 애플리케이션 소스 코드를 복사하는 public의 하위 디렉터리 /var/app/ current에 있는 정적 웹 애플리케이션을 제공합니다. /api 로케이션은 트래픽을 /api/ 아래의 경로 를 거쳐 포트 5000에서 수신 중인 Spring 애플리케이션으로 전달합니다. 다른 모든 트래픽은 루트 경로 에 위치한 웹 앱을 통해 제공됩니다.

#### Example

```
user nginx;
error_log /var/log/nginx/error.log warn;
pid /var/run/nginx.pid;
worker_processes auto;
worker_rlimit_nofile 33282;
events { 
    worker_connections 1024;
}
http { 
 include /etc/nginx/mime.types;
  default_type application/octet-stream; 
  log_format main '$remote_addr - $remote_user [$time_local] "$request" ' 
                   '$status $body_bytes_sent "$http_referer" ' 
                   '"$http_user_agent" "$http_x_forwarded_for"'; 
  include conf.d/*.conf; 
  map $http_upgrade $connection_upgrade { 
      default "upgrade"; 
  } 
  server { 
      listen 80 default_server; 
      root /var/app/current/public; 
      location / { 
      }git pull 
      location /api { 
          proxy_pass http://127.0.0.1:5000; 
          proxy_http_version 1.1; 
         proxy_set_header Connection $connection_upgrade;
         proxy_set_header Upgrade $http_upgrade;
         proxy_set_header Host $host;
         proxy_set_header X-Real-IP $remote_addr;
          proxy_set_header X-Forwarded-For $proxy_add_x_forwarded_for; 
      }
```

```
 access_log /var/log/nginx/access.log main; 
      client_header_timeout 60; 
      client_body_timeout 60; 
     keepalive timeout 60;
      gzip off; 
      gzip_comp_level 4; 
      # Include the Elastic Beanstalk generated locations 
      include conf.d/elasticbeanstalk/01_static.conf; 
      include conf.d/elasticbeanstalk/healthd.conf; 
  }
}
```
## Amazon RDS DB 인스턴스를 Java 애플리케이션 환경에 추가

Amazon Relational Database Service(Amazon RDS) DB 인스턴스를 사용하여 애플리케이션이 수집 하고 수정하는 데이터를 저장할 수 있습니다. 데이터베이스를 환경에 연결하고 Elastic Beanstalk에서 관리하도록 하거나 외부에서 만들고 관리할 수 있습니다.

Amazon RDS를 처음 사용하는 경우 Elastic Beanstalk 콘솔을 사용하여 테스트 환경에 DB 인스턴스를 추가하고 애플리케이션을 인스턴스에 연결할 수 있는지 확인합니다.

환경에 DB 인스턴스를 추가하려면

- 1. [Elastic Beanstalk 콘솔을](https://console.aws.amazon.com/elasticbeanstalk) 연 다음 리전 목록에서 해당 AWS 리전을 선택합니다.
- 2. 탐색 창에서 환경을 선택한 다음 목록에서 환경 이름을 선택합니다.

**a** Note

여러개의 환경을 보유한 경우 검색 창을 통해 환경 목록을 필터링합니다.

- 3. 탐색 창에서 구성을 선택합니다.
- 4. 데이터베이스 구성 범주에서 편집을 선택합니다.
- 5. DB 엔진을 선택하고 사용자 이름과 암호를 입력합니다.
- 6. 변경 사항을 저장하려면 페이지 하단에서 적용을 선택합니다.

DB 인스턴스를 추가하는 데 약 10분 정도 소요됩니다. 환경 업데이트가 완료되면 애플리케이션에서 다음 환경 속성을 통해 DB 인스턴스 호스트 이름과 기타 연결 정보를 사용할 수 있습니다:

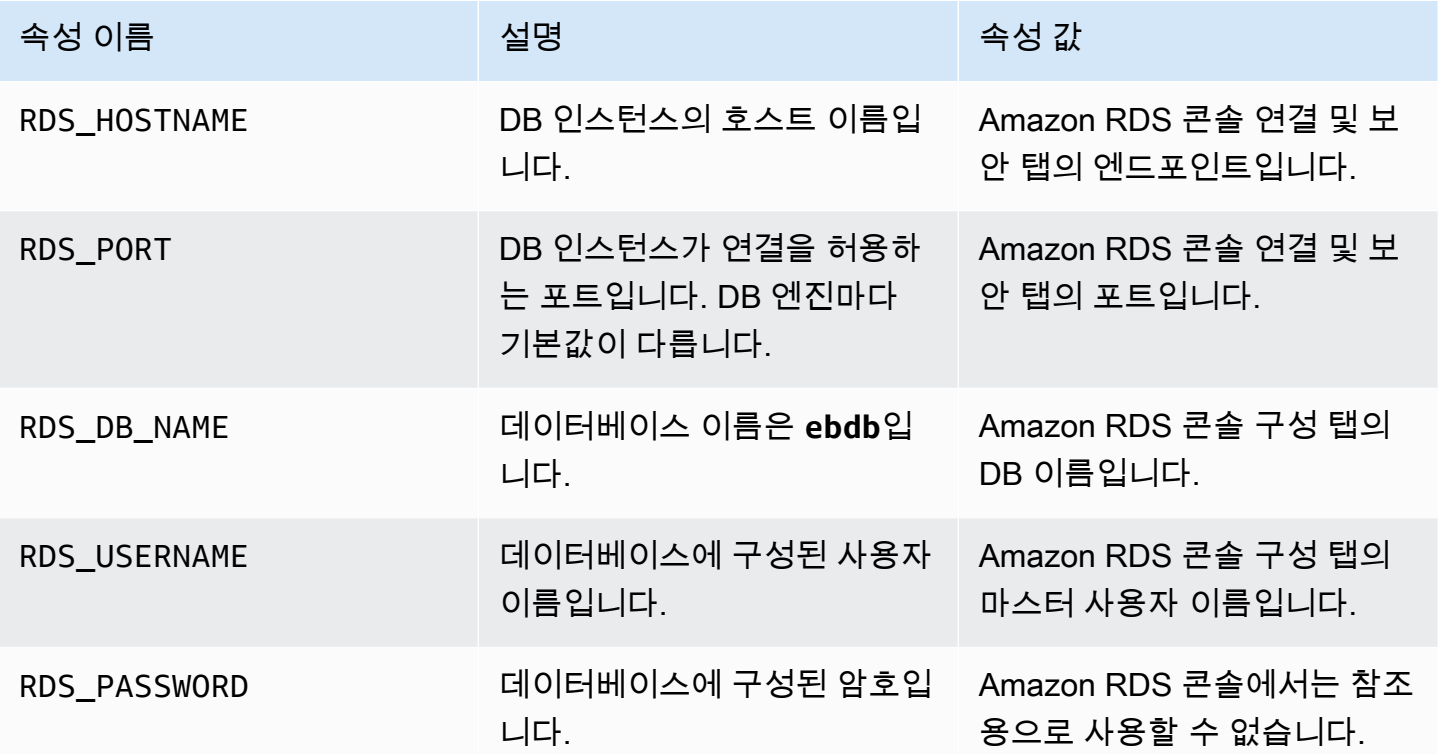

내부 DB 인스턴스 구성에 대한 자세한 내용은 [Elastic Beanstalk 환경에 데이터베이스 추가](#page-848-0)를 참조하 세요. Elastic Beanstalk에서 사용하도록 외부 데이터베이스를 구성하는 방법은 [Amazon RDS와 함께](#page-1350-0)  [Elastic Beanstalk 사용](#page-1350-0) 단원을 참조하십시오.

데이터베이스에 연결하려면 애플리케이션에 적절한 드라이버 JAR 파일을 추가하고, 드라이버 클래스 를 코드에 로드한 후, Elastic Beanstalk에서 제공하는 환경 속성으로 연결 객체를 생성합니다.

단원

- [JDBC 드라이버 다운로드](#page-225-0)
- [데이터베이스에 연결\(Java SE 플랫폼\)](#page-225-1)
- [데이터베이스에 연결\(Tomcat 플랫폼\)](#page-226-0)
- [데이터베이스 연결 문제 해결](#page-229-0)

## <span id="page-225-0"></span>JDBC 드라이버 다운로드

선택한 DB 엔진에 JDBC 드라이버의 JAR 파일이 필요합니다. JAR 파일을 소스 코드에 저장하고, 데이 터베이스에 대한 연결을 생성하는 클래스를 컴파일할 때 이를 클래스 경로에 포함시킵니다.

다음 위치에서 DB 엔진의 최신 드라이버를 찾을 수 있습니다.

- MySQL [MySQL Connector/J](https://dev.mysql.com/downloads/connector/j/)
- Oracle SE-1 [Oracle JDBC Driver](http://www.oracle.com/technetwork/database/features/jdbc/index-091264.html)
- Postgres [PostgreSQL JDBC Driver](https://jdbc.postgresql.org/)
- SQL Server – [Microsoft JDBC Driver](https://msdn.microsoft.com/en-us/sqlserver/aa937724.aspx)

JDBC 드라이버를 사용하려면 코드에서 Class.forName()와 연결을 생성하기 전에 DriverManager.getConnection()을 호출하여 이를 로드합니다.

JDBC는 다음 형식의 연결 문자열을 사용합니다.

jdbc:*driver*://*hostname*:*port*/*dbName*?user=*userName*&password=*password*

Elastic Beanstalk가 애플리케이션에 제공하는 환경 변수에서 호스트 이름, 포트, 데이터베이스 이름, 사용자 이름 및 암호를 검색할 수 있습니다. 드라이버 이름은 데이터베이스 유형 및 드라이버 버전별로 다릅니다. 다음은 드라이버 이름 예입니다.

- mysqlMySQL의 경우
- postgresql PostgreSQL용
- oracle:thinOracle Thin의 경우
- oracle:ociOracle OCI의 경우
- oracle:oci8Oracle OCI 8의 경우
- oracle:kprbOracle KPRB의 경우
- sqlserverSQL Server의 경우

<span id="page-225-1"></span>데이터베이스에 연결(Java SE 플랫폼)

Java SE 환경에서는 System.getenv()를 사용하여 환경에서 연결 변수를 읽습니다. 다음 코드 예제 에서는 PostgreSQL 데이터베이스에 대한 연결을 생성하는 클래스를 보여 줍니다.

private static Connection getRemoteConnection() {

```
 if (System.getenv("RDS_HOSTNAME") != null) { 
       try { 
       Class.forName("org.postgresql.Driver"); 
       String dbName = System.getenv("RDS_DB_NAME"); 
       String userName = System.getenv("RDS_USERNAME"); 
      String password = System.getenv("RDS PASSWORD");
       String hostname = System.getenv("RDS_HOSTNAME"); 
       String port = System.getenv("RDS_PORT"); 
      String jdbcUt = "jdbc:postgregl://" + hostname + ":" + port + */" + dbName + "?user=" + userName + "&password=" + password; 
       logger.trace("Getting remote connection with connection string from environment 
  variables."); 
       Connection con = DriverManager.getConnection(jdbcUrl); 
       logger.info("Remote connection successful."); 
       return con; 
     } 
     catch (ClassNotFoundException e) { logger.warn(e.toString());} 
     catch (SQLException e) { logger.warn(e.toString());} 
     } 
     return null; 
   }
```
<span id="page-226-0"></span>데이터베이스에 연결(Tomcat 플랫폼)

Tomcat 환경에서는 환경 속성이 System.getProperty()에 액세스할 수 있는 시스템 속성으로 제 공됩니다.

다음 코드 예제에서는 PostgreSQL 데이터베이스에 대한 연결을 생성하는 클래스를 보여 줍니다.

```
private static Connection getRemoteConnection() { 
     if (System.getProperty("RDS_HOSTNAME") != null) { 
       try { 
       Class.forName("org.postgresql.Driver"); 
       String dbName = System.getProperty("RDS_DB_NAME"); 
       String userName = System.getProperty("RDS_USERNAME"); 
       String password = System.getProperty("RDS_PASSWORD"); 
       String hostname = System.getProperty("RDS_HOSTNAME"); 
       String port = System.getProperty("RDS_PORT"); 
       String jdbcUrl = "jdbc:postgresql://" + hostname + ":" + port + "/" + dbName + "?
user=" + userName + "&password=" + password; 
       logger.trace("Getting remote connection with connection string from environment 
  variables."); 
       Connection con = DriverManager.getConnection(jdbcUrl);
```

```
 logger.info("Remote connection successful."); 
     return con; 
   } 
   catch (ClassNotFoundException e) { logger.warn(e.toString());} 
   catch (SQLException e) { logger.warn(e.toString());} 
   } 
   return null; 
 }
```
연결을 가져오거나 SQL 문을 실행하는 데 문제가 있는 경우, JSP 파일에 다음 코드를 배치해 봅니다. 이 코드는 DB 인스턴스에 연결하고 테이블을 만들며 여기에 씁니다.

```
<%@ page import="java.sql.*" %>
<\frac{6}{6} // Read RDS connection information from the environment 
   String dbName = System.getProperty("RDS_DB_NAME"); 
   String userName = System.getProperty("RDS_USERNAME"); 
   String password = System.getProperty("RDS_PASSWORD"); 
   String hostname = System.getProperty("RDS_HOSTNAME"); 
   String port = System.getProperty("RDS_PORT"); 
   String jdbcUrl = "jdbc:mysql://" + hostname + ":" + 
     port + "/" + dbName + "?user=" + userName + "&password=" + password; 
   // Load the JDBC driver 
   try { 
     System.out.println("Loading driver..."); 
     Class.forName("com.mysql.jdbc.Driver"); 
     System.out.println("Driver loaded!"); 
   } catch (ClassNotFoundException e) { 
     throw new RuntimeException("Cannot find the driver in the classpath!", e); 
   } 
   Connection conn = null; 
  Statement setupStatement = null;
  Statement readStatement = null;
   ResultSet resultSet = null; 
   String results = ""; 
  int numresults = 0;
   String statement = null; 
   try { 
     // Create connection to RDS DB instance 
     conn = DriverManager.getConnection(jdbcUrl);
```

```
 // Create a table and write two rows 
  setupStatement = conn.createStatement();
   String createTable = "CREATE TABLE Beanstalk (Resource char(50));"; 
   String insertRow1 = "INSERT INTO Beanstalk (Resource) VALUES ('EC2 Instance');"; 
   String insertRow2 = "INSERT INTO Beanstalk (Resource) VALUES ('RDS Instance');"; 
   setupStatement.addBatch(createTable); 
   setupStatement.addBatch(insertRow1); 
  setupStatement.addBatch(insertRow2);
   setupStatement.executeBatch(); 
   setupStatement.close(); 
 } catch (SQLException ex) { 
   // Handle any errors 
   System.out.println("SQLException: " + ex.getMessage()); 
   System.out.println("SQLState: " + ex.getSQLState()); 
   System.out.println("VendorError: " + ex.getErrorCode()); 
 } finally { 
   System.out.println("Closing the connection."); 
   if (conn != null) try { conn.close(); } catch (SQLException ignore) {} 
 } 
 try { 
   conn = DriverManager.getConnection(jdbcUrl); 
   readStatement = conn.createStatement(); 
   resultSet = readStatement.executeQuery("SELECT Resource FROM Beanstalk;"); 
   resultSet.first(); 
   results = resultSet.getString("Resource"); 
   resultSet.next(); 
   results += ", " + resultSet.getString("Resource"); 
   resultSet.close(); 
   readStatement.close(); 
   conn.close(); 
 } catch (SQLException ex) { 
   // Handle any errors 
   System.out.println("SQLException: " + ex.getMessage()); 
   System.out.println("SQLState: " + ex.getSQLState()); 
   System.out.println("VendorError: " + ex.getErrorCode()); 
 } finally {
```

```
 System.out.println("Closing the connection."); 
      if (conn != null) try { conn.close(); } catch (SOLException ignore) {}
  }
%>
```
결과를 표시하려면 JSP 파일의 HTML 부분의 본문에 다음 코드를 배치합니다.

<p>Established connection to RDS. Read first two rows: <%= results %></p>

## <span id="page-229-0"></span>데이터베이스 연결 문제 해결

애플리케이션 내에서 데이터베이스에 연결하는 중 문제가 발생한 경우, 웹 컨테이너 로그 및 데이터베 이스를 검토합니다.

로그 검토

Eclipse 내에서 Elastic Beanstalk 환경의 모든 로그를 볼 수 있습니다. AWS Explorer 보기가 열려 있지 않은 경우, 도구 모음에서 주황색 AWS 아이콘 옆의 화살표를 선택한 후 AWS Explorer 보기 표시를 선 택합니다. AWS Elastic Beanstalk와 환경 이름을 확장한 후, 서버의 컨텍스트(오른쪽 클릭) 메뉴를 엽 니다. Open in WTP Server Editor를 선택합니다.

서버 보기의 로그 탭을 선택하여 환경의 집계 로그를 봅니다. 최신 로그를 열려면 페이지의 오른쪽 위 모서리의 새로 고침 버튼을 선택합니다.

아래로 스크롤하여 /var/log/tomcat7/catalina.out에서 Tomcat 로그를 찾습니다. 앞의 예제에 서 웹 페이지를 여러 번 로드한 경우 다음과 같이 표시될 수 있습니다.

------------------------------------- /var/log/tomcat7/catalina.out ------------------------------------- INFO: Server startup in 9285 ms Loading driver... Driver loaded! SQLException: Table 'Beanstalk' already exists SQLState: 42S01 VendorError: 1050 Closing the connection. Closing the connection.

웹 애플리케이션이 표준 출력에 보내는 모든 정보가 웹 컨테이너 로그에 표시됩니다. 이전 예제에서 애 플리케이션은 페이지가 로드될 때마다 테이블을 만들려고 시도합니다. 그 결과 첫 페이지 이후의 모든 페이지 로드에서 SQL 예외가 catch됩니다.

한 예를 들면 앞의 것이 허용됩니다. 그러나 실제 애플리케이션에서는 데이터베이스 정의를 스키마 객 체에 보관하고, 모델 클래스 내에서 트랜잭션을 수행하며, 컨트롤러 서블릿으로 요청을 조정하십시오.

RDS DB 인스턴스에 연결

MySQL 클라이언트 애플리케이션을 사용하여 Elastic Beanstalk 환경의 RDS DB 인스턴스에 직접 연 결할 수 있습니다.

먼저 RDS DB 인스턴스에 대한 보안 그룹을 열어 컴퓨터에서 오는 트래픽을 허용합니다.

- 1. [Elastic Beanstalk 콘솔을](https://console.aws.amazon.com/elasticbeanstalk) 연 다음 리전(Regions) 목록에서 해당 AWS 리전을 선택합니다.
- 2. 탐색 창에서 환경을 선택한 다음 목록에서 환경 이름을 선택합니다.

#### **a** Note

여러개의 환경을 보유한 경우 검색 창을 통해 환경 목록을 필터링합니다.

- 3. 탐색 창에서 구성을 선택합니다.
- 4. [데이터베이스] 구성 범주에서 [편집]을 선택합니다.
- 5. 엔드포인트 옆에 있는 Amazon RDS 콘솔 링크를 선택합니다.
- 6. RDS 대시보드 인스턴스 세부 정보 페이지의 보안 및 네트워크 아래에서 보안 그룹 옆의 rds-로 시 작하는 보안 그룹을 선택합니다.

#### **a** Note

데이터베이스에는 보안 그룹이라는 레이블이 지정된 항목이 여러 개 있을 수 있습니다. 기본 [Amazon Virtual Private Cloud\(](https://docs.aws.amazon.com/vpc/latest/userguide/)Amazon VPC).가 없는 이전 계정이 있는 경우에만 awseb로 시작하는 첫 번째 항목을 사용합니다.

- 7. 보안 그룹 세부 정보에서 인바운드 탭을 선택한 후 편집을 선택합니다.
- 8. CIDR 형식으로 지정된 IP 주소에서 나가는 트래픽을 허용하는 MySQL(포트 3306)에 대한 규칙을 추가합니다.
- 9. 저장(Save)을 선택합니다. 변경 사항이 즉시 적용됩니다.

환경에 대한 Elastic Beanstalk 구성 세부 정보로 돌아가서 엔드포인트를 적어 둡니다. 도메인 이름을 사용하여 RDS DB 인스턴스에 연결합니다.

MySQL 클라이언트를 설치하고 포트 3306에서 데이터베이스와의 연결을 시작합니다. Windows의 경 우 MySQL 홈 페이지에서 MySQL Workbench를 설치하고 프롬프트를 따릅니다.

Linux의 경우 배포용 패키지 관리자를 사용하여 MySQL 클라이언트를 설치합니다. 다음 예제는 Ubuntu 및 기타 Ubuntu 계열 시스템에서 작동합니다.

```
// Install MySQL client
$ sudo apt-get install mysql-client-5.5
...
// Connect to database
$ mysql -h aas839jo2vwhwb.cnubrrfwfka8.us-west-2.rds.amazonaws.com -u username -
ppassword ebdb
Reading table information for completion of table and column names
You can turn off this feature to get a quicker startup with -A
Welcome to the MySQL monitor. Commands end with ; or \gtrsim.
Your MySQL connection id is 117
Server version: 5.5.40-log Source distribution
...
```
연결한 후 SQL 명령을 실행하여 데이터베이스의 상태, 테이블과 행이 생성되었는지 여부 및 기타 정보 를 볼 수 있습니다.

```
mysql> SELECT Resource from Beanstalk;
+--------------+
| Resource |
+--------------+
| EC2 Instance |
| RDS Instance |
+--------------+
2 rows in set (0.01 sec)
```
## AWS Toolkit for Eclipse 사용

AWS Toolkit for Eclipse는 AWS Elastic Beanstalk 관리 기능을 Tomcat 개발 환경과 통합하여 환경 생 성, 구성 및 코드 배포를 용이하게 합니다. 이 도구 키트는 여러 AWS 계정을 지원하며 기존 환경을 관 리하고 환경의 인스턴스에 직접 연결하여 문제를 해결할 수 있습니다.

#### **a** Note

AWS Toolkit for Eclipse는 Tomcat 플랫폼 기반 Java를 사용하는 프로젝트만 지원하며, Java SE 플랫폼은 지원하지 않습니다.

AWS Toolkit for Eclipse를 설치하기 위한 필수 조건에 대한 자세한 내용은 [https://aws.amazon.com/](https://aws.amazon.com/eclipse) [eclipse](https://aws.amazon.com/eclipse)를 참조하세요. [Using AWS Elastic Beanstalk with the AWS Toolkit for Eclipse](http://d1un85p0f2qstc.cloudfront.net/eclipse/elasticbeanstalk/index.html) 비디오에서도 확 인할 수 있습니다. 이 주제에서는 도구 사용, 사용 방법에 대한 주제, Java 개발자를 위한 추가 리소스 도 제공합니다.

기존 환경을 Eclipse로 가져오기

AWS 관리 콘솔에서 생성한 기존 환경을 Eclipse로 가져올 수 있습니다.

기존 환경을 가져오려면 AWS Elastic Beanstalk 노드를 확장하고 Eclipse 내부의 AWS Explorer에서 환경을 두 번 클릭합니다. 이제 Elastic Beanstalk 애플리케이션을 이 환경에 배포할 수 있습니다.

Elastic Beanstalk 애플리케이션 및 환경 관리

주제

- [환경 구성 설정 변경](#page-233-0)
- [환경 유형 변경](#page-233-1)
- [AWS Toolkit for Eclipse를 사용하여 EC2 서버 인스턴스 구성](#page-234-0)
- [AWS Toolkit for Eclipse를 사용하여 Elastic Load Balancing 구성](#page-237-0)
- [AWS Toolkit for Eclipse를 사용하여 Auto Scaling 구성](#page-241-0)
- [AWS Toolkit for Eclipse를 사용하여 알림 구성](#page-244-0)
- [AWS Toolkit for Eclipse를 사용하여 Java 컨테이너 구성](#page-244-1)
- [AWS Toolkit for Eclipse를 사용하여 시스템 속성 설정](#page-246-0)

AWS Toolkit for Eclipse을 사용하면 애플리케이션 환경에서 사용하는 AWS 리소스의 구성과 프로비 저닝을 변경할 수 있습니다. AWS 관리 콘솔을 사용하여 애플리케이션 환경을 관리하는 방법에 대한 자세한 내용은 [환경 관리](#page-610-0) 단원을 참조하세요. 이 섹션에서는 애플리케이션 환경 구성의 일부로 AWS Toolkit for Eclipse에서 편집할 수 있는 특정 서비스 설정을 다룹니다. AWS Toolkit for Eclipse에 대한 자세한 내용은 [AWS Toolkit for Eclipse 시작 안내서를](https://docs.aws.amazon.com/AWSToolkitEclipse/latest/GettingStartedGuide/) 참조하세요.

## <span id="page-233-0"></span>환경 구성 설정 변경

애플리케이션을 배포하는 경우 Elastic Beanstalk에서는 여러 AWS 클라우드 컴퓨팅 서비스를 구성합 니다. AWS Toolkit for Eclipse를 사용하여 이러한 개별 서비스를 구성하는 방식을 제어할 수 있습니다.

## 애플리케이션의 환경 설정을 업데이트하려면

- 1. Eclipse에 AWS Explorer 보기가 표시되지 않는 경우 메뉴에서 창, 보기 표시, AWS Explorer를 선 택합니다. Elastic Beanstalk 노드와 애플리케이션 노드를 확장합니다.
- 2. AWS Explorer에서 Elastic Beanstalk 환경을 두 번 클릭합니다.
- 3. 창의 하단에서 구성 탭을 클릭합니다.

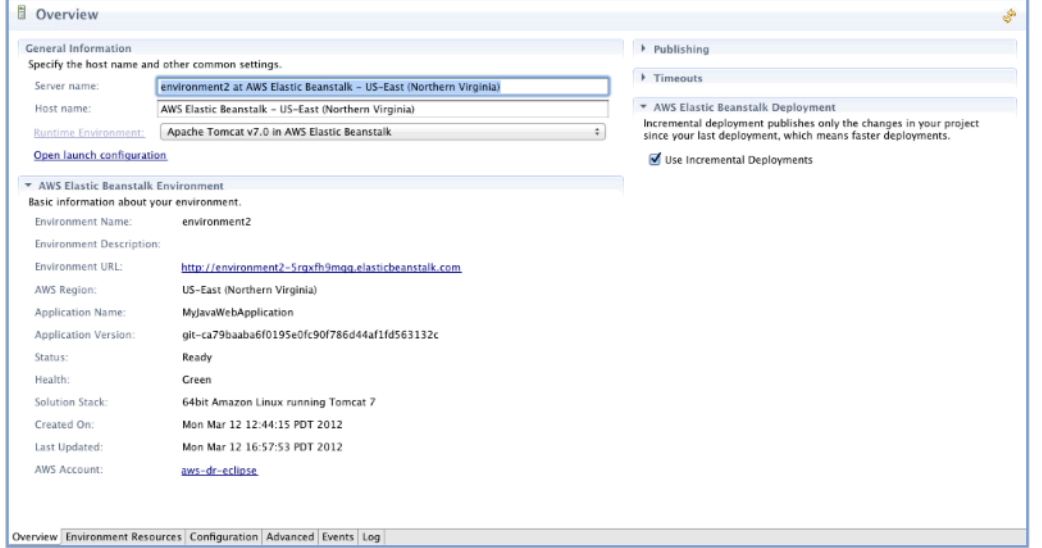

다음에 대한 설정을 구성할 수 있습니다.

- EC2 서버 인스턴스
- 로드 밸런서
- AutoScaling
- 알림
- 환경 유형
- 환경 속성

<span id="page-233-1"></span>환경 유형 변경

AWS Toolkit for Eclipse에서 환경의 구성 탭에 있는 환경 유형 단원에서는 배포하는 애플리케이션의 요구 사항에 따라 로드 밸런싱 수행, Auto Scaling 또는 단일 인스턴스 환경을 선택할 수 있습니다. 확 장성이 필요한 애플리케이션의 경우 Load balanced, auto scaled(로드 밸런싱 수행, Auto Scaling)를 선 택합니다. 트래픽이 낮은 간단한 애플리케이션의 경우 단일 인스턴스를 선택합니다. 자세한 내용은 [환](#page-732-0) [경 유형](#page-732-0)을(를) 참조하세요.

#### **Environment Type**

Select an environment type, either load balanced and auto scaled or single instance. A load-balanced, auto-scaled environment automatically distributes traffic across multiple Amazon EC2 instances and can stop and start instances based on demand. A single-instance environment includes just a single Amazon EC2 instance, which costs less.

Environment Type

SingleInstance  $\div$ 

<span id="page-234-0"></span>AWS Toolkit for Eclipse를 사용하여 EC2 서버 인스턴스 구성

Amazon Elastic Compute Cloud(EC2)는 Amazon의 데이터 센터에서 서버 인스턴스를 시작 및 관리하 기 위한 웹 서비스입니다. 합법적인 목적으로 필요한 기간만큼 언제든 Amazon EC2 서버 인스턴스를 사용할 수 있습니다. 인스턴스는 다양한 크기 및 구성으로 사용할 수 있습니다. 자세한 내용은 [Amazon](https://aws.amazon.com/ec2/)  [EC2 제품 페이지를](https://aws.amazon.com/ec2/) 참조하십시오.

Toolkit for Eclipse 내 환경의 구성 탭에 있는 서버에서 Elastic Beanstalk 환경의 Amazon EC2 인스턴 스 구성을 편집할 수 있습니다.

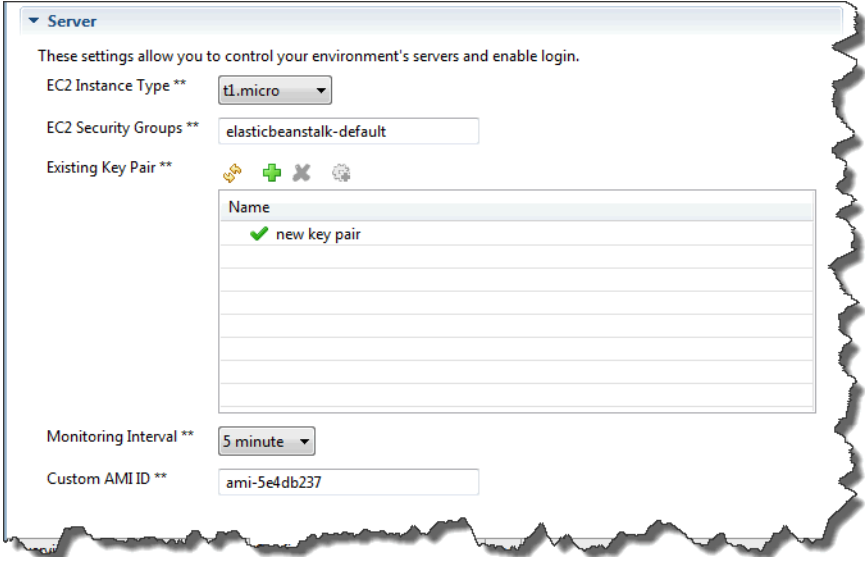

### Amazon EC2 인스턴스 유형

인스턴스 유형에는 Elastic Beanstalk 애플리케이션에서 사용할 수 있는 인스턴스 유형이 표시됩니다. 인스턴스 유형을 변경하여 애플리케이션에 가장 적합한 특성(메모리 크기와 CPU 전력 포함)을 지닌

서버를 선택합니다. 예를 들어 집약적인 장기 실행 작업을 수행하는 애플리케이션은 더 큰 CPU나 메모 리를 필요로 할 수 있습니다.

Elastic Beanstalk 애플리케이션에 사용할 수 있는 Amazon EC2 인스턴스 유형에 대한 자세한 내용은 Amazon Elastic Compute Cloud 사용 설명서의 [인스턴스 유형을](https://docs.aws.amazon.com/AWSEC2/latest/UserGuide/instance-types.html) 참조하세요.

Amazon EC2 보안 그룹

Amazon EC2 보안 그룹을 사용하여 Elastic Beanstalk 애플리케이션에 대한 액세스를 제어할 수 있습 니다. 보안 그룹은 인스턴스의 방화벽 규칙을 정의합니다. 이러한 규칙은 인스턴스에 전달되어야 하는 수신 네트워크 트래픽을 지정합니다. 기타 모든 수신 트래픽은 삭제됩니다. 언제든지 그룹에 대한 규칙 을 수정할 수 있습니다. 새 규칙은 실행 중인 인스턴스와 이후에 시작되는 인스턴스에 모두 자동으로 적용됩니다.

AWS 관리 콘솔 또는 AWS Toolkit for Eclipse를 사용하여 Amazon EC2 보안 그룹을 설정할 수 있습 니다. EC2 보안 그룹 텍스트 상자에 Amazon EC2 보안 그룹 이름을 하나 이상 입력(쉼표로 구분)하여 Elastic Beanstalk 애플리케이션에 대한 액세스를 제어할 Amazon EC2 보안 그룹을 지정할 수 있습니 다.

**a** Note

레거시 컨테이너 유형을 사용하여 애플리케이션을 실행 중인 경우 애플리케이션의 상태 확인 을 활성화하려면 0.0.0.0/0(소스 CIDR 범위)에서 포트 80(HTTP)에 액세스할 수 있는지 확인합 니다. 상태 확인에 대한 자세한 내용은 [상태 확인](#page-240-0) 단원을 참조하십시오. 레거시 컨테이너 유형 을 사용하는지 여부를 확인하려면 [the section called "일부 플랫폼 버전이 레거시로 표시되는](#page-706-0)  [이유는 무엇입니까?"](#page-706-0) 단원을 참조하십시오.

AWS Toolkit for Eclipse를 사용하여 보안 그룹을 생성하려면

- 1. AWS Toolkit for Eclipse에서 AWS Explorer 탭을 클릭합니다. Amazon EC2 노드를 확장한 후 보 안 그룹을 두 번 클릭합니다.
- 2. 왼쪽 테이블의 아무 곳에서 마우스 오른쪽 버튼을 클릭한 다음 새 그룹을 클릭합니다.

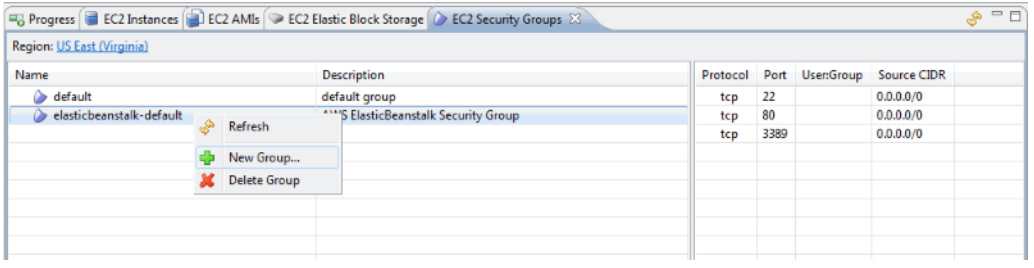

3. 보안 그룹 대화 상자에서 보안 그룹의 이름과 설명을 입력한 다음 확인을 클릭합니다.

Amazon EC2 보안 그룹에 대한 자세한 내용은 Amazon Elastic Compute Cloud 사용 설명서의 [보안 그](https://docs.aws.amazon.com/AWSEC2/latest/UserGuide/using-network-security.html) [룹 사용](https://docs.aws.amazon.com/AWSEC2/latest/UserGuide/using-network-security.html)을 참조하십시오.

Amazon EC2 키 페어

Amazon EC2 키 페어로 Elastic Beanstalk 애플리케이션에 대해 프로비저닝된 Amazon EC2 인스턴스 에 안전하게 로그인할 수 있습니다.

#### **A** Important

Elastic Beanstalk에서 프로비저닝되는 Amazon EC2 인스턴스에 액세스하기 전 Amazon EC2 키 페어를 사용하려면, Amazon EC2 키 페어를 만들고 Elastic Beanstalk에서 프로비저닝되 는 Amazon EC2 인스턴스를 구성해야 합니다. Elastic Beanstalk에 애플리케이션을 배포할 때 AWS Toolkit for Eclipse 내의 Beanstalk에 게시 마법사를 사용하여 키 페어를 만들 수 있습 니다. 또는 [AWS 관리 콘솔을](https://console.aws.amazon.com/) 사용하여 Amazon EC2 키 페어를 설정할 수 있습니다. Amazon EC2의 키 페어를 만드는 방법은 [Amazon Elastic Compute Cloud 시작 안내서를](https://docs.aws.amazon.com/AWSEC2/latest/GettingStartedGuide/) 참조하십시 오.

Amazon EC2 키 페어에 대한 자세한 내용은 Amazon Elastic Compute Cloud 사용 설명서의 [Amazon](https://docs.aws.amazon.com/AWSEC2/latest/UserGuide/using-credentials.html)  [EC2 자격 증명 사용](https://docs.aws.amazon.com/AWSEC2/latest/UserGuide/using-credentials.html)을 참조하십시오. Amazon EC2 인스턴스에 연결하는 방법에 대한 자세한 내용은 Amazon Elastic Compute Cloud 사용 설명서의 [인스턴스에 연결](https://docs.aws.amazon.com/AWSEC2/latest/UserGuide/AccessingInstances.html) 및 [PuTTY를 사용하여 Windows에서](https://docs.aws.amazon.com/AWSEC2/latest/UserGuide/putty.html)  [Linux/UNIX 인스턴스에 연결](https://docs.aws.amazon.com/AWSEC2/latest/UserGuide/putty.html)을 참조하십시오.

CloudWatch 지표

기본 Amazon CloudWatch 지표만 기본적으로 활성화됩니다. 5분 간 데이터를 반환합니다. AWS Toolkit for Eclipse에서 환경에 해당하는 구성 탭의 서버 섹션에서 모니터링 간격을 1분으로 선택하여 좀 더 세분화된 1분 CloudWatch 지표를 활성화할 수 있습니다.

**G** Note

1분 간격 지표에 Amazon CloudWatch 서비스 요금이 부과될 수 있습니다. 자세한 내용은 [Amazon CloudWatch를](https://aws.amazon.com/cloudwatch/) 참조하십시오.

### 사용자 지정 AMI ID

AWS Toolkit for Eclipse에서 해당 환경에 대한 구성 탭의 서버 섹션에서 사용자 지정 AMI ID 상자에 사 용자 지정 AMI의 식별자를 입력하여 Amazon EC2 인스턴스에 사용되는 기본 AMI를 고유한 사용자 지 정 AMI로 재정의할 수 있습니다.

#### **A** Important

고유한 AMI를 사용하는 것은 고급 작업이므로 주의해서 사용해야 합니다. 사용자 지정 AMI가 필요한 경우 기본 Elastic Beanstalk AMI로 시작한 후 수정하는 것이 좋습니다. 정상으로 간주 되기 위해 Elastic Beanstalk는 Amazon EC2 인스턴스가 호스트 관리자 실행 등의 요구 사항 세트를 충족할 것으로 기대합니다. 이 요구사항이 충족되지 않으면 환경이 제대로 작동하지 않 을 수 있습니다.

<span id="page-237-0"></span>AWS Toolkit for Eclipse를 사용하여 Elastic Load Balancing 구성

Elastic Load Balancing은 애플리케이션의 가용성과 확장성을 향상하는 Amazon의 웹 서비스입니다. Elastic Load Balancing을 사용하면 두 개 이상의 Amazon EC2 인스턴스 간에 애플리케이션 로드를 분 산시킬 수 있습니다. Elastic Load Balancing은 중복성을 통해 가용성을 개선하고, 애플리케이션의 트 래픽을 늘립니다.

Elastic Load Balancing은 들어오는 애플리케이션 트래픽을 실행 중인 모든 EC2 서버 인스턴스에 자동 으로 분산하여 균형을 맞출 수 있게 해 줍니다. 또한 이 서비스를 사용하면 애플리케이션 용량을 늘려 야 할 때 새 인스턴스를 쉽게 추가할 수 있습니다.

애플리케이션을 배포할 때 Elastic Beanstalk에서는 Elastic Load Balancing을 자동으로 프로비저닝합 니다. Toolkit for Eclipse 내 환경의 구성 탭에 있는 로드 밸런싱에서 Elastic Beanstalk 환경의 로드 밸 런싱 구성을 편집할 수 있습니다.

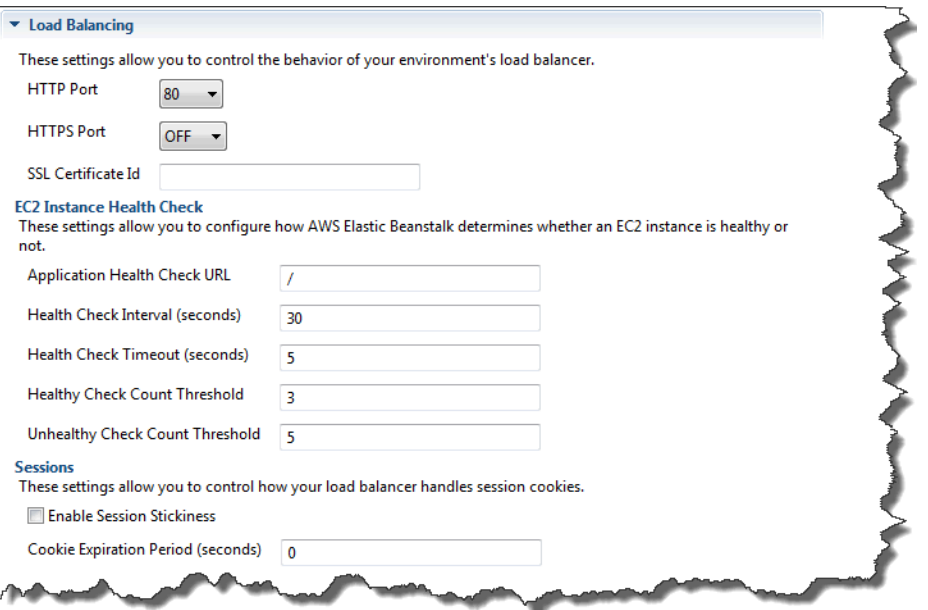

다음 섹션에서는 애플리케이션에 대해 구성할 수 있는 Elastic Load Balancing 파라미터에 대해 설명합 니다.

#### 포트

Elastic Beanstalk 애플리케이션의 요청을 처리하도록 프로비저닝된 로드 밸런서는 애플리케이션을 실 행하는 Amazon EC2 인스턴스로 요청을 전송합니다. 프로비저닝된 로드 밸런서는 HTTP 및 HTTPS 포트에서 요청을 수신하고, AWS Elastic Beanstalk 애플리케이션의 Amazon EC2 인스턴스로 요청을 라우팅할 수 있습니다. 기본적으로 로드 밸런서는 HTTP 포트의 요청을 처리합니다. 포트(HTTP 또는 HTTPS) 중 한 개 이상을 활성화해야 합니다.

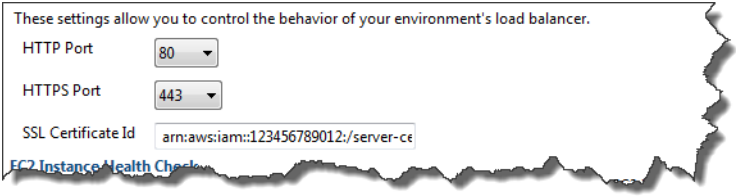

**A** Important

지정한 포트가 잠겨 있지 않은지 확인합니다. 그렇지 않으면 사용자가 Elastic Beanstalk 애플 리케이션에 연결할 수 없습니다.

#### HTTP 포트 제어

HTTP 포트를 비활성화하려면 HTTP 리스너 포트에 대해 OFF를 선택합니다. HTTP 포트를 활성화하 려면 HTTP 포트를 선택합니다(예: 80).

**a** Note

포트 8080처럼 기본 포트 80 이외의 포트를 이용해 환경에 액세스하려면 기존 로드 밸런서에 리스너를 추가하고 새 리스너에서 해당 포트에 대해 수신 대기하도록 구성합니다. 예를 들어, [AWS CLI for Classic Load Balancers](https://docs.aws.amazon.com/cli/latest/reference/elb/create-load-balancer-listeners.html)를 사용해 다음 명령을 입력하여 *LOAD\_BALANCER\_NAME*을 Elastic Beanstalk의 로드 밸런서 이름으로 바꿉니다.

aws elb create-load-balancer-listeners --load-balancer-name *LOAD\_BALANCER\_NAME* --listeners "Protocol=HTTP, LoadBalancerPort=8080, InstanceProtocol=HTTP, InstancePort=80"

예를 들어, [AWS CLI for Application Load Balancers](https://docs.aws.amazon.com/cli/latest/reference/elbv2/create-listener.html)를 사용해 다음 명령을 입력하여 *LOAD\_BALANCER\_ARN*을 Elastic Beanstalk의 로드 밸런서 ARN으로 바꿉니다.

aws elbv2 create-listener --load-balancer-arn *LOAD\_BALANCER\_ARN* --protocol HTTP --port 8080

Elastic Beanstalk이 환경을 모니터링하도록 설정하려면 포트 80에서 리스너를 제거하지 마십 시오.

HTTPS 포트 제어

Elastic Load Balancing에서는 로드 밸런서에 대한 클라이언트 연결에 대해 트래픽 암호화를 활성화하 도록 HTTPS/TLS 프로토콜을 지원합니다. 로드 밸런서에서 EC2 인스턴스로 연결할 때 일반 텍스트를 사용합니다. 기본적으로 HTTPS 포트는 비활성화되어 있습니다.

#### HTTPS 포트를 활성화하려면

1. AWS Certificate Manager(ACM)을 사용하여 새 인증서를 만들거나 AWS Identity and Access Management(IAM)에 인증서와 키를 업로드합니다. ACM 인증서 요청에 대한 자세한 내용은 AWS Certificate Manager 사용 설명서의 [인증서 요청을](https://docs.aws.amazon.com/acm/latest/userguide/gs-acm-request.html) 참조하세요. 서드 파티 인증서를 ACM으로 가져오는 방법에 대한 자세한 내용은 AWS Certificate Manager 사용 설명서의 [인증서 가져오](https://docs.aws.amazon.com/acm/latest/userguide/import-certificate.html) [기](https://docs.aws.amazon.com/acm/latest/userguide/import-certificate.html)를 참조하세요. ACM을 [귀하의 AWS 리전에서 사용할 수 없는](https://docs.aws.amazon.com/general/latest/gr/acm.html) 경우, AWS Identity and Access

Management(IAM)을 사용하여 서드 파티 인증서를 업로드하세요. ACM 및 IAM 서비스는 인증서 를 저장하고 SSL 인증서에 Amazon 리소스 이름(ARN)을 제공합니다. 인증서를 생성하고 IAM에 업로드하는 방법에 대한 자세한 내용은 IAM 사용 설명서의서 [서버 인증서 작업을](https://docs.aws.amazon.com/IAM/latest/UserGuide/ManagingServerCerts.html) 참조하십시오.

- 2. HTTPS 리스너 포트 드롭다운 목록에서 포트를 선택하여 HTTPS 포트를 지정합니다.
- 3. SSL 인증서 ID 텍스트 상자에 SSL 인증서의 Amazon 리소스 이름 (ARN)을 입력합니다. 예: **arn:aws:iam::123456789012:servercertificate/abc/certs/build** 또는 **arn:aws:acm:useast-2:123456789012:certificate/12345678-12ab-34cd-56ef-12345678**. 1단계에 서 생성하여 업로드한 SSL 인증서를 사용합니다.

HTTPS 포트를 비활성화하려면 HTTPS Listener Port(HTTPS 리스너 포트)에 대해 끄기를 선택합니다.

<span id="page-240-0"></span>상태 확인

Load Balancing(로드 밸런싱) 패널의 EC2 인스턴스 상태 확인 섹션을 사용하여 상태 확인의 설정을 제 어할 수 있습니다.

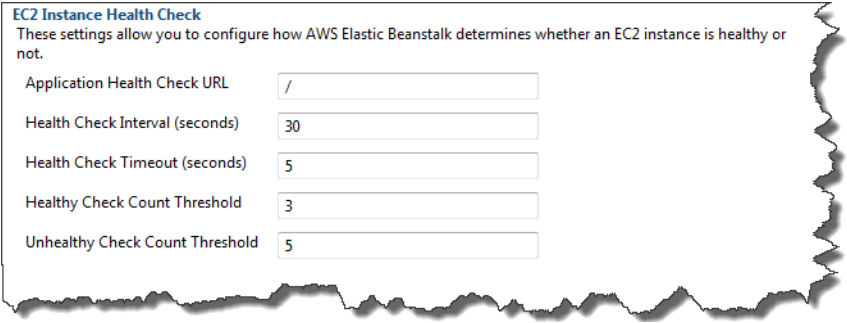

아래 목록은 애플리케이션에 대해 설정할 수 있는 상태 확인 파라미터에 대한 설명입니다.

- 인스턴스 상태를 확인하기 위해 Elastic Beanstalk에서는 쿼리하는 URL에서 응답 코드 200을 찾습 니다. 기본적으로 Elastic Beanstalk는 레거시가 아닌 컨테이너에는 TCP:80을, 레거시 컨테이너에는 HTTP:80을 확인합니다. 애플리케이션의 기존 리소스에 일치하도록 애플리케이션 상태 점검 URL 상자에 기본 URL을 입력하여 재정의할 수 있습니다(예: **/myapp/index.jsp**). 기본 URL을 재정의 하는 경우, Elastic Beanstalk는 HTTP를 사용하여 리소스를 쿼리합니다. 레거시 컨테이너 유형을 사 용하는지 여부를 확인하려면 [the section called "일부 플랫폼 버전이 레거시로 표시되는 이유는 무엇](#page-706-0) [입니까?"](#page-706-0) 단원을 참조하십시오.
- 상태 확인 간격(초)에 애플리케이션의 Amazon EC2 인스턴스에 대한 상태 확인 사이에 경과되는 시 간(초)을 입력합니다.
- 상태 확인 제한 시간에 인스턴스가 응답하지 않는다고 간주되기 전 Elastic Load Balancing의 응답 대기 시간을 초로 지정합니다.

• 정상 확인 개수 임계값 및 비정상 확인 개수 임계값 상자에 Elastic Load Balancing이 인스턴스 상태 를 변경하기 전 연속적으로 성공하거나 실패하는 URL 프로브의 개수를 지정합니다. 예를 들어 비 정상 확인 개수 임계값 텍스트 상자에 5를 지정하게 되면 Elastic Load Balancing이 상태 확인의 "실 패"를 고려하기 전 URL에서 오류 메시지나 제한 시간을 5회 연속 반환해야 한다는 것을 의미합니다.

세션

기본적으로 로드 밸런서는 로드가 가장 적은 서버 인스턴스에 요청을 각각 독립적으로 라우팅합니다. 이에 비해, 고정 세션은 세션 중에 사용자로부터 나오는 모든 요청이 동일한 서버 인스턴스로 전송되도 록 사용자 세션을 동일한 특성 서버 인스턴스에 바인딩합니다.

Elastic Beanstalk는 애플리케이션에 대해 고정 세션을 활성화할 때 로드 밸런서가 생성한 HTTP 쿠키 를 사용합니다. 로드 밸런서가 특별한 로드 밸런서 생성 쿠키를 사용하여 각 요청에 대한 애플리케이션 인스턴스를 추적합니다. 로드 밸런서는 요청을 받으면 가장 먼저요청에 쿠키가 있는지 여부를 확인합 니다. 쿠키가 있으면 해당 요청이 쿠키에 지정된 애플리케이션 인스턴스에 전송됩니다. 쿠키가 없는 경 우에는 로드 밸런서가 기존 로드 밸런싱 알고리즘을 기반으로 애플리케이션 인스턴스를 선정합니다. 동일한 사용자의 후속 요청이 계속 해당 애플리케이션 인스턴스에 바인딩되도록 쿠키가 응답에 삽입 됩니다. 정책 구성에서 각 쿠키의 유효 기간을 설정하는 쿠키 만료 시한을 정의합니다.

세션 단원의 로드 밸런서에서 애플리케이션에 대한 로드 밸런서가 세션 고정과 각 쿠키에 대한 기간을 허용할지 여부를 지정합니다.

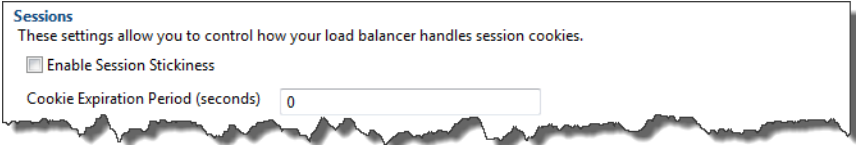

Elastic Load Balancing에 대한 자세한 내용은 [Elastic Load Balancing 개발자 안내서를](https://docs.aws.amazon.com/ElasticLoadBalancing/latest/DeveloperGuide/) 참조하십시오.

<span id="page-241-0"></span>AWS Toolkit for Eclipse를 사용하여 Auto Scaling 구성

Amazon EC2 Auto Scaling은 사용자 정의 트리거를 기반으로 Amazon EC2 인스턴스를 자동으로 시작 하거나 종료하도록 설계된 Amazon의 웹 서비스입니다. 사용자는 Auto Scaling 그룹을 설정하고 트리 거를 이 그룹에 연결하여 대역폭 사용량이나 CPU 사용률 등의 측정치에 따라 컴퓨팅 리소스를 자동으 로 조정할 수 있습니다. Amazon EC2 Auto Scaling은 Amazon CloudWatch와 함께 작동하여 애플리케 이션을 실행하는 서버 인스턴스의 측정치를 검색합니다.

Amazon EC2 Auto Scaling을 통해 Amazon EC2 인스턴스 그룹을 가져와서 이 그룹의 수를 자동으로 늘리거나 줄이도록 여러 파라미터를 설정합니다. Amazon EC2 Auto Scaling은 해당 그룹의 Amazon EC2 인스턴스를 추가하거나 제거하여 애플리케이션에 대한 트래픽 변경을 순조롭게 해결할 수 있습니 다.

Amazon EC2 Auto Scaling은 시작하는 각 Amazon EC2 인스턴스의 상태를 모니터링하기도 합니다. 인스턴스가 예기치 않게 종료된 경우 Amazon EC2 Auto Scaling은 종료를 감지하고 대체 인스턴스를 시작합니다. 이 기능을 통해 Amazon EC2 인스턴스의 일정한 수를 원하는 대로 자동으로 유지할 수 있 습니다.

Elastic Beanstalk는 애플리케이션에 Amazon EC2 Auto Scaling을 프로비저닝합니다. Toolkit for Eclipse 내 환경의 구성 탭에 있는 Auto Scaling에서 Elastic Beanstalk 환경의 Auto Scaling 구성을 편 집할 수 있습니다.

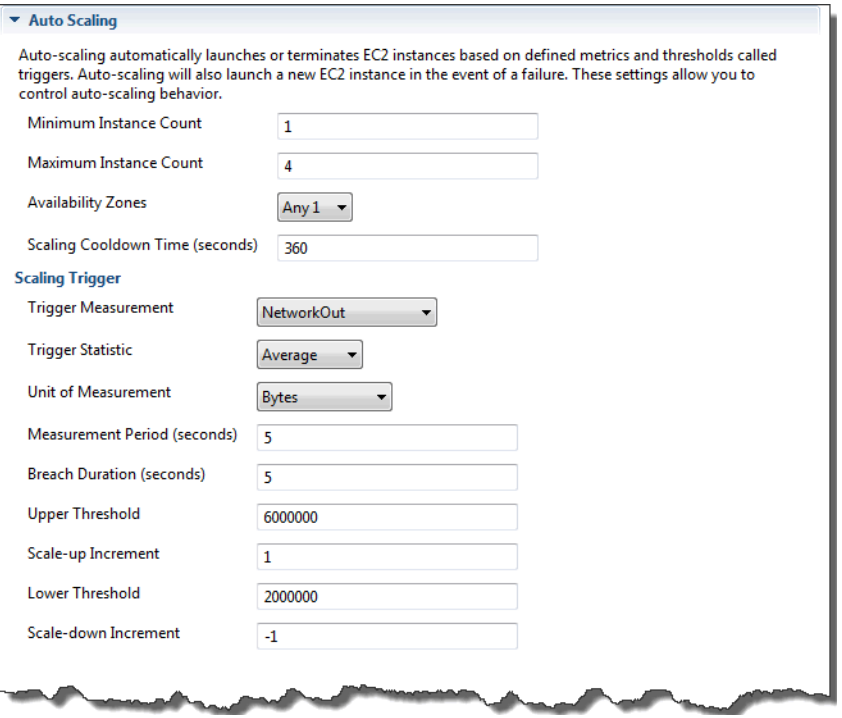

다음 단원에서는 애플리케이션의 Auto Scaling 파라미터를 구성하는 방법에 대해 다룹니다.

## 실행 구성

시작 구성을 편집하여 Elastic Beanstalk 애플리케이션이 Amazon EC2 Auto Scaling 리소스를 프로비 저닝하는 방법을 제어할 수 있습니다.

최소 인스턴스 개수 및 최대 인스턴스 개수 설정을 사용해 Elastic Beanstalk 애플리케이션이 사용하는 Auto Scaling 그룹의 최소 크기와 최대 크기를 지정할 수 있습니다.

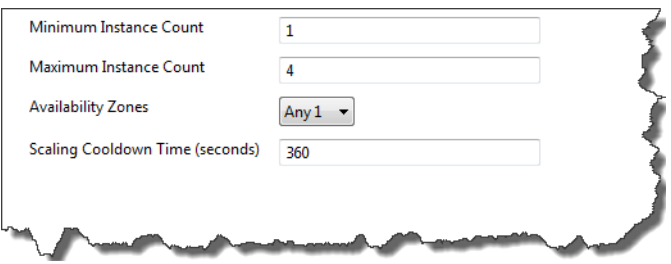

**a** Note

일정한 수의 Amazon EC2 인스턴스를 유지하려면 최소 인스턴스 개수 및 최대 인스턴스 개수 텍스트 상자를 동일한 값으로 설정합니다.

가용 영역에 Amazon EC2 인스턴스가 위치할 가용 영역의 수를 지정합니다. 내결함성 애플리케이션을 구축하려는 경우 이 숫자를 설정해야 합니다. 따라서 가용 영역 하나가 다운되더라도 인스턴스는 다른 가용 영역에서 계속해서 실행됩니다.

**a** Note

현재, 인스턴스가 어떤 가용 영역에 있을지 지정할 수는 없습니다.

트리거

트리거는 인스턴스의 수를 늘리는 시기(확장)와 인스턴스의 수를 줄이는 시기(축소)를 시스템에 알 리기 위해 사용자가 설정하는 Amazon EC2 Auto Scaling 메커니즘입니다. CPU 사용률 등 Amazon CloudWatch에 게시되는 측정치에 실행할 트리거를 구성하고 지정한 조건이 충족되었는지 여부를 판 단할 수 있습니다. 측정치에 대한 상한 또는 하한 임계값을 지정된 기간 동안 위반한 경우, 트리거가 조 정 활동이라는 장기 실행 프로세스를 시작합니다.

AWS Toolkit for Eclipse를 사용하여 Elastic Beanstalk 애플리케이션에 대한 조정 트리거를 지정할 수 있습니다.

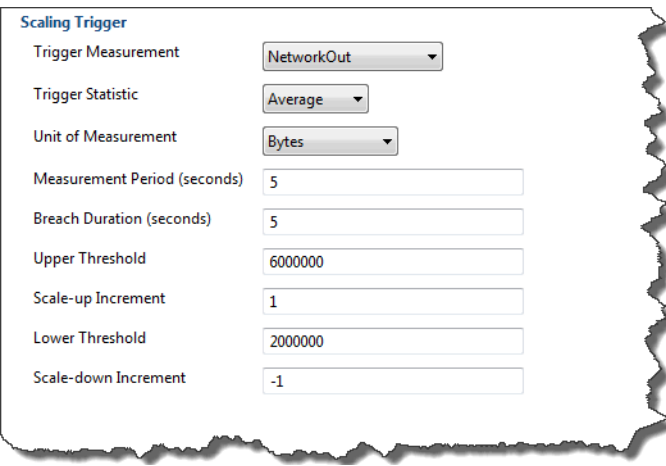

Toolkit for Eclipse 내 환경의 구성 탭에 있는 조정 트리거 섹션에서 다음 트리거 파라미터 목록을 구성 할 수 있습니다.

- 트리거 측정에서 트리거에 대한 측정치를 지정합니다.
- 트리거 통계에서는 트리거가 사용할 통계를 지정합니다(**Minimum**, **Maximum**, **Sum** 또는 **Average**).
- 측정 단위에서 트리거 측정의 단위를 지정합니다.
- 측정 기간에 Amazon CloudWatch가 트리거의 측정치를 측정하는 빈도를 지정합니다. 위반 기간에 서는 트리거가 작동하기 전 측정치가 (상위 임계값 및 하위 임계값에 지정된 대로) 정의된 한도를 넘 을 수 있는 시간을 지정합니다.
- Scale-up Increment(확장 증분) 및 Scale-down Increment(축소 증분)에서는 조정 활동을 수행할 때 추가하거나 제거할 Amazon EC2 인스턴스의 개수를 지정합니다.

Amazon EC2 Auto Scaling에 대한 자세한 내용은 Amazon Elastic Compute Cloud 설명서의 [Amazon](https://aws.amazon.com/documentation/ec2/)  [EC2 Auto Scaling](https://aws.amazon.com/documentation/ec2/) 섹션을 참조하십시오.

<span id="page-244-0"></span>AWS Toolkit for Eclipse를 사용하여 알림 구성

Elastic Beanstalk에서는 Amazon Simple Notification Service(Amazon SNS)를 사용하여 환경에 영향 을 미치는 중요 이벤트에 대한 알림을 받습니다. Amazon SNS 알림을 활성화하려면 Toolkit for Eclipse 내 환경의 구성 탭에 있는 알림에서 이메일 주소 텍스트 상자에 이메일 주소를 입력하기만 하면 됩니 다. Amazon SNS 알림을 비활성화하려면 텍스트 상자에서 이메일 주소를 제거합니다.

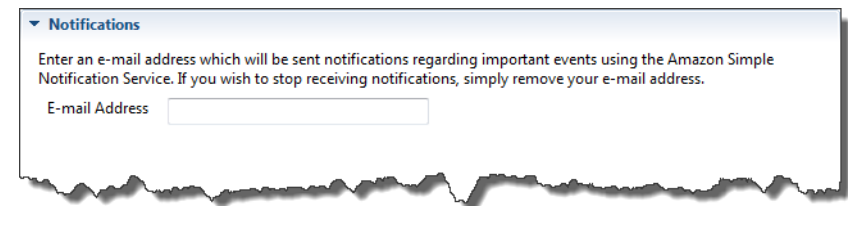

<span id="page-244-1"></span>AWS Toolkit for Eclipse를 사용하여 Java 컨테이너 구성

컨테이너/JVM 옵션 패널에서 Amazon EC2 인스턴스의 Java 가상 머신 동작을 미세 조정하고, Amazon S3 로그 순환을 활성화하거나 비활성화할 수 있습니다. AWS Toolkit for Eclipse를 사용하여 컨테이너 정보를 구성할 수 있습니다. Tomcat 환경에 사용할 수 있는 옵션에 대한 자세한 내용은 [the](#page-199-0)  [section called "Tomcat 환경 구성"](#page-199-0) 단원을 참조하십시오.

#### **a** Note

환경의 CNAME을 전환하여 가동 중지가 발생하지 않도록 구성 설정을 수정할 수 있습니다. 자 세한 내용은 [Elastic Beanstalk를 사용한 블루/그린 배포](#page-681-0)을(를) 참조하세요.

Elastic Beanstalk 애플리케이션에 대한 컨테이너/JVM 옵션 패널에 액세스하려면

- 1. Eclipse에 AWS Explorer 보기가 표시되지 않는 경우 메뉴에서 창, 보기 표시, AWS Explorer를 선 택합니다. Elastic Beanstalk 노드와 애플리케이션 노드를 확장합니다.
- 2. AWS Explorer에서 Elastic Beanstalk 환경을 두 번 클릭합니다.
- 3. 창의 하단에서 구성 탭을 클릭합니다.
- 4. 컨테이너에서 컨테이너 옵션을 구성할 수 있습니다.

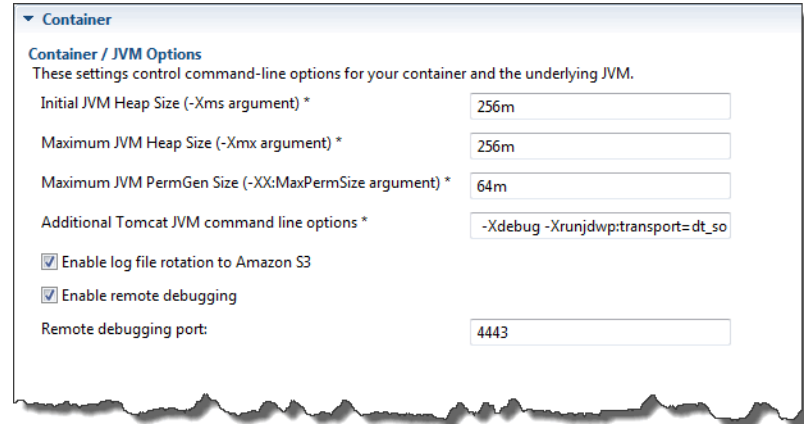

## 원격 디버깅

애플리케이션을 원격으로 테스트하려면 디버그 모드에서 애플리케이션을 실행할 수 있습니다.

### 원격 디버깅을 활성화하려면

- 1. Enable remote debugging(원격 디버깅 활성화)을 선택합니다.
- 2. Remote debugging port(원격 디버깅 포트)에 원격 디버깅에 사용할 포트 번호를 지정합니다.

Additional Tomcat JVM command line options(추가 Tomcat JVM 명령줄 옵션) 설정이 자동으로 채워집니다.

### 원격 디버깅을 시작하려면

- 1. AWS Toolkit for Eclipse 메뉴에서 창, Show View(보기 표시), 기타를 선택합니다.
- 2. 서버 폴더를 확장한 다음 서버를 클릭합니다. 확인을 선택합니다.
- 3. 서버 창에서 애플리케이션이 실행 중인 서버를 마우스 오른쪽 버튼으로 클릭한 다음 Restart in Debug(디버깅에서 다시 시작)를 클릭합니다.

### <span id="page-246-0"></span>AWS Toolkit for Eclipse를 사용하여 시스템 속성 설정

다음 예제는 AWS Toolkit for Eclipse에서 JDBC\_CONNECTION\_STRING 시스템 속성을 설정합니다. 이 속성을 설정하면 Elastic Beanstalk 애플리케이션에서 JDBC\_CONNECTION\_STRING이라는 시스템 속 성으로 사용할 수 있습니다.

### **a** Note

VPC 내 환경의 경우 AWS Toolkit for Eclipse에서는 시스템 속성을 비롯하여 환경 구성 수정을 아직 지원하지 않습니다. EC2 Classic을 사용하는 이전 계정이 없으면 AWS 관리 콘솔(다음 단 원의 설명 참조) 또는 [EB CLI](#page-1389-0)를 사용해야 합니다.

#### **a** Note

환경 구성 설정에는 억음 악센트 기호(`, ASCII 96)를 제외한 인쇄 가능한 모든 ASCII 문자가 포 함될 수 있으며, 길이는 200자를 넘을 수 없습니다.

Elastic Beanstalk 애플리케이션에 대한 시스템 속성을 설정하려면

- 1. Eclipse에 AWS Explorer 보기가 표시되지 않는 경우 창, 보기 표시, 기타를 차례로 선택합니다. AWS 툴킷을 확장한 후 AWS Explorer를 선택합니다.
- 2. AWS Explorer 창에서 Elastic Beanstalk을 확장하고 애플리케이션에 해당하는 노드를 확장한 다 음 Elastic Beanstalk 환경을 두 번 클릭합니다.
- 3. 환경에 해당하는 창 하단에서 고급 탭을 클릭합니다.
- 4. aws:elasticbeanstalk:application:environment에서 JDBC\_CONNECTION\_STRING을 클릭한 다음 연결 문자열을 입력합니다. 예를 들어 다음 JDBC 연결 문자열은 사용자 이름 me 및 암호 mypassword를 사용하여 localhost의 포트 3306에서 MySQL 데이터베이스 인스턴스에 연결합니 다.

jdbc:mysql://localhost:3306/mydatabase?user=*me*&password=*mypassword*

이렇게 하면 JDBC\_CONNECTION\_STRING이라는 시스템 속성으로 Elastic Beanstalk 애플리케이 션에 액세스할 수 있습니다.

5. 키보드에서 Ctrl+C를 누르거나 파일, 저장을 선택하여 환경 구성에 대한 변경 사항을 저장합니다. 변경 사항은 약 1분 뒤에 반영됩니다.

## 여러 AWS 계정 관리

여러 AWS 계정을 설정하여 테스트, 스테이징 및 프로덕션 등의 여러 작업을 수행하고자 할 수 있습니 다. AWS Toolkit for Eclipse를 사용하여 계정을 손쉽게 추가, 편집 및 삭제할 수 있습니다.

AWS Toolkit for Eclipse를 사용하여 AWS 계정 추가

- 1. Eclipse에서 도구 모음이 보이는지 확인합니다. 도구 모음에서 AWS 아이콘 옆의 화살표를 클릭하 고 기본 설정을 선택합니다.
- 2. 계정 추가를 클릭합니다.

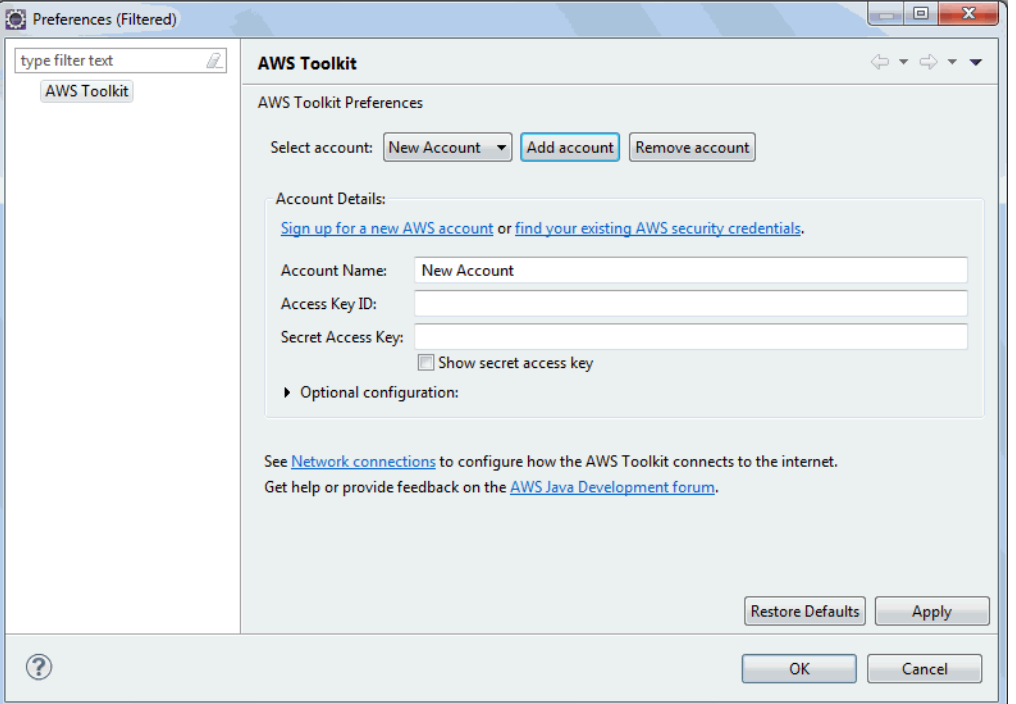

- 3. 계정 이름 텍스트 상자에 계정의 표시 이름을 입력합니다.
- 4. 액세스 키 ID 텍스트 상자에 AWS 액세스 키 ID를 입력합니다.
- 5. 보안 액세스 키 텍스트 상자에 AWS 보안 키를 입력합니다.

API 액세스의 경우 액세스 키 ID 및 보안 액세스 키가 필요합니다. AWS 계정 루트 사용자 액세스 키 대신에 IAM 사용자 액세스 키를 사용합니다. 액세스 키 생성에 대한 자세한 내용은 [IAM 사용 설](https://docs.aws.amazon.com/IAM/latest/UserGuide/id_credentials_access-keys.html) [명서](https://docs.aws.amazon.com/IAM/latest/UserGuide/id_credentials_access-keys.html)의 IAM 사용자를 위한 액세스 키 관리를 참조하십시오.

6. 확인을 클릭합니다.

다른 계정을 사용하여 애플리케이션을 Elastic Beanstalk에 배포하려면

- 1. Eclipse 도구 모음에서 AWS 아이콘 옆의 화살표를 클릭하고 기본 설정를 선택합니다.
- 2. 기본 계정에서, 애플리케이션을 Elastic Beanstalk에 배포하는 데 사용할 계정을 선택합니다.
- 3. 확인을 클릭합니다.
- 4. Project Explorer 창에서 배포할 애플리케이션을 마우스 오른쪽 버튼으로 클릭한 후 Amazon Web Services > Deploy to Elastic Beanstalk(Elastic Beanstalk에 배포)를 선택합니다.

이벤트 보기

AWS Toolkit for Eclipse를 사용하여 애플리케이션과 연결된 이벤트와 알림에 액세스할 수 있습니다.

애플리케이션 이벤트를 보려면

- 1. Eclipse에 AWS Explorer 보기가 표시되지 않는 경우 메뉴에서 창 > 보기 표시 > AWS Explorer를 클릭합니다. Elastic Beanstalk 노드와 애플리케이션 노드를 확장합니다.
- 2. AWS Explorer에서 Elastic Beanstalk 환경을 두 번 클릭합니다.
- 3. 창 하단에서 이벤트 탭을 클릭합니다.

애플리케이션의 모든 환경에 대한 이벤트 목록이 표시됩니다.

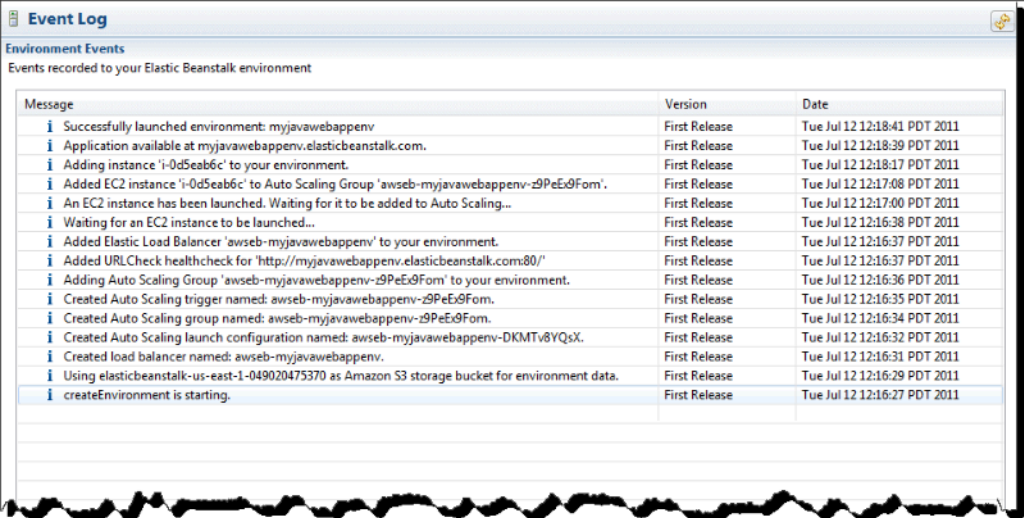

## 서버 인스턴스 나열 및 연결

AWS Toolkit for Eclipse를 통해 또는 AWS 관리 콘솔에서 Elastic Beanstalk 애플리케이션 환경을 실행 하는 Amazon EC2 인스턴스 목록을 볼 수 있습니다. SSH(Secure Shell)을 사용하여 이러한 인스턴스 에 연결할 수 있습니다. AWS 관리 콘솔을 사용하여 서버 인스턴스를 나열하고 여기에 연결하는 방법

에 대한 자세한 내용은 [서버 인스턴스 나열 및 연결](#page-1197-0) 단원을 참조하세요. 다음 단원에서는 AWS Toolkit for Eclipse를 사용하여 서버 인스턴스를 보고 여기에 연결하는 과정을 단계별로 안내합니다.

환경의 Amazon EC2 인스턴스를 보고 여기에 연결하려면

- 1. AWS Toolkit for Eclipse에서 AWS Explorer를 클릭합니다. Amazon EC2 노드를 확장한 후 인스턴 스를 두 번 클릭합니다.
- 2. Amazon EC2 인스턴스 창의 인스턴스 ID 열에서 애플리케이션의 로드 밸런서에서 실행되는 Amazon EC2 인스턴스의 인스턴스 ID를 마우스 오른쪽 버튼으로 클릭합니다. 그런 다음 Open Shell을 클릭합니다.

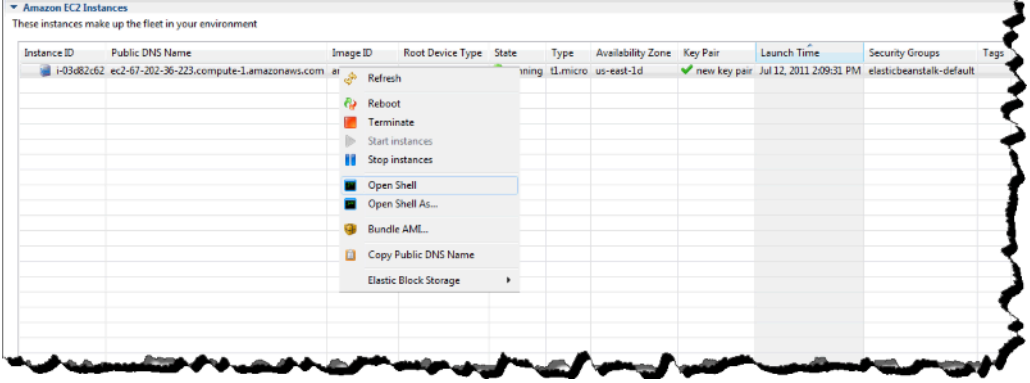

Eclipse가 SSH 클라이언트를 자동으로 열고 EC2 인스턴스에 연결합니다.

Amazon EC2 인스턴스에 연결하는 방법에 대한 자세한 내용은 [Amazon Elastic Compute Cloud](https://docs.aws.amazon.com/AWSEC2/latest/GettingStartedGuide/) [시작 안내서](https://docs.aws.amazon.com/AWSEC2/latest/GettingStartedGuide/)를 참조하십시오.

## 환경 종료

사용하지 않는 AWS 리소스에 대한 요금이 발생하지 않도록 AWS Toolkit for Eclipse를 사용하여 실행 중인 환경을 종료할 수 있습니다. 환경 종료에 대한 자세한 내용은 [Elastic Beanstalk 환경 종료](#page-653-0) 단원을 참조하십시오.

#### 환경을 종료하려면

- 1. AWS Toolkit for Eclipse에서 AWS Explorer 창을 클릭합니다. Elastic Beanstalk 노드를 확장합니 다.
- 2. Elastic Beanstalk 애플리케이션을 확장하고 Elastic Beanstalk 환경을 마우스 오른쪽 버튼으로 클 릭합니다.

3. Terminate Environment(환경 종료)를 클릭합니다. Elastic Beanstalk가 환경에서 실행 중인 AWS 리소스를 종료하는 데는 몇 분 정도 걸립니다.

## 리소스

Java 애플리케이션을 개발할 때 다음과 같은 곳에서 추가적인 도움을 받을 수 있습니다.

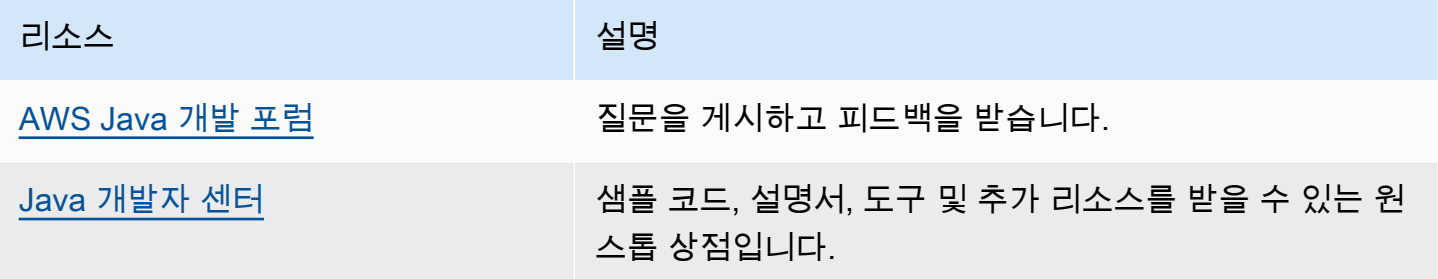

# Linux에서 .NET Core를 사용한 작업

 $\Omega$  개발자 센터에서.NET을 확인해 보십시오. AWS .Net 개발자 센터에 들러 보신 적이 있으신가요? 이 곳은 .NET에 관한 모든 것을 한 곳에서 찾 아볼 수 있는 곳입니다. AWS 자세한 내용은 [AWS 개발자 센터의 .NET을](https://aws.amazon.com/developer/language/net) 참조하십시오.

AWS Elastic Beanstalk Linux용 .NET core를 사용하면 Amazon Web Services를 사용하여 웹 애플 리케이션을 쉽게 배포, 관리 및 확장할 수 있습니다. 이 장에서는 아마존 리눅스 환경에서 Elastic Beanstalk에.NET Core 웹 애플리케이션을 배포하기 위한 지침을 제공합니다. Elastic Beanstalk 명령 줄 인터페이스 (EB CLI) 를 사용하거나 Elastic Beanstalk 콘솔을 사용하여 단 몇 분 만에 애플리케이션 을 배포할 수 있습니다.

의 단계에 따라 EB [QuickStart 리눅스 기반 .NET 코어용](#page-251-0) CLI를 사용하여 새 ASP.NET Core 웹 응용 프 로그램을 만들고 배포하십시오.

주제

- [QuickStart: 리눅스 기반 .NET Core 애플리케이션을 Elastic Beanstalk에 배포하기](#page-251-0)
- [Linux 기반 .NET Core 개발 환경 설정](#page-258-0)
- [Linux 기반 .NET Core 플랫폼 사용](#page-259-0)
- [AWS Toolkit for Visual Studio .Net Core를 통한 작업](#page-265-0)
- [Windows Server 기반 .NET 플랫폼에서 Linux 기반 .NET Core 플랫폼으로 마이그레이션](#page-287-0)

# <span id="page-251-0"></span>QuickStart: 리눅스 기반 .NET Core 애플리케이션을 Elastic Beanstalk에 배 포하기

이 QuickStart 자습서에서는 Linux 기반 .NET Core 애플리케이션을 생성하고 이를 환경에 배포하는 프 로세스를 안내합니다. AWS Elastic Beanstalk

### **a** Note

이 QuickStart 자습서는 데모를 목적으로 합니다. 이 자습서에서 만든 애플리케이션을 프로덕 션 트래픽에 사용하지 마십시오.

#### **Sections**

- [내 AWS 계정](#page-251-1)
- [사전 조건](#page-253-0)
- [1단계: 리눅스 애플리케이션에서 .NET Core 생성](#page-254-0)
- [2단계: 애플리케이션을 로컬에서 실행](#page-254-1)
- [3단계: EB CLI를 사용하여 Linux 애플리케이션에.NET Core를 배포합니다.](#page-255-0)
- [4단계: Elastic Beanstalk에서 애플리케이션 실행](#page-256-0)
- [5단계: 정리](#page-107-0)
- [AWS 애플리케이션을 위한 리소스](#page-257-0)
- [다음 단계](#page-258-1)
- [Elastic Beanstalk 콘솔을 사용하여 배포하세요](#page-258-2)

## <span id="page-251-1"></span>내 AWS 계정

아직 AWS 고객이 아니라면 AWS 계정을 만들어야 합니다. 가입하면 Elastic Beanstalk AWS 및 필요 한 기타 서비스에 액세스할 수 있습니다.

이미 AWS 계정이 있다면 다음으로 넘어갈 수 있습니다. [사전 조건](#page-253-0)
AWS 계정 만들기

가입해 주세요. AWS 계정

계정이 없는 경우 다음 단계를 완료하여 계정을 만드세요. AWS 계정

가입하려면 AWS 계정

- 1. <https://portal.aws.amazon.com/billing/signup>을 엽니다.
- 2. 온라인 지시 사항을 따릅니다.

등록 절차 중 전화를 받고 전화 키패드로 확인 코드를 입력하는 과정이 있습니다.

에 AWS 계정가입하면 AWS 계정 루트 사용자a가 생성됩니다. 루트 사용자에게는 계정의 모든 AWS 서비스 및 리소스에 액세스할 권한이 있습니다. 보안 모범 사례는 사용자에게 관리 액세스 권한을 할당하고, 루트 사용자만 사용하여 [루트 사용자 액세스 권한이 필요한 작업을](https://docs.aws.amazon.com/accounts/latest/reference/root-user-tasks.html) 수행하는 것 입니다.

AWS 가입 절차가 완료된 후 확인 이메일을 보냅니다. 언제든지 <https://aws.amazon.com/>으로 이동하 고 내 계정을 선택하여 현재 계정 활동을 보고 계정을 관리할 수 있습니다.

관리자 액세스 권한이 있는 사용자 생성

등록한 AWS 계정후에는 일상적인 작업에 루트 사용자를 사용하지 않도록 관리 사용자를 보호하고 AWS IAM Identity Center활성화하고 생성하십시오 AWS 계정 루트 사용자.

보안을 유지하세요. AWS 계정 루트 사용자

1. 루트 사용자를 선택하고 AWS 계정 이메일 주소를 입력하여 계정 [AWS Management Console](https://console.aws.amazon.com/)소 유자로 로그인합니다. 다음 페이지에서 비밀번호를 입력합니다.

루트 사용자를 사용하여 로그인하는 데 도움이 필요하면 AWS 로그인 User Guide의 [루트 사용자](https://docs.aws.amazon.com/signin/latest/userguide/console-sign-in-tutorials.html#introduction-to-root-user-sign-in-tutorial) [로 로그인](https://docs.aws.amazon.com/signin/latest/userguide/console-sign-in-tutorials.html#introduction-to-root-user-sign-in-tutorial)을 참조하십시오.

2. 루트 사용자의 다중 인증(MFA)을 활성화합니다.

지침은 IAM [사용 설명서의 AWS 계정 루트 사용자 \(콘솔\) 에 대한 가상 MFA 디바이스 활성화를](https://docs.aws.amazon.com/IAM/latest/UserGuide/enable-virt-mfa-for-root.html) 참 조하십시오.

관리자 액세스 권한이 있는 사용자 생성

1. IAM Identity Center를 활성화합니다.

지침은 AWS IAM Identity Center 사용 설명서의 [AWS IAM Identity Center설정을](https://docs.aws.amazon.com/singlesignon/latest/userguide/get-set-up-for-idc.html) 참조하세요.

2. IAM Identity Center에서 사용자에게 관리 액세스 권한을 부여합니다.

를 ID 소스로 사용하는 방법에 대한 자습서는 사용 [설명서의 기본값으로 IAM Identity Center 디렉](https://docs.aws.amazon.com/singlesignon/latest/userguide/quick-start-default-idc.html) [터리사용자 액세스 구성을](https://docs.aws.amazon.com/singlesignon/latest/userguide/quick-start-default-idc.html) 참조하십시오. IAM Identity Center 디렉터리 AWS IAM Identity Center

관리 액세스 권한이 있는 사용자로 로그인

• IAM IDentity Center 사용자로 로그인하려면 IAM IDentity Center 사용자를 생성할 때 이메일 주소 로 전송된 로그인 URL을 사용합니다.

IAM Identity Center 사용자를 사용하여 [로그인하는 데 도움이 필요하면 사용 설명서의 AWS 액세](https://docs.aws.amazon.com/signin/latest/userguide/iam-id-center-sign-in-tutorial.html) [스 포털에 로그인을](https://docs.aws.amazon.com/signin/latest/userguide/iam-id-center-sign-in-tutorial.html) 참조하십시오.AWS 로그인

추가 사용자에게 액세스 권한 할당

1. IAM Identity Center에서 최소 권한 적용 모범 사례를 따르는 권한 세트를 생성합니다.

지침은AWS IAM Identity Center 사용 설명서의 [Create a permission set를](https://docs.aws.amazon.com/singlesignon/latest/userguide/get-started-create-a-permission-set.html) 참조하세요.

2. 사용자를 그룹에 할당하고, 그룹에 Single Sign-On 액세스 권한을 할당합니다.

지침은AWS IAM Identity Center 사용 설명서의 [Add groups를](https://docs.aws.amazon.com/singlesignon/latest/userguide/addgroups.html) 참조하세요.

사전 조건

이 설명서의 절차를 수행하기 위해서는 실행 명령줄을 입력할 쉘 또는 터미널이 필요합니다. 명령은 프 롬프트 기호(\$)와 해당하는 경우 현재 디렉터리 이름 뒤에 리스트로 표시됩니다.

~/eb-project\$ **this is a command** this is output

Linux 및 macOS의 경우 선호하는 쉘과 패키지 관리자를 사용할 수 있습니다. Windows에서는 [Linux용](https://docs.microsoft.com/en-us/windows/wsl/install-win10) [Windows 하위 시스템을 설치하여 Windows](https://docs.microsoft.com/en-us/windows/wsl/install-win10) 통합 버전의 우분투와 Bash를 다운로드할 수 있습니다.

#### EB CLI

또한 본 자습서는 Elastic Beanstalk 명령줄 인터페이스(EB CLI)를 사용합니다. EB CLI 설치 및 구성에 대한 자세한 내용은 [EB CLI 설치](#page-1390-0) 및 [EB CLI 구성](#page-1401-0) 단원을 참조하세요.

Linux의 .NET Core

[.NET SDK가 로컬 컴퓨터에 설치되어 있지 않은 경우, .NET 설명서 웹 사이트의 .NET 다운로드 링크](https://learn.microsoft.com/en-us/dotnet/) [를 따라 설치할 수 있습니다.](https://learn.microsoft.com/en-us/dotnet/)

다음 명령을 실행하여.NET SDK 설치를 확인합니다.

~\$ **dotnet --info**

1단계: 리눅스 애플리케이션에서 .NET Core 생성

프로젝트 디렉터리를 만듭니다.

~\$ **mkdir eb-dotnetcore** ~\$ **cd eb-dotnetcore**

다음으로 다음 명령을 실행하여 샘플 Hello World 애플리케이션을 생성합니다.

~/eb-dotnetcore\$ **dotnet new web --name HelloElasticBeanstalk** ~/eb-dotnetcore\$ **cd HelloElasticBeanstalk**

2단계: 애플리케이션을 로컬에서 실행

다음 명령을 실행하여 애플리케이션을 로컬에서 실행합니다.

~/eb-dotnetcore/HelloElasticBeasntalk\$ **dotnet run**

출력은 다음 텍스트와 비슷해야 합니다.

```
Building...
info: Microsoft.Hosting.Lifetime[14] 
       Now listening on: https://localhost:7294
info: Microsoft.Hosting.Lifetime[14] 
       Now listening on: http://localhost:5052
info: Microsoft.Hosting.Lifetime[0]
```
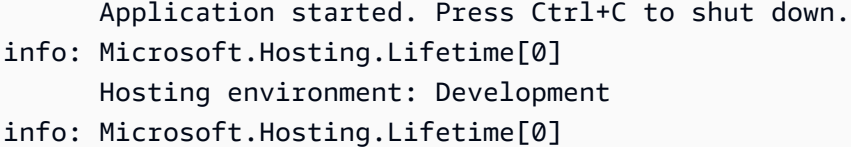

**a** Note

이 dotnet 명령은 애플리케이션을 로컬에서 실행할 때 임의로 포트를 선택합니다. 이 예제에 서 포트는 5052입니다. Elastic Beanstalk 환경에 애플리케이션을 배포하면 애플리케이션이 포 트 5000에서 실행됩니다.

웹 브라우저에 URL 주소를 http://localhost:*port* 입력합니다. 이 특정 예제의 명령은 다음과 같 습니다http://localhost:5052. 웹 브라우저에 "Hello World!" 가 표시되어야 합니다.

3단계: EB CLI를 사용하여 Linux 애플리케이션에.NET Core를 배포합니다.

다음 명령을 실행하여 이 애플리케이션을 위한 Elastic Beanstalk 환경을 생성합니다.

환경을 만들고 Linux 애플리케이션에 .NET Core를 배포하려면

1. 애플리케이션을 컴파일하고 폴더에 게시하여 만들려는 Elastic Beanstalk 환경에 배포하세요.

~\$ **cd eb-dotnetcore/HelloElasticBeanstalk** ~/eb-dotnetcore/HelloElasticBeanstalk\$ **dotnet publish -o site**

2. 방금 앱을 게시한 사이트 디렉터리로 이동합니다.

~/eb-dotnetcore/HelloElasticBeanstalk\$ **cd site**

3. eb init 명령으로 EB CLI 리포지토리를 초기화합니다.

명령어에 지정하는 플랫폼 브랜치 버전과 관련된 다음 세부 정보를 확인하십시오.

- 다음 명령을 AL2023 기반 플랫폼 브랜치 .NET 6의 최신 버전으로 *x.y.z* 바꾸십시오.
- 최신 플랫폼 브랜치 버전을 찾으려면 플랫폼 안내서의 Linux 지원 [플랫폼에서.NET Core on](https://docs.aws.amazon.com/https://docs.aws.amazon.com/elasticbeanstalk/latest/platforms/platforms-supported.html#platforms-supported.dotnetlinux)  [Linux](https://docs.aws.amazon.com/https://docs.aws.amazon.com/elasticbeanstalk/latest/platforms/platforms-supported.html#platforms-supported.dotnetlinux) 지원 AWS Elastic Beanstalk 플랫폼을 참조하십시오.
- 버전 번호가 포함된 솔루션 스택 이름의 예는 다음과 같습니다. 64bit-amazonlinux-2023-v**3.1.1**-running-.net-6 이 예제에서 브랜치 버전은 3.1.1입니다.

~eb-dotnetcore/HelloElasticBeanstalk/site\$ **eb init -p 64bit-amazon-linux-2023 v***x.y.z***-running-.net-6 dotnetcore-tutorial --region us-east-2** Application dotnetcore-tutorial has been created.

이 명령은 이름이 dotnetcore-tutorial 지정된 응용 프로그램을 만들고 명령에 지정된 .NET Core on Linux 플랫폼 버전을 사용하여 환경을 생성하도록 로컬 저장소를 구성합니다.

4. (선택 사항) SSH를 통해 애플리케이션을 실행하는 EC2 인스턴스에 연결할 수 있도록 eb init를 다 시 실행하여 기본 키 페어를 구성합니다.

```
~eb-dotnetcore/HelloElasticBeanstalk/site$ eb init
Do you want to set up SSH for your instances?
(y/n): y
Select a keypair.
1) my-keypair
2) [ Create new KeyPair ]
```
키 페어가 이미 있는 경우 이를 선택하거나, 프롬프트에 따라 키 페어를 생성합니다. 프롬프트가 보이지 않거나 나중에 설정을 변경해야 하는 경우 eb init -i를 실행합니다.

5. 환경을 만들고 eb create로 해당 환경에 애플리케이션을 배포합니다. Elastic Beanstalk는 애플리 케이션을 위한 zip 파일을 자동으로 빌드하고 포트 5000에서 시작합니다.

아래로 변경합니다.

~eb-dotnetcore/HelloElasticBeanstalk/site\$ **eb create dotnet-tutorial**

Elastic Beanstalk가 환경을 만드는 데 약 5분이 걸립니다.

4단계: Elastic Beanstalk에서 애플리케이션 실행

환경 생성 프로세스가 완료되면 를 사용하여 웹 사이트를 엽니다. eb open

~eb-dotnetcore/HelloElasticBeanstalk/site\$ **eb open**

축하합니다! Elastic Beanstalk를 사용하여 리눅스 애플리케이션에.NET Core를 배포했습니다! 그러면 애플리케이션에 대해 생성된 도메인 이름을 사용하여 브라우저 창이 열립니다.

#### 5단계: 정리

애플리케이션 작업을 마치면 환경을 종료할 수 있습니다. Elastic Beanstalk는 사용자 환경과 관련된 모 든 리소스를 AWS 종료합니다.

EB CLI를 사용하여 Elastic Beanstalk 환경을 종료하려면 다음 명령을 실행합니다.

~eb-dotnetcore/HelloElasticBeanstalk/site\$ **eb terminate**

#### AWS 애플리케이션을 위한 리소스

방금 단일 인스턴스 애플리케이션을 생성했습니다. 단일 EC2 인스턴스가 포함된 간단한 샘플 애플리 케이션 역할을 하므로 로드 밸런싱이나 Auto Scaling이 필요하지 않습니다. 단일 인스턴스 애플리케이 션의 경우 Elastic Beanstalk는 다음과 같은 리소스를 생성합니다. AWS

• EC2 인스턴스 - 선택한 플랫폼에서 웹 앱을 실행하도록 구성된 Amazon EC2 가상 머신입니다.

특정 언어 버전, 프레임워크, 웹 컨테이너 또는 조합을 지원하도록 각 플랫폼마다 실행하는 소프트웨 어, 구성 파일 및 스크립트 세트가 다릅니다. 대부분의 플랫폼에서는 웹 앱 앞의 웹 트래픽을 처리하 고, 웹 앱으로 요청을 전달하고, 정적 자산을 제공하고, 액세스 및 오류 로그를 생성하는 역방향 프록 시로 Apache 또는 nginx를 사용합니다.

- 인스턴스 보안 그룹 포트 80에서 수신 트래픽을 허용하도록 구성된 Amazon EC2 보안 그룹입니다. 이 리소스를 통해 로드 밸런서의 HTTP 트래픽이 웹 앱을 실행하는 EC2 인스턴스에 도달할 수 있습 니다. 기본적으로 다른 포트에서는 트래픽이 허용되지 않습니다.
- Amazon S3 버킷(Amazon S3 bucket) Elastic Beanstalk 사용 시 생성된 소스 코드, 로그 및 기타 아 티팩트의 스토리지 위치입니다.
- Amazon CloudWatch alarms 환경 내 인스턴스의 부하를 모니터링하고 부하가 너무 높거나 낮 을 경우 트리거되는 두 개의 CloudWatch 경보입니다. 경보가 트리거되면 이에 대한 응답으로 Auto Scaling 그룹이 스케일 업 또는 축소됩니다.
- AWS CloudFormation 스택 Elastic AWS CloudFormation Beanstalk는 사용자 환경에서 리소스를 시작하고 구성 변경 사항을 전파하는 데 사용합니다. 리소스는 [AWS CloudFormation 콘솔](https://console.aws.amazon.com/cloudformation)에서 볼 수 있는 템플릿에서 정의됩니다.
- 도메인 이름(Domain name) *subdomain*.*region*.elasticbeanstalk.com 형식으로 웹 앱으로 라우팅 되는 도메인 이름입니다.

이러한 모든 리소스는 Elastic Beanstalk에서 관리합니다. 사용자가 환경을 종료하면 Elastic Beanstalk 는 환경에 있는 모든 리소스를 종료합니다.

### 다음 단계

애플리케이션을 실행하는 환경이 있으면 언제든 다른 애플리케이션 또는 애플리케이션의 새 버전을 배포할 수 있습니다. EC2 인스턴스를 프로비저닝하거나 다시 시작할 필요가 없기 때문에 새 애플리케 이션 버전을 매우 빠르게 배포할 수 있습니다. Elastic Beanstalk 콘솔을 사용하여 새 환경을 탐색할 수 도 있습니다. 자세한 단계는 이 가이드의 시작하기 장에서 [환경 탐색을](#page-26-0) 참조하십시오.

샘플 애플리케이션을 한두 개 배포하고 로컬에서.NET Core on Linux 애플리케이션을 개발하고 실행할 준비가 되면 을 참조하십시오[Linux 기반 .NET Core 개발 환경 설정.](#page-258-0)

Elastic Beanstalk 콘솔을 사용하여 배포하세요

Elastic Beanstalk 콘솔을 사용하여 샘플 애플리케이션을 시작할 수도 있습니다. 자세한 단계는 이 가이 드의 시작하기 장에 [있는 예제 애플리케이션 만들기를](#page-20-0) 참조하십시오.

### <span id="page-258-0"></span>Linux 기반 .NET Core 개발 환경 설정

AWS Elastic Beanstalk로 배포하기 전에 로컬에서 애플리케이션을 테스트하도록 .NET Core 개발 환 경을 설정합니다. 이 항목에는 개발 환경 설정 단계와 유용한 도구에 대한 설치 페이지의 링크가 나와 있습니다.

모든 언어에 적용되는 일반적인 설정 단계와 도구는 [Elastic Beanstalk에서 사용할 수 있도록 개발 머신](#page-1386-0) [구성](#page-1386-0) 단원을 참조하십시오.

#### 단원

- [.NET Core SDK 설치](#page-258-1)
- [IDE 설치](#page-258-2)
- [설치AWS Toolkit for Visual Studio](#page-259-0)

<span id="page-258-1"></span>.NET Core SDK 설치

.NET Core SDK를 사용하여 Linux에서 실행되는 애플리케이션을 개발할 수 있습니다.

.NET Core SDK를 다운로드하고 설치하려면 [.NET 다운로드 페이지를](https://dotnet.microsoft.com/download) 참조하십시오.

<span id="page-258-2"></span>IDE 설치

IDE(통합 개발 환경)에는 애플리케이션 개발을 촉진하는 다양한 기능이 있습니다. .NET 개발용 IDE를 사용한 적이 없는 경우 Visual Studio Community를 시작해 보십시오.

Visual Studio Community를 다운로드하고 설치하려면 [Visual Studio Community](https://www.visualstudio.com/vs/community/) 페이지를 참조하십시 오.

#### <span id="page-259-0"></span>설치AWS Toolkit for Visual Studio

[AWS Toolkit for Visual Studio는](#page-327-0) 개발자가 AWS를 사용하여 .NET 애플리케이션을 간편히 개발, 디버 깅 및 배포할 수 있도록 돕는 Visual Studio IDE용 오픈 소스 플러그 인입니다. 설치 지침은 [Toolkit for](https://aws.amazon.com/visualstudio/) [Visual Studio 홈페이지](https://aws.amazon.com/visualstudio/)를 참조하세요.

### Linux 기반 .NET Core 플랫폼 사용

Linux 기반 AWS Elastic Beanstalk .NET Core 플랫폼은 Linux 운영 체제에서 실행되는 .NET Core 애 플리케이션용 [플랫폼 버전](https://docs.aws.amazon.com/elasticbeanstalk/latest/platforms/platforms-supported.html#platforms-supported.dotnetlinux) 집합입니다.

Elastic Beanstalk Linux 기반 플랫폼 확장을 위한 다양한 방법은 [the section called "Linux 플랫폼 확](#page-75-0) [장"을](#page-75-0) 참조하세요. 다음은 몇 가지 플랫폼별 고려 사항입니다.

Linux 기반 .NET Core 플랫폼 소개

프록시 서버

Elastic Beanstalk Linux 기반 .NET Core 플랫폼에는 요청을 애플리케이션으로 전달하는 역방향 프록 시가 포함되어 있습니다. 기본적으로 Elastic Beanstalk는 [nginx를](https://www.nginx.com/) 프록시 서버로 사용합니다. 프록시 서버를 사용하지 않고 [Kestrel](https://docs.microsoft.com/en-us/aspnet/core/fundamentals/servers/kestrel)을 웹 서버로 구성할 수 있습니다. Kestrel은 ASP.NET Core 프로젝트 템 플릿에 기본적으로 포함되어 있습니다.

애플리케이션 구조

Elastic Beanstalk에서 제공하는 .NET Core 런타임을 사용하는 런타임 종속적 애플리케이션을 게시할 수 있습니다. 소스 번들에 .NET Core 런타임 및 애플리케이션의 종속성을 포함하는 독립적 애플리케 이션을 게시할 수도 있습니다. 자세한 내용은 [the section called "애플리케이션 번들링"](#page-262-0) 단원을 참조하 십시오.

플랫폼 구성

환경의 서버 인스턴스에서 실행되는 프로세스를 구성하려면 소스 번들에 선택적 [Procfile을](#page-263-0) 포함시킵 니다. 소스 번들에 애플리케이션이 두 개 이상 있는 경우 Procfile이 필요합니다.

항상 Procfile을 애플리케이션과 함께 소스 번들로 제공하는 것이 좋습니다. 이렇게 하면 애플리케 이션에 대해 Elastic Beanstalk가 실행되는 프로세스를 정확하게 제어할 수 있습니다.

[실행 환경 구성을 수정하](#page-910-0)기 위해 Elastic Beanstalk 콘솔의 구성 옵션을 사용할 수 있습니다. [저장된 구](#page-1061-0) [성](#page-1061-0)을 사용해 설정을 저장하면 환경 종료 시 구성이 훼손되지 않도록 할 수 있으며, 추후 기타 환경에서 도 적용할 수 있습니다.

소스 코드에 설정을 저장하려면 [구성 파일을](#page-1004-0) 포함시킬 수 있습니다. 구성 파일 설정은 환경을 생성하거 나 애플리케이션을 배포할 때마다 적용됩니다. 구성 파일을 사용하여 패키지를 설치하거나, 스크립트 를 실행하거나, 배포 중 기타 인스턴스 사용자 지정 작업을 수행할 수 있습니다.

Elastic Beanstalk 콘솔에 적용된 설정이 구성 파일에 적용된 동일한 설정(있는 경우)을 덮어씁니다. 이 렇게 함으로써 구성 파일은 기본 설정을 갖는 동시에 콘솔에서 환경 특정 설정으로 설정을 덮어 쓸 수 있습니다. 우선 적용 및 설정을 변경하는 다른 방법에 대한 자세한 내용은 [구성 옵션](#page-894-0) 단원을 참조하십 시오.

Linux 환경에서 .NET Core 구성

Linux 기반 .NET Core 플랫폼 설정을 사용하면 Amazon EC2 인스턴스의 동작을 세부적으로 조정할 수 있습니다. Elastic Beanstalk 콘솔을 사용하여 Elastic Beanstalk 환경의 Amazon EC2 인스턴스 구성 을 편집할 수 있습니다.

Elastic Beanstalk 콘솔을 사용하여 Amazon S3에 대한 로그 교체를 활성화하고, 애플리케이션에서 읽 을 수 있도록 환경 변수를 구성합니다.

Elastic Beanstalk 콘솔을 사용하여 Linux 환경에서 .NET Core를 구성하려면

- 1. [Elastic Beanstalk 콘솔을](https://console.aws.amazon.com/elasticbeanstalk) 연 다음 리전(Regions) 목록에서 해당 AWS 리전을 선택합니다.
- 2. 탐색 창에서 환경을 선택한 다음 목록에서 환경 이름을 선택합니다.

- 3. 탐색 창에서 구성을 선택합니다.
- 4. 업데이트, 모니터링 및 로깅 구성 범주에서 편집을 선택합니다.

로그 옵션

로그 옵션 섹션에는 다음 두 가지 설정이 있습니다.

• 인스턴스 프로파일 – 애플리케이션과 연결된 Amazon S3 버킷에 액세스할 권한이 있는 인스턴스 프 로파일을 지정합니다.

**G** Note 여러개의 환경을 보유한 경우 검색 창을 통해 환경 목록을 필터링합니다.

• Amazon S3에 대한 로그 파일 교체 활성화(Enable log file rotation to Amazon S3) – 애플리케이션과 연결된 Amazon S3 버킷에 애플리케이션의 Amazon EC2 인스턴스에 대한 로그 파일을 복사하는지 여부를 지정합니다.

#### <span id="page-261-0"></span>환경 속성

환경 속성(Environment Properties) 섹션에서는 애플리케이션을 실행하는 Amazon EC2 인스턴스에서 환경 구성 설정을 지정할 수 있습니다. 환경 속성은 키-값 페어로 애플리케이션에 전달됩니다.

Elastic Beanstalk에서 실행되는 Linux 기반 .NET Core 환경에서 Environment.GetEnvironmentVariable("*variable-name*")을 사용하여 환경 변수에 액세스 할 수 있습니다. 예를 들어 다음 코드로 변수에 대한 API\_ENDPOINT이라는 속성을 읽을 수 있습니다.

```
string endpoint = Environment.GetEnvironmentVariable("API_ENDPOINT");
```
자세한 내용은 [환경 속성 및 기타 소프트웨어 설정](#page-866-0)를 참조하십시오.

Linux 기반 .NET Core 구성 네임스페이스

[구성 파일](#page-1004-0)을 사용하여 구성 옵션을 설정하고 배포 중 다른 인스턴스 구성 작업을 수행할 수 있습니다. 구성 옵션은 Elastic Beanstalk 서비스 또는 사용 중인 플랫폼에서 정의할 수 있으며 네임스페이스로 구 성됩니다.

Linux 기반 .NET Core 플랫폼에서는 [모든 Elastic Beanstalk 환경에 대해 지원되는 옵션](#page-920-0) 이외에도 다음 네임스페이스의 옵션을 지원합니다.

• aws:elasticbeanstalk:environment:proxy - nginx를 사용하거나 프록시 서버를 사용하지 않습니다. 유효한 값은 nginx 또는 none입니다.

다음 예제 구성 파일에서는 Linux 기반 .NET Core 관련 구성 옵션의 사용을 보여줍니다.

Example .ebextensions/proxy-settings.config

```
option_settings: 
   aws:elasticbeanstalk:environment:proxy: 
     ProxyServer: none
```
Elastic Beanstalk는 사용자가 환경을 맞춤형으로 지정할 수 있는 다양한 구성 옵션을 제공합니다. 구성 파일 외에 콘솔, 저장된 구성, EB CLI 또는 AWS CLI를 통해 구성 옵션을 설정할 수도 있습니다. 자세한 내용은 [구성 옵션를](#page-894-0) 참조하십시오.

### <span id="page-262-0"></span>Linux 기반 .NET Core 플랫폼용 애플리케이션 번들링

AWS Elastic Beanstalk에서 런타임 종속적 및 독립적 .NET Core 애플리케이션을 모두 실행할 수 있습 니다.

런타임 종속적 애플리케이션은 Elastic Beanstalk에서 애플리케이션을 실행하기 위해 제공하는 .NET Core 런타임을 사용합니다. Elastic Beanstalk는 소스 번들의 runtimeconfig.json 파일을 사용하 여 애플리케이션에 사용할 런타임을 결정합니다. Elastic Beanstalk는 애플리케이션에 사용할 수 있는 최신 호환 런타임을 선택합니다.

독립적 애플리케이션에는 .NET Core 런타임, 애플리케이션 및 해당 종속성이 포함됩니다. Elastic Beanstalk가 플랫폼에 포함하지 않는 .NET Core 런타임 버전을 사용하려면 독립적 애플리케이션을 제 공하세요.

예시

dotnet publish 명령을 사용하여 독립적 애플리케이션과 런타임 종속적 애플리케이션을 모두 컴 파일할 수 있습니다. .NET Core 앱을 게시하는 방법에 대한 자세한 내용은 .NET Core 설명서의 [.NET](https://docs.microsoft.com/en-us/dotnet/core/deploying)  [Core 애플리케이션 게시 개요를](https://docs.microsoft.com/en-us/dotnet/core/deploying) 참조하십시오.

다음 예제 파일 구조는 Elastic Beanstalk에서 제공하는 .NET Core 런타임을 사용하는 단일 애플리케 이션을 정의합니다.

```
### appsettings.Development.json
### appsettings.json
### dotnetcoreapp.deps.json
### dotnetcoreapp.dll
### dotnetcoreapp.pdb
### dotnetcoreapp.runtimeconfig.json
### web.config
### Procfile
### .ebextensions
### .platform
```
소스 번들에 여러 애플리케이션을 포함할 수 있습니다. 다음 예제에서는 동일한 웹 서버에서 실행할 두 개의 애플리케이션을 정의합니다. 여러 애플리케이션을 실행하려면 소스 번들에 [Procfile을](#page-263-0) 포함시켜 야 합니다. 전체 예제 애플리케이션은 [dotnet-core-linux-multiple-apps.zip](samples/dotnet-core-linux-multiple-apps.zip)을 참조하십시오.

### DotnetMultipleApp1

- # ### Amazon.Extensions.Configuration.SystemsManager.dll
- # ### appsettings.Development.json
- # ### appsettings.json

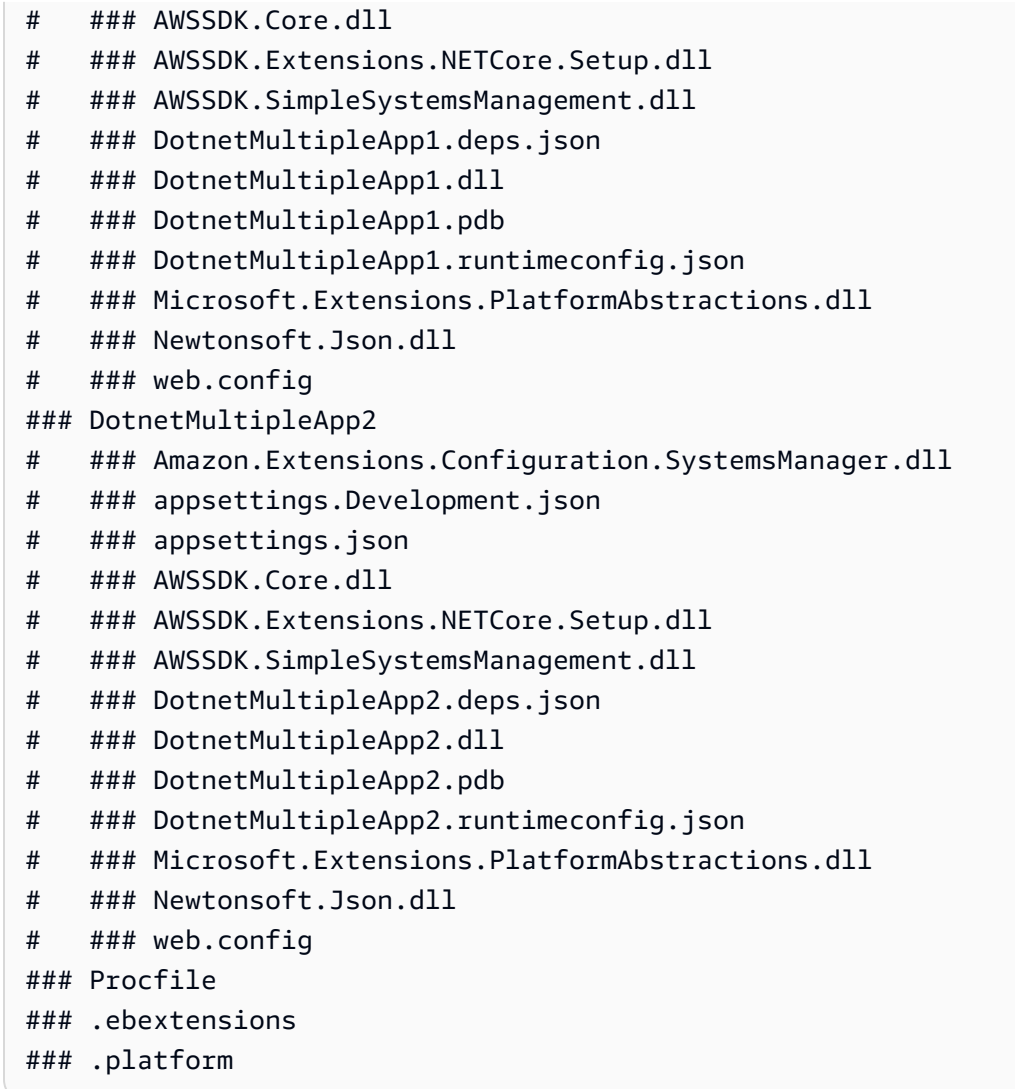

<span id="page-263-0"></span>Procfile을 사용하여 Linux 환경에서 .NET Core 구성

동일한 웹 서버에서 여러 애플리케이션을 실행하려면 실행할 애플리케이션을 Elastic Beanstalk에 알 려주는 Procfile을 소스 번들에 포함해야 합니다.

항상 Procfile을 애플리케이션과 함께 소스 번들로 제공하는 것이 좋습니다. 이를 통해 애플리케이 션에 대해 Elastic Beanstalk가 실행하는 프로세스와 이러한 프로세스가 받는 인수를 정확하게 제어할 수 있습니다.

다음 예제에서는 Procfile을 사용하여 Elastic Beanstalk가 동일한 웹 서버에서 실행할 두 개의 애플 리케이션을 지정합니다.

Example Procfile

web: dotnet ./dotnet-core-app1/dotnetcoreapp1.dll

web2: dotnet ./dotnet-core-app2/dotnetcoreapp2.dll

Procfile 작성 및 사용법에 대한 자세한 내용을 보려면 [the section called "Linux 플랫폼 확장"의](#page-75-0) Buildfile 및 Procfile 섹션을 확장하십시오.

<span id="page-264-0"></span>Linux 환경에서 .NET Core에 대한 프록시 서버 구성

AWS Elastic Beanstalk는 [nginx를](https://www.nginx.com/) 역방향 프록시로 사용하여 애플리케이션에 요청을 전달합니다. Elastic Beanstalk는 확장하거나 자체 구성으로 완전히 재정의할 수 있는 기본 nginx 구성을 제공합니 다.

기본적으로 Elastic Beanstalk는 요청을 포트 5000의 애플리케이션에 전달하도록 nginx 프록시를 구성 합니다. PORT [환경 속성](#page-261-0)을 기본 애플리케이션이 수신 대기하는 포트로 설정하여 기본 포트를 재정의 할 수 있습니다.

#### **a** Note

애플리케이션이 수신 대기하는 포트는 nginx 서버가 로드 밸런서에서 요청을 받기 위해 수신 대기하는 포트에 영향을 주지 않습니다.

#### 플랫폼 버전에서 프록시 서버 구성

모든 AL2023/AL2 플랫폼은 균일한 프록시 구성 기능을 지원합니다. AL2023/AL2를 실행하는 플랫폼 버전에서 프록시 서버를 구성하는 방법에 대한 자세한 내용을 보려면 [the section called "Linux 플랫폼](#page-75-0)  [확장"에](#page-75-0)서 역방향 프록시 구성 섹션을 확장하세요.

다음 예제 구성 파일은 환경의 nginx 구성을 확장합니다. 구성은 웹 서버의 포트 5200에서 수신 대기하 는 두 번째 웹 애플리케이션으로 /api에 대한 요청을 보냅니다. 기본적으로 Elastic Beanstalk는 포트 5000에서 수신 대기하는 단일 애플리케이션에 요청을 전달합니다.

#### Example **01\_custom.conf**

```
location /api { 
     proxy_pass http://127.0.0.1:5200; 
      proxy_http_version 1.1; 
      proxy_set_header Upgrade $http_upgrade; 
     proxy_set_header Connection $http_connection;
```

```
 proxy_set_header Host $host; 
      proxy_cache_bypass $http_upgrade; 
     proxy set header X-Forwarded-For $proxy add x forwarded for;
      proxy_set_header X-Forwarded-Proto $scheme;
}
```
AWS Toolkit for Visual Studio - .Net Core를 통한 작업

AWS Toolkit for Visual Studio는 Visual Studio IDE에 대한 플러그 인입니다. 이 툴킷을 사용하면 Visual Studio 환경에서 작업하는 동안 Elastic Beanstalk에서 애플리케이션을 배포하고 관리할 수 있습 니다.

이 주제에서는 AWS Toolkit for Visual Studio를 사용하여 다음 작업을 수행하는 방법을 보여줍니다.

- Visual Studio 템플릿을 통해 ASP.NET Core 웹 애플리케이션 생성
- Elastic Beanstalk Amazon Linux 환경 생성
- ASP.NET Core 웹 애플리케이션을 새 Amazon Linux 환경으로 배포

이 주제에서는 AWS Toolkit for Visual Studio를 사용하여 Elastic Beanstalk 애플리케이션 환경을 관리 하고 애플리케이션 상태를 모니터링하는 방법에 대해서도 살펴봅니다.

섹셔

- [필수 조건](#page-265-0)
- [새 애플리케이션 프로젝트 생성](#page-266-0)
- [Elastic Beanstalk 환경 생성 및 애플리케이션 배포](#page-267-0)
- [환경 종료](#page-271-0)
- [Elastic Beanstalk 애플리케이션 환경 관리](#page-272-0)
- [애플리케이션 상태 모니터링](#page-285-0)

### <span id="page-265-0"></span>필수 조건

이 튜토리얼을 시작하기 전 AWS Toolkit for Visual Studio를 설치해야 합니다. 관련 지침은 [AWS](https://docs.aws.amazon.com/toolkit-for-visual-studio/latest/user-guide/getting-set-up.html) [Toolkit for Visual Studio 설정](https://docs.aws.amazon.com/toolkit-for-visual-studio/latest/user-guide/getting-set-up.html)을 참조하세요.

이전에 도구 키트를 사용한 적이 없는 경우에는 도구 키트를 설치한 다음 도구 키트를 사용하여 AWS 자격 증명을 등록합니다. 이에 대한 자세한 내용은 [AWS 자격 증명 제공을](https://docs.aws.amazon.com/toolkit-for-visual-studio/latest/user-guide/credentials.html) 참조하세요.

<span id="page-266-0"></span>새 애플리케이션 프로젝트 생성

Visual Studio에 .NET Core 애플리케이션 프로젝트가 없는 경우 Visual Studio 프로젝트 템플릿 중 하 나를 사용하여 손쉽게 생성할 수 있습니다.

새 ASP.NET Core 웹 애플리케이션 프로젝트를 생성하려면

- 1. Visual Studio의 파일(File) 메뉴에서 새로 만들기(New), 프로젝트(Project)를 차례대로 선택합니 다.
- 2. 새 프로젝트 생성 대화 상자에서 C#을 선택하고 Linux를 선택한 다음 클라우드를 선택합니다.
- 3. 표시되는 프로젝트 템플릿 목록에서 ASP.NET Core 웹 애플리케이션을 선택하고 다음을 선택합 니다.

#### **a** Note

프로젝트 템플릿에 ASP.NET Core 웹 애플리케이션(ASP.NET Core Web Application)이 표시되지 않으면 Visual Studio에서 설치할 수 있습니다.

- 1. 템플릿 목록을 스크롤하여 목록 아래에 있는 추가 도구 및 기능 설치(Install more tools and features) 링크를 선택합니다.
- 2. Visual Studio 애플리케이션이 디바이스를 변경하도록 허용할지 묻는 메시지가 나타나 면 예(Yes)를 선택합니다.
- 3. 워크로드 탭을 선택한 다음 ASP.NET 및 웹 개발을 선택합니다.
- 4. 수정(Modify) 버튼을 선택합니다. Visual Studio 설치 프로그램이 프로젝트 템플릿을 설 치합니다.
- 5. 설치가 완료되면 패널이 종료되고 Visual Studio에서 중단된 지점으로 돌아갑니다.
- 4. 새 프로젝트 구성 대화 상자에서 프로젝트 이름을 입력합니다. 솔루션 이름은 기본적으로 프로젝 트 이름입니다. 다음으로 생성(Create)을 선택합니다.
- 5. 새 ASP.NET Core 웹 애플리케이션 생성 대화 상자에서 .NET Core를 선택한 다음 ASP.NET Core 3.1을 선택합니다. 표시된 애플리케이션 유형 목록에서 웹 애플리케이션(Web Application)을 선택 한 다음 생성(Create) 버튼을 선택합니다.

# Create a new ASP.NET Core web application

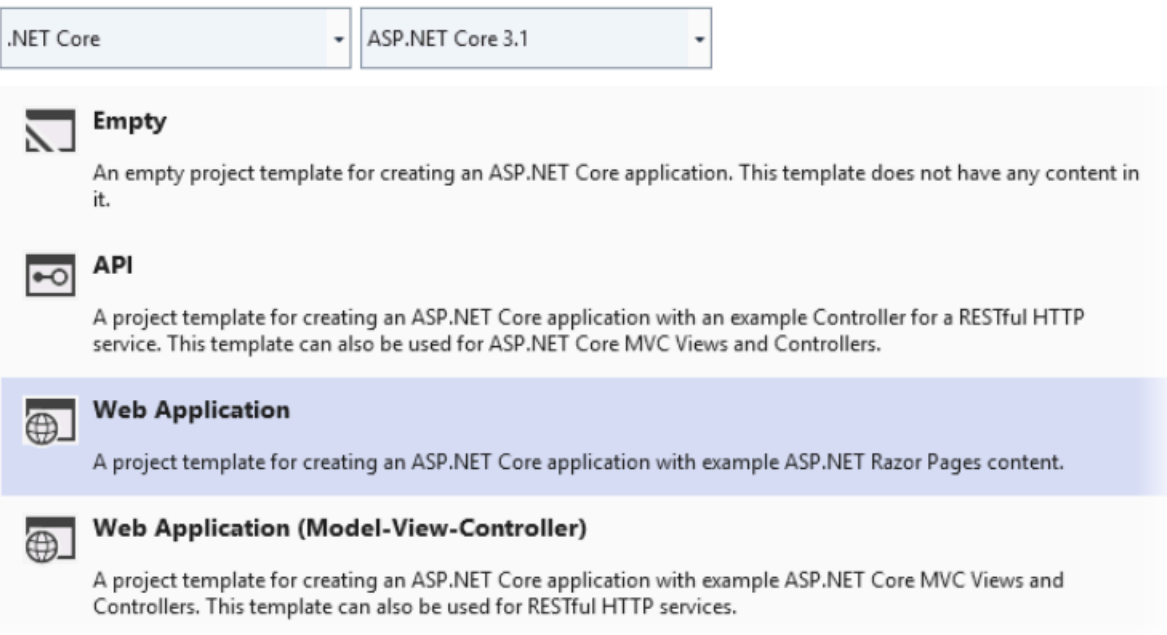

Visual Studio는 애플리케이션 생성 시 프로젝트 생성(Creating Project) 대화 상자를 표시합니다. Visual Studio에서 애플리케이션 생성이 완료되면 애플리케이션 이름이 있는 패널이 표시됩니다.

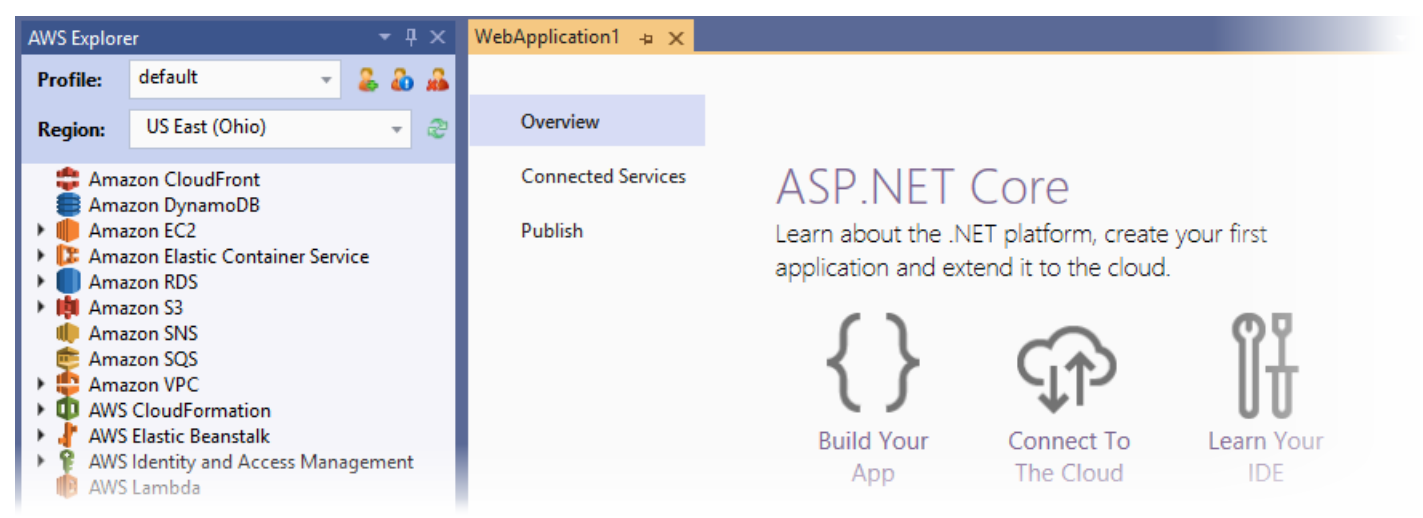

<span id="page-267-0"></span>Elastic Beanstalk 환경 생성 및 애플리케이션 배포

이 섹션에서는 애플리케이션의 Elastic Beanstalk 환경을 생성하고 애플리케이션을 해당 환경에 배포 하는 방법에 대해 설명합니다.

#### 새 환경을 생성하고 애플리케이션을 배포하려면

- 1. Visual Studio에서 보기(View)를 선택한 다음 솔루션 탐색기(Solution Explorer)를 선택합니다.
- 2. 솔루션 탐색기(Solution Explorer)에서 애플리케이션의 컨텍스트 메뉴(마우스 오른쪽 버튼 클릭)를 연 다음 AWS Elastic Beanstalk로 게시(Publish to)를 선택합니다.

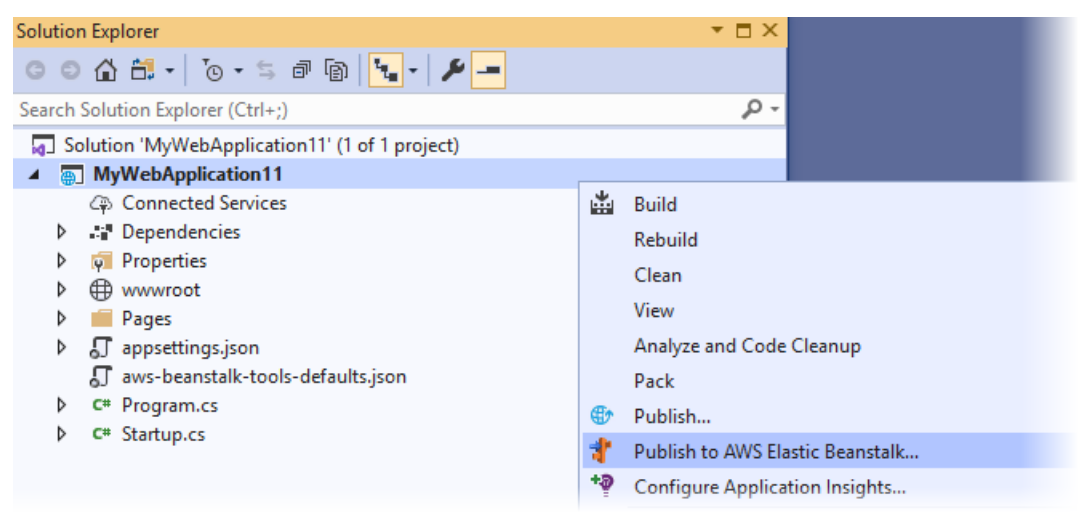

- 3. AWS Elastic Beanstalk에 게시 마법사에 계정 정보를 입력합니다.
	- a. 사용할 계정 프로필(Account profile to use)에서 기본(default) 계정을 선택하거나 다른 계정 추가(Add another account) 아이콘을 선택하여 새 계정 정보를 입력합니다.
	- b. 리전(Region)에서 애플리케이션을 배포할 리전을 선택합니다. 사용 가능한 AWS 리전에 대한 자세한 내용은 AWS 일반 참조의 [AWS Elastic Beanstalk엔드포인트 및 할당량을](https://docs.aws.amazon.com/general/latest/gr/elasticbeanstalk.html) 참조하세요. Elastic Beanstalk에서 지원되지 않는 리전을 선택할 경우 Elastic Beanstalk의 배포 옵션을 사 용할 수 없게 됩니다.
	- c. 새 애플리케이션 환경 생성(Create a new application environment)을 선택하고 다음(Next)을 선택합니다.

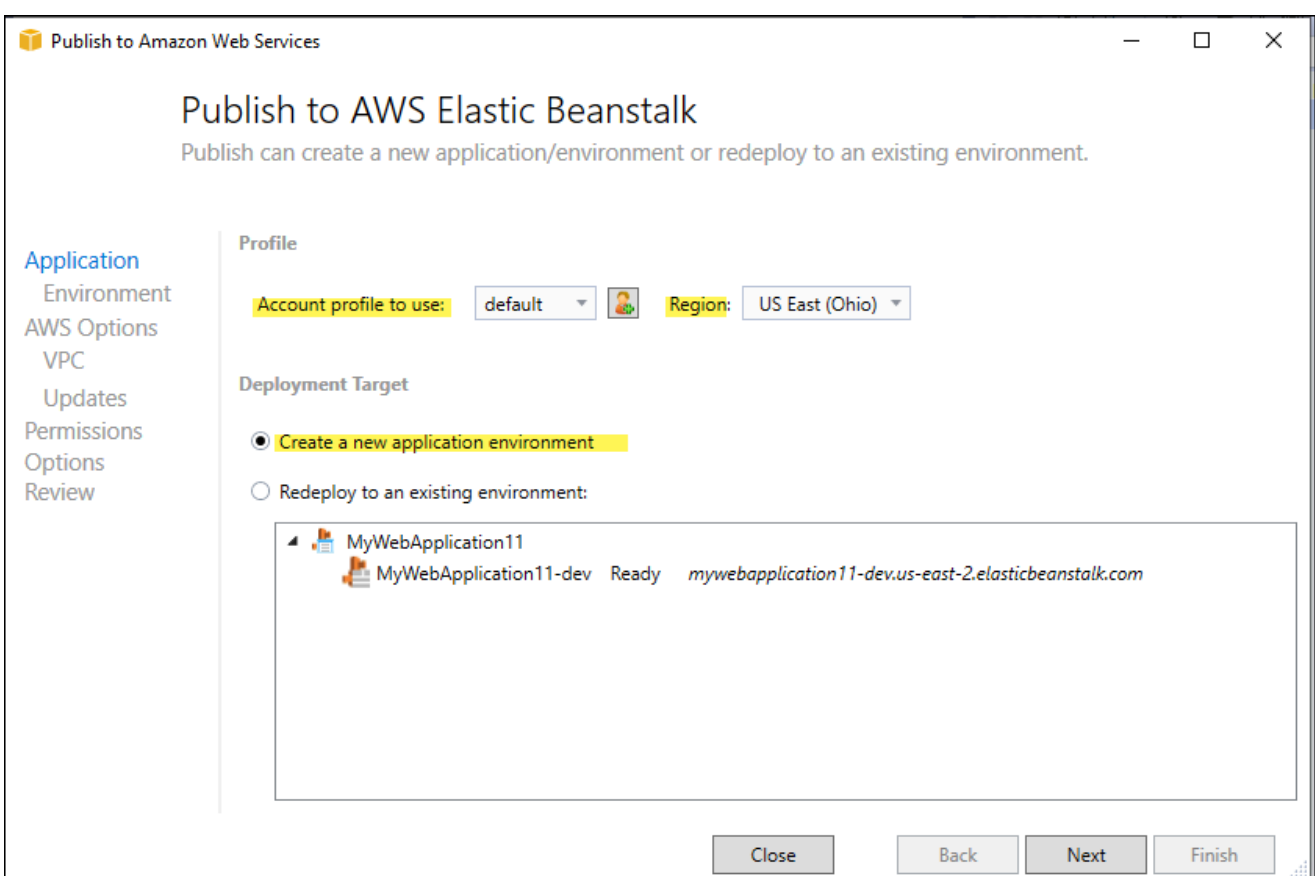

- 4. 애플리케이션 환경(Application Environment) 대화 상자에서 새 애플리케이션 환경의 세부 정보를 입력합니다.
- 5. 다음 AWS 옵션 대화 상자에서 배포된 애플리케이션에 대한 Amazon EC2 옵션 및 기타 AWS 관 련 옵션을 설정합니다.
	- a. 컨테이너 유형(Container type)의 경우 .NET Core를 실행하는 64비트 Amazon Linux 2 v*<n.n.n>*을 선택합니다.

현재 플랫폼 버전의 Linux를 선택하는 것이 좋습니다. 이 버전에는 최신 Amazon Machine Image(AMI)에 포함된 최신 보안 및 버그 수정이 포함되어 있습니다.

- b. 인스턴스 유형의 t2.micro를 선택합니다. 마이크로 인스턴트 유형을 선택하면 인스턴스 실행 관련 비용을 최소화합니다.
- c. 키 페어(Key pair)에서 새 키 페어 생성(Create new key pair)를 선택합니다. 새 키 페어의 이 름을 입력한 다음 확인을 선택합니다. 이 예제에서는 **myuseastkeypair**를 사용합니다. 키 페어를 사용하여 Amazon EC2 인스턴스로 원격 데스크톱 액세스를 할 수 있습니다. Amazon

**a** Note

EC2 키 페어에 대한 자세한 내용은 Amazon Elastic Compute Cloud 사용 설명서의 [보안 인증](https://docs.aws.amazon.com/AWSEC2/latest/UserGuide/using-credentials.html)  [사용을](https://docs.aws.amazon.com/AWSEC2/latest/UserGuide/using-credentials.html) 참조하세요.

- d. 트래픽이 낮은 간단한 애플리케이션의 경우 단일 인스턴스 환경을 선택합니다. 자세한 정보 는 [환경 유형](#page-732-0) 섹션을 참조하세요.
- e. 다음(Next)을 선택합니다.

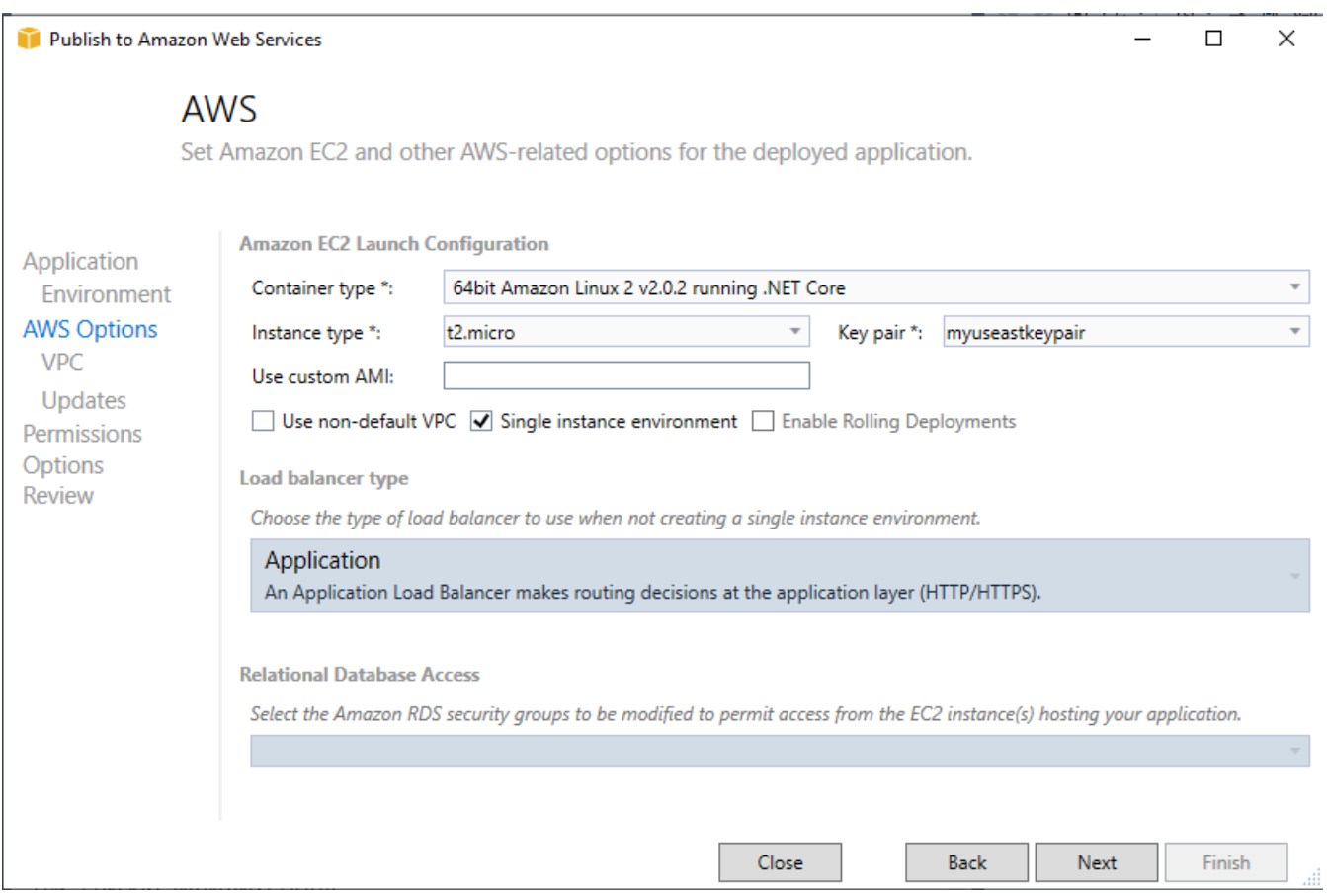

이 예제에서 사용되지 않는 AWS 옵션에 대한 자세한 내용은 다음 페이지를 참조하세요.

- 사용자 지정 AMI 사용에 대해서는 [사용자 지정 AMI\(Amazon Machine Image\) 사용을](#page-1072-0) 참조하십 시오.
- 단일 인스턴스 환경을 선택하지 않을 경우 로드 밸런스 유형을 선택해야 합니다. 자세한 정보는 [Elastic Beanstalk 환경의 로드 밸런서](#page-788-0) 섹션을 참조하세요.
- Elastic Beanstalk는 비기본값 VPC 사용(Use non-default VPC)을 선택하지 않을 경우 기본값인 [Amazon VPC](https://docs.aws.amazon.com/vpc/latest/userguide/) (Amazon Virtual Private Cloud) 구성을 사용합니다. 자세한 내용은 [Amazon VPC](#page-1366-0) [에서 Elastic Beanstalk 사용을](#page-1366-0) 참조하세요.
- 롤링 배포 활성화 옵션을 선택하여 배포 중 잠재적인 가동 중지를 방지하기 위해 배포를 배치 (batch)로 분할합니다. 자세한 내용은 [Elastic Beanstalk 환경에 애플리케이션 배포](#page-669-0) 섹션을 참조 하세요.
- 관계형 데이터베이스 액세스 옵션을 선택하면 Amazon RDS DB 보안 그룹을 통해 Elastic Beanstalk 환경이 이전에 생성된 Amazon RDS 데이터베이스로 연결됩니다. 자세한 내용은 Amazon RDS 사용 설명서의 [보안 그룹을 통한 액세스 제어를](https://docs.aws.amazon.com/AmazonRDS/latest/UserGuide/Overview.RDSSecurityGroups.html) 참조하세요.
- 6. 사용 권한 대화 상자에서 다음을 선택합니다.
- 7. 애플리케이션 옵션 대화 상자에서 다음을 선택합니다.
- 8. 배포 옵션을 검토합니다. 설정이 올바른지 확인한 후 배포를 선택합니다.

ASP.NET Core 웹 애플리케이션은 웹 배포 파일로 내보내집니다. 이 파일은 Amazon S3에 업로드되고 Elastic Beanstalk에 새 애플리케이션 버전으로 등록됩니다. Elastic Beanstalk 배포 기능은 새로 배포한 코드를 사용자 환경에서 사용할 수 있게 될 때까지 사용자 환경을 모니터링합니다. Env:<environment name> 탭에 환경 상태가 표시됩니다. 상태가 환경 양호(Environment is healthy)로 업데이트되면 URL 주소를 선택하여 웹 애플리케이션을 시작할 수 있습니다.

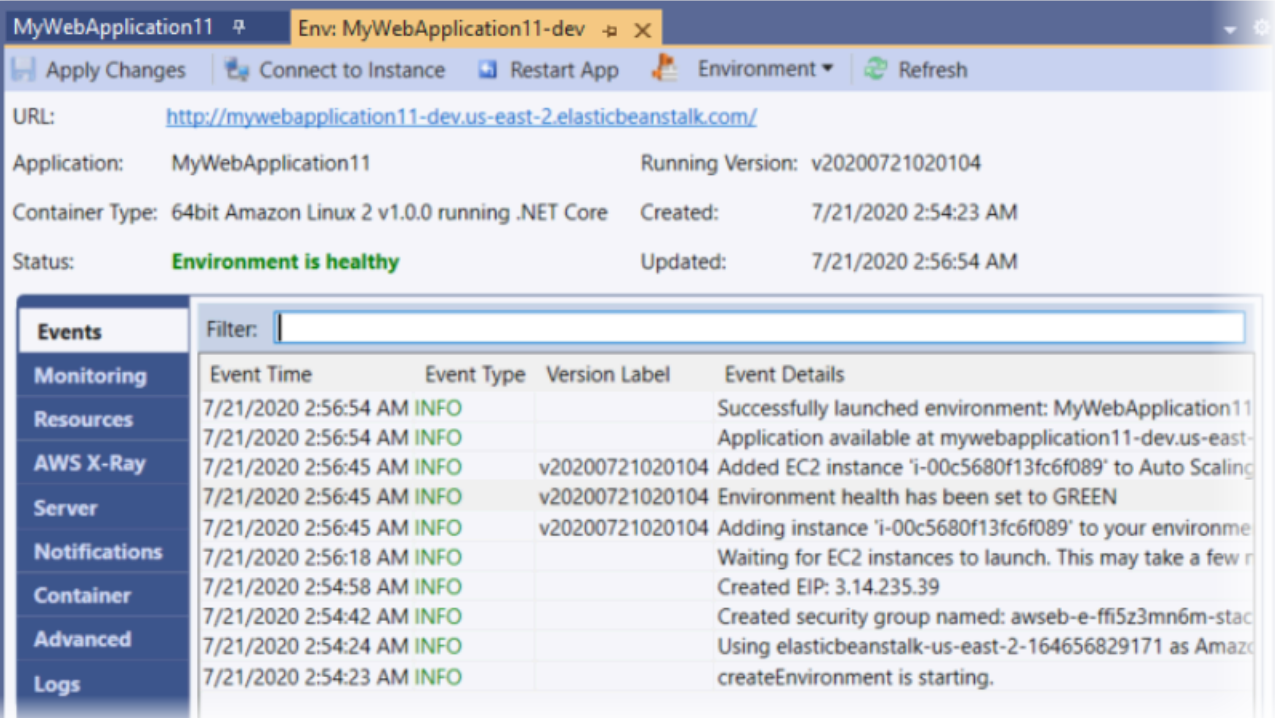

### <span id="page-271-0"></span>환경 종료

사용하지 않는 AWS 리소스에 요금이 부과되지 않도록 하려면 AWS Toolkit for Visual Studio를 사용하 여 실행 중인 환경을 종료합니다.

#### **a** Note

이후에 동일 버전을 사용하여 언제든 새 환경을 시작할 수 있습니다.

#### 환경을 종료하려면

- 1. Elastic Beanstalk 노드와 애플리케이션 노드를 확장합니다. AWS Explorer에서 애플리케이션 환 경의 컨텍스트 메뉴(마우스 오른쪽 버튼 클릭)를 열고 환경 종료를 선택합니다.
- 2. 메시지가 표시되면 예를 선택하여 환경을 종료하고자 함을 확인합니다. Elastic Beanstalk가 환경 에서 실행 중인 AWS 리소스를 종료하는 데는 몇 분 정도 걸립니다.

Env:<environment name> 탭에서 환경의 상태가 종료 중으로 변경되었다가 완전히 종료됨으로 변경됩 니다.

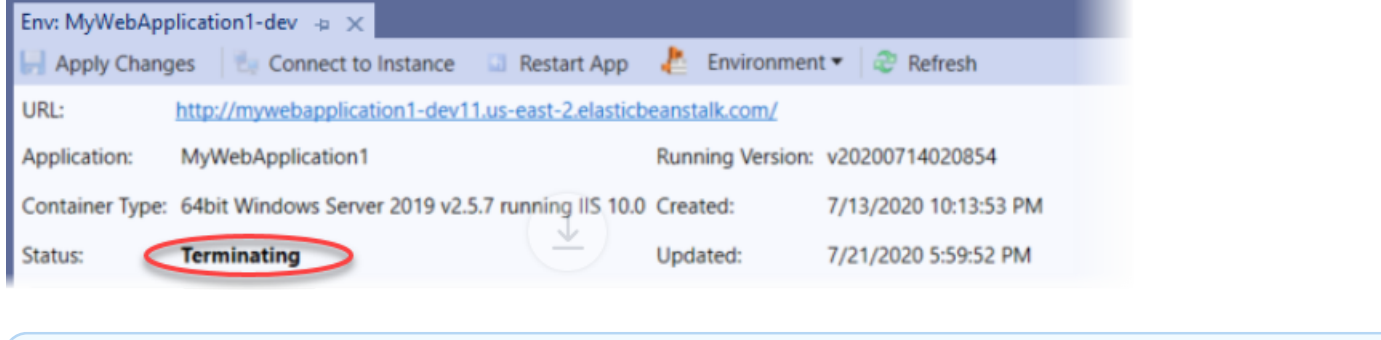

**a** Note

환경을 종료하면 종료된 환경에 연결되어 있던 CNAME을 누구나 사용할 수 있게 됩니다.

#### <span id="page-272-0"></span>Elastic Beanstalk 애플리케이션 환경 관리

AWS Toolkit for Visual Studio와 AWS 관리 콘솔로 애플리케이션 환경에서 사용하는 AWS 리소스의 구성과 프로비저닝을 바꿀 수 있습니다. AWS 관리 콘솔을 사용하여 애플리케이션 환경을 관리하는 방 법에 대한 자세한 내용은 [환경 관리](#page-610-0) 단원을 참조하세요. 이 섹션에서는 애플리케이션 환경 구성의 일부 로 AWS Toolkit for Visual Studio에서 편집할 수 있는 특정 서비스 설정을 설명합니다.

#### 환경 구성 설정 변경

애플리케이션을 배포하는 경우 Elastic Beanstalk에서는 연결된 여러 AWS 클라우드 컴퓨팅 서비스를 구성합니다. AWS Toolkit for Visual Studio를 사용하여 이러한 개별 서비스를 구성하는 방식을 제어할 수 있습니다.

#### 애플리케이션의 환경 설정을 업데이트하려면

- 1. Visual Studio의 파일 메뉴에서 AWS Explorer를 선택합니다.
- 2. Elastic Beanstalk 노드와 애플리케이션 노드를 확장합니다. 애플리케이션 환경의 컨텍스트 메뉴 (마우스 오른쪽 버튼 클릭)를 열고 상태 보기를 선택합니다.

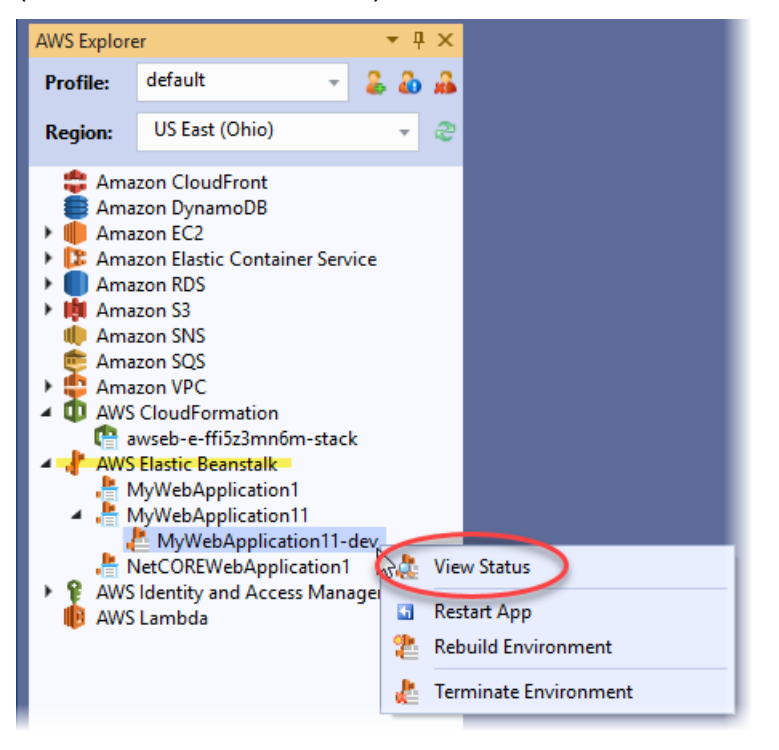

다음에 대한 설정을 구성할 수 있습니다.

- AWS X-Ray
- 서버
- 로드 밸런서(다중 인스턴스 환경에만 적용됨)
- Auto Scaling(다중 인스턴스 환경에만 적용)
- 알림
- 커테이너
- 고급 구성 옵션

AWS Toolkit for Visual Studio를 사용하여 AWS X-Ray 구성

AWS X-Ray는 요청 추적, 예외 수집 및 프로파일링 기능을 제공합니다. AWS X-Ray 패널을 사용하여 애플리케이션에 대해 X-Ray를 활성화하거나 비활성화할 수 있습니다. X-Ray에 대한 자세한 내용은 [AWS X-Ray 개발자 안내서를](https://docs.aws.amazon.com/xray/latest/devguide/) 참조하세요.

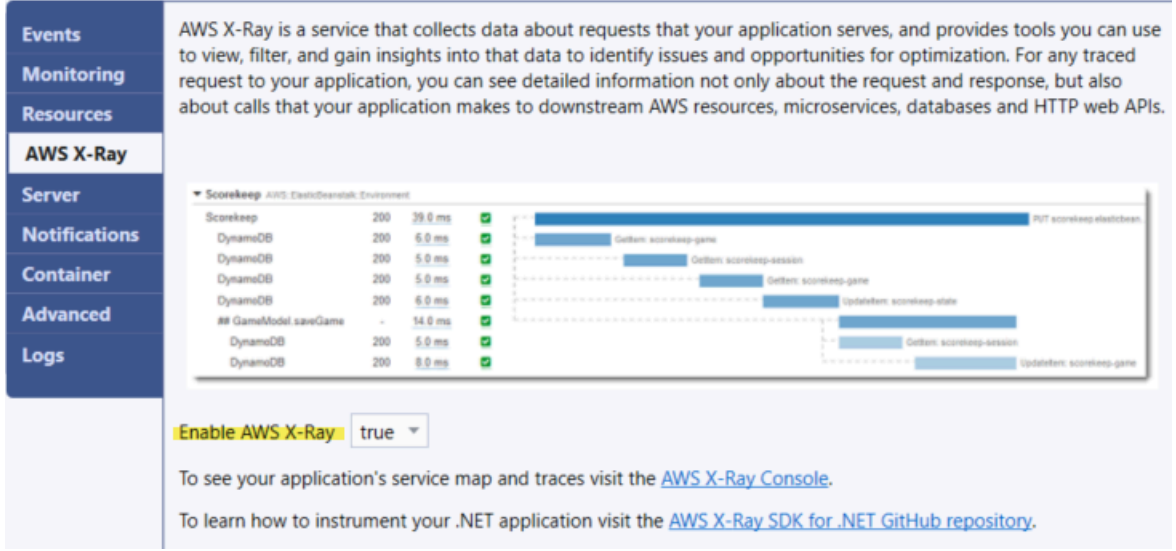

AWS toolkit for Visual Studio를 사용하여 EC2 인스턴스 구성

Amazon Elastic Compute Cloud(Amazon EC2)를 사용하여 Amazon 데이터 센터에서 서버 인스턴스 를 시작하고 관리할 수 있습니다. 합법적인 목적으로 필요한 기간만큼 언제든 Amazon EC2 서버 인스 턴스를 사용할 수 있습니다. 인스턴스는 다양한 크기 및 구성으로 사용할 수 있습니다. 자세한 내용은 [Amazon EC2를](https://aws.amazon.com/ec2/) 참조하세요.

AWS Toolkit for Visual Studio의 애플리케이션 환경 탭에서 서버 탭으로 Amazon EC2 인스턴스 구성 을 편집할 수 있습니다.

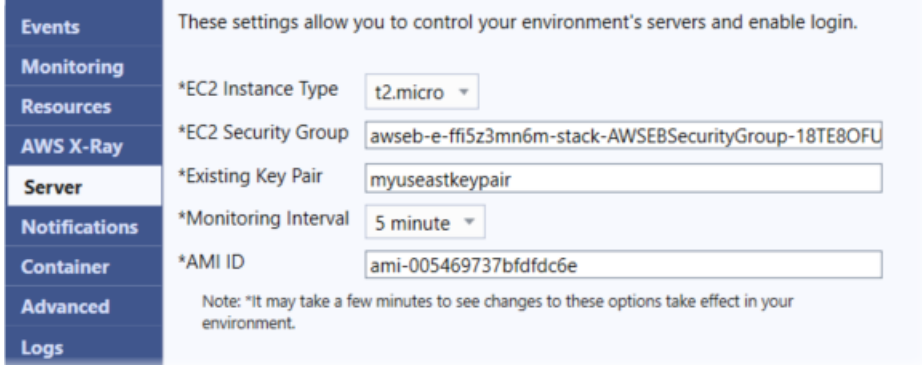

Amazon EC2 인스턴스 유형

인스턴스 유형에는 Elastic Beanstalk 애플리케이션에서 사용할 수 있는 인스턴스 유형이 표시됩니다. 인스턴스 유형을 변경하여 애플리케이션에 가장 적합한 특성(메모리 크기와 CPU 전력 포함)을 지닌 서버를 선택합니다. 예를 들어 집약적인 장기 실행 작업을 수행하는 애플리케이션은 더 큰 CPU나 메모 리를 필요로 할 수 있습니다.

Elastic Beanstalk 애플리케이션에 사용할 수 있는 Amazon EC2 인스턴스 유형에 대한 자세한 내용은 Amazon Elastic Compute Cloud 사용 설명서의 [인스턴스 유형을](https://docs.aws.amazon.com/AWSEC2/latest/UserGuide/instance-types.html) 참조하세요.

#### Amazon EC2 보안 그룹

Amazon EC2 보안 그룹을 사용하여 Elastic Beanstalk 애플리케이션에 대한 액세스를 제어할 수 있습 니다. 보안 그룹은 인스턴스의 방화벽 규칙을 정의합니다. 이 규칙은 인스턴스에 전달될 수신 네트워크 트래픽을 지정합니다. 기타 모든 수신 트래픽은 삭제됩니다. 언제든지 그룹에 대한 규칙을 수정할 수 있습니다. 새 규칙은 실행 중인 인스턴스와 이후에 시작되는 인스턴스에 모두 자동으로 적용됩니다.

Elastic Beanstalk 애플리케이션에 대한 액세스를 제어하는 Amazon EC2 보안 그룹을 지정할 수 있습 니다. 이렇게 하려면 EC2 보안 그룹 텍스트 상자에 특정 Amazon EC2 보안 그룹의 이름(여러 보안 그 룹을 쉼표로 구분)을 입력합니다. 이 작업은 AWS 관리 콘솔 또는 AWS Toolkit for Visual Studio를 사용 하여 수행할 수 있습니다.

AWS Toolkit for Visual Studio를 사용하여 보안 그룹을 생성하려면

- 1. Visual Studio의 AWS Explorer에서 Amazon EC2 노드를 확장한 다음 보안 그룹을 선택합니다.
- 2. 보안 그룹 생성을 선택하고 보안 그룹의 이름과 설명을 입력합니다.
- 3. 확인을 선택합니다.

Amazon EC2 보안 그룹에 대한 자세한 내용은 Amazon Elastic Compute Cloud 사용 설명서의 [보안 그](https://docs.aws.amazon.com/AWSEC2/latest/UserGuide/using-network-security.html) [룹 사용](https://docs.aws.amazon.com/AWSEC2/latest/UserGuide/using-network-security.html)을 참조하십시오.

Amazon EC2 키 페어

Amazon EC2 키 페어로 Elastic Beanstalk 애플리케이션에 대해 프로비저닝된 Amazon EC2 인스턴스 에 안전하게 로그인할 수 있습니다.

#### **A** Important

Amazon EC2 키 페어를 생성하고 Elastic Beanstalk에서 프로비저닝한 Amazon EC2 인스턴스 를 구성해야 이러한 인스턴스에 액세스할 수 있습니다. Elastic Beanstalk에 애플리케이션을 배 포할 때 AWS Toolkit for Visual Studio 내의 AWS에 게시 마법사를 사용하여 키 페어를 만들 수 있습니다. 도구 키트를 사용하여 키 페어를 추가로 생성하려면 여기서 설명하는 단계를 따르십 시오. 또는 [AWS 관리 콘솔을](https://console.aws.amazon.com/) 사용하여 Amazon EC2 키 페어를 설정할 수 있습니다. Amazon EC2의 키 페어를 만드는 방법은 [Amazon Elastic Compute Cloud 시작 안내서를](https://docs.aws.amazon.com/AWSEC2/latest/GettingStartedGuide/) 참조하십시 오.

기존 키 페어 텍스트 상자를 통해 Elastic Beanstalk 애플리케이션을 실행하는 Amazon EC2 인스턴스 에 안전하게 로그인하는 데 사용할 수 있는 Amazon EC2 키 페어의 이름을 지정할 수 있습니다.

Amazon EC2 키 페어의 이름을 지정하려면

- 1. Amazon EC2 노드를 확장하고 키 페어를 선택합니다.
- 2. 키 페어 생성을 선택하고 키 페어 이름을 입력합니다.
- 3. 확인을 선택합니다.

Amazon EC2 키 페어에 대한 자세한 내용은 Amazon Elastic Compute Cloud 사용 설명서의 [Amazon](https://docs.aws.amazon.com/AWSEC2/latest/UserGuide/using-credentials.html)  [EC2 자격 증명 사용](https://docs.aws.amazon.com/AWSEC2/latest/UserGuide/using-credentials.html)을 참조하십시오. Amazon EC2 인스턴스 연결에 대한 자세한 내용은 다음 단원을 참조하세요.

#### 모니터링 간격

기본 Amazon CloudWatch 지표만 기본적으로 활성화됩니다. 5분 간 데이터를 반환합니다. AWS Toolkit for Eclipse에서 환경에 해당하는 구성 탭의 서버 섹션에서 모니터링 간격을 1분으로 선택하여 좀 더 세분화된 1분 CloudWatch 지표를 활성화할 수 있습니다.

#### **a** Note

1분 간격 지표에 Amazon CloudWatch 서비스 요금이 부과될 수 있습니다. 자세한 내용은 [Amazon CloudWatch를](https://aws.amazon.com/cloudwatch/) 참조하십시오.

사용자 지정 AMI ID

AWS Toolkit for Eclipse에서 해당 환경에 대한 구성 탭의 서버 섹션에서 사용자 지정 AMI ID 상자에 사 용자 지정 AMI의 식별자를 입력하여 Amazon EC2 인스턴스에 사용되는 기본 AMI를 고유한 사용자 지 정 AMI로 재정의할 수 있습니다.

#### **A** Important

고유한 AMI를 사용하는 것은 고급 작업이므로 주의해서 사용해야 합니다. 사용자 지정 AMI가 필요한 경우 기본 Elastic Beanstalk AMI로 시작한 후 수정하는 것이 좋습니다. 정상으로 간주 되기 위해 Elastic Beanstalk는 Amazon EC2 인스턴스가 호스트 관리자 실행 등의 요구 사항 세트를 충족할 것으로 기대합니다. 이 요구사항이 충족되지 않으면 환경이 제대로 작동하지 않 을 수 있습니다.

AWS Toolkit for Visual Studio를 사용하여 Elastic Load Balancing 구성

Elastic Load Balancing은 애플리케이션의 가용성과 확장성을 향상하는 Amazon의 웹 서비스입니다. 이 서비스를 통해 2개 이상의 Amazon EC2 인스턴스 간에 이루어지는 애플리케이션 로드를 쉽게 분산 할 수 있습니다. Elastic Load Balancing은 추가 중복성을 제공하여 가용성을 높이고 애플리케이션의 트래픽을 늘립니다.

Elastic Load Balancing을 통해 수신 애플리케이션 트래픽을 실행 중인 모든 인스턴스에 자동으로 분산 하고 밸런싱할 수 있습니다. 또한 애플리케이션의 용량을 늘려야 할 때 새 인스턴스를 쉽게 추가할 수 있습니다.

애플리케이션을 배포할 때 Elastic Beanstalk에서는 Elastic Load Balancing을 자동으로 프로비저닝 합니다. AWS Toolkit for Visual Studio에 있는 애플리케이션 환경 탭의 로드 밸런서 탭에서 Elastic Beanstalk 환경의 Amazon EC2 인스턴스 구성을 편집할 수 있습니다.

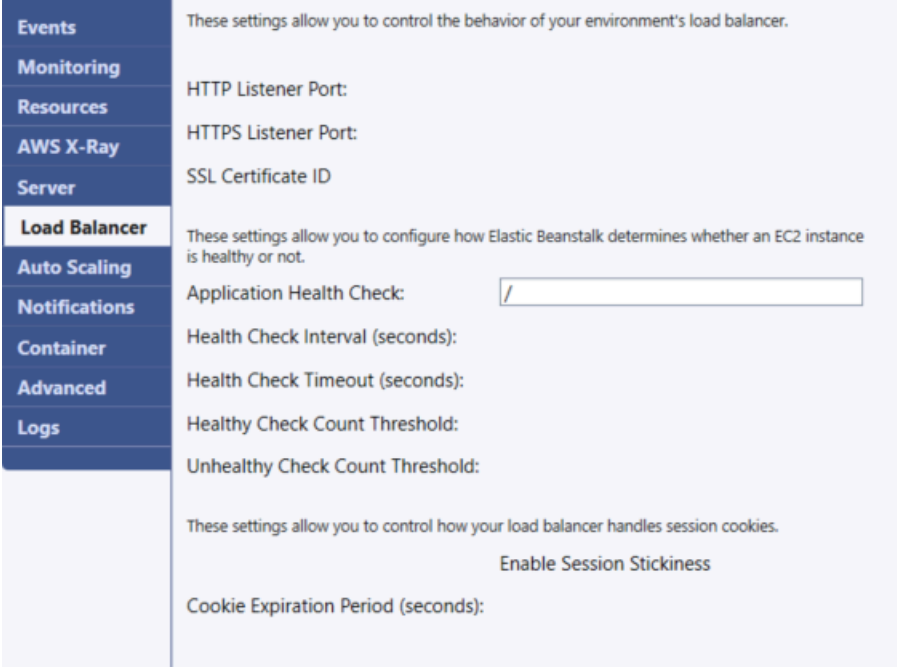

다음 섹션에서는 애플리케이션에 대해 구성할 수 있는 Elastic Load Balancing 파라미터에 대해 설명합 니다.

#### 포트

Elastic Beanstalk 애플리케이션의 요청을 처리하도록 프로비저닝된 로드 밸런서는 애플리케이션을 실 행하는 Amazon EC2 인스턴스로 요청을 전송합니다. 프로비저닝된 로드 밸런서는 HTTP 및 HTTPS 포트에서 요청을 수신하고, AWS Elastic Beanstalk 애플리케이션의 Amazon EC2 인스턴스로 요청을

라우팅할 수 있습니다. 기본적으로 로드 밸런서는 HTTP 포트의 요청을 처리합니다. 이 작업을 위해 포 트(HTTP 또는 HTTPS) 중 한 개 이상을 활성화해야 합니다.

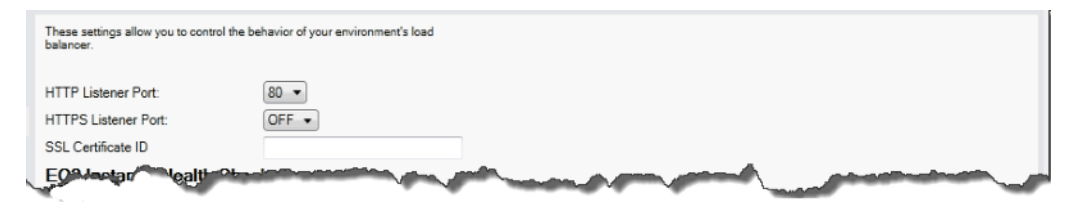

#### **A** Important

지정한 포트가 잠겨 있지 않은지 확인합니다. 그렇지 않으면 사용자가 Elastic Beanstalk 애플 리케이션에 연결할 수 없습니다.

HTTP 포트 제어

HTTP 포트를 비활성화하려면 HTTP Listener Port(HTTP 리스너 포트)에 대해 끄기를 선택합니다. HTTP 포트를 활성화하려면 목록에서 HTTP 포트를 선택합니다(예: 80).

**a** Note

포트 8080처럼 기본 포트 80 이외의 포트를 이용해 환경에 액세스하려면 기존 로드 밸런서에 리스너를 추가하고 새 리스너에서 해당 포트에 대해 수신 대기하도록 구성합니다. 예를 들어, [AWS CLI for Classic Load Balancers](https://docs.aws.amazon.com/cli/latest/reference/elb/create-load-balancer-listeners.html)를 사용해 다음 명령을 입력하여 *LOAD\_BALANCER\_NAME*을 Elastic Beanstalk의 로드 밸런서 이름으로 바꿉니다.

```
aws elb create-load-balancer-listeners --load-balancer-name LOAD_BALANCER_NAME
  --listeners "Protocol=HTTP, LoadBalancerPort=8080, InstanceProtocol=HTTP, 
 InstancePort=80"
```
예를 들어, [AWS CLI for Application Load Balancers](https://docs.aws.amazon.com/cli/latest/reference/elbv2/create-listener.html)를 사용해 다음 명령을 입력하여 *LOAD\_BALANCER\_ARN*을 Elastic Beanstalk의 로드 밸런서 ARN으로 바꿉니다.

aws elbv2 create-listener --load-balancer-arn *LOAD\_BALANCER\_ARN* --protocol HTTP --port 8080

Elastic Beanstalk이 환경을 모니터링하도록 설정하려면 포트 80에서 리스너를 제거하지 마십 시오.

#### HTTPS 포트 제어

Elastic Load Balancing에서는 로드 밸런서에 대한 클라이언트 연결에 대해 트래픽 암호화를 활성화하 도록 HTTPS/TLS 프로토콜을 지원합니다. 로드 밸런서에서 EC2 인스턴스로 연결할 때 일반 텍스트 암 호화를 사용합니다. 기본적으로 HTTPS 포트는 비활성화되어 있습니다.

#### HTTPS 포트를 활성화하려면

- 1. AWS Certificate Manager(ACM)을 사용하여 새 인증서를 만들거나 AWS Identity and Access Management(IAM)에 인증서와 키를 업로드합니다. ACM 인증서 요청에 대한 자세한 내용은 AWS Certificate Manager 사용 설명서의 [인증서 요청을](https://docs.aws.amazon.com/acm/latest/userguide/gs-acm-request.html) 참조하세요. 서드 파티 인증서를 ACM 으로 가져오는 방법에 대한 자세한 내용은 AWS Certificate Manager 사용 설명서의 [인증서 가](https://docs.aws.amazon.com/acm/latest/userguide/import-certificate.html) [져오기](https://docs.aws.amazon.com/acm/latest/userguide/import-certificate.html)를 참조하세요. ACM을 [귀하의 리전에서 사용할 수 없는](https://docs.aws.amazon.com/general/latest/gr/acm.html) 경우, AWS Identity and Access Management(IAM)을 사용하여 서드 파티 인증서를 업로드하세요. ACM 및 IAM 서비스는 인증서 를 저장하고 SSL 인증서에 Amazon 리소스 이름(ARN)을 제공합니다. 인증서를 생성하고 IAM에 업로드하는 방법에 대한 자세한 내용은 [IAM 사용 설명서의](https://docs.aws.amazon.com/IAM/latest/UserGuide/ManagingServerCerts.html) 서버 인증서 작업을 참조하십시오.
- 2. HTTPS Listener Port(HTTPS 리스너 포트)에 대한 포트를 선택하여 HTTPS 포트를 지정합니다.

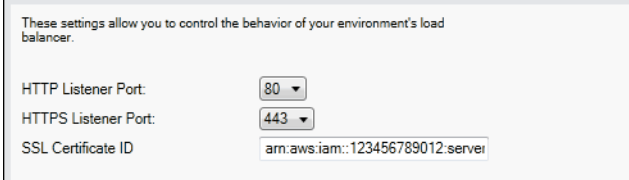

3. SSL 인증서 ID 텍스트 상자에 SSL 인증서의 Amazon 리소스 이름 (ARN)을 입력합니다. 예: **arn:aws:iam::123456789012:servercertificate/abc/certs/build** 또는 **arn:aws:acm:useast-2:123456789012:certificate/12345678-12ab-34cd-56ef-12345678**. 1단계에 서 생성했거나 업로드한 SSL 인증서를 사용합니다.

HTTPS 포트를 비활성화하려면 HTTPS Listener Port(HTTPS 리스너 포트)에 대해 끄기를 선택합니다.

#### 상태 확인

상태 확인 정의에는 인스턴스 상태를 쿼리할 URL이 포함됩니다. 기본적으로 Elastic Beanstalk는 레거 시가 아닌 컨테이너에는 TCP:80을, 레거시 컨테이너에는 HTTP:80을 사용합니다. 애플리케이션의 기 존 리소스(예: /myapp/default.aspx)와 일치하도록 애플리케이션 상태 점검 URL 상자에 이를 입 력하여 기본 URL을 재정의할 수 있습니다. 기본 URL을 재정의하는 경우, Elastic Beanstalk는 HTTP 를 사용하여 리소스를 쿼리합니다. 레거시 컨테이너 유형을 사용하는지 여부를 확인하려면 [the section](#page-706-0)  [called "일부 플랫폼 버전이 레거시로 표시되는 이유는 무엇입니까?"](#page-706-0) 단원을 참조하십시오.

로드 밸런싱 패널의 EC2 인스턴스 상태 확인 섹션을 사용하여 상태 확인의 설정을 제어할 수 있습니 다.

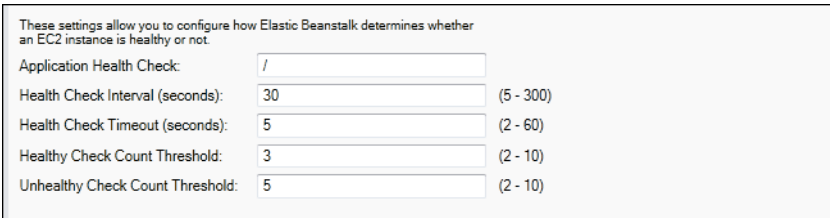

상태 확인 정의에는 인스턴스 상태를 쿼리할 URL이 포함됩니다. 애플리케이션의 기존 리소스(예: / myapp/index.jsp)와 일치하도록 애플리케이션 상태 점검 URL 상자에 이를 입력하여 기본 URL을 재정의합니다.

아래 목록은 애플리케이션에 대해 설정할 수 있는 상태 확인 파라미터에 대한 설명입니다.

- 상태 확인 간격(초)에 애플리케이션의 Amazon EC2 인스턴스에 대한 상태 확인 사이에 Elastic Load Balancing의 대기 시간을 초로 입력합니다.
- 상태 확인 제한 시간(초)에 인스턴스가 응답하지 않는다고 간주되기 전 Elastic Load Balancing의 응 답 대기 시간을 초로 지정합니다.
- 정상 확인 개수 임계 값 및 비정상 확인 개수 임계 값에 Elastic Load Balancing이 인스턴스 상태를 변경하기 전 연속적으로 성공하거나 실패하는 URL 프로브의 개수를 지정합니다. 예를 들어 비정 상 확인 개수 임계 값에 **5**를 지정하면 해당 URL에서 오류 메시지나 제한 시간을 5회 연속 반환해야 Elastic Load Balancing이 상태 확인을 실패로 간주한다는 의미입니다.

세션

기본적으로 로드 밸런서는 로드가 가장 적은 서버 인스턴스에 요청을 각각 독립적으로 라우팅합니다. 이에 비해, 고정 세션은 세션 중에 사용자로부터 나오는 모든 요청이 동일한 서버 인스턴스로 전송되도 록 사용자 세션을 동일한 특성 서버 인스턴스에 바인딩합니다.

Elastic Beanstalk는 애플리케이션에 대해 고정 세션을 활성화할 때 로드 밸런서가 생성한 HTTP 쿠키 를 사용합니다. 로드 밸런서가 특별한 로드 밸런서 생성 쿠키를 사용하여 각 요청에 대한 애플리케이션 인스턴스를 추적합니다. 로드 밸런서는 요청을 받으면 가장 먼저요청에 쿠키가 있는지 여부를 확인합 니다. 쿠키가 있으면 해당 요청이 쿠키에 지정된 애플리케이션 인스턴스에 전송됩니다. 쿠키가 없는 경 우에는 로드 밸런서가 기존 로드 밸런싱 알고리즘을 기반으로 애플리케이션 인스턴스를 선정합니다. 동일한 사용자의 후속 요청이 계속 해당 애플리케이션 인스턴스에 바인딩되도록 쿠키가 응답에 삽입 됩니다. 정책 구성에서 각 쿠키의 유효 기간을 설정하는 쿠키 만료 시한을 정의합니다.

로드 밸런서 탭의 세션 섹션을 사용하여 애플리케이션에 대한 로드 밸런서의 세션 고정 허용 여부를 지 정할 수 있습니다.

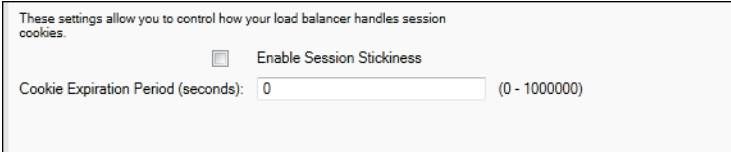

Elastic Load Balancing에 대한 자세한 내용은 [Elastic Load Balancing 개발자 안내서를](https://docs.aws.amazon.com/ElasticLoadBalancing/latest/DeveloperGuide/) 참조하십시오.

AWS Toolkit for Visual Studio를 사용하여 Auto Scaling 구성

Amazon EC2 Auto Scaling은 사용자 정의 트리거를 기반으로 Amazon EC2 인스턴스를 자동으로 시작 하거나 종료하도록 설계된 Amazon의 웹 서비스입니다. 사용자는 Auto Scaling 그룹을 설정하고 트리 거를 이 그룹에 연결하여 대역폭 사용량이나 CPU 사용률 등의 측정치에 따라 컴퓨팅 리소스를 자동으 로 확장할 수 있습니다. Amazon EC2 Auto Scaling은 Amazon CloudWatch와 함께 작동하여 애플리케 이션을 실행하는 서버 인스턴스의 측정치를 검색합니다.

Amazon EC2 Auto Scaling을 통해 Amazon EC2 인스턴스 그룹을 가져와서 이 그룹의 수를 자동으로 늘리거나 줄이도록 여러 파라미터를 설정합니다. Amazon EC2 Auto Scaling은 해당 그룹의 Amazon EC2 인스턴스를 추가하거나 제거하여 애플리케이션에 대한 트래픽 변경을 순조롭게 해결할 수 있습니 다.

Amazon EC2 Auto Scaling은 시작하는 각 Amazon EC2 인스턴스의 상태를 모니터링하기도 합니다. 인스턴스가 예기치 않게 종료된 경우 Amazon EC2 Auto Scaling은 종료를 감지하고 대체 인스턴스를 시작합니다. 이 기능을 통해 Amazon EC2 인스턴스의 일정한 수를 원하는 대로 자동으로 유지할 수 있 습니다.

Elastic Beanstalk는 애플리케이션에 Amazon EC2 Auto Scaling을 프로비저닝합니다. AWS Toolkit for Visual Studio의 애플리케이션 환경 탭에서 Auto Scaling 탭으로 Elastic Beanstalk 환경의 Amazon EC2 인스턴스 구성을 편집할 수 있습니다.

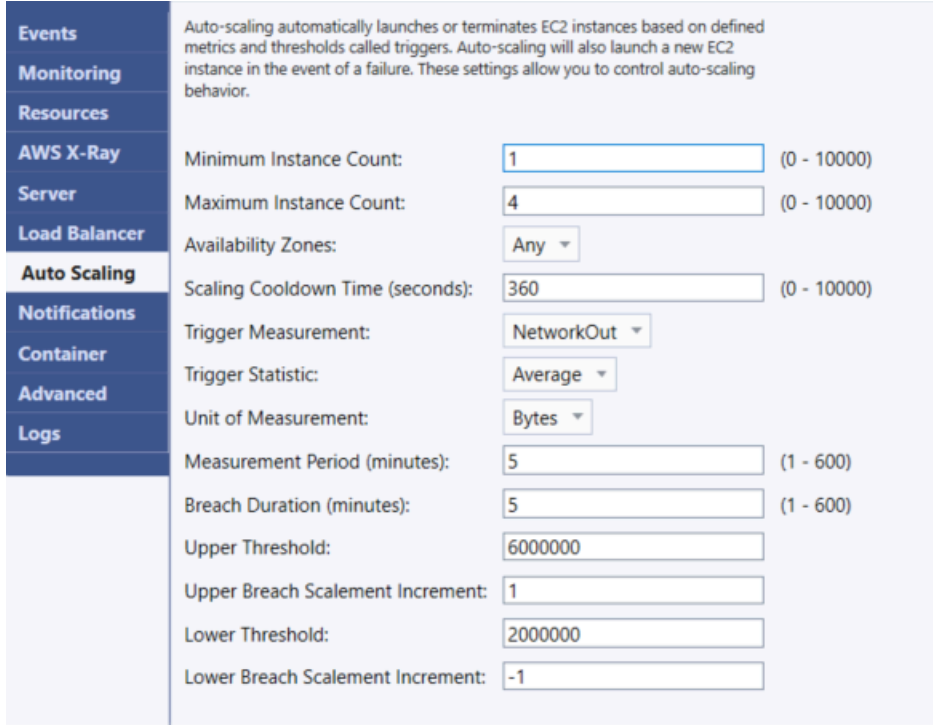

다음 단원에서는 애플리케이션의 Auto Scaling 파라미터를 구성하는 방법에 대해 다룹니다.

구성 시작

시작 구성을 편집하여 Elastic Beanstalk 애플리케이션이 Amazon EC2 Auto Scaling 리소스를 프로비 저닝하는 방법을 제어할 수 있습니다.

최소 인스턴스 수 및 최대 인스턴스 수 상자를 통해 Elastic Beanstalk 애플리케이션이 사용하는 Auto Scaling 그룹의 최소 크기와 최대 크기를 지정할 수 있습니다.

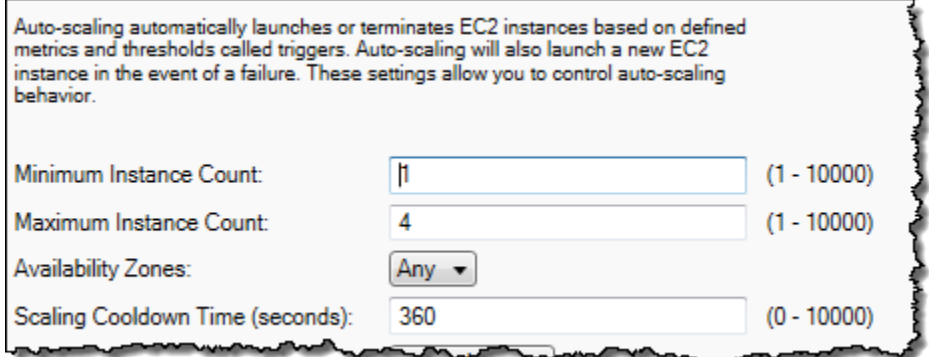

#### **a** Note

Amazon EC2 인스턴스의 수를 일정하게 유지하려면 최소 인스턴스 수 및 최대 인스턴스 수를 같은 값으로 설정합니다.

가용 영역 상자를 통해 Amazon EC2 인스턴스가 위치할 가용 영역의 수를 지정할 수 있습니다. 내결함 성을 갖춘 애플리케이션을 빌드하려면 이 수를 지정하십시오. 한 가용 영역의 작동이 중지되더라도 다 른 가용 영역에서 인스턴스를 계속 실행할 수 있습니다.

**a** Note

현재, 인스턴스가 어떤 가용 영역에 있을지 지정할 수는 없습니다.

트리거

트리거는 인스턴스의 수를 늘리는 시기(확장)와 인스턴스의 수를 줄이는 시기(축소)를 시스템에 알리 기 위해 사용자가 설정하는 Amazon EC2 Auto Scaling 메커니즘입니다. Amazon CloudWatch에 게시 되는 측정치(예: CPU 사용률)에 실행할 트리거를 구성하고 지정한 조건이 충족되었는지 여부를 판단 할 수 있습니다. 측정치로 지정된 조건의 상한 또는 하한 임계값이 지정된 기간을 넘으면, 트리거는 크 기 조정 활동이라는 오래 실행되는 프로세스를 시작합니다.

AWS Toolkit for Visual Studio를 사용하여 Elastic Beanstalk 애플리케이션에 대한 크기 조정 트리거를 정의할 수 있습니다.

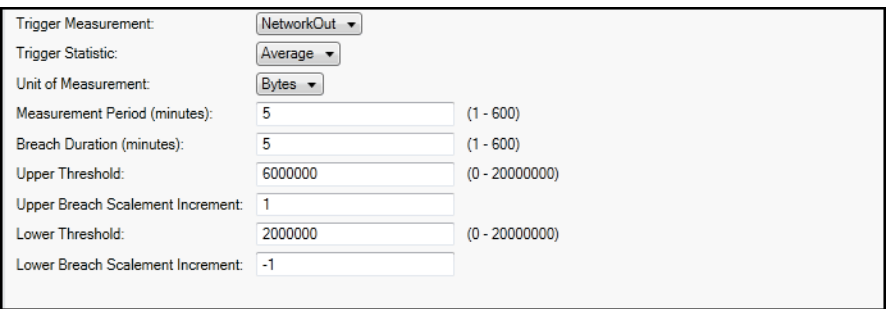

Amazon EC2 Auto Scaling 트리거는 특정 인스턴스의 특정 Amazon CloudWatch 측정치를 모니터링 하여 작동합니다. 측정치에는 CPU 사용률, 네트워크 트래픽 및 디스크 활동 내역이 포함됩니다. 트리 거 측정 설정을 사용하여 트리거의 측정치를 선택합니다.

다음 목록에서는 AWS 관리 콘솔을 사용하여 구성할 수 있는 트리거 파라미터를 설명합니다.

- 트리거가 사용할 통계를 지정할 수 있습니다. 트리거 통계에 최소, 최대, 합계 또는 평균을 선택할 수 있습니다.
- 측정 단위에서 트리거 측정의 단위를 지정합니다.
- 측정 기간 상자의 값은 트리거의 측정치에 대한 Amazon CloudWatch의 측정 빈도를 지정합니다. 측 정치가 위반 기간 시간 동안 정해진 한도(상위 임계 값 및 하위 임계 값에 지정)를 넘으면 트리거가 작동합니다.
- 상위 위반 눈금 증가 및 하위 위반 눈금 증가에서 조정 활동을 수행할 때 추가하거나 제거할 Amazon EC2 인스턴스의 개수를 지정합니다.

Amazon EC2 Auto Scaling에 대한 자세한 내용은 Amazon Elastic Compute Cloud 설명서의 [Amazon](https://aws.amazon.com/documentation/ec2/)  [EC2 Auto Scaling](https://aws.amazon.com/documentation/ec2/) 섹션을 참조하십시오.

AWS Toolkit for Visual Studio를 사용하여 알림 구성

Elastic Beanstalk에서는 Amazon Simple Notification Service(Amazon SNS)를 사용하여 환경에 영향 을 미치는 중요 이벤트에 대한 알림을 받습니다. Amazon SNS 알림을 활성화하려면 이메일 주소 상자 에 이메일 주소를 입력합니다. 이 알림을 비활성화하려면 상자에서 이메일 주소를 삭제합니다.

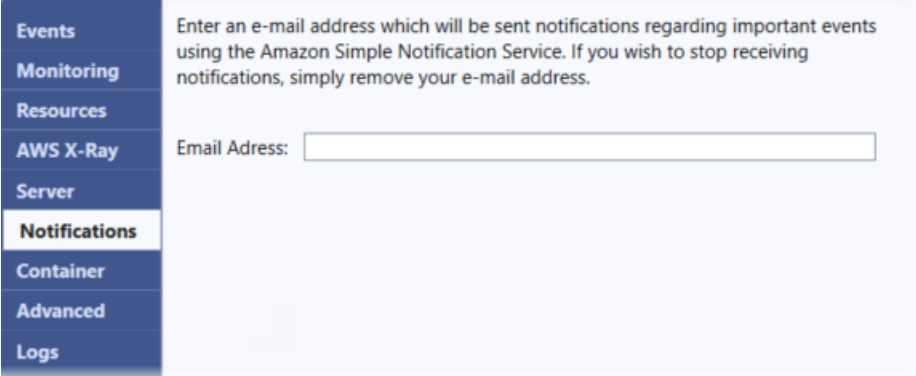

AWS toolkit for Visual Studio를 사용하여 추가 환경 옵션 구성

Elastic Beanstalk에서는 환경의 동작과 환경에 포함된 리소스를 구성하는 데 사용할 수 있는 많은 구성 옵션을 정의합니다. 구성 옵션은 aws:autoscaling:asg 같은 네임스페이스로 구성됩니다. 각 네임 스페이스는 환경의 Auto Scaling 그룹에 대한 옵션을 정의합니다. 고급 패널에는 환경 생성 후 업데이 트할 수 있는 구성 옵션 네임스페이스가 사전순으로 나열됩니다.

네임스페이스 및 옵션의 전체 목록(각각의 기본값 및 지원되는 값 포함)은 [모든 환경의 일반 옵션](#page-920-0) 및 [Linux 플랫폼 옵션의 .NET Core](#page-996-0) 단원을 참조하세요.

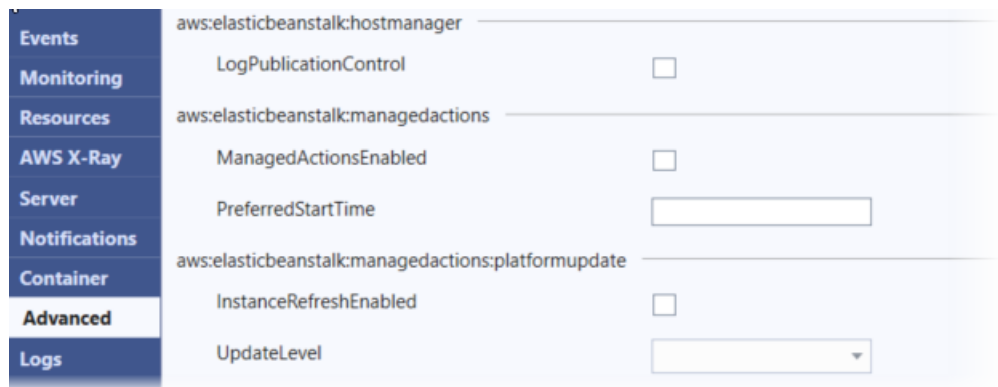

#### AWS Toolkit for Visual Studio를 사용하여 .NET Core 컨테이너 구성

#### 컨테이너 패널을 사용하면 애플리케이션 코드에서 읽을 수 있는 환경 변수를 지정할 수 있습니다.

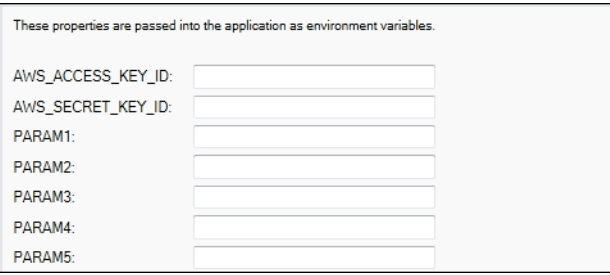

### <span id="page-285-0"></span>애플리케이션 상태 모니터링

프로덕션 웹 사이트가 사용 가능하고 요청에 응답하는지를 확인해야 합니다. Elastic Beanstalk는 애플 리케이션의 응답성을 모니터링하는 데 도움이 되는 기능을 제공합니다. 애플리케이션에 대한 통계를 모니터링하고 임계 값이 초과되면 알림을 제공합니다.

Elastic Beanstalk에서 제공되는 상태 모니터링에 대한 자세한 내용은 [기본 상태 보고](#page-1141-0) 단원을 참조하십 시오.

AWS Toolkit for Visual Studio 또는 AWS 관리 콘솔을 사용하여 애플리케이션에 대한 작업 정보에 액 세스할 수 있습니다.

도구 키트의 상태 필드에 환경의 상태와 애플리케이션 상태가 표시됩니다.

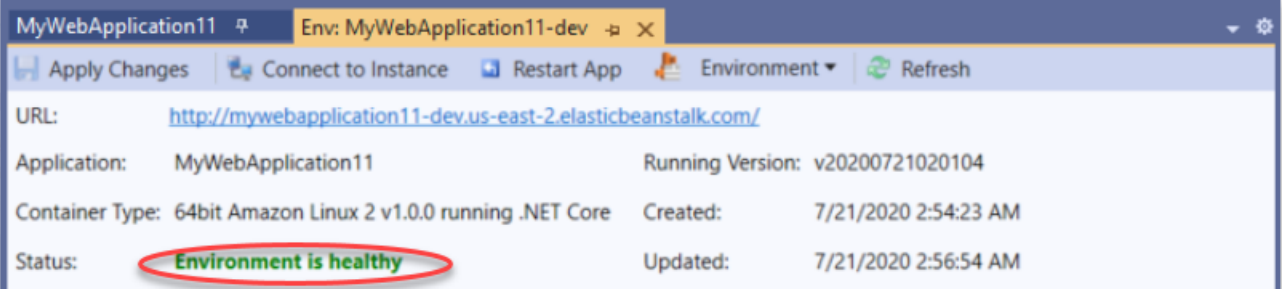

#### 애플리케이션 상태를 모니터링하려면

- 1. AWS Toolkit for Visual Studio의 AWS Explorer에서 Elastic Beanstalk 노드를 확장한 후 애플리케 이션 노드를 확장합니다.
- 2. 애플리케이션 환경의 컨텍스트 메뉴(마우스 오른쪽 버튼 클릭)를 열고 상태 보기를 선택합니다.
- 3. 애플리케이션 환경 탭에서 모니터링을 선택합니다.

모니터링 패널에는 특정 애플리케이션 환경에 대한 리소스 사용량을 보여주는 다양한 그래프가 포함되어 있습니다.

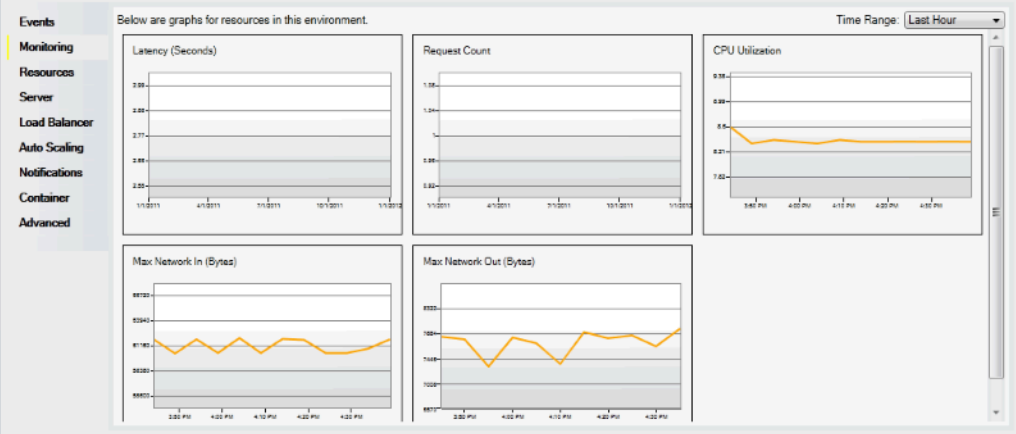

**a** Note

기본적으로 시간 범위는 지난 시간으로 설정됩니다. 이 설정을 수정하려면 시간 범위 목록 에서 다른 시간 범위를 선택합니다.

AWS Toolkit for Visual Studio 또는 AWS 관리 콘솔을 사용하여 애플리케이션과 연결된 이벤트를 확인 할 수 있습니다.

애플리케이션 이벤트를 보려면

- 1. AWS Toolkit for Visual Studio의 AWS Explorer에서 Elastic Beanstalk 노드 및 애플리케이션 노드 를 확장합니다.
- 2. 애플리케이션 환경의 컨텍스트 메뉴(마우스 오른쪽 버튼 클릭)를 열고 상태 보기를 선택합니다.
- 3. 애플리케이션 환경 탭에서 이벤트를 선택합니다.

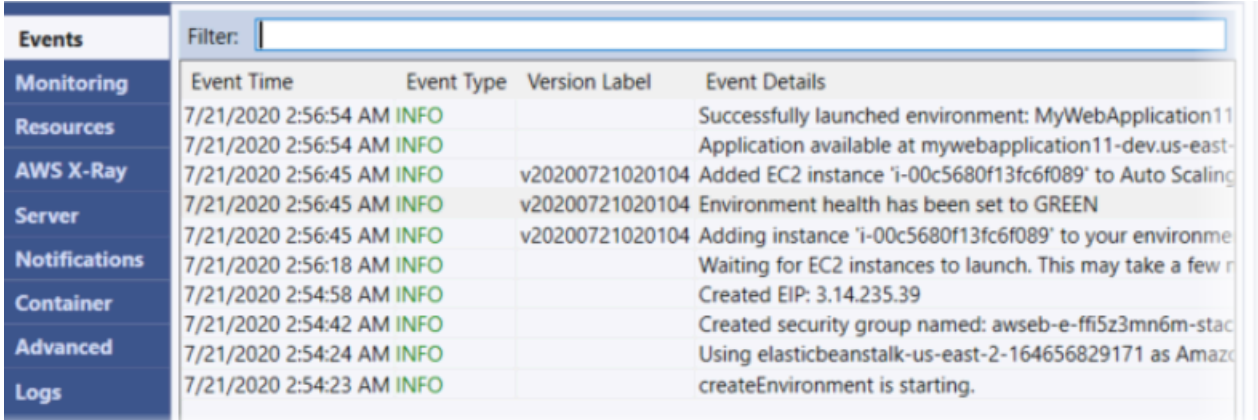

## Windows Server 기반 .NET 플랫폼에서 Linux 기반 .NET Core 플랫폼으로 마이그레이션

[Windows Server 기반 .NET](https://docs.aws.amazon.com/elasticbeanstalk/latest/platforms/platforms-supported.html#platforms-supported.net) 플랫폼에서 실행되는 애플리케이션을 Linux 기반 .NET Core 플랫폼으로 마이그레이션할 수 있습니다. 다음은 Windows에서 Linux 플랫폼으로 마이그레이션할 때 고려해야 할 몇 가지 사항입니다.

Linux 기반 .NET Core 플랫폼으로 마이그레이션할 때 고려해야 할 사항

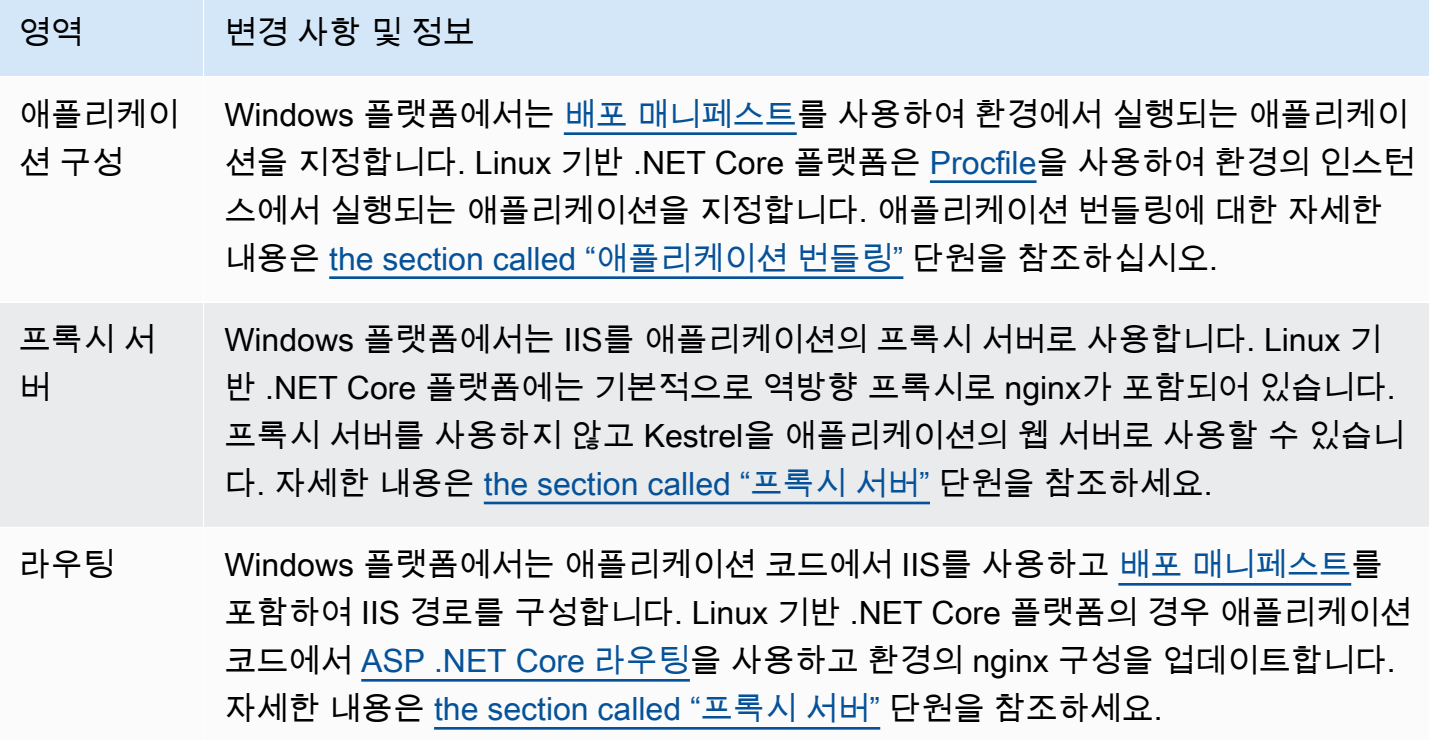
## 영역 변경 사항 및 정보

로그 Linux 플랫폼과 Windows 플랫폼은 서로 다른 로그를 스트리밍합니다. 자세한 내용은 [the section called "Elastic Beanstalk로 CloudWatch Logs를 설정하는 방법"](#page-1216-0) 단원을 참조하십시오.

# Elastic Beanstalk에서 .NET 윈도우 애플리케이션 생성 및 배포하기

개발자 센터에서.NET을 확인해 보십시오. AWS .Net 개발자 센터에 들러 보신 적이 있으신가요? 이 곳은 .NET에 관한 모든 것을 한 곳에서 찾 아볼 수 있는 곳입니다. AWS 자세한 내용은 [AWS 개발자 센터의 .NET을](https://aws.amazon.com/developer/language/net) 참조하십시오.

AWS Elastic Beanstalk for .NET을 사용하면 Amazon Web Services를 사용하는 ASP.NET 및 .NET Core 웹 애플리케이션을 더 쉽게 배포, 관리 및 확장할 수 있습니다. 이 장에서는 Windows 웹 애플리케 이션을 생성, 테스트, 배포 및 Elastic Beanstalk에 재배포하는 방법에 대한 지침을 제공합니다. Elastic Beanstalk 명령줄 인터페이스 (EB CLI) 를 사용하거나 Elastic Beanstalk 콘솔을 사용하여 단 몇 분 만 에 애플리케이션을 배포할 수 있습니다.

이 장에서는 다음과 같은 자습서를 제공합니다.

- [QuickStart 윈도우용 .NET Core용](#page-291-0)
- [ASP.NET 코어 응용 프로그램 배포](#page-298-0)

Windows .NET Core 응용 프로그램 개발에 도움이 필요한 경우 다음과 같은 여러 곳을 이용할 수 있습 니다.

- [.NET 개발 포럼](https://forums.aws.amazon.com/forum.jspa?forumID=61)  질문을 게시하고 피드백을 받으세요.
- [.NET 개발자 센터](https://aws.amazon.com/net/)  샘플 코드, 설명서, 도구 및 추가 리소스를 한 곳에서 찾을 수 있습니다.
- [AWS .NET용 SDK](https://aws.amazon.com/documentation/sdk-for-net/) 설명서 SDK 설정 및 실행 코드 샘플, SDK의 기능, SDK의 API 작업에 대한 세 부 정보를 읽어보세요.

## **a** Note

이 플랫폼은 다음과 같은 Elastic Beanstalk 기능을 지원하지 않습니다.

- 작업자 환경. 자세한 내용은 [Elastic Beanstalk 작업자 환경](#page-734-0) 단원을 참조하십시오.
- 번들 로그. 자세한 내용은 [인스턴스 로그 보기](#page-1200-0) 단원을 참조하십시오.

#### 주제

- [더 이상 사용되지 않는 Elastic Beanstalk 윈도우 2012 플랫폼 브랜치 및 TLS 1.2 호환성](#page-289-0)
- [QuickStart: 윈도우 기반 .NET Core 애플리케이션을 Elastic Beanstalk에 배포하기](#page-291-0)
- [자습서: Elastic Beanstalk를 사용한 ASP.NET 코어 애플리케이션 배포](#page-298-0)
- [.NET 개발 환경 설정](#page-310-0)
- [Elastic Beanstalk .NET 플랫폼 사용](#page-311-0)
- [.NET 애플리케이션 환경에 Amazon RDS DB 인스턴스 추가](#page-324-0)
- [AWS Toolkit for Visual Studio은](#page-327-0)
- [온프레미스 .NET 애플리케이션을 Elastic Beanstalk로 마이그레이션](#page-359-0)

# <span id="page-289-0"></span>더 이상 사용되지 않는 Elastic Beanstalk 윈도우 2012 플랫폼 브랜치 및 TLS 1.2 호환성

이 항목에서는 사용 중지된 Windows Server 2012 R2 플랫폼 브랜치에서 현재 응용 프로그램을 실행 중인 경우에 대한 권장 사항을 제공합니다. 또한 AWS 서비스 API 엔드포인트에서 더 이상 사용되지 않는 TLS 1.0 및 1.1 프로토콜 버전과 영향을 받는 플랫폼 브랜치에 대한 지원도 다룹니다.

Windows Server 2012 R2 플랫폼 브랜치 사용 중지

Elastic Beanstalk는 2023년 [12월 4일에 윈도우 서버 2012 R2 플랫폼 브랜치를 폐지하고 2024년 4월](https://docs.aws.amazon.com/elasticbeanstalk/latest/relnotes/release-2023-12-04-windows-2012-retire.html) [10일에](https://docs.aws.amazon.com/elasticbeanstalk/latest/relnotes/release-2023-12-04-windows-2012-retire.html) 해당 플랫폼과 연결된 AMI를 비공개로 전환했습니다. 이렇게 하면 기본 Beanstalk AMI를 사용 하는 Windows Server 2012 환경에서 인스턴스를 시작할 수 없습니다.

사용 중지된 Windows 플랫폼 브랜치에서 실행 중인 환경이 있는 경우 완전히 지원되는 최신 Windows Server 플랫폼 중 하나로 마이그레이션하는 것이 좋습니다.

- IIS 10.0 버전 2.x가 설치된 윈도우 서버 2022
- Windows Server 2019 with IIS 10.0 버전 2.x

전체 마이그레이션 고려 사항은 [Windows Server 플랫폼의 이전 메이저 버전에서 마이그레이션](#page-315-0)을(를) 참조하세요.

플랫폼 사용 중단에 대한 자세한 정보는 [Elastic Beanstalk 플랫폼 지원 정책](#page-62-0) 섹션을 참조하세요.

## **a** Note

완전히 지원되는 이러한 플랫폼으로 마이그레이션할 수 없는 경우 아직 마이그레이션하지 않 았다면 Windows Server 2012 R2 또는 Windows Server 2012 R2 Core AMI를 기본 이미지로 사용하여 만든 사용자 지정 AMI를 사용하는 것이 좋습니다. 자세한 지침은 [사용 중지 플랫폼에](#page-1076-0)  [대한 Amazon Machine Image\(AMI\)에 대한 액세스 보존하기](#page-1076-0) 섹션을 참조하십시오. 이러한 마 이그레이션 단계 중 하나를 수행하는 동안 AMI에 임시로 액세스해야 하는 경우 [AWS Support](https://console.aws.amazon.com/support/home#/) [Center에](https://console.aws.amazon.com/support/home#/) 문의하십시오.

## TLS 1.2 호환성

2023년 12월 31일부터 모든 AWS API 엔드포인트에 TLS 1.2를 완전히 AWS 적용하기 시작했습니다. 이 조치로 인해 모든 API에서 TLS 버전 1.0 및 1.1을 사용할 수 있는 기능이 제거되었습니다. AWS 이 정보는 원래 2022년 [6월 28일에](https://aws.amazon.com/blogs/security/tls-1-2-required-for-aws-endpoints/) 전달되었습니다. 가용성에 영향을 미칠 위험을 피하려면 여기에 나와 있는 플랫폼 버전을 실행하는 모든 환경을 가능한 한 빨리 최신 버전으로 업그레이드하십시오 (아직 업 그레이드하지 않았다면).

#### 잠재적 영향

TLS v1.1 또는 이전 버전을 실행하는 Elastic Beanstalk 플랫폼 버전이 영향을 받습니다. 이 변경은 구 성 배포, 애플리케이션 배포, Auto Scaling, 새 환경 시작, 로그 순환, 향상된 상태 보고서, 애플리케이션 과 연결된 Amazon S3 버킷에 애플리케이션 로그 게시 등을 포함하지만 이에 국한되지 않는 환경 작업 에 영향을 미칩니다.

## 영향을 받는 Windows 플랫폼 버전

다음 플랫폼 버전에서 Elastic Beanstalk 환경을 사용하는 고객은 각 환경을 [2022년 2월 18일에](https://docs.aws.amazon.com/elasticbeanstalk/latest/relnotes/release-2022-02-18-windows.html) 릴리스 된 Windows 플랫폼 버전 2.8.3 이상으로 업그레이드하는 것이 좋습니다.

• Windows Server 2019 - 플랫폼 버전 2.8.2 또는 이전 버전

다음 플랫폼 버전에서 Elastic Beanstalk 환경을 사용하는 고객은 각 환경을 [2022년 12월 28일](https://docs.aws.amazon.com/elasticbeanstalk/latest/relnotes/release-2022-12-28-windows.html)에 릴리 스된 Windows 플랫폼 버전 2.10.7 이상으로 업그레이드하는 것이 좋습니다.

- Windows Server 2016 플랫폼 버전 2.10.6 또는 이전 버전
- [Windows Server 2012 모든 플랫폼 버전. 이 플랫폼은 2023년 12월 4일에 사용 중지되었습니다.](https://docs.aws.amazon.com/elasticbeanstalk/latest/relnotes/release-2023-12-04-windows-2012-retire.html)
- Windows Server 2008 모든 플랫폼 버전, 이 플랫폼은 [2019년 10월 28일에](https://docs.aws.amazon.com/elasticbeanstalk/latest/relnotes/release-2019-10-28-windows.html) 단종되었음

지원되는 최신 Windows Server 플랫폼 버전 목록은 AWS Elastic Beanstalk 플랫폼 가이드에서 [지원](https://docs.aws.amazon.com/elasticbeanstalk/latest/platforms/platforms-supported.html#platforms-supported.net) [되는 플랫폼](https://docs.aws.amazon.com/elasticbeanstalk/latest/platforms/platforms-supported.html#platforms-supported.net)을 참조하세요.

환경 업데이트에 대한 세부 정보 및 모범 사례는 [Elastic Beanstalk 환경의 플랫폼 버전 업데이트](#page-693-0) 섹션 을 참조하세요.

<span id="page-291-0"></span>QuickStart: 윈도우 기반 .NET Core 애플리케이션을 Elastic Beanstalk에 배 포하기

이 QuickStart 자습서에서는 Windows 기반 .NET Core 애플리케이션을 생성하고 이를 환경에 배포하 는 프로세스를 안내합니다. AWS Elastic Beanstalk

## **a** Note

이 QuickStart 자습서는 데모를 목적으로 합니다. 이 자습서에서 만든 애플리케이션을 프로덕 션 트래픽에 사용하지 마십시오.

#### Sections

- [내 AWS 계정](#page-292-0)
- [사전 조건](#page-293-0)
- [1단계: 윈도우 애플리케이션에서 .NET 코어 생성](#page-294-0)
- [2단계: 애플리케이션을 로컬에서 실행](#page-294-1)
- [3단계: EB CLI를 사용하여 윈도우 애플리케이션에 .NET Core를 배포합니다.](#page-295-0)
- [4단계: Elastic Beanstalk에서 애플리케이션 실행](#page-296-0)
- [5단계: 정리](#page-107-0)
- [AWS 애플리케이션을 위한 리소스](#page-297-0)
- [다음 단계](#page-297-1)
- [Elastic Beanstalk 콘솔을 사용하여 배포하세요](#page-298-1)

## <span id="page-292-0"></span>내 AWS 계정

아직 AWS 고객이 아니라면 AWS 계정을 만들어야 합니다. 가입하면 Elastic Beanstalk AWS 및 필요 한 기타 서비스에 액세스할 수 있습니다.

이미 AWS 계정이 있다면 다음으로 넘어갈 수 있습니다. [사전 조건](#page-293-0) 

AWS 계정 만들기

가입해 주세요. AWS 계정

계정이 없는 경우 다음 단계를 완료하여 계정을 만드세요. AWS 계정

가입하려면 AWS 계정

- 1. <https://portal.aws.amazon.com/billing/signup>을 엽니다.
- 2. 온라인 지시 사항을 따릅니다.

등록 절차 중 전화를 받고 전화 키패드로 확인 코드를 입력하는 과정이 있습니다.

에 AWS 계정가입하면 AWS 계정 루트 사용자a가 생성됩니다. 루트 사용자에게는 계정의 모든 AWS 서비스 및 리소스에 액세스할 권한이 있습니다. 보안 모범 사례는 사용자에게 관리 액세스 권한을 할당하고, 루트 사용자만 사용하여 [루트 사용자 액세스 권한이 필요한 작업을](https://docs.aws.amazon.com/accounts/latest/reference/root-user-tasks.html) 수행하는 것 입니다.

AWS 가입 절차가 완료된 후 확인 이메일을 보냅니다. 언제든지 <https://aws.amazon.com/>으로 이동하 고 내 계정을 선택하여 현재 계정 활동을 보고 계정을 관리할 수 있습니다.

관리자 액세스 권한이 있는 사용자 생성

등록한 AWS 계정후에는 일상적인 작업에 루트 사용자를 사용하지 않도록 관리 사용자를 보호하고 AWS IAM Identity Center활성화하고 생성하십시오 AWS 계정 루트 사용자.

보안을 유지하세요. AWS 계정 루트 사용자

1. 루트 사용자를 선택하고 AWS 계정 이메일 주소를 입력하여 계정 [AWS Management Console](https://console.aws.amazon.com/)소 유자로 로그인합니다. 다음 페이지에서 비밀번호를 입력합니다.

루트 사용자를 사용하여 로그인하는 데 도움이 필요하면 AWS 로그인 User Guide의 [루트 사용자](https://docs.aws.amazon.com/signin/latest/userguide/console-sign-in-tutorials.html#introduction-to-root-user-sign-in-tutorial) [로 로그인](https://docs.aws.amazon.com/signin/latest/userguide/console-sign-in-tutorials.html#introduction-to-root-user-sign-in-tutorial)을 참조하십시오.

2. 루트 사용자의 다중 인증(MFA)을 활성화합니다.

지침은 IAM [사용 설명서의 AWS 계정 루트 사용자 \(콘솔\) 에 대한 가상 MFA 디바이스 활성화를](https://docs.aws.amazon.com/IAM/latest/UserGuide/enable-virt-mfa-for-root.html) 참 조하십시오.

관리자 액세스 권한이 있는 사용자 생성

1. IAM Identity Center를 활성화합니다.

지침은 AWS IAM Identity Center 사용 설명서의 [AWS IAM Identity Center설정을](https://docs.aws.amazon.com/singlesignon/latest/userguide/get-set-up-for-idc.html) 참조하세요.

2. IAM Identity Center에서 사용자에게 관리 액세스 권한을 부여합니다.

를 ID 소스로 사용하는 방법에 대한 자습서는 사용 [설명서의 기본값으로 IAM Identity Center 디렉](https://docs.aws.amazon.com/singlesignon/latest/userguide/quick-start-default-idc.html) [터리사용자 액세스 구성을](https://docs.aws.amazon.com/singlesignon/latest/userguide/quick-start-default-idc.html) 참조하십시오. IAM Identity Center 디렉터리 AWS IAM Identity Center

관리 액세스 권한이 있는 사용자로 로그인

• IAM IDentity Center 사용자로 로그인하려면 IAM IDentity Center 사용자를 생성할 때 이메일 주소 로 전송된 로그인 URL을 사용합니다.

IAM Identity Center 사용자를 사용하여 [로그인하는 데 도움이 필요하면 사용 설명서의 AWS 액세](https://docs.aws.amazon.com/signin/latest/userguide/iam-id-center-sign-in-tutorial.html) [스 포털에 로그인을](https://docs.aws.amazon.com/signin/latest/userguide/iam-id-center-sign-in-tutorial.html) 참조하십시오.AWS 로그인

추가 사용자에게 액세스 권한 할당

1. IAM Identity Center에서 최소 권한 적용 모범 사례를 따르는 권한 세트를 생성합니다.

지침은AWS IAM Identity Center 사용 설명서의 [Create a permission set를](https://docs.aws.amazon.com/singlesignon/latest/userguide/get-started-create-a-permission-set.html) 참조하세요.

2. 사용자를 그룹에 할당하고, 그룹에 Single Sign-On 액세스 권한을 할당합니다.

지침은AWS IAM Identity Center 사용 설명서의 [Add groups를](https://docs.aws.amazon.com/singlesignon/latest/userguide/addgroups.html) 참조하세요.

<span id="page-293-0"></span>사전 조건

이 설명서의 절차를 수행하기 위해서는 실행 명령줄을 입력할 쉘 또는 터미널이 필요합니다. 명령은 목 록에 표시되며, 필요한 경우 프롬프트 기호 (>) 와 현재 디렉터리 이름이 앞에 옵니다.

C:\eb-project> **this is a command** this is output

## EB CLI

또한 본 자습서는 Elastic Beanstalk 명령줄 인터페이스(EB CLI)를 사용합니다. EB CLI 설치 및 구성에 대한 자세한 내용은 [EB CLI 설치](#page-1390-0) 및 [EB CLI 구성](#page-1401-0) 단원을 참조하세요.

윈도우용 .NET Core

[.NET SDK가 로컬 컴퓨터에 설치되어 있지 않은 경우, .NET 설명서 웹 사이트의](https://learn.microsoft.com/en-us/dotnet/) [.NET 다운로](https://dotnet.microsoft.com/en-us/download)[드 링크](https://learn.microsoft.com/en-us/dotnet/) [를 따라 설치할 수 있습니다.](https://learn.microsoft.com/en-us/dotnet/)

다음 명령을 실행하여.NET SDK 설치를 확인합니다.

C:\> **dotnet --info**

<span id="page-294-0"></span>1단계: 윈도우 애플리케이션에서 .NET 코어 생성

프로젝트 디렉터리를 만듭니다.

C:\> **mkdir eb-dotnetcore** C:\> **cd eb-dotnetcore**

다음으로 다음 명령을 실행하여 샘플 Hello World RESTful 웹 서비스 애플리케이션을 생성합니다.

C:\eb-dotnetcore> **dotnet new web --name HelloElasticBeanstalk** C:\eb-dotnetcore> **cd HelloElasticBeanstalk**

<span id="page-294-1"></span>2단계: 애플리케이션을 로컬에서 실행

다음 명령을 실행하여 애플리케이션을 로컬에서 실행합니다.

C:\eb-dotnetcore\HelloElasticBeasntalk> **dotnet run**

출력은 다음 텍스트와 비슷해야 합니다.

```
info: Microsoft.Hosting.Lifetime[14] 
       Now listening on: https://localhost:7222
info: Microsoft.Hosting.Lifetime[14] 
       Now listening on: http://localhost:5228
info: Microsoft.Hosting.Lifetime[0]
```
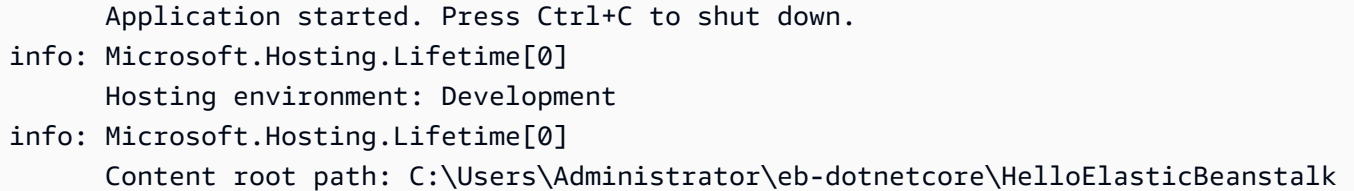

**a** Note

이 dotnet 명령은 애플리케이션을 로컬에서 실행할 때 임의로 포트를 선택합니다. 이 예제에 서 포트는 5228입니다. Elastic Beanstalk 환경에 애플리케이션을 배포하면 애플리케이션이 포 트 5000에서 실행됩니다.

웹 브라우저에 URL 주소를 http://localhost:*port* 입력합니다. 이 특정 예제의 명령은 다음과 같 습니다http://localhost:5228. 웹 브라우저에 "Hello World!" 가 표시되어야 합니다.

<span id="page-295-0"></span>3단계: EB CLI를 사용하여 윈도우 애플리케이션에 .NET Core를 배포합니다.

다음 명령을 실행하여 이 애플리케이션을 위한 Elastic Beanstalk 환경을 생성합니다.

환경을 만들고 Windows 애플리케이션에 .NET Core를 배포하려면

1. HelloElasticBeanstalk디렉터리에서 다음 명령을 실행하여 애플리케이션을 게시하고 압축 합니다.

```
C:\eb-dotnetcore\HelloElasticBeasntalk> dotnet publish -o site
C:\eb-dotnetcore\HelloElasticBeasntalk> cd site
C:\eb-dotnetcore\HelloElasticBeasntalk\site> Compress-Archive -Path * -
DestinationPath ../site.zip
C:\eb-dotnetcore\HelloElasticBeasntalk\site> cd ..
```
2. HelloElasticBeanstalk호출에 다음 내용이 aws-windows-deploymentmanifest.json 포함된 새 파일을 생성합니다.

```
{ 
     "manifestVersion": 1, 
     "deployments": { 
          "aspNetCoreWeb": [ 
          { 
               "name": "test-dotnet-core",
```

```
 "parameters": { 
                  "appBundle": "site.zip", 
                  "iisPath": "/", 
                  "iisWebSite": "Default Web Site" 
 } 
         } 
         ] 
     }
}
```
3. eb init 명령으로 EB CLI 리포지토리를 초기화합니다.

```
C:\eb-dotnetcore\HelloElasticBeasntalk> eb init -p iis dotnet-windows-server-
tutorial --region us-east-2
```
이 명령은 이름이 지정된 dotnet-windows-server-tutorial 애플리케이션을 만들고 로컬 리포지토리가 최신 Windows 서버 플랫폼 버전을 사용하는 환경을 생성하도록 구성합니다.

4. 환경을 만들고 eb create로 해당 환경에 애플리케이션을 배포합니다. Elastic Beanstalk는 애플리 케이션을 위한 zip 파일을 자동으로 빌드하고 포트 5000에서 시작합니다.

C:\eb-dotnetcore\HelloElasticBeasntalk> **eb create dotnet-windows-server-env**

Elastic Beanstalk가 환경을 만드는 데 약 5분이 걸립니다.

<span id="page-296-0"></span>4단계: Elastic Beanstalk에서 애플리케이션 실행

```
환경 생성 프로세스가 완료되면 를 사용하여 웹 사이트를 엽니다. eb open
```
C:\eb-dotnetcore\HelloElasticBeasntalk> **eb open**

축하합니다! Elastic Beanstalk를 사용하여 윈도우 애플리케이션에 .NET 코어를 배포했습니다! 그러면 애플리케이션에 대해 생성된 도메인 이름을 사용하여 브라우저 창이 열립니다.

5단계: 정리

애플리케이션 작업을 마치면 환경을 종료할 수 있습니다. Elastic Beanstalk는 사용자 환경과 관련된 모 든 리소스를 AWS 종료합니다.

EB CLI를 사용하여 Elastic Beanstalk 환경을 종료하려면 다음 명령을 실행합니다.

C:\eb-dotnetcore\HelloElasticBeasntalk> **eb terminate**

## <span id="page-297-0"></span>AWS 애플리케이션을 위한 리소스

방금 단일 인스턴스 애플리케이션을 생성했습니다. 단일 EC2 인스턴스가 포함된 간단한 샘플 애플리 케이션 역할을 하므로 로드 밸런싱이나 Auto Scaling이 필요하지 않습니다. 단일 인스턴스 애플리케이 션의 경우 Elastic Beanstalk는 다음과 같은 리소스를 생성합니다. AWS

• EC2 인스턴스 - 선택한 플랫폼에서 웹 앱을 실행하도록 구성된 Amazon EC2 가상 머신입니다.

특정 언어 버전, 프레임워크, 웹 컨테이너 또는 조합을 지원하도록 각 플랫폼마다 실행하는 소프트웨 어, 구성 파일 및 스크립트 세트가 다릅니다. 대부분의 플랫폼에서는 웹 앱 앞의 웹 트래픽을 처리하 고, 웹 앱으로 요청을 전달하고, 정적 자산을 제공하고, 액세스 및 오류 로그를 생성하는 역방향 프록 시로 Apache 또는 nginx를 사용합니다.

- 인스턴스 보안 그룹 포트 80에서 수신 트래픽을 허용하도록 구성된 Amazon EC2 보안 그룹입니다. 이 리소스를 통해 로드 밸런서의 HTTP 트래픽이 웹 앱을 실행하는 EC2 인스턴스에 도달할 수 있습 니다. 기본적으로 다른 포트에서는 트래픽이 허용되지 않습니다.
- Amazon S3 버킷(Amazon S3 bucket) Elastic Beanstalk 사용 시 생성된 소스 코드, 로그 및 기타 아 티팩트의 스토리지 위치입니다.
- Amazon CloudWatch alarms 환경 내 인스턴스의 부하를 모니터링하고 부하가 너무 높거나 낮 을 경우 트리거되는 두 개의 CloudWatch 경보입니다. 경보가 트리거되면 이에 대한 응답으로 Auto Scaling 그룹이 스케일 업 또는 축소됩니다.
- AWS CloudFormation 스택 Elastic AWS CloudFormation Beanstalk는 사용자 환경에서 리소스를 시작하고 구성 변경 사항을 전파하는 데 사용합니다. 리소스는 [AWS CloudFormation 콘솔](https://console.aws.amazon.com/cloudformation)에서 볼 수 있는 템플릿에서 정의됩니다.
- 도메인 이름(Domain name) *subdomain*.*region*.elasticbeanstalk.com 형식으로 웹 앱으로 라우팅 되는 도메인 이름입니다.

이러한 모든 리소스는 Elastic Beanstalk에서 관리합니다. 사용자가 환경을 종료하면 Elastic Beanstalk 는 환경에 있는 모든 리소스를 종료합니다.

## <span id="page-297-1"></span>다음 단계

애플리케이션을 실행하는 환경이 있으면 언제든 다른 애플리케이션 또는 애플리케이션의 새 버전을 배포할 수 있습니다. EC2 인스턴스를 프로비저닝하거나 다시 시작할 필요가 없기 때문에 새 애플리케 이션 버전을 매우 빠르게 배포할 수 있습니다. Elastic Beanstalk 콘솔을 사용하여 새 환경을 탐색할 수 도 있습니다. 자세한 단계는 이 가이드의 시작하기 장에서 [환경 탐색을](#page-26-0) 참조하십시오.

샘플 애플리케이션을 한두 개 배포하고 로컬에서 Windows 애플리케이션에서.NET Core를 개발하고 실행할 준비가 되면 다음을 참조하십시오. [.NET 개발 환경 설정](#page-310-0)

## <span id="page-298-1"></span>Elastic Beanstalk 콘솔을 사용하여 배포하세요

Elastic Beanstalk 콘솔을 사용하여 샘플 애플리케이션을 시작할 수도 있습니다. 자세한 단계는 이 가이 드의 시작하기 장에 [있는 예제 애플리케이션 만들기를](#page-20-0) 참조하십시오.

## <span id="page-298-0"></span>자습서: Elastic Beanstalk를 사용한 ASP.NET 코어 애플리케이션 배포

이 자습서에서는 새 ASP.NET Core 응용 프로그램을 빌드하고 응용 프로그램에 배포하는 프로세스를 안내합니다. AWS Elastic Beanstalk

먼저, .NET Core SDK의 dotnet 명령줄 도구를 사용하여 기본 .NET Core 명령줄 애플리케이션을 생성하고, 종속 항목을 설치하며, 코드를 컴파일하고, 애플리케이션을 로컬로 실행합니다. 그런 다 음, 기본 Program.cs 클래스를 생성하고, ASP.NET Startup.cs 클래스 및 구성 파일을 추가하여 ASP.NET 및 IIS로 HTTP 요청을 처리하는 애플리케이션을 만듭니다.

마지막으로, Elastic Beanstalk는 [배포 매니페스트를](#page-316-0) 사용하여 단일 서버에 .NET Core 애플리케이 션, 사용자 지정 애플리케이션 및 여러 .NET Core 또는 MSBuild 애플리케이션의 배포를 구성합니 다. .NET Core 애플리케이션을 Windows Server 환경에 배포하려면 배포 매니페스트로 애플리케이션 소스 번들에 사이트 아카이브를 추가합니다. dotnet publish 명령은 web.config 파일로 번들링 할 수 있는 컴파일된 클래스와 종속 항목을 생성하여 사이트 아카이브를 만듭니다. 배포 매니페스트는 Elastic Beanstalk에 사이트를 실행해야 하는 경로를 알리며, 배포 매니페스트를 사용하여 애플리케이 션 풀을 구성하고 여러 경로에서 여러 애플리케이션을 실행할 수 있습니다.

## [소스 코드는.zip에서 사용할 수 있습니다. dotnet-core-windows-tutorial](samples/dotnet-core-windows-tutorial.zip)

**Sections** 

- [필수 조건](#page-299-0)
- [.NET Core 프로젝트 생성](#page-300-0)
- [Elastic Beanstalk 환경 시작](#page-301-0)
- [소스 코드 업데이트](#page-301-1)
- [애플리케이션 배포](#page-307-0)
- [정리](#page-309-0)
- [다음 단계](#page-309-1)

## <span id="page-299-0"></span>필수 조건

이 자습서에서는 .NET Core SDK를 사용하여 기본 .NET Core 애플리케이션을 생성하고 이를 로컬로 실행하며 배포 가능한 패키지를 구축합니다.

## 요구 사항

• .NET Core(x64) 1.0.1, 2.0.0 이상

.NET Core SDK를 설치하려면

- 1. [microsoft.com/net/core](https://www.microsoft.com/net/core#windows)에서 설치 관리자를 다운로드합니다. Windows를 선택합니다. Download .NET SDK(.NET SDK 다운로드)를 선택합니다.
- 2. 설치 관리자를 실행하고 지침을 따릅니다.

이 자습서에서는 명령줄 ZIP 유틸리티를 사용하여 Elastic Beanstalk에 배포할 수 있는 소스 번들을 생 성합니다. Windows에서 zip 명령을 사용하려면 UnxUtils 및 zip와 같은 유용한 명령줄 유틸리티의 경량 모음인 ls를 설치하면 됩니다. 또는 [Windows Explorer](#page-599-0)나 기타 ZIP 유틸리티를 사용하여 소스 번 들 아카이브를 만들 수도 있습니다.

설치하려면 UnxUtils

- 1. [UnxUtils](https://sourceforge.net/projects/unxutils/)를 다운로드합니다.
- 2. 로컬 디렉터리로 아카이브의 압축을 풉니다. 예: C:\Program Files (x86).
- 3. Windows PATH 사용자 변수에 바이너리 경로를 추가합니다. 예: C:\Program Files (x86)\UnxUtils\usr\local\wbin.
	- a. Windows 키를 누르고 **environment variables**를 입력합니다.
	- b. 계정의 환경 변수 편집을 선택합니다.
	- c. 경로를 선택한 다음 편집을 선택합니다.
	- d. 세미콜론으로 구분하여 경로를 변수 값 필드에 추가합니다. 예: *C:\item1\path***;***C: \item2\path*
	- e. 확인을 두 번 선택하여 새 설정을 적용합니다.
	- f. 실행 중인 명령 프롬프트 창을 모두 닫은 후 명령 프롬프트 창을 다시 엽니다.
- 4. 새 명령 프롬프트 창을 열고 zip 명령을 실행하여 작동하는지 확인합니다.

> **zip -h**

```
Copyright (C) 1990-1999 Info-ZIP
Type 'zip "-L"' for software license.
...
```
## <span id="page-300-0"></span>.NET Core 프로젝트 생성

dotnet 명령줄 도구를 사용하여 새 C# .NET Core 프로젝트를 생성하고 이를 로컬로 실행합니다. 기 본 .NET Core 애플리케이션은 Hello World!를 인쇄한 후 종료하는 명령줄 유틸리티입니다.

새 .NET Core 프로젝트를 생성하려면

1. 새 명령 프롬프트 창을 열고 사용자 폴더로 이동합니다.

```
> cd %USERPROFILE%
```
2. dotnet new 명령을 사용하여 새 .NET Core 프로젝트를 생성합니다.

```
C:\Users\username> dotnet new console -o dotnet-core-tutorial
Content generation time: 65.0152 ms
The template "Console Application" created successfully.
C:\Users\username> cd dotnet-core-tutorial
```
3. dotnet restore 명령을 사용하여 종속 항목을 설치합니다.

```
C:\Users\username\dotnet-core-tutorial> dotnet restore
Restoring packages for C:\Users\username\dotnet-core-tutorial\dotnet-core-
tutorial.csproj...
Generating MSBuild file C:\Users\username\dotnet-core-tutorial\obj\dotnet-core-
tutorial.csproj.nuget.g.props.
Generating MSBuild file C:\Users\username\dotnet-core-tutorial\obj\dotnet-core-
tutorial.csproj.nuget.g.targets.
Writing lock file to disk. Path: C:\Users\username\dotnet-core-tutorial\obj
\project.assets.json
Restore completed in 1.25 sec for C:\Users\username\dotnet-core-tutorial\dotnet-
core-tutorial.csproj.
NuGet Config files used: 
     C:\Users\username\AppData\Roaming\NuGet\NuGet.Config 
     C:\Program Files (x86)\NuGet\Config\Microsoft.VisualStudio.Offline.config
Feeds used: 
    https://api.nuget.org/v3/index.json
```
C:\Program Files (x86)\Microsoft SDKs\NuGetPackages\

4. dotnet run 명령을 사용하여 애플리케이션을 구축하고 로컬로 실행합니다.

```
C:\Users\username\dotnet-core-tutorial> dotnet run
Hello World!
```
<span id="page-301-0"></span>Elastic Beanstalk 환경 시작

Elastic Beanstalk 콘솔을 사용하여 Elastic Beanstalk 환경을 시작합니다. 이 예에서는 .NET 플랫폼을 사용하여 시작합니다. 환경을 시작하고 구성한 후 언제든 새 소스 코드를 배포할 수 있습니다.

환경을 시작하려면(콘솔)

- 1. [다음과 같은 사전 구성된 링크를 사용하여 Elastic Beanstalk 콘솔을 엽니다.](https://console.aws.amazon.com/elasticbeanstalk/home#/newApplication?applicationName=tutorials&environmentType=LoadBalanced) [console.aws.amazon.com/elasticbeanstalk/home#/ NewApplication애플리케이션 이름=튜토리얼](https://console.aws.amazon.com/elasticbeanstalk/home#/newApplication?applicationName=tutorials&environmentType=LoadBalanced) [및 환경 유형= LoadBalanced](https://console.aws.amazon.com/elasticbeanstalk/home#/newApplication?applicationName=tutorials&environmentType=LoadBalanced)
- 2. [플랫폼]에서 애플리케이션에 사용되는 언어와 일치하는 플랫폼 및 플랫폼 브랜치를 선택합니다.
- 3. 애플리케이션 코드에서 샘플 애플리케이션을 선택합니다.
- 4. 검토 및 시작을 선택합니다.
- 5. 사용할 수 있는 옵션을 검토하십시오. 사용할 수 있는 옵션을 선택하고 준비가 되면 앱 생성을 선 택합니다.

<span id="page-301-1"></span>환경을 생성하는 데 약 10분이 걸립니다. 이 시간 동안 소스 코드를 업데이트할 수 있습니다.

소스 코드 업데이트

기본 애플리케이션을 ASP.NET과 IIS를 사용하는 웹 애플리케이션으로 수정합니다.

- ASP.NET는 .NET용 웹 사이트 프레임워크입니다.
- IIS는 Elastic Beanstalk 환경의 Amazon EC2 인스턴스에서 애플리케이션을 실행하는 웹 서버입니 다.

다음은 [dotnet-core-tutorial-source소스 코드 예시.zip에서 확인할 수 있습니다.](samples/dotnet-core-tutorial-source.zip)

## **a** Note

다음 절차에서는 프로젝트 코드를 웹 애플리케이션으로 변환하는 방법을 보여 줍니다. 프로젝 트를 처음부터 웹 애플리케이션으로서 생성하면 프로세스를 간소화할 수 있습니다. 이전 섹션 인 [.NET Core 프로젝트 생성에](#page-300-0)서 다음 명령으로 dotnet new 단계의 명령을 수정합니다.

C:\Users\username> **dotnet new web -o dotnet-core-tutorial -n WindowsSampleApp**

## 코드에 ASP.NET 및 IIS 지원을 추가하려면

1. Program.cs를 애플리케이션 디렉터리로 복사하여 웹 호스트 빌더로 실행합니다.

Example c:\users\username\dotnet-core-tutorial\ Program.cs

```
namespace Microsoft.AspNetCore.Hosting;
using WindowsSampleApp;
public static class Program
{ 
     public static void Main(string[] args) 
    \{ CreateWebHostBuilder(args).Build().Run(); 
     } 
     public static IWebHostBuilder CreateWebHostBuilder(string[] args) => 
         WebHost.CreateDefaultBuilder(args).UseStartup<Startup>();
}
```
2. Startup.cs를 추가하여 ASP.NET 웹 사이트를 실행합니다.

Example c:\users\username\dotnet-core-tutorial\ Startup.cs

```
namespace WindowsSampleApp
{ 
     public class Startup 
     { 
         public void Configure(IApplicationBuilder app) 
         { 
              app.UseRouting(); 
              app.UseEndpoints(endpoints =>
```

```
 { 
                   endpoints.MapGet("/", () => "Hello World from Elastic Beanstalk"); 
              }); 
          } 
     }
}
```
3. WindowsSampleApp.csproj를 추가합니다. 이 파일은 IIS 미들웨어를 포함하고 web.config 출력의 dotnet publish 파일을 포함합니다.

```
a Note
```
다음 예제는 .NET Core Runtime 2.2.1을 사용하여 개발되었습니다. TargetFramework 요소의 Version 또는 PackageReference 속성 값을 해당 사용자 지정 프로젝트에서 사용하는 .NET Core Runtime 버전과 일치하도록 수정해야 할 수 있습니다.

Example c:\users\username\dotnet-core-tutorial\ WindowsSampleApp .csproj

```
<Project Sdk="Microsoft.NET.Sdk.Web"> 
   <PropertyGroup> 
     <TargetFramework>net6.0</TargetFramework> 
     <RollForward>LatestMajor</RollForward> 
     <Nullable>enable</Nullable> 
     <ImplicitUsings>enable</ImplicitUsings> 
     <RootNamespace>WindowsSampleApp</RootNamespace> 
   </PropertyGroup>
</Project>
```
다음으로 새 종속 항목을 설치하고 ASP.NET 웹 사이트를 로컬로 실행합니다.

## 웹 사이트를 로컬로 실행하려면

- 1. dotnet restore 명령을 사용하여 종속 항목을 설치합니다.
- 2. dotnet run 명령을 사용하여 앱을 구축하고 로컬로 실행합니다.
- 3. [localhost:5000](http://localhost:5000)을 열어 사이트를 봅니다.

웹 서버에서 애플리케이션을 실행하려면 컴파일된 소스 코드를 web.config 구성 파일 및 실행 시간 종속 항목과 번들링해야 합니다. dotnet 도구에는 dotnet-core-tutorial.csproj의 구성에 따 라 이러한 파일을 디렉터리에 수집하는 publish 명령이 있습니다.

## 웹 사이트를 구축하려면

• dotnet publish 명령을 사용하여 컴파일된 코드와 종속 항목을 site라는 폴더에 출력합니다.

C:\users\username\dotnet-core-tutorial> **dotnet publish -o site**

애플리케이션을 Elastic Beanstalk에 배포하려면 사이트 아카이브를 [배포 매니페스트](#page-316-0)와 함께 번들링합 니다. Elastic Beanstalk에 실행 방법을 알려 줍니다.

## 소스 번들을 만들려면

1. ZIP 아카이브에 사이트 폴더의 파일을 추가합니다.

#### **a** Note

다른 ZIP 유틸리티를 사용하는 경우 결과 ZIP 아카이브의 루트 폴더에 모든 파일을 추가해 야 합니다. 이 작업은 애플리케이션을 사용자의 Elastic Beanstalk 환경에 성공적으로 배포 하는 데 필요합니다.

```
C:\users\username\dotnet-core-tutorial> cd site
C:\users\username\dotnet-core-tutorial\site> zip ../site.zip *
   adding: dotnet-core-tutorial.deps.json (164 bytes security) (deflated 84%) 
   adding: dotnet-core-tutorial.dll (164 bytes security) (deflated 59%) 
   adding: dotnet-core-tutorial.pdb (164 bytes security) (deflated 28%) 
  adding: dotnet-core-tutorial.runtimeconfig.json (164 bytes security) (deflated 
 26%) 
  adding: Microsoft.AspNetCore.Authentication.Abstractions.dll (164 bytes security) 
 (deflated 49%) 
  adding: Microsoft.AspNetCore.Authentication.Core.dll (164 bytes security) 
  (deflated 57%) 
  adding: Microsoft.AspNetCore.Connections.Abstractions.dll (164 bytes security) 
  (deflated 51%) 
  adding: Microsoft.AspNetCore.Hosting.Abstractions.dll (164 bytes security) 
  (deflated 49%) 
   adding: Microsoft.AspNetCore.Hosting.dll (164 bytes security) (deflated 60%)
```
 adding: Microsoft.AspNetCore.Hosting.Server.Abstractions.dll (164 bytes security) (deflated 44%) adding: Microsoft.AspNetCore.Http.Abstractions.dll (164 bytes security) (deflated 54%) adding: Microsoft.AspNetCore.Http.dll (164 bytes security) (deflated 55%) adding: Microsoft.AspNetCore.Http.Extensions.dll (164 bytes security) (deflated 50%) adding: Microsoft.AspNetCore.Http.Features.dll (164 bytes security) (deflated 50%) adding: Microsoft.AspNetCore.HttpOverrides.dll (164 bytes security) (deflated 49%) adding: Microsoft.AspNetCore.Server.IISIntegration.dll (164 bytes security) (deflated 46%) adding: Microsoft.AspNetCore.Server.Kestrel.Core.dll (164 bytes security) (deflated 63%) adding: Microsoft.AspNetCore.Server.Kestrel.dll (164 bytes security) (deflated 46%) adding: Microsoft.AspNetCore.Server.Kestrel.Https.dll (164 bytes security) (deflated 44%) adding: Microsoft.AspNetCore.Server.Kestrel.Transport.Abstractions.dll (164 bytes security) (deflated 56%) adding: Microsoft.AspNetCore.Server.Kestrel.Transport.Sockets.dll (164 bytes security) (deflated 51%) adding: Microsoft.AspNetCore.WebUtilities.dll (164 bytes security) (deflated 55%) adding: Microsoft.Extensions.Configuration.Abstractions.dll (164 bytes security) (deflated 48%) adding: Microsoft.Extensions.Configuration.Binder.dll (164 bytes security) (deflated 47%) adding: Microsoft.Extensions.Configuration.dll (164 bytes security) (deflated 46%) adding: Microsoft.Extensions.Configuration.EnvironmentVariables.dll (164 bytes security) (deflated 46%) adding: Microsoft.Extensions.Configuration.FileExtensions.dll (164 bytes security) (deflated 47%) adding: Microsoft.Extensions.DependencyInjection.Abstractions.dll (164 bytes security) (deflated 54%) adding: Microsoft.Extensions.DependencyInjection.dll (164 bytes security) (deflated 53%) adding: Microsoft.Extensions.FileProviders.Abstractions.dll (164 bytes security) (deflated 46%) adding: Microsoft.Extensions.FileProviders.Physical.dll (164 bytes security) (deflated 47%) adding: Microsoft.Extensions.FileSystemGlobbing.dll (164 bytes security) (deflated 49%)

```
 adding: Microsoft.Extensions.Hosting.Abstractions.dll (164 bytes security) 
  (deflated 47%) 
   adding: Microsoft.Extensions.Logging.Abstractions.dll (164 bytes security) 
  (deflated 54%) 
   adding: Microsoft.Extensions.Logging.dll (164 bytes security) (deflated 48%) 
   adding: Microsoft.Extensions.ObjectPool.dll (164 bytes security) (deflated 45%) 
   adding: Microsoft.Extensions.Options.dll (164 bytes security) (deflated 53%) 
   adding: Microsoft.Extensions.Primitives.dll (164 bytes security) (deflated 50%) 
   adding: Microsoft.Net.Http.Headers.dll (164 bytes security) (deflated 53%) 
   adding: System.IO.Pipelines.dll (164 bytes security) (deflated 50%) 
   adding: System.Runtime.CompilerServices.Unsafe.dll (164 bytes security) (deflated 
 43%) 
   adding: System.Text.Encodings.Web.dll (164 bytes security) (deflated 57%) 
   adding: web.config (164 bytes security) (deflated 39%)
C:\users\username\dotnet-core-tutorial\site> cd ../
```
2. 사이트 아카이브를 가리키는 배포 매니페스트를 추가합니다.

Example c:\users\username\\ .json dotnet-core-tutorial aws-windows-deployment-manifest

```
{ 
     "manifestVersion": 1, 
     "deployments": { 
          "aspNetCoreWeb": [ 
          { 
              "name": "test-dotnet-core", 
              "parameters": { 
                   "appBundle": "site.zip",
                   "iisPath": "/", 
                   "iisWebSite": "Default Web Site" 
 } 
          } 
         \mathbf{I} }
}
```
3. zip 명령을 사용하여 이름이 dotnet-core-tutorial.zip인 소스 번들을 만듭니다.

```
C:\users\username\dotnet-core-tutorial> zip dotnet-core-tutorial.zip site.zip aws-
windows-deployment-manifest.json
   adding: site.zip (164 bytes security) (stored 0%) 
   adding: aws-windows-deployment-manifest.json (164 bytes security) (deflated 50%)
```
## <span id="page-307-0"></span>애플리케이션 배포

소스 번들을 생성한 Elastic Beanstalk 환경에 배포합니다.

[.zip에서 소스 번들을 다운로드할 수 있습니다. dotnet-core-tutorial-bundle](samples/dotnet-core-tutorial-bundle.zip)

소스 번들을 배포하려면

- 1. [Elastic Beanstalk](https://console.aws.amazon.com/elasticbeanstalk) 콘솔을 열고 지역 목록에서 원하는 지역을 선택합니다. AWS 리전
- 2. 탐색 창에서 환경을 선택한 다음 목록에서 환경 이름을 선택합니다.

**a** Note 환경이 많은 경우 검색 창을 사용하여 환경 목록을 필터링합니다.

- 3. 환경 개요 페이지에서 [업로드 및 배포]를 선택합니다.
- 4. 화면에 표시되는 대화 상자를 사용하여 소스 번들을 업로드합니다.
- 5. 배포(Deploy)를 선택합니다.
- 6. 배포가 완료되면 사이트 URL을 선택하여 새 탭에서 웹 사이트를 열 수 있습니다.

애플리케이션은 단순히 Hello from ASP.NET Core!를 응답에 작성하고 반환합니다.

Hello from ASP.NET Core!

환경을 시작하면 다음 리소스가 만들어집니다.

• EC2 인스턴스(EC2 instance) - 선택한 플랫폼에서 웹 앱을 실행하도록 구성된 Amazon Elastic Compute Cloud(Amazon EC2) 가상 머신입니다.

특정 언어 버전, 프레임워크, 웹 컨테이너 또는 그 조합을 지원하도록 각 플랫폼마다 특정 소프트웨 어, 구성 파일 및 스크립트 세트를 실행합니다. 대부분의 플랫폼에서는 웹 앱 앞에 위치해 웹 앱으로 요청을 전달하고, 정적 자산을 제공하고, 액세스 및 오류 로그를 생성하는 역방향 프록시로 Apache 또는 NGINX를 사용합니다.

• 인스턴스 보안 그룹(Instance security group) - 포트 80에서 인바운드 트래픽을 허용하도록 구성된 Amazon EC2 보안 그룹입니다. 이 리소스를 통해 로드 밸런서의 HTTP 트래픽이 웹 앱을 실행하는 EC2 인스턴스에 도달할 수 있습니다. 기본적으로 다른 포트에서는 트래픽이 허용되지 않습니다.

- 로드 밸런서(Load balancer) 애플리케이션을 실행하는 인스턴스로 요청을 분산하도록 구성된 Elastic Load Balancing 로드 밸런서입니다. 또한 로드 밸런서가 있으면 인터넷에 인스턴스를 직접 노출할 필요가 없습니다.
- 로드 밸런서 보안 그룹(Load balancer security group) 포트 80에서 인바운드 트래픽을 허용하도록 구성된 Amazon EC2 보안 그룹입니다. 이 리소스를 통해 인터넷의 HTTP 트래픽이 로드 밸런서에 도달할 수 있습니다. 기본적으로 다른 포트에서는 트래픽이 허용되지 않습니다.
- Auto Scaling 그룹(Auto Scaling group) 인스턴스가 종료되거나 사용할 수 없게 될 경우 인스턴스를 대체하도록 구성된 Auto Scaling 그룹입니다.
- Amazon S3 버킷(Amazon S3 bucket) Elastic Beanstalk 사용 시 생성된 소스 코드, 로그 및 기타 아 티팩트의 스토리지 위치입니다.
- Amazon CloudWatch alarms 환경 내 인스턴스의 부하를 모니터링하고 부하가 너무 높거나 낮 을 경우 트리거되는 두 개의 CloudWatch 경보입니다. 경보가 트리거되면 이에 대한 응답으로 Auto Scaling 그룹이 스케일 업 또는 축소됩니다.
- AWS CloudFormation 스택 Elastic AWS CloudFormation Beanstalk는 사용자 환경에서 리소스를 시작하고 구성 변경 사항을 전파하는 데 사용합니다. 리소스는 [AWS CloudFormation 콘솔](https://console.aws.amazon.com/cloudformation)에서 볼 수 있는 템플릿에서 정의됩니다.
- 도메인 이름(Domain name) *subdomain*.*region*.elasticbeanstalk.com 형식으로 웹 앱으로 라우팅 되는 도메인 이름입니다.

#### **G** Note

Elastic Beanstalk 애플리케이션의 보안을 강화하기 위해 elasticbeanstalk.com 도메인이 [공](https://publicsuffix.org/) [개 서픽스 목록\(PSL\)](https://publicsuffix.org/)에 등록되어 있습니다. 보안 강화를 위해 Elastic Beanstalk 애플리케이 션 기본 도메인 이름에 민감한 쿠키를 설정해야 하는 경우 \_\_Host -\_ 접두사가 있는 쿠키를 사용하는 것이 좋습니다. 이렇게 쿠키를 설정하면 교차 사이트 요청 위조 시도(CSRF)로부터 도메인을 보호하는 데 도움이 됩니다. 자세한 내용은 Mozilla 개발자 네트워크의 [Set-Cookie](https://developer.mozilla.org/en-US/docs/Web/HTTP/Headers/Set-Cookie#cookie_prefixes) 페이지를 참조하십시오.

이러한 모든 리소스는 Elastic Beanstalk에서 관리합니다. 사용자가 환경을 종료하면 Elastic Beanstalk 는 환경에 있는 모든 리소스를 종료합니다.

## **a** Note

Elastic Beanstalk에서 생성하는 Amazon S3 버킷은 환경 간에 공유되며 환경을 종료해도 삭제 되지 않습니다. 자세한 내용은 [Amazon S3에서 Elastic Beanstalk 사용을](#page-1363-0)(를) 참조하세요.

## <span id="page-309-0"></span>정리

Elastic Beanstalk 작업을 완료하면 환경을 종료할 수 있습니다. Elastic Beanstalk는 [Amazon EC2](#page-752-0) 인 스턴스, 데이터베이스 [인스턴스](#page-788-0)[, 로드 밸런서, 보안 그룹,](#page-848-0) 경보 등 사용자 환경과 관련된 모든 리소스를 AWS 종료합니다.

콘솔에서 Elastic Beanstalk 환경을 종료하려면

- 1. [Elastic Beanstalk](https://console.aws.amazon.com/elasticbeanstalk) 콘솔을 열고 지역 목록에서 원하는 지역을 선택합니다. AWS 리전
- 2. 탐색 창에서 환경을 선택한 다음 목록에서 환경 이름을 선택합니다.

## **a** Note

여러개의 환경을 보유한 경우 검색 창을 통해 환경 목록을 필터링합니다.

- 3. 작업(Actions)을 선택한 후 환경 종료(Terminate Environment)를 선택합니다.
- 4. 화면에 표시되는 대화 상자를 사용하여 환경 종료를 확인합니다.

<span id="page-309-1"></span>Elastic Beanstalk로 언제든지 애플리케이션을 위한 새로운 환경을 쉽게 생성할 수 있습니다.

## 다음 단계

애플리케이션을 계속 개발하다 보면 .zip 파일을 수동으로 생성하여 이를 Elastic Beanstalk 콘솔에 업 로드하지 않고도 환경을 관리하고 애플리케이션을 배포할 수 있습니다. [Elastic Beanstalk 명령줄](#page-1389-0) 인터 페이스 (EB CLI easy-to-use ) 는 명령줄에서 애플리케이션을 생성, 구성하고, Elastic Beanstalk 환경에 배포하기 위한 명령을 제공합니다.

Visual Studio를 사용하여 애플리케이션을 개발하는 경우 를 사용하여 변경 내용을 AWS Toolkit for Visual Studio 배포하고, Elastic Beanstalk 환경을 관리하고, 기타 리소스를 관리할 수도 있습니다. AWS 자세한 내용은 [AWS Toolkit for Visual Studio은를](#page-327-0) 참조하십시오.

개발 및 테스트를 위해 환경에 관리형 DB 인스턴스를 직접 추가하는 Elastic Beanstalk 기능을 사용할 수도 있습니다. 환경 내부에서 데이터베이스를 설정하는 지침은 [Elastic Beanstalk 환경에 데이터베이](#page-848-0) [스 추가](#page-848-0) 단원을 참조하세요.

마지막으로, 프로덕션 환경에서 애플리케이션을 사용하려는 경우 환경의 [사용자 지정 도메인 이름을](#page-892-0)  [구성](#page-892-0)하고 보안 연결을 위해 [HTTPS를 활성화합](#page-1085-0)니다.

## <span id="page-310-0"></span>.NET 개발 환경 설정

AWS Elastic Beanstalk로 배포하기 전에 로컬에서 애플리케이션을 테스트하도록 .NET 개발 환경을 설 정합니다. 이 항목에는 개발 환경 설정 단계와 유용한 도구에 대한 설치 페이지의 링크가 나와 있습니 다.

모든 언어에 적용되는 일반적인 설정 단계와 도구는 [Elastic Beanstalk에서 사용할 수 있도록 개발 머신](#page-1386-0) [구성](#page-1386-0) 단원을 참조하십시오.

## 단원

- [IDE 설치](#page-258-0)
- [AWS Toolkit for Visual Studio 설치](#page-259-0)

애플리케이션 내부에서 AWS 리소스를 관리해야 한다면 AWS SDK for .NET을 설치합니다. 예를 들어, Amazon S3를 사용하여 데이터를 저장 및 검색할 수 있습니다.

AWS SDK for .NET을 통해 Visual Studio 프로젝트 템플릿, AWS .NET 라이브러리, C# 코드 샘플, 설 명서가 갖춰진 다운로드 가능한 단일 패키지로 몇 분 안에 시작할 수 있습니다. 라이브러리를 사용하여 애플리케이션을 구축하는 방법에 대한 실습 예제가 C#에 나와 있습니다. 라이브러리와 코드 샘플을 사 용하는 방법을 익힐 수 있도록 온라인 비디오 자습서와 참조 설명서가 제공됩니다.

자세한 내용 및 설치 지침은 [AWS SDK for .NET 홈페이지](https://aws.amazon.com/sdk-for-net/)를 참조하세요.

## IDE 설치

IDE(통합 개발 환경)에는 애플리케이션 개발을 촉진하는 다양한 기능이 있습니다. .NET 개발용 IDE를 사용한 적이 없는 경우 Visual Studio Community를 시작해 보십시오.

[Visual Studio Community](https://www.visualstudio.com/vs/community/) 페이지에서 Visual Studio Community를 다운로드하고 설치하십시오.

## AWS Toolkit for Visual Studio 설치

[AWS Toolkit for Visual Studio는](#page-327-0) 개발자가 AWS를 사용하여 .NET 애플리케이션을 간편히 개발, 디버 깅 및 배포할 수 있도록 돕는 Visual Studio IDE용 오픈 소스 플러그인입니다. 설치 지침은 [Toolkit for](https://aws.amazon.com/visualstudio/) [Visual Studio 홈페이지](https://aws.amazon.com/visualstudio/)를 참조하십시오.

## <span id="page-311-0"></span>Elastic Beanstalk .NET 플랫폼 사용

AWS Elastic Beanstalk 다양한 버전의 .NET 프로그래밍 프레임워크 및 Windows Server를 위한 다양 한 플랫폼을 지원합니다. 전체 목록은 AWS Elastic Beanstalk 플랫폼 문서의 [IIS를 사용하는 Windows](https://docs.aws.amazon.com/elasticbeanstalk/latest/platforms/platforms-supported.html#platforms-supported.net)  [Server의 .NET](https://docs.aws.amazon.com/elasticbeanstalk/latest/platforms/platforms-supported.html#platforms-supported.net) 단원을 참조하세요.

Elastic Beanstalk에서는 Elastic Beanstalk 환경의 EC2 인스턴스에서 실행하는 소프트웨어를 사용자 지정하는 데 사용할 수 있는 [구성 옵션을](#page-894-0) 제공합니다. 애플리케이션에 필요한 환경 변수를 구성하고, Amazon S3에 대한 로그 교체를 활성화하고, .NET Framework 설정을 지정할 수 있습니다.

Elastic Beanstalk 콘솔에서 [실행 환경의 구성 수정을](#page-910-0) 위해 구성 옵션을 사용할 수 있습니다. [저장된 구](#page-1061-0) [성](#page-1061-0)을 사용해 설정을 저장하면 환경 종료 시 구성이 훼손되지 않도록 할 수 있으며, 추후 기타 환경에서 도 적용할 수 있습니다.

소스 코드에 설정을 저장하려면 [구성 파일을](#page-1004-0) 포함시킬 수 있습니다. 구성 파일 설정은 환경을 생성하거 나 애플리케이션을 배포할 때마다 적용됩니다. 구성 파일을 사용하여 패키지를 설치하거나, 스크립트 를 실행하거나, 배포 중 기타 인스턴스 사용자 지정 작업을 수행할 수 있습니다.

Elastic Beanstalk 콘솔에 적용된 설정이 구성 파일에 적용된 동일한 설정(있는 경우)을 덮어씁니다. 이 렇게 함으로써 구성 파일은 기본 설정을 갖는 동시에 콘솔에서 환경 특정 설정으로 설정을 덮어 쓸 수 있습니다. 우선 적용 및 설정을 변경하는 다른 방법에 대한 자세한 내용은 [구성 옵션](#page-894-0) 단원을 참조하십 시오.

Elastic Beanstalk 콘솔에서 .NET 환경 구성

Elastic Beanstalk 콘솔을 사용하여 Amazon S3에 대한 로그 교체를 활성화하고, 애플리케이션에서 읽 을 수 있도록 환경 변수를 구성하고, .NET Framework 설정을 변경할 수 있습니다.

Elastic Beanstalk 콘솔에서 .NET 환경을 구성하려면

- 1. [Elastic Beanstalk](https://console.aws.amazon.com/elasticbeanstalk) 콘솔을 열고 지역 목록에서 원하는 지역을 선택합니다. AWS 리전
- 2. 탐색 창에서 환경을 선택한 다음 목록에서 환경 이름을 선택합니다.

#### **a** Note

여러개의 환경을 보유한 경우 검색 창을 통해 환경 목록을 필터링합니다.

- 3. 탐색 창에서 구성을 선택합니다.
- 4. 업데이트, 모니터링 및 로깅 구성 범주에서 편집을 선택합니다.

컨테이너 옵션

- 대상 .NET 런타임 CLR v2를 실행하려면 2.0으로 설정합니다.
- 32비트 애플리케이션 활성화 32비트 애플리케이션을 실행하려면 True로 설정합니다.

#### 로그 옵션

로그 옵션 섹션에는 다음 두 가지 설정이 있습니다.

- 인스턴스 프로파일 애플리케이션과 연결된 Amazon S3 버킷에 액세스할 권한이 있는 인스턴스 프 로파일을 지정합니다.
- Amazon S3에 대한 로그 파일 교체 활성화(Enable log file rotation to Amazon S3) 애플리케이션과 연결된 Amazon S3 버킷에 애플리케이션의 Amazon EC2 인스턴스에 대한 로그 파일을 복사하는지 여부를 지정합니다.

#### 환경 속성

환경 속성 섹션에서는 애플리케이션을 실행하는 Amazon EC2 인스턴스의 환경 속 성 설정을 지정할 수 있습니다. 이 설정은 키 값 페어로 애플리케이션에 전달됩니다. System.GetEnvironmentVariable을 사용하여 이것을 읽습니다. web.config와 환경 속성과 동 일한 키가 존재할 수 있습니다. System.Configuration 네임스페이스를 사용하여 web.config에 서 값을 읽습니다.

```
NameValueCollection appConfig = ConfigurationManager.AppSettings;
string endpoint = appConfig["API_ENDPOINT"];
```
자세한 내용은 [환경 속성 및 기타 소프트웨어 설정](#page-866-0)를 참조하십시오.

aws:elasticbeanstalk:container:dotnet:apppool 네임스페이스

[구성 파일](#page-1004-0)을 사용하여 구성 옵션을 설정하고 배포 중 다른 인스턴스 구성 작업을 수행할 수 있습니다. 구성 옵션은 Elastic Beanstalk 서비스 또는 사용 중인 플랫폼에서 정의할 수 있으며 네임스페이스로 구 성됩니다.

.NET 프레임워크는 aws:elasticbeanstalk:container:dotnet:apppool 네임스페이스 에 .NET 런타임을 구성하는 데 사용할 수 있는 옵션을 정의합니다.

다음 예제 구성 파일은 이 네임스페이스에서 이용 가능한 각 옵션의 설정을 표시합니다.

Example .ebextensions/dotnet-settings.config

option\_settings: aws:elasticbeanstalk:container:dotnet:apppool: Target Runtime: 2.0 Enable 32-bit Applications: True

Elastic Beanstalk는 사용자가 환경을 맞춤형으로 지정할 수 있는 다양한 구성 옵션을 제공합니다. 구성 파일 외에 콘솔, 저장된 구성, EB CLI 또는 AWS CLI를 통해 구성 옵션을 설정할 수도 있습니다. 자세한 내용은 [구성 옵션를](#page-894-0) 참조하세요.

<span id="page-313-0"></span>Elastic Beanstalk Windows Server 플랫폼의 메이저 버전 간 마이그레이션

AWS Elastic Beanstalk Windows Server 플랫폼의 여러 주요 버전이 있습니다. 이 페이지에서는 각 메 이저 버전에 대한 주요 개선 사항과 최신 버전으로 마이그레이션하기 전에 고려할 사항에 대해 설명합 니다.

Windows Server 플랫폼은 현재 버전 2(v2)에 있습니다. 애플리케이션에서 v2 이전의 Windows Server 플랫폼 버전을 사용하는 경우, v2로 마이그레이션하는 것이 좋습니다.

Windows Server 플랫폼의 메이저 버전의 새 기능

Windows Server 플랫폼 V2

Elastic Beanstalk Windows Server 플랫폼의 버전 2(v2)는 [2019년 2월에 릴리스되](https://docs.aws.amazon.com/elasticbeanstalk/latest/relnotes/release-2019-02-21-windows-v2.html)었습니다. V2는 Windows Server 플랫폼의 동작을 몇 가지 중요한 방식으로 Elastic Beanstalk의 Linux 기반 플랫폼의 동작과 일치시킵니다. V2는 이전의 v1과 완전히 호환되므로, v1으로부터 쉽게 마이그레이션할 수 있습 니다.

Windows Server 플랫폼은 현재 다음 사항을 지원합니다.

- 버전 관리 각 릴리스에 새 버전 번호가 할당되며, 사용자가 환경을 생성하여 관리할 때 이전 버전 (아직 사용 가능한)을 참조할 수 있습니다.
- 확장 상태 자세한 내용은 [향상된 상태 보고 및 모니터링](#page-1145-0) 단원을 참조하십시오.
- 변경 불가능 및 추가 배포를 사용한 롤링 배포 배포 정책에 대한 자세한 내용은 [Elastic Beanstalk](#page-669-0)  [환경에 애플리케이션 배포](#page-669-0) 단원을 참조하십시오.
- 변경 불가능한 업데이트 업데이트 유형에 대한 자세한 내용은 [구성 변경](#page-683-0) 단원을 참조하십시오.
- 관리형 플랫폼 업데이트 자세한 내용은 [관리형 플랫폼 업데이트](#page-699-0) 단원을 참조하십시오.

## **a** Note

새 배포 및 업데이트 기능은 확장 상태에 따라 달라집니다. 확장 상태를 활성화하여 사용합니 다. 자세한 내용은 [Elastic Beanstalk 확장 상태 보고 활성화](#page-1155-0) 단원을 참조하십시오.

## Windows Server 플랫폼 V1

Elastic Beanstalk Windows Server 플랫폼의 버전 1.0.0(v1)은 2015년 10월에 릴리스되었습니다. 이 버 전은 환경 생성 및 업데이트 중에 Elastic Beanstalk가 [구성 파일에](#page-1004-0)서 명령을 처리하는 순서를 변경합니 다.

이전 플랫폼 버전에는 솔루션 스택 이름에 버전 번호가 없습니다.

- IIS 8.5를 실행하는 64비트 Windows Server 2012 R2
- IIS 8.5를 실행하는 64비트 Windows Server Core 2012 R2
- IIS 8을 실행하는 64비트 Windows Server 2012
- IIS 7.5를 실행하는 64비트 Windows Server 2008 R2

이전 버전에서는 구성 파일의 처리 순서가 일관되지 않습니다. 환경 생성 중에 애플리케이션 원본이 IIS에 배포된 후 Container Commands가 실행됩니다. 실행 중인 환경에 배포하는 동안 새 버전이 배 포되기 전에 컨테이너 명령이 실행됩니다. 확장 중에는 구성 파일이 처리되지 않습니다.

이 외에도 컨테이너 명령이 실행되기 전에 IIS가 시작됩니다. 이 동작으로 인해 일부 고객은 컨테이너 명령에서 해결 방법을 실시하여 명령을 실행하기 전에 IIS 서버를 일시 중지했다가 완료된 후 다시 시 작해야 했습니다.

버전 1은 불일치를 수정하고 Windows Server 플랫폼의 동작을 Elastic Beanstalk의 Linux 기반 플랫폼 의 동작과 일치시킵니다. v1 플랫폼에서 Elastic Beanstalk는 항상 IIS 서버가 시작되기 전에 컨테이너 명령을 실행합니다.

v1 플랫폼 솔루션 스택에는 Windows Server 버전 뒤에 v1이 있습니다.

- IIS 8.5를 실행하는 64비트 Windows Server 2012 R2 v1.1.0
- IIS 8.5를 실행하는 64비트 Windows Server Core 2012 R2 v1.1.0
- IIS 8을 실행하는 64비트 Windows Server 2012 v1.1.0
- IIS 7.5를 실행하는 64비트 Windows Server 2008 R2 v1.1.0

또한 v1 플랫폼은 컨테이너 명령을 실행하기 전에 애플리케이션 소스 번들의 내용을 C:\staging\으 로 추출합니다. 컨테이너 명령이 완료되면 이 폴더의 내용이 .zip 파일로 압축되어 IIS에 배포됩니다. 이 워크플로를 통해 배포 전에 명령 또는 스크립트를 사용하여 애플리케이션 소스 번들의 내용을 수정할 수 있습니다.

<span id="page-315-0"></span>Windows Server 플랫폼의 이전 메이저 버전에서 마이그레이션

환경을 업데이트하기 전에 이 단원의 마이그레이션 고려 사항을 읽습니다. 환경의 플랫폼을 최신 버전 으로 업데이트하려면 [Elastic Beanstalk 환경의 플랫폼 버전 업데이트](#page-693-0) 단원을 참조하십시오.

## V1에서 V2로

Windows Server 플랫폼 v2는 .NET Core 1.x 및 2.0.을 지원하지 않습니다. 애플리케이션을 Windows Server v1에서 v2로 마이그레이션하고 애플리케이션이 이러한 .NET Core 버전 중 하나를 사용하는 경 우, 애플리케이션을 v2에서 지원하는 .NET Core 버전으로 업데이트합니다. 지원되는 버전의 목록은 AWS Elastic Beanstalk 플랫폼에서 [IIS를 사용하는 Windows Server의 .NET](https://docs.aws.amazon.com/elasticbeanstalk/latest/platforms/platforms-supported.html#platforms-supported.net) 단원을 참조하세요.

애플리케이션에서 사용자 지정 Amazon Machine Image(AMI)를 사용하는 경우 Windows Server 플 랫폼 v2 AMI를 기반으로 새 사용자 지정 AMI를 생성합니다. 자세한 내용은 [사용자 지정 AMI\(Amazon](#page-1072-0) [Machine Image\) 사용](#page-1072-0) 단원을 참조하십시오.

**a** Note

Windows Server v2에 새로 추가되는 배포 및 업데이트 기능은 확장 상태에 따라 달라집니다. 환경을 v2로 마이그레이션하는 경우, 확장 상태는 비활성화됩니다. 확장 상태를 활성화하여 이 러한 기능을 사용하시겠습니까? 자세한 내용은 [Elastic Beanstalk 확장 상태 보고 활성화](#page-1155-0) 단원 을 참조하십시오.

이전의 V1에서

v1으로부터의 마이그레이션에 대한 고려 사항 이외에도, 애플리케이션을 v1 이전의 Windows Server 솔루션 스택으로부터 마이그레이션하고 현재 컨테이너 명령을 사용 중인 경우, 최신 버전으로 마이그 레이션하면서 불일치를 처리할 당시에 작업에 추가했던 모든 명령을 제거합니다. 배포된 애플리케이 션 소스가 배포되고 IIS가 시작되기 전에, v1을 시작으로 컨테이너 명령이 완전히 실행되도록 보장됩니 다. 따라서 C:\staging의 소스를 변경할 수 있으며, 이 단계를 수행하는 동안 문제없이 IIS 구성 파일 을 수정할 수 있습니다.

예를 들어, 를 사용하여 Amazon S3에서 애플리케이션 소스로 DLL 파일을 다운로드할 수 있습니다. AWS CLI

.ebextensions\copy-dll.config

container\_commands: copy-dll: command: aws s3 cp s3://DOC-EXAMPLE-BUCKET/dlls/large-dll.dll .\lib\

구성 파일 사용에 대한 자세한 내용은 구성 파일(.ebextensions[\)을 사용하여 고급 환경 사용자 지정](#page-1004-0) 단원을 참조하십시오.

<span id="page-316-0"></span>배포 매니페스트를 사용하여 여러 애플리케이션 및 ASP.NET Core 애플리케이션 실행

배포 매니페스트를 사용하여 Elastic Beanstalk에 애플리케이션을 배포하는 방법을 알릴 수 있습니다. 이 방법을 사용하면 MSDeploy를 사용하여 웹 사이트의 루트 경로에서 실행되는 단일 ASP.NET 애플 리케이션의 소스 번들을 생성할 필요가 없습니다. 대신 매니페스트 파일을 사용하여 서로 다른 경로에 서 여러 애플리케이션을 실행할 수 있습니다. 또는 ASP.NET Core를 사용하여 앱을 배포하고 실행하 도록 Elastic Beanstalk에 지시할 수도 있습니다. 또한 배포 매니페스트를 사용하여 애플리케이션을 실 행할 애플리케이션 풀을 구성할 수도 있습니다.

배포 매니페스트는 Elastic Beanstalk에 [.NET Core 애플리케이션](#page-317-0)에 대한 지원을 추가합니다. 배포 매 니페스트를 사용하지 않고 .NET Framework 애플리케이션을 배포할 수 있습니다. 하지만 .NET Core 애플리케이션을 Elastic Beanstalk에서 실행하려면 배포 매니페스트가 필요합니다. 배포 매니페스트를 사용할 때는 각 애플리케이션의 사이트 아카이브를 만든 후 배포 매니페스트가 들어 있는 두 번째 ZIP 아카이브에 그 사이트 아카이브를 번들링합니다.

배포 매니페스트는 [여러 경로에서 여러 애플리케이션을 실행하](#page-319-0)는 기능도 추가합니다. 배포 매니페스 트는 배포 대상 배열을 정의하는데, 각 배포 대상에는 사이트 아카이브 및 IIS가 이를 실행해야 하는 경 로가 들어 있습니다. 예를 들어 /api 경로에서 웹 API를 실행하여 비동기 요청을 처리하고, API를 사 용하는 루트 경로에서 웹 앱을 실행할 수 있습니다.

배포 매니페스트를 사용하여 [IIS 또는 Kestrel의 애플리케이션 풀을 사용하여 여러 애플리케이션을 실](#page-320-0) [행](#page-320-0)할 수도 있습니다. 애플리케이션을 주기적으로 다시 시작하거나, 32비트 애플리케이션을 실행하거 나, .NET Framework 실행 시간의 특정 버전을 사용하도록 애플리케이션 풀을 구성할 수 있습니다.

완전한 사용자 지정을 위해 Windows에서 [자체 배포 스크립트를 작성하고 애플리케이션을](#page-322-0) 설치, 제거 PowerShell 및 재시작하기 위해 어떤 스크립트를 실행할지 Elastic Beanstalk에 알릴 수 있습니다.

배포 매니페스트와 관련 기능에는 Windows Server 플랫폼 [버전 1.2.0 이상이](#page-313-0) 필요합니다.

## 단원

- [.NET Core 앱](#page-317-0)
- [여러 애플리케이션 실행](#page-319-0)
- [애플리케이션 풀 구성](#page-320-0)
- [사용자 지정 배포 정의](#page-322-0)

## <span id="page-317-0"></span>.NET Core 앱

배포 매니페스트를 사용하여 Elastic Beanstalk 에서 .NET Core 애플리케이션을 실행할 수 있습니 다. .NET Core는 .NET의 교차 플랫폼 버전으로, 명령 줄 도구(dotnet)와 함께 제공됩니다. 이 도구를 사용하여 애플리케이션을 생성하고 로컬로 실행하고 게시하도록 준비할 수 있습니다.

## **a** Note

배포 매니페스트를 사용하여 Elastic Beanstalk에서 .NET Core 애플리케이션을 실행하는 자습 서 및 샘플 애플리케이션은 [자습서: Elastic Beanstalk를 사용한 ASP.NET 코어 애플리케이션](#page-298-0)  [배포](#page-298-0) 단원을 참조하십시오.

Elastic Beanstalk에서 .NET Core 애플리케이션을 실행하려면 dotnet publish를 실행하고 포함된 모든 디렉터리를 제외한 출력을 ZIP 아카이브로 패키징하면 됩니다. 배포 대상 유형이 aspNetCoreWeb인 배포 매니페스트를 사용하여 사이트 아카이브를 소스 번들에 배치합니다.

다음 배포 매니페스트는 루트 경로에서 dotnet-core-app.zip이라는 사이트 아카이브의 .NET Core 애플리케이션을 실행합니다.

Example aws-windows-deployment-manifest.json - .NET 코어

```
 "manifestVersion": 1, 
   "deployments": { 
      "aspNetCoreWeb": [ 
        { 
           "name": "my-dotnet-core-app", 
           "parameters": { 
             "archive": "dotnet-core-app.zip", 
             "iisPath": "/" 
           } 
        } 
      ] 
   }
}
```
매니페스트와 사이트 아카이브를 ZIP 아카이브로 번들링하여 소스 번들을 만듭니다.

Example dotnet-core-bundle.zip

```
.
|-- aws-windows-deployment-manifest.json
`-- dotnet-core-app.zip
```
사이트 아카이브에는 컴파일된 애플리케이션 코드, 종속 항목, web.config 파일이 들어 있습니다.

Example dotnet-core-app.zip

- |-- Microsoft.AspNetCore.Hosting.Abstractions.dll
- |-- Microsoft.AspNetCore.Hosting.Server.Abstractions.dll
- |-- Microsoft.AspNetCore.Hosting.dll
- |-- Microsoft.AspNetCore.Http.Abstractions.dll
- |-- Microsoft.AspNetCore.Http.Extensions.dll
- |-- Microsoft.AspNetCore.Http.Features.dll
- |-- Microsoft.AspNetCore.Http.dll
- |-- Microsoft.AspNetCore.HttpOverrides.dll
- |-- Microsoft.AspNetCore.Server.IISIntegration.dll
- |-- Microsoft.AspNetCore.Server.Kestrel.dll
- |-- Microsoft.AspNetCore.WebUtilities.dll
- |-- Microsoft.Extensions.Configuration.Abstractions.dll
- |-- Microsoft.Extensions.Configuration.EnvironmentVariables.dll
- |-- Microsoft.Extensions.Configuration.dll
- |-- Microsoft.Extensions.DependencyInjection.Abstractions.dll

.

|-- Microsoft.Extensions.DependencyInjection.dll |-- Microsoft.Extensions.FileProviders.Abstractions.dll |-- Microsoft.Extensions.FileProviders.Physical.dll |-- Microsoft.Extensions.FileSystemGlobbing.dll |-- Microsoft.Extensions.Logging.Abstractions.dll |-- Microsoft.Extensions.Logging.dll |-- Microsoft.Extensions.ObjectPool.dll |-- Microsoft.Extensions.Options.dll |-- Microsoft.Extensions.PlatformAbstractions.dll |-- Microsoft.Extensions.Primitives.dll |-- Microsoft.Net.Http.Headers.dll |-- System.Diagnostics.Contracts.dll |-- System.Net.WebSockets.dll |-- System.Text.Encodings.Web.dll |-- dotnet-core-app.deps.json |-- dotnet-core-app.dll |-- dotnet-core-app.pdb |-- dotnet-core-app.runtimeconfig.json `-- web.config

전체 예제는 [자습서를](#page-298-0) 참조하십시오.

<span id="page-319-0"></span>여러 애플리케이션 실행

여러 배포 대상을 정의하여 배포 매니페스트로 여러 애플리케이션을 실행할 수 있습니다.

다음 배포 매니페스트는 .NET Core 애플리케이션 두 개를 구성합니다. WebApiSampleApp애플리케 이션은 간단한 웹 API를 구현하고 경로에서 비동기 요청을 처리합니다. /api DotNetSampleApp 애 플리케이션은 루트 경로에서 요청을 수행하는 웹 애플리케이션입니다.

Example aws-windows-deployment-manifest.json - 여러 앱

```
{ 
   "manifestVersion": 1, 
   "deployments": { 
     "aspNetCoreWeb": [ 
      \{ "name": "WebAPISample", 
         "parameters": { 
            "appBundle": "WebApiSampleApp.zip", 
            "iisPath": "/api" 
 } 
       },
```

```
 { 
           "name": "DotNetSample", 
           "parameters": { 
             "appBundle": "DotNetSampleApp.zip", 
             "iisPath": "/" 
           } 
        } 
      ] 
   }
}
```
다음을 통해 여러 애플리케이션으로 구성된 샘플 애플리케이션을 사용할 수 있습니다.

- 배포 가능한 [소스 번들 -v2.zip dotnet-multiapp-sample-bundle](samples/dotnet-multiapp-sample-bundle-v2.zip)
- 소스 코드  [-v2.zip dotnet-multiapp-sample-source](samples/dotnet-multiapp-sample-source-v2.zip)

## <span id="page-320-0"></span>애플리케이션 풀 구성

Windows 환경에서 여러 애플리케이션을 지원할 수 있습니다. 다음 두 가지 방법을 사용할 수 있습니 다.

- Kestrel 웹 서버와 함께 out-of-process 호스팅 모델을 사용할 수 있습니다. 이 모델을 사용하기 위해 여러 애플리케이션이 하나의 애플리케이션 풀에서 실행되도록 구성할 수 있습니다.
- 프로세스 내 호스팅 모델을 사용할 수 있습니다. 이 모델에서는 여러 애플리케이션 풀을 사용하여 각 풀마다 하나씩 여러 애플리케이션을 실행할 수 있습니다. IIS 서버를 사용하고 있고 여러 애플리케이 션을 실행해야 하는 경우 이 방법을 사용해야 합니다.

하나의 애플리케이션 풀에서 여러 애플리케이션을 실행하도록 Kestrel을 구성하려면 hostingModel="OutofProcess" 파일에 web.config를 추가합니다. 다음 예제를 살펴보세요.

Example web.config - 케스트럴 호스팅 모델용 out-of-process

```
<configuration>
<location path="." inheritInChildApplications="false">
<system.webServer>
<handlers>
<add 
     name="aspNetCore" 
     path="*" verb="*" 
     modules="AspNetCoreModuleV2"
```

```
 resourceType="Unspecified" />
</handlers>
<aspNetCore 
     processPath="dotnet" 
     arguments=".\CoreWebApp-5-0.dll" 
     stdoutLogEnabled="false" 
     stdoutLogFile=".\logs\stdout" 
     hostingModel="OutofProcess" />
</system.webServer>
</location>
</configuration>
```
Example aws-windows-deployment-manifest.json - 여러 애플리케이션

```
{
"manifestVersion": 1, 
   "deployments": {"msDeploy": [ 
        {"name": "Web-app1", 
          "parameters": {"archive": "site1.zip", 
             "iisPath": "/" 
          } 
        }, 
        {"name": "Web-app2", 
          "parameters": {"archive": "site2.zip", 
             "iisPath": "/app2" 
          } 
        } 
     ] 
   }
}
```
IIS는 프로세스 내 호스팅 모델을 사용하므로 하나의 애플리케이션 풀에서 여러 애플리케이션을 지원 하지 않습니다. 따라서 각 애플리케이션을 하나의 애플리케이션 풀에 할당하여 여러 애플리케이션을 구성해야 합니다. 즉, 하나의 애플리케이션 풀에 하나의 애플리케이션만 할당합니다.

aws-windows-deployment-manifest.json 파일에서 여러 애플리케이션 풀을 사용하도록 IIS를 구성할 수 있습니다. 다음 예제 파일을 참조하여 다음과 같이 업데이트합니다.

- iisConfig라는 하위 섹션이 포함된 appPools 섹션을 추가합니다.
- appPools 블록에서 애플리케이션 풀을 나열합니다.
- deployments 섹션에서 각 애플리케이션에 대한 parameters 섹션을 정의합니다.

• parameters 섹션은 각 애플리케이션에 대해 아카이브, 실행 경로 및 실행할 appPool을 지정합니 다.

다음 배포 매니페스트는 10분마다 애플리케이션을 다시 시작하는 2개의 애플리케이션 풀을 구성합니 다. 또한 지정된 경로에서 실행되는 .NET Framework 웹 애플리케이션에 애플리케이션을 연결합니다.

Example aws-windows-deployment-manifest.json - 애플리케이션 풀당 애플리케이션 하나

```
{
"manifestVersion": 1, 
   "iisConfig": {"appPools": [ 
       {"name": "MyFirstPool", 
         "recycling": {"regularTimeInterval": 10} 
       }, 
       {"name": "MySecondPool", 
         "recycling": {"regularTimeInterval": 10} 
       } 
     \mathbf{I} }, 
   "deployments": {"msDeploy": [ 
        {"name": "Web-app1", 
          "parameters": { 
             "archive": "site1.zip", 
             "iisPath": "/", 
             "appPool": "MyFirstPool" 
 } 
       }, 
        {"name": "Web-app2", 
          "parameters": { 
             "archive": "site2.zip", 
             "iisPath": "/app2", 
             "appPool": "MySecondPool" 
            } 
       } 
     \mathbf{I} }
}
```
## <span id="page-322-0"></span>사용자 지정 배포 정의

더욱 세부적인 제어를 위해 사용자 지정 배포를 정의하여 애플리케이션 배포를 완전히 사용자 지정할 수 있습니다.

다음 배포 매니페스트는 install이라는 siteInstall.ps1 스크립트를 실행하도록 Elastic Beanstalk에 지시합니다. 이 스크립트는 인스턴스 시작 및 배포 중에 웹 사이트를 설치합니다. 이 외에 도 배포 매니페스트는 배포 중에 새 버전을 설치하기 전에 스크립트를 uninstall 실행하도록 Elastic Beanstalk에 restart 지시하고, 관리 콘솔에서 [Restart App Server를 선택하면](#page-615-0) 애플리케이션을 다시 시작하는 스크립트를 실행하도록 Elastic Beanstalk에 지시합니다. AWS

Example aws-windows-deployment-manifest.json - 사용자 지정 배포

```
{ 
   "manifestVersion": 1, 
   "deployments": { 
      "custom": [ 
       \{ "name": "Custom site", 
           "scripts": { 
             "install": { 
               "file": "siteInstall.ps1" 
             }, 
             "restart": { 
               "file": "siteRestart.ps1" 
             }, 
             "uninstall": { 
               "file": "siteUninstall.ps1" 
             } 
          } 
        } 
     ] 
   }
}
```
매니페스트와 스크립트를 사용하여 소스 번들에 애플리케이션을 실행하는 데 필요한 모든 결과물을 포함시킵니다.

Example C .zip ustom-site-bundle

```
|-- aws-windows-deployment-manifest.json
|-- siteInstall.ps1
|-- siteRestart.ps1
|-- siteUninstall.ps1
`-- site-contents.zip
```
.
# .NET 애플리케이션 환경에 Amazon RDS DB 인스턴스 추가

Amazon Relational Database Service(RDS) DB 인스턴스를 통해 애플리케이션이 수집하고 수정하는 데이터를 저장할 수 있습니다. Elastic Beanstalk를 통해 데이터베이스를 환경으로 연결한 후 관리하거 나 비연결을 통해 생성하여 외부 기타 서버로 관리할 수 있습니다. 여기에서는 Elastic Beanstalk 콘솔 을 사용하여 Amazon RDS를 생성하는 방법을 설명합니다. 데이터베이스는 Elastic Beanstalk를 통해 사용자 환경에 연결되고 관리됩니다. Elastic Beanstalk를 통한 Amazon RDS 통합에 대한 자세한 내용 은 [Elastic Beanstalk 환경에 데이터베이스 추가을](#page-848-0) 참조하십시오.

섹션

- [환경에 DB 인스턴스 추가](#page-324-0)
- [드라이버 다운로드](#page-325-0)
- [데이터베이스에 연결](#page-325-1)

# <span id="page-324-0"></span>환경에 DB 인스턴스 추가

### 환경에 DB 인스턴스를 추가하려면

- 1. [Elastic Beanstalk 콘솔을](https://console.aws.amazon.com/elasticbeanstalk) 연 다음 리전 목록에서 해당 AWS 리전을 선택합니다.
- 2. 탐색 창에서 환경을 선택한 다음 목록에서 환경 이름을 선택합니다.

#### **a** Note

여러개의 환경을 보유한 경우 검색 창을 통해 환경 목록을 필터링합니다.

- 3. 탐색 창에서 구성을 선택합니다.
- 4. 데이터베이스 구성 범주에서 편집을 선택합니다.
- 5. DB 엔진을 선택하고 사용자 이름과 암호를 입력합니다.
- 6. 변경 사항을 저장하려면 페이지 하단에서 적용을 선택합니다.

DB 인스턴스를 추가하는 데 약 10분 정도 소요됩니다. 환경 업데이트가 완료되면 애플리케이션에서 다음 환경 속성을 통해 DB 인스턴스 호스트 이름과 기타 연결 정보를 사용할 수 있습니다:

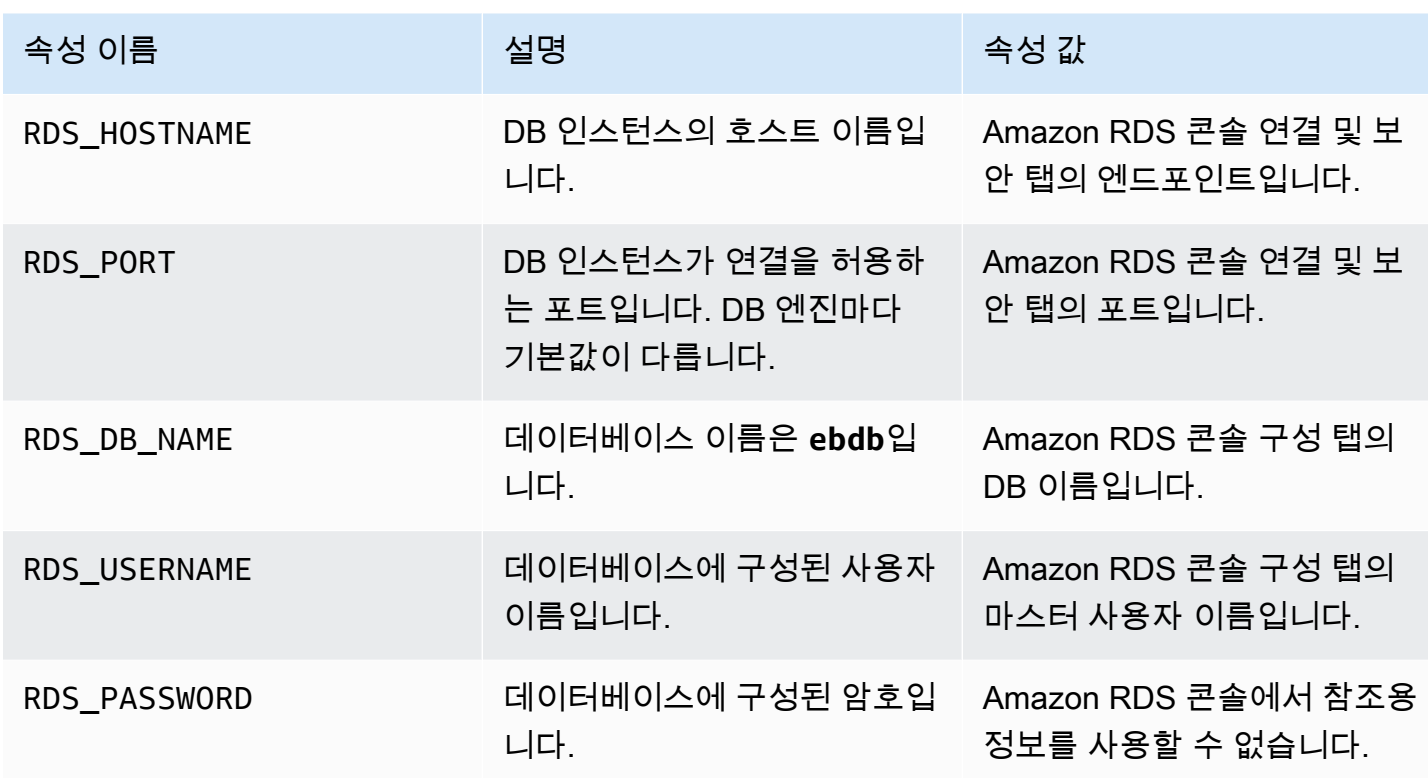

Elastic Beanstalk 환경에 결합된 데이터베이스에 대한 자세한 내용은 [Elastic Beanstalk 환경에 데이터](#page-848-0) [베이스 추가](#page-848-0)을 참조하세요.

## <span id="page-325-0"></span>드라이버 다운로드

NuGet으로 개발 환경에 대한 데이터베이스 드라이버와 EntityFramework 패키지를 다운로드하여 설치합니다.

.NET용 일반적인 개체 프레임워크 데이터베이스 공급자

- SQL Server Microsoft.EntityFrameworkCore.SqlServer
- MySQL Pomelo.EntityFrameworkCore.MySql
- PostgreSQL Npgsql.EntityFrameworkCore.PostgreSQL

# <span id="page-325-1"></span>데이터베이스에 연결

Elastic Beanstalk에서는 환경 속성을 통해 연결된 DB 인스턴스의 연결 정보를 제공합니다. ConfigurationManager.AppSettings를 사용하여 속성을 읽고 데이터베이스 연결을 구성합니 다.

## Example Helpers.cs - 연결 문자열 메서드

```
using System;
using System.Collections.Generic;
using System.Configuration;
using System.Linq;
using System.Web;
namespace MVC5App.Models
{ 
   public class Helpers 
   { 
     public static string GetRDSConnectionString() 
     { 
       var appConfig = ConfigurationManager.AppSettings; 
       string dbname = appConfig["RDS_DB_NAME"]; 
       if (string.IsNullOrEmpty(dbname)) return null; 
       string username = appConfig["RDS_USERNAME"]; 
       string password = appConfig["RDS_PASSWORD"]; 
       string hostname = appConfig["RDS_HOSTNAME"]; 
       string port = appConfig["RDS_PORT"]; 
       return "Data Source=" + hostname + ";Initial Catalog=" + dbname + ";User ID=" + 
  username + ";Password=" + password + ";"; 
     } 
   }
}
```
연결 문자열을 사용하여 데이터베이스 컨텍스트를 초기화합니다.

### Example DBContext.cs

```
using System.Data.Entity;
using System.Security.Claims;
using System.Threading.Tasks;
using Microsoft.AspNet.Identity;
using Microsoft.AspNet.Identity.EntityFramework;
namespace MVC5App.Models
{
```

```
 public class RDSContext : DbContext 
   { 
     public RDSContext() 
        : base(GetRDSConnectionString()) 
     { 
     } 
     public static RDSContext Create() 
    \{ return new RDSContext(); 
     } 
   }
}
```
# AWS Toolkit for Visual Studio은

Visual Studio는 여러 프로그래밍 언어와 애플리케이션 유형을 위한 템플릿을 제공합니다. 이러한 템플 릿 중 어떤 것이든 선택하여 시작할 수 있습니다. 또한 AWS Toolkit for Visual Studio에는 애플리케이 션 개발을 간소화하는 AWS Console Project, AWS Web Project, AWS Empty Project라는 세 가지 프 로젝트 템플릿이 있습니다. 이 예에서는 새로운 ASP.NET 웹 애플리케이션을 생성할 것입니다.

새로운 ASP.NET 웹 애플리케이션 프로젝트를 생성하려면

- 1. Visual Studio의 File(파일) 메뉴에서 New(새로 만들기)를 클릭한 후 Project(프로젝트)를 클릭합니 다.
- 2. New Project(새 프로젝트) 대화 상자에서 Installed Templates(설치된 템플릿)를 클릭하고 Visual C#를 클릭한 후 Web(웹)을 클릭합니다. ASP.NET Empty Web Application(ASP.NET 빈 웹 애플리 케이션)을 클릭하고, 프로젝트 이름을 입력한 후, 확인을 클릭합니다.

프로젝트를 실행하려면

다음 중 하나를 수행하십시오.

- 1. F5를 누릅니다.
- 2. Debug(디버그) 메뉴에서 Start Debugging(디버깅 시작)을 선택합니다.

## 로컬에서 테스트

Visual Studio를 사용하면 애플리케이션을 로컬에서 손쉽게 테스트할 수 있습니다. ASP.NET 웹 애플 리케이션을 테스트하거나 실행하려면 웹 서버가 필요합니다. Visual Studio는 IIS(인터넷 정보 서비스), IIS Express 또는 기본 제공되는 Visual Studio 개발 서버 등의 여러 옵션을 제공합니다. 이러한 각 옵 션에 대해 알아보고 가장 적합한 옵션을 결정하려면 [Web Servers in Visual Studio for ASP.NET Web](http://msdn.microsoft.com/en-us/library/58wxa9w5.aspx) [Projects\(ASP.NET 웹 프로젝트용 Visual Studio의 웹 서버\)](http://msdn.microsoft.com/en-us/library/58wxa9w5.aspx)를 참조하십시오.

## <span id="page-328-0"></span>Elastic Beanstalk 환경 생성

애플리케이션을 테스트하면 이를 Elastic Beanstalk에 배포할 준비가 완료됩니다.

## **a** Note

[구성 파일](#page-1004-0)은 아카이브에 포함시킬 프로젝트의 일부여야 합니다. 또는 프로젝트에 구성 파일 을 포함시키는 대신에 Visual Studio를 사용하여 프로젝트 폴더의 모든 파일을 배포할 수 있습 니다. Solution Explorer(솔루션 탐색기)에서 프로젝트 이름을 마우스 오른쪽 버튼으로 클릭한 후 Properties(속성)를 클릭합니다. Package/Publish Web(웹 패키징/게시) 탭을 클릭합니다. Items to deploy(배포할 항목) 섹션의 드롭다운 목록에서 All Files in the Project Folder(프로젝 트 폴더 내 모든 파일)를 선택합니다.

AWS Toolkit for Visual Studio를 사용하여 Elastic Beanstalk에 애플리케이션을 배포하려면

- 1. 솔루션 탐색기에서 애플리케이션을 마우스 오른쪽 버튼으로 클릭한 후 AWS에 게시를 선택합니 다.
- 2. AWS에 게시 마법사에서 계정 정보를 입력합니다.
	- a. 배포에 사용할 AWS 계정에서 계정을 선택하거나 기타를 선택하여 새 계정 정보를 입력합니 다.
	- b. Region(리전)에서 애플리케이션을 배포할 리전을 선택합니다. 사용 가능한 AWS 리전에 대한 자세한 내용은 AWS 일반 참조의 [AWS Elastic Beanstalk엔드포인트 및 할당량을](https://docs.aws.amazon.com/general/latest/gr/elasticbeanstalk.html) 참조하세요. Elastic Beanstalk이 지원하지 않는 리전을 선택한 경우 Elastic Beanstalk로의 배포 옵션을 사 용할 수 없게 됩니다.
	- c. Deploy new application with template(템플릿을 사용한 신규 애플리케이션 배포)을 클릭하고 Elastic Beanstalk를 선택합니다. 그런 다음 다음을 클릭합니다.

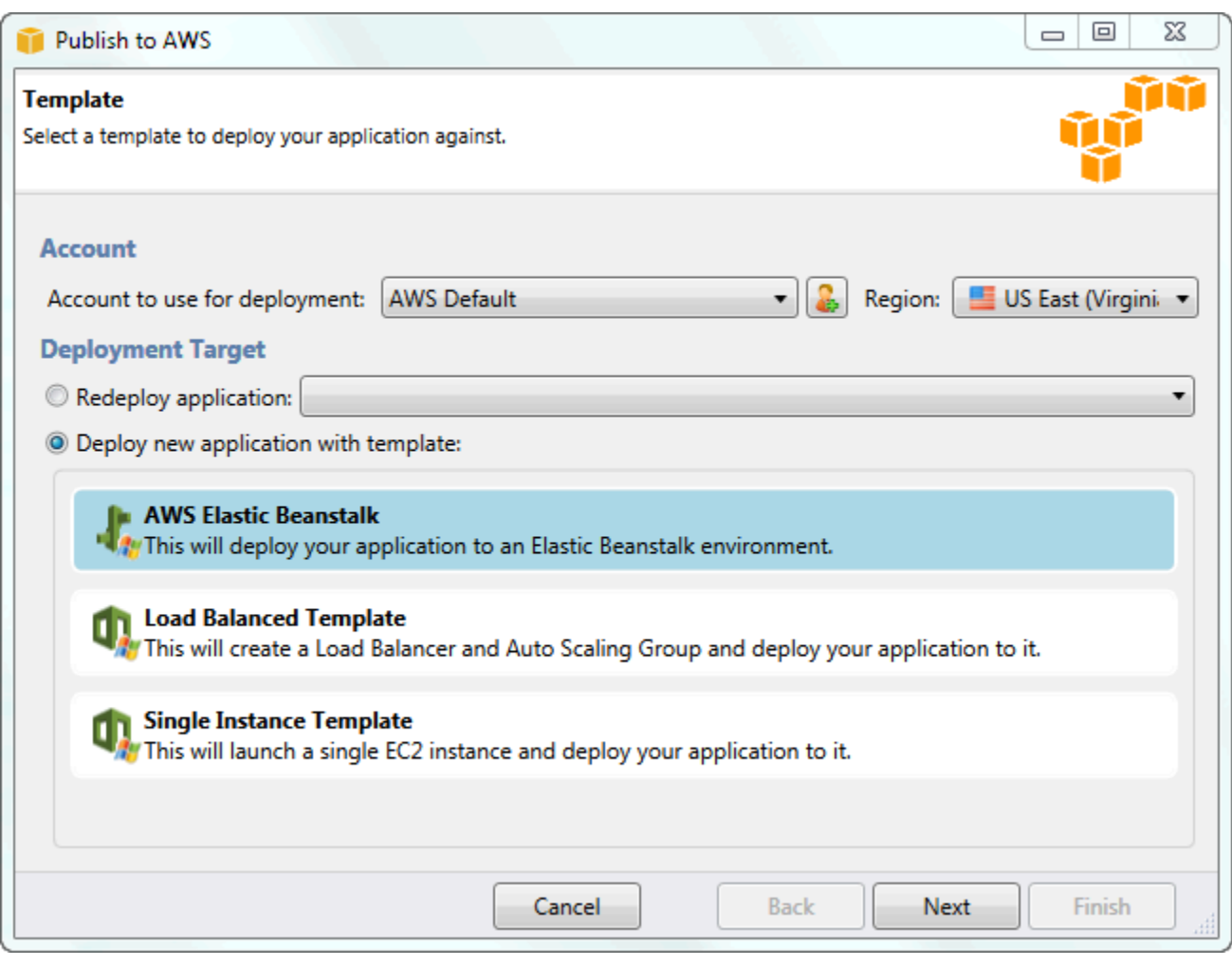

- 3. 애플리케이션 페이지에서 애플리케이션 세부 정보를 입력합니다.
	- a. 이름에 애플리케이션의 이름을 입력합니다.
	- b. 설명에 애플리케이션의 설명을 입력합니다. 이 단계는 선택 사항입니다.
	- c. 애플리케이션의 버전 레이블이 Deployment version label(배포 버전 레이블)에 자동으로 표시 됩니다.
	- d. Deploy application incrementally(증분 방식 애플리케이션 배포)를 선택하여 변경된 파일만 배 포합니다. 모든 파일이 아닌 변경된 파일만 업데이트하므로 증분 배포가 더 빠릅니다. 이 옵션 을 선택하면 애플리케이션 버전이 Git 커밋 ID에서 설정됩니다. 애플리케이션을 단계별로 배 포하지 않으려는 경우 배포 버전 레이블 박스에 버전 레이블을 업데이트할 수 있습니다.

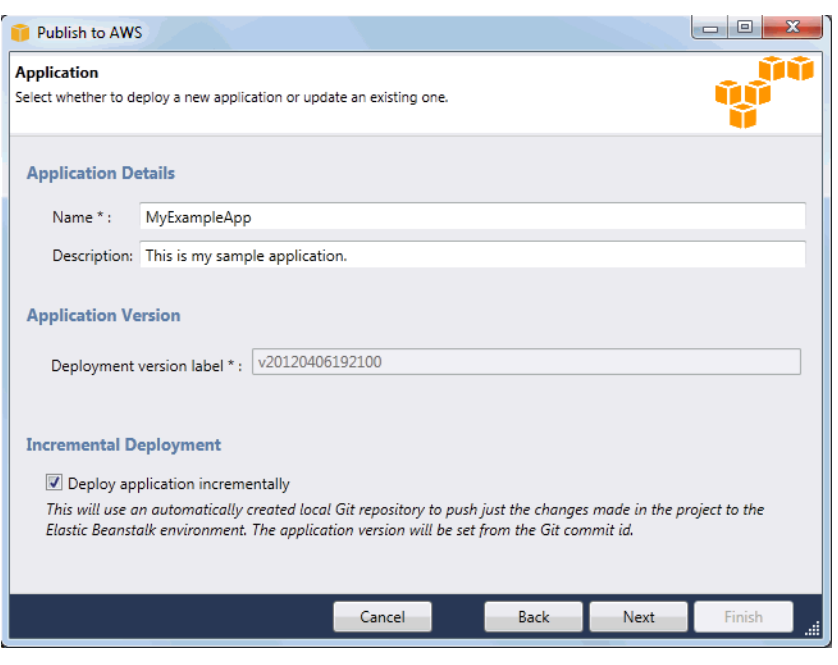

- e. 다음을 클릭합니다.
- 4. Environment(환경) 페이지에서 환경 세부 정보를 설명합니다.
	- a. Create a new environment for this application(이 애플리케이션에 대해 새 환경 생성)을 선택 합니다.
	- b. 이름에 환경의 이름을 입력합니다.
	- c. 설명에 환경의 특성을 정의합니다. 이 단계는 선택 사항입니다.
	- d. 원하는 환경의 유형을 선택합니다.

Load balanced, auto scaled(로드 밸런싱 수행, 자동 조정) 또는 단일 인스턴스 환경을 선택할 수 있습니다. 자세한 내용은 [환경 유형을](#page-732-0)(를) 참조하세요.

**a** Note

단일 인스턴스 환경의 경우 로드 밸런싱, Auto Scaling, 상태 확인 URL 설정이 적용되 지 않습니다.

- e. 커서를 해당 상자로 이동하면 환경 URL에 환경 URL이 자동으로 표시됩니다.
- f. 가용성 확인을 클릭하여 환경 URL의 사용 가능 여부를 확인합니다.

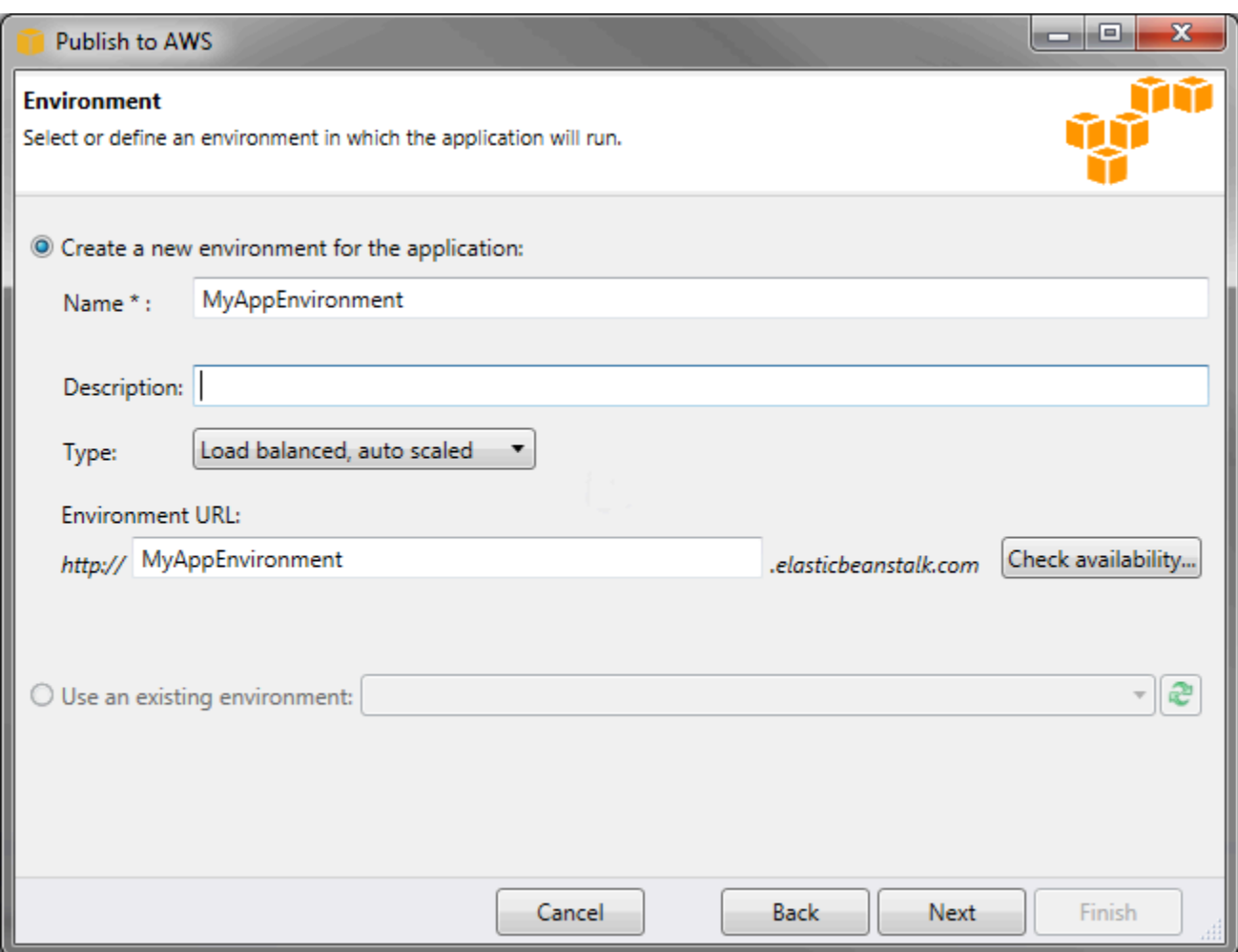

- g. 다음을 클릭합니다.
- 5. AWS 옵션 페이지에서 배포에 대한 추가 옵션과 보안 정보를 구성합니다.
	- a. Container Type(컨테이너 유형)에서 64bit Windows Server 2012 running IIS 8(IIS 8 실행 64 비트 Windows Server 2012) 또는 64bit Windows Server 2008 running IIS 7.5(IIS 7.5 실행 64 비트 Windows Server 2008)를 선택합니다.
	- b. 인스턴스 유형에서 Micro(마이크로)를 선택합니다.
	- c. Key pair(키 페어)에서 Create new key pair(새 키 페어 생성)를 선택합니다. 새 키 페어의 이름 을 입력한 후(이 예에서는 **myuswestkeypair** 사용), 확인을 클릭합니다. 키 페어를 사용하 여 Amazon EC2 인스턴스에 원격 데스크톱 액세스를 할 수 있습니다. Amazon EC2 키 페어 에 대한 자세한 내용은 Amazon Elastic Compute Cloud 사용 설명서의 [자격 증명 사용](https://docs.aws.amazon.com/AWSEC2/latest/UserGuide/using-credentials.html)을 참조 하십시오.
	- d. 인스턴스 프로파일을 선택합니다.

인스턴스 프로파일이 없는 경우 Create a default instance profile(기본 인스턴스 프로파일 생 성)을 선택합니다. Elastic Beanstalk에서 인스턴스 프로파일을 사용하는 방법에 대한 자세한 내용은 [Elastic Beanstalk 인스턴스 프로파일 관리](#page-1247-0) 단원을 참조하십시오.

e. 환경에서 사용할 사용자 지정 VPC가 있는 경우 Launch into VPC(VPC로 시작)를 클릭합니 다. 다음 페이지에서 VPC 정보를 구성할 수 있습니다. Amazon VPC에 대한 자세한 내용은 [Amazon Virtual Private Cloud\(Amazon VPC\)를](https://aws.amazon.com/vpc/) 참조하십시오. 레거시가 아닌 지원 컨테이 너 유형 목록은 [the section called "일부 플랫폼 버전이 레거시로 표시되는 이유는 무엇입니](#page-706-0) [까?"을](#page-706-0) 참조하십시오.

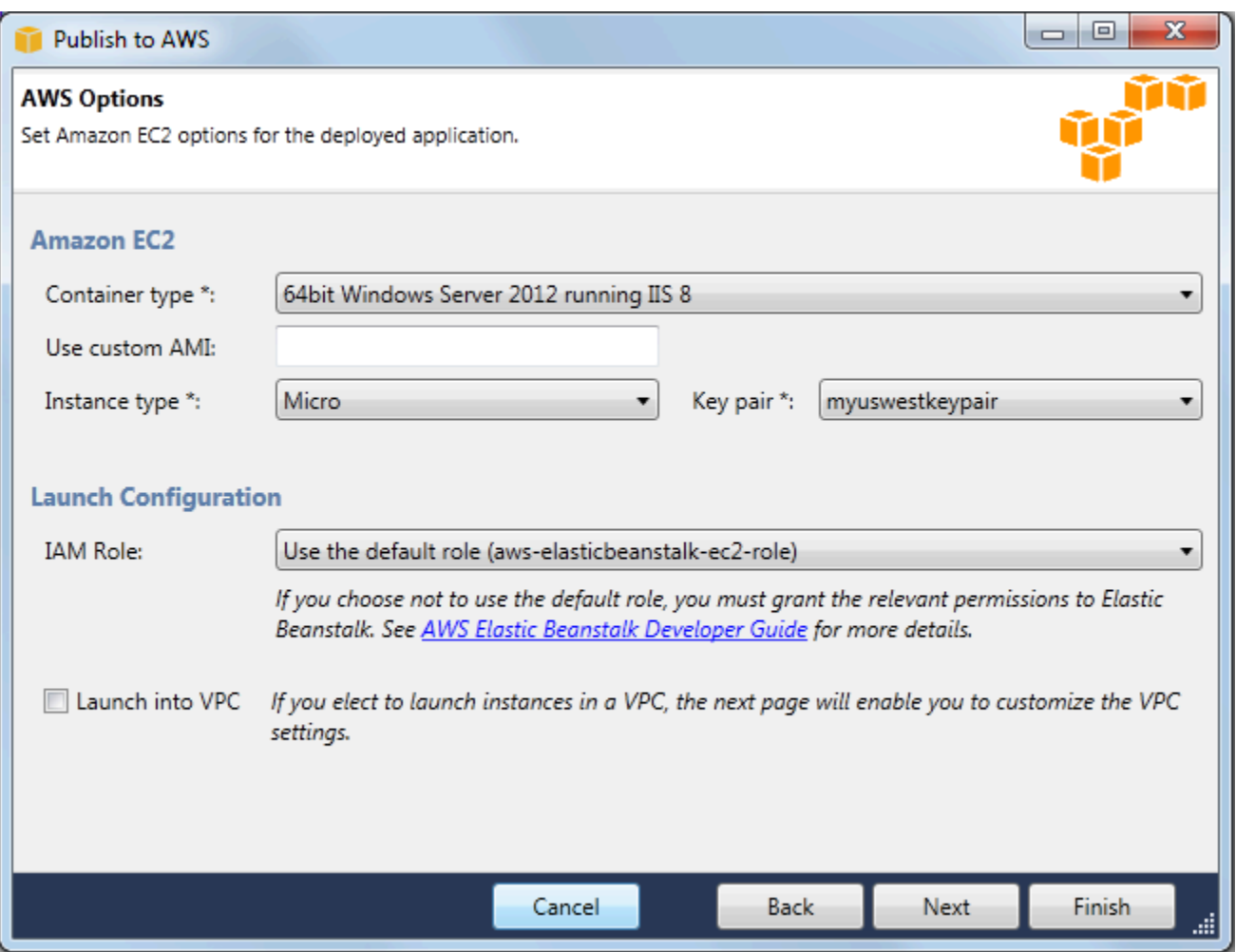

- f. 다음을 클릭합니다.
- 6. VPC 내에서 환경을 시작하도록 선택한 경우 VPC Options(VPC 옵션) 페이지가 표시됩니다. 그렇 지 않은 경우 Additional Options(추가 옵션) 페이지가 표시됩니다. 여기에서 VPC 옵션을 구성합니 다.

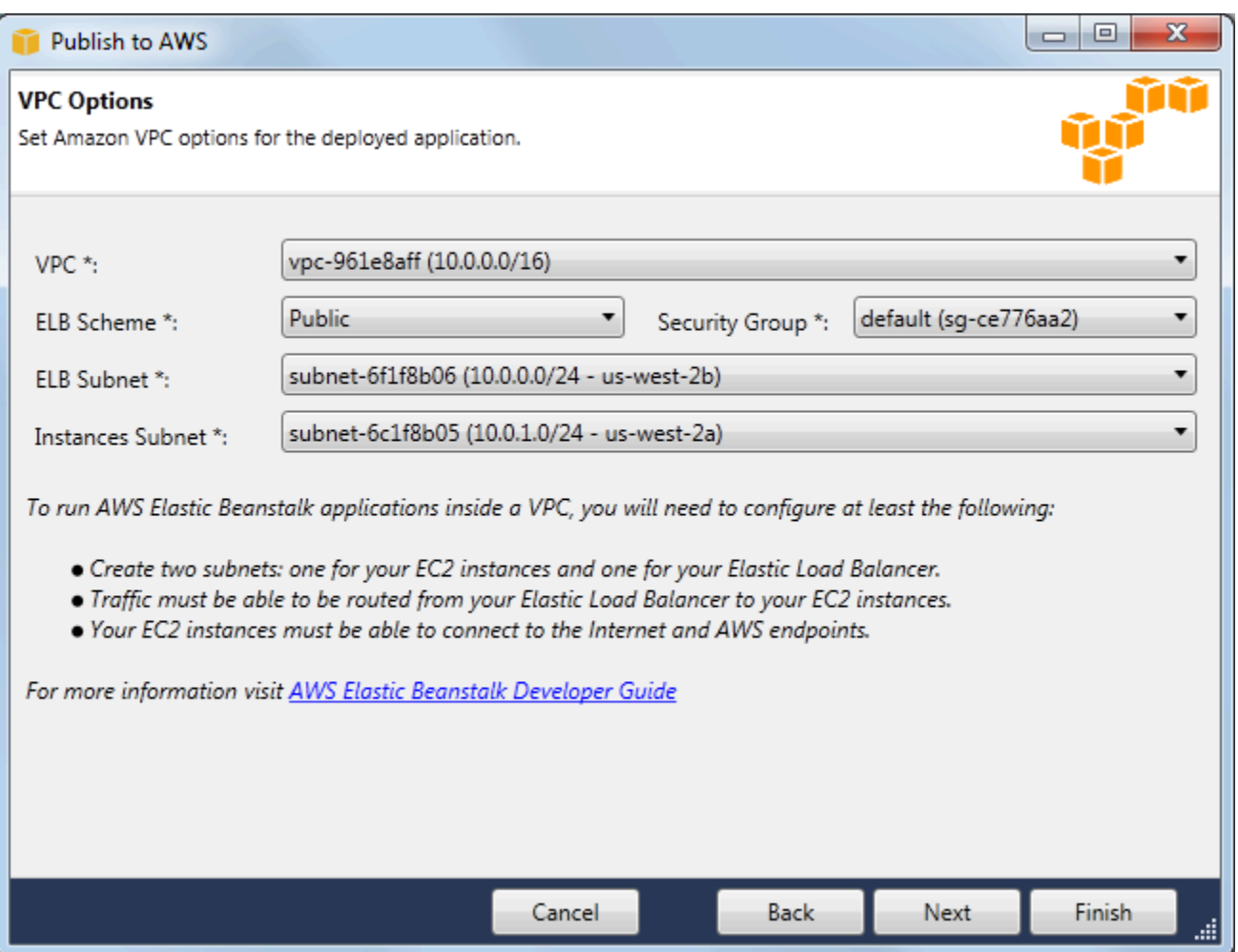

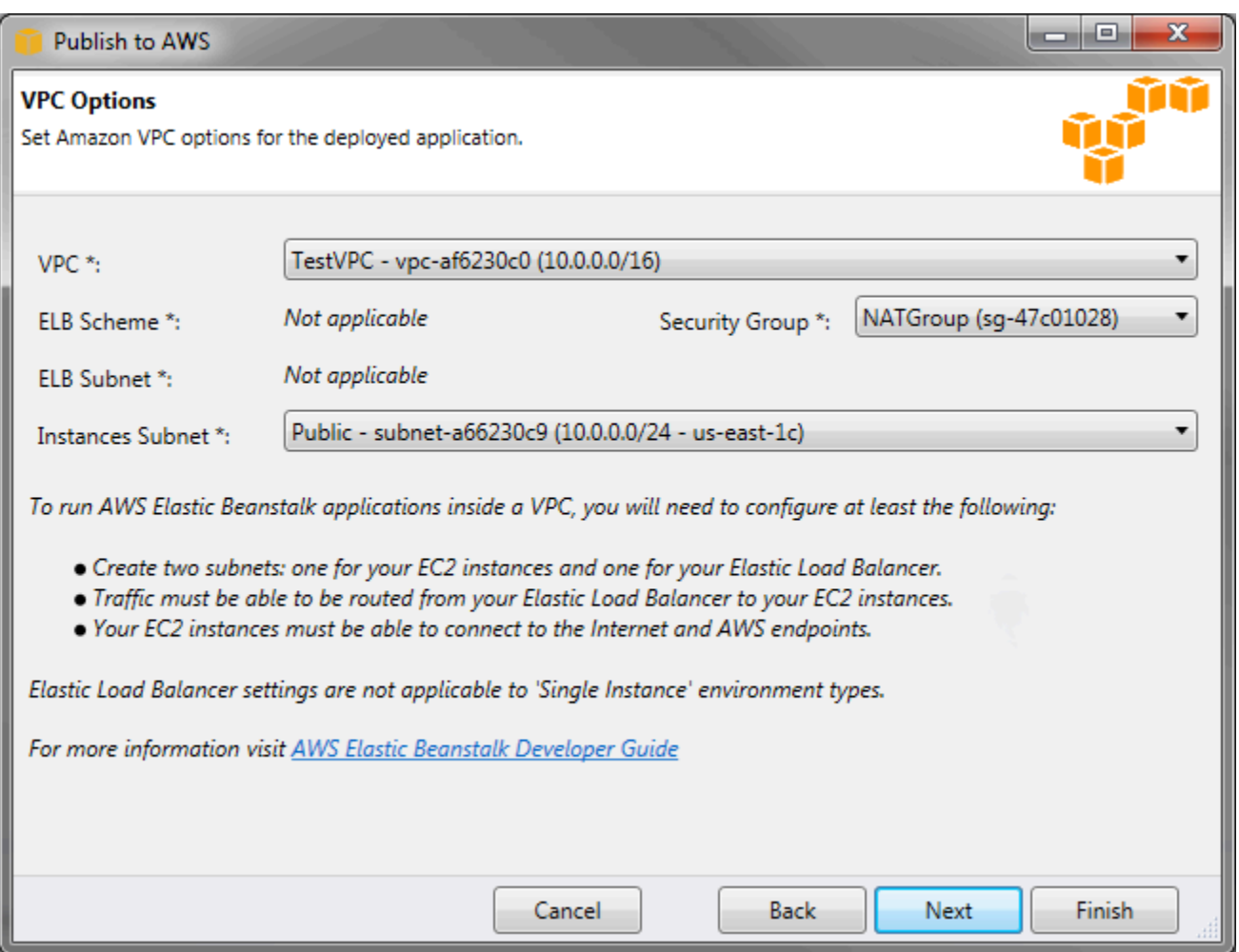

- a. 환경을 시작할 VPC의 VPC ID를 선택합니다.
- b. 로드 밸런싱 수행 및 확장 가능 환경의 경우 Elastic Load Balancer를 인터넷에서 사용할 수 없 도록 하려면 ELB 체계(ELB Scheme)에서 프라이빗(private)을 선택합니다.

단일 인스턴스 환경의 경우, 환경에 로드 밸런서가 없기 때문에 이 옵션이 해당되지 않습니다. 자세한 내용은 [환경 유형을](#page-732-0)(를) 참조하세요.

c. 로드 밸런싱 수행 및 확장 가능 환경의 경우 Elastic Load Balancer와 EC2 인스턴스의 서브넷 을 선택합니다. 퍼블릭 및 프라이빗 서브넷을 만든 경우 탄력적 로드 밸런서와 EC2 인스턴스 가 올바른 서브넷에 연결되어 있는지 확인합니다. 기본적으로 Amazon VPC는 10.0.0.0/24를 사용하여 기본 퍼블릭 서브넷을 만들고, 10.0.1.0/24를 사용하여 프라이빗 서브넷을 만듭니 다. [https://console.aws.amazon.com/vpc/에](https://console.aws.amazon.com/vpc/)서 Amazon VPC 콘솔의 기존 서브넷을 볼 수 있 습니다.

단일 인스턴스 환경의 경우, VPC에는 인스턴스의 퍼블릭 서브넷만 필요합니다. 환경에 로드 밸런서가 없기 때문에 로드 밸런서의 서브넷 선택은 해당되지 않습니다. 자세한 내용은 [환경](#page-732-0)  [유형](#page-732-0)을(를) 참조하세요.

d. 로드 밸런싱 수행 및 확장 가능 환경의 경우 인스턴스에 대해 생성한 보안 그룹을 선택합니다 (해당되는 경우).

단일 인스턴스 환경의 경우, NAT 디바이스가 필요하지 않습니다. 기본 보안 그룹을 선택합니 다. Elastic Beanstalk는 인스턴스에 탄력적 IP 주소를 할당하여 인스턴스가 인터넷에 액세스 할 수 있도록 합니다.

- e. 다음을 클릭합니다.
- 7. Application Options(애플리케이션 옵션) 페이지에서 애플리케이션 옵션을 구성합니다.
	- a. 대상 프레임워크에서 .NET Framework 4.0을 선택합니다.
	- b. Elastic Load Balancing은 상태 확인을 사용하여 애플리케이션을 실행하는 Amazon EC2 인스 턴스가 정상인지 여부를 확인합니다. 상태 확인은 설정된 간격으로 지정한 URL을 검색하여 인스턴스의 상태를 확인합니다. 애플리케이션 상태 확인 URL 상자에 애플리케이션 기존 리 소스(예: /myapp/index.aspx)와 일치하는 기본 URL을 입력하여 덮어쓸 수 있습니다. 상태 확인에 대한 자세한 내용은 [상태 확인](#page-798-0) 단원을 참조하십시오.
	- c. 애플리케이션에 영향을 주는 중요 이벤트에 대한 Amazon Simple Notification Service(Amazon SNS) 알림을 받으려면 이메일 주소를 입력합니다.
	- d. Application Environment(애플리케이션 환경) 섹션에서 애플리케이션을 실행하는 Amazon EC2 인스턴스의 환경 변수를 지정할 수 있습니다. 이 설정을 사용하면 환경 간에 이동할 때 소스 코드를 다시 컴파일할 필요가 없어 이동성이 향상됩니다.
	- e. 애플리케이션을 배포하는 데 사용할 애플리케이션 보안 인증 옵션을 선택합니다.

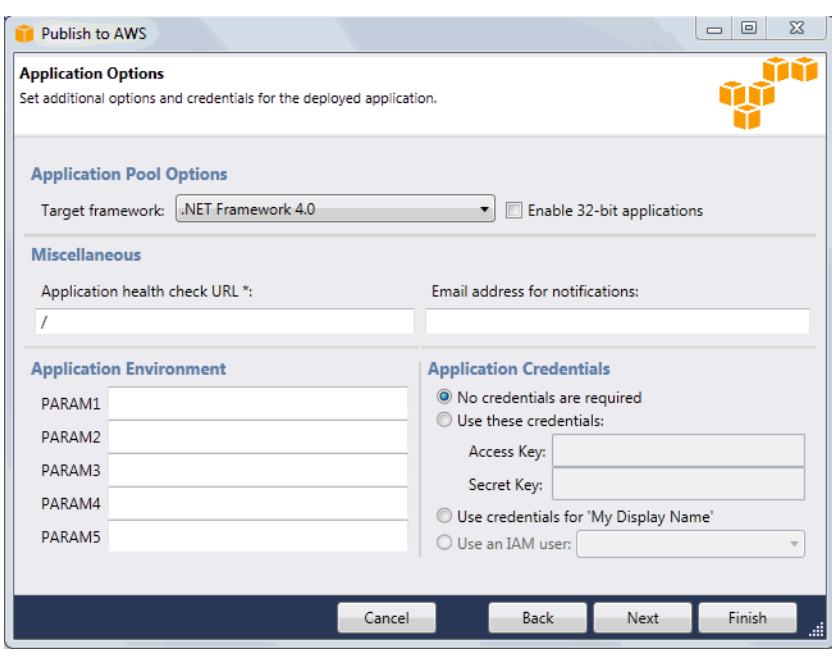

- f. 다음을 클릭합니다.
- 8. Amazon RDS 데이터베이스를 이전에 설정한 경우 Amazon RDS DB Security Group(Amazon RDS DB 보안 그룹) 페이지가 나타납니다. Elastic Beanstalk 환경을 Amazon RDS DB 인스턴스에 연결하려면 보안 그룹을 하나 이상 선택합니다. 그렇지 않은 경우 다음 단계로 이동합니다. 준비가 되면 다음을 선택합니다.

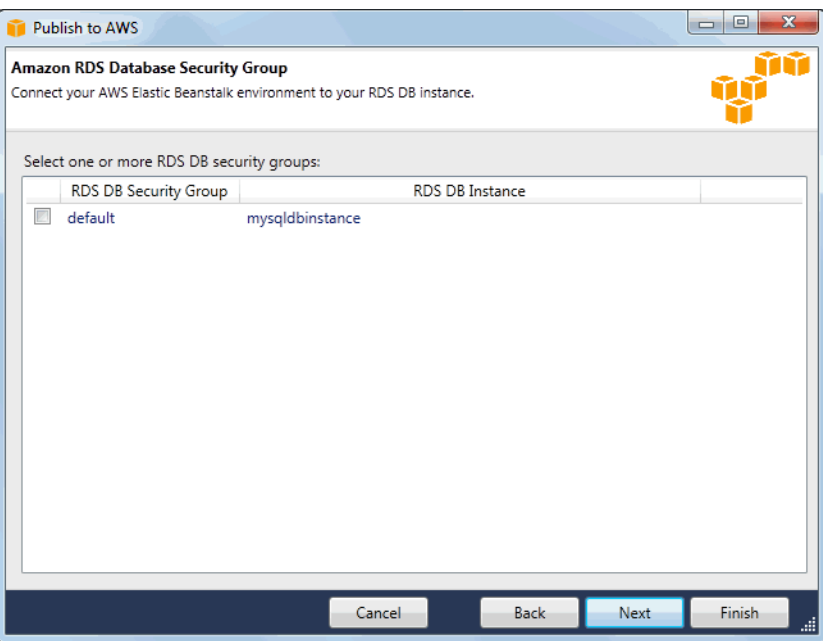

9. 배포 옵션을 검토합니다. 의도한 대로 설정되었으면 배포를 클릭합니다.

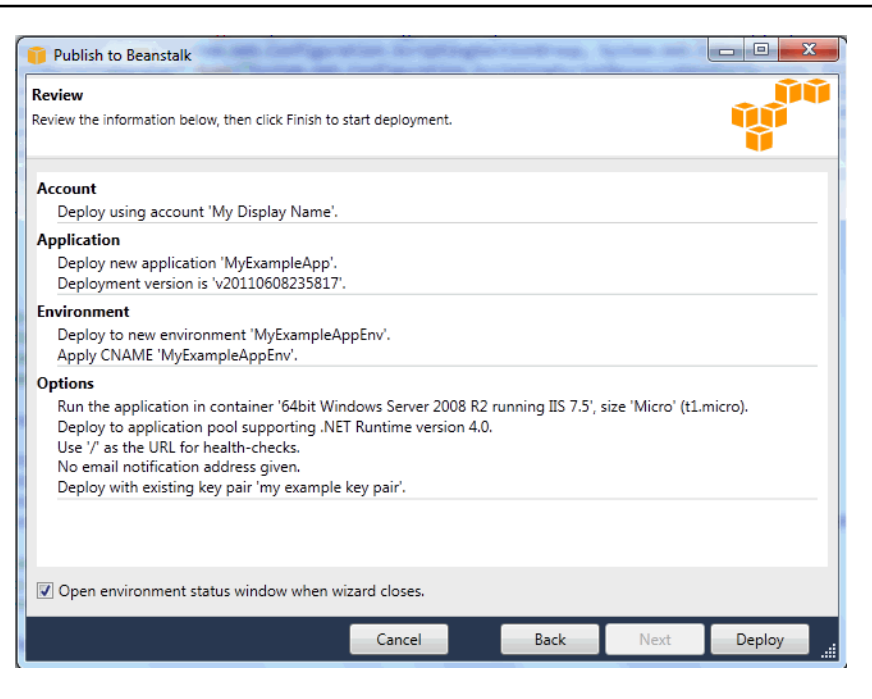

Elastic Beanstalk를 통해 ASP.NET 프로젝트가 웹 배포 파일로 내보내지고, Amazon S3에 업로드 되며, 새로운 애플리케이션 버전으로 등록됩니다. Elastic Beanstalk 배포 기능은 새롭게 개발된 코 드에 사용할 수 있게 될 때까지 환경을 모니터링합니다. env:<environment name> 탭에서 환경의 상태를 볼 수 있습니다.

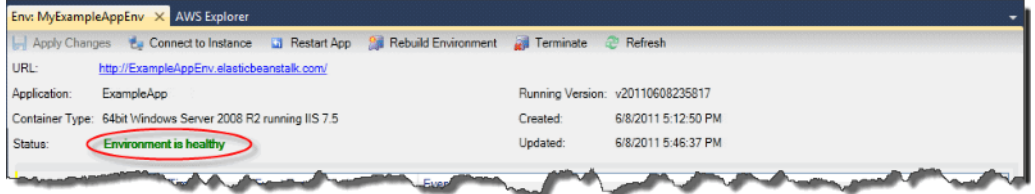

# 환경 종료

사용하지 않는 AWS 리소스에 요금이 발생하지 않도록 하려면 AWS Toolkit for Visual Studio를 사용하 여 실행 중인 환경을 종료하면 됩니다.

### **a** Note

이후에 동일한 버전을 사용하여 언제든 새 환경을 시작할 수 있습니다.

## 환경을 종료하려면

- 1. AWS Explorer에서 Elastic Beanstalk 노드와 애플리케이션 노드를 확장합니다. 애플리케이션 환 경을 마우스 오른쪽 버튼으로 클릭하고 Terminate Environment(환경 종료)를 선택합니다.
- 2. 메시지가 표시되면 예를 클릭하여 환경을 종료하고자 함을 확인합니다. Elastic Beanstalk가 환경 에서 실행 중인 AWS 리소스를 종료하는 데는 몇 분 정도 걸립니다.

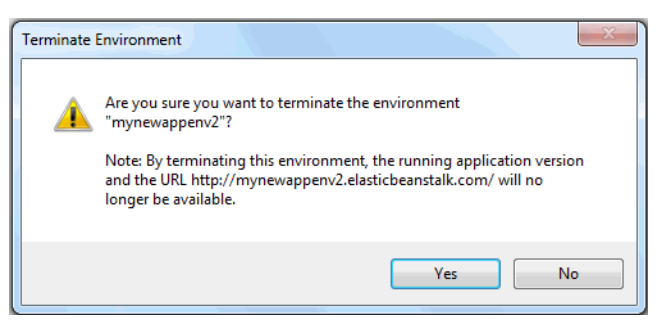

## **a** Note

환경을 종료하면 종료된 환경에 연결되어 있던 CNAME을 누구나 사용할 수 있게 됩니다.

## 환경에 배포

애플리케이션을 테스트했으므로 애플리케이션을 손쉽게 편집 및 재배포하고 결과를 곧바로 볼 수 있 습니다.

ASP.NET 웹 애플리케이션을 편집 및 재배포하려면

1. Solution Explorer(솔루션 탐색기)에서 애플리케이션을 마우스 오른쪽 버튼으로 클릭한 다 음 Republish to Environment < *your environment name*>을 클릭합니다. AWS Elastic Beanstalk에 다시 게시 마법사가 열립니다.

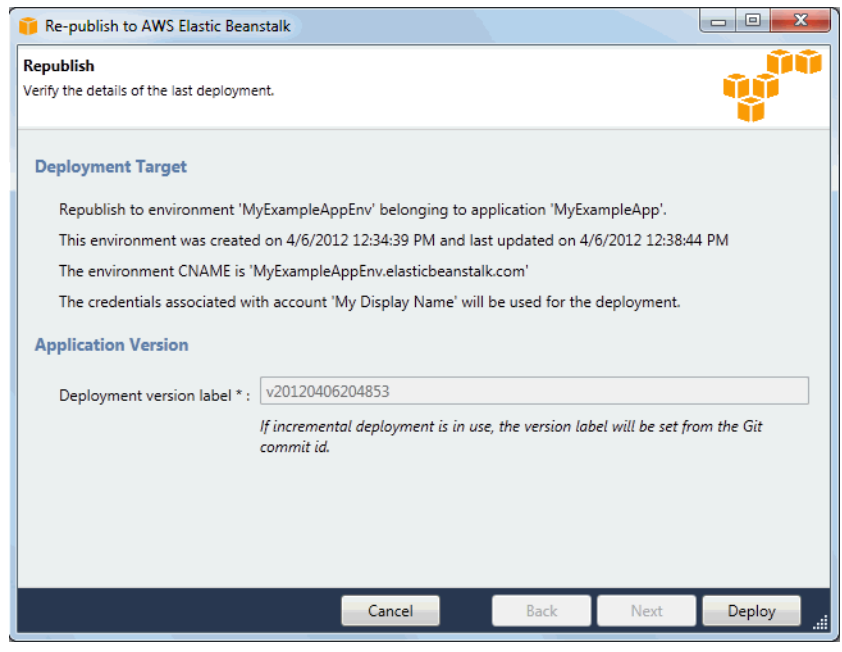

2. 배포 세부 정보를 검토하고 배포를 클릭합니다.

**a** Note

설정을 변경하려면 취소를 클릭하고 대신에 AWS에 게시 마법사를 사용하면 됩니다. 지침 은 [Elastic Beanstalk 환경 생성](#page-328-0) 섹션을 참조하세요.

업데이트된 ASP.NET 웹 프로젝트가 새로운 버전 레이블의 웹 배포 파일로 내보내지고, Amazon S3에 업로드되며, Elastic Beanstalk를 통해 새 애플리케이션 버전으로 등록됩니다. Elastic Beanstalk 배포 기능은 새로 배포한 코드를 기존 환경에서 사용할 수 있게 될 때까지 기존 환경을 모니터링합니다. env:<*environment name*> 탭에서 환경의 상태를 볼 수 있습니다.

예를 들어, 이전 애플리케이션 버전으로 롤백해야 하는 경우 기존 애플리케이션을 기존 환경에 배포할 수도 있습니다.

애플리케이션 버전을 기존 환경에 배포하려면

- 1. AWS Explorer에서 Elastic Beanstalk 노드를 확장하여 Elastic Beanstalk 애플리케이션을 마우스 오른쪽 버튼으로 클릭합니다. 상태 보기를 선택합니다.
- 2. App: <*application name*> 탭에서 버전을 클릭합니다.

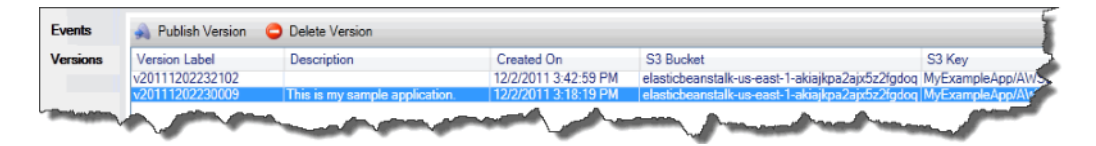

- 3. 배포할 애플리케이션 버전을 클릭하고 Publish Version(버전 게시)를 클릭합니다.
- 4. Publish Application Version(애플리케이션 버전 게시) 마법사에서 다음을 클릭합니다.

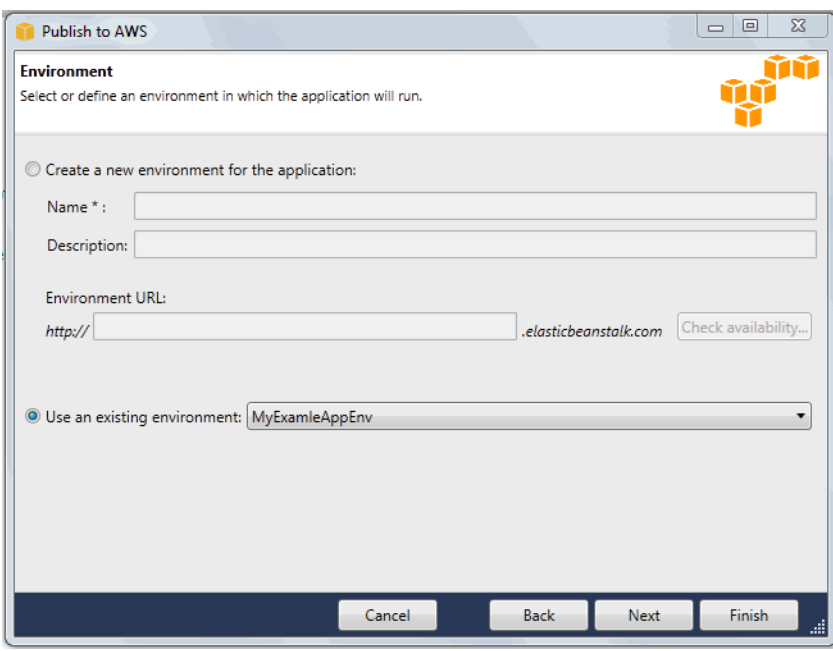

5. 배포 옵션을 검토하고 배포를 클릭합니다.

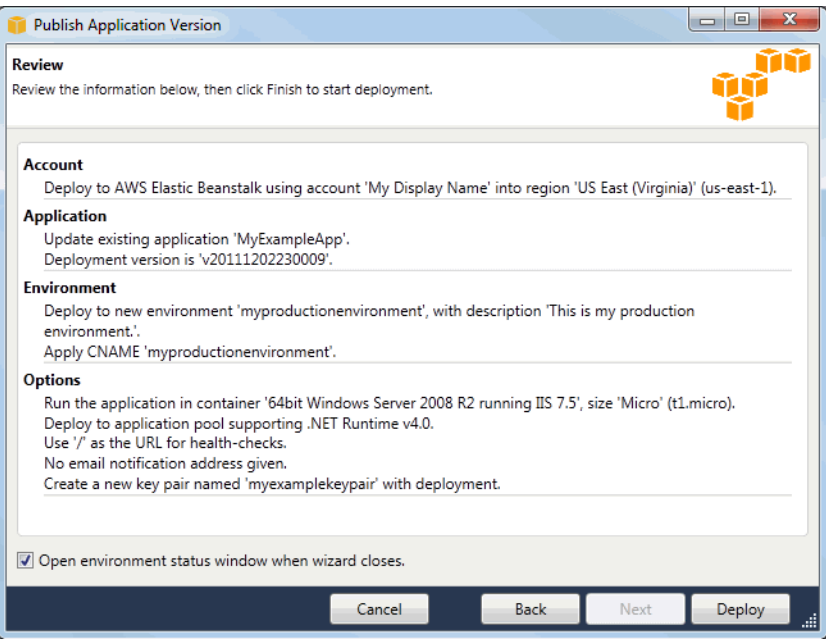

ASP.NET 프로젝트가 웹 배포 파일로 내보내지고 Amazon S3에 업로드됩니다. Elastic Beanstalk 배포 기능은 새롭게 개발된 코드에 사용할 수 있게 될 때까지 환경을 모니터링합니다. env:<*environment name*> 탭에서 환경의 상태를 볼 수 있습니다.

Elastic Beanstalk 애플리케이션 환경 관리

AWS Toolkit for Visual Studio와 AWS 관리 콘솔로 애플리케이션 환경에서 사용하는 AWS 리소스의 구성과 프로비저닝을 바꿀 수 있습니다. AWS 관리 콘솔을 사용하여 애플리케이션 환경을 관리하는 방 법에 대한 자세한 내용은 [환경 관리](#page-610-0) 단원을 참조하세요. 이 섹션에서는 애플리케이션 환경 구성의 일부 로 AWS Toolkit for Visual Studio에서 편집할 수 있는 특정 서비스 설정을 다룹니다.

환경 구성 설정 변경

애플리케이션을 배포하는 경우 Elastic Beanstalk에서는 여러 AWS 클라우드 컴퓨팅 서비스를 구성합 니다. AWS Toolkit for Visual Studio를 사용하여 이러한 개별 서비스를 구성하는 방식을 제어할 수 있 습니다.

애플리케이션의 환경 설정을 업데이트하려면

• Elastic Beanstalk 노드와 애플리케이션 노드를 확장합니다. 그런 다음 AWS Explorer에서 Elastic Beanstalk 환경을 마우스 오른쪽 버튼으로 클릭합니다. 상태 보기를 선택합니다.

다음에 대한 설정을 구성할 수 있습니다.

- 서버
- 로드 밸런싱
- AutoScaling
- 알림
- 환경 속성

AWS Toolkit for Visual Studio를 사용하여 EC2 서버 인스턴스 구성

Amazon Elastic Compute Cloud(Amazon EC2)는 Amazon의 데이터 센터에서 서버 인스턴스를 시작하 고 관리할 때 사용하는 웹 서비스입니다. 합법적인 목적으로 필요한 기간만큼 언제든 Amazon EC2 서 버 인스턴스를 사용할 수 있습니다. 인스턴스는 다양한 크기 및 구성으로 사용할 수 있습니다. 자세한 내용은 [Amazon EC2를](https://aws.amazon.com/ec2/) 참조하십시오.

AWS Toolkit for Visual Studio의 애플리케이션 환경 탭에서 서버 탭으로 Elastic Beanstalk 환경의 Amazon EC2 인스턴스 구성을 편집할 수 있습니다.

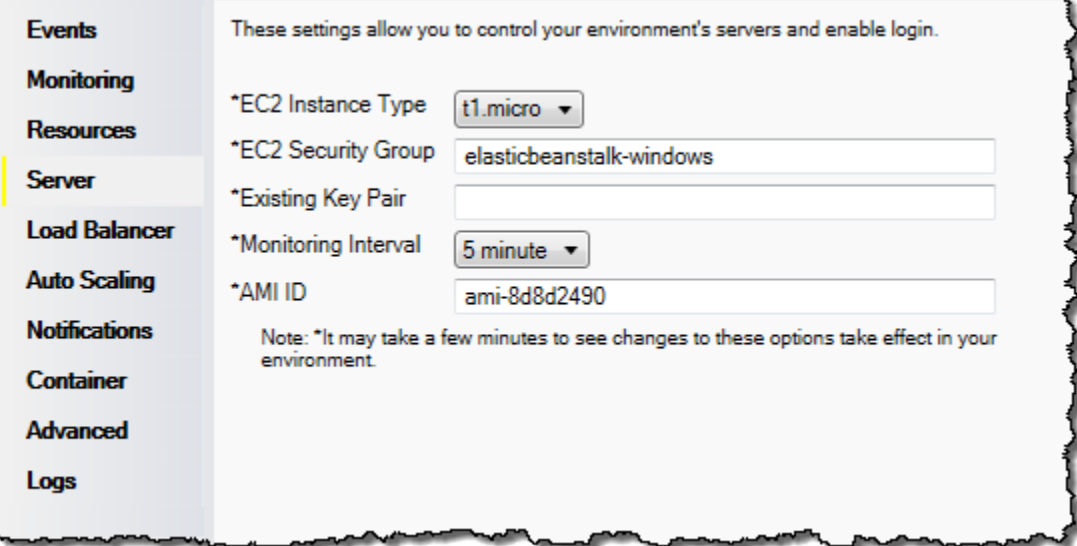

Amazon EC2 인스턴스 유형

인스턴스 유형에는 Elastic Beanstalk 애플리케이션에서 사용할 수 있는 인스턴스 유형이 표시됩니다. 인스턴스 유형을 변경하여 애플리케이션에 가장 적합한 특성(메모리 크기와 CPU 전력 포함)을 지닌 서버를 선택합니다. 예를 들어 집약적인 장기 실행 작업을 수행하는 애플리케이션은 더 큰 CPU나 메모 리를 필요로 할 수 있습니다.

Elastic Beanstalk 애플리케이션에 사용할 수 있는 Amazon EC2 인스턴스 유형에 대한 자세한 내용은 단원을 참조하십시오.[인스턴스 유형의](https://docs.aws.amazon.com/AWSEC2/latest/UserGuide/instance-types.html)Amazon Elastic Compute Cloud 사용.

Amazon EC2 보안 그룹

Amazon EC2 보안 그룹을 사용하여 Elastic Beanstalk 애플리케이션에 대한 액세스를 제어할 수 있습 니다. 보안 그룹은 인스턴스의 방화벽 규칙을 정의합니다. 이러한 규칙은 인스턴스에 전달되어야 하는 수신 네트워크 트래픽을 지정합니다. 기타 모든 수신 트래픽은 삭제됩니다. 언제든지 그룹에 대한 규칙 을 수정할 수 있습니다. 새 규칙은 실행 중인 인스턴스와 이후에 시작되는 인스턴스에 모두 자동으로 적용됩니다.

AWS 관리 콘솔을 사용하거나 AWS Toolkit for Visual Studio를 사용하여 Amazon EC2 보안 그룹을 설 정할 수 있습니다. EC2 보안 그룹 텍스트 상자에 Amazon EC2 보안 그룹 이름을 하나 이상 입력(쉼표 로 구분)하여 Elastic Beanstalk 애플리케이션에 대한 액세스를 제어할 Amazon EC2 보안 그룹을 지정 할 수 있습니다.

애플리케이션의 상태 확인을 활성화하려면 0.0.0.0/0(소스 CIDR 범위)에서 포트 80(HTTP)에 액세스할 수 있도록 합니다. 상태 확인에 대한 자세한 내용은 [상태 확인](#page-347-0) 단원을 참조하십시오.

AWS Toolkit for Visual Studio를 사용하여 보안 그룹을 생성하려면

- 1. Visual Studio의 AWS Explorer에서 Amazon EC2 노드를 확장한 후 보안 그룹을 두 번 클릭합니 다.
- 2. Create Security Group(보안 그룹 생성)을 클릭하고 보안 그룹의 이름과 설명을 입력합니다.
- 3. 확인을 클릭합니다.

Amazon EC2 보안 그룹에 대한 자세한 내용은 Amazon Elastic Compute Cloud 사용 설명서의 [보안 그](https://docs.aws.amazon.com/AWSEC2/latest/UserGuide/using-network-security.html) [룹 사용](https://docs.aws.amazon.com/AWSEC2/latest/UserGuide/using-network-security.html)을 참조하십시오.

Amazon EC2 키 페어

Amazon EC2 키 페어로 Elastic Beanstalk 애플리케이션에 대해 프로비저닝된 Amazon EC2 인스턴스 에 안전하게 로그인할 수 있습니다.

### **A** Important

Elastic Beanstalk에서 프로비저닝되는 Amazon EC2 인스턴스에 액세스하기 전 Amazon EC2 키 페어를 사용하려면, Amazon EC2 키 페어를 만들고 Elastic Beanstalk에서 프로비저닝되 는 Amazon EC2 인스턴스를 구성해야 합니다. Elastic Beanstalk에 애플리케이션을 배포할 때 AWS Toolkit for Visual Studio 내의 AWS에 게시 마법사를 사용하여 키 페어를 만들 수 있습니 다. 도구 키트를 사용하여 키 페어를 추가로 만들려면 아래 단계를 따르십시오. 또는 [AWS 관리](https://console.aws.amazon.com/) [콘솔](https://console.aws.amazon.com/)을 사용하여 Amazon EC2 키 페어를 설정할 수 있습니다. Amazon EC2의 키 페어를 만드 는 방법은 [Amazon Elastic Compute Cloud 시작 안내서를](https://docs.aws.amazon.com/AWSEC2/latest/GettingStartedGuide/) 참조하십시오.

기존 키 페어 텍스트 상자를 통해 Elastic Beanstalk 애플리케이션을 실행하는 Amazon EC2 인스턴스 에 안전하게 로그인하는 데 사용할 수 있는 Amazon EC2 키 페어의 이름을 지정할 수 있습니다.

Amazon EC2 키 페어의 이름을 지정하려면

1. Amazon EC2 노드를 확장한 후 Key Pairs(키 페어)를 두 번 클릭합니다.

- 2. Create Key Pair(키 페어 생성)를 클릭한 후 키 페어 이름을 입력합니다.
- 3. 확인을 클릭합니다.

Amazon EC2 키 페어에 대한 자세한 내용은 Amazon Elastic Compute Cloud 사용 설명서의 [Amazon](https://docs.aws.amazon.com/AWSEC2/latest/UserGuide/using-credentials.html)  [EC2 자격 증명 사용](https://docs.aws.amazon.com/AWSEC2/latest/UserGuide/using-credentials.html)을 참조하십시오. Amazon EC2 인스턴스 연결에 대한 자세한 내용은 [서버 인스턴](#page-354-0) [스 나열 및 연결](#page-354-0) 단원을 참조하십시오.

#### 모니터링 간격

기본 Amazon CloudWatch 지표만 기본적으로 활성화됩니다. 5분 간 데이터를 반환합니다. AWS Toolkit for Eclipse에서 환경에 해당하는 구성 탭의 서버 섹션에서 모니터링 간격을 1분으로 선택하여 좀 더 세분화된 1분 CloudWatch 지표를 활성화할 수 있습니다.

#### **a** Note

1분 간격 지표에 Amazon CloudWatch 서비스 요금이 부과될 수 있습니다. 자세한 내용은 [Amazon CloudWatch를](https://aws.amazon.com/cloudwatch/) 참조하십시오.

사용자 지정 AMI ID

AWS Toolkit for Eclipse에서 해당 환경에 대한 구성 탭의 서버 섹션에서 사용자 지정 AMI ID 상자에 사 용자 지정 AMI의 식별자를 입력하여 Amazon EC2 인스턴스에 사용되는 기본 AMI를 고유한 사용자 지 정 AMI로 재정의할 수 있습니다.

#### **A** Important

고유한 AMI를 사용하는 것은 고급 작업이므로 주의해서 사용해야 합니다. 사용자 지정 AMI가 필요한 경우 기본 Elastic Beanstalk AMI로 시작한 후 수정하는 것이 좋습니다. 정상으로 간주 되기 위해 Elastic Beanstalk는 Amazon EC2 인스턴스가 호스트 관리자 실행 등의 요구 사항 세트를 충족할 것으로 기대합니다. 이 요구사항이 충족되지 않으면 환경이 제대로 작동하지 않 을 수 있습니다.

AWS Toolkit for Visual Studio를 사용하여 Elastic Load Balancing 구성

Elastic Load Balancing은 애플리케이션의 가용성과 확장성을 향상하는 Amazon의 웹 서비스입니다. 이 서비스를 통해 2개 이상의 Amazon EC2 인스턴스 간에 이루어지는 애플리케이션 로드를 쉽게 분산 할 수 있습니다. Elastic Load Balancing은 중복성을 통해 가용성을 지원하고, 애플리케이션의 트래픽 을 늘립니다.

Elastic Load Balancing은 들어오는 애플리케이션 트래픽을 실행 중인 모든 인스턴스에 자동으로 분산 할 수 있게 해 줍니다. 또한 이 서비스를 사용하면 애플리케이션 용량을 늘려야 할 때 새 인스턴스를 쉽 게 추가할 수 있습니다.

애플리케이션을 배포할 때 Elastic Beanstalk에서는 Elastic Load Balancing을 자동으로 프로비저닝 합니다. AWS Toolkit for Visual Studio에 있는 애플리케이션 환경 탭의 로드 밸런서 탭에서 Elastic Beanstalk 환경의 Amazon EC2 인스턴스 구성을 편집할 수 있습니다.

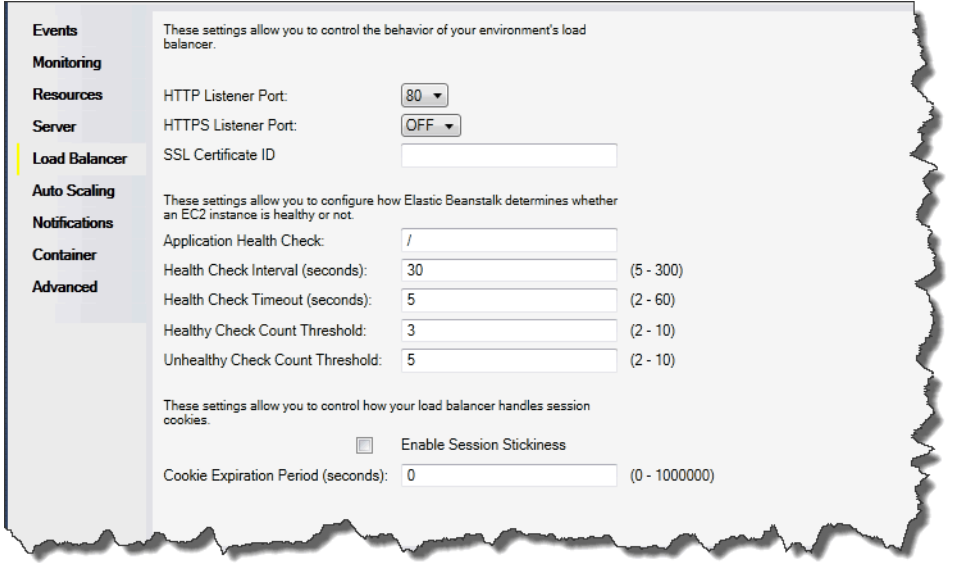

다음 섹션에서는 애플리케이션에 대해 구성할 수 있는 Elastic Load Balancing 파라미터에 대해 설명합 니다.

### 포트

Elastic Beanstalk 애플리케이션의 요청을 처리하도록 프로비저닝된 로드 밸런서는 애플리케이션을 실 행하는 Amazon EC2 인스턴스로 요청을 전송합니다. 프로비저닝된 로드 밸런서는 HTTP 및 HTTPS 포트에서 요청을 수신하고, AWS Elastic Beanstalk 애플리케이션의 Amazon EC2 인스턴스로 요청을 라우팅할 수 있습니다. 기본적으로 로드 밸런서는 HTTP 포트의 요청을 처리합니다. 포트(HTTP 또는 HTTPS) 중 한 개 이상을 활성화해야 합니다.

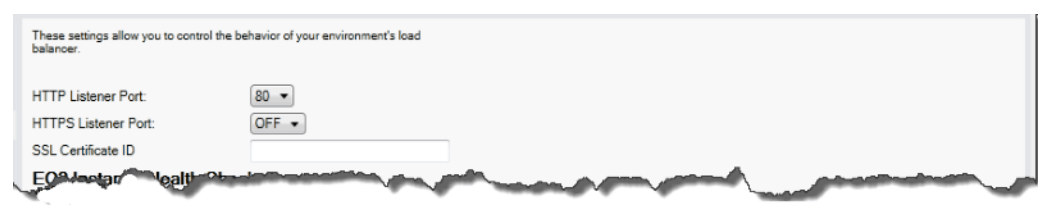

#### **A** Important

지정한 포트가 잠겨 있지 않은지 확인합니다. 그렇지 않으면 사용자가 Elastic Beanstalk 애플 리케이션에 연결할 수 없습니다.

HTTP 포트 제어

HTTP 포트를 비활성화하려면 HTTP Listener Port(HTTP 리스너 포트)에 대해 끄기를 선택합니다. HTTP 포트를 활성화하려면 목록에서 HTTP 포트를 선택합니다(예: 80).

**a** Note

포트 8080처럼 기본 포트 80 이외의 포트를 이용해 환경에 액세스하려면 기존 로드 밸런서에 리스너를 추가하고 새 리스너에서 해당 포트에 대해 수신 대기하도록 구성합니다. 예를 들어, [AWS CLI for Classic Load Balancers](https://docs.aws.amazon.com/cli/latest/reference/elb/create-load-balancer-listeners.html)를 사용해 다음 명령을 입력하여 *LOAD\_BALANCER\_NAME*을 Elastic Beanstalk의 로드 밸런서 이름으로 바꿉니다.

aws elb create-load-balancer-listeners --load-balancer-name *LOAD\_BALANCER\_NAME* --listeners "Protocol=HTTP, LoadBalancerPort=8080, InstanceProtocol=HTTP, InstancePort=80"

예를 들어, [AWS CLI for Application Load Balancers](https://docs.aws.amazon.com/cli/latest/reference/elbv2/create-listener.html)를 사용해 다음 명령을 입력하여 *LOAD\_BALANCER\_ARN*을 Elastic Beanstalk의 로드 밸런서 ARN으로 바꿉니다.

aws elbv2 create-listener --load-balancer-arn *LOAD\_BALANCER\_ARN* --protocol HTTP --port 8080

Elastic Beanstalk이 환경을 모니터링하도록 설정하려면 포트 80에서 리스너를 제거하지 마십 시오.

HTTPS 포트 제어

Elastic Load Balancing에서는 로드 밸런서에 대한 클라이언트 연결에 대해 트래픽 암호화를 활성화하 도록 HTTPS/TLS 프로토콜을 지원합니다. 로드 밸런서에서 EC2 인스턴스로 연결할 때 일반 텍스트 암 호화를 사용합니다. 기본적으로 HTTPS 포트는 비활성화되어 있습니다.

## HTTPS 포트를 활성화하려면

- 1. AWS Certificate Manager(ACM)을 사용하여 새 인증서를 만들거나 AWS Identity and Access Management(IAM)에 인증서와 키를 업로드합니다. ACM 인증서 요청에 대한 자세한 내용은 AWS Certificate Manager 사용 설명서의 [인증서 요청을](https://docs.aws.amazon.com/acm/latest/userguide/gs-acm-request.html) 참조하세요. 서드 파티 인증서를 ACM 으로 가져오는 방법에 대한 자세한 내용은 AWS Certificate Manager 사용 설명서의 [인증서 가](https://docs.aws.amazon.com/acm/latest/userguide/import-certificate.html) [져오기](https://docs.aws.amazon.com/acm/latest/userguide/import-certificate.html)를 참조하세요. ACM을 [귀하의 리전에서 사용할 수 없는](https://docs.aws.amazon.com/general/latest/gr/acm.html) 경우, AWS Identity and Access Management(IAM)을 사용하여 서드 파티 인증서를 업로드하세요. ACM 및 IAM 서비스는 인증서 를 저장하고 SSL 인증서에 Amazon 리소스 이름(ARN)을 제공합니다. 인증서를 생성하고 IAM에 업로드하는 방법에 대한 자세한 내용은 [IAM 사용 설명서의](https://docs.aws.amazon.com/IAM/latest/UserGuide/ManagingServerCerts.html) 서버 인증서 작업을 참조하십시오.
- 2. HTTPS Listener Port(HTTPS 리스너 포트)에 대한 포트를 선택하여 HTTPS 포트를 지정합니다.

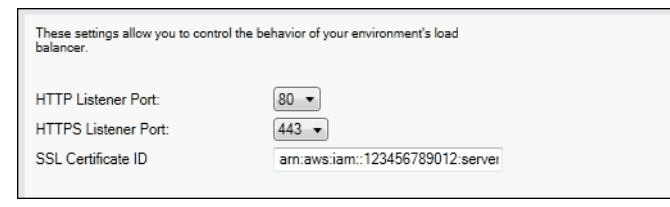

3. SSL 인증서 ID 텍스트 상자에 SSL 인증서의 Amazon 리소스 이름 (ARN)을 입력합니다. 예: **arn:aws:iam::123456789012:servercertificate/abc/certs/build** 또는 **arn:aws:acm:useast-2:123456789012:certificate/12345678-12ab-34cd-56ef-12345678**. 1단계에 서 생성했거나 업로드한 SSL 인증서를 사용합니다.

HTTPS 포트를 비활성화하려면 HTTPS Listener Port(HTTPS 리스너 포트)에 대해 끄기를 선택합니다.

<span id="page-347-0"></span>상태 확인

상태 확인 정의에는 인스턴스 상태를 쿼리할 URL이 포함됩니다. 기본적으로 Elastic Beanstalk는 레 거시가 아닌 컨테이너에는 TCP:80을, 레거시 컨테이너에는 HTTP:80을 사용합니다. 애플리케이션의 기존 리소스(예: /myapp/default.aspx)와 일치하도록 애플리케이션 상태 점검 URL 상자에 기본 URL을 입력하여 재정의할 수 있습니다. 기본 URL을 재정의하는 경우, Elastic Beanstalk는 HTTP를 사용하여 리소스를 쿼리합니다. 레거시 컨테이너 유형을 사용하는지 여부를 확인하려면 [the section](#page-706-0) [called "일부 플랫폼 버전이 레거시로 표시되는 이유는 무엇입니까?"](#page-706-0) 단원을 참조하십시오.

로드 밸런싱 패널의 EC2 인스턴스 상태 확인 섹션을 사용하여 상태 확인의 설정을 제어할 수 있습니 다.

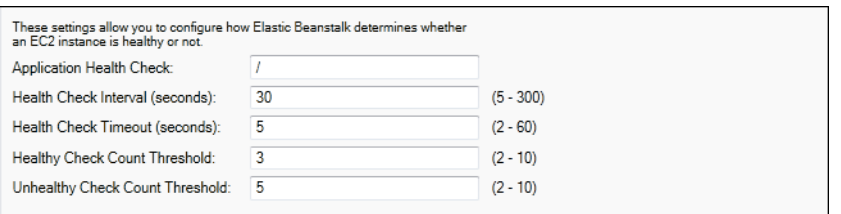

상태 확인 정의에는 인스턴스 상태를 쿼리할 URL이 포함됩니다. 애플리케이션의 기존 리소스에 일 치하도록 애플리케이션 상태 점검 URL 상자에 기본 URL을 입력하여 재정의할 수 있습니다(예: / myapp/index.jsp).

아래 목록은 애플리케이션에 대해 설정할 수 있는 상태 확인 파라미터에 대한 설명입니다.

- 상태 확인 간격(초)에 애플리케이션의 Amazon EC2 인스턴스에 대한 상태 확인 사이에 Elastic Load Balancing의 대기 시간을 초로 입력합니다.
- 상태 확인 제한 시간(초)에 인스턴스가 응답하지 않는다고 간주되기 전 Elastic Load Balancing의 응 답 대기 시간을 초로 지정합니다.
- 정상 확인 개수 임계 값 및 비정상 확인 개수 임계 값에 Elastic Load Balancing이 인스턴스 상태를 변경하기 전 연속적으로 성공하거나 실패하는 URL 프로브의 개수를 지정합니다. 예를 들어 비정 상 확인 개수 임계 값에 **5**를 지정하면 해당 URL에서 오류 메시지나 제한 시간을 5회 연속 반환해야 Elastic Load Balancing이 상태 확인을 실패로 간주한다는 의미입니다.

세션

기본적으로 로드 밸런서는 로드가 가장 적은 서버 인스턴스에 요청을 각각 독립적으로 라우팅합니다. 이에 비해, 고정 세션은 세션 중에 사용자로부터 나오는 모든 요청이 동일한 서버 인스턴스로 전송되도 록 사용자 세션을 동일한 특성 서버 인스턴스에 바인딩합니다.

Elastic Beanstalk는 애플리케이션에 대해 고정 세션을 활성화할 때 로드 밸런서가 생성한 HTTP 쿠키 를 사용합니다. 로드 밸런서가 특별한 로드 밸런서 생성 쿠키를 사용하여 각 요청에 대한 애플리케이션 인스턴스를 추적합니다. 로드 밸런서는 요청을 받으면 가장 먼저요청에 쿠키가 있는지 여부를 확인합 니다. 쿠키가 있으면 해당 요청이 쿠키에 지정된 애플리케이션 인스턴스에 전송됩니다. 쿠키가 없는 경 우에는 로드 밸런서가 기존 로드 밸런싱 알고리즘을 기반으로 애플리케이션 인스턴스를 선정합니다. 동일한 사용자의 후속 요청이 계속 해당 애플리케이션 인스턴스에 바인딩되도록 쿠키가 응답에 삽입 됩니다. 정책 구성에서 각 쿠키의 유효 기간을 설정하는 쿠키 만료 시한을 정의합니다.

로드 밸런서 탭의 세션 섹션을 사용하여 애플리케이션에 대한 로드 밸런서의 세션 고정 허용 여부를 지 정할 수 있습니다.

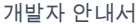

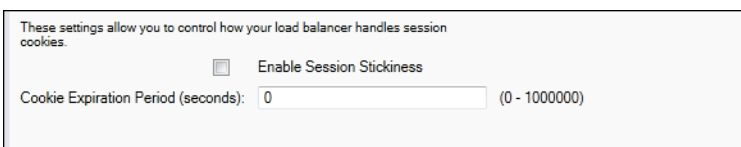

Elastic Load Balancing에 대한 자세한 내용은 [Elastic Load Balancing 개발자 안내서를](https://docs.aws.amazon.com/ElasticLoadBalancing/latest/DeveloperGuide/) 참조하십시오.

AWS Toolkit for Visual Studio를 사용하여 Auto Scaling 구성

Amazon EC2 Auto Scaling은 사용자 정의 트리거를 기반으로 Amazon EC2 인스턴스를 자동으로 시작 하거나 종료하도록 설계된 Amazon의 웹 서비스입니다. 사용자는 Auto Scaling 그룹을 설정하고 트리 거를 이 그룹에 연결하여 대역폭 사용량이나 CPU 사용률 등의 측정치에 따라 컴퓨팅 리소스를 자동으 로 조정할 수 있습니다. Amazon EC2 Auto Scaling은 Amazon CloudWatch와 함께 작동하여 애플리케 이션을 실행하는 서버 인스턴스의 측정치를 검색합니다.

Amazon EC2 Auto Scaling을 통해 Amazon EC2 인스턴스 그룹을 가져와서 이 그룹의 수를 자동으로 늘리거나 줄이도록 여러 파라미터를 설정합니다. Amazon EC2 Auto Scaling은 해당 그룹의 Amazon EC2 인스턴스를 추가하거나 제거하여 애플리케이션에 대한 트래픽 변경을 순조롭게 해결할 수 있습니 다.

Amazon EC2 Auto Scaling은 시작하는 각 Amazon EC2 인스턴스의 상태를 모니터링하기도 합니다. 인스턴스가 예기치 않게 종료된 경우 Amazon EC2 Auto Scaling은 종료를 감지하고 대체 인스턴스를 시작합니다. 이 기능을 통해 Amazon EC2 인스턴스의 일정한 수를 원하는 대로 자동으로 유지할 수 있 습니다.

Elastic Beanstalk는 애플리케이션에 Amazon EC2 Auto Scaling을 프로비저닝합니다. AWS Toolkit for Visual Studio의 애플리케이션 환경 탭에서 Auto Scaling 탭으로 Elastic Beanstalk 환경의 Amazon EC2 인스턴스 구성을 편집할 수 있습니다.

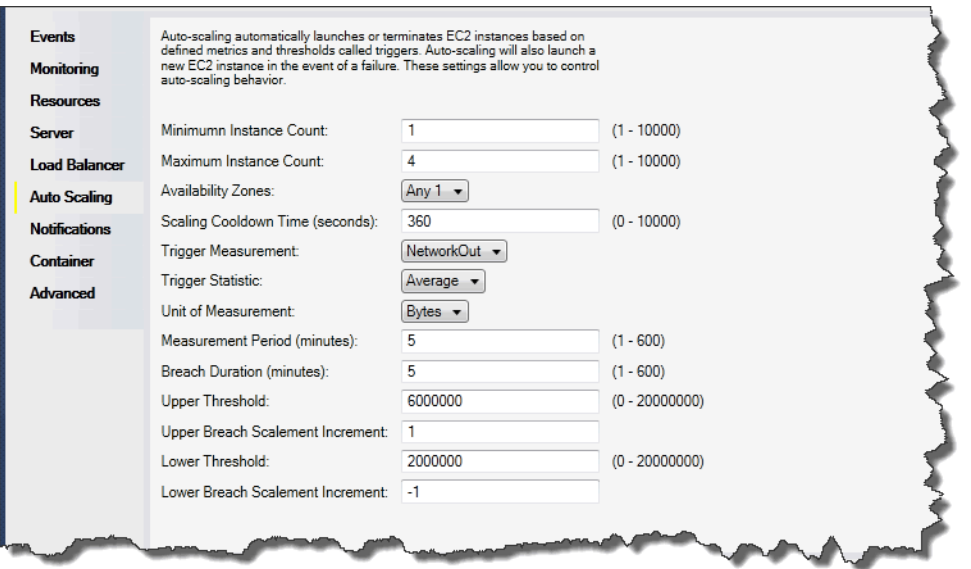

다음 단원에서는 애플리케이션의 Auto Scaling 파라미터를 구성하는 방법에 대해 다룹니다.

구성 시작

시작 구성을 편집하여 Elastic Beanstalk 애플리케이션이 Amazon EC2 Auto Scaling 리소스를 프로비 저닝하는 방법을 제어할 수 있습니다.

최소 인스턴스 수 및 최대 인스턴스 수 상자를 통해 Elastic Beanstalk 애플리케이션이 사용하는 Auto Scaling 그룹의 최소 크기와 최대 크기를 지정할 수 있습니다.

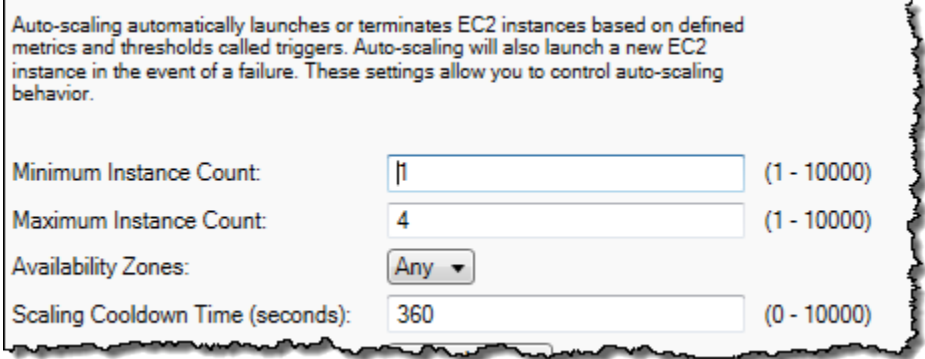

**a** Note

Amazon EC2 인스턴스의 수를 일정하게 유지하려면 최소 인스턴스 수 및 최대 인스턴스 수를 같은 값으로 설정합니다.

가용 영역 상자를 통해 Amazon EC2 인스턴스가 위치할 가용 영역의 수를 지정할 수 있습니다. 내결함 성을 갖춘 애플리케이션을 빌드하려면 이 수를 지정하십시오. 한 가용 영역의 작동이 중지되더라도 다 른 가용 영역에서 인스턴스를 계속 실행할 수 있습니다.

**a** Note

현재, 인스턴스가 어떤 가용 영역에 있을지 지정할 수는 없습니다.

트리거

트리거는 언제 인스턴스 수를 늘리고(확장) 줄이는지(축소) 시스템에게 전달하도록 설정된 Amazon EC2 Auto Scaling 메커니즘입니다. CPU 사용률 등 Amazon CloudWatch에 게시되는 측정치에 실행할 트리거를 구성하고 지정한 조건이 충족되었는지 여부를 판단할 수 있습니다. 측정치로 지정된 조건의 상한 또는 하한 임계값이 지정된 기간을 넘으면, 트리거는 크기 조정 활동이라는 오래 실행되는 프로세 스를 시작합니다.

AWS Toolkit for Visual Studio를 사용하여 Elastic Beanstalk 애플리케이션에 대한 크기 조정 트리거를 정의할 수 있습니다.

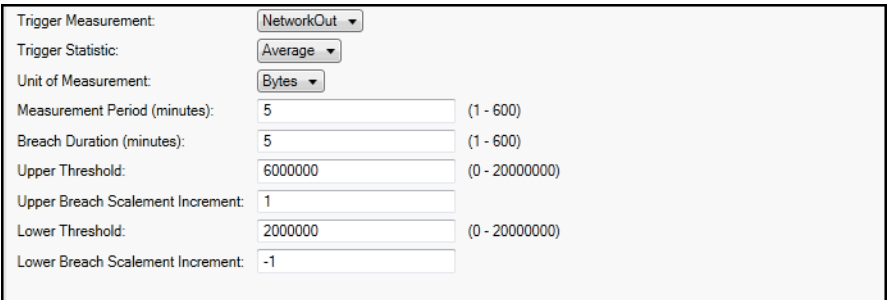

Amazon EC2 Auto Scaling 트리거는 인스턴스에 대한 특정 Amazon CloudWatch 측정치를 관찰하여 작동합니다. 트리거에는 CPU 사용률, 네트워크 트래픽 및 디스크 활동 내역이 포함되었습니다. 트리거 측정 설정을 사용하여 트리거의 측정치를 선택합니다.

다음 목록에서는 AWS 관리 콘솔을 사용하여 구성할 수 있는 트리거 파라미터를 설명합니다.

- 트리거가 사용할 통계를 지정할 수 있습니다. 트리거 통계에 최소, 최대, 합계 또는 평균을 선택할 수 있습니다.
- 측정 단위에서 트리거 측정의 단위를 지정합니다.
- 측정 기간 상자의 값은 트리거의 측정치에 대한 Amazon CloudWatch의 측정 빈도를 지정합니다. 측 정치가 위반 기간 시간 동안 정해진 한도(상위 임계 값 및 하위 임계 값에 지정)를 넘으면 트리거가 작동합니다.

• 상위 위반 눈금 증가 및 하위 위반 눈금 증가에서 조정 활동을 수행할 때 추가하거나 제거할 Amazon EC2 인스턴스의 개수를 지정합니다.

Amazon EC2 Auto Scaling에 대한 자세한 내용은 Amazon Elastic Compute Cloud 설명서의 [Amazon](https://aws.amazon.com/documentation/ec2/)  [EC2 Auto Scaling](https://aws.amazon.com/documentation/ec2/) 섹션을 참조하십시오.

AWS Toolkit for Visual Studio를 사용하여 알림 구성

Elastic Beanstalk에서는 Amazon Simple Notification Service(Amazon SNS)를 사용하여 환경에 영향 을 미치는 중요 이벤트에 대한 알림을 받습니다. Amazon SNS 알림을 활성화하려면 이메일 주소 상자 에 이메일 주소를 입력하기만 하면 됩니다. 이 알림을 비활성화하려면 상자에서 이메일 주소를 삭제합 니다.

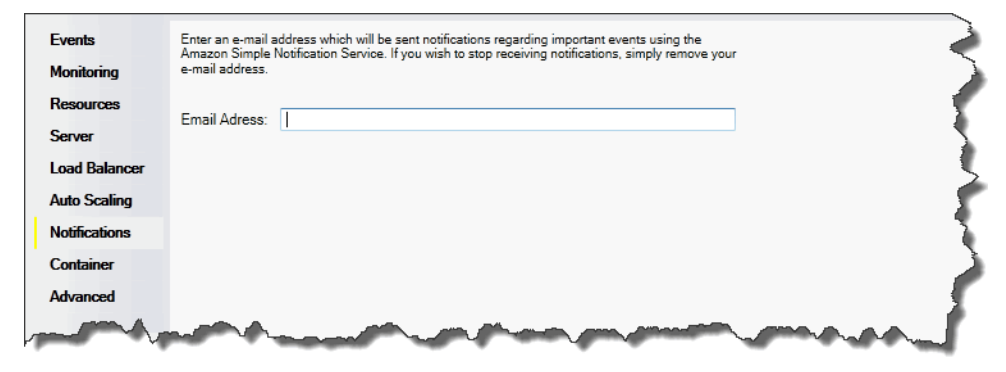

AWS Toolkit for Visual Studio를 사용하여 .NET 컨테이너 구성

컨테이너/.NET 옵션 패널로 Amazon EC2 인스턴스의 동작을 미세 조정하고, Amazon S3 로그 순환을 활성화하거나 비활성화할 수 있습니다. AWS Toolkit for Visual Studio를 사용하여 컨테이너 정보를 구 성할 수 있습니다.

### **a** Note

환경의 CNAME을 전환하여 가동 중지가 발생하지 않도록 구성 설정을 수정할 수 있습니다. 자 세한 내용은 [Elastic Beanstalk를 사용한 블루/그린 배포](#page-681-0)을(를) 참조하세요.

필요에 따라 파라미터 개수를 늘릴 수 있습니다. 파라미터를 늘리는 방법에 대한 자세한 내용은 [옵션](#page-1006-0)  [설정](#page-1006-0) 단원을 참조하십시오.

Elastic Beanstalk 애플리케이션에 대한 컨테이너/.NET 옵션 패널에 액세스하려면

1. AWS Toolkit for Visual Studio에서 Elastic Beanstalk 노드를 확장한 후 애플리케이션 노드를 확장 합니다.

- 2. AWS Explorer에서 Elastic Beanstalk 환경을 두 번 클릭합니다.
- 3. 개요 창의 하단에서 구성 탭을 클릭합니다.

4. 컨테이너에서 컨테이너 옵션을 구성할 수 있습니다.

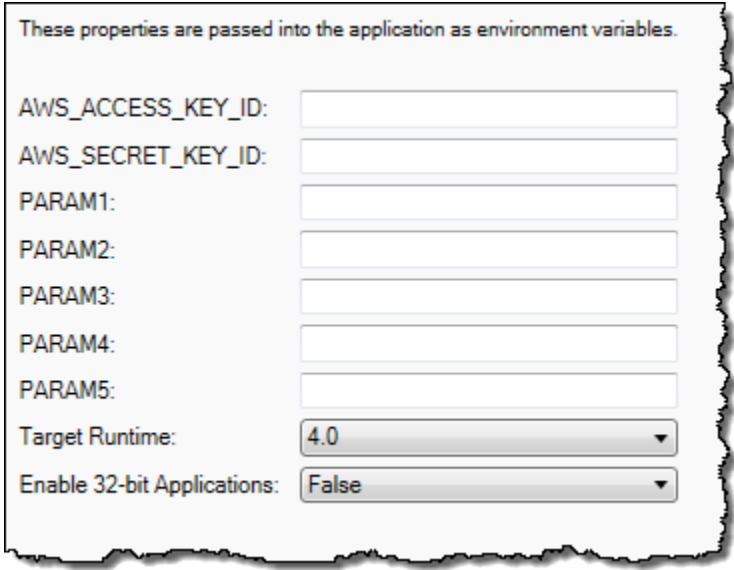

.NET 컨테이너 옵션

애플리케이션에 대한 .NET Framework 버전을 선택할 수 있습니다. Target runtime(대상 런타임)에 대 해 2.0 또는 4.0을 선택합니다. 32비트 애플리케이션을 활성화하려면 Enable 32-bit Applications(32비 트 애플리케이션 활성화)를 선택합니다.

애플리케이션 설정

애플리케이션 설정 섹션에서는 애플리케이션 코드에서 읽을 수 있는 환경 변수를 지정할 수 있습니다.

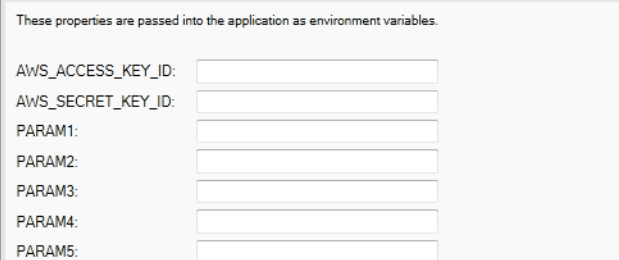

# 계정 관리

여러 AWS 계정을 설정하여 테스트, 스테이징 및 프로덕션 등의 다양한 작업을 수행하려는 경우 AWS Toolkit for Visual Studio를 사용하여 계정을 추가, 편집 및 삭제할 수 있습니다.

## 여러 계정을 관리하려면

- 1. Visual Studio의 보기 메뉴에서 AWS Explorer를 클릭합니다.
- 2. Account(계정) 목록 옆에서 Add Account(계정 추가) 버튼을 클릭합니다.

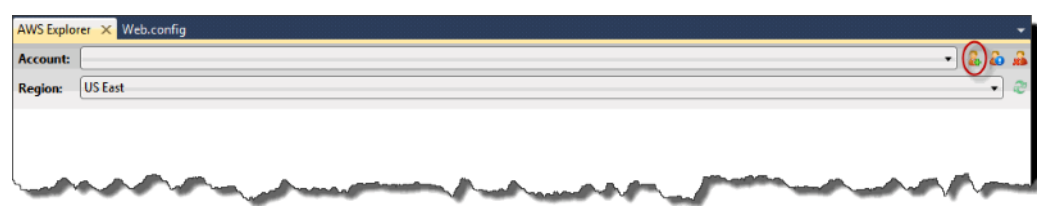

## Add Account(계정 추가) 대화 상자가 나타납니다.

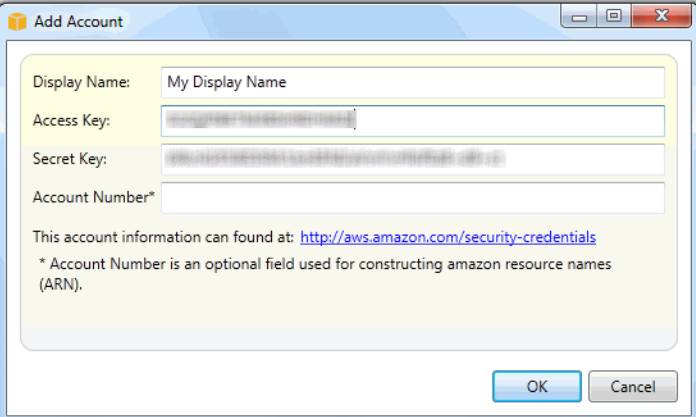

- 3. 요청된 정보를 채웁니다.
- 4. 이제 AWS Explorer 탭에 계정 정보가 나타납니다. Elastic Beanstalk에 게시할 때 어떤 계정을 사 용할지를 선택할 수 있습니다.

# <span id="page-354-0"></span>서버 인스턴스 나열 및 연결

AWS Toolkit for Visual Studio를 통해 또는 AWS 관리 콘솔에서 Elastic Beanstalk 애플리케이션 환경 을 실행하는 Amazon EC2 인스턴스 목록을 볼 수 있습니다. 원격 데스크톱 연결을 사용하여 이러한 인 스턴스에 연결할 수 있습니다. AWS 관리 콘솔을 사용하여 서버 인스턴스를 나열하고 여기에 연결하 는 방법에 대한 자세한 내용은 [서버 인스턴스 나열 및 연결](#page-1197-0) 단원을 참조하세요. 다음 섹션에서는 AWS Toolkit for Visual Studio를 사용하여 서버 인스턴스를 보고 여기에 연결하는 과정을 단계별로 안내합니 다.

환경의 Amazon EC2 인스턴스를 보고 여기에 연결하려면

1. Visual Studio의 AWS Explorer에서 Amazon EC2 노드를 확장하고 인스턴스를 두 번 클릭합니다.

# 2. 인스턴스 열에서 애플리케이션의 로드 밸런서에서 실행되는 Amazon EC2 인스턴스의 인스턴스 ID를 마우스 오른쪽 버튼으로 클릭하고 컨텍스트 메뉴에서 원격 데스크톱 열기를 선택합니다.

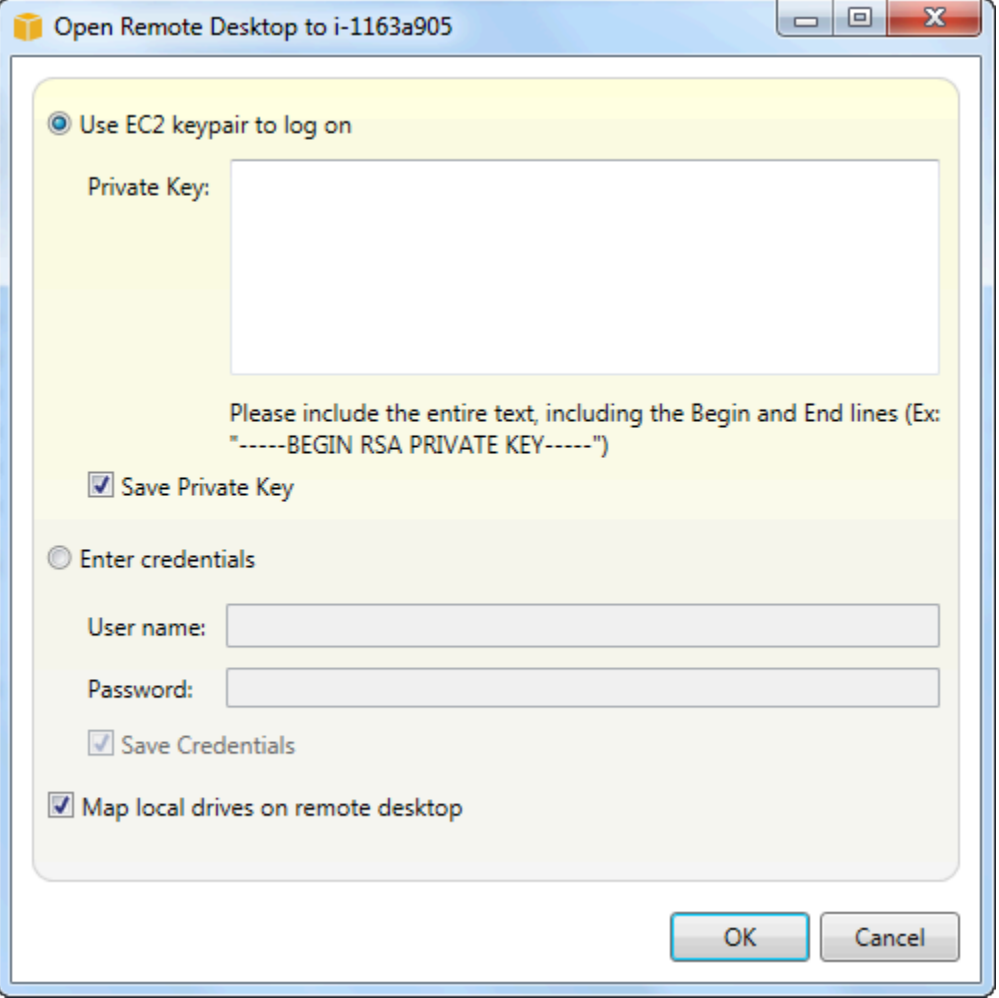

3. EC2 키 페어로 로그온을 선택하고 프라이빗 키 상자에 애플리케이션을 배포할 때 사용한 프라이 빗 키 파일의 내용을 붙여 넣습니다. 또는 사용자 이름 및 암호 텍스트 상자에 사용자 이름과 암호 를 입력합니다.

**a** Note

키 페어가 도구 키트 안에 저장되어 있는 경우 텍스트 상자가 표시되지 않습니다.

4. 확인을 클릭합니다.

## 애플리케이션 상태 모니터링

프로덕션 웹 사이트를 실행 중인 경우 애플리케이션이 사용 가능하고 요청에 응답하는지를 알아야 합 니다. Elastic Beanstalk는 애플리케이션의 응답성을 모니터링하는 것을 지원하기 위해 애플리케이션 에 대한 통계를 모니터링하고 임계값을 초과하면 트리거되는 알림을 생성할 수 있는 기능을 제공합니 다.

Elastic Beanstalk에서 제공되는 상태 모니터링에 대한 자세한 내용은 [기본 상태 보고](#page-1141-0) 단원을 참조하십 시오.

AWS Toolkit for Visual Studio 또는 AWS 관리 콘솔을 사용하여 애플리케이션에 대한 작업 정보에 액 세스할 수 있습니다.

도구 키트의 상태 필드에 환경의 상태와 애플리케이션 상태가 표시됩니다.

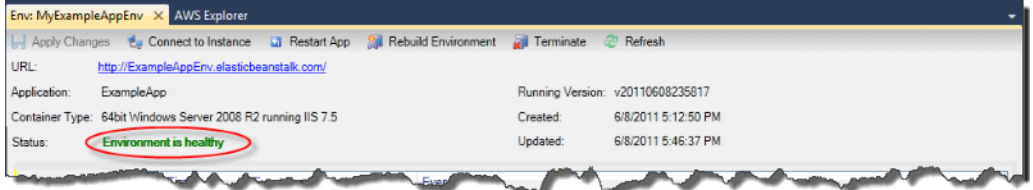

애플리케이션 상태를 모니터링하려면

- 1. AWS Toolkit for Visual Studio의 AWS Explorer에서 Elastic Beanstalk 노드를 확장한 후 애플리케 이션 노드를 확장합니다.
- 2. Elastic Beanstalk 환경을 마우스 오른쪽 버튼으로 클릭한 후 상태 보기를 클릭합니다.
- 3. 애플리케이션 환경 탭에서 모니터링을 클릭합니다.

모니터링 패널에는 특정 애플리케이션 환경에 대한 리소스 사용량을 보여주는 다양한 그래프가 포함되어 있습니다.

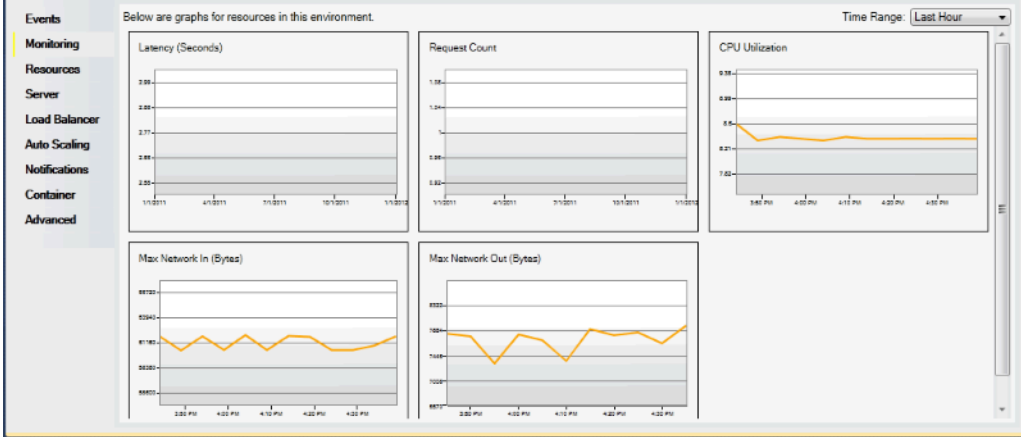

기본적으로 시간 범위는 지난 시간으로 설정됩니다. 이 설정을 수정하려면 Time Range(시간 범위) 목록에서 다른 시간 범위를 클릭합니다.

AWS Toolkit for Visual Studio 또는 AWS 관리 콘솔을 사용하여 애플리케이션과 연결된 이벤트를 확인 할 수 있습니다.

### 애플리케이션 이벤트를 보려면

- 1. AWS Toolkit for Visual Studio의 AWS Explorer에서 Elastic Beanstalk 노드 및 애플리케이션 노드 를 확장합니다.
- 2. AWS Explorer에서 Elastic Beanstalk 환경을 마우스 오른쪽 버튼으로 클릭한 후 상태 보기를 클릭 합니다.
- 3. 애플리케이션 환경 탭에서 이벤트를 클릭합니다.

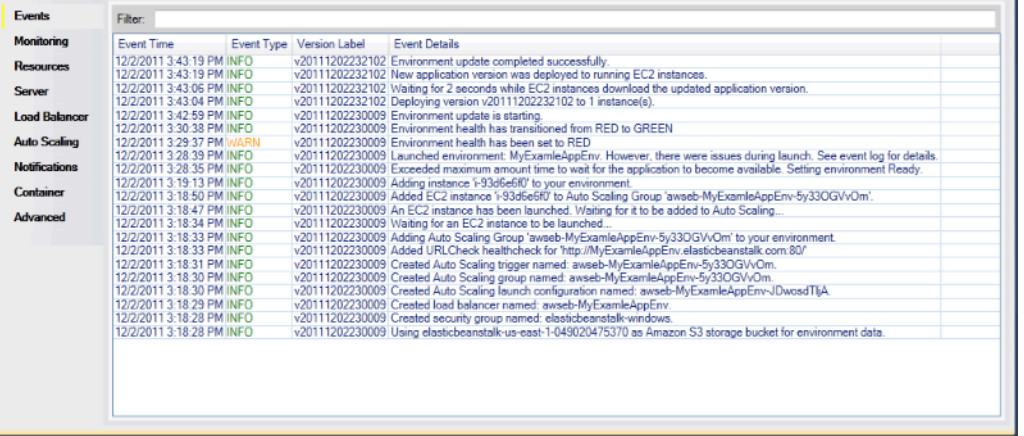

# 배포 도구를 사용하여 .NET 내에 Elastic Beanstalk 애플리케이션 배포

AWS Toolkit for Visual Studio에는 AWS 도구 키트의 배포 마법사와 동일한 기능을 제공하는 명령줄 도구인 배포 도구가 포함되어 있습니다. 빌드 파이프라인이나 다른 스크립트에서 배포 도구를 사용하 여 Elastic Beanstalk에 대한 배포를 자동화할 수 있습니다.

배포 도구는 초기 배포와 다시 배포를 모두 지원합니다. 배포 도구를 사용하여 애플리케이션을 이전에 배포한 경우 Visual Studio 내의 배포 마법사를 사용하여 다시 배포할 수 있습니다. 마찬가지로 마법사 를 사용하여 배포한 경우 배포 도구를 사용하여 다시 배포할 수 있습니다.

배포 도구는 콘솔 또는 EB CLI와 같은 구성 옵션에 [권장 값을](#page-896-0) 적용하지 않습니다. [구성 파일을](#page-1004-0) 사용하여 환경을 시작할 때 필요한 모든 설정이 구성되어 있는지 확인합니다.

이 장에서는 배포 도구를 사용하여 샘플 .NET 애플리케이션을 Elastic Beanstalk에 배포한 후 증분 배 포를 사용하여 애플리케이션을 다시 배포하는 과정을 살펴봅니다. 파라미터 옵션을 포함하여 배포 도 구에 대한 보다 심층적인 논의는 [배포 도구를](https://docs.aws.amazon.com/AWSToolkitVS/latest/UserGuide/tkv-deploy-beanstalk.html) 참조하십시오.

사전 조건

배포 도구를 사용하려면 AWS Toolkit for Visual Studio를 설치해야 합니다. 사전 조건 및 설치 지침에 대한 자세한 내용은 [AWS Toolkit for Microsoft Visual Studio를](https://aws.amazon.com/visualstudio/) 참조하세요.

배포 도구는 일반적으로 Windows의 다음 디렉터리 중 하나에 설치됩니다.

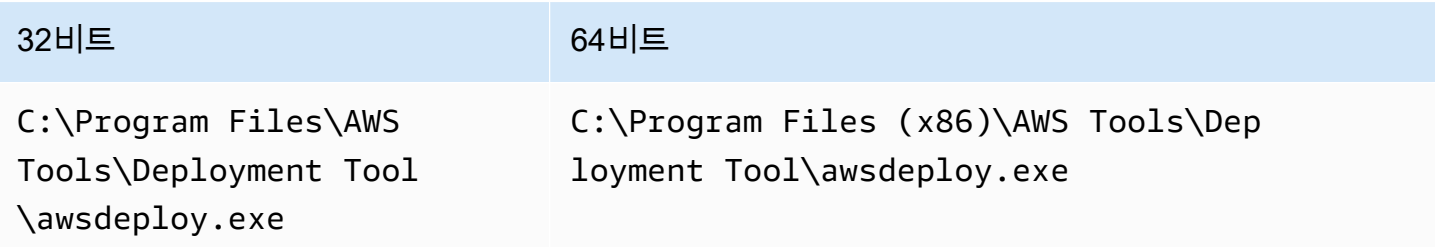

Elastic Beanstalk에 배포

배포 도구를 사용하여 샘플 애플리케이션을 Elastic Beanstalk에 배포하려면 먼저 Samples 디렉터리 에서 제공되는 ElasticBeanstalkDeploymentSample.txt 구성 파일을 수정해야 합니다. 이 구 성 파일에는 애플리케이션 이름, 애플리케이션 버전, 환경 이름, AWS 액세스 자격 증명을 비롯하여 애 플리케이션을 배포하는 데 필요한 정보가 들어 있습니다. 구성 파일을 수정한 후 명령줄을 사용하여 샘 플 애플리케이션을 배포합니다. 웹 배포 파일은 Amazon S3에 업로드되고 Elastic Beanstalk에 새 애플 리케이션 버전으로 등록됩니다. 애플리케이션을 배포하는 데 몇 분 정도 걸립니다. 환경이 정상이면 배 포 도구가 실행 중인 애플리케이션의 URL을 출력합니다.

Elastic Beanstalk에 .NET 애플리케이션을 배포하려면

1. 배포 도구가 설치된 Samples 하위 디렉터리에서 ElasticBeanstalkDeploymentSample.txt를 열고 다음 예제와 같이 AWS 액세스 키와 AWS 보안 키를 입력합니다.

```
### AWS Access Key and Secret Key used to create and deploy the application 
  instance
AWSAccessKey = AKIAIOSFODNN7EXAMPLE
AWSSecretKey = wJalrXUtnFEMI/K7MDENG/bPxRfiCYEXAMPLEKEY
```
API 액세스의 경우 액세스 키 ID 및 보안 액세스 키가 필요합니다. AWS 계정 루트 사용자 액세스 키 대신에 IAM 사용자 액세스 키를 사용합니다. 액세스 키 생성에 대한 자세한 내 용은 [IAM 사용 설명서](https://docs.aws.amazon.com/IAM/latest/UserGuide/id_credentials_access-keys.html)의 IAM 사용자를 위한 액세스 키 관리를 참조하십시오.

2. 명령줄 프롬프트에 다음을 입력합니다.

C:\Program Files (x86)\AWS Tools\Deployment Tool>awsdeploy.exe /w Samples \ElasticBeanstalkDeploymentSample.txt

애플리케이션을 배포하는 데 몇 분 정도 걸립니다. 배포에 성공하면 Application deployment completed; environment health is Green 메시지가 보일 것입니다.

**a** Note

다음 오류를 받는 경우 CNAME이 이미 있는 것입니다.

[Error]: Deployment to AWS Elastic Beanstalk failed with exception: DNS name (MyAppEnv.elasticbeanstalk.com) is not available.

CNAME은 고유해야 하므로 Environment.CNAME에서 ElasticBeanstalkDeploymentSample.txt을 변경해야 합니다.

3. 웹 브라우저에서 실행 중인 애플리케이션의 URL로 이동합니다. URL은 <CNAME.elasticbeanstalk.com>(예: **MyAppEnv.elasticbeanstalk.com**) 형식입니다.

# 온프레미스 .NET 애플리케이션을 Elastic Beanstalk로 마이그레이션

온프레미스 서버에서 Amazon Web Services(AWS)로 .NET 애플리케이션을 마이그레이션하려는 경 우 .NET Migration Assistant for AWS Elastic Beanstalk가 유용할 수 있습니다. 이 도우미는 온프레미 스에서 실행되는 IIS가 있는 Windows Server에서 AWS Elastic Beanstalk로 .NET 애플리케이션을 마
이그레이션하는 대화형 PowerShell 유틸리티입니다 이 도우미는 최소한의 변경으로 또는 변경 없이 전체 웹 사이트를 Elastic Beanstalk로 마이그레이션할 수 있습니다.

.NET Migration Assistant for AWS Elastic Beanstalk에 대한 자세한 내용을 보고 다운로드하려면 GitHub의 <https://github.com/awslabs/windows-web-app-migration-assistant>리포지토리를 참조하십시 오.

애플리케이션에 Microsoft SQL Server 데이터베이스가 포함되어 있는 경우 GitHub의 도우미 설명서에 는 이러한 데이터베이스를 마이그레이션하기 위한 몇 가지 옵션이 포함되어 있습니다.

# Elastic Beanstalk에 Node.js 애플리케이션 배포

AWS Elastic Beanstalk for Node.js 를 사용하면 Amazon Web Services를 사용하여 Node.js 웹 애플리 케이션을 쉽게 배포, 관리 및 확장할 수 있습니다. Node.js를 사용하여 웹 애플리케이션을 개발하거나 호스팅하는 누구나 Node.js용 Elastic Beanstalk를 사용할 수 있습니다. 이 장에서는 Elastic Beanstalk 에 Node.js 웹 애플리케이션을 배포하기 위한 step-by-step 지침을 제공하고 데이터베이스 통합 및 Express 프레임워크 사용과 같은 일반적인 작업에 대한 안내를 제공합니다.

Elastic Beanstalk 애플리케이션을 배포한 후에도 계속해서 EB CLI를 사용하여 애플리케이션과 환경을 관리하거나 Elastic Beanstalk 콘솔 또는 API를 사용할 수 있습니다. AWS CLI

## 주제

- [QuickStart: Elastic Beanstalk에 Node.js 애플리케이션 배포하기](#page-360-0)
- [Node.js 개발 환경 설정](#page-367-0)
- [Elastic Beanstalk Node.js 플랫폼 사용](#page-370-0)
- [Node.js 예제 응용프로그램 및 자습서 더 보기](#page-386-0)
- [Elastic Beanstalk에 Express 애플리케이션 배포](#page-388-0)
- [Elastic Beanstalk에 대한 클러스터링을 지원하는 Express 애플리케이션 배포](#page-399-0)
- [Elastic Beanstalk에 DynamoDB를 사용하는 Node.js 애플리케이션 배포](#page-416-0)
- [Amazon RDS DB 인스턴스를 Node.js 애플리케이션 환경에 추가](#page-427-0)
- [리소스](#page-430-0)

# <span id="page-360-0"></span>QuickStart: Elastic Beanstalk에 Node.js 애플리케이션 배포하기

이 QuickStart 자습서에서는 Node.js 애플리케이션을 만들고 환경에 배포하는 AWS Elastic Beanstalk 프로세스를 안내합니다.

#### **a** Note

이 QuickStart 자습서는 데모를 목적으로 합니다. 이 자습서에서 만든 애플리케이션을 프로덕 션 트래픽에 사용하지 마십시오.

#### **Sections**

- [내 AWS 계정](#page-361-0)
- [사전 조건](#page-363-0)
- [1단계: Node.js 애플리케이션 만들기](#page-364-0)
- [2단계: 애플리케이션을 로컬에서 실행](#page-364-1)
- [3단계: EB CLI를 사용하여 Node.js 애플리케이션 배포](#page-365-0)
- [4단계: Elastic Beanstalk에서 애플리케이션 실행](#page-365-1)
- [5단계: 정리](#page-107-0)
- [AWS 애플리케이션 리소스](#page-366-0)
- [다음 단계](#page-367-1)
- [Elastic Beanstalk 콘솔로 배포하기](#page-367-2)

## <span id="page-361-0"></span>내 AWS 계정

아직 AWS 고객이 아니라면 AWS 계정을 만들어야 합니다. 가입하면 Elastic Beanstalk AWS 및 필요 한 기타 서비스에 액세스할 수 있습니다.

이미 AWS 계정이 있다면 다음으로 넘어갈 수 있습니다. [사전 조건](#page-363-0) 

AWS 계정 만들기

가입해 주세요. AWS 계정

계정이 없는 경우 다음 단계를 완료하여 계정을 만드세요. AWS 계정

가입하려면 AWS 계정

- 1. <https://portal.aws.amazon.com/billing/signup>을 엽니다.
- 2. 온라인 지시 사항을 따릅니다.

등록 절차 중 전화를 받고 전화 키패드로 확인 코드를 입력하는 과정이 있습니다.

에 AWS 계정가입하면 AWS 계정 루트 사용자a가 생성됩니다. 루트 사용자에게는 계정의 모든 AWS 서비스 및 리소스에 액세스할 권한이 있습니다. 보안 모범 사례는 사용자에게 관리 액세스 권한을 할당하고, 루트 사용자만 사용하여 [루트 사용자 액세스 권한이 필요한 작업을](https://docs.aws.amazon.com/accounts/latest/reference/root-user-tasks.html) 수행하는 것 입니다.

AWS 가입 절차가 완료된 후 확인 이메일을 보냅니다. 언제든지 <https://aws.amazon.com/>으로 이동하 고 내 계정을 선택하여 현재 계정 활동을 보고 계정을 관리할 수 있습니다.

관리자 액세스 권한이 있는 사용자 생성

등록한 AWS 계정후에는 일상적인 작업에 루트 사용자를 사용하지 않도록 관리 사용자를 보호하고 AWS IAM Identity Center활성화하고 생성하십시오 AWS 계정 루트 사용자.

보안을 유지하세요. AWS 계정 루트 사용자

1. 루트 사용자를 선택하고 AWS 계정 이메일 주소를 입력하여 계정 [AWS Management Console](https://console.aws.amazon.com/)소 유자로 로그인합니다. 다음 페이지에서 비밀번호를 입력합니다.

루트 사용자를 사용하여 로그인하는 데 도움이 필요하면 AWS 로그인 User Guide의 [루트 사용자](https://docs.aws.amazon.com/signin/latest/userguide/console-sign-in-tutorials.html#introduction-to-root-user-sign-in-tutorial) [로 로그인](https://docs.aws.amazon.com/signin/latest/userguide/console-sign-in-tutorials.html#introduction-to-root-user-sign-in-tutorial)을 참조하십시오.

2. 루트 사용자의 다중 인증(MFA)을 활성화합니다.

지침은 IAM [사용 설명서의 AWS 계정 루트 사용자 \(콘솔\) 에 대한 가상 MFA 디바이스 활성화를](https://docs.aws.amazon.com/IAM/latest/UserGuide/enable-virt-mfa-for-root.html) 참 조하십시오.

관리자 액세스 권한이 있는 사용자 생성

1. IAM Identity Center를 활성화합니다.

지침은 AWS IAM Identity Center 사용 설명서의 [AWS IAM Identity Center설정을](https://docs.aws.amazon.com/singlesignon/latest/userguide/get-set-up-for-idc.html) 참조하세요.

2. IAM Identity Center에서 사용자에게 관리 액세스 권한을 부여합니다.

를 ID 소스로 사용하는 방법에 대한 자습서는 사용 [설명서의 기본값으로 IAM Identity Center 디렉](https://docs.aws.amazon.com/singlesignon/latest/userguide/quick-start-default-idc.html) [터리사용자 액세스 구성을](https://docs.aws.amazon.com/singlesignon/latest/userguide/quick-start-default-idc.html) 참조하십시오. IAM Identity Center 디렉터리 AWS IAM Identity Center 관리 액세스 권한이 있는 사용자로 로그인

• IAM IDentity Center 사용자로 로그인하려면 IAM IDentity Center 사용자를 생성할 때 이메일 주소 로 전송된 로그인 URL을 사용합니다.

IAM Identity Center 사용자를 사용하여 [로그인하는 데 도움이 필요하면 사용 설명서의 AWS 액세](https://docs.aws.amazon.com/signin/latest/userguide/iam-id-center-sign-in-tutorial.html) [스 포털에 로그인을](https://docs.aws.amazon.com/signin/latest/userguide/iam-id-center-sign-in-tutorial.html) 참조하십시오.AWS 로그인

추가 사용자에게 액세스 권한 할당

1. IAM Identity Center에서 최소 권한 적용 모범 사례를 따르는 권한 세트를 생성합니다.

지침은AWS IAM Identity Center 사용 설명서의 [Create a permission set를](https://docs.aws.amazon.com/singlesignon/latest/userguide/get-started-create-a-permission-set.html) 참조하세요.

2. 사용자를 그룹에 할당하고, 그룹에 Single Sign-On 액세스 권한을 할당합니다.

지침은AWS IAM Identity Center 사용 설명서의 [Add groups를](https://docs.aws.amazon.com/singlesignon/latest/userguide/addgroups.html) 참조하세요.

## <span id="page-363-0"></span>사전 조건

이 설명서의 절차를 수행하기 위해서는 실행 명령줄을 입력할 쉘 또는 터미널이 필요합니다. 명령은 프 롬프트 기호(\$)와 해당하는 경우 현재 디렉터리 이름 뒤에 리스트로 표시됩니다.

~/eb-project\$ **this is a command** this is output

Linux 및 macOS의 경우 선호하는 쉘과 패키지 관리자를 사용할 수 있습니다. Windows에서는 [Linux용](https://docs.microsoft.com/en-us/windows/wsl/install-win10) [Windows 하위 시스템을 설치하여 Windows](https://docs.microsoft.com/en-us/windows/wsl/install-win10) 통합 버전의 우분투와 Bash를 다운로드할 수 있습니다.

EB CLI

또한 본 자습서는 Elastic Beanstalk 명령줄 인터페이스(EB CLI)를 사용합니다. EB CLI 설치 및 구성에 대한 자세한 내용은 [EB CLI 설치](#page-1390-0) 및 [EB CLI 구성](#page-1401-0) 단원을 참조하세요.

Node.js

Node.js 웹 사이트의 Node.js 설치 [방법에 따라 로컬 컴퓨터에 Node.js 를](https://nodejs.org/en/learn/getting-started/how-to-install-nodejs) 설치합니다.

다음 명령을 실행하여 Node.js 설치를 확인합니다.

~\$ **node -v**

# <span id="page-364-0"></span>1단계: Node.js 애플리케이션 만들기

프로젝트 디렉터리를 만듭니다.

~\$ **mkdir eb-nodejs** ~\$ **cd eb-nodejs**

그 다음 Elastic Beanstalk를 사용하여 배포할 애플리케이션을 만듭니다. "Hello World" RESTful 웹 서 비스를 만듭니다.

#### Example **~/eb-nodejs/server.js**

```
const http = require('node:http');
const hostname = '127.0.0.1';
const port = 8080;
const server = http.createServer((req, res) => { 
   res.statusCode = 200; 
   res.setHeader('Content-Type', 'text/plain'); 
   res.end('Hello Elastic Beanstalk!\n');
});
server.listen(port, hostname, () => { 
   console.log(`Server running at http://${hostname}:${port}/`);
});
```
이 애플리케이션은 포트 8080에서 리스너를 엽니다. Elastic Beanstalk는 기본적으로 포트 8080을 통 해 Node.js 요청을 애플리케이션에 전달합니다.

<span id="page-364-1"></span>2단계: 애플리케이션을 로컬에서 실행

다음 명령을 실행하여 애플리케이션을 로컬에서 실행합니다.

~/eb-nodejs\$ **node server.js**

다음 텍스트가 표시되어야 합니다.

Server running at http://127.0.0.1:8080/

웹 http://127.0.0.1:8080/ 브라우저에 URL 주소를 입력합니다. 브라우저에 "Hello Elastic Beanstalk!" 가 표시되어야 합니다.

<span id="page-365-0"></span>3단계: EB CLI를 사용하여 Node.js 애플리케이션 배포

다음 명령을 실행하여 이 애플리케이션을 위한 Elastic Beanstalk 환경을 생성합니다.

환경을 만들고 Node.js 애플리케이션을 배포하려면

1. eb init 명령으로 EB CLI 리포지토리를 초기화합니다.

~/eb-nodejs\$ **eb init -p node.js nodejs-tutorial --region us-east-2**

이 명령은 이름이 지정된 nodejs-tutorial 애플리케이션을 만들고 로컬 리포지토리가 최신 Node.js 플랫폼 버전을 사용하는 환경을 생성하도록 구성합니다.

2. (선택 사항) SSH를 통해 애플리케이션을 실행하는 EC2 인스턴스에 연결할 수 있도록 eb init를 다 시 실행하여 기본 키 페어를 구성합니다.

```
~/eb-nodejs$ eb init
Do you want to set up SSH for your instances?
(y/n): y
Select a keypair.
1) my-keypair
2) [ Create new KeyPair ]
```
키 페어가 이미 있는 경우 이를 선택하거나, 프롬프트에 따라 키 페어를 생성합니다. 프롬프트가 보이지 않거나 나중에 설정을 변경해야 하는 경우 eb init -i를 실행합니다.

3. 환경을 만들고 eb create로 해당 환경에 애플리케이션을 배포합니다. Elastic Beanstalk는 애플리 케이션을 위한 zip 파일을 자동으로 구축하여 해당 환경의 EC2 인스턴스에 배포합니다. Elastic Beanstalk는 애플리케이션을 배포한 후 포트 8080에서 애플리케이션을 시작합니다.

~/eb-nodejs\$ **eb create nodejs-env**

Elastic Beanstalk가 환경을 만드는 데 약 5분이 걸립니다.

<span id="page-365-1"></span>4단계: Elastic Beanstalk에서 애플리케이션 실행

환경 생성 프로세스가 완료되면 를 사용하여 웹 사이트를 엽니다. eb open

~/eb-nodejs\$ **eb open**

축하합니다! Elastic Beanstalk를 사용하여 Node.js 애플리케이션을 배포했습니다! 그러면 애플리케이 션에 대해 생성된 도메인 이름을 사용하여 브라우저 창이 열립니다.

5단계: 정리

애플리케이션 작업을 마치면 환경을 종료할 수 있습니다. Elastic Beanstalk는 사용자 환경과 관련된 모 든 리소스를 AWS 종료합니다.

EB CLI를 사용하여 Elastic Beanstalk 환경을 종료하려면 다음 명령을 실행합니다.

~/eb-nodejs\$ **eb terminate**

<span id="page-366-0"></span>AWS 애플리케이션 리소스

방금 단일 인스턴스 애플리케이션을 생성했습니다. 단일 EC2 인스턴스가 포함된 간단한 샘플 애플리 케이션 역할을 하므로 로드 밸런싱이나 Auto Scaling이 필요하지 않습니다. 단일 인스턴스 애플리케이 션의 경우 Elastic Beanstalk는 다음과 같은 리소스를 생성합니다. AWS

• EC2 인스턴스 - 선택한 플랫폼에서 웹 앱을 실행하도록 구성된 Amazon EC2 가상 머신입니다.

특정 언어 버전, 프레임워크, 웹 컨테이너 또는 조합을 지원하도록 각 플랫폼마다 실행하는 소프트웨 어, 구성 파일 및 스크립트 세트가 다릅니다. 대부분의 플랫폼에서는 웹 앱 앞의 웹 트래픽을 처리하 고, 웹 앱으로 요청을 전달하고, 정적 자산을 제공하고, 액세스 및 오류 로그를 생성하는 역방향 프록 시로 Apache 또는 nginx를 사용합니다.

- 인스턴스 보안 그룹 포트 80에서 수신 트래픽을 허용하도록 구성된 Amazon EC2 보안 그룹입니다. 이 리소스를 통해 로드 밸런서의 HTTP 트래픽이 웹 앱을 실행하는 EC2 인스턴스에 도달할 수 있습 니다. 기본적으로 다른 포트에서는 트래픽이 허용되지 않습니다.
- Amazon S3 버킷(Amazon S3 bucket) Elastic Beanstalk 사용 시 생성된 소스 코드, 로그 및 기타 아 티팩트의 스토리지 위치입니다.
- Amazon CloudWatch alarms 환경 내 인스턴스의 부하를 모니터링하고 부하가 너무 높거나 낮 을 경우 트리거되는 두 개의 CloudWatch 경보입니다. 경보가 트리거되면 이에 대한 응답으로 Auto Scaling 그룹이 스케일 업 또는 축소됩니다.
- AWS CloudFormation 스택 Elastic AWS CloudFormation Beanstalk는 사용자 환경에서 리소스를 시작하고 구성 변경 사항을 전파하는 데 사용합니다. 리소스는 [AWS CloudFormation 콘솔](https://console.aws.amazon.com/cloudformation)에서 볼 수 있는 템플릿에서 정의됩니다.

• 도메인 이름(Domain name) - *subdomain*.*region*.elasticbeanstalk.com 형식으로 웹 앱으로 라우팅 되는 도메인 이름입니다.

이러한 모든 리소스는 Elastic Beanstalk에서 관리합니다. 사용자가 환경을 종료하면 Elastic Beanstalk 는 환경에 있는 모든 리소스를 종료합니다.

<span id="page-367-1"></span>다음 단계

애플리케이션을 실행하는 환경이 있으면 언제든 다른 애플리케이션 또는 애플리케이션의 새 버전을 배포할 수 있습니다. EC2 인스턴스를 프로비저닝하거나 다시 시작할 필요가 없기 때문에 새 애플리케 이션 버전을 매우 빠르게 배포할 수 있습니다. Elastic Beanstalk 콘솔을 사용하여 새 환경을 탐색할 수 도 있습니다. 자세한 단계는 이 가이드의 시작하기 장에서 [환경 탐색을](#page-26-0) 참조하십시오.

## 자습서를 더 사용해 보세요.

다른 예제 응용 프로그램과 함께 다른 자습서를 시도하려면 을 참조하십시오. [Node.js 예제 응](#page-386-0) [용프로그램 및 자습서 더 보기](#page-386-0)

샘플 애플리케이션을 한두 개 배포하고 로컬에서 Node.js 애플리케이션을 개발하고 실행할 준비가 되 면 을 참조하십시오[Node.js 개발 환경 설정](#page-367-0).

<span id="page-367-2"></span>Elastic Beanstalk 콘솔로 배포하기

Elastic Beanstalk 콘솔을 사용하여 샘플 애플리케이션을 시작할 수도 있습니다. 자세한 단계는 이 가이 드의 시작하기 장에 [있는 예제 애플리케이션 만들기를](#page-20-0) 참조하십시오.

# <span id="page-367-0"></span>Node.js 개발 환경 설정

AWS Elastic Beanstalk에 배포하기 전에 로컬에서 애플리케이션을 테스트하도록 Node.js 개발 환경을 설정합니다. 이 항목에는 개발 환경 설정 단계와 유용한 도구에 대한 설치 페이지의 링크가 나와 있습 니다.

모든 언어에 적용되는 일반적인 설정 단계와 도구는 [개발 머신 구성을](#page-1386-0) 참조하십시오.

주제

- [Node.js를 설치합니다.](#page-368-0)
- [npm 설치 확인](#page-368-1)
- [Node.js용 AWS SDK 설치](#page-368-2)
- [익스프레스 제너레이터 설치](#page-368-3)
- [익스프레스 프레임워크 및 서버 설정](#page-369-0)

<span id="page-368-0"></span>Node.js를 설치합니다.

Node.js를 설치하여 Node.js 애플리케이션을 로컬에서 실행합니다. 기본 설정이 없다면 Elastic Beanstalk에서 지원하는 최신 버전을 가져옵니다. 지원되는 버전 목록은 AWS Elastic Beanstalk 플랫 폼 문서의 [Node.js](https://docs.aws.amazon.com/elasticbeanstalk/latest/platforms/platforms-supported.html#platforms-supported.nodejs)를 참조하세요.

[nodejs.org](https://nodejs.org/en/)에서 Node.js를 다운로드하십시오.

<span id="page-368-1"></span>npm 설치 확인

Node.js는 npm 패키지 관리자를 사용하여 애플리케이션에서 사용할 도구와 프레임워크의 설치를 도 와줍니다. npm은 Node.js와 함께 배포되기 때문에 Node.js를 다운로드하고 설치할 때 자동으로 설치 됩니다. npm이 설치되어 있는지 확인하려면 다음 명령을 실행할 수 있습니다.

\$ **npm -v**

npm에 대한 자세한 내용은 [npmjs](https://www.npmjs.com/get-npm) 웹 사이트를 참조하세요.

# <span id="page-368-2"></span>Node.js용 AWS SDK 설치

애플리케이션 내부에서 AWS 리소스를 관리해야 한다면 AWS SDK for JavaScript in Node.js를 설치합 니다. npm을 사용하여 SDK를 설치합니다.

\$ **npm install aws-sdk**

<span id="page-368-3"></span>자세한 내용은 [AWS SDK for JavaScript in Node.js](https://aws.amazon.com/sdk-for-node-js/) 홈페이지를 참조하세요.

## 익스프레스 제너레이터 설치

Express는 Node.js에서 실행되는 웹 애플리케이션 프레임워크입니다. 이를 사용하려면 먼저 Express 생성기 명령줄 애플리케이션을 설치하십시오. Express 생성기가 설치되면express 명령을 실행하여 웹 애플리케이션의 기본 프로젝트 구조를 생성할 수 있습니다. 기본 프로젝트, 파일 및 종속성이 설치되면 개발 컴퓨터에서 로컬 Express 서버를 시작할 수 있습니다.

**a** Note

- 다음은 Linux 운영 체제에서 Express를 설정하는 과정을 안내합니다.
- 시스템 디렉터리에 대한 권한 수준에 따라 이러한 명령 일부의 접두사를 sudo로 입력해야 할 수도 있습니다.

개발 환경에 익스프레스 제너레이터를 설치하려면

1. Express 프레임워크 및 서버의 작업 디렉터리를 생성합니다.

```
~$ mkdir node-express
~$ cd node-express
```
2. express 명령에 액세스할 수 있도록 Express를 전역으로 설치합니다.

~/node-express\$ **npm install -g express-generator**

3. 운영 체제에 따라 express 명령을 실행할 경로를 설정해야 할 수 있습니다. 경로 변수를 설정해 야 한다면 이전 단계의 출력을 사용합니다. 다음은 Linux의 예제입니다.

~/node-express\$ **export PATH=\$PATH:/usr/local/share/npm/bin/express**

이 장의 튜토리얼을 따라가려면 다른 디렉터리에서express 명령을 실행해야 합니다. 각 튜토리얼 은 자체 디렉터리에 기본 Express 프로젝트 구조를 설정합니다.

이제 Express 명령줄 생성기가 설치되었습니다. 이를 사용하여 웹 애플리케이션의 프레임워크 디렉터 리를 만들고, 종속성을 설정하고, 웹 앱 서버를 시작할 수 있습니다. 다음으로 생성한node-express 디렉터리에서 이 작업을 수행하는 단계를 살펴보겠습니다.

# <span id="page-369-0"></span>익스프레스 프레임워크 및 서버 설정

다음 단계에 따라 기본 Express 프레임워크 디렉터리와 콘텐츠를 생성하십시오. 이 장의 자습서에는 각 자습서의 응용 프로그램 디렉터리에서 기본 Express 프레임워크를 설정하는 다음 단계도 포함되어 있습니다.

익스프레스 프레임워크 및 서버 설정하려면

1. express 명령을 실행합니다. 이는 package.json, app.js 및 몇 개의 디렉터리를 생성합니다.

~/node-express\$ **express**

계속할지 여부를 묻는 메시지가 표시되면 **y**를 입력합니다.

2. 로컬 종속 항목을 설정합니다.

~/node-express\$ **npm install**

3. 웹 앱 서버가 시작되는지 확인합니다.

~/node-express\$ **npm start**

다음과 유사한 출력 화면이 표시되어야 합니다.

```
> nodejs@0.0.0 start /home/local/user/node-express
```
> node ./bin/www

서버는 기본적으로 포트 3000에서 실행됩니다. 테스트하려면 다른 터미널에서 curl http://localhost:3000을 실행하거나 로컬 컴퓨터에서 브라우저를 열고 http:// localhost:3000으로 이동하십시오.

Ctrl+C를 눌러 서버를 중지합니다.

# <span id="page-370-0"></span>Elastic Beanstalk Node.js 플랫폼 사용

AWS Elastic Beanstalk Node.js 플랫폼은 NGINX 프록시 서버 뒤에서 실행되는 Node.js 웹 애플리케이 션용 [플랫폼 버전](https://docs.aws.amazon.com/elasticbeanstalk/latest/platforms/platforms-supported.html#platforms-supported.nodejs) 세트입니다.

Elastic Beanstalk에서는 Elastic Beanstalk 환경의 EC2 인스턴스에서 실행하는 소프트웨어를 사용자 지정하는 데 사용할 수 있는 [구성 옵션을](#page-894-0) 제공합니다. 애플리케이션에 필요한 [환경 변수를 구성](#page-867-0)하고, Amazon S3에 대한 로그 교체를 활성화하며, 정적 파일이 포함된 애플리케이션 소스의 폴더를 프록시 서버에서 제공하는 경로로 매핑할 수 있습니다.

[실행 환경 구성을 수정하](#page-910-0)기 위해 Elastic Beanstalk 콘솔의 구성 옵션을 사용할 수 있습니다. [저장된 구](#page-1061-0) [성](#page-1061-0)을 사용해 설정을 저장하면 환경 종료 시 구성이 훼손되지 않도록 할 수 있으며, 추후 기타 환경에서 도 적용할 수 있습니다.

소스 코드에 설정을 저장하려면 [구성 파일을](#page-1004-0) 포함시킬 수 있습니다. 구성 파일 설정은 환경을 생성하거 나 애플리케이션을 배포할 때마다 적용됩니다. 구성 파일을 사용하여 패키지를 설치하거나, 스크립트 를 실행하거나, 배포 중 기타 인스턴스 사용자 지정 작업을 수행할 수 있습니다.

배포 중에 패키지를 설치하고 시작 명령을 제공하고 애플리케이션이 사용할 Node.js 버전을 지정 하기 위해 소스 번들에 [Package.json](#page-379-0) 파일을 포함할 수 있습니다. 종속성 버전을 잠그는 [npm](#page-382-0)[shrinkwrap.json](#page-382-0) 파일을 포함할 수 있습니다.

Node.js 플랫폼은 정적 자산을 제공하고, 애플리케이션에 트래픽을 전달하며, 응답을 압축하는 프록시 서버를 포함합니다. 고급 시나리오를 위한 [기본 프록시 구성을 확장하거나 재정의](#page-382-1)할 수 있습니다.

애플리케이션을 시작하는 데는 몇 가지 옵션이 있습니다. 소스 번들에 [Procfile](#page-377-0)을 추가하여 애플리케 이션을 시작하는 명령을 지정할 수 있습니다. Procfile을 제공하지 않고 package.json 파일을 제공할 경우 Elastic Beanstalk가 npm start를 실행합니다. 둘 중 하나를 제공하지 않으면 Elastic Beanstalk에서 app.js 또는 server.js 파일을 이 순서대로 찾아서 스크립트를 실행합니다.

Elastic Beanstalk 콘솔에 적용된 설정이 구성 파일에 적용된 동일한 설정(있는 경우)을 덮어씁니다. 이 렇게 함으로써 구성 파일은 기본 설정을 갖는 동시에 콘솔에서 환경 특정 설정으로 설정을 덮어 쓸 수 있습니다. 우선 적용 및 설정을 변경하는 다른 방법에 대한 자세한 내용은 [구성 옵션](#page-894-0) 단원을 참조하십 시오.

Elastic Beanstalk Linux 기반 플랫폼을 확장할 수 있는 다양한 방법에 대한 자세한 내용은 [the section](#page-75-0)  [called "Linux 플랫폼 확장"](#page-75-0) 단원을 참조하세요.

# <span id="page-371-0"></span>Node.js 환경 구성

Node.js 플랫폼 설정을 사용하여 Amazon EC2 인스턴스의 동작을 미세 조정할 수 있습니다. Elastic Beanstalk 콘솔을 사용하여 Elastic Beanstalk 환경의 Amazon EC2 인스턴스 구성을 편집할 수 있습니 다.

Elastic Beanstalk 콘솔을 사용하여 Amazon S3에 대한 로그 교체를 활성화하고, 애플리케이션에서 읽 을 수 있도록 환경 변수를 구성합니다.

Elastic Beanstalk 콘솔에서 Node.js 환경을 구성하려면

- 1. [Elastic Beanstalk 콘솔을](https://console.aws.amazon.com/elasticbeanstalk) 연 다음 리전(Regions) 목록에서 해당 AWS 리전을 선택합니다.
- 2. 탐색 창에서 환경을 선택한 다음 목록에서 환경 이름을 선택합니다.

#### **a** Note

여러개의 환경을 보유한 경우 검색 창을 통해 환경 목록을 필터링합니다.

- 3. 탐색 창에서 구성을 선택합니다.
- 4. 업데이트, 모니터링 및 로깅 구성 범주에서 편집을 선택합니다.

컨테이너 옵션

다음과 같은 플랫폼별 옵션을 지정할 수 있습니다.

• 프록시 서버 – 환경 인스턴스에서 사용할 프록시 서버입니다. 기본적으로 NGNIX가 사용됩니다.

#### 로그 옵션

로그 옵션 섹션에는 다음 두 가지 설정이 있습니다.

- 인스턴스 프로파일 애플리케이션과 연결된 Amazon S3 버킷에 액세스할 권한이 있는 인스턴스 프 로파일을 지정합니다.
- Amazon S3에 대한 로그 파일 교체 활성화(Enable log file rotation to Amazon S3) 애플리케이션과 연결된 Amazon S3 버킷에 애플리케이션의 Amazon EC2 인스턴스에 대한 로그 파일을 복사하는지 여부를 지정합니다.

#### <span id="page-372-0"></span>정적 파일

성능을 증진하려면 정적 파일(Static files) 섹션에서 프록시 서버를 구성하여 웹 애플리케이션 내부 디 렉터리 집합으로 정적 파일(예: HTML 또는 이미지)을 제공할 수 있습니다. 각 디렉터리의 디렉터리 매 핑 가상 경로를 설정합니다. 지정된 경로에서 프록시 서버가 파일 요청을 수신받으면 요청을 애플리케 이션으로 라우팅하지 않고 파일을 직접 제공합니다.

구성 파일 또는 Elastic Beanstalk 콘솔을 사용하여 정적 파일을 구성하는 방법에 대한 자세한 내용은 [the section called "정적 파일"](#page-1083-0) 단원을 참조하세요.

#### 환경 속성

환경 속성 섹션을 사용하여 애플리케이션을 실행하는 Amazon EC2 인스턴스의 환경 속성 설정을 지정 할 수 있습니다. 이 설정은 키 값 페어로 애플리케이션에 전달됩니다.

AWS Elastic Beanstalk에서 실행되는 Node.js 환경 내에서 process.env.ENV\_VARIABLE을 실행하 여 환경 변수에 액세스할 수 있습니다.

var endpoint = process.env.API\_ENDPOINT

Node.js 플랫폼은 PORT 환경 변수를 프록시 서버가 트래픽을 전달할 포트로 설정합니다. 자세한 내용 은 [프록시 서버 구성](#page-382-1) 섹션을 참조하세요.

자세한 정보는 [환경 속성 및 기타 소프트웨어 설정](#page-866-0) 섹션을 참조하세요.

Amazon Linux AMI(이전 Amazon Linux 2) Node.js 환경 구성

다음 콘솔 소프트웨어 구성 범주는 Amazon Linux AMI 플랫폼 버전(이전 Amazon Linux 2)을 사용하는 Elastic Beanstalk Node.js 환경에서만 지원됩니다.

주의

- 이 주제의 정보는 Amazon Linux AMI(AL1) 기반 플랫폼 브랜치에만 적용됩니다. AL2023/ AL2 플랫폼 브랜치는 이전 Amazon Linux AMI(AL1) 플랫폼 버전과 호환되지 않으며 다른 구 성 설정이 필요합니다.
- [2022년 7월 18일](https://docs.aws.amazon.com/elasticbeanstalk/latest/relnotes/release-2022-07-18-linux-al1-retire.html) Elastic Beanstalk는 Amazon Linux AMI(AL1) 에 기반한 모든 플랫폼 브랜 치의 상태를 사용 중지로 설정했습니다. 완전 지원이 가능한 현재 Amazon Linux 2023 플랫 폼 브랜치로 마이그레이션하는 방법에 대한 자세한 내용은 [Elastic Beanstalk Linux 애플리케](#page-707-0) [이션을 Amazon Linux 2023 또는 Amazon Linux 2로 마이그레이션](#page-707-0)을(를) 참조하세요.

컨테이너 옵션 — Amazon Linux AMI(AL1)

구성 페이지에서 다음을 지정합니다.

- 프록시 서버(Proxy server) Node.js 연결에 프록시하는 데 사용할 웹 서버를 지정합니다. 기본적으 로 NGINX가 사용됩니다. 없음(none)을 선택하면 정적 파일 매핑이 적용되지 않으며 GZIP 압축이 비 활성화됩니다.
- Node.js 버전( version) Node.js의 버전을 지정합니다. 지원되는 Node.js 버전 목록은 AWS Elastic Beanstalk 플랫폼 안내서의 [Node.js](https://docs.aws.amazon.com/elasticbeanstalk/latest/platforms/platforms-supported.html#platforms-supported.nodejs)를 참조하세요.
- GZIP 압축( compression) GZIP 압축의 활성화 여부를 지정합니다. GZIP 압축은 기본적으로 활성 화되어 있습니다.

• 노드 명령(Node command) – Node.js 애플리케이션을 시작할 때 사용하는 명령을 입력할 수 있습니 다. 빈 문자열(기본값)은 Elastic Beanstalk에서 app.js와 server.js를 사용한 후 npm start를 사용합니다.

<span id="page-374-0"></span>Node.js 구성 네임스페이스

[구성 파일](#page-1004-0)을 사용하여 구성 옵션을 설정하고 배포 중 다른 인스턴스 구성 작업을 수행할 수 있습니다. Elastic Beanstalk 서비스 또는 사용 중인 플랫폼에서 구성 옵션을 정의할 수 있으며 이는 네임스페이 스로 조직됩니다.

aws:elasticbeanstalk:environment:proxy 네임스페이스를 사용하여 환경 인스턴스에서 사 용할 프록시를 선택할 수 있습니다. 다음 예제에서는 Apache HTTPD 프록시 서버를 사용하도록 환경 을 구성합니다.

Example .ebextensions/nodejs-settings.config

```
option_settings: 
   aws:elasticbeanstalk:environment:proxy: 
     ProxyServer: apache
```
aws:elasticbeanstalk:environment:proxy:staticfiles 네임스페이스를 사용하여 정적 파일을 제공하도록 프록시를 구성할 수 있습니다. 자세한 내용과 예제는 [the section called "정적 파일"](#page-1083-0) 단원을 참조하십시오.

Elastic Beanstalk는 사용자가 환경을 맞춤형으로 지정할 수 있는 다양한 구성 옵션을 제공합니다. 구성 파일 외에 콘솔, 저장된 구성, EB CLI 또는 AWS CLI를 통해 구성 옵션을 설정할 수도 있습니다. 자세한 내용은 [구성 옵션를](#page-894-0) 참조하십시오.

Amazon Linux AMI(이전 Amazon Linux 2) Node.js 플랫폼

Elastic Beanstalk Node.js 환경에서 Amazon Linux AMI 플랫폼 버전(이전 Amazon Linux 2)을 사용하 는 경우, 이 섹션의 구체적인 구성 및 권장 사항을 고려하세요.

```
0 주의
```
• 이 주제의 정보는 Amazon Linux AMI(AL1) 기반 플랫폼 브랜치에만 적용됩니다. AL2023/ AL2 플랫폼 브랜치는 이전 Amazon Linux AMI(AL1) 플랫폼 버전과 호환되지 않으며 다른 구 성 설정이 필요합니다.

• [2022년 7월 18일](https://docs.aws.amazon.com/elasticbeanstalk/latest/relnotes/release-2022-07-18-linux-al1-retire.html) Elastic Beanstalk는 Amazon Linux AMI(AL1) 에 기반한 모든 플랫폼 브랜 치의 상태를 사용 중지로 설정했습니다. 완전 지원이 가능한 현재 Amazon Linux 2023 플랫 폼 브랜치로 마이그레이션하는 방법에 대한 자세한 내용은 [Elastic Beanstalk Linux 애플리케](#page-707-0) [이션을 Amazon Linux 2023 또는 Amazon Linux 2로 마이그레이션](#page-707-0)을(를) 참조하세요.

Node.js 플랫폼별 구성 옵션 — Amazon Linux AMI(AL1)

Elastic Beanstalk는 Amazon Linux AMI Node.js 플랫폼 버전에 대한 일부 플랫폼별 구성 옵션을 지원 합니다. 애플리케이션보다 먼저 실행되는 프록시 서버, 실행할 Node.js의 특정 버전, 애플리케이션 실 행 명령을 선택할 수 있습니다.

프록시 서버의 경우 NGINX 또는 Apache 프록시 서버를 사용할 수 있습니다. none 값을 ProxyServer 옵션으로 설정할 수 있습니다. 이 설정을 사용하면 Elastic Beanstalk는 프록시 서버 뒤 가 아닌 독립 실행형으로 애플리케이션을 실행합니다. 사용자 환경에서 독립 실행형 애플리케이션을 실행하는 경우 NGINX가 트래픽을 전달하는 포트를 수신하도록 코드를 업데이트합니다.

```
var port = process.env.PORT || 8080;
app.listen(port, function() { 
   console.log('Server running at http://127.0.0.1:%s', port);
});
```
Node.js 언어 버전 — Amazon Linux AMI(AL1)

지원되는 언어 버전의 측면에서 Node.js Amazon Linux AMI 플랫폼은 다른 Elastic Beanstalk 관리형 플랫폼과 다릅니다. 이는 각 Node.js 플랫폼 버전이 일부 Node.js 언어 버전만 지원하기 때문입니다. 지 원되는 Node.js 버전 목록은 AWS Elastic Beanstalk 플랫폼 안내서의 [Node.js를](https://docs.aws.amazon.com/elasticbeanstalk/latest/platforms/platforms-supported.html#platforms-supported.nodejs) 참조하세요.

플랫폼별 구성 옵션을 사용하여 언어 버전을 설정할 수 있습니다. 지침은 [the section called "Node.js](#page-371-0) [환경 구성"](#page-371-0) 단원을 참조하세요. 또는 Elastic Beanstalk 콘솔을 사용하여 플랫폼 버전 업데이트의 일부 로 환경에서 사용하는 Node.js 버전을 업데이트합니다.

**a** Note

현재 사용 중인 Node.js 버전에 대한 지원이 플랫폼에서 제거되면 [플랫폼 업데이트를](#page-693-0) 수행하기 전에 버전 설정을 변경하거나 제거해야 합니다. 하나 이상의 Node.js 버전에 대해 보안 취약성 이 발견된 경우 이러한 상황이 발생할 수 있습니다. 이러한 상황이 발생하면 구성된 [NodeVersion을](#page-997-0) 지원하지 않는 새 플랫폼 버전으로 업데이트 할 수 없습니다. 새 환경을 생성할 필요가 없도록 하기 위해 NodeVersion 구성 옵션을 이전 플

랫폼 버전과 새 플랫폼 버전에서 모두 지원하는 Node.js 버전으로 변경하거나 [옵션 설정을 제](#page-910-0) [거](#page-910-0)한 후 플랫폼 업데이트를 수행합니다.

Elastic Beanstalk 콘솔에서 환경의 Node.js 버전을 구성하려면

- 1. [Elastic Beanstalk 콘솔을](https://console.aws.amazon.com/elasticbeanstalk) 연 다음 리전(Regions) 목록에서 해당 AWS 리전을 선택합니다.
- 2. 탐색 창에서 환경을 선택한 다음 목록에서 환경 이름을 선택합니다.

## **a** Note

환경이 많은 경우 검색 창을 사용하여 환경 목록을 필터링합니다.

- 3. 환경 개요 페이지의 [플랫폼]에서 [변경]을 선택합니다.
- 4. 플랫폼 버전 업데이트(Update platform version) 대화 상자에서 Node.js 버전을 선택합니다.

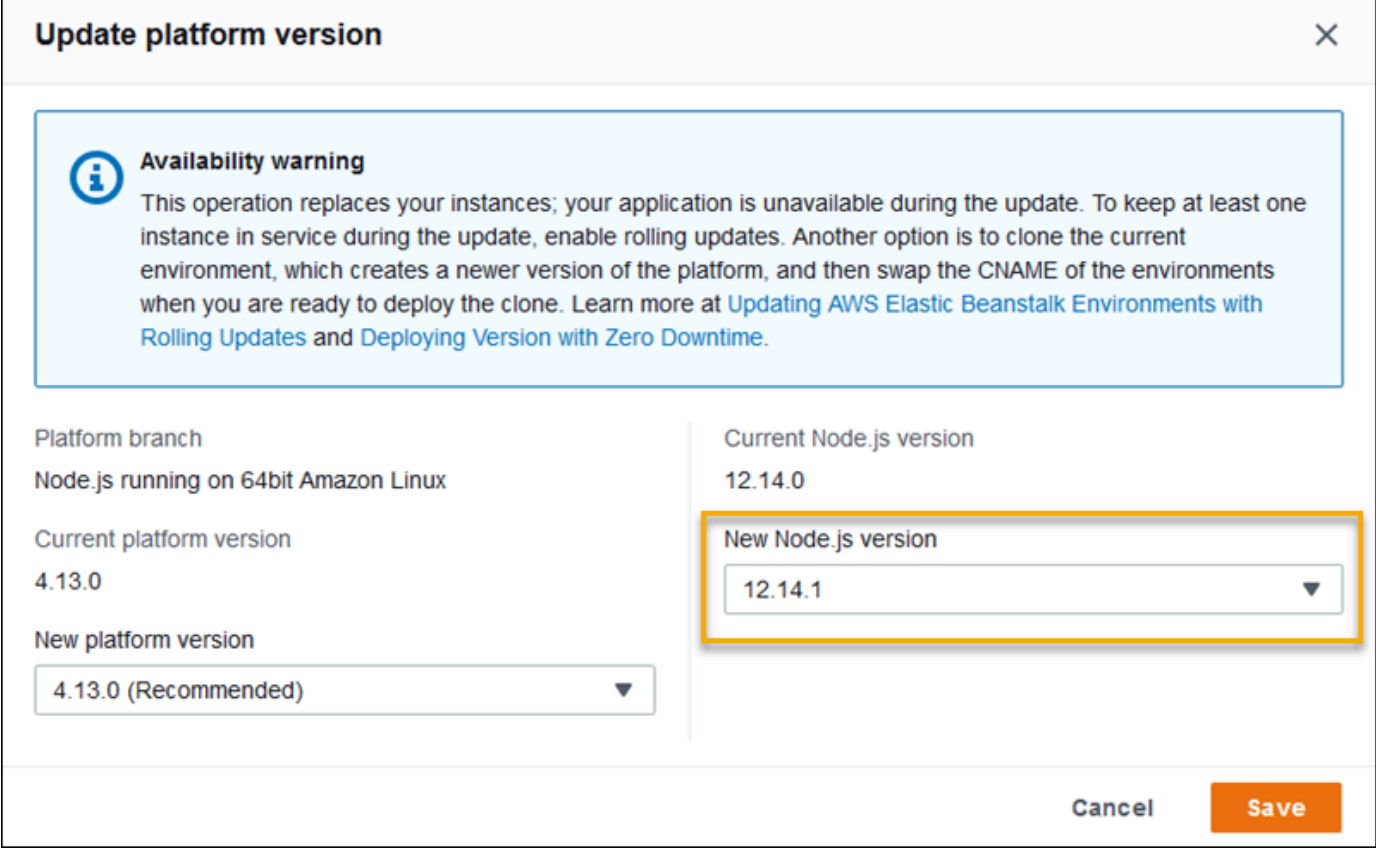

### 5. 저장을 선택합니다.

Node.js 구성 네임스페이스 — Amazon Linux AMI(AL1)

Node.js Amazon Linux AMI 플랫폼은 aws:elasticbeanstalk:container:nodejs:staticfiles 및 aws:elasticbeanstalk:container:nodejs 네임스페이스에서 추가 옵션을 정의합니다.

다음 구성 파일은 Elastic Beanstalk에 애플리케이션을 실행할 때 npm start을(를) 사용하도록 알려 줍니다. 또한 프록시 유형을 Apache로 설정하고 압축을 활성화합니다. 마지막으로 두 개의 소스 디렉 터리에서 정적 파일을 제공하도록 프록시를 구성합니다. 한 소스는 statichtml 소스 디렉터리의 웹 사이트 루트 아래 html 경로에 있는 HTML 파일입니다. 다른 소스는 staticimages 소스 디렉토리의 웹 사이트 루트 아래 images 경로에 있는 이미지 파일입니다.

Example .ebextensions/node-settings.config

```
option_settings: 
   aws:elasticbeanstalk:container:nodejs: 
     NodeCommand: "npm start" 
     ProxyServer: apache 
     GzipCompression: true 
   aws:elasticbeanstalk:container:nodejs:staticfiles: 
     /html: statichtml 
     /images: staticimages
```
Elastic Beanstalk는 사용자가 환경을 맞춤형으로 지정할 수 있는 다양한 구성 옵션을 제공합니다. 구성 파일 외에 콘솔, 저장된 구성, EB CLI 또는 AWS CLI를 통해 구성 옵션을 설정할 수도 있습니다. 자세한 내용은 [구성 옵션를](#page-894-0) 참조하십시오.

<span id="page-377-0"></span>Procfile을 사용하여 애플리케이션 프로세스 구성

애플리케이션을 시작하는 명령을 지정하려면 소스 번들의 루트에 Procfile이라는 파일을 포함합니 다.

Example Procfile

web: node index.js

Procfile 사용법에 대한 자세한 내용을 보려면 [the section called "Linux 플랫폼 확장"의](#page-75-0) Buildfile 및 Procfile 단원을 확장하세요.

## **a** Note

이 기능은 aws:elasticbeanstalk:container:nodejs 네임스페이스의 레거시 NodeCommand 옵션을 대체합니다.

# 애플리케이션의 종속 항목 구성

애플리케이션에는 require() 문에서 지정하는 모듈과 같이 일부 Node.js 모듈에 종속성이 있을 수 있습니다. 이러한 모듈은 node\_modules 디렉터리에 저장됩니다. 애플리케이션이 실행될 경 우 Node.js가 이 디렉터리에서 모듈을 로드합니다. 자세한 내용은 Node.js 문서의 [Loading from](https://nodejs.org/api/modules.html#modules_loading_from_node_modules_folders)  [node\\_modules folders](https://nodejs.org/api/modules.html#modules_loading_from_node_modules_folders)를 참조하세요.

package.json 파일을 사용하여 이러한 모듈 종속성을 지정할 수 있습니다. Elastic Beanstalk가 이 파일을 감지하고 node\_modules 디렉터리가 존재하지 않을 경우에 Elastic Beanstalk은 npm install를 웹 앱유저로 실행합니다. 이 npm install 명령은 Elastic Beanstalk가 미리 만드는 node\_modules 디렉터리에 종속성을 설치합니다. 이 npm install 명령은 퍼블릭 npm 레지스트 리 또는 기타 위지 package.json 파일에 나열되어 있는 패키지에 액세스합니다. 자세한 내용은 [npm](https://docs.npmjs.com/about-the-public-npm-registry)  [Docs](https://docs.npmjs.com/about-the-public-npm-registry) 웹 사이트를 참조하세요.

Elastic Beanstalk가 node\_modules 디렉터리를 감지할 경우, Elastic Beanstalk는 package.json 파 일이 존재하더라도 npm install을 실행하지 않습니다. Elastic Beanstalk는 Node.js가 액세스하고 로드할 수 있도록 node\_modules 디렉터리에서 종속성 패키지를 사용할 수 있다고 가정합니다.

다음 섹션에서는 해당 애플리케이션에 대한 Node.js 모듈 종속성을 설정하는 방법에 대한 추가 정보를 제공합니다.

## **a** Note

.Elastic Beanstalk가 npm install을 실행 중일 때 배포 문제가 발생할 경우 다른 접근 방식 을 고려하세요. 애플리케이션 소스 번들에 종속성 모듈과 함께 node\_modules 디렉터리를 포 함하세요. 이 작업을 수행할 경우 문제를 조사하는 동안 퍼블릭 npm 레지스트리에서 종속성을 설치하는 문제를 방지할 수 있습니다. 종속성 모듈은 로컬 디렉터리에서 제공되기 때문에 이 작업을 수행하면 배포 시간 단축에도 도움이 될 수도 있습니다. 자세한 정보는 [node\\_modules](#page-382-2)  [디렉터리에 Node.js 종속성 포함](#page-382-2) 섹션을 참조하세요.

<span id="page-379-0"></span>package.json 파일로 Node.js 종속성 지정

프로젝트 소스의 루트에 있는 package.json 파일을 포함하여 종속성 패키지를 지정하고 start 명령 을 제공합니다. package.json 파일이 존재하고 프로젝트 소스의 루트에 node\_modules 디렉터리 가 없는 경우에는 Elastic Beanstalk가 npm install을 웹 앱 사용자로 실행하여 퍼블릭 npm 레지스 트리의 종속성을 설치합니다. 또한 Elastic Beanstalk는 start 명령을 사용하여 애플리케이션을 시작 합니다. package.json 파일에 대한 자세한 내용은 npm Docs 웹 사이트의 [Specifying dependencies](https://docs.npmjs.com/specifying-dependencies-and-devdependencies-in-a-package-json-file) in a [package.json](https://docs.npmjs.com/specifying-dependencies-and-devdependencies-in-a-package-json-file) file을 참조하세요.

scripts 키워드를 사용하여 start 명령을 제공합니다. 현재 aws:elasticbeanstalk:container:nodejs 네임스페이스의 레거시 NodeCommand 옵션 대신 scripts 키워드가 사용됩니다.

Example package.json – Express

```
{ 
     "name": "my-app", 
     "version": "0.0.1", 
     "private": true, 
     "dependencies": { 
        "ejs": "latest", 
        "aws-sdk": "latest", 
        "express": "latest", 
        "body-parser": "latest" 
     }, 
     "scripts": { 
        "start": "node app.js" 
     } 
   }
```
프로덕션 모드 및 개발 종속성

package.json파일에 종속성을 지정하려면 종속성 및 DevDependencies 특성을 사용하십 시오. dependencies 속성은 프로덕션 환경에서 애플리케이션에 필요한 패키지를 지정합니다. devDependencies 속성은 로컬 개발 및 테스트에만 필요한 패키지를 지정합니다.

Elastic Beanstalk는 다음 명령을 사용하여 웹 앱*npm install* 사용자로 실행됩니다. 명령 옵션은 애 플리케이션이 실행되는 플랫폼 브랜치에 포함된 npm 버전에 따라 달라집니다.

• npm v6 - Elastic Beanstalk는 기본적으로 종속 항목을 프로덕션 모드에서 설치합니다. npm install --production명령을 사용합니다.

• npm v7 이상 — Elastic Beanstalk는 개발 종속성을 생략합니다. npm install --omit=dev명령 을 사용합니다.

위에 나열된 두 명령 모두 DevDependencies 패키지를 설치하지 않습니다.

DevDependencies 패키지를 설치해야 하는 경우 NPM\_USE\_PRODUCTION 환경 속성을 false로 설정하십시오. 이 설정을 사용하면 npm install을 실행할 때 위의 옵션을 사용하지 않습니다. 그러면 DevDependencies 패키지가 설치됩니다.

#### SSH 및 HTTPS

2023년 3월 7일 Amazon Linux 2 플랫폼 릴리스부터 SSH 및 HTTPS 프로토콜을 사용하여 Git 리포지 토리에서 패키지를 검색할 수도 있습니다. 플랫폼 브랜치Node.js 16은 SSH 및 HTTPS 프로토콜을 모 두 지원합니다. Node.js14는 HTTPS 프로토콜만 지원합니다.

Example package.json —Node.js 16은 HTTPS와 SSH를 모두 지원합니다

```
 ... 
 "dependencies": { 
   "aws-sdk": "https://github.com/aws/aws-sdk-js.git", 
   "aws-chime": "git+ssh://git@github.com:aws/amazon-chime-sdk-js.git" 
 }
```
버전 및 버전 범위

```
A Important
```
AL2023에서 실행되는 Node.js 플랫폼 브랜치에서는 버전 범위를 지정하는 기능을 사용할 수 없습니다. AL2023 기반의 특정 Node.js 브랜치 내에서는 하나의 Node.js 버전만 지원합니다. package.json 파일이 버전 범위를 지정하는 경우 이는 무시되고 기본적으로 Node.js의 플랫 폼 브랜치 버전이 사용됩니다.

package.json 파일에서 engines 키워드를 사용하여 애플리케이션에서 사용할 Node.js 버전 을 지정합니다. npm 표기법을 사용하여 버전 범위를 지정할 수도 있습니다. 버전 범위 구문에 대 한 자세한 내용은 Node.js 웹 사이트에서 [Semantic Versioning using npm](https://nodejs.dev/learn/semantic-versioning-using-npm)를 참조하세요. Node.js package.json 파일의 engines 키워드는 aws:elasticbeanstalk:container:nodejs 네임스 페이스의 레거시 NodeVersion 옵션을 대체합니다.

# Example **package.json** – 단일 Node.js 버전

```
{ 
 ... 
     "engines": { "node" : "14.16.0" } 
   }
```
Example **package.json** – Node.js 버전 범위

```
{ 
 ... 
     "engines": { "node" : ">=10 <11" } 
   }
```
버전 범위가 표시되면 Elastic Beanstalk는 해당 범위 내에서 플랫폼을 사용할 수 있는 최신 Node.js 버 전을 설치합니다. 이 예에서 범위는 버전이 버전 10보다 크거나 같고 버전 11보다 작아야 함을 나타냅 니다. 따라서 Elastic Beanstalk는 [지원되는 플랫폼에](https://docs.aws.amazon.com/elasticbeanstalk/latest/platforms/platforms-supported.html#platforms-supported.nodejs)서 사용할 수 있는 최신 Node.js 버전 10.x.y를 설 치합니다.

플랫폼 브랜치에 해당하는 Node.js 버전만 지정할 수 있습니다. 예를 들어 Node.js 16 플랫폼 브랜치를 사용하는 경우 16.x.y Node.js 버전만 지정할 수 있습니다. npm에서 지원하는 버전 범위 옵션을 사용하 여 유연성을 높일 수 있습니다. 각 플랫폼 브랜치에 유효한 Node.js 버전은 AWS Elastic Beanstalk 플 랫폼 안내서의 [Node.js](https://docs.aws.amazon.com/elasticbeanstalk/latest/platforms/platforms-supported.html#platforms-supported.nodejs)를 참조하세요.

**a** Note

현재 사용 중인 Node.js 버전에 대한 지원이 플랫폼에서 제거되면 [플랫폼 업데이트를](#page-693-0) 수행하기 전에 Node.js 버전 설정을 변경하거나 제거해야 합니다. 하나 이상의 Node.js 버전에 대해 보안 취약성이 발견된 경우 이러한 상황이 발생할 수 있습니다.

이러한 상황이 발생하면 구성된 Node.js 버전을 지원하지 않는 새 플랫폼 버전으로 업데이트할 수 없습니다. 새 환경을 만들 필요가 없도록 하려면 package.json의 Node.js 버전 설정을 이 전 플랫폼 버전과 새 버전 모두에서 지원하는 Node.js 버전으로 변경합니다. 이 항목의 앞부분 에서 설명한 대로 지원되는 버전을 포함하는 Node.js 버전 범위를 지정할 수 있습니다. 설정을 제거한 후 새 소스 번들을 배포할 수도 있습니다.

<span id="page-382-2"></span>node\_modules 디렉터리에 Node.js 종속성 포함

애플리케이션 코드와 함께 환경 인스턴스에 종속성 패키지를 배포하려면 프로젝트 소스의 루트에 있 는 node\_modu $1$ es이라는 디렉터리에 종속성 패키지를 포함시킵니다. 자세한 내용은 npm Docs 웹 사 이트의 [Downloading and installing packages locally](https://docs.npmjs.com/downloading-and-installing-packages-locally)를 참조하세요.

node\_modules 디렉터리를 Amazon Linux 2 Node.js 플랫폼 버전으로 배포하는 경우 Elastic Beanstalk에서는 사용자가 자체 종속성 패키지를 제공하고 있다고 가정하며 [package.json](#page-379-0) 파일에 지 정된 종속성을 설치하지 않습니다. Node.js는 node\_modules 디렉터리에서 종속성을 찾습니다. 자세 한 내용은 Node.js 문서의 [Loading from node\\_modules Folders를](https://nodejs.org/api/modules.html#modules_loading_from_node_modules_folders) 참조하세요.

#### **a** Note

Elastic Beanstalk에서 npm install을 실행 중일 때 배포 문제가 발생하면 해당 문제를 조사 하는 동안 이 주제에서 해결 방법으로 설명된 접근 방식을 사용하는 것이 좋습니다.

<span id="page-382-0"></span>npm shrinkwrap을 사용하여 종속성 잠금

배포할 때마다 Node.js 플랫폼은 npm install를 웹 앱 사용자로 실행합니다. 종속성의 새 버전이 있 으면 애플리케이션을 배포할 때 해당 버전이 설치되며, 이로 인해 배포 시간이 더 오래 걸릴 수 있습니 다.

애플리케이션의 종속 항목을 잠그는 npm-shrinkwrap.json 파일을 생성하여 종속 항목을 현재 버 전으로 업그레이드하지 않을 수 있습니다.

```
$ npm install
$ npm shrinkwrap
wrote npm-shrinkwrap.json
```
소스 번들이 이 파일을 포함하여 종속 항목이 단 한 번만 설치되도록 합니다.

# <span id="page-382-1"></span>프록시 서버 구성

Elastic Beanstalk는 NGINX 또는 Apache HTTPD를 역방향 프록시로 사용하여 애플리케이션을 포트 80의 Elastic Load Balancing 로드 밸런서에 매핑합니다. 기본값은 NGINX입니다. Elastic Beanstalk는 확장하거나 자체 구성으로 완전히 재정의할 수 있는 기본 프록시 구성을 제공합니다.

기본적으로 Elastic Beanstalk는 요청을 포트 5,000의 애플리케이션에 전달하도록 프록시를 구성합니 다. PORT [환경 속성](#page-371-0)을 기본 애플리케이션이 수신 대기하는 포트로 설정하여 기본 포트를 재정의할 수 있습니다.

#### **a** Note

애플리케이션이 수신 대기하는 포트는 NGINX 서버가 로드 밸런서에서 요청을 받기 위해 수신 대기하는 포트에 영향을 주지 않습니다.

### 플랫폼 버전에서 프록시 서버 구성

모든 AL2023/AL2 플랫폼은 균일한 프록시 구성 기능을 지원합니다. AL2023/AL2를 실행하는 플랫폼 버전에서 프록시 서버를 구성하는 방법에 대한 자세한 내용을 보려면 [the section called "Linux 플랫폼](#page-75-0)  [확장"에](#page-75-0)서 역방향 프록시 구성 섹션을 확장하세요.

Amazon Linux AMI(이전 Amazon Linux 2)에서 프록시 구성

Elastic Beanstalk Node.js 환경에서 Amazon Linux AMI 플랫폼 버전(이전 Amazon Linux 2)을 사용하 는 경우 이 섹션의 정보를 읽어 보세요.

 $\Omega$  주의

- 이 주제의 정보는 Amazon Linux AMI(AL1) 기반 플랫폼 브랜치에만 적용됩니다. AL2023/ AL2 플랫폼 브랜치는 이전 Amazon Linux AMI(AL1) 플랫폼 버전과 호환되지 않으며 다른 구 성 설정이 필요합니다.
- [2022년 7월 18일](https://docs.aws.amazon.com/elasticbeanstalk/latest/relnotes/release-2022-07-18-linux-al1-retire.html) Elastic Beanstalk는 Amazon Linux AMI(AL1) 에 기반한 모든 플랫폼 브랜 치의 상태를 사용 중지로 설정했습니다. 완전 지원이 가능한 현재 Amazon Linux 2023 플랫 폼 브랜치로 마이그레이션하는 방법에 대한 자세한 내용은 [Elastic Beanstalk Linux 애플리케](#page-707-0) [이션을 Amazon Linux 2023 또는 Amazon Linux 2로 마이그레이션](#page-707-0)을(를) 참조하세요.

기본 프록시 구성 확장 및 재정의 — Amazon Linux AMI (AL1)

Node.js 플랫폼은 역방향 프록시를 사용하여 인스턴스에서 포트 80의 요청을 포트 8081에서 수신 중 인 애플리케이션으로 전달합니다. Elastic Beanstalk는 확장하거나 자체 구성으로 완전히 재정의할 수 있는 기본 프록시 구성을 제공합니다.

기본 구성을 확장하려면 구성 파일로 .conf에 /etc/nginx/conf.d 파일을 추가합니다. 구체적인 예제는 [Node.js를 실행하는 EC2 인스턴스에서 HTTPS 종료](#page-1105-0) 단원을 참조하세요.

Node.js 플랫폼은 PORT 환경 변수를 프록시 서버가 트래픽을 전달할 포트로 설정합니다. 이 코드 변 수를 읽고 애플리케이션의 포트를 구성합니다.

```
 var port = process.env.PORT || 3000; 
 var server = app.listen(port, function () { 
    console.log('Server running at http://127.0.0.1:'+port+'/');
 });
```
기본 NGINX 구성은 127.0.0.1:8081의 nodejs라는 업스트림 서버로 트래픽을 전달합니다. 기본 구성을 제거하고 [구성 파일에](#page-1004-0) 사용자 지정으로 구성할 수 있습니다.

Example .ebextensions/proxy.config

다음은 기본 구성을 제거하고 트래픽을 8081 대신 포트 5000으로 전달하도록 사용자 지정한 구성을 추가하는 예제입니다.

```
files: 
   /etc/nginx/conf.d/proxy.conf: 
     mode: "000644" 
     owner: root 
     group: root 
     content: | 
       upstream nodejs { 
         server 127.0.0.1:5000; 
         keepalive 256; 
       }
       server { 
         listen 8080; 
        if ($time_iso8601 ~ "^(\d{4})-(\d{2})-(\d{2})T(\d{2})") {
             set $year $1; 
             set $month $2; 
             set $day $3; 
             set $hour $4; 
         } 
         access_log /var/log/nginx/healthd/application.log.$year-$month-$day-$hour 
  healthd; 
         access_log /var/log/nginx/access.log main; 
         location / { 
              proxy_pass http://nodejs; 
              proxy_set_header Connection ""; 
             proxy_http_version 1.1; 
            proxy_set_header Host $host;
```

```
proxy_set_header <br>X-Real-IP $remote_addr;
             proxy_set_header X-Forwarded-For $proxy_add_x_forwarded_for; 
         } 
         gzip on; 
         gzip_comp_level 4; 
         gzip_types text/html text/plain text/css application/json application/x-
javascript text/xml application/xml application/xml+rss text/javascript; 
         location /static { 
             alias /var/app/current/static; 
         } 
       } 
   /opt/elasticbeanstalk/hooks/configdeploy/post/99_kill_default_nginx.sh: 
     mode: "000755" 
     owner: root 
     group: root 
     content: | 
       #!/bin/bash -xe 
       rm -f /etc/nginx/conf.d/00_elastic_beanstalk_proxy.conf 
       service nginx stop 
       service nginx start
container_commands: 
   removeconfig: 
     command: "rm -f /tmp/deployment/config/
#etc#nginx#conf.d#00_elastic_beanstalk_proxy.conf /etc/nginx/
conf.d/00_elastic_beanstalk_proxy.conf"
```
예제 구성(/etc/nginx/conf.d/proxy.conf)은 /etc/nginx/ conf.d/00\_elastic\_beanstalk\_proxy.conf의 기본 구성을 토대로 기본 서버 블록과 압축 및 로그 설정, 정적 파일 매핑을 포함합니다.

removeconfig 명령은 프록시 서버가 사용자 지정 구성을 사용하도록 컨테이너의 기본 구성을 제 거합니다. Elastic Beanstalk는 각 구성이 배포될 때 기본 구성을 다시 만듭니다. 이 문제를 설명하 기 위해 다음 예에서는 post-configuration-deployment hook(/opt/elasticbeanstalk/hooks/ configdeploy/post/99\_kill\_default\_nginx.sh)가 추가됩니다. 이렇게 하면 기본 구성이 제 거되고 프록시 서버가 다시 시작됩니다.

**a** Note

기본 구성은 이후 Node.js 플랫폼 버전에서 바뀔 수 있습니다. 사용자 지정할 때는 호환성이 보 장되도록 최신 버전의 구성을 사용하십시오.

기본 구성을 재정의하는 경우 정적 파일 매핑과 GZIP 압축을 정의해야 합니다. 이는 플랫폼이 [표준 설](#page-374-0) [정](#page-374-0)을 적용할 수 없기 때문입니다.

# <span id="page-386-0"></span>Node.js 예제 응용프로그램 및 자습서 더 보기

Node.js 애플리케이션을 시작하려면 첫 번째 애플리케이션 버전으로 업로드하고 환경에 배포할 애플 리케이션 [소스 번들만](#page-597-0) 있으면 됩니다. AWS Elastic Beanstalk이 [QuickStart Node.js 전용](#page-360-0) 항목에서는 EB CLI를 사용하여 샘플 Node.js 애플리케이션을 시작하는 방법을 안내합니다. 이 섹션에서는 추가 애 플리케이션 및 자습서를 제공합니다.

샘플 Node.js 애플리케이션이 있는 환경 시작

Elastic Beanstalk는 각 플랫폼에 대한 단일 페이지 샘플 애플리케이션뿐만 아니라 Amazon RDS, 언어 별 또는 플랫폼별 기능 및 API와 같은 AWS 추가 리소스의 사용을 보여주는 보다 복잡한 예제를 제공 합니다.

## **a** Note

소스 번들README.md 파일의 단계를 따라 배포합니다.

#### 샘플

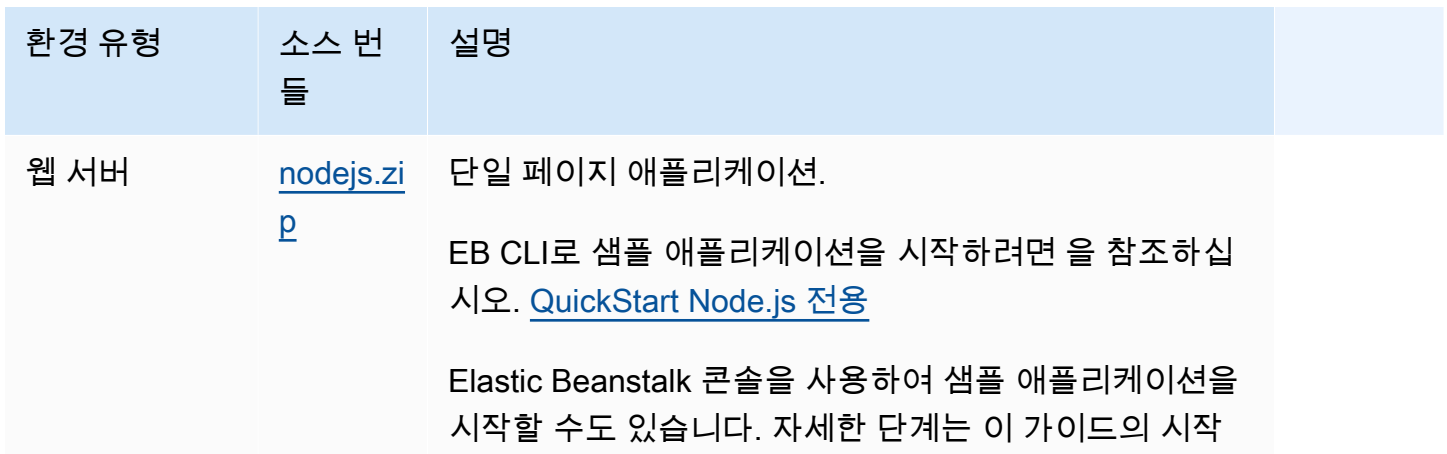

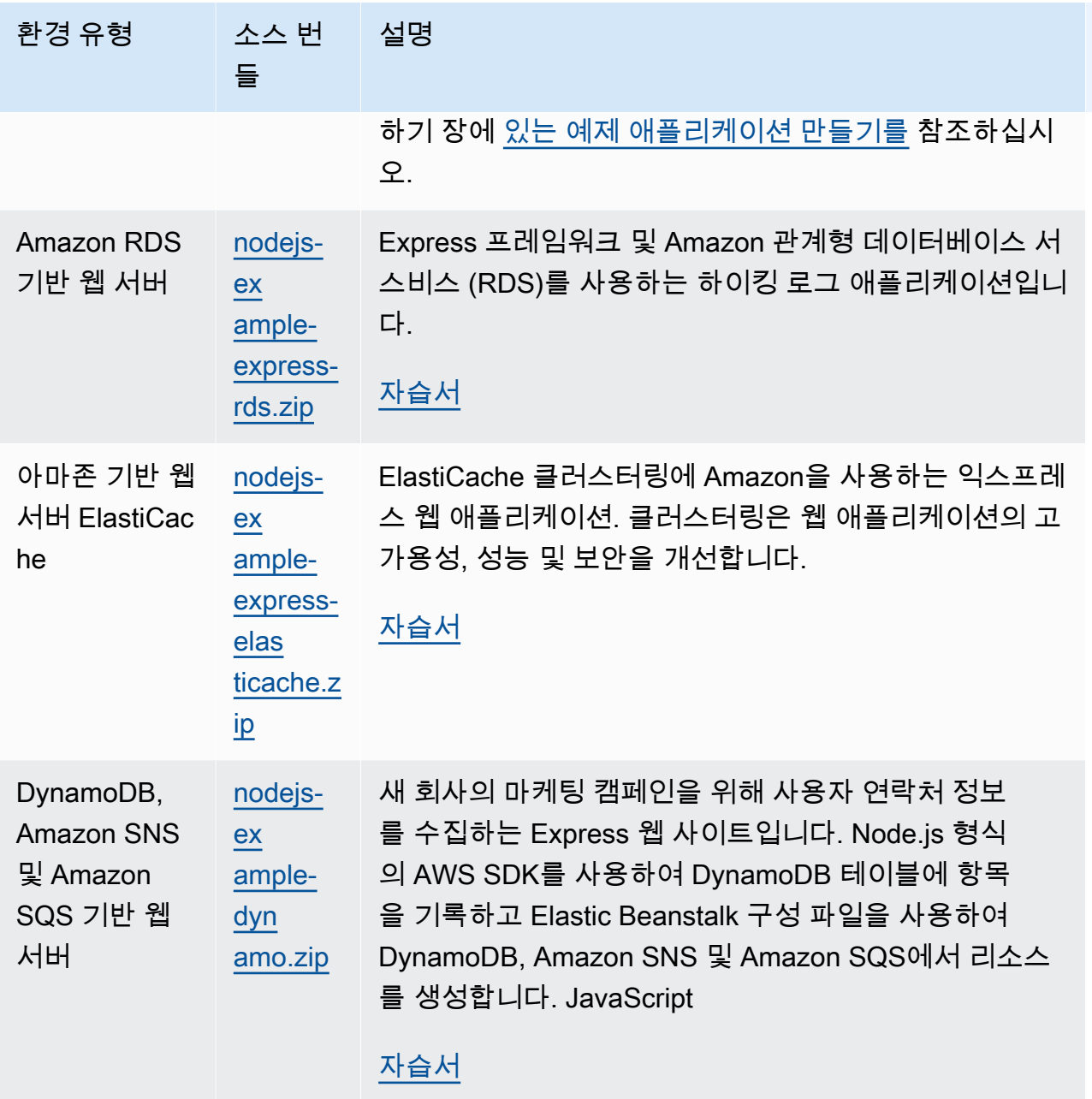

# 다음 단계

애플리케이션을 실행하는 환경이 있으면 언제든 완전히 다른 애플리케이션 또는 애플리케이션의 새 버전을 배포할 수 있습니다. EC2 인스턴스를 프로비저닝하거나 다시 시작할 필요가 없기 때문에 새 애 플리케이션 버전을 매우 빠르게 배포할 수 있습니다. 애플리케이션 배포에 대한 자세한 내용은 [새 버전](#page-27-0) [의 애플리케이션 배포를](#page-27-0) 참조하십시오.

샘플 애플리케이션을 한두 개 배포하고 Node.js 애플리케이션을 로컬에서 개발 및 실행할 준비가 되었 으면 필요한 도구를 모두 갖춘 Node.js 개발 환경을 [Node.js 개발 환경 설정](#page-367-0) 설정하려면 을 참조하십시 오.

# <span id="page-388-0"></span>Elastic Beanstalk에 Express 애플리케이션 배포

이 단원에서는 Elastic Beanstalk 명령줄 인터페이스(EB CLI)를 사용하여 샘플 애플리케이션을 Elastic Beanstalk에 배포한 후, [Express](http://expressjs.com/) 프레임워크를 사용하도록 애플리케이션을 업데이트하는 절차를 살펴 봅니다.

# 필수 조건

이 튜토리얼의 사전 요구 사항은 다음과 같습니다:

- Node.js 런타임
- 기본 Node.js 패키지 관리자 소프트웨어인 npm
- 익스프레스 커맨드 라인 생성기
- Elastic Beanstalk 명령줄 인터페이스(EB CLI)

나열된 처음 세개 구성 요소의 설치 및 로컬 개발 환경 설정에 대한 자세한 내용은 [Node.js 개발 환경](#page-367-0)  [설정](#page-367-0)을 참조하십시오. 이 자습서에서는 참조된 항목에서도 언급한 Node.js AWS SDK를 설치할 필요 가 없습니다.

EB CLI 설치 및 구성에 대한 자세한 내용은 [EB CLI 설치](#page-1390-0) 및 [EB CLI 구성](#page-1401-0) 단원을 참조하세요.

Elastic Beanstalk 환경 생성

귀하의 애플리케이션 디렉터리

이 튜토리얼에서는 애플리케이션 소스nodejs-example-express-rds 번들용으로 호출되는 디렉 터리를 사용합니다. 이 튜토리얼을 위한nodejs-example-express-rds 디렉토리를 만드세요.

~\$ **mkdir nodejs-example-express-rds**

**a** Note

이 장의 각 튜토리얼에서는 애플리케이션 소스 번들용 자체 디렉토리를 사용합니다. 디렉터리 이름은 튜토리얼에서 사용하는 샘플 응용 프로그램의 이름과 일치합니다.

현재 작업 디렉터리를 nodejs-example-express-rds로 변경합니다.

#### ~\$ **cd nodejs-example-express-rds**

이제 Node.js 플랫폼과 샘플 애플리케이션을 실행하는 Elastic Beanstalk 환경을 설정합니다. Elastic Beanstalk 명령줄 인터페이스(EB CLI)를 사용할 것입니다.

애플리케이션용 EB CLI 리포지토리를 구성하기 위해 Node.js 플랫폼을 실행하는 Elastic Beanstalk 환 경을 생성합니다

1. [eb init](#page-1478-0) 명령을 사용하여 리포지토리를 만듭니다.

~/nodejs-example-express-rds\$ **eb init --platform** *node.js* **--region** *<region>*

이 명령은 애플리케이션의 환경을 생성하기 위한 설정을 지정하는 .elasticbeanstalk라는 이 름의 폴더에 구성 파일을 만들고 현재 폴더의 이름을 딴 Elastic Beanstalk 애플리케이션을 만듭니 다.

2. [eb create](#page-1457-0) 명령을 사용하여 샘플 애플리케이션을 실행하는 환경을 생성합니다.

~/nodejs-example-express-rds\$ **eb create --sample** *nodejs-example-express-rds*

이 명령은 Node.js 플랫폼의 기본 설정과 다음 리소스를 사용하여 로드 밸런싱 수행 환경을 만듭니 다.

• EC2 인스턴스(EC2 instance) - 선택한 플랫폼에서 웹 앱을 실행하도록 구성된 Amazon Elastic Compute Cloud(Amazon EC2) 가상 머신입니다.

특정 언어 버전, 프레임워크, 웹 컨테이너 또는 그 조합을 지원하도록 각 플랫폼마다 특정 소프 트웨어, 구성 파일 및 스크립트 세트를 실행합니다. 대부분의 플랫폼에서는 웹 앱 앞에 위치해 웹 앱으로 요청을 전달하고, 정적 자산을 제공하고, 액세스 및 오류 로그를 생성하는 역방향 프 록시로 Apache 또는 NGINX를 사용합니다.

- 인스턴스 보안 그룹(Instance security group) 포트 80에서 인바운드 트래픽을 허용하도록 구성 된 Amazon EC2 보안 그룹입니다. 이 리소스를 통해 로드 밸런서의 HTTP 트래픽이 웹 앱을 실 행하는 EC2 인스턴스에 도달할 수 있습니다. 기본적으로 다른 포트에서는 트래픽이 허용되지 않습니다.
- 로드 밸런서(Load balancer) 애플리케이션을 실행하는 인스턴스로 요청을 분산하도록 구성된 Elastic Load Balancing 로드 밸런서입니다. 또한 로드 밸런서가 있으면 인터넷에 인스턴스를 직 접 노출할 필요가 없습니다.
- 로드 밸런서 보안 그룹(Load balancer security group) 포트 80에서 인바운드 트래픽을 허용하 도록 구성된 Amazon EC2 보안 그룹입니다. 이 리소스를 통해 인터넷의 HTTP 트래픽이 로드 밸런서에 도달할 수 있습니다. 기본적으로 다른 포트에서는 트래픽이 허용되지 않습니다.
- Auto Scaling 그룹(Auto Scaling group) 인스턴스가 종료되거나 사용할 수 없게 될 경우 인스턴 스를 대체하도록 구성된 Auto Scaling 그룹입니다.
- Amazon S3 버킷(Amazon S3 bucket) Elastic Beanstalk 사용 시 생성된 소스 코드, 로그 및 기 타 아티팩트의 스토리지 위치입니다.
- Amazon CloudWatch alarms 환경 내 인스턴스의 부하를 모니터링하고 부하가 너무 높거나 낮을 경우 트리거되는 두 개의 CloudWatch 경보입니다. 경보가 트리거되면 이에 대한 응답으로 Auto Scaling 그룹이 스케일 업 또는 축소됩니다.
- AWS CloudFormation 스택 Elastic AWS CloudFormation Beanstalk는 사용자 환경에서 리 소스를 시작하고 구성 변경 사항을 전파하는 데 사용합니다. 리소스는 [AWS CloudFormation 콘](https://console.aws.amazon.com/cloudformation) [솔](https://console.aws.amazon.com/cloudformation)에서 볼 수 있는 템플릿에서 정의됩니다.
- 도메인 이름(Domain name) *subdomain*.*region*.elasticbeanstalk.com 형식으로 웹 앱으로 라 우팅되는 도메인 이름입니다.

#### **a** Note

Elastic Beanstalk 애플리케이션의 보안을 강화하기 위해 elasticbeanstalk.com 도메인 이 [공개 서픽스 목록\(PSL\)에](https://publicsuffix.org/) 등록되어 있습니다. 보안 강화를 위해 Elastic Beanstalk 애 플리케이션 기본 도메인 이름에 민감한 쿠키를 설정해야 하는 경우 Host - 접두사가 있는 쿠키를 사용하는 것이 좋습니다. 이렇게 쿠키를 설정하면 교차 사이트 요청 위조 시도(CSRF)로부터 도메인을 보호하는 데 도움이 됩니다. 자세한 내용은 Mozilla 개발자 네트워크의 [Set-Cookie](https://developer.mozilla.org/en-US/docs/Web/HTTP/Headers/Set-Cookie#cookie_prefixes) 페이지를 참조하세요.

3. 환경 생성이 완료되면 [eb open](#page-1492-0) 명령을 사용하여 기본 브라우저에서 환경의 URL을 엽니다.

~/nodejs-example-express-rds\$ **eb open**

이제 샘플 애플리케이션을 사용하여 Node.js Elastic Beanstalk 환경을 생성했습니다. 자체 애플리케이 션으로 업데이트할 수 있습니다. 다음으로 Express 프레임워크를 사용하도록 샘플 애플리케이션을 업 데이트합니다.

# Express를 사용하도록 애플리케이션을 업데이트하려면

샘플 애플리케이션이 있는 환경을 생성한 후 이를 자체 애플리케이션으로 업데이트할 수 있습니다. 이 절차에서는 먼저express 및npm install 명령을 실행하여 애플리케이션 디렉터리에 Express 프레임워 크를 설정합니다. EB CLI를 사용하여 Elastic Beanstalk 환경에 업데이트된 애플리케이션을 배포합니 다.

Express를 사용하도록 애플리케이션을 업데이트하려면

1. express 명령을 실행합니다. 이는 package.json, app.js 및 몇 개의 디렉터리를 생성합니다.

~/nodejs-example-express-rds\$ **express**

계속할지 여부를 묻는 메시지가 표시되면 **y**를 입력합니다.

**a** Note

express명령이 작동하지 않는 경우 이전 사전 요구 사항 섹션에 설명된 대로 Express 명령 줄 생성기를 설치하지 않았기 때문일 수 있습니다. 또는express 명령을 실행하려면 로컬 시스템의 디렉터리 경로 설정을 설정해야 할 수 있습니다. 개발 환경 설정에 대한 자세한 단계는 필수 조건 섹션을 참조하십시오. 그러면 이 자습서를 계속 진행할 수 있습니다.

2. 로컬 종속 항목을 설정합니다.

~/nodejs-example-express-rds\$ **npm install**

3. (선택) 웹 앱 서버가 시작되는지 확인합니다.

~/nodejs-example-express-rds\$ **npm start**

다음과 유사한 출력 화면이 표시되어야 합니다.

```
> nodejs@0.0.0 start /home/local/user/node-express
> node ./bin/www
```
서버는 기본적으로 포트 3000에서 실행됩니다. 테스트하려면 다른 터미널에서 curl http://localhost:3000을 실행하거나 로컬 컴퓨터에서 브라우저를 열고 http:// localhost:3000으로 이동하십시오.

Ctrl+C를 눌러 서버를 중지합니다.

4. [eb deploy](#page-1472-0) 명령으로 Elastic Beanstalk 환경으로 변경된 애플리케이션을 배포합니다.

~/nodejs-example-express-rds\$ **eb deploy**

5. 환경이 녹색이고 준비되면 URL을 새로 고쳐서 작동하는지 확인합니다. Welcome to Express라는 웹 페이지가 보일 것입니다.

다음으로 정적 파일을 제공하고 새 페이지를 추가하도록 Express 애플리케이션을 업데이트하겠습니 다.

정적 파일을 구성하고 Express 애플리케이션에 새 페이지를 추가하려면

1. [.ebextensions](#page-1004-0) 폴더에 다음 콘텐츠가 포함된 두 번째 구성 파일을 추가합니다:

#### **nodejs-example-express-rds/.ebextensions/staticfiles.config**

```
option_settings: 
     aws:elasticbeanstalk:environment:proxy:staticfiles: 
         /stylesheets: public/stylesheets
```
이 설정은 애플리케이션의 public 경로에서 /public 폴더에 있는 파일을 제공하도록 프록시 서 버를 구성합니다. 프록시 서버에서 정적으로 파일을 제공하면 애플리케이션의 부하가 감소합니 다. 자세한 내용은 이 장의 앞부분에 있는 [Stic 파일을](#page-372-0) 참조하십시오.

2. (선택 사항) 정적 매핑이 올바르게 구성되었는지 확인하려면 에서 정적 매핑 구성을 주석nodejsexample-express-rds/app.js 처리하십시오. 이렇게 하면 노드 애플리케이션에서 매핑이 제 거됩니다.

```
// app.use(express.static(path.join(__dirname, 'public')));
```
이전 단계의 파일에 있는 정적staticfiles.config 파일 매핑은 이 줄을 주석 처리한 후에 도 여전히 스타일시트를 성공적으로 로드할 것입니다. 정적 파일 매핑이 익스프레스 응용 프 로그램이 아닌 프록시 정적 파일 구성을 통해 로드되었는지 확인하려면 다음 값을 제거하십시 오option\_settings:. 정적 파일 구성과 노드 응용 프로그램 모두에서 스타일시트를 제거한 후 에는 스타일시트를 로드할 수 없습니다.

테스트가staticfiles.config 끝나면nodejs-example-express-rds/app.js 및 의 콘텐 츠를 모두 재설정해야 합니다.

3. nodejs-example-express-rds/routes/hike.js를 추가합니다. 다음을 입력합니다.

```
exports.index = function(req, res) {
 res.render('hike', {title: 'My Hiking Log'});
};
exports.add_hike = function(req, res) {
};
```
4. 새로운 세 줄을 포함하도록 nodejs-example-express-rds/app.js를 업데이트합니다.

먼저 다음 줄을 추가하여 이 경로에 require를 추가합니다.

**var hike = require('./routes/hike');**

파일은 다음 조각과 비슷해야 합니다.

```
var express = require('express');
var path = require('path');
var hike = require('./routes/hike');
```
그런 다음 nodejs-example-express-rds/app.js에 다음 두 줄을 추가하여 var app = express(); 뒤에 놓습니다.

```
app.get('/hikes', hike.index);
app.post('/add_hike', hike.add_hike);
```
파일은 다음 조각과 비슷해야 합니다.

```
var app = express();
app.get('/hikes', hike.index);
app.post('/add_hike', hike.add_hike);
```
5. nodejs-example-express-rds/views/index.jade를 nodejs-example-expressrds/views/hike.jade에 복사합니다.

~/nodejs-example-express-rds\$ **cp views/***index.jade views/hike.jade*

6. [eb deploy](#page-1472-0)명령을 사용하여 변경 내용을 배포합니다.

~/nodejs-example-express-rds\$ **eb deploy**

7. 몇 분 후 환경이 업데이트됩니다. 환경이 녹색이고 준비되면 브라우저를 새로 고치고 URL의 끝에 **hikes**를 추가하여(예: http://node-express-envsyypntcz2q.elasticbeanstalk.com/hikes) 작동하는지 확인합니다.

My Hiking Log라는 제목의 웹 페이지가 보일 것입니다.

Express 프레임워크 를 사용하는 웹 애플리케이션을 생성합니다. 다음 섹션에서는 Amazon 관계형 데 이터베이스 서비스(RDS) 를 사용하여 하이킹 로그를 저장하도록 애플리케이션을 수정하겠습니다.

Amazon RDS를 사용할 수 있도록 애플리케이션을 업데이트합니다

다음 단계에서는 Amazon RDS for MySQL RDS를 사용하도록 애플리케이션을 업데이트합니다.

MySQL용 RDS를 사용하도록 애플리케이션을 업데이트하려면

- 1. Elastic Beanstalk 환경에 연결된 MySQL용 RDS 데이터베이스를 생성하려면 이 장 뒷부분에 포함 된 [데이터베이스 추가](#page-427-0) 항목의 지침을 따르십시오. 데이터베이스 인스턴스를 추가하는 데 약 10분 이 걸립니다.
- 2. package.json에서 종속성 섹션을 다음 내용으로 업데이트하십시오:

```
"dependencies": { 
     "async": "^3.2.4", 
     "express": "4.18.2", 
     "jade": "1.11.0", 
     "mysql": "2.18.1", 
     "node-uuid": "^1.4.8", 
     "body-parser": "^1.20.1", 
     "method-override": "^3.0.0", 
     "morgan": "^1.10.0", 
     "errorhandler": "^1.5.1" 
   }
```
3. npm install를 실행합니다.

```
~/nodejs-example-express-rds$ npm install
```
4. app.js업데이트하여 데이터베이스에 연결하고, 테이블을 생성하고, 단일 기본 하이킹 로그를 삽 입하세요. 이 앱을 배포할 때마다 이전 hikes 테이블을 삭제하고 다시 생성합니다.

```
/** 
  * Module dependencies. 
  */ 
 const express = require('express') 
  , routes = require('./routes') 
  , hike = require('./routes/hike') 
  , http = require('http') 
  , path = require('path') 
  , mysql = require('mysql') 
  , async = require('async') 
  , bodyParser = require('body-parser') 
  , methodOverride = require('method-override') 
  , morgan = require('morgan') 
  , errorhandler = require('errorhandler');
const { connect } = require('http2');const app = express()
app.set('views', __dirname + '/views')
app.set('view engine', 'jade')
app.use(methodOverride())
app.use(bodyParser.json())
app.use(bodyParser.urlencoded({ extended: true }))
app.use(express.static(path.join(__dirname, 'public')))
app.set('connection', mysql.createConnection({
host: process.env.RDS_HOSTNAME,
user: process.env.RDS_USERNAME,
password: process.env.RDS_PASSWORD,
port: process.env.RDS_PORT})); 
function init() { 
 app.get('/', routes.index); 
  app.get('/hikes', hike.index);
```
```
 app.post('/add_hike', hike.add_hike);
}
const client = app.get('connection');
async.series([ 
 function connect(callback) { 
    client.connect(callback); 
    console.log('Connected!'); 
  }, 
  function clear(callback) { 
    client.query('DROP DATABASE IF EXISTS mynode_db', callback); 
  }, 
  function create_db(callback) { 
    client.query('CREATE DATABASE mynode_db', callback); 
  }, 
  function use_db(callback) { 
    client.query('USE mynode_db', callback); 
  }, 
  function create_table(callback) { 
     client.query('CREATE TABLE HIKES (' + 
                           'ID VARCHAR(40), ' + 
                           'HIKE_DATE DATE, ' + 
                           'NAME VARCHAR(40), ' + 
                           'DISTANCE VARCHAR(40), ' + 
                           'LOCATION VARCHAR(40), ' + 
                           'WEATHER VARCHAR(40), ' + 
                           'PRIMARY KEY(ID))', callback); 
  }, 
  function insert_default(callback) { 
    const hike = {HIKE_DATE: new Date(), NAME: 'Hazard Stevens', 
          LOCATION: 'Mt Rainier', DISTANCE: '4,027m vertical', WEATHER:'Bad', ID: 
  '12345'}; 
    client.query('INSERT INTO HIKES set ?', hike, callback); 
  }
], function (err, results) { 
  if (err) { 
    console.log('Exception initializing database.'); 
    throw err; 
  } else { 
    console.log('Database initialization complete.'); 
    init(); 
  }
});
```

```
module.exports = app
```
5. 다음 콘텐츠를 routes/hike.js에 추가합니다. 이렇게 하면 경로에서 새 하이킹 로그를 HIKES 데이터베이스에 삽입할 수 있습니다.

```
const uuid = require('node-uuid');
exports.index = function(req, res) {
   res.app.get('connection').query( 'SELECT * FROM HIKES', function(err,
rows) { 
     if (err) { 
       res.send(err); 
     } else { 
       console.log(JSON.stringify(rows)); 
       res.render('hike', {title: 'My Hiking Log', hikes: rows}); 
   }});
};
exports.add_hike = function(req, res){ 
   const input = req.body.hike; 
   const hike = { HIKE_DATE: new Date(), ID: uuid.v4(), NAME: input.NAME, 
  LOCATION: input.LOCATION, DISTANCE: input.DISTANCE, WEATHER: input.WEATHER};
   console.log('Request to log hike:' + JSON.stringify(hike)); 
   req.app.get('connection').query('INSERT INTO HIKES set ?', hike, function(err) { 
       if (err) { 
         res.send(err); 
       } else { 
         res.redirect('/hikes'); 
       } 
    });
};
```
6. routes/index.js의 내용을 다음으로 바꿉니다:

```
/* 
  * GET home page. 
  */
exports.index = function(req, res){
   res.render('index', { title: 'Express' });
};
```
7. 다음 jade 템플릿을 추가하여 하이킹 로그를views/hike.jade 추가하기 위한 사용자 인터페이 스를 제공합니다.

```
extends layout
block content 
   h1= title 
   p Welcome to #{title} 
   form(action="/add_hike", method="post") 
     table(border="1") 
       tr 
          td Your Name 
          td 
            input(name="hike[NAME]", type="textbox") 
       tr 
          td Location 
          td 
            input(name="hike[LOCATION]", type="textbox") 
       tr 
          td Distance 
          td 
            input(name="hike[DISTANCE]", type="textbox") 
       tr 
          td Weather 
          td 
            input(name="hike[WEATHER]", type="radio", value="Good") 
            | Good 
            input(name="hike[WEATHER]", type="radio", value="Bad") 
            | Bad 
            input(name="hike[WEATHER]", type="radio", value="Seattle", checked) 
            | Seattle 
       tr 
          td(colspan="2") 
            input(type="submit", value="Record Hike") 
   div 
     h3 Hikes 
     table(border="1") 
       tr 
          td Date 
          td Name 
          td Location 
          td Distance 
          td Weather 
       each hike in hikes
```
 tr td #{hike.HIKE\_DATE.toDateString()} td #{hike.NAME} td #{hike.LOCATION} td #{hike.DISTANCE} td #{hike.WEATHER}

8. [eb deploy](#page-1472-0)명령을 사용하여 변경 내용을 배포합니다.

~/nodejs-example-express-rds\$ **eb deploy**

### 정리

Elastic Beanstalk 작업을 완료한 경우 환경을 종료할 수 있습니다.

eb terminate 명령을 사용하여 환경과 환경에 있는 모든 리소스를 종료합니다.

~/nodejs-example-express-rds\$ **eb terminate** The environment "nodejs-example-express-rds-env" and all associated instances will be terminated. To confirm, type the environment name: **nodejs-example-express-rds-env** INFO: terminateEnvironment is starting. ...

## Elastic Beanstalk에 대한 클러스터링을 지원하는 Express 애플리케이션 배 포

[이 자습서에서는 Elastic Beanstalk 명령줄 인터페이스 \(EB CLI\) 를 사용하여 Elastic Beanstalk에 샘플](https://aws.amazon.com/elasticache/) [애플리케이션을 배포한 다음, Express 프레임워크, Amazon 및 클러스터링을 사용하도록 애플리케이](https://aws.amazon.com/elasticache/) [션을 업데이트하는 방법을 안내합니다. ElastiCache](https://aws.amazon.com/elasticache/) 클러스터링은 웹 애플리케이션의 고가용성, 성능 및 보안을 개선합니다. ElastiCacheAmazon에 대해 자세히 알아보려면 [ElastiCache Memcached용](https://docs.aws.amazon.com/AmazonElastiCache/latest/mem-ug/Introduction.html)  [Amazon이란 무엇입니까?](https://docs.aws.amazon.com/AmazonElastiCache/latest/mem-ug/Introduction.html) 를 참조하십시오. ElastiCache Memcached용 Amazon 사용 설명서에서 확 인할 수 있습니다.

**a** Note

이 예시에서는 AWS 리소스를 생성하므로 비용이 부과될 수 있습니다. AWS 요금에 대한 자 세한 내용은 을 참조하십시오<https://aws.amazon.com/pricing/>. 일부 서비스는 AWS 프리 티어

에 속합니다. 신규 고객은 무료로 이 서비스를 시험 사용할 수 있습니다. 자세한 내용은 [https://](https://aws.amazon.com/free/)  [aws.amazon.com/free/를](https://aws.amazon.com/free/) 참조하세요.

## 필수 조건

이 튜토리얼의 사전 요구 사항은 다음과 같습니다:

- Node.js 런타임
- 기본 Node.js 패키지 관리자 소프트웨어인 npm
- 익스프레스 커맨드 라인 생성기
- Elastic Beanstalk 명령줄 인터페이스(EB CLI)

나열된 처음 세개 구성 요소의 설치 및 로컬 개발 환경 설정에 대한 자세한 내용은 [Node.js 개발 환경](#page-367-0)  [설정](#page-367-0)을 참조하십시오. 이 자습서에서는 참조된 항목에서도 언급한 Node.js AWS SDK를 설치할 필요 가 없습니다.

EB CLI 설치 및 구성에 대한 자세한 내용은 [EB CLI 설치](#page-1390-0) 및 [EB CLI 구성](#page-1401-0) 단원을 참조하세요.

Elastic Beanstalk 환경 생성

귀하의 애플리케이션 디렉터리

이 튜토리얼에서는 애플리케이션 소스nodejs-example-express-elasticache 번들용으로 호출 되는 디렉터리를 사용합니다. 이 튜토리얼을 위한nodejs-example-express-elasticache 디렉 토리를 만드세요.

~\$ **mkdir nodejs-example-express-elasticache**

**a** Note

이 장의 각 튜토리얼에서는 애플리케이션 소스 번들용 자체 디렉토리를 사용합니다. 디렉터리 이름은 튜토리얼에서 사용하는 샘플 응용 프로그램의 이름과 일치합니다.

현재 작업 디렉터리를 nodejs-example-express-elasticache로 변경합니다.

~\$ **cd nodejs-example-express-elasticache**

이제 Node.js 플랫폼과 샘플 애플리케이션을 실행하는 Elastic Beanstalk 환경을 설정합니다. Elastic Beanstalk 명령줄 인터페이스(EB CLI)를 사용할 것입니다.

애플리케이션용 EB CLI 리포지토리를 구성하기 위해 Node.js 플랫폼을 실행하는 Elastic Beanstalk 환 경을 생성합니다

1. [eb init](#page-1478-0) 명령을 사용하여 리포지토리를 만듭니다.

~/nodejs-example-express-elasticache\$ **eb init --platform** *node.js* **--region** *<region>*

이 명령은 애플리케이션의 환경을 생성하기 위한 설정을 지정하는 .elasticbeanstalk라는 이 름의 폴더에 구성 파일을 만들고 현재 폴더의 이름을 딴 Elastic Beanstalk 애플리케이션을 만듭니 다.

2. [eb create](#page-1457-0) 명령을 사용하여 샘플 애플리케이션을 실행하는 환경을 생성합니다.

~/nodejs-example-express-elasticache\$ **eb create --sample** *nodejs-example-expresselasticache*

이 명령은 Node.js 플랫폼의 기본 설정과 다음 리소스를 사용하여 로드 밸런싱 수행 환경을 만듭니 다.

• EC2 인스턴스(EC2 instance) - 선택한 플랫폼에서 웹 앱을 실행하도록 구성된 Amazon Elastic Compute Cloud(Amazon EC2) 가상 머신입니다.

특정 언어 버전, 프레임워크, 웹 컨테이너 또는 그 조합을 지원하도록 각 플랫폼마다 특정 소프 트웨어, 구성 파일 및 스크립트 세트를 실행합니다. 대부분의 플랫폼에서는 웹 앱 앞에 위치해 웹 앱으로 요청을 전달하고, 정적 자산을 제공하고, 액세스 및 오류 로그를 생성하는 역방향 프 록시로 Apache 또는 NGINX를 사용합니다.

- 인스턴스 보안 그룹(Instance security group) 포트 80에서 인바운드 트래픽을 허용하도록 구성 된 Amazon EC2 보안 그룹입니다. 이 리소스를 통해 로드 밸런서의 HTTP 트래픽이 웹 앱을 실 행하는 EC2 인스턴스에 도달할 수 있습니다. 기본적으로 다른 포트에서는 트래픽이 허용되지 않습니다.
- 로드 밸런서(Load balancer) 애플리케이션을 실행하는 인스턴스로 요청을 분산하도록 구성된 Elastic Load Balancing 로드 밸런서입니다. 또한 로드 밸런서가 있으면 인터넷에 인스턴스를 직 접 노출할 필요가 없습니다.
- 로드 밸런서 보안 그룹(Load balancer security group) 포트 80에서 인바운드 트래픽을 허용하 도록 구성된 Amazon EC2 보안 그룹입니다. 이 리소스를 통해 인터넷의 HTTP 트래픽이 로드 밸런서에 도달할 수 있습니다. 기본적으로 다른 포트에서는 트래픽이 허용되지 않습니다.
- Auto Scaling 그룹(Auto Scaling group) 인스턴스가 종료되거나 사용할 수 없게 될 경우 인스턴 스를 대체하도록 구성된 Auto Scaling 그룹입니다.
- Amazon S3 버킷(Amazon S3 bucket) Elastic Beanstalk 사용 시 생성된 소스 코드, 로그 및 기 타 아티팩트의 스토리지 위치입니다.
- Amazon CloudWatch alarms 환경 내 인스턴스의 부하를 모니터링하고 부하가 너무 높거나 낮을 경우 트리거되는 두 개의 CloudWatch 경보입니다. 경보가 트리거되면 이에 대한 응답으로 Auto Scaling 그룹이 스케일 업 또는 축소됩니다.
- AWS CloudFormation 스택 Elastic AWS CloudFormation Beanstalk는 사용자 환경에서 리 소스를 시작하고 구성 변경 사항을 전파하는 데 사용합니다. 리소스는 [AWS CloudFormation 콘](https://console.aws.amazon.com/cloudformation) [솔](https://console.aws.amazon.com/cloudformation)에서 볼 수 있는 템플릿에서 정의됩니다.
- 도메인 이름(Domain name) *subdomain*.*region*.elasticbeanstalk.com 형식으로 웹 앱으로 라 우팅되는 도메인 이름입니다.

#### **a** Note

Elastic Beanstalk 애플리케이션의 보안을 강화하기 위해 elasticbeanstalk.com 도메인 이 [공개 서픽스 목록\(PSL\)에](https://publicsuffix.org/) 등록되어 있습니다. 보안 강화를 위해 Elastic Beanstalk 애 플리케이션 기본 도메인 이름에 민감한 쿠키를 설정해야 하는 경우 \_\_Host - 접두사가 있는 쿠키를 사용하는 것이 좋습니다. 이렇게 쿠키를 설정하면 교차 사이트 요청 위조 시도(CSRF)로부터 도메인을 보호하는 데 도움이 됩니다. 자세한 내용은 Mozilla 개발자 네트워크의 [Set-Cookie](https://developer.mozilla.org/en-US/docs/Web/HTTP/Headers/Set-Cookie#cookie_prefixes) 페이지를 참조하세요.

3. 환경 생성이 완료되면 [eb open](#page-1492-0) 명령을 사용하여 기본 브라우저에서 환경의 URL을 엽니다.

~/nodejs-example-express-elasticache\$ **eb open**

이제 샘플 애플리케이션을 사용하여 Node.js Elastic Beanstalk 환경을 생성했습니다. 자체 애플리케이 션으로 업데이트할 수 있습니다. 다음으로 Express 프레임워크를 사용하도록 샘플 애플리케이션을 업 데이트합니다.

### Express를 사용하도록 애플리케이션을 업데이트하려면

Express 프레임워크를 사용하도록 Elastic Beanstalk 환경에서 샘플 애플리케이션을 업데이트합니다.

.zip에서 [nodejs-example-express-elasticache최종](samples/nodejs-example-express-elasticache.zip) 소스 코드를 다운로드할 수 있습니다.

Express를 사용하도록 애플리케이션을 업데이트하려면

샘플 애플리케이션이 있는 환경을 생성한 후 이를 자체 애플리케이션으로 업데이트할 수 있습니다. 이 절차에서는 먼저express 및npm install 명령을 실행하여 애플리케이션 디렉터리에 Express 프레임워 크를 설정합니다.

1. express 명령을 실행합니다. 이는 package.json, app.js 및 몇 개의 디렉터리를 생성합니다.

~/nodejs-example-express-elasticache\$ **express**

계속할지 여부를 묻는 메시지가 표시되면 **y**를 입력합니다.

#### **a** Note

express명령이 작동하지 않는 경우 이전 사전 요구 사항 섹션에 설명된 대로 Express 명령 줄 생성기를 설치하지 않았기 때문일 수 있습니다. 또는express 명령을 실행하려면 로컬 시스템의 디렉터리 경로 설정을 설정해야 할 수 있습니다. 개발 환경 설정에 대한 자세한 단계는 필수 조건 섹션을 참조하십시오. 그러면 이 자습서를 계속 진행할 수 있습니다.

2. 로컬 종속 항목을 설정합니다.

~/nodejs-example-express-elasticache\$ **npm install**

3. (선택) 웹 앱 서버가 시작되는지 확인합니다.

~/nodejs-example-express-elasticache\$ **npm start**

다음과 유사한 출력 화면이 표시되어야 합니다.

```
> nodejs@0.0.0 start /home/local/user/node-express
```
> node ./bin/www

서버는 기본적으로 포트 3000에서 실행됩니다. 테스트하려면 다른 터미널에서 curl http://localhost:3000을 실행하거나 로컬 컴퓨터에서 브라우저를 열고 http:// localhost:3000으로 이동하십시오.

Ctrl+C를 눌러 서버를 중지합니다.

4. nodejs-example-express-elasticache/app.js을 nodejs-example-expresselasticache/express-app.js로 바꿉니다.

```
~/nodejs-example-express-elasticache$ mv app.js express-app.js
```
5. 다음으로 nodejs-example-express-elasticache/express-app.js의 var app = express(); 행을 업데이트하십시오.

```
var app = module.exports = express();
```
6. 로컬 컴퓨터에서 다음 코드로 nodejs-example-express-elasticache/app.js로 명명된 파일을 만듭니다.

```
/** 
  * Module dependencies. 
  */ 
 const express = require('express'), 
 session = require('express-session'), 
 bodyParser = require('body-parser'), 
 methodOverride = require('method-override'), 
 cookieParser = require('cookie-parser'), 
fs = require('fs'), filename = '/var/nodelist', 
app = express();
let MemcachedStore = require('connect-memcached')(session);
function setup(cacheNodes) { 
 app.use(bodyParser.raw()); 
 app.use(methodOverride()); 
 if (cacheNodes.length > 0) { 
    app.use(cookieParser()); 
    console.log('Using memcached store nodes:'); 
    console.log(cacheNodes); 
    app.use(session({ 
      secret: 'your secret here', 
      resave: false, 
      saveUninitialized: false, 
      store: new MemcachedStore({ 'hosts': cacheNodes })
```

```
 })); 
  } else { 
    console.log('Not using memcached store.'); 
    app.use(session({ 
      resave: false, 
      saveUninitialized: false, secret: 'your secret here' 
    })); 
  } 
  app.get('/', function (req, resp) { 
    if (req.session.views) { 
      req.session.views++ 
      resp.setHeader('Content-Type', 'text/html') 
      resp.send(`You are session: ${req.session.id}. Views: ${req.session.views}`) 
    } else { 
      req.session.views = 1 
      resp.send(`You are session: ${req.session.id}. No views yet, refresh the page!
`) 
    } 
  }); 
  if (!module.parent) { 
    console.log('Running express without cluster. Listening on port %d', 
  process.env.PORT || 5000) 
    app.listen(process.env.PORT || 5000) 
  }
}
console.log("Reading elastic cache configuration")
// Load elasticache configuration.
fs.readFile(filename, 'UTF8', function (err, data) { 
 if (err) throw err; 
  let cacheNodes = [] 
  if (data) { 
   let lines = data.split('\n\in);
   for (let i = 0; i < lines.length; i++) {
     if (lines[i].length > 0) {
        cacheNodes.push(lines[i]) 
      } 
    } 
  } 
  setup(cacheNodes)
```

```
});
```

```
module.exports = app;
```
7. nodejs-example-express-elasticache/bin/www 파일의 내용을 다음으로 바꿉니다:

```
#!/usr/bin/env node
/** 
  * Module dependencies. 
  */
const app = require('../app');const cluster = require('cluster');
const debug = require('debug')('nodejs-example-express-elasticache:server');
const http = require('http');
const workers = \{\},
   count = require('os').cpus().length;
function spawn() { 
   const worker = cluster.fork(); 
   workers[worker.pid] = worker; 
   return worker;
}
/** 
  * Get port from environment and store in Express. 
  */
const port = normalizePort(process.env.PORT || '3000');
app.set('port', port);
if (cluster.isMaster) { 
  for (let i = 0; i < count; i++) {
     spawn(); 
   } 
  // If a worker dies, log it to the console and start another worker. 
   cluster.on('exit', function (worker, code, signal) { 
     console.log('Worker ' + worker.process.pid + ' died.'); 
     cluster.fork(); 
   });
```

```
 // Log when a worker starts listening 
   cluster.on('listening', function (worker, address) { 
     console.log('Worker started with PID ' + worker.process.pid + '.'); 
   });
} else { 
  /** 
    * Create HTTP server. 
    */ 
   let server = http.createServer(app); 
   /** 
    * Event listener for HTTP server "error" event. 
    */ 
   function onError(error) { 
     if (error.syscall !== 'listen') { 
       throw error; 
     } 
     const bind = typeof port === 'string' 
       ? 'Pipe ' + port 
       : 'Port ' + port; 
     // handle specific listen errors with friendly messages 
     switch (error.code) { 
       case 'EACCES': 
         console.error(bind + ' requires elevated privileges'); 
         process.exit(1); 
         break; 
       case 'EADDRINUSE': 
          console.error(bind + ' is already in use'); 
         process.exit(1); 
         break; 
       default: 
         throw error; 
     } 
   } 
   /** 
    * Event listener for HTTP server "listening" event. 
    */
```

```
 function onListening() { 
     const addr = server.address(); 
     const bind = typeof addr === 'string' 
       ? 'pipe ' + addr 
       : 'port ' + addr.port; 
     debug('Listening on ' + bind); 
   } 
   /** 
    * Listen on provided port, on all network interfaces. 
    */ 
   server.listen(port); 
   server.on('error', onError); 
  server.on('listening', onListening);
}
/** 
  * Normalize a port into a number, string, or false. 
  */
function normalizePort(val) { 
  const port = parseInt(value1, 10);
   if (isNaN(port)) { 
     // named pipe 
     return val; 
   } 
  if (port >= 0) {
    // port number 
     return port; 
   } 
   return false;
}
```
8. [eb deploy](#page-1472-0) 명령으로 Elastic Beanstalk 환경으로 변경된 애플리케이션을 배포합니다.

```
~/nodejs-example-express-elasticache$ eb deploy
```
9. 몇 분 후 환경이 업데이트됩니다. 환경이 녹색이고 준비되면 URL을 새로 고쳐서 작동하는지 확인 합니다. "Welcome to Express"라는 웹 페이지가 보일 것입니다.

애플리케이션을 실행 중인 EC2 인스턴스에 대한 로그에 액세스할 수 있습니다. 로그 액세스 방법에 대 한 지침은 [Elastic Beanstalk 환경에서 Amazon EC2 인스턴스 로그 보기](#page-1200-0) 단원을 참조하십시오.

다음으로 Amazon을 사용하도록 Express 애플리케이션을 업데이트해 보겠습니다 ElastiCache.

Amazon을 사용하도록 Express 애플리케이션을 업데이트하려면 ElastiCache

- 1. 로컬 컴퓨터에서 소스 번들의 최상위 디렉터리에 .ebextensions 디렉터리를 생성합니다. 이 예 제에서는 nodejs-example-express-elasticache/.ebextensions을 사용합니다.
- 2. 다음 코드 조각을 사용하여 구성 파일 nodejs-example-expresselasticache/.ebextensions/elasticache-iam-with-script.config를 만듭니다. 구성 파일에 대한 자세한 내용은 [Node.js 구성 네임스페이스](#page-374-0) 섹션을 참조하세요. 이렇게 하면 캐 시가 변경될 때마다 elasticache 노드를 발견하고 파일에 기록하는 데 필요한 권한이 있는 IAM 사 용자가 생성됩니다. [nodejs-example-express-elasticache.zip에서](samples/nodejs-example-express-elasticache.zip) 파일을 복사할 수도 있습니다. ElastiCache속성에 대한 자세한 내용은 을 참조하십시오[예: ElastiCache](#page-1044-0).

**a** Note

YAML은 일정한 들여쓰기를 사용합니다. 예제 구성 파일의 콘텐츠를 바꿀 때 들여쓰기 레 벨을 일치시키고, 텍스트 편집기가 탭 문자 대신 공백을 사용해 들여쓰기를 하도록 합니 다.

```
Resources: 
   MyCacheSecurityGroup: 
     Type: 'AWS::EC2::SecurityGroup' 
     Properties: 
       GroupDescription: "Lock cache down to webserver access only" 
       SecurityGroupIngress: 
         - IpProtocol: tcp 
            FromPort: 
              Fn::GetOptionSetting: 
                OptionName: CachePort 
                DefaultValue: 11211 
            ToPort: 
              Fn::GetOptionSetting: 
                OptionName: CachePort 
                DefaultValue: 11211 
            SourceSecurityGroupName: 
              Ref: AWSEBSecurityGroup
```

```
 MyElastiCache: 
     Type: 'AWS::ElastiCache::CacheCluster' 
     Properties: 
       CacheNodeType: 
          Fn::GetOptionSetting: 
            OptionName: CacheNodeType 
            DefaultValue: cache.t2.micro 
       NumCacheNodes: 
         Fn::GetOptionSetting: 
            OptionName: NumCacheNodes 
            DefaultValue: 1 
       Engine: 
         Fn::GetOptionSetting: 
            OptionName: Engine 
            DefaultValue: redis 
       VpcSecurityGroupIds: 
- 1990 - Paul
            Fn::GetAtt: 
              - MyCacheSecurityGroup 
              - GroupId 
   AWSEBAutoScalingGroup : 
     Metadata : 
       ElastiCacheConfig : 
          CacheName : 
            Ref : MyElastiCache 
         CacheSize : 
             Fn::GetOptionSetting: 
               OptionName : NumCacheNodes 
               DefaultValue: 1 
   WebServerUser : 
     Type : AWS::IAM::User 
     Properties : 
       Path : "/" 
       Policies: 
- 1990 - Paul
            PolicyName: root 
            PolicyDocument : 
              Statement : 
- All and State State
                   Effect : Allow 
                   Action : 
                     - cloudformation:DescribeStackResource 
                     - cloudformation:ListStackResources 
                     - elasticache:DescribeCacheClusters
```

```
 Resource : "*" 
   WebServerKeys : 
     Type : AWS::IAM::AccessKey 
     Properties : 
       UserName : 
         Ref: WebServerUser
Outputs: 
   WebsiteURL: 
     Description: sample output only here to show inline string function parsing 
     Value: | 
      http://`{ "Fn::GetAtt" : [ "AWSEBLoadBalancer", "DNSName" ] }`
   MyElastiCacheName: 
     Description: Name of the elasticache 
     Value: 
       Ref : MyElastiCache 
   NumCacheNodes: 
     Description: Number of cache nodes in MyElastiCache 
     Value: 
       Fn::GetOptionSetting: 
         OptionName : NumCacheNodes 
         DefaultValue: 1
files: 
   "/etc/cfn/cfn-credentials" : 
     content : | 
       AWSAccessKeyId=`{ "Ref" : "WebServerKeys" }` 
       AWSSecretKey=`{ "Fn::GetAtt" : ["WebServerKeys", "SecretAccessKey"] }` 
     mode : "000400" 
     owner : root 
     group : root 
   "/etc/cfn/get-cache-nodes" : 
     content : | 
       # Define environment variables for command line tools 
       export AWS_ELASTICACHE_HOME="/home/ec2-user/elasticache/$(ls /home/ec2-user/
elasticache/)" 
       export AWS_CLOUDFORMATION_HOME=/opt/aws/apitools/cfn 
       export PATH=$AWS_CLOUDFORMATION_HOME/bin:$AWS_ELASTICACHE_HOME/bin:$PATH 
       export AWS_CREDENTIAL_FILE=/etc/cfn/cfn-credentials 
       export JAVA_HOME=/usr/lib/jvm/jre 
       # Grab the Cache node names and configure the PHP page
```

```
 aws cloudformation list-stack-resources --stack `{ "Ref" : 
  "AWS::StackName" }` --region `{ "Ref" : "AWS::Region" }` --output text | grep 
 MyElastiCache | awk '{print $4}' | xargs -I {} aws elasticache describe-cache-
clusters --cache-cluster-id {} --region `{ "Ref" : "AWS::Region" }` --show-
cache-node-info --output text | grep '^ENDPOINT' | awk '{print $2 ":" $3}' > 
  `{ "Fn::GetOptionSetting" : { "OptionName" : "NodeListPath", "DefaultValue" : "/
var/www/html/nodelist" } }` 
    mode : "000500" 
     owner : root 
     group : root 
   "/etc/cfn/hooks.d/cfn-cache-change.conf" : 
     "content": | 
       [cfn-cache-size-change] 
       triggers=post.update 
       path=Resources.AWSEBAutoScalingGroup.Metadata.ElastiCacheConfig 
       action=/etc/cfn/get-cache-nodes 
       runas=root
sources : 
   "/home/ec2-user/elasticache" : "https://elasticache-downloads.s3.amazonaws.com/
AmazonElastiCacheCli-latest.zip"
commands: 
  make-elasticache-executable: 
     command: chmod -R ugo+x /home/ec2-user/elasticache/*/bin/*
packages : 
   "yum" : 
     "aws-apitools-cfn" : []
container_commands: 
   initial_cache_nodes: 
     command: /etc/cfn/get-cache-nodes
```
3. 로컬 컴퓨터에서 다음 스니펫을 사용하여 구성 파일을 nodejs-example-expresselasticache/.ebextensions/elasticache\_settings.config 만들어 구성합니다. ElastiCache

```
option_settings: 
   "aws:elasticbeanstalk:customoption": 
      CacheNodeType: cache.t2.micro 
      NumCacheNodes: 1
```
 Engine: memcached NodeListPath: /var/nodelist

4. 로컬 컴퓨터에서 nodejs-example-express-elasticache/express-app.js를 다음 코드 조각으로 교체합니다. 이 파일은 디스크(/var/nodelist)에서 노드 목록을 읽고 노드가 있는 경 우 express가 memcached를 세션 저장소로 사용하도록 구성합니다. 파일은 다음과 같습니다.

```
/** 
  * Module dependencies. 
  */
var express = require('express'), 
     session = require('express-session'), 
     bodyParser = require('body-parser'), 
     methodOverride = require('method-override'), 
     cookieParser = require('cookie-parser'), 
    fs = require('fs'), filename = '/var/nodelist', 
    app = module.exports = express();var MemcachedStore = require('connect-memcached')(session);
function setup(cacheNodes) { 
   app.use(bodyParser.raw()); 
   app.use(methodOverride()); 
   if (cacheNodes) { 
       app.use(cookieParser()); 
       console.log('Using memcached store nodes:'); 
       console.log(cacheNodes); 
       app.use(session({ 
           secret: 'your secret here', 
           resave: false, 
           saveUninitialized: false, 
           store: new MemcachedStore({'hosts': cacheNodes}) 
       })); 
   } else { 
     console.log('Not using memcached store.'); 
     app.use(cookieParser('your secret here')); 
     app.use(session()); 
   }
```

```
 app.get('/', function(req, resp){ 
   if (req.session.views) { 
       req.session.views++ 
       resp.setHeader('Content-Type', 'text/html') 
       resp.write('Views: ' + req.session.views) 
       resp.end() 
    } else { 
       req.session.views = 1 
       resp.end('Refresh the page!') 
     } 
   }); 
   if (!module.parent) { 
       console.log('Running express without cluster.'); 
       app.listen(process.env.PORT || 5000); 
   }
}
// Load elasticache configuration.
fs.readFile(filename, 'UTF8', function(err, data) { 
     if (err) throw err; 
     var cacheNodes = []; 
     if (data) { 
        var lines = data.split('n');
        for (var i = 0; i < lines.length; i++) {
             if (lines[i].length > 0) {
                  cacheNodes.push(lines[i]); 
 } 
         } 
     } 
     setup(cacheNodes);
});
```
5. 로컬 컴퓨터에서package.json 업데이트합니다:

```
 "dependencies": { 
   "cookie-parser": "~1.4.4", 
   "debug": "~2.6.9", 
   "express": "~4.16.1", 
   "http-errors": "~1.6.3", 
   "jade": "~1.11.0", 
   "morgan": "~1.9.1", 
   "connect-memcached": "*",
```

```
 "express-session": "*", 
   "body-parser": "*", 
   "method-override": "*" 
 }
```
6. npm install를 실행합니다.

~/nodejs-example-express-elasticache\$ **npm install**

7. 업데이트된 애플리케이션을 배포합니다.

```
~/nodejs-example-express-elasticache$ eb deploy
```
- 8. 몇 분 후 환경이 업데이트됩니다. 환경이 녹색이고 준비되면 코드가 제대로 작동하는지 확인합니 다.
	- a. [Amazon CloudWatch 콘솔에서](https://console.aws.amazon.com/cloudwatch/home) ElastiCache 지표를 확인하십시오. ElastiCache 지표를 보려 면 왼쪽 창에서 지표를 선택한 다음 CurrItems검색하십시오. ElastiCache > 캐시 노드 지표를 선택한 다음 캐시 노드를 선택하여 캐시에 있는 항목 수를 확인합니다.

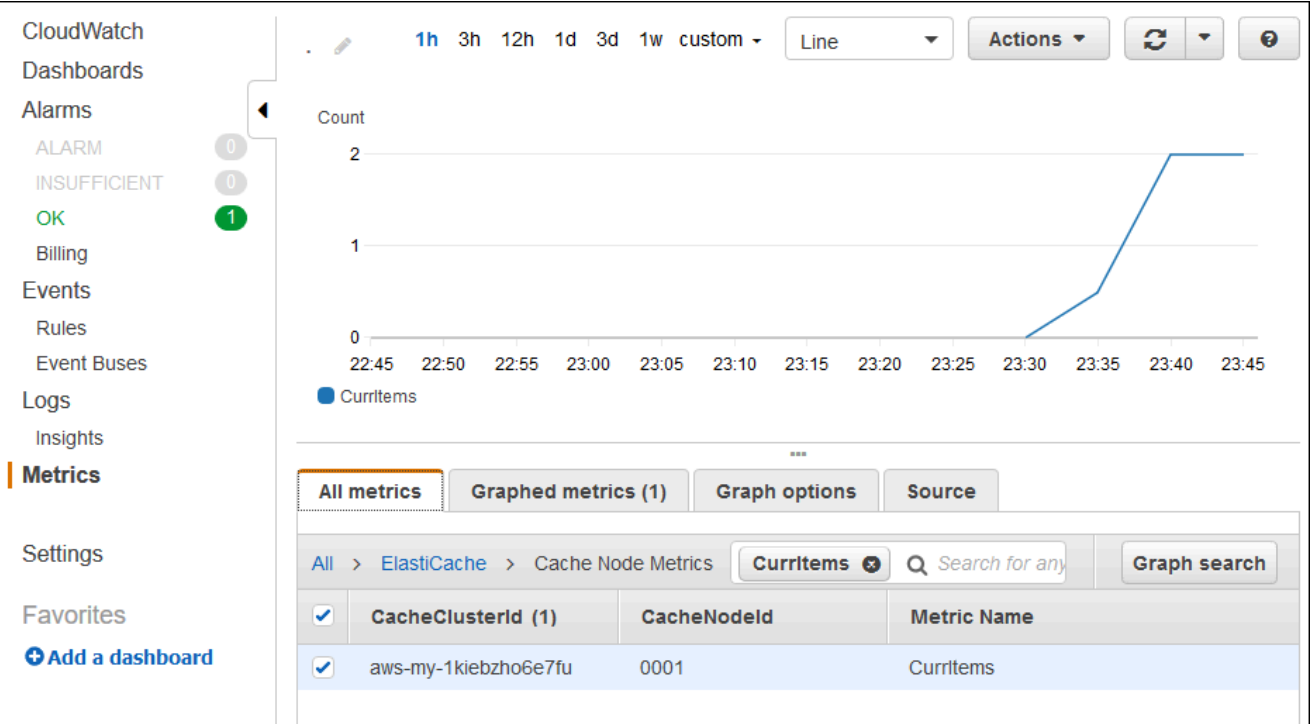

#### **a** Note

애플리케이션을 배포한 해당 리전을 확인해야 합니다.

애플리케이션 URL을 복사하여 다른 웹 브라우저에 붙여넣고 페이지를 새로 고치면 5분 후에 CurrItem 개수가 증가하는 것을 볼 수 있습니다.

- b. 사용자 로그의 스냅샷을 생성합니다. 로그 검색에 대한 자세한 내용은 [Elastic Beanstalk 환경](#page-1200-0) [에서 Amazon EC2 인스턴스 로그 보기](#page-1200-0) 단원을 참조하십시오.
- c. 로그 번들에서 파일 /var/log/nodejs/nodejs.log를 확인합니다. 다음과 유사한 결과가 출력되어야 합니다.

Using memcached store nodes: [ 'aws-my-1oys9co8zt1uo.1iwtrn.0001.use1.cache.amazonaws.com:11211' ]

정리

더 이상 애플리케이션을 실행하지 않으려면 환경을 종료하고 애플리케이션을 삭제하여 정리할 수 있 습니다.

eb terminate 명령을 사용하여 환경을 종료하고 eb delete 명령을 사용하여 애플리케이션을 삭 제합니다.

환경을 종료하려면

로컬 리포지토리를 생성한 디렉터리에서 eb terminate을 실행합니다.

#### \$ **eb terminate**

이 프로세스는 몇 분 정도 걸릴 수 있습니다. 환경이 성공적으로 종료되면 Elastic Beanstalk가 메시지 를 표시합니다.

## Elastic Beanstalk에 DynamoDB를 사용하는 Node.js 애플리케이션 배포

이 자습서와 예제 애플리케이션 [nodejs-example-dynamo.zip은](samples/nodejs-example-dynamo.zip) Node.js 용 AWS JavaScript SDK를 사 용하여 Amazon DynamoDB 서비스와 상호 작용하는 Node.js 애플리케이션을 배포하는 프로세스를 안내합니다. 환경과 분리되거나 외부 데이터베이스에 있는 DynamoDB 테이블을 생성합니다. AWS Elastic Beanstalk 또한 분리된 데이터베이스를 사용하도록 애플리케이션을 구성해야 합니다. 프로덕 션 환경에서는 Elastic Beanstalk 환경과 분리된 데이터베이스를 사용하여 환경의 수명 주기와 독립되 도록 하는 것이 가장 좋습니다. 또한 이 방법을 통해 [블루/그린 배포를 수행할 수](#page-681-0) 있습니다.

다음은 예시 애플리케이션을 설명합니다:

- 사용자가 제공한 텍스트 데이터를 저장하는 DynamoDB 테이블입니다.
- 테이블을 생성하기 위한 [구성 파일입니다](#page-1004-0).
- Amazon Simple Notification Service(Amazon SNS) 주제.
- [package.json 파일](#page-379-0)을 사용하여 배포 중에 패키지를 설치하는 방법을 보여 줍니다.

#### **Sections**

- [필수 조건](#page-417-0)
- [Elastic Beanstalk 환경 생성](#page-417-1)
- [환경의 인스턴스에 권한 추가](#page-420-0)
- [예제 애플리케이션 배포](#page-421-0)
- [DynamoDB 테이블 생성](#page-423-0)
- [애플리케이션별 구성 파일 업데이트](#page-424-0)
- [고가용성을 위한 환경 구성](#page-426-0)
- [정리](#page-426-1)
- [다음 단계](#page-427-0)

### <span id="page-417-0"></span>필수 조건

이 튜토리얼의 사전 요구 사항은 다음과 같습니다:

- Node.js 런타임
- 기본 Node.js 패키지 관리자 소프트웨어인 npm
- 익스프레스 커맨드 라인 생성기
- Elastic Beanstalk 명령줄 인터페이스(EB CLI)

나열된 처음 세개 구성 요소의 설치 및 로컬 개발 환경 설정에 대한 자세한 내용은 [Node.js 개발 환경](#page-367-0)  [설정](#page-367-0)을 참조하십시오. 이 자습서에서는 참조된 항목에서도 언급한 Node.js AWS SDK를 설치할 필요 가 없습니다.

EB CLI 설치 및 구성에 대한 자세한 내용은 [EB CLI 설치](#page-1390-0) 및 [EB CLI 구성](#page-1401-0) 단원을 참조하세요.

#### <span id="page-417-1"></span>Elastic Beanstalk 환경 생성

귀하의 애플리케이션 디렉터리

이 튜토리얼에서는 애플리케이션 소스nodejs-example-dynamo 번들용으로 호출되는 디렉터리를 사용합니다. 이 튜토리얼을 위한nodejs-example-dynamo 디렉토리를 만드세요.

~\$ **mkdir nodejs-example-dynamo**

**a** Note

이 장의 각 튜토리얼에서는 애플리케이션 소스 번들용 자체 디렉토리를 사용합니다. 디렉터리 이름은 튜토리얼에서 사용하는 샘플 응용 프로그램의 이름과 일치합니다.

현재 작업 디렉터리를 nodejs-example-dynamo로 변경합니다.

~\$ **cd nodejs-example-dynamo**

이제 Node.js 플랫폼과 샘플 애플리케이션을 실행하는 Elastic Beanstalk 환경을 설정합니다. Elastic Beanstalk 명령줄 인터페이스(EB CLI)를 사용할 것입니다.

애플리케이션용 EB CLI 리포지토리를 구성하기 위해 Node.js 플랫폼을 실행하는 Elastic Beanstalk 환 경을 생성합니다

1. [eb init](#page-1478-0) 명령을 사용하여 리포지토리를 만듭니다.

~/nodejs-example-dynamo\$ **eb init --platform** *node.js* **--region** *<region>*

이 명령은 애플리케이션의 환경을 생성하기 위한 설정을 지정하는 .elasticbeanstalk라는 이 름의 폴더에 구성 파일을 만들고 현재 폴더의 이름을 딴 Elastic Beanstalk 애플리케이션을 만듭니 다.

2. [eb create](#page-1457-0) 명령을 사용하여 샘플 애플리케이션을 실행하는 환경을 생성합니다.

~/nodejs-example-dynamo\$ **eb create --sample** *nodejs-example-dynamo*

이 명령은 Node.js 플랫폼의 기본 설정과 다음 리소스를 사용하여 로드 밸런싱 수행 환경을 만듭니 다.

• EC2 인스턴스(EC2 instance) - 선택한 플랫폼에서 웹 앱을 실행하도록 구성된 Amazon Elastic Compute Cloud(Amazon EC2) 가상 머신입니다.

특정 언어 버전, 프레임워크, 웹 컨테이너 또는 그 조합을 지원하도록 각 플랫폼마다 특정 소프 트웨어, 구성 파일 및 스크립트 세트를 실행합니다. 대부분의 플랫폼에서는 웹 앱 앞에 위치해 웹 앱으로 요청을 전달하고, 정적 자산을 제공하고, 액세스 및 오류 로그를 생성하는 역방향 프 록시로 Apache 또는 NGINX를 사용합니다.

- 인스턴스 보안 그룹(Instance security group) 포트 80에서 인바운드 트래픽을 허용하도록 구성 된 Amazon EC2 보안 그룹입니다. 이 리소스를 통해 로드 밸런서의 HTTP 트래픽이 웹 앱을 실 행하는 EC2 인스턴스에 도달할 수 있습니다. 기본적으로 다른 포트에서는 트래픽이 허용되지 않습니다.
- 로드 밸런서(Load balancer) 애플리케이션을 실행하는 인스턴스로 요청을 분산하도록 구성된 Elastic Load Balancing 로드 밸런서입니다. 또한 로드 밸런서가 있으면 인터넷에 인스턴스를 직 접 노출할 필요가 없습니다.
- 로드 밸런서 보안 그룹(Load balancer security group) 포트 80에서 인바운드 트래픽을 허용하 도록 구성된 Amazon EC2 보안 그룹입니다. 이 리소스를 통해 인터넷의 HTTP 트래픽이 로드 밸런서에 도달할 수 있습니다. 기본적으로 다른 포트에서는 트래픽이 허용되지 않습니다.
- Auto Scaling 그룹(Auto Scaling group) 인스턴스가 종료되거나 사용할 수 없게 될 경우 인스턴 스를 대체하도록 구성된 Auto Scaling 그룹입니다.
- Amazon S3 버킷(Amazon S3 bucket) Elastic Beanstalk 사용 시 생성된 소스 코드, 로그 및 기 타 아티팩트의 스토리지 위치입니다.
- Amazon CloudWatch alarms 환경 내 인스턴스의 부하를 모니터링하고 부하가 너무 높거나 낮을 경우 트리거되는 두 개의 CloudWatch 경보입니다. 경보가 트리거되면 이에 대한 응답으로 Auto Scaling 그룹이 스케일 업 또는 축소됩니다.
- AWS CloudFormation 스택 Elastic AWS CloudFormation Beanstalk는 사용자 환경에서 리 소스를 시작하고 구성 변경 사항을 전파하는 데 사용합니다. 리소스는 [AWS CloudFormation 콘](https://console.aws.amazon.com/cloudformation) [솔](https://console.aws.amazon.com/cloudformation)에서 볼 수 있는 템플릿에서 정의됩니다.
- 도메인 이름(Domain name) *subdomain*.*region*.elasticbeanstalk.com 형식으로 웹 앱으로 라 우팅되는 도메인 이름입니다.

#### **G** Note

Elastic Beanstalk 애플리케이션의 보안을 강화하기 위해 elasticbeanstalk.com 도메인 이 [공개 서픽스 목록\(PSL\)에](https://publicsuffix.org/) 등록되어 있습니다. 보안 강화를 위해 Elastic Beanstalk 애 플리케이션 기본 도메인 이름에 민감한 쿠키를 설정해야 하는 경우 \_\_Host - 접두사가 있는 쿠키를 사용하는 것이 좋습니다. 이렇게 쿠키를 설정하면 교차 사이트 요청 위조

시도(CSRF)로부터 도메인을 보호하는 데 도움이 됩니다. 자세한 내용은 Mozilla 개발자 네트워크의 [Set-Cookie](https://developer.mozilla.org/en-US/docs/Web/HTTP/Headers/Set-Cookie#cookie_prefixes) 페이지를 참조하십시오.

3. 환경 생성이 완료되면 [eb open](#page-1492-0) 명령을 사용하여 기본 브라우저에서 환경의 URL을 엽니다.

~/nodejs-example-dynamo\$ **eb open**

이제 샘플 애플리케이션을 사용하여 Node.js Elastic Beanstalk 환경을 생성했습니다. 자체 애플리케이 션으로 업데이트할 수 있습니다. 다음으로 Express 프레임워크를 사용하도록 샘플 애플리케이션을 업 데이트합니다.

<span id="page-420-0"></span>환경의 인스턴스에 권한 추가

애플리케이션은 로드 밸런서 이면에서 하나 이상의 EC2 인스턴스에서 실행되며 인터넷의 HTTP 요청 을 제공합니다. 서비스를 사용해야 하는 요청을 받으면 애플리케이션은 실행되는 인스턴스의 권한을 사용하여 해당 AWS 서비스에 액세스합니다.

샘플 애플리케이션은 인스턴스 권한을 사용하여 DynamoDB 테이블에 데이터를 쓰고, Node.js 형식의 SDK를 JavaScript 사용하여 Amazon SNS 주제에 알림을 보냅니다. 다음 관리형 정책을 기본 [인스턴](#page-56-0) [스 프로파일](#page-56-0)에 추가해 EC2 인스턴스에 환경 권한을 부여하여 DynamoDB 및 Amazon SNS에 액세스 합니다.

- AmazonDynamoDB FullAccess
- 아마존 SNS FullAccess

기본 인스턴스 프로파일에 정책을 추가하려면

- 1. IAM 콘솔에서 [역할\(Roles\)](https://console.aws.amazon.com/iam/home#roles) 페이지를 엽니다.
- 2. 역할 2개를 선택하세요aws-elasticbeanstalk-ec.
- 3. 권한 탭에서 정책 연결을 선택합니다.
- 4. 애플리케이션이 사용하는 추가 서비스의 관리형 정책을 선택합니다. 이 튜토리얼에서 는AmazonSNSFullAccess 및 AmazonDynamoDBFullAccess을 선택합니다.
- 5. 정책 연결을 선택합니다.

인스턴스 프로파일 관리에 대한 자세한 내용은 [Elastic Beanstalk 인스턴스 프로파일 관리](#page-1247-0) 단원을 참조 하세요.

### <span id="page-421-0"></span>예제 애플리케이션 배포

이제 이 자습서의 예제 [nodejs-example-dynamo애플리케이션인.zip을](samples/nodejs-example-dynamo.zip) 배포하고 실행할 수 있는 환경이 준비되었습니다.

튜토리얼 예제 애플리케이션을 배포하고 실행하려면

1. 현재 작업 디렉터리를 애플리케이션 디렉터리 nodejs-example-dynamo로 변경합니다.

~\$ **cd nodejs-example-dynamo**

- 2. 예제 애플리케이션 소스 [nodejs-example-dynamo번들.zip의](samples/nodejs-example-dynamo.zip) 콘텐츠를 다운로드하여 애플리케이 션 디렉터리에 추출합니다. nodejs-example-dynamo
- 3. [eb deploy](#page-1472-0) 명령으로 Elastic Beanstalk 환경에 예제 애플리케이션을 배포합니다.

~/nodejs-example-dynamo\$ **eb deploy**

**a** Note

기본적으로 이 eb deploy 명령은 프로젝트 폴더의 ZIP 파일을 만듭니다. 또한 프로젝트 폴더의 ZIP 파일을 만드는 대신 빌드 프로세스의 결과물을 배포하도록 EB CLI를 구성할 수도 있습니다. 자세한 정보는 [프로젝트 폴더 대신 아티팩트 배포을](#page-1404-0) 참조하세요.

4. 환경 생성이 완료되면 [eb open](#page-1492-0) 명령을 사용하여 기본 브라우저에서 환경의 URL을 엽니다.

~/nodejs-example-dynamo\$ **eb open**

이 사이트는 사용자 연락처 정보를 수집하고 DynamoDB 테이블을 사용하여 데이터를 저장합니다. 항 목을 추가하려면 Sign up today(오늘 등록)를 선택하고 이름 및 이메일 주소를 입력한 다음 Sign Up!(등 록!)을 선택합니다. 웹 앱이 테이블에 양식 내용을 쓰고 Amazon SNS 이메일 알림을 트리거합니다.

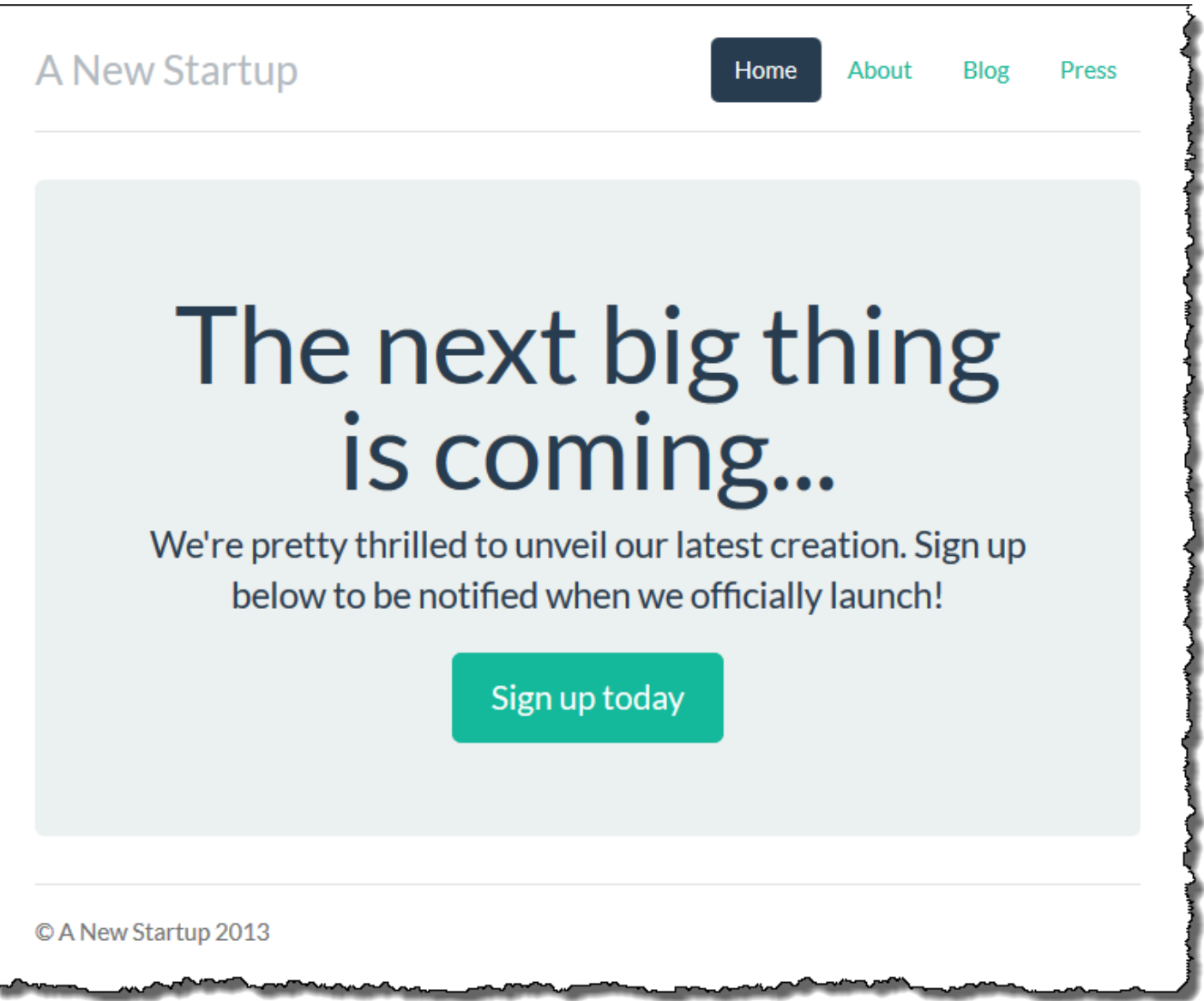

이제, 알림을 위한 자리 표시자 이메일로 Amazon SNS 주제가 구성됩니다. 곧 구성을 업데이트할 예정 이지만 그 동안 AWS Management Console에서 DynamoDB 테이블 및 Amazon SNS 주제를 확인할 수 있습니다.

### 테이블을 보려면

- 1. DynamoDB 콘솔에서 [테이블 페이지](https://console.aws.amazon.com/dynamodb/home?#tables:)를 엽니다.
- 2. 애플리케이션에서 생성한 테이블을 찾습니다. 이름은 awseb로 시작하며 다음을 포함합니다. StartupSignupsTable
- 3. 테이블을 선택하고 항목을 선택한 다음 Start search(검색 시작)를 선택하여 테이블의 항목을 모두 볼 수 있습니다.

이 테이블에는 가입 사이트에서 제출한 모든 이메일 주소에 해당하는 항목이 포함되어 있습니다. 테이 블에 쓰기 이외에도 애플리케이션은 두 개의 구독이 포함된 Amazon SNS 주제에 메시지를 보냅니다. 두 구독 중 하나는 사용자에게 이메일 알림을 보내기 위한 것이고, 다른 구독은 작업자 애플리케이션에 서 요청을 처리하고 관련 고객에게 이메일을 보내기 위해 읽을 수 있는 Amazon Simple Queue Service 대기열을 위한 것입니다.

주제를 보려면

- 1. Amazon SNS 콘솔에서 [주제 페이지를](https://console.aws.amazon.com/sns/v2/home?#/topics) 엽니다.
- 2. 애플리케이션에서 생성한 주제를 찾습니다. 이름은 awseb로 시작하고 다음을 포함합니다. NewSignupTopic
- 3. 구독을 보려는 주제를 찾습니다.

애플리케이션([app.js](https://github.com/awslabs/eb-node-express-sample/blob/master/app.js))은 경로 2개를 정의합니다. root path (/) 는 Embedded JavaScript (EJS) 템플 릿에서 렌더링된 웹 페이지를 반환합니다. 이 양식은 사용자가 이름과 이메일 주소를 등록하기 위해 작 성하는 양식입니다. 이 양식을 제출하면 /signup 경로에 양식 데이터와 함께 POST 요청을 보냅니다. 그러면 DynamoDB 테이블에 항목이 기록되고 Amazon SNS 주제에 메시지를 게시해 가입 소유자에게 알립니다.

샘플 애플리케이션에는 애플리케이션에서 사용하는 DynamoDB 테이블, Amazon SNS 주제 및 Amazon SQS 대기열을 생성하는 [구성 파일이](#page-1004-0) 포함되어 있습니다. 이 구성 파일을 사용해 새 환경을 생 성하고, 기능을 즉시 테스트할 수 있지만 DynamoDB 테이블을 환경에 구속하는 단점이 있습니다. 프로 덕션 환경의 경우 환경 외부에 DynamoDB 테이블을 생성해 환경을 종료하거나 환경의 구성을 업데이 트할 때 테이블이 손실되지 않도록 해야 합니다.

### <span id="page-423-0"></span>DynamoDB 테이블 생성

Elastic Beanstalk에서 실행 중인 애플리케이션에서 외부 DynamoDB 테이블을 사용하려면 먼저 DynamoDB에서 테이블을 생성합니다. Elastic Beanstalk 외부에서 생성한 테이블은 Elastic Beanstalk 및 Elastic Beanstalk 환경과 무관하며 Elastic Beanstalk에서 종료하지 않습니다.

다음 설정을 사용하여 테이블을 생성합니다.

- 테이블 이름 **nodejs-tutorial**
- 기본 키 **email**
- 기본 키 유형 문자열

DynamoDB 테이블 생성

- 1. DynamoDB Management Console에서 [테이블 페이지를](https://console.aws.amazon.com/dynamodb/home?#tables:) 엽니다.
- 2. Create table(테이블 만들기)을 선택합니다.
- 3. Table name(테이블 이름)과 Primary key(기본 키)를 입력합니다.
- 4. 기본 키 유형을 선택합니다.
- 5. Create(만들기)를 선택합니다.

### <span id="page-424-0"></span>애플리케이션별 구성 파일 업데이트

테이블을 하나 생성하는 대신 nodejs-tutorial 테이블을 사용하도록 애플리케이션 원본에서 [구성 파](#page-1004-0) [일](#page-1004-0)을 업데이트합니다.

프로덕션용으로 예제 애플리케이션을 업데이트하려면

1. 현재 작업 디렉터리를 애플리케이션 디렉터리 nodejs-example-dynamo로 변경합니다.

~\$ **cd nodejs-example-dynamo**

- 2. .ebextensions/options.config를 열고 다음 설정의 값을 변경합니다.
	- NewSignupEmail— 이메일 주소.
	- STARTUP\_SIGNUP\_TABLE nodejs-tutorial

Example .ebextensions/options.config

```
option_settings: 
   aws:elasticbeanstalk:customoption: 
     NewSignupEmail: you@example.com
   aws:elasticbeanstalk:application:environment: 
     THEME: "flatly" 
     AWS_REGION: '`{"Ref" : "AWS::Region"}`' 
     STARTUP_SIGNUP_TABLE: nodejs-tutorial
     NEW_SIGNUP_TOPIC: '`{"Ref" : "NewSignupTopic"}`' 
   aws:elasticbeanstalk:container:nodejs: 
     ProxyServer: nginx 
   aws:elasticbeanstalk:container:nodejs:staticfiles: 
     /static: /static
```

```
 aws:autoscaling:asg: 
   Cooldown: "120" 
 aws:autoscaling:trigger: 
   Unit: "Percent" 
   Period: "1" 
   BreachDuration: "2" 
  UpperThreshold: "75" 
   LowerThreshold: "30" 
   MeasureName: "CPUUtilization"
```
이는 애플리케이션에 다음 컨피그레이션을 적용합니다:

- Amazon SNS 주제에서 알림에 사용할 이메일 주소는 사용자 주소 또는options.config 파일 에 입력한 주소로 설정됩니다.
- 에서 만든 테이블 대신 nodejs-튜토리얼 테이블이 사용됩니다.ebextensions/createdynamodb-table.config.
- 3. .ebextensions/create-dynamodb-table.config를 제거합니다.

~/nodejs-tutorial\$ **rm .ebextensions/create-dynamodb-table.config**

다음에 애플리케이션을 배포할 때 이 구성 파일을 통해 생성한 테이블은 삭제됩니다.

4. [eb deploy](#page-1472-0) 명령으로 Elastic Beanstalk 환경에 업데이트된 애플리케이션을 배포합니다.

~/nodejs-example-dynamo\$ **eb deploy**

5. 환경 생성이 완료되면 [eb open](#page-1492-0) 명령을 사용하여 기본 브라우저에서 환경의 URL을 엽니다.

~/nodejs-example-dynamo\$ **eb open**

배포 시 Elastic Beanstalk는 Amazon SNS 주제의 구성을 업데이트하고 애플리케이션의 첫 번째 버전 을 배포할 때 생성한 DynamoDB 테이블을 삭제합니다.

이제, 환경을 종료하더라도 nodejs-tutorial 테이블이 삭제되지 않습니다. 따라서 블루/그린 배포를 수행 하거나, 구성 파일을 수정하거나, 데이터 손실 위험 없이 웹사이트를 내릴 수 있습니다.

브라우저에서 사이트를 열고 양식이 예상대로 작동하는지 확인합니다. 몇 가지 항목을 만든 다음 DynamoDB 콘솔에서 테이블을 확인합니다.

#### 테이블을 보려면

- 1. DynamoDB 콘솔에서 [테이블 페이지](https://console.aws.amazon.com/dynamodb/home?#tables:)를 엽니다.
- 2. nodejs-tutorial 테이블을 찾습니다.
- 3. 테이블을 선택하고 항목을 선택한 다음 Start search(검색 시작)를 선택하여 테이블의 항목을 모두 볼 수 있습니다.

또한 Elastic Beanstalk가 이전에 생성한 테이블을 삭제했음을 알 수 있습니다.

### <span id="page-426-0"></span>고가용성을 위한 환경 구성

마지막으로, 최소 인스턴스 개수를 좀 더 늘린 상태에서 환경의 Auto Scaling 그룹을 구성합니다. 사용 자 환경의 웹 서버가 단일 장애 지점이 되지 않도록 방지하고 사이트의 서비스를 중지하지 않고 변경 사항을 배포할 수 있도록 항상 두 개 이상의 인스턴스를 실행합니다.

고가용성을 위해 환경의 Auto Scaling 그룹을 구성하려면

- 1. [Elastic Beanstalk](https://console.aws.amazon.com/elasticbeanstalk) 콘솔을 열고 지역 목록에서 원하는 지역을 선택합니다. AWS 리전
- 2. 탐색 창에서 환경을 선택한 다음 목록에서 환경 이름을 선택합니다.

#### **a** Note

여러개의 환경을 보유한 경우 검색 창을 통해 환경 목록을 필터링합니다.

- 3. 탐색 창에서 구성을 선택합니다.
- 4. [용량] 구성 범주에서 [편집]을 선택합니다.
- 5. Auto Scaling 그룹 섹션에서 최소 인스턴스를 **2**로 설정합니다.
- 6. 변경 사항을 저장하려면 페이지 하단에서 적용을 선택합니다.

#### <span id="page-426-1"></span>정리

Elastic Beanstalk 작업을 완료하면 환경을 종료할 수 있습니다. Elastic Beanstalk는 [Amazon EC2](#page-752-0) 인 스턴스, 데이터베이스 [인스턴스](#page-788-0)[, 로드 밸런서, 보안 그룹,](#page-848-0) 경보 등 사용자 환경과 관련된 모든 리소스를 AWS 종료합니다.

콘솔에서 Elastic Beanstalk 환경을 종료하려면

1. [Elastic Beanstalk](https://console.aws.amazon.com/elasticbeanstalk) 콘솔을 열고 지역 목록에서 원하는 지역을 선택합니다. AWS 리전

2. 탐색 창에서 환경을 선택한 다음 목록에서 환경 이름을 선택합니다.

#### **a** Note

여러개의 환경을 보유한 경우 검색 창을 통해 환경 목록을 필터링합니다.

- 3. 작업(Actions)을 선택한 후 환경 종료(Terminate Environment)를 선택합니다.
- 4. 화면에 표시되는 대화 상자를 사용하여 환경 종료를 확인합니다.

Elastic Beanstalk로 언제든지 애플리케이션을 위한 새로운 환경을 쉽게 생성할 수 있습니다.

생성한 외부 DynamoDB 테이블을 삭제할 수도 있습니다.

DynamoDB 테이블 삭제

- 1. DynamoDB 콘솔에서 [테이블 페이지](https://console.aws.amazon.com/dynamodb/home?#tables:)를 엽니다.
- 2. 테이블을 선택합니다.
- 3. 작업을 선택한 후 Delete table(테이블 삭제)를 선택합니다.
- 4. 삭제를 선택합니다.

### <span id="page-427-0"></span>다음 단계

예제 애플리케이션은 구성 파일을 사용하여 소프트웨어 설정을 구성하고 환경의 일부로 AWS 리소스 를 생성합니다. 구성 파일 및 구성 파일의 사용에 대한 자세한 내용은 구성 파일([.ebextensions](#page-1004-0))을 [사용하여 고급 환경 사용자 지정](#page-1004-0) 단원을 참조하세요.

이 튜토리얼의 예제 애플리케이션에서는 Node.js용 Express 웹 프레임워크를 사용합니다. Express에 대한 자세한 내용은 [expressjs.com에](https://expressjs.com)서 공식 문서를 참조하십시오.

마지막으로, 프로덕션 환경에서 애플리케이션을 사용하려는 경우 환경에 대한 [사용자 지정 도메인 이](#page-892-0) [름을 구성](#page-892-0)하고 보안 연결을 위해 [HTTPS를 활성화](#page-1085-0)합니다.

## Amazon RDS DB 인스턴스를 Node.js 애플리케이션 환경에 추가

Amazon Relational Database Service(RDS) DB 인스턴스를 통해 애플리케이션이 수집하고 수정하는 데이터를 저장할 수 있습니다. Elastic Beanstalk를 통해 데이터베이스를 환경으로 연결한 후 관리하거 나 비연결을 통해 생성하여 외부 기타 서버로 관리할 수 있습니다. 여기에서는 Elastic Beanstalk 콘솔

을 사용하여 Amazon RDS를 생성하는 방법을 설명합니다. 데이터베이스는 Elastic Beanstalk를 통해 사용자 환경에 연결되고 관리됩니다. Elastic Beanstalk를 통한 Amazon RDS 통합에 대한 자세한 내용 은 [Elastic Beanstalk 환경에 데이터베이스 추가을](#page-848-0) 참조하십시오.

섹션

- [환경에 DB 인스턴스 추가](#page-428-0)
- [드라이버 다운로드](#page-429-0)
- [데이터베이스로 연결](#page-430-0)

<span id="page-428-0"></span>환경에 DB 인스턴스 추가

환경에 DB 인스턴스를 추가하려면

- 1. [Elastic Beanstalk 콘솔을](https://console.aws.amazon.com/elasticbeanstalk) 연 다음 리전 목록에서 해당 AWS 리전을 선택합니다.
- 2. 탐색 창에서 환경을 선택한 다음 목록에서 환경 이름을 선택합니다.

**a** Note 여러개의 환경을 보유한 경우 검색 창을 통해 환경 목록을 필터링합니다.

- 3. 탐색 창에서 구성을 선택합니다.
- 4. 데이터베이스 구성 범주에서 편집을 선택합니다.
- 5. DB 엔진을 선택하고 사용자 이름과 암호를 입력합니다.
- 6. 변경 사항을 저장하려면 페이지 하단에서 적용을 선택합니다.

DB 인스턴스를 추가하는 데 약 10분 정도 소요됩니다. 환경 업데이트가 완료되면 애플리케이션에서 다음 환경 속성을 통해 DB 인스턴스 호스트 이름과 기타 연결 정보를 사용할 수 있습니다:

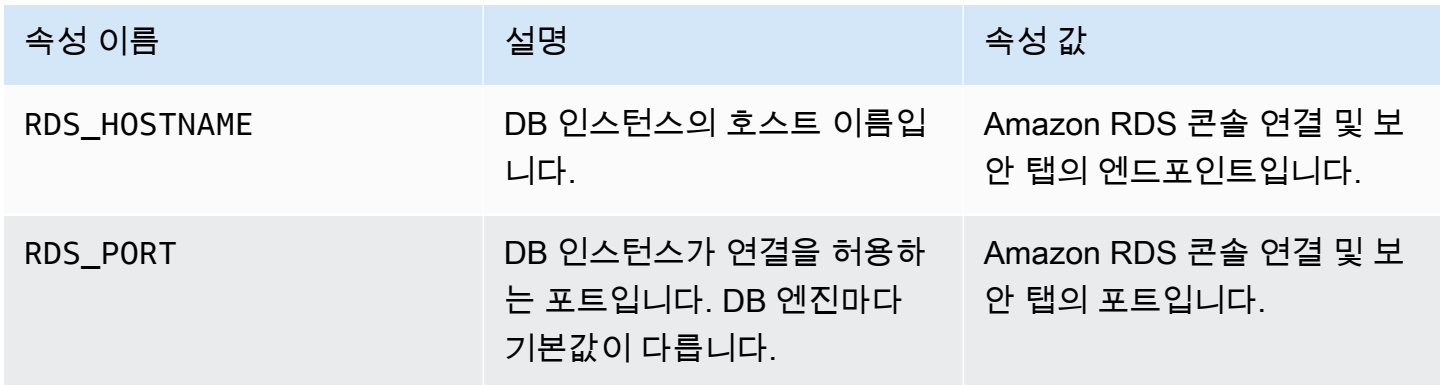

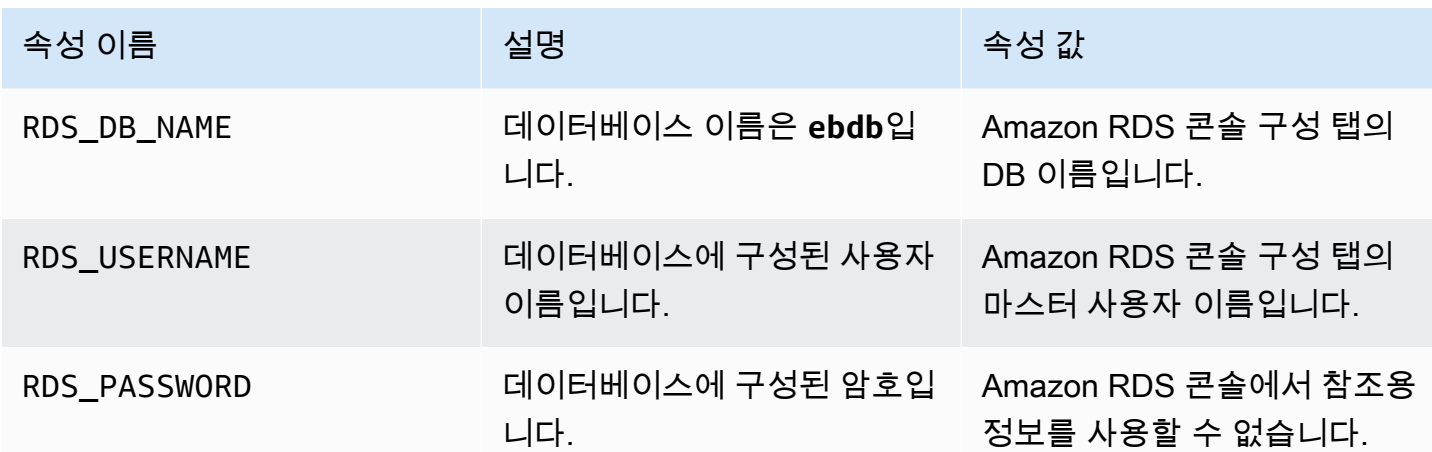

Elastic Beanstalk 환경에 결합된 데이터베이스에 대한 자세한 내용은 [Elastic Beanstalk 환경에 데이터](#page-848-0) [베이스 추가](#page-848-0)을 참조하세요.

<span id="page-429-0"></span>드라이버 다운로드

데이터베이스 드라이버를 dependencies에 있는 프로젝트 [package.json](#page-379-0) 파일에 추가합니다.

Example **package.json** – MySQL을 이용한 Express

```
{ 
   "name": "my-app", 
   "version": "0.0.1", 
   "private": true, 
   "dependencies": { 
     "ejs": "latest", 
     "aws-sdk": "latest", 
     "express": "latest", 
     "body-parser": "latest", 
     "mysql": "latest"
   }, 
   "scripts": { 
     "start": "node app.js" 
   }
}
```
일반적인 Node.js용 드라이버 패키지

- MySQL [mysql](https://www.npmjs.com/package/mysql)
- PostgreSQL [node-postgres](https://www.npmjs.com/package/pg)
- SQL Server – [node-mssql](https://www.npmjs.com/package/mssql)
- Oracle [node-oracledb](https://www.npmjs.com/package/oracledb)

### <span id="page-430-0"></span>데이터베이스로 연결

Elastic Beanstalk에서는 환경 속성을 통해 연결된 DB 인스턴스의 연결 정보를 제공합니다. process.env.*VARIABLE* 를 통해 속성을 읽고 데이터베이스 연결을 구성합니다.

Example app.js – MySQL 데이터베이스 연결

```
var mysql = require('mysql');
var connection = mysql.createConnection({ 
   host : process.env.RDS_HOSTNAME, 
   user : process.env.RDS_USERNAME, 
   password : process.env.RDS_PASSWORD, 
   port : process.env.RDS_PORT
});
connection.connect(function(err) { 
   if (err) { 
     console.error('Database connection failed: ' + err.stack); 
     return; 
   } 
   console.log('Connected to database.');
});
connection.end();
```
node-mysql을 사용하여 연결 문자열을 구성하는 것에 대한 자세한 내용은 [npmjs.org/package/mysql](https://npmjs.org/package/mysql) 단원을 참조하십시오.

### 리소스

Node.js 애플리케이션을 개발할 때 다음과 같은 곳에서 추가적인 도움을 받을 수 있습니다.

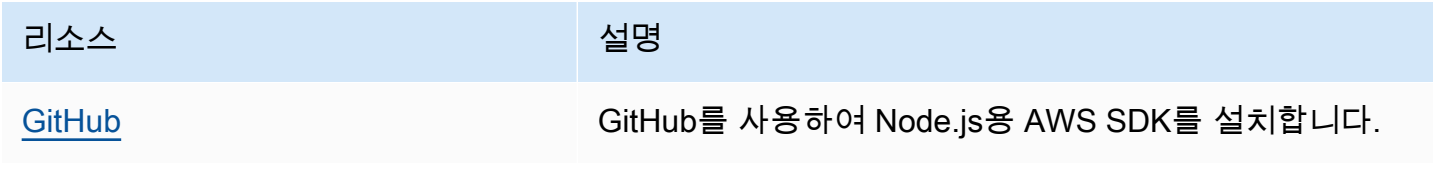

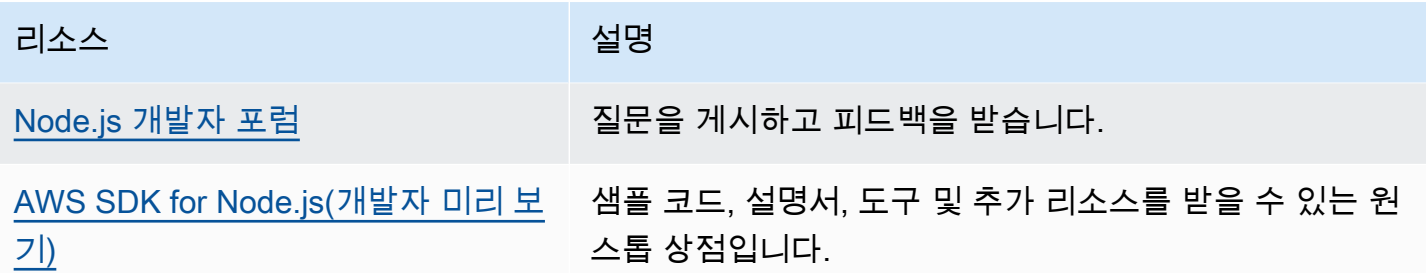

# Elastic Beanstalk에서 PHP 애플리케이션 생성 및 배포

AWS Elastic Beanstalk for PHP를 사용하면 Amazon Web Services를 사용하여 PHP 웹 애플리케이 션을 쉽게 배포, 관리 및 확장할 수 있습니다. 이 장에서는 Elastic Beanstalk에 PHP 웹 애플리케이션 을 배포하기 위한 지침을 제공합니다. Elastic Beanstalk 명령줄 인터페이스 (EB CLI) 를 사용하거나 Elastic Beanstalk 콘솔을 사용하여 단 몇 분 만에 애플리케이션을 배포할 수 있습니다.

이 장에서는 다음과 같은 자습서를 제공합니다.

- [QuickStart PHP용—](#page-432-0) EB CLI를 사용하여 헬로 월드 PHP 애플리케이션을 배포합니다.
- [샘플 애플리케이션 및 튜토리얼—](#page-450-0) CakePHP 및 Symfony와 같은 일반적인 프레임워크에 대한 심층 자습서와 PHP 애플리케이션 환경에 Amazon RDS 인스턴스를 추가하는 방법을 설명합니다.

PHP 애플리케이션 개발과 관련된 도움이 필요할 때 다음과 같은 다양한 리소스를 참조할 수 있습니다

- [GitHub](https://github.com/amazonwebservices/aws-sdk-for-php/) 를 사용하여 PHP용 AWS SDK를 설치합니다. GitHub
- [PHP 개발자 센터](https://aws.amazon.com/php/) 샘플 코드, 설명서, 도구 및 추가 리소스를 한 곳에서 찾을 수 있습니다.
- [AWS PHP용 SDK](https://docs.aws.amazon.com/aws-sdk-php/guide/latest/faq.html) FAQ 자주 묻는 질문에 대한 답변을 확인하세요.

주제

- [QuickStart: Elastic Beanstalk에 PHP 애플리케이션 배포하기](#page-432-0)
- [PHP 개발 환경 설정](#page-438-0)
- [Elastic Beanstalk PHP 플랫폼 사용](#page-441-0)
- [PHP에 대한 추가 예제 응용 프로그램 및 자습서](#page-450-0)
# <span id="page-432-1"></span>QuickStart: Elastic Beanstalk에 PHP 애플리케이션 배포하기

이 QuickStart 자습서에서는 PHP 애플리케이션을 만들고 환경에 배포하는 프로세스를 안내합니다. AWS Elastic Beanstalk

### **a** Note

이 QuickStart 튜토리얼은 데모를 목적으로 합니다. 이 자습서에서 만든 애플리케이션을 프로 덕션 트래픽에 사용하지 마십시오.

**Sections** 

- [내 AWS 계정](#page-432-0)
- [사전 조건](#page-434-0)
- [1단계: PHP 응용 프로그램 만들기](#page-435-0)
- [2단계: 애플리케이션을 로컬에서 실행](#page-435-1)
- [3단계: EB CLI를 사용하여 PHP 애플리케이션 배포](#page-435-2)
- [4단계: Elastic Beanstalk에서 애플리케이션 실행](#page-436-0)
- [5단계: 정리](#page-107-0)
- [AWS 애플리케이션 리소스](#page-437-0)
- [다음 단계](#page-437-1)
- [Elastic Beanstalk 콘솔로 배포하기](#page-438-0)

## <span id="page-432-0"></span>내 AWS 계정

아직 AWS 고객이 아니라면 AWS 계정을 만들어야 합니다. 가입하면 Elastic Beanstalk AWS 및 필요 한 기타 서비스에 액세스할 수 있습니다.

이미 AWS 계정이 있다면 다음으로 넘어갈 수 있습니다. [사전 조건](#page-434-0) 

AWS 계정 생성

가입하세요. AWS 계정

계정이 없는 경우 다음 단계를 완료하여 계정을 만드세요. AWS 계정

### 가입하려면 AWS 계정

- 1. <https://portal.aws.amazon.com/billing/signup>을 엽니다.
- 2. 온라인 지시 사항을 따릅니다.

등록 절차 중 전화를 받고 전화 키패드로 확인 코드를 입력하는 과정이 있습니다.

에 AWS 계정가입하면 AWS 계정 루트 사용자a가 생성됩니다. 루트 사용자에게는 계정의 모든 AWS 서비스 및 리소스에 액세스할 권한이 있습니다. 보안 모범 사례는 사용자에게 관리 액세스 권한을 할당하고, 루트 사용자만 사용하여 [루트 사용자 액세스 권한이 필요한 작업을](https://docs.aws.amazon.com/accounts/latest/reference/root-user-tasks.html) 수행하는 것 입니다.

AWS 가입 절차가 완료된 후 확인 이메일을 보냅니다. 언제든지 <https://aws.amazon.com/>으로 이동하 고 내 계정을 선택하여 현재 계정 활동을 보고 계정을 관리할 수 있습니다.

관리자 액세스 권한이 있는 사용자 생성

등록한 AWS 계정후에는 일상적인 작업에 루트 사용자를 사용하지 않도록 관리 사용자를 보호하고 AWS IAM Identity Center활성화하고 생성하십시오 AWS 계정 루트 사용자.

보안을 유지하세요. AWS 계정 루트 사용자

1. 루트 사용자를 선택하고 AWS 계정 이메일 주소를 입력하여 계정 [AWS Management Console](https://console.aws.amazon.com/)소 유자로 로그인합니다. 다음 페이지에서 비밀번호를 입력합니다.

루트 사용자를 사용하여 로그인하는 데 도움이 필요하면 AWS 로그인 User Guide의 [루트 사용자](https://docs.aws.amazon.com/signin/latest/userguide/console-sign-in-tutorials.html#introduction-to-root-user-sign-in-tutorial) [로 로그인](https://docs.aws.amazon.com/signin/latest/userguide/console-sign-in-tutorials.html#introduction-to-root-user-sign-in-tutorial)을 참조하십시오.

2. 루트 사용자의 다중 인증(MFA)을 활성화합니다.

지침은 IAM [사용 설명서의 AWS 계정 루트 사용자 \(콘솔\) 에 대한 가상 MFA 디바이스 활성화를](https://docs.aws.amazon.com/IAM/latest/UserGuide/enable-virt-mfa-for-root.html) 참 조하십시오.

관리자 액세스 권한이 있는 사용자 생성

1. IAM Identity Center를 활성화합니다.

지침은 AWS IAM Identity Center 사용 설명서의 [AWS IAM Identity Center설정을](https://docs.aws.amazon.com/singlesignon/latest/userguide/get-set-up-for-idc.html) 참조하세요.

2. IAM Identity Center에서 사용자에게 관리 액세스 권한을 부여합니다.

를 ID 소스로 사용하는 방법에 대한 자습서는 사용 [설명서의 기본값으로 IAM Identity Center 디렉](https://docs.aws.amazon.com/singlesignon/latest/userguide/quick-start-default-idc.html) [터리사용자 액세스 구성을](https://docs.aws.amazon.com/singlesignon/latest/userguide/quick-start-default-idc.html) 참조하십시오. IAM Identity Center 디렉터리 AWS IAM Identity Center

관리 액세스 권한이 있는 사용자로 로그인

• IAM IDentity Center 사용자로 로그인하려면 IAM IDentity Center 사용자를 생성할 때 이메일 주소 로 전송된 로그인 URL을 사용합니다.

IAM Identity Center 사용자를 사용하여 [로그인하는 데 도움이 필요하면 사용 설명서의 AWS 액세](https://docs.aws.amazon.com/signin/latest/userguide/iam-id-center-sign-in-tutorial.html) [스 포털에 로그인을](https://docs.aws.amazon.com/signin/latest/userguide/iam-id-center-sign-in-tutorial.html) 참조하십시오.AWS 로그인

추가 사용자에게 액세스 권한 할당

1. IAM Identity Center에서 최소 권한 적용 모범 사례를 따르는 권한 세트를 생성합니다.

지침은AWS IAM Identity Center 사용 설명서의 [Create a permission set를](https://docs.aws.amazon.com/singlesignon/latest/userguide/get-started-create-a-permission-set.html) 참조하세요.

2. 사용자를 그룹에 할당하고, 그룹에 Single Sign-On 액세스 권한을 할당합니다.

지침은AWS IAM Identity Center 사용 설명서의 [Add groups를](https://docs.aws.amazon.com/singlesignon/latest/userguide/addgroups.html) 참조하세요.

<span id="page-434-0"></span>사전 조건

이 설명서의 절차를 수행하기 위해서는 실행 명령줄을 입력할 쉘 또는 터미널이 필요합니다. 명령은 프 롬프트 기호(\$)와 해당하는 경우 현재 디렉터리 이름 뒤에 리스트로 표시됩니다.

~/eb-project\$ **this is a command** this is output

Linux 및 macOS의 경우 선호하는 쉘과 패키지 관리자를 사용할 수 있습니다. Windows에서는 [Linux용](https://docs.microsoft.com/en-us/windows/wsl/install-win10) [Windows 하위 시스템을 설치하여 Windows](https://docs.microsoft.com/en-us/windows/wsl/install-win10) 통합 버전의 우분투와 Bash를 다운로드할 수 있습니다.

EB CLI

또한 본 자습서는 Elastic Beanstalk 명령줄 인터페이스(EB CLI)를 사용합니다. EB CLI 설치 및 구성에 대한 자세한 내용은 [EB CLI 설치](#page-1390-0) 및 [EB CLI 구성](#page-1401-0) 단원을 참조하세요.

PHP

[PHP 웹 사이트의 설치 및 구성에 따라 로컬 컴퓨터에 PHP를 설치합니다.](https://www.php.net/manual/en/install.php)

# <span id="page-435-0"></span>1단계: PHP 응용 프로그램 만들기

이 예제에서는 Hello World PHP 애플리케이션을 만듭니다. 최소한의 오버헤드로 PHP 애플리케이션 을 만들 수 있습니다.

프로젝트 디렉터리를 만듭니다.

```
~$ mkdir eb-php
~$ cd eb-php
```
다음으로 프로젝트 디렉터리에 index.php 파일을 생성합니다. 이 파일은 PHP를 실행할 때 기본적으 로 제공됩니다.

~/eb-php/ |-- index.php

index.php파일에 다음 내용을 추가합니다.

```
Example ~/eb-php/index.php
```
**echo "Hello Elastic Beanstalk! This is a PHP application.";**

<span id="page-435-1"></span>2단계: 애플리케이션을 로컬에서 실행

다음 명령을 실행하여 애플리케이션을 로컬에서 실행합니다.

**~/eb-php\$ php -S localhost:5000**

웹 http://localhost:5000 브라우저에 URL 주소를 입력합니다. 브라우저에 "Hello Elastic Beanstalk!" 라는 메시지가 표시되어야 합니다. 이것은 PHP 애플리케이션입니다."

<span id="page-435-2"></span>3단계: EB CLI를 사용하여 PHP 애플리케이션 배포

다음 명령을 실행하여 이 애플리케이션을 위한 Elastic Beanstalk 환경을 생성합니다.

환경을 만들고 PHP 애플리케이션을 배포하려면

1. eb init 명령으로 EB CLI 리포지토리를 초기화합니다.

~/eb-php\$ **eb init -p php php-tutorial --region us-east-2**

이 명령은 이름이 지정된 php-tutorial 응용 프로그램을 만들고 로컬 저장소가 최신 PHP 플랫 폼 버전으로 환경을 만들도록 구성합니다.

2. (선택 사항) SSH를 통해 애플리케이션을 실행하는 EC2 인스턴스에 연결할 수 있도록 eb init를 다 시 실행하여 기본 키 페어를 구성합니다.

```
~/eb-php$ eb init
Do you want to set up SSH for your instances?
(y/n): y
Select a keypair.
1) my-keypair
2) [ Create new KeyPair ]
```
키 페어가 이미 있는 경우 이를 선택하거나, 프롬프트에 따라 키 페어를 생성합니다. 프롬프트가 보이지 않거나 나중에 설정을 변경해야 하는 경우 eb init -i를 실행합니다.

3. 환경을 만들고 eb create로 해당 환경에 애플리케이션을 배포합니다. Elastic Beanstalk는 애플리 케이션을 위한 zip 파일을 자동으로 구축하여 해당 환경의 EC2 인스턴스에 배포합니다. Elastic Beanstalk는 애플리케이션을 배포한 후 포트 5000에서 애플리케이션을 시작합니다.

~/eb-php\$ **eb create php-env**

Elastic Beanstalk가 환경을 만드는 데 약 5분이 걸립니다.

### <span id="page-436-0"></span>4단계: Elastic Beanstalk에서 애플리케이션 실행

환경 생성 프로세스가 완료되면 를 사용하여 웹 사이트를 엽니다. eb open

~/eb-php\$ **eb open**

축하합니다! Elastic Beanstalk를 사용하여 PHP 애플리케이션을 배포했습니다! 그러면 애플리케이션 에 대해 생성된 도메인 이름을 사용하여 브라우저 창이 열립니다.

5단계: 정리

애플리케이션 작업을 마치면 환경을 종료할 수 있습니다. Elastic Beanstalk는 사용자 환경과 관련된 모 든 리소스를 AWS 종료합니다.

EB CLI를 사용하여 Elastic Beanstalk 환경을 종료하려면 다음 명령을 실행합니다.

#### ~/eb-php\$ **eb terminate**

<span id="page-437-0"></span>AWS 애플리케이션 리소스

방금 단일 인스턴스 애플리케이션을 생성했습니다. 단일 EC2 인스턴스가 포함된 간단한 샘플 애플리 케이션 역할을 하므로 로드 밸런싱이나 Auto Scaling이 필요하지 않습니다. 단일 인스턴스 애플리케이 션의 경우 Elastic Beanstalk는 다음과 같은 리소스를 생성합니다. AWS

• EC2 인스턴스 - 선택한 플랫폼에서 웹 앱을 실행하도록 구성된 Amazon EC2 가상 머신입니다.

특정 언어 버전, 프레임워크, 웹 컨테이너 또는 조합을 지원하도록 각 플랫폼마다 실행하는 소프트웨 어, 구성 파일 및 스크립트 세트가 다릅니다. 대부분의 플랫폼에서는 웹 앱 앞의 웹 트래픽을 처리하 고, 웹 앱으로 요청을 전달하고, 정적 자산을 제공하고, 액세스 및 오류 로그를 생성하는 역방향 프록 시로 Apache 또는 nginx를 사용합니다.

- 인스턴스 보안 그룹 포트 80에서 수신 트래픽을 허용하도록 구성된 Amazon EC2 보안 그룹입니다. 이 리소스를 통해 로드 밸런서의 HTTP 트래픽이 웹 앱을 실행하는 EC2 인스턴스에 도달할 수 있습 니다. 기본적으로 다른 포트에서는 트래픽이 허용되지 않습니다.
- Amazon S3 버킷(Amazon S3 bucket) Elastic Beanstalk 사용 시 생성된 소스 코드, 로그 및 기타 아 티팩트의 스토리지 위치입니다.
- Amazon CloudWatch alarms 환경 내 인스턴스의 부하를 모니터링하고 부하가 너무 높거나 낮 을 경우 트리거되는 두 개의 CloudWatch 경보입니다. 경보가 트리거되면 이에 대한 응답으로 Auto Scaling 그룹이 스케일 업 또는 축소됩니다.
- AWS CloudFormation 스택 Elastic AWS CloudFormation Beanstalk는 사용자 환경에서 리소스를 시작하고 구성 변경 사항을 전파하는 데 사용합니다. 리소스는 [AWS CloudFormation 콘솔](https://console.aws.amazon.com/cloudformation)에서 볼 수 있는 템플릿에서 정의됩니다.
- 도메인 이름(Domain name) *subdomain*.*region*.elasticbeanstalk.com 형식으로 웹 앱으로 라우팅 되는 도메인 이름입니다.

이러한 모든 리소스는 Elastic Beanstalk에서 관리합니다. 사용자가 환경을 종료하면 Elastic Beanstalk 는 환경에 있는 모든 리소스를 종료합니다.

## <span id="page-437-1"></span>다음 단계

애플리케이션을 실행하는 환경이 있으면 언제든 다른 애플리케이션 또는 애플리케이션의 새 버전을 배포할 수 있습니다. EC2 인스턴스를 프로비저닝하거나 다시 시작할 필요가 없기 때문에 새 애플리케 이션 버전을 매우 빠르게 배포할 수 있습니다. Elastic Beanstalk 콘솔을 사용하여 새 환경을 탐색할 수 도 있습니다. 자세한 단계는 이 가이드의 시작하기 장에서 [환경 탐색을](#page-26-0) 참조하십시오.

### $\Omega$  자습서를 더 사용해 보세요.

다른 예제 응용 프로그램과 함께 다른 자습서를 시도하려면 을 참조하십시오. [PHP에 대한 추](#page-450-0) [가 예제 응용 프로그램 및 자습서](#page-450-0)

샘플 애플리케이션을 한두 개 배포하고 로컬에서 PHP 애플리케이션을 개발하고 실행할 준비가 되면 을 참조하십시오. [PHP 개발 환경 설정](#page-438-1)

<span id="page-438-0"></span>Elastic Beanstalk 콘솔로 배포하기

Elastic Beanstalk 콘솔을 사용하여 샘플 애플리케이션을 시작할 수도 있습니다. 자세한 단계는 이 가이 드의 시작하기 장에 [있는 예제 애플리케이션 만들기를](#page-20-0) 참조하십시오.

# <span id="page-438-1"></span>PHP 개발 환경 설정

AWS Elastic Beanstalk으로 배포하기 전에 로컬에서 애플리케이션을 테스트하도록 PHP 개발 환경을 설정합니다. 이 항목에는 개발 환경 설정 단계와 유용한 도구에 대한 설치 페이지의 링크가 나와 있습 니다.

모든 언어에 적용되는 일반적인 설정 단계와 도구는 [개발 머신 구성](#page-1386-0) 단원을 참조하십시오.

섹셔

- [PHP 설치](#page-438-2)
- [Composer 설치](#page-439-0)
- [AWS SDK for PHP 설치](#page-440-0)
- [IDE 또는 텍스트 편집기 설치](#page-440-1)

## <span id="page-438-2"></span>PHP 설치

PHP와 많이 사용하는 확장 중 일부를 설치합니다. 기본 설정이 없다면 최신 버전을 가져옵니다. 플랫 폼 및 사용 가능한 패키지 관리자에 따라 단계가 다릅니다.

Amazon Linux에서는 yum을 사용합니다.

```
$ sudo yum install php
$ sudo yum install php-mbstring
$ sudo yum install php-intl
```
### **a** Note

Elastic Beanstalk [PHP 플랫폼 버전의](https://docs.aws.amazon.com/elasticbeanstalk/latest/platforms/platforms-supported.html#platforms-supported.PHP) 버전과 일치하는 특정 PHP 패키지 버전을 얻으려면, yum search php 명령을 사용하여 php72, php72-mbstring 및 php72-intl 같은 사용 가능한 패키지 버전을 찾습니다. 그런 다음 다음과 같이 sudo yum install *package*을 사 용하여 설치합니다.

Ubunto에서는 apt를 사용합니다.

```
$ sudo apt install php-all-dev
$ sudo apt install php-intl
$ sudo apt install php-mbstring
```
OS-X에서는 brew를 사용합니다.

\$ **brew install php** \$ **brew install php-intl**

**a** Note

Elastic Beanstalk [PHP 플랫폼 버전의](https://docs.aws.amazon.com/elasticbeanstalk/latest/platforms/platforms-supported.html#platforms-supported.PHP) 버전과 일치하는 특정 PHP 패키지 버전을 얻으려면, php@7.2와 같은 사용 가능한 PHP 버전에 대한 [Homebrew Formulae](https://formulae.brew.sh/formula/)를 참조합니다. 그런 다 음 다음과 같이 brew install *package*을 사용하여 설치합니다. 버전에 따라 php-intl는 기본 PHP 패키지에 포함될 수 있으며 별도의 패키지로 존재하지 않 을 수 있습니다.

Windows 10에서 [Linux용 Windows Subsystem을 설치해](https://docs.microsoft.com/en-us/windows/wsl/install-win10) Ubuntu를 가져오고, apt로 PHP를 설치합니 다. 이전 버전의 경우 [windows.php.net의](http://windows.php.net/download/) 다운로드 페이지를 방문하여 PHP를 가져온 후, [이 페이지에](http://php.net/manual/en/install.windows.legacy.index.php#install.windows.legacy.extensions) 서 확장명에 대한 자세한 내용을 확인하십시오.

PHP를 설치한 후 터미널을 다시 열고 php --version을 실행하여 새 버전이 기본값으로 설치되었는 지 확인합니다.

<span id="page-439-0"></span>Composer 설치

Composer는 PHP용 종속성 관리자입니다. 이 관리자를 사용해 라이브러리를 설치하고, 애플리케이션 의 종속성을 추적하고, 인기 있는 PHP 프레임워크에 대한 프로젝트를 생성할 수 있습니다.

getcomposer.org의 PHP 스크립트로 Composer를 설치합니다.

\$ **curl -s https://getcomposer.org/installer | php**

설치 관리자가 현재 디렉터리에 PHAR 파일을 생성합니다. 이 파일을 사용자 환경 PATH 위치로 이동 시키면 실행 파일로 사용할 수 있습니다.

\$ **mv composer.phar ~/.local/bin/composer**

require 명령으로 라이브러리를 설치합니다.

\$ **composer require twig/twig**

Composer는 사용자 프로젝트의 [composer.json](#page-447-0) 파일에 로컬 설치한 라이브러리를 추가합니다. 프 로젝트 코드를 배포하면, Elastic Beanstalk가 Composer를 사용해 이 파일에 나열된 라이브러리를 환 경의 애플리케이션 인스턴스에 설치합니다.

<span id="page-440-0"></span>Composer 설치 중 문제가 발생한 경우 [Composer 설명서를](https://getcomposer.org/) 참조하십시오.

AWS SDK for PHP 설치

애플리케이션 내부에서 AWS 리소스를 관리해야 한다면 AWS SDK for PHP을(를) 설치합니다. 예를 들어 SDK for PHP에서 Amazon DynamoDB(DynamoDB)를 사용하면 관계형 데이터베이스를 생성하 지 않고도 사용자와 세션 정보를 저장할 수 있습니다.

Composer로 SDK for PHP를 설치합니다.

\$ **composer require aws/aws-sdk-php**

자세한 내용 및 설치 지침은 [AWS SDK for PHP 홈페이지를](https://aws.amazon.com/sdk-for-php/) 참조하세요.

<span id="page-440-1"></span>IDE 또는 텍스트 편집기 설치

IDE(통합 개발 환경)에는 애플리케이션 개발을 촉진하는 다양한 기능이 있습니다. PHP 개발에 IDE를 사용하지 않았다면, Eclipse와 PHPStorm을 사용해 보고 어느 것이 적합한지 살펴보십시오.

- [Eclipse 설치](https://www.eclipse.org/downloads/)
- [PhpStorm 설치](https://www.jetbrains.com/phpstorm/)

### **a** Note

IDE는 소스 제어에 사용하지 않을 프로젝트 폴더에 파일을 추가할 수 있습니다. 이 파일이 소 스 제어용으로 커밋되지 않게 하려면 .gitignore 또는 소스 제어 도구의 유사한 기능을 사용 하십시오.

코딩을 시작만 하면 되고 IDE의 일부 기능만 필요하다면, [Sublime Text 설치](http://www.sublimetext.com/)를 고려해 보십시오.

# Elastic Beanstalk PHP 플랫폼 사용

AWS Elastic Beanstalk 다양한 버전의 PHP 프로그래밍 언어를 위한 여러 플랫폼을 지원합니다. 이 플 랫폼은 단독으로 또는 Composer로 실행할 수 있는 PHP 웹 애플리케이션을 지원합니다. AWS Elastic Beanstalk 플랫폼 문서의 [PHP](https://docs.aws.amazon.com/elasticbeanstalk/latest/platforms/platforms-supported.html#platforms-supported.PHP)에서 자세히 알아봅니다.

Elastic Beanstalk가 제공하는 [구성 옵션](#page-894-0)을 통해 Elastic Beanstalk 환경EC2 인스턴스에서 실행하는 소프트웨어를 사용자 맞춤형으로 사용할 수 있습니다. 애플리케이션에 필요한 [환경 변수를 구성하](#page-867-0)고, Amazon S3에 대한 로그 교체를 활성화하며, 정적 파일이 포함된 애플리케이션 소스의 폴더를 프록시 서버에서 제공하는 경로로 매핑하고, 공통 PHP 초기화 설정을 지정할 수 있습니다.

[실행 환경 구성을 수정하](#page-910-0)기 위해 Elastic Beanstalk 콘솔의 구성 옵션을 사용할 수 있습니다. [저장된 구](#page-1061-0) [성](#page-1061-0)을 사용해 설정을 저장하면 환경 종료 시 구성이 훼손되지 않도록 할 수 있으며, 추후 기타 환경에서 도 적용할 수 있습니다.

소스 코드에 설정을 저장하려면 [구성 파일을](#page-1004-0) 포함시킬 수 있습니다. 구성 파일 설정은 환경을 생성하거 나 애플리케이션을 배포할 때마다 적용됩니다. 구성 파일을 사용하여 패키지를 설치하거나, 스크립트 를 실행하거나, 배포 중 기타 인스턴스 사용자 지정 작업을 수행할 수 있습니다.

Composer를 사용하는 경우 소스 번들에 [composer.json](#page-447-0) 파일을 포함하여 배포 중 패키지를 설치할 수 있습니다.

구성 옵션으로 제공되지 않는 고급 PHP 구성과 PHP 설정의 경우, [구성 파일을 사용하여](#page-450-1) INI 파일을 [제공하고](#page-450-1) 이 파일로 Elastic Beanstalk의 기본 설정을 확장 및 재정의하거나 다른 확장 기능을 추가로 설치할 수 있습니다.

Elastic Beanstalk 콘솔에 적용된 설정이 구성 파일에 적용된 동일한 설정(있는 경우)을 덮어씁니다. 이 렇게 함으로써 구성 파일은 기본 설정을 갖는 동시에 콘솔에서 환경 특정 설정으로 설정을 덮어 쓸 수 있습니다. 우선 적용 및 설정을 변경하는 다른 방법에 대한 자세한 내용은 [구성 옵션](#page-894-0) 단원을 참조하십 시오.

Elastic Beanstalk Linux 기반 플랫폼을 확장할 수 있는 다양한 방법에 대한 자세한 내용은 [the section](#page-75-0)  [called "Linux 플랫폼 확장"](#page-75-0) 단원을 참조하세요.

Amazon Linux 2의 PHP 8.1에 대한 고려 사항

Amazon Linux 2의 PHP 8.1 플랫폼 브랜치를 사용하는 경우 이 섹션을 읽어보세요.

Amazon Linux 2의 PHP 8.1에 대한 고려 사항

### **a** Note

이 주제의 정보는 Amazon Linux 2의 PHP 8.1 플랫폼 브랜치에만 적용됩니다. AL2023 기반의 PHP 플랫폼 브랜치에는 적용되지 않습니다. PHP 8.0 Amazon Linux 2 플랫폼 브랜치에도 적 용되지 않습니다.

Elastic Beanstalk는 EC2 인스턴스에 있는 Amazon Linux 2 플랫폼 브랜치의 PHP 8.1용 PHP 8.1 관련 RPM 패키지를 Amazon Linux 리포지토리 대신 로컬 디렉터리에 저장합니다. rpm -i 를 사용하여 패키 지를 설치할 수 있습니다. [PHP 8.1 플랫폼 버전 3.5.0부](https://docs.aws.amazon.com/elasticbeanstalk/latest/relnotes/release-2022-10-03-linux.html)터 Elastic Beanstalk는 PHP 8.1 관련 RPM 패 키지를 다음 로컬 EC2 디렉터리에 저장합니다.

/opt/elasticbeanstalk/RPMS

다음 예제에서는 php-debuginfo 패키지를 설치합니다.

\$**rpm -i /opt/elasticbeanstalk/RPMS/php-debuginfo-8.1.8-1.amzn2.x86\_64.rpm**

패키지 이름의 버전은 EC2 로컬 디렉터리 /opt/elasticbeanstalk/RPMS에 나열된 실제 버전에 따라 달라집니다. 동일한 구문을 사용하여 다른 PHP 8.1 RPM 패키지를 설치하세요.

제공되는 RPM 패키지 목록을 표시하려면 다음 섹션을 확장하세요.

RPM 패키지

다음 목록은 Elastic Beanstalk PHP 8.1 플랫폼이 Amazon Linux 2에서 제공하는 RMP 패키지를 제공 합니다. 이러한 패키지는 로컬 디렉터리 /opt/elasticbeanstalk/RPMS에 위치합니다.

나열된 패키지 이름의 버전 번호 8.1.8-1 및 3.7.0-1은 예제일 뿐입니다.

• php-8.1.8-1.amzn2.x86\_64.rpm

- php-bcmath-8.1.8-1.amzn2.x86\_64.rpm
- php-cli-8.1.8-1.amzn2.x86\_64.rpm
- php-common-8.1.8-1.amzn2.x86 $64.$ rpm
- php-dba-8.1.8-1.amzn2.x86\_64.rpm
- php-dbg-8.1.8-1.amzn2.x86\_64.rpm
- php-debuginfo-8.1.8-1.amzn2.x86\_64.rpm
- php-devel-8.1.8-1.amzn2.x86\_64.rpm
- php-embedded-8.1.8-1.amzn2.x86\_64.rpm
- php-enchant-8.1.8-1.amzn2.x86\_64.rpm
- php-fpm-8.1.8-1.amzn2.x86\_64.rpm
- php-gd-8.1.8-1.amzn2.x86\_64.rpm
- php-gmp-8.1.8-1.amzn2.x86\_64.rpm
- php-intl-8.1.8-1.amzn2.x86\_64.rpm
- php-ldap-8.1.8-1.amzn2.x86\_64.rpm
- php-mbstring-8.1.8-1.amzn2.x86\_64.rpm
- php-mysqlnd-8.1.8-1.amzn2.x86\_64.rpm
- php-odbc-8.1.8-1.amzn2.x86\_64.rpm
- php-opcache-8.1.8-1.amzn2.x86\_64.rpm
- php-pdo-8.1.8-1.amzn2.x86\_64.rpm
- php-pear-1.10.13-1.amzn2.noarch.rpm
- php-pgsql-8.1.8-1.amzn2.x86\_64.rpm
- php-process-8.1.8-1.amzn2.x86\_64.rpm
- php-pspell-8.1.8-1.amzn2.x86\_64.rpm
- php-snmp-8.1.8-1.amzn2.x86\_64.rpm
- php-soap-8.1.8-1.amzn2.x86\_64.rpm
- php-sodium-8.1.8-1.amzn2.x86\_64.rpm
- php-xml-8.1.8-1.amzn2.x86\_64.rpm
- php-pecl-imagick-3.7.0-1.amzn2.x86\_64.rpm
- php-pecl-imagick-debuginfo-3.7.0-1.amzn2.x86\_64.rpm

• php-pecl-imagick-devel-3.7.0-1.amzn2.noarch.rpm

PEAR 및 PECL 패키지를 사용하여 일반적인 확장을 설치할 수 있습니다. PEAR에 대한 자세한 내용은 [PEAR PHP 확장 및 응용 프로그램 리포지토리](https://pear.php.net) 웹 사이트를 참조하세요. PECL에 대한 자세한 내용은 [PECL 확장](https://pecl.php.net) 웹사이트를 참조하세요.

다음 예제 명령은 Memcached 확장을 설치합니다.

\$**pecl install memcache**

다음 명령을 사용할 수도 있습니다.

\$**pear install pecl/memcache**

다음 예제 명령은 Redis 확장을 설치합니다.

\$**pecl install redis**

다음 명령을 사용할 수도 있습니다.

\$**pear install pecl/redis**

# PHP 환경 구성

Elastic Beanstalk 콘솔을 사용하여 Amazon S3에 대한 로그 교체를 활성화하고, 애플리케이션에서 읽 을 수 있도록 환경 변수를 구성하고, PHP 설정을 바꿀 수 있습니다.

Elastic Beanstalk 콘솔에서 PHP 환경을 구성하려면

- 1. [Elastic Beanstalk](https://console.aws.amazon.com/elasticbeanstalk) 콘솔을 열고 지역 목록에서 원하는 지역을 선택합니다. AWS 리전
- 2. 탐색 창에서 환경을 선택한 다음 목록에서 환경 이름을 선택합니다.

**a** Note

여러개의 환경을 보유한 경우 검색 창을 통해 환경 목록을 필터링합니다.

3. 탐색 창에서 구성을 선택합니다.

4. 업데이트, 모니터링 및 로깅 구성 범주에서 편집을 선택합니다.

### PHP 설정

- 프록시 서버 환경 인스턴스에서 사용할 프록시 서버입니다. 기본적으로 nginx를 사용합니다.
- 문서 루트(Document root) 사이트의 기본 페이지를 포함하는 폴더입니다. 시작 페이지가 소스 번들 의 루트에 없다면, 시작 페이지가 들어 있는 폴더를 루트 경로를 기준으로 지정합니다. 예를 들어 / public 폴더에 시작 페이지가 없을 때는 public을 지정합니다.
- 메모리 제한(Memory limit) 스크립트가 할당할 수 있는 최대 메모리 양입니다. 예를 들어 512M입니 다.
- Zlib 출력 압축(Zlib output compression) 응답을 압축하려면 On으로 설정합니다.
- URL fopen 허용(Allow URL fopen) 스크립트가 원격 위치에서 파일을 다운로드하지 않도록 하려면 Off로 설정합니다.
- 오류 표시(Display errors) 디버깅에 대한 내부 오류 메시지를 표시하려면 On으로 설정합니다.
- 최대 실행 시간(Max execution time) 환경에서 스크립트를 종료할 때까지 스크립트가 실행될 수 있 는 최대 시간(초)입니다.

## 로그 옵션

로그 옵션 섹션에는 다음의 두 가지 설정이 있습니다:

- 인스턴스 프로파일(Instance profile) 애플리케이션과 연결된 Amazon S3 버킷으로의 액세스할 권 한이 있는 인스턴스 프로파일을 지정합니다.
- Amazon S3로의 로그 파일 로테이션 활성화(Enable log file rotation to Amazon S3) 애플리케이션 과 연결된 Amazon S3 버킷에 애플리케이션의 Amazon EC2 인스턴스 로그 파일을 복사하는지 여부 를 지정합니다.

### 정적 파일

성능을 증진하려면 정적 파일(Static files) 섹션에서 프록시 서버를 구성하여 웹 애플리케이션 내부 디 렉터리 집합으로 정적 파일(예: HTML 또는 이미지)을 제공할 수 있습니다. 각 디렉터리의 디렉터리 매 핑 가상 경로를 설정합니다. 지정된 경로에서 프록시 서버가 파일 요청을 수신받으면 요청을 애플리케 이션으로 라우팅하지 않고 파일을 직접 제공합니다.

구성 파일 또는 Elastic Beanstalk 콘솔을 사용하여 정적 파일을 구성하는 방법에 대한 자세한 내용은 [the section called "정적 파일"](#page-1083-0) 단원을 참조하세요.

## 환경 속성

환경 속성 섹션에서는 애플리케이션을 실행하는 Amazon EC2 인스턴스의 환경 속성 설정을 지정할 수 있습니다. 이 설정은 키 값 페어로 애플리케이션에 전달됩니다.

애플리케이션 코드에서는 \$\_SERVER 또는 get\_cfg\_var 함수를 사용하여 환경 속성에 액세스할 수 있습니다.

\$endpoint = \$\_SERVER['API\_ENDPOINT'];

<span id="page-446-0"></span>자세한 정보는 [환경 속성 및 기타 소프트웨어 설정](#page-866-0)을 참조하세요.

aws:elasticbeanstalk:container:php:phpini 네임스페이스

[구성 파일](#page-1004-0)을 사용하여 구성 옵션을 설정하고 배포 중 다른 인스턴스 구성 작업을 수행할 수 있습니다. Elastic Beanstalk 서비스 또는 사용 중인 플랫폼에서 구성 옵션을 정의할 수 있으며 이는 네임스페이 스로 조직됩니다.

aws:elasticbeanstalk:environment:proxy 네임스페이스를 사용하여 환경의 프록시 서버를 선택할 수 있습니다.

aws:elasticbeanstalk:environment:proxy:staticfiles 네임스페이스를 사용하여 정적 파일을 제공하도록 환경 프록시를 구성할 수 있습니다. 애플리케이션 디렉터리에 대한 가상 경로의 매 핑을 정의합니다.

PHP 플랫폼은 Elastic Beanstalk 콘솔에서 사용할 수 없는 옵션을 비롯하여 aws:elasticbeanstalk:container:php:phpini 네임스페이스에 옵션을 정의합니다. composer\_options은(는) composer.phar install을(를) 통해 Composer를 사용하여 종속 항 목을 설치할 때 사용하는 사용자 지정 옵션을 설정합니다. 이용 가능한 옵션을 포함한 자세한 내용은 [http://getcomposer.org/doc/03-cli.md#install을](http://getcomposer.org/doc/03-cli.md#install) 참조하십시오.

다음 예제 [구성 파일은](#page-1004-0) staticimages라는 디렉터리를 /images 경로로 매핑하는 정적 파일 옵션을 지정하고 aws:elasticbeanstalk:container:php:phpini 네임스페이스에서 사용 가능한 각 옵션에 대한 설정을 보여줍니다.

Example .ebextensions/php-settings.config

```
option_settings: 
   aws:elasticbeanstalk:environment:proxy:
```
 ProxyServer: apache aws:elasticbeanstalk:environment:proxy:staticfiles: /images: staticimages aws:elasticbeanstalk:container:php:phpini: document\_root: /public memory\_limit: 128M zlib.output\_compression: "Off" allow\_url\_fopen: "On" display\_errors: "Off" max execution time: 60 composer\_options: vendor/package

**a** Note

aws:elasticbeanstalk:environment:proxy:staticfiles 네임스페이스는 Amazon Linux AMI PHP 플랫폼 브랜치(이전 Amazon Linux 2)에 정의되어 있지 않습니다.

Elastic Beanstalk는 사용자가 환경을 맞춤형으로 지정할 수 있는 다양한 구성 옵션을 제공합니다. 구성 파일 외에 콘솔, 저장된 구성, EB CLI 또는 AWS CLI를 통해 구성 옵션을 설정할 수도 있습니다. 자세한 정보는 [구성 옵션을](#page-894-0) 참조하세요.

<span id="page-447-0"></span>애플리케이션의 종속 항목 설치

애플리케이션은 다른 PHP 패키지에 종속 항목이 있을 수 있습니다. 환경의 Amazon Elastic Compute Cloud(Amazon EC2) 인스턴스에 이러한 종속 항목을 설치하도록 애플리케이션을 구성할 수 있습니다. 또는 애플리케이션의 종속 항목을 소스 번들에 포함시키고 애플리케이션과 함께 배포할 수 있습니다. 다음 단원에서는 이 두 가지 방법을 다룹니다.

Composer 파일을 사용하여 인스턴스에 종속 항목 설치

Composer를 사용하는 프로젝트 소스 루트의 composer.json 파일을 사용하여 환경의 Amazon EC2 인스턴스에 애플리케이션에서 필요로 하는 패키지를 설치합니다.

Example composer.json

```
{ 
     "require": { 
          "monolog/monolog": "1.0.*" 
     }
```
}

composer.json 파일이 있으면 Elastic Beanstalk는 composer.phar install을 실행하여 종 속 항목을 설치합니다. aws:elasticbeanstalk:container:php:phpini 네임스페이스에서 [composer\\_options](#page-446-0) 옵션을 설정하여 명령에 다른 옵션을 추가할 수 있습니다.

### 소스 번들에 종속 항목 포함

애플리케이션에 종속 항목이 많이 있는 경우 종속 항목 설치에 시간이 많이 걸릴 수 있습니다. 종속 항 목은 새로운 모든 인스턴스에 설치되기 때문에 이로 인해 배포 및 조정 작업이 증가될 수 있습니다.

배포 시간에 부정적인 영향을 주지 않으려면 개발 환경에서 Composer를 사용하여 종속성을 해결하고 종속 항목을 vendor 폴더에 설치합니다.

애플리케이션 소스 번들에 종속 항목을 포함시키려면

1. 다음 명령을 실행합니다:

% composer install

2. 애플리케이션 소스 번들의 루트에 생성된 vendor 폴더를 포함시킵니다.

Elastic Beanstalk는 인스턴스의 vendor 폴더를 찾는 경우 composer.json 파일을(이 파일이 있더라 도) 무시합니다. 그런 다음 애플리케이션은 vendor 폴더에서 종속 항목을 사용합니다.

## Composer 업데이트

Composer 파일로 패키지를 설치하려고 할 때 오류가 표시되거나 최신 플랫폼 버전을 사용할 수 없는 경우 Composer를 업데이트해야 할 수 있습니다. 플랫폼 업데이트 사이에 폴더의 구성 파일을 사용하 여 환경 인스턴스의 Composer를 업데이트할 수 있습니다. [.ebextensions](#page-1004-0)

다음과 같은 구성으로 Composer를 자체 업데이트할 수 있습니다.

```
commands: 
   01updateComposer: 
     command: /usr/bin/composer.phar self-update 2.7.0
```
다음 [옵션 설정은](#page-951-0) COMPOSER\_HOME Composer 캐시의 위치를 구성하는 환경 변수를 설정합니다.

option\_settings:

 - namespace: aws:elasticbeanstalk:application:environment option\_name: COMPOSER\_HOME value: /home/webapp/composer-home

# 폴더의 동일한 구성 파일에서 이 두 가지를 모두 결합할 수 있습니다. .ebextensions

Example .ebextensions/composer.config

```
commands: 
   01updateComposer: 
     command: /usr/bin/composer.phar self-update 2.7.0
```
option\_settings:

```
 - namespace: aws:elasticbeanstalk:application:environment 
   option_name: COMPOSER_HOME 
   value: /home/webapp/composer-home
```
**a** Note

2024년 [2월 22일 AL2023 플랫폼 릴리스 및 2024년 2월](https://docs.aws.amazon.com/elasticbeanstalk/latest/relnotes/release-2024-02-22-al2023.html) [28일 AL2 플랫폼 릴리스의 Composer](https://docs.aws.amazon.com/elasticbeanstalk/latest/relnotes/release-2024-02-28-al2.html)  [설치 업데이트로 인해,](https://docs.aws.amazon.com/elasticbeanstalk/latest/relnotes/release-2024-02-28-al2.html) 셀프 업데이트가 실행될 때 Composer 자동 업데이트를 설정하면 해당 업데이트가 COMPOSER\_HOME 실패할 수 있습니다. 다음과 같은 복합 명령은 실행되지 않습니다. export COMPOSER\_HOME=/home/webapp/ composer-home && /usr/bin/composer.phar self-update 2.7.0 하지만 이전 예제는 작동할 것입니다. 이전 예제에서 의 옵션 설정은 실행에 COMPOSER\_HOME 전달되지 않으며 셀프 업데이트 명령이 01updateComposer 실행될 때 설정되지 않습니다.

### **A** Important

composer.phar self-update 명령에서 버전 번호를 생략하는 경우, Auto Scaling으로 새 인스턴스를 프로비저닝할 때와 소스 코드를 배포할 때마다, Composer는 사용 가능한 최신 버 전으로 업데이트합니다. 릴리스된 Composer 버전이 애플리케이션에 호환되지 않는 경우, 조 정 작업과 배포가 실패할 수 있습니다.

Composer의 버전을 포함하여 Elastic Beanstalk PHP 플랫폼에 대한 자세한 내용은 설명서 AWS Elastic Beanstalk 플랫폼의 [PHP 플랫폼 버전](https://docs.aws.amazon.com/elasticbeanstalk/latest/platforms/platforms-supported.html#platforms-supported.PHP)을 참조하세요.

## <span id="page-450-1"></span>php.ini 확장

files 블록이 있는 구성 파일을 사용하여 .ini 파일을 환경 내 인스턴스의 /etc/php.d/에 추가합 니다. 기본 구성 파일인 php.ini는 이 폴더의 파일에서 알파벳 순으로 설정을 가져옵니다. 이 폴더의 파일에서 기본적으로 여러 확장명을 사용할 수 있습니다.

Example .ebextensions/mongo.config

```
files: 
   "/etc/php.d/99mongo.ini": 
     mode: "000755" 
     owner: root 
     group: root 
     content: | 
        extension=mongo.so
```
# <span id="page-450-0"></span>PHP에 대한 추가 예제 응용 프로그램 및 자습서

PHP 애플리케이션을 시작하려면 첫 번째 애플리케이션 버전으로 업로드하고 환경에 배포할 애플리 케이션 [소스 번들만](#page-597-0) 있으면 됩니다. AWS Elastic Beanstalk이 [QuickStart PHP용](#page-432-1) 항목에서는 EB CLI를 사용하여 샘플 PHP 애플리케이션을 시작하는 방법을 안내합니다. 이 섹션에서는 보다 심층적인 자습 서를 제공합니다.

PHP 튜토리얼

- [Elastic Beanstalk에 Laravel 애플리케이션 배포](#page-450-2)
- [Elastic Beanstalk에 CakePHP 애플리케이션 배포](#page-460-0)
- [Elastic Beanstalk에 Symfony 애플리케이션 배포](#page-468-0)
- [외부 Amazon RDS 데이터베이스에 연결된 고가용성 PHP 애플리케이션을 Elastic Beanstalk에 배포](#page-474-0)
- [외부 Amazon RDS 데이터베이스가 있는 고가용성 WordPress 웹 사이트를 Elastic Beanstalk에 배](#page-484-0) [포하기](#page-484-0)
- [외부 Amazon RDS 데이터베이스에 연결된 고가용성 Drupal 웹 사이트를 Elastic Beanstalk에 배포](#page-501-0)
- [Amazon RDS DB 인스턴스를 PHP 애플리케이션 환경에 추가](#page-518-0)

# <span id="page-450-2"></span>Elastic Beanstalk에 Laravel 애플리케이션 배포

라라벨은 PHP를 위한 오픈 소스 model-view-controller (MVC) 프레임워크입니다. 이 자습서에서는 Laravel 애플리케이션을 생성하고, AWS Elastic Beanstalk 환경에 배포하고, Amazon RDS (Amazon Relational Database Service) 데이터베이스 인스턴스에 연결하도록 구성하는 프로세스를 안내합니다.

### **Sections**

- [필수 조건](#page-451-0)
- [Elastic Beanstalk 환경 시작](#page-451-1)
- [Laravel 설치 및 웹 사이트 생성](#page-453-0)
- [애플리케이션 배포](#page-454-0)
- [Composer 설정 구성](#page-454-1)
- [환경에 데이터베이스 추가](#page-456-0)
- [정리](#page-459-0)
- [다음 단계](#page-459-1)

## <span id="page-451-0"></span>필수 조건

이 자습서에서는 사용자가 기본 Elastic Beanstalk 작업 및 Elastic Beanstalk 콘솔에 대해 어느 정도 알고 있다고 가정합니다. 아직 그렇지 않은 경우 [Elastic Beanstalk 사용 시작하기의](#page-18-0) 지침에 따라 첫 Elastic Beanstalk 환경을 시작합니다.

이 설명서의 절차를 수행하기 위해서는 실행 명령줄을 입력할 쉘 또는 터미널이 필요합니다. 명령은 프 롬프트 기호(\$)와 해당하는 경우 현재 디렉터리 이름 뒤에 리스트로 표시됩니다.

~/eb-project\$ **this is a command** this is output

Linux 및 macOS의 경우 선호하는 쉘과 패키지 관리자를 사용할 수 있습니다. 윈도우에서는 [리눅스용](https://docs.microsoft.com/en-us/windows/wsl/install-win10)  [윈도우 서브시스템을 설치하여 윈도우 통합 버전의 우분투와](https://docs.microsoft.com/en-us/windows/wsl/install-win10) 배쉬를 다운로드할 수 있습니다.

Laravel 6에는 PHP 7.2 이상이 필요합니다. 또한 공식 Laravel 설명서의 [서버 요구 사항](https://laravel.com/docs/6.x/installation#server-requirements) 항목에 나열된 PHP 확장 기능이 필요합니다. PHP와 Composer를 설치하려면 주제 [PHP 개발 환경 설정](#page-438-1)의 지침을 따 르세요.

Laravel 지원 및 유지 관리 정보는 공식 Laravel 설명서의 [지원 정책](https://laravel.com/docs/master/releases#support-policy) 항목을 참조하세요.

<span id="page-451-1"></span>Elastic Beanstalk 환경 시작

Elastic Beanstalk 콘솔을 사용하여 Elastic Beanstalk 환경을 생성합니다. PHP 플랫폼을 선택하고 기 본 설정과 샘플 코드를 적용합니다.

## 환경을 시작하려면(콘솔)

- 1. [다음과 같은 사전 구성된 링크를 사용하여 Elastic Beanstalk 콘솔을 엽니다.](https://console.aws.amazon.com/elasticbeanstalk/home#/newApplication?applicationName=tutorials&environmentType=LoadBalanced) [console.aws.amazon.com/elasticbeanstalk/home#/ NewApplication애플리케이션 이름=튜토리얼](https://console.aws.amazon.com/elasticbeanstalk/home#/newApplication?applicationName=tutorials&environmentType=LoadBalanced) [및 환경 유형= LoadBalanced](https://console.aws.amazon.com/elasticbeanstalk/home#/newApplication?applicationName=tutorials&environmentType=LoadBalanced)
- 2. [플랫폼]에서 애플리케이션에 사용되는 언어와 일치하는 플랫폼 및 플랫폼 브랜치를 선택합니다.
- 3. 애플리케이션 코드에서 샘플 애플리케이션을 선택합니다.
- 4. 검토 및 시작을 선택합니다.
- 5. 사용할 수 있는 옵션을 검토하십시오. 사용할 수 있는 옵션을 선택하고 준비가 되면 앱 생성을 선 택합니다.

다음 리소스를 사용해 환경을 생성하는 데 약 5분 가량 걸립니다.

• EC2 인스턴스(EC2 instance) - 선택한 플랫폼에서 웹 앱을 실행하도록 구성된 Amazon Elastic Compute Cloud(Amazon EC2) 가상 머신입니다.

특정 언어 버전, 프레임워크, 웹 컨테이너 또는 그 조합을 지원하도록 각 플랫폼마다 특정 소프트웨 어, 구성 파일 및 스크립트 세트를 실행합니다. 대부분의 플랫폼에서는 웹 앱 앞에 위치해 웹 앱으로 요청을 전달하고, 정적 자산을 제공하고, 액세스 및 오류 로그를 생성하는 역방향 프록시로 Apache 또는 NGINX를 사용합니다.

- 인스턴스 보안 그룹(Instance security group) 포트 80에서 인바운드 트래픽을 허용하도록 구성된 Amazon EC2 보안 그룹입니다. 이 리소스를 통해 로드 밸런서의 HTTP 트래픽이 웹 앱을 실행하는 EC2 인스턴스에 도달할 수 있습니다. 기본적으로 다른 포트에서는 트래픽이 허용되지 않습니다.
- 로드 밸런서(Load balancer) 애플리케이션을 실행하는 인스턴스로 요청을 분산하도록 구성된 Elastic Load Balancing 로드 밸런서입니다. 또한 로드 밸런서가 있으면 인터넷에 인스턴스를 직접 노출할 필요가 없습니다.
- 로드 밸런서 보안 그룹(Load balancer security group) 포트 80에서 인바운드 트래픽을 허용하도록 구성된 Amazon EC2 보안 그룹입니다. 이 리소스를 통해 인터넷의 HTTP 트래픽이 로드 밸런서에 도달할 수 있습니다. 기본적으로 다른 포트에서는 트래픽이 허용되지 않습니다.
- Auto Scaling 그룹(Auto Scaling group) 인스턴스가 종료되거나 사용할 수 없게 될 경우 인스턴스를 대체하도록 구성된 Auto Scaling 그룹입니다.
- Amazon S3 버킷(Amazon S3 bucket) Elastic Beanstalk 사용 시 생성된 소스 코드, 로그 및 기타 아 티팩트의 스토리지 위치입니다.
- Amazon CloudWatch alarms 환경 내 인스턴스의 부하를 모니터링하고 부하가 너무 높거나 낮 을 경우 트리거되는 두 개의 CloudWatch 경보입니다. 경보가 트리거되면 이에 대한 응답으로 Auto Scaling 그룹이 스케일 업 또는 축소됩니다.
- AWS CloudFormation 스택 Elastic AWS CloudFormation Beanstalk는 사용자 환경에서 리소스를 시작하고 구성 변경 사항을 전파하는 데 사용합니다. 리소스는 [AWS CloudFormation 콘솔](https://console.aws.amazon.com/cloudformation)에서 볼 수 있는 템플릿에서 정의됩니다.
- 도메인 이름(Domain name) *subdomain*.*region*.elasticbeanstalk.com 형식으로 웹 앱으로 라우팅 되는 도메인 이름입니다.

### **a** Note

Elastic Beanstalk 애플리케이션의 보안을 강화하기 위해 elasticbeanstalk.com 도메인이 [공](https://publicsuffix.org/) [개 서픽스 목록\(PSL\)](https://publicsuffix.org/)에 등록되어 있습니다. 보안 강화를 위해 Elastic Beanstalk 애플리케이 션 기본 도메인 이름에 민감한 쿠키를 설정해야 하는 경우 \_\_Host - 접두사가 있는 쿠키를 사용하는 것이 좋습니다. 이렇게 쿠키를 설정하면 교차 사이트 요청 위조 시도(CSRF)로부터 도메인을 보호하는 데 도움이 됩니다. 자세한 내용은 Mozilla 개발자 네트워크의 [Set-Cookie](https://developer.mozilla.org/en-US/docs/Web/HTTP/Headers/Set-Cookie#cookie_prefixes) 페이지를 참조하십시오.

이러한 모든 리소스는 Elastic Beanstalk에서 관리합니다. 사용자가 환경을 종료하면 Elastic Beanstalk 는 환경에 있는 모든 리소스를 종료합니다.

**a** Note

Elastic Beanstalk에서 생성하는 Amazon S3 버킷은 환경 간에 공유되며 환경을 종료해도 삭제 되지 않습니다. 자세한 내용은 [Amazon S3에서 Elastic Beanstalk 사용을](#page-1363-0)(를) 참조하세요.

<span id="page-453-0"></span>Laravel 설치 및 웹 사이트 생성

Composer는 명령 하나로 Laravel을 설치하고 작업 중인 프로젝트를 만들 수 있습니다.

~\$ **composer create-project --prefer-dist laravel/laravel eb-laravel**

Composer는 Laravel과 종속 항목을 설치한 후, 기본 프로젝트를 생성합니다.

Laravel 설치 중 문제가 발생한 경우 [https://laravel.com/docs/6.x에](https://laravel.com/docs/6.x)서 공식 설명서의 설치 항목을 참조 하세요.

### <span id="page-454-0"></span>애플리케이션 배포

Composer가 생성한 파일이 포함된 [소스 번들을](#page-597-0) 만듭니다. 다음 명령은 laravel-default.zip이라 는 이름의 소스 번들을 생성합니다. 많은 공간을 차지하고 애플리케이션을 Elastic Beanstalk에 배포하 는 데 불필요한 vendor 폴더의 파일들은 제외됩니다.

~/eb-laravel\$ **zip ../laravel-default.zip -r \* .[^.]\* -x "vendor/\*"**

Elastic Beanstalk에 소스 번들을 업로드하여 Laravel을 환경에 배포합니다.

### 소스 번들을 배포하려면

- 1. [Elastic Beanstalk](https://console.aws.amazon.com/elasticbeanstalk) 콘솔을 열고 지역 목록에서 원하는 지역을 선택합니다. AWS 리전
- 2. 탐색 창에서 환경을 선택한 다음 목록에서 환경 이름을 선택합니다.

### **a** Note

환경이 많은 경우 검색 창을 사용하여 환경 목록을 필터링합니다.

- 3. 환경 개요 페이지에서 [업로드 및 배포]를 선택합니다.
- 4. 화면에 표시되는 대화 상자를 사용하여 소스 번들을 업로드합니다.
- 5. 배포(Deploy)를 선택합니다.
- 6. 배포가 완료되면 사이트 URL을 선택하여 새 탭에서 웹 사이트를 열 수 있습니다.

### **a** Note

소스 번들을 최적화 하려면 Git 리포지토리를 초기화하고 [git archive](#page-598-0) 명령을 사용해 소스 번들을 생성합니다. 기본 Laravel 프로젝트에는 배포에 필요하지 않은 다른 파일과 .gitignore 폴더를 제외하라고 Git에 지시하는 vendor 파일이 포함되어 있습니다.

### <span id="page-454-1"></span>Composer 설정 구성

배포가 완료되면 URL을 클릭하여 브라우저에서 Laravel 애플리케이션을 엽니다.

# **Forbidden**

You don't have permission to access / on this server.

이것은 무엇일까요? 기본적으로 Elastic Beanstalk는 웹 사이트의 루트 경로에 프로젝트 루트를 제공합니다. 그러나 이 경우 기본 페이지(index.php)는 public 폴더의 한 단계 아래에 있습니 다. URL에 /public을 추가하여 이를 확인할 수 있습니다. 예를 들어 http://*laravel*.*useast-2*.elasticbeanstalk.com/public입니다.

루트 경로에 Laravel 애플리케이션을 저장하려면 Elastic Beanstalk 콘솔을 사용하여 웹 사이트에 대한 문서 루트를 구성합니다.

웹 사이트의 문서 루트 구성

- 1. [Elastic Beanstalk](https://console.aws.amazon.com/elasticbeanstalk) 콘솔을 열고 지역 목록에서 원하는 지역을 선택합니다. AWS 리전
- 2. 탐색 창에서 환경을 선택한 다음 목록에서 환경 이름을 선택합니다.

### **a** Note

여러개의 환경을 보유한 경우 검색 창을 통해 환경 목록을 필터링합니다.

- 3. 탐색 창에서 구성을 선택합니다.
- 4. 업데이트, 모니터링 및 로깅 구성 범주에서 편집을 선택합니다.
- 5. 문서 루트에 **/public**을 입력합니다.
- 6. 변경 사항을 저장하려면 페이지 하단에서 적용을 선택합니다.
- 7. 업데이트가 완료되면 URL을 클릭하여 브라우저에서 사이트를 다시 엽니다.

b.

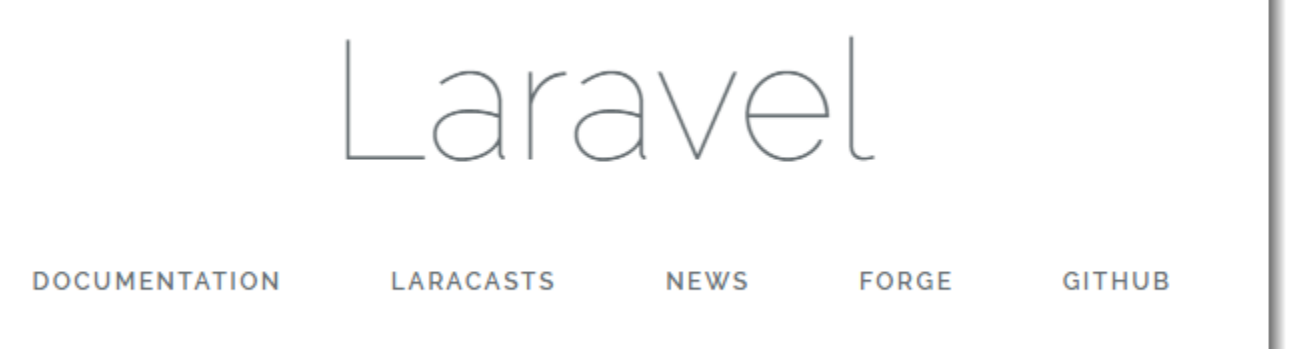

지금까지는 좋습니다. 그런 다음 환경에 데이터베이스를 추가하고 여기에 연결하도록 Laravel을 구성 합니다.

<span id="page-456-0"></span>환경에 데이터베이스 추가

Elastic Beanstalk 환경에서 RDS DB 인스턴스를 시작합니다. Elastic Beanstalk의 Laravel에서 MySQL, SQLServer 또는 PostgreSQL 데이터베이스를 사용할 수 있습니다. 이 예에서는 MySQL을 사 용합니다.

Elastic Beanstalk 환경에 RDS DB 인스턴스를 추가하려면

- 1. [Elastic Beanstalk](https://console.aws.amazon.com/elasticbeanstalk) 콘솔을 열고 지역 목록에서 원하는 지역을 선택합니다. AWS 리전
- 2. 탐색 창에서 환경을 선택한 다음 목록에서 환경 이름을 선택합니다.

- 3. 탐색 창에서 구성을 선택합니다.
- 4. 데이터베이스 구성 범주에서 편집을 선택합니다.
- 5. 엔진에서 mysql을 선택합니다.
- 6. 마스터 사용자 이름(username)과 암호(password)를 입력합니다. Elastic Beanstalk는 환경 속성을 사용하여 애플리케이션에 이 값을 제공합니다.
- 7. 변경 사항을 저장하려면 페이지 하단에서 적용을 선택합니다.

데이터베이스 인스턴스를 만드는 데 약 10분이 걸립니다. Elastic Beanstalk 환경에 결합된 데이터베이 스에 대한 자세한 내용은 [Elastic Beanstalk 환경에 데이터베이스 추가을](#page-848-0)(를) 참조하세요.

**a** Note 여러개의 환경을 보유한 경우 검색 창을 통해 환경 목록을 필터링합니다.

그 동안 소스 코드를 업데이트하여 환경에서 연결 정보를 읽을 수 있습니다. Elastic Beanstalk는 애플 리케이션에서 액세스할 수 있는 RDS\_HOSTNAME 등의 환경 변수를 사용하여 연결 세부 정보를 제공합 니다.

Laravel의 데이터베이스 구성은 프로젝트 코드에서 database.php 폴더의 config 파일에 저장되어 있습니다. Elastic Beanstalk에서 상응하는 값을 읽어오기 위해 mysql 항목을 찾고 host, database, username, and password 변수를 수정합니다.

Example ~/Eb-laravel/config/database.php

```
... 
     'connections' => [ 
         'sqlite' => [ 'driver' => 'sqlite', 
              'database' => env('DB_DATABASE', database_path('database.sqlite')), 
             'prefix' \Rightarrow '',
         ], 
         'mysql' \Rightarrow [
              'driver' => 'mysql', 
              'host' => env('RDS_HOSTNAME', '127.0.0.1'), 
              'port' => env('RDS_PORT', '3306'), 
              'database' => env('RDS_DB_NAME', 'forge'), 
              'username' => env('RDS_USERNAME', 'forge'), 
              'password' => env('RDS_PASSWORD', ''), 
              'unix_socket' => env('DB_SOCKET', ''), 
              'charset' => 'utf8mb4', 
              'collation' => 'utf8mb4_unicode_ci', 
             'prefix' \Rightarrow '',
              'strict' => true, 
              'engine' => null, 
         ],
...
```
데이터베이스 연결이 제대로 구성되었는지 확인하려면, index.php에 코드를 추가하여 데이터베이스 에 연결한 후 기본 응답에 일부 코드를 추가합니다.

Example ~/Eb-laravel/public/index.php

```
if(DB::connection()->getDatabaseName())
```
...

**{** 

```
 echo "Connected to database ".DB::connection()->getDatabaseName();
}
$response->send();
...
```
DB 인스턴스 시작이 완료되면 업데이트된 애플리케이션을 번들링하여 해당 환경에 배포합니다.

Elastic Beanstalk 환경을 업데이트하려면

1. 새 소스 번들 만들기

~/eb-laravel\$ **zip ../laravel-v2-rds.zip -r \* .[^.]\* -x "vendor/\*"**

- 2. [Elastic Beanstalk](https://console.aws.amazon.com/elasticbeanstalk) 콘솔을 열고 지역 목록에서 원하는 지역을 선택합니다. AWS 리전
- 3. 탐색 창에서 환경을 선택한 다음 목록에서 환경 이름을 선택합니다.

### **a** Note

여러개의 환경을 보유한 경우 검색 창을 통해 환경 목록을 필터링합니다.

- 4. [Upload and Deploy]를 선택합니다.
- 5. 찾아보기를 선택한 후 laravel-v2-rds.zip을 업로드합니다.
- 6. 배포(Deploy)를 선택합니다.

애플리케이션의 새 버전을 배포하는 데 1분도 걸리지 않습니다. 배포가 완료되면 웹 페이지를 다시 새 로 고쳐서 데이터베이스 연결에 성공했는지 확인합니다.

Connected to database ebdb.

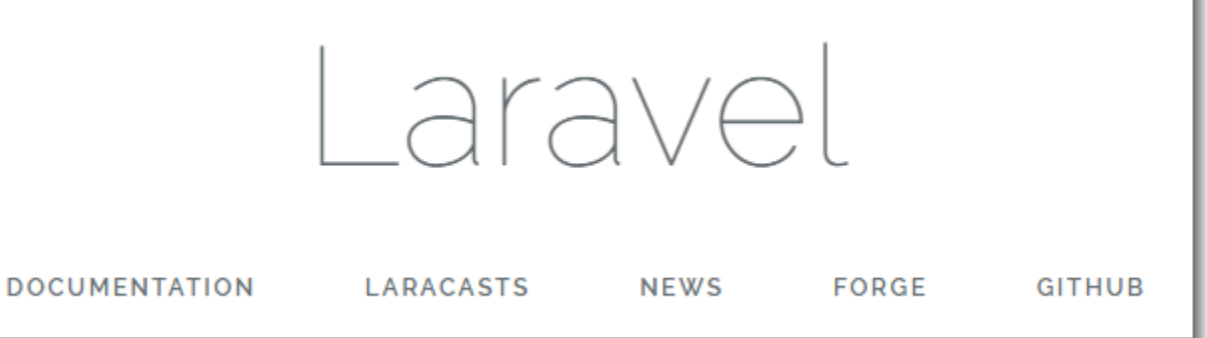

<span id="page-459-0"></span>정리

Elastic Beanstalk 작업을 완료하면 환경을 종료할 수 있습니다. Elastic Beanstalk는 [Amazon EC2](#page-752-0) 인 스턴스, 데이터베이스 [인스턴스](#page-788-0)[, 로드 밸런서, 보안 그룹,](#page-848-0) 경보 등 사용자 환경과 관련된 모든 리소스를 AWS 종료합니다.

콘솔에서 Elastic Beanstalk 환경을 종료하려면

- 1. [Elastic Beanstalk](https://console.aws.amazon.com/elasticbeanstalk) 콘솔을 열고 지역 목록에서 원하는 지역을 선택합니다. AWS 리전
- 2. 탐색 창에서 환경을 선택한 다음 목록에서 환경 이름을 선택합니다.

**a** Note

여러개의 환경을 보유한 경우 검색 창을 통해 환경 목록을 필터링합니다.

- 3. 작업(Actions)을 선택한 후 환경 종료(Terminate Environment)를 선택합니다.
- 4. 화면에 표시되는 대화 상자를 사용하여 환경 종료를 확인합니다.

Elastic Beanstalk로 언제든지 애플리케이션을 위한 새로운 환경을 쉽게 생성할 수 있습니다.

또한 Elastic Beanstalk 환경 외부에서 생성한 데이터베이스 리소스를 종료할 수 있습니다. Amazon RDS DB 인스턴스를 종료하면 스냅샷을 생성하고 나중에 이 데이터를 다른 인스턴스로 복원할 수 있 습니다.

RDS DB 인스턴스를 종료하려면

- 1. [Amazon RDS 콘솔을](https://console.aws.amazon.com/rds) 엽니다.
- 2. 데이터베이스를 선택합니다.
- 3. DB 인스턴스를 선택합니다.
- 4. 작업을 선택한 후 삭제를 선택합니다.
- 5. 스냅샷을 만들지 선택한 후 삭제를 선택합니다.

<span id="page-459-1"></span>다음 단계

Laravel에 대한 자세한 내용은 [Laravel.com의](https://laravel.com/) Laravel 공식 웹 사이트를 참조하세요.

애플리케이션을 계속 개발하다 보면 .zip 파일을 수동으로 생성하여 이를 Elastic Beanstalk 콘솔에 업 로드하지 않고도 환경을 관리하고 애플리케이션을 배포할 수 있는 방법이 필요할 것입니다. [Elastic](#page-1389-0)

[Beanstalk 명령줄](#page-1389-0) 인터페이스 (EB CLI easy-to-use ) 는 명령줄에서 애플리케이션을 생성, 구성하고, Elastic Beanstalk 환경에 배포하기 위한 명령을 제공합니다.

이 자습서에서는 Elastic Beanstalk 콘솔을 사용하여 Composer 옵션을 구성했습니다. 이 구성이 애플 리케이션 원본의 일부가 되도록 만들기 위해 다음 구성 파일을 사용할 수 있습니다.

Example .ebextensions/composer.config

```
option_settings: 
   aws:elasticbeanstalk:container:php:phpini: 
     document_root: /public
```
자세한 내용은 구성 파일(.ebextensions[\)을 사용하여 고급 환경 사용자 지정](#page-1004-0)을(를) 참조하세요.

Elastic Beanstalk 환경에서 Amazon RDS DB 인스턴스를 실행하는 것은 개발 및 테스트에는 적합하지 만, 데이터베이스의 수명 주기를 환경에 연결합니다. 환경 외부에서 실행되는 데이터베이스에 연결하 는 방법은 [Amazon RDS DB 인스턴스를 PHP 애플리케이션 환경에 추가을](#page-518-0)(를) 참조하세요.

마지막으로, 프로덕션 환경에서 애플리케이션을 사용하려면 환경에 대한 [사용자 지정 도메인 이름을](#page-892-0)  [구성](#page-892-0)하고 보안 연결을 위해 [HTTPS를 활성화할](#page-1085-0) 수 있습니다.

<span id="page-460-0"></span>Elastic Beanstalk에 CakePHP 애플리케이션 배포

CakePHP는 PHP용 오픈 소스 MVC 프레임워크입니다. 이 자습서에서는 CakePHP 프로젝트를 생성 하고, 이를 Elastic Beanstalk 환경에 배포하며, Amazon RDS 데이터베이스 인스턴스에 연결하도록 이 를 구성하는 프로세스를 안내합니다.

Sections

- [필수 조건](#page-461-0)
- [Elastic Beanstalk 환경 시작](#page-461-1)
- [CakePHP 설치 및 웹 사이트 생성](#page-463-0)
- [애플리케이션 배포](#page-463-1)
- [환경에 데이터베이스 추가](#page-464-0)
- [정리](#page-467-0)
- [다음 단계](#page-468-1)

## <span id="page-461-0"></span>필수 조건

이 자습서에서는 사용자가 기본 Elastic Beanstalk 작업 및 Elastic Beanstalk 콘솔에 대해 어느 정도 알고 있다고 가정합니다. 아직 그렇지 않은 경우 [Elastic Beanstalk 사용 시작하기의](#page-18-0) 지침에 따라 첫 Elastic Beanstalk 환경을 시작합니다.

이 설명서의 절차를 수행하기 위해서는 실행 명령줄을 입력할 쉘 또는 터미널이 필요합니다. 명령은 프 롬프트 기호(\$)와 해당하는 경우 현재 디렉터리 이름 뒤에 리스트로 표시됩니다.

~/eb-project\$ **this is a command** this is output

Linux 및 macOS의 경우 선호하는 쉘과 패키지 관리자를 사용할 수 있습니다. 윈도우에서는 [리눅스용](https://docs.microsoft.com/en-us/windows/wsl/install-win10)  [윈도우 서브시스템을 설치하여](https://docs.microsoft.com/en-us/windows/wsl/install-win10) 윈도우 통합 버전의 우분투와 배쉬를 다운로드할 수 있습니다.

CakePHP 4에는 PHP 7.2 이상이 필요합니다. 또한 공식 [CakePHP 설치](https://book.cakephp.org/4/en/installation.html) 설명서에 나열된 PHP 확장 기 능이 필요합니다. PHP와 Composer를 설치하려면 [PHP 개발 환경 설정](#page-438-1) 주제의 지침을 따르세요.

<span id="page-461-1"></span>Elastic Beanstalk 환경 시작

Elastic Beanstalk 콘솔을 사용하여 Elastic Beanstalk 환경을 생성합니다. PHP 플랫폼을 선택하고 기 본 설정과 샘플 코드를 적용합니다.

환경을 시작하려면(콘솔)

- 1. [다음과 같은 사전 구성된 링크를 사용하여 Elastic Beanstalk 콘솔을 엽니다.](https://console.aws.amazon.com/elasticbeanstalk/home#/newApplication?applicationName=tutorials&environmentType=LoadBalanced) [console.aws.amazon.com/elasticbeanstalk/home#/ NewApplication애플리케이션 이름=튜토리얼](https://console.aws.amazon.com/elasticbeanstalk/home#/newApplication?applicationName=tutorials&environmentType=LoadBalanced) [및 환경 유형= LoadBalanced](https://console.aws.amazon.com/elasticbeanstalk/home#/newApplication?applicationName=tutorials&environmentType=LoadBalanced)
- 2. [플랫폼]에서 애플리케이션에 사용되는 언어와 일치하는 플랫폼 및 플랫폼 브랜치를 선택합니다.
- 3. 애플리케이션 코드에서 샘플 애플리케이션을 선택합니다.
- 4. 검토 및 시작을 선택합니다.
- 5. 사용할 수 있는 옵션을 검토하십시오. 사용할 수 있는 옵션을 선택하고 준비가 되면 앱 생성을 선 택합니다.

다음 리소스를 사용해 환경을 생성하는 데 약 5분 가량 걸립니다.

• EC2 인스턴스(EC2 instance) - 선택한 플랫폼에서 웹 앱을 실행하도록 구성된 Amazon Elastic Compute Cloud(Amazon EC2) 가상 머신입니다.

특정 언어 버전, 프레임워크, 웹 컨테이너 또는 그 조합을 지원하도록 각 플랫폼마다 특정 소프트웨 어, 구성 파일 및 스크립트 세트를 실행합니다. 대부분의 플랫폼에서는 웹 앱 앞에 위치해 웹 앱으로 요청을 전달하고, 정적 자산을 제공하고, 액세스 및 오류 로그를 생성하는 역방향 프록시로 Apache 또는 NGINX를 사용합니다.

- 인스턴스 보안 그룹(Instance security group) 포트 80에서 인바운드 트래픽을 허용하도록 구성된 Amazon EC2 보안 그룹입니다. 이 리소스를 통해 로드 밸런서의 HTTP 트래픽이 웹 앱을 실행하는 EC2 인스턴스에 도달할 수 있습니다. 기본적으로 다른 포트에서는 트래픽이 허용되지 않습니다.
- 로드 밸런서(Load balancer) 애플리케이션을 실행하는 인스턴스로 요청을 분산하도록 구성된 Elastic Load Balancing 로드 밸런서입니다. 또한 로드 밸런서가 있으면 인터넷에 인스턴스를 직접 노출할 필요가 없습니다.
- 로드 밸런서 보안 그룹(Load balancer security group) 포트 80에서 인바운드 트래픽을 허용하도록 구성된 Amazon EC2 보안 그룹입니다. 이 리소스를 통해 인터넷의 HTTP 트래픽이 로드 밸런서에 도달할 수 있습니다. 기본적으로 다른 포트에서는 트래픽이 허용되지 않습니다.
- Auto Scaling 그룹(Auto Scaling group) 인스턴스가 종료되거나 사용할 수 없게 될 경우 인스턴스를 대체하도록 구성된 Auto Scaling 그룹입니다.
- Amazon S3 버킷(Amazon S3 bucket) Elastic Beanstalk 사용 시 생성된 소스 코드, 로그 및 기타 아 티팩트의 스토리지 위치입니다.
- Amazon CloudWatch alarms 환경 내 인스턴스의 부하를 모니터링하고 부하가 너무 높거나 낮 을 경우 트리거되는 두 개의 CloudWatch 경보입니다. 경보가 트리거되면 이에 대한 응답으로 Auto Scaling 그룹이 스케일 업 또는 축소됩니다.
- AWS CloudFormation 스택 Elastic AWS CloudFormation Beanstalk는 사용자 환경에서 리소스를 시작하고 구성 변경 사항을 전파하는 데 사용합니다. 리소스는 [AWS CloudFormation 콘솔](https://console.aws.amazon.com/cloudformation)에서 볼 수 있는 템플릿에서 정의됩니다.
- 도메인 이름(Domain name) *subdomain*.*region*.elasticbeanstalk.com 형식으로 웹 앱으로 라우팅 되는 도메인 이름입니다.

### **a** Note

Elastic Beanstalk 애플리케이션의 보안을 강화하기 위해 elasticbeanstalk.com 도메인이 [공](https://publicsuffix.org/) [개 서픽스 목록\(PSL\)](https://publicsuffix.org/)에 등록되어 있습니다. 보안 강화를 위해 Elastic Beanstalk 애플리케이 션 기본 도메인 이름에 민감한 쿠키를 설정해야 하는 경우 \_\_Host - 접두사가 있는 쿠키를 사용하는 것이 좋습니다. 이렇게 쿠키를 설정하면 교차 사이트 요청 위조 시도(CSRF)로부터 도메인을 보호하는 데 도움이 됩니다. 자세한 내용은 Mozilla 개발자 네트워크의 [Set-Cookie](https://developer.mozilla.org/en-US/docs/Web/HTTP/Headers/Set-Cookie#cookie_prefixes) 페이지를 참조하십시오.

이러한 모든 리소스는 Elastic Beanstalk에서 관리합니다. 사용자가 환경을 종료하면 Elastic Beanstalk 는 환경에 있는 모든 리소스를 종료합니다.

### **a** Note

Elastic Beanstalk에서 생성하는 Amazon S3 버킷은 환경 간에 공유되며 환경을 종료해도 삭제 되지 않습니다. 자세한 내용은 [Amazon S3에서 Elastic Beanstalk 사용을](#page-1363-0)(를) 참조하세요.

<span id="page-463-0"></span>CakePHP 설치 및 웹 사이트 생성

Composer는 명령 하나로 CakePHP를 설치하고 작업 중인 프로젝트를 만들 수 있습니다.

~\$ **composer create-project --prefer-dist cakephp/app eb-cake**

Composer는 CakePHP와 종속 항목 약 20개를 설치한 후, 기본 프로젝트를 생성합니다.

CakePHP 설치 중에 문제가 발생한 경우 [http://book.cakephp.org/4.0/en/installation.html에](http://book.cakephp.org/4.0/en/installation.html)서 공식 설 명서의 설치 항목을 참조하세요.

<span id="page-463-1"></span>애플리케이션 배포

Composer가 생성한 파일이 포함된 [소스 번들을](#page-597-0) 만듭니다. 다음 명령은 cake-default.zip이라는 이름의 소스 번들을 생성합니다. 많은 공간을 차지하고 애플리케이션을 Elastic Beanstalk에 배포하는 데 불필요한 vendor 폴더의 파일들은 제외됩니다.

eb-cake **zip ../cake-default.zip -r \* .[^.]\* -x "vendor/\*"**

Elastic Beanstalk에 소스 번들을 업로드하여 CakePHP를 환경에 배포합니다.

소스 번들을 배포하려면

- 1. [Elastic Beanstalk](https://console.aws.amazon.com/elasticbeanstalk) 콘솔을 열고 지역 목록에서 원하는 지역을 선택합니다. AWS 리전
- 2. 탐색 창에서 환경을 선택한 다음 목록에서 환경 이름을 선택합니다.

**a** Note

환경이 많은 경우 검색 창을 사용하여 환경 목록을 필터링합니다.

3. 환경 개요 페이지에서 [업로드 및 배포]를 선택합니다.

- 4. 화면에 표시되는 대화 상자를 사용하여 소스 번들을 업로드합니다.
- 5. 배포(Deploy)를 선택합니다.
- 6. 배포가 완료되면 사이트 URL을 선택하여 새 탭에서 웹 사이트를 열 수 있습니다.

### **a** Note

소스 번들을 최적화 하려면 Git 리포지토리를 초기화하고 [git archive](#page-598-0) 명령을 사용해 소스 번들을 생성합니다. 기본 Symfony 프로젝트에는 배포에 필요하지 않은 다른 파일과 .gitignore 폴더를 제외하라고 Git에 지시하는 vendor 파일이 포함되어 있습니다.

프로세스가 완료되면 URL을 클릭하여 브라우저에서 CakePHP 애플리케이션을 엽니다.

지금까지는 좋습니다. 그런 다음 환경에 데이터베이스를 추가하고 여기에 연결하도록 CakePHP를 구 성합니다.

<span id="page-464-0"></span>환경에 데이터베이스 추가

Elastic Beanstalk 환경에서 Amazon RDS 데이터베이스 인스턴스를 시작합니다. Elastic Beanstalk의 CakePHP에서 MySQL, SQLServer 또는 PostgreSQL 데이터베이스를 사용할 수 있습니다. 이 예에서 는 PostgreSQL을 사용합니다.

Elastic Beanstalk 환경에 Amazon RDS DB 인스턴스를 추가하려면

- 1. [Elastic Beanstalk](https://console.aws.amazon.com/elasticbeanstalk) 콘솔을 열고 지역 목록에서 원하는 지역을 선택합니다. AWS 리전
- 2. 탐색 창에서 환경을 선택한 다음 목록에서 환경 이름을 선택합니다.

**a** Note

여러개의 환경을 보유한 경우 검색 창을 통해 환경 목록을 필터링합니다.

- 3. 탐색 창에서 구성을 선택합니다.
- 4. [데이터베이스]에서 [편집]을 선택합니다.
- 5. DB 엔진에서 postgres를 선택합니다.
- 6. 마스터 사용자 이름(username)과 암호(password)를 입력합니다. Elastic Beanstalk는 환경 속성을 사용하여 애플리케이션에 이 값을 제공합니다.
- 7. 변경 사항을 저장하려면 페이지 하단에서 적용을 선택합니다.

데이터베이스 인스턴스를 만드는 데 약 10분이 걸립니다. 그 동안 소스 코드를 업데이트하여 환 경에서 연결 정보를 읽을 수 있습니다. Elastic Beanstalk는 애플리케이션에서 액세스할 수 있는 RDS\_HOSTNAME 등의 환경 변수를 사용하여 연결 세부 정보를 제공합니다.

CakePHP의 데이터베이스 구성은 프로젝트 코드의 app.php 폴더의 config 파일에 있습니다. 이 파 일을 연 후 \$\_SERVER에서 환경 변수를 읽고 이를 로컬 변수에 할당하는 코드를 추가합니다. 첫 번째 줄(<?php) 뒤에 아래 예에서 강조 표시된 줄을 삽입합니다.

Example ~/Eb-cake/config/app.php

```
<?php
if (!defined('RDS_HOSTNAME')) { 
   define('RDS_HOSTNAME', $_SERVER['RDS_HOSTNAME']); 
   define('RDS_USERNAME', $_SERVER['RDS_USERNAME']); 
   define('RDS_PASSWORD', $_SERVER['RDS_PASSWORD']); 
   define('RDS_DB_NAME', $_SERVER['RDS_DB_NAME']);
}
return [
...
```
데이터베이스 연결이 app.php의 더 아래에 구성됩니다. 다음 섹션을 찾아 데이터베이스 엔진(Mysql, Sqlserver 또는 Postgres)과 일치하는 드라이버 이름을 사용하는 기본 데이터 원본 구성을 수정한 후 host, username, password, database 변수를 설정하여 Elastic Beanstalk에서 해당 값을 읽습 니다.

Example ~/Eb-cake/config/app.php

```
... 
     /** 
      * Connection information used by the ORM to connect 
      * to your application's datastores. 
      * Drivers include Mysql Postgres Sqlite Sqlserver 
      * See vendor\cakephp\cakephp\src\Database\Driver for complete list 
      */ 
     'Datasources' => [ 
         'default' => [ 
              'className' => 'Cake\Database\Connection', 
              'driver' => 'Cake\Database\Driver\Postgres', 
              'persistent' => false, 
              'host' => RDS_HOSTNAME, 
             /*
```

```
 * CakePHP will use the default DB port based on the driver selected 
               * MySQL on MAMP uses port 8889, MAMP users will want to uncomment 
               * the following line and set the port accordingly 
              */ 
             //'port' => 'non_standard_port_number', 
              'username' => RDS_USERNAME, 
              'password' => RDS_PASSWORD, 
              'database' => RDS_DB_NAME, 
             /* 
               * You do not need to set this flag to use full utf-8 encoding (internal 
 default since CakePHP 3.6). 
              */ 
             //'encoding' => 'utf8mb4', 
              'timezone' => 'UTC', 
             'flags' \Rightarrow [],
              'cacheMetadata' => true, 
             'log' => false,
...
```
DB 인스턴스 시작이 완료되면 업데이트된 애플리케이션을 번들링하여 환경에 배포합니다.

#### Elastic Beanstalk 환경을 업데이트하려면

1. 새 소스 번들 만들기

```
~/eb-cake$ zip ../cake-v2-rds.zip -r * .[^.]* -x "vendor/*"
```
- 2. [Elastic Beanstalk](https://console.aws.amazon.com/elasticbeanstalk) 콘솔을 열고 지역 목록에서 원하는 지역을 선택합니다. AWS 리전
- 3. 탐색 창에서 환경을 선택한 다음 목록에서 환경 이름을 선택합니다.

**a** Note

여러개의 환경을 보유한 경우 검색 창을 통해 환경 목록을 필터링합니다.

- 4. [Upload and Deploy]를 선택합니다.
- 5. 찾아보기를 선택하고 cake-v2-rds.zip을 업로드합니다.
- 6. 배포(Deploy)를 선택합니다.

애플리케이션의 새 버전을 배포하는 데 1분도 걸리지 않습니다. 배포가 완료되면 웹 페이지를 다시 새 로 고쳐서 데이터베이스 연결에 성공했는지 확인합니다.

# Database

CakePHP is able to connect to the database.

### <span id="page-467-0"></span>정리

Elastic Beanstalk 작업을 완료하면 환경을 종료할 수 있습니다. Elastic Beanstalk는 [Amazon EC2](#page-752-0) 인 스턴스, 데이터베이스 [인스턴스](#page-788-0)[, 로드 밸런서, 보안 그룹,](#page-848-0) 경보 등 사용자 환경과 관련된 모든 리소스를 AWS 종료합니다.

콘솔에서 Elastic Beanstalk 환경을 종료하려면

- 1. [Elastic Beanstalk](https://console.aws.amazon.com/elasticbeanstalk) 콘솔을 열고 지역 목록에서 원하는 지역을 선택합니다. AWS 리전
- 2. 탐색 창에서 환경을 선택한 다음 목록에서 환경 이름을 선택합니다.

### **a** Note

여러개의 환경을 보유한 경우 검색 창을 통해 환경 목록을 필터링합니다.

- 3. 작업(Actions)을 선택한 후 환경 종료(Terminate Environment)를 선택합니다.
- 4. 화면에 표시되는 대화 상자를 사용하여 환경 종료를 확인합니다.

Elastic Beanstalk로 언제든지 애플리케이션을 위한 새로운 환경을 쉽게 생성할 수 있습니다.

또한 Elastic Beanstalk 환경 외부에서 생성한 데이터베이스 리소스를 종료할 수 있습니다. Amazon RDS DB 인스턴스를 종료하면 스냅샷을 생성하고 나중에 이 데이터를 다른 인스턴스로 복원할 수 있 습니다.

RDS DB 인스턴스를 종료하려면

- 1. [Amazon RDS 콘솔을](https://console.aws.amazon.com/rds) 엽니다.
- 2. 데이터베이스를 선택합니다.
- 3. DB 인스턴스를 선택합니다.
- 4. 작업을 선택한 후 삭제를 선택합니다.
- 5. 스냅샷을 만들지 선택한 후 삭제를 선택합니다.
# 다음 단계

CakePHP에 대한 자세한 내용은 [book.cakephp.org](http://book.cakephp.org/4.0/en/index.html)의 책을 참조하세요.

애플리케이션을 계속 개발하다 보면 .zip 파일을 수동으로 생성하여 이를 Elastic Beanstalk 콘솔에 업 로드하지 않고도 환경을 관리하고 애플리케이션을 배포할 수 있는 방법이 필요할 것입니다. [Elastic](#page-1389-0) [Beanstalk 명령줄](#page-1389-0) 인터페이스 (EB CLI easy-to-use ) 는 명령줄에서 애플리케이션을 생성하고 구성하 고 Elastic Beanstalk 환경에 배포하기 위한 명령을 제공합니다.

Elastic Beanstalk 환경에서 Amazon RDS DB 인스턴스를 실행하는 것은 개발 및 테스트에는 적합하지 만, 데이터베이스의 수명 주기를 환경에 연결합니다. 환경 외부에서 실행되는 데이터베이스에 연결하 는 방법은 [Amazon RDS DB 인스턴스를 PHP 애플리케이션 환경에 추가을](#page-518-0)(를) 참조하세요.

마지막으로, 프로덕션 환경에서 애플리케이션을 사용하려면 환경에 대한 [사용자 지정 도메인 이름을](#page-892-0)  [구성](#page-892-0)하고 보안 연결을 위해 [HTTPS를 활성화할](#page-1085-0) 수 있습니다.

Elastic Beanstalk에 Symfony 애플리케이션 배포

[Symfony는](http://symfony.com/) 동적 PHP 웹 애플리케이션을 개발할 수 있는 오픈 소스 프레임워크입니다. 이 자습서 에서는 Symfony 애플리케이션을 생성하고 환경에 배포하는 프로세스를 안내합니다. AWS Elastic **Beanstalk** 

### **Sections**

- [필수 조건](#page-468-0)
- [Elastic Beanstalk 환경 시작](#page-469-0)
- [Symfony 설치 및 웹 사이트 생성](#page-471-0)
- [애플리케이션 배포](#page-471-1)
- [Composer 설정 구성](#page-472-0)
- [정리](#page-473-0)
- [다음 단계](#page-473-1)

# <span id="page-468-0"></span>필수 조건

이 자습서에서는 사용자가 기본 Elastic Beanstalk 작업 및 Elastic Beanstalk 콘솔에 대해 어느 정도 알고 있다고 가정합니다. 아직 그렇지 않은 경우 [Elastic Beanstalk 사용 시작하기의](#page-18-0) 지침에 따라 첫 Elastic Beanstalk 환경을 시작합니다.

이 설명서의 절차를 수행하기 위해서는 실행 명령줄을 입력할 쉘 또는 터미널이 필요합니다. 명령은 프 롬프트 기호(\$)와 해당하는 경우 현재 디렉터리 이름 뒤에 리스트로 표시됩니다.

~/eb-project\$ **this is a command** this is output

Linux 및 macOS의 경우 선호하는 쉘과 패키지 관리자를 사용할 수 있습니다. Windows에서는 [Linux용](https://docs.microsoft.com/en-us/windows/wsl/install-win10) [Windows 하위 시스템을 설치하여 Windows 통합 버전의](https://docs.microsoft.com/en-us/windows/wsl/install-win10) 우분투와 Bash를 다운로드할 수 있습니다.

Symfony 4.4.9에는 PHP 7.1.3 이상이 필요합니다. 또한 공식 Symfony 설치 설명서의 [기술 요구 사항](https://symfony.com/doc/4.4/setup.html) 항목에 나열된 PHP 확장 기능이 필요합니다. 이 자습서에서는 PHP 7.2 및 해당 Elastic Beanstalk [플랫](https://docs.aws.amazon.com/elasticbeanstalk/latest/platforms/platforms-supported.html#platforms-supported.PHP) [폼 버전](https://docs.aws.amazon.com/elasticbeanstalk/latest/platforms/platforms-supported.html#platforms-supported.PHP)을 사용합니다. PHP와 Composer를 설치하려면 [PHP 개발 환경 설정](#page-438-0) 주제의 지침을 따르세요.

Symfony 지원 및 유지 관리 정보는 Symfony 웹 사이트의 [심포니 릴리스](https://symfony.com/releases) 항목을 참조하세요. Symfony 4.4.9의 PHP 버전 지원과 관련된 업데이트에 대한 자세한 내용은 Symfony 웹사이트의 [Symfony 4.4.9](https://symfony.com/blog/symfony-4-4-9-released) [릴리즈 노트](https://symfony.com/blog/symfony-4-4-9-released) 항목을 참조하세요.

<span id="page-469-0"></span>Elastic Beanstalk 환경 시작

Elastic Beanstalk 콘솔을 사용하여 Elastic Beanstalk 환경을 생성합니다. PHP 플랫폼을 선택하고 기 본 설정과 샘플 코드를 적용합니다.

환경을 시작하려면(콘솔)

- 1. [다음과 같은 사전 구성된 링크를 사용하여 Elastic Beanstalk 콘솔을 엽니다.](https://console.aws.amazon.com/elasticbeanstalk/home#/newApplication?applicationName=tutorials&environmentType=LoadBalanced) [console.aws.amazon.com/elasticbeanstalk/home#/ NewApplication애플리케이션 이름=튜토리얼](https://console.aws.amazon.com/elasticbeanstalk/home#/newApplication?applicationName=tutorials&environmentType=LoadBalanced) [및 환경 유형= LoadBalanced](https://console.aws.amazon.com/elasticbeanstalk/home#/newApplication?applicationName=tutorials&environmentType=LoadBalanced)
- 2. [플랫폼]에서 애플리케이션에 사용되는 언어와 일치하는 플랫폼 및 플랫폼 브랜치를 선택합니다.
- 3. 애플리케이션 코드에서 샘플 애플리케이션을 선택합니다.
- 4. 검토 및 시작을 선택합니다.
- 5. 사용할 수 있는 옵션을 검토하십시오. 사용할 수 있는 옵션을 선택하고 준비가 되면 앱 생성을 선 택합니다.

다음 리소스를 사용해 환경을 생성하는 데 약 5분 가량 걸립니다.

• EC2 인스턴스(EC2 instance) - 선택한 플랫폼에서 웹 앱을 실행하도록 구성된 Amazon Elastic Compute Cloud(Amazon EC2) 가상 머신입니다.

특정 언어 버전, 프레임워크, 웹 컨테이너 또는 그 조합을 지원하도록 각 플랫폼마다 특정 소프트웨 어, 구성 파일 및 스크립트 세트를 실행합니다. 대부분의 플랫폼에서는 웹 앱 앞에 위치해 웹 앱으로

요청을 전달하고, 정적 자산을 제공하고, 액세스 및 오류 로그를 생성하는 역방향 프록시로 Apache 또는 NGINX를 사용합니다.

- 인스턴스 보안 그룹(Instance security group) 포트 80에서 인바운드 트래픽을 허용하도록 구성된 Amazon EC2 보안 그룹입니다. 이 리소스를 통해 로드 밸런서의 HTTP 트래픽이 웹 앱을 실행하는 EC2 인스턴스에 도달할 수 있습니다. 기본적으로 다른 포트에서는 트래픽이 허용되지 않습니다.
- 로드 밸런서(Load balancer) 애플리케이션을 실행하는 인스턴스로 요청을 분산하도록 구성된 Elastic Load Balancing 로드 밸런서입니다. 또한 로드 밸런서가 있으면 인터넷에 인스턴스를 직접 노출할 필요가 없습니다.
- 로드 밸런서 보안 그룹(Load balancer security group) 포트 80에서 인바운드 트래픽을 허용하도록 구성된 Amazon EC2 보안 그룹입니다. 이 리소스를 통해 인터넷의 HTTP 트래픽이 로드 밸런서에 도달할 수 있습니다. 기본적으로 다른 포트에서는 트래픽이 허용되지 않습니다.
- Auto Scaling 그룹(Auto Scaling group) 인스턴스가 종료되거나 사용할 수 없게 될 경우 인스턴스를 대체하도록 구성된 Auto Scaling 그룹입니다.
- Amazon S3 버킷(Amazon S3 bucket) Elastic Beanstalk 사용 시 생성된 소스 코드, 로그 및 기타 아 티팩트의 스토리지 위치입니다.
- Amazon CloudWatch alarms 환경 내 인스턴스의 부하를 모니터링하고 부하가 너무 높거나 낮 을 경우 트리거되는 두 개의 CloudWatch 경보입니다. 경보가 트리거되면 이에 대한 응답으로 Auto Scaling 그룹이 스케일 업 또는 축소됩니다.
- AWS CloudFormation 스택 Elastic AWS CloudFormation Beanstalk는 사용자 환경에서 리소스를 시작하고 구성 변경 사항을 전파하는 데 사용합니다. 리소스는 [AWS CloudFormation 콘솔](https://console.aws.amazon.com/cloudformation)에서 볼 수 있는 템플릿에서 정의됩니다.
- 도메인 이름(Domain name) *subdomain*.*region*.elasticbeanstalk.com 형식으로 웹 앱으로 라우팅 되는 도메인 이름입니다.

# **a** Note

Elastic Beanstalk 애플리케이션의 보안을 강화하기 위해 elasticbeanstalk.com 도메인이 [공](https://publicsuffix.org/) [개 서픽스 목록\(PSL\)](https://publicsuffix.org/)에 등록되어 있습니다. 보안 강화를 위해 Elastic Beanstalk 애플리케이 션 기본 도메인 이름에 민감한 쿠키를 설정해야 하는 경우 Host - 접두사가 있는 쿠키를 사용하는 것이 좋습니다. 이렇게 쿠키를 설정하면 교차 사이트 요청 위조 시도(CSRF)로부터 도메인을 보호하는 데 도움이 됩니다. 자세한 내용은 Mozilla 개발자 네트워크의 [Set-Cookie](https://developer.mozilla.org/en-US/docs/Web/HTTP/Headers/Set-Cookie#cookie_prefixes) 페이지를 참조하십시오.

이러한 모든 리소스는 Elastic Beanstalk에서 관리합니다. 사용자가 환경을 종료하면 Elastic Beanstalk 는 환경에 있는 모든 리소스를 종료합니다.

# **a** Note

Elastic Beanstalk에서 생성하는 Amazon S3 버킷은 환경 간에 공유되며 환경을 종료해도 삭제 되지 않습니다. 자세한 내용은 [Amazon S3에서 Elastic Beanstalk 사용을](#page-1363-0)(를) 참조하세요.

<span id="page-471-0"></span>Symfony 설치 및 웹 사이트 생성

Composer는 명령 하나로 Symfony를 설치하고 작업 중인 프로젝트를 만들 수 있습니다.

~\$ **composer create-project symfony/website-skeleton eb-symfony**

Composer는 Symfony와 종속 항목을 설치한 후, 기본 프로젝트를 생성합니다.

<span id="page-471-1"></span>Symfony 설치 중 문제가 발생한 경우 공식 Symfony 설명서의 [설치](https://symfony.com/doc/4.4/setup.html) 항목을 참조하세요.

애플리케이션 배포

프로젝트 디렉터리로 이동합니다.

### ~\$ **cd eb-symfony**

Composer가 생성한 파일이 포함된 [소스 번들을](#page-597-0) 만듭니다. 다음 명령은 symfony-default.zip이라 는 이름의 소스 번들을 생성합니다. 많은 공간을 차지하고 애플리케이션을 Elastic Beanstalk에 배포하 는 데 불필요한 vendor 폴더의 파일들은 제외됩니다.

eb-symfony\$ **zip ../symfony-default.zip -r \* .[^.]\* -x "vendor/\*"**

Elastic Beanstalk에 소스 번들을 업로드하여 Symfony를 환경에 배포합니다.

### 소스 번들을 배포하려면

- 1. [Elastic Beanstalk](https://console.aws.amazon.com/elasticbeanstalk) 콘솔을 열고 지역 목록에서 원하는 지역을 선택합니다. AWS 리전
- 2. 탐색 창에서 환경을 선택한 다음 목록에서 환경 이름을 선택합니다.

#### **a** Note

환경이 많은 경우 검색 창을 사용하여 환경 목록을 필터링합니다.

- 3. 환경 개요 페이지에서 [업로드 및 배포]를 선택합니다.
- 4. 화면에 표시되는 대화 상자를 사용하여 소스 번들을 업로드합니다.
- 5. 배포(Deploy)를 선택합니다.
- 6. 배포가 완료되면 사이트 URL을 선택하여 새 탭에서 웹 사이트를 열 수 있습니다.

### **a** Note

소스 번들을 최적화 하려면 Git 리포지토리를 초기화하고 [git archive](#page-598-0) 명령을 사용해 소스 번들을 생성합니다. 기본 Symfony 프로젝트에는 배포에 필요하지 않은 다른 파일과 .gitignore 폴더를 제외하라고 Git에 지시하는 vendor 파일이 포함되어 있습니다.

<span id="page-472-0"></span>Composer 설정 구성

배포가 완료되면 URL을 클릭하여 브라우저에서 Symfony 애플리케이션을 엽니다.

이것은 무엇일까요? 기본적으로 Elastic Beanstalk는 웹 사이트의 루트 경로에 프로젝트 루트 를 제공합니다. 그러나 이 경우 기본 페이지(app.php)는 web 폴더의 한 단계 아래에 있습니 다. URL에 /public을 추가하여 이를 확인할 수 있습니다. 예를 들어 http://*symfony*.*useast-2*.elasticbeanstalk.com/public입니다.

루트 경로에 Symfony 애플리케이션을 저장하려면 Elastic Beanstalk 콘솔을 사용하여 웹 사이트에 대 한 문서 루트를 구성합니다.

웹 사이트의 문서 루트를 구성하려면

- 1. [Elastic Beanstalk](https://console.aws.amazon.com/elasticbeanstalk) 콘솔을 열고 지역 목록에서 원하는 지역을 선택합니다. AWS 리전
- 2. 탐색 창에서 환경을 선택한 다음 목록에서 환경 이름을 선택합니다.

**a** Note

여러개의 환경을 보유한 경우 검색 창을 통해 환경 목록을 필터링합니다.

- 3. 탐색 창에서 구성을 선택합니다.
- 4. 업데이트, 모니터링 및 로깅 구성 범주에서 편집을 선택합니다.
- 5. 문서 루트에 **/public**을 입력합니다.
- 6. 변경 사항을 저장하려면 페이지 하단에서 적용을 선택합니다.
- 7. 업데이트가 완료되면 URL을 클릭하여 브라우저에서 사이트를 다시 엽니다.

#### <span id="page-473-0"></span>정리

Elastic Beanstalk 작업을 완료하면 환경을 종료할 수 있습니다. Elastic Beanstalk는 [Amazon EC2](#page-752-0) 인 스턴스, 데이터베이스 [인스턴스](#page-788-0)[, 로드 밸런서, 보안 그룹,](#page-848-0) 경보 등 사용자 환경과 관련된 모든 리소스를 AWS 종료합니다.

콘솔에서 Elastic Beanstalk 환경을 종료하려면

- 1. [Elastic Beanstalk](https://console.aws.amazon.com/elasticbeanstalk) 콘솔을 열고 지역 목록에서 원하는 지역을 선택합니다. AWS 리전
- 2. 탐색 창에서 환경을 선택한 다음 목록에서 환경 이름을 선택합니다.

**a** Note

여러개의 환경을 보유한 경우 검색 창을 통해 환경 목록을 필터링합니다.

- 3. 작업(Actions)을 선택한 후 환경 종료(Terminate Environment)를 선택합니다.
- 4. 화면에 표시되는 대화 상자를 사용하여 환경 종료를 확인합니다.

<span id="page-473-1"></span>Elastic Beanstalk로 언제든지 애플리케이션을 위한 새로운 환경을 쉽게 생성할 수 있습니다.

### 다음 단계

Symfony에 대한 자세한 내용은 symfony.com에서 [Symfony란 무엇입니까?를](https://symfony.com/what-is-symfony) 참조하십시오.

애플리케이션을 계속 개발하다 보면 .zip 파일을 수동으로 생성하여 이를 Elastic Beanstalk 콘솔에 업 로드하지 않고도 환경을 관리하고 애플리케이션을 배포할 수 있는 방법이 필요할 것입니다. [Elastic](#page-1389-0) [Beanstalk 명령줄](#page-1389-0) 인터페이스 (EB CLI easy-to-use ) 는 명령줄에서 애플리케이션을 생성, 구성하고, Elastic Beanstalk 환경에 배포하기 위한 명령을 제공합니다.

이 자습서에서는 Elastic Beanstalk 콘솔을 사용하여 Composer 옵션을 구성했습니다. 이 구성이 애플 리케이션 원본의 일부가 되도록 만들기 위해 다음 구성 파일을 사용할 수 있습니다.

### Example .ebextensions/composer.config

```
option_settings: 
  aws:elasticbeanstalk:container:php:phpini: 
    document_root: /public
```
자세한 내용은 구성 파일(.ebextensions[\)을 사용하여 고급 환경 사용자 지정](#page-1004-0)을(를) 참조하세요.

Symfony는 고유 구성 파일을 사용하여 데이터베이스 연결을 구성합니다. Symfony와 데이터베이스 연 결에 대한 지침은 [Symfony를 사용하여 데이터베이스에 연결](#page-521-0) 단원을 참조하세요.

마지막으로, 프로덕션 환경에서 애플리케이션을 사용하려면 환경에 대한 [사용자 지정 도메인 이름을](#page-892-0)  [구성](#page-892-0)하고 보안 연결을 위해 [HTTPS를 활성화할](#page-1085-0) 수 있습니다.

외부 Amazon RDS 데이터베이스에 연결된 고가용성 PHP 애플리케이션을 Elastic Beanstalk에 배포

이 자습서에서는 외부에서 [RDS DB 인스턴스를 시작하고](#page-1350-0) PHP 애플리케이션을 실행하는 고가용 성 환경을 구성하여 AWS Elastic Beanstalk이 인스턴스에 연결하는 프로세스를 안내합니다. Elastic Beanstalk 외부의 DB 인스턴스를 실행하면 데이터베이스가 환경의 수명 주기에서 분리됩니다. 따라서 여러 환경의 동일한 데이터베이스에 연결하거나, 한 데이터베이스를 다른 데이터베이스로 바꾸거나, 데이터베이스에 영향을 주지 않고 블루/그린 배포를 수행할 수 있습니다.

이 자습서에서는 MySQL 데이터베이스를 사용하여 사용자가 제공한 텍스트 데이터를 저장하는 [샘플](https://github.com/awslabs/eb-demo-php-simple-app) [PHP 애플리케이션을](https://github.com/awslabs/eb-demo-php-simple-app) 사용합니다. 이 샘플 애플리케이션은 [구성 파일](#page-1004-0)을 사용하여 [PHP 설정을](#page-446-0) 구성하 고 사용할 애플리케이션의 데이터베이스에 테이블을 만듭니다. 또한 [Composer 파일](#page-447-0)을 사용하여 배포 중에 패키지를 설치하는 방법도 보여 줍니다.

**Sections** 

- [필수 조건](#page-475-0)
- [Amazon RDS에서 DB 인스턴스 시작](#page-475-1)
- [Elastic Beanstalk 환경 생성](#page-477-0)
- [보안 그룹, 환경 속성 및 조정 구성](#page-479-0)
- [샘플 애플리케이션 배포](#page-482-0)
- [정리](#page-483-0)
- [다음 단계](#page-484-0)

# <span id="page-475-0"></span>필수 조건

[시작하기 전에 -app-1.3.zip에서 샘플 애플리케이션 소스 번들을 다운로드하십시오. GitHub eb-demo](https://github.com/aws-samples/eb-demo-php-simple-app/releases/download/v1.3/eb-demo-php-simple-app-v1.3.zip)[php-simple](https://github.com/aws-samples/eb-demo-php-simple-app/releases/download/v1.3/eb-demo-php-simple-app-v1.3.zip)

이 자습서에서 Amazon Relational Database Service(Amazon RDS) 작업의 절차는 기본 [Amazon](https://docs.aws.amazon.com/vpc/latest/userguide/) [Virtual Private Cloud](https://docs.aws.amazon.com/vpc/latest/userguide/)(Amazon VPC)의 리소스를 시작한다고 가정합니다. 모든 새 계정에는 각 리전에 기본 VPC가 포함되어 있습니다. 기본 VPC가 없는 경우 절차가 다릅니다. EC2-Classic 및 사용자 지정 VPC 플랫폼에 대한 지침은 [Amazon RDS와 함께 Elastic Beanstalk 사용을](#page-1350-0)(를) 참조하세요.

<span id="page-475-1"></span>Amazon RDS에서 DB 인스턴스 시작

애플리케이션이 실행 중인 Elastic Beanstalk에서 외부 데이터베이스를 사용하려면, 먼저 Amazon RDS에서 DB 인스턴스를 시작합니다. Amazon RDS에서 시작한 인스턴스는 Elastic Beanstalk 및 Elastic Beanstalk 환경과 무관하며 Elastic Beanstalk에서 종료하거나 모니터링하지 않습니다.

Amazon RDS 콘솔을 사용하여 다중 AZ MySQL DB 인스턴스를 시작합니다. 다중 AZ 배포를 선택하면 소스 DB 인스턴스가 작동하지 않더라도 장애 조치를 통해 데이터베이스를 계속 사용할 수 있게 됩니 다.

기본 VPC에서 RDS DB 인스턴스를 시작하려면

- 1. [RDS 콘솔을](https://console.aws.amazon.com/rds/home) 엽니다.
- 2. 탐색 창에서 데이터베이스를 선택합니다.
- 3. 데이터베이스 생성을 선택합니다.
- 4. Standard Create(표준 생성)를 선택합니다.

Easy Create(간편 생성)를 선택하지 마십시오. 이를 선택하면 이 RDS DB를 시작하는 데 필요한 설정을 구성할 수 없습니다.

- 5. Additional configuration(추가 구성) 아래 Initial database name(초기 데이터베이스 이름)에 **ebdb**을 입력합니다.
- 6. 기본 설정을 검토하고 특정 요구 사항에 따라 이러한 설정을 조정합니다. 다음 옵션에 주의하십시 오.
	- DB 인스턴스 클래스(DB instance class) 사용하는 워크로드에 적절한 메모리와 CPU 성능을 갖고 있는 인스턴스 크기를 선택합니다.

**A** Important

- 다중 AZ 배포(Multi-AZ deployment) 고가용성을 위해 이 옵션을 다른 AZ에 Aurora 복제본/읽 기 노드 생성(Create an Aurora Replica/Reader node in a different AZ)으로 설정합니다.
- 마스터 사용자 이름(Master username) 및 마스터 암호(Master password) 데이터베이스 사용 자 이름과 암호입니다. 이러한 값은 나중에 다시 사용할 것이므로 적어둡니다.
- 7. 나머지 옵션의 기본 설정을 확인하고 데이터베이스 생성을 선택합니다.

그 다음 DB 인스턴스에 연결된 보안 그룹을 수정하여 해당 포트에서 인바운드 트래픽을 허용합니다. 이 보안 그룹은 나중에 Elastic Beanstalk 환경에 연결할 바로 그 보안 그룹이기 때문에, 추가한 규칙은 동일한 보안 그룹의 다른 리소스에 대한 수신 권한을 부여합니다.

RDS 인스턴스에 연결된 보안 그룹에 대한 인바운드 규칙 수정하기

- 1. [Amazon RDS 콘솔을](https://console.aws.amazon.com/rds/home) 엽니다.
- 2. 데이터베이스를 선택합니다.
- 3. 세부 정보를 보려면 DB 인스턴스의 이름을 선택합니다.
- 4. 연결 단원에서 이 페이지에 표시되는 서브넷, 보안 그룹 및 엔드포인트를 적어둡니다. 이는 나중에 이 정보를 사용할 수 있도록 하기 위한 것입니다.
- 5. 보안에는 DB 인스턴스와 연결된 보안 그룹이 표시됩니다. 링크를 열어 Amazon EC2 콘솔에서 보 안 그룹을 봅니다.

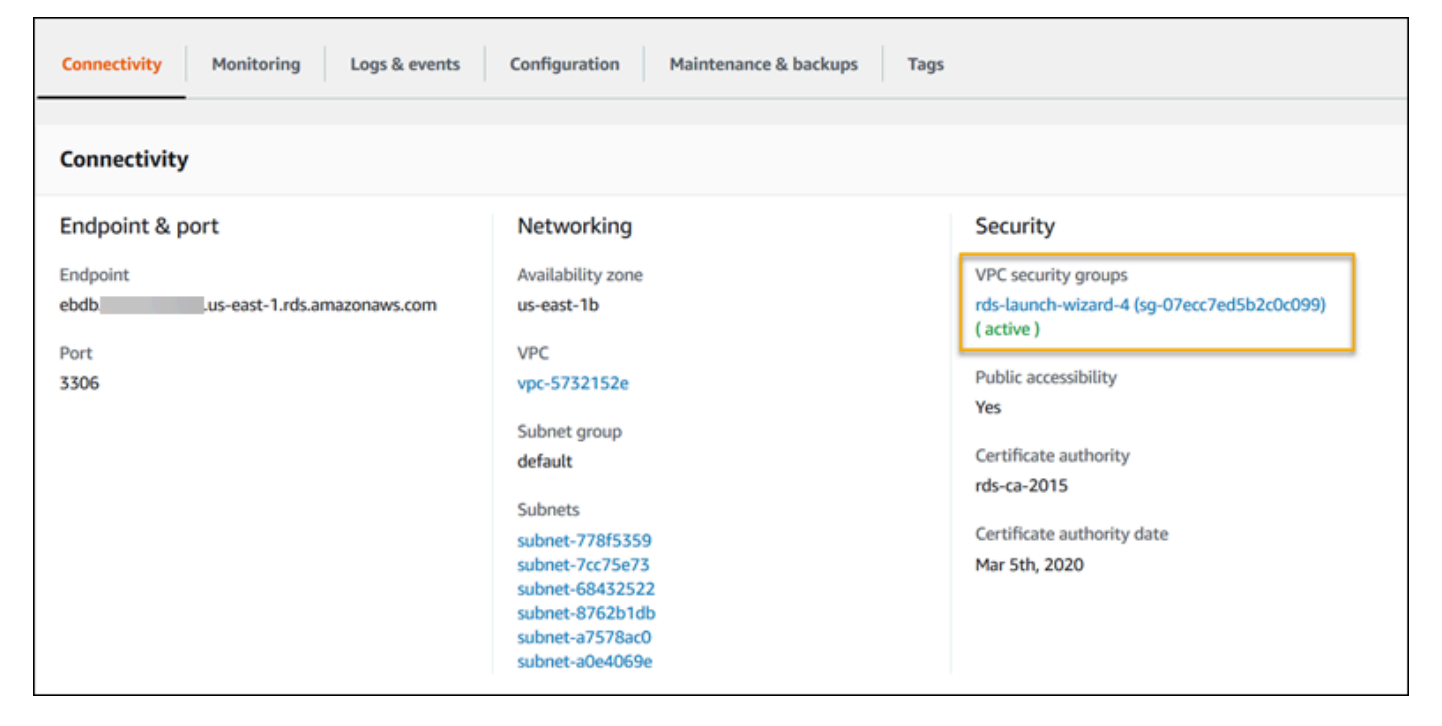

6. 보안 그룹 세부 정보에서 인바운드 탭을 선택합니다.

- 7. 편집을 선택합니다.
- 8. 규칙 추가(Add Rule)를 선택합니다.
- 9. 유형에서 애플리케이션이 사용하는 DB 엔진을 선택합니다.
- 10. 소스에 **sg-**를 입력하여 사용할 수 있는 보안 그룹 목록을 확인합니다. Elastic Beanstalk 환경에서 사용되는 Auto Scaling 그룹과 연결된 보안 그룹을 선택합니다. 따라서 환경의 Amazon EC2 인스 턴스가 데이터베이스에 액세스할 수 있습니다.

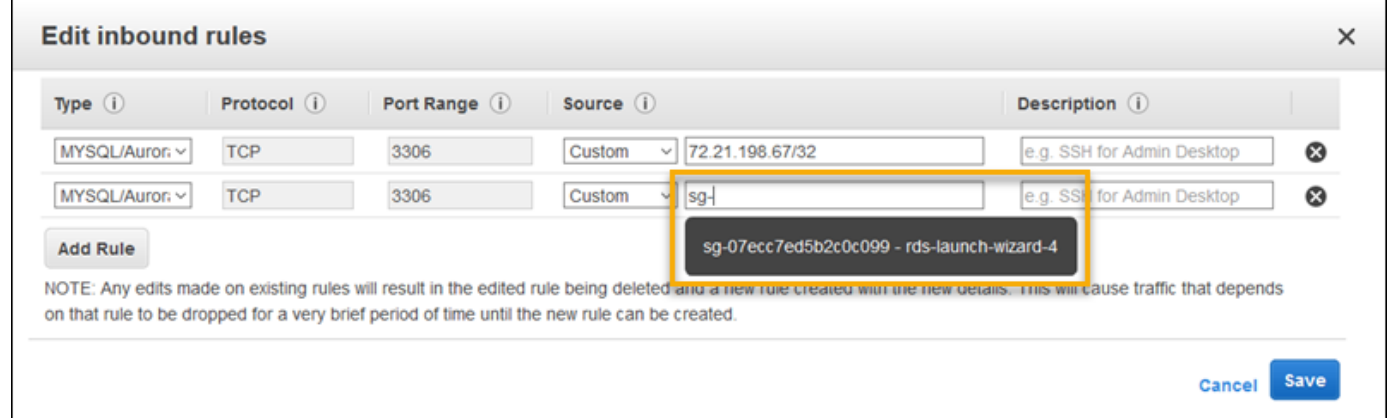

11. 저장(Save)을 선택합니다.

DB 인스턴스를 만드는 데 약 10분이 걸립니다. 그동안 Elastic Beanstalk 환경을 생성합니다.

<span id="page-477-0"></span>Elastic Beanstalk 환경 생성

Elastic Beanstalk 콘솔을 사용하여 Elastic Beanstalk 환경을 생성합니다. PHP 플랫폼을 선택하고 기 본 설정과 샘플 코드를 적용합니다. 환경을 시작한 후 데이터베이스에 연결하도록 환경을 구성한 다음, 다운로드한 샘플 애플리케이션을 배포할 수 있습니다. GitHub

환경을 시작하려면(콘솔)

- 1. [다음과 같은 사전 구성된 링크를 사용하여 Elastic Beanstalk 콘솔을 엽니다.](https://console.aws.amazon.com/elasticbeanstalk/home#/newApplication?applicationName=tutorials&environmentType=LoadBalanced) [console.aws.amazon.com/elasticbeanstalk/home#/ NewApplication애플리케이션 이름=튜토리얼](https://console.aws.amazon.com/elasticbeanstalk/home#/newApplication?applicationName=tutorials&environmentType=LoadBalanced) [및 환경 유형= LoadBalanced](https://console.aws.amazon.com/elasticbeanstalk/home#/newApplication?applicationName=tutorials&environmentType=LoadBalanced)
- 2. [플랫폼]에서 애플리케이션에 사용되는 언어와 일치하는 플랫폼 및 플랫폼 브랜치를 선택합니다.
- 3. 애플리케이션 코드에서 샘플 애플리케이션을 선택합니다.
- 4. 검토 및 시작을 선택합니다.
- 5. 사용할 수 있는 옵션을 검토하십시오. 사용할 수 있는 옵션을 선택하고 준비가 되면 앱 생성을 선 택합니다.

다음 리소스를 사용해 환경을 생성하는 데 약 5분 가량 걸립니다.

• EC2 인스턴스(EC2 instance) - 선택한 플랫폼에서 웹 앱을 실행하도록 구성된 Amazon Elastic Compute Cloud(Amazon EC2) 가상 머신입니다.

특정 언어 버전, 프레임워크, 웹 컨테이너 또는 그 조합을 지원하도록 각 플랫폼마다 특정 소프트웨 어, 구성 파일 및 스크립트 세트를 실행합니다. 대부분의 플랫폼에서는 웹 앱 앞에 위치해 웹 앱으로 요청을 전달하고, 정적 자산을 제공하고, 액세스 및 오류 로그를 생성하는 역방향 프록시로 Apache 또는 NGINX를 사용합니다.

- 인스턴스 보안 그룹(Instance security group) 포트 80에서 인바운드 트래픽을 허용하도록 구성된 Amazon EC2 보안 그룹입니다. 이 리소스를 통해 로드 밸런서의 HTTP 트래픽이 웹 앱을 실행하는 EC2 인스턴스에 도달할 수 있습니다. 기본적으로 다른 포트에서는 트래픽이 허용되지 않습니다.
- 로드 밸런서(Load balancer) 애플리케이션을 실행하는 인스턴스로 요청을 분산하도록 구성된 Elastic Load Balancing 로드 밸런서입니다. 또한 로드 밸런서가 있으면 인터넷에 인스턴스를 직접 노출할 필요가 없습니다.
- 로드 밸런서 보안 그룹(Load balancer security group) 포트 80에서 인바운드 트래픽을 허용하도록 구성된 Amazon EC2 보안 그룹입니다. 이 리소스를 통해 인터넷의 HTTP 트래픽이 로드 밸런서에 도달할 수 있습니다. 기본적으로 다른 포트에서는 트래픽이 허용되지 않습니다.
- Auto Scaling 그룹(Auto Scaling group) 인스턴스가 종료되거나 사용할 수 없게 될 경우 인스턴스를 대체하도록 구성된 Auto Scaling 그룹입니다.
- Amazon S3 버킷(Amazon S3 bucket) Elastic Beanstalk 사용 시 생성된 소스 코드, 로그 및 기타 아 티팩트의 스토리지 위치입니다.
- Amazon CloudWatch alarms 환경 내 인스턴스의 부하를 모니터링하고 부하가 너무 높거나 낮 을 경우 트리거되는 두 개의 CloudWatch 경보입니다. 경보가 트리거되면 이에 대한 응답으로 Auto Scaling 그룹이 스케일 업 또는 축소됩니다.
- AWS CloudFormation 스택 Elastic AWS CloudFormation Beanstalk는 사용자 환경에서 리소스를 시작하고 구성 변경 사항을 전파하는 데 사용합니다. 리소스는 [AWS CloudFormation 콘솔](https://console.aws.amazon.com/cloudformation)에서 볼 수 있는 템플릿에서 정의됩니다.
- 도메인 이름(Domain name) *subdomain*.*region*.elasticbeanstalk.com 형식으로 웹 앱으로 라우팅 되는 도메인 이름입니다.

# **a** Note

Elastic Beanstalk 애플리케이션의 보안을 강화하기 위해 elasticbeanstalk.com 도메인이 [공](https://publicsuffix.org/) [개 서픽스 목록\(PSL\)](https://publicsuffix.org/)에 등록되어 있습니다. 보안 강화를 위해 Elastic Beanstalk 애플리케이 션 기본 도메인 이름에 민감한 쿠키를 설정해야 하는 경우 \_\_Host- 접두사가 있는 쿠키를

사용하는 것이 좋습니다. 이렇게 쿠키를 설정하면 교차 사이트 요청 위조 시도(CSRF)로부터 도메인을 보호하는 데 도움이 됩니다. 자세한 내용은 Mozilla 개발자 네트워크의 [Set-Cookie](https://developer.mozilla.org/en-US/docs/Web/HTTP/Headers/Set-Cookie#cookie_prefixes) 페이지를 참조하십시오.

이러한 모든 리소스는 Elastic Beanstalk에서 관리합니다. 사용자가 환경을 종료하면 Elastic Beanstalk 는 환경에 있는 모든 리소스를 종료합니다. 시작된 RDS DB 인스턴스는 환경 외부에 있기 때문에 사용 자가 수명 주기를 관리해야 합니다.

# **a** Note

Elastic Beanstalk에서 생성하는 Amazon S3 버킷은 환경 간에 공유되며 환경을 종료해도 삭제 되지 않습니다. 자세한 내용은 [Amazon S3에서 Elastic Beanstalk 사용을](#page-1363-0)(를) 참조하세요.

## <span id="page-479-0"></span>보안 그룹, 환경 속성 및 조정 구성

실행 중인 환경에 DB 인스턴스의 보안 그룹을 추가합니다. 이 절차로 인해 Elastic Beanstalk는 추가 보 안 그룹이 연결된 상태에서 모든 인스턴스를 환경에 다시 프로비저닝합니다.

### 환경에 보안 그룹을 추가하려면

- 다음 중 하나를 수행하십시오.
	- Elastic Beanstalk 콘솔을 사용하여 보안 그룹을 추가하려면
		- a. [Elastic Beanstalk](https://console.aws.amazon.com/elasticbeanstalk) 콘솔을 열고 지역 목록에서 원하는 지역을 선택합니다. AWS 리전
		- b. 탐색 창에서 환경을 선택한 다음 목록에서 환경 이름을 선택합니다.

# **a** Note

여러개의 환경을 보유한 경우 검색 창을 통해 환경 목록을 필터링합니다.

- c. 탐색 창에서 구성을 선택합니다.
- d. [인스턴스] 구성 범주에서 [편집]을 선택합니다.
- e. EC2 보안 그룹(EC2 security groups)에서, Elastic Beanstalk가 생성하는 인스턴스 보안 그룹 외에도, 인스턴스에 연결할 보안 그룹을 선택합니다.
- f. 변경 사항을 저장하려면 페이지 하단에서 적용을 선택합니다.
- g. 경고를 읽은 후 확인을 선택합니다.

• [구성 파일](#page-1004-0)을 이용하여 보안 그룹을 추가하려면 [securitygroup-addexisting.config](https://github.com/awsdocs/elastic-beanstalk-samples/tree/master/configuration-files/aws-provided/security-configuration/securitygroup-addexisting.config) 예제 파일을 사용합니다.

그런 다음 환경 속성을 사용하여 연결 정보를 환경에 전달합니다. 샘플 애플리케이션은 환경에서 데이 터베이스를 프로비저닝할 때 Elastic Beanstalk가 구성하는 속성과 일치하는 기본 속성 집합을 사용합 니다.

Amazon RDS DB 인스턴스의 환경 속성을 구성하려면

- 1. [Elastic Beanstalk](https://console.aws.amazon.com/elasticbeanstalk) 콘솔을 열고 지역 목록에서 원하는 지역을 선택합니다. AWS 리전
- 2. 탐색 창에서 환경을 선택한 다음 목록에서 환경 이름을 선택합니다.

### **a** Note

여러개의 환경을 보유한 경우 검색 창을 통해 환경 목록을 필터링합니다.

- 3. 탐색 창에서 구성을 선택합니다.
- 4. 업데이트, 모니터링 및 로깅 구성 범주에서 편집을 선택합니다.
- 5. 환경 속성 단원에서 애플리케이션이 연결 문자열을 구성하기 위해 읽는 변수를 정의합니다. 통합 된 RDS DB 인스턴스가 있는 환경과의 호환성을 위해 다음과 같은 이름과 값을 사용합니다. [RDS](https://console.aws.amazon.com/rds/home)  [콘솔](https://console.aws.amazon.com/rds/home)에서 암호를 제외한 모든 값을 찾을 수 있습니다.

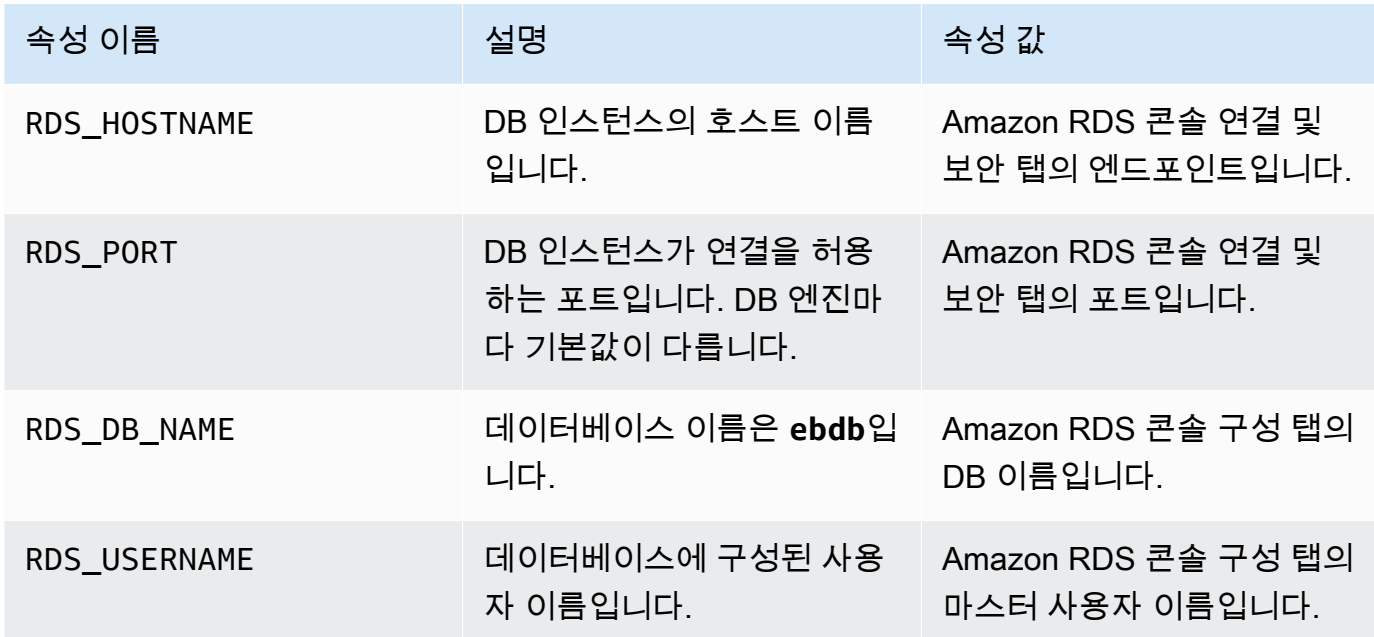

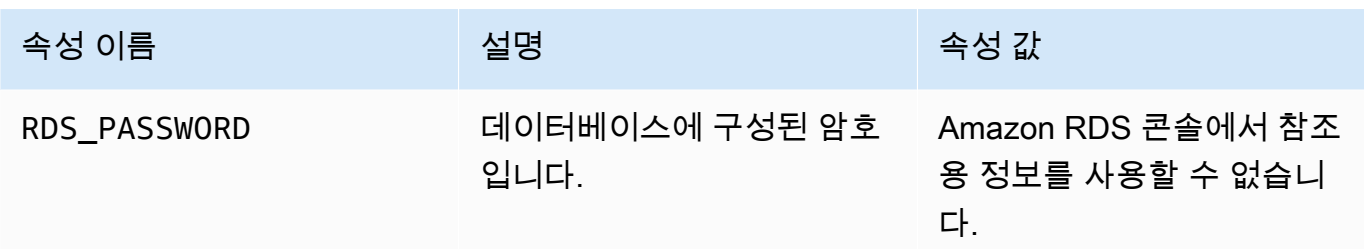

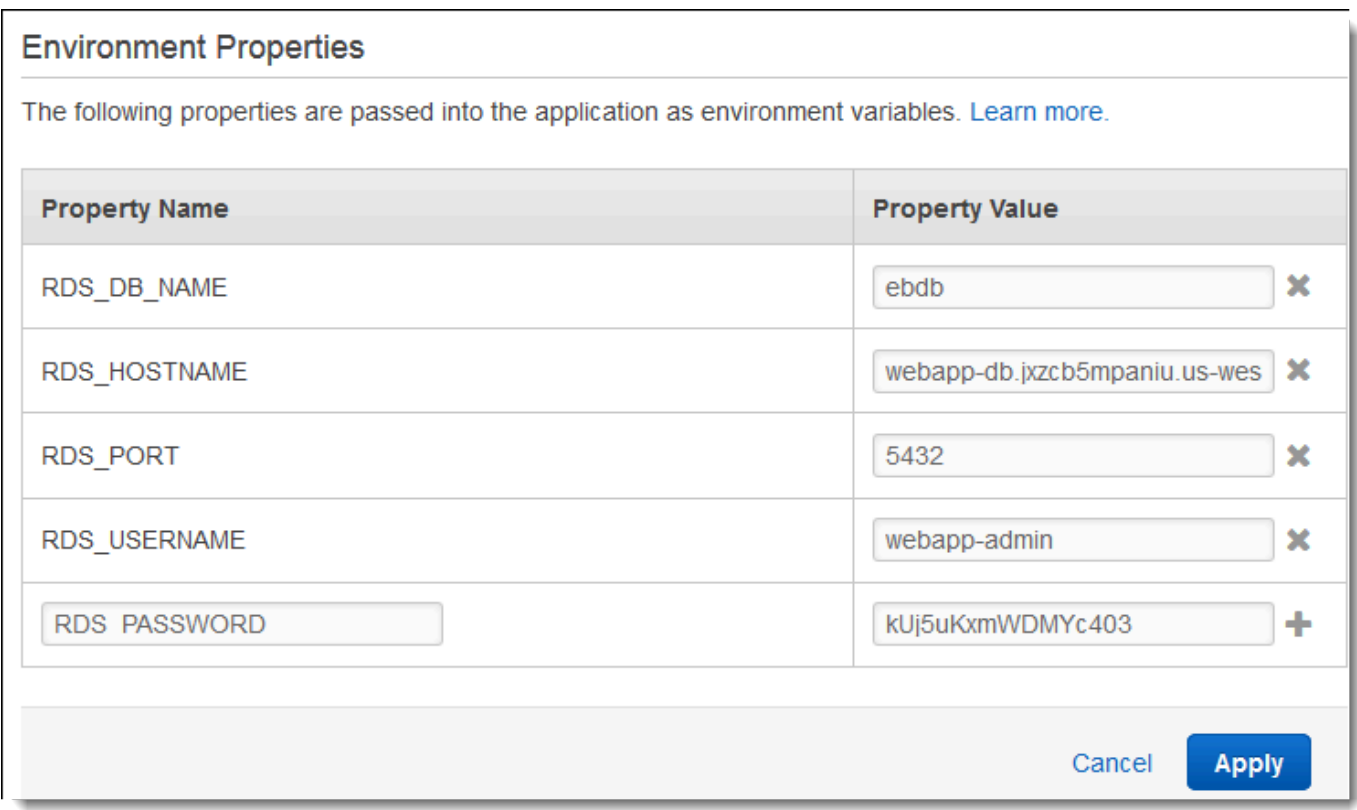

6. 변경 사항을 저장하려면 페이지 하단에서 적용을 선택합니다.

마지막으로, 최소 인스턴스 개수를 좀 더 늘린 상태에서 환경의 Auto Scaling 그룹을 구성합니다. 사용 자 환경의 웹 서버가 단일 장애 지점이 되지 않도록 방지하고 사이트의 서비스를 중지하지 않고 변경 사항을 배포할 수 있도록 항상 두 개 이상의 인스턴스를 실행합니다.

고가용성을 위해 환경의 Auto Scaling 그룹을 구성하려면

- 1. [Elastic Beanstalk](https://console.aws.amazon.com/elasticbeanstalk) 콘솔을 열고 지역 목록에서 원하는 지역을 선택합니다. AWS 리전
- 2. 탐색 창에서 환경을 선택한 다음 목록에서 환경 이름을 선택합니다.

#### **a** Note

여러개의 환경을 보유한 경우 검색 창을 통해 환경 목록을 필터링합니다.

- 3. 탐색 창에서 구성을 선택합니다.
- 4. [용량] 구성 범주에서 [편집]을 선택합니다.
- 5. Auto Scaling 그룹 섹션에서 최소 인스턴스를 **2**로 설정합니다.
- 6. 변경 사항을 저장하려면 페이지 하단에서 적용을 선택합니다.

<span id="page-482-0"></span>샘플 애플리케이션 배포

이제 환경이 샘플 애플리케이션을 실행하고 Amazon RDS에 연결할 준비가 됩니다. 샘플 애플리케이 션을 환경에 배포합니다.

# **a** Note

[아직 다운로드하지 않으셨다면 GitHub -app-1.3.zip에서 소스 번들을 다운로드하세요. eb](https://github.com/aws-samples/eb-demo-php-simple-app/releases/download/v1.3/eb-demo-php-simple-app-v1.3.zip)[demo-php-simple](https://github.com/aws-samples/eb-demo-php-simple-app/releases/download/v1.3/eb-demo-php-simple-app-v1.3.zip)

# 소스 번들을 배포하려면

- 1. [Elastic Beanstalk](https://console.aws.amazon.com/elasticbeanstalk) 콘솔을 열고 지역 목록에서 원하는 지역을 선택합니다. AWS 리전
- 2. 탐색 창에서 환경을 선택한 다음 목록에서 환경 이름을 선택합니다.
	- **a** Note 환경이 많은 경우 검색 창을 사용하여 환경 목록을 필터링합니다.
- 3. 환경 개요 페이지에서 [업로드 및 배포]를 선택합니다.
- 4. 화면에 표시되는 대화 상자를 사용하여 소스 번들을 업로드합니다.
- 5. 배포(Deploy)를 선택합니다.
- 6. 배포가 완료되면 사이트 URL을 선택하여 새 탭에서 웹 사이트를 열 수 있습니다.

이 사이트는 사용자 의견을 수집하고 MySQL 데이터베이스를 사용하여 데이터를 저장합니다. 의견을 추가하려면 Share Your Thought(생각 공유)를 선택하고 의견을 입력한 후 Submit Your Thought(생각 제출)를 선택합니다. 이 웹 앱은 환경의 모든 인스턴스가 읽을 수 있도록 데이터베이스에 의견을 작성 하며, 인스턴스가 작동하지 않더라도 손실되지 않습니다.

**Your Thoughts** Share Your Thought Elastic Beanstalk makes it easy to get up and running with web development on AWS. - Beanstalk User

# <span id="page-483-0"></span>정리

Elastic Beanstalk 작업을 완료하면 환경을 종료할 수 있습니다. Elastic Beanstalk는 [Amazon EC2](#page-752-0) 인 스턴스, 데이터베이스 [인스턴스](#page-788-0)[, 로드 밸런서, 보안 그룹,](#page-848-0) 경보 등 사용자 환경과 관련된 모든 리소스를 AWS 종료합니다.

콘솔에서 Elastic Beanstalk 환경을 종료하려면

- 1. [Elastic Beanstalk](https://console.aws.amazon.com/elasticbeanstalk) 콘솔을 열고 지역 목록에서 원하는 지역을 선택합니다. AWS 리전
- 2. 탐색 창에서 환경을 선택한 다음 목록에서 환경 이름을 선택합니다.

**a** Note

여러개의 환경을 보유한 경우 검색 창을 통해 환경 목록을 필터링합니다.

- 3. 작업(Actions)을 선택한 후 환경 종료(Terminate Environment)를 선택합니다.
- 4. 화면에 표시되는 대화 상자를 사용하여 환경 종료를 확인합니다.

Elastic Beanstalk로 언제든지 애플리케이션을 위한 새로운 환경을 쉽게 생성할 수 있습니다.

또한 Elastic Beanstalk 환경 외부에서 생성한 데이터베이스 리소스를 종료할 수 있습니다. Amazon RDS DB 인스턴스를 종료하면 스냅샷을 생성하고 나중에 이 데이터를 다른 인스턴스로 복원할 수 있 습니다.

RDS DB 인스턴스를 종료하려면

- 1. [Amazon RDS 콘솔을](https://console.aws.amazon.com/rds) 엽니다.
- 2. 데이터베이스를 선택합니다.
- 3. DB 인스턴스를 선택합니다.
- 4. 작업을 선택한 후 삭제를 선택합니다.
- 5. 스냅샷을 만들지 선택한 후 삭제를 선택합니다.

<span id="page-484-0"></span>다음 단계

애플리케이션을 계속 개발하다 보면 .zip 파일을 수동으로 생성하여 이를 Elastic Beanstalk 콘솔에 업 로드하지 않고도 환경을 관리하고 애플리케이션을 배포할 수 있는 방법이 필요할 것입니다. [Elastic](#page-1389-0) [Beanstalk 명령줄](#page-1389-0) 인터페이스 (EB CLI easy-to-use ) 는 명령줄에서 애플리케이션을 생성, 구성하고, Elastic Beanstalk 환경에 배포하기 위한 명령을 제공합니다.

샘플 애플리케이션은 구성 파일을 사용하여 PHP 설정을 구성하고 데이터베이스에 테이블을 만듭 니다(아직 존재하지 않는 경우). 구성 파일을 사용하여 환경 생성 중에 인스턴스의 보안 그룹 설정 을 구성함으로써 시간이 오래 걸리는 구성 업데이트를 피할 수 있습니다. 자세한 정보는 [구성 파일](#page-1004-0) (.ebextensions[\)을 사용하여 고급 환경 사용자 지정](#page-1004-0)을 참조하세요.

개발 및 테스트를 위해 환경에 관리형 DB 인스턴스를 직접 추가하는 Elastic Beanstalk 기능을 사용할 수도 있습니다. 환경 내부에서 데이터베이스를 설정하는 지침은 [Elastic Beanstalk 환경에 데이터베이](#page-848-0) [스 추가](#page-848-0) 단원을 참조하세요.

고성능 데이터베이스가 필요한 경우 [Amazon Aurora를](https://aws.amazon.com/rds/aurora/) 사용합니다. Amazon Aurora는 저렴한 비용으 로 데이터베이스 기능을 제공하는 MySQL과 호환되는 상용 데이터베이스 엔진입니다. 애플리케이션 을 다른 데이터베이스에 연결하려면, [보안 그룹 구성](#page-475-1) 단계와 [RDS 관련 환경 속성 업데이트를](#page-479-0) 반복합니 다.

마지막으로, 프로덕션 환경에서 애플리케이션을 사용하려면 환경에 대한 [사용자 지정 도메인 이름을](#page-892-0)  [구성](#page-892-0)하고 보안 연결을 위해 [HTTPS를 활성화할](#page-1085-0) 수 있습니다.

외부 Amazon RDS 데이터베이스가 있는 고가용성 WordPress 웹 사이트를 Elastic Beanstalk에 배포하기

이 자습서에서는 외부에 [있는 Amazon RDS DB 인스턴스를 시작하는 방법과 WordPress 웹 사이트](#page-1350-0) [를 실행하는 고가용성 환경을 구성하여 해당 인스턴스에](#page-1350-0) 연결하는 방법을 설명합니다. AWS Elastic Beanstalk이 웹 사이트는 업로드된 파일의 공유 스토리지로 Amazon Elastic File System(Amazon EFS)을 사용합니다.

Elastic Beanstalk 외부의 DB 인스턴스를 실행하면 데이터베이스가 환경의 수명 주기에서 분리됩니다. 따라서 여러 환경에서 동일한 데이터베이스에 연결하거나, 한 데이터베이스를 다른 데이터베이스로 바꾸거나, 데이터베이스에 영향을 주지 않고 [블루/그린 배포를](#page-681-0) 수행할 수 있습니다.

# **a** Note

PHP 릴리스의 WordPress 버전과의 호환성에 대한 최신 정보는 웹 사이트의 [PHP 호환성 및](https://make.wordpress.org/core/handbook/references/php-compatibility-and-wordpress-versions/) [WordPress 버전을](https://make.wordpress.org/core/handbook/references/php-compatibility-and-wordpress-versions/) 참조하십시오. WordPress 구현을 위해 PHP의 새 릴리스로 업그레이드하 기 전에 이 정보를 참조해야 합니다. WordPress

# 주제

- [필수 조건](#page-485-0)
- [Amazon RDS에서 DB 인스턴스 시작](#page-486-0)
- [다운로드 WordPress](#page-489-0)
- [Elastic Beanstalk 환경 시작](#page-490-0)
- [보안 그룹 및 환경 설정 구성](#page-492-0)
- [애플리케이션 구성 및 배포](#page-494-0)
- [설치 WordPress](#page-496-0)
- [키 및 솔트 업데이트](#page-496-1)
- [액세스 제한 제거](#page-497-0)
- [Auto Scaling 그룹 구성](#page-498-0)
- [업그레이드 WordPress](#page-499-0)
- [정리](#page-500-0)
- [다음 단계](#page-501-0)

# <span id="page-485-0"></span>필수 조건

이 자습서에서는 사용자가 기본 Elastic Beanstalk 작업 및 Elastic Beanstalk 콘솔에 대해 어느 정도 알고 있다고 가정합니다. 아직 그렇지 않은 경우 [Elastic Beanstalk 사용 시작하기의](#page-18-0) 지침에 따라 첫 Elastic Beanstalk 환경을 시작합니다.

이 설명서의 절차를 수행하기 위해서는 실행 명령줄을 입력할 쉘 또는 터미널이 필요합니다. 명령은 프 롬프트 기호(\$)와 해당하는 경우 현재 디렉터리 이름 뒤에 리스트로 표시됩니다.

~/eb-project\$ **this is a command** this is output

Linux 및 macOS의 경우 선호하는 쉘과 패키지 관리자를 사용할 수 있습니다. Windows에서는 [Linux용](https://docs.microsoft.com/en-us/windows/wsl/install-win10) [Windows 하위 시스템을 설치하여 Windows](https://docs.microsoft.com/en-us/windows/wsl/install-win10) 통합 버전의 우분투와 Bash를 다운로드할 수 있습니다.

# 기본 VPC

이 자습서에서 Amazon Relational Database Service(Amazon RDS) 절차는 기본 [Amazon Virtual](https://docs.aws.amazon.com/vpc/latest/userguide/) [Private Cloud\(](https://docs.aws.amazon.com/vpc/latest/userguide/)Amazon VPC)의 리소스를 시작한다고 가정합니다. 모든 새 계정에는 각 AWS 지역의 기 본 VPC가 포함됩니다. 기본 VPC가 없는 경우 절차가 다릅니다. EC2-Classic 및 사용자 지정 VPC 플 랫폼에 대한 지침은 [Amazon RDS와 함께 Elastic Beanstalk 사용을](#page-1350-0)(를) 참조하세요.

# AWS 지역

샘플 애플리케이션은 Amazon EFS를 지원하는 AWS 지역에서만 작동하는 Amazon EFS를 사용합니 다. 지원되는 AWS 지역에 대해 자세히 알아보려면 의 [Amazon Elastic File System 엔드포인트 및 할당](https://docs.aws.amazon.com/general/latest/gr/elasticfilesystem.html) [량을](https://docs.aws.amazon.com/general/latest/gr/elasticfilesystem.html) 참조하십시오. AWS 일반 참조

<span id="page-486-0"></span>Amazon RDS에서 DB 인스턴스 시작

Amazon RDS에서 시작한 인스턴스는 Elastic Beanstalk 및 Elastic Beanstalk 환경과 무관하며 Elastic Beanstalk에서 종료하거나 모니터링하지 않습니다.

다음 단계에서는 Amazon RDS 콘솔을 사용하여 다음을 수행합니다.

- MySQL 엔진으로 데이터베이스를 시작합니다.
- 다중 AZ 배포를 활성화합니다. 이렇게 하면 다른 가용 영역(AZ)에 대기 상태의 인스턴스가 생성되어 데이터 중복성을 제공하고, I/O 고정을 제거하며, 시스템 백업 동안 지연 시간 스파이크를 최소화할 수 있습니다.

기본 VPC에서 RDS DB 인스턴스를 시작하려면

- 1. [RDS 콘솔을](https://console.aws.amazon.com/rds/home) 엽니다.
- 2. 탐색 창에서 데이터베이스를 선택합니다.
- 3. 데이터베이스 생성을 선택합니다.

4. Standard Create(표준 생성)를 선택합니다.

### A Important

Easy Create(간편 생성)를 선택하지 마십시오. 이를 선택하면 이 RDS DB를 시작하는 데 필요한 설정을 구성할 수 없습니다.

- 5. Additional configuration(추가 구성) 아래 Initial database name(초기 데이터베이스 이름)에 **ebdb**을 입력합니다.
- 6. 기본 설정을 검토하고 특정 요구 사항에 따라 이러한 설정을 조정합니다. 다음 옵션에 주의하십시 오.
	- DB 인스턴스 클래스(DB instance class) 사용하는 워크로드에 적절한 메모리와 CPU 성능을 갖고 있는 인스턴스 크기를 선택합니다.
	- 다중 AZ 배포(Multi-AZ deployment) 고가용성을 위해 이 옵션을 다른 AZ에 Aurora 복제본/읽 기 노드 생성(Create an Aurora Replica/Reader node in a different AZ)으로 설정합니다.
	- 마스터 사용자 이름(Master username) 및 마스터 암호(Master password) 데이터베이스 사용 자 이름과 암호입니다. 이러한 값은 나중에 다시 사용할 것이므로 적어둡니다.
- 7. 나머지 옵션의 기본 설정을 확인하고 데이터베이스 생성을 선택합니다.

DB 인스턴스가 생성된 후 해당 포트에서 인바운드 트래픽을 허용하도록 DB 인스턴스에 연결된 보안 그룹을 수정합니다.

# **a** Note

이 보안 그룹은 나중에 Elastic Beanstalk 환경에 연결할 바로 그 보안 그룹이기 때문에, 추가한 규칙은 동일한 보안 그룹의 다른 리소스에 수신 권한을 부여합니다.

RDS 인스턴스에 연결된 보안 그룹에 대한 인바운드 규칙 수정하기

- 1. [Amazon RDS 콘솔을](https://console.aws.amazon.com/rds/home) 엽니다.
- 2. 데이터베이스를 선택합니다.
- 3. 세부 정보를 보려면 DB 인스턴스의 이름을 선택합니다.
- 4. 연결 단원에서 이 페이지에 표시되는 서브넷, 보안 그룹 및 엔드포인트를 적어둡니다. 이는 나중에 이 정보를 사용할 수 있도록 하기 위한 것입니다.

# 5. 보안에는 DB 인스턴스와 연결된 보안 그룹이 표시됩니다. 링크를 열어 Amazon EC2 콘솔에서 보 안 그룹을 봅니다.

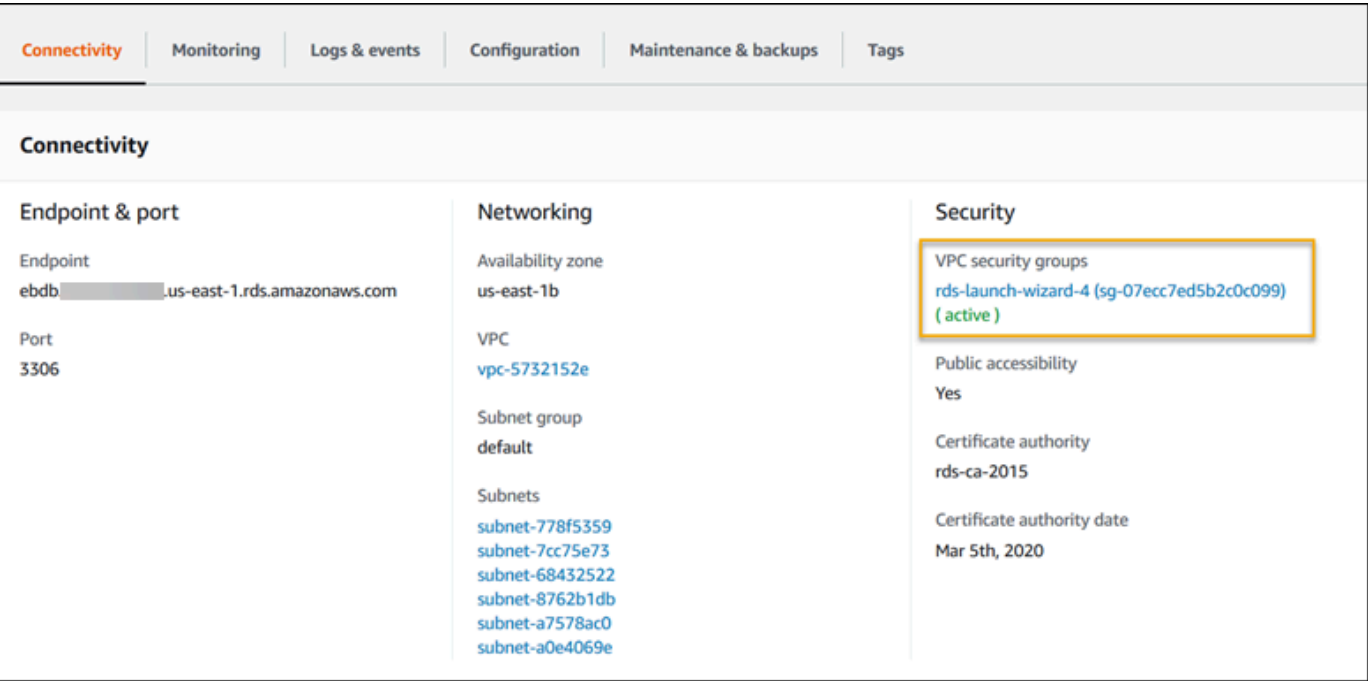

- 6. 보안 그룹 세부 정보에서 인바운드 탭을 선택합니다.
- 7. 편집을 선택합니다.
- 8. 규칙 추가(Add Rule)를 선택합니다.
- 9. 유형에서 애플리케이션이 사용하는 DB 엔진을 선택합니다.
- 10. 소스에 **sg-**를 입력하여 사용할 수 있는 보안 그룹 목록을 확인합니다. Elastic Beanstalk 환경에서 사용되는 Auto Scaling 그룹과 연결된 보안 그룹을 선택합니다. 따라서 환경의 Amazon EC2 인스 턴스가 데이터베이스에 액세스할 수 있습니다.

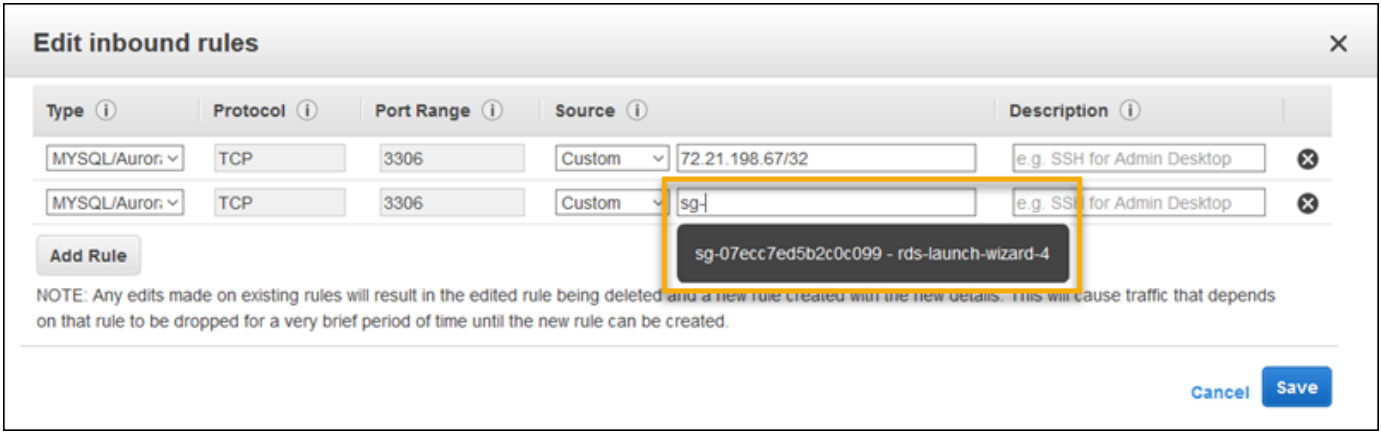

11. 저장(Save)을 선택합니다.

DB 인스턴스를 만드는 데 약 10분이 걸립니다. 그때까지는 Elastic Beanstalk 환경을 WordPress 다운 로드하여 생성하세요.

<span id="page-489-0"></span>다운로드 WordPress

를 WordPress 사용하여 배포를 AWS Elastic Beanstalk준비하려면 WordPress 파일을 컴퓨터에 복사 하고 올바른 구성 정보를 제공해야 합니다.

WordPress 프로젝트를 만들려면

1. WordPress [워드프레스.org에서](https://wordpress.org/download/) 다운로드하세요.

~\$**curl https://wordpress.org/wordpress-6.2.tar.gz -o wordpress.tar.gz**

2. 샘플 리포지토리에서 구성 파일을 다운로드합니다.

~\$ **wget https://github.com/aws-samples/eb-php-wordpress/releases/download/v1.1/ebphp-wordpress-v1.zip**

3. 폴더 이름을 WordPress 추출하고 변경합니다.

```
 ~$ tar -xvf wordpress.tar.gz
~$ mv wordpress wordpress-beanstalk
~$ cd wordpress-beanstalk
```
4. WordPress 설치 과정에서 구성 파일을 추출합니다.

```
 ~/wordpress-beanstalk$ unzip ../eb-php-wordpress-v1.zip
creating: .ebextensions/ 
inflating: .ebextensions/dev.config 
inflating: .ebextensions/efs-create.config 
inflating: .ebextensions/efs-mount.config 
inflating: .ebextensions/loadbalancer-sg.config 
inflating: .ebextensions/wordpress.config 
inflating: LICENSE 
inflating: README.md 
inflating: wp-config.php
```
<span id="page-490-0"></span>Elastic Beanstalk 환경 시작

Elastic Beanstalk 콘솔을 사용하여 Elastic Beanstalk 환경을 생성합니다. 환경을 시작한 후 데이터베이 스에 연결하도록 환경을 구성한 다음 WordPress 코드를 환경에 배포할 수 있습니다.

다음 단계에서는 Elastic Beanstalk 콘솔을 사용하여 다음을 수행합니다.

- 관리되는 PHP 플랫폼을 사용하여 Elastic Beanstalk 애플리케이션을 생성합니다.
- 기본 설정 및 샘플 코드를 적용합니다.

환경을 시작하려면(콘솔)

- 1. [다음과 같은 사전 구성된 링크를 사용하여 Elastic Beanstalk 콘솔을 엽니다.](https://console.aws.amazon.com/elasticbeanstalk/home#/newApplication?applicationName=tutorials&environmentType=LoadBalanced) [console.aws.amazon.com/elasticbeanstalk/home#/ NewApplication애플리케이션 이름=튜토리얼](https://console.aws.amazon.com/elasticbeanstalk/home#/newApplication?applicationName=tutorials&environmentType=LoadBalanced) [및 환경 유형= LoadBalanced](https://console.aws.amazon.com/elasticbeanstalk/home#/newApplication?applicationName=tutorials&environmentType=LoadBalanced)
- 2. [플랫폼]에서 애플리케이션에 사용되는 언어와 일치하는 플랫폼 및 플랫폼 브랜치를 선택합니다.
- 3. 애플리케이션 코드에서 샘플 애플리케이션을 선택합니다.
- 4. 검토 및 시작을 선택합니다.
- 5. 사용할 수 있는 옵션을 검토하십시오. 사용할 수 있는 옵션을 선택하고 준비가 되면 앱 생성을 선 택합니다.

환경을 생성하는 데 약 5분 가량이 걸리고, 다음 리소스가 생성됩니다.

Elastic Beanstalk에서 생성하는 리소스

• EC2 인스턴스(EC2 instance) - 선택한 플랫폼에서 웹 앱을 실행하도록 구성된 Amazon Elastic Compute Cloud(Amazon EC2) 가상 머신입니다.

특정 언어 버전, 프레임워크, 웹 컨테이너 또는 그 조합을 지원하도록 각 플랫폼마다 특정 소프트웨 어, 구성 파일 및 스크립트 세트를 실행합니다. 대부분의 플랫폼에서는 웹 앱 앞에 위치해 웹 앱으로 요청을 전달하고, 정적 자산을 제공하고, 액세스 및 오류 로그를 생성하는 역방향 프록시로 Apache 또는 NGINX를 사용합니다.

• 인스턴스 보안 그룹(Instance security group) - 포트 80에서 인바운드 트래픽을 허용하도록 구성된 Amazon EC2 보안 그룹입니다. 이 리소스를 통해 로드 밸런서의 HTTP 트래픽이 웹 앱을 실행하는 EC2 인스턴스에 도달할 수 있습니다. 기본적으로 다른 포트에서는 트래픽이 허용되지 않습니다.

- 로드 밸런서(Load balancer) 애플리케이션을 실행하는 인스턴스로 요청을 분산하도록 구성된 Elastic Load Balancing 로드 밸런서입니다. 또한 로드 밸런서가 있으면 인터넷에 인스턴스를 직접 노출할 필요가 없습니다.
- 로드 밸런서 보안 그룹(Load balancer security group) 포트 80에서 인바운드 트래픽을 허용하도록 구성된 Amazon EC2 보안 그룹입니다. 이 리소스를 통해 인터넷의 HTTP 트래픽이 로드 밸런서에 도달할 수 있습니다. 기본적으로 다른 포트에서는 트래픽이 허용되지 않습니다.
- Auto Scaling 그룹(Auto Scaling group) 인스턴스가 종료되거나 사용할 수 없게 될 경우 인스턴스를 대체하도록 구성된 Auto Scaling 그룹입니다.
- Amazon S3 버킷(Amazon S3 bucket) Elastic Beanstalk 사용 시 생성된 소스 코드, 로그 및 기타 아 티팩트의 스토리지 위치입니다.
- Amazon CloudWatch alarms 환경 내 인스턴스의 부하를 모니터링하고 부하가 너무 높거나 낮 을 경우 트리거되는 두 개의 CloudWatch 경보입니다. 경보가 트리거되면 이에 대한 응답으로 Auto Scaling 그룹이 스케일 업 또는 축소됩니다.
- AWS CloudFormation 스택 Elastic AWS CloudFormation Beanstalk는 사용자 환경에서 리소스를 시작하고 구성 변경 사항을 전파하는 데 사용합니다. 리소스는 [AWS CloudFormation 콘솔](https://console.aws.amazon.com/cloudformation)에서 볼 수 있는 템플릿에서 정의됩니다.
- 도메인 이름(Domain name) *subdomain*.*region*.elasticbeanstalk.com 형식으로 웹 앱으로 라우팅 되는 도메인 이름입니다.

### **G** Note

Elastic Beanstalk 애플리케이션의 보안을 강화하기 위해 elasticbeanstalk.com 도메인이 [공](https://publicsuffix.org/) [개 서픽스 목록\(PSL\)](https://publicsuffix.org/)에 등록되어 있습니다. 보안 강화를 위해 Elastic Beanstalk 애플리케이 션 기본 도메인 이름에 민감한 쿠키를 설정해야 하는 경우 \_\_Host -\_ 접두사가 있는 쿠키를 사용하는 것이 좋습니다. 이렇게 쿠키를 설정하면 교차 사이트 요청 위조 시도(CSRF)로부터 도메인을 보호하는 데 도움이 됩니다. 자세한 내용은 Mozilla 개발자 네트워크의 [Set-Cookie](https://developer.mozilla.org/en-US/docs/Web/HTTP/Headers/Set-Cookie#cookie_prefixes) 페이지를 참조하십시오.

이러한 모든 리소스는 Elastic Beanstalk에서 관리합니다. 사용자가 환경을 종료하면 Elastic Beanstalk 는 환경에 있는 모든 리소스를 종료합니다.

시작된 Amazon RDS 인스턴스는 환경 외부에 있기 때문에 사용자가 수명 주기 관리를 책임지게 됩니 다.

### **a** Note

Elastic Beanstalk에서 생성하는 Amazon S3 버킷은 환경 간에 공유되며 환경을 종료해도 삭제 되지 않습니다. 자세한 내용은 [Amazon S3에서 Elastic Beanstalk 사용을](#page-1363-0)(를) 참조하세요.

<span id="page-492-0"></span>보안 그룹 및 환경 설정 구성

실행 중인 환경에 DB 인스턴스의 보안 그룹을 추가합니다. 이 절차로 인해 Elastic Beanstalk는 추가 보 안 그룹이 연결된 상태에서 모든 인스턴스를 환경에 다시 프로비저닝합니다.

환경에 보안 그룹을 추가하려면

- 다음 중 하나를 수행하십시오.
	- Elastic Beanstalk 콘솔을 사용하여 보안 그룹을 추가하려면
		- a. [Elastic Beanstalk](https://console.aws.amazon.com/elasticbeanstalk) 콘솔을 열고 지역 목록에서 원하는 지역을 선택합니다. AWS 리전
		- b. 탐색 창에서 환경을 선택한 다음 목록에서 환경 이름을 선택합니다.

**a** Note

여러개의 환경을 보유한 경우 검색 창을 통해 환경 목록을 필터링합니다.

- c. 탐색 창에서 구성을 선택합니다.
- d. [인스턴스] 구성 범주에서 [편집]을 선택합니다.
- e. EC2 보안 그룹(EC2 security groups)에서, Elastic Beanstalk가 생성하는 인스턴스 보안 그룹 외에도, 인스턴스에 연결할 보안 그룹을 선택합니다.
- f. 변경 사항을 저장하려면 페이지 하단에서 적용을 선택합니다.
- g. 경고를 읽은 후 확인을 선택합니다.
- [구성 파일](#page-1004-0)을 이용하여 보안 그룹을 추가하려면 [securitygroup-addexisting.config](https://github.com/awsdocs/elastic-beanstalk-samples/tree/master/configuration-files/aws-provided/security-configuration/securitygroup-addexisting.config) 예제 파일을 사용합니다.

그런 다음 환경 속성을 사용하여 연결 정보를 환경에 전달합니다.

WordPress 애플리케이션은 환경 내에서 데이터베이스를 프로비저닝할 때 Elastic Beanstalk가 구성하 는 속성과 일치하는 기본 속성 세트를 사용합니다.

# Amazon RDS DB 인스턴스의 환경 속성을 구성하려면

- 1. [Elastic Beanstalk](https://console.aws.amazon.com/elasticbeanstalk) 콘솔을 열고 지역 목록에서 원하는 지역을 선택합니다. AWS 리전
- 2. 탐색 창에서 환경을 선택한 다음 목록에서 환경 이름을 선택합니다.

### **a** Note

여러개의 환경을 보유한 경우 검색 창을 통해 환경 목록을 필터링합니다.

- 3. 탐색 창에서 구성을 선택합니다.
- 4. 업데이트, 모니터링 및 로깅 구성 범주에서 편집을 선택합니다.
- 5. 환경 속성 단원에서 애플리케이션이 연결 문자열을 구성하기 위해 읽는 변수를 정의합니다. 통합 된 RDS DB 인스턴스가 있는 환경과의 호환성을 위해 다음과 같은 이름과 값을 사용합니다. [RDS](https://console.aws.amazon.com/rds/home)  [콘솔](https://console.aws.amazon.com/rds/home)에서 암호를 제외한 모든 값을 찾을 수 있습니다.

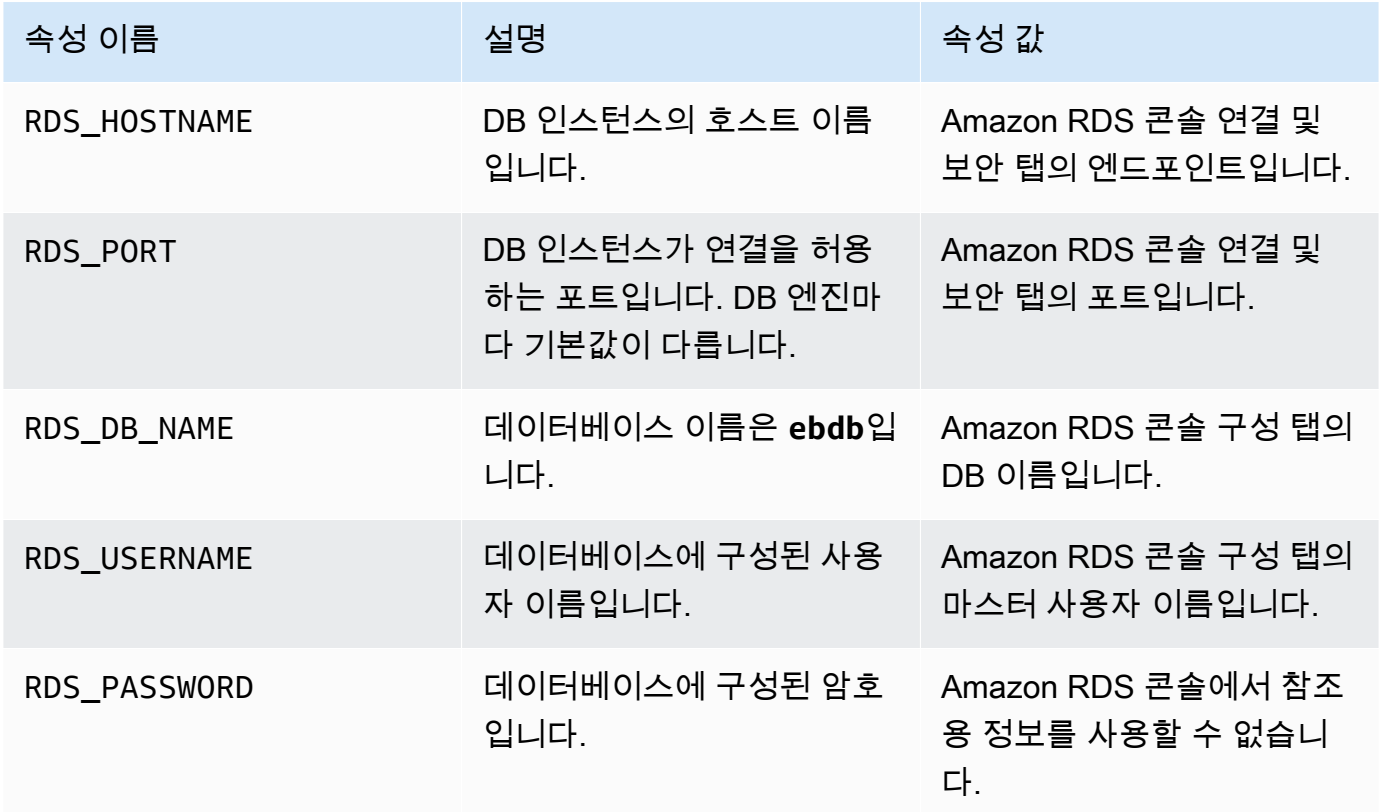

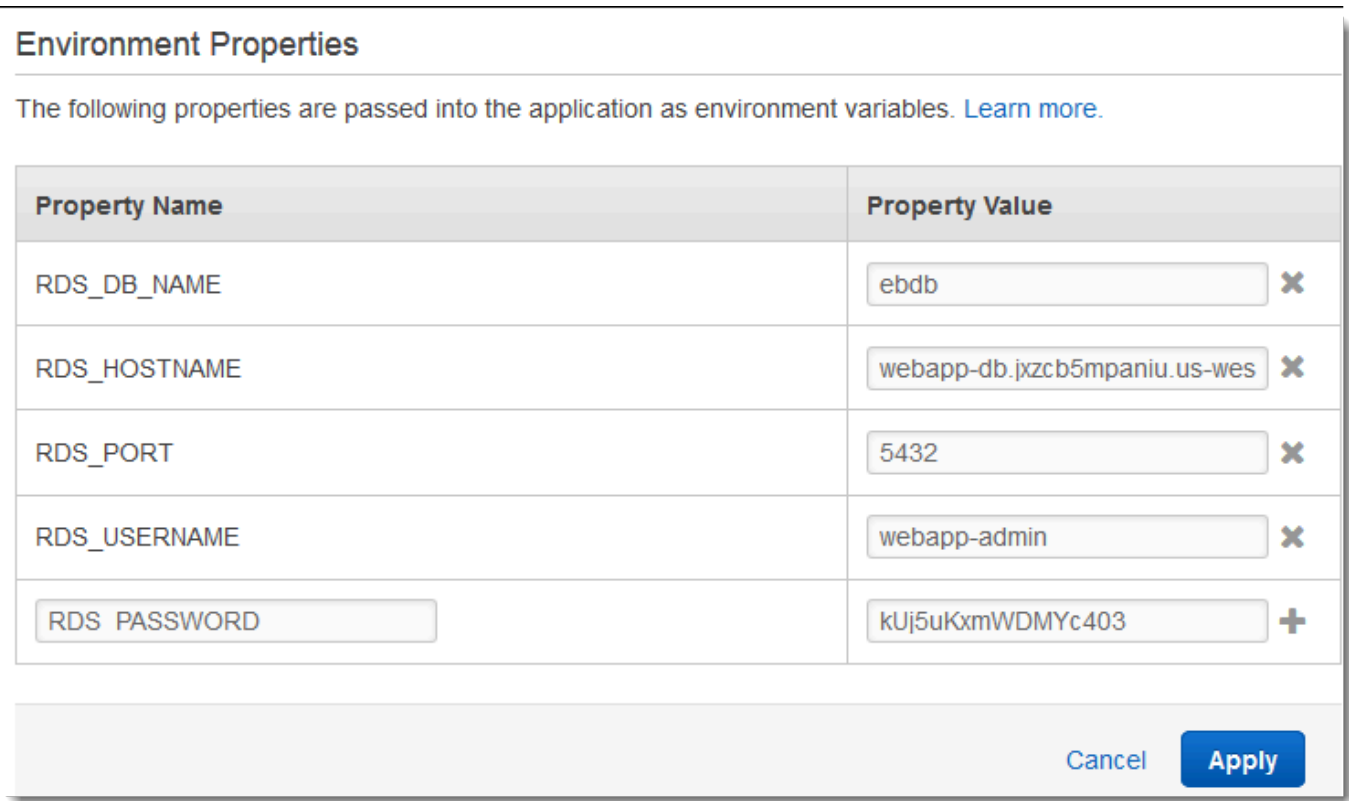

6. 변경 사항을 저장하려면 페이지 하단에서 적용을 선택합니다.

<span id="page-494-0"></span>애플리케이션 구성 및 배포

다음과 같이 wordpress-beanstalk 폴더의 구조가 정확한지 확인합니다.

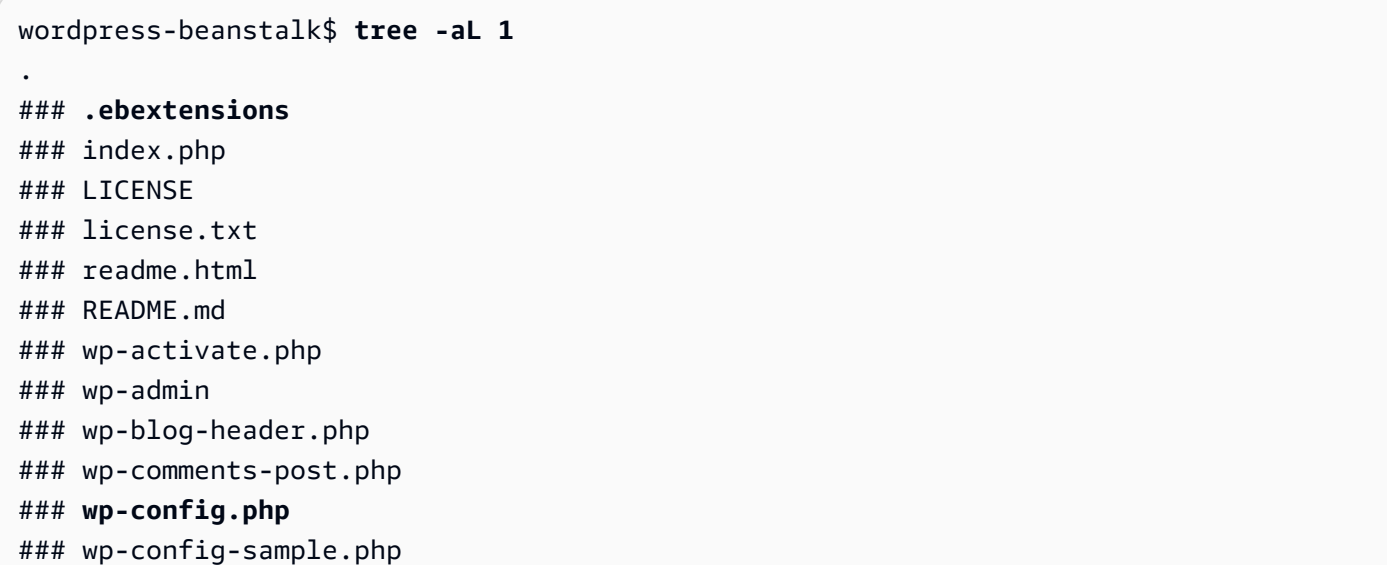

### wp-content ### wp-cron.php ### wp-includes ### wp-links-opml.php ### wp-load.php ### wp-login.php ### wp-mail.php ### wp-settings.php ### wp-signup.php ### wp-trackback.php ### xmlrpc.php

프로젝트 리포지토리의 사용자 지정 wp-config.php 파일은 데이터베이스 연결을 구성하기 위해 이 전 단계에서 정의한 환경 변수를 사용합니다. .ebextensions 폴더에는 Elastic Beanstalk 환경 내에 추가 리소스를 생성하는 구성 파일이 포함되어 있습니다.

사용자 계정에서 작업을 할 수 있도록 구성 파일을 수정해야 합니다. 파일의 자리 표시자 값을 적절한 ID로 바꾸고 소스 번들을 생성합니다.

구성 파일을 업데이트하고 소스 번들을 생성하려면

- 1. 다음과 같이 구성 파일을 수정합니다.
	- .ebextensions/dev.config— 설치 프로세스 중에 환경을 보호하기 위해 환경에 대한 액세 스를 제한합니다. WordPress 파일 상단에 있는 자리 표시자 IP 주소를 설치 완료 시 환경 웹 사 이트에 액세스하는 데 사용할 컴퓨터의 공용 IP 주소로 바꾸십시오 WordPress .

**a** Note

네트워크에 따라 IP 주소 블록을 사용해야 할 수 있습니다.

- .ebextensions/efs-create.config VPC의 각 가용 영역/서브넷에서 EFS 파일 시스템 과 탑재 지점을 생성합니다. [Amazon VPC 콘솔에](https://console.aws.amazon.com/vpc/home#subnets:filter=default)서 기본 VPC와 서브넷 ID를 식별합니다.
- 2. 사용자 프로젝터 폴더의 파일을 포함하는 [소스 번들을](#page-597-0) 만듭니다. 다음 명령은 wordpressbeanstalk.zip이라는 이름의 소스 번들을 생성합니다.

~/eb-wordpress\$ **zip ../wordpress-beanstalk.zip -r \* .[^.]\***

소스 번들을 Elastic WordPress Beanstalk에 업로드하여 사용자 환경에 배포하세요.

# 소스 번들을 배포하려면

- 1. [Elastic Beanstalk](https://console.aws.amazon.com/elasticbeanstalk) 콘솔을 열고 지역 목록에서 원하는 지역을 선택합니다. AWS 리전
- 2. 탐색 창에서 환경을 선택한 다음 목록에서 환경 이름을 선택합니다.

## **a** Note

환경이 많은 경우 검색 창을 사용하여 환경 목록을 필터링합니다.

- 3. 환경 개요 페이지에서 [업로드 및 배포]를 선택합니다.
- 4. 화면에 표시되는 대화 상자를 사용하여 소스 번들을 업로드합니다.
- 5. 배포(Deploy)를 선택합니다.
- 6. 배포가 완료되면 사이트 URL을 선택하여 새 탭에서 웹 사이트를 열 수 있습니다.

### <span id="page-496-0"></span>설치 WordPress

### WordPress 설치를 완료하려면

- 1. [Elastic Beanstalk](https://console.aws.amazon.com/elasticbeanstalk) 콘솔을 열고 지역 목록에서 원하는 지역을 선택합니다. AWS 리전
- 2. 탐색 창에서 환경을 선택한 다음 목록에서 환경 이름을 선택합니다.

### **a** Note

여러개의 환경을 보유한 경우 검색 창을 통해 환경 목록을 필터링합니다.

- 3. 환경 URL을 선택하여 브라우저에서 사이트를 엽니다. 사이트를 아직 구성하지 않았으므로 WordPress 설치 마법사로 리디렉션됩니다.
- 4. 표준 설치를 수행합니다. wp-config.php 파일이 이미 소스 코드에 있으며 환경에서 데이터베이 스 연결 정보를 읽도록 구성되어 있습니다. 연결을 구성하라는 메시지가 표시되지 않습니다.

<span id="page-496-1"></span>설치를 완료하는 데 약 일 분 정도 걸릴 수 있습니다.

# 키 및 솔트 업데이트

wp-config.php또한 WordPress 구성 파일은 환경 속성에서 키 및 솔트 값을 읽습니다. 현재 이 속성 은 test 폴더의 wordpress.config 파일에 의해 모두 .ebextensions 로 설정되어 있습니다.

해시 salt가 [환경 속성 요구 사항](#page-867-0)을 준수하는 값이면 무엇이든 해시 salt가 될 수 있지만, 소스 제어 시 이를 저장해서는 안 됩니다. Elastic Beanstalk 콘솔을 사용하여 이러한 속성을 환경에 바로 설정합니 다.

### 환경 속성 업데이트

- 1. [Elastic Beanstalk](https://console.aws.amazon.com/elasticbeanstalk) 콘솔을 열고 지역 목록에서 원하는 지역을 선택합니다. AWS 리전
- 2. 탐색 창에서 환경을 선택한 다음 목록에서 환경 이름을 선택합니다.

### **a** Note

여러개의 환경을 보유한 경우 검색 창을 통해 환경 목록을 필터링합니다.

- 3. 탐색 창에서 구성을 선택합니다.
- 4. [소프트웨어]에서 [편집]을 선택합니다.
- 5. Environment properties에서 다음 속성을 수정합니다.
	- AUTH\_KEY AUTH\_KEY에 대해 선택한 값입니다.
	- SECURE\_AUTH\_KEY SECURE\_AUTH\_KEY에 대해 선택한 값입니다.
	- LOGGED IN KEY LOGGED IN KEY에 대해 선택한 값입니다.
	- NONCE\_KEY NONCE\_KEY에 대해 선택한 값입니다.
	- AUTH\_SALT AUTH\_SALT에 대해 선택한 값입니다.
	- SECURE\_AUTH\_SALT SECURE\_AUTH\_SALT에 대해 선택한 값입니다.
	- LOGGED\_IN\_SALT LOGGED\_IN\_SALT에 대해 선택한 값입니다.
	- NONCE SALT NONCE SALT에 대해 선택한 값입니다.
- 6. 변경 사항을 저장하려면 페이지 하단에서 적용을 선택합니다.

### **a** Note

환경에 속성을 바로 설정하게 되면 wordpress.config에 값을 재정의합니다.

## <span id="page-497-0"></span>액세스 제한 제거

샘플 프로젝트에는 구성 파일 loadbalancer-sg.config이 포함되어 있습니다. 보안 그룹을 생성 하고 dev.config에서 구성한 IP 주소를 사용하여 환경의 로드 밸런서에 이를 할당합니다 . 이렇게 하

면 포트 80에서의 HTTP 액세스가 네트워크에서의 연결로 제한됩니다. 그렇지 않으면 관리자 계정을 WordPress 설치하고 구성하기 전에 외부 당사자가 사이트에 연결할 수 있습니다.

설치가 WordPress 완료되었으니 구성 파일을 제거하여 사이트를 전 세계에 공개하세요.

제한을 제거하고 환경을 업데이트하려면

1. 프로젝트 디렉터리의 .ebextensions/loadbalancer-sg.config 파일을 삭제합니다.

~/wordpress-beanstalk\$ **rm .ebextensions/loadbalancer-sg.config**

2. 소스 번들을 생성합니다.

~/eb-wordpress\$ **zip ../wordpress-beanstalk-v2.zip -r \* .[^.]\***

소스 번들을 Elastic WordPress Beanstalk에 업로드하여 사용자 환경에 배포하세요.

### 소스 번들을 배포하려면

- 1. [Elastic Beanstalk](https://console.aws.amazon.com/elasticbeanstalk) 콘솔을 열고 지역 목록에서 원하는 지역을 선택합니다. AWS 리전
- 2. 탐색 창에서 환경을 선택한 다음 목록에서 환경 이름을 선택합니다.

# **a** Note

환경이 많은 경우 검색 창을 사용하여 환경 목록을 필터링합니다.

- 3. 환경 개요 페이지에서 [업로드 및 배포]를 선택합니다.
- 4. 화면에 표시되는 대화 상자를 사용하여 소스 번들을 업로드합니다.
- 5. 배포(Deploy)를 선택합니다.
- 6. 배포가 완료되면 사이트 URL을 선택하여 새 탭에서 웹 사이트를 열 수 있습니다.

<span id="page-498-0"></span>Auto Scaling 그룹 구성

마지막으로, 최소 인스턴스 개수를 좀 더 늘린 상태에서 환경의 Auto Scaling 그룹을 구성합니다. 항상 두 개 이상의 인스턴스를 실행하여 환경 내 웹 서버가 단일 장애 지점이 되지 않도록 합니다. 이렇게 하 면 사이트를 서비스 불가능한 상태로 설정하지 않고도 변경 내용을 배포할 수 있습니다.

### 고가용성을 위해 환경의 Auto Scaling 그룹을 구성하려면

- 1. [Elastic Beanstalk](https://console.aws.amazon.com/elasticbeanstalk) 콘솔을 열고 지역 목록에서 원하는 지역을 선택합니다. AWS 리전
- 2. 탐색 창에서 환경을 선택한 다음 목록에서 환경 이름을 선택합니다.

# **a** Note

여러개의 환경을 보유한 경우 검색 창을 통해 환경 목록을 필터링합니다.

- 3. 탐색 창에서 구성을 선택합니다.
- 4. [용량] 구성 범주에서 [편집]을 선택합니다.
- 5. Auto Scaling 그룹 섹션에서 최소 인스턴스를 **2**로 설정합니다.
- 6. 변경 사항을 저장하려면 페이지 하단에서 적용을 선택합니다.

여러 인스턴스에서 콘텐츠 업로드를 지원하기 위해 샘플 프로젝트는 Amazon EFS를 사용해 공유 파일 시스템을 생성합니다. 사이트에 게시물을 생성하고, 공유 파일 시스템에 저장할 콘텐츠를 업로드합니 다. 포스트를 보고 두 인스턴스를 히트하기 위해 페이지를 여러 번 새로 고치고, 공유 파일 시스템이 작 동하는지 확인합니다.

<span id="page-499-0"></span>업그레이드 WordPress

새 버전으로 업그레이드하려면 사이트를 백업하고 새 환경에 배포하세요. WordPress

**A** Important

내에서 WordPress 업데이트 기능을 사용하거나 새 버전을 사용하도록 소스 파일을 업데이트 하지 마세요. 두 작업 모두 사용자 게시물 URL에 404 오류를 반환할 수 있습니다(데이터베이 스와 파일 시스템에 여전히 존재하는 경우에도).

# 업그레이드하려면 WordPress

- 1. WordPress 관리 콘솔에서 내보내기 도구를 사용하여 게시물을 XML 파일로 내보냅니다.
- 2. 이전 버전을 설치할 때 사용한 것과 동일한 단계에 따라 Elastic Beanstalk에 새 버전을 배포하고 설치합니다. WordPress 가동 중지를 피하기 위해 새 버전에서 환경을 생성할 수 있습니다.
- 3. 새 버전에서는 관리 콘솔에 WordPress Importer 도구를 설치하고 이 도구를 사용하여 게시물이 포 함된 XML 파일을 가져오세요. 구 버전에서 관리자 사용자가 생성한 게시물의 경우, 관리자 사용자 를 가져오려 시도하지 말고, 새 사이트의 관리자 사용자에 할당합니다.

4. 새 버전을 별개 환경에 배포했다면, [CNAME 스왑으](#page-681-0)로 기존 사이트의 사용자를 새 사이트로 보냅 니다.

### <span id="page-500-0"></span>정리

Elastic Beanstalk 작업을 완료하면 환경을 종료할 수 있습니다. Elastic Beanstalk는 [Amazon EC2](#page-752-0) 인 스턴스, 데이터베이스 [인스턴스](#page-788-0)[, 로드 밸런서, 보안 그룹,](#page-848-0) 경보 등 사용자 환경과 관련된 모든 리소스를 AWS 종료합니다.

콘솔에서 Elastic Beanstalk 환경을 종료하려면

- 1. [Elastic Beanstalk](https://console.aws.amazon.com/elasticbeanstalk) 콘솔을 열고 지역 목록에서 원하는 지역을 선택합니다. AWS 리전
- 2. 탐색 창에서 환경을 선택한 다음 목록에서 환경 이름을 선택합니다.

# **a** Note

여러개의 환경을 보유한 경우 검색 창을 통해 환경 목록을 필터링합니다.

- 3. 작업(Actions)을 선택한 후 환경 종료(Terminate Environment)를 선택합니다.
- 4. 화면에 표시되는 대화 상자를 사용하여 환경 종료를 확인합니다.

Elastic Beanstalk로 언제든지 애플리케이션을 위한 새로운 환경을 쉽게 생성할 수 있습니다.

또한 Elastic Beanstalk 환경 외부에서 생성한 데이터베이스 리소스를 종료할 수 있습니다. Amazon RDS DB 인스턴스를 종료하면 스냅샷을 생성하고 나중에 이 데이터를 다른 인스턴스로 복원할 수 있 습니다.

RDS DB 인스턴스를 종료하려면

- 1. [Amazon RDS 콘솔을](https://console.aws.amazon.com/rds) 엽니다.
- 2. 데이터베이스를 선택합니다.
- 3. DB 인스턴스를 선택합니다.
- 4. 작업을 선택한 후 삭제를 선택합니다.
- 5. 스냅샷을 만들지 선택한 후 삭제를 선택합니다.

# <span id="page-501-0"></span>다음 단계

애플리케이션을 계속 개발하다 보면 .zip 파일을 수동으로 생성하여 이를 Elastic Beanstalk 콘솔에 업 로드하지 않고도 환경을 관리하고 애플리케이션을 배포할 수 있는 방법이 필요할 것입니다. [Elastic](#page-1389-0) [Beanstalk 명령줄](#page-1389-0) 인터페이스 (EB CLI easy-to-use ) 는 명령줄에서 애플리케이션을 생성, 구성하고, Elastic Beanstalk 환경에 배포하기 위한 명령을 제공합니다.

샘플 애플리케이션은 구성 파일을 사용하여 PHP 설정을 구성하고 데이터베이스에 테이블을 만듭 니다(아직 존재하지 않는 경우). 구성 파일을 사용하여 환경 생성 중에 인스턴스의 보안 그룹 설정 을 구성함으로써 시간이 오래 걸리는 구성 업데이트를 피할 수 있습니다. 자세한 정보는 [구성 파일](#page-1004-0) (.ebextensions[\)을 사용하여 고급 환경 사용자 지정](#page-1004-0)을 참조하세요.

개발 및 테스트를 위해 환경에 관리형 DB 인스턴스를 직접 추가하는 Elastic Beanstalk 기능을 사용할 수도 있습니다. 환경 내부에서 데이터베이스를 설정하는 지침은 [Elastic Beanstalk 환경에 데이터베이](#page-848-0) [스 추가](#page-848-0) 단원을 참조하세요.

고성능 데이터베이스가 필요한 경우 [Amazon Aurora를](https://aws.amazon.com/rds/aurora/) 사용합니다. Amazon Aurora는 저렴한 비용으 로 데이터베이스 기능을 제공하는 MySQL과 호환되는 상용 데이터베이스 엔진입니다. 애플리케이션 을 다른 데이터베이스에 연결하려면, [보안 그룹 구성](#page-475-1) 단계와 [RDS 관련 환경 속성 업데이트를](#page-479-0) 반복합니 다.

마지막으로, 프로덕션 환경에서 애플리케이션을 사용하려면 환경에 대한 [사용자 지정 도메인 이름을](#page-892-0)  [구성](#page-892-0)하고 보안 연결을 위해 [HTTPS를 활성화할](#page-1085-0) 수 있습니다.

외부 Amazon RDS 데이터베이스에 연결된 고가용성 Drupal 웹 사이트를 Elastic Beanstalk에 배포

이 자습서는 외부에서 [RDS DB 인스턴스를 시작하는](#page-1350-0) 프로세스를 안내합니다. AWS Elastic Beanstalk 그런 다음 해당 DB 인스턴스에 연결하도록 Drupal 웹 사이트를 실행하는 고가용성 환경을 구성 하는 절차를 설명합니다. 이 웹 사이트는 업로드된 파일의 공유 스토리지로 Amazon Elastic File System(Amazon EFS)을 사용합니다. Elastic Beanstalk 외부에서 DB 인스턴스를 실행하면 데이터베 이스가 해당 환경의 수명 주기와 분리되며, 따라서 여러 환경의 동일한 데이터베이스에 연결하거나 데 이터베이스를 서로 바꾸거나 데이터베이스에 영향을 주지 않고 블루/그린 배포를 수행할 수 있습니다.

### **Sections**

- [필수 조건](#page-502-0)
- [Amazon RDS에서 DB 인스턴스 시작](#page-503-0)
- [Elastic Beanstalk 환경 시작](#page-505-0)
- [보안 설정 및 환경 속성 구성](#page-507-0)
- [애플리케이션 구성 및 배포](#page-510-0)
- [Drupal 설치](#page-513-0)
- [Drupal 구성 업데이트 및 액세스 제한 제거](#page-514-0)
- [Auto Scaling 그룹 구성](#page-516-0)
- [정리](#page-517-0)
- [다음 단계](#page-518-1)

<span id="page-502-0"></span>필수 조건

이 자습서에서는 사용자가 기본 Elastic Beanstalk 작업 및 Elastic Beanstalk 콘솔에 대해 어느 정도 알고 있다고 가정합니다. 아직 그렇지 않은 경우 [Elastic Beanstalk 사용 시작하기의](#page-18-0) 지침에 따라 첫 Elastic Beanstalk 환경을 시작합니다.

이 설명서의 절차를 수행하기 위해서는 실행 명령줄을 입력할 쉘 또는 터미널이 필요합니다. 명령은 프 롬프트 기호(\$)와 해당하는 경우 현재 디렉터리 이름 뒤에 리스트로 표시됩니다.

~/eb-project\$ **this is a command** this is output

Linux 및 macOS의 경우 선호하는 쉘과 패키지 관리자를 사용할 수 있습니다. Windows에서는 [Linux용](https://docs.microsoft.com/en-us/windows/wsl/install-win10) [Windows 하위 시스템을 설치하여 Windows](https://docs.microsoft.com/en-us/windows/wsl/install-win10) 통합 버전의 우분투와 Bash를 다운로드할 수 있습니다.

이 자습서에서 Amazon Relational Database Service(Amazon RDS) 작업의 절차는 기본 [Amazon](https://docs.aws.amazon.com/vpc/latest/userguide/) [Virtual Private Cloud](https://docs.aws.amazon.com/vpc/latest/userguide/)(Amazon VPC)의 리소스를 시작한다고 가정합니다. 모든 새 계정에는 각 리전에 기본 VPC가 포함되어 있습니다. 기본 VPC가 없는 경우 절차가 다릅니다. EC2-Classic 및 사용자 지정 VPC 플랫폼에 대한 지침은 [Amazon RDS와 함께 Elastic Beanstalk 사용을](#page-1350-0)(를) 참조하세요.

샘플 애플리케이션은 Amazon EFS를 사용합니다. Amazon EFS를 지원하는 AWS 지역에서만 작동합 니다. 지원 AWS 지역에 대해 자세히 알아보려면 의 [Amazon Elastic File System 엔드포인트 및 할당량](https://docs.aws.amazon.com/general/latest/gr/elasticfilesystem.html) [을](https://docs.aws.amazon.com/general/latest/gr/elasticfilesystem.html) 참조하십시오. AWS 일반 참조

Elastic Beanstalk 환경의 플랫폼에서 PHP 7.4 이전 버전을 사용하는 경우 이 자습서에서는 Drupal 버 전 8.9.13을 사용하는 것이 좋습니다. PHP 8.0 이상의 버전과 함께 설치된 플랫폼의 경우, Drupal 9.1.5 를 사용하는 것이 좋습니다.

Drupal 릴리스 및 지원되는 PHP 버전에 대한 자세한 내용은 Drupal 웹 사이트에서 [PHP 요구 사항을](https://www.drupal.org/docs/system-requirements/php-requirements#php_required) 참조하세요. Drupal이 권장하는 핵심 버전은 웹 사이트 <https://www.drupal.org/project/drupal>에 나와 있 습니다.

<span id="page-503-0"></span>Amazon RDS에서 DB 인스턴스 시작

애플리케이션이 실행 중인 Elastic Beanstalk에서 외부 데이터베이스를 사용하려면, 먼저 Amazon RDS에서 DB 인스턴스를 시작합니다. Amazon RDS에서 시작한 인스턴스는 Elastic Beanstalk 및 Elastic Beanstalk 환경과 무관하며 Elastic Beanstalk에서 종료하거나 모니터링하지 않습니다.

Amazon RDS 콘솔을 사용하여 다중 AZ MySQL DB 인스턴스를 시작합니다. 다중 AZ 배포를 선택하면 소스 DB 인스턴스가 작동하지 않더라도 장애 조치를 통해 데이터베이스를 계속 사용할 수 있게 됩니 다.

기본 VPC에서 RDS DB 인스턴스를 시작하려면

- 1. [RDS 콘솔을](https://console.aws.amazon.com/rds/home) 엽니다.
- 2. 탐색 창에서 데이터베이스를 선택합니다.
- 3. 데이터베이스 생성을 선택합니다.
- 4. Standard Create(표준 생성)를 선택합니다.

#### **A** Important

Easy Create(간편 생성)를 선택하지 마십시오. 이를 선택하면 이 RDS DB를 시작하는 데 필요한 설정을 구성할 수 없습니다.

- 5. Additional configuration(추가 구성) 아래 Initial database name(초기 데이터베이스 이름)에 **ebdb**을 입력합니다.
- 6. 기본 설정을 검토하고 특정 요구 사항에 따라 이러한 설정을 조정합니다. 다음 옵션에 주의하십시 오.
	- DB 인스턴스 클래스(DB instance class) 사용하는 워크로드에 적절한 메모리와 CPU 성능을 갖고 있는 인스턴스 크기를 선택합니다.
	- 다중 AZ 배포(Multi-AZ deployment) 고가용성을 위해 이 옵션을 다른 AZ에 Aurora 복제본/읽 기 노드 생성(Create an Aurora Replica/Reader node in a different AZ)으로 설정합니다.
	- 마스터 사용자 이름(Master username) 및 마스터 암호(Master password) 데이터베이스 사용 자 이름과 암호입니다. 이러한 값은 나중에 다시 사용할 것이므로 적어둡니다.
- 7. 나머지 옵션의 기본 설정을 확인하고 데이터베이스 생성을 선택합니다.
그 다음 DB 인스턴스에 연결된 보안 그룹을 수정하여 해당 포트에서 인바운드 트래픽을 허용합니다. 이 보안 그룹은 나중에 Elastic Beanstalk 환경에 연결할 바로 그 보안 그룹이기 때문에, 추가한 규칙은 동일한 보안 그룹의 다른 리소스에 대한 수신 권한을 부여합니다.

RDS 인스턴스에 연결된 보안 그룹에 대한 인바운드 규칙 수정하기

- 1. [Amazon RDS 콘솔을](https://console.aws.amazon.com/rds/home) 엽니다.
- 2. 데이터베이스를 선택합니다.
- 3. 세부 정보를 보려면 DB 인스턴스의 이름을 선택합니다.
- 4. 연결 단원에서 이 페이지에 표시되는 서브넷, 보안 그룹 및 엔드포인트를 적어둡니다. 이는 나중에 이 정보를 사용할 수 있도록 하기 위한 것입니다.
- 5. 보안에는 DB 인스턴스와 연결된 보안 그룹이 표시됩니다. 링크를 열어 Amazon EC2 콘솔에서 보 안 그룹을 봅니다.

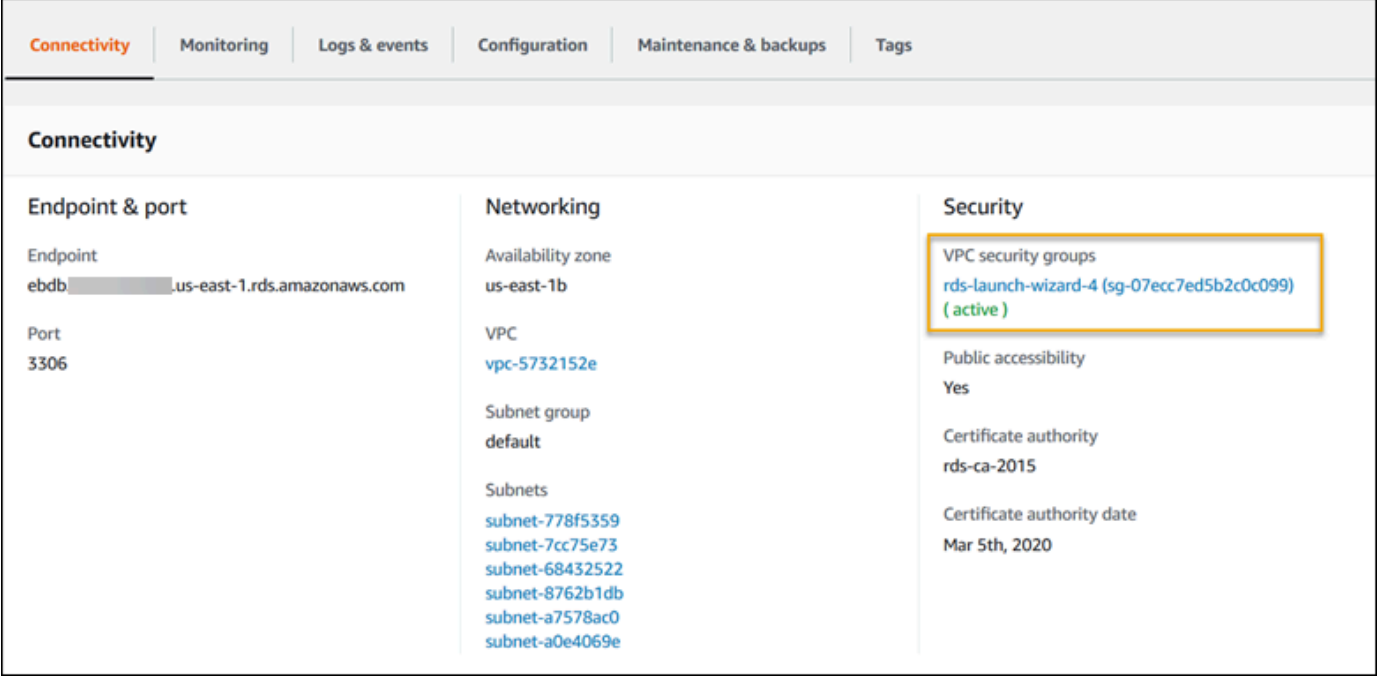

- 6. 보안 그룹 세부 정보에서 인바운드 탭을 선택합니다.
- 7. 편집을 선택합니다.
- 8. 규칙 추가(Add Rule)를 선택합니다.
- 9. 유형에서 애플리케이션이 사용하는 DB 엔진을 선택합니다.
- 10. 소스에 **sg-**를 입력하여 사용할 수 있는 보안 그룹 목록을 확인합니다. Elastic Beanstalk 환경에서 사용되는 Auto Scaling 그룹과 연결된 보안 그룹을 선택합니다. 따라서 환경의 Amazon EC2 인스 턴스가 데이터베이스에 액세스할 수 있습니다.

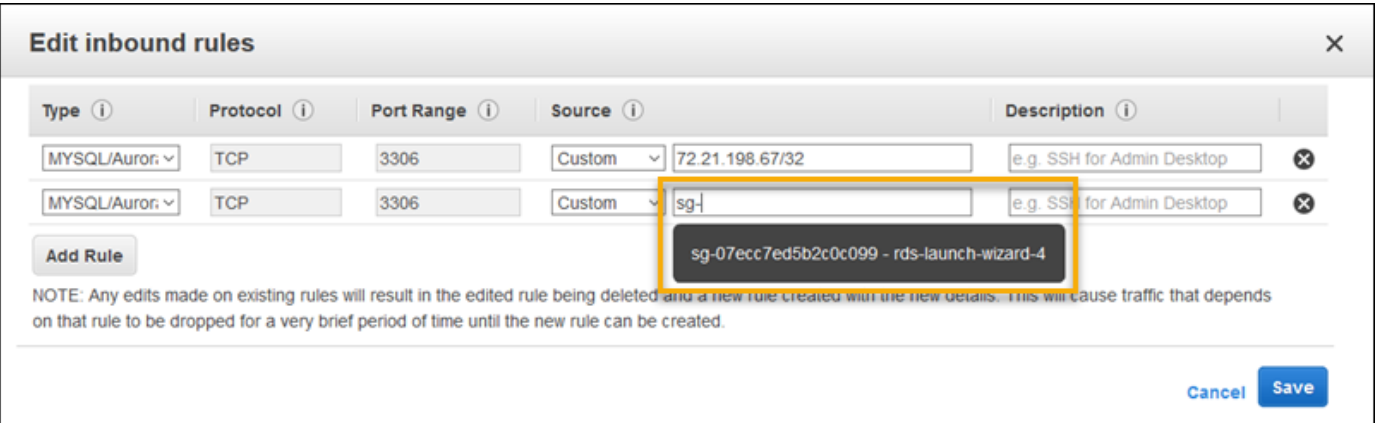

### 11. 저장(Save)을 선택합니다.

DB 인스턴스를 만드는 데 약 10분이 걸립니다. 그동안 Elastic Beanstalk 환경을 시작합니다.

Elastic Beanstalk 환경 시작

Elastic Beanstalk 콘솔을 사용하여 Elastic Beanstalk 환경을 생성합니다. PHP 플랫폼을 선택하고 기 본 설정과 샘플 코드를 적용합니다. 환경을 시작한 후 데이터베이스에 연결하도록 환경을 구성한 다음 Drupal 코드를 환경에 배포할 수 있습니다.

환경을 시작하려면(콘솔)

- 1. [다음과 같은 사전 구성된 링크를 사용하여 Elastic Beanstalk 콘솔을 엽니다.](https://console.aws.amazon.com/elasticbeanstalk/home#/newApplication?applicationName=tutorials&environmentType=LoadBalanced) [console.aws.amazon.com/elasticbeanstalk/home#/ NewApplication애플리케이션 이름=튜토리얼](https://console.aws.amazon.com/elasticbeanstalk/home#/newApplication?applicationName=tutorials&environmentType=LoadBalanced) [및 환경 유형= LoadBalanced](https://console.aws.amazon.com/elasticbeanstalk/home#/newApplication?applicationName=tutorials&environmentType=LoadBalanced)
- 2. [플랫폼]에서 애플리케이션에 사용되는 언어와 일치하는 플랫폼 및 플랫폼 브랜치를 선택합니다.
- 3. 애플리케이션 코드에서 샘플 애플리케이션을 선택합니다.
- 4. 검토 및 시작을 선택합니다.
- 5. 사용할 수 있는 옵션을 검토하십시오. 사용할 수 있는 옵션을 선택하고 준비가 되면 앱 생성을 선 택합니다.

다음 리소스를 사용해 환경을 생성하는 데 약 5분 가량 걸립니다.

• EC2 인스턴스(EC2 instance) - 선택한 플랫폼에서 웹 앱을 실행하도록 구성된 Amazon Elastic Compute Cloud(Amazon EC2) 가상 머신입니다.

특정 언어 버전, 프레임워크, 웹 컨테이너 또는 그 조합을 지원하도록 각 플랫폼마다 특정 소프트웨 어, 구성 파일 및 스크립트 세트를 실행합니다. 대부분의 플랫폼에서는 웹 앱 앞에 위치해 웹 앱으로

요청을 전달하고, 정적 자산을 제공하고, 액세스 및 오류 로그를 생성하는 역방향 프록시로 Apache 또는 NGINX를 사용합니다.

- 인스턴스 보안 그룹(Instance security group) 포트 80에서 인바운드 트래픽을 허용하도록 구성된 Amazon EC2 보안 그룹입니다. 이 리소스를 통해 로드 밸런서의 HTTP 트래픽이 웹 앱을 실행하는 EC2 인스턴스에 도달할 수 있습니다. 기본적으로 다른 포트에서는 트래픽이 허용되지 않습니다.
- 로드 밸런서(Load balancer) 애플리케이션을 실행하는 인스턴스로 요청을 분산하도록 구성된 Elastic Load Balancing 로드 밸런서입니다. 또한 로드 밸런서가 있으면 인터넷에 인스턴스를 직접 노출할 필요가 없습니다.
- 로드 밸런서 보안 그룹(Load balancer security group) 포트 80에서 인바운드 트래픽을 허용하도록 구성된 Amazon EC2 보안 그룹입니다. 이 리소스를 통해 인터넷의 HTTP 트래픽이 로드 밸런서에 도달할 수 있습니다. 기본적으로 다른 포트에서는 트래픽이 허용되지 않습니다.
- Auto Scaling 그룹(Auto Scaling group) 인스턴스가 종료되거나 사용할 수 없게 될 경우 인스턴스를 대체하도록 구성된 Auto Scaling 그룹입니다.
- Amazon S3 버킷(Amazon S3 bucket) Elastic Beanstalk 사용 시 생성된 소스 코드, 로그 및 기타 아 티팩트의 스토리지 위치입니다.
- Amazon CloudWatch alarms 환경 내 인스턴스의 부하를 모니터링하고 부하가 너무 높거나 낮 을 경우 트리거되는 두 개의 CloudWatch 경보입니다. 경보가 트리거되면 이에 대한 응답으로 Auto Scaling 그룹이 스케일 업 또는 축소됩니다.
- AWS CloudFormation 스택 Elastic AWS CloudFormation Beanstalk는 사용자 환경에서 리소스를 시작하고 구성 변경 사항을 전파하는 데 사용합니다. 리소스는 [AWS CloudFormation 콘솔](https://console.aws.amazon.com/cloudformation)에서 볼 수 있는 템플릿에서 정의됩니다.
- 도메인 이름(Domain name) *subdomain*.*region*.elasticbeanstalk.com 형식으로 웹 앱으로 라우팅 되는 도메인 이름입니다.

### **a** Note

Elastic Beanstalk 애플리케이션의 보안을 강화하기 위해 elasticbeanstalk.com 도메인이 [공](https://publicsuffix.org/) [개 서픽스 목록\(PSL\)](https://publicsuffix.org/)에 등록되어 있습니다. 보안 강화를 위해 Elastic Beanstalk 애플리케이 션 기본 도메인 이름에 민감한 쿠키를 설정해야 하는 경우 Host - 접두사가 있는 쿠키를 사용하는 것이 좋습니다. 이렇게 쿠키를 설정하면 교차 사이트 요청 위조 시도(CSRF)로부터 도메인을 보호하는 데 도움이 됩니다. 자세한 내용은 Mozilla 개발자 네트워크의 [Set-Cookie](https://developer.mozilla.org/en-US/docs/Web/HTTP/Headers/Set-Cookie#cookie_prefixes) 페이지를 참조하십시오.

이러한 모든 리소스는 Elastic Beanstalk에서 관리합니다. 사용자가 환경을 종료하면 Elastic Beanstalk 는 환경에 있는 모든 리소스를 종료합니다. 시작된 RDS DB 인스턴스는 환경 외부에 있기 때문에 사용 자가 수명 주기를 관리해야 합니다.

### **a** Note

Elastic Beanstalk에서 생성하는 Amazon S3 버킷은 환경 간에 공유되며 환경을 종료해도 삭제 되지 않습니다. 자세한 내용은 [Amazon S3에서 Elastic Beanstalk 사용을](#page-1363-0)(를) 참조하세요.

보안 설정 및 환경 속성 구성

실행 중인 환경에 DB 인스턴스의 보안 그룹을 추가합니다. 이 절차로 인해 Elastic Beanstalk는 추가 보 안 그룹이 연결된 상태에서 모든 인스턴스를 환경에 다시 프로비저닝합니다.

환경에 보안 그룹을 추가하려면

- 다음 중 하나를 수행하십시오.
	- Elastic Beanstalk 콘솔을 사용하여 보안 그룹을 추가하려면
		- a. [Elastic Beanstalk](https://console.aws.amazon.com/elasticbeanstalk) 콘솔을 열고 지역 목록에서 원하는 지역을 선택합니다. AWS 리전
		- b. 탐색 창에서 환경을 선택한 다음 목록에서 환경 이름을 선택합니다.

### **a** Note

여러개의 환경을 보유한 경우 검색 창을 통해 환경 목록을 필터링합니다.

- c. 탐색 창에서 구성을 선택합니다.
- d. [인스턴스] 구성 범주에서 [편집]을 선택합니다.
- e. EC2 보안 그룹(EC2 security groups)에서, Elastic Beanstalk가 생성하는 인스턴스 보안 그룹 외에도, 인스턴스에 연결할 보안 그룹을 선택합니다.
- f. 변경 사항을 저장하려면 페이지 하단에서 적용을 선택합니다.
- g. 경고를 읽은 후 확인을 선택합니다.
- [구성 파일](#page-1004-0)을 이용하여 보안 그룹을 추가하려면 [securitygroup-addexisting.config](https://github.com/awsdocs/elastic-beanstalk-samples/tree/master/configuration-files/aws-provided/security-configuration/securitygroup-addexisting.config) 예제 파일을 사용합니다.

그런 다음 환경 속성을 사용하여 연결 정보를 환경에 전달합니다. 샘플 애플리케이션은 환경에서 데이 터베이스를 프로비저닝할 때 Elastic Beanstalk가 구성하는 속성과 일치하는 기본 속성 집합을 사용합 니다.

Amazon RDS DB 인스턴스의 환경 속성을 구성하려면

- 1. [Elastic Beanstalk](https://console.aws.amazon.com/elasticbeanstalk) 콘솔을 열고 지역 목록에서 원하는 지역을 선택합니다. AWS 리전
- 2. 탐색 창에서 환경을 선택한 다음 목록에서 환경 이름을 선택합니다.

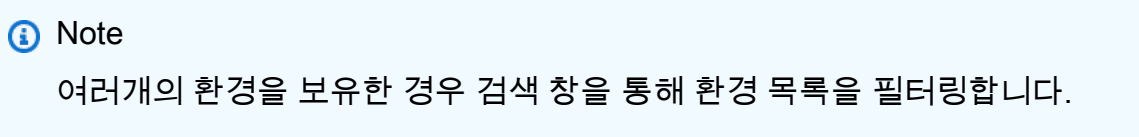

- 3. 탐색 창에서 구성을 선택합니다.
- 4. 업데이트, 모니터링 및 로깅 구성 범주에서 편집을 선택합니다.
- 5. 환경 속성 단원에서 애플리케이션이 연결 문자열을 구성하기 위해 읽는 변수를 정의합니다. 통합 된 RDS DB 인스턴스가 있는 환경과의 호환성을 위해 다음과 같은 이름과 값을 사용합니다. [RDS](https://console.aws.amazon.com/rds/home)  [콘솔](https://console.aws.amazon.com/rds/home)에서 암호를 제외한 모든 값을 찾을 수 있습니다.

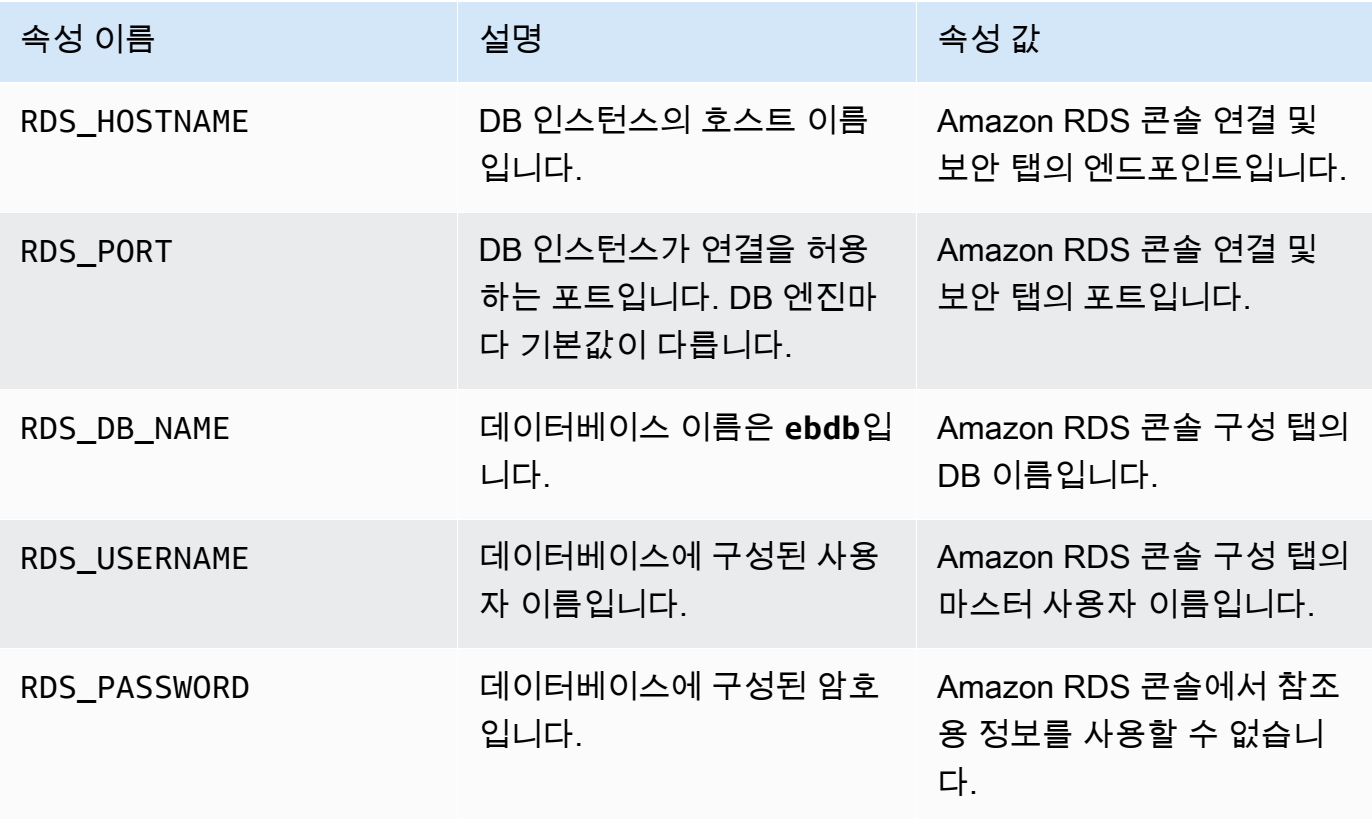

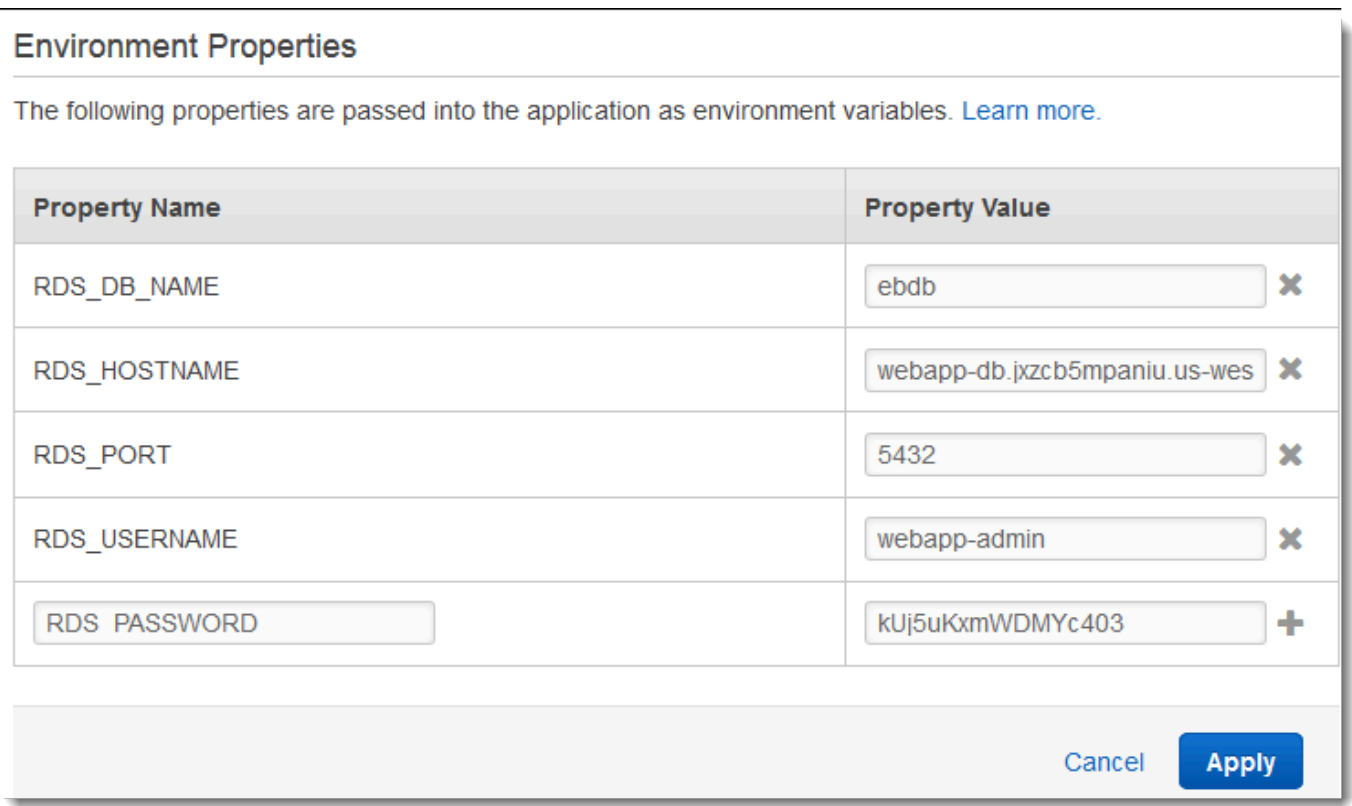

6. 변경 사항을 저장하려면 페이지 하단에서 적용을 선택합니다.

Drupal을 설치한 후 인스턴스를 SSH와 연결해 일부 구성 세부 정보를 가져와야 합니다. 환경 인스턴스 에 SSH 키를 할당합니다.

SSH 구성

- 1. 앞서 키 페어를 생성하지 않은 경우, Amazon EC2 콘솔의 [키 페어 페이지](https://console.aws.amazon.com/ec2/v2/home#KeyPairs)를 열고, 다음 지침에 따 라 키 페어를 생성합니다.
- 2. [Elastic Beanstalk](https://console.aws.amazon.com/elasticbeanstalk) 콘솔을 열고 지역 목록에서 원하는 지역을 선택합니다. AWS 리전
- 3. 탐색 창에서 환경을 선택한 다음 목록에서 환경 이름을 선택합니다.

**a** Note

여러개의 환경을 보유한 경우 검색 창을 통해 환경 목록을 필터링합니다.

- 4. 탐색 창에서 구성을 선택합니다.
- 5. [보안] 아래의 [편집]을 선택합니다.

6. EC2 키 페어에서 키 페어를 선택합니다.

7. 변경 사항을 저장하려면 페이지 하단에서 적용을 선택합니다.

### 애플리케이션 구성 및 배포

[Elastic Beanstalk용 드루팔 프로젝트를 생성하려면, 드루팔 소스 코드를 다운로드하여 의 aws](https://github.com/aws-samples/eb-php-drupal)[samples/ 리포지토리에 있는 파일과 결합하세요. eb-php-drupal](https://github.com/aws-samples/eb-php-drupal) GitHub

Drupal 프로젝트 생성

1. www.drupal.org/download에서 Drupal을 다운로드하려면 다음 명령을 실행합니다. 다운로드에 대 한 자세한 내용은 [Drupal 웹 사이트를](https://www.drupal.org/download) 참조하세요.

Elastic Beanstalk 환경의 플랫폼에서 PHP 7.4 이전 버전을 사용하는 경우 이 자습서에서는 Drupal 버전 8.9.13을 다운로드하는 것이 좋습니다. 다음 명령을 실행하면 다운로드할 수 있습니 다.

~\$ **curl https://ftp.drupal.org/files/projects/drupal-8.9.13.tar.gz -o drupal.tar.gz**

플랫폼이 PHP 8.0 이상의 버전을 사용하는 경우, Drupal 9.1.5를 다운로드하는 것이 좋습니다. 이 명령을 실행하면 다운로드할 수 있습니다.

~\$ **curl https://ftp.drupal.org/files/projects/drupal-9.1.5.tar.gz -o drupal.tar.gz**

Drupal 릴리스 및 지원되는 PHP 버전에 대한 자세한 내용은 공식 Drupal 설명서에서 [PHP 요구 사](https://www.drupal.org/docs/system-requirements/php-requirements#php_required) [항](https://www.drupal.org/docs/system-requirements/php-requirements#php_required)을 참조하세요. Drupal이 권장하는 핵심 버전은 [Drupal 웹 사이트에](https://www.drupal.org/project/drupal) 나와 있습니다.

2. 다음 명령을 사용하여 샘플 리포지토리에서 구성 파일을 다운로드합니다.

~\$ **wget https://github.com/aws-samples/eb-php-drupal/releases/download/v1.1/eb-phpdrupal-v1.zip**

3. Drupal의 압축을 해제하고 폴더 이름을 변경합니다.

Drupal 8.9.13을 다운로드한 경우:

```
 ~$ tar -xvf drupal.tar.gz
 ~$ mv drupal-8.9.13 drupal-beanstalk
 ~$ cd drupal-beanstalk
```
Drupal 9.1.5를 다운로드한 경우:

```
 ~$ tar -xvf drupal.tar.gz
 ~$ mv drupal-9.1.5 drupal-beanstalk
 ~$ cd drupal-beanstalk
```
4. Drupal 설치 파일 위에 구성 파일의 압축을 해제합니다.

```
 ~/drupal-beanstalk$ unzip ../eb-php-drupal-v1.zip
 creating: .ebextensions/ 
 inflating: .ebextensions/dev.config 
 inflating: .ebextensions/drupal.config 
 inflating: .ebextensions/efs-create.config 
 inflating: .ebextensions/efs-filesystem.template 
 inflating: .ebextensions/efs-mount.config 
 inflating: .ebextensions/loadbalancer-sg.config 
 inflating: LICENSE 
 inflating: README.md 
  inflating: beanstalk-settings.php
```
다음과 같이 drupal-beanstalk 폴더의 구조가 정확한지 확인합니다.

```
drupal-beanstalk$ tree -aL 1
.
### autoload.php
### beanstalk-settings.php
### composer.json
### composer.lock
### core
### .csslintrc
### .ebextensions
### .ebextensions
### .editorconfig
### .eslintignore
### .eslintrc.json
### example.gitignore
### .gitattributes
### .htaccess
### .ht.router.php
### index.php
### LICENSE
```
### LICENSE.txt ### modules ### profiles ### README.md ### README.txt ### robots.txt ### sites ### themes ### update.php ### vendor ### web.config

프로젝트 리포지토리의 beanstalk-settings.php 파일은 데이터베이스 연결을 구성하기 위해 이 전 단계에서 정의한 환경 변수를 사용합니다. .ebextensions 폴더에는 Elastic Beanstalk 환경 내에 추가 리소스를 생성하는 구성 파일이 포함되어 있습니다.

사용자 계정에서 작업을 할 수 있도록 구성 파일을 수정해야 합니다. 파일의 자리 표시자 값을 적절한 ID로 바꾸고 소스 번들을 생성합니다.

구성 파일 업데이트 및 소스 번들 생성.

- 1. 다음과 같이 구성 파일을 수정합니다.
	- .ebextensions/dev.config Drupal이 설치되는 동안 특정 IP 주소만 해당 환경에 액세스 할 수 있도록 제한하여 환경을 보호합니다. 파일 상단 근처에 있는 자리 표시자 IP 주소를 퍼블 릭 IP 주소로 바꾸십시오.
	- .ebextensions/efs-create.config VPC의 각 가용 영역/서브넷에서 EFS 파일 시스템 과 탑재 지점을 생성합니다. [Amazon VPC 콘솔에](https://console.aws.amazon.com/vpc/home#subnets:filter=default)서 기본 VPC와 서브넷 ID를 식별합니다.
- 2. 사용자 프로젝터 폴더의 파일을 포함하는 [소스 번들을](#page-597-0) 만듭니다. 다음 명령은 drupalbeanstalk.zip이라는 이름의 소스 번들을 생성합니다. 많은 공간을 차지하고 애플리케이션을 Elastic Beanstalk에 배포하는 데 불필요한 vendor 폴더의 파일들은 제외됩니다.

~/eb-drupal\$ **zip ../drupal-beanstalk.zip -r \* .[^.]\* -x "vendor/\*"**

Elastic Beanstalk에 소스 번들을 업로드하여 Drupal을 환경에 배포합니다.

### 소스 번들을 배포하려면

1. [Elastic Beanstalk](https://console.aws.amazon.com/elasticbeanstalk) 콘솔을 열고 지역 목록에서 원하는 지역을 선택합니다. AWS 리전

2. 탐색 창에서 환경을 선택한 다음 목록에서 환경 이름을 선택합니다.

### **a** Note

환경이 많은 경우 검색 창을 사용하여 환경 목록을 필터링합니다.

- 3. 환경 개요 페이지에서 [업로드 및 배포]를 선택합니다.
- 4. 화면에 표시되는 대화 상자를 사용하여 소스 번들을 업로드합니다.
- 5. 배포(Deploy)를 선택합니다.
- 6. 배포가 완료되면 사이트 URL을 선택하여 새 탭에서 웹 사이트를 열 수 있습니다.

Drupal 설치

Drupal 설치를 완료하려면

- 1. [Elastic Beanstalk](https://console.aws.amazon.com/elasticbeanstalk) 콘솔을 열고 지역 목록에서 원하는 지역을 선택합니다. AWS 리전
- 2. 탐색 창에서 환경을 선택한 다음 목록에서 환경 이름을 선택합니다.

**a** Note

여러개의 환경을 보유한 경우 검색 창을 통해 환경 목록을 필터링합니다.

- 3. 환경 URL을 선택하여 브라우저에서 사이트를 엽니다. 아직 사이트가 구성되지 않았기 때문에 Drupal 설치 마법사로 리디렉션됩니다.
- 4. 다음 데이터베이스 설정을 사용하여 표준 설치를 수행합니다.
	- 데이터베이스 이름(Database name) Amazon RDS 콘솔에 표시되는 DB 이름(DB Name)입니 다.
	- 데이터베이스 사용자 이름 및 암호(Database username and password) 데이터베이스를 생성 할 때 입력한 마스터 사용자 이름(Master Username) 및 마스터 암호(Master Password) 값입니 다.
	- 고급 옵션(Advanced Options) > 호스트(Host) Amazon RDS 콘솔에 표시되는 DB 인스턴스의 엔드포인트(Endpoint)입니다.

설치를 완료하는 데 약 일 분 정도 걸릴 수 있습니다.

Drupal 구성 업데이트 및 액세스 제한 제거

Drupal 설치 프로세스 동안 인스턴스의 settings.php 폴더에 sites/default이라는 이름의 파일 이 생성됩니다. 이후 배포에서 사이트를 다시 설정하지 않으려면 원본 코드에 이 파일이 있어야 합니 다. 그러나 현재 파일에는 원본으로 커밋하면 안 되는 암호가 포함되어 있습니다. 애플리케이션 인스턴 스를 연결해 설정 파일에서 정보를 가져옵니다.

SSH로 애플리케이션 인스턴스를 연결

- 1. Amazon EC2 콘솔의 [인스턴스 페이지\(instances page\)](https://console.aws.amazon.com/ec2/v2/home#Instances:sort=tag:Name)를 엽니다.
- 2. 애플리케이션 인스턴스를 선택합니다. Elastic Beanstalk 환경 이름을 가지고 있습니다.
- 3. 연결(Connect)을 선택합니다.
- 4. 다음 지침에 따라 SSH로 인스턴스를 연결합니다. 명령은 다음과 비슷합니다.

\$ **ssh -i ~/.ssh/mykey ec2-user@ec2-00-55-33-222.us-west-2.compute.amazonaws.com**

설정 파일의 마지막 줄에서 동기화 디렉터리 ID를 가져옵니다.

```
[ec2-user ~]$ tail -n 1 /var/app/current/sites/default/settings.php
$config_directories['sync'] = 'sites/default/files/
config_4ccfX2sPQm79p1mk5IbUq9S_FokcENO4mxyC-L18-4g_xKj_7j9ydn31kDOYOgnzMu071Tvc4Q/
sync';
```
파일에는 현재 사이트의 해시 키가 포함되어 있습니다. 그러나 현재 값을 무시하고 고유 값을 사용할 수 있습니다.

환경 속성에 동기화 디렉터리 경로와 해시 키를 할당합니다. 프로젝트 리포지토리의 사용자 지정 설정 파일이 이 속성을 읽어 배포 동안 사이트를 구성합니다(앞서 설정한 데이터베이스 연결 속성에 추가 해).

Drupal 구성 속성

- SYNC\_DIR 동기화 디렉터리 경로입니다.
- HASH\_SALT - [환경 속성 요구 사항](#page-867-0)을 준수하는 모든 문자열 값입니다.

Elastic Beanstalk 콘솔에서 환경 속성을 구성하려면

1. [Elastic Beanstalk](https://console.aws.amazon.com/elasticbeanstalk) 콘솔을 열고 지역 목록에서 원하는 지역을 선택합니다. AWS 리전

2. 탐색 창에서 환경을 선택한 다음 목록에서 환경 이름을 선택합니다.

**a** Note

여러개의 환경을 보유한 경우 검색 창을 통해 환경 목록을 필터링합니다.

- 3. 탐색 창에서 구성을 선택합니다.
- 4. 업데이트, 모니터링 및 로깅 구성 범주에서 편집을 선택합니다.
- 5. 아래로 스크롤하여 환경 속성까지 이동합니다.
- 6. 환경 속성 추가(Add environment property)를 선택합니다.
- 7. 속성 이름 및 값 쌍을 입력합니다.
- 8. 변수를 더 추가할 경우 6단계와 7단계를 반복합니다.
- 9. 변경 사항을 저장하려면 페이지 하단에서 적용을 선택합니다.

마지막으로 샘플 프로젝트에는 보안 그룹을 생성하여 해당 환경의 로드 밸런서에 할당하고, loadbalancer-sg.config에 구성된 IP 주소를 사용하여 네트워크에서 포트 80으로 HTTP 액세 스하지 못하도록 제한하는 구성 파일(dev.config)이 포함되어 있습니다. 그렇지 않으면 사용자가 Drupal을 설치하고 관리자 계정을 구성하기 전에 제3자가 사이트에 연결을 할 수도 있습니다.

Drupal 구성 업데이트 및 액세스 제약 제거

1. 프로젝트 디렉터리의 .ebextensions/loadbalancer-sg.config 파일을 삭제합니다.

~/drupal-beanstalk\$ **rm .ebextensions/loadbalancer-sg.config**

2. 사용자 지정 settings.php 파일을 사이트 폴더로 복사합니다.

~/drupal-beanstalk\$ **cp beanstalk-settings.php sites/default/settings.php**

3. 소스 번들을 생성합니다.

~/eb-drupal\$ **zip ../drupal-beanstalk-v2.zip -r \* .[^.]\* -x "vendor/\*"**

Elastic Beanstalk에 소스 번들을 업로드하여 Drupal을 환경에 배포합니다.

### 소스 번들을 배포하려면

- 1. [Elastic Beanstalk](https://console.aws.amazon.com/elasticbeanstalk) 콘솔을 열고 지역 목록에서 원하는 지역을 선택합니다. AWS 리전
- 2. 탐색 창에서 환경을 선택한 다음 목록에서 환경 이름을 선택합니다.

### **a** Note

환경이 많은 경우 검색 창을 사용하여 환경 목록을 필터링합니다.

- 3. 환경 개요 페이지에서 [업로드 및 배포]를 선택합니다.
- 4. 화면에 표시되는 대화 상자를 사용하여 소스 번들을 업로드합니다.
- 5. 배포(Deploy)를 선택합니다.
- 6. 배포가 완료되면 사이트 URL을 선택하여 새 탭에서 웹 사이트를 열 수 있습니다.

### Auto Scaling 그룹 구성

마지막으로, 최소 인스턴스 개수를 좀 더 늘린 상태에서 환경의 Auto Scaling 그룹을 구성합니다. 사용 자 환경의 웹 서버가 단일 장애 지점이 되지 않도록 방지하고 사이트의 서비스를 중지하지 않고 변경 사항을 배포할 수 있도록 항상 두 개 이상의 인스턴스를 실행합니다.

고가용성을 위해 환경의 Auto Scaling 그룹을 구성하려면

- 1. [Elastic Beanstalk](https://console.aws.amazon.com/elasticbeanstalk) 콘솔을 열고 지역 목록에서 원하는 지역을 선택합니다. AWS 리전
- 2. 탐색 창에서 환경을 선택한 다음 목록에서 환경 이름을 선택합니다.

**a** Note

여러개의 환경을 보유한 경우 검색 창을 통해 환경 목록을 필터링합니다.

- 3. 탐색 창에서 구성을 선택합니다.
- 4. [용량] 구성 범주에서 [편집]을 선택합니다.
- 5. Auto Scaling 그룹 섹션에서 최소 인스턴스를 **2**로 설정합니다.
- 6. 변경 사항을 저장하려면 페이지 하단에서 적용을 선택합니다.

여러 인스턴스에서 콘텐츠 업로드를 지원하기 위해 샘플 프로젝트는 Amazon Elastic File System을 사 용해 공유 파일 시스템을 생성합니다. 사이트에 게시물을 생성하고, 공유 파일 시스템에 저장할 콘텐츠 를 업로드합니다. 포스트를 보고 두 인스턴스를 히트하기 위해 페이지를 여러 번 새로 고치고, 공유 파 일 시스템이 작동하는지 확인합니다.

### 정리

Elastic Beanstalk 작업을 완료하면 환경을 종료할 수 있습니다. Elastic Beanstalk는 [Amazon EC2](#page-752-0) 인 스턴스, 데이터베이스 [인스턴스](#page-788-0)[, 로드 밸런서, 보안 그룹,](#page-848-0) 경보 등 사용자 환경과 관련된 모든 리소스를 AWS 종료합니다.

콘솔에서 Elastic Beanstalk 환경을 종료하려면

- 1. [Elastic Beanstalk](https://console.aws.amazon.com/elasticbeanstalk) 콘솔을 열고 지역 목록에서 원하는 지역을 선택합니다. AWS 리전
- 2. 탐색 창에서 환경을 선택한 다음 목록에서 환경 이름을 선택합니다.

### **a** Note

여러개의 환경을 보유한 경우 검색 창을 통해 환경 목록을 필터링합니다.

- 3. 작업(Actions)을 선택한 후 환경 종료(Terminate Environment)를 선택합니다.
- 4. 화면에 표시되는 대화 상자를 사용하여 환경 종료를 확인합니다.

Elastic Beanstalk로 언제든지 애플리케이션을 위한 새로운 환경을 쉽게 생성할 수 있습니다.

또한 Elastic Beanstalk 환경 외부에서 생성한 데이터베이스 리소스를 종료할 수 있습니다. Amazon RDS DB 인스턴스를 종료하면 스냅샷을 생성하고 나중에 이 데이터를 다른 인스턴스로 복원할 수 있 습니다.

RDS DB 인스턴스를 종료하려면

- 1. [Amazon RDS 콘솔을](https://console.aws.amazon.com/rds) 엽니다.
- 2. 데이터베이스를 선택합니다.
- 3. DB 인스턴스를 선택합니다.
- 4. 작업을 선택한 후 삭제를 선택합니다.
- 5. 스냅샷을 만들지 선택한 후 삭제를 선택합니다.

### 다음 단계

애플리케이션을 계속 개발하다 보면 .zip 파일을 수동으로 생성하여 이를 Elastic Beanstalk 콘솔에 업 로드하지 않고도 환경을 관리하고 애플리케이션을 배포할 수 있는 방법이 필요할 것입니다. [Elastic](#page-1389-0) [Beanstalk 명령줄](#page-1389-0) 인터페이스 (EB CLI easy-to-use ) 는 명령줄에서 애플리케이션을 생성, 구성하고, Elastic Beanstalk 환경에 배포하기 위한 명령을 제공합니다.

샘플 애플리케이션은 구성 파일을 사용하여 PHP 설정을 구성하고 데이터베이스에 테이블을 만듭니다 (아직 존재하지 않는 경우). 구성 파일을 통해 환경이 생성되는 동안 인스턴스의 보안 그룹을 구성하여 구성 업데이트에 드는 시간 소모를 줄일 수 있습니다. 자세한 정보는 구성 파일([.ebextensions](#page-1004-0))을 [사용하여 고급 환경 사용자 지정](#page-1004-0)을 참조하세요.

개발 및 테스트를 위해 환경에 관리형 DB 인스턴스를 직접 추가하는 Elastic Beanstalk 기능을 사용할 수도 있습니다. 환경 내부에서 데이터베이스를 설정하는 지침은 [Elastic Beanstalk 환경에 데이터베이](#page-848-0) [스 추가](#page-848-0) 단원을 참조하세요.

고성능 데이터베이스가 필요한 경우 [Amazon Aurora를](https://aws.amazon.com/rds/aurora/) 사용합니다. Amazon Aurora는 저렴한 비용으 로 데이터베이스 기능을 제공하는 MySQL과 호환되는 상용 데이터베이스 엔진입니다. 애플리케이션 을 다른 데이터베이스에 연결하려면, [보안 그룹 구성](#page-475-0) 단계와 [RDS 관련 환경 속성 업데이트를](#page-479-0) 반복합니 다.

마지막으로, 프로덕션 환경에서 애플리케이션을 사용하려면 환경에 대한 [사용자 지정 도메인 이름을](#page-892-0)  [구성](#page-892-0)하고 보안 연결을 위해 [HTTPS를 활성화할](#page-1085-0) 수 있습니다.

Amazon RDS DB 인스턴스를 PHP 애플리케이션 환경에 추가

Amazon Relational Database Service(RDS) DB 인스턴스를 통해 애플리케이션이 수집하고 수정하는 데이터를 저장할 수 있습니다. Elastic Beanstalk를 통해 데이터베이스를 환경으로 연결한 후 관리하거 나 비연결을 통해 생성하여 외부 기타 서버로 관리할 수 있습니다. 여기에서는 Elastic Beanstalk 콘솔 을 사용하여 Amazon RDS를 생성하는 방법을 설명합니다. 데이터베이스는 Elastic Beanstalk를 통해 사용자 환경에 연결되고 관리됩니다. Elastic Beanstalk를 통한 Amazon RDS 통합에 대한 자세한 내용 은 [Elastic Beanstalk 환경에 데이터베이스 추가을](#page-848-0) 참조하십시오.

섹션

- [환경에 DB 인스턴스 추가](#page-519-0)
- [드라이버 다운로드](#page-520-0)
- [PDO 또는 MySQLi를 사용하여 데이터베이스에 연결](#page-520-1)
- [Symfony를 사용하여 데이터베이스에 연결](#page-521-0)

<span id="page-519-0"></span>환경에 DB 인스턴스 추가

### 환경에 DB 인스턴스를 추가하려면

- 1. [Elastic Beanstalk 콘솔을](https://console.aws.amazon.com/elasticbeanstalk) 연 다음 리전 목록에서 해당 AWS 리전을 선택합니다.
- 2. 탐색 창에서 환경을 선택한 다음 목록에서 환경 이름을 선택합니다.

### **a** Note

여러개의 환경을 보유한 경우 검색 창을 통해 환경 목록을 필터링합니다.

- 3. 탐색 창에서 구성을 선택합니다.
- 4. 데이터베이스 구성 범주에서 편집을 선택합니다.
- 5. DB 엔진을 선택하고 사용자 이름과 암호를 입력합니다.
- 6. 변경 사항을 저장하려면 페이지 하단에서 적용을 선택합니다.

DB 인스턴스를 추가하는 데 약 10분 정도 소요됩니다. 환경 업데이트가 완료되면 애플리케이션에서 다음 환경 속성을 통해 DB 인스턴스 호스트 이름과 기타 연결 정보를 사용할 수 있습니다:

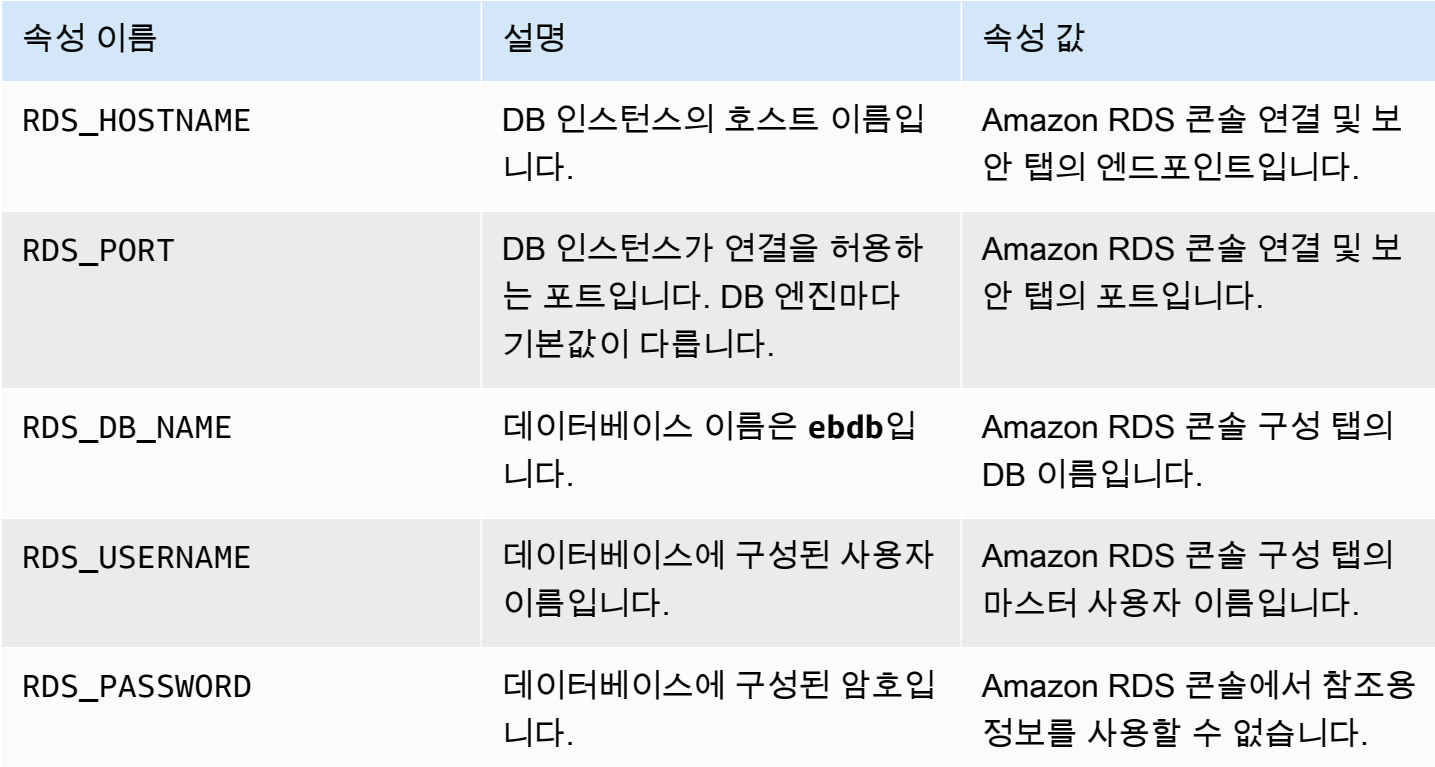

Elastic Beanstalk 환경에 결합된 데이터베이스에 대한 자세한 내용은 [Elastic Beanstalk 환경에 데이터](#page-848-0) [베이스 추가](#page-848-0)을 참조하세요.

<span id="page-520-0"></span>드라이버 다운로드

PDO(PHP Data Object)를 사용하여 데이터베이스에 연결하려면 선택한 데이터베이스 엔진과 일치하 는 드라이버를 설치합니다.

- MySQL [PDO\\_MYSQL](http://php.net/manual/en/ref.pdo-mysql.php)
- PostgreSQL [PDO\\_PGSQL](http://php.net/manual/en/ref.pdo-pgsql.php)
- Oracle [PDO\\_OCI](http://php.net/manual/en/ref.pdo-oci.php)
- SQL Server [PDO\\_SQLSRV](http://php.net/manual/en/ref.pdo-sqlsrv.php)

자세한 내용은 [http://php.net/manual/en/pdo.installation.php을](http://php.net/manual/en/pdo.installation.php)(를) 참조하세요.

<span id="page-520-1"></span>PDO 또는 MySQLi를 사용하여 데이터베이스에 연결

\$\_SERVER[`*VARIABLE*`]을 사용하여 환경에서 연결 정보를 읽을 수 있습니다.

PDO의 경우 호스트, 포트 및 이름의 DSN(Data Source Name)를 생성합니다. 데이터베이스 사용자 이 름 및 암호와 함께 DSN을 [PDO의 생성자](https://php.net/manual/en/pdo.construct.php)로 전달합니다.

Example PDO - MySQL을 사용해 RDS 데이터베이스에 연결하려면

```
<?php
$dbhost = $_SERVER['RDS_HOSTNAME'];
$dbport = $_SERVER['RDS_PORT'];
$dbname = $_SERVER['RDS_DB_NAME'];
$charset = 'utf8' ;
$dsn = "mysql:host={$dbhost};port={$dbport};dbname={$dbname};charset={$charset}";
$username = $_SERVER['RDS_USERNAME'];
$password = $_SERVER['RDS_PASSWORD'];
$pdo = new PDO($dsn, $username, $password);
?>
```
기타 드라이버의 경우 mysql을 드라이버의 이름으로 바꿉니다(pgsql, oci 또는 sqlsrv).

MySQLi의 경우 mysqli 생성자에 호스트 이름, 사용자 이름, 암호, 데이터베이스 이름 및 포트를 전달 합니다.

Example mysqli\_connect()를 사용해 RDS 데이터베이스에 연결하려면

```
$link = new mysqli($_SERVER['RDS_HOSTNAME'], $_SERVER['RDS_USERNAME'], 
  $_SERVER['RDS_PASSWORD'], $_SERVER['RDS_DB_NAME'], $_SERVER['RDS_PORT']);
```
<span id="page-521-0"></span>Symfony를 사용하여 데이터베이스에 연결

Symfony 버전 3.2 이상에서는 %env(*PROPERTY\_NAME*)%를 사용하고, Elastic Beanstalk가 설정한 환 경 속성을 기반으로 구성 파일에 데이터베이스 파라미터를 설정할 수 있습니다.

Example app/config/parameters.yml

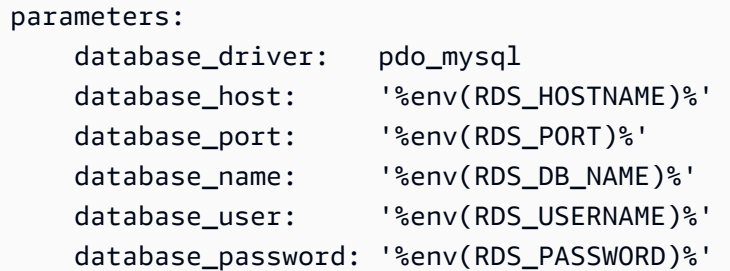

자세한 내용은 [외부 파라미터\(Symfony 3.4\)를](http://symfony.com/doc/3.4/configuration/external_parameters.html) 참조하십시오.

Symfony 이전 버전의 경우 SYMFONY \_ 로 시작한 경우에만 환경 변수를 사용할 수 있습니다. Elastic Beanstalk에서 정의된 환경 속성을 사용할 수 없으며, 따라서 고유 환경 속성을 정의해 Symfony에 연 결 정보를 전달해야 합니다.

Symfony 2로 데이터베이스를 연결하려면, 각 파라미터에 대해 [환경 속성을 생성합](#page-446-0)니다. 그런 후 %*property.name*%를 사용해 구성 파일의 Symfony가 변환시킨 변수를 사용합니다. 예를 들어, SYMFONY\_\_DATABASE\_\_USER라는 이름의 환경 속성을 database.user로 사용할 수 있습니다.

database\_user: "%database.user%"

자세한 내용은 [외부 파라미터\(Symfony 2.8\)를](http://symfony.com/doc/2.8/configuration/external_parameters.html) 참조하십시오.

# Python 작업

이 단원에서는 AWS Elastic Beanstalk를 사용하여 Python 애플리케이션을 개발하는 방법에 대한 자습 서와 정보를 제공합니다.

```
이 장에서 다루는 주제를 이해하려면 Elastic Beanstalk 환경에 대한 약간의 지식이 있어야 합니다. 아
직 Elastic Beanstalk를 사용한 적이 없다면 시작하기 자습서를 통해 기본 사항을 익히기 바랍니다.
```
## 주제

- [Python 개발 환경 설정](#page-522-0)
- [Elastic Beanstalk Python 플랫폼 사용](#page-525-0)
- [Elastic Beanstalk에 Flask 애플리케이션 배포](#page-532-0)
- [Elastic Beanstalk에 Django 애플리케이션 배포](#page-541-0)
- [Python 애플리케이션 환경에 Amazon RDS DB 인스턴스 추가](#page-554-0)
- [Python 도구 및 리소스](#page-556-0)

# <span id="page-522-0"></span>Python 개발 환경 설정

AWS Elastic Beanstalk로 배포하기 전 로컬 컴퓨터에서 애플리케이션을 테스트하기 위해 Python 개발 환경을 설정합니다. 이 항목은 개발 환경 설정 단계 및 유용한 도구의 설치 페이지 링크를 포함하고 있 습니다.

이 설명서의 절차를 수행하기 위해서는 실행 명령줄을 입력할 쉘 또는 터미널이 필요합니다. 명령은 프 롬프트 기호(\$)와 해당하는 경우 현재 디렉터리 이름 뒤에 리스트로 표시됩니다.

~/eb-project\$ **this is a command** this is output

Linux 및 macOS의 경우 선호하는 쉘과 패키지 관리자를 사용할 수 있습니다. 윈도우에서는 [리눅스용](https://docs.microsoft.com/en-us/windows/wsl/install-win10)  [윈도우 서브시스템을 설치하여](https://docs.microsoft.com/en-us/windows/wsl/install-win10) 윈도우 통합 버전의 우분투와 배쉬를 다운로드할 수 있습니다.

모든 언어에 적용되는 일반적인 설정 단계와 도구는 [개발 머신 구성을](#page-1386-0) 참조하십시오.

**Sections** 

- [필수 조건](#page-522-1)
- [가상 환경 사용](#page-523-0)
- [Elastic Beanstalk에 대해 Python 프로젝트 구성](#page-524-0)

# <span id="page-522-1"></span>필수 조건

Elastic Beanstalk로 Python 애플리케이션을 배포하려는 경우 다음 필수 조건이 공통으로 요구됩니다:

1. 애플리케이션에서 사용할 Elastic Beanstalk Python 플랫폼 버전과 Python 버전이 일치합니다.

- 2. pip 유틸리티와 Python 버전이 일치합니다. 프로젝트의 종속 항목을 설치하고 나열하여 Elastic Beanstalk가 애플리케이션 환경 설정법을 알 수 있도록 하는 데 사용됩니다.
- 3. AWS Elastic Beanstalk 명령줄 인터페이스 (EB CLI). Elastic Beanstalk를 통해 애플리케이션을 배 포 시 필요한 파일로 초기화하는 데 사용됩니다.
- 4. 작동 ssh 설치. 배포를 검토하거나 디버깅해야 하는 경우 실행 중인 인스턴스로 연결하는 데 사용됩 니다.
- 5. virtualenv 패키지. 애플리케이션에 필요하지 않은 패키지를 추가로 설치하지 않고도 Elastic Beanstalk을 통해 환경을 복제함으로써 애플리케이션 개발 및 테스트 환경을 생성합니다. 다음 명령 을 사용하여 이 패키지를 설치합니다:

\$ **pip install virtualenv**

Python, pip 및 EB CLI를 설치하는 방법에 대한 자세한 내용은 [EB CLI 설치를](#page-1390-0) 참조하십시오.

<span id="page-523-0"></span>가상 환경 사용

필수 조건을 설치한 후 virtualenv으로 가상 환경을 설정하여 애플리케이션의 종속 항목을 설치합 니다. 가상 환경을 사용하면 애플리케이션을 실행할 EC2 인스턴스에 설치 되어야 할 필수 패키지를 정 확히 판별하여 설치할 수 있습니다.

가상 환경을 설정하려면

1. 명령줄 창을 열고 다음을 입력합니다:

\$ **virtualenv /tmp/***eb\_python\_app*

*eb\_python\_app*을 애플리케이션에 적합한 이름으로 변경합니다(애플리케이션의 이름을 사용해 도 좋습니다). virtualenv 명령은 지정된 디렉터리에 사용자 가상 환경을 생성한 후 해당 작업의 결과를 출력합니다:

Running virtualenv with interpreter /usr/bin/python New python executable in /tmp/eb\_python\_app/bin/python3.7 Also creating executable in /tmp/eb\_python\_app/bin/python Installing setuptools, pip...done.

2. 가상 환경이 준비되면 환경의 activate 디렉터리에 있는 bin 스크립트를 실행하여 가상 환경을 실행합니다. 예를 들어 이전 단계에서 생성한 eb\_python\_app 환경을 시작하려면 다음을 입력합니 다:

#### \$ **source /tmp/eb\_python\_app/bin/activate**

가상 환경에서는 각 명령 프롬프트의 시작 부분에서 이름을 출력(예: (eb\_python\_app))하여 사 용자가 Python 가상 환경에 있다는 사실을 알려줍니다.

3. 가상 환경 사용을 중단하고 설치된 모든 라이브러리를 포함하여 시스템의 기본 Python 인터프리 터로 돌아가려면 deactivate 명령을 실행하세요.

(eb\_python\_app) \$ **deactivate**

**a** Note

생성한 후에는 activate 스크립트를 다시 실행하여 언제든 가상 환경을 다시 시작할 수 있습 니다.

<span id="page-524-0"></span>Elastic Beanstalk에 대해 Python 프로젝트 구성

Elastic Beanstalk CLI를 사용하여 Elastic Beanstalk에 배포하도록 Python 애플리케이션을 준비할 수 있습니다.

Elastic Beanstalk에 배포하도록 Python 애플리케이션을 구성하려면

1. [가상 환경](#page-523-0)에서 프로젝트 디렉터리 트리(python\_eb\_app)의 상단으로 돌아가 다음을 입력합니다.

pip freeze >requirements.txt

이 명령은 가상 환경에 설치된 패키지의 이름과 버전을 requirements.txt로 복사합니다. 예를 들어 PyYAML 패키지의 경우, 3.11 버전이 가상 환경에 설치되어 있으며 파일은 다음 행을 포함됩 니다;

PyYAML==3.11

애플리케이션을 개발하고 테스트하는 데 사용하는 동일한 패키지와 버전을 통해 Elastic Beanstalk는 애플리케이션의 Python 환경을 복제할 수 있습니다.

2. eb init 명령으로 EB CLI 리포지토리를 구성합니다. 프롬프트 메시지에 따라 리전, 플랫폼 및 기타 옵션을 선택합니다. 자세한 지침은 [EB CLI를 사용하여 Elastic Beanstalk 환경 관리](#page-1406-0) 단원을 참조하 십시오.

기본적으로 Elastic Beanstalk는 application.py라는 파일을 찾아 애플리케이션을 시작합니다. 이 파일이 생성한 Python 프로젝트에 존재하지 않는 경우, 애플리케이션 환경을 일부 조정해야 합니다. 또한 애플리케이션의 모듈을 로드할 수 있도록 환경 변수를 설정해야 합니다. 자세한 내용은 [Elastic](#page-525-0)  [Beanstalk Python 플랫폼 사용를](#page-525-0) 참조하세요.

# <span id="page-525-0"></span>Elastic Beanstalk Python 플랫폼 사용

AWS Elastic Beanstalk Python 플랫폼은 WSGI를 통해 프록시 서버 이면에서 Python 웹 애플리케이션 을 실행할 수 있는 [플랫폼 버전](https://docs.aws.amazon.com/elasticbeanstalk/latest/platforms/platforms-supported.html#platforms-supported.python) 의 집합체입니다. 각 플랫폼 브랜치는 Python 버전(예: Python 3.8)에 상 응합니다.

Amazon Linux 2 플랫폼 브랜치부터 Elastic Beanstalk는 [Gunicorn](https://gunicorn.org/)을 기본 WSGI 서버로 설정합니다.

소스 번들에 Procfile를 추가하여 애플리케이션의 WSGI 서버를 지정하고 구성할 수 있습니다. 자세 한 내용은 [the section called "Procfile"](#page-529-0) 단원을 참조하십시오.

Pipenv에서 생성된 Pipfile 및 Pipfile.lock 파일을 통해 Python 패키지 종속 파일 및 기타 요구 사항을 지정할 수 있습니다. 종속 파일에 대한 자세한 내용은 [the section called "종속 파일 지정"을](#page-530-0) 참 조하십시오.

Elastic Beanstalk가 제공하는 [구성 옵션](#page-894-0)을 통해 Elastic Beanstalk 환경EC2 인스턴스에서 실행하는 소프트웨어를 사용자 맞춤형으로 사용할 수 있습니다. 애플리케이션에 필요한 환경 변수를 구성하고, Amazon S3의 로그 로테이션을 활성화하며, 정적 파일을 포함한 애플리케이션 소스 폴더를 프록시 서 버에서 제공하는 경로로 매핑할 수 있습니다.

[실행 환경 구성을 수정하](#page-910-0)기 위해 Elastic Beanstalk 콘솔의 구성 옵션을 사용할 수 있습니다. [저장된 구](#page-1061-0) [성](#page-1061-0)을 사용해 설정을 저장하면 환경 종료 시 구성이 훼손되지 않도록 할 수 있으며, 추후 기타 환경에서 도 적용할 수 있습니다.

소스 코드에 설정을 저장하려면 [구성 파일을](#page-1004-0) 포함시킬 수 있습니다. 구성 파일 설정은 환경을 생성하거 나 애플리케이션을 배포할 때마다 적용됩니다. 구성 파일을 사용하여 패키지를 설치하거나, 스크립트 를 실행하거나, 배포 중 기타 인스턴스 사용자 지정 작업을 수행할 수 있습니다.

Elastic Beanstalk 콘솔에 적용된 설정이 구성 파일에 적용된 동일한 설정(있는 경우)을 덮어씁니다. 이 렇게 함으로써 구성 파일은 기본 설정을 갖는 동시에 콘솔에서 환경 특정 설정으로 설정을 덮어 쓸 수 있습니다. 우선 적용 및 기타 설정 변경법에 대한 자세한 내용은 [구성 옵션을](#page-894-0) 참조하십시오.

pip에서 사용할 수 있는 Python 패키지의 경우 애플리케이션 소스 코드 루트에 필수 요구 파일을 포함 할 수 있습니다. Elastic Beanstalk에서는 배포 과정에서 필수 요구 파일이 지정한 모든 종속 패키지 설 치합니다. 자세한 내용은 [the section called "종속 파일 지정"을](#page-530-0) 참조하세요.

Elastic Beanstalk Linux 기반 플랫폼 확장을 위한 다양한 방법은 [the section called "Linux 플랫폼 확](#page-75-0) [장"을](#page-75-0) 참조하세요.

Python 환경 구성

Python 플랫폼 설정을 통해 Amazon EC2 인스턴스를 상세히 조정할 수 있습니다. Elastic Beanstalk 콘 솔을 통해 Elastic Beanstalk 환경의 Amazon EC2 인스턴스 구성을 편집할 수 있습니다.

Elastic Beanstalk 콘솔을 통해 Python 프로세스 설정을 구성하고, AWS X-Ray을 활성화하며, Amazon S3로의 로그 로테이션을 활성화하고, 애플리케이션에서 가독할 수 있는 환경 변수를 구성합니다.

Elastic Beanstalk 콘솔에서 Python 환경을 구성하려면

- 1. [Elastic Beanstalk 콘솔을](https://console.aws.amazon.com/elasticbeanstalk) 연 다음 리전 목록에서 해당 AWS 리전을 선택합니다.
- 2. 탐색 창에서 환경을 선택한 다음 목록에서 환경 이름을 선택합니다.

### **a** Note

여러개의 환경을 보유한 경우 검색 창을 통해 환경 목록을 필터링합니다.

- 3. 탐색 창에서 구성을 선택합니다.
- 4. 업데이트, 모니터링 및 로깅 구성 범주에서 편집을 선택합니다.

Python 설정

- 프록시 서버 환경 인스턴스에서 사용할 프록시 서버입니다. 기본적으로 nginx를 사용합니다.
- WSGI 경로 기본 애플리케이션 파일의 이름 또는 경로입니다. 예를 들어 application.py 또는 django/wsgi.py입니다.
- NumProcesses 각 애플리케이션 인스턴스에서 실행할 프로세스 수입니다.
- NumThreads 각 프로세스에서 실행할 스레드 수입니다.

### AWS X-Ray 설정

• X-Ray 대몬(daemon) – [AWS X-Ray SDK for Python에](https://docs.aws.amazon.com/xray/latest/devguide/xray-sdk-python.html)서 추적 데이터를 처리하려면 AWS X-Ray 대 몬(daemon)을 실행합니다.

## 로그 옵션

로그 옵션 섹션에는 다음의 두 가지 설정이 있습니다:

- 인스턴스 프로파일(Instance profile) 애플리케이션과 연결된 Amazon S3 버킷으로의 액세스할 권 한이 있는 인스턴스 프로파일을 지정합니다.
- Amazon S3로의 로그 파일 로테이션 활성화(Enable log file rotation to Amazon S3) 애플리케이션 과 연결된 Amazon S3 버킷에 애플리케이션의 Amazon EC2 인스턴스 로그 파일을 복사하는지 여부 를 지정합니다.

정적 파일

성능을 증진하려면 정적 파일(Static files) 섹션에서 프록시 서버를 구성하여 웹 애플리케이션 내부 디 렉터리 집합으로 정적 파일(예: HTML 또는 이미지)을 제공할 수 있습니다. 각 디렉터리의 디렉터리 매 핑 가상 경로를 설정합니다. 지정된 경로에서 프록시 서버가 파일 요청을 수신받으면 요청을 애플리케 이션으로 라우팅하지 않고 파일을 직접 제공합니다.

구성 파일 또는 Elastic Beanstalk 콘솔을 사용하여 정적 파일을 구성법에 대한 자세한 내용은 [the](#page-1083-0)  [section called "정적 파일"](#page-1083-0)을 참조하세요.

기본적으로 Python 환경의 프록시 서버는 static 경로의 /static 폴더에서 모든 파일을 제공합니 다. 예를 들어 애플리케이션 소스에 logo.png 폴더의 static 파일이 포함되어 있는 경우 프록시 서 버는 *subdomain*.elasticbeanstalk.com/static/logo.png에서 이 파일을 사용자에게 제공합 니다. 본 섹션에서 설명한 대로 추가 매핑을 구성할 수 있습니다.

### 환경 속성

환경 속성을 사용하여 애플리케이션에 정보를 제공하고 환경 변수를 구성할 수 있습니다. 예를 들어 CONNECTION\_STRING라는 환경 속성을 생성하여 애플리케이션을 데이터베이스로 연결하는 연결 문 자열을 지정할 수 있습니다.

Elastic Beanstalk에서 실행 중인 Python 환경 내에서 Python의 os.environ 딕셔너리를 통해 이러한 값에 액세스할 수 있습니다. 자세한 내용은 [http://docs.python.org/library/os.html을](http://docs.python.org/library/os.html) 참조하십시오.

다음과 유사한 코드를 사용하여 키 및 파라미터에 액세스할 수 있습니다.

```
import os
endpoint = os.environ['API_ENDPOINT']
```
환경 속성을 통해 프레임워크로 정보를 제공할 수도 있습니다. 예를 들어 특정 설정 모듈을 사용하도록 하는 DJANGO\_SETTINGS\_MODULE라는 속성을 생성하여 Django를 구성할 수 있습니다. 환경에 따라 이 값은 development.settings, production.settings 등이 될 수 있습니다.

자세한 정보는 [환경 속성 및 기타 소프트웨어 설정](#page-866-0) 섹션을 참조하세요.

Python 구성 네임스페이스

[구성 파일](#page-1004-0)을 사용하여 구성 옵션을 설정하고 배포 중 다른 인스턴스 구성 작업을 수행할 수 있습니다. Elastic Beanstalk 서비스 또는 사용 중인 플랫폼에서 구성 옵션을 정의할 수 있으며 이는 네임스페이 스로 조직됩니다.

Python 플랫폼 옵션은 aws:elasticbeanstalk:environment:proxy, aws:elasticbeanstalk:environment:proxy:staticfiles 및 aws:elasticbeanstalk:container:python 네임스페이스에서 정의됩니다.

다음 예제 구성 파일에서는 DJANGO\_SETTINGS\_MODULE라는 환경 속성을 생성하기 위한 구성 옵션 설정을 지정하고, Apache 프록시 서버를 선택하고, statichtml이라는 디렉터리를 /html 경로에 매 핑하고, staticimages라는 디렉터리를 /images 경로로 매핑하는 두 개의 정적 파일 옵션을 지정하 고, [aws:elasticbeanstalk:container:python](#page-1000-0) 네임스페이스의 추가 설정을 지정합니다. 이 네 임스페이스는 소스 코드의 WSGI 스크립트 위치 및 WSGI에서 실행할 스레드와 프로세스 수를 지정할 수 있는 옵션을 포함하고 있습니다.

```
option_settings: 
   aws:elasticbeanstalk:application:environment: 
     DJANGO_SETTINGS_MODULE: production.settings 
   aws:elasticbeanstalk:environment:proxy: 
     ProxyServer: apache 
   aws:elasticbeanstalk:environment:proxy:staticfiles: 
     /html: statichtml 
     /images: staticimages 
   aws:elasticbeanstalk:container:python: 
     WSGIPath: ebdjango.wsgi:application 
     NumProcesses: 3 
     NumThreads: 20
```
주의

- Amazon Linux AMI Python 플랫폼 버전(Amazon Linux 2 이전)을 사용하는 경우 WSGIPath의 값을 ebdjango/wsgi.py로 변경합니다. Gunicorn WSGI 서버에서 작동하는 예제의 값은 Amazon Linux AMI 플랫폼 버전에서는 지원되지 않습니다.
- 또한 이러한 이전 플랫폼 버전에서는 정적 파일 (aws:elasticbeanstalk:container:python:staticfiles)을 구성하는 데 다른 네 임스페이스를 사용합니다. 옵션 이름 및 의미는 표준 정적 파일 네임스페이스와 동일합니다.

또한 구성 파일은 [사용자 환경 인스턴스에서 소프트웨어를 추가로 수정할](#page-1008-0) 수 있는 키 몇 가지를 지원합 니다. 이 예제에서는 [패키지](#page-1009-0) 키를 통해 yum Memcached를 설치하고, [컨테이너 명령을](#page-1020-0) 통해 배포 중 서 버 구성 명령을 실행합니다:

```
packages: 
   yum: 
     libmemcached-devel: '0.31'
container_commands: 
   collectstatic: 
     command: "django-admin.py collectstatic --noinput" 
   01syncdb: 
     command: "django-admin.py syncdb --noinput" 
     leader_only: true 
   02migrate: 
     command: "django-admin.py migrate" 
     leader_only: true 
   03wsgipass: 
     command: 'echo "WSGIPassAuthorization On" >> ../wsgi.conf' 
   99customize: 
     command: "scripts/customize.sh"
```
Elastic Beanstalk는 사용자가 환경을 맞춤형으로 지정할 수 있는 다양한 구성 옵션을 제공합니다. 구성 파일 외에 콘솔, 저장된 구성, EB CLI 또는 AWS CLI를 통해 구성 옵션을 설정할 수도 있습니다. 자세한 내용은 [구성 옵션를](#page-894-0) 참조하십시오.

<span id="page-529-0"></span>Procfile을 사용하여 WSGI 서버 구성

소스 번들에 Procfile를 추가하여 애플리케이션의 WSGI 서버를 지정하고 구성할 수 있습니다. 다음 예제에서는 Procfile를 통해 uWSGI를 서버로 지정하고 구성합니다.

### Example Procfile

web: uwsgi --http :8000 --wsgi-file application.py --master --processes 4 --threads 2

다음 예제에서는 Procfile를 통해 기본 WSGI 서버인 Gunicorn을 구성합니다.

### Example Procfile

web: gunicorn --bind :8000 --workers 3 --threads 2 project.wsgi:application

# 주의

- Gunicorn이 아닌 WSGI 서버를 구성하는 경우, 환경 인스턴스에 설치될 수 있도록 애플리케 이션의 종속 파일로 지정해야 합니다. 종속 사양에 대한 자세한 내용은 [the section called "종](#page-530-0) [속 파일 지정"을](#page-530-0) 참조하십시오.
- WSGI 서버의 기본 포트는 8000입니다. Procfile 명령에서 다른 포트를 지정하는 경우, PORT [환경 속성](#page-866-0) 역시 이 포트로 설정해야 합니다.

Procfile를 사용하면 구성 파일로 설정한 aws:elasticbeanstalk:container:python 네임스 페이스 옵션이 덮어쓰여집니다.

Procfile 사용법에 대한 자세한 내용을 보려면 [the section called "Linux 플랫폼 확장"의](#page-75-0) Buildfile 및 Procfile 섹션을 확장하십시오.

# <span id="page-530-0"></span>필수 요구 파일을 통한 종속 파일 지정

일반적으로 Python 애플리케이션은 타사 Python 패키지에 대한 종속 파일을 가지고 있습니다. Elastic Beanstalk Python 플랫폼에서는 애플리케이션에 필요한 Python 패키지를 지정하는 몇 가지 방법을 제 공합니다.

### **pip** 및 **requirements.txt** 사용

Python 패키지를 설치하기 위한 표준 도구는 pip입니다. 이는 단일 필수 요구 파일에 필요한 모든 패 키지(버전 포함)를 지정할 수 있는 기능을 보유하고 있습니다. 필수 요구 파일에 대한 자세한 내용은 [필](https://pip.pypa.io/en/latest/reference/requirements-file-format/#requirements-file-format) [수 요구 파일 형식을](https://pip.pypa.io/en/latest/reference/requirements-file-format/#requirements-file-format) 참조하십시오.

requirements.txt이라는 파일을 생성하고 소스 번들의 최상위 디렉터리에 배치합니다. 다음은 Django requirements.txt 파일의 예입니다.

Django==2.2 mysqlclient==2.0.3

개발 환경에서 pip freeze 명령을 통해 필수 요구 파일을 생성할 수 있습니다.

~/my-app\$ **pip freeze > requirements.txt**

필수 요구 파일에 애플리케이션에서 실제 사용되는 패키지만 포함되었는지 여부를 확인하려면 설치된 패키지만 포함하는 [가상 환경을](#page-523-0) 사용합니다. 가상 환경 외부에서 pip freeze 출력에는 운영 체제와 함께 제공되는 패키지 등 개발 장치에 설치된 모든 pip 패키지가 포함됩니다.

**a** Note

Elastic Beanstalk는 Amazon Linux AMI Python 플랫폼 버전에서 기본적으로 Pipenv 또는 Pipfiles를 지원하지 않습니다. Pipenv를 통해 애플리케이션 종속 파일을 관리하는 경우 다음 명령을 사용하여 requirements.txt 파일을 생성합니다.

~/my-app\$ **pipenv lock -r > requirements.txt**

자세한 내용은 Pipenv 설명서의 [requirements.txt 생성](https://pipenv.readthedocs.io/en/latest/advanced/#generating-a-requirements-txt)을 참조하십시오.

#### Pipenv 및 **Pipfile** 사용

Pipenv는 최신 Python 패키징 도구입니다. 이 도구는 종속 파일의 생성 및 관리에, 애플리케이션 virtualenv에 패키지 설치를 결합합니다. 자세한 내용은 [Pipenv: 인간 Python 개발 워크플로\(Python](https://pipenv.readthedocs.io/en/latest/)  [Dev Workflow for Humans\)](https://pipenv.readthedocs.io/en/latest/)를 참조하십시오.

Pipenv는 두 개의 파일을 유지 관리합니다:

- Pipfile— 이 파일에는 다양한 유형의 종속 파일 및 필수 요구가 포함되어 있습니다.
- Pipfile.lock— 이 파일에는 결정적 빌드를 지원하는 버전 스냅샷이 포함되어 있습니다.

해당 파일들을 개발 환경에서 생성한 후, Elastic Beanstalk에 배포하는 소스 번들에 포함시킵니다. 이 두 파일에 대한 자세한 내용은 [Pipfile 및 Pipfile.lock 예제를](https://pipenv.pypa.io/en/latest/basics/#) 참조하십시오.

다음의 예제에서는 Pipenv를 통해 Django 및 Django REST 프레임워크를 설치합니다. 이 명령을 통해 Pipfile 및 Pipfile.lock파일을 생성합니다.

~/my-app\$ **pipenv install django** ~/my-app\$ **pipenv install djangorestframework**

## 우선 순위

본 설명의 필수 요구 파일 중 하나 이상이 포함될 경우 Elastic Beanstalk는 해당 파일 중 하나만 사용합 니다. 다음 목록은 우선 순위를 내림차순으로 보여 줍니다.

- 1. requirements.txt
- 2. Pipfile.lock
- 3. Pipfile
	- **a** Note

2023년 3월 7일 Amazon Linux 2 플랫폼 릴리스부터 이러한 파일이 두 개 이상 제공 될 경우, Elastic Beanstalk는 배포 과정에서 복수 개의 파일 중 어떤 종속 파일이 사용되었는지를 콘솔 메시지에 표시합니다.

다음 단계에서는 인스턴스를 배포할 시 Elastic Beanstalk가 종속 파일을 설치하는 로직을 설명합니다.

- requirements.txt파일이 있으면 pip install -r requirements.txt명령을 사용합니다.
- 2023년 3월 7일 Amazon Linux 2 플랫폼 릴리스부터 requirements.txt 파일이 없지만 Pipfile.lock파일이 있는 경우 pipenv sync명령을 사용해야 합니다. 해당 릴리스 이전에는 pipenv install --ignore-pipfile을 사용했습니다.
- requirements.txt 파일도 Pipfile.lock 파일도 없지만 Pipfile이 있는 경우 pipenv install --skip-lock명령을 사용합니다.
- 세 가지 필구 요구 파일을 찾을 수 없는 경우 모든 애플리케이션 종속 파일을 설치하지 않습니다.

# <span id="page-532-0"></span>Elastic Beanstalk에 Flask 애플리케이션 배포

Flask는 Python용 오픈 소스 웹 애플리케이션 프레임워크입니다. 이 자습서는 Flask 애플리케이션을 생성하고 환경에 배포하는 프로세스를 안내합니다. AWS Elastic Beanstalk

이 자습서에서는 다음을 수행합니다.

- [Flask로 Python 가상 환경 설정](#page-533-0)
- [Flask 애플리케이션 생성](#page-534-0)
- [EB CLI를 사용하여 사이트 배포](#page-537-0)
- [정리](#page-540-0)

# 필수 조건

이 자습서에서는 사용자가 기본 Elastic Beanstalk 작업 및 Elastic Beanstalk 콘솔에 대해 어느 정도 알고 있다고 가정합니다. 아직 그렇지 않은 경우 [Elastic Beanstalk 사용 시작하기의](#page-18-0) 지침에 따라 첫 Elastic Beanstalk 환경을 시작합니다.

이 설명서의 절차를 수행하기 위해서는 실행 명령줄을 입력할 쉘 또는 터미널이 필요합니다. 명령은 프 롬프트 기호(\$)와 해당하는 경우 현재 디렉터리 이름 뒤에 리스트로 표시됩니다.

~/eb-project\$ **this is a command** this is output

Linux 및 macOS의 경우 선호하는 쉘과 패키지 관리자를 사용할 수 있습니다. 윈도우에서는 [리눅스용](https://docs.microsoft.com/en-us/windows/wsl/install-win10)  [윈도우 서브시스템을 설치하여 윈도우](https://docs.microsoft.com/en-us/windows/wsl/install-win10) 통합 버전의 우분투와 배쉬를 다운로드할 수 있습니다.

Flask에는 Python 3.7 이상이 필요합니다. 이 자습서에서는 Python 3.7 및 해당 Elastic Beanstalk 플랫 폼 버전을 사용합니다. [Python 개발 환경 설정의](#page-522-0) 지침을 따라서 Python을 설치합니다.

자습서의 일부로 [Flask](http://flask.pocoo.org/) 프레임워크가 설치됩니다.

또한 본 자습서는 Elastic Beanstalk 명령줄 인터페이스(EB CLI)를 사용합니다. EB CLI 설치 및 구성에 대한 자세한 내용은 [EB CLI 설치](#page-1390-0) 및 [EB CLI 구성](#page-1401-0) 단원을 참조하세요.

<span id="page-533-0"></span>Flask로 Python 가상 환경 설정

애플리케이션에 대한 프로젝트 디렉터리와 가상 환경을 생성한 후 Flask를 설치합니다.

프로젝트 환경을 설정하려면

1. 프로젝트 디렉터리를 만듭니다.

~\$ **mkdir eb-flask** ~\$ **cd eb-flask**

2. 이름이 virt인 가상 환경을 만들어 활성화합니다.

```
~/eb-flask$ virtualenv virt
~$ source virt/bin/activate
(virt) ~/eb-flask$
```
명령 프롬프트 앞에 추가된 (virt)가 보일 것입니다. 이는 가상 환경에 있음을 나타냅니다. 이 자 습서의 나머지 부분에서는 가상 환경을 사용합니다.

3. pip install을 사용하여 flask를 설치합니다.

(virt)~/eb-flask\$ **pip install flask==2.0.3**

4. pip freeze를 사용하여 설치된 라이브러리를 조회합니다.

```
(virt)~/eb-flask$ pip freeze
click==8.1.1Flask==2.0.3
itsdangerous==2.1.2
Jinja2==3.1.1
MarkupSafe==2.1.1
Werkzeug==2.1.0
```
이 명령은 가상 환경에 설치된 모든 패키지를 나열합니다. 가상 환경에 있기 때문에 EB CLI와 같 은 전역 설치된 패키지는 표시되지 않습니다.

5. pip freeze의 출력을 requirements.txt이라는 파일에 저장합니다.

(virt)~/eb-flask\$ **pip freeze > requirements.txt**

이 파일은 배포 중 라이브러리를 설치하도록 Elastic Beanstalk에 명령합니다. 자세한 내용은 [필수](#page-530-0)  [요구 파일을 통한 종속 파일 지정을](#page-530-0)(를) 참조하세요.

<span id="page-534-0"></span>Flask 애플리케이션 생성

그 다음 Elastic Beanstalk를 사용하여 배포할 애플리케이션을 만듭니다. "Hello World" RESTful 웹 서 비스를 만듭니다.

다음 내용을 포함하며 이름이 application.py인 디렉터리에 새 텍스트 파일을 만듭니다.

### Example **~/eb-flask/application.py**

```
from flask import Flask
# print a nice greeting.
def say_hello(username = "World"): 
     return '<p>Hello %s!</p>\n' % username
# some bits of text for the page.
header_text = ''' 
     <html>\n<head> <title>EB Flask Test</title> </head>\n<body>'''
instructions = ''' 
     <p><em>Hint</em>: This is a RESTful web service! Append a username 
     to the URL (for example: <code>/Thelonious</code>) to say hello to 
     someone specific.</p>\n'''
home_link = '<p><a href="/">Back</a></p>\n'
footer_text = '</body>\n</html>'
# EB looks for an 'application' callable by default.
application = Flask(__name__)
# add a rule for the index page.
application.add_url_rule('/', 'index', (lambda: header_text + 
     say_hello() + instructions + footer_text))
# add a rule when the page is accessed with a name appended to the site
# URL.
application.add_url_rule('/<username>', 'hello', (lambda username: 
     header_text + say_hello(username) + home_link + footer_text))
# run the app.
if name == " main ":
     # Setting debug to True enables debug output. This line should be 
     # removed before deploying a production app. 
     application.debug = True 
     application.run()
```
다음 예시는 서비스 액세스에 사용되는 경로에 따라 달라지는 맞춤화된 인사말을 출력합니다.

**a** Note

애플리케이션을 실행하기 전 application.debug = True를 추가하여 오류가 발생하는 경 우 디버그 출력을 활성화합니다. 개발할 때는 이렇게 하는 것이 좋지만, 디버그 출력을 통해 애

플리케이션의 내부 특성이 드러날 수 있기 때문에 프로덕션 코드에서는 디버그 문을 제거해야 합니다.

application.py를 파일 이름으로 사용하고 호출할 수 있는 application 객체(이 경우 Flask 객 체)를 제공하면, Elastic Beanstalk는 애플리케이션 코드를 쉽게 찾을 수 있습니다.

Python으로 application.py를 실행합니다.

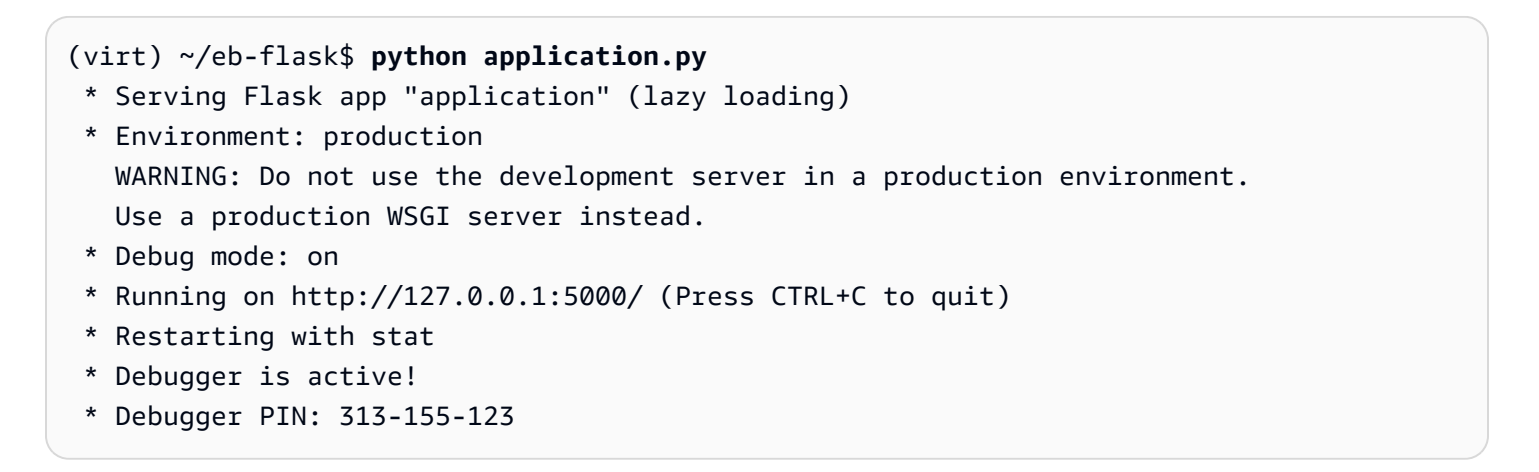

웹 브라우저에서 http://127.0.0.1:5000/을 엽니다. 인덱스 페이지가 표시되며 애플리케이션이 실행하는 것을 확인할 수 있습니다.

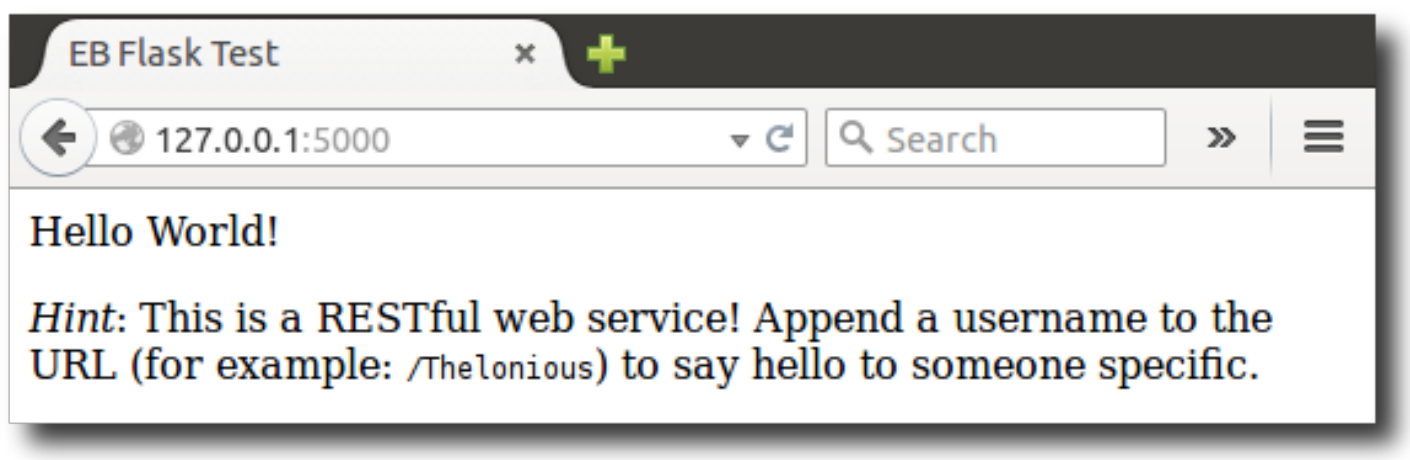

서버 로그를 확인하여 요청에서 출력을 봅니다. Ctrl+C를 입력하여 웹 서버를 중지하고 가상 환경으로 돌아갈 수 있습니다.

디버그 출력이 대신 나타나는 경우, 오류를 수정하고 애플리케이션이 로컬에서 실행 중인지 확인한 다 음 Elastic Beanstalk에 맞게 구성합니다.

# <span id="page-537-0"></span>EB CLI를 사용하여 사이트 배포

Elastic Beanstalk에 애플리케이션을 배포하기 위해 필요한 모든 항목을 추가했습니다. 프로젝트 디렉 터리가 이제 다음과 같을 것입니다.

~/eb-flask/ |-- virt |-- application.py `-- requirements.txt

하지만 애플리케이션이 Elastic Beanstalk에서 실행하는 데 virt 폴더는 필요하지 않습니다. 배포 시, Elastic Beanstalk는 서버 인스턴스에 가상 환경을 새로 만든 후 requirements.txt에 명시된 라이브 러리를 설치합니다. 배포 중 업로드하는 소스 번들의 크기를 최소화하기 위해, virt 폴더를 배제하도 록 EB CLI에 명령하는 [.ebignore](#page-1403-0) 파일을 추가합니다.

Example ~/eb-flask/.ebignore

virt

다음으로 애플리케이션 환경을 생성하고 Elastic Beanstalk에 구성된 애플리케이션을 배포합니다.

환경을 만들고 Flask 애플리케이션을 배포하려면

1. eb init 명령으로 EB CLI 리포지토리를 초기화합니다.

~/eb-flask\$ **eb init -p python-3.7 flask-tutorial --region us-east-2** Application flask-tutorial has been created.

이 명령은 이름이 flask-tutorial인 새 애플리케이션을 만들고 최신 Python 3.7 플랫폼 버전을 통해 환경을 생성하도록 로컬 리포지토리를 구성합니다.

2. (선택 사항) SSH를 통해 애플리케이션을 실행하는 EC2 인스턴스에 연결할 수 있도록 eb init를 다 시 실행하여 기본 키 페어를 구성합니다.

```
~/eb-flask$ eb init
Do you want to set up SSH for your instances?
(y/n): y
Select a keypair.
1) my-keypair
2) [ Create new KeyPair ]
```
키 페어가 이미 있는 경우 이를 선택하거나, 프롬프트에 따라 새 키 페어를 생성합니다. 프롬프트 가 보이지 않거나 나중에 설정을 변경해야 하는 경우 eb init -i를 실행합니다.

3. 환경을 만들고 eb create로 해당 환경에 애플리케이션을 배포합니다.

~/eb-flask\$ **eb create flask-env**

다음 리소스를 사용해 환경을 생성하는 데 약 5분 가량 걸립니다.

• EC2 인스턴스(EC2 instance) - 선택한 플랫폼에서 웹 앱을 실행하도록 구성된 Amazon Elastic Compute Cloud(Amazon EC2) 가상 머신입니다.

특정 언어 버전, 프레임워크, 웹 컨테이너 또는 그 조합을 지원하도록 각 플랫폼마다 특정 소프트웨 어, 구성 파일 및 스크립트 세트를 실행합니다. 대부분의 플랫폼에서는 웹 앱 앞에 위치해 웹 앱으로 요청을 전달하고, 정적 자산을 제공하고, 액세스 및 오류 로그를 생성하는 역방향 프록시로 Apache 또는 NGINX를 사용합니다.

- 인스턴스 보안 그룹(Instance security group) 포트 80에서 인바운드 트래픽을 허용하도록 구성된 Amazon EC2 보안 그룹입니다. 이 리소스를 통해 로드 밸런서의 HTTP 트래픽이 웹 앱을 실행하는 EC2 인스턴스에 도달할 수 있습니다. 기본적으로 다른 포트에서는 트래픽이 허용되지 않습니다.
- 로드 밸런서(Load balancer) 애플리케이션을 실행하는 인스턴스로 요청을 분산하도록 구성된 Elastic Load Balancing 로드 밸런서입니다. 또한 로드 밸런서가 있으면 인터넷에 인스턴스를 직접 노출할 필요가 없습니다.
- 로드 밸런서 보안 그룹(Load balancer security group) 포트 80에서 인바운드 트래픽을 허용하도록 구성된 Amazon EC2 보안 그룹입니다. 이 리소스를 통해 인터넷의 HTTP 트래픽이 로드 밸런서에 도달할 수 있습니다. 기본적으로 다른 포트에서는 트래픽이 허용되지 않습니다.
- Auto Scaling 그룹(Auto Scaling group) 인스턴스가 종료되거나 사용할 수 없게 될 경우 인스턴스를 대체하도록 구성된 Auto Scaling 그룹입니다.
- Amazon S3 버킷(Amazon S3 bucket) Elastic Beanstalk 사용 시 생성된 소스 코드, 로그 및 기타 아 티팩트의 스토리지 위치입니다.
- Amazon CloudWatch alarms 환경 내 인스턴스의 부하를 모니터링하고 부하가 너무 높거나 낮 을 경우 트리거되는 두 개의 CloudWatch 경보입니다. 경보가 트리거되면 이에 대한 응답으로 Auto Scaling 그룹이 스케일 업 또는 축소됩니다.
- AWS CloudFormation 스택 Elastic AWS CloudFormation Beanstalk는 사용자 환경에서 리소스를 시작하고 구성 변경 사항을 전파하는 데 사용합니다. 리소스는 [AWS CloudFormation 콘솔](https://console.aws.amazon.com/cloudformation)에서 볼 수 있는 템플릿에서 정의됩니다.

• 도메인 이름(Domain name) - *subdomain*.*region*.elasticbeanstalk.com 형식으로 웹 앱으로 라우팅 되는 도메인 이름입니다.

### **a** Note

Elastic Beanstalk 애플리케이션의 보안을 강화하기 위해 elasticbeanstalk.com 도메인이 [공](https://publicsuffix.org/) [개 서픽스 목록\(PSL\)](https://publicsuffix.org/)에 등록되어 있습니다. 보안 강화를 위해 Elastic Beanstalk 애플리케이 션 기본 도메인 이름에 민감한 쿠키를 설정해야 하는 경우 \_\_Host - 접두사가 있는 쿠키를 사용하는 것이 좋습니다. 이렇게 쿠키를 설정하면 교차 사이트 요청 위조 시도(CSRF)로부터 도메인을 보호하는 데 도움이 됩니다. 자세한 내용은 Mozilla 개발자 네트워크의 [Set-Cookie](https://developer.mozilla.org/en-US/docs/Web/HTTP/Headers/Set-Cookie#cookie_prefixes) 페이지를 참조하십시오.

이러한 모든 리소스는 Elastic Beanstalk에서 관리합니다. 사용자가 환경을 종료하면 Elastic Beanstalk 는 환경에 있는 모든 리소스를 종료합니다.

**a** Note

Elastic Beanstalk에서 생성하는 Amazon S3 버킷은 환경 간에 공유되며 환경을 종료해도 삭제 되지 않습니다. 자세한 내용은 [Amazon S3에서 Elastic Beanstalk 사용을](#page-1363-0)(를) 참조하세요.

환경 생성 프로세스가 완료되면 eb open으로 웹 사이트를 엽니다.

```
~/eb-flask$ eb open
```
그러면 애플리케이션에 대해 생성된 도메인 이름을 사용하여 브라우저 창이 열립니다. 로컬에서 만들 고 테스트한 Flask 웹 사이트를 확인할 수 있습니다.

**EB Flask Test** eb-flask-app-dev.elasticbeanstalk.com Q Search ≡  $\triangledown$  C  $\gg$ Hello World! Hint: This is a RESTful web service! Append a username to the URL (for example: /Thelonious) to say hello to someone specific.
실행 중인 애플리케이션이 보이지 않거나 오류 메시지를 받은 경우, [배포 문제 해결에](#page-1551-0)서 오류의 원인을 확인하는 방법에 대한 도움말을 보십시오.

실행 중인 애플리케이션이 보인다면 성공한 것입니다. Elastic Beanstalk로 처음 Flask 애플리케이션을 배포하였습니다.

정리

Elastic Beanstalk 작업을 완료하면 환경을 종료할 수 있습니다. Elastic Beanstalk는 [Amazon EC2](#page-752-0) 인 스턴스, 데이터베이스 [인스턴스](#page-788-0)[, 로드 밸런서, 보안 그룹,](#page-848-0) 경보 등 사용자 환경과 관련된 모든 리소스를 AWS 종료합니다.

콘솔에서 Elastic Beanstalk 환경을 종료하려면

- 1. [Elastic Beanstalk](https://console.aws.amazon.com/elasticbeanstalk) 콘솔을 열고 지역 목록에서 원하는 지역을 선택합니다. AWS 리전
- 2. 탐색 창에서 환경을 선택한 다음 목록에서 환경 이름을 선택합니다.

**a** Note

여러개의 환경을 보유한 경우 검색 창을 통해 환경 목록을 필터링합니다.

- 3. 작업(Actions)을 선택한 후 환경 종료(Terminate Environment)를 선택합니다.
- 4. 화면에 표시되는 대화 상자를 사용하여 환경 종료를 확인합니다.

Elastic Beanstalk로 언제든지 애플리케이션을 위한 새로운 환경을 쉽게 생성할 수 있습니다.

또는 EB CLI를 사용합니다.

~/eb-flask\$ **eb terminate flask-env**

다음 단계

Flask에 대한 자세한 내용은 [flask.pocoo.org](http://flask.pocoo.org/)를 참조하십시오.

다른 Python 웹 프레임워크를 사용해 보고 싶은 경우 [Elastic Beanstalk에 Django 애플리케이션 배포](#page-541-0) 단원을 참조하십시오.

# <span id="page-541-0"></span>Elastic Beanstalk에 Django 애플리케이션 배포

이 자습서는 자동 생성된 기본 [Django](https://www.djangoproject.com/) 웹 사이트를 Python을 실행하는 AWS Elastic Beanstalk 환경 에 배포하는 과정을 안내합니다. 이 자습서에서는 Elastic Beanstalk 환경을 사용하여 클라우드에서 Python 웹 앱을 호스팅하는 방법을 보여줍니다.

이 자습서에서는 다음을 수행합니다.

- [Python 가상 환경 설정 및 Django 설치](#page-542-0)
- [Django 프로젝트 생성](#page-543-0)
- [Elastic Beanstalk에 맞게 Django 애플리케이션 구성](#page-545-0)
- [EB CLI를 사용하여 사이트 배포](#page-546-0)
- [애플리케이션 업데이트](#page-549-0)
- [정리](#page-553-0)

# 사전 조건

Elastic Beanstalk를 포함한 AWS 서비스를 사용하려면 AWS 계정과 자격 증명이 있어야 합니다. 자세 히 알아보고 가입하려면 [https://aws.amazon.com/을](https://aws.amazon.com/) 방문하십시오.

이 자습서를 따르려면 다음 패키지를 포함하여 Python의 [공통 필수 구성 요소가](#page-522-0) 모두 설치되어 있어야 합니다.

- Python 3.7 이상
- pip
- virtualenv
- awsebcli

이 자습서의 일부로 [Django](https://www.djangoproject.com/) 프레임워크가 설치됩니다.

**a** Note

EB CLI로 환경을 생성하려면 [서비스 역할](#page-46-0)이 필요합니다. Elastic Beanstalk 콘솔에서 환 경을 생성하여 서비스 역할을 생성할 수 있습니다. 서비스 역할이 없는 경우 사용자가 eb create를 실행할 때 EB CLI가 역할 생성을 시도합니다.

# <span id="page-542-0"></span>Python 가상 환경 설정 및 Django 설치

virtualenv로 가상 환경을 생성하고 이를 사용하여 Django 및 종속 항목을 설치합니다. 가상 환경을 사용하여 애플리케이션을 실행하는 Amazon EC2 인스턴스에 필수 패키지가 설치되도록 애플리케이 션에 필요한 패키지를 정확히 알 수 있습니다.

다음 단계는 별도의 탭에 표시된 Unix 기반 시스템 및 Windows에 입력해야 하는 명령을 보여줍니다.

# 가상 환경을 설정하려면

1. 이름이 eb-virt인 가상 환경을 만듭니다.

Unix-based systems

~\$ **virtualenv ~/eb-virt**

**Windows** 

```
C:\> virtualenv %HOMEPATH%\eb-virt
```
2. 가상 환경을 활성화합니다.

Unix-based systems

```
~$ source ~/eb-virt/bin/activate
(eb-virt) ~$
```
## Windows

```
C:\>%HOMEPATH%\eb-virt\Scripts\activate
(eb-virt) C:\>
```
명령 프롬프트 앞에 추가된 (eb-virt)가 보일 것입니다. 이는 가상 환경에 있음을 나타냅니다.

# **a** Note

이 지침의 나머지 부분에서는 홈 디렉터리 ~\$에 있는 Linux 명령 프롬프트를 보여 줍니다. Windows에서 이는 C:\Users\*USERNAME*>이고, 여기에서 *USERNAME*은 Windows 로그 인 이름입니다.

# 3. pip를 사용하여 Django를 설치합니다.

```
(eb-virt)~$ pip install django==2.2
```
# **a** Note

설치하는 Django 버전이 애플리케이션 배포를 위해 선택한 Elastic Beanstalk Python 구성 의 Python 버전과 호환되어야 합니다. 배치에 대한 정보는 이 주제의 [???을](#page-546-0)(를) 참조하세 요. 최신 Python 플랫폼 버전에 대한 자세한 내용은 AWS Elastic Beanstalk 플랫폼 문서의 [Python](https://docs.aws.amazon.com/elasticbeanstalk/latest/platforms/platforms-supported.html#platforms-supported.python)을 참조하세요.

Python과 호환되는 Django 버전은 [Django와 함께 사용할 수 있는 Python 버전은 무엇입](https://docs.djangoproject.com/en/3.1/faq/install/#what-python-version-can-i-use-with-django) [니까?를](https://docs.djangoproject.com/en/3.1/faq/install/#what-python-version-can-i-use-with-django) 참조하세요.

4. Django가 설치되어 있는지 확인하려면 다음을 입력하십시오.

```
(eb-virt)~$ pip freeze
Django==2.2
...
```
이 명령은 가상 환경에 설치된 모든 패키지를 나열합니다. 나중에 이 명령의 출력을 사용하여 Elastic Beanstalk에서 사용할 프로젝트를 구성합니다.

# <span id="page-543-0"></span>Django 프로젝트 생성

이제 가상 환경을 사용하여 Django 프로젝트를 만들고 이를 시스템에서 실행할 준비가 되었습니다.

# **a** Note

이 자습서는 Python에 포함된 데이터베이스 엔진인 SQLite를 사용합니다. 데이터베이스 는 프로젝트 파일과 함께 배포됩니다. 프로덕션 환경의 경우 Amazon Relational Database Service(Amazon RDS)을 사용하고 이를 환경에서 분리하는 것이 좋습니다. 자세한 내용은 [Python 애플리케이션 환경에 Amazon RDS DB 인스턴스 추가을](#page-554-0)(를) 참조하세요.

Django 애플리케이션을 생성하려면

1. 가상 환경을 활성화합니다.

Unix-based systems

```
~$ source ~/eb-virt/bin/activate
(eb-virt) ~$
```
Windows

```
C:\>%HOMEPATH%\eb-virt\Scripts\activate
(eb-virt) C:\>
```
명령 프롬프트 앞에 붙은 (eb-virt) 접두사가 보일 것입니다. 이는 가상 환경에 있음을 나타냅 니다.

**a** Note

이 지침의 나머지 부분에서는 홈 디렉터리 ~\$와 Linux 홈 디렉터리 ~/에 있는 Linux 명 령 프롬프트를 보여 줍니다. Windows에서 이는 C:\Users\*USERNAME*>이고, 여기에서 *USERNAME*은 Windows 로그인 이름입니다.

2. django-admin startproject 명령을 사용하여 ebdjango라는 Django 프로젝트를 만듭니다.

(eb-virt)~\$ **django-admin startproject ebdjango**

이 명령은 다음 디렉터리 구조로 ebdjango라는 표준 Django 사이트를 만듭니다.

```
~/ebdjango 
   |-- ebdjango 
   | |-- __init__.py 
        | |-- settings.py 
      | |-- urls.py 
        | `-- wsgi.py 
   `-- manage.py
```
3. manage.py runserver를 사용하여 Django 사이트를 로컬에서 실행합니다.

```
(eb-virt) ~$ cd ebdjango
```
(eb-virt) ~/ebdjango\$ **python manage.py runserver**

- 4. 웹 브라우저에서 http://127.0.0.1:8000/을 열어 사이트를 봅니다.
- 5. 서버 로그를 확인하여 요청에서 출력을 봅니다. Ctrl+C를 눌러 웹 서버를 중지하고 가상 환경으로 돌아갑니다.

Django version 2.2, using settings 'ebdjango.settings' Starting development server at http://127.0.0.1:8000/ Quit the server with CONTROL-C. [07/Sep/2018 20:14:09] "GET / HTTP/1.1" 200 16348 **Ctrl+C**

<span id="page-545-0"></span>Elastic Beanstalk에 맞게 Django 애플리케이션 구성

이제 로컬 시스템에 Django 기반 사이트가 있으므로 Elastic Beanstalk에 배포하도록 이를 구성할 수 있습니다.

기본적으로 Elastic Beanstalk는 application.py라는 파일을 찾아 애플리케이션을 시작합니다. 이 파일은 생성한 Django 프로젝트에는 존재하지 않기 때문에 애플리케이션 환경을 약간 조정해야 합니 다. 또한 애플리케이션의 모듈을 로드할 수 있도록 환경 변수를 설정해야 합니다.

Elastic Beanstalk에 맞게 사이트를 구성하려면

1. 가상 환경을 활성화합니다.

Unix-based systems

~/ebdjango\$ **source ~/eb-virt/bin/activate**

Windows

C:\Users\*USERNAME*\ebdjango>**%HOMEPATH%\eb-virt\Scripts\activate**

2. pip freeze를 실행한 다음 이름이 requirements.txt인 파일에 출력을 저장합니다.

(eb-virt) ~/ebdjango\$ **pip freeze > requirements.txt**

Elastic Beanstalk는 requirements.txt를 사용하여 애플리케이션을 실행하는 EC2 인스턴스에 설치할 패키지를 결정합니다.

3. .ebextensions이라는 디렉터리를 생성합니다.

(eb-virt) ~/ebdjango\$ **mkdir .ebextensions**

4. .ebextensions 디렉터리 내에서 다음 텍스트가 있는 django.config라는 [구성 파일을](#page-1004-0) 추가 합니다.

Example ~/ebdjango/.ebextensions/django.config

```
option_settings: 
   aws:elasticbeanstalk:container:python: 
     WSGIPath: ebdjango.wsgi:application
```
이 설정 WSGIPath는 Elastic Beanstalk가 애플리케이션을 시작하는 데 사용하는 WSGI 스크립트 의 위치를 지정합니다.

#### **a** Note

Amazon Linux AMI Python 플랫폼 버전(이전 Amazon Linux 2)을 사용하는 경우 WSGIPath의 값을 ebdjango/wsgi.py로 바꿉니다. 예제의 값은 Amazon Linux AMI 플 랫폼 버전에서는 지원되지 않는 Gunicorn WSGI 서버에서 작동합니다.

5. deactivate 명령으로 가상 환경을 비활성화합니다.

(eb-virt) ~/ebdjango\$ **deactivate**

애플리케이션에 패키지를 추가해야 하거나 애플리케이션을 로컬에서 실행해야 할 때마다 가상 환 경을 다시 활성화합니다.

<span id="page-546-0"></span>EB CLI를 사용하여 사이트 배포

Elastic Beanstalk에 애플리케이션을 배포하기 위해 필요한 모든 항목을 추가했습니다. 프로젝트 디렉 터리가 이제 다음과 같을 것입니다.

~/ebdjango/ |-- .ebextensions

```
| `-- django.config
|-- ebdjango
| |-- __init__.py
| |-- settings.py
| |-- urls.py
| `-- wsgi.py
|-- db.sqlite3
|-- manage.py
`-- requirements.txt
```
다음으로 애플리케이션 환경을 생성하고 Elastic Beanstalk에 구성된 애플리케이션을 배포합니다.

배포 즉시 Django의 구성을 편집해 Elastic Beanstalk가 Django ALLOWED\_HOSTS의 사용자 애플리케 이션에 할당한 도메인 이름을 추가합니다. 그리고 애플리케이션을 다시 배포합니다. 이는 HTTP Host 헤더 공격을 방지할 수 있도록 설계된 Django의 보안 요구 사항입니다. 자세한 내용은 [호스트 헤더 검](https://docs.djangoproject.com/en/2.2/topics/security/#host-headers-virtual-hosting) [증](https://docs.djangoproject.com/en/2.2/topics/security/#host-headers-virtual-hosting)을 참조하세요.

환경을 생성하고 Django 애플리케이션을 배포하려면

### **a** Note

이 자습서에서는 EB CLI를 배포 메커니즘으로 사용하지만, Elastic Beanstalk 콘솔을 사용하여 프로젝트의 콘텐츠를 포함하는 .zip 파일을 배포할 수도 있습니다.

1. eb init 명령으로 EB CLI 리포지토리를 초기화합니다.

~/ebdjango\$ **eb init -p python-3.7 django-tutorial** Application django-tutorial has been created.

이 명령은 django-tutorial이라는 애플리케이션을 생성합니다. 이 명령은 또한 최신 Python 3.7 플랫폼 버전을 통해 환경을 생성하도록 로컬 리포지토리를 구성합니다.

2. (선택 사항) SSH를 통해 애플리케이션을 실행하는 EC2 인스턴스에 연결할 수 있도록 eb init를 다 시 실행하여 기본 키 페어를 구성합니다.

~/ebdjango\$ **eb init** Do you want to set up SSH for your instances? (y/n): **y** Select a keypair. 1) my-keypair

2) [ Create new KeyPair ]

키 페어가 이미 있는 경우 이를 선택하거나, 프롬프트에 따라 키 페어를 생성합니다. 프롬프트가 보이지 않거나 나중에 설정을 변경해야 하는 경우 eb init -i를 실행합니다.

3. 환경을 만들고 eb create로 해당 환경에 애플리케이션을 배포합니다.

~/ebdjango\$ **eb create django-env**

**a** Note

"service role required" 오류 메시지가 표시되면 eb create를 대화식으로 실행하고(환경 이름을 지정하지 않고) EB CLI가 사용자 대신 역할을 생성하도록 합니다.

이 명령은 이름이 django-env인 로드 밸런싱 수행 Elastic Beanstalk 환경을 생성합니다. 환경을 생성하는 데 약 5분이 걸립니다. Elastic Beanstalk는 애플리케이션을 실행하는 데 필요한 리소스 를 생성하면서 EB CLI가 터미널에 전달하는 정보 메시지를 출력합니다.

4. 환경 생성 프로세스가 완료되면, eb status를 실행해 새 환경의 도메인 이름을 찾습니다.

```
~/ebdjango$ eb status
Environment details for: django-env 
  Application name: django-tutorial 
 ... 
  CNAME: eb-django-app-dev.elasticbeanstalk.com
   ...
```
사용자 환경의 도메인 이름은 CNAME 속성의 값입니다.

5. settings.py 디렉터리에 있는 ebdjango 파일을 엽니다. ALLOWED\_HOSTS 설정을 찾은 다음 이전 단계에 찾은 애플리케이션 도메인 이름을 설정 값에 추가합니다. 파일에서 이 설정을 찾을 수 없는 경우 새로운 줄로 추가합니다.

```
...
ALLOWED_HOSTS = ['eb-django-app-dev.elasticbeanstalk.com']
```
6. 파일을 저장한 후 eb deploy를 실행해 애플리케이션을 배포합니다. eb deploy를 실행하면 EB CLI 가 프로젝트 디렉터리의 콘텐츠를 번들링한 후 이를 환경에 배포합니다.

~/ebdjango\$ **eb deploy**

**a** Note

프로젝트에 Git을 사용할 경우 [EB CLI와 Git 사용](#page-1415-0) 단원을 참조하십시오.

7. 환경 업데이트 프로세스가 완료되면 eb open으로 웹 사이트를 엽니다.

~/ebdjango\$ **eb open**

그러면 애플리케이션에 대해 생성된 도메인 이름을 사용하여 브라우저 창이 열립니다. 로컬에서 만들고 테스트한 것과 동일한 Django 웹 사이트가 보일 것입니다.

실행 중인 애플리케이션이 보이지 않거나 오류 메시지를 받은 경우, [배포 문제 해결에](#page-1551-0)서 오류의 원인을 확인하는 방법에 대한 도움말을 보십시오.

실행 중인 애플리케이션이 보인다면 성공한 것입니다. Elastic Beanstalk로 처음 Django 애플리케이션 을 배포하였습니다.

<span id="page-549-0"></span>애플리케이션 업데이트

이제 Elastic Beanstalk에서 실행 중인 애플리케이션이 있으므로 애플리케이션 또는 그 구성을 업데이 트하고 다시 배포할 수 있습니다. Elastic Beanstalk에서 인스턴스를 업데이트하고 새 애플리케이션 버 전을 시작하는 작업을 처리합니다.

이 예제에서는 Django의 관리자 콘솔을 활성화하고 몇 가지 설정을 구성합니다.

사이트 설정 수정

기본적으로 Django 웹 사이트에서는 UTC 시간대를 사용하여 시간을 표시합니다. settings.py에서 시간대를 지정하여 이를 변경할 수 있습니다.

사이트의 시간대를 변경하려면

1. TIME\_ZONE에서 settings.py 설정을 수정합니다.

Example ~/ebdjango/ebdjango/settings.py

...

```
# Internationalization
LANGUAGE_CODE = 'en-us'
TIME_ZONE = 'US/Pacific'
USE I18N = TrueUSE L10N = TrueUSE TZ = True
```
시간대 목록은 [이 페이지를](https://en.wikipedia.org/wiki/List_of_tz_database_time_zones) 참조하십시오.

2. Elastic Beanstalk 환경에 애플리케이션을 배포합니다.

~/ebdjango/\$ **eb deploy**

사이트 관리자 생성

Django 애플리케이션의 사이트 관리자를 생성하여 웹 사이트에서 직접 관리 콘솔에 액세스할 수 있습 니다. 관리자 로그인 세부 정보는 Django가 생성하는 기본 프로젝트에 포함된 로컬 데이터베이스 이미 지에 안전하게 저장됩니다.

사이트 관리자를 생성하려면

1. Django 애플리케이션의 로컬 데이터베이스를 초기화합니다.

```
(eb-virt) ~/ebdjango$ python manage.py migrate
Operations to perform: 
  Apply all migrations: admin, auth, contenttypes, sessions
Running migrations: 
  Applying contenttypes.0001_initial... OK 
  Applying auth.0001_initial... OK 
  Applying admin.0001_initial... OK 
  Applying admin.0002_logentry_remove_auto_add... OK 
  Applying admin.0003_logentry_add_action_flag_choices... OK 
  Applying contenttypes.0002_remove_content_type_name... OK 
  Applying auth.0002_alter_permission_name_max_length... OK 
  Applying auth.0003_alter_user_email_max_length... OK 
  Applying auth.0004_alter_user_username_opts... OK 
  Applying auth.0005_alter_user_last_login_null... OK 
  Applying auth.0006_require_contenttypes_0002... OK 
  Applying auth.0007_alter_validators_add_error_messages... OK 
  Applying auth.0008_alter_user_username_max_length... OK 
  Applying auth.0009_alter_user_last_name_max_length... OK
```

```
 Applying sessions.0001_initial... OK
```
2. manage.py createsuperuser를 실행하여 관리자를 생성합니다.

```
(eb-virt) ~/ebdjango$ python manage.py createsuperuser
Username: admin
Email address: me@mydomain.com
Password: ********
Password (again): ********
Superuser created successfully.
```
3. 정적 파일을 저장할 위치를 Django에 알리려면 STATIC\_ROOT에서 settings.py를 정의합니다.

Example ~/ebdjango/ebdjango/settings.py

```
# Static files (CSS, JavaScript, Images)
# https://docs.djangoproject.com/en/2.2/howto/static-files/
STATIC_URL = '/static/'
STATIC_ROOT = 'static'
```
4. manage.py collectstatic을 실행하여 static 디렉터리를 관리자 사이트의 정적 자산 (javascript, CSS, 이미지)으로 채웁니다.

(eb-virt) ~/ebdjango\$ **python manage.py collectstatic** 119 static files copied to ~/ebdjango/static

5. 애플리케이션 배포

~/ebdjango\$ **eb deploy**

6. 다음과 같이 사이트 URL에 /admin/을 추가하여 브라우저에서 사이트를 열어 관리 콘솔을 봅니 다.

http://*djang-env.p33kq46sfh.us-west-2*.elasticbeanstalk.com/admin/

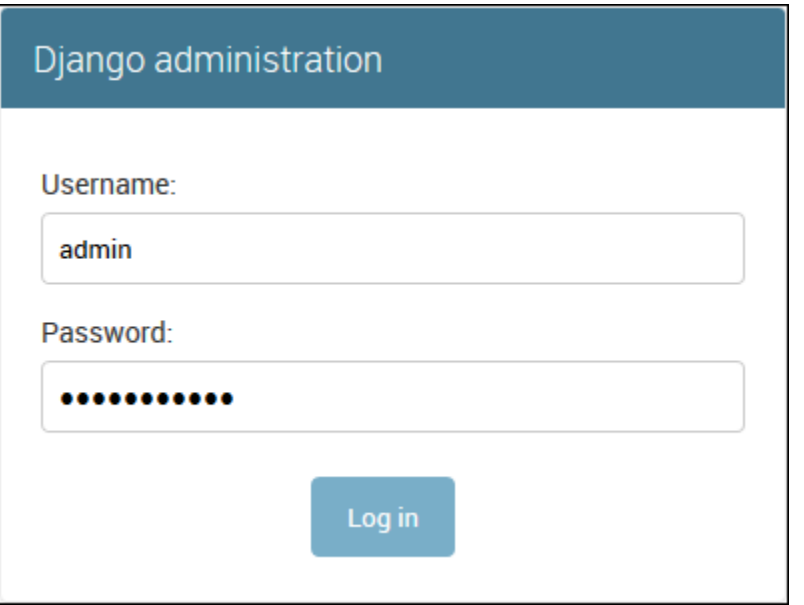

7. 2단계에서 구성한 사용자 이름과 암호로 로그인합니다.

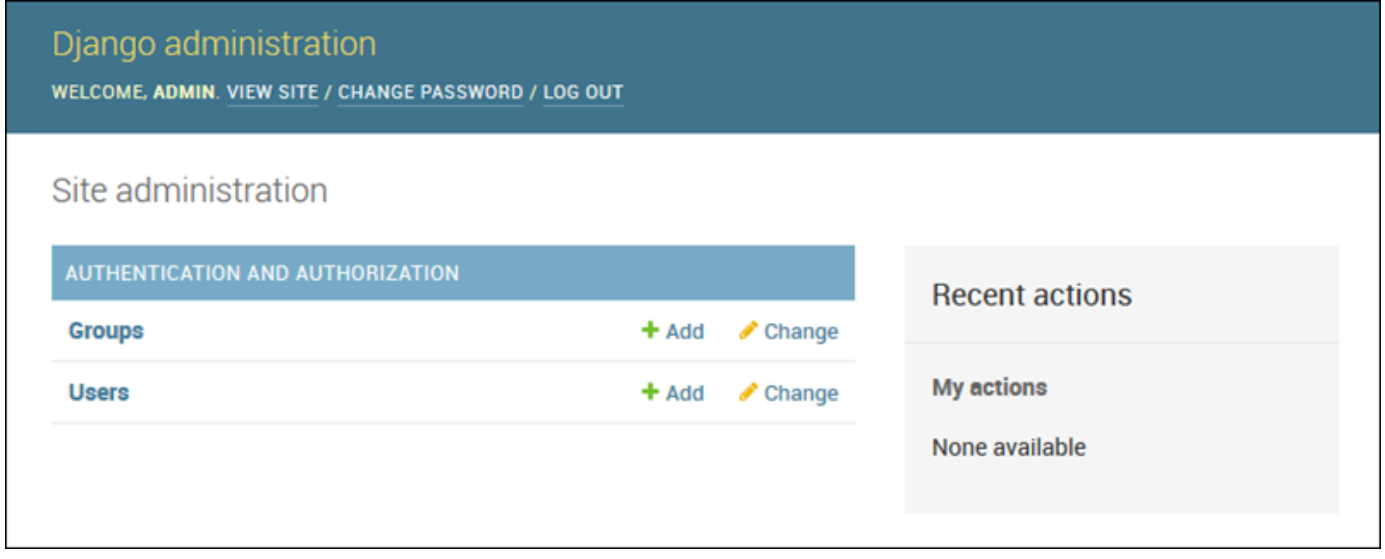

로컬 업데이트/테스트와 비슷한 절차를 사용할 수 있으며, 그 다음 eb deploy를 수행합니다. Elastic Beanstalk에서 라이브 서버를 업데이트하는 작업을 처리하므로 서버 관리 대신에 애플리케이션 개발 에 집중할 수 있습니다.

데이터베이스 마이그레이션 구성 파일 추가

사이트가 업데이트될 때 실행할 .ebextensions 스크립트에 명령을 추가할 수 있습니다. 이를 통해 데이터베이스 마이그레이션을 자동으로 생성할 수 있습니다.

## 애플리케이션을 배포할 때 마이그레이션 단계를 추가하려면

1. 다음 콘텐츠가 포함된 db-migrate.config라는 이름의 [구성 파일](#page-1004-0)을 추가합니다.

Example ~/ebdjango/.ebextensions/db-migrate.config

```
container_commands: 
  01 migrate:
     command: "source /var/app/venv/*/bin/activate && python3 manage.py migrate" 
    leader only: true
option_settings: 
   aws:elasticbeanstalk:application:environment: 
     DJANGO_SETTINGS_MODULE: ebdjango.settings
```
이 구성 파일은 서버의 가상 환경을 활성화하고 애플리케이션을 시작하기 전에 배포 프로세 스 중에 manage.py migrate 명령을 실행합니다. 이는 애플리케이션 시작 전에 실행되므로 DJANGO\_SETTINGS\_MODULE 환경 변수를 명시적으로 구성해야 합니다(일반적으로 wsgi.py는 시작 중에 이를 처리). 명령에서 1eader\_on1y : true를 지정하면 여러 인스턴스에 배포할 때 한 번만 실행됩니다.

2. 애플리케이션 배포

~/ebdjango\$ **eb deploy**

# <span id="page-553-0"></span>정리

개발 세션 사이에 인스턴스 시간과 여러 AWS 리소스를 저장하려면 eb terminate을(를) 사용하여 Elastic Beanstalk 환경을 종료합니다.

~/ebdjango\$ **eb terminate django-env**

이 명령은 환경과 그 안에서 실행되는 모든 AWS 리소스를 종료합니다. 그러나 애플리케이션은 삭제되 지 않으므로 eb create를 다시 실행하여 동일한 구성의 더 많은 환경을 언제든 생성할 수 있습니다. EB CLI 명령에 대한 자세한 내용은 [EB CLI를 사용하여 Elastic Beanstalk 환경 관리](#page-1406-0) 단원을 참조하십시오.

샘플 애플리케이션 사용을 마치면 프로젝트 폴더와 가상 환경을 제거할 수 있습니다.

```
~$ rm -rf ~/eb-virt
~$ rm -rf ~/ebdjango
```
# 다음 단계

심화 자습서를 포함해 Django에 대한 자세한 내용은 [공식 설명서를](https://docs.djangoproject.com/en/2.2/) 참조하세요.

다른 Python 웹 프레임워크를 사용해 보고 싶은 경우 [Elastic Beanstalk에 Flask 애플리케이션 배포](#page-532-0) 단 원을 참조하십시오.

# <span id="page-554-0"></span>Python 애플리케이션 환경에 Amazon RDS DB 인스턴스 추가

Amazon Relational Database Service(RDS) DB 인스턴스를 통해 애플리케이션이 수집하고 수정하는 데이터를 저장할 수 있습니다. Elastic Beanstalk를 통해 데이터베이스를 환경으로 연결한 후 관리하거 나 비연결을 통해 생성하여 외부 기타 서버로 관리할 수 있습니다. 여기에서는 Elastic Beanstalk 콘솔 을 사용하여 Amazon RDS를 생성하는 방법을 설명합니다. 데이터베이스는 Elastic Beanstalk를 통해 사용자 환경에 연결되고 관리됩니다. Elastic Beanstalk를 통한 Amazon RDS 통합에 대한 자세한 내용 은 [Elastic Beanstalk 환경에 데이터베이스 추가을](#page-848-0) 참조하십시오.

```
섹셔
```
- [환경에 DB 인스턴스 추가](#page-554-1)
- [드라이버 다운로드](#page-555-0)
- [데이터베이스로 연결](#page-556-0)

<span id="page-554-1"></span>환경에 DB 인스턴스 추가

환경에 DB 인스턴스를 추가하려면

- 1. [Elastic Beanstalk 콘솔을](https://console.aws.amazon.com/elasticbeanstalk) 연 다음 리전 목록에서 해당 AWS 리전을 선택합니다.
- 2. 탐색 창에서 환경을 선택한 다음 목록에서 환경 이름을 선택합니다.

여러개의 환경을 보유한 경우 검색 창을 통해 환경 목록을 필터링합니다.

- 3. 탐색 창에서 구성을 선택합니다.
- 4. 데이터베이스 구성 범주에서 편집을 선택합니다.
- 5. DB 엔진을 선택하고 사용자 이름과 암호를 입력합니다.
- 6. 변경 사항을 저장하려면 페이지 하단에서 적용을 선택합니다.

**a** Note

DB 인스턴스를 추가하는 데 약 10분 정도 소요됩니다. 환경 업데이트가 완료되면 애플리케이션에서 다음 환경 속성을 통해 DB 인스턴스 호스트 이름과 기타 연결 정보를 사용할 수 있습니다:

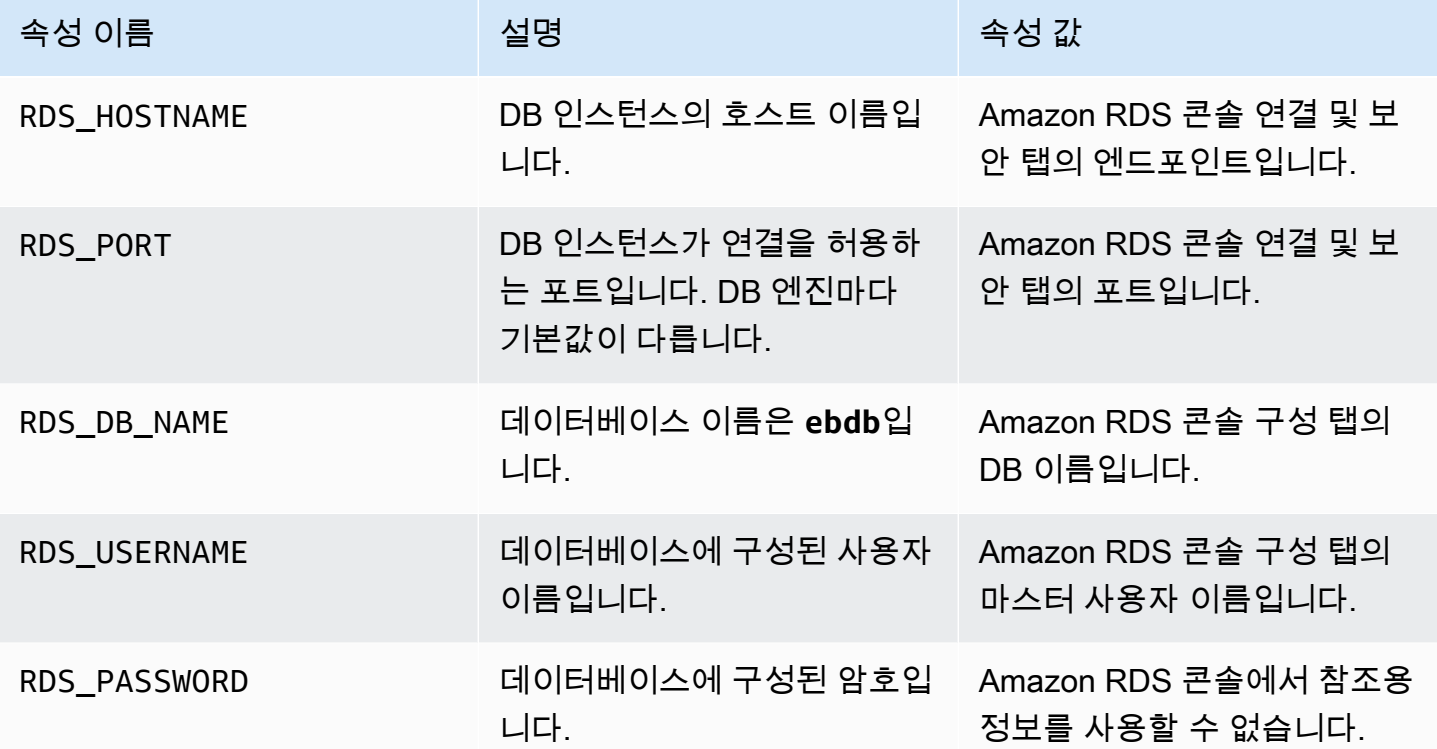

Elastic Beanstalk 환경에 결합된 데이터베이스에 대한 자세한 내용은 [Elastic Beanstalk 환경에 데이터](#page-848-0) [베이스 추가](#page-848-0)을 참조하세요.

<span id="page-555-0"></span>드라이버 다운로드

프로젝트의 [필수 요구 파일에](#page-530-0) 데이터베이스 드라이버를 추가합니다.

```
Example requirements.txt – MySQL을 포함하는 Django
```

```
Django==2.2
mysqlclient==2.0.3
```
일반 Python용 드라이버 패키지

- MySQL mysqlclient
- PostgreSQL psycopg2
- Oracle cx\_Oracle

• SQL Server – adodbapi

자세한 내용은 [Python 데이터베이스 인터페이스](https://wiki.python.org/moin/DatabaseInterfaces) 및 [Django 2.2 - 지원 가능한 데이터베이스를참](https://docs.djangoproject.com/en/2.2/ref/databases)조하 세요.

<span id="page-556-0"></span>데이터베이스로 연결

Elastic Beanstalk에서는 환경 속성을 통해 연결된 DB 인스턴스의 연결 정보를 제공합니다. os.environ['*VARIABLE*'] 를 통해 속성을 읽고 데이터베이스 연결을 구성합니다.

Example Django 설정 파일 – 데이터베이스 사전

```
import os
if 'RDS_HOSTNAME' in os.environ: 
    DATABASES = f 'default': { 
              'ENGINE': 'django.db.backends.mysql', 
              'NAME': os.environ['RDS_DB_NAME'], 
             'USER': os.environ['RDS USERNAME'],
              'PASSWORD': os.environ['RDS_PASSWORD'], 
              'HOST': os.environ['RDS_HOSTNAME'], 
              'PORT': os.environ['RDS_PORT'], 
         } 
     }
```
# Python 도구 및 리소스

Python 애플리케이션을 개발할 때 다음과 같은 곳에서 추가적인 도움을 받을 수 있습니다.

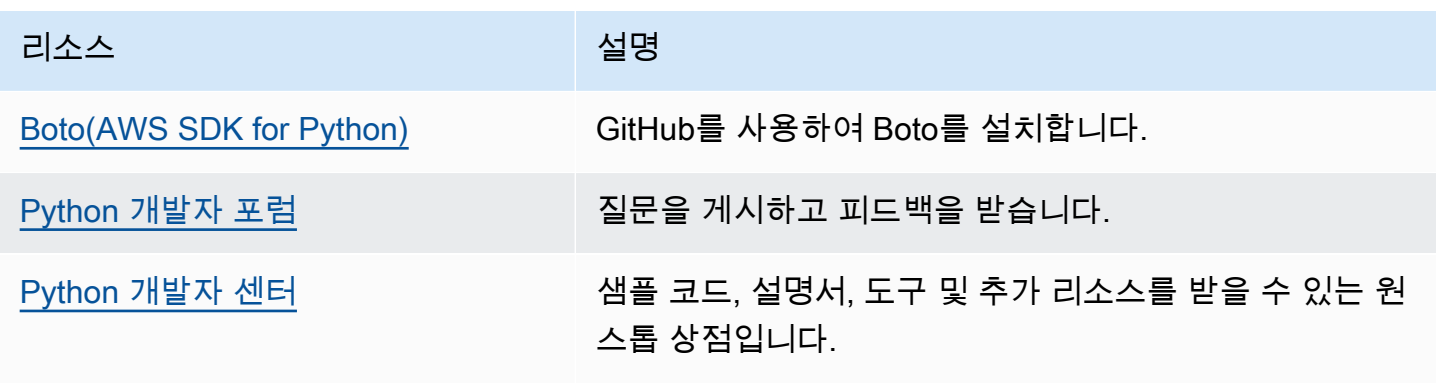

# Elastic Beanstalk에서 Ruby 애플리케이션 생성 및 배포

Ruby용 AWS Elastic Beanstalk에서 Amazon Web Services를 사용하여 Ruby 웹 애플리케이션을 손쉽 게 배포, 관리 및 조정할 수 있습니다. Roby를 사용하여 웹 애플리케이션을 개발하거나 호스팅하는 누 구나 Ruby용 Elastic Beanstalk를 사용할 수 있습니다. 이 단원에서는 Elastic Beanstalk 명령줄 인터페 이스(EB CLI)를 사용하여 Elastic Beanstalk로 샘플 애플리케이션을 배포한 후, [Rails](http://rubyonrails.org/) 및 [Sinatra](http://www.sinatrarb.com/) 웹 애 플리케이션 프레임워크를 사용하도록 애플리케이션을 업데이트하는 단계별 지침을 제공합니다.

이 장에서 다루는 주제를 이해하려면 Elastic Beanstalk 환경에 대한 약간의 지식이 있어야 합니다. 아 직 Elastic Beanstalk를 사용한 적이 없다면 [시작하기 자습서](#page-18-0)를 통해 기본 사항을 익히기 바랍니다.

주제

- [Ruby 개발 환경 설정](#page-557-0)
- [Elastic Beanstalk Ruby 플랫폼 사용](#page-560-0)
- [Elastic Beanstalk에 Rails 애플리케이션 배포](#page-566-0)
- [Elastic Beanstalk에 Sinatra 애플리케이션 배포](#page-575-0)
- [Amazon RDS DB 인스턴스를 Ruby 애플리케이션 환경에 추가](#page-580-0)

# <span id="page-557-0"></span>Ruby 개발 환경 설정

AWS Elastic Beanstalk로 배포하기 전에 로컬에서 애플리케이션을 테스트하도록 Ruby 개발 환경을 설 정합니다. 이 항목은 개발 환경 설정 단계 및 유용한 도구의 설치 페이지 링크를 포함하고 있습니다.

이 설명서의 절차를 수행하기 위해서는 실행 명령줄을 입력할 쉘 또는 터미널이 필요합니다. 명령은 프 롬프트 기호(\$)와 해당하는 경우 현재 디렉터리 이름 뒤에 리스트로 표시됩니다.

```
~/eb-project$ this is a command
this is output
```
Linux 및 macOS의 경우 선호하는 쉘과 패키지 관리자를 사용할 수 있습니다. 윈도우에서는 [리눅스용](https://docs.microsoft.com/en-us/windows/wsl/install-win10)  [윈도우 서브시스템을 설치하여](https://docs.microsoft.com/en-us/windows/wsl/install-win10) 윈도우 통합 버전의 우분투와 배쉬를 다운로드할 수 있습니다.

모든 언어에 적용되는 일반적인 설정 단계와 도구는 [Elastic Beanstalk에서 사용할 수 있도록 개발 머신](#page-1386-0) [구성](#page-1386-0) 단원을 참조하십시오

#### **Sections**

- [Ruby 설치](#page-558-0)
- [Ruby용 AWS SDK 설치](#page-559-0)
- [IDE 또는 텍스트 편집기 설치](#page-559-1)

<span id="page-558-0"></span>Ruby 설치

C 컴파일러가 없는 경우 GCC를 설치합니다. Ubuntu에서는 apt를 사용합니다.

~\$ **sudo apt install gcc**

Amazon Linux에서는 yum을 사용합니다.

~\$ **sudo yum install gcc**

Ruby 언어 설치를 관리하려면 컴퓨터에 RVM을 설치합니다. [rvm.io의](https://rvm.io/) 명령을 사용하여 프로젝트 키를 확인하고 설치 스크립트를 실행합니다.

~\$ **gpg2 --recv-keys** *key1 key2* ~\$ **curl -sSL https://get.rvm.io | bash -s stable**

이 스크립트는 사용자 디렉터리의 .rvm 폴더에 RVM을 설치하고, 새 터미널을 열 때마다 설정 스크립 트를 로드하도록 셸 프로파일을 수정합니다. 시작하려면 스크립트를 수동으로 로드합니다.

~\$ **source ~/.rvm/scripts/rvm**

최신 버전을 확인하려면 rvm get head를 사용합니다.

~\$ **rvm get head**

사용 가능한 Ruby 버전을 확인합니다.

```
~$ rvm list known
# MRI Rubies
...
[ruby-]2.6[.8]
[ruby-]2.7[.4]
[ruby-]3[.0.2]
```
Elastic Beanstalk 플랫폼에서 사용할 수 있는 최신 버전의 Ruby를 찾으려면 AWS Elastic Beanstalk 플 랫폼 문서의 [Ruby를](https://docs.aws.amazon.com/elasticbeanstalk/latest/platforms/platforms-supported.html#platforms-supported.ruby) 확인하세요. 해당 버전을 설치합니다.

```
~$ rvm install 3.0.2
Searching for binary rubies, this might take some time.
Found remote file https://rubies.travis-ci.org/ubuntu/20.04/x86_64/ruby-3.0.2.tar.bz2
Checking requirements for ubuntu.
Updating system..
...
Requirements installation successful.
ruby-3.0.2 - #configure
ruby-3.0.2 - #download
...
```
Ruby 설치를 테스트합니다.

```
~$ ruby --version
ruby 3.0.2p107 (2021-07-07 revision 0db68f0233) [x86_64-linux]
```
# <span id="page-559-0"></span>Ruby용 AWS SDK 설치

애플리케이션 내에서 AWS 리소스를 관리해야 하는 경우 를 설치하십시오. AWS SDK for Ruby예를 들 어 SDK for Ruby에서 Amazon DynamoDB(DynamoDB)를 사용하면 관계형 데이터베이스를 생성하지 않고도 사용자와 세션 정보를 저장할 수 있습니다.

gem 명령을 사용하여 SDK for Ruby와 해당 종속성을 설치합니다.

\$ **gem install aws-sdk**

자세한 내용 및 설치 지침은 [AWS SDK for Ruby 홈페이지를](https://aws.amazon.com/sdk-for-ruby/) 참조하세요.

<span id="page-559-1"></span>IDE 또는 텍스트 편집기 설치

IDE(통합 개발 환경)에는 애플리케이션 개발을 촉진하는 다양한 기능이 있습니다. Ruby 개발에 IDE를 사용해 본 적이 없다면 Aptana를 사용해 RubyMine 보고 어떤 것이 가장 적합한지 확인해 보세요.

- [Aptana 설치](https://github.com/aptana/studio3)
- [RubyMine](https://www.jetbrains.com/ruby/)

#### **a** Note

IDE는 소스 제어에 사용하지 않을 프로젝트 폴더에 파일을 추가할 수 있습니다. 이 파일이 소 스 제어용으로 커밋되지 않게 하려면 .gitignore 또는 소스 제어 도구의 유사한 기능을 사용 하십시오.

코딩을 시작만 하면 되고 IDE의 일부 기능만 필요하다면, [Sublime Text 설치](http://www.sublimetext.com/)를 고려해 보십시오.

# <span id="page-560-0"></span>Elastic Beanstalk Ruby 플랫폼 사용

AWS Elastic Beanstalk Ruby 플랫폼은 Puma 애플리케이션 서버 아래의 NGNIX 프록시 서버 뒤에서 실행할 수 있는 Ruby 웹 애플리케이션용 [환경 구성](https://docs.aws.amazon.com/elasticbeanstalk/latest/platforms/platforms-supported.html#platforms-supported.ruby) 집합입니다. 각 플랫폼 브랜치는 Ruby 버전 하나에 해당합니다. RubyGems을 사용하는 경우 소스 번들에 Gemfile [파일을 포함](#page-564-0)하여 배포 중 패키지를 설 치할 수 있습니다.

애플리케이션 서버 구성

Elastic Beanstalk는 사용자가 환경을 생성할 때 선택한 Ruby 플랫폼 브랜치를 기반으로 Puma 애플 리케이션 서버를 설치합니다. Ruby 플랫폼 버전에 제공되는 구성 요소에 대한 자세한 내용은 AWS Elastic Beanstalk 플랫폼 안내서의 [지원되는 플랫폼](https://docs.aws.amazon.com/elasticbeanstalk/latest/platforms/platforms-supported.html#platforms-supported.ruby) 섹션을 참조하세요.

제공한 Puma 서버를 사용하여 애플리케이션을 구성할 수 있습니다. 이는 Ruby 플랫폼 브랜치에 사전 설치된 버전 이외의 Puma 버전을 사용할 수 있는 옵션을 제공합니다. Passenger와 같은 다른 애플리 케이션 서버를 사용하도록 애플리케이션을 구성할 수도 있습니다. 그러려면 배포에 Gemfile을 포함 하고 사용자 지정해야 합니다. 또한 애플리케이션 서버를 시작하기 위해 Procfile을 구성해야 합니 다. 자세한 내용은 [Procfile을 사용하여 애플리케이션 프로세스 구성을](https://docs.aws.amazon.com/elasticbeanstalk/latest/dg/ruby-platform-procfile.html) 참조하세요.

기타 구성 옵션

Elastic Beanstalk에서는 Elastic Beanstalk 환경의 Amazon Elastic Compute Cloud(Amazon EC2) 인스 턴스에서 실행하는 소프트웨어를 사용자 지정하는 데 사용할 수 있는 [구성 옵션](#page-894-0)을 제공합니다. 애플리 케이션에 필요한 환경 변수를 구성하고, Amazon S3의 로그 로테이션을 활성화하며, 정적 파일을 포함 한 애플리케이션 소스 폴더를 프록시 서버에서 제공하는 경로로 매핑할 수 있습니다. 플랫폼은 레일 및 랙과 관련된 일부 공통 환경 변수를 찾기 쉽고 간편하게 사용하도록 사전 정의하기도 합니다.

[실행 환경 구성을 수정하](#page-910-0)기 위해 Elastic Beanstalk 콘솔의 구성 옵션을 사용할 수 있습니다. [저장된 구](#page-1061-0) [성](#page-1061-0)을 사용해 설정을 저장하면 환경 종료 시 구성이 훼손되지 않도록 할 수 있으며, 추후 기타 환경에서 도 적용할 수 있습니다.

소스 코드에 설정을 저장하려면 [구성 파일을](#page-1004-0) 포함시킬 수 있습니다. 구성 파일 설정은 환경을 생성하거 나 애플리케이션을 배포할 때마다 적용됩니다. 구성 파일을 사용하여 패키지를 설치하거나, 스크립트 를 실행하거나, 배포 중 기타 인스턴스 사용자 지정 작업을 수행할 수 있습니다.

Elastic Beanstalk 콘솔에 적용된 설정이 구성 파일에 적용된 동일한 설정(있는 경우)을 덮어씁니다. 이 렇게 함으로써 구성 파일은 기본 설정을 갖는 동시에 콘솔에서 환경 특정 설정으로 설정을 덮어 쓸 수 있습니다. 우선 적용 및 설정을 변경하는 다른 방법에 대한 자세한 내용은 [구성 옵션](#page-894-0) 단원을 참조하십 시오.

Elastic Beanstalk Linux 기반 플랫폼을 확장할 수 있는 다양한 방법에 대한 자세한 내용은 [the section](#page-75-0)  [called "Linux 플랫폼 확장"](#page-75-0) 단원을 참조하세요.

## Ruby 환경 구성

Elastic Beanstalk 콘솔을 사용하여 Amazon S3에 대한 로그 교체를 활성화하고, 애플리케이션이 환경 에서 읽을 수 있도록 변수를 구성할 수 있습니다.

환경의 소프트웨어 구성 설정에 액세스하려면

- 1. [Elastic Beanstalk 콘솔을](https://console.aws.amazon.com/elasticbeanstalk) 연 다음 리전(Regions) 목록에서 해당 AWS 리전을 선택합니다.
- 2. 탐색 창에서 환경을 선택한 다음 목록에서 환경 이름을 선택합니다.

#### **a** Note

여러개의 환경을 보유한 경우 검색 창을 통해 환경 목록을 필터링합니다.

- 3. 탐색 창에서 구성을 선택합니다.
- 4. 업데이트, 모니터링 및 로깅 구성 범주에서 편집을 선택합니다.

### 로그 옵션

[로그 옵션] 섹션에는 다음 두 가지 설정이 있습니다.

- 인스턴스 프로파일(Instance profile) 애플리케이션과 연결된 Amazon S3 버킷으로의 액세스할 권 한이 있는 인스턴스 프로파일을 지정합니다.
- Amazon S3로의 로그 파일 로테이션 활성화(Enable log file rotation to Amazon S3) 애플리케이션 과 연결된 Amazon S3 버킷에 애플리케이션의 Amazon EC2 인스턴스 로그 파일을 복사하는지 여부 를 지정합니다.

## 정적 파일

성능을 증진하려면 정적 파일(Static files) 섹션에서 프록시 서버를 구성하여 웹 애플리케이션 내부 디 렉터리 집합으로 정적 파일(예: HTML 또는 이미지)을 제공할 수 있습니다. 각 디렉터리의 디렉터리 매 핑 가상 경로를 설정합니다. 지정된 경로에서 프록시 서버가 파일 요청을 수신받으면 요청을 애플리케 이션으로 라우팅하지 않고 파일을 직접 제공합니다.

구성 파일 또는 Elastic Beanstalk 콘솔을 사용하여 정적 파일을 구성하는 방법에 대한 자세한 내용은 [the section called "정적 파일"](#page-1083-0) 단원을 참조하세요.

Ruby 환경에서 프록시 서버는 기본값으로 다음과 같이 정적 파일을 제공하도록 구성됩니다.

- public 폴더의 파일은 /public 경로 및 도메인 루트(/ 경로)에서 제공됩니다.
- public/assets 하위 폴더에 있는 파일은 /assets 경로에서 제공됩니다.

다음 예시에서는 기본 구성의 작동 방식에 대해 설명합니다.

- 애플리케이션 소스에 public 폴더에 있는 logo.png라는 파일이 포함되어 있는 경우 프 록시 서버는 이 파일을 *subdomain*.elasticbeanstalk.com/public/logo.png 및 *subdomain*.elasticbeanstalk.com/logo.png에서 사용자에게 제공합니다.
- 애플리케이션 소스에 public 폴더에 있는 assets라는 폴더에 logo.png라는 파일이 포함되어 있 는 경우 프록시 서버는 *subdomain*.elasticbeanstalk.com/assets/logo.png에서 이 파일 을 사용자에게 제공합니다.

정적 파일에 대해 추가 매핑을 구성할 수 있습니다. 자세한 내용은 이 주제의 후반부에서 [Ruby 구성 네](#page-563-0) [임스페이스](#page-563-0) 섹션을 참조하세요.

### **a** Note

Ruby 2.7 AL2 버전 3.3.7 이전 플랫폼 버전의 경우 기본 Elastic Beanstalk nginx 프록시 서버 구성은 도메인 루트(*subdomain*.elasticbeanstalk.com/)에서 정적 파일 제공을 지원하 지 않습니다. 이 플랫폼 버전은 2021년 10월 21일에 릴리스되었습니다. 자세한 내용은 AWS Elastic Beanstalk 릴리스 정보의 [새 플랫폼 버전 - Ruby를](https://docs.aws.amazon.com/elasticbeanstalk/latest/relnotes/release-2021-10-21-linux.html#release-2021-10-21-linux.platforms.ruby) 참조하십시오.

환경 속성

환경 속성 섹션에서는 애플리케이션을 실행하는 Amazon EC2 인스턴스의 환경 속성 설정을 지정할 수 있습니다. 환경 속성은 키-값 페어로 애플리케이션에 전달됩니다.

Ruby 플랫폼은 환경 구성에 대한 다음 속성을 지정합니다.

- BUNDLE\_WITHOUT - [Gemfile에](http://bundler.io/v1.15/man/gemfile.5.html)서 [종속 항목을 설치할 때](http://bundler.io/bundle_install.html) 무시하는 콜론으로 구분된 그룹 목록입 니다.
- BUNDLER\_DEPLOYMENT\_MODE Bundler를 사용해 [배포 모드로](https://bundler.io/man/bundle-install.1.html#DEPLOYMENT-MODE) 종속성을 설치하려면 true(기 본값)로 설정합니다. 개발 모드에서 bundle install을 실행하려면 이 속성을 false로 설정하십 시오.

#### **a** Note

이 환경 속성은 Amazon Linux AMI Ruby 플랫폼 브랜치(이전 Amazon Linux 2)에 정의되어 있지 않습니다.

- RAILS SKIP\_ASSET\_COMPILATION true로 설정하여 배포 중 [rake assets:precompile](http://guides.rubyonrails.org/asset_pipeline.html#precompiling-assets)의 실행을 건너뜁니다.
- RAILS\_SKIP\_MIGRATIONS true로 설정하여 배포 중 [rake db:migrate](http://guides.rubyonrails.org/active_record_migrations.html#running-migrations)의 실행을 건너뜁니다.
- RACK\_ENV 랙에 대한 환경 단계를 지정합니다. 예: development, production, test 등.

Elastic Beanstalk에서 실행되는 Ruby 환경에서 ENV 객체를 사용하여 환경 변수에 액세스할 수 있습니 다. 예를 들어 다음 코드로 변수에 대한 API\_ENDPOINT이라는 속성을 읽을 수 있습니다.

endpoint = ENV['API\_ENDPOINT']

자세한 내용은 [환경 속성 및 기타 소프트웨어 설정](#page-866-0)를 참조하십시오.

<span id="page-563-0"></span>Ruby 구성 네임스페이스

[구성 파일](#page-1004-0)을 사용하여 구성 옵션을 설정하고 배포 중 다른 인스턴스 구성 작업을 수행할 수 있습니다. Elastic Beanstalk 서비스 또는 사용 중인 플랫폼에서 구성 옵션을 정의할 수 있으며 이는 네임스페이 스로 조직됩니다.

aws:elasticbeanstalk:environment:proxy:staticfiles 네임스페이스를 사용하여 정적 파일을 제공하도록 환경 프록시를 구성할 수 있습니다. 애플리케이션 디렉터리에 대한 가상 경로의 매 핑을 정의합니다.

Ruby 플랫폼에서는 플랫폼별 네임스페이스를 정의하지 않습니다. 대신 공통 레일 및 랙 옵션에 대한 환경 속성을 정의합니다.

다음 구성 파일은 staticimages라는 디렉터리를 /images 경로로 매핑하는 정적 파일 옵션을 지정 하고, 플랫폼에서 정의한 각 환경 속성을 설정하고, LOGGING이라는 추가 환경 속성을 설정합니다.

Example .ebextensions/ruby-settings.config

```
option_settings: 
   aws:elasticbeanstalk:environment:proxy:staticfiles: 
     /images: staticimages 
   aws:elasticbeanstalk:application:environment: 
     BUNDLE_WITHOUT: test 
    BUNDLER DEPLOYMENT MODE: true
     RACK_ENV: development 
     RAILS_SKIP_ASSET_COMPILATION: true 
     RAILS_SKIP_MIGRATIONS: true 
     LOGGING: debug
```
**a** Note

BUNDLER\_DEPLOYMENT\_MODE 환경 속성 및 aws:elasticbeanstalk:environment:proxy:staticfiles 네임스페이스는 Amazon Linux AMI Ruby 플랫폼 브랜치(이전 Amazon Linux 2)에 정의되어 있지 않습니다.

Elastic Beanstalk는 사용자가 환경을 맞춤형으로 지정할 수 있는 다양한 구성 옵션을 제공합니다. 구성 파일 외에 콘솔, 저장된 구성, EB CLI 또는 AWS CLI를 통해 구성 옵션을 설정할 수도 있습니다. 자세한 내용은 [구성 옵션를](#page-894-0) 참조하십시오.

<span id="page-564-0"></span>Gemfile로 패키지 설치

RubyGems을 사용하는 프로젝트 소스 루트의 Gemfile 파일로 애플리케이션에서 필요로 하는 패키지 를 설치합니다.

Example Gemfile

```
source "https://rubygems.org"
gem 'sinatra'
gem 'json'
gem 'rack-parser'
```
Gemfile 파일이 있으면 Elastic Beanstalk는 bundle install을 실행하여 종속 항목을 설치합니다. 자세한 내용은 Bundler.io 웹 사이트의 [Gemfile](https://bundler.io/man/gemfile.5.html) 및 [Bundle](https://bundler.io/man/bundle.1.html) 페이지를 참조하세요.

#### **a** Note

Ruby 플랫폼에 사전 설치된 기본 버전 외에 다른 버전의 Puma를 사용할 수 있습니다. 이렇게 하려면 Gemfile에 버전을 지정하는 항목을 포함합니다. 사용자 지정된 Gemfile을 사용하여 Passenger 같은 다른 애플리케이션 서버를 지정할 수도 있습니다. 두 경우 모두, 애플리케이션 서버를 시작하기 위해 Procfile을 구성해야 합니다. 자세한 내용은 [Procfile을 사용하여 애플리케이션 프로세스 구성을](https://docs.aws.amazon.com/elasticbeanstalk/latest/dg/ruby-platform-procfile.html) 참조하세요.

# <span id="page-565-0"></span>Procfile을 사용한 애플리케이션 프로세스 구성

Ruby 애플리케이션을 시작하는 명령을 지정하려면 소스 번들의 루트에 Procfile라는 파일을 포함합 니다.

**a** Note

Elastic Beanstalk는 Amazon Linux AMI Ruby 플랫폼 브랜치(이전 Amazon Linux 2)에서 이 기 능을 지원하지 않습니다. Ruby 버전에 관계없이 이름에 Puma 또는 Passenger가 포함된 플랫 폼 브랜치는 Amazon Linux 2에 선행하고 Procfile 기능을 지원하지 않습니다.

Procfile 작성 및 사용법에 대한 자세한 내용을 보려면 [the section called "Linux 플랫폼 확장"의](#page-75-0) Buildfile 및 Procfile 섹션을 확장하십시오.

Procfile을 제공하지 않으면 Elastic Beanstalk에서는 사전 설치된 Puma 애플리케이션 서버를 사용 한다고 가정하는 다음 기본 파일을 생성합니다.

web: puma -C /opt/elasticbeanstalk/config/private/pumaconf.rb

제공한 Puma 서버를 사용하려면 [Gemfile을](#page-564-0) 사용하여 해당 서버를 설치할 수 있습니다. 다음 예제 Procfile에서는 시작하는 방법을 보여줍니다.

#### Example Procfile

web: bundle exec puma -C /opt/elasticbeanstalk/config/private/pumaconf.rb

Passenger 애플리케이션 서버를 사용하려면 다음 예제 파일을 사용하여 Passenger를 설치 및 사용하 도록 Ruby 환경을 구성합니다.

1. 이 예제 파일을 사용하여 Passenger를 설치합니다.

## Example Gemfile

```
source 'https://rubygems.org'
gem 'passenger'
```
2. 이 예제 파일을 사용하여 Elastic Beanstalk에서 Passenger를 시작하도록 지시합니다.

## Example Procfile

web: bundle exec passenger start /var/app/current --socket /var/run/puma/my\_app.sock

### **a** Note

Passenger를 사용하기 위해 nginx 프록시 서버의 구성을 변경할 필요가 없습니다. 다른 애플리 케이션 서버를 사용하려면 요청을 애플리케이션에 올바르게 전달하도록 nginx 구성을 사용자 지정해야 할 수 있습니다.

# <span id="page-566-0"></span>Elastic Beanstalk에 Rails 애플리케이션 배포

레일즈는 루비를 위한 오픈소스 model-view-controller (MVC) 프레임워크입니다. 이 튜토리얼은 Rails 애플리케이션을 생성하고 환경에 배포하는 과정을 안내합니다. AWS Elastic Beanstalk

## **Sections**

- [필수 조건](#page-567-0)
- [Elastic Beanstalk 환경 시작](#page-567-1)
- [Rails 설치 및 웹 사이트 생성](#page-569-0)
- [Rails 설정 구성](#page-573-0)
- [애플리케이션 배포](#page-573-1)
- [정리](#page-574-0)
- [다음 단계](#page-574-1)

# <span id="page-567-0"></span>필수 조건

Elastic Beanstalk에 대한 기본 지식

이 자습서에서는 사용자가 기본 Elastic Beanstalk 작업 및 Elastic Beanstalk 콘솔에 대해 어느 정도 알고 있다고 가정합니다. 아직 그렇지 않은 경우 [Elastic Beanstalk 사용 시작하기의](#page-18-0) 지침에 따라 첫 Elastic Beanstalk 환경을 시작합니다.

# 명령줄

이 설명서의 절차를 수행하기 위해서는 실행 명령줄을 입력할 쉘 또는 터미널이 필요합니다. 명령은 프 롬프트 기호(\$)와 해당하는 경우 현재 디렉터리 이름 뒤에 리스트로 표시됩니다.

~/eb-project\$ **this is a command** this is output

Linux 및 macOS의 경우 선호하는 쉘과 패키지 관리자를 사용할 수 있습니다. 윈도우에서는 [리눅스용](https://docs.microsoft.com/en-us/windows/wsl/install-win10)  [윈도우 서브시스템을 설치하여 윈도우](https://docs.microsoft.com/en-us/windows/wsl/install-win10) 통합 버전의 우분투와 배쉬를 다운로드할 수 있습니다.

Rails 종속성

Rails 프레임워크 6.1.4.1에는 다음 종속 항목이 있습니다. 모두 설치해야 합니다.

• Ruby 2.5.0 이상 - 설치 지침은 [Ruby 개발 환경 설정](#page-557-0) 단원을 참조하세요.

이 자습서에서는 Ruby 3.0.2 및 해당 Elastic Beanstalk 플랫폼 버전을 사용합니다.

- Node.js 설치 지침은 [패키지 관리자를 통해 Node.js 설치를](https://nodejs.org/en/download/package-manager/) 참조하세요.
- Yarn 설치 지침은 Yarn 웹사이트의 [설치를](https://yarnpkg.com/lang/en/docs/install/) 참조하세요.

<span id="page-567-1"></span>Elastic Beanstalk 환경 시작

Elastic Beanstalk 콘솔을 사용하여 Elastic Beanstalk 환경을 생성합니다. Ruby 플랫폼을 선택하고 기 본 설정과 샘플 코드를 적용합니다.

환경을 시작하려면(콘솔)

1. [다음과 같은 사전 구성된 링크를 사용하여 Elastic Beanstalk 콘솔을 엽니다.](https://console.aws.amazon.com/elasticbeanstalk/home#/newApplication?applicationName=tutorials&environmentType=LoadBalanced) [console.aws.amazon.com/elasticbeanstalk/home#/ NewApplication애플리케이션 이름=튜토리얼](https://console.aws.amazon.com/elasticbeanstalk/home#/newApplication?applicationName=tutorials&environmentType=LoadBalanced) [및 환경 유형= LoadBalanced](https://console.aws.amazon.com/elasticbeanstalk/home#/newApplication?applicationName=tutorials&environmentType=LoadBalanced)

- 2. [플랫폼]에서 애플리케이션에 사용되는 언어와 일치하는 플랫폼 및 플랫폼 브랜치를 선택합니다.
- 3. 애플리케이션 코드에서 샘플 애플리케이션을 선택합니다.
- 4. 검토 및 시작을 선택합니다.
- 5. 사용할 수 있는 옵션을 검토하십시오. 사용할 수 있는 옵션을 선택하고 준비가 되면 앱 생성을 선 택합니다.

다음 리소스를 사용해 환경을 생성하는 데 약 5분 가량 걸립니다.

• EC2 인스턴스(EC2 instance) - 선택한 플랫폼에서 웹 앱을 실행하도록 구성된 Amazon Elastic Compute Cloud(Amazon EC2) 가상 머신입니다.

특정 언어 버전, 프레임워크, 웹 컨테이너 또는 그 조합을 지원하도록 각 플랫폼마다 특정 소프트웨 어, 구성 파일 및 스크립트 세트를 실행합니다. 대부분의 플랫폼에서는 웹 앱 앞에 위치해 웹 앱으로 요청을 전달하고, 정적 자산을 제공하고, 액세스 및 오류 로그를 생성하는 역방향 프록시로 Apache 또는 NGINX를 사용합니다.

- 인스턴스 보안 그룹(Instance security group) 포트 80에서 인바운드 트래픽을 허용하도록 구성된 Amazon EC2 보안 그룹입니다. 이 리소스를 통해 로드 밸런서의 HTTP 트래픽이 웹 앱을 실행하는 EC2 인스턴스에 도달할 수 있습니다. 기본적으로 다른 포트에서는 트래픽이 허용되지 않습니다.
- 로드 밸런서(Load balancer) 애플리케이션을 실행하는 인스턴스로 요청을 분산하도록 구성된 Elastic Load Balancing 로드 밸런서입니다. 또한 로드 밸런서가 있으면 인터넷에 인스턴스를 직접 노출할 필요가 없습니다.
- 로드 밸런서 보안 그룹(Load balancer security group) 포트 80에서 인바운드 트래픽을 허용하도록 구성된 Amazon EC2 보안 그룹입니다. 이 리소스를 통해 인터넷의 HTTP 트래픽이 로드 밸런서에 도달할 수 있습니다. 기본적으로 다른 포트에서는 트래픽이 허용되지 않습니다.
- Auto Scaling 그룹(Auto Scaling group) 인스턴스가 종료되거나 사용할 수 없게 될 경우 인스턴스를 대체하도록 구성된 Auto Scaling 그룹입니다.
- Amazon S3 버킷(Amazon S3 bucket) Elastic Beanstalk 사용 시 생성된 소스 코드, 로그 및 기타 아 티팩트의 스토리지 위치입니다.
- Amazon CloudWatch alarms 환경 내 인스턴스의 부하를 모니터링하고 부하가 너무 높거나 낮 을 경우 트리거되는 두 개의 CloudWatch 경보입니다. 경보가 트리거되면 이에 대한 응답으로 Auto Scaling 그룹이 스케일 업 또는 축소됩니다.
- AWS CloudFormation 스택 Elastic AWS CloudFormation Beanstalk는 사용자 환경에서 리소스를 시작하고 구성 변경 사항을 전파하는 데 사용합니다. 리소스는 [AWS CloudFormation 콘솔](https://console.aws.amazon.com/cloudformation)에서 볼 수 있는 템플릿에서 정의됩니다.

• 도메인 이름(Domain name) - *subdomain*.*region*.elasticbeanstalk.com 형식으로 웹 앱으로 라우팅 되는 도메인 이름입니다.

### **a** Note

Elastic Beanstalk 애플리케이션의 보안을 강화하기 위해 elasticbeanstalk.com 도메인이 [공](https://publicsuffix.org/) [개 서픽스 목록\(PSL\)](https://publicsuffix.org/)에 등록되어 있습니다. 보안 강화를 위해 Elastic Beanstalk 애플리케이 션 기본 도메인 이름에 민감한 쿠키를 설정해야 하는 경우 \_\_Host- 접두사가 있는 쿠키를 사용하는 것이 좋습니다. 이렇게 쿠키를 설정하면 교차 사이트 요청 위조 시도(CSRF)로부터 도메인을 보호하는 데 도움이 됩니다. 자세한 내용은 Mozilla 개발자 네트워크의 [Set-Cookie](https://developer.mozilla.org/en-US/docs/Web/HTTP/Headers/Set-Cookie#cookie_prefixes) 페이지를 참조하십시오.

이러한 모든 리소스는 Elastic Beanstalk에서 관리합니다. 사용자가 환경을 종료하면 Elastic Beanstalk 는 환경에 있는 모든 리소스를 종료합니다.

**a** Note

Elastic Beanstalk에서 생성하는 Amazon S3 버킷은 환경 간에 공유되며 환경을 종료해도 삭제 되지 않습니다. 자세한 내용은 [Amazon S3에서 Elastic Beanstalk 사용을](#page-1363-0)(를) 참조하세요.

<span id="page-569-0"></span>Rails 설치 및 웹 사이트 생성

gem 명령을 사용하여 Rails와 해당 종속성을 설치합니다.

```
~$ gem install rails
Fetching: concurrent-ruby-1.1.9.gem
Successfully installed concurrent-ruby-1.1.9
Fetching: rack-2.2.3.gem
Successfully installed rack-2.2.3
...
```
Rails 설치를 테스트합니다.

```
~$ rails --version
Rails 6.1.4.1
```
애플리케이션 이름이 포함된 rails new를 사용하여 새 Rails 프로젝트를 만듭니다.

#### ~\$ **rails new ~/eb-rails**

Rails는 이름을 지정하여 디렉터리를 만들고, 로컬에서 샘플 프로젝트를 실행할 때 필요한 모든 파일을 생성한 후, bundler를 실행하여 프로젝트의 Gemfile에 정의된 모든 종속 항목(Gems)을 설치합니다.

### **a** Note

이 프로세스는 프로젝트에 대한 최신 Puma 버전을 설치합니다. 이 버전은 사용자 환경 의 Ruby 플랫폼 버전에서 Elastic Beanstalk가 제공하는 버전과 다를 수 있습니다. Elastic Beanstalk에서 제공되는 Puma 버전을 보려면 AWS Elastic Beanstalk 플랫폼 가이드의 [Ruby](https://docs.aws.amazon.com/elasticbeanstalk/latest/platforms/platform-history-ruby.html)  [플랫폼 이력](https://docs.aws.amazon.com/elasticbeanstalk/latest/platforms/platform-history-ruby.html)을 참조하세요. 최신 Puma 버전에 대한 자세한 내용은 [Puma.io](http://puma.io) 웹 사이트를 참조 하세요. 두 Puma 버전 간에 불일치가 있는 경우 다음 옵션 중 하나를 사용하세요.

- 이전 rails new 명령으로 설치된 Puma 버전을 사용하세요. 이 경우 자체 제공한 Puma 서버 버전을 사용하려면 플랫폼에 대해 Procfile을(를) 추가해야 합니다. 자세한 정보는 [Procfile을 사용한 애플리케이션 프로세스 구성](#page-565-0)을 참조하세요.
- 사용자 환경의 Ruby 플랫폼 버전에 사전 설치된 버전과 일치하도록 Puma 버전을 업데이트 합니다. 이를 위해서는 프로젝트 소스 디렉터리의 루트에 있는 Gemfile의 Puma 버전을 수정 해야 합니다. 그런 다음 bundle update을(를) 실행합니다. 자세한 내용은 Bundler.io 웹 사 이트의 [번들 업데이트](https://bundler.io/man/bundle-update.1.html) 페이지를 참조하세요.

#### 로컬에서 기본 프로젝트를 실행하여 Rails 설치를 테스트합니다.

```
~$ cd eb-rails
~/eb-rails$ rails server
=> Booting Puma
=> Rails 6.1.4.1 application starting in development
=> Run `bin/rails server --help` for more startup options
Puma starting in single mode...
* Puma version: 5.5.2 (ruby 3.0.2-p107) ("Zawgyi")
* Min threads: 5
* Max threads: 5
* Environment: development
           PID: 77857
* Listening on http://127.0.0.1:3000
* Listening on http://[::1]:3000
Use Ctrl-C to stop
...
```
웹 브라우저에서 http://localhost:3000을 열고 실행 중인 기본 프로젝트를 확인합니다.

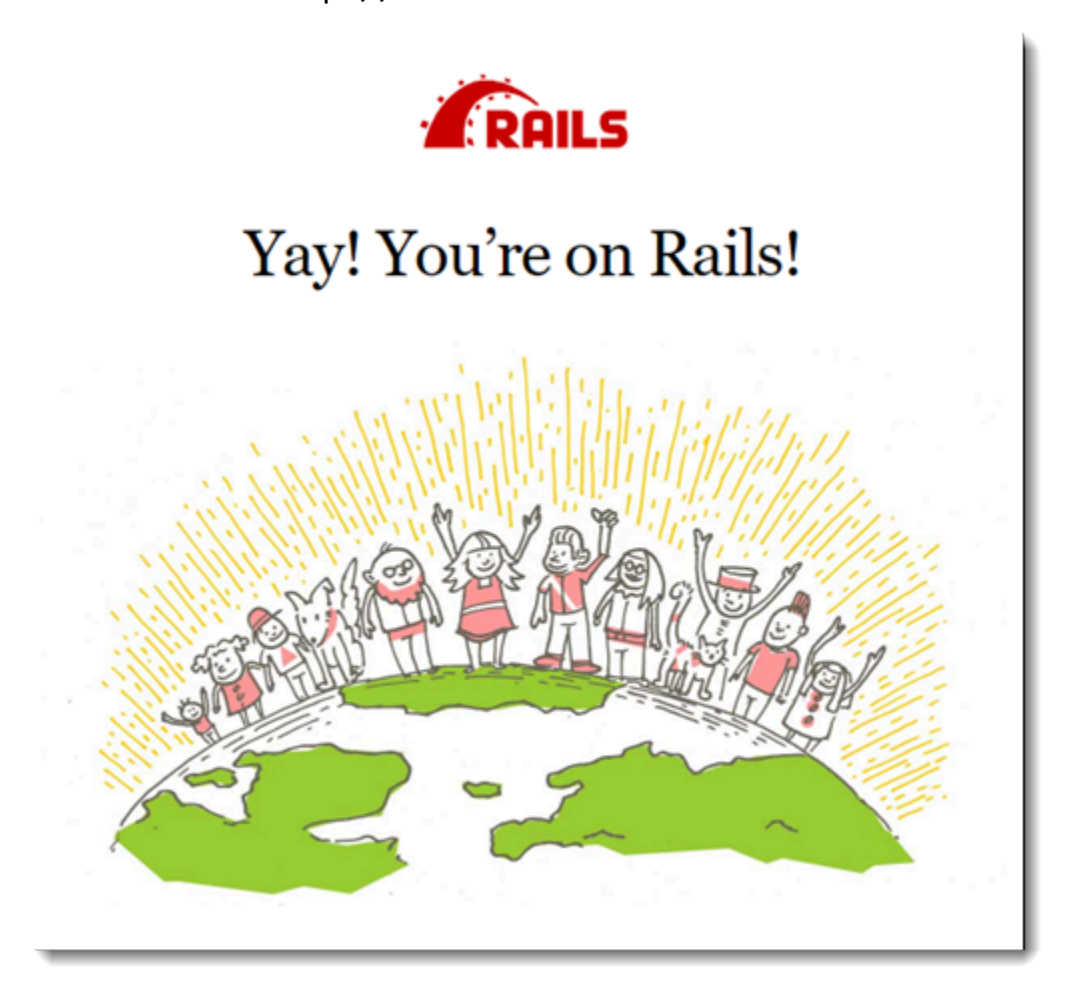

이 페이지는 개발 모드에서만 표시됩니다. Elastic Beanstalk에 대한 운영 배포를 지원하기 위해 애플리 케이션의 프런트 페이지에 일부 콘텐츠를 추가합니다. rails generate를 사용하여 컨트롤러를 만 들고 라우팅한 후 시작 페이지를 확인합니다.

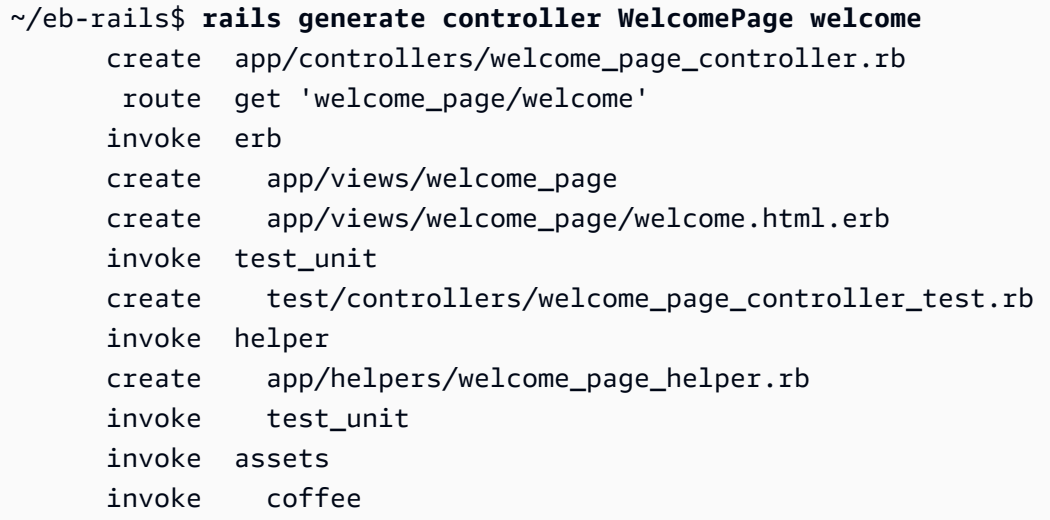

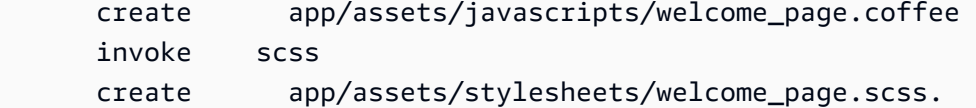

이는 /welcome\_page/welcome의 페이지에 액세스하는 데 필요한 모든 정보를 제공합니다. 그러나 변경 내용을 게시하기 전에, 보기에서 콘텐츠를 바꾸고 이 페이지가 사이트의 최상위에 표시되도록 경 로를 추가해야 합니다.

텍스트 편집기를 사용하여 app/views/welcome\_page/welcome.html.erb에서 콘텐츠를 편집합 니다. 이 예에서는 cat을 사용하여 기존 파일의 콘텐츠를 덮어씁니다.

Example app/views/welcome\_page/welcome.html.erb

<h1>Welcome!</h1> <p>This is the front page of my first Rails application on Elastic Beanstalk.</p>

마지막으로 다음 경로를 config/routes.rb에 추가합니다.

Example config/routes.rb

```
Rails.application.routes.draw do 
   get 'welcome_page/welcome' 
   root 'welcome_page#welcome'
```
그러면 웹 사이트 루트에 대한 요청을 시작 페이지 컨트롤러의 시작 메서드로 라우팅하라고 Rails에 지 시하게 되며, 이를 통해 시작 보기(welcome.html.erb)의 콘텐츠를 렌더링합니다.

Elastic Beanstalk가 Ruby 플랫폼에서 애플리케이션을 성공적으로 배포하기 위해서는 Gemfile.lock의 업데이트가 필요합니다. Gemfile.lock 에 대한 일부 종속성은 플랫폼별 로 다를 수 있습니다. 따라서 필요한 모든 종속성이 배포와 함께 설치되도록 **platform ruby**를 Gemfile.lock에 추가해야 합니다.

Example

```
~/eb-rails$ bundle lock --add-platform ruby
Fetching gem metadata from https://rubygems.org/............
Resolving dependencies...
Writing lockfile to /Users/janedoe/EBDPT/RubyApps/eb-rails-doc-app/Gemfile.lock
```
# <span id="page-573-0"></span>Rails 설정 구성

Elastic Beanstalk 콘솔을 사용하여 환경 속성으로 Rails를 구성합니다. SECRET\_KEY\_BASE 환경 속성 을 최대 256자의 영숫자 문자열로 설정합니다.

Rails는 이 속성을 사용하여 키를 생성합니다. 따라서 이 속성을 보안 유지해야 하며 소스 제어에 일반 텍스트로 저장하지 않아야 합니다. 대신 환경 속성을 통해 사용자 환경의 Rails 코드에 이 속성을 제공 합니다.

Elastic Beanstalk 콘솔에서 환경 속성을 구성하려면

- 1. [Elastic Beanstalk](https://console.aws.amazon.com/elasticbeanstalk) 콘솔을 열고 지역 목록에서 원하는 지역을 선택합니다. AWS 리전
- 2. 탐색 창에서 환경을 선택한 다음 목록에서 환경 이름을 선택합니다.

#### **a** Note

여러개의 환경을 보유한 경우 검색 창을 통해 환경 목록을 필터링합니다.

- 3. 탐색 창에서 구성을 선택합니다.
- 4. 업데이트, 모니터링 및 로깅 구성 범주에서 편집을 선택합니다.
- 5. 아래로 스크롤하여 환경 속성까지 이동합니다.
- 6. 환경 속성 추가(Add environment property)를 선택합니다.
- 7. 속성 이름 및 값 쌍을 입력합니다.
- 8. 변수를 더 추가할 경우 6단계와 7단계를 반복합니다.
- 9. 변경 사항을 저장하려면 페이지 하단에서 적용을 선택합니다.

<span id="page-573-1"></span>이제 환경에 사이트를 배포할 준비가 되었습니다.

#### 애플리케이션 배포

Rails가 생성한 파일이 포함된 [소스 번들](#page-597-0)을 만듭니다. 다음 명령은 rails-default.zip이라는 이름 의 소스 번들을 생성합니다.

~/eb-rails\$ **zip ../rails-default.zip -r \* .[^.]\***

Elastic Beanstalk에 소스 번들을 업로드하여 Rails를 환경에 배포합니다.

### 소스 번들을 배포하려면

- 1. [Elastic Beanstalk](https://console.aws.amazon.com/elasticbeanstalk) 콘솔을 열고 지역 목록에서 원하는 지역을 선택합니다. AWS 리전
- 2. 탐색 창에서 환경을 선택한 다음 목록에서 환경 이름을 선택합니다.

#### **a** Note

환경이 많은 경우 검색 창을 사용하여 환경 목록을 필터링합니다.

- 3. 환경 개요 페이지에서 [업로드 및 배포]를 선택합니다.
- 4. 화면에 표시되는 대화 상자를 사용하여 소스 번들을 업로드합니다.
- 5. 배포(Deploy)를 선택합니다.
- 6. 배포가 완료되면 사이트 URL을 선택하여 새 탭에서 웹 사이트를 열 수 있습니다.

## <span id="page-574-0"></span>정리

Elastic Beanstalk 작업을 완료하면 환경을 종료할 수 있습니다. Elastic Beanstalk는 [Amazon EC2](#page-752-0) 인 스턴스, 데이터베이스 [인스턴스](#page-788-0)[, 로드 밸런서, 보안 그룹,](#page-848-0) 경보 등 사용자 환경과 관련된 모든 리소스를 AWS 종료합니다.

콘솔에서 Elastic Beanstalk 환경을 종료하려면

- 1. [Elastic Beanstalk](https://console.aws.amazon.com/elasticbeanstalk) 콘솔을 열고 지역 목록에서 원하는 지역을 선택합니다. AWS 리전
- 2. 탐색 창에서 환경을 선택한 다음 목록에서 환경 이름을 선택합니다.

**a** Note 여러개의 환경을 보유한 경우 검색 창을 통해 환경 목록을 필터링합니다.

- 3. 작업(Actions)을 선택한 후 환경 종료(Terminate Environment)를 선택합니다.
- 4. 화면에 표시되는 대화 상자를 사용하여 환경 종료를 확인합니다.

<span id="page-574-1"></span>Elastic Beanstalk로 언제든지 애플리케이션을 위한 새로운 환경을 쉽게 생성할 수 있습니다.

## 다음 단계

Rails에 대한 자세한 내용은 [rubyonrails.org](https://rubyonrails.org/)를 참조하십시오.

애플리케이션을 계속 개발하다 보면 .zip 파일을 수동으로 생성하여 이를 Elastic Beanstalk 콘솔에 업 로드하지 않고도 환경을 관리하고 애플리케이션을 배포할 수 있는 방법이 필요할 것입니다. [Elastic](#page-1389-0) [Beanstalk 명령줄](#page-1389-0) 인터페이스 (EB CLI easy-to-use ) 는 명령줄에서 애플리케이션을 생성, 구성하고, Elastic Beanstalk 환경에 배포하기 위한 명령을 제공합니다.

마지막으로, 프로덕션 환경에서 애플리케이션을 사용하려면 환경에 대한 [사용자 지정 도메인 이름을](#page-892-0)  [구성](#page-892-0)하고 보안 연결을 위해 [HTTPS를 활성화할](#page-1085-0) 수 있습니다.

# <span id="page-575-0"></span>Elastic Beanstalk에 Sinatra 애플리케이션 배포

이 연습에서는 간단한 [Sinatra](http://www.sinatrarb.com/) 웹 애플리케이션을 AWS Elastic Beanstalk에 배포하는 방법을 보여줍니 다.

# 필수 조건

이 자습서에서는 사용자가 기본 Elastic Beanstalk 작업 및 Elastic Beanstalk 콘솔에 대해 어느 정도 알고 있다고 가정합니다. 아직 그렇지 않은 경우 [Elastic Beanstalk 사용 시작하기의](#page-18-0) 지침에 따라 첫 Elastic Beanstalk 환경을 시작합니다.

이 설명서의 절차를 수행하기 위해서는 실행 명령줄을 입력할 쉘 또는 터미널이 필요합니다. 명령은 프 롬프트 기호(\$)와 해당하는 경우 현재 디렉터리 이름 뒤에 리스트로 표시됩니다.

~/eb-project\$ **this is a command** this is output

Linux 및 macOS의 경우 선호하는 쉘과 패키지 관리자를 사용할 수 있습니다. 윈도우에서는 [리눅스용](https://docs.microsoft.com/en-us/windows/wsl/install-win10)  [윈도우 서브시스템을 설치하여 윈도우](https://docs.microsoft.com/en-us/windows/wsl/install-win10) 통합 버전의 우분투와 배쉬를 다운로드할 수 있습니다.

Sinatra 2.1.0에는 Ruby 2.3.0 이상이 필요합니다. 이 자습서에서는 Ruby 3.0.2 및 해당 Elastic Beanstalk 플랫폼 버전을 사용합니다. [Ruby 개발 환경 설정](#page-557-0)의 지침을 따라서 Ruby를 설치합니다.

Elastic Beanstalk 환경 시작

Elastic Beanstalk 콘솔을 사용하여 Elastic Beanstalk 환경을 생성합니다. Ruby 플랫폼을 선택하고 기 본 설정과 샘플 코드를 적용합니다.

환경을 시작하려면(콘솔)

1. [다음과 같은 사전 구성된 링크를 사용하여 Elastic Beanstalk 콘솔을 엽니다.](https://console.aws.amazon.com/elasticbeanstalk/home#/newApplication?applicationName=tutorials&environmentType=LoadBalanced) [console.aws.amazon.com/elasticbeanstalk/home#/ NewApplication애플리케이션 이름=튜토리얼](https://console.aws.amazon.com/elasticbeanstalk/home#/newApplication?applicationName=tutorials&environmentType=LoadBalanced) [및 환경 유형= LoadBalanced](https://console.aws.amazon.com/elasticbeanstalk/home#/newApplication?applicationName=tutorials&environmentType=LoadBalanced)
- 2. [플랫폼]에서 애플리케이션에 사용되는 언어와 일치하는 플랫폼 및 플랫폼 브랜치를 선택합니다.
- 3. 애플리케이션 코드에서 샘플 애플리케이션을 선택합니다.
- 4. 검토 및 시작을 선택합니다.
- 5. 사용할 수 있는 옵션을 검토하십시오. 사용할 수 있는 옵션을 선택하고 준비가 되면 앱 생성을 선 택합니다.

다음 리소스를 사용해 환경을 생성하는 데 약 5분 가량 걸립니다.

• EC2 인스턴스(EC2 instance) - 선택한 플랫폼에서 웹 앱을 실행하도록 구성된 Amazon Elastic Compute Cloud(Amazon EC2) 가상 머신입니다.

특정 언어 버전, 프레임워크, 웹 컨테이너 또는 그 조합을 지원하도록 각 플랫폼마다 특정 소프트웨 어, 구성 파일 및 스크립트 세트를 실행합니다. 대부분의 플랫폼에서는 웹 앱 앞에 위치해 웹 앱으로 요청을 전달하고, 정적 자산을 제공하고, 액세스 및 오류 로그를 생성하는 역방향 프록시로 Apache 또는 NGINX를 사용합니다.

- 인스턴스 보안 그룹(Instance security group) 포트 80에서 인바운드 트래픽을 허용하도록 구성된 Amazon EC2 보안 그룹입니다. 이 리소스를 통해 로드 밸런서의 HTTP 트래픽이 웹 앱을 실행하는 EC2 인스턴스에 도달할 수 있습니다. 기본적으로 다른 포트에서는 트래픽이 허용되지 않습니다.
- 로드 밸런서(Load balancer) 애플리케이션을 실행하는 인스턴스로 요청을 분산하도록 구성된 Elastic Load Balancing 로드 밸런서입니다. 또한 로드 밸런서가 있으면 인터넷에 인스턴스를 직접 노출할 필요가 없습니다.
- 로드 밸런서 보안 그룹(Load balancer security group) 포트 80에서 인바운드 트래픽을 허용하도록 구성된 Amazon EC2 보안 그룹입니다. 이 리소스를 통해 인터넷의 HTTP 트래픽이 로드 밸런서에 도달할 수 있습니다. 기본적으로 다른 포트에서는 트래픽이 허용되지 않습니다.
- Auto Scaling 그룹(Auto Scaling group) 인스턴스가 종료되거나 사용할 수 없게 될 경우 인스턴스를 대체하도록 구성된 Auto Scaling 그룹입니다.
- Amazon S3 버킷(Amazon S3 bucket) Elastic Beanstalk 사용 시 생성된 소스 코드, 로그 및 기타 아 티팩트의 스토리지 위치입니다.
- Amazon CloudWatch alarms 환경 내 인스턴스의 부하를 모니터링하고 부하가 너무 높거나 낮 을 경우 트리거되는 두 개의 CloudWatch 경보입니다. 경보가 트리거되면 이에 대한 응답으로 Auto Scaling 그룹이 스케일 업 또는 축소됩니다.
- AWS CloudFormation 스택 Elastic AWS CloudFormation Beanstalk는 사용자 환경에서 리소스를 시작하고 구성 변경 사항을 전파하는 데 사용합니다. 리소스는 [AWS CloudFormation 콘솔](https://console.aws.amazon.com/cloudformation)에서 볼 수 있는 템플릿에서 정의됩니다.

• 도메인 이름(Domain name) - *subdomain*.*region*.elasticbeanstalk.com 형식으로 웹 앱으로 라우팅 되는 도메인 이름입니다.

### **G** Note

Elastic Beanstalk 애플리케이션의 보안을 강화하기 위해 elasticbeanstalk.com 도메인이 [공](https://publicsuffix.org/) [개 서픽스 목록\(PSL\)](https://publicsuffix.org/)에 등록되어 있습니다. 보안 강화를 위해 Elastic Beanstalk 애플리케이 션 기본 도메인 이름에 민감한 쿠키를 설정해야 하는 경우 \_\_Host - 접두사가 있는 쿠키를 사용하는 것이 좋습니다. 이렇게 쿠키를 설정하면 교차 사이트 요청 위조 시도(CSRF)로부터 도메인을 보호하는 데 도움이 됩니다. 자세한 내용은 Mozilla 개발자 네트워크의 [Set-Cookie](https://developer.mozilla.org/en-US/docs/Web/HTTP/Headers/Set-Cookie#cookie_prefixes) 페이지를 참조하십시오.

이러한 모든 리소스는 Elastic Beanstalk에서 관리합니다. 사용자가 환경을 종료하면 Elastic Beanstalk 는 환경에 있는 모든 리소스를 종료합니다.

**G** Note

Elastic Beanstalk에서 생성하는 Amazon S3 버킷은 환경 간에 공유되며 환경을 종료해도 삭제 되지 않습니다. 자세한 내용은 [Amazon S3에서 Elastic Beanstalk 사용을](#page-1363-0)(를) 참조하세요.

기본 Sinatra 웹 사이트 작성

Sinatra 애플리케이션을 생성 및 배포하려면

1. 다음 내용이 포함된 config.ru라는 구성 파일을 생성합니다.

Example config.ru

```
require './helloworld'
run Sinatra::Application
```
2. 다음 내용이 포함된 helloworld.rb라는 Ruby 코드 파일을 생성합니다.

Example helloworld.rb

```
require 'sinatra'
get '/' do 
   "Hello World!"
```
end

3. 다음 내용이 포함된 Gemfile을 생성합니다.

#### Example Gemfile

```
source 'https://rubygems.org'
gem 'sinatra'
gem 'puma'
```
4. 번들 설치를 실행하여 Gemfile.lock을 생성합니다.

#### Example

```
~/eb-sinatra$ bundle install
Fetching gem metadata from https://rubygems.org/....
Resolving dependencies...
Using bundler 2.2.22
Using rack 2.2.3
...
```
5. Elastic Beanstalk가 Ruby 플랫폼에서 애플리케이션을 성공적으로 배포하기 위해서는 Gemfile.lock의 업데이트가 필요합니다. Gemfile.lock 에 대한 일부 종속성은 플랫폼별 로 다를 수 있습니다. 따라서 필요한 모든 종속성이 배포와 함께 설치되도록 **platform ruby**를 Gemfile.lock에 추가해야 합니다.

Example

```
~/eb-sinatra$ bundle lock --add-platform ruby
Fetching gem metadata from https://rubygems.org/....
Resolving dependencies...
Writing lockfile to /Users/janedoe/EBDPT/RubyApps/eb-sinatra/Gemfile.lock
```
6. 다음 콘텐츠를 통해 Procfile을 생성합니다.

#### Example Procfile

web: bundle exec puma -C /opt/elasticbeanstalk/config/private/pumaconf.rb

### 애플리케이션 배포

소스 파일을 포함하는 [소스 번들](#page-597-0)을 만듭니다. 다음 명령은 sinatra-default.zip이라는 이름의 소 스 번들을 생성합니다.

~/eb-sinatra\$ **zip ../sinatra-default.zip -r \* .[^.]\***

Elastic Beanstalk에 소스 번들을 업로드하여 Sinatra를 환경에 배포합니다.

#### 소스 번들을 배포하려면

- 1. [Elastic Beanstalk](https://console.aws.amazon.com/elasticbeanstalk) 콘솔을 열고 지역 목록에서 원하는 지역을 선택합니다. AWS 리전
- 2. 탐색 창에서 환경을 선택한 다음 목록에서 환경 이름을 선택합니다.

#### **a** Note

환경이 많은 경우 검색 창을 사용하여 환경 목록을 필터링합니다.

- 3. 환경 개요 페이지에서 [업로드 및 배포]를 선택합니다.
- 4. 화면에 표시되는 대화 상자를 사용하여 소스 번들을 업로드합니다.
- 5. 배포(Deploy)를 선택합니다.
- 6. 배포가 완료되면 사이트 URL을 선택하여 새 탭에서 웹 사이트를 열 수 있습니다.

### 정리

Elastic Beanstalk 작업을 완료하면 환경을 종료할 수 있습니다. Elastic Beanstalk는 [Amazon EC2](#page-752-0) 인 스턴스, 데이터베이스 [인스턴스](#page-788-0)[, 로드 밸런서, 보안 그룹,](#page-848-0) 경보 등 사용자 환경과 관련된 모든 리소스를 AWS 종료합니다.

콘솔에서 Elastic Beanstalk 환경을 종료하려면

- 1. [Elastic Beanstalk](https://console.aws.amazon.com/elasticbeanstalk) 콘솔을 열고 지역 목록에서 원하는 지역을 선택합니다. AWS 리전
- 2. 탐색 창에서 환경을 선택한 다음 목록에서 환경 이름을 선택합니다.

**a** Note

여러개의 환경을 보유한 경우 검색 창을 통해 환경 목록을 필터링합니다.

- 3. 작업(Actions)을 선택한 후 환경 종료(Terminate Environment)를 선택합니다.
- 4. 화면에 표시되는 대화 상자를 사용하여 환경 종료를 확인합니다.

Elastic Beanstalk로 언제든지 애플리케이션을 위한 새로운 환경을 쉽게 생성할 수 있습니다.

### 다음 단계

Sinatra에 대한 자세한 내용은 [sinatrarb.com을](http://sinatrarb.com/) 참조하십시오.

애플리케이션을 계속 개발하다 보면 .zip 파일을 수동으로 생성하여 이를 Elastic Beanstalk 콘솔에 업 로드하지 않고도 환경을 관리하고 애플리케이션을 배포할 수 있는 방법이 필요할 것입니다. [Elastic](#page-1389-0) [Beanstalk 명령줄](#page-1389-0) 인터페이스 (EB CLI easy-to-use ) 는 명령줄에서 애플리케이션을 생성, 구성하고, Elastic Beanstalk 환경에 배포하기 위한 명령을 제공합니다.

마지막으로, 프로덕션 환경에서 애플리케이션을 사용하려면 환경에 대한 [사용자 지정 도메인 이름을](#page-892-0)  [구성](#page-892-0)하고 보안 연결을 위해 [HTTPS를 활성화할](#page-1085-0) 수 있습니다.

### Amazon RDS DB 인스턴스를 Ruby 애플리케이션 환경에 추가

Amazon Relational Database Service(RDS) DB 인스턴스를 통해 애플리케이션이 수집하고 수정하는 데이터를 저장할 수 있습니다. Elastic Beanstalk를 통해 데이터베이스를 환경으로 연결한 후 관리하거 나 비연결을 통해 생성하여 외부 기타 서버로 관리할 수 있습니다. 여기에서는 Elastic Beanstalk 콘솔 을 사용하여 Amazon RDS를 생성하는 방법을 설명합니다. 데이터베이스는 Elastic Beanstalk를 통해 사용자 환경에 연결되고 관리됩니다. Elastic Beanstalk를 통한 Amazon RDS 통합에 대한 자세한 내용 은 [Elastic Beanstalk 환경에 데이터베이스 추가을](#page-848-0) 참조하십시오.

섹셔

- [환경에 DB 인스턴스 추가](#page-580-0)
- [어댑터 다운로드](#page-581-0)
- [데이터베이스로 연결](#page-582-0)

<span id="page-580-0"></span>환경에 DB 인스턴스 추가

환경에 DB 인스턴스를 추가하려면

- 1. [Elastic Beanstalk 콘솔을](https://console.aws.amazon.com/elasticbeanstalk) 연 다음 리전 목록에서 해당 AWS 리전을 선택합니다.
- 2. 탐색 창에서 환경을 선택한 다음 목록에서 환경 이름을 선택합니다.

#### **a** Note

여러개의 환경을 보유한 경우 검색 창을 통해 환경 목록을 필터링합니다.

- 3. 탐색 창에서 구성을 선택합니다.
- 4. 데이터베이스 구성 범주에서 편집을 선택합니다.
- 5. DB 엔진을 선택하고 사용자 이름과 암호를 입력합니다.
- 6. 변경 사항을 저장하려면 페이지 하단에서 적용을 선택합니다.

DB 인스턴스를 추가하는 데 약 10분 정도 소요됩니다. 환경 업데이트가 완료되면 애플리케이션에서 다음 환경 속성을 통해 DB 인스턴스 호스트 이름과 기타 연결 정보를 사용할 수 있습니다:

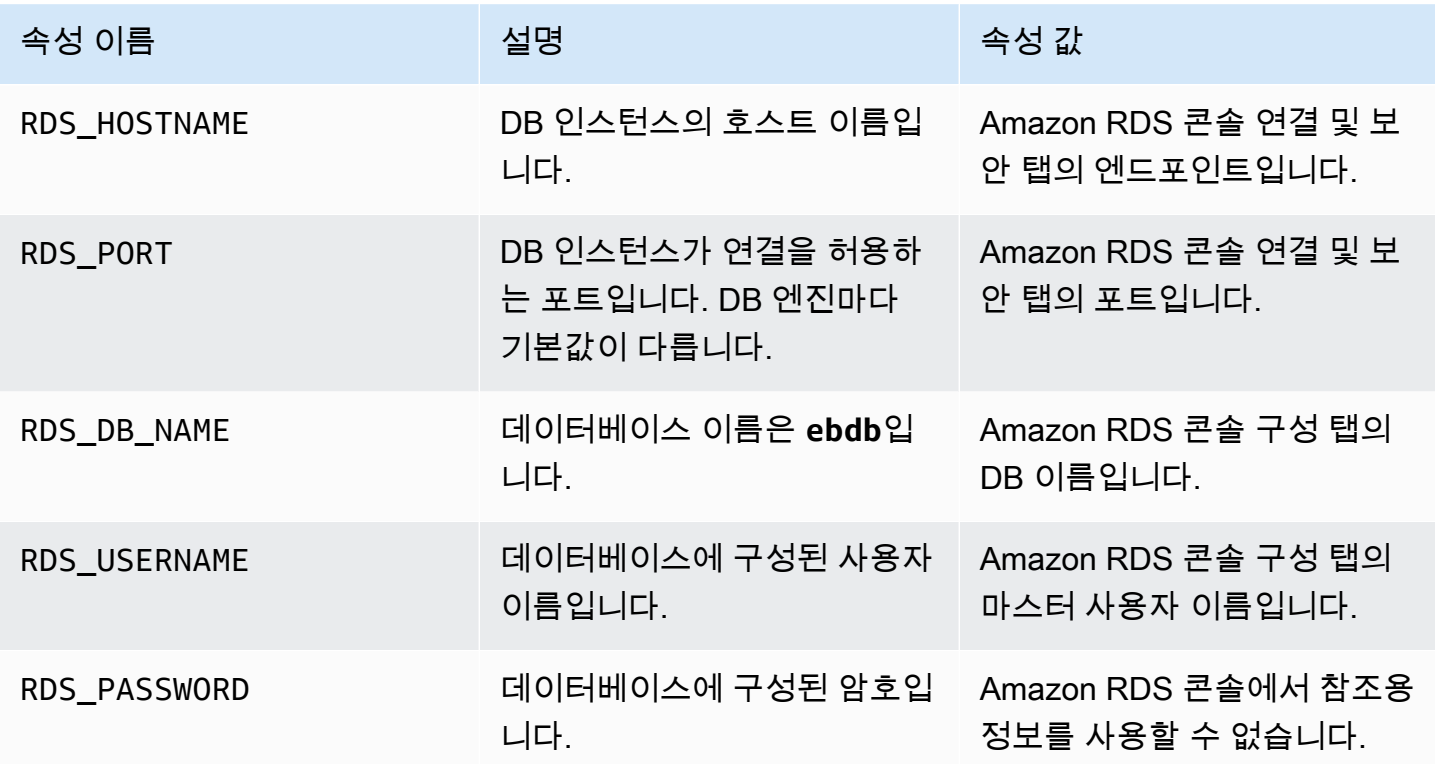

Elastic Beanstalk 환경에 결합된 데이터베이스에 대한 자세한 내용은 [Elastic Beanstalk 환경에 데이터](#page-848-0) [베이스 추가](#page-848-0)을 참조하세요.

### <span id="page-581-0"></span>어댑터 다운로드

프로젝트의 [gem 파일에](#page-564-0) 데이터베이스 어댑터를 추가하십시오.

#### Example Gemfile - MySQL을 이용한 Rails

```
source 'https://rubygems.org'
gem 'puma'
gem 'rails', '~> 6.1.4', '>= 6.1.4.1'
gem 'mysql2'
```
### Ruby용 일반 어댑터 gem

- MySQL [mysql2](https://rubygems.org/gems/mysql2)
- PostgreSQL [pg](https://rubygems.org/gems/pg)
- Oracle [activerecord-oracle\\_enhanced-adapter](https://rubygems.org/gems/activerecord-oracle_enhanced-adapter)
- SQL Server [activerecord-sqlserver-adapter](https://rubygems.org/gems/activerecord-sqlserver-adapter)

<span id="page-582-0"></span>데이터베이스로 연결

Elastic Beanstalk에서는 환경 속성을 통해 연결된 DB 인스턴스의 연결 정보를 제공합니다. ENV['*VARIABLE*'] 를 통해 속성을 읽고 데이터베이스 연결을 구성합니다.

Example config/database.yml - Ruby on rails 데이터베이스 구성(MySQL)

```
production: 
   adapter: mysql2 
   encoding: utf8 
   database: <%= ENV['RDS_DB_NAME'] %> 
  username: <%= ENV['RDS USERNAME'] %>
   password: <%= ENV['RDS_PASSWORD'] %> 
   host: <%= ENV['RDS_HOSTNAME'] %> 
  port: <%= ENV['RDS PORT'] %>
```
# 자습서 및 샘플

언어 및 프레임워크별 자습서는 AWS Elastic Beanstalk 개발자 안내서 전체에 걸쳐 있습니다. 게시된 대로 새로 업데이트된 자습서가 이 목록에 추가됩니다. 최신 업데이트 먼저 표시됩니다.

이 자습서는 중급 단계의 사용자를 대상으로 하며 AWS가입 등의 기본 단계에 대한 지침은 없을 수 도 있습니다. Elastic Beanstalk를 처음 사용하는 AWS 경우, [시작하기](#page-18-0) 안내를 참고하여 첫 Elastic Beanstalk 환경을 시작하고 실행해 보세요.

- Ruby on Rails - [Elastic Beanstalk에 Rails 애플리케이션 배포](#page-566-0)
- Ruby 및 Sinatra - [Elastic Beanstalk에 Sinatra 애플리케이션 배포](#page-575-0)
- PHP 및 MySQL HA 구성 - [외부 Amazon RDS 데이터베이스에 연결된 고가용성 PHP 애플리케이션](#page-474-0) [을 Elastic Beanstalk에 배포](#page-474-0)
- PHP 및 Laravel - [Elastic Beanstalk에 Laravel 애플리케이션 배포](#page-450-0)
- PHP 및 CakePHP [Elastic Beanstalk에 CakePHP 애플리케이션 배포](#page-460-0)
- PHP 및 Drupal HA 구성 [외부 Amazon RDS 데이터베이스에 연결된 고가용성 Drupal 웹 사이트를](#page-501-0)  [Elastic Beanstalk에 배포](#page-501-0)
- PHP 및 HA 구성 WordPress [외부 Amazon RDS 데이터베이스가 있는 고가용성 WordPress 웹 사](#page-484-0) [이트를 Elastic Beanstalk에 배포하기](#page-484-0)
- DynamoDB HA 구성을 사용하는 Node.js [Elastic Beanstalk에 DynamoDB를 사용하는 Node.js 애](#page-416-0) [플리케이션 배포](#page-416-0)
- ASP.NET Core - [자습서: Elastic Beanstalk를 사용한 ASP.NET 코어 애플리케이션 배포](#page-298-0)
- Python 및 Flask - [Elastic Beanstalk에 Flask 애플리케이션 배포](#page-532-0)
- Python 및 Django [Elastic Beanstalk에 Django 애플리케이션 배포](#page-541-0)
- Node.js 및 Express - [Elastic Beanstalk에 Express 애플리케이션 배포](#page-388-0)
- Docker, PHP 및 nginx - [Elastic Beanstalk 콘솔의 ECS 관리형 Docker 환경](#page-145-0)

다음 링크를 통해 소스 번들을 제공하지 않고도 환경을 생성할 때 Elastic Beanstalk에서 사용되는 샘플 애플리케이션을 다운로드할 수 있습니다.

- 도커 [docker.zip](samples/docker.zip)
- [멀티컨테이너 도커 2.zip docker-multicontainer-v](samples/docker-multicontainer-v2.zip)
- 사전 구성된 도커 ([글래스피쉬\) 1.zip docker-glassfish-v](samples/docker-glassfish-v1.zip)
- Go [go.zip](samples/go.zip)
- Corretto [corretto.zip](samples/corretto.zip)
- Tomcat [tomcat.zip](samples/tomcat.zip)
- 리눅스용 .NET 코어 .zip [dotnet-core-linux](samples/dotnet-core-linux.zip)
- [닷넷 코어 .zip dotnet-asp-windows](samples/dotnet-asp-windows.zip)
- Node.js – [nodejs.zip](samples/nodejs.zip)
- PHP – [php.zip](samples/php.zip)
- Python [python.zip](samples/python.zip)
- Ruby [ruby.zip](samples/ruby.zip)

추가 웹 프레임워크, 라이브러리 및 도구의 사용을 보여주는 보다 복잡한 샘플 애플리케이션을 다음에 서 오픈 소스 프로젝트로 사용할 수 있습니다. GitHub

- [로드 밸런싱 WordPress](https://github.com/awslabs/eb-php-wordpress) [\(튜토리얼](#page-484-0)) 로드 밸런싱된 Elastic Beanstalk 환경에서 WordPress 안전하 게 설치하고 실행하기 위한 구성 파일입니다.
- [로드 밸런싱된 Drupal](https://github.com/awslabs/eb-php-drupal)([자습서\)](#page-501-0) Drupal을 안전하게 설치하고 이를 로드 밸런싱된 Elastic Beanstalk 환경에서 실행하기 위한 구성 파일과 지침입니다.
- [Scorekeep](https://github.com/awslabs/eb-java-scorekeep) Spring 프레임워크를 사용하고 사용자, 세션, 게임을 생성하고 관리하기 위한 인터페 이스를 제공하는 RESTful 웹 API입니다. AWS SDK for Java API는 HTTP를 통해 API를 사용하는 Angular 1.5 웹 앱이 있는 번들입니다. Amazon Cognito 및 Amazon 관계형 데이터베이스 서비스와 의 통합을 보여주는 브랜치가 포함됩니다. AWS X-Ray

애플리케이션은 Java SE 플랫폼의 기능을 사용하여 종속 항목을 다운로드하고 인스턴스 상에서 빌드하며, 소스 번들의 크기를 최소화합니다. 이 애플리케이션에는 프록시를 통해 포트 80에서 프 런트엔드 웹 앱을 정적으로 처리하도록 기본 구성을 재정의하고, /api 아래의 경로에 대한 요청을 localhost:5000에서 실행되는 API로 라우팅하는 nginx 구성 파일도 포함되어 있습니다.

- [뱀이 있나요?](https://github.com/awslabs/eb-tomcat-snakes) Elastic Beanstalk의 자바 EE 웹 애플리케이션에서 RDS를 사용하는 모습을 보여주는 톰캣 애플리케이션. 프로젝트는 Servlets, JSP, Simple Tag Support, Tag Files, JDBC, SQL, Log4J, Bootstrap, Jackson, Elastic Beanstalk 구성 파일의 사용을 보여줍니다.
- [Locust Load Generator](https://github.com/awslabs/eb-locustio-sample) 이 프로젝트는 Python으로 작성된 로드 생성 도구인 [Locust](http://locust.io/)를 설치하여 실 행하는 Java SE 플랫폼 기능의 사용을 보여줍니다. 프로젝트에는 Locust를 설치하고 구성하는 구성 파일, DynamoDB 테이블을 구성하는 빌드 스크립트, Locust를 실행하는 Procfile이 포함되어 있습니 다.
- [Share Your Thoughts](https://github.com/awslabs/eb-demo-php-simple-app)([자습서\)](#page-474-0) Amazon RDS의 MySQL, Composer, 구성 파일의 사용을 보여주는 PHP 애플리케이션입니다.

• <u>[새로운 스타트업](https://github.com/awslabs/eb-node-express-sample)</u> (<u>튜토리얼</u>) - DynamoDB, Node.js SDK JavaScript , AWS npm 패키지 관리 및 구성 ————————————————————<br>파일의 사용을 보여주는 Node.js 샘플 애플리케이션입니다.

# <span id="page-586-0"></span>Elastic Beanstalk 애플리케이션 관리 및 구성

AWS Elastic Beanstalk 사용의 첫 번째 단계는 AWS에서 웹 애플리케이션을 나타내는 애플리케이션을 생성하는 것입니다. Elastic Beanstalk에서 애플리케이션은 웹 앱을 실행하는 환경, 웹 앱의 소스 코드 버전, 저장된 구성, 로그 및 Elastic Beanstalk를 사용하는 동안 생성한 기타 아티팩트의 컨테이너 역할 을 합니다.

애플리케이션을 생성하려면

- 1. [Elastic Beanstalk 콘솔을](https://console.aws.amazon.com/elasticbeanstalk) 연 다음 리전(Regions) 목록에서 해당 AWS 리전을 선택합니다.
- 2. 탐색 창에서 애플리케이션(Applications)을 선택한 다음 애플리케이션 생성(Create application)을 선택합니다.
- 3. 화면 양식을 사용하여 애플리케이션 이름을 제공합니다.
- 4. 또는 설명을 제공하고 태그 키 및 값을 추가합니다.
- 5. 생성을 선택합니다.

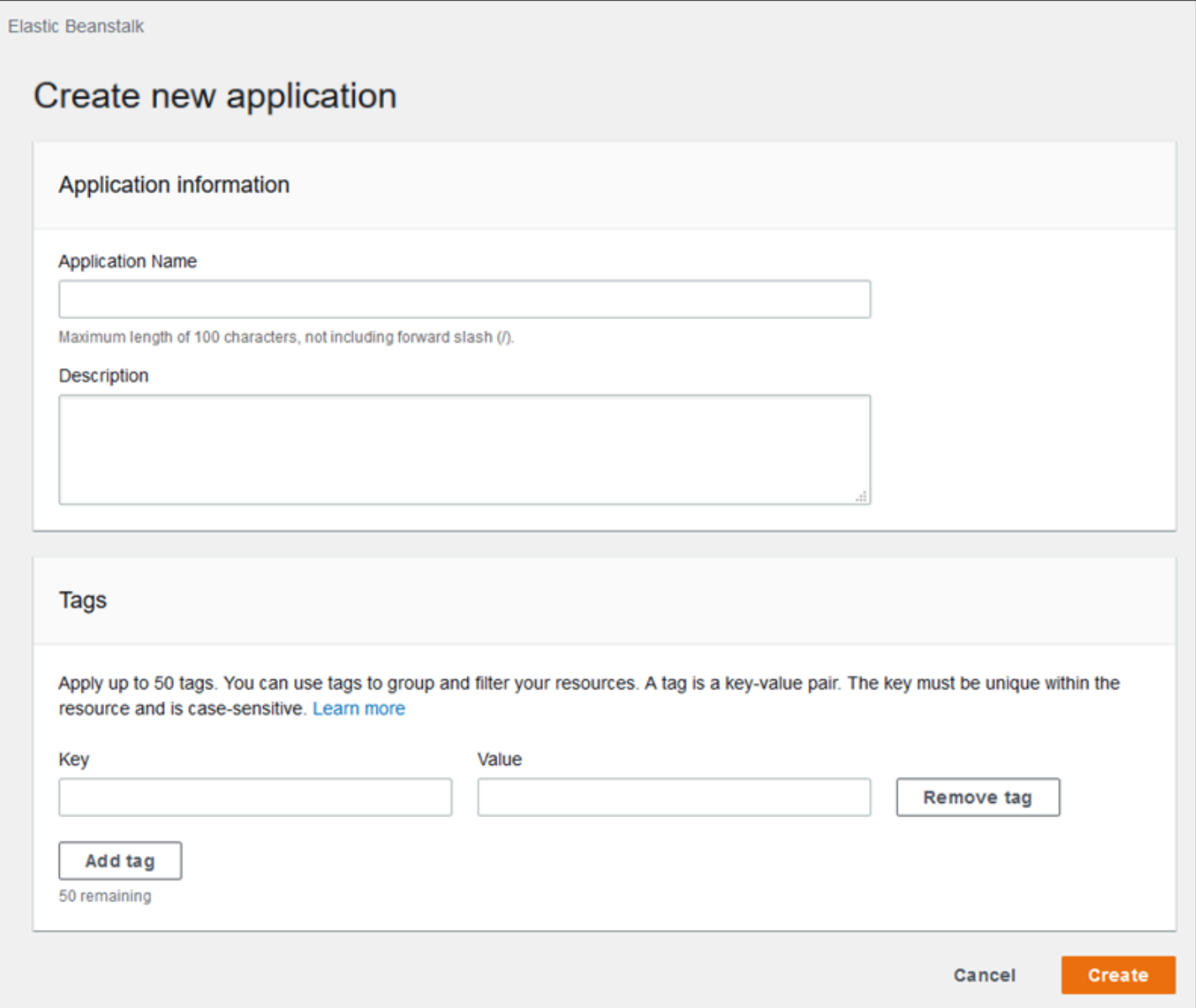

새 애플리케이션을 생성하면 콘솔에 애플리케이션의 환경을 생성하라는 메시지가 표시됩니다. 사용 가능한 모든 옵션에 대한 자세한 내용은 [Elastic Beanstalk 환경 생성](#page-623-0) 단원을 참조하십시오.

애플리케이션이 더 이상 필요하지 않으면 삭제할 수 있습니다.

### **A** Warning

애플리케이션을 삭제하면 연결된 모든 환경이 종료되고, 애플리케이션에 속한 모든 애플리케 이션 버전 및 저장된 구성이 삭제됩니다.

### 애플리케이션을 삭제하려면

- 1. [Elastic Beanstalk 콘솔을](https://console.aws.amazon.com/elasticbeanstalk) 연 다음 리전(Regions) 목록에서 해당 AWS 리전을 선택합니다.
- 2. 탐색 창에서 [애플리케이션]을 선택한 다음 목록에서 애플리케이션을 선택합니다.
- 3. [작업]을 선택한 후 [애플리케이션 삭제]를 선택합니다.

#### 주제

- [Elastic Beanstalk 애플리케이션 관리 콘솔](#page-588-0)
- [애플리케이션 버전 관리](#page-589-0)
- [애플리케이션 소스 번들 생성](#page-597-0)
- [Elastic Beanstalk 애플리케이션 리소스 태그 지정](#page-604-0)

# <span id="page-588-0"></span>Elastic Beanstalk 애플리케이션 관리 콘솔

AWS Elastic Beanstalk 콘솔을 사용하여 애플리케이션, 애플리케이션 버전, 저장된 구성을 관리할 수 있습니다.

애플리케이션 관리 콘솔에 액세스하려면

- 1. [Elastic Beanstalk 콘솔을](https://console.aws.amazon.com/elasticbeanstalk) 연 다음 리전(Regions) 목록에서 해당 AWS 리전을 선택합니다.
- 2. 탐색 창에서 애플리케이션을 선택한 다음 목록에서 애플리케이션의 이름을 선택합니다.

**a** Note

애플리케이션 수가 많은 경우 검색 창을 사용하여 애플리케이션 목록을 필터링합니다.

애플리케이션 개요 페이지에 애플리케이션과 연결된 모든 환경 개요를 명시하는 목록이 표시됩니 다.

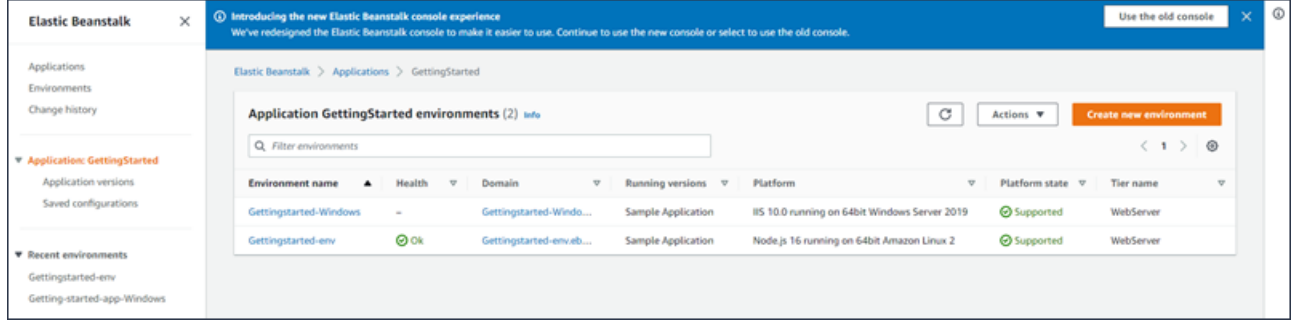

- 3. 계속하기 위한 몇 가지 방법이 있습니다.
	- a. 작업 드롭다운 메뉴를 선택한 다음 애플리케이션 관리 작업 중 하나를 선택합니다. 이 애플리 케이션에서 환경을 시작하려면 직접 새 환경 생성을 선택할 수 있습니다. 자세한 내용은 [the](#page-623-0)  [section called "환경 생성"](#page-623-0)을 참조하세요.
	- b. 환경 이름을 선택하여 해당 환경의 [환경 관리 콘솔](#page-611-0)로 이동한 후 환경을 구성, 모니터링 또는 관리할 수 있습니다.
	- c. 탐색 창에서 애플리케이션 이름 뒤에 있는 애플리케이션 버전을 선택하여 애플리케이션 버전 을 확인 및 관리합니다.

애플리케이션 버전은 애플리케이션 코드 업로드 버전입니다. 모든 애플리케이션의 환경에 새 버전을 업로드하거나, 기존 버전을 배포하거나, 이전 버전을 삭제할 수 있습니다. 자세한 내용 은 [애플리케이션 버전 관리을](#page-589-0) 참조하세요.

d. 탐색 창에서 애플리케이션 이름 뒤의 저장된 구성을 선택하여 실행 중인 환경에 저장된 구성 을 확인 및 관리합니다.

저장된 구성은 환경 설정을 이전 상태로 복원하거나 동일 설정 환경을 생성하는 데 사용할 수 있는 설정 모음입니다. 자세한 내용은 [Elastic Beanstalk 저장된 구성 사용](#page-1061-0)을 참조하세요.

# <span id="page-589-0"></span>애플리케이션 버전 관리

소스 코드를 업로드할 때마다 Elastic Beanstalk에서는 애플리케이션 버전을 생성합니다. 일반적으로 [환경 관리 콘솔](#page-611-0) 또는 [EB CLI](#page-1389-0)를 사용하여 환경을 생성하거나 코드를 업로드 및 배포하는 경우 애플리케 이션 버전이 생성됩니다. Elastic Beanstalk는 애플리케이션의 수명 주기 정책에 따라 그리고 애플리케 이션을 삭제할 때 이러한 애플리케이션 버전을 삭제합니다. 애플리케이션 수명 주기 정책에 대한 자세 한 내용은 [애플리케이션 버전 수명 주기 설정 구성](#page-592-0) 단원을 참조하십시오.

또한 소스 번들을 [애플리케이션 관리 콘솔에](#page-588-0)서 또는 EB CLI 명령 [eb appversion](#page-1439-0)을 사용하여 배 포하지 않고 업로드할 수도 있습니다. Elastic Beanstalk는 소스 번들을 Amazon Simple Storage Service(Amazon S3)에 저장하며 자동으로 삭제하지는 않습니다.

애플리케이션 버전을 생성할 때 해당 버전에 태그를 적용하고 기존 애플리케이션 버전의 태그를 편집 할 수 있습니다. 자세한 내용은 [애플리케이션 버전 태그 지정](#page-595-0) 섹션을 참조하세요.

새 애플리케이션 버전을 생성하려면

EB CLI를 사용하여 새 애플리케이션 버전을 생성할 수도 있습니다. 자세한 내용은 EB CLI 명령 장의 [eb appversion](#page-1439-0) 단원을 참조하세요.

- 1. [Elastic Beanstalk 콘솔을](https://console.aws.amazon.com/elasticbeanstalk) 연 다음 리전(Regions) 목록에서 해당 AWS 리전을 선택합니다.
- 2. 탐색 창에서 애플리케이션을 선택한 다음 목록에서 애플리케이션의 이름을 선택합니다.

**a** Note

애플리케이션이 많은 경우 검색 창을 사용하여 애플리케이션 목록을 필터링합니다.

- 3. 탐색 창에서 애플리케이션 이름을 찾은 다음 애플리케이션 버전을 선택합니다.
- 4. 업로드를 선택합니다. 화면에 표시되는 양식을 사용하여 애플리케이션의 [소스 번들을](#page-597-0) 업로드합니 다.

**a** Note 원본 번들의 파일 크기는 500MB로 제한됩니다.

- 5. 또는 간단한 설명을 제공하고 태그 키 및 값을 추가합니다.
- 6. 업로드를 선택합니다.

지정한 파일이 애플리케이션과 연결됩니다. 새로운 또는 기존 환경에 애플리케이션 버전을 배포할 수 있습니다.

시간이 지남에 따라 애플리케이션에 많은 애플리케이션 버전이 누적될 수 있습니다. 스토리지 공간을 절약하고 [애플리케이션 버전 할당량에](https://docs.aws.amazon.com/general/latest/gr/aws_service_limits.html#limits_elastic_beanstalk) 도달하는 것을 방지하려면 더 이상 필요하지 않은 애플리케이 션 버전을 삭제하는 것이 좋습니다.

**a** Note

애플리케이션 버전을 삭제해도 해당 버전을 현재 실행 중인 환경에는 아무런 영향을 주지 않습 니다.

애플리케이션 버전을 삭제하려면

EB CLI를 사용하여 애플리케이션 버전을 삭제할 수도 있습니다. 자세한 내용은 EB CLI 명령 장의 [eb](#page-1439-0) [appversion](#page-1439-0) 단원을 참조하세요.

- 1. [Elastic Beanstalk 콘솔을](https://console.aws.amazon.com/elasticbeanstalk) 연 다음 리전(Regions) 목록에서 해당 AWS 리전을 선택합니다.
- 2. 탐색 창에서 애플리케이션을 선택한 다음 목록에서 애플리케이션의 이름을 선택합니다.

### **a** Note

애플리케이션이 많은 경우 검색 창을 사용하여 애플리케이션 목록을 필터링합니다.

- 3. 탐색 창에서 애플리케이션 이름을 찾은 다음 애플리케이션 버전을 선택합니다.
- 4. 삭제할 애플리케이션 버전을 하나 이상 선택합니다.

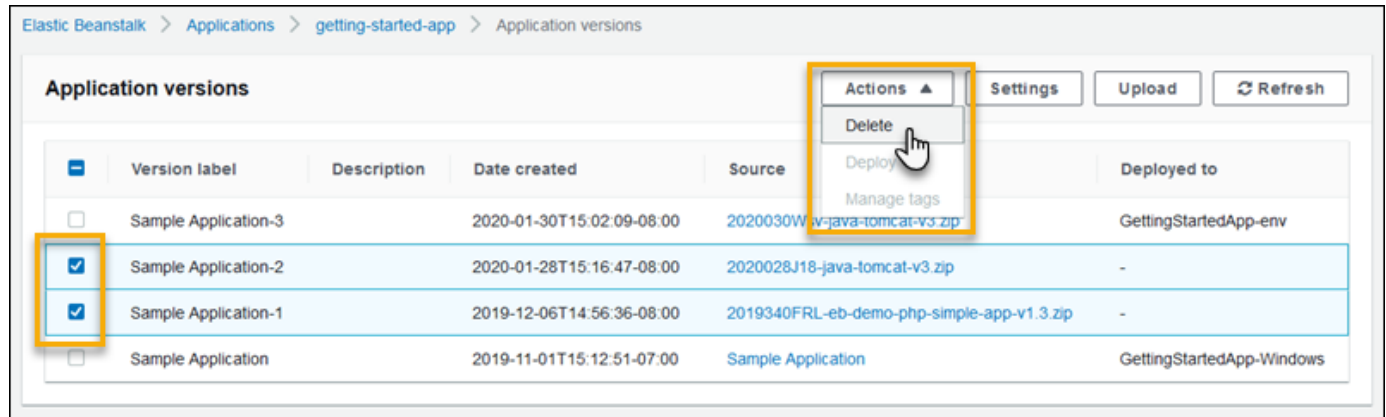

- 5. 작업(Actions)을 선택하고 삭제(Delete)를 선택합니다.
- 6. (선택 사항) Amazon Simple Storage Service(Amazon S3) 버킷에 이 애플리케이션 버전의 애플리 케이션 소스 번들을 남겨 두려면 Amazon S3에서 버전 삭제(Delete versions from Amazon S3) 확 인란을 선택 취소합니다.

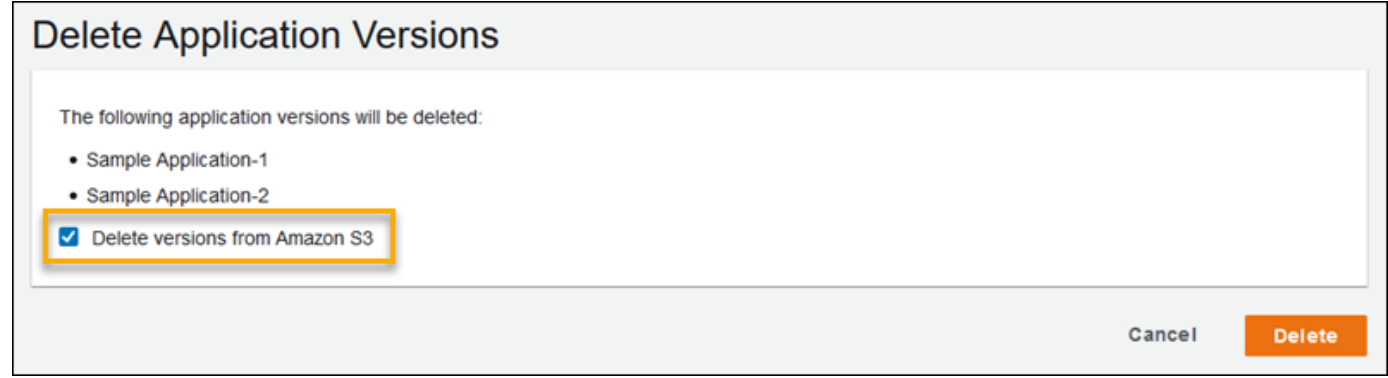

7. 삭제를 선택합니다.

애플리케이션 버전 수명 주기 설정을 구성하여 이전 버전을 자동으로 삭제하도록 Elastic Beanstalk를 구성할 수도 있습니다. 수명 주기 설정을 구성하면 새로운 애플리케이션 버전을 생성할 때 이러한 설 정이 적용됩니다. 예를 들어, 애플리케이션 버전을 최대 25개 구성한 경우 26번째 버전을 업로드하면 Elastic Beanstalk에서 가장 오래된 버전을 삭제합니다. 최대 90일을 설정한 경우에는 새 버전을 업로

드할 때 90일이 지난 버전이 삭제됩니다. 자세한 내용은 [the section called "버전 수명 주기"](#page-592-0) 섹션을 참 조하세요.

Amazon S3에서 소스 번들을 삭제하도록 선택하지 않으면 Elastic Beanstalk가 해당 레코드에서 버전 을 삭제합니다. 하지만 소스 번들은 [Elastic Beanstalk 스토리지 버킷에](#page-1363-0) 남아 있습니다. 애플리케이션 버전 할당량은 Elastic Beanstalk에서 추적하는 버전에만 적용됩니다. 그러므로 할당량 내 유지를 위해 버전을 삭제할 수 있지만 Amazon S3에서는 모든 소스 번들을 보존할 수 있습니다.

**G** Note

애플리케이션 버전 할당량은 소스 번들에는 적용되지 않지만, Amazon S3 요금이 발생할 수 있 으며 필요한 기간이 지난 후에도 개인 정보가 유지될 수 있습니다. Elastic Beanstalk는 소스 번 들을 자동으로 삭제하지 않습니다. 소스 번들이 더 이상 필요 없으면 삭제해야 합니다.

## <span id="page-592-0"></span>애플리케이션 버전 수명 주기 설정 구성

Elastic Beanstalk 콘솔 또는 EB CLI를 사용하여 애플리케이션의 새 버전을 업로드할 때마다 Elastic Beanstalk는 [애플리케이션 버전](#page-589-0)을 생성합니다. 더 이상 사용하지 않는 버전을 삭제하지 않으면 결국 [애](https://docs.aws.amazon.com/general/latest/gr/elasticbeanstalk.html#limits_elastic_beanstalk) [플리케이션 버전 할당량에](https://docs.aws.amazon.com/general/latest/gr/elasticbeanstalk.html#limits_elastic_beanstalk) 도달하여 해당 애플리케이션의 새 버전을 생성할 수 없게 될 수 있습니다.

애플리케이션에 애플리케이션 버전 수명 주기 방식을 적용하여 할당량에 도달하는 것을 방지할 수 있 습니다. 수명 주기 정책은 오래된 애플리케이션 버전을 삭제하거나, 애플리케이션의 총 버전 수가 지정 된 수를 초과하면 애플리케이션 버전을 삭제하라고 Elastic Beanstalk에 알려 줍니다.

Elastic Beanstalk는 새 애플리케이션 버전을 생성할 때마다 애플리케이션의 수명 주기 정책을 적용하 고, 수명 주기 정책이 적용될 때마다 최대 100개의 버전을 삭제합니다. Elastic Beanstalk는 새 버전을 생성한 후에 이전 버전을 삭제하며, 새 버전을 정책에 정의된 최대 버전 수에 포함시키지 않습니다.

Elastic Beanstalk는 환경에서 현재 사용 중인 애플리케이션 버전 또는 정책이 트리거되기 전 10주 이 내에 종료된 환경에 배포된 애플리케이션 버전을 삭제하지 않습니다.

애플리케이션 버전 할당량은 리전의 모든 애플리케이션에 적용됩니다. 애플리케이션이 여러 개 있는 경우 할당량에 도달하지 않도록 적절한 수명 주기 정책으로 각 애플리케이션을 구성합니다. 예를 들어, 한 리전에 10개의 애플리케이션이 있고 애플리케이션 버전 할당량은 1,000개일 경우 모든 애플리케이 션의 애플리케이션 버전 할당량이 99개인 수명 주기 정책 설정을 고려하거나 애플리케이션 버전 수가 총 1,000개 미만일 경우에 한해 애플리케이션마다 다른 값을 설정할 수 있습니다. Elastic Beanstalk는 애플리케이션 버전 생성에 성공한 경우에만 정책을 적용하므로, 이미 할당량에 도달한 경우 새 버전을 생성하기 전에 일부 버전을 수동으로 삭제해야 합니다.

기본적으로 Elastic Beanstalk는 데이터 손실을 방지하기 위해 Amazon S3에 애플리케이션 버전의 [소](#page-597-0) [스 번들](#page-597-0)을 남겨 둡니다. 소스 번들을 삭제하여 공간을 절약할 수 있습니다.

Elastic Beanstalk CLI 및 API를 통해 수명 주기 설정을 지정할 수 있습니다. 자세한 내용 은 [eb appversion](#page-1439-0), [CreateApplication](https://docs.aws.amazon.com/elasticbeanstalk/latest/api/API_CreateApplication.html)(ResourceLifecycleConfig 파라미터 사용) 및 [UpdateApplicationResourceLifecycle](https://docs.aws.amazon.com/elasticbeanstalk/latest/api/API_UpdateApplicationResourceLifecycle.html)를 참조하세요.

### 콘솔에서 애플리케이션 수명 주기를 설정

Elastic Beanstalk 콘솔에서 수명 주기 설정을 지정할 수 있습니다.

애플리케이션 수명 주기 설정을 지정하려면

- 1. [Elastic Beanstalk 콘솔을](https://console.aws.amazon.com/elasticbeanstalk) 연 다음 리전(Regions) 목록에서 해당 AWS 리전을 선택합니다.
- 2. 탐색 창에서 애플리케이션을 선택한 다음 목록에서 애플리케이션의 이름을 선택합니다.

### **a** Note

애플리케이션이 많은 경우 검색 창을 사용하여 애플리케이션 목록을 필터링합니다.

- 3. 탐색 창에서 애플리케이션 이름을 찾은 다음 애플리케이션 버전을 선택합니다.
- 4. 설정(Settings)을 선택합니다.
- 5. 화면에 표시되는 양식을 사용하여 애플리케이션 수명 주기 설정을 구성합니다.
- 6. Save를 선택합니다.

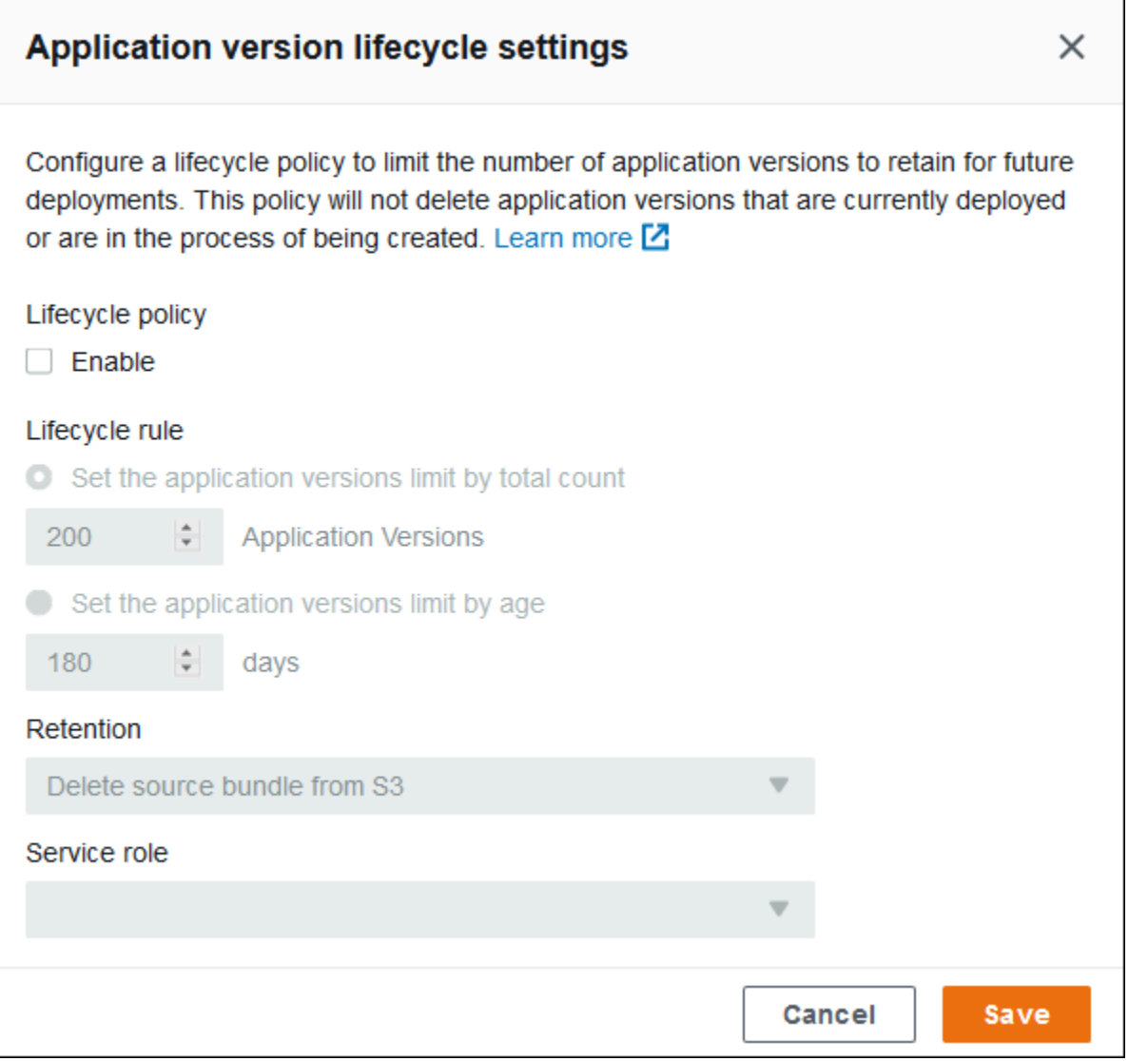

설정 페이지에서 다음 작업을 수행할 수 있습니다.

- 애플리케이션 버전의 총 개수 또는 애플리케이션 버전의 사용 기간을 기준으로 수명 주기 설정을 구 성합니다.
- 애플리케이션 버전이 삭제되는 경우 S3에서 소스 번들을 삭제할지 여부를 지정합니다.
- 애플리케이션 버전을 삭제할 서비스 역할을 지정합니다. 버전 삭제에 필요한 모든 권한을 포함하려 면 기본 Elastic Beanstalk 서비스 역할인 aws-elasticbeanstalk-service-role을 선택하거 나 Elastic Beanstalk 관리형 서비스 정책을 사용하는 다른 서비스 역할을 선택하세요. 자세한 내용은 [Elastic Beanstalk 서비스 역할 관리](#page-1251-0) 섹션을 참조하세요.

# <span id="page-595-0"></span>애플리케이션 버전 태그 지정

AWS Elastic Beanstalk 애플리케이션 버전에 태그를 적용할 수 있습니다. 태그는 AWS 리소스와 연결 된 키-값 페어입니다. Elastic Beanstalk 리소스 태그 지정, 사용 사례, 태그 키 및 값 제약, 지원되는 리 소스 유형에 대한 자세한 내용은 [Elastic Beanstalk 애플리케이션 리소스 태그 지정](#page-604-0)을 참조하세요.

애플리케이션 버전을 생성할 때 태그를 지정할 수 있습니다. 기존 애플리케이션 버전에서 태그를 추가 또는 제거할 수 있으며, 기존 태그의 값을 업데이트할 수 있습니다. 각 애플리케이션 버전에 최대 50개 의 태그를 추가할 수 있습니다.

애플리케이션 버전 생성 중 태그 추가

Elastic Beanstalk 콘솔을 사용하여 [환경을 생성하](#page-629-0)고 애플리케이션 코드의 버전을 업로드하도록 선택 할 때 새 애플리케이션 버전과 연결할 태그 키 및 값을 지정할 수 있습니다.

또한 Elastic Beanstalk 콘솔을 사용하여 환경에서 바로 사용하지 않고 [애플리케이션 버전을 업로드할](#page-589-0) 수 있습니다. 애플리케이션 버전을 업로드할 때 태그 키와 값을 지정할 수 있습니다.

AWS CLI 또는 기타 API 기반 클라이언트에서는 [create-application-version](https://docs.aws.amazon.com/cli/latest/reference/elasticbeanstalk/create-application-version.html) 명령의 --tags 파라미터 를 사용하여 태그를 추가합니다.

```
$ aws elasticbeanstalk create-application-version \ 
       --tags Key=mytag1,Value=value1 Key=mytag2,Value=value2 \ 
       --application-name my-app --version-label v1
```
EB CLI를 사용하여 환경을 생성하거나 업데이트할 때 배포한 코드에서 애플리케이션 버전이 생성됩니 다. EB CLI를 통해 애플리케이션 버전을 생성하는 동안 애플리케이션 버전에 태그를 직접 지정하는 방 법은 없습니다. 기존 애플리케이션 버전에 태그를 추가하는 방법은 다음 단원을 참조하십시오.

기존 애플리케이션 버전의 태그 관리

기존 Elastic Beanstalk 애플리케이션 버전에서 태그를 추가, 업데이트 및 삭제할 수 있습니다.

Elastic Beanstalk 콘솔을 사용하여 애플리케이션 버전의 태그를 관리하려면

- 1. [Elastic Beanstalk 콘솔을](https://console.aws.amazon.com/elasticbeanstalk) 연 다음 리전(Regions) 목록에서 해당 AWS 리전을 선택합니다.
- 2. 탐색 창에서 애플리케이션을 선택한 다음 목록에서 애플리케이션의 이름을 선택합니다.

#### **a** Note

애플리케이션 수가 많은 경우 검색 창을 사용하여 애플리케이션 목록을 필터링합니다.

- 3. 탐색 창에서 애플리케이션 이름을 찾은 다음 애플리케이션 버전을 선택합니다.
- 4. 관리할 애플리케이션 버전을 선택합니다.
- 5. [작업]을 선택한 다음 [태그 관리]를 선택합니다.
- 6. 화면에 표시되는 양식을 사용하여 태그를 추가, 업데이트 또는 삭제합니다.
- 7. 변경 사항을 저장하려면 페이지 하단에서 적용을 선택합니다.

EB CLI를 사용하여 애플리케이션 버전을 업데이트하는 경우 [eb tags](#page-1513-0)를 사용하여 태그를 추가, 업데이 트, 삭제 또는 나열합니다.

예를 들어 다음 명령은 애플리케이션 버전의 태그를 나열합니다.

~/workspace/my-app\$ **eb tags --list --resource "arn:aws:elasticbeanstalk:us-east-2:***myaccount-id***:applicationversion/***my-app***/***my-version***"**

다음 명령은 태그 mytag1를 업데이트하고 태그 mytag2를 삭제합니다.

```
~/workspace/my-app$ eb tags --update mytag1=newvalue --delete mytag2 \ 
       --resource "arn:aws:elasticbeanstalk:us-east-2:my-account-
id:applicationversion/my-app/my-version"
```
전체 옵션 목록과 예제를 더 살펴보려면 [eb tags](#page-1513-0)를 참조하십시오.

AWS CLI 또는 기타 API 기반 클라이언트에서 [list-tags-for-resource](https://docs.aws.amazon.com/cli/latest/reference/elasticbeanstalk/list-tags-for-resource.html) 명령을 사용하여 애플리케이션 버 전의 태그를 나열합니다.

```
$ aws elasticbeanstalk list-tags-for-resource --resource-arn 
  "arn:aws:elasticbeanstalk:us-east-2:my-account-id:applicationversion/my-app/my-
version"
```
[update-tags-for-resource](https://docs.aws.amazon.com/cli/latest/reference/elasticbeanstalk/update-tags-for-resource.html) 명령을 사용하여 애플리케이션 버전에서 태그를 추가, 업데이트 또는 삭제합 니다.

```
$ aws elasticbeanstalk update-tags-for-resource \
```

```
 --tags-to-add Key=mytag1,Value=newvalue --tags-to-remove mytag2 \ 
       --resource-arn "arn:aws:elasticbeanstalk:us-east-2:my-account-
id:applicationversion/my-app/my-version"
```
update-tags-for-resource의 --tags-to-add 파라미터에 추가할 태그 및 업데이트할 모든 태그를 지 정합니다. 새로운 태그가 추가되고 기존 태그 값은 업데이트됩니다.

**a** Note

일부 EB CLI 및 AWS CLI 명령을 Elastic Beanstalk 애플리케이션 버전과 함께 사용하려면 애 플리케이션 버전의 ARN이 필요합니다. 다음 명령을 사용하여 ARN을 검색할 수 있습니다.

\$ **aws elasticbeanstalk describe-application-versions --application-name** *my-app*  **--version-label** *my-version*

# <span id="page-597-0"></span>애플리케이션 소스 번들 생성

AWS Elastic Beanstalk 콘솔을 사용하여 새 애플리케이션 또는 애플리케이션 버전을 배포할 경우 소스 번들을 업로드해야 합니다. 소스 번들은 다음 요구 사항을 충족해야 합니다.

- 단일 ZIP 파일 또는 WAR 파일로 구성됩니다. WAR 파일 내에 여러 ZIP 파일을 포함할 수 있습니다.
- 500MB를 초과해서는 안 됩니다.
- 상위 폴더 또는 최상위 디렉터리를 포함해서는 안 됩니다(하위 디렉터리는 상관 없음).

정기 백그라운드 작업을 처리하는 작업자 애플리케이션을 배포하려면 애플리케이션 소스 번들이 cron.yaml 파일도 포함해야 합니다. 자세한 내용은 [정기적 작업](#page-739-0) 섹션을 참조하세요.

Elastic Beanstalk 명령줄 인터페이스(EB CLI), AWS Toolkit for Eclipse 또는 AWS Toolkit for Visual Studio를 사용하여 애플리케이션을 배포할 경우 올바른 ZIP 또는 WAR 파일이 자동으로 구성됩니다. 자세한 정보는 [Elastic Beanstalk 명령줄 인터페이스\(EB CLI\) 사용,](#page-1389-0) [Elastic Beanstalk에서 Java 애플리](#page-184-0) [케이션 생성 및 배포,](#page-184-0) [AWS Toolkit for Visual Studio은](#page-327-0) 섹션을 참조하세요.

섹셔

- [명령줄에서 소스 번들 생성](#page-598-0)
- [Git를 사용하여 소스 번들 생성](#page-598-1)
- [Mac OS X Finder 또는 Windows 탐색기에서 파일 압축](#page-599-0)
- [.NET 애플리케이션에 대한 소스 번들 생성](#page-602-0)
- [소스 번들 테스트](#page-603-0)

## <span id="page-598-0"></span>명령줄에서 소스 번들 생성

zip 명령을 사용하여 소스 번들을 만듭니다. 숨긴 파일과 폴더를 포함하려면 다음과 같은 패턴을 사용 합니다.

```
~/myapp$ zip ../myapp.zip -r * .[^.]*
   adding: app.js (deflated 63%) 
   adding: index.js (deflated 44%) 
   adding: manual.js (deflated 64%) 
   adding: package.json (deflated 40%) 
   adding: restify.js (deflated 85%) 
   adding: .ebextensions/ (stored 0%) 
   adding: .ebextensions/xray.config (stored 0%)
```
이렇게 하면 Elastic Beanstalk [구성 파일](#page-1004-0) 및 점으로 시작하는 다른 파일과 폴더가 아카이브에 포함됩니 다.

Tomcat 웹 애플리케이션의 경우 jar를 사용하여 웹 아카이브를 만듭니다.

~/myapp\$ **jar -cvf** *myapp***.war .**

위 명령은 소스 번들 크기를 불필요하게 늘릴 수 있는 숨겨진 파일을 포함시킵니다. 세부적으로 제어하 려면 보다 자세한 파일 패턴을 사용하거나, [Git를 사용하여 소스 번들을 직접 만드십시오](#page-598-1).

## <span id="page-598-1"></span>Git를 사용하여 소스 번들 생성

Git을 사용하여 애플리케이션 소스 코드를 관리할 경우 git archive 명령을 사용하여 소스 번들을 만듭니다.

\$ git archive -v -o *myapp*.zip --format=zip HEAD

git archive는 git에 저장된 파일만 포함시키며 무시된 파일과 git 파일은 제외시킵니다. 이렇게 하 면 소스 번들 크기를 최대한 작게 유지할 수 있습니다. 자세한 내용은 [git-archive 매뉴얼 페이지를](http://git-scm.com/docs/git-archive) 참조 하십시오.

## <span id="page-599-0"></span>Mac OS X Finder 또는 Windows 탐색기에서 파일 압축

Mac OS X Finder 또는 Windows 탐색기에서 ZIP 파일을 생성할 경우 상위 폴더를 압축하는 대신 파일 과 하위 폴더를 직접 압축해야 합니다.

#### **a** Note

Mac OS X 및 Linux 기반 운영 체제의 그래픽 사용자 인터페이스(GUI)에서는 이름이 마침표(.) 로 시작하는 파일 및 폴더를 표시하지 않습니다. ZIP 파일에 숨김 폴더(예: .ebextensions) 가 포함되어야 하는 경우 GUI 대신 명령줄을 사용하여 애플리케이션을 압축하십시오. Mac OS X 또는 Linux 기반 운영 체제에서 ZIP 파일을 생성하는 명령줄 절차는 [명령줄에서 소스 번들](#page-598-0) [생성](#page-598-0) 단원을 참조하십시오.

#### Example

다음 파일과 하위 폴더를 포함하고 레이블이 myapp인 Python 프로젝트 폴더가 있다고 가정합니다.

myapplication.py README.md static/ static/css static/css/styles.css static/img static/img/favicon.ico static/img/logo.png templates/ templates/base.html templates/index.html

위 요구 사항 목록에 언급된 대로 상위 폴더를 포함하지 않고 소스 번들을 압축해야 하므로, 압축 해 제된 구조에는 추가 최상위 디렉터리가 포함되어 있지 않습니다. 이 예에서는 파일의 압축을 풀 때 myapp 폴더가 생성되지 않습니다. 또는 명령줄에서 파일 경로에 myapp 세그먼트를 추가해서는 안 됩 니다.

이 주제에서는 이 샘플 파일 구조를 사용하여 파일을 압축하는 방법을 설명합니다.

Mac OS X Finder에서 파일을 압축하려면

1. 최상위 프로젝트 폴더를 열고 내부에 있는 모든 파일과 하위 폴더를 선택합니다. 최상위 폴더는 선 택하지 마십시오.

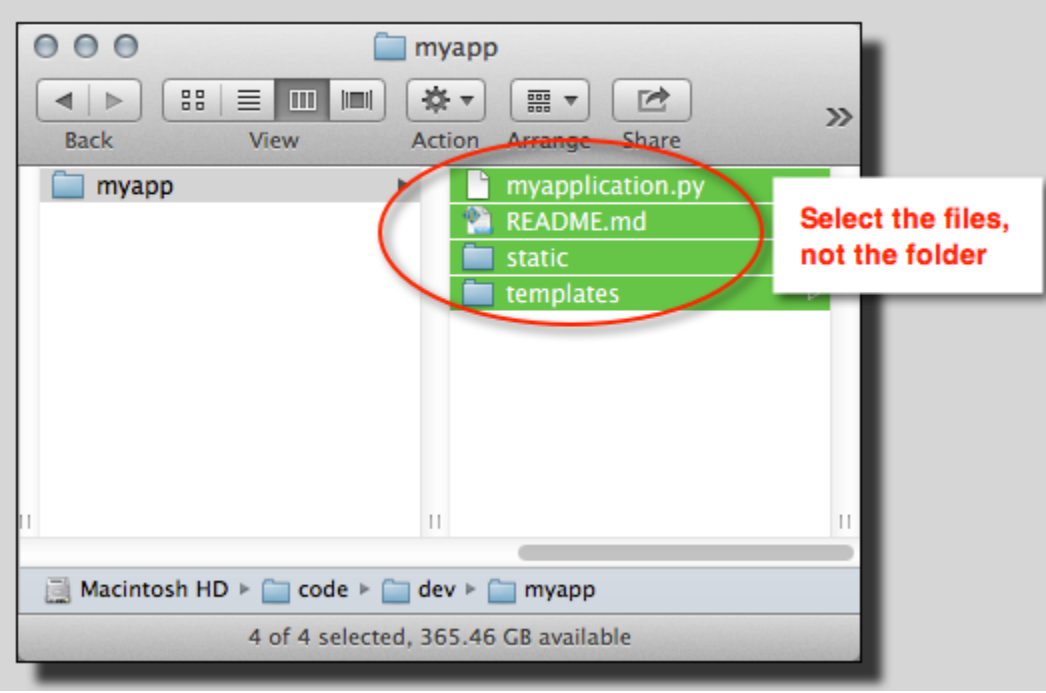

2. 선택한 파일을 마우스 오른쪽 버튼으로 클릭한 다음 Compress X items(X개 항목 압축)를 선택합 니다. 여기서 X는 선택한 파일 및 하위 폴더의 수입니다.

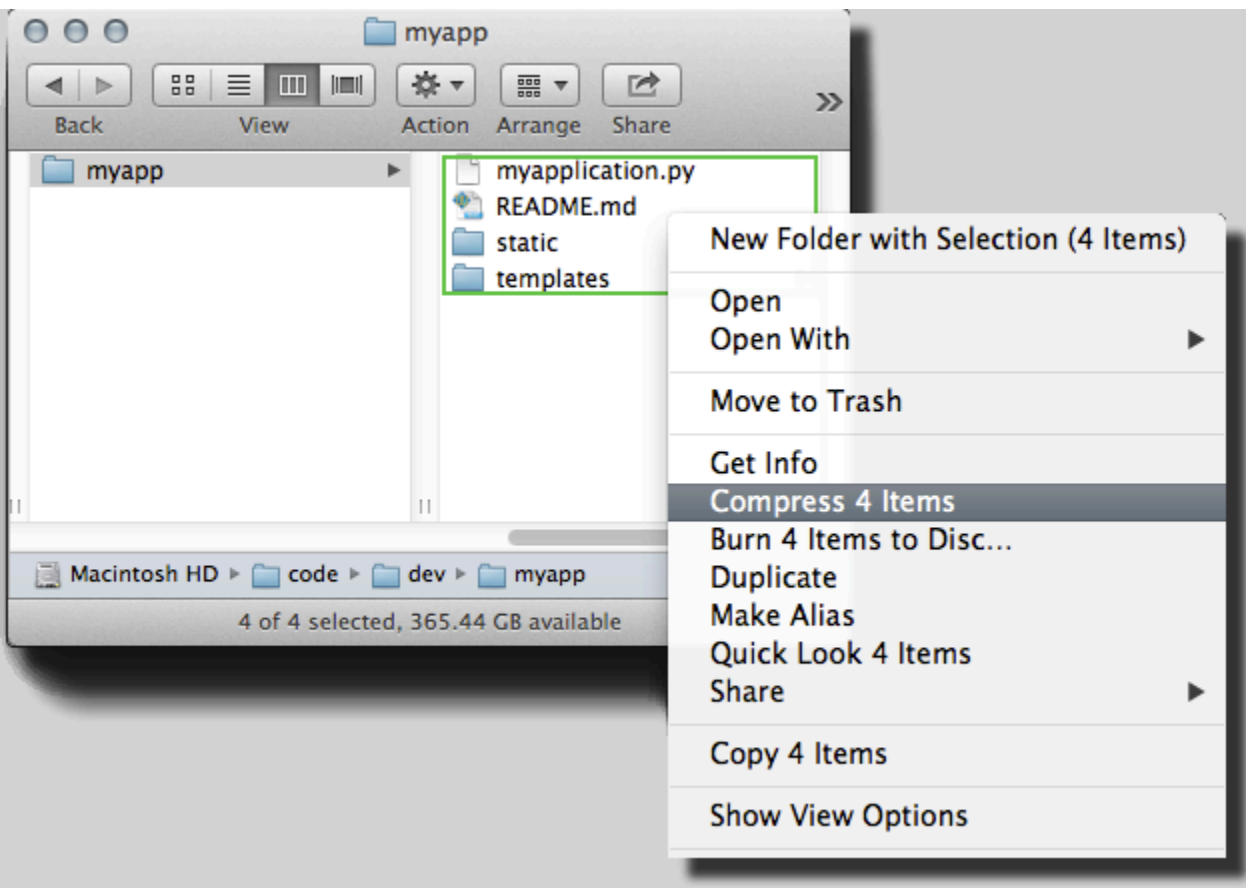

Windows 탐색기에서 파일을 압축하려면

1. 최상위 프로젝트 폴더를 열고 내부에 있는 모든 파일과 하위 폴더를 선택합니다. 최상위 폴더는 선 택하지 마십시오.

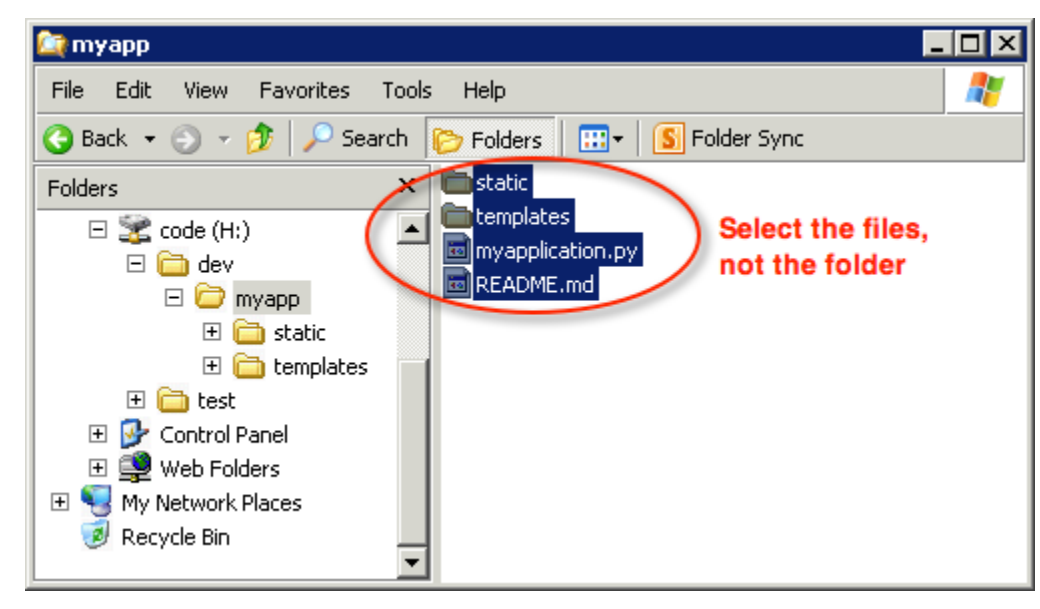

2. 선택한 파일을 마우스 오른쪽 버튼으로 클릭하고 Send to(전송 대상)를 선택한 다음 Compressed (zipped) folder(압축된 폴더)를 선택합니다.

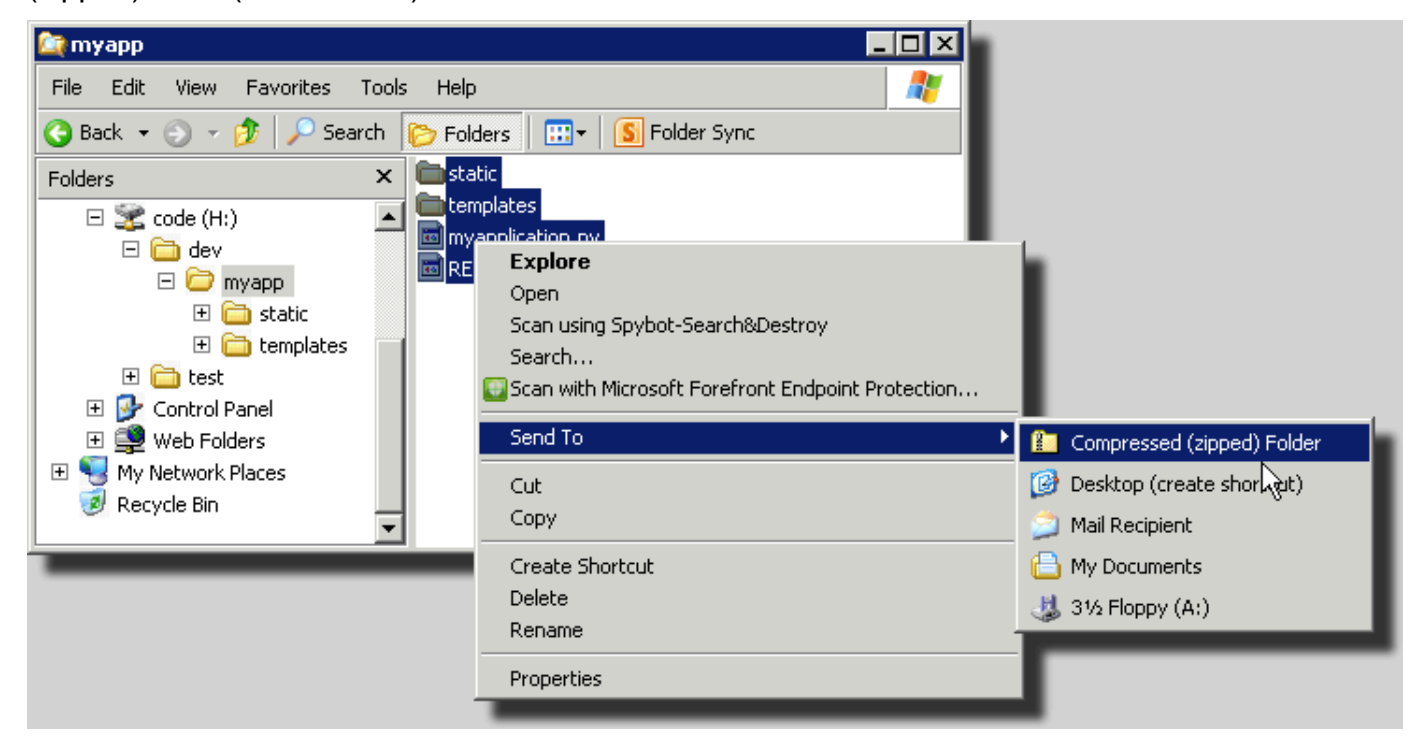

# <span id="page-602-0"></span>.NET 애플리케이션에 대한 소스 번들 생성

Visual Studio를 사용하는 경우 AWS Toolkit for Visual Studio에 포함된 배포 도구를 사용하여 Elastic Beanstalk에 .NET 애플리케이션을 배포할 수 있습니다. 자세한 내용은 [배포 도구를 사용하여 .NET 내](#page-357-0) [에 Elastic Beanstalk 애플리케이션 배포](#page-357-0) 섹션을 참조하세요.

.NET 애플리케이션에 대한 소스 번들을 수동으로 생성해야 하는 경우 프로젝트 디렉터리를 포함하는 ZIP 파일을 생성할 수 없습니다. Elastic Beanstalk에 배포하는 데 적합한 프로젝트에 대한 웹 배포 패 키지를 생성해야 합니다. 다음과 같은 다양한 방법으로 배포 패키지를 생성할 수 있습니다.

• Visual Studio에서 웹 게시 마법사를 사용하여 배포 패키지를 생성합니다. 자세한 내용은 [Visual](http://msdn.microsoft.com/en-us/library/dd465323.aspx) [Studio에서 웹 배포 패키지를 생성하는 방법을](http://msdn.microsoft.com/en-us/library/dd465323.aspx) 참조하세요.

**A** Important

웹 배포 패키지를 생성할 경우 Site name(사이트 이름)을 Default Web Site로 시작해야 합니다.

• .NET 프로젝트가 있는 경우 다음 예에 표시된 대로 msbuild 명령을 사용하여 배포 패키지를 생성할 수 있습니다.

**A** Important

DeployIisAppPath 파라미터는 Default Web Site로 시작해야 합니다.

C:/> msbuild *<web\_app>.csproj* /t:Package /p:DeployIisAppPath="Default Web Site"

• 웹 사이트 프로젝트가 있는 경우 IIS 웹 배포 도구를 사용하여 배포 패키지를 생성할 수 있습니다. 자 세한 내용은 [웹 사이트 패키징 및 복원](http://www.iis.net/learn/publish/using-web-deploy/packaging-and-restoring-a-web-site) 섹션을 참조하십시오.

#### **A** Important

apphostconfig 파라미터는 Default Web Site로 시작해야 합니다.

여러 애플리케이션 또는 ASP.NET Core 애플리케이션을 배포하려는 경우 소스 번들의 루트에 .ebextensions 폴더를 두고, 애플리케이션 번들과 매니페스트 파일을 나란히 둡니다.

~/workspace/source-bundle/

- |-- .ebextensions
- | |-- environmentvariables.config
- | `-- healthcheckurl.config
- |-- AspNetCore101HelloWorld.zip
- |-- AspNetCoreHelloWorld.zip
- |-- aws-windows-deployment-manifest.json
- `-- VS2015AspNetWebApiApp.zip

# <span id="page-603-0"></span>소스 번들 테스트

소스 번들을 Elastic Beanstalk에 업로드하기 전에 로컬로 테스트할 수 있습니다. Elastic Beanstalk에서 는 명령줄을 사용하여 파일을 추출하므로 GUI 도구 대신 명령줄에서 테스트를 수행하는 것이 좋습니 다.

Mac OS X 또는 Linux에서 파일 추출을 테스트하려면

- 1. 터미널 창을 열거나(Mac OS X) Linux 서버에 연결합니다. 소스 번들이 들어 있는 디렉터리로 이동 합니다.
- 2. unzip 또는 tar xf 명령을 사용하여 아카이브의 압축을 풉니다.
- 3. 압축 해제된 파일이 새 최상위 폴더 또는 디렉터리에 표시되지 않고, 아카이브와 동일한 폴더에 표 시되는지 확인합니다.

**a** Note

Mac OS X Finder를 사용하여 아카이브의 압축을 풀 경우, 아카이브 자체의 구조와 관계없 이 새 최상위 폴더가 생성됩니다. 최상의 결과를 얻으려면 명령줄을 사용합니다.

Windows에서 파일 추출을 테스트하려면

- 1. 명령줄을 통해 압축된 파일을 추출할 수 있는 프로그램을 다운로드하거나 설치합니다. 예를 들어, [http://stahlforce.com/dev/index.php?tool=zipunzip에](http://stahlforce.com/dev/index.php?tool=zipunzip)서 무료 unzip.exe 프로그램을 다운로드할 수 있습니다.
- 2. 필요한 경우 소스 번들이 들어 있는 디렉터리에 실행 파일을 복사합니다. 시스템 차원 도구를 설치 한 경우 이 단계를 건너뛸 수 있습니다.
- 3. 적절한 명령을 사용하여 아카이브의 압축을 풉니다. 1단계에서 링크를 사용하여 unzip.exe를 다운 로드한 경우 명령은 unzip *<archive-name>*입니다.

4. 압축 해제된 파일이 새 최상위 폴더 또는 디렉터리에 표시되지 않고, 아카이브와 동일한 폴더에 표 시되는지 확인합니다.

# <span id="page-604-0"></span>Elastic Beanstalk 애플리케이션 리소스 태그 지정

AWS Elastic Beanstalk 애플리케이션의 리소스에 태그를 적용할 수 있습니다. 태그는 AWS 리소스와 연결된 키-값 페어입니다. 태그는 리소스 분류에 사용할 수 있습니다. 태그는 특히 여러 리소스를 여러 AWS 애플리케이션의 일부로 관리할 때 유용합니다.

Elastic Beanstalk 리소스에 태그 지정을 사용하는 방법에는 다음과 같은 몇 가지가 있습니다.

- 배포 단계 개발, 베타 및 프로덕션과 같은 애플리케이션의 서로 다른 단계와 연결된 리소스를 식별 합니다.
- 비용 할당 비용 할당 보고서를 사용하여 다양한 지출 계정과 연결된 AWS 리소스의 사용을 추적합 니다. 이 보고서는 태그가 지정된 리소스와 태그가 지정되지 않은 리소스를 모두 포함하며 태그에 따 라 비용을 집계합니다. 비용 할당 보고서에서 태그를 사용하는 방법에 대한 자세한 내용은 AWS결제 및 비용 관리 사용 설명서의 [사용자 지정 결제 보고서에 대한 비용 할당 태그 사용](https://docs.aws.amazon.com/awsaccountbilling/latest/aboutv2/allocation.html)을 참조하세요.
- 액세스 제어(Access control) 태그를 사용하여 요청 및 리소스 권한을 관리합니다. 예를 들어 베타 환경을 생성하고 관리할 수만 있는 사용자는 베타 단계 리소스에만 액세스할 수 있어야 합니다. 자세 한 내용은 [태그를 사용하여 Elastic Beanstalk 리소스에 대한 액세스 제어](#page-1330-0) 섹션을 참조하세요.

각 리소스에 최대 50개의 태그를 추가할 수 있습니다. 환경이 약간 서로 다릅니다. Elastic Beanstalk는 환경에 세 가지 기본 시스템 태그를 추가하고 사용자는 이러한 태그를 편집 또는 삭제할 수 없습니다. 기본 태그 외에도 각 환경에 최대 47개의 태그를 추가할 수 있습니다.

다음과 같은 제약이 태그 키 및 값에 적용됩니다.

- 키 및 값에는 문자, 숫자, 공백 및 기호(\_ . : / = + @)를 포함할 수 있습니다.
- 키는 최대 127자이며, 값은 최대 255자입니다.

**a** Note

이러한 길이 제한은 UTF-8 형식의 유니코드 문자용입니다. 다른 멀티바이트 인코딩의 경우 이러한 제한이 더 낮을 수 있습니다.

- 키는 대/소문자를 구분합니다.
- 키는 aws: 또는 elasticbeanstalk:으로 시작할 수 없습니다.

# 시작 템플릿에 태그 전파

Elastic Beanstalk는 환경 태그를 전파하여 템플릿을 시작할 수 있는 옵션을 제공합니다. 이 옵션은 시 작 템플릿을 통한 태그 기반 액세스 제어(TBAC)에 대한 지원을 계속 제공합니다.

#### **a** Note

시작 구성은 단계적으로 폐지되고 시작 템플릿으로 대체되고 있습니다. 자세한 내용을 알아보 려면 Amazon EC2 Auto Scaling 사용 설명서의 [시작 구성을](https://docs.aws.amazon.com/autoscaling/ec2/userguide/launch-configurations.html) 참조하세요.

EC2 인스턴스 실행의 다운타임을 방지하기 위해 AWS CloudFormation은(는) 기존 시작 템 플릿에 태그를 전파하지 않습니다. 환경 리소스에 태그가 필요한 사용 사례가 있는 경우 Elastic Beanstalk을 사용하도록 설정하여 해당 리소스에 대한 태그가 포함된 시작 템플릿 을 생성할 수 있습니다. 이렇게 하려면 [aws:autoscaling:launchconfiguration](#page-923-0) 네임스페이스의 LaunchTemplateTagPropagationEnabled 옵션을 true(으)로 설정하세요. 기본값은 false입니 다.

다음 [구성 파일](#page-1004-0) 예제에서는 태그를 시작 템플릿에 전파할 수 있습니다.

option\_settings: aws:autoscaling:launchconfiguration: LaunchTemplateTagPropagationEnabled: **true**

Elastic Beanstalk는 태그만 전파하여 다음 리소스에 대한 템플릿을 시작할 수 있습니다.

- EBS 볼륨
- EC2 인스턴스
- EC2 네트워크 인터페이스
- AWS CloudFormation은(는) 리소스를 정의하는 템플릿을 시작합니다

CloudFormation은 특정 리소스에 대한 템플릿 생성 시 태그만 허용하기 때문에 이러한 제약이 존재합 니다. 자세한 내용은 AWS CloudFormation 사용 설명서의 [TagSpecification를](https://docs.aws.amazon.com/AWSCloudFormation/latest/UserGuide/aws-properties-ec2-launchtemplate-tagspecification.html) 참조하세요.

#### **A** Important

• 기존 환경에서 이 옵션 값을 false에서 true(으)로 변경하는 것은 이전에 존재했던 태그의 주요 변경 사항일 수 있습니다.

• 이 기능이 활성화된 경우 태그를 전파하려면 EC2를 교체해야 하며, 이로 인해 다운타임이 발생할 수 있습니다. 롤링 업데이트를 활성화하여 구성 변경 사항을 일괄적으로 적용하고 업 데이트 프로세스 중 다운타임을 방지할 수 있습니다. 자세한 내용은 [구성 변경](#page-683-0) 섹션을 참조 하세요.

시작 템플릿에 대한 자세한 내용은 다음 사항을 참조하세요.

- Amazon EC2 Auto Scaling 사용 설명서의 [시작 템플릿](https://docs.aws.amazon.com/autoscaling/ec2/userguide/launch-templates.html)
- AWS CloudFormation 사용 설명서의 [템플릿 작업](https://docs.aws.amazon.com/AWSCloudFormation/latest/UserGuide/template-guide.html)
- AWS CloudFormation사용 설명서의 [Elastic Beanstalk 템플릿 스니펫](https://docs.aws.amazon.com/AWSCloudFormation/latest/UserGuide/quickref-elasticbeanstalk.html)

## 태그 지정이 가능한 리소스

다음은 태그를 지정할 수 있는 Elastic Beanstalk 리소스 유형 및 각 리소스에 대한 태그 관리와 관련된 특정 주제의 링크입니다.

- [애플리케이션](#page-606-0)
- [환경](#page-862-0)
- [애플리케이션 버전](#page-595-0)
- [저장된 구성](#page-1067-0)
- [사용자 지정 플랫폼 버전](#page-1570-0)

# <span id="page-606-0"></span>애플리케이션 태그 지정

AWS Elastic Beanstalk 애플리케이션에 태그를 적용할 수 있습니다. 태그는 AWS 리소스와 연결된 키-값 페어입니다. Elastic Beanstalk 리소스 태그 지정, 사용 사례, 태그 키 및 값 제약, 지원되는 리소스 유 형에 대한 자세한 내용은 [Elastic Beanstalk 애플리케이션 리소스 태그 지정을](#page-604-0) 참조하세요.

애플리케이션을 생성할 때 태그를 지정할 수 있습니다. 기존 애플리케이션에서 태그를 추가 또는 제거 할 수 있으며, 기존 태그의 값을 업데이트할 수 있습니다. 각 애플리케이션에 최대 50개의 태그를 추가 할 수 있습니다.

애플리케이션 생성 중 태그 추가

Elastic Beanstalk 콘솔을 사용하여 [애플리케이션을 생성할](#page-586-0) 때 새 애플리케이션 생성(Create New Application) 대화 상자에서 태그 키 및 값을 지정할 수 있습니다.

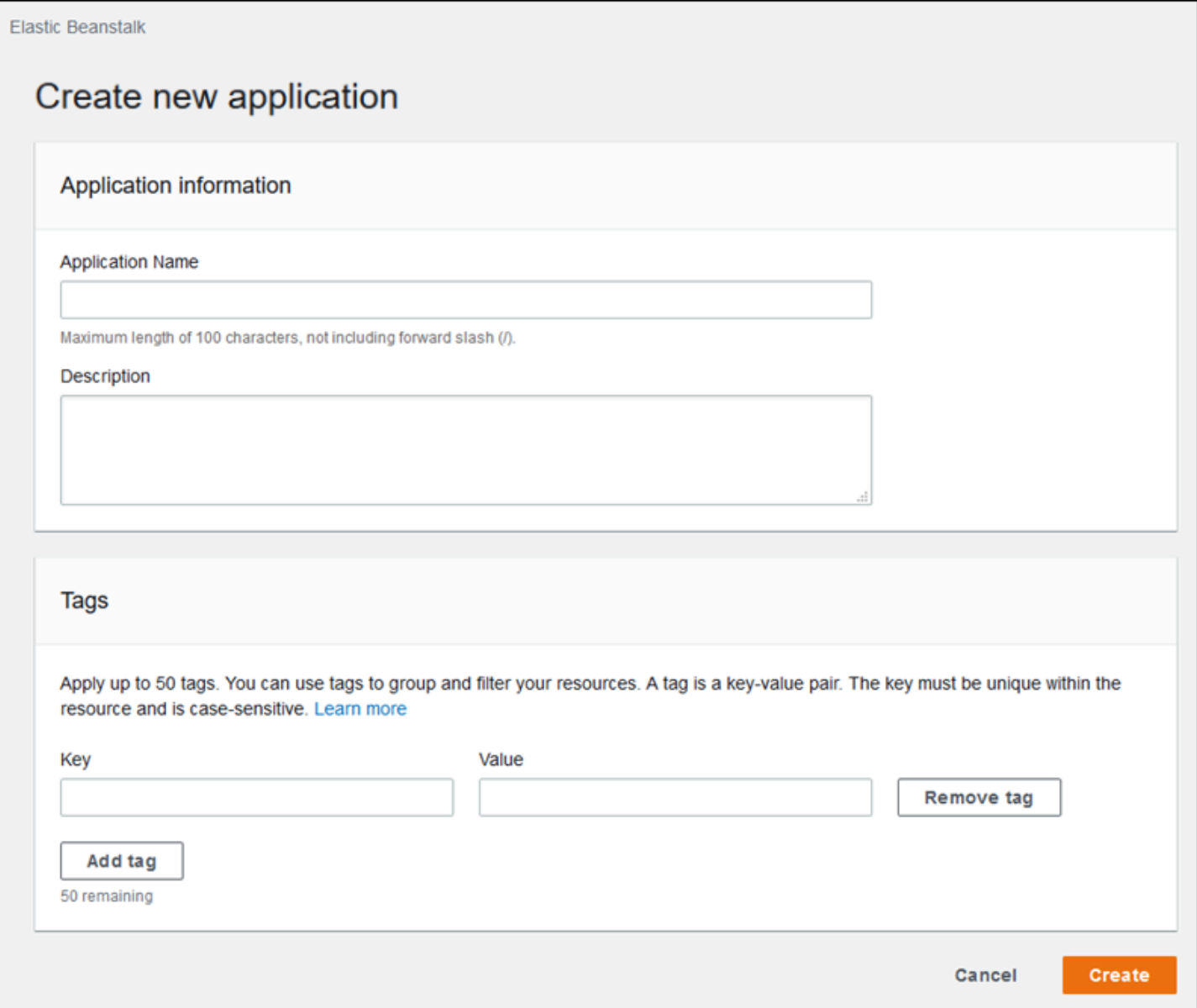

EB CLI를 사용하여 애플리케이션을 생성하는 경우 --tags 옵션을 [eb init](#page-1478-0)와 함께 사용하여 태그를 추 가합니다.

```
~/workspace/my-app$ eb init --tags mytag1=value1,mytag2=value2
```
AWS CLI 또는 기타 API 기반 클라이언트에서는 [create-application](https://docs.aws.amazon.com/cli/latest/reference/elasticbeanstalk/create-application.html) 명령의 --tags 파라미터를 사용하 여 태그를 추가합니다.

```
$ aws elasticbeanstalk create-application \ 
       --tags Key=mytag1,Value=value1 Key=mytag2,Value=value2 \ 
       --application-name my-app --version-label v1
```
기존 애플리케이션의 태그 관리

기존 Elastic Beanstalk 애플리케이션에서 태그를 추가, 업데이트 및 삭제할 수 있습니다.

Elastic Beanstalk 콘솔에서 애플리케이션의 태그를 관리하려면

- 1. [Elastic Beanstalk 콘솔을](https://console.aws.amazon.com/elasticbeanstalk) 연 다음 리전(Regions) 목록에서 해당 AWS 리전을 선택합니다.
- 2. 탐색 창에서 애플리케이션을 선택한 다음 목록에서 애플리케이션의 이름을 선택합니다.

# **a** Note 애플리케이션 수가 많은 경우 검색 창을 사용하여 애플리케이션 목록을 필터링합니다.

- 3. [작업]을 선택한 다음 [태그 관리]를 선택합니다.
- 4. 화면에 표시되는 양식을 사용하여 태그를 추가, 업데이트 또는 삭제합니다.
- 5. 변경 사항을 저장하려면 페이지 하단에서 적용을 선택합니다.

EB CLI를 사용하여 애플리케이션을 업데이트하는 경우 [eb tags](#page-1513-0)를 사용하여 태그를 추가, 업데이트, 삭 제 또는 나열합니다.

예를 들어 다음 명령은 애플리케이션의 태그를 나열합니다.

~/workspace/my-app\$ **eb tags --list --resource "arn:aws:elasticbeanstalk:us-east-2:***myaccount-id***:application/***my-app***"**

다음 명령은 태그 mytag1를 업데이트하고 태그 mytag2를 삭제합니다.

~/workspace/my-app\$ **eb tags --update** *mytag1***=***newvalue* **--delete** *mytag2* **\ --resource "arn:aws:elasticbeanstalk:us-east-2:***my-account-id***:application/***my-app***"**

전체 옵션 목록과 예제를 더 살펴보려면 [eb tags](#page-1513-0)를 참조하십시오.

AWS CLI 또는 기타 API 기반 클라이언트에서 [list-tags-for-resource](https://docs.aws.amazon.com/cli/latest/reference/elasticbeanstalk/list-tags-for-resource.html) 명령을 사용하여 애플리케이션의 태그를 나열합니다.

\$ **aws elasticbeanstalk list-tags-for-resource --resource-arn "arn:aws:elasticbeanstalk:us-east-2:***my-account-id***:application/***my-app***"**

[update-tags-for-resource](https://docs.aws.amazon.com/cli/latest/reference/elasticbeanstalk/update-tags-for-resource.html) 명령을 사용하여 애플리케이션에서 태그를 추가, 업데이트 또는 삭제합니다.

```
$ aws elasticbeanstalk update-tags-for-resource \ 
       --tags-to-add Key=mytag1,Value=newvalue --tags-to-remove mytag2 \ 
       --resource-arn "arn:aws:elasticbeanstalk:us-east-2:my-account-id:application/my-
app"
```
update-tags-for-resource의 --tags-to-add 파라미터에 추가할 태그 및 업데이트할 모든 태그를 지 정합니다. 새로운 태그가 추가되고 기존 태그 값은 업데이트됩니다.

**a** Note

일부 EB CLI 및 AWS CLI 명령을 Elastic Beanstalk 애플리케이션과 함께 사용하려면 애플리케 이션의 ARN이 필요합니다. 다음 명령을 사용하여 ARN을 검색할 수 있습니다.

\$ **aws elasticbeanstalk describe-applications --application-names** *my-app*

# 환경 관리

AWS Elastic Beanstalk는 애플리케이션을 위한 새로운 환경을 쉽게 만듭니다. 개발, 테스트 및 프로덕 션용 환경을 별도로 만들어 관리할 수 있으며, 모든 환경에서 애플리케이션 [버전에 상관없이 배포](#page-669-0)할 수 있습니다. 환경은 장기 또는 임시로 실행할 수 있습니다. 환경을 종료할 때 이후 다시 생성하도록 구성 을 저장할 수 있습니다.

애플리케이션을 개발할 때 다양한 목적으로 여러 환경에 배포할 경우가 많을 수 있습니다. Elastic Beanstalk로 [배포의 실행 방식을 구성할](#page-673-0) 수 있습니다. 모든 인스턴스를 동시에 환경에 배포하거나 롤링 배포를 사용하여 배포를 배치로 분할할 수 있습니다.

[구성 변경](#page-683-0)은 배포와 별도로 처리되며 자체 범위가 있습니다. 예를 들어 애플리케이션을 실행하는 EC2 인스턴스의 유형을 바꾸려면, 모든 인스턴스를 교체해야 합니다. 반면 환경 로드 밸런서의 구성을 수정 하는 경우 서비스를 중단하거나 용량을 줄이지 않고도 인 플레이스(in-place)에서 바꿀 수 있습니다. [롤](#page-684-0) [링 구성 업데이트를](#page-684-0) 사용하여 환경에서 인스턴스를 배치 단위로 수정하도록 구성 변경을 적용할 수도 있습니다.

#### **a** Note

Elastic Beanstalk를 통해서만 환경에서 리소스를 수정할 수 있습니다. 다른 서비스의 콘솔, CLI 명령 또는 SDK를 사용하여 리소스를 수정하는 경우, Elastic Beanstalk는 리소스 상태를 정확 하게 모니터링할 수 없으며, 사용자는 구성을 저장하거나 환경을 안정적으로 다시 만들 수 없 습니다. 대역 외부의 변경은 환경을 업데이트하거나 종료할 때도 문제를 일으킬 수 있습니다.

환경을 시작할 때 플랫폼 버전을 선택합니다. 플랫폼을 정기적으로 새 플랫폼 버전으로 업데이트하여 성능 개선 사항 및 새 기능을 안내 받습니다. 언제든지 [최신 플랫폼 버전으로 환경을 업데이트할](#page-693-0) 수 있 습니다.

복잡한 애플리케이션은 여러 구성 요소로 분할하여 별도의 환경에서 각각 실행할 수 있습니다. 장기 실 행 워크로드의 경우 Amazon Simple Queue Service(Amazon SQS) 대기열에서 작업을 처리하는 [작업](#page-734-0) [자 환경](#page-734-0)을 시작할 수 있습니다.

주제

- [Elastic Beanstalk 환경 관리 콘솔 사용](#page-611-0)
- [Elastic Beanstalk 환경 생성](#page-623-0)
- [Elastic Beanstalk 환경에 애플리케이션 배포](#page-669-0)
- [구성 변경](#page-683-0)
- [Elastic Beanstalk 환경의 플랫폼 버전 업데이트](#page-693-0)
- [환경 구성 업데이트 및 애플리케이션 배포 취소](#page-728-0)
- [Elastic Beanstalk 환경 재구축](#page-729-0)
- [환경 유형](#page-732-0)
- [Elastic Beanstalk 작업자 환경](#page-734-0)
- [Elastic Beanstalk 환경 간에 링크 생성](#page-745-0)

# <span id="page-611-0"></span>Elastic Beanstalk 환경 관리 콘솔 사용

Elastic Beanstalk 콘솔은 각 AWS Elastic Beanstalk 환경을 관리할 수 있는 환경 개요(Environment overview) 페이지를 제공합니다. 환경 개요(Environment overview) 페이지에서 환경의 구성을 관리하 고 일반적인 작업을 수행할 수 있습니다. 이러한 작업에는 사용자 환경에서 실행 중인 웹 서버를 재시 작하거나, 환경을 복제하거나, 환경을 재구축하는 것이 포함됩니다.

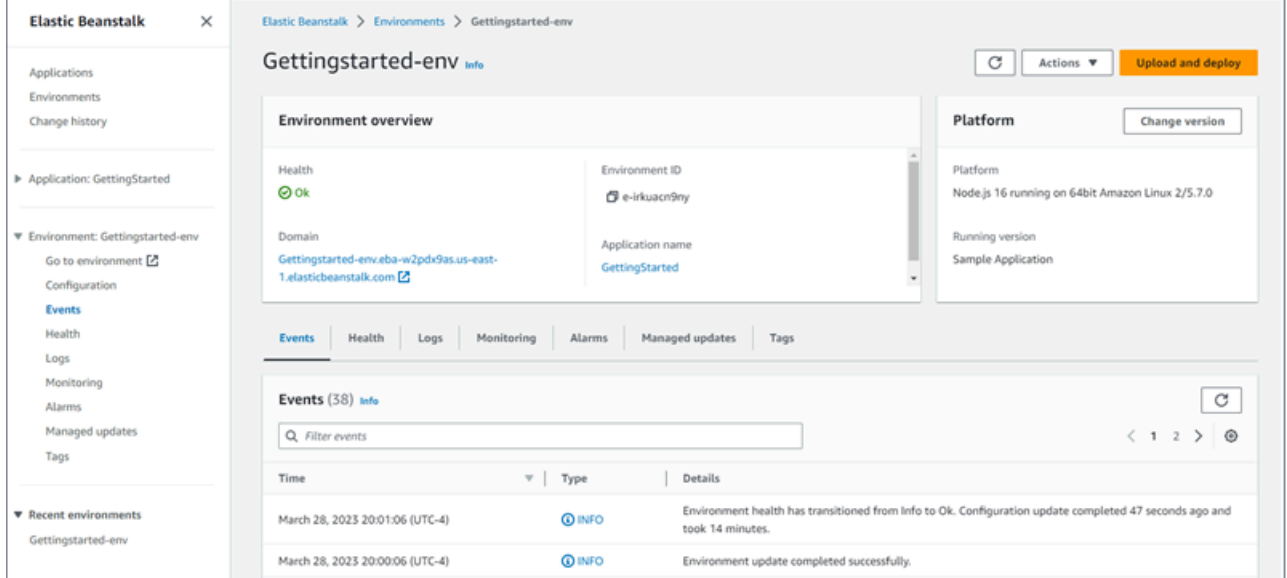

### 환경 관리 콘솔에 액세스하려면

- 1. [Elastic Beanstalk 콘솔을](https://console.aws.amazon.com/elasticbeanstalk) 연 다음 리전(Regions) 목록에서 해당 AWS 리전을 선택합니다.
- 2. 탐색 창에서 환경을 선택한 다음 목록에서 환경 이름을 선택합니다.
#### **a** Note

여러개의 환경을 보유한 경우 검색 창을 통해 환경 목록을 필터링합니다.

환경 개요(Environment overview) 페이지가 표시됩니다. 콘솔의 탐색 창에는 환경이 속한 애플리케이 션의 이름과 관련 애플리케이션 관리 페이지, 환경 이름과 환경 관리 페이지가 표시됩니다.

주제

- [환경 개요](#page-612-0)
- [환경 작업](#page-615-0)
- [이벤트](#page-616-0)
- [상태](#page-617-0)
- [로그](#page-618-0)
- [모니터링\(Monitoring\)](#page-618-1)
- [경보](#page-619-0)
- [관리형 업데이트](#page-619-1)
- [태그](#page-620-0)
- [구성](#page-621-0)

# <span id="page-612-0"></span>환경 개요

환경 개요(Environment overview) 페이지를 보려면 탐색 창에서 환경 이름을 선택합니다(현재 환경인 경우). 또는 애플리케이션(Applications) 페이지 또는 환경(Environments) 페이지의 기본 환경 목록에서 환경으로 이동합니다.

환경 개요 페이지의 상단 창에는 환경에 대한 최상위 정보가 표시됩니다. 여기에는 이름, URL, 현재 상 태, 현재 배포된 애플리케이션 버전의 이름, 애플리케이션이 실행 중인 플랫폼 버전이 포함됩니다. 개 요 창 아래에 가장 최근의 환경 이벤트가 표시됩니다.

표시된 정보를 업데이트하려면 새로 고침을 선택합니다. 개요 페이지에는 다음 정보 및 옵션이 포함되 어 있습니다.

상태

## 환경의 전반적인 상태. 환경 상태가 저하되면 환경 상태 옆에 원인 보기 링크가 표시됩니다. 이 링크를 선택하면 자세한 내용을 표시하는 양호도 탭을 볼 수 있습니다.

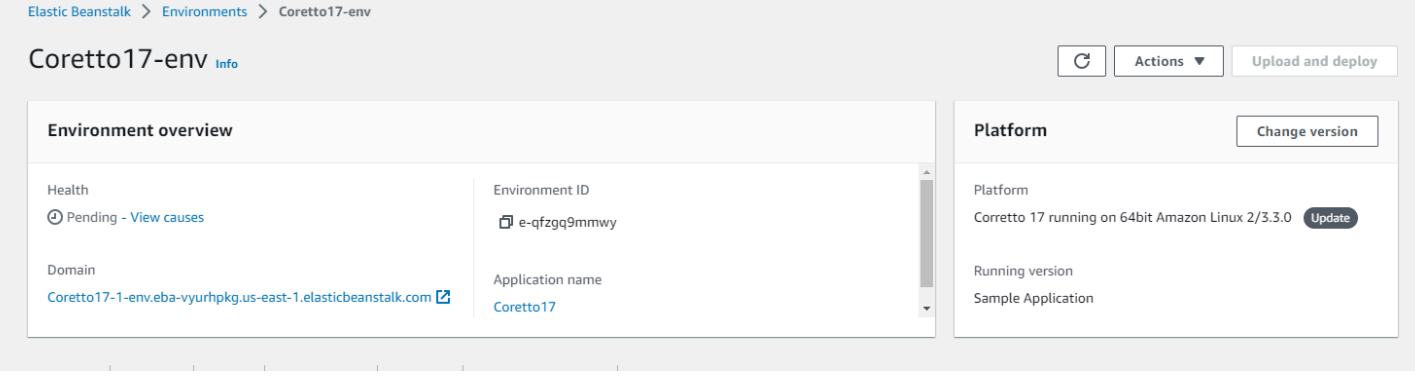

#### 도메인

환경의 도메인(Domain) 또는 URL은 환경의 상태(Health) 아래의 환경 개요(Environment overview) 페 이지 상단에 있습니다. 이것은 환경이 실행 중인 웹 애플리케이션의 URL입니다.

#### 환경 ID

환경 ID입니다. 이 ID는 환경이 만들어질 때 생성되는 내부 ID입니다.

애플리케이션 이름

사용자 환경에 배포되어 실행 중인 애플리케이션의 이름입니다.

실행 버전

사용자 환경에 배포되어 실행 중인 애플리케이션 버전의 이름입니다. [소스 번들](#page-597-0)을 업로드하고 환경에 배포하려면 업로드 및 배포(Upload and deploy)를 선택합니다. 이 옵션은 새로운 애플리케이션 버전을 생성합니다.

## 플랫폼

환경에서 실행 중인 플랫폼 버전의 이름. 일반적으로 아키텍처, 운영 체제(OS), 언어, 애플리케이션 서 버(통칭 플랫폼 브랜치)와 특정 플랫폼 버전 번호를 조합하여 구성됩니다.

사용 중인 플랫폼 버전이 최신 버전이 아닌 경우 플랫폼 섹션의 해당 버전 옆에 상태 레이블이 표시됩 니다. 업데이터 레이블은 플랫폼 버전이 지원되며 최신 버전을 사용할 수 있음을 나타냅니다. 플랫폼 버전은 지원 중단 또는 사용 중지로 표시될 수도 있습니다. 버전 변경을 선택하여 플랫폼 브랜치를 최 신 버전으로 업데이트합니다. 플랫폼 버전 상태에 대한 자세한 내용은 [Elastic Beanstalk 플랫폼 용어](#page-58-0) [집](#page-58-0)의 플랫폼 브랜치 섹션을 참조하십시오.

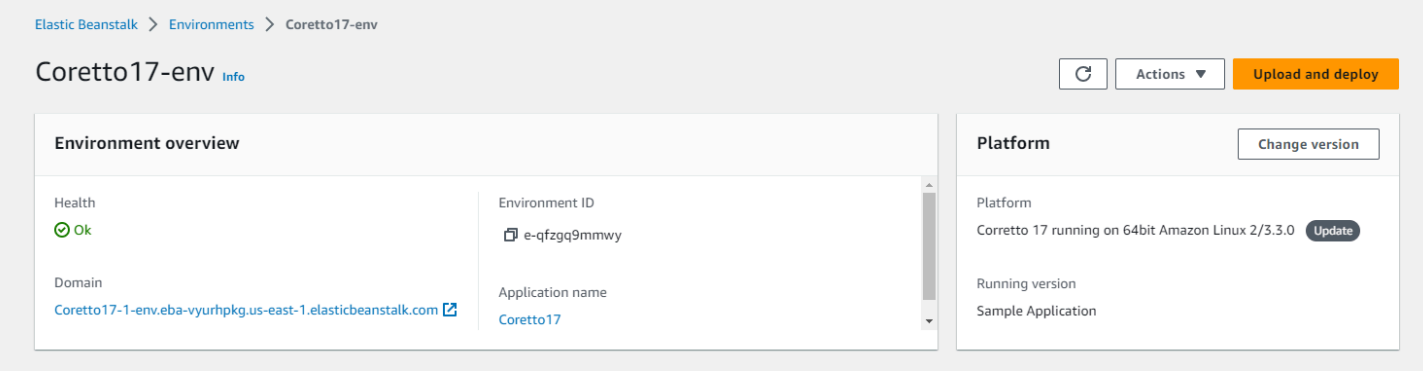

### 환경 개요 탭

페이지 하단에 표시되는 탭에는 환경에 대한 자세한 정보가 포함되어 있으며 추가 기능에 대한 액세스 를 제공합니다.

- 이벤트 이 환경에서 사용하는 Elastic Beanstalk 서비스 및 리소스가 있는 다른 서비스의 정보 또는 오류 메시지를 표시합니다.
- 상태 애플리케이션을 실행하는 Amazon EC2 인스턴스에 대한 상태와 세부 상태 정보가 표시됩니 다.
- 로그(Logs) 사용자 환경에 있는 Amazon EC2에서 로그를 검색하고 다운로드합니다. 전체 로그 또는 최근 활동을 검색할 수 있습니다. 검색된 로그는 15분 동안 사용할 수 있습니다.
- 모니터링 평균 지연 시간 및 CPU 사용률 등 환경에 대한 통계가 표시됩니다.
- 경보(Alarms) 환경 지표에 대해 구성한 경보를 표시합니다. 이 페이지에서 알람을 추가, 수정 또는 삭제할 수 있습니다.
- 관리형 업데이트(Managed updates) 예정 및 완료된 관리형 플랫폼 업데이트와 인스턴스 교체에 대한 정보가 표시됩니다.
- 태그 환경 태그를 표시하고 관리할 수 있습니다. 태그는 환경에 적용되는 키-값 쌍입니다.

**a** Note

콘솔 왼쪽의 탐색 창에는 탭과 이름이 같은 링크가 나열됩니다. 이 링크 중 하나를 선택하면 해 당 탭의 내용이 표시됩니다.

# <span id="page-615-0"></span>환경 작업

환경 개요 페이지에는 환경에 대한 일반적인 작업을 수행하는 데 사용할 수 있는 작업(Actions) 메뉴가 포함되어 있습니다. 이 메뉴는 새 환경 생성(Create a new environment) 옵션 옆에 있는 환경 제목 오른 쪽에 표시됩니다.

#### **a** Note

일부 작업은 특정 조건에서만 사용할 수 있으며 올바른 조건이 충족될 때까지 비활성화됩니다.

구성 로드

이전에 저장한 구성을 로드합니다. 구성은 애플리케이션에 저장되어 있고 연결된 환경에서 로드할 수 있습니다. 환경의 구성을 변경하면 저장된 구성을 로드해 변경을 실행 취소할 수 있습니다. 또한 동일 한 애플리케이션을 실행하는 다른 환경에서 저장한 구성을 로드해 환경 간에 구성 변경 사항을 실행할 수 있습니다.

## 구성 저장

환경의 현재 구성을 애플리케이션에 저장합니다. 필요한 경우 이후에 롤백할 수 있도록 환경의 구성을 변경하기 전에 현재 구성을 저장합니다. 또한 새 환경을 시작하는 경우 저장된 구성을 적용할 수도 있 습니다.

## 환경 도메인(URL) 전환

현재 환경의 CNAME을 새 환경으로 전환합니다. CNAME 전환 후 환경 URL을 사용하는 애플리케이션 에 대한 모든 트래픽이 새 환경으로 전달됩니다. 애플리케이션의 새 버전을 배포할 준비가 되면 새 버 전에서 별도의 환경을 시작할 수 있습니다. 새 환경이 요청을 받기 시작할 준비가 되면 CNAME 스왑을 수행하여 새 환경으로 트래픽 라우팅을 시작합니다. 이렇게 해도 서비스가 중단되지 않습니다. 자세한 내용은 [Elastic Beanstalk를 사용한 블루/그린 배포을](#page-681-0)(를) 참조하세요.

## 환경 복제

현재 실행 중인 환경과 동일한 구성을 사용하여 새 환경을 시작합니다.

## 최신 플랫폼에서 복제

사용 중인 Elastic Beanstalk 플랫폼의 최신 버전으로 현재 환경을 복제합니다. 이 옵션은 현재 환경 플 랫폼의 최신 버전을 사용할 수 있는 경우에만 사용할 수 있습니다.

## 현재 작업 중단

진행 중인 환경 업데이트를 중지합니다. 작업을 중지하면 작업의 진행 정도에 따라 환경의 일부 인스턴 스가 다른 인스턴스와 다른 상태가 될 수 있습니다. 이 옵션은 환경이 업데이트 중인 경우에만 사용할 수 있습니다.

앱 서버 다시 시작

환경의 인스턴스에서 실행 중인 웹 서버를 다시 시작합니다. 이 옵션은 AWS 리소스를 종료하거나 다 시 시작하지 않습니다. 환경이 일부 잘못된 요청에 대한 응답으로 오작동하는 경우 근본 원인을 해결하 는 동안 애플리케이션 서버를 재시작하면 기능이 일시적으로 복원될 수 있습니다.

## 환경 재구축

실행 중인 환경에서 리소스를 모두 종료하고 동일한 설정으로 새 환경을 빌드합니다. 이 작업은 처음부 터 새 환경을 배포하는 데 필요한 시간과 동일하게 몇 분 정도 걸립니다. 다시 빌드하는 중에는 환경의 데이터 티어에서 실행 중인 Amazon RDS 인스턴스가 모두 삭제됩니다. 데이터가 필요한 경우 스냅샷 을 생성합니다. [RDS 콘솔에](https://docs.aws.amazon.com/AmazonRDS/latest/UserGuide/USER_CreateSnapshot.html)서 스냅샷을 수동으로 생성하거나 인스턴스를 삭제하기 전에 스냅샷을 자 동으로 생성하도록 데이터 티어의 삭제 정책을 구성할 수 있습니다. 이는 데이터 계층을 생성할 때 기 본 설정입니다.

## 환경 종료

실행 중인 환경에서 리소스를 모두 종료하고 애플리케이션에서 환경을 제거합니다. 데이터 계층에 서 실행 중인 RDS 인스턴스가 있고 해당 데이터를 유지해야 하는 경우 데이터베이스 삭제 정책을 Snapshot 또는 Retain 중 하나로 설정해야 합니다. 자세한 내용은 이 가이드의 환경 구성 장의 [데이](#page-849-0) [터베이스 수명 주기을](#page-849-0)(를) 참조하세요.

## 환경 복원

환경이 종료된지 1시간이 경과하지 않은 경우 이 페이지에서 환경을 복원할 수 있습니다. 1시간이 지나 면 [애플리케이션 개요 페이지에서 복원할 수 있습니다.](#page-730-0)

## <span id="page-616-0"></span>이벤트

이벤트(Events) 탭에는 환경에 대한 이벤트 스트림이 표시됩니다. Elastic Beanstalk에서는 사용자가 환경과 상호작용할 때마다, 그리고 그 결과 환경의 리소스가 생성되거나 수정될 때 이벤트 메시지를 출 력합니다.

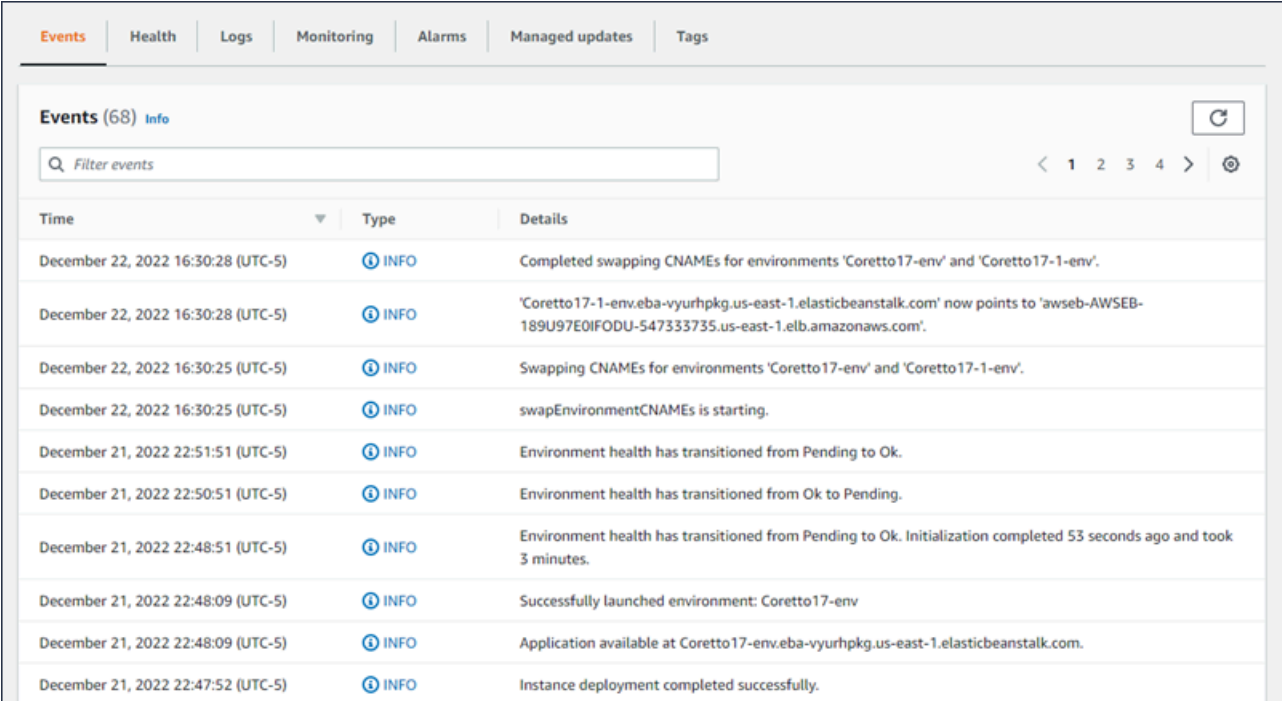

자세한 내용은 [Elastic Beanstalk 환경의 이벤트 스트림 보기](#page-1195-0) 섹션을 참조하세요.

# <span id="page-617-0"></span>상태

향상된 상태 모니터링이 활성화된 경우 이 페이지에는 인스턴스에 대한 실시간 상태 정보가 표시됩니 다. 전반적인 상태(Overall health) 패널에는 결합된 환경의 모든 인스턴스에 대한 평균으로 상태 데이 터가 표시됩니다. 향상된 인스턴스 상태(Enhanced instance health) 창은 환경의 각 개별 인스턴스에 대한 실시간 상태 정보를 보여줍니다. 확장된 상태 모니터링은 Elastic Beanstalk에서 환경의 리소스를 면밀하게 모니터링하도록 하여 애플리케이션의 상태를 보다 정확하게 평가할 수 있게 합니다.

확장된 상태 모니터링이 활성화되면 이 페이지에는 환경의 인스턴스에서 제공하는 요청에 대한 정보 와 지연 시간, 로드 및 CPU 사용률 등 운영 체제에 대한 측정치가 표시됩니다.

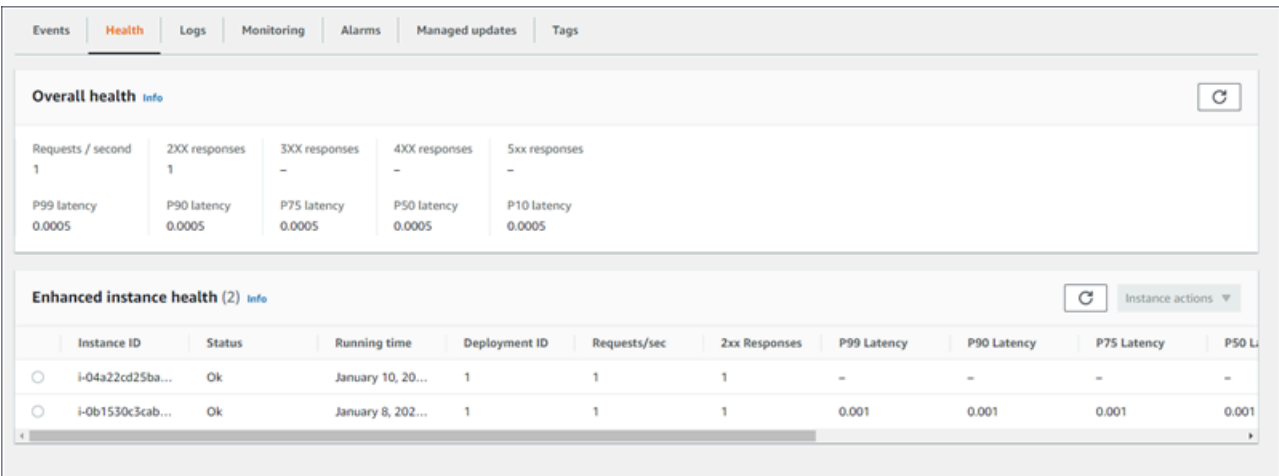

자세한 내용은 [향상된 상태 보고 및 모니터링](#page-1145-0) 섹션을 참조하세요.

# <span id="page-618-0"></span>로그

로그 페이지에서는 환경 내 EC2 인스턴스의 로그를 검색할 수 있습니다. 로그를 요청하면 Elastic Beanstalk에서는 인스턴스에 명령을 전송하고 로그를 Amazon S3의 Elastic Beanstalk 스토리지 버킷 으로 업로드합니다. 이 페이지에서 로그를 요청하면 Elastic Beanstalk는 15분 뒤에 Amazon S3에서 해 당 로그를 자동으로 삭제합니다.

또한 로컬에서 로그가 순환된 후 영구 저장을 위해 Amazon S3에 로그를 업로드하도록 환경의 인스턴 스를 구성할 수도 있습니다.

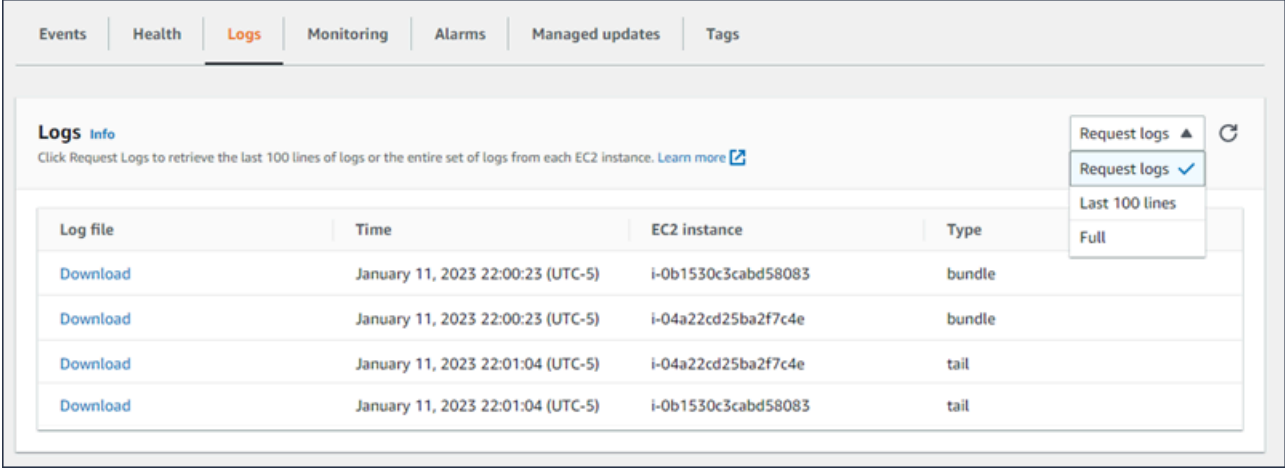

자세한 내용은 [Elastic Beanstalk 환경에서 Amazon EC2 인스턴스 로그 보기](#page-1200-0) 섹션을 참조하세요.

# <span id="page-618-1"></span>모니터링(Monitoring)

모니터링 페이지에는 환경에 대한 상태 정보의 개요가 표시됩니다. 여기에는 Elastic Load Balancing 및 Amazon EC2에서 제공하는 기본 측정치 세트와 시간에 따라 환경의 상태가 변경되는 방식을 보여 주는 그래프가 포함됩니다.

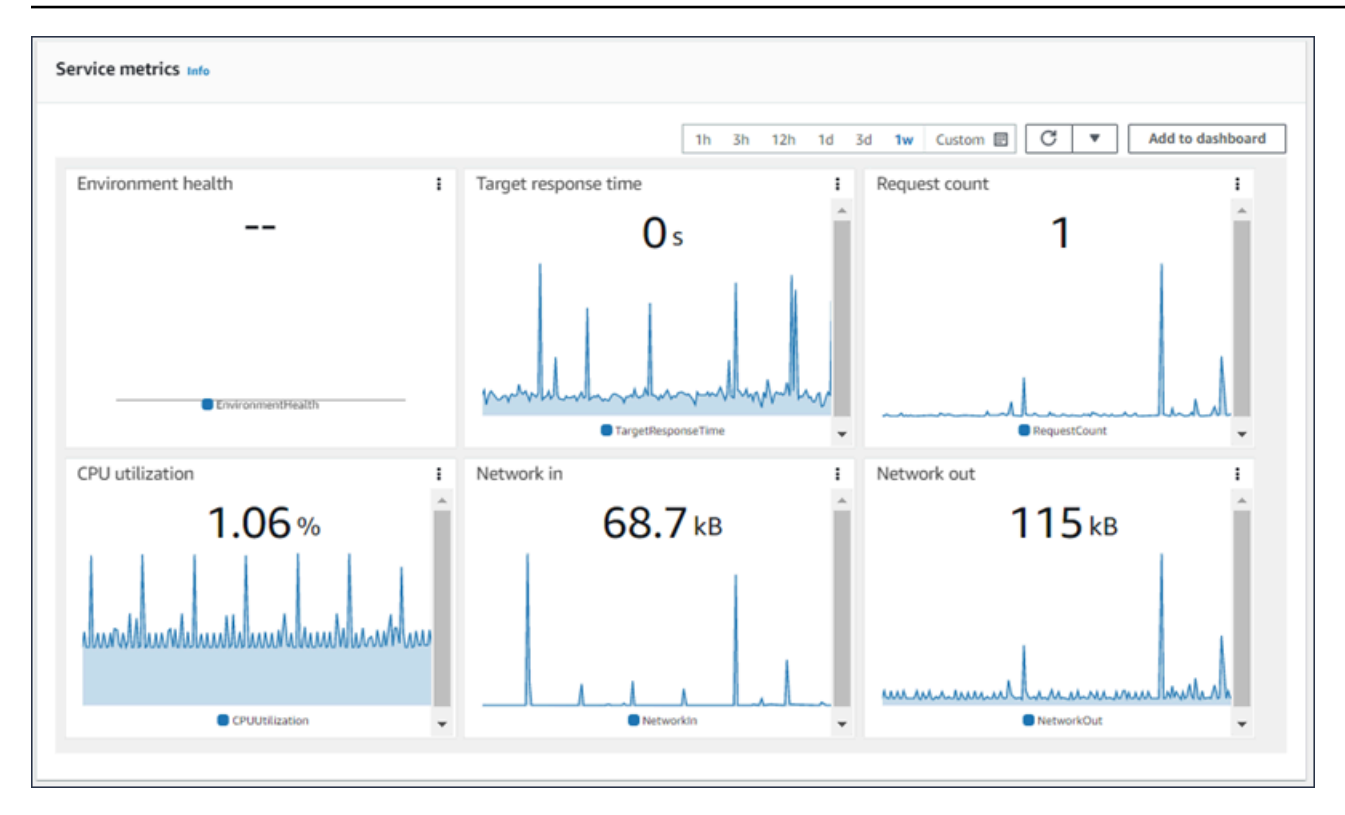

자세한 내용은 [AWS 관리 콘솔에서 환경 상태 모니터링](#page-1138-0) 섹션을 참조하세요.

## <span id="page-619-0"></span>경보

사용 중인 경보 페이지에는 환경에 대해 구성한 경보의 정보가 표시됩니다. 이 페이지의 옵션을 사용하 여 경보를 생성 또는 삭제할 수 있습니다.

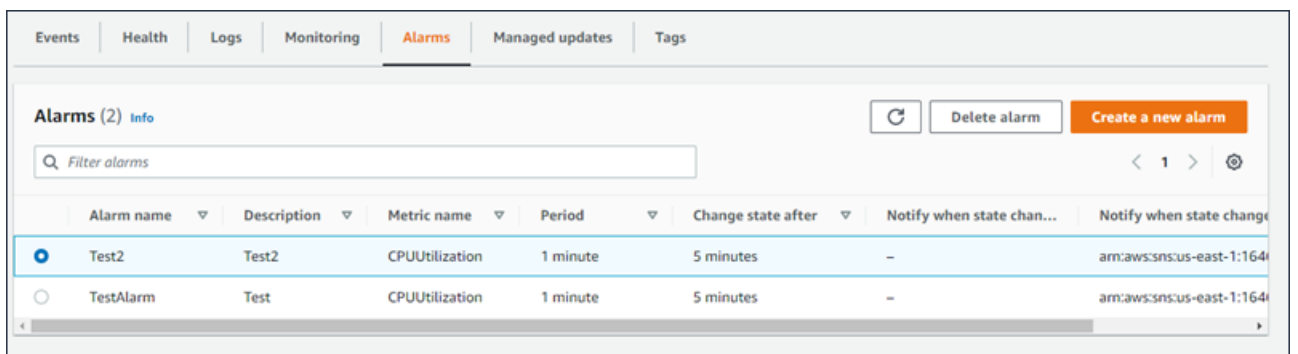

자세한 내용은 [경보 관리을](#page-1190-0)(를) 참조하세요.

# <span id="page-619-1"></span>관리형 업데이트

관리형 업데이트 개요 페이지에는 예정 및 완료된 관리형 플랫폼 업데이트와 인스턴스 교체에 대한 정 보가 표시됩니다.

관리형 업데이트 기능을 사용해 선택한 주별 유지 관리 기간 중 최신 플랫폼 버전으로 자동으로 업데이 트되도록 환경을 구성할 수 있습니다. 플랫폼 릴리스 사이의 환경에서 유지 관리 기간 중 모든 Amazon EC2 인스턴스를 교체하도록 선택할 수 있습니다. 이렇게 하면 애플리케이션이 오래 실행될 때 발생하 는 문제를 줄일 수 있습니다.

## 자세한 내용은 [관리형 플랫폼 업데이트](#page-699-0) 섹션을 참조하세요.

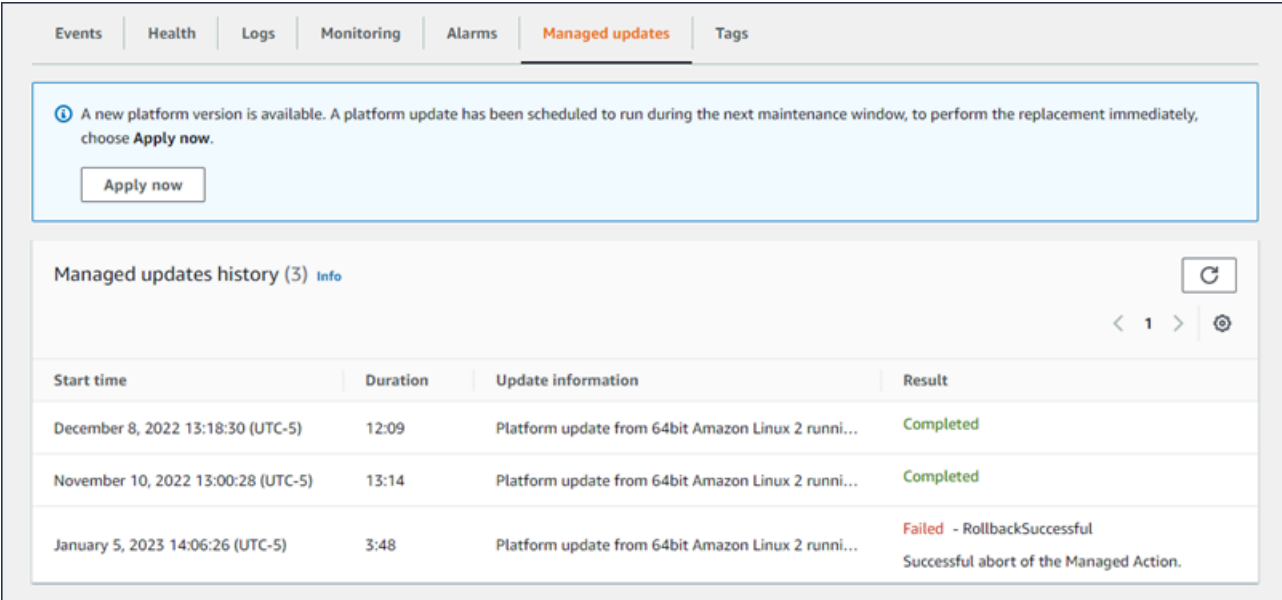

<span id="page-620-0"></span>자세한 내용은 [관리형 플랫폼 업데이트](#page-699-0) 섹션을 참조하세요.

# 태그

태그 페이지에는 환경 생성 시 Elastic Beanstalk에서 환경에 적용한 태그와 사용자가 추가한 모든 태그 가 표시됩니다. 사용자 정의 태그를 추가, 편집, 삭제할 수 있습니다. Elastic Beanstalk에서 적용된 태 그는 편집하거나 삭제할 수 없습니다.

환경 태그는 애플리케이션을 지원하기 위해 Elastic Beanstalk에서 생성하는 모든 리소스에 적용됩니 다.

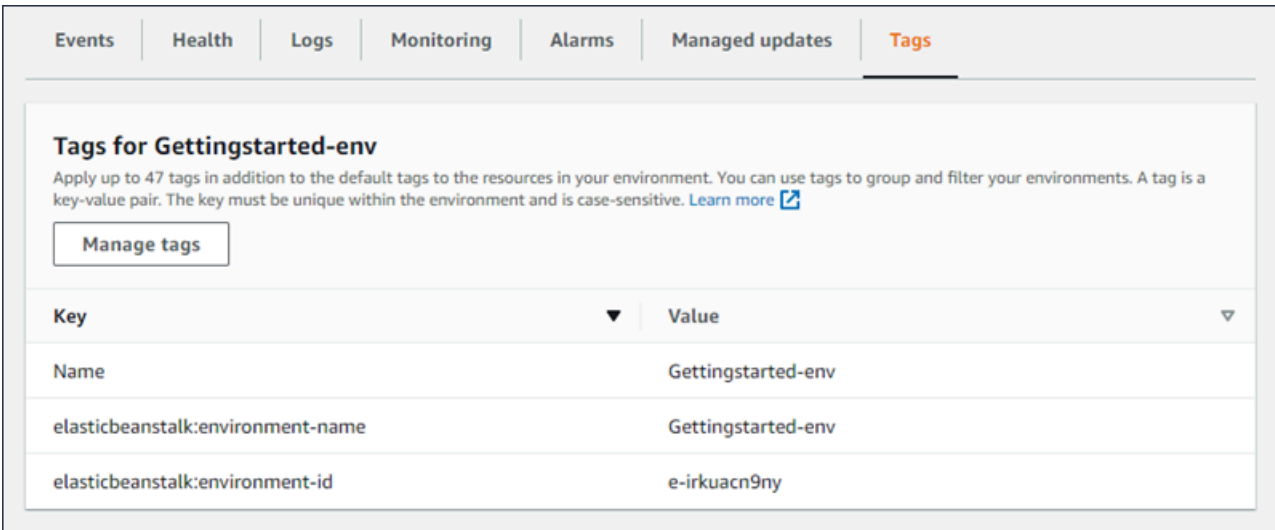

## 자세한 내용은 [Elastic Beanstalk 환경의 리소스에 태그 지정](#page-862-0) 섹션을 참조하세요.

# <span id="page-621-0"></span>구성

구성(Configuration) 페이지에는 환경의 현재 구성과 Amazon EC2 인스턴스, 로드 밸런서, 알림 및 상 태 모니터링 설정을 비롯한 리소스가 표시됩니다. 이 페이지의 설정을 사용하여 배포 중 환경의 동작을 사용자 지정하고, 추가 기능을 활성화하고, 인스턴스 유형 및 환경 생성 중 선택한 기타 설정을 수정할 수 있습니다.

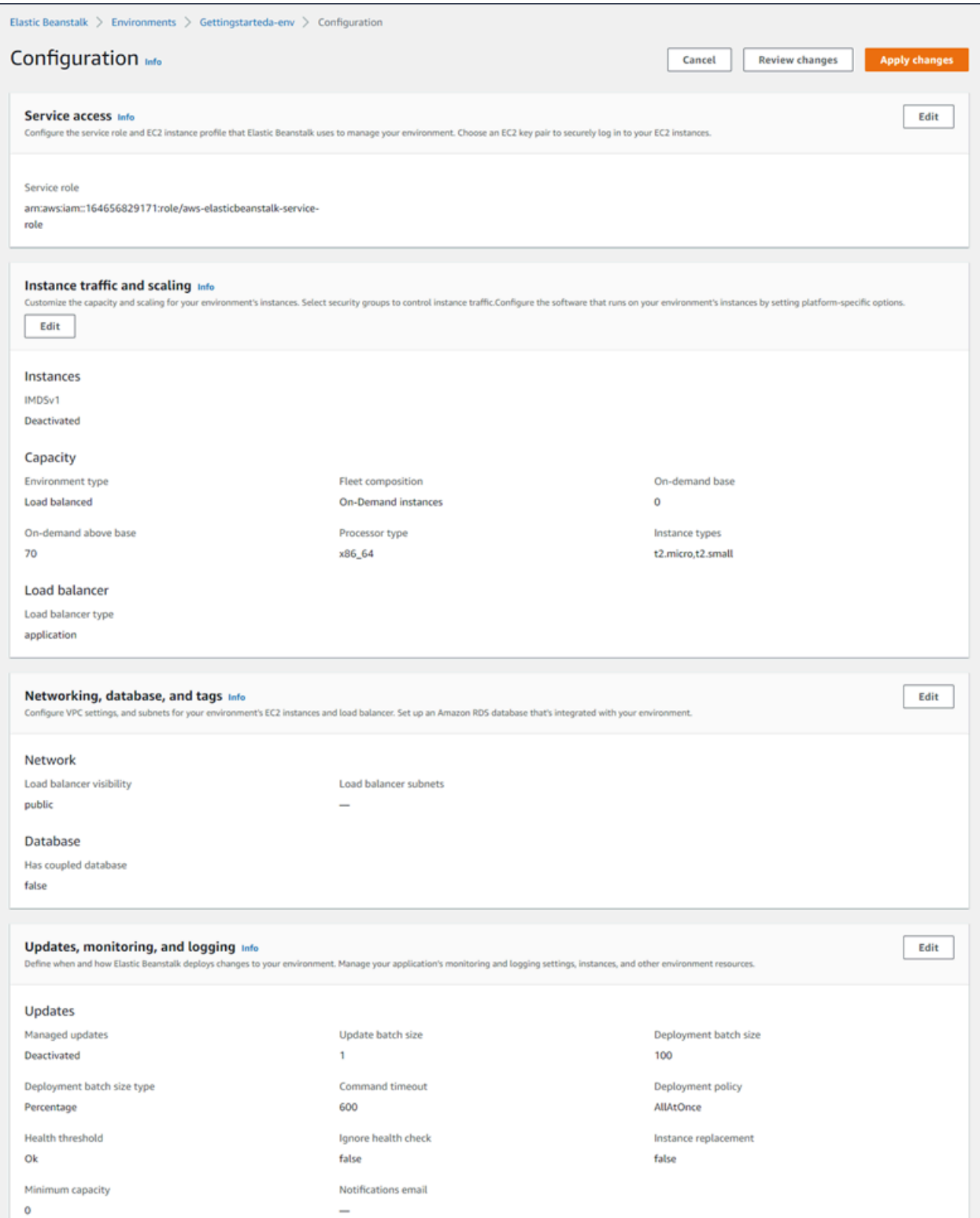

자세한 내용은 [Elastic Beanstalk 환경 구성](#page-747-0) 섹션을 참조하세요.

# <span id="page-623-0"></span>Elastic Beanstalk 환경 생성

AWS Elastic Beanstalk 환경은 애플리케이션 버전을 실행 중인 AWS 리소스 모음입니다. 여러 버전의 애플리케이션을 실행해야 할 때 여러 환경을 배포할 수 있습니다. 예를 들어 개발, 통합 및 프로덕션 환 경이 있을 수 있습니다.

다음 절차에서는 기본 애플리케이션을 실행하는 새 환경을 시작합니다. 다음 단계는 기본 옵션 값을 사 용하여 환경을 빠르게 실행할 수 있도록 단순화되어 있습니다. 사용자를 대신하여 Elastic Beanstalk에 서 배포하는 리소스를 구성하는 데 사용할 수 있는 여러 옵션에 대한 설명이 포함된 자세한 지침은 [새](#page-629-0)  [환경 생성 마법사을](#page-629-0) 참조하십시오.

## 주의

- EB CLI를 사용하여 환경을 생성하고 관리하는 방법에 대한 자세한 내용은 [EB CLI를 사용하](#page-1406-0) [여 Elastic Beanstalk 환경 관리](#page-1406-0)을 참조하십시오.
- 환경을 생성하려면 Elastic Beanstalk 모든 액세스 관리형 정책의 권한이 필요합니다. 세부 정보는 [Elastic Beanstalk 사용자 정책](#page-56-0) 단원을 참조하십시오.

샘플 애플리케이션을 사용하여 환경을 시작하려면(콘솔)

- 1. [Elastic Beanstalk 콘솔을](https://console.aws.amazon.com/elasticbeanstalk) 연 다음 리전(Regions) 목록에서 해당 AWS 리전을 선택합니다.
- 2. 탐색 창에서 애플리케이션을 선택한 다음 목록에서 기존 애플리케이션의 이름을 선택하거나 [애플](#page-586-0) [리케이션을 생성합니다](#page-586-0).
- 3. 애플리케이션 개요 페이지에서 새 환경 생성(Create new environment)을 선택합니다.

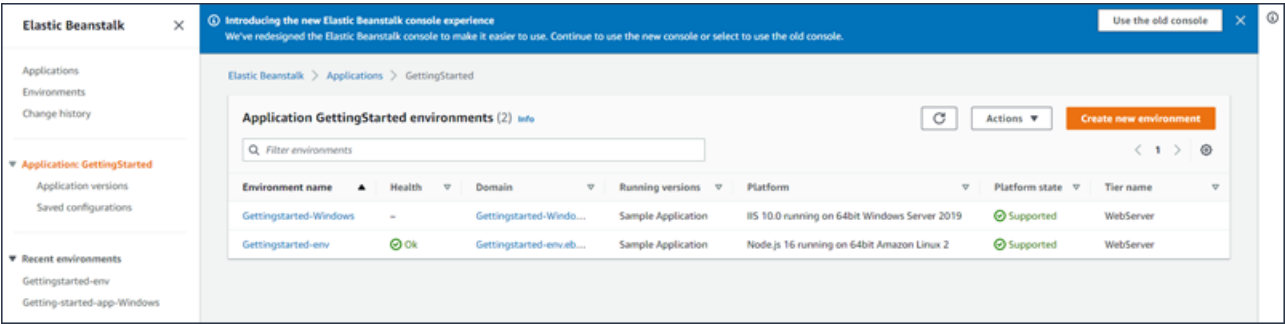

그러면 환경 생성(Create environment) 마법사가 시작됩니다. 마법사는 새로운 환경을 생성하기 위한 여러 단계 집합을 제공합니다.

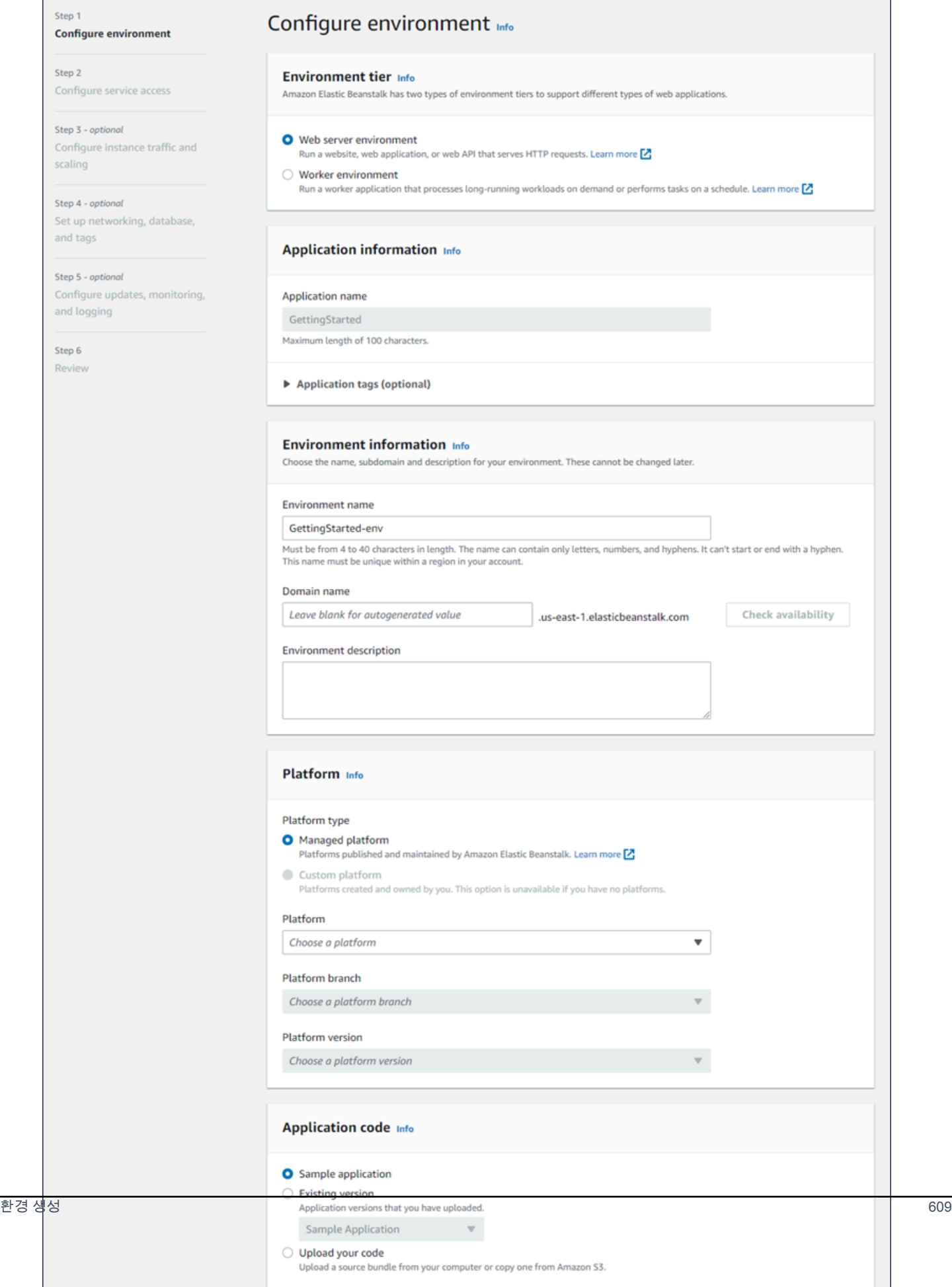

4. 환경 티어의 경우, 웹 서버 환경(Web server environment) 또는 작업자 환경(Worker environment) [환경 티어](#page-36-0)를 선택합니다. 생성한 후에는 환경의 티어를 변경할 수 없습니다.

## **a** Note

[Windows Server 플랫폼의 .NET](#page-288-0)에서는 작업자 환경 티어를 지원하지 않습니다.

5. 플랫폼에서 애플리케이션에 사용되는 언어와 일치하는 플랫폼 및 플랫폼 브랜치를 선택합니다.

#### **a** Note

Elastic Beanstalk는 나열된 대부분의 플랫폼의 복수 [버전을](#page-71-0) 지원합니다. 콘솔은 기본적으 로 선택된 플랫폼 및 플랫폼 브랜치의 권장 버전을 선택합니다. 애플리케이션에 다른 버전 이 필요한 경우에는 여기서 해당 버전을 선택할 수 있습니다. 지원되는 플랫폼 버전에 대 한 자세한 내용은 [the section called "지원되는 플랫폼"](#page-71-0)을 참조하십시오.

- 6. 애플리케이션 코드에서 샘플 애플리케이션을 선택합니다.
- 7. 구성 사전 설정(Configuration presets)에서 단일 인스턴스(Single instance)를 선택합니다.
- 8. 다음(Next)을 선택합니다.
- 9. 서비스 액세스 구성 페이지가 표시됩니다.

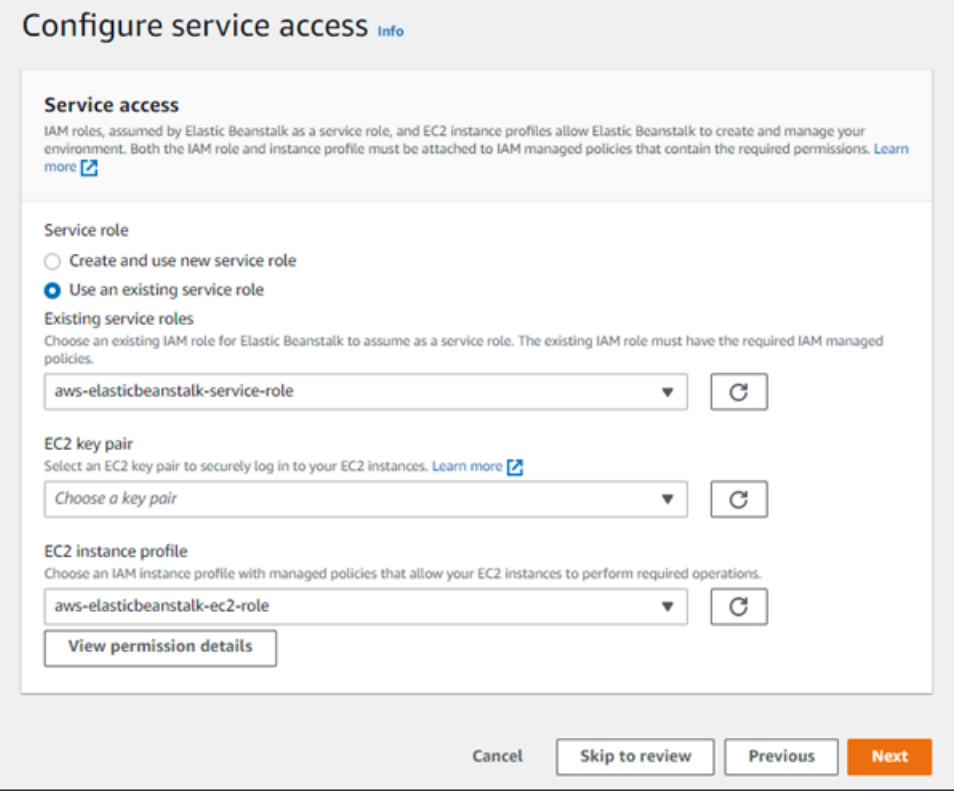

- 10. 서비스 역할에서 기존 서비스 역할 사용을 선택합니다.
- 11. 다음으로 EC2 인스턴스 프로파일 드롭다운 목록을 중점적으로 살펴보겠습니다. 이 드롭다운 목록 에 표시되는 값은 계정이 이전에 새 환경을 만들었는지 여부에 따라 달라질 수 있습니다.

목록에 표시된 값에 따라 다음 중 하나를 선택합니다.

- 드롭다운 목록에 aws-elasticbeanstalk-ec2-role이(가) 표시되는 경우 EC2 인스턴스 프로파일 드롭다운 목록에서 선택합니다.
- 목록에 다른 값이 표시되고 해당 값이 사용자 환경에 맞는 기본 EC2 인스턴스 프로파일인 경 우 EC2 인스턴스 프로파일 드롭다운 목록에서 해당 값을 선택합니다.
- EC2 인스턴스 프로파일 드롭다운 목록에 선택할 수 있는 값이 나열되어 있지 않은 경우 다음 절차인 EC2 인스턴스 프로파일용 IAM 역할 생성을 확장합니다.

EC2 인스턴스 프로파일용 IAM 역할 생성의 단계를 완료하여 이후에 EC2 인스턴스 프로파 일에서 선택할 수 있는 IAM 역할을 생성합니다. 그런 다음 이 단계로 돌아옵니다.

이제 IAM 역할을 생성하고 목록을 새로 고쳤으므로 드롭다운 목록에 해당 역할이 선택 항목 으로 표시됩니다. EC2 인스턴스 프로파일 드롭다운 목록에서 방금 생성한 IAM 역할을 선택 합니다.

12. 서비스 액세스 구성 페이지에서 검토로 건너뛰기를 선택합니다.

그러면 이 단계의 기본값이 선택되고 선택적 단계를 건너뜁니다.

13. 검토(Review) 페이지에는 모든 선택 항목에 대한 개요가 표시됩니다.

환경을 추가로 사용자 지정하려면 구성하려는 항목이 포함된 단계 옆에 있는 편집(Edit)을 선택합 니다. 다음 옵션은 환경 생성 중에만 설정할 수 있습니다.

- Environment name
- 도메인 이름
- 플랫폼 버전
- 처리자
- VPC
- 티어

다음 설정은 환경 생성 후에 변경할 수 있지만, 새 인스턴스 또는 다른 리소스를 프로비저닝해야 하며 적용하는 데 시간이 오래 걸릴 수 있습니다.

- 인스턴스 유형, 루트 볼륨, 키 페어 및 AWS Identity and Access Management(IAM)역할
- 내부 Amazon RDS 데이터베이스
- 로드 밸런서

사용 가능한 모든 설정에 대한 세부 정보는 [새 환경 생성 마법사](#page-629-0)을 참조하십시오.

14. 페이지 하단의 제출(Submit)을 선택하여 새로운 환경을 만드는 작업을 초기화하세요.

# EC2 인스턴스 프로파일에 대한 IAM 역할 생성

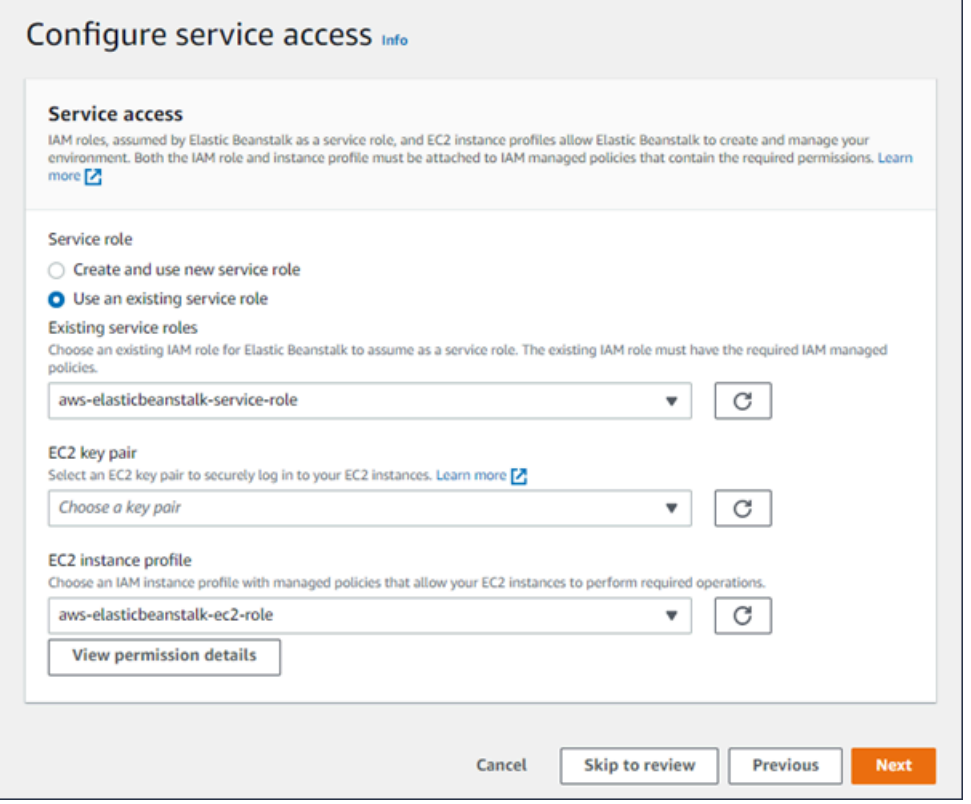

EC2 인스턴스 프로파일 선택을 위한 IAM 역할을 만들려면

1. 권한 세부 정보 보기를 선택합니다. 이는 EC2 인스턴스 프로파일 드롭다운 목록 아래에 표시됩니 다.

인스턴스 프로파일 권한 보기라는 제목의 모드 창이 표시됩니다. 이 창에는 생성한 새 EC2 인스턴 스 프로파일에 연결해야 하는 관리 프로파일이 나열됩니다. 또한 IAM 콘솔을 시작할 수 있는 링크 도 제공합니다.

2. 창 상단에 표시되는 IAM 콘솔 링크를 선택합니다.

- 3. IAM 콘솔의 탐색 창에서 Roles(역할)를 선택합니다.
- 4. 역할 생성을 선택합니다.
- 5. 신뢰할 수 있는 엔터티 유형에서 AWS 서비스를 선택합니다.
- 6. 사용 사례(Use case)에서 EC2를 선택합니다.
- 7. 다음(Next)을 선택합니다.
- 8. 적절한 관리형 정책을 연결합니다. 인스턴스 프로파일 권한 보기 모드 창에서 스크롤하여 관리형 정책을 확인합니다. 정책은 다음에도 나열되어 있습니다.
	- AWSElasticBeanstalkWebTier
	- AWSElasticBeanstalkWorkerTier
	- AWSElasticBeanstalkMulticontainerDocker
- 9. 다음(Next)을 선택합니다.
- 10. 역할 이름을 입력합니다.
- 11. (선택 사항) 태그를 역할에 추가합니다.
- 12. 역할 생성을 선택합니다.
- 13. 열려 있는 Elastic Beanstalk 콘솔 창으로 돌아갑니다.
- 14. 인스턴스 프로파일 권한 보기 모드 창을 닫습니다.

## **A** Important

Elastic Beanstalk 콘솔이 표시되는 브라우저 페이지를 닫지 마십시오.

15. EC2 인스턴스 프로파일 드롭다운 목록 옆의

 $\overline{C}$ 

로 고침)을(를) 선택합니다.

(새

그러면 드롭다운 목록이 새로 고쳐지고 방금 생성한 역할이 드롭다운 목록에 표시됩니다.

Elastic Beanstalk가 환경을 만들 때 [Elastic Beanstalk 콘솔](#page-611-0)로 리디렉션됩니다. 환경 상태가 녹색으로 바뀌면 환경 이름 옆의 URL을 선택하여 실행 중인 애플리케이션을 봅니다. [내부 로드 밸런서를 포함한](#page-647-0)  [사용자 지정 VPC](#page-647-0)를 사용하도록 환경을 구성하지 않는 한 일반적으로 인터넷에서 이 URL에 액세스할 수 있습니다.

#### 주제

- [새 환경 생성 마법사](#page-629-0)
- [Elastic Beanstalk 환경 복제](#page-650-0)
- [Elastic Beanstalk 환경 종료](#page-653-0)
- [AWS CLI를 사용한 Elastic Beanstalk 환경 구성](#page-655-0)
- [API를 사용한 Elastic Beanstalk 환경 구성](#page-656-0)
- [Launch Now URL 생성](#page-660-0)
- [Elastic Beanstalk 환경 그룹 생성 및 업데이트](#page-666-0)

# <span id="page-629-0"></span>새 환경 생성 마법사

[Elastic Beanstalk 환경 생성에](#page-623-0)서는 환경 생성(Create environment) 마법사를 열고 환경을 빠르게 생성 하는 방법을 보여 줍니다. 기본 환경 이름, 자동으로 생성된 도메인, 샘플 애플리케이션 코드 및 권장 설 정으로 환경을 시작하려면 환경 생성을 선택합니다.

이 주제에서는 환경 생성(Create environment) 마법사와, 마법사를 사용하여 생성할 환경을 구성하는 모든 방법을 설명합니다.

마법사 페이지

환경 생성(Create environment) 마법사는 새로운 환경을 생성하기 위한 단계 집합을 제공합니다.

#### AWS Elastic Beanstalk 개발자 안내서 기분 기분이 있는 것 같은 것 같아요. 이 그 사람 지원에 대해 보내 시설에 대해 보내 시설에 대해 보내 시설에 대해 보내 시설에 대해 보내 시설에 대해 보내 시설에 대해 보내 시설에 대해 보내 시설에 대해 보내 시설에 대해 보내 시설에 대해 보내 시설에 대해 보내 시설에 대해 보내 시설에 대해 보내 시설에 대해 보내 시설에 대해 보내 시설

 $\overline{\mathbf{s}}$ 

s

s s

 $\overline{\mathbf{s}}$  $\epsilon$ 

> Ś p

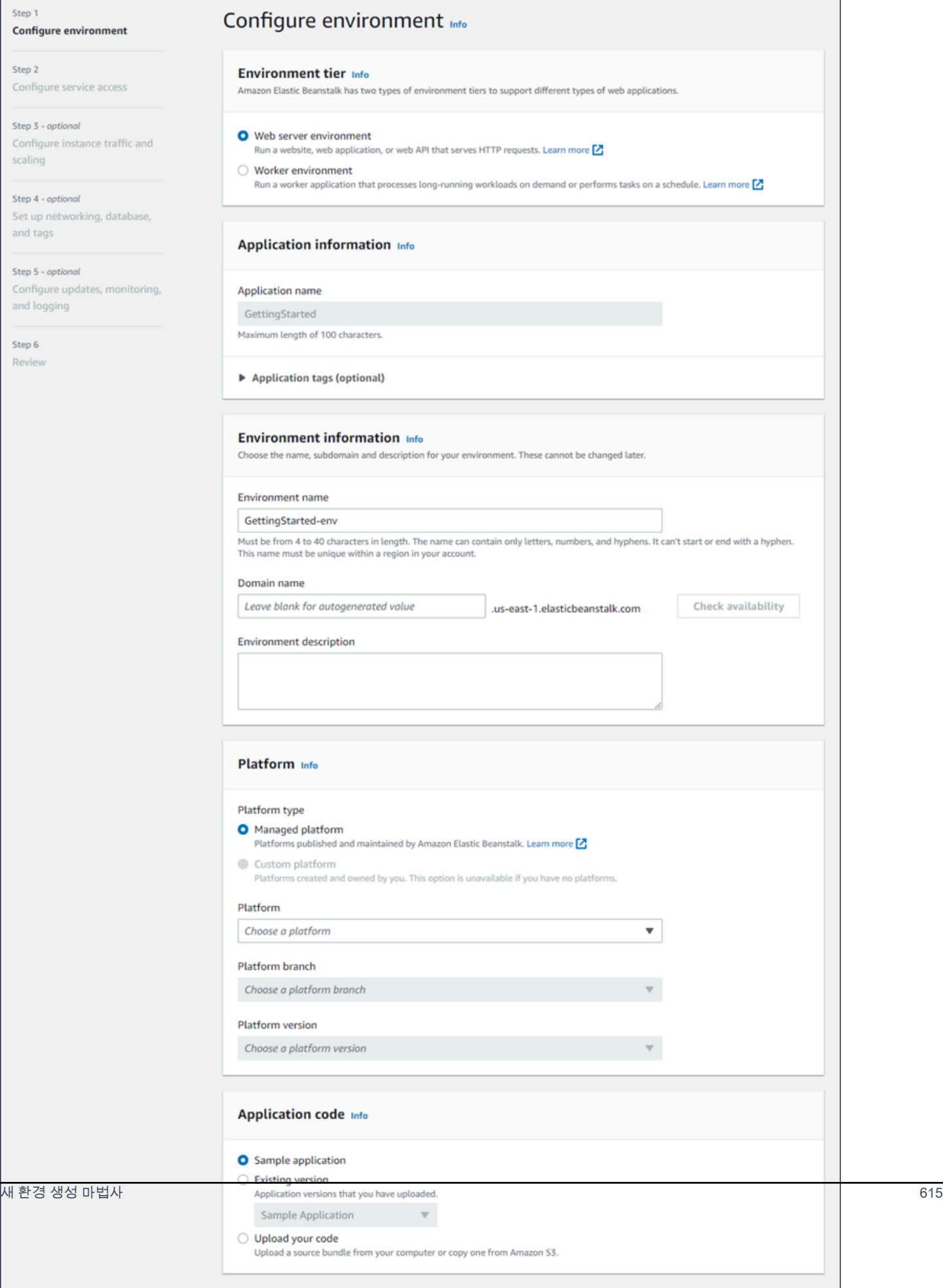

# 환경 티어

# 환경 티어(environment tier)의 경우, 웹 서버 환경(Web server environment) 또는 작업자 환경(Worker environment) [환경 티어를](#page-36-0) 선택합니다. 생성한 후에는 환경의 티어를 변경할 수 없습니다.

#### **Environment tier Info**

Amazon Elastic Beanstalk has two types of environment tiers to support different types of web applications.

Web server environment Run a website, web application, or web API that serves HTTP requests. Learn more Z  $\bigcirc$  Worker environment

Run a worker application that processes long-running workloads on demand or performs tasks on a schedule. Learn more **[2]** 

**a** Note

[Windows Server 플랫폼의 .NET](#page-288-0)에서는 작업자 환경 티어를 지원하지 않습니다.

애플리케이션 정보

애플리케이션 개요(Application overview) 페이지에서 새 환경 생성(Create new environment)을 선택하 여 마법사를 시작하면 애플리케이션 이름(Application name)이 미리 채워집니다. 그렇지 않을 경우에 는 애플리케이션 이름을 입력하세요. 필요에 따라 [애플리케이션 태그를](#page-606-0) 추가합니다.

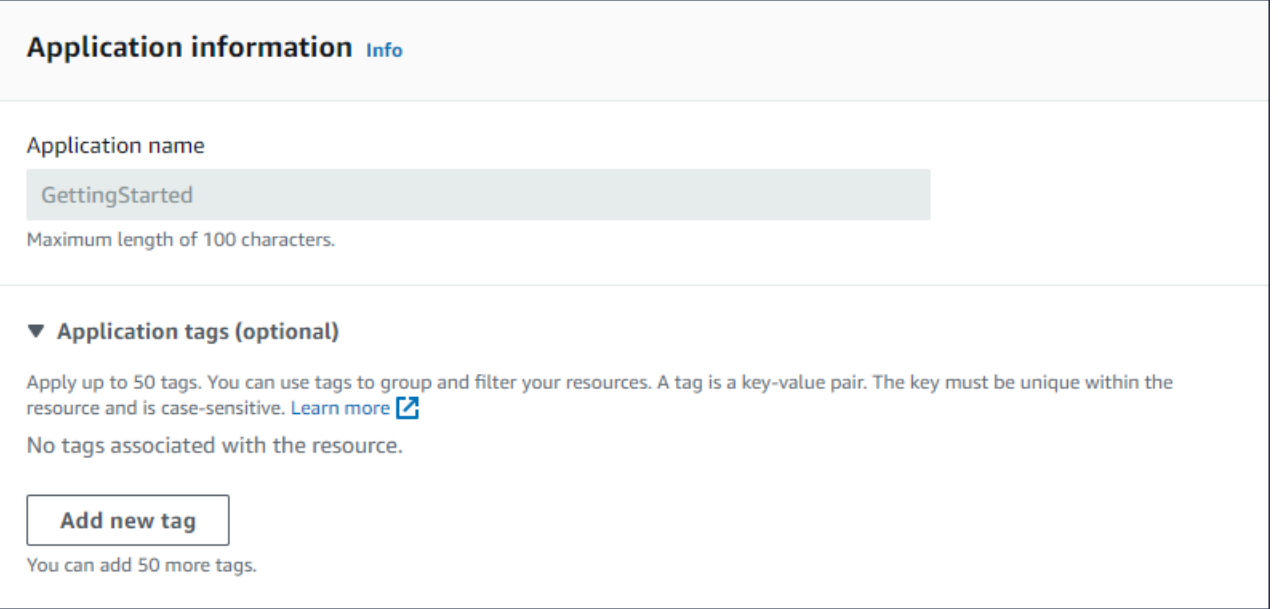

## 환경 정보

## 환경의 이름과 도메인을 설정한 후 환경에 대한 설명을 작성합니다. 환경이 생성된 후에는 해당 환경 설정을 변경할 수 없습니다.

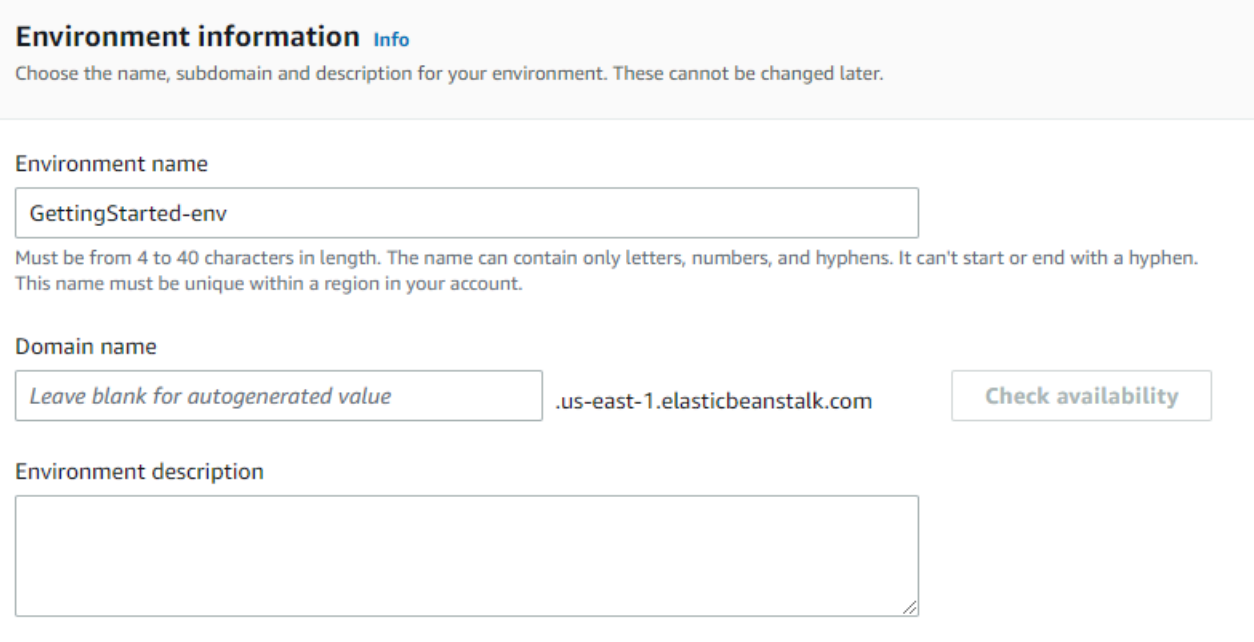

- 이름 환경의 이름을 입력합니다. 양식에 생성된 이름이 제공됩니다.
- 도메인 (웹 서버 환경) 환경의 고유 도메인 이름을 입력합니다. 기본 이름은 환경의 이름입니다. 다 른 도메인 이름을 입력할 수 있습니다. Elastic Beanstalk에서는 이 이름을 사용하여 환경의 고유한 CNAME을 생성합니다. 원하는 도메인 이름을 사용할 수 있는지 확인하려면 가용성 확인을 선택합니 다.
- 설명 이 환경에 대한 설명을 입력합니다.

새 환경을 위한 플랫폼 선택

두 가지 플랫폼 유형에서 새 환경을 생성할 수 있습니다.

- 관리형 플랫폼
- 사용자 지정 플랫폼

## 관리형 플랫폼

대부분의 경우 새 환경에 Elastic Beanstalk 관리형 플랫폼을 사용합니다. 새 환경 마법사가 시작되면 기본적으로 관리형 플랫폼 옵션이 선택됩니다.

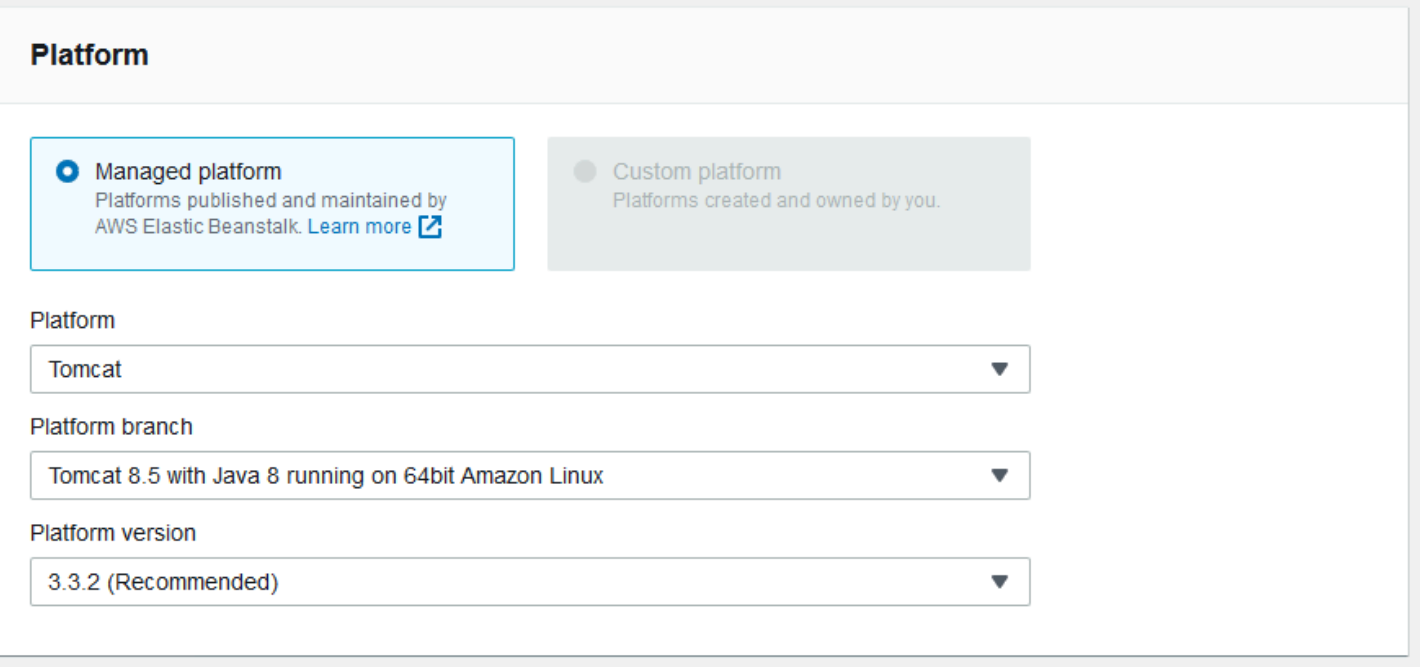

플랫폼, 플랫폼 내의 플랫폼 브랜치 및 브랜치의 특정 플랫폼 버전을 선택합니다. 플랫폼 브랜치를 선 택하면 브랜치 내의 권장 버전이 기본적으로 선택됩니다. 또한 이전에 사용한 플랫폼 버전을 선택할 수 있습니다.

### **a** Note

프로덕션 환경의 경우 지원되는 플랫폼 브랜치에서 플랫폼 버전을 선택하는 것이 좋습니다. 플 랫폼 브랜치 상태에 대한 자세한 내용은 [the section called "플랫폼 용어집"](#page-58-0)의 플랫폼 브랜치 정 의를 참조하십시오.

사용자 지정 플랫폼

기성 플랫폼이 요구에 적합하지 않은 경우 사용자 지정 플랫폼에서 새 환경을 생성할 수 있습니다. 사 용자 지정 플랫폼을 지정하려면 [사용자 지정 플랫폼] 옵션을 선택한 다음 사용 가능한 사용자 지정 플 랫폼 중 하나를 선택합니다. 사용자 지정 플랫폼을 사용할 수 없는 경우 이 옵션이 흐리게 표시됩니다.

애플리케이션 코드 제공

이제 사용할 플랫폼을 선택했으므로 다음 단계에서는 애플리케이션 코드를 제공합니다.

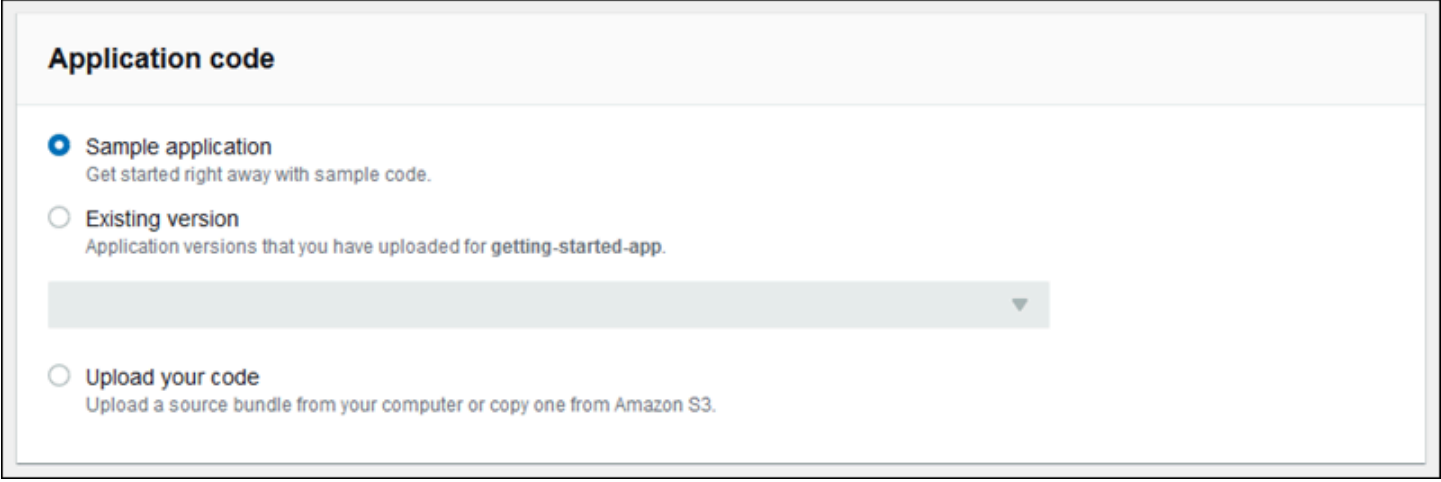

여러 가지 옵션이 있습니다.

- 각 플랫폼에 대해 Elastic Beanstalk가 제공하는 샘플 애플리케이션을 사용할 수 있습니다.
- 이미 Elastic Beanstalk에 배포된 코드를 사용할 수 있습니다. 애플리케이션 코드 섹션에서 기존 버전 및 애플리케이션을 선택합니다.
- 새 코드를 업로드할 수 있습니다. 코드 업로드를 선택한 다음 업로드를 선택합니다. 로컬 파일에서 새 애플리케이션 코드를 업로드하거나 애플리케이션 코드가 포함된 Amazon S3 버킷의 URL을 지정 할 수 있습니다.

**a** Note

선택한 플랫폼 버전에 따라 ZIP [원본 번들,](#page-597-0) [WAR 파일](#page-197-0) 또는 [일반 텍스트 Docker 구성](#page-101-0)으로 애 플리케이션을 업로드할 수 있습니다. 파일 크기 제한은 500MB입니다.

새 코드를 업로드하도록 선택하면 새 코드와 연결할 태그를 제공할 수도 있습니다. 애플리케이션 버 전 태그 지정에 대한 자세한 내용은 [the section called "애플리케이션 버전 태그 지정"](#page-595-0) 단원을 참조하 십시오.

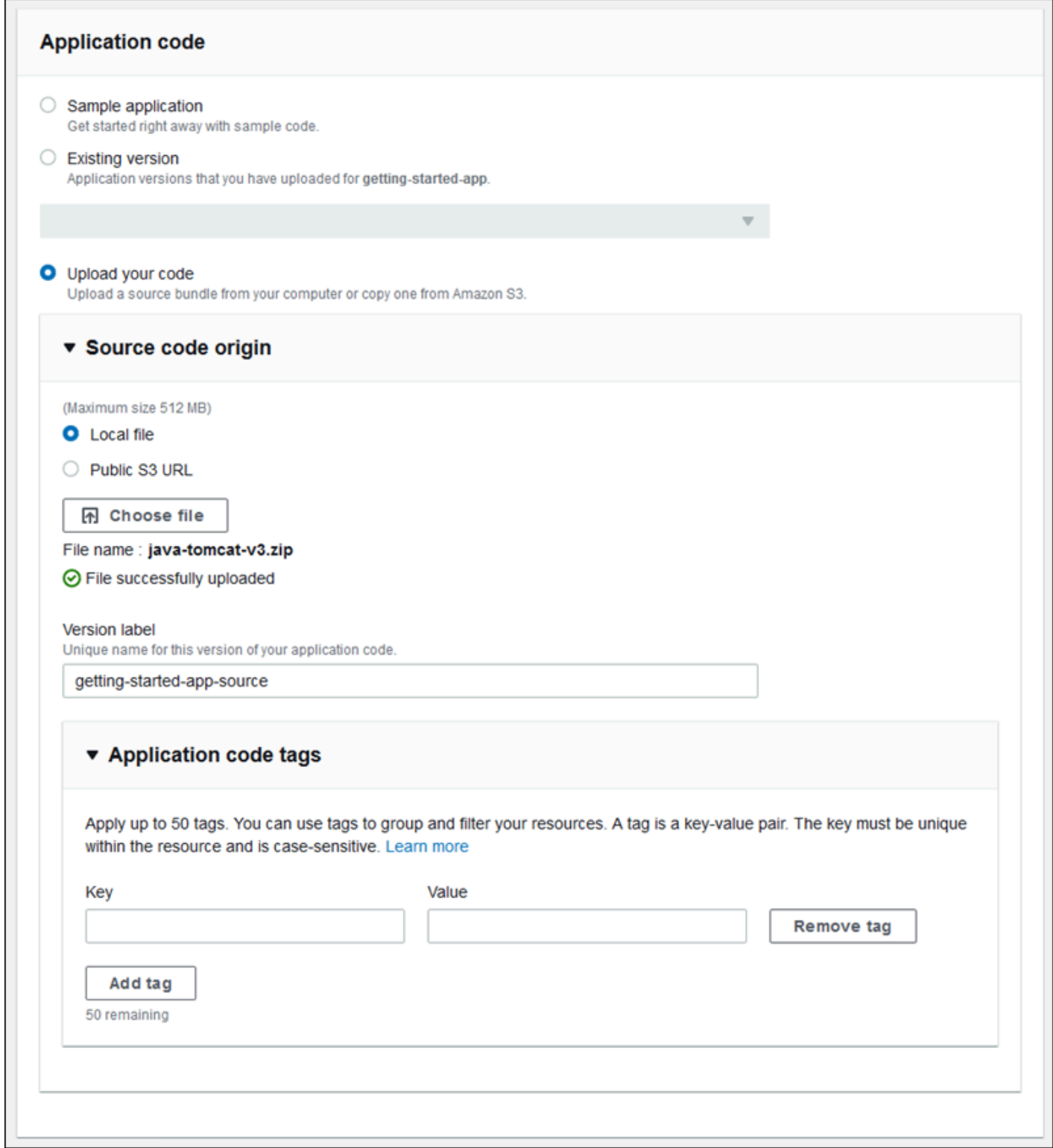

기본 구성 옵션을 사용하여 환경을 빠르게 생성하려면 이제 [환경 생성]을 선택할 수 있습니다. 다음 섹 션에서 설명한 대로 추가 옵션 구성을 선택하여 구성을 변경합니다.

## 마법사 구성 페이지

[추가 옵션 구성]을 선택하면 마법사에 [구성] 페이지가 표시됩니다. 이 페이지에서 구성 사전 설정을 선 택하거나, 사용자 환경에서 사용할 플랫폼 버전을 변경하거나, 새 환경에 대한 특정 구성을 선택할 수 있습니다.

사전 설정 구성 선택

Elastic Beanstalk에서는 이 페이지의 사전 설정 섹션에 다양한 사용 사례에 대한 몇 가지 구성 사전 설 정을 제공합니다. 각 사전 설정에는 몇 가지 [구성 옵션에](#page-894-0) 대한 권장 값이 포함되어 있습니다.

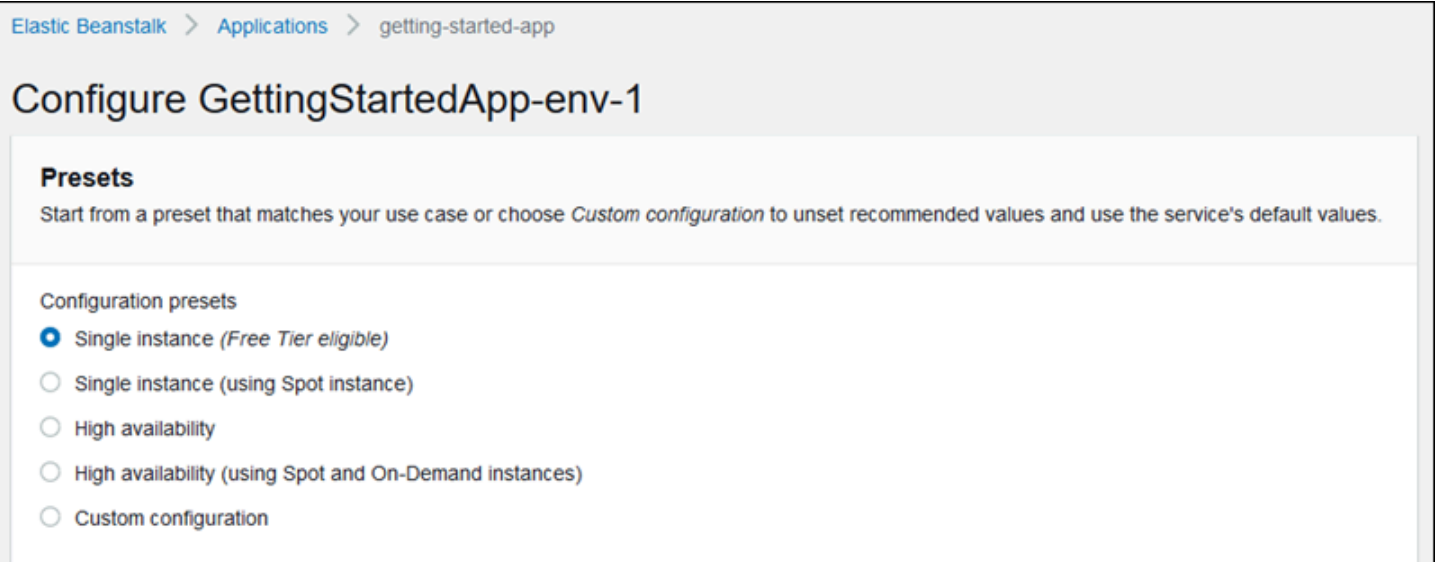

고가용성 사전 설정에는 로드 밸런서가 포함되어 있으며 프로덕션 환경에 권장됩니다. 고가용성과 로 드에 따른 확장을 위해 여러 인스턴스를 실행할 수 있는 환경을 원할 경우 선택합니다. 단일 인스턴 스 사전 설정은 주로 개발에 권장됩니다. 두 개의 사전 설정은 스팟 인스턴스 요청을 활성화합니다. Elastic Beanstalk 용량 구성에 대한 자세한 내용은 [Auto Scaling 그룹](#page-770-0) 단원을 참조하십시오.

마지막 사전 설정인 사용자 지정 구성은 역할 설정을 제외한 모든 권장 값을 제거하며 API 기본값을 사 용합니다. 구성 옵션을 설정하는 [구성 파일이](#page-1004-0) 있는 원본 번들을 배포하려는 경우 이 옵션을 선택합니 다. 저렴한 비용 또는 고가용성 구성 사전 설정을 수정한 경우 사용자 지정 구성도 자동으로 선택됩니 다.

구성 사용자 지정

구성 사전 설정을 선택하는 것 이외에 또는 대신에 환경에서 [구성 옵션](#page-894-0)을 미세 조정할 수 있습니다. [구 성] 마법사에 몇 가지 구성 범주가 표시됩니다. 각 구성 범주에는 구성 설정 그룹에 대한 값이 요약되어 있습니다. 이 설정 그룹을 편집하려면 [편집]을 선택합니다.

# 구성 범주

- [소프트웨어 설정](#page-637-0)
- [인스턴스](#page-638-0)
- [용량](#page-638-1)
- [로드 밸런서](#page-639-0)
- [롤링 업데이트와 배포](#page-641-0)
- [보안](#page-642-0)
- [모니터링\(Monitoring\)](#page-644-0)
- [관리형 업데이트](#page-645-0)
- [알림](#page-646-0)
- [네트워크](#page-647-0)
- [데이터베이스](#page-648-0)
- [태그](#page-649-0)
- [작업자 환경](#page-650-1)

<span id="page-637-0"></span>소프트웨어 설정

소프트웨어 수정 구성 페이지를 사용하여 애플리케이션을 실행하는 Amazon Elastic Compute Cloud(Amazon EC2) 인스턴스에 대한 소프트웨어를 구성합니다. 환경 속성, AWS X-Ray 디버깅, 인 스턴스 로그 저장 및 스트리밍, 플랫폼별 설정을 구성할 수 있습니다. 자세한 내용은 [the section called](#page-866-0) ["환경 속성 및 기타 소프트웨어 설정"](#page-866-0) 단원을 참조하세요.

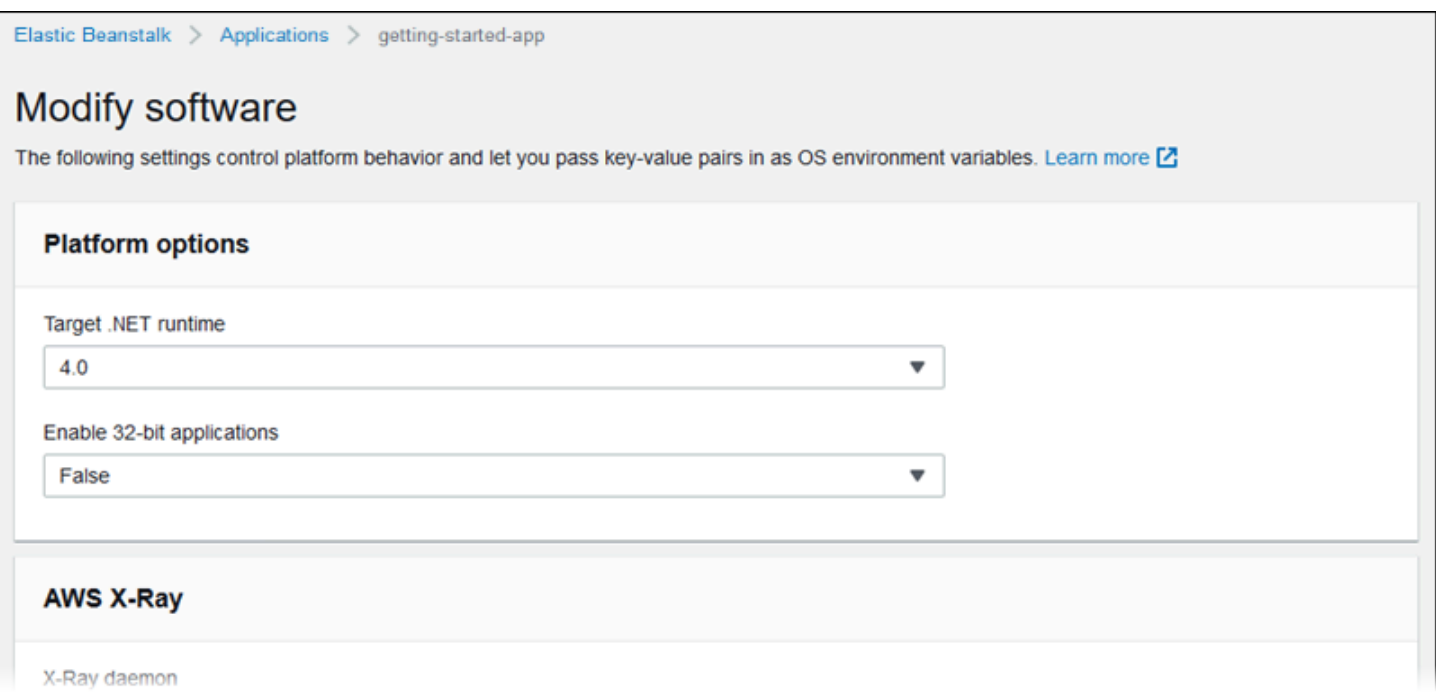

## <span id="page-638-0"></span>인스턴스

소프트웨어 수정 구성 페이지를 사용하여 애플리케이션을 실행하는 Amazon EC2 인스턴스를 구성합 니다. 자세한 내용은 [the section called "Amazon EC2 인스턴스"](#page-752-0) 단원을 참조하세요.

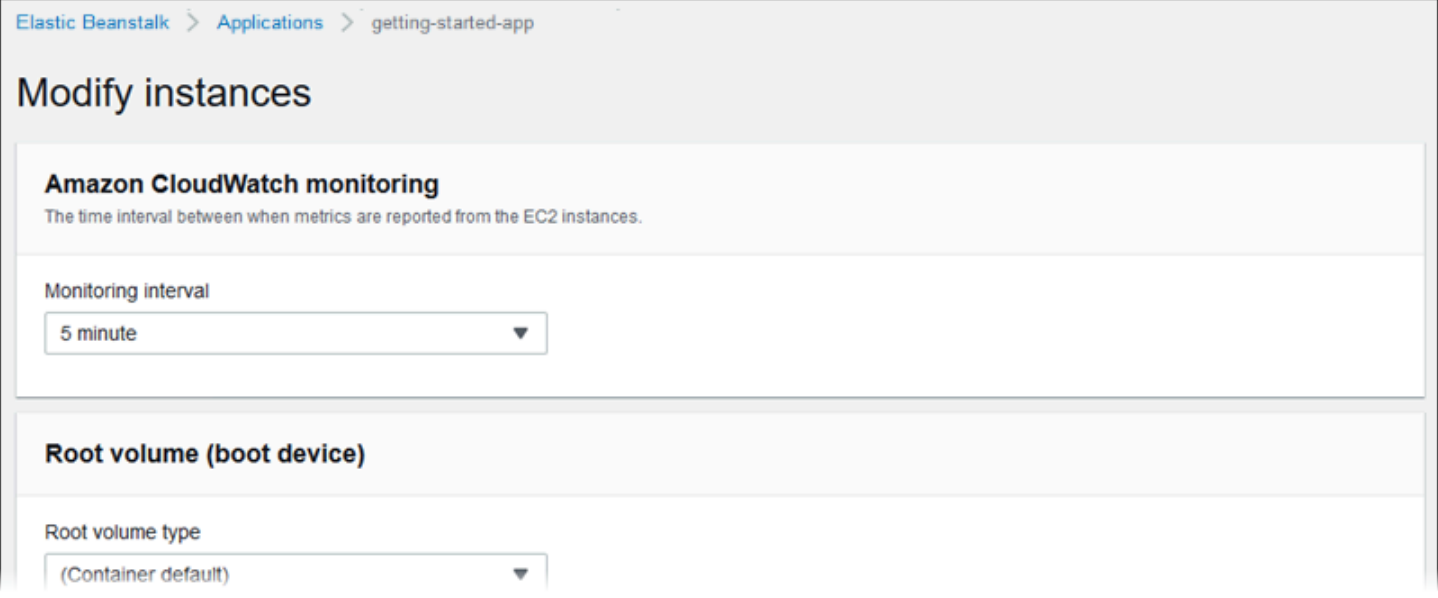

## <span id="page-638-1"></span>용량

용량 수정 구성 페이지를 사용하여 사용 중인 인스턴스의 수와 유형을 최적화하도록 환경의 컴퓨팅 용 량과 Auto Scaling 그룹 설정을 구성합니다. 트리거 또는 일정에 따라 환경 용량을 변경할 수도 있습니 다.

로드 밸런싱된 환경에서는 고가용성을 위해 여러 인스턴스를 실행하고, 구성 업데이트 및 배포 중에 가 동 중지를 방지할 수 있습니다. 로드 밸런싱된 환경에서 도메인 이름은 로드 밸런서에 매핑됩니다. 단 일 인스턴스 환경에서는 인스턴스의 탄력적 IP 주소에 매핑됩니다.

## **A** Warning

단일 인스턴스 환경에서는 프로덕션을 지원하지 않습니다. 배포 중에 인스턴스가 불안정하게 되거나, Elastic Beanstalk가 구성 업데이트 중 인스턴스를 종료했다가 다시 시작하는 경우 일 정 시간 동안 애플리케이션을 사용하지 못할 수 있습니다. 개발, 테스트 또는 스테이징에는 단 일 인스턴스 환경을 사용합니다. 프로덕션에는 로드 밸런싱된 환경을 사용합니다.

환경 용량 설정에 대한 자세한 내용은 [the section called "Auto Scaling 그룹"](#page-770-0) 및 [the section called](#page-752-0)  ["Amazon EC2 인스턴스"](#page-752-0) 단원을 참조하십시오.

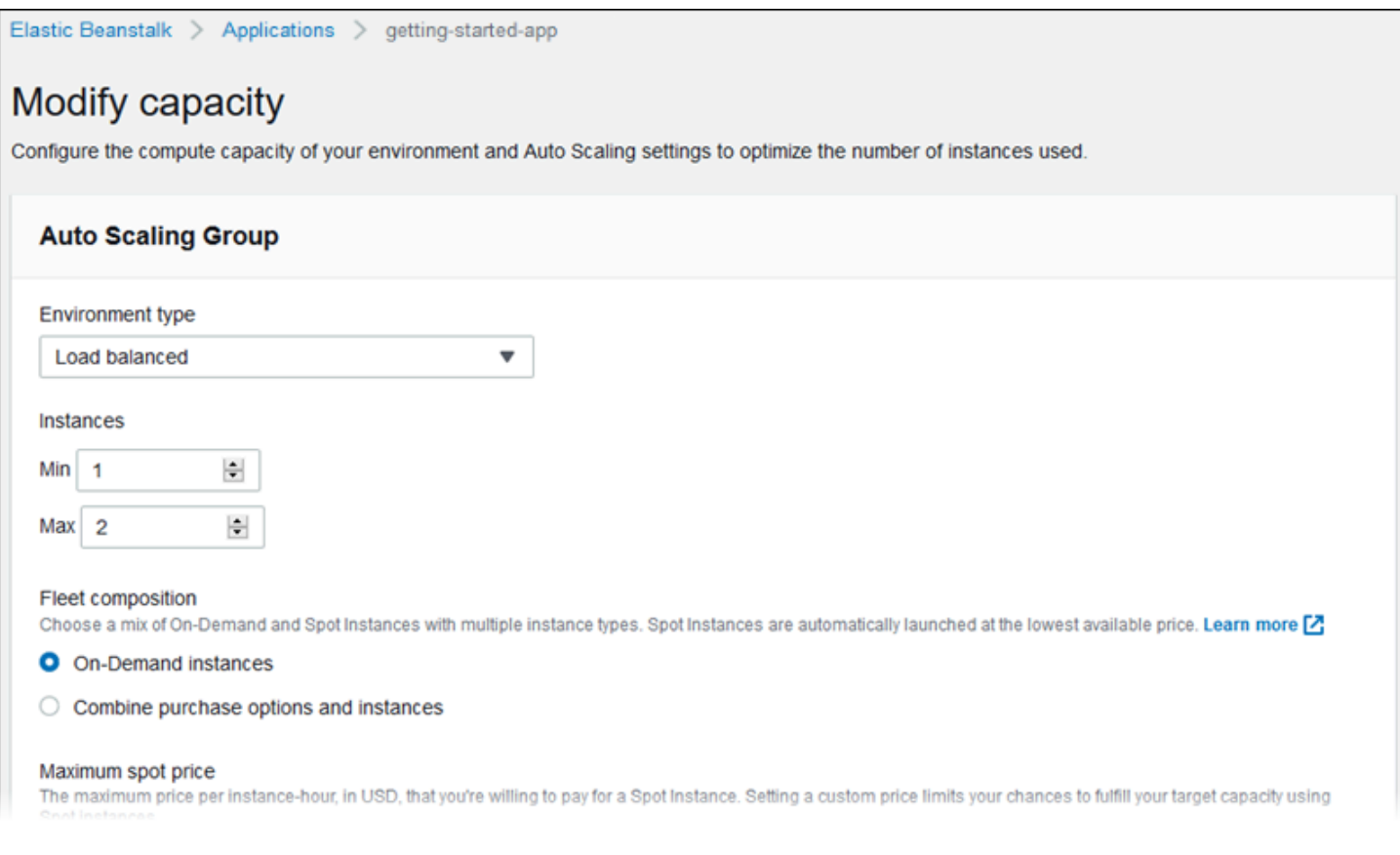

<span id="page-639-0"></span>로드 밸런서

로드 밸런서 수정 구성 페이지를 사용하여 로드 밸런서 유형을 선택하고 관련 설정을 구성합니다. 로드 밸런싱이 수행되는 환경에서 환경의 로드 밸런서는 애플리케이션으로 향하는 모든 트래픽의 진입점입 니다. Elastic Beanstalk는 여러 유형의 로드 밸런서를 지원합니다. 기본적으로 Elastic Beanstalk 콘솔

은 Application Load Balancer를 생성하고 포트 80에서 HTTP 트래픽을 제공하도록 Application Load Balancer를 구성합니다.

## **a** Note

환경을 생성하는 동안에만 환경의 로드 밸런스 유형을 선택할 수 있습니다.

## 로드 밸런서 유형 및 설정에 대한 자세한 내용은 [the section called "로드 밸런서"](#page-788-0) 및 [the section called](#page-1085-0) ["HTTPS"](#page-1085-0) 단원을 참조하십시오.

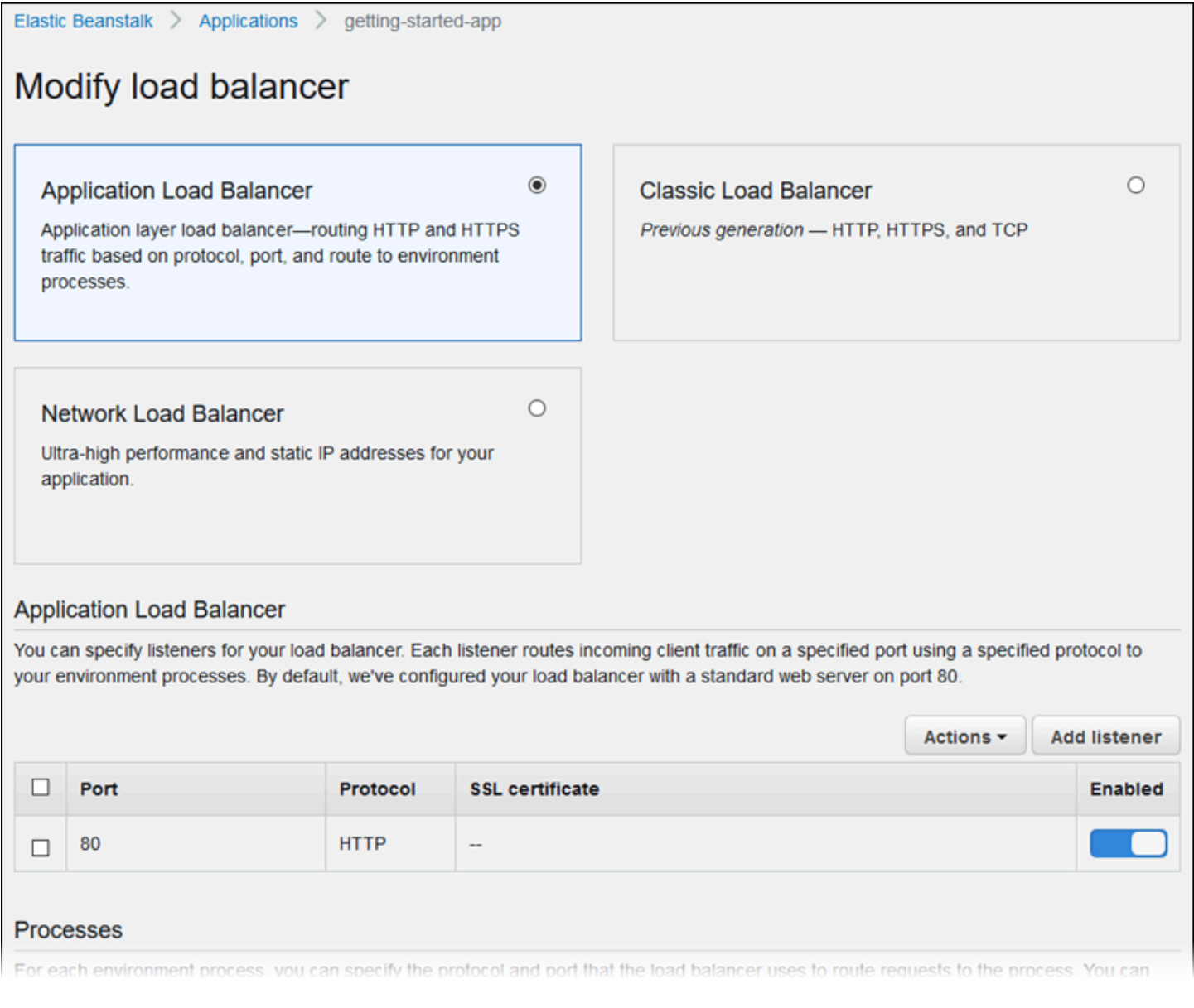

## **a** Note

환경 만들기 콘솔 마법사에서 Classic Load Balancer(CLB) 옵션이 비활성화되었습니다. 기존 환경이 Classic Load Balancer로 구성된 경우 Elastic Beanstalk 콘솔 또는 [EB CLI를](#page-652-0) 사용하 여 [기존 환경을 복제함](#page-650-0)으로써 새 환경을 만들 수 있습니다. 또한 [EB CLI](#page-1406-0) 또는 [AWS CLI](#page-655-0)를 사용 하여 Classic Load Balancer로 구성된 새 환경을 만들 수도 있습니다. 이러한 명령줄 도구를 사 용하면 계정에 이미 CLB가 없더라도 새 환경을 만들 수 있습니다.

## <span id="page-641-0"></span>롤링 업데이트와 배포

롤링 업데이트 및 배포 수정 구성 페이지를 사용하여 Elastic Beanstalk에서 사용자 환경에 대한 애플리 케이션 배포 및 구성 업데이트를 처리하는 방법을 구성합니다.

업데이트된 애플리케이션 소스 번들을 업로드하여 환경에 배포하면 애플리케이션이 배포됩니다. 배포 구성에 대한 자세한 내용은 [the section called "배포 옵션"](#page-673-0) 단원을 참조하십시오.

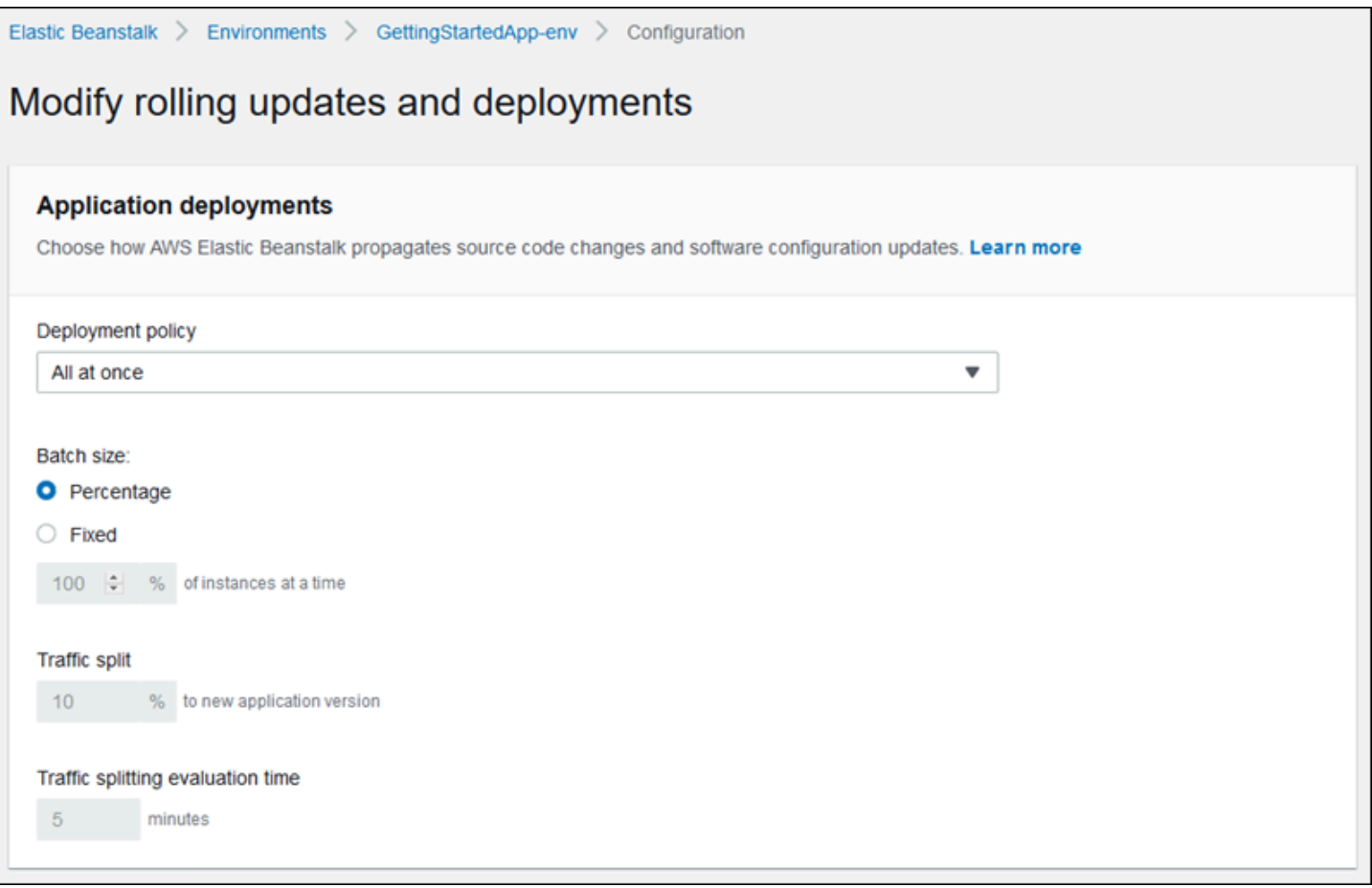

## [시작 구성](#page-923-0) 또는 [VPC 설정을](#page-949-0) 수정하도록 구성을 변경하려면 환경의 모든 인스턴스를 종료하고 바꿔야 합니다. 업데이트 유형 및 기타 옵션 설정에 대한 자세한 내용은 [the section called "구성 변경"](#page-683-0) 단원을 참조하십시오.

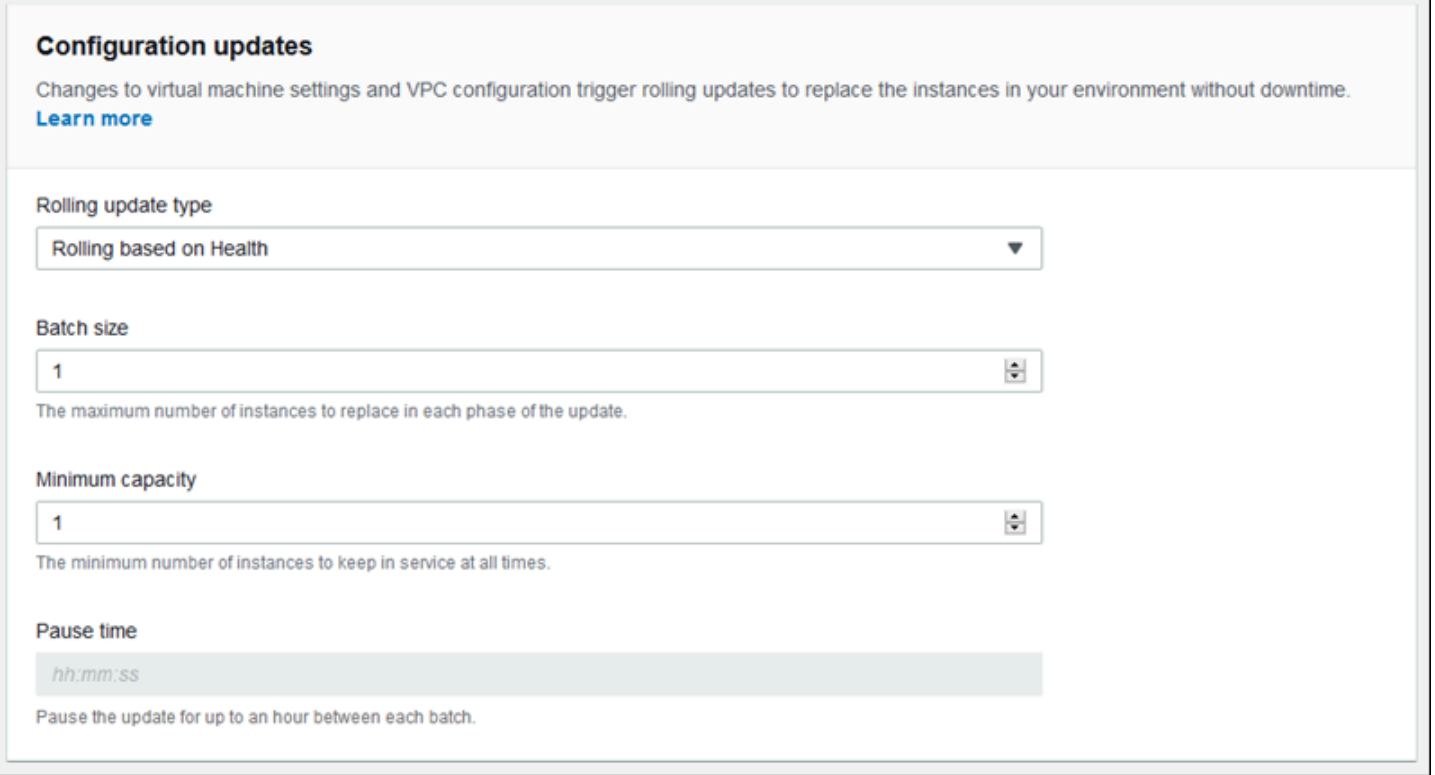

#### <span id="page-642-0"></span>보안

서비스 액세스 구성(Configure service access) 페이지를 사용하여 서비스 및 인스턴스 보안 설정을 구 성합니다.

Elastic Beanstalk 보안 개념에 대한 설명은 [권한](#page-45-0) 단원을 참조하십시오.

Elastic Beanstalk 콘솔에서 환경을 처음 생성할 때 기본 권한 세트가 있는 EC2 인스턴스 프로파일을 생성해야 합니다. EC2 인스턴스 프로파일 드롭다운 목록에 선택할 수 있는 값이 표시되지 않는 경우 다음 절차를 확장하세요. 역할을 생성하는 단계를 제공하며 이후에 EC2 인스턴스 프로파일에 사용할 역할을 선택할 수 있습니다.

EC2 인스턴스 프로파일에 대한 IAM 역할 생성

EC2 인스턴스 프로파일 선택을 위한 IAM 역할을 만들려면

1. 권한 세부 정보 보기를 선택합니다. 이는 EC2 인스턴스 프로파일 드롭다운 목록 아래에 표시됩니 다.

인스턴스 프로파일 권한 보기라는 제목의 모드 창이 표시됩니다. 이 창에는 생성한 새 EC2 인스턴 스 프로파일에 연결해야 하는 관리 프로파일이 나열됩니다. 또한 IAM 콘솔을 시작할 수 있는 링크 도 제공합니다.

- 2. 창 상단에 표시되는 IAM 콘솔 링크를 선택합니다.
- 3. IAM 콘솔의 탐색 창에서 Roles(역할)를 선택합니다.
- 4. 역할 생성을 선택합니다.
- 5. 신뢰할 수 있는 엔터티 유형에서 AWS 서비스를 선택합니다.
- 6. 사용 사례(Use case)에서 EC2를 선택합니다.
- 7. 다음(Next)을 선택합니다.
- 8. 적절한 관리형 정책을 연결합니다. 인스턴스 프로파일 권한 보기 모드 창에서 스크롤하여 관리형 정책을 확인합니다. 정책은 다음에도 나열되어 있습니다.
	- AWSElasticBeanstalkWebTier
	- AWSElasticBeanstalkWorkerTier
	- AWSElasticBeanstalkMulticontainerDocker
- 9. 다음(Next)을 선택합니다.
- 10. 역할 이름을 입력합니다.
- 11. (선택 사항) 태그를 역할에 추가합니다.
- 12. 역할 생성을 선택합니다.
- 13. 열려 있는 Elastic Beanstalk 콘솔 창으로 돌아갑니다.
- 14. 인스턴스 프로파일 권한 보기 모드 창을 닫습니다.

**A** Important

Elastic Beanstalk 콘솔이 표시되는 브라우저 페이지를 닫지 마십시오.

15. EC2 인스턴스 프로파일 드롭다운 목록 옆의

 $\overline{C}$ 

(새

로 고침)을(를) 선택합니다.

그러면 드롭다운 목록이 새로 고쳐지고 방금 생성한 역할이 드롭다운 목록에 표시됩니다.

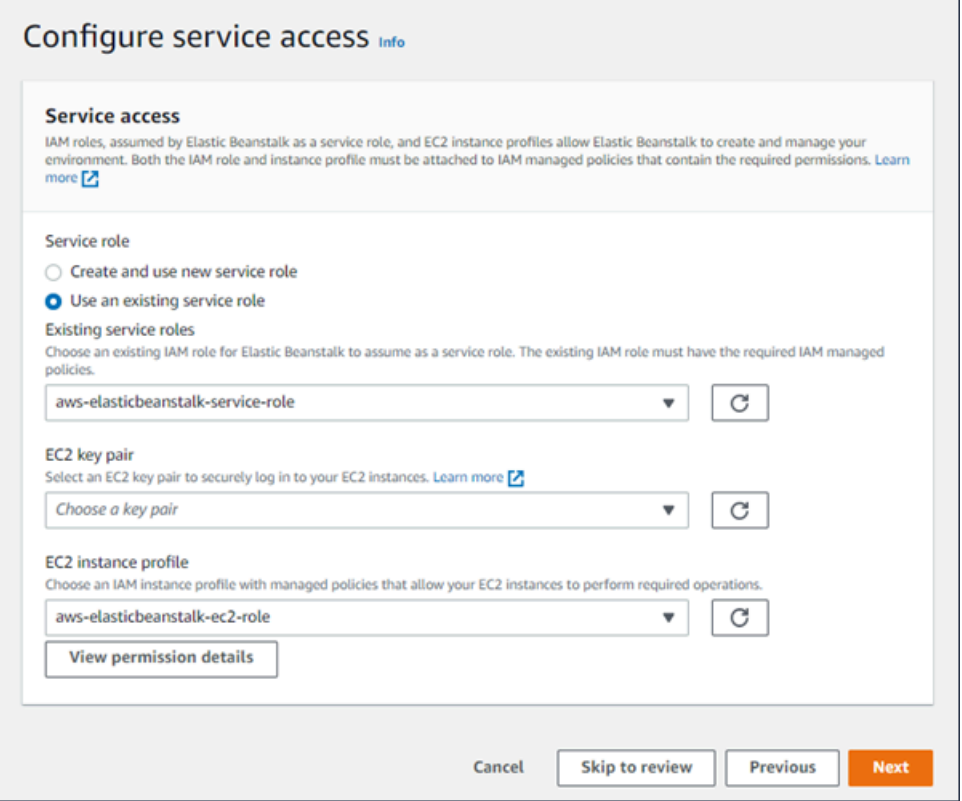

<span id="page-644-0"></span>모니터링(Monitoring)

[모니터링 수정] 구성 페이지를 사용하여 상태 보고, 모니터링 규칙 및 상태 이벤트 스트리밍을 구성합 니다. 자세한 내용은 [the section called "향상된 상태 활성화",](#page-1155-0) [the section called "향상된 상태 규칙"](#page-1170-0) 및 [the section called "환경 상태 스트리밍"](#page-1224-0) 단원을 참조하십시오.

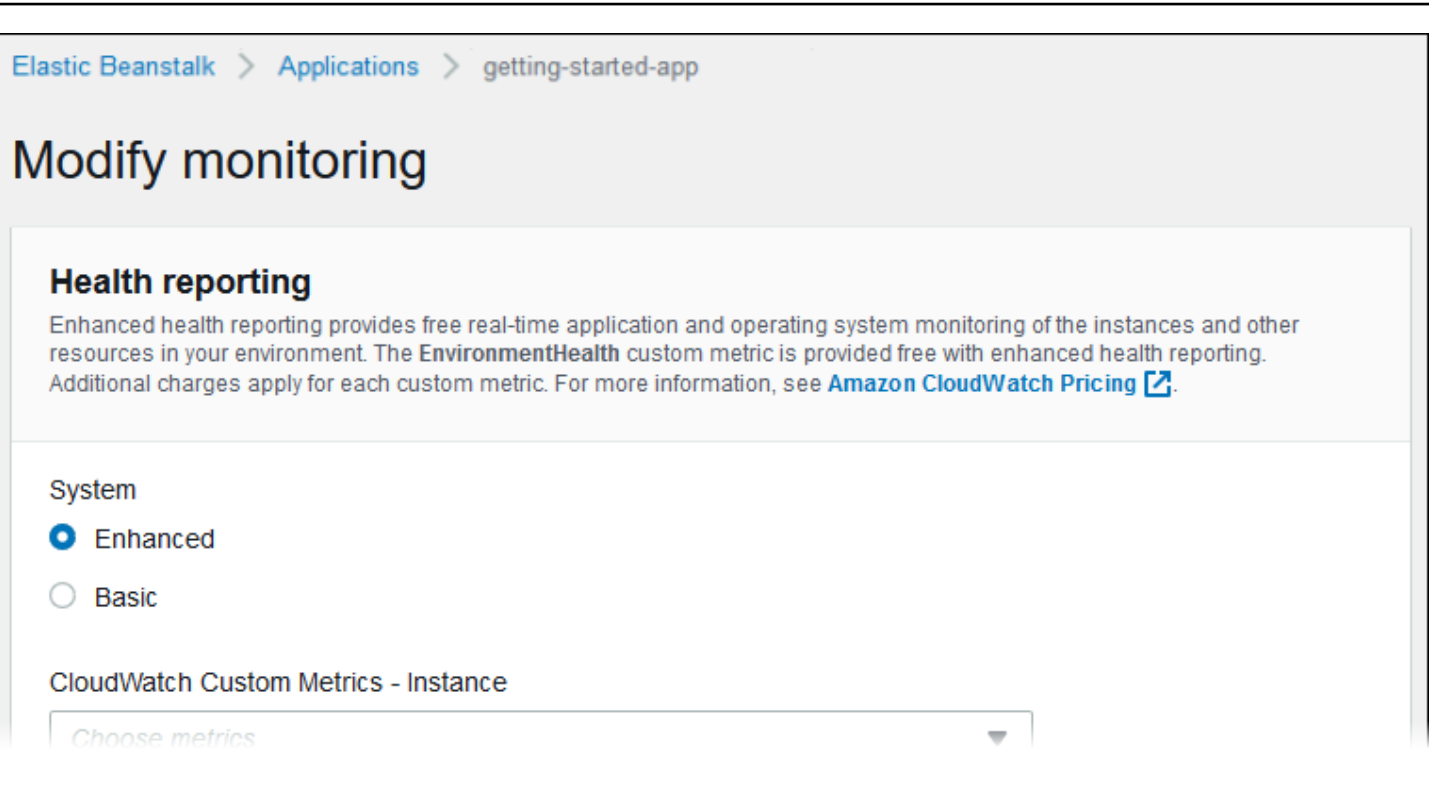

## <span id="page-645-0"></span>관리형 업데이트

[관리형 업데이트 수정] 구성 페이지를 사용하여 관리형 플랫폼 업데이트를 구성합니다. 활성화할지 여부를 결정하고, 일정을 설정하고, 다른 속성을 구성할 수 있습니다. 자세한 내용은 [the section called](#page-699-0) ["관리형 업데이트"](#page-699-0) 단원을 참조하세요.

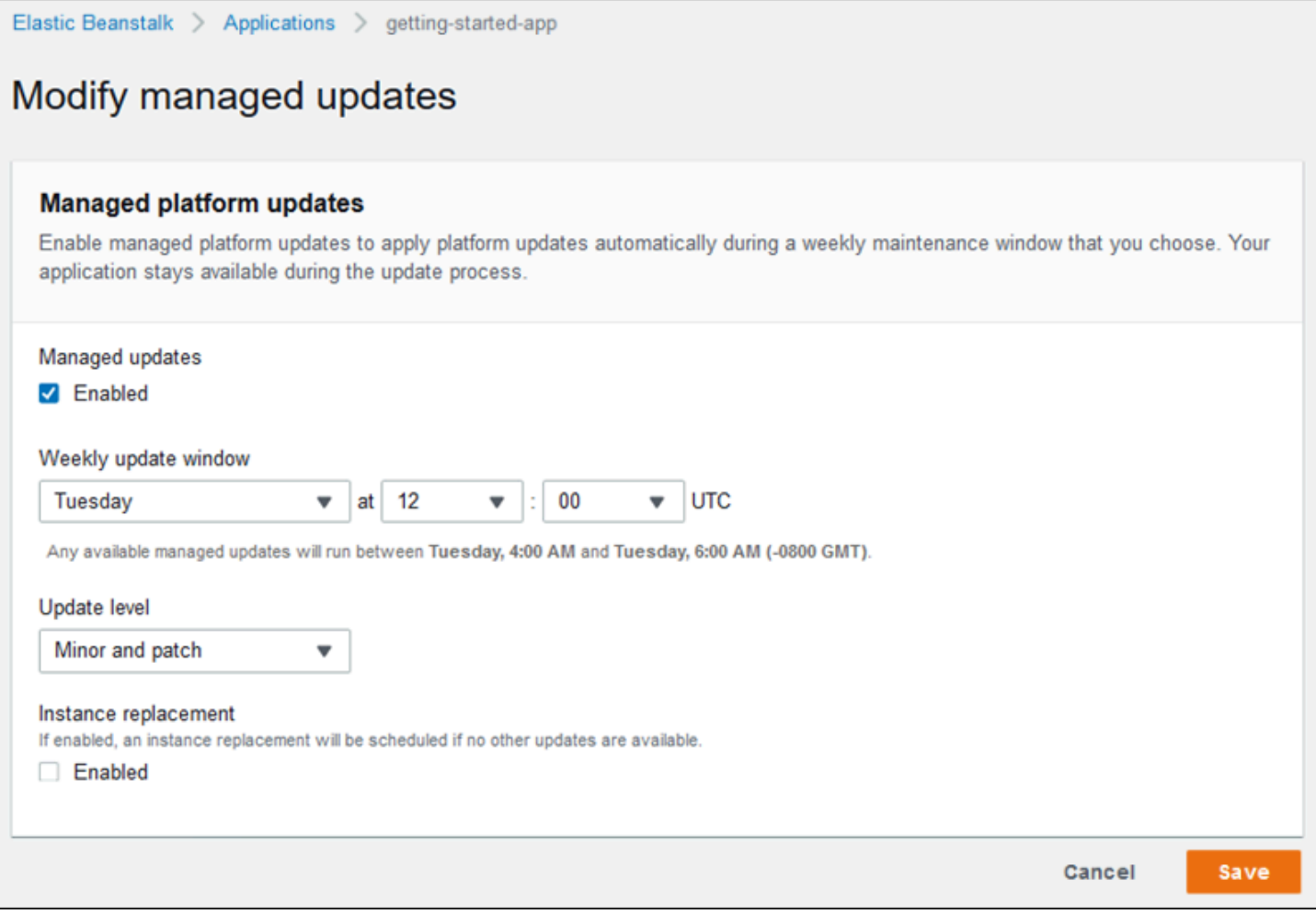

## <span id="page-646-0"></span>알림

[알림 수정] 구성 페이지를 사용하여 환경의 중요 이벤트에 대한 <u>이메일 알림</u>을 수신할 이메일 주소를 지정합니다.

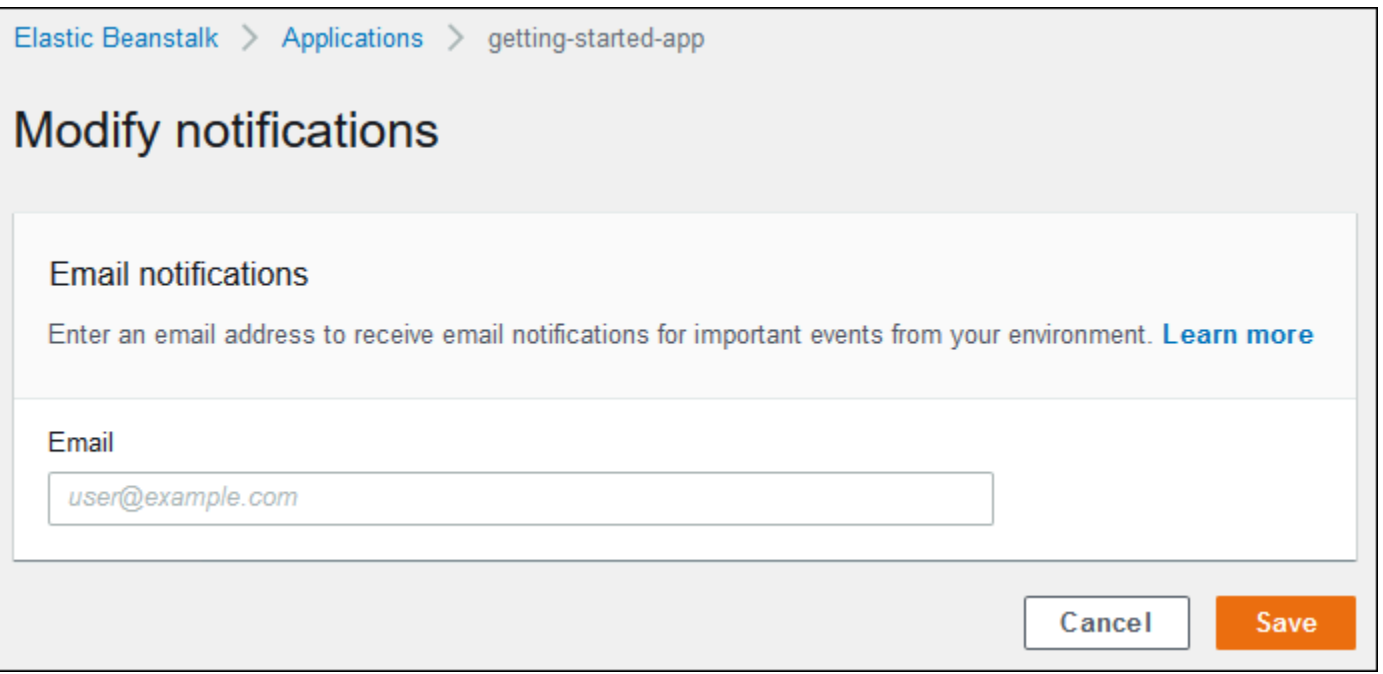

<span id="page-647-0"></span>네트워크

[사용자 지정 VPC](#page-883-0)를 만든 경우, [네트워크 수정] 구성 페이지를 사용하여 이를 사용하도록 환경을 구성 합니다. VPC를 선택하지 않은 경우, Elastic Beanstalk는 기본 VPC와 서브넷을 사용합니다.
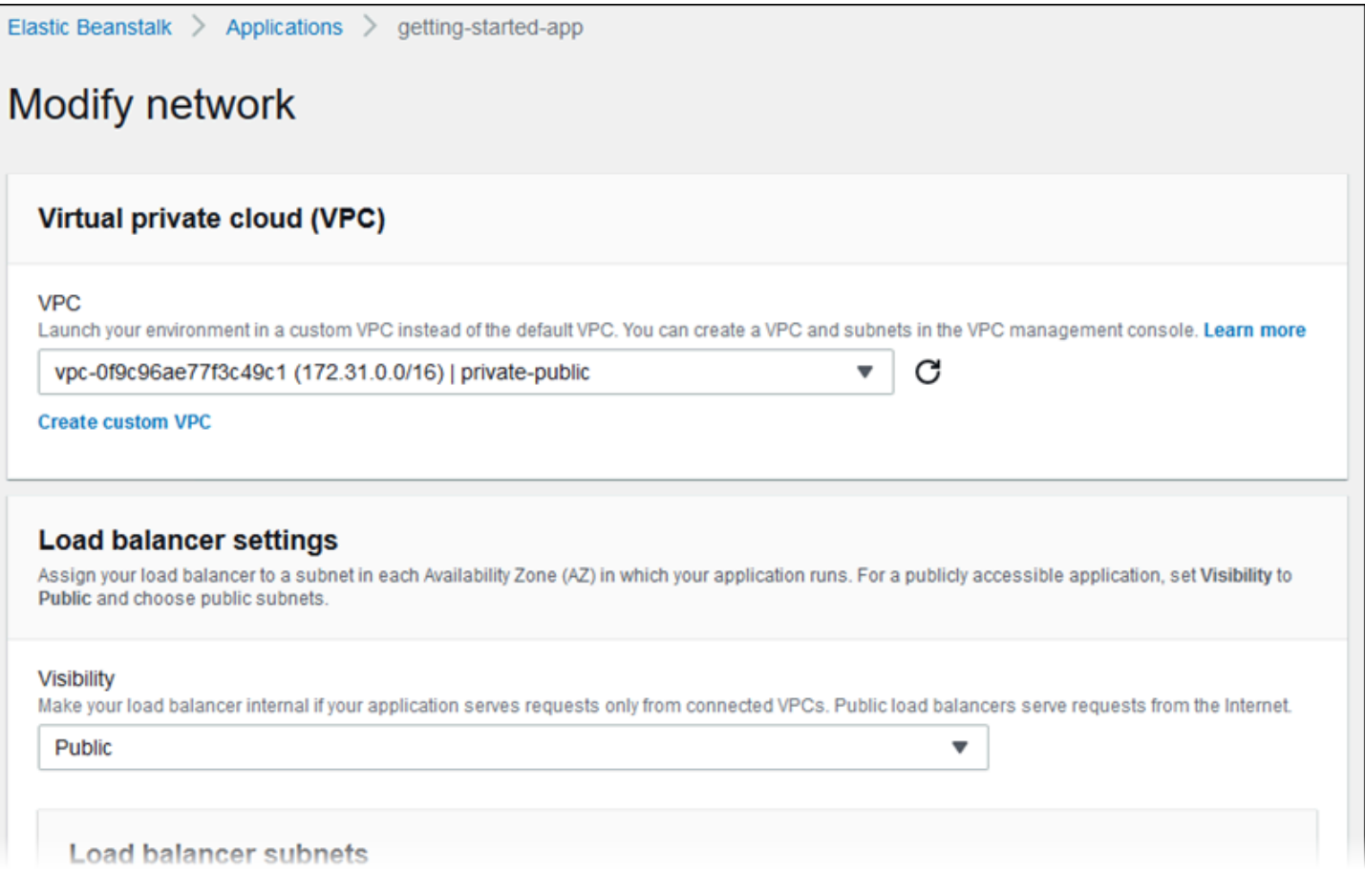

데이터베이스

데이터베이스 수정 구성 페이지를 사용하여 개발 및 테스트를 위해 Amazon Relational Database Service(Amazon RDS) 데이터베이스를 환경에 추가할 수 있습니다. Elastic Beanstalk는 데이터베이스 호스트 이름, 사용자 이름, 암호, 테이블 이름 및 포트의 환경 속성을 설정하여 인스턴스에 연결 정보를 제공합니다.

자세한 내용은 [the section called "데이터베이스"](#page-848-0) 단원을 참조하십시오.

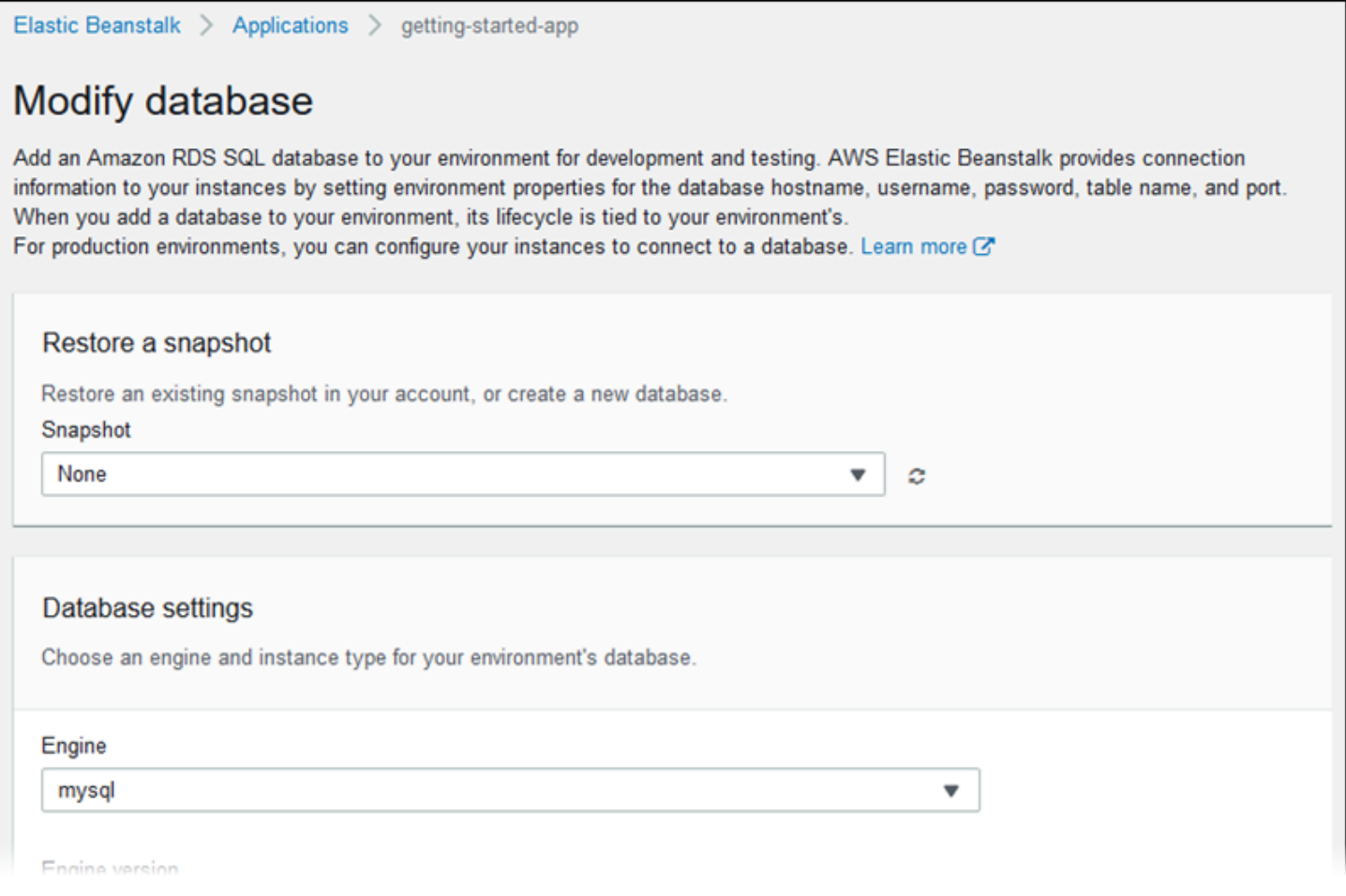

## 태그

## 태그 수정 구성 페이지를 사용하여 환경의 리소스에 <u>태그</u>를 추가합니다. 환경 [태그](https://docs.aws.amazon.com/AWSEC2/latest/UserGuide/Using_Tags.html) 지정에 대한 자세한 내용은 [Elastic Beanstalk 환경의 리소스에 태그 지정](#page-862-0) 단원을 참조하십시오.

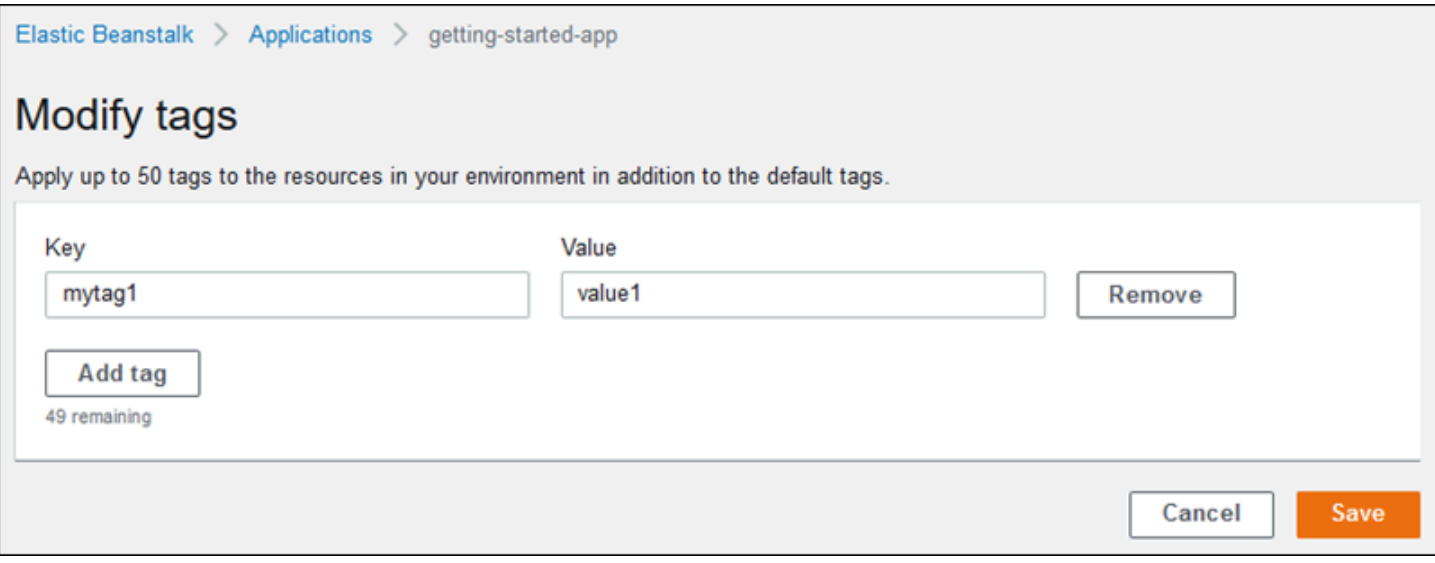

### 작업자 환경

작업자 티어 환경을 생성하는 경우 [Modify worker] 구성 페이지를 사용하여 작업자 환경을 구성합니 다. 사용자 환경의 인스턴스에 있는 작업자 데몬은 Amazon Simple Queue Service(Amazon SQS) 대 기열에서 항목을 가져와서 작업자 애플리케이션에 게시 메시지로 전달합니다. 작업자 데몬이 읽는 Amazon SQS 대기열(자동 생성 또는 기존)을 선택할 수 있습니다. 작업자 데몬이 애플리케이션에 보 내는 메시지를 구성할 수도 있습니다.

자세한 내용은 [the section called "작업자 환경"을](#page-734-0)(를) 참조하세요.

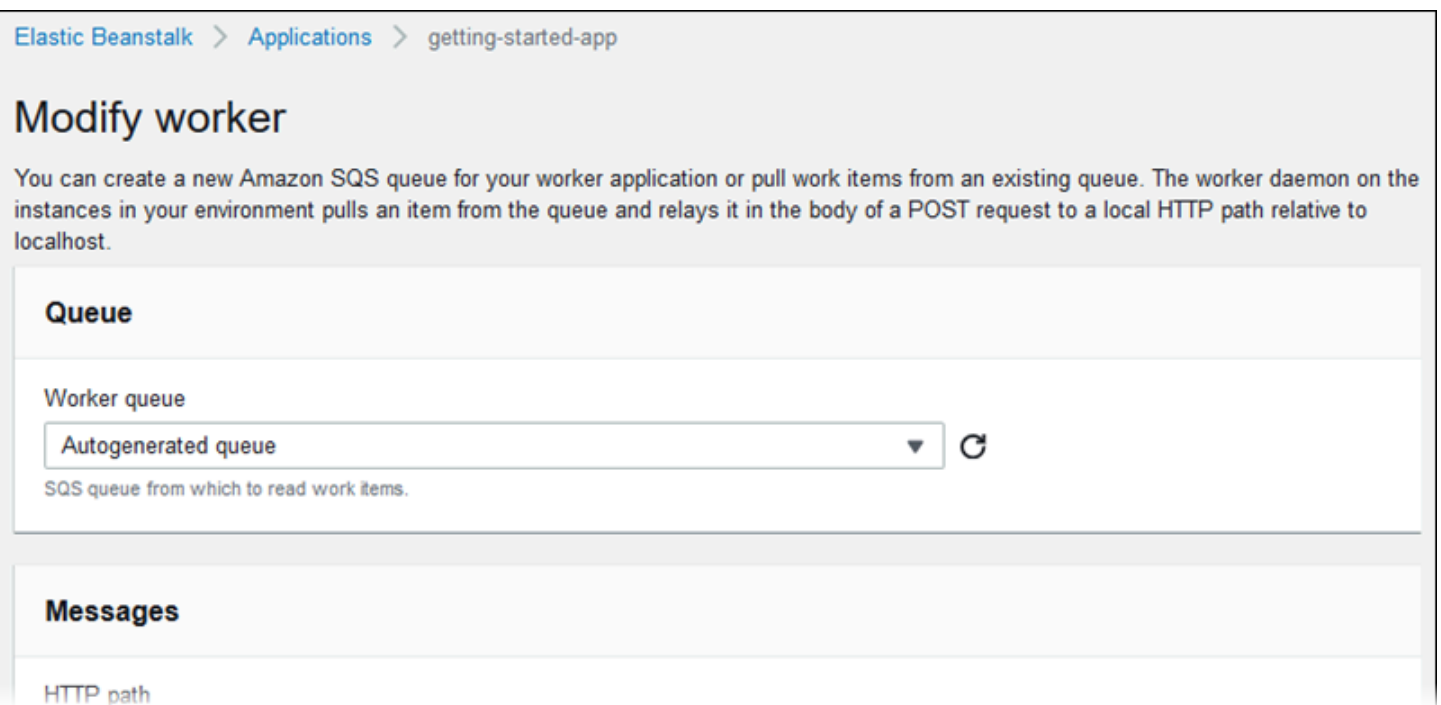

## <span id="page-650-0"></span>Elastic Beanstalk 환경 복제

기존 환경을 복제하여 기존 Elastic Beanstalk 환경을 새 환경의 토대로 사용할 수 있습니다. 예를 들어 원래 환경의 플랫폼에서 사용하는 플랫폼 브랜치의 최신 버전을 사용할 수 있도록 복제본을 생성해야 하는 경우가 있습니다. Elastic Beanstalk는 원래 환경에서 사용한 환경 설정으로 클론을 구성합니다. 새 환경을 만드는 대신 기존 환경을 복제하면 Elastic Beanstalk 서비스로 만든 옵션 설정, 환경 변수 및 기타 설정을 수동으로 구성할 필요가 없습니다. Elastic Beanstalk는 또한 원래 환경과 관련된 모든 AWS 리소스의 복사본을 생성합니다.

다음과 같은 상황을 인지하는 것이 중요합니다.

• 복제 프로세스 중에 Elastic Beanstalk는 Amazon RDS에서 클론으로 데이터를 복사하지 않습니다.

- Elastic Beanstalk는 리소스의 비관리형 변경 사항을 복제본에 포함하지 않습니다. Elastic Beanstalk 콘솔, 명령줄 도구 또는 API 이외의 도구를 사용한 AWS 리소스 변경은 비관리형 변경으로 간주됩니 다.
- 수신을 위한 보안 그룹은 관리되지 않는 변경으로 간주됩니다. 복제된 Elastic Beanstalk 환경은 인그 레스를 위한 보안 그룹을 넘겨받지 않으므로 모든 인터넷 트래픽에 개방된 환경을 유지합니다. 복제 된 환경에 대한 인그레스 보안 그룹을 다시 설정해야 합니다.

동일한 플랫폼 브랜치의 다른 플랫폼 버전에만 환경을 복제할 수 있습니다. 다른 플랫폼 브랜치는 호환 성이 보장되지 않습니다. 다른 플랫폼 브랜치를 사용하려면 새 환경을 수동으로 생성하고, 애플리케이 션 코드를 배포하고, 코드 및 옵션에서 필요한 사항을 변경하여 애플리케이션이 새 플랫폼 브랜치에서 올바르게 작동하도록 해야 합니다.

## AWS 관리 콘솔

#### A Important

복제된 Elastic Beanstalk 환경은 인그레스를 위한 보안 그룹을 넘겨받지 않으므로 모든 인터넷 트래픽에 개방된 환경을 유지합니다. 복제된 환경에 대한 인그레스 보안 그룹을 다시 설정해야 합니다.

환경 구성의 드리프트 상태를 확인하여 복제할 수 없는 리소스를 확인할 수 있습니다. 자세한 내용은 사용 설명서의 [전체 CloudFormation 스택에서의 드리프트 감지를A](https://docs.aws.amazon.com/AWSCloudFormation/latest/UserGuide/detect-drift-stack.html)WS CloudFormation 참조하십시오.

### 환경을 복제하려면

- 1. [Elastic Beanstalk](https://console.aws.amazon.com/elasticbeanstalk) 콘솔을 열고 지역 목록에서 원하는 지역을 선택합니다. AWS 리전
- 2. 탐색 창에서 환경을 선택한 다음 목록에서 환경 이름을 선택합니다.

#### **a** Note

여러개의 환경을 보유한 경우 검색 창을 통해 환경 목록을 필터링합니다.

- 3. 환경 개요 페이지에서 작업을 선택합니다.
- 4. 환경 복사를 선택합니다.
- 5. [환경 복제] 페이지의 [원본 환경] 섹션에서 정보를 검토하여 복제본을 생성할 환경을 선택했는지 확인합니다.

6. 새 환경 단원에서 원래 환경을 기반으로 Elastic Beanstalk가 자동으로 설정한 환경 이름, 환경 URL, 설명, 플랫폼 버전 및 서비스 역할 값을 필요에 따라 변경할 수 있습니다.

### **a** Note

원본 환경에 사용된 플랫폼 버전이 플랫폼 브랜치에서 사용하도록 권장되지 않는 경우 다 른 플랫폼 버전을 사용하는 것이 좋다는 경고가 표시됩니다. 플랫폼 버전을 선택하고 목록 에서 권장되는 플랫폼 버전(예: 3.3.2(권장))을 확인할 수 있습니다.

7. 준비가 되면 복제를 선택합니다.

Elastic Beanstalk 명령줄 인터페이스(EB CLI)

### **A** Important

복제된 Elastic Beanstalk 환경은 인그레스를 위한 보안 그룹을 넘겨받지 않으므로 모든 인터넷 트래픽에 개방된 환경을 유지합니다. 복제된 환경에 대한 인그레스 보안 그룹을 다시 설정해야 합니다.

환경 구성의 드리프트 상태를 확인하여 복제할 수 없는 리소스를 확인할 수 있습니다. 자세한 내용은 사용 설명서의 [전체 CloudFormation 스택에서의 드리프트 감지를A](https://docs.aws.amazon.com/AWSCloudFormation/latest/UserGuide/detect-drift-stack.html)WS CloudFormation 참조하십시오.

다음과 같이 eb clone 명령을 사용하여 실행 중인 환경을 복제합니다.

~/workspace/my-app\$ **eb clone** *my-env1* Enter name for Environment Clone (default is my-env1-clone): *my-env2* Enter DNS CNAME prefix (default is my-env1-clone): *my-env2*

복제 명령에서 소스 환경의 이름을 지정하거나, 그대로 두고 현재 프로젝트 폴더의 기본 환경을 복제할 수 있습니다. EB CLI는 새 환경의 이름과 DNS 접두사를 입력하라는 메시지를 표시합니다.

기본적으로 eb clone은 소스 환경의 플랫폼의 사용 가능한 최신 버전으로 새 환경을 생성합니다. 사용 가능한 최신 버전이 있어도 EB CLI에서 동일한 버전을 사용하도록 설정하려면 --exact 옵션을 사용 합니다.

~/workspace/my-app\$ **eb clone --exact**

이 명령에 대한 자세한 내용은 [eb clone을](#page-1443-0) 참조하십시오.

## Elastic Beanstalk 환경 종료

Elastic Beanstalk 콘솔을 사용하여 실행 중인 AWS Elastic Beanstalk 환경을 종료할 수 있습니다. 이렇 게 하면 사용하지 않는 AWS 리소스에 대해 요금이 부과되는 것을 방지할 수 있습니다.

#### **G** Note

이후에 동일 버전을 사용하여 언제든 새 환경을 시작할 수 있습니다.

환경에서 데이터를 보존하려는 경우 환경을 종료하기 전에 데이터베이스 삭제 정책을 Retain(으) 로 설정하세요. 이렇게 하면 Elastic Beanstalk 외부에서 데이터베이스가 계속 작동합니다. 그런 다음 Elastic Beanstalk 환경을 외부 데이터베이스로 연결해야 합니다. 데이터베이스를 작동시키지 않고 데 이터를 백업하려면 환경을 종료하기 전에 데이터베이스의 스냅샷을 생성하도록 삭제 정책을 설정합니 다. 자세한 내용은 이 가이드의 환경 구성 챕터의 [데이터베이스 수명 주기을](#page-849-0)(를) 참조하세요.

Elastic Beanstalk가 환경 종료에 실패할 수 있습니다. 일반적인 이유 중 하나는 다른 환경의 보안 그룹 이 종료하려는 환경의 보안 그룹에 종속되어 있기 때문입니다. 문제를 방지하는 방법에 대한 지침은 이 가이드의 EC2 인스턴스 페이지의 [보안 그룹을](#page-759-0)(를) 참조하세요.

A Important

환경을 종료하는 경우 생성한 CNAME 매핑도 모두 삭제해야 합니다. 그래야 다른 고객이 사용 가능한 호스트 이름을 재사용할 수 있습니다. 매달린 DNS를 방지하려면 종료된 환경을 나타내 는 DNS 레코드를 삭제해야 합니다. 매달린 DNS 항목이 있는 경우 도메인으로 향하는 인터넷 트래픽이 보안 취약성에 노출될 수 있습니다. 다른 위험도 초래할 수 있습니다. 자세한 내용은 Amazon Route 53 개발자 안내서의 [Route 53에서 누락된 위임 레코드 보호를](https://docs.aws.amazon.com/Route53/latest/DeveloperGuide/protection-from-dangling-dns.html) 참조하세요. AWS보안 블로그의 [Amazon CloudFront 요청을 위한 강화된 도메인 보호에](https://aws.amazon.com/blogs/security/enhanced-domain-protections-for-amazon-cloudfront-requests/)서 매 달린 DNS 항목에 대해 자세히 알아볼 수 있습니다.

## Elastic Beanstalk 콘솔

## 환경을 종료하려면

- 1. [Elastic Beanstalk 콘솔을](https://console.aws.amazon.com/elasticbeanstalk) 연 다음 리전(Regions) 목록에서 해당 AWS 리전을 선택합니다.
- 2. 탐색 창에서 환경을 선택한 다음 목록에서 환경 이름을 선택합니다.

### **a** Note

여러개의 환경을 보유한 경우 검색 창을 통해 환경 목록을 필터링합니다.

- 3. 작업(Actions)을 선택한 후 환경 종료(Terminate Environment)를 선택합니다.
- 4. 화면에 표시되는 대화 상자를 사용하여 환경 종료를 확인합니다.

#### **a** Note

환경을 종료할 때, 종료된 환경에 연결되어 있던 CNAME은 누구나 사용할 수 있게 됩니다.

Elastic Beanstalk가 환경에서 실행 중인 AWS 리소스를 종료하는 데 몇 분 정도 걸립니다.

## AWS CLI

### 환경을 종료하려면

• 다음 명령을 실행합니다.

\$ **aws elasticbeanstalk terminate-environment --environment-name** *my-env*

## API

### 환경을 종료하려면

• TerminateEnvironment를 다음 파라미터를 사용하여 호출합니다.

EnvironmentName = SampleAppEnv

https://elasticbeanstalk.us-west-2.amazon.com/?EnvironmentName=SampleAppEnv

&Operation=TerminateEnvironment &AuthParams

# AWS CLI를 사용한 Elastic Beanstalk 환경 구성

[Elastic Beanstalk의 AWS CLI 명령에 대한 자세한 내용은 명령 참조를 참조하십시오.AWS CLI](https://docs.aws.amazon.com/cli/latest/reference/elasticbeanstalk)

1. 환경의 CNAME을 사용할 수 있는지 확인합니다.

```
$ aws elasticbeanstalk check-dns-availability --cname-prefix my-cname
{ 
     "Available": true, 
     "FullyQualifiedCNAME": "my-cname.elasticbeanstalk.com"
}
```
2. 애플리케이션 버전이 있는지 확인합니다.

```
$ aws elasticbeanstalk describe-application-versions --application-name my-app --
version-label v1
```
아직 소스에 대한 애플리케이션 버전이 없다면 만들어 보십시오. 예를 들어 다음 명령으로 Amazon Simple Storage Service(Amazon S3) 내의 소스 번들에서 애플리케이션 버전을 생성할 수 있습니다.

```
$ aws elasticbeanstalk create-application-version --application-name my-app --
version-label v1 --source-bundle S3Bucket=DOC-EXAMPLE-BUCKET,S3Key=my-source-
bundle.zip
```
3. 애플리케이션의 구성 템플릿을 생성합니다.

```
$ aws elasticbeanstalk create-configuration-template --application-name my-app --
template-name v1 --solution-stack-name "64bit Amazon Linux 2015.03 v2.0.0 running 
 Ruby 2.2 (Passenger Standalone)"
```
4. 환경을 생성합니다.

```
$ aws elasticbeanstalk create-environment --cname-prefix my-cname --application-
name my-app --template-name v1 --version-label v1 --environment-name v1clone --
option-settings file://options.txt
```
옵션 설정은 options.txt 파일에 정의되어 있습니다.

```
\Gamma { 
          "Namespace": "aws:autoscaling:launchconfiguration", 
          "OptionName": "IamInstanceProfile", 
          "Value": "aws-elasticbeanstalk-ec2-role" 
     }
]
```
위 옵션 설정은 IAM 인스턴스 프로파일을 정의합니다. ARN 또는 프로파일 이름을 지정할 수 있습 니다.

5. 새 환경이 녹색이고 준비되었는지 확인합니다.

\$ **aws elasticbeanstalk describe-environments --environment-names** *my-env*

새 환경이 녹색 및 준비 상태로 표시되지 않으면, 작업을 다시 시도할지 조사를 위해 환경을 현재 상태로 둘지 결정해야 합니다. 작업을 마치면 환경을 종료한 후 사용하지 않은 리소스를 정리합니 다.

**a** Note

환경이 합리적인 시간 내에 시작되지 않는 경우 제한 시간을 조정할 수 있습니다.

## API를 사용한 Elastic Beanstalk 환경 구성

- 1. CheckDNSAvailability를 다음 파라미터를 사용하여 호출합니다.
	- CNAMEPrefix = SampleApp

#### Example

```
https://elasticbeanstalk.us-east-2.amazonaws.com/?CNAMEPrefix=sampleapplication
&Operation=CheckDNSAvailability
&AuthParams
```
2. 다음 파라미터를 사용하여 DescribeApplicationVersions를 호출합니다.

- ApplicationName = SampleApp
- VersionLabel = Version2

#### Example

```
https://elasticbeanstalk.us-east-2.amazonaws.com/?ApplicationName=SampleApp
&VersionLabel=Version2
&Operation=DescribeApplicationVersions
&AuthParams
```
- 3. 다음 파라미터를 사용하여 CreateConfigurationTemplate를 호출합니다.
	- ApplicationName = SampleApp
	- TemplateName = MyConfigTemplate
	- SolutionStackName = 64bit%20Amazon%20Linux%202015.03%20v2.0.0%20running %20Ruby%202.2%20(Passenger%20Standalone)

#### Example

```
https://elasticbeanstalk.us-east-2.amazonaws.com/?ApplicationName=SampleApp
&TemplateName=MyConfigTemplate
&Operation=CreateConfigurationTemplate
&SolutionStackName=64bit%20Amazon%20Linux%202015.03%20v2.0.0%20running%20Ruby
%202.2%20(Passenger%20Standalone)
&AuthParams
```
- 4. 다음 파라미터 세트 중 하나와 함께 CreateEnvironment를 호출합니다.
	- a. 웹 서버 환경 티어에 다음을 사용합니다.
		- EnvironmentName = SampleAppEnv2
		- VersionLabel = Version2
		- Description = description
		- TemplateName = MyConfigTemplate
		- ApplicationName = SampleApp
		- CNAMEPrefix = sampleapplication
- OptionSettings.member.1.Namespace = aws:autoscaling:launchconfiguration
- OptionSettings.member.1.OptionName = IamInstanceProfile
- OptionSettings.member.1.Value = aws-elasticbeanstalk-ec2-role

### Example

```
https://elasticbeanstalk.us-east-2.amazonaws.com/?ApplicationName=SampleApp
&VersionLabel=Version2
&EnvironmentName=SampleAppEnv2
&TemplateName=MyConfigTemplate
&CNAMEPrefix=sampleapplication
&Description=description
&Operation=CreateEnvironment
&OptionSettings.member.1.Namespace=aws%3Aautoscaling%3Alaunchconfiguration
&OptionSettings.member.1.OptionName=IamInstanceProfile
&OptionSettings.member.1.Value=aws-elasticbeanstalk-ec2-role
&AuthParams
```
- b. 작업자 환경 티어에 다음을 사용합니다.
	- EnvironmentName = SampleAppEnv2
	- VersionLabel = Version2
	- Description = description
	- TemplateName = MyConfigTemplate
	- ApplicationName = SampleApp
	- Tier = Worker
	- OptionSettings.member.1.Namespace = aws:autoscaling:launchconfiguration
	- OptionSettings.member.1.OptionName = IamInstanceProfile
	- OptionSettings.member.1.Value = aws-elasticbeanstalk-ec2-role
	- OptionSettings.member.2.Namespace = aws:elasticbeanstalk:sqsd
	- OptionSettings.member.2.OptionName = WorkerQueueURL
	- OptionSettings.member.2.Value = sqsd.elasticbeanstalk.useast-2.amazonaws.com
- OptionSettings.member.3.Namespace = aws:elasticbeanstalk:sqsd
- OptionSettings.member.3.OptionName = HttpPath
- OptionSettings.member.3.Value = /
- OptionSettings.member.4.Namespace = aws:elasticbeanstalk:sqsd
- OptionSettings.member.4.OptionName = MimeType
- OptionSettings.member.4.Value = application/json
- OptionSettings.member.5.Namespace = aws:elasticbeanstalk:sqsd
- OptionSettings.member.5.OptionName = HttpConnections
- OptionSettings.member.5.Value = 75
- OptionSettings.member.6.Namespace = aws:elasticbeanstalk:sqsd
- OptionSettings.member.6.OptionName = ConnectTimeout
- OptionSettings.member.6.Value = 10
- OptionSettings.member.7.Namespace = aws:elasticbeanstalk:sqsd
- OptionSettings.member.7.OptionName = InactivityTimeout
- OptionSettings.member.7.Value = 10
- OptionSettings.member.8.Namespace = aws:elasticbeanstalk:sqsd
- OptionSettings.member.8.OptionName = VisibilityTimeout
- OptionSettings.member.8.Value = 60
- OptionSettings.member.9.Namespace = aws:elasticbeanstalk:sqsd
- OptionSettings.member.9.OptionName = RetentionPeriod
- OptionSettings.member.9.Value = 345600

#### Example

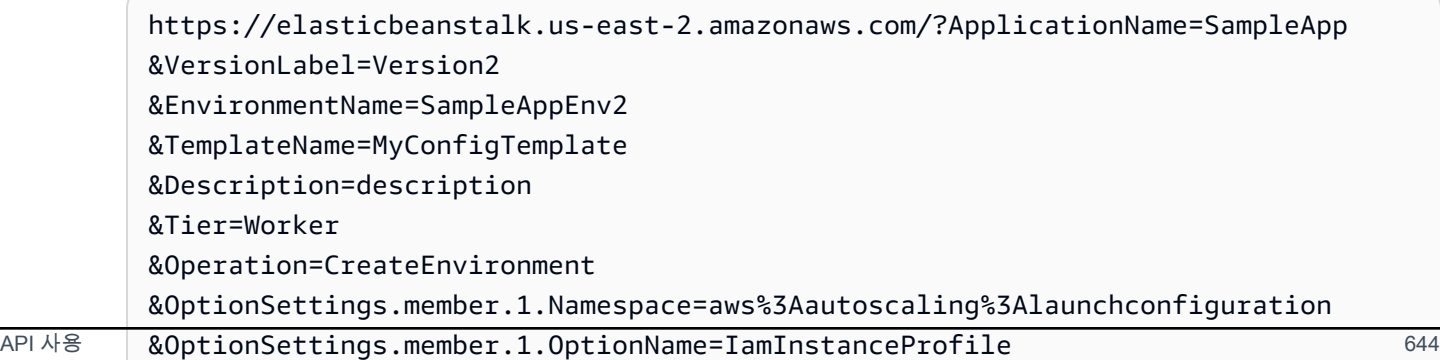

&OptionSettings.member.1.Value=aws-elasticbeanstalk-ec2-role &OptionSettings.member.2.Namespace=aws%3Aelasticbeanstalk%3Asqsd &OptionSettings.member.2.OptionName=WorkerQueueURL &OptionSettings.member.2.Value=sqsd.elasticbeanstalk.us-east-2.amazonaws.com &OptionSettings.member.3.Namespace=aws%3elasticbeanstalk%3sqsd &OptionSettings.member.3.OptionName=HttpPath &OptionSettings.member.3.Value=%2F &OptionSettings.member.4.Namespace=aws%3Aelasticbeanstalk%3Asqsd &OptionSettings.member.4.OptionName=MimeType &OptionSettings.member.4.Value=application%2Fjson &OptionSettings.member.5.Namespace=aws%3Aelasticbeanstalk%3Asqsd &OptionSettings.member.5.OptionName=HttpConnections &OptionSettings.member.5.Value=75 &OptionSettings.member.6.Namespace=aws%3Aelasticbeanstalk%3Asqsd &OptionSettings.member.6.OptionName=ConnectTimeout &OptionSettings.member.6.Value=10 &OptionSettings.member.7.Namespace=aws%3Aelasticbeanstalk%3Asqsd &OptionSettings.member.7.OptionName=InactivityTimeout &OptionSettings.member.7.Value=10 &OptionSettings.member.8.Namespace=aws%3Aelasticbeanstalk%3Asqsd &OptionSettings.member.8.OptionName=VisibilityTimeout &OptionSettings.member.8.Value=60 &OptionSettings.member.9.Namespace=aws%3Aelasticbeanstalk%3Asqsd &OptionSettings.member.9.OptionName=RetentionPeriod &OptionSettings.member.9.Value=345600 &AuthParams

## Launch Now URL 생성

누구나 신속하게 배포하고 AWS Elastic Beanstalk에서 미리 결정된 웹 애플리케이션을 실행할 수 있 도록 사용자 지정 URL을 생성할 수 있습니다. 이 URL을 Launch Now URL이라고 합니다. 예를 들어 Elastic Beanstalk에서 실행하도록 빌드된 웹 애플리케이션을 보여 주기 위해 Launch Now URL이 필요 할 수 있습니다. Launch Now URL의 파라미터를 통해 애플리케이션 생성 마법사에 필요한 정보를 미 리 추가할 수 있습니다. 이 정보를 마법사에 추가하면 누구나 몇 개의 단계만으로 URL 링크에서 웹 애 플리케이션 소스로 Elastic Beanstalk 환경을 시작할 수 있습니다. 따라서 사용자는 애플리케이션 소스 번들의 위치를 수동으로 업로드 또는 지정할 필요가 없습니다. 또한 마법사에 추가 정보를 제공할 필요 가 없습니다.

Launch Now URL은 Elastic Beanstalk에 애플리케이션을 생성하는 데 필요한 최소 정보, 즉 애플리 케이션 이름, 솔루션 스택, 인스턴스 유형, 환경 유형을 제공합니다. Elastic Beanstalk는 사용자 지정 Launch Now URL에 명시적으로 지정되지 않은 다른 구성 세부 정보에 기본값을 사용합니다.

Launch Now URL은 표준 URL 구문을 사용합니다. 자세한 내용은 [RFC 3986 - Uniform Resource](http://tools.ietf.org/html/rfc3986)  [Identifier \(URI\): Generic Syntax](http://tools.ietf.org/html/rfc3986) 단원을 참조하십시오.

URL 파라미터

URL에는 대/소문자를 구분하는 다음 파라미터가 포함되어야 합니다.

- 지역 AWS 지역을 지정합니다. Elastic Beanstalk에서 지원하는 리전 목록은 AWS 일반 참조의 [AWS Elastic Beanstalk 엔드포인트 및 할당량을](https://docs.aws.amazon.com/general/latest/gr/elasticbeanstalk.html) 참조하세요.
- applicationName 애플리케이션의 이름을 지정합니다. Elastic Beanstalk는 다른 애플리케이션과 구별하기 위해 Elastic Beanstalk 콘솔에 애플리케이션 이름을 표시합니다. 기본적으로 애플리케이 션 이름은 환경 이름과 환경 URL의 기반을 구성합니다.
- platform 환경에 사용할 플랫폼 버전을 지정합니다. 다음 중 한 가지 방법을 사용하여 선택 항목을 URL 인코딩합니다.
	- 버전 없이 플랫폼 ARN을 지정합니다. Elastic Beanstalk는 해당 플랫폼 메이저 버전의 최신 플랫 폼 버전을 선택합니다. 예를 들어 최신 Python 3.6 플랫폼을 선택하려면 Python 3.6 running on 64bit Amazon Linux을(를) 지정합니다.
	- 플랫폼 이름을 지정합니다. Elastic Beanstalk는 플랫폼의 최신 언어 실행 시간의 최신 버전을 선택 합니다(예: Python).

사용 가능한 모든 플랫폼과 그 버전과 관련된 설명은 [Elastic Beanstalk 지원되는 플랫폼을](#page-71-0) 참조하십 시오.

[AWS Command Line Interface\(](https://docs.aws.amazon.com/cli/latest/userguide/)AWS CLI)를 사용하여 모든 사용 가능한 플랫폼 버전 및 각 해당 ARN의 목록을 확인할 수 있습니다. list-platform-versions 명령은 사용 가능한 모든 플랫폼 버전에 대한 자세한 정보를 보여줍니다. --filters 인수를 사용하여 목록 범위를 좁힐 수 있습니 다. 예를 들어 특정 언어의 플랫폼 버전만 표시하도록 범위를 지정할 수 있습니다.

다음 예제는 모든 Python 플랫폼 버전을 쿼리하고, 일련의 명령을 통해 출력을 전송합니다. 결과는 사람이 읽을 수 있는 형식으로서 URL 인코딩이 없는 플랫폼 버전 ARN의 목록(/*version* tail이 없 음)입니다.

```
$ aws elasticbeanstalk list-platform-versions --filters 
  'Type="PlatformName",Operator="contains",Values="Python"' | grep PlatformArn | awk -
F '"' '{print $4}' | awk -F '/' '{print $2}'
Preconfigured Docker - Python 3.4 running on 64bit Debian
Preconfigured Docker - Python 3.4 running on 64bit Debian
Python 2.6 running on 32bit Amazon Linux
Python 2.6 running on 32bit Amazon Linux 2014.03
```
...

Python 3.6 running on 64bit Amazon Linux

다음 예는 Perl 명령을 마지막 예제에 추가하여 출력을 URL 인코딩합니다.

```
$ aws elasticbeanstalk list-platform-versions --filters 
  'Type="PlatformName",Operator="contains",Values="Python"' | grep PlatformArn | awk 
  -F '"' '{print $4}' | awk -F '/' '{print $2}' | perl -MURI::Escape -ne 'chomp;print 
 uri\_escape({\scriptsize{\textsterling}}_{\scriptsize{\text{}}}), "\n"'
Preconfigured%20Docker%20-%20Python%203.4%20running%20on%2064bit%20Debian
Preconfigured%20Docker%20-%20Python%203.4%20running%20on%2064bit%20Debian
Python%202.6%20running%20on%2032bit%20Amazon%20Linux
Python%202.6%20running%20on%2032bit%20Amazon%20Linux%202014.03
...
Python%203.6%20running%20on%2064bit%20Amazon%20Linux
```
Launch Now URL에는 선택적으로 다음 파라미터가 포함될 수 있습니다. Launch Now URL에 선택적 파라미터를 포함시키지 않으면 Elastic Beanstalk는 기본값을 사용하여 애플리케이션을 생성하고 실행 합니다. sourceBundleUrl파라미터를 포함하지 않으면 Elastic Beanstalk는 지정된 플랫폼에 대한 기본 샘플 애플리케이션을 사용합니다.

• sourceBundleUrl— 웹 애플리케이션 소스 번들의 위치를 URL 형식으로 지정합니다. 예를 들 어 Amazon S3 버킷에 소스 번들을 업로드한 경우 sourceBundleUrl파라미터 값을 로 지정할 수 https://mybucket.s3.amazonaws.com/myobject 있습니다.

**a** Note

sourceBundleUrl파라미터 값을 HTTP URL로 지정할 수 있지만, 사용자의 웹 브라우저는 HTML URL 인코딩을 적용하여 필요에 따라 문자를 변환합니다.

- environmentType 환경이 로드 밸런스 수행 및 확장 가능인지, 단순히 단일 인스턴스인지 지 정합니다. 자세한 내용은 [환경 유형을](#page-732-0)(를) 참조하세요. 파라미터 값으로 LoadBalancing 또는 SingleInstance를 지정할 수 있습니다.
- tierName 환경이 웹 요청을 처리하는 웹 애플리케이션을 지원하는지, 백그라운드 작업을 실행하는 웹 애플리케이션을 지원하는지 지정합니다. 자세한 내용은 [Elastic Beanstalk 작업자 환경](#page-734-0)을(를) 참 조하세요. WebServer 또는 Worker를 지정할 수 있습니다.
- instanceType 애플리케이션에 가장 적합한 특성(메모리 크기와 CPU 전력 포함)을 지닌 서버를 지 정합니다. Amazon EC2 인스턴스 패밀리 및 유형에 대한 자세한 내용은 Amazon EC2 사용 설명서

의 [인스턴스 유형](https://docs.aws.amazon.com/AWSEC2/latest/UserGuide/instance-types.html) [또는 Amazon EC2 사용 설명서의 인스턴스](https://docs.aws.amazon.com/AWSEC2/latest/WindowsGuide/instance-types.html) 유형을 참조하십시오. 여러 지역에서 사용 가능한 인스턴스 유형에 대한 자세한 내용은 Amazon EC2 사용 설명서의 [사용 가능한 인스턴](https://docs.aws.amazon.com/AWSEC2/latest/UserGuide/instance-types.html#AvailableInstanceTypes) [스 유형](https://docs.aws.amazon.com/AWSEC2/latest/UserGuide/instance-types.html#AvailableInstanceTypes) 또는 Amazon EC2 사용 설명서의 [사용 가능한 인스턴스 유형을](https://docs.aws.amazon.com/AWSEC2/latest/WindowsGuide/instance-types.html#AvailableInstanceTypes) 참조하십시오.

- withVpc Amazon VPC에의 환경 생성 여부를 지정합니다. true 또는 false를 지정할 수 있습니 다. Amazon VPC와 함께 Elastic Beanstalk 사용에 대한 자세한 내용은 [Amazon VPC에서 Elastic](#page-1366-0)  [Beanstalk 사용](#page-1366-0) 단원을 참조하십시오.
- withRds 이 환경에서 Amazon RDS 데이터베이스 인스턴스를 만들지 여부를 지정합니다. 자세한 내용은 [Amazon RDS와 함께 Elastic Beanstalk 사용](#page-1350-0)을(를) 참조하세요. true 또는 false를 지정할 수 있습니다.
- rdsDBEngine 이 환경의 Amazon EC2 인스턴스에 사용할 데이터베이스 엔진을 지정합니다. mysql, oracle-sel, sqlserver-ex, sqlserver-web 또는 sqlserver-se를 지정할 수 있습 니다. 기본 값은 mysql입니다.
- RdsDB AllocatedStorage 할당된 데이터베이스 스토리지 크기를 기가바이트 (GB) 단위로 지정합 니다. 다음 값을 지정할 수 있습니다.
	- MySQL 5~1024입니다. 기본값은 5입니다.
	- Oracle 10~1024입니다. 기본값은 10입니다.
	- Microsoft SQL Server Express Edition 30입니다.
	- Microsoft SQL Server Web Edition 30입니다.
	- Microsoft SQL Server Standard Edition 200입니다.
- RdsDB InstanceClass 데이터베이스 인스턴스 유형을 지정합니다. 기본값은 db.t2.micro(Amazon VPC에서 실행하지 않는 환경의 경우 db.m1.large)입니다. Amazon RDS 에서 지원하는 데이터베이스 인스턴스 클래스 목록은 Amazon Relational Database Service 사용 설 명서의 [DB 인스턴스 클래스를](https://docs.aws.amazon.com/AmazonRDS/latest/UserGuide/Concepts.DBInstanceClass.html) 참조하세요.
- rdsMultiAZDatabase Elastic Beanstalk가 여러 가용 영역에서의 데이터베이스 인스턴스 생성 여부 를 지정합니다. true 또는 false를 지정할 수 있습니다. Amazon RDS에서 여러 가용 영역 배포에 대한 자세한 내용은 Amazon Relational Database Service 사용 설명서의 [리전 및 가용 영역을](https://docs.aws.amazon.com/AmazonRDS/latest/UserGuide/Concepts.RegionsAndAvailabilityZones.html) 참조 하세요.
- RdsDB DeletionPolicy 환경 종료 시 데이터베이스 인스턴스를 삭제할지 아니면 스냅샷을 생성할 지 여부를 지정합니다. Delete 또는 Snapshot를 지정할 수 있습니다.

## 예

다음은 Launch Now URL 예입니다. 자체 구성 후, 이를 사용자에게 제공할 수 있습니다. 예를 들어 웹 페이지 또는 교육 자료에 URL을 포함할 수 있습니다. 사용자가 Launch Now URL로 애플리케이션을 생성할 때, Elastic Beanstalk는 애플리케이션 생성 마법사로의 추가 입력을 필요로 하지 않습니다.

https://console.aws.amazon.com/elasticbeanstalk/home?region=*us-west-2*#/ newApplication?applicationName=*YourCompanySampleApp*&platform=*PHP%207.3%20running %20on%2064bit%20Amazon%20Linux*&sourceBundleUrl=*http://s3.amazonaws.com/mybucket/* myobject&environmentType=SingleInstance&tierName=WebServer&instanceType=m1.small&withVpc=true&w

사용자가 Launch Now URL을 선택하면 Elastic Beanstalk에 다음과 비슷한 페이지가 표시됩니다.

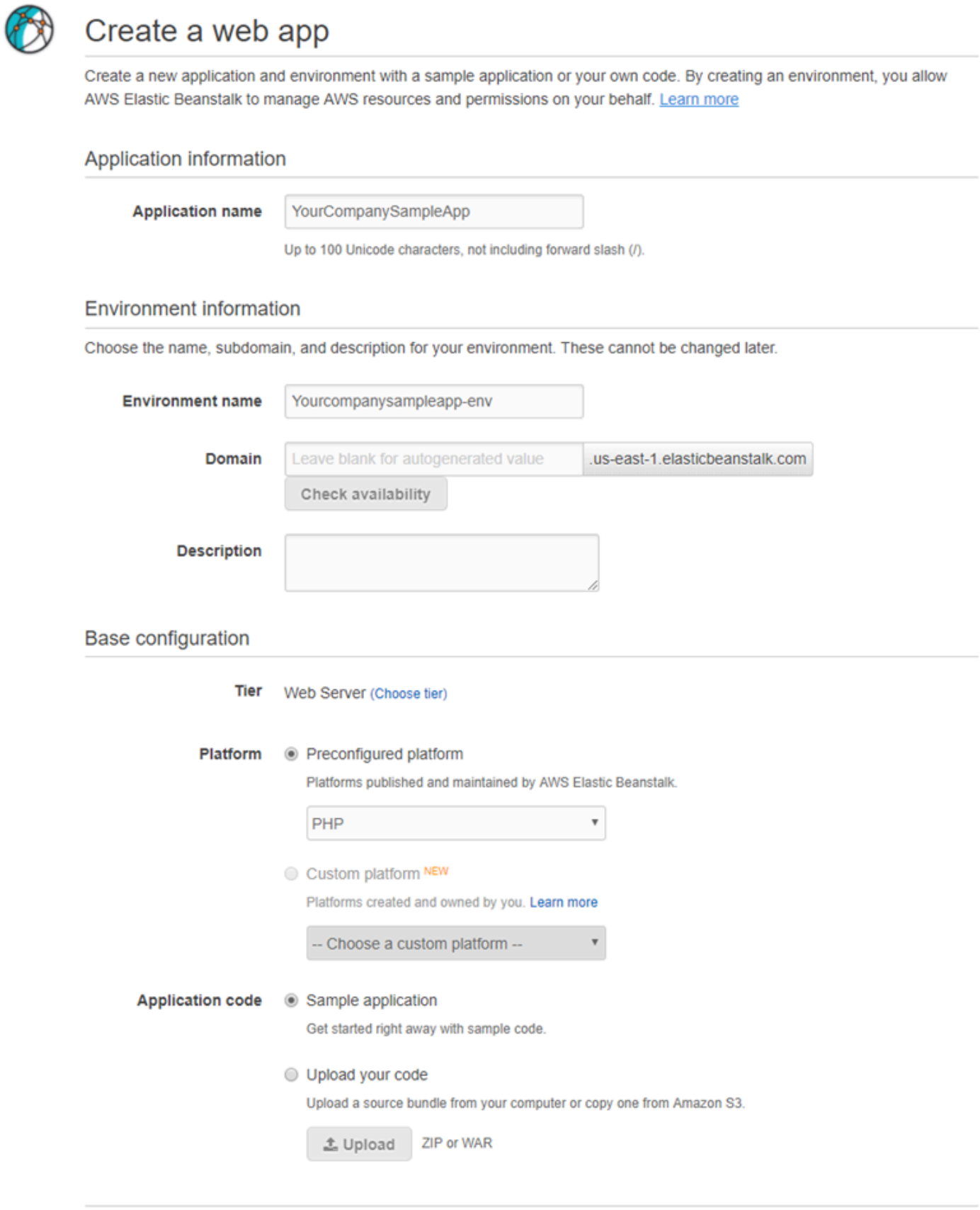

**Review and launch** 

Cancel

Launch Now URL을 사용하려면

- 1. Launch Now URL을 선택합니다.
- 2. Elastic Beanstalk 콘솔이 열리면 웹 앱 생성 페이지에서 검토 및 시작을 선택하여 Elastic Beanstalk가 애플리케이션을 생성하고 애플리케이션이 실행되는 환경을 시작하는 데 사용할 설정 을 봅니다.
- 3. 구성 페이지의 앱 생성을 선택하여 애플리케이션을 생성합니다.

## Elastic Beanstalk 환경 그룹 생성 및 업데이트

AWS Elastic Beanstalk Compose EnvironmentsAPI를 사용하면 단일 애플리케이션 내에서 Elastic Beanstalk 환경 그룹을 생성하고 업데이트할 수 있습니다. 그룹의 각 환경에서 서비스 중심 아키텍처 애플리케이션의 개별 구성 요소를 실행할 수 있습니다. Compose Environments API는 애플리케이 션 버전 목록과 선택적 그룹 이름을 가져옵니다. Elastic Beanstalk는 애플리케이션 버전별로 하나의 환 경을 생성하거나, 환경이 이미 존재할 경우 애플리케이션 버전을 해당 환경에 배포합니다.

Elastic Beanstalk 환경 간의 링크를 생성하여 한 환경을 다른 환경의 종속 항목으로 지정합니다. Compose Environments API를 사용하여 환경 그룹을 생성할 경우 Elastic Beanstalk에서는 종속 항 목이 실행 중인 경우에만 종속 환경을 생성합니다. 환경 링크에 대한 자세한 내용은 [Elastic Beanstalk](#page-745-0)  [환경 간에 링크 생성](#page-745-0) 단원을 참조하십시오.

Compose Environments API는 [환경 매니페스트](#page-1069-0)를 사용하여 환경 그룹에서 공유하는 구성 정보를 저장합니다. 각 구성 요소 애플리케이션의 애플리케이션 소스 번들에는 환경을 생성하는 데 사용되는 파라미터를 지정하는 env.yaml 구성 파일이 있어야 합니다.

Compose Environments를 사용하려면 각 구성 요소 애플리케이션에 대한 환경 매니페스트에서 EnvironmentName 및 SolutionStack을 지정해야 합니다.

이 Compose Environments API는 Elastic Beanstalk 명령줄 인터페이스 (EB CLI), 또는 SDK와 함께 사용할 수 있습니다. AWS CLI EB CLI 지침은 [EB CLI를 사용하여 여러 Elastic Beanstalk 환경을 하나](#page-1431-0) [의 그룹으로 관리](#page-1431-0) 단원을 참조하세요.

## **Compose Environments** API 사용

예를 들어 사용자가 Amazon Simple Storage Service(Amazon S3)에 저장된 이미지와 비디오를 업로 드하고 관리할 수 있도록 Media Library라는 애플리케이션을 만들 수 있습니다. 애플리케이션에는 사용자가 개별 파일을 업로드 및 다운로드하고, 라이브러리를 보고, 일괄 처리 작업을 시작할 수 있는 웹 애플리케이션을 실행하는 front라는 프런트 엔드 환경이 있습니다.

작업을 직접 처리하는 대신 프런트 엔드 애플리케이션에서 Amazon SQS 대기열에 작업을 추가합니 다. 두 번째 환경 worker에서는 대기열에서 작업을 가져와서 처리합니다. worker는 고성능 GPU를 포함하는 G2 인스턴스 유형을 사용하고, front는 더 비용 효율적인 일반 인스턴스 유형에서 실행됩니 다.

Media Library라는 프로젝트 폴더를 구성 요소별로 다른 디렉터리에 구성합니다. 각 디렉터리에는 환경 정의 파일(env.yaml)과 각 파일의 소스 코드가 있습니다.

```
~/workspace/media-library
|-- front
| `-- env.yaml
`-- worker 
     `-- env.yaml
```
다음 목록은 각 구성 요소 애플리케이션의 env.yaml 파일을 보여줍니다.

### **~/workspace/media-library/front/env.yaml**

```
EnvironmentName: front+
EnvironmentLinks: 
   "WORKERQUEUE" : "worker+"
AWSConfigurationTemplateVersion: 1.1.0.0
EnvironmentTier: 
   Name: WebServer 
   Type: Standard
SolutionStack: 64bit Amazon Linux 2015.09 v2.0.4 running Java 8
OptionSettings: 
   aws:autoscaling:launchconfiguration: 
     InstanceType: m4.large
```
#### **~/workspace/media-library/worker/env.yaml**

```
EnvironmentName: worker+
AWSConfigurationTemplateVersion: 1.1.0.0
EnvironmentTier: 
   Name: Worker 
   Type: SQS/HTTP
SolutionStack: 64bit Amazon Linux 2015.09 v2.0.4 running Java 8
OptionSettings: 
   aws:autoscaling:launchconfiguration: 
     InstanceType: g2.2xlarge
```
프런트 엔드(front-v1) 및 작업자(worker-v1) 애플리케이션 구성 요소에 대한 [애플리케이션 버전](#page-589-0) [을 생성](#page-589-0)한 후 버전 이름을 사용하여 Compose Environments API를 호출합니다. 이 예시에서는 를 사용하여 API를 호출합니다. AWS CLI

```
# Create application versions for each component: 
~$ aws elasticbeanstalk create-application-version --application-name media-
library --version-label front-v1 --process --source-bundle S3Bucket="DOC-EXAMPLE-
BUCKET",S3Key="front-v1.zip"
  \left\{ \right. "ApplicationVersion": { 
         "ApplicationName": "media-library", 
         "VersionLabel": "front-v1", 
         "Description": "", 
         "DateCreated": "2015-11-03T23:01:25.412Z", 
         "DateUpdated": "2015-11-03T23:01:25.412Z", 
         "SourceBundle": { 
              "S3Bucket": "DOC-EXAMPLE-BUCKET", 
              "S3Key": "front-v1.zip" 
         } 
     } 
   }
~$ aws elasticbeanstalk create-application-version --application-name media-
library --version-label worker-v1 --process --source-bundle S3Bucket="DOC-EXAMPLE-
BUCKET",S3Key="worker-v1.zip"
  \{ "ApplicationVersion": { 
         "ApplicationName": "media-library", 
         "VersionLabel": "worker-v1", 
         "Description": "", 
         "DateCreated": "2015-11-03T23:01:48.151Z", 
         "DateUpdated": "2015-11-03T23:01:48.151Z", 
         "SourceBundle": { 
              "S3Bucket": "DOC-EXAMPLE-BUCKET", 
              "S3Key": "worker-v1.zip" 
         } 
     } 
   }
# Create environments:
~$ aws elasticbeanstalk compose-environments --application-name media-library --group-
name dev --version-labels front-v1 worker-v1
```

```
세 번째 호출에서는 front-dev 및 worker-dev라는 두 환경을 생성합니다. API는
EnvironmentName 파일에 지정된 env.yaml을 group name 호출에 지정된 Compose
```
Environments 옵션과 연결하고 하이픈으로 구분하여 환경 이름을 생성합니다. 두 옵션과 하이픈의 총 길이는 허용되는 최대 환경 이름 길이인 23자를 초과할 수 없습니다.

front-dev 환경에서 실행 중인 애플리케이션은 worker-dev 변수를 판독하여 WORKERQUEUE 환 경에 연결된 Amazon SQS 대기열의 이름에 액세스할 수 있습니다. 환경 링크에 대한 자세한 내용은 [Elastic Beanstalk 환경 간에 링크 생성](#page-745-0) 단원을 참조하십시오.

# <span id="page-669-0"></span>Elastic Beanstalk 환경에 애플리케이션 배포

AWS Elastic Beanstalk 콘솔을 사용하여 업데이트된 [소스 번들을](#page-597-0) 업로드한 후 Elastic Beanstalk 환경 에 배포하거나 이전에 업로드한 버전을 다시 배포합니다.

각 배포는 배포 ID로 식별됩니다. 배포 ID는 1부터 시작되며 배포와 인스턴스 구성이 변경될 때마다 1 씩 증가합니다. [확장 상태 보고를](#page-1145-0) 활성화하면 Elastic Beanstalk가 인스턴스 상태를 보고할 때 [상태 콘](#page-1158-0) [솔](#page-1158-0)과 [EB CLI](#page-1423-0) 둘 다에 배포 ID를 표시합니다. 롤링 업데이트에 실패할 때 배포 ID로 환경의 상태를 확인 할 수 있습니다.

Elastic Beanstalk는 여러 배포 정책 및 설정을 제공합니다. 정책 및 추가 설정 구성에 대한 자세한 내용 은 [the section called "배포 옵션"](#page-673-0) 단원을 참조하십시오. 다음 표에는 정책과 이를 지원하는 환경의 종류 가 나와 있습니다.

지원되는 배포 정책

| 배포 정책             | 로드 밸런싱된 환경                        | 단일 인스턴스 환경 | 레거시 Windows<br>Server 환경† |
|-------------------|-----------------------------------|------------|---------------------------|
| 한 번에 모두           | ✓ᅄ                                | ✓예         | ✓ᅄ                        |
| 롤링                | ✓예                                | X 아니요      | ✓예                        |
| 추가 배치를 사용한 롤<br>링 | ✓ᅄ                                | X 아니요      | X 아니요                     |
| 변경 불가능            | ✓예                                | ✓예         | X 아니요                     |
| 트래픽 분할            | ✓ 예(Application Load<br>Balancer) | X 아니요      | X 아니요                     |

† 이 표에서 레거시 Windows Server 환경은 IIS 8.5보다 이전의 IIS 버전을 사용하는 [Windows Server](https://docs.aws.amazon.com/elasticbeanstalk/latest/platforms/platforms-supported.html#platforms-supported.net) [플랫폼 구성](https://docs.aws.amazon.com/elasticbeanstalk/latest/platforms/platforms-supported.html#platforms-supported.net)을 기반으로 하는 환경입니다.

### **A** Warning

일부 정책은 배포 또는 업데이트 중에 모든 인스턴스를 대체합니다. 따라서 누적된 모든 [Amazon EC2 버스트 잔고](https://docs.aws.amazon.com/AWSEC2/latest/DeveloperGuide/burstable-performance-instances.html)가 소실됩니다. 이 동작은 다음과 같은 경우에 발생합니다.

- 인스턴스 교체가 활성화된 관리형 플랫폼 업데이트
- 변경이 불가능한 업데이트
- 변경 불가능한 업데이트 또는 트래픽 분할이 활성화된 배포

## 배포 정책 선택

애플리케이션에 적합한 배포 정책을 선택하는 것은 몇 가지 상반되는 고려 사항 중에서 특정 요구 사항 에 따라 선택하는 것입니다. [the section called "배포 옵션"](#page-673-0) 페이지에는 각 정책에 대한 자세한 정보와 그 중 일부의 작동에 대한 자세한 설명이 나와 있습니다.

다음 목록에서는 다양한 배포 정책에 대한 요약 정보를 제공하고 관련 고려 사항을 추가합니다.

- 한 번에 모두(All at once) 가장 빠른 배포 방법입니다. 단기간의 서비스 손실이 허용될 수 있고 빠른 배포가 중요한 경우에 적합합니다. 이 방법을 사용하면 Elastic Beanstalk에서 각 인스턴스에 새 애 플리케이션 버전을 배포합니다. 그런 다음 웹 프록시 또는 애플리케이션 서버를 다시 시작해야 할 수 있습니다. 결과적으로 짧은 시간 동안 사용자가 애플리케이션을 사용할 수 없거나 가용성이 감소할 수 있습니다.
- 롤링(Rolling) 가동 중지를 방지하고 가용성 감소를 최소화하는 대신 배포 시간이 길어집니다. 완전 한 서비스 손실이 허용될 수 없는 경우에 적합합니다. 이 방법을 사용하면 애플리케이션이 한 번에 한 인스턴스 배치로 사용자 환경에 배포됩니다. 배포 전반에 걸쳐 대부분의 대역폭이 유지됩니다.
- 추가 배치를 사용한 롤링(Rolling with additional batch) 가용성 감소를 방지하지만 배포 시간이 롤 링 방법보다도 오래 걸립니다. 배포 전반에 걸쳐 동일한 대역폭을 유지해야 하는 경우에 적합합니다. 이 방법을 사용하면 Elastic Beanstalk에서 추가 인스턴스 배치를 시작한 다음 롤링 배포를 수행합니 다. 추가 배치를 시작하는 데는 시간이 걸리며 배포 전반에 걸쳐 동일한 대역폭이 유지됩니다.
- 변경 불가능(Immutable) 기존 인스턴스를 업데이트하는 대신 새 애플리케이션 버전이 항상 새 인 스턴스에 배포되도록 하는 더 느린 배포 방법입니다. 또한 배포가 실패할 경우 빠르고 안전하게 롤백 할 수 있다는 추가 이점이 있습니다. 이 방법을 사용하면 Elastic Beanstalk에서 [변경 불가능한 업데](#page-689-0) [이트](#page-689-0)를 수행하여 애플리케이션을 배포합니다. 변경이 불가능한 업데이트에서 두 번째 Auto Scaling 그룹이 사용자 환경에서 시작되고 새 인스턴스가 상태 확인을 통과할 때까지 새 버전과 기존 버전이 함께 트래픽을 처리합니다.

• 트래픽 분할(Traffic splitting) - canary 테스트 배포 방법입니다. 이전 애플리케이션 버전을 통해 나머 지 트래픽을 계속 처리하면서 수신 트래픽의 일부를 사용하여 새 애플리케이션 버전의 상태를 테스 트하려는 경우에 적합합니다.

다음은 배포 방법 속성을 비교하는 표입니다.

배포 방법

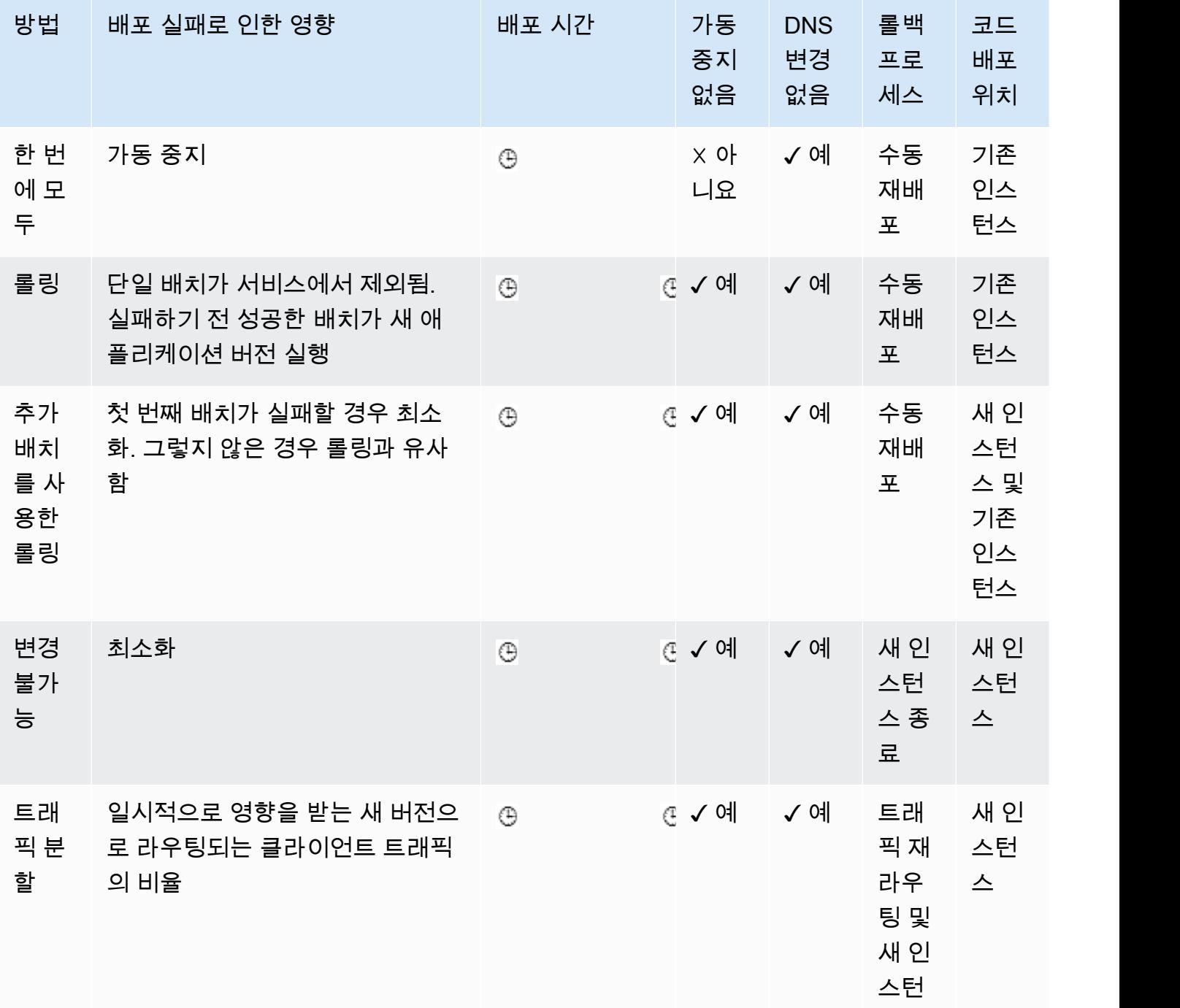

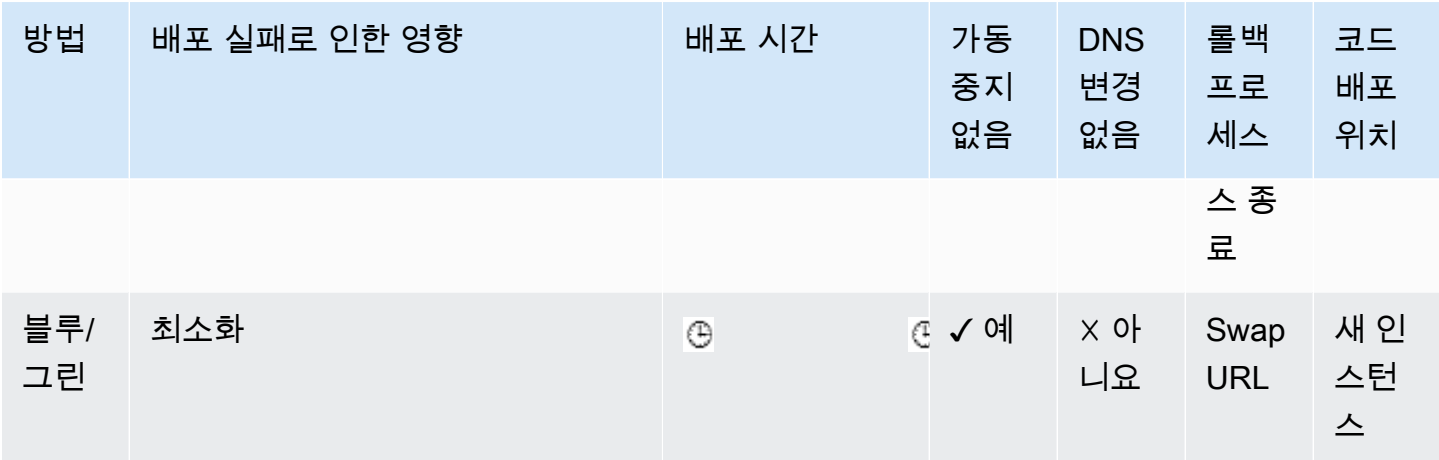

† 배치 크기에 따라 달라집니다.

<span id="page-672-0"></span>†† 평가 시간 옵션 설정에 따라 다릅니다.

## 새 애플리케이션 버전 배포

사용자 환경의 대시보드에서 배포를 수행할 수 있습니다.

새 애플리케이션 버전을 Elastic Beanstalk 환경에 배포하려면

- 1. [Elastic Beanstalk 콘솔을](https://console.aws.amazon.com/elasticbeanstalk) 연 다음 리전(Regions) 목록에서 해당 AWS 리전을 선택합니다.
- 2. 탐색 창에서 환경을 선택한 다음 목록에서 환경의 이름을 선택합니다.

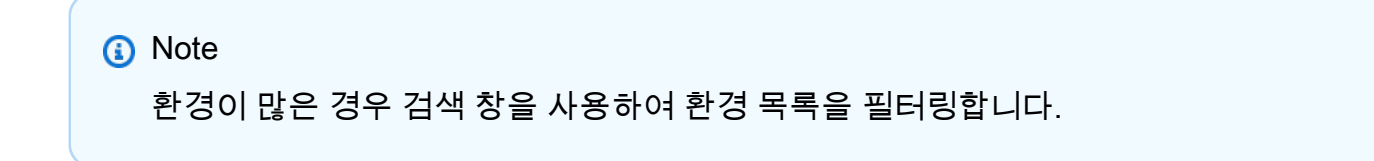

- 3. [업로드 및 배포]를 선택합니다.
- 4. 화면에 표시되는 양식을 사용하여 애플리케이션 소스 번들을 업로드합니다.
- 5. 배포(Deploy)를 선택합니다.

## 이전 버전 재배포

애플리케이션 버전 페이지에서 이전에 업로드한 애플리케이션 버전을 환경에 배포할 수도 있습니다.

### 기존 애플리케이션 버전을 기존 환경에 배포하려면

- 1. [Elastic Beanstalk 콘솔을](https://console.aws.amazon.com/elasticbeanstalk) 연 다음 리전(Regions) 목록에서 해당 AWS 리전을 선택합니다.
- 2. 탐색 창에서 애플리케이션을 선택한 다음 목록에서 애플리케이션의 이름을 선택합니다.

### **a** Note

애플리케이션이 많은 경우 검색 창을 사용하여 애플리케이션 목록을 필터링합니다.

- 3. 탐색 창에서 애플리케이션 이름을 찾은 다음 애플리케이션 버전을 선택합니다.
- 4. 배포할 애플리케이션 버전을 선택합니다.
- 5. [작업]을 선택한 다음 [배포]를 선택합니다.
- 6. 환경을 선택한 후 [배포]를 선택합니다.

## 애플리케이션을 배포하는 다른 방법

자주 배포하는 경우 [Elastic Beanstalk 명령줄 인터페이스\(](#page-1389-0)EB CLI)를 사용하여 환경을 관리할 수 있 습니다. EB CLI는 소스 코드와 함께 리포지토리를 생성합니다. 또한 소스 번들을 생성하고, Elastic Beanstalk에 업로드하고, 단일 명령으로 배포할 수 있습니다.

배포가 리소스 구성 변경에 종속되거나 새 버전을 기존 버전과 함께 실행할 수 없는 경우 새 버전으로 새 환경을 시작하고 [블루/그린 배포에](#page-681-0) CNAME 스왑을 수행할 수 있습니다.

## <span id="page-673-0"></span>정책 및 설정 배포

AWS Elastic Beanstalk는 [배포](#page-669-0)가 처리되는 방법에 대한 여러 옵션을 제공합니다. 그 중에는 배포 정책 (한 번에 모두, 롤링, 추가 배치를 사용한 롤링, 변경 불가능, 트래픽 분할)과 배포 중에 배치 크기 및 상 태 확인 동작을 구성할 수 있는 옵션이 있습니다. 현재 사용자의 환경에서는 한 번에 배포를 기본적으 로 사용합니다. EB CLI로 환경을 생성했고 해당 환경이 확장 가능한 경우에는(--single 옵션을 지정 하지 않음) 롤링 배포를 사용합니다.

롤링 배포를 사용하면 Elastic Beanstalk에서는 환경의 Amazon EC2 인스턴스를 배치로 분할하고 새 버전의 애플리케이션을 한 번에 한 배치로 배포합니다. 나머지 인스턴스는 이전 버전의 애플리케이션 을 실행하는 환경에 남겨 둡니다. 롤링 배포 중 일부 인스턴스는 애플리케이션의 기존 버전을 사용하여 요청을 서비스하는 반면, 완료된 배치에 있는 인스턴스는 새로운 버전을 사용하여 다른 요청을 서비스 합니다. 자세한 내용은 [the section called "롤링 배포의 작동 방식"](#page-677-0) 단원을 참조하십시오.

배포 중 전체 용량을 유지하려면 인스턴스를 서비스에서 제거하기 전에 인스턴스의 새로운 배치 (batch)를 시작하도록 환경을 구성할 수 있습니다. 이 옵션을 추가 배치를 사용한 롤링 배포라고 합니 다. 배포가 완료되면 Elastic Beanstalk는 인스턴스의 추가 배치(batch)를 종료합니다.

변경 불가능한 배포는 [변경 불가능한 업데이트를](#page-689-0) 수행하여 기존 버전을 실행하는 인스턴스와 함께 별 도의 Auto Scaling 그룹에서 애플리케이션의 새 버전을 실행하는 새로운 인스턴스의 전체 세트를 시작 할 수 있습니다. 변경 가능한 배포는 부분적으로 완료된 롤링 배포에서 발생하는 문제를 방지할 수 있 습니다. 새 인스턴스가 상태 확인을 전달하지 않는 경우 Elastic Beanstalk는 해당 인스턴스를 종료하여 원본 인스턴스를 원래 그대로 유지합니다.

트래픽 분할 배포를 사용하면 애플리케이션 배포의 일부로 Canary 테스트를 수행할 수 있습니다. 트래 픽 분할 배포에서는 Elastic Beanstalk가 변경 불가능 배포 시처럼 전체 새 인스턴스 세트를 시작합니 다. 그런 다음 지정된 평가 기간 동안 지정된 비율의 수신 클라이언트 트래픽을 새 애플리케이션 버전 으로 전달합니다. 새 인스턴스가 정상 상태를 유지하면 Elastic Beanstalk는 모든 트래픽을 해당 인스턴 스로 전달하고 이전 인스턴스를 종료합니다. 새 인스턴스가 상태 확인을 통과하지 못하거나 배포를 중 단하도록 선택하면 Elastic Beanstalk가 트래픽을 이전 인스턴스로 다시 이동하고 새 인스턴스를 종료 합니다. 서비스 중단은 전혀 발생하지 않습니다. 자세한 내용은 [the section called "트래픽 분할 배포 작](#page-678-0) [동 방식"](#page-678-0) 단원을 참조하십시오.

#### **A** Warning

일부 정책은 배포 또는 업데이트 중에 모든 인스턴스를 대체합니다. 따라서 누적된 모든 [Amazon EC2 버스트 잔고](https://docs.aws.amazon.com/AWSEC2/latest/DeveloperGuide/burstable-performance-instances.html)가 소실됩니다. 이 동작은 다음과 같은 경우에 발생합니다.

- 인스턴스 교체가 활성화된 관리형 플랫폼 업데이트
- 변경이 불가능한 업데이트
- 변경 불가능한 업데이트 또는 트래픽 분할이 활성화된 배포

애플리케이션이 모든 상태 확인을 전달하지는 않지만, 낮은 상태 확인 상태에서 여전히 올바르게 작동 하는 경우 인스턴스가 Warning와 같은 낮은 상태의 상태 확인을 전달할 수 있도록 정상 임계값 옵션 을 수정할 수 있습니다. 인스턴스가 상태 확인을 전달하지 않기 때문에 배포가 실패하고 상태 확인과 상관없이 업데이트를 강제 실행해야 하는 경우 상태 확인 무시 옵션을 지정합니다.

롤링 업데이트에 대한 배치 크기를 지정하면 Elastic Beanstalk는 롤링 애플리케이션 다시 시작에도 해 당 값을 사용합니다. 가동 중지 없이 환경의 인스턴스에서 실행 중인 프록시 및 애플리케이션 서버를 다시 시작해야 하는 경우 롤링 다시 시작을 사용합니다.

## <span id="page-675-0"></span>애플리케이션 배포 구성

[환경 관리 콘솔에](#page-611-0)서 환경의 구성(Configuration) 페이지에 있는 업데이트와 배포(Updates and Deployments)를 편집하여 배치 애플리케이션 버전 배포를 활성화하고 구성합니다.

#### 배포를 구성하려면(콘솔)

- 1. [Elastic Beanstalk 콘솔을](https://console.aws.amazon.com/elasticbeanstalk) 연 다음 리전(Regions) 목록에서 해당 AWS 리전을 선택합니다.
- 2. 탐색 창에서 환경을 선택한 다음 목록에서 환경 이름을 선택합니다.

#### **a** Note

여러개의 환경을 보유한 경우 검색 창을 통해 환경 목록을 필터링합니다.

- 3. 탐색 창에서 구성을 선택합니다.
- 4. [롤링 업데이트와 배포] 구성 범주에서 [편집]을 선택합니다.
- 5. 애플리케이션 배포 섹션에서 배포 방식, batch settings(배치 설정) 및 상태 확인 옵션을 선택합니 다.
- 6. 변경 사항을 저장하려면 페이지 하단에서 적용을 선택합니다.

롤링 업데이트와 배포(Rolling updates and deployments) 페이지의 애플리케이션 배포(Application deployments) 섹션에는 다음과 같은 애플리케이션 배포 옵션이 있습니다.

- 배포 방식(Deployment policy) 다음 배포 옵션 중에서 선택합니다.
	- 한 번에 모두(All at once) 새 버전을 모든 인스턴스에 동시에 배포합니다. 배포가 수행되는 동안 환경에 있는 모든 인스턴스가 잠시 서비스 중지됩니다.
	- 롤링(Rolling) 새 버전을 배치로 배포합니다. 각 배치는 배포 단계 동안 서비스에서 제외되므로 배 치에 있는 인스턴스의 수만큼 환경의 용량이 감소합니다.
	- 추가 배치를 사용한 롤링(Rolling with additional batch) 새 버전을 배치로 배포하지만, 먼저 새로 운 배치의 인스턴스를 시작하여 배포 프로세스 중에 모든 용량이 유지되도록 합니다.
	- 변경 불가능(Immutable) [변경 불가능 업데이트를](#page-689-0) 수행하여 새 버전을 새로운 인스턴스 그룹에 배 포합니다.
	- 트래픽 분할(Traffic splitting) 새 버전을 새 인스턴스 그룹에 배포하고 수신되는 클라이언트 트래 픽을 일시적으로 기존 애플리케이션 버전과 새 애플리케이션 버전 간에 분할합니다.

롤링 및 추가 배치를 사용한 롤링 배포 정책의 경우 다음을 구성할 수 있습니다.

• 배치 크기(Batch size) - 각 배치에 배포할 인스턴스 세트의 크기입니다.

비율(Percentage)을 선택하여 Auto Scaling 그룹에서 총 EC2 인스턴스 수의 비율(최대 100%)을 구 성하거나 고정(Fixed)을 선택하여 인스턴스의 고정 수(환경의 Auto Scaling 구성에 있는 최대 인스턴 스 수)를 구성합니다.

Traffic splitting(트래픽 분할) 배포 정책의 경우 다음을 구성할 수 있습니다.

- 트래픽 분할(Traffic split) Elastic Beanstalk가 수신되는 클라이언트 트래픽을 배포할 새 애플리케이 션 버전을 실행하는 환경 인스턴스로 전환하는 초기 비율입니다.
- 트래픽 분할 평가 시간(Traffic splitting evaluation time) Elastic Beanstalk가 모든 수신 클라이언트 트래픽을 배포할 새 애플리케이션 버전으로 전환하기 전에 초기 정상 배포 후에 대기하는 시간(분)입 니다.

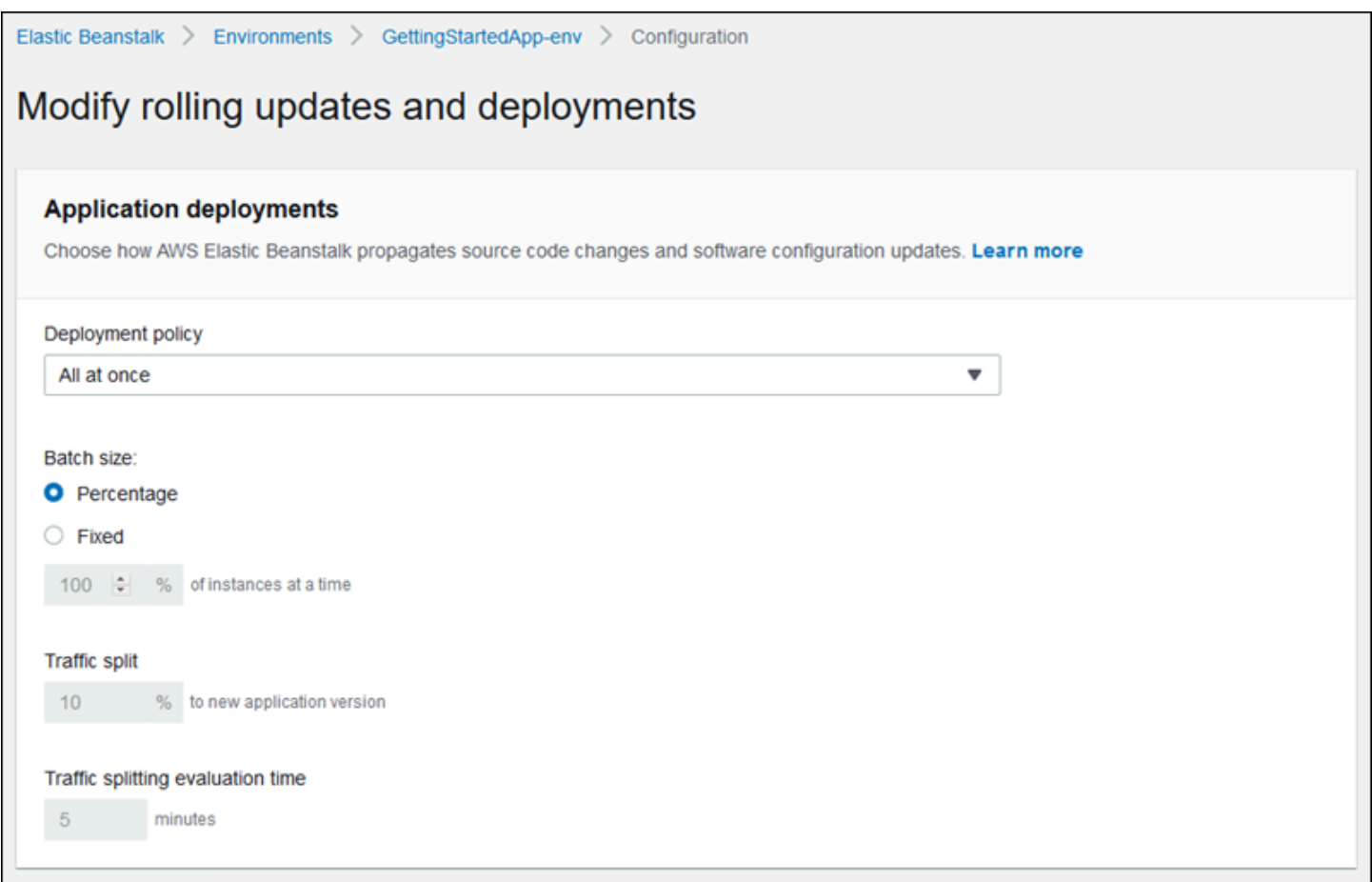

배포 기본 설정 섹션에는 상태 확인과 관련된 옵션이 포함되어 있습니다.

- 상태 확인 무시(Ignore health check) 배치가 명령 제한 시간(Command timeout) 내에 정상 상태가 되지 못할 경우 배포가 롤백되지 않도록 합니다.
- 정상 임계 값(Healthy threshold) 롤링 배포, 롤링 업데이트, 변경이 불가능한 업데이트 중에 인스턴 스가 정상 상태로 간주되는 임계값을 낮춥니다.
- 명령 제한 시간(Command timeout) 배포를 취소하기 전에 인스턴스가 정상 상태가 될 때까지 또는 상태 확인 무시(Ignore health check)가 설정된 경우 다음 배치로 진행하기까지 대기할 시간(초)입니 다.

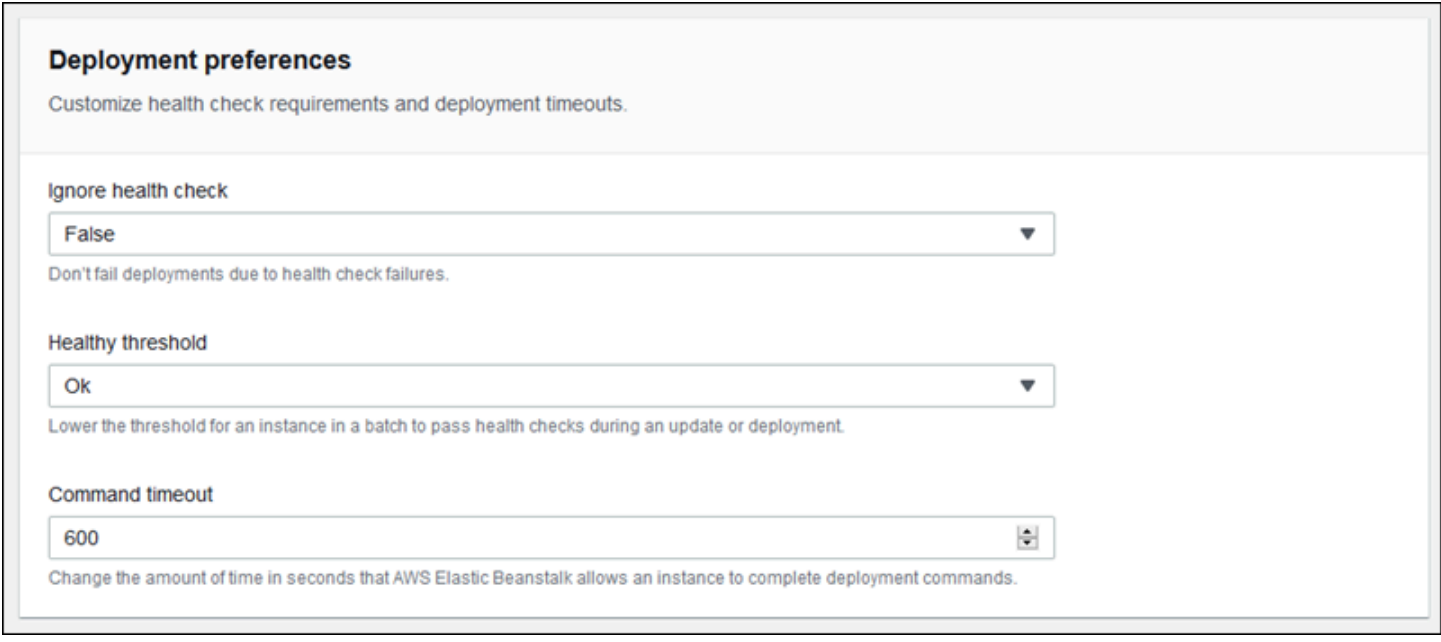

## <span id="page-677-0"></span>롤링 배포의 작동 방식

배치를 처리할 때 Elastic Beanstalk는 배치에 있는 모든 인스턴스를 로드 밸런서에서 분리하고, 새 애 플리케이션 버전을 배포한 다음, 인스턴스를 다시 연결합니다. [Connection Draining을](#page-797-0) 활성화한 경우 Elastic Beanstalk는 배포를 시작하기 전에 각 배치의 Amazon EC2 인스턴스에서 기존 연결을 드레이 닝합니다.

배치의 인스턴스를 로드 밸런서에 다시 연결한 후 Elastic Load Balancing은 인스턴스가 최소한의 Elastic Load Balancing 상태 확인(정상 확인 개수 임계 값(Healthy check count threshold))을 전달할 때까지 기다린 다음 그 인스턴스로 트래픽을 라우팅하기 시작합니다. [상태 확인 URL이](#page-798-0) 구성되지 않은 경우 인스턴스가 TCP 연결을 수락할 수 있게 되는 즉시 상태 확인을 전달하기 때문에 이 작업이 매우 빠르게 수행될 수 있습니다. 상태 확인 URL이 구성된 경우 인스턴스가 상태 확인 URL에 대한 200 OK 요청에 응답하여 HTTP GET 상태 코드를 반환할 때까지 로드 밸런서가 업데이트된 인스턴스에 트래핑 을 라우팅하지 않습니다.

Elastic Beanstalk는 배치에 있는 모든 인스턴스가 정상 상태가 될 때까지 대기한 후 다음 배치로 이동 합니다. [기본 상태 보고](#page-1141-0)를 사용할 경우 인스턴스 상태는 Elastic Load Balancing 상태 확인 상태에 의존 합니다. 배치에 있는 모든 인스턴스가 Elastic Load Balancing에서 정상 상태로 간주될 수 있도록 상태 확인을 충분히 전달하면 배치가 완료됩니다. [확장 상태 보고가](#page-1145-0) 활성화된 경우 Elastic Beanstalk는 수신 요청의 결과를 포함한 다른 여러 요인을 고려합니다. 확장된 상태 보고를 사용할 경우 모든 인스턴스는 웹 서버 환경에 대해서는 2분 내에 12회 연속으로 [OK 상태](#page-1165-0)의 상태 확인을 전달해야 하며, 작업자 환경 에 대해서는 3분 내에 18회의 상태 확인을 전달해야 합니다.

한 배치의 인스턴스가 [명령 제한 시간](#page-675-0) 내에 정상 상태가 되지 않으면 배포가 실패합니다. 배포에 실패 한 후에는 [환경에 있는 인스턴스의 상태를 확인하](#page-1158-0)여 실패 원인에 대한 정보를 검토합니다. 그런 다음 고정된 또는 알려진 정상 버전의 애플리케이션으로 롤백하여 다른 배포를 수행합니다.

하나 이상의 배치가 성공적으로 완료된 후 배포에 실패할 경우 완료된 배치는 애플리케이션의 새로운 버전을 실행하는 반면, 대기 중인 배치는 계속 기존 버전을 실행합니다. 콘솔의 [상태 페이지에](#page-1160-0)서 환경 의 인스턴스에서 실행 중인 버전을 식별할 수 있습니다. 이 페이지에는 환경의 각 인스턴스에서 실행된 가장 최신 배포의 배포 ID가 표시됩니다. 실패한 배포에서 인스턴스를 종료하면 Elastic Beanstalk는 해 당 인스턴스를 가장 최근에 성공한 배포의 애플리케이션 버전을 실행하는 인스턴스로 교체합니다.

## <span id="page-678-0"></span>트래픽 분할 배포 작동 방식

트래픽 분할 배포를 사용하면 Canary 테스트를 수행할 수 있습니다. 수신되는 클라이언트 트래픽의 일 부를 새 애플리케이션 버전으로 전환하여 애플리케이션의 상태를 확인한 후 새 버전으로 커밋하고 모 든 트래픽을 해당 버전으로 보냅니다.

트래픽 분할 배포 시 Elastic Beanstalk는 별도의 임시 Auto Scaling 그룹에 새 인스턴스 세트를 만듭니 다. 그런 다음 Elastic Beanstalk는 환경의 수신 트래픽 중 일정 비율을 새 인스턴스로 보내도록 로드 밸 런서에 지시합니다. 그런 다음 Elastic Beanstalk는 구성된 시간 동안 새 인스턴스 세트의 상태를 추적 합니다. 모두 양호하면 Elastic Beanstalk는 남은 트래픽을 새 인스턴스로 전환하고 환경의 원래 Auto Scaling 그룹에 연결하여 이전 인스턴스를 대체합니다. 그런 다음 Elastic Beanstalk가 정리되어 이전 인스턴스를 종료하고 임시 Auto Scaling 그룹을 제거합니다.

**a** Note

트래픽 분할 배포 시에는 환경의 용량이 변경되지 않습니다. Elastic Beanstalk는 배포가 시작 될 때 원래 Auto Scaling 그룹에 있는 것과 동일한 수의 인스턴스를 임시 Auto Scaling 그룹에 서 시작합니다. 그런 다음 배포 기간 동안 두 Auto Scaling 그룹 모두에서 일정한 수의 인스턴스 를 유지 관리합니다. 환경의 트래픽 분할 평가 시간을 구성할 때 이 사실을 고려하십시오.

배포를 이전 애플리케이션 버전으로 롤백하는 것이 빠르며 클라이언트 트래픽에 대한 서비스에 영 향을 주지 않습니다. 새 인스턴스가 상태 확인을 통과하지 못하거나 배포를 중단하도록 선택하면 Elastic Beanstalk가 트래픽을 이전 인스턴스로 다시 이동하고 새 인스턴스를 종료합니다. Elastic Beanstalk 콘솔의 환경 개요 페이지를 사용하고 환경 작업(Environment actions)에서 현재 작업 중단 (Abort current operation)을 선택하여 배포를 중단할 수 있습니다. 또한 [AbortEnvironmentUpdate](https://docs.aws.amazon.com/elasticbeanstalk/latest/api/API_AbortEnvironmentUpdate.html) API 또는 이와 동등한 AWS CLI 명령을 호출할 수도 있습니다.

트래픽 분할 배포에는 Application Load Balancer가 필요합니다. Elastic Beanstalk는 Elastic Beanstalk 콘솔 또는 EB CLI를 사용하여 환경을 생성할 때 기본적으로 이 로드 밸런서 유형을 사용합니다.

배포 옵션 네임스페이스

[aws:elasticbeanstalk:command](#page-953-0) 네임스페이스에서 [구성 옵션을](#page-894-0) 사용하여 배포를 구성할 수 있 습니다. 트래픽 분할 정책을 선택하면 [aws:elasticbeanstalk:trafficsplitting](#page-970-0) 네임스페이 스에서 이 정책에 대한 추가 옵션을 사용할 수 있습니다.

DeploymentPolicy 옵션을 사용하여 배포 유형을 설정합니다. 다음과 같은 값이 지원됩니다.

- AllAtOnce 롤링 배포를 비활성화하고 항상 모든 인스턴스를 동시에 배포합니다.
- Rolling 표준 롤링 배포를 활성화합니다.
- RollingWithAdditionalBatch 배포를 시작하기 전에 인스턴스의 추가 배치를 시작하여 전체 용량을 유지합니다.
- Immutable 모든 배포에 대해 [변경 불가능한 업데이트](#page-689-0)를 수행합니다.
- TrafficSplitting 트래픽 분할 배포를 수행하여 애플리케이션 배포를 Canary 테스트합니다.

롤링 배포를 활성화할 때는 BatchSize 및 BatchSizeType 옵션을 설정하여 각 배치의 크기를 구성 합니다. 예를 들어, 각 배치에서 모든 인스턴스의 25%를 배포하려면 다음과 같은 옵션과 값을 지정합 니다.

Example .ebextensions/rolling-updates.config

```
option_settings: 
   aws:elasticbeanstalk:command: 
     DeploymentPolicy: Rolling 
     BatchSizeType: Percentage 
     BatchSize: 25
```
실행 중인 인스턴스 수와 관계 없이 각 배치에서 인스턴스 5개를 배포하고 인스턴스를 서비스에서 제 외하기 전에 새 버전을 실행하는 인스턴스 5개를 추가로 불러오려면 다음과 같은 옵션과 값을 지정합 니다.

Example .ebextensions/rolling-additionalbatch.config

```
option_settings: 
   aws:elasticbeanstalk:command: 
     DeploymentPolicy: RollingWithAdditionalBatch 
     BatchSizeType: Fixed 
     BatchSize: 5
```
상태 확인 임계 값이 경고인 각 배포에 대해 변경 불가능한 업데이트를 수행하고 배치의 인스턴스가 15 분의 제한 시간 내에 상태 확인을 전달하지 않더라도 배포를 진행하려면 다음과 같은 옵션과 값을 지정 합니다.

Example .ebextensions/immutable-ignorehealth.config

```
option_settings: 
   aws:elasticbeanstalk:command: 
     DeploymentPolicy: Immutable 
     HealthCheckSuccessThreshold: Warning 
     IgnoreHealthCheck: true 
     Timeout: "900"
```
트래픽 분할 배포를 수행하여 클라이언트 트래픽의 15%를 새 애플리케이션 버전으로 전달하고 10분 동안 상태를 평가하려면 다음 옵션 및 값을 지정합니다.

Example .ebextensions/traffic-splitting.config

```
option_settings: 
   aws:elasticbeanstalk:command: 
     DeploymentPolicy: TrafficSplitting 
   aws:elasticbeanstalk:trafficsplitting: 
     NewVersionPercent: "15" 
     EvaluationTime: "10"
```
EB CLI 및 Elastic Beanstalk 콘솔에서 위 옵션의 권장 값을 적용합니다. 구성 파일을 사용해 동일하게 구성하고자 하는 경우 이러한 설정을 제거해야 합니다. 세부 정보는 [권장 값](#page-896-0) 단원을 참조하십시오.

## <span id="page-681-0"></span>Elastic Beanstalk를 사용한 블루/그린 배포

사용자가 애플리케이션 버전을 업데이트할 때 AWS Elastic Beanstalk는 현재 위치 업데이트를 수행하 므로 사용자는 잠시 애플리케이션을 사용하지 못할 수도 있습니다. 이를 방지하려면 블루/그린 배포를 수행합니다. 블루/그린 배포에서는 새 버전을 별도의 환경에 배포한 후 두 환경의 CNAME을 바꿔 트래 픽을 새 버전으로 즉시 리디렉션합니다.

환경을 호환되지 않는 플랫폼 버전으로 업데이트하려는 경우에도 블루/그린 배포가 필요합니다. 자세 한 내용은 [the section called "플랫폼 업데이트"](#page-693-0) 섹션을 참조하세요.

블루/그린 배포를 수행하려면 환경이 프로덕션 데이터베이스와 독립적으로 실행되어야 합니다(애플리 케이션이 프로덕션 데이터베이스를 사용하는 경우). 사용자 환경에 Elastic Beanstalk가 사용자를 대신 하여 생성한 데이터베이스가 포함되어 있는 경우 사용자가 특정 작업을 수행하지 않으면 해당 환경의 데이터베이스와 연결이 보존되지 않습니다. 유지하려는 데이터베이스가 있는 경우 Elastic Beanstalk 데이터베이스 수명 주기 옵션 중 하나를 사용합니다. 데이터베이스를 분리한 후 데이터베이스 및 환경 을 계속 작동하도록 보관 옵션을 선택할 수 있습니다. 자세한 내용은 이 가이드의 환경 구성 챕터의 [데](#page-849-0) [이터베이스 수명 주기을](#page-849-0)(를) 참조하세요.

Elastic Beanstalk에서 관리하지 않는 외부 Amazon RDS 인스턴스에 연결하도록 애플리케이션을 구성 하는 방법에 대한 지침은 [Amazon RDS와 함께 Elastic Beanstalk 사용](#page-1350-0)을(를) 참조하세요.

## 블루/그린 배포를 수행하려면

- 1. [Elastic Beanstalk 콘솔을](https://console.aws.amazon.com/elasticbeanstalk) 연 다음 리전(Regions) 목록에서 해당 AWS 리전을 선택합니다.
- 2. [현재 환경을 복제하](#page-650-0)거나 원하는 플랫폼 버전을 실행하는 새 환경을 시작합니다.
- 3. 새 환경에 [새 애플리케이션 버전을 배포합](#page-672-0)니다.
- 4. 새 환경에서 새 버전을 테스트합니다.
- 5. 환경 개요 페이지에서 작업(Actions)을 선택한 후 환경 URL 전환(Swap environment URLs)을 선 택합니다.
- 6. [환경 이름]에서 현재 환경을 선택합니다.

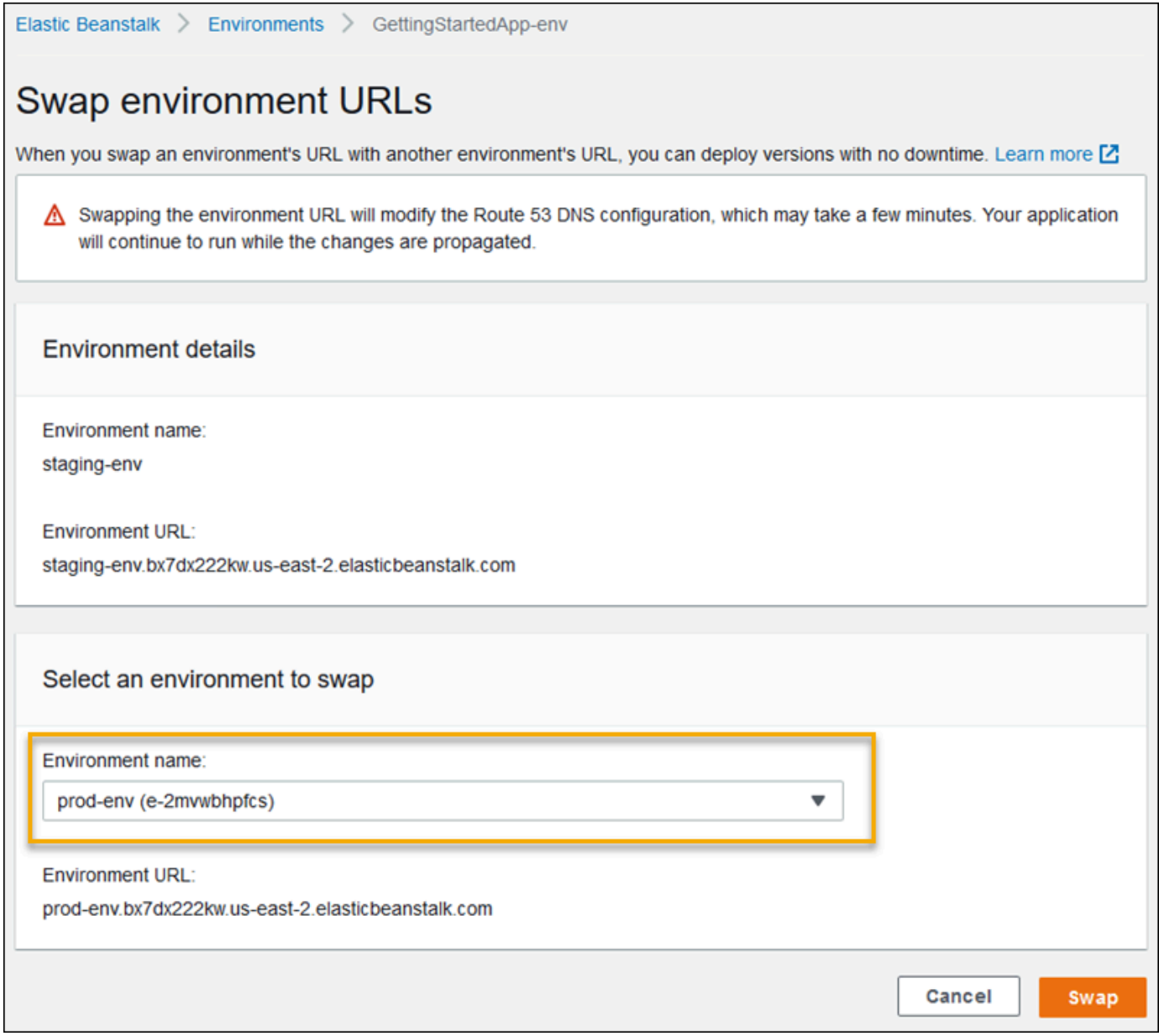

## 7. 전환을 선택합니다.

Elastic Beanstalk는 이전 환경과 새 환경의 CNAME 레코드를 바꿔 이전 버전의 트래픽을 새 버전으로 리디렉션합니다.

Elastic Beanstalk가 전환 작업을 완료하면 이전 환경 URL에 연결을 시도할 때 새 환경이 응답하는지 확인합니다. 그러나 DNS 변경이 전파되고 이전 DNS 레코드가 만료될 때까지 이전 환경을 종료하지 마십시오. DNS 서버는 사용자가 DNS 레코드에서 설정한 유지 시간(TTL)을 기반으로 캐시에서 이전 레코드를 항상 삭제하지는 않습니다.

# 구성 변경

[환경 관리 콘솔의](#page-611-0) 구성 단원에서 구성 관리 설정을 수정할 때 AWS Elastic Beanstalk는 영향을 받는 모 든 리소스로 변경 사항을 전달합니다. 이러한 리소스로는 애플리케이션을 실행하는 Amazon EC2 인스 턴스로 트래픽을 분산하는 로드 밸런서, 인스턴스를 관리하는 Auto Scaling 그룹, EC2 인스턴스가 있 습니다.

기존 인스턴스를 바꾸지 않고 실행 환경에 여러 구성 변경을 적용할 수 있습니다. 예를 들어 [상태 점검](#page-798-0) [URL](#page-798-0)을 설정하면 로드 밸런서 설정을 수정하기 위한 환경 업데이트가 트리거되지만, 업데이트가 전파 되는 동안 애플리케이션 실행 인스턴스에서 계속해서 요청을 처리하기 때문에 가동 중단은 발생하지 않습니다.

[시작 구성](#page-923-0) 또는 [VPC 설정을](#page-949-0) 수정하도록 구성을 변경하려면 환경의 모든 인스턴스를 종료하고 바꿔야 합니다. 예를 들어 환경에 대한 인스턴스 유형 또는 SSH 키 설정을 변경할 때, EC2 인스턴스를 종료하 고 교체해야 합니다. Elastic Beanstalk는 이러한 대체 방법을 결정하는 몇 가지 정책을 제공합니다.

- 롤링 업데이트 Elastic Beanstalk는 배치 단위로 구성 변경을 적용하여 지속적으로 최소 인스턴스 수가 실행되고 트래픽을 처리하도록 합니다. 이와 같은 접근 방식은 업데이트 프로세스 중에 가동 중 지를 방지해 줍니다. 자세한 내용은 [롤링 업데이트](#page-684-0) 단원을 참조하세요.
- 변경이 불가능한 업데이트 Elastic Beanstalk는 새 구성으로 실행 중인 별도의 인스턴스 세트를 사 용하여 환경 외부에서 임시 Auto Scaling 그룹을 시작합니다. 그런 다음 Elastic Beanstalk는 이러한 인스턴스를 환경의 로드 밸런서 뒤에 배치합니다. 새 인스턴스가 상태 확인을 통과할 때까지 이전 인 스턴스 및 새 인스턴스가 트래픽을 처리합니다. 이때 Elastic Beanstalk는 새 인스턴스를 환경의 Auto Scaling 그룹으로 이동시키고 임시 그룹 및 이전 인스턴스를 종료합니다. 자세한 내용은 [변경이 불가](#page-689-0) [능한 업데이트](#page-689-0) 단원을 참조하세요.
- 비활성화 Elastic Beanstalk는 가동 중지를 방지하려고 시도하지 않습니다. 환경의 기존 인스턴스 를 종료하고 새 구성으로 실행 중인 새 인스턴스로 대체합니다.

#### **A** Warning

일부 정책은 배포 또는 업데이트 중에 모든 인스턴스를 대체합니다. 따라서 누적된 모든 [Amazon EC2 버스트 잔고](https://docs.aws.amazon.com/AWSEC2/latest/DeveloperGuide/burstable-performance-instances.html)가 소실됩니다. 이 동작은 다음과 같은 경우에 발생합니다.

- 인스턴스 교체가 활성화된 관리형 플랫폼 업데이트
- 변경이 불가능한 업데이트
- 변경 불가능한 업데이트 또는 트래픽 분할이 활성화된 배포
# 지원되는 업데이트 유형

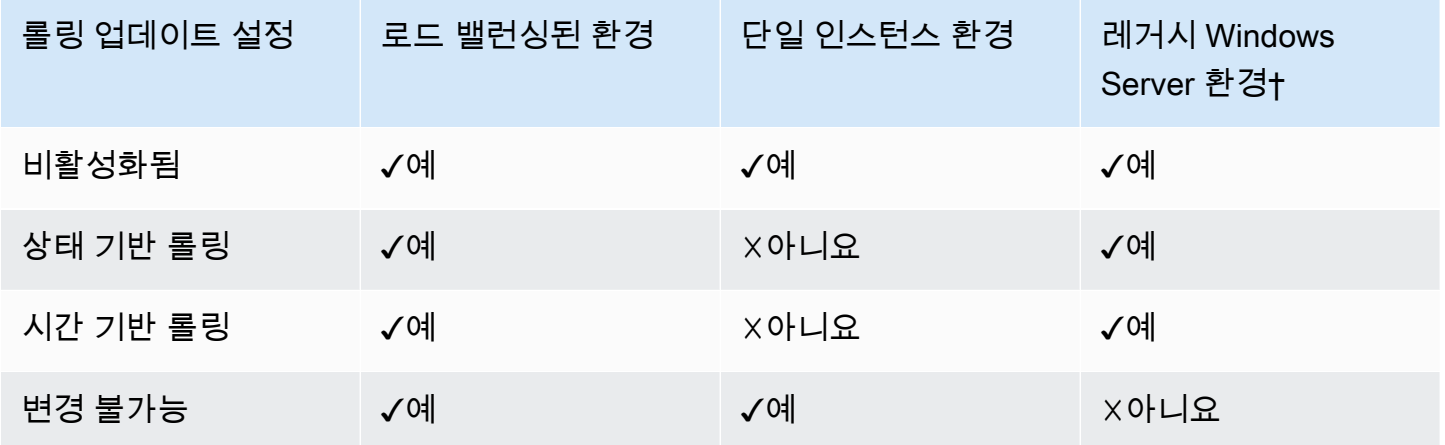

† 이 표의 목적상 레거시 Windows Server 환경은 IIS 8.5 이전의 IIS 버전을 사용하는 [Windows Server](https://docs.aws.amazon.com/elasticbeanstalk/latest/platforms/platforms-supported.html#platforms-supported.net) [플랫폼 구성](https://docs.aws.amazon.com/elasticbeanstalk/latest/platforms/platforms-supported.html#platforms-supported.net)을 기반으로 하는 환경입니다.

주제

- [Elastic Beanstalk 롤링 환경 구성 업데이트](#page-684-0)
- [변경이 불가능한 환경 업데이트](#page-689-0)

# <span id="page-684-0"></span>Elastic Beanstalk 롤링 환경 구성 업데이트

[구성 변경 사항으로 인해 인스턴스의 교체가 필요한 경우](#page-683-0) Elastic Beanstalk는 업데이트를 배치 형태로 수행해 변경 사항이 전파되는 동안 가동 중지를 방지할 수 있습니다. 롤링 업데이트 중 용량은 단일 배 치 크기만큼만 줄어들며 이 크기는 직접 구성할 수 있습니다. Elastic Beanstalk는 인스턴스 배치 하나 를 서비스에서 제외하고 종료한 다음 새 구성 배치를 시작합니다. 새 배치가 요청을 처리하기 시작하면 Elastic Beanstalk는 다음 배치를 시작합니다.

롤링 구성 업데이트 배치는 배치 간 지연 시간을 설정하거나(시간 기반) 상태 확인 내용에 기반하는 방 식으로 간격을 두고 처리할 수 있습니다. 시간 기반 롤링 업데이트의 경우 인스턴스 배치 시작을 완료 한 후 다음 배치를 시작하기까지 Elastic Beanstalk가 대기하는 시간을 구성할 수 있습니다. 이 일시 중 지 시간 동안 애플리케이션은 부트스트랩을 수행하고 요청 처리를 시작할 수 있습니다.

상태 확인 기반 롤링 업데이트의 경우 Elastic Beanstalk는 배치의 인스턴스가 상태 확인을 통과할 때까 지 대기했다가 다음 배치를 시작합니다. 인스턴스의 상태는 상태 확인 보고 시스템(기본 또는 고급)에 서 판단합니다. [기본 상태 확인에](#page-1141-0)서는 배치의 모든 인스턴스가 Elastic Load Balancing(ELB) 상태 확인 을 통과하는 즉시 해당 배치가 정상으로 간주됩니다.

[확장 상태 보고에](#page-1145-0)서는 배치의 모든 인스턴스가 여러 연속 상태 확인을 통과해야 Elastic Beanstalk가 다 음 배치를 시작합니다. 확장 상태 확인에서는 인스턴스만 확인하는 ELB 상태 확인 외에도 애플리케이 션 로그와 환경 내 기타 리소스의 상태를 모니터링합니다. 확장 상태 확인을 사용하는 웹 서버 환경에 서는 모든 인스턴스가 2분간 12가지 상태 확인을 통과해야 합니다(작업자 환경의 경우 3분간 18가지 상태 확인). 상태 확인을 한 가지라도 통과하지 못하는 인스턴스가 있으면 개수가 초기화됩니다.

롤링 업데이트 제한 시간(기본값: 30분) 내에 배치의 상태가 정상적으로 되 지 않으면 업데이트가 취소됩니다. 롤링 업데이트 제한 시간은 [구성 옵션](#page-894-0)이며 [aws:autoscaling:updatepolicy:rollingupdate](#page-688-0) 네임스페이스에서 확인할 수 있습니다. 애플리케이션이 상태 확인을 통과(Ok 상태)하지 않았으나 다른 수준에서 안정 적이라면, [aws:elasticbeanstalk:healthreporting:system](#page-963-0) 네임스페이스에서 HealthCheckSuccessThreshold 옵션을 설정하여 Elastic Beanstalk에서 인스턴스가 정상이라고 판단하는 수준을 변경할 수 있습니다.

롤링 업데이트 프로세스가 실패하면 Elastic Beanstalk는 다른 롤링 업데이트를 시작하여 이전 구성으 로 롤백합니다. 롤링 업데이트는 상태 확인이 실패하는 경우나 새 인스턴스를 시작한 결과 계정의 할당 량을 초과하는 경우 실패할 수 있습니다. 예를 들어, Amazon EC2 인스턴스의 개수 할당량에 도달했다 면 롤링 업데이트에서 새 인스턴스 배치를 프로비저닝하고자 시도할 때 업데이트가 실패할 수 있습니 다. 이 경우 롤백 역시 실패합니다.

롤백이 실패하면 업데이트 프로세스가 종료되고 환경이 비정상 상태가 됩니다. 처리되지 않은 배치는 기존 구성을 사용하는 실행 중인 인스턴스가 되고, 처리가 성공적으로 완료된 배치에는 새 구성이 적용 됩니다. 롤백이 실패한 후 환경을 수정하려면 먼저 업데이트 실패를 유발한 근원적 문제를 해결한 후 다른 환경 업데이트를 초기화하십시오.

다른 방법으로는 다른 환경에 새 애플리케이션 버전을 배포한 후 CNAME 스왑을 수행해 가동 중지 없 이 트래픽을 리디렉션하는 것이 있습니다. 자세한 정보는 [Elastic Beanstalk를 사용한 블루/그린 배포](#page-681-0) 섹션을 참조하세요.

# 롤링 업데이트와 롤링 배포의 비교

롤링 업데이트는 설정 변경으로 새 Amazon EC2 인스턴스를 환경에 맞게 프로비저닝해야 하는 경우에 발생합니다. 인스턴스 유형 및 키 페어 설정과 같은 Auto Scaling 그룹 구성을 변경하는 경우와 VPC 설 정을 변경하는 경우가 여기에 해당됩니다. 롤링 업데이트에서는 새 배치를 프로비저닝해 이전 배치를 교체하기 전에 각 인스턴스 배치가 종료됩니다.

[롤링 배포](#page-673-0)는 애플리케이션을 배포할 때마다 발생하며, 일반적으로 환경의 인스턴스를 교체하지 않고 수행할 수 있습니다. Elastic Beanstalk는 각 배치를 서비스에서 제외하고 새 애플리케이션 버전을 배포 한 후 이 버전을 서비스 상태로 되돌립니다.

단, 인스턴스를 교체하는 동시에 새 애플리케이션 버전을 배포해야 하는 설정 변경은 예외입니다. 예를 들어 소스 번들의 [구성 파일](#page-1004-0)에서 [키 이름](#page-923-0) 설정을 변경하고 이 파일을 환경에 배포하면 롤링 업데이트가 트리거됩니다. 기존 인스턴스 배치 각각에 새 애플리케이션 버전을 배포하는 대신 새 인스턴스 배치가 새 구성으로 프로비저닝됩니다. 이 경우 새 인스턴스가 새 애플리케이션 버전으로 추가되므로 별도의 배포는 발생하지 않습니다.

새 인스턴스가 환경 업데이트의 일환으로 프로비저닝될 때에는 애플리케이션의 소스 코드가 새 인스 턴스에 배포되고 인스턴스의 운영 체제 또는 소프트웨어를 수정하는 구성 설정이 적용되는 배포 단계 가 존재합니다. [배포 상태 확인 설정\(](#page-675-0)상태 확인 무시, 정상 임계 값 및 명령 제한 시간)도 배포 단계 진행 동안 상태 기반 롤링 업데이트와 변경 불가능한 업데이트에 적용됩니다.

# 롤링 업데이트 구성

Elastic Beanstalk 콘솔에서 롤링 업데이트를 활성화하고 구성할 수 있습니다.

롤링 업데이트를 활성화하는 방법

- 1. [Elastic Beanstalk 콘솔을](https://console.aws.amazon.com/elasticbeanstalk) 연 다음 리전(Regions) 목록에서 해당 AWS 리전을 선택합니다.
- 2. 탐색 창에서 환경을 선택한 다음 목록에서 환경 이름을 선택합니다.

## **a** Note

여러개의 환경을 보유한 경우 검색 창을 통해 환경 목록을 필터링합니다.

- 3. 탐색 창에서 구성을 선택합니다.
- 4. [롤링 업데이트와 배포] 구성 범주에서 [편집]을 선택합니다.
- 5. 구성 업데이트 섹션의 롤링 업데이트 유형에서 롤링 옵션 중 하나를 선택합니다.

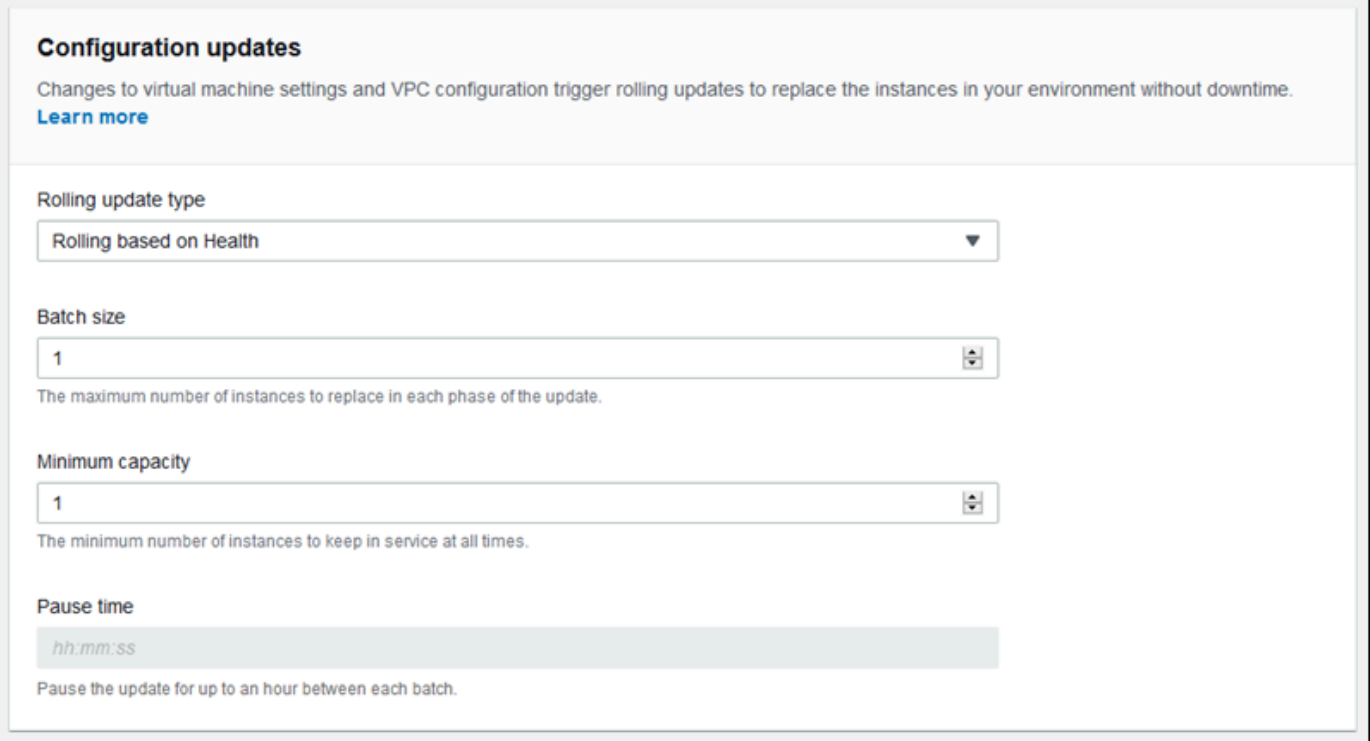

- 6. Choose 배치 크기, 최소 용량, 일시 중지 시간 순으로 설정합니다.
- 7. 변경 사항을 저장하려면 페이지 하단에서 적용을 선택합니다.

롤링 업데이트와 배포(Rolling updates and deployments) 페이지의 구성 업데이트(Configuration updates) 섹션에는 다음과 같은 롤링 업데이트 옵션이 있습니다.

- 롤링 업데이트 유형 업데이트를 완료한 인스턴스가 부트스트래핑을 마치고 트래픽 서비스를 시작 할 수 있도록 Elastic Beanstalk는 다음 배치로 이동하기 전에 인스턴스 배치 업데이트를 완료합니다. 다음 옵션 중 하나를 선택합니다.
	- 상태 기반 롤링 현재 배치의 인스턴스가 정상으로 판정될 때까지 대기했다가 인스턴스를 서비스 상태로 되돌리고 다음 배치를 시작합니다.
	- 시간 기반 롤링 새 인스턴스를 시작하는 시점과 이 인스턴스를 서비스 상태로 되돌리고 다음 배 치를 시작하는 시점 사이의 시간 간격을 지정합니다.
	- 변경 불가능 [변경이 불가능한 업데이트를](#page-689-0) 수행해 새 인스턴스 그룹에 구성 변경 사항을 적용합 니다.
- 배치 크기 각 배치에서 교체할 인스턴스 수(**1** ~ **10000**)입니다. 기본적으로 이 값은 Auto Scaling 그룹의 최소 크기의 1/3(정수로 반올림)입니다.
- 최소 용량 다른 인스턴스가 업데이트되는 동안 실행 상태를 유지하는 인스턴스의 최소 수(**0** ~ **9999**)입니다. 기본값은 Auto Scaling 그룹 최소 크기에 해당하는 값과 Auto Scaling 그룹의 최대 크 기에서 1을 뺀 값 중 더 작은 쪽입니다.
- 일시 중지 시간(시간 기반만 해당) 애플리케이션이 트래픽 서비스를 시작할 수 있도록, 배치를 업 데이트한 후 다음 배치를 시작하기까지의 대기 시간입니다. 범위는 0초~1시간입니다.

<span id="page-688-0"></span>aws:autoscaling:updatepolicy:rollingupdate 네임스페이스

[aws:autoscaling:updatepolicy:rollingupdate](#page-939-0) 네임스페이스의 [구성 옵션](#page-894-0)을 사용해 롤링 업 데이트를 구성할 수도 있습니다.

RollingUpdateEnabled 옵션을 사용해 롤링 업데이트를 활성화하고 RollingUpdateType을 사 용해 업데이트 유형을 선택하십시오. 다음 지원 값은 RollingUpdateType에서 사용할 수 있습니다.

- Health 현재 배치의 인스턴스가 정상으로 판정될 때까지 대기했다가 인스턴스를 서비스 상태로 되돌리고 다음 배치를 시작합니다.
- Time 새 인스턴스를 시작하는 시점과 이 인스턴스를 서비스 상태로 되돌리고 다음 배치를 시작하 는 시점 사이의 시간 간격을 지정합니다.
- Immutable – [변경이 불가능한 업데이트](#page-689-0)를 수행해 새 인스턴스 그룹에 구성 변경 사항을 적용합니 다.

롤링 업데이트를 활성화할 때는 MaxBatchSize 및 MinInstancesInService 옵션을 설정해 각 배치의 크기를 구성하십시오. 시간 기반 및 상태 확인 기반 롤링 업데이트의 경우 각각 PauseTime과 Timeout도 구성할 수 있습니다.

예를 들어, 한 번에 최대 5개의 인스턴스를 시작하되 최소 2개의 인스턴스를 서비스 상태로 유지하고 배치 간 5분 30초를 대기하는 형태라면 다음과 같이 옵션 및 값을 지정하십시오.

Example .ebextensions/timebased.config

```
option_settings: 
aws:autoscaling:updatepolicy:rollingupdate: 
  RollingUpdateEnabled: true 
  MaxBatchSize: 5 
  MinInstancesInService: 2 
  RollingUpdateType: Time 
  PauseTime: PT5M30S
```
상태 기반 롤링 업데이트를 활성화하고 각 배치의 제한 시간을 45분으로 설정하려면 다음 옵션 및 값을 지정하십시오.

Example .ebextensions/healthbased.config

```
option_settings: 
aws:autoscaling:updatepolicy:rollingupdate: 
  RollingUpdateEnabled: true 
  MaxBatchSize: 5 
  MinInstancesInService: 2 
  RollingUpdateType: Health 
  Timeout: PT45M
```
Timeout 및 PauseTime 값은 [ISO8601 기간](http://en.wikipedia.org/wiki/ISO_8601#Durations) 형식(PT*#*H*#*M*#*S)으로 지정해야 합니다. 각 #은 각각 시, 분 또는 초를 가리킵니다.

EB CLI 및 Elastic Beanstalk 콘솔에서 위 옵션의 권장 값을 적용합니다. 구성 파일을 사용해 동일하게 구성하고자 하는 경우 이러한 설정을 제거해야 합니다. 세부 정보는 [권장 값](#page-896-0) 단원을 참조하십시오.

# <span id="page-689-0"></span>변경이 불가능한 환경 업데이트

변경 불가능한 환경 업데이트는 [롤링 업데이트의](#page-684-0) 대안입니다. 변경 불가능한 환경 업데이트를 통해 인 스턴스 교체가 필요한 구성 변경이 효율적이고 안전하게 적용됩니다. 변경이 불가능한 환경 업데이트 에 실패하면 롤백 프로세스는 Auto Scaling 그룹만 종료하면 됩니다. 반면에 롤링 업데이트에 실패하면 롤백 업데이트를 추가로 수행하여 변경 사항을 롤백해야 합니다.

Elastic Beanstalk는 변경이 불가능한 환경 업데이트를 수행하기 위해 환경의 로드 밸런서 뒤에 새 인 스턴스를 포함할 두 번째 임시 Auto Scaling 그룹을 생성합니다. 먼저 Elastic Beanstalk는 새로운 그룹 에서 새로운 구성으로 단일 인스턴스를 시작합니다. 이 인스턴스는 이전 구성을 실행 중인 원래 Auto Scaling 그룹의 모든 인스턴스와 함께 트래픽을 처리합니다.

첫 번째 인스턴스가 상태 확인을 통과하면 Elastic Beanstalk는 원래 Auto Scaling 그룹에서 실행 중인 인스턴스 수와 일치하는 새로운 구성으로 추가 인스턴스를 시작합니다. 모든 새 인스턴스가 상태 확인 을 통과하면 Elastic Beanstalk는 이를 원래 Auto Scaling 그룹으로 전송하고 임시 Auto Scaling 그룹 및 이전 인스턴스를 종료합니다.

**a** Note

변경이 불가능한 환경 업데이트 중에 새 Auto Scaling 그룹의 인스턴스가 요청을 처리하기 시 작하고 원래 Auto Scaling 그룹의 인스턴스가 종료되기 전에 잠시 동안 환경의 용량이 두 배가 됩니다. 환경에 인스턴스가 많거나 [온디맨드 인스턴스 할당량](https://aws.amazon.com/ec2/faqs/#How_many_instances_can_I_run_in_Amazon_EC2)이 낮은 경우 변경이 불가능한 환

경 업데이트를 수행할 용량이 충분한지 확인하십시오. 할당량에 근접한 경우 롤링 업데이트를 대신 사용하십시오.

변경이 불가능한 업데이트를 수행하려면 업데이트 중에 환경의 상태를 평가하기 위한 [확장 상태 보](#page-1145-0) [고](#page-1145-0)가 필요합니다. 확장 상태 보고는 표준 로드 밸런서 상태 확인과 인스턴스 모니터링을 결합하여 새로 운 구성을 실행하는 인스턴스가 [요청을 처리하](#page-1149-0)는지 확인합니다.

롤링 배포의 대안으로 변경이 불가능한 업데이트를 사용하여 새 애플리케이션 버전을 배포할 수도 있 습니다. [애플리케이션 배포에 변경이 불가능한 업데이트를 사용하도록 Elastic Beanstalk를 구성](#page-673-0)하면 새 애플리케이션 버전을 배포할 때마다 환경의 모든 인스턴스가 교체됩니다. 변경이 불가능한 애플리 케이션 배포에 실패하면 Elastic Beanstalk는 새 Auto Scaling 그룹을 종료하여 변경 사항을 즉시 되돌 립니다. 이를 통해 일부 배치가 이미 완료된 후 롤링 배포에 실패할 경우 발생하는 플릿 부분 배포를 방 지할 수 있습니다.

#### **A** Warning

일부 정책은 배포 또는 업데이트 중에 모든 인스턴스를 대체합니다. 따라서 누적된 모든 [Amazon EC2 버스트 잔고](https://docs.aws.amazon.com/AWSEC2/latest/DeveloperGuide/burstable-performance-instances.html)가 소실됩니다. 이 동작은 다음과 같은 경우에 발생합니다.

- 인스턴스 교체가 활성화된 관리형 플랫폼 업데이트
- 변경이 불가능한 업데이트
- 변경 불가능한 업데이트 또는 트래픽 분할이 활성화된 배포

변경이 불가능한 업데이트에 실패할 경우 Elastic Beanstalk가 [번들 로그를](#page-1200-0) 종료하기 전에 새 인스턴스 는 이를 Amazon S3에 업로드합니다. Elastic Beanstalk는 실패한 변경이 불가능한 업데이트의 로그를 삭제하기 전에 번들 및 테일 로그에 적용되는 표준 15분이 아닌 1시간 동안 Amazon S3에 이를 남겨 둡 니다.

**a** Note

애플리케이션 버전 배포에 변경 불가능한 업데이트를 사용하지만 구성에는 사용하지 않는 경 우 일반적으로 롤링 업데이트(예: 인스턴스 유형을 변경하는 구성)를 트리거하는 구성 변경이 포함된 애플리케이션 버전을 배포하려고 하면 오류가 발생할 수 있습니다. 이를 방지하려면 별 도의 업데이트에서 구성 변경을 수행하거나 배포와 구성 변경 모두에 변경이 불가능한 업데이 트를 구성하십시오.

리소스 구성 변경과 함께 변경이 불가능한 업데이트를 수행할 수 없습니다. 예를 들어, 다른 설정을 업 데이트하는 동안 [인스턴스 교체가 필요한 설정을](#page-683-0) 변경하거나, 소스 코드의 구성 설정 또는 추가 리소스 를 변경하는 구성 파일과 함께 변경이 불가능한 배포를 수행할 수 없습니다. 리소스 설정(예: 로드 밸런 서 설정)을 변경하는 동시에 변경이 불가능한 업데이트를 수행하려고 하면, Elastic Beanstalk에서 오류 를 반환합니다.

리소스 구성 변경이 소스 코드 변경 또는 인스턴스 구성에 종속되지 않는 경우, 두 업데이트에서 이를 수행합니다. 종속되는 경우, 대신에 [블루/그린\(Blue/Green\) 배포](#page-681-0)를 수행합니다.

변경이 불가능한 업데이트 구성

Elastic Beanstalk 콘솔에서 변경이 불가능한 업데이트를 활성화하고 구성할 수 있습니다.

변경이 불가능한 업데이트를 활성화하려면(콘솔)

- 1. [Elastic Beanstalk 콘솔을](https://console.aws.amazon.com/elasticbeanstalk) 연 다음 리전(Regions) 목록에서 해당 AWS 리전을 선택합니다.
- 2. 탐색 창에서 환경을 선택한 다음 목록에서 환경 이름을 선택합니다.

**a** Note 여러개의 환경을 보유한 경우 검색 창을 통해 환경 목록을 필터링합니다.

- 3. 탐색 창에서 구성을 선택합니다.
- 4. [롤링 업데이트와 배포] 구성 범주에서 [편집]을 선택합니다.
- 5. 구성 업데이트 단원에서 롤링 업데이트 유형을 변경 불가능으로 설정합니다.

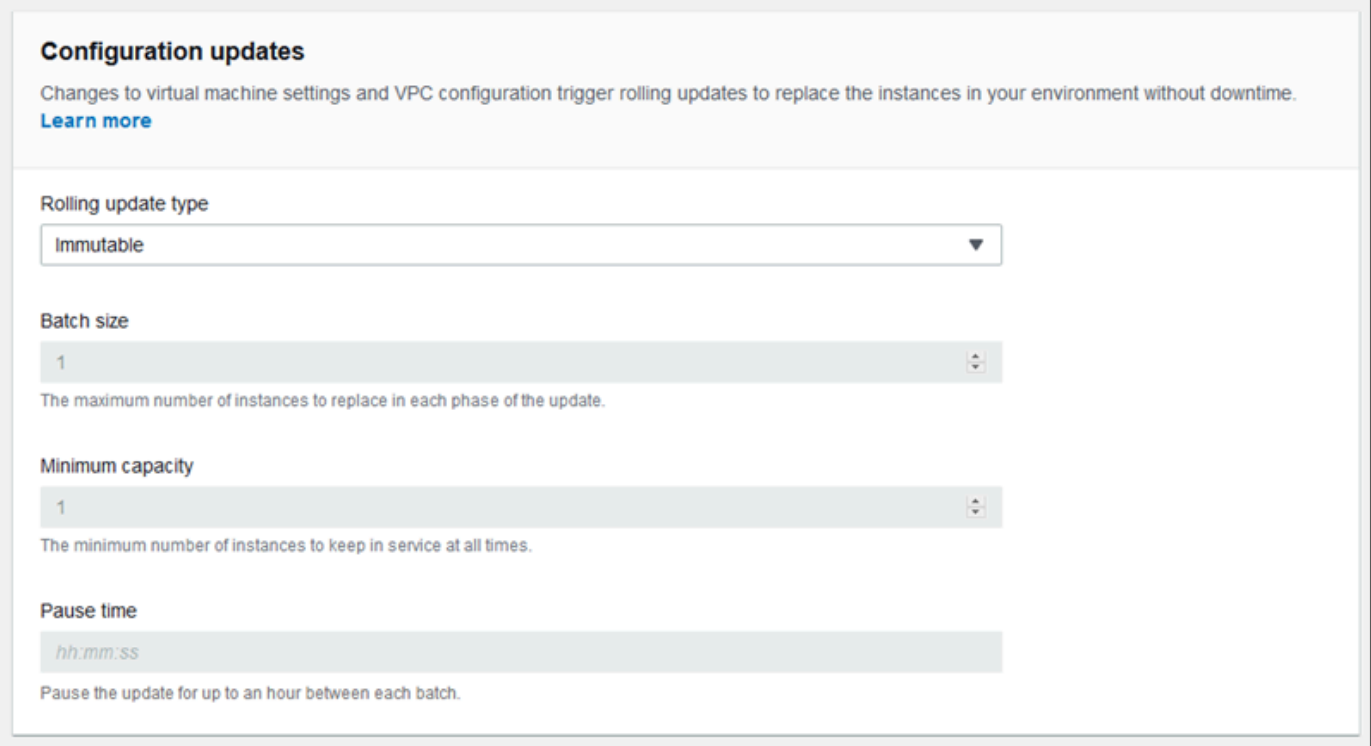

6. 변경 사항을 저장하려면 페이지 하단에서 적용을 선택합니다.

aws:autoscaling:updatepolicy:rollingupdate 네임스페이스

aws:autoscaling:updatepolicy:rollingupdate 네임스페이스의 옵션을 사용하여 변경이 불 가능한 업데이트를 [구](#page-1004-0)성할 수도 있습니다. 다음은 구성 변경에 변경 불가능한 업데이트를 사용하는 <u>구</u> [성 파일](#page-1004-0) 예입니다.

Example .ebextensions/immutable-updates.config

```
option_settings: 
aws:autoscaling:updatepolicy:rollingupdate: 
  RollingUpdateType: Immutable
```
다음은 구성 변경과 배포 모두에 변경 불가능한 업데이트를 사용하는 예입니다.

Example .ebextensions/immutable-all.config

```
option_settings: 
aws:autoscaling:updatepolicy:rollingupdate: 
  RollingUpdateType: Immutable 
aws:elasticbeanstalk:command:
```
DeploymentPolicy: Immutable

EB CLI 및 Elastic Beanstalk 콘솔에서 위 옵션의 권장 값을 적용합니다. 구성 파일을 사용해 동일하게 구성하고자 하는 경우 이러한 설정을 제거해야 합니다. 세부 정보는 [권장 값](#page-896-0) 단원을 참조하십시오.

# <span id="page-693-0"></span>Elastic Beanstalk 환경의 플랫폼 버전 업데이트

Elastic Beanstalk에서는 새 플랫폼 버전을 정기적으로 릴리스하여 모든 Linux 기반 및 Windows Server 기반 [플랫폼을](#page-71-0) 업데이트합니다. 새 플랫폼 버전은 기존 소프트웨어 구성 요소에 대한 업데이 트 및 새 기능 및 구성 옵션에 대한 지원을 제공합니다. 플랫폼 및 플랫폼 버전에 대한 자세한 내용은 [Elastic Beanstalk 플랫폼 용어집](#page-58-0) 단원을 참조하세요.

Elastic Beanstalk 콘솔 또는 EB CLI를 사용하여 환경의 플랫폼 버전을 업데이트할 수 있습니다. 업데 이트 대상 플랫폼 버전에 따라 Elastic Beanstalk에서는 플랫폼 업데이트를 수행하는 두 방법 중 하나를 권장합니다.

- [방법 1 환경의 플랫폼 버전 업데이트.](#page-696-0) 런타임, 웹 서버, 애플리케이션 서버 또는 운영 체제가 동일 하고 메이저 플랫폼 버전의 변경 없이 플랫폼 브랜치 내 최신 플랫폼 버전으로 업데이트할 때 이 방 법을 사용하는 것이 좋습니다. 이는 가장 일반적이며 일상적인 플랫폼 업데이트합니다.
- [방법 2 블루/그린 배포 수행](#page-698-0) 다른 런타임, 웹 서버, 애플리케이션 서버 또는 운영 체제를 포함하는 다른 플랫폼 브랜치의 플랫폼 버전 또는 다른 메이저 플랫폼 버전으로 업데이트할 때 이 방법을 사용 하는 것이 좋습니다. 이는 새 런타임 기능 또는 최신 Elastic Beanstalk 기능을 활용하려는 경우나 사 용되지 않거나 만료된 플랫폼 브랜치에서 이동하려는 경우에 좋은 접근 방식입니다.

[레거시 플랫폼 버전에서 마이그레이션하](#page-706-0)려면 블루/그린 배포가 필요합니다. 이러한 플랫폼 버전이 현재 지원되는 버전과 호환되지 않기 때문입니다.

Amazon Linux 2 플랫폼 버전은 이전 Amazon Linux AMI 플랫폼 버전과 호환되지 않으므로 [Linux 애](#page-707-0) [플리케이션을 Amazon Linux 2로 마이그레이션하려면](#page-707-0) 파란색/녹색 배포가 필요합니다.

최상의 플랫폼 업데이트 방법을 선택할 때 도움을 받으려면 환경 플랫폼에 대한 섹션을 확장하세요.

### **Docker**

[방법 1을](#page-696-0) 사용하여 플랫폼 업데이트를 수행합니다.

멀티컨테이너 도커

[방법 1을](#page-696-0) 사용하여 플랫폼 업데이트를 수행합니다.

# 미리 구성된 Docker

다음의 경우를 고려하세요.

- 애플리케이션을 다른 플랫폼으로 마이그레이션하는 경우(예: Go 1.4(Docker)에서 Go 1.11로 또는 Python 3.4(Docker)에서 Python 3.6으로) [방법 2](#page-698-0)를 사용합니다.
- 애플리케이션을 다른 Docker 컨테이너 버전으로 마이그레이션하는 경우(예: Glassfish 4.1(Docker)에서 Glassfish 5.0(Docker)으로) [방법 2를](#page-698-0) 사용합니다.
- 컨테이너 버전 또는 메이저 버전 변경 없이 최신 플랫폼 버전으로 업데이트하는 경우 [방법 1을](#page-696-0) 사용 합니다.

## Go

[방법 1을](#page-696-0) 사용하여 플랫폼 업데이트를 수행합니다.

### Java SE

다음의 경우를 고려하세요.

- 애플리케이션을 다른 Java 런타임 버전으로 마이그레이션하는 경우(예: Java 7에서 Java 8로) [방법](#page-698-0) [2를](#page-698-0) 사용합니다.
- 런타임 버전 변경 없이 최신 플랫폼 버전으로 업데이트하는 경우 [방법 1을](#page-696-0) 사용합니다.

Java와 Tomcat

다음의 경우를 고려하세요.

- 애플리케이션을 다른 Java 런타임 버전 또는 Tomcat 애플리케이션 서버 버전으로 마이그레이션하 는 경우(예: Java 7 with Tomcat 7에서 Java 8 with Tomcat 8.5로) [방법 2](#page-698-0)를 사용합니다.
- 메이저 Java with Tomcat 플랫폼 버전(v1.x.x, v2.x.x 및 v3.x.x) 간에 애플리케이션을 마이그레이션 하는 경우 [방법 2를](#page-698-0) 사용합니다.
- 런타임 버전, 애플리케이션 서버 버전 또는 메이저 버전 변경 없이 최신 플랫폼 버전으로 업데이트하 는 경우 [방법 1을](#page-696-0) 사용합니다.

IIS를 사용하는 Windows Server의 .NET

다음의 경우를 고려하세요.

- 애플리케이션을 다른 Windows 운영 체제 버전으로 마이그레이션하는 경우(예: Windows Server 2008 R2에서 Windows Server 2016으로) [방법 2](#page-698-0)를 사용합니다.
- 애플리케이션을 메이저 Windows Server 플랫폼 버전 간에 마이그레이션하는 경우 [Windows Server](#page-315-0) [플랫폼의 이전 메이저 버전에서 마이그레이션](#page-315-0) 단원을 참조하고 [방법 2](#page-698-0)를 사용합니다.
- 애플리케이션이 현재 Windows Server 플랫폼 V2.x.x에서 실행 중이며 최신 플랫폼 버전으로 업데이 트하는 경우 [방법 1을](#page-696-0) 사용합니다.

## **a** Note

[Windows Server 플랫폼 버전](https://docs.aws.amazon.com/elasticbeanstalk/latest/platforms/platforms-supported.html#platforms-supported.net) v2 이전은 의미상 버전이 지정되지 않았습니다. 이러한 각 Windows Server 주 플랫폼 버전의 최신 버전만 시작할 수 있으며 업그레이드 후에는 롤백할 수 없습니다.

### Node.js

[방법 2를](#page-698-0) 사용하여 플랫폼 업데이트를 수행합니다.

PHP

다음의 경우를 고려하세요.

- 애플리케이션을 다른 PHP 런타임 버전으로 마이그레이션하는 경우(예: PHP 5.6에서 PHP 7.2로) [방](#page-698-0) [법 2를](#page-698-0) 사용합니다.
- 애플리케이션을 메이저 PHP 플랫폼 버전(v1.x.x 및 v2.x.x) 간에 마이그레이션하는 경우 [방법 2를](#page-698-0) 사 용합니다.
- 런타임 버전 또는 메이저 버전 변경 없이 최신 플랫폼 버전으로 업데이트하는 경우 [방법 1을](#page-696-0) 사용합 니다.

### Python

다음의 경우를 고려하세요.

- 애플리케이션을 다른 Python 런타임 버전으로 마이그레이션하는 경우(예: Python 2.7에서 Python 3.6으로) [방법 2를](#page-698-0) 사용합니다.
- 애플리케이션을 메이저 Python 플랫폼 버전(v1.x.x 및 v2.x.x) 간에 마이그레이션하는 경우 [방법 2](#page-698-0)를 사용합니다.

• 런타임 버전 또는 메이저 버전 변경 없이 최신 플랫폼 버전으로 업데이트하는 경우 [방법 1을](#page-696-0) 사용합 니다.

# Ruby

다음의 경우를 고려하세요.

- 애플리케이션을 다른 Ruby 런타임 버전 또는 애플리케이션 서버 버전으로 마이그레이션하는 경우 (예: Ruby 2.3 with Puma에서 Ruby 2.6 with Puma로) [방법 2를](#page-698-0) 사용합니다.
- 애플리케이션을 메이저 Ruby 플랫폼 버전(v1.x.x 및 v2.x.x) 간에 마이그레이션하는 경우 [방법 2를](#page-698-0) 사용합니다.
- 런타임 버전, 애플리케이션 서버 버전 또는 메이저 버전 변경 없이 최신 플랫폼 버전으로 업데이트하 는 경우 [방법 1을](#page-696-0) 사용합니다.

# <span id="page-696-0"></span>방법 1 – 환경의 플랫폼 버전 업데이트

환경 플랫폼 브랜치의 최신 버전으로 업데이트하려면 이 방법을 사용합니다. 이전 플랫폼 버전을 사용 하여 이전에 환경을 생성했거나 환경을 이전 버전에서 업그레이드한 경우 이 방법을 사용하여 이전 플 랫폼 버전(동일한 플랫폼 브랜치에 있는 경우)으로 되돌릴 수도 있습니다.

환경의 플랫폼 버전을 업데이트하려면

- 1. [Elastic Beanstalk](https://console.aws.amazon.com/elasticbeanstalk) 콘솔을 열고 지역 목록에서 원하는 지역을 선택합니다. AWS 리전
- 2. 탐색 창에서 환경을 선택한 다음 목록에서 환경 이름을 선택합니다.

**a** Note

환경이 많은 경우 검색 창을 사용하여 환경 목록을 필터링합니다.

3. 환경 개요 페이지의 [플랫폼]에서 [변경]을 선택합니다.

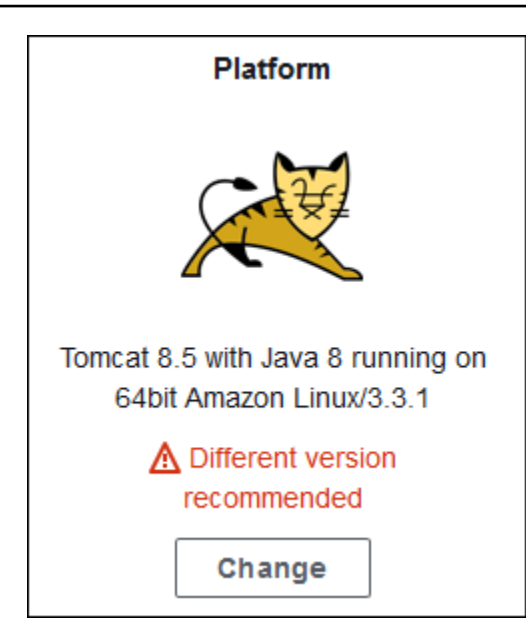

4. [플랫폼 버전 업데이트] 대화 상자에서 플랫폼 버전을 선택합니다. 브랜치의 최신(권장) 플랫폼 버 전이 자동으로 선택됩니다. 이전에 사용한 모든 버전으로 업데이트할 수 있습니다.

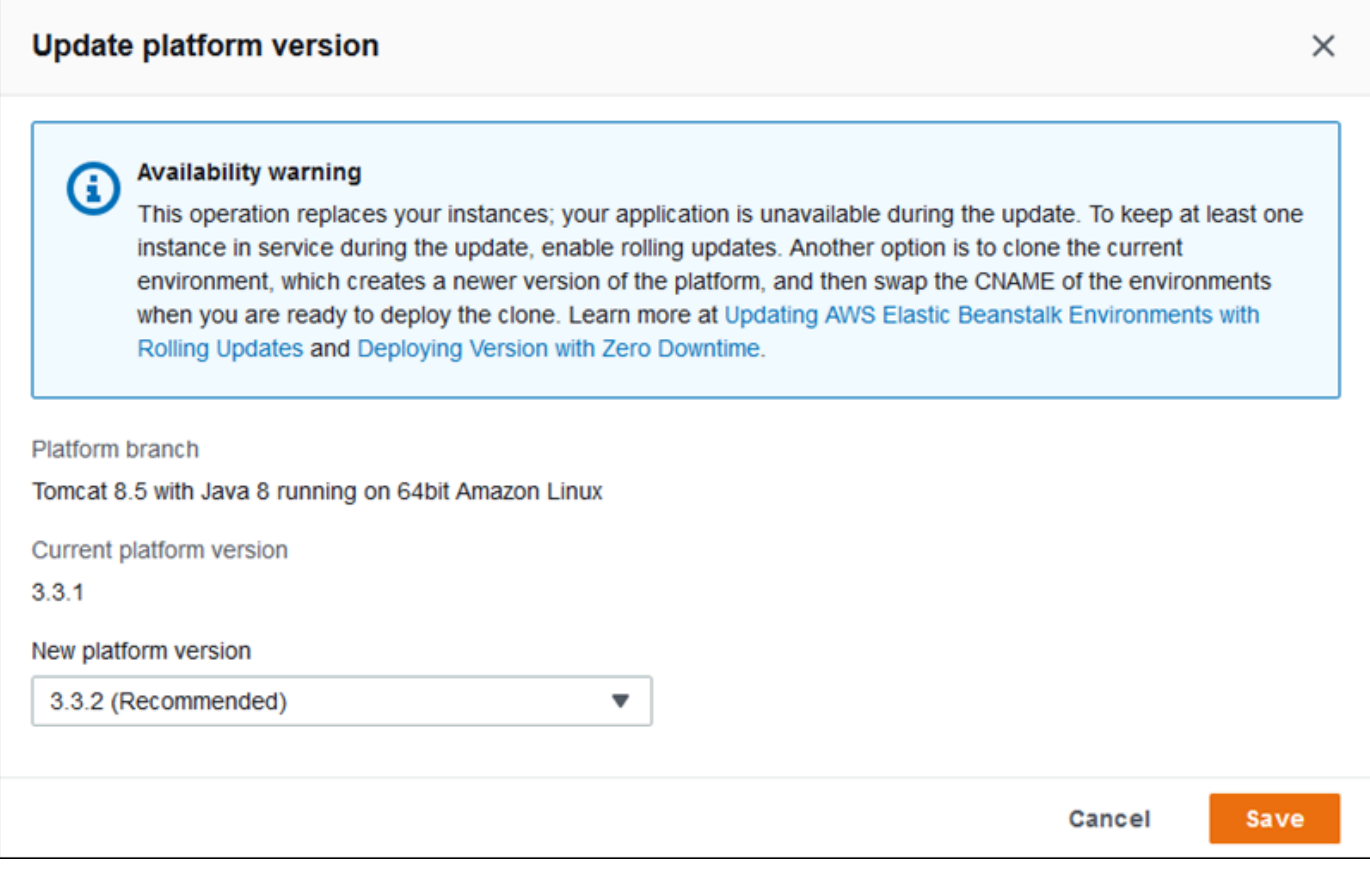

# 5. 저장을 선택합니다.

플랫폼 업데이트를 더 간단하게 수행할 수 있도록 Elastic Beanstalk에서 해당 업데이트를 관리할 수 있 습니다. 구성 가능한 주별 유지 관리 기간에 마이너 및 패치 버전 업데이트를 자동으로 적용하도록 환 경을 구성할 수 있습니다. Elastic Beanstalk는 가동 중지나 용량 감소 없이 관리형 업데이트를 적용하 고, 새 버전에서 애플리케이션을 실행하는 인스턴스가 상태 확인에 실패하면 즉시 업데이트를 취소합 니다. 자세한 내용은 단원을 참조하세요[관리형 플랫폼 업데이트](#page-699-0)

# <span id="page-698-0"></span>방법 2 – 블루/그린 배포 수행

다른 런타임, 웹 서버, 애플리케이션 서버 또는 운영 체제를 포함하는 다른 플랫폼 브랜치로 업데이트 하거나 다른 메이저 플랫폼 버전으로 업데이트하려면 이 방법을 사용합니다. 이는 일반적으로 새 런타 임 기능 또는 최신 Elastic Beanstalk 기능을 활용하려고 할 때 필요합니다. 사용되지 않거나 만료된 플 랫폼 브랜치에서 마이그레이션하는 경우에도 필요합니다.

주 플랫폼 버전 간 또는 주 구성 요소 업데이트가 있는 플랫폼 버전으로 마이그레이션할 때 애플리케이 션 또는 일부 측면이 새 플랫폼 버전에서 예상대로 작동하지 않고 변경해야 할 가능성이 더 높습니다.

마이그레이션을 수행하기 전에 로컬 개발 컴퓨터를 마이그레이션 대상으로 계획한 플랫폼의 최신 런 타임 버전 및 기타 구성 요소로 업데이트합니다. 애플리케이션이 계속 예상대로 작동하는지 확인하고 필요한 코드 수정 및 변경 작업을 수행합니다. 그리고 나서 다음 모범 사례 절차를 사용하여 환경을 새 플랫폼 버전으로 안전하게 마이그레이션합니다.

환경을 주 업데이트와 함께 플랫폼 버전으로 마이그레이션하려면

- 1. 새 대상 플랫폼 버전을 사용하여 [새 환경을 생성하고](#page-623-0) 애플리케이션 코드를 이 환경에 배포합니다. 새 환경은 마이그레이션하는 환경을 포함하는 Elastic Beanstalk 애플리케이션에 있어야 합니다. 기존 환경을 아직 종료하지 마세요.
- 2. 새 환경을 사용하여 애플리케이션을 마이그레이션합니다. 중요 사항:
	- 개발 단계 동안 발견하지 못한 애플리케이션 호환성 문제를 찾아서 수정합니다.
	- 애플리케이션이 [구성 파일을](#page-1004-0) 사용하여 만든 모든 사용자 지정이 새 환경에서 제대로 작동하는 지 확인합니다. 여기에는 환경 인스턴스에 설치된 옵션 설정, 추가로 설치된 패키지, 사용자 지 정 보안 정책 및 스크립트 또는 구성 파일이 포함될 수 있습니다.
	- 애플리케이션에서 사용자 지정 Amazon 머신 이미지(AMI)를 사용하는 경우 새 플랫폼 버전의 AMI를 기반으로 새 사용자 지정 AMI를 생성합니다. 자세한 내용은 [사용자 지정 AMI\(Amazon](#page-1072-0)  [Machine Image\) 사용](#page-1072-0) 단원을 참조하세요. 특히 이는 애플리케이션이 Windows Server 플랫폼을 사용자 지정 AMI와 함께 사용하고 사용자가 Windows Server V2 플랫폼 버전으로 마이그레이 션하는 경우 필요합니다. 이 경우 [Windows Server 플랫폼의 이전 메이저 버전에서 마이그레이](#page-315-0) [션](#page-315-0) 단원을 참조하세요.

새 환경에서 애플리케이션이 만족스러울 때까지 반복하여 수정 사항을 테스트하고 배포하세요.

- 3. 환경의 CNAME을 기존 프로덕션 환경의 CNAME로 바꿔서 새 환경을 프로덕션 환경으로 전환하 세요. 자세한 내용은 단원을 참조하세요[Elastic Beanstalk를 사용한 블루/그린 배포](#page-681-0)
- 4. 프로덕션의 새 환경 상태가 만족스러우면 기존 환경을 종료하세요. 자세한 내용은 [Elastic](#page-653-0)  [Beanstalk 환경 종료](#page-653-0) 단원을 참조하십시오.

# <span id="page-699-0"></span>관리형 플랫폼 업데이트

AWS Elastic Beanstalk는 [플랫폼 업데이트를](#page-693-0) 정기적으로 릴리스하여 수정, 소프트웨어 업데이트 및 새 기능을 제공합니다. 관리형 플랫폼 업데이트를 통해 예약된 [유지 관리 기간](#page-702-0) 동안 최신 플랫폼 버전으로 자동으로 업그레이드하도록 환경을 구성할 수 있습니다. 애플리케이션은 업데이트 프로세스 중에 용 량 감소 없이 작동 상태로 유지됩니다. 관리형 업데이트는 단일 인스턴스와 로드 밸런싱된 환경에서 모 두 사용할 수 있습니다.

### **a** Note

이 기능은 버전 2(v2) 이전 [Windows Server 플랫폼 버전에](https://docs.aws.amazon.com/elasticbeanstalk/latest/platforms/platforms-supported.html#platforms-supported.net)서는 사용할 수 없습니다.

[패치 버전 업데이트](#page-703-0) 또는 패치 및 마이너 버전 업데이트를 자동으로 적용하도록 환경을 구성할 수 있습 니다. 플랫폼 브랜치 업데이트는 이전 버전과 호환되지 않는 변경 사항을 가져올 수 있으므로, 관리형 플랫폼 업데이트는 플랫폼 브랜치에 대한 업데이트(운영 체제, 런타임, Elastic Beanstalk 구성 요소와 같은 플랫폼 구성 요소의 다른 메이저 버전에 대한 업데이트)를 지원하지 않습니다.

플랫폼 업데이트를 사용할 수 없더라도 유지 관리 기간 중에 환경의 모든 인스턴스를 바꾸도록 Elastic Beanstalk를 구성할 수 있습니다. 장기간 실행할 때 애플리케이션에 버그나 메모리 문제가 발생하는 경 우 환경의 모든 인스턴스를 바꾸는 것이 유용합니다.

2019년 11월 25일 이후 Elastic Beanstalk 콘솔을 사용하여 생성한 환경에서는 가능할 때마다 관리형 업데이트가 기본적으로 활성화됩니다. 관리형 업데이트는 [확장된 상태](#page-1145-0)를 활성화해야 합니다. [구성 사](#page-636-0) [전 설정](#page-636-0) 중 하나를 선택하면 기본적으로 확장된 상태가 활성화되고 사용자 지정 구성을 선택하면 비활 성화됩니다. 확장된 상태를 지원하지 않는 이전 플랫폼 버전 또는 확장된 상태가 비활성화된 경우에는 콘솔에서 관리형 업데이트를 활성화할 수 없습니다. 콘솔에서 새 환경에 대해 관리형 업데이트를 활성 화하면 Weekly update window(주간 업데이트 기간)이 임의의 요일, 임의의 시간으로 설정됩니다. 업 데이트 수준이 마이너 및 패치로 설정되고 인스턴스 대체가 비활성화됩니다. 최종 환경 생성 단계 전에 관리형 업데이트를 비활성화하거나 재구성할 수 있습니다.

기존 환경의 경우 Elastic Beanstalk 콘솔을 사용하여 언제든지 관리형 플랫폼 업데이트를 구성할 수 있 습니다.

### **A** Important

하나의 AWS 계정에 다수의 Beanstalk 환경이 있으면 관리형 업데이트 중 제한 문제가 발생할 위험이 있습니다. 다수는 사용자 환경에 대한 관리 업데이트를 얼마나 가깝게 예약하는지에 따 라 달라지는 상대적인 양입니다. 하나의 계정에 200개가 넘는 환경이 가깝게 예약되어 있으면 제한 문제가 발생할 수 있지만 소수도 문제가 될 수 있습니다.

관리형 업데이트에 대한 리소스 로드의 균형을 맞추려면 하나의 계정에서 환경에 대해 예약된 유지 관리 기간을 분산하는 것이 좋습니다.

다중 계정 전략도 고려하세요. 자세한 내용은 AWS 백서 및 안내서 웹 사이트의 [Organizing](https://docs.aws.amazon.com/whitepapers/latest/organizing-your-aws-environment/organizing-your-aws-environment.html)  [Your AWS Environment Using Multiple Accounts를](https://docs.aws.amazon.com/whitepapers/latest/organizing-your-aws-environment/organizing-your-aws-environment.html) 참조하세요.

# 관리형 플랫폼 업데이트를 구성하려면

- 1. [Elastic Beanstalk 콘솔을](https://console.aws.amazon.com/elasticbeanstalk) 연 다음 리전(Regions) 목록에서 해당 AWS 리전을 선택합니다.
- 2. 탐색 창에서 환경을 선택한 다음 목록에서 환경 이름을 선택합니다.

#### **a** Note

여러개의 환경을 보유한 경우 검색 창을 통해 환경 목록을 필터링합니다.

- 3. 탐색 창에서 구성을 선택합니다.
- 4. 관리형 업데이트 범주에서 편집을 선택합니다.
- 5. 관리형 업데이트를 비활성화 또는 활성화합니다.
- 6. 관리형 업데이트를 활성화하는 경우 유지 관리 기간을 선택한 다음 업데이트 수준을 선택합니다.
- 7. (선택 사항) 인스턴스 대체를 선택하여 주간 인스턴스 대체를 활성화합니다.

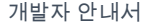

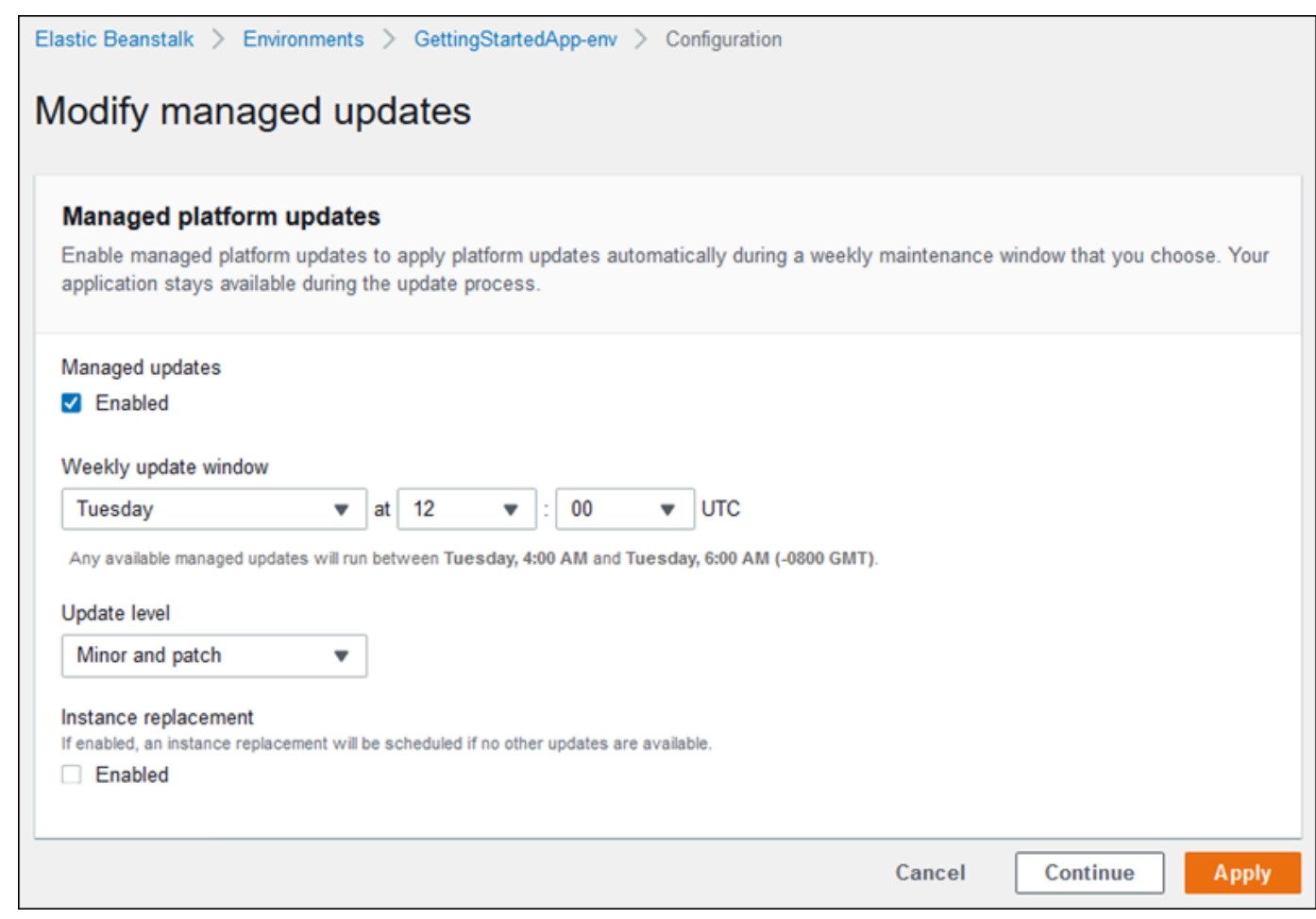

8. 변경 사항을 저장하려면 페이지 하단에서 적용을 선택합니다.

관리형 플랫폼 업데이트는 [확장 상태 보고를](#page-1145-0) 기반으로 플랫폼 업데이트를 성공적으로 수행할 수 있을 만큼 애플리케이션이 양호한지 판단합니다. 자세한 내용은 [Elastic Beanstalk 확장 상태 보고 활성화](#page-1155-0) 단 원을 참조하세요.

#### 단원

- [관리형 플랫폼 업데이트를 수행하는 데 필요한 권한](#page-702-1)
- [관리형 업데이트 유지 관리 기간](#page-702-0)
- [마이너 및 패치 버전 업데이트](#page-703-0)
- [변경이 불가능한 환경 업데이트](#page-703-1)
- [관리형 업데이트 관리](#page-703-2)
- [관리형 작업 옵션 네임스페이스](#page-705-0)

# <span id="page-702-1"></span>관리형 플랫폼 업데이트를 수행하는 데 필요한 권한

Elastic Beanstalk에는 사용자를 대신하여 플랫폼 업데이트를 시작할 권한이 필요합니다. 이러한 권 한을 얻기 위해 Elastic Beanstalk는 관리형 업데이트 서비스 역할을 맡습니다. 환경에 기본 [서비스 역](#page-1251-0) [할](#page-1251-0)을 사용하는 경우 Elastic Beanstalk 콘솔에서는 이 역할을 관리형 업데이트 서비스 역할로도 사용합 니다. 콘솔은 [AWSElasticBeanstalkManagedUpdatesCustomerRolePolicy](#page-1264-0) 관리형 정책을 서 비스 역할에 할당합니다. 이 정책에는 Elastic Beanstalk가 관리형 플랫폼 업데이트를 수행하는 데 필요 한 모든 권한이 들어 있습니다.

관리형 업데이트 서비스 역할을 설정하는 다른 방법에 대한 자세한 내용은 [the section called "서비스](#page-1251-0) [역할"](#page-1251-0) 단원을 참조하세요.

## **a** Note

[구성 파일](#page-1004-0)을 사용하여 추가 리소스를 포함하도록 환경을 확장하는 경우, 환경의 관리형 업데이 트 서비스 역할에 권한을 추가해야 할 수 있습니다. 일반적으로 다른 섹션 또는 파일에서 이러 한 리소스를 이름으로 참조하는 경우 권한을 추가해야 합니다.

<span id="page-702-0"></span>업데이트에 실패할 경우 [관리형 업데이트](#page-703-2) 페이지에서 실패 이유를 찾을 수 있습니다.

관리형 업데이트 유지 관리 기간

AWS가 환경의 플랫폼의 새 버전을 릴리스하면 Elastic Beanstalk는 다음 주별 유지 관리 기간 동안 관 리형 플랫폼 업데이트를 예약합니다. 유지 관리 기간은 두 시간입니다. Elastic Beanstalk는 유지 관리 기간 동안 예정된 업데이트를 시작합니다. 기간이 끝날 때까지 업데이트가 완료되지 않을 수 있습니다.

**a** Note

대부분의 경우 Elastic Beanstalk는 관리되는 업데이트가 예정된 주간 유지 관리 기간 중에 발 생하도록 예약합니다. 시스템은 관리되는 업데이트를 예약할 때 업데이트 안전성과 서비스 가 용성의 다양한 측면을 고려합니다. 드문 경우이지만 첫 번째 유지 관리 기간에 대한 업데이트 가 예약되지 않을 수 있습니다. 이 경우 시스템은 다음 유지 보수 기간 동안 다시 시도합니다. 관리되는 업데이트를 수동으로 적용하려면 이 페이지의 [관리형 업데이트 관리에](#page-703-2) 설명된 대로 지금 적용을 선택하세요.

# <span id="page-703-0"></span>마이너 및 패치 버전 업데이트

관리형 플랫폼 업데이트를 활성화하여 패치 버전 업데이트만 적용하거나, 마이너 및 패치 버전 업데이 트를 모두 적용할 수 있습니다. 패치 버전 업데이트는 버그 수정 및 성능 향상을 제공하며, 인스턴스의 소프트웨어, 스크립트 및 구성 옵션의 사소한 구성 변경이 포함될 수 있습니다. 마이너 버전 업데이트 는 새로운 Elastic Beanstalk 기능을 지원합니다. 관리형 플랫폼 업데이트를 통해 이전 버전과 호환되지 않는 변경을 수행할 수 있는 메이저 버전 업데이트를 적용할 수 없습니다.

플랫폼 버전 번호에서 두 번째 숫자는 마이너 업데이트 버전이고, 세 번째 숫자는 패치 버전입니다. 예 를 들어 버전 2.0.7 플랫폼 버전에서 마이너 버전은 0이고 패치 버전은 7입니다.

## <span id="page-703-1"></span>변경이 불가능한 환경 업데이트

관리형 플랫폼 업데이트는 [변경이 불가능한 환경 업데이트를](#page-689-0) 수행하여 환경을 새 플랫폼 버전으로 업 그레이드합니다. 변경이 불가능한 업데이트는 새 버전을 실행하는 인스턴스가 상태 확인을 통과하는 지 확인하기 전에 인스턴스의 작동을 중지하거나 환경을 수정하지 않고 환경을 업데이트합니다.

변경이 불가능한 업데이트에서 Elastic Beanstalk는 새 플랫폼 버전으로 현재 실행 중인 인스턴스를 최 대한 많이 배포합니다. 새 인스턴스는 이전 버전을 실행하는 인스턴스와 함께 요청을 받기 시작합니다. 새 인스턴스 세트가 모든 상태 확인을 통과하면 Elastic Beanstalk는 새로운 버전의 인스턴스만 남겨 두 고 이전 인스턴스 세트를 종료합니다.

관리형 플랫폼 업데이트는 유지 관리 기간 외 기간에 적용하는 경우에도 항상 변경이 불가능한 업데이 트를 수행합니다. 대시보드에서 플랫폼 버전을 변경하면 Elastic Beanstalk는 사용자가 구성 업데이트 에 대해 선택한 업데이트 정책을 적용합니다.

**A** Warning

일부 정책은 배포 또는 업데이트 중에 모든 인스턴스를 대체합니다. 따라서 누적된 모든 [Amazon EC2 버스트 잔고](https://docs.aws.amazon.com/AWSEC2/latest/DeveloperGuide/burstable-performance-instances.html)가 소실됩니다. 이 동작은 다음과 같은 경우에 발생합니다.

- 인스턴스 교체가 활성화된 관리형 플랫폼 업데이트
- 변경이 불가능한 업데이트
- 변경 불가능한 업데이트 또는 트래픽 분할이 활성화된 배포

# <span id="page-703-2"></span>관리형 업데이트 관리

Elastic Beanstalk 콘솔은 관리형 업데이트 개요 페이지에 관리형 업데이트에 대한 세부 정보를 표시합 니다.

#### 관리형 업데이트에 대한 정보를 보려면(콘솔)

- 1. [Elastic Beanstalk 콘솔을](https://console.aws.amazon.com/elasticbeanstalk) 연 다음 리전(Regions) 목록에서 해당 AWS 리전을 선택합니다.
- 2. 탐색 창에서 환경을 선택한 다음 목록에서 환경 이름을 선택합니다.

#### **a** Note

환경이 많은 경우 검색 창을 사용하여 환경 목록을 필터링합니다.

3. [관리형 업데이트]를 선택합니다.

관리형 업데이트 개요 단원에서는 예약 및 보류 중인 관리형 업데이트에 대한 정보를 제공합니다. 내역 단원에는 성공한 업데이트 및 실패한 시도가 나열됩니다.

유지 관리 기간이 될 때까지 기다리지 않고 예약된 업데이트를 즉시 적용할 수 있습니다.

#### 관리형 플랫폼 업데이트를 즉시 적용하려면(콘솔)

- 1. [Elastic Beanstalk 콘솔을](https://console.aws.amazon.com/elasticbeanstalk) 연 다음 리전(Regions) 목록에서 해당 AWS 리전을 선택합니다.
- 2. 탐색 창에서 환경을 선택한 다음 목록에서 환경 이름을 선택합니다.

#### **a** Note

환경이 많은 경우 검색 창을 사용하여 환경 목록을 필터링합니다.

- 3. [관리형 업데이트]를 선택합니다.
- 4. 지금 적용을 선택합니다.
- 5. 업데이트 세부 정보를 확인한 후 [적용]을 선택합니다.

유지 관리 기간 외 기간에 관리형 플랫폼 업데이트를 적용하면 Elastic Beanstalk가 변경이 불가능한 업 데이트를 수행합니다. [대시보드에](#page-612-0)서 또는 다른 클라이언트를 사용하여 환경의 플랫폼을 업데이트하는 경우, Elastic Beanstalk는 사용자가 [구성 변경에](#page-683-0) 선택한 업데이트 유형을 사용합니다.

관리형 업데이트가 예약되어 있지 않은 경우 환경이 이미 최신 버전을 실행 중일 수 있습니다. 업데이 트가 예약되지 않은 다른 이유는 다음과 같습니다.

• [마이너 버전](#page-703-0) 업데이트를 사용할 수 있으나, 패치 버전 업데이트만 자동으로 적용하도록 환경이 구성 되어 있습니다.

- 업데이트가 릴리스된 이후로 환경이 검사되지 않았습니다. Elastic Beanstalk는 일반적으로 1시간마 다 업데이트를 확인합니다.
- 업데이트가 보류 중이거나 이미 진행 중입니다.

유지 관리 기간이 시작되었거나 지금 적용을 선택하면, 예약된 업데이트가 실행되기 전에 보류 중인 상 태로 전환됩니다.

# <span id="page-705-0"></span>관리형 작업 옵션 네임스페이스

[aws:elasticbeanstalk:managedactions](#page-965-0) 및

[aws:elasticbeanstalk:managedactions:platformupdate](#page-966-0) 네임스페이스의 [구성 옵션을](#page-894-0) 사 용하여 관리형 플랫폼 업데이트를 활성화하고 구성할 수 있습니다.

ManagedActionsEnabled 옵션은 관리형 플랫폼 업데이트를 활성화합니다. 관리형 플랫폼 업데이 트를 활성화하려면 이 옵션을 true로 설정하고, 업데이트 동작을 구성하려면 다른 옵션을 사용합니 다.

PreferredStartTime을 사용하여 *day*:*hour*:*minute* 형식으로 주별 유지 관리 기간의 시작을 구성 합니다.

UpdateLevel을 minor 또는 patch로 설정하여 각각 마이너 및 패치 버전 업데이트를 모두 적용하거 나, 패치 버전 업데이트만 적용합니다.

관리형 플랫폼 업데이트를 활성화하면 InstanceRefreshEnabled 옵션을 true로 설정하여 인스턴 스 교체를 활성화할 수 있습니다. 이 설정을 활성화하면 사용 가능한 새 플랫폼 버전이 있는지 여부와 관계없이 Elastic Beanstalk가 매주 환경에 대해 변경이 불가능한 업데이트를 실행합니다.

다음 [구성 파일](#page-1004-0) 예제에서는 매주 화요일 오전 9시(UTC)에 시작되는 유지 관리 기간으로 패치 버전 업 데이트에 대해 관리형 플랫폼 업데이트를 활성화합니다.

Example .ebextensions/managed-platform-update.config

```
option_settings: 
aws:elasticbeanstalk:managedactions: 
  ManagedActionsEnabled: true 
  PreferredStartTime: "Tue:09:00" 
aws:elasticbeanstalk:managedactions:platformupdate: 
  UpdateLevel: patch 
  InstanceRefreshEnabled: true
```
# <span id="page-706-0"></span>레거시 플랫폼 버전에서 애플리케이션 마이그레이션

레거시 플랫폼 버전을 사용하는 Elastic Beanstalk 애플리케이션을 배포한 경우, 새로운 기능에 액세스 하려면 애플리케이션을 레거시가 아닌 플랫폼 버전을 사용하는 새로운 환경으로 마이그레이션해야 합 니다. 실행 중인 애플리케이션에서 레거시 플랫폼 버전을 사용하고 있는지 확실하지 않은 경우, Elastic Beanstalk 콘솔에서 확인할 수 있습니다. 지침은 [레거시 플랫폼 버전을 사용하고 있는지 확인하려면](#page-706-1) 섹 션을 참조하세요.

레거시 플랫폼 버전에 없는 새로운 기능은 무엇입니까?

레거시 플랫폼은 다음 기능을 지원하지 않습니다.

- 구성 파일(.ebextensions[\)을 사용하여 고급 환경 사용자 지정](#page-1004-0) 항목에 나온 구성 파일
- [기본 상태 보고](#page-1141-0) 항목에 나온 ELB 상태 확인
- [Elastic Beanstalk 인스턴스 프로파일 관리](#page-1247-0) 항목에 나온 인스턴스 프로파일
- [Amazon VPC에서 Elastic Beanstalk 사용](#page-1366-0) 항목에 나온 VPC
- [Elastic Beanstalk 환경에 데이터베이스 추가](#page-848-0) 항목에 나온 데이터 티어
- [작업자 환경](#page-39-0) 항목에 나온 작업자 티어
- [환경 유형](#page-732-0) 항목에 나온 단일 인스턴스 환경
- [Elastic Beanstalk 환경의 리소스에 태그 지정](#page-862-0) 항목에 나온 태그
- [Elastic Beanstalk 롤링 환경 구성 업데이트](#page-684-0) 항목에 나온 롤링 업데이트

일부 플랫폼 버전이 레거시로 표시되는 이유는 무엇입니까?

이전 플랫폼 버전 중 일부에서는 최신 Elastic Beanstalk 기능을 지원하지 않습니다. 이 버전은 Elastic Beanstalk 콘솔의 환경 개요 페이지에 (레거시)로 표시됩니다.

<span id="page-706-1"></span>레거시 플랫폼 버전을 사용하고 있는지 확인하려면

- 1. [Elastic Beanstalk 콘솔을](https://console.aws.amazon.com/elasticbeanstalk) 연 다음 리전(Regions) 목록에서 해당 AWS 리전을 선택합니다.
- 2. 탐색 창에서 환경을 선택한 다음 목록에서 환경의 이름을 선택합니다.

**a** Note

환경이 많은 경우 검색 창을 사용하여 환경 목록을 필터링합니다.

3. 환경 개요 페이지에서 [플랫폼 이름]을 확인합니다.

플랫폼 이름 옆에 [(레거시)]가 표시되면 애플리케이션에서 레거시 플랫폼 버전을 사용하고 있는 것입니다.

애플리케이션을 마이그레이션하려면

- 1. 애플리케이션을 새 환경에 배포합니다 지침은 [Elastic Beanstalk 환경 생성을](#page-623-0) 참조하세요.
- 2. Amazon RDS DB 인스턴스가 있는 경우, 새 환경에서 EC2 보안 그룹에 대한 액세스를 허용하도록 데이터베이스 보안 그룹을 업데이트합니다. AWS Management Console을 사용하여 EC2 보안 그 룹의 이름을 찾는 방법에 대한 자세한 내용은 [보안 그룹](#page-759-0) 단원을 참조하세요. EC2 보안 그룹의 구 성에 대한 자세한 내용은 Amazon Relational Database Service 사용 설명서에서 [DB 보안 그룹으](https://docs.aws.amazon.com/AmazonRDS/latest/UserGuide/USER_WorkingWithSecurityGroups.html) [로 작업](https://docs.aws.amazon.com/AmazonRDS/latest/UserGuide/USER_WorkingWithSecurityGroups.html)의 "Amazon EC2 보안 그룹에 대한 네트워크 액세스 승인" 단원을 참조하세요.
- 3. 환경 URL을 전환합니다. 지침은 [Elastic Beanstalk를 사용한 블루/그린 배포](#page-681-0)을 참조하세요.
- 4. 이전 환경을 종료합니다. 지침은 [Elastic Beanstalk 환경 종료을](#page-653-0) 참조하세요.

**a** Note

AWS Identity and Access Management(IAM) 사용 시 AWS CloudFormation 및 Amazon RDS(해당하는 경우)를 포함하도록 정책을 업데이트해야 합니다. 자세한 내용은 [Elastic](#page-1247-1)  [Beanstalk와 함께 사용하기 AWS Identity and Access Management](#page-1247-1) 섹션을 참조하세요.

<span id="page-707-0"></span>Elastic Beanstalk Linux 애플리케이션을 Amazon Linux 2023 또는 Amazon Linux 2로 마이그레이션

이 섹션에서는 다음 마이그레이션 경로 중 하나를 사용하여 애플리케이션을 마이그레이션하는 방법을 설명합니다.

- Amazon Linux 2 플랫폼 브랜치에서 Amazon Linux 2023 플랫폼 브랜치로 마이그레이션합니다.
- Amazon Linux AMI(AL1) 플랫폼 브랜치에서 Amazon Linux 2023(권장) 또는 Amazon Linux 2 플랫 폼 브랜치로 마이그레이션합니다.

주제

- [Amazon Linux 2에서 Amazon Linux 2023으로 마이그레이션](#page-708-0)
- [Amazon Linux AMI\(AL1\)에서 AL2 또는 AL2023으로 마이그레이션](#page-710-0)

# <span id="page-708-0"></span>Amazon Linux 2에서 Amazon Linux 2023으로 마이그레이션

이 주제에서는 Amazon Linux 2 플랫폼 브랜치에서 Amazon Linux 2023 플랫폼 브랜치로 애플리케이 션을 마이그레이션하기 위한 지침을 제공합니다.

<span id="page-708-1"></span>차이점 및 호환성

Elastic Beanstalk AL2 및 AL2023 플랫폼 간

Elastic Beanstalk Amazon Linux 2와 Amazon Linux 2023 플랫폼 간에는 높은 수준의 호환성이 있습니 다. 하지만 다음과 같은 몇 가지 차이점이 있습니다:

- 인스턴스 메타데이터 서비스 버전 1 (IMDSv1)- [DisableIMDSv1](#page-923-0) 옵션 설정은 기본적으로 true으로 AL2023 플랫폼에서 사용됩니다. 기본값은false AL2 플랫폼입니다.
- pkg-repo 인스턴스 도구 이 [pkg-repo](#page-94-0) 도구는 AL2023 플랫폼에서 실행되는 환경에서 사용할 수 없 습니다. 하지만 패키지 및 운영 체제 업데이트를 AL2023 인스턴스에 수동으로 적용할 수 있습니다. 자세한 내용은 Amazon Linux 2023 사용 설명서의 [패키지 및 운영 체제 업데이트 관리를](https://docs.aws.amazon.com/linux/al2023/ug/managing-repos-os-updates.html) 참조하십시 오.
- Apache HTTPd 설정 AL2023 플랫폼용 Apache httpd.conf 파일에는 AL2와 다른 몇 가지 구성 설정이 있습니다:
	- 기본적으로 서버의 전체 파일 시스템에 대한 액세스를 거부합니다. 이러한 설정은 Apache 웹 사이 트 [보안 팁](https://httpd.apache.org/docs/2.4/misc/security_tips.html) 페이지의 기본적 서버 파일 보호에 설명되어 있습니다.
	- 사용자가 구성된 보안 기능을 덮어쓰는 것이 금지됩니다. 이 구성은.htaccess에 특별히 활성 화된 디렉토리를 제외한 모든 디렉터리의 설정에 대한 액세스를 거부합니다. 이 설정은 Apache 웹 사이트 [보안 팁](https://httpd.apache.org/docs/2.4/misc/security_tips.html) 페이지의 시스템 설정 보호에 설명되어 있습니다. [Apache HTTP 서버 튜토리](https://httpd.apache.org/docs/2.4/howto/htaccess.html) [얼: .htaccess 파일](https://httpd.apache.org/docs/2.4/howto/htaccess.html) 페이지에는 이 설정이 성능 향상에 도움이 될 수 있음을 설명합니다.
	- 이름 패턴이 있는 파일 .ht\*에 대한 액세스를 거부합니다. 이 설정은 웹 클라이언트가 .htaccess 및 .htpasswd 파일을 볼 수 없도록 합니다.

사용자 환경에 맞게 위의 구성 설정을 변경할 수 있습니다. 자세한 내용은 [Elastic Beanstalk Linux 플랫](#page-75-0) [폼 확장](#page-75-0) 섹션을 참조하세요. 리버스 프록시 항목을 확장하면 Apache HTTPD 구성 섹션을 볼 수 있습니 다.

Amazon Linux 운영 체제 간

Amazon Linux 2 및 Amazon Linux 2023 운영 체제의 차이점에 대한 자세한 내용은 Amazon Linux 2023 사용 설명서의 [Amazon Linux 2 및 Amazon Linux 2023 비교를](https://docs.aws.amazon.com/linux/al2023/ug/compare-with-al2.html) 참조하세요.

Amazon Linux 2023에 대한 자세한 내용은 Amazon Linux 2023 사용 설명서의 [Amazon Linux 2023는](https://docs.aws.amazon.com/linux/al2023/ug/what-is-amazon-linux.html) [무엇인가요?를](https://docs.aws.amazon.com/linux/al2023/ug/what-is-amazon-linux.html) 참조하세요.

일반 마이그레이션 프로세스

프로덕션 환경으로 이동할 준비가 된 경우 Elastic Beanstalk에서는 업그레이드를 수행하기 위해 블루/ 그린 배포가 필요합니다. 다음 사항은 블루/그린 배포 프로시저를 사용한 마이그레이션에 권장되는 일 반적인 모범 사례 단계입니다.

마이그레이션 테스트 준비

애플리케이션을 배포하고 테스트를 시작하기 전에 이전 섹션인 [차이점 및 호환성의](#page-708-1) 정보를 검토합니 다. Amazon Linux 2023 사용 설명서의 [Amazon Linux 2 및 Amazon Linux 2023 비교](https://docs.aws.amazon.com/linux/al2023/ug/compare-with-al2.html) 섹션에 인용된 참 고 자료도 검토합니다. 이 콘텐츠에서 애플리케이션 및 구성 설정에 적용되거나 적용될 수 있는 특정 정보를 기록해 두십시오.

상위 수준 마이그레이션 단계

- 1. AL2023 플랫폼 브랜치를 기반으로 하는 새 환경을 생성합니다.
- 2. 애플리케이션을 대상 AL2023 환경에 배포합니다.

테스트를 반복하고 새 환경을 조정하는 동안 기존 프로덕션 환경은 활성 상태로 유지되며 영향을 받지 않습니다.

- 3. 새 환경에서 애플리케이션을 철저하게 테스트합니다.
- 4. 대상 AL2023 환경이 프로덕션으로 이동할 준비가 되면 두 환경의 CNAME을 바꿔 트래픽을 새 AL2023 환경으로 리디렉션합니다.

더 자세한 마이그레이션 단계 및 모범 사례

블루/그린 배포 절차에 대한 자세한 내용은 [Elastic Beanstalk를 사용한 블루/그린 배포을](#page-681-0)(를) 참조하세 요.

더욱 구체적인 지침과 자세한 모범 사례 단계는 [블루/그린 메서드를](#page-698-0) 참조하세요.

마이그레이션 계획을 세우는 데 도움이 되는 추가 참조 자료

다음 참조는 마이그레이션 계획을 세우는 데 필요한 추가 정보를 제공할 수 있습니다.

• AWS Elastic Beanstalk 플랫폼에서 [Elastic Beanstalk 지원 플랫폼](https://docs.aws.amazon.com/elasticbeanstalk/latest/platforms/platforms-supported.html)

- [사용 중지된 플랫폼 브랜치 기록](#page-66-0)
- [the section called "Linux 플랫폼"](#page-73-0)
- [플랫폼 사용 중지 FAQ](#page-724-0)

# <span id="page-710-0"></span>Amazon Linux AMI(AL1)에서 AL2 또는 AL2023으로 마이그레이션

Elastic Beanstalk 애플리케이션이 Amazon Linux AMI 플랫폼 브랜치를 기반으로 하는 경우 이 섹션을 사용하여 애플리케이션 환경을 Amazon Linux 2 또는 Amazon Linux 2023으로 마이그레이션하는 방법 을 알아봅니다. [Amazon Linux AMI에](https://aws.amazon.com/amazon-linux-ami/) 기반한 이전 세대 플랫폼 브랜치는 더 이상 사용되지 않습니다.

Amazon Linux 2보다 최신 버전이므로 Amazon Linux 2023으로 마이그레이션하는 것이 좋습니다. Amazon Linux 2 운영 체제는 Amazon Linux 2023보다 먼저 지원이 종료되므로 Amazon Linux 2023으 로 마이그레이션하면 지원 기간이 더 길어지는 혜택을 누릴 수 있습니다.

Elastic Beanstalk Amazon Linux 2와 Amazon Linux 2023 플랫폼 간에는 높은 수준의 호환성이 있다는 점에 주목해야 합니다. 일부 영역에는 차이점이 있습니다. 예를 들어 인스턴스 메타데이터 서비스 버전 1(IMDSv1) 옵션 기본값, pkg-repo 인스턴스 도구 지원, 일부 Apache HTTPd 구성 등이 있습니다. 자세 한 정보는 [Amazon Linux 2023](#page-74-0) 섹션을 참조하세요.

차이점 및 호환성

AL2023/AL2 기반 플랫폼 브랜치는 기존 애플리케이션과의 역호환성을 보장하지 않습니다. 또한 애플 리케이션 코드가 새 플랫폼 버전에 성공적으로 배포되더라도 운영 체제 및 런타임 차이로 인해 다르게 작동 또는 수행될 수 있다는 점을 아는 것이 중요합니다.

Amazon Linux AMI와 AL2023/AL2는 동일한 Linux 커널을 공유하지만 초기화 시스템, libc 버전, 컴파일러 도구 체인 및 다양한 패키지와 같은 측면에서 다릅니다. 자세한 내용은 [Amazon Linux 2](https://aws.amazon.com/amazon-linux-2/faqs/)  [FAQs를](https://aws.amazon.com/amazon-linux-2/faqs/) 참조하십시오.

Elastic Beanstalk 서비스는 플랫폼별 런타임 버전, 빌드 도구 및 기타 종속성도 업데이트했습니다.

따라서 시간을 들여 개발 환경에서 애플리케이션을 철저히 테스트하고 필요한 조정을 수행하는 것이 좋습니다.

일반 마이그레이션 프로세스

프로덕션 환경으로 이동할 준비가 된 경우 Elastic Beanstalk에서는 업그레이드를 수행하기 위해 블루/ 그린 배포가 필요합니다. 다음 사항은 블루/그린 배포 프로시저를 사용한 마이그레이션에 권장되는 일 반적인 모범 사례 단계입니다.

마이그레이션 테스트 준비

애플리케이션을 배포하고 테스트를 시작하기 전에 이 항목의 뒷부분인 [모든 Linux 플랫폼에 대한 고려](#page-712-0)  [사항](#page-712-0)에 나오는 정보를 검토합니다. 또한, 다음 [플랫폼별 고려 사항](#page-714-0) 섹션에서 플랫폼에 적용되는 정보를 검토합니다. 이 콘텐츠에서 애플리케이션 및 구성 설정에 적용되거나 적용될 수 있는 특정 정보를 기록 해 두십시오.

상위 수준 마이그레이션 단계

- 1. AL2 또는 AL2023 플랫폼 브랜치를 기반으로 하는 새 환경을 생성합니다. AL2023 플랫폼 브랜치 로 마이그레이션하는 것이 좋습니다.
- 2. 애플리케이션을 대상 AL2023/AL2 환경에 배포합니다.

테스트를 반복하고 새 환경을 조정하는 동안 기존 프로덕션 환경은 활성 상태로 유지되며 영향을 받지 않습니다.

- 3. 새 환경에서 애플리케이션을 철저하게 테스트합니다.
- 4. 대상 AL2023/AL2 환경이 프로덕션으로 이동할 준비가 되면 두 환경의 CNAME을 바꿔 트래픽을 새 환경으로 리디렉션합니다.

더 자세한 마이그레이션 단계 및 모범 사례

블루/그린 배포 절차에 대한 자세한 내용은 [Elastic Beanstalk를 사용한 블루/그린 배포을](#page-681-0)(를) 참조하세 요.

더욱 구체적인 지침과 자세한 모범 사례 단계는 [블루/그린 메서드를](#page-698-0) 참조하세요.

마이그레이션 계획을 세우는 데 도움이 되는 추가 참조 자료

다음 참조는 마이그레이션 계획을 세우는 데 필요한 추가 정보를 제공할 수 있습니다.

- [Amazon Linux 2와 Amazon Linux 2023 비교](https://docs.aws.amazon.com/linux/al2023/ug/compare-with-al2.html) Amazon Linux 2023 사용 설명서.
- Amazon Linux 2023 사용 설명서의 [Amazon Linux 2023는 무엇인가요?](https://docs.aws.amazon.com/linux/al2023/ug/what-is-amazon-linux.html)
- AWS Elastic Beanstalk 플랫폼에서 [Elastic Beanstalk 지원 플랫폼](https://docs.aws.amazon.com/elasticbeanstalk/latest/platforms/platforms-supported.html)
- [사용 중지된 플랫폼 브랜치 기록](#page-66-0)
- [the section called "Linux 플랫폼"](#page-73-0)
- [플랫폼 사용 중지 FAQ](#page-724-0)

<span id="page-712-0"></span>모든 Linux 플랫폼에 대한 고려 사항

다음 표에서는 AL2023/AL2로 애플리케이션 마이그레이션을 계획할 때 알아야 할 고려 사항에 대해 설명합니다. 이러한 고려 사항은 특정 프로그래밍 언어나 애플리케이션 서버에 관계없이 모든 Elastic Beanstalk Linux 플랫폼에 적용됩니다.

### 영역 변경 사항 및 정보

- 구성 파일 AL2023/AL2 플랫폼에서는 이전과 같이 [구성 파일을](#page-1004-0) 사용할 수 있으며 모든 섹션은 동일한 방식으로 작동합니다. 그러나 특정 설정은 이전 Amazon Linux AMI 플랫폼과 동일하게 작동하지 않을 수 있습니다. 예:
	- 구성 파일을 사용하여 설치하는 일부 소프트웨어 패키지는 AL2023/AL2에서 사용 할 수 없거나 이름이 변경되었을 수 있습니다.
	- 일부 플랫폼별 구성 옵션은 플랫폼별 네임스페이스에서 플랫폼에 구애받지 않는 다른 네임스페이스로 이동했습니다.
	- .ebextensions/nginx 디렉터리에 제공된 프록시 구성 파일은 .platform /nginx 플랫폼 후크 디렉터리로 이동해야 합니다. 자세한 내용을 보려면 [the](#page-75-0) [section called "Linux 플랫폼 확장"](#page-75-0)의 역방향 프록시 구성 섹션을 확장하세요.

플랫폼 후크를 사용하여 환경 인스턴스에서 사용자 지정 코드를 실행하는 것이 좋습 니다. .ebextensions 구성 파일에서 명령과 컨테이너 명령을 계속 사용할 수 있 지만 작업하기가 쉽지 않습니다. 예를 들어 YAML 파일 내에서 명령 스크립트를 작성 하는 것은 번거롭고 테스트하기가 어려울 수 있습니다.

AWS CloudFormation 리소스에 대한 참조가 필요한 스크립트에서는 여전히 .ebextensions 구성 파일을 사용해야 합니다.

플랫폼 후 크 AL2 플랫폼은 환경 인스턴스의 후크 디렉터리에 실행 파일을 추가하여 환경의 플 랫폼을 확장하는 새로운 방법을 소개했습니다. 이전 Linux 플랫폼 버전에서는 [사용](#page-1565-0) [자 지정 플랫폼 후크를](#page-1565-0) 사용했을 것입니다. 이러한 후크는 관리형 플랫폼용으로 설 계되지 않아 지원되지 않았지만 경우에 따라 유용한 방식으로 사용할 수 있었습니 다. AL2023/AL2 플랫폼 버전에서는 사용자 지정 플랫폼 후크가 작동하지 않습니다. 모든 후크를 새 플랫폼 후크로 마이그레이션해야 합니다. 자세한 내용을 보려면 [the](#page-75-0) [section called "Linux 플랫폼 확장"](#page-75-0)의 플랫폼 후크 섹션을 확장하십시오.

# 영역 변경 사항 및 정보 지원되는 프록시 서 버 AL2023/AL2 플랫폼 버전은 Amazon Linux AMI 플랫폼 버전에서 지원되는 각 플랫 폼과 동일한 역방향 프록시 서버를 지원합니다. ECS 및 Docker 플랫폼을 제외한 모든 AL2023/AL2, 플랫폼 버전은 nginx를 기본 리버스 프록시 서버로 사용합니다. Tomcat, Node.js, PHP 및 Python 플랫폼은 Apache HTTPD도 대안으로 지원합니다. 모든 플랫폼에서는 이 단원에 설명된 것처럼 일관된 방식으로 프록시 서버를 구성할 수 있습니다. 그러나 프록시 서버 구성은 Amazon Linux AMI에서와 약간 다릅니다. 모든 플랫폼에서 차이점은 다음과 같습니다. • 기본값이 nginx – 모든 AL2023/AL2 플랫폼 버전의 기본 프록시 서버가 nginx입니 다. Tomcat, PHP, Python의 Amazon Linux AMI 플랫폼 버전에서 기본 프록시 서버 는 Apache HTTPD였습니다. • 일관된 네임스페이스 – 모든 AL2023/AL2 플랫폼 버전이 aws:elast icbeanstalk:environment:proxy 네임스페이스를 사용하여 프록시 서 버를 구성합니다. Amazon Linux AMI 플랫폼 버전에서는 이것이 플랫폼에 따라 결 정되었고 Node.js는 다른 네임스페이스를 사용했습니다. • 구성 파일 위치 – 모든 AL2023/AL2 플랫폼 버전에서 프록시 구성 파일을 .platform/nginx 및 .platform/httpd 디렉터리에 배치해야 합니다. Amazon Linux AMI 플랫폼 버전에서는 이러한 위치가 각각 .ebextensions/ nginx 및 .ebextensions/httpd 였습니다. 플랫폼별 프록시 구성 변경 사항에 대한 자세한 내용은 [the section called "플랫폼별](#page-714-0) [고려 사항"](#page-714-0)을 참조하세요. AL2023/AL2 플랫폼의 프록시 구성에 대한 자세한 내용을 보려면 [the section called "Linux 플랫폼 확장"의](#page-75-0) 역방향 프록시 구성 섹션을 확장하십 시오. 프록시 구 성 변경 각 플랫폼에 고유한 프록시 구성 변경 사항 외에도 모든 플랫폼에 균일하게 적용되는 프록시 구성 변경 사항이 있습니다. 환경을 정확하게 구성하려면 두 가지를 모두 참 조하는 것이 중요합니다. • 모든 플랫폼 – [the section called "Linux 플랫폼 확장"](#page-75-0)의 역방향 프록시 구성 섹션을 확장합니다. • 플랫폼별 — [the section called "플랫폼별 고려 사항"](#page-714-0)를 참조하세요.

# 영역 변경 사항 및 정보

- 인스턴스 프로파일 AL2023/AL2 플랫폼에서는 인스턴스 프로파일을 구성해야 합니다. 인스턴스 프로파 일이 없는 경우 일시적으로 환경 생성이 성공할 수 있지만 인스턴스 프로파일이 필요 한 작업이 실패하면 생성 직후 환경에 오류가 표시될 수 있습니다. 자세한 내용은 [the](#page-1247-0)  [section called "인스턴스 프로파일"](#page-1247-0)을 참조하세요.
- 확장된 상 태 AL2023/AL2 플랫폼 버전은 기본적으로 향상된 상태를 활성화합니다. 이 점이 Elastic Beanstalk 콘솔을 사용하여 환경을 생성하지 않는 경우 변경된 점입니다. 콘솔은 플 랫폼 버전에 관계없이 가능한 경우 기본적으로 확장된 상태를 활성화합니다. 자세한 내용은 [the section called "향상된 상태 보고 및 모니터링"](#page-1145-0) 섹션을 참조하세요.
- 사용자 지 정 AMI 사용자 환경에서 [사용자 지정 AMI를](#page-1072-0) 사용하는 경우 Elastic Beanstalk AL2023/AL2 플랫폼을 사용하는 새 환경을 위해 AL2023/AL2에 기반한 새 AMI를 생성합니다.

#### 사용자 지 정 플랫폼 AL2023/AL2 플랫폼 버전의 관리형 AMI는 [사용자 지정 플랫폼](#page-1556-0)을 지원하지 않습니다.

### <span id="page-714-0"></span>플랫폼별 고려 사항

여기에서는 특정 Elastic Beanstalk Linux 플랫폼과 관련된 마이그레이션 고려 사항에 대해 설명합니 다.

#### 도커

Amazon Linux AMI(AL1) 기반 도커 플랫폼 브랜치 제품군에는 3개의 플랫폼 브랜치가 포함됩니다. 각 각에 대해 다양한 마이그레이션 경로를 권장합니다.

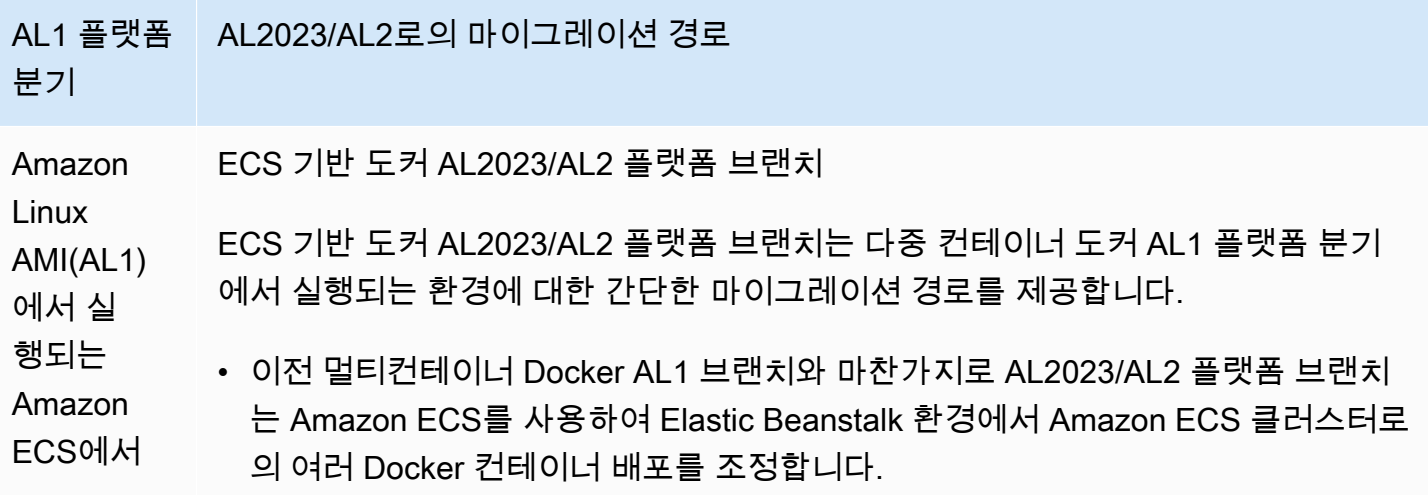

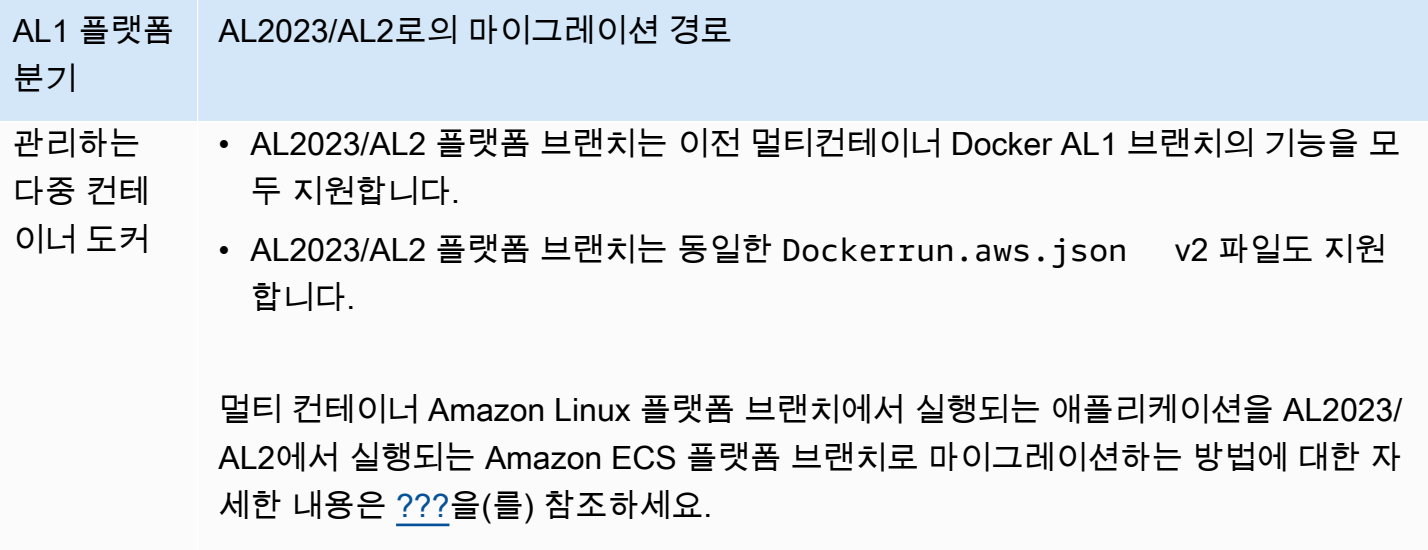

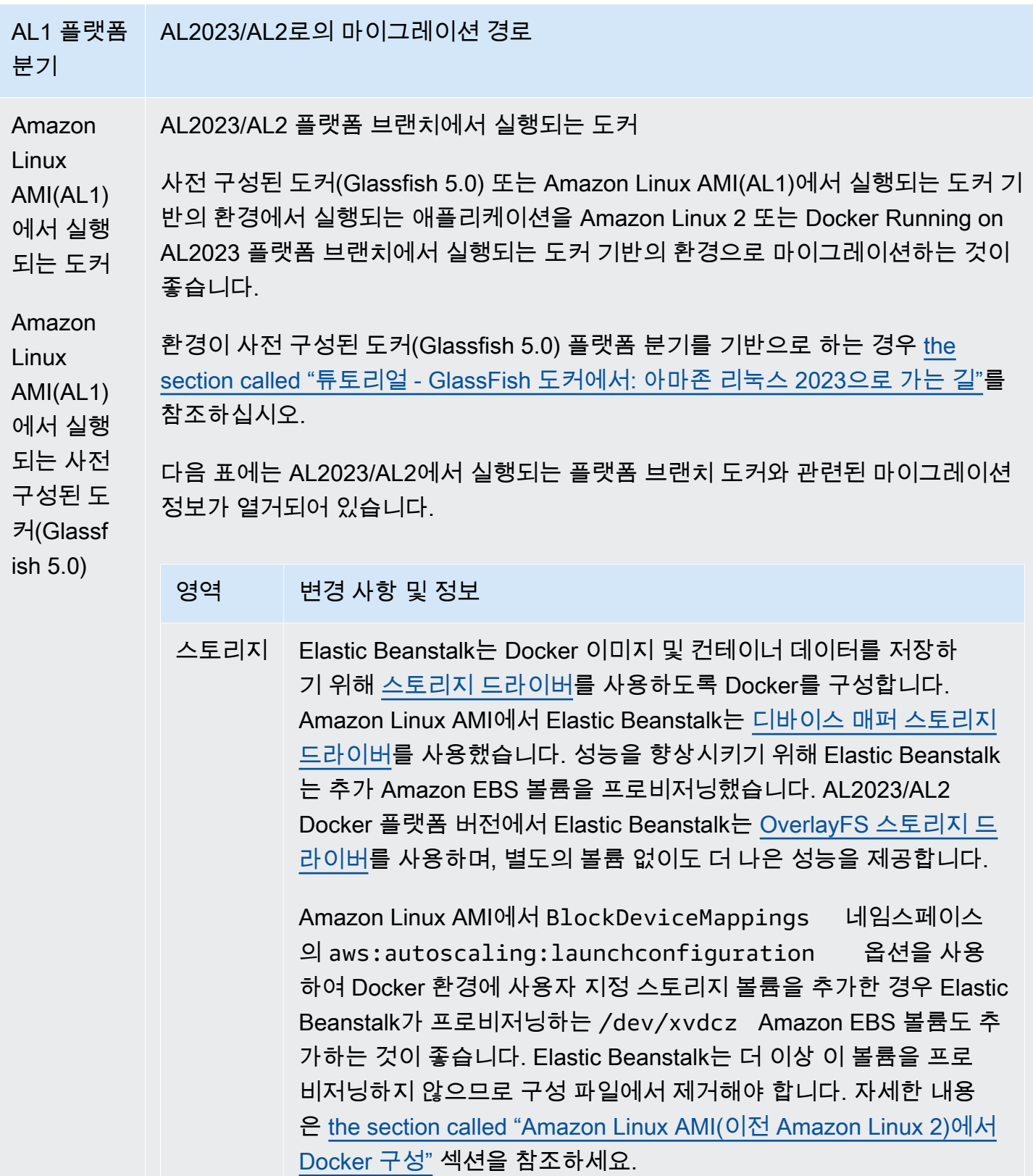

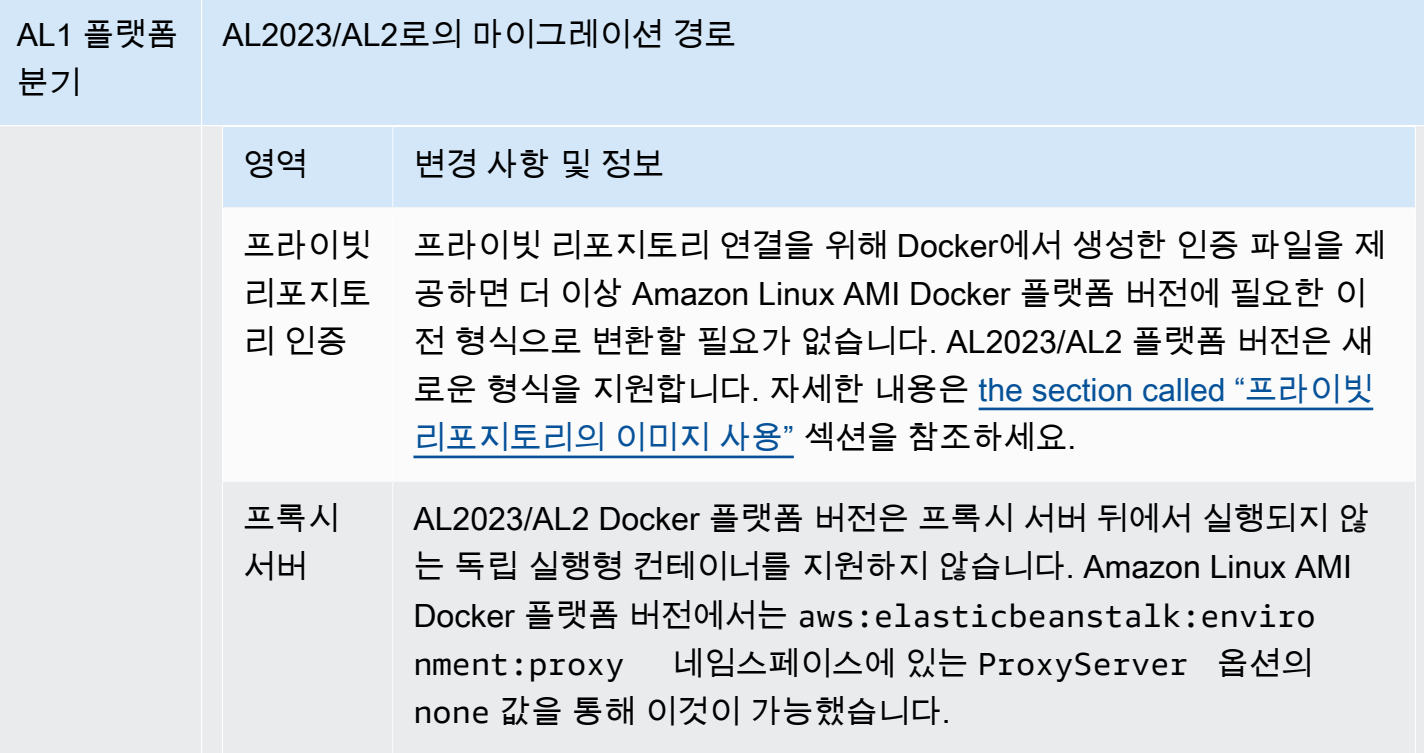

# Go

다음 표는 [Go 플랫폼의](#page-176-0) AL2023/AL2 플랫폼 버전에 대한 마이그레이션 정보를 나열합니다.

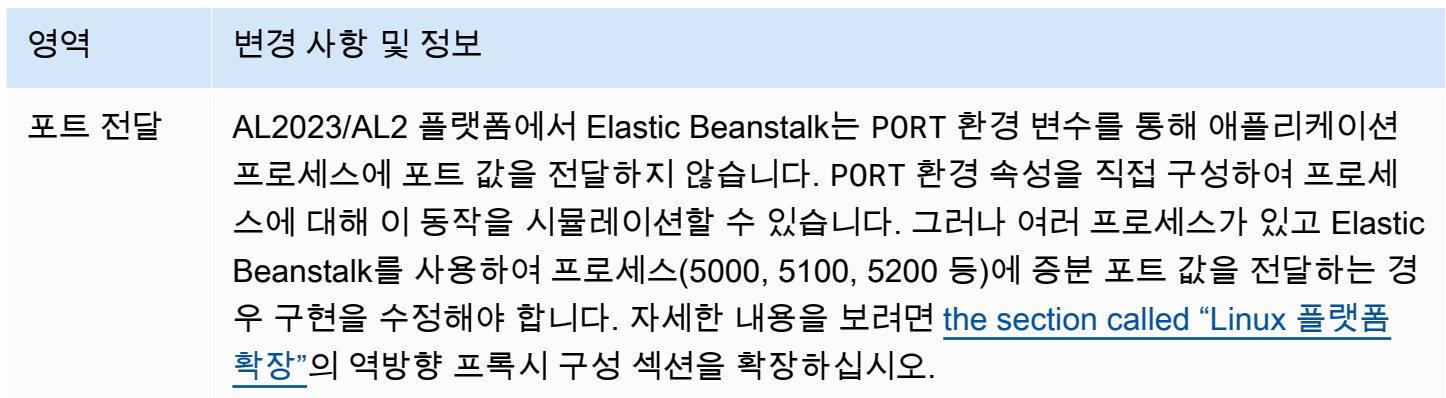

# Amazon Corretto

아래 표에는 <u>Java SE 플랫폼</u>의 Corretto 플랫폼 브랜치에 대한 마이그레이션 정보가 나와 있습니다.

영역 변경 사항 및 정보 Corretto와 OpenJDK Java 플랫폼인 Standard Edition(Java SE)을 구현하기 위해 AL2023/AL2 플랫폼 브 랜치는 Open Java Development Kit(OpenJDK)의 AWS 배포인 [Amazon Corretto](https://aws.amazon.com/corretto)를 사용합니다. 이전 Elastic Beanstalk Java SE 플랫폼 브랜치에서는 Amazon Linux AMI에 포함된 OpenJDK 패키지를 사용합니다. 빌드 도구 AL2023/AL2 플랫폼에는 최신 버전의 빌드 도구인 gradle, maven 및 ant이(가) 있 습니다. JAR 파일 처리 AL2023/AL2 플랫폼에서 소스 번들(ZIP 파일)에 단일 JAR 파일이 포함되어 있고 다 른 파일이 없는 경우 Elastic Beanstalk는 더 이상 JAR 파일의 이름을 applicati on.jar (으)로 바꾸지 않습니다. 이름 바꾸기는 ZIP 파일에 포함하지 않고 JAR 파 일을 자체적으로 제출하는 경우에만 수행됩니다. 포트 전달 AL2023/AL2 플랫폼에서 Elastic Beanstalk는 PORT 환경 변수를 통해 애플리케이션 프로세스에 포트 값을 전달하지 않습니다. PORT 환경 속성을 직접 구성하여 프로세 스에 대해 이 동작을 시뮬레이션할 수 있습니다. 그러나 여러 프로세스가 있고 Elastic Beanstalk를 사용하여 프로세스(5000, 5100, 5200 등)에 증분 포트 값을 전달하는 경 우 구현을 수정해야 합니다. 자세한 내용을 보려면 [the section called "Linux 플랫폼](#page-75-0) [확장"의](#page-75-0) 역방향 프록시 구성 섹션을 확장하십시오. Java 7 Elastic Beanstalk는 AL2023/AL2 Java 7 플랫폼 브랜치를 지원하지 않습니다. Java 7 애플리케이션이 있는 경우 Corretto 8 또는 Corretto 11로 마이그레이션합니다.

**Tomcat** 

다음 표에는 [Tomcat 플랫폼의](#page-197-0) AL2023/AL2 플랫폼 버전에 대한 마이그레이션 정보를 나열합니다.

- 영역 변경 사항 및 정보
- 구성 옵션 AL2023/AL2 플랫폼 버전에서는 Elastic Beanstalk가 aws:elasticbeansta lk:environment:proxy 네임스페이스에 있는 구성 옵션 및 옵션 값의 일부만 지원합니다. 다음은 각 옵션에 대한 마이그레이션 정보입니다.

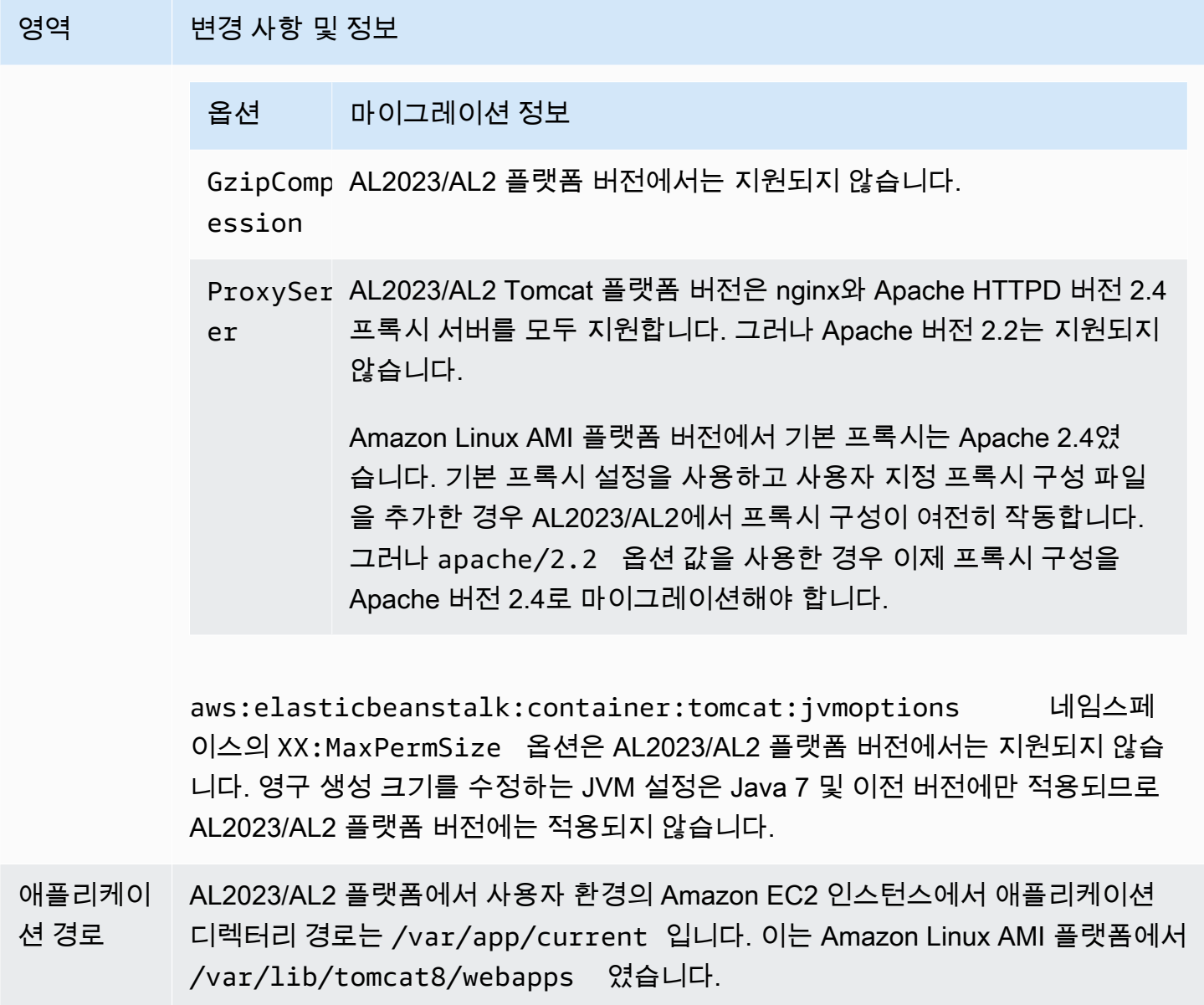

# Node.js

다음 표에는 [Node.js 플랫폼의](#page-370-0) AL2023/AL2 플랫폼 버전에 대한 마이그레이션 정보가 나와 있습니다.

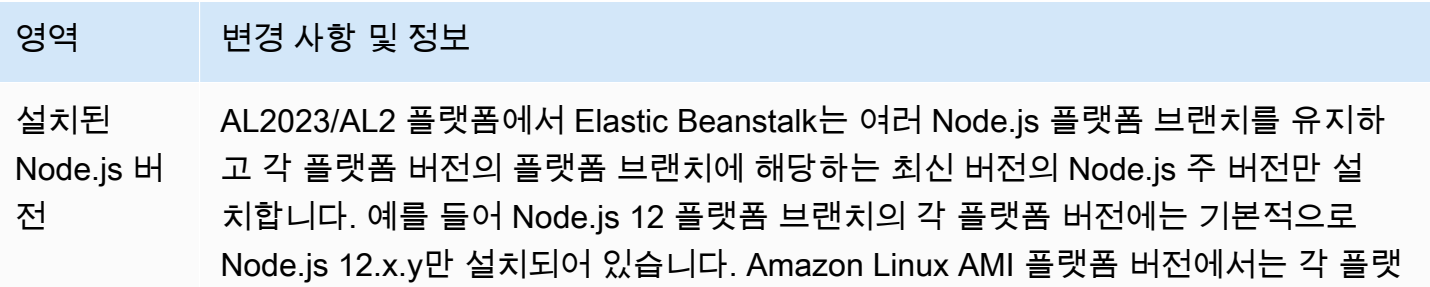
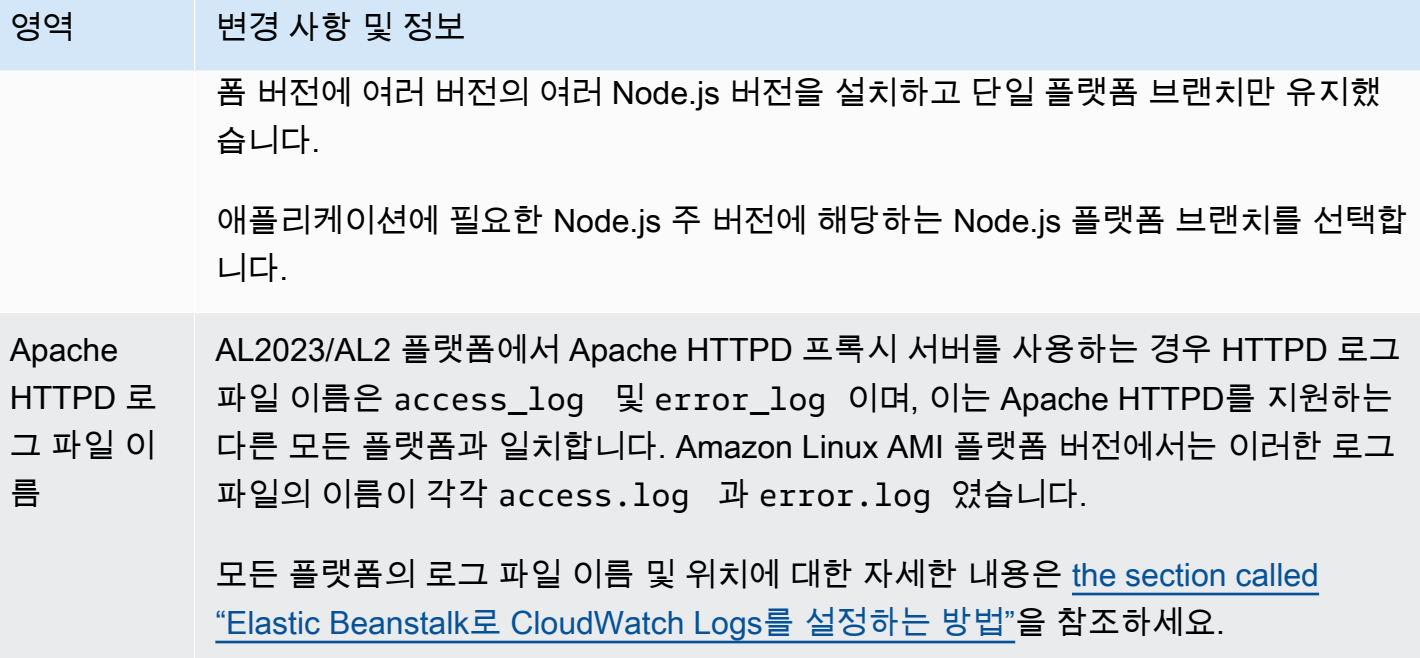

### 영역 변경 사항 및 정보

구성 옵션 AL2023/AL2 플랫폼에서 Elastic Beanstalk는 aws:elasticbeansta lk:container:nodejs 네임스페이스의 구성 옵션을 지원하지 않습니다. 일부 옵션에는 대안이 있습니다. 다음은 각 옵션에 대한 마이그레이션 정보입니다.

### 옵션 마이그레이션 정보

NodeComma Procfile 또는 package.json 파일의 scripts 키워드를 사용하 nd 여 시작 스크립트를 지정합니다.

NodeVersi package.json 파일의 engines 키워드를 사용하여 Node.js를 버 on 전을 지정합니다. 플랫폼 브랜치에 해당하는 Node.js 버전만 지정할 수 있습니다. 예를 들어 Node.js 12 플랫폼 브랜치를 사용하는 경우 12.x.y Node.js 버전만 지정할 수 있습니다. 자세한 내용은 [the section](#page-379-0) [called "package.json 파일로 Node.js 종속성 지정"](#page-379-0) 섹션을 참조하세 요.

GzipCompr AL2023/AL2 플랫폼 버전에서는 지원되지 않습니다. ession

ProxySer AL2023/AL2 Node.js 플랫폼 버전에서 이 옵션은 aws:elast er icbeanstalk:environment:proxy 네임스페이스로 이동했 습니다. nginx(기본값)와 apache 중에서 선택할 수 있습니다.

> AL2023/AL2 Node.js 플랫폼 버전은 프록시 서버 뒤에서 실행되 지 않는 독립 실행형 애플리케이션을 지원하지 않습니다. Amazon Linux AMI Node.js 플랫폼 버전에서는 aws:elasticbeansta lk:container:nodejs 네임스페이스에 있는 ProxyServer 옵션의 none 값을 통해 이것이 가능했습니다. 사용자 환경에서 독 립 실행형 애플리케이션을 실행하는 경우 프록시 서버(nginx 또는 Apache)가 트래픽을 전달하는 포트에서 수신하도록 코드를 업데이트 합니다.

```
var port = process.env.PORT || 5000;
```

```
app.listen(port, function() {
```
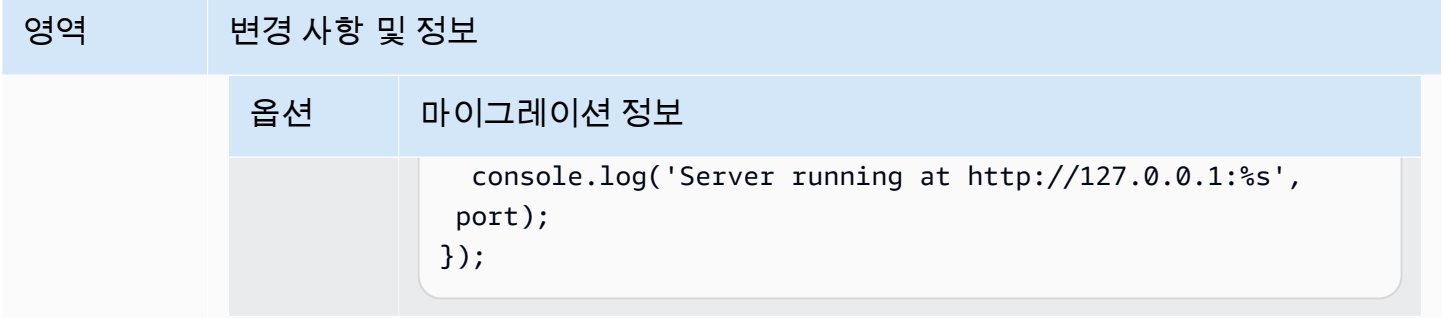

### PHP

### 다음 표는 [PHP 플랫폼의](#page-441-0) AL2023/AL2 플랫폼 버전에 대한 마이그레이션 정보를 나열합니다.

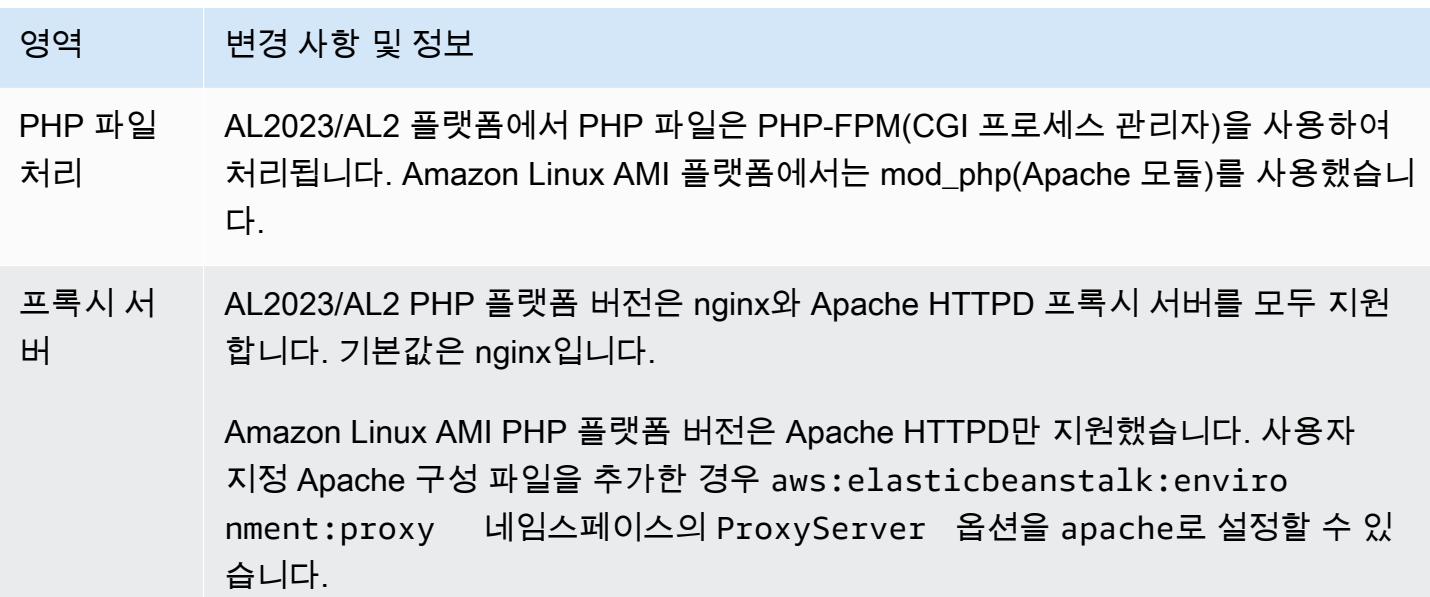

Python

다음 표는 [Python 플랫폼](#page-525-0)의 AL2023/AL2 플랫폼 버전에 대한 마이그레이션 정보를 나열합니다.

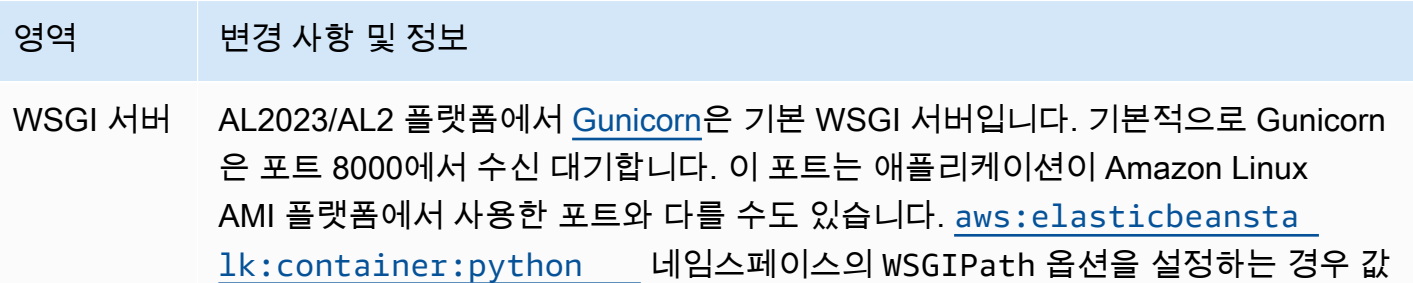

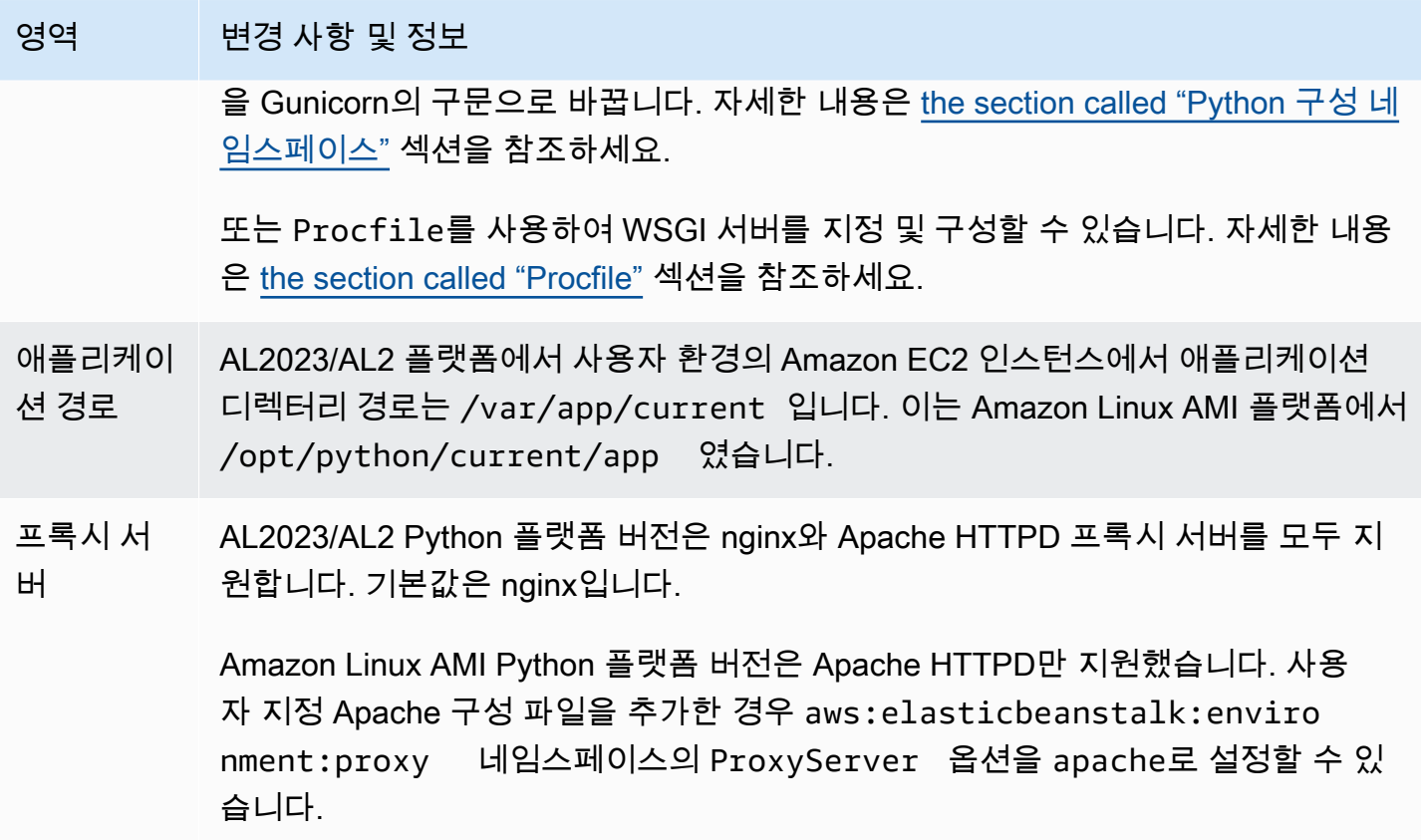

Ruby

다음 표는 [Ruby 플랫폼의](#page-560-0) AL2023/AL2 플랫폼 버전에 대한 마이그레이션 정보를 나열합니다.

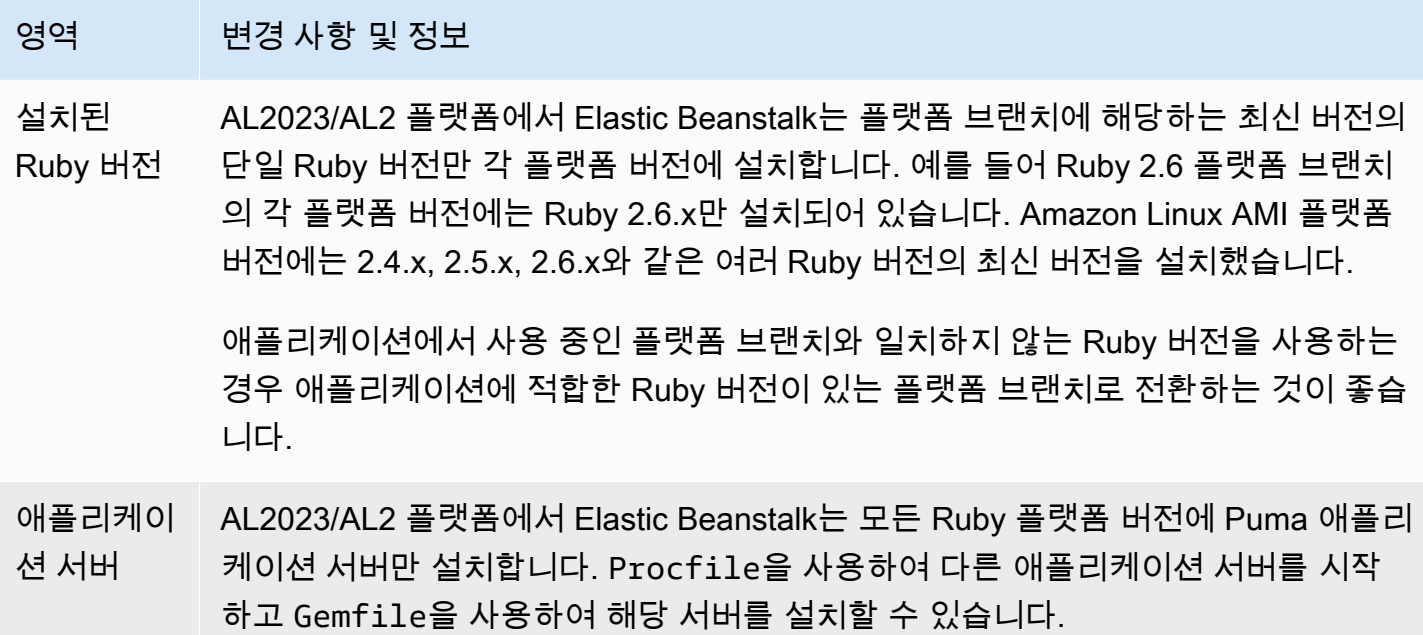

### 영역 변경 사항 및 정보

Amazon Linux AMI 플랫폼에서는 각 Ruby 버전에 대해 Puma 애플리케이션 서버 와 Passenger 애플리케이션 서버에 하나씩 두 가지 플랫폼 브랜치를 지원했습니다. 애플리케이션에서 Passenger를 사용하는 경우 Passenger를 설치하여 사용하도록 Ruby 환경을 구성할 수 있습니다.

자세한 정보와 지침은 [the section called "Ruby 플랫폼"](#page-560-0)을 참조하세요.

# 플랫폼 사용 중지 FAQ

### **a** Note

2022년 7월 18일, Elastic Beanstalk는 Amazon Linux AMI(AL1)에 기반한 모든 플랫폼 브랜치 의 사용을 중지합니다.

이 FAQ의 답변은 다음 항목을 참조합니다.

- [Elastic Beanstalk 플랫폼 지원 정책](#page-62-0)
- [사용 중지된 플랫폼 브랜치 기록](#page-66-0)
- AWS Elastic Beanstalk 플랫폼에서 [Elastic Beanstalk 지원 플랫폼](https://docs.aws.amazon.com/elasticbeanstalk/latest/platforms/platforms-supported.html)
- [Elastic Beanstalk Linux 애플리케이션을 Amazon Linux 2023 또는 Amazon Linux 2로 마이그레이션](#page-707-0)
- [Amazon Linux 2 FAQ.](https://aws.amazon.com/amazon-linux-2/faqs/)

### 1. 플랫폼 분기의 사용 중지는 무엇을 의미합니까?

플랫폼 분기의 발표된 사용 중지 날짜 이후에는 해당 플랫폼 분기를 기반으로 하는 활성 환경이 이미 있는 경우가 아니면 더 이상 사용 중지된 플랫폼 분기를 기반으로 새 환경을 생성할 수 없습니다. 자세 한 내용은 [FAQ #11을](#page-727-0) 참조하십시오. Elastic Beanstalk는 이러한 플랫폼 분기에 대한 새로운 유지 관리 업데이트 제공을 중단합니다. 사용 중지된 플랫폼 분기는 프로덕션 환경에서 사용하지 않는 것이 좋습 니다. 자세한 내용은 [FAQ #5를](#page-725-0) 참조하십시오.

2. AL1 기반 AWS 플랫폼 지사를 폐쇄한 이유는 무엇입니까?

Elastic Beanstalk는 플랫폼 구성 요소가 공급업체에서 더 이상 사용되지 않거나 사용이 중지될 때 플랫 폼 분기를 사용 중지합니다. 이 경우 Amazon Linux AMI(AL1)는 [2020년 12월 31일자](https://aws.amazon.com/blogs/aws/update-on-amazon-linux-ami-end-of-life/)로 표준 지원을 종

료했습니다. Elastic Beanstalk는 2022년까지 AL1 기반 플랫폼을 계속 제공했지만, 이후 최신 기능을 갖춘 AL2 및 AL2023 기반 플랫폼을 출시했습니다. 고객이 앞으로의 최신 보안 및 기능을 계속 활용할 수 있도록 고객이 AL2 또는 AL2023 기반 플랫폼으로 마이그레이션하는 것이 중요합니다.

### 3. 사용 중지되고 있는 플랫폼 브랜치는 무엇입니까?

사용 중지된 플랫폼 구성 요소 및 플랫폼 브랜치 목록은 [사용 중지된 플랫폼 브랜치 기록](#page-66-0)섹션을 참조하 세요.

### 4. 현재 지원되는 플랫폼은 무엇입니까?

AWS Elastic Beanstalk 플랫폼에서 [Elastic Beanstalk 지원 플랫폼을](https://docs.aws.amazon.com/elasticbeanstalk/latest/platforms/platforms-supported.html) 참조하십시오.

<span id="page-725-0"></span>5. Elastic Beanstalk는 사용 중지 후 내 환경의 구성 요소를 제거하거나 종료합니까?

은퇴한 플랫폼 브랜치에 대한 당사의 정책에서는 환경에 대한 액세스를 제거하거나 리소스를 삭제하 지 않습니다. 그러나 사용 중지된 플랫폼 분기를 기반으로 하는 환경은 공급업체가 해당 구성 요소를 수명 종료(EOL)로 표시하기 때문에 사용 중지된 플랫폼 분기에 대한 보안 업데이트, 기술 지원 또는 핫 픽스를 Elastic Beanstalk에서 제공할 수 없기에 예측할 수 없는 상황이 될 수 있습니다. 예를 들어, 사 용 중지된 플랫폼 분기에서 실행되는 환경에서 유해하고 심각한 보안 취약성이 나타날 수 있습니다. 또 는 시간이 지남에 따라 Elastic Beanstalk 서비스와 호환되지 않는 경우 EB API 작업이 환경에 대해 작 동을 중지할 수 있습니다. 이러한 유형의 위험에 대한 기회는 사용이 중지된 플랫폼 분기를 기반으로 한 환경이 활성 상태로 유지되는 기간이 길어질수록 증가합니다.

사용 중지된 플랫폼 브랜치에서 애플리케이션을 실행하는 동안 애플리케이션에 문제가 발생하여 지 원되는 플랫폼으로 마이그레이션할 수 없는 경우 다른 대안을 고려해야 합니다. 예를 들어 애플리케이 션을 도커 이미지로 캡슐화한 후 도커 컨테이너로 실행하는 등의 방법이 있습니다. 이를 통해 고객은 Elastic Beanstalk AL2023/AL2 Docker 플랫폼과 같은 Docker 솔루션이나 Amazon ECS 또는 Amazon EKS와 같은 기타 도커 기반 서비스를 사용할 수 있습니다. Docker가 아닌 다른 대안으로는 원하는 런 타임을 완벽하게 사용자 지정할 수 있는 당사 서비스가 포함됩니다. AWS CodeDeploy

### 6. 사용 중지 날짜 연장 요청을 제출할 수 있습니까?

아니요. 사용 중지 날짜 이후에도 기존 환경은 계속 기능합니다. 그러나 Elastic Beanstalk는 더 이상 플 랫폼 유지 관리 및 보안 업데이트를 제공하지 않습니다. 따라서 AL1 기반 플랫폼에서 애플리케이션을 계속 실행하고 있다면 AL2 또는 AL2023 버전으로 마이그레이션하는 것이 중요합니다. 위험 및 해결 방법에 대한 자세한 내용은 [FAQ #5를](#page-725-0) 참조하십시오.

7. 제 시간에 AL2 또는 AL2023 마이그레이션을 완료할 수 없는 경우 해결 방법은 무엇 입니까?

고객은 환경을 계속 실행할 수 있지만 모든 Elastic Beanstalk 환경을 지원되는 플랫폼 버전으로 마이그 레이션할 계획을 세우는 것이 좋습니다. 그렇게 하면 위험을 최소화하고 최신 릴리스에서 제공되는 중 요한 보안, 성능 및 기능 향상을 통해 지속적인 혜택을 받을 수 있습니다. 위험 및 해결 방법에 대한 자 세한 내용은 [FAQ #5를](#page-725-0) 참조하십시오.

8. AL2 또는 AL2023 플랫폼으로 마이그레이션하는 데 권장되는 프로세스는 무엇입니 까?

포괄적인 AL1에서 AL2023/AL2로의 마이그레이션 지침은 [Elastic Beanstalk Linux 애플리케이션을](#page-707-0)  [Amazon Linux 2023 또는 Amazon Linux 2로 마이그레이션을](#page-707-0)(를) 참조하세요. 이 항목에서는 Elastic Beanstalk에서 업그레이드를 수행하기 위해 블루/그린 배포가 필요하다고 설명합니다.

### 9. 사용 중지된 플랫폼에서 실행 중인 환경이 있다면 어떤 영향이 있을까요?

사용 중지된 플랫폼 분기를 기반으로 하는 환경은 결국 공급업체가 해당 구성 요소를 수명 종료(EOL) 로 표시하기 때문에 사용 중지된 플랫폼 분기에 대한 보안 업데이트, 기술 지원 또는 핫픽스를 Elastic Beanstalk에서 제공할 수 없기에 예측할 수 없는 상황이 될 수 있습니다. 예를 들어, 사용 중지된 플랫 폼 분기에서 실행되는 환경에서 유해하고 심각한 보안 취약성이 나타날 수 있습니다. 또는 시간의 경과 에 따라 Elastic Beanstalk 서비스와의 호환 불량으로 인해 사용 중지된 플랫폼의 브랜치 환경에서 EB API 작업이 작동되지 않을 수 있습니다. 이러한 유형의 위험에 대한 기회는 사용 중지된 플랫폼 분기의 환경이 활성 상태로 유지되는 시간이 길어질수록 늘어납니다. 자세한 내용은 [FAQ #5를](#page-725-0) 참조하십시오.

### 10. 사용 중지일로부터 90일 후에는 어떻게 됩니까?

사용 중지된 플랫폼 브랜치에 대한 Google의 정책은 환경에 대한 액세스를 제거하거나 리소스를 삭제 하지 않습니다. 그러나 사용 중지된 플랫폼 분기를 기반으로 하는 환경은 공급업체가 해당 구성 요소를 수명 종료(EOL)로 표시하기 때문에 사용 중지된 플랫폼 분기에 대한 보안 업데이트, 기술 지원 또는 핫 픽스를 Elastic Beanstalk에서 제공할 수 없기에 예측할 수 없는 상황이 될 수 있습니다. 예를 들어, 사 용 중지된 플랫폼 분기에서 실행되는 환경에서 유해하고 심각한 보안 취약성이 나타날 수 있습니다. 또 는 시간의 경과에 따라 Elastic Beanstalk 서비스와의 호환 불량으로 인해 사용 중지된 플랫폼의 브랜치 환경에서 EB API 작업이 작동되지 않을 수 있습니다. 이러한 유형의 위험에 대한 기회는 사용 중지된 플랫폼 분기의 환경이 활성 상태로 유지되는 시간이 길어질수록 늘어납니다. 자세한 내용은 [FAQ #5](#page-725-0)를 참조하십시오.

### <span id="page-727-0"></span>11. 사용 중지된 플랫폼을 기반으로 새 환경을 만들 수 있습니까?

이미 동일한 계정 및 동일한 지역에서 해당 플랫폼 분기를 사용하여 기존 환경을 생성한 경우 사용 중지된 플랫폼 분기를 기반으로 새 환경을 생성할 수 있습니다. 사용 중지된 플랫폼 브랜치는 Elastic Beanstalk 콘솔에서 사용할 수 없습니다. 그러나 사용 중지된 플랫폼 브랜치를 기반으로 기존 환경을 보유한 고객의 경우 EB CLI, EB API 및 AWS CLI를 통해 사용할 수 있습니다. 또한 기존 고객은 [환경](#page-650-0) [복제](#page-650-0)와 [환경 재구축](#page-729-0) 콘솔을 사용할 수 있습니다. 그러나 사용 중지된 플랫폼 브랜치를 기반으로 하는 환경은 예측할 수 없는 상황으로 끝날 수 있습니다. 자세한 내용은 [FAQ #5를](#page-725-0) 참조하십시오.

12. 사용 중지된 플랫폼 브랜치에서 기존 환경을 실행 중인 경우, 언제까지 사용 중지된 플랫폼 브랜치를 기반으로 새 환경을 만들 수 있습니까? 콘솔, CLI 또는 API를 사용하여 이 작업을 수행할 수 있습니까?

사용 중지일 이후에도 환경을 만들 수 있습니다. 그러나 사용 중지된 플랫폼 분기는 예측할 수 없는 상 황으로 끝날 수 있음을 염두에 둡니다. 이러한 환경이 생성되거나 활성화될수록 환경에 예기치 않은 문 제가 발생할 위험이 높아집니다. 새 환경 생성에 대한 자세한 내용은 [FAQ #11을](#page-727-0) 참조하십시오.

13. 사용 중지된 플랫폼을 기반으로 하는 환경을 복제하거나 재구축할 수 있습니까?

예. [환경 복제와](#page-650-0) [환경 재구축콘](#page-729-0)솔을 사용하여 할 수 있습니다. EB CLI, EB API 및 를 사용할 수도 있습 니다. AWS CLI새 환경 생성에 대한 자세한 내용은 [FAQ #11을](#page-727-0) 참조하십시오.

그러나 모든 Elastic Beanstalk 환경을 지원되는 플랫폼 버전으로 마이그레이션할 계획을 세우는 것이 좋습니다. 그렇게 하면 위험을 최소화하고 최신 릴리스에서 제공되는 중요한 보안, 성능 및 기능 향상 을 통해 지속적인 혜택을 받을 수 있습니다. 위험 및 해결 방법에 대한 자세한 내용은 [FAQ #5](#page-725-0)를 참조하 십시오.

14. 사용 중지일이 지나면 사용 중지된 플랫폼 브랜치를 기반으로 하는 Elastic Beanstalk 환경의 AWS 리소스는 어떻게 되나요? 예를 들어 실행 중인 EC2 인스턴스가 종료되면 Elastic Beanstalk가 용량을 유지하기 위해 새로운 AL1 기반의 EC2 인스턴스 를 시작할 수 있습니까?

환경의 리소스는 활성 상태로 유지되고 계속 기능합니다. 예, Elastic Beanstalk는 환경의 AL1 EC2 인 스턴스에 대해 자동으로 확장됩니다. 그러나 Elastic Beanstalk는 환경에 새로운 플랫폼 유지 관리 업 데이트 제공을 중단하므로 시간이 지남에 따라 예기치 않은 상황이 발생할 수 있습니다. 자세한 내용은 [FAQ #5](#page-725-0)를 참조하십시오.

15. AL2023/AL2와 Amazon Linux AMI(AL1) 운영 체제의 주요 차이점은 무엇입니까? Elastic Beanstalk AL2023/AL2 플랫폼 브랜치는 어떠한 영향을 받습니까?

Amazon Linux AMI와 AL2023/AL2는 동일한 Linux 커널을 공유하지만 초기화 시스템, libc 버전, 컴 파일러 도구 체인 및 다양한 패키지가 다릅니다. 자세한 내용은 [Amazon Linux 2 FAQs](https://aws.amazon.com/amazon-linux-2/faqs/)를 참조하십시 오.

Elastic Beanstalk 서비스는 플랫폼별 런타임 버전, 빌드 도구 및 기타 종속성도 업데이트했습니다. AL2023/AL2 기반 플랫폼 브랜치는 기존 애플리케이션과의 역호환성을 보장하지 않습니다. 또한 애플 리케이션 코드가 새 플랫폼 버전에 성공적으로 배포되더라도 운영 체제 및 런타임 차이로 인해 다르 게 작동 또는 수행될 수 있습니다. 검토 및 테스트해야 하는 구성 및 사용자 지정에 대한 목록과 설명은 [Elastic Beanstalk Linux 애플리케이션을 Amazon Linux 2023 또는 Amazon Linux 2로 마이그레이션을](#page-707-0) 참조하십시오.

## 환경 구성 업데이트 및 애플리케이션 배포 취소

환경 구성 변경에 의해 트리거된 진행 중인 업데이트를 취소할 수 있습니다. 진행 중인 새 애플리케이 션 버전 배포도 취소할 수 있습니다. 예를 들어, 새 환경 구성 설정을 적용하는 대신 기존 환경 구성을 계속 사용하려는 경우 업데이트를 취소할 수 있습니다. 또는 배포 중인 새 애플리케이션 버전에 시작되 지 않거나 올바르게 실행되지 않는 문제가 있다는 것을 알게 되었을 수 있습니다. 환경 업데이트 또는 애플리케이션 버전 업데이트를 취소한 후 업데이트 또는 배포 프로세스가 완료될 때까지 기다리지 않 고 환경 또는 애플리케이션 버전을 다시 업데이트할 수 있습니다.

**a** Note

더 이상 필요하지 않은 이전 리소스를 제거하는 정리 단계 중에 인스턴스의 마지막 배치를 업 데이트한 이후에는 더 이상 업데이트를 취소할 수 없습니다.

Elastic Beanstalk에서는 마지막으로 성공한 업데이트를 수행했던 것과 동일한 방법으로 롤백을 수행 합니다. 예를 들어, 환경에서 시간 기반 롤링 업데이트를 활성화한 경우 Elastic Beanstalk에서는 인스 턴스의 한 배치에서 변경 사항을 롤백한 후 지정된 일시 중지 시간 동안 기다렸다가 다음 배치의 변경 사항을 롤백합니다. 또는 최근에 롤링 업데이트를 설정했지만 환경 구성 설정을 마지막으로 업데이트 할 때 롤링 업데이트를 사용하지 않았다면 Elastic Beanstalk에서는 모든 인스턴스에 대해 동시에 롤백 을 수행합니다.

Elastic Beanstalk에서 이전 환경 구성으로 롤백을 시작한 이후에는 롤백을 중지하여 업데이트를 취소 할 수 없습니다. 환경의 모든 인스턴스가 이전 환경 구성을 갖거나 롤백 프로세스가 실패할 때까지 롤

백 프로세스는 계속 진행됩니다. 애플리케이션 버전 배포의 경우 배포를 취소하면 배포가 중지됩니다. 이 경우 일부 인스턴스에서는 새 애플리케이션 버전을 사용하고 일부 인스턴스에서는 기존 애플리케 이션 버전을 계속 실행하게 됩니다. 나중에 동일하거나 다른 애플리케이션 버전을 배포할 수 있습니다.

롤링 업데이트에 대한 자세한 내용은 [Elastic Beanstalk 롤링 환경 구성 업데이트](#page-684-0) 단원을 참조하십시오. 일괄 처리된 애플리케이션 버전 배포에 대한 자세한 내용은 [정책 및 설정 배포](#page-673-0) 단원을 참조하십시오.

업데이트를 취소하려면

- 1. [Elastic Beanstalk 콘솔을](https://console.aws.amazon.com/elasticbeanstalk) 연 다음 리전(Regions) 목록에서 해당 AWS 리전을 선택합니다.
- 2. 탐색 창에서 환경을 선택한 다음 목록에서 환경의 이름을 선택합니다.

**a** Note

환경이 많은 경우 검색 창을 사용하여 환경 목록을 필터링합니다.

3. 환경 개요 페이지에서 작업(Actions)을 선택한 후 현재 작업 중단(Abort current operation)을 선택 합니다.

### <span id="page-729-0"></span>Elastic Beanstalk 환경 재구축

Elastic Beanstalk 기능을 사용하지 않고 환경의 기본 AWS 리소스를 수정하거나 종료할 경우 AWS Elastic Beanstalk 환경을 사용할 수 없게 됩니다. 이 경우 환경을 재구축하여 작동 상태로 복원할 수 있 습니다. 환경을 재구축하면 모든 리소스를 종료하고 동일한 구성의 새 리소스로 대체합니다.

또한 종료 후 6주(42일) 이내에 종료된 환경을 재구축할 수 있습니다. 재구축할 경우 Elastic Beanstalk 에서는 동일한 이름, ID 및 구성으로 새 환경을 생성하려고 시도합니다.

### 실행 중인 환경 재구축

Elastic Beanstalk 콘솔 또는 RebuildEnvironment API를 사용하여 환경을 재구축할 수 있습니다.

실행 중인 환경을 재구축하려면(콘솔)

- 1. [Elastic Beanstalk 콘솔을](https://console.aws.amazon.com/elasticbeanstalk) 연 다음 리전(Regions) 목록에서 해당 AWS 리전을 선택합니다.
- 2. 탐색 창에서 환경을 선택한 다음 목록에서 환경의 이름을 선택합니다.

**a** Note

환경이 많은 경우 검색 창을 사용하여 환경 목록을 필터링합니다.

- 3. 작업을 선택한 후 Rebuild environment(환경 재구축)를 선택합니다.
- 4. Rebuild(재구축)를 선택합니다.

실행 중인 환경을 재구축하면 구성은 이전 리소스와 동일하지만 리소스 ID가 다른 새 리소스가 생성되 고 이전 리소스의 데이터는 복원되지 않습니다. 예를 들어 Amazon RDS 데이터베이스 인스턴스를 포 함하는 환경을 재구축하면 동일한 구성을 가진 새 데이터베이스가 생성되지만 스냅샷이 새 데이터베 이스에 적용되지 않습니다.

Elastic Beanstalk API를 사용하여 실행 중인 환경을 재구축하려면 AWS CLI 또는 AWS SDK에서 [RebuildEnvironment](https://docs.aws.amazon.com/elasticbeanstalk/latest/api/API_RebuildEnvironment.html) 작업을 사용합니다.

\$ **aws elasticbeanstalk rebuild-environment --environment-id e-***vdnftxubwq*

### 종료된 환경 재구축

Elastic Beanstalk 콘솔, EB CLI 또는 RebuildEnvironment API를 사용하여 종료된 환경을 재구축하 고 복원할 수 있습니다.

**a** Note

종료된 환경에서 사용자 지정 도메인 이름을 사용 중인 경우를 제외하고 환경에서는 elasticbeanstalk.com 하위 도메인을 사용합니다. 이러한 하위 도메인은 Elastic Beanstalk 리전 내에서 공유됩니다. 따라서 동일한 리전에 속한 모든 고객이 생성한 환경에서 해당 하위 도메 인이 사용될 수 있습니다. 따라서 환경이 종료된 동안 다른 환경에서 해당 하위 도메인을 사용 할 수 있습니다. 이 경우 재구축이 실패합니다. 사용자 지정 도메인을 사용하여 이 문제를 방지할 수 있습니다. 세부 정보는 [Elastic Beanstalk](#page-892-0)

[환경의 도메인 이름](#page-892-0) 섹션을 참조하세요.

최근에 종료한 환경은 애플리케이션 개요에 최대 1시간 동안 표시됩니다. 이 시간 동안 [대시보드에](#page-611-0)서 해당 환경에 대한 이벤트를 보고 Restore environment(환경 복원) [작업을](#page-615-0) 사용하여 환경을 재구축할 수 있습니다.

더 이상 표시되지 않는 환경을 재구축하려면 애플리케이션 페이지에서 Restore terminated environment(종료된 환경 복원) 옵션을 사용합니다.

### 종료된 환경을 재구축하려면(콘솔)

- 1. [Elastic Beanstalk 콘솔을](https://console.aws.amazon.com/elasticbeanstalk) 연 다음 리전(Regions) 목록에서 해당 AWS 리전을 선택합니다.
- 2. 탐색 창에서 애플리케이션을 선택한 다음 목록에서 애플리케이션의 이름을 선택합니다.

### **a** Note

애플리케이션이 많은 경우 검색 창을 사용하여 애플리케이션 목록을 필터링합니다.

3. 작업을 선택한 후 Restore terminated environment(종료된 환경 복원)를 선택합니다.

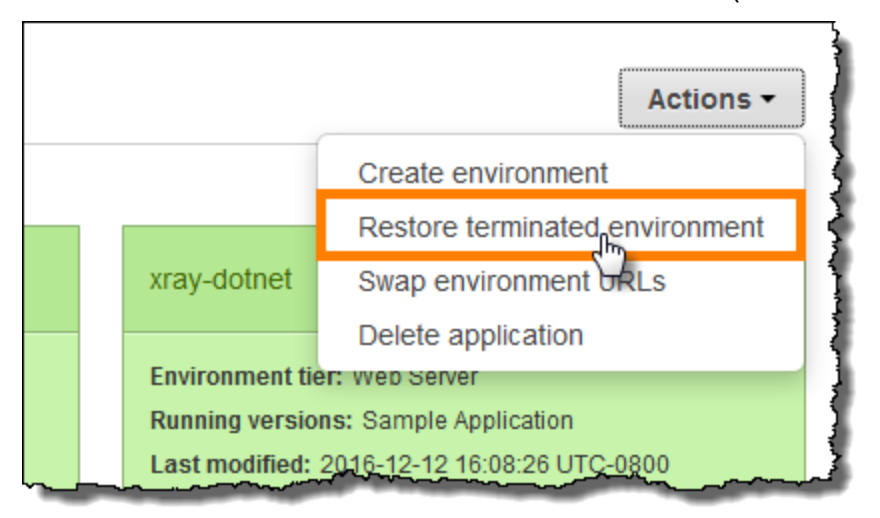

- 4. 종료된 환경을 선택합니다.
- 5. 복원(Restore)을 선택합니다.

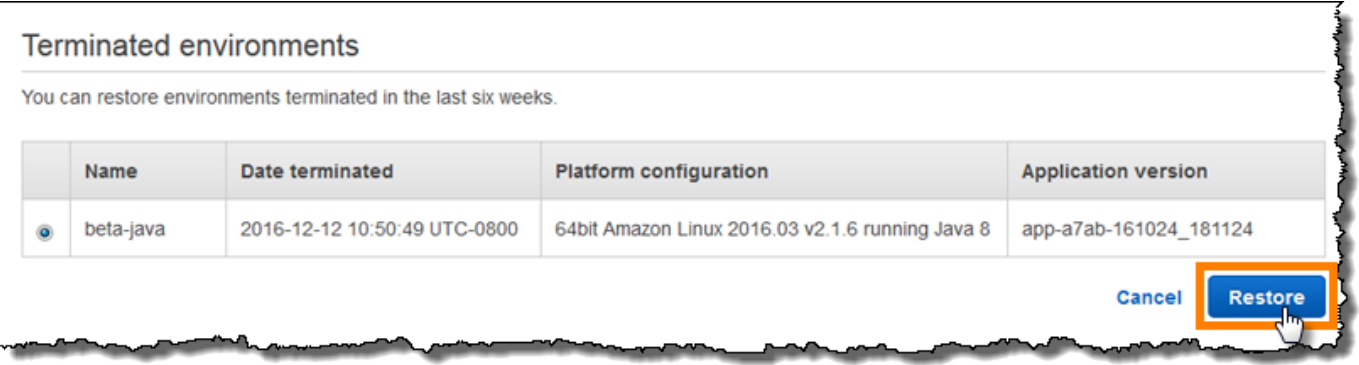

Elastic Beanstalk에서는 동일한 이름, ID 및 구성으로 새 환경을 생성하려고 시도합니다. 재구축하려고 시도할 때 동일한 이름 또는 URL을 가진 환경이 있는 경우 재구축에 실패합니다. 환경에 배포된 애플 리케이션 버전을 삭제하는 경우에도 재구축에 실패합니다.

EB CLI를 사용하여 환경을 관리할 경우 eb restore 명령을 사용하여 종료된 환경을 재구축합니다.

\$ **eb restore e-***vdnftxubwq*

자세한 정보는 [eb restore](#page-1504-0) 섹션을 참조하세요.

Elastic Beanstalk API를 사용하여 종료된 환경을 재구축하려면 AWS CLI 또는 AWS SDK에서 [RebuildEnvironment](https://docs.aws.amazon.com/elasticbeanstalk/latest/api/API_RebuildEnvironment.html) 작업을 사용합니다.

\$ **aws elasticbeanstalk rebuild-environment --environment-id e-***vdnftxubwq*

# 환경 유형

AWS Elastic Beanstalk에서 로드 밸런싱 수행 및 확장 가능 환경 또는 단일 인스턴스 환경을 생성할 수 있습니다. 필요한 환경 유형은 배포하는 애플리케이션에 따라 다릅니다. 예를 들어 비용을 절약하기 위 해 단일 인스턴스 환경에서 애플리케이션을 개발 및 테스트한 후, 애플리케이션이 프로덕션 준비가 되 면 해당 환경을 로드 밸런싱 수행 및 확장 가능 환경으로 업그레이드할 수 있습니다.

**a** Note

백그라운드 작업을 처리하는 웹 애플리케이션의 작업자 환경 티어에는 로드 밸런서가 포함되 어 있지 않습니다. 그러나 로드가 늘어나면 Amazon SQS 대기열의 데이터를 처리하기 위해 Auto Scaling 그룹에 인스턴스를 추가함으로써 작업자 환경을 효과적으로 확장합니다.

### 로드 밸런싱 수행 및 확장 가능 환경

로드 밸런싱되고 조정 가능한 환경에서는 Elastic Load Balancing 및 Amazon EC2 Auto Scaling 서비 스를 사용하여 배포된 애플리케이션에 필요한 Amazon EC2 인스턴스를 프로비저닝합니다. Amazon EC2 Auto Scaling은 추가 인스턴스를 자동으로 시작하여 애플리케이션의 증가하는 로드를 처리합니 다. 애플리케이션의 로드가 감소하면 Amazon EC2 Auto Scaling은 인스턴스를 중지하지만 항상 지정 된 최소 수의 인스턴스를 실행 상태로 둡니다. 애플리케이션에 여러 가용 영역에서 실행할 수 있는 옵 션과 확장성이 필요한 경우, 로드 밸런싱 수행 및 확장 가능 환경을 사용합니다. 선택할 환경 유형을 모 르는 경우 하나를 선택한 후 필요에 따라 나중에 환경 유형을 전환할 수 있습니다.

## 단일 인스턴스 환경

단일 인스턴스 환경에는 Elastic IP 주소가 지정된 Amazon EC2 인스턴스 하나가 포함되어 있습니다. 단일 인스턴스 환경에는 로드 밸런서가 없으며, 따라서 로드 밸런싱 수행 및 확장 가능 환경보다 비용 을 절감할 수 있습니다. 단일 인스턴스 환경은 Amazon EC2 Auto Scaling 서비스를 사용하지만 최소 인스턴스 수, 최대 인스턴스 수 및 원하는 용량 설정은 모두 1로 설정되어 있습니다. 따라서 애플리케이 션의 로드 증가에 발맞춰 새 인스턴스가 시작되지 않습니다.

프로덕션 애플리케이션에 트래픽이 적다고 예상되거나 원격 개발을 수행 중인 경우 단일 인스턴스 환 경을 사용합니다. 선택할 환경 유형을 모르는 경우 하나를 선택한 후 필요에 따라 나중에 환경 유형을 전환할 수 있습니다. 자세한 내용은 [환경 유형 변경](#page-733-0) 섹션을 참조하세요.

### <span id="page-733-0"></span>환경 유형 변경

환경의 구성을 편집하여 환경 유형을 단일 인스턴스 또는 로드 밸런싱 수행 및 확장 가능 환경으로 변 경할 수 있습니다. 경우에 따라 환경 유형을 한 유형에서 다른 유형으로 변경하고자 할 수 있습니다. 예 를 들어, 비용을 절감하기 위해 단일 인스턴스 환경에서 애플리케이션을 개발하고 테스트했다고 가정 하겠습니다. 애플리케이션이 프로덕션 준비가 되면 고객의 수요에 맞춰 확장할 수 있도록 환경 유형을 로드 밸런싱 수행 및 확장 가능 환경으로 변경할 수 있습니다.

#### 환경의 유형을 변경하려면

- 1. [Elastic Beanstalk 콘솔을](https://console.aws.amazon.com/elasticbeanstalk) 연 다음 리전(Regions) 목록에서 해당 AWS 리전을 선택합니다.
- 2. 탐색 창에서 환경을 선택한 다음 목록에서 환경의 이름을 선택합니다.
	- **a** Note 환경이 많은 경우 검색 창을 사용하여 환경 목록을 필터링합니다.
- 3. 탐색 창에서 구성을 선택합니다.
- 4. [용량] 범주에서 [편집]을 선택합니다.
- 5. 환경 유형 목록에서 원하는 환경 유형을 선택합니다.

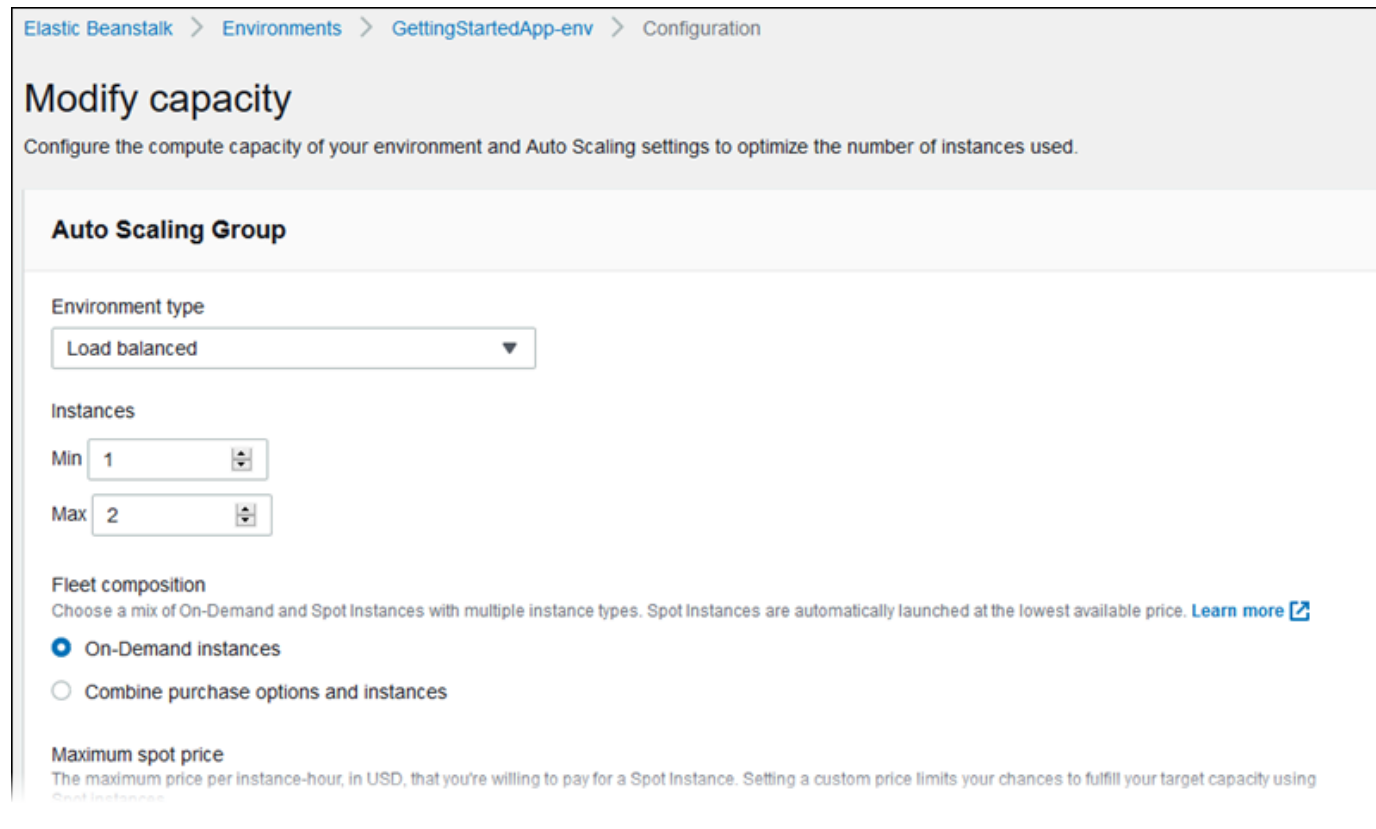

6. Save를 선택합니다.

Elastic Beanstalk가 AWS 리소스를 프로비저닝하는 동안 환경이 업데이트되는 데 몇 분 정도 걸릴 수 있습니다.

환경이 VPC에 있는 경우 Elastic Load Balancing과 Amazon EC2 인스턴스를 배치할 서브넷을 선택합 니다. 애플리케이션이 실행되는 각 가용 영역에 둘 다 있어야 합니다. 세부 정보는 [Amazon VPC에서](#page-1366-0)  [Elastic Beanstalk 사용](#page-1366-0) 섹션을 참조하세요.

# Elastic Beanstalk 작업자 환경

AWS Elastic Beanstalk 애플리케이션에서 완료하는 데 오래 걸리는 작업 또는 워크플로를 수행할 경우 해당 작업을 전용 작업자 환경에 오프로드할 수 있습니다. 부하가 높은 시간에도 애플리케이션이 계속 응답하도록 하려면 차단 작업을 수행하는 프로세스에서 웹 애플리케이션 프런트 엔드를 분리하는 것 이 일반적인 방법입니다.

작업이 오래 실행되면 이미지 또는 비디오 처리, 이메일 보내기, ZIP 아카이브 생성 등과 같은 요청을 완료하는 데 걸리는 시간이 급격하게 증가합니다. 이러한 작업을 1~2초 만에 완료할 수도 있지만, 일반 적으로 500밀리초 이내에 완료되는 웹 요청에서는 몇 초만 지연되더라도 긴 시간입니다.

한 가지 방법은 작업자 프로세스를 로컬로 생성하고, 성공 메시지를 반환하고, 작업을 비동기 방식으로 처리하는 것입니다. 이는 인스턴스에서 전송되는 모든 작업을 계속 수행할 수 있는 경우 유효합니다. 하지만 부하가 높아질 경우 인스턴스는 백그라운드 작업을 따라잡지 못하고 우선 순위가 높은 요청에 응답하지 못할 수 있습니다. 개별 사용자가 여러 작업을 생성할 수 있는 경우 부하의 증가가 사용자 증 가와 일치하지 않아서 웹 서버 티어를 효과적으로 확장하는 것이 어려울 수 있습니다.

장시간 실행 작업을 로컬로 실행하는 것을 피하려면 프로그래밍 언어용 AWS SDK를 사용하여 해당 작 업을 Amazon Simple Queue Service(Amazon SQS) 대기열로 보내고, 별도의 인스턴스 세트에서 작업 을 수행하는 프로세스를 실행합니다. 그런 다음 용량이 충분한 경우에만 대기열에서 항목을 가져와서 실행하여 부하가 걸리는 것을 방지하도록 이러한 작업자 인스턴스를 설계합니다.

Elastic Beanstalk 작업자 환경에서는 Amazon SQS 대기열을 관리하고 대기열에서 읽는 각 인스턴스 에서 [데몬 프로세스를](#page-737-0) 실행하여 이 프로세스를 간소화합니다. 데몬은 대기열에서 항목을 가져올 때 대 기열 메시지 내용을 본문에 포함하여 HTTP POST 요청을 포트 80에서 http://localhost/에 로컬 로 보냅니다. 애플리케이션에서는 POST에 대한 응답으로 장시간 실행 작업만 수행하면 됩니다. 다른 경로에 게시하거나, 애플리케이션/JSON과 다른 MIME 유형을 사용하거나, 기존 대기열에 연결하거나, 연결(최대 동시 요청), 시간 초과, 재시도 등을 사용자 지정하도록 [데몬을 구성할](#page-741-0) 수 있습니다.

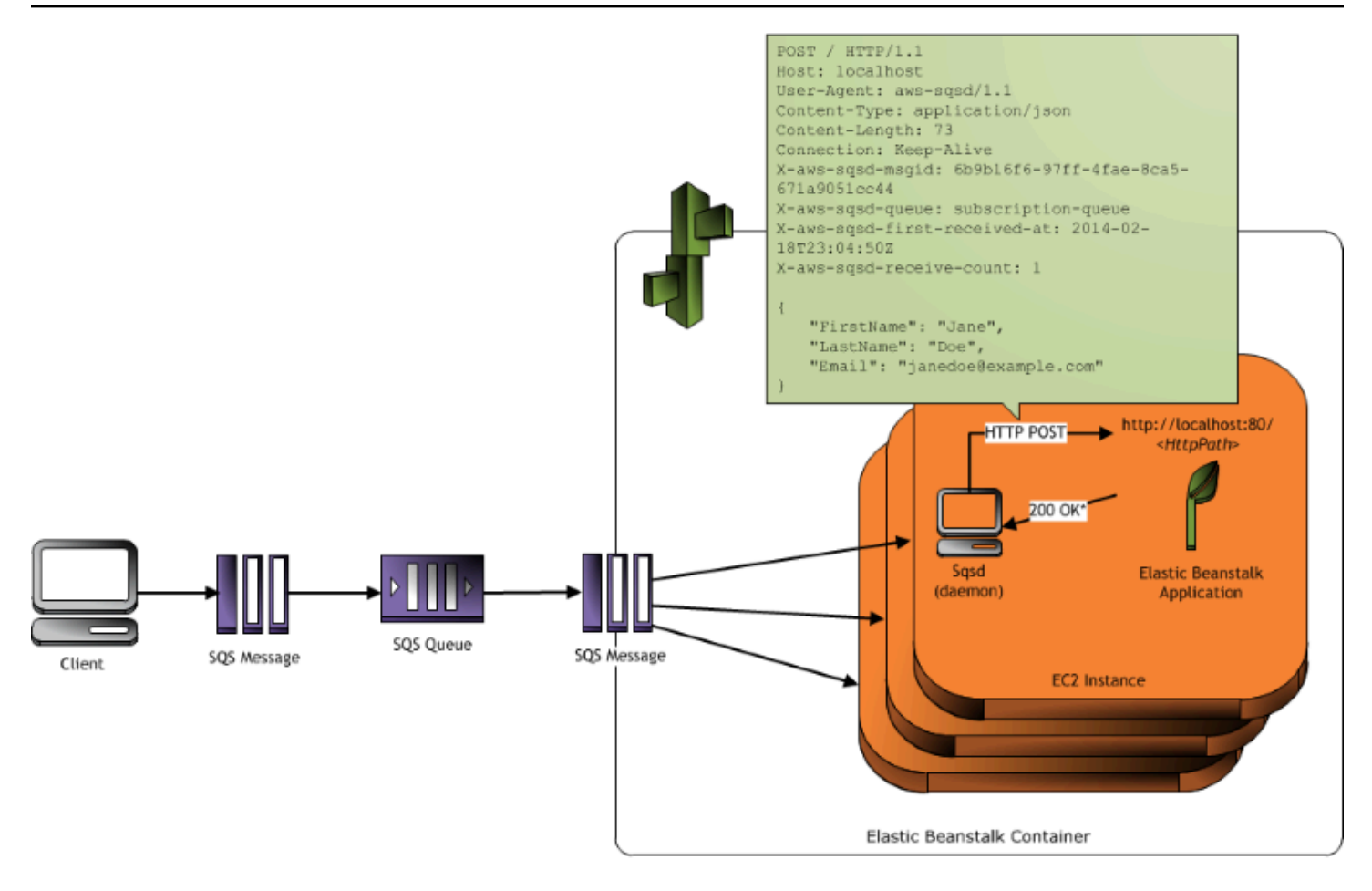

\* HTTP Response of 200 OK = delete the message Any other HTTP Response = retry the message after the VisibilityTimeout period No response = retry the message after the InactivityTimeout period

[정기적 작업](#page-739-0)을 사용하여 cron 일정에 따라 메시지를 대기열에 넣도록 작업자 데몬을 구성할 수도 있습 니다. 각 정기적 작업을 서로 다른 경로에 게시할 수 있습니다. 각 작업에 대한 일정과 경로를 정의하는 YAML 파일을 소스 코드에 포함하여 정기적 작업을 활성화합니다.

**a** Note

[Windows Server 플랫폼의 .NET](#page-288-0)에서는 작업자 환경을 지원하지 않습니다.

섹셔

- [작업자 환경 SQS 데몬](#page-737-0)
- [배달 못한 편지 대기열](#page-738-0)
- [정기적 작업](#page-739-0)
- [작업자 환경 티어에서 자동 조정에 Amazon CloudWatch 사용](#page-740-0)

#### • [작업자 환경 구성](#page-741-0)

# <span id="page-737-0"></span>작업자 환경 SQS 데몬

작업자 환경에서는 Elastic Beanstalk에서 제공되는 데몬 프로세스를 실행합니다. 기능을 추가하고 버 그를 수정하기 위해 이 데몬을 정기적으로 업데이트합니다. 최신 버전의 데몬을 가져오려면 최신 [플랫](#page-71-0) [폼 버전](#page-71-0)으로 업데이트하십시오.

작업자 환경의 애플리케이션에서 요청을 수신하여 성공적으로 처리했음을 나타내는 200 OK 응답 을 반환할 경우 데몬은 DeleteMessage 호출을 Amazon SQS 대기열에 전송하여 대기열에서 메시 지를 삭제합니다. 애플리케이션에서 200 OK 이외의 응답을 반환할 경우 Elastic Beanstalk는 구성된 ErrorVisibilityTimeout 기간이 경과할 때까지 대기한 후 메시지를 대기열에 다시 넣습니다. 응 답이 없는 경우 메시지 처리에 다른 시도가 가능하도록 Elastic Beanstalk는 InactivityTimeout 기 간이 경과할 때까지 대기한 후 메시지를 대기열에 다시 넣습니다.

**a** Note

Amazon SQS 대기열의 속성(메시지 순서, 최소 한 번 제공, 메시지 샘플링)이 작업자 환경 에 대한 웹 애플리케이션 설계 방법에 영향을 줄 수 있습니다. 자세한 내용은 [Amazon Simple](https://docs.aws.amazon.com/AWSSimpleQueueService/latest/SQSDeveloperGuide/Welcome.html) [Queue Service 개발자 가이드드의](https://docs.aws.amazon.com/AWSSimpleQueueService/latest/SQSDeveloperGuide/Welcome.html) [배포된 대기열 속성을](https://docs.aws.amazon.com/AWSSimpleQueueService/latest/SQSDeveloperGuide/DistributedQueues.html) 참조하십시오.

Amazon SQS에서는 구성된 RetentionPeriod보다 더 오랫동안 대기열에 있는 메시지를 자동으로 삭제합니다.

데몬은 다음 HTTP 헤더를 설정합니다.

HTTP 헤더

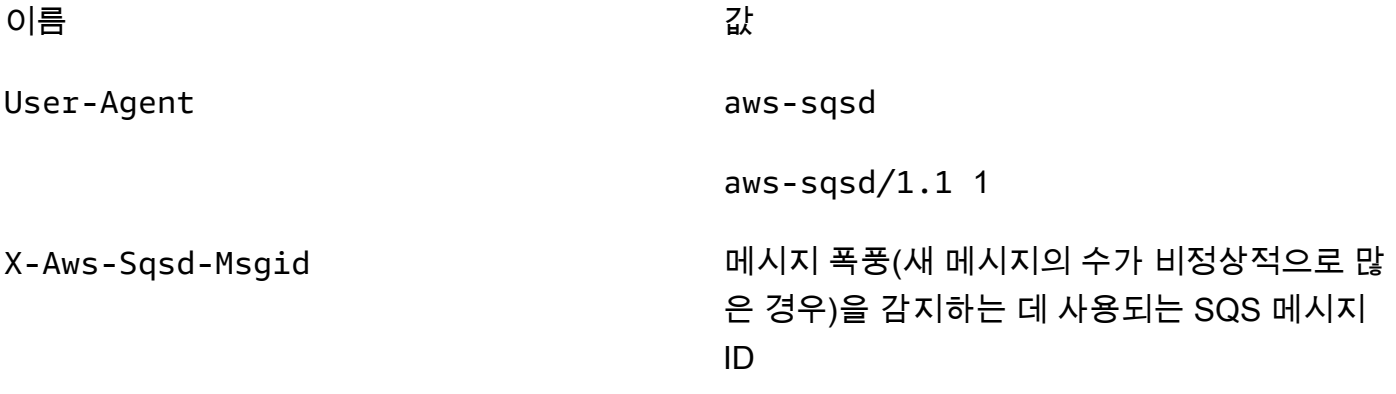

HTTP 헤더

X-Aws-Sqsd-Queue SQS 대기열의 이름. X-Aws-Sqsd-First-Received-At 메시지를 처음 수신한 UTC 시간[\(ISO 8601 형](http://www.w3.org/TR/NOTE-datetime) [식\)](http://www.w3.org/TR/NOTE-datetime) X-Aws-Sqsd-Receive-Count SQS 메시지 수신 수. X-Aws-Sqsd-Attr- *message-a ttribute-name* 처리 중인 메시지에 할당된 사용자 지정 메시지 속성입니다. message-attribute-name 은 실제 메시지 속성 이름입니다. 모든 문자열 및 숫 자 메시지 속성은 헤더에 추가됩니다. 이진 속성 은 삭제되고 헤더에 포함되지 않습니다. Content-Type MIME 유형 구성(기본값: application/ json)

### <span id="page-738-0"></span>배달 못한 편지 대기열

Elastic Beanstalk 작업자 환경은 Amazon Simple Queue Service(Amazon SQS) 배달 못한 편지 대기 열을 지원합니다. 배달 못한 편지 대기열은 어떠한 이유로 다른 (소스) 대기열이 성공적으로 처리할 수 없는 메시지를 대상으로 전송할 수 있는 대기열입니다. 배달 못한 편지 대기열을 사용하는 주요 이점은 성공적으로 처리되지 않은 메시지를 제외하고 격리하는 기능입니다. 그러면 배달 못한 편지 대기열에 전송된 메시지를 분석하여 성공적으로 처리되지 못한 이유를 확인할 수 있습니다.

작업자 환경 티어를 생성할 때 자동 생성된 Amazon SQS 대기열을 지정한 경우 배달 못한 편지 대기열 이 작업자 환경에 대해 기본적으로 활성화됩니다. 작업자 환경에 대해 기존 SQS 대기열을 선택한 경 우 SQS를 사용하여 배달 못한 편지 대기열을 독립적으로 구성해야 합니다. SQS를 사용하여 배달 못 한 편지 대기열을 구성하는 방법에 대한 자세한 내용은 [Amazon SQS 배달 못한 편지 대기열 사용을](https://docs.aws.amazon.com/AWSSimpleQueueService/latest/SQSDeveloperGuide/SQSDeadLetterQueue.html) 참 조하십시오.

배달 못한 편지 대기열을 비활성화할 수 없습니다. 전달할 수 없는 메시지는 항상 배달 못한 편지 대기 열로 전송됩니다. 하지만 MaxRetries 옵션을 최대 유효 값 100으로 설정하여 이 기능을 효과적으로 비활성화할 수 있습니다.

작업자 환경의 Amazon SQS 대기열에 배달 못한 편지 대기열이 구성되어 있지 않은 경우, Amazon SQS는 보존 기간이 만료될 때까지 메시지를 대기열에 보관합니다. 보존 기간 구성에 대한 자세한 내용 은 [the section called "작업자 환경 구성"](#page-741-0) 단원을 참조하십시오.

**a** Note

Elastic Beanstalk MaxRetries 옵션은 SQS MaxReceiveCount 옵션과 같습니다. 작업자 환 경에서 자동 생성된 SQS 대기열을 사용하지 않을 경우 SQS의 MaxReceiveCount 옵션을 사 용하여 배달 못한 편지 대기열을 효과적으로 비활성화할 수 있습니다. 자세한 내용은 [Amazon](https://docs.aws.amazon.com/AWSSimpleQueueService/latest/SQSDeveloperGuide/SQSDeadLetterQueue.html)  [SQS 배달 못한 편지 대기열 사용을](https://docs.aws.amazon.com/AWSSimpleQueueService/latest/SQSDeveloperGuide/SQSDeadLetterQueue.html) 참조하십시오.

SQS 메시지의 수명 주기에 대한 자세한 내용은 [메시지 수명 주기](https://docs.aws.amazon.com/AWSSimpleQueueService/latest/SQSDeveloperGuide/MessageLifecycle.html)를 참조하십시오.

### <span id="page-739-0"></span>정기적 작업

정기적으로 작업자 환경의 대기열에 작업을 자동으로 추가하도록 소스 번들의 cron.yaml 파일에서 정기적 작업을 정의할 수 있습니다.

예를 들어, 다음 cron.yaml 파일은 두 개의 주기적 작업을 생성합니다. 첫 번째는 12시간마다 실행되 고 두 번째는 UTC 기준 매일 오후 11시에 실행됩니다.

Example cron.yaml

```
version: 1
cron: 
  - name: "backup-job" 
    url: "/backup" 
    schedule: "0 */12 * * *" 
  - name: "audit" 
    url: "/audit" 
    schedule: "0 23 * * *"
```
**name**은 각 작업에 대해 고유해야 합니다. URL은 POST 요청을 전송하는 작업을 트리거하는 경로입니 다. schedule은 작업이 실행되는 시간을 결정하는 [CRON 표현식입](http://en.wikipedia.org/wiki/Cron#CRON_expression)니다.

작업이 실행되면 데몬은 작업을 수행해야 함을 나타내는 헤더와 함께 메시지를 환경의 SQS 대기열에 게시합니다. 환경의 인스턴스에서 메시지를 선택하고 작업을 처리할 수 있습니다.

**a** Note

작업자 환경을 기존 SQS 대기열로 구성하고 [Amazon SQS FIFO 대기열을](https://docs.aws.amazon.com/AWSSimpleQueueService/latest/SQSDeveloperGuide/FIFO-queues.html) 선택하면 주기적 작 업이 지원되지 않습니다.

Elastic Beanstalk에서는 리더 선정을 사용하여 작업자 환경에서 정기적 작업이 대기 중인 인스턴스를 결정합니다. 각 인스턴스는 Amazon DynamoDB 테이블에 기록하여 리더가 되려고 시도합니다. 시도 를 성공한 첫 번째 인스턴스가 리더가 되며 리더 상태를 유지하려면 테이블에 계속해서 기록해야 합니 다. 리더가 종료되면 다른 인스턴스가 그 자리를 빠르게 차지합니다.

정기적 작업의 경우 작업자 데몬은 다음과 같은 추가 헤더를 설정합니다.

HTTP 헤더

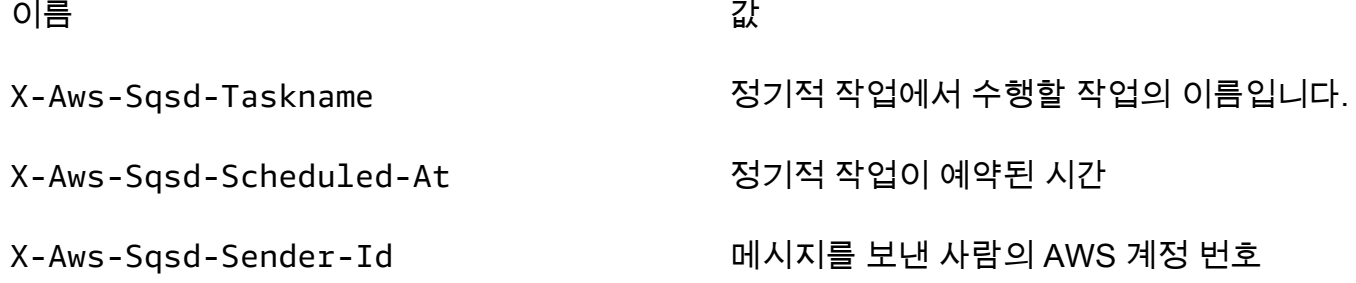

### <span id="page-740-0"></span>작업자 환경 티어에서 자동 조정에 Amazon CloudWatch 사용

Amazon EC2 Auto Scaling과 CloudWatch는 작업자 환경에서 실행 중인 인스턴스의 CPU 사용률을 함께 모니터링합니다. CPU 용량에 대한 자동 조정 제한을 구성하는 방법에 따라 Auto Scaling 그룹이 Amazon SQS 대기열에서 메시지 처리량을 적절히 관리하기 위해 실행하는 인스턴스 수가 결정됩니 다. 각 EC2 인스턴스는 CPU 사용량 측정치를 CloudWatch.에 게시합니다. Amazon EC2 Auto Scaling 은 CloudWatch에서 작업자 환경의 모든 인스턴스에 대한 평균 CPU 사용량을 검색합니다. CPU 용 량에 따라 추가하거나 종료할 인스턴스 수, 상한 임계값 및 하한 임계값을 구성합니다. Amazon EC2 Auto Scaling에서 CPU 용량에 대해 지정된 상한 임계값에 도달한 것을 감지하면 Elastic Beanstalk는 작업자 환경에서 새 인스턴스를 생성합니다. CPU 부하가 임계값 아래로 다시 떨어지면 인스턴스가 삭 제됩니다.

**a** Note

인스턴스를 종료할 때 처리되지 않은 메시지는 아직 실행 중인 인스턴스의 다른 데몬에서 처리 할 수 있도록 대기열에 반환됩니다.

필요한 경우 Elastic Beanstalk 콘솔, CLI 또는 옵션 파일을 사용하여 다른 CloudWatch 경보를 설정할 수도 있습니다. 자세한 내용은 [Amazon CloudWatch와 함께 Elastic Beanstalk 사용](#page-1213-0) 및 [단계 조정 정책](https://docs.aws.amazon.com/autoscaling/ec2/userguide/as-scaling-simple-step.html#policy-creating-asg-console) [으로 Auto Scaling 그룹 생성](https://docs.aws.amazon.com/autoscaling/ec2/userguide/as-scaling-simple-step.html#policy-creating-asg-console)을 참조하십시오.

# <span id="page-741-0"></span>작업자 환경 구성

[환경 관리 콘솔의](#page-611-0) 구성(Configuration) 페이지에서 작업자(Worker) 범주를 편집하여 작업자 환경의 구 성을 관리할 수 있습니다.

### Modify worker

You can create a new Amazon SQS queue for your worker application or pull work items from an existing queue. The worker daemon on the instances in your environment pulls an item from the queue and relays it in the body of a POST request to a local HTTP path relative to localhost.

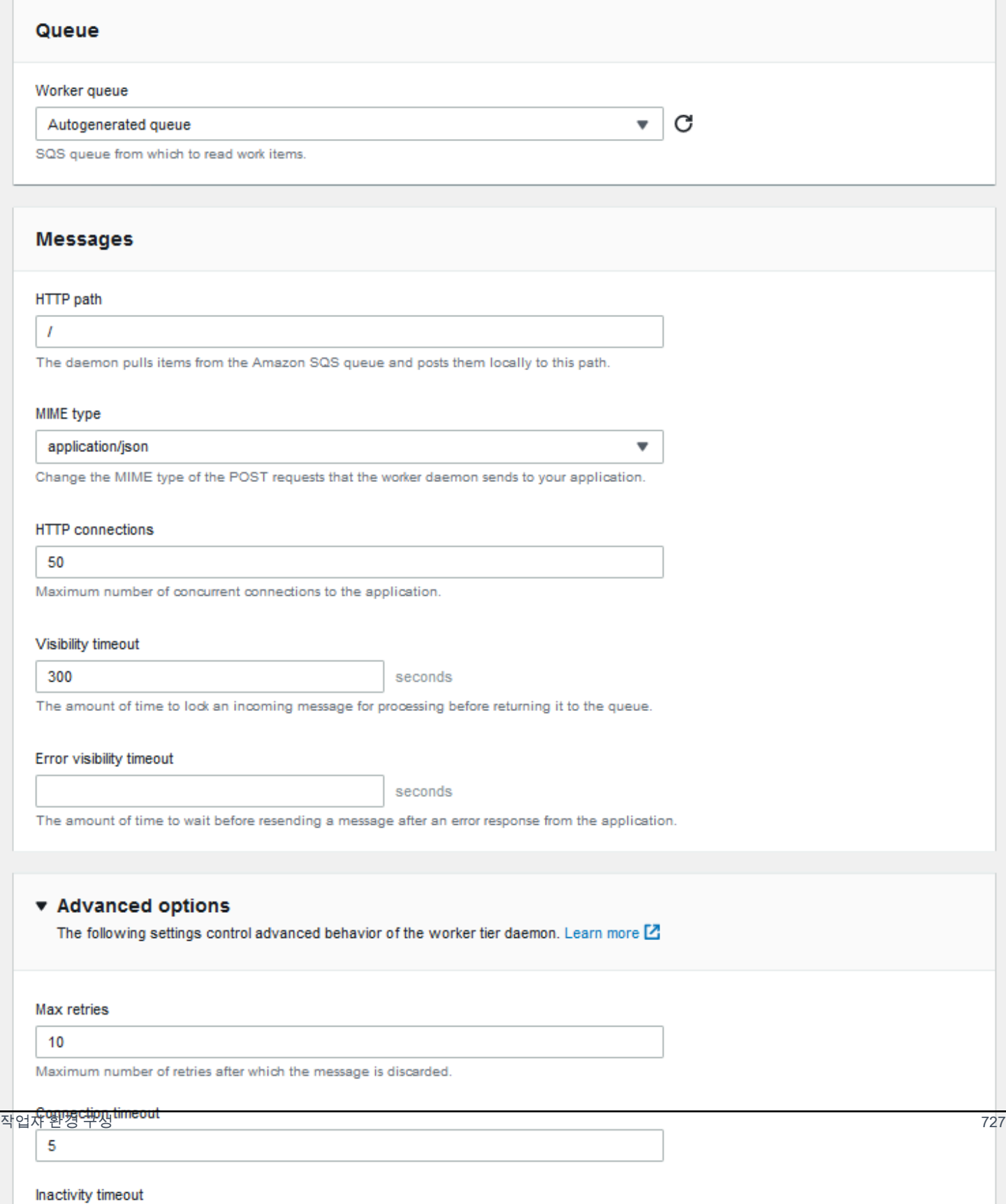

#### **a** Note

작업자 대기열 메시지를 게시하기 위한 URL 경로를 구성할 수 있지만 IP 포트를 구성할 수는 없습니다. Elastic Beanstalk는 작업자 대기열 메시지를 항상 포트 80에서 게시합니다. 작업자 환경 애플리케이션이나 그 프록시는 포트 80에서 수신해야 합니다.

### 작업자 데몬을 구성하려면

- 1. [Elastic Beanstalk 콘솔을](https://console.aws.amazon.com/elasticbeanstalk) 연 다음 리전(Regions) 목록에서 해당 AWS 리전을 선택합니다.
- 2. 탐색 창에서 환경을 선택한 다음 목록에서 환경의 이름을 선택합니다.

#### **a** Note

환경이 많은 경우 검색 창을 사용하여 환경 목록을 필터링합니다.

- 3. 탐색 창에서 구성을 선택합니다.
- 4. [작업자] 구성 범주에서 [편집]을 선택합니다.

[ Modify worker] 구성 페이지에는 다음과 같은 옵션이 있습니다.

[대기열] 섹션:

• 작업자 대기열 – 데몬이 읽을 Amazon SQS 대기열을 지정합니다. 대기열이 있는 경우 기존 대기열 을 선택할 수 있습니다. 자동 생성된 대기열을 선택한 경우 Elastic Beanstalk에서 새 Amazon SQS 대기열과 해당 작업자 대기열 URL을 생성합니다.

#### **a** Note

자동 생성 대기열을 선택하면 Elastic Beanstalk가 생성하는 대기열이 [표준](https://docs.aws.amazon.com/AWSSimpleQueueService/latest/SQSDeveloperGuide/standard-queues.html) Amazon SQS 대 기열입니다. 기존 대기열을 선택하면 표준 또는 [FIFO](https://docs.aws.amazon.com/AWSSimpleQueueService/latest/SQSDeveloperGuide/FIFO-queues.html) Amazon SQS 대기열을 제공할 수 있 습니다. FIFO 대기열을 제공하면 [정기적인 작업](#page-739-0)이 지원되지 않습니다.

• 작업자 대기열 URL – 기존 작업자 대기열을 선택한 경우 이 설정은 해당 Amazon SQS 대기열에 연 결된 URL을 표시합니다.

[메시지] 섹션:

- HTTP 경로 Amazon SQS 대기열에서 데이터를 수신할 애플리케이션에 대한 상대 경로를 지정합 니다. 데이터가 HTTP POST 메시지의 메시지 본문에 삽입됩니다. 기본값은 /입니다.
- MIME 유형 HTTP POST 메시지에 사용되는 MIME 유형을 나타냅니다. 기본값은 application/ json입니다. 하지만 고유한 MIME 유형을 생성한 다음 지정할 수 있으므로 모든 값은 유효합니다.
- HTTP 연결 데몬이 Amazon EC2 인스턴스 내의 애플리케이션에 생성할 수 있는 최대 동시 연결 수 를 지정합니다. 기본값은 **50**입니다. **1** ~ **100**을 지정할 수 있습니다.
- 제한 시간 초과 처리를 위해 Amazon SQS 대기열에서 수신되는 메시지를 잠그는 시간(초)을 나타 냅니다. 구성된 시간이 경과한 이후에는 다른 데몬에서 읽을 수 있도록 메시지가 대기열에 다시 표시 됩니다. 애플리케이션에서 메시지를 처리하는 데 필요하다고 생각하는 것보다 더 긴 값을 선택하십 시오. 최댓값은 **43200**초입니다.
- 제한 시간 초과 오류 명시적인 오류로 인해 처리 시도가 실패한 이후에 Elastic Beanstalk에서 메시 지를 Amazon SQS 대기열로 반환할 때까지 경과하는 시간(초)을 나타냅니다. **0** ~ **43200**초를 지정 할 수 있습니다.

고급 옵션 섹션에서:

• 최대 재시도 횟수 – Elastic Beanstalk에서 메시지를 [배달 못한 편지 대기열](#page-738-0)로 이동하기 전에 Amazon SQS 대기열로 메시지 전송을 시도하는 최대 횟수를 지정합니다. 기본값은 **10**입니다. **1** ~ **100**을 지정할 수 있습니다.

#### **a** Note

최대 재시도(Max retries) 옵션은 배달 못한 편지 대기열로 구성되는 Amazon SQS 대기열에 만 적용됩니다. 배달 못한 편지 대기열로 구성되지 않은 모든 Amazon SQS 대기열의 경우, Amazon SQS에서 대기열에 메시지를 보존하고 보존 기간(Retention period) 옵션 만료에 따 라 지정된 기간까지 메시지를 처리합니다.

- 연결 제한 시간 애플리케이션에 연결하기 위해 대기하는 시간(초)을 나타냅니다. 기본값은 **5**입니 다. **1** ~ **60**초를 지정할 수 있습니다.
- 비활성 제한 시간 기존 애플리케이션 연결에 대한 응답을 대기하는 시간(초)을 나타냅니다. 기본값 은 **180**입니다. **1** ~ **36000**초를 지정할 수 있습니다.
- 보존 기간 메시지가 유효하고 능동적으로 처리되는 시간(초)을 나타냅니다. 기본값은 **345600**입니 다. **60** ~ **1209600**초를 지정할 수 있습니다.

기존 Amazon SQS 대기열을 사용할 경우 작업자 환경을 생성할 때 구성한 설정이 Amazon SQS에서 직접 구성한 설정과 충돌할 수 있습니다. 예를 들어 Amazon SQS에서 설정한 MessageRetentionPeriod 값보다 더 큰 RetentionPeriod 값을 사용하여 작업자 환경을 구성한 경우 Amazon SQS에서는 이 값이 MessageRetentionPeriod를 초과할 경우 메시지를 삭제합니다.

반대로 작업자 환경 설정에서 구성한 RetentionPeriod 값이 Amazon SQS에서 설정한 MessageRetentionPeriod 값보다 작은 경우 Amazon SQS에서 메시지를 삭제할 수 있기 전에 데 몬이 메시지를 삭제합니다. VisibilityTimeout의 경우 작업자 환경 설정에서 데몬에 대해 구성한 값이 Amazon SQS VisibilityTimeout 설정보다 우선합니다. Elastic Beanstalk 설정을 Amazon SQS 설정과 비교하여 메시지가 적절히 삭제되는지 확인합니다.

## Elastic Beanstalk 환경 간에 링크 생성

애플리케이션의 크기가 커지고 복잡해질수록, 개발과 운영 수명 주기가 다양한 구성 요소로 분할하고 싶을 수 있습니다. 잘 정의된 인터페이스를 통해 상호 작용을 하는 더 작은 서비스를 실행함으로써, 각 팀은 서로 독립적으로 업무를 수행할 수 있고 배포 시 발생하는 위험을 줄일 수 있습니다. AWS Elastic Beanstalk 에서는 서로 의존하고 있는 구성 요소들 간에 정보를 공유하도록 사용자의 각 환경을 연결해 줄 수 있습니다.

**a** Note

Elastic Beanstalk는 현재 멀티컨테이너 Docker를 제외한 모든 플랫폼에 대한 환경 링크를 지 원합니다.

환경 링크를 통해 애플리케이션의 구성 요소 환경 간 연결을 명명된 참조로 지정할 수 있습니다. 링크 를 정의하는 환경을 생성할 때 Elastic Beanstalk는 링크와 동일한 이름을 가진 환경 변수를 설정합니 다. 변수 값은 다른 구성 요소에 연결하는 데 사용할 수 있는 엔드포인트로, 웹 서버 또는 작업자 환경일 수 있습니다.

예를 들어 애플리케이션이 이메일 주소를 수집하는 프런트엔드와 수집된 이메일 주소로 환영 이메일 을 보내는 작업자로 구성되어 있는 경우, 프런트엔드에 작업자 링크를 만들어 프런트엔드에서 작업자 엔드포인트(대기열 URL)를 자동으로 찾을 수 있게 합니다.

애플리케이션 소스의 루트의 env.yaml이라는 YAML 형식 파일인 [환경 매니페스트에](#page-1069-0) 다른 환경에 대 한 링크를 정의합니다. 다음 매니페스트는 작업자라는 이름의 환경에 대한 링크를 정의합니다.

**~/workspace/my-app/frontend/env.yaml**

AWSConfigurationTemplateVersion: 1.1.0.0 EnvironmentLinks: "WORKERQUEUE": "worker"

위의 환경 매니페스트가 포함된 애플리케이션 버전으로 환경을 만들면 Elastic Beanstalk는 동일한 애 플리케이션에 속하는 이름이 지정된 worker 환경을 찾습니다. 해당 환경이 존재하는 경우, Elastic Beanstalk는 WORKERQUEUE라는 환경 속성을 만듭니다. WORKERQUEUE의 값은 Amazon SQS 대기열 URL입니다. 프런트엔드 애플리케이션은 동일한 방식으로 이 속성을 환경 변수로 읽습니다. 세부 정보 는 [환경 매니페스트\(](#page-1069-0)env.yaml)를 참조하세요.

환경 링크를 사용하려면 애플리케이션 소스에 환경 매니페스트를 추가하고 EB CLI AWS CLI 또는 SDK를 사용하여 업로드하십시오. AWS CLI 또는 SDK를 사용하는 경우 다음을 호출할 때 process 플래그를 설정하십시오. CreateApplicationVersion

```
$ aws elasticbeanstalk create-application-version --process --application-name 
 my-app --version-label frontend-v1 --source-bundle S3Bucket="DOC-EXAMPLE-
BUCKET",S3Key="front-v1.zip"
```
이 옵션은 애플리케이션 버전을 만들 때 소스 번들에서 구성 파일과 환경 매니페스트를 확인할 것을 Elastic Beanstalk에 지시합니다. EB CLI는 프로젝트 디렉터리에 환경 매니페스트가 있을 때 이 플래그 를 자동적으로 설정합니다.

일반적으로 클라이언트를 사용하여 환경을 생성합니다. 환경을 종료해야 할 때, 먼저 링크로 환경을 종 료합니다. 환경이 다른 환경에 연결되어 있는 경우, Elastic Beanstalk는 연결된 환경이 종료되지 못하 게 합니다. 이 보호를 재정의하려면 ForceTerminate 플래그를 사용합니다. 이 파라미터는 AWS CLI 에서 --force-terminate로 사용됩니다.

\$ aws elasticbeanstalk terminate-environment **--force-terminate** --environment-name worker

# Elastic Beanstalk 환경 구성

AWS Elastic Beanstalk 환경의 리소스, Elastic Beanstalk 동작 및 플랫폼 설정을 사용자 지정하기 위한 다양한 옵션을 제공합니다. 웹 서버 환경을 생성하는 경우 Elastic Beanstalk에서는 애플리케이션 작동 을 지원하기 위한 여러 리소스를 생성합니다.

• EC2 인스턴스(EC2 instance) - 선택한 플랫폼에서 웹 앱을 실행하도록 구성된 Amazon Elastic Compute Cloud(Amazon EC2) 가상 머신입니다.

특정 언어 버전, 프레임워크, 웹 컨테이너 또는 그 조합을 지원하도록 각 플랫폼마다 특정 소프트웨 어, 구성 파일 및 스크립트 세트를 실행합니다. 대부분의 플랫폼에서는 웹 앱 앞에 위치해 웹 앱으로 요청을 전달하고, 정적 자산을 제공하고, 액세스 및 오류 로그를 생성하는 역방향 프록시로 Apache 또는 NGINX를 사용합니다.

- 인스턴스 보안 그룹(Instance security group) 포트 80에서 인바운드 트래픽을 허용하도록 구성된 Amazon EC2 보안 그룹입니다. 이 리소스를 통해 로드 밸런서의 HTTP 트래픽이 웹 앱을 실행하는 EC2 인스턴스에 도달할 수 있습니다. 기본적으로 다른 포트에서는 트래픽이 허용되지 않습니다.
- 로드 밸런서(Load balancer) 애플리케이션을 실행하는 인스턴스로 요청을 분산하도록 구성된 Elastic Load Balancing 로드 밸런서입니다. 또한 로드 밸런서가 있으면 인터넷에 인스턴스를 직접 노출할 필요가 없습니다.
- 로드 밸런서 보안 그룹(Load balancer security group) 포트 80에서 인바운드 트래픽을 허용하도록 구성된 Amazon EC2 보안 그룹입니다. 이 리소스를 통해 인터넷의 HTTP 트래픽이 로드 밸런서에 도달할 수 있습니다. 기본적으로 다른 포트에서는 트래픽이 허용되지 않습니다.
- Auto Scaling 그룹(Auto Scaling group) 인스턴스가 종료되거나 사용할 수 없게 될 경우 인스턴스를 대체하도록 구성된 Auto Scaling 그룹입니다.
- Amazon S3 버킷(Amazon S3 bucket) Elastic Beanstalk 사용 시 생성된 소스 코드, 로그 및 기타 아 티팩트의 스토리지 위치입니다.
- Amazon CloudWatch alarms 환경 내 인스턴스의 부하를 모니터링하고 부하가 너무 높거나 낮 을 경우 트리거되는 두 개의 CloudWatch 경보입니다. 경보가 트리거되면 이에 대한 응답으로 Auto Scaling 그룹이 스케일 업 또는 축소됩니다.
- AWS CloudFormation 스택 Elastic AWS CloudFormation Beanstalk는 사용자 환경에서 리소스를 시작하고 구성 변경 사항을 전파하는 데 사용합니다. 리소스는 [AWS CloudFormation 콘솔](https://console.aws.amazon.com/cloudformation)에서 볼 수 있는 템플릿에서 정의됩니다.
- 도메인 이름(Domain name) *subdomain*.*region*.elasticbeanstalk.com 형식으로 웹 앱으로 라우팅 되는 도메인 이름입니다.

### **a** Note

Elastic Beanstalk 애플리케이션의 보안을 강화하기 위해 elasticbeanstalk.com 도메인이 [공](https://publicsuffix.org/) [개 서픽스 목록\(PSL\)](https://publicsuffix.org/)에 등록되어 있습니다. 보안 강화를 위해 Elastic Beanstalk 애플리케이 션 기본 도메인 이름에 민감한 쿠키를 설정해야 하는 경우 \_\_Host- 접두사가 있는 쿠키를 사용하는 것이 좋습니다. 이렇게 쿠키를 설정하면 교차 사이트 요청 위조 시도(CSRF)로부터 도메인을 보호하는 데 도움이 됩니다. 자세한 내용은 Mozilla 개발자 네트워크의 [Set-Cookie](https://developer.mozilla.org/en-US/docs/Web/HTTP/Headers/Set-Cookie#cookie_prefixes) 페이지를 참조하세요.

이 주제에서는 Elastic Beanstalk 콘솔에서 사용할 수 있는 리소스 구성 옵션에 대해 자세히 다룹니다. 다음 주제에서는 콘솔에서 환경을 구성하는 방법을 보여줍니다. 또한 구성 파일 또는 API 구성 옵션과 함께 사용할 콘솔 옵션에 해당하는 기본 네임스페이스에 대해 설명합니다. 고급 구성 방법에 대한 자세 한 내용은 [환경 구성\(고급\)](#page-894-0) 단원을 참조하십시오.

### 주제

- [Elastic Beanstalk 콘솔을 사용하여 환경 구성](#page-748-0)
- [Elastic Beanstalk 환경에 대한 Amazon EC2 인스턴스](#page-752-0)
- [Elastic Beanstalk 환경에 대한 Auto Scaling 그룹](#page-770-0)
- [Elastic Beanstalk 환경의 로드 밸런서](#page-788-0)
- [Elastic Beanstalk 환경에 데이터베이스 추가](#page-848-0)
- [사용자 AWS Elastic Beanstalk 환경 보안](#page-858-0)
- [Elastic Beanstalk 환경의 리소스에 태그 지정](#page-862-0)
- [환경 속성 및 기타 소프트웨어 설정](#page-866-0)
- [Amazon SNS를 통한 Elastic Beanstalk 환경 알림](#page-877-0)
- [Elastic Beanstalk를 사용하여 Amazon Virtual Private Cloud\(Amazon VPC\) 구성](#page-883-0)
- [Elastic Beanstalk 환경의 도메인 이름](#page-892-0)

# <span id="page-748-0"></span>Elastic Beanstalk 콘솔을 사용하여 환경 구성

Elastic Beanstalk 콘솔을 사용하여 사용자의 환경과 해당 리소스의 여러 [구성 옵션](#page-894-1)을 보고 수정할 수 있습니다. 사용자는 배포 중 환경의 동작을 사용자 지정하고, 추가 기능을 활성화하고, 인스턴스 유형 및 환경 생성 중 선택한 기타 설정을 수정할 수 있습니다.

### 환경 구성 요약을 보려면

- 1. [Elastic Beanstalk 콘솔을](https://console.aws.amazon.com/elasticbeanstalk) 연 다음 리전(Regions) 목록에서 해당 AWS 리전을 선택합니다.
- 2. 탐색 창에서 환경을 선택한 다음 목록에서 환경 이름을 선택합니다.

#### **a** Note

여러개의 환경을 보유한 경우 검색 창을 통해 환경 목록을 필터링합니다.

3. 탐색 창에서 구성을 선택합니다.

# 구성 페이지

Configuration overview(구성 개요) 페이지에는 구성 범주 집합이 표시됩니다. 각 구성 범주에는 관련 옵션 그룹의 현재 상태가 요약되어 있습니다.

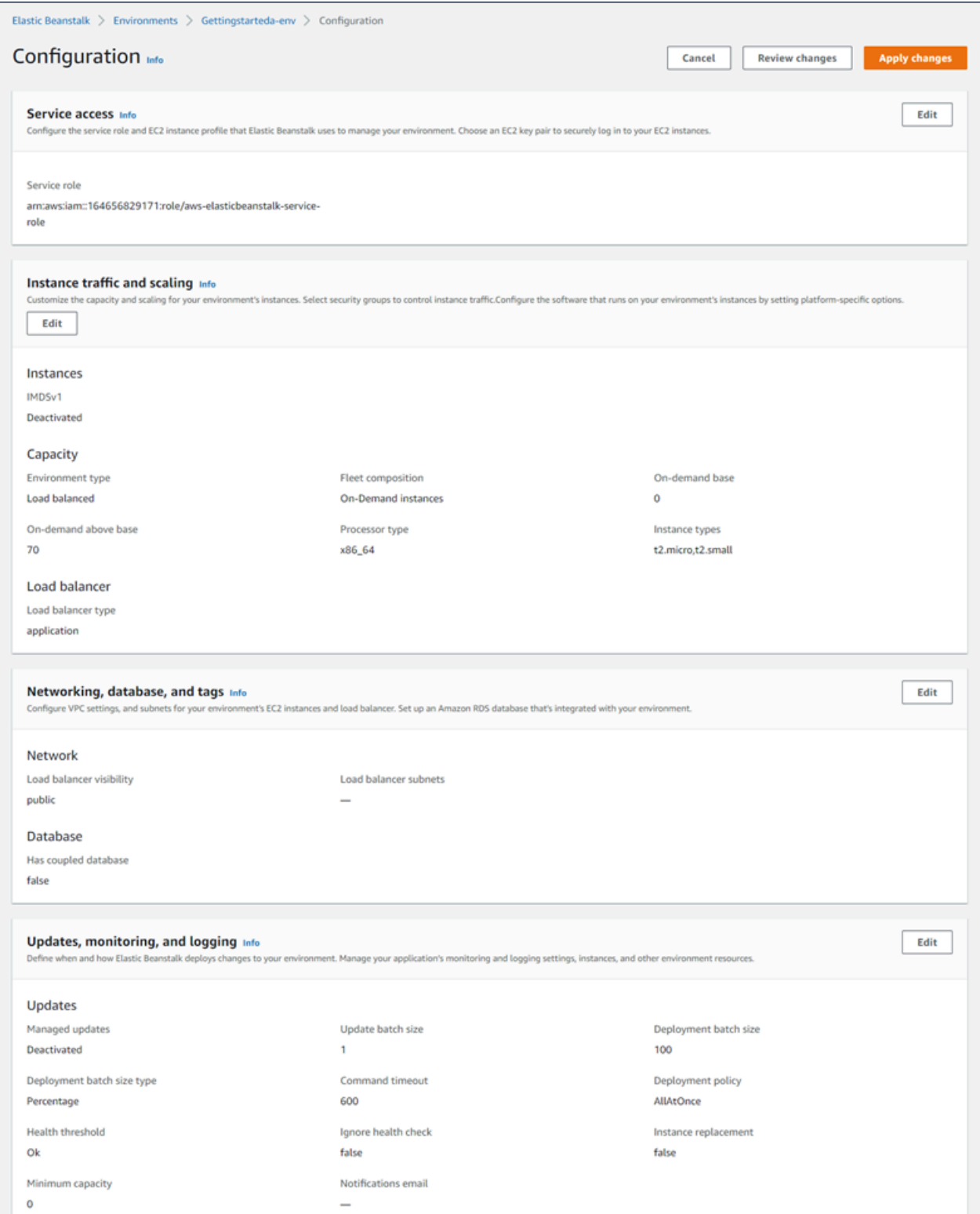

구성 범주에서 [편집]을 선택하여 관련 구성 페이지로 이동합니다. 여기에서 전체 옵션 값을 확인 및 변 경할 수 있습니다. 옵션 보기와 수정이 완료되면 다음 작업 중 하나를 선택할 수 있습니다.

• 취소 – 구성 변경 사항을 적용하지 않고 환경의 대시보드로 돌아갑니다. 취소를 선택하면 대기 중인 구성 범주 변경 사항이 콘솔에서 삭제됩니다.

또한 이벤트(Events)나 로그(Logs) 같은 다른 콘솔 페이지를 선택하여 구성 변경을 취소할 수도 있습 니다. 이와 같은 경우, 대기 중인 구성 변경 사항이 있으면 콘솔에서는 해당 사항의 삭제에 대한 동의 여부를 묻는 확인 메시지가 표시됩니다.

- 변경 사항 검토 대기 중인 모든 구성 범주 변경 사항에 대한 요약을 가져옵니다. 자세한 내용은 [변](#page-751-0) [경 사항 검토 페이지](#page-751-0) 섹션을 참조하세요.
- 변경 적용(Apply changes) 구성 범주의 변경 사항을 환경에 적용합니다. 경우에 따라서는 구성 결 정 중 하나의 결과를 확인하라는 메시지가 표시됩니다.

### <span id="page-751-0"></span>변경 사항 검토 페이지

Review Changes(변경 사항 검토) 페이지에는 대기 중이며 아직 사용자의 환경에 적용되지 않은 모든 구성 범주의 옵션 변경 사항이 테이블로 표시됩니다.

테이블에 Elastic Beanstalk의 식별 작업을 위한 옵션(Option)과 네임스페이스(Namespace)가 조합된 각각의 옵션이 나열됩니다. 자세한 내용은 [구성 옵션](#page-894-1) 섹션을 참조하세요.

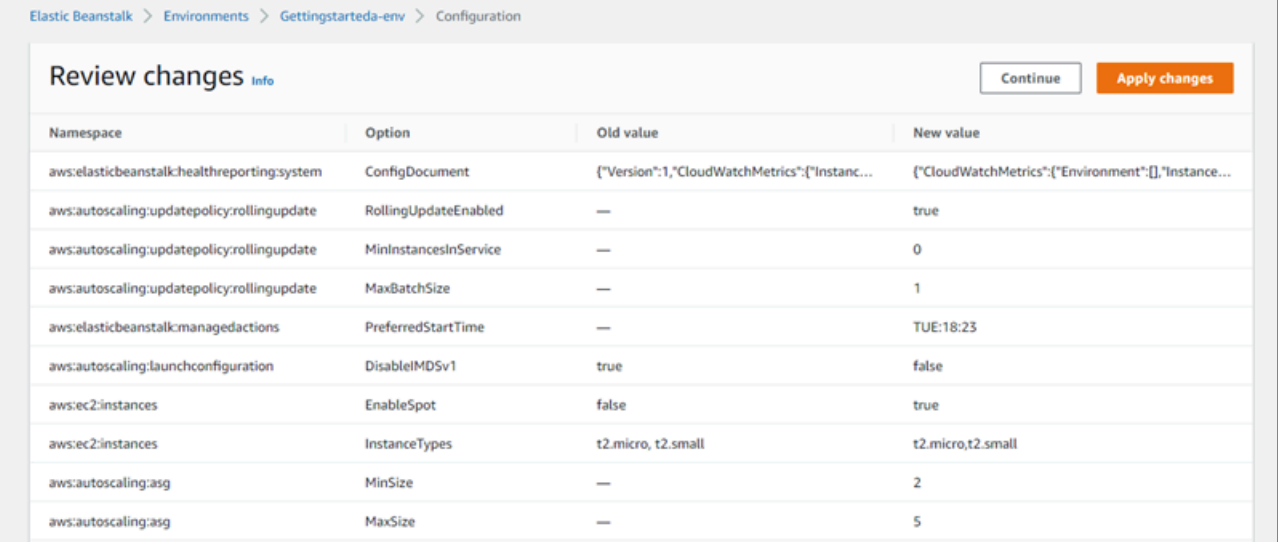

변경 사항 검토가 완료되면 다음 작업 중 하나를 선택할 수 있습니다.

- Continue(계속) Configuration overview(구성 개요) 페이지로 돌아갑니다. 그 후에는 변경을 계속하 거나 대기 중인 변경 사항을 적용할 수 있습니다.
- 변경 적용(Apply changes) 구성 범주의 변경 사항을 환경에 적용합니다. 경우에 따라서는 구성 결 정 중 하나의 결과를 확인하라는 메시지가 표시됩니다.

# <span id="page-752-0"></span>Elastic Beanstalk 환경에 대한 Amazon EC2 인스턴스

웹 서버 환경을 생성할 때 인스턴스라고 하는 Amazon Elastic Compute Cloud (Amazon EC2) 가상 머 신을 하나 이상 AWS Elastic Beanstalk 생성합니다.

사용자 환경 인스턴스는 선택한 플랫폼에서 웹 앱을 실행하도록 구성됩니다. 환경을 생성할 때 또는 이 미 실행 중일 때 환경 인스턴스의 다양한 속성과 동작을 변경할 수 있습니다. 또는 환경에 배포하는 소 스 코드 수정을 통해 사전에 이러한 변경을 수행할 수 있습니다. 자세한 내용은 [the section called "구성](#page-894-1) [옵션"](#page-894-1) 단원을 참조하세요.

#### **a** Note

환경 [오토 스케일링 그룹은](#page-770-0) 애플리케이션을 실행하는 Amazon EC2 인스턴스를 관리합니다. 이 페이지에 설명된 구성을 변경할 경우 시작 구성도 변경됩니다. 시작 구성은 Amazon EC2 시 작 템플릿 또는 Auto Scaling 그룹 시작 구성 리소스입니다. 이 변경 사항에 따라 [모든 인스턴스](#page-683-0) [를 교체](#page-683-0)해야 합니다. 또한 구성된 업데이트에 따라 [롤링 업데이트](#page-684-0) 또는 [변경 불가능한 업데이](#page-689-0) [트](#page-689-0)를 트리거합니다.

Elastic Beanstalk는 온디맨드 인스턴스, 예약 인스턴스 및 스팟 인스턴스 같은 여러 Amazon EC2 [인](https://docs.aws.amazon.com/AWSEC2/latest/UserGuide/instance-purchasing-options.html) [스턴스 구매 옵션을](https://docs.aws.amazon.com/AWSEC2/latest/UserGuide/instance-purchasing-options.html) 지원합니다. 온디맨드 인스턴스는 pay-as-you-go 리소스이므로 이를 사용할 때 장 기 약정이 필요하지 않습니다. 예약 인스턴스는 사용자 환경에서 일치하는 온디맨드 인스턴스에 자동 으로 적용되는 사전 구매 결제 할인입니다. 스팟 인스턴스는 온디맨드 가격보다 저렴한 비용으로 사용 할 수 있는 미사용 Amazon EC2 인스턴스입니다. 단일 옵션을 설정하여 사용자 환경에서 스팟 인스턴 스를 활성화할 수 있습니다. 추가 옵션을 사용하여 온디맨드 인스턴스와 스팟 인스턴스의 혼합 등 스팟 인스턴스 사용을 구성할 수 있습니다. 자세한 내용은 [Auto Scaling 그룹](#page-770-0)을(를) 참조하세요.

**Sections** 

- [Amazon EC2 인스턴스 유형](#page-753-0)
- [환경에 대한 Amazon EC2 인스턴스 구성](#page-754-0)
- [를 사용하여 환경에 맞게 AWS EC2 인스턴스를 구성합니다. AWS CLI](#page-761-0)
- [Graviton arm64 첫 번째 웨이브 환경에 대한 권장 사항](#page-764-0)
- [aws:autoscaling:launchconfiguration 네임스페이스](#page-766-0)
- [환경 인스턴스에서 인스턴스 메타데이터 서비스 구성](#page-767-0)

# <span id="page-753-0"></span>Amazon EC2 인스턴스 유형

새 환경을 생성하면 Elastic Beanstalk는 사용자가 선택한 Amazon EC2 인스턴스 유형에 따른 Amazon EC2 인스턴스를 프로비저닝합니다. 선택한 인스턴스 유형을 기준으로 인스턴스를 실행하는 호스트 하드웨어가 결정됩니다. EC2 인스턴스 유형은 각각이 기반으로 하는 프로세서 아키텍처별로 분류할 수 있습니다. Elastic Beanstalk는 그래비톤 64비트 암 아키텍처 (arm64), 64비트 AWS 아키텍처 (x86), 32비트 아키텍처 (i386) 와 같은 프로세서 아키텍처를 기반으로 인스턴스 유형을 지원합니다. Elastic Beanstalk는 새 환경을 만들 때 기본적으로 x86 프로세서 아키텍처를 선택합니다.

#### **a** Note

i386 32비트 아키텍처는 대부분의 Elastic Beanstalk 플랫폼에서 더 이상 지원되지 않습니 다. 대신 x86 또는 arm64 아키텍처 유형을 선택하는 것을 권장합니다. Elastic Beanstalk는 [aws:ec2:instances](#page-943-0) 네임스페이스의 i386 프로세서 인스턴스 유형에 대한 [구성 옵션을](#page-894-1) 제 공합니다.

지정된 Elastic Beanstalk 환경에 대한 구성의 모든 인스턴스 유형에 있는 프로세서 아키텍처는 동일한 유형이여야 합니다. x86 아키텍처 기반의 t2.medium 인스턴스 유형이 이미 존재하는 기존 환경에 새 인스턴스 유형을 추가한다고 가정하십시오. t2.small과 같은 동일한 아키텍처의 다른 인스턴스 유형만 추가할 수 있습니다. 기존 인스턴스 유형을 다른 아키텍처의 인스턴스 유형으로 교체하려는 경우 그렇 게 할 수 있습니다. 하지만 명령의 모든 인스턴스 유형이 동일한 유형의 아키텍처를 기반으로 하는지 확인하십시오.

호환되는 새로운 인스턴스 유형이 Amazon EC2에 도입되고 나면 Elastic Beanstalk는 정기적으로 지원 을 추가합니다. 사용 가능한 인스턴스 유형에 대한 자세한 내용은 Amazon EC2 사용 설명서의 [인스턴](https://docs.aws.amazon.com/AWSEC2/latest/UserGuide/instance-types.html) [스 유형](https://docs.aws.amazon.com/AWSEC2/latest/UserGuide/instance-types.html) 또는 Amazon EC2 사용 설명서의 [인스턴스 유형을](https://docs.aws.amazon.com/AWSEC2/latest/WindowsGuide/instance-types.html) 참조하십시오.

**a** Note

Elastic Beanstalk는 이제 모든 그라비톤 지원 지역의 모든 최신 아마존 리눅스 2 플랫폼에서 그 라비톤에 대한 지원을 제공합니다. AWS arm64 기반 인스턴스 유형으로 Elastic Beanstalk 환 경을 생성하는 방법에 대한 자세한 내용은 [환경에 대한 Amazon EC2 인스턴스 구성](#page-754-0) 단원을 참 조하십시오.

arm64 아키텍처에서 Amazon EC2 인스턴스를 실행하는 새 환경을 만들고 Elastic Beanstalk 의 [배포 옵션을](#page-669-0) 사용하여 기존 애플리케이션을 해당 환경으로 마이그레이션합니다. Graviton arm64 기반 프로세서에 대해 자세히 알아보려면 다음 리소스를 참조하십시오. AWS

• [이점 — 그라비톤 프로세서 AWS](https://aws.amazon.com/ec2/graviton/)

• 시작하기 및 기타 주제 (예: 언어별 고려 사항) — Graviton [시작하기 문서 AWS](https://github.com/aws/aws-graviton-getting-started#getting-started-with-aws-graviton) GitHub

### <span id="page-754-0"></span>환경에 대한 Amazon EC2 인스턴스 구성

Elastic Beanstalk 콘솔에서 Elastic Beanstalk 환경의 Amazon EC2 인스턴스 구성을 생성하거나 수정 할 수 있습니다.

#### **a** Note

Elastic Beanstalk 콘솔은 기존 환경의 프로세서 아키텍처를 변경하는 옵션을 제공하지 않지만 를 사용하여 변경할 수 있습니다. AWS CLI명령의 예는 을 참조하십시오. [를 사용하여 환경에](#page-761-0) [맞게 AWS EC2 인스턴스를 구성합니다. AWS CLI](#page-761-0)

### 환경을 생성하는 동안 Elastic Beanstalk 콘솔에서 Amazon EC2 인스턴스를 구성하려면

- 1. [Elastic Beanstalk](https://console.aws.amazon.com/elasticbeanstalk) 콘솔을 열고 지역 목록에서 원하는 지역을 선택합니다. AWS 리전
- 2. 탐색 창에서 환경을 선택합니다.
- 3. [새 환경 생성을](#page-629-0) 선택하여 환경 생성을 시작합니다.
- 4. 마법사의 기본 페이지에서 환경 생성을 선택하기 전에 추가 옵션 구성을 선택합니다.
- 5. 인스턴스 구성 범주에서 편집을 선택합니다. 이 범주의 설정을 변경한 다음 적용을 선택합니다. 설 정 설명은 이 페이지의 [the section called "인스턴스 범주 설정"](#page-756-0) 단원을 참조하십시오.
- 6. [용량] 구성 범주에서 [편집]을 선택합니다. 이 범주의 설정을 변경한 다음 계속을 선택합니다. 설정 설명은 이 페이지의 [the section called "용량 범주 설정"을](#page-759-0) 참조하십시오.

#### 프로세서 아키텍처 선택

스크롤을 프로세서까지 아래로 내려 EC2 인스턴스에 대한 프로세서 아키텍처를 선택합니 다. 콘솔은 이전에 환경 생성(Create environment) 패널에서 선택한 플랫폼에서 지원하는 프로세서 아키텍처를 나열합니다.

필요한 프로세서 아키텍처가 표시되지 않는 경우, 구성 범주 목록으로 돌아가 해당 아 키텍처를 지원하는 플랫폼을 선택하십시오. 용량 수정(Modify Capacity) 패널에서 취소 (Cancel)를 선택합니다. 그런 다음 플랫폼 버전 변경(Change platform version)을 선택하 여 새 플랫폼 설정을 선택합니다. 다음으로 용량(Capacity) 구성 범주에서 편집(Edit)을 선 택하여 프로세서 아키텍처 선택 사항을 다시 확인합니다.

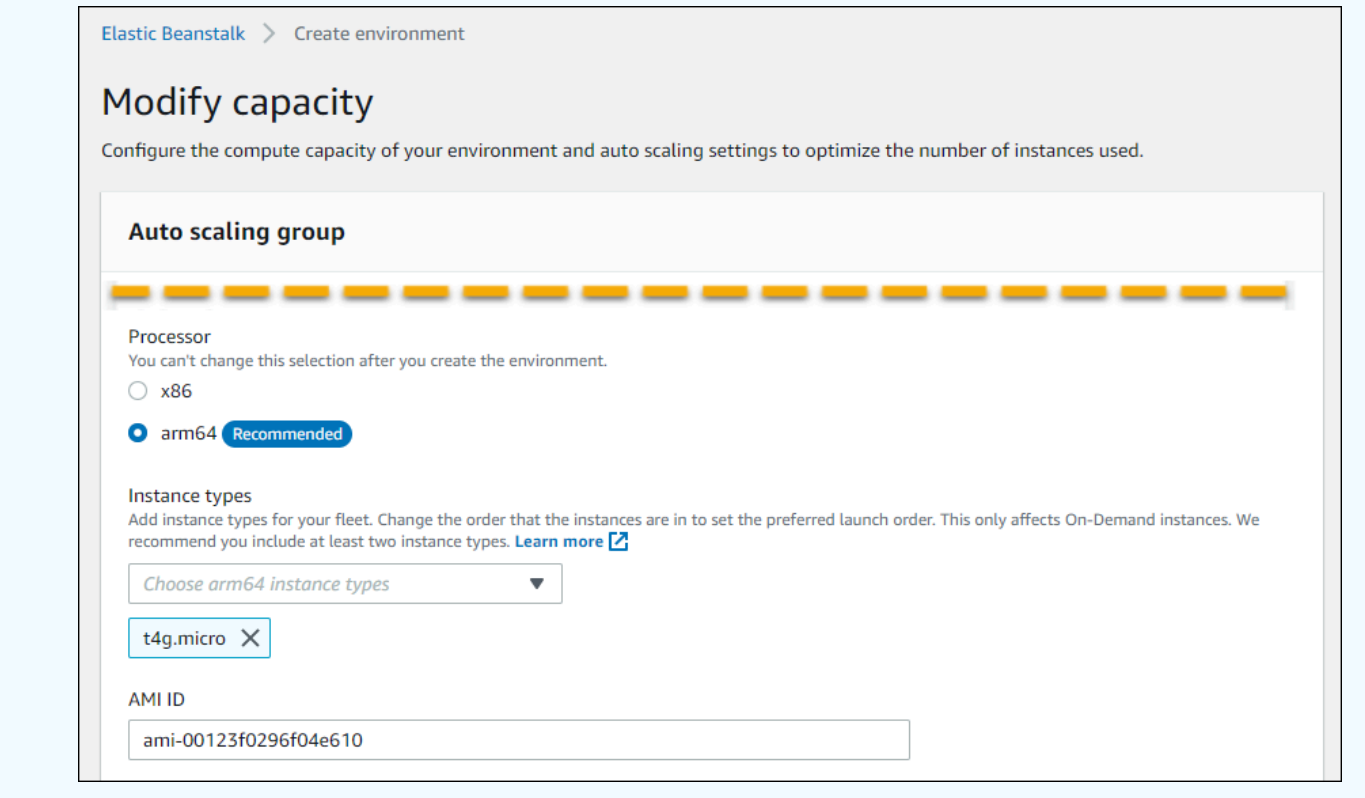

- 7. 저장을 선택하고 난 후 환경에 필요한 다른 구성 부분을 변경합니다.
- 8. 환경 생성을 선택합니다.

Elastic Beanstalk 콘솔에서 실행 환경 Amazon EC2 인스턴스를 구성하려면

- 1. [Elastic Beanstalk](https://console.aws.amazon.com/elasticbeanstalk) 콘솔을 열고 지역 목록에서 원하는 지역을 선택합니다. AWS 리전
- 2. 탐색 창에서 환경을 선택한 다음 목록에서 환경 이름을 선택합니다.

**a** Note 여러개의 환경을 보유한 경우 검색 창을 통해 환경 목록을 필터링합니다.

- 3. 탐색 창에서 구성을 선택합니다.
- 4. [인스턴스] 구성 범주에서 [편집]을 선택합니다. 이 범주의 설정을 변경한 다음 적용을 선택합니다. 설정 설명은 이 페이지의 [the section called "인스턴스 범주 설정"](#page-756-0) 단원을 참조하십시오.
- 5. [용량] 구성 범주에서 [편집]을 선택합니다. 이 범주의 설정을 변경한 다음 계속을 선택합니다. 설정 설명은 이 페이지의 [the section called "용량 범주 설정"](#page-759-0) 단원을 참조하십시오.
# 인스턴스 범주 설정

인스턴스 구성 범주에서는 Amazon EC2 인스턴스와 관련된 다음과 같은 설정을 사용할 수 있습니다.

## 옵션

- [모니터링 간격](#page-758-0)
- [루트 볼륨\(부트 디바이스\)](#page-758-1)
- [인스턴스 메타데이터 서비스](#page-758-2)
- [보안 그룹](#page-759-0)

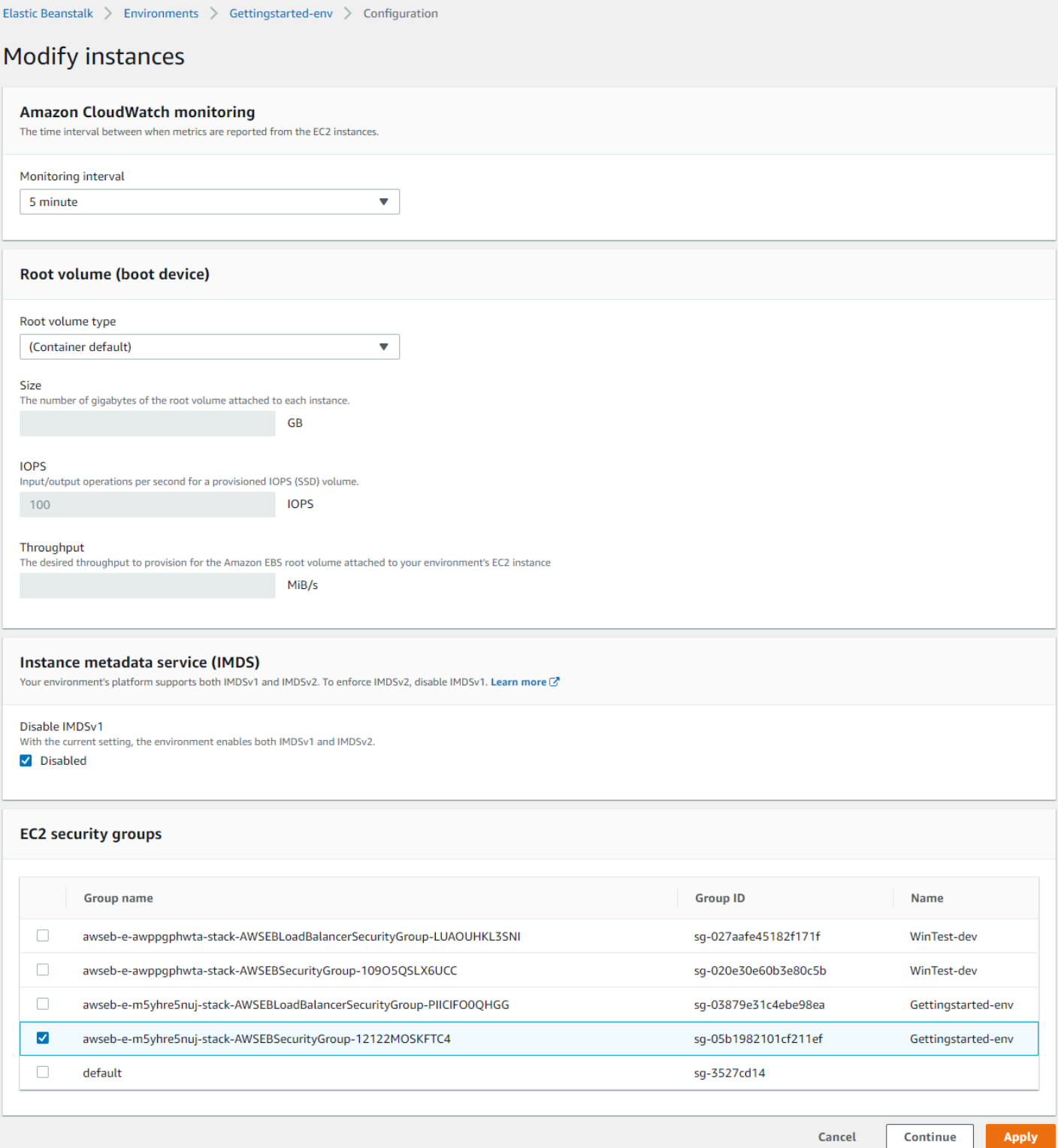

<span id="page-758-0"></span>모니터링 간격

기본적으로 사용자 환경의 인스턴스는 추가 비용 없이 5분 CloudWatch 간격으로 Amazon에 [기본 상태](#page-1141-0)  [지표를](#page-1141-0) 게시합니다.

보다 자세한 보고를 위해 모니터링 간격을 1분으로 설정하여 환경의 리소스가 [기본 상태 지표를](#page-1144-0) CloudWatch at에 게시하는 빈도를 늘릴 수 있습니다. CloudWatch 1분 간격 지표에는 서비스 요금이 부과됩니다. 자세한 내용은 [Amazon을](https://aws.amazon.com/cloudwatch/) 참조하십시오 CloudWatch.

#### <span id="page-758-1"></span>루트 볼륨(부트 디바이스)

환경의 각 인스턴스는 루트 볼륨으로 구성되어 있습니다. 루트 볼륨은 운영 체제, 라이브러리, 스크립 트, 애플리케이션 소스 코드를 저장하기 위해 인스턴스에 연결된 Amazon EBS 블록 디바이스입니다. 기본적으로 모든 플랫폼은 스토리지에 일반용 SSD 블록 디바이스를 사용합니다.

루트 볼륨 유형을 수정하여 마그네틱 스토리지 또는 프로비저닝된 IOPS SSD 볼륨 유형을 사용하고, 필요한 경우 볼륨 크기를 늘릴 수 있습니다. 프로비저닝된 IOPS 볼륨의 경우 프로비저닝할 IOPS의 수 도 선택해야 합니다. 처리량은 gp3 SSD 볼륨 유형에만 적용됩니다. 프로비저닝할 처리량을 입력할 수 있습니다. 이 값은 초당 125~1,000 메가 바이트(MiB/s) 범위 내로 설정할 수 있습니다. 성능과 가격 요 건에 맞는 볼륨 유형을 선택합니다.

자세한 내용은 Amazon EC2 사용 설명서의 [Amazon EBS 볼륨 유형](https://docs.aws.amazon.com/AWSEC2/latest/UserGuide/EBSVolumeTypes.html) 및 Amazon [EBS](https://aws.amazon.com/ebs/details/) 제품 세부 정보 를 참조하십시오.

<span id="page-758-2"></span>인스턴스 메타데이터 서비스

인스턴스 메타데이터 서비스(IMDS)는 인스턴스의 코드가 인스턴스 메타데이터에 안전하게 액세 스하기 위해 사용하는 온 인스턴스 구성 요소입니다. 코드는 두 가지 방법 중 하나를 사용하여 실행 중인 인스턴스에서 인스턴스 메타데이터에 액세스할 수 있습니다. 인스턴스 메타데이터 서비스 버 전 1(IMDSv1) 또는 인스턴스 메타데이터 서비스 버전 2(IMDSv2)입니다. IMDSv2가 더 안전합니다. IMDSv1을 비활성화하고 IMDSv2를 적용하십시오. 자세한 내용은 [the section called "IMDS"](#page-767-0) 섹션을 참 조하세요.

**a** Note

이 구성 페이지의 IMDS 섹션은 IMDSv2를 지원하는 플랫폼 버전에 대해서만 설명합니다.

<span id="page-759-0"></span>보안 그룹

인스턴스에 연결된 보안 그룹은 인스턴스에 도달할 수 있는 트래픽을 결정합니다. 또한 인스턴스 를 떠나는 것이 허용되는 트래픽을 결정합니다. Elastic Beanstalk는 로드 밸런서에서 HTTP(80) 및 HTTPS(443)의 표준 포트로 트래픽을 허용하는 보안 그룹을 생성합니다.

다른 포트의 트래픽 또는 다른 소스에서 오는 트래픽을 허용하기 위해 생성한 보안 그룹을 추가 지정할 수 있습니다. 예를 들어 제한된 IP 주소 범위에서 포트 22의 인바운드 트래픽을 허용하는 SSH 액세스 용 보안 그룹을 생성할 수 있습니다. 그렇지 않을 경우, 추가 보안을 위해 액세스 권한이 있는 Bastion 호스트의 트래픽을 허용하는 보안 그룹을 만드십시오.

#### **a** Note

환경 A의 인스턴스와 환경 B의 인스턴스 간 트래픽을 허용하기 위해 Elastic Beanstalk는 환 경 B로 연결된 보안 그룹에 규칙을 추가할 수 있습니다. 이후 Elastic Beanstalk는 환경 A로 연 결된 보안 그룹을 지정합니다. 이를 통해 환경 A의 인스턴스에서 인바운드 트래픽 또는 아웃 바운드 트래픽이 허용됩니다. 그러나 그렇게 할 시 두 보안 그룹 사이에 종속성이 생성됩니 다. 나중에 환경 A를 종료할 경우 환경 B의 보안 그룹이 여기에 종속되어 있기 때문에 Elastic Beanstalk는 이 환경의 보안 그룹을 삭제할 수 없습니다. 따라서 먼저 보안 그룹을 별도로 생성하는 것을 권장합니다. 그런 다음 환경 A에 첨부하고 환 경 B의 보안 그룹 규칙에서 지정합니다.

Amazon EC2 보안 그룹에 대한 자세한 내용은 Amazon [EC2 사용 설명서의 Amazon EC2 보안](https://docs.aws.amazon.com/AWSEC2/latest/UserGuide/using-network-security.html) 그룹을 참조하십시오.

## 용량 범주 설정

용량 구성 범주에서는 Amazon EC2 인스턴스와 관련된 다음과 같은 설정을 사용할 수 있습니다.

#### 옵션

- [인스턴스 타입](#page-760-0)
- [AMI ID](#page-761-0)

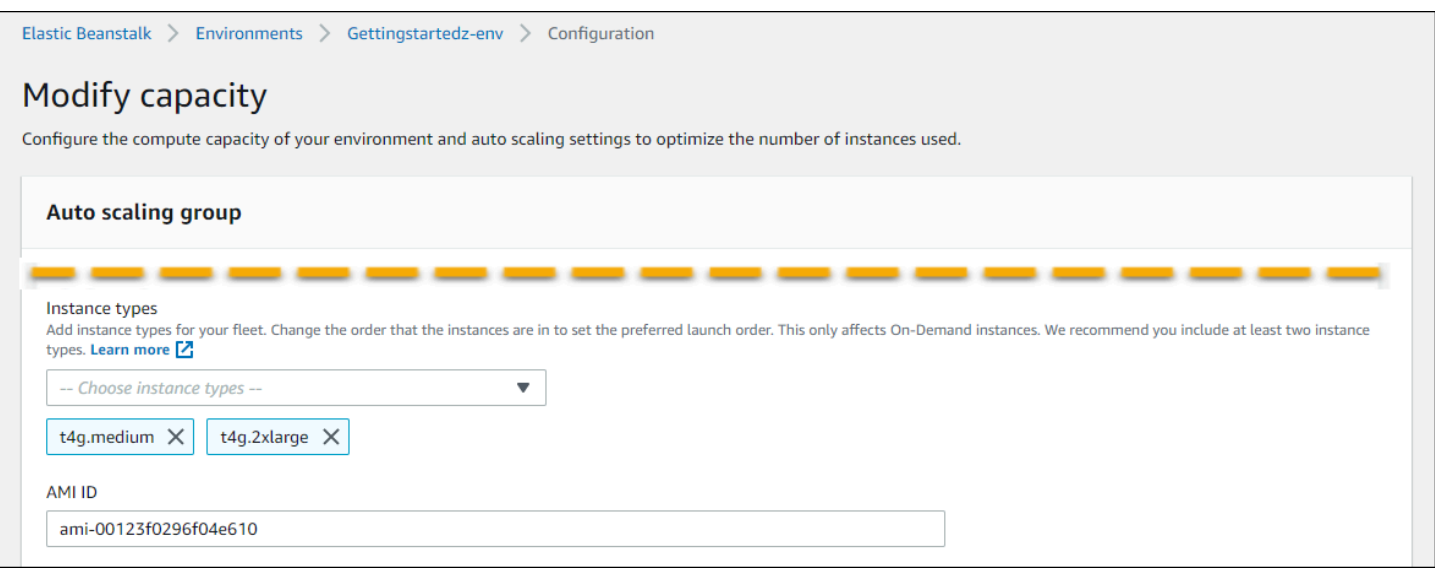

#### <span id="page-760-0"></span>인스턴스 타입

인스턴스 유형 설정은 애플리케이션을 실행하기 위해 시작되는 Amazon EC2 인스턴스 유형을 결정합 니다. 이 구성 페이지에는 인스턴스 유형 목록이 표시됩니다. 하나 이상의 인스턴스 유형을 선택할 수 있습니다. Elastic Beanstalk 콘솔은 사용자 환경에 대해 구성된 프로세서 아키텍처를 토대로 인스턴스 유형만 표시합니다. 따라서 동일한 프로세서 아키텍처의 인스턴스 유형만 추가할 수 있습니다.

#### **G** Note

Elastic Beanstalk 콘솔은 기존 환경의 프로세서 아키텍처를 변경하는 옵션을 제공하지 않지만 를 사용하여 변경할 수 있습니다. AWS CLI명령의 예는 을 참조하십시오. [를 사용하여 환경에](#page-761-1) [맞게 AWS EC2 인스턴스를 구성합니다. AWS CLI](#page-761-1)

부하가 걸린 동안에는 애플리케이션을 실행할 만큼 강력하지만 대부분의 시간 동안에는 유휴 상태인 인스턴스를 선택합니다. 개발 용도로 사용되는 인스턴스의 t2 군은 단기간 버스트 기능을 제공함과 동 시에 보통 수준의 전력량을 제공합니다. 대규모 고가용성 애플리케이션의 경우 인스턴스 하나가 작동 중단된 경우 용량에 크게 영향을 주지 않도록 인스턴스 풀을 사용합니다. 정상 시간 동안 보통 부하에 서 인스턴스를 다섯 개 실행할 수 있는 인스턴스 유형으로 시작합니다. 한 인스턴스가 실패한 경우 다 른 인스턴스가 나머지 트래픽을 흡수할 수 있습니다. 용량 버퍼는 피크 시간 동안 트래픽이 스케일 업 할 때 환경이 확장될 시간을 제공합니다.

Amazon EC2 인스턴스 패밀리 및 유형에 대한 자세한 내용은 Amazon EC2 사용 설명서의 [인스턴스](https://docs.aws.amazon.com/AWSEC2/latest/UserGuide/instance-types.html)  [유형](https://docs.aws.amazon.com/AWSEC2/latest/UserGuide/instance-types.html) [또는 Amazon EC2 사용 설명서의 인스턴스](https://docs.aws.amazon.com/AWSEC2/latest/WindowsGuide/instance-types.html) 유형을 참조하십시오. 요구 사항을 충족하는 인스턴

스 유형과 지원되는 지역을 확인하려면 Amazon EC2 사용 설명서의 [사용 가능한 인스턴스 유형](https://docs.aws.amazon.com/AWSEC2/latest/UserGuide/instance-types.html#AvailableInstanceTypes) 또는 Amazon EC2 사용 설명서의 [사용 가능한 인스턴스 유형을](https://docs.aws.amazon.com/AWSEC2/latest/WindowsGuide/instance-types.html#AvailableInstanceTypes) 참조하십시오.

<span id="page-761-0"></span>AMI ID

Amazon Machine Image(AMI)는 Elastic Beanstalk가 환경에서 Amazon EC2 인스턴스를 시작하기 위 해 사용하는 Amazon Linux 또는 Windows Server 머신 이미지입니다. Elastic Beanstalk는 애플리케이 션을 실행하는 데 필요한 도구와 리소스가 포함된 머신 이미지를 제공합니다.

Elastic Beanstalk는 사용자가 선택한 리전, 플랫폼 버전 및 프로세서 아키텍처에 따라 환경의 기본 AMI 를 선택합니다. [사용자 지정 AMI를](#page-1072-0) 만든 경우 기본 AMI ID를 본인의 기본 사용자 지정 ID로 바꿉니다.

## <span id="page-761-1"></span>를 사용하여 환경에 맞게 AWS EC2 인스턴스를 구성합니다. AWS CLI

AWS 명령줄 인터페이스 (AWS CLI) 를 사용하면 명령줄 셸의 명령을 사용하여 Elastic Beanstalk 환경 을 만들고 구성할 수 있습니다. 이 섹션에서는 [create-environment](https://docs.aws.amazon.com/cli/latest/reference/elasticbeanstalk/create-environment.html) 및 [update-environment](https://docs.aws.amazon.com/cli/latest/reference/elasticbeanstalk/update-environment.html) 명령의 예제 를 제공합니다.

첫 두 예제는 새 환경을 만듭니다. 이 명령은 arm64 프로세서 아키텍처를 기반으로 하는 Amazon EC2 인스턴스 유형인 t4g.small을 지정합니다. Elastic Beanstalk는 리전, 플랫폼 버전 및 인스턴스 유형을 토대로 EC2 인스턴스에 대해 이미지 ID(AMI)의 기본값을 설정합니다. 인스턴스 유형은 프로세서 아키 텍처에 대응됩니다. solution-stack-name 파라미터는 플랫폼 버전에 적용됩니다.

Example 1 - 새로운 arm64 기반 환경 생성(네임스페이스 옵션 인라인)

```
aws elasticbeanstalk create-environment \
--region us-east-1 \
--application-name my-app \
--environment-name my-env \
--solution-stack-name "64bit Amazon Linux 2 v3.4.7 running Docker" \
--option-settings \
Namespace=aws:autoscaling:launchconfiguration,OptionName=IamInstanceProfile,Value=aws-
elasticbeanstalk-ec2-role \
Namespace=aws:ec2:instances,OptionName=InstanceTypes,Value=t4g.small
```
대안으로, 네임스페이스 옵션을 인라인으로 포함하는 대신 options.json 파일을 사용하여 해당 옵 션을 지정하십시오.

Example 2 - 새로운 arm64 기반 환경 생성(**options.json** 파일의 네임스페이스 옵션)

```
aws elasticbeanstalk create-environment \
```

```
--region us-east-1 \
--application-name my-app \
--environment-name my-env \
--solution-stack-name "64bit Amazon Linux 2 v3.4.7 running Docker" \
--option-settings file://options.json
```
Example

```
### example options.json ###
\Gamma { 
     "Namespace": "aws:autoscaling:launchconfiguration", 
     "OptionName": "IamInstanceProfile", 
     "Value": "aws-elasticbeanstalk-ec2-role" 
   }, 
  \mathcal{L} "Namespace": "aws:ec2:instances", 
     "OptionName": "InstanceTypes", 
     "Value": "t4g.small" 
   }
\mathbf{I}
```
다음 두 가지 예제는 [update-environment](https://docs.aws.amazon.com/cli/latest/reference/elasticbeanstalk/update-environment.html) 명령을 사용하여 기존 환경에 대한 구성을 업데이트합니다. 이 예제에서는 arm64 프로세서 아키텍처를 기반으로 하는 또 다른 인스턴스 유형을 추가합니다. 기존 환경의 경우 추가하는 모든 인스턴스 유형에는 동일한 프로세서 아키텍처가 있어야 합니다. 기존 인스 턴스 유형을 다른 아키텍처의 인스턴스 유형으로 바꾸고 싶다면 그렇게 할 수 있습니다. 하지만 명령의 모든 인스턴스 유형이 동일한 유형의 아키텍처를 사용하는지 확인하십시오.

Example 3 - 기존 arm64 기반 환경 업데이트 (네임스페이스 옵션 인라인)

```
aws elasticbeanstalk update-environment \
--region us-east-1 \
--application-name my-app \
--environment-name my-env \
--solution-stack-name "64bit Amazon Linux 2 v3.4.7 running Docker" \
--option-settings \
Namespace=aws:autoscaling:launchconfiguration,OptionName=IamInstanceProfile,Value=aws-
elasticbeanstalk-ec2-role \
Namespace=aws:ec2:instances,OptionName=InstanceTypes,Value=t4g.small,t4g.micro
```
대안으로, 네임스페이스 옵션을 인라인으로 포함하는 대신 options.json 파일을 사용하여 해당 옵 션을 지정하십시오.

Example 4 - 기존 arm64 기반 환경 업데이트(**options.json** 파일의 네임스페이스 옵션)

```
aws elasticbeanstalk update-environment \
--region us-east-1 \
--application-name my-app \
--environment-name my-env \
--solution-stack-name "64bit Amazon Linux 2 v3.4.7 running Docker" \
--option-settings file://options.json
```
Example

```
### example options.json ###
\Gamma { 
     "Namespace": "aws:autoscaling:launchconfiguration", 
     "OptionName": "IamInstanceProfile", 
     "Value": "aws-elasticbeanstalk-ec2-role" 
   }, 
  \{ "Namespace": "aws:ec2:instances", 
     "OptionName": "InstanceTypes", 
     "Value": "t4g.small, t4g.micro" 
   }
\mathbf{I}
```
다음 두 예제에는 더 많은 [create-environment](https://docs.aws.amazon.com/cli/latest/reference/elasticbeanstalk/create-environment.html) 명령이 표시됩니다. 이 예제에서는 InstanceTypes에 대한 값을 제공하지 않습니다. InstanceTypes 값이 지정되지 않은 경우 Elastic Beanstalk의 기본값 은 x86 기반 프로세서 아키텍처로 설정됩니다. 환경의 EC2 인스턴스에 대한 이미지 ID(AMI)는 기본값 이 리전, 플랫폼 버전 및 기본 인스턴스 유형에 따라 설정됩니다. 인스턴스 유형은 프로세서 아키텍처 에 대응됩니다.

Example 5 - 새로운 x86 기반 환경 생성(네임스페이스 옵션 인라인)

```
aws elasticbeanstalk create-environment \
--region us-east-1 \
--application-name my-app \
--environment-name my-env \
--solution-stack-name "64bit Amazon Linux 2 v3.4.7 running Docker" \
```

```
--option-settings \
Namespace=aws:autoscaling:launchconfiguration,OptionName=IamInstanceProfile,Value=aws-
elasticbeanstalk-ec2-role
```
대안으로, 네임스페이스 옵션을 인라인으로 포함하는 대신 options.json 파일을 사용하여 해당 옵 션을 지정하십시오.

Example 6 - 새로운 x86 기반 환경 만들기(**options.json** 파일의 네임스페이스 옵션)

```
aws elasticbeanstalk create-environment \
--region us-east-1 \
--application-name my-app \
--environment-name my-env \
--solution-stack-name "64bit Amazon Linux 2 v3.4.7 running Docker" \
--option-settings file://options.json
```
Example

```
### example options.json ###
\Gamma { 
     "Namespace": "aws:autoscaling:launchconfiguration", 
     "OptionName": "IamInstanceProfile", 
     "Value": "aws-elasticbeanstalk-ec2-role" 
   }
\mathbf{I}
```
Graviton arm64 첫 번째 웨이브 환경에 대한 권장 사항

**a** Note

이 섹션은 고객의 하위 집합에만 적용됩니다. 2021년 11월 24일 이전에 Graviton arm64 기반 인스턴스 유형을 사용하여 새 환경을 생성한 경우 이 섹션의 정보가 적용될 수 있습니다.

Graviton arm64 첫 번째 웨이브 환경에 대해 권장되는 작업

2021년 10월과 11월부터 Elastic Beanstalk는 일부 리전 및 일부 플랫폼 버전에서 Graviton arm64 프 로세서에 대한 지원 웨이브를 추가하기 시작했습니다. 이 첫 번째 웨이브는 2021년 [10월 13일,](https://docs.aws.amazon.com/elasticbeanstalk/latest/relnotes/release-2021-10-13-graviton-wave1.html) [10월](https://docs.aws.amazon.com/elasticbeanstalk/latest/relnotes/release-2021-10-21-linux.html)  [21](https://docs.aws.amazon.com/elasticbeanstalk/latest/relnotes/release-2021-10-21-linux.html)일 및 [11월 19일](https://docs.aws.amazon.com/elasticbeanstalk/latest/relnotes/release-2021-11-19-linux.html) AWS Elastic Beanstalk 릴리스 정보에서 발표되었습니다. arm64 기반 환경을 생성

한 경우, 지침은 릴리스 정보에 제공된 사용자 지정 AMI로 인스턴스를 구성하라고 안내했습니다. 이제 Graviton arm64에 대한 향상된 지원을 사용할 수 있으므로 Elastic Beanstalk는 최신 플랫폼 버전에서 arm64 인스턴스 유형에 대한 AMI를 기본값으로 설정합니다.

첫 번째 웨이브 릴리스에서 제공되는 사용자 지정 AMI를 사용하여 환경을 생성한 경우 다음을 수행하 여 정상적으로 작동되는 환경을 유지할 것을 권장합니다.

- 1. 사용자 지정 AMI를 사용자 환경에서 제거합니다.
- 2. 환경을 최신 플랫폼 버전으로 업데이트합니다.
- 3. 예약된 유지 관리 기간 동안 최신 플랫폼 버전으로 자동 업그레이드하도록 [관리형 플랫폼 업데이](#page-699-0) [트](#page-699-0)를 설정합니다.

#### **G** Note

Elastic Beanstalk는 사용자 지정 AMI를 자동으로 바꾸지 않습니다. 사용자 지정 AMI는 1단계 에서 반드시 삭제하여, 2단계의 다음 플랫폼 업데이트에서 해당 AMI를 업데이트하도록 해야 합니다.

다음 절차에서는 이러한 단계를 안내합니다. 이 AWS CLI 예제는 다음 정보로 만든 환경에 적용됩니다.

```
aws elasticbeanstalk create-environment \
--region us-east-1 \
--application-name my-app \
--environment-name my-env \
--solution-stack-name "64bit Amazon Linux 2 v3.4.7 running Docker" \
--option-settings \
Namespace=aws:autoscaling:launchconfiguration,OptionName=IamInstanceProfile,Value=aws-
elasticbeanstalk-ec2-role \
Namespace=aws:ec2:instances,OptionName=InstanceTypes,Value=t4g.small \
Namespace=aws:autoscaling:launchconfiguration,OptionName=ImageId,Value=ami-
0fbdb88ce139244bf
```
Graviton arm64 지원의 첫 번째 웨이브에서 생성된 arm64 환경을 업데이트하려면

1. [update-environment를](https://docs.aws.amazon.com/cli/latest/reference/elasticbeanstalk/update-environment.html) 실행하여 사용자 지정 AMI 설정을 제거합니다.

```
aws elasticbeanstalk update-environment \
--region us-east-1 \
```

```
--environment-name my-env \
--options-to-remove \
Namespace=aws:autoscaling:launchconfiguration,OptionName=ImageId
```
- 2. 환경을 최신 플랫폼 버전으로 업데이트합니다. 다음 옵션 중 하나를 선택합니다.
	- 콘솔 옵션 Elastic Beanstalk 콘솔을 사용하여 플랫폼 버전을 업데이트합니다. 자세한 내용은 [환경의 플랫폼 버전 업데이트를](#page-696-0) 참조하세요.
	- AWS CLI 옵션 AWS [update-environment](https://docs.aws.amazon.com/cli/latest/reference/elasticbeanstalk/update-environment.html) 명령을 실행하여 가장 최근에 사용 가능한 플랫폼 버 전을 지정합니다.

```
aws elasticbeanstalk update-environment \
--region us-east-1 \
--environment-name my-env \
--solution-stack-name "64bit Amazon Linux 2 v3.4.9 running Docker"
```
**a** Note

이 [list-available-solution-stacks명](https://docs.aws.amazon.com/cli/latest/reference/elasticbeanstalk/list-available-solution-stacks.html)령은 특정 지역의 계정에 사용할 수 있는 플랫폼 버전 목록을 제공합니다. AWS

aws elasticbeanstalk list-available-solution-stacks --region **us-east-1** - query SolutionStacks

3. Elastic Beanstalk 콘솔을 사용하여 환경에 대한 관리형 플랫폼 업데이트를 설정합니다. 관리형 플 랫폼 업데이트는 예약된 유지 관리 기간 동안 환경을 최신 플랫폼 버전으로 자동 업그레이드합니 다. 애플리케이션은 업데이트 프로세스 중에 작동 상태로 유지됩니다. 자세한 내용은 [관리형 플랫](#page-699-0) [폼 업데이트](#page-699-0)를 참조하세요.

## **aws:autoscaling:launchconfiguration** 네임스페이스

[aws:autoscaling:launchconfiguration](#page-923-0) 네임스페이스의 [구성 옵션을](#page-894-0) 사용하여 콘솔에서 사용 할 수 없는 추가 옵션을 포함하여 해당 환경에 대한 인스턴스를 구성할 수 있습니다.

다음 [구성 파일](#page-1004-0) 예시에서는 이 주제에 있는 기본 구성 옵션을 사용합니다. 예를 들어 [IMDS에](#page-767-0) 설명된 DisableIMDSv1 옵션을 사용합니다. 또한 [보안](#page-858-0)에 설명된 EC2KeyName 및 IamInstanceProfile 옵션을 사용하며 콘솔에서는 사용할 수 없는 BlockDeviceMappings 옵션을 사용합니다.

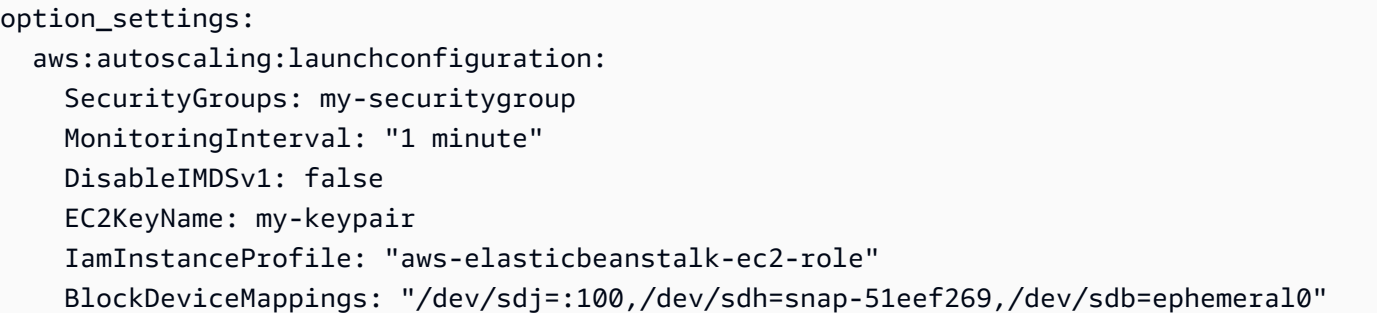

BlockDeviceMappings을(를) 사용하여 인스턴스의 추가 블록 디바이스를 구성할 수 있습니다. 자세 한 내용은 Amazon EC2 사용 설명서의 [블록 디바이스 매핑을](https://docs.aws.amazon.com/AWSEC2/latest/UserGuide/block-device-mapping-concepts.html) 참조하십시오.

EB CLI 및 Elastic Beanstalk 콘솔에서 위 옵션의 권장 값을 적용합니다. 구성 파일을 사용해 동일하게 구성하고자 하는 경우 이러한 설정을 제거해야 합니다. 세부 정보는 [권장 값](#page-896-0) 단원을 참조하십시오.

# <span id="page-767-0"></span>환경 인스턴스에서 인스턴스 메타데이터 서비스 구성

인스턴스 메타데이터는 애플리케이션이 실행 중인 인스턴스를 구성 또는 관리하는 데 사용할 수 있는 Amazon Elastic Compute Cloud(Amazon EC2) 인스턴스 관련 데이터입니다. 인스턴스 메타데이터 서 비스(IMDS)는 인스턴스의 코드가 인스턴스 메타데이터에 안전하게 액세스하기 위해 사용하는 온 인 스턴스 구성 요소입니다. 이 코드는 환경 인스턴스의 Elastic Beanstalk 플랫폼 코드 AWS , 애플리케이 션에서 사용할 수 있는 SDK 또는 애플리케이션 자체 코드일 수 있습니다. 자세한 내용은 Amazon EC2 사용 설명서의 [인스턴스 메타데이터 및 사용자 데이터를](https://docs.aws.amazon.com/AWSEC2/latest/UserGuide/ec2-instance-metadata.html) 참조하세요.

코드는 인스턴스 메타데이터 서비스 버전 1(IMDSv1) 또는 인스턴스 메타데이터 서비스 버전 2(IMDSv2)의 두 가지 방법 중 하나를 사용하여 실행 중인 인스턴스에서 인스턴스 메타데이터에 액세 스할 수 있습니다. IMDSv2는 세션 지향 요청을 사용하며 IMDS에 액세스하기 위해 사용될 수 있는 여 러 유형의 취약성을 완화합니다. 이 두 가지 방법에 대한 자세한 내용은 Amazon EC2 사용 설명서의 [인스턴스 메타데이터 서비스 구성을](https://docs.aws.amazon.com/AWSEC2/latest/UserGuide/configuring-instance-metadata-service.html) 참조하십시오.

#### **Sections**

- [IMDS에 대한 플랫폼 지원](#page-768-0)
- [IMDS 방법 선택](#page-768-1)
- [Elastic Beanstalk 콘솔을 사용하여 IMDS 구성](#page-768-2)
- [aws:autoscaling:launchconfiguration 네임스페이스](#page-769-0)

## <span id="page-768-0"></span>IMDS에 대한 플랫폼 지원

이전 Elastic Beanstalk 플랫폼 버전에서는 IMDSv1을 지원했습니다. 최신 Elastic Beanstalk 플랫폼 버 전(모든 [Amazon Linux 2 플랫폼 버전\)](#page-707-0)에서는 IMDSv1 및 IMDSv2를 모두 지원합니다. 두 가지 방법(기 본값)을 지원하거나 IMDSv1을 비활성화하도록 환경을 구성할 수 있습니다.

#### **a** Note

IMDSv1을 분리하는 데는 Amazon EC2 시작 템플릿이 필요합니다. 환경을 생성하거나 업데이 트하는 동안 이러한 기능을 구성하면 Elastic Beanstalk에서 Amazon EC2 시작 템플릿을 사용 하도록 환경 구성을 시도합니다(환경에서 아직 템플릿을 사용하지 않는 경우). 이 경우 사용자 정책에 필요한 권한이 없으면 환경 생성 또는 업데이트가 실패할 수 있습니다. 따라서 관리형 사용자 정책을 사용하거나 사용자 지정 정책에 필요한 권한을 추가하는 것이 좋습니다. 필요한 권한에 대한 자세한 내용은 [the section called "맞춤형 사용자 지정 정책 생성"](#page-1279-0) 단원을 참조하십 시오.

## <span id="page-768-1"></span>IMDS 방법 선택

환경에서 지원하고자 하는 IMDS 방법에 대한 결정을 내릴 때는 다음 사용 사례를 고려하세요.

- AWS SDK 애플리케이션에서 AWS SDK를 사용하는 경우 최신 버전의 SDK를 사용해야 합니 다. AWS SDK는 IMDS 호출을 수행하며, 최신 SDK 버전은 가능할 때마다 IMDSv2를 사용합니다. IMDSv1을 비활성화하거나 애플리케이션에서 이전 SDK 버전을 사용하는 경우 IMDS 호출이 실패할 수 있습니다.
- 애플리케이션 코드 애플리케이션에서 IMDS를 호출하는 경우 직접 HTTP 요청을 하는 대신 호출 할 수 있도록 AWS SDK를 사용해 보세요. 이렇게 하면 IMDS 방법을 전환하기 위해 코드를 변경할 필요가 없습니다. AWS SDK는 가능할 때마다 IMDSv2를 사용합니다.
- Elastic Beanstalk 플랫폼 코드 저희 코드는 SDK를 AWS 통해 IMDS를 호출하므로 지원하는 모든 플랫폼 버전에서 IMDSv2를 사용합니다. 코드에서 SDK를 사용하고 up-to-date AWS SDK를 통해 모 든 IMDS 호출을 수행하는 경우 IMDSv1을 안전하게 비활성화할 수 있습니다.

<span id="page-768-2"></span>Elastic Beanstalk 콘솔을 사용하여 IMDS 구성

Elastic Beanstalk 콘솔에서 Elastic Beanstalk 환경의 Amazon EC2 인스턴스 구성을 수정할 수 있습니 다.

Elastic Beanstalk 콘솔에서 Amazon EC2 인스턴스에서 IMDS를 구성하려면

- 1. [Elastic Beanstalk](https://console.aws.amazon.com/elasticbeanstalk) 콘솔을 열고 지역 목록에서 원하는 지역을 선택합니다. AWS 리전
- 2. 탐색 창에서 환경을 선택한 다음 목록에서 환경 이름을 선택합니다.

#### **a** Note

여러개의 환경을 보유한 경우 검색 창을 통해 환경 목록을 필터링합니다.

- 3. 탐색 창에서 구성을 선택합니다.
- 4. [인스턴스] 구성 범주에서 [편집]을 선택합니다.

#### Instance metadata service (IMDS)

Your environment's platform supports both IMDSv1 and IMDSv2. To enforce IMDSv2, disable IMDSv1. Learn more C\*

#### Disable IMDSv1

With the current setting, the environment enables both IMDSv1 and IMDSv2.

**Disabled** 

- 5. IMDSv1 비활성화를 설정하고 IMDSv2를 적용합니다. IMDSv1 및 IMDSv2를 모두 활성화하려면 IMDSv1 비활성화를 선택 해제합니다.
- 6. 변경 사항을 저장하려면 페이지 하단에서 적용을 선택합니다.

<span id="page-769-0"></span>aws:autoscaling:launchconfiguration 네임스페이스

[aws:autoscaling:launchconfiguration](#page-923-0) 네임스페이스의 [구성 옵션을](#page-894-0) 사용하여 환경의 인스턴 스에 IMDS를 구성할 수 있습니다.

다음 [구성 파일](#page-1004-0) 예제는 DisableIMDSv1 옵션을 사용하여 IMDSv1을 비활성화합니다.

option\_settings: aws:autoscaling:launchconfiguration: DisableIMDSv1: true

# Elastic Beanstalk 환경에 대한 Auto Scaling 그룹

사용자 환경에는 사용자 AWS Elastic Beanstalk 환경의 [Amazon EC2 인스턴스를](#page-752-0) 관리하는 Auto Scaling 그룹이 포함되어 있습니다. 단일 인스턴스 환경에서 Auto Scaling 그룹은 실행 중인 인스턴스 가 항상 한 개가 있도록 보장합니다. 로드 밸런싱된 환경에서 사용자가 실행할 다양한 인스턴스로 이루 어진 그룹을 구성하면 Auto Scaling에서는 로드를 기준으로 필요에 따라 인스턴스를 추가하거나 제거 합니다.

또한 Auto Scaling 그룹은 환경의 인스턴스에 대한 시작 구성을 적용합니다. [시작 구성을 수정](#page-752-0)하여 인 스턴스 유형, 키 페어, Amazon Elastic Block Store(Amazon EBS) 스토리지 및 인스턴스를 시작하는 경 우에만 구성할 수 있는 기타 설정을 변경할 수 있습니다.

Auto Scaling 그룹은 두 개의 Amazon CloudWatch 경보를 사용하여 조정 작업을 트리거합니다. 기본 트리거는 각 인스턴스의 평균 아웃바운드 네트워크 트래픽이 5분 이상 6MiB보다 높거나 2MiB보다 낮 은 경우를 조정합니다. Auto Scaling을 효과적으로 사용하려면 애플리케이션, 인스턴스 유형 및 서비스 요구 사항에 적절한 [트리거를 구성](#page-780-0)합니다. 지연 시간, 디스크 I/O, CPU 사용률 및 요청 수 등 여러 통계 를 기준으로 조정할 수 있습니다.

예측 가능한 피크 트래픽 기간에 환경에서 Amazon EC2 인스턴스의 사용을 최적화하려면 [일정에 따라](#page-783-0) [인스턴스 개수를 변경하도록 Auto Scaling 그룹을 구성합](#page-783-0)니다. 매일 또는 매주 반복되는 그룹 구성에 대한 변경을 예약하거나 일회성 변경을 예약해 사이트에 많은 트래픽을 일으키는 마케팅 이벤트에 대 비할 수 있습니다.

옵션으로 Elastic Beanstalk는 환경에 대해 온디맨드 인스턴스와 [스팟](#page-771-0) 인스턴스를 결합할 수 있습니다. [용량 리밸런싱](https://docs.aws.amazon.com/autoscaling/ec2/userguide/capacity-rebalance.html)을 활성화하여 스팟 인스턴스의 가용성에 영향을 주는 변경 사항을 모니터링하고 자동 으로 대응하도록 Amazon EC2 Auto Scaling을 구성할 수 있습니다.

Auto Scaling은 시작하는 각 Amazon EC2 인스턴스의 상태를 모니터링합니다. 인스턴스가 예기치 않 게 종료된 경우 Auto Scaling은 종료를 감지하고 대체 인스턴스를 시작합니다. 로드 밸런서의 상태 확 인 메커니즘을 사용하도록 그룹을 구성하려면 [Auto Scaling 상태 확인 설정](#page-787-0) 단원을 참조하세요.

[Elastic Beanstalk 콘솔,](#page-775-0) [EB CLI](#page-778-0) 또는 [구성 옵션](#page-779-0)을 사용하여 환경에 맞게 Auto Scaling을 구성할 수 있습 니다.

#### 주제

- [스팟 인스턴스 지원](#page-771-0)
- [Elastic Beanstalk 콘솔을 사용하여 Auto Scaling 그룹 구성](#page-775-0)
- [EB CLI를 사용하여 Auto Scaling 그룹 구성](#page-778-0)
- [구성 옵션](#page-779-0)
- [Auto Scaling 트리거](#page-780-0)
- [예약된 Auto Scaling 작업](#page-783-0)
- [Auto Scaling 상태 확인 설정](#page-787-0)

# <span id="page-771-0"></span>스팟 인스턴스 지원

Amazon EC2 [스팟 인스턴스](https://docs.aws.amazon.com/AWSEC2/latest/UserGuide/using-spot-instances.html)를 활용하기 위해서는 사용자 환경에 대해 스팟 옵션을 활성화하면 됩니 다. 그러면 해당 환경의 Auto Scaling 그룹이 Amazon EC2 구매 옵션을 결합하고 온디맨드 인스턴스와 스팟 인스턴스를 혼합하여 유지 관리합니다.

이 주제에서는 환경에 대한 스팟 인스턴스 요청을 활성화하는 다음 방법을 설명합니다.

- Elastic Beanstalk 콘솔 자세한 내용은 [the section called "Elastic Beanstalk 콘솔을 사용하여 Auto](#page-775-0)  [Scaling 그룹 구성"의](#page-775-0) 플릿 구성을 참조하세요.
- EB CLI 자세한 내용은 [the section called "EB CLI를 사용하여 Auto Scaling 그룹 구성"](#page-778-0) 단원을 참조 하세요.
- aws:ec2:instances 네임스페이스 구성 옵션 자세한 내용은 [the section called "구성 옵션"](#page-779-0) 단원 을 참조하세요.

#### **A** Important

스팟 인스턴스에 대한 수요는 매 순간 상당히 다를 수 있으며 스팟 인스턴스의 가용성도 사용 가능한 미사용 Amazon EC2 인스턴스의 양에 따라 상당히 다를 수 있습니다. 스팟 인스턴스가 중단될 가능성은 항상 있습니다.

이러한 중단이 애플리케이션에 미치는 영향을 최소화하려면 Amazon EC2 Auto Scaling에 포함된 용량 리밸런싱 옵션을 활성화합니다. 이 기능을 활성화하면 EC2는 Auto Scaling 그 룹의 스팟 인스턴스가 중단되기 전에 인스턴스를 자동으로 교체하려고 시도합니다. 이 기 능을 활성화하려면 Elastic Beanstalk 콘솔을 사용해 [Auto Scaling 그룹을 구성합니다.](#page-775-0) 또는 [aws:autoscaling:asg](#page-921-0) 네임스페이스에 Elastic Beanstalk EnableCapacityRebalancing [구](#page-779-0) [성 옵션](#page-779-0)을 true로 설정할 수 있습니다.

자세한 내용은 Amazon EC2 Auto Scaling 사용 설명서의 [용량 재조정](https://docs.aws.amazon.com/autoscaling/ec2/userguide/capacity-rebalance.html) 및 Amazon EC2 사용 [설](https://docs.aws.amazon.com/AWSEC2/latest/UserGuide/spot-interruptions.html) [명서의 스팟 인스턴스](https://docs.aws.amazon.com/AWSEC2/latest/UserGuide/spot-interruptions.html) 중단을 참조하십시오.

Elastic Beanstalk에서는 스팟 기능을 지원하는 몇 가지 구성 옵션을 제공합니다. Auto Scaling 그룹 구 성에 대해 설명하는 다음 단원에서 설명되어 있습니다.

[aws:ec2:instances](#page-943-0) 네임 스페이스에서 해당 옵션 중 두 가지는 특별히 주의할 필요가 있습니다.

- SpotFleetOnDemandBase
- SpotFleetOnDemandAboveBasePercentage

해당 두 옵션은 [aws:autoscaling:asg](#page-921-0) 네임스페이스의 MinSize 옵션과 연관이 있습니다.

- MinSize만이 환경의 초기 용량, 즉 실행하려는 최소 인스턴스 수를 결정합니다.
- SpotFleetOnDemandBase는 초기 용량에 영향을 주지 않습니다. 스팟이 활성화된 경우 이 옵션만 이 스팟 인스턴스가 고려되기 전에 프로비저닝되는 온디맨드 인스턴스 수를 결정합니다.
- SpotFleetOnDemandBase가 MinSize보다 작은 경우를 가정합니다. 그래도 여전히 MinSize 인 스턴스를 초기 용량으로 가져올 것입니다. 적어도 그 중 SpotFleetOnDemandBase는 온디맨드 인 스턴스여야 합니다.
- SpotFleetOnDemandBase가 MinSize보다 큰 경우를 가정합니다. 환경을 확장함에 따라 적어도 두 값의 차이와 동일한 추가 인스턴스 수를 확보하게 됩니다. 즉, SpotFleetOnDemandBase 요구 사항을 만족하기 전에 적어도 추가 (SpotFleetOnDemandBase - MinSize) 인스턴스를 온디맨 드로 확보하게 됩니다.

프로덕션 환경에서 스팟 인스턴스는 로드 밸런싱 수행 및 확장 가능 환경의 일부로 특히 유용합니 다. 단일 인스턴스 환경에서는 스팟을 사용하지 않는 것이 좋습니다. 스팟 인스턴스를 사용할 수 없 는 경우 환경의 전체 용량(단일 인스턴스)이 손실될 수 있습니다. 개발 또는 테스트를 위해 여전히 단 일 인스턴스 환경에서 스팟 인스턴스를 사용할 수 있습니다. 이 경우 SpotFleetOnDemandBase와 SpotFleetOnDemandAboveBasePercentage를 모두 0으로 설정해야 합니다. 다른 설정은 온디맨 드 인스턴스를 생성합니다.

⊙ 참고

- 일부 이전 AWS 계정은 스팟 인스턴스를 지원하지 않는 기본 인스턴스 유형 (예: t1.micro) 과 함께 Elastic Beanstalk를 제공할 수 있습니다. 스팟 인스턴스 요청을 활성화하고 None of the instance types you specified supports Spot(지정한 인스턴스 유형이 스팟을 지원하지 않 음) 오류가 표시되면 스팟을 지원하는 인스턴스 유형을 구성해야 합니다. 스팟 인스턴스 유 형을 선택하려면 [스팟 인스턴스 어드바이저](https://aws.amazon.com/ec2/spot/instance-advisor/)를 사용합니다.
- 스팟 인스턴스 요청을 활성화하려면 Amazon EC2 시작 템플릿을 사용해야 합니다. 환경을 생성하거나 업데이트하는 동안 이러한 기능을 구성하면 Elastic Beanstalk에서 Amazon EC2 시작 템플릿을 사용하도록 환경 구성을 시도합니다(환경에서 아직 템플릿을 사용하지 않는

경우). 이 경우 사용자 정책에 필요한 권한이 없으면 환경 생성 또는 업데이트가 실패할 수 있 습니다. 따라서 관리형 사용자 정책을 사용하거나 사용자 지정 정책에 필요한 권한을 추가하 는 것이 좋습니다. 필요한 권한에 대한 자세한 내용은 [the section called "맞춤형 사용자 지정](#page-1279-0)  [정책 생성"](#page-1279-0) 단원을 참조하십시오.

다음 예제에서는 다양한 조정 옵션을 설정하는 다양한 시나리오를 보여줍니다. 모든 예는 스팟 인스턴 스 요청이 활성화된 로드 밸런싱 수행 환경이라고 가정합니다.

Example 1: 초기 용량의 일부인 온디맨드 및 스팟

#### 옵션 설정

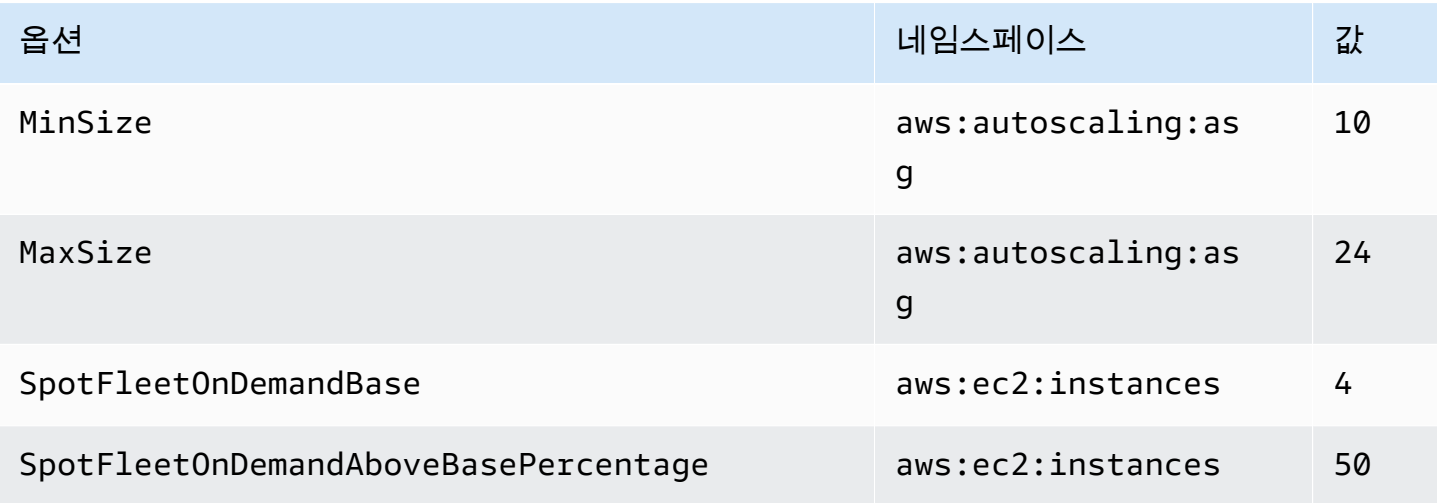

이 예에서 환경은 10개의 인스턴스로 시작합니다. 그 중 7개는 온디맨드(기본 4개, 6개의 50%는 기본 이상)이고 3개는 스팟입니다. 환경은 최대 24개의 인스턴스까지 확장할 수 있습니다. 확장 시, 4개의 기 본 온디맨드 인스턴스 이상인 플릿의 온디맨드 부분은 50%로 유지되며 전체적으로 최대 24개까지 확 장됩니다. 이 중 14개는 온디맨드(기본 4개, 20개 중 50%는 기본 이상)이고 10개는 스팟입니다.

#### Example 2: 모든 온디맨드 초기 용량

#### 옵션 설정

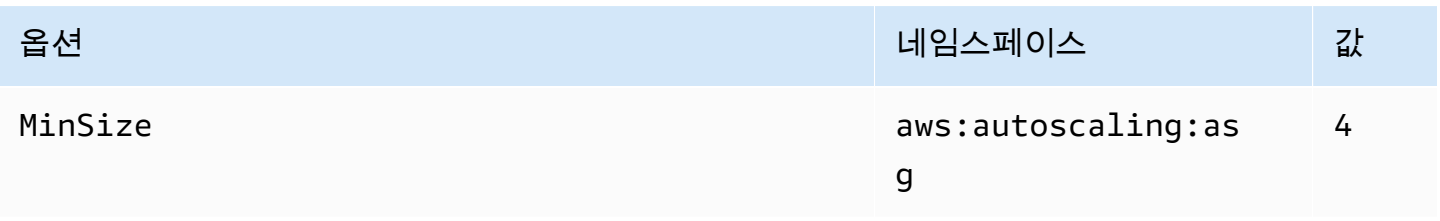

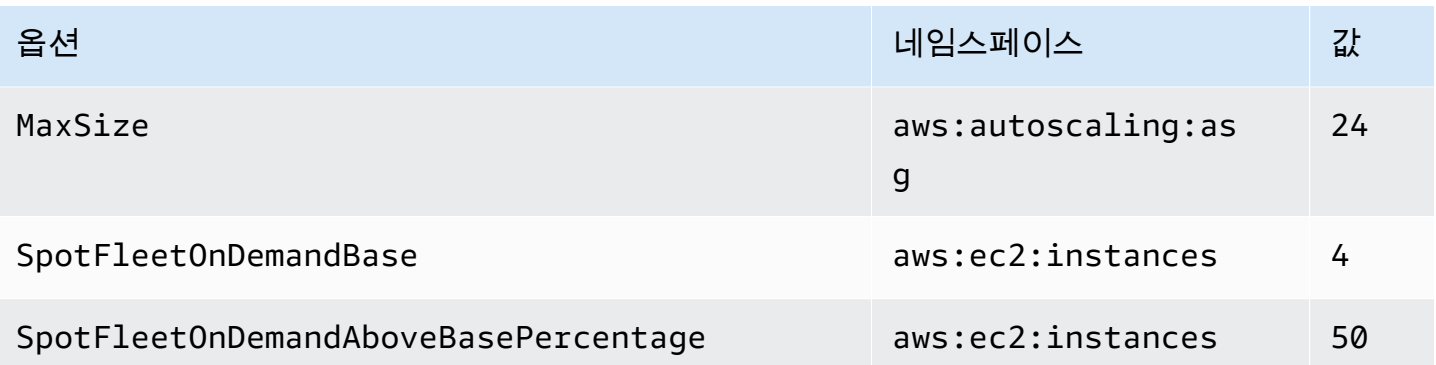

이 예에서 환경은 네 개의 인스턴스로 시작하며 모두 온디맨드 인스턴스입니다. 환경은 최대 24개의 인 스턴스까지 확장할 수 있습니다. 확장 시, 4개의 기본 온디맨드 인스턴스 이상인 플릿의 온디맨드 부분 은 50%로 유지되며 전체적으로 최대 24개까지 확장됩니다. 이 중 14개는 온디맨드(기본 4개, 20개 중 50%는 기본 이상)이고 10개는 스팟입니다.

#### Example 3: 초기 용량을 초과하는 추가 온디맨드 기본

#### 옵션 설정

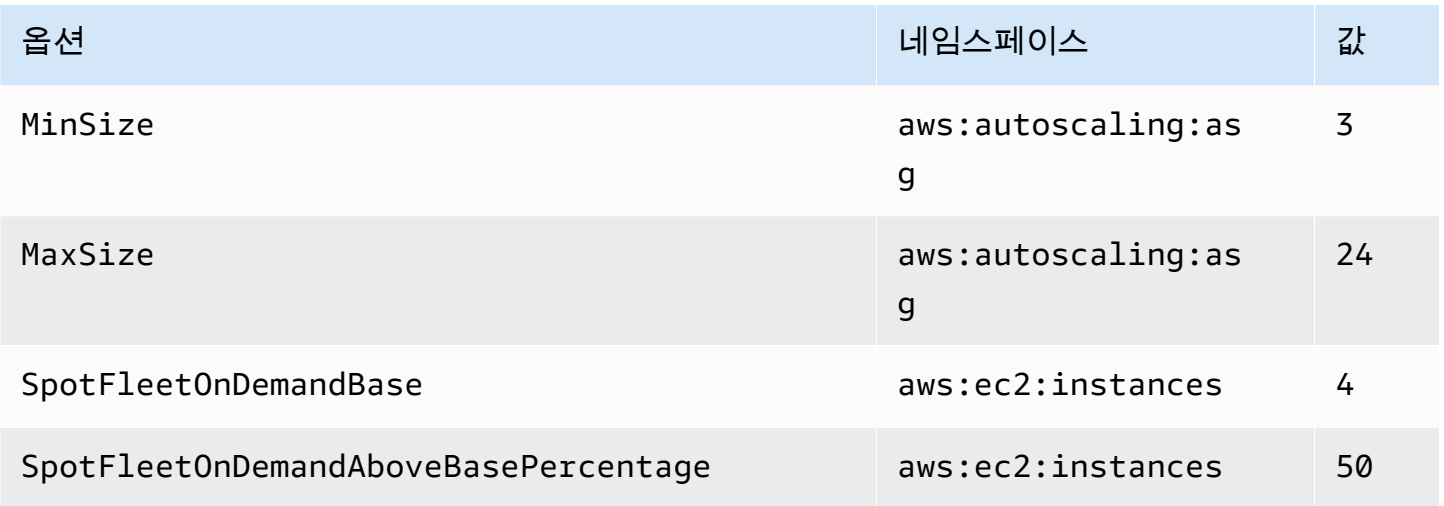

이 예에서 환경은 세 개의 인스턴스로 시작하며 모두 온디맨드 인스턴스입니다. 환경은 최대 24개의 인 스턴스까지 확장할 수 있습니다. 초기의 세 개 인스턴스에 처음 추가되는 인스턴스는 네 개의 기본 온 디맨드 인스턴스를 완성하기 위한 온디맨드 인스턴스입니다. 계속 확장됨에 따라, 4개의 기본 온디맨 드 인스턴스 이상인 플릿의 온디맨드 부분은 50%로 유지되며 전체적으로 최대 24개까지 확장됩니다. 이 중 14개는 온디맨드(기본 4개, 20개 중 50%는 기본 이상)이고 10개는 스팟입니다.

# <span id="page-775-0"></span>Elastic Beanstalk 콘솔을 사용하여 Auto Scaling 그룹 구성

[Elastic Beanstalk 콘솔에](#page-611-0)서 환경의 구성(Configuration) 페이지에 있는 용량(Capacity)을 편집하여 Auto Scaling의 작동 방식을 구성할 수 있습니다.

Elastic Beanstalk 콘솔에서 Auto Scaling 그룹을 구성하려면

- 1. [Elastic Beanstalk](https://console.aws.amazon.com/elasticbeanstalk) 콘솔을 열고 지역 목록에서 원하는 지역을 선택합니다. AWS 리전
- 2. 탐색 창에서 환경을 선택한 다음 목록에서 환경 이름을 선택합니다.

#### **a** Note

여러개의 환경을 보유한 경우 검색 창을 통해 환경 목록을 필터링합니다.

- 3. 탐색 창에서 구성을 선택합니다.
- 4. [용량] 구성 범주에서 [편집]을 선택합니다.
- 5. Auto Scaling 그룹(Auto Scaling group) 섹션에서 다음 설정을 구성합니다.
	- 환경 유형(Environment type) 로드 밸런싱 수행(Load balanced)을 선택합니다.
	- 최소 인스턴스(Min instances) 항상 그룹에 있어야 하는 최소 EC2 인스턴스 수입니다. 그룹은 최소 개수로 시작해 확장 트리거 조건이 충족되면 인스턴스를 추가합니다.
	- 최대 인스턴스(Max instances) 항상 그룹에 있어야 하는 최대 EC2 인스턴스 수입니다.

## **a** Note

롤링 업데이트를 사용하는 경우 최대 인스턴스 개수는 롤링 업데이트에 대한 [작동 중인](#page-686-0)  [최소 인스턴스 수](#page-686-0) 설정보다 커야 합니다.

• 플릿 구성 - 기본값은 온디맨드 인스턴스입니다. 스팟 인스턴스 요청을 활성화하려면 결합된 구 매 옵션 및 인스턴스를 선택합니다.

스팟 인스턴스 요청을 활성화하도록 선택하면 다음의 옵션이 활성화됩니다.

- 최대 스팟 가격 스팟 인스턴스의 최고 가격 옵션에 대한 권장 사항은 Amazon EC2 사용 설 명서의 [스팟 인스턴스 요금 기록을](https://docs.aws.amazon.com/AWSEC2/latest/UserGuide/using-spot-instances-history.html) 참조하십시오.
- 온디맨드 기본 환경 확장에 따라 스팟 인스턴스를 고려하기 전에 Auto Scaling 그룹이 프로 비저닝하는 최소 온디맨드 인스턴스 수입니다.

• 온디맨드 기본 초과 - Auto Scaling 그룹이 온디맨드 인스턴스를 초과하여 프로비저닝하는 추 가 용량의 일부인 온디맨드 인스턴스의 비율입니다.

```
a Note
```
온디맨드 기본 및 온디맨드 기본 초과 옵션은 앞에서 나열한 최소 및 최대 인스턴스와 연관이 있습니다. 이러한 옵션에 대한 자세한 정보와 예시는 [the section called "스팟](#page-771-0)  [인스턴스 지원"](#page-771-0) 단원을 참조하세요.

- 용량 리밸런싱 활성화 이 옵션은 Auto Scaling 그룹에 스팟 인스턴스가 하나 이상 있는 경우 에만 관련이 있습니다. 이 기능을 활성화하면 EC2는 Auto Scaling 그룹의 스팟 인스턴스가 중 단되기 전에 인스턴스를 자동으로 교체하여 스팟 인스턴스의 애플리케이션 중단을 최소화하 려고 시도합니다. 자세한 내용은 Amazon EC2 Auto Scaling 사용 설명서의 [용량 리밸런싱](https://docs.aws.amazon.com/autoscaling/ec2/userguide/capacity-rebalance.html)을 참조하세요.
- 인스턴스 유형(Instance type) 애플리케이션을 실행하기 위해 시작되는 Amazon EC2 인스턴 스의 유형입니다. 자세한 내용은 [the section called "인스턴스 타입"](#page-760-0) 단원을 참조하세요.
- AMI ID 사용자 환경에서 Amazon EC2 인스턴스를 시작하기 위해 Elastic Beanstalk에서 사용 하는 머신 이미지입니다. 자세한 내용은 [the section called "AMI ID"](#page-761-0) 단원을 참조하세요.
- 가용 영역(Availability Zones) 환경의 인스턴스를 분산할 가용 영역의 수를 선택합니다. 기본적 으로 Auto Scaling 그룹은 사용 가능한 모든 영역에서 균일하게 인스턴스를 시작합니다. 인스턴 스를 더 적은 수의 영역에 집중시키려면 사용할 영역 수를 선택합니다. 프로덕션 환경의 경우 가 용 영역 하나를 사용할 수 없을 때 애플리케이션을 사용할 수 있도록 가용 영역을 두 개 이상 사 용합니다.
- 배치(Placement)(선택 사항) 사용할 가용 영역을 선택합니다. 인스턴스를 특정 영역의 리소스 에 연결해야 하는 경우 또는 특정 영역에서만 사용할 수 있는 [예약 인스턴스를](https://docs.aws.amazon.com/AWSEC2/latest/UserGuide/concepts-on-demand-reserved-instances.html) 구입한 경우에 이 설정을 사용합니다. 사용자 지정 VPC에서 환경을 시작한 경우에는 이 옵션을 구성할 수 없습니 다. 사용자 지정 VPC에서 환경에 할당한 서브넷의 가용 영역을 선택합니다.
- 조정 쿨다운(Scaling cooldown) 조정 후 계속해서 트리거를 평가하기 전에 인스턴스가 시작되 거나 종료될 때까지 대기하는 시간(초)입니다. 자세한 내용은 [조정 쿨다운을](https://docs.aws.amazon.com/autoscaling/ec2/userguide/Cooldown.html) 참조하세요.

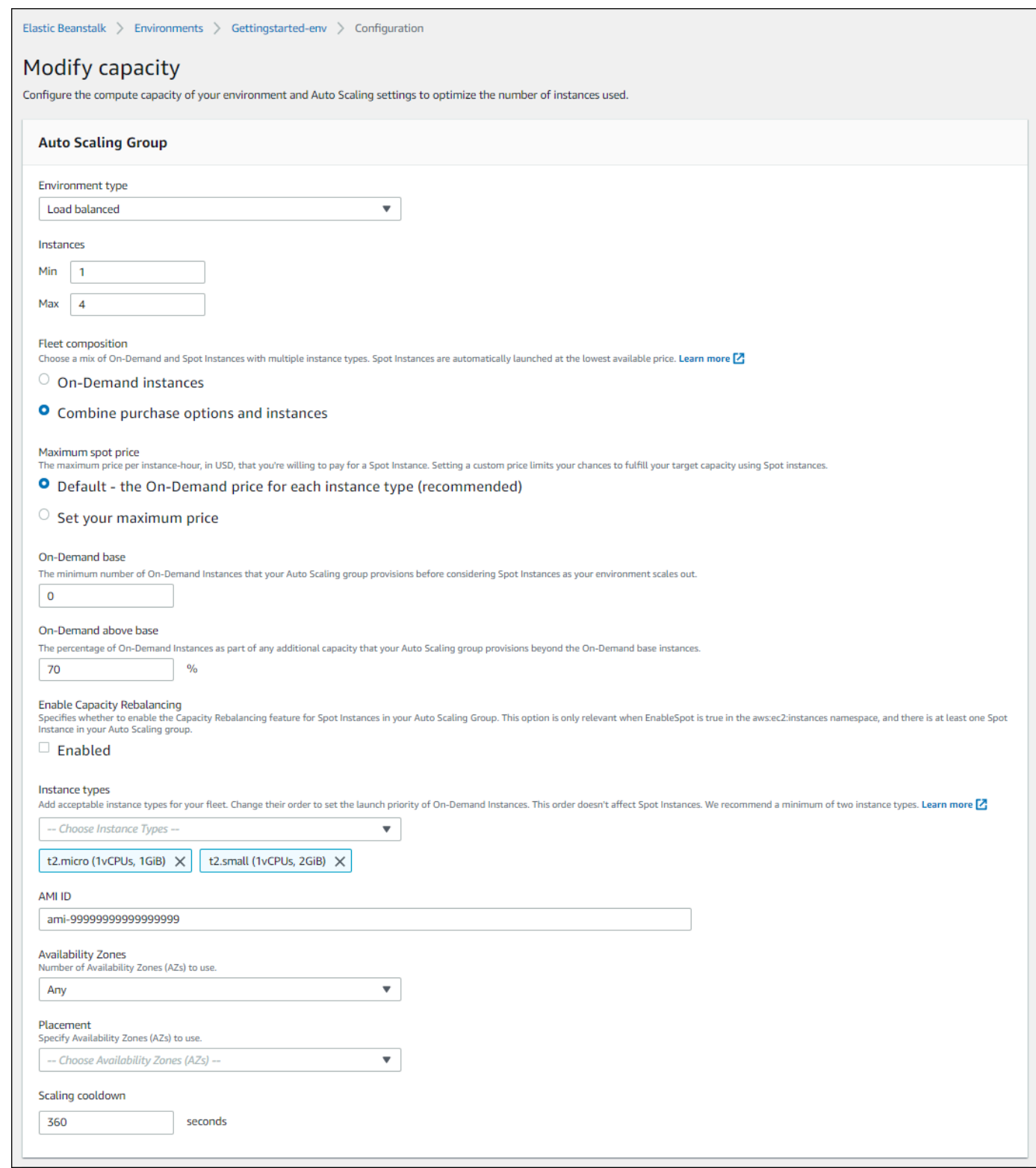

6. 변경 사항을 저장하려면 페이지 하단에서 적용을 선택합니다.

## <span id="page-778-0"></span>EB CLI를 사용하여 Auto Scaling 그룹 구성

[eb create](#page-1457-0) 명령을 사용하여 환경을 생성하면 사용자 환경의 Auto Scaling 그룹과 관련된 몇 가지 옵션 을 지정할 수 있습니다. 이러한 몇 개의 옵션을 통해 환경의 용량을 제어할 수 있습니다.

--single

Amazon EC2 인스턴스 하나가 있고 로드 밸런서는 없는 환경을 생성합니다. 이 옵션을 사용하지 않 으면 생성된 환경에 로드 밸런서가 추가됩니다.

--enable-spot

환경에 대한 스팟 인스턴스 요청을 활성화합니다.

[eb create](#page-1457-0) 명령에 대한 다음 옵션은 --enable-spot과 함께 사용해야 합니다.

--instance-types

환경에서 사용할 Amazon EC2 인스턴스 유형을 나열합니다.

--spot-max-price

스팟 인스턴스에 대해 지불하려는 단위 시간당 최고 가격(미국 달러)입니다. 스팟 인스턴스의 최 고 가격 옵션에 대한 권장 사항은 Amazon EC2 사용 설명서의 [스팟 인스턴스 요금 기록을](https://docs.aws.amazon.com/AWSEC2/latest/UserGuide/using-spot-instances-history.html) 참조 하십시오.

--on-demand-base-capacity

환경 스케일 업에 따라 스팟 인스턴스를 고려하기 전에 Auto Scaling 그룹이 프로비저닝하는 최 소 온디맨드 인스턴스 수입니다.

--on-demand-above-base-capacity

Auto Scaling 그룹이 --on-demand-base-capacity 옵션에 지정된 인스턴스 수를 초과하여 Auto Scaling 그룹에 프로비저닝하는 추가 용량의 일부인 온디맨드 인스턴스의 비율입니다.

다음 예에서는 새 환경에 대한 스팟 인스턴스 요청을 활성화하도록 환경을 생성하고 Auto Scaling 그룹 을 구성합니다. 이 예제의 경우 사용 가능한 인스턴스 유형이 세 가지 있습니다.

\$ **eb create --enable-spot --instance-types "t2.micro,t3.micro,t3.small"**

## A Important

--instance-type('s' 없음)이라고 부르는 유사한 이름의 옵션이 있어 온디맨드 인스턴스를 처리할 때에만 EB CLI가 인식할 수 있습니다. --instance-type("s" 없음)을 --enablespot 옵션과 함께 사용하지 마세요. 함께 사용하면 EB CLI에서 이를 무시합니다. 그 대신 - instance-types("s" 포함)를 --enable-spot 옵션과 함께 사용합니다.

# <span id="page-779-0"></span>구성 옵션

Elastic Beanstalk는 [aws:autoscaling:asg](#page-921-0) 및 [aws:ec2:instances](#page-943-0)라는 두 네임스페이스에서 Auto Scaling 설정에 대한 [구성 옵션을](#page-894-0) 제공합니다.

aws:autoscaling:asg 네임스페이스

[aws:autoscaling:asg](#page-921-0) 네임스페이스는 전체 확장 및 가용성에 대한 옵션을 제공합니다.

다음 [구성 파일](#page-1004-0) 예에서는 2 ~ 4개의 인스턴스, 특정 가용 영역 및 12분(720초)의 휴지 기간을 사용하도 록 Auto Scaling 그룹을 구성합니다. 스팟 인스턴스에 대해 용량 리밸런싱이 활성화되었습니다. 이 마 지막 옵션은 이 뒤에 나오는 구성 파일 예제에 보이는 것과 같이 [aws:ec2:instances](#page-943-0) 네임스페이스 의 EnableSpot이 true로 설정되었을 경우에만 적용됩니다.

```
option_settings: 
   aws:autoscaling:asg: 
     Availability Zones: Any 
     Cooldown: '720' 
     Custom Availability Zones: 'us-west-2a,us-west-2b' 
     MaxSize: '4' 
     MinSize: '2' 
     EnableCapacityRebalancing: true
```
aws:ec2:instances 네임스페이스

[aws:ec2:instances](#page-943-0) 네임스페이스는 스팟 인스턴스 관리를 포함하여 환경의 인스턴스 와 관련된 옵션을 제공합니다. 이 옵션은 [aws:autoscaling:launchconfiguration](#page-923-0) 및 [aws:autoscaling:asg](#page-921-0)를 보완합니다.

환경 구성을 업데이트하고 InstanceTypes 옵션에서 하나 이상의 인스턴스 유형을 제거하면 Elastic Beanstalk는 제거된 인스턴스 유형에서 실행 중인 모든 Amazon EC2 인스턴스를 종료합니다. 그러면

환경의 Auto Scaling 그룹에서 필요에 따라 현재 지정된 인스턴스 유형을 사용하여 원하는 용량을 완료 하는 데 필요한 새 인스턴스를 시작합니다.

다음 [구성 파일](#page-1004-0) 예에서는 환경에 대한 스팟 인스턴스 요청을 활성화하도록 환경을 생성하고 Auto Scaling 그룹을 구성합니다. 사용 가능한 인스턴스 유형이 세 가지 있습니다. 기본 용량에 최소 하나의 온디맨드 인스턴스를 사용하며, 모든 추가 용량에 대해 온디맨드 인스턴스 33% 유지가 사용됩니다.

```
option_settings: 
   aws:ec2:instances: 
     EnableSpot: true 
     InstanceTypes: 't2.micro,t3.micro,t3.small' 
     SpotFleetOnDemandBase: '1' 
     SpotFleetOnDemandAboveBasePercentage: '33'
```
스팟 인스턴스 유형을 선택하려면 [스팟 인스턴스 어드바이저를](https://aws.amazon.com/ec2/spot/instance-advisor/) 사용합니다.

## <span id="page-780-0"></span>Auto Scaling 트리거

Elastic Beanstalk 환경의 Auto Scaling 그룹은 두 가지 Amazon CloudWatch 경보를 사용하여 조정 작 업을 트리거합니다. 기본 트리거는 각 인스턴스의 평균 아웃바운드 네트워크 트래픽이 5분 이상 6MB 보다 높거나 2MB보다 낮은 경우를 조정합니다. Amazon EC2 Auto Scaling을 효과적으로 사용하려면 애플리케이션, 인스턴스 유형 및 서비스 요구 사항에 적절한 트리거를 구성합니다. 지연 시간, 디스크 I/ O, CPU 사용률 및 요청 수 등 여러 통계를 기준으로 조정할 수 있습니다.

CloudWatch 측정치 및 경보에 대한 자세한 내용은 Amazon CloudWatch 사용 설명서의 [Amazon](https://docs.aws.amazon.com/AmazonCloudWatch/latest/monitoring/cloudwatch_concepts.html) [CloudWatch 개념을](https://docs.aws.amazon.com/AmazonCloudWatch/latest/monitoring/cloudwatch_concepts.html) 참조하세요.

Auto Scaling 트리거 구성

Elastic Beanstalk 콘솔에서 환경의 Auto Scaling 그룹 내 인스턴스 수를 조정하는 트리거를 구성할 수 있습니다.

Elastic Beanstalk 콘솔에서 트리거를 구성하려면

- 1. [Elastic Beanstalk 콘솔을](https://console.aws.amazon.com/elasticbeanstalk) 연 다음 리전(Regions) 목록에서 해당 AWS 리전을 선택합니다.
- 2. 탐색 창에서 환경을 선택한 다음 목록에서 환경 이름을 선택합니다.

**a** Note

여러개의 환경을 보유한 경우 검색 창을 통해 환경 목록을 필터링합니다.

- 3. 탐색 창에서 구성을 선택합니다.
- 4. [용량] 구성 범주에서 [편집]을 선택합니다.
- 5. 조정 트리거 섹션에서 다음 설정을 구성합니다.
	- 측정치(Metric) Auto Scaling 트리거에 사용되는 측정치입니다.
	- 통계(Statistic) 트리거가 사용해야 하는 통계 계산입니다(예: Average).
	- 단위(Unit) 트리거 측정의 단위입니다(예: 바이트).
	- 기간(Period) Amazon CloudWatch가 트리거의 측정치를 측정하는 빈도를 지정합니다.
	- 위반 기간(Breach duration) 조정 작업을 트리거하기 전 측정치가 상한 또는 하한 임계값을 벗 어날 수 있는 시간(분)입니다.
	- 상위 임계값(Upper threshold) 위반 기간 중 측정치가 이 값보다 커지면 조정 작업이 트리거됩 니다.
	- 확장 증분(Scale up increment) 조정 활동 수행 시 추가할 Amazon EC2 인스턴스 수입니다.
	- 하위 임계값(Lower threshold) 위반 기간 중 측정치가 이 값보다 작아지면 조정 작업이 트리거 됩니다.
	- 축소 증분(Scale down increment) 조정 활동 수행 시 제거할 Amazon EC2 인스턴스 수입니다.

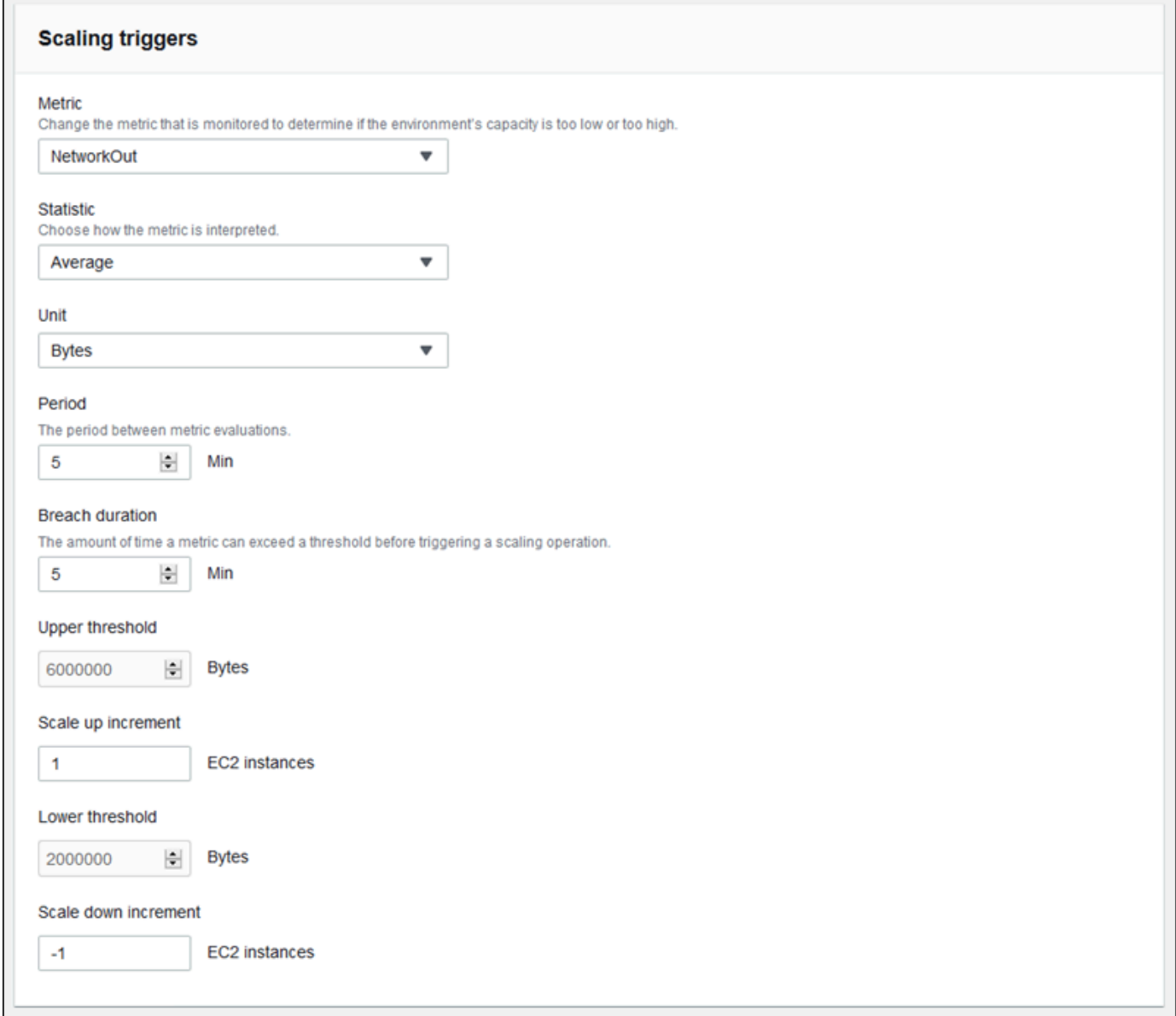

6. 변경 사항을 저장하려면 페이지 하단에서 적용을 선택합니다.

# aws:autoscaling:trigger 네임스페이스

Elastic Beanstalk는 aws: autoscaling: trigger 네임스페이스의 Auto Scaling 설정에 대한 [구성 옵](#page-936-0) [션](#page-936-0)을 제공합니다. 이 네임스페이스의 설정은 해당 설정이 적용되는 리소스별로 구성됩니다.

```
option_settings: 
   AWSEBAutoScalingScaleDownPolicy.aws:autoscaling:trigger: 
     LowerBreachScaleIncrement: '-1'
```
 AWSEBAutoScalingScaleUpPolicy.aws:autoscaling:trigger: UpperBreachScaleIncrement: '1' AWSEBCloudwatchAlarmHigh.aws:autoscaling:trigger: UpperThreshold: '6000000' AWSEBCloudwatchAlarmLow.aws:autoscaling:trigger: BreachDuration: '5' EvaluationPeriods: '1' LowerThreshold: '2000000' MeasureName: NetworkOut Period: '5' Statistic: Average Unit: Bytes

## <span id="page-783-0"></span>예약된 Auto Scaling 작업

예측 가능한 피크 트래픽 기간에 환경에서 Amazon EC2 인스턴스의 사용을 최적화하려면 일정에 따라 인스턴스 개수를 변경하도록 Amazon EC2 Auto Scaling 그룹을 구성합니다. 매일 오전에 확장되고 트 래픽이 낮은 야간에는 축소되는 반복 작업으로 환경을 구성할 수 있습니다. 예를 들어 제한된 기간 동 안 사이트에 대한 트래픽을 높이는 마케팅 이벤트가 있는 경우 이벤트 시작 시 확장되는 일회성 이벤트 하나와 이벤트 종료 시 축소되는 또 다른 이벤트 하나를 예약할 수 있습니다.

활성 예약 작업은 환경당 최대 120개까지 정의할 수 있습니다. 또한 Elastic Beanstalk에서는 만료된 예 약 작업을 최대 150개까지 보관하므로 설정을 업데이트해 다시 사용할 수 있습니다.

예약 작업 구성

Elastic Beanstalk 콘솔에서 환경의 Auto Scaling 그룹에 대한 예약 작업을 생성할 수 있습니다.

Elastic Beanstalk 콘솔에서 예약된 작업을 구성하려면

- 1. [Elastic Beanstalk 콘솔을](https://console.aws.amazon.com/elasticbeanstalk) 연 다음 리전(Regions) 목록에서 해당 AWS 리전을 선택합니다.
- 2. 탐색 창에서 환경을 선택한 다음 목록에서 환경 이름을 선택합니다.

#### **a** Note

여러개의 환경을 보유한 경우 검색 창을 통해 환경 목록을 필터링합니다.

#### 3. 탐색 창에서 구성을 선택합니다.

- 4. [용량] 구성 범주에서 [편집]을 선택합니다.
- 5. [시간 기반 조정] 섹션에서 [예약된 작업 추가]를 선택합니다.

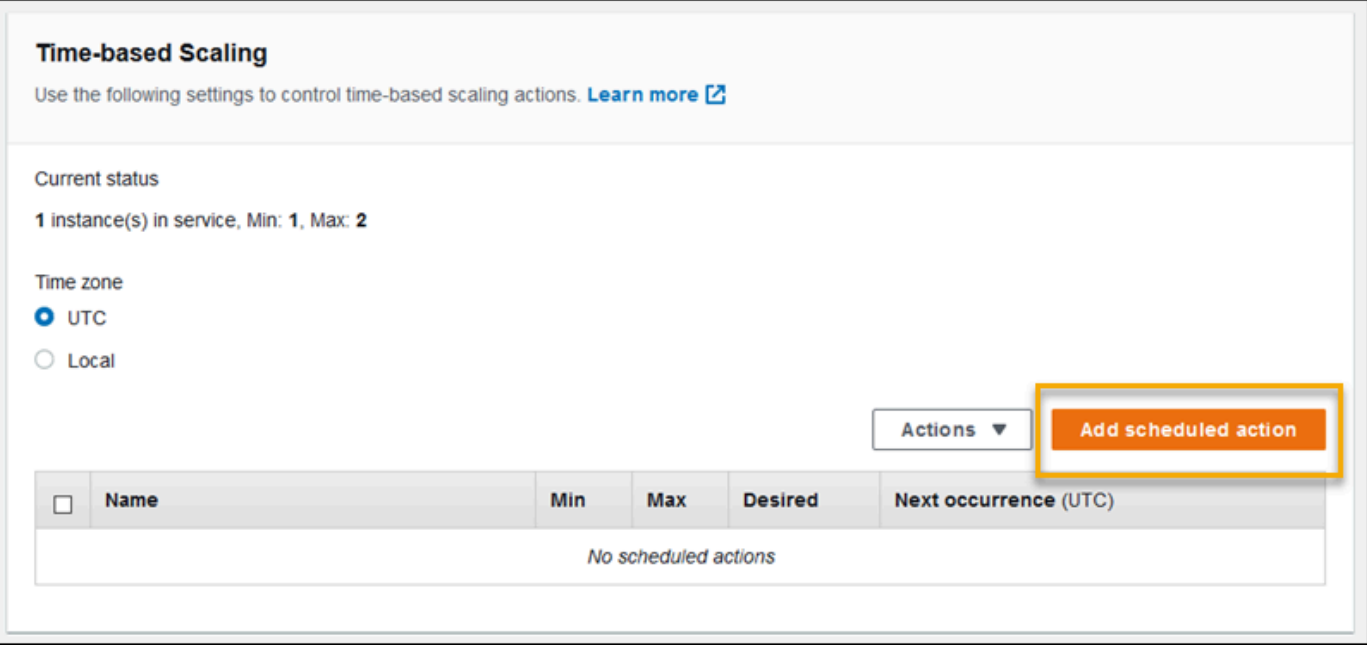

- 6. 다음 예약된 작업 설정을 채웁니다.
	- 이름(Name) 최대 255자의 영숫자를 공백 없이 입력해 고유한 이름을 지정합니다.
	- 인스턴스(Instances) Auto Scaling 그룹에 적용할 최소 및 최대 인스턴스 개수를 선택합니다.
	- 원하는 용량(선택 사항) Auto Scaling 그룹에 원하는 초기 용량을 설정합니다. 예약 작업이 적 용되면 트리거가 설정을 기반으로 원하는 용량을 조정합니다.
	- 발생(Occurrence) 일정에 따라 조정 작업을 반복하려면 반복(Recurring)을 선택합니다.
	- 시작 시간(Start time) 일회성 작업의 경우 작업을 실행할 날짜와 시간을 선택합니다.

반복 작업의 경우 시작 시간은 선택 사항입니다. 이 옵션을 지정하여 작업이 수행되는 가장 빠른 시간을 선택합니다. 이 시간이 지나면 반복에 따라 작업이 반복됩니다.

- 반복 시간(Recurrence) [Cron](http://en.wikipedia.org/wiki/Cron#CRON_expression) 식을 사용하여 예약된 작업을 실행할 빈도를 지정합니다. 예를 들 어 30 6 \* \* 2는 매주 화요일 오전 6:30 UTC에 작업을 실행합니다.
- 종료 시간(End time)(선택 사항) 반복 작업에 대한 옵션입니다. 종료 시간이 지정되면 작업이 반복 표현식에 따라 반복되며, 이 시간 이후에는 다시 수행되지 않습니다.

예약 작업이 종료됐을 때 Auto Scaling은 이전 설정으로 자동으로 되돌아가지 않습니다. 필요에 따라 두 번째 예약 작업은 Auto Scaling을 원래 설정으로 되돌리도록 구성할 수 있습니다.

- 7. [추가]를 선택합니다.
- 8. 변경 사항을 저장하려면 페이지 하단에서 적용을 선택합니다.

**a** Note

예약된 작업은 적용될 때까지 저장되지 않습니다.

aws:autoscaling:scheduledaction 네임스페이스

많은 수의 예약 작업을 구성해야 하는 경우 [구성 파일](#page-1004-0) 또는 [Elastic Beanstalk API](#page-919-0)를 사용하여 YAML 또는 JSON 파일의 구성 옵션 변경 사항을 적용할 수 있습니다. 또한 이러한 방법을 통해 [Suspend](#page-935-0) 옵 [션](#page-935-0)에 액세스해 반복 예약 작업을 일시적으로 비활성화할 수 있습니다.

#### **a** Note

콘솔 외부에서 예약 작업 구성 옵션을 사용하는 경우에는 ISO 8601 시간 형식을 사용하여 시 작 및 종료 시간을 UTC로 지정합니다. 예를 들면 2015-04-28T04:07:02Z입니다. ISO 8601 시 간 형식에 대한 자세한 내용은 [날짜 및 시간 형식을](http://www.w3.org/TR/NOTE-datetime) 참조하십시오. 날짜는 예약된 모든 작업에 서 고유해야 합니다.

Elastic Beanstalk에서는 [aws:autoscaling:scheduledaction](#page-935-0) 네임스페이스에 예약 작업 설정에 대한 구성 옵션을 제공합니다. resource\_name 필드를 사용해 예약 작업의 이름을 지정합니다.

Example Scheduled-scale-up-specific-time-long.config

이 구성 파일은 Elastic Beanstalk가 2015-12-12T00:00:00Z에 5개에서 10개의 인스턴스를 스케일 아웃 하도록 지시합니다.

option\_settings:

- namespace: aws:autoscaling:scheduledaction resource\_name: ScheduledScaleUpSpecificTime option\_name: MinSize value: '5'
- namespace: aws:autoscaling:scheduledaction resource\_name: ScheduledScaleUpSpecificTime option\_name: MaxSize value: '10'
- namespace: aws:autoscaling:scheduledaction resource\_name: ScheduledScaleUpSpecificTime option\_name: DesiredCapacity

```
 value: '5' 
 - namespace: aws:autoscaling:scheduledaction 
   resource_name: ScheduledScaleUpSpecificTime 
   option_name: StartTime 
   value: '2015-12-12T00:00:00Z'
```
Example Scheduled-scale-up-specific-time.config

EB CLI 또는 구성 파일에 간편 구문을 사용하려면 네임스페이스 앞에 리소스 이름을 추가합니다.

```
option_settings: 
   ScheduledScaleUpSpecificTime.aws:autoscaling:scheduledaction: 
     MinSize: '5' 
     MaxSize: '10' 
     DesiredCapacity: '5' 
     StartTime: '2015-12-12T00:00:00Z'
```
Example Scheduled-scale-down-specific-time.config

이 구성 파일은 Elastic Beanstalk가 2015-12-12T07:00:00Z에 스케일 인을 수행하도록 지시합니다.

```
option_settings: 
   ScheduledScaleDownSpecificTime.aws:autoscaling:scheduledaction: 
     MinSize: '1' 
     MaxSize: '1' 
     DesiredCapacity: '1' 
     StartTime: '2015-12-12T07:00:00Z'
```
Example Scheduled-periodic-scale-up.config

이 구성 파일은 Elastic Beanstalk가 매일 오전 9시에 스케일 아웃을 수행하도록 지시합니다. 이 작업은 2015년 5월 14일에 시작하여 2016년 1월 12일에 종료하도록 예약되어 있습니다.

```
option_settings: 
   ScheduledPeriodicScaleUp.aws:autoscaling:scheduledaction: 
     MinSize: '5' 
     MaxSize: '10' 
     DesiredCapacity: '5' 
     StartTime: '2015-05-14T07:00:00Z' 
     EndTime: '2016-01-12T07:00:00Z' 
     Recurrence: 0 9 * * *
```
Example Scheduled-periodic-scale-down.config

이 구성 파일은 Elastic Beanstalk가 매일 오후 6시에 실행 중인 인스턴스가 없도록 스케일 인을 수행하 도록 지시합니다. 애플리케이션이 영업 시간 외에는 대부분 유휴 상태인 경우에도 비슷하게 예약된 작 업을 생성할 수 있습니다. 애플리케이션이 영업 시간이 아닐 때 실행되지 않도록 만들려면 MaxSize를 0로 변경합니다.

```
option_settings: 
   ScheduledPeriodicScaleDown.aws:autoscaling:scheduledaction: 
     MinSize: '0' 
     MaxSize: '1' 
     DesiredCapacity: '0' 
     StartTime: '2015-05-14T07:00:00Z' 
     EndTime: '2016-01-12T07:00:00Z' 
     Recurrence: 0 18 * * *
```
Example Scheduled-weekend-scale-down.config

이 구성 파일은 Elastic Beanstalk가 금요일 오후 6시마다 스케일 인을 수행하도록 지시합니다. 애플리 케이션이 주말 동안 많은 트래픽을 받지 못한다면 비슷한 예약된 작업을 만들 수 있습니다.

```
option_settings: 
   ScheduledWeekendScaleDown.aws:autoscaling:scheduledaction: 
     MinSize: '1' 
     MaxSize: '4' 
     DesiredCapacity: '1' 
     StartTime: '2015-12-12T07:00:00Z' 
     EndTime: '2016-01-12T07:00:00Z' 
     Recurrence: 0 18 * * 5
```
## <span id="page-787-0"></span>Auto Scaling 상태 확인 설정

Amazon EC2 Auto Scaling은 시작하는 각 Amazon Elastic Compute Cloud(Amazon EC2) 인스턴스의 상태를 모니터링합니다. 인스턴스가 예기치 않게 종료된 경우 Auto Scaling은 종료를 감지하고 대체 인 스턴스를 시작합니다. 기본적으로 사용자의 환경을 위해 생성된 Auto Scaling 그룹에는 [Amazon EC2](https://docs.aws.amazon.com/autoscaling/latest/userguide/healthcheck.html) [상태 확인](https://docs.aws.amazon.com/autoscaling/latest/userguide/healthcheck.html)이 사용됩니다. 환경의 인스턴스가 Amazon EC2 상태 확인에 실패하면 Auto Scaling이 인스 턴스를 중단하고 바꿉니다.

Amazon EC2 상태 확인은 인스턴스의 상태만 다루며, 애플리케이션, 서버 또는 인스턴스에서 실행되 는 모든 Docker 컨테이너의 상태는 다루지 않습니다. 애플리케이션이 중단되었지만 애플리케이션이

실행되는 인스턴스가 여전히 정상일 경우 인스턴스가 로드 밸런서에서 제외될 수 있으나 Auto Scaling 이 자동으로 바꾸지는 않습니다. 문제를 해결하려면 기본 동작을 수행하는 것이 좋습니다. 애플리케이 션이 중단되는 즉시 Auto Scaling에서 인스턴스를 바꾸면 시작 후 곧바로 애플리케이션이 중단되었더 라도 사용자는 무언가 잘못되었음을 깨닫지 못할 수 있습니다.

Auto Scaling에서 애플리케이션이 응답을 중지한 인스턴스를 바꾸게 하려는 경우 [구성 파일](#page-1004-0)을 사용하 여 Auto Scaling 그룹에서 Elastic Load Balancing 상태 확인을 사용하도록 구성할 수 있습니다. 다음 예에서는 그룹이 로드 밸런서의 상태 확인은 물론 Amazon EC2 상태 확인도 사용하여 인스턴스 상태 를 확인하도록 설정합니다.

Example .ebextensions/autoscaling.config

Resources: AWSEBAutoScalingGroup: Type: "AWS::AutoScaling::AutoScalingGroup" Properties: HealthCheckType: **ELB** HealthCheckGracePeriod: **300**

HealthCheckType 및 HealthCheckGracePeriod 속성에 대한 자세한 내용은 AWS CloudFormation 사용 설명서의 [AWS::AutoScaling::AutoScalingGroup](https://docs.aws.amazon.com/AWSCloudFormation/latest/UserGuide/aws-properties-as-group.html) 및 Amazon EC2 Auto Scaling 사용 설명서의 [Auto Scaling 인스턴스 상태 확인을](https://docs.aws.amazon.com/autoscaling/ec2/userguide/healthcheck.html) 참조하세요.

기본적으로 Elastic Load Balancing 상태 확인은 포트 80을 통해 인스턴스에 TCP 연결을 시도하도록 구성되어 있습니다. 이를 통해 인스턴스에서 실행 중인 웹 서버가 연결을 수락하고 있음을 확인합니다. 하지만 웹 서버뿐 아니라 애플리케이션 또한 양호한 상태가 되도록 [로드 밸런서 상태 확인을 사용자 지](#page-788-0) [정](#page-788-0)할 수 있습니다. 유예 기간 설정은 인스턴스가 종료되어 바뀌지 않고 상태 확인에 실패할 수 있는 시 간(초)을 설정합니다. 로드 밸런서에서 제외된 후에도 인스턴스가 복구될 수 있으므로 애플리케이션에 적합한 시간을 인스턴스에 부여하세요.

# <span id="page-788-0"></span>Elastic Beanstalk 환경의 로드 밸런서

로드 밸런서는 환경의 인스턴스 간에 트래픽을 분산합니다. [로드 밸런싱을 활성화한](#page-733-0) 경우 AWS Elastic Beanstalk에서 환경 전용 [Elastic Load Balancing](https://docs.aws.amazon.com/elasticloadbalancing/latest/userguide/) 로드 밸런서를 생성합니다. Elastic Beanstalk는 보안 설정을 처리하고 환경이 종료될 때 로드 밸런서를 종료하며 이 로드 밸런서를 완전히 관리합니다.

또는 여러 Elastic Beanstalk 환경에서 로드 밸런서를 공유하도록 선택할 수 있습니다. 공유 로드 밸런 서를 사용하면 각 환경에 전용 로드 밸런서를 사용하지 않아도 되므로 운영 비용을 절감할 수 있습니 다. 또한 환경에서 사용하는 공유 로드 밸런서에 대해 더 많은 관리 책임을 지게 됩니다.

Elastic Load Balancing에는 다음과 같은 로드 밸런서 유형이 있습니다.

- [Classic Load Balancer](https://docs.aws.amazon.com/elasticloadbalancing/latest/classic/) 이전 세대 로드 밸런서입니다. HTTP, HTTPS 또는 TCP 요청 트래픽을 환 경 인스턴스의 다양한 포트로 라우팅합니다.
- [Application Load Balancer](https://docs.aws.amazon.com/elasticloadbalancing/latest/application/) 애플리케이션 계층 로드 밸런서입니다. HTTP 또는 HTTPS 요청 트래 픽을 요청 경로에 따라 환경 인스턴스의 다양한 포트로 라우팅합니다.
- [Network Load Balancer](https://docs.aws.amazon.com/elasticloadbalancing/latest/network/)  네트워크 계층 로드 밸런서입니다. TCP 요청 트래픽을 환경 인스턴스의 다양한 포트로 라우팅합니다. 활성 및 수동 상태 확인을 둘 다 지원합니다.

Elastic Beanstalk에서는 3가지 로드 밸런서 유형을 모두 지원합니다. 다음 표에서는 두 가지 사용 패턴 에서 사용할 수 있는 유형을 보여 줍니다.

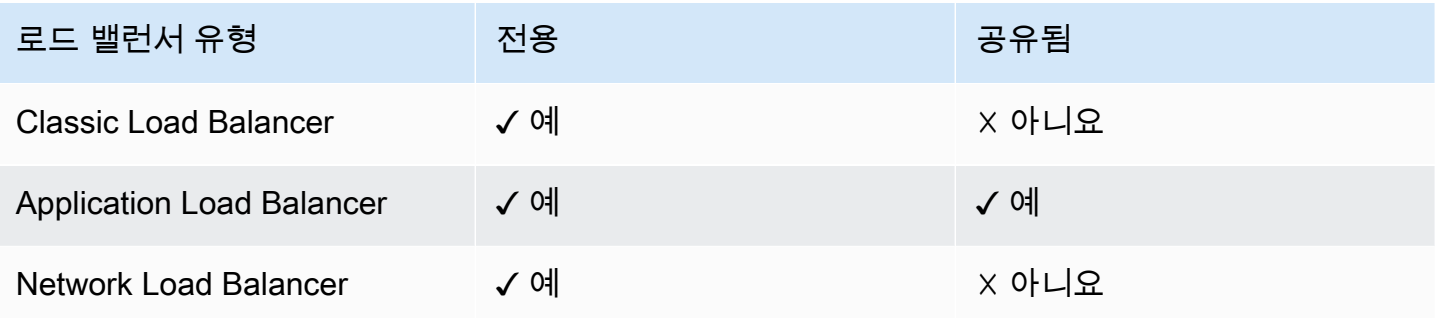

#### **a** Note

환경 만들기 콘솔 마법사에서 Classic Load Balancer(CLB) 옵션이 비활성화되었습니다. 기존 환경이 Classic Load Balancer로 구성된 경우 Elastic Beanstalk 콘솔 또는 [EB CLI를](#page-652-0) 사용하 여 [기존 환경을 복제함](#page-650-0)으로써 새 환경을 만들 수 있습니다. 또한 [EB CLI](#page-1406-0) 또는 [AWS CLI](#page-655-0)를 사용 하여 Classic Load Balancer로 구성된 새 환경을 만들 수도 있습니다. 이러한 명령줄 도구를 사 용하면 계정에 이미 CLB가 없더라도 새 환경을 만들 수 있습니다.

기본적으로 Elastic Beanstalk는 Elastic Beanstalk 콘솔 또는 EB CLI로 로드 밸런싱을 활성화하면 환경 에 대한 Application Load Balancer를 생성합니다. 포트 80에서 HTTP 트래픽을 수신 대기하고 동일 포 트를 통해 이 트래픽을 인스턴스로 전달하도록 로드 밸런서를 구성합니다. 환경 생성 중에만 환경에서 사용하는 로드 밸런서 유형을 선택할 수 있습니다. 이후에 설정을 변경하여 실행 중인 환경의 로드 밸 런서 작동을 관리할 수는 있지만 로드 밸런서 유형을 변경할 수는 없습니다.

#### **a** Note

사용자의 환경은 Application Load Balancer 생성을 위해 둘 이상의 가용 영역에서 서브넷이 있 는 VPC에 마련해야 합니다. 모든 신규 AWS 계정에는 이 요구 사항을 충족하는 기본 VPC가 포함됩니다.

Elastic Beanstalk에서 지원하는 각각의 로드 밸런서 유형과 그 기능, Elastic Beanstalk 환경에서 이를 구성 및 관리하는 방법, Amazon S3로의 [액세스 로그 업로드를](#page-848-0) 위한 로드 밸런서 구성 방법에 대해서 는 다음 주제를 참조하세요.

주제

- [Classic Load Balancer 구성](#page-790-0)
- [Application Load Balancer 구성](#page-800-0)
- [공유 Application Load Balancer 구성](#page-820-0)
- [Network Load Balancer 구성](#page-837-0)
- [액세스 로그 구성](#page-848-0)

## <span id="page-790-0"></span>Classic Load Balancer 구성

[로드 밸런싱을 활성화한](#page-733-0) 경우, AWS Elastic Beanstalk 환경에는 환경에서 인스턴스 간의 트래픽을 분 산하는 Elastic Load Balancing 로드 밸런서가 갖춰져 있습니다. Elastic Load Balancing은 몇 가지 로드 밸런서 유형을 지원합니다. 자세한 내용은 [Elastic Load Balancing 사용 설명서를](https://docs.aws.amazon.com/elasticloadbalancing/latest/userguide/) 참조하세요. Elastic Beanstalk에서는 자동으로 로드 밸런서를 생성하거나, 생성한 공유 로드 밸런서를 지정할 수 있습니다.

이 주제에서는 Elastic Beanstalk에서 생성하고 사용자 환경 전용으로 지정하는 [Classic Load](https://docs.aws.amazon.com/elasticloadbalancing/latest/classic/)  [Balancer](https://docs.aws.amazon.com/elasticloadbalancing/latest/classic/)의 구성에 대해 설명합니다. Elastic Beanstalk에서 지원하는 모든 로드 밸런서 유형 구성에 대 한 자세한 내용은 [Elastic Beanstalk 환경의 로드 밸런서](#page-788-0) 단원을 참조하세요.

**a** Note

환경 생성 중에만 환경에서 사용하는 로드 밸런서 유형을 선택할 수 있습니다. 이후에 설정을 변경하여 실행 중인 환경의 로드 밸런서 작동을 관리할 수는 있지만 로드 밸런서 유형을 변경 할 수는 없습니다.

## 소개

[Classic Load Balancer](https://docs.aws.amazon.com/elasticloadbalancing/latest/classic/)는 Elastic Load Balancing 이전 세대 로드 밸런서입니다. 환경 인스턴스의 다양 한 포트로의 HTTP, HTTPS 또는 TCP 요청 트래픽 라우팅을 지원합니다.

사용자의 환경에서 Classic Load Balancer를 사용할 때는 Elastic Beanstalk가 기본적으로 이를 포트 80에서 HTTP 트래픽 [수신](https://docs.aws.amazon.com/elasticloadbalancing/latest/classic/elb-listener-config.html) 후 동일한 포트에서 인스턴스로 전달하도록 구성합니다. 포트 80 기본 리스 너를 삭제할 수는 없지만 비활성화할 수 있습니다. 이렇게 하면 트래픽을 차단하여 동일한 기능을 수행 할 수 있습니다. 다른 리스너를 추가하거나 삭제할 수 있다는 점에 유의하십시오. 보안 연결을 지원하 기 위하여 포트 443에 리스너와 TLS 인증서를 갖추어 로드 밸런서를 구성할 수 있습니다.

이 로드 밸런서는 [상태 확인](https://docs.aws.amazon.com/elasticloadbalancing/latest/classic/elb-healthchecks.html)을 통해 애플리케이션을 실행하는 Amazon EC2 인스턴스가 정상인지 여부 를 판단합니다. 상태 확인에서는 지정된 URL에 일정한 간격으로 요청이 보내집니다. URL에서 오류 메 시지를 반환하거나 정해진 시간 내에 반환에 실패할 경우에는 상태 확인에 실패합니다.

단일 서버의 동일한 클라이언트에서 여러 요청을 처리하여 애플리케이션이 더 나은 성능을 발휘하는 경우, [고정 세션을](https://docs.aws.amazon.com/elasticloadbalancing/latest/classic/elb-sticky-sessions.html) 사용하도록 로드 밸런서를 구성할 수 있습니다. 로드 밸런서는 고정 세션을 사용하 여 요청을 처리한 Amazon EC2 인스턴스를 식별하는 쿠키를 HTTP 응답에 추가합니다. 동일한 클라이 언트에서 후속 요청을 받게 되면, 로드 밸런서는 쿠키를 사용하여 동일한 인스턴스로 요청을 전송합니 다.

[교차 영역 로드 밸런싱을](https://docs.aws.amazon.com/elasticloadbalancing/latest/classic/enable-disable-crosszone-lb.html) 사용하면 Classic Load Balancer에 대한 각각의 로드 밸런서 노드가 활성화 된 모든 가용 영역에 있는 등록된 인스턴스 간에 요청을 균등하게 분산합니다. 교차 영역 로드 밸런싱 이 비활성화된 경우에는 각각의 로드 밸런서 노드가 해당 가용 영역에만 있는 등록된 인스턴스 간에 요 청을 균등하게 분산합니다.

비정상적인 상태나 축소된 환경으로 인해 로드 밸런서에서 인스턴스가 제거되면 [Connection](https://docs.aws.amazon.com/elasticloadbalancing/latest/classic/config-conn-drain.html)  [Draining은](https://docs.aws.amazon.com/elasticloadbalancing/latest/classic/config-conn-drain.html) 인스턴스와 로드 밸런서 간의 연결을 종료하기 전에 요청을 완료할 시간을 인스턴스에 부 여합니다. 요청을 보내거나 Connection Draining을 완전히 비활성화하여 인스턴스에 부여한 시간을 변 경할 수 있습니다.

**a** Note

Elastic Beanstalk 콘솔이나 EB CLI로 환경을 생성할 때 기본적으로 Connection Draining은 활 성화됩니다. 다른 클라이언트는 [구성 옵션으](#page-799-0)로 활성화할 수 있습니다.

고급 로드 밸런서 설정을 사용하여 임의의 포트에 리스너를 구성하고, 추가 고정 세션 설정을 수정하 고, EC2 인스턴스에 안전하게 연결하도록 로드 밸런서를 구성할 수 있습니다. 고급 로드 밸런서 설정 은 Elastic Beanstalk API를 사용하여 환경에 바로 또는 소스 코드에 구성 파일로 설정할 수 있는 [구성](#page-799-0)
[옵션](#page-799-0)을 통해 사용할 수 있습니다. 이러한 설정 중 대부분은 Elastic Beanstalk 콘솔에서도 제공됩니다. 또한 Amazon S3로 [액세스 로그를 업로드](#page-848-0)하도록 로드 밸런서를 구성할 수도 있습니다.

Elastic Beanstalk 콘솔을 사용하여 Classic Load Balancer 구성

환경 생성 중에 또는 나중에 환경을 실행 중일 때 Elastic Beanstalk 콘솔을 사용하여 Classic Load Balancer의 포트, HTTPS 인증서 및 기타 설정을 구성할 수 있습니다.

#### **a** Note

환경 만들기 콘솔 마법사에서 Classic Load Balancer(CLB) 옵션이 비활성화되었습니다. 기존 환경이 Classic Load Balancer로 구성된 경우 Elastic Beanstalk 콘솔 또는 [EB CLI를](#page-652-0) 사용하 여 [기존 환경을 복제함](#page-650-0)으로써 새 환경을 만들 수 있습니다. 또한 [EB CLI](#page-1406-0) 또는 [AWS CLI](#page-655-0)를 사용 하여 Classic Load Balancer로 구성된 새 환경을 만들 수도 있습니다. 이러한 명령줄 도구를 사 용하면 계정에 이미 CLB가 없더라도 새 환경을 만들 수 있습니다.

Elastic Beanstalk 콘솔에서 실행 중인 환경의 Classic Load Balancer를 구성하려면

- 1. [Elastic Beanstalk 콘솔을](https://console.aws.amazon.com/elasticbeanstalk) 연 다음 리전(Regions) 목록에서 해당 AWS 리전을 선택합니다.
- 2. 탐색 창에서 환경을 선택한 다음 목록에서 환경 이름을 선택합니다.

#### **a** Note

여러개의 환경을 보유한 경우 검색 창을 통해 환경 목록을 필터링합니다.

- 3. 탐색 창에서 구성을 선택합니다.
- 4. [로드 밸런서] 구성 범주에서 [편집]을 선택합니다.

#### **a** Note

[로드 밸런서] 구성 범주에 [편집] 버튼이 없으면 환경에 로드 밸런서가 없는 것입니다. 설 정 방법을 알아보려면 [환경 유형 변경을](#page-733-0) 참조하십시오.

- 5. 환경에 필요한 Classic Load Balancer 구성 부분을 변경합니다.
- 6. 변경 사항을 저장하려면 페이지 하단에서 적용을 선택합니다.

#### Classic Load Balancer 설정

- [리스너](#page-793-0)
- [세션](#page-796-0)
- [교차 영역 로드 밸런싱](#page-797-0)
- [Connection Draining](#page-797-1)
- [상태 확인](#page-798-0)

<span id="page-793-0"></span>리스너

이 목록을 사용하여 로드 밸런서에 대해 리스너를 지정합니다. 각 리스너는 지정된 프로토콜을 사용하 여 지정된 포트에서 수신되는 클라이언트 트래픽을 인스턴스로 라우팅합니다. 처음에 이 목록에는 기 본 리스너가 표시되는데, 기본 리스너는 포트 80의 수신 HTTP 트래픽을 포트 80에서 HTTP 트래픽을 수신 대기 중인 환경의 인스턴스 서버로 라우팅합니다.

# **a** Note

포트 80 기본 리스너를 삭제할 수는 없지만 비활성화할 수 있습니다. 이렇게 하면 트래픽을 차 단하여 동일한 기능을 수행할 수 있습니다.

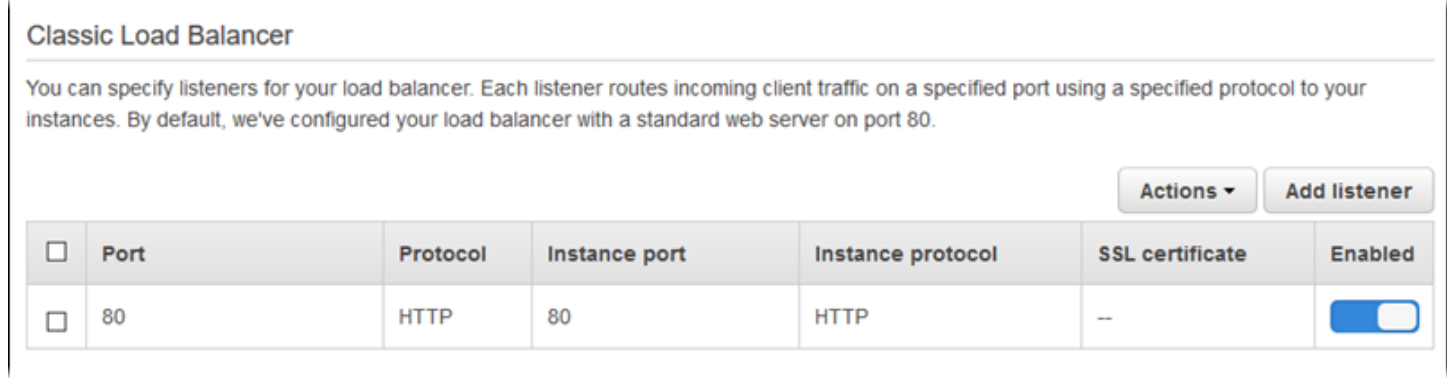

# 기존 리스너를 구성하려면

- 1. 테이블 항목 옆에 있는 확인란을 선택하고 작업을 선택한 다음, 원하는 작업을 선택합니다.
- 2. 편집을 선택한 경우 Classic Load Balancer 리스너 대화 상자를 사용하여 설정을 편집하고 나서 저 장을 선택합니다.

예를 들면 기본 리스너를 편집하고 로드 밸런서를 통해 요청을 원본 그대로 전달하도록 하려는 경우 프 로토콜을 HTTP에서 TCP로 변경할 수 있습니다. 이렇게 하면 로드 밸런서는 헤더(X-Forwarded-For 포함)를 재작성하지 않아도 됩니다. 고정 세션에서는 이 기술을 사용할 수 없습니다.

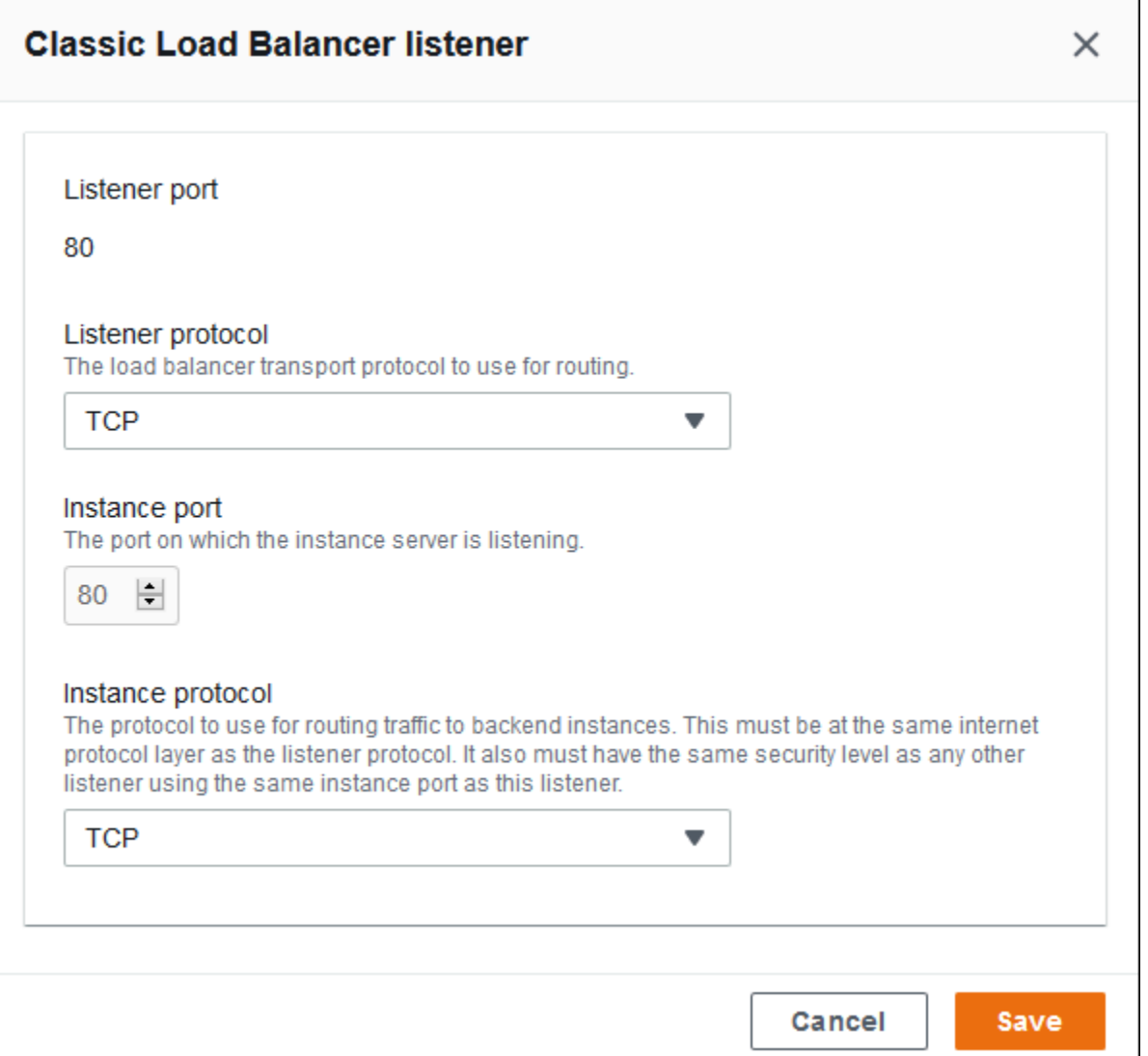

# 리스너를 추가하려면

- 1. 리스너 추가를 선택합니다.
- 2. Classic Load Balancer 리스너 대화 상자에서 원하는 설정을 구성한 다음 추가를 선택합니다.

보안 리스너 추가는 일반 사용 사례입니다. 다음 이미지의 예제는 포트 443의 HTTPS 트래픽 리스너를 추가합니다. 이 리스너는 수신 트래픽을 포트 443에서 HTTPS 트래픽을 수신 대기 중인 환경 인스턴스 서버로 라우팅합니다.

HTTPS 리스너를 구성하기 전에 유효한 SSL 인증서가 있는지 확인해야 합니다. 다음 중 하나를 수행 합니다.

- AWS Certificate Manager(ACM)을 [귀하의 AWS 리전에서 사용할 수 있는 경우](https://docs.aws.amazon.com/general/latest/gr/acm.html) ACM을 사용하여 인 증서를 생성하거나 가져옵니다. ACM 인증서 요청에 대한 자세한 내용은 AWS Certificate Manager 사용 설명서의 [인증서 요청을](https://docs.aws.amazon.com/acm/latest/userguide/gs-acm-request.html) 참조하세요. 서드 파티 인증서를 ACM으로 가져오는 방법에 대한 자세 한 내용은 AWS Certificate Manager 사용 설명서의 [인증서 가져오기](https://docs.aws.amazon.com/acm/latest/userguide/import-certificate.html)를 참조하세요.
- ACM을 [귀하의 AWS 리전에서 사용할 수 없는 경우](https://docs.aws.amazon.com/general/latest/gr/acm.html) 기존의 인증서와 키를 IAM에 업로드하세요. 인 증서를 만들어서 IAM에 업로드하는 방법에 대한 자세한 내용은 IAM 사용 설명서의 [서버 인증서 작](https://docs.aws.amazon.com/IAM/latest/UserGuide/ManagingServerCerts.html) [업](https://docs.aws.amazon.com/IAM/latest/UserGuide/ManagingServerCerts.html)을 참조하세요.

Elastic Beanstalk에서의 HTTPS 구성과 인증서 작업에 대한 자세한 내용은 [Elastic Beanstalk 환경에](#page-1085-0)  [사용할 HTTPS 구성](#page-1085-0) 단원을 참조하세요.

SSL 인증서에서 SSL 인증서의 ARN을 선택합니다. 예를 들어 arn:aws:iam::123456789012:server-certificate/abc/certs/build 또는 arn:aws:acm:useast-2:123456789012:certificate/12345678-12ab-34cd-56ef-12345678입니다.

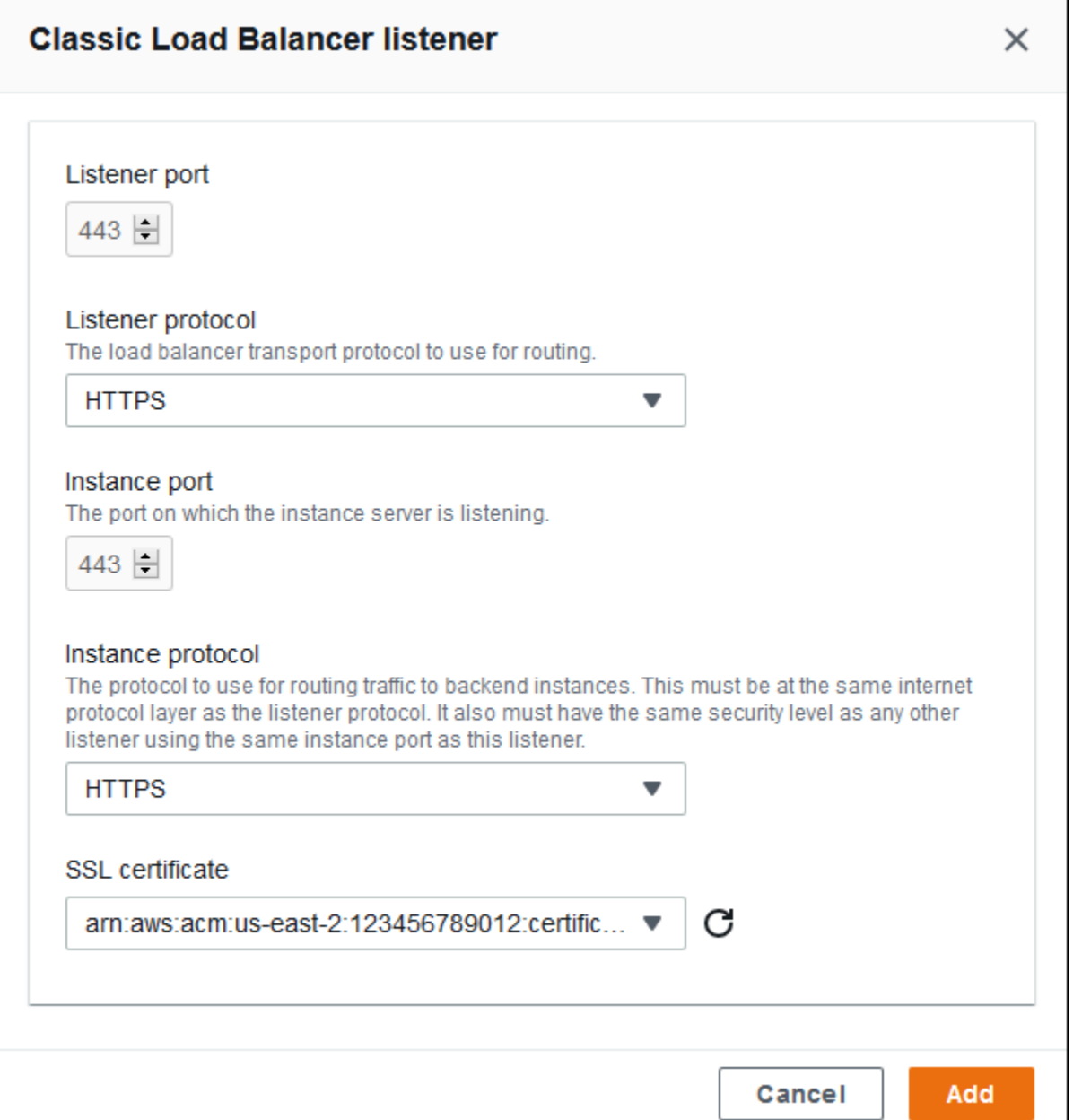

Elastic Beanstalk에서의 HTTPS 구성과 인증서 작업에 대한 자세한 내용은 [Elastic Beanstalk 환경에](#page-1085-0)  [사용할 HTTPS 구성](#page-1085-0) 단원을 참조하세요.

<span id="page-796-0"></span>세션

세션 고정성 활성화됨 상자를 선택하거나 지워서 고정 세션을 활성화 또는 비활성화합니다. 쿠키 지속 시간을 사용하여 고정 세션의 지속 시간을 최대 **1000000**초까지로 구성합니다. [로드 밸런서 포트] 목 록에서 기본 정책(AWSEB-ELB-StickinessPolicy)이 적용되는 리스너 포트를 선택합니다.

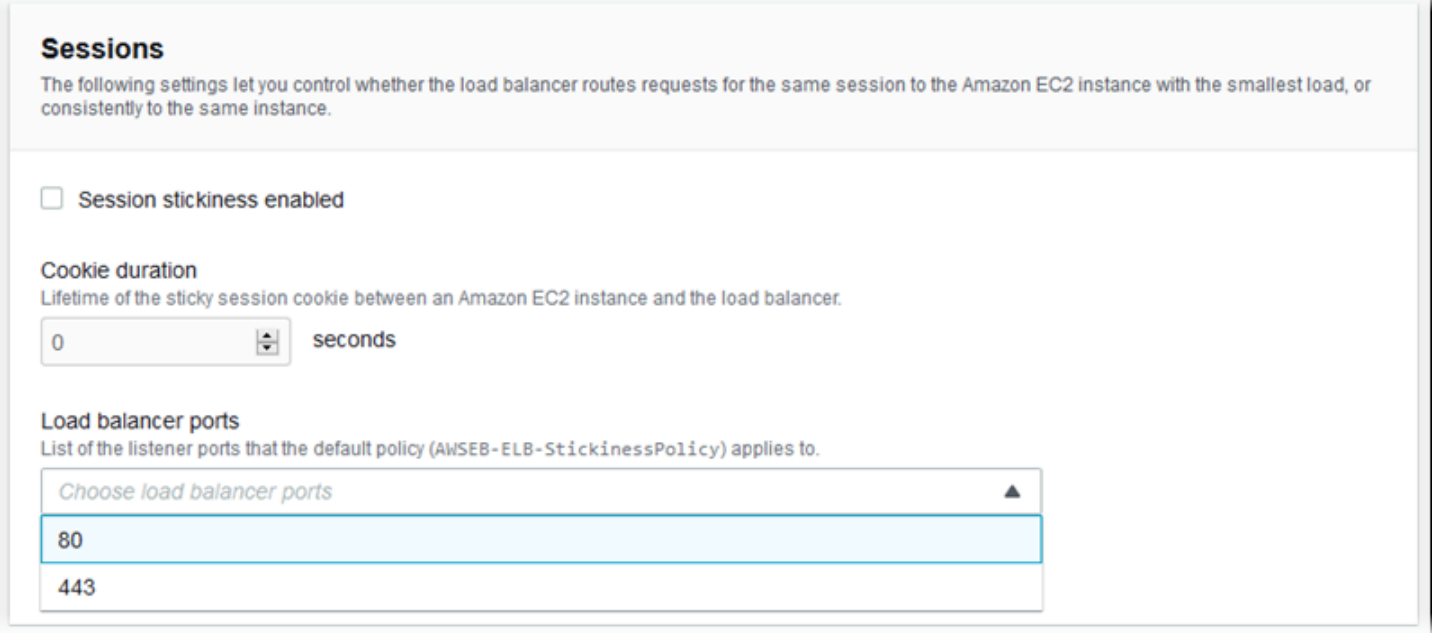

# <span id="page-797-0"></span>교차 영역 로드 밸런싱

여러 가용 영역 전반에서 로드 밸런싱 활성화됨 상자를 선택하거나 선택 해제해 교차 영역 로드 밸런싱 을 활성화 또는 비활성화합니다.

#### **Cross-zone load balancing**

Load balancing across multiple Availability Zones enabled

# <span id="page-797-1"></span>Connection Draining

Connection Draining 활성화됨 상자를 선택하거나 선택 해제해 Connection Draining을 활성화 또는 비 활성화합니다. 드레이닝 제한 시간을 최대 **3600**초까지로 설정합니다.

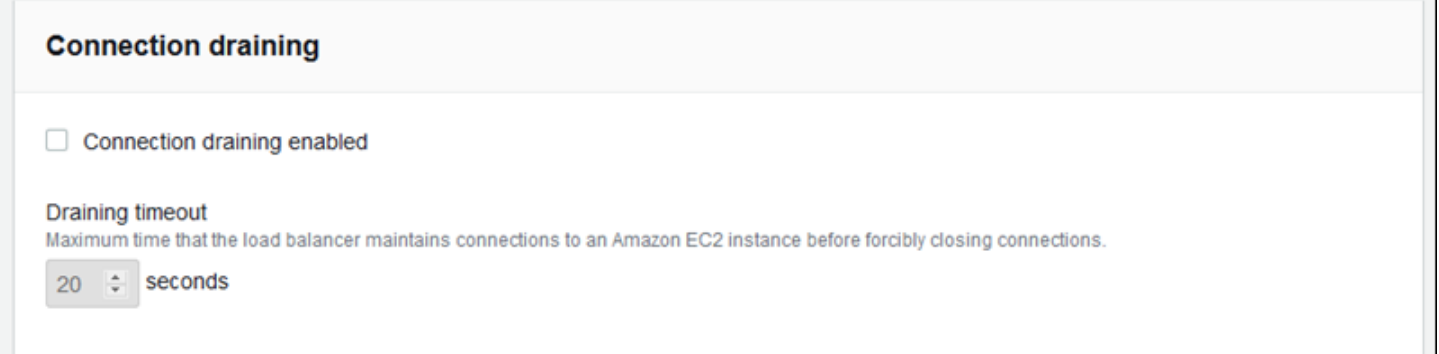

# <span id="page-798-0"></span>상태 확인

다음 설정을 사용하여 로드 밸런서 상태 확인을 구성합니다.

- 상태 확인 경로(Health check path) 로드 밸런서에서 상태 확인 요청을 전송할 경로입니다. 이 경로 를 설정하지 않으면 로드 밸런서는 상태를 확인하기 위해 포트 80에서 TCP 연결을 시도합니다.
- 제한 시간(Timeout) 상태 확인 응답을 기다릴 시간(초)입니다.
- 간격(Interval) 개별 인스턴스의 상태 확인 간 간격(초 단위)입니다. 이 간격은 제한 시간보다 커야 합니다.
- 비정상 임계값(Unhealthy threshold), 정상 임계값(Healthy threshold) Elastic Load Balancing이 인 스턴스의 상태 확인을 변경하기 전에 각각 실패하거나 성공해야 하는 상태 확인 횟수입니다.

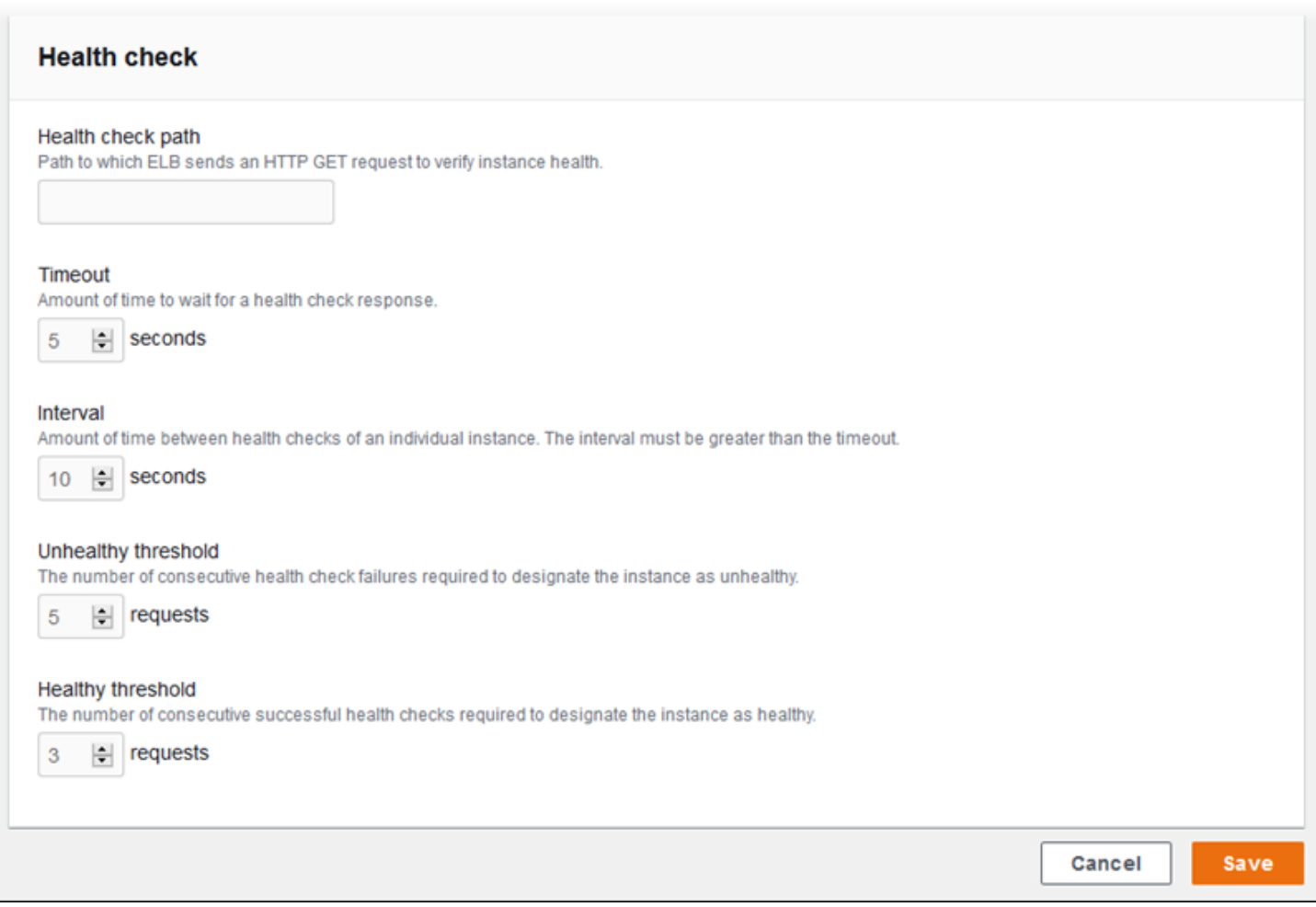

**a** Note

Elastic Load Balancing 상태 확인은 환경 Auto Scaling 그룹의 상태 확인 동작에는 영향을 주지 않습니다. Elastic Load Balancing 상태 확인에 실패한 인스턴스는 자동 대체하도록 Amazon EC2 Auto Scaling을 수동으로 구성하지 않는 한 Amazon EC2 Auto Scaling으로 자동 대체되 지 않습니다. 자세한 내용은 [Auto Scaling 상태 확인 설정를](#page-787-0) 참조하세요.

전반적인 환경 상태에 영향을 미치는 정도와 상태 확인에 대한 자세한 내용은 [기본 상태 보고](#page-1141-0) 단원을 참조하세요.

EB CLI를 사용하여 Classic Load Balancer 구성

[eb create](#page-1457-0)를 실행하면 EB CLI는 로드 밸런서 유형을 선택하라는 메시지를 표시합니다.

```
$ eb create
Enter Environment Name
(default is my-app): test-env
Enter DNS CNAME prefix
(default is my-app): test-env-DLW24ED23SF
Select a load balancer type
1) classic
2) application
3) network
(default is 1):
```
Enter(입력)를 눌러 classic을 선택합니다.

또한 --elb-type 옵션을 사용하여 로드 밸런서 유형을 지정할 수도 있습니다.

\$ **eb create test-env --elb-type classic**

<span id="page-799-0"></span>Classic Load Balancer 구성 네임스페이스

다음 네임스페이스에서 Classic Load Balancer와 관련된 설정을 찾을 수 있습니다.

- [aws:elb:healthcheck](#page-971-0) 로드 밸런서 상태 확인의 임계값, 확인 간격 및 제한 시간을 구성합니다.
- [aws:elasticbeanstalk:application](#page-950-0) 상태 확인 URL을 구성합니다.
- [aws:elb:loadbalancer](#page-972-0) 교차 영역 로드 밸런싱을 활성화합니다. 로드 밸런서에 보안 그룹 을 할당하고 Elastic Beanstalk가 생성하는 기본 보안 그룹을 재정의합니다. 이 네임스페이스에는 aws:elb:listener 네임스페이스의 옵션에서 바꾼 표준 및 보안 리스너를 구성하기 위한 지원되 지 않는 옵션이 포함되어 있습니다.
- [aws:elb:listener](#page-974-0) 포트 80의 기본 리스너, 포트 443의 보안 리스너, 다른 모든 포트의 프로토 콜에 대한 추가 리스너를 구성합니다. 네임스페이스로 aws:elb:listener를 지정한 경우, 포트 80에서 기본 리스너에 설정이 적용됩니다. 포트를 지정한 경우(예: aws:elb:listener:443), 리 스너가 해당 포트에 구성됩니다.
- [aws:elb:policies](#page-976-0) 로드 밸런서에 대한 추가 설정을 구성합니다. 이 네임스페이스의 옵션을 사 용하여 임의의 포트에 리스너를 구성하고, 추가 고정 세션 설정을 수정하고, Amazon EC2 인스턴스 에 안전하게 연결하도록 로드 밸런서를 구성합니다.

EB CLI 및 Elastic Beanstalk 콘솔에서 위 옵션의 권장 값을 적용합니다. 구성 파일을 사용해 동일하게 구성하고자 하는 경우 이러한 설정을 제거해야 합니다. 세부 정보는 [권장 값](#page-896-0) 단원을 참조하십시오.

Example .ebextensions/loadbalancer-terminatehttps.config

다음 예제 구성 파일은 포트 443에 HTTPS를 만들고, 로드 밸런서가 보안 연결을 종료할 때 사용하는 인증서를 할당하고, 포트 80에 기본 리스너를 비활성화합니다. 로드 밸런서는 HTTP:80에서 환경의 EC2 인스턴스로 암호화된 요청을 전달합니다.

```
option_settings: 
   aws:elb:listener:443: 
     ListenerProtocol: HTTPS 
     SSLCertificateId: arn:aws:acm:us-
east-2:123456789012:certificate/12345678-12ab-34cd-56ef-12345678
     InstancePort: 80 
     InstanceProtocol: HTTP 
   aws:elb:listener: 
     ListenerEnabled: false
```
# <span id="page-800-0"></span>Application Load Balancer 구성

[로드 밸런싱을 활성화하면](#page-733-0) AWS Elastic Beanstalk 환경에 Elastic Load Balancing 로드 밸런서가 설 치되어 환경 내 인스턴스 간에 트래픽을 분산할 수 있습니다. Elastic Load Balancing은 몇 가지 로드 밸런서 유형을 지원합니다. 자세한 내용은 [Elastic Load Balancing 사용 설명서를](https://docs.aws.amazon.com/elasticloadbalancing/latest/userguide/) 참조하세요. Elastic Beanstalk에서는 자동으로 로드 밸런서를 생성하거나, 생성한 공유 로드 밸런서를 지정할 수 있습니다. 이 주제에서는 Elastic Beanstalk에서 생성하고 사용자 환경 전용으로 지정하는 [Application Load](https://docs.aws.amazon.com/elasticloadbalancing/latest/application/)  [Balancer](https://docs.aws.amazon.com/elasticloadbalancing/latest/application/)의 구성에 대해 설명합니다. [the section called "공유 Application Load Balancer"](#page-820-0) 섹션도 참 조하십시오. Elastic Beanstalk에서 지원하는 모든 로드 밸런서 유형 구성에 대한 자세한 내용은 [the](#page-788-0)  [section called "로드 밸런서"](#page-788-0) 단원을 참조하세요.

#### **a** Note

환경 생성 중에만 환경에서 사용하는 로드 밸런서 유형을 선택할 수 있습니다. 설정을 변경하 여 실행 중인 환경의 로드 밸런서 작동을 관리할 수는 있지만 로드 밸런서 유형을 변경할 수는 없습니다. 전용 로드 밸런서에서 공유 로드 밸런서로 전환하거나 그 반대로 전환할 수 없습니 다.

# <span id="page-801-0"></span>소개

Application Load Balancer는 여러 경로에 대한 요청을 서로 다른 대상으로 보낼 수 있도록 애플리케이 션 네트워크 프로토콜 계층에서 트래픽을 검사하여 요청 경로를 식별합니다.

환경에서 Application Load Balancer를 사용하는 경우 Elastic Beanstalk는 기본적으로 Classic Load Balancer와 동일한 기능을 수행하도록 구성합니다. 기본 리스너는 포트 80에서 HTTP 요청을 수락 하고 이를 환경의 인스턴스로 분산합니다. 포트 443에서 HTTPS 트래픽을 해독하는 인증서가 있 는 보안 리스너를 추가하고, 상태 확인 동작을 구성하고, 로드 밸런서에서 Amazon Simple Storage Service(Amazon S3) 버킷으로 액세스 로그를 푸시할 수 있습니다.

**a** Note

Classic Load Balancer 또는 Network Load Balancer와 달리 Application Load Balancer는 전송 계층(계층 4) TCP 또는 SSL/TLS 리스너를 가질 수 없습니다. 오직 HTTP 및 HTTPS 리스너만 지원합니다. 또한, 백엔드 인증을 사용하여 로드 밸런서와 백엔드 인스턴스 간에 HTTPS 연결 을 인증할 수 없습니다.

Elastic Beanstalk 환경에서 Application Load Balancer를 사용하여 특정 경로의 트래픽을 웹 서버 인스 턴스의 다른 포트로 보낼 수 있습니다. Classic Load Balancer를 통해 리스너가 수신하는 모든 트래픽 이 백엔드 인스턴스의 단일 포트로 라우팅됩니다. Application Load Balancer를 통해 리스너에 대한 여 러 규칙을 구성하여 특정 경로에 대한 요청을 여러 백엔드 프로세스로 라우팅할 수 있습니다. 프로세스 가 수신 대기하는 포트로 각 프로세스를 구성합니다.

예를 들어, 기본 애플리케이션과 별도로 로그인 프로세스를 실행할 수 있습니다. 환경의 인스턴스에서 실행하는 기본 애플리케이션이 대부분의 요청을 수락하고 포트 80에서 수신 대기하지만, 로그인 프로 세스는 포트 5000에서 수신 대기하고 /login 경로에 대한 요청을 수락합니다. 클라이언트에서 수신 되는 모든 요청은 포트 80으로 들어옵니다. Application Load Balancer를 사용하는 경우 요청의 경로에 따라 개별 프로세스 두 개로 트래픽을 라우팅하는 두 규칙을 통해 포트 80으로 수신되는 트래픽에 대해 단일 리스너를 구성할 수 있습니다. 포트 5000에서 수신 대기 중인 로그인 프로세스에 /login에 대한 트래픽을 라우팅하는 사용자 지정 규칙을 추가합니다. 기본 규칙은 그 밖의 모든 트래픽을 포트 80에서 수신 대기하는 기본 애플리케이션 프로세스로 라우팅합니다.

Application Load Balancer 규칙은 요청을 대상 그룹에 매핑합니다. Elastic Beanstalk에서 대상 그룹은 프로세스로 표현됩니다. 프로토콜, 포트 및 상태 확인 설정을 사용하여 프로세스를 구성할 수 있습니 다. 프로세스는 환경의 인스턴스에서 실행되는 프로세스를 나타냅니다. 기본 프로세스는 애플리케이 션 앞에서 실행되는 역방향 프록시(nginx 또는 Apache)의 포트 80에 있는 리스너입니다.

**a** Note

Elastic Beanstalk 외부에서는 대상 그룹이 인스턴스 그룹으로 매핑됩니다. 리스너는 규칙과 대상 그룹을 사용하여 트래픽을 경로에 따라 다른 인스턴스에 라우팅할 수 있습니다. Elastic Beanstalk 내에서는 환경의 모든 인스턴스가 동일하므로 서로 다른 포트에서 수신 대기하는 프 로세스 간에 구별됩니다.

Classic Load Balancer는 전체 환경에 대해 하나의 상태 확인 경로를 사용합니다. Application Load Balancer를 사용할 경우 로드 밸런서 및 Elastic Beanstalk 확장 상태 모니터링을 통해 모니터링되는 별 도의 상태 확인 경로가 프로세스마다 있습니다.

Application Load Balancer를 사용하려면 환경이 기본 또는 사용자 지정 VPC에 있어야 하며, 표준 권한 세트를 보유한 서비스 역할이 있어야 합니다. 서비스 역 할이 오래된 경우 elasticloadbalancing:DescribeTargetHealth 및 elasticloadbalancing:DescribeLoadBalancers를 포함하도록 해당 역할의 [권한을 업데이](#page-1251-0) [트](#page-1251-0)해야 할 수 있습니다. Application Load Balancer에 대한 자세한 내용은 [Application Load Balancer란](https://docs.aws.amazon.com/elasticloadbalancing/latest/application/)  [무엇인가요?를](https://docs.aws.amazon.com/elasticloadbalancing/latest/application/) 참조하세요.

**a** Note

Application Load Balancer 상태 확인은 Elastic Beanstalk 상태 확인 경로를 사용하지 않습니 다. 대신에 각 프로세스마다 개별적으로 구성된 특정 경로가 사용됩니다.

Elastic Beanstalk 콘솔을 사용하여 Application Load Balancer 구성

환경 생성 중에 또는 나중에 환경을 실행 중일 때 Elastic Beanstalk 콘솔을 사용하여 Application Load Balancer의 리스너, 프로세스 및 규칙을 구성할 수 있습니다.

환경 생성 중에 Elastic Beanstalk 콘솔에서 Application Load Balancer를 구성하려면

- 1. [Elastic Beanstalk](https://console.aws.amazon.com/elasticbeanstalk) 콘솔을 열고 지역 목록에서 원하는 지역을 선택합니다. AWS 리전
- 2. 탐색 창에서 환경을 선택합니다.
- 3. [새 환경 생성을](#page-629-0) 선택하여 환경 생성을 시작합니다.
- 4. 마법사의 기본 페이지에서 환경 생성을 선택하기 전에 추가 옵션 구성을 선택합니다.
- 5. 고가용성 구성 프리셋을 선택합니다.

또는 용량 구성 범주에서 로드 밸런싱 수행 환경 유형을 구성합니다. 자세한 내용은 [용량](#page-638-0)단원을 참 조하세요.

- 6. [로드 밸런서] 구성 범주에서 [편집]을 선택합니다.
- 7. Application Load Balancer 및 전용(Dedicated) 옵션을 아직 선택하지 않은 경우 선택합니다.

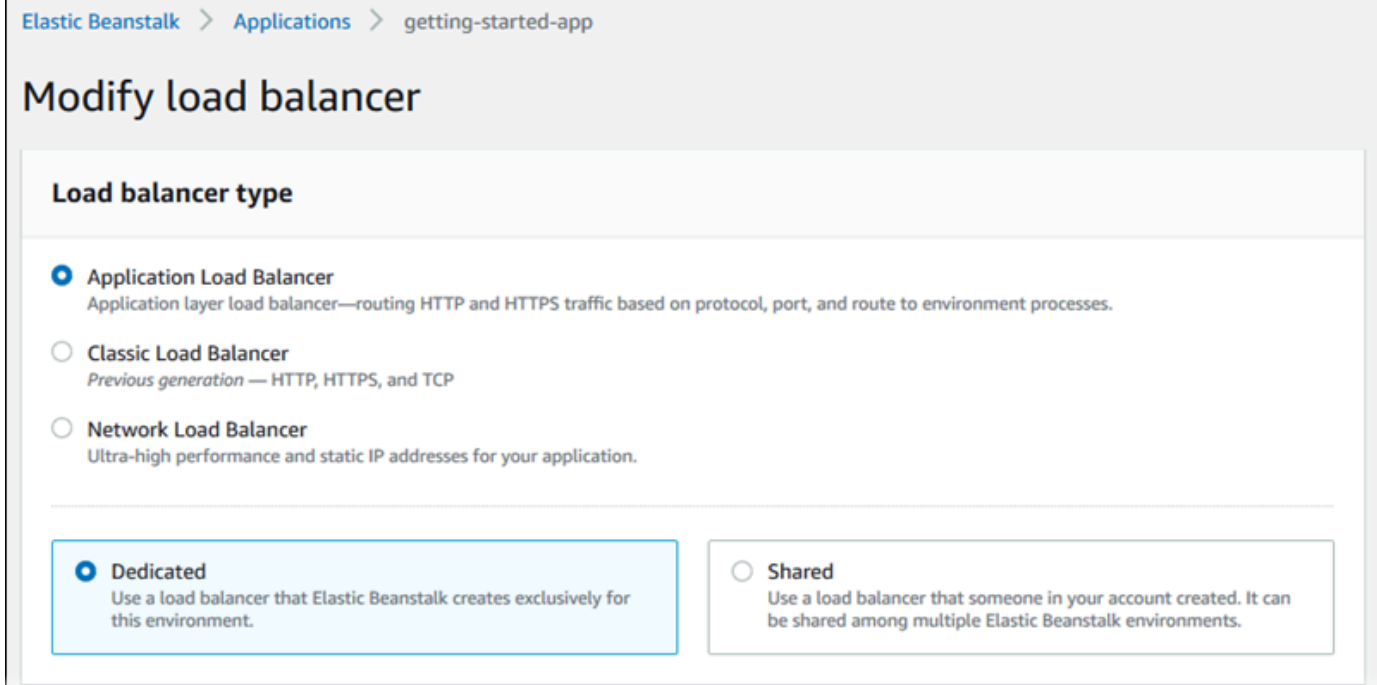

- 8. 환경에 필요한 Application Load Balancer 구성 부분을 모두 변경합니다.
- 9. 저장을 선택하고 난 후 환경에 필요한 다른 구성 부분을 변경합니다.
- 10. 환경 생성을 선택합니다.

Elastic Beanstalk 콘솔에서 실행 중인 환경의 Application Load Balancer를 구성하려면

- 1. [Elastic Beanstalk](https://console.aws.amazon.com/elasticbeanstalk) 콘솔을 열고 지역 목록에서 원하는 지역을 선택합니다. AWS 리전
- 2. 탐색 창에서 환경을 선택한 다음 목록에서 환경 이름을 선택합니다.

#### **a** Note

여러개의 환경을 보유한 경우 검색 창을 통해 환경 목록을 필터링합니다.

- 3. 탐색 창에서 구성을 선택합니다.
- 4. [로드 밸런서] 구성 범주에서 [편집]을 선택합니다.

# **a** Note

[로드 밸런서] 구성 범주에 [편집] 버튼이 없으면 환경에 로드 밸런서가 없는 것입니다. 설 정 방법을 알아보려면 [환경 유형 변경을](#page-733-0) 참조하십시오.

- 5. 환경에 필요한 Application Load Balancer 구성 부분을 변경합니다.
- 6. 변경 사항을 저장하려면 페이지 하단에서 적용을 선택합니다.

Application Load Balancer 설정

- [리스너](#page-804-0)
- [프로세스](#page-806-0)
- [규칙](#page-810-0)
- [액세스 로그 캡처](#page-812-0)

<span id="page-804-0"></span>리스너

이 목록을 사용하여 로드 밸런서에 대해 리스너를 지정합니다. 각 리스너는 지정된 프로토콜을 사용하 여 지정된 포트에서 수신되는 클라이언트 트래픽을 인스턴스의 하나 이상의 프로세스로 라우팅합니 다. 처음에 이 목록에는 기본 리스너가 표시되는데, 이 리스너는 포트 80을 통해 전송되는 수신 HTTP 트래픽을 기본 프로세스로 라우팅합니다.

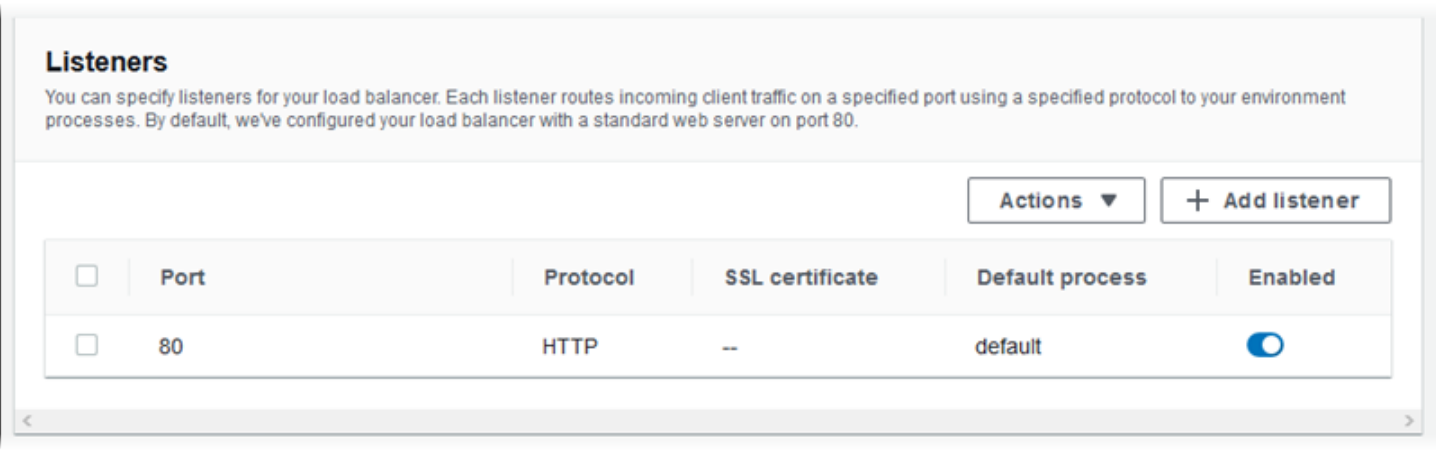

# 기존 리스너를 구성하려면

- 1. 테이블 항목 옆에 있는 확인란을 선택한 다음 작업, 편집을 선택합니다.
- 2. Application Load Balancer 리스너 대화 상자를 사용하여 설정을 편집하고 나서 저장을 선택합니 다.

# 리스너를 추가하려면

- 1. 리스너 추가를 선택합니다.
- 2. Application Load Balancer 리스너(Application Load Balancer listener) 대화 상자에서 원하는 설정 을 구성한 다음 추가(Add)를 선택합니다.

Application Load Balancer 리스너 대화 상자 설정을 사용하여 리스너가 트래픽을 수신 대기하는 포트 및 프로토콜과 트래픽을 라우팅할 프로세스를 선택합니다. HTTPS 프로토콜을 선택하는 경우 SSL 설 정을 구성합니다.

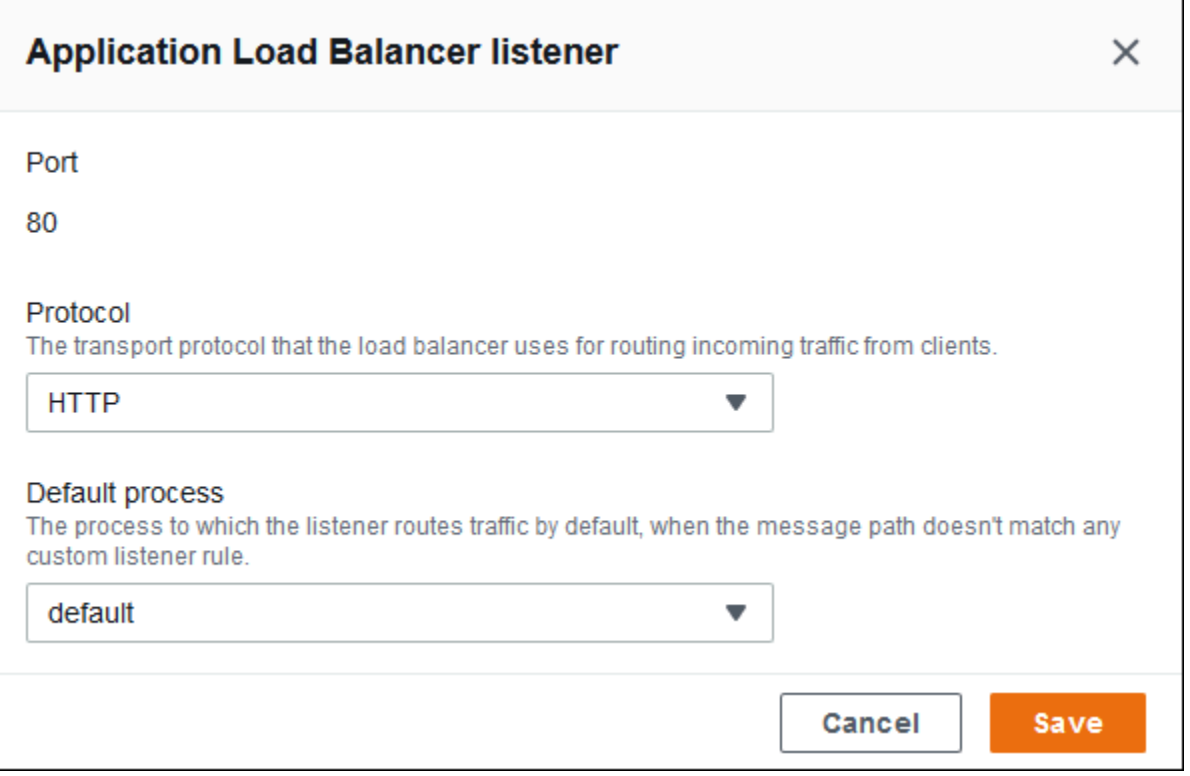

HTTPS 리스너를 구성하기 전에 유효한 SSL 인증서가 있는지 확인해야 합니다. 다음 중 하나를 수행 하십시오.

- 해당 [AWS 지역에서 AWS Certificate Manager \(ACM\) 을 사용할 수 있는 경우 ACM을 사용하여 인증](https://docs.aws.amazon.com/general/latest/gr/acm.html) [서를 생성하거나 가져오십시오.](https://docs.aws.amazon.com/general/latest/gr/acm.html) ACM 인증서 요청에 대한 자세한 내용은 AWS Certificate Manager 사용 설명서의 [인증서 요청을](https://docs.aws.amazon.com/acm/latest/userguide/gs-acm-request.html) 참조하세요. 서드 파티 인증서를 ACM으로 가져오는 방법에 대한 자세 한 내용은 AWS Certificate Manager 사용 설명서의 [인증서 가져오기](https://docs.aws.amazon.com/acm/latest/userguide/import-certificate.html)를 참조하세요.
- 해당 [AWS 지역에서 ACM을 사용할 수 없는 경우 기존 인증서와 키를 IAM에](https://docs.aws.amazon.com/general/latest/gr/acm.html) 업로드하십시오. 인증 서를 만들어서 IAM에 업로드하는 방법에 대한 자세한 내용은 IAM 사용 설명서의 [서버 인증서 작](https://docs.aws.amazon.com/IAM/latest/UserGuide/ManagingServerCerts.html) [업](https://docs.aws.amazon.com/IAM/latest/UserGuide/ManagingServerCerts.html)을 참조하세요.

Elastic Beanstalk에서의 HTTPS 구성과 인증서 작업에 대한 자세한 내용은 [Elastic Beanstalk 환경에](#page-1085-0)  [사용할 HTTPS 구성](#page-1085-0) 단원을 참조하세요.

<span id="page-806-0"></span>프로세스

이 목록을 사용하여 로드 밸런서에 대해 프로세스를 지정합니다. 프로세스는 리스너가 트래픽을 라우 팅하기 위한 대상입니다. 각 리스너는 지정된 프로토콜을 사용하여 지정된 포트에서 수신되는 클라이 언트 트래픽을 인스턴스의 하나 이상의 프로세스로 라우팅합니다. 처음에 목록에는 기본 프로세스가 표시되는데, 이 프로세스는 포트 80을 통해 수신 HTTP 트래픽을 수신 대기합니다.

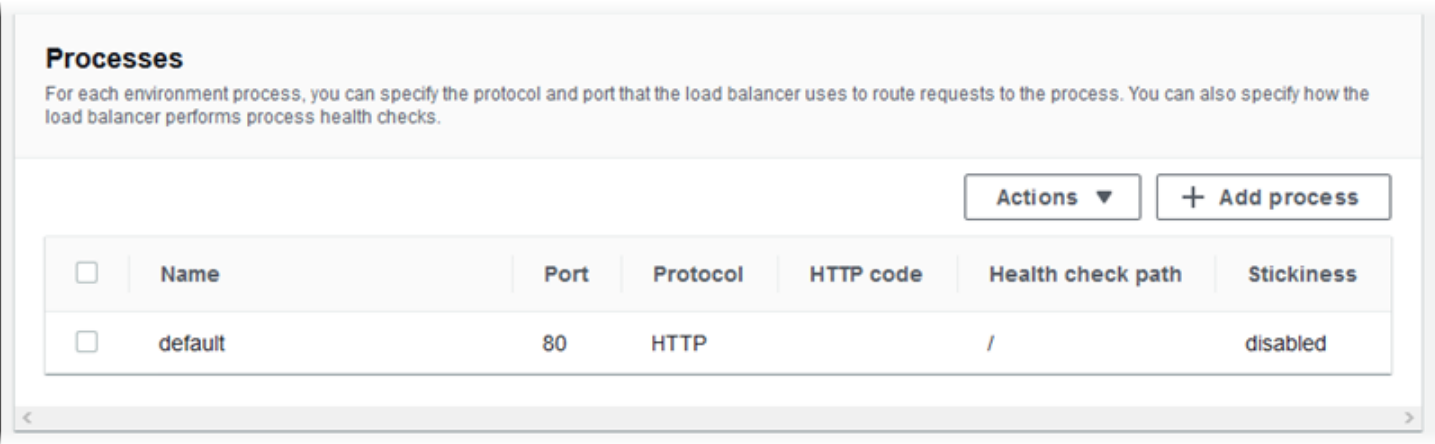

기존 프로세스 설정을 편집하거나 새 프로세스를 추가할 수 있습니다. 목록에 있는 프로세스 편집 또는 목록에 프로세스 추가를 시작하려면 [리스너 목록에](#page-804-0) 대해 나열된 동일한 단계를 사용합니다. 환경 프로 세스 대화 상자가 열립니다.

Application Load Balancer의 환경 프로세스 대화 상자 설정

- [정의](#page-807-0)
- [상태 확인](#page-808-0)
- [세션](#page-810-1)

# <span id="page-807-0"></span>정의

이름과 요청을 수신 대기할 포트 및프로토콜 설정을 사용하여 프로세스를 정의합니다.

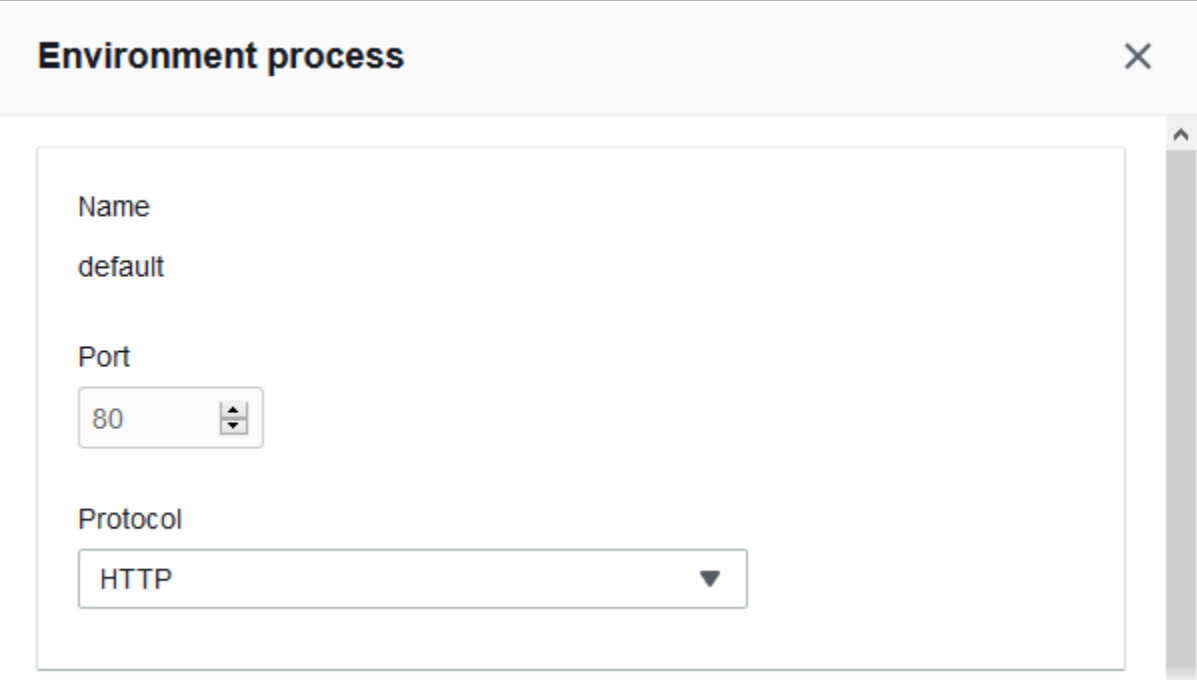

# <span id="page-808-0"></span>상태 확인

다음 설정을 사용하여 프로세스 상태 확인을 구성합니다.

- HTTP 코드(HTTP code) 정상 프로세스를 지정하는 HTTP 상태 코드입니다.
- 경로(Path) 프로세스에 대한 상태 확인 요청 경로입니다.
- 제한 시간(Timeout) 상태 확인 응답을 기다릴 시간(초)입니다.
- 간격(Interval) 개별 인스턴스의 상태 확인 간 간격(초 단위)입니다. 이 간격은 제한 시간보다 커야 합니다.
- 비정상 임계값(Unhealthy threshold), 정상 임계값(Healthy threshold) Elastic Load Balancing이 인 스턴스의 상태 확인을 변경하기 전에 각각 실패하거나 성공해야 하는 상태 확인 횟수입니다.
- 등록 취소 지연(Deregistration delay) 인스턴스 등록을 취소하기 전에 활성 요청이 완료될 때까지 기다려야 하는 시간(초)입니다.

 $\overline{1}$ 

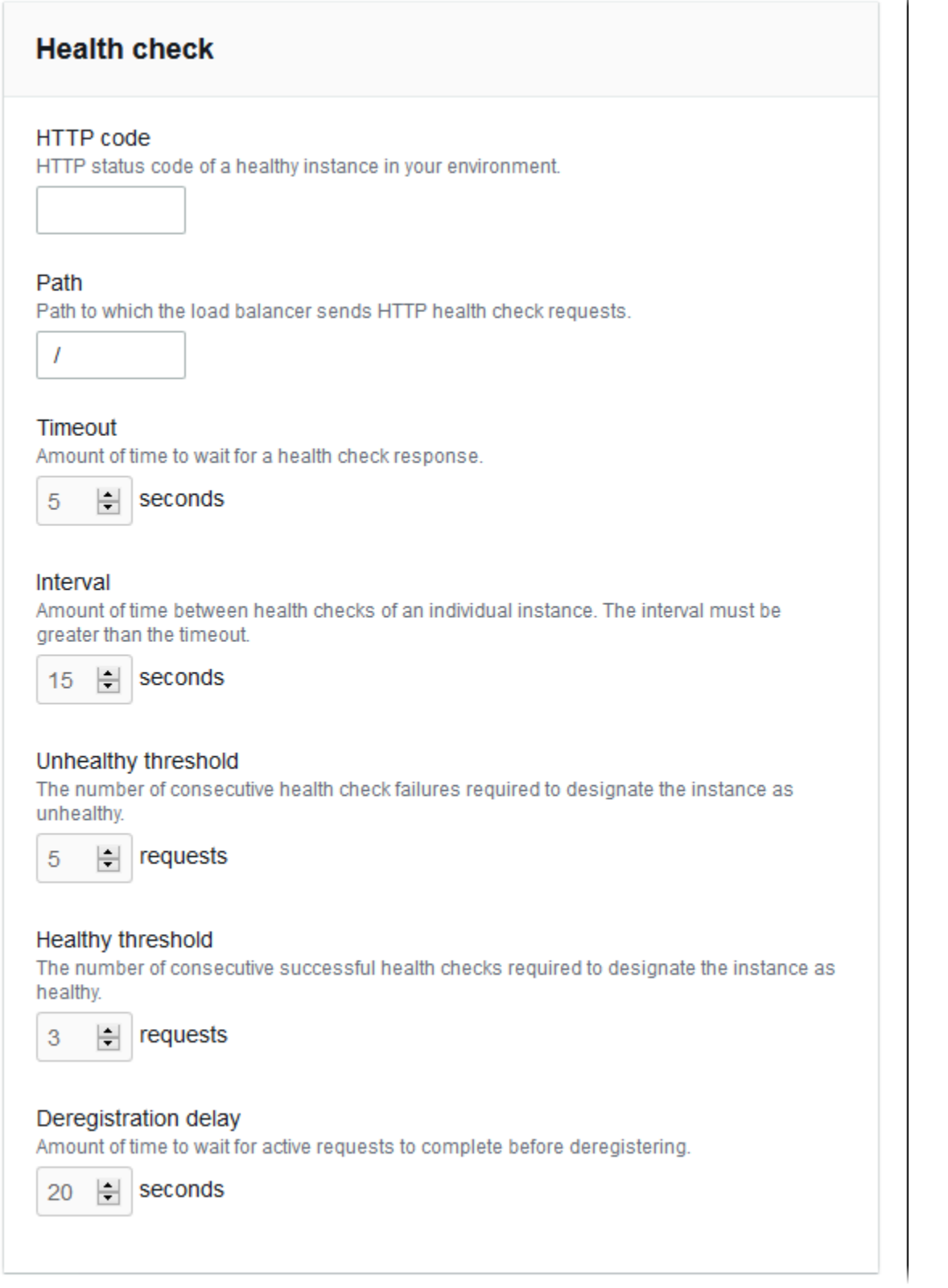

 $\sim$ 

#### a Note

Elastic Load Balancing 상태 확인은 환경 Auto Scaling 그룹의 상태 확인 동작에는 영향을 주지 않습니다. Elastic Load Balancing 상태 확인에 실패한 인스턴스는 자동 대체하도록 Amazon EC2 Auto Scaling을 수동으로 구성하지 않는 한 Amazon EC2 Auto Scaling으로 자동 대체되 지 않습니다. 세부 정보는 [Auto Scaling 상태 확인 설정를](#page-787-0) 참조하세요.

전반적인 환경 상태에 영향을 미치는 정도와 상태 확인에 대한 자세한 내용은 [기본 상태 보고](#page-1141-0) 단원을 참조하세요.

<span id="page-810-1"></span>세션

고정 정책 활성화됨 상자를 선택하거나 지워서 고정 세션을 활성화 또는 비활성화합니다. 쿠키 지속 시 간을 사용하여 고정 세션의 지속 시간을 최대 **604800**초까지로 구성합니다.

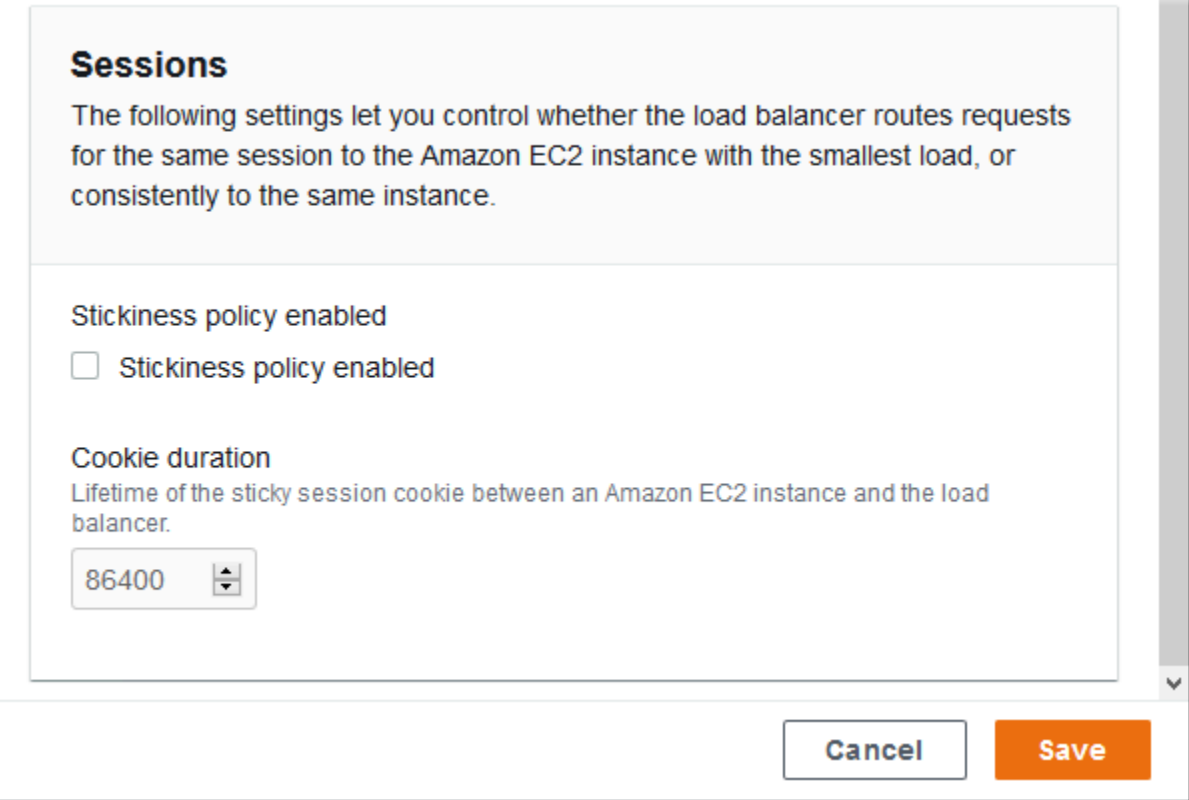

# <span id="page-810-0"></span>규칙

이 목록을 사용하여 로드 밸런서에 대한 사용자 지정 리스너 규칙을 지정합니다. 규칙은 리스너가 특정 경로 패턴에서 수신하는 요청을 대상 프로세스로 매핑합니다. 각 리스너에는 다양한 경로의 요청을 인 스턴스의 서로 다른 프로세스로 라우팅하는 여러 규칙이 있을 수 있습니다.

규칙에는 수신 중인 요청에 적용되는 우선 순위를 결정하는 숫자 우선 순위가 지정되어 있습니다. 추가 하는 각각의 새 리스너마다 Elastic Beanstalk는 모든 리스너의 트래픽을 기본 프로세스로 라우팅하는 기본 규칙을 추가합니다. 기본 규칙의 우선 순위는 최하위입니다. 이 순위는 동일 리스너에 대해 수신 요청과 일치하는 다른 규칙이 없는 경우에 적용됩니다. 먼저 사용자 지정 규칙을 추가하지 않은 경우 목록이 비어 있습니다. 모든 리스너의 기본 규칙은 표시되지 않습니다.

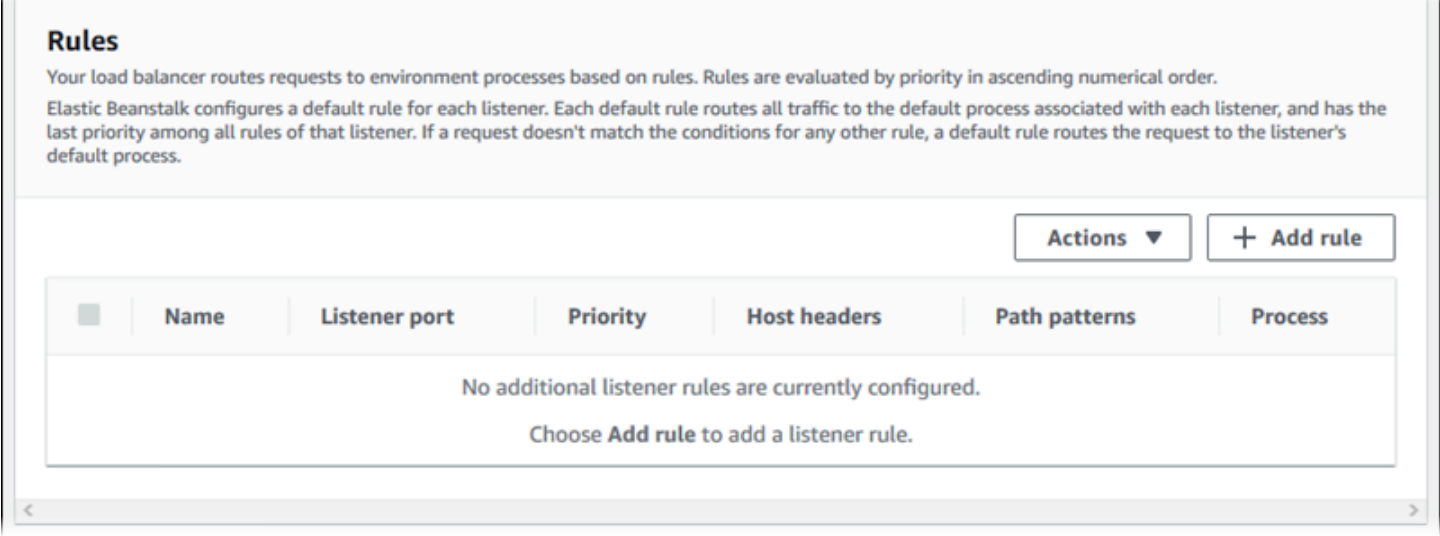

기존 규칙의 설정을 편집하거나 새 규칙을 추가할 수 있습니다. 목록에 있는 규칙 편집 또는 목록에 프 로세스 추가를 시작하려면 [리스너 목록](#page-804-0)에 대해 나열된 동일한 단계를 사용합니다. 리스너 규칙 대화 상 자가 열리고 다음 설정이 표시됩니다.

- 이름(Name) 규칙의 이름입니다.
- 리스너 포트(Listener port) 규칙이 적용되는 리스너의 포트입니다.
- 우선 순위(Priority) 규칙의 우선 순위입니다. 우선 순위 숫자가 작을수록 우선 적용됩니다. 리스너 규칙의 우선 순위는 고유해야 합니다.
- 일치 조건(Match conditions) 규칙이 적용되는 요청 URL 조건의 목록입니다. 조건에는 (URL의 도 메인 부분) 및 HostHeaderPathPattern(URL의 경로 부분) 의 두 가지 유형이 있습니다. 최대 5개의 조건을 추가할 수 있습니다. 각 조건 값은 최대 128자이며 와일드카드 문자를 포함할 수 있습니다.
- 프로세스(Process) 로드 밸런서가 규칙과 일치하는 요청을 라우팅할 프로세스입니다.

기존 규칙을 편집하는 경우 이름 및 리스너 포트는 변경할 수 없습니다.

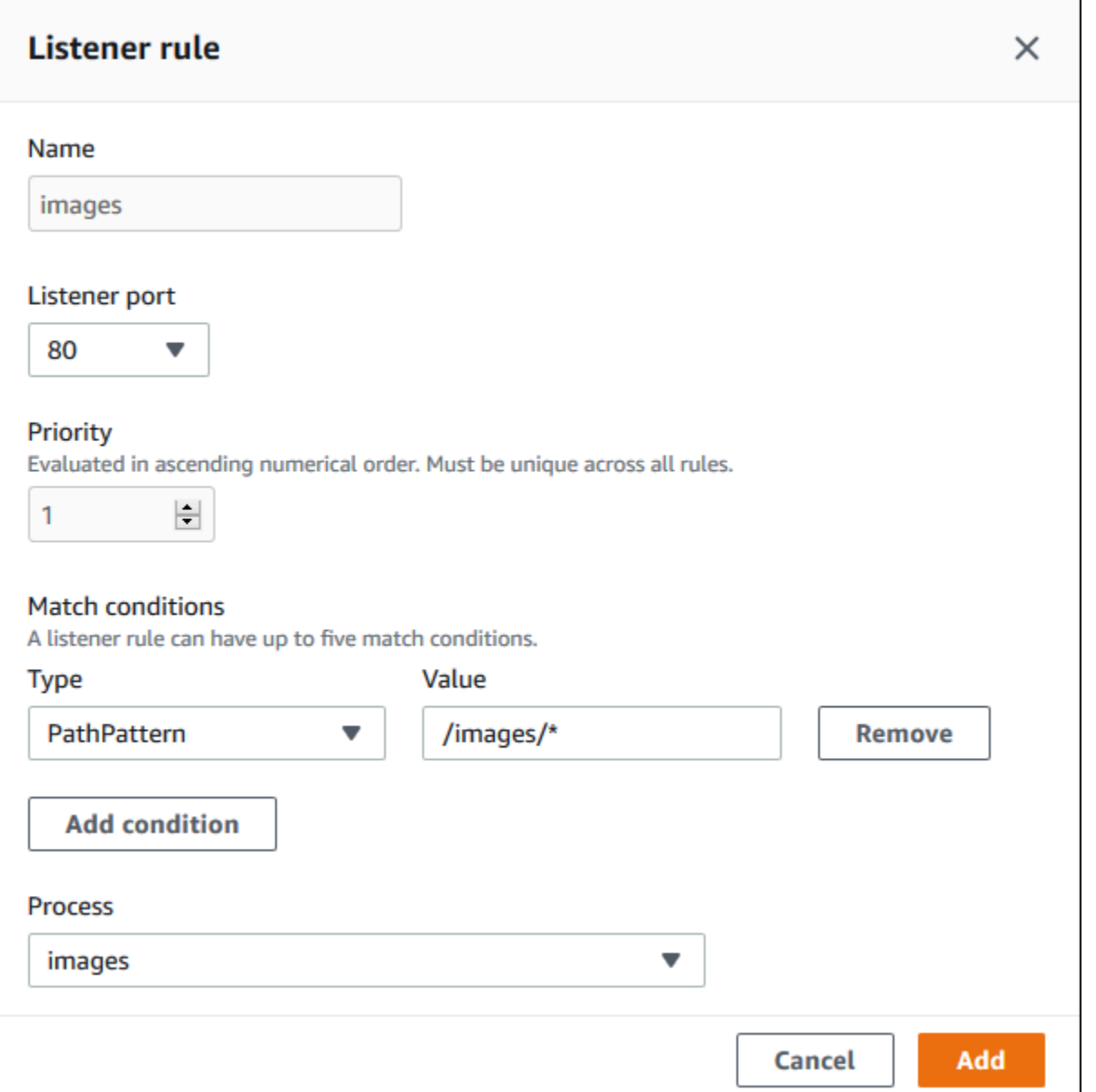

<span id="page-812-0"></span>액세스 로그 캡처

이 설정을 사용하여 Elastic Load Balancing을 구성하여 Application Load Balancer에 전송된 요청에 대 한 상세 정보와 함께 로그를 캡처할 수 있습니다. 액세스 로그 캡처는 기본적으로 비활성화되어 있습 니다. 로그 저장(Store logs)이 활성화되면 Elastic Load Balancing은 사용자가 구성한 S3 버킷에 로그 를 저장합니다. 접두사(Prefix) 설정은 버킷에서 로그를 위한 최상위 폴더를 지정합니다. Elastic Load Balancing은 해당 접두사 아래의 AWSLogs라는 폴더에 로그를 저장합니다. 접두사를 지정하지 않으면 Elastic Load Balancing이 버킷의 루트 수준 폴더에 로그를 저장합니다.

# **a** Note

액세스 로그 캡처를 위해 구성한 Amazon S3 버킷이 Elastic Beanstalk가 계정에 대해 생성한 버킷이 아닌 경우, 적절한 권한이 포함된 사용자 정책을 IAM () 사용자에게 AWS Identity and Access Management 추가해야 합니다. Elastic Beanstalk이 제공하는 [관리형 사용자 정책은](#page-1277-0) Elastic Beanstalk 관리 리소스에 대한 권한만 다룹니다.

권한 및 기타 요구 사항을 비롯한 액세스 로그에 대한 자세한 내용은 [Application Load Balancer를 위한](https://docs.aws.amazon.com/elasticloadbalancing/latest/application/load-balancer-access-logs.html) [액세스 로그](https://docs.aws.amazon.com/elasticloadbalancing/latest/application/load-balancer-access-logs.html)를 참조하세요.

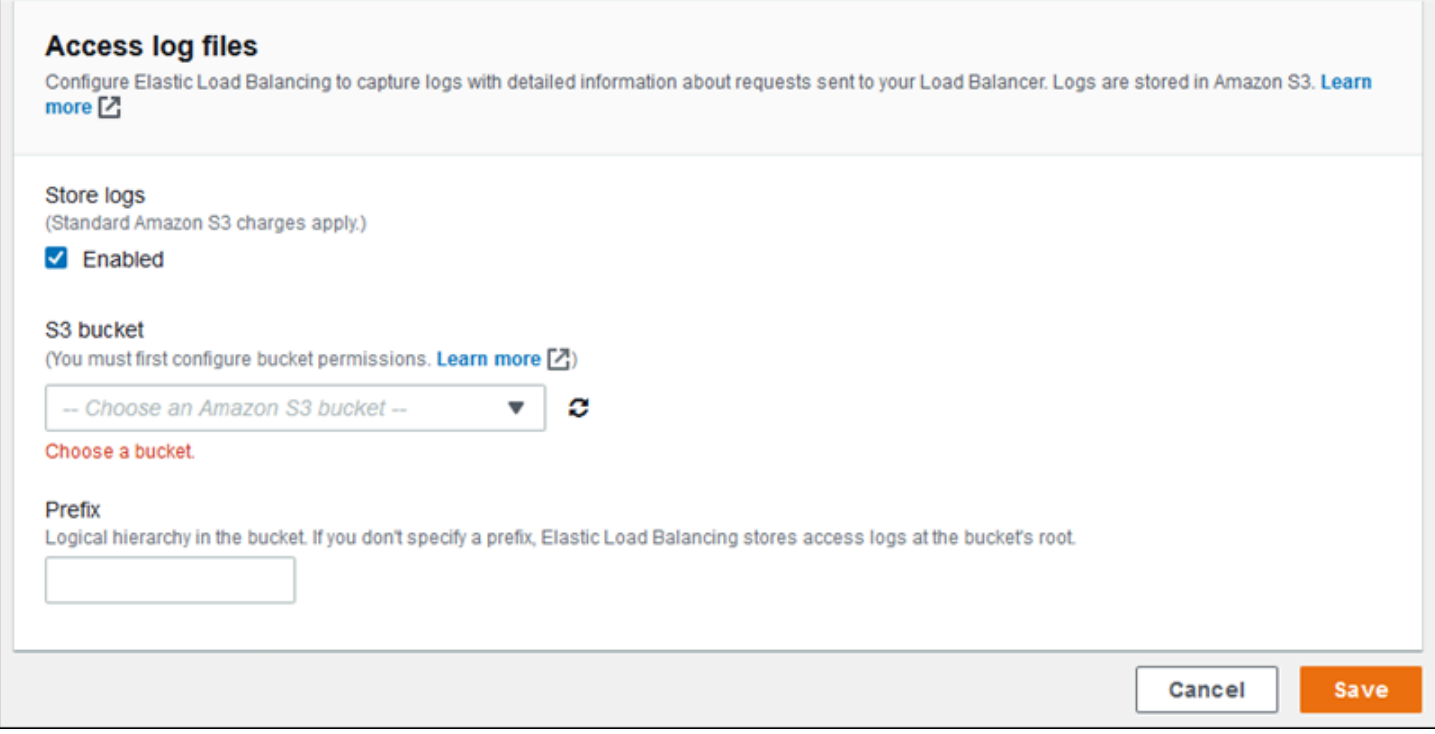

예제: 보안 리스너 하나와 프로세스 2개를 사용하는 Application Load Balancer

이 예제에서 애플리케이션에는 end-to-end 트래픽 암호화와 관리 요청을 처리하기 위한 별도의 프로세 스가 필요합니다.

이러한 요구 사항을 충족하도록 환경의 Application Load Balancer를 구성하려는 경우 기본 리스너를 제거하고 HTTPS 리스너를 추가하며, 기본 프로세스가 HTTPS의 포트 443에서 수신 대기하도록 지정 하고, 다른 경로에 관리 트래픽용 프로세스 및 리스너 규칙을 추가할 수 있습니다.

# 이 예제용 로드 밸런서를 구성하려면

1. 보안 리스너를 추가합니다. 포트에 **443**을 입력합니다. 프로토콜에 서 **HTTPS**를 선택합니다. SSL 인증서에서 SSL 인증서의 ARN을 선 택합니다. 예를 들어 **arn:aws:iam::123456789012:servercertificate/abc/certs/build** 또는 **arn:aws:acm:useast-2:123456789012:certificate/12345678-12ab-34cd-56ef-12345678**입니다.

기본 프로세스의 경우 **default**를 선택한 상태로 유지합니다.

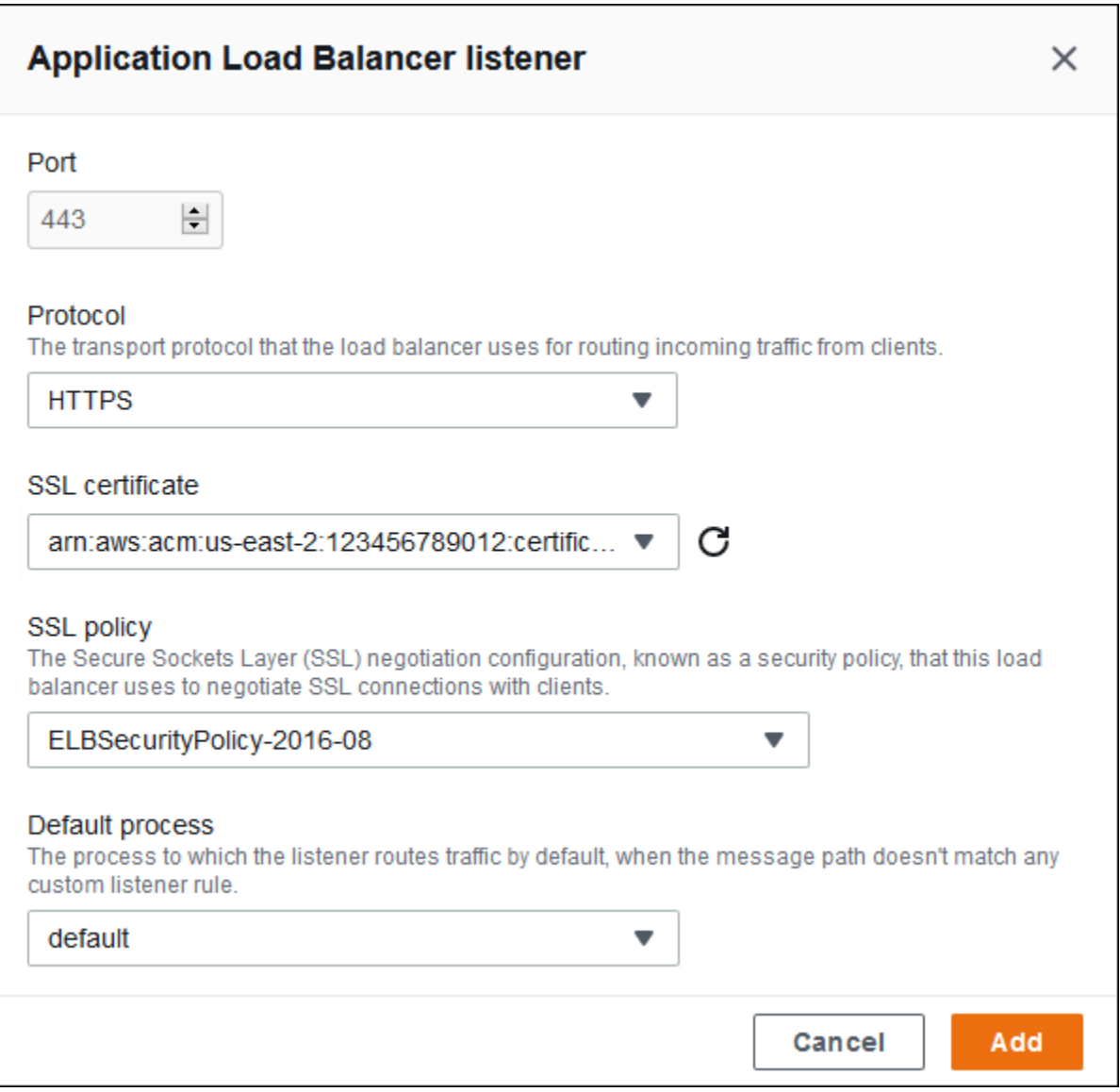

이제 목록에서 추가 리스너를 볼 수 있습니다.

 $\mathbf{L}$ 

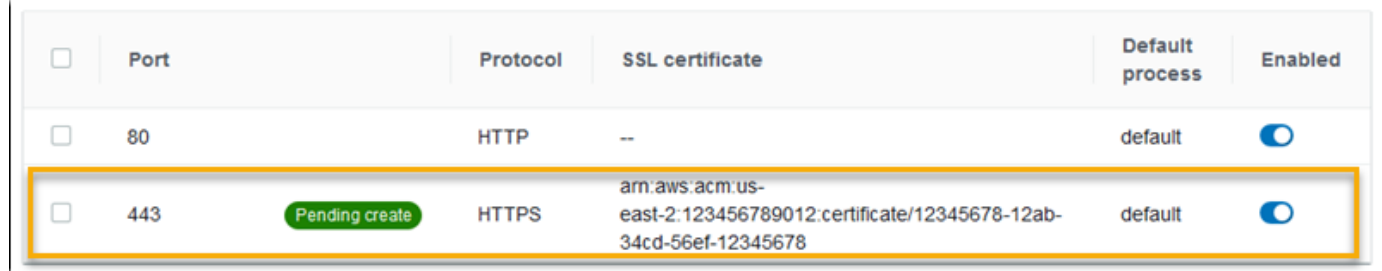

2. 기본 포트 80 HTTP 리스너를 비활성화합니다. 기본 리스너의 경우 활성 옵션을 끕니다.

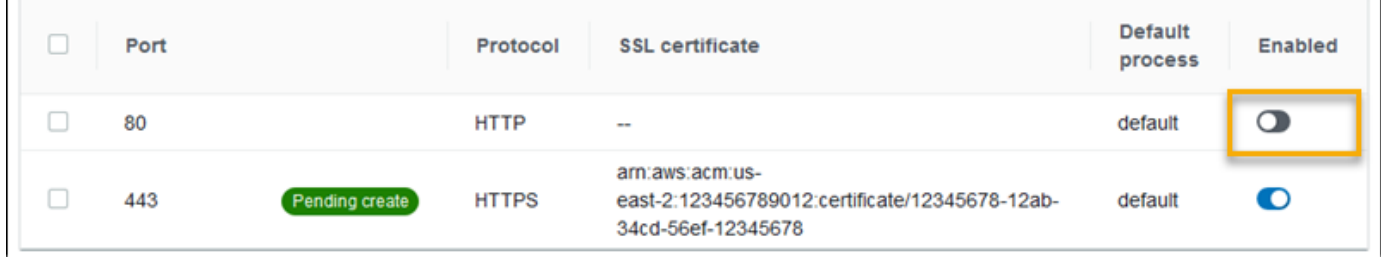

3. 기본 프로세스를 HTTPS로 구성합니다. 기본 프로세스를 선택한 다음 작업에서 편집을 선택합니 다. 포트에 **443**을 입력합니다. 프로토콜에서 **HTTPS**를 선택합니다.

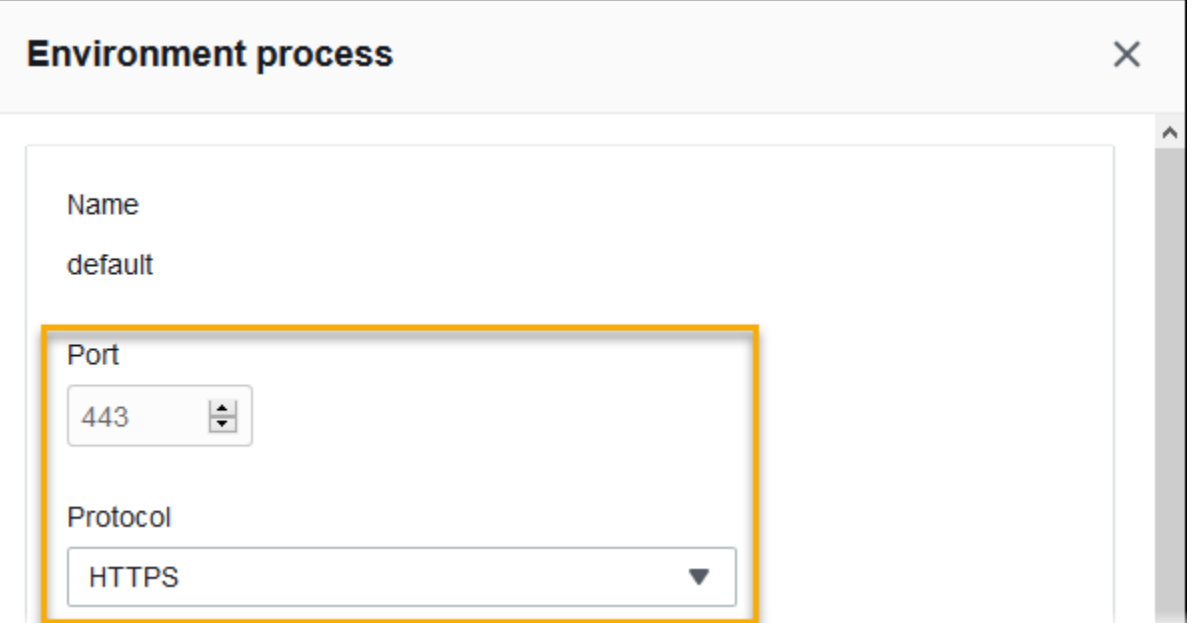

4. 관리 프로세스를 추가합니다. Name에 **admin**를 입력합니다. 포트에 **443**을 입력합니다. 프로토 콜에서 **HTTPS**를 선택합니다. 상태 확인에서 경로에 **/admin**을 입력합니다.

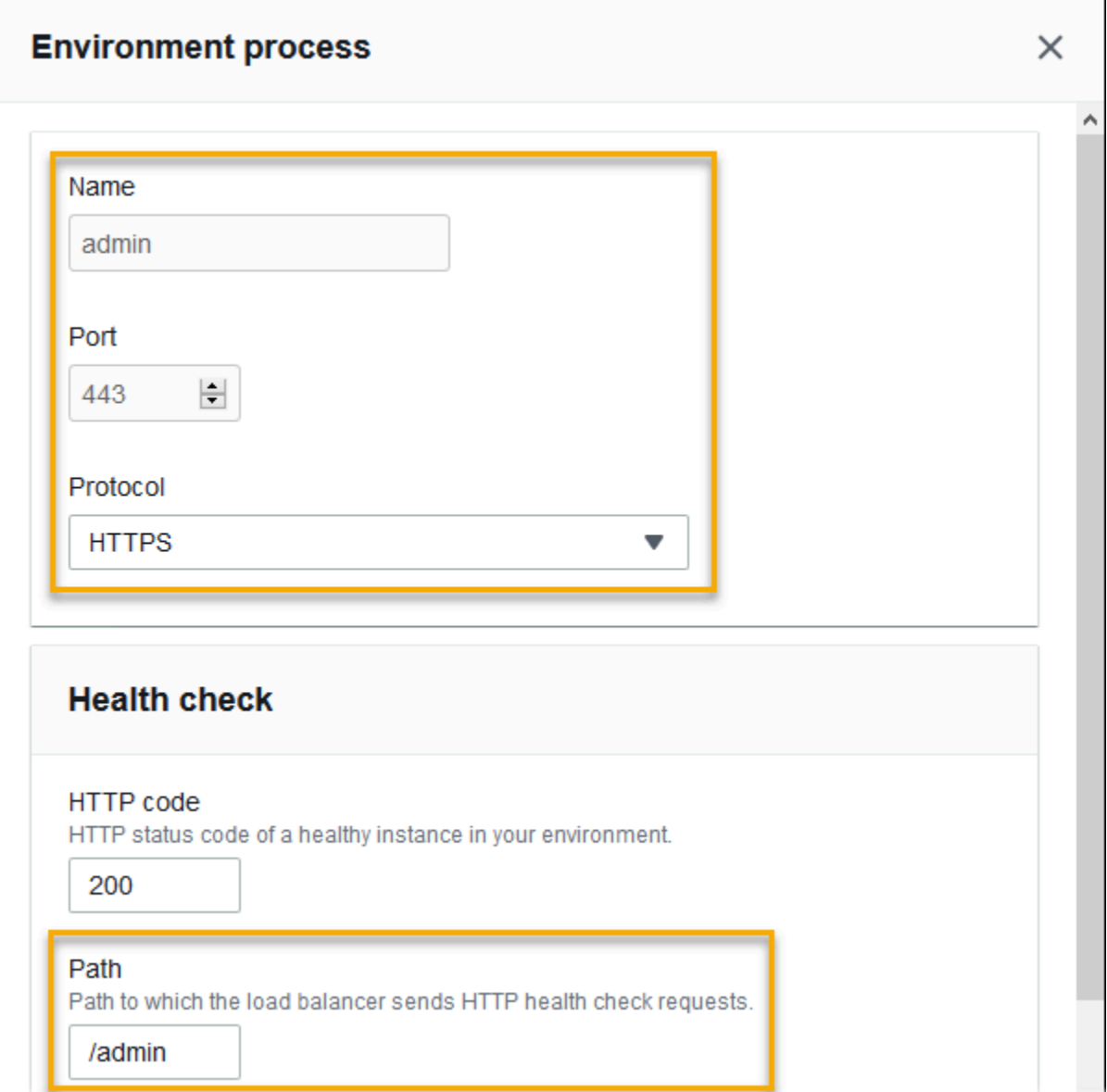

5. 관리 트래픽 규칙을 추가합니다. Name에 **admin**를 입력합니다. 리스너 포트에 **443**을 입력합니 다. 일치 조건의 경우 값과 PathPattern함께 a를 추가합니다**/admin/\***. 프로세스에 **admin**을 선택 합니다.

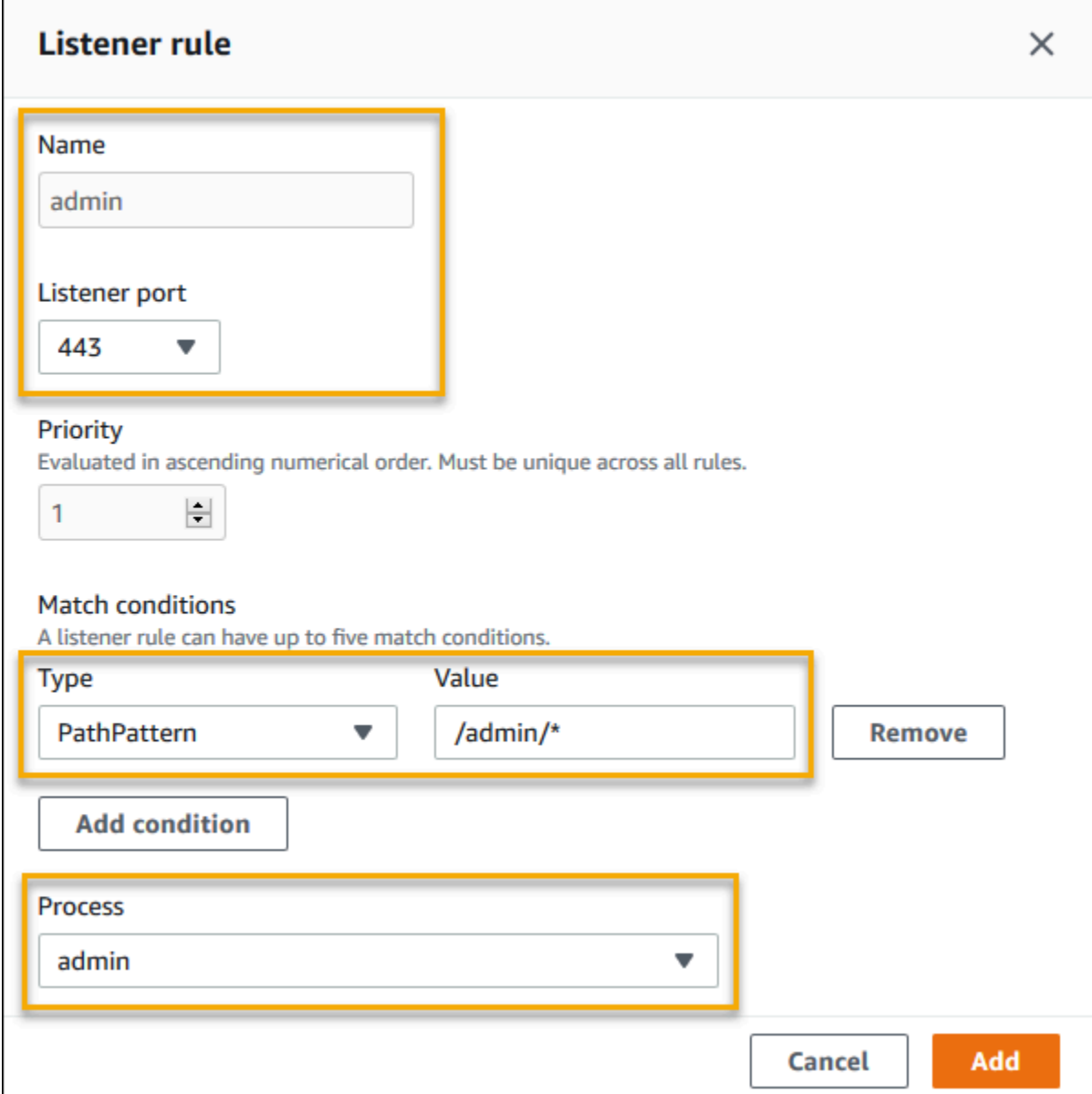

# EB CLI를 사용하여 Application Load Balancer 구성

[eb create](#page-1457-0)를 실행하면 EB CLI는 로드 밸런서 유형을 선택하라는 메시지를 표시합니다.

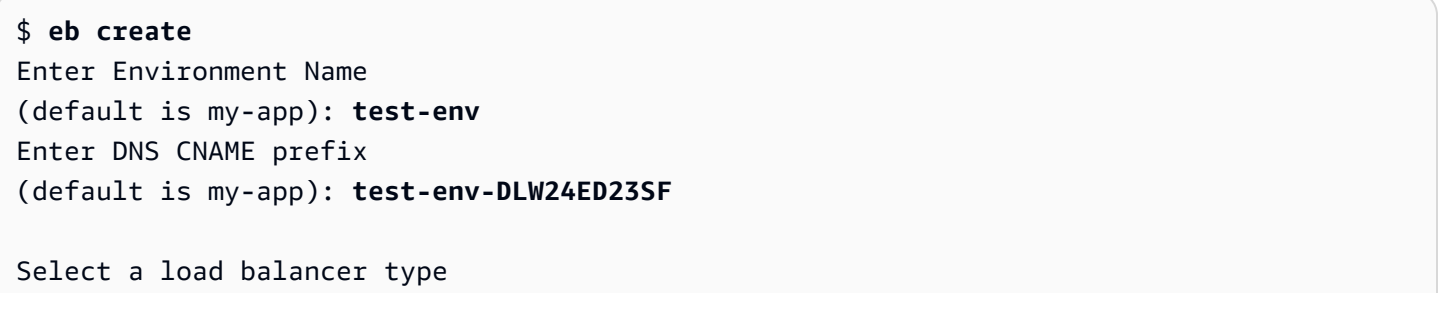

```
1) classic
2) application
3) network
(default is 2):
```
또한 --elb-type 옵션으로 로드 밸런서 유형을 지정할 수 있습니다.

```
$ eb create test-env --elb-type application
```
Application Load Balancer 네임스페이스

다음 네임스페이스에서 Application Load Balancer와 관련된 설정을 찾을 수 있습니다.

• [aws:elasticbeanstalk:environment](#page-955-0) – 환경을 위한 로드 밸런서를 선택합니다. Application Load Balancer의 값은 application입니다.

구성 파일[\(.Ebextensions\)](#page-1004-0)에서는 이 옵션을 설정할 수 없습니다.

- [aws:elbv2:loadbalancer](#page-985-0) Application Load Balancer 전체에 적용되는 액세스 로그 및 기타 설 정을 구성합니다.
- [aws:elbv2:listener](#page-981-0) Application Load Balancer에서 리스너를 구성합니다. 이러한 설정은 Classic Load Balancer에 대한 aws:elb:listener의 설정에 매핑됩니다.
- [aws:elbv2:listenerrule](#page-983-0) 요청 경로에 따라 트래픽을 서로 다른 프로세스로 라우팅하는 규칙 을 구성합니다. 규칙은 Application Load Balancer에 고유합니다.
- [aws:elasticbeanstalk:environment:process](#page-957-0) 상태 확인을 구성하고 환경의 인 스턴스에서 실행되는 프로세스의 포트 및 프로토콜을 지정합니다. 이 포트 및 프로토콜 설 정은 Classic Load Balancer의 리스너에 대한 aws:elb:listener의 인스턴스 포트 및 인스턴스 프로토콜 설정에 매핑됩니다. 상태 확인 설정은 aws:elb:healthcheck 및 aws:elasticbeanstalk:application 네임스페이스의 설정에 매핑됩니다.

Example .ebextensions/ .config alb-access-logs

다음 구성 파일을 사용하여 Application Load Balancer가 있는 환경에 대해 액세스 로그를 업로드하도 록 할 수 있습니다.

```
option_settings: 
   aws:elbv2:loadbalancer: 
     AccessLogsS3Bucket: DOC-EXAMPLE-BUCKET
```

```
 AccessLogsS3Enabled: 'true' 
 AccessLogsS3Prefix: beanstalk-alb
```
Example alb-default-process.ebextensions/ .config

다음 구성 파일은 기본 프로세스의 상태 확인 및 고정성 설정을 수정합니다.

```
option_settings: 
   aws:elasticbeanstalk:environment:process:default: 
     DeregistrationDelay: '20' 
     HealthCheckInterval: '15' 
     HealthCheckPath: / 
     HealthCheckTimeout: '5' 
     HealthyThresholdCount: '3' 
     UnhealthyThresholdCount: '5' 
     Port: '80' 
     Protocol: HTTP 
     StickinessEnabled: 'true' 
     StickinessLBCookieDuration: '43200'
```
Example alb-secure-listener.ebextensions/ .config

다음 구성 파일은 포트 443에서 보안 리스너 및 일치하는 프로세스를 추가합니다.

```
option_settings: 
   aws:elbv2:listener:443: 
     DefaultProcess: https 
     ListenerEnabled: 'true' 
     Protocol: HTTPS 
     SSLCertificateArns: arn:aws:acm:us-
east-2:123456789012:certificate/21324896-0fa4-412b-bf6f-f362d6eb6dd7 
   aws:elasticbeanstalk:environment:process:https: 
     Port: '443' 
     Protocol: HTTPS
```
Example alb-admin-rule.ebextensions/ .config

다음 구성 파일은 요청 경로가 /admin인 트래픽을 포트 4443에서 수신 대기하는 admin 프로세스로 라우팅하는 규칙이 있는 보안 리스너를 추가합니다.

```
option_settings:
```

```
 aws:elbv2:listener:443: 
     DefaultProcess: https 
     ListenerEnabled: 'true' 
     Protocol: HTTPS 
     Rules: admin 
     SSLCertificateArns: arn:aws:acm:us-
east-2:123456789012:certificate/21324896-0fa4-412b-bf6f-f362d6eb6dd7
   aws:elasticbeanstalk:environment:process:https: 
     Port: '443' 
     Protocol: HTTPS 
   aws:elasticbeanstalk:environment:process:admin: 
     HealthCheckPath: /admin 
     Port: '4443' 
     Protocol: HTTPS 
   aws:elbv2:listenerrule:admin: 
     PathPatterns: /admin/* 
     Priority: 1 
     Process: admin
```
<span id="page-820-0"></span>공유 Application Load Balancer 구성

[로드 밸런싱을 활성화한](#page-733-0) 경우, AWS Elastic Beanstalk 환경에는 환경에서 인스턴스 간의 트래픽을 분 산하는 Elastic Load Balancing 로드 밸런서가 갖춰져 있습니다. Elastic Load Balancing은 몇 가지 로드 밸런서 유형을 지원합니다. 자세한 내용은 [Elastic Load Balancing 사용 설명서를](https://docs.aws.amazon.com/elasticloadbalancing/latest/userguide/) 참조하세요. Elastic Beanstalk에서는 자동으로 로드 밸런서를 생성하거나, 생성한 공유 로드 밸런서를 지정할 수 있게 합니 다.

이 주제에서는 사용자가 생성하여 환경에 연결한 공유 [Application Load Balancer의](https://docs.aws.amazon.com/elasticloadbalancing/latest/application/) 구성에 대해 설명 합니다. 또한 [the section called "Application Load Balancer"](#page-800-0) 단원도 참조하세요. Elastic Beanstalk에서 지원하는 모든 로드 밸런서 유형 구성에 대한 자세한 내용은 [Elastic Beanstalk 환경의 로드 밸런서](#page-788-0) 단 원을 참조하세요.

**a** Note

환경 생성 중에만 환경에서 사용하는 로드 밸런서 유형을 선택할 수 있습니다. 설정을 변경하 여 실행 중인 환경의 로드 밸런서 작동을 관리할 수는 있지만 로드 밸런서 유형을 변경할 수는 없습니다. 전용 로드 밸런서에서 공유 로드 밸런서로 전환하거나 그 반대로 전환할 수 없습니 다.

# 소개

공유 로드 밸런서는 Amazon Elastic Compute Cloud(Amazon EC2) 서비스를 사용하여 직접 생성 및 관리한 다음 여러 Elastic Beanstalk 환경에서 사용하는 로드 밸런서입니다.

로드 밸런싱된 조정 환경을 생성하고 Application Load Balancer를 사용하도록 선택할 때마다 Elastic Beanstalk는 기본적으로 사용자 환경 전용 로드 밸런서를 만듭니다. Application Load Balancer가 무엇인지와 Elastic Beanstalk 환경에서 어떻게 작동하는지 알아보려면 Elastic Beanstalk에 대한 Application Load Balancer 구성 [소개를](#page-801-0) 참조하세요.

경우에 따라 여러 개의 전용 로드 밸런서를 사용하는 데 드는 비용을 절감할 수 있습니다. 이는 애플리 케이션이 모놀리식 서비스 대신 마이크로서비스 제품군인 경우와 같이 여러 환경이 있을 때 유용할 수 있습니다. 이러한 경우 공유 로드 밸런서를 사용하도록 선택할 수 있습니다.

공유 로드 밸런서를 사용하려면 먼저 Amazon EC2에서 이를 생성하고 하나 이상의 리스너를 추가합니 다. Elastic Beanstalk 환경을 만드는 동안 로드 밸런서를 제공하고 리스너 포트를 선택합니다. Elastic Beanstalk는 리스너를 환경의 기본 프로세스와 연결합니다. 사용자 지정 리스너 규칙을 추가하여 특정 호스트 헤더 및 경로에서 다른 환경 프로세스로 트래픽을 라우팅할 수 있습니다.

Elastic Beanstalk가 공유 로드 밸런서에 태그를 추가합니다. 태그 이름은 elasticbeanstalk:shared-elb-environment-count이고 값은 이 로드 밸런서를 공유하는 환 경 수입니다.

공유 로드 밸런서를 사용하는 것은 전용 로드 밸런서를 사용하는 것과 여러 가지 면에서 차이가 있습니 다.

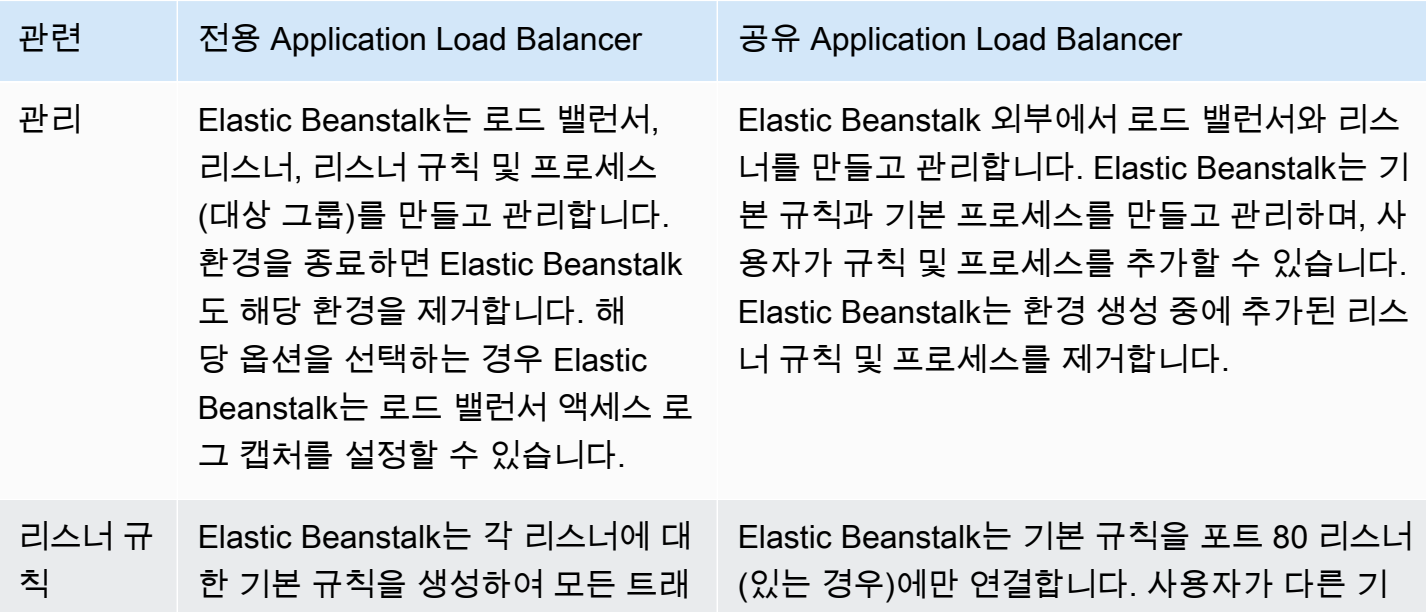

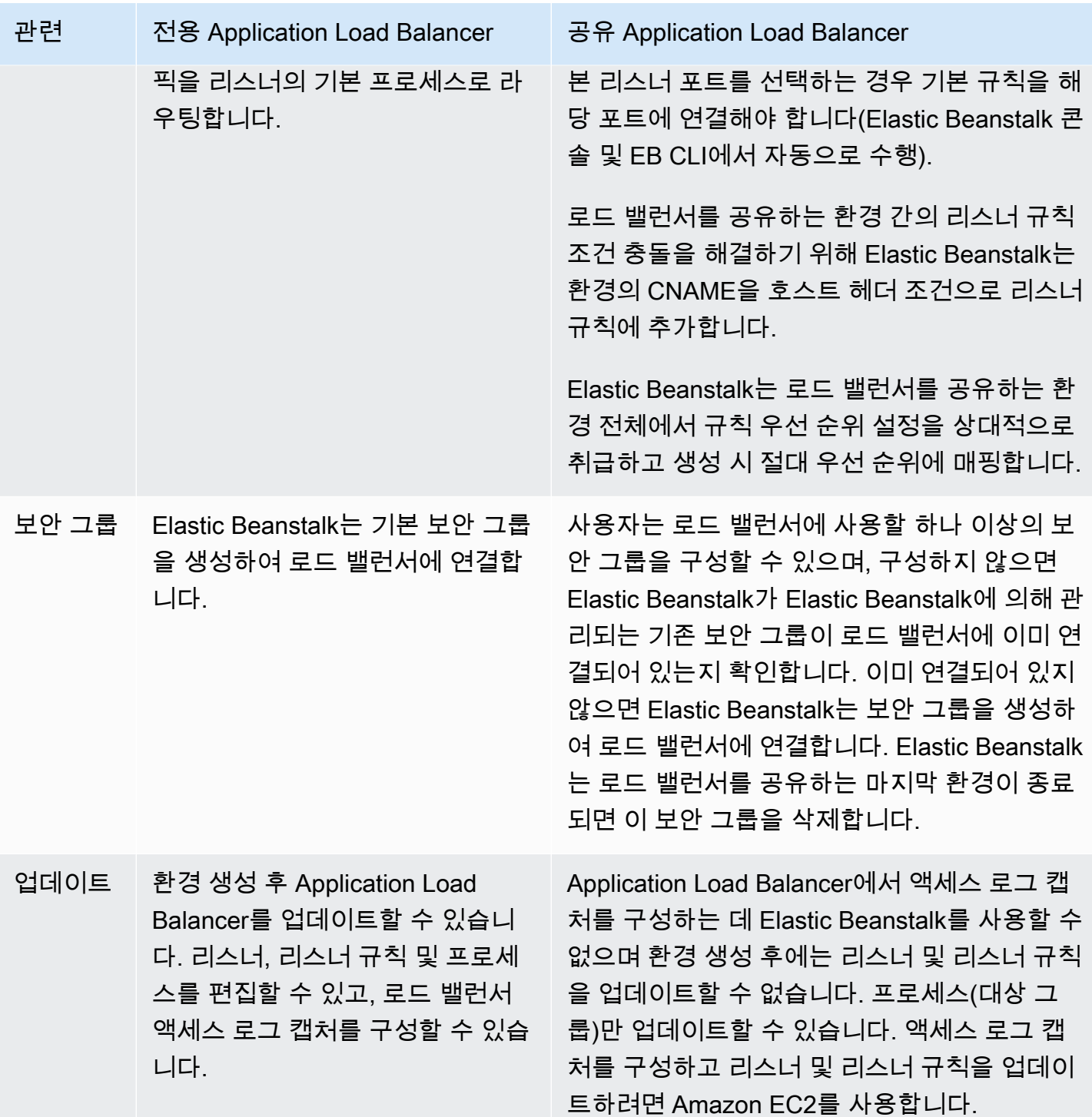

Elastic Beanstalk 콘솔을 사용하여 공유 Application Load Balancer 구성

Elastic Beanstalk 콘솔을 사용하여, 환경 생성 중에 공유 Application Load Balancer를 구성할 수 있습 니다. 환경에서 사용할 계정의 공유 가능 로드 밸런서 중 하나를 선택하고, 기본 리스너 포트를 선택하 고, 추가 프로세스 및 리스너 규칙을 구성할 수 있습니다.

환경이 생성된 후에는 Application Load Balancer 콘솔에서 공유 Application Load Balancer 구성을 편집할 수 없습니다. 리스너, 리스너 규칙, 프로세스(대상 그룹) 및 액세스 로그 캡처를 구성하려면 Amazon EC2를 사용합니다.

환경 생성 중에 Elastic Beanstalk 콘솔에서 Application Load Balancer를 구성하려면

- 1. [Elastic Beanstalk 콘솔을](https://console.aws.amazon.com/elasticbeanstalk) 연 다음 리전(Regions) 목록에서 해당 AWS 리전을 선택합니다.
- 2. 탐색 창에서 [환경]을 선택합니다.
- 3. [\[새 환경 생성\]](#page-629-0)을 선택하여 환경 생성을 시작합니다.
- 4. 마법사의 기본 페이지에서 환경 생성을 선택하기 전에 추가 옵션 구성을 선택합니다.
- 5. 고가용성 구성 프리셋을 선택합니다.

또는 용량 구성 범주에서 로드 밸런싱 수행 환경 유형을 구성합니다. 자세한 내용은 [용량](#page-638-0) 섹션을 참조하세요.

- 6. [로드 밸런서] 구성 범주에서 [편집]을 선택합니다.
- 7. Application Load Balancer 옵션을 선택하고 공유(Shared) 옵션을 선택합니다(이미 선택되어 있지 않은 경우).

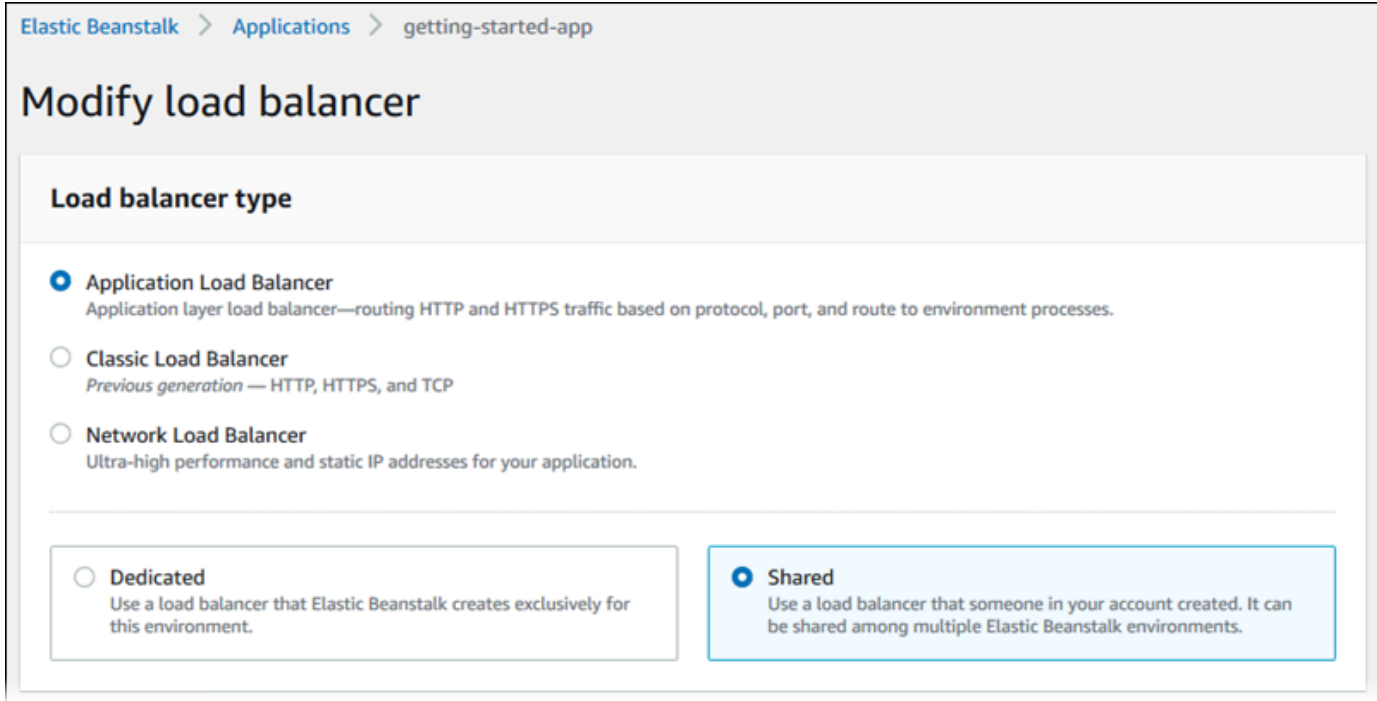

- 8. 환경에 필요한 공유 Application Load Balancer 구성 부분을 모두 변경합니다.
- 9. 저장을 선택하고 나서 환경에 필요한 다른 구성 부분을 변경합니다.
- 10. 환경 생성을 선택합니다.

# 공유 Application Load Balancer 설정

- [공유 Application Load Balancer](#page-824-0)
- [프로세스](#page-825-0)
- [규칙](#page-828-0)

<span id="page-824-0"></span>공유 Application Load Balancer

이 단원에서는 환경에 사용할 공유 Application Load Balancer를 선택하고 기본 트래픽 라우팅을 구성 합니다.

여기에서 공유 Application Load Balancer를 구성하기 전에 Amazon EC2를 사용하여 계정에 하나 이상 의 리스너와 공유하기 위한 Application Load Balancer를 하나 이상 정의합니다. 아직 선택하지 않은 경 우 로드 밸런서 관리(Manage load balancers)를 선택할 수 있습니다. Elastic Beanstalk는 새 브라우저 탭에서 Amazon EC2 콘솔을 엽니다.

Elastic Beanstalk 외부에서 공유 로드 밸런서를 구성했으면 이 콘솔 섹션에서 다음 설정을 구성합니다.

- 로드 밸런서 ARN(Load balancer ARN) 이 환경에서 사용할 공유 로드 밸런서입니다. 로드 밸런서 목록에서 선택하거나 로드 밸런서 Amazon 리소스 이름(ARN)을 입력합니다.
- 기본 리스너 포트(Default listener port) 공유 로드 밸런서가 수신 대기하는 리스너 포트입니다. 기 존 리스너 포트 목록에서 선택합니다. 호스트 헤더에 환경의 CNAME이 있는 이 리스너의 트래픽은 이 환경의 기본 프로세스로 라우팅됩니다.

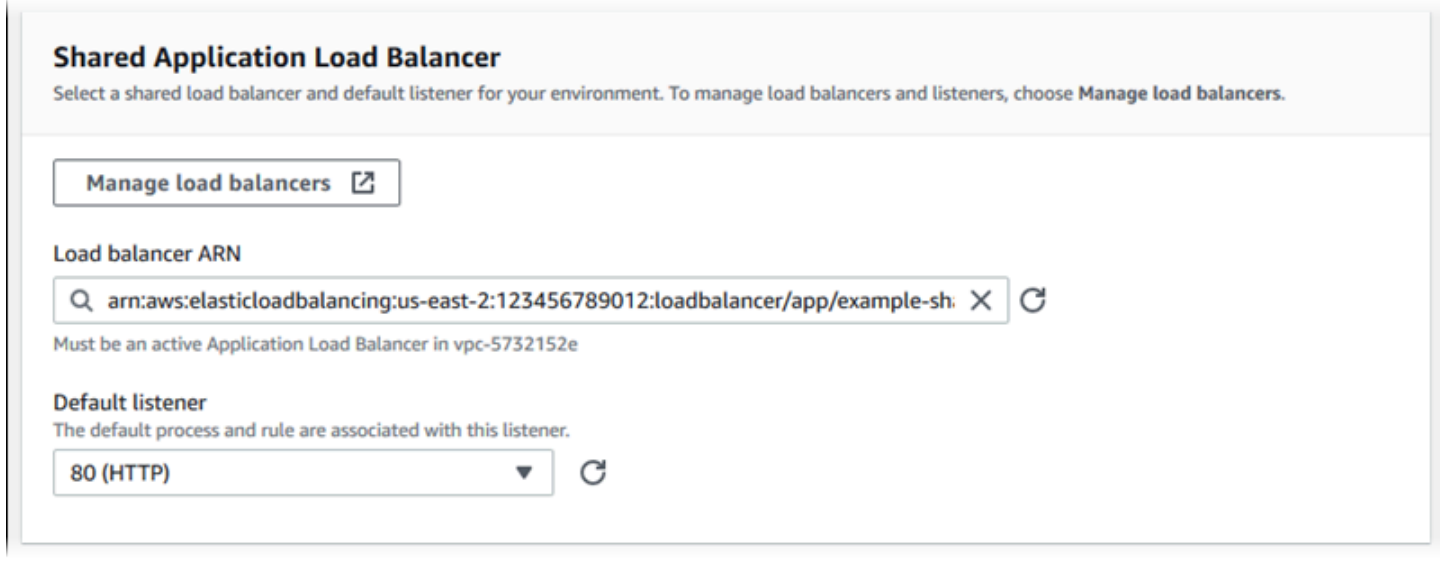

#### <span id="page-825-0"></span>프로세스

# 이 목록을 사용하여 공유 로드 밸런서에 대해 프로세스를 지정합니다. 프로세스는 리스너가 트래픽을 라우팅하기 위한 대상입니다. 처음에 목록에는 기본 프로세스가 표시되는데, 이 프로세스는 기본 리스 너에서 트래픽을 수신합니다.

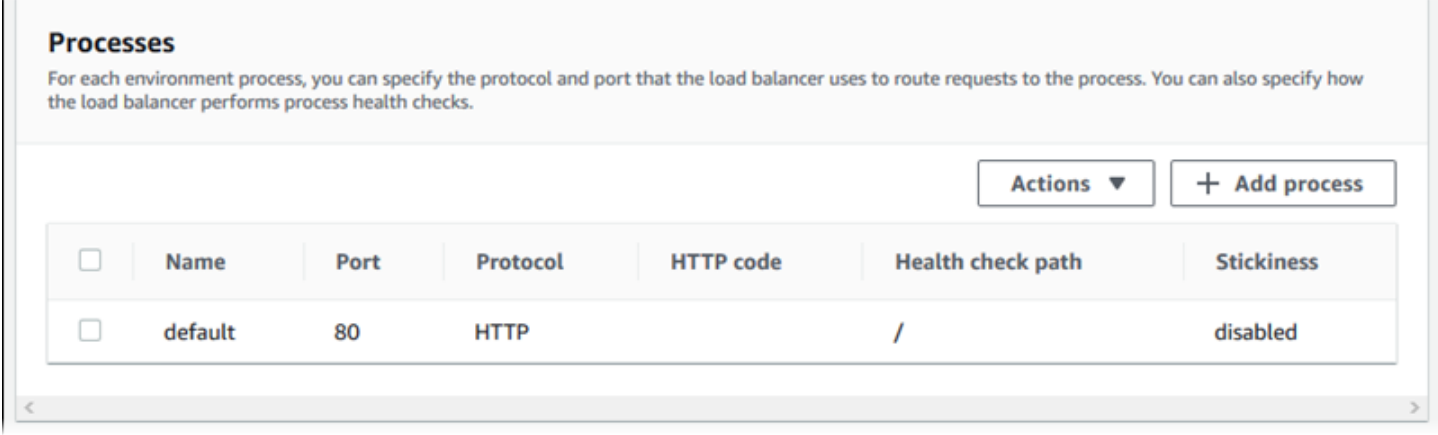

# 기존 프로세스를 구성하려면

- 1. 테이블 항목 옆에 있는 확인란을 선택한 다음 작업, 편집을 선택합니다.
- 2. 환경 프로세스(Environment process) 대화 상자를 사용하여 설정을 편집한 다음 저장(Save)을 선 택합니다.

# 프로세스를 추가하려면

- 1. 프로세스 추가(Add process)를 선택합니다.
- 2. 환경 프로세스(Environment process) 대화 상자에서 원하는 설정을 구성한 다음 추가(Add)를 선택 합니다.

Application Load Balancer의 환경 프로세스 대화 상자 설정

- [정의](#page-807-0)
- [상태 확인](#page-826-0)
- [세션](#page-828-1)

#### 정의

이름과 요청을 수신 대기할 포트 및프로토콜 설정을 사용하여 프로세스를 정의합니다.

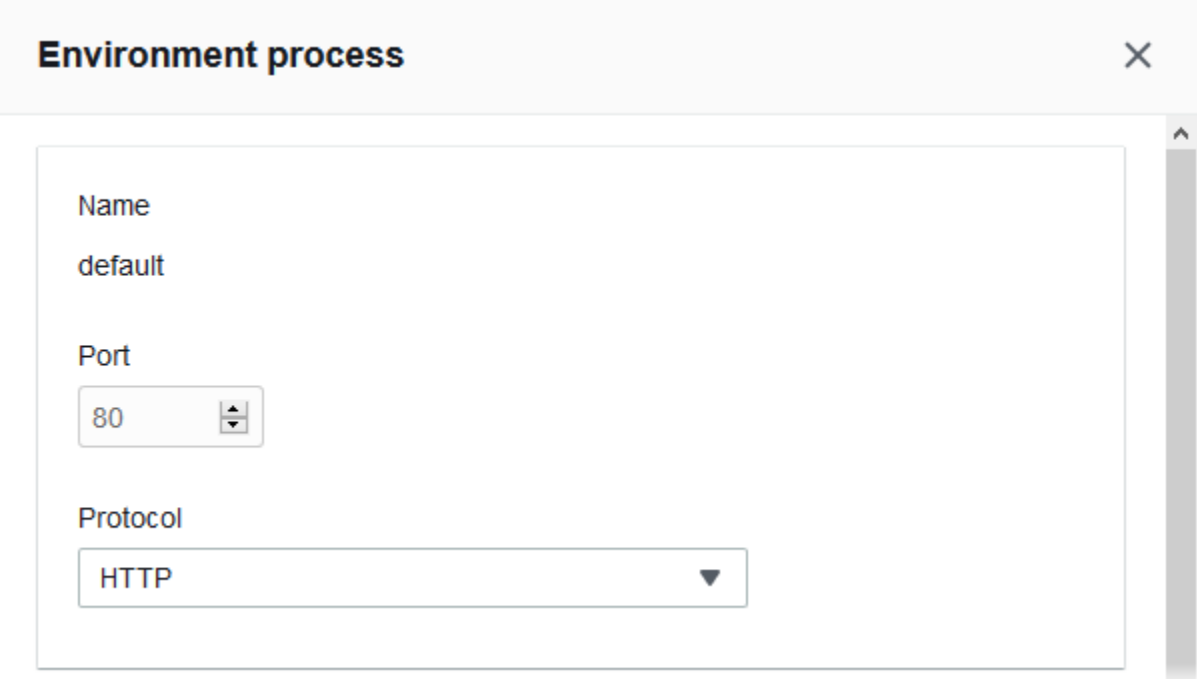

# <span id="page-826-0"></span>상태 확인

다음 설정을 사용하여 프로세스 상태 확인을 구성합니다.

- HTTP 코드(HTTP code) 정상 프로세스를 지정하는 HTTP 상태 코드입니다.
- 경로(Path) 프로세스에 대한 상태 확인 요청 경로입니다.
- 제한 시간(Timeout) 상태 확인 응답을 기다릴 시간(초)입니다.
- 간격(Interval) 개별 인스턴스의 상태 확인 간 간격(초 단위)입니다. 이 간격은 제한 시간보다 커야 합니다.
- 비정상 임계값(Unhealthy threshold), 정상 임계값(Healthy threshold) Elastic Load Balancing이 인 스턴스의 상태 확인을 변경하기 전에 각각 실패하거나 성공해야 하는 상태 확인 횟수입니다.
- 등록 취소 지연(Deregistration delay) 인스턴스 등록을 취소하기 전에 활성 요청이 완료될 때까지 기다려야 하는 시간(초)입니다.

 $\overline{1}$ 

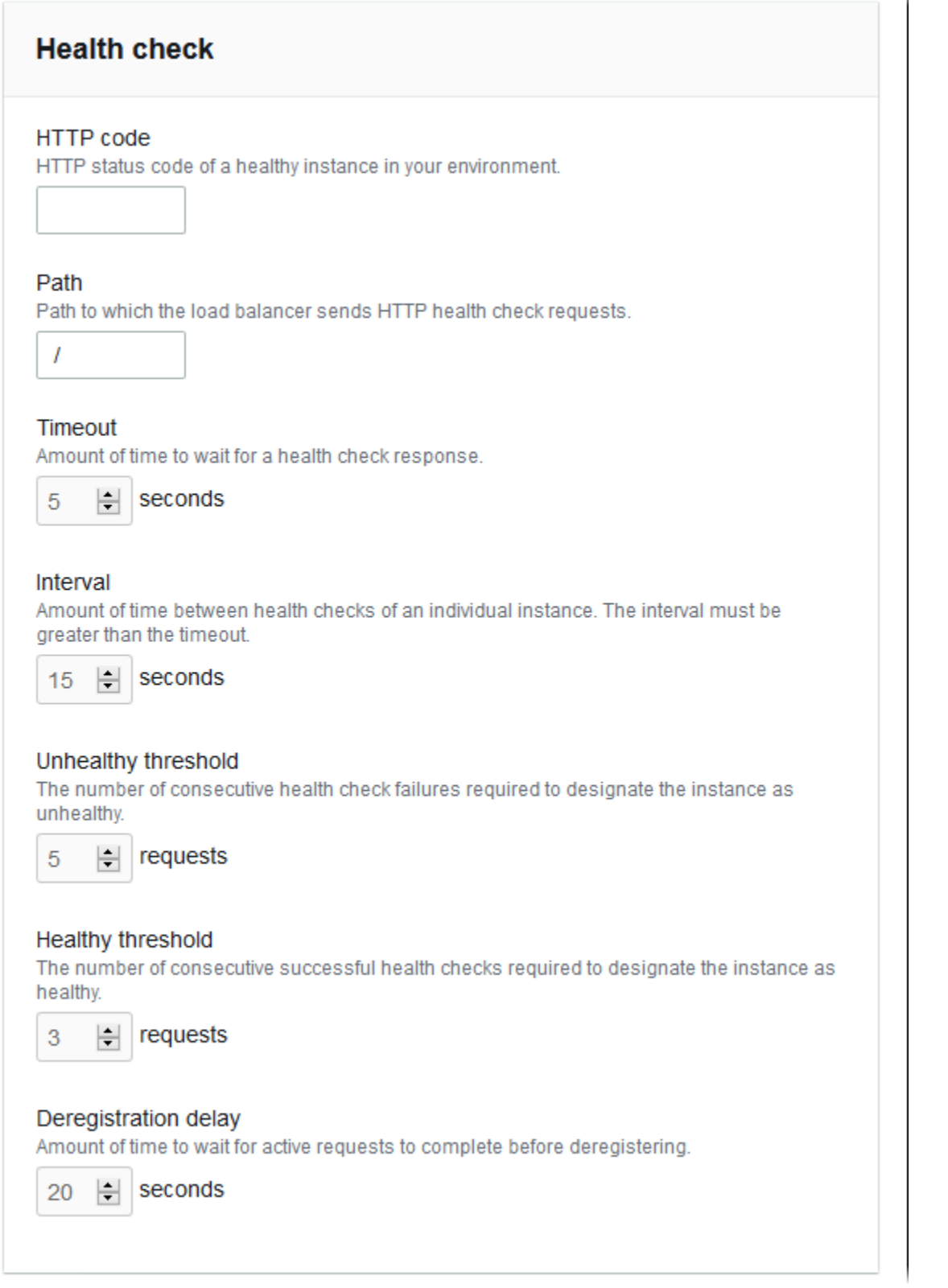
#### **a** Note

Elastic Load Balancing 상태 확인은 환경 Auto Scaling 그룹의 상태 확인 동작에는 영향을 주지 않습니다. Elastic Load Balancing 상태 확인에 실패한 인스턴스는 자동 대체하도록 Amazon EC2 Auto Scaling을 수동으로 구성하지 않는 한 Amazon EC2 Auto Scaling으로 자동 대체되 지 않습니다. 세부 정보는 [Auto Scaling 상태 확인 설정](#page-787-0) 섹션을 참조하세요.

전반적인 환경 상태에 영향을 미치는 정도와 상태 확인에 대한 자세한 내용은 [기본 상태 보고](#page-1141-0) 단원을 참조하세요.

세션

고정 정책 활성화됨 상자를 선택하거나 지워서 고정 세션을 활성화 또는 비활성화합니다. 쿠키 지속 시 간을 사용하여 고정 세션의 지속 시간을 최대 **604800**초까지로 구성합니다.

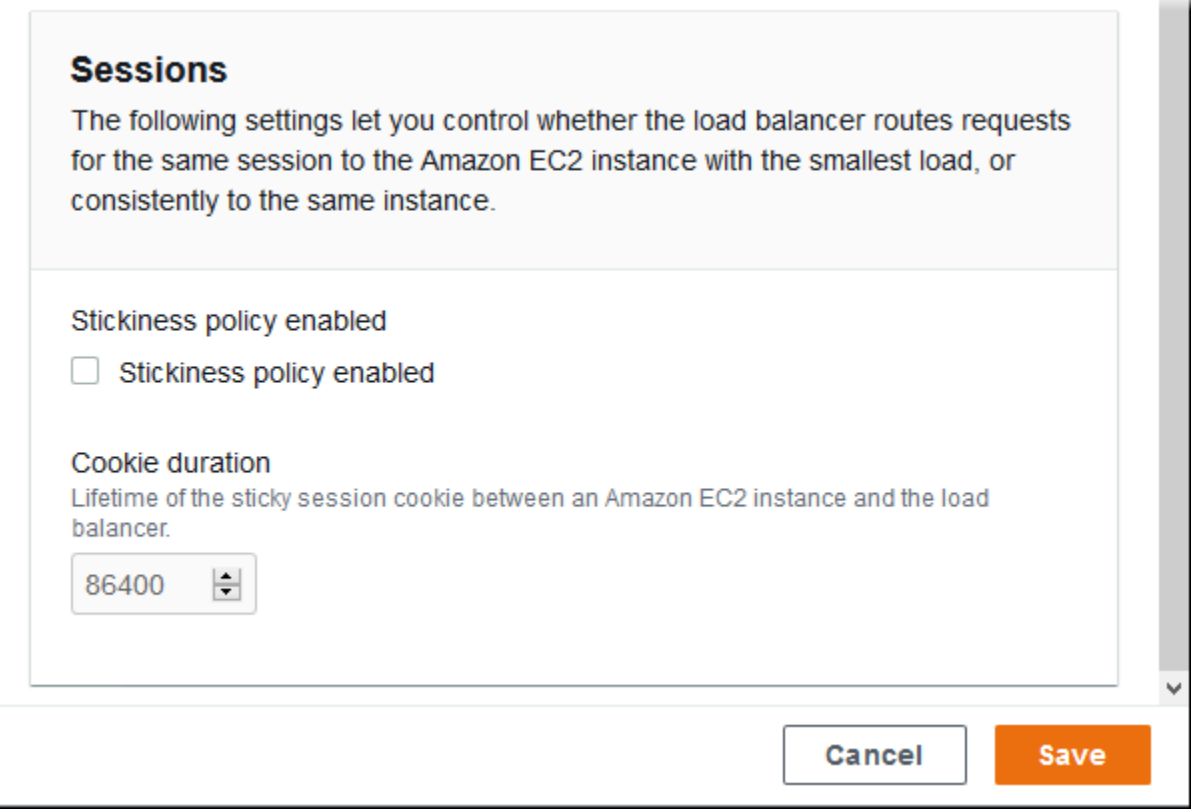

#### 규칙

이 목록을 사용하여 공유 로드 밸런서에 대한 사용자 지정 리스너 규칙을 지정합니다. 규칙은 리스너가 특정 경로 패턴에서 수신하는 요청을 대상 프로세스로 매핑합니다. 각 리스너에는 리스너를 공유하는

다양한 환경의 인스턴스에서 다양한 경로의 요청을 서로 다른 프로세스로 라우팅하는 여러 규칙이 있 을 수 있습니다.

규칙에는 수신 중인 요청에 적용되는 우선 순위를 결정하는 숫자 우선 순위가 지정되어 있습니다. Elastic Beanstalk는 모든 기본 리스너의 트래픽을 새 환경의 기본 프로세스로 라우팅하는 기본 규칙을 추가합니다. 기본 규칙의 우선 순위는 최하위입니다. 이 순위는 동일 리스너에 대해 수신 요청과 일치 하는 다른 규칙이 없는 경우에 적용됩니다. 먼저 사용자 지정 규칙을 추가하지 않은 경우 목록이 비어 있습니다. 기본 규칙은 표시되지 않습니다.

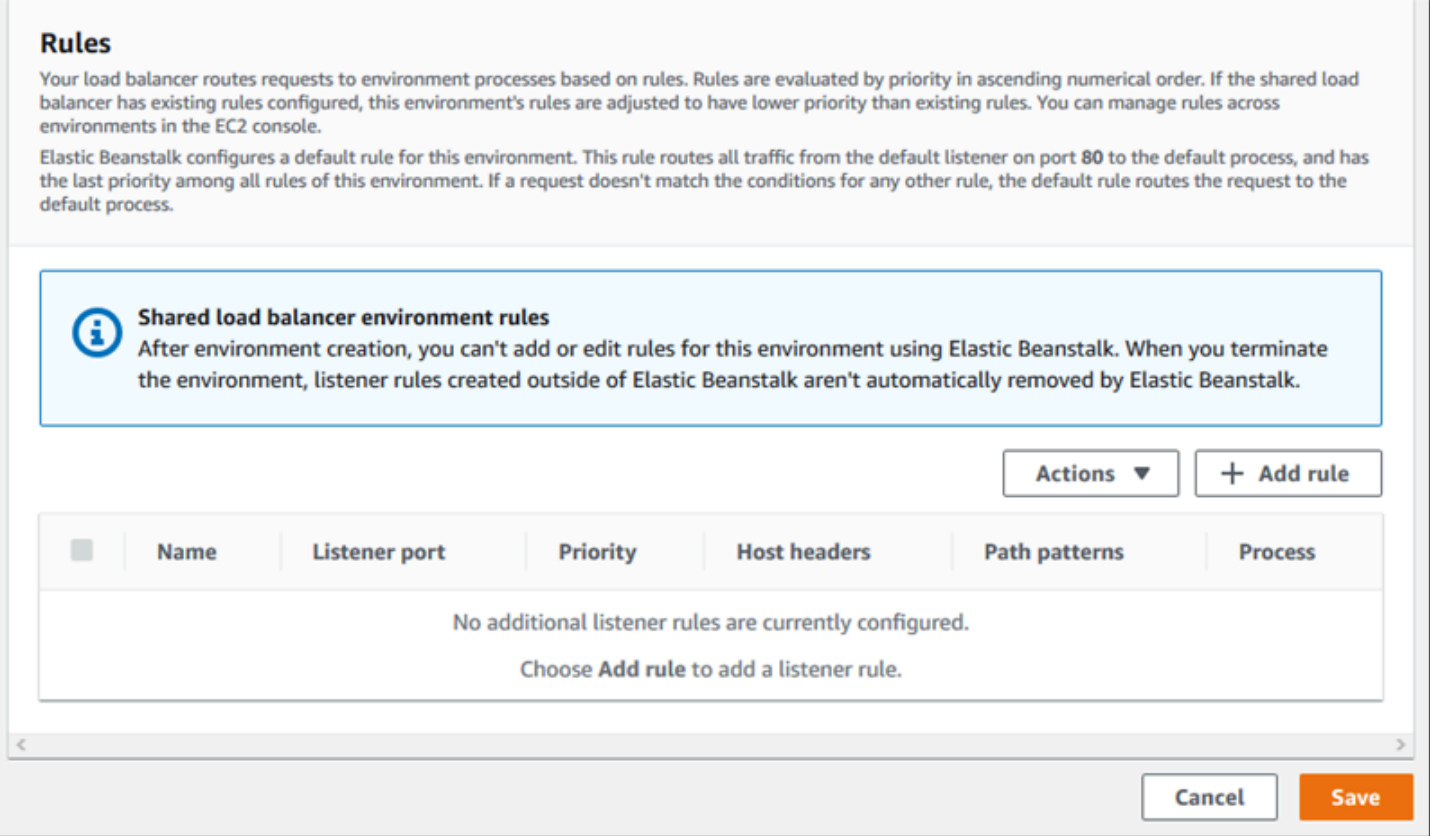

기존 규칙의 설정을 편집하거나 새 규칙을 추가할 수 있습니다. 목록에 있는 규칙 편집 또는 목록에 프 로세스 추가를 시작하려면 [프로세스 목록](#page-825-0)에 대해 나열된 동일한 단계를 사용합니다. 리스너 규칙 대화 상자가 열리고 다음 설정이 표시됩니다.

- 이름(Name) 규칙의 이름입니다.
- 리스너 포트(Listener port) 규칙이 적용되는 리스너의 포트입니다.
- 우선 순위(Priority) 규칙의 우선 순위입니다. 우선 순위 숫자가 작을수록 우선 적용됩니다. 리스너 규칙의 우선 순위는 고유해야 합니다. Elastic Beanstalk는 공유 환경 전체에서 규칙 우선 순위를 상 대적으로 취급하고 생성 시 절대 우선 순위에 매핑합니다.
- 일치 조건(Match conditions) 규칙이 적용되는 요청 URL 조건의 목록입니다. 조건에는 두 가지 유 형, 즉 HostHeader(URL의 도메인 부분)와 PathPattern(URL의 경로 부분)이 있습니다. 하나의 조건 이 환경 하위 도메인에 예약되어 있으며 최대 4개의 조건을 추가할 수 있습니다. 각 조건 값은 최대 128자이며 와일드카드 문자를 포함할 수 있습니다.
- 프로세스(Process) 로드 밸런서가 규칙과 일치하는 요청을 라우팅할 프로세스입니다.

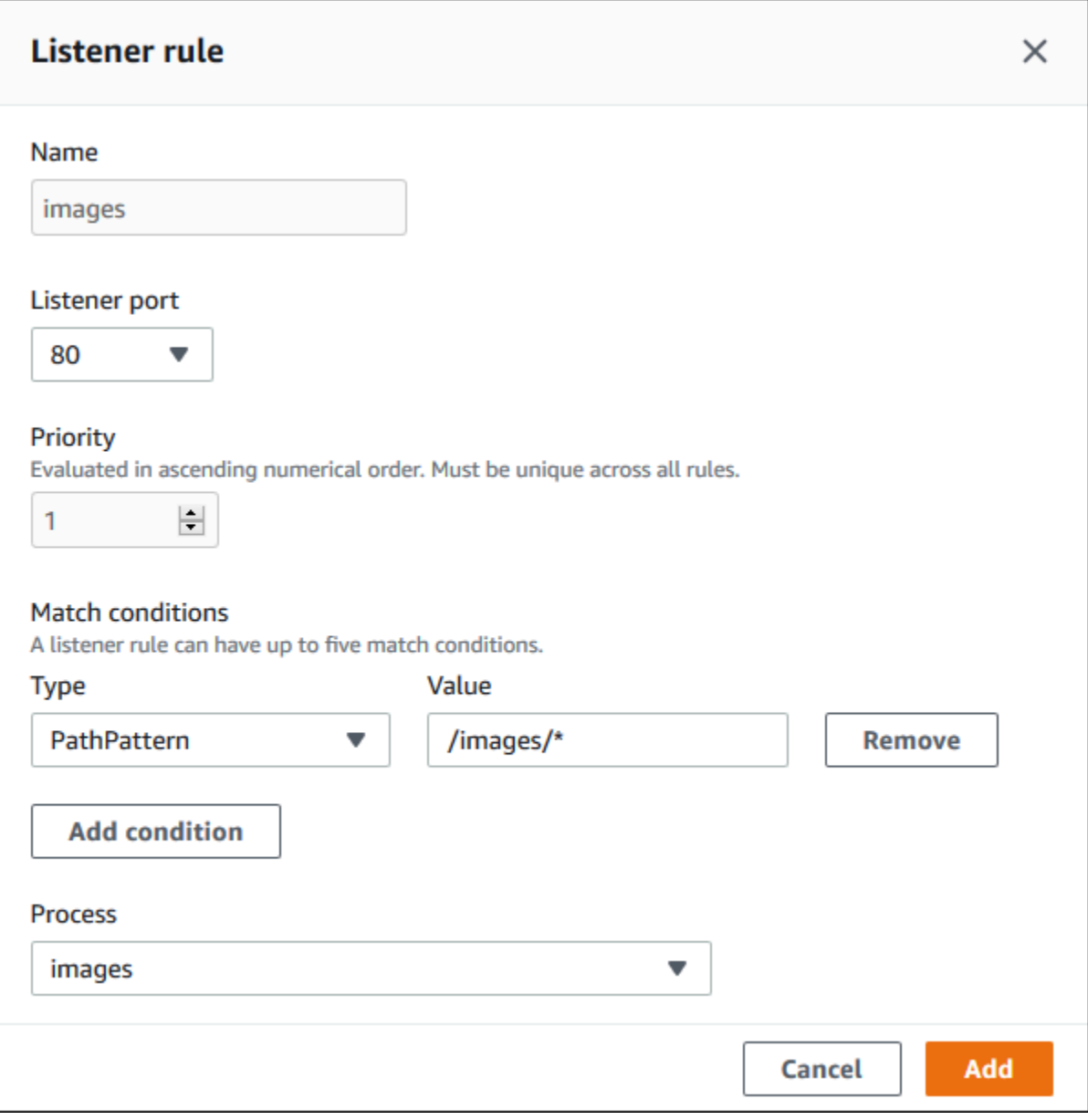

예제: 안전한 마이크로서비스 기반 애플리케이션에 공유 Application Load Balancer 사 용

이 예제에서 애플리케이션은 여러 마이크로 서비스로 구성되며 각 서비스는 하나의 Elastic Beanstalk 환경으로 구현됩니다. 또한 엔드 투 엔드 트래픽 암호화가 필요합니다. 이 예제에서는 사용자 요청을 처리하는 주 프로세스와 관리 요청을 처리하는 별도의 프로세스가 있는 마이크로서비스 환경 중 하나 를 보여줍니다.

이러한 요구 사항을 충족하려면 Amazon EC2를 사용하여 마이크로서비스 간에 공유할 Application Load Balancer를 생성합니다. 포트 443과 HTTPS 프로토콜에 보안 리스너를 추가합니다. 그런 다 음, 마이크로서비스 도메인당 하나씩, 여러 SSL 인증서를 리스너에 추가합니다. Application Load Balancer 및 보안 리스너 생성에 대한 자세한 내용은 Application Load Balancers 사용 설명서의 [Application Load Balancer 생성](https://docs.aws.amazon.com/elasticloadbalancing/latest/application/create-application-load-balancer.html) 및 [Application Load Balancer용 HTTPS 리스너 생성을](https://docs.aws.amazon.com/elasticloadbalancing/latest/application/create-https-listener.html) 참조하세요.

Elastic Beanstalk에서 공유 Application Load Balancer를 사용하도록 각 마이크로서비스 환경을 구성 하고 기본 리스너 포트를 443으로 설정합니다. 여기서 설명하는 환경의 경우 기본 프로세스가 HTTPS 를 사용하여 포트 443에서 수신함을 나타내고 다른 경로의 관리자 트래픽에 대한 프로세스 및 리스너 규칙을 추가합니다.

이 예제용 공유 로드 밸런서를 구성하려면

1. 공유 Application Load Balancer(Shared Application Load Balancer) 섹션에서 로드 밸런서를 선택 한 다음 기본 리스너 포트(Default listener)로 **443**을 선택합니다. 이 리스너 포트가 로드 밸런서에 있는 유일한 리스너인 경우 이미 선택되어 있습니다.

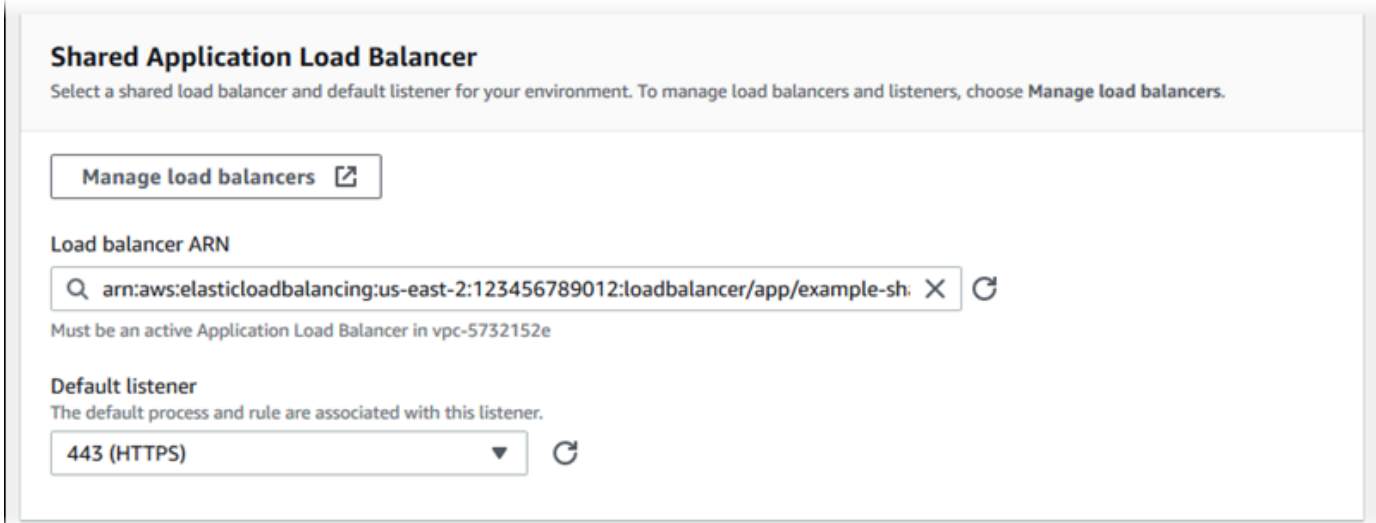

2. 기본 프로세스를 HTTPS로 구성합니다. 기본 프로세스를 선택한 다음 작업에서 편집을 선택합니 다. 포트(Port)에 **443**을 입력합니다. 프로토콜에서 **HTTPS**를 선택합니다.

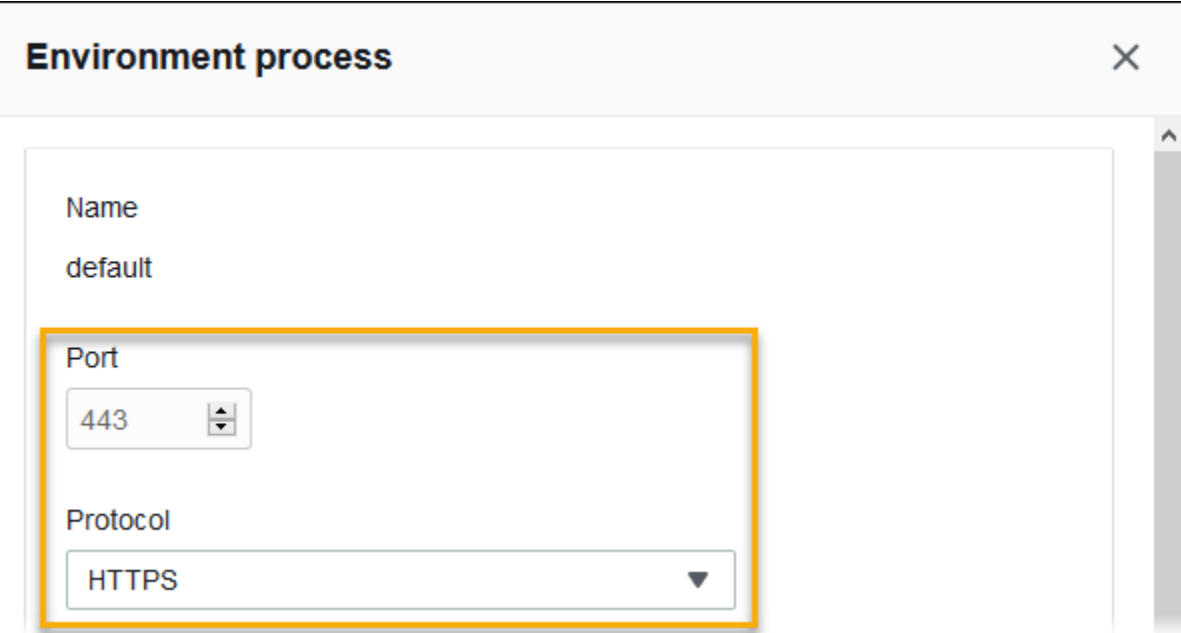

3. 관리 프로세스를 추가합니다. 이름(Name)에 **admin**을 입력합니다. 포트(Port)에 **443**을 입력합니 다. 프로토콜에서 **HTTPS**를 선택합니다. 상태 확인(Health check)에서 경로(Path)에 **/admin**을 입 력합니다.

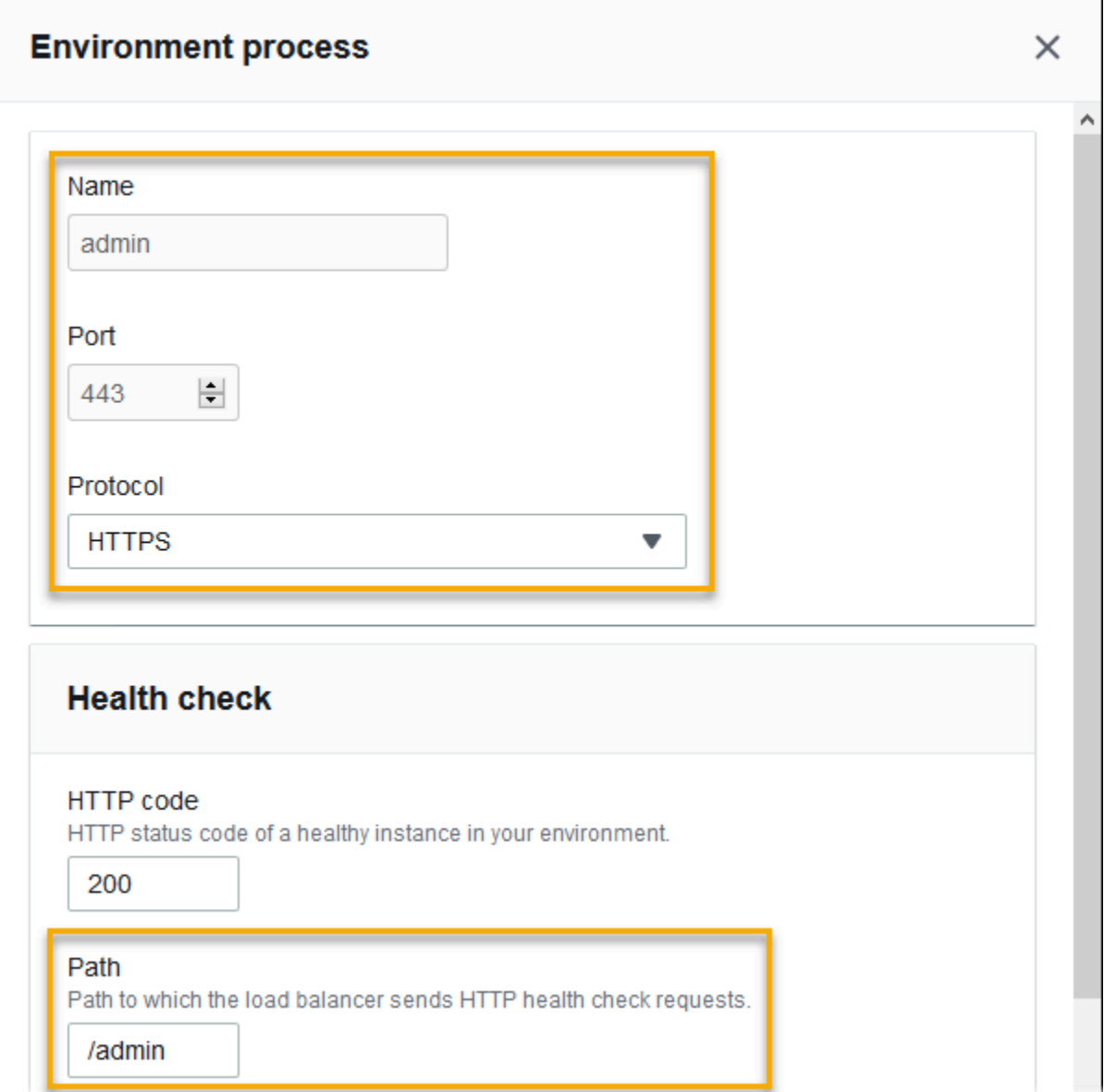

4. 관리 트래픽 규칙을 추가합니다. 이름(Name)에 **admin**을 입력합니다. 리스너 포트(Listener port)에 **443**을 입력합니다. 일치 조건(Match conditions)에서 **/admin/\*** 값과 함께 PathPattern을 추가합니다. 프로세스에 **admin**을 선택합니다.

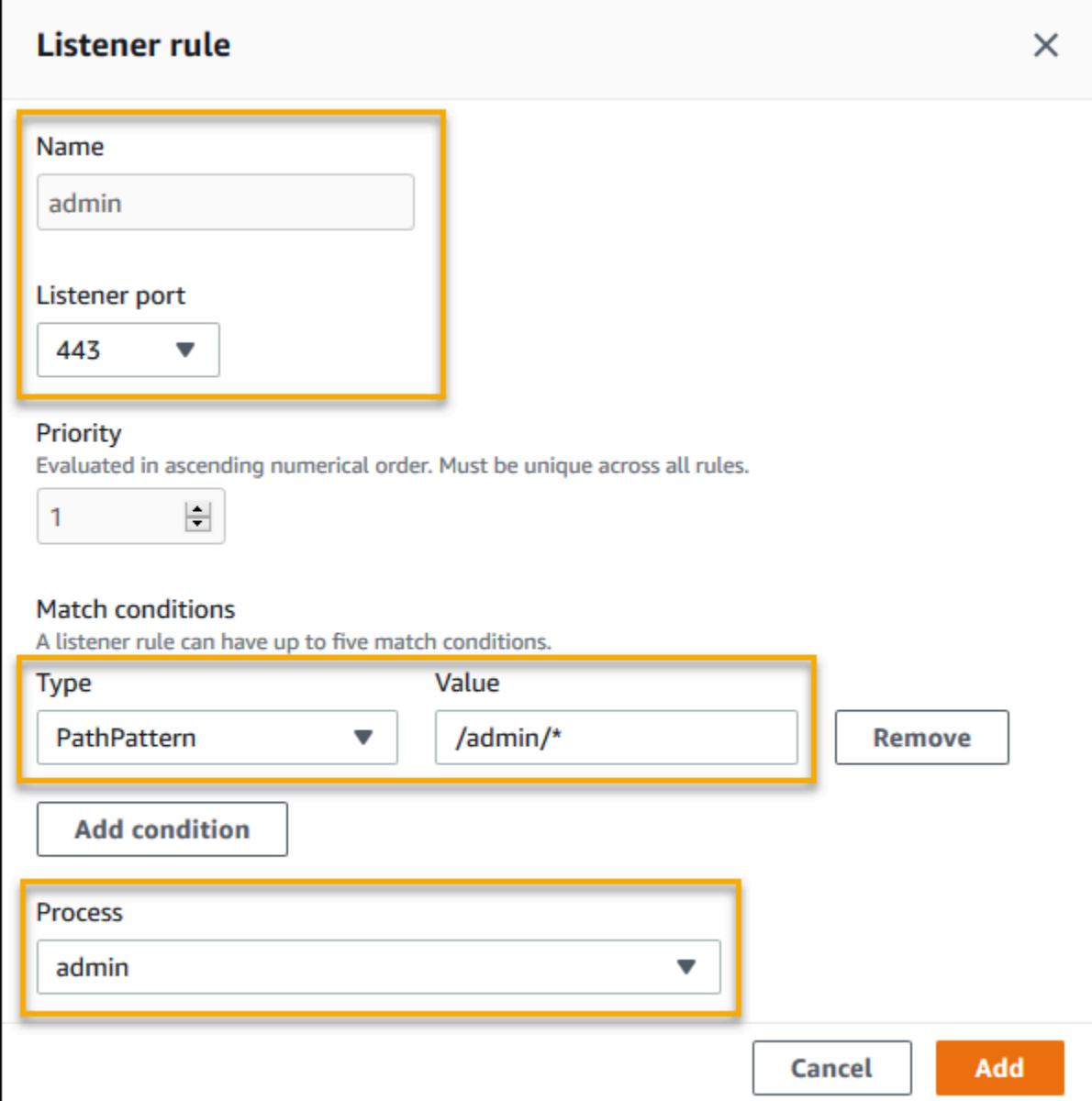

### EB CLI를 사용하여 공유 Application Load Balancer 구성

[eb create](#page-1457-0)를 실행하면 EB CLI는 로드 밸런서 유형을 선택하라는 메시지를 표시합니다.

application(기본값)을 선택하고 계정에 하나 이상의 공유 가능 Application Load Balancer가 있는 경우 EB CLI에서 공유 Application Load Balancer를 사용할지 여부도 묻습니다. **y**로 응답하면 로드 밸 런서와 기본 포트를 선택하라는 메시지가 표시됩니다.

#### \$ **eb create** Enter Environment Name (default is my-app): **test-env**

```
Enter DNS CNAME prefix
(default is my-app): test-env-DLW24ED23SF
Select a load balancer type
1) classic
2) application
3) network
(default is 2): 
Your account has one or more sharable load balancers. Would you like your new 
  environment to use a shared load balancer?(y/N) y
Select a shared load balancer
1)MySharedALB1 - arn:aws:elasticloadbalancing:us-east-2:123456789012:loadbalancer/app/
MySharedALB1/6d69caa75b15d46e
2)MySharedALB2 - arn:aws:elasticloadbalancing:us-east-2:123456789012:loadbalancer/app/
MySharedALB2/e574ea4c37ad2ec8
(default is 1): 2
Select a listener port for your shared load balancer
1) 80
2) 100
3) 443
(default is 1): 3
```
명령 옵션을 사용하여 공유 로드 밸런서를 지정할 수도 있습니다.

```
$ eb create test-env --elb-type application --shared-lb MySharedALB2 --shared-lb-
port 443
```
공유 Application Load Balancer 네임스페이스

다음 네임스페이스에서 공유 Application Load Balancer와 관련된 설정을 찾을 수 있습니다.

• [aws:elasticbeanstalk:environment](#page-955-0) – 환경의 로드 밸런서 유형을 선택하고 공유 로드 밸런 서를 사용하도록 Elastic Beanstalk에 지정합니다.

구성 파일[\(.Ebextensions\)](#page-1004-0)에서는 이 두 옵션을 설정할 수 없습니다.

- [aws:elbv2:loadbalancer](#page-985-0) 공유 Application Load Balancer ARN 및 보안 그룹을 구성합니다.
- [aws:elbv2:listener](#page-981-0) 리스너 규칙을 나열하여 공유 Application Load Balancer의 리스너를 환 경 프로세스와 연결합니다.
- [aws:elbv2:listenerrule](#page-983-0) 요청 경로에 따라 트래픽을 서로 다른 프로세스로 라우팅하는 리스 너 규칙을 구성합니다. 규칙은 전용 및 고유 Application Load Balancer에 고유합니다.
- [aws:elasticbeanstalk:environment:process](#page-957-0) 상태 확인을 구성하고 환경의 인스턴스에 서 실행되는 프로세스의 포트 및 프로토콜을 지정합니다.

Example .ebextensions/application-load-balancer-shared.config

공유 Application Load Balancer를 시작하려면 Elastic Beanstalk 콘솔, EB CLI 또는 API를 사용하여 로 드 밸런서 유형을 application으로 설정하고 공유 로드 밸런서를 사용하도록 선택합니다. [구성 파](#page-1004-0) [일](#page-1004-0)을 사용하여 공유 로드 밸런서를 구성합니다.

```
option_settings: 
   aws:elbv2:loadbalancer: 
     SharedLoadBalancer: arn:aws:elasticloadbalancing:us-
east-2:123456789012:loadbalancer/app/MySharedALB2/e574ea4c37ad2ec8
```
**a** Note

이 옵션은 환경을 만드는 동안에만 구성할 수 있습니다.

Example .ebextensions/alb-shared-secure-listener.config

다음 구성 파일은 공유 로드 밸런서에 포트 443의 기본 보안 리스너를 선택하고 기본 프로세스가 포트 443에서 수신하도록 설정합니다.

```
option_settings: 
   aws:elbv2:loadbalancer: 
     SharedLoadBalancer: arn:aws:elasticloadbalancing:us-
east-2:123456789012:loadbalancer/app/MySharedALB2/e574ea4c37ad2ec8 
   aws:elbv2:listener:443: 
     rules: default 
   aws:elasticbeanstalk:environment:process:default: 
     Port: '443' 
     Protocol: HTTPS
```
Example .ebextensions/alb-shared-admin-rule.config

다음 구성 파일은 이전 예제를 기반으로 하여 요청 경로가 /admin인 트래픽을 포트 4443에서 수신 대 기하는 admin 프로세스로 라우팅하는 규칙을 추가합니다.

```
option_settings: 
   aws:elbv2:loadbalancer: 
     SharedLoadBalancer: arn:aws:elasticloadbalancing:us-
east-2:123456789012:loadbalancer/app/MySharedALB2/e574ea4c37ad2ec8 
   aws:elbv2:listener:443: 
     rules: default,admin 
   aws:elasticbeanstalk:environment:process:default: 
     Port: '443' 
     Protocol: HTTPS 
   aws:elasticbeanstalk:environment:process:admin: 
     HealthCheckPath: /admin 
     Port: '4443' 
     Protocol: HTTPS 
   aws:elbv2:listenerrule:admin: 
     PathPatterns: /admin/* 
     Priority: 1 
     Process: admin
```
### Network Load Balancer 구성

[로드 밸런싱을 활성화한](#page-733-0) 경우, AWS Elastic Beanstalk 환경에는 환경에서 인스턴스 간의 트래픽을 분 산하는 Elastic Load Balancing 로드 밸런서가 갖춰져 있습니다. Elastic Load Balancing은 몇 가지 로드 밸런서 유형을 지원합니다. 자세한 내용은 [Elastic Load Balancing 사용 설명서를](https://docs.aws.amazon.com/elasticloadbalancing/latest/userguide/) 참조하세요. Elastic Beanstalk에서는 자동으로 로드 밸런서를 생성하거나, 생성한 공유 로드 밸런서를 지정할 수 있습니다.

이 주제에서는 Elastic Beanstalk에서 생성하고 사용자 환경 전용으로 지정하는 [Network Load](https://docs.aws.amazon.com/elasticloadbalancing/latest/network/)  [Balancer](https://docs.aws.amazon.com/elasticloadbalancing/latest/network/)의 구성에 대해 설명합니다. Elastic Beanstalk에서 지원하는 모든 로드 밸런서 유형 구성에 대 한 자세한 내용은 [Elastic Beanstalk 환경의 로드 밸런서](#page-788-0) 단원을 참조하세요.

**a** Note

환경 생성 중에만 환경에서 사용하는 로드 밸런서 유형을 선택할 수 있습니다. 설정을 변경하 여 실행 중인 환경의 로드 밸런서 작동을 관리할 수는 있지만 로드 밸런서 유형을 변경할 수는 없습니다.

### 소개

Network Load Balancer를 통해 기본 리스너는 포트 80에서 TCP 요청을 수락하고 이러한 요청을 환경 의 인스턴스로 분산합니다. 상태 확인 동작 구성, 리스너 포트 구성, 또는 다른 포트로의 리스너 추가가 가능합니다.

#### **a** Note

Classic Load Balancer 또는 Application Load Balancer와 달리 Network Load Balancer는 애플 리케이션 계층(계층 7) HTTP 또는 HTTPS 리스너를 가질 수 없습니다. 이는 전송 계층 (계층 4) TCP 리스너만 지원합니다. HTTP 및 HTTPS 트래픽은 TCP를 통해 환경으로 라우팅될 수 있습 니다. 웹 클라이언트와 환경 간의 보안 HTTPS 연결을 설정하려면 환경 인스턴스에 [자체 서명](#page-1087-0) [된 인증서](#page-1087-0)를 설치하고 인스턴스가 알맞은 포트(일반적으로 443)에 대해 수신 대기하고 HTTPS 연결을 종료하도록 구성합니다. 구성은 플랫폼에 따라 다릅니다. 자세한 내용은 [인스턴스에서](#page-1095-0)  [HTTPS 연결을 종료하도록 애플리케이션 구성](#page-1095-0) 섹션을 참조하세요. 그 후에는 Network Load Balancer를 구성하여 알맞은 포트에 대해 수신 대기하는 프로세스로 매핑하는 리스너를 추가 합니다.

Network Load Balancer는 활성 상태 확인을 지원합니다. 이러한 확인 작업은 루트(/) 경로로의 메시지 에 기반합니다. 또한 Network Load Balancer는 패시브 상태 확인을 지원합니다. 오류가 있는 백엔드 인 스턴스를 자동으로 검출하여 상태에 이상이 없는 인스턴스로만 트래픽을 라우팅합니다.

Elastic Beanstalk 콘솔을 사용하여 Network Load Balancer 구성

Elastic Beanstalk 콘솔을 사용하여 환경을 생성하는 동안 또는 나중에 환경이 실행 중일 때 Network Load Balancer의 리스너와 프로세스를 구성할 수 있습니다.

환경 생성 중에 Elastic Beanstalk 콘솔에서 Network Load Balancer를 구성하려면

- 1. [Elastic Beanstalk 콘솔을](https://console.aws.amazon.com/elasticbeanstalk) 연 다음 리전(Regions) 목록에서 해당 AWS 리전을 선택합니다.
- 2. 탐색 창에서 환경을 선택합니다.
- 3. [새 환경 생성을](#page-629-0) 선택하여 환경 생성을 시작합니다.
- 4. 마법사의 기본 페이지에서 환경 생성을 선택하기 전에 추가 옵션 구성을 선택합니다.
- 5. 고가용성 구성 프리셋을 선택합니다.

또는 용량 구성 범주에서 로드 밸런싱 수행 환경 유형을 구성합니다. 자세한 내용은 [용량](#page-638-0) 섹션을 참조하세요.

6. [로드 밸런서] 구성 범주에서 [편집]을 선택합니다.

7. 아직 선택하지 않은 경우 Network Load Balancer 옵션을 선택합니다.

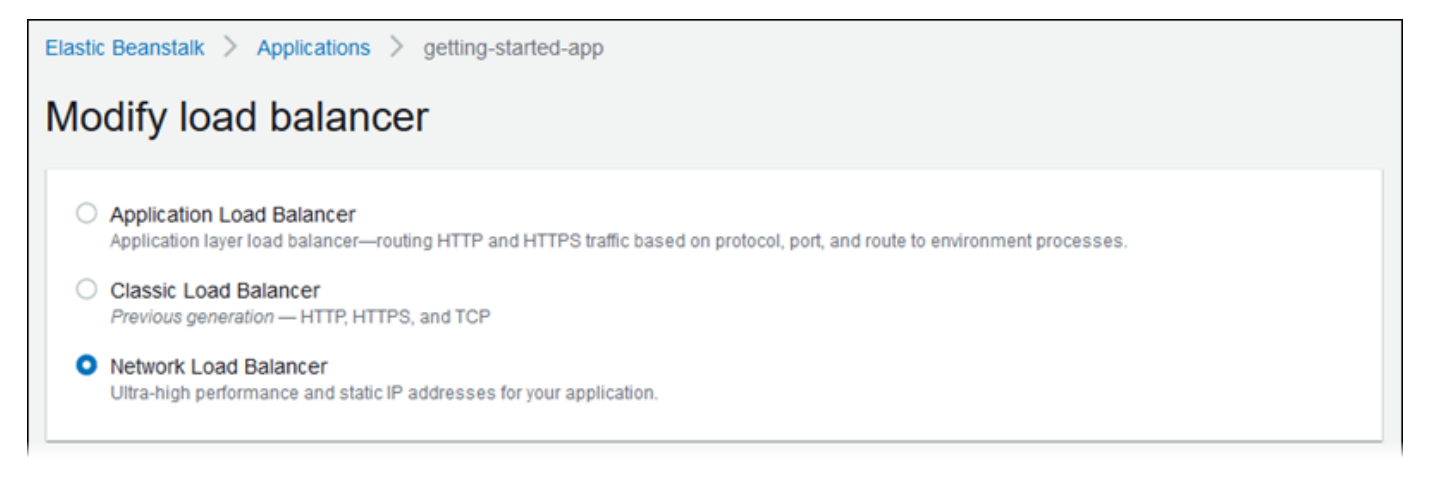

- 8. 환경에 필요한 Network Load Balancer 구성 부분을 모두 변경합니다.
- 9. 저장을 선택하고 난 후 환경에 필요한 다른 구성 부분을 변경합니다.
- 10. 환경 생성을 선택합니다.

Elastic Beanstalk 콘솔에서 실행 중인 환경의 Network Load Balancer를 구성하려면

- 1. [Elastic Beanstalk 콘솔을](https://console.aws.amazon.com/elasticbeanstalk) 연 다음 리전(Regions) 목록에서 해당 AWS 리전을 선택합니다.
- 2. 탐색 창에서 환경을 선택한 다음 목록에서 환경 이름을 선택합니다.

#### **a** Note

여러개의 환경을 보유한 경우 검색 창을 통해 환경 목록을 필터링합니다.

- 3. 탐색 창에서 구성을 선택합니다.
- 4. [로드 밸런서] 구성 범주에서 [편집]을 선택합니다.

#### **a** Note

[로드 밸런서] 구성 범주에 [편집] 버튼이 없으면 환경에 로드 밸런서가 없는 것입니다. 설 정 방법을 알아보려면 [환경 유형 변경을](#page-733-0) 참조하십시오.

- 5. 환경에 필요한 Network Load Balancer 구성 부분을 변경합니다.
- 6. 변경 사항을 저장하려면 페이지 하단에서 적용을 선택합니다.

#### Network Load Balancer 설정

- [리스너](#page-840-0)
- [프로세스](#page-841-0)

<span id="page-840-0"></span>리스너

 $\mathbf{r}$ 

이 목록을 사용하여 로드 밸런서에 대해 리스너를 지정합니다. 각 리스너는 지정된 포트에서 수신되는 클라이언트 트래픽을 인스턴스의 프로세스로 라우팅합니다. 처음에 이 목록에는 기본 리스너가 표시 되는데, 이 리스너는 포트 80을 통해 전송되는 트래픽을 포트 80을 수신 대기하는 기본 프로세스로 라 우팅합니다.

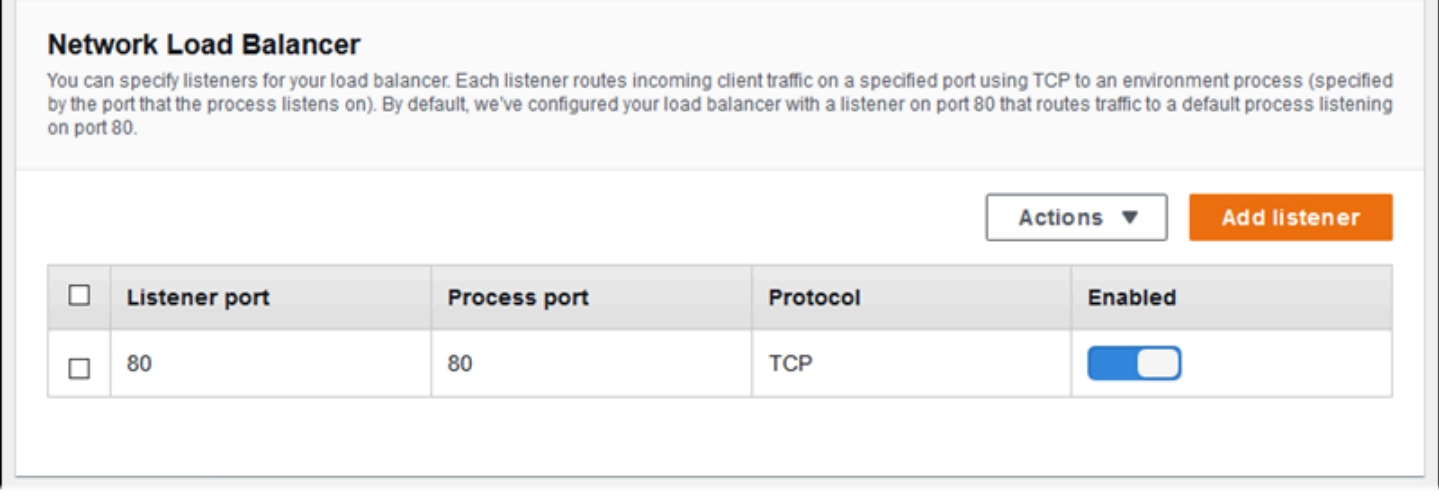

#### 기존 리스너를 구성하려면

- 1. 테이블 항목 옆에 있는 확인란을 선택한 다음 작업, 편집을 선택합니다.
- 2. 편집을 선택한 경우 Network Load Balancer 리스너 대화 상자를 사용하여 설정을 편집하고 나서 저장을 선택합니다.

#### 리스너를 추가하려면

- 1. 리스너 추가를 선택합니다.
- 2. Network Load Balancer 리스너 대화 상자에서 필요한 설정을 구성한 다음 추가를 선택합니다.

Network Load Balancer 리스너 대화 상자를 사용하여 리스너가 트래픽을 수신 대기하는 포트를 구성 하고, 사용자가 트래픽을 라우팅하려는 프로세스를 선택합니다(프로세스가 수신 대기하는 포트에 의 해 지정됨).

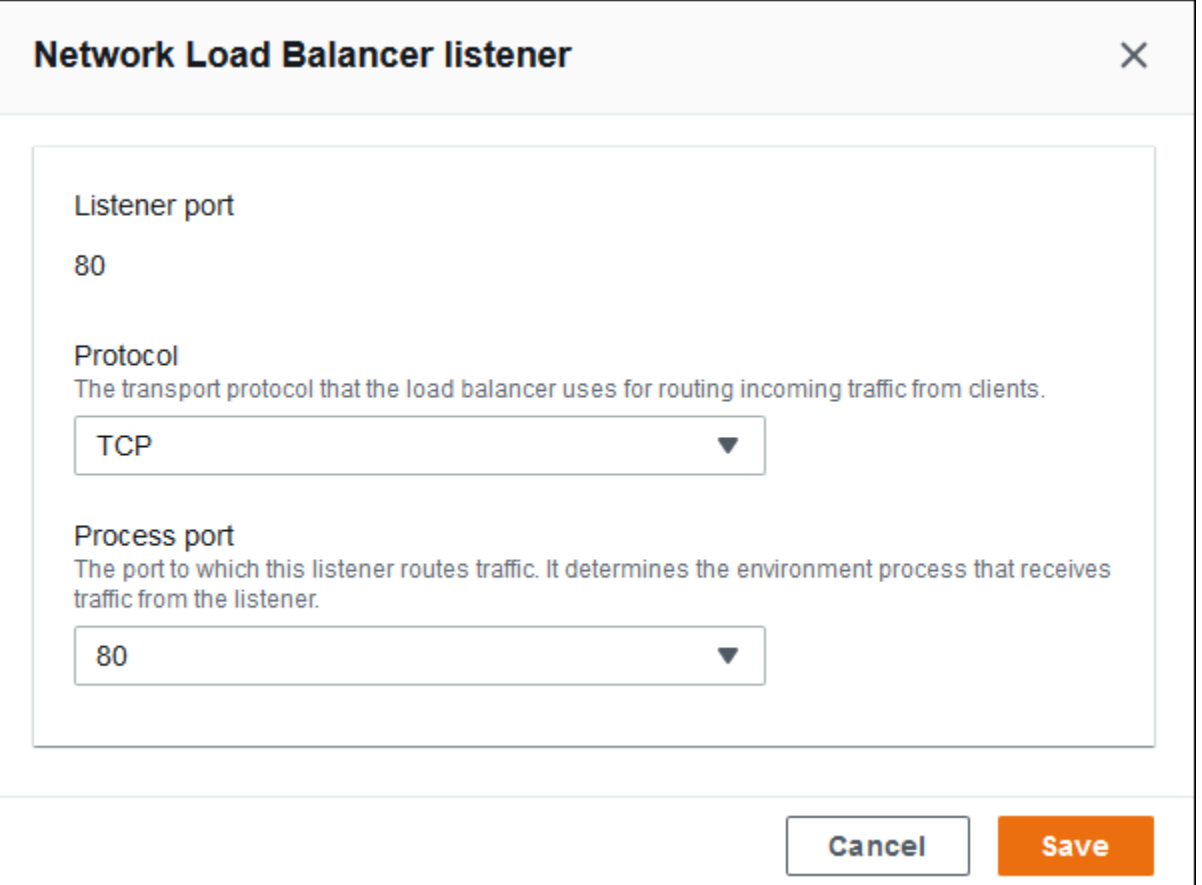

<span id="page-841-0"></span>프로세스

이 목록을 사용하여 로드 밸런서에 대해 프로세스를 지정합니다. 프로세스는 리스너가 트래픽을 라우 팅하기 위한 대상입니다. 각 리스너는 지정된 포트에서 수신되는 클라이언트 트래픽을 인스턴스의 프 로세스로 라우팅합니다. 처음에 목록에는 기본 프로세스가 표시되는데, 이 프로세스는 포트 80을 통해 수신 트래픽을 수신 대기합니다.

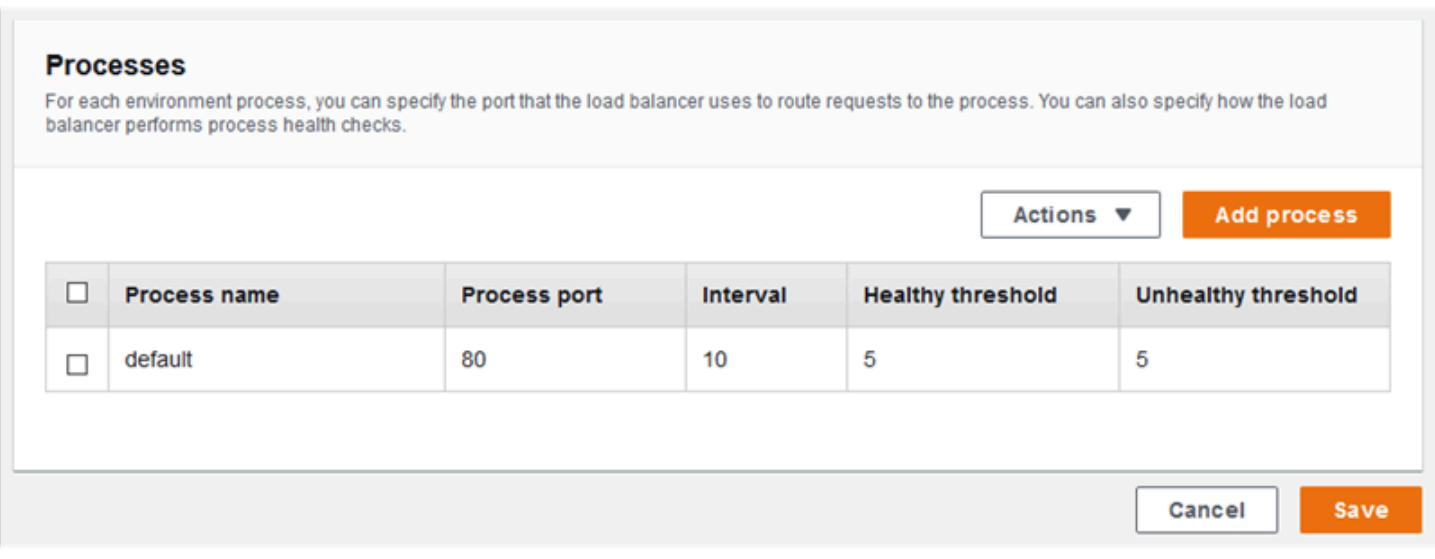

기존 프로세스 설정을 편집하거나 새 프로세스를 추가할 수 있습니다. 목록에 있는 프로세스 편집 또는 목록에 프로세스 추가를 시작하려면 [리스너 목록에](#page-804-0) 대해 나열된 동일한 단계를 사용합니다. 환경 프로 세스 대화 상자가 열립니다.

Network Load Balancer의 환경 프로세스 대화 상자 설정

- [정의](#page-842-0)
- [상태 확인](#page-843-0)

#### <span id="page-842-0"></span>정의

이름과 요청을 수신 대기할 Process port(프로세스 포트) 설정을 사용하여 프로세스를 정의합니다.

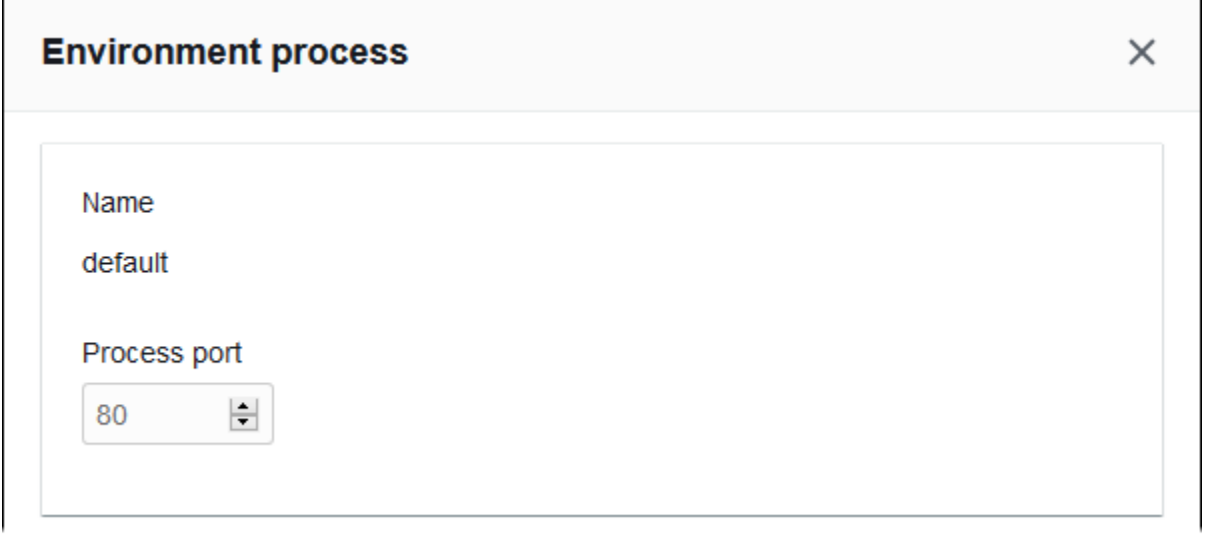

#### <span id="page-843-0"></span>상태 확인

다음 설정을 사용하여 프로세스 상태 확인을 구성합니다.

- 간격(Interval) 개별 인스턴스의 상태 확인 간 간격(초 단위)입니다.
- 정상 임계 값(Healthy threshold) Elastic Load Balancing이 인스턴스 상태를 바꾸기 전에 통과해야 하는 상태 확인 수입니다. (Network Load Balancer의 경우, 비정상 임계값은 읽기 전용 설정으로서 정상 임계 값과 항상 동일합니다.)
- 등록 취소 지연(Deregistration delay) 인스턴스 등록을 취소하기 전에 활성 요청이 완료될 때까지 기다려야 하는 시간(초)입니다.

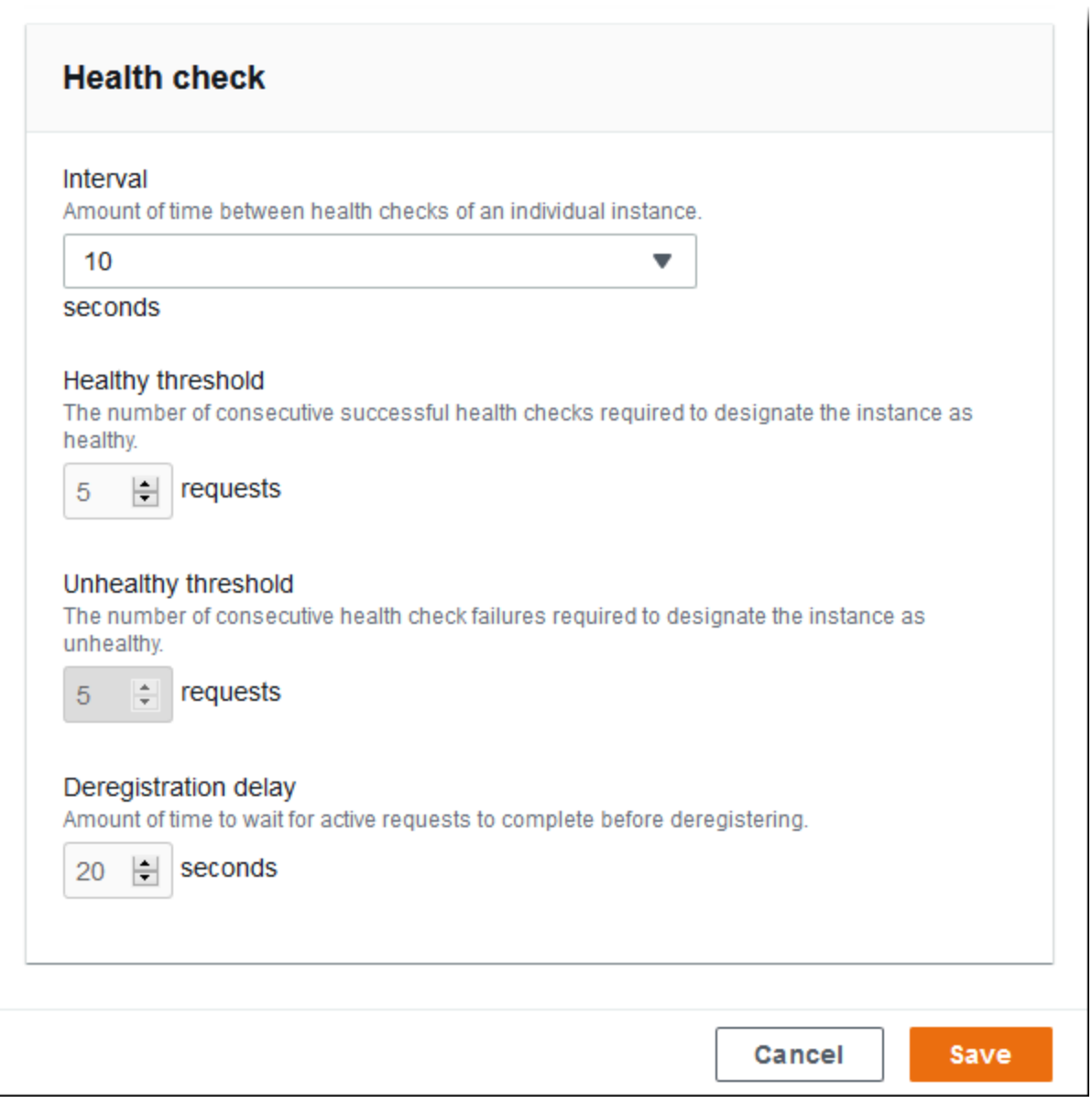

**a** Note

Elastic Load Balancing 상태 확인은 환경 Auto Scaling 그룹의 상태 확인 동작에는 영향을 주지 않습니다. Elastic Load Balancing 상태 확인에 실패한 인스턴스는 자동 대체하도록 Amazon EC2 Auto Scaling을 수동으로 구성하지 않는 한 Amazon EC2 Auto Scaling으로 자동 대체되 지 않습니다. 세부 정보는 [Auto Scaling 상태 확인 설정을](#page-787-0) 참조하십시오.

전반적인 환경 상태에 영향을 미치는 정도와 상태 확인에 대한 자세한 내용은 [기본 상태 보고](#page-1141-0) 단원을 참조하세요.

예제: 엔드 투 엔드 암호화 환경에 대한 Network Load Balancer

이 예제에서는 애플리케이션에 엔드 투 엔드 트래픽 암호화가 필요합니다. 이러한 요구 조건에 부합하 도록 사용자 환경의 Network Load Balancer를 구성하려면 포트 443을 수신 대기하도록 기본 프로세스 를 구성하고, 기본 프로세스에 트래픽을 라우팅하는 포트 443에 리스너를 추가하며, 기본 리스너를 비 활성화합니다.

이 예제용 로드 밸런서를 구성하려면

1. 기본 프로세스를 구성합니다. 기본 프로세스를 선택한 다음 작업에서 편집을 선택합니다. Process port(프로세스 포트)에서 443을 입력합니다.

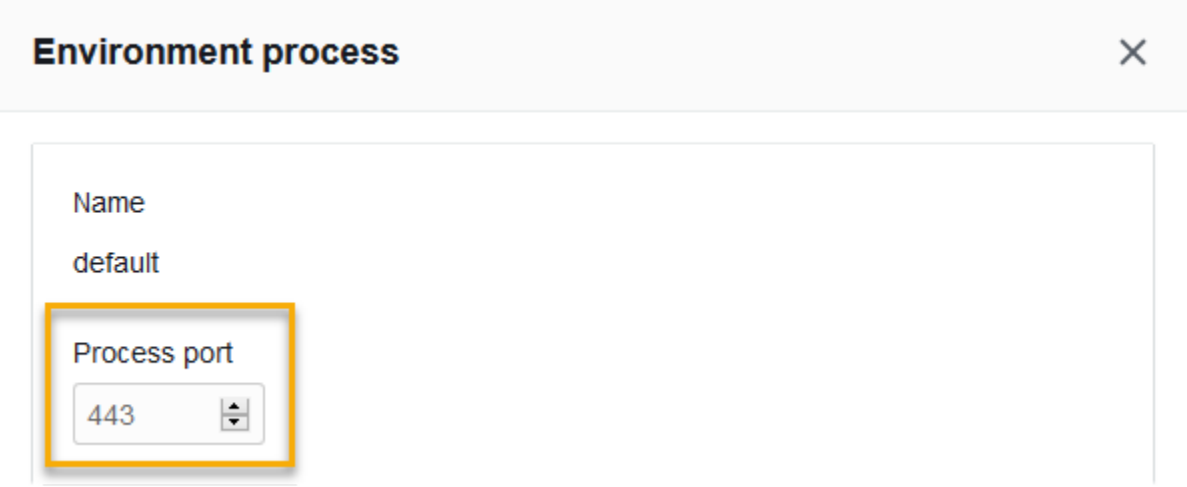

2. 포트 443 리스너를 추가합니다. 새로운 리스너를 추가합니다. 리스너 포트에는 443을 입력합니 다. Process port(프로세스 포트)의 경우 443의 선택 여부를 확인합니다.

п

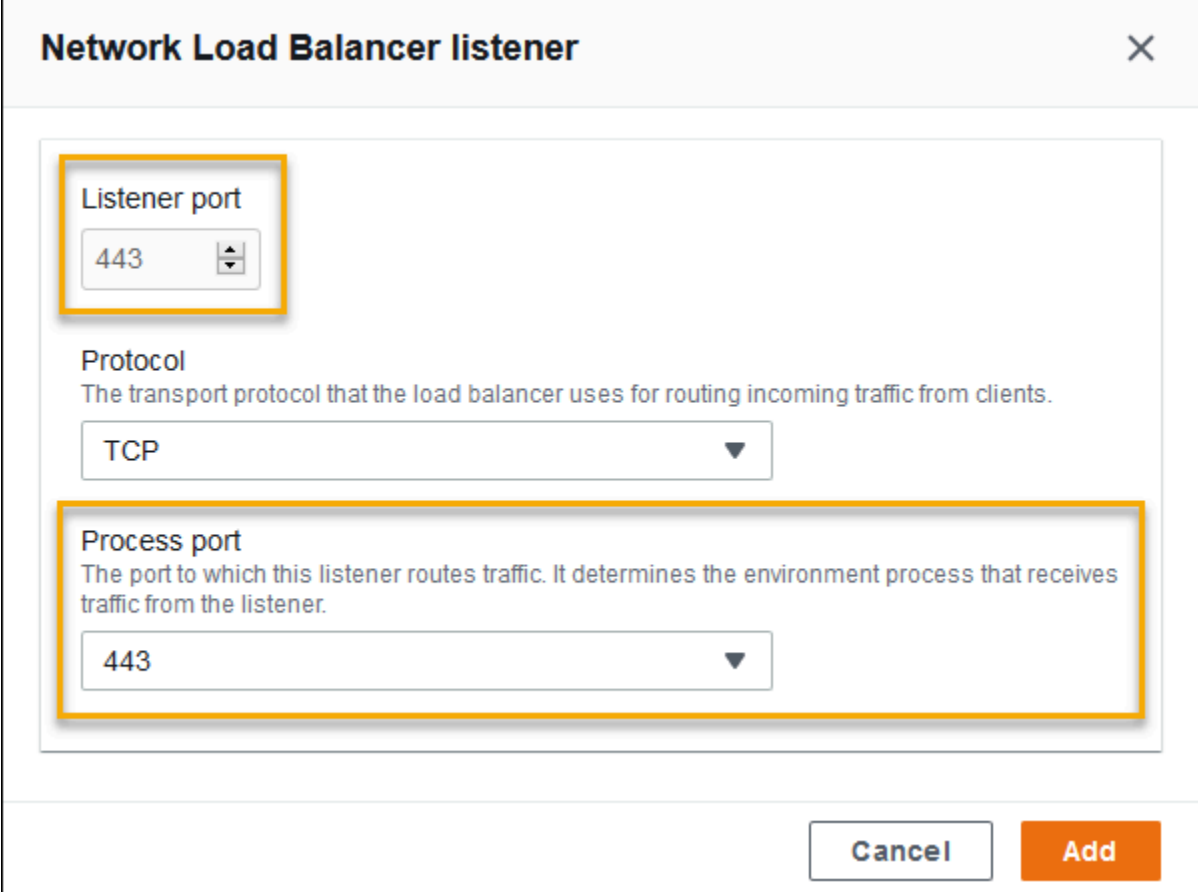

#### 이제 목록에서 추가 리스너를 볼 수 있습니다.

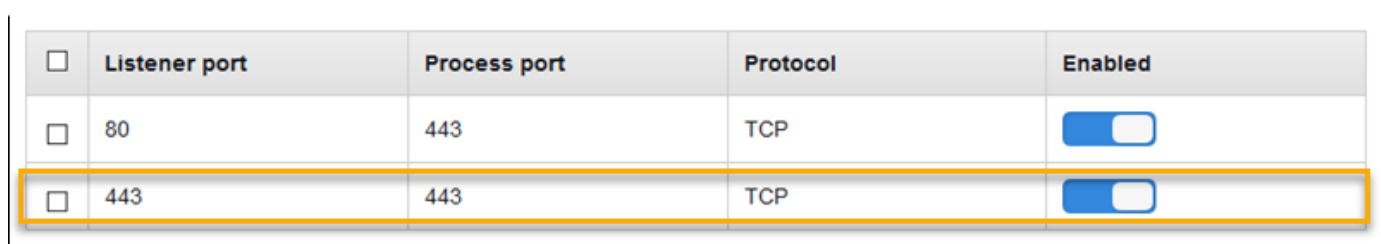

3. 기본 포트 80 리스너를 비활성화합니다. 기본 리스너의 경우 활성 옵션을 끕니다.

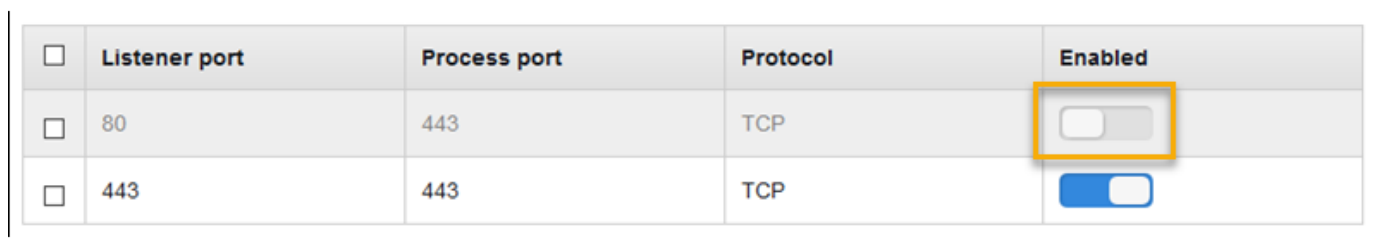

### EB CLI를 사용하여 Network Load Balancer 구성

[eb create](#page-1457-0)를 실행하면 EB CLI는 로드 밸런서 유형을 선택하라는 메시지를 표시합니다.

```
$ eb create
Enter Environment Name
(default is my-app): test-env
Enter DNS CNAME prefix
(default is my-app): test-env-DLW24ED23SF
Select a load balancer type
1) classic
2) application
3) network
(default is 1): 3
```
또한 --elb-type 옵션으로 로드 밸런서 유형을 지정할 수 있습니다.

\$ **eb create test-env --elb-type network**

Network Load Balancer 네임스페이스

다음 네임스페이스에서 Network Load Balancer와 관련된 설정을 찾을 수 있습니다.

- [aws:elasticbeanstalk:environment](#page-955-0) 환경을 위한 로드 밸런서를 선택합니다. Network Load Balancer의 값은 network입니다.
- [aws:elbv2:listener](#page-981-0) Network Load Balancer에서 리스너를 구성합니다. 이러한 설정은 Classic Load Balancer에 대한 aws:elb:listener의 설정에 매핑됩니다.
- [aws:elasticbeanstalk:environment:process](#page-957-0) 상태 확인을 구성하고 환경의 인 스턴스에서 실행되는 프로세스의 포트 및 프로토콜을 지정합니다. 이 포트 및 프로토콜 설 정은 Classic Load Balancer의 리스너에 대한 aws:elb:listener의 인스턴스 포트 및 인스턴스 프로토콜 설정에 매핑됩니다. 상태 확인 설정은 aws:elb:healthcheck 및 aws:elasticbeanstalk:application 네임스페이스의 설정에 매핑됩니다.

Example .ebextensions/network-load-balancer.config

Network Load Balancer를 시작하려면 [구성 파일을](#page-1004-0) 사용하여 로드 밸런서 유형을 network로 설정합 니다.

```
option_settings: 
   aws:elasticbeanstalk:environment: 
     LoadBalancerType: network
```
**a** Note

환경을 생성하는 동안에만 로드 밸런서 유형을 설정할 수 있습니다.

Example .ebextensions/nlb-default-process.config

다음 구성 파일은 기본 프로세스의 상태 확인 설정을 수정합니다.

```
option_settings: 
   aws:elasticbeanstalk:environment:process:default: 
     DeregistrationDelay: '20' 
     HealthCheckInterval: '10' 
     HealthyThresholdCount: '5' 
     UnhealthyThresholdCount: '5' 
     Port: '80' 
     Protocol: TCP
```
Example .ebextensions/nlb-secure-listener.config

다음 구성 파일은 포트 443에서의 보안 트래픽을 위한 리스너와 포트 443에서 수신하는 대상 프로세스 를 추가합니다.

```
option_settings: 
   aws:elbv2:listener:443: 
     DefaultProcess: https 
     ListenerEnabled: 'true' 
   aws:elasticbeanstalk:environment:process:https: 
     Port: '443'
```
Application Load Balancers에는 특정 경로로 전송되는 트래픽을 위한 동일한 포트에 기본이 아닌 리 스너가 있을 수 있기 때문에 DefaultProcess 옵션이라는 이름이 지정되었습니다. 자세한 내용은 [Application Load Balancer](#page-800-0) 단원을 참조하세요. Network Load Balancer의 경우 이 옵션은 이 리스너의 대상 프로세스만 지원합니다.

이 예제에서는 프로세스가 보안(HTTPS) 트래픽을 수신하기 때문에 프로세스 이름을 https로 지정했 습니다. Network Load Balancer는 TCP로만 작동하기 때문에 이 리스너는 TCP 프로토콜을 사용하여 트래픽을 대상 포트의 프로세스로 전송합니다. HTTP와 HTTPS 네트워크 트래픽은 TCP 최상위에서 구현되기 때문에 이렇게 해도 됩니다.

# 액세스 로그 구성

[구성 파일](#page-1004-0)을 사용하여 액세스 로그를 Amazon S3 버킷에 업로드하도록 환경 로드 밸런서를 구성할 수 있습니다. 자세한 내용은 GitHub의 다음 예제 구성 파일을 참조하십시오.

- [loadbalancer-accesslogs-existingbucket.config](https://github.com/awslabs/elastic-beanstalk-samples/blob/master/configuration-files/aws-provided/resource-configuration/loadbalancer-accesslogs-existingbucket.config) 액세스 로그를 기존의 Amazon S3 버킷에 업로드하도록 로드 밸런서를 구성합니다.
- [loadbalancer-accesslogs-newbucket.config](https://github.com/awslabs/elastic-beanstalk-samples/blob/master/configuration-files/aws-provided/resource-configuration/loadbalancer-accesslogs-newbucket.config) 액세스 로그를 새 버킷에 업로드하도록 로 드 밸런서를 구성합니다.

# Elastic Beanstalk 환경에 데이터베이스 추가

Elastic Beanstalk는 [Amazon Relational Database Service\(Amazon RDS\)와](https://aws.amazon.com/rds/)의 통합을 제공합니다. Elastic Beanstalk를 사용하여 기존 환경 또는 새 환경 생성 시 새 환경에 MySQL, PostgreSQL, Oracle 또는 SQL Server 데이터베이스를 추가할 수 있습니다. 데이터베이스 인스턴스를 추가하면 Elastic Beanstalk가 애플리케이션에 연결 정보를 제공합니다. 데이터베이스 호스트 이름, 포트, 사용자 이름, 암호 및 데이터베이스 이름의 환경 속성을 설정하여 수행합니다.

이전에 애플리케이션에서 데이터베이스 인스턴스를 사용하지 않은 경우, 먼저 이 주제에 설명된 프로 세스를 사용하여 Elastic Beanstalk 서비스를 사용해 테스트 환경에 데이터베이스를 하나 추가하는 것 이 좋습니다. 이렇게 하면 Elastic Beanstalk 외부 데이터베이스에 필요한 추가 구성 작업 없이 애플리 케이션이 환경 속성을 읽고 연결 문자열을 구성하며 데이터베이스 인스턴스에 연결할 수 있는지 확인 할 수 있습니다.

애플리케이션이 데이터베이스에서 올바르게 작동하는지 확인한 후 프로덕션 환경으로의 이동을 고려 할 수 있습니다. 이 시점에 데이터베이스를 Elastic Beanstalk 환경에서 분리하여 유연성이 뛰어난 구성 으로 이동할 수 있습니다. 분리된 데이터베이스는 외부 Amazon RDS 데이터베이스 인스턴스로 계속 작동할 수 있습니다. 환경의 상태는 데이터베이스를 분리해도 영향을 받지 않습니다. 환경을 종료해야 하는 경우 환경을 종료할 수 있으며 Elastic Beanstalk 외부에서 데이터베이스를 사용 가능하고 작동하 도록 유지하는 옵션을 선택할 수도 있습니다.

외부 데이터베이스를 사용하면 몇 가지 장점이 있습니다. 여러 환경에서 외부 데이터베이스에 연결하 고, 통합 데이터베이스에서 지원되지 않는 데이터베이스 유형을 사용하고, 블루/그린 배포를 수행할 수 있습니다. Elastic Beanstalk가 생성한 분리된 데이터베이스를 사용하는 대신 Elastic Beanstalk 환 경 외부에서 데이터베이스 인스턴스를 생성할 수도 있습니다. Elastic Beanstalk 환경 외부에 있는 데 이터베이스 인스턴스를 사용할 경우 추가 보안 그룹과 연결 문자열 구성이 필요합니다. 자세한 내용은 [Amazon RDS와 함께 Elastic Beanstalk 사용을](#page-1350-0)(를) 참조하세요.

#### 섹션

- [데이터베이스 수명 주기](#page-849-0)
- [콘솔을 사용하여 환경에 Amazon RDS DB 인스턴스 추가](#page-849-1)
- [데이터베이스에 연결](#page-851-0)
- [콘솔을 사용하여 통합 RDS DB 인스턴스 구성](#page-852-0)
- [구성 파일을 사용하여 통합 RDS DB 인스턴스 구성](#page-853-0)
- [콘솔을 사용하여 RDS DB 인스턴스 분리](#page-853-1)
- [구성 파일을 사용하여 RDS DB 인스턴스 분리](#page-856-0)

## <span id="page-849-0"></span>데이터베이스 수명 주기

Elastic Beanstalk 환경에서 데이터베이스를 분리한 후 데이터베이스에서 수행할 작업을 선택할 수 있 습니다. 선택할 수 있는 옵션을 총칭하여 삭제 정책이라고 합니다. 다음 삭제 정책은 [Elastic Beanstalk](#page-853-1)  [환경에서 분리](#page-853-1)하거나 Elastic Beanstalk 환경을 종료한 이후에 데이터베이스에 적용됩니다.

- 스냅샷 Elastic Beanstalk가 데이터베이스를 종료하기 전에 데이터베이스의 스냅샷을 저장합니다. Elastic Beanstalk 환경에 DB 인스턴스를 추가하거나 독립형 데이터베이스를 생성할 때 스냅샷에서 데이터베이스를 복원할 수 있습니다. 스냅샷에서 새 독립형 DB 인스턴스를 생성하는 방법에 대한 자 세한 내용은 Amazon RDS 사용 설명서의 [DB 스냅샷에서 복원을](https://docs.aws.amazon.com/AmazonRDS/latest/UserGuide/USER_RestoreFromSnapshot.html) 참조하세요. 데이터베이스 스냅샷 저장에 대한 요금이 발생할 수 있습니다. 자세한 내용은 [Amazon RDS 요금의](https://aws.amazon.com/rds/pricing/) Backup 스토리지 섹션 을 참조하세요.
- 삭제 Elastic Beanstalk에서 데이터베이스를 종료합니다. 종료된 후에는 데이터베이스 인스턴스를 더 이상 작업에 사용할 수 없습니다.
- 보관 데이터베이스 인스턴스가 종료되지 않았습니다. Elastic Beanstalk에서 분리되어 있지만 사용 가능하며 작동 상태를 유지합니다. 그런 다음 하나 이상의 환경을 구성하여 외부 Amazon RDS 데이 터베이스 인스턴스로 데이터베이스에 연결하도록 할 수 있습니다. 자세한 내용은 [Amazon RDS와](#page-1350-0)  [함께 Elastic Beanstalk 사용을](#page-1350-0)(를) 참조하세요.

## <span id="page-849-1"></span>콘솔을 사용하여 환경에 Amazon RDS DB 인스턴스 추가

Elastic Beanstalk 콘솔을 사용하여 환경에 DB 인스턴스를 추가할 수 있습니다.

#### 환경에 DB 인스턴스를 추가하려면

1. [Elastic Beanstalk 콘솔을](https://console.aws.amazon.com/elasticbeanstalk) 연 다음 리전 목록에서 해당 AWS 리전을 선택합니다.

2. 탐색 창에서 환경을 선택한 다음 목록에서 환경 이름을 선택합니다.

#### **a** Note

여러개의 환경을 보유한 경우 검색 창을 통해 환경 목록을 필터링합니다.

- 3. 탐색 창에서 구성을 선택합니다.
- 4. 데이터베이스 구성 범주에서 편집을 선택합니다.
- 5. DB 엔진을 선택하고 사용자 이름과 암호를 입력합니다.
- 6. 변경 사항을 저장하려면 페이지 하단에서 적용을 선택합니다.

다음 옵션을 구성할 수 있습니다.

- 스냅샷 기존 데이터베이스 스냅샷을 선택합니다. Elastic Beanstalk는 스냅샷을 복원하여 환경에 추 가합니다. 기본값은 없음입니다. 기본값은 없음이며, 이 페이지의 다른 설정을 사용하여 새 데이터베 이스를 구성할 수 있습니다.
- 엔진(Engine) 데이터베이스 엔진을 선택합니다.
- 엔진 버전(Engine version) 데이터베이스 엔진의 특정 버전을 선택합니다.
- 인스턴스 클래스(Instance class) DB 인스턴스 클래스를 선택합니다. DB 인스턴스 클래스에 대한 자세한 내용은 [http://aws.amazon.com/rds/](https://aws.amazon.com/rds/)를 참조하세요.
- 스토리지(Storage) 데이터베이스에 프로비저닝할 스토리지 양을 선택합니다. 나중에 할당된 스토 리지를 늘릴 수 있으나 줄일 수는 없습니다. 스토리지 할당에 대한 자세한 내용은 [기능](https://aws.amazon.com/rds/#features) 단원을 참조 하세요.
- 사용자 이름 숫자와 문자만 조합하여 사용자 이름을 입력합니다.
- 암호(Password) 8~16자의 인쇄 가능한 ASCII 문자(/, \ 및 @ 제외)가 포함된 암호를 입력합니다.
- 가용성(Availability) 고가용성을 위해 두 번째 가용 영역에서 웜 백업을 실행하려면 높음(다중 AZ)을 선택합니다.
- 데이터베이스 삭제 정책 삭제 정책에 따라 사용자 환경에서 [분리된](#page-853-1) 후 데이터베이스가 어떻게 되는 지 결정됩니다. 이는 Create Snapshot, Retain 또는 Delete 값 중 하나로 설정할 수 있습니다. 이러한 값은 같은 주제의 [데이터베이스 수명 주기에](#page-849-0) 설명되어 있습니다.

#### **a** Note

제공한 사용자 이름과 암호를 사용하여 Elastic Beanstalk는 데이터베이스에 대한 마스터 사용 자를 생성합니다. 마스터 사용자와 그 권한에 대해 자세히 알아보려면 [마스터 사용자 계정 권](https://docs.aws.amazon.com/AmazonRDS/latest/UserGuide/UsingWithRDS.MasterAccounts.html) [한](https://docs.aws.amazon.com/AmazonRDS/latest/UserGuide/UsingWithRDS.MasterAccounts.html) 단원을 참조하세요.

DB 인스턴스를 추가하는 데 약 10분이 걸립니다. 업데이트가 완료되면 새 데이터베이스가 환경에 결 합됩니다. 다음 환경 속성을 통해 애플리케이션에서 DB 인스턴스의 호스트 이름과 기타 연결 정보를 사용할 수 있습니다.

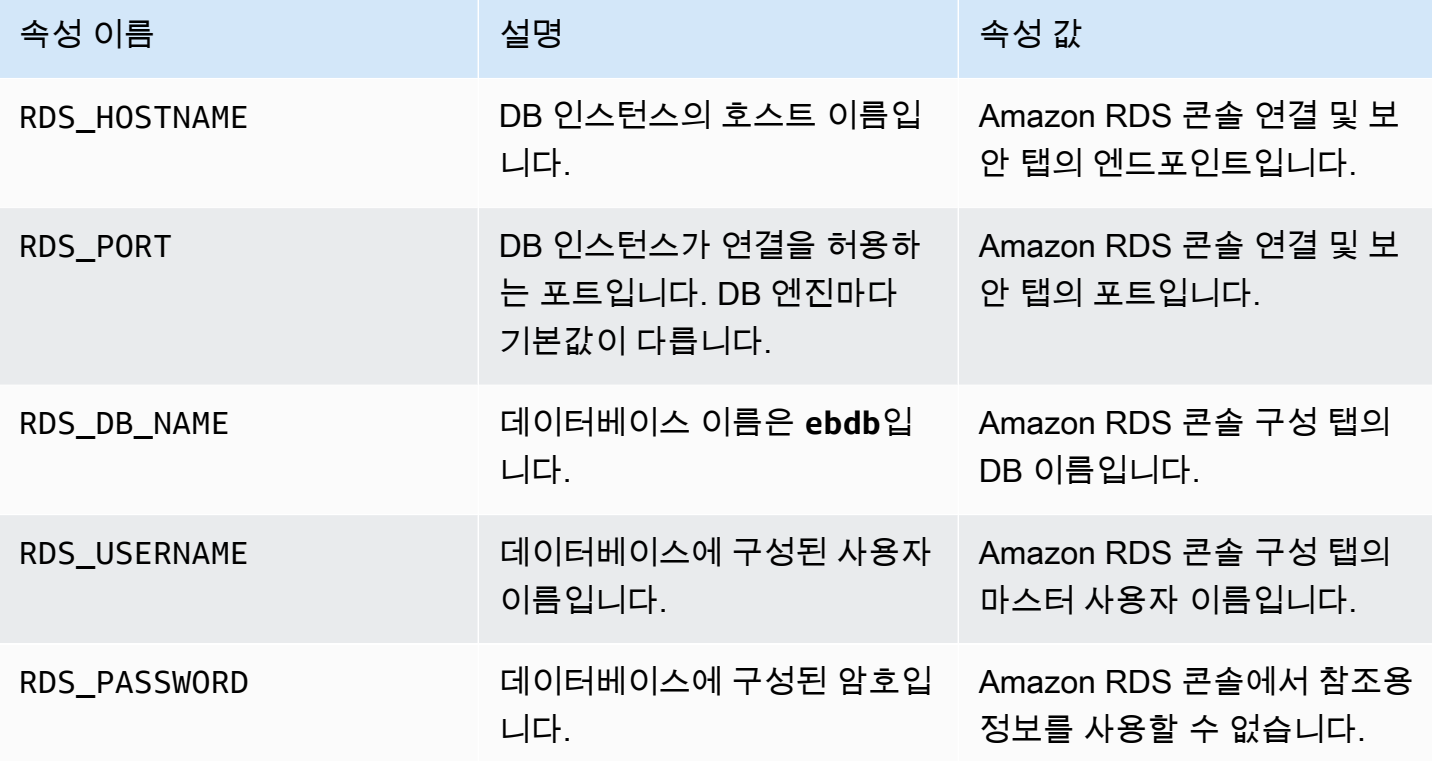

### <span id="page-851-0"></span>데이터베이스에 연결

연결 정보를 사용하여 환경 변수를 통해 애플리케이션 내에서 데이터베이스에 연결합니다. 애플리케 이션에서 Amazon RDS를 사용하는 방법에 대한 자세한 내용은 다음 주제를 참조하십시오.

- Java SE – [데이터베이스에 연결\(Java SE 플랫폼\)](#page-225-0)
- Java with Tomcat [데이터베이스에 연결\(Tomcat 플랫폼\)](#page-226-0)
- Node.js – [데이터베이스로 연결](#page-430-0)
- .NET [데이터베이스에 연결](#page-325-0)
- PHP – [PDO 또는 MySQLi를 사용하여 데이터베이스에 연결](#page-520-0)
- Python [데이터베이스로 연결](#page-556-0)
- Ruby [데이터베이스로 연결](#page-582-0)

## <span id="page-852-0"></span>콘솔을 사용하여 통합 RDS DB 인스턴스 구성

[Elastic Beanstalk 콘솔에](#page-611-0) 있는 환경의 구성 페이지의 데이터베이스(Database) 섹션에서 데이터터베이 스 인스턴스의 구성 설정을 보고 수정할 수 있습니다.

Elastic Beanstalk 콘솔에서 환경의 DB 인스턴스를 구성하려면

- 1. [Elastic Beanstalk 콘솔을](https://console.aws.amazon.com/elasticbeanstalk) 연 다음 리전(Regions) 목록에서 해당 AWS 리전을 선택합니다.
- 2. 탐색 창에서 환경을 선택한 다음 목록에서 환경 이름을 선택합니다.

**a** Note

여러개의 환경을 보유한 경우 검색 창을 통해 환경 목록을 필터링합니다.

- 3. 탐색 창에서 구성을 선택합니다.
- 4. 데이터베이스 구성 범주에서 편집을 선택합니다.

데이터베이스를 생성한 후 인스턴스 클래스, 스토리지, 암호, 가용성 및 데이터베이스 삭제 정책 설정 을 수정할 수 있습니다. 인스턴스 클래스를 변경하면 Elastic Beanstalk에서 DB 인스턴스를 다시 프로 비저닝합니다.

데이터베이스를 환경에 연결하는 데 Elastic Beanstalk가 더 이상 필요하지 않은 경우 데이터베이스 분 리를 선택하여 데이터베이스를 분리하도록 선택할 수 있습니다. 이 작업과 관련된 옵션 및 고려 사항을 이해하는 것이 중요합니다. 자세한 내용은 [the section called "콘솔을 사용하여 RDS DB 인스턴스 분](#page-853-1) [리"](#page-853-1) 섹션을 참조하세요.

경고

Elastic Beanstalk의 기능 범위를 넘어서서 연결된 데이이터페이스 인스턴스 설정을 수정하지 마세요(예: Amazon RDS 콘솔에서 수정). 수정할 경우 Amazon RDS DB 구성이 해당 환경 정 의와 동기화되지 않을 수 있습니다. 환경을 업데이트하거나 다시 시작하면 환경에 지정된 설정 이 Elastic Beanstalk 외부에서 이루어진 모든 설정을 덮어씁니다.

Elastic Beanstalk에서 직접 지원하지 않는 설정을 수정해야 하는 경우 Elastic Beanstalk [구성](#page-853-0)  [파일](#page-853-0)을 사용합니다.

## <span id="page-853-0"></span>구성 파일을 사용하여 통합 RDS DB 인스턴스 구성

[구성 파일](#page-1004-0)을 사용하여 환경의 데이터베이스 인스턴스를 구성할 수 있습니다. [aws:rds:dbinstance](#page-989-0) 네임스페이스의 옵션을 사용하십시오. 다음 예제는 할당된 데이터베이스 스토리지 크기를 100GB를 수정합니다.

Example .ebextensions/db-instance-options.config

option\_settings: aws:rds:dbinstance: DBAllocatedStorage: 100

Elastic Beanstalk가 지원하지 않는 DB 인스턴스 속성을 구성하려는 경우 구성 파일을 사용할 수 있으 며 resources 키를 사용하여 설정을 지정할 수 있습니다. 다음 예제는 값을 StorageType 및 Iops Amazon RDS 속성으로 설정합니다.

Example .ebextensions/db-instance-properties.config

```
Resources: 
   AWSEBRDSDatabase: 
     Type: AWS::RDS::DBInstance 
     Properties: 
       StorageType:io1 
       Iops: 1000
```
## <span id="page-853-1"></span>콘솔을 사용하여 RDS DB 인스턴스 분리

환경의 상태에 영향을 주지 않고 Elastic Beanstalk 환경에서 데이터베이스를 분리할 수 있습니다. 데이 터베이스를 분리하기 전에 다음 요구 사항을 고려하세요.

• 데이터베이스가 분리된 후 데이터베이스는 어떻게 될까요?

데이터베이스의 스냅샷을 생성한 다음 종료하거나, 데이터베이스를 Elastic Beanstalk 외부의 독립 실행형 데이터베이스로 유지하거나, 데이터베이스를 영구적으로 삭제하도록 선택할 수 있습니다. 데이터베이스 삭제 정책 설정에 따라 이 결과가 결정됩니다. 삭제 정책에 대한 자세한 설명은 같은 주제의 [데이터베이스 수명 주기을](#page-849-0)(를) 참조하세요.

• 분리하기 전에 데이터베이스 구성 설정을 변경해야 하나요?

데이터베이스에 구성을 변경해야 하는 경우, 데이터베이스를 분리하기 전에 구성을 적용해야 합니 다. 여기에는 데이터베이스 삭제 정책에 대한 변경 사항이 포함됩니다. 데이터베이스 분리 설정과 동 시에 제출되는 보류 중인 모든 변경 사항은 무시되며, 분리 설정만 적용됩니다.

환경에서 DB 인스턴스 분리하기

- 1. [Elastic Beanstalk 콘솔을](https://console.aws.amazon.com/elasticbeanstalk) 연 다음 리전(Regions) 목록에서 해당 AWS 리전을 선택합니다.
- 2. 탐색 창에서 환경을 선택한 다음 목록에서 환경 이름을 선택합니다.

#### **a** Note

여러개의 환경을 보유한 경우 검색 창을 통해 환경 목록을 필터링합니다.

- 3. 탐색 창에서 구성을 선택합니다.
- 4. 데이터베이스 구성 범주에서 편집을 선택합니다.
- 5. 데이터베이스 설정 섹션의 모든 구성 값을 검토합니다. 특히 데이터베이스가 분리된 후 데이터베 이스에 어떤 일이 발생하는지 결정하는 데이터베이스 삭제 정책을 검토합니다.

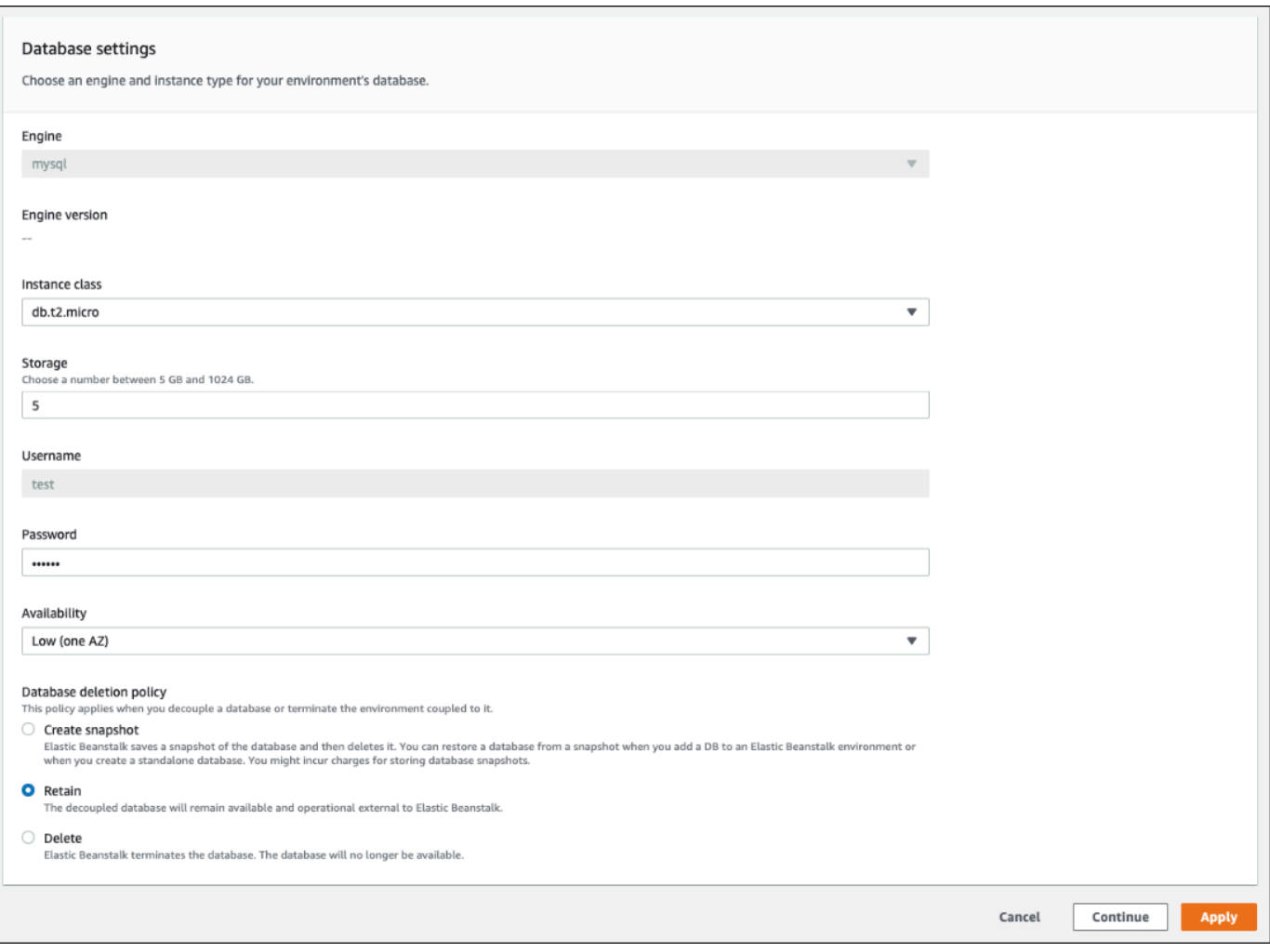

다른 구성 설정이 모두 올바르면 6단계로 건너뛰어 데이터베이스를 분리합니다.

#### **A** Warning

데이터베이스 삭제 정책 설정을 데이터베이스 분리와 별도로 적용해야 합니다. 데이터베 이스 분리 및 새로 선택한 데이터베이스 삭제 정책 모두를 저장할 의도로 적용을 선택한 경우, 선택한 새 삭제 정책이 무시됩니다. Elastic Beanstalk는 우선 순위로 설정된 삭제 정책에 따라 데이터베이스를 분리합니다. 우선 순위로 설정된 삭제 정책이 Delete 또는 Create Snapshot인 경우 예정된 보류 중인 정책을 따르는 대신 데이터베이스가 손실될 위험이 있습니다.

업데이트가 필요한 구성이 있는 경우 다음을 수행합니다.

- 1. 데이터베이스 설정 패널에서 필요한 수정 작업을 수행합니다.
- 2. 적용을 선택합니다. 데이터베이스의 구성 변경 사항을 저장하는 데 몇 분 정도 걸립니다.
- 3. 3단계로 돌아가서 탐색 창에서 구성을 선택합니다.
- 6. 창의 데이터베이스 연결 섹션으로 이동합니다.

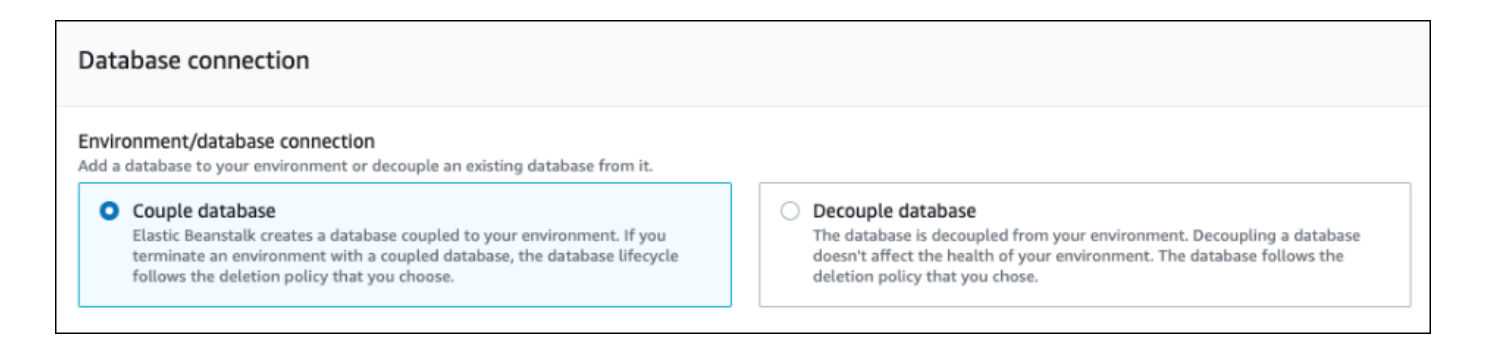

- 7. 데이터베이스 분리를 선택합니다.
- 8. 적용을 선택하여 데이터베이스 분리 작업을 시작합니다.

삭제 정책 설정은 데이터베이스의 결과와 데이터베이스를 분리하는 데 필요한 시간을 결정합니다.

- 삭제 정책이 Delete(으)로 설정된 경우 데이터베이스가 삭제됩니다. 데이터베이스 크기에 따라 작 업이 약 10~20분이 소요될 수 있습니다.
- 삭제 정책이 Snapshot(으)로 설정된 경우 데이터베이스의 스냅샷이 생성됩니다. 그런 다음 데이터 베이스가 삭제됩니다. 이 프로세스에 필요한 시간은 데이터베이스 크기에 따라 다릅니다.
- 삭제 정책이 Retain(으)로 설정된 경우 Elastic Beanstalk 환경 외부에서 데이터베이스가 계속 작동 합니다. 일반적으로 데이터베이스를 분리하는 데 5분 미만이 걸립니다.

Elastic Beanstalk 환경 외부에 데이터베이스를 유지하기로 결정한 경우 이를 구성하기 위해 추가 단계 를 수행해야 합니다. 자세한 내용은 [Amazon RDS와 함께 Elastic Beanstalk 사용을](#page-1350-0)(를) 참조하세요. 프 로덕션 환경에 대해 분리된 데이터베이스를 사용하려는 경우 데이터베이스에서 사용하는 스토리지 유 형이 워크로드에 적합한지 확인합니다. 자세한 내용은 Amazon RDS 사용 설명서의 [DB 인스턴스 스토](https://docs.aws.amazon.com/AmazonRDS/latest/UserGuide/CHAP_Storage.html) [리지](https://docs.aws.amazon.com/AmazonRDS/latest/UserGuide/CHAP_Storage.html) 및 [DB 인스턴스 수정을](https://docs.aws.amazon.com/AmazonRDS/latest/UserGuide/Overview.DBInstance.Modifying.html) 참조하세요.

### <span id="page-856-0"></span>구성 파일을 사용하여 RDS DB 인스턴스 분리

환경의 상태에 영향을 주지 않고 DB 인스턴스를 Elastic Beanstalk 환경에서 분리할 수 있습니다. 데이 터베이스 인스턴스는 데이터베이스가 분리될 때 적용된 데이터베이스 삭제 정책을 따릅니다.

데이터베이스를 분리하는 데 필요한 두 옵션 모두 [the section called "aws:rds:dbinstance"](#page-989-0) 네임스페이 스 내에 있습니다. 내용은 다음과 같습니다.

- DBDeletionPolicy 옵션은 삭제 정책을 설정합니다. 이는 Snapshot, Delete 또는 Retain 값 중 하나로 설정할 수 있습니다. 이러한 값은 같은 주제의 [데이터베이스 수명 주기에](#page-849-0) 설명되어 있습니 다.
- HasCoupledDatabase 옵션은 환경에 연결된 데이터베이스가 있는지 여부를 결정합니다.
	- true(으)로 토글된 경우, Elastic Beanstalk는 사용자 환경에 연결된 새 DB 인스턴스를 생성합니 다.
	- false(으)로 토글된 경우, Elastic Beanstalk가 DB 인스턴스를 사용자 환경에서 분리하기 시작합 니다.

분리하기 전에 데이터베이스 구성을 변경하려는 경우 먼저 구성 변경 사항을 별도의 작업에 적용합니 다. 여기에는 DBDeletionPolicy 구성 변경이 포함됩니다. 변경 사항을 적용한 후 별도의 명령을 실 행하여 분리 옵션을 설정합니다. 다른 구성 설정과 분리 설정을 동시에 제출하면 분리 설정이 적용되는 동안 다른 구성 옵션 설정은 무시됩니다.

#### **A** Warning

DBDeletionPolicy 및 HasCoupledDatabase 설정을 두 개의 개별 작업으로 적용하려면 명령을 실행해야 합니다. 활성 삭제 정책이 이미 Delete 또는 Snapshot(으)로 설정된 경우 데이터베이스가 손실될 위험이 있습니다. 데이터베이스는 사용자가 의도한 보류 중인 삭제 정 책이 아니라 현재 활성 상태인 삭제 정책을 따릅니다.

환경에서 DB 인스턴스 분리하기

Elastic Beanstalk 환경에서 데이터베이스를 분리하려면 다음 단계를 수행합니다. EB CLI 또는 AWS CLI을(를) 사용하여 단계를 완료합니다. 자세한 내용은 [구성 파일로 고급 환경 사용자 지정을](#page-1004-0) 참조하세 요.

1. 삭제 정책을 변경하려는 경우 다음 형식으로 구성 파일을 설정합니다. 이 예에서는 삭제 정책이 유 지되도록 설정되어 있습니다.

Example

option\_settings: aws:rds:dbinstance: DBDeletionPolicy: *Retain*

- 2. 원하는 도구를 사용하여 명령을 실행하여 구성 업데이트를 완료합니다.
- 3. 설정할 구성 파일을 HasCoupledDatabase에서 false(으)로 설정합니다.

Example

option\_settings: aws:rds:dbinstance: HasCoupledDatabase: *false*

4. 원하는 도구를 사용하여 명령을 실행하여 구성 업데이트를 완료합니다.

삭제 정책 설정은 데이터베이스의 결과와 데이터베이스를 분리하는 데 필요한 시간을 결정합니다.

- 삭제 정책이 Delete(으)로 설정된 경우 데이터베이스가 삭제됩니다. 데이터베이스 크기에 따라 작 업이 약 10~20분이 소요될 수 있습니다.
- 삭제 정책이 Snapshot(으)로 설정된 경우 데이터베이스의 스냅샷이 생성됩니다. 그런 다음 데이터 베이스가 삭제됩니다. 이 프로세스에 필요한 시간은 데이터베이스 크기에 따라 다릅니다.
- 삭제 정책이 Retain(으)로 설정된 경우 Elastic Beanstalk 환경 외부에서 데이터베이스가 계속 작동 합니다. 일반적으로 데이터베이스를 분리하는 데 5분 미만이 걸립니다.

Elastic Beanstalk 환경 외부에 데이터베이스를 유지하기로 결정한 경우 이를 구성하기 위해 추가 단계 를 수행해야 합니다. 자세한 내용은 [Amazon RDS와 함께 Elastic Beanstalk 사용을](#page-1350-0)(를) 참조하세요. 프 로덕션 환경에 대해 분리된 데이터베이스를 사용하려는 경우 데이터베이스에서 사용하는 스토리지 유 형이 워크로드에 적합한지 확인합니다. 자세한 내용은 Amazon RDS 사용 설명서의 [DB 인스턴스 스토](https://docs.aws.amazon.com/AmazonRDS/latest/UserGuide/CHAP_Storage.html) [리지](https://docs.aws.amazon.com/AmazonRDS/latest/UserGuide/CHAP_Storage.html) 및 [DB 인스턴스 수정을](https://docs.aws.amazon.com/AmazonRDS/latest/UserGuide/Overview.DBInstance.Modifying.html) 참조하세요.

## 사용자 AWS Elastic Beanstalk 환경 보안

Elastic Beanstalk는 환경과 환경 내 Amazon EC2 인스턴스의 서비스 액세스(보안)를 제어하는 몇 가지 옵션을 제공합니다. 이 주제에서는 이러한 옵션의 구성을 설명합니다.

**Sections** 

- [환경 보안 구성](#page-859-0)
- [환경 보안 구성 네임스페이스](#page-861-0)

# <span id="page-859-0"></span>환경 보안 구성

Elastic Beanstalk 콘솔에서 Elastic Beanstalk 환경 보안 구성을 수정할 수 있습니다.

Elastic Beanstalk 콘솔에서 환경 서비스 액세스(보안)를 구성하려면

- 1. [Elastic Beanstalk](https://console.aws.amazon.com/elasticbeanstalk) 콘솔을 열고 지역 목록에서 원하는 지역을 선택합니다. AWS 리전
- 2. 탐색 창에서 환경을 선택한 다음 목록에서 환경 이름을 선택합니다.

#### **a** Note

여러개의 환경을 보유한 경우 검색 창을 통해 환경 목록을 필터링합니다.

- 3. 탐색 창에서 구성을 선택합니다.
- 4. 서비스 액세스(Service access) 구성 범주에서 편집(Edit)을 선택합니다.

다음 설정이 사용 가능합니다.

#### 설정

- [서비스 역할](#page-860-0)
- [EC2 키 페어](#page-860-1)
- [IAM 인스턴스 프로파일](#page-861-1)

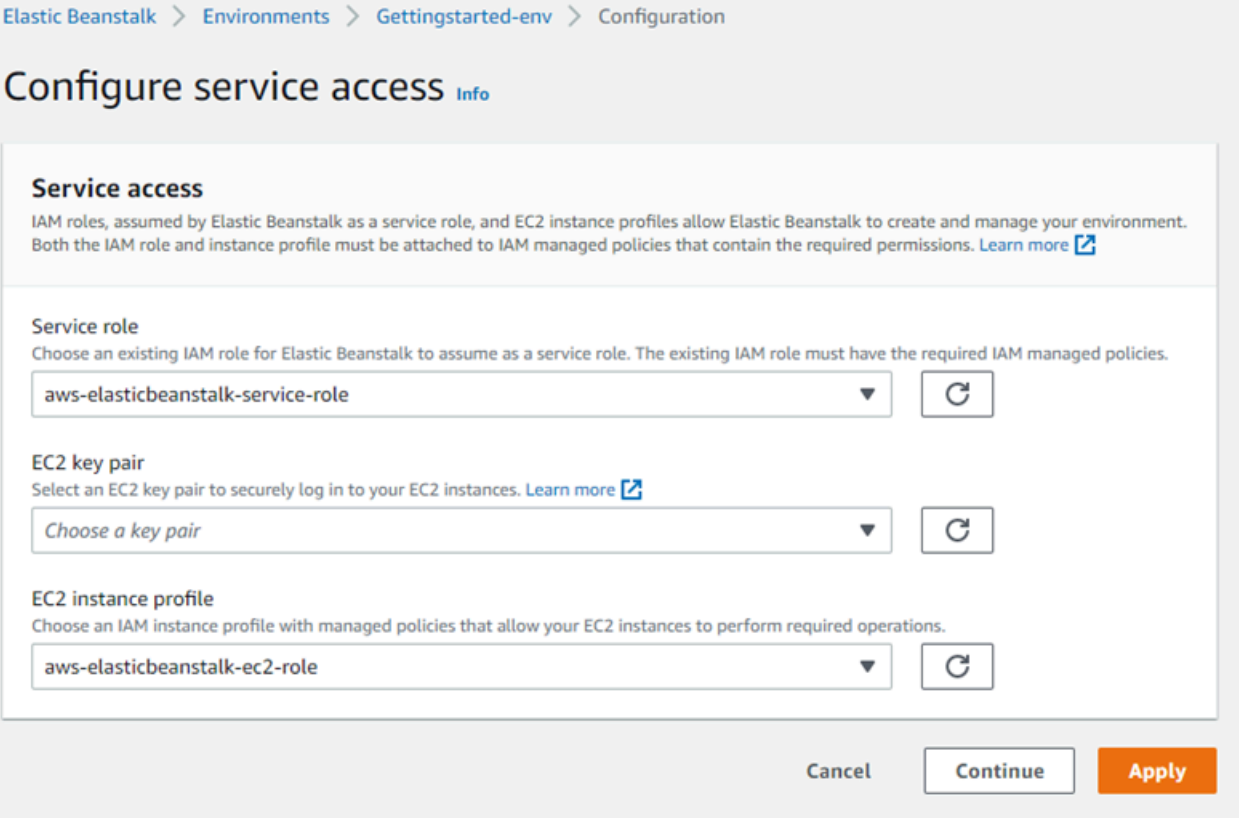

#### <span id="page-860-0"></span>서비스 역할

Elastic Beanstalk 환경과 연결할 [서비스 역할을](#page-1251-0) 선택합니다. Elastic Beanstalk는 사용자를 대신하여 다 른 서비스에 액세스할 때 서비스 역할을 맡습니다 AWS . 자세한 내용은 [Elastic Beanstalk 서비스 역할](#page-1251-0) [관리](#page-1251-0)단원을 참조하세요.

<span id="page-860-1"></span>EC2 키 페어

Amazon EC2 키 페어로 Elastic Beanstalk 애플리케이션에 대해 프로비저닝된 Amazon Elastic Compute Cloud(Amazon EC2) 인스턴스에 안전하게 로그인할 수 있습니다. 키 페어를 생성하는 방법 에 대한 지침은 Amazon EC2 사용 설명서의 [Amazon EC2를 사용하여 키 페어 생성을](https://docs.aws.amazon.com/AWSEC2/latest/UserGuide/ec2-key-pairs.html#having-ec2-create-your-key-pair) 참조하십시오.

**a** Note

키 페어를 만들면 Amazon EC2가 해당 퍼블릭 키의 복사본을 저장합니다. 환경 인스턴스에 연 결하는 데 이 키를 더 이상 사용하지 않는 경우 Amazon EC2에서 삭제해도 됩니다. 자세한 내 용은 Amazon EC2 사용 설명서의 [키 페어 삭제를](https://docs.aws.amazon.com/AWSEC2/latest/UserGuide/ec2-key-pairs.html#delete-key-pair) 참조하십시오.

드롭다운 메뉴에서 EC2 키 페어를 선택하여 환경의 인스턴스에 할당합니다. 키 페어를 할당할 때 로컬 에 저장한 프라이빗 키를 인증하기 위해 퍼블릭 키가 인스턴스에 저장됩니다. 개인 키는 절대 저장되지 않습니다. AWS

Amazon EC2 인스턴스 연결에 대한 자세한 내용은 Amazon EC2 사용 설명서의 [PuTTY를 사용하여](https://docs.aws.amazon.com/AWSEC2/latest/UserGuide/putty.html) [인](https://docs.aws.amazon.com/AWSEC2/latest/UserGuide/AccessingInstances.html) [스턴스에](https://docs.aws.amazon.com/AWSEC2/latest/UserGuide/AccessingInstances.html) [연결 및 Windows에서 Linux/UNIX 인스턴스에](https://docs.aws.amazon.com/AWSEC2/latest/UserGuide/putty.html) 연결을 참조하십시오.

#### <span id="page-861-1"></span>IAM 인스턴스 프로파일

EC2 [인스턴스 프로파일은](#page-56-0) Elastic Beanstalk 환경에서 시작되는 인스턴스에 적용되는 IAM 역할입니 다. Amazon EC2 인스턴스는 API에 대한 요청에 AWS 서명하고 API에 액세스하는 인스턴스 프로필 역 할을 맡습니다 (예: Amazon S3에 로그 업로드).

Elastic Beanstalk 콘솔에서 환경을 처음 생성할 때 Elastic Beanstalk에서 기본 권한 세트가 있는 인 스턴스 프로파일을 생성하라는 메시지를 표시합니다. 이 프로필에 권한을 추가하여 인스턴스에 다른 AWS 서비스에 대한 액세스를 제공할 수 있습니다. 자세한 내용은 [Elastic Beanstalk 인스턴스 프로파](#page-1247-0) [일 관리](#page-1247-0)단원을 참조하세요.

#### **a** Note

이전에 Elastic Beanstalk는 계정이 환경을 처음 AWS 생성할 때 이름이 지정된 기본 EC2 인스 턴스 aws-elasticbeanstalk-ec2-role 프로필을 생성했습니다. 이 인스턴스 프로파일에 는 기본 관리형 정책이 포함되었습니다. 계정에 이미 이 인스턴스 프로파일이 있는 경우 사용 자 환경에 계속 할당할 수 있습니다.

하지만 최신 AWS 보안 지침에서는 AWS 서비스가 다른 AWS 서비스 (이 경우 EC2) 에 대한 신뢰 정책을 사용하여 역할을 자동으로 생성하는 것을 허용하지 않습니다. 이러한 보안 지침 때문에 Elastic Beanstalk는 더 이상 기본 aws-elasticbeanstalk-ec2-role 인스턴스 프 로파일을 생성하지 않습니다.

## <span id="page-861-0"></span>환경 보안 구성 네임스페이스

Elastic Beanstalk는 다음 네임스페이스에 [구성 옵션을](#page-894-0) 제공하여 환경의 보안을 사용자 지정합니다.

- [aws:elasticbeanstalk:environment](#page-955-0) ServiceRole 옵션을 사용하여 환경의 서비스 역할 을 구성합니다.
- [aws:autoscaling:launchconfiguration](#page-923-0) EC2KeyName 및 IamInstanceProfile 옵션을 사용하여 환경의 Amazon EC2 인스턴스에 대한 권한을 구성합니다.

EB CLI 및 Elastic Beanstalk 콘솔에서 위 옵션의 권장 값을 적용합니다. 구성 파일을 사용해 동일하게 구성하고자 하는 경우 이러한 설정을 제거해야 합니다. 세부 정보는 [권장 값](#page-896-0) 단원을 참조하십시오.

## Elastic Beanstalk 환경의 리소스에 태그 지정

AWS Elastic Beanstalk 환경에 태그를 적용할 수 있습니다. 태그는 리소스와 AWS 관련된 키-값 쌍입 니다. Elastic Beanstalk 리소스 태그 지정, 사용 사례, 태그 키 및 값 제약, 지원되는 리소스 유형에 대한 자세한 내용은 [Elastic Beanstalk 애플리케이션 리소스 태그 지정](#page-604-0)을 참조하세요.

Elastic Beanstalk는 환경 리소스 자체뿐만 아니라 Elastic Beanstalk가 환경을 위해 생성하는 다른 AWS 리소스에도 환경 태그를 적용합니다. 태그를 사용하여 환경 내 특정 리소스 수준에서 권한을 관 리할 수 있습니다. 자세한 내용은 Amazon EC2 [사용 설명서의 Amazon EC2 리소스 태그](https://docs.aws.amazon.com/AWSEC2/latest/UserGuide/Using_Tags.html) 지정을 참조 하십시오.

기본적으로 Elastic Beanstalk는 환경에 다음 몇 가지 태그를 적용합니다.

- elasticbeanstalk:environment-name 환경의 이름입니다.
- elasticbeanstalk:environment-id 환경 ID입니다.
- Name 이 또한 환경의 이름입니다. Name은 Amazon EC2 대시보드에서 리소스 식별과 정렬에 사용 됩니다.

이러한 기본 태그는 편집할 수 없습니다.

Elastic Beanstalk 환경을 생성할 때 태그를 지정할 수 있습니다. 기존 환경에서 태그를 추가 또는 제거 할 수 있으며, 기존 태그의 값을 업데이트할 수 있습니다. 각 환경에는 기본 태그를 포함하여 최대 50개 의 태그가 포함될 수 있습니다.

### 환경 생성 중 태그 추가

Elastic Beanstalk 콘솔을 사용하여 환경을 생성할 때 [새 환경 생성 마법사](#page-629-0)의 태그 수정(Modify tags) 구 성 페이지에서 태그 키와 값을 지정할 수 있습니다.

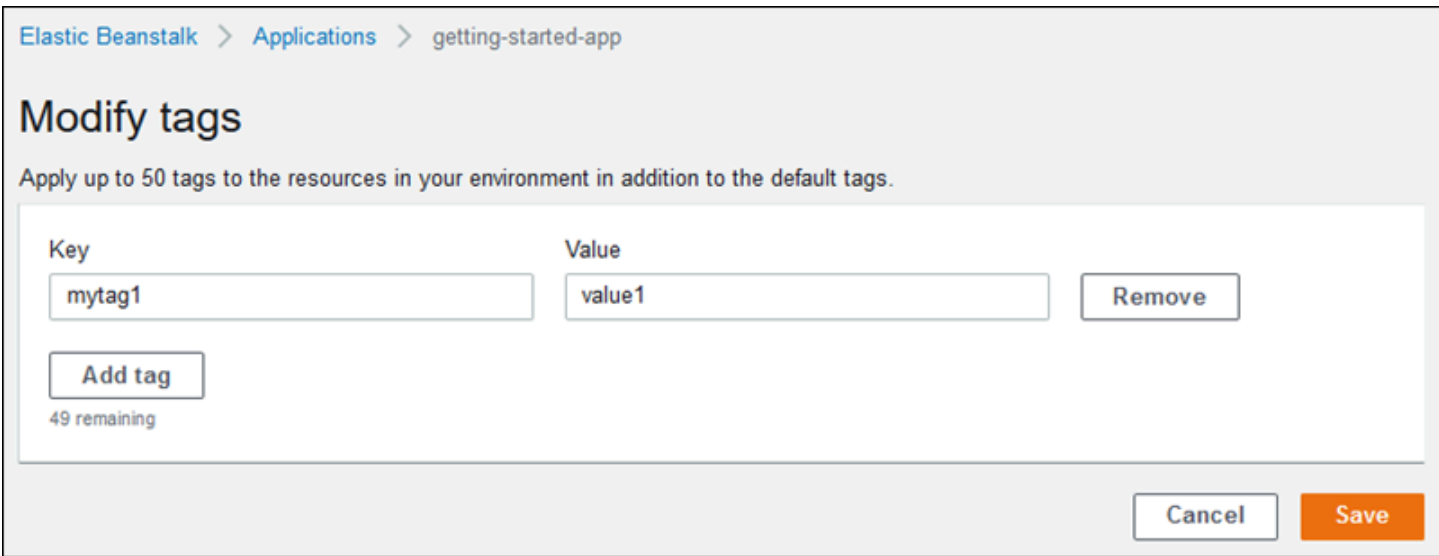

EB CLI를 사용하여 환경을 생성하는 경우 --tags 옵션을 [eb create](#page-1457-0)와 함께 사용하여 태그를 추가합니 다.

```
~/workspace/my-app$ eb create --tags mytag1=value1,mytag2=value2
```
AWS CLI 또는 다른 API 기반 클라이언트의 경우 명령의 파라미터를 사용하십시오. --tags [create](https://docs.aws.amazon.com/cli/latest/reference/elasticbeanstalk/create-environment.html)[environment](https://docs.aws.amazon.com/cli/latest/reference/elasticbeanstalk/create-environment.html)

```
$ aws elasticbeanstalk create-environment \ 
       --tags Key=mytag1,Value=value1 Key=mytag2,Value=value2 \ 
       --application-name my-app --environment-name my-env --cname-prefix my-app --
version-label v1 --template-name my-saved-config
```
[저장된 구성](#page-900-0)에는 사용자 정의 태그가 포함되어 있습니다. 환경 생성 중에 태그가 포함되어 있는 저장된 구성을 적용하는 경우, 새 태그를 지정하지 않는 한 구성에 포함된 태그가 새 환경에 적용됩니다. 앞서 다룬 방법 중 하나를 사용하여 환경에 태그를 추가하면 저장된 구성에 정의된 모든 태그가 삭제됩니다.

### 기존 환경의 태그 관리

기존 Elastic Beanstalk 환경에서 태그를 추가, 업데이트 및 삭제할 수 있습니다. Elastic Beanstalk는 환 경의 리소스에 이러한 변경 사항을 적용합니다.

하지만 Elastic Beanstalk가 환경에 적용하는 기본 태그는 편집할 수 없습니다.

Elastic Beanstalk 콘솔에서 환경의 태그를 관리하려면

1. [Elastic Beanstalk](https://console.aws.amazon.com/elasticbeanstalk) 콘솔을 열고 지역 목록에서 원하는 지역을 선택합니다. AWS 리전
#### 2. 탐색 창에서 환경을 선택한 다음 목록에서 환경 이름을 선택합니다.

#### **a** Note

여러개의 환경을 보유한 경우 검색 창을 통해 환경 목록을 필터링합니다.

3. 탐색 창에서 태그를 선택합니다.

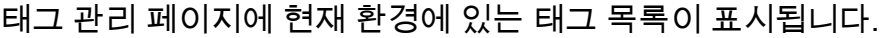

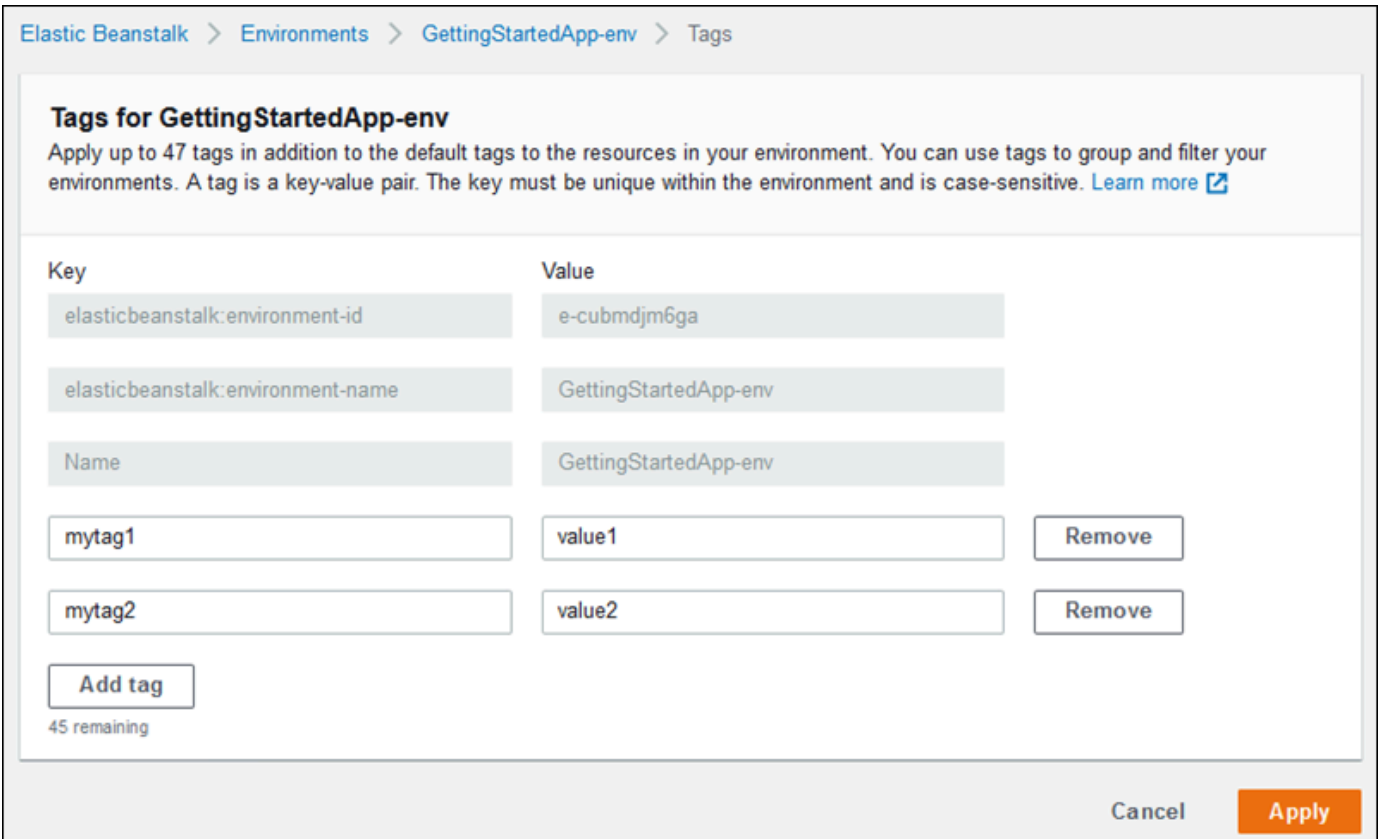

- 4. 태그를 추가, 업데이트 또는 삭제합니다:
	- 태그를 추가하려면 목록 맨 아래에 있는 빈 상자에 태그를 입력합니다. 다른 태그를 추가하려면 태그 추가를 선택합니다. 그러면 Elastic Beanstalk는 다른 한 쌍의 빈 상자를 추가합니다.
	- 태그의 키 또는 값을 업데이트하려면 태그 행의 해당 상자를 편집합니다.
	- 태그를 삭제하려면 태그 값 상자 옆의 [제거]를 선택합니다.
- 5. 변경 사항을 저장하려면 페이지 하단에서 적용을 선택합니다.

EB CLI를 사용하여 환경을 업데이트하는 경우 [eb tags](#page-1513-0)를 사용하여 태그를 추가, 업데이트, 삭제 또는 나열합니다.

예를 들어 다음 명령은 기본 환경의 태그를 나열합니다.

~/workspace/my-app\$ **eb tags --list**

다음 명령은 태그 mytag1를 업데이트하고 태그 mytag2를 삭제합니다.

~/workspace/my-app\$ **eb tags --update** *mytag1***=***newvalue* **--delete** *mytag2*

전체 옵션 목록과 예제를 더 살펴보려면 [eb tags](#page-1513-0)를 참조하십시오.

AWS CLI 또는 다른 API 기반 클라이언트의 경우 [list-tags-for-resource](https://docs.aws.amazon.com/cli/latest/reference/elasticbeanstalk/list-tags-for-resource.html) 명령을 사용하여 환경의 태그를 나열합니다.

```
$ aws elasticbeanstalk list-tags-for-resource --resource-arn 
  "arn:aws:elasticbeanstalk:us-east-2:my-account-id:environment/my-app/my-env"
```
[update-tags-for-resource](https://docs.aws.amazon.com/cli/latest/reference/elasticbeanstalk/update-tags-for-resource.html) 명령을 사용하여 환경에서 태그를 추가, 업데이트 또는 삭제합니다.

```
$ aws elasticbeanstalk update-tags-for-resource \ 
       --tags-to-add Key=mytag1,Value=newvalue --tags-to-remove mytag2 \ 
       --resource-arn "arn:aws:elasticbeanstalk:us-east-2:my-account-id:environment/my-
app/my-env"
```
update-tags-for-resource의 --tags-to-add 파라미터에 추가할 태그 및 업데이트할 모든 태그를 지 정합니다. 새로운 태그가 추가되고 기존 태그 값은 업데이트됩니다.

**a** Note

Elastic Beanstalk 환경에서 이 두 AWS CLI 명령을 사용하려면 해당 환경의 ARN이 필요합니 다. 다음 명령을 사용하여 ARN을 검색할 수 있습니다.

\$ **aws elasticbeanstalk describe-environments**

# 환경 속성 및 기타 소프트웨어 설정

업데이트, 모니터링, 로깅 구성 페이지에서는 애플리케이션을 실행하는 Amazon Elastic Compute Cloud(Amazon EC2) 인스턴스에 대한 소프트웨어를 구성할 수 있습니다. 환경 속성, AWS X-Ray 디버 깅, 인스턴스 로그 저장 및 스트리밍, 플랫폼별 설정을 구성할 수 있습니다.

주제

- [플랫폼별 설정 구성](#page-866-0)
- [환경 속성 구성\(환경 변수\)](#page-867-0)
- [소프트웨어 설정 네임스페이스](#page-869-0)
- [환경 속성에 액세스](#page-871-0)
- [AWS X-Ray 디버깅 구성](#page-872-0)
- [Elastic Beanstalk 환경 로그 보기](#page-875-0)

### <span id="page-866-0"></span>플랫폼별 설정 구성

대부분의 Elastic Beanstalk 플랫폼에서는 모든 환경에 사용할 수 있는 표준 옵션 세트 이외에 언어별 또는 프레임워크별 설정을 지정할 수 있습니다. 이는 업데이트, 모니터링, 로깅 구성 페이지의 플랫폼 소프트웨어 섹션에 표시되며 다음과 같은 형식을 취할 수 있습니다.

- 사전 설정 환경 속성 Ruby 플랫폼에서는 프레임워크 설정에 대해 RACK\_ENV 및 BUNDLE\_WITHOUT과 같은 환경 속성을 사용합니다.
- 자리표시자 환경 속성 Tomcat 플랫폼은 값이 설정되지 않은 환경 속성 JDBC\_CONNECTION\_STRING을 정의합니다. 이러한 설정 유형은 이전 플랫폼 버전에서 더 일반적입 니다.
- 구성 옵션 대부분의 플랫폼에서는 aws:elasticbeanstalk:xray 또는 aws:elasticbeanstalk:container:python과 같은 플랫폼별 또는 공유 네임스페이스에서 [구](#page-894-0) [성 옵션](#page-894-0)을 정의합니다.

Elastic Beanstalk 콘솔에서 플랫폼별 설정을 구성하려면

- 1. [Elastic Beanstalk 콘솔을](https://console.aws.amazon.com/elasticbeanstalk) 연 다음 리전(Regions) 목록에서 해당 AWS 리전을 선택합니다.
- 2. 탐색 창에서 환경을 선택한 다음 목록에서 환경 이름을 선택합니다.

#### **a** Note

여러개의 환경을 보유한 경우 검색 창을 통해 환경 목록을 필터링합니다.

- 3. 탐색 창에서 구성을 선택합니다.
- 4. 업데이트, 모니터링 및 로깅 구성 범주에서 편집을 선택합니다.
- 5. 플랫폼 소프트웨어(Platform software)에서 필요한 옵션 설정을 변경합니다.
- 6. 변경 사항을 저장하려면 페이지 하단에서 적용을 선택합니다.

플랫폼별 옵션 및 코드에 환경 속성 값 가져오기에 대한 자세한 내용은 해당 언어 또는 프레임워크에 대한 플랫폼 주제를 참조하십시오.

- Docker [the section called "환경 구성"](#page-119-0)
- Go [Elastic Beanstalk Go 플랫폼 사용](#page-176-0)
- Java SE – [Elastic Beanstalk Java SE 플랫폼 사용](#page-214-0)
- Tomcat [Elastic Beanstalk Tomcat 플랫폼 사용](#page-197-0)
- Linux 기반 .NET Core [Linux 기반 .NET Core 플랫폼 사용](#page-259-0)
- .NET [Elastic Beanstalk .NET 플랫폼 사용](#page-311-0)
- Node.js – [Elastic Beanstalk Node.js 플랫폼 사용](#page-370-0)
- PHP – [Elastic Beanstalk PHP 플랫폼 사용](#page-441-0)
- Python [Elastic Beanstalk Python 플랫폼 사용](#page-525-0)
- Ruby [Elastic Beanstalk Ruby 플랫폼 사용](#page-560-0)

### <span id="page-867-0"></span>환경 속성 구성(환경 변수)

환경 속성(또는 환경 변수)을 사용하여 애플리케이션에 암호, 엔드포인트, 디버그 설정 및 기타 정보를 전달할 수 있습니다. 환경 속성을 사용하면 여러 환경에서 개발, 테스트, 준비 및 프로덕션 등의 다양한 목적에 맞춰 애플리케이션을 실행할 수 있습니다.

또한 [환경에 데이터베이스를 추가하](#page-848-0)면 Elastic Beanstalk에서는 연결 객체 또는 문자열을 생성하기 위 해 애플리케이션 코드에서 읽을 수 있는 RDS\_HOSTNAME과 같은 환경 속성을 설정합니다.

### 환경 변수

대부분의 경우 환경 속성은 애플리케이션에 환경 변수로 전달되지만 수행되는 동작은 플랫폼 에 따라 다릅니다. 예를 들어 [Java SE 플랫폼은](#page-214-0) System.getenv로 검색하는 환경 변수를 설 정하는 반면에 [Tomcat 플랫폼은](#page-197-0) System.getProperty로 검색하는 Java 시스템 속성을 설 정합니다. 일반적으로 인스턴스에 연결하고 env를 실행하는 경우 속성이 표시되지 않습니다.

#### Elastic Beanstalk 콘솔에서 환경 속성을 구성하려면

- 1. [Elastic Beanstalk 콘솔을](https://console.aws.amazon.com/elasticbeanstalk) 연 다음 리전(Regions) 목록에서 해당 AWS 리전을 선택합니다.
- 2. 탐색 창에서 환경을 선택한 다음 목록에서 환경 이름을 선택합니다.

#### **a** Note

여러개의 환경을 보유한 경우 검색 창을 통해 환경 목록을 필터링합니다.

- 3. 탐색 창에서 구성을 선택합니다.
- 4. 업데이트, 모니터링 및 로깅 구성 범주에서 편집을 선택합니다.
- 5. 아래로 스크롤하여 환경 속성까지 이동합니다.
- 6. 환경 속성 추가(Add environment property)를 선택합니다.
- 7. 속성 이름 및 값 쌍을 입력합니다.
- 8. 변수를 더 추가할 경우 6단계와 7단계를 반복합니다.
- 9. 변경 사항을 저장하려면 페이지 하단에서 적용을 선택합니다.

#### 환경 속성 제한

• 키에는 영숫자 문자와 \_\_\_ : \_ / + \\_ -\_ @의 기호가 포함될 수 있습니다.

위에 나열된 기호는 환경 속성 키에는 사용할 수 있지만 환경 플랫폼의 환경 변수 이름에는 사용하지 못할 수 있습니다. 모든 플랫폼과의 호환성을 위해 환경 속성을 [A-Z\_][A-Z0-9\_]\* 패턴으로 제한 합니다.

• 값에는 영숫자 문자, 공백 및 \_ . : / = + \ - @ ' "의 기호가 포함될 수 있습니다.

#### **a** Note

환경 속성 값의 일부 문자는 이스케이프되어야 합니다. 백슬래시 문자(\)를 사용하여 일부 특수 문자 및 제어 문자를 나타냅니다. 다음 목록에는 이스케이프해야 하는 일부 문자를 나 타내는 예시가 포함되어 있습니다.

- 백슬래시(\) \\로 나타냅니다
- 작은 따옴표(') \'로 나타냅니다
- 큰 따옴표(") \"로 나타냅니다
- 키와 값은 대/소문자를 구분합니다.
- *key*=*value* 형식의 문자열로 저장하는 경우 모든 환경 속성을 결합한 크기는 4,096바이트를 초과할 수 없습니다.

### <span id="page-869-0"></span>소프트웨어 설정 네임스페이스

[구성 파일](#page-1004-0)을 사용하여 구성 옵션을 설정하고 배포 중 다른 인스턴스 구성 작업을 수행할 수 있습니다. Elastic Beanstalk 서비스 또는 사용 중인 플랫폼에서 구성 옵션을 정의할 수 있으며 이는 네임스페이 스로 조직됩니다.

Elastic Beanstalk [구성 파일을](#page-1004-0) 사용하여 소스 코드에서 환경 속성 및 구성 옵션을 설정할 수 있습니다. [aws:elasticbeanstalk:application:environment](#page-951-0) 네임스페이스를 사용하여 환경 속성을 정 의합니다.

Example .ebextensions/options.config

option\_settings: aws:elasticbeanstalk:application:environment: API\_ENDPOINT: www.example.com/api

구성 파일 또는 AWS CloudFormation 템플릿을 사용하여 [사용자 지정 리소스를](#page-1034-0) 생성하는 경우 AWS CloudFormation 함수를 사용해 리소스에 대한 정보를 가져와 배포 중에 환경 속성에 동적으로 할당할 수 있습니다. [elastic-beanstalk-samples](https://github.com/awsdocs/elastic-beanstalk-samples/) GitHub 리포지토리의 다음 예에서는 [Ref 함수를](#page-1041-0) 사용하여 이 리포지토리가 생성한 Amazon SNS 주제의 ARN을 가져와 환경 속성 NOTIFICATION\_TOPIC에 할당 합니다.

### 주의

- AWS CloudFormation 함수를 사용하여 환경 속성을 정의하면 함수가 평가되기 전에 Elastic Beanstalk 콘솔에 속성의 값이 표시됩니다. get-config [플랫폼 스크립트](#page-90-0)를 사용하여 애플 리케이션에 사용 가능한 환경 속성의 값을 확인할 수 있습니다.
- [멀티컨테이너 Docker](#page-132-0) 플랫폼은 컨테이너 리소스 생성에 AWS CloudFormation를 사용하지 않습니다. 그에 따라 이 플랫폼은 AWS CloudFormation 함수를 사용한 환경 속성 정의를 지 원하지 않습니다.

Example .Ebextensions/[sns-topic.config](https://github.com/awsdocs/elastic-beanstalk-samples/tree/master/configuration-files/aws-provided/resource-configuration/sns-topic.config)

```
Resources: 
   NotificationTopic: 
     Type: AWS::SNS::Topic
```

```
option_settings: 
   aws:elasticbeanstalk:application:environment: 
     NOTIFICATION_TOPIC: '`{"Ref" : "NotificationTopic"}`'
```
또한 이 기능을 사용하여 [AWS CloudFormation 가상 파라미터에](https://docs.aws.amazon.com/AWSCloudFormation/latest/UserGuide/pseudo-parameter-reference.html)서 정보를 전파할 수도 있습니다. 다음 예에서는 현재 리전을 가져와 속성 AWS\_REGION에 할당합니다.

Example .Ebextensions/[env-regionname.config](https://github.com/awsdocs/elastic-beanstalk-samples/tree/master/configuration-files/aws-provided/instance-configuration/env-regionname.config)

```
option_settings: 
   aws:elasticbeanstalk:application:environment: 
     AWS_REGION: '`{"Ref" : "AWS::Region"}`'
```
대부분의 Elastic Beanstalk 플랫폼에서는 인스턴스에서 실행되는 소프트웨어 구성을 위한 옵션을 사 용해 추가 네임스페이스를 정의합니다(예: 요청을 애플리케이션으로 전달하는 역방향 프록시). 플랫폼 에서 사용 가능한 네임스페이스에 대한 자세한 내용은 다음을 참조하십시오.

- Go [Go 구성 네임스페이스](#page-179-0)
- Java SE – [Java SE 구성 네임스페이스](#page-216-0)
- Tomcat [Tomcat 구성 네임스페이스](#page-202-0)
- Linux 기반 .NET Core [Linux 기반 .NET Core 구성 네임스페이스](#page-261-0)
- .NET [aws:elasticbeanstalk:container:dotnet:apppool 네임스페이스](#page-313-0)
- Node.js – [Node.js 구성 네임스페이스](#page-374-0)
- PHP – [aws:elasticbeanstalk:container:php:phpini 네임스페이스](#page-446-0)
- Python [Python 구성 네임스페이스](#page-528-0)
- Ruby [Ruby 구성 네임스페이스](#page-563-0)

Elastic Beanstalk는 사용자가 환경을 맞춤형으로 지정할 수 있는 다양한 구성 옵션을 제공합니다. 구성 파일 외에 콘솔, 저장된 구성, EB CLI 또는 AWS CLI를 통해 구성 옵션을 설정할 수도 있습니다. 자세한 내용은 [구성 옵션를](#page-894-0) 참조하십시오.

### <span id="page-871-0"></span>환경 속성에 액세스

대부분의 경우에는 환경 변수와 같은 애플리케이션 코드에서 환경 속성에 액세스합니다. 그러나 일반 적으로 환경 속성은 애플리케이션에만 전달되며 환경의 인스턴스를 연결하고 env를 실행해서는 볼 수 없습니다.

• [Go](#page-178-0) – os.Getenv

endpoint := os.Getenv("API\_ENDPOINT")

• [Java SE](#page-216-1) – System.getenv

String endpoint = System.getenv("API\_ENDPOINT");

• [Tomcat](#page-201-0) – System.getProperty

String endpoint = System.getProperty("API\_ENDPOINT");

• [Linux 기반 .NET Core](#page-261-1) – Environment.GetEnvironmentVariable

string endpoint = Environment.GetEnvironmentVariable("API\_ENDPOINT");

• [.NET](#page-312-0) – appConfig

```
NameValueCollection appConfig = ConfigurationManager.AppSettings;
string endpoint = appConfig["API_ENDPOINT"];
```
• [Node.js](#page-372-0) – process.env

var endpoint = process.env.API\_ENDPOINT

• [PHP](#page-446-1) – \$\_SERVER

\$endpoint = \$\_SERVER['API\_ENDPOINT'];

• [Python](#page-527-0) – os.environ

```
import os
endpoint = os.environ['API_ENDPOINT']
```
• [Ruby](#page-563-1) – ENV

endpoint = ENV['API\_ENDPOINT']

배포 중 실행되는 스크립트와 같이 애플리케이션 코드 외부에서는 get-config [플랫폼 스크립트](#page-90-0)를 사용해 환경 속성에 액세스할 수 있습니다. get-config를 사용하는 구성의 예는 [elastic-beanstalk](https://github.com/awsdocs/elastic-beanstalk-samples/search?utf8=%E2%9C%93&q=get-config)[samples](https://github.com/awsdocs/elastic-beanstalk-samples/search?utf8=%E2%9C%93&q=get-config) GitHub 리포지토리를 참조하세요.

### <span id="page-872-0"></span>AWS X-Ray 디버깅 구성

AWS Elastic Beanstalk 콘솔 또는 구성 파일을 사용하여 환경의 인스턴스에서 AWS X-Ray 데몬을 실 행할 수 있습니다. X-Ray는 애플리케이션이 처리하는 요청에 대한 정보를 수집하고 이를 사용하여 애 플리케이션 관련 문제와 최적화 기회를 찾는 데 사용할 수 있는 서비스 맵을 구성하는 AWS 서비스입 니다.

**a** Note

일부 리전에서는 X-Ray를 제공하지 않습니다. 이러한 리전 중 한 곳에서 환경을 생성하면 해당 환경의 인스턴스에서 X-Ray 데몬을 실행할 수 없습니다. 각 리전에서 제공되는 AWS 서비스에 대한 자세한 내용은 [리전 표](https://aws.amazon.com/about-aws/global-infrastructure/regional-product-services/)를 참조하세요.

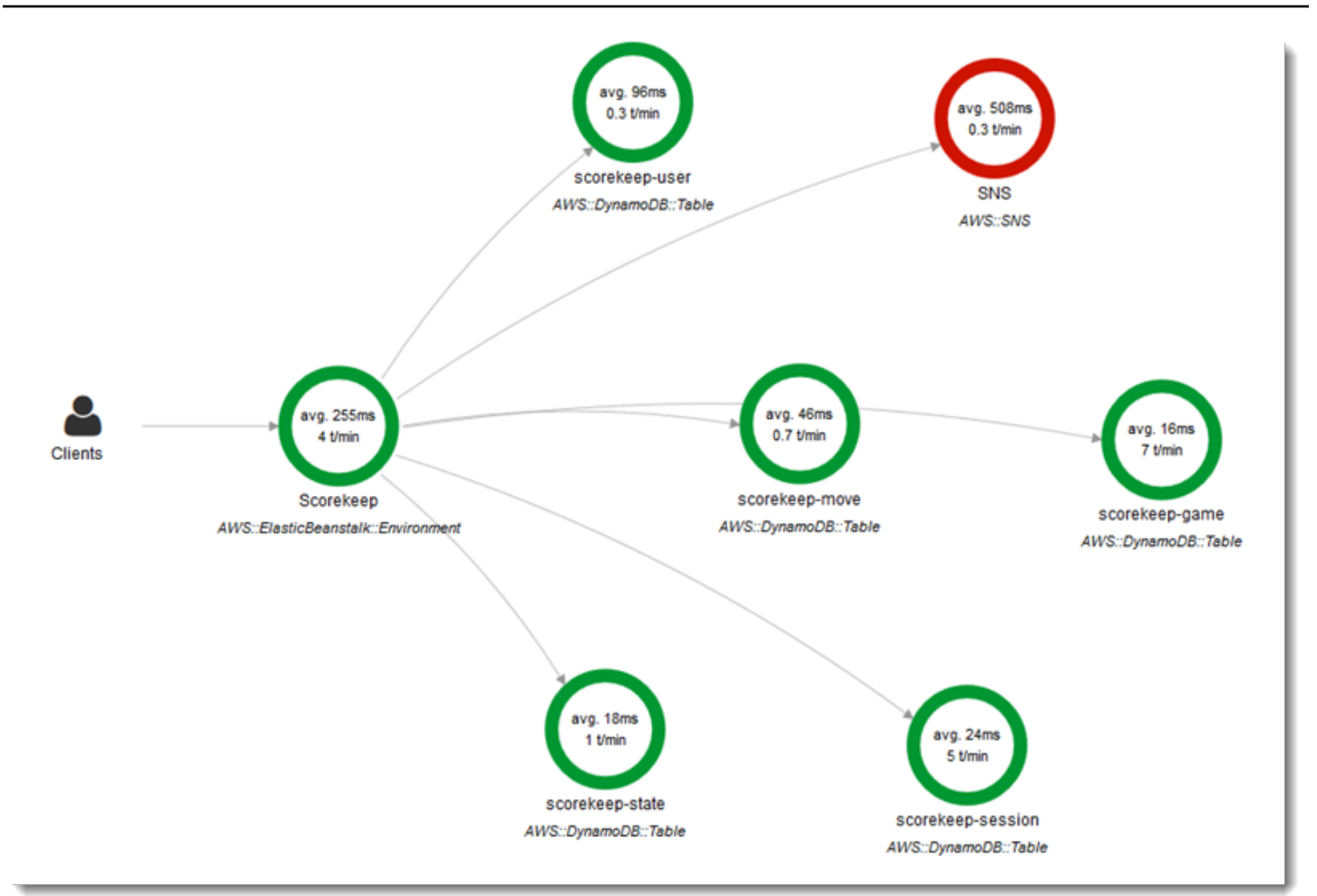

X-Ray는 애플리케이션 코드를 계측하는 데 사용할 수 있는 SDK와 SDK에서 X-Ray API로 디버깅 정보 를 전달하는 데몬 애플리케이션을 제공합니다.

### 지원되는 플랫폼

X-Ray SDK는 다음과 같은 Elastic Beanstalk 플랫폼에서 사용할 수 있습니다.

- Go 버전 2.9.1 이상
- Java 8 버전 2.3.0 이상
- Java 8 with Tomcat 8 버전 2.4.0 이상
- Node.js 버전 3.2.0 이상
- Windows Server 모든 플랫폼 버전은 2016년 12월 18일 이후에 릴리스되었습니다.
- Python 버전 2.5.0 이상

지원되는 플랫폼에서 구성 옵션을 사용하여 환경의 인스턴스에서 X-Ray 데몬을 실행할 수 있습니다. [Elastic Beanstalk 콘솔에](#page-874-0)서 또는 [구성 파일을](#page-875-1) 사용하여 데몬을 활성화할 수 있습니다.

데이터를 X-Ray에 업로드하려면 X-Ray 데몬에 AWSXrayWriteOnlyAccess 관리형 정책의 IAM 권한이 필요합니다. 이러한 권한은 [Elastic Beanstalk 인스턴스 프로파일](#page-56-0)에 포함되어 있습니다. 기본 인스턴스 프로파일을 사용하지 않는 경우 AWS X-Ray 개발자 안내서의 [데몬에 X-Ray로의 데이터 전송 권한 부](https://docs.aws.amazon.com/xray/latest/devguide/xray-daemon.html#xray-daemon-permissions) [여](https://docs.aws.amazon.com/xray/latest/devguide/xray-daemon.html#xray-daemon-permissions)를 참조하세요.

X-Ray를 사용하여 디버깅하려면 X-Ray SDK를 사용해야 합니다. 지침과 샘플 애플리케이션에 대해서 는 AWS X-Ray 개발자 안내서의 [AWS X-Ray 시작을](https://docs.aws.amazon.com/xray/latest/devguide/xray-gettingstarted.html) 참조하세요.

데몬이 포함되지 않은 플랫폼 버전을 사용하는 경우 구성 파일의 스크립트로 이를 실행할 수 있습니다. 자세한 내용은 AWS X-Ray 개발자 안내서의 [X-Ray 데몬을 직접 다운로드하여 실행\(고급\)](https://docs.aws.amazon.com/xray/latest/devguide/xray-daemon-beanstalk.html#xray-daemon-beanstalk-manual)을 참조하세 요.

섹션

- [디버깅 구성](#page-874-0)
- [aws:elasticbeanstalk:xray 네임스페이스](#page-875-1)

### <span id="page-874-0"></span>디버깅 구성

Elastic Beanstalk 콘솔에서 실행 중인 환경에 X-Ray 데몬을 활성화할 수 있습니다.

Elastic Beanstalk 콘솔에서 디버깅을 활성화하려면

- 1. [Elastic Beanstalk 콘솔을](https://console.aws.amazon.com/elasticbeanstalk) 연 다음 리전(Regions) 목록에서 해당 AWS 리전을 선택합니다.
- 2. 탐색 창에서 환경을 선택한 다음 목록에서 환경 이름을 선택합니다.

#### **a** Note

여러개의 환경을 보유한 경우 검색 창을 통해 환경 목록을 필터링합니다.

- 3. 탐색 창에서 구성을 선택합니다.
- 4. 업데이트, 모니터링 및 로깅 구성 범주에서 편집을 선택합니다.
- 5. Amazon X-Ray 섹션에서 활성화(Activated)를 선택합니다.
- 6. 변경 사항을 저장하려면 페이지 하단에서 적용을 선택합니다.

환경 생성 중에 이 옵션을 활성화할 수도 있습니다. 자세한 내용은 [새 환경 생성 마법사](#page-629-0) 섹션을 참조하 세요.

<span id="page-875-1"></span>aws:elasticbeanstalk:xray 네임스페이스

XRayEnabled 네임스페이스의 aws:elasticbeanstalk:xray 옵션을 사용하여 디버깅을 활성화 할 수 있습니다.

애플리케이션을 배포할 때 디버깅을 자동으로 활성화하려면 다음과 같이 소스 코드에 있는 [구성 파](#page-1004-0) [일](#page-1004-0)의 옵션을 설정합니다.

Example .ebextensions/debugging.config

option\_settings: aws:elasticbeanstalk:xray: XRayEnabled: true

### <span id="page-875-0"></span>Elastic Beanstalk 환경 로그 보기

AWS Elastic Beanstalk는 애플리케이션을 실행하는 Amazon EC2 인스턴스에서 정기적으로 로그를 보 기 위한 두 가지 방식을 제공합니다.

- 교체된 인스턴스 로그를 환경의 Amazon S3 버킷으로 업로드하도록 Elastic Beanstalk 환경을 구성 합니다.
- 인스턴스 로그를 Amazon CloudWatch Logs로 스트리밍하도록 환경을 구성합니다.

CloudWatch Logs로의 인스턴스 로그 스트리밍을 구성하면 Elastic Beanstalk가 Amazon EC2 인 스턴스에 프록시 및 배포 로그에 대한 CloudWatch Logs 로그 그룹을 생성하고 이러한 로그 파일을 CloudWatch Logs에 실시간으로 전송합니다. 인스턴스 로그에 대한 자세한 내용은 [Elastic Beanstalk](#page-1200-0)  [환경에서 Amazon EC2 인스턴스 로그 보기](#page-1200-0) 단원을 참조하십시오.

인스턴스 로그 외에도, 환경의 [확장 상태를](#page-1145-0) 활성화하면 CloudWatch Logs로 상태 정보를 스트리밍하 는 환경을 구성할 수 있습니다. 환경의 상태가 변경되면 Elastic Beanstalk는 상태 로그 그룹에 새로운 상태와 변경 원인에 대한 설명과 함께 기록을 추가합니다. 환경 상태 스트리밍에 대한 자세한 내용은 [Elastic Beanstalk 환경 상태 정보를 Amazon CloudWatch Logs로 스트리밍](#page-1224-0) 단원을 참조하십시오.

#### 인스턴스 로그 보기 구성

인스턴스 로그를 보려면 Elastic Beanstalk 콘솔에서 인스턴스 로그 교체와 로그 스트리밍을 활성화합 니다.

Elastic Beanstalk 콘솔에서 인스턴스 로그 교체 및 로그 스트리밍을 구성하려면

- 1. [Elastic Beanstalk 콘솔을](https://console.aws.amazon.com/elasticbeanstalk) 연 다음 리전(Regions) 목록에서 해당 AWS 리전을 선택합니다.
- 2. 탐색 창에서 환경을 선택한 다음 목록에서 환경 이름을 선택합니다.

#### **a** Note

여러개의 환경을 보유한 경우 검색 창을 통해 환경 목록을 필터링합니다.

- 3. 탐색 창에서 구성을 선택합니다.
- 4. 업데이트, 모니터링 및 로깅 구성 범주에서 편집을 선택합니다.
- 5. S3 로그 스토리지(S3 log storage) 섹션에서, 로그 교체(Rotate logs) 아래 활성화(Activated)를 선 택하여 Amazon S3에 교체된 로그 업로드하기를 활성화합니다.
- 6. 인스턴스 로그를 CloudWatch Logs로 스트리밍 섹션에서 다음 설정을 구성합니다.
	- 로그 스트리밍 로그 스트리밍을 사용하려면 활성화를 선택합니다.
	- 보존 CloudWatch Logs에 로그를 보존할 일수를 지정합니다.
	- 수명 주기 종료 시 로그 삭제로 설정하여 환경이 종료될 경우 로그가 만료될 때까지 기다리지 않고 CloudWatch Logs에서 즉시 로그를 삭제합니다.
- 7. 변경 사항을 저장하려면 페이지 하단에서 적용을 선택합니다.

로그 스트리밍을 활성화한 후 소프트웨어 구성 범주나 페이지로 돌아와서 로그 그룹 링크를 확인합니 다. 이 링크를 클릭하여 CloudWatch 콘솔에서 인스턴스 로그를 봅니다.

환경 상태 로그 보기 구성

환경 상태 로그를 보려면 Elastic Beanstalk 콘솔에서 환경 상태 로그 스트리밍을 활성화합니다.

Elastic Beanstalk 콘솔에서 환경 상태 로그 스트리밍을 구성하려면

- 1. [Elastic Beanstalk 콘솔을](https://console.aws.amazon.com/elasticbeanstalk) 연 다음 리전(Regions) 목록에서 해당 AWS 리전을 선택합니다.
- 2. 탐색 창에서 환경을 선택한 다음 목록에서 환경 이름을 선택합니다.

**a** Note

여러개의 환경을 보유한 경우 검색 창을 통해 환경 목록을 필터링합니다.

- 3. 탐색 창에서 구성을 선택합니다.
- 4. 업데이트, 모니터링 및 로깅 구성 범주에서 편집을 선택합니다.
- 5. 모니터링(Monitoring) 섹션으로 이동합니다.
- 6. 상태 이벤트를 CloudWatch Logs로 스트리밍에서 다음 설정을 구성합니다.
	- 로그 스트리밍 로그 스트리밍을 사용하려면 활성화를 선택합니다.
	- 보존 CloudWatch Logs에 로그를 보존할 일수를 지정합니다.
	- 수명 주기 종료 시 로그 삭제로 설정하여 환경이 종료될 경우 로그가 만료될 때까지 기다리지 않고 CloudWatch Logs에서 즉시 로그를 삭제합니다.
- 7. 변경 사항을 저장하려면 페이지 하단에서 적용을 선택합니다.

### 로그 보기 네임스페이스

다음 네임스페이스에는 로그 보기 설정이 들어 있습니다.

- [aws:elasticbeanstalk:hostmanager](#page-964-0) 교체된 로그를 Amazon S3로 업로드하는 것을 구성합 니다.
- [aws:elasticbeanstalk:cloudwatch:logs](#page-952-0) CloudWatch로의 인스턴스 로그 스트리밍을 구 성합니다.
- [aws:elasticbeanstalk:cloudwatch:logs:health](#page-953-0) CloudWatch로의 환경 상태 스트리밍을 구성합니다.

## Amazon SNS를 통한 Elastic Beanstalk 환경 알림

Amazon Simple Notification Service(Amazon SNS)를 사용하여 애플리케이션에 영향을 주는 중요 이 벤트에 대한 알림을 받도록 AWS Elastic Beanstalk 환경을 구성할 수 있습니다. 오류가 발생하거나 환 경 상태가 변경될 때마다 AWS에서 이메일을 수신하려면 환경을 생성할 때 또는 나중에 이메일 주소를 지정합니다.

#### **a** Note

Elastic Beanstalk은 알림에 Amazon SNS를 사용합니다. Amazon SNS 요금에 대한 자세한 내 용은 [https://aws.amazon.com/sns/pricing/을](https://aws.amazon.com/sns/pricing/) 참조하세요.

환경에 대해 알림을 구성할 때 Elastic Beanstalk는 사용자를 대신하여 환경에 대한 Amazon SNS 주제 를 생성합니다. Amazon SNS 주제로 메시지를 전송하려면 Elastic Beanstalk에 필요한 권한이 있어야 합니다. 자세한 내용은 [알림을 전송하는 권한 구성](#page-881-0) 섹션을 참조하세요.

주목할 만한 [이벤트가](#page-1195-0) 발생하면 Elastic Beanstalk은 이 주제로 메시지를 보냅니다. 그런 다음, Amazon SNS는 받은 메시지를 해당 주제의 구독자에게 전달합니다. 주목할 만한 이벤트로는 [환경 및 인스턴스](#page-1145-0)  [상태](#page-1145-0)에서 일어나는 모든 변경 사항과 환경 생성 오류 등이 있습니다. Amazon EC2 Auto Scaling 작업 (환경에서 인스턴스 추가 및 제거)의 이벤트와 기타 정보 제공 이벤트는 알림을 트리거하지 않습니다.

Tue 9/29/2015 10:54 AM AWS Notifications <no-reply@sns.amazonaws.com> AWS Elastic Beanstalk Notification - Environment health has transitioned fr Timestamp: Tue Sep 29 17:54:11 UTC 2015 Message: Environment health has transitioned from Ok to Severe. ELB health is failing or not available for all instances. None of the instances are sending data.

환경을 생성할 때 또는 나중에 Elastic Beanstalk 콘솔에 이메일 주소를 입력할 수 있습니다. 그러면 Amazon SNS 주제가 생성되고 이를 구독합니다. Elastic Beanstalk는 주제의 수명 주기를 관리하고 환 경이 종료되거나 [환경 관리 콘솔](#page-611-0)에서 이메일 주소가 제거되면 주제를 삭제합니다.

aws:elasticbeanstalk:sns:topics 네임스페이스는 구성 파일, CLI 또는 SDK를 사용하여 Amazon SNS 주제를 구성하는 옵션을 제공합니다. 이러한 방법 중 하나를 사용하면 구독자 유형 및 엔 드포인트를 구성할 수 있습니다. 구독자 유형으로, Amazon SQS 대기열 또는 HTTP URL을 선택할 수 있습니다.

Amazon SNS 알림을 켜거나 끌 수만 있습니다. 환경 크기와 구성에 따라 주제로 전송되는 알림 빈도가 높아질 수 있습니다. 특정 상황에서 알림을 전송하도록 구성하려는 경우 다른 옵션을 사용할 수 있습니 다. Amazon EventBridge에서는 Elastic Beanstalk가 특정 기준을 충족하는 이벤트를 내보내는 경우 이 를 알리는 [이벤트 기반 규칙을 설정할](#page-1226-0) 수 있습니다. 또는 [사용자 지정 메트릭을 게시하도록 환경을 구](#page-1174-0) [성](#page-1174-0)하고 이러한 지표가 비정상 임계값에 도달하면 이를 알리도록 [Amazon CloudWatch 경보를 설정할](#page-1190-0) 수 있습니다.

### Elastic Beanstalk 콘솔을 사용하여 알림 구성

Elastic Beanstalk 콘솔에서 이메일 주소를 입력하여 환경에 맞는 Amazon SNS 주제를 생성할 수 있습 니다.

#### Elastic Beanstalk 콘솔을 사용하여 알림을 구성하려면

- 1. [Elastic Beanstalk 콘솔을](https://console.aws.amazon.com/elasticbeanstalk) 연 다음 리전(Regions) 목록에서 해당 AWS 리전을 선택합니다.
- 2. 탐색 창에서 환경을 선택한 다음 목록에서 환경 이름을 선택합니다.

#### **a** Note

여러개의 환경을 보유한 경우 검색 창을 통해 환경 목록을 필터링합니다.

- 3. 탐색 창에서 구성을 선택합니다.
- 4. 업데이트, 모니터링 및 로깅 구성 범주에서 편집을 선택합니다.
- 5. 아래로 스크롤하여 이메일 알림(Email notifications) 섹션으로 이동합니다.
- 6. 이메일 주소를 입력합니다.
- 7. 변경 사항을 저장하려면 페이지 하단에서 적용을 선택합니다.

알림을 받을 이메일 주소를 입력하면, Elastic Beanstalk는 사용자 환경에 대한 Amazon SNS 주제를 만 들고 구독을 추가합니다. Amazon SNS에서는 등록된 주소로 이메일을 보내 구독을 확인합니다. 구독 을 활성화하고 알림을 받으려면 확인 이메일에 있는 링크를 클릭해야 합니다.

### <span id="page-879-0"></span>구성 옵션을 사용하여 알림 구성

[aws:elasticbeanstalk:sns:topics](#page-967-0) 네임스페이스의 옵션을 사용하여 환경에 대한 Amazon SNS 알림을 구성합니다. [구성 파일](#page-1004-0), CLI 또는 SDK를 사용하여 이러한 옵션을 설정할 수 있습니다.

- 알림 엔드포인트 알림을 받을 이메일 주소, Amazon SQS 대기열 또는 URL입니다. 이 옵션을 설정 하면 지정된 엔드포인트에 대한 SQS 대기열 및 구독이 생성됩니다. 엔드포인트가 이메일 주소가 아 니면 Notification Protocol 옵션도 설정해야 합니다. SNS는 Notification Endpoint 값 을 기준으로 Notification Protocol 값을 확인합니다. 이 옵션을 여러 번 설정하면 주제에 대한 추가 구독이 생성됩니다. 이 옵션을 제거하면 주제가 삭제됩니다.
- 알림 프로토콜 Notification Endpoint로 알림을 전송하는 데 사용되는 프로토콜입니다. 이 옵 션의 기본값은 email입니다. JSON 형식의 이메일을 보내려면 이 옵션을 email-json으로, JSON 형식의 알림을 HTTP 엔드포인트에 게시하려면 http나 https로, SQS 대기열로 알림을 보내려면 sqs로 설정하십시오.

**a** Note

AWS Lambda 알림은 지원되지 않습니다.

• 알림 주제 ARN – 환경에 대해 알림 엔드포인트를 설정한 후 이 설정을 읽어 SNS 주제의 ARN을 확 인합니다. 알림에 대해 기존의 SNS 주제를 사용하도록 이 옵션을 설정할 수도 있습니다. 이 옵션을 변경하거나 환경을 종료해도 이 옵션을 통해 환경에 연결된 주제는 삭제되지 않습니다.

Amazon SNS 알림을 구성하려면 필요한 권한이 있어야 합니다. IAM 사용자가 Elastic Beanstalk AdministratorAccess-AWSElasticBeanstalk [관리형 사용자 정책을](#page-1277-0) 사용하는 경우, Elastic Beanstalk 가 사용자 환경을 위해 생성하는 기본 Amazon SNS 주제를 구성하는 데 필요한 권한을 이미 보유하 고 있어야 합니다. 하지만 Elastic Beanstalk가 관리하지 않는 Amazon SNS 주제를 구성하는 경우에 는 사용자 역할에 다음 정책을 추가해야 합니다.

```
{ 
   "Version": "2012-10-17", 
   "Statement": [ 
    \{ "Effect": "Allow", 
        "Action": [ 
           "sns:SetTopicAttributes", 
          "sns:GetTopicAttributes", 
          "sns:Subscribe", 
          "sns:Unsubscribe", 
          "sns:Publish" 
        ], 
        "Resource": [ 
           "arn:aws:sns:us-east-2:123456789012:sns_topic_name" 
       \mathbf{I} } 
  \mathbf{I}}
```
• 알림 주제 이름 – 환경 알림에 사용되는 Amazon SNS 주제의 이름을 사용자 지정하려면 이 옵션을 설정합니다. 같은 이름의 주제가 이미 있는 경우, Elastic Beanstalk는 해당 주제를 환경에 연결합니 다.

#### **A** Warning

기존 SNS 주제를 Notification Topic Name으로 환경에 연결하면, 나중에 때때로 사용 자가 이 설정을 변경하거나 환경을 종료하는 경우 Elastic Beanstalk에서 해당 주제를 삭제합 니다.

이 옵션을 변경하면 Notification Topic ARN도 변경됩니다. 주제가 이미 환경에 연결된 경우 Elastic Beanstalk는 기존 주제를 삭제한 후 새 주제와 구독을 생성합니다.

사용자 지정 주제 이름을 사용하면 외부에서 생성된 사용자 지정 주제의 ARN도 제공해야 합니다. 관 리형 사용자 정책은 사용자 지정 이름의 주제를 자동으로 감지하지 않으므로, IAM 사용자에게 사용 자 지정 Amazon SNS 권한을 제공해야 합니다. 사용자 지정 주제 ARN에 사용되는 정책과 유사한 정 책을 사용하되 다음 추가 사항을 포함합니다.

- Actions 목록에 sns:CreateTopic sns:DeleteTopic과 같은 두 개의 추가 작업을 포함합니 다.
- 하나의 사용자 지정 주제 이름에서 다른 사용자 지정 주제 이름으로 Notification Topic Name을 변경하는 경우 두 주제의 ARN을 Resource 목록에 포함해야 합니다. 또는 두 주제를 모 두 포괄하는 정규식을 포함합니다. 이렇게 하면 Elastic Beanstalk가 이전 주제를 삭제하고 새 주제 를 만들 권한을 갖게 됩니다.

EB CLI 및 Elastic Beanstalk 콘솔에서 위 옵션의 권장 값을 적용합니다. 구성 파일을 사용해 동일하게 구성하고자 하는 경우 이러한 설정을 제거해야 합니다. 세부 정보는 [권장 값](#page-896-0) 단원을 참조하십시오.

### <span id="page-881-0"></span>알림을 전송하는 권한 구성

이 섹션에서는 Amazon SNS를 사용하는 알림과 관련된 보안 고려 사항에 대해 설명합니다. 다음 두 가 지 사례는 확실합니다.

- Elastic Beanstalk가 환경에 대해 생성하는 기본 Amazon SNS 주제를 사용합니다.
- 구성 옵션을 통해 외부 Amazon SNS 주제를 제공합니다.

Amazon SNS 주제에 대한 기본 액세스 정책에서는 주제 소유자만 주제를 게시하거나 구독하도록 허 용합니다. 그러나 적절한 정책 구성을 통해 이 섹션에서 설명하는 두 가지 사례 중 하나에서 Amazon SNS 주제에 게시할 수 있는 권한을 Elastic Beanstalk에 부여할 수 있습니다. 다음 하위 섹션에서 자세 히 설명합니다.

### 기본 주제에 대한 권한

환경에 대해 알림을 구성할 때 Elastic Beanstalk은 환경에 대한 Amazon SNS 주제를 만듭니다. Amazon SNS 주제로 메시지를 전송하려면 Elastic Beanstalk에 필요한 권한이 있어야 합니다. 환경 에서 Elastic Beanstalk 콘솔 또는 EB CLI가 생성한 [서비스 역할을](#page-1251-0) 사용하거나 계정의 [모니터링 서](#page-1266-0) [비스 연결 역할을](#page-1266-0) 사용하는 경우에는 달리 필요한 작업이 없습니다. 이러한 관리형 역할에는 Elastic Beanstalk가 Amazon SNS 주제로 메시지를 보내는 데 필요한 권한이 포함됩니다.

그러나 환경을 생성할 때 사용자 지정 서비스를 제공했다면 이 사용자 지정 서비스 역할에 다음 정책이 포함되었는지 확인합니다.

```
{ 
   "Version": "2012-10-17", 
   "Statement": [ 
    \{ "Effect": "Allow", 
        "Action": [ 
          "sns:Publish" 
        ], 
        "Resource": [ 
          "arn:aws:sns:us-east-2:123456789012:ElasticBeanstalkNotifications*" 
       \mathbb{I} } 
   ]
}
```
### 외부 주제에 대한 권한

[구성 옵션을 사용하여 알림 구성](#page-879-0)에서는 Elastic Beanstalk가 제공하는 Amazon SNS 주제를 다른 Amazon SNS 주제로 대체하는 방법에 대해 설명합니다. 주제를 대체한 경우 Elastic Beanstalk는 SNS 주제를 환경과 연결할 수 있도록 이 SNS 주제에 대한 게시 권한이 있는지 확인해야 합니다. sns:Publish가 있어야 합니다. 서비스 역할은 동일한 권한을 사용합니다. 이와 같은지 확인하기 위 해 Elastic Beanstalk는 환경을 생성하거나 업데이트하는 작업의 일부로 SNS에 테스트 알림을 전송합 니다. 이 테스트가 실패하면 환경을 생성하거나 업데이트하려는 시도도 실패합니다. Elastic Beanstalk 는 이 실패의 원인을 설명하는 메시지를 표시합니다.

환경에 대한 사용자 지정 서비스 역할을 제공하는 경우 Elastic Beanstalk가 Amazon SNS 주제로 메 시지를 보낼 수 있도록 사용자 지정 역할에 다음 정책이 포함되는지 확인합니다. 다음 코드에서는 *sns\_topic\_name*을 구성 옵션에서 제공한 Amazon SNS 주제의 이름으로 대체합니다.

$$
\{x_{i,j}\}
$$

```
 "Version": "2012-10-17", 
   "Statement": [ 
     { 
        "Effect": "Allow", 
        "Action": [ 
          "sns:Publish" 
        ], 
        "Resource": [ 
          "arn:aws:sns:us-east-2:123456789012:sns_topic_name" 
        ] 
     } 
   ]
}
```
Amazon SNS 액세스 제어에 대한 자세한 내용은 Amazon Simple Notification Service 개발자 안내 서에서 [Amazon SNS 액세스 제어 예제 사례를](https://docs.aws.amazon.com/sns/latest/dg/sns-access-policy-use-cases.html) 참조하세요.

# Elastic Beanstalk를 사용하여 Amazon Virtual Private Cloud(Amazon VPC) 구성

[Amazon Virtual Private Cloud\(](https://docs.aws.amazon.com/vpc/latest/userguide/)Amazon VPC)는 Elastic Beanstalk에서 애플리케이션을 실행하는 EC2 인스턴스에 트래픽을 안전하게 라우팅하는 네트워킹 서비스입니다. 환경 시작 시 VPC를 구성하지 않 는 경우 Elastic Beanstalk는 기본 VPC를 사용합니다.

사용자 지정 VPC에서 환경을 시작하여 네트워킹 및 보안 설정을 사용자 지정할 수 있습니다. Elastic Beanstalk에서는 리소스에 사용할 서브넷과, 환경의 인스턴스 및 로드 밸런서용 IP 주소를 구성하는 방 법을 선택할 수 있습니다. 환경 생성 시 환경은 특정 VPC로 고정되지만, 실행 중인 환경에서 서브넷 및 IP 주소 설정을 변경할 수 있습니다.

**a** Note

2013년 12월 4일 이전에 AWS 계정을 만든 경우 일부 AWS 리전에서 Amazon VPC 대신 Amazon EC2-Classic 네트워크 구성을 사용하는 환경이 있을 수 있습니다. EC2-Classic에서 VPC 네트워크 구성으로 환경을 마이그레이션하는 방법에 대한 자세한 내용은 [EC2-Classic에](#page-888-0) [서 VPC로 Elastic Beanstalk 환경 마이그레이션](#page-888-0) 단원을 참조하세요.

# Elastic Beanstalk 콘솔에서 VPC 설정 구성

환경 생성 시 사용자 지정 VPC를 선택한 경우 Elastic Beanstalk 콘솔에서 해당 VPC 설정을 수정할 수 있습니다.

환경의 VPC 설정을 구성하려면

- 1. [Elastic Beanstalk 콘솔을](https://console.aws.amazon.com/elasticbeanstalk) 연 다음 리전(Regions) 목록에서 해당 AWS 리전을 선택합니다.
- 2. 탐색 창에서 환경을 선택한 다음 목록에서 환경의 이름을 선택합니다.

**a** Note 환경이 많은 경우 검색 창을 사용하여 환경 목록을 필터링합니다.

- 3. 탐색 창에서 구성을 선택합니다.
- 4. [네트워크] 구성 범주에서 [편집]을 선택합니다.

다음 설정이 사용 가능합니다.

옵션

- [VPC](#page-884-0)
- [로드 밸런서 표시 여부](#page-885-0)
- [로드 밸런서 서브넷](#page-885-1)
- [인스턴스 퍼블릭 IP 주소](#page-886-0)
- [인스턴스 서브넷](#page-886-1)
- [데이터베이스 서브넷](#page-887-0)

<span id="page-884-0"></span>VPC

환경에 사용할 VPC를 선택합니다. 환경 생성 시 이 설정만 변경할 수 있습니다.

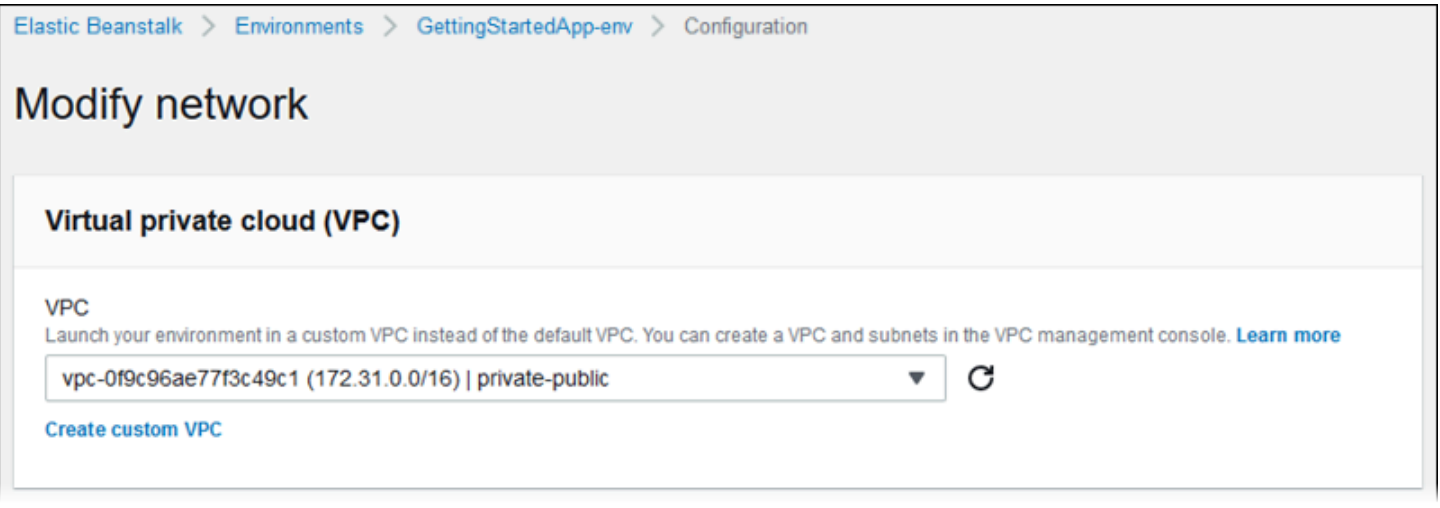

### <span id="page-885-0"></span>로드 밸런서 표시 여부

로드 밸런싱 수행 환경의 경우 로드 밸런서 체계를 선택합니다. 기본적으로 로드 밸런서는 퍼블릭 IP 주소 및 도메인 이름을 사용하는 퍼블릭입니다. 애플리케이션이 VPC 또는 연결된 VPN의 트래픽만 제 공하는 경우, 이 옵션의 선택을 취소하고 로드 밸런서의 프라이빗 서브넷을 선택하여 로드 밸런서에 대 해 인터넷 액세스를 비활성화하고 내부로 설정합니다.

<span id="page-885-1"></span>로드 밸런서 서브넷

로드 밸런싱 수행 환경의 경우 로드 밸런서에서 트래픽을 제공하는 데 사용하는 서브넷을 선택합니다. 퍼블릭 애플리케이션의 경우 퍼블릭 서브넷을 선택합니다. 고가용성을 실현하기 위해 여러 가용 영역 의 서브넷을 사용합니다. 내부 애플리케이션의 경우 프라이빗 서브넷을 선택하고 로드 밸런서 표시 여 부를 비활성화합니다.

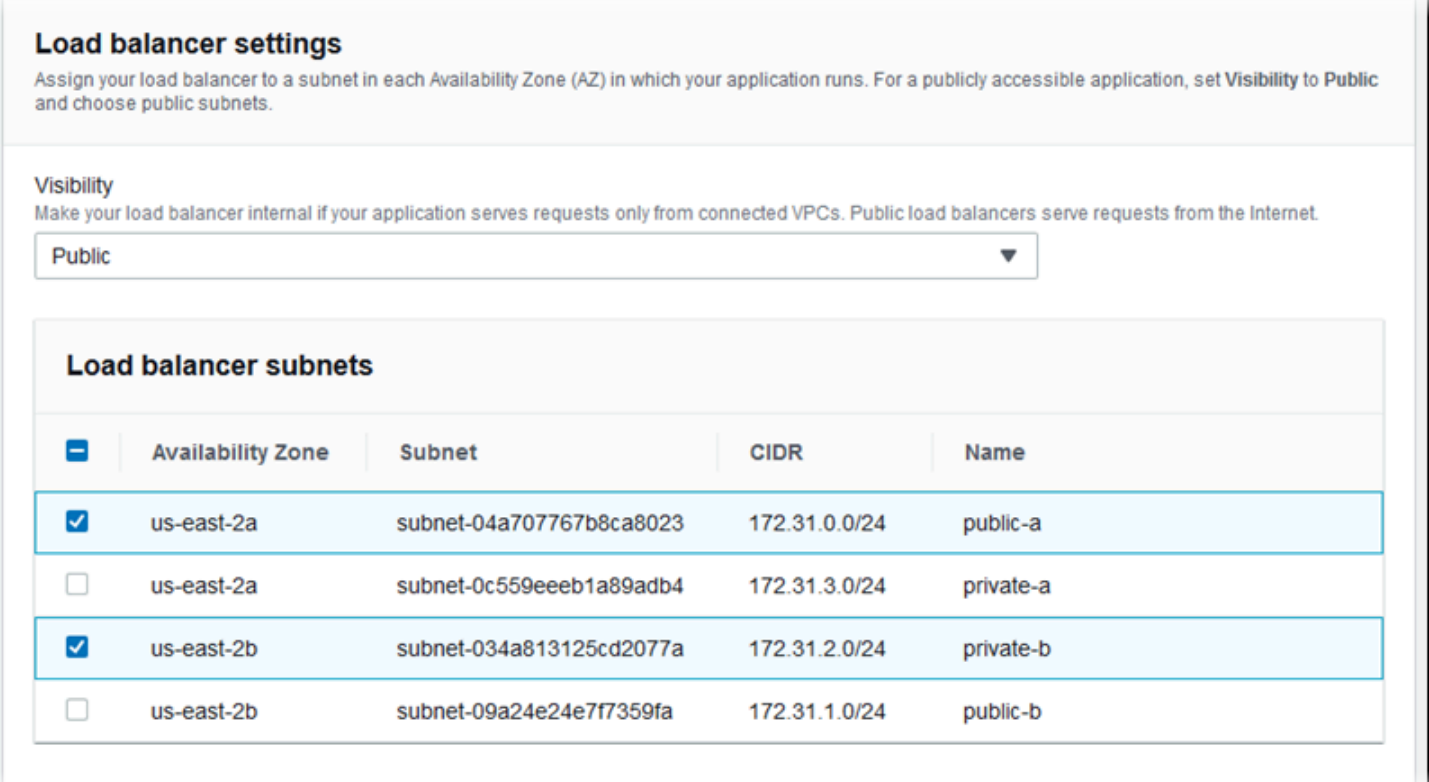

### <span id="page-886-0"></span>인스턴스 퍼블릭 IP 주소

애플리케이션 인스턴스에 대해 퍼블릭 서브넷을 선택하는 경우 퍼블릭 IP 주소를 활성화하여 인터넷에 서 라우팅 가능하도록 설정합니다.

### <span id="page-886-1"></span>인스턴스 서브넷

애플리케이션 인스턴스에 사용할 서브넷을 선택합니다. 로드 밸런서에 사용되는 각 가용 영역에 대해 하나 이상의 서브넷을 선택합니다. 인스턴스에 사용할 프라이빗 서브넷을 선택하는 경우 인스턴스에 서 인터넷에 액세스하는 데 사용할 수 있는 NAT 게이트웨이가 VPC의 퍼블릭 서브넷에 있어야 합니다.

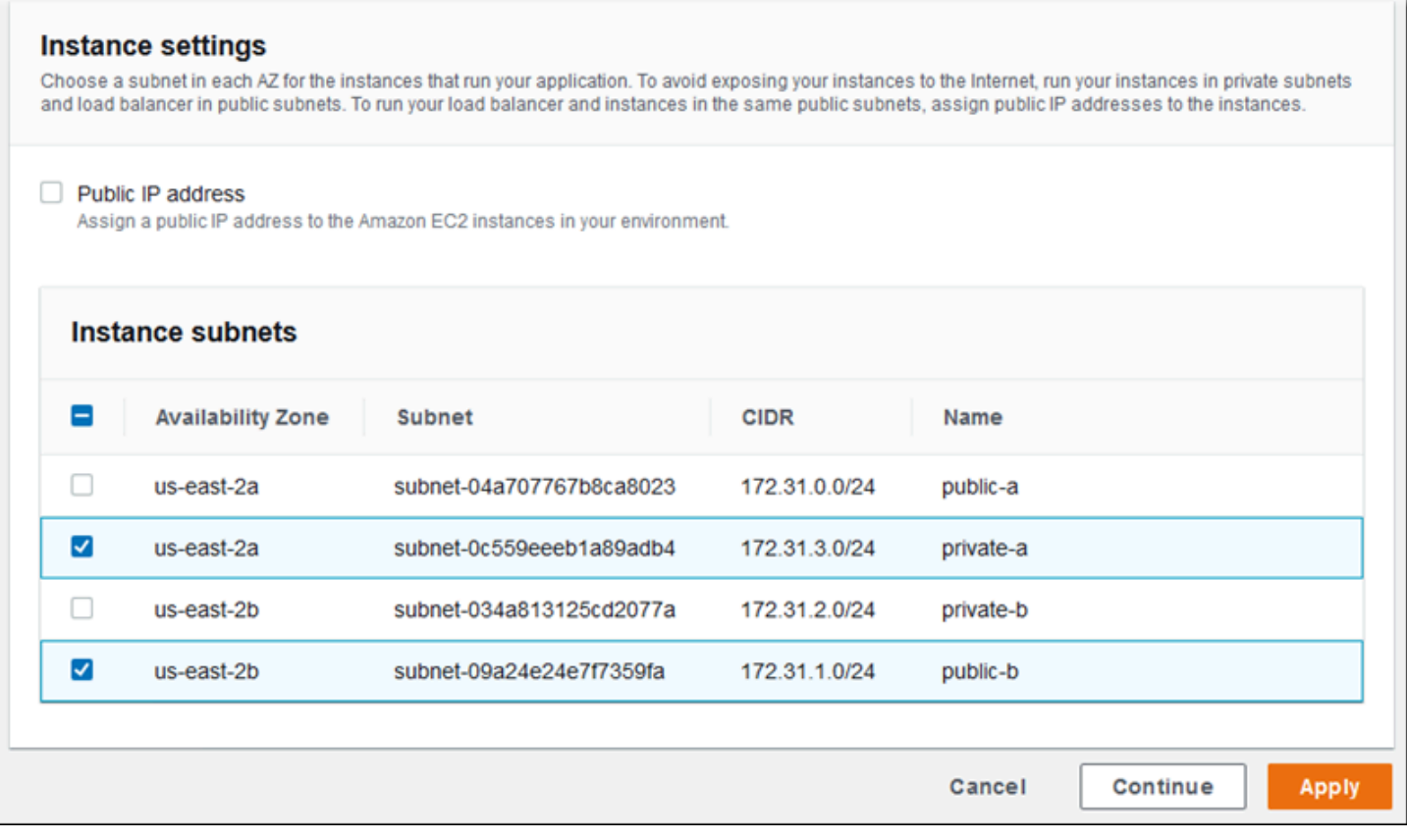

### <span id="page-887-0"></span>데이터베이스 서브넷

Elastic Beanstalk 환경에 연결된 Amazon RDS 데이터베이스를 실행하는 경우 데이터베이스 인스턴스 에 사용할 서브넷을 선택합니다. 고가용성을 위해 데이터베이스를 다중-AZ로 설정하고 각 가용 영역 마다 서브넷을 선택합니다. 애플리케이션이 데이터베이스에 연결할 수 있도록 하려면 애플리케이션과 데이터베이스 둘 다 동일한 서브넷에서 실행합니다.

### aws:ec2:vpc 네임스페이스

[aws:ec2:vpc](#page-949-0) 네임스페이스의 구성 옵션을 사용하여 환경의 네트워크 설정을 구성할 수 있습니다.

다음 [구성 파일은](#page-1004-0) 이 네임스페이스의 옵션을 사용하여 퍼블릭-프라이빗 구성을 위한 환경 VPC 및 서 브넷을 설정합니다. 구성 파일에서 VPC ID를 설정하려면 해당 파일을 환경 생성 시 애플리케이션 소스 번들에 포함해야 합니다. 환경 생성 시 이러한 설정을 구성하는 그 밖의 방법은 [환경 생성 중 구성 옵션](#page-904-0)  [설정](#page-904-0)을(를) 참조하세요.

Example .ebextensions/vpc.config – 퍼블릭-프라이빗

```
option_settings: 
    aws:ec2:vpc:
```

```
 VPCId: vpc-087a68c03b9c50c84 
 AssociatePublicIpAddress: 'false' 
 ELBScheme: public 
ELBSubnets: subnet-0fe6b36bcb0ffc462, subnet-032fe3068297ac5b2
 Subnets: subnet-026c6117b178a9c45,subnet-0839e902f656e8bd1
```
이 예제는 로드 밸런서와 EC2 인스턴스가 동일 퍼블릭 서브넷에서 실행되는 퍼블릭-퍼블릭 구성을 보 여줍니다.

Example .ebextensions/vpc.config – 퍼블릭-퍼블릭

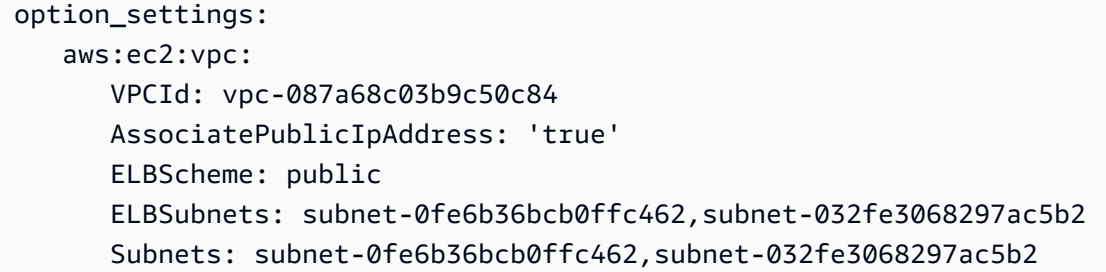

### <span id="page-888-0"></span>EC2-Classic에서 VPC로 Elastic Beanstalk 환경 마이그레이션

이 주제에서는 Elastic Beanstalk 환경을 EC2-Classic 네트워크 플랫폼에서 [Amazon Virtual Private](https://docs.aws.amazon.com/vpc/latest/userguide/)  [Cloud](https://docs.aws.amazon.com/vpc/latest/userguide/)(Amazon VPC) 네트워크로 마이그레이션하는 방법에 대한 옵션을 설명합니다.

2013년 12월 4일 이전에 AWS 계정을 만든 경우 일부 AWS 리전 리전에서 EC2-Classic 네트워크 구성 을 사용하는 환경이 있을 수 있습니다. 2013년 12월 4일 이후에 생성된 모든 AWS 계정에는 각 AWS 리전에 기본 VPC가 있습니다. 유일한 예외 사항은 지원 요청의 결과로 Amazon EC2-Classic이 활성화 된 경우입니다.

**a** Note

[Elastic Beanstalk 콘솔의](https://console.aws.amazon.com/elasticbeanstalk) [구성 개요](#page-749-0) 페이지에 있는 네트워크 구성 범주에서 환경의 네트워크 구성 설정을 볼 수 있습니다.

마이그레이션해야 하는 이유

Amazon EC2-Classic은 2022년 8월 15일에 표준 지원이 종료될 예정입니다. 워크로드의 중단을 방지 하려면 2022년 8월 15일 이전에 Amazon EC2-Classic에서 VPC로 마이그레이션하는 것이 좋습니다. 또한 향후 Amazon EC2-Classic에서 AWS 리소스를 시작하지 않고 대신 Amazon VPC 사용하도록 요 청합니다.

Elastic Beanstalk 환경을 Amazon EC2-Classic에서 Amazon VPC로 마이그레이션할 때는 새 AWS 계 정을 생성해야 합니다. 또한 새 AWS 계정에 AWS EC2-Classic 환경을 다시 생성해야 합니다. 환경에 서 기본 VPC를 사용하기 위해 추가 구성 작업을 수행할 필요가 없습니다. 기본 VPC가 요구 사항을 충 족하지 않는 경우 사용자 지정 VPC를 수동으로 생성하여 환경에 연결할 수 있습니다.

또는 기존 AWS 계정에 새 AWS 계정으로 마이그레이션할 수 없는 리소스가 있는 경우 현재 계정에 VPC를 추가할 수 있습니다. 그런 다음 VPC 사용하도록 환경을 구성할 수 있습니다.

자세한 내용은 [EC2-Classic 네트워킹은 사용 중지 중입니다 - 준비 방법은 다음과 같습니다](https://aws.amazon.com/blogs/aws/ec2-classic-is-retiring-heres-how-to-prepare/) 블로그 게 시물을 참조하세요.

EC2-Classic에서 새 AWS 계정으로 환경 마이그레이션(권장)

2013년 12월 4일 이후에 생성된 AWS 계정이 없는 경우 먼저 새 계정을 만들어야 합니다. 환경을 이 새 계정으로 마이그레이션하게 됩니다.

1. 새 AWS 계정을 만들면 해당 환경에 기본 VPC가 생성됩니다. 사용자 지정 VPC를 생성할 필요가 없는 경우 2단계로 건너뜁니다.

사용자 지정 VPC는 다음 방법 중 하나로 생성할 수 있습니다.

- Amazon VPC 콘솔 마법사를 사용하면 사용 가능한 구성 옵션 중 하나를 사용하여 VPC를 빠르 게 설정할 수 있습니다. 자세한 내용은 [Amazon VPC 콘솔 마법사 구성](https://docs.aws.amazon.com/vpc/latest/userguide/VPC_wizard.html)을 참조하세요.
- VPC에 대한 특정 요구 사항이 있는 경우 Amazon VPC 콘솔에서 사용자 지정 VPC을 생성합니 다. 예를 들어 사용 사례에 특정 수의 서브넷이 필요한 경우 이 작업을 수행하는 것이 좋습니다. 자세한 내용은 [VPC 및 서브넷을](https://docs.aws.amazon.com/vpc/latest/userguide/VPC_Subnets.html) 참조하세요.
- Elastic Beanstalk 환경에서 AWS CloudFormation 템플릿을 사용하려는 경우 GitHub 웹 사 이트의 [elastic-beanstalk-samples](https://github.com/awsdocs/elastic-beanstalk-samples/) 리포지토리를 사용하여 VPC를 생성합니다. 이 리포지토 리는 AWS CloudFormation 템플릿을 포함합니다. 자세한 내용은 [Amazon VPC에서 Elastic](#page-1366-0)  [Beanstalk 사용을](#page-1366-0)(를) 참조하세요.

**a** Note

또한 [새 환경 생성 마법사](#page-629-0)를 사용하여 새 AWS 계정에서 환경을 다시 생성하는 동안에도 사용자 지정 VPC를 생성할 수 있습니다. 마법사를 사용하여 사용자 지정 VPC를 생성하도 록 선택하면 마법사에서 Amazon VPC 콘솔로 리디렉션합니다.

2. 새 AWS 계정에서 새 환경을 만듭니다. 마이그레이션하는 AWS 계정의 기존 환경과 동일한 구성 을 포함하는 새 환경을 만드는 것이 좋습니다. 이를 위해 다음 방법 중 하나를 사용할 수 있습니다.

### **a** Note

마이그레이션한 후에 새 환경에서 동일한 CNAME을 사용해야 하는 경우에는 EC2- Classic 플랫폼에서 원래 환경을 종료해야 합니다. 이렇게 하면 사용할 CNAME이 릴리스 됩니다. 하지만 이로 인해 해당 환경의 가동 중지 시간이 발생하며 EC2-Classic 환경 종료 와 새 환경 생성 사이에 다른 고객이 해당 CNAME을 선택할 위험이 있습니다. 자세한 내용 은 [Elastic Beanstalk 환경 종료](#page-653-0)을(를) 참조하세요.

고유한 자체 도메인 이름을 사용하는 환경의 경우 CNAME과 관련한 이 문제가 없습니다. Domain Name System(DNS)을 업데이트하여 새 CNAME에 요청을 전달하기만 하면 됩니 다.

- [Elastic Beanstalk 콘솔에](https://console.aws.amazon.com/elasticbeanstalk)서 [새 환경 생성 마법사를](#page-629-0) 사용합니다. 이 마법사에는 사용자 지정 VPC를 생성하는 옵션이 표시됩니다. 사용자 지정 VPC를 생성하도록 선택하지 않으면 기본 VPC가 할당됩니다.
- Elastic Beanstalk 명령줄 인터페이스(EB CLI)를 사용하여 새 AWS 계정에서 환경을 다시 만 듭니다. eb create 명령 설명의 [예제](#page-1470-0) 중 하나에서 사용자 지정 VPC에 환경을 만드는 방법을 보여줍니다. VPC ID를 입력하지 않으면 환경에서 기본 VPC를 사용합니다.

이 방법을 사용하면 두 AWS 계정 전체에서 저장된 구성 파일을 사용할 수 있습니다. 결과적 으로 모든 구성 정보를 수동으로 입력할 필요가 없습니다. 하지만 [eb config save](#page-1447-0) 명령을 사용 하여 마이그레이션하는 EC2-Classic 환경에 대한 구성 설정을 저장해야 합니다. 저장된 구성 파일을 새 계정 환경의 새 디렉터리에 복사합니다.

**a** Note

새 계정에서 저장된 구성 파일을 사용하기 전에 파일의 일부 데이터를 편집해야 합니 다. 이전 계정에 해당하는 정보를 새 계정의 올바른 데이터로 업데이트해야 합니다. 예를 들어, AWS Identity and Access Management(IAM) 역할의 Amazon 리소스 이름 (ARN)을 새 계정의 IAM 역할 ARN으로 대체해야 합니다.

cfg와(과) 함께 [eb create](#page-1457-0) 명령을 사용하면 지정한 저장된 구성 파일을 사용하여 새 환경이 생 성됩니다. 자세한 내용은 [Elastic Beanstalk 저장된 구성 사용을](#page-1061-0)(를) 참조하세요.

#### 동일한 AWS 계정 내에서 EC2-Classic의 환경 마이그레이션

기존 AWS 계정에 새 AWS 계정으로 마이그레이션할 수 없는 리소스가 있을 수 있습니다. 이 경우 환경 을 다시 생성하고 생성하는 모든 환경에 대해 VPC를 수동으로 구성해야 합니다.

환경을 사용자 지정 VPC로 마이그레이션

사전 조건

시작하기 전에 VPC가 있어야 합니다. 기본이 아닌(사용자 지정) VPC는 다음 방법 중 하나로 생성할 수 있습니다.

- Amazon VPC 콘솔 마법사를 사용하면 사용 가능한 구성 옵션 중 하나를 사용하여 VPC를 빠르게 설 정할 수 있습니다. 자세한 내용은 [Amazon VPC 콘솔 마법사 구성을](https://docs.aws.amazon.com/vpc/latest/userguide/VPC_wizard.html) 참조하세요.
- VPC에 대한 특정 요구 사항이 있는 경우 Amazon VPC 콘솔에서 사용자 지정 VPC을 생성합니다. 예 를 들어 사용 사례에 특정 수의 서브넷이 필요한 경우 이 작업을 수행하는 것이 좋습니다. 자세한 내 용은 [VPC 및 서브넷을](https://docs.aws.amazon.com/vpc/latest/userguide/VPC_Subnets.html) 참조하세요.
- Elastic Beanstalk 환경에서 AWS CloudFormation 템플릿을 사용하려는 경우 GitHub 웹 사이트 의 [elastic-beanstalk-samples](https://github.com/awsdocs/elastic-beanstalk-samples/) 리포지토리를 사용하여 VPC를 생성합니다. 이 리포지토리는 AWS CloudFormation 템플릿을 포함합니다. 자세한 내용은 [Amazon VPC에서 Elastic Beanstalk 사용](#page-1366-0)을 (를) 참조하세요.

다음 단계에서는 새 환경에서 VPC를 구성할 때 생성된 VPC ID와 서브넷 ID를 사용합니다.

1. 기존 환경과 동일한 구성을 포함하는 새 환경을 만듭니다. 이를 위해 다음 방법 중 하나를 사용할 수 있습니다.

**a** Note

저장된 구성 기능을 사용하면 새 계정에서 환경을 다시 만들 수 있습니다. 이 기능은 환경 의 구성을 저장할 수 있으므로 다른 환경을 생성하거나 업데이트할 때 적용할 수 있습니 다. 자세한 내용은 [Elastic Beanstalk 저장된 구성 사용을](#page-1061-0)(를) 참조하세요.

• [Elastic Beanstalk 콘솔을](https://console.aws.amazon.com/elasticbeanstalk) 사용하여 새 환경 구성 시 EC2-Classic 환경의 저장된 구성을 적용 합니다. 이 구성은 VPC을 사용합니다. 자세한 내용은 [Elastic Beanstalk 저장된 구성 사용을](#page-1061-0) (를) 참조하세요.

- Elastic Beanstalk 명령줄 인터페이스(EB CLI)를 사용하여 [eb create](#page-1457-0) 명령을 실행해 환경을 다 시 만듭니다. 원래 환경의 파라미터와 VPC 식별자를 제공합니다. eb create 명령 설명의 [예시](#page-1470-0) 중 하나에서 사용자 지정 VPC에 환경을 만드는 방법을 보여줍니다.
- AWS Command Line Interface(AWS CLI)을(를) 사용하여 elasticbeanstalk createenvironment 명령을 실행해 환경을 다시 만듭니다. 원래 환경의 파라미터와 VPC 식별자를 제 공합니다. 지침은 [AWS CLI를 사용한 Elastic Beanstalk 환경 구성](#page-655-0) 단원을 참조하세요.
- 2. 현재 환경의 CNAME을 새 환경으로 전환합니다. 이렇게 하면 만든 새 환경을 친숙한 주소로 참조 할 수 있습니다. EB CLI 또는 를 사용할 수 있습니다AWS CLI
	- EB CLI를 사용하여 eb swap 명령을 실행해 환경의 CNAME을 스왑합니다. 자세한 내용은 [Elastic Beanstalk 명령줄 인터페이스\(EB CLI\) 사용](#page-1389-0)을(를) 참조하세요.
	- AWS CLI을(를) 사용하여 [elasticbeanstalk swap-environment-cnames](https://docs.aws.amazon.com/cli/latest/reference/elasticbeanstalk/swap-environment-cnames.html) 명령을 실행해 환경의 CNAME을 스왑합니다. 자세한 내용은 [AWS CLI 명령 참조설](https://docs.aws.amazon.com/cli/latest/reference/)명서를 참조하세요.

# Elastic Beanstalk 환경의 도메인 이름

기본적으로 환경은 elasticbeanstalk.com 하위 도메인의 사용자가 사용할 수 있 습니다. [환경을 생성할](#page-623-0) 때 애플리케이션에 대한 호스트 이름을 선택할 수 있습니다. *region*.elasticbeanstalk.com에 대한 하위 도메인 및 도메인이 자동으로 채워집니다.

사용자를 환경에 라우팅하기 위해 Elastic Beanstalk는 환경의 로드 밸런서를 가리키는 CNAME 레코드 를 등록합니다. Elastic Beanstalk 콘솔의 [환경 개요](#page-612-0) 페이지에서 CNAME의 현재 값을 사용하여 환경의 애플리케이션 URL을 확인할 수 있습니다.

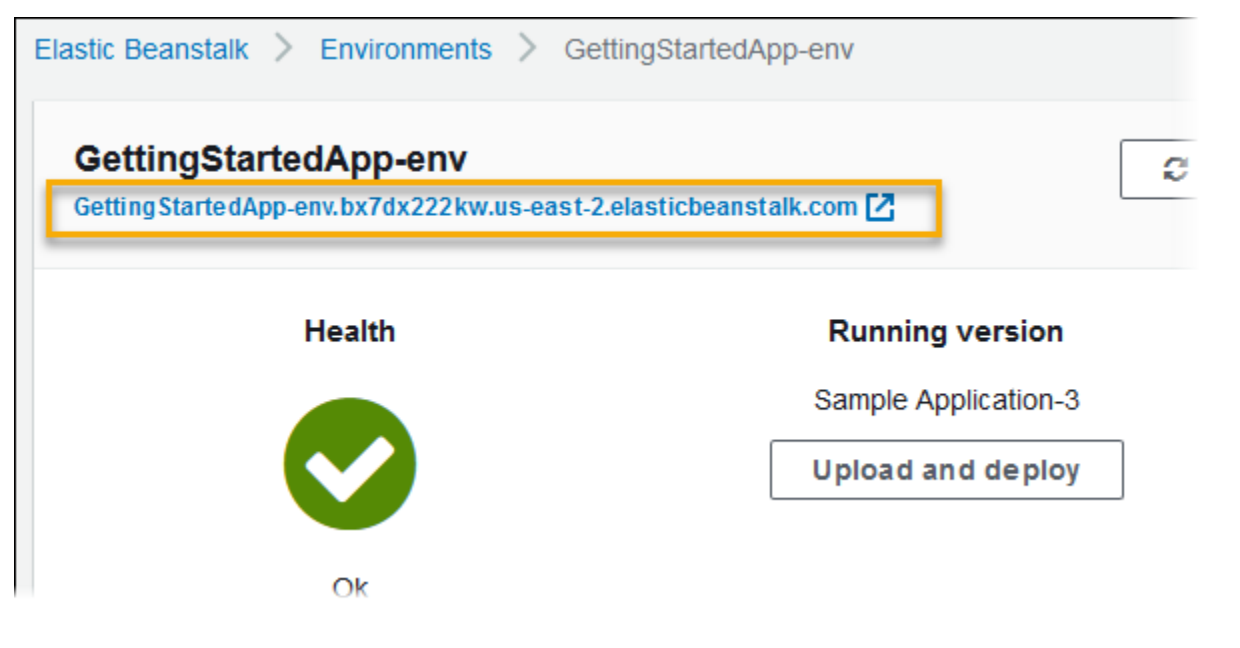

개요 페이지에서 URL을 선택하거나 탐색 창에서 환경으로 이동을 선택하여 애플리케이션의 웹 페이 지로 이동합니다.

사용자 환경의 CNAME을 다른 환경의 CNAME과 바꿀 수 있습니다. 지침은 [Elastic Beanstalk를 사용](#page-681-0) [한 블루/그린 배포](#page-681-0) 섹션을 참조하세요.

도메인 이름이 있으면 Amazon Route 53을 사용하여 해당 환경에 맞게 해석할 수 있습니다. Amazon Route 53에서 도메인 이름을 구매하거나 다른 공급자에게서 구매한 이름을 사용할 수 있습니다.

Route 53에서 도메인 이름을 구매하려면 Amazon Route 53 개발자 안내서의 [새 도메인 등록을](https://docs.aws.amazon.com/Route53/latest/DeveloperGuide/domain-register.html) 참조하 세요.

사용자 지정 도메인 사용에 대한 자세한 내용은 Amazon Route 53 개발자 안내서의 [AWS Elastic](https://docs.aws.amazon.com/Route53/latest/DeveloperGuide/routing-to-beanstalk-environment.html) [Beanstalk 환경으로 트래픽 라우팅을](https://docs.aws.amazon.com/Route53/latest/DeveloperGuide/routing-to-beanstalk-environment.html) 참조하세요.

#### **A** Important

환경을 종료하는 경우 생성한 CNAME 매핑도 모두 삭제해야 합니다. 그래야 다른 고객이 사용 가능한 호스트 이름을 재사용할 수 있습니다. 매달린 DNS를 방지하려면 종료된 환경을 나타내 는 DNS 레코드를 삭제해야 합니다. 매달린 DNS 항목이 있는 경우 도메인으로 향하는 인터넷 트래픽이 보안 취약성에 노출될 수 있습니다. 다른 위험도 초래할 수 있습니다. 자세한 내용은 Amazon Route 53 개발자 안내서의 [Route 53에서 누락된 위임 레코드 보호를](https://docs.aws.amazon.com/Route53/latest/DeveloperGuide/protection-from-dangling-dns.html) 참조하세요. AWS보안 블로그의 [Amazon CloudFront 요청을 위한 강화된 도메인 보호에](https://aws.amazon.com/blogs/security/enhanced-domain-protections-for-amazon-cloudfront-requests/)서 매 달린 DNS 항목에 대해 자세히 알아볼 수 있습니다.

# Elastic Beanstalk 환경 구성(고급)

AWS Elastic Beanstalk 환경을 생성하면 Elastic Beanstalk는 애플리케이션을 실행하고 지원하는 데 필요한 모든 AWS 리소스를 프로비저닝하고 구성합니다. 환경의 메타데이터와 업데이트 동작을 구성 하는 것 외에도, [구성 옵션에](#page-894-0) 값을 제공하여 이러한 리소스를 사용자 지정할 수 있습니다. 예를 들어 Amazon SQS 대기열과 대기열 깊이에 대한 경보를 추가하거나, Amazon ElastiCache 클러스터를 추 가하고자 할 수 있습니다.

대부분의 구성 옵션에는 Elastic Beanstalk에서 자동으로 적용하는 기본값이 있습니다. 구성 파일, 저장 된 구성, 명령줄 옵션을 사용하거나 Elastic Beanstalk API를 직접 호출하여 이러한 기본값을 재정의할 수 있습니다. EB CLI 및 Elastic Beanstalk 콘솔에서 일부 옵션에 대해 권장 값을 적용합니다.

소스 번들이 있는 구성 파일을 포함시켜 애플리케이션 버전을 배포함과 동시에 환경을 손쉽게 사용자 지정할 수 있습니다. 인스턴스에서 소프트웨어를 사용자 지정하는 경우 사용자 지정 AMI를 만들기보 다 구성 파일을 사용하는 것이 좋습니다. AMI 집합을 유지할 필요가 없기 때문입니다.

애플리케이션을 배포할 때 애플리케이션이 사용하는 소프트웨어를 사용자 지정하고 구성하고자 할 수 있습니다. 이러한 파일은 애플리케이션에 필요한 종속 항목(예: yum 리포지토리의 추가 패키지)이거나 구성 파일(예: AWS Elastic Beanstalk에서 기본값으로 설정된 특정 설정을 재정의하는 httpd.conf의 대 체)일 수 있습니다.

#### 주제

- [구성 옵션](#page-894-0)
- [구성 파일\(.ebextensions\)을 사용하여 고급 환경 사용자 지정](#page-1004-0)
- [Elastic Beanstalk 저장된 구성 사용](#page-1061-0)
- [환경 매니페스트\(env.yaml\)](#page-1069-0)
- [사용자 지정 AMI\(Amazon Machine Image\) 사용](#page-1072-0)
- [정적 파일 제공](#page-1083-0)
- [Elastic Beanstalk 환경에 사용할 HTTPS 구성](#page-1085-0)

# <span id="page-894-0"></span>구성 옵션

Elastic Beanstalk에서는 환경의 동작과 환경에 포함된 리소스를 구성하는 데 사용할 수 있는 많은 구성 옵션을 정의합니다. 구성 옵션은 환경의 Auto Scaling 그룹에 대한 옵션을 정의하는 aws:autoscaling:asg와 같은 네임스페이스로 구성됩니다.

Elastic Beanstalk 콘솔 및 EB CLI는 사용자가 환경을 생성할 때 사용자가 명시적으로 설정한 옵션을 비롯한 구성 옵션과 클라이언트가 정의한 [권장 값을](#page-896-0) 설정합니다. 또한 저장된 구성 및 구성 파일에서 구성 옵션을 설정할 수도 있습니다. 여러 위치에 동일한 옵션이 설정되어 있는 경우 사용되는 값은 [우](#page-895-0) [선 순위](#page-895-0)에 따라 결정됩니다.

구성 옵션 설정은 텍스트 형식으로 구성하고 환경을 생성하기 전에 저장할 수 있으며, 지원되는 모든 클라이언트를 사용하여 환경을 생성하는 동안 적용할 수 있고, 환경을 생성한 후 추가, 수정 또는 제거 할 수 있습니다. 이러한 각 세 단계에서 구성 옵션 작업에 사용할 수 있는 모든 방법에 대한 세부 분석은 다음 주제를 참조하세요.

- [환경 생성 이전에 구성 옵션 설정](#page-898-0)
- [환경 생성 중 구성 옵션 설정](#page-904-0)
- [환경 생성 후 구성 옵션 설정](#page-910-0)

네임스페이스 및 옵션의 전체 목록(각각의 기본값 및 지원되는 값 포함)은 [모든 환경의 일반 옵션](#page-920-0) 및 [플](#page-991-0) [랫폼별 옵션](#page-991-0) 단원을 참조하세요.

### <span id="page-895-0"></span>Precedence

환경을 생성하는 동안 구성 옵션은 가장 높은 우선 순위에서 가장 낮은 우선 순위로 여러 원본에서 적 용됩니다.

- 환경에 직접 적용되는 설정 Elastic Beanstalk 콘솔, EB CLI, AWS CLI, SDK를 비롯한 모든 클라이 언트가 Elastic Beanstalk API에서 환경 생성 또는 환경 업데이트 작업을 하는 동안 지정하는 설정입 니다. 또한 Elastic Beanstalk 콘솔 및 EB CLI는 재정의되지 않는 한 이 수준에서 적용되는 일부 옵션 에 [권장 값을](#page-896-0) 적용합니다.
- 저장된 구성 환경에 직접 적용되지 않는 모든 옵션의 설정은 저장된 구성에서 로드됩니다(지정한 경우).
- 구성 파일(.ebextensions) 환경에 직접 적용되지 않으며 또한 저장된 구성에도 지정되지 않은 모든 옵션의 설정은 애플리케이션 소스 번들의 루트에 있는 .ebextensions 폴더의 구성 파일에서 로드 됩니다.

구성 파일은 사전순으로 실행됩니다. 예를 들어, .ebextensions/01run.config는 .ebextensions/02do.config 이전에 실행됩니다.

• 기본값 – 구성 옵션에 기본값이 있는 경우, 옵션이 위 수준 중 하나로 설정되지 않은 경우에만 적용됩 니다.

두 개 이상의 위치에 동일한 구성 옵션이 정의된 경우, 우선 순위가 가장 높은 설정이 적용됩니다. 설정 이 저장된 구성에서 적용되거나 환경에 직접 적용된 경우, 해당 설정은 환경의 구성 일부로 저장됩니 다. 이러한 설정은 [AWS CLI를 사용하거나](#page-920-1) [EB CLI를 사용하여](#page-916-0) 제거할 수 있습니다.

구성 파일의 설정은 환경에 직접 적용되지 않으므로 구성 파일을 수정하고 새 애플리케이션 버전을 배 포하지 않고는 제거할 수 없습니다. 다른 방법 중 하나로 적용된 설정을 제거하면 동일한 설정이 소스 번들의 구성 파일에서 로드됩니다.

예를 들어, 환경을 생성하는 동안 Elastic Beanstalk 콘솔, 명령줄 옵션 또는 저장된 구성을 사용하여 환 경의 최소 인스턴스 수를 5로 설정했다고 가정하겠습니다. 또한 애플리케이션의 소스 번들에는 최소 인스턴스 수를 2로 설정한 구성 파일이 들어 있습니다.

사용자가 환경을 생성할 때 Elastic Beanstalk는 MinSize 네임스페이스의 aws:autoscaling:asg 옵션을 5로 설정합니다. 그런 다음 환경 구성에서 이 옵션을 제거하면 구성 파일의 값이 로드되므로 최 소 인스턴스 수는 2로 설정됩니다. 그런 다음 소스 번들에서 구성 파일을 제거하고 재배포하면 Elastic Beanstalk는 기본 설정인 1을 사용합니다.

### <span id="page-896-0"></span>권장 값

Elastic Beanstalk 명령줄 인터페이스(EB CLI)와 Elastic Beanstalk 콘솔은 일부 구성 옵션에 권장 값을 제공합니다. 이러한 값은 기본값과 다를 수 있으며, 환경을 생성할 때 API 수준에서 설정됩니다. Elastic Beanstalk는 권장 값을 사용하여 API를 이전 버전과 호환되지 않게 변경하지 않고 기본 환경 구성을 개 선할 수 있습니다.

예를 들어, EB CLI와 Elastic Beanstalk 콘솔 모두 EC2 인스턴스 유형(InstanceType 네임스페 이스의 aws:autoscaling:launchconfiguration)의 구성 옵션을 설정합니다. 각 클라이언 트는 기본 설정을 재정의하는 다른 방법을 제공합니다. 콘솔에서 새 환경 생성 마법사의 구성 세부 정보 페이지에 있는 드롭다운 메뉴에서 다른 인스턴스 유형을 선택할 수 있습니다. EB CLI에서 [-](#page-1457-0) [instance\\_type](#page-1457-0)용 eb create 파라미터를 사용할 수 있습니다.

권장 값은 API 수준에서 설정되므로 사용자가 구성 파일 또는 저장된 구성에서 설정한 동일한 옵션의 값을 재정의합니다. 다음 옵션이 설정됩니다.

#### Elastic Beanstalk 콘솔

• 네임스페이스: aws:autoscaling:launchconfiguration

옵션 이름: IamInstanceProfile, EC2KeyName, InstanceType

• 네임스페이스: aws:autoscaling:updatepolicy:rollingupdate

옵션 이름: RollingUpdateType 및 RollingUpdateEnabled

• 네임스페이스: aws:elasticbeanstalk:application

옵션 이름: Application Healthcheck URL

• 네임스페이스: aws:elasticbeanstalk:command

옵션 이름: DeploymentPolicy, BatchSize 및 BatchSizeType

• 네임스페이스: aws:elasticbeanstalk:environment

옵션 이름: ServiceRole

• 네임스페이스: aws:elasticbeanstalk:healthreporting:system

옵션 이름: SystemType 및 HealthCheckSuccessThreshold

• 네임스페이스: aws:elasticbeanstalk:sns:topics

옵션 이름: Notification Endpoint

• 네임스페이스: aws:elasticbeanstalk:sqsd

옵션 이름: HttpConnections

- 네임스페이스: aws:elb:loadbalancer
	- 옵션 이름: CrossZone
- 네임스페이스: aws:elb:policies

옵션 이름: ConnectionDrainingTimeout 및 ConnectionDrainingEnabled

#### EB CLI

• 네임스페이스: aws:autoscaling:launchconfiguration

옵션 이름: IamInstanceProfile, InstanceType

• 네임스페이스: aws:autoscaling:updatepolicy:rollingupdate

옵션 이름: RollingUpdateType 및 RollingUpdateEnabled

• 네임스페이스: aws:elasticbeanstalk:command

옵션 이름: BatchSize 및 BatchSizeType

• 네임스페이스: aws:elasticbeanstalk:environment

옵션 이름: ServiceRole

• 네임스페이스: aws:elasticbeanstalk:healthreporting:system

옵션 이름: SystemType

• 네임스페이스: aws:elb:loadbalancer

옵션 이름: CrossZone

• 네임스페이스: aws:elb:policies

옵션 이름: ConnectionDrainingEnabled

### <span id="page-898-0"></span>환경 생성 이전에 구성 옵션 설정

AWS Elastic Beanstalk에서는 환경의 리소스에 적용되는 설정을 수정할 수 있는 많은 수의 [구성 옵](#page-894-0) [션](#page-894-0)을 지원합니다. 이러한 옵션 중 여러 개에는 기본값이 있는데, 이러한 값은 환경을 사용자 지정하기 위해 재정의할 수 있습니다. 다른 옵션은 추가 기능을 활성화하도록 구성할 수 있습니다.

Elastic Beanstalk에서는 구성 옵션 설정을 저장하는 두 가지 방법을 지원합니다. YAML 또는 JSON 형 식의 구성 파일은 .ebextensions 디렉터리의 애플리케이션 소스 코드에 포함할 수 있으며 애플리케 이션 소스 번들의 일부로 배포할 수 있습니다. 구성 파일은 로컬에서 생성 및 관리할 수 있습니다.

저장된 구성은 실행 중인 환경 또는 JSON 옵션에서 생성할 수 있는 템플릿으로 Elastic Beanstalk에 저 장됩니다. 또한 기존의 저장된 구성은 새 구성을 생성하여 확장할 수도 있습니다.

**a** Note

구성 파일 및 저장된 구성에 정의된 설정보다 Elastic Beanstalk 콘솔 및 [EB CLI에](#page-1389-0)서 적용되는 권장 값을 비롯하여 환경을 생성하는 중 또는 이후에 구성된 설정이 우선합니다. 세부 정보는 [Precedence](#page-895-0) 단원을 참조하세요.

또한 EB CLI 또는 AWS CLI를 사용해 환경을 생성 또는 업데이트하는 경우 옵션을 JSON 문서에서 지 정하여 Elastic Beanstalk에 바로 제공할 수도 있습니다. 이러한 방식으로 Elastic Beanstalk에 직접 제 공되는 옵션은 기타 모든 방법을 재정의합니다.

사용 가능한 옵션의 전체 목록은 [구성 옵션](#page-894-0) 단원을 참조하세요.

#### 메소드

- [구성 파일\(.ebextensions\)](#page-899-0)
- [저장된 구성](#page-900-0)
- [JSON 문서](#page-903-0)
- [EB CLI 구성](#page-903-1)

### <span id="page-899-0"></span>구성 파일(**.ebextensions**)

.ebextensions를 사용하여 애플리케이션을 작동하는 데 필요한 옵션을 구성하고 가장 높은 <u>[우선 순](#page-895-0)</u> [위](#page-895-0)에서 재정의할 수 있는 다른 옵션에 기본값을 제공합니다. .ebextensions에 지정된 옵션의 우선 순위가 가장 낮아 다른 모든 수준의 설정으로 재정의됩니다.

구성 파일을 사용하려면 프로젝트 소스 코드의 최상위 수준에서 .ebextensions 폴더를 만듭니다. 확장명이 .config인 파일을 추가하고 다음 방법으로 옵션을 지정합니다.

```
option_settings: 
   - namespace: namespace
     option_name: option name
     value: option value
   - namespace: namespace
     option_name: option name
```
value: *option value*

예를 들어 다음 구성 파일은 애플리케이션의 상태 확인 URL을 /health로 설정합니다.

healthcheckurl.config

option\_settings: - namespace: aws:elasticbeanstalk:application option\_name: Application Healthcheck URL value: /health

JSON은 다음과 같습니다.

```
{ 
  "option_settings" : 
    \Gamma { 
          "namespace" : "aws:elasticbeanstalk:application",
```
```
 "option_name" : "Application Healthcheck URL", 
           "value" : "/health" 
        } 
     \mathbf{I}}
```
이 예제는 EC2 인스턴스가 정상 또는 비정상인지 확인하기 위해 각 EC2 인스턴스의 /health 경로에 대해 HTTP 요청을 생성하도록 Elastic Beanstalk 환경에서 Elastic Load Balancing 로드 밸런서를 구성 합니다.

#### **a** Note

YAML은 일정한 들여쓰기를 사용합니다. 예제 구성 파일의 콘텐츠를 바꿀 때 들여쓰기 레벨을 일치시키고, 텍스트 편집기가 탭 문자 대신 공백을 사용해 들여쓰기를 하도록 합니다.

[애플리케이션 소스 번들에](#page-597-0) .ebextensions 디렉터리를 포함하여 새로운 또는 Elastic Beanstalk 환경 에 배포합니다.

구성 파일은 환경의 서버에서 실행되는 소프트웨어 및 파일을 사용자 지정하기 위해 option\_settings 이외에 여러 섹션을 지원합니다. 자세한 내용은 [.Ebextensions을](#page-1004-0)(를) 참조하세요.

### <span id="page-900-1"></span>저장된 구성

저장된 구성을 생성하면 Elastic Beanstalk 콘솔, EB CLI 또는 AWS CLI를 사용하여 환경을 생성하는 중 또는 이후에 기존 환경에 적용한 설정을 저장할 수 있습니다. 저장된 구성은 애플리케이션에 속하며 해당 애플리케이션의 새로운 또는 기존 환경에 적용할 수 있습니다.

#### 클라이언트

- [Elastic Beanstalk 콘솔](#page-900-0)
- [EB CLI](#page-901-0)
- [AWS CLI](#page-901-1)

<span id="page-900-0"></span>Elastic Beanstalk 콘솔

저장된 구성을 생성하려면(Elastic Beanstalk 콘솔)

- 1. [Elastic Beanstalk 콘솔을](https://console.aws.amazon.com/elasticbeanstalk) 연 다음 리전(Regions) 목록에서 해당 AWS 리전을 선택합니다.
- 2. 탐색 창에서 환경을 선택한 다음 목록에서 환경의 이름을 선택합니다.

**a** Note

환경이 많은 경우 검색 창을 사용하여 환경 목록을 필터링합니다.

- 3. 작업(Actions)을 선택한 후 구성 저장(Save configuration)을 선택합니다.
- 4. 화면에 표시되는 대화 상자를 사용하여 작업을 완료합니다.

저장된 구성은 Elastic Beanstalk S3 버킷에서 애플리케이션을 따라 이름이 지정된 폴더에 저장됩니 다. 예를 들어, 계정 번호 123456789012에 대한 us-west-2 리전 내 my-app 애플리케이션의 구성은 s3://elasticbeanstalk-us-west-2-123456789012/resources/templates/my-app에서 찾을 수 있습니다.

<span id="page-901-0"></span>EB CLI

[EB CLI도](#page-1389-0) [eb config](#page-1447-0)에서 저장된 구성과 상호 작용하기 위한 하위 명령을 제공합니다.

저장된 구성을 생성하려면(EB CLI)

1. 연결된 환경의 현재 구성을 저장합니다.

~/project\$ **eb config save --cfg** *my-app-v1*

EB CLI는 구성을 ~/project/.elasticbeanstalk/saved\_configs/*my-appv1*.cfg.yml에 저장합니다.

- 2. 필요한 경우 저장된 구성을 로컬에서 수정합니다.
- 3. 저장된 구성을 S3로 업로드합니다.

~/project\$ **eb config put** *my-app-v1*

<span id="page-901-1"></span>AWS CLI

aws elasticbeanstalk create-configuration-template을 사용하여 실행 중인 환경에서 저장된 구성을 생성합니다.

저장된 구성 생성(AWS CLI)

1. describe-environments를 사용하여 Elastic Beanstalk 환경의 환경 ID를 식별합니다.

```
$ aws elasticbeanstalk describe-environments --environment-name my-env
{ 
     "Environments": [ 
         { 
              "ApplicationName": "my-env", 
              "EnvironmentName": "my-env", 
              "VersionLabel": "89df", 
              "Status": "Ready", 
              "Description": "Environment created from the EB CLI using \"eb create
\setminus"",
              "EnvironmentId": "e-vcghmm2zwk", 
              "EndpointURL": "awseb-e-v-AWSEBLoa-1JUM8159RA11M-43V6ZI1194.us-
west-2.elb.amazonaws.com", 
              "SolutionStackName": "64bit Amazon Linux 2015.03 v2.0.2 running Multi-
container Docker 1.7.1 (Generic)", 
              "CNAME": "my-env-nfptuqaper.elasticbeanstalk.com", 
              "Health": "Green", 
              "AbortableOperationInProgress": false, 
              "Tier": { 
                  "Version": " ", 
                  "Type": "Standard", 
                  "Name": "WebServer" 
              }, 
              "HealthStatus": "Ok", 
              "DateUpdated": "2015-10-01T00:24:04.045Z", 
              "DateCreated": "2015-09-30T23:27:55.768Z" 
         } 
    \mathbf{I}}
```
2. create-configuration-template을 사용하여 환경의 현재 구성을 저장합니다.

\$ aws elasticbeanstalk create-configuration-template --environment-id *e-vcghmm2zwk* --application-name *my-app* --template-name *v1*

Elastic Beanstalk는 구성을 Amazon S3의 Elastic Beanstalk 버킷에 저장합니다.

# JSON 문서

AWS CLI를 사용하여 환경을 생성 및 업데이트하는 경우 구성 옵션을 JSON 형식으로 제공할 수도 있 습니다. JSON으로 작성된 구성 파일 라이브러리는 AWS CLI를 사용하여 환경을 생성 및 관리하는 경 우 유용합니다.

예를 들어 다음 JSON 문서는 애플리케이션의 상태 확인 URL을 /health로 설정합니다.

~/ebconfigs/healthcheckurl.json

```
\Gamma { 
     "Namespace": "aws:elasticbeanstalk:application", 
     "OptionName": "Application Healthcheck URL", 
     "Value": "/health" 
   }
]
```
# EB CLI 구성

eb config 명령을 통해 저장된 구성 및 직접 환경 구성을 지원하는 것 이외에도 EB CLI에는 default\_ec2\_keyname 옵션이 포함된 구성 파일이 있습니다. 이 옵션은 환경의 인스턴스에 대한 SSH 액세스에 필요한 Amazon EC2 키 페어를 지정하는 데 사용할 수 있습니다. EB CLI에서는 이 옵션 을 사용하여 EC2KeyName 네임스페이스에서 aws:autoscaling:launchconfiguration 구성 옵 션을 설정합니다.

~/workspace/my-app/.elasticbeanstalk/config.yml

```
branch-defaults: 
   master: 
     environment: my-env 
   develop: 
     environment: my-env-dev
deploy: 
   artifact: ROOT.war
global: 
   application_name: my-app 
   default_ec2_keyname: my-keypair
   default_platform: Tomcat 8 Java 8 
   default_region: us-west-2 
   profile: null
```
sc: git

# 환경 생성 중 구성 옵션 설정

Elastic Beanstalk 콘솔, EB CLI, AWS CLI, SDK 또는 Elastic Beanstalk API를 사용하여 AWS Elastic Beanstalk 환경을 생성할 때 구성 옵션의 값을 입력하여 환경과 그 환경에서 시작되는 AWS 리소스를 사용자 지정할 수 있습니다.

임시 구성 변경이 아닌 항목의 경우 로컬, 소스 번들 또는 Amazon S3에 [구성 파일을 저장할](#page-898-0) 수 있습니 다.

이 주제에는 환경이 생성되는 동안 구성 옵션을 설정하는 모든 방법에 대한 절차가 포함되어 있습니다.

#### 클라이언트

- [Elastic Beanstalk 콘솔](#page-904-0)
- [EB CLI 사용](#page-906-0)
- [AWS CLI 사용](#page-908-0)

#### <span id="page-904-0"></span>Elastic Beanstalk 콘솔

Elastic Beanstalk 콘솔에 Elastic Beanstalk 환경을 생성할 때 새 환경 생성 마법사의 양식, 구성 파일, 저장된 구성을 사용하여 구성 옵션을 제공할 수 있습니다.

#### 메소드

- [구성 파일\(.ebextensions\) 사용](#page-904-1)
- [저장된 구성 사용](#page-905-0)
- [새 환경 마법사 사용](#page-905-1)

#### <span id="page-904-1"></span>구성 파일(**.ebextensions**) 사용

이름이 .config인 폴더에 있는 [애플리케이션 소스 번들](#page-597-0)에 .ebextensions 파일을 포함합니다.

구성 파일에 대한 자세한 내용은 [.Ebextensions](#page-1004-0) 단원을 참조하세요.

```
~/workspace/my-app-v1.zip
```

```
|-- .ebextensions
```
- | |-- **environmentvariables.config**
- | `-- **healthcheckurl.config**

|-- index.php `-- styles.css

[환경 생성](#page-623-0) 중에 소스 번들을 Elastic Beanstalk에 정상적으로 업로드합니다.

Elastic Beanstalk 콘솔은 일부 구성 옵션에 대해 [권장 값을](#page-896-0) 적용하며, 나머지 구성 옵션의 양식 필드를 갖추고 있습니다. Elastic Beanstalk 콘솔에서 구성된 옵션은 환경에 직접 적용되며 구성 파일의 설정을 재정의합니다.

<span id="page-905-0"></span>저장된 구성 사용

Elastic Beanstalk 콘솔을 사용하여 새 환경을 생성할 때 첫 단계 중 하나는 구성을 선택하는 것입니다. 구성은 [미리 정의된 구성](#page-71-0), 일반적으로 PHP 또는 Tomcat 등의 최신 플랫폼 버전이나 저장된 구성일 수 있습니다.

환경을 생성하는 동안 저장된 구성을 적용하려면(Elastic Beanstalk 콘솔)

- 1. [Elastic Beanstalk 콘솔을](https://console.aws.amazon.com/elasticbeanstalk) 연 다음 리전(Regions) 목록에서 해당 AWS 리전을 선택합니다.
- 2. 탐색 창에서 애플리케이션을 선택한 다음 목록에서 애플리케이션의 이름을 선택합니다.

**a** Note

애플리케이션이 많은 경우 검색 창을 사용하여 애플리케이션 목록을 필터링합니다.

3. 탐색 창에서 애플리케이션 이름을 찾은 다음 저장된 구성을 선택합니다.

4. 적용할 저장된 구성을 선택한 다음 [Launch environment]를 선택합니다.

5. 마법사를 진행하여 환경을 생성합니다.

저장된 구성은 애플리케이션에 따라 다릅니다. 저장된 구성의 생성에 대한 상세한 내용은 [저장된 구성](#page-900-1) 단원을 참조하세요.

<span id="page-905-1"></span>새 환경 마법사 사용

표준 구성 옵션의 대부분은 [새 환경 생성 마법사 생성의](#page-629-0) 추가 옵션 구성 페이지에 나와 있습니다. Amazon RDS 데이터베이스를 생성하거나 환경에 대한 VPC를 구성하는 경우, 해당 리소스에 대한 페 이지에서 추가 구성 옵션을 확인할 수 있습니다.

환경을 생성하는 동안 구성 옵션을 설정하려면(Elastic Beanstalk 콘솔)

1. [Elastic Beanstalk 콘솔을](https://console.aws.amazon.com/elasticbeanstalk) 연 다음 리전(Regions) 목록에서 해당 AWS 리전을 선택합니다.

- 2. 탐색 창에서 [애플리케이션]을 선택합니다.
- 3. 애플리케이션을 선택하거나 [생성합](#page-586-0)니다.
- 4. [작업]을 선택한 후 [환경 생성]을 선택합니다.
- 5. 마법사를 진행하여 추가 옵션 구성을 선택합니다.
- 6. 구성 사전 설정 중 하나를 선택한 다음 하나 이상의 구성 범주에서 [편집]을 선택하여 관련 구성 옵 션 그룹을 변경합니다.
- 7. 옵션을 선택한 다음 환경 생성을 선택합니다.

새 환경 마법사에서 설정하는 모든 옵션은 환경에 직접 설정하며, 적용할 구성 파일(.ebextensions) 이나 저장된 구성의 옵션 설정을 재정의합니다. [EB CLI](#page-913-0) 또는 [AWS CLI](#page-917-0)로 환경을 생성한 후 해당 설정 을 제거하여 저장된 구성 파일의 설정이 표시되게 할 수 있습니다.

새 환경 마법사에 대한 자세한 내용은 [새 환경 생성 마법사](#page-629-0) 단원을 참조하세요.

### <span id="page-906-0"></span>EB CLI 사용

```
메소드
```
- [구성 파일\(.ebextensions\) 사용](#page-906-1)
- [저장된 구성 사용](#page-907-0)
- [명령줄 옵션 사용](#page-907-1)

<span id="page-906-1"></span>구성 파일(**.ebextensions**) 사용

.config의 프로젝트 폴더에 .ebextensions 파일을 넣어 애플리케이션 코드와 함께 배포합니다.

구성 파일에 대한 자세한 내용은 [.Ebextensions](#page-1004-0) 단원을 참조하세요.

```
~/workspace/my-app/
|-- .ebextensions
  | |-- environmentvariables.config
   | `-- healthcheckurl.config
|-- .elasticbeanstalk
| `-- config.yml
|-- index.php
`-- styles.css
```
환경을 생성하고 eb create로 소스 코드를 환경에 배포합니다.

~/workspace/my-app\$ **eb create** *my-env*

#### <span id="page-907-0"></span>저장된 구성 사용

[eb create](#page-1457-0)로 환경을 생성할 때 저장된 구성을 적용하려면 --cfg 옵션을 사용합니다.

```
~/workspace/my-app$ eb create --cfg savedconfig
```

```
저장된 구성을 Amazon S3의 Elastic Beanstalk 저장 위치 또는 프로젝트 폴더에 저장할 수 
있습니다. 이전 예에서 EB CLI는 savedconfig.cfg.yml 폴더의 .elasticbeanstalk/
saved_configs/이라는 저장된 구성 파일을 먼저 찾습니다. .cfg.yml로 저장된 구성을 적용할 때 
파일 이름 확장명(--cfg)을 포함하지 마세요.
```

```
~/workspace/my-app/
|-- .ebextensions
| `-- healthcheckurl.config
|-- .elasticbeanstalk
| |-- saved_configs
    | | `-- savedconfig.cfg.yml
| `-- config.yml
|-- index.php
`-- styles.css
```
EB CLI가 로컬에서 구성을 찾지 못할 경우 Amazon S3의 Elastic Beanstalk 저장 위치에서 확인합니다. 저장된 구성의 생성, 편집 및 업로드에 대한 자세한 내용은 [저장된 구성](#page-900-1) 단원을 참조하세요.

#### <span id="page-907-1"></span>명령줄 옵션 사용

EB CLI eb create 명령에는 환경을 생성하는 동안 구성 옵션을 설정하는 데 사용할 수 있는 여러 [옵](#page-1458-0) [션](#page-1458-0)이 있습니다. 이 옵션은 환경에 RDS 데이터베이스를 추가하거나 VPC를 구성하거나 [권장 값을](#page-896-0) 재정 의하는 데 사용할 수 있습니다.

예를 들어 EB CLI는 기본적으로 t2.micro 인스턴스 유형을 사용합니다. 다른 인스턴스 유형을 선택 하려면 --instance\_type 옵션을 사용합니다.

```
$ eb create my-env --instance_type t2.medium
```
Amazon RDS 데이터베이스 인스턴스를 생성하여 환경에 연결하려면 --database 옵션을 사용합니 다.

#### \$ **eb create --database.engine postgres --database.username dbuser**

환경 이름, 데이터베이스 암호 또는 환경을 생성하는 데 필요한 기타 모든 파라미터를 제거하는 경우 EB CLI에는 해당 사항을 입력하라는 메시지가 표시됩니다.

<span id="page-908-0"></span>사용 가능한 옵션 및 사용 예의 전체 목록은 [eb create를](#page-1457-0) 참조하세요.

## AWS CLI 사용

create-environment 명령을 사용하여 AWS CLI로 Elastic Beanstalk 환경을 생성할 때 AWS CLI는 어떠한 [권장 값도](#page-896-0) 적용하지 않습니다. 모든 구성 옵션은 지정한 소스 번들의 구성 파일에 정의되어 있 습니다.

메소드

- [구성 파일\(.ebextensions\) 사용](#page-908-1)
- [저장된 구성 사용](#page-909-0)
- [명령줄 옵션 사용](#page-909-1)

<span id="page-908-1"></span>구성 파일(**.ebextensions**) 사용

AWS CLI로 생성한 환경에 구성 파일을 적용하려면 Amazon S3에 업로드되는 애플리케이션 소스 번 들에 포함합니다.

구성 파일에 대한 자세한 내용은 [.Ebextensions](#page-1004-0) 단원을 참조하세요.

```
~/workspace/my-app-v1.zip
|-- .ebextensions
| |-- environmentvariables.config
   | `-- healthcheckurl.config
|-- index.php
`-- styles.css
```
애플리케이션 소스 번들을 업로드하고 AWS CLI로 환경 생성

1. 아직 Amazon S3의 Elastic Beanstalk 버킷이 없는 경우 create-storage-location으로 한 개 를 생성합니다.

\$ **aws elasticbeanstalk create-storage-location**

```
{ 
     "S3Bucket": "elasticbeanstalk-us-west-2-123456789012"
}
```
2. 애플리케이션 소스 번들을 Amazon S3에 업로드합니다.

\$ **aws s3 cp** *sourcebundle.zip* **s3://elasticbeanstalk-***us-west-2-123456789012***/my-app/ sourcebundle.zip**

3. 애플리케이션 버전 생성.

\$ **aws elasticbeanstalk create-application-version --application-name my-app - version-label v1 --description MyAppv1 --source-bundle S3Bucket="elasticbeanstalkus-west-2-123456789012",S3Key="my-app/sourcebundle.zip" --auto-create-application**

4. 환경 생성

\$ **aws elasticbeanstalk create-environment --application-name my-app --environmentname my-env --version-label v1 --solution-stack-name "64bit Amazon Linux 2015.03 v2.0.0 running Tomcat 8 Java 8"**

<span id="page-909-0"></span>저장된 구성 사용

생성 중 저장된 구성을 환경에 적용하려면 --template-name 파라미터를 사용합니다.

```
$ aws elasticbeanstalk create-environment --application-name my-app --environment-name 
 my-env --template-name savedconfig --version-label v1
```
저장된 구성을 지정할 때 솔루션 스택 이름은 지정하지 마세요. 저장된 구성에 이미 솔루션 스택이 지 정되어 있으며 두 옵션을 사용하려고 하는 경우 Elastic Beanstalk는 오류를 반환합니다.

#### <span id="page-909-1"></span>명령줄 옵션 사용

--option-settings 파라미터를 사용하여 JSON 형식으로 구성 옵션을 지정합니다.

```
$ aws elasticbeanstalk create-environment --application-name my-app --environment-name 
 my-env --version-label v1 --template-name savedconfig --option-settings '[ 
  { 
     "Namespace": "aws:elasticbeanstalk:application", 
     "OptionName": "Application Healthcheck URL",
```
**]**

```
 "Value": "/health" 
 }
```
파일에서 JSON을 로드하려면 file:// 접두사를 사용합니다.

\$ aws elasticbeanstalk create-environment --application-name my-app --environmentname my-env --version-label v1 --template-name savedconfig **--option-settings file:// healthcheckurl.json**

Elastic Beanstalk는 --option-settings 옵션으로 지정한 옵션 설정을 환경에 직접 적용합니다. 저 장된 구성이나 저장된 파일에 동일한 옵션을 지정한 경우, --option-settings가 해당 값을 재정의 합니다.

# 환경 생성 후 구성 옵션 설정

저장된 구성을 적용하거나, 구성 파일과 함께 새 소스 번들(.ebextensions)을 업로드하거나, JSON 문서를 사용하여 실행 중인 환경에서 옵션 설정을 수정할 수 있습니다. EB CLI 및 Elastic Beanstalk 콘 솔에는 클라이언트별로 구성 옵션을 설정하고 업데이트하는 기능도 있습니다.

구성 옵션을 설정하거나 변경할 때 변경의 심각도에 따라 전체 환경 업데이트를 트리거할 수 있습니다. 예를 들어 [aws:autoscaling:launchconfiguration](#page-923-0)에서 InstanceType과 같은 옵션을 변경하 려면 환경의 Amazon EC2 인스턴스가 다시 프로비저닝되어야 합니다. 그러면 [롤링 업데이트가](#page-684-0) 트리거 됩니다. 다시 프로비저닝하거나 중단하지 않고도 다른 구성 변경을 적용할 수 있습니다.

EB CLI 또는 AWS CLI 명령으로 환경에서 옵션 설정을 제거할 수 있습니다. API 수준에서 환경에 직접 설정된 옵션을 제거하면 구성 파일의 설정이 적용됩니다. 이러한 구성 파일의 설정은 원래 해당 환경에 직접 적용된 다른 설정에 의해 마스킹되는 설정입니다.

해당 환경에서 다른 구성 방법 중 하나로 직접 동일한 옵션을 설정하여 저장된 구성 및 구성 파일의 설 정을 재정의할 수 있습니다. 하지만 업데이트한 저장된 구성 또는 구성 파일을 적용해야만 이러한 설정 을 완전히 제거할 수 있습니다. 저장된 구성이나 구성 파일에 또는 환경에 직접 옵션이 설정되어 있지 않으면 기본값이 적용됩니다(있을 경우). 세부 정보는 [Precedence](#page-895-0) 단원을 참조하세요.

### 클라이언트

- [Elastic Beanstalk 콘솔](#page-911-0)
- [EB CLI](#page-913-0)
- [AWS CLI](#page-917-0)

# <span id="page-911-0"></span>Elastic Beanstalk 콘솔

구성 파일을 포함하는 애플리케이션 소스 번들을 배포하거나, 저장된 구성을 적용하거나, 환경 관리 콘 솔의 구성 페이지에서 바로 환경을 수정하여 Elastic Beanstalk 콘솔에 구성 옵션 설정을 업데이트할 수 있습니다.

메소드

- [구성 파일\(.ebextensions\) 사용](#page-911-1)
- [저장된 구성 사용](#page-911-2)
- [Elastic Beanstalk 콘솔 사용](#page-912-0)

<span id="page-911-1"></span>구성 파일(**.ebextensions**) 사용

원본 디렉터리에 구성 파일을 업데이트하고, 새 소스 번들을 만든 후, 새 버전을 Elastic Beanstalk 환경 에 배포하여 변경 사항을 적용합니다.

구성 파일에 대한 자세한 내용은 [.Ebextensions](#page-1004-0) 단원을 참조하세요.

#### 소스 번들을 배포하려면

- 1. [Elastic Beanstalk 콘솔을](https://console.aws.amazon.com/elasticbeanstalk) 연 다음 리전(Regions) 목록에서 해당 AWS 리전을 선택합니다.
- 2. 탐색 창에서 환경을 선택한 다음 목록에서 환경의 이름을 선택합니다.

#### **a** Note

환경이 많은 경우 검색 창을 사용하여 환경 목록을 필터링합니다.

- 3. 환경 개요 페이지에서 [업로드 및 배포]를 선택합니다.
- 4. 화면에 표시되는 대화 상자를 사용하여 소스 번들을 업로드합니다.
- 5. 배포(Deploy)를 선택합니다.
- 6. 배포가 완료되면 사이트 URL을 선택하여 새 탭에서 웹 사이트를 열 수 있습니다.

구성 파일의 변경 사항은 API 수준으로 환경에 바로 적용되는 설정 또는 저장된 구성의 옵션 설정을 재 정의하지 않습니다. 자세한 내용은 [우선 순위를](#page-895-0) 참조하세요.

<span id="page-911-2"></span>저장된 구성 사용

저장된 설정을 실행 중인 환경에 적용하여 이 설정에 정의된 옵션을 적용합니다.

실행 중인 환경에 저장된 구성을 적용하려면(Elastic Beanstalk 콘솔)

- 1. [Elastic Beanstalk 콘솔을](https://console.aws.amazon.com/elasticbeanstalk) 연 다음 리전(Regions) 목록에서 해당 AWS 리전을 선택합니다.
- 2. 탐색 창에서 애플리케이션을 선택한 다음 목록에서 애플리케이션의 이름을 선택합니다.

#### **a** Note

애플리케이션이 많은 경우 검색 창을 사용하여 애플리케이션 목록을 필터링합니다.

- 3. 탐색 창에서 애플리케이션 이름을 찾은 다음 저장된 구성을 선택합니다.
- 4. 적용할 저장된 구성을 선택한 다음 [로드]를 선택합니다.
- 5. 환경을 선택한 후 로드를 선택합니다.

저장된 구성에 정의되어 있는 설정이 구성 파일의 설정보다 우선하며, 환경 관리 콘솔에서 구성한 설정 이 그보다 우선합니다.

<span id="page-912-0"></span>저장된 구성의 생성에 대한 상세한 내용은 [저장된 구성](#page-900-1) 단원을 참조하세요.

Elastic Beanstalk 콘솔 사용

Elastic Beanstalk 콘솔은 구성 페이지에 각 환경을 위한 여러 가지 구성 옵션을 제공합니다.

실행 중인 환경에서 구성 옵션을 변경하려면(Elastic Beanstalk 콘솔)

- 1. [Elastic Beanstalk 콘솔을](https://console.aws.amazon.com/elasticbeanstalk) 연 다음 리전(Regions) 목록에서 해당 AWS 리전을 선택합니다.
- 2. 탐색 창에서 환경을 선택한 다음 목록에서 환경의 이름을 선택합니다.

환경이 많은 경우 검색 창을 사용하여 환경 목록을 필터링합니다.

- 3. 탐색 창에서 구성을 선택합니다.
- 4. 편집하려는 구성 페이지를 찾습니다.
	- 관심이 있는 옵션을 찾은 경우 또는 해당 옵션이 있는 구성 범주를 알고 있는 경우 이에 대한 구성 범주에서 [편집]을 선택합니다.
	- 옵션을 찾으려면 Table View(테이블 보기)를 설정한 후 검색 상자에 검색어를 입력합니다. 입 력하면 목록이 짧아지고 검색어와 일치하는 옵션만 표시됩니다.

**a** Note

# 찾고 있는 옵션이 표시되면 해당 옵션이 있는 구성 범주에서 [편집]을 선택합니다.

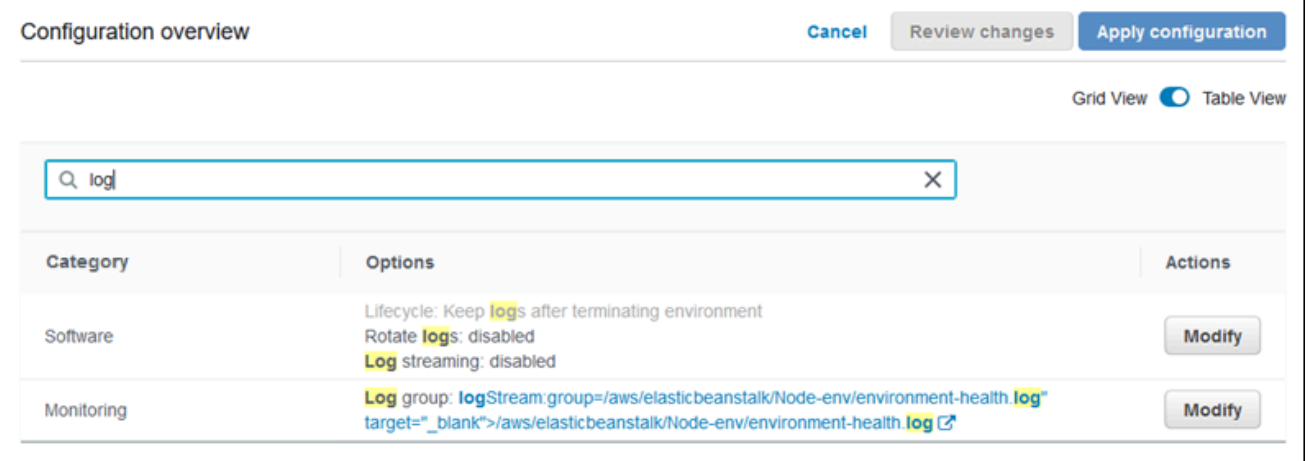

- 5. 설정을 변경한 후 저장을 선택합니다.
- 6. 필요한 대로 추가 구성 범주에서 이전의 두 단계를 반복합니다.
- 7. 적용을 선택합니다.

환경 관리 콘솔에서 구성 옵션에 대한 변경 사항은 환경에 바로 적용됩니다. 이러한 변경 사항은 구성 파일이나 저장된 구성의 동일한 옵션에 대한 설정을 재정의합니다. 자세한 내용은 [우선순위를](#page-895-0) 참조하 세요.

실행 중인 환경에서 Elastic Beanstalk 콘솔을 사용하여 구성 옵션을 변경하는 방법에 대한 자세한 내용 은 [Elastic Beanstalk 환경 구성](#page-747-0) 아래의 주제를 참조하세요.

## <span id="page-913-0"></span>EB CLI

구성 파일을 포함하는 소스 코드를 배포하거나 저장된 구성의 설정을 적용하거나 eb config 명령으로 바로 환경 구성을 수정하여 EB CLI로 구성 옵션 설정을 업데이트할 수 있습니다.

#### 메소드

- [구성 파일\(.ebextensions\) 사용](#page-914-0)
- [저장된 구성 사용](#page-914-1)
- [사용 eb config](#page-914-2)
- [사용 eb setenv](#page-916-0)

#### <span id="page-914-0"></span>구성 파일(**.ebextensions**) 사용

.config의 프로젝트 폴더에 .ebextensions 파일을 넣어 애플리케이션 코드와 함께 배포합니다.

구성 파일에 대한 자세한 내용은 [.Ebextensions](#page-1004-0) 단원을 참조하세요.

```
~/workspace/my-app/
|-- .ebextensions
  | |-- environmentvariables.config
| `-- healthcheckurl.config
|-- .elasticbeanstalk
| `-- config.yml
|-- index.php
`-- styles.css
```
eb deploy로 소스 코드를 배포합니다.

~/workspace/my-app\$ **eb deploy**

<span id="page-914-1"></span>저장된 구성 사용

eb config 명령을 사용하여 저장된 구성을 실행 중인 환경에 적용할 수 있습니다. 저장된 구성 이름과 함께 --cfg 옵션을 사용하여 해당 설정을 환경에 적용합니다.

```
$ eb config --cfg v1
```
이 예에서 v1은 [이전에 만든 저장된 구성 파일의](#page-900-1) 이름입니다.

이 명령을 통해 환경에 적용된 설정은 환경이 생성되는 동안 적용되었던 설정 및 애플리케이션 소스 번 들의 구성 파일에 정의된 설정을 재정의합니다.

<span id="page-914-2"></span>사용 eb config

EB CLI의 eb config 명령을 통해 텍스트 편집기를 사용하여 환경에서 바로 옵션 설정을 설정하고 제거 할 수 있습니다.

eb config를 실행할 때 EB CLI는 구성 파일, 저장된 구성, 권장 값, 환경에서 바로 설정된 옵션, API 기 본값 등의 모든 소스를 통해 환경에 적용되는 설정을 표시합니다.

#### **a** Note

eb config는 환경 속성을 표시하지 않습니다. 애플리케이션 내에서 읽을 수 있도록 환경 속성을 설정하려면 [eb setenv](#page-916-0)를 사용합니다.

다음 예에서는 aws:autoscaling:launchconfiguration 네임스페이스에 적용된 설정을 보여줍 니다. 이러한 설정은 다음과 같습니다.

- 권장 값 두 개(IamInstanceProfile 및 InstanceType), 환경 생성 중에 EB CLI에서 적용됩니 다.
- EC2KeyName 옵션, 생성 중에 리포지토리 구성을 기반으로 환경에서 직접 설정합니다.
- 다른 옵션에 대한 API 기본값입니다.

```
ApplicationName: tomcat
DateUpdated: 2015-09-30 22:51:07+00:00
EnvironmentName: tomcat
SolutionStackName: 64bit Amazon Linux 2015.03 v2.0.1 running Tomcat 8 Java 8
settings:
...
aws:autoscaling:launchconfiguration: 
     BlockDeviceMappings: null 
     EC2KeyName: my-key 
     IamInstanceProfile: aws-elasticbeanstalk-ec2-role 
     ImageId: ami-1f316660 
     InstanceType: t2.micro
...
```
eb config로 구성 옵션을 설정하거나 변경하려면

1. eb config를 실행하여 환경 구성을 봅니다.

~/workspace/my-app/\$ **eb config**

2. 기본 텍스트 편집기를 사용하여 설정 값 변경.

aws:autoscaling:launchconfiguration: BlockDeviceMappings: null EC2KeyName: my-key

 IamInstanceProfile: aws-elasticbeanstalk-ec2-role ImageId: ami-1f316660 InstanceType: *t2.medium*

- 3. 임시 구성 파일을 저장하고 종료합니다.
- 4. EB CLI는 환경 구성을 업데이트합니다.

eb config로 구성 옵션을 설정하면 기타 모든 소스의 설정을 재정의합니다.

eb config로 환경에서 옵션을 제거할 수도 있습니다.

구성 옵션을 제거하려면(EB CLI)

1. eb config를 실행하여 환경 구성을 봅니다.

~/workspace/my-app/\$ **eb config**

2. 모든 값을 문자열 null로 바꿉니다. 제거하려는 옵션을 포함하는 전체 행을 삭제할 수도 있습니 다.

aws:autoscaling:launchconfiguration: BlockDeviceMappings: null EC2KeyName: my-key IamInstanceProfile: aws-elasticbeanstalk-ec2-role ImageId: ami-1f316660 InstanceType: **null**

- 3. 임시 구성 파일을 저장하고 종료합니다.
- 4. EB CLI는 환경 구성을 업데이트합니다.

eb config로 환경에서 옵션을 제거하면, 애플리케이션 소스 번들의 구성 파일에 있는 것과 동일한 옵션 을 설정할 수 있게 됩니다. 자세한 내용은 [우선 순위를](#page-895-0) 참조하세요.

<span id="page-916-0"></span>사용 eb setenv

EB CLI로 환경 속성을 설정하려면 eb setenv를 사용하세요.

~/workspace/my-app/\$ **eb setenv** *ENVVAR***=***TEST* INFO: Environment update is starting. INFO: Updating environment my-env's configuration settings. INFO: Environment health has transitioned from Ok to Info. Command is executing on all instances.

INFO: Successfully deployed new configuration to environment.

이 명령은 [aws:elasticbeanstalk:application:environment](#page-951-0)네임스페이스에 환경 속성을 설 정합니다. eb setenv로 설정된 환경 속성은 간단한 업데이트 프로세스 후 애플리케이션에서 사용 가능 합니다.

eb printenv로 환경에 설정된 환경 속성을 확인합니다.

~/workspace/my-app/\$ eb printenv Environment Variables: ENVVAR = TEST

<span id="page-917-0"></span>AWS CLI

구성 파일을 포함하는 소스 번들을 배포하거나 저장된 구성을 원격으로 저장하거나 aws elasticbeanstalk update-environment 명령으로 바로 환경을 수정하여 AWS CLI로 구성 옵 션 설정을 업데이트할 수 있습니다.

메소드

- [구성 파일\(.ebextensions\) 사용](#page-917-1)
- [저장된 구성 사용](#page-918-0)
- [명령줄 옵션 사용](#page-919-0)

<span id="page-917-1"></span>구성 파일(**.ebextensions**) 사용

AWS CLI로 실행 중인 환경에 구성 파일을 적용하려면, Amazon S3에 업로드되는 애플리케이션 소스 번들에 포함합니다.

구성 파일에 대한 자세한 내용은 [.Ebextensions](#page-1004-0) 단원을 참조하세요.

```
~/workspace/my-app-v1.zip
|-- .ebextensions
    | |-- environmentvariables.config
| `-- healthcheckurl.config
|-- index.php
`-- styles.css
```
#### 애플리케이션 소스 번들을 업로드하고 실행 중인 환경에 적용(AWS CLI)

1. 아직 Amazon S3의 Elastic Beanstalk 버킷이 없는 경우 create-storage-location으로 한 개 를 생성합니다.

```
$ aws elasticbeanstalk create-storage-location
{ 
     "S3Bucket": "elasticbeanstalk-us-west-2-123456789012"
}
```
2. 애플리케이션 소스 번들을 Amazon S3에 업로드합니다.

```
$ aws s3 cp sourcebundlev2.zip s3://elasticbeanstalk-us-west-2-123456789012/my-app/
sourcebundlev2.zip
```
3. 애플리케이션 버전 생성.

```
$ aws elasticbeanstalk create-application-version --application-
name my-app --version-label v2 --description MyAppv2 --source-bundle 
 S3Bucket="elasticbeanstalk-us-west-2-123456789012",S3Key="my-app/
sourcebundlev2.zip"
```
4. 환경 업데이트.

```
$ aws elasticbeanstalk update-environment --environment-name my-env --version-label 
  v2
```
<span id="page-918-0"></span>저장된 구성 사용

--template-name 명령의 aws elasticbeanstalk update-environment 옵션으로 저장된 구 성을 실행 중인 환경에 적용할 수 있습니다.

저장된 구성은 애플리케이션과 같은 이름의 경로에 있는 resources/templates 아래의 Elastic Beanstalk 버킷에 있어야 합니다. 예를 들어 123456789012 계정의 미국 서부(오리건) 리전(us-west-2)에서 v1 애플리케이션의 my-app 템플릿은 s3://elasticbeanstalk-uswest-2-123456789012/resources/templates/my-app/v1에 있습니다.

저장된 구성을 실행 중인 환경에 적용(AWS CLI)

• update-environment 옵션으로 --template-name 호출에 저장된 구성을 지정합니다.

\$ **aws elasticbeanstalk update-environment --environment-name** *my-env* **--templatename** *v1*

Elastic Beanstalk는 aws elasticbeanstalk create-configuration-template으로 생성할 때 이 위치에 저장된 구성을 배치합니다. 저장된 구성을 로컬에서 수정하고 이 위치에 직접 배치할 수 도 있습니다.

<span id="page-919-0"></span>명령줄 옵션 사용

JSON 문서로 구성 옵션을 변경(AWS CLI)

- 1. 로컬 파일에서 JSON 형식으로 옵션 설정을 정의합니다.
- 2. update-environment 옵션으로 --option-settings를 실행합니다.

```
$ aws elasticbeanstalk update-environment --environment-name my-env --option-
settings file://~/ebconfigs/as-zero.json
```
이 예에서 as-zero.json은 인스턴스의 최소값과 최대값이 0인 환경을 구성하는 옵션을 정의합니다. 그러면 환경이 종료되지 않고 환경의 인스턴스가 중지됩니다.

### **~/ebconfigs/as-zero.json**

```
\Gamma { 
          "Namespace": "aws:autoscaling:asg", 
          "OptionName": "MinSize", 
          "Value": "0" 
     }, 
     { 
          "Namespace": "aws:autoscaling:asg", 
          "OptionName": "MaxSize", 
          "Value": "0" 
     }, 
     { 
          "Namespace": "aws:autoscaling:updatepolicy:rollingupdate", 
          "OptionName": "RollingUpdateEnabled", 
          "Value": "false" 
     }
```
#### **a** Note

 $\mathbf{I}$ 

update-environment로 구성 옵션을 설정하면 기타 모든 소스의 설정을 재정의합니다.

update-environment로 환경에서 옵션을 제거할 수도 있습니다.

구성 옵션 제거(AWS CLI)

• update-environment 옵션으로 --options-to-remove 명령을 실행합니다.

\$ **aws elasticbeanstalk update-environment --environment-name** *my-env* **--options-toremove Namespace=***aws:autoscaling:launchconfiguration***,OptionName=***InstanceType*

update-environment로 환경에서 옵션을 제거하면, 애플리케이션 소스 번들의 구성 파일에 있는 것 과 동일한 옵션을 설정할 수 있게 됩니다. 이러한 방법 중 어느 것이라도 사용하여 옵션을 구성하지 않 으면 API 기본값이 적용됩니다(있을 경우). 자세한 내용은 [우선 순위](#page-895-0)를 참조하세요.

# 모든 환경의 일반 옵션

## 네임스페이스

- [aws:autoscaling:asg](#page-921-0)
- [aws:autoscaling:launchconfiguration](#page-923-0)
- [aws:autoscaling:scheduledaction](#page-935-0)
- [aws:autoscaling:trigger](#page-936-0)
- [aws:autoscaling:updatepolicy:rollingupdate](#page-939-0)
- [aws:ec2:instances](#page-943-0)
- [aws:ec2:vpc](#page-949-0)
- [aws:elasticbeanstalk:application](#page-950-0)
- [aws:elasticbeanstalk:application:environment](#page-951-0)
- [aws:elasticbeanstalk:cloudwatch:logs](#page-952-0)
- [aws:elasticbeanstalk:cloudwatch:logs:health](#page-953-0)
- [aws:elasticbeanstalk:command](#page-953-1)
- [aws:elasticbeanstalk:environment](#page-955-0)
- [aws:elasticbeanstalk:environment:process:default](#page-957-0)
- [aws:elasticbeanstalk:environment:process:process\\_name](#page-959-0)
- [aws:elasticbeanstalk:environment:proxy:staticfiles](#page-962-0)
- [aws:elasticbeanstalk:healthreporting:system](#page-963-0)
- [aws:elasticbeanstalk:hostmanager](#page-964-0)
- [aws:elasticbeanstalk:managedactions](#page-965-0)
- [aws:elasticbeanstalk:managedactions:platformupdate](#page-966-0)
- [aws:elasticbeanstalk:monitoring](#page-966-1)
- [aws:elasticbeanstalk:sns:topics](#page-967-0)
- [aws:elasticbeanstalk:sqsd](#page-968-0)
- [aws:elasticbeanstalk:trafficsplitting](#page-970-0)
- [aws:elasticbeanstalk:xray](#page-971-0)
- [aws:elb:healthcheck](#page-971-1)
- [aws:elb:loadbalancer](#page-972-0)
- [aws:elb:listener](#page-974-0)
- [aws:elb:listener:listener\\_port](#page-975-0)
- [aws:elb:policies](#page-976-0)
- [aws:elb:policies:policy\\_name](#page-978-0)
- [aws:elbv2:listener:default](#page-980-0)
- [aws:elbv2:listener:listener\\_port](#page-981-0)
- [aws:elbv2:listenerrule:rule\\_name](#page-983-0)
- [aws:elbv2:loadbalancer](#page-985-0)
- [aws:rds:dbinstance](#page-989-0)

### <span id="page-921-0"></span>aws:autoscaling:asg

환경의 Auto Scaling 그룹을 구성합니다. 자세한 내용은 [the section called "Auto Scaling 그룹"](#page-770-0) 섹션을 참조하세요.

# 네임스페이스: **aws:autoscaling:asg**

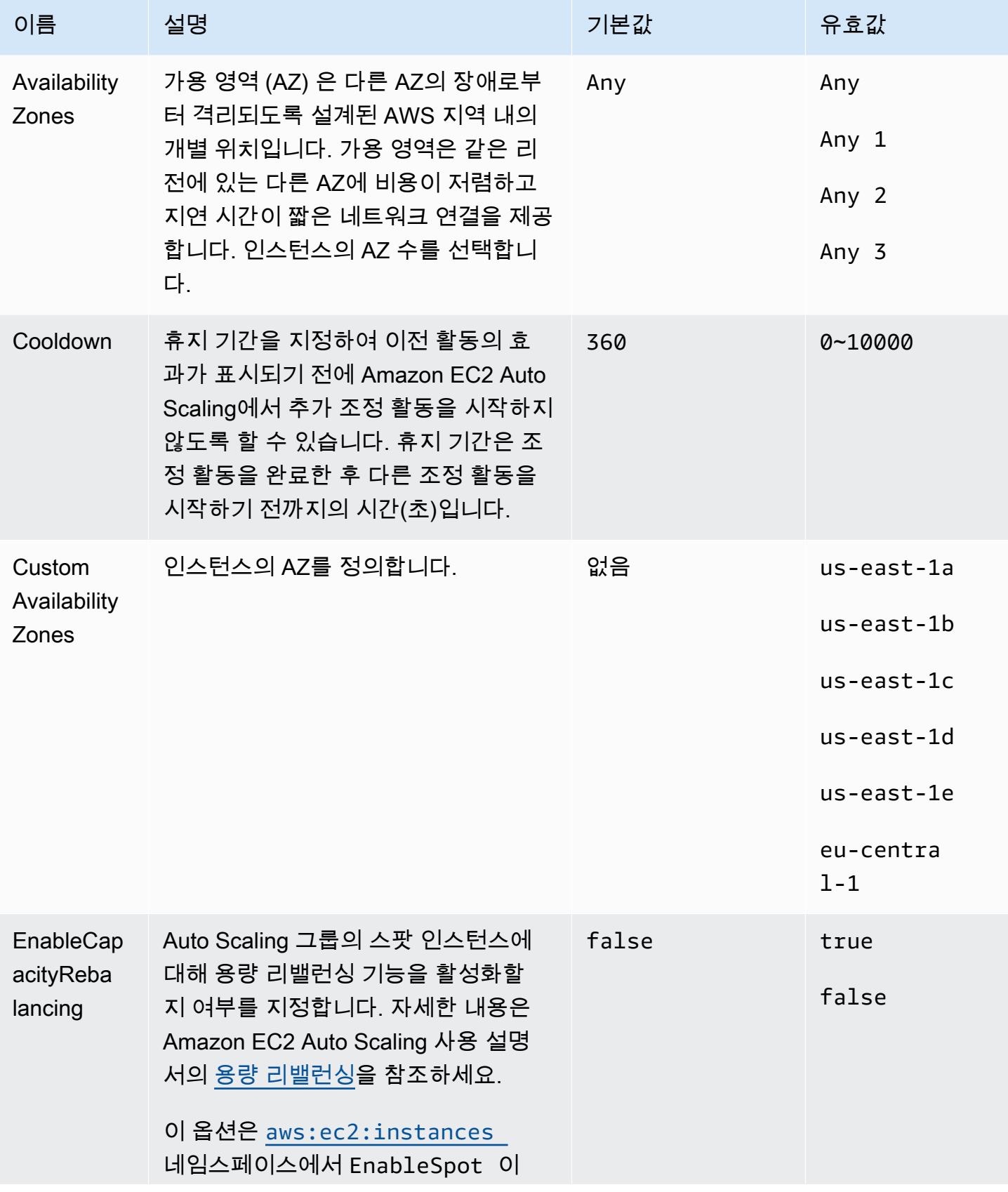

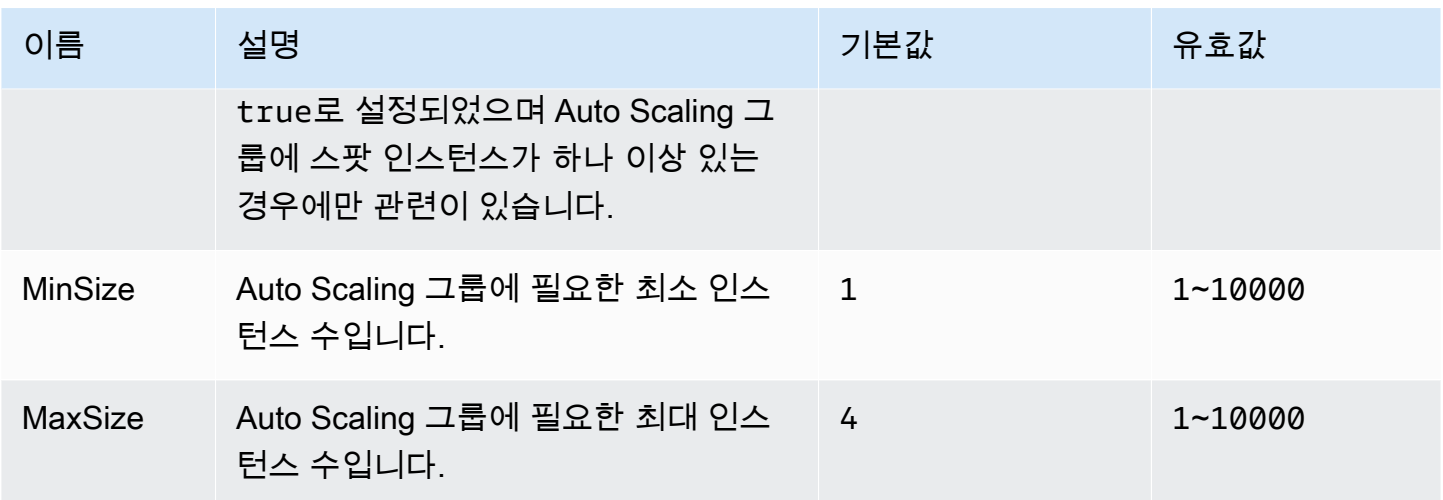

# <span id="page-923-0"></span>aws:autoscaling:launchconfiguration

환경의 Amazon Elastic Compute Cloud(Amazon EC2) 인스턴스를 구성합니다.

환경에서 사용되는 인스턴스는 Amazon EC2 시작 템플릿 또는 Auto Scaling 그룹 시작 구성 리소스를 사용하여 생성됩니다. 다음의 옵션은 두 리소스 유형 모두에서 사용할 수 있습니다.

자세한 정보는 [the section called "Amazon EC2 인스턴스"을](#page-752-0) 참조하세요. [Amazon EC2 사용 설명서의](https://docs.aws.amazon.com/AWSEC2/latest/UserGuide/AmazonEBS.html)  [Amazon EBS 장에서 Amazon Elastic Block Store \(EBS\) 에 대한 자세한 내용을 참조할 수도 있습니다.](https://docs.aws.amazon.com/AWSEC2/latest/UserGuide/AmazonEBS.html)

# 네임스페이스: **aws:autoscaling:launchconfiguration**

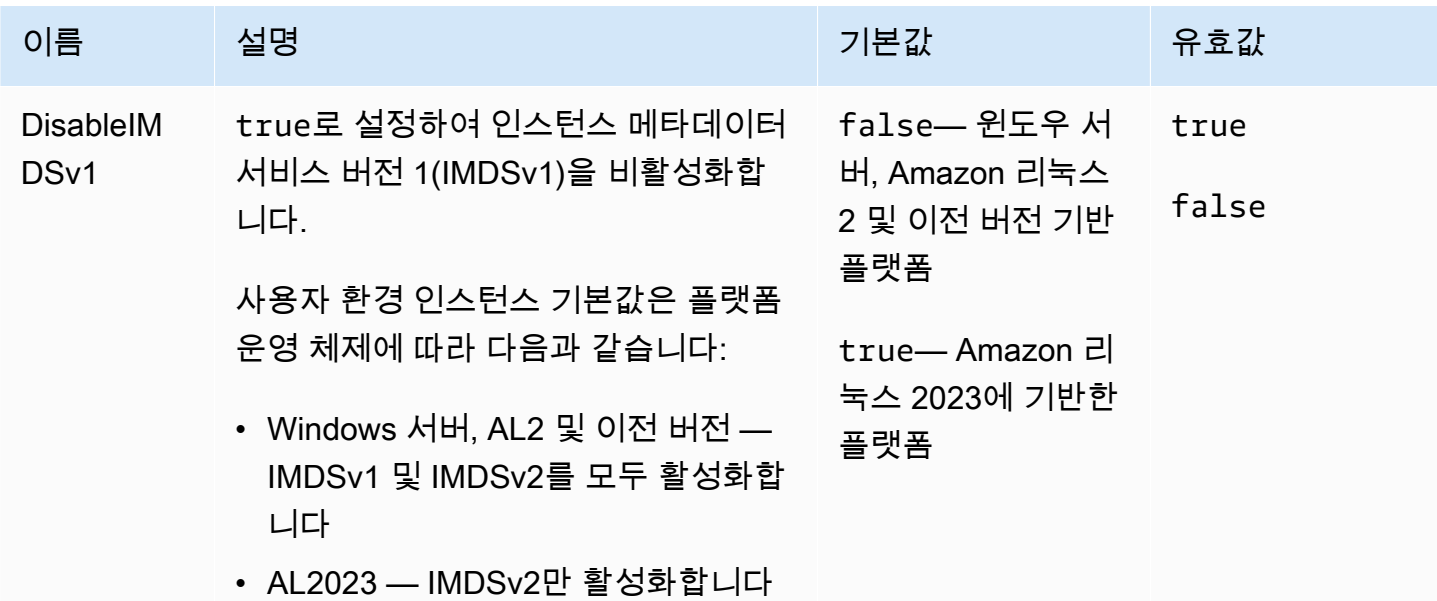

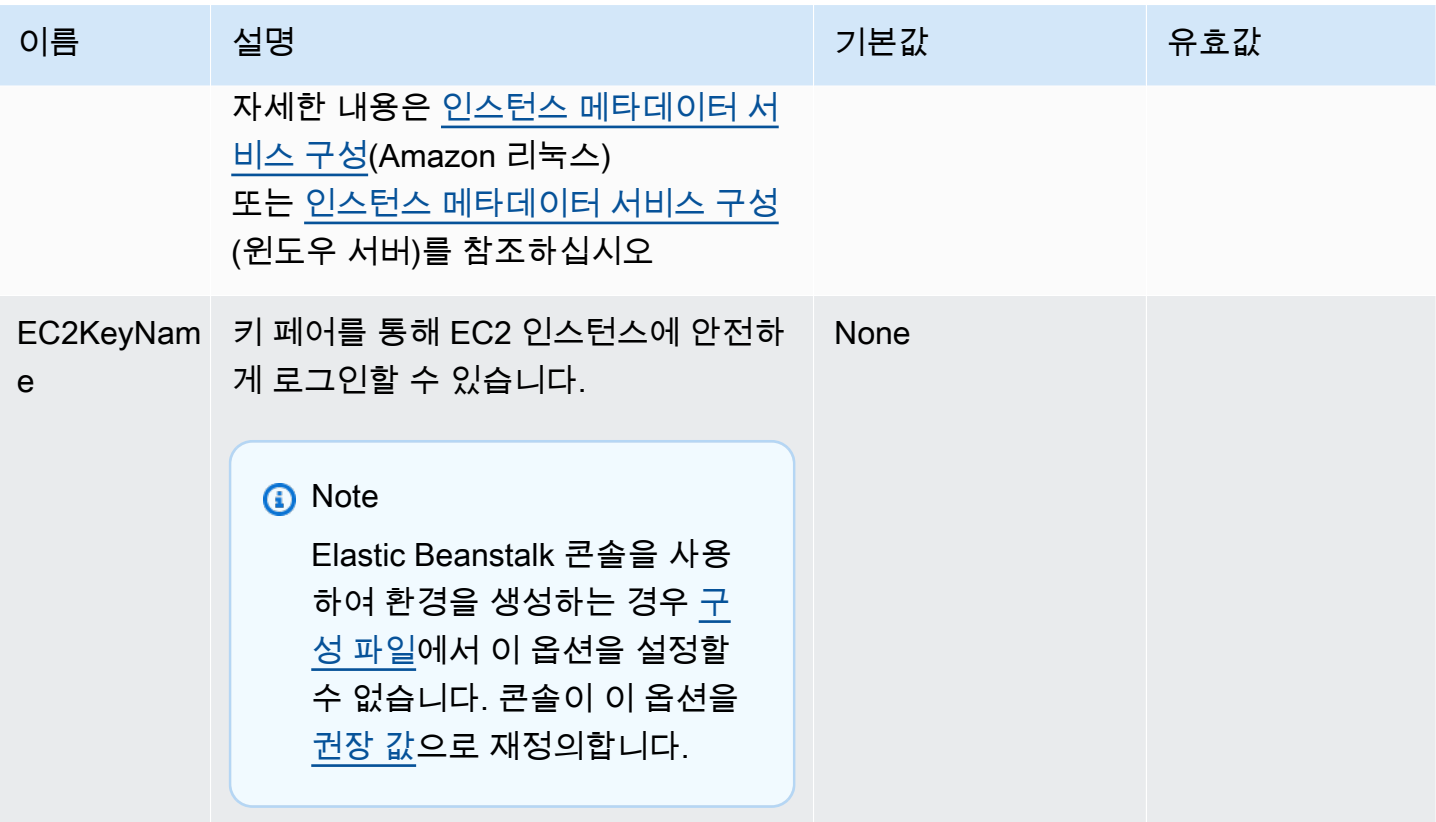

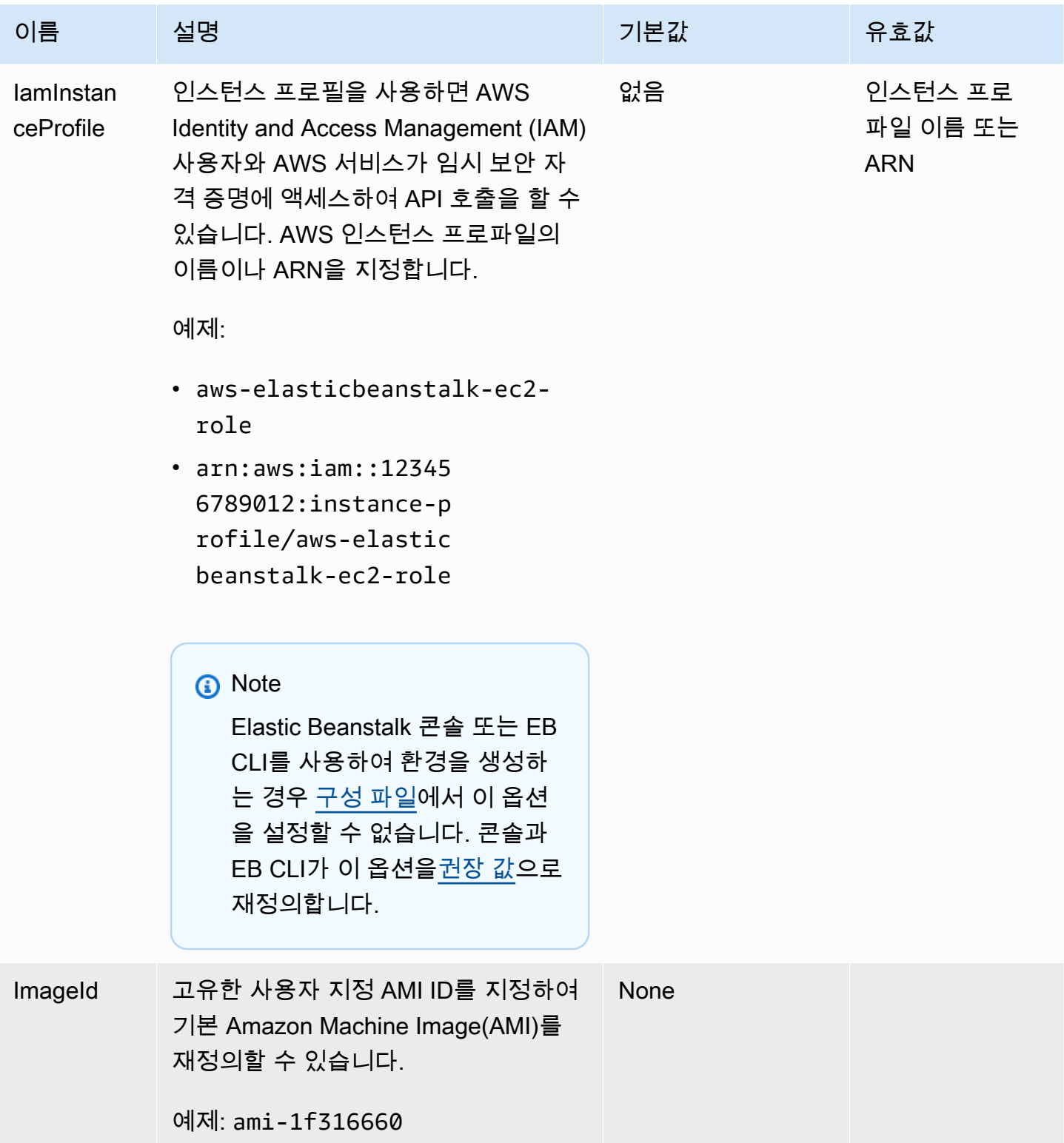

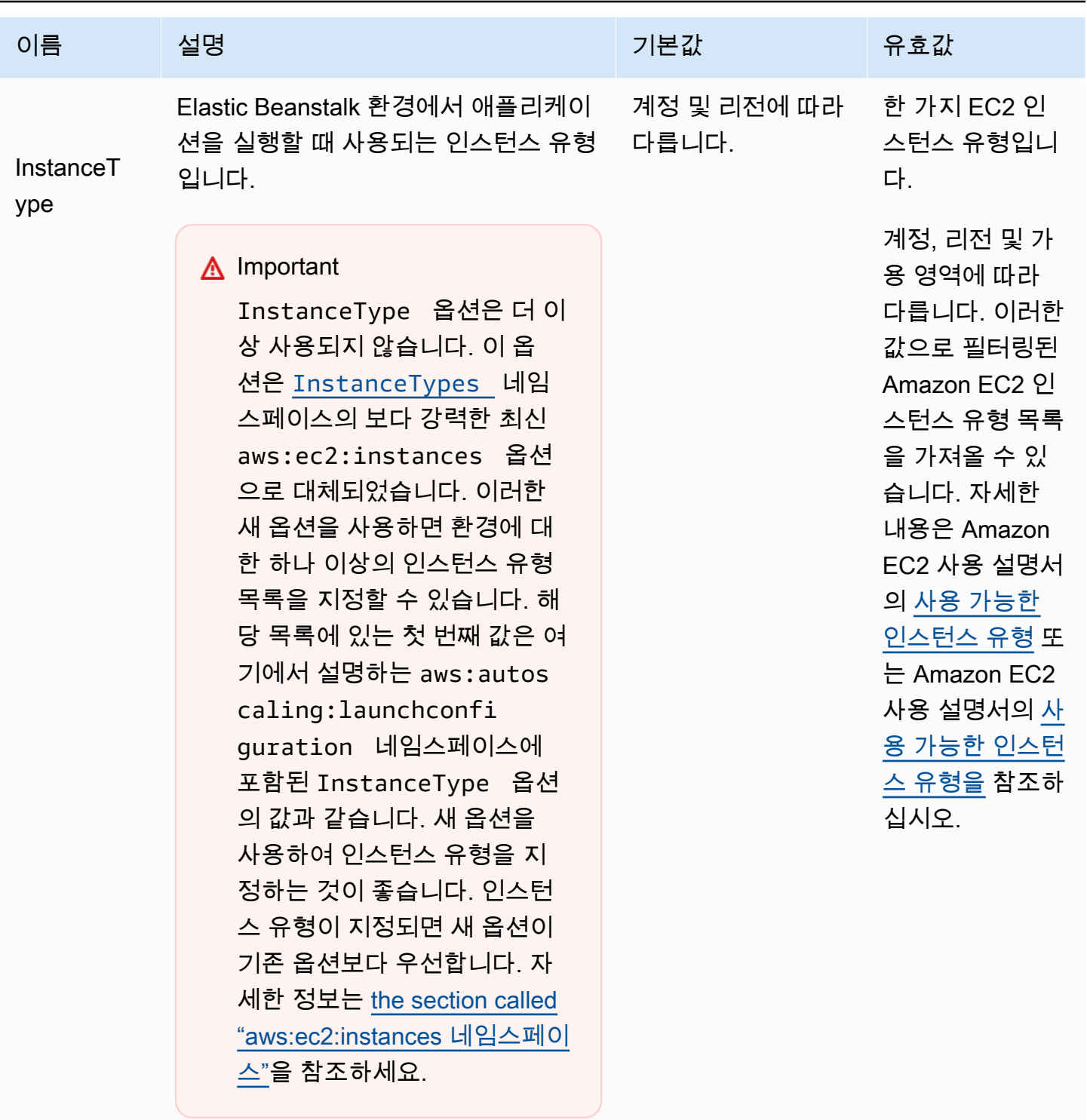

사용 가능한 인스턴스 유형은 사용된 가 용 영역 및 리전에 따라 다릅니다. 서브 넷을 선택하면 해당 서브넷이 포함된 가 용 영역에 따라 사용 가능한 인스턴스 유형이 결정됩니다.

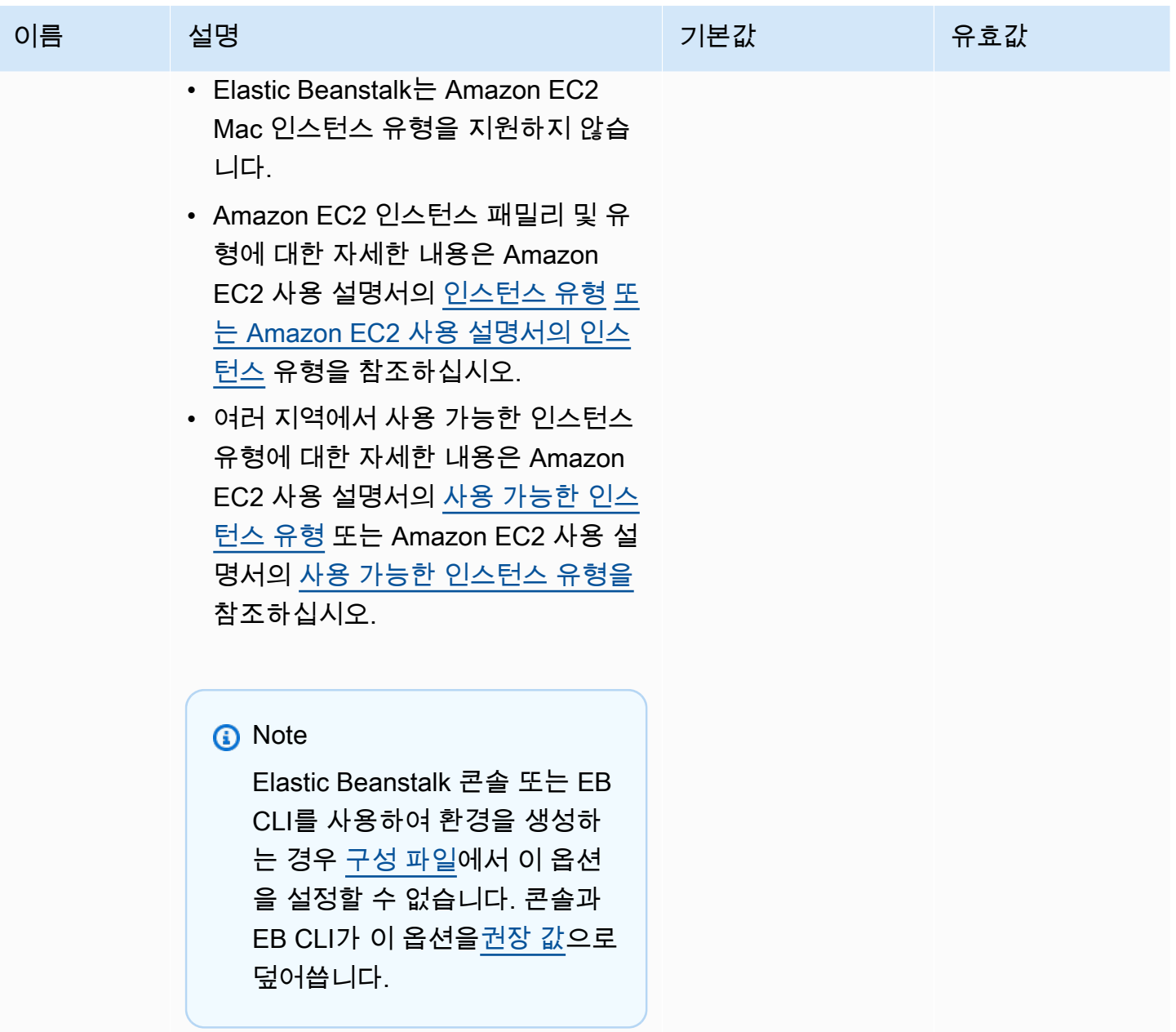

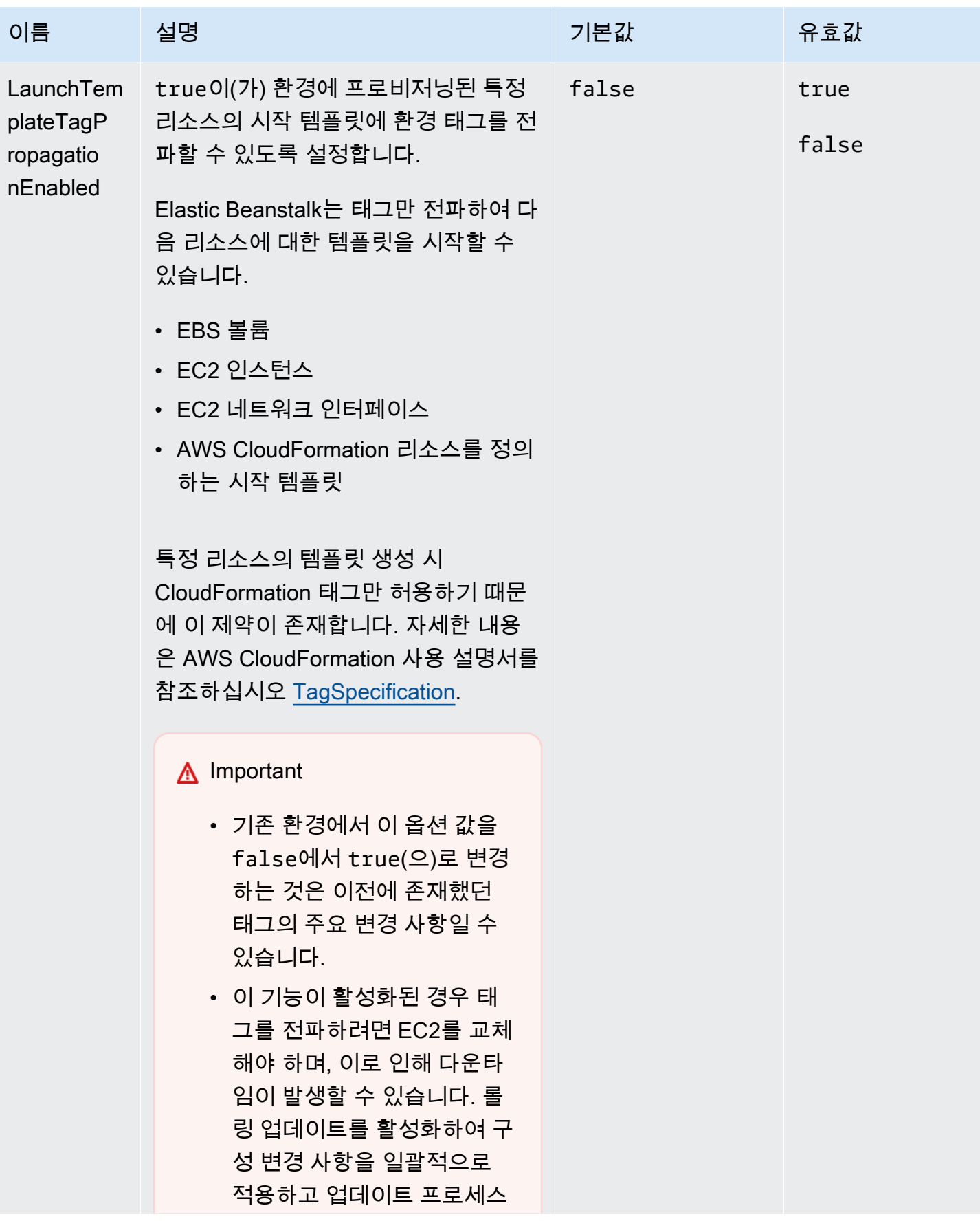

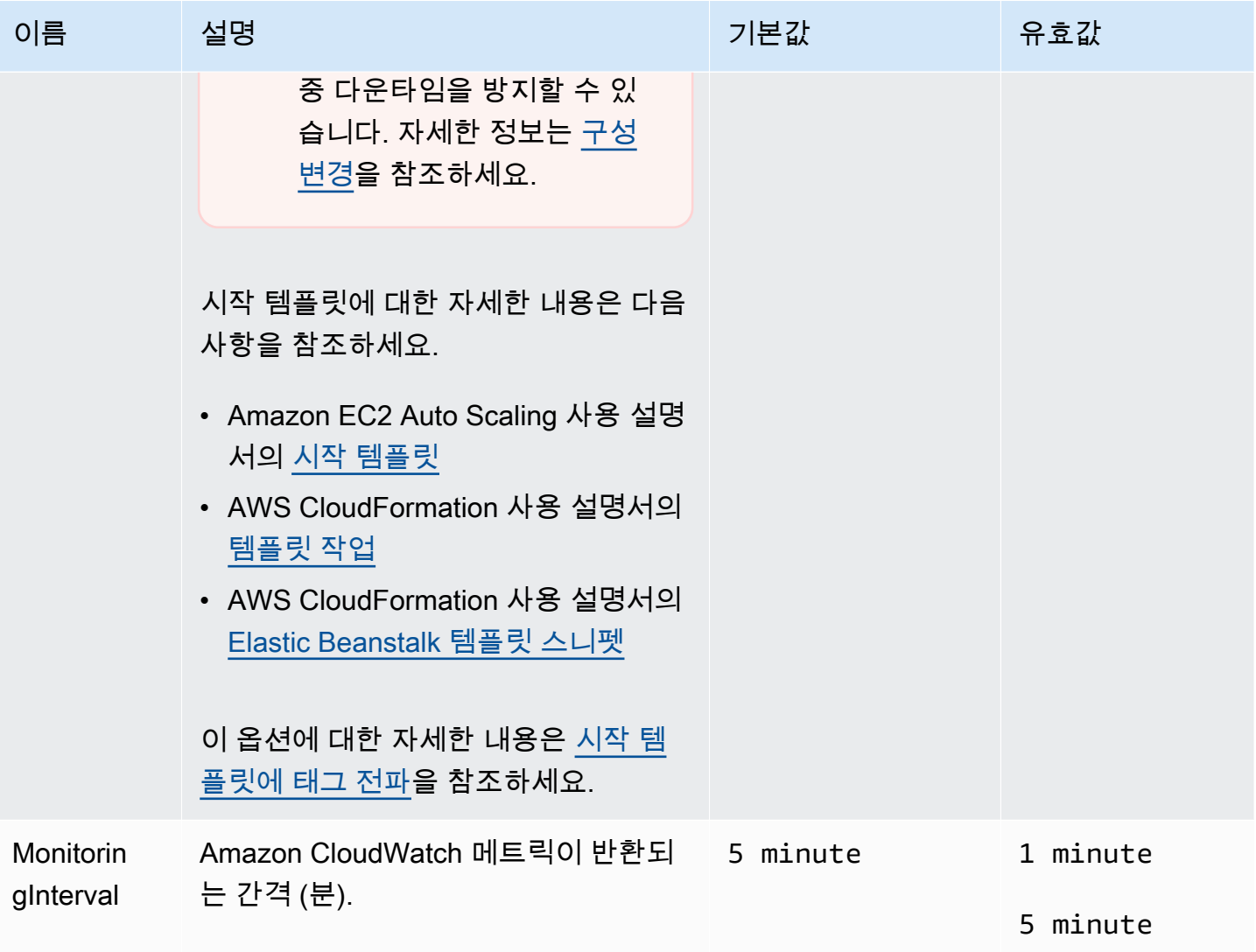

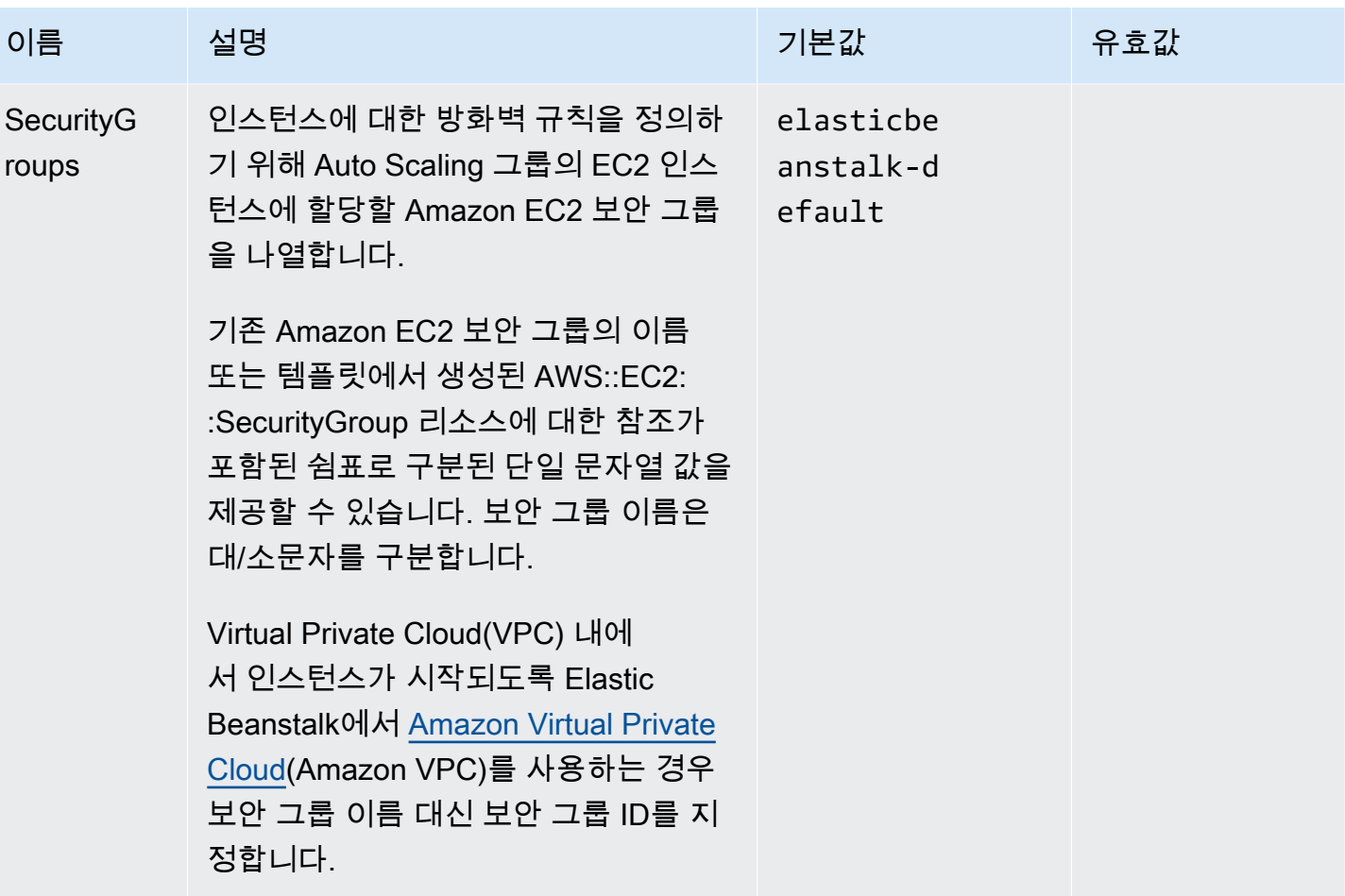

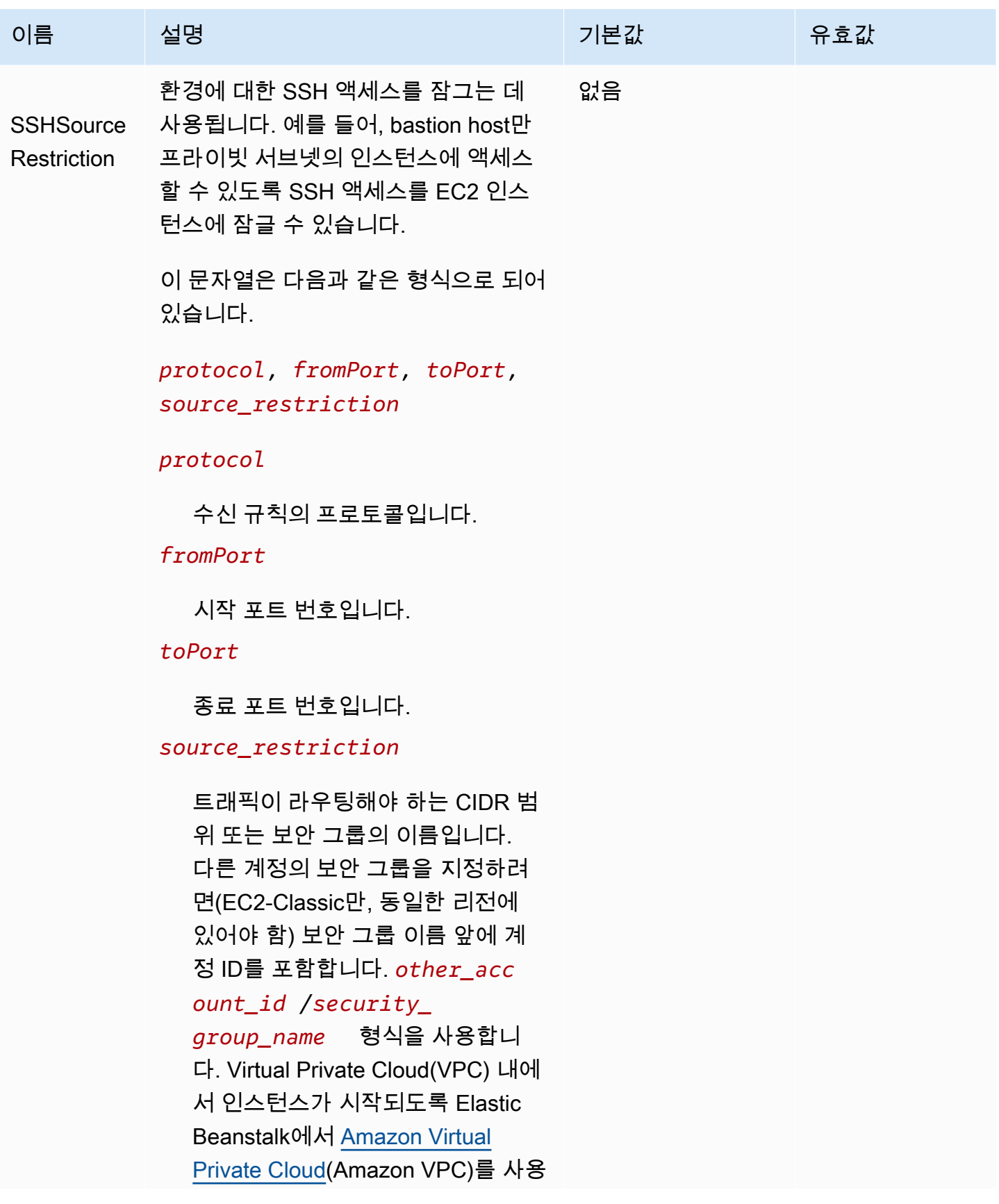

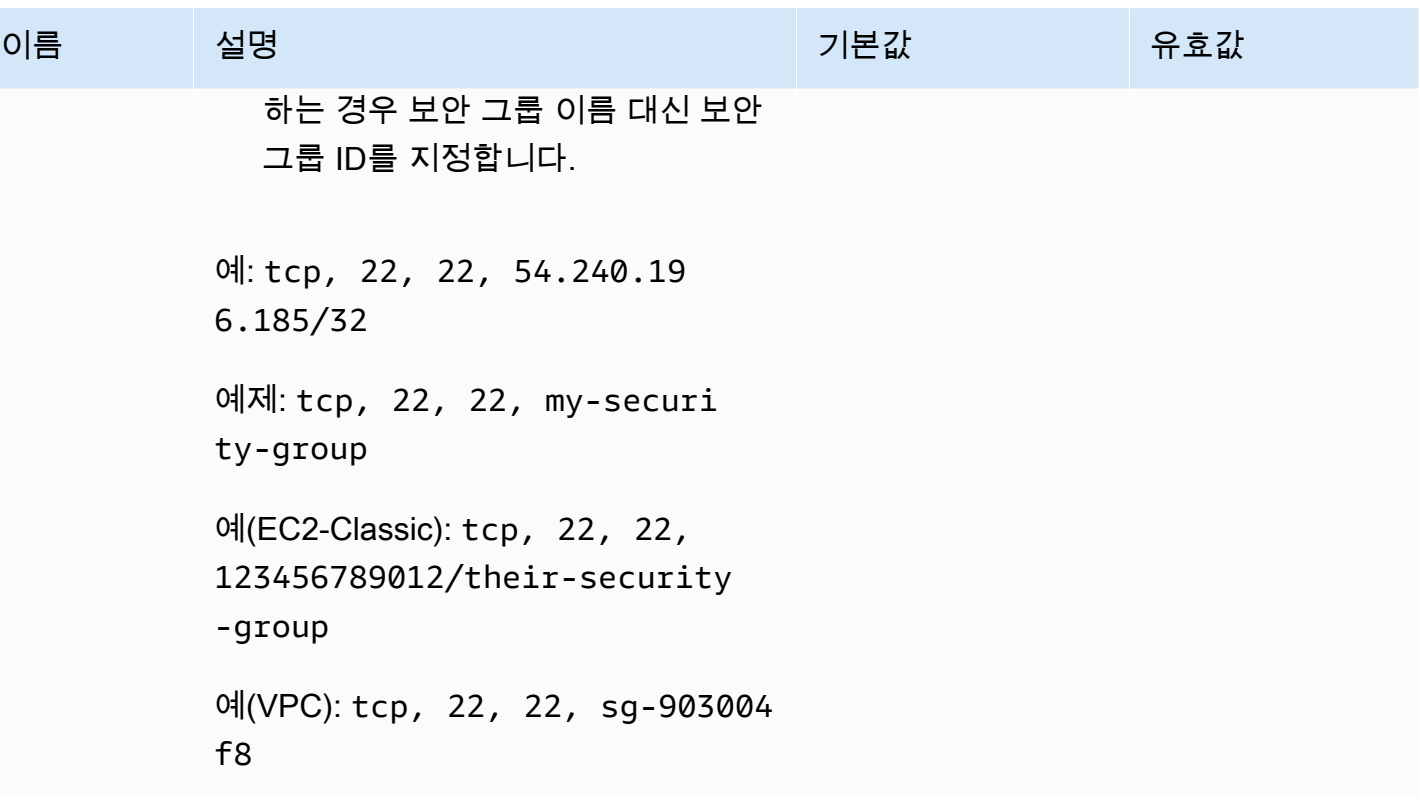

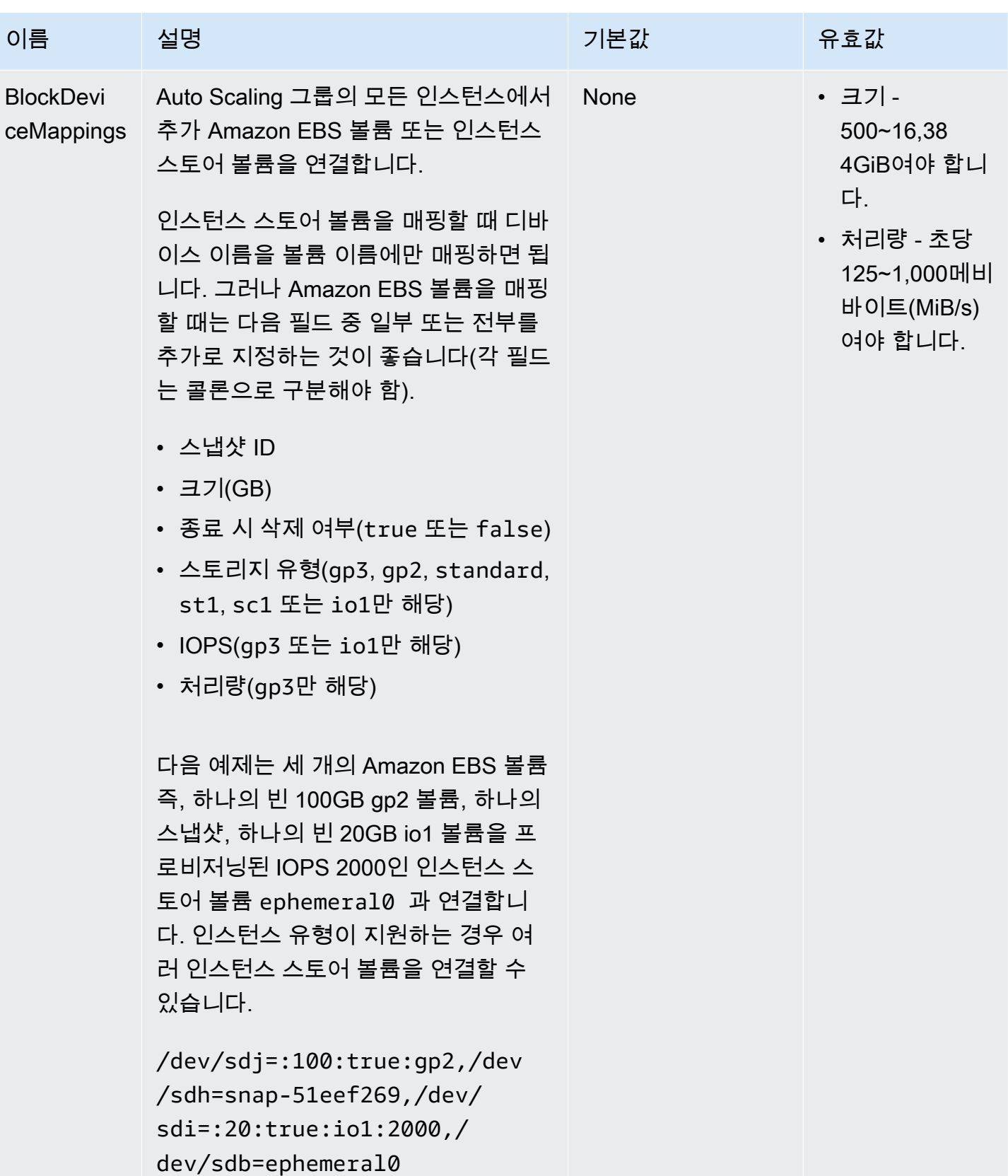

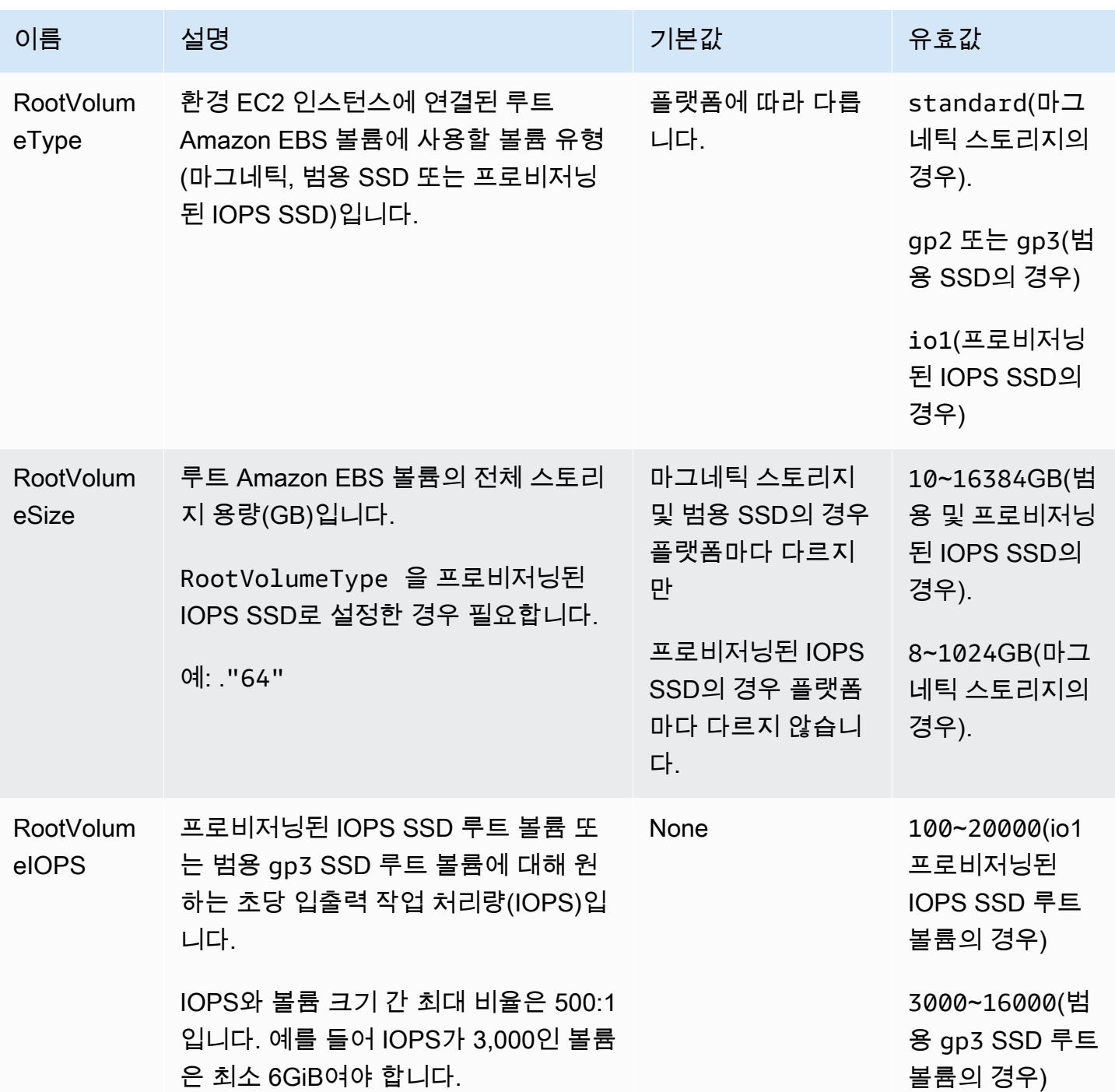

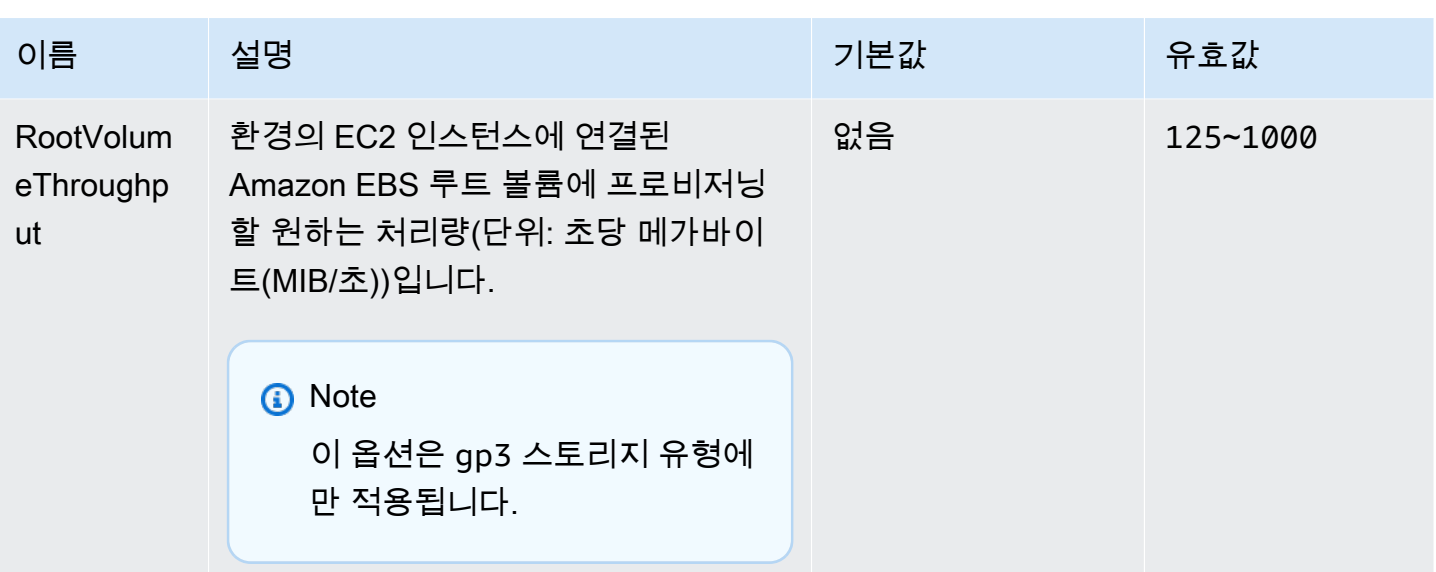

## <span id="page-935-0"></span>aws:autoscaling:scheduledaction

환경의 Auto Scaling 그룹에 대한 [예약 작업을](#page-783-0) 구성합니다. 각 설정의 옵션 이름, 네임스페이스 및 값 이외에 각 작업의 resource\_name을 지정합니다. [aws:autoscaling:scheduledaction 네임스페이스](#page-785-0)의 예제를 참조하세요.

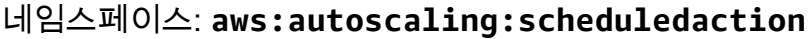

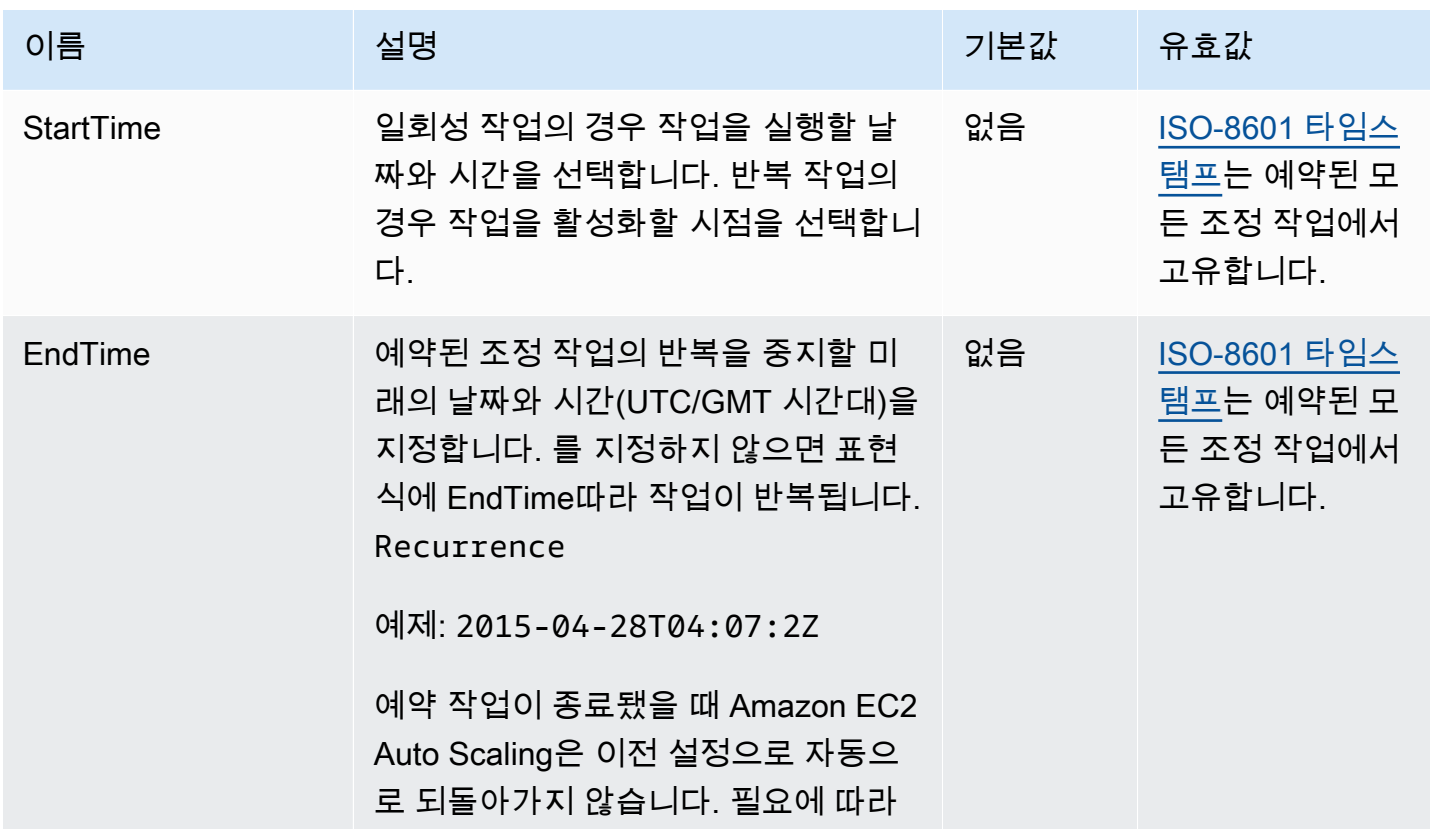
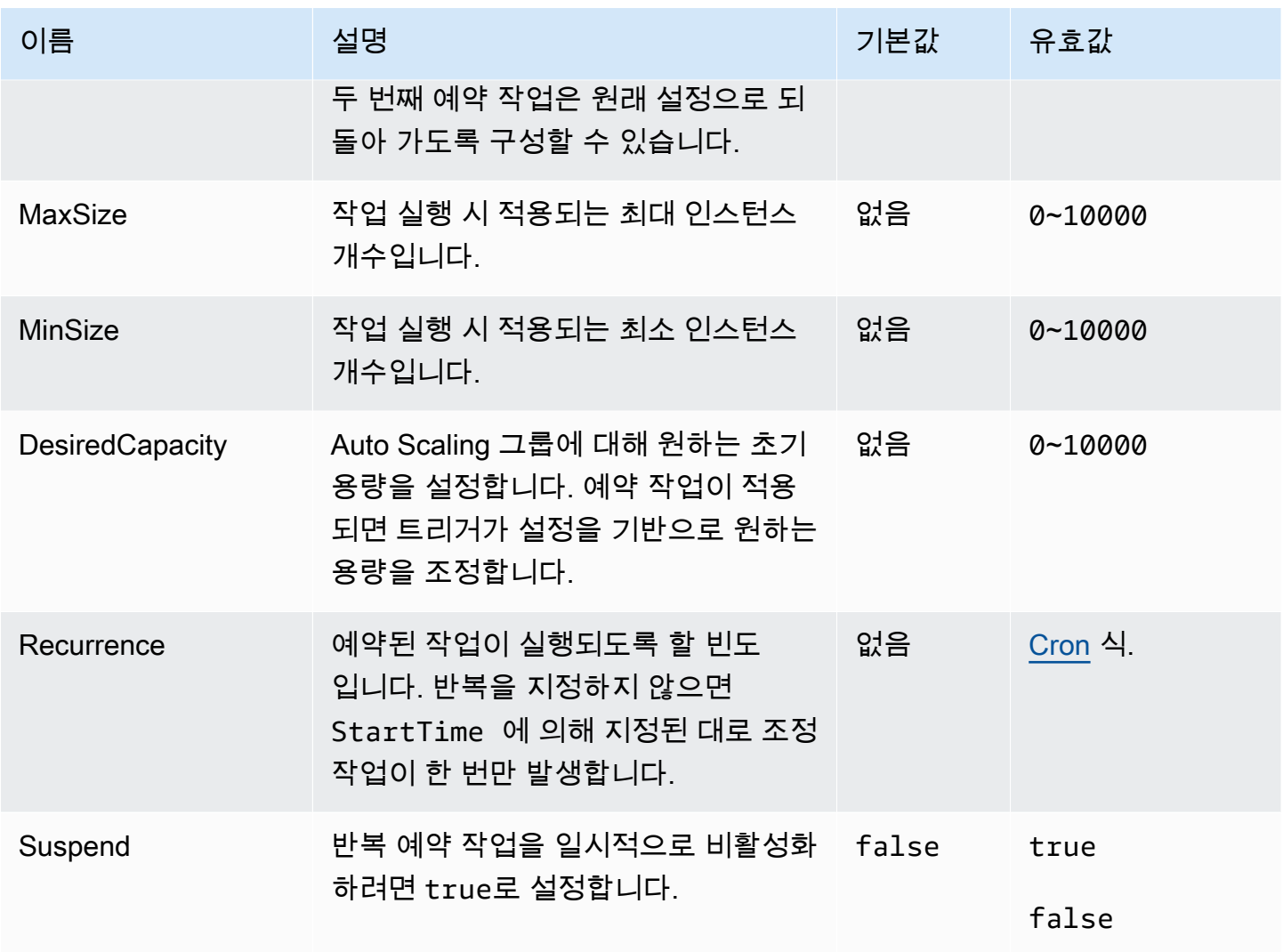

#### aws:autoscaling:trigger

환경 Auto Scaling 그룹에 대한 확장 조정 트리거를 구성합니다.

**a** Note

이 네임스페이스의 세 가지 옵션은 트리거가 발생하기 전에 트리거의 지표가 해당 정의된 한도 를 초과해서 유지할 수 있는 기간을 결정합니다. 이러한 옵션은 다음과 같이 관련됩니다: BreachDuration = Period \* EvaluationPeriods 이러한 옵션의 기본값(각각 5, 5 및 1)은 이 등식을 충족합니다. 일관되지 않은 값을 지정하면 Elastic Beanstalk에서 등식이 여전히 충족되도록 값 중 하나를 수정할 수 있습니다.

# 네임스페이스: **aws:autoscaling:trigger**

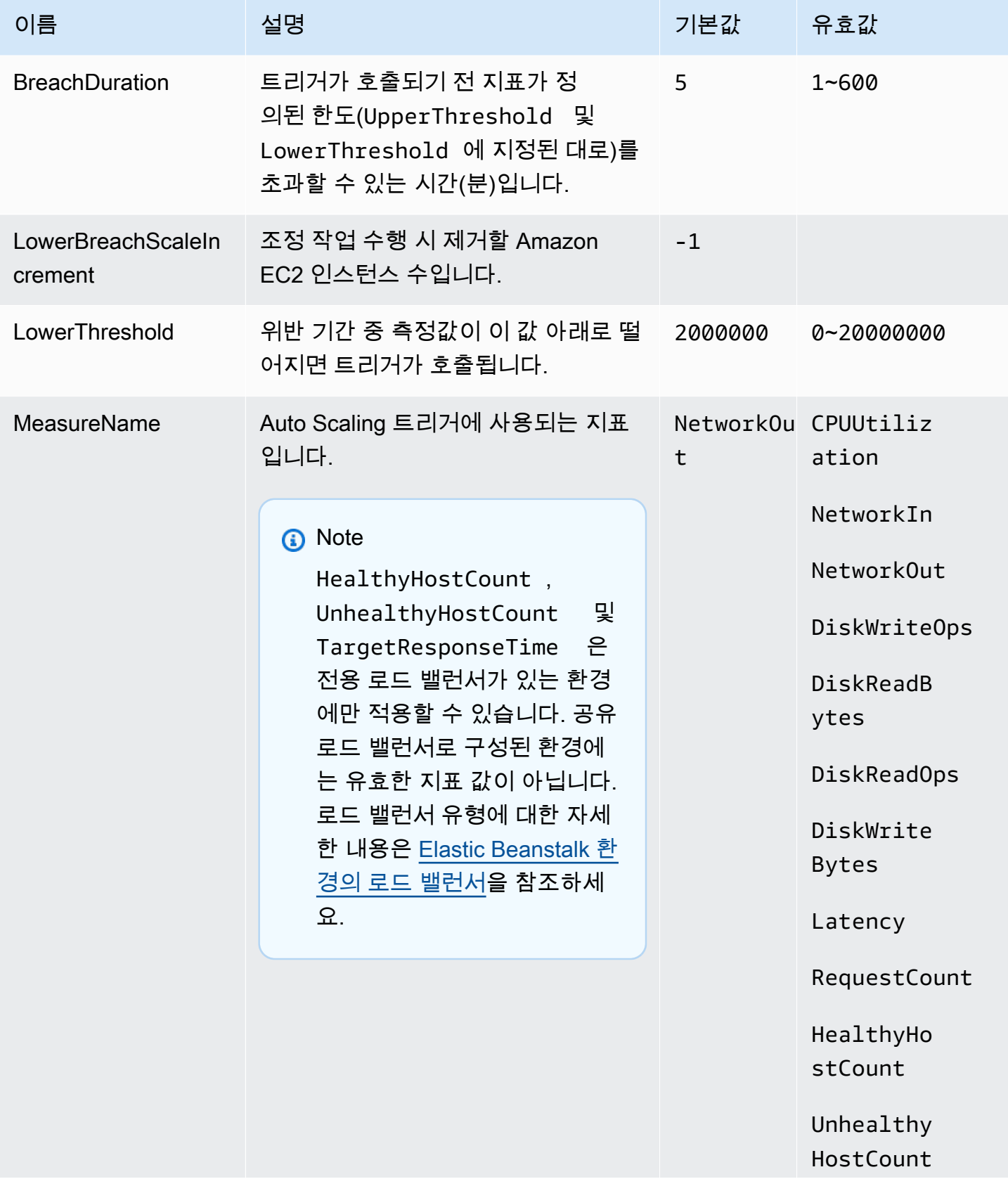

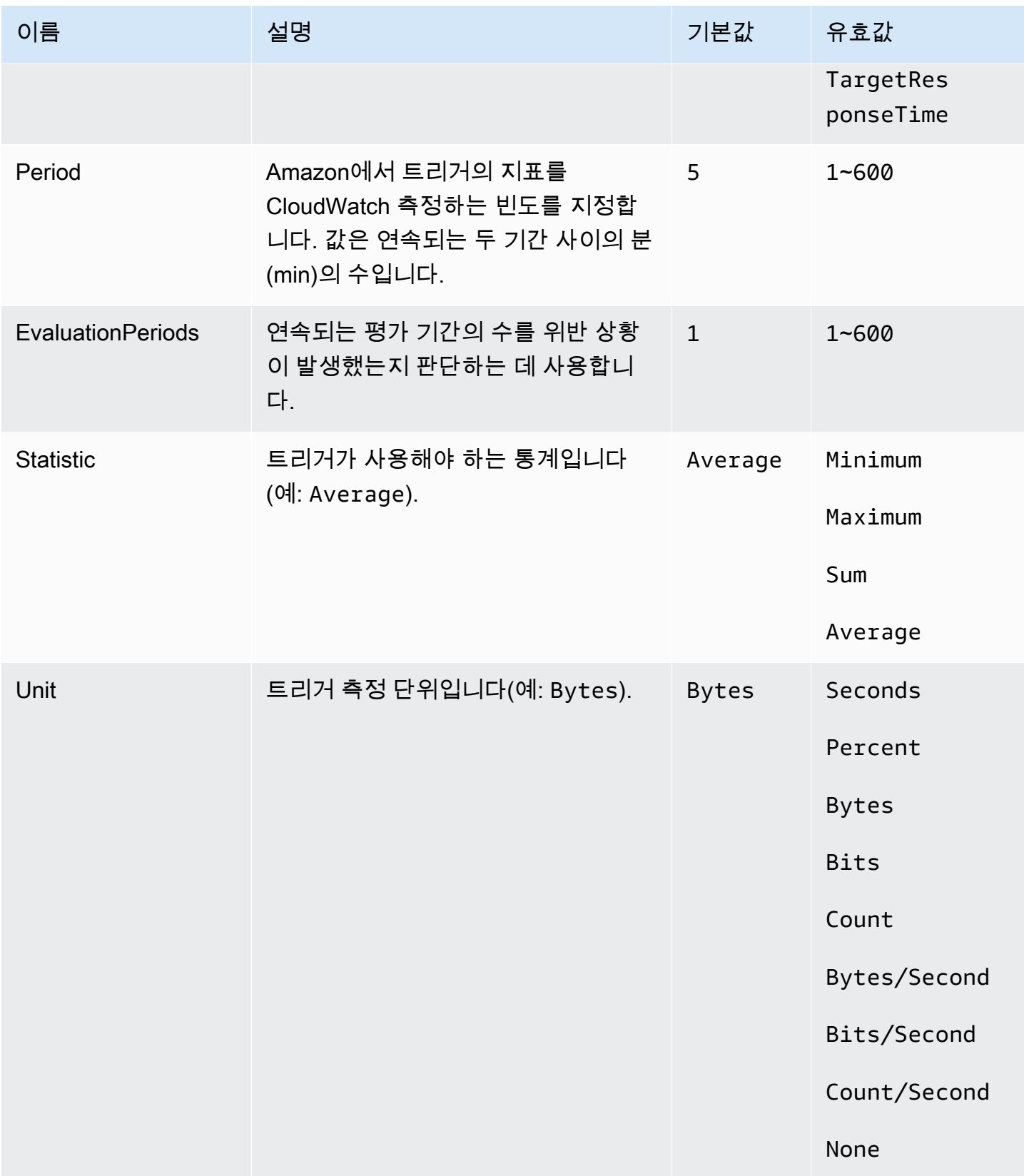

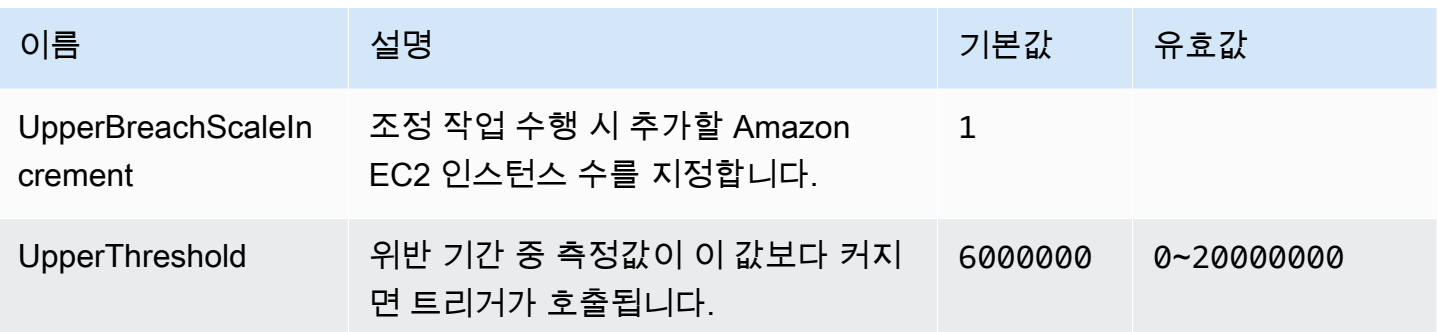

# aws:autoscaling:updatepolicy:rollingupdate

환경의 Auto Scaling 그룹의 롤링 업데이트를 구성합니다.

### 네임스페이스: **aws:autoscaling:updatepolicy:rollingupdate**

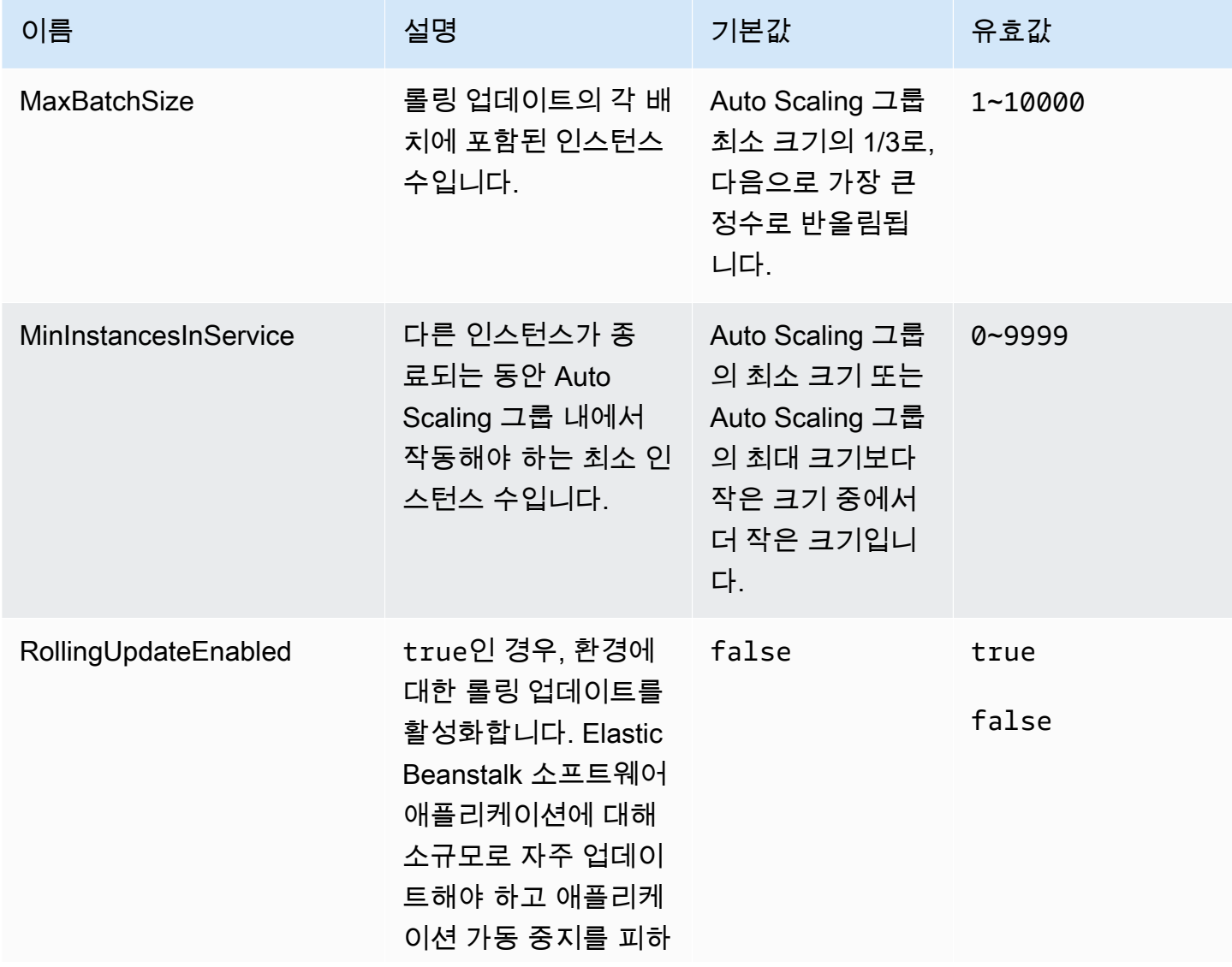

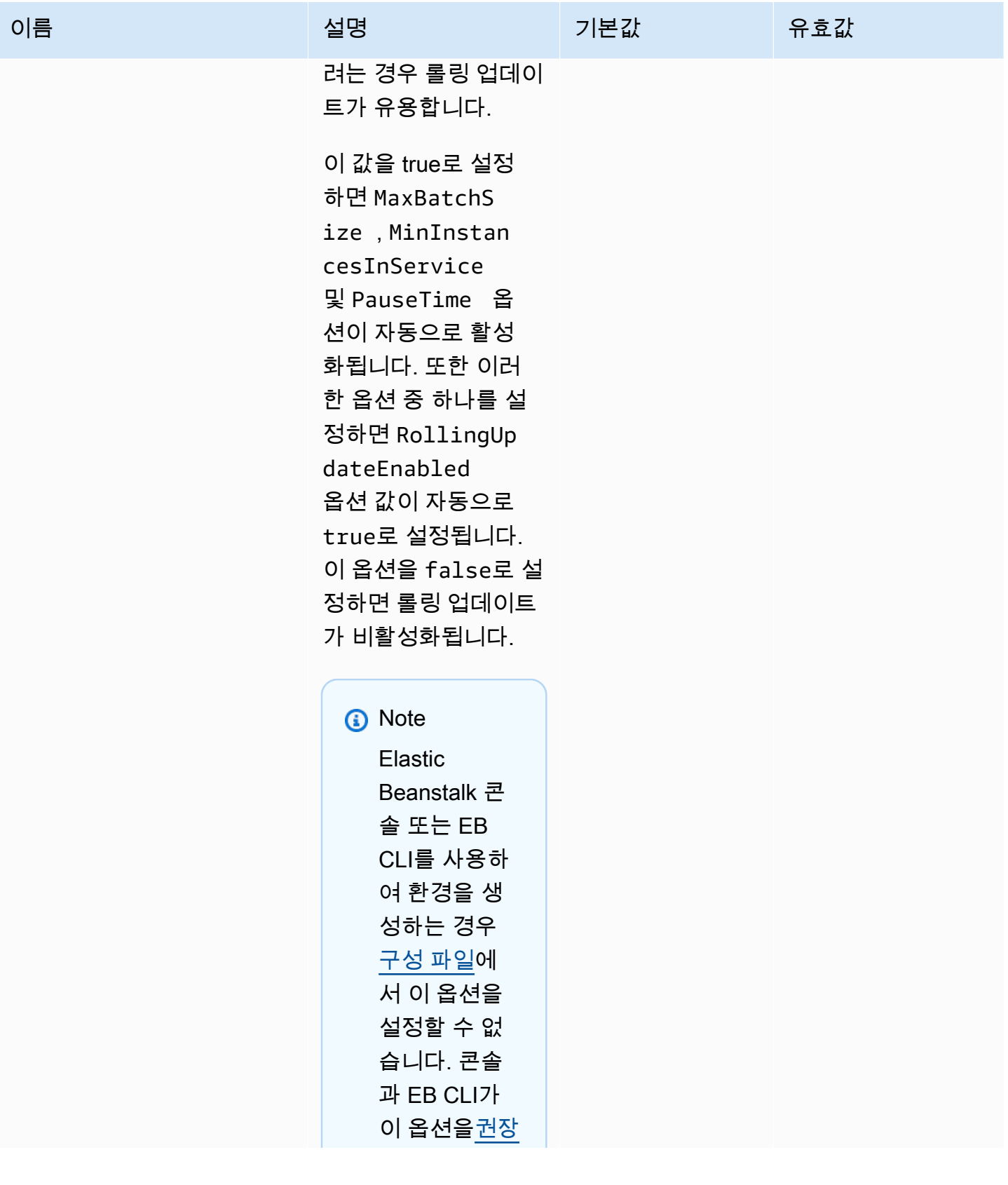

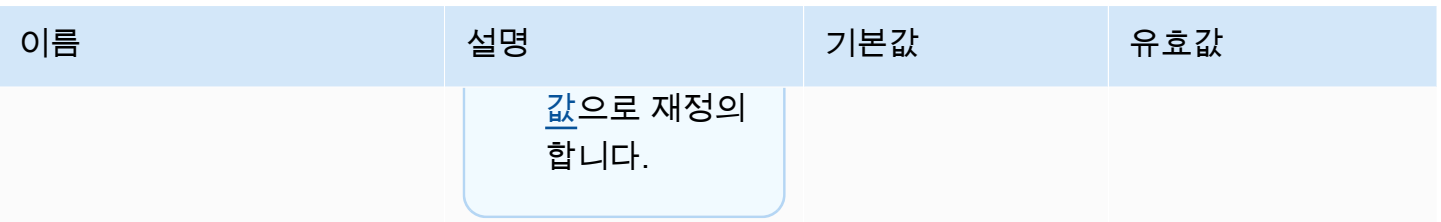

AWS Elastic Beanstalk 개발자 안내서 기분 기분이 있는 것 같은 것 같아요. 이 그 사람 지원에 대해 보내 시설에 대해 보내 시설에 대해 보내 시설에 대해 보내 시설에 대해 보내 시설에 대해 보내 시설에 대해 보내 시설에 대해 보내 시설에 대해 보내 시설에 대해 보내 시설에 대해 보내 시설에 대해 보내 시설에 대해 보내 시설에 대해 보내 시설에 대해 보내 시설에 대해 보내 시설

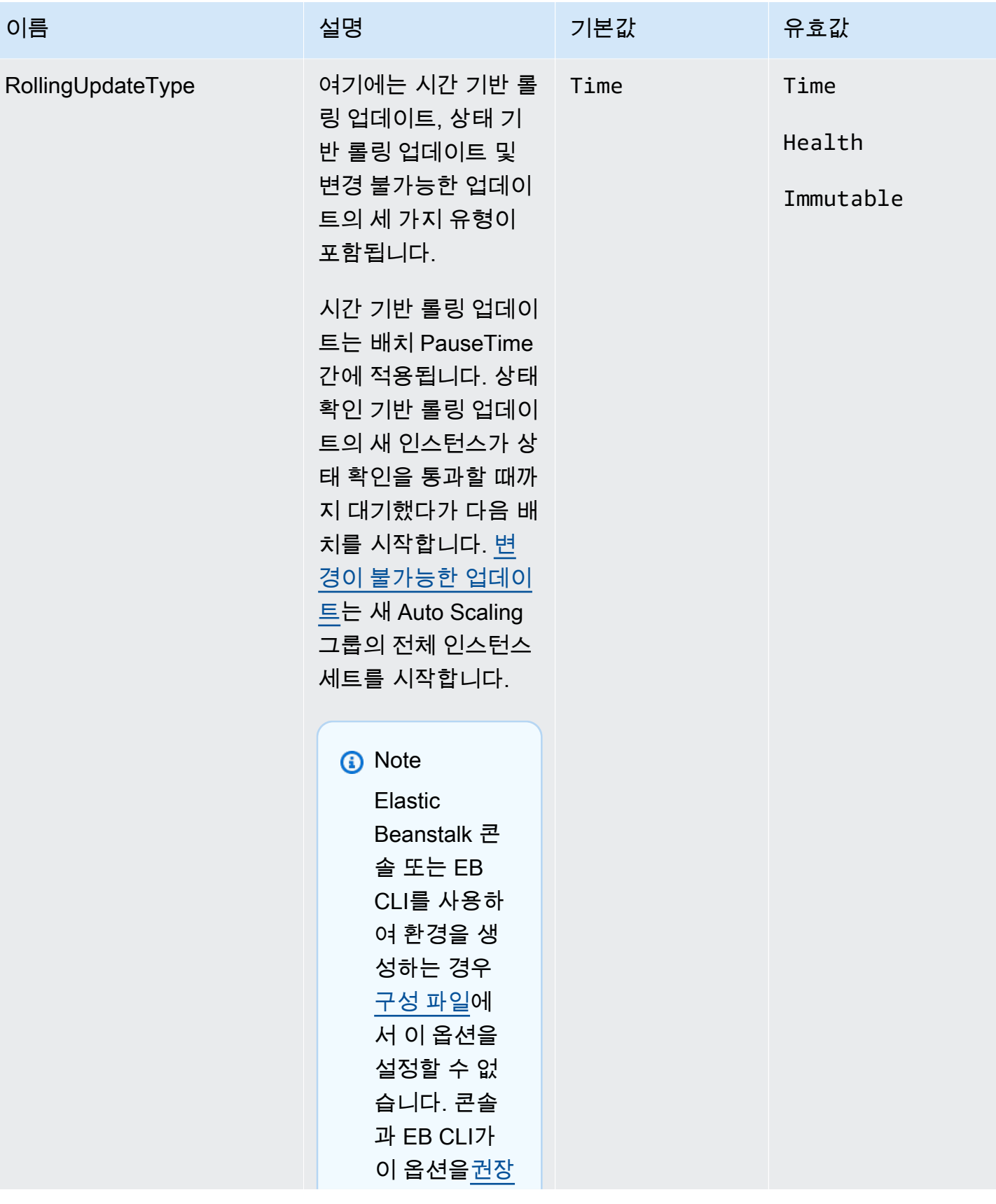

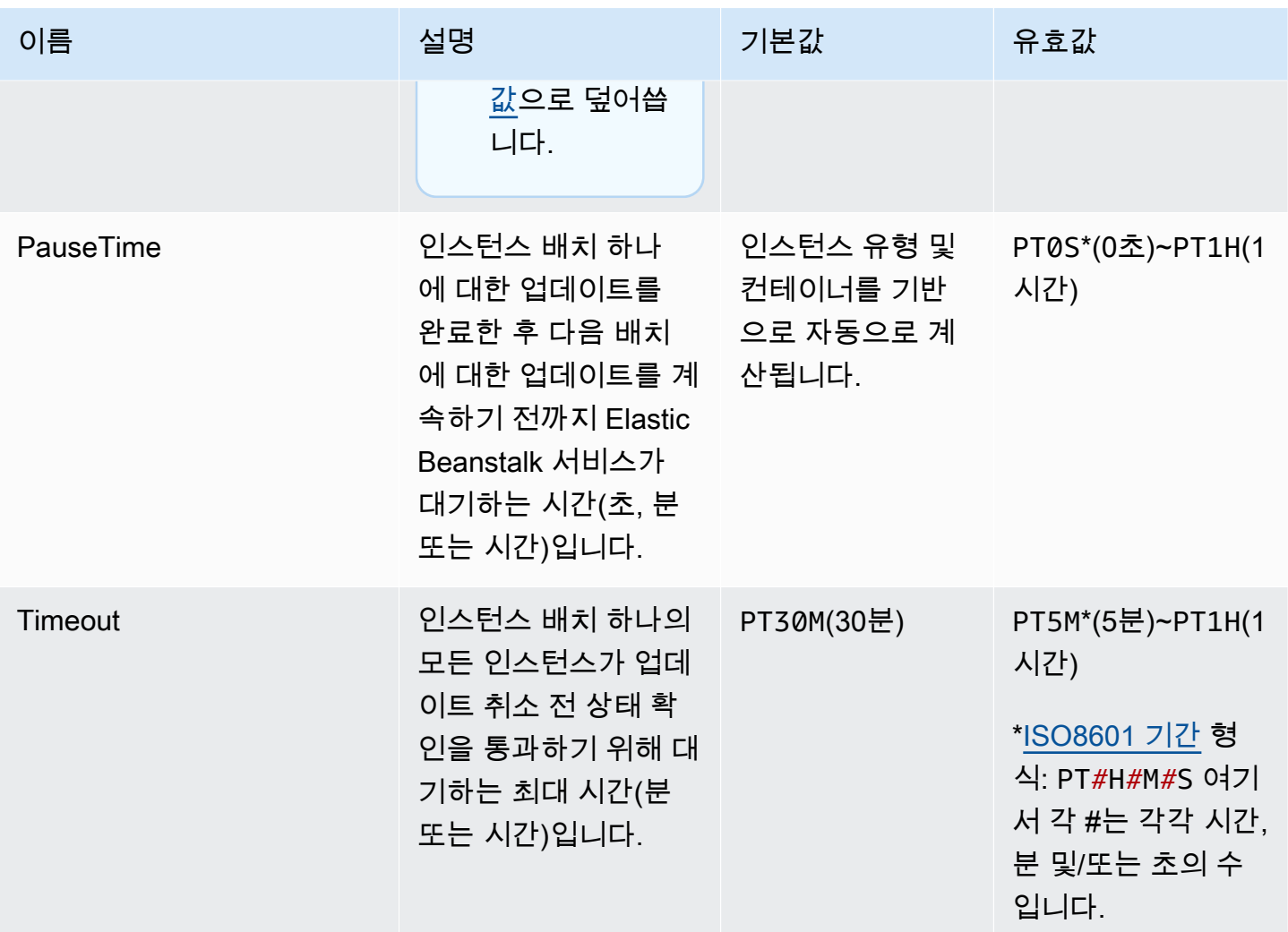

#### aws:ec2:instances

## 스팟 옵션을 포함하여 환경의 인스턴스를 구성합니다. 이 네임스페이스는 [aws:autoscaling:launchconfiguration](#page-923-0) 및 [aws:autoscaling:asg](#page-921-0)를 보완합니다.

자세한 내용은 <u>[the section called "Auto Scaling 그룹"](#page-770-0)</u>을(를) 참조하세요.

#### 네임스페이스: **aws:ec2:instances**

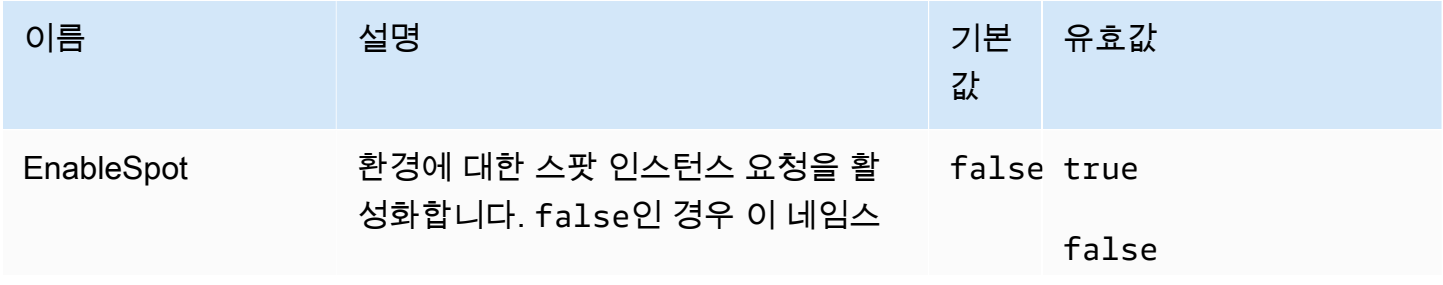

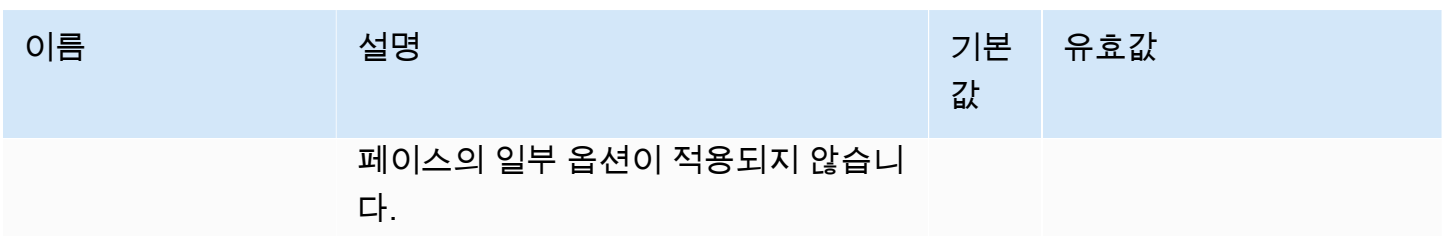

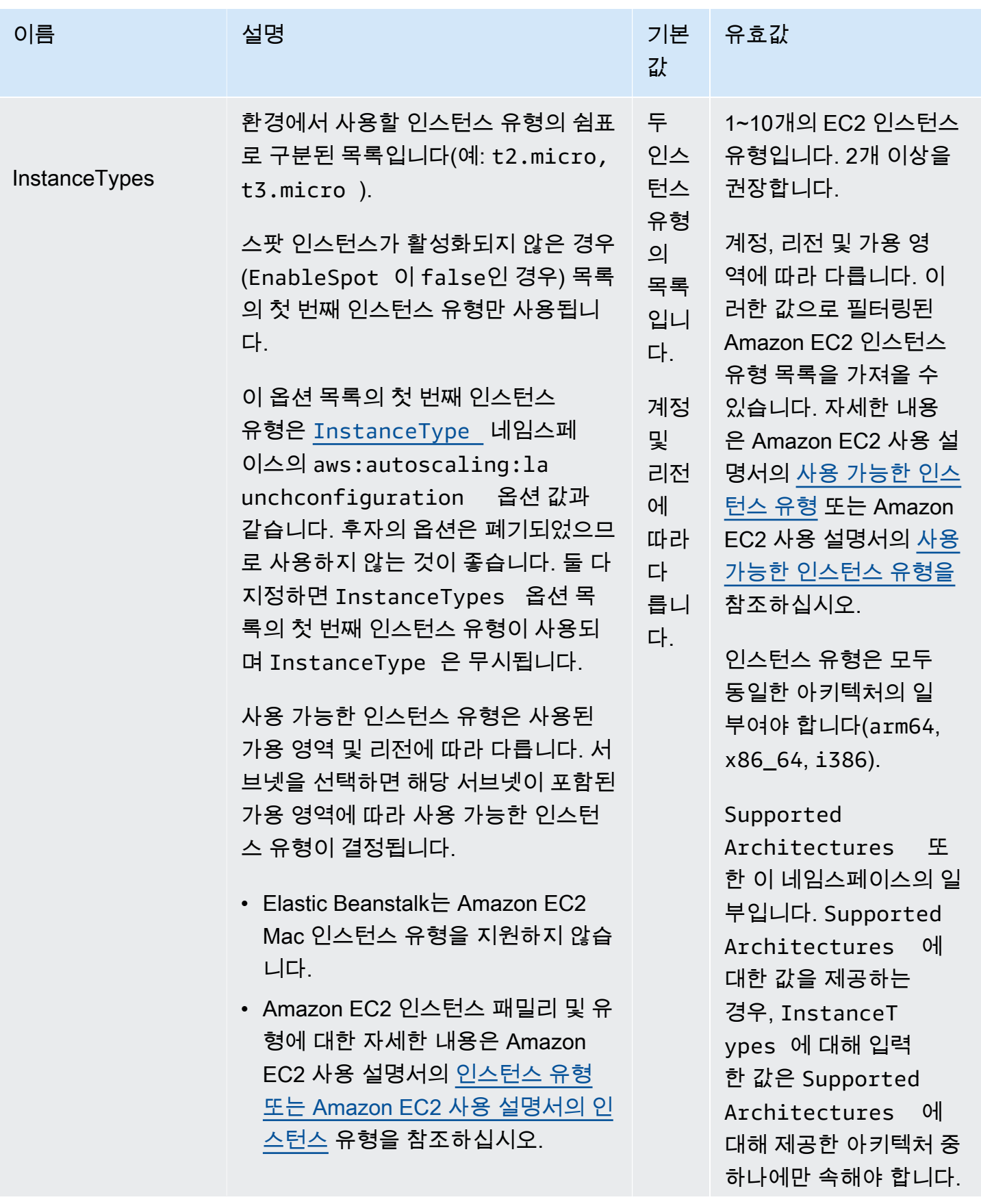

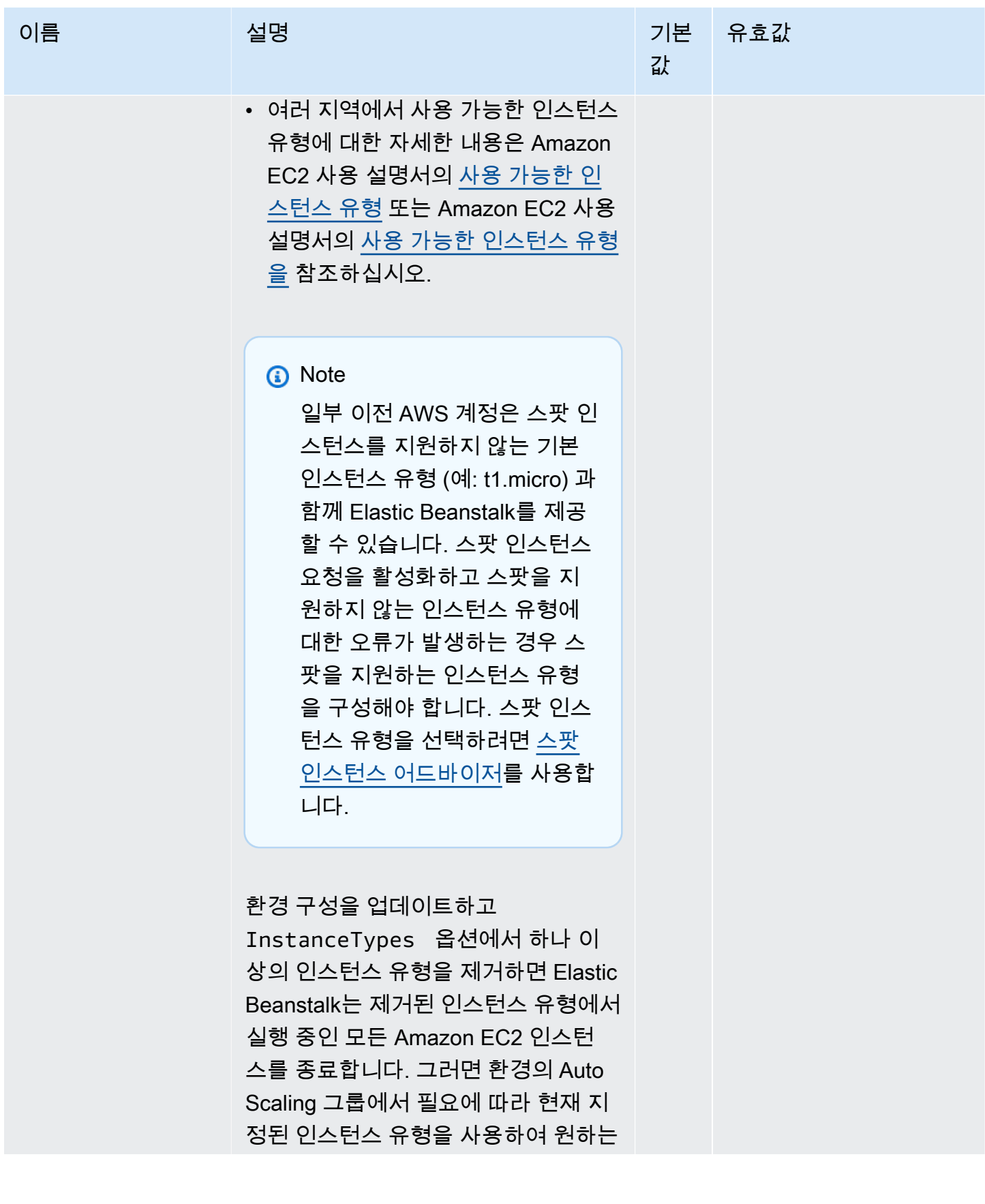

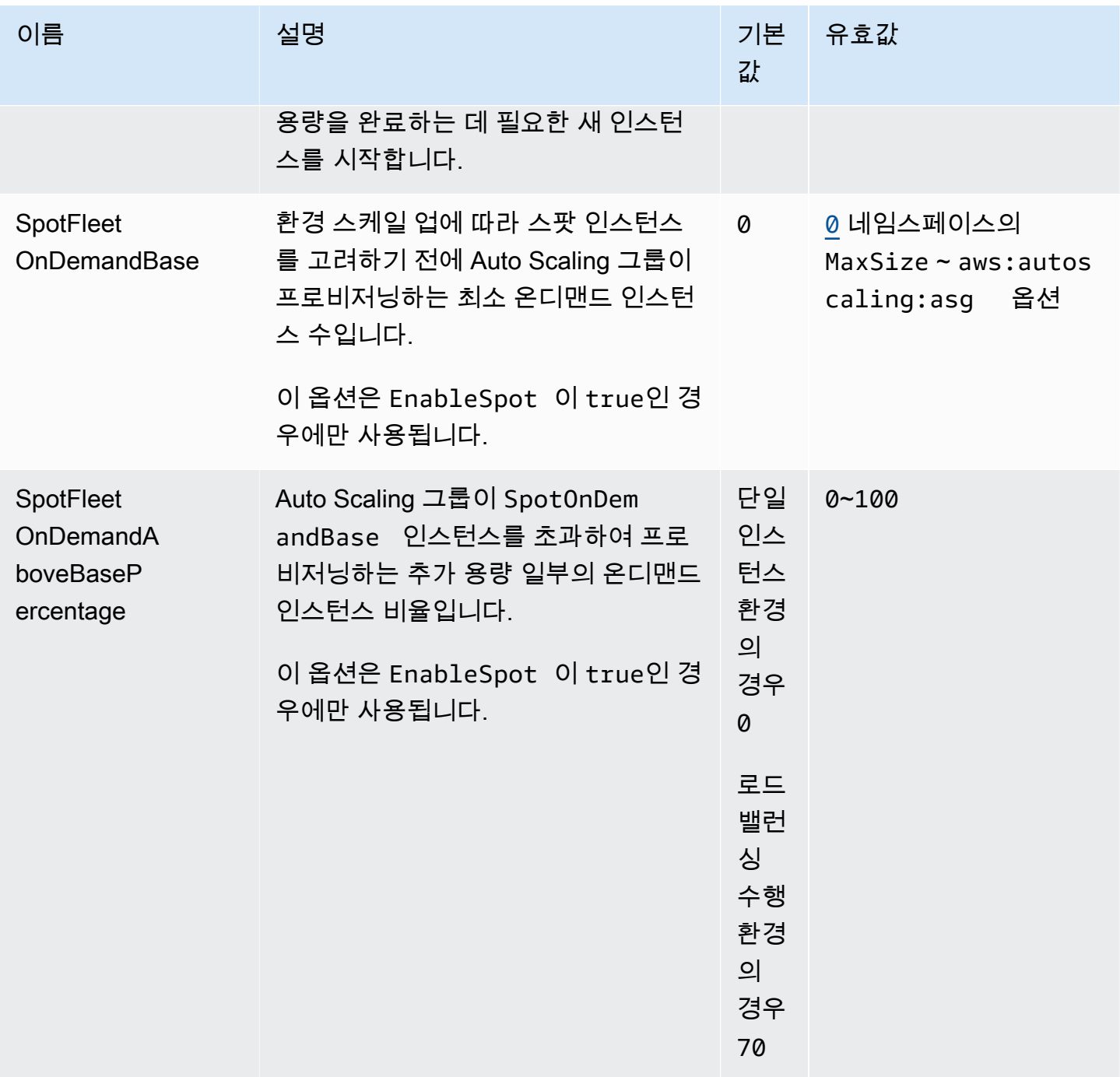

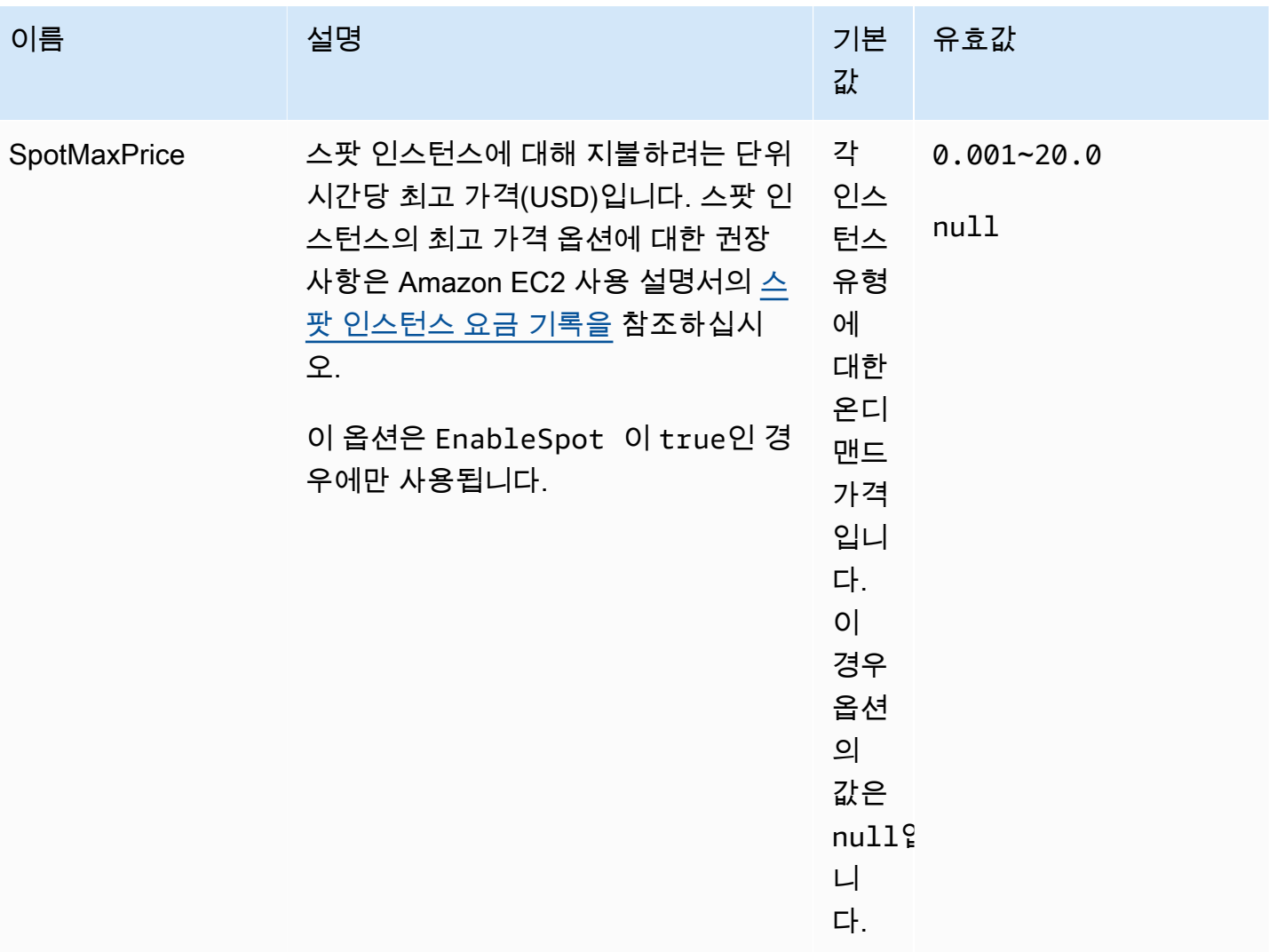

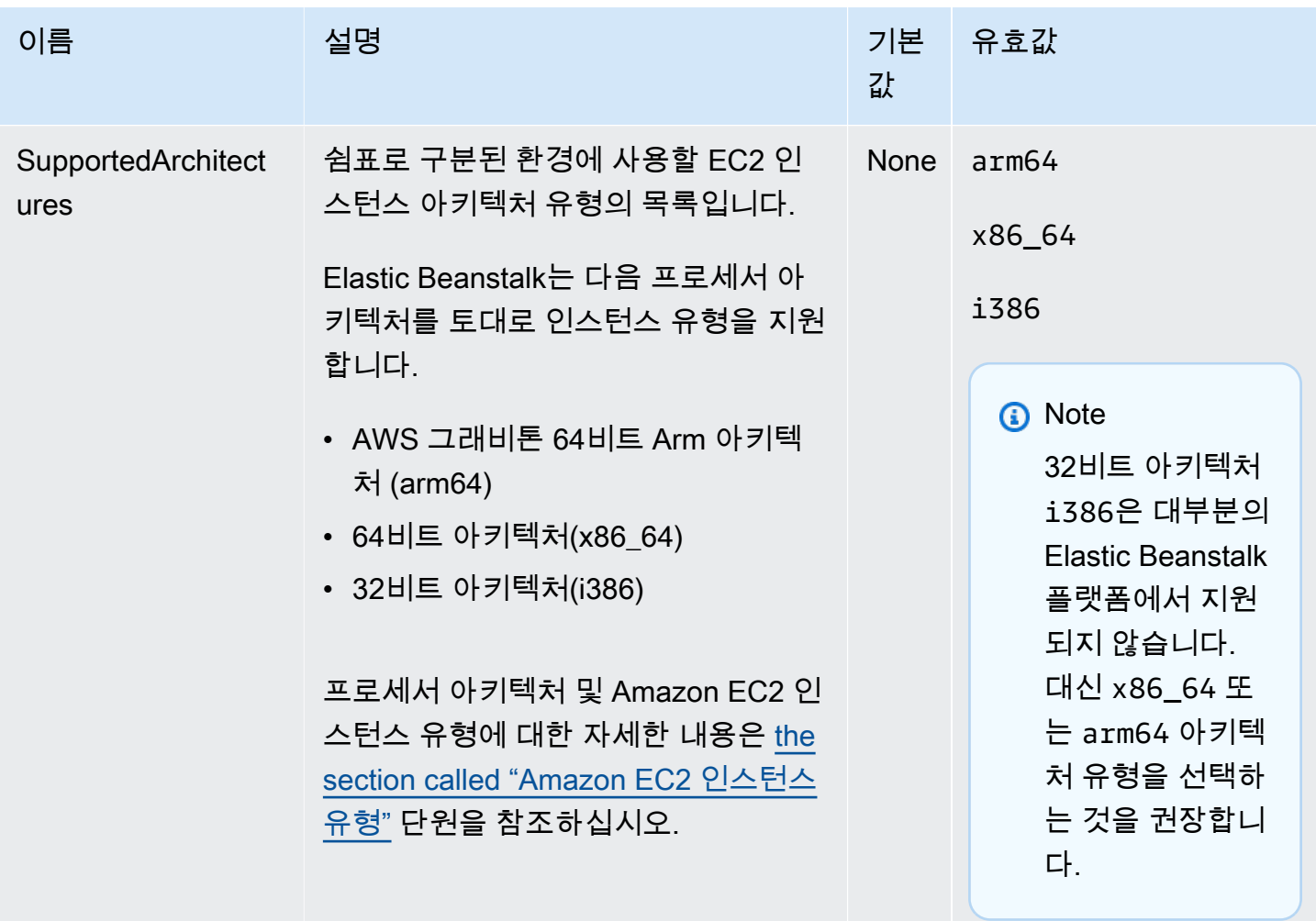

#### aws:ec2:vpc

사용자 지정 [Amazon Virtual Private Cloud](https://docs.aws.amazon.com/vpc/latest/userguide/)(VPC)에서 리소스를 시작하도록 환경을 구성합니다. 이 네 임스페이스에서 설정을 구성하지 않으면 Elastic Beanstalk에서는 기본 VPC에서 리소스를 시작합니 다.

### 네임스페이스: **aws:ec2:vpc**

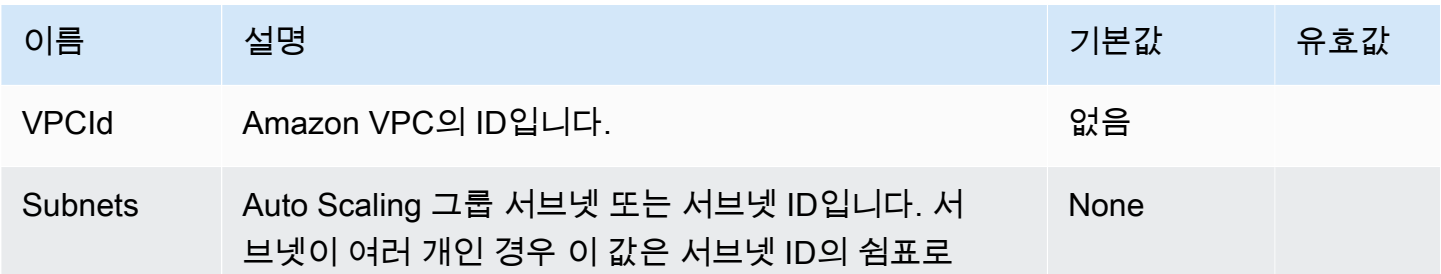

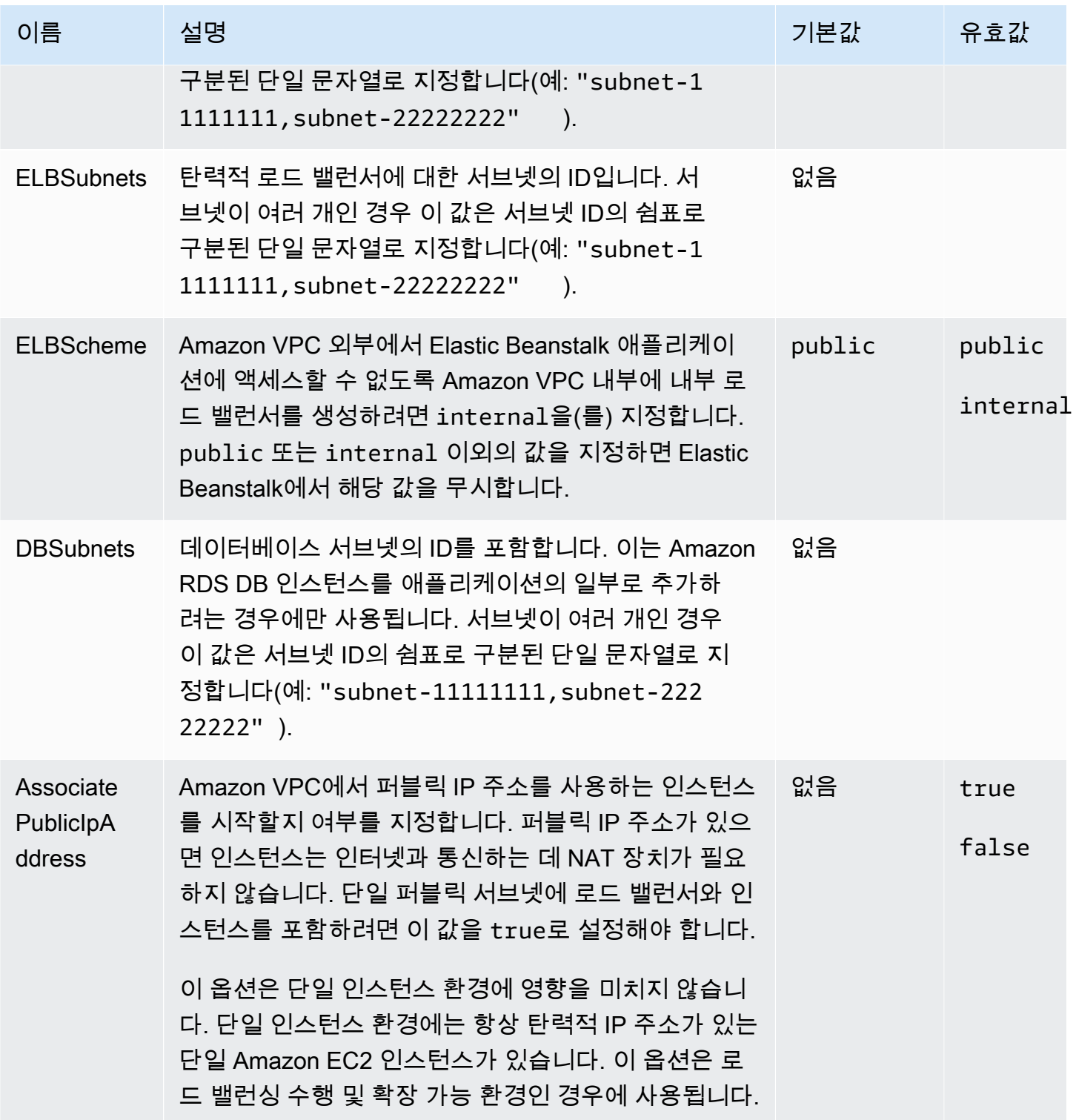

aws:elasticbeanstalk:application

애플리케이션에 대한 상태 확인 경로를 구성합니다. 자세한 내용은 [기본 상태 보고을](#page-1141-0)(를) 참조하세요.

#### 네임스페이스: **aws:elasticbeanstalk:application**

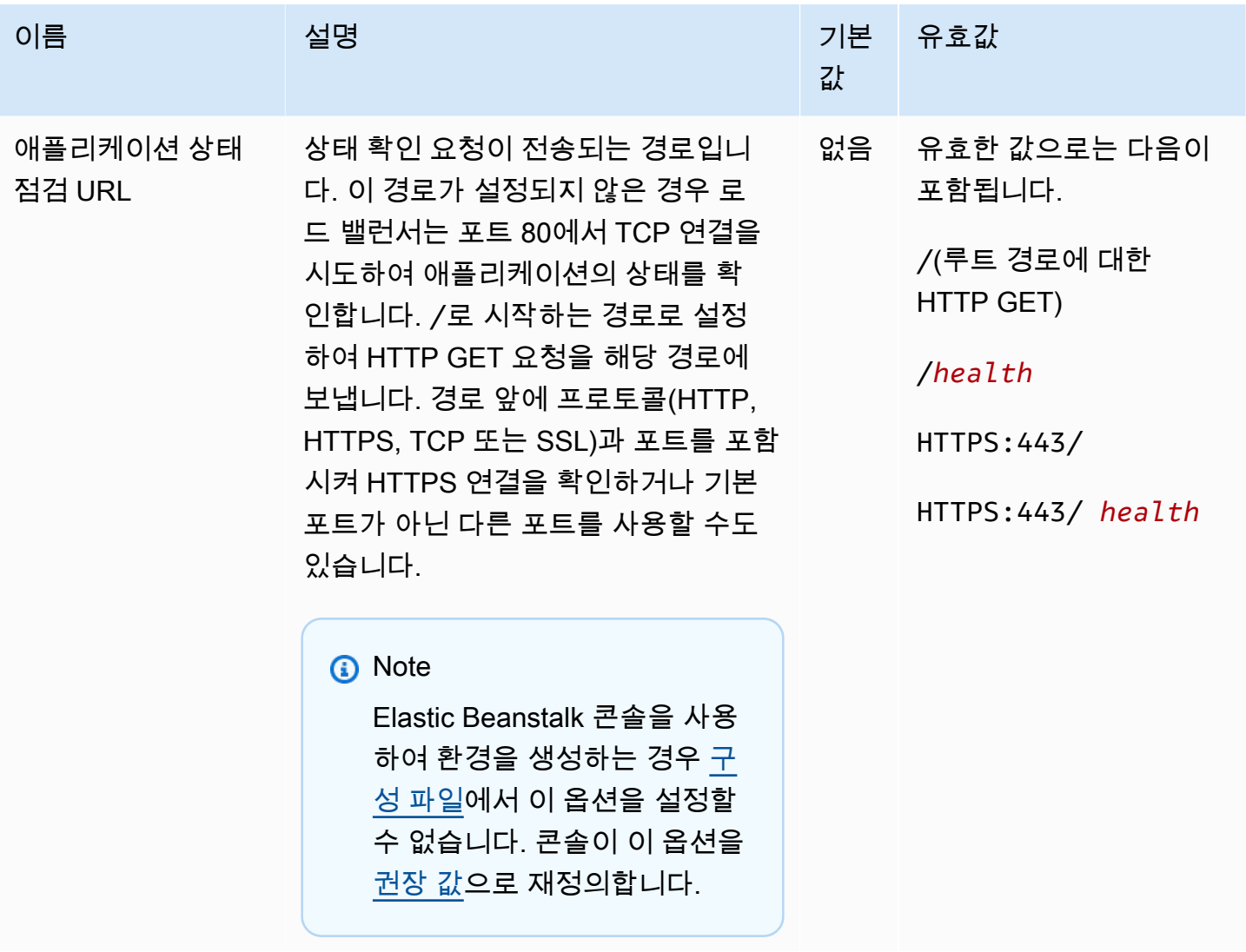

EB CLI 및 Elastic Beanstalk 콘솔에서 위의 옵션에 대한 권장 값을 적용합니다. 구성 파일을 사용해 동 일하게 구성하고자 하는 경우 이러한 설정을 제거해야 합니다. 세부 정보는 [권장 값](#page-896-0) 단원을 참조하십시 오.

aws:elasticbeanstalk:application:environment

애플리케이션의 환경 속성을 구성합니다.

## 네임스페이스: **aws:elasticbeanstalk:application:environment**

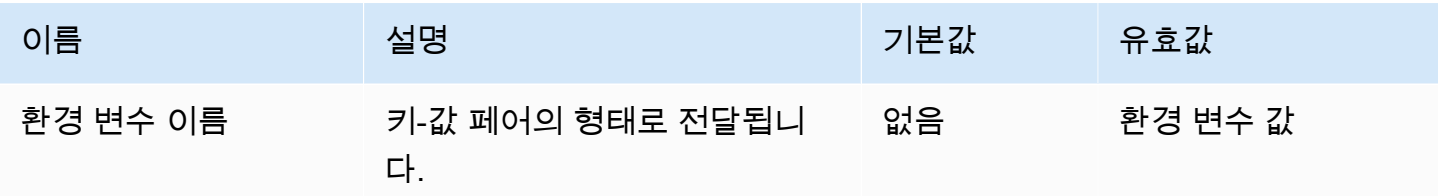

자세한 정보는 [환경 속성 및 기타 소프트웨어 설정](#page-866-0)을 참조하세요.

aws:elasticbeanstalk:cloudwatch:logs

애플리케이션에 대한 인스턴스 로그 스트리밍을 구성합니다.

## 네임스페이스: **aws:elasticbeanstalk:cloudwatch:logs**

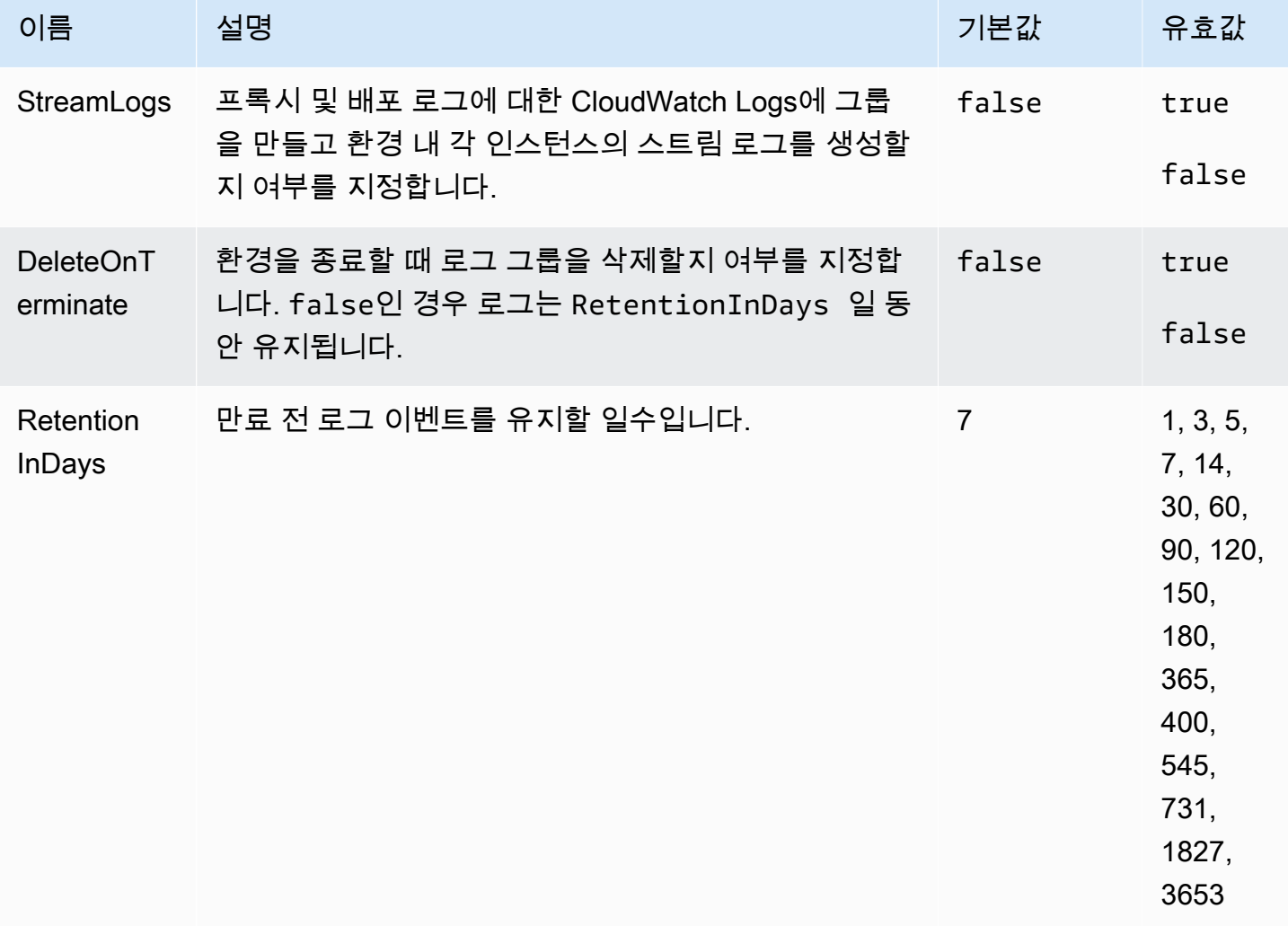

## aws:elasticbeanstalk:cloudwatch:logs:health

#### 애플리케이션에 대한 환경 상태 로그 스트리밍을 구성합니다.

### 네임스페이스: **aws:elasticbeanstalk:cloudwatch:logs:health**

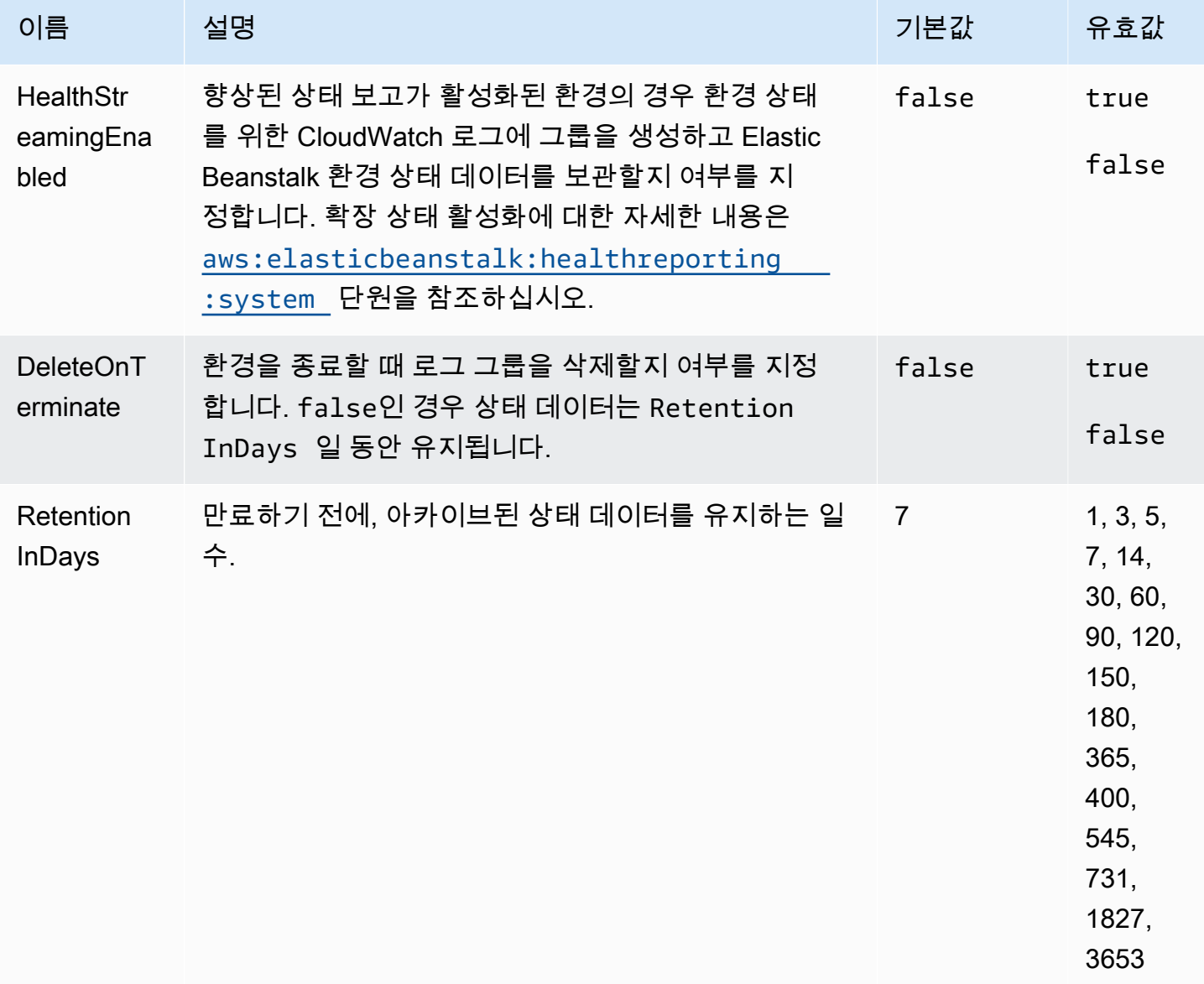

## <span id="page-953-0"></span>aws:elasticbeanstalk:command

애플리케이션 코드에 대한 배포 정책을 구성합니다. 자세한 내용은 [the section called "배포 옵션"](#page-673-0)을 (를) 참조하세요.

## 네임스페이스: **aws:elasticbeanstalk:command**

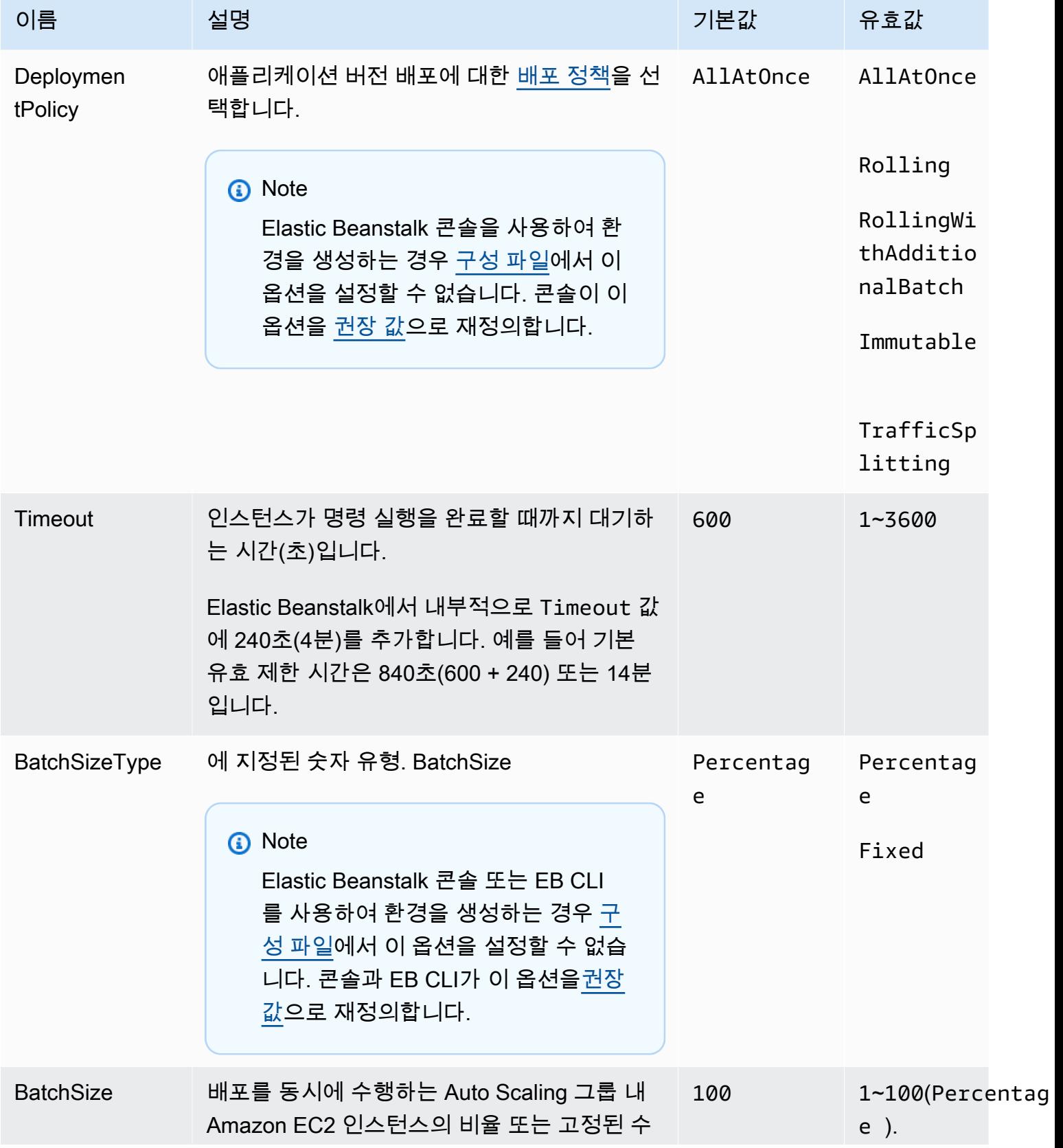

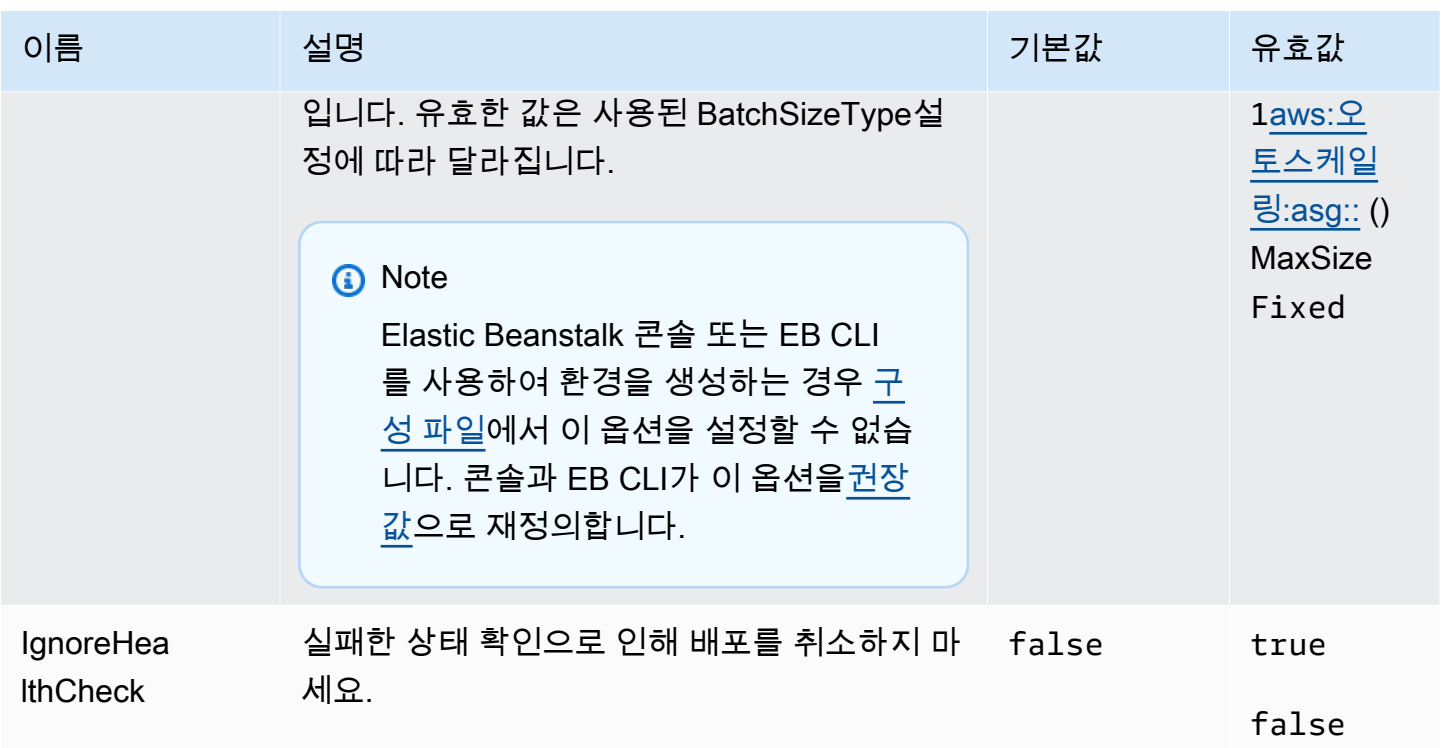

## aws:elasticbeanstalk:environment

### 환경의 아키텍처 및 서비스 역할을 구성합니다.

## 네임스페이스: **aws:elasticbeanstalk:environment**

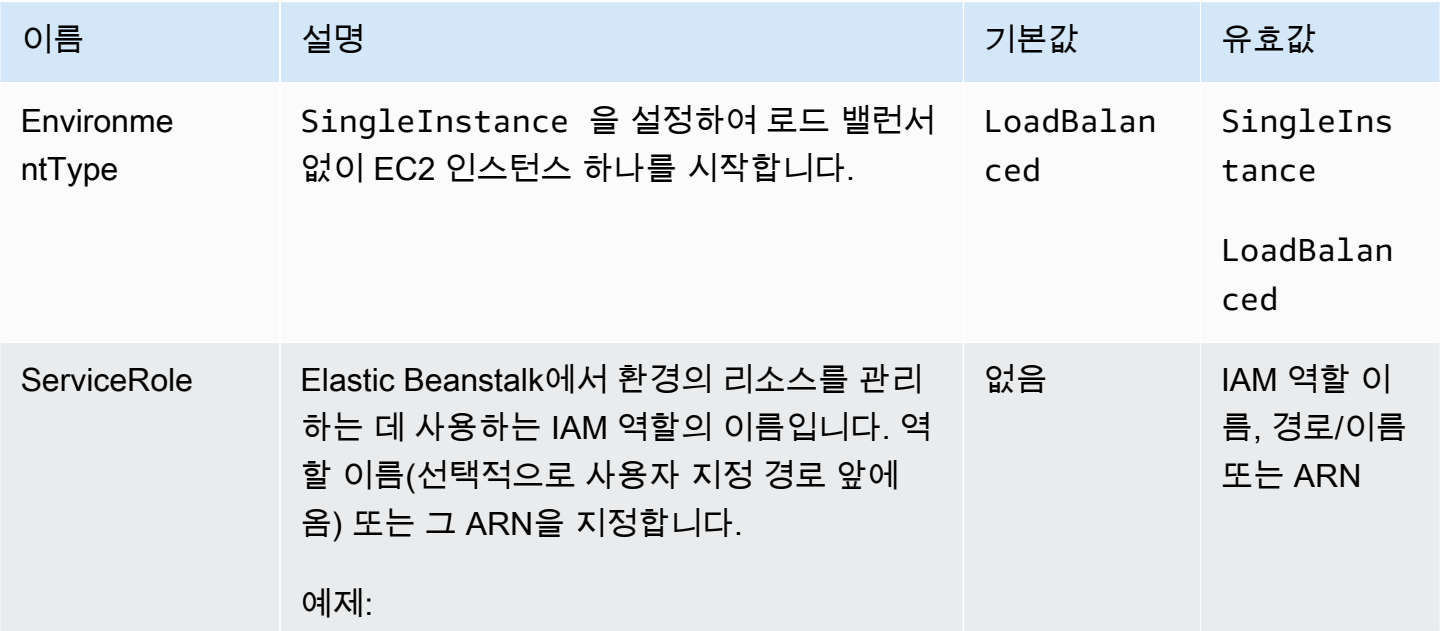

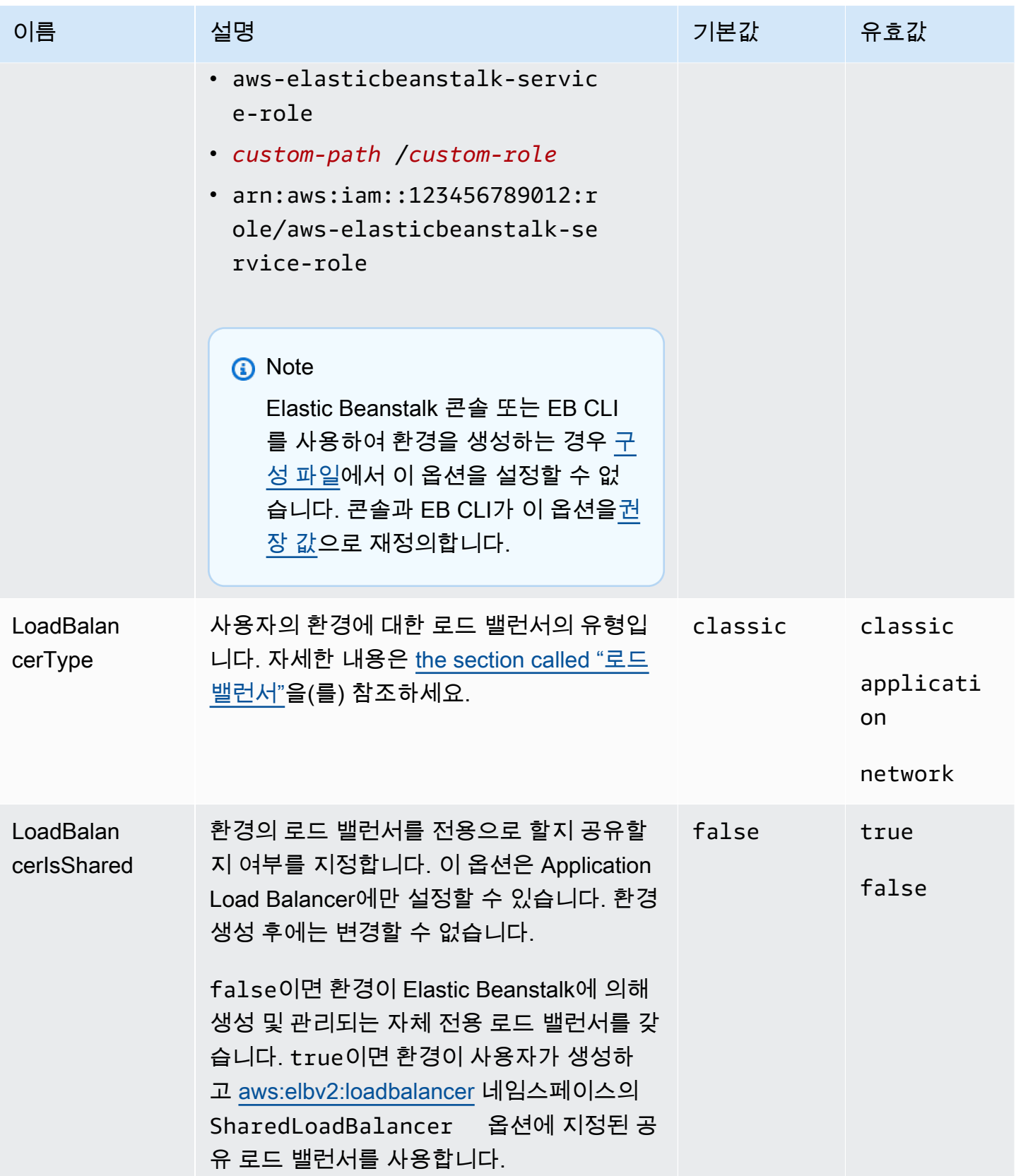

## aws:elasticbeanstalk:environment:process:default

#### 환경의 기본 프로세스를 구성합니다.

### 네임스페이스: **aws:elasticbeanstalk:environment:process:default**

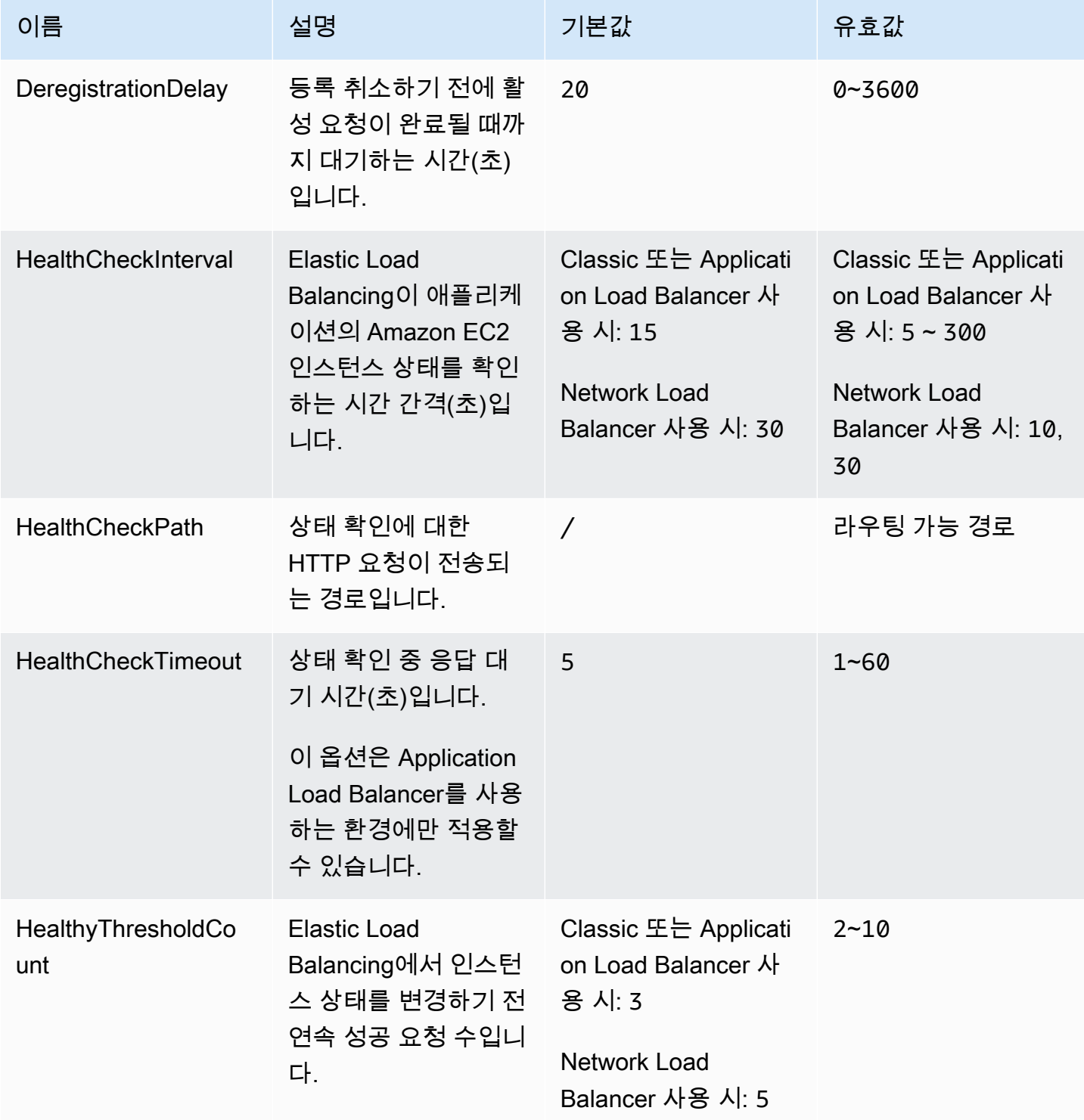

AWS Elastic Beanstalk 개발자 안내서 기분 기분이 있는 것 같은 것 같아요. 이 그 사람 지원에 대해 보내 시설에 대해 보내 시설에 대해 보내 시설에 대해 보내 시설에 대해 보내 시설에 대해 보내 시설에 대해 보내 시설에 대해 보내 시설에 대해 보내 시설에 대해 보내 시설에 대해 보내 시설에 대해 보내 시설에 대해 보내 시설에 대해 보내 시설에 대해 보내 시설에 대해 보내 시설

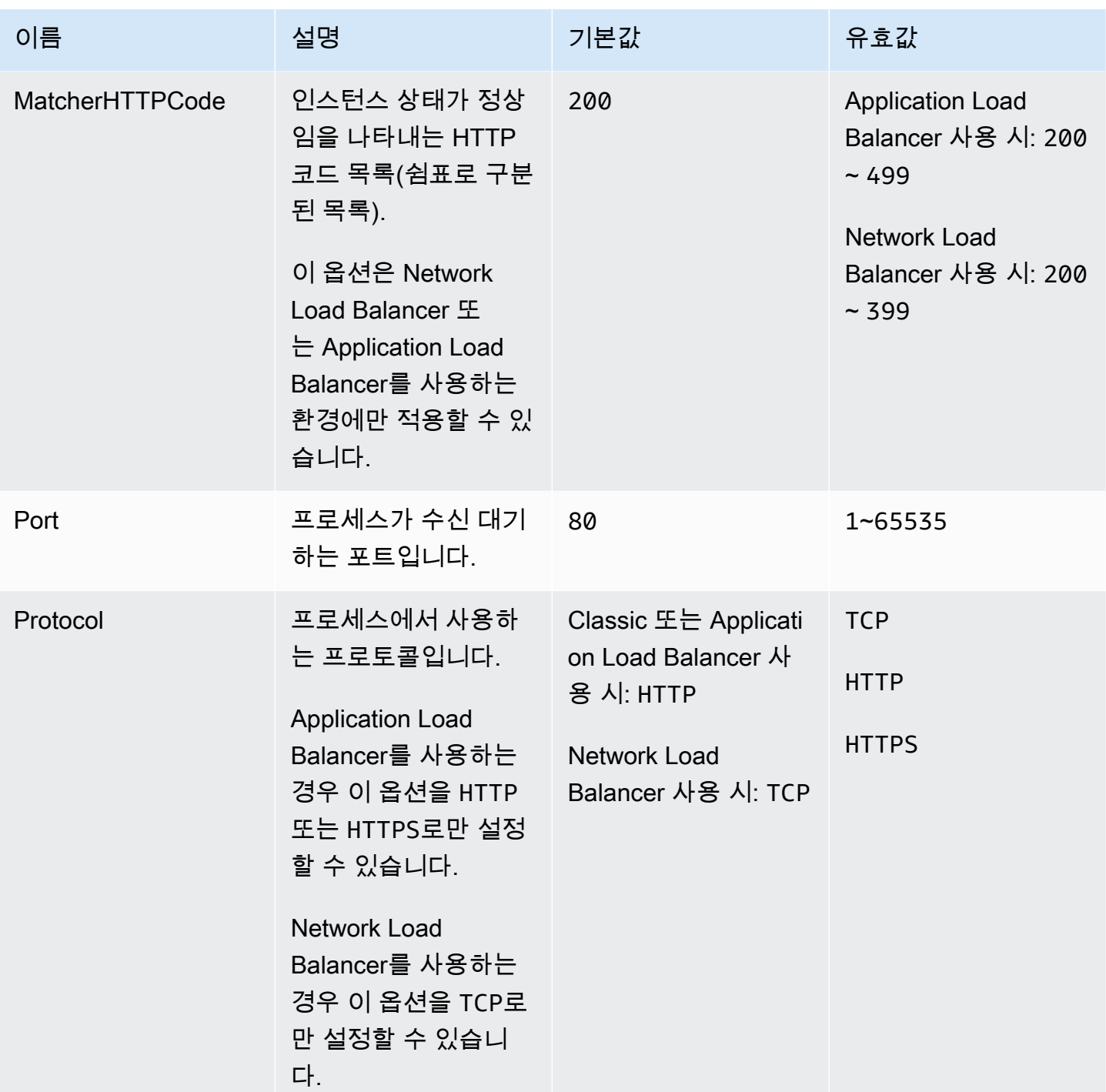

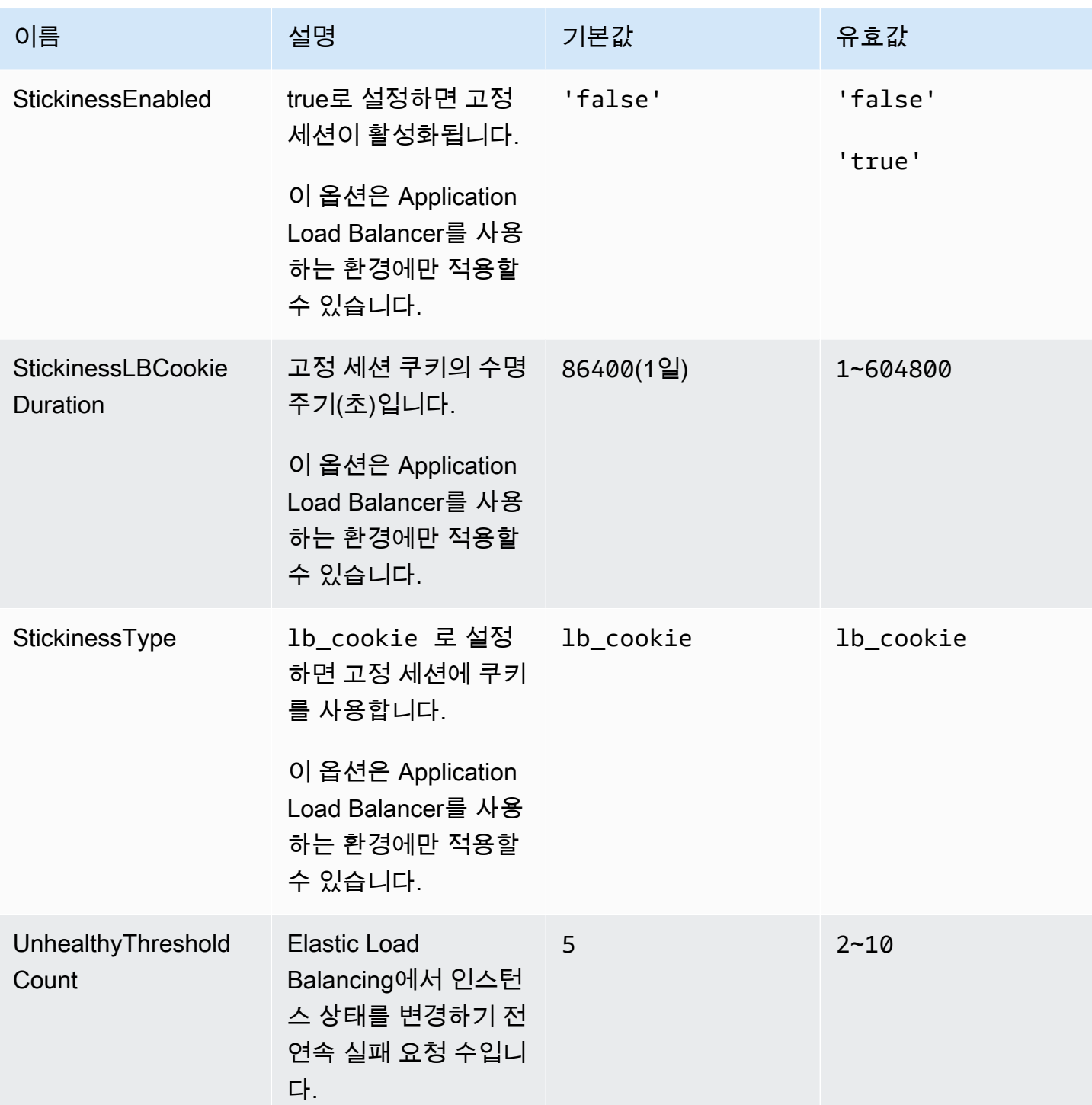

aws:elasticbeanstalk:environment:process:process\_name

환경에 대한 추가 프로세스를 구성합니다.

## 네임스페이스: **aws:elasticbeanstalk:environment:process:***process\_name*

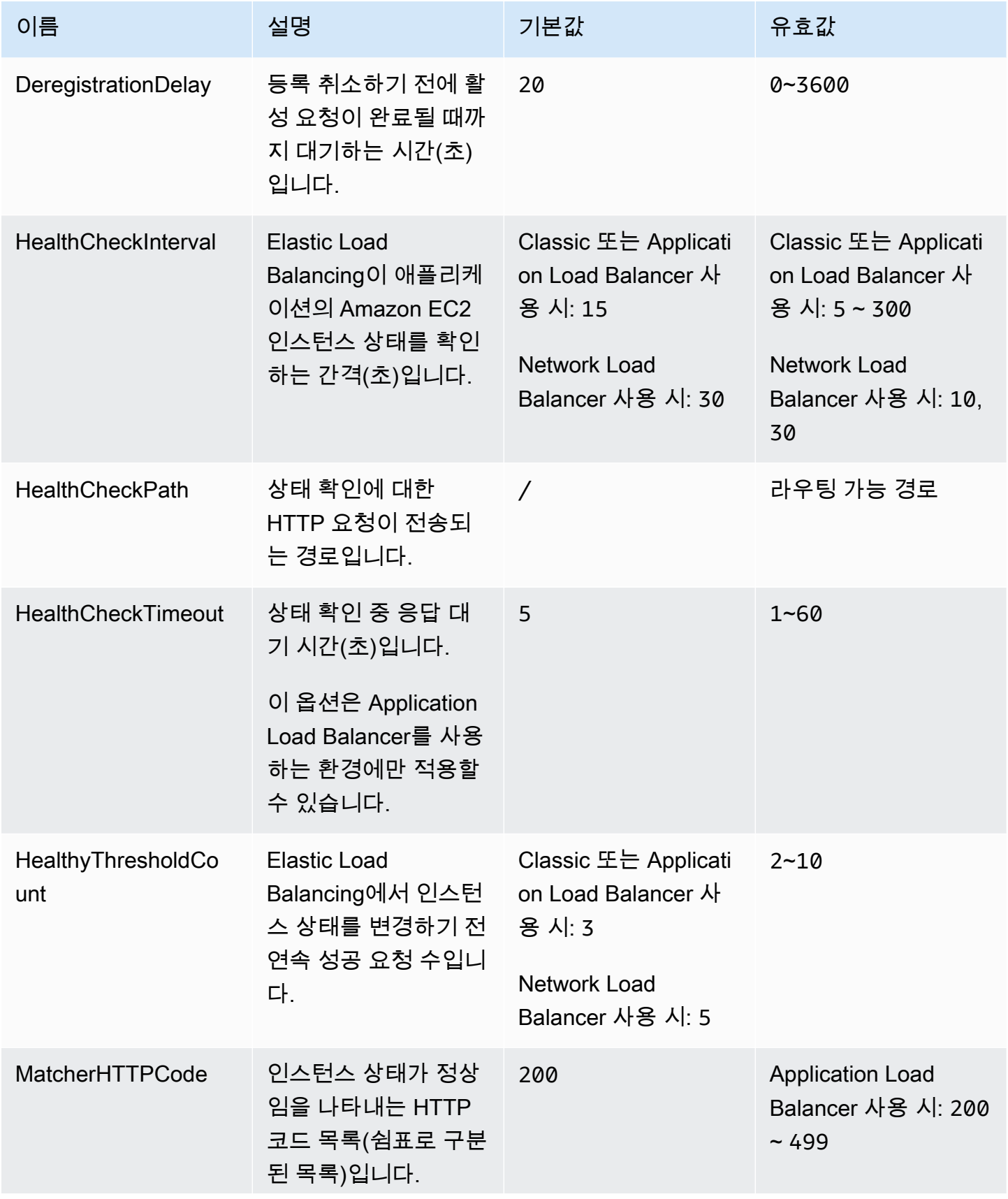

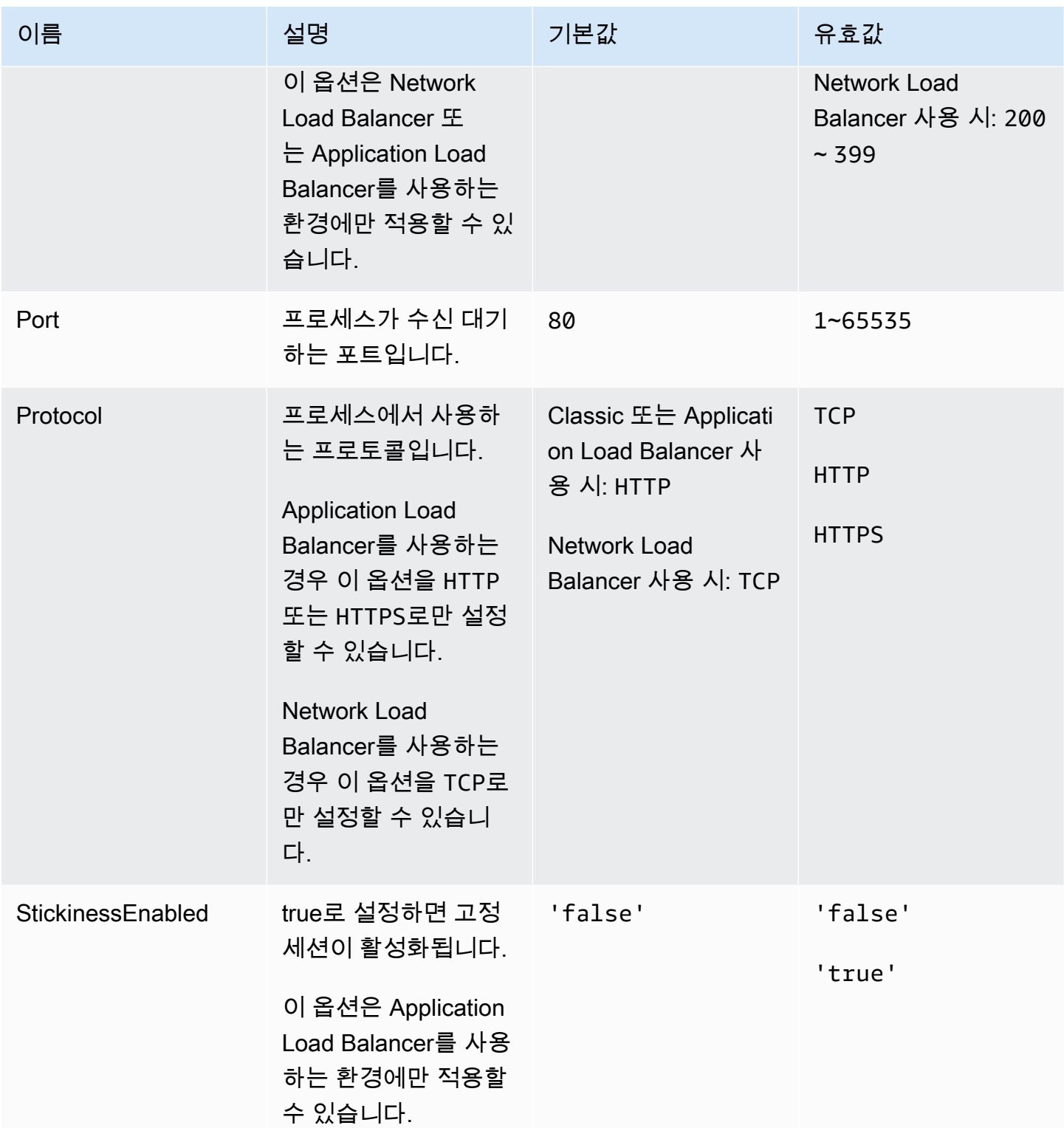

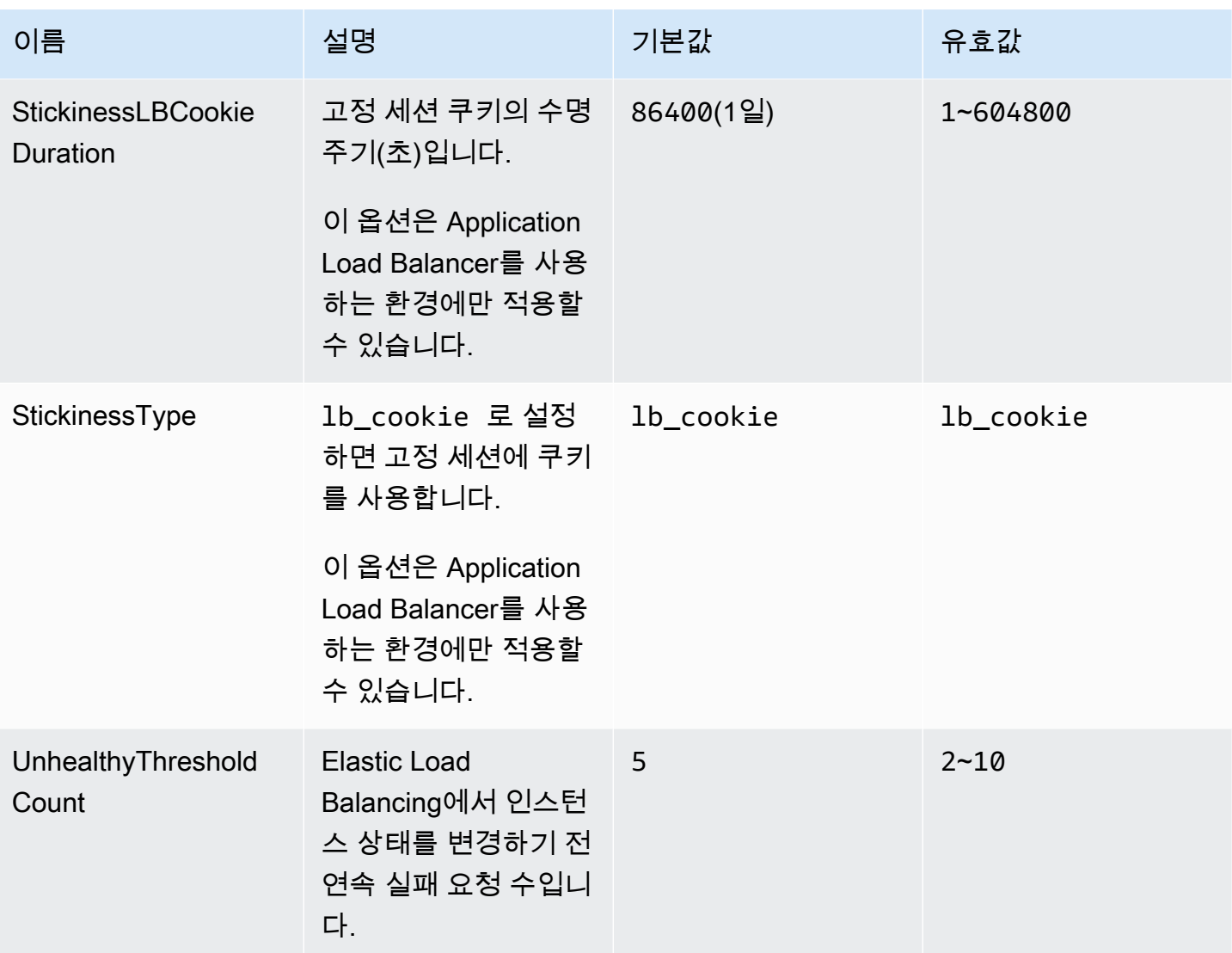

aws:elasticbeanstalk:environment:proxy:staticfiles

다음 네임스페이스를 사용하여 정적 파일을 제공하도록 프록시 서버를 구성할 수 있습니다. 프록시 서 버가 지정된 경로에서 파일 요청을 수신하면 요청을 애플리케이션으로 라우팅하는 대신 파일을 직접 제공합니다. 따라서 애플리케이션에서 처리해야 하는 요청 수가 줄어듭니다.

프록시 서버가 제공하는 경로를 정적 자산이 포함된 소스 코드의 폴더에 매핑합니다. 이 네임스페이스 에서 정의하는 각 옵션은 다른 경로를 매핑합니다.

#### **a** Note

이 네임스페이스는 Amazon Linux 2 이상에 기반한 플랫폼 브랜치에 적용됩니다. 사용자 환경 에서 Amazon Linux AMI(이전 Amazon Linux 2)에 기반한 플랫폼 버전을 사용하는 경우 플랫폼 별 정적 파일 네임스페이스와 관련하여 [the section called "플랫폼별 옵션"을](#page-991-0) 참조하십시오.

#### 네임스페이스: **aws:elasticbeanstalk:environment:proxy:staticfiles**

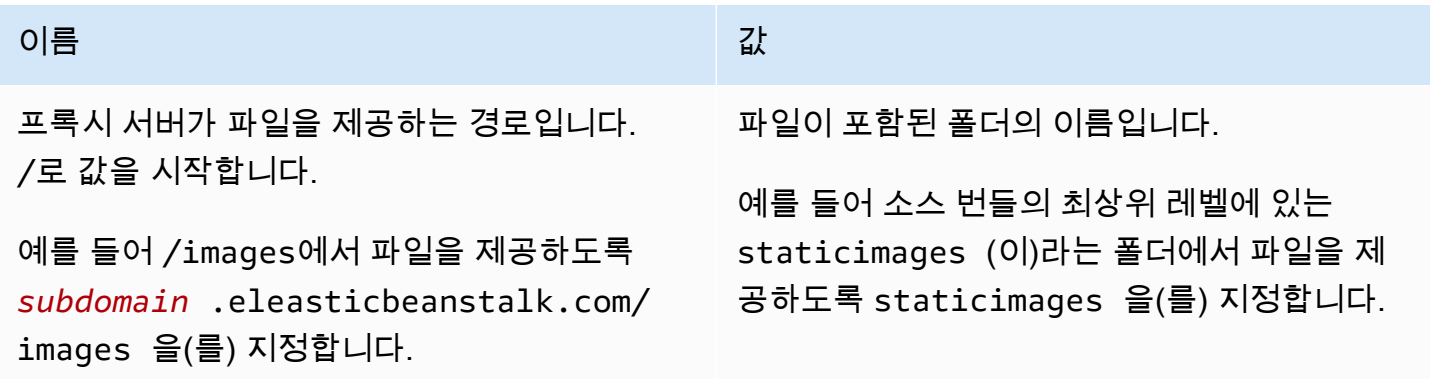

<span id="page-963-0"></span>aws:elasticbeanstalk:healthreporting:system

환경에 대해 강화된 상태 보고 서비스를 구성합니다.

#### 네임스페이스: **aws:elasticbeanstalk:healthreporting:system**

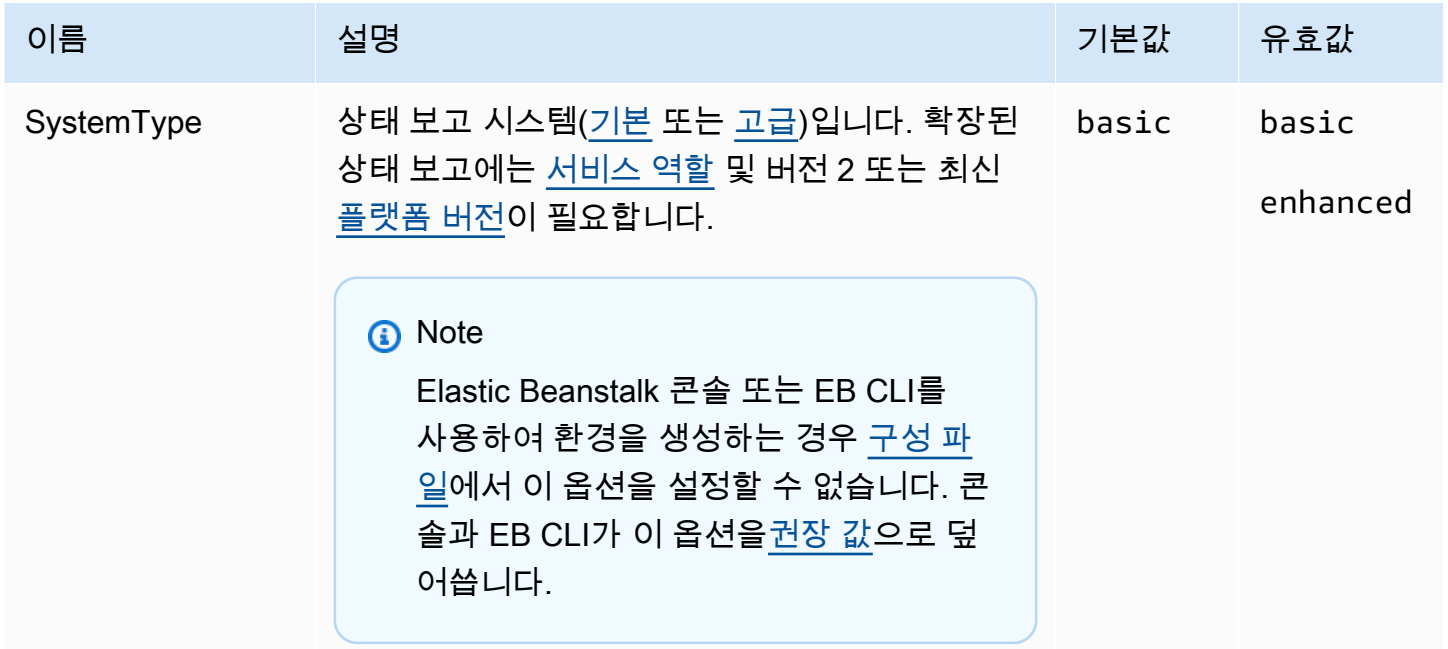

AWS Elastic Beanstalk 개발자 안내서

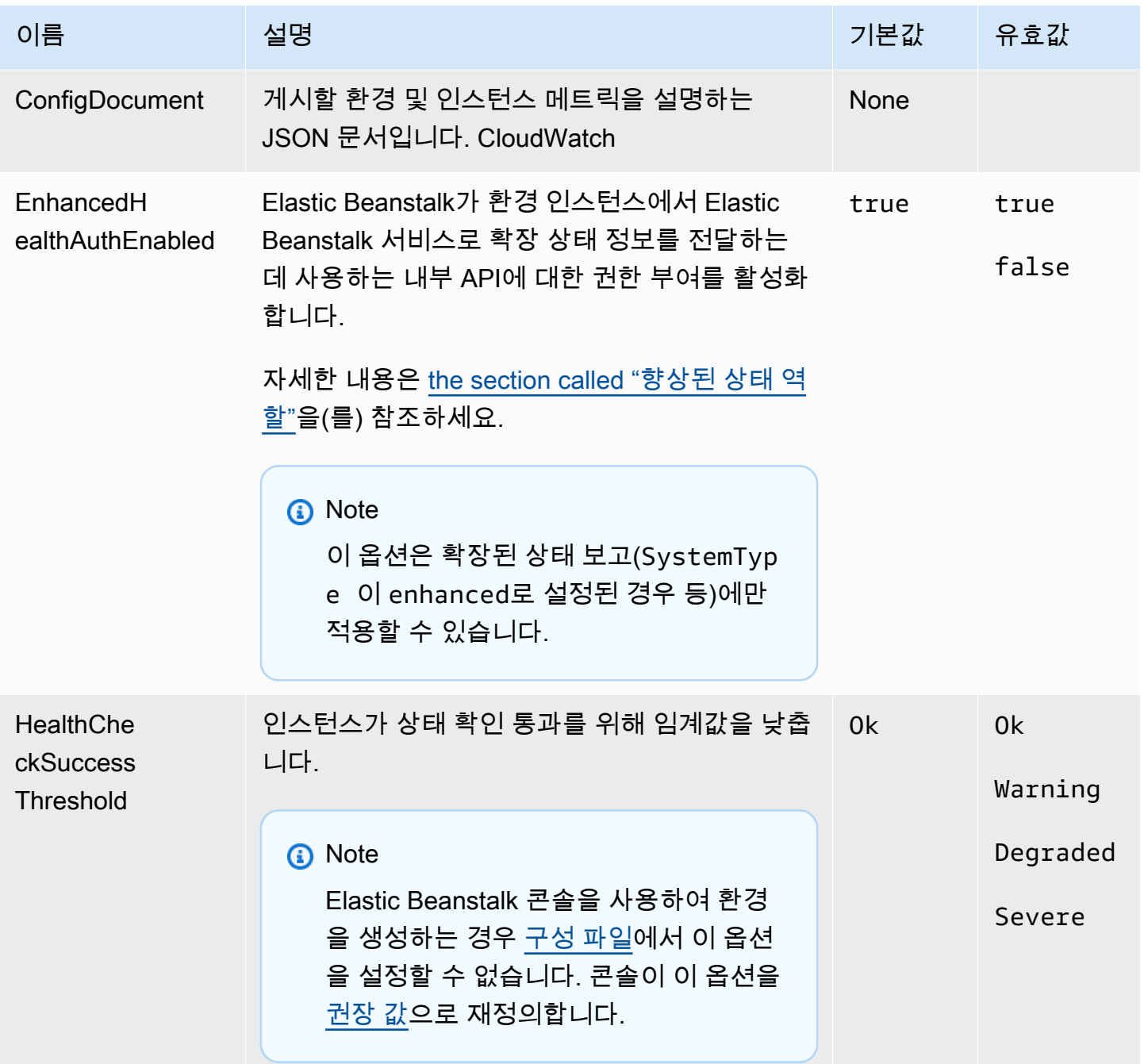

# aws:elasticbeanstalk:hostmanager

Amazon S3에 교체된 로그를 업로드하도록 환경의 EC2 인스턴스를 구성합니다.

### 네임스페이스: **aws:elasticbeanstalk:hostmanager**

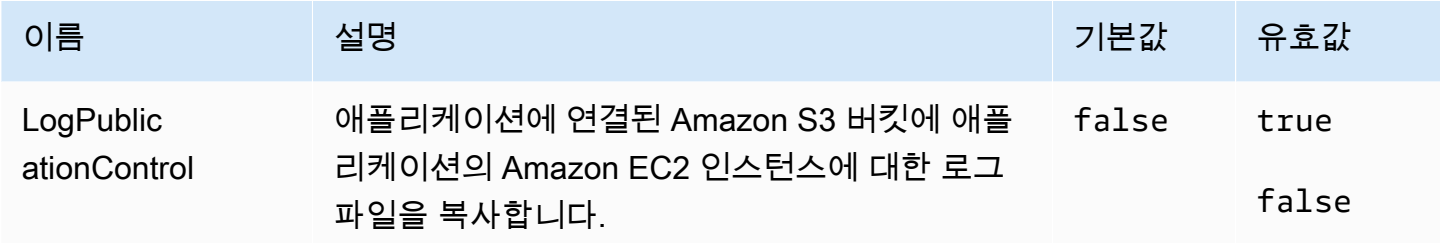

## aws:elasticbeanstalk:managedactions

환경에 대한 관리형 플랫폼 업데이트를 구성합니다.

## 네임스페이스: **aws:elasticbeanstalk:managedactions**

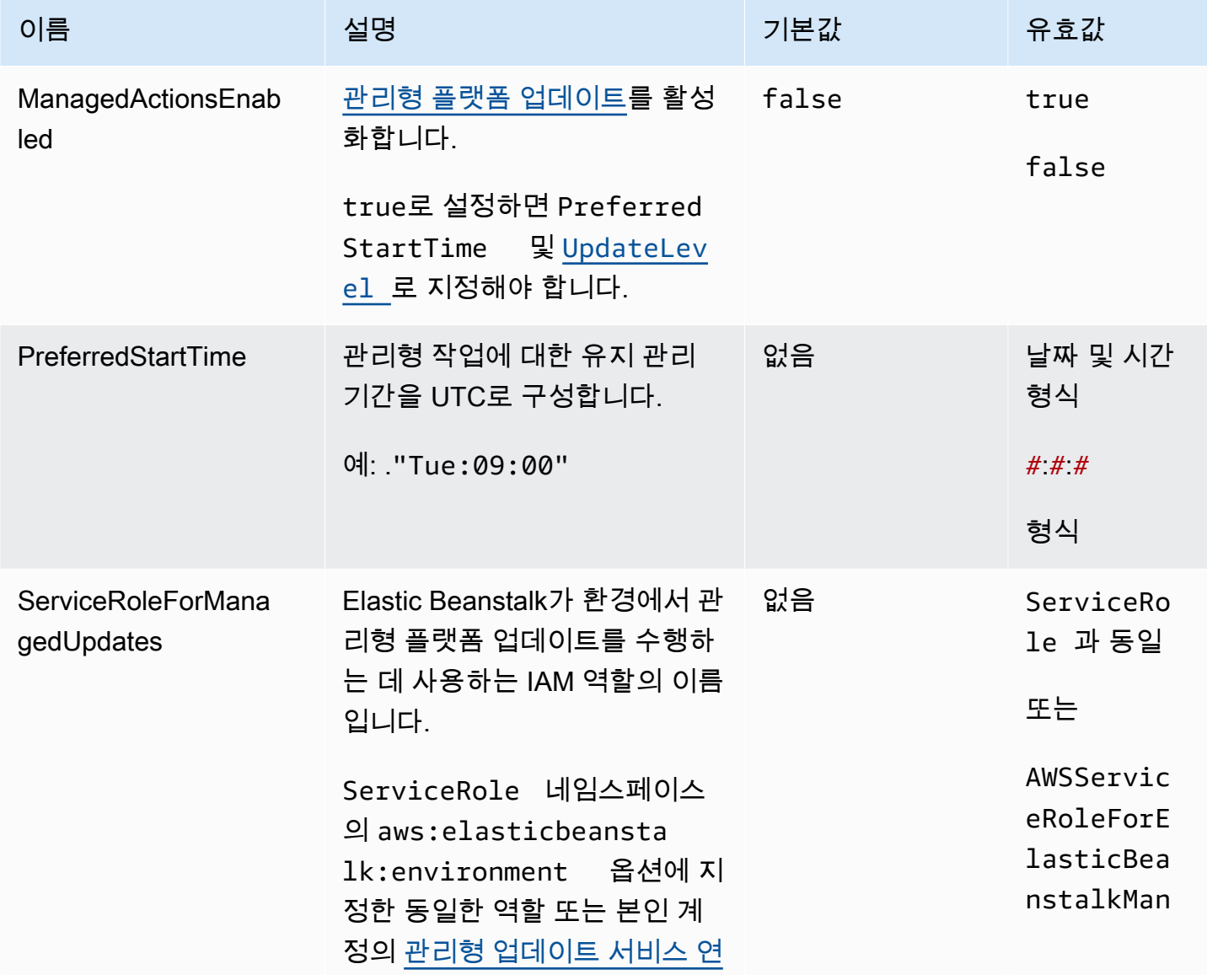

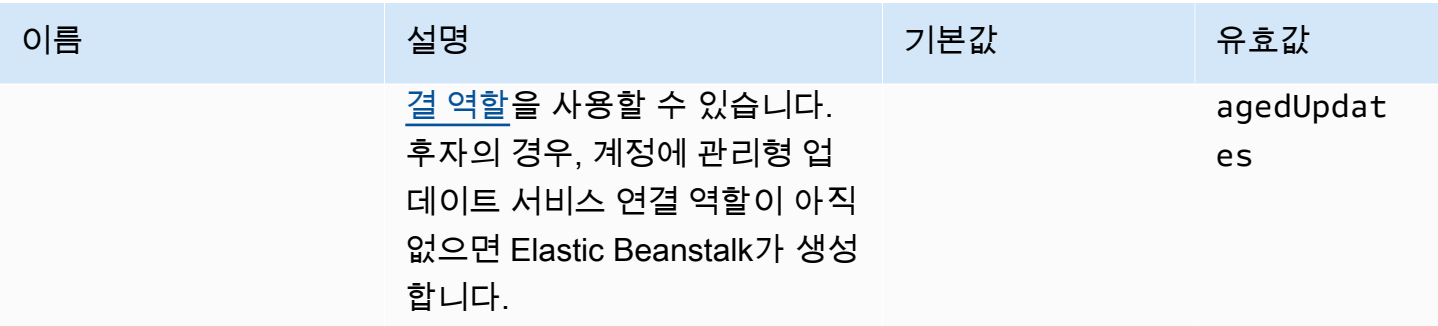

### <span id="page-966-0"></span>aws:elasticbeanstalk:managedactions:platformupdate

#### 환경에 대한 관리형 플랫폼 업데이트를 구성합니다.

#### 네임스페이스: **aws:elasticbeanstalk:managedactions:platformupdate**

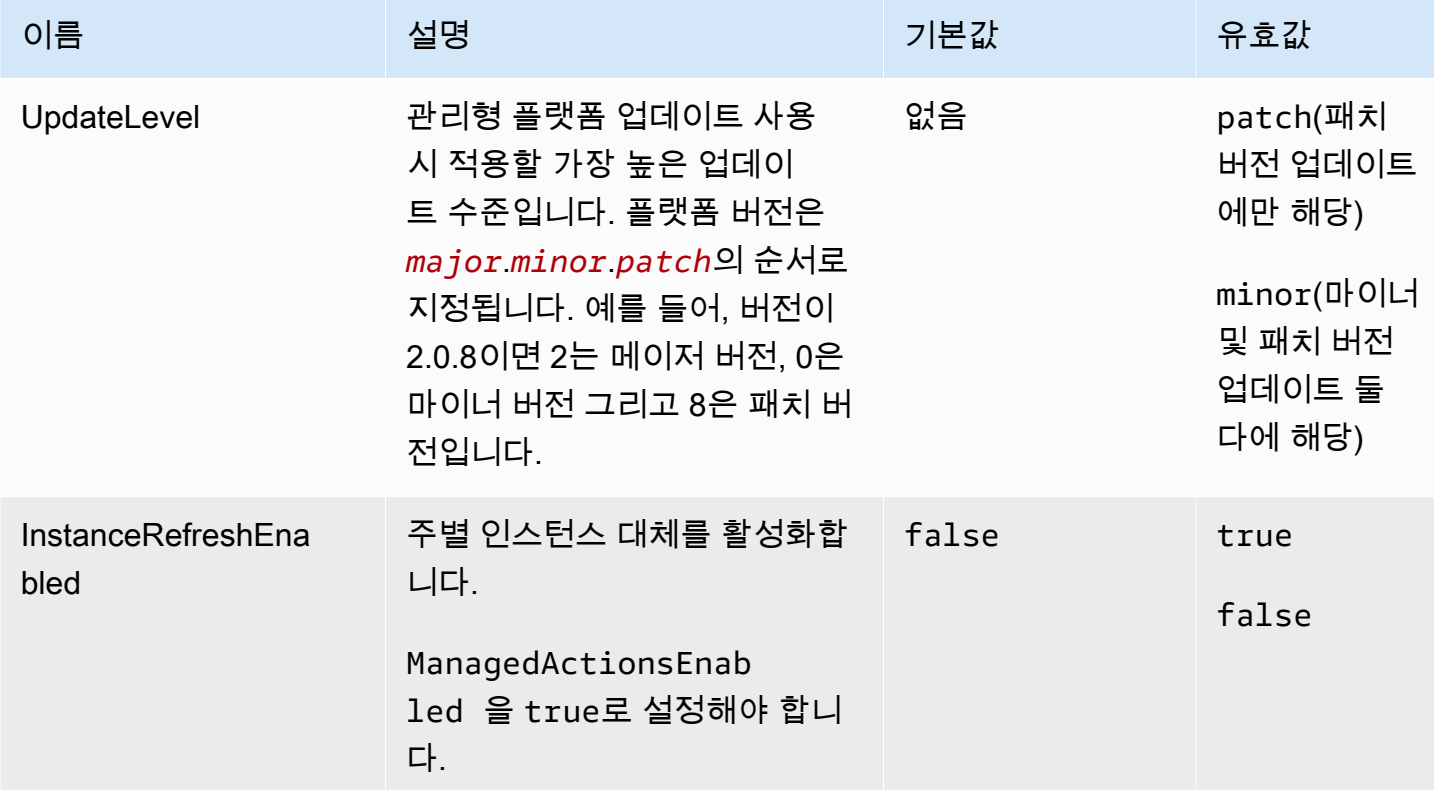

### aws:elasticbeanstalk:monitoring

상태 확인에 실패한 EC2 인스턴스를 종료하도록 환경을 구성합니다.

## 네임스페이스: **aws:elasticbeanstalk:monitoring**

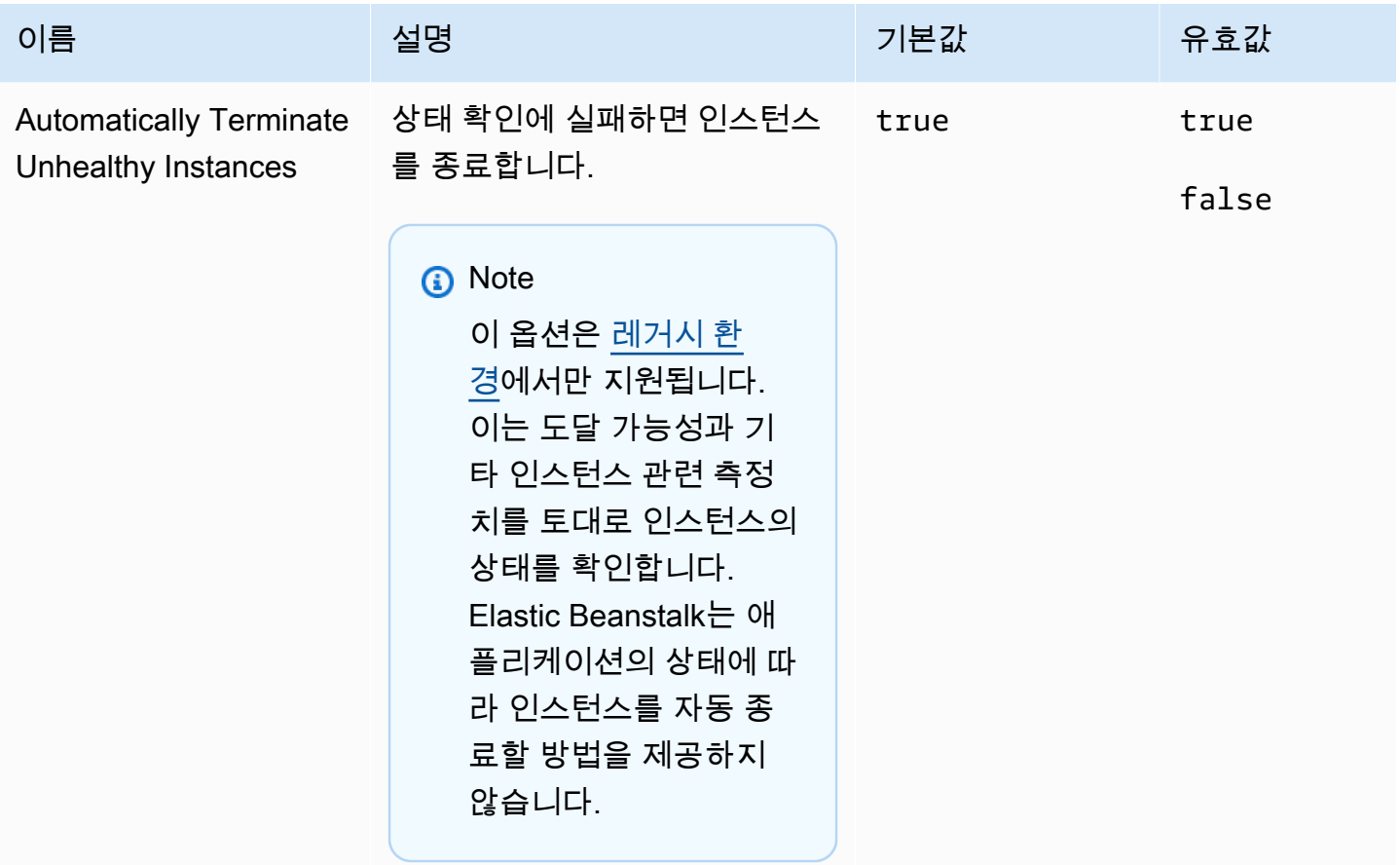

aws:elasticbeanstalk:sns:topics

환경에 대한 알림을 구성합니다.

## 네임스페이스: **aws:elasticbeanstalk:sns:topics**

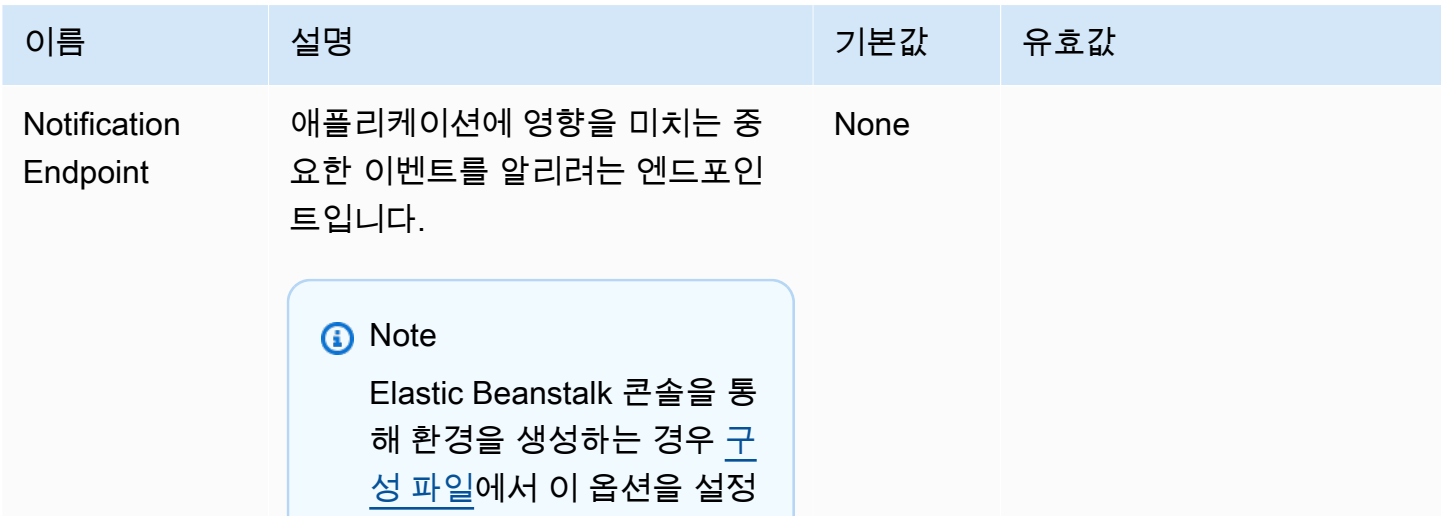

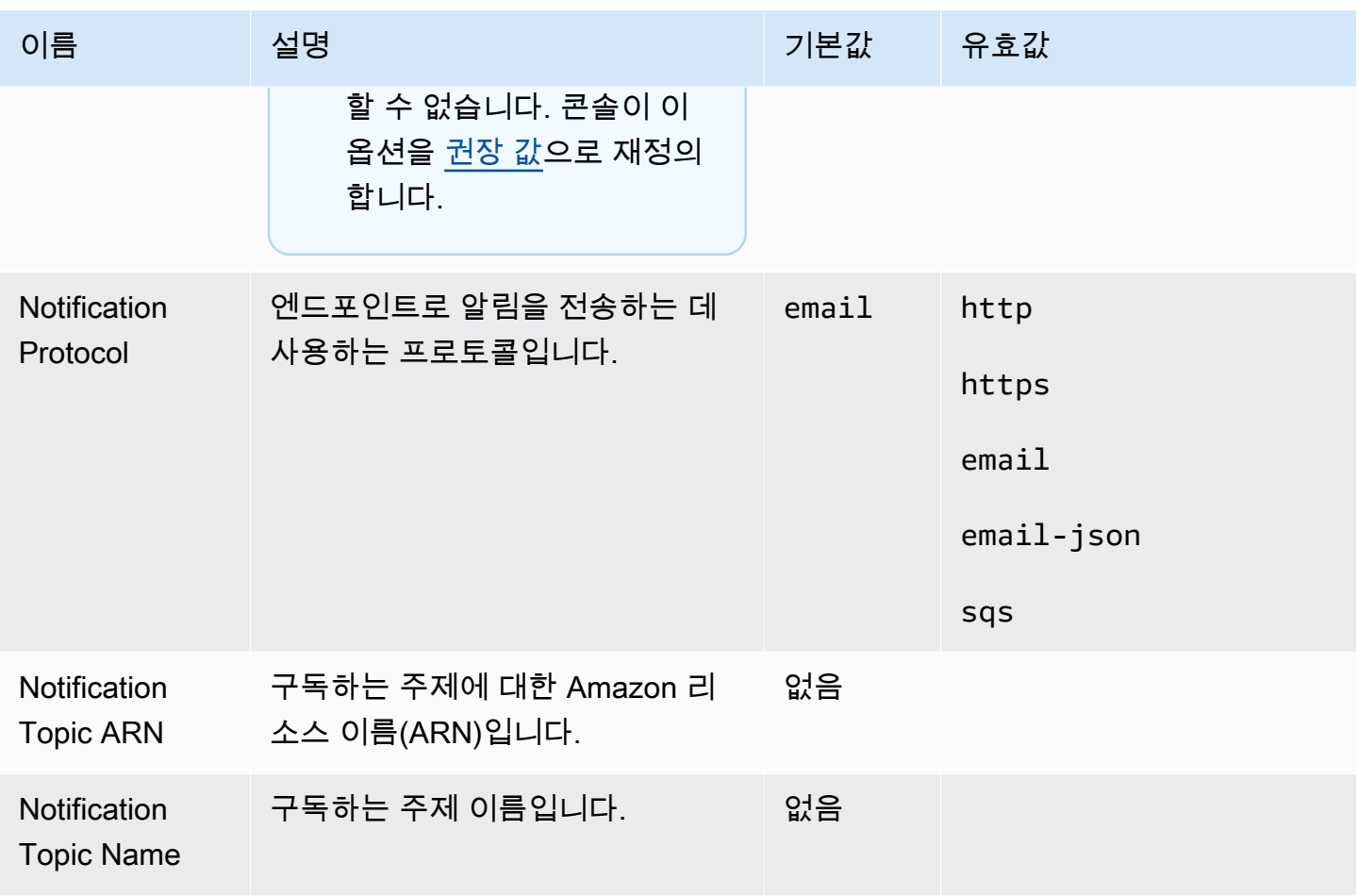

# aws:elasticbeanstalk:sqsd

작업자 환경을 위한 Amazon SQS 대기열을 구성합니다.

## 네임스페이스: **aws:elasticbeanstalk:sqsd**

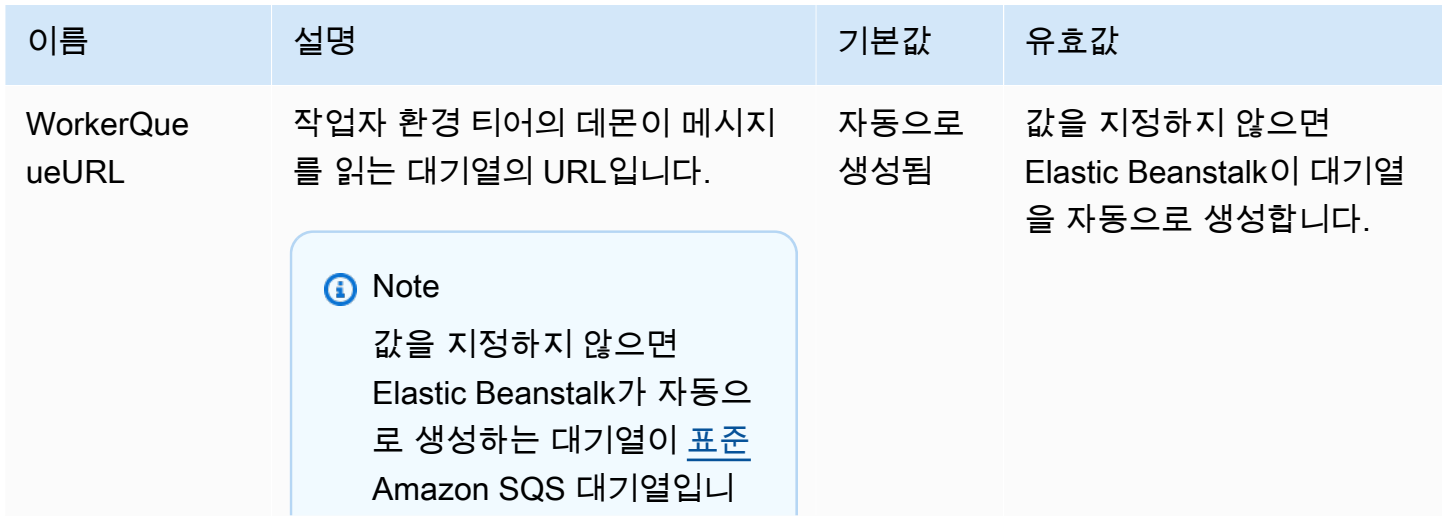

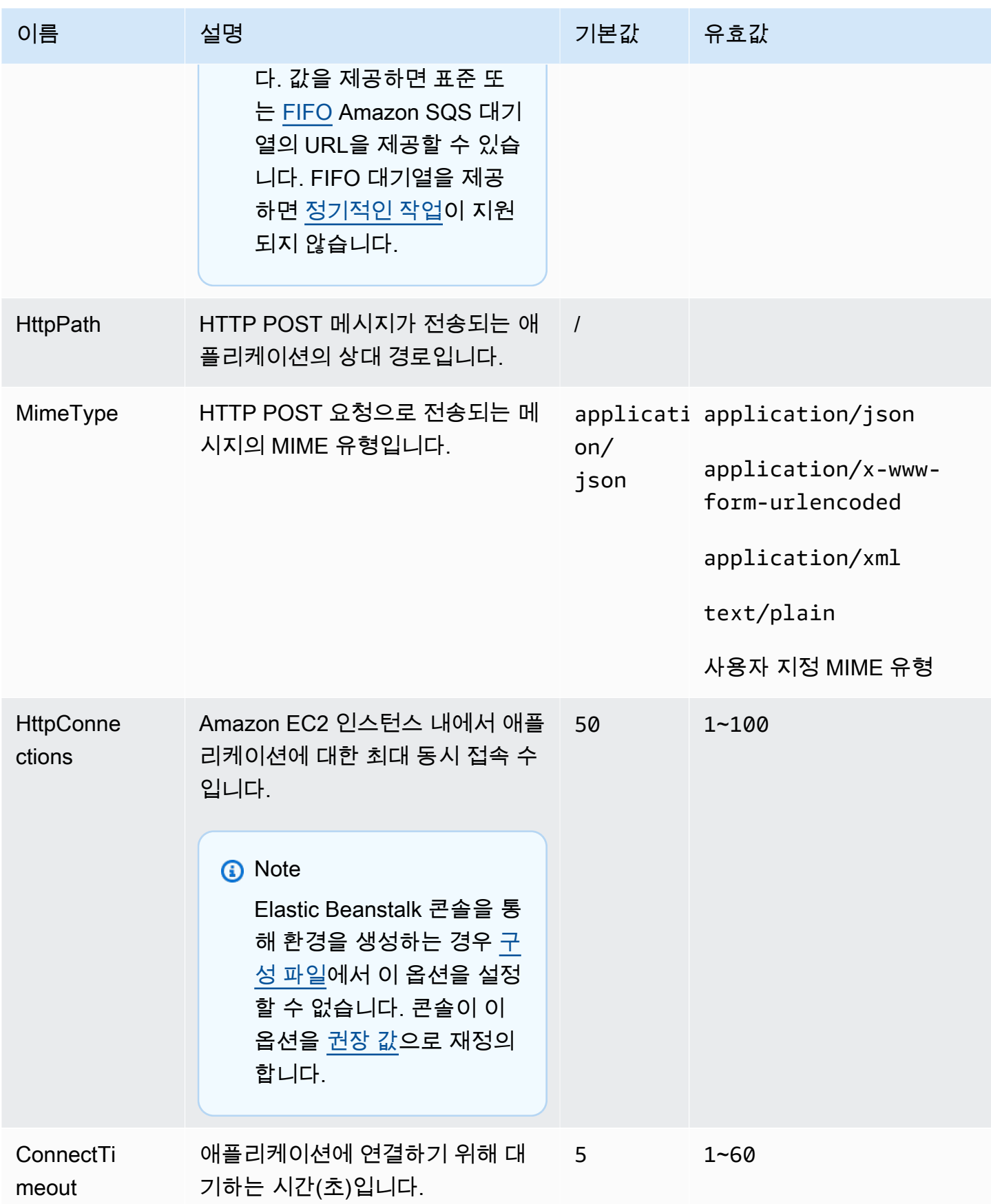

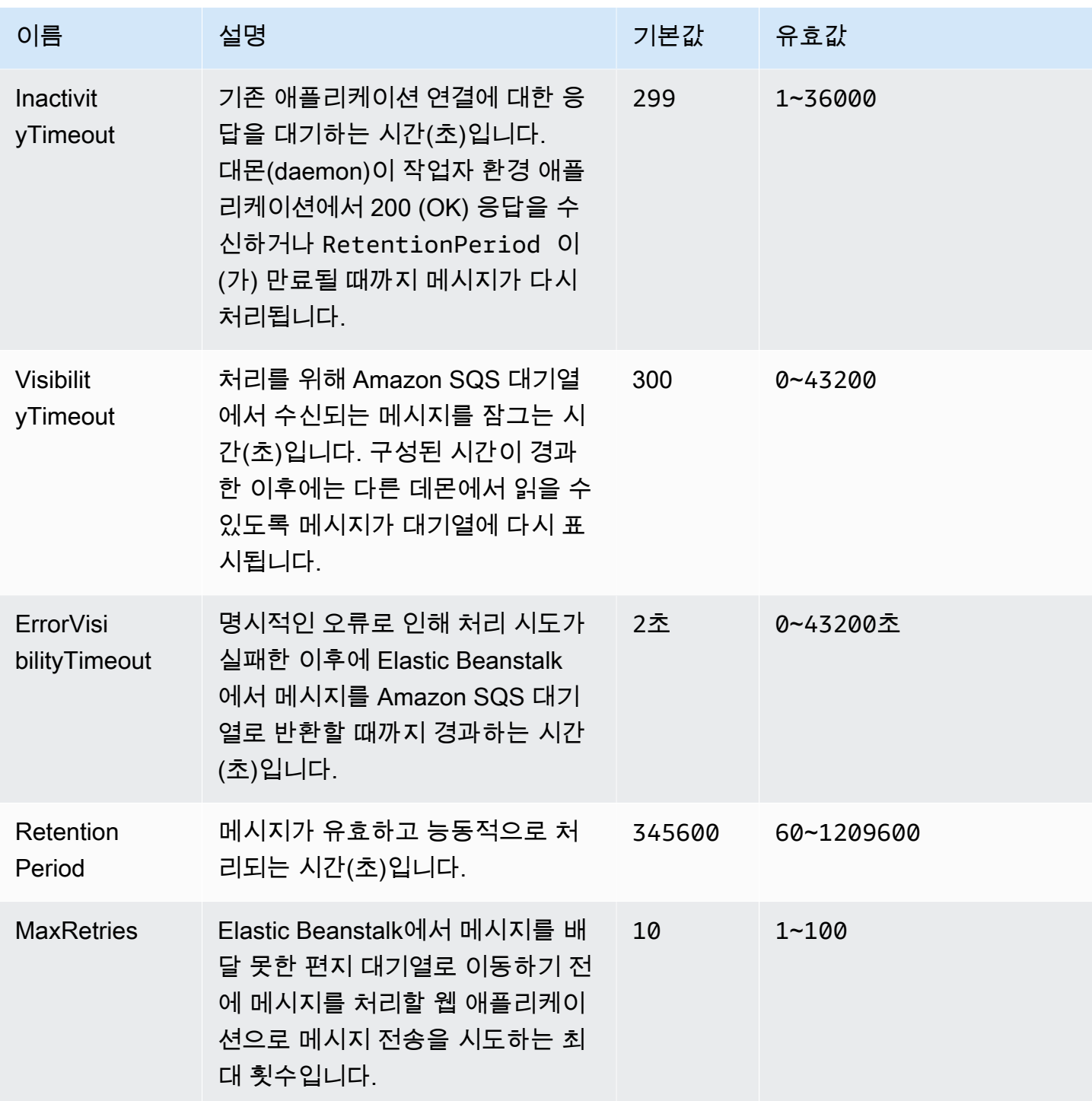

# aws:elasticbeanstalk:trafficsplitting

환경에 대한 트래픽 분할 배포를 구성합니다.

이 네임스페이스는 [aws:elasticbeanstalk:command](#page-953-0) 네임스페이스의 DeploymentPolicy 옵션을 TrafficSplitting으로 설정할 때 적용됩니다. 배포 정책에 대한 자세한 내용은 [the section called](#page-673-0) ["배포 옵션"](#page-673-0)을 참조하십시오.

#### 네임스페이스: **aws:elasticbeanstalk:trafficsplitting**

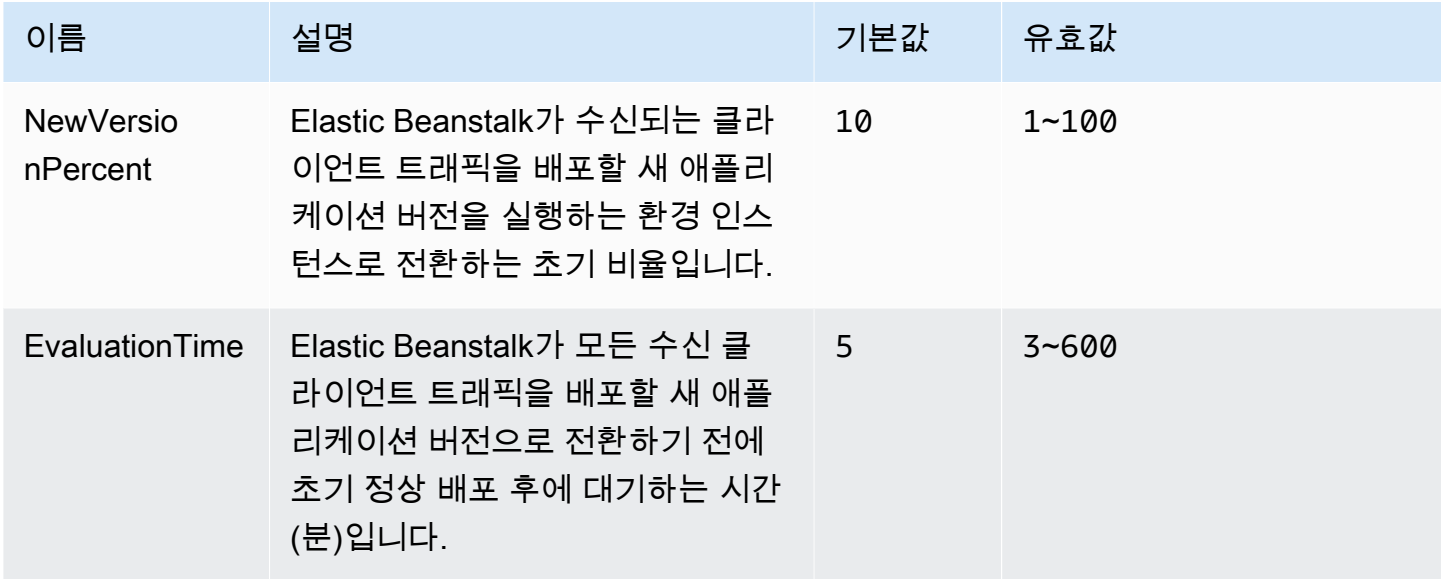

### aws:elasticbeanstalk:xray

AWS X-Ray 데몬을 실행하여 [X-Ray 통합](#page-872-0) 애플리케이션의 추적 정보를 릴레이합니다.

#### 네임스페이스: **aws:elasticbeanstalk:xray**

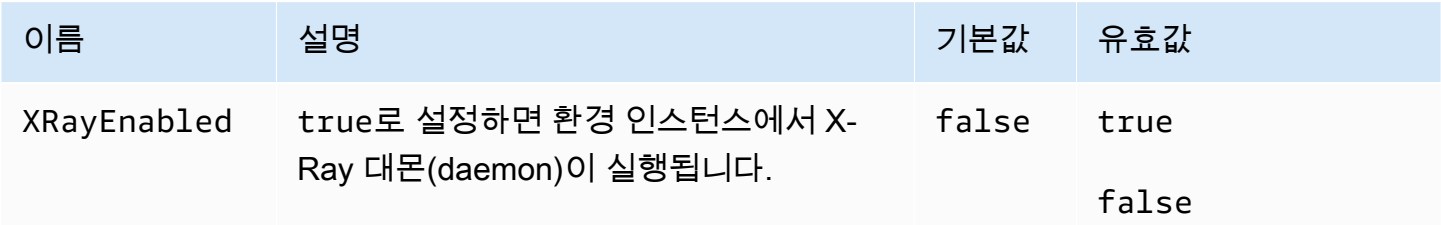

aws:elb:healthcheck

Classic Load Balancer에 대한 상태 확인을 구성합니다.
## 네임스페이스: **aws:elb:healthcheck**

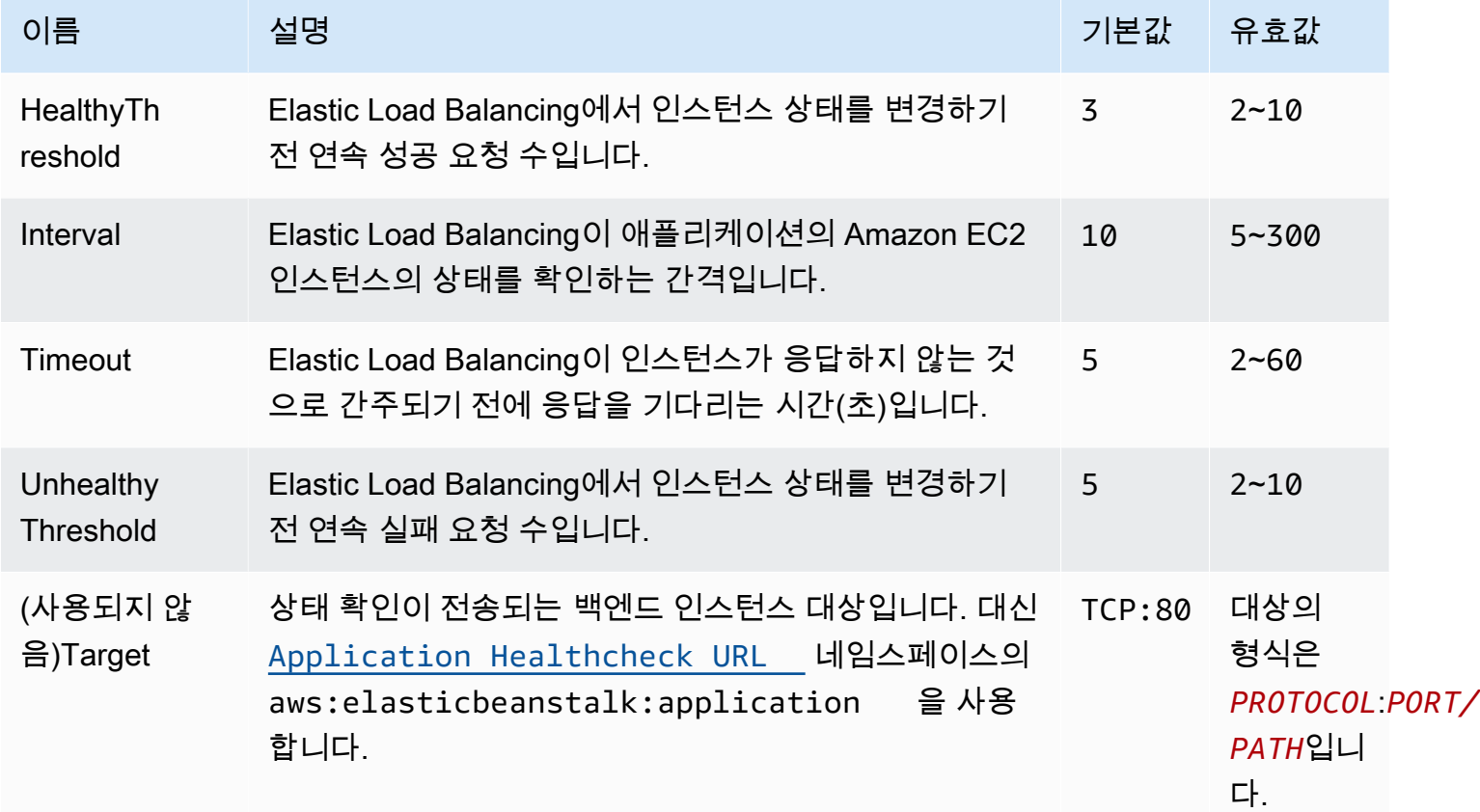

### aws:elb:loadbalancer

환경의 Classic Load Balancer를 구성합니다.

이 네임스페이스의 여러 옵션은 더 이상 지원되지 않으며 [aws:elb:listener](#page-974-0) 네임스페이스의 리스너별 옵 션으로 대체되었습니다. 더 이상 지원되지 않는 이러한 옵션을 통해서는 표준 포트에서 두 개의 리스너 (보안 리스너 하나와 비보안 리스너 하나)만 구성할 수 있습니다.

### 네임스페이스: **aws:elb:loadbalancer**

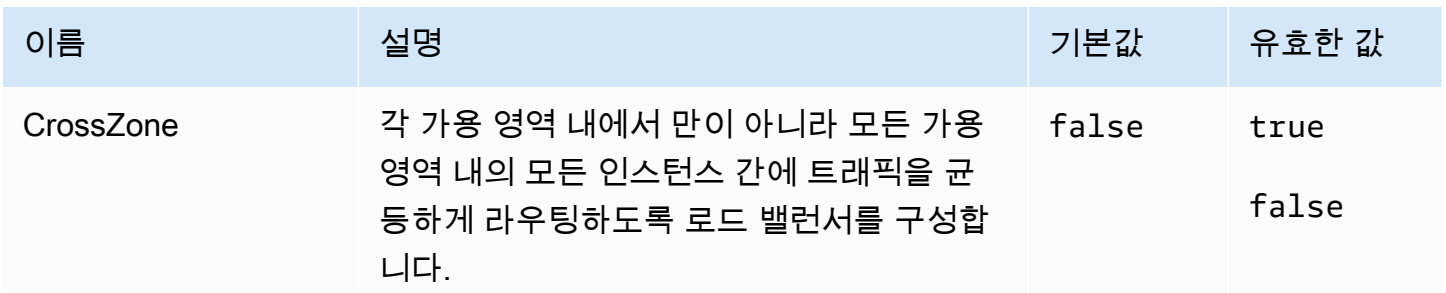

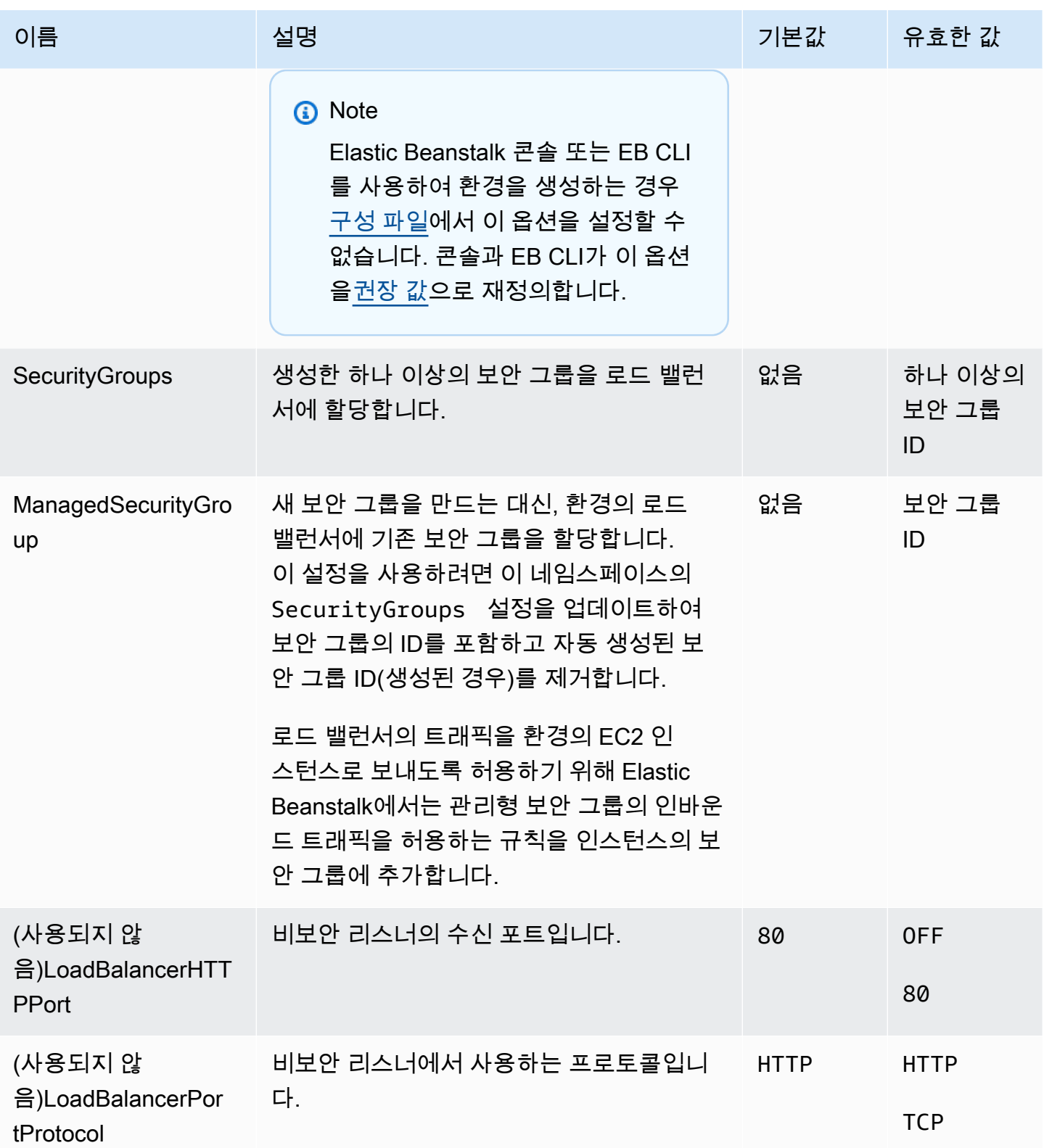

AWS Elastic Beanstalk 개발자 안내서

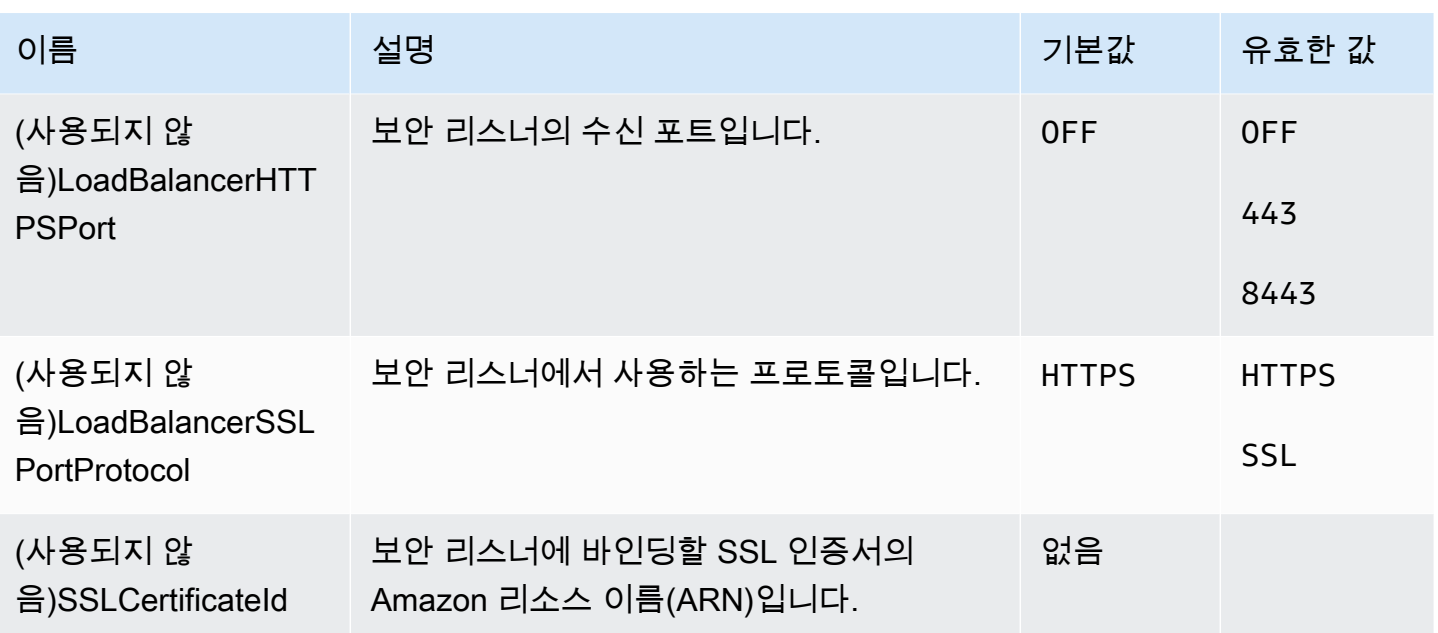

### <span id="page-974-0"></span>aws:elb:listener

Classic Load Balancer에 대해 기본 리스너(포트 80)를 구성합니다.

### 네임스페이스: **aws:elb:listener**

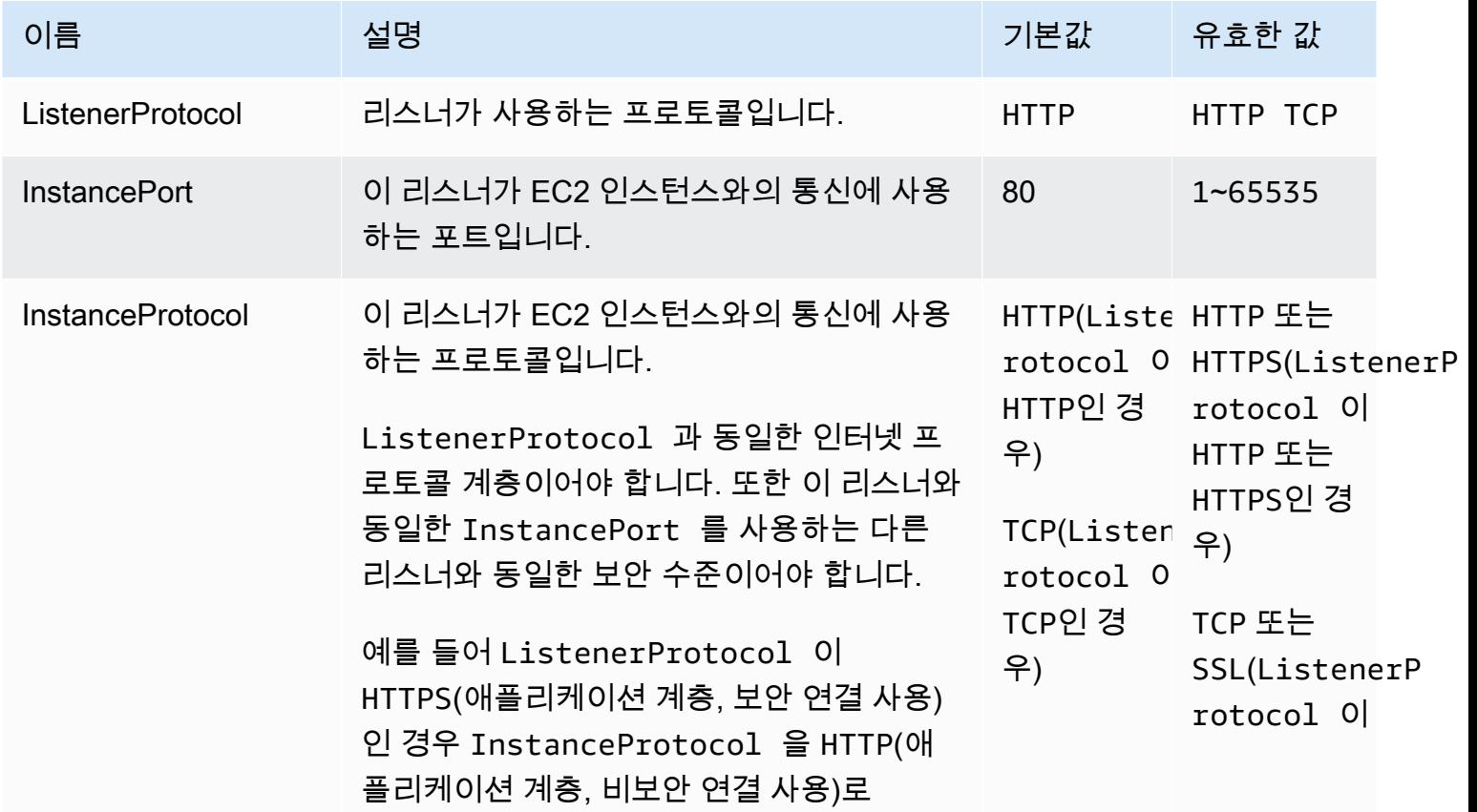

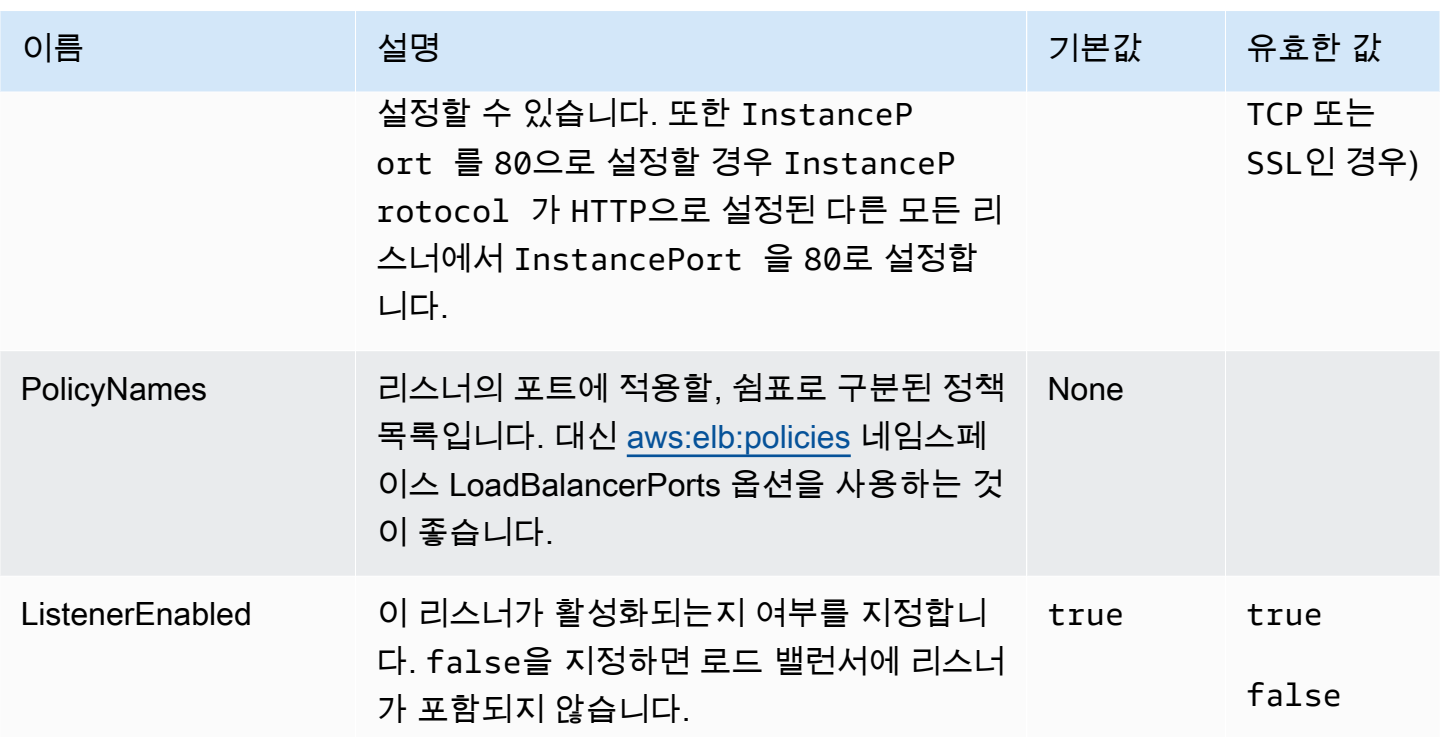

# aws:elb:listener:listener\_port

Classic Load Balancer에 대한 추가 리스너를 구성합니다.

#### 네임스페이스: **aws:elb:listener:***listener\_port*

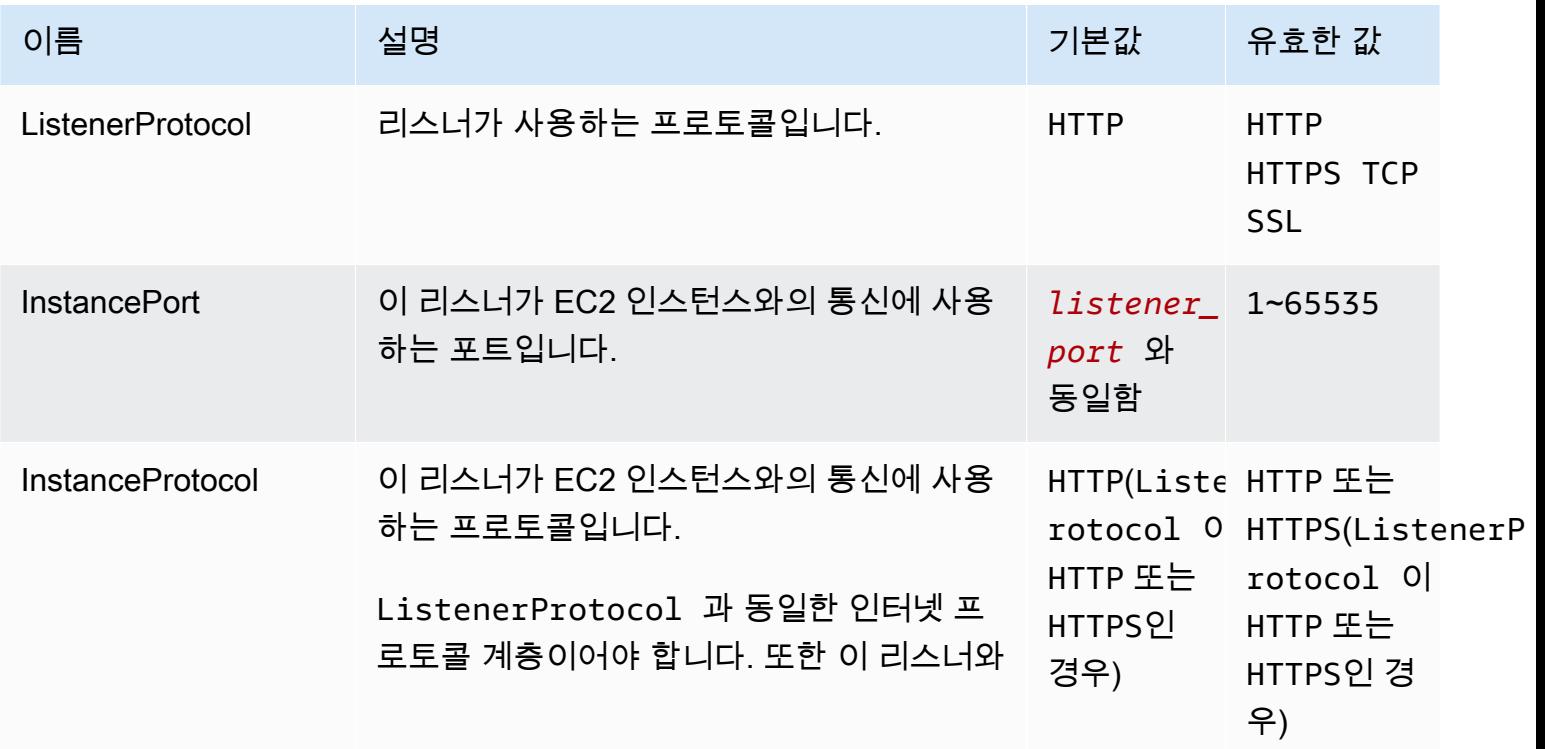

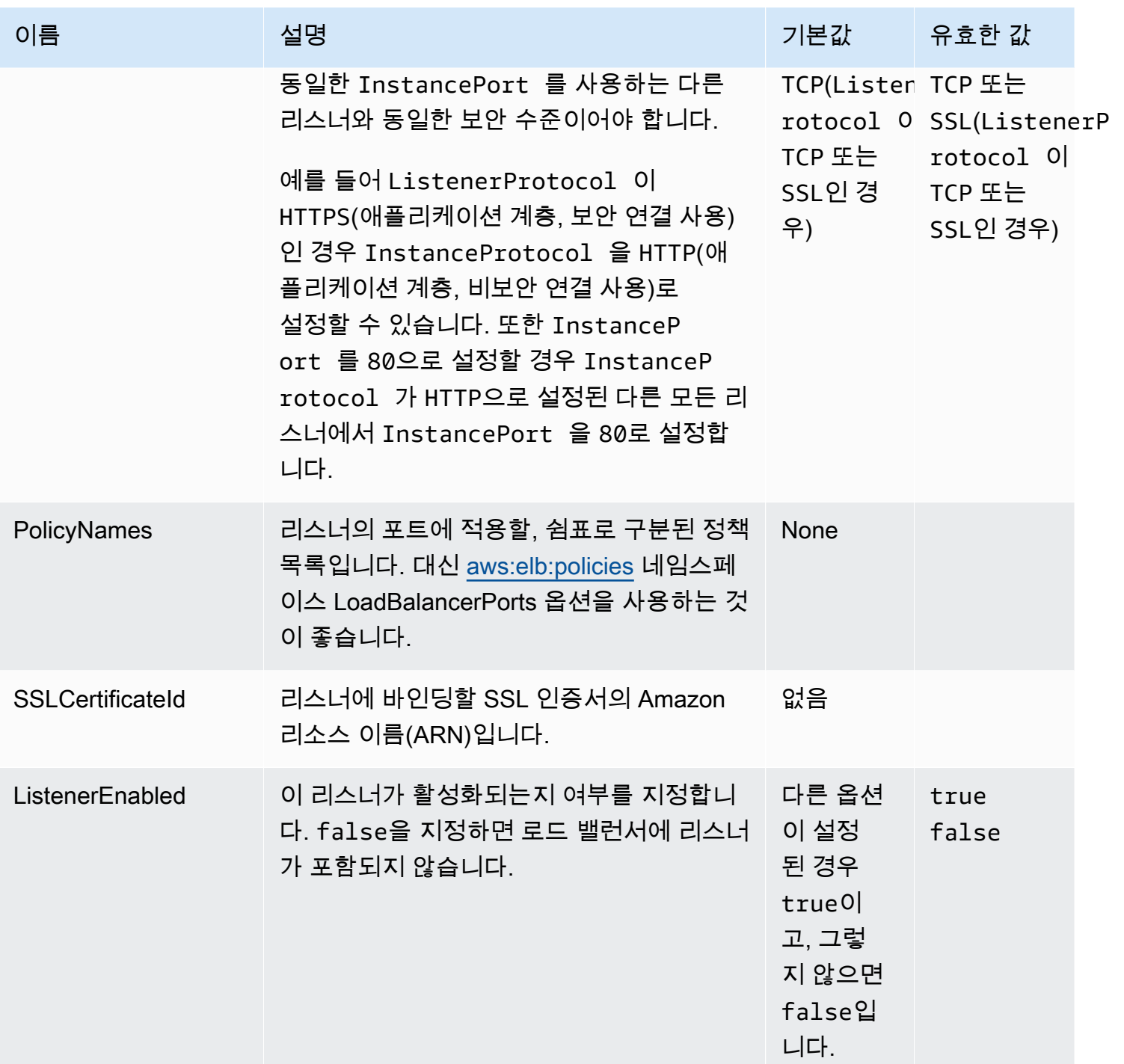

<span id="page-976-0"></span>aws:elb:policies

Classic Load Balancer에 대한 기본 고정 및 글로벌 로드 밸런서 정책을 수정합니다.

# 네임스페이스: **aws:elb:policies**

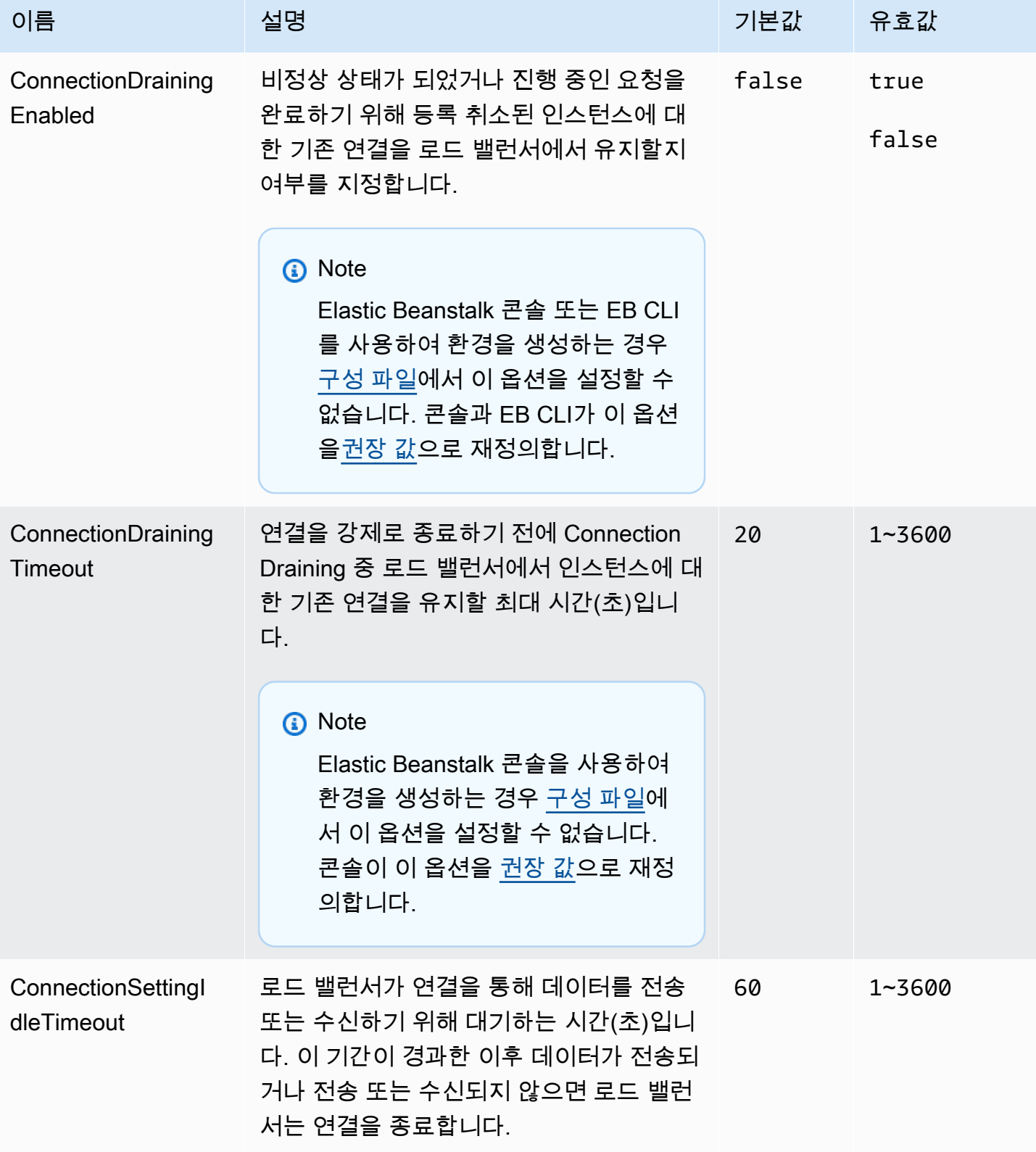

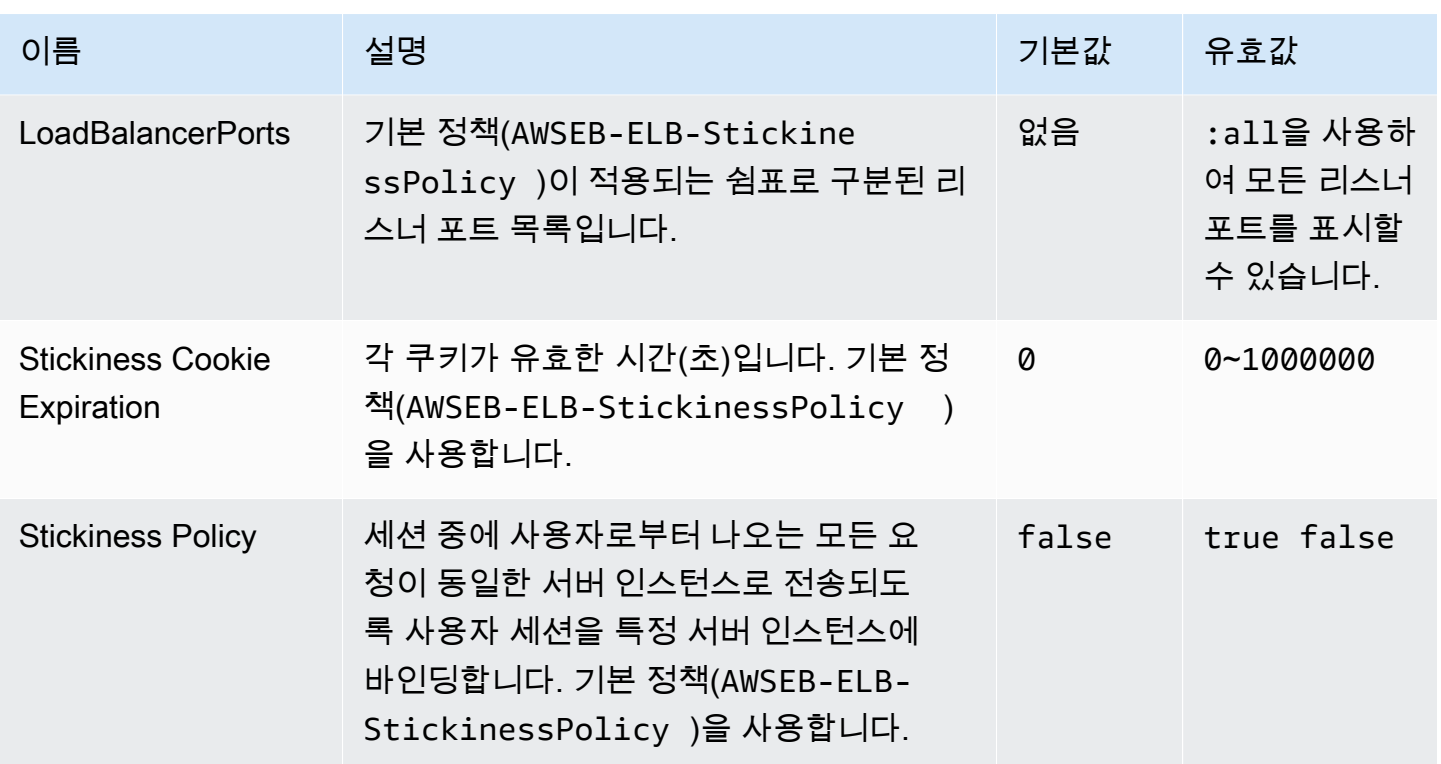

# aws:elb:policies:policy\_name

Classic Load Balancer에 대한 추가 로드 밸런서 정책을 생성합니다.

### 네임스페이스: **aws:elb:policies:***policy\_name*

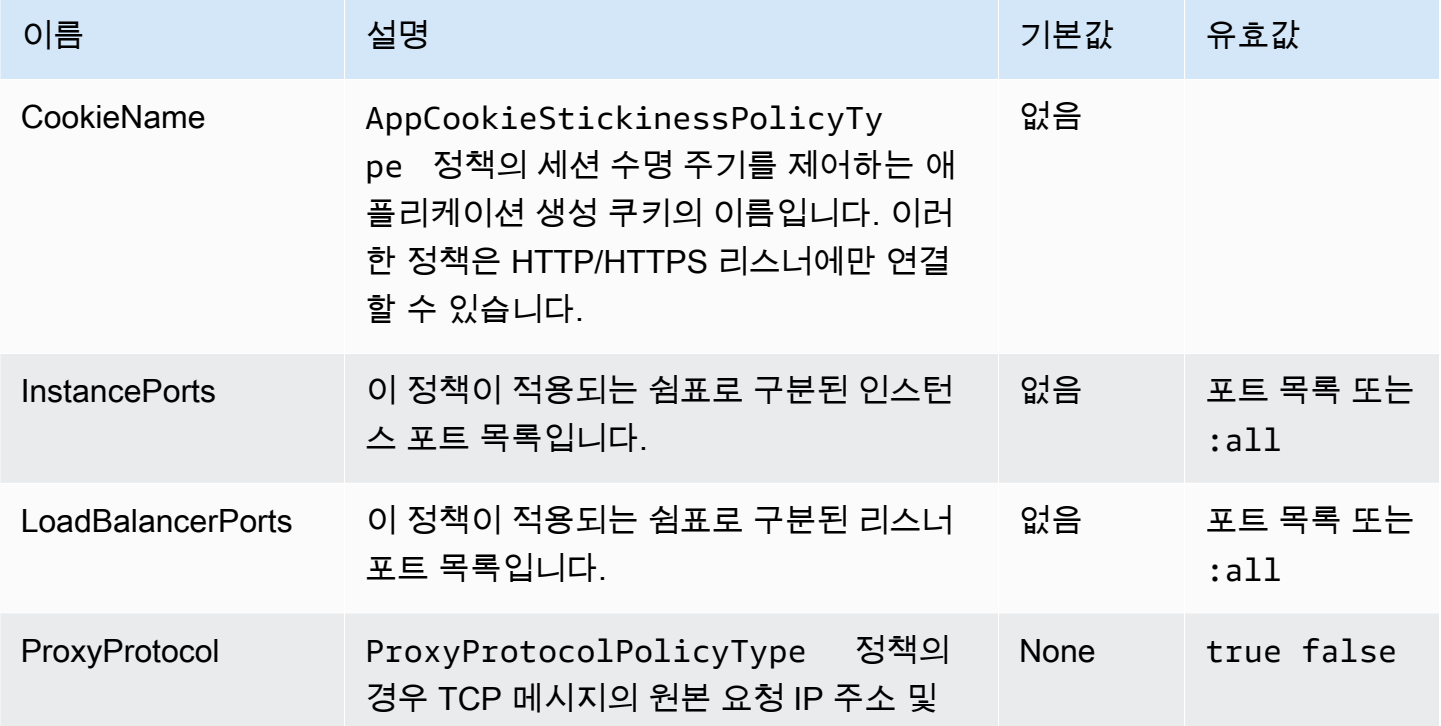

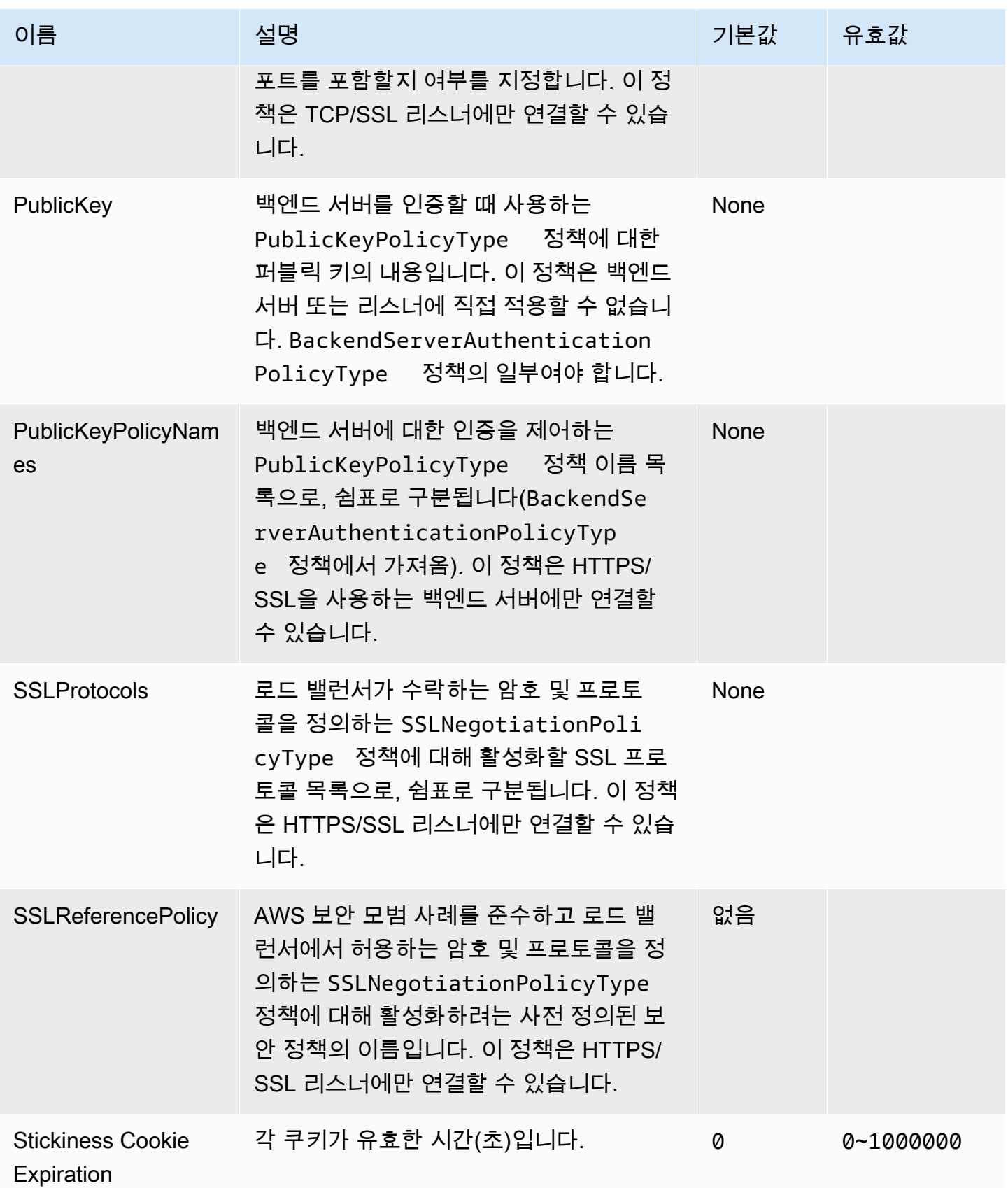

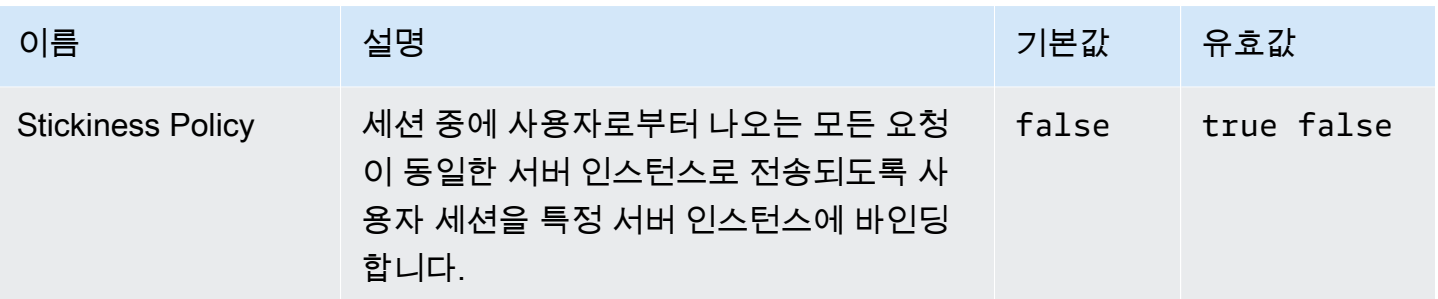

## aws:elbv2:listener:default

Application Load Balancer 또는 Network Load Balancer에서 기본 리스너(포트 80)를 구성합니다.

이 네임스페이스는 공유 로드 밸런서를 사용하는 환경에는 적용되지 않습니다. 공유 로드 밸런서에는 기본 리스너가 없습니다.

### 네임스페이스: **aws:elbv2:listener:default**

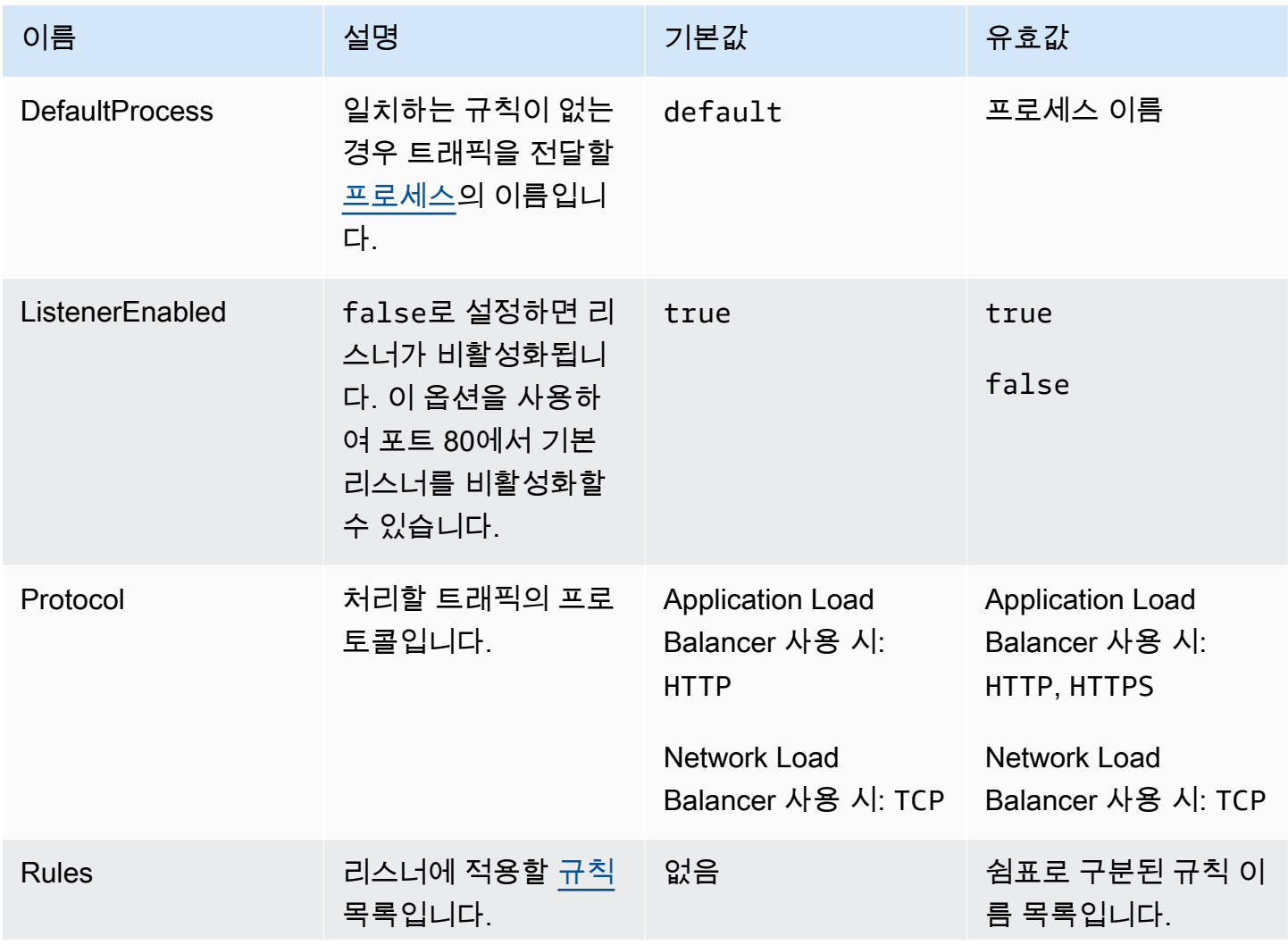

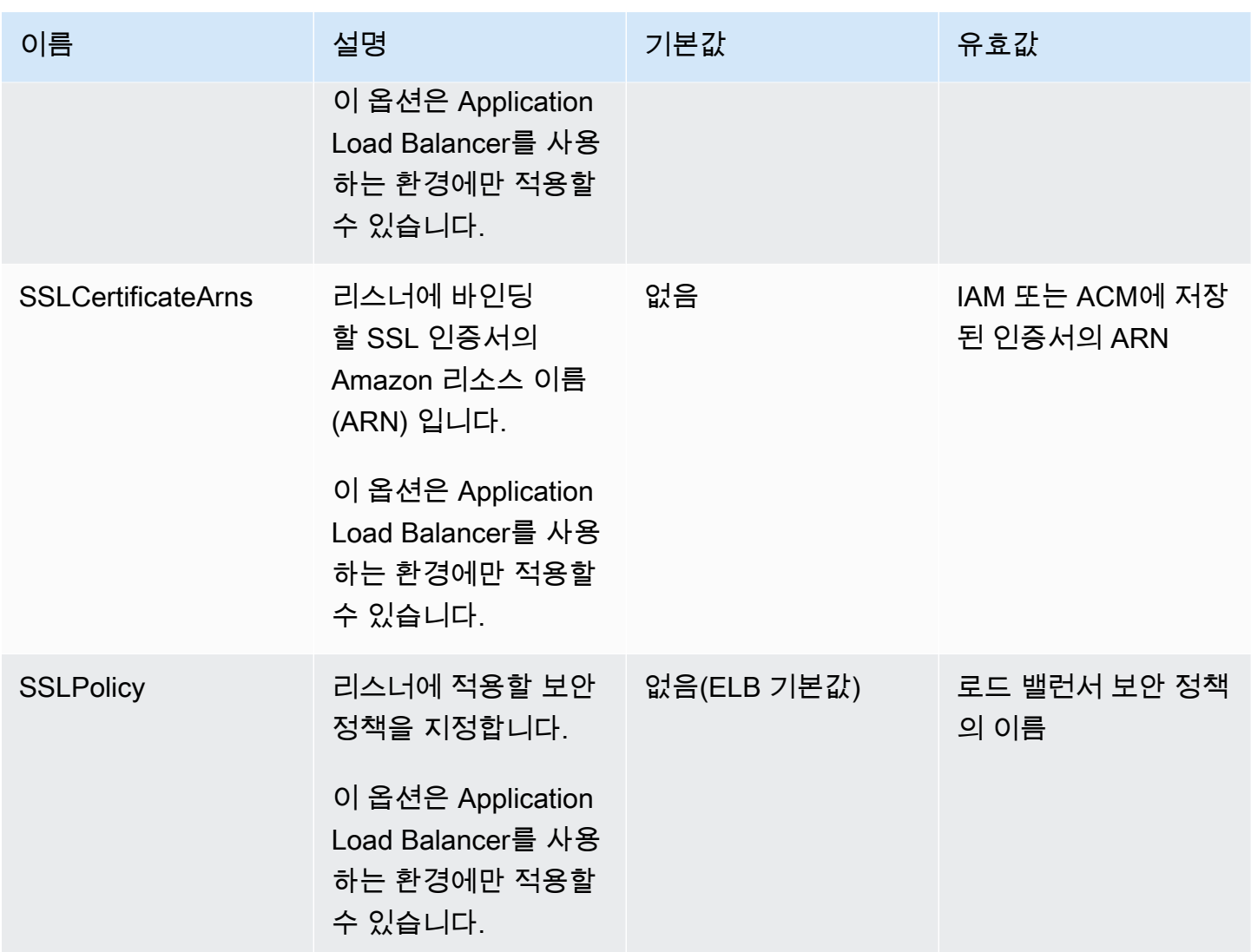

<span id="page-981-0"></span>aws:elbv2:listener:listener\_port

Application Load Balancer 또는 Network Load Balancer에서 추가 리스너를 구성합니다.

### **a** Note

공유 Application Load Balancer의 경우 Rule 옵션만 지정할 수 있습니다. 다른 옵션은 공유 로 드 밸런서에는 적용되지 않습니다.

## 네임스페이스: **aws:elbv2:listener:***listener\_port*

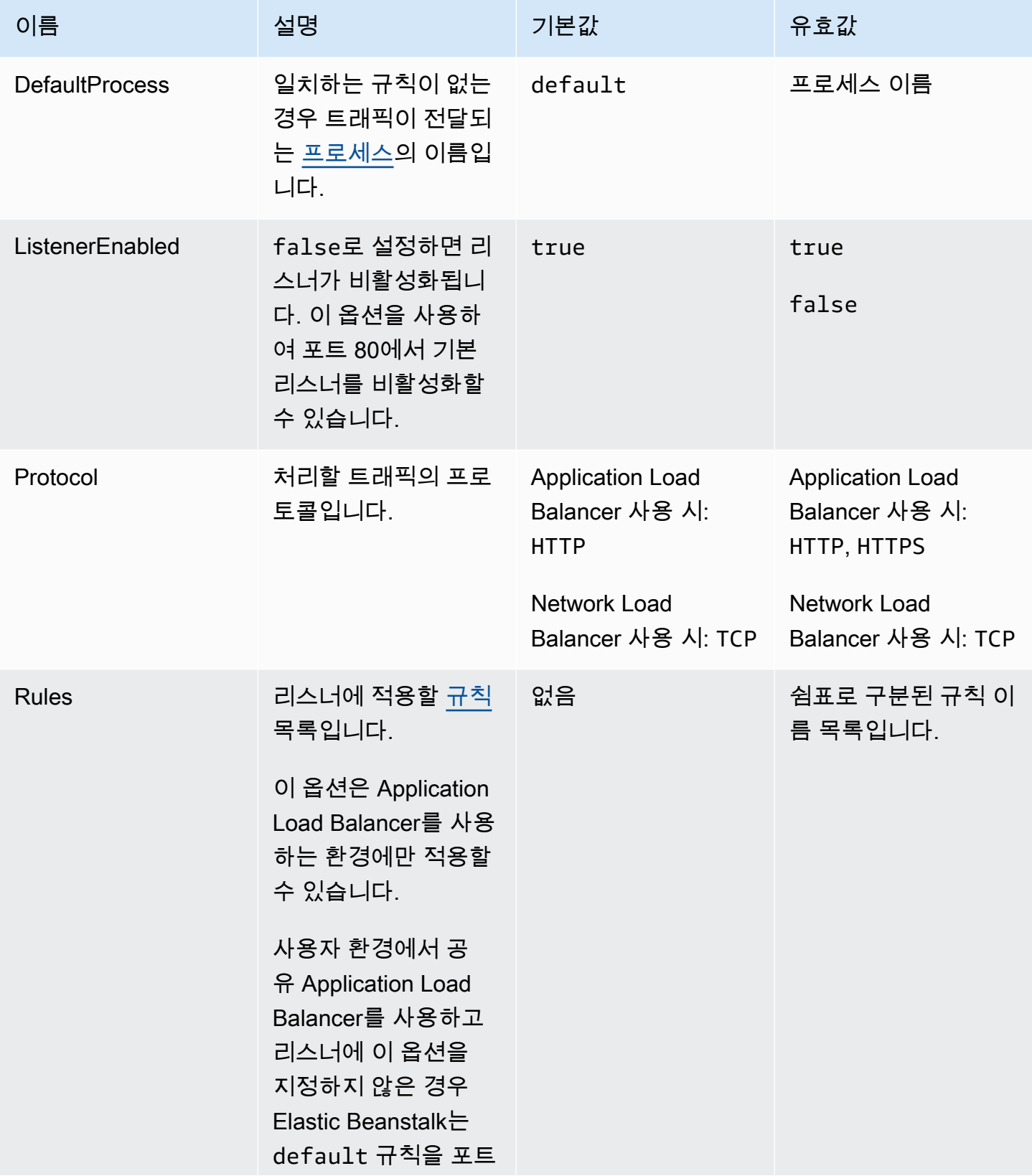

AWS Elastic Beanstalk 개발자 안내서

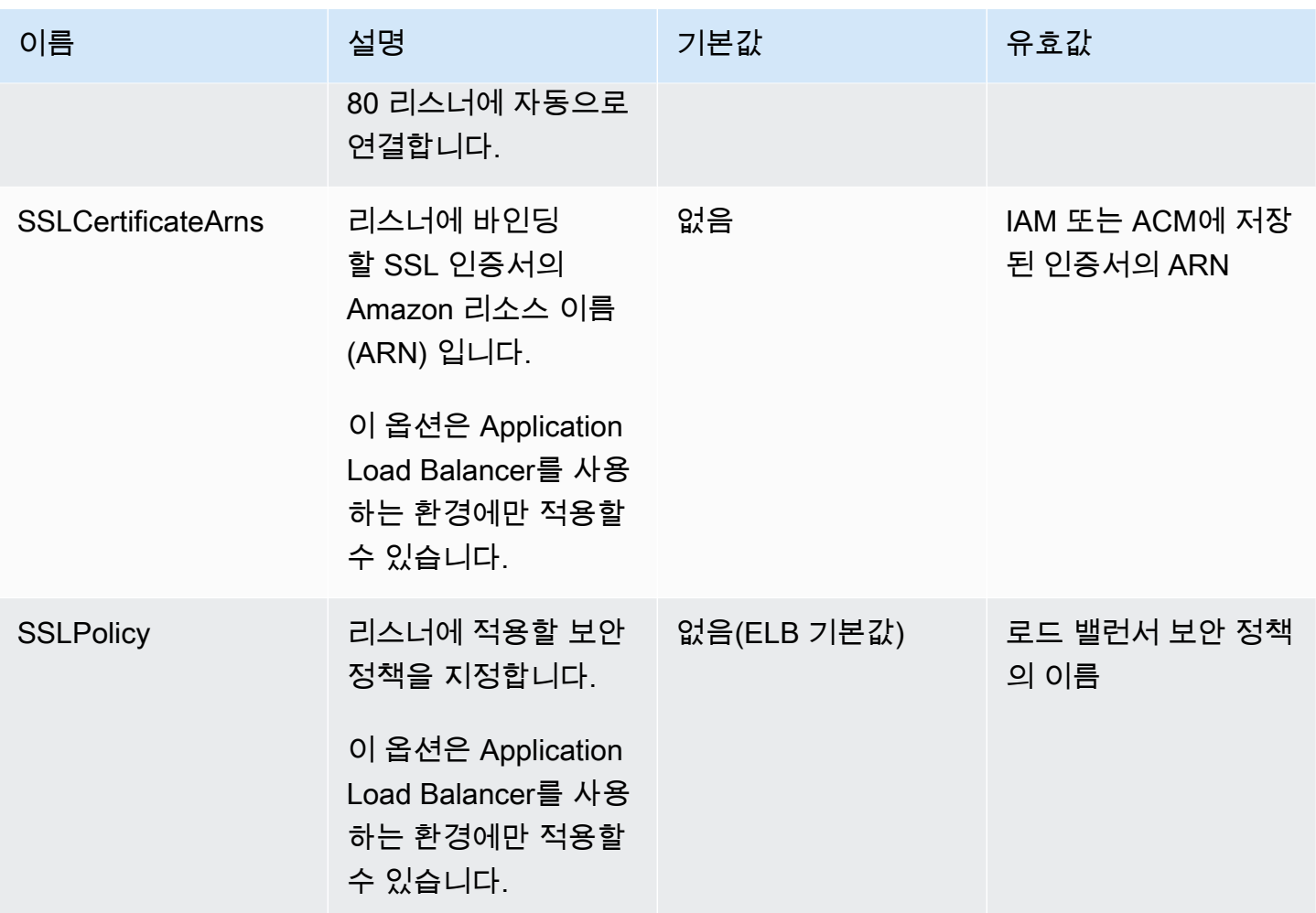

<span id="page-983-0"></span>aws:elbv2:listenerrule:rule\_name

Application Load Balancer의 리스너 규칙을 정의합니다. 요청이 규칙의 호스트 이름 또는 경로와 일치 할 경우 로드 밸런서는 요청을 지정된 프로세스로 전달합니다. 규칙을 사용하려면 Rules 옵션을 사용 하여 [aws:elbv2:listener:](#page-981-0)*listener\_port* 네임스페이스에서 리스너로 규칙을 추가합니다.

**a** Note

Network Load Balancer를 사용하는 환경에는 이 네임스페이스를 적용할 수 없습니다.

# 네임스페이스: **aws:elbv2:listenerrule:***rule\_name*

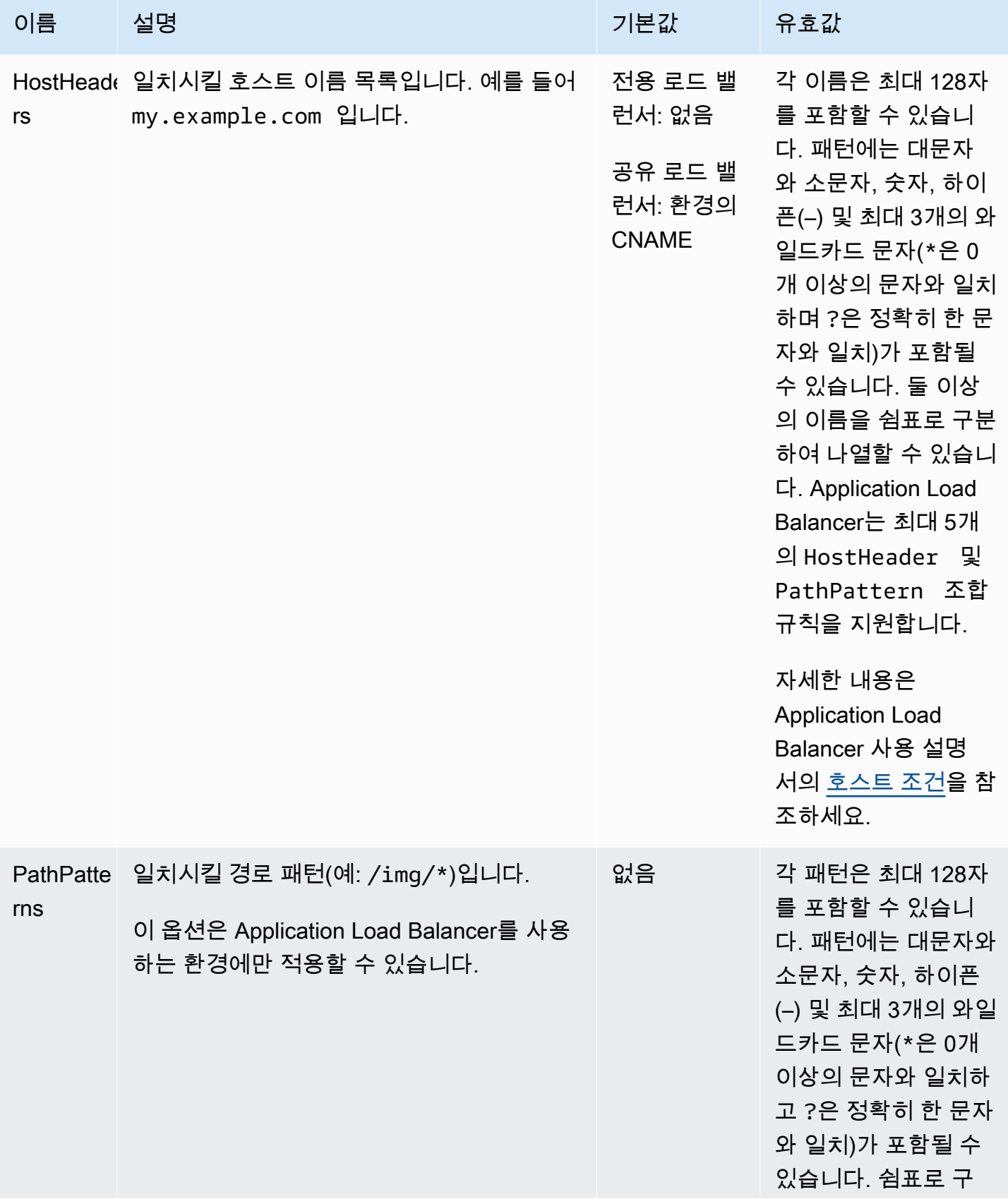

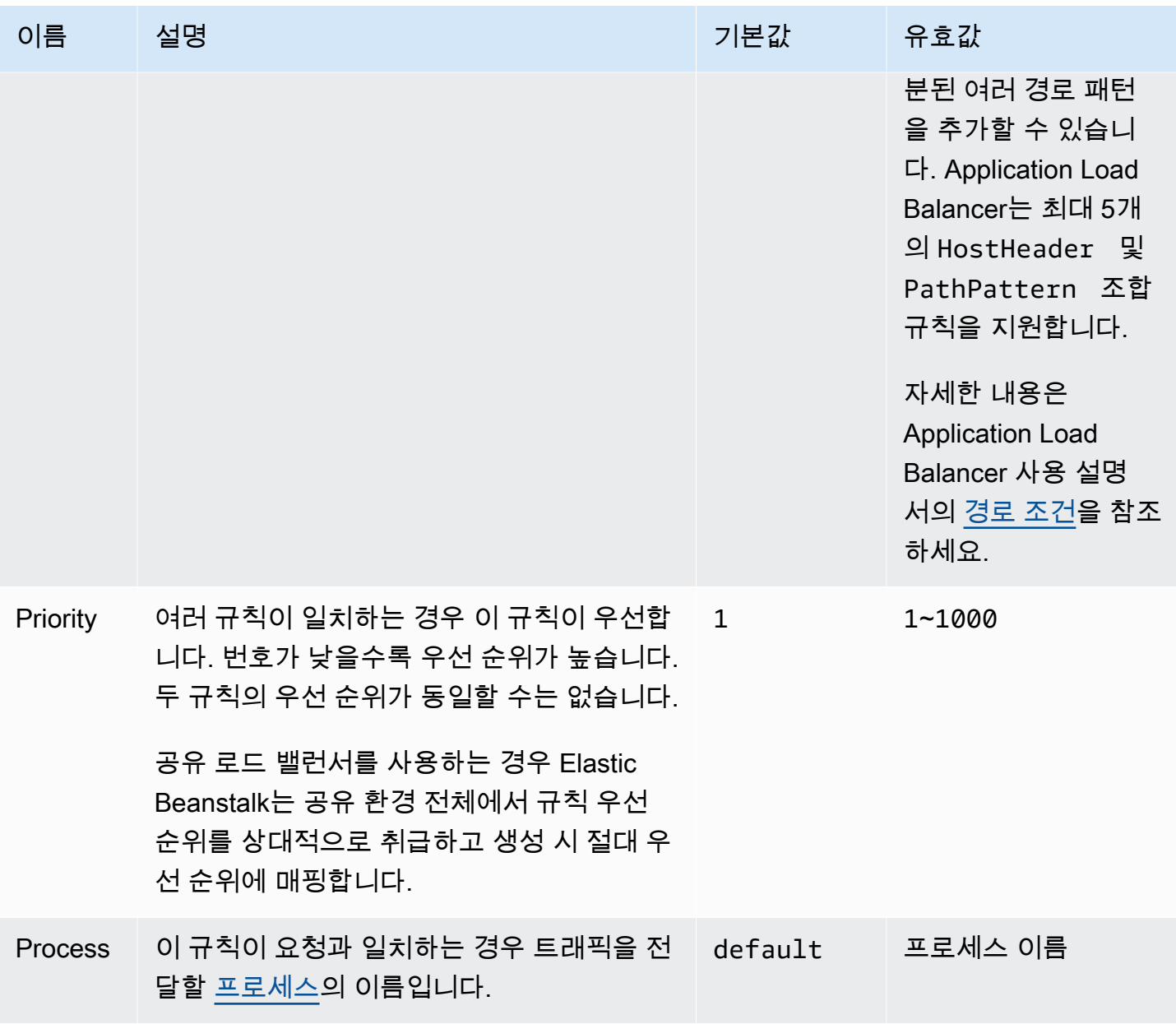

aws:elbv2:loadbalancer

Application Load Balancer를 구성합니다.

공유 로드 밸런서의 경우 SharedLoadBalancer 및 SecurityGroups 옵션만 유효합니다.

### **a** Note

Network Load Balancer를 사용하는 환경에는 이 네임스페이스를 적용할 수 없습니다.

## 네임스페이스: **aws:elbv2:loadbalancer**

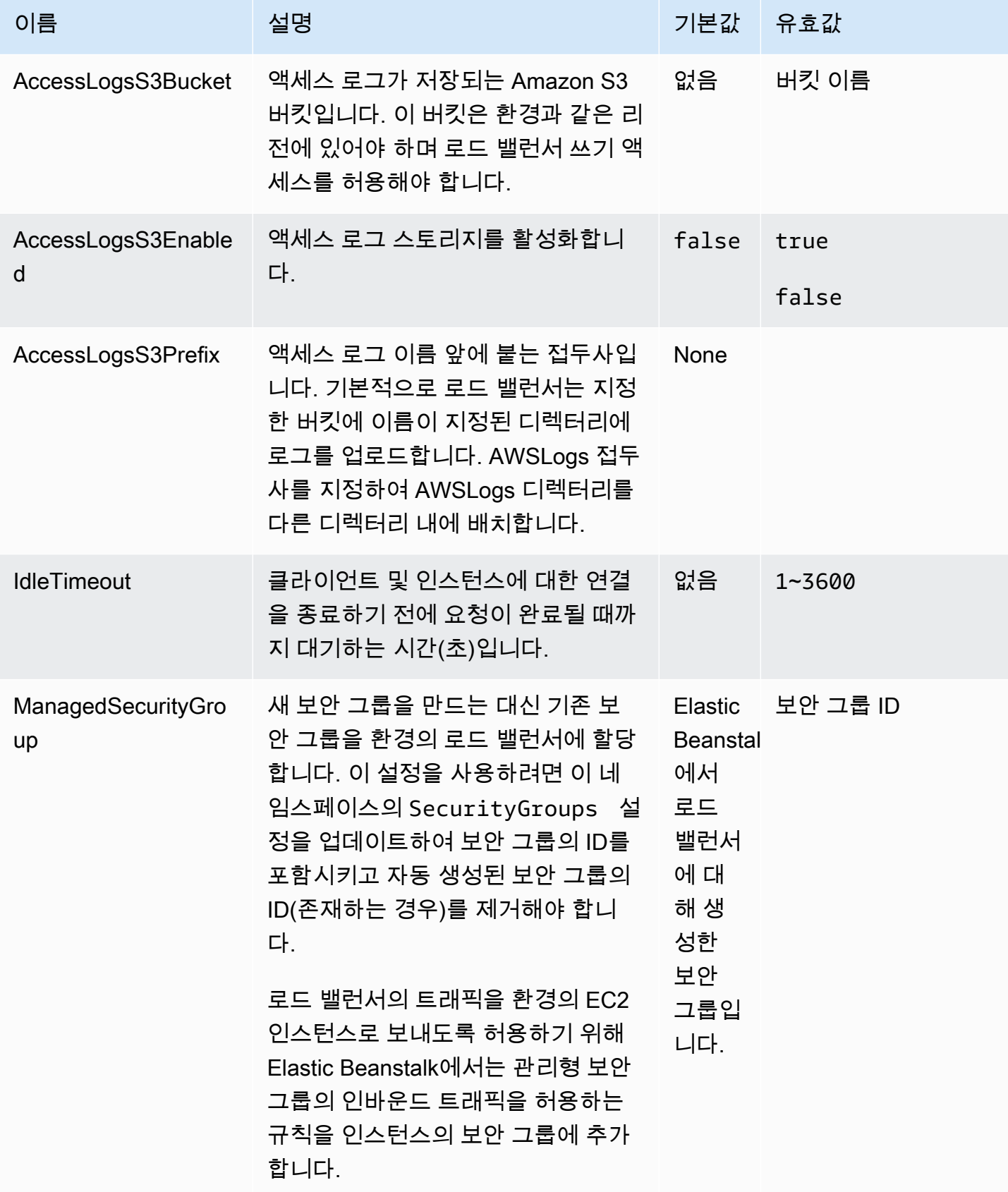

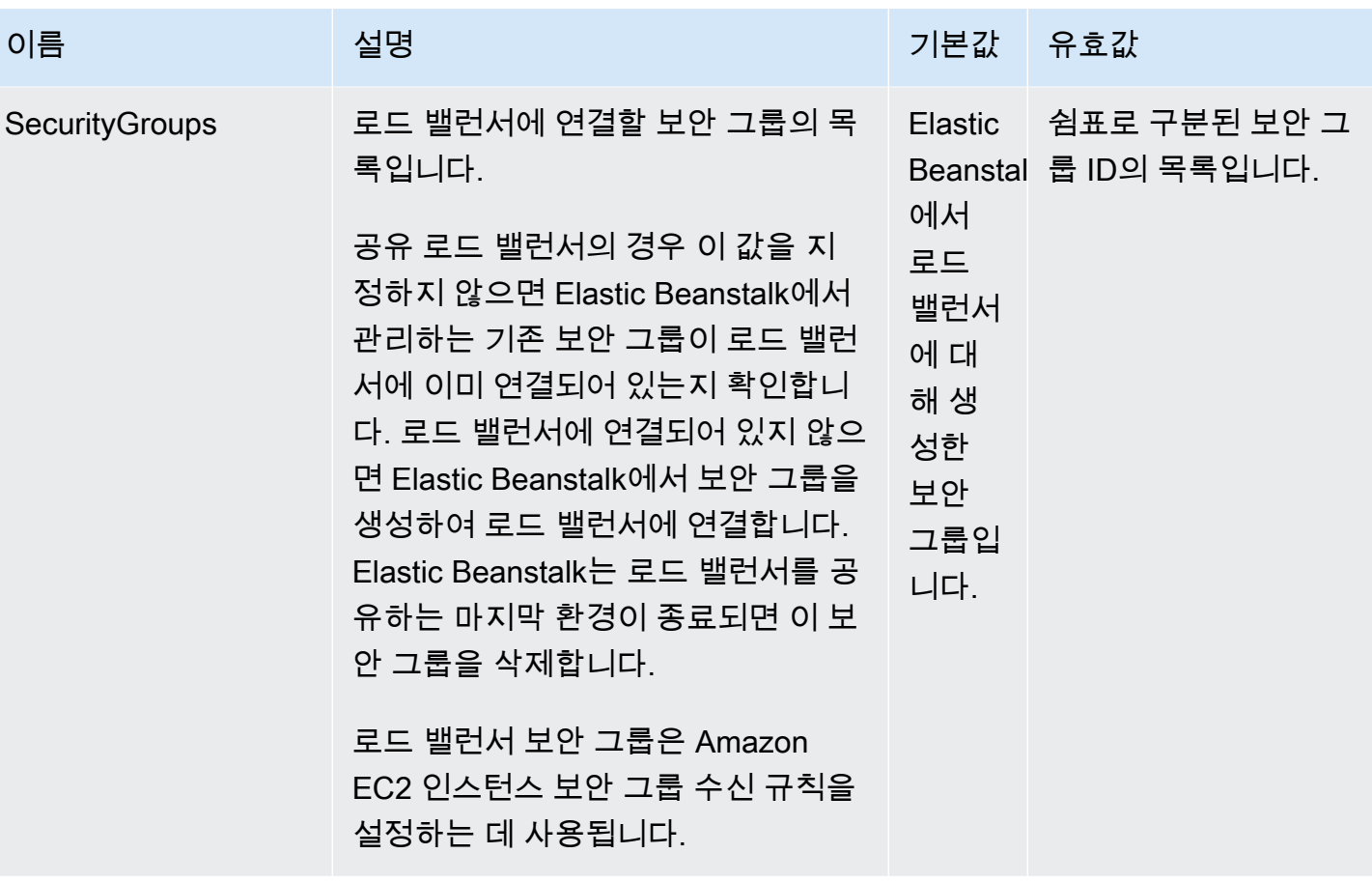

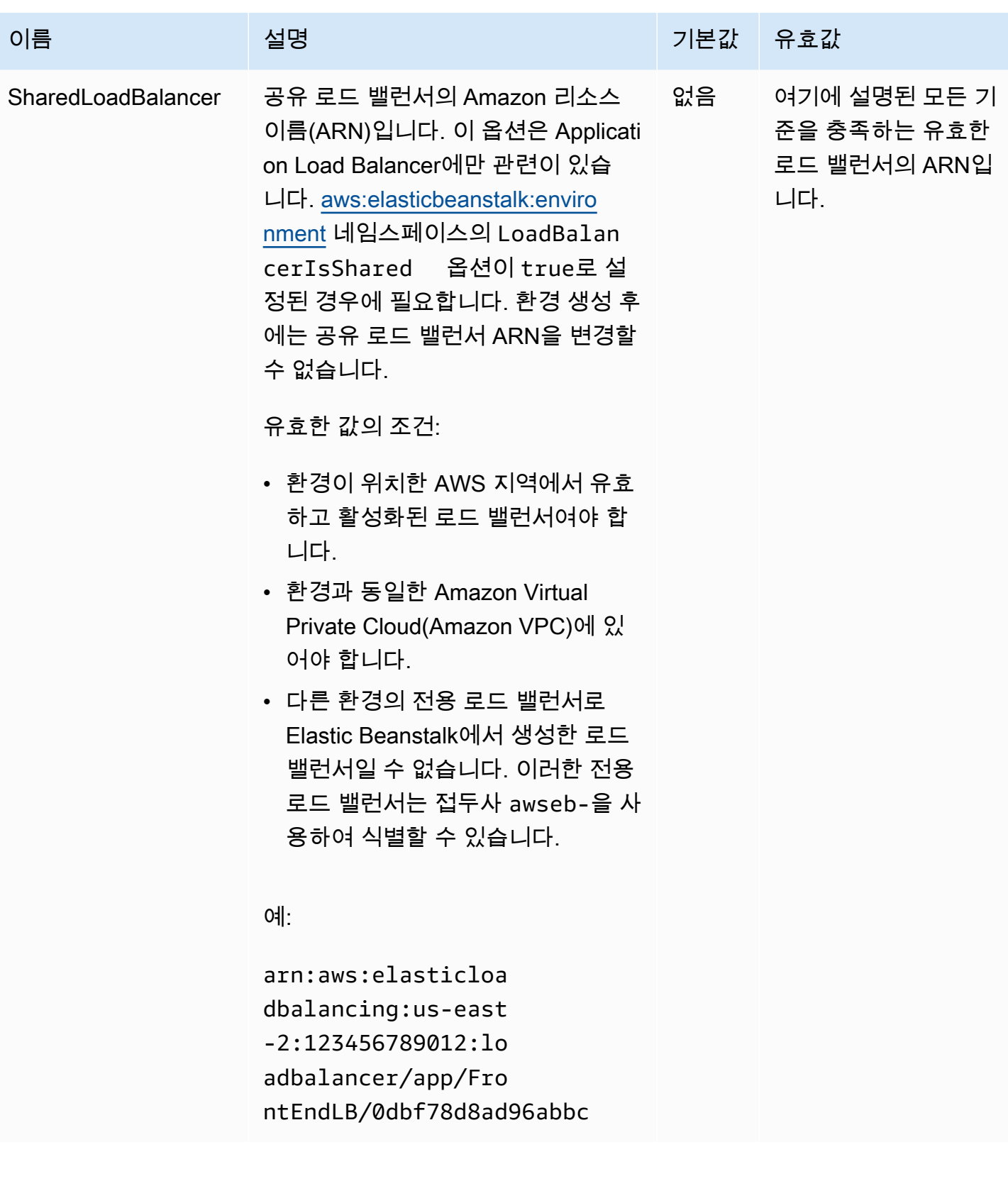

#### aws:rds:dbinstance

### 연결된 Amazon RDS DB 인스턴스를 구성합니다.

## 네임스페이스: **aws:rds:dbinstance**

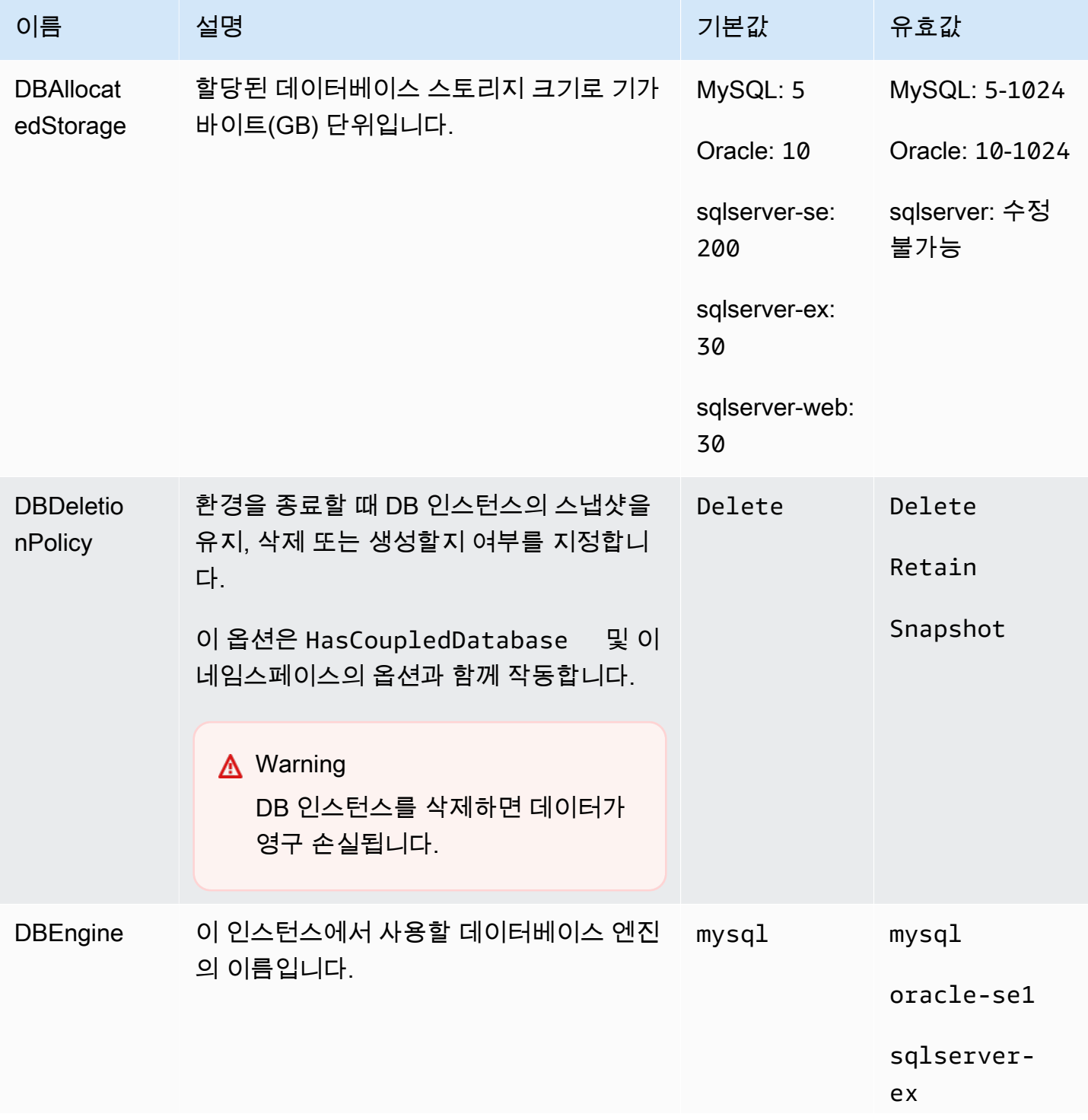

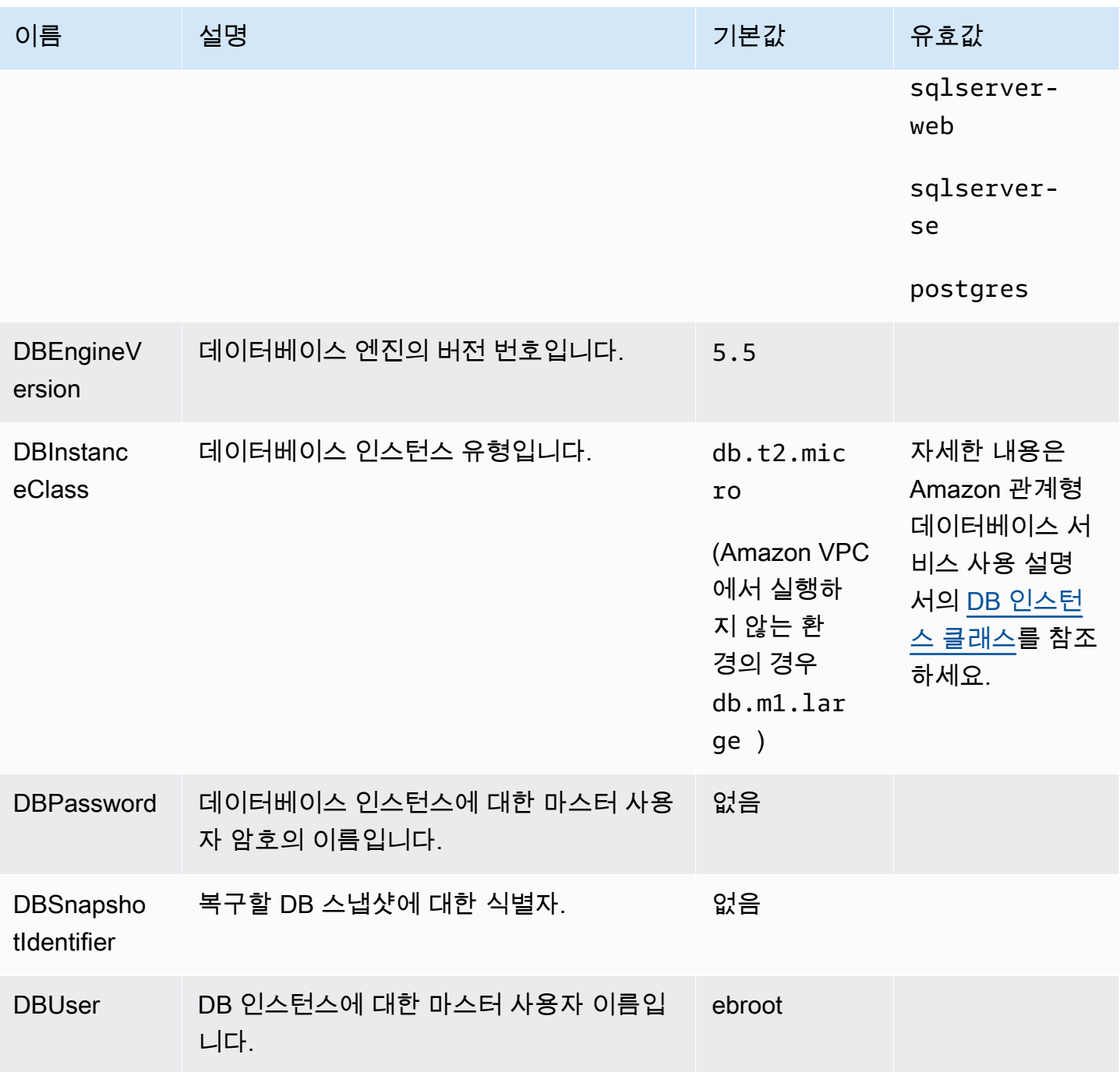

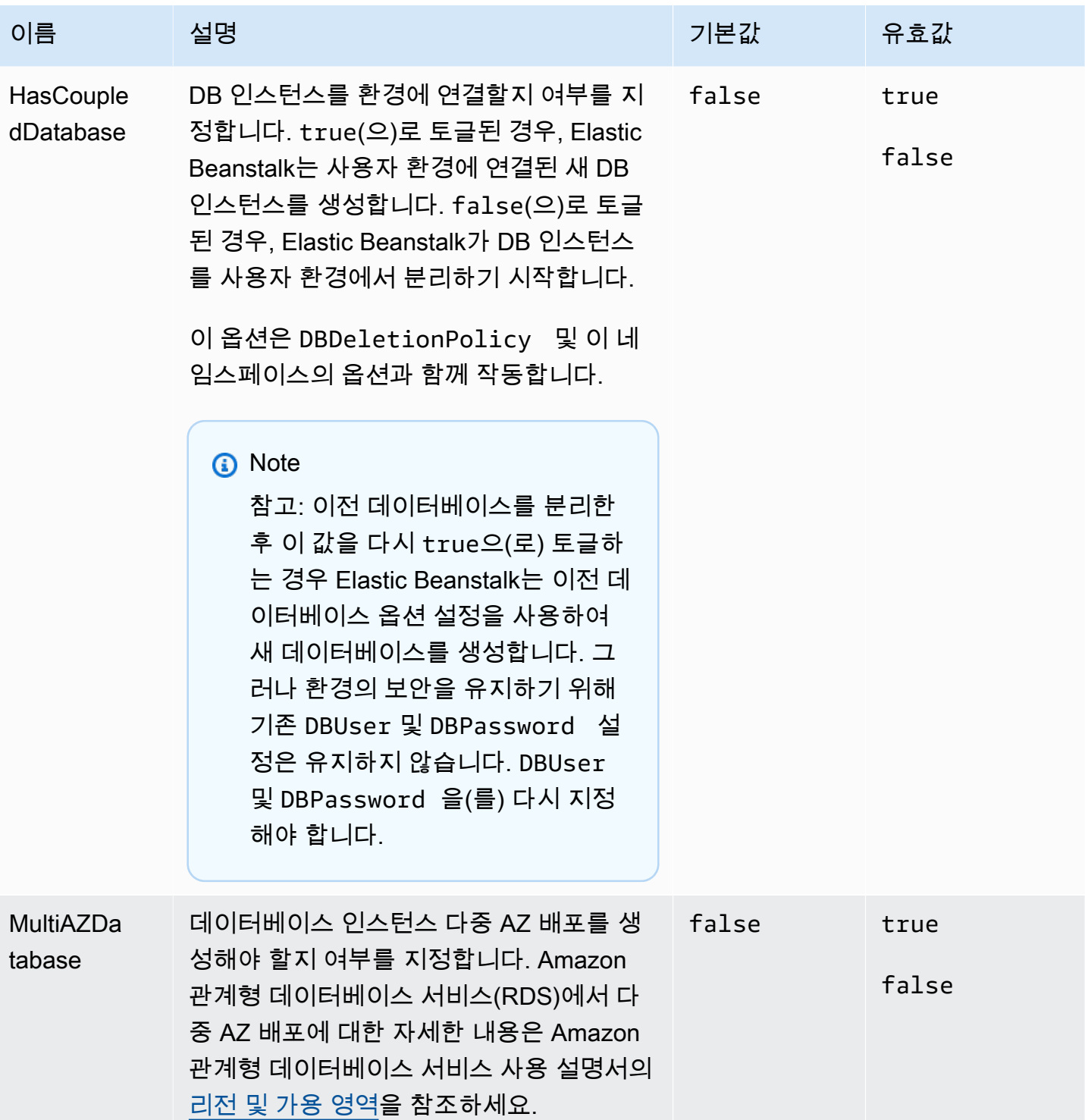

# 플랫폼별 옵션

일부 Elastic Beanstalk 플랫폼은 플랫폼과 관련된 옵션 네임스페이스를 정의합니다. 각 플랫폼에 대한 이러한 네임스페이스 및 해당 옵션은 아래에 나열되어 있습니다.

#### **a** Note

이전에는 Amazon Linux AMI(이전 Amazon Linux 2)에 기반한 플랫폼 버전에서 다음 두 기능 및 각 기능에 대한 네임스페이스가 플랫폼별 기능으로 간주되었으며 플랫폼별로 여기에 나열 되었습니다.

- 정적 파일을 위한 프록시 구성 [aws:elasticbeanstalk:environment:proxy:staticfiles](#page-962-0)
- AWS X-Ray 지원 [aws:elasticbeanstalk:xray](#page-971-0)

Amazon Linux 2 플랫폼 버전에서 Elastic Beanstalk는 모든 지원 플랫폼에서 일관된 방식으로 이러한 기능을 구현합니다. 이제 관련 네임스페이스는 [the section called "일반 옵션"](#page-920-0) 페이지에 나열되어 있습니다. 이름이 다른 네임스페이스를 가진 플랫폼에 대해서는 여전히 이 페이지에 언급되어 있습니다.

#### 플랫폼

- [Docker 플랫폼 옵션](#page-992-0)
- [Go 플랫폼 옵션](#page-993-0)
- [Java SE 플랫폼 옵션](#page-994-0)
- [Java with Tomcat 플랫폼 옵션](#page-994-1)
- [Linux 플랫폼 옵션의 .NET Core](#page-996-0)
- [.NET 플랫폼 옵션](#page-996-1)
- [Node.js 플랫폼 옵션](#page-997-0)
- [PHP 플랫폼 옵션](#page-999-0)
- [Python 플랫폼 옵션](#page-1000-0)
- [Ruby 플랫폼 옵션](#page-1002-0)

<span id="page-992-0"></span>Docker 플랫폼 옵션

다음 Docker별 구성 옵션은 Docker 및 미리 구성된 Docker 플랫폼에 적용됩니다.

**a** Note

이러한 구성 옵션은 다음에 적용되지 않습니다.

- Docker Compose를 사용하는 Docker 플랫폼(Amazon Linux 2)
- 멀티컨테이너 Docker 플랫폼(Amazon Linux AMI)

#### 네임스페이스: **aws:elasticbeanstalk:environment:proxy**

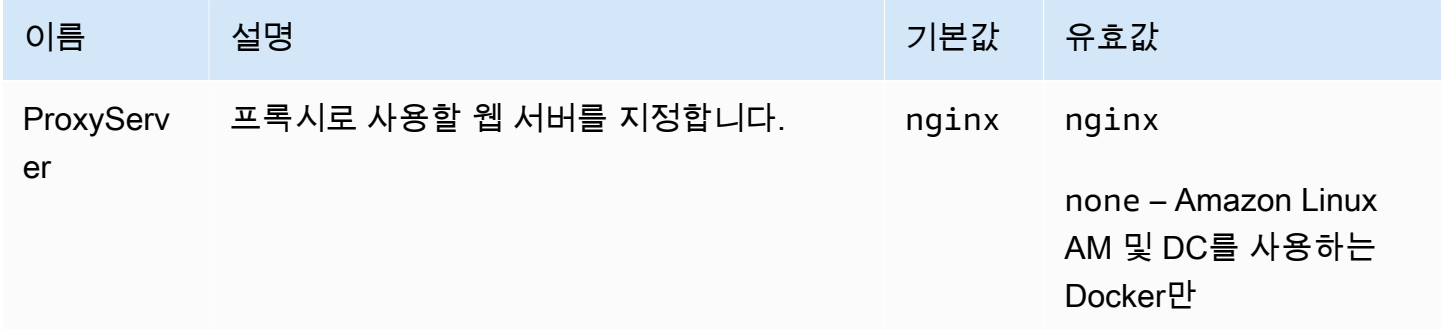

## <span id="page-993-0"></span>Go 플랫폼 옵션

Amazon Linux AMI(Amazon Linux 2 이전) 플랫폼 옵션

#### 네임스페이스: **aws:elasticbeanstalk:container:golang:staticfiles**

다음 네임스페이스를 사용하여 정적 파일을 제공하도록 프록시 서버를 구성할 수 있습니다. 프록시 서 버가 지정된 경로에서 파일 요청을 수신하면 요청을 애플리케이션으로 라우팅하는 대신 파일을 직접 제공합니다. 따라서 애플리케이션에서 처리해야 하는 요청 수가 줄어듭니다.

프록시 서버가 제공하는 경로를 정적 자산이 포함된 소스 코드의 폴더에 매핑합니다. 이 네임스페이스 에서 정의하는 각 옵션은 다른 경로를 매핑합니다.

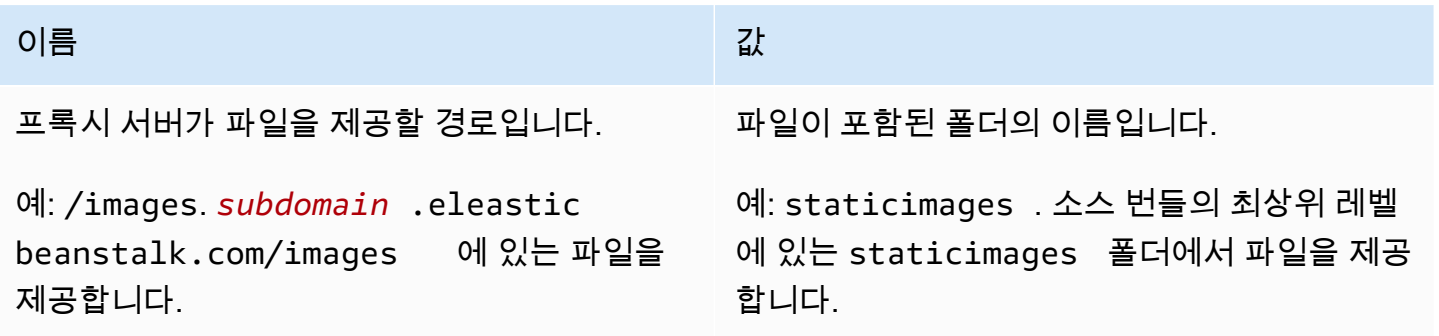

### <span id="page-994-0"></span>Java SE 플랫폼 옵션

Amazon Linux AMI(Amazon Linux 2 이전) 플랫폼 옵션

#### 네임스페이스: **aws:elasticbeanstalk:container:java:staticfiles**

다음 네임스페이스를 사용하여 정적 파일을 제공하도록 프록시 서버를 구성할 수 있습니다. 프록시 서 버가 지정된 경로에서 파일 요청을 수신하면 요청을 애플리케이션으로 라우팅하는 대신 파일을 직접 제공합니다. 따라서 애플리케이션에서 처리해야 하는 요청 수가 줄어듭니다.

프록시 서버가 제공하는 경로를 정적 자산이 포함된 소스 코드의 폴더에 매핑합니다. 이 네임스페이스 에서 정의하는 각 옵션은 다른 경로를 매핑합니다.

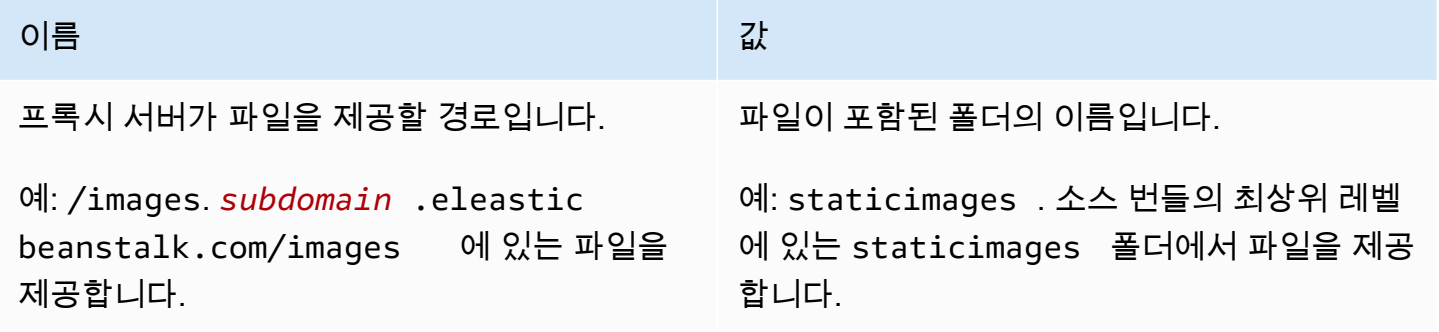

#### <span id="page-994-1"></span>Java with Tomcat 플랫폼 옵션

#### 네임스페이스: **aws:elasticbeanstalk:application:environment**

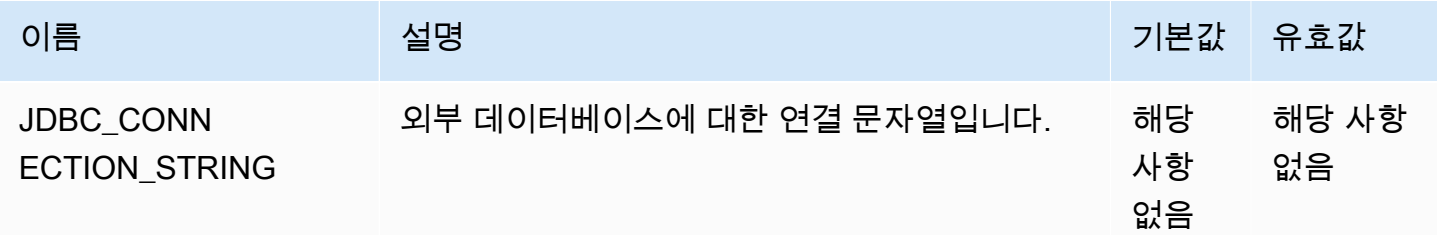

자세한 정보는 [환경 속성 및 기타 소프트웨어 설정](#page-866-0) 섹션을 참조하세요.

#### 네임스페이스: **aws:elasticbeanstalk:container:tomcat:jvmoptions**

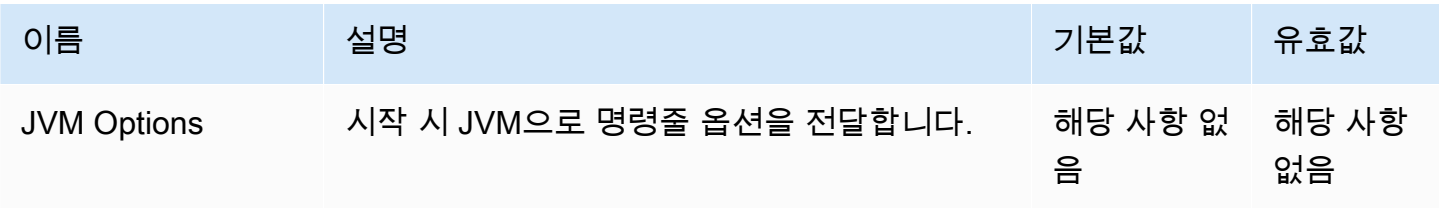

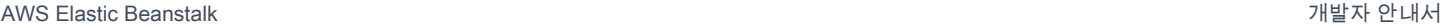

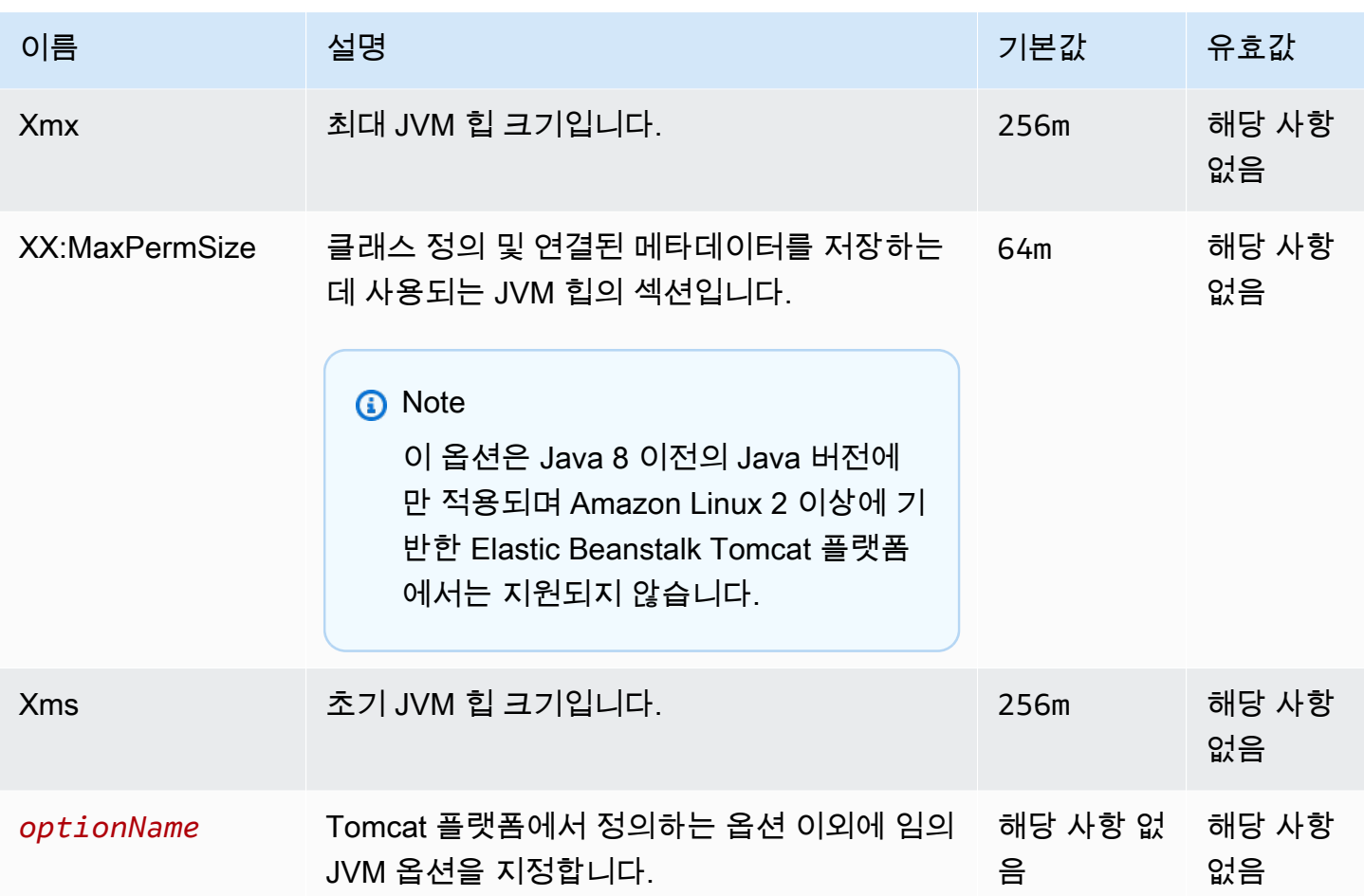

# 네임스페이스: **aws:elasticbeanstalk:environment:proxy**

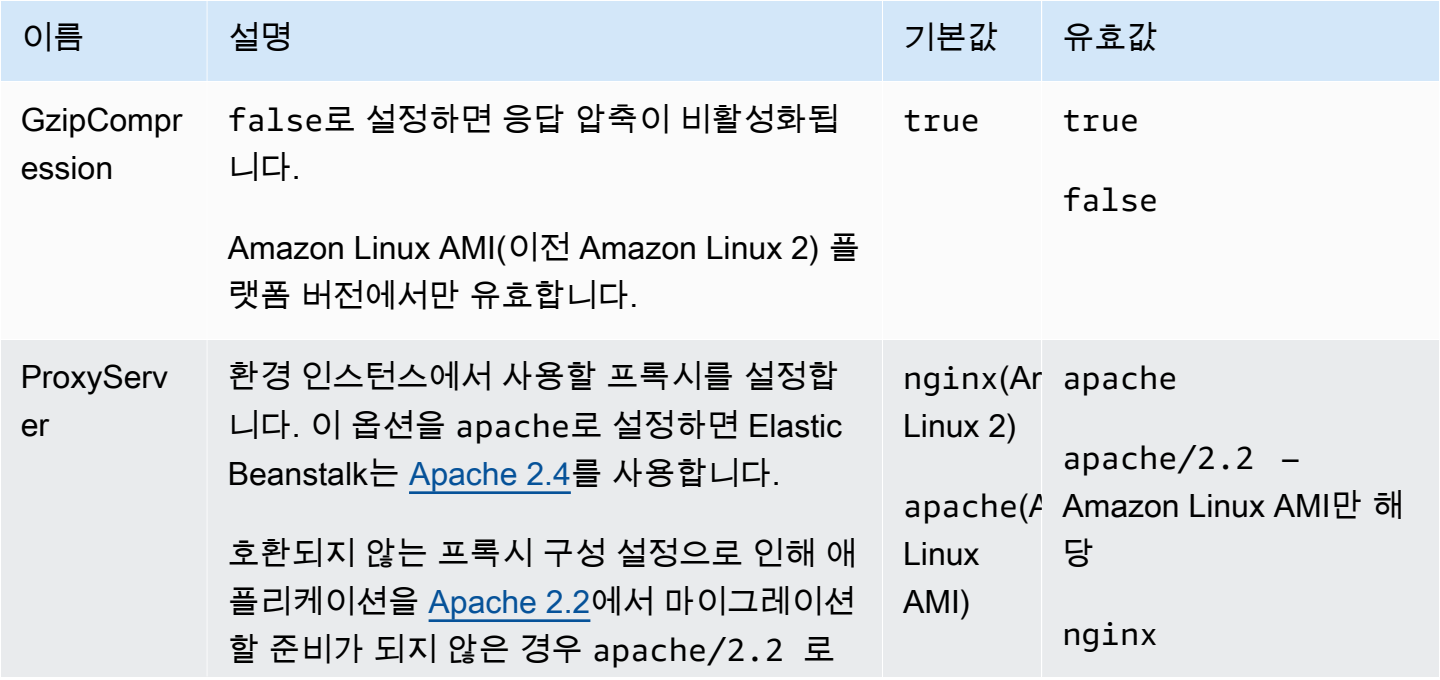

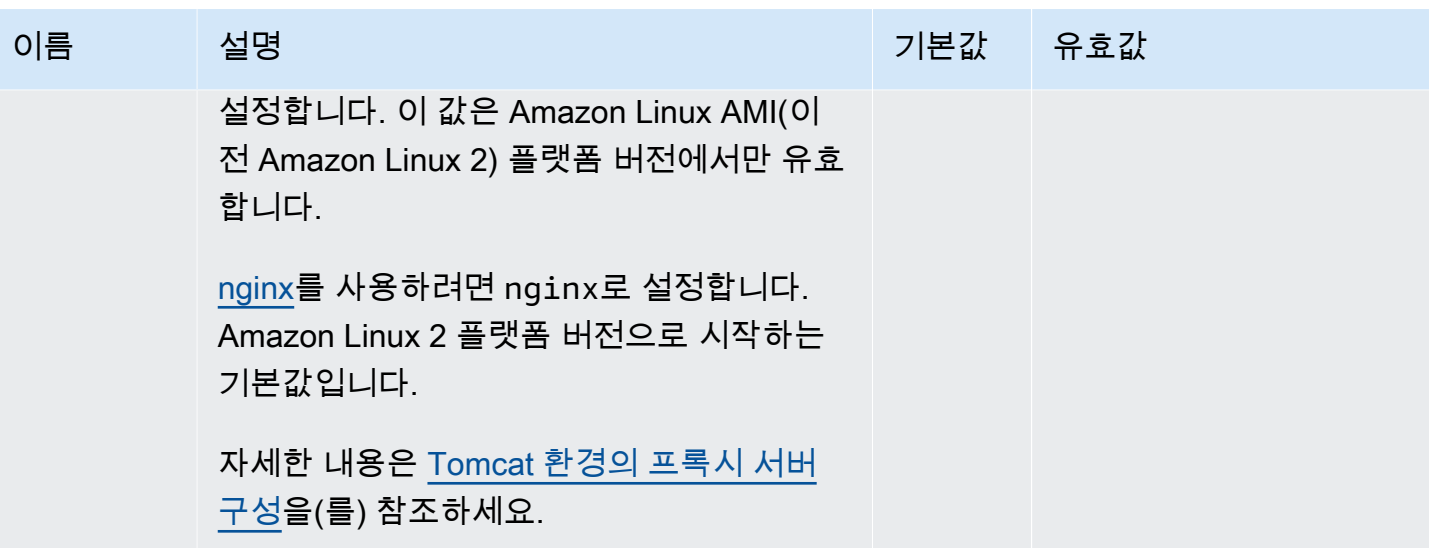

## <span id="page-996-0"></span>Linux 플랫폼 옵션의 .NET Core

#### 네임스페이스: **aws:elasticbeanstalk:environment:proxy**

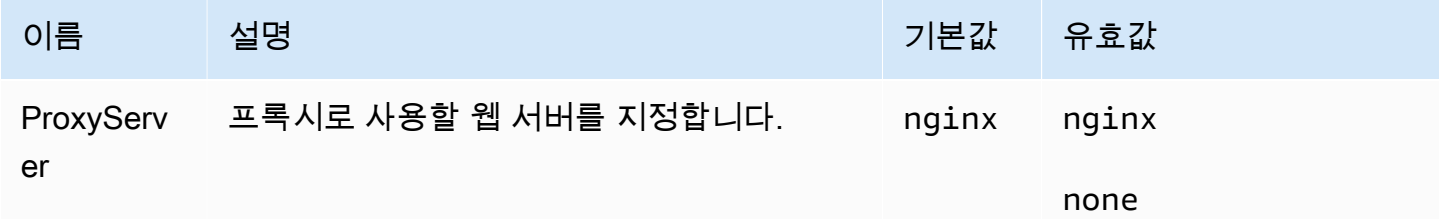

## <span id="page-996-1"></span>.NET 플랫폼 옵션

## 네임스페이스: **aws:elasticbeanstalk:container:dotnet:apppool**

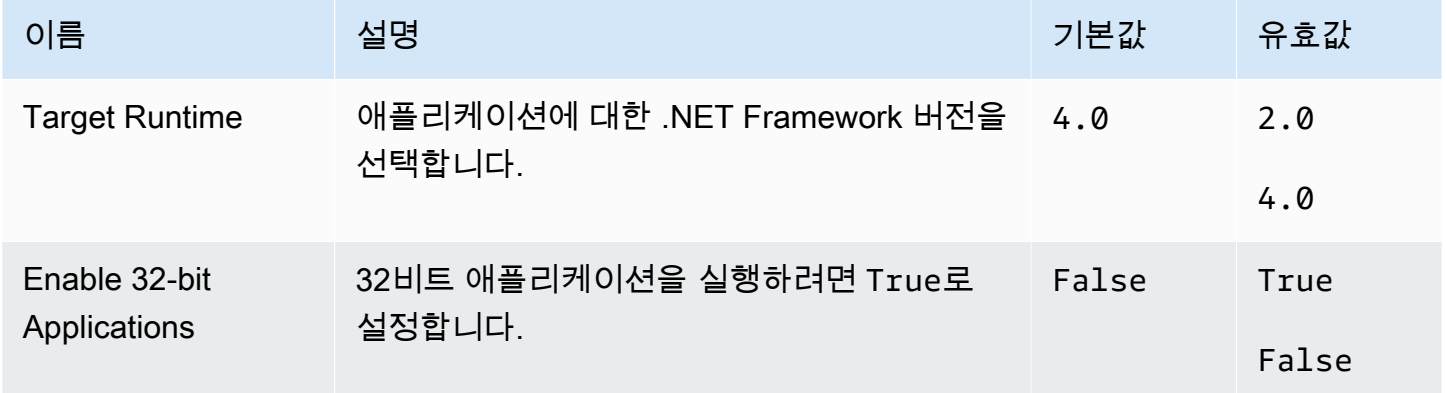

# <span id="page-997-0"></span>Node.js 플랫폼 옵션

# 네임스페이스: **aws:elasticbeanstalk:environment:proxy**

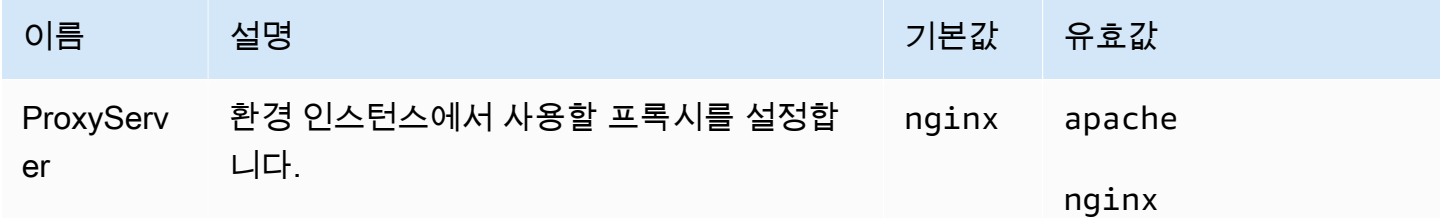

#### Amazon Linux AMI(Amazon Linux 2 이전) 플랫폼 옵션

### 네임스페이스: **aws:elasticbeanstalk:container:nodejs**

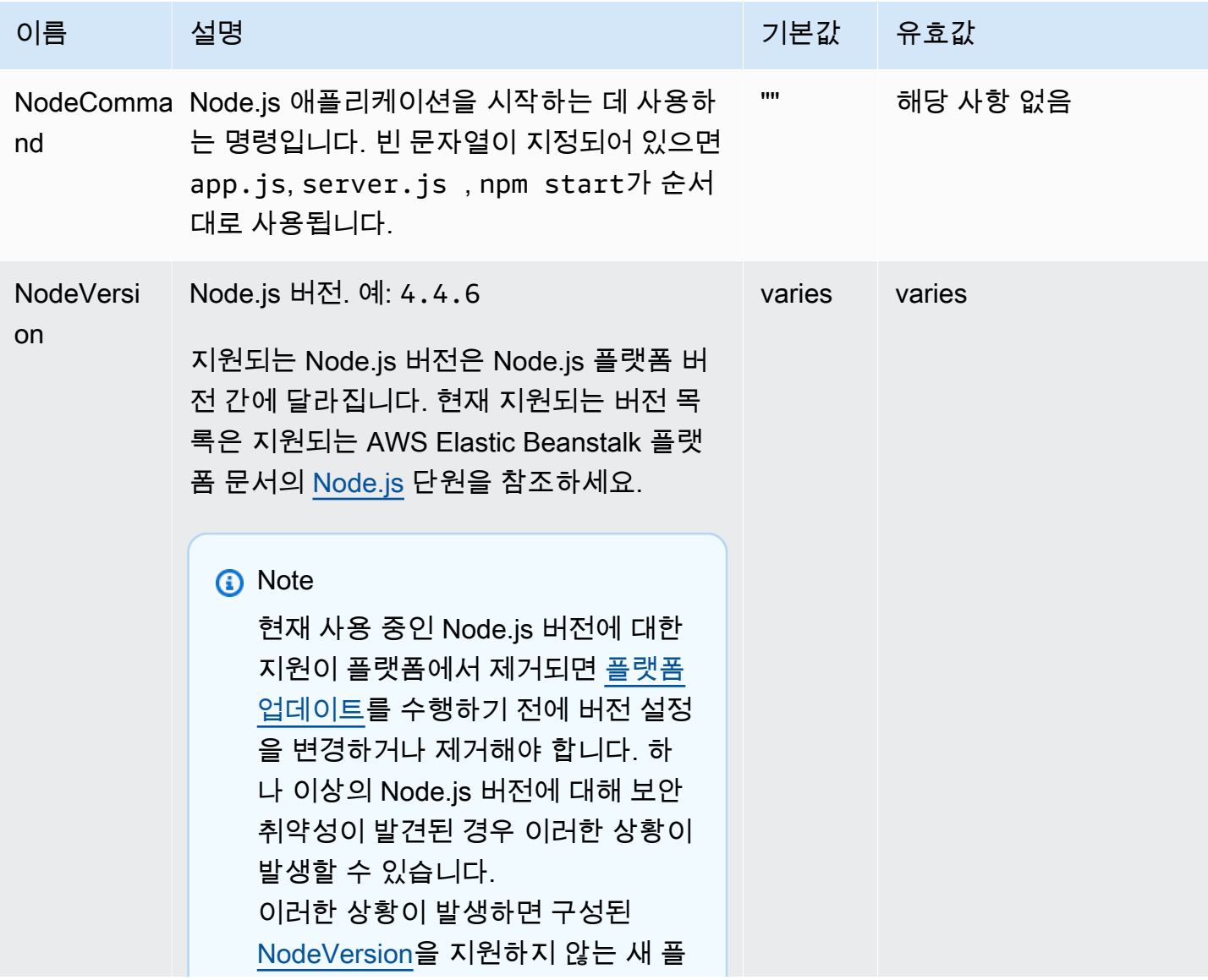

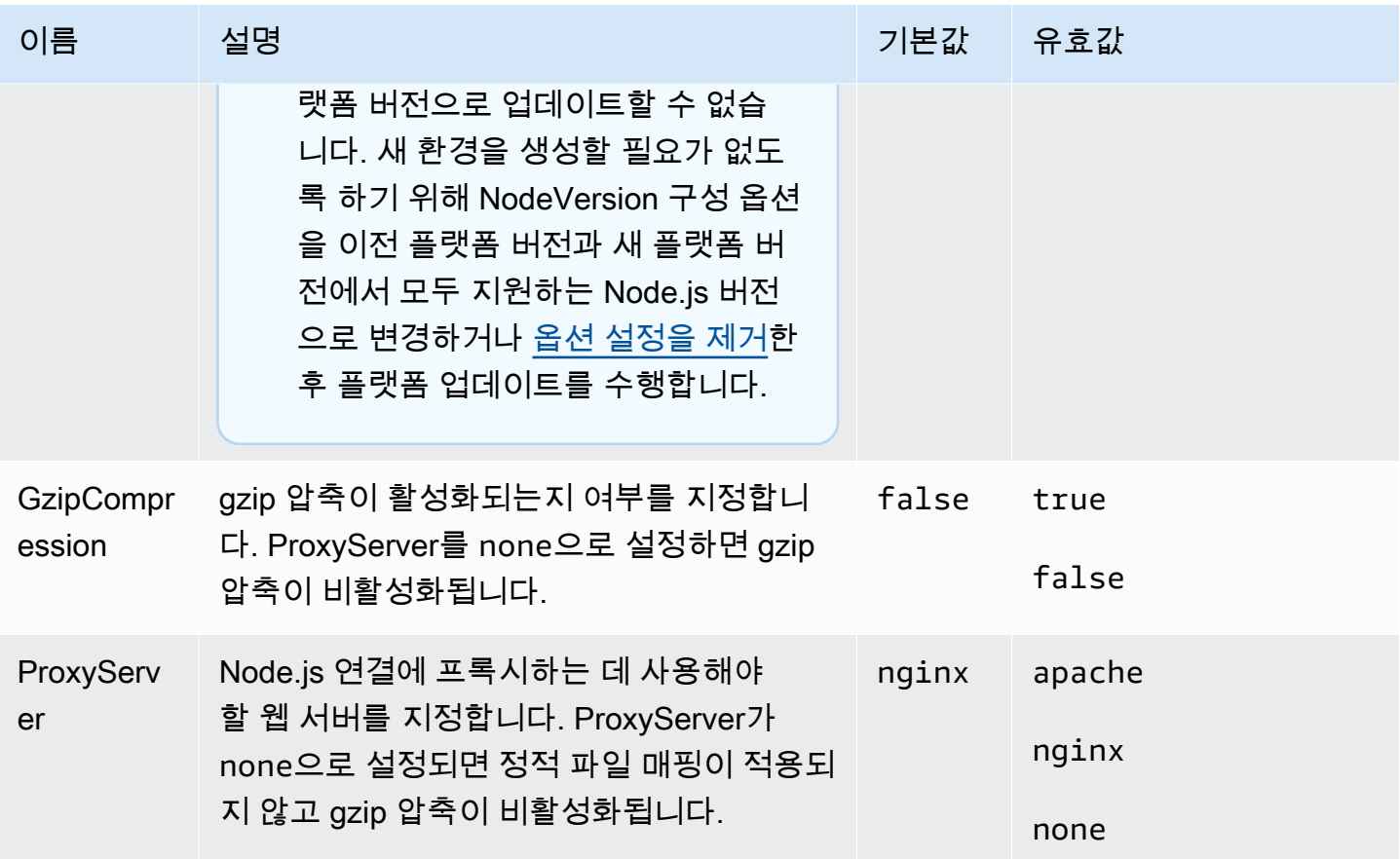

네임스페이스: **aws:elasticbeanstalk:container:nodejs:staticfiles**

다음 네임스페이스를 사용하여 정적 파일을 제공하도록 프록시 서버를 구성할 수 있습니다. 프록시 서 버가 지정된 경로에서 파일 요청을 수신하면 요청을 애플리케이션으로 라우팅하는 대신 파일을 직접 제공합니다. 따라서 애플리케이션에서 처리해야 하는 요청 수가 줄어듭니다.

프록시 서버가 제공하는 경로를 정적 자산이 포함된 소스 코드의 폴더에 매핑합니다. 이 네임스페이스 에서 정의하는 각 옵션은 다른 경로를 매핑합니다.

**a** Note

aws:elasticbeanstalk:container:nodejs::ProxyFiles를 none으로 설정하면 정 적 파일 설정이 적용되지 않습니다.

이름 가슴 그 사람들은 아이들이 아이들이 아니라 이 없다.

프록시 서버가 파일을 제공할 경로입니다. 파일이 포함된 폴더의 이름입니다.

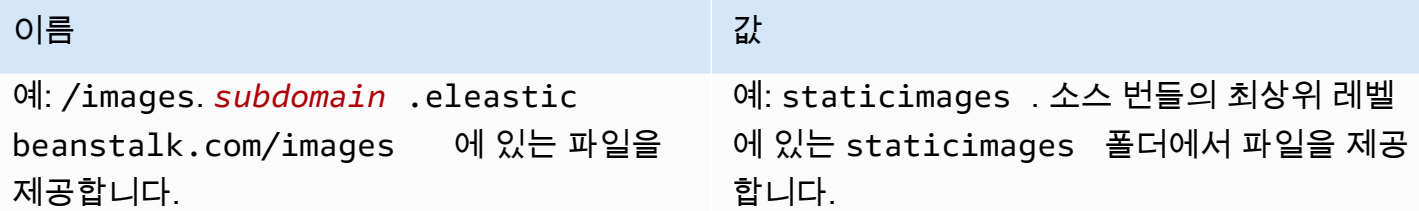

# <span id="page-999-0"></span>PHP 플랫폼 옵션

## 네임스페이스: **aws:elasticbeanstalk:container:php:phpini**

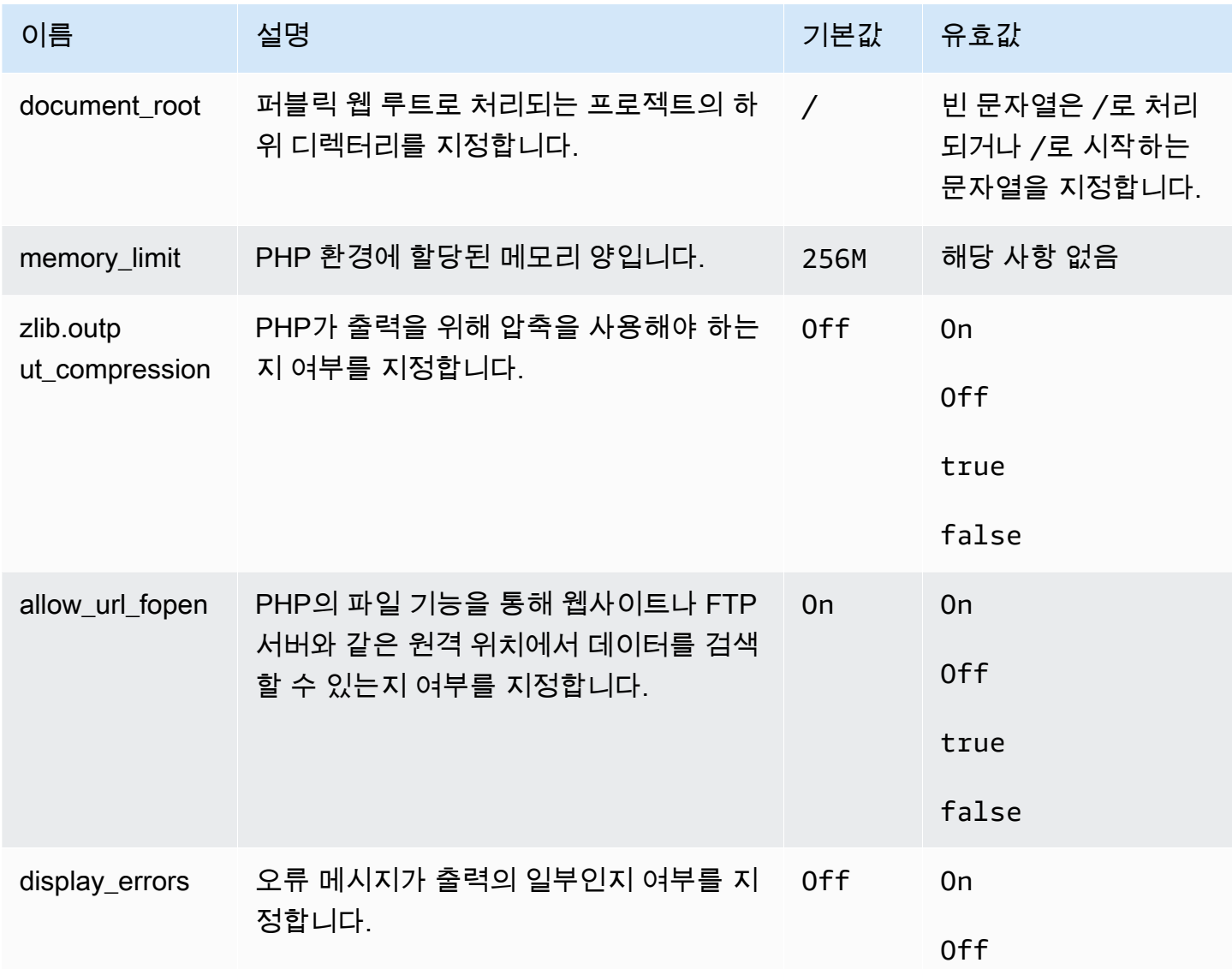

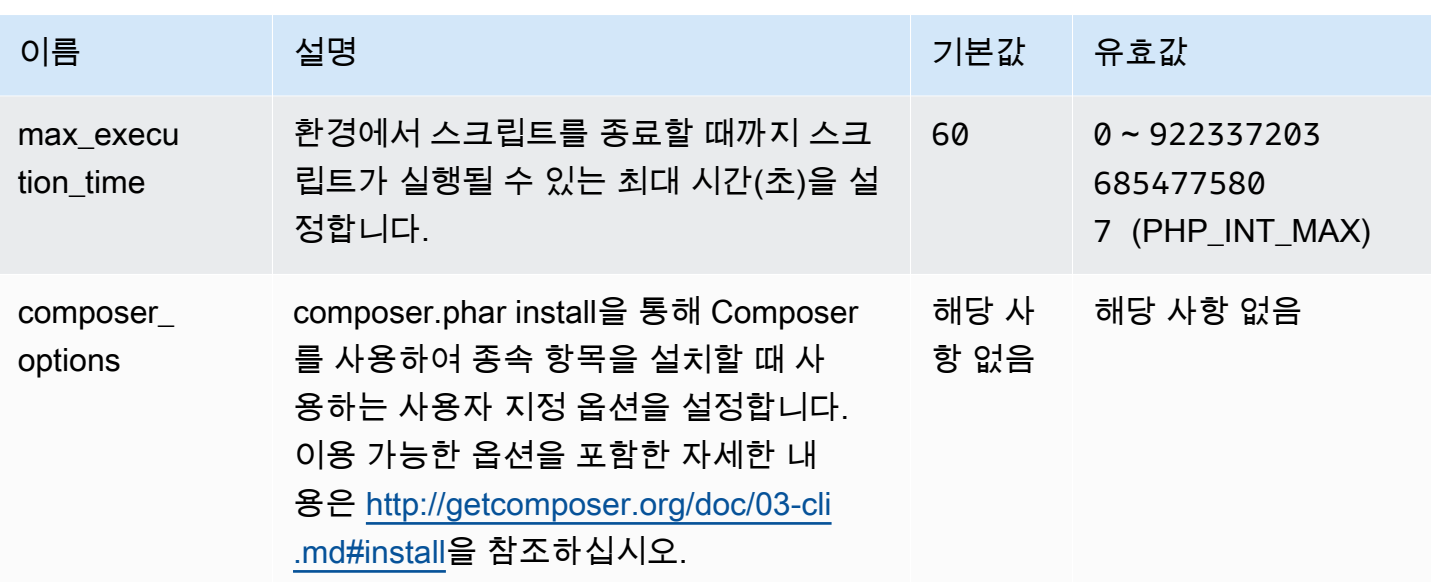

# 네임스페이스: **aws:elasticbeanstalk:environment:proxy**

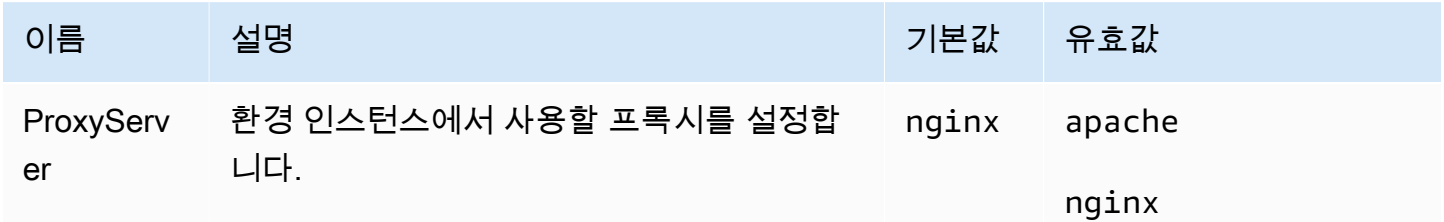

#### **a** Note

PHP 플랫폼에 대한 자세한 내용은 [Elastic Beanstalk PHP 플랫폼 사용](#page-441-0) 단원을 참조하십시오.

### <span id="page-1000-0"></span>Python 플랫폼 옵션

#### 네임스페이스: **aws:elasticbeanstalk:application:environment**

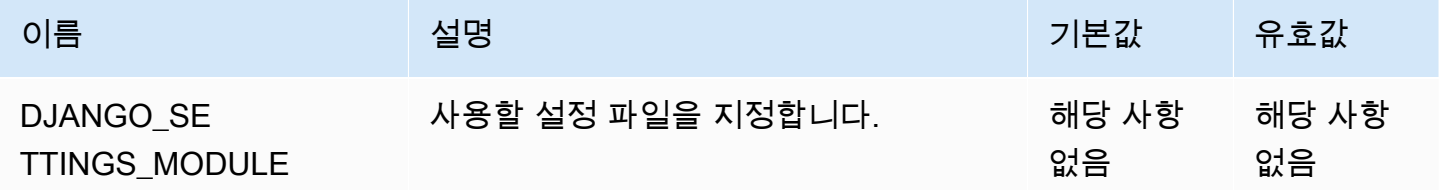

자세한 정보는 [환경 속성 및 기타 소프트웨어 설정](#page-866-0) 섹션을 참조하세요.

## 네임스페이스: **aws:elasticbeanstalk:container:python**

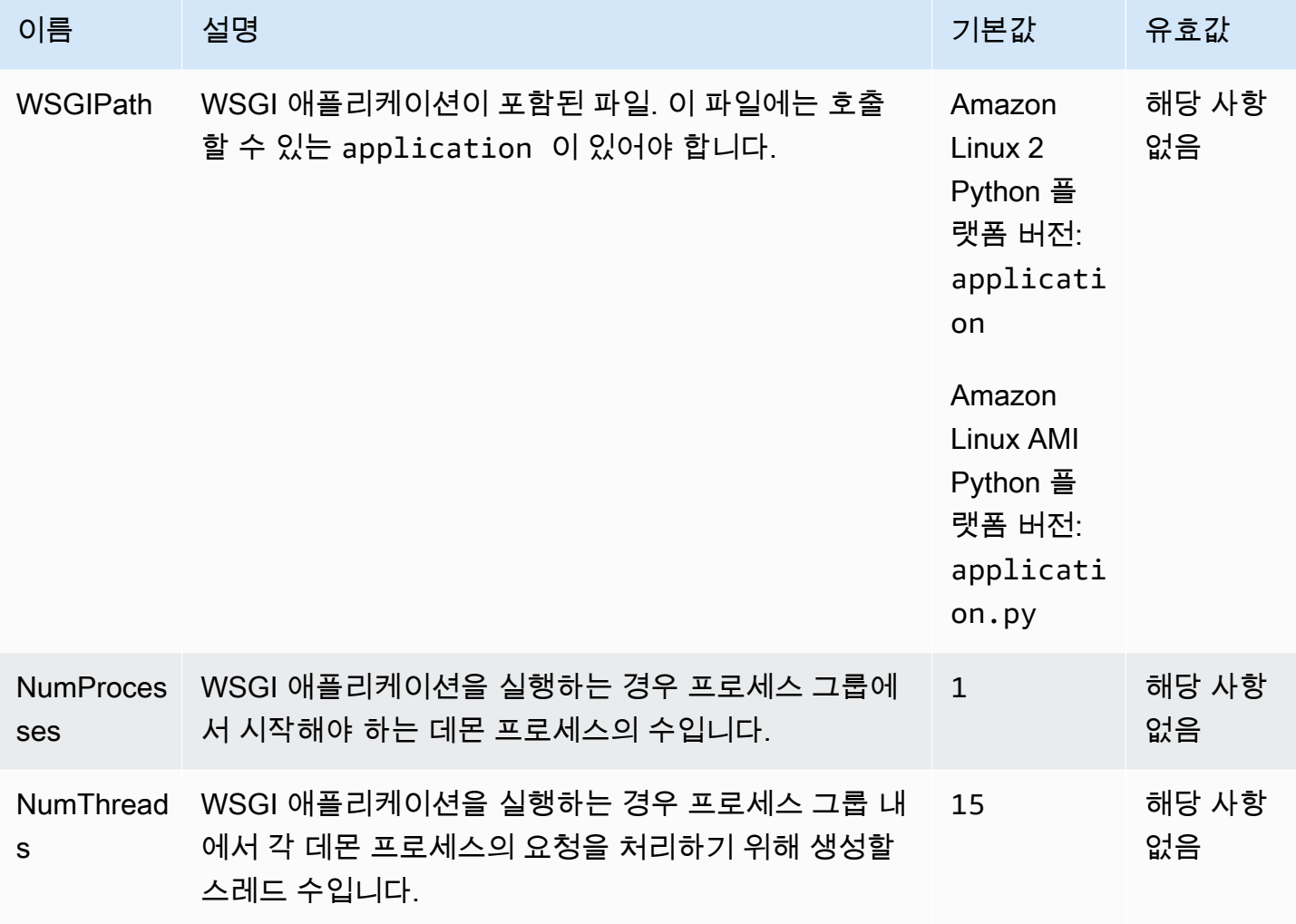

# 네임스페이스: **aws:elasticbeanstalk:environment:proxy**

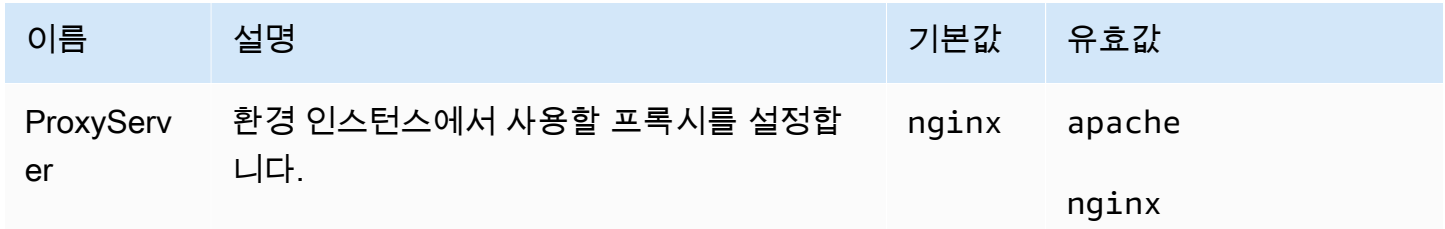

Amazon Linux AMI(Amazon Linux 2 이전) 플랫폼 옵션

#### 네임스페이스: **aws:elasticbeanstalk:container:python:staticfiles**

다음 네임스페이스를 사용하여 정적 파일을 제공하도록 프록시 서버를 구성할 수 있습니다. 프록시 서 버가 지정된 경로에서 파일 요청을 수신하면 요청을 애플리케이션으로 라우팅하는 대신 파일을 직접 제공합니다. 따라서 애플리케이션에서 처리해야 하는 요청 수가 줄어듭니다.

프록시 서버가 제공하는 경로를 정적 자산이 포함된 소스 코드의 폴더에 매핑합니다. 이 네임스페이스 에서 정의하는 각 옵션은 다른 경로를 매핑합니다.

기본적으로 Python 환경에서 프록시 서버는 static 경로의 /static 폴더에서 모든 파일을 제공합니 다.

#### 네임스페이스: **aws:elasticbeanstalk:container:python:staticfiles**

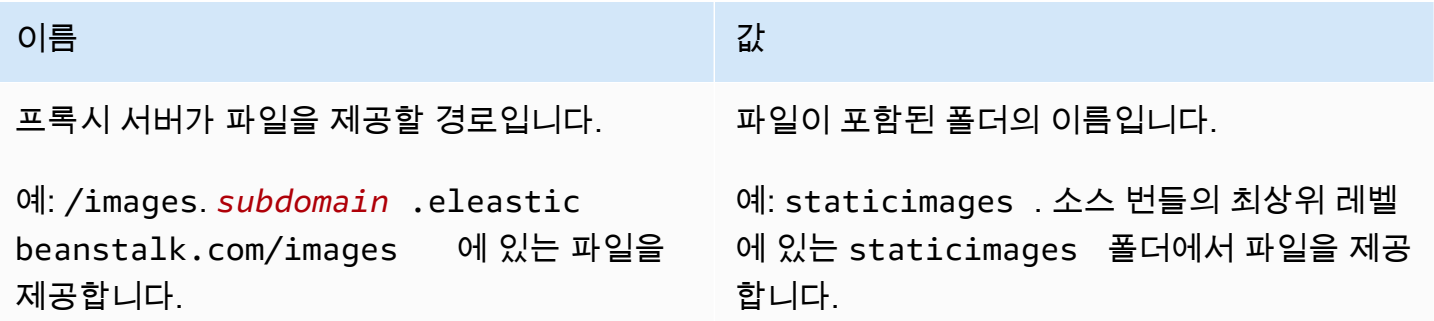

### <span id="page-1002-0"></span>Ruby 플랫폼 옵션

#### 네임스페이스: **aws:elasticbeanstalk:application:environment**

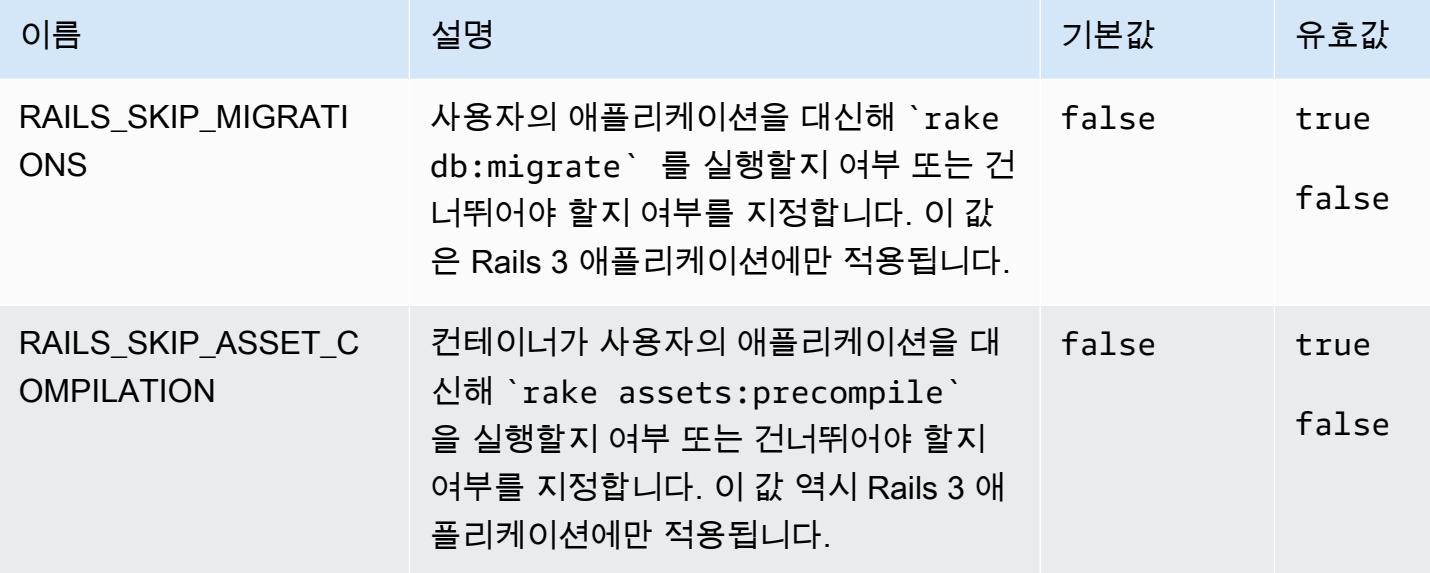

AWS Elastic Beanstalk 개발자 안내서

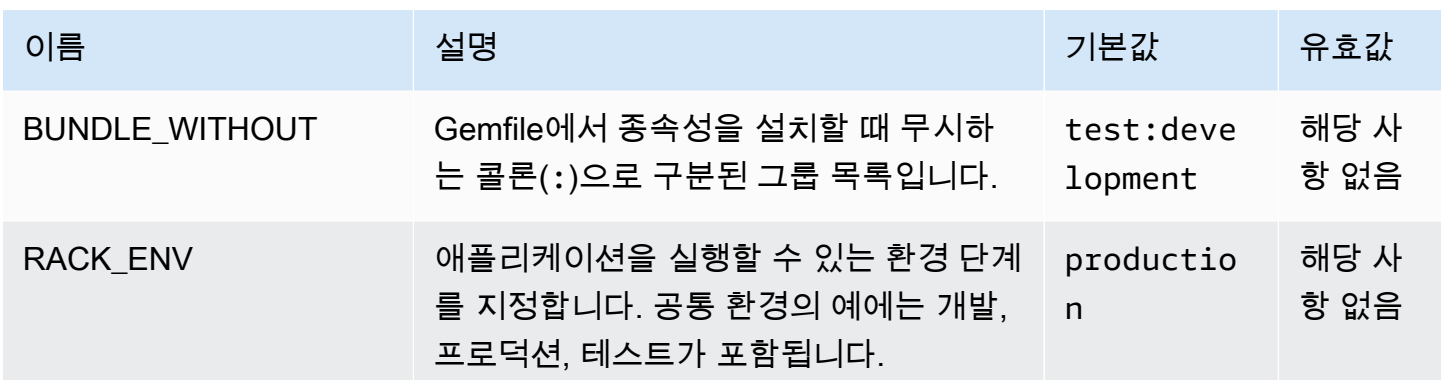

자세한 내용은 [환경 속성 및 기타 소프트웨어 설정](#page-866-0)를 참조하십시오.

## 사용자 지정 옵션

aws:elasticbeanstalk:customoption 네임스페이스를 사용하여 다른 구성 파일의 Resources 블록에서 읽을 수 있는 옵션 및 값을 정의합니다. 사용자 지정 옵션을 사용하여 단일 구성 파일에서 사 용자 지정 설정을 수집합니다.

예를 들어, 환경을 시작하는 사용자가 구성 가능한 리소스를 정의하는 복잡한 구성 파일이 존재할 수 있습니다. Fn::GetOptionSetting을 사용하여 사용자 지정 옵션의 값을 검색할 경우 사용자가 쉽 게 검색하여 수정할 수 있는 다른 구성 파일에 해당 옵션의 정의를 넣을 수 있습니다.

또한 사용자 지정 옵션은 구성 옵션이므로 API 수준에서 설정하여 구성 파일에 설정된 값을 무시할 수 있습니다. 자세한 내용은 [우선 순위](#page-895-0) 섹션을 참조하세요.

사용자 지정 옵션은 다른 옵션과 같은 방법으로 정의합니다.

```
option_settings: 
aws:elasticbeanstalk:customoption: 
  option name: option value
```
예를 들어, 다음 구성 파일은 ELBAlarmEmail이라는 옵션을 생성하고 값을 someone@example.com으로 설정합니다.

```
option_settings: 
aws:elasticbeanstalk:customoption: 
  ELBAlarmEmail: someone@example.com
```
다른 위치의 구성 파일은 Fn::GetOptionSetting을 사용하여 옵션을 읽어서 Endpoint 속성 값을 채우는 SNS 주제를 정의합니다.

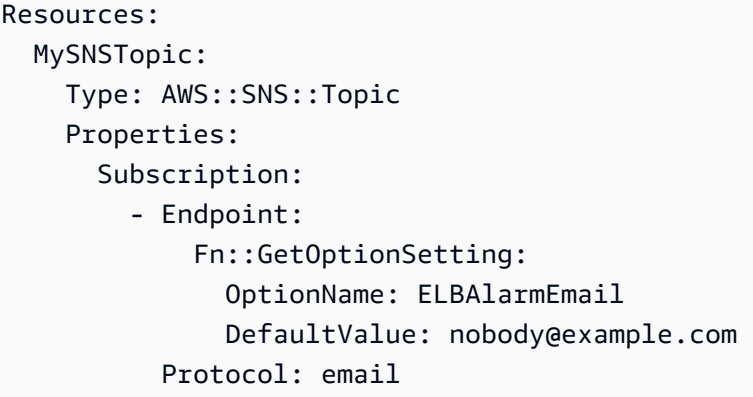

Fn::GetOptionSetting을 사용하는 더 많은 예제 코드 조각은 [Elastic Beanstalk 환경 리소스 추가](#page-1034-0)  [및 사용자 지정](#page-1034-0) 단원에서 확인할 수 있습니다.

# <span id="page-1004-0"></span>구성 파일(**.ebextensions**)을 사용하여 고급 환경 사용자 지정

웹 애플리케이션의 소스 코드에 AWS Elastic Beanstalk 구성 파일 (.ebextensions) 을 추가하여 환 경을 구성하고 포함된 AWS 리소스를 사용자 지정할 수 있습니다. [구성 파일은 YAML 또는 JSON 형식](#page-597-0) 의 문서로, .config [파일 확장자를 가진 문서로, 이름이 지정된 폴더에](#page-597-0) .ebextensions 배치하고 애 [플리케이션 소스 번들에 배포합니다.](#page-597-0)

Example .ebextensions/ .config network-load-balancer

이 예에서는 간단한 구성을 변경합니다. 해당 환경의 로드 밸런서 유형을 Network Load Balancer로 설 정하기 위해 구성 옵션을 수정합니다.

```
option_settings: 
aws:elasticbeanstalk:environment: 
  LoadBalancerType: network
```
구성 파일에 JSON보다 더 쉽게 읽을 수 있는 YAML을 사용하는 것이 좋습니다. YAML은 설명과 복수 명령줄, 따옴표를 사용할 수 있는 몇몇 대안 등을 지원합니다. 하지만 YAML이나 JSON을 사용해 동일 한 방식으로 Flastic Beanstalk 구성 파일의 구성을 변경할 수 있습니다.

#### $\Omega$  도움말

새 구성 파일을 개발하거나 테스트할 때 기본 애플리케이션을 실행하는 정리된 환경을 시작하 고 여기에 배포합니다. 구성 파일의 형식을 잘못 지정하면 새 환경 시작이 복구 불가능하게 실 패할 수 있습니다.

구성 파일의 option\_settings 섹션은 [구성 옵션의](#page-894-0) 값을 정의합니다. 구성 옵션을 사용하면 Elastic Beanstalk 환경 AWS , 환경 내 리소스, 애플리케이션을 실행하는 소프트웨어를 구성할 수 있습니다. 구성 파일은 구성 옵션을 설정하는 여러 방법 중 하나일 뿐입니다.

이 [Resources](#page-1034-0)섹션에서는 애플리케이션 환경의 리소스를 추가로 사용자 지정하고 구성 옵션에서 제 공하는 기능 외에 추가 AWS 리소스를 정의할 수 있습니다. Elastic Beanstalk가 환경을 만드는 데 사용 하는 에서 AWS CloudFormation지원하는 모든 리소스를 추가하고 구성할 수 있습니다.

구성 파일의 다른 섹션(packages, sources, files, users, groups, commands, container\_commands, services)에서는 환경에서 시작하는 EC2 인스턴스를 구성할 수 있습니다. 서버가 환경에서 시작될 때마다 Elastic Beanstalk는 이러한 섹션에 정의된 작업을 실행하여 애플리케 이션의 운영 체제와 스토리지 시스템을 준비합니다.

일반적으로 사용되는 .ebextensions의 예제에 대해서는 [Elastic Beanstalk 구성 파일 리포지토리를](https://github.com/awsdocs/elastic-beanstalk-samples/tree/master/configuration-files) 참 조하세요.

요구 사항

- 위치 Elastic Beanstalk는 배포에 있는 모든 폴더를 .ebextensions 처리합니다. 하지만 모든 구 성 파일을 소스 번들 루트에 있는 이름이 지정된 .ebextensions 단일 폴더에 배치하는 것이 좋습 니다. 점으로 시작하는 폴더는 파일 브라우저에서 숨길 수 있으므로 소스 번들을 생성할 때 해당 폴 더가 추가되는지 확인합니다. 자세한 정보는 [애플리케이션 소스 번들 생성을](#page-597-0) 참조하세요.
- 이름 지정 구성 파일의 파일 확장명은 .config여야 합니다.
- 형식 지정 구성 파일은 YAML이나 JSON의 사양을 준수해야 합니다.

YAML을 사용하는 경우 항상 Space를 사용해 각기 다른 중첩 수준에서 키를 들여쓰기 합니다. YAML에 대한 자세한 내용은 [YAML Ain't Markup Language\(YAML™\) Version 1.1을](http://yaml.org/spec/current.html) 참조하십시오.

• 고유성 - 각 구성 파일에 각 키를 한 번만 사용합니다.

 $\Omega$  경고

동일한 구성 파일에 키(예: option\_settings)를 두 번 사용하면 섹션 중 하나가 삭제됩니 다. 중복 섹션을 단일 섹션으로 결합하거나 별도의 구성 파일에 배치하십시오.

배포 프로세스는 환경을 관리하는 데 사용하는 클라이언트에 따라 조금씩 다릅니다. 세부 정보는 다음 단원을 참조하십시오.

• [Elastic Beanstalk 콘솔](#page-904-0)

- [EB CLI](#page-906-0)
- [AWS CLI](#page-908-0)

#### 주제

- [옵션 설정](#page-1006-0)
- [Linux 서버에서 소프트웨어 사용자 지정](#page-1008-0)
- [Windows 서버에서 소프트웨어 사용자 지정](#page-1025-0)
- [Elastic Beanstalk 환경 리소스 추가 및 사용자 지정](#page-1034-0)

# <span id="page-1006-0"></span>옵션 설정

option\_settings 키를 사용하여 Elastic Beanstalk 구성을 수정하고 환경 변수를 사용하여 애플리 케이션에서 검색할 수 있는 변수를 정의할 수 있습니다. 일부 네임스페이스를 사용하여 파라미터 수를 늘리고, 파라미터 이름을 지정할 수 있습니다. 네임스페이스 및 구성 옵션 목록은 [구성 옵션를](#page-894-0) 참조하 십시오.

환경을 생성하거나 환경을 업데이트하는 동안 옵션 설정을 환경에 직접 적용할 수도 있습니다. 환경에 직접 적용된 설정은 구성 파일의 동일한 옵션에 대한 설정을 재정의합니다. 환경의 구성에서 설정을 제 거하면 구성 파일의 설정이 적용됩니다. 자세한 내용은 [Precedence](#page-895-0) 단원을 참조하십시오.

#### 구문

옵션 설정의 표준 구문은 객체 배열로, 각각 namespace, option\_name, value 키를 갖고 있습니다.

- option\_settings: - namespace: *namespace* option\_name: *option name* value: *option value* - namespace: *namespace*
	- option\_name: *option name* value: *option value*

namespace 키는 선택 사항입니다. 네임스페이스를 지정하지 않으면 사용되는 기본값은 aws:elasticbeanstalk:application:environment입니다.

```
option_settings:
```
- option\_name: *option name* value: *option value* - option\_name: *option name*
- value: *option value*

또한 Elastic Beanstalk는 네임스페이스 아래의 키-값 페어로 옵션을 지정할 수 있는 옵션 설정의 간편 구문도 지원합니다.

option\_settings: *namespace*: *option name*: *option value option name*: *option value*

예제

다음 예제에서는 aws:elasticbeanstalk:container:tomcat:jvmoptions 네임스페이스 및 MYPARAMETER라는 환경 속성에서 Tomcat 플랫폼별 옵션을 설정합니다.

표준 YAML 형식은 다음과 같습니다.

Example .ebextensions/options.config

```
option_settings: 
- namespace: aws:elasticbeanstalk:container:tomcat:jvmoptions 
  option_name: Xmx 
  value: 256m 
- option_name: MYPARAMETER
```
value: parametervalue

간편 형식은 다음과 같습니다.

Example .ebextensions/options.config

```
option_settings: 
aws:elasticbeanstalk:container:tomcat:jvmoptions: 
  Xmx: 256m 
aws:elasticbeanstalk:application:environment: 
  MYPARAMETER: parametervalue
```
JSON은 다음과 같습니다.
#### Example .ebextensions/options.config

```
{ 
   "option_settings": [ 
     { 
        "namespace": "aws:elasticbeanstalk:container:tomcat:jvmoptions", 
        "option_name": "Xmx", 
        "value": "256m" 
     }, 
     { 
        "option_name": "MYPARAMETER", 
        "value": "parametervalue" 
     } 
   ]
}
```
# Linux 서버에서 소프트웨어 사용자 지정

애플리케이션이 사용하는 소프트웨어를 사용자 지정하고 구성하고자 할 수 있습니다. 인스턴스 프로 비저닝 중에 실행할 명령을 추가하고, Linux 사용자 및 그룹을 정의하고, 환경 인스턴스에서 파일을 다 운로드하거나 직접 생성할 수 있습니다. 이러한 파일은 애플리케이션에 필요한 종속 항목(예: yum 리 포지토리의 추가 패키지)이거나 구성 파일(예: Elastic Beanstalk에서 기본값으로 설정된 특정 설정을 재정의하는 프록시 구성 파일의 대체)일 수 있습니다.

이 단원에서는 Linux를 실행하는 EC2 인스턴스에서 소프트웨어를 사용자 지정하는 구성 파일을 포함 하는 정보 유형을 설명합니다. Elastic Beanstalk 환경을 사용자 지정하고 구성하는 것에 대한 일반적인 정보는 [Elastic Beanstalk 환경 구성](#page-747-0) 단원을 참조하세요. Windows를 실행하는 EC2 인스턴스에서 소프 트웨어를 사용자 지정하는 것에 대한 내용은 [Windows 서버에서 소프트웨어 사용자 지정](#page-1025-0) 단원을 참조 하십시오.

⊙ 참고

- Amazon Linux 2 플랫폼에서는 .ebextensions 구성 파일에 파일과 명령을 제공하는 대신 Buildfile을 사용하는 것이 좋습니다. 가능하면 Procfile 및 플랫폼 후크를 사용하여 인스턴스 프로비저닝 중에 환경 인스턴스에서 사용자 지정 코드를 구성 및 실행합니다. 이러한 메커니 즘에 대한 자세한 내용은 [the section called "Linux 플랫폼 확장"](#page-75-0) 단원을 참조하십시오.
- YAML은 일정한 들여쓰기를 사용합니다. 예제 구성 파일의 콘텐츠를 바꿀 때 들여쓰기 레벨 을 일치시키고, 텍스트 편집기가 탭 문자 대신 공백을 사용해 들여쓰기를 하도록 합니다.

### 구성 파일은 애플리케이션이 실행되는 Linux 서버에 영향을 주는 다음 키를 지원합니다.

키

- [패키지](#page-1009-0)
- [그룹](#page-1011-0)
- [사용자](#page-1011-1)
- [소스](#page-1012-0)
- [파일](#page-1013-0)
- [명령](#page-1016-0)
- [서비스](#page-1018-0)
- [컨테이너 명령](#page-1020-0)
- [예: 사용자 지정 Amazon CloudWatch 측정항목 사용](#page-1022-0)

키는 여기에 나열된 순서대로 처리됩니다.

구성 파일을 개발하고 테스트하는 동안 환경의 [이벤트를](#page-1195-0) 주시합니다. Elastic Beanstalk는 잘못된 키 등 확인 오류가 포함된 구성 파일을 무시하며, 동일한 파일에서 다른 모든 키를 처리하지 않습니다. 이런 일이 일어날 경우, Elastic Beanstalk는 이벤트 로그에 경고 이벤트를 추가합니다.

<span id="page-1009-0"></span>패키지

packages 키를 사용하여 사전 패키지된 애플리케이션 및 구성 요소를 다운로드하고 설치할 수 있습 니다.

구문

```
packages: 
   name of package manager: 
     package name: version
     ... 
   name of package manager: 
     package name: version
     ... 
   ...
```
각 패키지 관리자의 키 아래에 여러 패키지를 지정할 수 있습니다.

### 지원되는 패키지 형식

Elastic Beanstalk는 현재 yum, rubygems, python 및 rpm 등의 패키지 관리자를 지원합니다. 패키지는 rpm, yum, rubygems 및 python의 순서대로 처리됩니다. rubygems와 python 간에는 순서가 없습니다. 각 패키지 관리자에서 패키지 설치 순서는 보장되지 않습니다. 운영 체제에서 지원하는 패키지 관리자 를 사용하십시오.

### **a** Note

Elastic Beanstalk는 Python, pip 및 easy\_install에 대한 기본 패키지 관리자 두 가지를 지원합 니다. 그러나 구성 파일의 구문에서 패키지 관리자의 이름을 python으로 지정해야 합니다. 구 성 파일을 사용하여 Python 패키지 관리자를 지정할 때, Elastic Beanstalk는 Python 2.7을 사 용합니다. 애플리케이션이 다양한 버전의 Python을 사용하는 경우, requirements.txt 파일 에 설치할 패키지를 지정할 수 있습니다. 자세한 내용은 [필수 요구 파일을 통한 종속 파일 지정](#page-530-0) 섹션을 참조하세요.

버전 지정

각 패키지 관리자 내에서 각 패키지는 패키지 이름과 버전 목록으로 지정됩니다. 버전은 문자열, 버 전 목록 또는 빈 문자열이나 목록일 수 있습니다. 빈 문자열이나 목록은 최신 버전 사용을 나타냅니다. rpm 관리자에서 버전은 디스크의 파일 경로 또는 URL로 지정됩니다. 상대 경로는 지원되지 않습니다.

패키지 버전을 지정하는 경우 Elastic Beanstalk는 패키지의 새 버전이 인스턴스에 이미 설치되었더라 도 해당 버전을 설치하려고 합니다. 최신 버전이 이미 설치된 경우, 배포에 실패합니다. 일부 패키지 관 리자는 여러 버전을 지원하지만 다른 패키지 관리자는 지원하지 않을 수도 있습니다. 자세한 내용은 패키지 관리자 설명서를 확인하십시오. 버전을 지정하지 않았으며 패키지 버전이 이미 설치된 경우, Elastic Beanstalk는 새 버전을 설치할 수 없으며 사용자가 기존 버전을 유지하고 사용하고자 한다고 가 정합니다.

예제 코드 조각

다음 코드 조각은 rpm용 버전 URL을 지정하고, yum의 최신 버전과 rubygems의 chef 0.10.2 버전을 요 청합니다.

packages: yum: libmemcached: [] ruby-devel: [] gcc: []

```
 rpm:
```
 epel: http://download.fedoraproject.org/pub/epel/5/i386/epel-release-5-4.noarch.rpm rubygems: chef: '0.10.2'

### <span id="page-1011-0"></span>그룹

groups 키를 사용하여 Linux/UNIX 그룹을 생성하고 그룹 ID를 할당할 수 있습니다. 그룹을 생성하려 면 새 그룹 이름을 그룹 ID(선택 사항)로 매핑하는 새 키-값 페어를 추가합니다. groups 키에는 하나 이 상의 그룹 이름이 포함될 수 있습니다. 다음 표에는 가용 키가 나열되어 있습니다.

#### 구문

```
groups: 
   name of group: {} 
   name of group: 
     gid: "group id"
```
### 옵션

gid

그룹 ID 번호입니다.

그룹 ID를 지정했으며 그룹 이름이 이미 존재하는 경우 그룹이 생성되지 않습니다. 다른 그룹에 해 당 그룹 ID를 지정한 경우 운영 체제에서 그룹 생성을 거부할 수도 있습니다.

예제 코드 조각

다음 코드 조각은 그룹 ID를 할당하지 않은 groupOne이라는 그룹과 그룹 ID 값을 45로 지정한 groupTwo라는 그룹을 지정합니다.

```
groups: 
   groupOne: {} 
   groupTwo: 
     gid: "45"
```
### <span id="page-1011-1"></span>사용자

users 키를 사용하여 EC2 인스턴스에서 Linux/UNIX 사용자를 생성할 수 있습니다.

#### 구문

```
users: 
   name of user: 
     groups: 
       - name of group
     uid: "id of the user" 
     homeDir: "user's home directory"
```
### 옵션

uid

사용자 ID. 다른 사용자 ID의 사용자 이름이 존재하는 경우 생성 프로세스가 실패합니다. 해당 사용 자 ID가 기존 사용자에게 이미 할당된 경우 운영 체제에서 생성 요청을 거부할 수 있습니다.

groups

그룹 이름 목록. 사용자는 목록의 각 그룹에 추가됩니다.

homeDir

사용자의 홈 디렉터리.

사용자는 /sbin/nologin 셸을 사용하여 비 대화식 시스템 사용자로 생성됩니다. 이러한 생성은 설 계에 따른 것이므로 수정할 수 없습니다.

예제 코드 조각

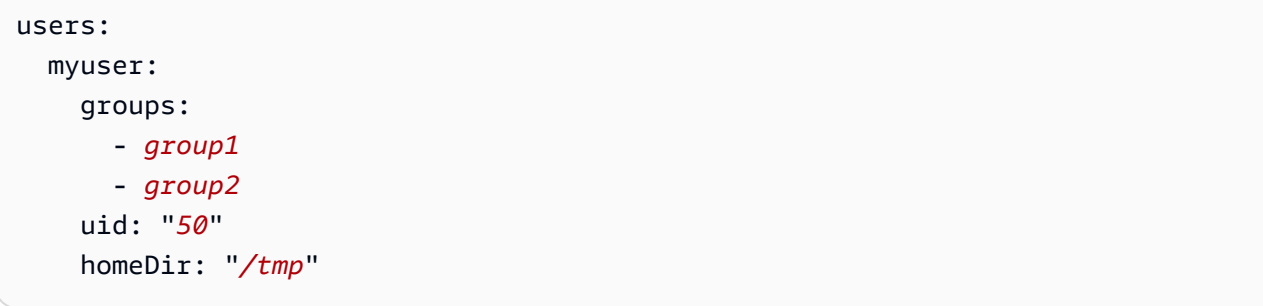

### <span id="page-1012-0"></span>소스

sources 키를 사용하여 퍼블릭 URL에서 아카이브 파일을 다운로드한 후 EC2 인스턴스의 대상 디렉 터리에 압축을 풉니다.

구문

sources:

*target directory*: *location of archive file*

지원되는 형식

지원되는 형식은 tar, tar+gzip, tar+bz2 및 zip입니다. URL에 공개적으로 액세스할 수 있는 한, Amazon Simple Storage Service(Amazon S3)(예: https://mybucket.s3.amazonaws.com/myobject) 등 의 외부 위치를 참조할 수 있습니다.

예제 코드 조각

다음 예제에서는 Amazon S3 버킷에서 퍼블릭 .zip 파일을 다운로드하여 /etc/myapp에 압축을 풉니 다.

sources:

/etc/myapp: https://mybucket.s3.amazonaws.com/myobject

### **a** Note

여러 추출에서 동일한 대상 경로를 사용하면 안 됩니다. 다른 소스를 동일한 대상 경로로 추출 하면 내용에 추가되는 대신 내용을 교체합니다.

### <span id="page-1013-0"></span>파일

files 키를 사용하여 EC2 인스턴스에서 파일을 생성할 수 있습니다. 콘텐츠는 구성 파일의 인라인이 거나 URL에서 내용을 가져올 수 있습니다. 파일은 사전 순서로 디스크에 작성됩니다.

files 키로 권한 부여를 위한 인스턴스 프로파일을 제공하여 Amazon S3에서 프라이빗 파일을 다운 로드합니다.

지정한 파일 경로가 인스턴스에 이미 있는 경우, 기존 파일은 해당 이름에 추가되는 확장명(.bak)과 함 께 유지됩니다.

구문

files:

```
 "target file location on disk": 
    mode: "six-digit octal value" 
    owner: name of owning user for file
    group: name of owning group for file
    source: URL
    authentication: authentication name: 
 "target file location on disk": 
    mode: "six-digit octal value" 
    owner: name of owning user for file
    group: name of owning group for file
    content: | 
    # this is my
     # file content
    encoding: encoding format
    authentication: authentication name:
```
### 옵션

#### content

파일에 추가할 문자열 콘텐츠. content 또는 source 중 하나를 지정하며 둘 다 지정하지 않습니 다.

#### source

다운로드할 파일의 URL. content 또는 source 중 하나를 지정하며 둘 다 지정하지 않습니다. encoding

content 옵션으로 지정된 문자열의 인코딩 형식.

유효한 값: plain | base64

#### group

파일을 소유한 Linux 그룹.

#### owner

파일을 소유한 Linux 사용자.

#### mode

이 파일의 모드를 나타내는 6자리 8진수 값입니다. Windows 시스템에는 지원되지 않습니다. symlink에는 처음 세 자리를 사용하고 설정 권한에는 마지막 세 자리를 사용합니다. symlink를 만들

려면 120*xxx*를 지정합니다. 이때 xxx는 대상 파일의 권한을 정의합니다. 파일의 권한을 지정하려 면 마지막 세 자리를 사용합니다(예: 000644).

authentication

사용할 [AWS CloudFormation 인증 방법의](https://docs.aws.amazon.com/AWSCloudFormation/latest/UserGuide/aws-resource-authentication.html) 이름입니다. 리소스 키로 자동 크기 조정 그룹 메타데이 터에 인증 방법을 추가할 수 있습니다. 아래 예제를 참조하십시오.

예제 코드 조각

```
files: 
   "/home/ec2-user/myfile" : 
     mode: "000755" 
     owner: root 
     group: root 
     source: http://foo.bar/myfile 
   "/home/ec2-user/myfile2" : 
     mode: "000755" 
     owner: root 
     group: root 
     content: | 
        this is my 
        file content
```
symlink를 사용하는 예제. 기존 파일 /tmp/myfile2.txt를 가리키는 링크 /tmp/myfile1.txt를 생성합니다.

```
files: 
   "/tmp/myfile2.txt" : 
     mode: "120400" 
     content: "/tmp/myfile1.txt"
```
다음 예제에서는 리소스 키를 사용하여 S3Auth라는 인증 방법을 추가하고, 이를 사용하여 Amazon S3 버킷에서 프라이빗 파일을 다운로드합니다.

```
Resources: 
   AWSEBAutoScalingGroup: 
     Metadata: 
        AWS::CloudFormation::Authentication: 
          S3Auth:
```

```
 type: "s3" 
            buckets: ["elasticbeanstalk-us-west-2-123456789012"] 
           roleName: 
              "Fn::GetOptionSetting": 
                Namespace: "aws:autoscaling:launchconfiguration" 
                OptionName: "IamInstanceProfile" 
                DefaultValue: "aws-elasticbeanstalk-ec2-role"
files: 
   "/tmp/data.json" : 
     mode: "000755" 
     owner: root 
     group: root 
     authentication: "S3Auth" 
     source: https://elasticbeanstalk-us-west-2-123456789012.s3-us-west-2.amazonaws.com/
data.json
```
### <span id="page-1016-0"></span>명령

commands 키를 사용하여 EC2 인스턴스에서 명령을 실행할 수 있습니다. 명령은 애플리케이션 및 웹 서버가 설정되고 애플리케이션 버전 파일이 추출되기 전에 실행됩니다.

지정한 명령은 루트 사용자로 실행되며, 이름의 영문자 순서대로 처리됩니다. 기본적으로 명령은 루트 디렉터리에서 실행됩니다. 다른 디렉터리에서 명령을 실행하려면 cwd 옵션을 사용합니다.

명령 관련 문제를 해결하려면 [인스턴스 로그의](#page-1200-0) 출력을 확인합니다.

### 구문

```
commands: 
   command name: 
     command: command to run
     cwd: working directory
     env: 
       variable name: variable value
     test: conditions for command
     ignoreErrors: true
```
### 옵션

command

실행할 명령을 지정하는 어레이(YAML구문의 [블록 시퀀스 모음\)](http://yaml.org/spec/1.2/spec.html#id2759963) 또는 문자열. 중요 정보:

- 문자열을 사용하는 경우, 전체 문자열을 따옴표로 묶을 필요가 없습니다. 따옴표를 사용하는 경 우, 동일한 유형의 따옴표의 리터럴(literal) 발생을 이스케이프합니다.
- 어레이를 사용하는 경우 특수 문자를 이스케이프하거나 명령 파라미터를 따옴표로 묶을 필요가 없습니다. 각 어레이 요소는 단일 명령 인수입니다. 다중 명령 지정에 어레이를 사용하지 않습니 다.

다음에 예가 나와 있습니다.

```
commands: 
   command1: 
     command: git commit -m "This is a comment." 
   command2: 
     command: "git commit -m \"This is a comment.\"" 
   command3: 
     command: 'git commit -m "This is a comment."' 
   command4: 
     command: 
       - git 
        - commit 
        - -m 
        - This is a comment.
```
여러 명령을 지정하려면 다음 예와 같이 [리터럴 블록 스칼라를](http://yaml.org/spec/1.2/spec.html#id2760844) 사용합니다.

```
commands: 
   command block: 
     command: | 
       git commit -m "This is a comment." 
       git push
```
#### env

(선택 사항) 명령에 대한 환경 변수를 설정합니다. 이 속성은 기존 환경을 추가하는 것이 아니라 덮 어씁니다.

cwd

(선택 사항) 작업 디렉터리입니다. 지정하지 않으면 명령은 루트 디렉터리(/)에서 실행됩니다.

test

(선택 사항) command 키에 포함된 셸 스크립트 등 Elastic Beanstalk에서 명령을 처리하려면 반드 시 true 값(종료 코드 0)을 반환해야 하는 명령입니다.

#### ignoreErrors

(선택 사항) command 키에 포함된 명령이 실패할 경우 다른 명령이 실행되는지 여부를 결정하는 부 울 값(0이 아닌 값 반환). 명령이 실패하더라도 명령을 계속 실행하려면 이 값을 true로 설정합니 다. 명령이 실패할 경우 실행 중인 명령을 중지하려면 false로 설정합니다. 기본값은 false입니 다.

예제 코드 조각

다음 예의 코드 조각은 Python 스크립트를 실행합니다.

```
commands: 
   python_install: 
     command: myscript.py 
     cwd: /home/ec2-user 
     env: 
       myvarname: myvarvalue 
     test: "[ -x /usr/bin/python ]"
```
# <span id="page-1018-0"></span>서비스

services 키를 사용하여 인스턴스가 시작될 때 시작하거나 중지할 서비스를 정의할 수 있습니다. services 키를 사용하면 소스, 패키지 및 파일에 대한 종속 항목을 지정할 수 있으므로 설치하려는 파 일로 인해 재시작해야 하는 경우 Elastic Beanstalk가 서비스 재시작을 처리합니다.

구문

```
services: 
   sysvinit: 
     name of service: 
        enabled: "true" 
        ensureRunning: "true" 
       files: 
          - "file name" 
        sources: 
          - "directory" 
        packages: 
          name of package manager: 
            "package name[: version]" 
        commands: 
          - "name of command"
```
### 옵션

#### ensureRunning

Elastic Beanstalk에서 작업을 완료한 후에도 서비스를 실행 중인 상태로 유지하려면 true로 설정 합니다.

Elastic Beanstalk에서 작업을 완료한 후에 서비스를 실행 중이지 않은 상태로 유지하려면 false로 설정합니다.

서비스 상태를 변경하지 않으려면 이 키를 생략합니다.

### enabled

서비스가 부팅 시 자동으로 시작되도록 하려면 true로 설정합니다.

서비스가 부팅 시 자동으로 시작되지 않도록 하려면 false로 설정합니다.

이 속성을 변경하지 않으려면 이 키를 생략합니다.

### files

파일 목록입니다. Elastic Beanstalk에서 파일 블록을 통해 직접 변경할 경우 서비스가 다시 시작됩 니다.

#### sources

디렉터리 목록입니다. Elastic Beanstalk가 이러한 디렉터리 중 하나로 아카이브의 압축을 푸는 경 우 서비스가 다시 시작됩니다.

### packages

패키지 관리자와 패키지 이름 목록 간 맵입니다. Elastic Beanstalk가 이러한 패키지 중 하나를 설치 하거나 업데이트하는 경우 서비스가 다시 시작됩니다.

#### commands

명령 이름 목록입니다. Elastic Beanstalk에서 지정된 명령을 실행할 경우 서비스가 다시 시작됩니 다.

### 예제 코드 조각

다음은 예제 코드 조각입니다.

```
services: 
   sysvinit: 
     myservice: 
        enabled: true 
        ensureRunning: true
```
# <span id="page-1020-0"></span>컨테이너 명령

container\_commands 키를 사용하여 애플리케이션 소스 코드에 영향을 주는 명령을 실행할 수 있습 니다. 컨테이너 명령은 애플리케이션과 웹 서버를 설정하고 애플리케이션 버전 아카이브의 압축을 푼 후 애플리케이션 버전을 배포하기 이전에 실행됩니다. 비컨테이너 명령과 기타 사용자 지정 작업은 추 출하려는 애플리케이션 소스 코드보다 먼저 수행됩니다.

지정한 명령은 루트 사용자로 실행되며, 이름의 영문자 순서대로 처리됩니다. 컨테이너 명령은 준비 디 렉터리에서 실행됩니다. 준비 디렉터리는 소스 코드를 애플리케이션 서버에 배포하기 이전에 추출하 는 곳입니다. 컨테이너 명령을 사용하여 준비 디렉터리에서 소스 코드를 변경한 경우 변경 사항은 코스 를 최종 위치에 배포할 때 포함됩니다.

#### **a** Note

컨테이너 명령의 출력은 cfn-init-cmd.log 인스턴스 로그에 기록됩니다. 인스턴스 로그 검 색 및 보기에 대한 자세한 내용은 [Amazon EC2 인스턴스에서 로그 보기를](#page-1200-0) 참조하세요.

테스트 명령이 leader\_only로 평가될 때 test를 구성하거나, true를 사용하여 단일 인스턴스에서 명령을 실행하기만 하면 됩니다. Leader-only 컨테이너 명령은 환경을 생성하고 배포하는 중에만 실행 되고, 다른 명령 및 서버 사용자 지정 작업은 인스턴스를 프로비저닝하거나 업데이트할 때마다 수행됩 니다. Leader-only 컨테이너 명령은 시작 구성을 변경(예: AMI ID 또는 인스턴스 유형 변경)하더라도 실 행되지 않습니다.

### 구문

container\_commands: *name of container\_command*: command: "*command to run*" leader\_only: true *name of container\_command*: command: "*command to run*"

### 옵션

command

실행할 문자열 또는 문자열 배열입니다.

env

(선택 사항) 명령을 실행하기 이전에 기존 값을 재정의하여 환경 변수를 설정합니다.

cwd

(선택 사항) 작업 디렉터리입니다. 기본적으로 압축 해제된 애플리케이션의 준비 디렉터리입니다. leader\_only

(선택 사항) Elastic Beanstalk에서 선택한 단일 인스턴스에 대해서만 명령을 실행합니다. Leaderonly 컨테이너 명령은 다른 컨테이너 명령보다 먼저 실행됩니다. 명령은 leader-only이거나 test를 포함할 수 있으나, 둘 다 사용할 수 없습니다(leader\_only가 우선 적용됨).

test

(선택 사항) 컨테이너 명령을 실행하려면 true를 반환해야 하는 테스트 명령을 실행합니다. 명령은 leader-only이거나 test를 포함할 수 있으나, 둘 다 사용할 수 없습니다(leader\_only가 우선 적 용됨).

ignoreErrors

(선택 사항) 컨테이너 명령이 0이 아닌 값을 반환하는 경우(성공) 배포에 실패하지 않습니다. 활성화 하려면 true로 설정합니다.

예제 코드 조각

다음은 예제 코드 조각입니다.

```
container_commands: 
   collectstatic: 
     command: "django-admin.py collectstatic --noinput" 
   01syncdb: 
     command: "django-admin.py syncdb --noinput" 
     leader_only: true 
   02migrate: 
     command: "django-admin.py migrate" 
     leader_only: true
```
#### 99customize: command: "scripts/customize.sh"

# <span id="page-1022-0"></span>예: 사용자 지정 Amazon CloudWatch 측정항목 사용

CloudWatch Amazon은 다양한 지표를 모니터링, 관리 및 게시하고 지표의 데이터를 기반으로 경보 조치를 구성할 수 있는 웹 서비스입니다. 용도에 맞게 사용자 지정 지표를 정의할 수 있으며, Elastic Beanstalk는 해당 지표를 Amazon으로 푸시합니다. CloudWatch Amazon에 사용자 지정 지표가 CloudWatch 포함되면 Amazon CloudWatch 콘솔에서 해당 지표를 볼 수 있습니다.

### **A** Important

Amazon CloudWatch 모니터링 스크립트는 더 이상 사용되지 않습니다. CloudWatch 에이전트 는 이제 CloudWatch 모니터링 스크립트를 대체하여 지표와 로그를 수집했습니다. 더 이상 사용되지 않는 모니터링 스크립트에서 에이전트로 마이그레이션하는 중이고 모니터링 스크립트에 대한 정보가 필요한 경우 Amazon EC2 사용 설명서의 [Deprecated: CloudWatch](https://docs.aws.amazon.com/%20AWSEC2/latest/UserGuide/monitoring-scripts-intro.html) [모니터링 스크립트를 사용하여 지표 수집을](https://docs.aws.amazon.com/%20AWSEC2/latest/UserGuide/monitoring-scripts-intro.html) 참조하십시오.

### 아마존 CloudWatch 에이전트

Amazon CloudWatch 에이전트를 사용하면 운영 CloudWatch 체제 전반의 Amazon EC2 인스턴스 와 온프레미스 서버 모두에서 지표 및 로그를 수집할 수 있습니다. 에이전트는 시스템 수준에서 수집 된 지표를 지원합니다. 또한, 애플리케이션 또는 서비스에서 사용자 지정 로그 및 지표 수집을 지원 합니다. Amazon CloudWatch 에이전트에 대한 자세한 내용은 Amazon CloudWatch 사용 [설명서의](https://docs.aws.amazon.com/AmazonCloudWatch/latest/monitoring/Install-CloudWatch-Agent.html)  [CloudWatch 에이전트를 통한 지표 및 로그 수집을](https://docs.aws.amazon.com/AmazonCloudWatch/latest/monitoring/Install-CloudWatch-Agent.html) 참조하십시오.

### **a** Note

Elastic [Beanstalk Enhanced](#page-1145-0) Health Reporting은 광범위한 인스턴스 및 환경 메트릭을 게시할 수 있는 기본 지원을 제공합니다. CloudWatch 세부 정보는 [환경에 대한 Amazon CloudWatch](#page-1174-0)  [사용자 지정 측정치 게시를](#page-1174-0) 참조하세요.

주제

- [.Ebextensions 구성 파일](#page-1023-0)
- [권한](#page-1024-0)

### • [CloudWatch 콘솔에서 지표 보기](#page-1025-1)

<span id="page-1023-0"></span>.Ebextensions 구성 파일

이 예제는.ebextensions 구성 파일의 파일과 명령을 사용하여 Amazon Linux 2 CloudWatch 플랫폼에 서 Amazon 에이전트를 구성하고 실행합니다. 에이전트는 Amazon Linux 2에 사전 패키징됩니다. 다른 운영 체제를 사용하는 경우 에이전트를 설치하기 위한 추가 단계가 필요할 수 있습니다. 자세한 내용은 Amazon CloudWatch 사용 설명서의 CloudWatch [에이전트 설치를](https://docs.aws.amazon.com/AmazonCloudWatch/latest/monitoring/install-CloudWatch-Agent-on-EC2-Instance.html) 참조하십시오.

이 샘플을 사용하려면 프로젝트 디렉터리의 최상위에 있는 .ebextensions라는 디렉터리의 cloudwatch.config라는 파일에 이를 저장한 후, Elastic Beanstalk 콘솔([소스 번들](#page-597-0)의 .ebextensions 디렉터리 포함) 또는 [EB CLI를](#page-1389-0) 사용하여 애플리케이션을 배포합니다.

구성 파일에 대한 자세한 내용은 구성 파일(.ebextensions[\)을 사용하여 고급 환경 사용자 지정](#page-1004-0) 섹션 을 참조하세요.

.ebextensions/cloudwatch.config

```
files: 
   "/opt/aws/amazon-cloudwatch-agent/bin/config.json": 
     mode: "000600" 
     owner: root 
     group: root 
     content: | 
        { 
          "agent": { 
             "metrics_collection_interval": 60, 
            "run_as_user": "root" 
          }, 
          "metrics": { 
             "namespace": "System/Linux", 
             "append_dimensions": { 
               "AutoScalingGroupName": "${aws:AutoScalingGroupName}" 
             }, 
             "metrics_collected": { 
               "mem": { 
                 "measurement": [ 
                    "mem_used_percent" 
. . . . . . . . . . . . . . . . <u>]</u>
               } 
 } 
          }
```

```
 } 
container_commands: 
  start cloudwatch agent:
     command: /opt/aws/amazon-cloudwatch-agent/bin/amazon-cloudwatch-agent-ctl -a fetch-
config -m ec2 -s -c file:/opt/aws/amazon-cloudwatch-agent/bin/config.json
```
이 파일에는 다음 두 개의 단원이 있습니다.

- files 이 단원은 에이전트 구성 파일을 추가합니다. 에이전트가 Amazon에 전송해야 하는 지 표와 로그를 나타냅니다 CloudWatch. 이 예제에서는 mem\_used\_percent 지표만을 전송합니다. Amazon CloudWatch 에이전트가 지원하는 시스템 수준 지표의 전체 목록은 Amazon CloudWatch 사용 설명서에서 [CloudWatch 에이전트가 수집한 지표를](https://docs.aws.amazon.com/AmazonCloudWatch/latest/monitoring/metrics-collected-by-CloudWatch-agent.html) 참조하십시오.
- container\_commands 이 단원에는 구성 파일을 매개 변수로 전달하는 에이전트를 시작하는 명 령이 포함되어 있습니다. container\_commands에 대한 자세한 내용은 [컨테이너 명령](#page-1020-0) 단원을 참조 하세요.

### <span id="page-1024-0"></span>권한

Amazon CloudWatch 에이전트를 사용하여 사용자 지정 Amazon CloudWatch 지표를 게시하려면 사용 자 환경의 인스턴스에 적절한 IAM 권한이 필요합니다. 환경의 인스턴스에 권한을 부여하려면 환경의 [인스턴스 프로파일](#page-56-0)에 이를 추가하면 됩니다. 애플리케이션을 배포하기 전이나 후에 인스턴스 프로파 일에 권한을 추가할 수 있습니다.

메트릭을 CloudWatch 게시할 권한을 부여하려면

- 1. [https://console.aws.amazon.com/iam/에](https://console.aws.amazon.com/iam/)서 IAM 콘솔을 엽니다.
- 2. 탐색 창에서 역할을 선택합니다.
- 3. 환경의 인스턴스 프로파일 역할을 선택합니다. 기본적으로 Elastic Beanstalk 콘솔 또는 [EB CLI를](#page-1389-0) 사용하여 환경을 생성하는 경우 이는 aws-elasticbeanstalk-ec2-role입니다.
- 4. 권한 탭을 선택합니다.
- 5. 권한 정책(Permissions Policies) 아래 권한(Permissions) 단원에서 정책 연결(Attach policies)을 선 택하세요.
- 6. 권한 연결에서 AWS 관리형 정책을 선택합니다 CloudWatchAgentServerPolicy. 그런 다음 정책 추 가(Attach Policy)를 클릭합니다.

정책 관리에 대한 자세한 내용은 IAM 사용 설명서의 [정책 작업](https://docs.aws.amazon.com/IAM/latest/UserGuide/ManagingPolicies.html)을 참조하세요.

<span id="page-1025-1"></span>CloudWatch 콘솔에서 지표 보기

CloudWatch 구성 파일을 환경에 배포한 후 [Amazon CloudWatch 콘솔에서](https://console.aws.amazon.com/cloudwatch/home) 지표를 확인하십시오. 사용 자 지정 지표는 CWAgent 네임스페이스에 있습니다.

자세한 내용은 Amazon 사용 CloudWatch 설명서의 [사용 가능한 지표 보기를](https://docs.aws.amazon.com/AmazonCloudWatch/latest/monitoring/viewing_metrics_with_cloudwatch.html) 참조하십시오.

# <span id="page-1025-0"></span>Windows 서버에서 소프트웨어 사용자 지정

애플리케이션이 사용하는 소프트웨어를 사용자 지정하고 구성하고자 할 수 있습니다. 이러한 파일 은 애플리케이션에 필요한 종속 항목(예: 추가 패키지)이거나 실행할 서비스일 수 있습니다. Elastic Beanstalk 환경을 사용자 지정하고 구성하는 것에 대한 일반적인 정보는 [Elastic Beanstalk 환경 구성](#page-747-0) 단원을 참조하세요.

### **a** Note

YAML은 일정한 들여쓰기를 사용합니다. 예제 구성 파일의 콘텐츠를 바꿀 때 들여쓰기 레벨을 일치시키고, 텍스트 편집기가 탭 문자 대신 공백을 사용해 들여쓰기를 하도록 합니다.

구성 파일은 애플리케이션이 실행되는 Windows 서버에 영향을 주는 다음 키를 지원합니다.

키

- [패키지](#page-1026-0)
- [소스](#page-1027-0)
- [파일](#page-1027-1)
- [명령](#page-1029-0)
- [서비스](#page-1031-0)
- [컨테이너 명령](#page-1032-0)

키는 여기에 나열된 순서대로 처리됩니다.

#### **a** Note

이전(버전 관리 미사용) .NET 플랫폼 버전에서는 구성 파일을 올바른 순서로 처리하지 않습니 다. 자세히 알아보려면 단원을 참조하세요[Elastic Beanstalk Windows Server 플랫폼의 메이저](#page-313-0) [버전 간 마이그레이션](#page-313-0)

구성 파일을 개발하고 테스트하는 동안 환경의 [이벤트를](#page-1195-0) 주시합니다. Elastic Beanstalk는 잘못된 키 등 확인 오류가 포함된 구성 파일을 무시하며, 동일한 파일에서 다른 모든 키를 처리하지 않습니다. 이런 일이 일어날 경우, Elastic Beanstalk는 이벤트 로그에 경고 이벤트를 추가합니다.

<span id="page-1026-0"></span>패키지

packages 키를 사용하여 사전 패키지된 애플리케이션 및 구성 요소를 다운로드하고 설치합니다.

Windows 환경에서 Elastic Beanstalk는 MSI 패키지 다운로드와 설치를 지원합니다. (Linux 환경은 패 키지 관리자를 추가로 지원합니다. 자세한 내용은 Linux 서버에서 소프트웨어 사용자 지정 페이지의 [패](#page-1009-0) [키지](#page-1009-0)을(를) 참조하세요.)

URL에 공개적으로 액세스할 수 있는 한, Amazon Simple Storage Service(Amazon S3) 객체 등의 외부 위치를 참조할 수 있습니다.

여러 msi: 패키지를 지정하는 경우 설치 순서는 보장되지 않습니다.

구문

원하는 이름을 패키지 이름으로 지정하고, MSI 파일 위치 URL을 값으로 지정합니다. msi: 키에 여러 패키지를 지정할 수 있습니다.

```
packages: 
   msi: 
     package name: package url
      ...
```
### 예제

다음 예제는 https://dev.mysql.com/에서 mysql을 다운로드하는 URL을 지정합니다.

```
packages: 
   msi: 
     mysql: https://dev.mysql.com/get/Downloads/Connector-Net/mysql-connector-
net-8.0.11.msi
```
다음 예제는 MSI 파일 위치로 Amazon S3 객체를 지정합니다.

packages:

Windows 서버 1011

msi:

mymsi: https://*mybucket*.s3.amazonaws.com/*myobject*.msi

### <span id="page-1027-0"></span>소스

sources 키를 사용하여 퍼블릭 URL에서 아카이브 파일을 다운로드한 후 EC2 인스턴스의 대상 디렉 터리에 압축을 풉니다.

구문

sources: *target directory*: *location of archive file*

지원되는 형식

Windows 환경에서 Elastic Beanstalk는 .zip 형식을 지원합니다. (Linux 환경은 추가 형식을 지원합니 다. 자세한 내용은 Linux 서버에서 소프트웨어 사용자 지정 페이지의 [소스을](#page-1012-0)(를) 참조하세요.)

URL에 공개적으로 액세스할 수 있는 한, Amazon Simple Storage Service(Amazon S3) 객체 등의 외부 위치를 참조할 수 있습니다.

예

다음 예에서는 Amazon S3 버킷에서 퍼블릭 .zip 파일을 다운로드하여 c:/myproject/myapp에 압 축을 풉니다.

sources: "c:/myproject/myapp": https://*mybucket*.s3.amazonaws.com/*myobject*.zip

### <span id="page-1027-1"></span>파일

files 키를 사용하여 EC2 인스턴스에서 파일을 생성합니다. 콘텐츠는 구성 파일에 인라인으로 저장 되어 있거나 URL에서 가져올 수 있습니다. 파일은 사전 순서로 디스크에 작성됩니다. Amazon S3에서 프라이빗 파일을 다운로드하려면 권한 부여를 위해 인스턴스 프로파일을 제공합니다.

구문

files: "*target file location on disk*":

```
 source: URL
   authentication: authentication name: 
 "target file location on disk": 
   content: | 
     this is my content
   encoding: encoding format
```
### 옵션

#### content

(선택 사항) 문자열

#### source

(선택 사항) 로드할 파일을 가져올 URL입니다. 이 옵션은 content 키와 함께 지정할 수 없습니다. encoding

(선택 사항) 인코딩 형식입니다. 이 옵션은 제공된 콘텐츠 키 값에만 사용됩니다. 기본 값은 plain입니다.

유효한 값: plain | base64

authentication

```
(선택 사항) 사용할 AWS CloudFormation 인증 방법의 이름입니다. 리소스 키로 자동 크기 조정 그
룹 메타데이터에 인증 방법을 추가할 수 있습니다.
```
### 예제

다음 예제는 파일 콘텐츠를 제공하는 두 가지 방법인 URL과 구성 파일을 보여 줍니다.

```
files: 
   "c:\\targetdirectory\\targetfile.txt": 
     source: http://foo.bar/myfile
   "c:/targetdirectory/targetfile.txt": 
     content: | 
       # this is my file
       # with content
```
**a** Note

파일 경로에서 백슬래시(\)를 사용할 경우 이전 예제에 표시된 것처럼 다른 백슬래시(이스케이 프 문자)를 앞에 입력해야 합니다.

다음 예제에서는 리소스 키를 사용하여 S3Auth라는 인증 방법을 추가하고, 이를 사용하여 Amazon S3 버킷에서 프라이빗 파일을 다운로드합니다.

```
files: 
   "c:\\targetdirectory\\targetfile.zip": 
     source: https://elasticbeanstalk-us-east-2-123456789012.s3.amazonaws.com/prefix/
myfile.zip
     authentication: S3Auth
Resources: 
   AWSEBAutoScalingGroup: 
     Metadata: 
       AWS::CloudFormation::Authentication: 
         S3Auth: 
           type: "s3" 
           buckets: ["elasticbeanstalk-us-east-2-123456789012"] 
           roleName: 
              "Fn::GetOptionSetting": 
                Namespace: "aws:autoscaling:launchconfiguration" 
                OptionName: "IamInstanceProfile" 
                DefaultValue: "aws-elasticbeanstalk-ec2-role"
```
### <span id="page-1029-0"></span>명령

commands 키를 사용하여 EC2 인스턴스에서 명령을 실행합니다. 명령은 이름을 기준으로 사전순으로 처리되며, 애플리케이션 및 웹 서버를 설정하고 애플리케이션 버전 파일을 추출하기 이전에 실행됩니 다.

지정된 명령은 관리자 사용자로 실행됩니다.

명령 관련 문제를 해결하려면 [인스턴스 로그의](#page-1200-0) 출력을 확인합니다.

구문

commands: *command name*: command: *command to run*

### 옵션

#### command

실행할 명령을 지정하는 어레이나 문자열입니다. 어레이를 사용하는 경우 공백 문자를 이스케이프 하거나 명령 파라미터를 따옴표로 묶을 필요가 없습니다.

cwd

(선택 사항) 작업 디렉터리입니다. 기본적으로 Elastic Beanstalk에서는 프로젝트의 디렉터리 위치 를 찾으려고 합니다. 찾을 수 없는 경우 기본적으로 c:\Windows\System32를 사용합니다.

env

(선택 사항) 명령에 대한 환경 변수를 설정합니다. 이 속성은 기존 환경을 추가하는 것이 아니라 덮 어씁니다.

#### ignoreErrors

(선택 사항) command 키에 포함된 명령이 실패할 경우 다른 명령이 실행되는지 여부를 결정하는 부 울 값(0이 아닌 값 반환). 명령이 실패하더라도 명령을 계속 실행하려면 이 값을 true로 설정합니 다. 명령이 실패할 경우 실행 중인 명령을 중지하려면 false로 설정합니다. 기본 값은 false입니 다.

#### test

(선택 사항) Elastic Beanstalk에서 true 키에 포함된 명령을 처리하기 위해 command(종료 코드 0) 값을 반환해야 하는 명령입니다.

#### waitAfterCompletion

(선택 사항) 명령을 완료한 후 다음 명령을 실행하기 전에 대기하는 시간(초)입니다. 명령을 완료한 후 시스템을 재부팅해야 하는 경우 지정된 시간(초)이 경과한 이후에 시스템이 재부팅됩니다. 명령 의 결과로 시스템이 재부팅되는 경우 Elastic Beanstalk는 구성 파일에서 명령 이후 지점으로 복구 됩니다. 기본값은 **60**초입니다. **forever**를 지정할 수도 있지만 다른 명령을 실행하려면 시스템을 재부팅해야 합니다.

예

다음 예에서는 set 명령의 출력을 지정된 파일에 저장합니다. 후속 명령이 있는 경우 Elastic Beanstalk에서는 이 명령이 완료된 후 즉시 해당 명령을 실행합니다. 이 명령을 실행한 후 재부팅해야 하는 경우 Elastic Beanstalk에서는 명령이 완료된 후 즉시 인스턴스를 재부팅합니다.

```
commands: 
   test: 
     command: set > c:\\myapp\\set.txt
     waitAfterCompletion: 0
```
# <span id="page-1031-0"></span>서비스

services 키를 사용하여 인스턴스가 시작될 때 시작하거나 중지할 서비스를 정의합니다. 설치하려는 파일로 인해 재시작해야 하는 경우 Elastic Beanstalk에서 서비스 재시작을 처리하도록 services 키 를 사용하여 소스, 패키지 및 파일에 대한 종속 항목을 지정할 수도 있습니다.

### 구문

```
services: 
   windows: 
     name of service: 
        files: 
          - "file name" 
        sources: 
          - "directory" 
        packages: 
          name of package manager: 
               "package name[: version]" 
        commands: 
          - "name of command"
```
# 옵션

#### ensureRunning

(선택 사항) Elastic Beanstalk에서 작업을 완료한 후에도 서비스를 실행 중인 상태로 유지하려면 true로 설정합니다.

Elastic Beanstalk에서 작업을 완료한 후에 서비스를 실행 중이지 않은 상태로 유지하려면 false로 설정합니다.

서비스 상태를 변경하지 않으려면 이 키를 생략합니다.

### enabled

(선택 사항) 서비스가 부팅 시 자동으로 시작되도록 하려면 true로 설정합니다.

서비스가 부팅 시 자동으로 시작되지 않도록 하려면 false로 설정합니다.

이 속성을 변경하지 않으려면 이 키를 생략합니다.

#### files

파일 목록입니다. Elastic Beanstalk에서 파일 블록을 통해 직접 변경할 경우 서비스가 다시 시작됩 니다.

#### sources

디렉터리 목록입니다. Elastic Beanstalk가 이러한 디렉터리 중 하나로 아카이브의 압축을 푸는 경 우 서비스가 다시 시작됩니다.

#### packages

패키지 관리자와 패키지 이름 목록 간 맵입니다. Elastic Beanstalk가 이러한 패키지 중 하나를 설치 하거나 업데이트하는 경우 서비스가 다시 시작됩니다.

#### commands

명령 이름 목록입니다. Elastic Beanstalk에서 지정된 명령을 실행할 경우 서비스가 다시 시작됩니 다.

#### 예

```
services: 
   windows: 
     myservice: 
        enabled: true 
        ensureRunning: true
```
# <span id="page-1032-0"></span>컨테이너 명령

container\_commands 키를 사용하여 애플리케이션 소스 코드에 영향을 주는 명령을 실행합니다. 컨 테이너 명령은 애플리케이션과 웹 서버를 설정하고 애플리케이션 버전 아카이브의 압축을 푼 후 애플 리케이션 버전을 배포하기 이전에 실행됩니다. 비컨테이너 명령과 기타 사용자 지정 작업은 추출하려 는 애플리케이션 소스 코드보다 먼저 수행됩니다.

컨테이너 명령은 준비 디렉터리에서 실행됩니다. 준비 디렉터리는 소스 코드를 애플리케이션 서버에 배포하기 이전에 추출하는 곳입니다. 컨테이너 명령을 사용하여 준비 디렉터리에서 소스 코드를 변경 한 경우 변경 사항은 코스를 최종 위치에 배포할 때 포함됩니다.

컨테이너 명령 관련 문제를 해결하려면 [인스턴스 로그의](#page-1200-0) 출력을 확인합니다.

단일 인스턴스에 대해서만 명령을 실행하려면 leader\_only 옵션을 사용하고, 테스트 명령이 test로 평가되는 경우에만 명령을 실행하려면 true를 구성합니다. Leader-only 컨테이너 명령은 환 경을 생성하고 배포하는 중에만 실행되고, 다른 명령 및 서버 사용자 지정 작업은 인스턴스를 프로비저 닝하거나 업데이트할 때마다 수행됩니다. Leader-only 컨테이너 명령은 시작 구성을 변경(예: AMI ID 또는 인스턴스 유형 변경)하더라도 실행되지 않습니다.

### 구문

container\_commands: *name of container\_command*: command: *command to run*

### 옵션

command

실행할 문자열 또는 문자열 배열입니다.

env

(선택 사항) 명령을 실행하기 이전에 기존 값을 재정의하여 환경 변수를 설정합니다.

cwd

(선택 사항) 작업 디렉터리입니다. 기본적으로 압축 해제된 애플리케이션의 준비 디렉터리입니다. leader\_only

(선택 사항) Elastic Beanstalk에서 선택한 단일 인스턴스에 대해서만 명령을 실행합니다. Leaderonly 컨테이너 명령은 다른 컨테이너 명령보다 먼저 실행됩니다. 명령은 leader-only이거나 test를 포함할 수 있으나, 둘 다 사용할 수 없습니다(leader\_only가 우선 적용됨).

#### test

(선택 사항) 컨테이너 명령을 실행하려면 true를 반환해야 하는 테스트 명령을 실행합니다. 명령은 leader-only이거나 test를 포함할 수 있으나, 둘 다 사용할 수 없습니다(leader\_only가 우선 적 용됨).

#### ignoreErrors

(선택 사항) 컨테이너 명령이 0이 아닌 값을 반환하는 경우(성공) 배포에 실패하지 않습니다. 활성화 하려면 true로 설정합니다.

#### waitAfterCompletion

(선택 사항) 명령을 완료한 후 다음 명령을 실행하기 전에 대기하는 시간(초)입니다. 명령을 완료한 후 시스템을 재부팅해야 하는 경우 지정된 시간(초)이 경과한 이후에 시스템이 재부팅됩니다. 명령 의 결과로 시스템이 재부팅되는 경우 Elastic Beanstalk는 구성 파일에서 명령 이후 지점으로 복구 됩니다. 기본값은 **60**초입니다. **forever**를 지정할 수도 있지만 다른 명령을 실행하려면 시스템을 재부팅해야 합니다.

#### 예

다음 예에서는 set 명령의 출력을 지정된 파일에 저장합니다. Elastic Beanstalk에서는 한 인스턴스에 대해 명령을 실행하고 명령이 완료되면 즉시 인스턴스를 재부팅합니다.

```
container_commands: 
   foo: 
     command: set > c:\\myapp\\set.txt
     leader_only: true 
     waitAfterCompletion: 0
```
# <span id="page-1034-0"></span>Elastic Beanstalk 환경 리소스 추가 및 사용자 지정

Elastic Beanstalk 환경의 일부인 환경 리소스를 사용자 지정하고자 할 수 있습니다. 예를 들어 Amazon SQS 대기열과 대기열 깊이에 대한 경보를 추가하거나, Amazon ElastiCache 클러스터를 추가하고자 할 수 있습니다. 소스 번들이 있는 구성 파일을 포함시켜 애플리케이션 버전을 배포함과 동시에 환경을 손쉽게 사용자 지정할 수 있습니다.

[구성 파일](#page-1004-0)의 Resources 키를 사용하여 환경에서 AWS 리소스를 생성하고 사용자 지정할 수 있습니 다. 구성 파일에 정의된 리소스는 환경을 시작하는 데 사용되는 AWS CloudFormation 템플릿에 추가됩 니다. 모든 AWS CloudFormation [리소스 유형이](https://docs.aws.amazon.com/AWSCloudFormation/latest/UserGuide/aws-template-resource-type-ref.html) 지원됩니다.

**a** Note

Elastic Beanstalk이 관리하지 않는 리소스를 추가할 때마다 AWS Identity and Access Management(IAM) 사용자에게 적절한 권한을 부여하는 사용자 정책을 추가해야 합니다. Elastic Beanstalk이 제공하는 [관리형 사용자 정책은](#page-1277-0) Elastic Beanstalk 관리 리소스에 대한 권 한만 다룹니다.

예를 들어 다음 구성 파일에서는 Elastic Beanstalk에서 생성된 기본 Auto Scaling 그룹에 Auto Scaling 수명 주기 후크를 추가합니다.

**~/my-app/.ebextensions/as-hook.config**

```
Resources: 
    hookrole: 
       Type: AWS::IAM::Role 
       Properties: 
          AssumeRolePolicyDocument: { 
                         "Version" : "2012-10-17", 
                         "Statement": [ { 
                              "Effect": "Allow", 
                              "Principal": { 
                                   "Service": [ "autoscaling.amazonaws.com" ] 
                              }, 
                              "Action": [ "sts:AssumeRole" ] 
                         } ] 
 } 
          Policies: [ { 
                         "PolicyName": "SNS", 
                         "PolicyDocument": { 
                                    "Version": "2012-10-17", 
                                    "Statement": [{ 
                                           "Effect": "Allow", 
                                           "Resource": "*", 
                                           "Action": [ 
                                                 "sqs:SendMessage", 
                                                 "sqs:GetQueueUrl", 
                                                 "sns:Publish" 
\sim 100 \sim 100 \sim 100 \sim 100 \sim 100 \sim 100 \sim 100 \sim 100 \sim 100 \sim 100 \sim 100 \sim 100 \sim 100 \sim 100 \sim 100 \sim 100 \sim 100 \sim 100 \sim 100 \sim 100 \sim 100 \sim 100 \sim 100 \sim 100 \sim 
 } 
\sim 100 \sim 100 \sim 100 \sim 100 \sim 100 \sim 100 \sim 100 \sim 100 \sim 100 \sim 100 \sim 100 \sim 100 \sim 100 \sim 100 \sim 100 \sim 100 \sim 100 \sim 100 \sim 100 \sim 100 \sim 100 \sim 100 \sim 100 \sim 100 \sim 
1999 B
                         } ] 
    hooktopic: 
       Type: AWS::SNS::Topic 
       Properties: 
          Subscription: 
              - Endpoint: "my-email@example.com" 
                 Protocol: email 
    lifecyclehook: 
       Type: AWS::AutoScaling::LifecycleHook 
       Properties:
```

```
 AutoScalingGroupName: { "Ref" : "AWSEBAutoScalingGroup" } 
 LifecycleTransition: autoscaling:EC2_INSTANCE_TERMINATING 
 NotificationTargetARN: { "Ref" : "hooktopic" } 
RoleARN: { "Fn::GetAtt" : [ "hookrole", "Arn"] }
```
이 예제에서는 hookrole, hooktopic 및 lifecyclehook와 같은 리소스 3개를 정의합니다. 첫 번째 두 리소스는 Amazon SNS에 메시지를 게시하기 위한 Amazon EC2 Auto Scaling 권한을 부여 하는 IAM 역할과 Auto Scaling 그룹의 메시지를 이메일 주소로 전달하는 SNS 주제입니다. Elastic Beanstalk에서는 지정된 속성 및 유형을 사용하여 리소스를 생성합니다.

마지막 리소스인 lifecyclehook는 수명 주기 후크 자체입니다.

```
 lifecyclehook: 
   Type: AWS::AutoScaling::LifecycleHook 
   Properties: 
     AutoScalingGroupName: { "Ref" : "AWSEBAutoScalingGroup" } 
     LifecycleTransition: autoscaling:EC2_INSTANCE_TERMINATING 
     NotificationTargetARN: { "Ref" : "hooktopic" } 
     RoleARN: { "Fn::GetAtt" : [ "hookrole", "Arn"] }
```
수명 주기 후크 정의는 [함수](#page-1041-0) 두 개를 사용하여 후크의 속성 값을 채웁니다. { "Ref" : "AWSEBAutoScalingGroup" }은 Elastic Beanstalk에서 환경에 대해 생성한 Auto Scaling 그룹의 이름을 가져옵니다. AWSEBAutoScalingGroup은 Elastic Beanstalk에서 제공하는 표준 [리소스 이름](#page-1036-0) 중 하나입니다.

[AWS::IAM::Role](https://docs.aws.amazon.com/AWSCloudFormation/latest/UserGuide/aws-resource-iam-role.html#d0e48356)의 경우 Ref는 ARN이 아니라 역할의 이름을 반환합니다. RoleARN 파라미터에 대 한 ARN을 가져오려면 리소스의 속성을 가져올 수 있는 Fn::GetAtt 대신 다른 내장 함수를 사용합니 다. RoleARN: { "Fn::GetAtt" : [ "hookrole", "Arn"] }는 Arn 리소스에서 hookrole 속성을 가져옵니다.

{ "Ref" : "hooktopic" }은 구성 파일에서 앞서 생성한 Amazon SNS 주제의 ARN을 가져 옵니다. Ref에서 반환하는 값은 리소스 유형마다 다르고 AWS CloudFormation 사용 설명서의 [AWS::SNS::Topic 리소스 유형에 대한 주제에](https://docs.aws.amazon.com/AWSCloudFormation/latest/UserGuide/aws-properties-sns-topic.html#d0e62250)서 확인할 수 있습니다.

<span id="page-1036-0"></span>Elastic Beanstalk가 사용자 환경에 생성하는 리소스 수정

Elastic Beanstalk가 사용자 환경에 생성하는 리소스에는 이름이 있습니다. 이러한 이름을 [함수와](#page-1041-0) 함께 사용해 리소스에 대한 정보를 가져오거나 리소스에 대한 속성을 수정해 리소스의 동작을 사용자 지정 할 수 있습니다. 이 주제에서는 Elastic Beanstalk가 다양한 유형의 환경에서 사용하는 AWS 리소스를 설명합니다.

### **a** Note

이전 주제인 [사용자 지정 리소스](#page-1034-0)에서는 환경 리소스를 사용자 정의하기 위한 몇 가지 사용 사 례와 예시를 제공합니다. 다음 주제인 [사용자 지정 리소스 예제에](#page-1043-0)서는 구성 파일에 대한 추가 예시도 확인할 수 있습니다.

웹 서버 환경에는 다음과 같은 리소스가 있습니다.

### 웹 서버 환경

- AWSEBAutoScalingGroup[\(AWS::AutoScaling::AutoScalingGroup](https://docs.aws.amazon.com/AWSCloudFormation/latest/UserGuide/aws-properties-as-group.html)) 환경에 연결된 Auto Scaling 그룹입니다.
- 다음 두 리소스 중 하나입니다.
	- AWSEBAutoScalingLaunchConfiguration([AWS::AutoScaling::LaunchConfiguration](https://docs.aws.amazon.com/AWSCloudFormation/latest/UserGuide/aws-properties-as-launchconfig.html)) 환경 의 Auto Scaling 그룹에 연결된 시작 구성입니다.
	- AWSEBEC2LaunchTemplate[\(AWS::EC2::LaunchTemplate\)](https://docs.aws.amazon.com/AWSCloudFormation/latest/UserGuide/aws-resource-ec2-launchtemplate.html) 환경의 Auto Scaling 그룹에서 사용 하는 Amazon EC2 시작 템플릿입니다.

### **a** Note

해당 환경에서 Amazon EC2 시작 템플릿이 필요한 기능을 사용하는데 사용자 정 책에 필요한 권한이 없는 경우 환경을 생성하거나 업데이트하지 못할 수 있습니다. AdministratorAccess-AWSElasticBeanstalk [관리형 사용자 정책을](#page-1277-0) 사용하거나 [사용자 지정](#page-1279-0)  [정책](#page-1279-0)에 필요한 권한을 추가합니다.

- AWSEBEnvironmentName([AWS::ElasticBeanstalk::Environment\)](https://docs.aws.amazon.com/AWSCloudFormation/latest/UserGuide/aws-properties-beanstalk-environment.html) 사용자 환경입니다.
- AWSEBSecurityGroup([AWS::EC2::SecurityGroup](https://docs.aws.amazon.com/AWSCloudFormation/latest/UserGuide/aws-properties-ec2-security-group.html)) Auto Scaling 그룹에 연결된 보안 그룹입니 다.
- AWSEBRDSDatabase[\(AWS::RDS::DBInstance](https://docs.aws.amazon.com/AWSCloudFormation/latest/UserGuide/aws-properties-rds-database-instance.html)) 환경에 연결된 Amazon RDS DB 인스턴스입니다 (해당하는 경우).

로드 밸런싱 수행 환경에서 로드 밸런서와 관련된 추가 리소스에 액세스할 수 있습니다. Classic load balancer에는 로드 밸런서를 위한 리소스와 로드 밸런서에 연결된 보안 그룹을 위한 리소스가 있습니 다. Application Load Balancer 및 Network Load Balancer에는 로드 밸런서의 기본 리스너, 리스너 규 칙 및 대상 그룹을 위한 추가 리소스가 있습니다.

### 로드 밸런싱된 환경

- AWSEBLoadBalancer[\(AWS::ElasticLoadBalancing::LoadBalancer\)](https://docs.aws.amazon.com/AWSCloudFormation/latest/UserGuide/aws-properties-ec2-elb.html) 환경의 클래식 로드 밸런서입 니다.
- AWSEBV2LoadBalancer([AWS::ElasticLoadBalancingV2::LoadBalancer\)](https://docs.aws.amazon.com/AWSCloudFormation/latest/UserGuide/aws-resource-elasticloadbalancingv2-loadbalancer.html) 환경의 애플리케이션 로 드 밸런서 또는 네트워크 로드 밸런서입니다.
- AWSEBLoadBalancerSecurityGroup([AWS::EC2::SecurityGroup\)](https://docs.aws.amazon.com/AWSCloudFormation/latest/UserGuide/aws-properties-ec2-security-group.html) Elastic Beanstalk에서 로드 밸런서에 대해 생성하는 보안 그룹의 이름으로, 사용자 지정 [Amazon Virtual Private Cloud\(](https://docs.aws.amazon.com/vpc/latest/userguide/)Amazon VPC)에만 해당됩니다. 기본 VPC 또는 EC2 Classic에서는 Elastic Load Balancing이 로드 밸런서에 기본 보안 그룹을 할당합니다.
- AWSEBV2LoadBalancerListener[\(AWS::ElasticLoadBalancingV2::Listener](https://docs.aws.amazon.com/AWSCloudFormation/latest/UserGuide/aws-resource-elasticloadbalancingv2-listener.html)) 로드 밸런서에서 연결 요청을 확인하고 해당 요청을 하나 이상의 대상 그룹에 전달할 수 있도록 하는 리스너입니다.
- AWSEBV2LoadBalancerListenerRule[\(AWS::ElasticLoadBalancingV2::ListenerRule](https://docs.aws.amazon.com/AWSCloudFormation/latest/UserGuide/aws-resource-elasticloadbalancingv2-listenerrule.html)) Elastic Load Balancing 리스너가 작업을 수행하는 요청과 수행하는 작업을 정의합니다.
- AWSEBV2LoadBalancerTargetGroup([AWS::ElasticLoadBalancingV2::TargetGroup\)](https://docs.aws.amazon.com/AWSCloudFormation/latest/UserGuide/aws-resource-elasticloadbalancingv2-targetgroup.html) 요청을 하 나 이상의 등록된 대상(예: Amazon EC2 인스턴스)으로 라우팅하는 Elastic Load Balancing 대상 그 룹입니다.

작업자 환경에는 수신되는 요청을 버퍼링하는 SQS 대기열을 위한 리소스와 인스턴스에서 리더 선정 에 사용하는 Amazon DynamoDB 테이블이 있습니다.

### 작업자 환경

- AWSEBWorkerQueue[\(AWS::SQS::Queue](https://docs.aws.amazon.com/AWSCloudFormation/latest/UserGuide/aws-properties-sqs-queues.html)) 데몬이 처리해야 할 요청을 가져오는 Amazon SQS 대 기열입니다.
- AWSEBWorkerDeadLetterQueue[\(AWS::SQS::Queue](https://docs.aws.amazon.com/AWSCloudFormation/latest/UserGuide/aws-properties-sqs-queues.html)) 데몬이 전달할 수 없거나 성공적으로 처 리할 수 없는 메시지를 저장하는 Amazon SQS 대기열입니다.
- AWSEBWorkerCronLeaderRegistry([AWS::DynamoDB::Table\)](https://docs.aws.amazon.com/AWSCloudFormation/latest/UserGuide/aws-resource-dynamodb-table.html) 데몬이 정기적 작업에 사용하는 내부 레지스트리인 Amazon DynamoDB 테이블입니다.

기타 AWS CloudFormation 템플릿 키

Resources,files, AWS CloudFormation 등의 구성 파일 키를 이미 packages 도입했습니다. Elastic Beanstalk는 사용자 환경을 지원하는 AWS CloudFormation 템플릿에 구성 파일의 콘텐츠를 추 가하므로 다른 섹션을 AWS CloudFormation 사용하여 구성 파일에서 고급 작업을 수행할 수 있습니다.

#### 키

- [파라미터](#page-1039-0)
- [결과](#page-1039-1)
- [매핑](#page-1040-0)

<span id="page-1039-0"></span>파라미터

파라미터는 구성 파일의 다른 위치에서 사용하는 값을 정의하는 데 사용할 수 있는 Elastic Beanstalk의 고유한 대체 [사용자 지정 옵션](#page-1003-0)입니다. 사용자 지정 옵션과 마찬가지로, 파라미터를 사용하면 사용자가 구성할 수 있는 값을 한 곳에서 수집할 수 있습니다. 사용자 지정 옵션과 달리 Elastic Beanstalk의 API 를 사용하여 매개 변수 값을 설정할 수 없으며 템플릿에서 정의할 수 있는 매개 변수 수는 로 제한됩니 다. AWS CloudFormation

파라미터를 사용하려는 한 가지 이유는 구성 파일을 템플릿으로도 사용하기 위함입니다. AWS CloudFormation 사용자 지정 옵션 대신 매개 변수를 사용하는 경우 구성 파일을 사용하여 자체 AWS CloudFormation 스택과 동일한 리소스를 만들 수 있습니다. 예를 들어 테스트를 위해 환경에 Amazon EFS 파일 시스템을 추가하는 구성 파일이 있고, 동일한 파일을 사용해 환경의 프로덕션용 수명 주기에 연결되지 않은 독립적 파일 시스템을 생성할 수 있습니다.

다음 예에서는 파라미터를 사용해 구성 파일 맨 위에서 사용자가 구성할 수 있는 값을 수집하는 방법을 보여 줍니다.

Example [L oadbalancer-accesslogs-existingbucket .config — 파라미터](https://github.com/awsdocs/elastic-beanstalk-samples/tree/master/configuration-files/aws-provided/resource-configuration/loadbalancer-accesslogs-existingbucket.config)

```
Parameters: 
   bucket: 
     Type: String 
     Description: "Name of the Amazon S3 bucket in which to store load balancer logs" 
     Default: "DOC-EXAMPLE-BUCKET" 
   bucketprefix: 
     Type: String 
     Description: "Optional prefix. Can't start or end with a /, or contain the word 
 AWSLogs" 
     Default: ""
```
### <span id="page-1039-1"></span>결과

Outputs 블록을 사용하여 생성된 리소스에 대한 정보를 AWS CloudFormation으로 내보낼 수 있습니 다. 그런 다음 Fn::ImportValue 함수를 사용하여 Elastic Beanstalk 외부의 AWS CloudFormation 템플릿으로 값을 가져올 수 있습니다.

다음 예시에서는 Amazon SNS 주제를 생성하고 해당 주제의 ARN을 이름과 AWS CloudFormation 함 께 내보냅니다. NotificationTopicArn

Example [sns-topic.config](https://github.com/awsdocs/elastic-beanstalk-samples/tree/master/configuration-files/aws-provided/resource-configuration/sns-topic.config)

```
Resources: 
   NotificationTopic: 
     Type: AWS::SNS::Topic
Outputs: 
   NotificationTopicArn: 
     Description: Notification topic ARN 
     Value: { "Ref" : "NotificationTopic" } 
     Export: 
       Name: NotificationTopicArn
```
다른 환경의 구성 파일 또는 Elastic Beanstalk 외부의 AWS CloudFormation 템플릿에서 함수를 Fn::ImportValue 사용하여 내보낸 ARN을 가져올 수 있습니다. 이 예에서는 내보낸 값을 환경 속성 TOPIC\_ARN에 할당합니다.

Example env.config

```
option_settings: 
   aws:elasticbeanstalk:application:environment: 
     TOPIC_ARN: '`{ "Fn::ImportValue" : "NotificationTopicArn" }`'
```
<span id="page-1040-0"></span>매핑

매핑을 사용하여 네임스페이스별로 구성된 키 값 페어를 저장할 수 있습니다. 매핑을 사용하면 구성 전 체에서 사용하는 값을 구성하거나, 다른 값에 따라 파라미터 값을 변경할 수 있습니다. 예를 들어 다음 구성은 현재 리전을 기준으로 계정 ID 파라미터의 값을 설정합니다.

Example [L .config — 매핑 oadbalancer-accesslogs-newbucket](https://github.com/awsdocs/elastic-beanstalk-samples/tree/master/configuration-files/aws-provided/resource-configuration/loadbalancer-accesslogs-newbucket.config)

```
Mappings: 
   Region2ELBAccountId: 
     us-east-1: 
       AccountId: "111122223333" 
     us-west-2: 
       AccountId: "444455556666" 
     us-west-1: 
       AccountId: "123456789012"
```
AWS Elastic Beanstalk 개발자 안내서

```
 eu-west-1: 
        AccountId: "777788889999"
... 
               Principal: 
                  AWS: 
                    ? "Fn::FindInMap" 
Service State State
                       - Region2ELBAccountId 
- All and All and All and All and All
                         Ref: "AWS::Region" 
                       - AccountId
```
# <span id="page-1041-0"></span>함수

구성 파일의 함수를 사용하여 리소스 속성의 값을 다른 리소스 또는 Elastic Beanstalk 구성 옵션 설 정의 정보로 채울 수 있습니다. Elastic Beanstalk는 AWS CloudFormation 함수(Ref, Fn::GetAtt, Fn::Join)와 Elastic Beanstalk 관련 함수 하나(Fn::GetOptionSetting)를 지원합니다.

## 함수

- [Ref](#page-1041-1)
- [Fn::GetAtt](#page-1042-0)
- [Fn::Join](#page-1042-1)
- [Fn::GetOptionSetting](#page-1042-2)

### <span id="page-1041-1"></span>Ref

Ref를 사용하여 AWS 리소스의 기본 문자열 표현을 검색합니다. Ref를 통해 반환된 값은 리 소스 유형에 따라 다르며, 경우에 따라 기타 요소에 따라서도 다릅니다. 예를 들어 보안 그룹 ([AWS::EC2::SecurityGroup\)](https://docs.aws.amazon.com/AWSCloudFormation/latest/UserGuide/aws-properties-ec2-security-group.html)은 보안 그룹이 기본 [Amazon Virtual Private Cloud](https://docs.aws.amazon.com/vpc/latest/userguide/)(Amazon VPC)에 있는 지, EC2 classic에 있는지 또는 사용자 지정 VPC에 있는지에 따라 보안 그룹의 이름 또는 ID를 반환합 니다.

{ "Ref" : "*resource name*" }

### **a** Note

Ref의 반환 값을 포함하여 각 리소스 유형에 대한 자세한 내용은 AWS CloudFormation 사용 설명서의 [AWS 리소스 유형 참조를](https://docs.aws.amazon.com/AWSCloudFormation/latest/UserGuide/aws-template-resource-type-ref.html) 참조하세요.

#### 샘플 [Auto Scaling 수명 주기 후크의](#page-1034-0) 예:

```
Resources: 
   lifecyclehook: 
     Type: AWS::AutoScaling::LifecycleHook 
     Properties: 
       AutoScalingGroupName: { "Ref" : "AWSEBAutoScalingGroup" }
```
Ref를 사용하여 동일한 파일 또는 다른 구성 파일의 다른 위치에 정의된 AWS CloudFormation 파라미 터의 값을 검색할 수도 있습니다.

<span id="page-1042-0"></span>Fn::GetAtt

Fn::GetAtt를 사용하여 AWS 리소스의 속성 값을 검색합니다.

```
{ "Fn::GetAtt" : [ "resource name", "attribute name"] }
```
샘플 [Auto Scaling 수명 주기 후크의](#page-1034-0) 예:

```
Resources: 
   lifecyclehook: 
     Type: AWS::AutoScaling::LifecycleHook 
     Properties: 
       RoleARN: { "Fn::GetAtt" : [ "hookrole", "Arn"] }
```
자세한 내용은 [Fn::GetAtt](https://docs.aws.amazon.com/AWSCloudFormation/latest/UserGuide/intrinsic-function-reference-getatt.html)를 참조하세요.

<span id="page-1042-1"></span>Fn::Join

Fn::Join을 사용하여 문자열을 구분 기호와 결합합니다. 문자열을 하드 코딩하거나 Fn::GetAtt 또 는 Ref의 출력을 사용할 수 있습니다.

```
{ "Fn::Join" : [ "delimiter", [ "string1", "string2" ] ] }
```
<span id="page-1042-2"></span>자세한 내용은 [Fn::Join](https://docs.aws.amazon.com/AWSCloudFormation/latest/UserGuide/intrinsic-function-reference-join.html)을 참조하세요.

Fn::GetOptionSetting

Fn::GetOptionSetting을 사용하여 환경에 적용된 [구성 옵션](#page-894-0) 설정의 값을 검색합니다.

```
"Fn::GetOptionSetting": 
   Namespace: "namespace" 
   OptionName: "option name" 
   DefaultValue: "default value"
```
[프라이빗 키 저장](#page-1134-0) 예제에서:

```
Resources: 
   AWSEBAutoScalingGroup: 
     Metadata: 
       AWS::CloudFormation::Authentication: 
         S3Auth: 
            type: "s3" 
            buckets: ["elasticbeanstalk-us-west-2-123456789012"] 
            roleName: 
              "Fn::GetOptionSetting": 
                Namespace: "aws:autoscaling:launchconfiguration" 
                OptionName: "IamInstanceProfile" 
                DefaultValue: "aws-elasticbeanstalk-ec2-role"
```
## <span id="page-1043-0"></span>사용자 지정 리소스 예제

다음 목록에는 Elastic Beanstalk 환경을 사용자 지정하는 데 사용할 수 있는 구성 파일의 예가 나열되 어 있습니다.

- [DynamoDB, CloudWatch 및 SNS](https://elasticbeanstalk.s3.amazonaws.com/extensions/DynamoDB-with-CloudWatch-Alarms.config)
- [Elastic Load Balancing 및 CloudWatch](https://elasticbeanstalk.s3.amazonaws.com/extensions/ELB-Alarms.config)
- [ElastiCache](https://elasticbeanstalk.s3.amazonaws.com/extensions/ElastiCache.config)
- [RDS 및 CloudWatch](https://elasticbeanstalk.s3.amazonaws.com/extensions/RDS-Alarms.config)
- [SQS, SNS 및 CloudWatch](https://elasticbeanstalk.s3.amazonaws.com/extensions/SNS.config)

이 페이지의 하위 항목에서는 Elastic Beanstalk 환경에서 사용자 지정 리소스를 추가하고 구성하기 위 한 몇 가지 확장된 예를 제공합니다.

예제

- [예: ElastiCache](#page-1044-0)
- [예: SQS, CloudWatch 및 SNS](#page-1052-0)
### • [예: DynamoDB, CloudWatch, SNS](#page-1055-0)

## 예: ElastiCache

다음 샘플은 EC2-Classic 및 EC2-VPC(기본 및 사용자 지정 [Amazon Virtual Private Cloud](https://docs.aws.amazon.com/vpc/latest/userguide/)(Amazon VPC)) 플랫폼에 Amazon ElastiCache 클러스터를 추가합니다. 이러한 플랫폼에 대한 자세한 내 용과 EC2에서 사용자의 리전 및 AWS 계정에 대해 지원하는 플랫폼을 확인하는 방법은 [https://](https://docs.aws.amazon.com/AWSEC2/latest/UserGuide/ec2-supported-platforms.html) [docs.aws.amazon.com/AWSEC2/latest/UserGuide/ec2-supported-platforms.html](https://docs.aws.amazon.com/AWSEC2/latest/UserGuide/ec2-supported-platforms.html) 단원을 참조하세요. 그런 다음 사용 중인 플랫폼에 적용되는 이 주제의 단원을 참조하십시오.

- [EC2-Classic 플랫폼](#page-1044-0)
- [EC2-VPC\(기본값\)](#page-1046-0)
- [EC2-VPC\(사용자 지정\)](#page-1049-0)

#### <span id="page-1044-0"></span>EC2-Classic 플랫폼

이 샘플은 EC2-Classic 플랫폼으로 시작된 인스턴스가 있는 환경에 Amazon ElastiCache 클러스터를 추가합니다. 이 예제에서 보이는 모든 속성은 이러한 각 리소스 유형에 대해 설정해야 하는 최소 필수 속성입니다. [ElastiCache 예제에](https://elasticbeanstalk.s3.amazonaws.com/extensions/ElastiCache.config)서 해당 예제를 다운로드할 수 있습니다.

**a** Note

이 예에서는 요금이 부과될 수 있는 AWS 리소스를 생성합니다. AWS 요금에 대한 자세한 내 용은<https://aws.amazon.com/pricing/>단원을 참조하세요. 일부 서비스는 AWS 프리 티어의 일 부분입니다. 신규 고객은 무료로 이 서비스를 시험 사용할 수 있습니다. 자세한 내용은 [https://](https://aws.amazon.com/free/) [aws.amazon.com/free/를](https://aws.amazon.com/free/) 참조하십시오.

이 예를 활용하려면 다음과 같이 하세요.

- 1. 소스 번들의 최상위 디렉터리에 [.ebextensions](#page-1004-0) 디렉터리를 생성합니다.
- 2. 확장자 .config로 구성 파일 두 개를 생성하고 .ebextensions 디렉터리로 가져옵니다. 구성 파 일 하나는 리소스를 정의하고 다른 하나는 옵션을 정의합니다.
- 3. Elastic Beanstalk에 애플리케이션을 배포합니다.

YAML은 일정한 들여쓰기를 사용합니다. 예제 구성 파일의 콘텐츠를 바꿀 때 들여쓰기 레벨을 일치 시키고, 텍스트 편집기가 탭 문자 대신 공백을 사용해 들여쓰기를 하도록 합니다.

리소스를 정의하는 구성 파일(예: elasticache.config)을 생성합니다. 이 예제에서는 ElastiCache 클러스터 리소스(MyElastiCache)의 이름을 지정하고, 해당 리소스의 유형을 선언한 다음 클러스 터의 속성을 구성하여 ElastiCache 클러스터를 생성합니다. 또한 이 구성 파일에서 생성 및 정의되 는 ElastiCache 보안 그룹 리소스의 이름을 참조합니다. 다음으로 ElastiCache 보안 그룹을 생성합니 다. 이 리소스의 이름을 정의하고, 리소스의 유형을 선언한 다음 보안 그룹에 대한 설명을 추가합니 다. 마지막으로, ElastiCache 보안 그룹(MyCacheSecurityGroup) 및 Elastic Beanstalk 보안 그룹 (AWSEBSecurityGroup) 내 인스턴스에서의 액세스만 허용하도록 ElastiCache 보안 그룹에 대한 수 신 규칙을 설정합니다. 파라미터 이름 AWSEBSecurityGroup은 Elastic Beanstalk에서 제공하는 고정 된 리소스 이름입니다. Elastic Beanstalk 애플리케이션에서 ElastiCache 클러스터의 인스턴스에 연결 하도록 하려면 ElastiCache 보안 그룹 수신 규칙에 AWSEBSecurityGroup을 추가해야 합니다.

#This sample requires you to create a separate configuration file that defines the custom option settings for CacheCluster properties.

```
Resources: 
   MyElastiCache: 
     Type: AWS::ElastiCache::CacheCluster 
     Properties: 
       CacheNodeType: 
           Fn::GetOptionSetting: 
               OptionName : CacheNodeType 
               DefaultValue: cache.m1.small 
       NumCacheNodes: 
             Fn::GetOptionSetting: 
               OptionName : NumCacheNodes 
               DefaultValue: 1 
       Engine: 
             Fn::GetOptionSetting: 
               OptionName : Engine 
               DefaultValue: memcached 
       CacheSecurityGroupNames: 
          - Ref: MyCacheSecurityGroup 
   MyCacheSecurityGroup: 
     Type: AWS::ElastiCache::SecurityGroup 
     Properties: 
       Description: "Lock cache down to webserver access only" 
   MyCacheSecurityGroupIngress: 
     Type: AWS::ElastiCache::SecurityGroupIngress 
     Properties: 
       CacheSecurityGroupName: 
          Ref: MyCacheSecurityGroup 
       EC2SecurityGroupName:
```
Ref: AWSEBSecurityGroup

이 구성 파일 예제에서 사용된 리소스에 대한 자세한 내용은 다음 참조를 참조하십시오.

- [AWS::ElastiCache::CacheCluster](https://docs.aws.amazon.com/AWSCloudFormation/latest/UserGuide/aws-properties-elasticache-cache-cluster.html)
- [AWS::ElastiCache::SecurityGroup](https://docs.aws.amazon.com/AWSCloudFormation/latest/UserGuide/aws-properties-elasticache-security-group.html)
- [AWS::ElastiCache:SecurityGroupIngress](https://docs.aws.amazon.com/AWSCloudFormation/latest/UserGuide/aws-properties-elasticache-security-group-ingress.html)

options.config라는 별개의 구성 파일을 생성하고, 사용자 지정 옵션 설정을 정의합니다.

```
option_settings: 
   "aws:elasticbeanstalk:customoption": 
      CacheNodeType : cache.m1.small 
      NumCacheNodes : 1 
      Engine : memcached
```
이러한 행은 사용할 실제 값의 이름-값 페어가 포함된 aws:elasticbeanstalk:customoption 섹션 과 함께 option\_settings 섹션이 포함된 구성 파일(이 예제의 options.config)의 CacheNodeType, NumCacheNodes 및 Engine 값에서 CacheNodeType, NumCacheNodes 및 Engine 속성의 값을 가져 오라고 ElasticBeanstalk에 지시합니다. 위 예제에서 이는 cache.m1.small 즉, 1을 뜻하며 Memcached 가 이 값에 사용됩니다. Fn::GetOptionSetting에 대한 자세한 내용은 [함수](#page-1041-0) 단원을 참조하세요.

### <span id="page-1046-0"></span>EC2-VPC(기본값)

이 샘플은 EC2-VPC 플랫폼으로 시작된 인스턴스가 있는 환경에 Amazon ElastiCache 클러스터를 추 가합니다. 특히, 이 섹션의 정보는 EC2가 인스턴스를 기본 VPC로 시작하는 시나리오에 적용됩니다. 이 예제의 모든 속성은 이러한 각 리소스 유형에 대해 설정해야 하는 최소 필수 속성입니다. 기본 VPC 에 대한 자세한 내용은 [기본 VPC 및 서브넷](https://docs.aws.amazon.com/vpc/latest/userguide/default-vpc.html) 단원을 참조하세요.

**a** Note

이 예에서는 요금이 부과될 수 있는 AWS 리소스를 생성합니다. AWS 요금에 대한 자세한 내 용은<https://aws.amazon.com/pricing/>단원을 참조하세요. 일부 서비스는 AWS 프리 티어의 일 부분입니다. 신규 고객은 무료로 이 서비스를 시험 사용할 수 있습니다. 자세한 내용은 [https://](https://aws.amazon.com/free/) [aws.amazon.com/free/를](https://aws.amazon.com/free/) 참조하십시오.

이 예를 활용하려면 다음과 같이 하세요.

1. 소스 번들의 최상위 디렉터리에 [.ebextensions](#page-1004-0) 디렉터리를 생성합니다.

- 2. 확장자 .config로 구성 파일 두 개를 생성하고 .ebextensions 디렉터리로 가져옵니다. 구성 파 일 하나는 리소스를 정의하고 다른 하나는 옵션을 정의합니다.
- 3. Elastic Beanstalk에 애플리케이션을 배포합니다.

YAML은 일정한 들여쓰기를 사용합니다. 예제 구성 파일의 콘텐츠를 바꿀 때 들여쓰기 레벨을 일치 시키고, 텍스트 편집기가 탭 문자 대신 공백을 사용해 들여쓰기를 하도록 합니다.

이제, 리소스 구성 파일의 이름을 elasticache.config로 지정합니다. ElastiCache 클러스터를 생 성하기 위해 이 예제에서는 ElastiCache 클러스터 리소스(MyElastiCache)의 이름을 지정하고, 해당 리소스의 유형을 선언한 다음 클러스터의 속성을 구성합니다. 또한 이 구성 파일에서 생성 및 정의한 보안 그룹 리소스의 ID를 참조합니다.

다음으로 EC2 보안 그룹을 생성합니다. 리소스의 이름을 정의하고, 리소스의 유형을 선언한 다음 설명 을 추가한 후 Elastic Beanstalk 보안 그룹(AWSEBSecurityGroup) 내 인스턴스에서의 액세스만 허용 하도록 보안 그룹에 대한 수신 규칙을 설정합니다. (매개변수 이름 AWSEBSecurityGroup은 Elastic Beanstalk이 제공하는 고정형 리소스입니다. Elastic Beanstalk 애플리케이션에서 ElastiCache 클러스 터의 인스턴스에 연결하도록 하려면 ElastiCache 보안 그룹 수신 규칙에 AWSEBSecurityGroup을 추 가해야 합니다.)

또한 EC2 보안 그룹에 대한 수신 규칙은 캐시 노드가 연결을 수락할 수 있는 IP 프로토콜 및 포트 번호 도 정의합니다. Redis용 기본 포트 번호는 6379입니다.

```
#This sample requires you to create a separate configuration file that defines the 
  custom option settings for CacheCluster properties.
Resources: 
   MyCacheSecurityGroup: 
     Type: "AWS::EC2::SecurityGroup" 
     Properties: 
       GroupDescription: "Lock cache down to webserver access only" 
       SecurityGroupIngress : 
         - IpProtocol : "tcp" 
           FromPort : 
              Fn::GetOptionSetting: 
                OptionName : "CachePort" 
                DefaultValue: "6379" 
           ToPort : 
              Fn::GetOptionSetting: 
                OptionName : "CachePort"
```

```
 DefaultValue: "6379" 
              SourceSecurityGroupName: 
                 Ref: "AWSEBSecurityGroup" 
   MyElastiCache: 
      Type: "AWS::ElastiCache::CacheCluster" 
      Properties: 
         CacheNodeType: 
           Fn::GetOptionSetting: 
              OptionName : "CacheNodeType" 
              DefaultValue : "cache.t2.micro" 
         NumCacheNodes: 
           Fn::GetOptionSetting: 
              OptionName : "NumCacheNodes" 
              DefaultValue : "1" 
         Engine: 
           Fn::GetOptionSetting: 
              OptionName : "Engine" 
              DefaultValue : "redis" 
         VpcSecurityGroupIds: 
- 1990 - 1990 - 1990<br>1990 - 1990 - 1990 - 1990 - 1990 - 1990 - 1990 - 1990 - 1990 - 1990 - 1990 - 1990 - 1990 - 1990 - 1990 - 1990
              Fn::GetAtt: 
                 - MyCacheSecurityGroup 
                 - GroupId
Outputs: 
   ElastiCache: 
      Description : "ID of ElastiCache Cache Cluster with Redis Engine" 
      Value : 
         Ref : "MyElastiCache"
```
이 구성 파일 예제에서 사용된 리소스에 대한 자세한 내용은 다음 참조를 참조하십시오.

- [AWS::ElastiCache::CacheCluster](https://docs.aws.amazon.com/AWSCloudFormation/latest/UserGuide/aws-properties-elasticache-cache-cluster.html)
- [AWS::EC2::SecurityGroup](https://docs.aws.amazon.com/AWSCloudFormation/latest/UserGuide/aws-properties-ec2-security-group.html)

다음으로, 옵션 구성 파일의 이름을 options.config로 지정하고, 사용자 지정 옵션 설정을 정의합 니다.

```
option_settings: 
   "aws:elasticbeanstalk:customoption": 
     CacheNodeType : cache.t2.micro 
     NumCacheNodes : 1
```
 Engine : redis CachePort : 6379

이러한 줄은 구성 파일(이 예제에서는 CacheNodeType)의 NumCacheNodes, Engine, CachePort 및 CacheNodeType 값에서 NumCacheNodes, Engine, CachePort 및 options.config 속성의 값을 가져오도록 Elastic Beanstalk에 지시합니다. 이 구성 파일에는 aws:elasticbeanstalk:customoption 아래에 사용할 실제 값이 들어 있는 이름-값 페어가 포함 된 option\_settings 섹션이 있습니다. 앞선 예제에서 cache.t2.micro, 1, redis 및 6379이 이 러한 값에 사용될 수 있습니다. Fn::GetOptionSetting에 대한 자세한 내용은 [함수](#page-1041-0) 단원을 참조하 세요.

<span id="page-1049-0"></span>EC2-VPC(사용자 지정)

EC2-VPC 플랫폼에서 사용자 지정 VPC를 생성하고 이 VPC를 EC2에서 인스턴스를 시작할 VPC로 지 정하면 환경에 Amazon ElastiCache 클러스터를 추가하는 프로세스가 기본 VPC의 프로세스와 달라집 니다. ElastiCache 클러스터에 대한 서브넷 그룹을 생성해야 한다는 점이 가장 크게 다릅니다. 이 예제 의 모든 속성은 이러한 각 리소스 유형에 대해 설정해야 하는 최소 필수 속성입니다.

**a** Note

이 예에서는 요금이 부과될 수 있는 AWS 리소스를 생성합니다. AWS 요금에 대한 자세한 내 용은<https://aws.amazon.com/pricing/>단원을 참조하세요. 일부 서비스는 AWS 프리 티어의 일 부분입니다. 신규 고객은 무료로 이 서비스를 시험 사용할 수 있습니다. 자세한 내용은 [https://](https://aws.amazon.com/free/) [aws.amazon.com/free/를](https://aws.amazon.com/free/) 참조하십시오.

이 예를 활용하려면 다음과 같이 하세요.

- 1. 소스 번들의 최상위 디렉터리에 [.ebextensions](#page-1004-0) 디렉터리를 생성합니다.
- 2. 확장자 .config로 구성 파일 두 개를 생성하고 .ebextensions 디렉터리로 가져옵니다. 구성 파 일 하나는 리소스를 정의하고 다른 하나는 옵션을 정의합니다.
- 3. Elastic Beanstalk에 애플리케이션을 배포합니다.

YAML은 일정한 들여쓰기를 사용합니다. 예제 구성 파일의 콘텐츠를 바꿀 때 들여쓰기 레벨을 일치 시키고, 텍스트 편집기가 탭 문자 대신 공백을 사용해 들여쓰기를 하도록 합니다.

이제, 리소스 구성 파일의 이름을 elasticache.config로 지정합니다. ElastiCache 클러스터를 생 성하기 위해 이 예제에서는 ElastiCache 클러스터 리소스(MyElastiCache)의 이름을 지정하고, 해당 리소스의 유형을 선언한 다음 클러스터의 속성을 구성합니다. 이 예제의 속성은 ElastiCache 클러스터 의 서브넷 그룹 이름과 이 구성 파일에서 생성 및 정의한 보안 그룹 리소스의 ID를 참조합니다.

다음으로 EC2 보안 그룹을 생성합니다. 리소스의 이름을 정의하고, 리소스의 유형을 선언한 다 음 설명 및 VPC ID를 추가한 후 Elastic Beanstalk 보안 그룹(AWSEBSecurityGroup) 내 인스 턴스에서의 액세스만 허용하도록 보안 그룹에 대한 수신 규칙을 설정합니다. (매개변수 이름 AWSEBSecurityGroup은 Elastic Beanstalk이 제공하는 고정형 리소스입니다. Elastic Beanstalk 애플 리케이션에서 ElastiCache 클러스터의 인스턴스에 연결하도록 하려면 ElastiCache 보안 그룹 수신 규 칙에 AWSEBSecurityGroup을 추가해야 합니다.)

또한 EC2 보안 그룹에 대한 수신 규칙은 캐시 노드가 연결을 수락할 수 있는 IP 프로토콜 및 포트 번호 도 정의합니다. Redis용 기본 포트 번호는 6379입니다. 마지막으로, 이 예제에서는 ElastiCache 클러 스터의 서브넷 그룹을 생성합니다. 이 리소스의 이름을 정의하고, 리소스의 유형을 선언한 다음 서브넷 그룹의 서브넷 ID와 설명을 추가합니다.

**a** Note

ElastiCache 클러스터에 프라이빗 서브넷을 사용하는 것이 좋습니다. 프라이빗 서브넷을 사용 하는 VPC에 대한 자세한 내용은 단원을 참조하세요[https://docs.aws.amazon.com/vpc/latest/](https://docs.aws.amazon.com/vpc/latest/userguide/VPC_Scenario2.html)  [userguide/VPC\\_Scenario2.html](https://docs.aws.amazon.com/vpc/latest/userguide/VPC_Scenario2.html)

#This sample requires you to create a separate configuration file that defines the custom option settings for CacheCluster properties.

```
Resources:
```

```
 MyElastiCache: 
   Type: "AWS::ElastiCache::CacheCluster" 
   Properties: 
     CacheNodeType: 
       Fn::GetOptionSetting: 
          OptionName : "CacheNodeType" 
          DefaultValue : "cache.t2.micro" 
     NumCacheNodes: 
       Fn::GetOptionSetting: 
          OptionName : "NumCacheNodes" 
          DefaultValue : "1" 
     Engine: 
       Fn::GetOptionSetting: 
          OptionName : "Engine"
```

```
 DefaultValue : "redis" 
       CacheSubnetGroupName: 
          Ref: "MyCacheSubnets" 
       VpcSecurityGroupIds: 
          - Ref: "MyCacheSecurityGroup" 
   MyCacheSecurityGroup: 
     Type: "AWS::EC2::SecurityGroup" 
     Properties: 
       GroupDescription: "Lock cache down to webserver access only" 
       VpcId: 
          Fn::GetOptionSetting: 
            OptionName : "VpcId" 
       SecurityGroupIngress : 
          - IpProtocol : "tcp" 
            FromPort : 
              Fn::GetOptionSetting: 
                OptionName : "CachePort" 
                DefaultValue: "6379" 
            ToPort : 
              Fn::GetOptionSetting: 
                OptionName : "CachePort" 
                DefaultValue: "6379" 
            SourceSecurityGroupId: 
              Ref: "AWSEBSecurityGroup" 
   MyCacheSubnets: 
     Type: "AWS::ElastiCache::SubnetGroup" 
     Properties: 
       Description: "Subnets for ElastiCache" 
       SubnetIds: 
          Fn::GetOptionSetting: 
            OptionName : "CacheSubnets"
Outputs: 
   ElastiCache: 
     Description : "ID of ElastiCache Cache Cluster with Redis Engine" 
     Value : 
       Ref : "MyElastiCache"
```
이 구성 파일 예제에서 사용된 리소스에 대한 자세한 내용은 다음 참조를 참조하십시오.

- [AWS::ElastiCache::CacheCluster](https://docs.aws.amazon.com/AWSCloudFormation/latest/UserGuide/aws-properties-elasticache-cache-cluster.html)
- [AWS::EC2::SecurityGroup](https://docs.aws.amazon.com/AWSCloudFormation/latest/UserGuide/aws-properties-ec2-security-group.html)
- [AWS::ElastiCache::SubnetGroup](https://docs.aws.amazon.com/AWSCloudFormation/latest/UserGuide/aws-properties-elasticache-subnetgroup.html)

다음으로, 옵션 구성 파일의 이름을 options.config로 지정하고, 사용자 지정 옵션 설정을 정의합 니다.

### **a** Note

다음 예제에서는 고유한 서브넷 및 VPC로 예제 CacheSubnets 및 VpcId 값을 바꿉니다.

```
option_settings: 
   "aws:elasticbeanstalk:customoption": 
     CacheNodeType : cache.t2.micro 
     NumCacheNodes : 1 
     Engine : redis 
     CachePort : 6379 
     CacheSubnets: 
       - subnet-1a1a1a1a 
       - subnet-2b2b2b2b 
       - subnet-3c3c3c3c 
     VpcId: vpc-4d4d4d4d
```
이러한 줄은 구성 파일(이 예제에서는 CacheNodeType)의 NumCacheNodes, Engine, CachePort, CacheSubnets, VpcId 및 CacheNodeType 값에서 NumCacheNodes, Engine, CachePort, CacheSubnets, VpcId 및 options.config 속성의 값을 가져오도록 Elastic Beanstalk에 지시합니 다. 이 구성 파일에는 aws:elasticbeanstalk:customoption 아래에 샘플 값이 들어 있는 이름-값 페어가 포함된 option\_settings 섹션이 있습니다. 위의 예제에서 cache.t2.micro, 1, redis, 6379, subnet-1a1a1a1a, subnet-2b2b2b2b, subnet-3c3c3c3c 및 vpc-4d4d4d4d이 이러한 값에 사용될 수 있습니다. Fn::GetOptionSetting에 대한 자세한 내용은 [함수](#page-1041-0) 단원을 참조하세요.

예: SQS, CloudWatch 및 SNS

이 예제에서는 환경에 Amazon SQS 대기열과 대기열 깊이에 대한 경보를 추가합니다. 이 예제 에서 보이는 속성은 이러한 각 리소스에 대해 설정해야 하는 최소 필수 속성입니다. [SQS, SNS,](https://elasticbeanstalk.s3.amazonaws.com/extensions/SNS.config) [CloudWatch](https://elasticbeanstalk.s3.amazonaws.com/extensions/SNS.config)에서 예제를 다운로드할 수 있습니다.

## **a** Note

이 예에서는 요금이 부과될 수 있는 AWS 리소스를 생성합니다. AWS 요금에 대한 자세한 내 용은<https://aws.amazon.com/pricing/>단원을 참조하세요. 일부 서비스는 AWS 프리 티어의 일 부분입니다. 신규 고객은 무료로 이 서비스를 시험 사용할 수 있습니다. 자세한 내용은 [https://](https://aws.amazon.com/free/) [aws.amazon.com/free/를](https://aws.amazon.com/free/) 참조하십시오.

이 예를 활용하려면 다음과 같이 하세요.

- 1. 소스 번들의 최상위 디렉터리에 [.ebextensions](#page-1004-0) 디렉터리를 생성합니다.
- 2. 확장자 .config로 구성 파일 두 개를 생성하고 .ebextensions 디렉터리로 가져옵니다. 구성 파 일 하나는 리소스를 정의하고 다른 하나는 옵션을 정의합니다.
- 3. Elastic Beanstalk에 애플리케이션을 배포합니다.

YAML은 일정한 들여쓰기를 사용합니다. 예제 구성 파일의 콘텐츠를 바꿀 때 들여쓰기 레벨을 일치 시키고, 텍스트 편집기가 탭 문자 대신 공백을 사용해 들여쓰기를 하도록 합니다.

리소스를 정의하는 구성 파일(예: sqs.config)을 생성합니다. 이 예제에서는 SQS 대기열을 만들고 VisbilityTimeout 리소스의 MySQSQueue 속성을 정의합니다. 그런 다음 SNS Topic을 만들고 경 보가 울리면 이메일을 someone@example.com으로 보내도록 지정합니다. 마지막으로 대기열이 메시 지 10개 이상으로 증가하면 CloudWatch 경보를 생성합니다. Dimensions 속성에서 차원 측정을 나타 내는 차원 이름과 값을 지정합니다. Fn::GetAtt를 사용하여 QueueName에서 MySQSQueue의 값을 반환합니다.

```
#This sample requires you to create a separate configuration file to define the custom 
  options for the SNS topic and SQS queue.
Resources: 
   MySQSQueue: 
     Type: AWS::SQS::Queue 
     Properties: 
       VisibilityTimeout: 
         Fn::GetOptionSetting: 
            OptionName: VisibilityTimeout 
           DefaultValue: 30 
   AlarmTopic: 
     Type: AWS::SNS::Topic 
     Properties: 
       Subscription: 
          - Endpoint: 
              Fn::GetOptionSetting: 
                OptionName: AlarmEmail 
                DefaultValue: "nobody@amazon.com" 
            Protocol: email
```

```
 QueueDepthAlarm: 
     Type: AWS::CloudWatch::Alarm 
     Properties: 
       AlarmDescription: "Alarm if queue depth grows beyond 10 messages" 
       Namespace: "AWS/SQS" 
       MetricName: ApproximateNumberOfMessagesVisible 
       Dimensions: 
         - Name: QueueName 
          Value : { "Fn::GetAtt" : [ "MySQSQueue", "QueueName"] }
       Statistic: Sum 
       Period: 300 
       EvaluationPeriods: 1 
       Threshold: 10 
       ComparisonOperator: GreaterThanThreshold 
       AlarmActions: 
         - Ref: AlarmTopic 
       InsufficientDataActions: 
         - Ref: AlarmTopic
Outputs : 
   QueueURL: 
     Description : "URL of newly created SQS Queue" 
     Value : { Ref : "MySQSQueue" } 
   QueueARN : 
     Description : "ARN of newly created SQS Queue" 
    Value : { "Fn::GetAtt" : [ "MySQSQueue", "Arn"]}
   QueueName : 
     Description : "Name newly created SQS Queue" 
    Value : { "Fn::GetAtt" : [ "MySQSQueue", "QueueName"]}
```
이 구성 파일 예제에서 사용된 리소스에 대한 자세한 내용은 다음 참조를 참조하십시오.

- [AWS::SQS::Queue](https://docs.aws.amazon.com/AWSCloudFormation/latest/UserGuide/aws-properties-sqs-queues.html)
- [AWS::SNS::Topic](https://docs.aws.amazon.com/AWSCloudFormation/latest/UserGuide/aws-properties-sns-topic.html)
- [AWS::CloudWatch::Alarm](https://docs.aws.amazon.com/AWSCloudFormation/latest/UserGuide/aws-properties-cw-alarm.html)

options.config라는 별개의 구성 파일을 생성하고, 사용자 지정 옵션 설정을 정의합니다.

```
option_settings: 
   "aws:elasticbeanstalk:customoption": 
      VisibilityTimeout : 30
```
AlarmEmail : "nobody@example.com"

이러한 행은 사용할 실제 값의 이름-값 페어가 포함된 aws:elasticbeanstalk:customoption 섹션과 함께 option\_settings 섹션이 포함된 구성 파일(이 예제의 options.config)의 VisibilityTimeout and Subscription Endpoint 값에서 VisibilityTimeout and Subscription Endpoint 속성의 값을 가져오라고 Elastic Beanstalk에 지시합니다. 위 예제에서 이는 30을 뜻하며 "nobody@amazon.com"이 값에 사용 됩니다. Fn::GetOptionSetting에 대한 자세한 내용은 [the section called "함수"](#page-1041-0) 단원을 참조하세 요.

<span id="page-1055-0"></span>예: DynamoDB, CloudWatch, SNS

이 구성 파일은 PHP 2용 AWS SDK를 사용하여 DynamoDB 테이블을 PHP 기반 애플리케이션의 세션 핸들러로 설정합니다. 이 예를 사용하려면 환경의 인스턴스에 추가되고 DynamoDB 테이블에 액세스 하는 데 사용하는 IAM 인스턴스 프로파일이 있어야 합니다.

[DynamoDB 세션 지원 예제](https://elasticbeanstalk.s3.amazonaws.com/extensions/PHP-DynamoDB-Session-Support.zip)에서 이 단계에서 사용할 샘플을 다운로드할 수 있습니다. 샘플에는 다음 파 일이 들어 있습니다.

- 샘플 애플리케이션인 index.php
- 구성 파일 dynamodb.config, DynamoDB 테이블과 기타 AWS 리소스 생성 및 구성, Elastic Beanstalk 환경에서 애플리케이션을 호스팅하는 EC2 인스턴스에 소프트웨어 설치
- options.config 구성 파일 이 특정 설치의 특정 설정으로 dynamodb.config의 기본값 재정의

### **index.php**

```
<?php
// Include the SDK using the Composer autoloader
require '../vendor/autoload.php';
use Aws\DynamoDb\DynamoDbClient;
// Grab the session table name and region from the configuration file
list($tableName, $region) = file(__DIR__ . '/../sessiontable');
$tableName = rtrim($tableName);
$region = rtrim($region);
// Create a DynamoDB client and register the table as the session handler
$dynamodb = DynamoDbClient::factory(array('region' => $region));
```

```
$handler = $dynamodb->registerSessionHandler(array('table_name' => $tableName, 
  'hash_key' => 'username'));
// Grab the instance ID so we can display the EC2 instance that services the request
$instanceId = file_get_contents("http://169.254.169.254/latest/meta-data/instance-id");
?>
<h1>Elastic Beanstalk PHP Sessions Sample</h1>
<p>This sample application shows the integration of the Elastic Beanstalk PHP
container and the session support for DynamoDB from the AWS SDK for PHP 2.
Using DynamoDB session support, the application can be scaled out across
multiple web servers. For more details, see the
<a href="https://aws.amazon.com/php/">PHP Developer Center</a>.</p>
<form id="SimpleForm" name="SimpleForm" method="post" action="index.php">
<?php
echo 'Request serviced from instance ' . $instanceId . '<br/>br/>';
echo '\text{-}\text{br}/\text{-}';
if (isset($_POST['continue'])) { 
   session_start(); 
   $_SESSION['visits'] = $_SESSION['visits'] + 1; 
  echo 'Welcome back ' . $_SESSION['username'] . '<br/>br/>';
  echo 'This is visit number ' . $_SESSION['visits'] . '<br/>br/>';
   session_write_close(); 
  echo '\text{-}\text{br}/\text{-}';
  echo '<input type="Submit" value="Refresh" name="continue" id="continue"/>';
   echo '<input type="Submit" value="Delete Session" name="killsession" 
  id="killsession"/>';
} elseif (isset($_POST['killsession'])) { 
   session_start(); 
   echo 'Goodbye ' . $_SESSION['username'] . '<br/>'; 
  session destroy();
  echo 'Username: <input type="text" name="username" id="username" size="30"/><br/>>t;
  echo '\text{-br}/\text{-};
  echo '<input type="Submit" value="New Session" name="newsession" id="newsession"/>';
} elseif (isset($_POST['newsession'])) { 
  session start();
   $_SESSION['username'] = $_POST['username']; 
   $_SESSION['visits'] = 1; 
  echo 'Welcome to a new session ' . $_SESSION['username'] . '<br/>>t/>';
   session_write_close(); 
  echo '\text{-br}/\text{-};
  echo '<input type="Submit" value="Refresh" name="continue" id="continue"/>';
```

```
 echo '<input type="Submit" value="Delete Session" name="killsession" 
  id="killsession"/>';
} else { 
  echo 'To get started, enter a username.<br/>>t/>';
  echo '\text{-}\text{br}/\text{-}';
  echo 'Username: <input type="text" name="username" id="username" size="30"/><br/>>t;
  echo '<input type="Submit" value="New Session" name="newsession" id="newsession"/>';
}
?>
</form>
```
### **.ebextensions/dynamodb.config**

```
Resources: 
   SessionTable: 
     Type: AWS::DynamoDB::Table 
     Properties: 
       KeySchema: 
          HashKeyElement: 
            AttributeName: 
              Fn::GetOptionSetting: 
                OptionName : SessionHashKeyName 
                DefaultValue: "username" 
            AttributeType: 
              Fn::GetOptionSetting: 
                OptionName : SessionHashKeyType 
                DefaultValue: "S" 
       ProvisionedThroughput: 
          ReadCapacityUnits: 
            Fn::GetOptionSetting: 
              OptionName : SessionReadCapacityUnits 
              DefaultValue: 1 
         WriteCapacityUnits: 
            Fn::GetOptionSetting: 
              OptionName : SessionWriteCapacityUnits 
              DefaultValue: 1 
   SessionWriteCapacityUnitsLimit: 
     Type: AWS::CloudWatch::Alarm 
     Properties: 
       AlarmDescription: { "Fn::Join" : ["", [{ "Ref" : "AWSEBEnvironmentName" }, " 
 write capacity limit on the session table." ]]}
       Namespace: "AWS/DynamoDB"
```

```
 MetricName: ConsumedWriteCapacityUnits 
      Dimensions: 
        - Name: TableName 
          Value: { "Ref" : "SessionTable" } 
      Statistic: Sum 
      Period: 300 
      EvaluationPeriods: 12 
      Threshold: 
           Fn::GetOptionSetting: 
             OptionName : SessionWriteCapacityUnitsAlarmThreshold 
             DefaultValue: 240 
      ComparisonOperator: GreaterThanThreshold 
      AlarmActions: 
        - Ref: SessionAlarmTopic 
      InsufficientDataActions: 
        - Ref: SessionAlarmTopic 
  SessionReadCapacityUnitsLimit: 
    Type: AWS::CloudWatch::Alarm 
    Properties: 
      AlarmDescription: { "Fn::Join" : ["", [{ "Ref" : "AWSEBEnvironmentName" }, " read 
 capacity limit on the session table." ]]} 
      Namespace: "AWS/DynamoDB" 
      MetricName: ConsumedReadCapacityUnits 
      Dimensions: 
        - Name: TableName 
          Value: { "Ref" : "SessionTable" } 
      Statistic: Sum 
      Period: 300 
      EvaluationPeriods: 12 
      Threshold: 
          Fn::GetOptionSetting: 
             OptionName : SessionReadCapacityUnitsAlarmThreshold 
             DefaultValue: 240 
      ComparisonOperator: GreaterThanThreshold 
      AlarmActions: 
        - Ref: SessionAlarmTopic 
      InsufficientDataActions: 
        - Ref: SessionAlarmTopic 
  SessionThrottledRequestsAlarm: 
    Type: AWS::CloudWatch::Alarm 
    Properties:
```

```
 AlarmDescription: { "Fn::Join" : ["", [{ "Ref" : "AWSEBEnvironmentName" }, ": 
  requests are being throttled." ]]} 
       Namespace: AWS/DynamoDB 
       MetricName: ThrottledRequests 
       Dimensions: 
          - Name: TableName 
            Value: { "Ref" : "SessionTable" } 
       Statistic: Sum 
       Period: 300 
       EvaluationPeriods: 1 
       Threshold: 
          Fn::GetOptionSetting: 
            OptionName: SessionThrottledRequestsThreshold 
            DefaultValue: 1 
       ComparisonOperator: GreaterThanThreshold 
       AlarmActions: 
          - Ref: SessionAlarmTopic 
       InsufficientDataActions: 
          - Ref: SessionAlarmTopic 
   SessionAlarmTopic: 
     Type: AWS::SNS::Topic 
     Properties: 
       Subscription: 
          - Endpoint: 
              Fn::GetOptionSetting: 
                OptionName: SessionAlarmEmail 
                DefaultValue: "nobody@amazon.com" 
            Protocol: email
files: 
   "/var/app/sessiontable": 
     mode: "000444" 
     content: | 
        `{"Ref" : "SessionTable"}` 
        `{"Ref" : "AWS::Region"}` 
   "/var/app/composer.json": 
     mode: "000744" 
     content: 
       { 
          "require": { 
             "aws/aws-sdk-php": "*" 
         }
```
}

```
container_commands: 
  "1-install-composer": 
    command: "cd /var/app; curl -s http://getcomposer.org/installer | php" 
 "2-install-dependencies": 
    command: "cd /var/app; php composer.phar install" 
  "3-cleanup-composer": 
    command: "rm -Rf /var/app/composer.*"
```
샘플 구성 파일에서는 먼저 DynamoDB 테이블을 만든 후 충분한 리소스를 할당하도록 테이블과 용량 단위의 기본 키 구조를 구성하여 요청한 처리량을 제공합니다. 그런 다음 WriteCapacity 및 ReadCapacity에 대한 CloudWatch 경보를 만듭니다. 경보 임계값을 초과하면 "nobody@amazon.com"에 이메일을 보내는 SNS 주제를 만듭니다.

환경의 AWS 리소스를 만들고 구성한 후 EC2 인스턴스를 사용자 지정해야 합니다. files 키를 사 용하여 DynamoDB 테이블의 세부 정보를 환경의 EC2 인스턴스에 전달하고, PHP 2용 AWS SDK의 composer.json 파일에 "require"를 추가합니다. 마지막으로 컨테이너 명령을 실행하여 composer와 필요한 종속 항목을 설치한 후 설치 관리자를 제거합니다.

# **.ebextensions/options.config**

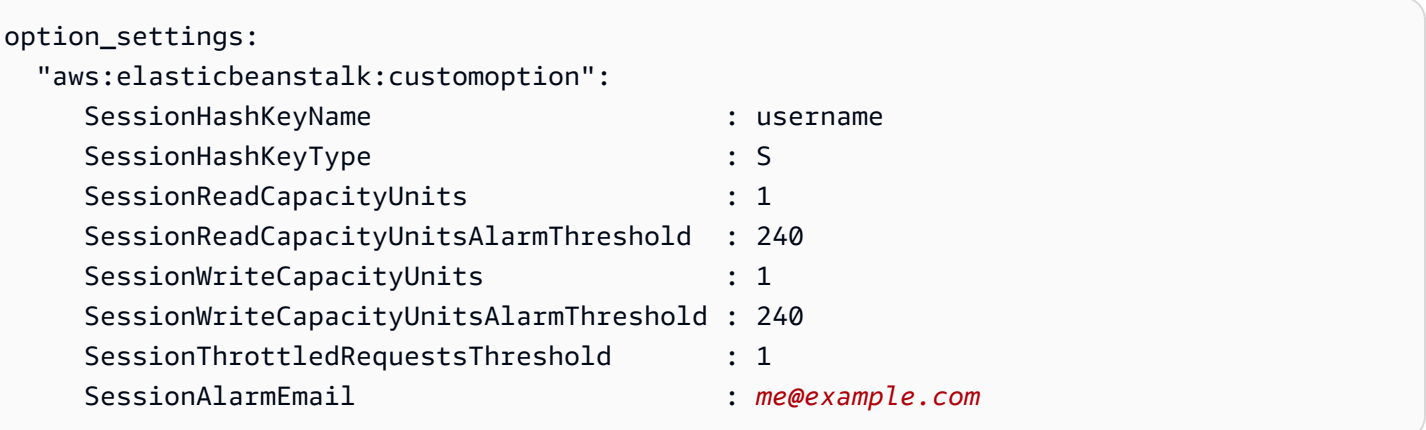

SessionAlarmEmail 값을 경보 알림을 보내고자 하는 이메일로 바꿉니다. options.config 파 일에는 dynamodb.config에서 정의된 일부 변수에 사용되는 값이 들어 있습니다. 예를 들어 dynamodb.config에는 다음 줄이 포함되어 있습니다.

Subscription: - Endpoint:

- Fn::GetOptionSetting:
	- OptionName: SessionAlarmEmail

DefaultValue: "nobody@amazon.com"

이러한 행은 사용할 실제 값의 이름-값 페어가 포함된 aws:elasticbeanstalk:customoption 섹션 과 함께 option\_settings 섹션이 포함된 구성 파일(샘플 애플리케이션의 options .config)의 SessionAlarmEmail 값에서 Endpoint 속성의 값을 가져오라고 Elastic Beanstalk에 지시합니다. 위 예에 서 이는 SessionAlarmEmail이 값 nobody@amazon.com을 할당할 것임을 의미합니다.

이 예에서 사용된 CloudFormation 리소스에 대한 자세한 내용은 다음 참조를 참조하십시오.

- [AWS::DynamoDB::Table](https://docs.aws.amazon.com/AWSCloudFormation/latest/UserGuide/aws-resource-dynamodb-table.html)
- [AWS::CloudWatch::Alarm](https://docs.aws.amazon.com/AWSCloudFormation/latest/UserGuide/aws-properties-cw-alarm.html)
- [AWS::SNS::Topic](https://docs.aws.amazon.com/AWSCloudFormation/latest/UserGuide/aws-properties-sns-topic.html)

# <span id="page-1061-0"></span>Elastic Beanstalk 저장된 구성 사용

환경의 구성은 Amazon Simple Storage Service(Amazon S3)에서 객체로 저장하여 환경 생성 중 다른 환경에 적용하거나 실행 중인 환경에 적용할 수 있습니다. 저장된 구성은 환경의 [플랫폼 버전](#page-71-0), [티어,](#page-36-0) [구](#page-894-0) [성 옵션](#page-894-0) 설정 및 태그를 정의하는 YAML 형식 템플릿입니다.

저장된 구성을 생성할 때 해당 구성에 태그를 적용하고 기존 저장된 구성의 태그를 편집할 수 있습니 다. 저장된 구성에 적용된 태그는 Tags: 키를 사용하여 저장된 구성에 지정된 태그와 관련이 없습니 다. 두 번째 태그는 환경에 저장된 구성을 적용할 때 환경에 적용됩니다. 자세한 내용은 [저장된 구성 태](#page-1067-0) [그 지정](#page-1067-0) 섹션을 참조하세요.

**a** Note

몇 가지 방법을 사용하여 저장된 구성을 생성하고 Elastic Beanstalk 환경에 적용할 수 있습니 다. 여기에는 Elastic Beanstalk 콘솔, EB CLI 및 AWS CLI가 포함됩니다. 저장된 구성을 생성 및 적용하는 대체 방법의 예는 다음 주제를 참조하세요.

- [환경 생성 이전에 구성 옵션 설정](#page-898-0)
- [환경 생성 중 구성 옵션 설정](#page-904-0)
- [환경 생성 후 구성 옵션 설정](#page-910-0)

Elastic Beanstalk Management Console에서 환경의 현재 상태로부터 저장된 구성을 생성합니다.

# 환경의 구성을 저장하려면

- 1. [Elastic Beanstalk 콘솔을](https://console.aws.amazon.com/elasticbeanstalk) 연 다음 리전(Regions) 목록에서 해당 AWS 리전을 선택합니다.
- 2. 탐색 창에서 환경을 선택한 다음 목록에서 환경의 이름을 선택합니다.

### **a** Note

환경이 많은 경우 검색 창을 사용하여 환경 목록을 필터링합니다.

- 3. 작업(Actions)을 선택한 후 구성 저장(Save configuration)을 선택합니다.
- 4. 화면에 표시되는 양식을 사용하여 저장된 구성의 이름을 지정합니다. 또는 간단한 설명을 제공하 고 태그 키 및 값을 추가합니다.
- 5. Save를 선택합니다.

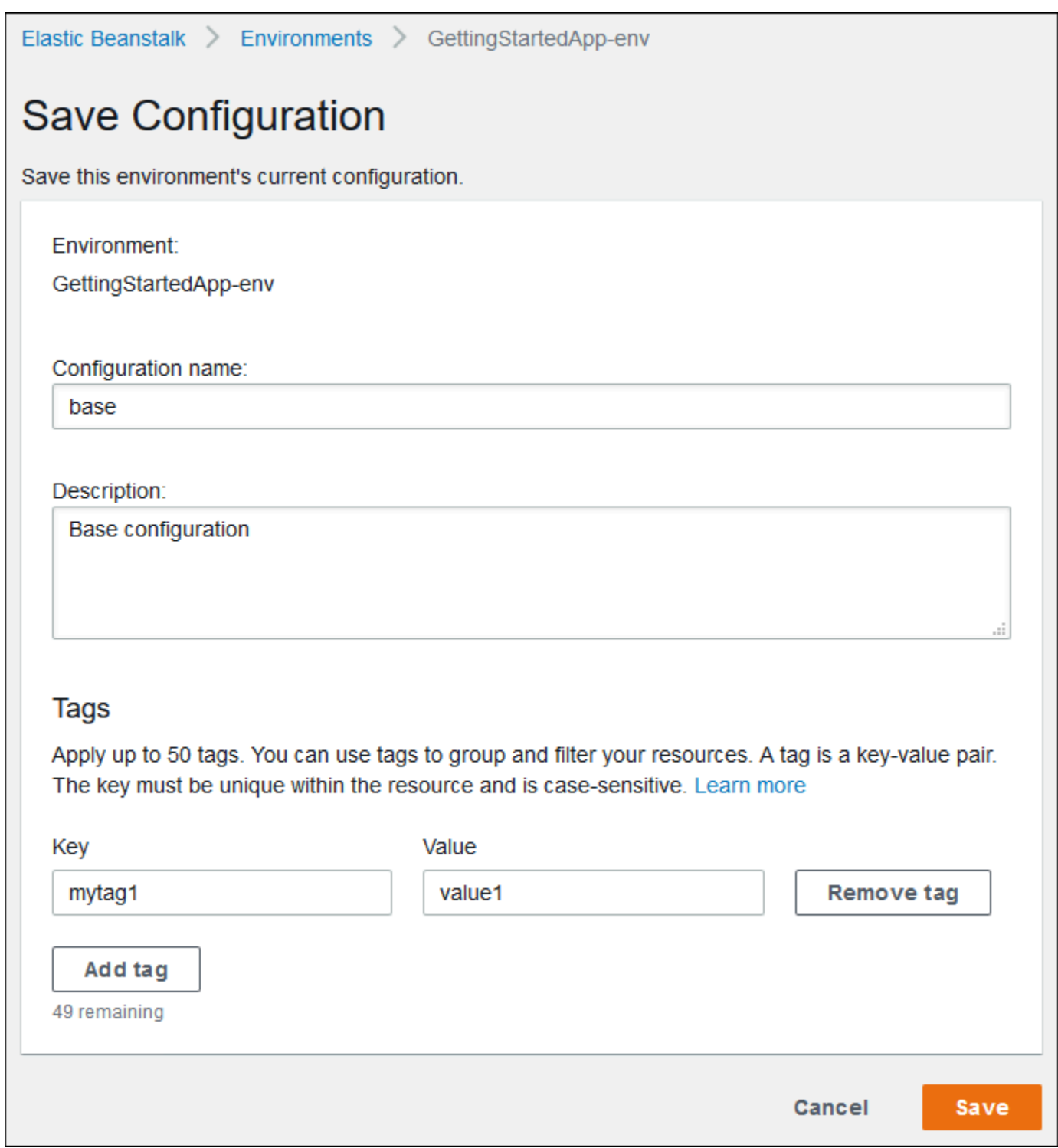

저장된 구성에는 콘솔 또는 Elastic Beanstalk API를 사용하는 기타 모든 클라이언트의 환경에 적용한 모든 설정이 포함됩니다. 환경을 이전 상태로 복원하기 위해 나중에 환경에 저장된 구성을 적용하거나 [환경 생성](#page-629-0) 중 새 환경에 저장된 구성을 적용할 수 있습니다.

다음 예에 나와 있는 대로 EB CLI [the section called "](#page-1447-0)eb config" 명령을 사용하여 구성을 다운로드할 수 있습니다. *NAME*은 저장된 구성의 이름입니다.

eb config get *NAME*

환경을 생성하는 동안 저장된 구성을 적용하려면(Elastic Beanstalk 콘솔)

- 1. [Elastic Beanstalk 콘솔을](https://console.aws.amazon.com/elasticbeanstalk) 연 다음 리전(Regions) 목록에서 해당 AWS 리전을 선택합니다.
- 2. 탐색 창에서 애플리케이션을 선택한 다음 목록에서 애플리케이션의 이름을 선택합니다.

### **a** Note

애플리케이션이 많은 경우 검색 창을 사용하여 애플리케이션 목록을 필터링합니다.

- 3. 탐색 창에서 애플리케이션 이름을 찾은 다음 저장된 구성을 선택합니다.
- 4. 적용할 저장된 구성을 선택한 다음 [Launch environment]를 선택합니다.
- 5. 마법사를 진행하여 환경을 생성합니다.

저장된 구성에는 [구성 파일을](#page-1004-0) 사용하여 적용한 애플리케이션의 소스 코드 내 설정은 포함되지 않습니 다. 구성 파일 및 저장된 구성 모두에 동일한 설정이 적용되면 저장된 구성의 설정이 우선합니다. 마찬 가지로, Elastic Beanstalk 콘솔에 지정된 옵션이 저장된 구성의 옵션을 재정의합니다. 자세한 내용은 [Precedence](#page-895-0) 섹션을 참조하세요.

저장된 구성은 Elastic Beanstalk S3 버킷에서 애플리케이션을 따라 이름이 지정된 폴더에 저장됩니 다. 예를 들어, 계정 번호 123456789012에 대한 us-west-2 리전 내 my-app 애플리케이션의 구성은 s3://elasticbeanstalk-us-west-2-123456789012/resources/templates/my-app/에 서 찾을 수 있습니다.

저장된 구성을 텍스트 편집기에서 열어 해당 내용을 봅니다. 다음 구성의 예는 Elastic Beanstalk Management Console을 사용하여 시작한 웹 서버 환경의 구성을 보여줍니다.

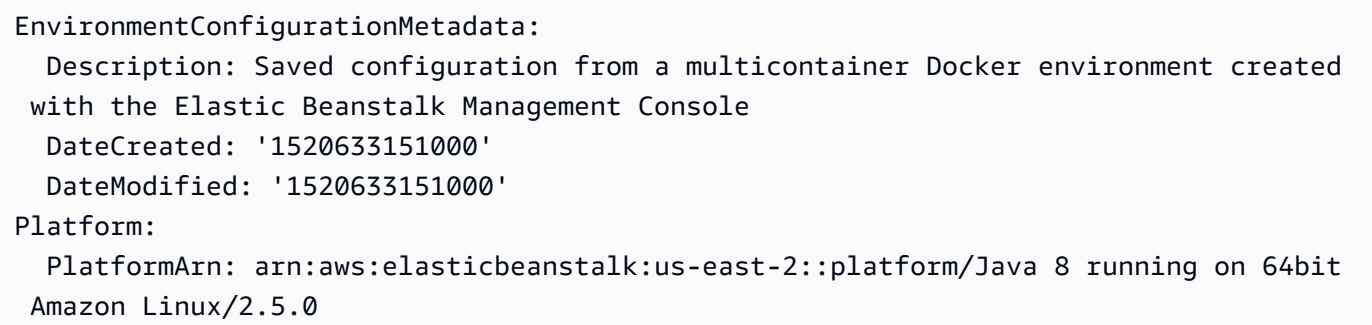

```
OptionSettings: 
   aws:elasticbeanstalk:command: 
     BatchSize: '30' 
     BatchSizeType: Percentage 
   aws:elasticbeanstalk:sns:topics: 
     Notification Endpoint: me@example.com 
   aws:elb:policies: 
     ConnectionDrainingEnabled: true 
     ConnectionDrainingTimeout: '20' 
   aws:elb:loadbalancer: 
     CrossZone: true 
   aws:elasticbeanstalk:environment: 
     ServiceRole: aws-elasticbeanstalk-service-role 
   aws:elasticbeanstalk:application: 
     Application Healthcheck URL: / 
   aws:elasticbeanstalk:healthreporting:system: 
     SystemType: enhanced 
   aws:autoscaling:launchconfiguration: 
     IamInstanceProfile: aws-elasticbeanstalk-ec2-role 
     InstanceType: t2.micro 
     EC2KeyName: workstation-uswest2 
   aws:autoscaling:updatepolicy:rollingupdate: 
     RollingUpdateType: Health 
     RollingUpdateEnabled: true
EnvironmentTier: 
   Type: Standard 
   Name: WebServer
AWSConfigurationTemplateVersion: 1.1.0.0
Tags: 
   Cost Center: WebApp Dev
```
저장된 구성의 내용을 수정하여 Amazon S3의 동일한 위치에 저장할 수 있습니다. 저장된 구성이 올바 른 위치에 적절한 형식으로 저장되면 Elastic Beanstalk Management Console을 사용하여 환경에 적용 할 수 있습니다.

지원되는 키는 다음과 같습니다.

• AWSConfigurationTemplateVersion(필수) – 구성 템플릿 버전(1.1.0.0)입니다.

AWSConfigurationTemplateVersion: 1.1.0.0

• 플랫폼 – 환경의 플랫폼 버전의 Amazon 리소스 이름(ARN)입니다. 플랫폼에 ARN 또는 솔루션 스택 이름을 지정할 수 있습니다.

### Platform:

 PlatformArn: *arn:aws:elasticbeanstalk:us-east-2::platform/Java 8 running on 64bit Amazon Linux/2.5.0*

• SolutionStack – 환경 생성에 사용된 [솔루션 스택](#page-71-0)의 전체 이름입니다.

SolutionStack: *64bit Amazon Linux 2017.03 v2.5.0 running Java 8*

• OptionSettings – 환경에 적용할 [구성 옵션](#page-894-0) 설정입니다. 예를 들어 다음 항목은 인스턴스 유형을 t2.micro로 설정합니다.

OptionSettings: aws:autoscaling:launchconfiguration: InstanceType: t2.micro

• 태그 – 환경 내에서 생성된 리소스에 적용할 최대 47개의 태그입니다.

```
Tags: 
   Cost Center: WebApp Dev
```
• EnvironmentTier – 생성할 환경 유형입니다. 웹 서버 환경의 경우 이 섹션은 제외시킬 수 있습니다 (웹 서버가 기본값임). 작업자 환경의 경우 다음을 사용합니다.

```
EnvironmentTier: 
   Name: Worker 
   Type: SQS/HTTP
```
## **a** Note

몇 가지 방법을 사용하여 저장된 구성을 생성하고 Elastic Beanstalk 환경에 적용할 수 있습니 다. 여기에는 Elastic Beanstalk 콘솔, EB CLI 및 AWS CLI가 포함됩니다. 저장된 구성을 생성 및 적용하는 대체 방법의 예는 다음 주제를 참조하세요.

- [환경 생성 이전에 구성 옵션 설정](#page-898-0)
- [환경 생성 중 구성 옵션 설정](#page-904-0)
- [환경 생성 후 구성 옵션 설정](#page-910-0)

# <span id="page-1067-0"></span>저장된 구성 태그 지정

AWS Elastic Beanstalk의 저장된 구성에 태그를 적용할 수 있습니다. 태그는 AWS 리소스와 연결된 키-값 페어입니다. Elastic Beanstalk 리소스 태그 지정, 사용 사례, 태그 키 및 값 제약, 지원되는 리소스 유형에 대한 자세한 내용은 [Elastic Beanstalk 애플리케이션 리소스 태그 지정을](#page-604-0) 참조하세요.

저장된 구성을 생성할 때 태그를 지정할 수 있습니다. 기존 저장된 구성에서 태그를 추가 또는 제거할 수 있으며, 기존 태그의 값을 업데이트할 수 있습니다. 각 저장된 구성에 최대 50개의 태그를 추가할 수 있습니다.

저장된 구성을 생성하는 동안 태그 추가

Elastic Beanstalk 콘솔을 사용하여 [구성을 저장할](#page-1061-0) 때 구성 저장 페이지에서 태그 키 및 값을 지정할 수 있습니다.

EB CLI를 사용하여 구성을 저장하는 경우 --tags 옵션과 [eb config](#page-1447-0)를 함께 사용하여 태그를 추가합니 다.

~/workspace/my-app\$ **eb config --tags** *mytag1***=***value1***,***mytag2***=***value2*

AWS CLI 또는 기타 API 기반 클라이언트에서는 [create-configuration-template](https://docs.aws.amazon.com/cli/latest/reference/elasticbeanstalk/create-configuration-template.html) 명령의 --tags 파라미 터를 사용하여 태그를 추가합니다.

```
$ aws elasticbeanstalk create-configuration-template \ 
       --tags Key=mytag1,Value=value1 Key=mytag2,Value=value2 \ 
       --application-name my-app --template-name my-template --solution-stack-
name solution-stack
```
# 기존에 저장된 구성의 태그 관리

기존 Elastic Beanstalk 저장된 구성에서 태그를 추가, 업데이트 및 삭제할 수 있습니다.

Elastic Beanstalk 콘솔을 사용하여 저장된 구성의 태그를 관리하려면

- 1. [Elastic Beanstalk 콘솔을](https://console.aws.amazon.com/elasticbeanstalk) 연 다음 리전(Regions) 목록에서 해당 AWS 리전을 선택합니다.
- 2. 탐색 창에서 애플리케이션을 선택한 다음 목록에서 애플리케이션의 이름을 선택합니다.

**a** Note

애플리케이션이 많은 경우 검색 창을 사용하여 애플리케이션 목록을 필터링합니다.

- 3. 탐색 창에서 애플리케이션 이름을 찾은 다음 저장된 구성을 선택합니다.
- 4. 관리할 저장된 구성을 선택합니다.
- 5. [작업]을 선택한 다음 [태그 관리]를 선택합니다.
- 6. 화면에 표시되는 양식을 사용하여 태그를 추가, 업데이트 또는 삭제합니다.
- 7. 변경 사항을 저장하려면 페이지 하단에서 적용을 선택합니다.

EB CLI를 사용하여 저장된 구성을 업데이트하는 경우 [eb tags](#page-1513-0)를 사용하여 태그를 추가, 업데이트, 삭 제 또는 나열합니다.

예를 들어 다음 명령은 저장된 구성의 태그를 나열합니다.

~/workspace/my-app\$ **eb tags --list --resource "arn:aws:elasticbeanstalk:us-east-2:***myaccount-id***:configurationtemplate/***my-app***/***my-template***"**

다음 명령은 태그 mytag1를 업데이트하고 태그 mytag2를 삭제합니다.

```
~/workspace/my-app$ eb tags --update mytag1=newvalue --delete mytag2 \ 
       --resource "arn:aws:elasticbeanstalk:us-east-2:my-account-
id:configurationtemplate/my-app/my-template"
```
전체 옵션 목록과 예제를 더 살펴보려면 [eb tags](#page-1513-0)를 참조하십시오.

AWS CLI 또는 기타 API 기반 클라이언트에서 [list-tags-for-resource](https://docs.aws.amazon.com/cli/latest/reference/elasticbeanstalk/list-tags-for-resource.html) 명령을 사용하여 저장된 구성의 태 그를 나열합니다.

```
$ aws elasticbeanstalk list-tags-for-resource --resource-arn 
  "arn:aws:elasticbeanstalk:us-east-2:my-account-id:configurationtemplate/my-app/my-
template"
```
[update-tags-for-resource](https://docs.aws.amazon.com/cli/latest/reference/elasticbeanstalk/update-tags-for-resource.html) 명령을 사용하여 저장된 구성에서 태그를 추가, 업데이트 또는 삭제합니다.

```
$ aws elasticbeanstalk update-tags-for-resource \ 
       --tags-to-add Key=mytag1,Value=newvalue --tags-to-remove mytag2 \ 
       --resource-arn "arn:aws:elasticbeanstalk:us-east-2:my-account-
id:configurationtemplate/my-app/my-template"
```
update-tags-for-resource의 --tags-to-add 파라미터에 추가할 태그 및 업데이트할 모든 태그를 지 정합니다. 새로운 태그가 추가되고 기존 태그 값은 업데이트됩니다.

### **a** Note

일부 EB CLI 및 AWS CLI 명령을 Elastic Beanstalk 저장된 구성과 함께 사용하려면 저장된 구 성의 ARN이 필요합니다. ARN을 작성하려면 먼저 다음 명령을 사용하여 저장된 구성의 이름 을 검색합니다.

```
$ aws elasticbeanstalk describe-applications --application-names my-app
```
명령의 출력에서 ConfigurationTemplates 키를 찾습니다. 이 요소는 저장된 구성의 이름 을 표시합니다. 이 페이지에서 언급한 명령에서 *my-template*이 지정된 위치에 이 이름을 사 용합니다.

# 환경 매니페스트(**env.yaml**)

애플리케이션 소스 번들의 루트에 YAML 형식의 환경 매니페스트를 포함시켜 환경을 생성할 때 사용 할 환경 이름, 솔루션 스택, [환경 링크를](#page-745-0) 구성할 수 있습니다.

이 파일 형식에는 환경 그룹 지원이 포함되어 있습니다. 그룹을 사용하려면 매니페스트에서 끝에 + 기 호를 붙여 환경 이름을 지정합니다. 환경을 생성하거나 업데이트할 때 --group-name(AWS CLI) 또 는 --env-group-suffix(EB CLI)를 사용하여 그룹 이름을 지정합니다. 그룹에 대한 자세한 내용은 [Elastic Beanstalk 환경 그룹 생성 및 업데이트](#page-666-0) 단원을 참조하십시오.

다음 매니페스트 예제에서는 웹 서버 환경의 기반이 되는 작업자 환경 구성 요소의 링크가 있는 웹 서 버 환경을 정의합니다. 이 매니페스트에서는 그룹을 사용하여 동일한 소스 번들로 여러 가지 환경을 생 성합니다.

### **~/myapp/frontend/env.yaml**

```
AWSConfigurationTemplateVersion: 1.1.0.0
SolutionStack: 64bit Amazon Linux 2015.09 v2.0.6 running Multi-container Docker 1.7.1 
  (Generic)
OptionSettings: 
   aws:elasticbeanstalk:command: 
     BatchSize: '30' 
     BatchSizeType: Percentage 
   aws:elasticbeanstalk:sns:topics: 
     Notification Endpoint: me@example.com 
   aws:elb:policies: 
     ConnectionDrainingEnabled: true
```

```
 ConnectionDrainingTimeout: '20' 
   aws:elb:loadbalancer: 
     CrossZone: true 
   aws:elasticbeanstalk:environment: 
     ServiceRole: aws-elasticbeanstalk-service-role 
   aws:elasticbeanstalk:application: 
     Application Healthcheck URL: / 
   aws:elasticbeanstalk:healthreporting:system: 
     SystemType: enhanced 
   aws:autoscaling:launchconfiguration: 
     IamInstanceProfile: aws-elasticbeanstalk-ec2-role 
     InstanceType: t2.micro 
     EC2KeyName: workstation-uswest2 
   aws:autoscaling:updatepolicy:rollingupdate: 
     RollingUpdateType: Health 
     RollingUpdateEnabled: true
Tags: 
   Cost Center: WebApp Dev
CName: front-A08G28LG+
EnvironmentName: front+
EnvironmentLinks: 
   "WORKERQUEUE" : "worker+"
```
# 지원되는 키는 다음과 같습니다.

• AWSConfigurationTemplateVersion(필수) – 구성 템플릿 버전(1.1.0.0)입니다.

AWSConfigurationTemplateVersion: 1.1.0.0

• 플랫폼 – 환경의 플랫폼 버전의 Amazon 리소스 이름(ARN)입니다. 플랫폼에 ARN 또는 솔루션 스택 이름을 지정할 수 있습니다.

Platform:

 PlatformArn: *arn:aws:elasticbeanstalk:us-east-2::platform/Java 8 running on 64bit Amazon Linux/2.5.0*

• SolutionStack – 환경 생성에 사용된 [솔루션 스택](#page-71-0)의 전체 이름입니다.

SolutionStack: *64bit Amazon Linux 2017.03 v2.5.0 running Java 8*

• OptionSettings – 환경에 적용할 [구성 옵션](#page-894-0) 설정입니다. 예를 들어 다음 항목은 인스턴스 유형을 t2.micro로 설정합니다.

```
OptionSettings: 
   aws:autoscaling:launchconfiguration: 
     InstanceType: t2.micro
```
• 태그 – 환경 내에서 생성된 리소스에 적용할 최대 47개의 태그입니다.

```
Tags: 
   Cost Center: WebApp Dev
```
• EnvironmentTier – 생성할 환경 유형입니다. 웹 서버 환경의 경우 이 섹션은 제외시킬 수 있습니다 (웹 서버가 기본값임). 작업자 환경의 경우 다음을 사용합니다.

EnvironmentTier: Name: Worker Type: SQS/HTTP

• CName – 환경의 CNAME입니다. 그룹을 활성화하려면 이 이름의 끝에 + 문자를 포함합니다.

CName: *front-A08G28LG*+

• EnvironmentName – 생성할 환경 이름입니다. 그룹을 활성화하려면 이 이름의 끝에 + 문자를 포함합 니다.

EnvironmentName: *front*+

그룹이 활성화되어 있으면 환경을 생성할 때 그룹 이름을 지정해야 합니다. Elastic Beanstalk에서는 하이픈을 사용하여 환경 이름에 그룹 이름을 추가합니다. 예를 들어, 환경 이름이 front+이고, 그룹 이름이 dev이면 Elastic Beanstalk에서는 이름이 front-dev인 환경을 생성합니다.

• EnvironmentLinks – 변수 이름 및 환경 이름의 종속성 맵입니다. 다음 예제에서는 worker+ 환경을 종속시키고 Elastic Beanstalk에 링크 정보를 변수 WORKERQUEUE에 저장하도록 지시합니다.

```
EnvironmentLinks: 
   "WORKERQUEUE" : "worker+"
```
링크 변수의 값은 연결된 환경의 유형에 따라 달라집니다. 웹 서버 환경의 경우 이 링크는 환경의 CNAME입니다. 작업자 환경의 경우 이 링크는 환경의 Amazon Simple Queue Service(Amazon SQS) 대기열 이름입니다.

CName, EnvironmentName 및 EnvironmentLinks 키는 [환경 그룹](#page-666-0) 및 [다른 환경에 대한 링크](#page-745-0)를 생성하 는 데 사용할 수 있습니다. 현재 이러한 기능은 EB CLI, AWS CLI 또는 SDK를 사용하는 경우 지원됩니 다.

# 사용자 지정 AMI(Amazon Machine Image) 사용

AWS Elastic Beanstalk 환경을 생성할 때 플랫폼 버전에 포함된 표준 Elastic Beanstalk AMI 대신 사용 할 Amazon 머신 이미지 (AMI) 를 지정할 수 있습니다. 사용자 지정 AMI는 표준 AMI에 포함되어 있지 않은 여러 소프트웨어를 설치해야 할 경우 환경에서 인스턴스를 시작할 때 프로비저닝 시간을 향상할 수 있습니다.

[구성 파일](#page-1004-0)의 사용은 빠르고 지속적으로 환경을 구성 및 사용자 지정하는 데 유용합니다. 그러나 구성을 적용하게 되면 환경이 생성되고 업데이트되는 데 시간이 오래 걸릴 수 있습니다. 구성 파일에서 여러 서버 구성을 처리해야 하는 경우, 이미 필요한 소프트웨어와 구성이 갖춰진 사용자 지정 AMI를 만들어 서 시간을 단축할 수 있습니다.

사용자 지정 AMI를 통해 구성 파일에 적용하기까지 시간이 오래 걸리거나 구현하기 까다로운 하위 수 준 구성 요소(예: Linux 커널)를 변경할 수 있습니다. 사용자 지정 AMI를 생성하려면 Amazon EC2에 Elastic Beanstalk 플랫폼 AMI를 시작하고 필요에 따라 소프트웨어와 구성을 사용자 지정한 후 인스턴 스를 중지하고 AMI를 저장합니다.

# 사용자 지정 AMI 생성

기본 Elastic Beanstalk AMI를 식별하려면

1. 명령 창에서 명령을 다음과 같이 실행합니다. 자세한 내용은 명령 [describe-platform-version참](https://docs.aws.amazon.com/cli/latest/reference/elasticbeanstalk/describe-platform-version.html)조 를AWS CLI 참조하십시오.

사용자 지정 AMI를 사용할 AWS 지역을 지정하고 플랫폼 ARN 및 버전 번호를 애플리케이션의 기 반이 되는 Elastic Beanstalk 플랫폼으로 대체합니다.

Example - Mac OS/Linux OS

```
$ aws elasticbeanstalk describe-platform-version --region us-east-2 \ 
       --platform-arn "arn:aws:elasticbeanstalk:us-east-2::platform/Tomcat 8.5 with 
 Java 8 running on 64bit Amazon Linux/3.1.6" \ 
       --query PlatformDescription.CustomAmiList
\Gamma { 
         "VirtualizationType": "pv",
```

```
 "ImageId": "" 
     }, 
     { 
          "VirtualizationType": "hvm", 
          "ImageId": "ami-020ae06fdda6a0f66" 
     }
]
```
Example - Windows OS

```
C:\> aws elasticbeanstalk describe-platform-version --region us-east-2 --platform-
arn"arn:aws:elasticbeanstalk:us-east-2::platform/IIS 10.0 running on 64bit Windows 
 Server 2019/2.6.4" --query PlatformDescription.CustomAmiList
\Gamma { 
          "VirtualizationType": "pv", 
          "ImageId": "" 
     }, 
     { 
          "VirtualizationType": "hvm", 
          "ImageId": "ami-020ae06fdda6a0f66" 
     }
\mathbf{I}
```
2. 결과에서 ami-020ae06fdda6a0f66와 같은 형태의 ImageId 값을 기록해 두십시오.

가치는 플랫폼 버전, EC2 인스턴스 아키텍처 AWS 및 애플리케이션과 관련된 지역에 대한 기본 Elastic Beanstalk AMI입니다. 여러 플랫폼, 아키텍처 또는 AWS 지역에 대해 AMI를 생성해야 하는 경 우 이 프로세스를 반복하여 각 조합에 대한 올바른 기본 AMI를 식별하십시오.

⊙ 참고

- Elastic Beanstalk 환경에서 시작된 인스턴스에서 AMI를 생성하지 마십시오. Elastic Beanstalk는 프로비저닝 중에 인스턴스를 변경하며, 이는 저장된 AMI에 문제를 일으킬 수 있 습니다. Elastic Beanstalk 환경의 인스턴스에서 이미지를 저장하면 인스턴스에 배포된 애플 리케이션의 버전이 이미지의 일부분으로 고정됩니다.
- 항상 최신 플랫폼 버전을 사용하는 것이 좋습니다. 새 플랫폼 버전으로 업데이트할 때는 사 용자 지정 AMI를 새 플랫폼 버전의 AMI로 리베이스하는 것이 좋습니다. 이렇게 하면 호환되 지 않는 패키지 또는 라이브러리 버전으로 인한 배포 실패가 최소화됩니다.

Linux의 경우, Elastic Beanstalk에 게시되지 않은 커뮤니티 AMI에서 사용자 지정 AMI를 생성할 수도 있습니다. 최신 [Amazon Linux](https://aws.amazon.com/amazon-linux-ami/) AMI를 시작점으로 사용할 수 있습니다. Elastic Beanstalk에서 관리하지 않는 Linux AMI로 환경을 시작하면 Elastic Beanstalk는 플랫폼 소프트웨어(예: 언어, 프레임워크, 프록 시 서버 등)와 [확장 상태 보고](#page-1145-0) 등의 기능을 지원하는 추가 구성 요소의 설치를 시도합니다.

## **a** Note

Windows Server를 기반으로 하는 사용자 지정 AMI에는 1단계 앞부분에서 설명한 것처럼 describe-platform-version에서 반환된 Elastic Beanstalk AMI가 필요합니다.

Elastic Beanstalk가 Elastic Beanstalk에서 관리하지 않는 AMI를 사용할 수 있더라도 Elastic Beanstalk 가 누락된 구성 요소를 설치하여 프로비저닝 시간이 늘어나면 무엇보다 사용자 지정 AMI 생성의 혜택 이 줄어들거나 없어질 수 있습니다. 다른 Linux 배포는 일부 문제 해결을 처리할 수 있으나 공식적으로 지원되지 않습니다. 애플리케이션에 특정 Linux 배포가 필요한 경우, 한 가지 대안은 Docker 이미지를 생성하여 Elastic Beanstalk [Docker 플랫폼](#page-101-0) 또는 [멀티컨테이너 Docker 플랫폼에](#page-132-0)서 실행하는 것입니다.

사용자 지정 AMI를 생성하려면

- 1. [https://console.aws.amazon.com/ec2/에](https://console.aws.amazon.com/ec2/)서 Amazon EC2 콘솔을 엽니다.
- 2. 인스턴스 시작을 선택합니다.
- 3. 커뮤니티 AMI를 선택합니다.
- 4. 기본 Elastic Beanstalk AMI(describe-platform-version 사용) 또는 Amazon Linux AMI를 확인한 경우 검색 상자에 해당 AMI ID를 입력합니다. 그런 다음 Enter를 누릅니다.

목록에서 필요에 맞는 다른 커뮤니티 AMI를 검색할 수도 있습니다.

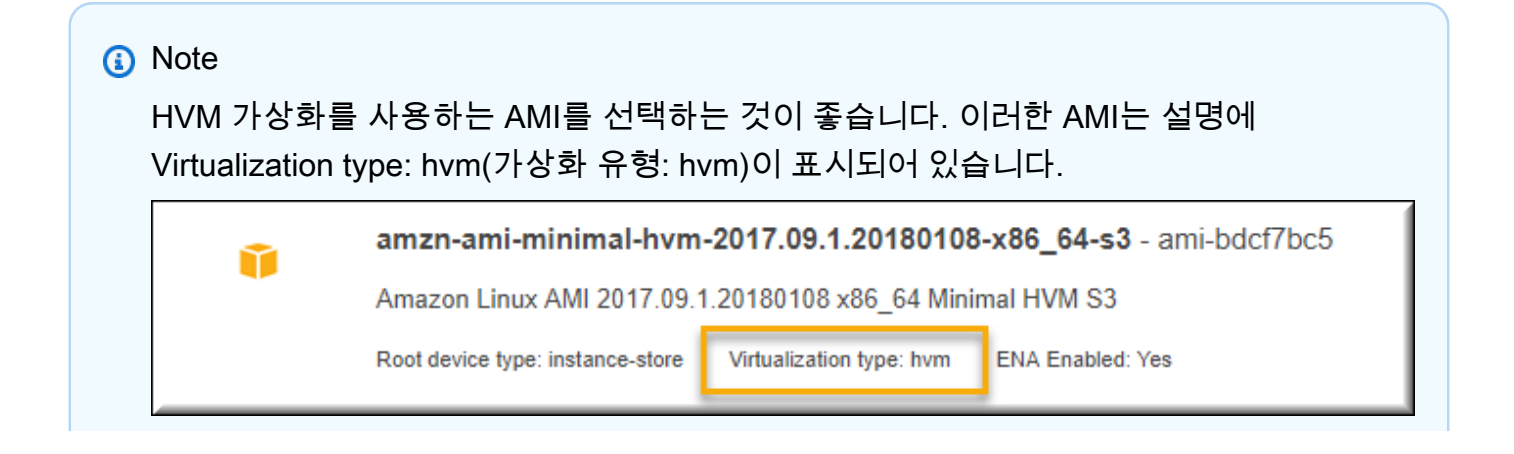

인스턴스 가상화 유형에 대한 자세한 내용은 Amazon EC2 사용 설명서의 [Linux AMI 가상](https://docs.aws.amazon.com/AWSEC2/latest/UserGuide/virtualization_types.html) [화 유형](https://docs.aws.amazon.com/AWSEC2/latest/UserGuide/virtualization_types.html) 또는 Amazon EC2 사용 설명서의 Windows [AMI 가상화 유형을](https://docs.aws.amazon.com/AWSEC2/latest/WindowsGuide/windows-ami-version-history.html#virtualization-types) 참조하십시오.

- 5. Select(선택)를 선택하여 AMI를 선택합니다.
- 6. 인스턴스 유형을 선택하고 Next: Configure Instance Details(다음: 인스턴스 정보 구성)를 선택합 니다.
- 7. (Linux 플랫폼) 고급 세부 정보 단원을 확장하고 사용자 데이터 필드에 다음 텍스트를 붙여 넣습니 다.

```
#cloud-config 
  repo_releasever: repository version number
  repo_upgrade: none
```
리포지토리 버전 번호는 AMI 이름의 연월 버전입니다. 예를 들어 2015년 3월 Amazon Linux를 출 시한 AMI의 리포지토리 버전 번호는 2015.03입니다. Elastic Beanstalk 이미지에서 버전 번호는 Amazon Linux AMI(이전 Amazon Linux 2)를 기반으로 하는 [플랫폼 버전](#page-71-0)의 솔루션 스택 이름에 표 시되는 날짜와 일치합니다.

## **a** Note

repo\_releasever설정은 Amazon Linux AMI의 lock-on-launch 기능을 구성합니다. 이렇게 하면 AMI가 시작될 때 고정된 특정 리포지토리 버전을 사용합니다. 이 기능은 Amazon Linux 2에서 지원되지 않습니다. 환경에서 현재 Amazon Linux 2 플랫폼 브랜치 를 사용하는 경우 지정하지 마십시오. Amazon Linux AMI 플랫폼 브랜치(이전 Amazon Linux 2)에서 Elastic Beanstalk와 함께 사용자 지정 AMI를 사용하는 경우에만 이 설정이 필요합니다.

repo\_upgrade 설정은 보안 업데이트의 자동 설치를 비활성화합니다. Elastic Beanstalk 에서 사용자 지정 AMI를 사용해야 합니다.

- 8. 마법사를 진행하여 [EC2 인스턴스를 시작합](https://docs.aws.amazon.com/AWSEC2/latest/UserGuide/launching-an-instance.html)니다. 메시지가 표시되면 액세스할 키 페어를 선택하여 다음 단계에서 인스턴스에 연결하도록 합니다.
- 9. SSH 또는 RDP로 [인스턴스에 연결](https://docs.aws.amazon.com/AWSEC2/latest/UserGuide/AccessingInstances.html)합니다.
- 10. 원하는 사용자 지정을 수행합니다.
- 11. (Windows 플랫폼) EC2Config 서비스 Sysprep을 실행합니다. EC2Config에 대한 자세한 내 용은 [EC2Config 서비스를 사용한 Windows 인스턴스 구성을](https://docs.aws.amazon.com/AWSEC2/latest/WindowsGuide/UsingConfig_WinAMI.html) 참조하십시오. Sysprep이 AWS Management Console에서 검색할 수 있는 임의 암호를 생성하도록 구성하세요.
- 12. Amazon EC2 콘솔에서 EC2 인스턴스를 중지합니다. 그런 다음 인스턴스 작업 메뉴에서 이미지 생성(EBS AMI)을 선택합니다.
- 13. 추가 AWS 요금이 발생하지 않도록 하려면 EC2 [인스턴스를 종료하십시오](https://docs.aws.amazon.com/AWSEC2/latest/UserGuide/terminating-instances.html).

Elastic Beanstalk 환경에서 사용자 지정 AMI를 사용하려면

- 1. [Elastic Beanstalk](https://console.aws.amazon.com/elasticbeanstalk) 콘솔을 열고 지역 목록에서 원하는 지역을 선택합니다. AWS 리전
- 2. 탐색 창에서 환경을 선택한 다음 목록에서 환경 이름을 선택합니다.

#### **a** Note

여러개의 환경을 보유한 경우 검색 창을 통해 환경 목록을 필터링합니다.

- 3. 탐색 창에서 구성을 선택합니다.
- 4. [용량] 구성 범주에서 [편집]을 선택합니다.
- 5. AMI ID의 경우 사용자 지정 AMI ID를 입력합니다.
- 6. 변경 사항을 저장하려면 페이지 하단에서 적용을 선택합니다.

사용자 지정 AMI로 새 환경을 생성할 때, AMI를 생성할 때 사용했던 기본 구성과 동일한 플랫폼 버전 을 사용해야 합니다. 나중에 사용자 지정 AMI를 사용하여 [플랫폼 업데이트를](#page-693-0) 환경에 적용하는 경우, Elastic Beanstalk는 부트스트래핑 프로세스 중 라이브러리 및 구성 업데이트 적용을 시도합니다.

# <span id="page-1076-0"></span>사용자 지정 AMI 정리

사용자 지정 AMI를 사용한 후 Elastic Beanstalk 환경을 더 이상 시작할 필요가 없으면 해당 AMI를 정 리하여 저장 비용을 최소화해 보십시오. 사용자 지정 AMI를 정리하면 Amazon EC2에서 등록 취소되고 기타 관련 리소스가 삭제됩니다. 자세한 내용은 [Linux AMI 등록 취소](https://docs.aws.amazon.com/AWSEC2/latest/UserGuide/deregister-ami.html) 또는 [Windows AMI 등록 취소를](https://docs.aws.amazon.com/AWSEC2/latest/WindowsGuide/deregister-ami.html) 참조하십시오.

사용 중지 플랫폼에 대한 Amazon Machine Image(AMI)에 대한 액세스 보존 하기

Elastic Beanstalk는 브랜치에서 사용하는 운영 체제 또는 주 구성 요소가 수명 종료에 도달하면 플랫폼 브랜치 상태를 사용 중지됨으로 설정합니다. 플랫폼 브랜치용 기본 Elastic Beanstalk AMI를 프라이빗 으로 설정하여 이 사용 중지된 AMI를 사용하지 않도록 할 수도 있습니다. 프라이빗으로 설정된 AMI를 사용하는 환경에서는 더 이상 인스턴스를 시작할 수 없습니다.

애플리케이션이 사용 중지되기 전에 지원되는 환경으로 마이그레이션할 수 없는 경우, 사용 중인 환경 이 이러한 상황일 수 있습니다. 기본 Elastic Beanstalk AMI가 프라이빗으로 설정된 Beanstalk 플랫폼 브랜치에 대한 환경을 업데이트해야 할 수 있습니다. 다른 접근법을 사용할 수도 있습니다. 사용자 환 경에서 사용하는 기본 Elastic Beanstalk AMI의 사본을 기반으로 기존 환경을 업데이트할 수 있습니다.

이 주제에서는 사용자 환경에서 사용하는 기본 Elastic Beanstalk AMI의 사본을 기반으로 기존 환경을 업데이트하는 몇 가지 단계와 독립 실행형 스크립트를 제공합니다. 애플리케이션을 지원되는 플랫폼 으로 마이그레이션할 수 있게 되면 애플리케이션 및 지원되는 환경을 유지하기 위한 표준 절차를 계속 사용할 수 있습니다.

수동 단계

기본 Elastic Beanstalk AMI의 AMI 사본을 기반으로 환경을 업데이트하려면

1. 환경에서 사용 중인 AMI를 확인합니다. 이 명령은 사용자가 파라미터에 입력한 Elastic Beanstalk 환경에서 사용하는 AMI를 반환합니다. 반환된 값은 다음 단계에서 source-ami-id로 사용할 수 있 습니다.

명령 창에서 명령을 다음과 같이 실행합니다. 자세한 내용은 AWS CLI 명령 참조에서 [describe](https://docs.aws.amazon.com/cli/latest/reference/elasticbeanstalk/describe-configuration-settings.html)[configuration-settings](https://docs.aws.amazon.com/cli/latest/reference/elasticbeanstalk/describe-configuration-settings.html)를 참조하세요.

복사할 소스 AMI를 저장하는 AWS 리전을 지정합니다. 애플리케이션 이름 및 환경 이름을 소스 AMI를 기반으로 하는 애플리케이션 이름 및 환경 이름으로 바꿉니다. 다음과 같이 쿼리 파라미터 의 텍스트를 입력합니다.

Example

```
>aws elasticbeanstalk describe-configuration-settings \ 
   --application-name my-application \ 
  --environment-name my-environment \ 
   --region us-east-2 \ 
   --query "ConfigurationSettings[0].OptionSettings[?OptionName=='ImageId'] | 
  [0].Value"
```
2. AMI를 계정에 복사합니다. 이 명령은 이전 단계에서 반환된 source-ami-id를 복사하여 생성된 새 AMI를 반환합니다.

**a** Note

이 명령으로 출력되는 새 AMI ID를 기록해 둡니다. 다음 단계에서는 예시 명령의 copiedami-id를 바꾸어 입력해야 합니다.

명령 창에서 명령을 다음과 같이 실행합니다. 자세한 내용은 AWS CLI 명령 참조의 [copy-image](https://docs.aws.amazon.com/cli/latest/reference/ec2/copy-image.html)를 참조하세요.

복사할 소스 AMI의 AWS 리전(--source-region) 및 새 사용자 지정 AMI를 사용할 리전(--region) 을 지정합니다. source-ami-id를 복사할 이미지의 AMI로 바꿉니다. 이전 단계의 명령에서 sourceami-id가 반환되었습니다. new-ami-name을 대상 리전의 새 AMI를 설명하는 이름으로 바꿉니다. 이 절차를 따르는 스크립트는 source-ami-id 이름 앞에 "Copy of" 문자열을 추가하여 새 AMI 이름 을 생성합니다.

```
>aws ec2 copy-image \ 
     --region us-east-2 \ 
     --source-image-id source-ami-id \ 
     --source-region us-east-2 \ 
     --name new-ami-name
```
3. 복사한 AMI를 사용하도록 환경을 업데이트합니다. 명령이 실행되면 환경의 상태를 반환합니다.

명령 창에서 명령을 다음과 같이 실행합니다. 자세한 내용은 AWS CLI 명령 참조의 [update](https://docs.aws.amazon.com/cli/latest/reference/elasticbeanstalk/update-environment.html)[environment](https://docs.aws.amazon.com/cli/latest/reference/elasticbeanstalk/update-environment.html)를 참조하세요.

업데이트해야 하는 환경 및 애플리케이션의 AWS 리전을 지정합니다. 애플리케이션 이름 및 환경 이름을 이전 단계의 copied-ami-id와 연결해야 하는 이름으로 바꿉니다. --option-setttings 파라미 터의 경우 *copied-ami-id*를 이전 명령의 출력에서 기록해 둔 AMI ID로 바꿉니다.

```
>aws elasticbeanstalk update-environment \ 
   --application-name my-application \ 
   --environment-name my-environment \ 
   --region us-east-2 \ 
   --option-settings 
  "Namespace=aws:autoscaling:launchconfiguration,OptionName=ImageId,Value=copied-
ami-id"
```
#### **a** Note

스토리지 비용을 최소화하려면, Elastic Beanstalk 환경을 실행하는 데 필요하지 않은 사용자 지정 AMI를 정리하는 것이 좋습니다. 자세한 내용은 [사용자 지정 AMI 정리](#page-1076-0) 섹션을 참조하세요.

# 독립 실행형 스크립트

다음 스크립트는 이전 수동 단계와 동일한 결과를 제공합니다. [copy\\_ami\\_and\\_update\\_env.zip](samples/copy_ami_and_update_env.zip) 링크를 선택하여 스크립트를 다운로드합니다.

스크립트 소스: copy\_ami\_and\_update\_env.sh

```
#!/bin/bash
set -ue
USAGE="This script is used to copy an AMI used by your Elastic Beanstalk environment 
  into your account to use in your environment.\n\n" 
USAGE+="Usage:\n\n"
USAGE+="./$(basename $0) [OPTIONS]\n"
USAGE+="OPTIONS:\n"
USAGE+="\t--application-name <application-name>\tThe name of your Elastic Beanstalk 
  application.\n"
USAGE+="\t--environment-name <environment-name>\tThe name of your Elastic Beanstalk 
  environment.\n"
USAGE+="\t--region <region> \t\t\tThe AWS region your Elastic Beanstalk environment is
  deployed to.\n"
USAGE += "\\n\\n"USAGE+="Script Usage Example(s):\n"
USAGE+="./$(basename $0) --application-name my-application --environment-name my-
environment --region us-east-1\n"
if [ $# -eq [ ]; then
   echo -e $USAGE 
   exit
fi
while [[ $# -gt 0 ]]; do 
   case $1 in 
    --application-name) APPLICATION_NAME="$2"; shift ;;
    --environment-name) ENVIRONMENT_NAME="$2"; shift ;;
```
```
--region) REGION="$2"; shift ;;
     *) echo "Unknown option $1" ; echo -e $USAGE ; exit ;; 
   esac 
   shift
done
aws_cli_version="$(aws --version)"
if [ $? -ne 0 ]; then 
   echo "aws CLI not found. Please install it: https://docs.aws.amazon.com/cli/latest/
userguide/getting-started-install.html. Exiting." 
   exit 1
fi
echo "Using aws CLI version: ${aws_cli_version}"
account=$(aws sts get-caller-identity --query "Account" --output text)
echo "Using account ${account}"
environment_ami_id=$(aws elasticbeanstalk describe-configuration-settings \ 
   --application-name "$APPLICATION_NAME" \ 
   --environment-name "$ENVIRONMENT_NAME" \ 
   --region "$REGION" \ 
   --query "ConfigurationSettings[0].OptionSettings[?OptionName=='ImageId'] | [0].Value" 
 \setminus --output text)
echo "Image associated with environment ${ENVIRONMENT_NAME} is ${environment_ami_id}"
owned_image=$(aws ec2 describe-images \ 
   --owners self \ 
   --image-ids "$environment_ami_id" \ 
   --region "$REGION" \ 
   --query "Images[0]" \ 
   --output text)
if [ "$owned_image" != "None" ]; then 
   echo "${environment_ami_id} is already owned by account ${account}. Exiting." 
   exit
fi
source_image_name=$(aws ec2 describe-images \ 
   --image-ids "$environment_ami_id" \ 
   --region "$REGION" \ 
   --query "Images[0].Name" \ 
   --output text)
if [ "$source_image_name" = "None" ]; then
```

```
 echo "Cannot find ${environment_ami_id}. Please contact AWS support if you need 
  additional help: https://aws.amazon.com/support." 
   exit 1
fi
copied image name="Copy of ${source image name}"
copied_ami_id=$(aws ec2 describe-images \ 
   --owners self \ 
  --filters Name=name, Values="${copied image name}" \
   --region "$REGION" \ 
   --query "Images[0].ImageId" \ 
   --output text)
if [ "$copied_ami_id" != "None" ]; then 
   echo "Detected that ${environment_ami_id} has already been copied by account 
  ${account}. Skipping image copy."
else 
   echo "Copying ${environment_ami_id} to account ${account} with name 
  ${copied_image_name}" 
   copied_ami_id=$(aws ec2 copy-image \ 
     --source-image-id "$environment_ami_id" \ 
     --source-region "$REGION" \ 
     --name "$copied_image_name" \ 
     --region "$REGION" \ 
     --query "ImageId" \ 
     --output text) 
   echo "New AMI ID is ${copied_ami_id}" 
   echo "Waiting for ${copied_ami_id} to become available" 
   aws ec2 wait image-available \ 
     --image-ids "$copied_ami_id" \ 
     --region "$REGION" 
   echo "${copied_ami_id} is now available"
fi
echo "Updating environment ${ENVIRONMENT_NAME} to use ${copied_ami_id}"
environment_status=$(aws elasticbeanstalk update-environment \ 
   --application-name "$APPLICATION_NAME" \ 
   --environment-name "$ENVIRONMENT_NAME" \ 
   --option-settings 
  "Namespace=aws:autoscaling:launchconfiguration,OptionName=ImageId,Value=
${copied_ami_id}" \ 
   --region "$REGION" \ 
   --query "Status" \ 
   --output text)
```

```
echo "Environment ${ENVIRONMENT_NAME} is now ${environment_status}"
echo "Waiting for environment ${ENVIRONMENT NAME} update to complete"
aws elasticbeanstalk wait environment-updated \ 
  --application-name "$APPLICATION NAME" \
  --environment-names "$ENVIRONMENT NAME" \
   --region "$REGION"
echo "Environment ${ENVIRONMENT_NAME} update complete"
```
스크립트를 실행하려면 AWS CLI가 설치되어 있어야 합니다. 설치 지침은 AWS Command Line Interface 사용 설명서의 [AWS CLI의 최신 버전 설치 또는 업데이트를](https://docs.aws.amazon.com/cli/latest/userguide/getting-started-install.html) 참조하세요. AWS CLI를 설치한 후에는 환경을 소유한 AWS 계정도 사용하도록 구성해야 합니다. 자세한 내용은 AWS Command Line Interface 사용 설명서의 [AWS CLI 구성을](https://docs.aws.amazon.com/cli/latest/userguide/cli-chap-configure.html) 참조하세요. 또한 계정 에 AMI를 생성하고 Elastic Beanstalk 환경을 업데이트할 수 있는 권한도 있어야 합니다.

이 단계에서는 스크립트가 따르는 프로세스를 설명합니다.

- 1. 사용 중인 계정을 인쇄합니다.
- 2. 환경(소스 AMI)에서 사용하는 AMI를 확인합니다.
- 3. 소스 AMI를 이미 해당 계정이 소유하고 있는지 확인합니다. 계정을 소유하고 있다면 종료합니다.
- 4. 새 AMI 이름에 사용할 수 있는지 소스 AMI의 이름을 확인합니다. 이는 소스 AMI에 대한 액세스를 확 인하는 역할도 수행합니다.
- 5. 소스 AMI가 이미 계정에 복사되었는지 확인합니다. 이는 계정이 소유하고 있는 복사된 AMI의 이름 으로 AMI를 검색하여 수행됩니다. 스크립트 실행 사이에 AMI 이름이 변경된 경우 이미지를 다시 복 사합니다.
- 6. 소스 AMI가 아직 복사되지 않은 경우, 소스 AMI를 계정에 복사하고 새 AMI를 사용할 수 있을 때까지 기다립니다.
- 7. 새 AMI를 사용하도록 환경 구성을 업데이트합니다.
- 8. 환경 업데이트가 완료될 때까지 기다립니다.

[copy\\_ami\\_and\\_update\\_env.zip](samples/copy_ami_and_update_env.zip) 파일에서 스크립트를 추출한 후 다음 예시를 실행하여 실행합니다. 예 시의 애플리케이션 이름과 환경 이름을 사용자의 값으로 바꿉니다.

>**sh copy\_ami\_and\_update\_env.sh \** 

```
 --application-name my-application \
```

```
 --environment-name my-environment \
```

```
 --region us-east-1
```
스토리지 비용을 최소화하려면, Elastic Beanstalk 환경을 실행하는 데 필요하지 않은 사용자 지정 AMI를 정리하는 것이 좋습니다. 자세한 내용은 [사용자 지정 AMI 정리](#page-1076-0) 섹션을 참조하세요.

# 정적 파일 제공

성능을 향상하려면 웹 애플리케이션 내부의 디렉터리 집합에서 정적 파일(예: HTML 또는 이미지)을 제 공하도록 프록시 서버를 구성할 수 있습니다. 지정된 경로에서 프록시 서버가 파일 요청을 수신받으면 요청을 애플리케이션으로 라우팅하지 않고 파일을 직접 제공합니다.

Elastic Beanstalk는 Amazon Linux 2를 기반으로 하는 대부분의 플랫폼 브랜치에서 정적 파일을 제공 하도록 프록시 구성을 지원합니다. 한 가지 예외는 Docker입니다.

**a** Note

Python 및 Ruby 플랫폼에서 Elastic Beanstalk는 기본적으로 몇 개의 정적 파일 폴더를 구성합 니다. 자세한 내용은 [Python](#page-527-0) 및 [Ruby](#page-562-0)의 정적 파일 구성 섹션을 참조하십시오. 이 페이지에서 설명한 대로 추가 폴더를 구성할 수 있습니다.

# 콘솔을 사용하여 정적 파일 구성

정적 파일을 제공하도록 프록시 서버를 구성합니다.

- 1. [Elastic Beanstalk 콘솔을](https://console.aws.amazon.com/elasticbeanstalk) 연 다음 리전(Regions) 목록에서 해당 AWS 리전을 선택합니다.
- 2. 탐색 창에서 환경을 선택한 다음 목록에서 환경 이름을 선택합니다.

**a** Note

여러개의 환경을 보유한 경우 검색 창을 통해 환경 목록을 필터링합니다.

3. 탐색 창에서 구성을 선택합니다.

- 4. 업데이트, 모니터링 및 로깅 구성 범주에서 편집을 선택합니다.
- 5. 플랫폼 소프트웨어 섹션으로 스크롤하여 정적 파일 그룹을 찾습니다.
	- a. 정적 파일 매핑을 추가하려면 정적 파일 추가를 선택합니다. 표시되는 추가 행에 정적 파일을 제공할 경로와 제공할 정적 파일이 들어 있는 디렉터리를 입력합니다.
		- 경로 필드에서 슬래시(/)로 경로 이름을 시작합니다(예: '/images').
		- 디렉터리 필드에 애플리케이션 소스 코드의 루트에 있는 디렉터리 이름을 지정합니다. 슬 래시로 시작해서는 안됩니다(예: 'static/image-files').

**a** Note

정적 파일 섹션이 표시되지 않는 경우, [구성 파일로](#page-1004-0) 매핑을 하나 이상 추가해야 합니 다. 자세한 내용은 이 페이지의 [the section called "구성 옵션을 사용하는 정적 파일 구](#page-1084-0) [성"를](#page-1084-0) 참조하십시오.

- b. 매핑을 제거하려면 제거를 선택합니다.
- 6. 변경 사항을 저장하려면 페이지 하단에서 적용을 선택합니다.

# <span id="page-1084-0"></span>구성 옵션을 사용하는 정적 파일 구성

구성 옵션을 사용하는 정적 파일 경로 및 디렉터리 위치를 구성하는 데 [구성 파일을](#page-1004-0) 사용할 수 있습니 다. 구성 파일을 애플리케이션의 소스 번들에 추가하고 환경 생성 시 또는 추후 배포 시 배포할 수 있습 니다.

사용자 환경에서 Amazon Linux 2에 기반한 플랫폼 브랜치를 사용하는 경우 [aws:elasticbeanstalk:environment:proxy:staticfiles](#page-962-0) 네임스페이스를 사용합니다.

다음 예제 구성 파일은 /html 경로에 있는 statichtml 폴더의 파일과 /images 경로에 있는 staticimages 폴더의 파일을 제공하라고 프록시 서버에 알려 줍니다.

Example .ebextensions/static-files.config

```
option_settings: 
   aws:elasticbeanstalk:environment:proxy:staticfiles: 
     /html: statichtml 
     /images: staticimages
```
Elastic Beanstalk 환경에서 Amazon Linux AMI 플랫폼 버전(이전 Amazon Linux 2)을 사용하는 경우 다음 추가 정보를 읽어 보세요.

Amazon Linux AMI 플랫폼별 네임스페이스

Amazon Linux AMI 플랫폼 브랜치에서 정적 파일 구성 네임스페이스는 플랫폼에 따라 다릅니다. 자세 한 내용은 다음 페이지 중 하나를 참조하십시오.

- [Go 구성 네임스페이스](#page-179-0)
- [Java SE 구성 네임스페이스](#page-216-0)
- [Tomcat 구성 네임스페이스](#page-202-0)
- [Node.js 구성 네임스페이스](#page-374-0)
- [Python 구성 네임스페이스](#page-528-0)

# Elastic Beanstalk 환경에 사용할 HTTPS 구성

Elastic Beanstalk 환경에 대한 [사용자 지정 도메인 이름](#page-892-0)을 구매하고 구성한 경우, HTTPS를 사용하여 사용자가 안전하게 웹 사이트에 연결할 수 있습니다. 도메인 이름이 없는 경우, 자체 서명된 인증서가 있는 HTTPS를 개발 및 테스트 용도로 사용할 수 있습니다. 사용자 데이터 또는 로그인 정보를 전송하 는 애플리케이션에서 HTTPS는 필수입니다.

Elastic Beanstalk 환경에서 HTTPS를 사용하는 가장 간단한 방법은 [환경 로드 밸런서에 서버 인증서를](#page-1091-0) [할당](#page-1091-0)하는 것입니다. HTTPS를 종료하도록 로드 밸런서를 구성할 때 클라이언트와 로드 밸런서 간의 연 결은 보호됩니다. 로그 밸런서와 EC2 인스턴스 간의 백엔드 연결은 HTTP를 사용하기 때문에 추가로 인스턴스를 구성할 필요가 없습니다.

**a** Note

[AWS Certificate Manager\(ACM\)을](https://aws.amazon.com/certificate-manager/) 사용하면 도메인 이름에 대한 보안 인증서를 무료로 만들 수 있습니다. ACM 인증서는 AWS 로드 밸런서와 Amazon CloudFront 배포를 통해서만 사용할 수 있으며, ACM은 [특정 AWS 리전에서만 사용 가능합](https://docs.aws.amazon.com/general/latest/gr/acm.html)니다. Elastic Beanstalk에서 ACM 인증서를 사용하려면 단원을 참조하십시오[HTTPS를 종료하도록](#page-1091-0) [Elastic Beanstalk 환경의 로드 밸런서 구성](#page-1091-0)

단일 인스턴스 환경에서 애플리케이션을 실행하거나 로드 밸런서를 거쳐 EC2 인스턴스까지 연결 보 안을 유지해야 할 경우, [HTTPS를 종료하도록 인스턴스에서 실행되는 프록시 서버를 구성할](#page-1095-0) 수 있습니 다. HTTPS 연결을 종료하도록 인스턴스를 구성하려면 [구성 파일을](#page-1004-0) 사용하여 인스턴스에서 실행 중인 소프트웨어를 수정하고, 보안 연결을 허용하도록 보안 그룹을 수정해야 합니다.

로드 밸런싱 수행 환경의 종단 간 HTTPS의 경우, [인스턴스와 로드 밸런서 종료를 결합하여](#page-1129-0) 두 연결을 암호화할 수 있습니다. 기본적으로 HTTPS를 사용하여 트래픽을 전달하도록 로드 밸런서를 구성하는 경우, 백엔드 인스턴스가 제시한 인증서를 신뢰합니다. 보안을 극대화하기 위해 신뢰할 퍼블릭 인증서 를 제시하지 않는 인스턴스 연결을 금지하는 정책을 로드 밸런서에 연결할 수 있습니다.

**a** Note

[암호를 해독하지 않고 HTTPS 트래픽을 릴레이하](#page-1133-0)도록 로드 밸런서를 구성할 수도 있습니다. 이 방법의 단점은 로드 밸런서가 요청을 확인할 수 없기 때문에 라우팅을 최적화하거나 대응 측정치를 보고할 수 없다는 것입니다.

리전에서 ACM을 사용할 수 없는 경우, 타사의 보안 인증서를 구매할 수 있습니다. 타사 인증서를 사용 하여 로드 밸런서, 백엔드 인스턴스 또는 두 개 모두에서 HTTPS 트래픽의 암호를 해독할 수 있습니다.

오픈 소스 도구를 사용하여 개발 및 테스트 용도로 [인증서를 만들어 서명](#page-1087-0)할 수 있습니다. 자체 서명된 인증서는 무료이며 만들기 쉬우나, 퍼블릭 사이트에서 프런트 엔드 해독에는 사용할 수 없습니다. 클라 이언트와 HTTPS 간의 연결에 자체 서명된 인증서를 사용하려는 경우, 사용자의 브라우저에 웹 사이트 가 안전하지 않다는 오류 메시지가 표시됩니다. 그러나 자체 서명된 인증서를 사용하여 문제 없이 백엔 드 연결을 보호할 수 있습니다.

ACM은 서버 인증서를 프로그래밍 방식이나 AWS CLI를 사용하여 프로비저닝 및 관리하고 배포하는 데 선호되는 도구입니다. [사용자의 AWS 리전에서 사용할](https://docs.aws.amazon.com/general/latest/gr/acm.html) 수 없는 경우 AWS CLI를 사용하여 AWS Identity and Access Management(IAM)에 [서드 파티 또는 자체 서명된 인증서와 프라이빗 키를 업로](#page-1090-0) [드](#page-1090-0)할 수 있습니다. IAM에 저장된 인증서는 로드 밸런서와 CloudFront 배포를 통해 사용할 수 있습니다.

**a** Note

GitHub의 [Does it have Snakes?](https://github.com/awslabs/eb-tomcat-snakes) 샘플 애플리케이션에는 Tomcat 웹 애플리케이션으로 HTTPS 를 구성하는 각 방법에 대한 지침과 구성 파일이 포함되어 있습니다. 자세한 내용은 [readme 파](https://github.com/awslabs/eb-tomcat-snakes/blob/master/README.md) [일](https://github.com/awslabs/eb-tomcat-snakes/blob/master/README.md) 및 [HTTPS 지침](https://github.com/awslabs/eb-tomcat-snakes/blob/master/src/.ebextensions/inactive/HTTPS.md)을 참조하십시오.

주제

- [X509 인증서 생성 및 서명](#page-1087-0)
- [IAM에 인증서 업로드](#page-1090-0)
- [HTTPS를 종료하도록 Elastic Beanstalk 환경의 로드 밸런서 구성](#page-1091-0)
- [인스턴스에서 HTTPS 연결을 종료하도록 애플리케이션 구성](#page-1095-0)
- [로드 밸런싱된 Elastic Beanstalk 환경에서 종단 간 암호화 구성](#page-1129-0)
- [TCP 패스스루를 위한 환경 로드 밸런서 구성](#page-1133-0)
- [프라이빗 키를 Amazon S3에 안전하게 저장](#page-1134-0)
- [HTTP-HTTPS 리디렉션 구성](#page-1136-0)

# <span id="page-1087-0"></span>X509 인증서 생성 및 서명

OpenSSL을 사용하여 애플리케이션의 X509 인증서를 생성할 수 있습니다. OpenSSL은 x509 인 증서의 생성 및 서명을 비롯한 다양한 암호화 기능을 지원하는 표준 오픈 소스 라이브러리입니다. OpenSSL에 대한 자세한 내용은 [www.openssl.org를](https://www.openssl.org/) 참조하십시오.

#### **a** Note

[단일 인스턴스 환경에서 HTTPS를 사용하](#page-1095-0)거나 자체 서명된 인증서로 [백엔드에서 다시 암호](#page-1129-0) [화](#page-1129-0)하려는 경우 인증서를 로컬에서 생성하면 됩니다. 도메인 이름을 소유한 경우 AWS에서 인 증서를 생성하고 AWS Certificate Manager(ACM)를 사용하여 로드 밸런싱 수행 환경에서 이를 무료로 사용할 수 있습니다. 자세한 내용은 AWS Certificate Manager 사용 설명서의 [인증서 요](https://docs.aws.amazon.com/acm/latest/userguide/gs-acm-request.html) [청](https://docs.aws.amazon.com/acm/latest/userguide/gs-acm-request.html)을 참조하세요.

OpenSSL이 이미 설치되어 있는지 확인하려면 명령줄에서 openssl version을 실행합니다. 설치되 어 있지 않은 경우 [퍼블릭 GitHub 리포지토리](https://github.com/openssl/openssl)의 지침을 참조하여 소스 코드를 빌드하고 설치하거나, 선 호하는 패키지 관리자를 사용할 수 있습니다. OpenSSL은 Elastic Beanstalk의 Linux 이미지에도 설치 되어 있으므로 빠른 대안은 [EB CLI](#page-1389-0)의 eb ssh 명령을 사용하여 실행 중인 환경의 EC2 인스턴스에 연결 하는 것입니다.

#### ~/eb\$ **eb ssh**

[ec2-user@ip-255-55-55-255 ~]\$ **openssl version** OpenSSL 1.0.1k-fips 8 Jan 2015

인증서 서명 요청(CSR)을 생성하려면 RSA 프라이빗 키를 생성해야 합니다. 프라이빗 키를 생성하려 면 openssl genrsa 명령을 사용합니다.

[ec2-user@ip-255-55-55-255 ~]\$ **openssl genrsa 2048 >** *privatekey.pem* Generating RSA private key, 2048 bit long modulus

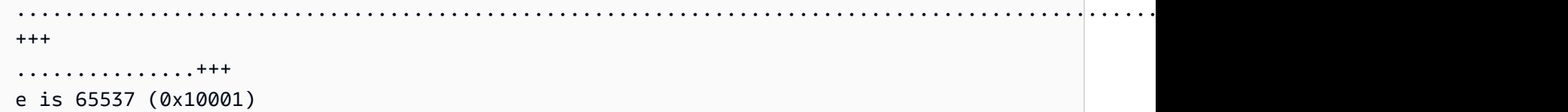

#### *privatekey.pem*

프라이빗 키를 저장할 파일의 이름입니다. 일반적으로 openssl genrsa 명령은 프라이빗 키 내용을 화면에 인쇄하지만, 이 명령은 출력을 파일로 파이프합니다. 파일 이름을 선택한 후, 나중에 검색할 수 있도록 안전한 곳에 파일을 저장합니다. 프라이빗 키를 잃어버리면 인증서를 사용할 수 없습니 다.

CSR은 디지털 서버 인증서를 신청하기 위해 인증 기관(CA)에 보내는 파일입니다. CSR을 생성하려면 openssl req 명령을 사용합니다.

\$ **openssl req -new -key** *privatekey.pem* **-out** *csr.pem* You are about to be asked to enter information that will be incorporated into your certificate request. What you are about to enter is what is called a Distinguished Name or a DN. There are quite a few fields but you can leave some blank For some fields there will be a default value, If you enter '.', the field will be left blank.

요청된 정보를 입력하고 Enter(입력)를 누릅니다. 다음 표에 각 필드에 대한 설명과 예가 나와 있습니 다.

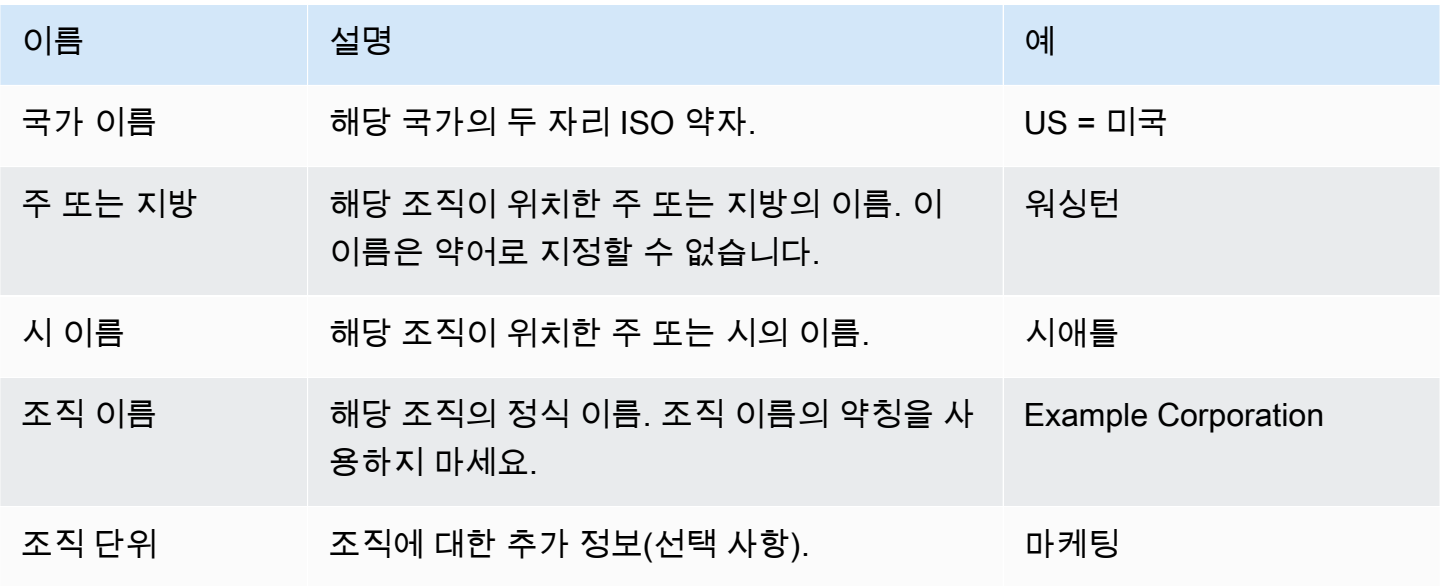

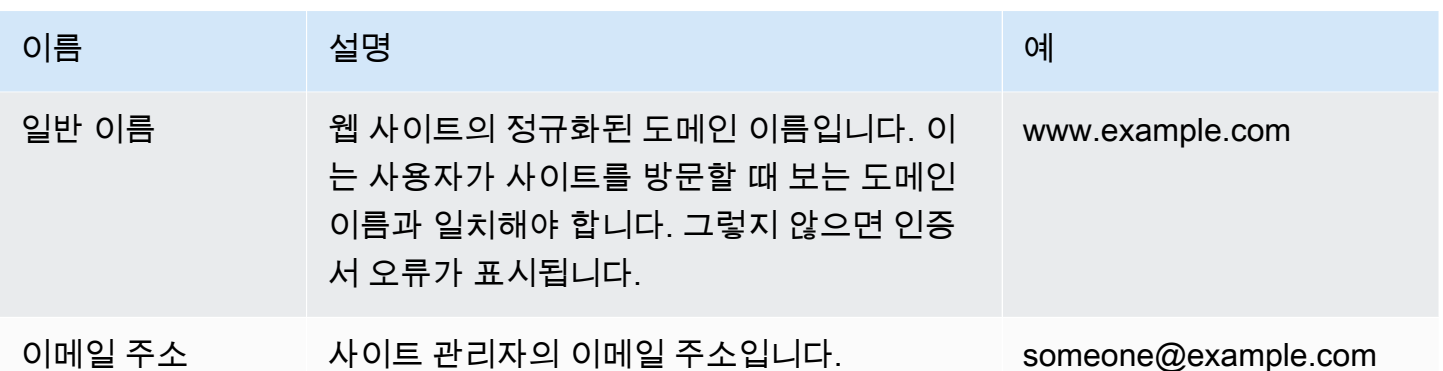

서명을 위해 서명 요청을 제3자에게 제출하거나, 개발 및 테스트를 위해 자체 서명할 수 있습니다. 자체 서명된 인증서는 로드 밸런서와 EC2 인스턴스 간의 백엔드 HTTPS에도 사용할 수 있습니다.

인증서에 서명하려면 openssl x509 명령을 사용합니다. 다음 예에서는 이전 단계의 프라이빗 키 (*privatekey.pem*)와 서명 요청(*csr.pem*)을 사용하여 *365*일 동안 유효한 *public.crt*라는 퍼블릭 인증서를 생성합니다.

\$ **openssl x509 -req -days** *365* **-in** *csr.pem* **-signkey** *privatekey.pem* **-out** *public.crt* Signature ok subject=/C=us/ST=washington/L=seattle/O=example corporation/OU=marketing/ CN=www.example.com/emailAddress=someone@example.com Getting Private key

나중에 사용할 수 있도록 프라이빗 키와 퍼블릭 인증서를 보관하십시오. 서명 요청을 무시할 수 있습니 다. 항상 [안전한 위치에 프라이빗 키를 저장](#page-1134-0)하고 소스 코드에 이를 추가하지 마십시오.

Windows Server 플랫폼에서 인증서를 사용하려면 이를 PFX 형식으로 변환해야 합니다. 다음 명령을 사용하여 프라이빗 키와 퍼블릭 인증서 파일에서 PFX 인증서를 생성합니다.

\$ **openssl pkcs12 -export -out** *example.com***.pfx -inkey** *privatekey.pem* **-in** *public.crt* Enter Export Password: *password* Verifying - Enter Export Password: *password*

이제 인증서가 있으므로 로드 밸런서에서 사용할 수 있도록 [이를 IAM에 업로드하](#page-1090-0)거나, [HTTPS를 종료](#page-1095-0) [하도록 환경의 인스턴스를 구성할](#page-1095-0) 수 있습니다.

# <span id="page-1090-0"></span>IAM에 인증서 업로드

Elastic Beanstalk 환경의 로드 밸런서에서 인증서를 사용하려면 AWS Identity and Access Management(IAM)에 인증서와 프라이빗 키를 업로드합니다. Elastic Load Balancing 로드 밸런서 및 Amazon CloudFront 배포에서 IAM에 저장된 인증서를 사용할 수 있습니다.

#### **a** Note

AWS Certificate Manager(ACM)은 서버 인증서를 프로비저닝 및 관리하고 배포하는 데 선호하 는 도구입니다. ACM 인증서 요청에 대한 자세한 내용은 AWS Certificate Manager 사용 설명 서의 [인증서 요청을](https://docs.aws.amazon.com/acm/latest/userguide/gs-acm-request.html) 참조하세요. 서드 파티 인증서를 ACM으로 가져오는 방법에 대한 자세한 내용은 AWS Certificate Manager 사용 설명서의 [인증서 가져오기를](https://docs.aws.amazon.com/acm/latest/userguide/import-certificate.html) 참조하세요. ACM을 귀하 의 [AWS 리전에서 사용](https://docs.aws.amazon.com/general/latest/gr/acm.html)할 수 없는 경우에만 IAM을 사용하여 인증서를 업로드하세요.

[AWS Command Line Interface](#page-1388-0) (AWS CLI)를 사용하여 인증서를 업로드할 수 있습니다. 다음 명령은 *private-key.pem*이라는 프라이빗 키가 있는 *https-cert.crt*라는 자체 서명된 인증서를 업로드 합니다.

```
$ aws iam upload-server-certificate --server-certificate-name elastic-beanstalk-x509 --
certificate-body file://https-cert.crt --private-key file://private-key.pem
{ 
     "ServerCertificateMetadata": { 
         "ServerCertificateId": "AS5YBEIONO2Q7CAIHKNGC", 
         "ServerCertificateName": "elastic-beanstalk-x509", 
         "Expiration": "2017-01-31T23:06:22Z", 
         "Path": "/", 
         "Arn": "arn:aws:iam::123456789012:server-certificate/elastic-beanstalk-x509", 
         "UploadDate": "2016-02-01T23:10:34.167Z" 
     }
}
```
file:// 접두사는 AWS CLI에 현재 디렉터리의 파일 내용을 로드하라고 알려 줍니다. *elasticbeanstalk-x509*는 IAM의 인증서를 호출할 이름을 지정합니다.

인증 기관에서 인증서를 구매했으며 인증서 체인 파일을 받은 경우, --certificate-chain 옵션을 포함시켜 인증서 체인 파일도 업로드합니다.

\$ **aws iam upload-server-certificate --server-certificate-name** *elastic-beanstalk-x509* **- certificate-chain file://***certificate-chain.pem* **--certificate-body file://***https-cert.crt*  **--private-key file://***private-key.pem*

인증서의 Amazon 리소스 이름(ARN)을 적어 둡니다. HTTPS를 사용하도록 로드 밸런서 구성 설정을 업데이트할 때 이를 사용합니다.

#### **a** Note

IAM에 업로드된 인증서는 환경의 로드 밸런서에서 더 이상 사용되지 않는 경우에도 저장 상 태를 유지합니다. 여기에는 기밀 데이터가 들어 있습니다. 환경에 더 이상 인증서가 필요하지 않은 경우 인증서를 삭제하십시오. IAM에서 인증서를 삭제하는 방법에 대한 자세한 내용은 [https://docs.aws.amazon.com/IAM/latest/UserGuide/id\\_credentials\\_server-certs.html#delete](https://docs.aws.amazon.com/IAM/latest/UserGuide/id_credentials_server-certs.html#delete-server-certificate)[server-certificate](https://docs.aws.amazon.com/IAM/latest/UserGuide/id_credentials_server-certs.html#delete-server-certificate) 단원을 참조하십시오.

<span id="page-1091-0"></span>IAM의 서버 인증서에 대한 자세한 내용은 IAM 사용 설명서의 [서버 인증서 작업](https://docs.aws.amazon.com/IAM/latest/UserGuide/id_credentials_server-certs.html)을 참조하십시오.

## HTTPS를 종료하도록 Elastic Beanstalk 환경의 로드 밸런서 구성

HTTPS를 사용하도록 AWS Elastic Beanstalk 환경을 업데이트하려면 해당 환경의 로드 밸런서에 대한 HTTPS 수신기를 구성해야 합니다. 두 가지 유형의 로드 밸런서(Classic Load Balancer 및 Application Load Balancer)는 HTTPS 리스너를 지원합니다.

Elastic Beanstalk 콘솔이나 구성 파일을 사용하여 보안 리스너를 구성하고 인증서를 할당할 수 있습니 다.

**a** Note

단일 인스턴스 환경에는 로드 밸런서가 없으며, 따라서 로드 밸런스에서 HTTPS 종료를 지원 하지 않습니다.

Elastic Beanstalk 콘솔을 사용하여 보안 리스너 구성

#### 환경의 로드 밸런서에 인증서를 할당

1. [Elastic Beanstalk](https://console.aws.amazon.com/elasticbeanstalk) 콘솔을 열고 지역 목록에서 원하는 지역을 선택합니다. AWS 리전

2. 탐색 창에서 환경을 선택한 다음 목록에서 환경 이름을 선택합니다.

#### **a** Note

여러개의 환경을 보유한 경우 검색 창을 통해 환경 목록을 필터링합니다.

- 3. 탐색 창에서 구성을 선택합니다.
- 4. [로드 밸런서] 구성 범주에서 [편집]을 선택합니다.

#### **a** Note

[로드 밸런서] 구성 범주에 [편집] 버튼이 없으면 환경에 [로드 밸런서](#page-733-0)가 없는 것입니다.

- 5. 로드 밸런서 수정 페이지의 절차는 환경과 연결된 로드 밸런서 유형에 따라 다릅니다.
	- Classic Load Balancer
		- a. 리스너 추가를 선택합니다.
		- b. Classic Load Balancer 리스너 대화 상자에서 다음 설정을 구성합니다.
			- 리스너 포트에서 수신 트래픽 포트(대체로 443)를 입력합니다.
			- 리스너 프로토콜에서 HTTPS를 선택합니다.
			- 인스턴스 포트에는 80을 입력합니다.
			- 인스턴스 프로토콜에서 HTTP를 선택합니다.
			- SSL 인증서에서 해당 인증서를 선택합니다.
		- c. 추가를 선택합니다.
	- Application Load Balancer
		- a. 리스너 추가를 선택합니다.
		- b. Application Load Balancer 리스너 대화 상자에서 다음 설정을 구성합니다.
			- 포트에서 수신 트래픽 포트(대체로 443)를 입력합니다.
			- 프로토콜에서 HTTPS를 선택합니다.
			- SSL 인증서에서 해당 인증서를 선택합니다.
		- c. 추가를 선택합니다.

Classic Load Balancer 및 Application Load Balancer의 드롭다운 메뉴에 아무 인증서 도 표시되지 않으면 [AWS Certificate Manager \(ACM\)](https://docs.aws.amazon.com/acm/latest/userguide/)에서 [사용자 지정 도메인](#page-892-0) 이름을 위한 인증서를 생성하거나 업로드해야 합니다(선호되는 방법). 또는 AWS CLI를 사용 해 IAM에 인증서를 업로드합니다.

- Network Load Balancer
	- a. 리스너 추가를 선택합니다.
	- b. Network Load Balancer 리스너 대화 상자에서 포트에 대해 수신 트래픽 포트(대체로 443)를 입력합니다.
	- c. 추가를 선택합니다.
- 6. 변경 사항을 저장하려면 페이지 하단에서 적용을 선택합니다.

### 구성 파일을 사용하여 보안 리스너 구성

다음과 같은 [구성 파일](#page-1004-0) 중 하나를 사용하여 로드 밸런서에서 보안 리스너를 구성할 수 있습니다.

Example .ebextensions/securelistener-clb.config

환경에 Classic Load Balancer가 있는 경우 이 예제를 사용합니다. 이 예제에서는 aws:elb:listener 네임스페이스의 옵션을 사용하여 지정된 인증서로 포트 443에서 HTTPS 리스 너를 구성한 후, 포트 80에서 암호가 해독된 트래픽을 환경의 인스턴스로 전달합니다.

```
option_settings: 
   aws:elb:listener:443: 
     SSLCertificateId: arn:aws:acm:us-east-2:1234567890123:certificate/
####################################
     ListenerProtocol: HTTPS 
     InstancePort: 80
```
강조 표시된 텍스트를 본인 인증서의 ARN으로 바꿉니다. 인증서는 직접 생성하거나 AWS Certificate Manager (ACM) 에서 업로드한 인증서 (선호) 이거나, 를 사용하여 IAM에 업로드한 인증서일 수 있습 니다. AWS CLI

Classic Load Balancer 구성 옵션에 대한 자세한 내용은 [Classic Load Balancer 구성 네임스페이스](#page-799-0) 단 원을 참조하십시오.

Example .ebextensions/securelistener-alb.config

환경에 Application Load Balancer가 있는 경우 이 예제를 사용합니다. 이 예제에서는 aws:elbv2:listener 네임스페이스의 옵션을 사용하여 지정된 인증서로 포트 443의 HTTPS 리스 너를 구성합니다. 이 리스너는 트래픽을 기본 프로세스로 라우팅합니다.

```
option_settings: 
   aws:elbv2:listener:443: 
     ListenerEnabled: 'true' 
     Protocol: HTTPS 
     SSLCertificateArns: arn:aws:acm:us-east-2:1234567890123:certificate/
####################################
```
Example .ebextensions/securelistener-nlb.config

환경에 Network Load Balancer가 있는 경우 이 예제를 사용합니다. 예제에서는 aws:elbv2:listener 네임스페이스의 옵션을 사용하여 포트 443의 리스너를 구성합니다. 이 리스 너는 트래픽을 기본 프로세스로 라우팅합니다.

```
option_settings: 
   aws:elbv2:listener:443: 
     ListenerEnabled: 'true'
```
## 보안 그룹 구성

포트 80 이외의 인스턴스 포트로 트래픽을 전달하도록 로드 밸런서를 구성하는 경우, 로드 밸런서에서 오는 인스턴스 포트를 통한 인바운드 트래픽을 허용하는 규칙을 보안 그룹에 추가해야 합니다. 사용자 지정 VPC에서 환경을 생성하는 경우 Elastic Beanstalk가 이 규칙을 추가합니다.

애플리케이션용 .ebextensions 디렉터리의 [구성 파일에](#page-1004-0) Resources 키를 추가하여 이 규칙을 추가 합니다.

다음의 예제 구성 파일에서는 AWSEBSecurityGroup 보안 그룹에 수신 규칙을 추가합니다. 이렇게 하면 로드 밸런서의 보안 그룹에서 포트 1000의 트래픽이 허용됩니다.

Example .ebextensions/sg-ingressfromlb.config

```
Resources: 
   sslSecurityGroupIngress:
```

```
 Type: AWS::EC2::SecurityGroupIngress 
    Properties: 
      GroupId: {"Fn::GetAtt" : ["AWSEBSecurityGroup", "GroupId"]} 
      IpProtocol: tcp 
      ToPort: 1000 
      FromPort: 1000 
      SourceSecurityGroupId: {"Fn::GetAtt" : ["AWSEBLoadBalancerSecurityGroup", 
 "GroupId"]}
```
# <span id="page-1095-0"></span>인스턴스에서 HTTPS 연결을 종료하도록 애플리케이션 구성

[구성 파일](#page-1004-0)을 사용하여 HTTPS 연결을 종료하도록 트래픽을 애플리케이션으로 전달하는 프록시 서버 를 구성할 수 있습니다. HTTPS를 단일 인스턴스 환경에서 사용하고자 하거나, 트래픽의 암호를 해독 하지 않고 트래픽을 전달하도록 로드 밸런서를 구성하는 경우에 유용합니다.

HTTPS를 활성화하려면 Elastic Beanstalk 애플리케이션을 실행 중인 EC2 인스턴스로 들어오는 포트 443을 통한 수신 트래픽을 허용해야 합니다. 이렇게 하려면 구성 파일의 Resources 키를 사용하여 AWSEBSecurityGroup 보안 그룹의 수신 규칙에 포트 443의 규칙을 추가합니다.

다음 조각은 단일 인스턴스 환경의 모든 트래픽에 대해 포트 443을 여는 수신 규칙을 AWSEBSecurityGroup 보안 그룹에 추가합니다.

#### **.ebextensions/https-instance-securitygroup.config**

```
Resources: 
   sslSecurityGroupIngress: 
     Type: AWS::EC2::SecurityGroupIngress 
     Properties: 
       GroupId: {"Fn::GetAtt" : ["AWSEBSecurityGroup", "GroupId"]} 
       IpProtocol: tcp 
       ToPort: 443 
       FromPort: 443 
       CidrIp: 0.0.0.0/0
```
기본 [Amazon Virtual Private Cloud\(](https://docs.aws.amazon.com/vpc/latest/userguide/)Amazon VPC)의 로드 밸런싱된 환경에서는 로드 밸런서의 트래픽 만 허용하도록 이 정책을 수정할 수 있습니다. 예제는 [로드 밸런싱된 Elastic Beanstalk 환경에서 종단](#page-1129-0)  [간 암호화 구성](#page-1129-0) 단원을 참조하십시오.

#### 플랫폼

- [Docker를 실행하는 EC2 인스턴스에서 HTTPS 종료](#page-1096-0)
- [Go를 실행하는 EC2 인스턴스에서 HTTPS 종료](#page-1099-0)
- [Java SE를 실행하는 EC2 인스턴스에서 HTTPS 종료](#page-1102-0)
- [Node.js를 실행하는 EC2 인스턴스에서 HTTPS 종료](#page-1105-0)
- [PHP를 실행하는 EC2 인스턴스에서 HTTPS 종료](#page-1108-0)
- [Python을 실행하는 EC2 인스턴스에서 HTTPS 종료](#page-1111-0)
- [Ruby를 실행하는 EC2 인스턴스에서 HTTPS 종료](#page-1115-0)
- [Tomcat을 실행하는 EC2 인스턴스에서 HTTPS 종료](#page-1121-0)
- [Linux의 .NET Core를 실행하는 Amazon EC2 인스턴스에서 HTTPS 종료](#page-1124-0)
- [.NET을 실행하는 Amazon EC2 인스턴스에서 HTTPS 종료](#page-1127-0)

### <span id="page-1096-0"></span>Docker를 실행하는 EC2 인스턴스에서 HTTPS 종료

Docker 컨테이너의 경우 [구성 파일](#page-1004-0)을 사용하여 HTTPS를 활성화합니다.

지침에 따라 인증서와 프라이빗 키 구성 요소를 바꿔 구성 파일에 다음 조각을 추가한 후, 이를 소스 번 들의 .ebextensions 디렉터리에 저장합니다. 구성 파일은 다음 작업을 수행합니다.

• files 키는 인스턴스에 다음 파일을 만듭니다.

/etc/nginx/conf.d/https.conf

nginx 서버를 구성합니다. 이 파일은 nginx 서비스가 시작되면 로드됩니다.

/etc/pki/tls/certs/server.crt

인스턴스에 인증서 파일을 만듭니다. *### ## ##*을 본인의 인증서 내용으로 바꿉니다.

**G** Note

YAML은 일정한 들여쓰기를 사용합니다. 예제 구성 파일의 콘텐츠를 바꿀 때 들여쓰기 레벨을 일치시키고, 텍스트 편집기가 탭 문자 대신 공백을 사용해 들여쓰기를 하도록 합 니다.

중간 인증서를 보유한 경우, 사이트 인증 후 server.crt에 포함시킵니다.

```
 -----BEGIN CERTIFICATE----- 
 certificate file contents
 -----END CERTIFICATE----- 
 -----BEGIN CERTIFICATE-----
```
*first intermediate certificate*  **-----END CERTIFICATE----- -----BEGIN CERTIFICATE----** *second intermediate certificate*  **-----END CERTIFICATE-----**

/etc/pki/tls/certs/server.key

인스턴스에 프라이빗 키 파일을 만듭니다. *#### # ##*을 인증서 요청 또는 자체 서명된 인증서 를 만들 때 사용한 프라이빗 키 내용으로 바꿉니다.

Example .ebextensions/https-instance.config

```
files: 
   /etc/nginx/conf.d/https.conf: 
     mode: "000644" 
     owner: root 
     group: root 
     content: | 
       # HTTPS Server 
       server { 
         listen 443; 
         server_name localhost; 
         ssl on; 
          ssl_certificate /etc/pki/tls/certs/server.crt; 
          ssl_certificate_key /etc/pki/tls/certs/server.key; 
         ssl_session_timeout 5m; 
          ssl_protocols TLSv1 TLSv1.1 TLSv1.2; 
         ssl_prefer_server_ciphers on; 
         location / { 
            proxy_pass http://docker; 
            proxy_http_version 1.1; 
            proxy_set_header Connection ""; 
            proxy_set_header Host $host; 
            proxy_set_header X-Real-IP $remote_addr; 
            proxy_set_header X-Forwarded-For $proxy_add_x_forwarded_for;
```

```
 proxy_set_header X-Forwarded-Proto https; 
       } 
     } 
 /etc/pki/tls/certs/server.crt: 
   mode: "000400" 
   owner: root 
   group: root 
   content: | 
     -----BEGIN CERTIFICATE----- 
     certificate file contents
     -----END CERTIFICATE----- 
 /etc/pki/tls/certs/server.key: 
   mode: "000400" 
   owner: root 
   group: root 
   content: | 
     -----BEGIN RSA PRIVATE KEY----- 
     private key contents # See note below. 
     -----END RSA PRIVATE KEY-----
```

```
a Note
```
프라이빗 키를 포함한 구성 파일을 소스 제어에 커밋하지 마십시오. 구성을 테스트하고 작동 여부를 확인한 후 Amazon S3에 프라이빗 키를 저장하고 배포 중에 다운로드하도록 구성을 변 경합니다. 지침은 [프라이빗 키를 Amazon S3에 안전하게 저장](#page-1134-0) 단원을 참조하세요.

단일 인스턴스 환경에서 포트 443의 트래픽을 허용하도록 인스턴스의 보안 그룹도 수정해야 합니다. 다음 구성 파일은 AWS CloudFormation [함수](#page-1041-0)를 이용해 보안 그룹의 ID를 검색하고, 거기에 규칙을 추 가합니다.

Example .ebextensions/https-instance-single.config

```
Resources: 
   sslSecurityGroupIngress: 
     Type: AWS::EC2::SecurityGroupIngress 
     Properties: 
       GroupId: {"Fn::GetAtt" : ["AWSEBSecurityGroup", "GroupId"]} 
       IpProtocol: tcp 
       ToPort: 443
```
 FromPort: 443 CidrIp: 0.0.0.0/0

로드 밸런싱된 환경에서 로드 밸런서가 [안전한 트래픽을 그대로 통과시](#page-1133-0)키거나 종단 간 암호화를 위해 [암호 해독과 재암호화하](#page-1129-0)도록 구성합니다.

#### <span id="page-1099-0"></span>Go를 실행하는 EC2 인스턴스에서 HTTPS 종료

Go 컨테이너 유형의 경우 [구성 파일과](#page-1004-0) HTTPS를 사용하도록 nginx 서버를 구성하는 nginx 구성 파일로 HTTPS를 활성화합니다.

지침에 따라 인증서와 프라이빗 키 자리 표시자를 바꿔 구성 파일에 다음 조각을 추가한 후, 이를 소스 번들의 .ebextensions 디렉터리에 저장합니다. 구성 파일은 다음 작업을 수행합니다.

- Resources 키는 환경의 인스턴스에서 사용하는 보안 그룹에서 포트 443을 활성화합니다.
- files 키는 인스턴스에 다음 파일을 만듭니다.

/etc/pki/tls/certs/server.crt

인스턴스에 인증서 파일을 만듭니다. *### ## ##*을 본인의 인증서 내용으로 바꿉니다.

(i) Note

YAML은 일정한 들여쓰기를 사용합니다. 예제 구성 파일의 콘텐츠를 바꿀 때 들여쓰기 레벨을 일치시키고, 텍스트 편집기가 탭 문자 대신 공백을 사용해 들여쓰기를 하도록 합 니다.

중간 인증서를 보유한 경우, 사이트 인증 후 server.crt에 포함시킵니다.

 -----BEGIN CERTIFICATE---- *certificate file contents* -----END CERTIFICATE----- **-----BEGIN CERTIFICATE----** *first intermediate certificate*  **-----END CERTIFICATE----- -----BEGIN CERTIFICATE----** *second intermediate certificate*  **-----END CERTIFICATE-----**

/etc/pki/tls/certs/server.key

인스턴스에 프라이빗 키 파일을 만듭니다. *#### # ##*을 인증서 요청 또는 자체 서명된 인증서 를 만들 때 사용한 프라이빗 키 내용으로 바꿉니다.

• container\_commands 키는 서버가 nginx 구성 파일을 로드할 수 있도록 모든 항목이 구성된 후 nginx 서버를 다시 시작합니다.

Example .ebextensions/https-instance.config

```
files: 
   /etc/pki/tls/certs/server.crt: 
     content: | 
       -----BEGIN CERTIFICATE----- 
       certificate file contents
       -----END CERTIFICATE----- 
   /etc/pki/tls/certs/server.key: 
     content: | 
       -----BEGIN RSA PRIVATE KEY----- 
       private key contents # See note below. 
       -----END RSA PRIVATE KEY-----
container_commands: 
   01restart_nginx: 
     command: "service nginx restart"
```
#### **a** Note

프라이빗 키를 포함한 구성 파일을 소스 제어에 커밋하지 마십시오. 구성을 테스트하고 작동 여부를 확인한 후 Amazon S3에 프라이빗 키를 저장하고 배포 중에 다운로드하도록 구성을 변 경합니다. 지침은 [프라이빗 키를 Amazon S3에 안전하게 저장](#page-1134-0) 단원을 참조하세요.

소스 번들의 .conf 디렉터리에서 .ebextensions/nginx/conf.d/ 확장명을 사용하는 파일에 다 음을 놓습니다(예: .ebextensions/nginx/conf.d/https.conf). *app\_port*를 애플리케이션이 수신 대기하는 포트 번호로 바꿉니다. 이 예제에서는 SSL을 사용하여 포트 443에서 수신 대기하도록 nginx 서버를 구성합니다. Go 플랫폼의 이러한 구성 파일에 대한 자세한 내용은 [역방향 프록시 구성](#page-183-0) 단 원을 참조하십시오.

```
# HTTPS server
server { 
    listen 443; 
    server_name localhost; 
 ssl on; 
    ssl_certificate /etc/pki/tls/certs/server.crt; 
    ssl_certificate_key /etc/pki/tls/certs/server.key; 
    ssl_session_timeout 5m; 
   ssl_protocols TLSv1 TLSv1.1 TLSv1.2;
    ssl_prefer_server_ciphers on; 
    location / { 
        proxy_pass http://localhost:app_port; 
        proxy_set_header Connection ""; 
        proxy_http_version 1.1; 
       proxy_set_header Host $host;
       proxy_set_header <br>X-Real-IP $remote_addr;
        proxy_set_header X-Forwarded-For $proxy_add_x_forwarded_for; 
        proxy_set_header X-Forwarded-Proto https; 
    }
}
```
단일 인스턴스 환경에서 포트 443의 트래픽을 허용하도록 인스턴스의 보안 그룹도 수정해야 합니다. 다음 구성 파일은 AWS CloudFormation [함수](#page-1041-0)를 이용해 보안 그룹의 ID를 검색하고, 거기에 규칙을 추 가합니다.

Example .ebextensions/https-instance-single.config

```
Resources: 
   sslSecurityGroupIngress: 
     Type: AWS::EC2::SecurityGroupIngress 
     Properties: 
       GroupId: {"Fn::GetAtt" : ["AWSEBSecurityGroup", "GroupId"]} 
       IpProtocol: tcp 
       ToPort: 443 
       FromPort: 443
```
CidrIp: 0.0.0.0/0

로드 밸런싱된 환경에서 로드 밸런서가 [안전한 트래픽을 그대로 통과시](#page-1133-0)키거나 종단 간 암호화를 위해 [암호 해독과 재암호화하](#page-1129-0)도록 구성합니다.

### <span id="page-1102-0"></span>Java SE를 실행하는 EC2 인스턴스에서 HTTPS 종료

Java SE 컨테이너 유형의 경우 .ebextensions [구성 파일과](#page-1004-0) HTTPS를 사용하도록 nginx 서버를 구성하 는 nginx 구성 파일로 HTTPS를 활성화합니다.

모든 AL2023/AL2 플랫폼은 균일한 프록시 구성 기능을 지원합니다. AL2023/AL2를 실행하는 플랫폼 버전에서 프록시 서버를 구성하는 방법에 대한 자세한 내용을 보려면 [the section called "Linux 플랫폼](#page-75-0)  [확장"에](#page-75-0)서 역방향 프록시 구성 섹션을 확장하세요.

지침에 따라 인증서와 프라이빗 키 자리 표시자를 바꿔 구성 파일에 다음 조각을 추가한 후, 이를 .ebextensions 디렉터리에 저장합니다. 구성 파일은 다음 작업을 수행합니다.

• files 키는 인스턴스에 다음 파일을 만듭니다.

/etc/pki/tls/certs/server.crt

인스턴스에 인증서 파일을 만듭니다. *### ## ##*을 본인의 인증서 내용으로 바꿉니다.

**a** Note

YAML은 일정한 들여쓰기를 사용합니다. 예제 구성 파일의 콘텐츠를 바꿀 때 들여쓰기 레벨을 일치시키고, 텍스트 편집기가 탭 문자 대신 공백을 사용해 들여쓰기를 하도록 합 니다.

중간 인증서를 보유한 경우, 사이트 인증 후 server.crt에 포함시킵니다.

 -----BEGIN CERTIFICATE---- *certificate file contents* -----END CERTIFICATE----- **-----BEGIN CERTIFICATE----** *first intermediate certificate*  **-----END CERTIFICATE----- -----BEGIN CERTIFICATE----** *second intermediate certificate*  **-----END CERTIFICATE-----**

/etc/pki/tls/certs/server.key

인스턴스에 프라이빗 키 파일을 만듭니다. *#### # ##*을 인증서 요청 또는 자체 서명된 인증서 를 만들 때 사용한 프라이빗 키 내용으로 바꿉니다.

• container\_commands 키는 서버가 nginx 구성 파일을 로드할 수 있도록 모든 항목이 구성된 후 nginx 서버를 다시 시작합니다.

Example .ebextensions/https-instance.config

```
files: 
   /etc/pki/tls/certs/server.crt: 
     content: | 
       -----BEGIN CERTIFICATE----- 
       certificate file contents
       -----END CERTIFICATE----- 
   /etc/pki/tls/certs/server.key: 
     content: | 
       -----BEGIN RSA PRIVATE KEY----- 
       private key contents # See note below. 
       -----END RSA PRIVATE KEY-----
container_commands: 
   01restart_nginx: 
     command: "service nginx restart"
```
#### **a** Note

프라이빗 키를 포함한 구성 파일을 소스 제어에 커밋하지 마십시오. 구성을 테스트하고 작동 여부를 확인한 후 Amazon S3에 프라이빗 키를 저장하고 배포 중에 다운로드하도록 구성을 변 경합니다. 지침은 [프라이빗 키를 Amazon S3에 안전하게 저장](#page-1134-0) 단원을 참조하세요.

소스 번들의 .conf 디렉터리에서 .ebextensions/nginx/conf.d/ 확장명을 사용하는 파일에 다 음을 놓습니다(예: .ebextensions/nginx/conf.d/https.conf). *app\_port*를 애플리케이션이 수신 대기하는 포트 번호로 바꿉니다. 이 예제에서는 SSL을 사용하여 포트 443에서 수신 대기하도록 nginx 서버를 구성합니다. Java SE 플랫폼의 이러한 구성 파일에 대한 자세한 내용은 [역방향 프록시 구](#page-220-0) [성](#page-220-0) 단원을 참조하십시오.

```
# HTTPS server
server { 
    listen 443; 
    server_name localhost; 
 ssl on; 
    ssl_certificate /etc/pki/tls/certs/server.crt; 
    ssl_certificate_key /etc/pki/tls/certs/server.key; 
    ssl_session_timeout 5m; 
   ssl_protocols TLSv1 TLSv1.1 TLSv1.2;
    ssl_prefer_server_ciphers on; 
    location / { 
        proxy_pass http://localhost:app_port; 
        proxy_set_header Connection ""; 
        proxy_http_version 1.1; 
       proxy_set_header Host $host;
       proxy_set_header <br>X-Real-IP $remote_addr;
        proxy_set_header X-Forwarded-For $proxy_add_x_forwarded_for; 
        proxy_set_header X-Forwarded-Proto https; 
    }
}
```
단일 인스턴스 환경에서 포트 443의 트래픽을 허용하도록 인스턴스의 보안 그룹도 수정해야 합니다. 다음 구성 파일은 AWS CloudFormation [함수](#page-1041-0)를 이용해 보안 그룹의 ID를 검색하고, 거기에 규칙을 추 가합니다.

Example .ebextensions/https-instance-single.config

```
Resources: 
   sslSecurityGroupIngress: 
     Type: AWS::EC2::SecurityGroupIngress 
     Properties: 
       GroupId: {"Fn::GetAtt" : ["AWSEBSecurityGroup", "GroupId"]} 
       IpProtocol: tcp 
       ToPort: 443 
       FromPort: 443
```
CidrIp: 0.0.0.0/0

로드 밸런싱된 환경에서 로드 밸런서가 [안전한 트래픽을 그대로 통과시](#page-1133-0)키거나 종단 간 암호화를 위해 [암호 해독과 재암호화하](#page-1129-0)도록 구성합니다.

```
Node.js를 실행하는 EC2 인스턴스에서 HTTPS 종료
```
다음 구성 파일 예제에서는 [기본 nginx 구성을 확장하](#page-382-0)여 포트 443에서 수신 대기하고 퍼블릭 인증서와 프라이빗 키를 사용하여 SSL/TLS 연결을 종료합니다.

[확장 상태 보고를](#page-1145-0) 위한 환경을 구성한 경우 액세스 로그를 생성하도록 nginx를 구성해야 합니다. 이렇 게 하려면 # For enhanced health... 주석 아래 행 블록에서 앞의 # 문자를 제거하여 주석 처리 를 해제합니다.

Example .ebextensions/https-instance.config

```
files: 
  /etc/nginx/conf.d/https.conf: 
    mode: "000644" 
    owner: root 
    group: root 
    content: | 
      # HTTPS server 
      server { 
          listen 443; 
          server_name localhost; 
ssl on;
          ssl_certificate /etc/pki/tls/certs/server.crt; 
           ssl_certificate_key /etc/pki/tls/certs/server.key; 
           ssl_session_timeout 5m; 
          ssl_protocols TLSv1 TLSv1.1 TLSv1.2; 
          ssl_prefer_server_ciphers on; 
          # For enhanced health reporting support, uncomment this block: 
         #if ($time_iso8601 ~ "^(\d{4})-(\d{2})-(\d{2})T(\d{2})") {
           # set $year $1; 
           # set $month $2; 
           # set $day $3;
```

```
 # set $hour $4; 
          #} 
          #access_log /var/log/nginx/healthd/application.log.$year-$month-$day-$hour 
 healthd; 
          #access_log /var/log/nginx/access.log main; 
          location / { 
              proxy_pass http://nodejs; 
              proxy_set_header Connection ""; 
              proxy_http_version 1.1; 
             proxy_set_header Host $host;
             proxy_set_header <br>X-Real-IP $remote_addr;
              proxy_set_header X-Forwarded-For $proxy_add_x_forwarded_for; 
              proxy_set_header X-Forwarded-Proto https; 
          } 
      } 
  /etc/pki/tls/certs/server.crt: 
    mode: "000400" 
    owner: root 
    group: root 
    content: | 
      -----BEGIN CERTIFICATE----- 
      certificate file contents
      -----END CERTIFICATE----- 
  /etc/pki/tls/certs/server.key: 
    mode: "000400" 
    owner: root 
    group: root 
    content: | 
      -----BEGIN RSA PRIVATE KEY----- 
      private key contents # See note below. 
      -----END RSA PRIVATE KEY-----
```
files 키는 인스턴스에 다음 파일을 만듭니다.

/etc/nginx/conf.d/https.conf

nginx 서버를 구성합니다. 이 파일은 nginx 서비스가 시작되면 로드됩니다.

/etc/pki/tls/certs/server.crt

인스턴스에 인증서 파일을 만듭니다. *### ## ##*을 본인의 인증서 내용으로 바꿉니다.

YAML은 일정한 들여쓰기를 사용합니다. 예제 구성 파일의 콘텐츠를 바꿀 때 들여쓰기 레 벨을 일치시키고, 텍스트 편집기가 탭 문자 대신 공백을 사용해 들여쓰기를 하도록 합니다.

중간 인증서를 보유한 경우, 사이트 인증 후 server.crt에 포함시킵니다.

 -----BEGIN CERTIFICATE---- *certificate file contents* -----END CERTIFICATE----- **-----BEGIN CERTIFICATE----** *first intermediate certificate*  **-----END CERTIFICATE----- -----BEGIN CERTIFICATE----** *second intermediate certificate*  **-----END CERTIFICATE-----**

/etc/pki/tls/certs/server.key

인스턴스에 프라이빗 키 파일을 만듭니다. *#### # ##*을 인증서 요청 또는 자체 서명된 인증서를 만들 때 사용한 프라이빗 키 내용으로 바꿉니다.

**a** Note

프라이빗 키를 포함한 구성 파일을 소스 제어에 커밋하지 마십시오. 구성을 테스트하고 작동 여부를 확인한 후 Amazon S3에 프라이빗 키를 저장하고 배포 중에 다운로드하도록 구성을 변 경합니다. 지침은 [프라이빗 키를 Amazon S3에 안전하게 저장](#page-1134-0) 단원을 참조하세요.

단일 인스턴스 환경에서 포트 443의 트래픽을 허용하도록 인스턴스의 보안 그룹도 수정해야 합니다. 다음 구성 파일은 AWS CloudFormation [함수](#page-1041-0)를 이용해 보안 그룹의 ID를 검색하고, 거기에 규칙을 추 가합니다.

Example .ebextensions/https-instance-single.config

```
Resources: 
   sslSecurityGroupIngress: 
     Type: AWS::EC2::SecurityGroupIngress 
     Properties:
```

```
 GroupId: {"Fn::GetAtt" : ["AWSEBSecurityGroup", "GroupId"]} 
 IpProtocol: tcp 
 ToPort: 443 
 FromPort: 443 
 CidrIp: 0.0.0.0/0
```
로드 밸런싱된 환경에서 로드 밸런서가 [안전한 트래픽을 그대로 통과시](#page-1133-0)키거나 종단 간 암호화를 위해 [암호 해독과 재암호화하](#page-1129-0)도록 구성합니다.

<span id="page-1108-0"></span>PHP를 실행하는 EC2 인스턴스에서 HTTPS 종료

PHP 컨테이너 유형의 경우 [구성 파일](#page-1004-0)을 사용하여 Apache HTTP Server가 HTTPS를 사용할 수 있게 합니다.

지침에 따라 인증서와 프라이빗 키 구성 요소를 바꿔 구성 파일에 다음 조각을 추가한 후, 이를 소스 번 들의 .ebextensions 디렉터리에 저장합니다.

구성 파일은 다음 작업을 수행합니다.

- packages 키는 yum을 사용하여 mod24\_ssl을 설치합니다.
- files 키는 인스턴스에 다음 파일을 만듭니다.

/etc/httpd/conf.d/ssl.conf

Apache 서버를 구성합니다. Apache 서비스가 시작되면 이 파일이 로드됩니다.

/etc/pki/tls/certs/server.crt

인스턴스에 인증서 파일을 만듭니다. *### ## ##*을 본인의 인증서 내용으로 바꿉니다.

**a** Note

YAML은 일정한 들여쓰기를 사용합니다. 예제 구성 파일의 콘텐츠를 바꿀 때 들여쓰기 레벨을 일치시키고, 텍스트 편집기가 탭 문자 대신 공백을 사용해 들여쓰기를 하도록 합 니다.

중간 인증서를 보유한 경우, 사이트 인증 후 server.crt에 포함시킵니다.

```
 -----BEGIN CERTIFICATE----- 
 certificate file contents
 -----END CERTIFICATE-----
```
 **-----BEGIN CERTIFICATE----** *first intermediate certificate*  **-----END CERTIFICATE----- -----BEGIN CERTIFICATE----** *second intermediate certificate*  **-----END CERTIFICATE-----**

/etc/pki/tls/certs/server.key

인스턴스에 프라이빗 키 파일을 만듭니다. *#### # ##*을 인증서 요청 또는 자체 서명된 인증서 를 만들 때 사용한 프라이빗 키 내용으로 바꿉니다.

Example .ebextensions/https-instance.config

```
packages: 
   yum: 
     mod24_ssl : []
files: 
   /etc/httpd/conf.d/ssl.conf: 
     mode: "000644" 
     owner: root 
     group: root 
     content: | 
       LoadModule ssl_module modules/mod_ssl.so 
       Listen 443 
       <VirtualHost *:443> 
         <Proxy *> 
           Order deny,allow 
           Allow from all 
         </Proxy> 
        SSLEngine on
         SSLCertificateFile "/etc/pki/tls/certs/server.crt" 
         SSLCertificateKeyFile "/etc/pki/tls/certs/server.key" 
         SSLCipherSuite EECDH+AESGCM:EDH+AESGCM:AES256+EECDH:AES256+EDH 
         SSLProtocol All -SSLv2 -SSLv3 
         SSLHonorCipherOrder On 
        SSLSessionTickets Off
         Header always set Strict-Transport-Security "max-age=63072000; 
  includeSubdomains; preload"
```

```
 Header always set X-Frame-Options DENY 
       Header always set X-Content-Type-Options nosniff 
       ProxyPass / http://localhost:80/ retry=0 
       ProxyPassReverse / http://localhost:80/ 
       ProxyPreserveHost on 
       RequestHeader set X-Forwarded-Proto "https" early 
     </VirtualHost> 
 /etc/pki/tls/certs/server.crt: 
   mode: "000400" 
   owner: root 
   group: root 
   content: | 
     -----BEGIN CERTIFICATE----- 
     certificate file contents
     -----END CERTIFICATE----- 
 /etc/pki/tls/certs/server.key: 
   mode: "000400" 
   owner: root 
   group: root 
   content: | 
     -----BEGIN RSA PRIVATE KEY----- 
     private key contents # See note below. 
     -----END RSA PRIVATE KEY-----
```
프라이빗 키를 포함한 구성 파일을 소스 제어에 커밋하지 마십시오. 구성을 테스트하고 작동 여부를 확인한 후 Amazon S3에 프라이빗 키를 저장하고 배포 중에 다운로드하도록 구성을 변 경합니다. 지침은 [프라이빗 키를 Amazon S3에 안전하게 저장](#page-1134-0) 단원을 참조하세요.

단일 인스턴스 환경에서 포트 443의 트래픽을 허용하도록 인스턴스의 보안 그룹도 수정해야 합니다. 다음 구성 파일은 AWS CloudFormation [함수](#page-1041-0)를 이용해 보안 그룹의 ID를 검색하고, 거기에 규칙을 추 가합니다.

Example .ebextensions/https-instance-single.config

Resources:

```
 sslSecurityGroupIngress: 
   Type: AWS::EC2::SecurityGroupIngress 
   Properties: 
     GroupId: {"Fn::GetAtt" : ["AWSEBSecurityGroup", "GroupId"]} 
     IpProtocol: tcp 
     ToPort: 443 
     FromPort: 443 
     CidrIp: 0.0.0.0/0
```
로드 밸런싱된 환경에서 로드 밸런서가 [안전한 트래픽을 그대로 통과시](#page-1133-0)키거나 종단 간 암호화를 위해 [암호 해독과 재암호화하](#page-1129-0)도록 구성합니다.

### <span id="page-1111-0"></span>Python을 실행하는 EC2 인스턴스에서 HTTPS 종료

WSGI(Web Server Gateway Interface)가 있는 Apache HTTP Server를 사용하는 Python 컨테이너 유 형의 경우, [구성 파일](#page-1004-0)을 사용하여 Apache HTTP Server가 HTTPS를 사용하도록 활성화합니다.

지침에 따라 인증서와 프라이빗 키 구성 요소를 바꿔 [구성 파일에](#page-1004-0) 다음 조각을 추가한 후, 이를 소스 번 들의 .ebextensions 디렉터리에 저장합니다. 구성 파일은 다음 작업을 수행합니다.

- packages 키는 yum을 사용하여 mod24\_ssl을 설치합니다.
- files 키는 인스턴스에 다음 파일을 만듭니다.

/etc/httpd/conf.d/ssl.conf

Apache 서버를 구성합니다. 애플리케이션 이름이 application.py가 아닌 경우, WSGIScriptAlias 값에서 강조 표시된 텍스트를 애플리케이션의 로컬 경로로 바꿉니다. 예 를 들어 django 애플리케이션은 django/wsgi.py에 있을 수 있습니다. 위치는 환경에 설정한 WSGIPath 옵션의 값과 일치해야 합니다.

애플리케이션 요구 사항에 따라 python-path 파라미터에 다른 디렉터리를 추가해야 할 수도 있습 니다.

/etc/pki/tls/certs/server.crt

인스턴스에 인증서 파일을 만듭니다. *### ## ##*을 본인의 인증서 내용으로 바꿉니다.

YAML은 일정한 들여쓰기를 사용합니다. 예제 구성 파일의 콘텐츠를 바꿀 때 들여쓰기 레벨을 일치시키고, 텍스트 편집기가 탭 문자 대신 공백을 사용해 들여쓰기를 하도록 합 니다.

중간 인증서를 보유한 경우, 사이트 인증 후 server.crt에 포함시킵니다.

 -----BEGIN CERTIFICATE---- *certificate file contents* -----END CERTIFICATE----- **-----BEGIN CERTIFICATE----** *first intermediate certificate*  **-----END CERTIFICATE----- -----BEGIN CERTIFICATE----** *second intermediate certificate*  **-----END CERTIFICATE-----**

/etc/pki/tls/certs/server.key

인스턴스에 프라이빗 키 파일을 만듭니다. *#### # ##*을 인증서 요청 또는 자체 서명된 인증서 를 만들 때 사용한 프라이빗 키 내용으로 바꿉니다.

• container\_commands 키는 모든 것이 구성된 후 httpd 서비스를 중지하여 서비스에서 새 https.conf 파일과 인증서를 사용할 수 있도록 합니다.

**a** Note

이 예제는 [Python](#page-525-0) 플랫폼을 사용하는 환경에서만 작동합니다.

Example .ebextensions/https-instance.config

```
packages: 
   yum: 
    mod24 ssl : []files:
```

```
 /etc/httpd/conf.d/ssl.conf: 
   mode: "000644" 
   owner: root 
   group: root 
   content: | 
     LoadModule wsgi_module modules/mod_wsgi.so 
     WSGIPythonHome /opt/python/run/baselinenv 
     WSGISocketPrefix run/wsgi 
     WSGIRestrictEmbedded On 
     Listen 443 
     <VirtualHost *:443> 
       SSLEngine on 
       SSLCertificateFile "/etc/pki/tls/certs/server.crt" 
       SSLCertificateKeyFile "/etc/pki/tls/certs/server.key" 
       Alias /static/ /opt/python/current/app/static/ 
       <Directory /opt/python/current/app/static> 
       Order allow,deny 
       Allow from all 
       </Directory> 
       WSGIScriptAlias / /opt/python/current/app/application.py
       <Directory /opt/python/current/app> 
       Require all granted 
       </Directory> 
      WSGIDaemonProcess wsgi-ssl processes=1 threads=15 display-name=%{GROUP} \
         python-path=/opt/python/current/app \ 
         python-home=/opt/python/run/venv \ 
         home=/opt/python/current/app \ 
         user=wsgi \ 
         group=wsgi 
       WSGIProcessGroup wsgi-ssl 
     </VirtualHost> 
 /etc/pki/tls/certs/server.crt: 
   mode: "000400" 
   owner: root 
   group: root 
   content: | 
     -----BEGIN CERTIFICATE----- 
     certificate file contents
```

```
 -----END CERTIFICATE-----
```

```
 /etc/pki/tls/certs/server.key: 
   mode: "000400" 
   owner: root 
   group: root 
   content: | 
     -----BEGIN RSA PRIVATE KEY----- 
     private key contents # See note below. 
     -----END RSA PRIVATE KEY-----
```

```
container_commands: 
   01killhttpd: 
     command: "killall httpd" 
   02waitforhttpddeath: 
     command: "sleep 3"
```
프라이빗 키를 포함한 구성 파일을 소스 제어에 커밋하지 마십시오. 구성을 테스트하고 작동 여부를 확인한 후 Amazon S3에 프라이빗 키를 저장하고 배포 중에 다운로드하도록 구성을 변 경합니다. 지침은 [프라이빗 키를 Amazon S3에 안전하게 저장](#page-1134-0) 단원을 참조하세요.

단일 인스턴스 환경에서 포트 443의 트래픽을 허용하도록 인스턴스의 보안 그룹도 수정해야 합니다. 다음 구성 파일은 AWS CloudFormation [함수](#page-1041-0)를 이용해 보안 그룹의 ID를 검색하고, 거기에 규칙을 추 가합니다.

Example .ebextensions/https-instance-single.config

```
Resources: 
   sslSecurityGroupIngress: 
     Type: AWS::EC2::SecurityGroupIngress 
     Properties: 
       GroupId: {"Fn::GetAtt" : ["AWSEBSecurityGroup", "GroupId"]} 
       IpProtocol: tcp 
       ToPort: 443 
       FromPort: 443 
       CidrIp: 0.0.0.0/0
```
로드 밸런싱된 환경에서 로드 밸런서가 [안전한 트래픽을 그대로 통과시](#page-1133-0)키거나 종단 간 암호화를 위해 [암호 해독과 재암호화하](#page-1129-0)도록 구성합니다.

<span id="page-1115-0"></span>Ruby를 실행하는 EC2 인스턴스에서 HTTPS 종료

Ruby 컨테이너 형식의 경우 HTTPS를 활성화하는 방법은 사용되는 애플리케이션 서버 유형에 따라 다 릅니다.

주제

- [Puma를 사용하는 Ruby용 HTTPS 구성](#page-1115-1)
- [Passenger를 사용하는 Ruby용 HTTPS 구성](#page-1118-0)

<span id="page-1115-1"></span>Puma를 사용하는 Ruby용 HTTPS 구성

Puma를 애플리케이션 서버로 사용하는 Ruby 컨테이너 형식의 경우 [구성 파일](#page-1004-0)을 사용하여 HTTPS를 활성화합니다.

지침에 따라 인증서와 프라이빗 키 구성 요소를 바꿔 구성 파일에 다음 조각을 추가한 후, 이를 소스 번 들의 .ebextensions 디렉터리에 저장합니다. 구성 파일은 다음 작업을 수행합니다.

• files 키는 인스턴스에 다음 파일을 만듭니다.

/etc/nginx/conf.d/https.conf

nginx 서버를 구성합니다. 이 파일은 nginx 서비스가 시작되면 로드됩니다.

/etc/pki/tls/certs/server.crt

인스턴스에 인증서 파일을 만듭니다. *### ## ##*을 본인의 인증서 내용으로 바꿉니다.

**a** Note

YAML은 일정한 들여쓰기를 사용합니다. 예제 구성 파일의 콘텐츠를 바꿀 때 들여쓰기 레벨을 일치시키고, 텍스트 편집기가 탭 문자 대신 공백을 사용해 들여쓰기를 하도록 합 니다.

중간 인증서를 보유한 경우, 사이트 인증 후 server.crt에 포함시킵니다.

```
 -----BEGIN CERTIFICATE----- 
 certificate file contents
```
-----END CERTIFICATE----- **-----BEGIN CERTIFICATE----** *first intermediate certificate*  **-----END CERTIFICATE----- -----BEGIN CERTIFICATE----** *second intermediate certificate*  **-----END CERTIFICATE-----**

/etc/pki/tls/certs/server.key

인스턴스에 프라이빗 키 파일을 만듭니다. *#### # ##*을 인증서 요청 또는 자체 서명된 인증서 를 만들 때 사용한 프라이빗 키 내용으로 바꿉니다.

• container commands 키는 서버가 새 https.conf 파일을 사용할 수 있도록 모든 항목이 구성된 후 nginx 서버를 다시 시작합니다.

Example .ebextensions/https-instance.config

```
files: 
  /etc/nginx/conf.d/https.conf: 
    content: | 
      # HTTPS server 
      server { 
          listen 443; 
          server_name localhost; 
ssl on;
          ssl_certificate /etc/pki/tls/certs/server.crt; 
          ssl_certificate_key /etc/pki/tls/certs/server.key; 
          ssl_session_timeout 5m; 
          ssl_protocols TLSv1 TLSv1.1 TLSv1.2; 
          ssl_prefer_server_ciphers on; 
          location / { 
              proxy_pass http://my_app; 
             proxy_set_header Host $host;
              proxy_set_header X-Forwarded-For $proxy_add_x_forwarded_for; 
              proxy_set_header X-Forwarded-Proto https; 
          }
```

```
 location /assets { 
              alias /var/app/current/public/assets; 
              gzip_static on; 
              gzip on; 
              expires max; 
              add_header Cache-Control public; 
            } 
            location /public { 
              alias /var/app/current/public; 
              gzip_static on; 
              gzip on; 
              expires max; 
              add_header Cache-Control public; 
            } 
       } 
   /etc/pki/tls/certs/server.crt: 
     content: | 
       -----BEGIN CERTIFICATE----- 
       certificate file contents
       -----END CERTIFICATE----- 
   /etc/pki/tls/certs/server.key: 
     content: | 
       -----BEGIN RSA PRIVATE KEY----- 
       private key contents # See note below. 
       -----END RSA PRIVATE KEY-----
container_commands: 
   01restart_nginx: 
     command: "service nginx restart"
```
### **a** Note

프라이빗 키를 포함한 구성 파일을 소스 제어에 커밋하지 마십시오. 구성을 테스트하고 작동 여부를 확인한 후 Amazon S3에 프라이빗 키를 저장하고 배포 중에 다운로드하도록 구성을 변 경합니다. 지침은 [프라이빗 키를 Amazon S3에 안전하게 저장](#page-1134-0) 단원을 참조하세요.

단일 인스턴스 환경에서 포트 443의 트래픽을 허용하도록 인스턴스의 보안 그룹도 수정해야 합니다. 다음 구성 파일은 AWS CloudFormation [함수](#page-1041-0)를 이용해 보안 그룹의 ID를 검색하고, 거기에 규칙을 추 가합니다.

Example .ebextensions/https-instance-single.config

```
Resources: 
   sslSecurityGroupIngress: 
     Type: AWS::EC2::SecurityGroupIngress 
     Properties: 
       GroupId: {"Fn::GetAtt" : ["AWSEBSecurityGroup", "GroupId"]} 
       IpProtocol: tcp 
       ToPort: 443 
       FromPort: 443 
       CidrIp: 0.0.0.0/0
```
로드 밸런싱된 환경에서 로드 밸런서가 [안전한 트래픽을 그대로 통과시](#page-1133-0)키거나 종단 간 암호화를 위해 [암호 해독과 재암호화하](#page-1129-0)도록 구성합니다.

Passenger를 사용하는 Ruby용 HTTPS 구성

Passenger를 애플리케이션 서버로 사용하는 Ruby 컨테이너 형식의 경우 구성 파일과 JSON 파일을 모두 사용하여 HTTPS를 활성화합니다.

Passenger를 사용하는 Ruby용 HTTPS를 구성하려면

- 1. 지침에 따라 인증서와 프라이빗 키 구성 요소를 바꿔 구성 파일에 다음 조각을 추가한 후, 이를 소 스 번들의 .ebextensions 디렉터리에 저장합니다. 구성 파일은 다음 작업을 수행합니다.
	- files 키는 인스턴스에 다음 파일을 만듭니다.

/etc/pki/tls/certs/server.crt

인스턴스에 인증서 파일을 만듭니다. *### ## ##*을 본인의 인증서 내용으로 바꿉니다.

**a** Note

YAML은 일정한 들여쓰기를 사용합니다. 예제 구성 파일의 콘텐츠를 바꿀 때 들여쓰 기 레벨을 일치시키고, 텍스트 편집기가 탭 문자 대신 공백을 사용해 들여쓰기를 하 도록 합니다.

## 중간 인증서를 보유한 경우, 사이트 인증 후 server.crt에 포함시킵니다.

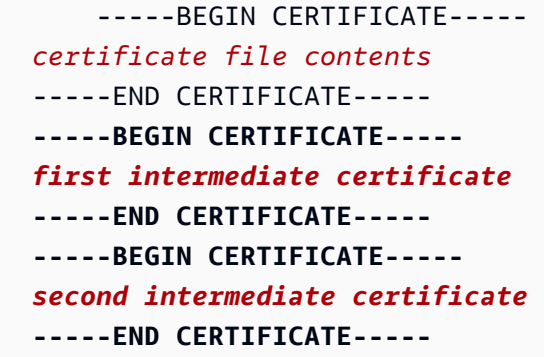

/etc/pki/tls/certs/server.key

인스턴스에 프라이빗 키 파일을 만듭니다. *#### # ##*을 인증서 요청 또는 자체 서명된 인 증서를 만들 때 사용한 프라이빗 키 내용으로 바꿉니다.

Example Passenger를 사용하는 Ruby용 HTTPS를 구성하기 위한 .Ebextensions 조각

```
files: 
   /etc/pki/tls/certs/server.crt: 
     content: | 
       -----BEGIN CERTIFICATE----- 
       certificate file contents
       -----END CERTIFICATE----- 
  /etc/pki/tls/certs/server.key: 
     content: | 
       -----BEGIN RSA PRIVATE KEY----- 
       private key contents # See note below. 
       -----END RSA PRIVATE KEY-----
```
**a** Note

프라이빗 키를 포함한 구성 파일을 소스 제어에 커밋하지 마십시오. 구성을 테스트하고 작 동 여부를 확인한 후 Amazon S3에 프라이빗 키를 저장하고 배포 중에 다운로드하도록 구 성을 변경합니다. 지침은 [프라이빗 키를 Amazon S3에 안전하게 저장](#page-1134-0) 단원을 참조하세요.

2. 텍스트 파일을 만들어 파일에 다음 JSON을 추가합니다. 이름이 passengerstandalone.json인 소스 번들의 루트 디렉터리에 이를 저장합니다. 이 JSON 파일은 HTTPS를 사용하도록 Passenger를 구성합니다.

### **A** Important

이 JSON 파일에는 바이트 순서 표시(BOM)가 포함되어 있으면 안 됩니다. 포함되어 있으 면 Passenger JSON 라이브러리가 파일을 올바르게 읽지 못하므로 Passenger 서비스가 시작되지 않습니다.

Example passenger-standalone.json

```
\{ "ssl" : true, 
   "ssl_port" : 443, 
   "ssl_certificate" : "/etc/pki/tls/certs/server.crt", 
   "ssl_certificate_key" : "/etc/pki/tls/certs/server.key"
}
```
단일 인스턴스 환경에서 포트 443의 트래픽을 허용하도록 인스턴스의 보안 그룹도 수정해야 합니다. 다음 구성 파일은 AWS CloudFormation [함수](#page-1041-0)를 이용해 보안 그룹의 ID를 검색하고, 거기에 규칙을 추 가합니다.

Example .ebextensions/https-instance-single.config

```
Resources: 
   sslSecurityGroupIngress: 
     Type: AWS::EC2::SecurityGroupIngress 
     Properties: 
       GroupId: {"Fn::GetAtt" : ["AWSEBSecurityGroup", "GroupId"]} 
       IpProtocol: tcp 
       ToPort: 443 
       FromPort: 443 
       CidrIp: 0.0.0.0/0
```
로드 밸런싱된 환경에서 로드 밸런서가 [안전한 트래픽을 그대로 통과시](#page-1133-0)키거나 종단 간 암호화를 위해 [암호 해독과 재암호화하](#page-1129-0)도록 구성합니다.

## Tomcat을 실행하는 EC2 인스턴스에서 HTTPS 종료

Tomcat 컨테이너 형식의 경우, [구성 파일을](#page-1004-0) 사용하여 Apache HTTP Server가 Tomcat의 역방향 프록 시 역할을 할 때 HTTPS를 사용하도록 합니다.

지침에 따라 인증서와 프라이빗 키 구성 요소를 바꿔 구성 파일에 다음 조각을 추가한 후, 이를 소스 번 들의 .ebextensions 디렉터리에 저장합니다. 구성 파일은 다음 작업을 수행합니다.

• files 키는 인스턴스에 다음 파일을 만듭니다.

/etc/pki/tls/certs/server.crt

인스턴스에 인증서 파일을 만듭니다. *### ## ##*을 본인의 인증서 내용으로 바꿉니다.

**a** Note

YAML은 일정한 들여쓰기를 사용합니다. 예제 구성 파일의 콘텐츠를 바꿀 때 들여쓰기 레벨을 일치시키고, 텍스트 편집기가 탭 문자 대신 공백을 사용해 들여쓰기를 하도록 합 니다.

/etc/pki/tls/certs/server.key

인스턴스에 프라이빗 키 파일을 만듭니다. *#### # ##*을 인증서 요청 또는 자체 서명된 인증서 를 만들 때 사용한 프라이빗 키 내용으로 바꿉니다.

/opt/elasticbeanstalk/hooks/appdeploy/post/99\_start\_httpd.sh

배포 후 후크 스크립트를 생성하여 httpd 서비스를 다시 시작합니다.

Example .ebextensions/https-instance.config

```
files: 
   /etc/pki/tls/certs/server.crt: 
     mode: "000400" 
     owner: root 
     group: root 
     content: | 
       -----BEGIN CERTIFICATE----- 
       certificate file contents
       -----END CERTIFICATE-----
```

```
 /etc/pki/tls/certs/server.key: 
   mode: "000400" 
   owner: root 
   group: root 
   content: | 
     -----BEGIN RSA PRIVATE KEY----- 
     private key contents # See note below. 
     -----END RSA PRIVATE KEY----- 
 /opt/elasticbeanstalk/hooks/appdeploy/post/99_start_httpd.sh: 
   mode: "000755" 
   owner: root 
   group: root 
   content: | 
     #!/usr/bin/env bash 
     sudo service httpd restart
```
또한 환경의 프록시 서버가 포트 443에서 수신 대기하도록 구성해야 합니다. 다음 Apache 2.4 구성은 포트 443에 리스너를 추가합니다. 자세한 내용은 [Tomcat 환경의 프록시 서버 구성](#page-208-0) 단원을 참조하십시 오.

Example .ebextensions/httpd/conf.d/ssl.conf

```
Listen 443
<VirtualHost *:443> 
   ServerName server-name
   SSLEngine on 
   SSLCertificateFile "/etc/pki/tls/certs/server.crt" 
   SSLCertificateKeyFile "/etc/pki/tls/certs/server.key" 
   <Proxy *> 
     Require all granted 
   </Proxy> 
   ProxyPass / http://localhost:8080/ retry=0 
   ProxyPassReverse / http://localhost:8080/ 
   ProxyPreserveHost on 
   ErrorLog /var/log/httpd/elasticbeanstalk-ssl-error_log 
</VirtualHost>
```
인증서 벤더는 모바일 클라이언트와의 호환성 향상을 위해 중간 인증서를 설치할 수 있습니다. SSL 구 성 파일에 다음을 추가하여 중간 인증서 인증기관(CA) 번들로 Apache를 구성합니다[\(기본 Apache 구](#page-210-0) [성 확장 및 재정의 — Amazon Linux AMI \(AL1\)에](#page-210-0)서 위치 참조).

• ssl.conf 파일 내용에 체인 파일을 지정합니다.

```
SSLCertificateKeyFile "/etc/pki/tls/certs/server.key"
SSLCertificateChainFile "/etc/pki/tls/certs/gd_bundle.crt"
SSLCipherSuite EECDH+AESGCM:EDH+AESGCM:AES256+EECDH:AES256+EDH
```
• files 키에 중간 인증서의 내용이 포함된 새 항목을 추가합니다.

```
files:
   /etc/pki/tls/certs/gd_bundle.crt: 
     mode: "000400" 
     owner: root 
     group: root 
     content: | 
       -----BEGIN CERTIFICATE----- 
       First intermediate certificate
       -----END CERTIFICATE----- 
       -----BEGIN CERTIFICATE----- 
       Second intermediate certificate
       -----END CERTIFICATE-----
```
**G** Note

프라이빗 키를 포함한 구성 파일을 소스 제어에 커밋하지 마십시오. 구성을 테스트하고 작동 여부를 확인한 후 Amazon S3에 프라이빗 키를 저장하고 배포 중에 다운로드하도록 구성을 변 경합니다. 지침은 [프라이빗 키를 Amazon S3에 안전하게 저장](#page-1134-0) 단원을 참조하세요.

단일 인스턴스 환경에서 포트 443의 트래픽을 허용하도록 인스턴스의 보안 그룹도 수정해야 합니다. 다음 구성 파일은 AWS CloudFormation [함수](#page-1041-0)를 이용해 보안 그룹의 ID를 검색하고, 거기에 규칙을 추 가합니다.

Example .ebextensions/https-instance-single.config

```
Resources: 
   sslSecurityGroupIngress:
```

```
 Type: AWS::EC2::SecurityGroupIngress 
 Properties: 
   GroupId: {"Fn::GetAtt" : ["AWSEBSecurityGroup", "GroupId"]} 
   IpProtocol: tcp 
   ToPort: 443 
   FromPort: 443 
   CidrIp: 0.0.0.0/0
```
로드 밸런싱된 환경에서 로드 밸런서가 [안전한 트래픽을 그대로 통과시](#page-1133-0)키거나 종단 간 암호화를 위해 [암호 해독과 재암호화하](#page-1129-0)도록 구성합니다.

Linux의 .NET Core를 실행하는 Amazon EC2 인스턴스에서 HTTPS 종료

Linux의 .NET Core 컨테이너 유형의 경우 .ebextensions [구성 파일](#page-1004-0)과 HTTPS를 사용하도록 nginx 서버를 구성하는 nginx 구성 파일로 HTTPS를 활성화합니다.

지침에 따라 인증서와 프라이빗 키 자리 표시자를 바꿔 구성 파일에 다음 조각을 추가한 후, 이를 .ebextensions 디렉터리에 저장합니다. 구성 파일은 다음 작업을 수행합니다.

• files 키는 인스턴스에 다음 파일을 만듭니다.

/etc/pki/tls/certs/server.crt

인스턴스에 인증서 파일을 만듭니다. *### ## ##*을 본인의 인증서 내용으로 바꿉니다.

**a** Note

YAML은 일정한 들여쓰기를 사용합니다. 예제 구성 파일의 콘텐츠를 바꿀 때 들여쓰기 레벨을 일치시키고, 텍스트 편집기가 탭 문자 대신 공백을 사용해 들여쓰기를 하도록 합 니다.

중간 인증서를 보유한 경우, 사이트 인증 후 server.crt에 포함시킵니다.

 -----BEGIN CERTIFICATE---- *certificate file contents* -----END CERTIFICATE----- **-----BEGIN CERTIFICATE----** *first intermediate certificate*  **-----END CERTIFICATE----- -----BEGIN CERTIFICATE----** *second intermediate certificate*  **-----END CERTIFICATE-----**

/etc/pki/tls/certs/server.key

인스턴스에 프라이빗 키 파일을 만듭니다. *#### # ##*을 인증서 요청 또는 자체 서명된 인증서 를 만들 때 사용한 프라이빗 키 내용으로 바꿉니다.

• container\_commands 키는 서버가 nginx 구성 파일을 로드할 수 있도록 모든 항목이 구성된 후 nginx 서버를 다시 시작합니다.

Example .ebextensions/https-instance.config

```
files: 
   /etc/pki/tls/certs/server.crt: 
     content: | 
       -----BEGIN CERTIFICATE----- 
       certificate file contents 
       -----END CERTIFICATE----- 
   /etc/pki/tls/certs/server.key: 
     content: | 
       -----BEGIN RSA PRIVATE KEY----- 
       private key contents # See note below. 
       -----END RSA PRIVATE KEY-----
container_commands:
```
01restart\_nginx:

```
 command: "systemctl restart nginx"
```
**a** Note

프라이빗 키를 포함한 구성 파일을 소스 제어에 커밋하지 마십시오. 구성을 테스트하고 작동 여부를 확인한 후 Amazon S3에 프라이빗 키를 저장하고 배포 중에 다운로드하도록 구성을 변 경합니다. 지침은 [프라이빗 키를 Amazon S3에 안전하게 저장](#page-1134-0) 단원을 참조하세요.

소스 번들의 .conf 디렉터리에서 .platform/nginx/conf.d/ 확장명을 사용하는 파일에 다음을 놓습니다(예: .platform/nginx/conf.d/https.conf). *app\_port*를 애플리케이션이 수신 대기 하는 포트 번호로 바꿉니다. 이 예제에서는 SSL을 사용하여 포트 443에서 수신 대기하도록 nginx 서

버를 구성합니다. Linux의 .NET Core 플랫폼의 이러한 구성 파일에 대한 자세한 내용은 [the section](#page-264-0) [called "프록시 서버"](#page-264-0) 단원을 참조하십시오.

Example .platforms/nginx/conf.d/https.conf

```
# HTTPS server
server { 
    listen 443 ssl; 
   server name localhost;
    ssl_certificate /etc/pki/tls/certs/server.crt; 
    ssl_certificate_key /etc/pki/tls/certs/server.key; 
   ssl session timeout 5m;
    ssl_protocols TLSv1 TLSv1.1 TLSv1.2; 
    ssl_prefer_server_ciphers on; 
    location / { 
        proxy_pass http://localhost:app_port; 
        proxy_set_header Connection ""; 
        proxy_http_version 1.1; 
       proxy_set_header Host $host;
       proxy_set_header <br>X-Real-IP $remote_addr;
        proxy_set_header X-Forwarded-For $proxy_add_x_forwarded_for; 
        proxy_set_header X-Forwarded-Proto https; 
    }
}
```
단일 인스턴스 환경에서 포트 443의 트래픽을 허용하도록 인스턴스의 보안 그룹도 수정해야 합니다. 다음 구성 파일은 AWS CloudFormation [함수](#page-1041-0)를 이용해 보안 그룹의 ID를 검색하고, 거기에 규칙을 추 가합니다.

Example .ebextensions/https-instance-single.config

```
Resources: 
   sslSecurityGroupIngress: 
     Type: AWS::EC2::SecurityGroupIngress 
     Properties: 
       GroupId: {"Fn::GetAtt" : ["AWSEBSecurityGroup", "GroupId"]} 
       IpProtocol: tcp 
       ToPort: 443
```
 FromPort: 443 CidrIp: 0.0.0.0/0

로드 밸런싱된 환경에서 로드 밸런서가 [안전한 트래픽을 그대로 통과시](#page-1133-0)키거나 종단 간 암호화를 위해 [암호 해독과 재암호화하](#page-1129-0)도록 구성합니다.

.NET을 실행하는 Amazon EC2 인스턴스에서 HTTPS 종료

다음 [구성 파일은](#page-1004-0) 다음 작업을 수행하는 Windows PowerShell 스크립트를 만들고 실행합니다.

- 포트 443에 바인딩된 기존 HTTPS 인증서를 확인합니다.
- Amazon S3 버킷에서 [PFX 인증서를](#page-1087-0) 가져옵니다.

### **a** Note

Amazon S3 버킷의 SSL 인증서에 aws-elasticbeanstalk-ec2-role 액세스하기 위한 AmazonS3ReadOnlyAccess 정책을 에 추가합니다.

• 에서 비밀번호를 가져옵니다 AWS Secrets Manager.

#### **a** Note

인증서 비밀번호가 포함된 비밀번호에 대한 secretsmanager:GetSecretValue 작업을 허용하는 명령문을 추가하십시오. aws-elasticbeanstalk-ec2-role

- 인증서를 설치합니다.
- 인증서를 포트 443에 바인딩합니다.

HTTP 엔드포인트(포트 80)를 제거하려면 예제의 HTTP 바인딩 제거 섹션 아래에서 Remove-WebBinding 명령을 추가합니다.

Example .ebextensions/ .config https-instance-dotnet

```
files: 
   "C:\\certs\\install-cert.ps1": 
     content: |
```
**a** Note

```
 import-module webadministration 
      ## Settings - replace the following values with your own 
      $bucket = "DOC-EXAMPLE-BUCKET" ## S3 bucket name 
      $certkey = "example.com.pfx" ## S3 object key for your PFX certificate 
      $secretname = "example_secret" ## AWS Secrets Manager name for a secret that 
 contains the certificate's password 
      ## 
      # Set variables 
      $certfile = "C:\cert.pfx" 
      $pwd = Get-SECSecretValue -SecretId $secretname | select -expand SecretString 
      # Clean up existing binding 
      if ( Get-WebBinding "Default Web Site" -Port 443 ) { 
        Echo "Removing WebBinding" 
        Remove-WebBinding -Name "Default Web Site" -BindingInformation *:443: 
      } 
      if ( Get-Item -path IIS:\SslBindings\0.0.0.0!443 ) { 
        Echo "Deregistering WebBinding from IIS" 
        Remove-Item -path IIS:\SslBindings\0.0.0.0!443 
      } 
      # Download certificate from S3 
      Read-S3Object -BucketName $bucket -Key $certkey -File $certfile 
      # Install certificate 
      Echo "Installing cert..." 
      $securepwd = ConvertTo-SecureString -String $pwd -Force -AsPlainText 
      $cert = Import-PfxCertificate -FilePath $certfile cert:\localMachine\my -Password 
 $securepwd 
      # Create site binding 
      Echo "Creating and registering WebBinding" 
      New-WebBinding -Name "Default Web Site" -IP "*" -Port 443 -Protocol https 
      New-Item -path IIS:\SslBindings\0.0.0.0!443 -value $cert -Force 
      ## Remove the HTTP binding 
      ## (optional) Uncomment the following line to unbind port 80 
      # Remove-WebBinding -Name "Default Web Site" -BindingInformation *:80: 
      ## 
      # Update firewall 
      netsh advfirewall firewall add rule name="Open port 443" protocol=TCP 
 localport=443 action=allow dir=OUT
```

```
commands: 
   00_install_ssl: 
     command: powershell -NoProfile -ExecutionPolicy Bypass -file C:\\certs\\install-
cert.ps1
```
단일 인스턴스 환경에서 포트 443의 트래픽을 허용하도록 인스턴스의 보안 그룹도 수정해야 합니 다. [다음 구성 파일은 함수를 사용하여 보안 그룹의 ID를 검색하고 여기에 규칙을 추가합니다. AWS](#page-1041-0) **[CloudFormation](#page-1041-0)** 

Example .ebextensions/ .config https-instance-single

```
Resources: 
   sslSecurityGroupIngress: 
     Type: AWS::EC2::SecurityGroupIngress 
     Properties: 
       GroupId: {"Fn::GetAtt" : ["AWSEBSecurityGroup", "GroupId"]} 
       IpProtocol: tcp 
       ToPort: 443 
       FromPort: 443 
       CidrIp: 0.0.0.0/0
```
[부하가 분산된 환경에서는 보안 트래픽을 그대로 전](#page-1129-0)[달하거나](#page-1133-0) [암호화를 위해 복호화 후 재암호화하도](#page-1129-0) [록 로드 밸런서를 구성합니다.](#page-1129-0) end-to-end

## <span id="page-1129-0"></span>로드 밸런싱된 Elastic Beanstalk 환경에서 종단 간 암호화 구성

사용자의 애플리케이션에서는 로드 밸런서에서 보안 연결을 종료하고 백엔드에서 HTTP를 사용하면 충분할 수도 있습니다. 연결에 포함되지 않는 인스턴스는 동일한 계정에서 실행되더라도 AWS 리소스 간의 네트워크 트래픽을 수신할 수 없습니다.

하지만 엄격한 외부 규정을 준수해야 하는 애플리케이션을 개발 중인 경우 모든 네트워크 연결을 보호 해야 할 수 있습니다. 이러한 요구 사항을 충족하도록 Elastic Beanstalk 콘솔이나 [구성 파일](#page-1004-0)을 사용하 여 Elastic Beanstalk 환경의 로드 밸런서를 백엔드 인스턴스에 안전하게 연결할 수 있습니다. 다음 절 차는 구성 파일에 중점을 둡니다.

먼저 [로드 밸런서에 보안 리스너를 추가합니다\(](#page-1091-0)아직 없는 경우).

또한 보안 포트를 수신하고 HTTPS 연결을 종료하도록 사용자 환경에서 인스턴스를 구성해야 합니다. 구성은 플랫폼에 따라 다릅니다. 자세한 내용은 [인스턴스에서 HTTPS 연결을 종료하도록 애플리케이](#page-1095-0)

[션 구성](#page-1095-0) 단원을 참조하세요. EC2 인스턴스에 대한 [자체 서명된 인증서를](#page-1087-0) 문제 없이 사용할 수 있습니 다.

그런 다음 애플리케이션에서 사용되는 보안 포트에서 HTTPS를 사용하여 트래픽을 전달하도록 리스 너를 구성합니다. 환경에서 사용되는 로드 밸런서 유형에 따라 다음 구성 파일 중 하나를 사용합니다.

### **.ebextensions/https-reencrypt-clb.config**

이 구성 파일을 Classic Load Balancer와 함께 사용합니다. 로드 밸런스 구성 외에도, 구성 파일은 로드 밸런서에서 안전하게 연결할 수 있도록 하기 위해 포트 443 및 HTTPS를 사용하도록 기본 상태 확인을 변경합니다.

```
option_settings: 
   aws:elb:listener:443: 
     InstancePort: 443 
     InstanceProtocol: HTTPS 
   aws:elasticbeanstalk:application: 
     Application Healthcheck URL: HTTPS:443/
```
### **.ebextensions/https-reencrypt-alb.config**

이 구성 파일을 Application Load Balancer와 함께 사용합니다.

```
option_settings: 
   aws:elbv2:listener:443: 
     DefaultProcess: https 
     ListenerEnabled: 'true' 
     Protocol: HTTPS 
   aws:elasticbeanstalk:environment:process:https: 
     Port: '443' 
     Protocol: HTTPS
```
### **.ebextensions/https-reencrypt-nlb.config**

이 구성 파일을 Network Load Balancer와 함께 사용합니다.

```
option_settings: 
   aws:elbv2:listener:443: 
     DefaultProcess: https 
     ListenerEnabled: 'true' 
   aws:elasticbeanstalk:environment:process:https:
```
Port: '443'

Application Load Balancer에는 특정 경로로 전송되는 트래픽을 위한 동일한 포트에 기본이 아닌 리 스너가 있을 수 있기 때문에 DefaultProcess 옵션이라는 이름이 지정되었습니다. 자세한 내용은 [Application Load Balancer](#page-800-0) 단원을 참조하세요. Network Load Balancer의 경우 이 옵션은 이 리스너의 대상 프로세스만 지원합니다.

이 예제에서는 프로세스가 보안(HTTPS) 트래픽을 수신하기 때문에 프로세스 이름을 https로 지정했 습니다. Network Load Balancer는 TCP로만 작동하기 때문에 이 리스너는 TCP 프로토콜을 사용하여 트래픽을 대상 포트의 프로세스로 전송합니다. HTTP와 HTTPS 네트워크 트래픽은 TCP 최상위에서 구현되기 때문에 이렇게 해도 됩니다.

### **a** Note

EB CLI 및 Elastic Beanstalk 콘솔에서 위의 옵션에 대한 권장 값을 적용합니다. 구성 파일을 사 용해 동일하게 구성하고자 하는 경우 이러한 설정을 제거해야 합니다. 자세한 내용은 [권장 값](#page-896-0) 단원을 참조하십시오.

다음 작업에서는 로드 밸런서의 보안 그룹을 수정해 트래픽을 허용해야 합니다. 로드 밸런서의 보안 그 룹은 환경을 시작하는 [Amazon Virtual Private Cloud\(](https://docs.aws.amazon.com/vpc/latest/userguide/)Amazon VPC)에 따라 기본 VPC 또는 사용자 지 정 VPC가 달라집니다. 기본 VPC에서는 모든 로드 밸런서에서 사용 가능한 기본 보안 그룹을 Elastic Load Balancing에서 제공합니다. 사용자가 생성한 Amazon VPC에서는 로드 밸런서에서 사용할 보안 그룹을 Elastic Beanstalk에서 생성합니다.

두 시나리오를 모두 지원하려면 보안 그룹을 생성하고 Elastic Beanstalk에 해당 보안 그룹을 사용하도 록 지시할 수 있습니다. 다음 구성 파일에서는 보안 그룹을 생성하여 로드 밸런서에 연결합니다.

### **.ebextensions/https-lbsecuritygroup.config**

```
option_settings: 
   # Use the custom security group for the load balancer 
   aws:elb:loadbalancer: 
     SecurityGroups: '`{ "Ref" : "loadbalancersg" }`' 
     ManagedSecurityGroup: '`{ "Ref" : "loadbalancersg" }`'
Resources: 
   loadbalancersg: 
     Type: AWS::EC2::SecurityGroup 
     Properties:
```
 GroupDescription: load balancer security group VpcId: vpc-*########* SecurityGroupIngress: - IpProtocol: tcp FromPort: 443 ToPort: 443 CidrIp: 0.0.0.0/0 - IpProtocol: tcp FromPort: 80 ToPort: 80 CidrIp: 0.0.0.0/0 SecurityGroupEgress: - IpProtocol: tcp FromPort: 80 ToPort: 80 CidrIp: 0.0.0.0/0

강조 표시된 텍스트를 기본 또는 사용자 지정 VPC ID로 바꿉니다. 이전의 예제에는 HTTP 연결 허용을 위해 포트 80을 통한 송수신이 포함됩니다. 보안 연결만 허용하려면 해당 속성을 제거할 수 있습니다.

마지막으로 로드 밸런서의 보안 그룹과 인스턴스의 보안 그룹 간의 포트 443을 통한 통신을 허용하는 송수신 규칙을 추가합니다.

**.ebextensions/https-backendsecurity.config**

```
Resources: 
   # Add 443-inbound to instance security group (AWSEBSecurityGroup) 
   httpsFromLoadBalancerSG: 
     Type: AWS::EC2::SecurityGroupIngress 
     Properties: 
       GroupId: {"Fn::GetAtt" : ["AWSEBSecurityGroup", "GroupId"]} 
       IpProtocol: tcp 
       ToPort: 443 
       FromPort: 443 
       SourceSecurityGroupId: {"Fn::GetAtt" : ["loadbalancersg", "GroupId"]} 
   # Add 443-outbound to load balancer security group (loadbalancersg) 
   httpsToBackendInstances: 
     Type: AWS::EC2::SecurityGroupEgress 
     Properties: 
       GroupId: {"Fn::GetAtt" : ["loadbalancersg", "GroupId"]} 
       IpProtocol: tcp 
       ToPort: 443 
       FromPort: 443
```
DestinationSecurityGroupId: {"Fn::GetAtt" : ["AWSEBSecurityGroup", "GroupId"]}

이 작업을 보안 그룹 생성과 별도로 수행하여 순환 종속성을 생성하지 않고 원본 보안 그룹과 대상 보 안 그룹을 제한할 수 있습니다.

이전의 작업이 모두 완료된 후에는 로드 밸런서가 HTTPS를 사용하여 백엔드 인스턴스에 안전히 연결 됩니다. 로드 밸런서에서는 인스턴스의 인증서가 자체 서명된 인증서이든 신뢰할 수 있는 인증 기관에 서 발급한 인증서이든 상관없이 제공된 인증서를 수락합니다.

이 동작은 특정 인증서만 신뢰하도록 규정하는 정책을 로드 밸런서에 추가하여 변경할 수 있습니다. 다 음 구성 파일은 두 정책을 생성합니다. 한 정책은 퍼블릭 인증서를 지정하고 다른 정책은 로드 밸런서 에 인스턴스 포트 443 연결에 대한 인증서만 신뢰하도록 규정합니다.

**.ebextensions/https-backendauth.config**

option\_settings: # Backend Encryption Policy aws:elb:policies:backendencryption: PublicKeyPolicyNames: backendkey InstancePorts: 443 # Public Key Policy aws:elb:policies:backendkey: PublicKey: | -----BEGIN CERTIFICATE----- *################################################################ ################################################################ ################################################################ ################################################################ ################################################* -----END CERTIFICATE-----

<span id="page-1133-0"></span>강조 표시된 텍스트를 EC2 인스턴스의 퍼블릭 인증서 내용으로 대체합니다.

## TCP 패스스루를 위한 환경 로드 밸런서 구성

AWS Elastic Beanstalk 환경의 로드 밸런서가 HTTPS 트래픽을 해독하지 않도록 하려면 요청을 백엔 드 인스턴스로 그대로 전달하도록 보안 리스너를 구성하면 됩니다.

먼저 [HTTPS를 종료하도록 환경의 EC2 인스턴스를 구성합](#page-1095-0)니다. 목록에 로드 밸런서를 추가하기 전에 단일 인스턴스 환경의 구성을 테스트하여 모두 작동하는지 확인합니다.

프로젝트에 [구성 파일을](#page-1004-0) 추가하여 TCP 패킷 그대로 백엔드 인스턴스의 포트 443에 전달하는 리스너를 포트 443에서 구성합니다.

### **.ebextensions/https-lb-passthrough.config**

```
option_settings: 
   aws:elb:listener:443: 
     ListenerProtocol: TCP 
     InstancePort: 443 
     InstanceProtocol: TCP
```
또한 기본 [Amazon Virtual Private Cloud](https://docs.aws.amazon.com/vpc/latest/userguide/)(Amazon VPC)에서 인스턴스의 보안 그룹에 규칙을 추가하여 로드 밸런서로부터의 443 인바운드 트래픽을 허용해야 합니다.

### **.ebextensions/https-instance-securitygroup.config**

```
Resources: 
   443inboundfromloadbalancer: 
     Type: AWS::EC2::SecurityGroupIngress 
     Properties: 
       GroupId: {"Fn::GetAtt" : ["AWSEBSecurityGroup", "GroupId"]} 
       IpProtocol: tcp 
       ToPort: 443 
       FromPort: 443 
       SourceSecurityGroupName: { "Fn::GetAtt": ["AWSEBLoadBalancer", 
  "SourceSecurityGroup.GroupName"] }
```
사용자 지정 VPC에서는 Elastic Beanstalk가 보안 그룹 구성을 업데이트합니다.

## <span id="page-1134-0"></span>프라이빗 키를 Amazon S3에 안전하게 저장

퍼블릭 인증서에 서명할 때 사용하는 프라이빗 키는 개인 소유로, 소스 코드에 커밋하면 안 됩니다. 프 라이빗 키를 Amazon S3에 업로드한 후 애플리케이션 배포 중에 Amazon S3에서 이 파일을 다운로드 하도록 Elastic Beanstalk를 구성하면 프라이빗 키를 구성 파일에 저장하지 않을 수 있습니다.

다음 예제에서는 [구성 파일의](#page-1004-0) [리소스](#page-1034-0) 및 [파일](#page-1013-0) 섹션이 Amazon S3 버킷에서 프라이빗 키 파일을 다운로 드하는 것을 보여 줍니다.

Example .ebextensions/privatekey.config

Resources:

```
 AWSEBAutoScalingGroup: 
     Metadata: 
       AWS::CloudFormation::Authentication: 
         S3Auth: 
           type: "s3" 
           buckets: ["elasticbeanstalk-us-west-2-123456789012"] 
           roleName: 
              "Fn::GetOptionSetting": 
                Namespace: "aws:autoscaling:launchconfiguration" 
                OptionName: "IamInstanceProfile" 
                DefaultValue: "aws-elasticbeanstalk-ec2-role"
files: 
   # Private key 
   "/etc/pki/tls/certs/server.key": 
     mode: "000400" 
     owner: root 
     group: root 
     authentication: "S3Auth" 
     source: https://elasticbeanstalk-us-west-2-123456789012.s3.us-west-2.amazonaws.com/
server.key
```
예제의 버킷 이름과 URL을 본인의 것으로 바꿉니다. 이 파일의 첫 번째 항목에서는 환경의 Auto Scaling 그룹의 메타데이터에 S3Auth라는 인증 방법을 추가합니다. 환경에 대해 사용자 지정 [인스턴](#page-56-0) [스 프로파일](#page-56-0)을 구성한 경우 이것이 사용되며, 그렇지 않은 경우 기본값인 aws-elasticbeanstalkec2-role이 적용됩니다. 기본 인스턴스 프로파일에는 Elastic Beanstalk 스토리지 버킷에서 읽을 권 한이 있습니다. 다른 버킷을 사용하는 경우 [인스턴스 프로파일에 권한을 추가](#page-1251-0)합니다.

두 번째 항목에서는 S3Auth 인증 방법을 사용하여 지정된 URL에서 프라이빗 키를 다운로드하고 이를 /etc/pki/tls/certs/server.key에 저장합니다. 그러면 프록시 서버가 이 위치에서 프라이빗 키 를 읽어 [인스턴스에서 HTTPS 연결을 종료할](#page-1095-0) 수 있습니다.

환경의 EC2 인스턴스에 할당된 인스턴스 프로파일에는 지정된 버킷에서 키 객체를 읽을 권한이 있어 야 합니다. IAM의 객체를 읽을 권한이 [인스턴스 프로파일에 있는지](#page-1250-0), 버킷 및 객체에 대한 권한이 인스 턴스 프로파일을 금지하지 않는지 확인합니다.

버킷의 권한을 보려면

- 1. [Amazon S3 관리 콘솔을](https://console.aws.amazon.com/s3/home) 엽니다.
- 2. 버킷을 선택합니다.
- 3. Properties(속성)를 선택한 후 권한을 선택합니다.
- 4. 계정이 읽기 권한이 있는 버킷의 피부여자인지 확인합니다.

5. 버킷 정책이 연결되면 Bucket policy(버킷 정책)를 선택하여 버킷에 할당된 권한을 봅니다.

## HTTP-HTTPS 리디렉션 구성

[Elastic Beanstalk 환경에 사용할 HTTPS 구성](#page-1085-0) 및 그 하위 주제에서는 Elastic Beanstalk 환경에서 HTTPS를 사용하도록 구성하여 애플리케이션으로의 트래픽 암호화를 보장하는 작업에 대해 설명합니 다. 이 주제에서는 최종 사용자가 애플리케이션에 대한 HTTP 트래픽을 여전히 시작 중일 경우 이를 어 떻게 효율적으로 처리할 수 있을지 설명합니다. 이 작업은 HTTP-HTTPS 리디렉션을 구성하여 실시합 니다(HTTPS 강제라고도 지칭함).

리디렉션을 구성하려면 먼저 환경에서 HTTPS 트래픽을 처리하도록 구성합니다. 그런 다음 HTTP 트 래픽을 HTTPS로 리디렉션합니다. 이 두 단계는 다음 하위 단원에서 설명합니다.

HTTPS 트래픽을 처리하도록 환경 구성

환경의 로드 밸런싱 구성에 따라 다음 중 하나를 수행합니다.

- 로드 밸런싱된 환경 – [HTTPS를 종료하도록 로드 밸런서를 구성합](#page-1091-0)니다.
- 단일 인스턴스 환경 – [인스턴스에서 HTTPS 연결을 종료하도록 애플리케이션을 구성](#page-1095-0)합니다. 이 구 성은 환경의 플랫폼에 따라 달라집니다.

HTTP 트래픽을 HTTPS로 리디렉션

HTTP 트래픽을 HTTPS로 리디렉션하도록 환경의 인스턴스 웹 서버 또는 환경의 Application Load Balancer를 구성할 수 있습니다. 다음 중 하나를 수행하세요.

• 인스턴스 웹 서버 구성 – 이 방법은 모든 웹 서버 환경에서 유효합니다. HTTP 리디렉션 응답 상태로 HTTP 트래픽에 응답하도록 Amazon Elastic Compute Cloud(Amazon EC2) 인스턴스에서 웹 서버를 구성합니다. 이 구성은 환경의 플랫폼에 따라 달라집니다. GitHub의 [https-redirect](https://github.com/awsdocs/elastic-beanstalk-samples/tree/master/configuration-files/aws-provided/security-configuration/https-redirect) 컬렉션에서 사용자 플랫폼의 폴더를 찾고 해당 폴더 내의 예제 구성 파일을 사용합니다.

환경에서 [Elastic Load Balancing 상태 확인](#page-1142-0)을 사용할 경우, 로드 밸런서에는 HTTP 200(OK) 응답으 로 HTTP 상태 확인 메시지에 응답하기 위해 정상 인스턴스가 필요합니다. 따라서 사용자의 웹 서버 가 해당 메시지를 HTTPS로 리디렉션하면 안 됩니다. [https-redirect](https://github.com/awsdocs/elastic-beanstalk-samples/tree/master/configuration-files/aws-provided/security-configuration/https-redirect)의 예제 구성 파일에서는 이 요구 사항을 정확히 처리합니다.

• 로드 밸런서 구성 – 이 방법은 [Application Load Balancer](#page-800-0)를 사용하는 로드 밸런싱된 환경에서 유효 합니다. Application Load Balancer는 HTTP 트래픽이 수신될 때 리디렉션 응답을 보낼 수 있습니 다. 이 경우 환경의 인스턴스에서 리디렉션을 구성할 필요가 없습니다. GitHub에는 리디렉션을 위해 Application Load Balancer를 구성하는 방법을 보여주는 두 가지 예제 구성 파일이 있습니다. [alb](https://github.com/awsdocs/elastic-beanstalk-samples/blob/master/configuration-files/aws-provided/resource-configuration/alb-http-to-https-redirection-full.config)[http-to-https-redirection-full.config](https://github.com/awsdocs/elastic-beanstalk-samples/blob/master/configuration-files/aws-provided/resource-configuration/alb-http-to-https-redirection-full.config) 구성 파일은 포트 443에 HTTPS 리스너를 생성 하고 수신되는 HTTP 트래픽을 HTTPS로 리디렉션하도록 기본 포트 80 리스너를 수정합니다. [alb](https://github.com/awsdocs/elastic-beanstalk-samples/blob/master/configuration-files/aws-provided/resource-configuration/alb-http-to-https-redirection.config)[http-to-https-redirection.config](https://github.com/awsdocs/elastic-beanstalk-samples/blob/master/configuration-files/aws-provided/resource-configuration/alb-http-to-https-redirection.config) 구성 파일은 443 리스너가 정의된 것으로 예상합니다 (표준 Elastic Beanstalk 구성 네임스페이스 또는 Elastic Beanstalk 콘솔을 사용할 수 있음). 그런 다 음 리디렉션을 위해 포트 80 리스너를 수정합니다.

# 환경 모니터링

프로덕션 웹 사이트를 실행 중인 경우 애플리케이션이 사용 가능하고 요청에 응답하는지를 알아야 합 니다. Elastic Beanstalk는 애플리케이션의 응답성을 모니터링하는 것을 지원하기 위해 애플리케이션 에 대한 통계를 모니터링하고 임계값을 초과하면 트리거되는 알림을 생성할 수 있는 기능을 제공합니 다.

주제

- [AWS 관리 콘솔에서 환경 상태 모니터링](#page-1138-0)
- [기본 상태 보고](#page-1141-0)
- [향상된 상태 보고 및 모니터링](#page-1145-0)
- [경보 관리](#page-1190-0)
- [Elastic Beanstalk 환경의 변경 기록 보기](#page-1193-0)
- [Elastic Beanstalk 환경의 이벤트 스트림 보기](#page-1195-0)
- [서버 인스턴스 나열 및 연결](#page-1197-0)
- [Elastic Beanstalk 환경에서 Amazon EC2 인스턴스 로그 보기](#page-1200-0)

## <span id="page-1138-0"></span>AWS 관리 콘솔에서 환경 상태 모니터링

Elastic Beanstalk 콘솔에서 애플리케이션의 운영 정보에 액세스할 수 있습니다. 콘솔에 환경 상태와 애 플리케이션 상태가 한눈에 표시됩니다. 목록 환경은 콘솔의 환경 페이지와 각 애플리케이션 페이지에 서 상태를 표시를 위해 색상으로 구분됩니다.

Elastic Beanstalk 콘솔에서 환경을 모니터링하려면

- 1. [Elastic Beanstalk 콘솔을](https://console.aws.amazon.com/elasticbeanstalk) 연 다음 리전(Regions) 목록에서 해당 AWS 리전을 선택합니다.
- 2. 탐색 창에서 환경을 선택한 다음 목록에서 환경 이름을 선택합니다.

**a** Note 여러개의 환경을 보유한 경우 검색 창을 통해 환경 목록을 필터링합니다.

3. 탐색 창에서 모니터링을 선택합니다.

모니터링 페이지는 CPU 사용률 및 평균 지연 시간 등의 환경에 대한 전반적 통계가 표시됩니다. 전반 적 통계 외에도 시간에 따른 리소스 사용량을 보여 주는 모니터링 그래프도 볼 수 있습니다. 그래프를 클릭하면 더욱 세부적인 정보를 확인할 수 있습니다.

## **a** Note

기본적으로 기본 CloudWatch 측정치만 활성화되며 5분 이내로 데이터를 반환합니다. 환경의 구성 설정을 편집하면 더욱 세부적인 1분 CloudWatch 측정치를 활성화할 수 있습니다.

## 모니터링 그래프

모니터링 페이지에는 환경에 대한 상태 정보의 개요가 표시됩니다. 여기에는 Elastic Load Balancing 및 Amazon EC2에서 제공하는 기본 측정치 세트와 시간에 따라 환경의 상태가 변경되는 방식을 보여 주는 그래프가 포함됩니다.

그래프 위의 막대는 선택 가능한 다양한 시간 간격을 제공합니다. 예를 들어, 지난 주 정보를 표시하려 면 1w를 선택합니다. 또는 3h를 선택하여 지난 3시간 동안의 정보를 확인합니다.

더 다양한 시간 간격을 선택하려면 사용자 지정을 선택합니다. 여기서는 절대 또는 상대라는 두 가지 범위 옵션을 사용할 수 있습니다. 절대 옵션을 사용하면 특정 날짜 범위 (예: 2023년 1월 1일~2023년 6 월 30일) 를 지정할 수 있습니다. 상대 옵션을 사용하면 특정 시간 단위 (분, 시간, 일, 주 또는 월) 의 정 수를 선택할 수 있습니다. 예를 들면 10시간, 10일, 10개월 등이 있습니다.

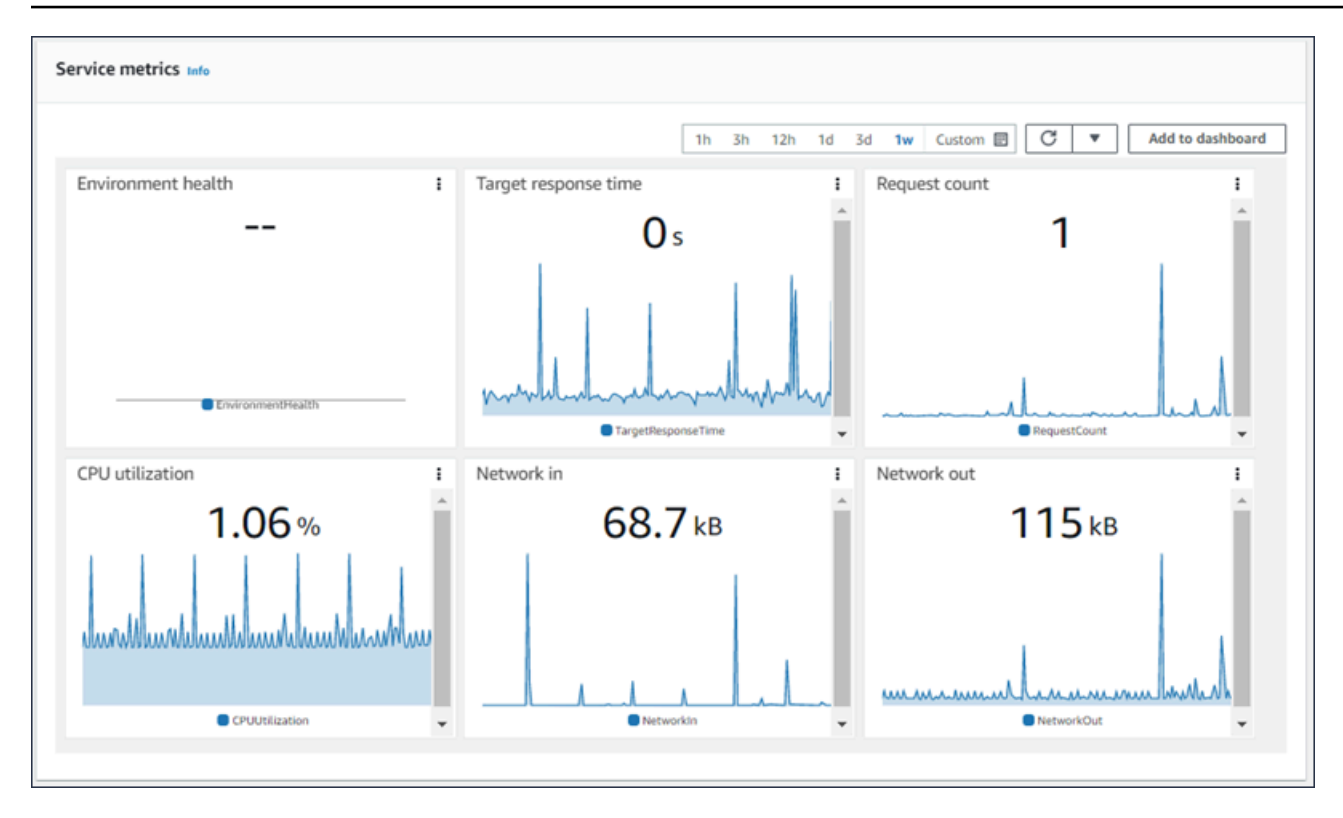

# <span id="page-1140-0"></span>모니터링 콘솔 사용자 지정

사용자 지정 지표를 생성하고 확인하려면 Amazon CloudWatch를 사용해야 합니다. CloudWatch 보기 에서 사용자 맞춤형 지정이 가능한 대시보드를 생성하여 단일 보기의 리소스를 모니터링에 사용할 수 있습니다. 대시보드에 추가를 선택하여 모니터링 페이지에서 Amazon CloudWatch 콘솔로 이동합니 다. Amazon CloudWatch는 새 대시보드를 생성하거나 기존 대시보드를 선택할 수 있는 옵션을 제공합 니다. 자세한 내용은 Amazon CloudWatch 사용 설명서의 [Using Amazon CloudWatch 대시보드를](https://docs.aws.amazon.com/AmazonCloudWatch/latest/monitoring/CloudWatch_Dashboards.html) 참 조하세요.

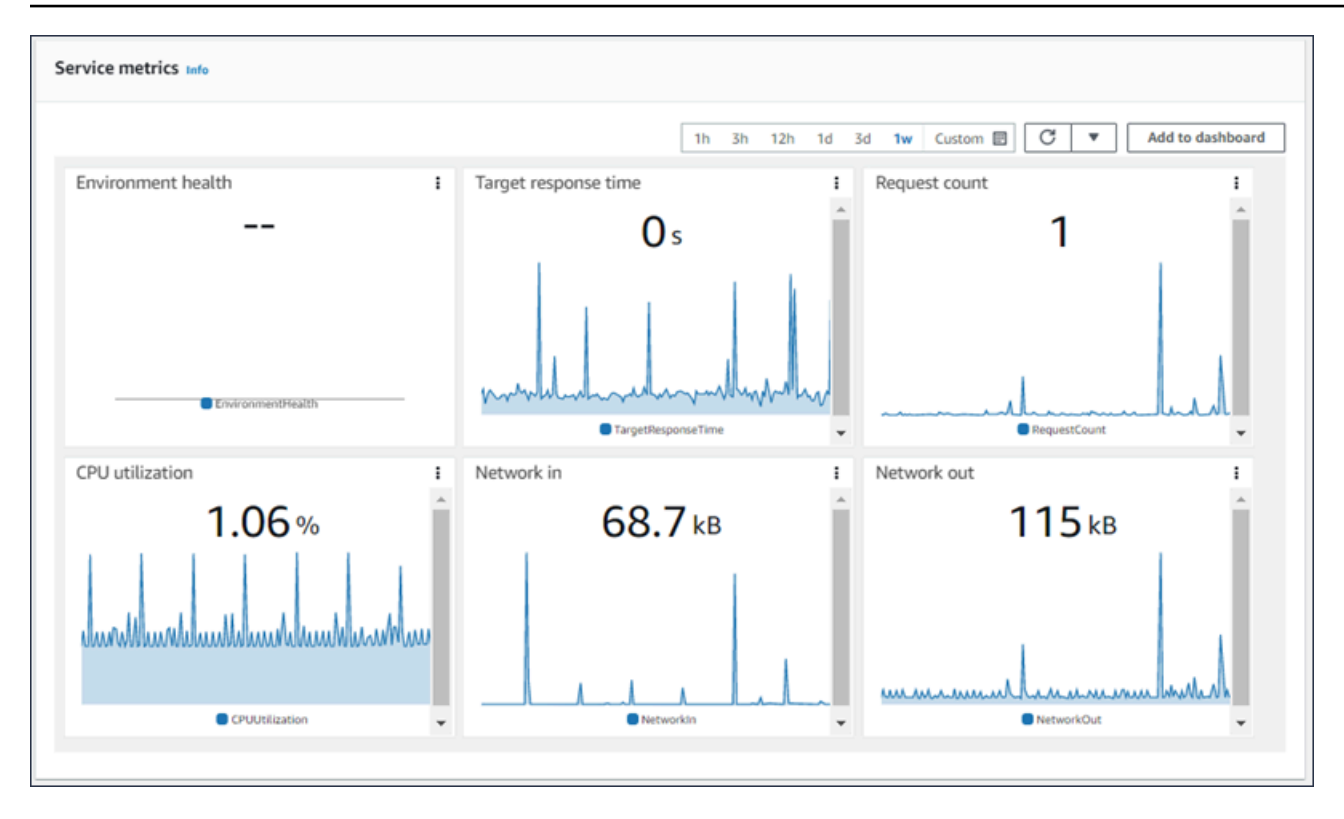

[Elastic 로드 밸런서](https://docs.aws.amazon.com/AmazonCloudWatch/latest/DeveloperGuide/elb-metricscollected.html) 및 [Amazon EC2](https://docs.aws.amazon.com/AmazonCloudWatch/latest/DeveloperGuide/ec2-metricscollected.html) 측정치는 모든 환경에서 사용할 수 있습니다.

[확장 상태](#page-1145-0)에서는 EnvironmentHealth 측정치가 활성화되고 그래프가 모니터링 콘솔에 자동으로 추가됩 니다. 확장 상태는 관리 콘솔에 [상태 페이지](#page-1160-0)도 추가합니다. 사용 가능한 확장 상태 측정치 목록은 [환경](#page-1174-0) [에 대한 Amazon CloudWatch 사용자 지정 측정치 게시을](#page-1174-0) 참조하세요.

# <span id="page-1141-0"></span>기본 상태 보고

AWS Elastic Beanstalk 여러 소스의 정보를 사용하여 환경이 사용 가능한지 확인하고 인터넷의 요청을 처리합니다. 환경의 상태는 Elastic Beanstalk 콘솔의 [환경 개요](#page-611-0) 페이지에 네 가지 색상 중 하나로 표시 됩니다. [DescribeEnvironments](https://docs.aws.amazon.com/elasticbeanstalk/latest/api/API_DescribeEnvironments.html)API 및 [EB CLI를](#page-1389-0) 통한 호출을 eb status 통해서도 사용할 수 있습니다.

버전 2 Linux 플랫폼 버전 이전에 유일한 상태 보고 시스템은 기본 상태였습니다. 기본 상태 보고 시스 템은 로드 밸런싱 수행 환경의 경우 Elastic Load Balancing에서 수행하는 상태 확인을 기반으로, 단 일 인스턴스 환경의 경우 Amazon Elastic Compute Cloud에서 수행하는 상태 확인을 기반으로 Elastic Beanstalk 환경의 인스턴스 상태에 대한 정보를 제공합니다.

Elastic Beanstalk는 EC2 인스턴스의 상태를 확인하는 것 외에도, 환경의 여러 리소스를 모니터링하여 사용자가 환경을 사용할 수 없게 하는 없거나 잘못 구성된 리소스를 보고합니다.

사용자 환경의 리소스에서 수집한 지표는 5분 간격으로 CloudWatch Amazon에 게시됩니다. 여기에는 EC2의 운영 체제 측정치와 Elastic Load Balancing의 요청 측정치가 포함됩니다. 환경 콘솔의 [모니터](#page-1138-0)

[링 페이지에서](#page-1138-0) 이러한 CloudWatch 지표를 기반으로 한 그래프를 볼 수 있습니다. 기본 상태의 경우 환 경의 상태를 판단하는 데 이러한 측정치를 사용하지 않습니다.

## 주제

- [상태 색상](#page-1142-1)
- [Elastic Load Balancing 상태 확인](#page-1142-0)
- [단일 인스턴스 및 작업자 티어 환경 상태 확인](#page-1143-0)
- [추가 확인](#page-1143-1)
- [아마존 CloudWatch 메트릭스](#page-1144-0)

## <span id="page-1142-1"></span>상태 색상

Elastic Beanstalk는 웹 서버 환경에서 실행되는 애플리케이션이 상태 확인에 응답하는 방식에 따라 웹 서버 환경의 상태를 보고합니다. Elastic Beanstalk는 다음 표와 같이 네 가지 색상 중 하나를 사용하여 상태를 설명합니다.

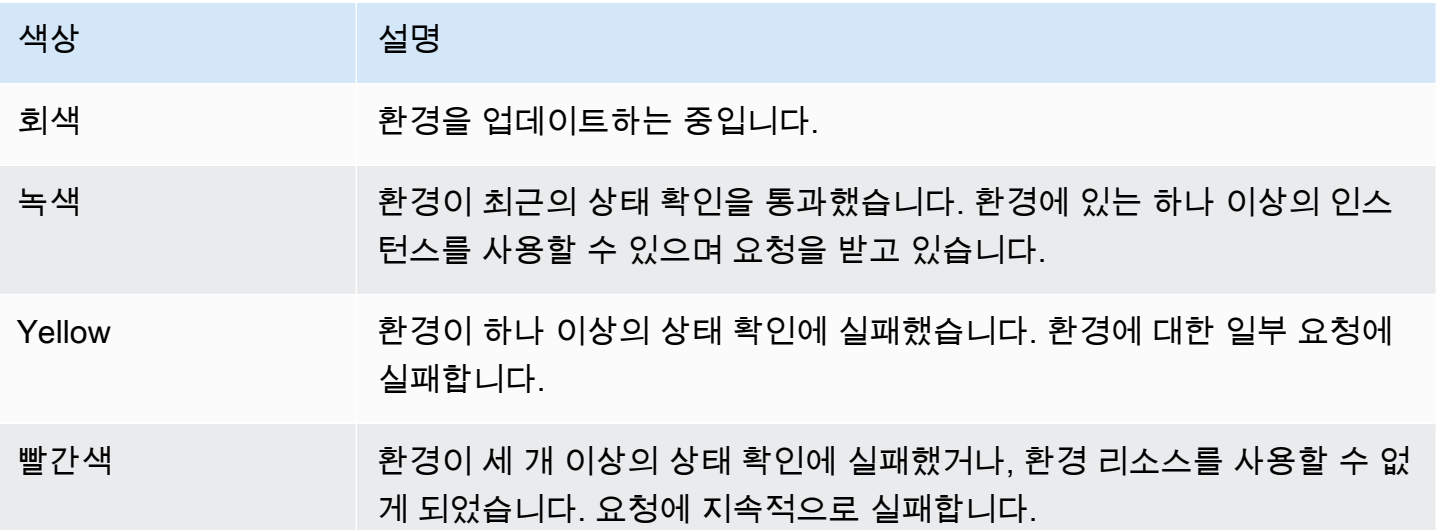

이러한 설명은 기본 상태 보고를 사용하는 환경에만 적용됩니다. 확장 상태와 관련된 세부 정보는 [상태](#page-1164-0)  [색상 및 상태](#page-1164-0) 단원을 참조하십시오.

## <span id="page-1142-0"></span>Elastic Load Balancing 상태 확인

로드 밸런싱 수행 환경에서 Elastic Load Balancing은 환경의 각 인스턴스에 10초마다 요청을 보내 인 스턴스가 정상임을 확인합니다. 기본적으로 로드 밸런서는 포트 80에서 TCP 연결을 열도록 구성되어 있습니다. 연결을 승인한 인스턴스는 정상 상태로 간주됩니다.

애플리케이션의 기존 리소스를 지정하여 이 설정을 재정의할 수 있습니다. 예를 들어 경로를 / health로 지정하면 상태 확인 URL은 HTTP:80/health로 설정됩니다. 상태 확인 URL은 항상 애플 리케이션에서 제공하는 경로로 설정해야 합니다. 애플리케이션 앞의 웹 서버에서 제공하거나 캐시하 는 정적 페이지로 설정하면 상태 확인에 애플리케이션 서버 또는 웹 컨테이너와 관련된 문제가 표시되 지 않습니다. 상태 확인 URL을 수정하는 지침은 [상태 확인을](#page-798-0) 참조하십시오.

상태 확인 URL이 구성되면 Elastic Load Balancing은 200 OK 응답을 반환하도록 보내는 GET 요청을 기대합니다. 애플리케이션이 5초 이내에 응답하지 못하거나 다른 HTTP 상태 코드로 응답하는 경우 상 태 확인에 실패합니다. 5번 연속으로 상태 확인에 실패하면 Elastic Load Balancing은 해당 인스턴스를 서비스에서 제외시킵니다.

Elastic Load Balancing 상태 확인에 대한 자세한 내용은 Elastic Load Balancing 사용 설명서에서 [상태](https://docs.aws.amazon.com/elasticloadbalancing/latest/userguide/TerminologyandKeyConcepts.html#healthcheck)  [확인](https://docs.aws.amazon.com/elasticloadbalancing/latest/userguide/TerminologyandKeyConcepts.html#healthcheck)을 참조하십시오.

## **a** Note

상태 확인 URL을 구성해도 환경의 Auto Scaling 그룹의 상태 확인 동작은 변경되지 않습니 다. 비정상 인스턴스는 로드 밸런서에서 제거되지만, Elastic Load Balancing 상태 확인을 토대 로 인스턴스를 교체하도록 Amazon EC2 Auto Scaling을 구성하지 않는 한 Amazon EC2 Auto Scaling에서 이를 자동으로 교체하지 않습니다. Elastic Load Balancing 상태 확인에 실패한 인 스턴스를 교체하도록 Amazon EC2 Auto Scaling을 구성하려면 [Auto Scaling 상태 확인 설정](#page-787-0) 단원을 참조하십시오.

## <span id="page-1143-0"></span>단일 인스턴스 및 작업자 티어 환경 상태 확인

단일 인스턴스 또는 작업자 티어 환경에서 Elastic Beanstalk는 Amazon EC2 인스턴스 상태를 모니터 링하여 인스턴스의 상태를 확인합니다. HTTP 상태 확인 URL을 비롯한 Elastic Load Balancing 상태 설정은 이러한 인스턴스 유형에서 사용할 수 없습니다.

Amazon EC2 인스턴스 상태 확인에 대한 자세한 내용은 Amazon EC2 사용 설명서의 [상태 확인을 통](https://docs.aws.amazon.com/AWSEC2/latest/UserGuide/monitoring-system-instance-status-check.html) [한 인스턴스 모니터링을](https://docs.aws.amazon.com/AWSEC2/latest/UserGuide/monitoring-system-instance-status-check.html) 참조하십시오.

## <span id="page-1143-1"></span>추가 확인

Elastic Beanstalk는 Elastic Load Balancing 상태 확인 외에도 환경의 리소스를 모니터링하여 배포하지 못했거나 올바르게 구성되지 않았거나 사용할 수 없게 된 리소스의 상태를 빨간색으로 변경합니다. 여 기에서는 다음을 확인합니다.

- 환경의 Auto Scaling 그룹을 사용할 수 있으며 인스턴스가 최소 하나 이상 있습니다.
- 환경의 보안 그룹을 사용할 수 있으며 포트 80에서 수신 트래픽을 허용하도록 구성되었는지 여부
- 환경 CNAME이 있으며 올바른 로드 밸런서를 가리키는지 여부
- 작업자 환경에서 Amazon Simple Queue Service(Amazon SQS) 대기열이 최소 3분에 한 번씩 폴링 되는지 여부

## <span id="page-1144-0"></span>아마존 CloudWatch 메트릭스

기본 상태 보고를 사용하는 Elastic Beanstalk 서비스는 아마존에 지표를 게시하지 않습니다. CloudWatch 환경 콘솔의 [모니터링 페이지에서](#page-1138-0) 그래프를 생성하는 데 사용되는 CloudWatch 지표는 사 용자 환경의 리소스에 의해 게시됩니다.

예를 들어 EC2는 환경의 Auto Scaling 그룹의 인스턴스에 대해 다음 측정치를 게시합니다.

### CPUUtilization

현재 사용 중인 컴퓨팅 유닛의 비율(%)

DiskReadBytes, DiskReadOps, DiskWriteBytes, DiskWriteOps

읽고 쓴 바이트 수와 읽기 및 쓰기 작업 수

NetworkIn, NetworkOut

보내고 받은 바이트 수

Elastic Load Balancing은 환경의 로드 밸런서에 대해 다음 측정치를 게시합니다.

BackendConnectionErrors

로드 밸런서와 환경 인스턴스 간의 연결 실패 수

HTTPCode\_Backend\_2XX, HTTPCode\_Backend\_4XX

환경의 인스턴스에서 생성한 성공한(2XX) 응답 코드 및 클라이언트 오류(4XX) 응답 코드 수 Latency

로드 밸런서가 인스턴스에 요청을 전달한 시기와 응답을 받은 시기 사이의 시간(초) RequestCount

### 완료된 요청 수

이러한 목록은 포괄적이지 않습니다. 이러한 리소스에 대해 보고할 수 있는 지표의 전체 목록은 Amazon CloudWatch 개발자 안내서의 다음 주제를 참조하십시오.

## 지표

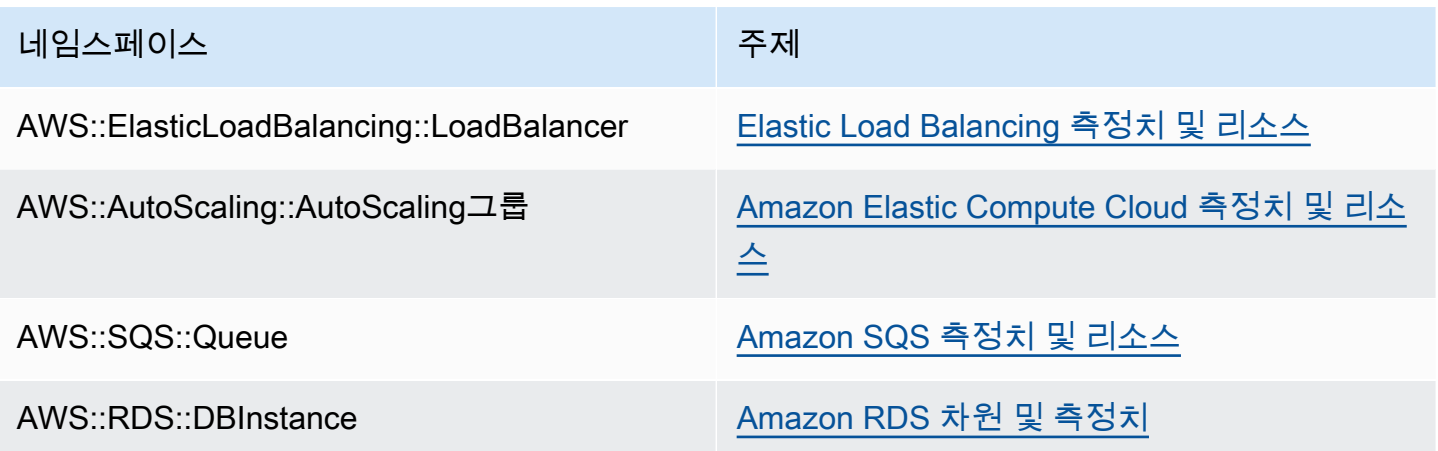

작업자 환경 상태 지표

작업자 환경에서만 SQS 데몬은 환경 상태에 대한 사용자 지정 메트릭을 게시합니다. 여기서 값은 1이 면 Green입니다. CloudWatch 네임스페이스를 사용하여 계정의 CloudWatch 상태 지표 데이터를 검토 할 수 있습니다. ElasticBeanstalk/SQSD 측정치 차원은 EnvironmentName이고, 측정치 이름은 Health입니다. 모든 인스턴스는 동일한 네임스페이스에 측정치를 게시합니다.

데몬에서 측정치를 게시하도록 하려면 환경의 인스턴스 프로파일에 cloudwatch:PutMetricData를 호출할 권한이 있어야 합니다. 이 권한은 기본 인스턴스 프로파일 에 포함되어 있습니다. 자세한 내용은 [Elastic Beanstalk 인스턴스 프로파일 관리](#page-1247-0)을(를) 참조하세요.

# <span id="page-1145-0"></span>향상된 상태 보고 및 모니터링

확장 상태 보고는 사용자 환경에서 AWS Elastic Beanstalk가 환경의 리소스에 대한 추가 정보를 수집 할 수 있도록 허용하는 기능입니다. Elastic Beanstalk는 수집된 정보를 분석하여 전반적인 환경 상태를 잘 파악하고 애플리케이션에 문제를 일으키는 원인을 확인합니다.

상태 색상이 작동되는 방식이 변경된 것 외에도 확장 상태는 상태 서술자를 통해 환경이 노란색이나 빨 간색일 때 문제의 심각도를 나타냅니다. 현재 상태에 대한 자세한 내용을 보려면 [상태 페이지](#page-1158-0)에서 원인 버튼을 선택하여 자세한 상태 정보를 확인할 수 있습니다.

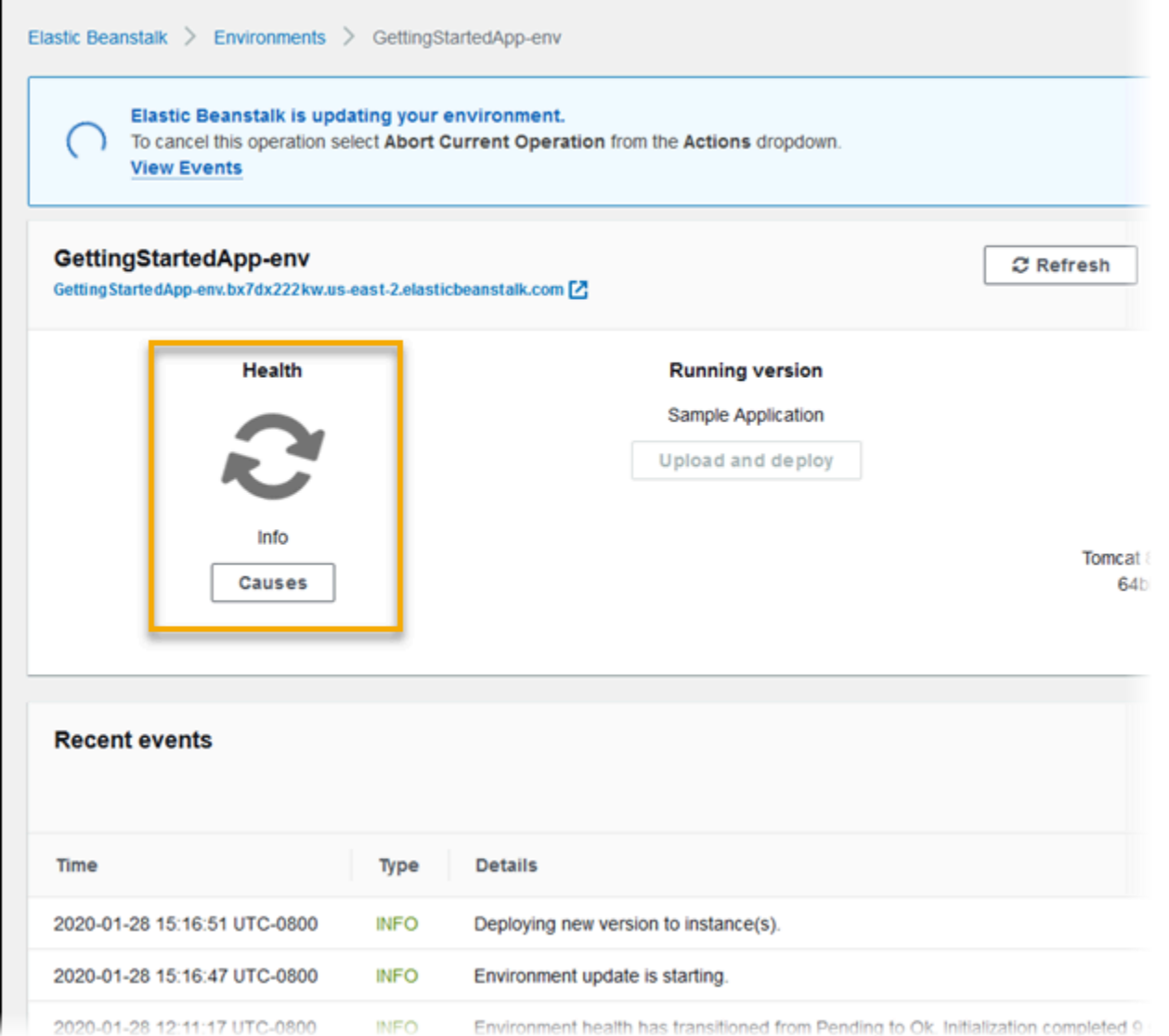

환경에서 실행 중인 Amazon EC2 인스턴스에 대한 자세한 상태 정보를 제공하기 위해 Elastic Beanstalk에는 확장 상태를 지원하는 각 플랫폼 버전에 대한 Amazon Machine Image(AMI)의 [상태 확](#page-1148-0) [인 에이전트](#page-1148-0)가 포함됩니다. 상태 확인 에이전트는 모니터링한 웹 서버 로그와 시스템 측정치를 Elastic Beanstalk 서비스로 전달합니다. Elastic Beanstalk는 이러한 측정치와 Elastic Load Balancing 및 Amazon EC2 Auto Scaling의 데이터를 분석하여 전반적인 환경 상태를 파악합니다.

Elastic Beanstalk는 환경 리소스에 대한 정보를 수집하고 제공하는 것 외에도, 다양한 오류 조건에 대 한 환경 리소스를 모니터링하고 알림을 통해 오류를 피하고 구성 문제를 해결합니다. [환경 상태에 영향](#page-1149-0) [을 주는 요소로](#page-1149-0)는 애플리케이션에서 처리된 각 요청 결과, 인스턴스 운영 체제의 측정치, 가장 최근의 배포 상태 등이 있습니다.

Elastic Beanstalk 콘솔의 [환경 개요](#page-1158-0) 페이지 또는 [Elastic Beanstalk 명령줄 인터페이스](#page-1389-0)(EB CLI)의 [eb](#page-1423-0)  [상태](#page-1423-0) 명령을 사용하여 실시간으로 상태를 확인할 수 있습니다. 사용자 지정 측정치에 따라 Elastic

Beanstalk에서 수집한 확장 상태 보고에 대한 정보를 Amazon CloudWatch에 게시하도록 환경을 구성 하여, 환경과 인스턴스 상태를 시간에 따라 기록하고 추적할 수 있습니다. 사용자 지정 측정치에 대한 CloudWatch [요금은](https://aws.amazon.com/cloudwatch/pricing/) EnvironmentHealth를 제외한 모든 측정치에 적용되며 무료입니다.

확장 상태 보고 서비스에는 버전 2 또는 최신 [플랫폼 버전이](#page-71-0) 필요합니다. 리소스를 모니터링하고 측 정치를 게시하려면 환경에 [인스턴스 프로파일 및 서비스](#page-1145-0) 역할이 모두 있어야 합니다. 멀티컨테이너 Docker 플랫폼은 기본적으로 웹 서버를 포함하지 않으나 [적절한 형식의 로그를 제공](#page-1184-0)하도록 웹 서버를 구성하는 경우, 확장 상태 보고에 사용할 수 있습니다.

Windows 플랫폼 노트

- 이 기능은 버전 2(v2) 이전 [Windows Server 플랫폼 버전에](https://docs.aws.amazon.com/elasticbeanstalk/latest/platforms/platforms-supported.html#platforms-supported.net)서는 사용할 수 없습니다.
- Windows Server 환경에 대한 확장 상태 보고를 비활성화할 경우, [IIS 로깅 구성을](https://docs.microsoft.com/en-us/iis/manage/provisioning-and-managing-iis/configure-logging-in-iis) 변경하면 안 됩니다. 확장 상태 모니터링이 올바르게 작동하려면, IIS 로깅이 W3C 형식 및 ETW event only(ETW 이벤트 전용) 또는 Both log file and ETW event(로그 파일 및 ETW 이벤트 모두) 로그 이벤트 대상으로 구성되어야 합니다.

또한 환경의 모든 인스턴스에서 [Elastic Beanstalk 상태 확인 에이전트](#page-1148-0) Windows 서비스를 비 활성화하거나 중지하면 안 됩니다. 인스턴스에서 확장된 상태 정보를 수집해 보고하려면 이 서비스가 활성화되어 실행 중이어야 합니다.

확장된 상태를 사용하려면 환경에 인스턴스 프로파일이 있어야 합니다. 인스턴스 프로파일에는 환 경 인스턴스가 확장된 상태 정보를 수집하고 보고할 수 있는 권한을 제공하는 역할이 있어야 합니다. Elastic Beanstalk 콘솔에서 v2 플랫폼 버전으로 환경을 처음 생성할 때, Elastic Beanstalk는 필수 역할 을 생성하라는 메시지를 표시하고 기본적으로 확장 상태 보고를 활성화합니다. 계속해서 확장 상태 보 고의 작동법에 대한 자세한 내용을 확인하거나 [Elastic Beanstalk 확장 상태 보고 활성화](#page-1155-0) 단원을 참조하 여 바로 사용해 보세요.

Amazon Linux 2 플랫폼에는 인스턴스 프로파일이 필요하므로 무조건 확장 상태를 지원할 수 있습니 다. Amazon Linux 2 플랫폼을 사용하여 환경을 생성할 때 Elastic Beanstalk는 항상 확장 상태를 활성 화합니다. 이는 Elastic Beanstalk 콘솔, EB CLI, AWS CLI 또는 API 등 환경을 생성하는 방법에 관계없 이 적용됩니다.

주제

- [Elastic Beanstalk 상태 확인 에이전트](#page-1148-0)
- [인스턴스 및 환경 상태를 파악하는 요소](#page-1149-0)
- [상태 확인 규칙 사용자 지정](#page-1151-0)
- [향상된 상태 역할](#page-1151-1)
- [확장된 상태 권한 부여](#page-1152-0)
- [향상된 상태 이벤트](#page-1153-0)
- [업데이트, 배포 및 조정 중 향상된 상태 보고 행동](#page-1154-0)
- [Elastic Beanstalk 확장 상태 보고 활성화](#page-1155-0)
- [환경 관리 콘솔을 통해 향상된 상태 모니터링](#page-1158-0)
- [상태 색상 및 상태](#page-1164-0)
- [인스턴스 지표](#page-1167-0)
- [환경에 대해 향상된 상태 규칙 구성](#page-1170-0)
- [환경에 대한 Amazon CloudWatch 사용자 지정 측정치 게시](#page-1174-0)
- [Elastic Beanstalk API로 확장 상태 보고 사용](#page-1183-0)
- [향상된 상태 로그 형식](#page-1184-0)
- [알림 및 문제 해결](#page-1188-0)

## <span id="page-1148-0"></span>Elastic Beanstalk 상태 확인 에이전트

Elastic Beanstalk 상태 확인 에이전트는 환경의 각 Amazon EC2 인스턴스에서 실행되는 데몬 프로세 스(또는 Windows 환경에서의 서비스)로, 운영 체제와 애플리케이션 수준의 상태 측정치를 모니터링하 고 문제를 Elastic Beanstalk로 보고합니다. 상태 확인 에이전트는 각 플랫폼의 버전 2.0부터 모든 플랫 폼 버전에 포함되어 있습니다.

상태 확인 에이전트는 CPU 부하, HTTP 코드, 지연 시간 등 Amazon EC2 Auto Scaling 및 Elastic Load Balancing에서 [기본 상태 보고](#page-1141-0) 시 [CloudWatch에 게시하](#page-1144-0)는 것과 비슷한 측정치를 보고합니다. 그러나 상태 확인 에이전트는 기본 상태 보고에 비해 세부 수준 및 빈도를 상세히 표시하여 Elastic Beanstalk 로 바로 보고합니다.

기본 상태에서 이 측정치는 5분마다 게시되며 환경 관리 콘솔에 그래프로 모니터링화할 수 있습니다. 확장 상태에서 Elastic Beanstalk 상태 확인 에이전트는 10초마다 Elastic Beanstalk로 측정치를 보고합 니다. Elastic Beanstalk는 상태 확인 에이전트에서 제공하는 측정치를 사용하여 각 환경 인스턴스의 상 태를 확인하고, 다른 [요소](#page-1149-0)와 결합하여 전반적인 환경 상태를 파악합니다.

전반적인 환경 상태는 Elastic Beanstalk 콘솔의 환경 개요 페이지에서 실시간으로 확인할 수 있으며 Elastic Beanstalk에 의해 60초마다 CloudWatch에 게시됩니다. 상태 확인 에이전트에서 보고한 상세 측정치는 [eb health](#page-1423-0) 명령을 사용하여 [EB CLI에](#page-1389-0)서 실시간으로 확인할 수 있습니다.

추가 요금을 내면 각 인스턴스와 환경 수준 측정치를 60초마다 CloudWatch에 게시하도록 선택할 수 있습니다. 이후 CloudWatch에 게시된 측정치를 사용하여 [환경 관리 콘솔](#page-611-0)에 [모니터링 그래프를](#page-1140-0) 만들 수 있습니다.

확장 상태 보고는 CloudWatch에 확장 상태 측정치를 게시하도록 선택한 경우에만 요금이 부과됩니다. 확장 상태를 사용할 때 확장 상태 측정치를 게시하도록 선택하지 않더라도 기본 상태 측정치를 무료로 게시할 수 있습니다.

상태 확인 에이전트에 의해 보고된 측정치의 자세한 내용은 [인스턴스 지표](#page-1167-0) 단원을 참조하세요. CloudWatch에 확장 상태 측정치를 게시하는 방법에 대한 자세한 내용은 [환경에 대한 Amazon](#page-1174-0)  [CloudWatch 사용자 지정 측정치 게시](#page-1174-0) 단원을 참조하세요.

## <span id="page-1149-0"></span>인스턴스 및 환경 상태를 파악하는 요소

[Elastic Load Balancing 상태 확인](#page-1142-0) 및 [리소스 모니터링을](#page-1143-1) 포함한 기본적인 상태 보고 시스템 확인 외에 도, Elastic Beanstalk 확장 상태 보고는 환경 내 인스턴스 상태에 대한 추가 데이터를 수집합니다. 이에 는 운영 체제 측정치, 서버 로그 및 배포와 업데이트를 비롯한 지속적인 환경 운영 상태가 포함됩니다. Elastic Beanstalk 상태 보고 서비스는 사용 가능한 모든 리소스의 정보를 통합하고 분석하여 전반적인 환경 상태를 파악합니다.

## 작업 및 명령

애플리케이션의 새 버전 배포와 같이 환경에서 작업을 수행할 때, Elastic Beanstalk는 환경 상태에 영 향을 미치는 다양한 변경 사항을 적용합니다.

예를 들어 애플리케이션의 새 버전을 여러 인스턴스를 실행하는 환경에 배포하는 경우, [EB CLI로](#page-1423-0) 환경 상태를 모니터링할 때 다음과 유사한 메시지가 표시될 수 있습니다.

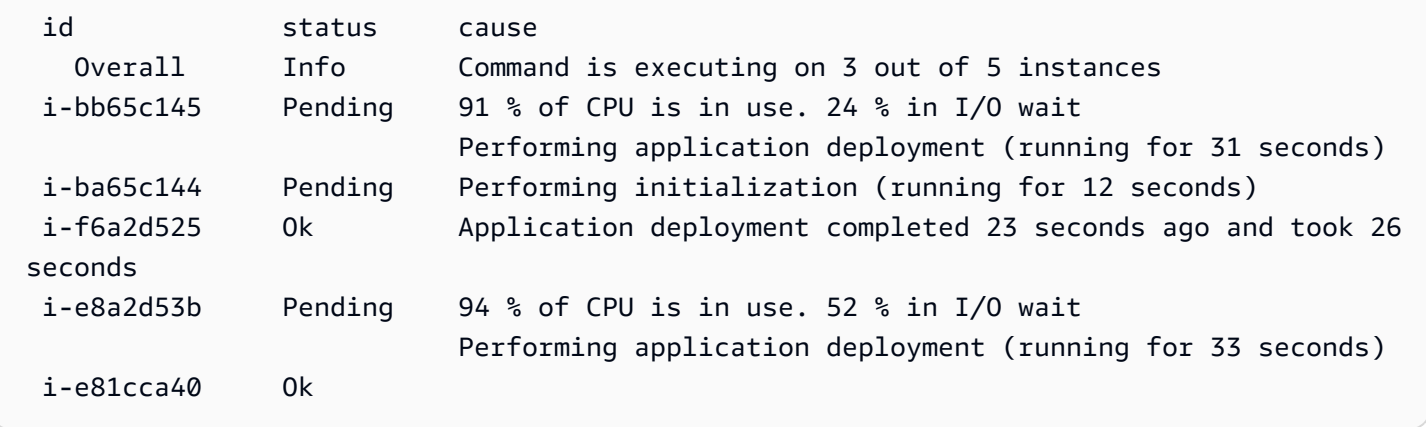

이 예제에서 전반적인 환경 상태는 Ok이며 이 상태의 원인은 인스턴스 다섯 중 세 개에서 명령이 실행 중이기 때문입니다. 환경에서 인스턴스 세 개는 대기 중 상태이며, 진행 중인 작업을 나타냅니다.

작업이 완료되면 Elastic Beanstalk는 작업에 대한 추가 정보를 보고합니다. 예를 들어 Elastic Beanstalk는 애플리케이션의 새 버전으로 이미 업데이트된 인스턴스에 대한 다음 정보를 표시합니다.

i-f6a2d525 Ok *Application deployment completed 23 seconds ago and took 26 seconds*

인스턴스 상태 정보에는 최근 각 환경 인스턴스로의 배포에 대한 세부 정보도 있습니다. 각 인스턴스는 배포 ID와 상태를 보고합니다. 배포 ID는 애플리케이션의 새 버전을 배포하거나 환경 변수 등 온인스턴 스 구성 옵션에 대한 설정을 변경할 때마다 하나씩 늘어나는 정수입니다. 배포 정보를 사용하여 [롤링](#page-673-0)  [배포](#page-673-0)를 실패한 경우 애플리케이션의 잘못된 버전을 실행하는 인스턴스를 파악할 수 있습니다.

Elastic Beanstalk는 여러 차례의 상태 확인에서 성공적으로 이루어진 작업 및 기타 상태 확인에 대한 정보 메시지를 원인 열에 표시하지만, 무기한으로 유지하지는 않습니다. 비정상적인 환경 상태의 원인 은 환경이 정상 상태로 돌아올 때까지 유지됩니다.

명령 제한 시간

Elastic Beanstalk는 인스턴스가 정상 상태로 전환되도록 허용하는 작업 시작 시간부터 명령 제한 시간 을 적용합니다. 이 명령 제한 시간은 환경의 업데이트 및 배포 구성([aws:elasticbeanstalk:command](#page-953-0) 네 임스페이스)에서 설정하며 기본값은 10분입니다.

롤링 업데이트 동안 Elastic Beanstalk는 작업의 각 배치마다 개별 제한 시간을 적용합니다. 이 시간 제 한은 환경의 롤링 업데이트 구성[\(aws:autoscaling:updatepolicy:rollingupdate](#page-939-0) 네임스페이스)의 일부로 설정합니다. 롤링 업데이트 시간 제한 내 배치의 모든 인스턴스가 정상인 경우 다음 배치로 작업이 이 어집니다. 그렇지 않은 경우 작업이 실패하게 됩니다.

**G** Note

애플리케이션이 양호(OK) 상태로써 상태 확인을 통과하지 않았으나 다른 수준 에서 안정적이라면, [aws:elasticbeanstalk:command namespace](#page-953-0)에서 HealthCheckSuccessThreshold 옵션을 설정하여 Elastic Beanstalk에서 인스턴스가 정상 이라고 판단되는 기준을 변경할 수 있습니다.

웹 서버 환경이 정상이라고 판단되려면 환경 또는 배치의 각 인스턴스는 2분이라는 시간 동안 12번의 연속 상태 확인을 통과해야 합니다. 작업자 티어 환경에서 각 인스턴스는 18번의 상태 확인을 통과해야 합니다. 명령 제한 시간을 초과하기 전에는, 상태 확인에 실패하더라도 Elastic Beanstalk가 환경의 상

태를 낮추지 않습니다. 환경의 인스턴스가 명령 제한 시간 안에 정상 상태가 되는 한, 작업은 성공입니 다.

## HTTP 요청

환경에서 진행 중인 작업이 없는 경우 인스턴스 및 환경 상태에 대한 정보의 주요 출처는 각 인스턴스 의 웹 서버 로그입니다. 전반적인 환경 상태와 인스턴스 상태를 파악하기 위하여 Elastic Beanstalk는 요청 횟수, 각 요청 결과, 각 요청이 처리되는 속도를 고려합니다.

Linux 기반 플랫폼에서 Elastic Beanstalk가 웹 서버 로그를 읽고 구문 분석하여 HTTP 요청에 대한 정 보를 가져옵니다. Windows Server 플랫폼에서 Elastic Beanstalk가 [IIS 웹 서버로부터 직접](#page-1169-0) 이 정보를 수신합니다.

사용자의 환경에는 활성 상태의 웹 서버가 없을 수 있습니다. 예를 들어 멀티컨테이너 Docker 플랫폼 에는 웹 서버가 포함되어 있지 않습니다. 다른 플랫폼에는 웹 서버가 포함되며 사용자의 애플리케이션 에서 그 웹 서버를 비활성화할 수 있습니다. 이런 경우에는 Elastic Beanstalk 서비스에 상태 정보를 전 달하는 데 필요한 형식으로 [Elastic Beanstalk 상태 확인 에이전트에](#page-1148-0) 로그를 공급하기 위한 추가적인 구 성이 환경에 필요합니다. 세부 정보는 [향상된 상태 로그 형식](#page-1184-0) 단원을 참조하세요.

### 운영 체제 지표

Elastic Beanstalk는 상태 확인 에이전트가 보고한 운영 체제 측정치를 모니터링하면서 시스템 리소스 에서 지속적으로 부족한 인스턴스를 파악합니다.

상태 확인 에이전트에 의해 보고된 측정치의 자세한 내용은 [인스턴스 지표](#page-1167-0) 단원을 참조하세요.

## <span id="page-1151-0"></span>상태 확인 규칙 사용자 지정

Elastic Beanstalk의 확장 상태 보고는 규칙 집합을 사용하여 환경 상태를 확인합니다. 이러한 규칙의 일부는 특정 애플리케이션에 적합하지 않을 수 있습니다. 대부분의 경우 그러한 애플리케이션은 설계 상 HTTP 4xx 오류를 빈번하게 반환하는 애플리케이션입니다. 기본 규칙 중 하나를 사용하는 Elastic Beanstalk는 결과적으로 오류가 발생하며, 오류 상태에 따라 환경 상태를 정상에서 경고, 성능 저하 또 는 심각으로 변경합니다. 이를 올바르게 처리하기 위해 Elastic Beanstalk에서 이 규칙을 구성하고 애플 리케이션 HTTP 4xx 오류를 무시할 수 있습니다. 자세한 내용은 [환경에 대해 향상된 상태 규칙 구성](#page-1170-0) 단 원을 참조하세요.

## <span id="page-1151-1"></span>향상된 상태 역할

확장 상태 보고에는 두 가지 역할(Elastic Beanstalk에 대한 서비스 역할 및 환경에 대한 인스턴스 프로 파일)이 필요합니다. 서비스 역할을 통해 Elastic Beanstalk는 사용자를 대신해 다른 AWS 서비스와 상
호 작용하여 환경의 리소스에 대한 정보를 수집할 수 있습니다. 인스턴스 프로파일을 사용하면 사용자 환경의 인스턴스가 로그를 Amazon S3에 기록하고 확장 상태 정보를 Elastic Beanstalk 서비스에 전달 할 수 있습니다.

Elastic Beanstalk 콘솔 또는 EB CLI를 사용하여 Elastic Beanstalk 환경을 생성하는 경우 Elastic Beanstalk는 기본 서비스 역할을 생성하고 필요한 관리형 정책을 사용자 환경의 기본 인스턴스 프로파 일에 연결합니다.

API, SDK 또는 AWS CLI를 사용하여 환경을 생성하는 경우, 이러한 역할을 미리 만든 후 환경이 생성 되는 동안 확장 상태 확인을 사용하도록 지정해야 합니다. 환경에 대한 적절한 역할을 생성하는 지침은 [서비스 역할, 인스턴스 프로파일, 사용자 정책](#page-45-0) 단원을 참조하세요.

인스턴스 프로파일 및 서비스 역할에 대해 관리형 정책을 사용하는 것이 좋습니다. 관리형 정책은 Elastic Beanstalk가 유지 관리하는 AWS Identity and Access Management(IAM) 정책입니다. 관리형 정책을 사용하면 환경이 제대로 작동하는 데 필요한 모든 권한을 갖게 됩니다.

인스턴스 프로파일의 경우 [웹 서버 계층](#page-37-0) 또는 [작업자 계층](#page-39-0) 환경에 대해 각각 AWSElasticBeanstalkWebTier 또는 AWSElasticBeanstalkWorkerTier 관리형 정책을 사용 할 수 있습니다. 이러한 두 관리형 인스턴스 프로파일 정책에 대한 자세한 내용은 [the section called "인](#page-1247-0)

# 확장된 상태 권한 부여

[스턴스 프로파일"](#page-1247-0) 단원을 참조하세요.

Elastic Beanstalk 인스턴스 프로파일 관리형 정책에는

elasticbeanstalk:PutInstanceStatistics 작업에 대한 권한이 포함되어 있습니다. 이 작업 은 Elastic Beanstalk API의 일부가 아닙니다. 환경 인스턴스에서 확장된 상태 정보를 Elastic Beanstalk 서비스에 전달하기 위해 내부적으로 사용하는 다른 API의 일부입니다. 이 API는 사용자가 직접 호출하 지 않습니다.

새 환경을 생성할 때, elasticbeanstalk:PutInstanceStatistics 작업에 대한 인증은 기본적 으로 활성화되어 있습니다. 환경의 보안을 강화하고 상태 데이터 스푸핑을 방지하도록 이 작업에 대한 권한 부여를 활성화하는 것이 좋습니다. 인스턴스 프로파일에 관리형 정책을 사용하는 경우, 추가 구성 없이 새 환경에서 이 기능을 사용할 수 있습니다. 그러나, 관리형 정책 대신 사용자 지정 인스턴스 프로 파일을 사용하는 경우 환경에 데이터 없음 상태가 표시될 수 있습니다. 이는 인스턴스에 확장된 상태 데이터를 서비스에 전달하는 작업을 수행할 권한이 없기 때문에 발생합니다.

작업을 수행할 권한을 부여하려면 인스턴스 프로파일에 다음 문을 포함합니다.

{

```
 "Sid": "ElasticBeanstalkHealthAccess", 
   "Action": [ 
     "elasticbeanstalk:PutInstanceStatistics" 
   ], 
   "Effect": "Allow", 
   "Resource": [ 
     "arn:aws:elasticbeanstalk:*:*:application/*", 
     "arn:aws:elasticbeanstalk:*:*:environment/*" 
   ] 
 }
```
### 이번에는 향상된 인증을 사용하지 않으려는 경우 [the section called](#page-963-0)

["aws:elasticbeanstalk:healthreporting:system"](#page-963-0) 네임스페이스스의 EnhancedHealthAuthEnabled 옵션을 false(으)로 설정해서 비활성화합니다. 이 옵션을 비활성화하면 앞에서 설명한 권한이 필요 하지 않습니다. 인스턴스 프로파일에서 해당 내용을 제거하여 애플리케이션 및 환경에 [최소 권한 액세](#page-1544-0) [스](#page-1544-0)를 적용할 수 있습니다.

### **a** Note

이전에 EnhancedHealthAuthEnabled에 대한 기본 설정이 false였기 때문에 elasticbeanstalk:PutInstanceStatistics 작업에 대한 권한 부여도 기 본적으로 비활성화되어 있습니다. 기존 환경에 대해 이 옵션을 활성화하려면 [the](#page-963-0)  [section called "aws:elasticbeanstalk:healthreporting:system"](#page-963-0) 네임스페이스에서 EnhancedHealthAuthEnabled 옵션을 true로 설정합니다. [구성 파일의](#page-1004-0) [옵션 설정](#page-1006-0)을 사용 하여 이 옵션을 구성할 수 있습니다.

# 향상된 상태 이벤트

환경에서 상태 간 전환이 발생할 때 확장 상태 시스템은 이벤트를 생성합니다. 다음은 정보, 확인 및 심 각한 상태 간 환경 전환에 의한 이벤트 출력을 보여주는 예제입니다.

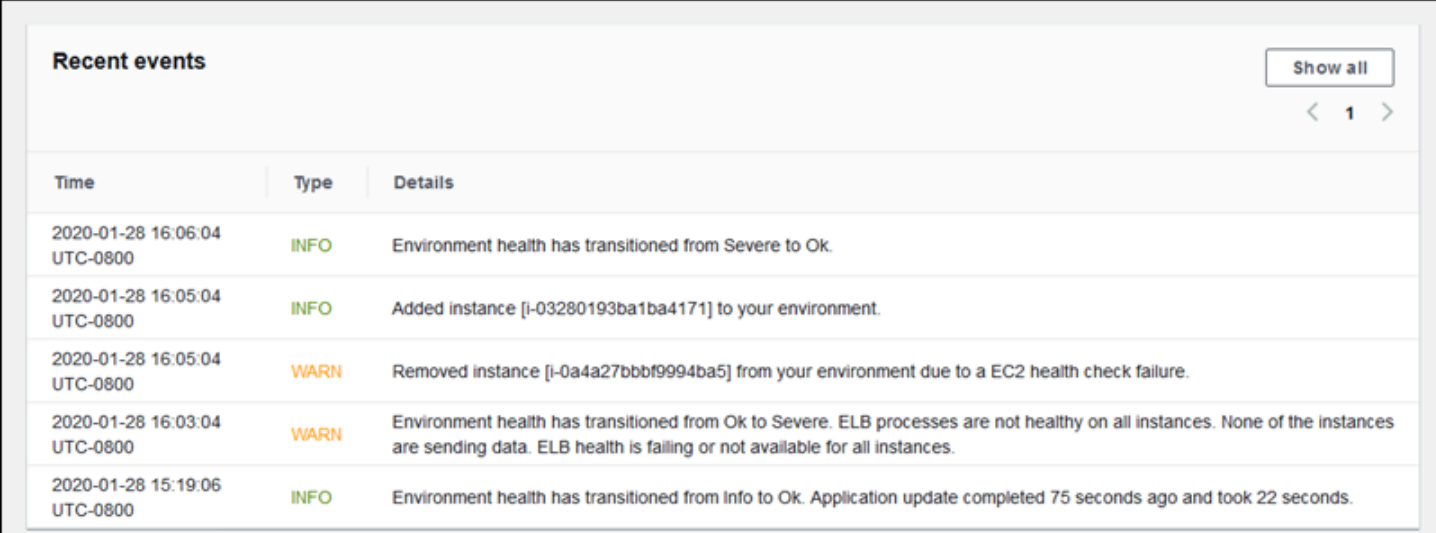

더 나쁜 상태로 전환되면 확장 상태 이벤트에 전환의 원인을 나타내는 메시지가 표시됩니다.

인스턴스 수준에서 이루어지는 상태 변경 중 일부만 Elastic Beanstalk에서 이벤트를 출력합니다. Elastic Beanstalk는 거짓 경보를 방지하기 위해 여러 번의 확인에서 문제가 지속되는 경우에만 상태 관 련 이벤트를 생성합니다.

상태, 색상 및 원인을 포함한 실시간 환경 수준의 상태 정보는 Elastic Beanstalk 콘솔의 [환경 개요](#page-612-0) 페이 지 및 [EB CLI에](#page-1389-0)서 확인할 수 있습니다. EB CLI를 환경에 연결하고 [eb health](#page-1423-0) 명령을 실행하여, 환경의 각 인스턴스에서 실시간으로 상태를 확인할 수도 있습니다.

## 업데이트, 배포 및 조정 중 향상된 상태 보고 행동

확장 상태 보고를 활성화하면 구성 업데이트와 배포가 진행되는 동안 환경의 동작 방식에 영향을 미칠 수 있습니다. Elastic Beanstalk는 모든 인스턴스가 상태 확인을 지속적으로 통과한 후에야 업데이트 배 치(batch)를 완료합니다. 또한 확장 상태 보고는 보다 엄격한 상태 기준을 적용하여 더 많은 요소를 모 니터링하기 때문에, 기본 상태 보고의 [ELB 상태 확인](#page-1142-0)을 통과한 인스턴스라고 해서 확장 상태 보고를 반드시 통과한다는 보장은 없습니다. 상태 확인이 업데이트 프로세스에 어떤 식으로 영향을 미치는지 에 대한 자세한 내용은 [롤링 구성 업데이트](#page-684-0) 및 [롤링 배포](#page-673-0) 항목을 참조하십시오.

확장 상태 보고는 Elastic 로드 밸런서에 대해 적절한 [상태 확인 URL을](#page-798-0) 설정해야 하는 필요성을 강조할 수도 있습니다. 환경이 수요에 맞춰 확장되면, 새 인스턴스는 ELB 상태 확인을 충분히 통과하는 즉시 요청을 받기 시작합니다. 상태 확인 URL이 구성되지 않은 경우, 새 인스턴스에서 TCP 연결이 허용된 후 걸리는 시간은 20초에 불과합니다.

로드 밸런서가 트래픽을 수신할 수 있는 정상 상태라고 선언할 때까지 애플리케이션 시작이 완료되지 않은 경우, 수많은 요청 실패가 표시되고 이후 해당 환경에서는 상태 확인이 실패하게 됩니다. 애플리

케이션에서 제공하는 경로를 이용하는 상태 확인 URL을 통해 이 문제를 방지할 수 있습니다. 상태 확 인 URL에 대한 GET 요청이 200 상태 코드를 반환할 때까지 ELB 상태 확인은 통과되지 않습니다.

## <span id="page-1155-1"></span>Elastic Beanstalk 확장 상태 보고 활성화

최신 [플랫폼 버전으](#page-71-0)로 생성된 새로운 환경에는 확장 상태 보고를 지원하는 AWS Elastic Beanstalk [상](#page-1148-0) [태 에이전트](#page-1148-0)가 포함되어 있습니다. Elastic Beanstalk 콘솔에서 또는 EB CLI로 환경을 생성하는 경우 기본적으로 확장 상태가 활성화됩니다. 또한 [구성 파일](#page-1004-0)을 사용하여 애플리케이션 소스 코드에서 상태 보고 기본 설정을 지정할 수도 있습니다.

확장 상태 보고를 사용하려면 표준 권한 세트와 함께 [인스턴스 프로파일](#page-56-0) 및 [서비스 역할이](#page-46-0) 필요합니다. Elastic Beanstalk 콘솔에서 환경을 생성하는 경우 Elastic Beanstalk는 필요한 역할을 자동으로 생성합 니다. 첫 번째 환경 생성 지침은 [Elastic Beanstalk 사용 시작하기](#page-18-0) 단원을 참조하세요.

주제

- [Elastic Beanstalk 콘솔을 사용해 확장 상태 보고 활성화](#page-1155-0)
- [EB CLI를 사용하여 향상된 상태 보고 활성화](#page-1157-0)
- [구성 파일을 사용하여 향상된 상태 보고 활성화](#page-1158-0)

#### <span id="page-1155-0"></span>Elastic Beanstalk 콘솔을 사용해 확장 상태 보고 활성화

Elastic Beanstalk 콘솔을 사용하여 실행 중인 환경에서 확장 상태 보고를 활성화하려면

- 1. [Elastic Beanstalk 콘솔을](https://console.aws.amazon.com/elasticbeanstalk) 연 다음 리전(Regions) 목록에서 해당 AWS 리전을 선택합니다.
- 2. 탐색 창에서 환경을 선택한 다음 목록에서 환경 이름을 선택합니다.

### **a** Note

여러개의 환경을 보유한 경우 검색 창을 통해 환경 목록을 필터링합니다.

- 3. 탐색 창에서 구성을 선택합니다.
- 4. [모니터링] 구성 범주에서 [편집]을 선택합니다.
- 5. 상태 보고에서 시스템에 대해 확장을 선택합니다.

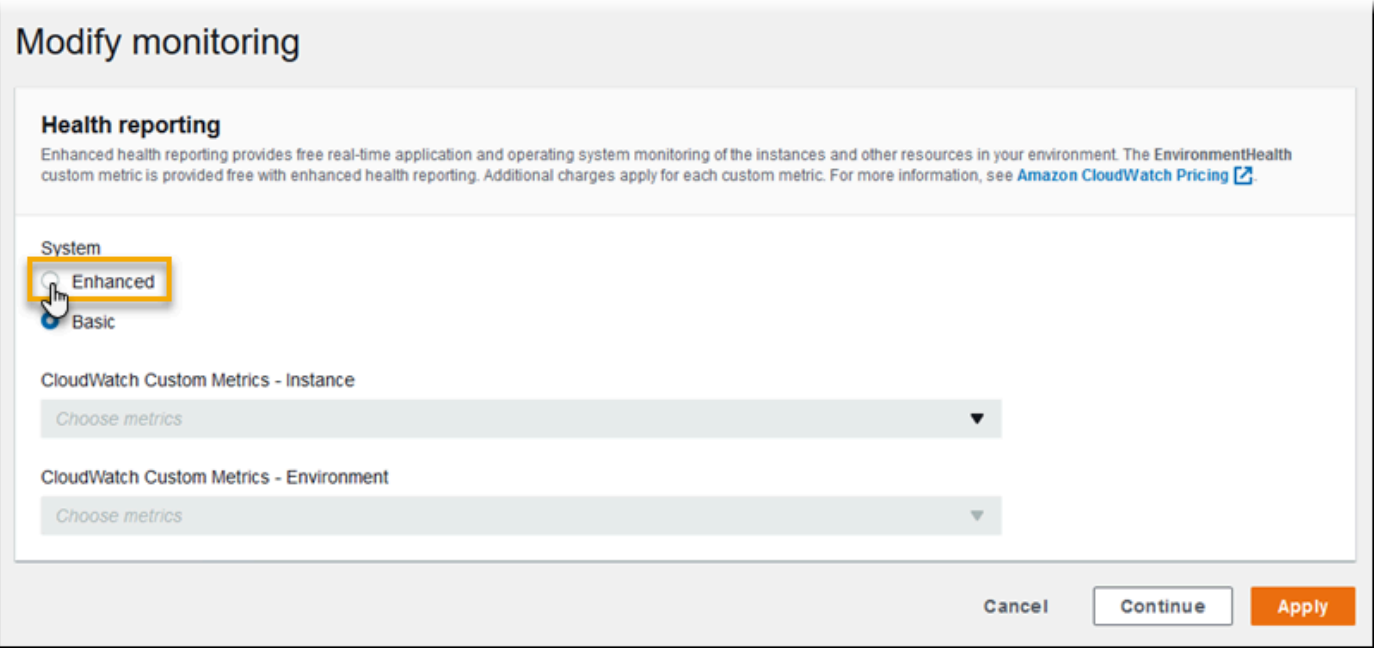

# **a** Note [지원되지 않는 플랫폼 또는 버전](#page-1145-0)을 사용하는 경우 확장된 상태 보고의 옵션이 표시되지 않 습니다.

6. 변경 사항을 저장하려면 페이지 하단에서 적용을 선택합니다.

버전 2(v2) 플랫폼 버전을 사용하여 새 환경을 만든 경우 Elastic Beanstalk 콘솔은 확장 상태 보고를 기 본값으로 설정합니다. 환경 생성 중 상태 보고 옵션을 변경하여 확장 상태 보고를 비활성화할 수 있습 니다.

Elastic Beanstalk 콘솔을 사용하여 환경 생성 시 확장 상태 보고를 비활성화하려면

- 1. [Elastic Beanstalk 콘솔을](https://console.aws.amazon.com/elasticbeanstalk) 연 다음 리전(Regions) 목록에서 해당 AWS 리전을 선택합니다.
- 2. [애플리케이션을 생성](#page-586-0)하거나 기존 애플리케이션을 생성합니다.
- 3. [환경을 생성](#page-623-0)합니다. 새 환경 생성(Create a new environment) 페이지에서 추가 옵션 구성 (Configure more options)을 선택한 다음 환경 생성(Create environment)을 선택합니다.
- 4. [모니터링] 구성 범주에서 [편집]을 선택합니다.
- 5. 상태 보고에서 시스템에 대해 기본을 선택합니다.

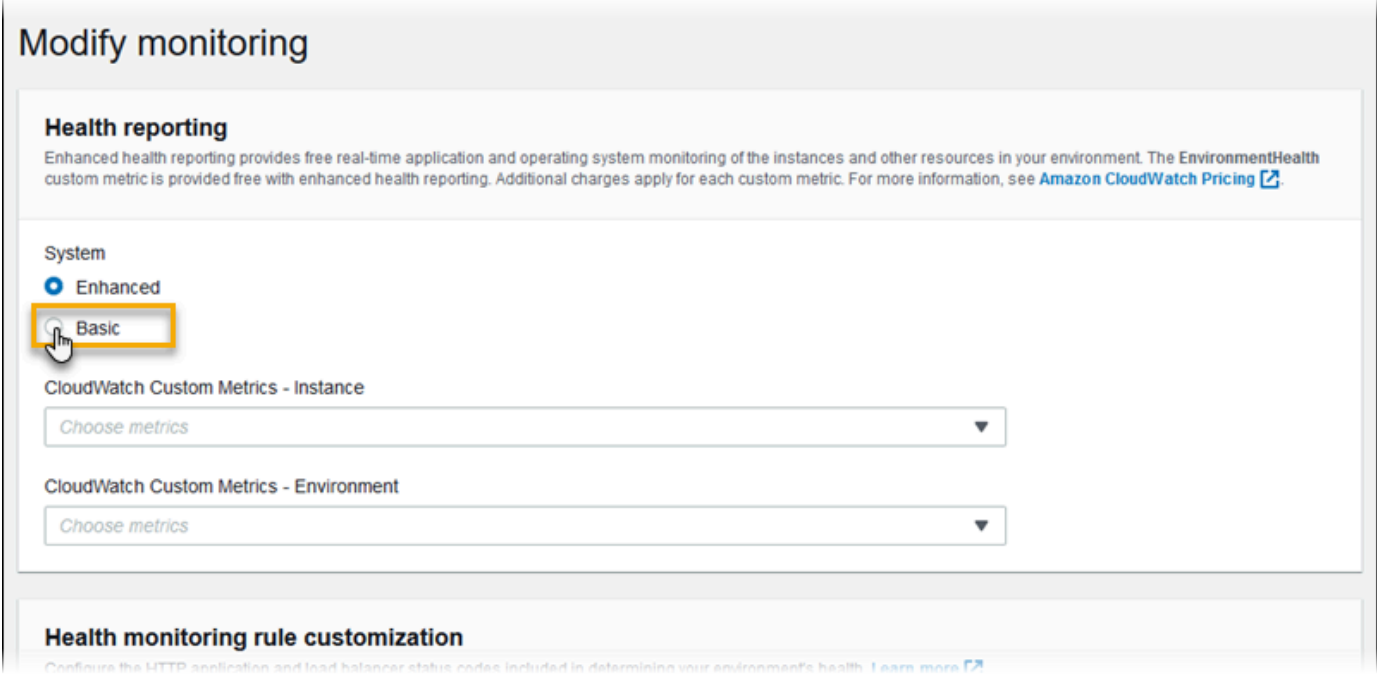

6. Save를 선택합니다.

## <span id="page-1157-0"></span>EB CLI를 사용하여 향상된 상태 보고 활성화

eb create 명령을 사용하여 새 환경을 생성하는 경우 EB CLI에서는 기본적으로 확장 상태 보고를 활성 화하고 기본 인스턴스 프로파일 및 서비스 역할을 적용합니다.

--service-role 옵션을 사용하여 이름별로 다른 서비스 역할을 지정할 수 있습니다.

v2 플랫폼 버전에 대해 기본 상태 보고로 실행 중인 환경이 있으며 이를 확장된 상태로 전환하려는 경 우 다음 단계를 따르세요.

[EB CLI를](#page-1389-0) 사용하여 실행 중인 환경에 대해 확장 상태를 활성화하려면

1. eb config 명령을 사용하여 기본 텍스트 편집기에서 구성 파일을 엽니다.

~/project\$ **eb config**

2. 설정 섹션에서 aws:elasticbeanstalk:environment 네임스페이스를 찾습니다. ServiceRole의 값이 null이 아니고 [서비스 역할](#page-46-0)의 이름과 일치하는지 확인합니다.

```
 aws:elasticbeanstalk:environment: 
  EnvironmentType: LoadBalanced 
   ServiceRole: aws-elasticbeanstalk-service-role
```
3. aws:elasticbeanstalk:healthreporting:system: 네임스페이스에서 SystemType의 값을 **enhanced**로 변경합니다.

```
 aws:elasticbeanstalk:healthreporting:system: 
   SystemType: enhanced
```
- 4. 구성 파일을 저장하고 텍스트 편집기를 닫습니다.
- 5. EB CLI가 환경 업데이트를 시작하여 구성 변경 사항을 적용합니다. 작업이 완료될 때까지 기다리 거나 Ctrl+C를 눌러 안전하게 종료합니다.

```
~/project$ eb config
Printing Status:
INFO: Environment update is starting.
INFO: Health reporting type changed to ENHANCED.
INFO: Updating environment no-role-test's configuration settings.
```
## <span id="page-1158-0"></span>구성 파일을 사용하여 향상된 상태 보고 활성화

소스 번들에 [구성 파일을](#page-1004-0) 포함하여 고급 상태 보고를 활성화할 수 있습니다. 다음 예제에서는 확장 상 태 보고를 활성화하고 환경에 기본 서비스 및 인스턴스 프로파일을 할당하는 구성 파일을 보여줍니다.

Example .ebextensions/enhanced-health.config

```
option_settings: 
   aws:elasticbeanstalk:healthreporting:system: 
     SystemType: enhanced 
   aws:autoscaling:launchconfiguration: 
     IamInstanceProfile: aws-elasticbeanstalk-ec2-role
   aws:elasticbeanstalk:environment: 
     ServiceRole: aws-elasticbeanstalk-service-role
```
고유한 인스턴스 프로파일 또는 서비스 역할을 생성한 경우 강조 표시된 텍스트를 이러한 역할의 이름 으로 바꾸세요.

# 환경 관리 콘솔을 통해 향상된 상태 모니터링

AWS Elastic Beanstalk에서 확장 상태 보고를 활성화하면 [환경 관리 콘솔](#page-611-0)에서 환경 상태를 모니터링할 수 있습니다.

주제

- [환경 개요](#page-1159-0)
- [환경 상태 페이지](#page-1160-0)
- [모니터링 페이지](#page-1164-0)

<span id="page-1159-0"></span>환경 개요

[\[환경 개요\]](#page-612-0)에는 환경의 [상태가](#page-1164-1) 표시되고, 상태의 최근 변경 사항에 대한 정보를 제공하는 이벤트가 나 열됩니다.

환경 개요를 보려면

- 1. [Elastic Beanstalk 콘솔을](https://console.aws.amazon.com/elasticbeanstalk) 연 다음 리전(Regions) 목록에서 해당 AWS 리전을 선택합니다.
- 2. 탐색 창에서 환경을 선택한 다음 목록에서 환경의 이름을 선택합니다.

**a** Note

환경이 많은 경우 검색 창을 사용하여 환경 목록을 필터링합니다.

현재 환경의 상태에 대한 자세한 내용을 보려면 원인(Causes)을 선택하여 상태(Health) 페이지를 엽니 다. 또는 탐색 창에서 [상태]를 선택합니다.

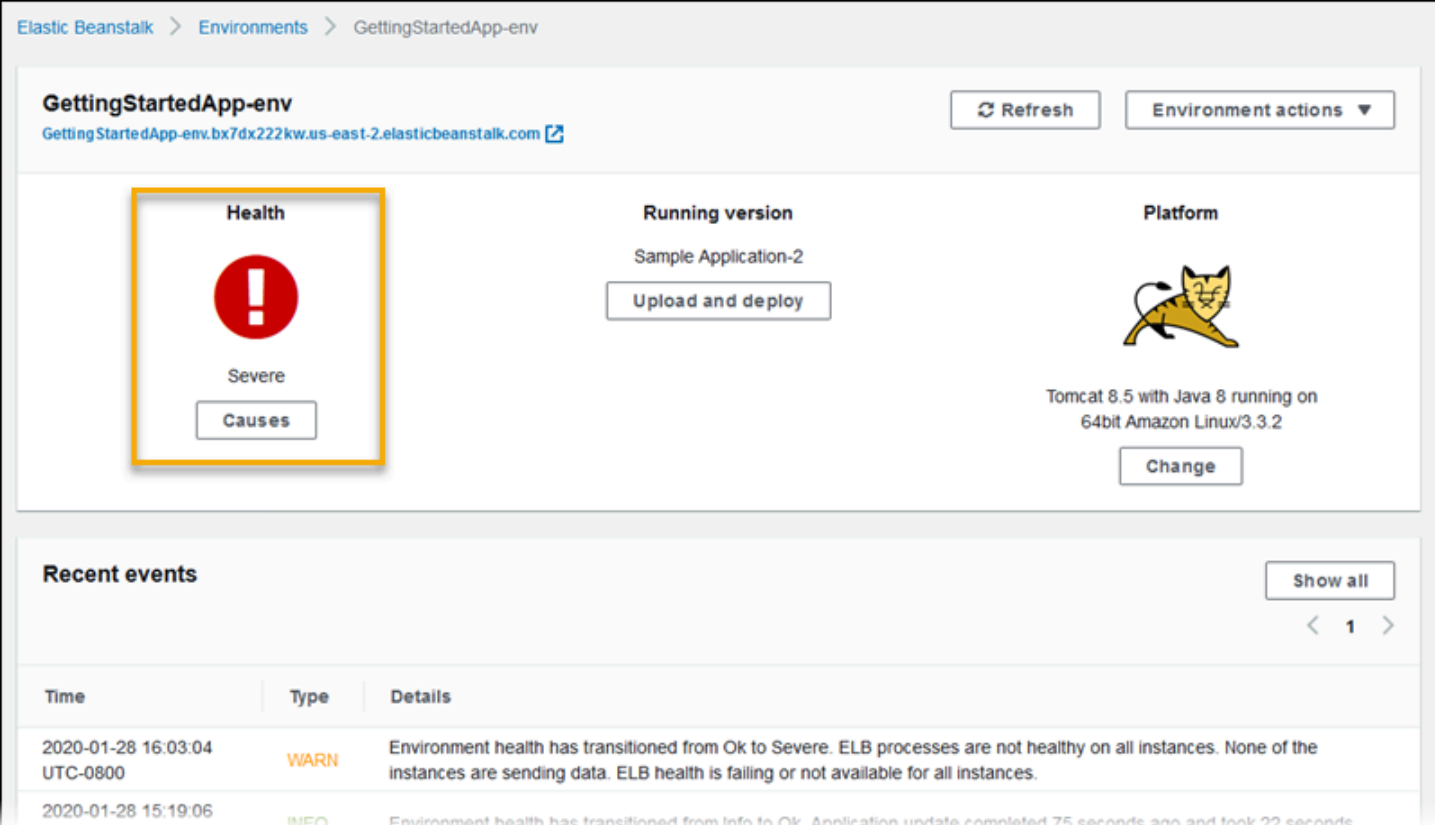

## <span id="page-1160-0"></span>환경 상태 페이지

상태(Health) 페이지에는 환경 및 환경의 각 Amazon EC2 인스턴스의 상태, 측정치, 원인이 표시됩니 다.

**a** Note

환경에 대한 [확장 상태 모니터링을 활성화한](#page-1155-1) 경우에만 Elastic Beanstalk에 상태(Health) 페이 지가 표시됩니다.

다음 이미지는 Linux 환경에 대한 상태 페이지를 보여줍니다.

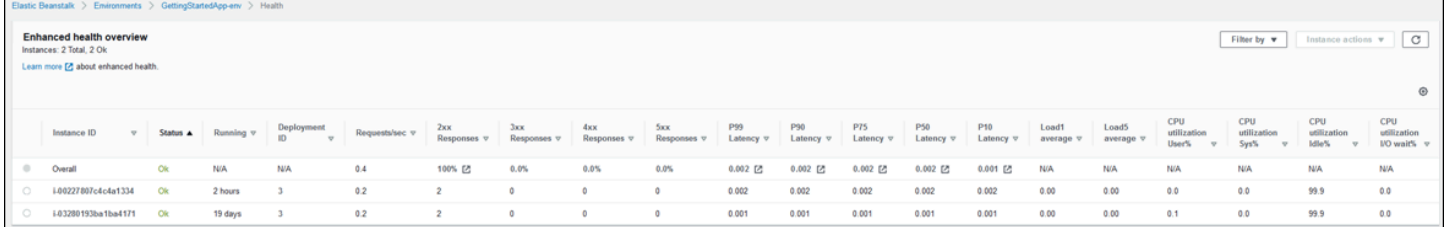

다음 이미지는 Windows 환경에 대한 상태 페이지를 보여줍니다. CPU 측정치가 Linux 환경의 측정치 와 다릅니다.

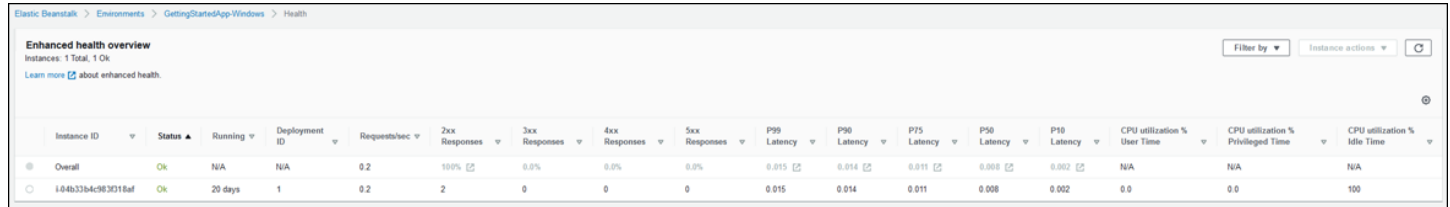

페이지 상단에서 환경 인스턴스의 총 수와 상태별 인스턴스 수를 확인할 수 있습니다. 특정 상태의 인 스턴스만 표시하려면 [필터링 기준]을 선택한 후 [[상태\]](#page-1164-1)를 선택합니다.

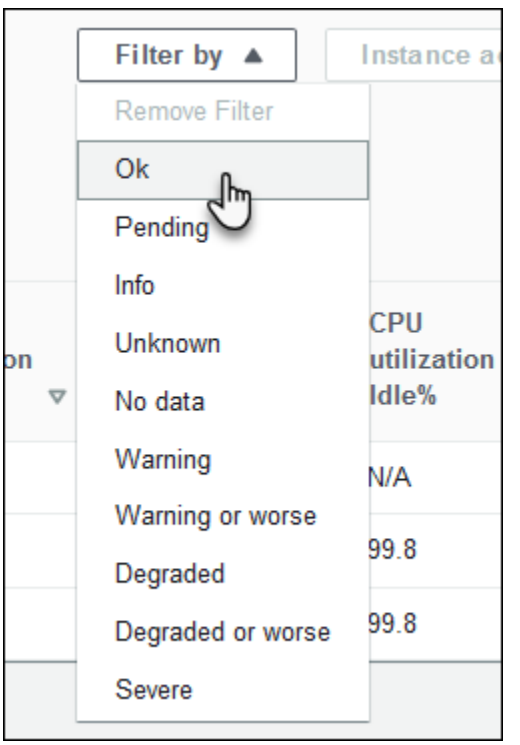

비정상 인스턴스를 재부팅하거나 종료하려면 인스턴스 작업을 선택한 후 Reboot(재부팅) 또는 종료를 선택합니다.

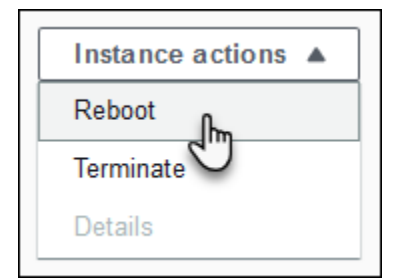

Elastic Beanstalk는 10초마다 상태(Health) 페이지를 업데이트하며, 환경 상태 및 인스턴스 상태에 대 한 정보를 보고합니다.

이 페이지에는 환경의 각 Amazon EC2 인스턴스에 대해 인스턴스의 ID 및 [상태,](#page-1164-1) 인스턴스가 시작된 이 후 경과한 시간, 인스턴스에서 실행된 가장 최근 배포의 ID, 인스턴스가 제공한 요청의 응답 및 지연 시 간, 로드 및 CPU 사용률 정보가 표시됩니다. [전체] 행에는 전체 환경에 대한 평균 응답 및 지연 시간 정 보가 표시됩니다.

이 페이지에는 매우 넓은 테이블에 많은 세부 정보가 표시됩니다. 일부 열을 숨기려면 叠

(기

본 설정(Preferences))을 선택합니다. 열 이름을 선택하거나 선택 취소한 다음 [확인]을 선택합니다.

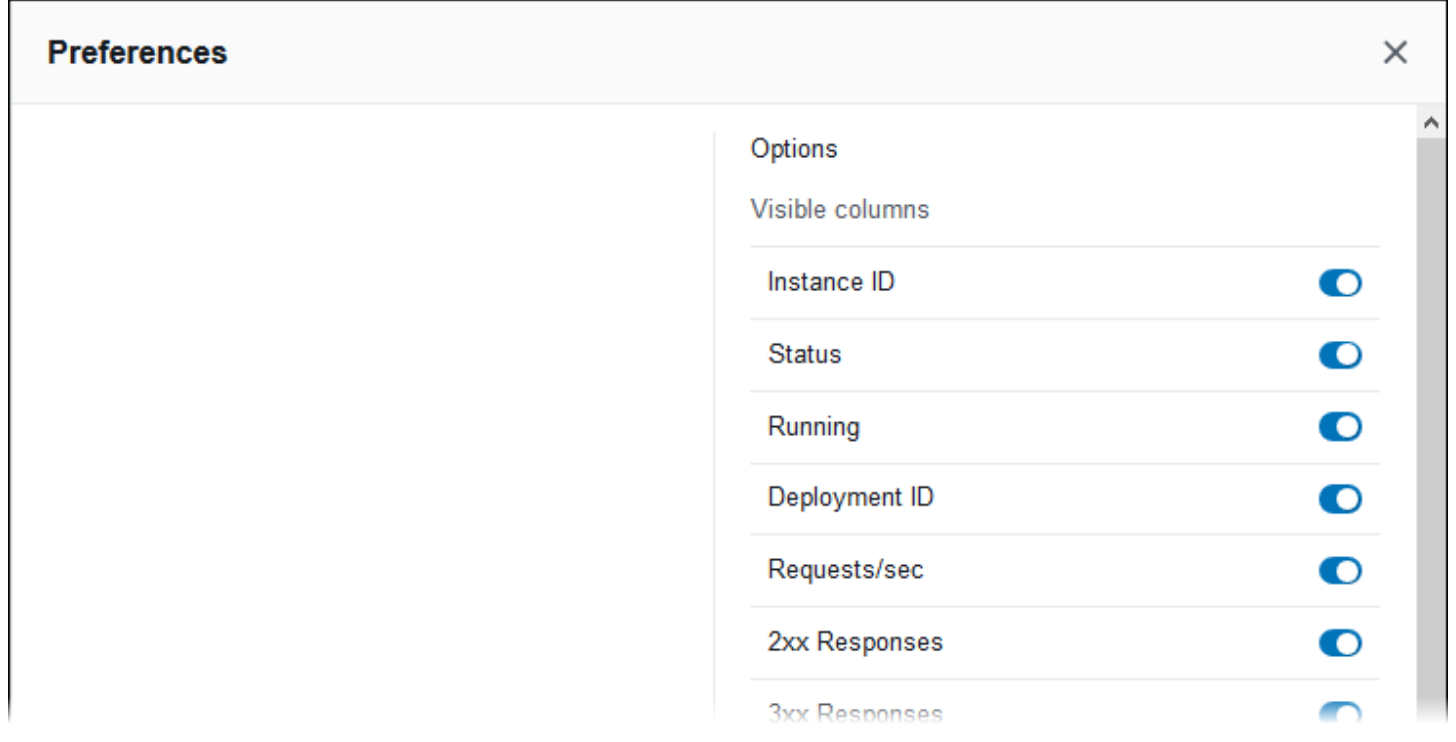

가용 영역 및 인스턴스 유형을 비롯한 인스턴스에 대한 자세한 정보를 보려면 인스턴스의 인스턴스 ID를 선택합니다.

Г

 $\overline{a}$ 

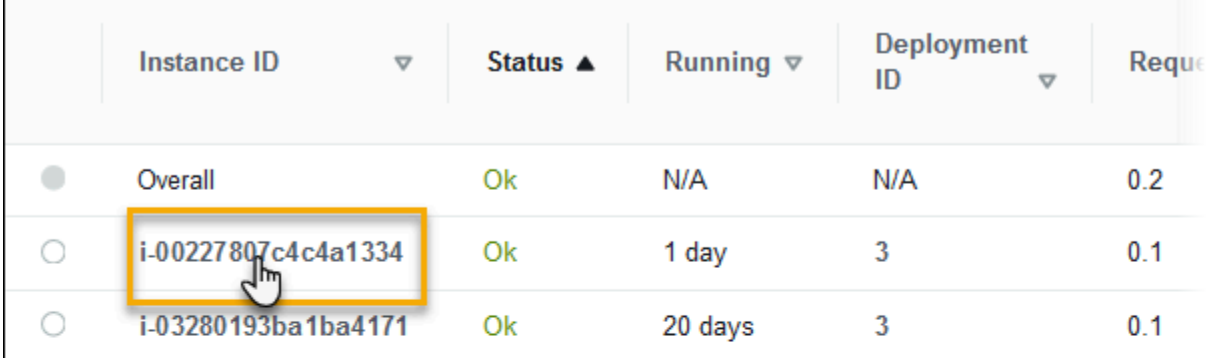

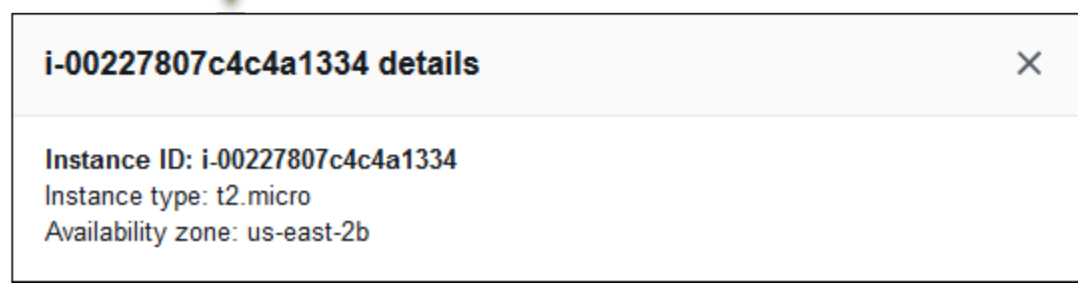

# 인스턴스에 대한 마지막 배포에 관한 정보를 보려면 인스턴스의 [배포 ID를](#page-669-0) 선택합니다.

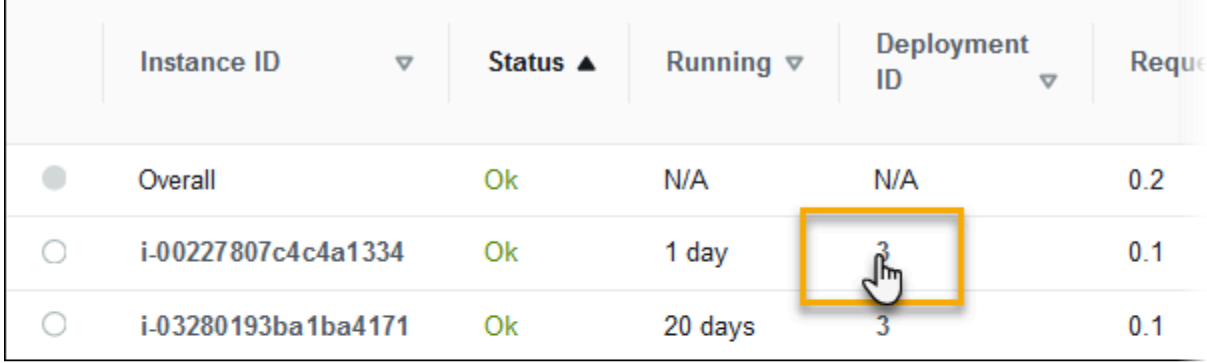

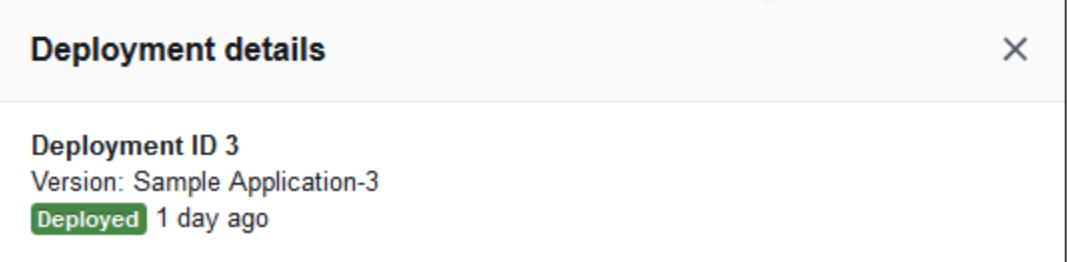

배포 정보에는 다음과 같은 내용이 포함됩니다.

- 배포 ID(Deployment ID) - [배포](#page-669-0)의 고유 식별자입니다. 배포 ID는 1에서 시작하며 새 애플리케이션 버 전을 배포하거나 환경의 인스턴스에서 실행되는 운영 체제나 소프트웨어에 영향을 주는 구성 설정 을 변경할 때마다 1씩 증가합니다.
- 버전(Version) 배포에 사용된 애플리케이션 소스 코드의 버전 레이블입니다.
- 상태(Status) 배포 상태로, In Progress, Deployed 또는 Failed일 수 있습니다.
- 시간(Time) 진행 중인 배포의 경우 배포가 시작된 시간입니다. 완료된 배포의 경우 배포가 종료된 시간입니다.

환경에서 [X-Ray 통합을 활성화](#page-872-0)하고 AWS X-Ray SDK로 애플리케이션을 계측하는 경우, 상태 페이지 가 개요 행에서 AWS X-Ray 콘솔에 링크를 추가합니다.

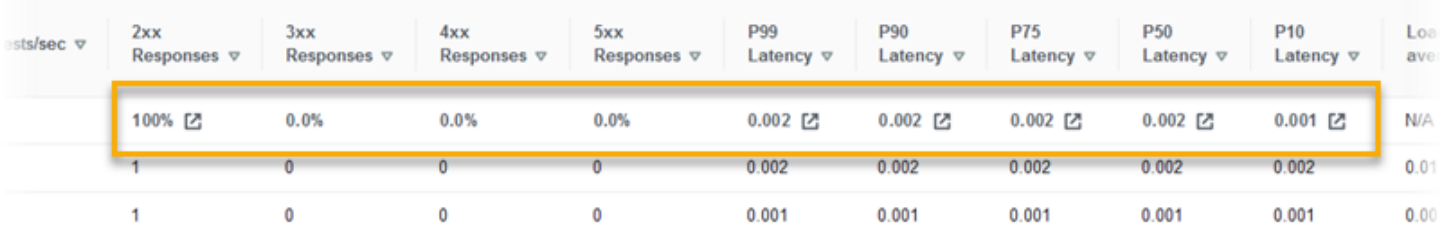

<span id="page-1164-0"></span>AWS X-Ray 콘솔에서 강조 표시된 통계와 관련된 트레이스를 보려면 링크를 선택합니다.

### 모니터링 페이지

모니터링(Monitoring) 페이지에는 확장 상태 보고 시스템에서 생성된 사용자 지정 Amazon CloudWatch 측정치에 대한 요약 통계와 그래프가 표시됩니다. 이 페이지에 그래프와 통계를 추가하는 방법은 [AWS 관리 콘솔에서 환경 상태 모니터링](#page-1138-0) 단원을 참조하세요.

# <span id="page-1164-1"></span>상태 색상 및 상태

확장 상태 보고는 인스턴스와 전반적인 환경 상태를 네 가지 색으로 나타내며, [기본 상태 보고와](#page-1141-0) 유사 합니다. 또한 확장 상태 보고는 환경의 상태를 잘 표현한 한 단어의 설명으로 일곱 가지 상태를 제시합 니다.

인스턴스 상태 및 환경 상태

Elastic Beanstalk가 환경에서 상태 확인을 실행할 때마다, 확장 상태 보고는 사용 가능한 모든 [데이](#page-1149-0) [터](#page-1149-0)를 분석하여 환경의 각 인스턴스 상태를 확인합니다. 하위 수준의 확인이 실패하면 Elastic Beanstalk 에서 인스턴스 상태를 다운그레이드합니다.

Elastic Beanstalk는 [환경 관리 콘솔](#page-611-0)에 전체 환경에 대한 상태 정보를 표시합니다. 이 정보는 EB CLI에 서도 확인할 수 있습니다. 개별 인스턴스에 대한 상태 확인과 원인 메시지는 10초마다 업데이트되며, [eb health](#page-1423-0)를 사용하여 상태를 확인할 때 [EB CLI에](#page-1389-0)서 볼 수 있습니다.

Elastic Beanstalk는 인스턴스 상태 변경을 사용하여 환경 상태를 평가하나, 환경 상태를 즉시 변경하 지는 않습니다. 1분 내에 인스턴스가 상태 확인을 최소 3번 실패하면, Elastic Beanstalk는 환경 상태를 다운그레이드할 수 있습니다. 환경의 인스턴스 수와 식별된 문제에 따라 한 개의 비정상 인스턴스는 Elastic Beanstalk에서 정보 메시지를 표시하거나 녹색(확인(OK))에서 노란색(경고(Warning)) 또는 빨 간색(성능 저하됨(Degraded) 또는 심각(Severe))으로 환경 상태를 변경하도록 할 수 있습니다.

확인(녹색)

다음의 경우 이 상태가 표시됩니다.

- 인스턴스가 상태 확인을 통과하고 상태 에이전트는 어떠한 문제도 보고하지 않습니다.
- 환경 인스턴스 대부분이 상태 확인을 통과하고 상태 에이전트는 중요한 문제를 보고하지 않습니다.
- 인스턴스가 상태 확인을 통과하고 정상적으로 요청을 완료합니다.

예: 최근에 환경이 배포되었으며 정상적으로 요청을 받습니다. 요청의 5%가 400 시리즈 오류를 반환합 니다. 각 인스턴스에서 배포가 정상적으로 완료되었습니다.

메시지(인스턴스): 애플리케이션 배포가 23초 전에 완료되었으며 26초가 걸렸습니다.

경고(노란색)

다음의 경우 이 상태가 표시됩니다.

- 상태 에이전트가 인스턴스 또는 환경에 대한 적당한 수의 요청 실패 또는 기타 문제를 보고합니다.
- 인스턴스에서 작업이 진행 중이며 매우 오랜 시간이 걸립니다.

예: 환경의 인스턴스 한 개가 심각한 상태입니다.

메시지(환경): 인스턴스 5개 중 1개에서 서비스가 손상됨

성능 저하(빨간색)

상태 에이전트가 인스턴스 또는 환경에 대한 높은 수의 요청 실패 또는 기타 문제를 보고하면 이 상태 가 표시됩니다.

예: 환경에서 인스턴스 최대 5개의 조정이 처리되고 있습니다.

메시지(환경): 활성 인스턴스 4개는 Auto Scaling 그룹의 최소 크기 5보다 작습니다.

심각(빨간색)

상태 에이전트가 인스턴스 또는 환경에 대한 매우 높은 수의 요청 실패 또는 기타 문제를 보고하면 이 상태가 표시됩니다.

예: Elastic Beanstalk는 로드 밸런서에 연결하여 인스턴스 상태를 확인할 수 없습니다.

메시지(환경): ELB 상태 확인이 실패하고 있거나 모든 인스턴스에 사용할 수 없습니다. 데이터를 전송 중인 인스턴스가 없습니다. "arn:aws:iam::123456789012:role/aws-elasticbeanstalk-service-role" 역할 을 맡을 수 없습니다. 해당 역할이 존재하고 제대로 구성되어 있는지 확인합니다.

메시지(인스턴스): 인스턴스 ELB 상태를 37분 동안 사용할 수 없었습니다. 데이터가 없습니다. 37분 전 에 마지막으로 확인했습니다.

정보(녹색)

다음의 경우 이 상태가 표시됩니다.

• 인스턴스 작업이 진행 중입니다.

• 환경에서 여러 인스턴스 작업이 진행 중입니다.

예: 새 애플리케이션 버전이 실행 중인 인스턴스에 배포 중입니다.

메시지(환경): 인스턴스 5개 중 3개에서 명령이 실행 중입니다.

메시지(인스턴스): 애플리케이션 배포(3초 동안 실행)를 수행 중입니다.

대기 중(회색)

[명령 시간 제한](#page-1150-0) 내에 인스턴스 작업이 진행 중이면 이 상태가 표시됩니다.

예: 최근에 환경을 생성했으며 인스턴스가 부트스트랩되는 중입니다.

메시지: 초기화(12초 동안 실행)를 수행 중입니다.

알 수 없음(회색)

Elastic Beanstalk 및 상태 확인 에이전트에서 인스턴스에 대해 부족한 양의 데이터를 보고하면 이 상태 가 표시됩니다.

예: 어떤 데이터도 받고 있지 않습니다.

## 일시 중지(회색)

Elastic Beanstalk가 환경 상태 모니터링을 중지했으면 이 상태가 표시됩니다. 환경이 제대로 작동하 지 않을 수 있습니다. 일부 심각한 상태가 장시간 지속될 경우 Elastic Beanstalk는 환경을 일시 중지됨 (Suspended) 상태로 전환합니다.

예: Elastic Beanstalk가 환경의 [서비스 역할에](#page-1251-0) 액세스할 수 없습니다.

예: Elastic Beanstalk가 환경에 대해 생성한 [Auto Scaling 그룹이](#page-770-0) 삭제되었습니다.

메시지: 환경 상태가 정상에서 심각으로 전환되었습니다. 인스턴스가 없습니다. Auto Scaling 그룹에 필요한 용량이 1로 설정됩니다.

## 인스턴스 지표

인스턴스 측정치는 환경의 인스턴스 상태에 대한 정보를 제공합니다. [Elastic Beanstalk 상태 확인 에](#page-1148-0) [이전트](#page-1148-0)는 각 인스턴스에 대해 실행됩니다. 이 에이전트는 인스턴스에 대한 측정치를 수집하여 Elastic Beanstalk로 전달하며, 측정치를 분석하여 환경의 인스턴스 상태를 파악합니다.

온-인스턴스 Elastic Beanstalk 상태 확인 에이전트는 웹 서버 및 운영 체제에서 인스턴스에 대한 측정 치를 수집합니다. Linux 기반 플랫폼에서 웹 서버 정보를 가져오기 위해 Elastic Beanstalk가 웹 서버 로 그를 읽어 구문 분석합니다. Windows Server 플랫폼에서 Elastic Beanstalk가 IIS 웹 서버로부터 직접 이 정보를 수신합니다. 웹 서버는 받은 요청 수, 오류 수, 오류 해결에 걸린 시간 등 수신되는 HTTP 요 청에 대한 정보를 제공합니다. 운영 체제는 프로세스 유형마다 걸린 배포 시간, CPU 부하 등 인스턴스 리소스 상태에 대한 스냅샷 정보를 제공합니다.

상태 확인 에이전트는 웹 서버 로그와 운영 체제 시스템 측정치를 수집하여 이를 Elastic Beanstalk로 10초마다 전달합니다. Elastic Beanstalk는 데이터를 분석하고 결과값을 사용하여 각 인스턴스와 환경 의 상태를 업데이트합니다.

주제

- [웹 서버 지표](#page-1167-0)
- [운영 체제 지표](#page-1168-0)
- [Windows Server의 IIS에서 웹 서버 지표 캡처](#page-1169-0)

### <span id="page-1167-0"></span>웹 서버 지표

Linux 기반 플랫폼에서 Elastic Beanstalk 상태 확인 에이전트는 환경의 각 인스턴스에서 요청을 처리 하는 서버나 웹 컨테이너가 생성한 로그에서 웹 서버 측정치를 읽습니다. Elastic Beanstalk 플랫폼은

로그 두 개(사람이 읽을 수 있는 형식 및 머신이 판독 가능한 형식)를 생성하도록 구성되어 있습니다. 상태 확인 에이전트는 머신 판독 가능한 로그를 Elastic Beanstalk로 10초마다 전달합니다.

Elastic Beanstalk에서 사용하는 로그 형식에 대한 자세한 내용은 단원을 참조하세요[향상된 상태 로그](#page-1184-0)  [형식](#page-1184-0)

Windows Server 플랫폼에서 Elastic Beanstalk가 IIS 웹 서버의 요청 파이프라인에 모듈을 추가하고 HTTP 요청 시간 및 응답 코드에 대한 측정치를 캡처합니다. 모듈은 고성능 프로세스간 통신(IPC) 채 널을 통하여 이 측정치를 온-인스턴스 상태 확인 에이전트로 전달합니다. 구현 세부 정보는 [Windows](#page-1169-0)  [Server의 IIS에서 웹 서버 지표 캡처](#page-1169-0) 단원을 참조하세요.

### 보고된 웹 서버 측정치

#### RequestCount

10초 동안 웹 서버에서 처리하는 요청 수(초)입니다. EB CLI 및 [환경 상태 페이지](#page-1160-0)에 평균 r/sec(초 당 요청 수)이 표시됩니다.

Status2xx, Status3xx, Status4xx, Status5xx

10초 동안 상태 코드의 각 유형에서 발생한 요청 수입니다. 예를 들어 입력한 URL이 애플리케이션 의 리소스에 일치하지 않는 경우, 성공한 요청은 200 OK, 리디렉션은 301 및 404를 반환합니다.

EB CLI 및 [환경 상태 페이지](#page-1160-0)에서는 이 측정치를 원래의 인스턴스 요청 수 및 해당 환경의 전체 요청 에 대한 백분율, 두 가지로 표시합니다.

p99.9, p99, p95, p90, p85, p75, p50, p10

10초 동안 가장 느린 x 백분율의 요청에 대한 평균 지연 시간으로 x는 횟수와 100 사이의 차이입니 다. 예를 들어 p99 1.403은 10초간 가장 느린 요청 1%의 평균 지연 시간이 1.403초임을 뜻합니 다.

#### <span id="page-1168-0"></span>운영 체제 지표

Elastic Beanstalk 상태 확인 에이전트는 다음의 운영 체제 측정치를 보고합니다. Elastic Beanstalk는 다음 측정치를 사용하여 지속적으로 과도한 부하 상태에 있는 인스턴스를 식별합니다. 측정치는 운영 체제마다 다릅니다.

보고된 운영 체제 측정치 - Linux

#### Running

인스턴스가 시작된 후로 경과된 시간입니다.

Load 1, Load 5

지난 1분 및 5분간 평균 로드입니다. 해당 시간 동안 실행되는 평균 프로세스 수를 나타내는 정수로 표시됩니다. 표시된 수가 사용 가능한 vCPUs(스레드)의 수보다 높을 경우, 나머지 부분은 대기 중 이었던 프로세스의 평균 수입니다.

예를 들어 인스턴스 유형에 vCPU가 4개 있고 로드가 4.5인 경우, 해당 기간 동안 대기 중인 프로세 스는 평균 0.5개였으며 이는 프로세스 한 개가 50%의 시간 동안 대기 중인 것과 같습니다.

User %, Nice %, System %, Idle %, I/O Wait %

지난 10초간 CPU가 각 상태로 보낸 시간의 백분율입니다.

보고된 운영 체제 측정치 - Windows

Running

인스턴스가 시작된 후로 경과된 시간입니다.

% User Time, % Privileged Time, % Idle Time

지난 10초간 CPU가 각 상태로 보낸 시간의 백분율입니다.

<span id="page-1169-0"></span>Windows Server의 IIS에서 웹 서버 지표 캡처

Windows Server 플랫폼에서 Elastic Beanstalk가 IIS 웹 서버의 요청 파이프라인에 모듈을 추가하고 HTTP 요청 시간 및 응답 코드에 대한 측정치를 캡처합니다. 모듈은 고성능 프로세스간 통신(IPC) 채널 을 통하여 이 측정치를 온-인스턴스 상태 확인 에이전트로 전달합니다. 상태 확인 에이전트는 이러한 측정치를 집계하고 운영 체제 측정치와 결합하여 Elastic Beanstalk 서비스로 전달합니다.

구현 세부 정보

IIS에서 측정치를 캡처하기 위해, Elastic Beanstalk가 관리형 [IHttpModule](https://msdn.microsoft.com/en-us/library/system.web.ihttpmodule%28v=vs.110%29.aspx)을 실행하고 [BeginRequest](https://msdn.microsoft.com/en-us/library/system.web.httpapplication.beginrequest(v=vs.110).aspx) 및 [EndRequest](https://msdn.microsoft.com/en-us/library/system.web.httpapplication.endrequest(v=vs.110).aspx) 이벤트를 구독합니다. 이렇게 하면 모듈이 HTTP 요청 지연 시간과 IIS에서 처리하는 모든 웹 요청에 대한 응답 코드를 보고할 수 있습니다. 모듈을 IIS 요청 파이프라인 에 추가하기 위해, Elastic Beanstalk가 해당 모듈을 IIS 구성 파일, %windir%\System32\inetsrv \config\applicationHost.config의 [<modules>](https://docs.microsoft.com/en-us/iis/configuration/system.webserver/modules/)섹션에 등록합니다.

IIS의 Elastic Beanstalk 모듈은 캡처한 웹 요청 측정치를 HealthD라는 이름의 Windows 서비스인 온-인스턴스 상태 확인 에이전트로 전달합니다. 모듈은 이 데이터를 전달하기 위해, 온-머신 통신에 최적 화된 보안성과 안정성을 갖춘 바인딩을 제공하는 [NetNamedPipeBinding](https://msdn.microsoft.com/en-us/library/system.servicemodel.netnamedpipebinding(v=vs.110).aspx)을 사용합니다.

# <span id="page-1170-0"></span>환경에 대해 향상된 상태 규칙 구성

AWS Elastic Beanstalk 확장 상태 보고는 규칙 집합을 사용하여 환경의 상태를 확인합니다. 이러한 규 칙의 일부는 특정 애플리케이션에 적합하지 않을 수 있습니다. 다음은 몇 가지 일반적인 예입니다.

- 클라이언트 측 테스트 도구를 사용합니다. 이 경우 자주 발생하는 HTTP 클라이언트(4xx) 오류가 예 상됩니다.
- [AWS WAF](https://docs.aws.amazon.com/waf/latest/developerguide/)를 환경의 Application Load Balancer와 함께 사용하여 원치 않는 수신 트래픽을 차단합니 다. 이 경우 Application Load Balancer는 거부된 각 수신 메시지에 대해 HTTP 403을 반환합니다.

기본적으로 Elastic Beanstalk에는 환경의 상태를 확인할 때 모든 애플리케이션 HTTP 4xx 오류가 포함 됩니다. 오류 발생률에 따라 환경 상태가 정상에서 경고, 성능 저하 또는 심각으로 변경됩니다. 앞서 언 급한 예제와 같은 사례를 올바르게 처리하기 위해 Elastic Beanstalk에서는 일부 확장 상태 규칙을 구성 할 수 있도록 합니다. 환경 인스턴스에서 애플리케이션 HTTP 4xx 오류를 무시하거나 환경의 로드 밸 런서에서 반환된 HTTP 4xx 오류를 무시하도록 선택할 수 있습니다. 이 주제에서는 이러한 구성을 변 경하는 방법에 대해 설명합니다.

#### **a** Note

현재, 이 방법은 유일하게 사용 가능한 향상된 상태 규칙 사용자 지정입니다. 향상된 상태는 4xx 외에 다른 HTTP 오류를 무시하도록 구성할 수 없습니다.

Elastic Beanstalk 콘솔을 사용하여 확장 상태 규칙 구성

Elastic Beanstalk 콘솔을 사용하여 해당 환경에서 확장 상태 규칙을 구성할 수 있습니다.

Elastic Beanstalk 콘솔을 사용하여 HTTP 4xx 상태 코드 확인을 구성하려면

- 1. [Elastic Beanstalk 콘솔을](https://console.aws.amazon.com/elasticbeanstalk) 연 다음 리전(Regions) 목록에서 해당 AWS 리전을 선택합니다.
- 2. 탐색 창에서 환경을 선택한 다음 목록에서 환경 이름을 선택합니다.

**a** Note 여러개의 환경을 보유한 경우 검색 창을 통해 환경 목록을 필터링합니다.

- 3. 탐색 창에서 구성을 선택합니다.
- 4. [모니터링] 구성 범주에서 [편집]을 선택합니다.

## 5. 상태 모니터링 규칙 사용자 지정에서 원하는 무시 옵션을 활성화하거나 비활성화합니다.

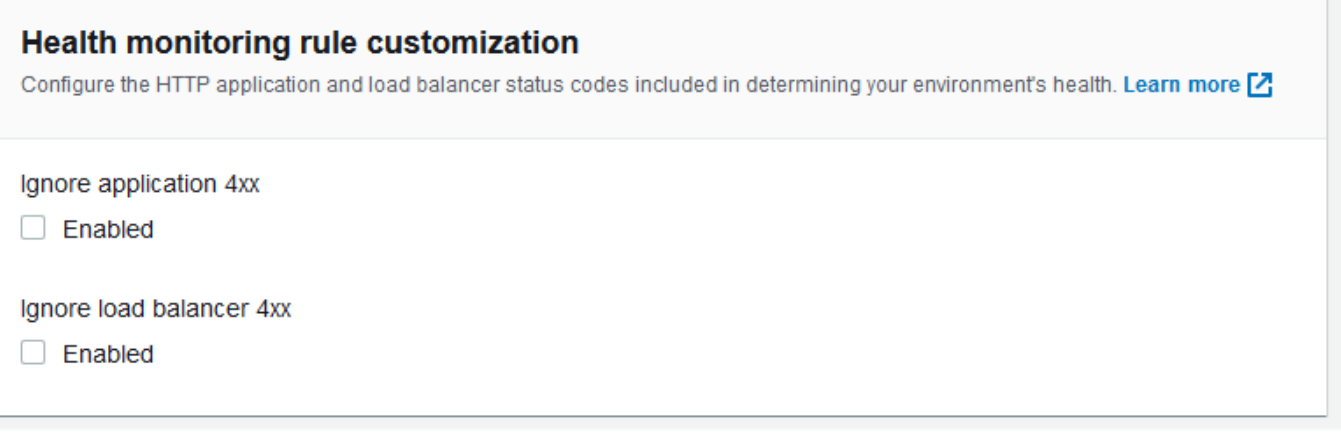

6. 변경 사항을 저장하려면 페이지 하단에서 적용을 선택합니다.

## EB CLI를 사용하여 향상된 상태 규칙 구성

EB CLI에서 환경 구성을 로컬로 저장하고, 확장 상태 규칙을 구성하는 항목을 추가한 후 구성을 Elastic Beanstalk에 업로드하여 확장 상태 규칙을 구성할 수 있습니다. 생성 중 또는 생성 후 저장된 구성을 환 경에 적용할 수 있습니다.

EB CLI 및 저장된 구성을 사용하여 HTTP 4xx 상태 코드 검사를 구성하려면

- 1. [eb init](#page-1401-0)를 사용하여 프로젝트 폴더를 초기화합니다.
- 2. [eb create](#page-1406-0) 명령을 실행하여 환경을 생성합니다.
- 3. eb config save 명령을 실행하여 구성 템플릿을 로컬로 저장합니다. 다음 예제에서는 --cfg 옵션 을 사용하여 구성의 이름을 지정합니다.

\$ **eb config save --cfg** *01-base-state* Configuration saved at: ~/project/.elasticbeanstalk/saved\_configs/01-basestate.cfg.yml

- 4. 텍스트 편집기에서 저장된 구성 파일을 엽니다.
- 5. OptionSettings > aws:elasticbeanstalk:healthreporting:system: 아래에서 ConfigDocument 키를 추가하여 구성하려는 강화된 상태 규칙을 목록을 표시합니다. 다음 ConfigDocument는 로드 밸런서 HTTP 4xx 코드 검사를 활성화된 상태로 유지하면서 애플리케 이션 HTTP 4xx 상태 코드의 검사를 비활성화합니다.

OptionSettings:

```
 ... 
   aws:elasticbeanstalk:healthreporting:system:
     ConfigDocument: 
       Rules: 
          Environment: 
            Application: 
              ApplicationRequests4xx: 
                 Enabled: false 
            ELB: 
              ELBRequests4xx: 
                 Enabled: true 
       Version: 1
     SystemType: enhanced
...
```
### **a** Note

Rules와 CloudWatchMetrics를 동일한 ConfigDocument 옵션 설정에 결합할 수 있 습니다. CloudWatchMetrics는 [환경에 대한 Amazon CloudWatch 사용자 지정 측정치](#page-1174-0)  [게시](#page-1174-0)를 참조하세요. 이전에 CloudWatchMetrics를 활성화한 경우 eb config save 명령을 사용하여 검색하 는 구성 파일에 이미 ConfigDocument 섹션을 포함하는 CloudWatchMetrics 키가 있

습니다. 이것을 삭제하지 마세요. 동일한 ConfigDocument 옵션 값에 Rules 섹션을 추 가합니다.

- 6. 구성 파일을 저장하고 텍스트 편집기를 닫습니다. 이 예에서 업데이트된 구성 파일은 다운로드된 구성 파일과 다른 이름(02-cloudwatch-enabled.cfg.yml)으로 저장됩니다. 그러면 파일을 업로드할 때 별도의 저장된 구성이 생성됩니다. 새로운 구성을 생성하지 않고 다운로드한 파일과 동일한 이름을 사용하여 기존 구성을 덮어쓸 수 있습니다.
- 7. eb config put 명령을 사용하여 업데이트된 구성 파일을 Elastic Beanstalk에 업로드합니다.

\$ **eb config put** *02-cloudwatch-enabled*

저장된 구성과 함께 eb config get 및 put 명령을 사용할 때 파일 이름 확장명을 포함하지 마십시 오.

8. 저장된 구성을 실행 중인 환경에 적용합니다.

\$ **eb config --cfg** *02-cloudwatch-enabled*

--cfg 옵션은 환경에 적용되는 명명된 구성 파일을 지정합니다. 구성 파일을 로컬에 또는 Elastic Beanstalk에 저장할 수 있습니다. 지정된 이름의 구성 파일이 두 위치에 모두 있으면 EB CLI는 로 컬 파일을 사용합니다.

구성 문서를 사용하여 향상된 상태 규칙 구성

강화된 상태 규칙에 대한 구성(config) 문서는 구성할 규칙이 나열된 JSON 문서입니다.

다음 예제에서는 애플리케이션 HTTP 4xx 상태 코드 검사를 비활성화하고, 로드 밸런서 HTTP 4xx 상 태 코드 검사를 활성화하는 구성 문서를 보여줍니다.

```
{ 
   "Rules": { 
      "Environment": { 
        "Application": { 
           "ApplicationRequests4xx": { 
             "Enabled": false 
          } 
        }, 
        "ELB": { 
           "ELBRequests4xx": { 
             "Enabled": true 
          } 
        } 
      } 
   }, 
   "Version": 1
}
```
AWS CLI의 경우 그 자체로 JSON 객체인 옵션 설정 인수에서 Value 키에 대한 값으로 문서를 전달합 니다. 이 경우 포함된 문서에서 따옴표를 이스케이프 처리해야 합니다. 다음의 명령은 구성 설정이 유 효한지를 확인합니다.

```
$ aws elasticbeanstalk validate-configuration-settings --application-name my-app --
environment-name my-env --option-settings '[ 
     { 
         "Namespace": "aws:elasticbeanstalk:healthreporting:system", 
         "OptionName": "ConfigDocument",
```

```
 "Value": "{\"Rules\": { \"Environment\": { \"Application\": 
  { \"ApplicationRequests4xx\": { \"Enabled\": false } }, \"ELB\": { \"ELBRequests4xx\": 
 {\Upsilon}"Enabled\": true {\Upsilon} } {\Upsilon} }, \"Version\": 1 }"
      }
\mathbb{I}^+
```
YAML로 작성된 .ebextensions 구성 파일의 경우 JSON 문서를 있는 그대로 제공할 수 있습니다.

```
 option_settings: 
     - namespace: aws:elasticbeanstalk:healthreporting:system 
        option_name: ConfigDocument 
        value: { 
   "Rules": { 
     "Environment": { 
        "Application": { 
          "ApplicationRequests4xx": { 
             "Enabled": false 
          } 
        }, 
        "ELB": { 
          "ELBRequests4xx": { 
             "Enabled": true 
          } 
        } 
     } 
   }, 
   "Version": 1
}
```
# <span id="page-1174-0"></span>환경에 대한 Amazon CloudWatch 사용자 지정 측정치 게시

AWS Elastic Beanstalk 확장 상태 보고에서 수집된 데이터를 Amazon CloudWatch에 사용자 지정 지 표로 게시할 수 있습니다. 측정치를 CloudWatch에 게시하면 시간 경과에 따른 애플리케이션 성능의 변경 사항을 모니터링하고 리소스 사용량 및 요청 지연 시간이 로드와 조정되는 방식을 추적하여 잠재 적 문재를 식별할 수 있습니다.

측정치를 CloudWatch에 게시하면 [모니터링 그래프](#page-1139-0) 및 [경보](#page-1190-0)에도 해당 측정치를 사용할 수 있습 니다. 무료 측정치인 EnvironmentHealth는 확장 상태 보고를 사용할 때 자동으로 활성화됩니다. EnvironmentHealth를 제외한 다른 사용자 지정 측정치에 대해서는 표준 [CloudWatch 요금](https://aws.amazon.com/cloudwatch/pricing/)이 발생합니 다.

환경에 대한 CloudWatch 사용자 지정 측정치를 게시하려면 먼저 환경에서 확장 상태 보고를 활성화해 야 합니다. 자세한 내용은 [Elastic Beanstalk 확장 상태 보고 활성화](#page-1155-1) 섹션을 참조하세요.

주제

- [향상된 상태 보고 지표](#page-1175-0)
- [Elastic Beanstalk 콘솔을 사용하여 CloudWatch 측정치 구성](#page-1177-0)
- [EB CLI를 사용하여 CloudWatch 사용자 지정 측정치 구성](#page-1177-1)
- [사용자 지정 지표 구성 문서 제공](#page-1179-0)

## <span id="page-1175-0"></span>향상된 상태 보고 지표

환경에서 확장 상태 보고를 활성화한 경우 확장 상태 보고 시스템에서 [CloudWatch 사용자 지정 측](https://docs.aws.amazon.com/AmazonCloudWatch/latest/DeveloperGuide/publishingMetrics.html) [정치](https://docs.aws.amazon.com/AmazonCloudWatch/latest/DeveloperGuide/publishingMetrics.html)인 EnvironmentHealth 하나가 자동으로 게시됩니다. 추가 측정치를 CloudWatch에 게시하려면 [Elastic Beanstalk 콘솔,](#page-1177-0) [EB CLI](#page-1177-1) 또는 [.ebextensions를](#page-894-0) 사용하여 해당 측정치로 환경을 구성합니다.

해당 환경의 다음과 같은 확장 상태 측정치를 CloudWatch에 게시할 수 있습니다.

사용 가능한 측정치 - 모든 플랫폼

EnvironmentHealth

환경만 해당됩니다. 이 항목은 추가 측정치를 구성하지 않는 한 확장 상태 보고 시스템은 CloudWatch 측정치만 게시합니다. 환경 상태는 7개의 [상태](#page-1164-1) 중 하나로 표시됩니다. CloudWatch 콘 솔에서 이러한 상태는 다음 값에 매핑됩니다.

- 0 정상(OK)
- 1 정보(Info)
- 5 알 수 없음(Unknown)
- 10 데이터 없음(No data)
- 15 경고(Warning)
- 20 성능 저하됨(Degraded)
- 25 심각(Severe)

InstancesSevere, InstancesDegraded, InstancesWarning, InstancesInfo, InstancesOk, InstancesPending, InstancesUnknown, InstancesNoData

환경만 해당됩니다. 이 측정치는 환경에 있는 각 상태의 인스턴스 수를 표시합니다. InstancesNoData는 데이터를 수신할 수 없는 인스턴스 수를 나타냅니다.

ApplicationRequestsTotal, ApplicationRequests5xx, ApplicationRequests4xx, ApplicationRequests3xx, ApplicationRequests2xx

인스턴스와 환경이 해당됩니다. 인스턴스 또는 환경에서 완료된 총 요청 수와 각 상태 코드 범주에 서 완료된 요청 수를 나타냅니다.

ApplicationLatencyP10, ApplicationLatencyP50, ApplicationLatencyP75, ApplicationLatencyP85, ApplicationLatencyP90, ApplicationLatencyP95, ApplicationLatencyP99, ApplicationLatencyP99.9

인스턴스와 환경이 해당됩니다. 요청의 가장 빠른 x%를 완료하는 데 걸리는 평균 시간(초)을 나타 냅니다.

InstanceHealth

인스턴스만 해당됩니다. 인스턴스의 현재 상태를 나타냅니다. 인스턴스 상태는 7개의 [상태](#page-1164-1) 중 하나 로 표시됩니다. CloudWatch 콘솔에서 이러한 상태는 다음 값에 매핑됩니다.

- 0 정상(OK)
- 1 정보(Info)
- 5 알 수 없음(Unknown)
- 10 데이터 없음(No data)
- 15 경고(Warning)
- 20 성능 저하됨(Degraded)
- 25 심각(Severe)

사용 가능한 측정치 - Linux

CPUIrq, CPUIdle, CPUUser, CPUSystem, CPUSoftirq, CPUIowait, CPUNice

인스턴스만 해당됩니다. 마지막 1분 동안 각 상태에서 CPU가 소비한 시간의 비율을 나타냅니다. LoadAverage1min

인스턴스만 해당됩니다. 마지막 1분 동안 인스턴스의 평균 CPU 부하입니다.

RootFilesystemUtil

인스턴스만 해당됩니다. 사용 중인 디스크 공간의 비율을 나타냅니다.

#### 사용 가능한 측정치 - Windows

#### CPUIdle, CPUUser, CPUPriveleged

인스턴스만 해당됩니다. 마지막 1분 동안 각 상태에서 CPU가 소비한 시간의 비율을 나타냅니다.

<span id="page-1177-0"></span>Elastic Beanstalk 콘솔을 사용하여 CloudWatch 측정치 구성

Elastic Beanstalk 콘솔을 사용하여 확장 상태 보고 측정치를 CloudWatch에 게시하고 모니터링 그래프 및 경보에 측정치를 사용할 수 있도록 환경을 구성할 수 있습니다.

Elastic Beanstalk 콘솔에서 CloudWatch 사용자 지정 측정치를 구성하려면

- 1. [Elastic Beanstalk 콘솔을](https://console.aws.amazon.com/elasticbeanstalk) 연 다음 리전(Regions) 목록에서 해당 AWS 리전을 선택합니다.
- 2. 탐색 창에서 환경을 선택한 다음 목록에서 환경 이름을 선택합니다.

# **a** Note 여러개의 환경을 보유한 경우 검색 창을 통해 환경 목록을 필터링합니다.

- 3. 탐색 창에서 구성을 선택합니다.
- 4. [모니터링] 구성 범주에서 [편집]을 선택합니다.
- 5. 상태 보고에서 CloudWatch에 게시할 인스턴스 및 환경 측정치를 선택합니다. 여러 측정치를 선택 하려면 Ctrl 키를 누른 채 선택합니다.
- 6. 변경 사항을 저장하려면 페이지 하단에서 적용을 선택합니다.

CloudWatch 사용자 지정 측정치를 활성화하면 해당 측정치가 [모니터링\(Monitoring\)](#page-1138-0) 페이지에서 사용 가능한 측정치 목록에 추가됩니다.

<span id="page-1177-1"></span>EB CLI를 사용하여 CloudWatch 사용자 지정 측정치 구성

EB CLI에서 환경 구성을 로컬로 저장하고, 게시할 측정치를 정의하는 항목을 추가한 다음 구성을 Elastic Beanstalk에 업로드하여 사용자 지정 측정치를 구성할 수 있습니다. 생성 중 또는 생성 후 저장 된 구성을 환경에 적용할 수 있습니다.

EB CLI 및 저장된 구성을 사용하여 CloudWatch 사용자 지정 측정치를 구성하려면

1. [eb init](#page-1401-0)를 사용하여 프로젝트 폴더를 초기화합니다.

- 2. [eb create](#page-1406-0) 명령을 실행하여 환경을 생성합니다.
- 3. eb config save 명령을 실행하여 구성 템플릿을 로컬로 저장합니다. 다음 예제에서는 --cfg 옵션 을 사용하여 구성의 이름을 지정합니다.

```
$ eb config save --cfg 01-base-state
Configuration saved at: ~/project/.elasticbeanstalk/saved_configs/01-base-
state.cfg.yml
```
- 4. 텍스트 편집기에서 저장된 구성 파일을 엽니다.
- 5. OptionSettings > aws:elasticbeanstalk:healthreporting:system: 아 래에 ConfigDocument 키를 추가하여 원하는 각 CloudWatch 측정치를 활성화합니 다. 예를 들어, 다음 ConfigDocument는 환경 레벨에서 ApplicationRequests5xx 및 ApplicationRequests4xx 측정치를 게시하고 인스턴스 레벨에서 ApplicationRequestsTotal 측정치를 게시합니다.

```
OptionSettings: 
 ... 
   aws:elasticbeanstalk:healthreporting:system:
     ConfigDocument: 
       CloudWatchMetrics: 
         Environment: 
           ApplicationRequests5xx: 60 
           ApplicationRequests4xx: 60 
         Instance: 
           ApplicationRequestsTotal: 60 
       Version: 1
     SystemType: enhanced
...
```
예제에서 60은 측정 간의 시간(초)를 나타냅니다. 현재 이 값은 지원되는 유일한 값입니다.

```
a Note
```
CloudWatchMetrics와 Rules를 동일한 ConfigDocument 옵션 설정에 결합할 수 있 습니다. Rules는 [환경에 대해 향상된 상태 규칙 구성를](#page-1170-0) 참조하세요. 이전에 Rules를 사용하여 강화된 상태 규칙을 구성한 경우 eb config save 명령을 사용하 여 검색하는 구성 파일에 이미 ConfigDocument 섹션을 포함하는 Rules 키가 있습니다. 이것을 삭제하지 마세요. 동일한 ConfigDocument 옵션 값에 CloudWatchMetrics 섹 션을 추가합니다.

- 6. 구성 파일을 저장하고 텍스트 편집기를 닫습니다. 이 예에서 업데이트된 구성 파일은 다운로드된 구성 파일과 다른 이름(02-cloudwatch-enabled.cfg.yml)으로 저장됩니다. 그러면 파일을 업로드할 때 별도의 저장된 구성이 생성됩니다. 새로운 구성을 생성하지 않고 다운로드한 파일과 동일한 이름을 사용하여 기존 구성을 덮어쓸 수 있습니다.
- 7. eb config put 명령을 사용하여 업데이트된 구성 파일을 Elastic Beanstalk에 업로드합니다.

\$ **eb config put** *02-cloudwatch-enabled*

저장된 구성과 함께 eb config get 및 put 명령을 사용할 때 파일 확장명을 포함하지 마십시오. 8. 저장된 구성을 실행 중인 환경에 적용합니다.

\$ **eb config --cfg** *02-cloudwatch-enabled*

--cfg 옵션은 환경에 적용되는 명명된 구성 파일을 지정합니다. 구성 파일을 로컬에 또는 Elastic Beanstalk에 저장할 수 있습니다. 지정된 이름의 구성 파일이 두 위치에 모두 있으면 EB CLI는 로 컬 파일을 사용합니다.

### <span id="page-1179-0"></span>사용자 지정 지표 구성 문서 제공

Amazon CloudWatch의 사용자 지정 측정치에 대한 구성(config) 문서는 환경 및 인스턴스 수준에서 게 시할 측정치를 나열하는 JSON 문서입니다. 다음 예에서는 Linux에서 사용 가능한 모든 사용자 지정 측 정치를 활성화하는 구성 문서를 보여줍니다.

```
{ 
   "CloudWatchMetrics": { 
     "Environment": { 
       "ApplicationLatencyP99.9": 60, 
       "InstancesSevere": 60, 
       "ApplicationLatencyP90": 60, 
       "ApplicationLatencyP99": 60, 
       "ApplicationLatencyP95": 60, 
       "InstancesUnknown": 60, 
       "ApplicationLatencyP85": 60, 
       "InstancesInfo": 60, 
       "ApplicationRequests2xx": 60, 
       "InstancesDegraded": 60, 
       "InstancesWarning": 60, 
       "ApplicationLatencyP50": 60,
```

```
 "ApplicationRequestsTotal": 60, 
       "InstancesNoData": 60, 
       "InstancesPending": 60, 
       "ApplicationLatencyP10": 60, 
       "ApplicationRequests5xx": 60, 
       "ApplicationLatencyP75": 60, 
       "InstancesOk": 60, 
       "ApplicationRequests3xx": 60, 
       "ApplicationRequests4xx": 60 
     }, 
     "Instance": { 
       "ApplicationLatencyP99.9": 60, 
       "ApplicationLatencyP90": 60, 
       "ApplicationLatencyP99": 60, 
       "ApplicationLatencyP95": 60, 
       "ApplicationLatencyP85": 60, 
       "CPUUser": 60, 
       "ApplicationRequests2xx": 60, 
       "CPUIdle": 60, 
       "ApplicationLatencyP50": 60, 
       "ApplicationRequestsTotal": 60, 
       "RootFilesystemUtil": 60, 
       "LoadAverage1min": 60, 
       "CPUIrq": 60, 
       "CPUNice": 60, 
       "CPUIowait": 60, 
       "ApplicationLatencyP10": 60, 
       "LoadAverage5min": 60, 
       "ApplicationRequests5xx": 60, 
       "ApplicationLatencyP75": 60, 
       "CPUSystem": 60, 
       "ApplicationRequests3xx": 60, 
       "ApplicationRequests4xx": 60, 
       "InstanceHealth": 60, 
       "CPUSoftirq": 60 
     } 
   }, 
   "Version": 1
}
```
AWS CLI의 경우 그 자체로 JSON 객체인 옵션 설정 인수에서 Value 키에 대한 값으로 문서를 전달합 니다. 이 경우 포함된 문서에서 따옴표를 이스케이프 처리해야 합니다.

```
$ aws elasticbeanstalk validate-configuration-settings --application-name my-app --
environment-name my-env --option-settings '[ 
     { 
         "Namespace": "aws:elasticbeanstalk:healthreporting:system", 
         "OptionName": "ConfigDocument", 
         "Value": "{\"CloudWatchMetrics\": {\"Environment\": 
  {\"ApplicationLatencyP99.9\": 60,\"InstancesSevere\": 60,\"ApplicationLatencyP90\": 
  60,\"ApplicationLatencyP99\": 60,\"ApplicationLatencyP95\": 60,\"InstancesUnknown
\": 60,\"ApplicationLatencyP85\": 60,\"InstancesInfo\": 60,\"ApplicationRequests2xx
\": 60,\"InstancesDegraded\": 60,\"InstancesWarning\": 60,\"ApplicationLatencyP50\": 
 60,\"ApplicationRequestsTotal\": 60,\"InstancesNoData\": 60,\"InstancesPending
\": 60,\"ApplicationLatencyP10\": 60,\"ApplicationRequests5xx\": 60,
\"ApplicationLatencyP75\": 60,\"InstancesOk\": 60,\"ApplicationRequests3xx\": 60,
\"ApplicationRequests4xx\": 60},\"Instance\": {\"ApplicationLatencyP99.9\": 60,
\"ApplicationLatencyP90\": 60,\"ApplicationLatencyP99\": 60,\"ApplicationLatencyP95\": 
 60,\"ApplicationLatencyP85\": 60,\"CPUUser\": 60,\"ApplicationRequests2xx\": 
  60,\"CPUIdle\": 60,\"ApplicationLatencyP50\": 60,\"ApplicationRequestsTotal\": 
  60,\"RootFilesystemUtil\": 60,\"LoadAverage1min\": 60,\"CPUIrq\": 60,\"CPUNice
\": 60,\"CPUIowait\": 60,\"ApplicationLatencyP10\": 60,\"LoadAverage5min\": 60,
\"ApplicationRequests5xx\": 60,\"ApplicationLatencyP75\": 60,\"CPUSystem\": 60,
\"ApplicationRequests3xx\": 60,\"ApplicationRequests4xx\": 60,\"InstanceHealth\": 60,
\"CPUSoftirq\": 60}},\"Version\": 1}" 
     }
\mathbf{I}
```
### YAML로 작성된 .ebextensions 구성 파일의 경우 JSON 문서를 있는 그대로 제공할 수 있습니다.

```
 option_settings: 
   - namespace: aws:elasticbeanstalk:healthreporting:system 
     option_name: ConfigDocument 
     value: { 
 "CloudWatchMetrics": { 
   "Environment": { 
     "ApplicationLatencyP99.9": 60, 
     "InstancesSevere": 60, 
     "ApplicationLatencyP90": 60, 
     "ApplicationLatencyP99": 60, 
     "ApplicationLatencyP95": 60, 
     "InstancesUnknown": 60, 
     "ApplicationLatencyP85": 60, 
     "InstancesInfo": 60, 
     "ApplicationRequests2xx": 60, 
     "InstancesDegraded": 60,
```

```
 "InstancesWarning": 60, 
     "ApplicationLatencyP50": 60, 
     "ApplicationRequestsTotal": 60, 
     "InstancesNoData": 60, 
     "InstancesPending": 60, 
     "ApplicationLatencyP10": 60, 
     "ApplicationRequests5xx": 60, 
     "ApplicationLatencyP75": 60, 
     "InstancesOk": 60, 
     "ApplicationRequests3xx": 60, 
     "ApplicationRequests4xx": 60 
   }, 
   "Instance": { 
     "ApplicationLatencyP99.9": 60, 
     "ApplicationLatencyP90": 60, 
     "ApplicationLatencyP99": 60, 
     "ApplicationLatencyP95": 60, 
     "ApplicationLatencyP85": 60, 
     "CPUUser": 60, 
     "ApplicationRequests2xx": 60, 
     "CPUIdle": 60, 
     "ApplicationLatencyP50": 60, 
     "ApplicationRequestsTotal": 60, 
     "RootFilesystemUtil": 60, 
     "LoadAverage1min": 60, 
     "CPUIrq": 60, 
     "CPUNice": 60, 
     "CPUIowait": 60, 
     "ApplicationLatencyP10": 60, 
     "LoadAverage5min": 60, 
     "ApplicationRequests5xx": 60, 
     "ApplicationLatencyP75": 60, 
     "CPUSystem": 60, 
     "ApplicationRequests3xx": 60, 
     "ApplicationRequests4xx": 60, 
     "InstanceHealth": 60, 
     "CPUSoftirq": 60 
   } 
 }, 
 "Version": 1
```
}

# Elastic Beanstalk API로 확장 상태 보고 사용

AWS Elastic Beanstalk 확장 상태 보고에는 역할 및 솔루션 스택 요구 사항이 있으므로, 이 기능을 사 용하려면 먼저 확장 상태 보고 기능이 발표되기 이전에 사용하던 스크립트와 코드를 업데이트해야 합 니다. 이전 버전과의 호환성을 유지하기 위해, Elastic Beanstalk API에서 환경을 생성할 때는 기본적으 로 확장 상태 보고가 활성화되어 있지 않습니다.

환경에 대한 서비스 역할, 인스턴스 프로파일, Amazon CloudWatch 구성 옵션을 설정하여 확장 상태 보고를 구성합니다. 세 가지 방법으로 이를 수행할 수 있습니다. .ebextensions 폴더의 구성 옵션을 설정하거나, 저장된 구성을 사용하거나, create-environment 호출의 option-settings 파라미 터에서 직접 이를 구성하면 됩니다.

API, SDK 또는 AWS 명령줄 인터페이스(CLI)를 사용하여 확장 상태를 지원하는 환경을 생성하려면 다 음을 수행해야 합니다.

- 적절한 [권한](#page-45-0)이 있는 서비스 역할과 인스턴스 프로파일 생성
- 새 [플랫폼 버전으](#page-71-0)로 새 환경을 생성합니다.
- 상태 시스템 유형, 인스턴스 프로파일, 서비스 역할 [구성 옵션](#page-894-0) 설정

aws:elasticbeanstalk:healthreporting:system,

aws:autoscaling:launchconfiguration, aws:elasticbeanstalk:environment 네임스 페이스의 다음 구성 옵션을 사용하여 확장 상태 보고를 위한 환경을 구성합니다.

### 향상된 상태 구성 옵션

#### SystemType

네임스페이스: aws:elasticbeanstalk:healthreporting:system

확장 상태 보고를 활성화하려면 **enhanced**로 설정합니다.

IamInstanceProfile

네임스페이스: aws:autoscaling:launchconfiguration

Elastic Beanstalk에서 사용하도록 구성된 인스턴스 프로파일의 이름으로 설정합니다.

#### **ServiceRole**

네임스페이스: aws:elasticbeanstalk:environment

Elastic Beanstalk에서 사용하도록 구성된 서비스 역할의 이름으로 설정합니다.

ConfigDocument(선택 사항)

네임스페이스: aws:elasticbeanstalk:healthreporting:system

인스턴스와 환경 측정치를 정의하여 CloudWatch에 게시하는 JSON 문서입니다. 예:

```
{ 
   "CloudWatchMetrics": 
     \mathcal{L} "Environment": 
        { 
        "ApplicationLatencyP99.9":60, 
        "InstancesSevere":60 
        } 
      "Instance": 
        { 
        "ApplicationLatencyP85":60, 
        "CPUUser": 60 
        } 
      } 
   "Version":1
}
```
### **a** Note

Elastic Beanstalk에 구성 문서를 제공하는 방법에 따라 이스케이프 따옴표와 같은 특수 서식이 필요할 수 있습니다. 예제는 [사용자 지정 지표 구성 문서 제공](#page-1179-0)를 참조하세요.

## <span id="page-1184-0"></span>향상된 상태 로그 형식

AWS Elastic Beanstalk 플랫폼은 사용자 지정 웹 서버 로그 형식을 사용하여, 확장 상태 보고 시스템에 대한 HTTP 요청 관련 정보를 효율적으로 전달합니다. 시스템에서 로그를 분석하고 문제를 식별하며 그에 따라 인스턴스 및 환경 상태를 설정합니다. 환경에서 웹 서버 프록시를 비활성화하고 웹 컨테이너 에서 요청을 직접 서비스하는 경우에도 [Elastic Beanstalk 상태 확인 에이전트가](#page-1148-0) 사용하는 위치와 형식 으로 로그를 출력하도록 서버를 구성하여 확장 상태 확인 보고를 최대한 활용할 수 있습니다.

### **a** Note

이 페이지의 정보는 Linux 기반 플랫폼에만 관련되어 있습니다. Windows Server 플랫폼에서 Elastic Beanstalk가 IIS 웹 서버로부터 직접 HTTP 요청에 대한 정보를 수신합니다. 자세한 내 용은 [Windows Server의 IIS에서 웹 서버 지표 캡처](#page-1169-0) 단원을 참조하세요.

## 웹 서버 로그 구성

Elastic Beanstalk 플랫폼은 HTTP 요청에 대한 정보가 포함된 두 개의 로그를 출력하도록 구성됩니다. 첫 번째는 상세 표시 형식이며 요청자의 사용자 에이전트 정보 및 사람이 읽을 수 있는 타임스탬프를 포함하여 요청에 대한 세부 정보를 제공합니다.

### /var/log/nginx/access.log

다음 예제는 Ruby 웹 서버 환경에서 실행되는 nginx 프록시에서 나온 것이지만, 형식은 Apache와 비슷 합니다.

172.31.24.3 - - [23/Jul/2015:00:21:20 +0000] "GET / HTTP/1.1" 200 11 "-" "curl/7.22.0 (x86\_64-pc-linux-gnu) libcurl/7.22.0 OpenSSL/1.0.1 zlib/1.2.3.4 libidn/1.23 librtmp/2.3" "177.72.242.17" 172.31.24.3 - - [23/Jul/2015:00:21:21 +0000] "GET / HTTP/1.1" 200 11 "-" "curl/7.22.0 (x86\_64-pc-linux-gnu) libcurl/7.22.0 OpenSSL/1.0.1 zlib/1.2.3.4 libidn/1.23 librtmp/2.3" "177.72.242.17" 172.31.24.3 - - [23/Jul/2015:00:21:22 +0000] "GET / HTTP/1.1" 200 11 "-" "curl/7.22.0 (x86\_64-pc-linux-gnu) libcurl/7.22.0 OpenSSL/1.0.1 zlib/1.2.3.4 libidn/1.23 librtmp/2.3" "177.72.242.17" 172.31.24.3 - - [23/Jul/2015:00:21:22 +0000] "GET / HTTP/1.1" 200 11 "-" "curl/7.22.0 (x86\_64-pc-linux-gnu) libcurl/7.22.0 OpenSSL/1.0.1 zlib/1.2.3.4 libidn/1.23 librtmp/2.3" "177.72.242.17" 172.31.24.3 - - [23/Jul/2015:00:21:22 +0000] "GET / HTTP/1.1" 200 11 "-" "curl/7.22.0 (x86\_64-pc-linux-gnu) libcurl/7.22.0 OpenSSL/1.0.1 zlib/1.2.3.4 libidn/1.23 librtmp/2.3" "177.72.242.17"

두 번째 로그는 terse 형식입니다. 아 로그에는 확장 상태 보고에만 관련된 정보가 포함됩니다. 이 로그 는 healthd라는 하위 폴더에 출력되며 매시간 교체됩니다. 기존 로그는 교체된 후 즉시 삭제됩니다.

/var/log/nginx/healthd/application.log.2015-07-23-00

다음 예제에서는 머신 판독 가능 형식의 로그를 보여 줍니다.

1437609879.311"/"200"0.083"0.083"177.72.242.17 1437609879.874"/"200"0.347"0.347"177.72.242.17 1437609880.006"/bad/path"404"0.001"0.001"177.72.242.17 1437609880.058"/"200"0.530"0.530"177.72.242.17 1437609880.928"/bad/path"404"0.001"0.001"177.72.242.17

확장 상태 로그 형식에는 다음 정보가 포함됩니다.

- Unix 시간으로 표시된 요청의 시간
- 요청의 경로
- 요청에 대한 HTTP 상태 코드
- 요청 시간
- 업스트림 시간
- X-Forwarded-For HTTP 헤더

nginx 프록시의 경우 시간은 세 자리의 부동 소수점 초로 인쇄됩니다. Apache의 경우 전체 마이크로초 가 사용됩니다.

### **a** Note

로그 파일에서 다음과 같은 경고가 보이는 경우, 여기서 DATE-TIME은 날짜 및 시간이며, 멀티 컨테이너 Docker 환경에서와 같이 사용자 지정 프록시를 사용합니다. 이 경우 healthd가 로 그 파일을 읽을 수 있도록 .ebextension을 사용하여 환경을 구성해야 합니다.

W, [DATE-TIME #1922] WARN -- : log file "/var/log/nginx/healthd/ application.log.DATE-TIME" does not exist

[멀티컨테이너 Docker 샘플에](https://docs.aws.amazon.com/elasticbeanstalk/latest/dg/samples/docker-multicontainer-v2.zip)서 .ebextension으로 시작할 수 있습니다.

#### /etc/nginx/conf.d/webapp\_healthd.conf

다음 예제에서는 healthd 로그 형식이 강조 표시된 nginx에 대한 로그 구성을 보여 줍니다.

```
upstream my_app { 
   server unix:///var/run/puma/my_app.sock;
}
```

```
log_format healthd '$msec"$uri"' 
                  '$status"$request_time"$upstream_response_time"' 
                  '$http_x_forwarded_for';
server { 
   listen 80; 
   server_name _ localhost; # need to listen to localhost for worker tier 
  if ($time_iso8601 ~ "^(\d{4})-(\d{2})-(\d{2})T(\d{2})") {
     set $year $1; 
     set $month $2; 
     set $day $3; 
     set $hour $4; 
   }
   access_log /var/log/nginx/access.log main; 
   access_log /var/log/nginx/healthd/application.log.$year-$month-$day-$hour healthd;
   location / { 
     proxy_pass http://my_app; # match the name of upstream directive which is defined 
  above 
     proxy_set_header Host $host; 
     proxy_set_header X-Forwarded-For $proxy_add_x_forwarded_for; 
   } 
   location /assets { 
     alias /var/app/current/public/assets; 
     gzip_static on; 
     gzip on; 
     expires max; 
     add_header Cache-Control public; 
   } 
   location /public { 
     alias /var/app/current/public; 
     gzip_static on; 
     gzip on; 
     expires max; 
     add_header Cache-Control public; 
   }
}
```
#### /etc/httpd/conf.d/healthd.conf
#### 다음 예제는 Apache용 로그 구성을 보여 줍니다.

```
LogFormat "%{%s}t\"%U\"%s\"%D\"%D\"%{X-Forwarded-For}i" healthd
CustomLog "|/usr/sbin/rotatelogs /var/log/httpd/healthd/application.log.%Y-%m-%d-%H 
  3600" healthd
```
### 향상된 상태 보고를 위한 로그 생성

상태 에이전트에 로그를 제공하려면 다음을 수행해야 합니다.

- 이전 단원의 설명과 같이 올바른 형식의 로그 출력
- /var/log/nginx/healthd/에 로그 출력
- 다음 형식을 사용하여 로그에 이름 지정. application.log.\$year-\$month-\$day-\$hour
- 시간당 한 번 로그 교체
- 로그를 자르지 마세요.

## 알림 및 문제 해결

이 페이지에는 일반적인 문제에 대한 원인 메시지 예와 추가 정보 링크가 나와 있습니다. 원인 메시지 는 Elastic Beanstalk 콘솔의 [환경 개요](#page-1138-0) 페이지에 표시되며, 여러 차례의 확인에서 상태 문제가 지속될 경우 [이벤트](#page-1195-0)에 기록됩니다.

#### 배포

Elastic Beanstalk는 환경을 모니터링하여 배포 이후 일관성 여부를 확인합니다. 롤링 배포에 실패하면 환경의 인스턴스에서 실행되는 애플리케이션 버전이 다를 수 있습니다. 하나 이상의 배치에서 배포에 성공했으나 모든 배치가 완료되기 전에 실패한 경우 이 문제가 발생할 수 있습니다.

인스턴스 5개 중 2개에서 잘못된 애플리케이션 버전이 발견되었습니다. 예상되는 버전은 "v1"(배포 1) 입니다.

환경 인스턴스에 잘못된 애플리케이션 버전이 있습니다. 예상되는 버전은 "v1"(배포 1)입니다.

예상되는 애플리케이션 버전이 환경의 일부 또는 모든 인스턴스에서 실행되지 않습니다.

v2"(배포 2)는 잘못된 애플리케이션 버전입니다. 예상되는 버전은 "v1"(배포 1)입니다.

인스턴스에 배포된 애플리케이션이 예상되는 버전과 다릅니다. 배포에 실패하면 예상되는 버전이 가 장 최근에 성공한 배포의 버전으로 재설정됩니다. 위 예에서는 첫 번째 배포(버전 "v1")는 성공했으나 두 번째 배포(버전 "v2")는 실패했습니다. "v2"를 실행하는 모든 인스턴스가 비정상으로 간주됩니다.

이 문제를 해결하려면 다른 배포를 시작하세요. 작동하는 [이전 버전을 다시 배포하](#page-669-0)거나, 배포 중에 [상](#page-675-0) [태 확인을 무시하](#page-675-0)고 새 버전을 다시 배포하여 배포를 강제로 완료하도록 환경을 구성할 수 있습니다.

잘못된 애플리케이션 버전을 실행하는 인스턴스를 찾아 이를 종료할 수도 있습니다. Elastic Beanstalk 는 올바른 버전이 있는 인스턴스를 시작하여 사용자가 종료한 인스턴스를 바꿉니다. [EB CLI 상태 명](#page-1423-0) [령](#page-1423-0)을 사용하여 잘못된 애플리케이션 버전을 실행하는 인스턴스를 찾습니다.

애플리케이션 서버

요청의 15%에 HTTP 4xx 오류 발생

ELB에 대한 요청의 20%에 HTTP 4xx 오류가 발생하고 있습니다.

인스턴스 또는 환경에 대한 HTTP 요청 중 많은 수가 4xx 오류로 실패하고 있습니다.

400 시리즈 상태 코드는 사용자가 존재하지 않는 페이지 요청(404 파일 없음) 등의 잘못된 요청을 했거 나 사용자에게 액세스 권한이 없음(403 사용 권한 없음)을 나타냅니다. 적은 수의 404 오류가 발생하는 것은 흔한 일이지만, 대부분은 사용할 수 없는 페이지로 연결되는 내부 또는 외부 링크가 있음을 의미 합니다. 잘못된 내부 링크를 수정하고 잘못된 외부 링크에 대한 리디렉션을 추가하여 이러한 문제를 해 결할 수 있습니다.

요청의 5%가 HTTP 5xx로 실패

ELB에 대한 요청의 3%가 HTTP 5xx로 실패하고 있습니다.

인스턴스 또는 환경에 대한 HTTP 요청 중 많은 수가 500 시리즈 상태 코드로 실패하고 있습니다.

500 시리즈 상태 코드는 애플리케이션 서버에 내부 오류가 발생했음을 나타냅니다. 이러한 문제는 애 플리케이션 코드에 오류가 있으며 신속하게 발견하여 해결해야 함을 나타냅니다.

CPU의 95%를 사용 중

인스턴스에 대해 상태 에이전트가 매우 높은 CPU 사용량을 보고하고 있으며, 인스턴스 상태를 경고 또 는 성능 저하로 설정합니다.

인스턴스의 로드를 줄이도록 환경을 조정하세요.

작업자 인스턴스

대기열에서 메시지 20개 대기 중(25초 전)

요청을 처리할 수 있는 속도보다 더 빠르게 요청이 작업자 환경의 대기열에 추가되고 있습니다. 용량을 늘리도록 환경을 조정하세요.

배달 못한 편지 대기열의 메시지 5개(15초 전)

작업자 요청이 반복적으로 실패하여 [the section called "배달 못한 편지 대기열"](#page-738-0)에 추가되고 있습니다. 배달 못한 편지 대기열에서 요청을 확인하여 실패 이유를 알아보세요.

기타 리소스

활성 인스턴스가 4개로 Auto Scaling 그룹 최소 크기인 5보다 작음

환경에서 실행되는 인스턴스 수가 Auto Scaling 그룹에 대해 구성된 최소 수보다 작습니다.

Auto Scaling 그룹(groupname) 알림이 삭제되었거나 수정됨

Auto Scaling 그룹에 대해 구성된 알림이 Elastic Beanstalk 외부에서 수정되었습니다.

# 경보 관리

Elastic Beanstalk 콘솔을 사용하여 모니터링하는 측정치에 대한 경보를 생성할 수 있습니다. 경보를 사용하면 AWS Elastic Beanstalk 환경의 변경 사항을 모니터링하여 문제가 발생하기 전에 손쉽게 파 악하고 완화할 수 있습니다. 예를 들어 환경의 CPU 사용률이 특정 임계값을 초과할 경우 이를 알리 는 경보를 설정하여 잠재적 문제가 발생하기 전에 알림을 받을 수 있습니다. 자세한 내용은 [Amazon](#page-1213-0)  [CloudWatch와 함께 Elastic Beanstalk 사용](#page-1213-0) 섹션을 참조하세요.

**a** Note

Elastic Beanstalk는 모니터링 및 경보에 CloudWatch를 사용하는데, 이는 사용하는 모든 경보 에 대한 CloudWatch 비용이 AWS 계정에 적용됨을 뜻합니다.

특정 측정치의 모니터링에 대한 자세한 내용은 [기본 상태 보고를](#page-1141-0) 참조하십시오.

#### 경보의 상태를 확인하려면

- 1. [Elastic Beanstalk 콘솔을](https://console.aws.amazon.com/elasticbeanstalk) 연 다음 리전(Regions) 목록에서 해당 AWS 리전을 선택합니다.
- 2. 탐색 창에서 환경을 선택한 다음 목록에서 환경의 이름을 선택합니다.

**a** Note

환경이 많은 경우 검색 창을 사용하여 환경 목록을 필터링합니다.

## 3. 탐색 창에서 경보(Alarms)를 선택합니다.

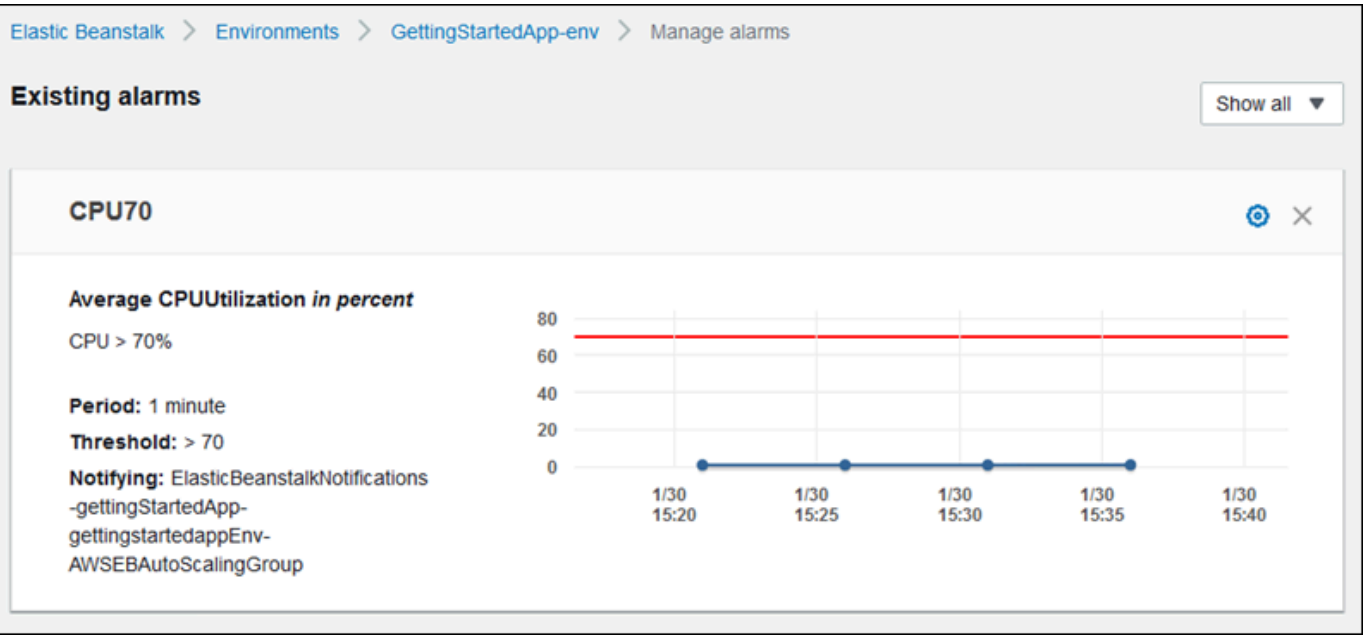

이 페이지에는 기존 경보 목록이 표시됩니다. 경보 상태의 경보는

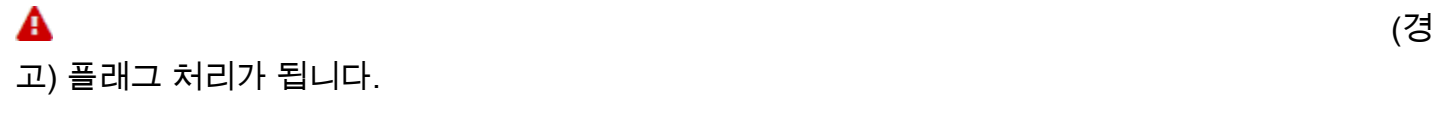

## 4. 경보를 필터링하려면 드롭다운 메뉴를 선택한 다음 필터를 선택합니다.

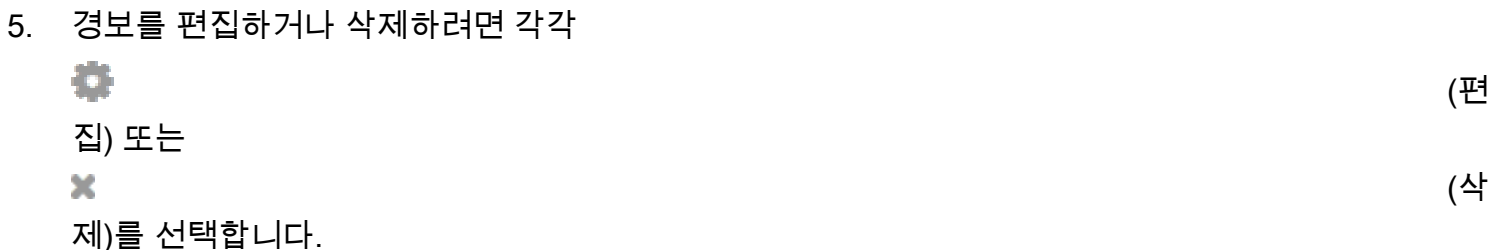

## 경보를 만들려면

- 1. [Elastic Beanstalk 콘솔을](https://console.aws.amazon.com/elasticbeanstalk) 연 다음 리전(Regions) 목록에서 해당 AWS 리전을 선택합니다.
- 2. 탐색 창에서 환경을 선택한 다음 목록에서 환경의 이름을 선택합니다.

**a** Note 환경이 많은 경우 검색 창을 사용하여 환경 목록을 필터링합니다.

3. 탐색 창에서 모니터링을 선택합니다.

△

(경

4. 경보를 생성하려는 측정치를 찾은 다음

보)를 선택합니다. [경보 추가] 페이지가 표시됩니다.

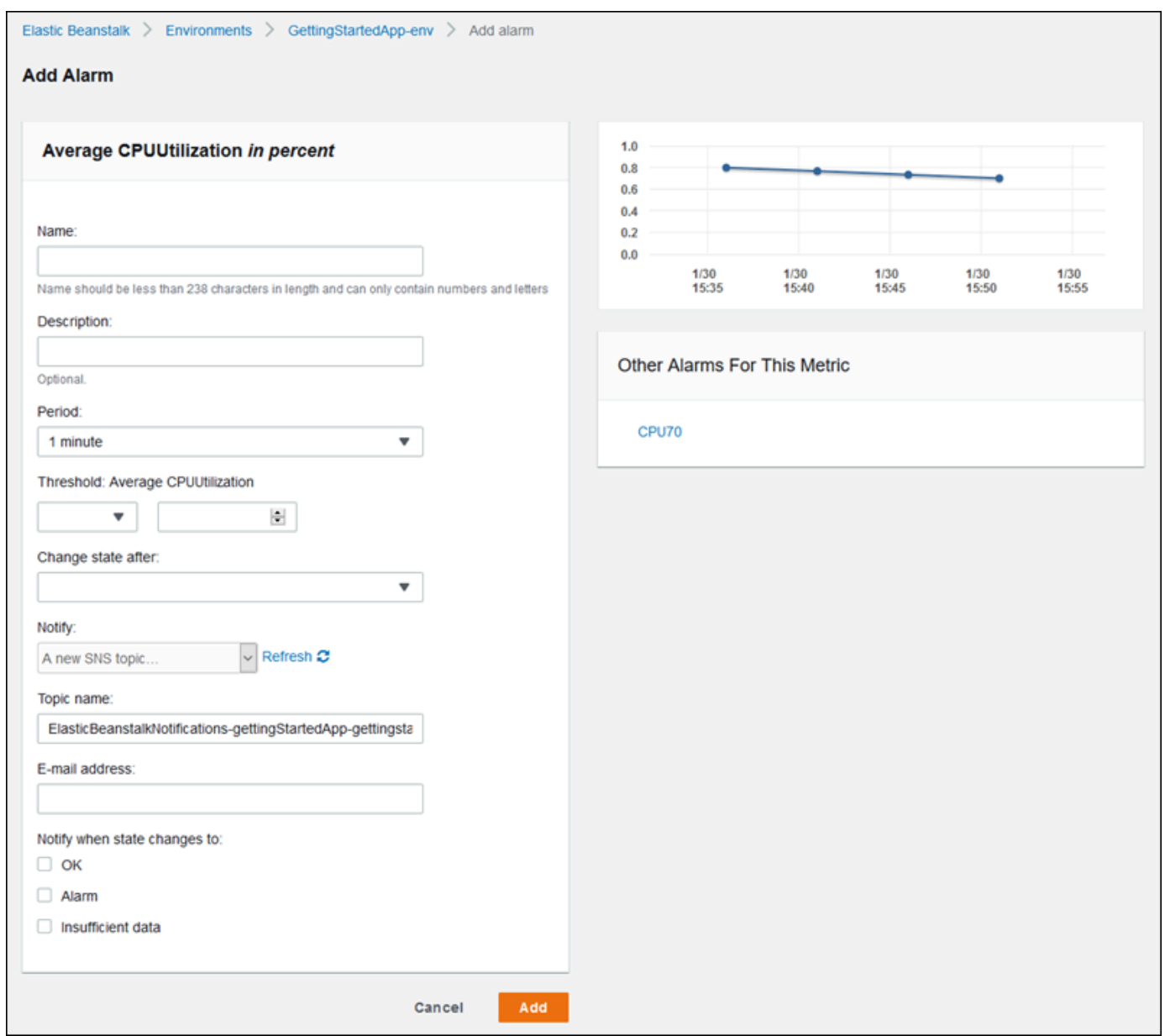

- 5. 경보에 대한 세부 정보를 입력합니다.
	- 이름: 이 경보의 이름입니다.
	- 설명(선택 사항): 이 경보에 대한 간단한 설명입니다.
	- 기간: 판독값 사이의 시간 간격입니다.
	- 임계 값: 경보를 트리거하기 위해 측정치가 초과해야 하는 동작과 값을 설명합니다.
	- 상태 변경 시간: 임계값이 초과되어 경보 상태의 변경이 트리거된 이후의 시간입니다.
- 알림(Notify): 경보로 인해 상태가 변경되면 알림을 받는 Amazon SNS 주제입니다.
- 다음 상태 변경 시 알림:
	- OK(정상): 측정치가 정의된 임계값 내에 있습니다.
	- 경보: 측정치가 정의된 임계값을 초과했습니다.
	- 데이터 부족: 경보가 방금 시작되었거나, 측정치를 사용할 수 없거나, 측정치를 통해 경보 상 태를 결정하는 데 사용할 충분한 데이터가 없습니다.
- 6. 추가(Add)를 선택합니다. 환경 업데이트 중에는 환경 상태가 회색으로 변경됩니다. 탐색 창에서 [경보]를 선택하여 생성한 경보를 볼 수 있습니다.

# Elastic Beanstalk 환경의 변경 기록 보기

AWS Management Console을 사용하여 Elastic Beanstalk 환경에 적용된 구성 변경 사항의 기록을 볼 수 있습니다. Elastic Beanstalk는 [AWS CloudTrail에](https://docs.aws.amazon.com/awscloudtrail/latest/userguide/cloudtrail-user-guide.html) 기록된 이벤트에서 변경 기록을 가져와 손쉽게 탐 색하고 필터링할 수 있는 목록에 표시합니다.

[변경 기록(Change History)] 패널에는 환경 변경 사항에 대한 다음 정보가 표시됩니다.

- 변경 사항이 적용된 날짜 및 시간
- 변경 사항을 담당한 IAM 사용자
- 변경에 사용된 소스 도구(Elastic Beanstalk 명령줄 인터페이스(EB CLI) 또는 콘솔)
- 설정된 구성 파라미터 및 새 값

변경 사항의 영향을 받는 데이터베이스 사용자의 이름과 같이 변경 사항의 일부인 중요한 데이터는 패 널에 표시되지 않습니다.

#### 변경 기록을 보려면

- 1. [Elastic Beanstalk 콘솔을](https://console.aws.amazon.com/elasticbeanstalk) 연 다음 리전(Regions) 목록에서 해당 AWS 리전을 선택합니다.
- 2. 탐색 창에서 [변경 기록(Change history)]을 선택합니다.

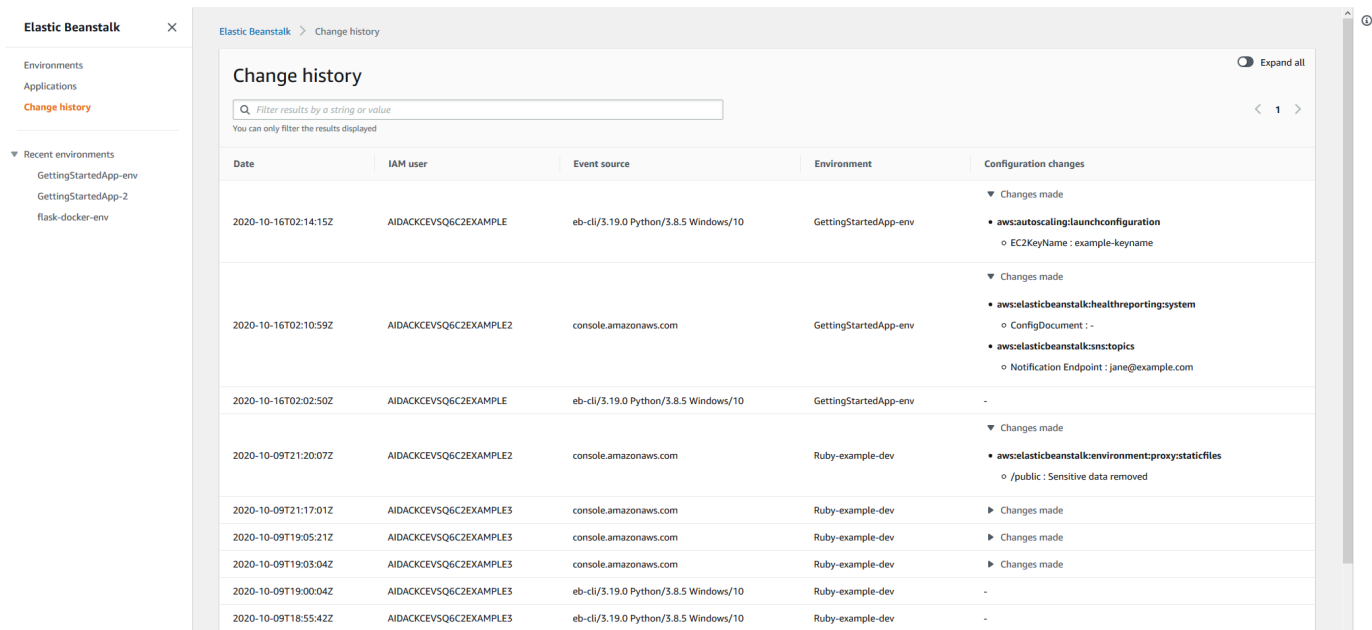

[변경 기록(Change history)] 페이지는 Elastic Beanstalk 환경에 적용된 구성 변경 사항의 목록을 표시합니다. <(이전) 또는 >(다음)을 선택하거나 특정 페이지 번호를 선택하여 목록의 페이지를 이 동할 수 있습니다. [구성 변경 사항(Configuration changes)] 열에서 화살표 아이콘을 선택하여 [적 용된 변경 사항(Changes made)] 머리글 아래의 변경 사항 목록을 확장하거나 축소합니다. 검색 창을 사용하여 변경 기록 목록에서 결과를 필터링합니다. 문자열을 입력하여 표시되는 변경 사항 목록의 범위를 좁힐 수 있습니다.

표시된 결과 필터링과 관련하여 다음 사항에 유의하십시오.

- 검색 필터는 대/소문자를 구분하지 않습니다.
- [적용된 변경 사항(Changes made)]에 축소되어 표시되지 않는 경우에도 [구성 변경 사항 (Configuration changes)] 열의 정보를 기준으로 표시된 변경 내용을 필터링할 수 있습니다.
- 표시된 결과만 필터링할 수 있습니다. 하지만 다른 페이지로 이동하여 더 많은 결과를 표시하도록 선 택한 경우에도 필터가 그대로 유지됩니다. 필터링된 결과가 다음 페이지의 결과 세트에도 추가됩니 다.

다음 예제에서는 이전 화면에 표시된 데이터를 필터링하는 방법을 보여 줍니다.

- GettingStartedApp-env라는 환경에 적용된 변경 사항만 포함하도록 결과 범위를 좁히려면 검색 상자 에 **GettingStartedApp-env**를 입력합니다.
- 사용자 이름에 example3라는 문자열이 포함된 IAM 사용자가 변경한 내용만 포함하도록 결과 범위 를 좁히려면 검색 상자에 **example3**를 입력합니다.
- 2020년 10월 한 달 동안 변경된 내용만 포함하도록 결과 범위를 좁히려면 검색 상자에 **2020-10**을 입력합니다. 2020년 10월 16일에 수행된 변경 사항만 포함하도록 표시된 결과를 추가로 필터링하려 면 검색 값을 **2020-10-16**으로 변경합니다.
- aws:elasticbeanstalk:environment:proxy:staticfiles라는 네임스페이스에 대한 변경 사항만 포함하도 록 결과 범위를 좁히려면 검색 상자에 **proxy:staticfiles**를 입력합니다. 표시되는 행은 필터의 결과입니다. 이는 [적용된 변경 사항(Changes made)]의 축소된 결과에도 적용됩니다.

# <span id="page-1195-0"></span>Elastic Beanstalk 환경의 이벤트 스트림 보기

AWS Management Console를 사용하여 애플리케이션과 연결된 이벤트와 알림에 액세스할 수 있습니 다.

## 이벤트를 보려면

- 1. [Elastic Beanstalk 콘솔을](https://console.aws.amazon.com/elasticbeanstalk) 연 다음 리전(Regions) 목록에서 해당 AWS 리전을 선택합니다.
- 2. 탐색 창에서 환경을 선택한 다음 목록에서 환경의 이름을 선택합니다.

#### **a** Note

환경이 많은 경우 검색 창을 사용하여 환경 목록을 필터링합니다.

3. 탐색 창에서 Events(이벤트) 를 선택합니다.

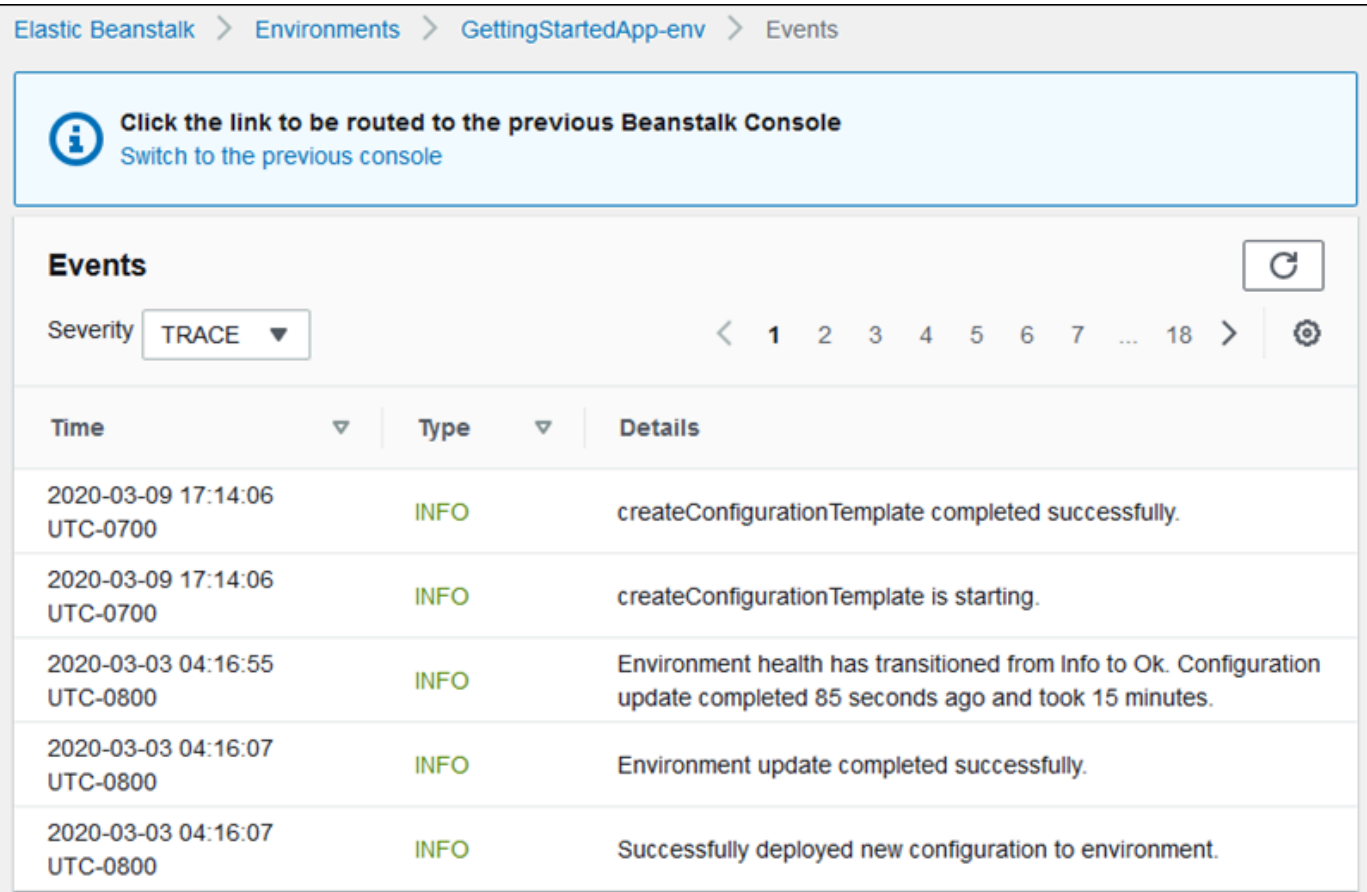

이벤트 페이지에 환경에 대해 기록된 모든 이벤트 목록이 표시됩니다. <(이전), >(다음) 또는 페이 지 번호를 선택하여 목록 페이지를 탐색할 수 있습니다. 심각도(Severity) 드롭다운 목록을 사용하 여 표시되는 이벤트 유형을 필터링할 수 있습니다.

[EB CLI](#page-1389-0) 및 [AWS CLI는](https://aws.amazon.com/cli/) 모두 이벤트를 검색하기 위한 명령을 제공합니다. EB CLI를 사용하여 환경을 관리하려는 경우 [eb events](#page-1475-0)를 사용하여 이벤트 목록을 인쇄합니다. 이 명령에는 Ctrl+C를 눌러 출력을 정지할 때까지 새 이벤트를 계속 표시하는 --follow 옵션도 있습니다.

AWS CLI를 사용하여 이벤트를 가져오려면 describe-events 명령을 사용하고 이름 또는 ID로 환경 을 지정합니다.

```
$ aws elasticbeanstalk describe-events --environment-id e-gbjzqccra3
{ 
     "Events": [ 
         { 
              "ApplicationName": "elastic-beanstalk-example", 
              "EnvironmentName": "elasticBeanstalkExa-env",
```
...

```
 "Severity": "INFO", 
     "RequestId": "a4c7bfd6-2043-11e5-91e2-9114455c358a", 
     "Message": "Environment update completed successfully.", 
     "EventDate": "2015-07-01T22:52:12.639Z" 
 },
```
명령줄 도구에 대한 자세한 내용은 [도구를](#page-1389-0) 참조하십시오.

# 서버 인스턴스 나열 및 연결

Elastic Beanstalk 콘솔을 통해 AWS Elastic Beanstalk 애플리케이션 환경을 실행하는 Amazon EC2 인 스턴스 목록을 볼 수 있습니다. SSH 클라이언트를 사용하여 인스턴스에 연결할 수 있습니다. 원격 데 스크톱을 사용하여 Windows를 실행하는 인스턴스에 연결할 수 있습니다.

특정 개발 환경에 대해 몇 가지 참고 사항이 있습니다.

- 를 사용하여 서버 인스턴스를 나열하고 연결하는 방법에 대한 자세한 내용은 을 참조하십시오. AWS Toolkit for Eclipse[서버 인스턴스 나열 및 연결](#page-248-0)
- 를 사용하여 서버 인스턴스를 나열하고 연결하는 방법에 대한 자세한 내용은 을 AWS Toolkit for Visual Studio참조하십시오[서버 인스턴스 나열 및 연결](#page-354-0).

**A** Important

Elastic Beanstalk에서 프로비저닝되는 Amazon EC2 인스턴스에 액세스하기 전 Amazon EC2 키 페어를 사용하려면 Amazon EC2 키 페어를 만들고 Elastic Beanstalk에서 프로비저닝되는 Amazon EC2 인스턴스를 구성해야 합니다. [AWS Management Console](https://console.aws.amazon.com/)을 사용하여 Amazon EC2 키 페어를 설정할 수 있습니다. Amazon EC2의 키 페어를 만드는 방법은 Amazon EC2 시 작 안내서를 참조하십시오. Amazon EC2 키 페어를 사용하도록 Amazon EC2 인스턴스를 구 성하는 방법에 대한 자세한 내용은 [EC2 키 페어를](#page-860-0) 참조하십시오. 기본적으로 Elastic Beanstalk는 레거시 Windows 컨테이너의 EC2 인스턴스를 제외하고 Windows 컨테이너의 EC2 인스턴스에 대한 원격 연결을 활성화하지 않습니다. Elastic Beanstalk는 RDP 연결을 위해 포트 3389를 사용하도록 레거시 Windows 컨테이너의 EC2 인 스턴스를 구성합니다. 인스턴스로의 인바운드 트래픽을 허용하는 규칙을 보안 그룹에 추가하 여 Windows를 실행하는 EC2 인스턴스에 대한 원격 연결을 활성화할 수 있습니다. 원격 연결 을 종료할 때 규칙을 제거하는 것이 좋습니다. 다음에 원격으로 로그인해야 할 때 다시 규칙을 추가할 수 있습니다. 자세한 내용은 Microsoft Windows용 Amazon Elastic Compute Cloud 사

## 용 설명서에서 [Windows 인스턴스에 인바운드 RDP 트래픽 규칙 추가](https://docs.aws.amazon.com/AWSEC2/latest/WindowsGuide/authorizing-access-to-an-instance.html#authorizing-access-to-an-instance-rdp) 및 [Windows 인스턴스에](https://docs.aws.amazon.com/AWSEC2/latest/WindowsGuide/EC2Win_GetStarted.html#connecting_to_windows_instance) [연결](https://docs.aws.amazon.com/AWSEC2/latest/WindowsGuide/EC2Win_GetStarted.html#connecting_to_windows_instance) 섹션을 참조하십시오.

## 환경의 Amazon EC2 인스턴스를 보고 여기에 연결하려면

- 1. [https://console.aws.amazon.com/ec2/에](https://console.aws.amazon.com/ec2/)서 Amazon EC2 콘솔을 엽니다.
- 2. 콘솔의 탐색 창에서 로드 밸런서를 선택합니다.

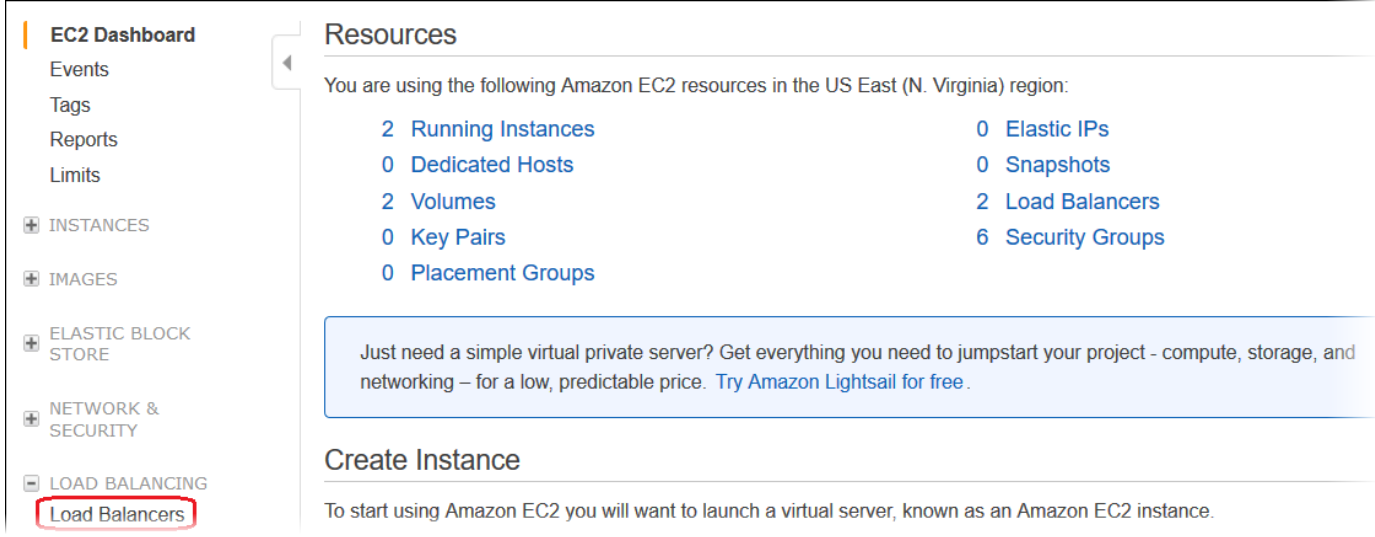

3. Elastic Beanstalk에서 생성한 로드 밸런서는 이름에 awseb가 있습니다. 환경의 로드 밸런서를 찾 은 후 이를 클릭합니다.

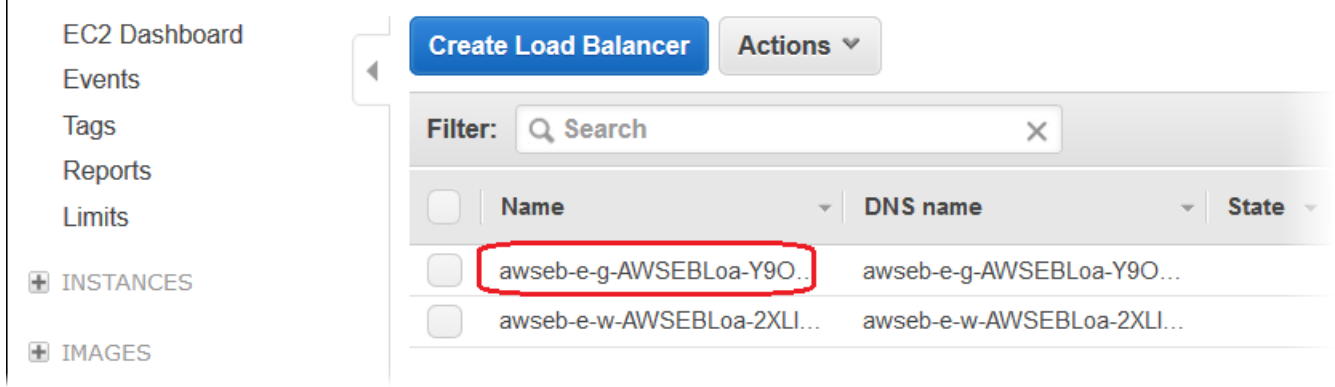

4. 콘솔의 하단 창에서 인스턴스 탭을 선택합니다.

 $\blacksquare$ 

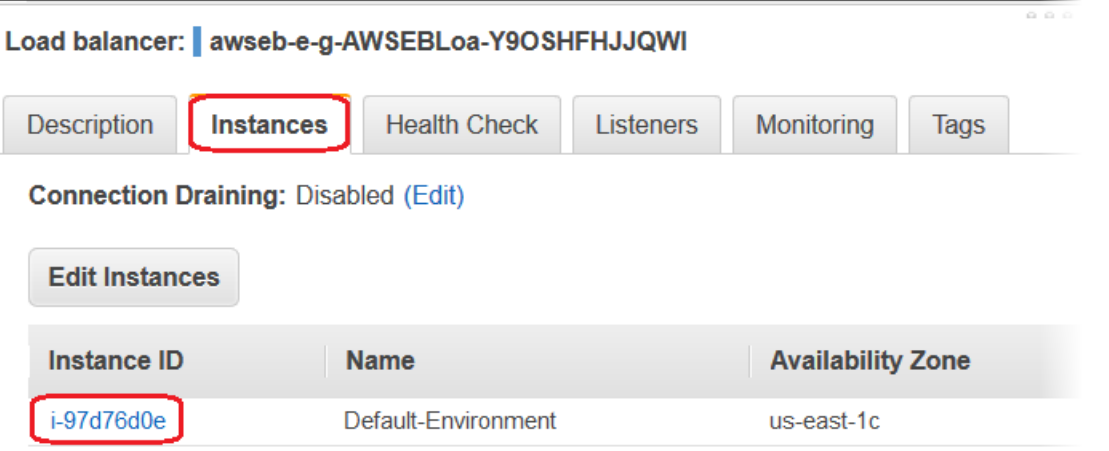

Elastic Beanstalk 환경의 로드 밸런서가 사용하는 인스턴스 목록이 표시됩니다. 연결할 인스턴스 ID를 적어 둡니다.

5. Amazon EC2 콘솔의 탐색 창에서 인스턴스를 선택하고 목록에서 해당 인스턴스 ID를 찾습니다.

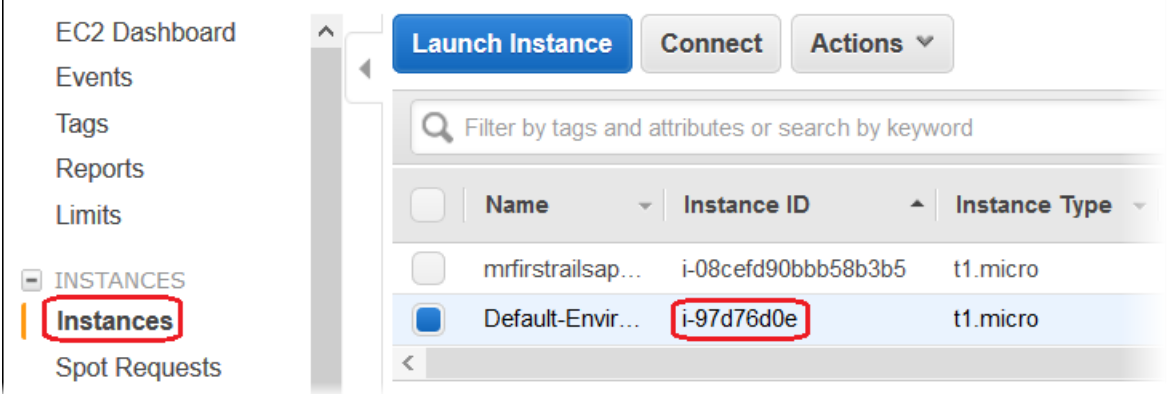

- 6. 환경의 로드 밸런서에서 실행되는 Amazon EC2 인스턴스의 인스턴스 ID를 마우스 오른쪽 버튼으 로 클릭한 후 컨텍스트 메뉴에서 연결을 선택합니다.
- 7. 설명 탭에 있는 인스턴스의 퍼블릭 DNS 주소를 적어 둡니다.
- 8. 선택한 SSH 클라이언트를 사용하여 Linux를 실행하는 인스턴스에 연결한 다음 ssh -i .ec2/ mykeypair.pem ec2-user@<Public-dns - >를 입력합니다. of-the-instance

Amazon EC2 Linux 인스턴스에 연결하는 방법에 대한 자세한 내용은 Amazon EC2 사용 설명서의 [Amazon EC2 Linux 인스턴스 시작하기를](https://docs.aws.amazon.com/AWSEC2/latest/UserGuide/EC2_GetStarted.html) 참조하십시오.

Elastic Beanstalk 환경에서 [윈도우 서버 플랫폼에서.NET을 사용하는](#page-311-0) 경우, Amazon EC2 사용 설명서 의 [Amazon EC2 윈도우 인스턴스 시작하기를](https://docs.aws.amazon.com/AWSEC2/latest/WindowsGuide/EC2_GetStarted.html) 참조하십시오.

# Elastic Beanstalk 환경에서 Amazon EC2 인스턴스 로그 보기

Elastic Beanstalk 환경의 Amazon EC2 인스턴스는 애플리케이션 및 구성 파일과 관련된 문제를 해결 하는 데 도움이 되는 로그를 생성합니다. 웹 서버, 애플리케이션 서버, Elastic Beanstalk 플랫폼 스크립 트 및 AWS CloudFormation에 의해 생성된 로그는 개별 인스턴스에 로컬로 저장됩니다. [환경 관리 콘](#page-611-0) [솔](#page-611-0) 또는 EB CLI를 사용하여 쉽게 검색할 수 있습니다. Amazon CloudWatch Logs를 통해 로그를 실시 간으로 스트리밍하도록 환경을 구성할 수도 있습니다.

테일 로그는 가장 일반적으로 사용되는 로그 파일(Elastic Beanstalk 작업 로그 및 웹 서버 또는 애플리 케이션 서버 로그)의 마지막 100줄입니다. 환경 관리 콘솔 또는 eb logs를 사용하여 테일 로그를 요청 하면 환경 인스턴스가 가장 최근 로그 항목을 연결하여 단일 텍스트 파일을 생성하고 이를 Amazon S3 에 업로드합니다.

번들 로그는 다양한 로그 파일의 전체 집합 로그로, yum 및 cron 로그와 AWS CloudFormation의 여러 로그를 포함합니다. 번들 로그를 요청하면 환경 인스턴스가 전체 로그 파일을 ZIP 아카이브로 패키지 하고 이를 Amazon S3에 업로드합니다.

#### **a** Note

Elastic Beanstalk 윈도우 서버 플랫폼은 번들 로그를 지원하지 않습니다.

변경된 로그를 Amazon S3에 업로드하려면 Elastic Beanstalk Amazon S3 버킷에 사용될 권한이 있는 [인스턴스 프로파일](#page-56-0)이 환경 인스턴스에 있어야 합니다. 이러한 권한은 처음으로 Elastic Beanstalk 콘솔 에서 환경을 시작할 때 Elastic Beanstalk이 생성할 것을 지시하는 인스턴스 프로파일에 기본으로 포함 되어 있습니다.

### 인스턴스 로그를 검색하려면

- 1. [Elastic Beanstalk 콘솔을](https://console.aws.amazon.com/elasticbeanstalk) 연 다음 리전(Regions) 목록에서 해당 AWS 리전을 선택합니다.
- 2. 탐색 창에서 환경을 선택한 다음 목록에서 환경 이름을 선택합니다.

#### **a** Note

여러개의 환경을 보유한 경우 검색 창을 통해 환경 목록을 필터링합니다.

3. 탐색 창에서 로그를 선택합니다.

4. 로그 요청을 선택한 다음 검색할 로그 유형을 선택합니다. 테일 로그를 가져오려면 마지막 로그 100줄(Last 100 Lines)를 선택합니다. 번들 로그를 가져오려면 전체 로그(Full Logs)를 선택합니 다.

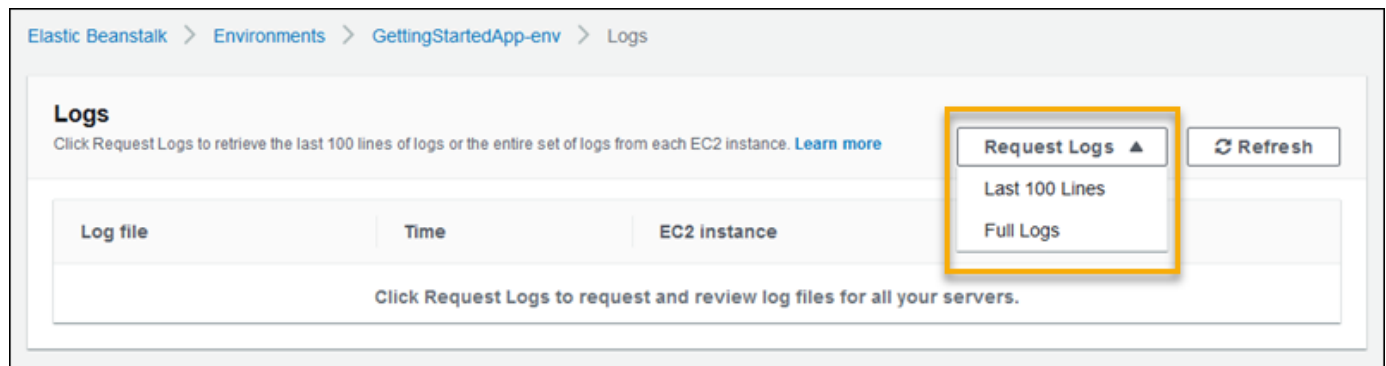

5. Elastic Beanstalk가 로그 검색을 마치면 다운로드(Download)를 선택합니다.

Elastic Beanstalk는 테일 및 번들 로그를 Amazon S3 버킷에 저장하며, 사용자의 로그 액세스에 사 용할 수 있는 기서명된 Amazon S3 URL을 생성합니다. Elastic Beanstalk는 15분이 경과 후 파일을 Amazon S3에서 삭제합니다.

#### **A** Warning

삭제 전 기서명된 Amazon S3 URL 소유자는 파일에 액세스할 수 있습니다. 신뢰할 수 있는 당 사자에게만 URL이 유효하도록 해야 합니다.

**a** Note

사용자 정책에는 반드시 s3:DeleteObject 권한이 있어야 합니다. Elastic Beanstalk는 사용 자 권한을 통해 Amazon S3에서 로그를 삭제합니다.

로그를 유지하려면 회전된 로그를 Amazon S3에 자동으로 게시하는 환경을 구성하면 됩니다. Amazon S3로 로그 회전를 활성화하려면 [인스턴스 로그 보기 구성의](#page-875-0) 절차를 따르세요. 환경 인스턴스는 회전된 로그를 매 시간 업로드하려고 시도합니다.

환경 플랫폼 기본 구성의 일부가 아닌 위치에서 애플리케이션이 로그를 생성하는 경우, 구성 파일 ([.ebextensions](#page-1004-0))을 통해 기본 구성을 확장할 수 있습니다. 테일 로그, 번들 로그 또는 로그 회전에 애 플리케이션 로그 파일을 추가할 수 있습니다.

실시간 로그 스트림 및 장기 저장의 경우 [Amazon CloudWatch Logs를 통해 로그를 스트리밍](#page-1207-0)하는 환경 을 구성합니다.

#### 섹셔

- [Amazon EC2 인스턴스에서 로그 위치](#page-1202-0)
- [Amazon S3에서 로그 위치](#page-1203-0)
- [Linux에서 로그 회전 설정](#page-1204-0)
- [기본 로그 작업 구성 확장](#page-1204-1)
- [Amazon CloudWatch Logs로의 로그 파일 스트리밍](#page-1207-0)

# <span id="page-1202-0"></span>Amazon EC2 인스턴스에서 로그 위치

로그는 환경 Amazon EC2 인스턴스의 표준 위치에 저장됩니다. Elastic Beanstalk는 다음 로그를 생성 합니다.

Amazon Linux 2

• /var/log/eb-engine.log

Amazon Linux AMI(AL1)

**a** Note

[2022년 7월 18일](https://docs.aws.amazon.com/elasticbeanstalk/latest/relnotes/release-2022-07-18-linux-al1-retire.html) Elastic Beanstalk는 Amazon Linux AMI(AL1) 에 기반한 모든 플랫폼 브랜치 의 상태를 사용 중지로 설정했습니다. 완전 지원이 가능한 현재 Amazon Linux 2023 플랫폼 브 랜치로 마이그레이션하는 방법에 대한 자세한 내용은 [Elastic Beanstalk Linux 애플리케이션을](#page-707-0)  [Amazon Linux 2023 또는 Amazon Linux 2로 마이그레이션을](#page-707-0)(를) 참조하세요.

- /var/log/eb-activity.log
- /var/log/eb-commandprocessor.log

#### Windows Server

- C:\Program Files\Amazon\ElasticBeanstalk\logs\
- C:\cfn\log\cfn-init.log

이러한 로그에는 구성 파일([.ebextensions](#page-1004-0))과 관련된 메시지를 비롯하여 배포 활동에 대한 메시지 가 포함되어 있습니다.

각 애플리케이션과 웹 서버는 각각의 폴더에 로그를 저장합니다:

- Apache /var/log/httpd/
- IIS C:\inetpub\wwwroot\
- Node.js /var/log/nodejs/
- nginx /var/log/nginx/
- Passenger /var/app/support/logs/
- Puma /var/log/puma/
- Python /opt/python/log/
- Tomcat /var/log/tomcat/

# <span id="page-1203-0"></span>Amazon S3에서 로그 위치

환경에서 테일 또는 번들 로그를 요청하거나 인스턴스가 회전된 로그를 업로드하면, 이러한 로그는 Amazon S3의 Elastic Beanstalk 버킷에 저장됩니다. Elastic Beanstalk는 환경을 생성하는 각 AWS 리 전에 대해 elasticbeanstalk-*region*-*account-id*라는 버킷을 생성합니다. 이 버킷 내의 로그는 경로 resources/environments/logs/*logtype*/*environment-id*/*instance-id* 아래에 저 장됩니다.

예를 들어, 계정 123456789012에서 AWS 리전 us-west-2의 Elastic Beanstalk 환경 empcwnwheky에 있는 인스턴스 i-0a1fd158의 로그는 다음 위치에 저장됩니다.

• 테일 로그 –

s3://elasticbeanstalk-us-west-2-123456789012/resources/environments/logs/ tail/e-mpcwnwheky/i-0a1fd158

• 번들 로그 –

s3://elasticbeanstalk-us-west-2-123456789012/resources/environments/logs/ bundle/e-mpcwnwheky/i-0a1fd158

• 회전된 로그 –

s3://elasticbeanstalk-us-west-2-123456789012/resources/environments/logs/ publish/e-mpcwnwheky/i-0a1fd158

환경 관리 콘솔에서 환경 ID를 찾을 수 있습니다.

Elastic Beanstalk는 테일 및 번들 로그가 생성된 후 15분이 지나면 Amazon S3에서 자동으로 삭제합니 다. 회전된 로그는 이를 삭제하거나 S3 Glacier로 이동할 때까지 유지됩니다.

# <span id="page-1204-0"></span>Linux에서 로그 회전 설정

Linux 플랫폼에서 Elastic Beanstalk는 logrotate를 사용하여 로그를 주기적으로 회전합니다. 구성된 경우 로컬에서 로그가 회전되면 로그 회전 작업에서 이를 수집하여 Amazon S3에 업로드합니다. 로컬 에서 회전되는 로그는 기본적으로 테일 또는 번들 로그에 표시되지 않습니다.

/etc/logrotate.elasticbeanstalk.hourly/에서 logrotate에 대한 Elastic Beanstalk 구성 파일을 찾을 수 있습니다. 이러한 회전 설정은 플랫폼별로 다르며, 이후 플랫폼 버전에서 변경될 수 있 습니다. 사용 가능한 설정에 대한 자세한 내용 및 구성 예제를 보려면 man logrotate를 실행하십시 오.

구성 파일은 /etc/cron.hourly/에서 cron 작업으로 호출됩니다. cron에 대한 자세한 내용을 보려 면 man cron을 실행하십시오.

# <span id="page-1204-1"></span>기본 로그 작업 구성 확장

Elastic Beanstalk는 Amazon EC2 인스턴스에 있는 /opt/elasticbeanstalk/tasks(Linux) 또는 C:\Program Files\Amazon\ElasticBeanstalk\config(Windows Server)의 하위 폴더에 있는 파일을 사용하여 테일 로그, 번들 로그, 로그 회전에 대한 작업을 구성합니다.

Amazon Linux에서:

• 테일 로그 –

/opt/elasticbeanstalk/tasks/taillogs.d/

• 번들 로그 –

/opt/elasticbeanstalk/tasks/bundlelogs.d/

• 회전된 로그 –

/opt/elasticbeanstalk/tasks/publishlogs.d/

Windows Server에서:

• 테일 로그 –

c:\Program Files\Amazon\ElasticBeanstalk\config\taillogs.d\

• 회전된 로그 –

c:\Program Files\Amazon\ElasticBeanstalk\config\publogs.d\

예를 들어 Linux에서 eb-activity.conf 파일은 테일 로그 작업에 다음과 같은 2개의 로그 파일을 추가합니다.

### **/opt/elasticbeanstalk/tasks/taillogs.d/eb-activity.conf**

/var/log/eb-commandprocessor.log /var/log/eb-activity.log

환경 구성 파일([.ebextensions](#page-1004-0))을 사용하여 직접 만든 .conf 파일을 이러한 폴더에 추가할 수 있습 니다. .conf 파일에는 Elastic Beanstalk가 로그 파일 작업에 추가한 해당 애플리케이션의 로그 파일이 나열됩니다.

수정 작업에 구성 파일을 추가하려면 [files](#page-1013-0) 섹션을 사용합니다. 예를 들어 다음 구성 텍스트는 환경의 각 인스턴스에 로그 구성 파일을 추가합니다. 이 로그 구성 파일 cloud-init.conf는 /var/log/ cloud-init.log를 테일 로그에 추가합니다.

```
files: 
   "/opt/elasticbeanstalk/tasks/taillogs.d/cloud-init.conf" : 
     mode: "000755" 
     owner: root 
     group: root 
     content: | 
       /var/log/cloud-init.log
```
.config라는 폴더 아래에서 소스 번들에 대한 파일 이름 확장명이 .ebextensions인 파일에 이 텍 스트를 추가합니다.

```
~/workspace/my-app
|-- .ebextensions
| `-- tail-logs.config
|-- index.php
```
`-- styles.css

Linux 플랫폼에서는 로그 작업 구성에 와일드카드 문자를 사용할 수도 있습니다. 이 구성 파일은 애플 리케이션 루트의 .log 폴더에서 파일 이름 확장명이 log인 모든 파일을 번들 로그에 추가합니다.

files: "/opt/elasticbeanstalk/tasks/bundlelogs.d/applogs.conf" : mode: "000755" owner: root group: root content: | /var/app/current/log/\*.log

로그 작업 구성은 Windows 플랫폼에서 와일드카드 문자를 지원하지 않습니다.

#### **a** Note

로그 사용자 지정 절차를 숙지하기 위해 [EB CLI를](#page-1389-0) 사용하여 샘플 애플리케이션을 배포할 수 있 습니다. 이를 위해 EB CLI는 샘플 구성이 위치한 .ebextentions 하위 디렉터리를 포함한 로 컬 애플리케이션 디렉터리를 생성합니다. 샘플 애플리케이션의 로그 파일을 사용하여 여기서 설명하는 로그 검색 기능을 탐색할 수도 있습니다. EB CLI를 사용하여 샘플 애플리케이션을 생 성하는 방법에 대한 자세한 내용은 [EB CLI 기본 사항](#page-1406-0)을 참조하십시오.

구성 파일 사용에 대한 자세한 내용은 구성 파일(.ebextensions[\)을 사용하여 고급 환경 사용자 지](#page-1004-0) [정](#page-1004-0)을 참조하세요.

테일 로그와 번들 로그를 연장하듯 로그 회전도 구성 파일을 사용하여 연장할 수 있습니다. Elastic Beanstalk는 자체 로그를 회전하여 Amazon S3에 업로드할 때마다 추가 로그로 회전하고 업로드합니 다. 로그 회전 연장은 플랫폼의 운영 체제에 따라 다르게 동작합니다. 다음 섹션에서는 두 가지 경우에 대해 설명합니다.

## Linux에서 로그 회전 연장

[Linux에서 로그 회전 설정의](#page-1204-0) 설명에 따라 Elastic Beanstalk는 Linux 플랫폼에서 logrotate를 사용하 여 로그를 회전합니다. 애플리케이션 로그 파일을 장기 회전으로 구성한 경우 애플리케이션에서 로그 파일 사본을 생성할 필요가 없습니다. Elastic Beanstalk는 애플리케이션의 로그 파일을 회전할 때마다 복사본을 만들도록 logrotate를 구성합니다. 따라서 애플리케이션에서 능동적으로 작성하지 않는 경우 로그 파일을 잠금 해제 상태로 유지해야 합니다.

# Windows Server에서 로그 회전 연장

Windows Server에서 애플리케이션 로그 파일을 장기 회전으로 구성한 경우 애플리케이션에서 로그 파일을 정기적으로 회전해야 합니다. Elastic Beanstalk는 사용자가 구성한 패턴으로 시작하는 이름을 가진 파일을 찾아서 선택한 후 Amazon S3에 업로드합니다. 또한 파일 이름의 점은 무시되고, Elastic Beanstalk는 점 이전의 이름까지만 고려하며 이 이름이 기존 로그 파일 이름이 됩니다.

Elastic Beanstalk는 최신 파일을 유효한 애플리케이션 로그 파일(잠길 수 있음)로 간주하기 때문에 최 신 버전을 제외한 모든 버전의 기본 로그 파일을 업로드합니다. 따라서 애플리케이션은 각 회전 사이의 유효한 로그 파일을 잠금 상태로 유지할 수 있습니다.

애플리케이션에서 my\_log.log라는 로그 파일을 작성하고, 사용자가 해당 .conf 파일에 이 이름을 지정하는 경우를 예로 들어보겠습니다. 애플리케이션은 파일을 정기적으로 회전합니 다. Elastic Beanstalk는 회전 주기 동안 로그 파일 폴더에서 my\_log.log, my\_log.0800.log, my\_log.0830.log라는 파일을 찾습니다. Elastic Beanstalk는 이 모든 파일을 기본 이름 my\_log의 버전으로 간주합니다. my\_log.log 파일은 최신 수정 시간을 포함하므로 Elastic Beanstalk는 다른 두 개의 파일인 my\_log.0800.log와 my\_log.0830.log만 업로드합니다.

## <span id="page-1207-0"></span>Amazon CloudWatch Logs로의 로그 파일 스트리밍

Elastic Beanstalk 콘솔에서 또는 [구성 옵션을](#page-894-0) 사용하여 로그를 Amazon CloudWatch Logs로 스트리밍 하도록 환경을 구성할 수 있습니다. CloudWatch Logs은 환경의 각 인스턴스는 환경이 종료된 후에도 몇 주 또는 몇 년간 보존하도록 구성하는 로그 그룹으로 로그를 스트리밍합니다.

스트리밍되는 로그 세트는 환경에 따라 다르지만, 항상 eb-engine.log와 애플리케이션 앞에서 실행 되는 nginx 또는 Apache 프록시 서버의 액세스 로그가 포함됩니다.

[환경 생성 중](#page-637-0) 또는 [기존 환경과 관련하여](#page-875-0) Elastic Beanstalk 콘솔에서 로그 스트리밍을 구성할 수 있습 니다. 다음 예제에서 로그는 환경이 종료된 경우에도 최대 7일 동안 저장됩니다.

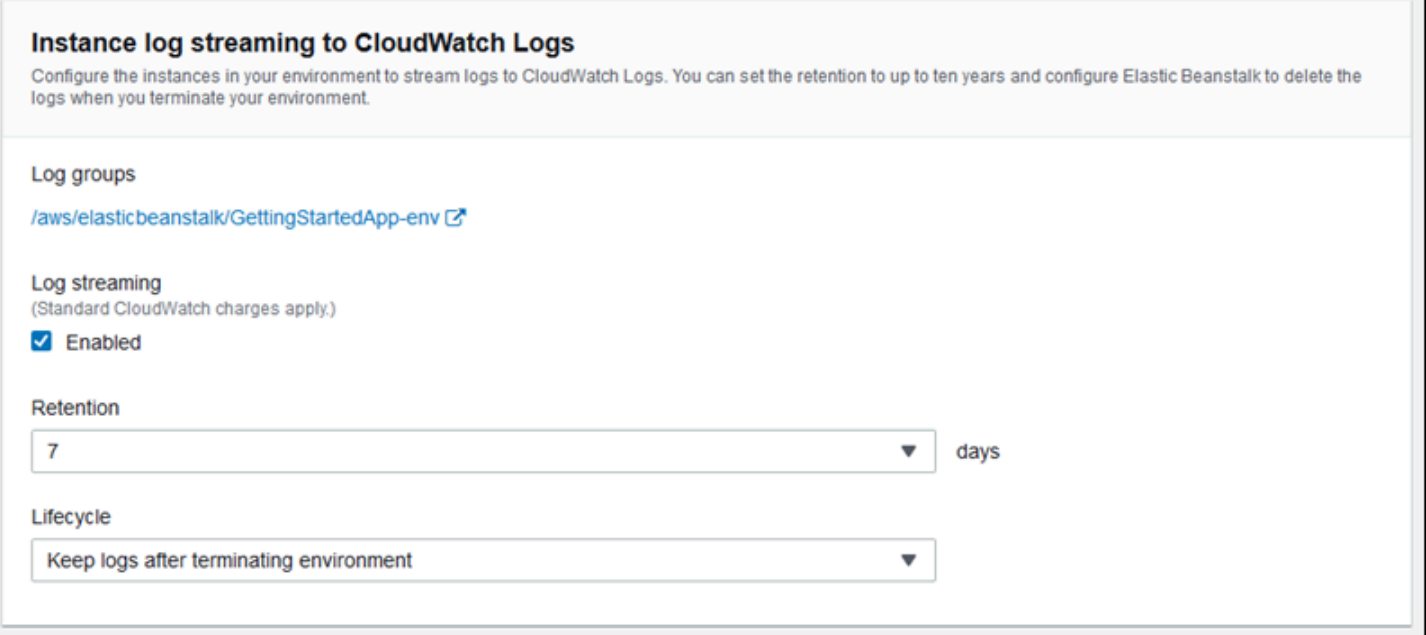

# 다음 [구성 파일은](#page-1004-0) 환경이 종료된 후에도 180일 보존으로 로그 스트리밍을 활성화합니다.

Example .ebextensions/log-streaming.config

```
option_settings: 
   aws:elasticbeanstalk:cloudwatch:logs: 
     StreamLogs: true 
     DeleteOnTerminate: false 
     RetentionInDays: 180
```
# 다른 AWS 서비스에서 Elastic Beanstalk 사용

Elastic Beanstalk는 애플리케이션 환경을 구현하기 위해 다른 AWS 서비스 리소스를 관리하거나 그 기 능을 사용합니다. 또한 Elastic Beanstalk는 환경의 일부로 직접 사용하지 않는 AWS 서비스와 통합됩 니다. 이 단원의 주제에서는 Elastic Beanstalk 애플리케이션에서 이러한 추가 서비스를 사용할 수 있는 다양한 방법에 대해 설명합니다.

## 주제

- [아키텍처 개요](#page-1209-0)
- [Amazon CloudFront에서 Elastic Beanstalk 사용](#page-1210-0)
- [AWS CloudTrail로 Elastic Beanstalk API 호출 로깅](#page-1211-0)
- [Amazon CloudWatch와 함께 Elastic Beanstalk 사용](#page-1213-0)
- [Amazon CloudWatch Logs에서 Elastic Beanstalk 사용](#page-1213-1)
- [Amazon EventBridge에서 Elastic Beanstalk 사용](#page-1226-0)
- [AWS Config를 사용하여 Elastic Beanstalk 리소스 찾기 및 추적](#page-1236-0)
- [Amazon DynamoDB에서 Elastic Beanstalk 사용](#page-1243-0)
- [Amazon ElastiCache에서 Elastic Beanstalk 사용](#page-1243-1)
- [Amazon Elastic File System에서 Elastic Beanstalk 사용](#page-1244-0)
- [Elastic Beanstalk와 함께 사용하기 AWS Identity and Access Management](#page-1247-0)
- [Amazon RDS와 함께 Elastic Beanstalk 사용](#page-1350-0)
- [Amazon S3에서 Elastic Beanstalk 사용](#page-1363-0)
- [Amazon VPC에서 Elastic Beanstalk 사용](#page-1366-0)

# <span id="page-1209-0"></span>아키텍처 개요

다음 다이어그램은 Amazon CloudFront, Amazon Simple Storage Service(Amazon S3), Amazon Relational Database Service(Amazon RDS) 등과 같은 다른 AWS 제품과 함께 작동하는 여러 가용 영 역에서 Elastic Beanstalk의 아키텍처 예제를 보여 줍니다.

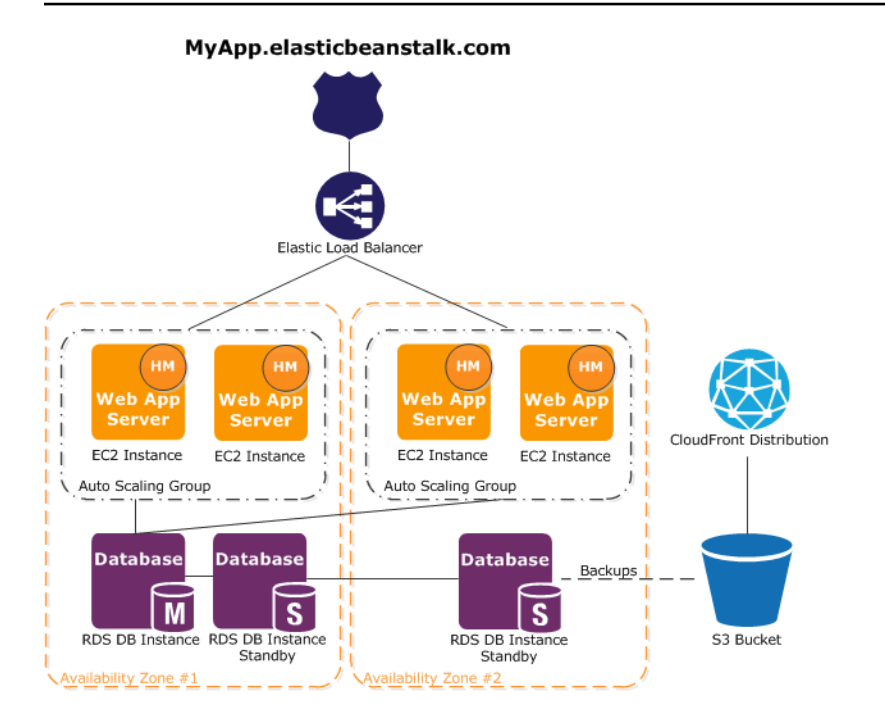

내결함성을 계획하려면 N+1 Amazon EC2 인스턴스를 사용하고 여러 가용 영역에서 인스턴스를 분 산시키는 것이 좋습니다. 그러면 가용 영역 중 하나가 종료되더라도 다른 Amazon EC2 인스턴스가 다 른 가용 영역에서 계속 실행됩니다. 최소 개수의 인스턴스와 여러 가용 영역을 허용하도록 Amazon EC2 Auto Scaling을 조정할 수 있습니다. 작업 방법에 대한 지침은 [Elastic Beanstalk 환경에 대한 Auto](#page-770-0)  [Scaling 그룹](#page-770-0) 단원을 참조하십시오. 내결함성 애플리케이션을 구축하는 방법에 대한 자세한 내용은 [AWS에서의 내결함성 애플리케이션 구축](http://media.amazonwebservices.com/AWS_Building_Fault_Tolerant_Applications.pdf)을 참조하세요.

다음 단원에서는 Amazon CloudFront, Amazon CloudWatch, Amazon DynamoDB Amazon ElastiCache, Amazon RDS, Amazon Route 53, Amazon Simple Storage Service, Amazon VPC 및 IAM과의 통합에 대해 자세히 설명합니다.

# <span id="page-1210-0"></span>Amazon CloudFront에서 Elastic Beanstalk 사용

Amazon CloudFront는 .html, .css, .php, 이미지 및 미디어 파일과 같은 정적 및 동적 웹 콘텐츠를 최종 사용자에게 더 빨리 배포하도록 지원하는 웹 서비스로, 엣지의 전 세계 네트워크를 사용해 콘텐츠를 전 송합니다. CloudFront를 통해 서비스하는 콘텐츠를 최종 사용자가 요청하면 지연 시간이 가장 낮은 엣 지로 라우팅되므로, 콘텐츠가 가능한 한 최고의 성능으로 제공됩니다. 콘텐츠가 이미 엣지에 있는 경우 에는 CloudFront에서 바로 전달합니다. 콘텐츠가 엣지에 현재 없는 경우 CloudFront에서는 콘텐츠의 최종 버전의 출처로 식별한 Amazon S3 버킷 또는 HTTP 서버(예: 웹 서버)에서 콘텐츠를 검색합니다.

Elastic Beanstalk 애플리케이션을 생성해 배포한 후 CloudFront에 등록하고 CloudFront 사용을 시작하 여 콘텐츠를 배포할 수 있습니다. CloudFront에 대한 자세한 내용은 [Amazon CloudFront 개발자 안내](https://docs.aws.amazon.com/AmazonCloudFront/latest/DeveloperGuide/) [서](https://docs.aws.amazon.com/AmazonCloudFront/latest/DeveloperGuide/)를 참조하세요.

# <span id="page-1211-0"></span>AWS CloudTrail로 Elastic Beanstalk API 호출 로깅

Elastic Beanstalk는 Elastic Beanstalk에서 사용자, 역할, AWS 서비스가 수행한 작업의 레코드를 제공 하는 서비스인 AWS CloudTrail과 통합됩니다. CloudTrail은 Elastic Beanstalk 콘솔, EB CLI, 코드에서 Elastic Beanstalk API로의 호출을 포함하여 Elastic Beanstalk에 대한 모든 API 호출을 이벤트로 캡처 합니다. 추적을 생성하면, Elastic Beanstalk 이벤트를 포함한 CloudTrail 이벤트를 지속적으로 Amazon S3 버킷에 전달할 수 있습니다. 추적을 구성하지 않은 경우에도 CloudTrail 콘솔의 Event history(이벤 트 기록)에서 최신 이벤트를 볼 수 있습니다. CloudTrail에서 수집한 정보를 사용하여 Elastic Beanstalk 에 수행된 요청, 요청이 수행된 IP 주소, 요청을 수행한 사람, 요청이 수행된 시간 및 추가 세부 정보를 확인할 수 있습니다.

CloudTrail에 대한 자세한 내용은 [AWS CloudTrail 사용자 안내서를](https://docs.aws.amazon.com/awscloudtrail/latest/userguide/) 참조하세요.

# CloudTrail의 Elastic Beanstalk 정보

CloudTrail은 계정 생성 시 AWS 계정에서 활성화됩니다. Elastic Beanstalk에서 활동이 발생하면, 해당 활동은 이벤트 기록에 있는 다른 AWS 서비스 이벤트와 함께 CloudTrail 이벤트에 기록됩니다. AWS 계 정에서 최신 이벤트를 확인, 검색 및 다운로드할 수 있습니다. 자세한 내용은 [CloudTrail 이벤트 기록을](https://docs.aws.amazon.com/awscloudtrail/latest/userguide/view-cloudtrail-events.html)  [사용하여 이벤트 보기를](https://docs.aws.amazon.com/awscloudtrail/latest/userguide/view-cloudtrail-events.html) 참조하십시오.

Elastic Beanstalk의 이벤트를 포함하여 AWS 계정에 이벤트를 지속적으로 기록하려면 추적을 생성합 니다. 추적은 CloudTrail이 Amazon S3 버킷으로 로그 파일을 전송할 수 있게 해줍니다. 콘솔에서 추적 을 생성하면 기본적으로 모든 리전에 추적이 적용됩니다. 추적은 AWS 파티션에 있는 모든 리전의 이 벤트를 로그하고 지정한 Amazon S3 버킷으로 로그 파일을 전송합니다. 또는 CloudTrail 로그에서 수 집된 이벤트 데이터를 추가 분석 및 처리하도록 다른 AWS 서비스를 구성할 수 있습니다. 자세한 내용 은 다음을 참조하십시오.

- [추적 생성 개요](https://docs.aws.amazon.com/awscloudtrail/latest/userguide/cloudtrail-create-and-update-a-trail.html)
- [CloudTrail 지원 서비스 및 통합](https://docs.aws.amazon.com/awscloudtrail/latest/userguide/cloudtrail-aws-service-specific-topics.html#cloudtrail-aws-service-specific-topics-integrations)
- [CloudTrail에 대한 Amazon SNS 알림 구성](https://docs.aws.amazon.com/awscloudtrail/latest/userguide/getting_notifications_top_level.html)
- [여러 리전에서 CloudTrail 로그 파일 받기](https://docs.aws.amazon.com/awscloudtrail/latest/userguide/receive-cloudtrail-log-files-from-multiple-regions.html) 및 [여러 계정에서 CloudTrail 로그 파일 받기](https://docs.aws.amazon.com/awscloudtrail/latest/userguide/cloudtrail-receive-logs-from-multiple-accounts.html)

모든 Elastic Beanstalk 작업은 CloudTrail에서 로깅되며 [AWS Elastic Beanstalk API](https://docs.aws.amazon.com/elasticbeanstalk/latest/api/) [Reference](https://docs.aws.amazon.com/elasticbeanstalk/latest/api/)에서 문서화됩니다. 예를 들어 DescribeApplications, UpdateEnvironment 및 ListTagsForResource 작업을 호출하면 CloudTrail 로그 파일에 항목이 생성됩니다.

모든 이벤트 및 로그 항목에는 요청을 생성한 사용자에 대한 정보가 들어 있습니다. 자격 증명 정보를 이용하면 다음을 쉽게 판단할 수 있습니다.

- 요청을 루트로 했는지 아니면 IAM 사용자 자격 증명으로 했는지 여부
- 역할 또는 연합된 사용자에 대한 임시 보안 자격 증명을 사용하여 요청이 생성되었는지 여부.
- 다른 AWS 서비스에서 요청했는지 여부.

자세한 내용은 [CloudTrail userIdentity 요소를](https://docs.aws.amazon.com/awscloudtrail/latest/userguide/cloudtrail-event-reference-user-identity.html) 참조하십시오.

## Elastic Beanstalk 로그 파일 항목 이해

추적은 지정한 Amazon S3 버킷에 로그 파일로 이벤트를 입력할 수 있도록 하는 구성입니다. CloudTrail 로그 파일에는 하나 이상의 로그 항목이 포함될 수 있습니다. 이벤트는 어떤 소스로부터의 단일 요청을 나타내며 요청된 작업, 작업 날짜와 시간, 요청 파라미터 등에 대한 정보가 들어 있습니다. CloudTrail 로그 파일은 퍼블릭 API 호출에 대한 순서 지정된 스택 추적이 아니기 때문에 특정 순서로 표시되지 않습니다.

다음은 sample-app 애플리케이션의 sample-env 환경에 대해 intern이라는 IAM 사용자가 호출한 UpdateEnvironment 작업을 보여주는 CloudTrail 로그 항목을 보여주는 예제입니다.

```
{ 
   "Records": [{ 
     "eventVersion": "1.05", 
     "userIdentity": { 
       "type": "IAMUser", 
       "principalId": "AIXDAYQEXAMPLEUMLYNGL", 
       "arn": "arn:aws:iam::123456789012:user/intern", 
       "accountId": "123456789012", 
       "accessKeyId": "ASXIAGXEXAMPLEQULKNXV", 
       "userName": "intern", 
       "sessionContext": { 
          "attributes": { 
            "mfaAuthenticated": "false", 
            "creationDate": "2016-04-22T00:23:24Z" 
         } 
       }, 
       "invokedBy": "signin.amazonaws.com" 
     }, 
     "eventTime": "2016-04-22T00:24:14Z", 
     "eventSource": "elasticbeanstalk.amazonaws.com", 
     "eventName": "UpdateEnvironment", 
     "awsRegion": "us-west-2", 
     "sourceIPAddress": "255.255.255.54", 
     "userAgent": "signin.amazonaws.com",
```

```
 "requestParameters": { 
       "applicationName": "sample-app", 
       "environmentName": "sample-env", 
       "optionSettings": [] 
     }, 
     "responseElements": null, 
     "requestID": "84ae9ecf-0280-17ce-8612-705c7b132321", 
     "eventID": "e48b6a08-c6be-4a22-99e1-c53139cbfb18", 
     "eventType": "AwsApiCall", 
     "recipientAccountId": "123456789012" 
   }]
}
```
# <span id="page-1213-0"></span>Amazon CloudWatch와 함께 Elastic Beanstalk 사용

Amazon CloudWatch를 사용하여 다양한 측정치를 모니터링, 관리 및 게시함은 물론 측정치의 데이터 를 기반으로 경보 작업을 구성할 수 있습니다. Amazon CloudWatch 모니터링을 통해 시스템 및 애플리 케이션 측정치를 수집하고 분석하고 봄으로써 운영 및 비즈니스 의사 결정을 보다 신속하고 자신 있게 내릴 수 있습니다.

Amazon CloudWatch를 사용하여 Amazon EC2 인스턴스의 성능 등 Amazon Web Services(AWS) 리 소스에 대한 지표를 수집할 수 있습니다. 또한 자체 측정치를 Amazon CloudWatch에 직접 게시할 수도 있습니다. Amazon CloudWatch 경보를 통해 정의한 규칙에 따라 모니터링 중인 리소스를 자동으로 변 경하거나 알림을 보냄으로써 의사 결정을 보다 손쉽게 내릴 수 있습니다. 예를 들어 사용자를 대신하여 Amazon EC2 Auto Scaling 및 Amazon Simple Notification Service(Amazon SNS) 작업을 시작하는 경 보를 생성할 수 있습니다.

Elastic Beanstalk는 애플리케이션과 환경 상태를 모니터링할 수 있도록 Amazon CloudWatch를 자동 으로 사용합니다. Amazon CloudWatch 콘솔로 이동하여 대시보드를 보고 모든 리소스의 개요는 물론 경보를 확인할 수 있습니다. 또한 더 많은 측정치를 보거나 사용자 지정 측정치를 추가할 수도 있습니 다.

Amazon CloudWatch에 대한 자세한 내용은 [Amazon CloudWatch 개발자 안내서](https://docs.aws.amazon.com/AmazonCloudWatch/latest/DeveloperGuide/)를 참조하세요. Elastic Beanstalk와 Amazon CloudWatch를 함께 사용하는 방법에 대한 예는 [the section called "예: 사](#page-1022-0) [용자 지정 Amazon CloudWatch 측정항목 사용"](#page-1022-0) 단원을 참조하세요.

# <span id="page-1213-1"></span>Amazon CloudWatch Logs에서 Elastic Beanstalk 사용

CloudWatch Logs를 사용하여, 해당 환경의 Amazon EC2 인스턴스의 Elastic Beanstalk 애플리케이션, 시스템 및 사용자 지정 로그 파일을 모니터링하고 아카이브할 수 있습니다. 또한 측정치 필터로 추출

된 특정 로그 스트림 이벤트에 잘 대응하도록 경보를 구성할 수도 있습니다. 사용자 환경의 각 Amazon EC2 인스턴스에 설치된 CloudWatch Logs 에이전트는 사용자가 구성한 로그 그룹별로 측정치 데이터 요소를 CloudWatch 서비스에 게시합니다. 각 로그 그룹은 고유한 필터 패턴을 적용하여 데이터 포인 트로 CloudWatch에전송할 로그 스트림 이벤트를 결정합니다. 동일한 로그 그룹에 속한 로그 스트림 은 동일한 보존 기간, 모니터링 및 액세스 제어 설정을 공유합니다. [CloudWatch Logs로 인스턴스 로](#page-1221-0) [그 스트리밍](#page-1221-0)에서 설명한 것과 같이 CloudWatch 서비스를 통해 Elastic Beanstalk를 구성하여 로그가 자동 스트리밍하도록 할 수 있습니다. 용어 및 개념을 비롯한 CloudWatch Logs 관련 자세한 내용은 [Amazon CloudWatch Logs 사용 설명서를](https://docs.aws.amazon.com/AmazonCloudWatch/latest/DeveloperGuide/WhatIsCloudWatchLogs.html) 참조하세요.

인스턴스 로그 외에도, 환경의 [확장 상태를](#page-1145-0) 활성화하면 CloudWatch Logs로 상태 정보를 스트리밍하는 환경을 구성할 수 있습니다. [Elastic Beanstalk 환경 상태 정보를 Amazon CloudWatch Logs로 스트리](#page-1224-0) [밍](#page-1224-0)을 참조하세요.

다음 그림은 모니터링 페이지와, CloudWatch Logs 통합으로 구성된 환경 그래프를 보여 줍니다. 이 환 경의 예제 측정치는 CWLHttp4xx 및 CWLHttp5xx입니다. 한 그래프는 CWLHttp4xx 측정치가 구성 파 일에 지정된 조건에 따라 경보를 트리거했음을 보여 줍니다.

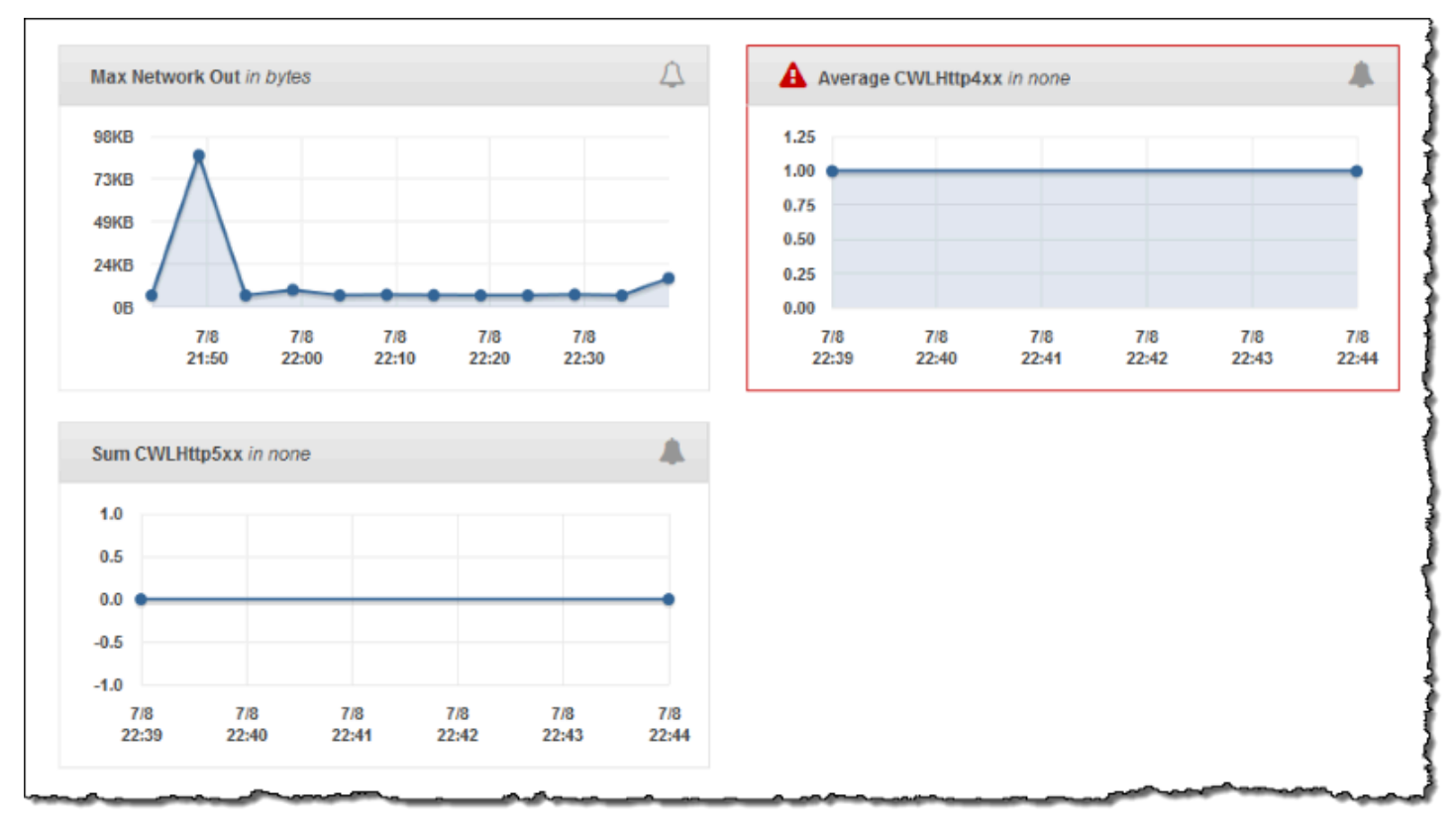

다음 그림은 경보 페이지와 CWLHttp4xx 및 CWLHttp5xx 지표에 해당하는

AWSEBCWLHttp4xxPercentAlarm 및 AWSEBCWLHttp5xxCountAlarm이라는 경보 예제의 그래프를 보여 줍니다.

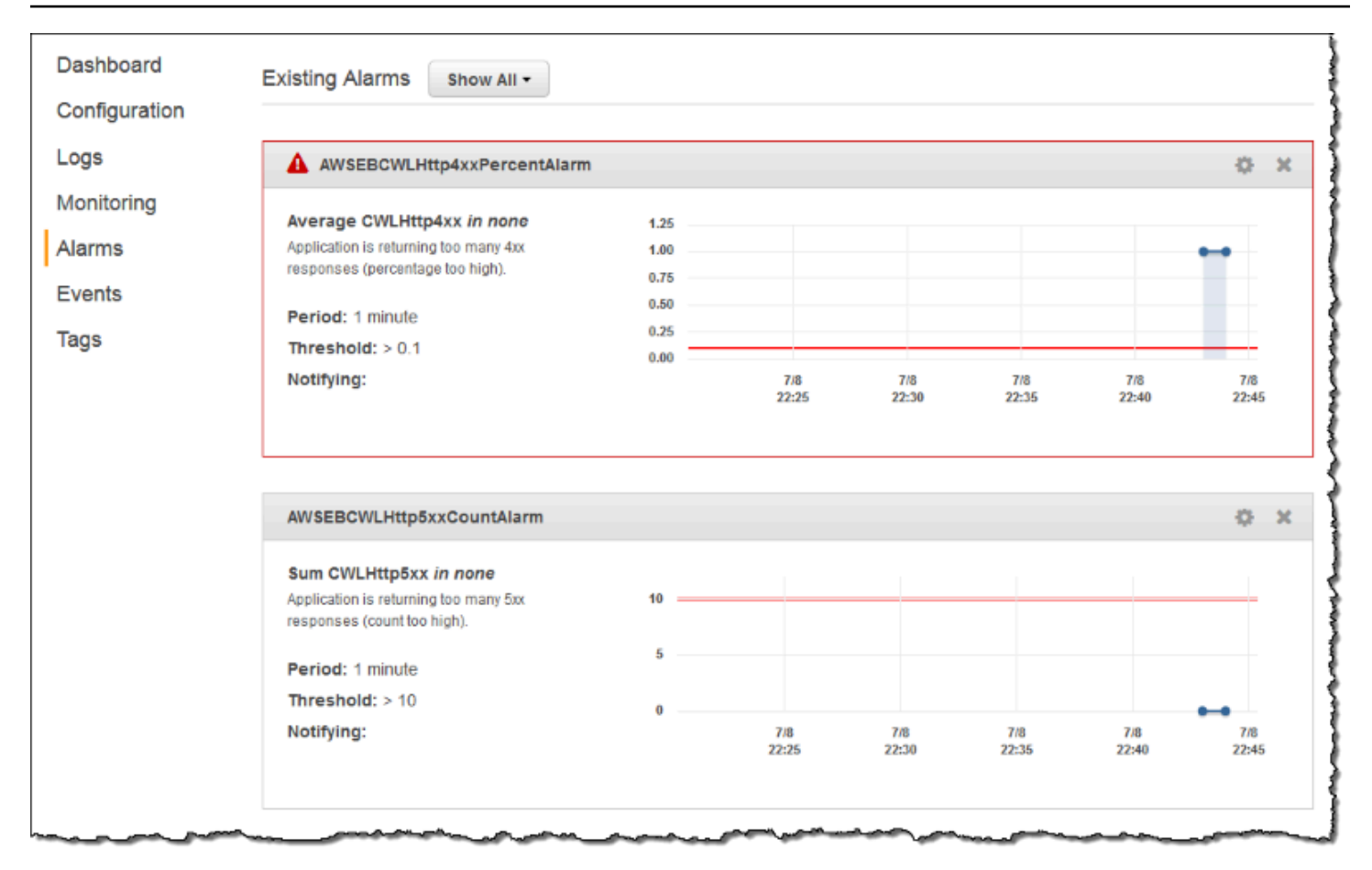

#### 주제

- [CloudWatch Logs로 인스턴스 로그 스트림을 하기 위한 선행 조건](#page-1215-0)
- [Elastic Beanstalk로 CloudWatch Logs를 설정하는 방법](#page-1216-0)
- [CloudWatch Logs로 인스턴스 로그 스트리밍](#page-1221-0)
- [CloudWatch Logs 통합 문제 해결](#page-1223-0)
- [Elastic Beanstalk 환경 상태 정보를 Amazon CloudWatch Logs로 스트리밍](#page-1224-0)

# <span id="page-1215-0"></span>CloudWatch Logs로 인스턴스 로그 스트림을 하기 위한 선행 조건

해당 환경의 Amazon EC2 인스턴스 로그를 CloudWatch Logs로 스트리밍하려면 다음 조건을 갖춰야 합니다.

• 플랫폼 - 이 기능은 [본 릴리스](https://aws.amazon.com/releasenotes/6677534638371416) 이후 버전의 플랫폼에서만 사용할 수 있기 때문에 이전 플랫폼 버전을 사용하고 있는 경우 최신 플랫폼 버전으로 환경을 업데이트해야 합니다.

• [Elastic Beanstalk 인스턴스 프로파일에](#page-56-0) AWSElasticBeanstalkWebTier 또는

AWSElasticBeanstalkWorkerTier Elastic Beanstalk 관리형 정책이 없는 경우 프로파일에 다음을 추 가하여 이 기능을 활성화해야 합니다.

```
{ 
    "Version": "2012-10-17", 
    "Statement": [ 
    { 
       "Effect": "Allow", 
       "Action": [ 
          "logs:PutLogEvents", 
          "logs:CreateLogStream" 
       ], 
       "Resource": [ 
      \overline{0} \overline{\infty} \overline{0} ] 
    } 
   \mathbf{I}}
```
# <span id="page-1216-0"></span>Elastic Beanstalk로 CloudWatch Logs를 설정하는 방법

Elastic Beanstalk는 생성하는 각 인스턴스의 기본 구성 설정으로 CloudWatch Logs 에이전트를 설치합 니다. [CloudWatch Logs 에이전트 참조에](https://docs.aws.amazon.com/AmazonCloudWatch/latest/logs/AgentReference.html)서 자세히 알아보세요.

CloudWatch Logs로의 인스턴스 로그 스트리밍을 활성화하면 Elastic Beanstalk가 해당 환경 인스턴스 의 로그 파일을 CloudWatch Logs로 전송합니다. 플랫폼마다 상이한 로그를 스트리밍합니다. 다음 표 에는 플랫폼별 로그가 나열되어 있습니다.

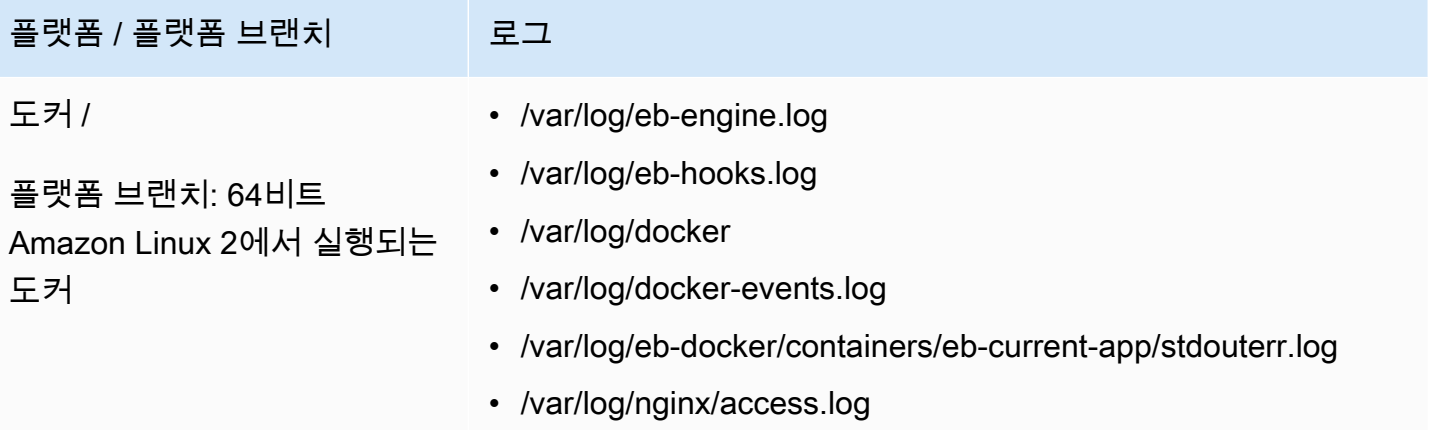

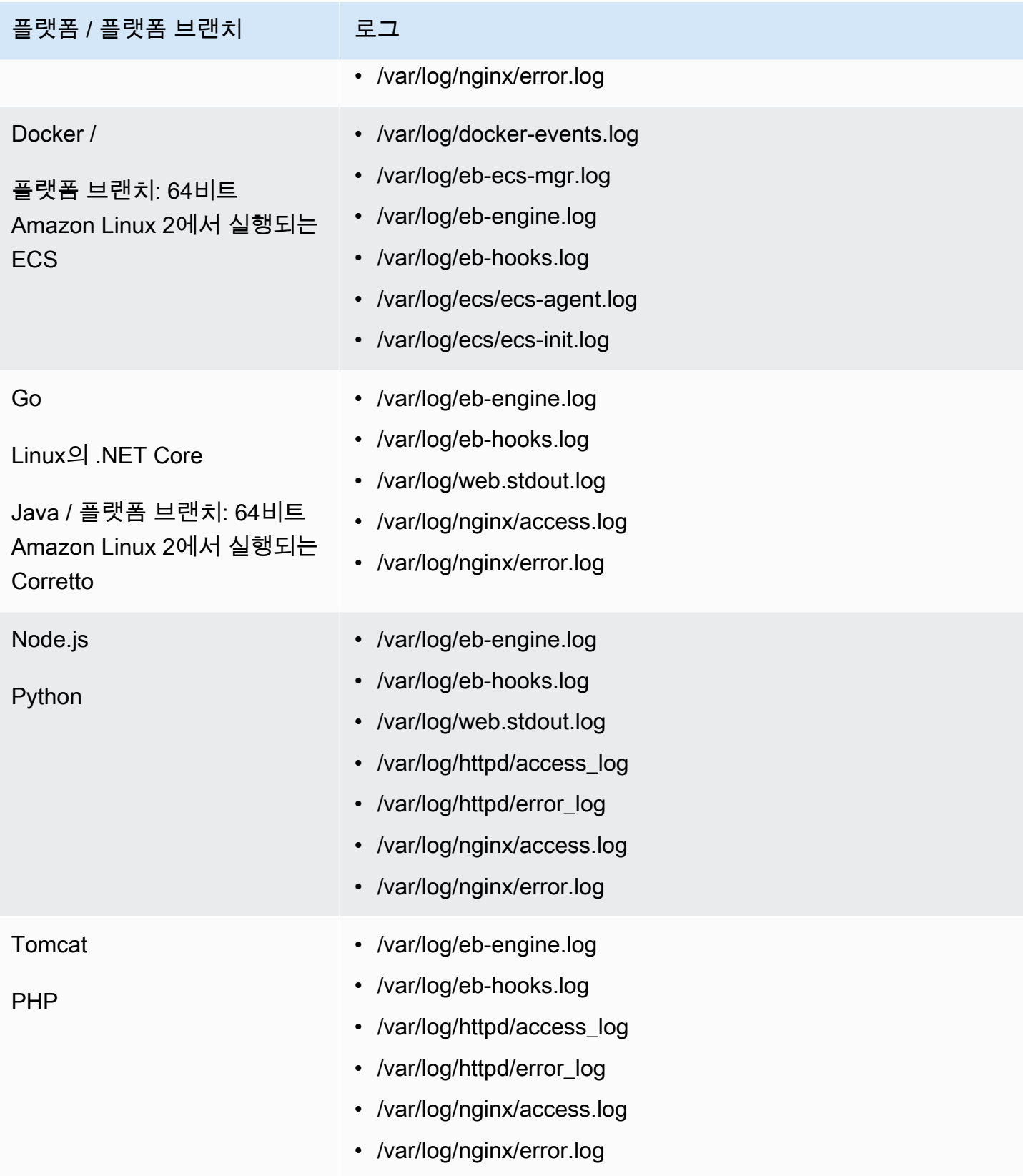

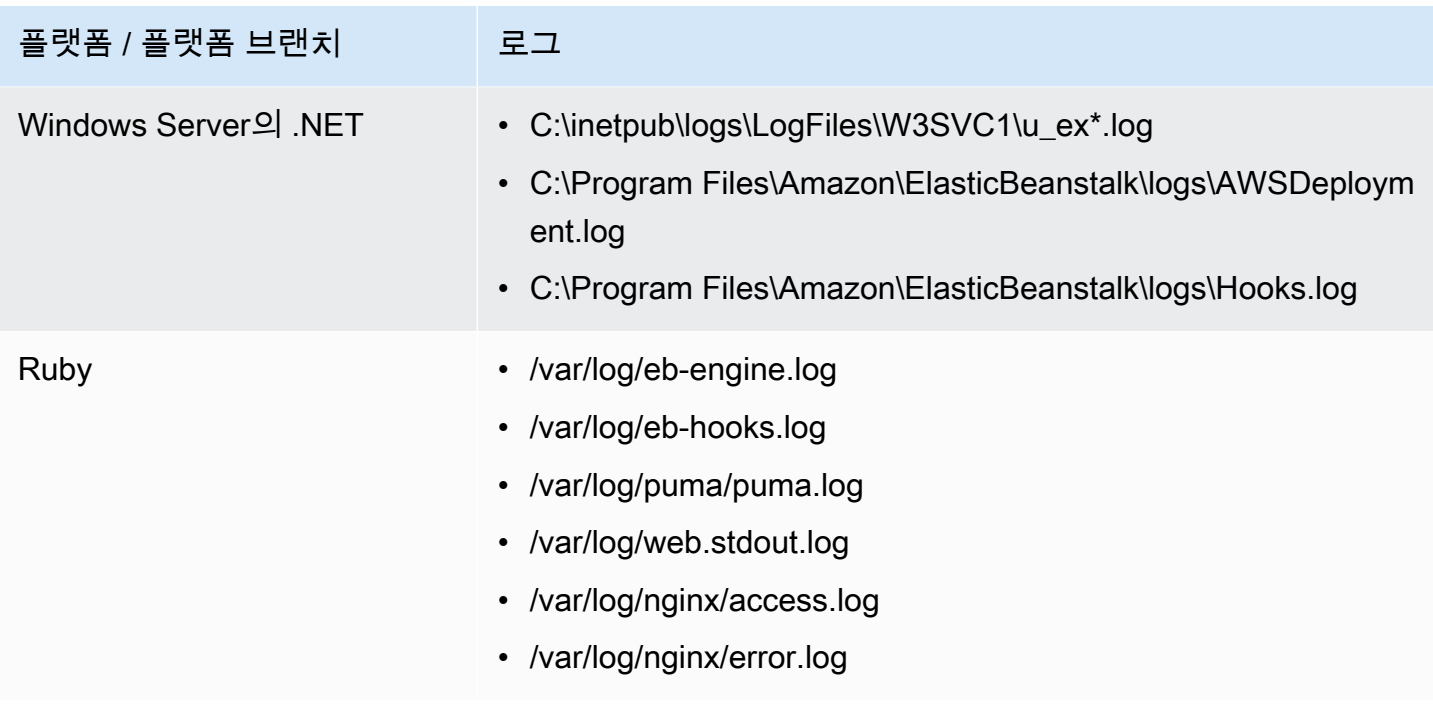

### Amazon Linux AMI 플랫폼의 로그 파일

### **a** Note

[2022년 7월 18일](https://docs.aws.amazon.com/elasticbeanstalk/latest/relnotes/release-2022-07-18-linux-al1-retire.html) Elastic Beanstalk는 Amazon Linux AMI(AL1) 에 기반한 모든 플랫폼 브랜치 의 상태를 사용 중지로 설정했습니다. 완전 지원이 가능한 현재 Amazon Linux 2023 플랫폼 브 랜치로 마이그레이션하는 방법에 대한 자세한 내용은 [Elastic Beanstalk Linux 애플리케이션을](#page-707-0)  [Amazon Linux 2023 또는 Amazon Linux 2로 마이그레이션을](#page-707-0)(를) 참조하세요.

다음 표에는 Amazon Linux AMI(이전 Amazon Linux 2) 기반 플랫폼 브랜치의 인스턴스에서 스트리밍 되는 로그 파일이 플랫폼별로 나열되어 있습니다.

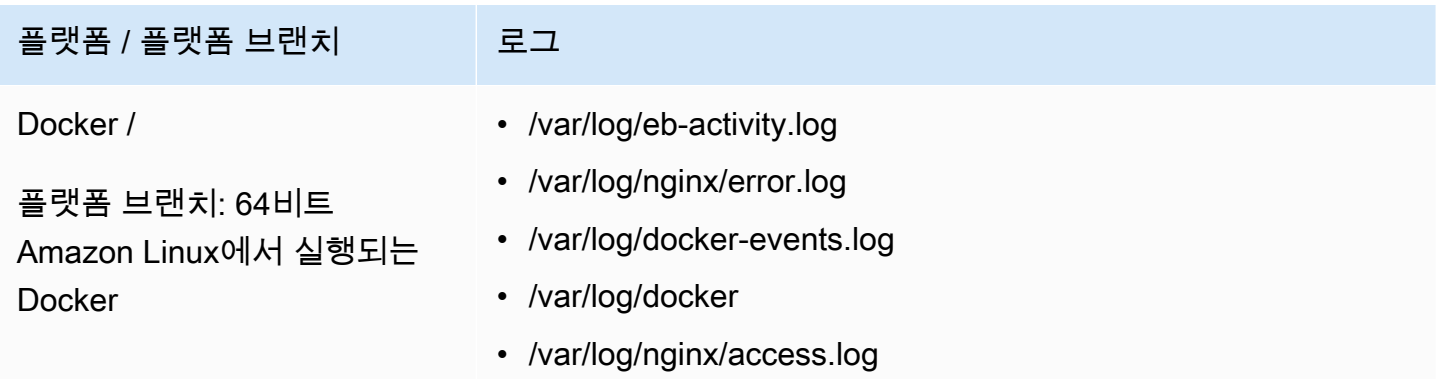

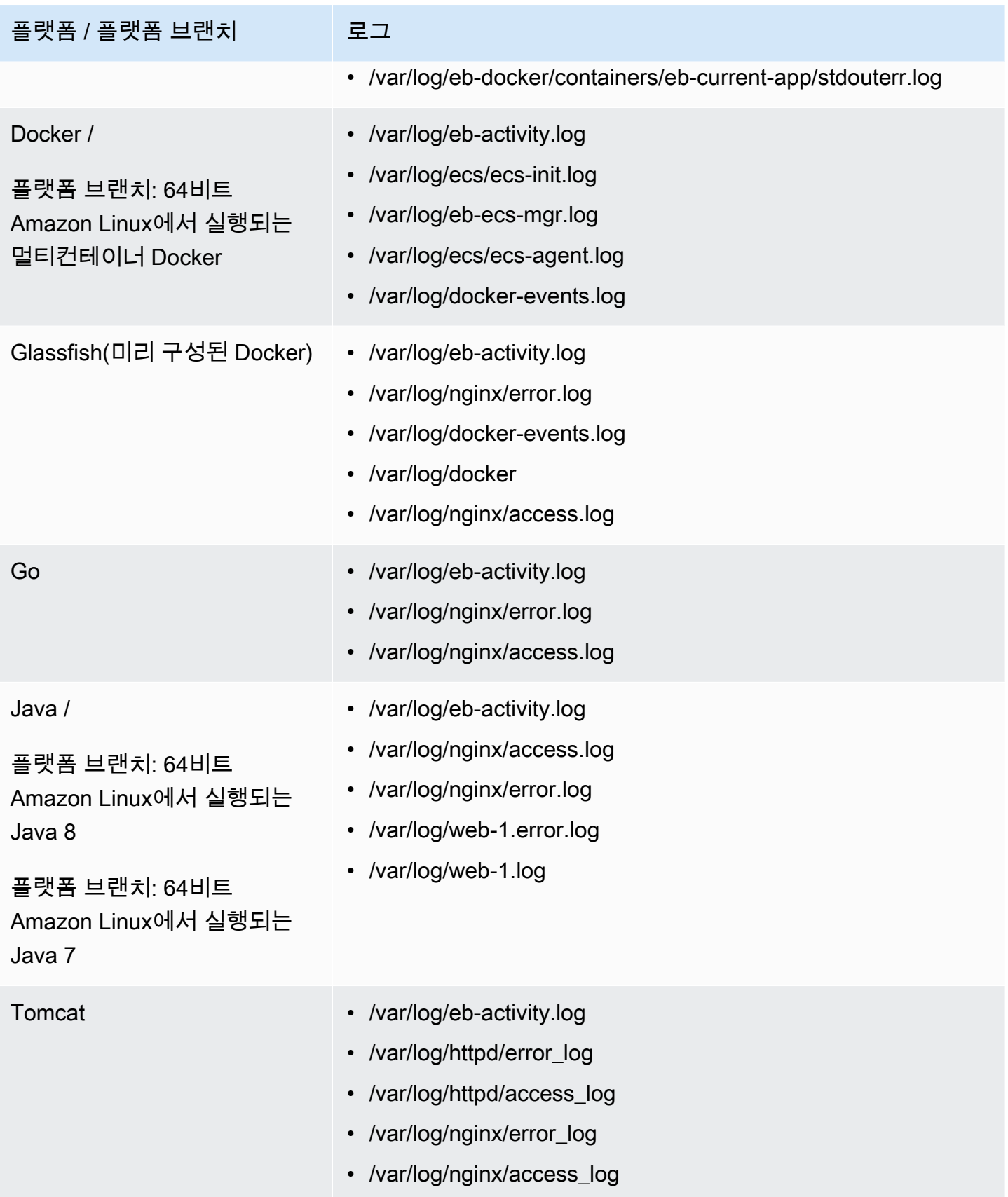

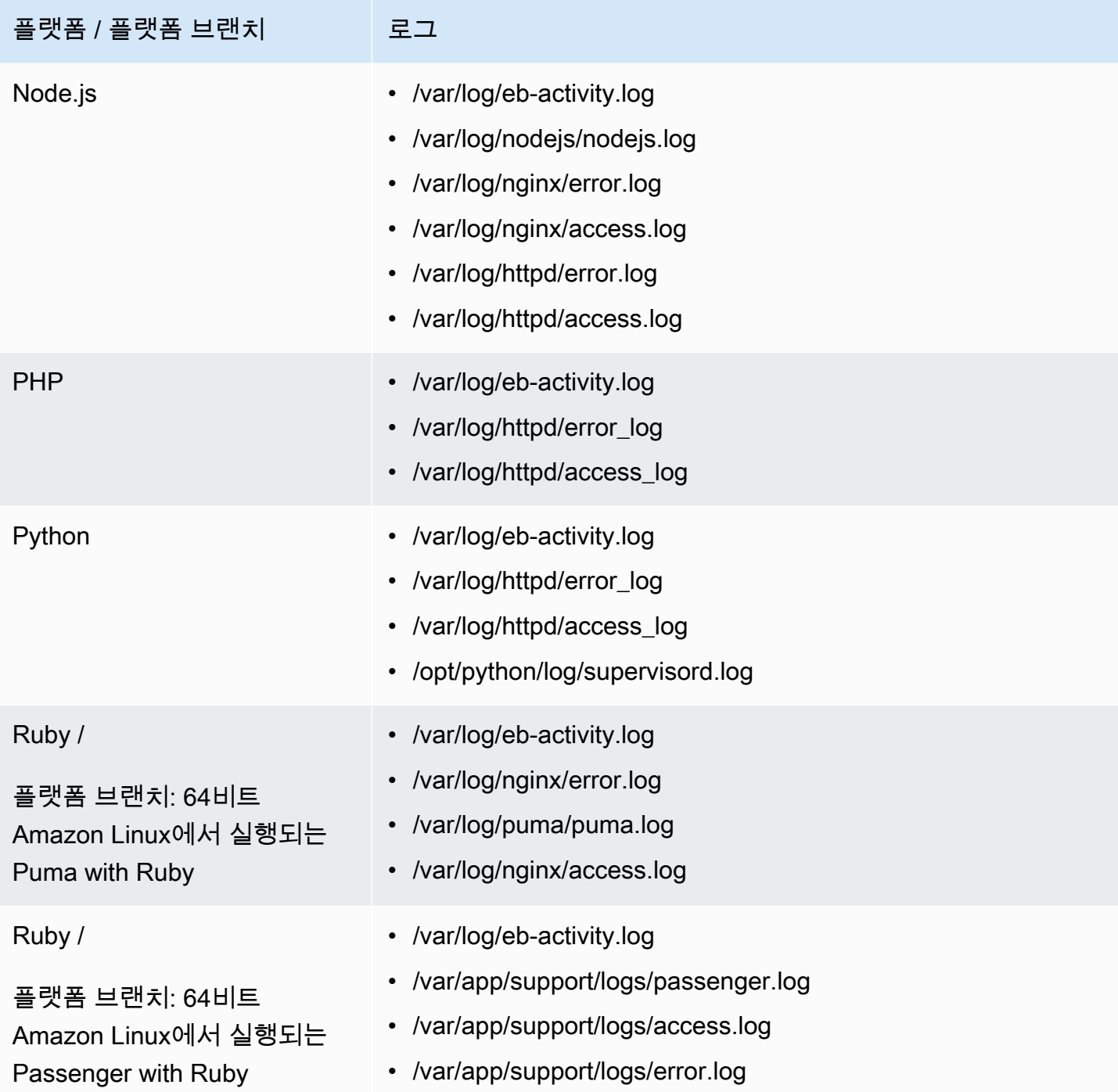

Elastic Beanstalk는 CloudWatch Logs에서 스트리밍하는 다양한 로그 파일의 로그 그룹을 구성합니다. CloudWatch Logs에서 특정 로그 파일을 검색하려면 해당 로그 그룹의 이름을 알아야 합니다. 로그 그 룹 이름 지정 규칙은 플랫폼 운영 체제에 따라 다릅니다.

Linux 플랫폼의 경우 로그 그룹 이름을 얻기 위해서는 인스턴스 로그 파일 위치 앞에 /aws/ elasticbeanstalk/*environment\_name*를 붙여야 합니다. 예를 들어 /var/log/nginx/ error.log 파일을 검색하려면 로그 그룹 /aws/elasticbeanstalk/*environment\_name*/var/ log/nginx/error.log를 지정합니다.

Windows 플랫폼의 경우 다음 표에서 각 로그 파일에 해당하는 로그 그룹을 참조하십시오.

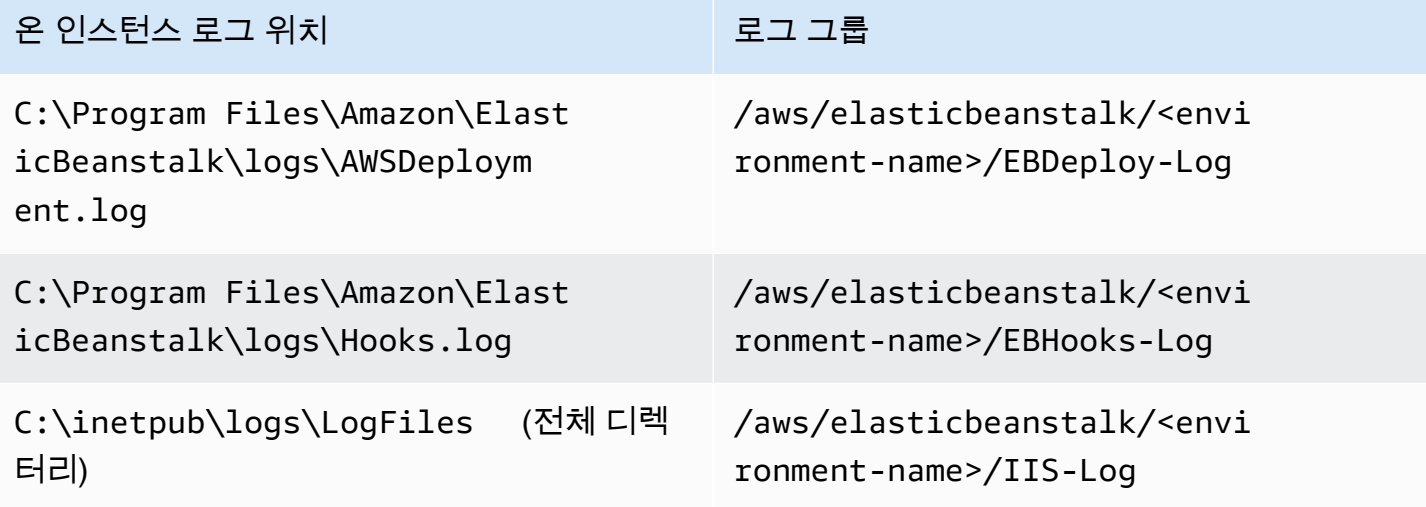

<span id="page-1221-0"></span>CloudWatch Logs로 인스턴스 로그 스트리밍

Elastic Beanstalk 콘솔, EB CLI 또는 구성 옵션을 사용하여 CloudWatch Logs로의 인스턴스 로그 스트 리밍을 활성화할 수 있습니다.

활성화하기 전에 CloudWatch Logs 에이전트와 함께 사용할 IAM 권한을 설정합니다. 환경으로 할당하 는 [인스턴스 프로파일에](#page-56-0) 다음 사용자 지정 정책을 연결할 수 있습니다.

```
{ 
   "Version": "2012-10-17", 
   "Statement": [ 
     { 
        "Effect": "Allow", 
        "Action": [ 
          "logs:CreateLogStream", 
          "logs:PutLogEvents", 
          "logs:DescribeLogGroups", 
          "logs:DescribeLogStreams" 
        ], 
        "Resource": [ 
         "\mathbf{I} }
```
}

 $\mathbf{I}$ 

## Elastic Beanstalk 콘솔을 사용한 인스턴스 로그 스트리밍

인스턴스 로그를 CloudWatch Logs로 스트리밍하려면

- 1. [Elastic Beanstalk 콘솔을](https://console.aws.amazon.com/elasticbeanstalk) 연 다음 리전(Regions) 목록에서 해당 AWS 리전을 선택합니다.
- 2. 탐색 창에서 환경을 선택한 다음 목록에서 환경 이름을 선택합니다.

#### **a** Note

여러개의 환경을 보유한 경우 검색 창을 통해 환경 목록을 필터링합니다.

- 3. 탐색 창에서 구성을 선택합니다.
- 4. 업데이트, 모니터링 및 로깅 구성 범주에서 편집을 선택합니다.
- 5. CloudWatch Logs로 인스턴스 로그 스트리밍에서 다음을 수행합니다.
	- 로그 스트리밍을 활성화합니다.
	- 보존에 로그 저장 일수를 설정합니다.
	- 환경이 종료된 후 로그를 저장할지 여부를 지정하는 수명 주기 설정을 선택합니다.
- 6. 변경 사항을 저장하려면 페이지 하단에서 적용을 선택합니다.

로그 스트리밍을 활성화한 후 소프트웨어 구성 범주나 페이지로 돌아와서 로그 그룹 링크를 확인합니 다. 이 링크를 클릭하여 CloudWatch 콘솔에서 로그를 확인합니다.

## EB CLI를 통해 인스턴스 로그 스트리밍

EB CLI를 사용하여 CloudWatch Logs로 인스턴스 로그 스트리밍을 활성화하려면 [eb logs](#page-1488-0) 명령을 사용 합니다.

#### \$ **eb logs --cloudwatch-logs enable**

eb logs를 사용하여 CloudWatch Logs의 로그를 검색할 수도 있습니다. 모든 환경의 인스턴스 로그를 검색하거나, 명령의 다양한 옵션을 사용하여 검색할 하위 로그를 지정할 수 있습니다. 예를 들어 다음 명령은 해당 환경에 대한 전체 인스턴스 로그를 검색하고 이러한 로그를 .elasticbeanstalk/logs 아래의 디렉터리에 저장합니다.

#### \$ **eb logs --all**

특히 --log-group 옵션을 사용하면 특정 온 인스턴스 로그 파일에 해당하는 로그 그룹의 인스턴스 로그를 검색할 수 있습니다. 이를 위해 검색하려는 로그 파일이 속한 로그 그룹의 이름을 알아야 합니 다. 이 정보는 [Elastic Beanstalk로 CloudWatch Logs를 설정하는 방법](#page-1216-0)에서 확인할 수 있습니다.

### 구성 파일을 통한 인스턴스 로그 스트리밍

환경을 만들거나 업데이트할 때 구성 파일을 사용하여 CloudWatch Logs로의 인스턴스 로그 스트리밍 을 설정하고 구성할 수 있습니다. 다음 예제 구성 파일은 기본 인스턴스 로그 스트리밍을 활성화합니 다. Elastic Beanstalk는 해당 환경 플랫폼에 대한 기본 로그 파일을 스트리밍합니다. 예제를 사용하려 면 텍스트를 복사한 후, 해당 애플리케이션 소스 번들 최상위 .ebextensions 디렉터리에서 확장명 이 .config인 파일에 붙여넣습니다.

```
option_settings: 
   - namespace: aws:elasticbeanstalk:cloudwatch:logs 
     option_name: StreamLogs 
     value: true
```
## 사용자 지정 로그 파일 스트리밍

CloudWatch Logs와 Elastic Beanstalk의 통합은 애플리케이션에서 생성하는 사용자 지정 로그 파일 의 스트리밍을 직접 지원하지 않습니다. 사용자 지정 로그를 스트리밍하려면 구성 파일을 사용하여 CloudWatch Logs 에이전트를 직접 설치하고 파일이 푸시될 수 있도록 구성합니다. 예제 구성 파일은 [logs-streamtocloudwatch-linux.config](https://github.com/awsdocs/elastic-beanstalk-samples/tree/master/configuration-files/aws-provided/instance-configuration/logs-streamtocloudwatch-linux.config)을 참조하세요.

**a** Note

예제는 Windows 플랫폼에서 작동하지 않습니다.

CloudWatch Logs 구성에 대한 자세한 내용은 Amazon CloudWatch Logs 사용 설명서의 [CloudWatch](https://docs.aws.amazon.com/AmazonCloudWatch/latest/logs/AgentReference.html)  [Logs 에이전트 사용자 설명서를](https://docs.aws.amazon.com/AmazonCloudWatch/latest/logs/AgentReference.html) 참조하세요.

## <span id="page-1223-0"></span>CloudWatch Logs 통합 문제 해결

CloudWatch Logs에서 원하는 환경 인스턴스 로그의 일부를 찾을 수 없는 경우 다음의 일반 문제를 확 인하세요:
- IAM 역할에 필요한 IAM 권한이 없습니다.
- CloudWatch Logs를 지원하지 않는 AWS 리전에서 환경을 실행했습니다.
- 사용자 지정 로그 파일 중 하나가 해당 경로에 없습니다.

## Elastic Beanstalk 환경 상태 정보를 Amazon CloudWatch Logs로 스트리밍

환경에 대해 [확장 상태](#page-1145-0) 보고를 활성화하면 CloudWatch Logs로 상태 정보를 스트리밍하도록 환경을 구성할 수 있습니다. 이 스트리밍은 Amazon EC2 인스턴스 로그 스트리밍과 독립적입니다. 이 단원 에서는 환경 상태 정보 스트리밍에 대해 설명합니다. 인스턴스 로그 스트리밍에 대한 자세한 내용은 [Amazon CloudWatch Logs에서 Elastic Beanstalk 사용](#page-1213-0) 단원을 참조하십시오.

환경 상태 스트리밍을 구성하면 Elastic Beanstalk가 환경 상태에 대한 CloudWatch Logs 로그 그룹을 생성합니다. 로그 그룹의 이름은 /aws/elasticbeanstalk/*environment-name*/environmenthealth.log입니다. 이 로그 그룹 내에서 Elastic Beanstalk는 *YYYY-MM-DD*#*<hash-suffix>*라는 로그 스트림을 생성합니다(날짜당 로그 스트림이 둘 이상일 수 있음).

환경의 상태가 변경되면 Elastic Beanstalk는 상태 로그 스트림에 레코드를 추가합니다. 이 레코드는 상 태 변화, 즉 새로운 상태와 상태 변경 이유에 대한 설명을 보여 줍니다. 예를 들어 로드 밸런서가 실패하 면 환경의 상태가 심각으로 바뀔 수 있습니다. 확장 상태에 대한 설명은 [상태 색상 및 상태](#page-1164-0) 단원을 참조 하십시오.

CloudWatch Logs로의 환경 상태 스트리밍을 위한 전제 조건

CloudWatch Logs로 환경 상태 스트리밍을 활성화하려면 다음 조건을 충족해야 합니다.

- 플랫폼 확장 상태 보고를 지원하는 플랫폼 버전을 사용해야 합니다.
- 권한 Elastic Beanstalk가 환경에 대한 상태 정보를 스트리밍할 수 있도록 특정 로깅 관련 권한을 부 여해야 합니다. Elasctic Beanstalk가 생성한 서비스 역할, aws-elasticbeanstalk-servicerole 또는 계정의 서비스 연결 역할, AWSServiceRoleForElasticBeanstalk를 환경에서 사용 하지 않는 경우 사용자 지정 서비스 역할에 다음 권한을 추가해야 합니다.

```
{ 
       "Effect": "Allow", 
       "Action": [ 
          "logs:DescribeLogStreams", 
          "logs:CreateLogStream", 
         "logs:PutLogEvents" 
       ], 
       "Resource": "arn:aws:logs:*:*:log-group:/aws/elasticbeanstalk/*:log-stream:*"
```
}

### 환경 상태 로그를 CloudWatch Logs로 스트리밍

Elastic Beanstalk 콘솔, EB CLI 또는 구성 옵션을 사용하여 CloudWatch Logs로의 환경 상태 스트리밍 을 활성화할 수 있습니다.

Elastic Beanstalk 콘솔을 사용하여 환경 상태 로그 스트리밍

환경 상태 로그를 CloudWatch Logs로 스트리밍하려면

- 1. [Elastic Beanstalk 콘솔을](https://console.aws.amazon.com/elasticbeanstalk) 연 다음 리전(Regions) 목록에서 해당 AWS 리전을 선택합니다.
- 2. 탐색 창에서 환경을 선택한 다음 목록에서 환경 이름을 선택합니다.

#### **a** Note

여러개의 환경을 보유한 경우 검색 창을 통해 환경 목록을 필터링합니다.

- 3. 탐색 창에서 구성을 선택합니다.
- 4. [모니터링] 구성 범주에서 [편집]을 선택합니다.
- 5. 상태 보고에서 보고 시스템이 확장으로 설정되었는지 확인합니다.
- 6. CloudWatch Logs로 상태 이벤트 스트리밍에서 다음과 같이 합니다.
	- 로그 스트리밍을 활성화합니다.
	- 보존에 로그 저장 일수를 설정합니다.
	- 환경이 종료된 후 로그를 저장할지 여부를 지정하는 수명 주기 설정을 선택합니다.
- 7. 변경 사항을 저장하려면 페이지 하단에서 적용을 선택합니다.

로그 스트리밍을 활성화한 후 모니터링 구성 범주나 페이지로 돌아와서 로그 그룹 링크를 확인합니다. 이 링크를 클릭하여 CloudWatch 콘솔에서 환경 상태 로그를 봅니다.

EB CLI를 사용하여 환경 상태 로그 스트리밍

EB CLI를 사용하여 CloudWatch Logs로 환경 상태 로그 스트리밍을 활성화하려면 [eb logs](#page-1488-0) 명령을 사 용합니다.

\$ **eb logs --cloudwatch-logs enable --cloudwatch-log-source environment-health**

eb logs를 사용하여 CloudWatch Logs의 로그를 검색할 수도 있습니다. 예를 들어 다음 명령은 해당 환 경에 대한 모든 상태 로그를 검색하고 이러한 로그를 .elasticbeanstalk/logs 아래의 디렉터리에 저장합니다.

\$ **eb logs --all --cloudwatch-log-source environment-health**

구성 파일을 사용하여 환경 상태 로그 스트리밍

환경을 만들거나 업데이트할 때 구성 파일을 사용하여 CloudWatch Logs로의 환경 상태 로그 스트리밍 을 설정하고 구성할 수 있습니다. 아래 예제를 사용하려면 텍스트를 복사하여, 해당 애플리케이션 소스 번들 최상위 수준의 .config 디렉터리 아래에 있는 확장명이 .ebextensions인 파일에 붙여 넣으 십시오. 이 예제는 환경 상태 로그 스트리밍을 활성화하고, 환경 종료 후 로그를 유지하고, 로그를 30일 동안 저장하도록 Elastic Beanstalk를 구성합니다.

Example [상태 스트리밍 구성 파일](samples/aws_eb_cloudwatchlogs-envhealth.zip)

```
############################################################################
## Sets up Elastic Beanstalk to stream environment health information
## to Amazon CloudWatch Logs.
## Works only for environments that have enhanced health reporting enabled.
############################################################################
option_settings: 
   aws:elasticbeanstalk:cloudwatch:logs:health: 
     HealthStreamingEnabled: true 
     ### Settings below this line are optional. 
     # DeleteOnTerminate: Delete the log group when the environment is 
     # terminated. Default is false. If false, the health data is kept 
     # RetentionInDays days. 
     DeleteOnTerminate: false 
     # RetentionInDays: The number of days to keep the archived health data 
     # before it expires, if DeleteOnTerminate isn't set. Default is 7 days. 
     RetentionInDays: 30
```
기본 옵션 및 유효한 값은 [aws:elasticbeanstalk:cloudwatch:logs:health](#page-953-0) 단원을 참조하십 시오.

## Amazon EventBridge에서 Elastic Beanstalk 사용

Amazon EventBridge를 사용하여 Elastic Beanstalk 리소스를 모니터링하는 이벤트 기반 규칙을 설정 하거나 다른 AWS 서비스를 사용하는 대상 작업을 시작할 수 있습니다. 예를 들어 프로덕션 환경의 상 태가 경고 상태로 변경될 때마다 Amazon SNS 주제에 신호를 보내 이메일 알림을 보내는 규칙을 설정 할 수 있습니다. 또는 환경의 상태가 성능 저하됨 또는 심각으로 변경될 때마다 Slack에 알림을 전달하 도록 Lambda 함수를 설정할 수 있습니다.

Amazon EventBridge에서 규칙을 생성하여 다음 Elastic Beanstalk 이벤트에 적용할 수 있습니다.

- 환경 작업의 상태 변경(생성, 업데이트 및 종료 작업 포함) 이 이벤트는 상태 변경의 시작, 성공 또는 실패를 지정합니다.
- 다른 리소스의 상태 변경. 환경 이외에 모니터링되는 다른 리소스에는 로드 밸런서, Auto Scaling 그 룹, 인스턴스 등이 있습니다.
- 환경의 상태 전환. 이 이벤트는 환경 상태가 한 가지 상태에서 다른 상태로 전환된 경우를 나타냅니 다.
- 관리되는 업데이트의 상태 변경. 이 이벤트는 상태 변경의 시작, 성공 또는 실패를 지정합니다.

관심 있는 특정 Elastic Beanstalk 이벤트를 캡처하려면 EventBridge가 이벤트를 감지하는 데 사용할 수 있는 이벤트별 패턴을 정의합니다. 이벤트 패턴은 일치하는 이벤트와 동일한 구조를 갖습니다. 패턴 은 일치시키려는 필드를 인용하고 찾고 있는 값을 제공합니다. 이벤트는 최선의 작업을 기반으로 발생 됩니다. EventBridge는 일반적인 운영 환경에서 거의 실시간으로 Elastic Beanstalk에서 EventBridge로 전달됩니다. 하지만 이벤트 전달을 지연하거나 방해하는 상황이 발생할 수 있습니다.

Elastic Beanstalk 이벤트에 포함되는 필드 목록과 가능한 문자열 값은 [Elastic Beanstalk 이벤트 필드](#page-1233-0)  [매핑](#page-1233-0) 섹션을 참조하세요. EventBridge 규칙이 이벤트 패턴을 사용하여 작동하는 방법에 대한 자세한 내용은 [EventBridge의 이벤트 및 이벤트 패턴을](https://docs.aws.amazon.com/eventbridge/latest/userguide/eventbridge-and-event-patterns.html) 참조하세요.

### EventBridge를 사용하여 Elastic Beanstalk 리소스 모니터링

EventBridge를 사용하면 Elastic Beanstalk이 리소스에 대한 이벤트를 내보낼 때 수행할 작업을 정의하 는 규칙을 생성할 수 있습니다. 예를 들어 환경 상태가 변경될 때마다 이메일 메시지를 전송하는 규칙 을 생성할 수 있습니다.

EventBridge 콘솔에는 Elastic Beanstalk 이벤트 패턴을 작성하기 위한 사전 정의된 패턴 옵션이 있습 니다. 규칙을 만들 때 EventBridge 콘솔에서 이 옵션을 선택하면 Elastic Beanstalk 이벤트 패턴을 빠르 게 작성할 수 있습니다. 이벤트 필드와 값만 선택하면 됩니다. 옵션을 선택하면 콘솔에서 이벤트 패턴 이 작성되고 표시됩니다. 또는 작성한 이벤트 패턴을 수동으로 편집하여 사용자 지정 패턴으로 저장할 수 있습니다. 콘솔에는 작성 중인 이벤트 패턴에 복사하여 붙여 넣을 수 있는 자세한 샘플 이벤트를 표 시할 수 있는 옵션도 제공합니다.

이벤트 패턴을 입력하거나, 복사하여 EventBridge 콘솔에 붙여 넣으려는 경우 콘솔에서 [사용자 지정 패턴(Custom pattern)] 옵션을 사용하도록 선택할 수 있습니다. 이렇게 하면 앞에서 설명한 필드와 값 을 선택하는 단계를 거치지 않아도 됩니다. 이 주제에서는 사용할 수 있는 [이벤트 일치 패턴과](#page-1230-0) [Elastic](#page-1232-0) [Beanstalk 이벤트의](#page-1232-0) 예를 제공합니다.

리소스 이벤트에 대한 규칙을 만들려면

- 1. EventBridge 및 Elastic Beanstalk를 사용할 수 있는 권한이 있는 계정으로 AWS에 로그인합니다.
- 2. [https://console.aws.amazon.com/events/에](https://console.aws.amazon.com/events/)서 Amazon EventBridge 콘솔을 엽니다.
- 3. 탐색 창에서 [Rules]를 선택합니다.
- 4. [Create rule]을 선택합니다.
- 5. 규칙의 이름을 입력하고 선택적으로 설명을 입력합니다.
- 6. 이벤트 버스(Event bus)에서 기본값(default)을 선택합니다. 계정의 AWS 서비스가 이벤트를 출력 하면 항상 계정의 기본 이벤트 버스로 이동합니다.
- 7. 규칙 유형(Rule type)에서 이벤트 패턴이 있는 규칙(Rule with an event pattern)을 생성합니다.
- 8. 다음(Next)을 선택합니다.
- 9. 이벤트 소스(Event source)에서 AWS 이벤트 또는 EventBridge 파트너 이벤트(Events or EventBridge partner events)를 선택합니다.
- 10. (선택 사항)샘플 이벤트(Sample event)를 선택하고AWS이벤트(Event)를 선택합니다. 검색 필드에 Elastic Beanstalk를 입력합니다. 이렇게 하면 표시하도록 선택할 수 있는 샘플 Elastic Beanstalk 이벤트 목록이 제공됩니다. 이 단계에서는 참조할 수 있는 샘플 이벤트만 표시합니다. 규칙 생성 결과에는 영향을 주지 않습니다. 이 주제의 후반부인 [Elastic Beanstalk 이벤트의 예섹](#page-1232-0)션에서는 같 은 형식의 이벤트 예시를 제공합니다.
- 11. 이벤트 패턴(Event pattern)섹션에서 이벤트 패턴 양식(Event pattern form)을 선택합니다.

#### **a** Note

이벤트 패턴에 대한 텍스트가 이미 있고 이벤트 패턴을 작성하는 데 EventBridge 콘솔이 필요하지 않은 경우 사용자 정의 패턴(JSON 편집기)(Custom pattern(JSON editor))를 선 택합니다. 그런 다음 수동으로 텍스트를 입력하거나, 복사하여 이벤트 패턴(Event Pattern) 상자에 붙여 넣을 수 있습니다. 다음(Next)을 선택하고 대상 입력 단계로 이동합니다.

- 12. 이벤트 소스(Event source)에서 AWS 서비스( services)를 선택합니다.
- 13. AWS서비스(service)에서 Elastic Beanstalk를 선택합니다.
- 14. 이벤트 유형(Event type)에서 상태 변경(Status Change)을 선택합니다.
- 15. 이 단계에서는 Elastic Beanstalk에 대한 [세부 유형(detail type)], [상태(status)] 및 [심각도 (severity)] 이벤트 필드를 사용하는 방법에 대해 설명합니다. 이러한 필드와 일치시킬 값을 선택하 면 콘솔에 이벤트 패턴이 작성되고 표시되니다.
	- 특정 세부 유형(Specific detail types(s))에 단 하나의 값을 선택하면 계층 구조의 다음 필드에 값 을 하나 이상 선택할 수 있습니다.
	- 특정 세부 유형(Specific detail types(s))에 하나 이상의 값을 선택하면 계층 구조의 다음 필드에 특정 값을 선택하지 마십시오. 이렇게 하면 이벤트 패턴의 필드 간에 모호한 일치 논리를 방지할 수 있습니다.

[환경(environment)] 이벤트 필드는 이 계층의 영향을 받지 않으므로 다음 단계에서 설명한 대로 표시됩니다.

- 16. 환경(environment)에서 모든 환경(Any environment) 또는 특정 환경(Specific environment(s))을 선택합니다.
	- 특정 환경(Specific environment(s)) 선택하면 드롭다운 목록에서 하나 이상의 환경을 선택할 수 있습니다. EventBridge는 이벤트 패턴의 세부 정보(detail) 섹션에 있는 EnvironmentName[ ] 목 록에서 선택한 모든 환경을 추가합니다. 그러면 규칙을 통해, 선택한 특정 환경만 포함하도록 모 든 이벤트가 필터링됩니다.
	- [모든 환경(Any environment)] 선택하면 이벤트 패턴에 환경이 추가되지 않습니다. 이 때문에 규 칙은 환경에 따라 Elastic Beanstalk 이벤트를 필터링하지 않습니다.
- 17. 다음(Next)을 선택합니다.
- 18. 대상 유형(Target types)에서 AWS서비스(service)를 선택합니다.
- 19. 대상 선택(Select a targets)에서, Elastic Beanstalk에서 리소스 상태 변경 이벤트를 수신할 때 수행 할 대상 작업을 선택합니다.

예를 들어, 이벤트 발생 시 Amazon Simple Notification Service(SNS) 주제를 사용하여 이메일 또는 텍스트 메시지를 보낼 수 있습니다. 이렇게 하려면 Amazon SNS 콘솔을 사용하여 Amazon SNS 주제를 생성해야 합니다. 자세한 내용은 [사용자 알림에 Amazon SNS 사용을](https://docs.aws.amazon.com/sns/latest/dg/sns-user-notifications.html) 참조하세요.

#### **A** Important

일부 대상 작업에서는 Amazon SNS 또는 Lambda 서비스를 비롯한 다른 서비스를 사용 해야 할 수 있으므로 추가 요금이 발생할 수 있습니다. AWS 요금에 대한 자세한 내용은 <https://aws.amazon.com/pricing/> 단원을 참조하세요. 일부 서비스는 AWS 프리 티어의

일부분입니다. 신규 고객은 무료로 이 서비스를 시험 사용할 수 있습니다. 자세한 정보는 <https://aws.amazon.com/free/>섹션을 참조하세요.

- 20. (선택 사항) 다른 대상 추가(Add another target)를 선택하여 이벤트 규칙에 대한 추가 대상 작업을 지정합니다.
- 21. 다음(Next)을 선택합니다.
- 22. (선택 사항) 규칙에 대해 하나 이상의 태그를 입력하세요. 자세한 정보는 Amazon EventBridge 사 용 설명서의 [Amazon EventBridge 태그를](https://docs.aws.amazon.com/eventbridge/latest/userguide/eb-tagging.html) 참조하세요.
- 23. 다음(Next)을 선택합니다.
- 24. 규칙의 세부 정보를 검토하고 규칙 생성(Create rule)을 선택합니다.

### <span id="page-1230-0"></span>Elastic Beanstalk 이벤트 패턴의 예

이벤트 패턴은 일치하는 이벤트와 동일한 구조를 갖습니다. 패턴은 일치시키려는 필드를 인용하고 찾 고 있는 값을 제공합니다.

• 모든 환경의 상태 변경

```
{ 
    "source": [ 
     "aws.elasticbeanstalk" 
   ], 
   "detail-type": [ 
     "Health status change" 
     ]
}
```
• 다음 환경의 상태 변경: myEnvironment1 및 myEnvironment2. 이 이벤트 패턴은 이러한 두 가지 특정 환경을 필터링하는 반면, 필터링하지 않는 이전 상태 변경 예제는 모든 환경에 대한 이벤트를 보냅니다.

```
{"source": [ 
     "aws.elasticbeanstalk" 
     ], 
     "detail-type": [ 
          "Health status change" 
     ], 
     "detail": { 
          "EnvironmentName": [
```

```
 "myEnvironment1", 
                "myEnvironment2" 
           ] 
      }
}
```
• 모든 환경에 대한 Elastic Beanstalk 리소스 상태 변경

```
{ 
   "source": [ 
     "aws.elasticbeanstalk" 
   ], 
   "detail-type": [ 
     "Elastic Beanstalk resource status change" 
     ]
}
```
• 다음 환경에 대해 Status 환경 업데이트 실패 및 Severity 오류로 Elastic Beanstalk 리소스 상태 변경: myEnvironment1 및 myEnvironment2

```
{"source": [ 
      "aws.elasticbeanstalk" 
     ], 
      "detail-type": [ 
           "Elastic Beanstalk resource status change" 
     ], 
     "detail": { 
           "Status": [ 
               "Environment update failed" 
               ], 
           "Severity": [ 
               "ERROR" 
               ], 
           "EnvironmentName": [ 
               "myEnvironment1", 
               "myEnvironment2" 
         \mathbf{I} }
}
```
• 로드 밸런서, Auto Scaling 그룹, 인스턴스 등 기타 리소스의 상태 변경

```
 "source": [ 
     "aws.elasticbeanstalk" 
   ], 
   "detail-type": [ 
     "Other resource status change" 
     ]
}
```
• 모든 환경에 대한 관리형 업데이트 상태 변경

```
{ 
    "source": [ 
      "aws.elasticbeanstalk" 
   ], 
   "detail-type": [ 
      "Managed update status change" 
     \mathbf{I}}
```
• Elastic Beanstalk에서 모든 이벤트를 캡처하려면(detail-type 섹션 제외)

```
{ 
   "source": [ 
      "aws.elasticbeanstalk" 
   ]
}
```
### <span id="page-1232-0"></span>Elastic Beanstalk 이벤트의 예

다음은 리소스 상태 변경에 대한 Elastic Beanstalk 이벤트의 예입니다.

```
{ 
    "version":"0", 
    "id":"1234a678-1b23-c123-12fd3f456e78", 
    "detail-type":"Elastic Beanstalk resource status change", 
    "source":"aws.elasticbeanstalk", 
    "account":"111122223333", 
    "time":"2020-11-03T00:31:54Z", 
    "region":"us-east-1", 
    "resources":[ 
       "arn:was:elasticbeanstalk:us-east-1:111122223333:environment/myApplication/
myEnvironment"
```

```
 ], 
    "detail":{ 
       "Status":"Environment creation started", 
       "EventDate":1604363513951, 
       "ApplicationName":"myApplication", 
       "Message":"createEnvironment is starting.", 
       "EnvironmentName":"myEnvironment", 
       "Severity":"INFO" 
    }
}
```
다음은 상태 변경에 대한 Elastic Beanstalk 이벤트의 예입니다.

```
{ 
    "version":"0", 
    "id":"1234a678-1b23-c123-12fd3f456e78", 
    "detail-type":"Health status change", 
    "source":"aws.elasticbeanstalk", 
    "account":"111122223333", 
    "time":"2020-11-03T00:34:48Z", 
    "region":"us-east-1", 
    "resources":[ 
       "arn:was:elasticbeanstalk:us-east-1:111122223333:environment/myApplication/
myEnvironment" 
    ], 
    "detail":{ 
       "Status":"Environment health changed", 
       "EventDate":1604363687870, 
       "ApplicationName":"myApplication", 
       "Message":"Environment health has transitioned from Pending to Ok. Initialization 
  completed 1 second ago and took 2 minutes.", 
       "EnvironmentName":"myEnvironment", 
       "Severity":"INFO" 
    }
}
```
# <span id="page-1233-0"></span>Elastic Beanstalk 이벤트 필드 매핑

다음 표에서는 Elastic Beanstalk 이벤트 필드와 가능한 해당 문자열 값이 EventBridge detail-type 필드에 매핑되어 있습니다. EventBridge가 서비스에 이벤트 패턴을 사용하여 작동하는 방법에 대한 자 세한 내용은 [EventBridge의 이벤트 및 이벤트 패턴](https://docs.aws.amazon.com/eventbridge/latest/userguide/eventbridge-and-event-patterns.html)을 참조하세요.

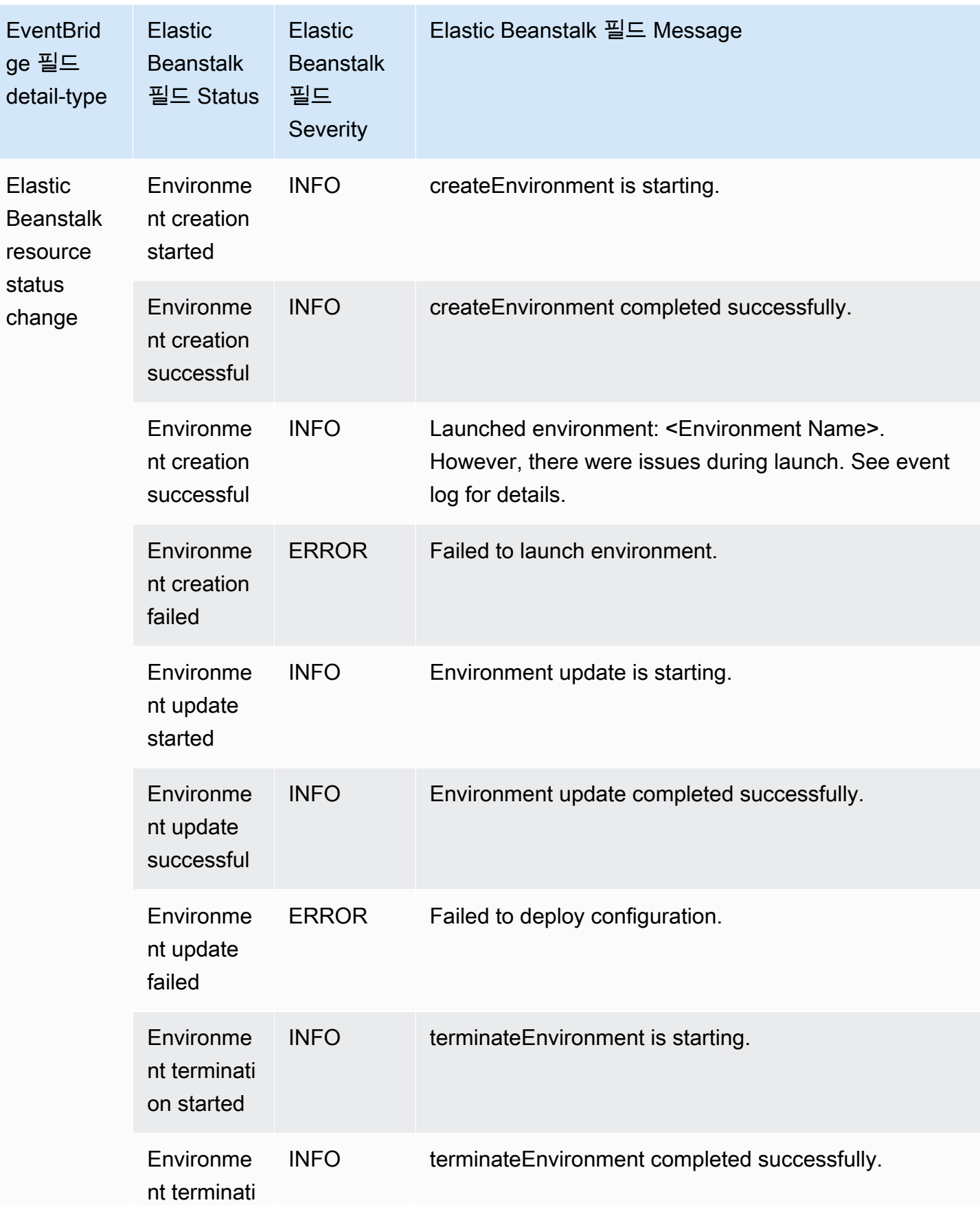

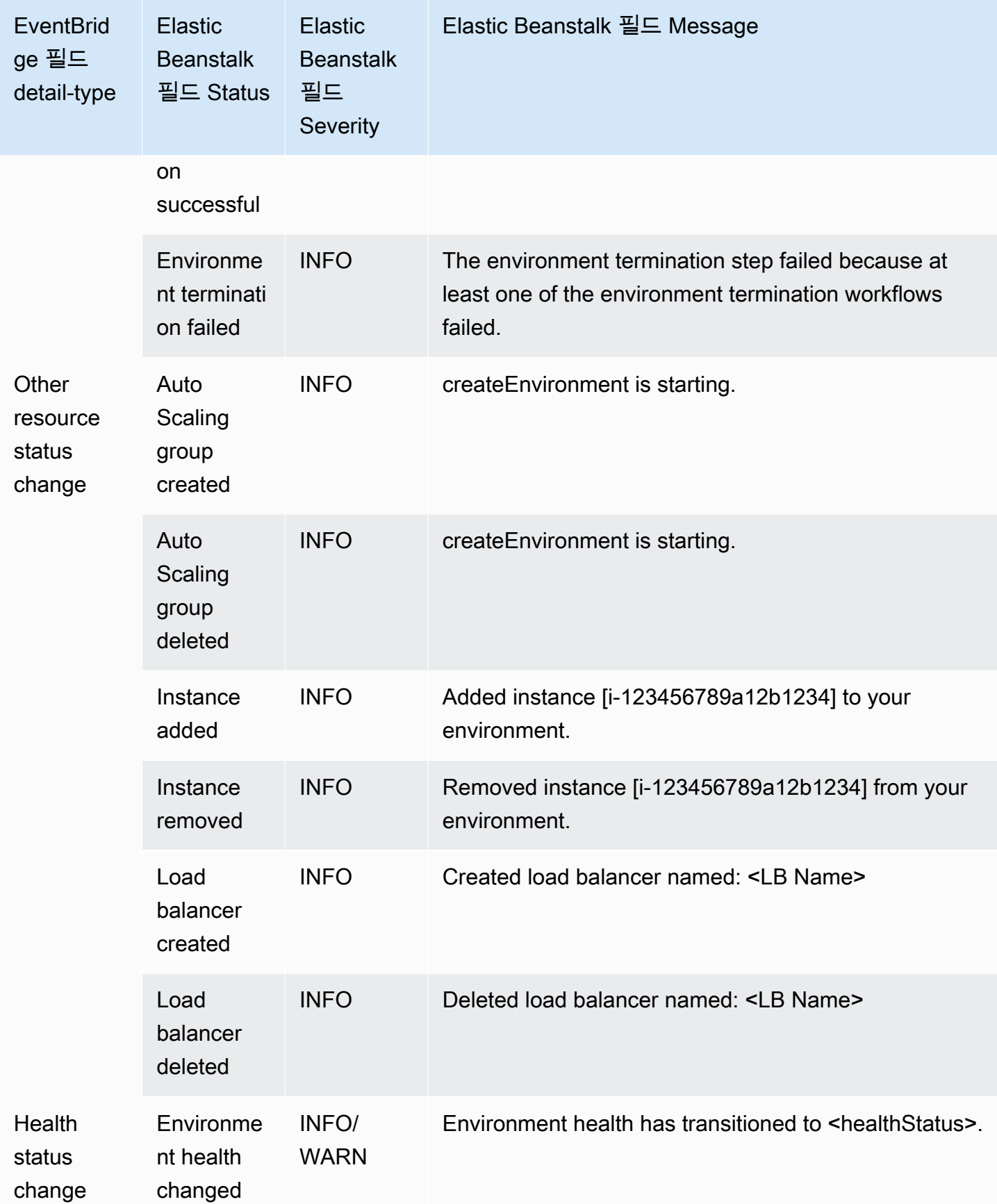

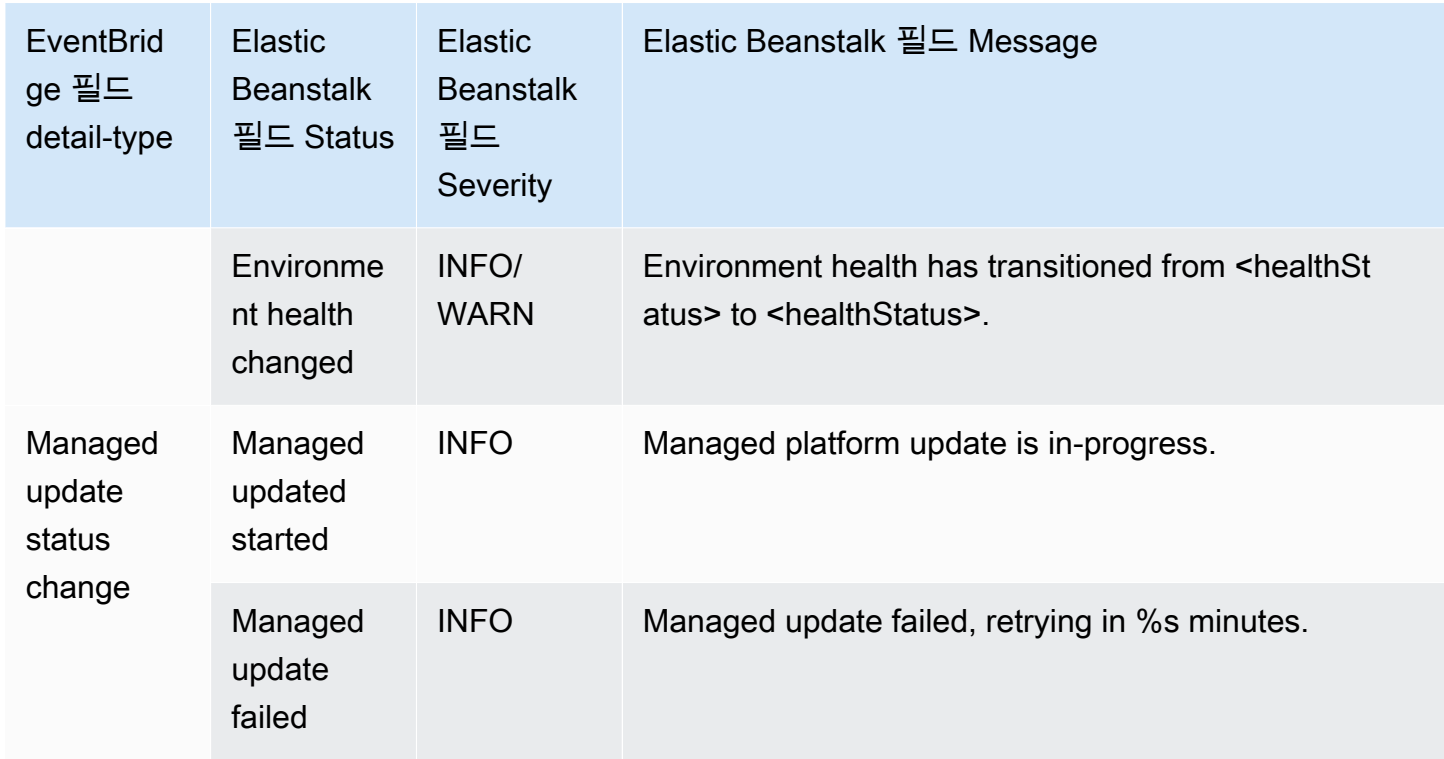

# AWS Config를 사용하여 Elastic Beanstalk 리소스 찾기 및 추적

[AWS Config](https://aws.amazon.com/config/)는 AWS 계정에 있는 AWS 리소스의 구성을 자세히 보여 줍니다. 리소스 간에 어떤 관계가 있는지 파악하고, 구성 변경 이력을 확인하고, 시간이 지나면서 구성과 관계가 어떻게 변하는지 확인할 수 있습니다. AWS Config를 사용해 리소스 구성이 데이터 규칙을 준수하는지 평가하는 규칙을 정의할 수 있습니다.

몇 가지 Elastic Beanstalk 리소스 유형이 AWS Config와 통합되어 있습니다.

- 애플리케이션
- 애플리케이션 버전
- 환경

다음 섹션은 AWS Config를 구성해 이런 유형의 리소스를 기록하는 방법을 설명합니다.

AWS Config에 대한 자세한 내용은 [AWS Config개발자 안내서](https://docs.aws.amazon.com/config/latest/developerguide/) 단원을 참조하십시오. 요금에 대한 자세 한 내용은 [AWS Config 요금 정보 페이지를](https://aws.amazon.com/config/pricing/) 참조하십시오.

# AWS Config 설정

처음 AWS Config를 설정한다면 [AWS Config 개발자 안내서](https://docs.aws.amazon.com/config/latest/developerguide/)의 다음 주제를 참조하세요.

- [콘솔을 통해 AWS Config 설정](https://docs.aws.amazon.com/config/latest/developerguide/gs-console.html)
- [다음을 사용하여 AWS Config 설정 AWS CLI](https://docs.aws.amazon.com/config/latest/developerguide/gs-cli.html)

### Elastic Beanstalk 리소스를 기록하도록 AWS Config 구성

기본적으로 AWS Config는 환경이 실행 중인 리전에서 검색하는 지원되는 모든 유형의 리전 리소스에 대한 구성 변경을 기록합니다. 특정 리소스 유형만의 변경 또는 글로벌 리소스 변경을 기록하도록 AWS Config를 사용자 지정할 수 있습니다.

예를 들어 AWS Config가 Elastic Beanstalk 리소스 및 Elastic Beanstalk가 시작하는 다른 AWS 리소 스의 하위 집합에 대한 변경을 기록하도록 구성할 수 있습니다. [AWS Config 콘솔을](https://docs.aws.amazon.com/config/latest/developerguide/gs-console.html) 사용하면 특정 유 형 필드의 AWS Config 설정 페이지에서 Elastic Beanstalk를 리소스로 선택할 수 있습니다. 여기서 Elastic Beanstalk 리소스 유형(Application, ApplicationVersion, Environment)을 기록하도록 선택할 수 있습니다.

다음 그림의 AWS Config 설정(Settings) 페이지에서 기록할 Elastic Beanstalk 리소스 유형(예: 애플리 케이션(Application), 애플리케이션 버전(ApplicationVersion), 환경(Environment))을 선택할 수 있습니 다.

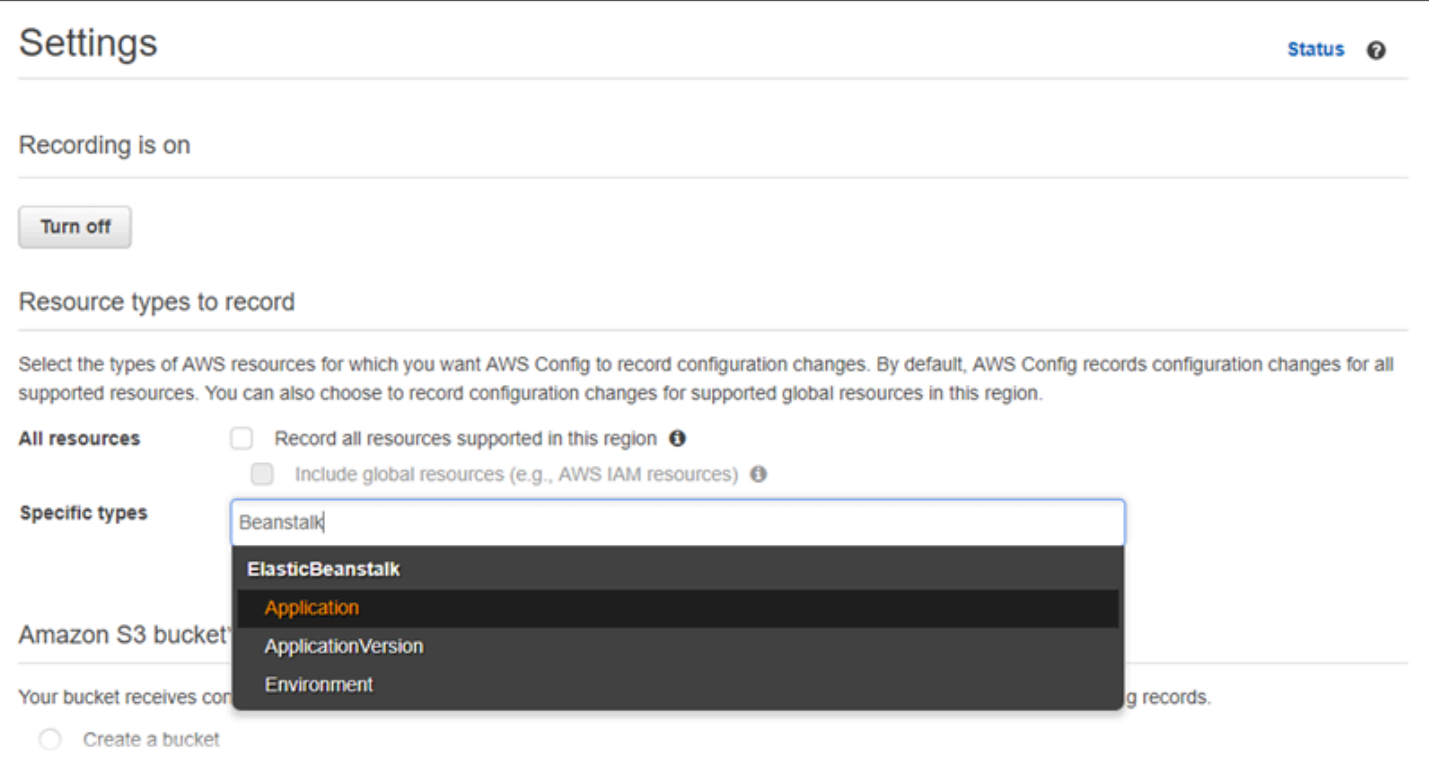

#### 몇몇 리소스 유형을 선택한 후 특정 유형 목록이 표시되는 방법입니다.

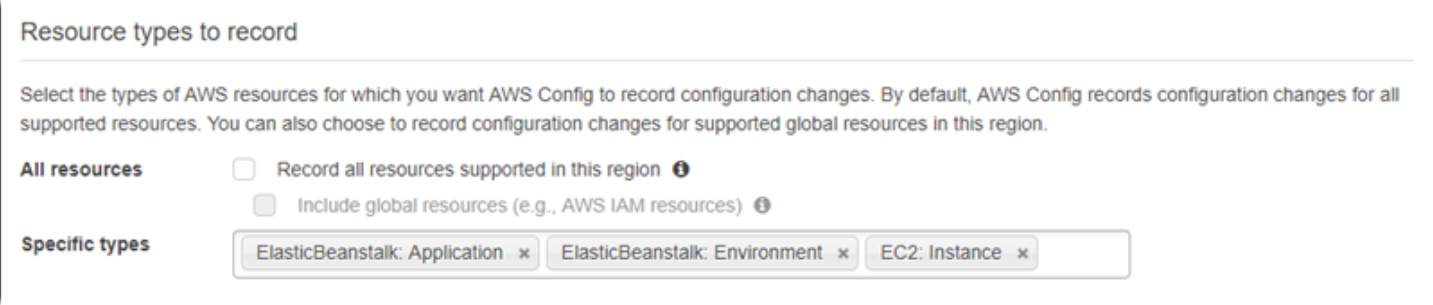

리전 대 글로벌 리소스와 전체 사용자 지정 절차에 대한 자세한 내용은 [AWS Config에서 기록할 리소](https://docs.aws.amazon.com/config/latest/developerguide/select-resources.html) [스 선택](https://docs.aws.amazon.com/config/latest/developerguide/select-resources.html) 단원을 참조하십시오.

## AWS Config 콘솔에서 Elastic Beanstalk 구성 세부 정보 보기

AWS Config 콘솔을 사용해 Elastic Beanstalk 리소스를 찾고 현재 및 과거 구성에 대한 세부 정보를 얻 을 수 있습니다. 다음의 예는 Elastic Beanstalk 환경에 대한 정보를 찾는 방법을 알려줍니다.

AWS Config 콘솔에서 Elastic Beanstalk 환경 찾기

- 1. [AWS Config 콘솔을](https://console.aws.amazon.com/config) 엽니다.
- 2. 리소스를 선택합니다.
- 3. 리소스 인벤토리 페이지에서 리소스를 선택합니다.
- 4. 리소스 유형(Resource type) 메뉴를 열고 ElasticBeanstalk로 스크롤 한 후 Elastic Beanstalk 리소 스 유형 중 하나 이상을 선택합니다.

### **a** Note

Elastic Beanstalk가 사용자 애플리케이션을 위해 생성한 다른 리소스의 구성에 대한 세부 정보를 보려면 추가 리소스 유형을 선택합니다. 예를 들어 EC2에서 인스턴스를 선택할 수 있습니다.

5. Look up(조회)을 선택합니다. 다음 그림의 2을 참조하십시오.

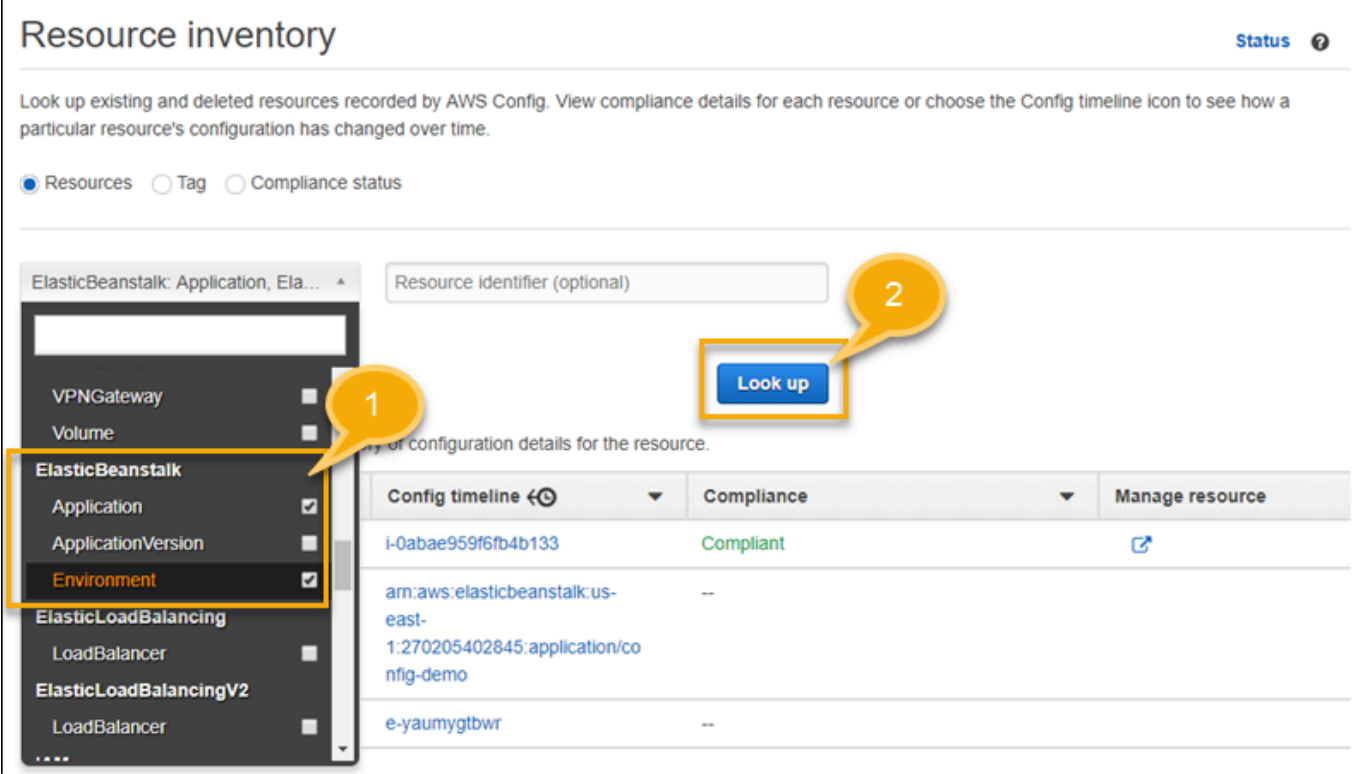

6. AWS Config가 표시할 리소스 목록의 리소스 ID를 선택합니다.

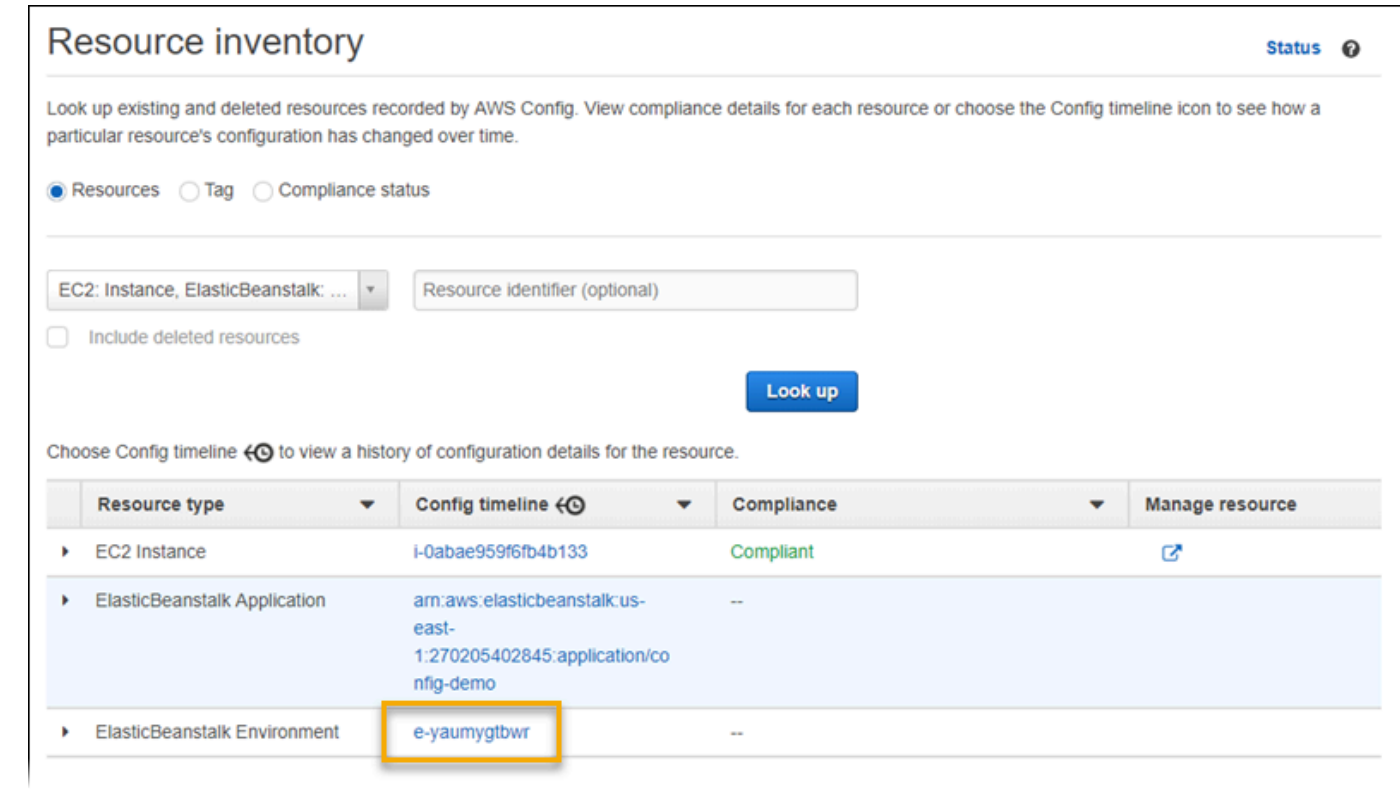

AWS Config는 선택한 리소스에 대한 구성의 세부 정보와 기타 정보를 표시합니다.

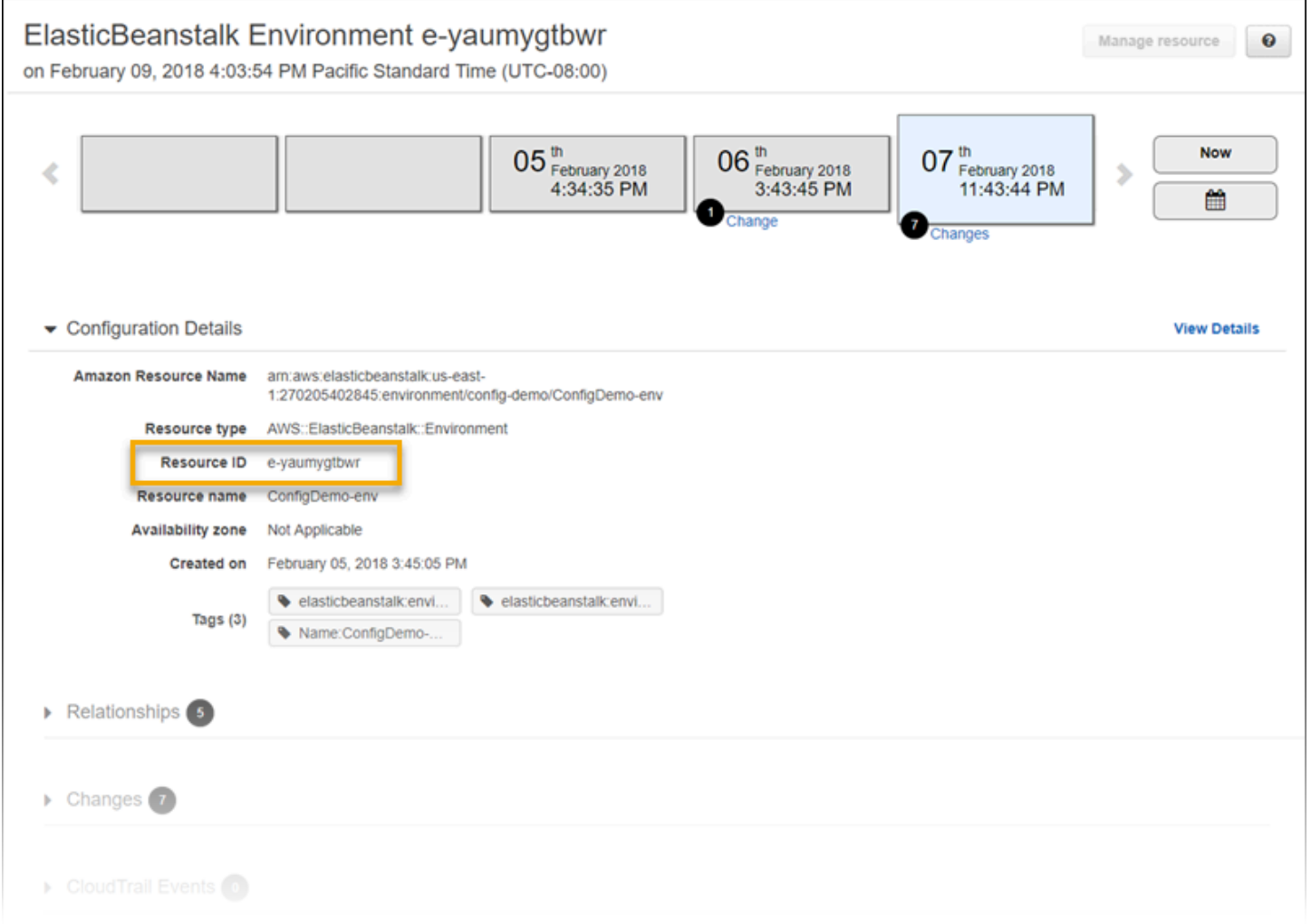

### 기록이 된 구성의 세부 정보를 완전히 확인하려면 세부 정보 보기를 선택합니다.

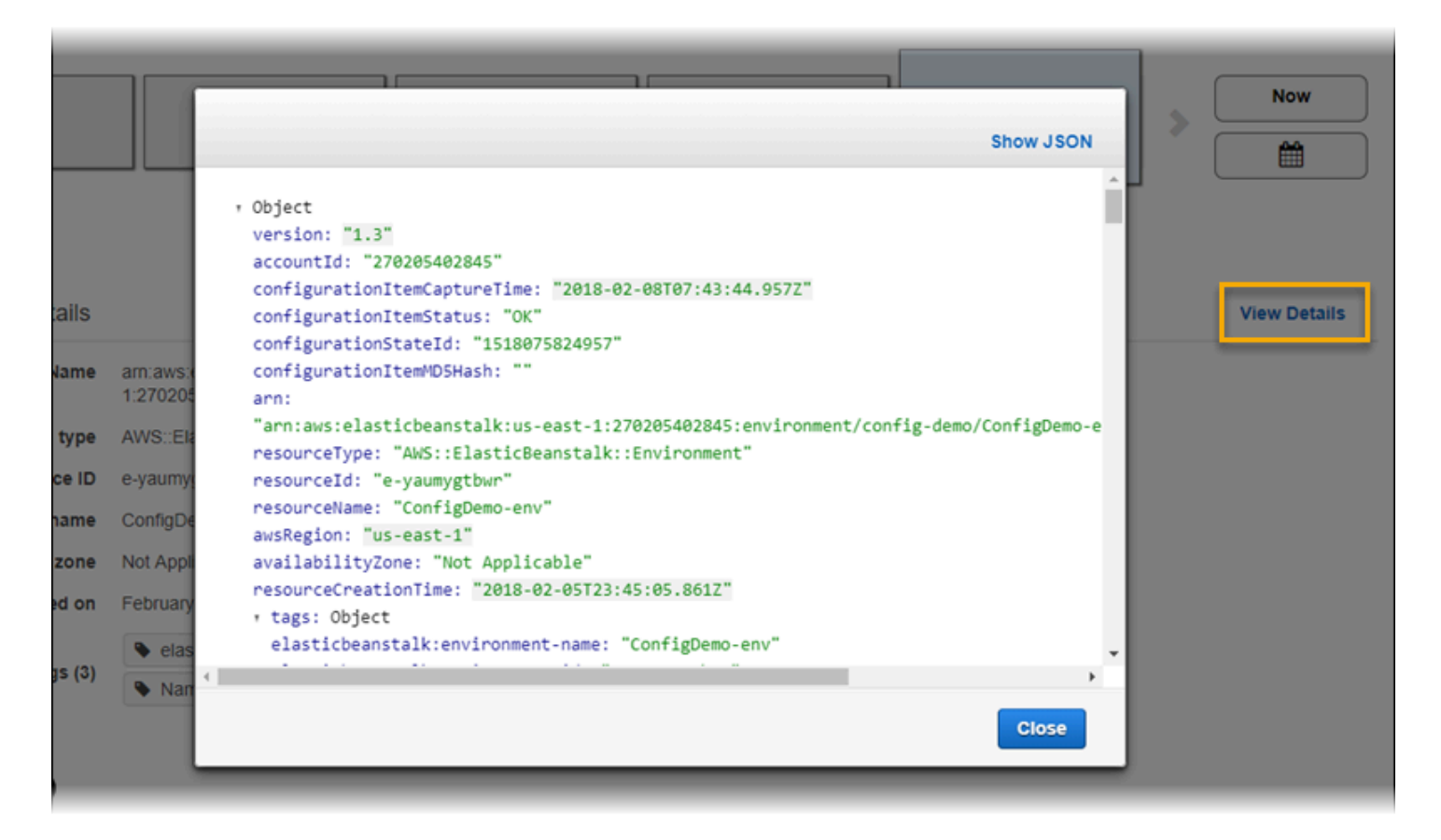

이 페이지의 리소스 및 보기 정보를 찾는 방법에 대한 자세한 내용은 [AWS](https://docs.aws.amazon.com/config/latest/developerguide/view-manage-resource.html) 개발자 안내서의 AWS Config 리소스 구성 및 기록 보기를 참조하세요.

### AWS Config 규칙을 사용하여 Elastic Beanstalk 리소스 평가

Elastic Beanstalk 리소스에 대한 이상적인 구성 설정을 나타내는 AWS Config 규칙을 생성할 수 있습 니다. 미리 정의된 AWS 관리 구성 규칙을 사용하거나 사용자 지정 규칙을 정의할 수 있습니다. AWS Config는 사용자 리소스의 구성을 계속 추적해 변경 사항이 사용자 규칙의 조건을 위반하는지 여부를 결정합니다. AWS Config 콘솔에는 규칙과 리소스의 준수 상태가 표시됩니다.

리소스가 규칙을 위반하고 규정 위반으로 플래그가 지정된 경우 AWS Config에서는 [Amazon Simple](https://aws.amazon.com/sns/) [Notification Service\(Amazon SNS\)](https://aws.amazon.com/sns/) 주제를 사용하여 알림을 제공할 수 있습니다. 이러한 AWS Config 알림의 데이터를 프로그래밍 방식으로 사용하려면 [Amazon Simple Queue Service\(Amazon SQS\)](https://aws.amazon.com/sqs/) 대 기열을 Amazon SNS 주제의 알림 엔드포인트로 사용합니다. 예를 들어 누군가 환경의 Auto Scaling 그 룹 구성을 수정할 때 워크플로가 시작되도록 코드를 작성할 수 있습니다.

규칙 설정 및 사용에 대한 자세한 내용은 AWS Config 개발자 안내서의 [AWS Config 규칙으로 리소스](https://docs.aws.amazon.com/config/latest/developerguide/evaluate-config.html) [평가](https://docs.aws.amazon.com/config/latest/developerguide/evaluate-config.html)를 참조하세요.

# Amazon DynamoDB에서 Elastic Beanstalk 사용

Amazon DynamoDB는 완벽하게 관리되는 NoSQL 데이터베이스 서비스로서 원활한 확장성과 함께 빠 르고 예측 가능한 성능을 제공합니다. 개발자인 경우, DynamoDB를 사용하여 데이터 규모에 관계없이 데이터를 저장 및 검색하고, 어떤 수준의 요청 트래픽이라도 처리할 수 있는 데이터베이스 테이블을 생 성할 수 있습니다. DynamoDB는 테이블의 데이터와 트래픽을 충분한 수의 서버로 자동 분산하여 고객 이 지정한 요청 용량과 저장된 데이터 규모를 처리하면서도 일관되고 빠른 성능을 발휘합니다. 모든 데 이터 항목이 SSD(Solid State Drive)에 저장되고 AWS 리전의 여러 가용 영역에 걸쳐 자동으로 복제되 어 내장된 고가용성 및 데이터 내구성을 제공합니다.

작업자 환경에서 [정기적 작업을](#page-739-0) 사용하는 경우, Elastic Beanstalk는 DynamoDB 테이블을 만들고 이를 통해 리더를 선정하고 작업 정보를 저장합니다. 환경의 각 인스턴스는 리더가 되어 예정 일자에 작업을 수행할 수 있도록 몇 초마다 테이블에 쓰기를 시도합니다.

[구성 파일](#page-1004-0)을 사용하여 애플리케이션의 DynamoDB 테이블을 만들 수 있습니다. 구성 파일을 사용하 여 테이블을 만들고 이를 Node.js의 JavaScript용 AWS SDK에 연결하는 샘플 Node.js 애플리케이션 은 GitHub의 [eb-node-express-sample을](https://github.com/awslabs/eb-node-express-sample) 참조하세요. DynamoDB를 PHP와 함께 사용하는 예제 연습 은 단원을 참조하세요[예: DynamoDB, CloudWatch, SNS](#page-1055-0) AWS SDK for Java를 사용하는 예제는 AWS SDK for Java 설명서의 [DynamoDB를 사용하여 Tomcat 세션 상태 관리](https://docs.aws.amazon.com/sdk-for-java/latest/developer-guide/java-dg-tomcat-session-manager.html)를 참조하세요.

구성 파일을 사용하여 DynamoDB 테이블을 생성한 경우, 테이블은 해당 환경의 수명 주기에 연결되지 않고, 환경을 종료해도 삭제되지 않습니다. 개인 정보가 불필요하게 보존되지 않도록 하려면 더 이상 필요 없는 기록을 삭제하거나 테이블을 삭제하세요.

DynamoDB에 대한 자세한 내용은 [DynamoDB 개발자 안내서를](https://docs.aws.amazon.com/amazondynamodb/latest/developerguide/) 참조하세요.

## Amazon ElastiCache에서 Elastic Beanstalk 사용

Amazon ElastiCache는 클라우드에서 분산 인 메모리 캐시 환경을 설정, 관리 및 조정할 수 있는 웹 서 비스입니다. 이 서비스는 분산 캐시 환경의 배포 및 관리와 관련된 복잡성을 제거하면서 확장 가능하고 비용 효율적인 고성능 인 메모리 캐시를 제공합니다. ElastiCache는 Redis 및 Memcached와 프로토콜 이 호환되므로 현재 기존 Redis 및 Memcached 환경과 함께 사용하는 코드, 애플리케이션, 인기 도구 가 서비스와 원활하게 연동합니다. ElastiCache에 대한 자세한 내용은 [Amazon ElastiCache](https://aws.amazon.com/elasticache/) 제품 페이 지를 참조하십시오.

Amazon ElastiCache에서 Elastic Beanstalk를 사용하려면

1. ElastiCache 클러스터를 생성합니다.

- Redis를 사용하여 ElastiCache 클러스터를 생성하는 방법에 대한 지침은 Redis용 ElastiCache 사용 설명서의 [Redis용 Amazon ElastiCache 시작하기](https://docs.aws.amazon.com/AmazonElastiCache/latest/red-ug/GettingStarted.html)를 참조하십시오.
- Memcached를 사용하여 ElastiCache 클러스터를 생성하는 방법에 대한 지침은 Memcached용 ElastiCache 사용 설명서의 [Memcached용 Amazon ElastiCache 시작하기](https://docs.aws.amazon.com/AmazonElastiCache/latest/mem-ug/GettingStarted.html)를 참조하십시오.
- 2. Elastic Beanstalk 애플리케이션에서 사용되는 Amazon EC2 보안 그룹에서 액세스할 수 있도록 ElastiCache 보안 그룹을 구성합니다. AWS Management Console을 사용하여 EC2 보안 그룹의 이름을 찾는 방법에 대한 자세한 내용은 EC2 인스턴스 문서 페이지의 [보안 그룹](#page-759-0) 단원을 참조하세 요.
	- Redis에 대한 자세한 내용은 Redis용 ElastiCache 사용 설명서의 [액세스 권한 부여를](https://docs.aws.amazon.com/AmazonElastiCache/latest/red-ug/GettingStarted.AuthorizeAccess.html) 참조하십 시오.
	- Memcached에 대한 자세한 내용은 Memcached용 ElastiCache 사용 설명서의 [액세스 권한 부](https://docs.aws.amazon.com/AmazonElastiCache/latest/mem-ug/GettingStarted.AuthorizeAccess.html) [여](https://docs.aws.amazon.com/AmazonElastiCache/latest/mem-ug/GettingStarted.AuthorizeAccess.html)를 참조하십시오.

구성 파일을 사용하여 ElastiCache를 사용하도록 Elastic Beanstalk 환경을 사용자 지정할 수 있습니다. ElastiCache와 Elastic Beanstalk를 통합하는 구성 파일 예제는 [예: ElastiCache](#page-1044-0) 단원을 참조하십시오.

# Amazon Elastic File System에서 Elastic Beanstalk 사용

Amazon Elastic File System(Amazon EFS)을 통해 여러 가용 영역의 인스턴스가 탑재할 수 있는 네트 워크 파일 시스템을 만들 수 있습니다. Amazon EFS 파일 시스템은 보안 그룹을 사용하여 기본 또는 사용자 지정 VPC의 네트워크를 통해 액세스를 제어하는 AWS 리소스입니다.

Elastic Beanstalk 환경에서 Amazon EFS를 사용하여 사용자가 업로드하거나 수정한 애플리케이션 파일을 저장하는 공유 디렉터리를 만들 수 있습니다. 애플리케이션은 로컬 스토리지와 같은 탑재된 Amazon EFS 볼륨을 처리할 수 있습니다. 이렇게 하면 여러 인스턴스로 확장하기 위해 애플리케이션 코드를 변경할 필요가 없습니다.

Amazon EFS에 대한 자세한 내용은 [Amazon Elastic File System 사용 설명서](https://docs.aws.amazon.com/efs/latest/ug/)를 참조하십시오.

**a** Note

Elastic Beanstalk는 웹앱 사용자를 생성하여 Amazon EC2 인스턴스에서 애플리케이션 디렉터 리의 소유자로 설정할 수 있습니다. 자세한 내용은 설계 고려 사항 주제의 [영구 스토리지](#page-42-0)를 참 조하세요.

#### 단원

- [구성 파일](#page-1245-0)
- [암호화된 파일 시스템](#page-1246-0)
- [샘플 애플리케이션](#page-1246-1)
- [파일 시스템 정리](#page-1246-2)

# <span id="page-1245-0"></span>구성 파일

Elastic Beanstalk는 Amazon EFS 파일 시스템을 만들고 탑재할 때 사용할 수 있는 [구성 파일을](#page-1004-0) 제공합 니다. 환경의 일부로 Amazon EFS 볼륨을 만들거나, Elastic Beanstalk와 관계없이 만든 Amazon EFS 볼륨을 탑재할 수 있습니다.

• [storage-efs-createfilesystem.config](https://github.com/awslabs/elastic-beanstalk-samples/blob/master/configuration-files/aws-provided/instance-configuration/storage-efs-createfilesystem.config) – Resources 키를 사용하여 Amazon EFS에 새 파일 시스템과 탑재 지점을 만듭니다. 사용자 환경의 모든 인스턴스를 동일한 파일 시스템에 연결하여 확장 가능한 공유 스토리지를 만들 수 있습니다. storage-efs-mountfilesystem.config를 사용하여 각 인 스턴스에 파일 시스템을 탑재합니다.

**6** 내부 리소스

구성 파일을 사용하여 생성하는 모든 리소스는 환경의 수명 주기에 연결됩니다. 환경을 종료 하거나 구성 파일을 제거하면 이러한 리소스가 손실됩니다.

• [storage-efs-mountfilesystem.config](https://github.com/awslabs/elastic-beanstalk-samples/blob/master/configuration-files/aws-provided/instance-configuration/storage-efs-mountfilesystem.config) – Amazon EFS 파일 시스템을 환경에 있는 인스턴스의 로컬 경 로에 탑재합니다. storage-efs-createfilesystem.config을 사용하여 환경의 일부로 볼륨을 만들 수 있습니다. 또는 Amazon EFS 콘솔, AWS CLI 또는 AWS SDK를 사용하여 환경에 마운팅할 수 있습니다.

구성 파일을 사용하려면 storage-efs-createfilesystem.config를 사용하여 Amazon EFS 파 일 시스템을 만들어 시작합니다. 구성 파일의 지침에 따라 소스 코드의 [.ebextensions](#page-1004-0) 디렉터리에 이를 추가하여 VPC에 파일 시스템을 만듭니다.

Elastic Beanstalk 환경에 업데이트된 소스 코드를 배포합니다. 이는 파일 시스템이 성공적으로 만들어 졌는지 확인하기 위한 것입니다. 그런 다음 storage-efs-mountfilesystem.config를 추가하여 파일 시스템을 환경의 인스턴스에 탑재합니다. 이를 두 개의 별도 배포에서 수행하면 탑재 작업이 실패 할 경우에도 파일 시스템이 그대로 유지됩니다. 동일한 배포에서 둘 다 수행하면 어느 한 단계의 문제 로 인해 배포가 실패할 경우 파일 시스템이 종료됩니다.

# <span id="page-1246-0"></span>암호화된 파일 시스템

Amazon EFS는 암호화된 파일 시스템을 지원합니다. 이 주제에서 설명하는 [storage-efs](https://github.com/awslabs/elastic-beanstalk-samples/blob/master/configuration-files/aws-provided/instance-configuration/storage-efs-createfilesystem.config)[createfilesystem.config](https://github.com/awslabs/elastic-beanstalk-samples/blob/master/configuration-files/aws-provided/instance-configuration/storage-efs-createfilesystem.config) 구성 파일은 두 개의 사용자 지정 옵션을 정의합니다. 이러한 옵션을 사용하여 Amazon EFS 암호화된 파일 시스템을 생성할 수 있습니다. 자세한 내용은 구성 파일의 지침 을 참조하세요.

## <span id="page-1246-1"></span>샘플 애플리케이션

Elastic Beanstalk는 공유 스토리지에 Amazon EFS를 사용하는 샘플 애플리케이션도 제공합니다. 두 프로젝트는 로드 밸런싱된 환경에서 블로그 또는 기타 콘텐츠 관리 시스템을 실행하기 위해 표준 WordPress 또는 Drupal 설치 관리자와 함께 사용할 수 있는 구성 파일입니다. 사용자가 사진이나 기타 미디어를 업로드하면 파일이 Amazon EFS 파일 시스템에 저장됩니다. 이렇게 하면 플러그인을 사용하 여 Amazon S3에 업로드된 파일을 저장하는 대안을 사용할 필요가 없습니다.

- [로드 밸런싱된 WordPress](https://github.com/awslabs/eb-php-wordpress) 여기에는 WordPress를 안전하게 설치하고 이를 로드 밸런싱된 Elastic Beanstalk 환경에서 실행하기 위한 구성 파일이 포함됩니다.
- [로드 밸런싱된 Drupal](https://github.com/awslabs/eb-php-drupal) 여기에는 Drupal을 안전하게 설치하고 이를 로드 밸런싱된 Elastic Beanstalk 환경에서 실행하기 위한 구성 파일과 지침이 포함됩니다.

## <span id="page-1246-2"></span>파일 시스템 정리

구성 파일을 사용하여 Elastic Beanstalk 환경에 Amazon EFS 파일 시스템을 만든 경우, 환경을 종료하 면 Elastic Beanstalk가 이 파일 시스템을 제거합니다. 실행 중인 애플리케이션의 저장 비용을 최소화하 려면 애플리케이션에 필요하지 않은 파일을 정기적으로 삭제하십시오. 또는 애플리케이션 코드가 파 일 수명 주기를 올바르게 유지하는지 확인합니다.

#### **A** Important

Elastic Beanstalk 환경 외부에서 Amazon EFS 파일 시스템을 만들어 환경 인스턴스에 탑재한 경우에는 환경을 종료해도 Elastic Beanstalk가 파일 시스템을 제거하지 않습니다. 개인 정보가 보존되고 보관 비용이 발생되지 않게 하려면 애플리케이션이 저장한 파일이 더 이상 필요하지 않은 경우 파일을 삭제하십시오. 또는 전체 파일 시스템을 제거할 수도 있습니다.

# Elastic Beanstalk와 함께 사용하기 AWS Identity and Access

# Management

AWS Identity and Access Management (IAM) 을 사용하면 리소스에 대한 액세스를 안전하게 AWS 제 어할 수 있습니다. 이 섹션에는 IAM 정책, 인스턴스 프로파일, 서비스 역할을 사용하기 위한 참조 자료 가 포함되어 있습니다.

권한 개요는 [서비스 역할, 인스턴스 프로파일, 사용자 정책](#page-45-0) 단원을 참조하세요. 대부분의 환경에서 환경을 처음 시작할 때 Elastic Beanstalk 콘솔에서 만들라고 요청하는 서비스 역할과 인스턴스 프로 파일에 필요한 권한이 모두 있습니다. 마찬가지로 모든 액세스 및 읽기 전용 액세스에 대해 Elastic Beanstalk가 제공하는 [관리형 정책에](#page-1277-0) 일상적 사용에 필요한 사용자 권한이 모두 포함되어 있습니다.

### [IAM 사용 설명서는 권한에](https://docs.aws.amazon.com/IAM/latest/UserGuide/IAMGettingStarted.html) 대한 심층적인 내용을 제공합니다. AWS

주제

- [Elastic Beanstalk 인스턴스 프로파일 관리](#page-1247-0)
- [Elastic Beanstalk 서비스 역할 관리](#page-1251-0)
- [Elastic Beanstalk에 서비스 연결 역할 사용](#page-1265-0)
- [Elastic Beanstalk 사용자 정책 관리](#page-1277-0)
- [Elastic Beanstalk의 Amazon 리소스 이름 형식](#page-1284-0)
- [Elastic Beanstalk 작업에 사용되는 리소스 및 조건](#page-1286-0)
- [태그를 사용하여 Elastic Beanstalk 리소스에 대한 액세스 제어](#page-1330-0)
- [관리형 정책에 기반한 정책 예제](#page-1335-0)
- [리소스 권한에 기반한 정책 예제](#page-1338-0)
- [환경 간 Amazon S3 버킷 액세스 방지](#page-1348-0)

## <span id="page-1247-0"></span>Elastic Beanstalk 인스턴스 프로파일 관리

인스턴스 프로필은 인스턴스 시작 시 Amazon EC2 인스턴스에 역할 정보를 전달하는 데 사용할 수 있 는 AWS Identity and Access Management (IAM) 역할의 컨테이너입니다.

AWS 계정에 EC2 인스턴스 프로필이 없는 경우 IAM 서비스를 사용하여 프로필을 만들어야 합니다. 그 런 다음 생성한 새 환경에 EC2 인스턴스 프로파일을 할당할 수 있습니다. Create Environment 마법사 는 필요한 권한이 있는 EC2 인스턴스 프로파일을 생성할 수 있도록 IAM 서비스를 안내하는 정보를 제

공합니다. 인스턴스 프로파일을 생성한 후 콘솔로 돌아가 이를 EC2 인스턴스 프로파일로 선택하고 환 경 생성 단계를 계속할 수 있습니다.

#### **a** Note

이전에 Elastic Beanstalk는 계정이 환경을 처음 AWS 생성할 때 이름이 지정된 기본 EC2 인스 턴스 aws-elasticbeanstalk-ec2-role 프로필을 생성했습니다. 이 인스턴스 프로파일에 는 기본 관리형 정책이 포함되었습니다. 계정에 이미 이 인스턴스 프로파일이 있는 경우 사용 자 환경에 계속 할당할 수 있습니다.

하지만 최신 AWS 보안 지침에서는 AWS 서비스가 다른 AWS 서비스 (이 경우 EC2) 에 대한 신뢰 정책을 사용하여 역할을 자동으로 생성하는 것을 허용하지 않습니다. 이러한 보안 지침 때문에 Elastic Beanstalk는 더 이상 기본 aws-elasticbeanstalk-ec2-role 인스턴스 프 로파일을 생성하지 않습니다.

관리형 정책

Elastic Beanstalk는 사용자 환경이 다양한 사용 사례를 충족할 수 있도록 여러 관리형 정책을 제공합니 다. 환경의 기본 사용 사례를 충족하려면 이러한 정책을 EC2 인스턴스 프로파일의 역할에 연결해야 합 니다.

- AWSElasticBeanstalkWebTier— 애플리케이션이 Amazon S3에 로그를 업로드하고 Amazon S3에 정보를 디버깅할 수 있는 AWS X-Ray권한을 부여합니다. 관리형 정책 콘텐츠를 보려면 AWS 관리형 정책 참조 안내서를 참조하십시오 [AWSElasticBeanstalkWebTier.](https://docs.aws.amazon.com/aws-managed-policy/latest/reference/AWSElasticBeanstalkWebTier.html)
- AWSElasticBeanstalkWorkerTier— 대기열 관리, 리더 선택, 정기 작업을 비롯한 로그 업로드, 디버 깅, 지표 게시 및 작업자 인스턴스 작업에 대한 권한을 부여합니다. 관리형 정책 콘텐츠를 보려면 관 리형 정책 참조 [AWSElasticBeanstalkWorkerTier안](https://docs.aws.amazon.com/aws-managed-policy/latest/reference/AWSElasticBeanstalkWorkerTier.html)내서를AWS 참조하십시오.
- AWSElasticBeanstalkMulticontainerDocker— Amazon Elastic 컨테이너 서비스에 Docker 환경의 클 러스터 작업을 조정할 수 있는 권한을 부여합니다. 관리형 정책 콘텐츠를 보려면 AWS 관리형 정책 참조 안내서를 참조하십시오 [AWSElasticBeanstalkMulticontainerDocker.](https://docs.aws.amazon.com/aws-managed-policy/latest/reference/AWSElasticBeanstalkMulticontainerDocker.html)

#### **A** Important

Elastic Beanstalk 관리형 정책은 세부 권한을 부여하지 않으며, Elastic Beanstalk 애플리케이 션 작업에 잠재적으로 필요할 수 있는 모든 권한을 부여합니다. 경우에 따라 관리형 정책의 권

한을 추가로 제한해야 할 수도 있습니다. 한 가지 사용 사례의 예는 을 참조하십시[오환경 간](#page-1348-0)  [Amazon S3 버킷 액세스 방지.](#page-1348-0)

관리형 정책은 사용자가 솔루션에 추가하여 Elastic Beanstalk가 관리하지 않는 사용자 지정 리 소스에 대한 권한도 다루지 않습니다. 사용 권한, 최소 필수 권한 또는 사용자 지정 리소스 권한 을 세부적으로 설정하려면 [사용자 지정 정책을](#page-1279-0) 사용합니다.

EC2에 대한 신뢰 관계 정책

환경의 EC2 인스턴스에서 필수적인 역할을 수임하도록 허용하려면 다음과 같이 인스턴스 프로파일에 서 Amazon EC2를 신뢰 관계 정책의 신뢰할 수 있는 엔터티로 지정해야 합니다.

```
{ 
   "Version": "2008-10-17", 
   "Statement": [ 
     { 
        "Effect": "Allow", 
        "Principal": { 
         "Service": "ec2.amazonaws.com" 
        }, 
       "Action": "sts:AssumeRole" 
     } 
   ]
}
```
권한을 사용자 지정하려면 정책을 기본 인스턴스 프로파일에 연결된 역할에 추가하거나 제한된 권한 세트를 보유한 인스턴스 프로파일을 직접 생성합니다.

#### **Sections**

- [인스턴스 프로파일 생성](#page-1249-0)
- [사용자 인스턴스 프로파일에 할당된 권한 확인](#page-1250-0)
- [out-of-date 기본 인스턴스 프로필 업데이트](#page-1250-1)
- [기본 인스턴스 프로파일에 권한 추가](#page-1251-1)

### <span id="page-1249-0"></span>인스턴스 프로파일 생성

인스턴스 프로파일은 표준 IAM 역할을 둘러싼 래퍼로서 EC2 인스턴스에서 역할을 수임하도록 허용합 니다. 추가 인스턴스 프로파일을 만들어 다양한 애플리케이션에 대한 권한을 사용자 지정할 수 있습니

다. 또는 해당 기능을 사용하지 않는 경우 작업자 계층 또는 ECS 관리형 Docker 환경에 대한 권한을 부 여하지 않는 인스턴스 프로파일을 만들 수 있습니다.

인스턴스 프로파일 생성

- 1. IAM 콘솔에서 [역할\(Roles\)](https://console.aws.amazon.com/iam/home#roles) 페이지를 엽니다.
- 2. 역할 생성을 선택합니다.
- 3. 신뢰할 수 있는 엔터티 유형에서 AWS 서비스를 선택합니다.
- 4. 사용 사례에서 EC2를 선택합니다.
- 5. 다음을 선택합니다.
- 6. Elastic Beanstalk에서 제공되는 적절한 관리형 정책과 애플리케이션에 필요한 권한을 제공하는 추가 정책을 연결합니다.
- 7. 다음을 선택합니다.
- 8. 역할 이름을 입력합니다.
- 9. (선택 사항) 태그를 역할에 추가합니다.
- 10. 역할 생성을 선택합니다.

<span id="page-1250-0"></span>사용자 인스턴스 프로파일에 할당된 권한 확인

기본 인스턴스 프로파일에 할당된 권한은 만들어진 시기, 환경을 마지막으로 시작한 시간, 사용한 클라 이언트 등에 따라 다를 수 있습니다. IAM 콘솔에서 기본 인스턴스 프로파일의 권한을 확인할 수 있습니 다.

기본 인스턴스 프로파일의 권한을 확인하려면

- 1. IAM 콘솔에서 [역할\(Roles\)](https://console.aws.amazon.com/iam/home#roles) 페이지를 엽니다.
- 2. EC2 인스턴스 프로파일로 할당된 역할을 선택합니다.
- 3. 권한 탭에서 역할에 연결된 정책 목록을 검토합니다.
- 4. 정책이 부여하는 권한을 보려면 해당 정책을 선택합니다.

<span id="page-1250-1"></span>out-of-date 기본 인스턴스 프로필 업데이트

기본 인스턴스 프로파일에 필요한 권한이 없는 경우 EC2 인스턴스 프로파일에 할당된 역할에 관리형 정책을 수동으로 추가할 수 있습니다.

기본 인스턴스 프로파일에 연결된 역할에 관리형 정책을 추가하려면

- 1. IAM 콘솔에서 [역할\(Roles\)](https://console.aws.amazon.com/iam/home#roles) 페이지를 엽니다.
- 2. EC2 인스턴스 프로파일로 할당된 역할을 선택합니다.
- 3. 권한 탭에서 정책 연결을 선택합니다.
- 4. **AWSElasticBeanstalk**를 입력하여 정책을 필터링합니다.
- 5. 다음 정책을 선택한 후 정책 연결을 선택합니다.
	- AWSElasticBeanstalkWebTier
	- AWSElasticBeanstalkWorkerTier
	- AWSElasticBeanstalkMulticontainerDocker

<span id="page-1251-1"></span>기본 인스턴스 프로파일에 권한 추가

애플리케이션이 기본 인스턴스 프로필에 권한이 부여되지 않은 AWS API 또는 리소스에 액세스하는 경우 IAM 콘솔에서 권한을 부여하는 정책을 추가하십시오.

기본 인스턴스 프로파일에 연결된 역할에 정책을 추가하려면

- 1. IAM 콘솔에서 [역할\(Roles\)](https://console.aws.amazon.com/iam/home#roles) 페이지를 엽니다.
- 2. EC2 인스턴스 프로파일로 할당된 역할을 선택합니다.
- 3. 권한 탭에서 정책 연결을 선택합니다.
- 4. 애플리케이션이 사용하는 추가 서비스의 관리형 정책을 선택합니다. 예: AmazonS3FullAccess또는 AmazonDynamoDBFullAccess.
- 5. 정책 연결(Attach policies)을 선택합니다.

## <span id="page-1251-0"></span>Elastic Beanstalk 서비스 역할 관리

환경을 관리하고 모니터링하려면 사용자 대신 환경 리소스에 대한 작업을 AWS Elastic Beanstalk 수 행합니다. Elastic Beanstalk는 이러한 작업을 수행하기 위해 특정 권한이 필요하며 AWS Identity and Access Management , 이러한 권한을 얻기 위해 (IAM) 서비스 역할을 맡습니다.

Elastic Beanstalk가 서비스 역할을 수행할 때마다 임시 보안 인증 증명을 사용해야 합니다. 이 보안 인 증을 받기 위해 Elastic Beanstalk는 리전별 엔드포인트의 AWS Security Token Service (AWS STS)에 요청을 전송합니다. 자세한 내용은 IAM 사용 설명서의 [임시 보안 자격 증명을](https://docs.aws.amazon.com/IAM/latest/UserGuide/id_credentials_temp.html) 참조하세요.

#### **a** Note

사용자 환경이 위치한 지역의 AWS STS 엔드포인트가 비활성화되면 Elastic Beanstalk는 비활 성화할 수 없는 대체 엔드포인트로 요청을 보냅니다. 해당 엔드포인트는 다른 리전과 연결되어 있습니다. 따라서 교차 리전 요청을 형성합니다. 자세한 내용은 IAM 사용 설명서의 [AWS STS](https://docs.aws.amazon.com/IAM/latest/UserGuide/id_credentials_temp_enable-regions.html) [지역에서의 활성화 및 비활성화를](https://docs.aws.amazon.com/IAM/latest/UserGuide/id_credentials_temp_enable-regions.html) 참조하십시오. AWS

### Elastic Beanstalk 콘솔 및 EB CLI를 통한 서비스 역할 관리

Elastic Beanstalk 콘솔 및 EB CLI를 통해 충분한 권한을 가진 환경 서비스 역할을 설정할 수 있습니다. 기본 서비스 역할을 생성하고 이 역할의 관리형 정책을 적용합니다.

관리형 서비스 역할 정책

Elastic Beanstalk는 [개선 상태 모니터링](#page-1145-0)을 위한 관리형 정책과 [관리형 플랫폼 업데이트](#page-699-0)에 필요하며 추 가 권한을 보유한 또 다른 관리형 정책을 제공합니다. 콘솔 및 EB CLI는 사용자를 대신하여 생성한 기 본 서비스 역할에 이 두 정책을 모두 할당합니다. 이러한 정책은 이 기본 서비스 역할에만 사용해야 합 니다. 계정의 다른 사용자와 또는 역할과 함께 사용해서는 안 됩니다.

#### **AWSElasticBeanstalkEnhancedHealth**

이 정책은 Elastic Beanstalk에 인스턴스 및 환경 상태를 모니터링할 권한을 부여합니다.

```
{ 
     "Version": "2012-10-17", 
     "Statement": [ 
          { 
              "Effect": "Allow", 
              "Action": [ 
                  "elasticloadbalancing:DescribeInstanceHealth", 
                  "elasticloadbalancing:DescribeLoadBalancers", 
                  "elasticloadbalancing:DescribeTargetHealth", 
                  "ec2:DescribeInstances", 
                  "ec2:DescribeInstanceStatus", 
                  "ec2:GetConsoleOutput", 
                  "ec2:AssociateAddress", 
                  "ec2:DescribeAddresses", 
                  "ec2:DescribeSecurityGroups", 
                  "sqs:GetQueueAttributes", 
                  "sqs:GetQueueUrl", 
                  "autoscaling:DescribeAutoScalingGroups",
```

```
 "autoscaling:DescribeAutoScalingInstances", 
                  "autoscaling:DescribeScalingActivities", 
                  "autoscaling:DescribeNotificationConfigurations", 
                  "sns:Publish" 
              ], 
              "Resource": [ 
\mathbf{u} \star \mathbf{u} ] 
         } 
     ]
}
```
#### **AWSElasticBeanstalkManagedUpdatesCustomerRolePolicy**

이 정책은 Elastic Beanstalk에 관리형 플랫폼 업데이트를 수행하도록 사용자를 대신해 환경을 업데이 트할 권한을 부여합니다.

서비스 수준 사용 권한 그룹화

이 정책은 제공된 권한에 따라 명령문으로 그룹화됩니다.

- *ElasticBeanstalkPermissions* 이 권한 그룹은 Elastic Beanstalk 서비스 작업(Elastic Beanstalk API)을 호출하는 데 사용됩니다.
- *AllowPassRoleToElasticBeanstalkAndDownstreamServices* 이 권한 그룹을 사용하면 Elastic Beanstalk 및 AWS CloudFormation같은 다른 다운스트림 서비스로 역할을 전달할 수 있습니 다.
- *ReadOnlyPermissions* 이 권한 그룹은 실행 중인 환경 정보를 수집하는 데 사용됩니다.
- *\*OperationPermissions* 이 이름 지정 패턴을 사용하는 그룹은 플랫폼 업데이트를 수행하기 위해 필요한 작업을 호출하는 데 사용됩니다.
- *\*BroadOperationPermissions* 이 이름 지정 패턴을 사용하는 그룹은 플랫폼 업데이트를 수행 하기 위해 필요한 작업을 호출하는 데 사용됩니다. 또한, 레거시 환경을 지원하기 위한 광범위한 권 한도 포함합니다.
- *\*TagResource* 이 이름 지정 패턴을 사용하는 그룹은 tag-on-create API를 사용하여 Elastic Beanstalk 환경에서 생성되는 리소스에 태그를 첨부하는 호출을 위한 것입니다.

```
{ 
     "Version": "2012-10-17", 
     "Statement": [ 
          {
```

```
 "Sid": "ElasticBeanstalkPermissions", 
               "Effect": "Allow", 
               "Action": [ 
                    "elasticbeanstalk:*" 
               ], 
               "Resource": "*" 
          }, 
          { 
               "Sid": "AllowPassRoleToElasticBeanstalkAndDownstreamServices", 
               "Effect": "Allow", 
               "Action": "iam:PassRole", 
               "Resource": "arn:aws:iam::*:role/*", 
               "Condition": { 
                     "StringEquals": { 
                          "iam:PassedToService": [ 
                               "elasticbeanstalk.amazonaws.com", 
                               "ec2.amazonaws.com", 
                               "ec2.amazonaws.com.cn", 
                               "autoscaling.amazonaws.com", 
                               "elasticloadbalancing.amazonaws.com", 
                               "ecs.amazonaws.com", 
                              "cloudformation.amazonaws.com" 
\sim 100 \sim 100 \sim 100 \sim 100 \sim 100 \sim 100 \sim 100 \sim 100 \sim 100 \sim 100 \sim 100 \sim 100 \sim 100 \sim 100 \sim 100 \sim 100 \sim 100 \sim 100 \sim 100 \sim 100 \sim 100 \sim 100 \sim 100 \sim 100 \sim 
 } 
 } 
          }, 
          { 
               "Sid": "ReadOnlyPermissions", 
               "Effect": "Allow", 
               "Action": [ 
                    "autoscaling:DescribeAccountLimits", 
                    "autoscaling:DescribeAutoScalingGroups", 
                    "autoscaling:DescribeAutoScalingInstances", 
                    "autoscaling:DescribeLaunchConfigurations", 
                    "autoscaling:DescribeLoadBalancers", 
                    "autoscaling:DescribeNotificationConfigurations", 
                    "autoscaling:DescribeScalingActivities", 
                    "autoscaling:DescribeScheduledActions", 
                    "ec2:DescribeAccountAttributes", 
                     "ec2:DescribeAddresses", 
                    "ec2:DescribeAvailabilityZones", 
                    "ec2:DescribeImages", 
                    "ec2:DescribeInstanceAttribute", 
                    "ec2:DescribeInstances",
```

```
 "ec2:DescribeKeyPairs", 
                  "ec2:DescribeLaunchTemplates", 
                  "ec2:DescribeLaunchTemplateVersions", 
                  "ec2:DescribeSecurityGroups", 
                  "ec2:DescribeSnapshots", 
                  "ec2:DescribeSpotInstanceRequests", 
                  "ec2:DescribeSubnets", 
                  "ec2:DescribeVpcClassicLink", 
                  "ec2:DescribeVpcs", 
                  "elasticloadbalancing:DescribeInstanceHealth", 
                  "elasticloadbalancing:DescribeLoadBalancers", 
                  "elasticloadbalancing:DescribeTargetGroups", 
                  "elasticloadbalancing:DescribeTargetHealth", 
                  "logs:DescribeLogGroups", 
                  "rds:DescribeDBEngineVersions", 
                  "rds:DescribeDBInstances", 
                  "rds:DescribeOrderableDBInstanceOptions", 
                  "sns:ListSubscriptionsByTopic" 
             ], 
              "Resource": [ 
\mathbf{u} \star \mathbf{u} ] 
         }, 
         { 
              "Sid": "EC2BroadOperationPermissions", 
              "Effect": "Allow", 
              "Action": [ 
                  "ec2:AllocateAddress", 
                  "ec2:AssociateAddress", 
                  "ec2:AuthorizeSecurityGroupEgress", 
                  "ec2:AuthorizeSecurityGroupIngress", 
                  "ec2:CreateLaunchTemplate", 
                  "ec2:CreateLaunchTemplateVersion", 
                  "ec2:CreateSecurityGroup", 
                  "ec2:DeleteLaunchTemplate", 
                  "ec2:DeleteLaunchTemplateVersions", 
                  "ec2:DeleteSecurityGroup", 
                  "ec2:DisassociateAddress", 
                  "ec2:ReleaseAddress", 
                  "ec2:RevokeSecurityGroupEgress", 
                  "ec2:RevokeSecurityGroupIngress" 
              ], 
              "Resource": "*" 
         },
```

```
 { 
                "Sid": "EC2RunInstancesOperationPermissions", 
                "Effect": "Allow", 
                "Action": "ec2:RunInstances", 
                "Resource": "*", 
                "Condition": { 
                     "ArnLike": { 
                          "ec2:LaunchTemplate": "arn:aws:ec2:*:*:launch-template/*" 
 } 
               } 
           }, 
           { 
                "Sid": "EC2TerminateInstancesOperationPermissions", 
                "Effect": "Allow", 
                "Action": [ 
                     "ec2:TerminateInstances" 
                ], 
               "Resource": "arn:aws:ec2:*:*:instance/*",
                "Condition": { 
                     "StringLike": { 
                          "ec2:ResourceTag/aws:cloudformation:stack-id": [ 
                               "arn:aws:cloudformation:*:*:stack/awseb-e-*", 
                               "arn:aws:cloudformation:*:*:stack/eb-*" 
\sim 100 \sim 100 \sim 100 \sim 100 \sim 100 \sim 100 \sim 100 \sim 100 \sim 100 \sim 100 \sim 100 \sim 100 \sim 100 \sim 100 \sim 100 \sim 100 \sim 100 \sim 100 \sim 100 \sim 100 \sim 100 \sim 100 \sim 100 \sim 100 \sim 
 } 
 } 
          }, 
           { 
                "Sid": "ECSBroadOperationPermissions", 
                "Effect": "Allow", 
                "Action": [ 
                     "ecs:CreateCluster", 
                     "ecs:DescribeClusters", 
                     "ecs:RegisterTaskDefinition" 
                ], 
                "Resource": "*" 
          }, 
           { 
                "Sid": "ECSDeleteClusterOperationPermissions", 
                "Effect": "Allow", 
                "Action": "ecs:DeleteCluster", 
                "Resource": "arn:aws:ecs:*:*:cluster/awseb-*" 
          }, 
           {
```

```
 "Sid": "ASGOperationPermissions", 
              "Effect": "Allow", 
              "Action": [ 
                  "autoscaling:AttachInstances", 
                  "autoscaling:CreateAutoScalingGroup", 
                  "autoscaling:CreateLaunchConfiguration", 
                  "autoscaling:CreateOrUpdateTags", 
                  "autoscaling:DeleteLaunchConfiguration", 
                  "autoscaling:DeleteAutoScalingGroup", 
                  "autoscaling:DeleteScheduledAction", 
                  "autoscaling:DetachInstances", 
                  "autoscaling:DeletePolicy", 
                  "autoscaling:PutScalingPolicy", 
                  "autoscaling:PutScheduledUpdateGroupAction", 
                  "autoscaling:PutNotificationConfiguration", 
                  "autoscaling:ResumeProcesses", 
                  "autoscaling:SetDesiredCapacity", 
                  "autoscaling:SuspendProcesses", 
                  "autoscaling:TerminateInstanceInAutoScalingGroup", 
                  "autoscaling:UpdateAutoScalingGroup" 
              ], 
              "Resource": [ 
                  "arn:aws:autoscaling:*:*:launchConfiguration:*:launchConfigurationName/
awseb-e-*", 
                  "arn:aws:autoscaling:*:*:launchConfiguration:*:launchConfigurationName/
eb-*", 
                  "arn:aws:autoscaling:*:*:autoScalingGroup:*:autoScalingGroupName/awseb-
e - * ".
                  "arn:aws:autoscaling:*:*:autoScalingGroup:*:autoScalingGroupName/eb-*" 
 ] 
         }, 
         { 
              "Sid": "CFNOperationPermissions", 
              "Effect": "Allow", 
              "Action": [ 
                  "cloudformation:*" 
              ], 
              "Resource": [ 
                  "arn:aws:cloudformation:*:*:stack/awseb-*", 
                  "arn:aws:cloudformation:*:*:stack/eb-*" 
             ] 
         }, 
         { 
              "Sid": "ELBOperationPermissions",
```

```
 "Effect": "Allow", 
     "Action": [ 
         "elasticloadbalancing:AddTags", 
         "elasticloadbalancing:ApplySecurityGroupsToLoadBalancer", 
         "elasticloadbalancing:ConfigureHealthCheck", 
         "elasticloadbalancing:CreateLoadBalancer", 
         "elasticloadbalancing:DeleteLoadBalancer", 
         "elasticloadbalancing:DeregisterInstancesFromLoadBalancer", 
         "elasticloadbalancing:DeregisterTargets", 
         "elasticloadbalancing:RegisterInstancesWithLoadBalancer", 
         "elasticloadbalancing:RegisterTargets" 
     ], 
     "Resource": [ 
         "arn:aws:elasticloadbalancing:*:*:targetgroup/awseb-*", 
         "arn:aws:elasticloadbalancing:*:*:targetgroup/eb-*", 
         "arn:aws:elasticloadbalancing:*:*:loadbalancer/awseb-*", 
         "arn:aws:elasticloadbalancing:*:*:loadbalancer/eb-*", 
         "arn:aws:elasticloadbalancing:*:*:loadbalancer/*/awseb-*/*", 
         "arn:aws:elasticloadbalancing:*:*:loadbalancer/*/eb-*/*" 
     ] 
 }, 
 { 
     "Sid": "CWLogsOperationPermissions", 
     "Effect": "Allow", 
     "Action": [ 
         "logs:CreateLogGroup", 
         "logs:DeleteLogGroup", 
         "logs:PutRetentionPolicy" 
     ], 
     "Resource": "arn:aws:logs:*:*:log-group:/aws/elasticbeanstalk/*" 
 }, 
 { 
     "Sid": "S3ObjectOperationPermissions", 
     "Effect": "Allow", 
     "Action": [ 
         "s3:DeleteObject", 
         "s3:GetObject", 
         "s3:GetObjectAcl", 
         "s3:GetObjectVersion", 
         "s3:GetObjectVersionAcl", 
         "s3:PutObject", 
         "s3:PutObjectAcl", 
         "s3:PutObjectVersionAcl"
```

```
 ],
```

```
 "Resource": "arn:aws:s3:::elasticbeanstalk-*/*" 
 }, 
 { 
     "Sid": "S3BucketOperationPermissions", 
     "Effect": "Allow", 
     "Action": [ 
          "s3:GetBucketLocation", 
          "s3:GetBucketPolicy", 
          "s3:ListBucket", 
          "s3:PutBucketPolicy" 
     ], 
     "Resource": "arn:aws:s3:::elasticbeanstalk-*" 
 }, 
 { 
     "Sid": "SNSOperationPermissions", 
     "Effect": "Allow", 
     "Action": [ 
          "sns:CreateTopic", 
          "sns:GetTopicAttributes", 
          "sns:SetTopicAttributes", 
          "sns:Subscribe" 
     ], 
     "Resource": "arn:aws:sns:*:*:ElasticBeanstalkNotifications-*" 
 }, 
 { 
     "Sid": "SQSOperationPermissions", 
     "Effect": "Allow", 
     "Action": [ 
          "sqs:GetQueueAttributes", 
          "sqs:GetQueueUrl" 
     ], 
     "Resource": [ 
          "arn:aws:sqs:*:*:awseb-e-*", 
          "arn:aws:sqs:*:*:eb-*" 
     ] 
 }, 
 { 
     "Sid": "CWPutMetricAlarmOperationPermissions", 
     "Effect": "Allow", 
     "Action": [ 
          "cloudwatch:PutMetricAlarm" 
     ], 
     "Resource": [ 
          "arn:aws:cloudwatch:*:*:alarm:awseb-*",
```
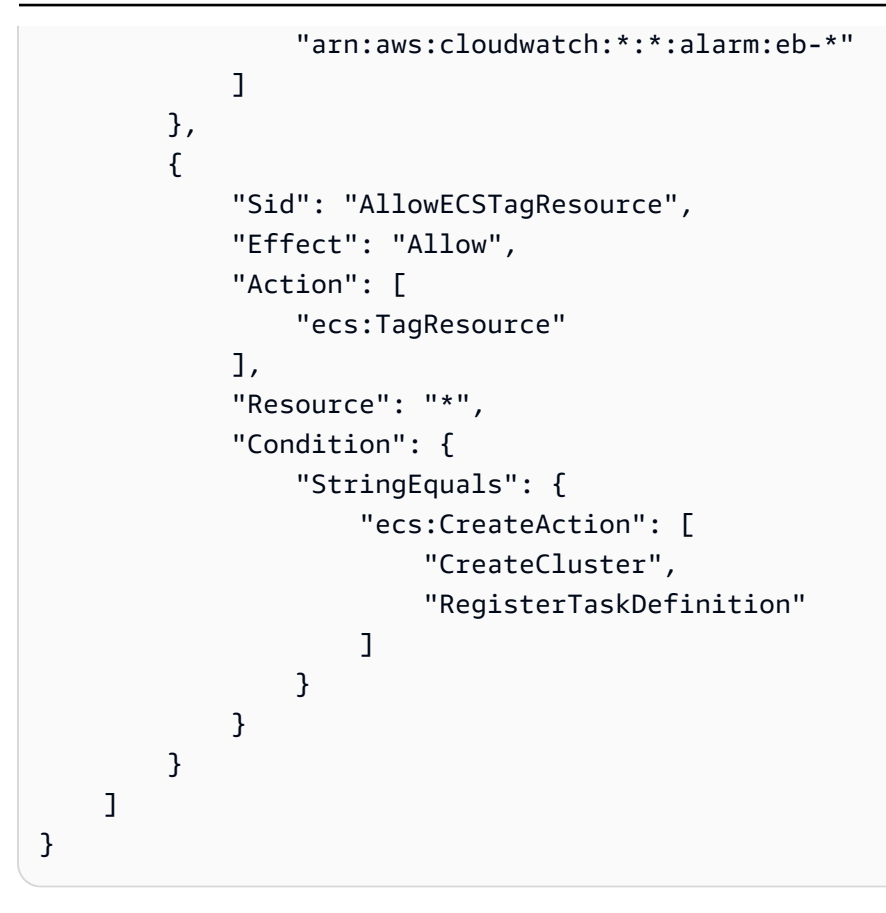

관리형 정책의 내용을 보려면 IAM 콘솔에서 정책 [페이지를](https://console.aws.amazon.com/iam/home#policies) 확인할 수도 있습니다.

#### **A** Important

Elastic Beanstalk 관리형 정책은 세부 권한을 부여하지 않으며, Elastic Beanstalk 애플리케이 션 작업에 잠재적으로 필요할 수 있는 모든 권한을 부여합니다. 경우에 따라 관리형 정책의 권 한을 추가로 제한해야 할 수도 있습니다. 한 가지 사용 사례의 예는 을 참조하십시[오환경 간](#page-1348-0)  [Amazon S3 버킷 액세스 방지.](#page-1348-0)

관리형 정책은 사용자가 솔루션에 추가하여 Elastic Beanstalk가 관리하지 않는 사용자 지정 리 소스에 대한 권한도 다루지 않습니다. 사용 권한, 최소 필수 권한 또는 사용자 지정 리소스 권한 을 세부적으로 설정하려면 [사용자 지정 정책을](#page-1279-0) 사용합니다.

사용되지 않는 관리형 정책

과거에는 Elastic Beanstalk가 관리형 서비스 역할 정책을 AWSElasticBeanstalkService지원했습니다. 이 정책은 로 대체되었습니다. AWSElasticBeanstalkManagedUpdatesCustomerRolePolicy IAM 콘솔 에서 이전 정책을 계속하여 확인하거나 사용할 수 있습니다.

관리형 정책 콘텐츠를 보려면 AWS 관리형 정책 참조 가이드의 내용을 참조하십시오 [AWSElasticBeanstalkService](https://docs.aws.amazon.com/aws-managed-policy/latest/reference/AWSElasticBeanstalkService.html).

하지만 새 관리형 정책 (AWSElasticBeanstalkManagedUpdatesCustomerRolePolicy) 을 사용하도록 전환하는 것이 좋습니다. 사용자 지정 리소스가 있는 경우 해당 리소스에 권한을 부여한 사용자가 지정 정책을 추가합니다.

Elastic Beanstalk 콘솔 사용

Elastic Beanstalk 콘솔에서 환경을 시작하면 콘솔이 aws-elasticbeanstalk-service-role이라 는 기본 서비스 역할을 생성하며, 이 서비스 역할에 기본 권한이 있는 관리형 정책을 연결합니다.

서비스 역할은 Elastic Beanstalk가 aws-elasticbeanstalk-service-role 역할을 수행할 수 있 도록 Elastic Beanstalk를 신뢰 관계 정책의 신뢰할 수 있는 엔터티로 지정합니다.

```
{ 
      "Version": "2012-10-17", 
      "Statement": [ 
        { 
          "Sid": "", 
          "Effect": "Allow", 
          "Principal": { 
             "Service": "elasticbeanstalk.amazonaws.com" 
          }, 
          "Action": "sts:AssumeRole", 
          "Condition": { 
             "StringEquals": { 
               "sts:ExternalId": "elasticbeanstalk" 
             } 
          } 
        } 
     \mathbf{I}}
```
환경에 [관리형 플랫폼 업데이트를](#page-699-0) 활성화하면 Elastic Beanstalk는 관리형 업데이트를 수행하기 위해 별도의 관리형 업데이트 서비스 역할을 수임합니다. 기본적으로 Elastic Beanstalk 콘솔은 동일하게 생 성된 서비스 역할인 aws-elasticbeanstalk-service-role을 관리형 업데이트 서비스 역할으로 사용합니다. 기본 서비스 역할을 변경하면 콘솔은 관리형 업데이트 서비스 역할을 설정하여 관리형 업 데이트 서비스 연결 역할인 AWSServiceRoleForElasticBeanstalkManagedUpdates를 사용합 니다. 서비스 연결 역할에 대한 자세한 내용은 [the section called "서비스 링크 역할 사용"을](#page-1263-0) 참조하세 요.

### **a** Note

Elastic Beanstalk 서비스는 권한 문제로 인해 이러한 서비스로의 자동 연결 및 생성을 실패할 수도 있습니다. 이로 인해 콘솔은 이러한 역할을 명시적으로 생성하려고 시도합니다. 계정에 해당 서비스 연결 역할이 있는지 확인하려면 콘솔을 사용하여 한 번 이상 환경을 생성하고, 또 한 환경을 생성하기 전 관리형 업데이트가 활성화되도록 구성합니다.

### EB CLI 사용

Elastic Beanstalk 명령줄 인터페이스(EB CLI)의 [the section called "](#page-1457-0)eb create" 명령을 통해 환경을 시 작할 때 --service-role 옵션으로 서비스 역할을 지정하지 않을 경우 Elastic Beanstalk는 기본 서 비스 역할(aws-elasticbeanstalk-service-role)을 생성합니다. 기본 서비스 역할이 이미 존재 하는 경우 Elastic Beanstalk에서는 새 환경에 기본 서비스 역할을 사용합니다. 이러한 상황에서 Elastic Beanstalk 콘솔 또한 유사한 작업을 수행합니다.

콘솔과 달리, EB CLI 명령 옵션을 사용하는 경우 관리형 업데이트 서비스 역할을 지정할 수는 없습니 다. 환경 관리형 업데이트를 활성화하는 경우 구성 옵션으로 관리형 업데이트 서비스 역할을 설정합니 다. 다음 예제는 관리형 업데이트를 활성화하고 기본 서비스 역할을 관리형 업데이트 서비스 역할로 사 용합니다.

Example .ebextensions/ .config managed-platform-update

```
option_settings: 
   aws:elasticbeanstalk:managedactions: 
     ManagedActionsEnabled: true 
     PreferredStartTime: "Tue:09:00" 
     ServiceRoleForManagedUpdates: "aws-elasticbeanstalk-service-role" 
   aws:elasticbeanstalk:managedactions:platformupdate: 
     UpdateLevel: patch 
     InstanceRefreshEnabled: true
```
## Elastic Beanstalk API를 사용한 서비스 역할 관리

Elastic Beanstalk API의 CreateEnvironment 작업으로 환경을 생성하는 경우 [aws:elasticbeanstalk:environment](#page-955-0) 네임스페이스의 ServiceRole 구성 옵션을 통해 서비스 역할을 지정합니다. Elastic Beanstalk API의 개선 상태 모니터링 사용법에 대한 자세한 내용은 [Elastic](#page-1183-0)  [Beanstalk API로 확장 상태 보고 사용을](#page-1183-0) 참조하세요.

### 또한 환경에 [관리형 플랫폼 업데이트](#page-699-0)를 활성화하는 경우 [aws:elasticbeanstalk:managedactions](#page-965-0) 네임스페이스의

ServiceRoleForManagedUpdates 옵션을 통해 관리형 업데이트 서비스 역할을 지정할 수 있습니 다.

## <span id="page-1263-0"></span>서비스 링크 역할 사용

서비스 연결 역할은 서비스가 사용자를 대신하여 다른 서비스를 호출하는 데 필요한 모든 권한을 포 함하도록 Elastic Beanstalk에서 미리 정의한 고유한 유형의 서비스 역할입니다. AWS 서비스 연결 역할은 계정에 연결됩니다. Elastic Beanstalk는 이 역할을 일 회 생성한 후, 추가 환경을 생성할 때 재사용합니다. Elastic Beanstalk 환경에서의 서비스 연결 역할 사용법에 대한 자세한 내용은 [Elastic](#page-1265-0) [Beanstalk에 서비스 연결 역할 사용을](#page-1265-0) 참조하세요.

Elastic Beanstalk API으로 환경을 생성하고 서비스 역할을 지정하지 않은 경우, Elastic Beanstalk는 계 정에 대한 [모니터링 서비스 연결 역할\(](#page-1266-0)아직 없는 경우)을 생성합니다. Elastic Beanstalk는 새 환경에 이 역할을 사용합니다. 또한, IAM을 사용하여 계정으로의 모니터링 서비스 연결 역할을 사전 생성할 수도 있습니다. 계정에 이 역할이 있으면 이 역할을 통해 Elastic Beanstalk API, Elastic Beanstalk 콘솔 또는 EB CLI를 사용하여 환경을 생성할 수 있습니다.

환경에 대한 [관리형 플랫폼 업데이트](#page-699-0)를 활성화하고 [aws:elasticbeanstalk:managedactions](#page-965-0) 네임스페이스의 ServiceRoleForManagedUpdates 옵션 값으로 AWSServiceRoleForElasticBeanstalkManagedUpdates을 지정하는 경우 Elastic Beanstalk는 계정의 [관리형 업데이트 서비스 연결 역할\(](#page-1273-0)아직 없는 경우)을 생성합니다. Elastic Beanstalk는 이 역할 을 통해 새 환경의 관리형 업데이트를 수행합니다.

**a** Note

환경 생성 과정 중 Elastic Beanstalk가 계정에 모니터링 및 관리형 업데이트 서비스 역할을 생 성하려고 할 때 사용자는 iam:CreateServiceLinkedRole 권한이 있어야 합니다. 이 권한 이 없으면 환경을 생성하지 못하며 이 문제를 설명하는 메시지가 표시됩니다. 또는 서비스 연결 역할을 생성할 수 있는 권한을 가진 다른 사용자가 IAM을 통해 서 비스 연결 역할을 사전에 생성할 수 있습니다. 이 방법을 사용할 경우 환경 생성의 iam:CreateServiceLinkedRole 권한이 필요하지 않습니다.

## 기본 서비스 역할 권한 확인

기본 서비스 역할이 부여하는 권한은 생성 시점, 환경을 마지막으로 시작한 시간 및 사용한 클라이언트 에 따라 다를 수 있습니다. IAM 콘솔에서 기본 서비스 역할이 부여하는 권한을 확인할 수 있습니다.

기본 서비스 역할의 권한을 확인하려면

- 1. IAM 콘솔에서 역할 [페이지](https://console.aws.amazon.com/iam/home#roles)를 엽니다.
- 2. aws-elasticbeanstalk-service-role선택하세요.
- 3. 권한 탭에서 역할에 연결된 정책 목록을 검토합니다.
- 4. 정책이 부여하는 권한을 보려면 해당 정책을 선택합니다.

## out-of-date 기본 서비스 역할 업데이트

기본 서비스 역할에 필요한 권한이 없는 경우 Elastic Beanstalk 환경 관리 콘솔에서 [새 환경을 생성하](#page-623-0) 여 이를 업데이트할 수 있습니다.

또는 수동으로 기본 서비스 역할에 관리형 정책을 추가할 수도 있습니다.

기본 서비스 역할에 관리형 정책을 추가하려면

- 1. IAM 콘솔에서 역할 [페이지](https://console.aws.amazon.com/iam/home#roles)를 엽니다.
- 2. 선택합니다 aws-elasticbeanstalk-service-role.
- 3. 권한 탭에서 정책 연결을 선택합니다.
- 4. **AWSElasticBeanstalk**를 입력하여 정책을 필터링합니다.
- 5. 다음 정책을 선택한 후 정책 연결을 선택합니다.
	- AWSElasticBeanstalkEnhancedHealth
	- AWSElasticBeanstalkManagedUpdatesCustomerRolePolicy

## 기본 서비스 역할에 권한 추가

권한이 기본 서비스 역할에 포함되지 않은 AWS 리소스를 참조하는 구성 파일이 애플리케이션에 포함 되어 있는 경우 Elastic Beanstalk에는 추가 권한이 필요할 수 있습니다. 이러한 추가 권한은 관리형 업 데이트를 수행하는 동안 구성 파일을 처리하고 그러한 참조를 해결하는 데 필요합니다. 권한이 없는 경 우 업데이트를 할 수 없으며 Elastic Beanstalk는 필요한 권한을 나타내는 메시지를 반환합니다. 다음 단계에 따라 IAM 콘솔에서 기본 서비스 역할에 추가 서비스에 대한 권한을 추가합니다.

기본 서비스 역할에 정책을 추가하려면

- 1. IAM 콘솔에서 역할 [페이지](https://console.aws.amazon.com/iam/home#roles)를 엽니다.
- 2. 선택하세요. aws-elasticbeanstalk-service-role

3. 권한 탭에서 정책 연결을 선택합니다.

- 4. 애플리케이션이 사용하는 추가 서비스의 관리형 정책을 선택합니다. 예: AmazonAPIGatewayAdministrator또는 AmazonElasticFileSystemFullAccess.
- 5. 정책 연결(Attach policies)을 선택합니다.

서비스 역할 생성

기본 서비스 역할을 사용할 수 없는 경우 서비스 역할을 생성합니다.

서비스 역할을 생성하려면

- 1. IAM 콘솔에서 역할 [페이지](https://console.aws.amazon.com/iam/home#roles)를 엽니다.
- 2. 역할 생성을 선택합니다.
- 3. AWS 서비스에서 AWS Elastic Beanstalk을(를) 선택한 후 사용 사례를 선택합니다.
- 4. Next: Permissions(다음: 권한)를 선택합니다.
- 5. AWSElasticBeanstalkManagedUpdatesCustomerRolePolicy 및 AWSElasticBeanstalkEnhancedHealth 관리형 정책과 애플리케이션에 필요한 권한을 제공 하는 모든 추가 정책을 연결합니다.
- 6. 다음: 태그를 선택합니다.
- 7. (선택 사항) 태그를 역할에 추가합니다.
- 8. 다음: 검토를 선택합니다.
- 9. 역할 이름을 입력합니다.
- 10. 역할 생성을 선택합니다.

[환경 생성 마법사](#page-629-0) 또는 [eb create](#page-1457-0) 명령의 --service-role 옵션을 설정하여 환경을 생성할 때 사 용자 지정 서비스 역할을 적용합니다.

## <span id="page-1265-0"></span>Elastic Beanstalk에 서비스 연결 역할 사용

AWS Elastic Beanstalk AWS Identity and Access Management [\(IAM\) 서비스 연결 역할을 사용합니다.](https://docs.aws.amazon.com/IAM/latest/UserGuide/id_roles_terms-and-concepts.html#iam-term-service-linked-role) 서비스 연결 역할은 Elastic Beanstalk에 직접 연결된 고유한 유형의 IAM 역할입니다. 서비스 연결 역할 은 Elastic Beanstalk에서 사전 정의하며 서비스가 사용자를 대신하여 다른 서비스를 호출하는 데 필요 한 모든 권한을 포함합니다. AWS

Elastic Beanstalk는 다음 몇 가지 유형의 서비스 연결 역할을 정의합니다.

- 모니터링 서비스 연결 역할 Elastic Beanstalk에서 실행 중인 환경의 상태를 모니터링하고 상태 이 벤트 알림을 게시할 수 있습니다.
- 유지 관리 서비스 연결 역할 Elastic Beanstalk에서 실행 중인 환경에 대해 정기적인 유지 관리 작업 을 수행할 수 있습니다.
- 관리형 업데이트 서비스 연결 역할 Elastic Beanstalk에서 실행 중인 환경의 예약된 플랫폼 업데이 트를 수행할 수 있습니다.

### 주제

- [모니터링 서비스 연결 역할](#page-1266-0)
- [유지 관리 서비스 연결 역할](#page-1270-0)
- [관리형 업데이트 서비스 연결 역할](#page-1273-0)

### <span id="page-1266-0"></span>모니터링 서비스 연결 역할

AWS Elastic Beanstalk AWS Identity and Access Management [\(IAM\) 서비스 연결 역할을 사용합니다.](https://docs.aws.amazon.com/IAM/latest/UserGuide/id_roles_terms-and-concepts.html#iam-term-service-linked-role) 서비스 연결 역할은 Elastic Beanstalk에 직접 연결된 고유한 유형의 IAM 역할입니다. 서비스 연결 역할 은 Elastic Beanstalk에서 사전 정의하며 서비스가 사용자를 대신하여 다른 서비스를 호출하는 데 필요 한 모든 권한을 포함합니다. AWS

서비스 연결 역할을 사용하면 필요한 권한을 수동으로 추가할 필요가 없으므로 Elastic Beanstalk를 더 쉽게 설정할 수 있습니다. Elastic Beanstalk는 서비스 연결 역할의 권한을 정의하며, 달리 정의되지 않 는 한 Elastic Beanstalk만 역할을 수임할 수 있습니다. 정의된 권한에는 신뢰 정책과 권한 정책이 포함 되며 이 권한 정책은 다른 IAM 엔터티에 연결할 수 없습니다.

먼저 관련 리소스를 삭제한 후에만 서비스 연결 역할을 삭제할 수 있습니다. 이렇게 하면 Elastic Beanstalk 리소스에 대한 액세스 권한을 부주의로 삭제할 수 없기 때문에 리소스가 보호됩니다.

서비스 연결 역할을 지원하는 기타 서비스에 대한 자세한 내용은 [IAM으로 작업하는AWS 서비스](https://docs.aws.amazon.com/IAM/latest/UserGuide/reference_aws-services-that-work-with-iam.html)를 참 조해 서비스 연결 역할(Service-Linked Role) 열이 예(Yes)인 서비스를 찾으세요. 해당 서비스에 대한 서비스 연결 역할 설명서를 보려면 예 링크를 선택합니다.

Elastic Beanstalk에 대한 서비스 연결 역할 권한

Elastic Beanstalk는 AWSServiceRoleForElasticBeanstalk—라는 이름의 서비스 연결 역할을 사용합니 다. Elastic Beanstalk가 실행 중인 환경의 상태를 모니터링하고 상태 이벤트 알림을 게시할 수 있도록 합니다.

AWSServiceRoleForElasticBeanstalk 서비스 연결 역할은 다음 서비스를 신뢰하여 역할을 수임합니다.

• elasticbeanstalk.amazonaws.com

AWSServiceRoleForElasticBeanstalk 서비스 연결 역할의 권한 정책에는 Elastic Beanstalk가 사용자 를 대신하여 작업을 완료하는 데 필요한 모든 권한이 포함되어 있습니다.

AllowCloudformationReadOperationsOnElasticBeanstalkStacks

```
{ 
     "Version": "2012-10-17", 
     "Statement": [ 
        \{ "Sid": "AllowCloudformationReadOperationsOnElasticBeanstalkStacks", 
              "Effect": "Allow", 
              "Action": [ 
                  "cloudformation:DescribeStackResource", 
                  "cloudformation:DescribeStackResources", 
                  "cloudformation:DescribeStacks" 
              ], 
              "Resource": [ 
                  "arn:aws:cloudformation:*:*:stack/awseb-*", 
                  "arn:aws:cloudformation:*:*:stack/eb-*" 
             \mathbf{I} }, 
        \{ "Sid": "AllowOperations", 
              "Effect": "Allow", 
              "Action": [ 
                  "autoscaling:DescribeAutoScalingGroups", 
                  "autoscaling:DescribeAutoScalingInstances", 
                  "autoscaling:DescribeNotificationConfigurations", 
                  "autoscaling:DescribeScalingActivities", 
                  "autoscaling:PutNotificationConfiguration", 
                  "ec2:DescribeInstanceStatus", 
                  "ec2:AssociateAddress", 
                  "ec2:DescribeAddresses", 
                  "ec2:DescribeInstances", 
                  "ec2:DescribeSecurityGroups", 
                  "elasticloadbalancing:DescribeInstanceHealth", 
                  "elasticloadbalancing:DescribeLoadBalancers", 
                  "elasticloadbalancing:DescribeTargetHealth", 
                  "elasticloadbalancing:DescribeTargetGroups", 
                  "sqs:GetQueueAttributes", 
                  "sqs:GetQueueUrl",
```

```
 "sns:Publish" 
                   ], 
                   "Resource": [ 
\mathbf{u} \star \mathbf{u}\mathbf{I} } 
       ]
}
```
IAM 엔터티(사용자, 그룹, 역할 등)가 서비스 링크 역할을 생성하고 편집하거나 삭제할 수 있도록 권한 을 구성할 수 있습니다. 자세한 내용은 IAM 사용 설명서의 [서비스 링크 역할 권한을](https://docs.aws.amazon.com/IAM/latest/UserGuide/using-service-linked-roles.html#service-linked-role-permissions) 참조하세요.

또는 AWS 관리형 정책을 사용하여 Elastic Beanstalk에 [대한 전체 액세스 권한을 제공할](#page-1277-0) 수도 있습니 다.

Elastic Beanstalk에 대한 서비스 연결 역할 생성

서비스 링크 역할은 수동으로 생성할 필요가 없습니다. Elastic Beanstalk API를 사용하여 Elastic Beanstalk 환경을 생성한 후 서비스 역할을 지정하지 않으면 Elastic Beanstalk에서 서비스 연결 역할 이 생성됩니다.

### **A** Important

서비스 연결 역할을 AWSServiceRoleForElasticBeanstalk 지원하기 시작한 2017년 9월 27일 이전에 Elastic Beanstalk 서비스를 사용하고 있었는데 계정에 해당 역할이 필요했다면 Elastic Beanstalk가 사용자 계정에 역할을 생성한 것입니다. AWSServiceRoleForElasticBeanstalk 자 세한 내용은 [내 IAM 계정에 표시되는 새 역할을](https://docs.aws.amazon.com/IAM/latest/UserGuide/troubleshoot_roles.html#troubleshoot_roles_new-role-appeared) 참조하세요.

AWSServiceRoleForElasticBeanstalk 환경을 만들 때 Elastic Beanstalk가 계정에 대한 서비스 연결 역 할을 생성하려고 할 때는 권한이 있어야 합니다. iam:CreateServiceLinkedRole 이 권한이 없으 면 환경 생성이 실패하며 이 문제에 대한 메시지가 표시됩니다.

또는 서비스 연결 역할을 생성할 수 있는 권한을 가진 다른 사용자가 IAM을 사용하여 사전에 서비스 연 결 역할을 미리 생성할 수 있습니다. 그러면 iam:CreateServiceLinkedRole 권한이 없어도 환경 을 생성할 수 있습니다.

사용자(또는 다른 사용자)가 IAM 콘솔을 사용하여 Elastic Beanstalk 사용 사례로 서비스 연결 역할을 생성할 수 있습니다. IAM CLI 또는 IAM API에서 elasticbeanstalk.amazonaws.com 서비스 이름 의 서비스 연결 역할을 생성합니다. 자세한 내용은 IAM 사용 설명서의 [서비스 연결 역할 생성](https://docs.aws.amazon.com/IAM/latest/UserGuide/using-service-linked-roles.html#create-service-linked-role) 단원을

참조하세요. 이 서비스 연결 역할을 삭제하면 동일한 프로세스를 사용하여 역할을 다시 생성할 수 있습 니다.

이 서비스 연결 역할을 삭제했다가 다시 생성해야 하는 경우 동일한 프로세스를 사용하여 계정에서 역 할을 다시 생성할 수 있습니다. Elastic Beanstalk API를 사용하여 Elastic Beanstalk 환경을 생성한 후 서비스 역할을 지정하지 않으면 Elastic Beanstalk에서 서비스 연결 역할이 다시 생성됩니다.

Elastic Beanstalk에 대한 서비스 연결 역할 편집

Elastic Beanstalk에서는 서비스 연결 역할을 편집할 수 없습니다.

AWSServiceRoleForElasticBeanstalk 서비스 링크 역할을 생성한 후에는 다양한 개체가 역할을 참조할 수 있기 때문에 역할 이름을 변경할 수 없습니다. 하지만 IAM을 사용하여 역할의 설명을 편집할 수 있 습니다. 자세한 내용은 IAM 사용 설명서의 [서비스 연결 역할 편집을](https://docs.aws.amazon.com/IAM/latest/UserGuide/using-service-linked-roles.html#edit-service-linked-role) 참조하세요.

Elastic Beanstalk에 대한 서비스 연결 역할 삭제

서비스 연결 역할이 필요한 기능 또는 서비스가 더 이상 필요 없는 경우에는 해당 역할을 삭제하는 것 이 좋습니다. 따라서 적극적으로 모니터링하거나 유지하지 않는 미사용 엔터티가 없도록 합니다. 단, 서비스 링크 역할에 대한 리소스를 먼저 정리해야 수동으로 삭제할 수 있습니다.

서비스 연결 역할을 정리

IAM을 사용하여 서비스 연결 역할을 삭제하려면 먼저 모든 Elastic Beanstalk 환경에서 다른 서비스 역 할을 사용하고 있거나 종료되었는지 확인해야 합니다.

**a** Note

환경을 종료하려 할 때 Elastic Beanstalk 서비스가 서비스 연결 역할을 사용 중이면 종료에 실 패할 수 있습니다. 이 문제가 발생하면 몇 분 기다렸다가 작업을 다시 시도하세요.

(콘솔) 을 사용하는 Elastic Beanstalk 환경을 종료하려면 AWSServiceRoleForElasticBeanstalk

- 1. [Elastic Beanstalk](https://console.aws.amazon.com/elasticbeanstalk) 콘솔을 열고 지역 목록에서 원하는 지역을 선택합니다. AWS 리전
- 2. 탐색 창에서 환경을 선택한 다음 목록에서 환경 이름을 선택합니다.

**a** Note

여러개의 환경을 보유한 경우 검색 창을 통해 환경 목록을 필터링합니다.

3. 작업(Actions)을 선택한 후 환경 종료(Terminate Environment)를 선택합니다.

4. 화면에 표시되는 대화 상자를 사용하여 환경 종료를 확인합니다.

EB CLI를 사용하여 Elastic Beanstalk 환경을 종료하는 방법에 대한 자세한 내용은 [eb terminate](#page-1517-0) 단원 을 참조하세요.

API를 사용하여 Elastic Beanstalk 환경을 종료하는 방법에 [TerminateEnvironment대](https://docs.aws.amazon.com/elasticbeanstalk/latest/api/API_TerminateEnvironment.html)한 자세한 내용은 을 참조하십시오.

수동으로 서비스 연결 역할 삭제

IAM 콘솔, IAM CLI 또는 IAM API를 사용하여 서비스 연결 역할을 삭제합니다. AWSServiceRoleForElasticBeanstalk 자세한 내용은 IAM 사용 설명서의 [서비스 연결 역할 삭제](https://docs.aws.amazon.com/IAM/latest/UserGuide/using-service-linked-roles.html#delete-service-linked-role)를 참 조하세요.

Elastic Beanstalk 서비스 연결 역할을 지원하는 리전

Elastic Beanstalk에서는 서비스가 제공되는 모든 리전에서 서비스 연결 역할을 사용하도록 지원합니 다. 자세한 내용은 [AWS Elastic Beanstalk 엔드포인트 및 할당량](https://docs.aws.amazon.com/general/latest/gr/elasticbeanstalk.html)을 참조하십시오.

### <span id="page-1270-0"></span>유지 관리 서비스 연결 역할

AWS Elastic Beanstalk AWS Identity and Access Management [\(IAM\) 서비스 연결 역할을 사용합니다.](https://docs.aws.amazon.com/IAM/latest/UserGuide/id_roles_terms-and-concepts.html#iam-term-service-linked-role) 서비스 연결 역할은 Elastic Beanstalk에 직접 연결된 고유한 유형의 IAM 역할입니다. 서비스 연결 역할 은 Elastic Beanstalk에서 사전 정의하며 서비스가 사용자를 대신하여 다른 서비스를 호출하는 데 필요 한 모든 권한을 포함합니다. AWS

서비스 연결 역할을 사용하면 필요한 권한을 수동으로 추가할 필요가 없으므로 Elastic Beanstalk를 더 쉽게 설정할 수 있습니다. Elastic Beanstalk는 서비스 연결 역할의 권한을 정의하며, 달리 정의되지 않 는 한 Elastic Beanstalk만 역할을 수임할 수 있습니다. 정의된 권한에는 신뢰 정책과 권한 정책이 포함 되며 이 권한 정책은 다른 IAM 엔터티에 연결할 수 없습니다.

먼저 관련 리소스를 삭제한 후에만 서비스 연결 역할을 삭제할 수 있습니다. 이렇게 하면 Elastic Beanstalk 리소스에 대한 액세스 권한을 부주의로 삭제할 수 없기 때문에 리소스가 보호됩니다.

서비스 연결 역할을 지원하는 기타 서비스에 대한 자세한 내용은 [IAM으로 작업하는AWS 서비스](https://docs.aws.amazon.com/IAM/latest/UserGuide/reference_aws-services-that-work-with-iam.html)를 참 조해 서비스 연결 역할(Service-Linked Role) 열이 예(Yes)인 서비스를 찾으세요. 해당 서비스에 대한 서비스 연결 역할 설명서를 보려면 예 링크를 선택합니다.

Elastic Beanstalk에 대한 서비스 연결 역할 권한

Elastic Beanstalk는 AWSServiceRoleForElasticBeanstalkMaintenance이름이 지정된 서비스 연결 역 할을 사용합니다. Elastic Beanstalk가 실행 환경에 대한 정기적인 유지 관리 작업을 수행할 수 있도록 합니다.

AWSServiceRoleForElasticBeanstalkMaintenance 서비스 연결 역할은 다음 서비스를 신뢰하여 역할 을 수임합니다.

• maintenance.elasticbeanstalk.amazonaws.com

AWSServiceRoleForElasticBeanstalkMaintenance 서비스 연결 역할의 권한 정책에는 Elastic Beanstalk가 사용자를 대신하여 작업을 완료하는 데 필요한 모든 권한이 포함되어 있습니다.

```
{ 
     "Version": "2012-10-17", 
     "Statement": 
          { 
              "Sid": "AllowCloudformationChangeSetOperationsOnElasticBeanstalkStacks", 
              "Effect": "Allow", 
              "Action": [ 
                   "cloudformation:CreateChangeSet", 
                   "cloudformation:DescribeChangeSet", 
                   "cloudformation:ExecuteChangeSet", 
                   "cloudformation:DeleteChangeSet", 
                   "cloudformation:ListChangeSets", 
                   "cloudformation:DescribeStacks" 
              ], 
              "Resource": [ 
                   "arn:aws:cloudformation:*:*:stack/awseb-*", 
                   "arn:aws:cloudformation:*:*:stack/eb-*" 
             \mathbf{I} }
}
```
IAM 엔터티(사용자, 그룹, 역할 등)가 서비스 링크 역할을 생성하고 편집하거나 삭제할 수 있도록 권한 을 구성할 수 있습니다. 자세한 내용은 IAM 사용 설명서의 [서비스 링크 역할 권한을](https://docs.aws.amazon.com/IAM/latest/UserGuide/using-service-linked-roles.html#service-linked-role-permissions) 참조하세요.

또는 AWS 관리형 정책을 사용하여 Elastic Beanstalk에 [대한 전체 액세스 권한을 제공할](#page-1277-0) 수도 있습니 다.

Elastic Beanstalk에 대한 서비스 연결 역할 생성

서비스 링크 역할은 수동으로 생성할 필요가 없습니다. Elastic Beanstalk API를 사용하여 Elastic Beanstalk 환경을 생성하고 인스턴스 프로파일을 지정하지 않으면 Elastic Beanstalk에서 서비스 연결 역할을 생성합니다.

#### **A** Important

이러한 서비스 연결 역할은 해당 역할이 지원하는 기능을 사용하는 다른 서비 스에서 작업을 완료했을 경우 계정에 나타날 수 있습니다. 서비스 연결 역할을 AWSServiceRoleForElasticBeanstalkMaintenance 지원하기 시작한 2019년 4 월 18일 이전에 Elastic Beanstalk 서비스를 사용하고 있었는데 계정에 해당 역 할이 필요했다면 Elastic Beanstalk가 사용자 계정에 역할을 생성한 것입니다. AWSServiceRoleForElasticBeanstalkMaintenance 자세한 내용은 [내 IAM 계정에 표시되는 새](https://docs.aws.amazon.com/IAM/latest/UserGuide/troubleshoot_roles.html#troubleshoot_roles_new-role-appeared) [역할](https://docs.aws.amazon.com/IAM/latest/UserGuide/troubleshoot_roles.html#troubleshoot_roles_new-role-appeared)을 참조하세요.

이 서비스 연결 역할을 삭제했다가 다시 생성해야 하는 경우 동일한 프로세스를 사용하여 계정에서 역 할을 다시 생성할 수 있습니다. Elastic Beanstalk API를 사용하여 Elastic Beanstalk 환경을 생성하고 인스턴스 프로파일을 지정하지 않으면 Elastic Beanstalk에서 서비스 연결 역할이 다시 생성됩니다.

Elastic Beanstalk에 대한 서비스 연결 역할 편집

Elastic Beanstalk에서는 서비스 연결 역할을 편집할 수 없습니다.

AWSServiceRoleForElasticBeanstalkMaintenance 서비스 링크 역할을 생성한 후에는 다양한 개체가 역할을 참조할 수 있기 때문에 역할 이름을 변경할 수 없습니다. 하지만 IAM을 사용하여 역할의 설명을 편집할 수 있습니다. 자세한 내용은 IAM 사용 설명서의 [서비스 연결 역할 편집](https://docs.aws.amazon.com/IAM/latest/UserGuide/using-service-linked-roles.html#edit-service-linked-role)을 참조하세요.

Elastic Beanstalk에 대한 서비스 연결 역할 삭제

서비스 연결 역할이 필요한 기능 또는 서비스가 더 이상 필요 없는 경우에는 해당 역할을 삭제하는 것 이 좋습니다. 따라서 적극적으로 모니터링하거나 유지하지 않는 미사용 엔터티가 없도록 합니다. 단, 서비스 링크 역할에 대한 리소스를 먼저 정리해야 수동으로 삭제할 수 있습니다.

서비스 연결 역할을 정리

IAM을 사용하여 서비스 연결 역할을 삭제하기 전에 먼저 해당 역할을 사용하는 모든 Elastic Beanstalk 환경을 종료해야 합니다.

#### **a** Note

환경을 종료하려 할 때 Elastic Beanstalk 서비스가 서비스 연결 역할을 사용 중이면 종료에 실 패할 수 있습니다. 이 문제가 발생하면 몇 분 기다렸다가 작업을 다시 시도하세요.

# (콘솔) 을 사용하는 Elastic Beanstalk 환경을 종료하려면

AWSServiceRoleForElasticBeanstalkMaintenance

- 1. [Elastic Beanstalk](https://console.aws.amazon.com/elasticbeanstalk) 콘솔을 열고 지역 목록에서 원하는 지역을 선택합니다. AWS 리전
- 2. 탐색 창에서 환경을 선택한 다음 목록에서 환경 이름을 선택합니다.

**a** Note

여러개의 환경을 보유한 경우 검색 창을 통해 환경 목록을 필터링합니다.

- 3. 작업(Actions)을 선택한 후 환경 종료(Terminate Environment)를 선택합니다.
- 4. 화면에 표시되는 대화 상자를 사용하여 환경 종료를 확인합니다.

EB CLI를 사용하여 Elastic Beanstalk 환경을 종료하는 방법에 대한 자세한 내용은 [eb terminate](#page-1517-0) 단원 을 참조하세요.

API를 사용하여 Elastic Beanstalk 환경을 종료하는 방법에 [TerminateEnvironment대](https://docs.aws.amazon.com/elasticbeanstalk/latest/api/API_TerminateEnvironment.html)한 자세한 내용은 을 참조하십시오.

수동으로 서비스 연결 역할 삭제

IAM 콘솔, IAM CLI 또는 IAM API를 사용하여 서비스 연결 역할을 삭제합니다. AWSServiceRoleForElasticBeanstalkMaintenance 자세한 내용은 IAM 사용 설명서의 [서비스 연결 역](https://docs.aws.amazon.com/IAM/latest/UserGuide/using-service-linked-roles.html#delete-service-linked-role) [할 삭제](https://docs.aws.amazon.com/IAM/latest/UserGuide/using-service-linked-roles.html#delete-service-linked-role)를 참조하세요.

Elastic Beanstalk 서비스 연결 역할을 지원하는 리전

Elastic Beanstalk에서는 서비스가 제공되는 모든 리전에서 서비스 연결 역할을 사용하도록 지원합니 다. 자세한 내용은 [AWS Elastic Beanstalk 엔드포인트 및 할당량](https://docs.aws.amazon.com/general/latest/gr/elasticbeanstalk.html)을 참조하십시오.

<span id="page-1273-0"></span>관리형 업데이트 서비스 연결 역할

AWS Elastic Beanstalk AWS Identity and Access Management [\(IAM\) 서비스 연결 역할을 사용합니다.](https://docs.aws.amazon.com/IAM/latest/UserGuide/id_roles_terms-and-concepts.html#iam-term-service-linked-role) 서비스 연결 역할은 Elastic Beanstalk에 직접 연결된 고유한 유형의 IAM 역할입니다. 서비스 연결 역할 은 Elastic Beanstalk에서 사전 정의하며 서비스가 사용자를 대신하여 다른 서비스를 호출하는 데 필요 한 모든 권한을 포함합니다. AWS

서비스 연결 역할을 사용하면 필요한 권한을 수동으로 추가할 필요가 없으므로 Elastic Beanstalk를 더 쉽게 설정할 수 있습니다. Elastic Beanstalk는 서비스 연결 역할의 권한을 정의하며, 달리 정의되지 않 는 한 Elastic Beanstalk만 역할을 수임할 수 있습니다. 정의된 권한에는 신뢰 정책과 권한 정책이 포함 되며 이 권한 정책은 다른 IAM 엔터티에 연결할 수 없습니다.

먼저 관련 리소스를 삭제한 후에만 서비스 연결 역할을 삭제할 수 있습니다. 이렇게 하면 Elastic Beanstalk 리소스에 대한 액세스 권한을 부주의로 삭제할 수 없기 때문에 리소스가 보호됩니다.

서비스 연결 역할을 지원하는 기타 서비스에 대한 자세한 내용은 [IAM으로 작업하는AWS 서비스](https://docs.aws.amazon.com/IAM/latest/UserGuide/reference_aws-services-that-work-with-iam.html)를 참 조해 서비스 연결 역할(Service-Linked Role) 열이 예(Yes)인 서비스를 찾으세요. 해당 서비스에 대한 서비스 연결 역할 설명서를 보려면 예 링크를 선택합니다.

Elastic Beanstalk에 대한 서비스 연결 역할 권한

Elastic Beanstalk는 AWSServiceRoleForElasticBeanstalkManagedUpdates이름이 지정된 서비스 연 결 역할을 사용합니다. Elastic Beanstalk가 실행 환경의 예정된 플랫폼 업데이트를 수행할 수 있도록 합니다.

AWSServiceRoleForElasticBeanstalkManagedUpdates 서비스 연결 역할은 다음 서비스를 신뢰하여 역할을 수임합니다.

• managedupdates.elasticbeanstalk.amazonaws.com

관리형 정책은 AWSServiceRoleForElasticBeanstalkManagedUpdates Elastic Beanstalk가 사 용자를 대신하여 관리형 업데이트 작업을 완료하는 데 필요한 모든 권한을 서비스 연결 역할에 AWSElasticBeanstalkManagedUpdatesServiceRolePolicy허용합니다. 관리형 정책 콘텐츠를 보려면 관리형 정책 참조 가이드의 [AWSElasticBeanstalkManagedUpdatesServiceRolePolicyA](https://docs.aws.amazon.com/aws-managed-policy/latest/reference/AWSElasticBeanstalkManagedUpdatesServiceRolePolicy.html)WS 페이지를 참조하십시오.

IAM 엔터티(사용자, 그룹, 역할 등)가 서비스 링크 역할을 생성하고 편집하거나 삭제할 수 있도록 권한 을 구성할 수 있습니다. 자세한 내용은 IAM 사용 설명서의 [서비스 링크 역할 권한을](https://docs.aws.amazon.com/IAM/latest/UserGuide/using-service-linked-roles.html#service-linked-role-permissions) 참조하세요.

또는 AWS 관리형 정책을 사용하여 Elastic Beanstalk에 [대한 전체 액세스 권한을 제공할](#page-1277-0) 수도 있습니 다.

Elastic Beanstalk에 대한 서비스 연결 역할 생성

서비스 링크 역할은 수동으로 생성할 필요가 없습니다. Elastic Beanstalk API를 사용하여 Elastic Beanstalk 환경을 생성하고, 관리형 업데이 트를 활성화하고, [aws:elasticbeanstalk:managedactions](#page-965-0) 네 임스페이스의 ServiceRoleForManagedUpdates 옵션 값으로 AWSServiceRoleForElasticBeanstalkManagedUpdates를 지정하면 Elastic Beanstalk에서 서 비스 연결 역할이 생성됩니다.

AWSServiceRoleForElasticBeanstalkManagedUpdates 환경을 만들 때 Elastic Beanstalk가 계정에 대한 서비스 연결 역할을 생성하려고 할 때는 권한이 있어야 합니다. iam:CreateServiceLinkedRole 이 권한이 없으면 환경 생성이 실패하며 이 문제에 대한 메시지가 표시됩니다.

또는 서비스 연결 역할을 생성할 수 있는 권한을 가진 다른 사용자가 IAM을 사용하여 사전에 서비스 연 결 역할을 미리 생성할 수 있습니다. 그러면 iam:CreateServiceLinkedRole 권한이 없어도 환경 을 생성할 수 있습니다.

사용자(또는 다른 사용자)가 IAM 콘솔을 사용하여 Elastic Beanstalk 관리형 업데이 트 사용 사례로 서비스 연결 역할을 생성할 수 있습니다. IAM CLI 또는 IAM API에서 managedupdates.elasticbeanstalk.amazonaws.com 서비스 이름의 서비스 연결 역할을 생성 합니다. 자세한 내용은 IAM 사용 설명서의 [서비스 연결 역할 생성](https://docs.aws.amazon.com/IAM/latest/UserGuide/using-service-linked-roles.html#create-service-linked-role) 단원을 참조하세요. 이 서비스 연결 역할을 삭제하면 동일한 프로세스를 사용하여 역할을 다시 생성할 수 있습니다.

이 서비스 연결 역할을 삭제했다가 다시 생성해야 하는 경우 동일한 프로세스를 사용하여 계정 에서 역할을 다시 생성할 수 있습니다. Elastic Beanstalk API를 사용하여 Elastic Beanstalk 환경 을 생성하고, 관리형 업데이트를 활성화하고, [aws:elasticbeanstalk:managedactions](#page-965-0) 네임스페이스의 ServiceRoleForManagedUpdates 옵션 값으로

AWSServiceRoleForElasticBeanstalkManagedUpdates를 지정하면 Elastic Beanstalk에서 서 비스 연결 역할이 다시 생성됩니다.

Elastic Beanstalk에 대한 서비스 연결 역할 편집

Elastic Beanstalk에서는 서비스 연결 역할을 편집할 수 없습니다.

AWSServiceRoleForElasticBeanstalkManagedUpdates 서비스 링크 역할을 생성한 후에는 다양한 개 체가 역할을 참조할 수 있기 때문에 역할 이름을 변경할 수 없습니다. 하지만 IAM을 사용하여 역할의 설명을 편집할 수 있습니다. 자세한 내용은 IAM 사용 설명서의 [서비스 연결 역할 편집을](https://docs.aws.amazon.com/IAM/latest/UserGuide/using-service-linked-roles.html#edit-service-linked-role) 참조하세요.

Elastic Beanstalk에 대한 서비스 연결 역할 삭제

서비스 연결 역할이 필요한 기능 또는 서비스가 더 이상 필요 없는 경우에는 해당 역할을 삭제하는 것 이 좋습니다. 따라서 적극적으로 모니터링하거나 유지하지 않는 미사용 엔터티가 없도록 합니다. 단, 서비스 링크 역할에 대한 리소스를 먼저 정리해야 수동으로 삭제할 수 있습니다.

서비스 연결 역할을 정리

IAM을 사용하여 서비스 연결 역할을 삭제하려면 먼저 관리형 업데이트가 활성화된 Elastic Beanstalk 환경에서 다른 서비스 역할을 사용하고 있거나 종료되었는지 확인해야 합니다.

**a** Note

환경을 종료하려 할 때 Elastic Beanstalk 서비스가 서비스 연결 역할을 사용 중이면 종료에 실 패할 수 있습니다. 이 문제가 발생하면 몇 분 기다렸다가 작업을 다시 시도하세요.

(콘솔) 을 사용하는 Elastic Beanstalk 환경을 종료하려면 AWSServiceRoleForElasticBeanstalkManagedUpdates

- 1. [Elastic Beanstalk](https://console.aws.amazon.com/elasticbeanstalk) 콘솔을 열고 지역 목록에서 원하는 지역을 선택합니다. AWS 리전
- 2. 탐색 창에서 환경을 선택한 다음 목록에서 환경 이름을 선택합니다.

### **a** Note

여러개의 환경을 보유한 경우 검색 창을 통해 환경 목록을 필터링합니다.

- 3. 작업을 선택한 후 환경 종료를 선택합니다.
- 4. 화면에 표시되는 대화 상자를 사용하여 환경 종료를 확인합니다.

EB CLI를 사용하여 Elastic Beanstalk 환경을 종료하는 방법에 대한 자세한 내용은 [eb terminate](#page-1517-0) 단원 을 참조하세요.

API를 사용하여 Elastic Beanstalk 환경을 종료하는 방법에 [TerminateEnvironment대](https://docs.aws.amazon.com/elasticbeanstalk/latest/api/API_TerminateEnvironment.html)한 자세한 내용은 을 참조하십시오.

### 수동으로 서비스 연결 역할 삭제

IAM 콘솔, IAM CLI 또는 IAM API를 사용하여 서비스 연결 역할을 삭제합니다. AWSServiceRoleForElasticBeanstalkManagedUpdates 자세한 내용은 IAM 사용 설명서의 [서비스 연](https://docs.aws.amazon.com/IAM/latest/UserGuide/using-service-linked-roles.html#delete-service-linked-role) [결 역할 삭제를](https://docs.aws.amazon.com/IAM/latest/UserGuide/using-service-linked-roles.html#delete-service-linked-role) 참조하세요.

### Elastic Beanstalk 서비스 연결 역할을 지원하는 리전

Elastic Beanstalk에서는 서비스가 제공되는 모든 리전에서 서비스 연결 역할을 사용하도록 지원합니 다. 자세한 내용은 [AWS Elastic Beanstalk 엔드포인트 및 할당량](https://docs.aws.amazon.com/general/latest/gr/elasticbeanstalk.html)을 참조하십시오.

## <span id="page-1277-0"></span>Elastic Beanstalk 사용자 정책 관리

AWS Elastic Beanstalk Elastic Beanstalk가 관리하는 모든 리소스에 전체 액세스 또는 읽기 전용 액 세스 권한을 할당할 수 있는 두 가지 관리형 정책을 제공합니다. 정책을 AWS Identity and Access Management (IAM) 사용자 또는 그룹 또는 사용자가 맡은 역할에 연결할 수 있습니다.

### 관리형 사용자 정책

- AdministratorAccess- AWSElasticBeanstalk 사용자에게 Elastic Beanstalk 애플리케이션, 애플 리케이션 버전, 구성 설정, 환경 및 기본 리소스를 생성, 수정 및 삭제할 수 있는 전체 관리 권한을 부여합니다. 관리형 정책 콘텐츠를 보려면 관리형 정책 참조 [AdministratorAccess가이드의AWS -](https://docs.aws.amazon.com/aws-managed-policy/latest/reference/AdministratorAccess-AWSElasticBeanstalk.html)  [AWSElasticBeanstalk](https://docs.aws.amazon.com/aws-managed-policy/latest/reference/AdministratorAccess-AWSElasticBeanstalk.html) 페이지를 참조하십시오.
- AWSElasticBeanstalkReadOnly— 사용자가 애플리케이션과 환경을 볼 수는 있지만 이를 수정 하는 작업은 수행할 수 없습니다. 모든 Elastic Beanstalk 리소스 및 AWS Elastic Beanstalk 콘 솔이 검색하는 기타 리소스에 대한 읽기 전용 액세스를 제공합니다. 읽기 전용 액세스는 Elastic Beanstalk 로그를 읽을 수 있도록 하며, 로그 다운로드 등의 작업은 허용하지 않습니다. 이는 Elastic Beanstalk가 쓰기 권한을 필요로 하는 Amazon S3 버킷에서 로그가 준비되기 때문입니다. Elastic Beanstalk 로그 액세스를 허용하는 방법에 대한 자세한 내용은 본 설명 마지막 부분의 예제를 참조하세요. 관리형 정책 콘텐츠를 보려면 관리형 정책 참조 가이드의 페이지를 참조하십시오. [AWSElasticBeanstalkReadOnlyA](https://docs.aws.amazon.com/aws-managed-policy/latest/reference/AWSElasticBeanstalkReadOnly.html)WS

### **A** Important

Elastic Beanstalk 관리형 정책은 세부 권한을 부여하지 않으며, Elastic Beanstalk 애플리케이 션 작업에 잠재적으로 필요할 수 있는 모든 권한을 부여합니다. 경우에 따라 관리형 정책의 권 한을 추가로 제한해야 할 수도 있습니다. 한 가지 사용 사례의 예는 을 참조하십시[오환경 간](#page-1348-0)  [Amazon S3 버킷 액세스 방지.](#page-1348-0)

관리형 정책은 사용자가 솔루션에 추가하여 Elastic Beanstalk가 관리하지 않는 사용자 지정 리 소스에 대한 권한도 다루지 않습니다. 사용 권한, 최소 필수 권한 또는 사용자 지정 리소스 권한 을 세부적으로 설정하려면 [사용자 지정 정책을](#page-1279-0) 사용합니다.

사용되지 않는 관리형 정책

이전에 Elastic Beanstalk는 두 개의 다른 관리형 사용자 정책을 지원했으며,

AWSElasticBeanstalkFullAccessAWSElasticBeanstalkReadOnlyAccess 이러한 이전 정책은 사용 중 지될 것입니다. 하지만 IAM 콘솔에서 해당 정책을 계속하여 확인하고 사용할 수 있습니다. 새 관리형 사용자 정책으로 전환하여 사용하고 사용자 지정 리소스에 권한을 부여하는 사용자 지정 정책을 추가 하는 것이 좋습니다(있는 경우).

## 다른 서비스와의 통합 정책

또한 원하는 경우 다른 서비스와 환경을 통합할 수 있도록 보다 세분화된 정책을 제공합니다.

- AWSElasticBeanstalkRoleCWL— Amazon CloudWatch Logs 로그 그룹을 관리할 수 있는 환경을 허 용합니다.
- AWSElasticBeanstalkRoleRDS— Amazon RDS 인스턴스를 통합할 수 있는 환경을 허용합니다.
- AWSElasticBeanstalkRoleWorkerTier— 작업자 환경 계층에서 Amazon DynamoDB 테이블과 Amazon SQS 대기열을 생성할 수 있습니다.
- AWSElasticBeanstalkRoleECS— 멀티컨테이너 Docker 환경에서 Amazon ECS 클러스터를 관리할 수 있습니다.
- AWSElasticBeanstalkRoleCore— 웹 서비스 환경의 핵심 작업을 수행할 수 있습니다.
- AWSElasticBeanstalkRoleSNS— Amazon SNS 주제 통합을 지원하는 환경을 제공합니다.

특정 관리형 정책의 JSON 소스를 보려면 관리형 [정책 참조 안내서를](https://docs.aws.amazon.com/aws-managed-policy/latest/reference/about-managed-policy-reference.html) 참조하십시오.AWS

관리형 정책을 통한 액세스 제어

관리형 정책을 통해 Elastic Beanstalk에 모든 액세스 또는 읽기 전용 액세스를 부여할 수 있습니다. 새 기능으로 액세스하는 데 추가 권한이 필요한 경우 Elastic Beanstalk는 이러한 정책을 자동으로 업데이 트합니다.

IAM 사용자나 그룹에 관리형 정책을 적용하려면

1. IAM 콘솔에서 정책 [페이지](https://console.aws.amazon.com/iam/home#policies)를 엽니다.

- 2. 검색 상자에 **AWSElasticBeanstalk**을 입력하여 정책을 필터링합니다.
- 3. 정책 목록에서 AWSElasticBeanstalkReadOnly또는 AdministratorAccess- AWSElasticBeanstalk 옆의 확인란을 선택합니다.
- 4. 정책 조치를 선택한 후 연결을 선택합니다.
- 5. 정책을 연결할 사용자나 그룹을 하나 이상 선택합니다. 필터 메뉴와 검색 상자를 사용하면 보안 주 체 개체 목록을 필터링할 수 있습니다.
- 6. 정책 연결(Attach policies)을 선택합니다.

### <span id="page-1279-0"></span>맞춤형 사용자 지정 정책 생성

고유한 IAM 정책을 생성하여 특정 Elastic Beanstalk 리소스에 대한 특정 Elastic Beanstalk API 작업을 허용 또는 거부하고, Elastic Beanstalk이 관리하지 않는 사용자 지정 리소스에 대한 액세스를 제어할 수 있습니다. 사용자 또는 그룹에 정책을 연결하는 방법에 대한 자세한 내용은 IAM 사용 설명서의 [정책](https://docs.aws.amazon.com/IAM/latest/UserGuide/ManagingPolicies.html) [작업](https://docs.aws.amazon.com/IAM/latest/UserGuide/ManagingPolicies.html)을 참조하세요. 사용자 지정 정책 생성에 대한 자세한 내용은 IAM 사용 설명서의 [IAM 정책 생성](https://docs.aws.amazon.com/IAM/latest/UserGuide/access_policies_create.html)을 참조하세요.

#### **a** Note

사용자가 Elastic Beanstalk API와 상호 작용하는 방법을 제한할 수는 있지만, 현재로서는 필요 한 기본 리소스를 생성할 권한이 있는 사용자가 Amazon EC2 및 기타 서비스의 다른 리소스를 생성하지 못하도록 하는 효과적인 방법이 없습니다. 따라서 정책을 모든 기본 리소스를 보호하기 위한 방법이 아닌 Elastic Beanstalk 책임을 분담 하기 위한 효과적인 방법으로 사용해보시기 바랍니다.

2019년 11월 Elastic Beanstalk는 [Amazon EC2 시작 템플릿에](https://docs.aws.amazon.com/elasticbeanstalk/latest/relnotes/release-2019-11-25-launchtemplates.html) 대한 지원을 릴리스했습니다. 이는 사용 자 환경의 오토 스케일링 그룹이 Amazon EC2 인스턴스를 시작하는 데 사용할 수 있는 새 리소스 유형 이며 새 권한을 필요로 합니다. 사용자 정책에 필요한 권한이 없는 경우에도 환경에서 레거시 리소스를 사용하고 구성을 시작할 수 있으므로 대부분의 고객은 이로 인한 영향을 받지 않을 것입니다. 그러나 Amazon EC2 시작 템플릿으로 필요한 새 기능을 구현하고자 하지만 사용자 맞춤형 지정 정책이 있는 경우 환경 생성 또는 업데이트에 실패할 수 있습니다. 이 경우 사용자 지정 정책에 다음 권한이 있는지 확인합니다.

Amazon EC2 시작 템플릿에 필요한 권한

• EC2:CreateLaunchTemplate

- EC2:CreateLaunchTemplateVersions
- EC2:DeleteLaunchTemplate
- EC2:DeleteLaunchTemplateVersions
- EC2:DescribeLaunchTemplate
- EC2:DescribeLaunchTemplateVersions

IAM 정책에는 부여 권한을 설명하는 정책이 포함되어 있습니다. Elastic Beanstalk의 정책 설명을 생성 하고자 하는 경우 정책 설명의 다음 네 가지 부분의 사용법을 이해해야 합니다:

- 효과는 설명에서 작업 허용 여부를 지정합니다.
- 작업은 제어할 [API 작업](https://docs.aws.amazon.com/elasticbeanstalk/latest/api/API_Operations.html)을 지정합니다. 예를 들어 elasticbeanstalk:CreateEnvironment를 사용하여 CreateEnvironment 작업을 지정합니다. 환경 생성 등의 특정 작업에는 그러한 작업을 수행할 추가 권한이 필요합니다. 자세한 내용은 [Elastic Beanstalk 작업에 사용되는 리소스 및 조건](#page-1286-0)을 (를) 참조하세요.

#### **a** Note

[UpdateTagsForResource](https://docs.aws.amazon.com/elasticbeanstalk/latest/api/API_UpdateTagsForResource.html) API 작업을 사용하려면 API 작업 이름 대신 다음의 두 가지 가 상 작업 중 하나(또는 둘 다)를 지정해야 합니다:

elasticbeanstalk:AddTags

UpdateTagsForResource를 호출하며 추가할 태그 목록을 TagsToAdd 파라미터에서 전달할 권한을 제어합니다.

elasticbeanstalk:RemoveTags

UpdateTagsForResource를 호출하며 제거할 태그 키 목록을 TagsToRemove 파라미 터에서 전달할 권한을 제어합니다.

- 리소스는 액세스를 제어할 리소스를 지정합니다. Elastic Beanstalk 리소스를 지정하려면 각 리소스 의 [Amazon 리소스 이름\(](#page-1284-0)ARN)을 나열합니다.
- (선택 사항) 조건은 설명에서 부여한 권한의 제한을 지정합니다. 자세한 내용은 [Elastic Beanstalk 작](#page-1286-0) [업에 사용되는 리소스 및 조건](#page-1286-0)을(를) 참조하세요.

다음 섹션에서는 사용자 지정 사용자 정책을 사용하기 위해 고려해야 할 몇 가지 경우를 설명합니다.

제한된 Elastic Beanstalk 환경 생성 활성화

다음 예제의 정책을 통해 사용자는 지정된 애플리케이션 및 애플리케이션 버전을 사용하여 CreateEnvironment 작업을 호출함으로써 이름이 **Test**로 시작하는 환경을 생성할 수 있습니다.

```
{ 
   "Version": "2012-10-17", 
   "Statement": [ 
     { 
       "Sid":"CreateEnvironmentPerm", 
       "Action": [ 
          "elasticbeanstalk:CreateEnvironment" 
       ], 
       "Effect": "Allow", 
       "Resource": [ 
          "arn:aws:elasticbeanstalk:us-east-2:123456789012:environment/My First Elastic 
  Beanstalk Application/Test*" 
       ], 
       "Condition": { 
          "StringEquals": { 
            "elasticbeanstalk:InApplication": ["arn:aws:elasticbeanstalk:us-
east-2:123456789012:application/My First Elastic Beanstalk Application"], 
            "elasticbeanstalk:FromApplicationVersion": ["arn:aws:elasticbeanstalk:us-
east-2:123456789012:applicationversion/My First Elastic Beanstalk Application/First 
  Release"] 
 } 
       } 
     }, 
     { 
       "Sid":"AllNonResourceCalls", 
       "Action":[ 
          "elasticbeanstalk:CheckDNSAvailability", 
         "elasticbeanstalk:CreateStorageLocation" 
       ], 
       "Effect":"Allow", 
       "Resource":[ 
         " ] 
     } 
  \mathbf{I}}
```
위 정책은 Elastic Beanstalk 작업에 제한된 액세스를 부여하는 방법을 보여줍니다. 환경을 실제로 실행 하려면 사용자에게 환경을 지원하는 AWS 리소스를 만들 수 있는 권한도 있어야 합니다. 예를 들어 다 음 정책은 웹 서버 환경의 기본 리소스 세트로의 액세스를 부여합니다:

```
{ 
   "Version": "2012-10-17", 
   "Statement": [ 
      { 
        "Effect": "Allow", 
        "Action": [ 
          "ec2:*", 
          "ecs:*", 
           "elasticloadbalancing:*", 
          "autoscaling:*", 
           "cloudwatch:*", 
          "s3:*", 
          "sns:*", 
          "cloudformation:*", 
          "sqs:*" 
          ], 
        "Resource": "*" 
      } 
   ]
}
```
Amazon S3에 저장된 Elastic Beanstalk 로그로의 액세스 활성화

다음 예제의 정책을 통해 사용자는 Elastic Beanstalk 로그를 가져오고, Amazon S3에서 스테이징하며, 검색할 수 있습니다.

```
{ 
   "Version": "2012-10-17", 
   "Statement": [ 
     { 
        "Action": [ 
          "s3:DeleteObject", 
          "s3:GetObjectAcl", 
          "s3:PutObjectAcl" 
        ], 
        "Effect": "Allow", 
        "Resource": "arn:aws:s3:::elasticbeanstalk-*" 
     }
```
 $\mathbf{I}$ 

### **a** Note

이러한 권한을 로그 경로로만 제한하려면 다음의 리소스 형식을 사용하십시오.

```
"arn:aws:s3:::elasticbeanstalk-us-east-2-123456789012/resources/environments/
logs/*"
```
특정 Elastic Beanstalk 애플리케이션 관리 활성화

다음 예제의 정책을 통해 사용자는 하나의 특정 Elastic Beanstalk 애플리케이션에서 환경 및 기타 리소 스를 관리할 수 있습니다. 이 정책은 다른 애플리케이션 리소스에 대한 Elastic Beanstalk 작업을 허용 하지 않으며, Elastic Beanstalk 애플리케이션의 생성 및 삭제 또한 허용하지 않습니다.

a Note

이 정책은 다른 서비스를 통해 리소스로 액세스하는 것을 허용합니다. 이는 기본 리소스 보호 법이 아닌 Elastic Beanstalk 애플리케이션 관리를 위해 여러 사용자에게 책임을 분담하는 효율 적인 방법을 제시합니다.

```
{ 
   "Version": "2012-10-17", 
   "Statement": [ 
     { 
        "Effect": "Deny", 
        "Action": [ 
          "elasticbeanstalk:CreateApplication", 
          "elasticbeanstalk:DeleteApplication" 
        ], 
        "Resource": [ 
         " * "
        ] 
     }, 
     { 
        "Effect": "Deny", 
        "Action": [
```
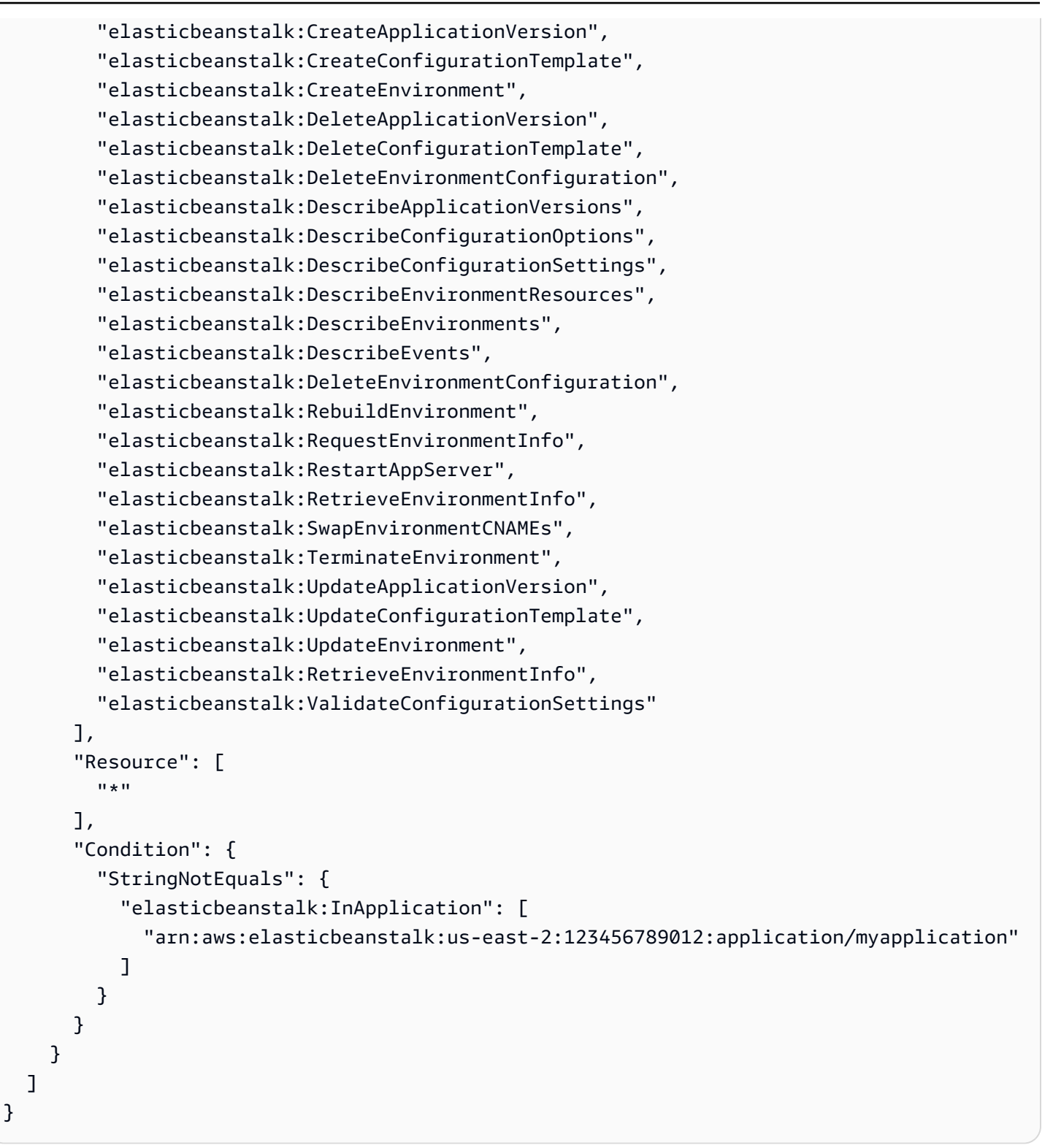

# <span id="page-1284-0"></span>Elastic Beanstalk의 Amazon 리소스 이름 형식

리소스의 Amazon 리소스 이름(ARN)을 사용하여 IAM 정책의 리소스를 지정합니다. Elastic Beanstalk 의 경우 ARN의 형식은 다음과 같습니다.

arn:aws:elasticbeanstalk:*region*:*account-id*:*resource-type*/*resource-path*

여기서 각 항목은 다음과 같습니다.

- *region*은 리소스가 상주하는 리전입니다(예: **us-west-2**).
- *account-id*은 AWS 계정 ID이며 하이픈은 제외합니다(예: **123456789012**)
- *resource-type*은 Elastic Beanstalk 리소스의 유형을 식별합니다(예:environment ). 모든 Elastic Beanstalk 리소스 유형 목록은 아래 표를 참조하세요.
- *resource-path*는 특정 리소스를 식별하는 부분입니다. Elastic Beanstalk 리소스에는 해당 리소 스를 고유하게 식별하는 경로가 있습니다. 각 리소스 유형의 리소스 경로 형식은 아래 표를 참조하십 시오. 예를 들어 환경은 항상 애플리케이션과 연결되어 있습니다. 애플리케이션 **myEnvironment**의 환경 **myApp**에 대한 리소스 경로는 다음과 같습니다.

myApp/myEnvironment

Elastic Beanstalk에는 정책에서 지정할 수 있는 여러 리소스 유형이 있습니다. 다음 표는 각 리소스 유 형에 대한 ARN 형식과 예시를 보여 줍니다.

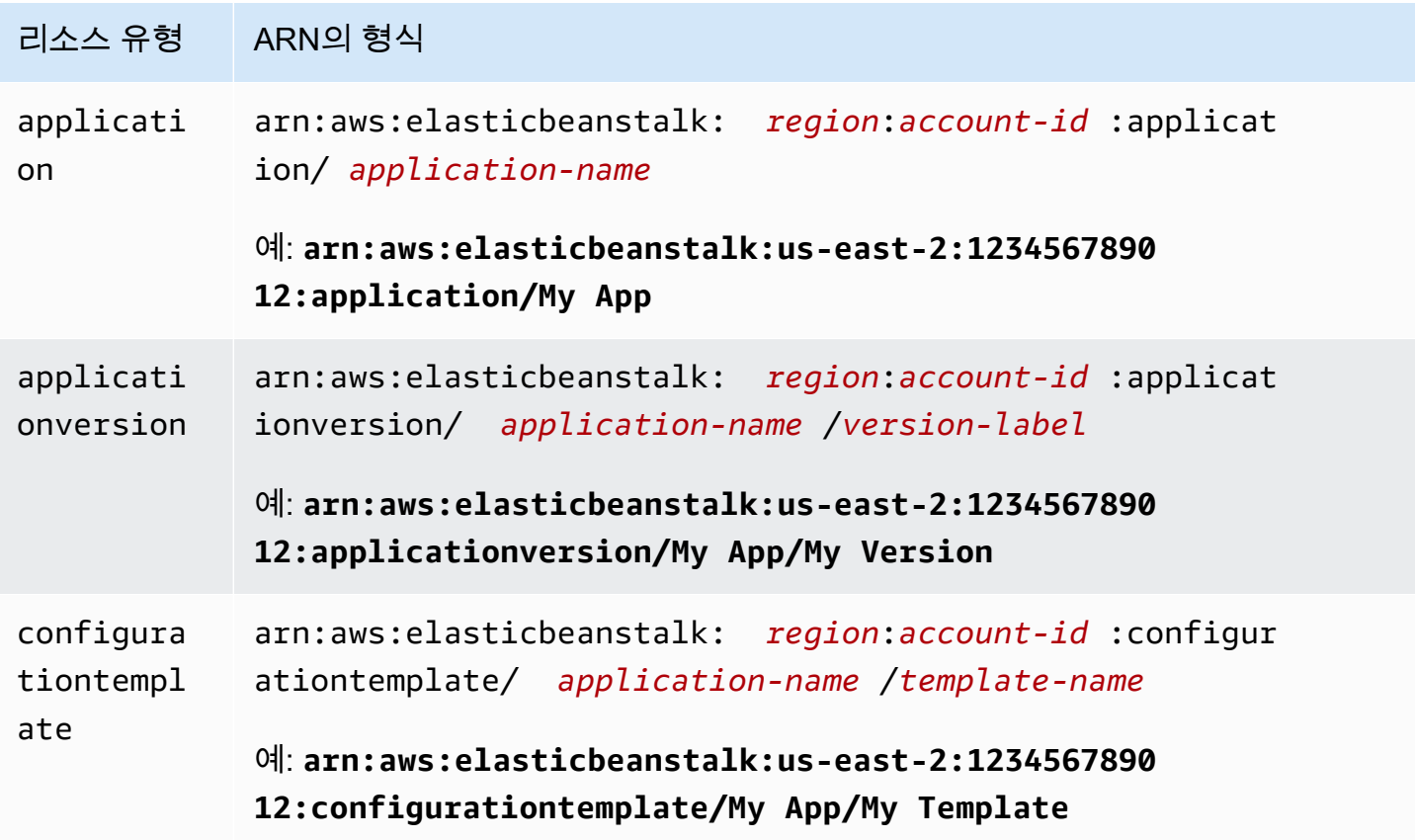

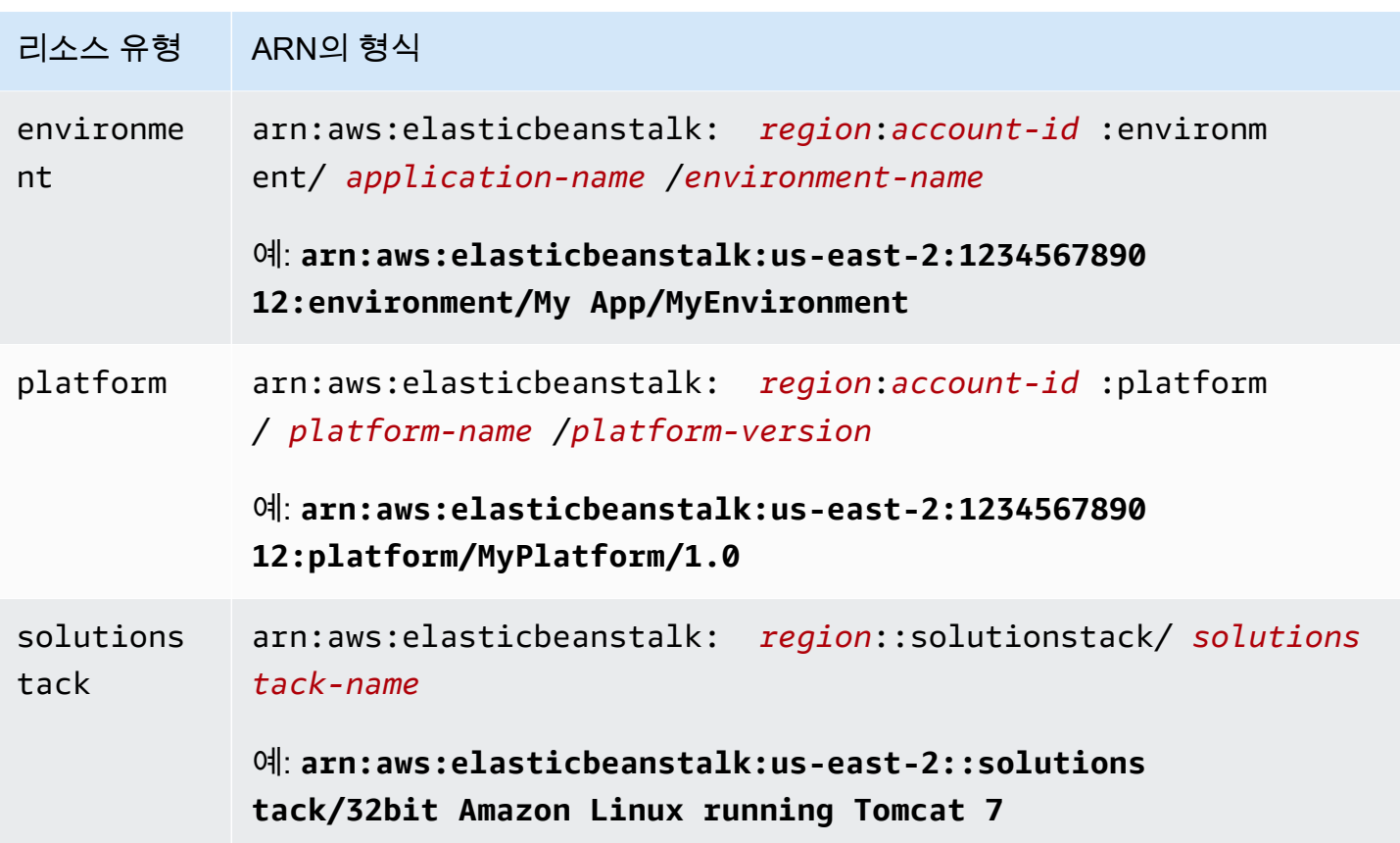

환경, 애플리케이션 버전, 구성 템플릿은 항상 특정 애플리케이션 안에 포함되어 있습니다. 리소스가 각 리소스 이름과 포함된 애플리케이션으로 고유하게 식별되도록 이러한 리소스는 모두 각 리소스 경 로에 애플리케이션 이름이 있습니다. 솔루션 스택은 구성 템플릿과 환경에서 사용되지만 애플리케이 션이나 AWS 계정에 특정한 것이 아니며 각 ARN에 애플리케이션이나 AWS 계정이 없습니다.

# <span id="page-1286-0"></span>Elastic Beanstalk 작업에 사용되는 리소스 및 조건

이 단원에서는 특정 Elastic Beanstalk 작업이 특정 Elastic Beanstalk 리소스에서 수행되도록 허용하는 권한을 부여하도록 정책 설명에서 사용할 수 있는 리소스와 조건을 설명합니다.

조건을 사용하여 작업이 완료해야 하는 리소스에 대한 권한을 지정할 수 있습니다. 예를 들어 CreateEnvironment 작업을 호출할 수 있는 경우, 배포할 애플리케이션 버전은 물론 해당 애플리케 이션 이름이 포함된 애플리케이션도 지정해야 합니다. CreateEnvironment 작업에 대한 권한을 설 정할 때, InApplication 및 FromApplicationVersion 조건을 사용하여 작업이 수행하도록 할 애플리케이션과 애플리케이션 버전을 지정합니다.

또한 솔루션 스택(FromSolutionStack) 또는 구성 템플릿(FromConfigurationTemplate)으 로 환경 구성을 지정할 수 있습니다. 다음 정책 설명은 CreateEnvironment 작업이 **myenv** 구성 (Resource)을 사용하는 애플리케이션 버전 **My App**(InApplication)을 사용하여 애플리케이션 **My Version**(FromApplicationVersion 조건으로 지정됨)에 이름이 **32bit Amazon Linux running Tomcat 7**(FromSolutionStack로 지정됨)인 환경을 생성할 수 있도록 허용합니다.

```
{ 
   "Version": "2012-10-17", 
   "Statement": [ 
    \{ "Action": [ 
         "elasticbeanstalk:CreateEnvironment" 
       ], 
       "Effect": "Allow", 
       "Resource": [ 
         "arn:aws:elasticbeanstalk:us-east-2:123456789012:environment/My App/myenv" 
       ], 
       "Condition": { 
         "StringEquals": { 
            "elasticbeanstalk:InApplication": ["arn:aws:elasticbeanstalk:us-
east-2:123456789012:application/My App"], 
           "elasticbeanstalk:FromApplicationVersion": ["arn:aws:elasticbeanstalk:us-
east-2:123456789012:applicationversion/My App/My Version"], 
            "elasticbeanstalk:FromSolutionStack": ["arn:aws:elasticbeanstalk:us-
east-2::solutionstack/32bit Amazon Linux running Tomcat 7"] 
 } 
       } 
     } 
   ]
}
```
#### **a** Note

이 주제에 언급된 대부분의 조건 키는 elasticbeanstalk:에 고유하며, 그 이름에는 Elastic Beanstalk 접두사가 포함되어 있습니다. 간결하게 하기 위해 다음 단원에서 조건 키를 언급할 때 이 접두사를 생략합니다. 예를 들어 전체 이름인 InApplication 대신에 elasticbeanstalk:InApplication을 사용합니다. 이와 대조적으로 AWS 서비스 전반에 사용되는 몇몇 조건 키를 언급하고 aws: 접두사를 포함 시켜 예외를 강조합니다.

정책 예제에서는 항상 접두사를 포함한 전체 조건 키 이름을 표시합니다.

### 단원

- [Elastic Beanstalk 작업에 대한 정책 정보](#page-1288-0)
- [Elastic Beanstalk 작업에 사용되는 조건 키](#page-1326-0)

## <span id="page-1288-0"></span>Elastic Beanstalk 작업에 대한 정책 정보

다음 표에는 모든 Elastic Beanstalk 작업, 각 작업이 수행하는 리소스, 조건을 사용하여 제공할 수 있는 추가 컨텍스트 정보가 나와 있습니다.

리소스, 조건, 예제, 종속 항목을 비롯한 Elastic Beanstalk 작업에 대한 정책 정보

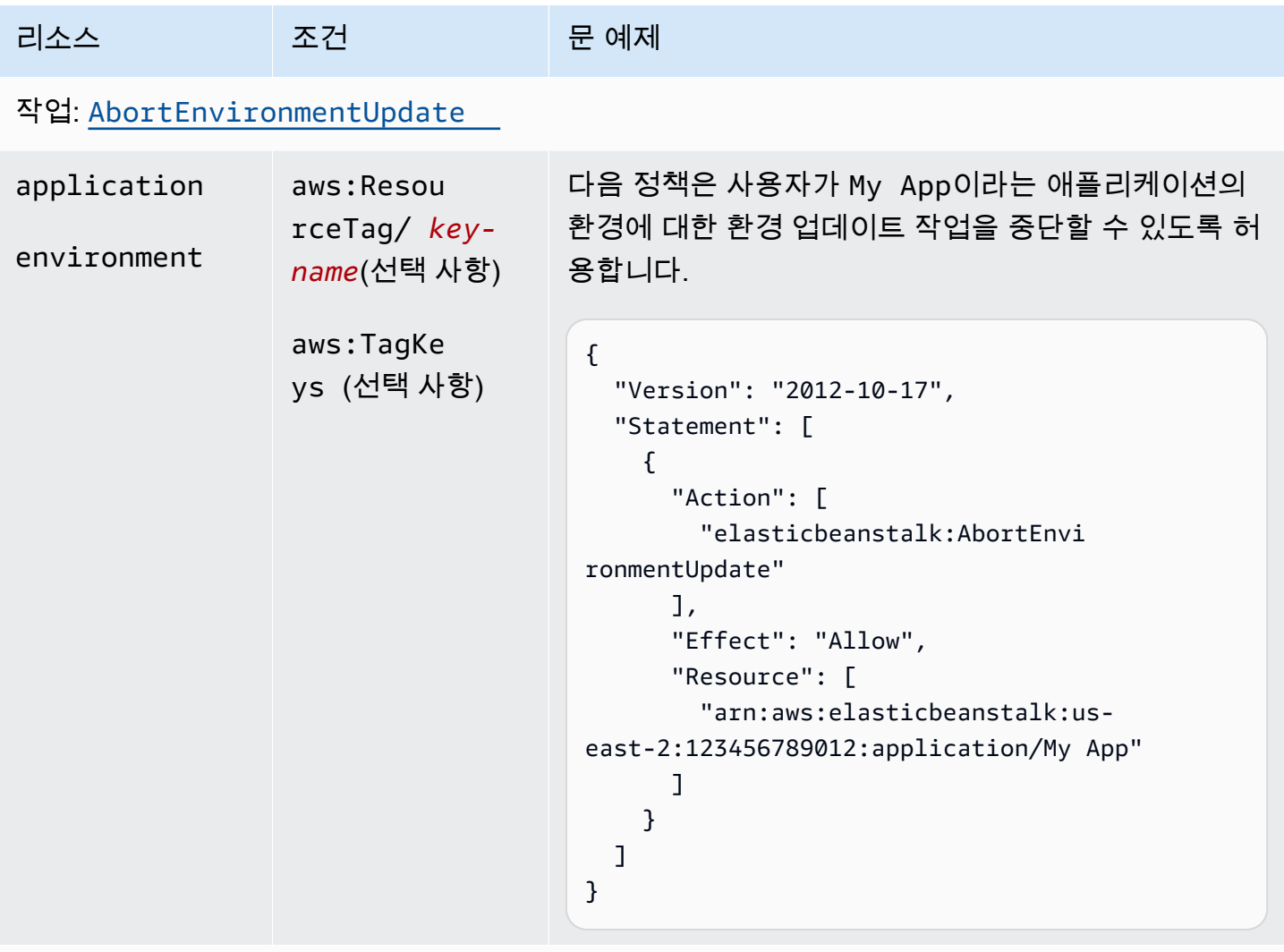

## 작업: [CheckDNSAvailability](https://docs.aws.amazon.com/elasticbeanstalk/latest/api/API_CheckDNSAvailability.html)

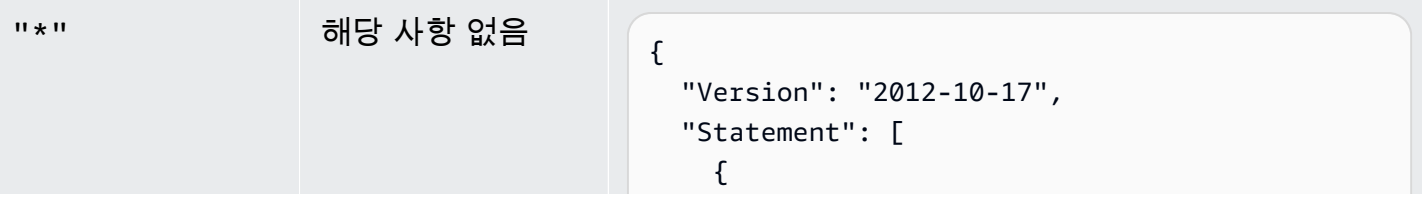

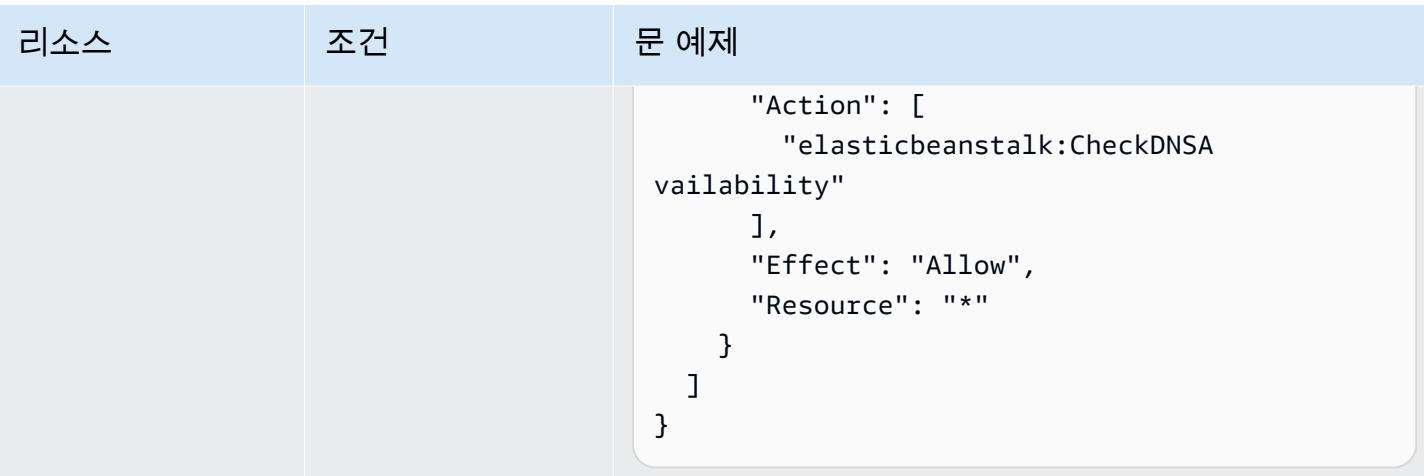

# 작업: [ComposeEnvironments](https://docs.aws.amazon.com/elasticbeanstalk/latest/api/API_ComposeEnvironments.html)

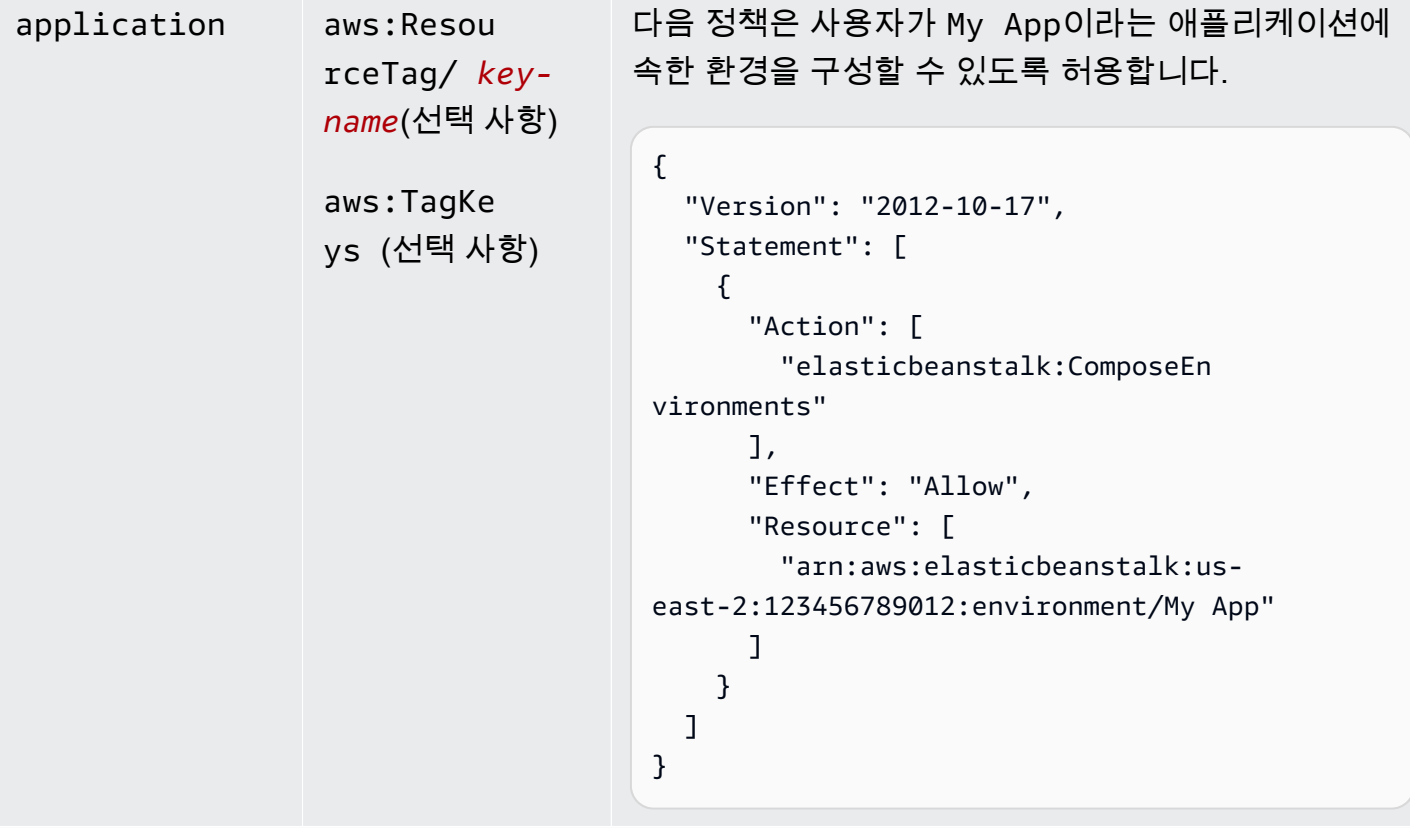

# 작업: [CreateApplication](https://docs.aws.amazon.com/elasticbeanstalk/latest/api/API_CreateApplication.html)

| 리소스         | 조건                                                                          | 문 예제                                                                                                    |
|-------------|-----------------------------------------------------------------------------|----------------------------------------------------------------------------------------------------|
| application | aws: Reque<br>stTag/ key-<br><i>name</i> (선택 사항)<br>aws:TagKe<br>ys (선택 사항) | 다음 예에서는 CreateApplication 작업이 이름이<br>DivA로 시작하는 애플리케이션을 생성할 수 있도록 허<br>- 용합니다.                                                                                                    |
|             |                                                                             | €<br>"Version": "2012-10-17",<br>"Statement": [<br>$\{$<br>"Action": [<br>"elasticbeanstalk:CreateApp<br>lication"<br>J,<br>"Effect": "Allow",<br>"Resource": [<br>"arn:aws:elasticbeanstalk:us-<br>east-2:123456789012:application/DivA*"<br>J<br>$\mathcal{F}$<br>} |

작업: [CreateApplicationVersion](https://docs.aws.amazon.com/elasticbeanstalk/latest/api/API_CreateApplicationVersion.html)

AWS Elastic Beanstalk 개발자 안내서 기분 기분이 있는 것 같은 것 같아요. 이 사람 지원에 대해 보내 수 있는 것 같아요. 이 사람 아내 시 아내 시 아내 시 아내 시 아내 시 아내 시

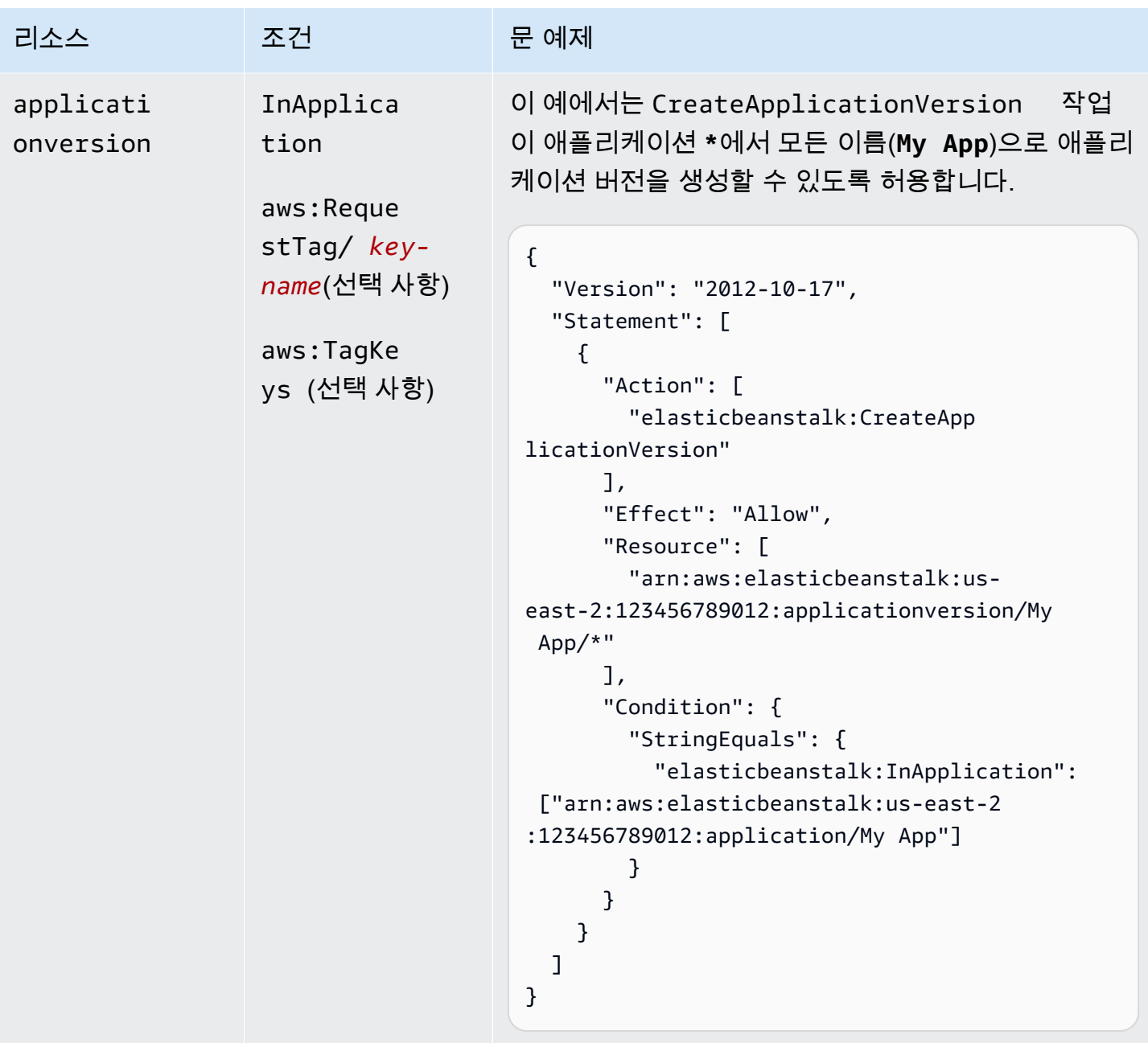

작업: [CreateConfigurationTemplate](https://docs.aws.amazon.com/elasticbeanstalk/latest/api/API_CreateConfigurationTemplate.html)

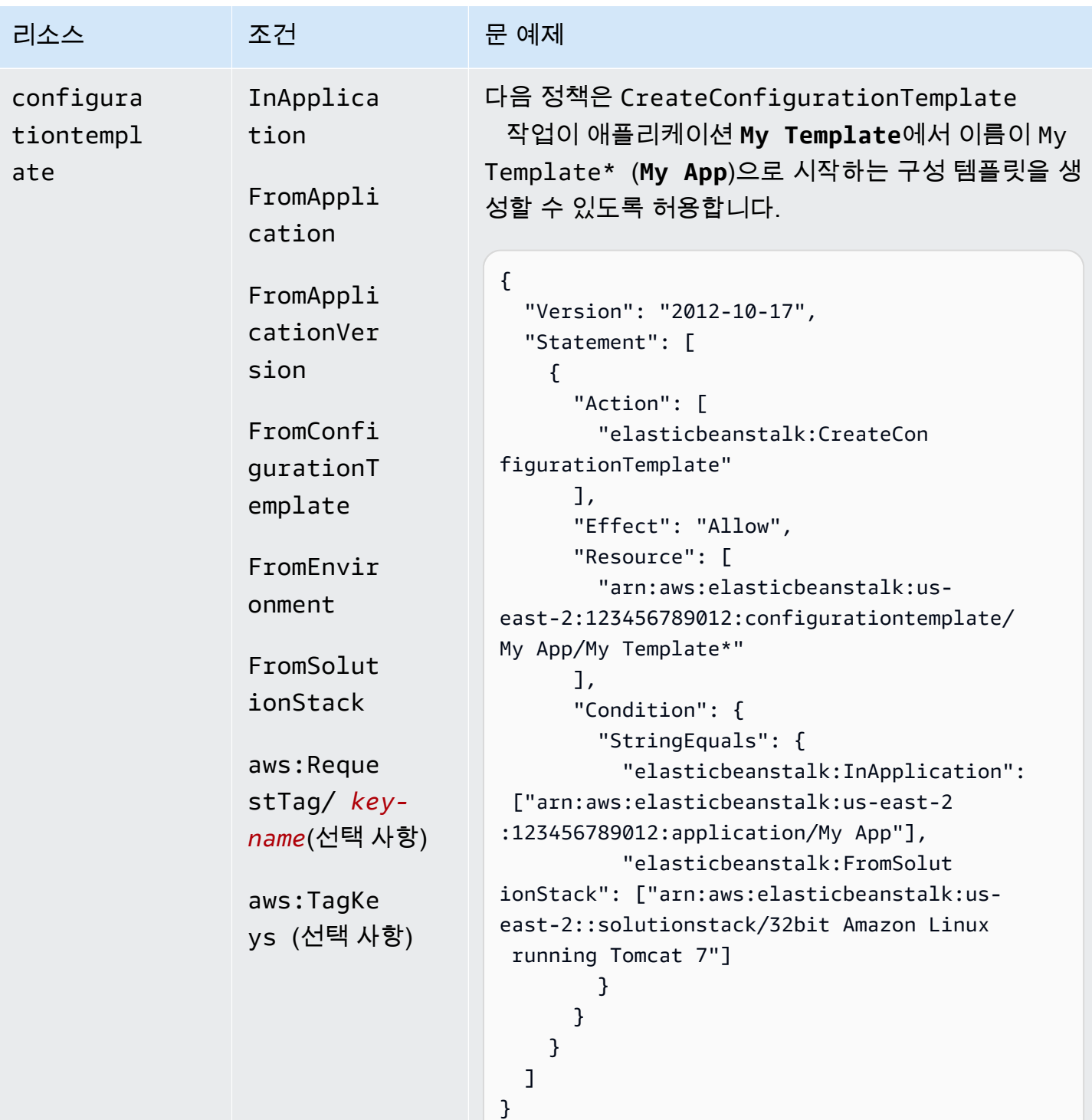

작업: [CreateEnvironment](https://docs.aws.amazon.com/elasticbeanstalk/latest/api/API_CreateEnvironment.html)

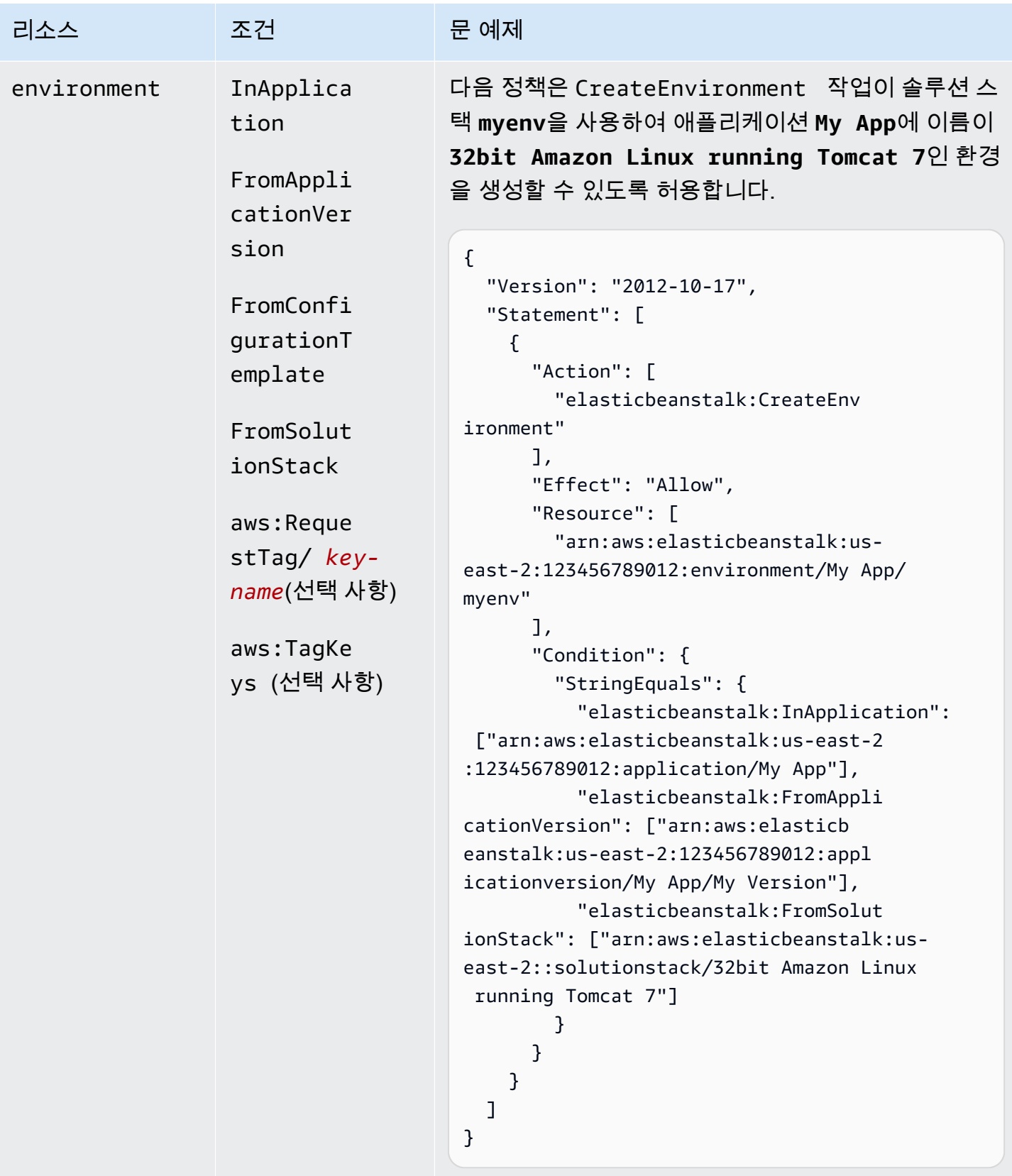

작업: [CreatePlatformVersion](https://docs.aws.amazon.com/elasticbeanstalk/latest/api/API_CreatePlatformVersion.html)

AWS Elastic Beanstalk 개발자 안내서 기분의 기능을 받았습니다. 그러나 이 사람은 아이들에게 아직 아이들에게 아직 아이들에게 사람들이 아니다. 이 사람 아이들에게 사람들이 아니다.

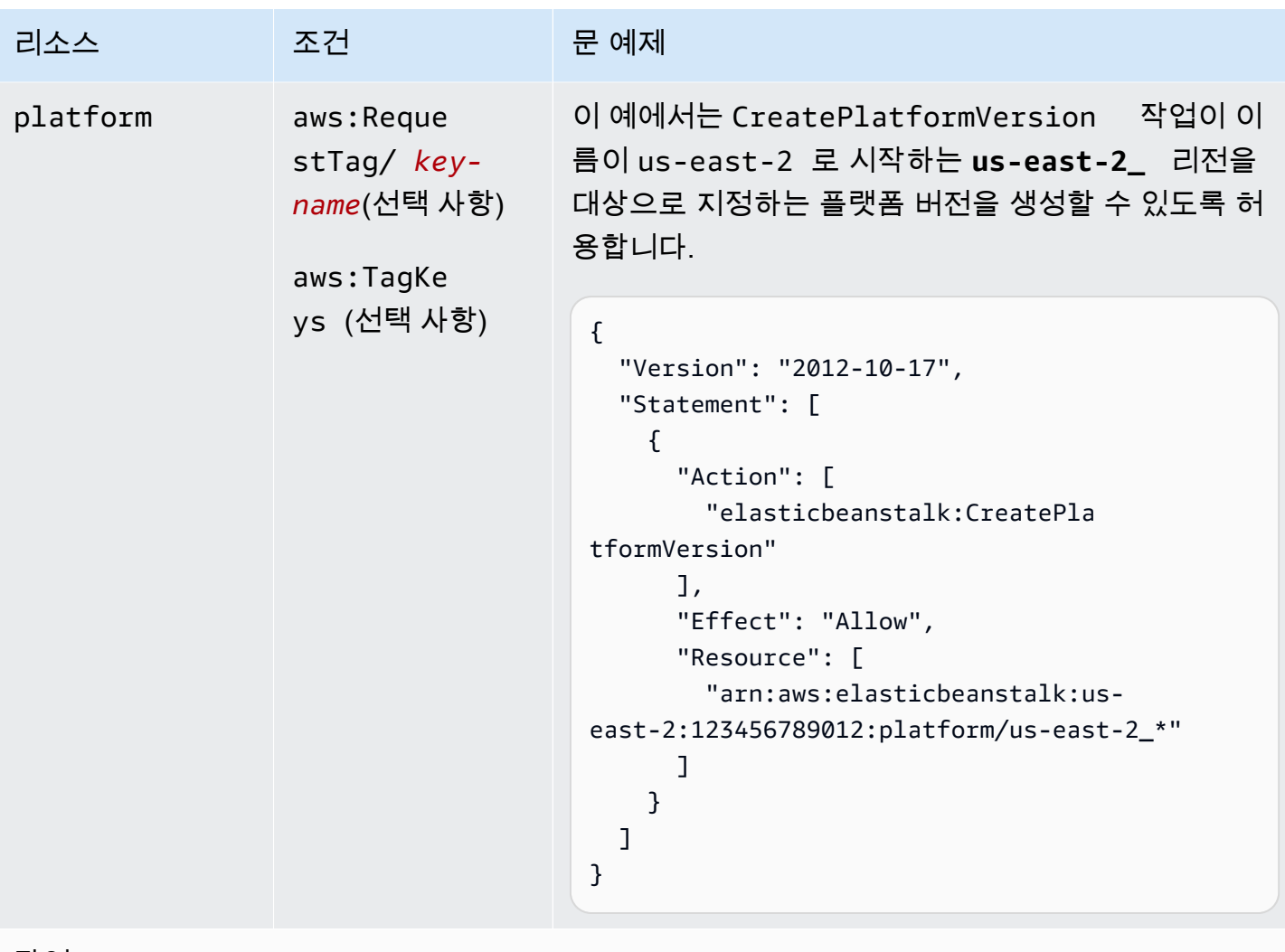

## 작업: [CreateStorageLocation](https://docs.aws.amazon.com/elasticbeanstalk/latest/api/API_CreateStorageLocation.html)

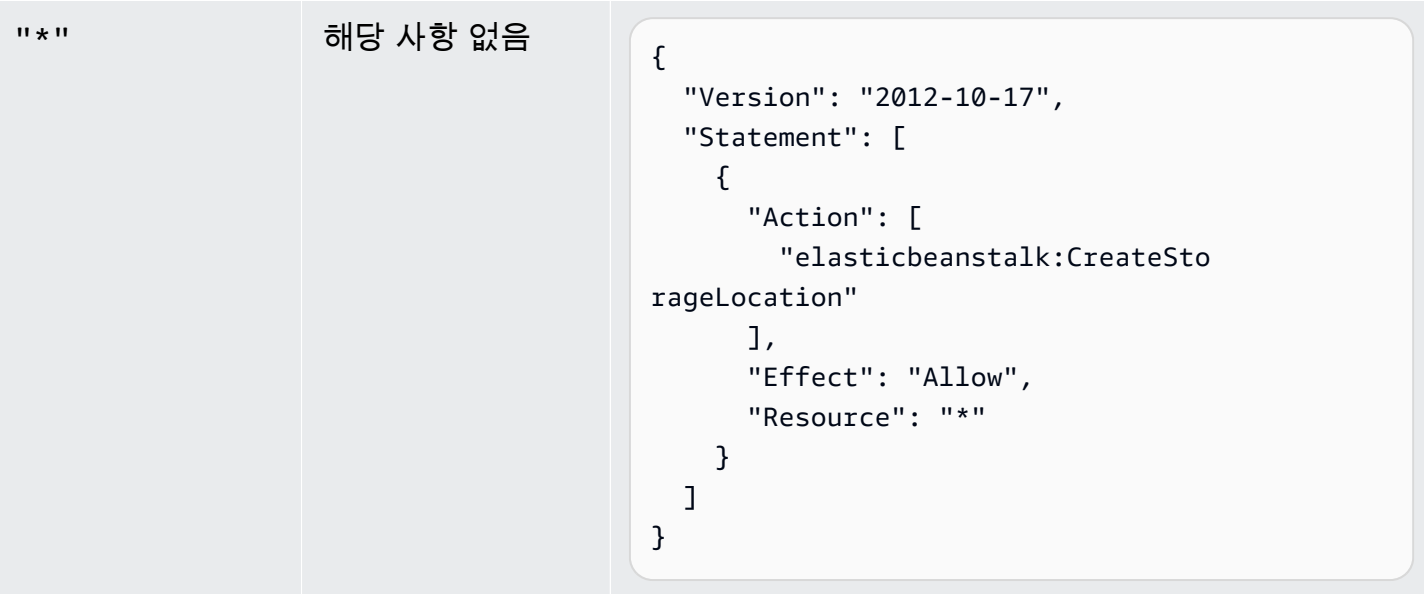

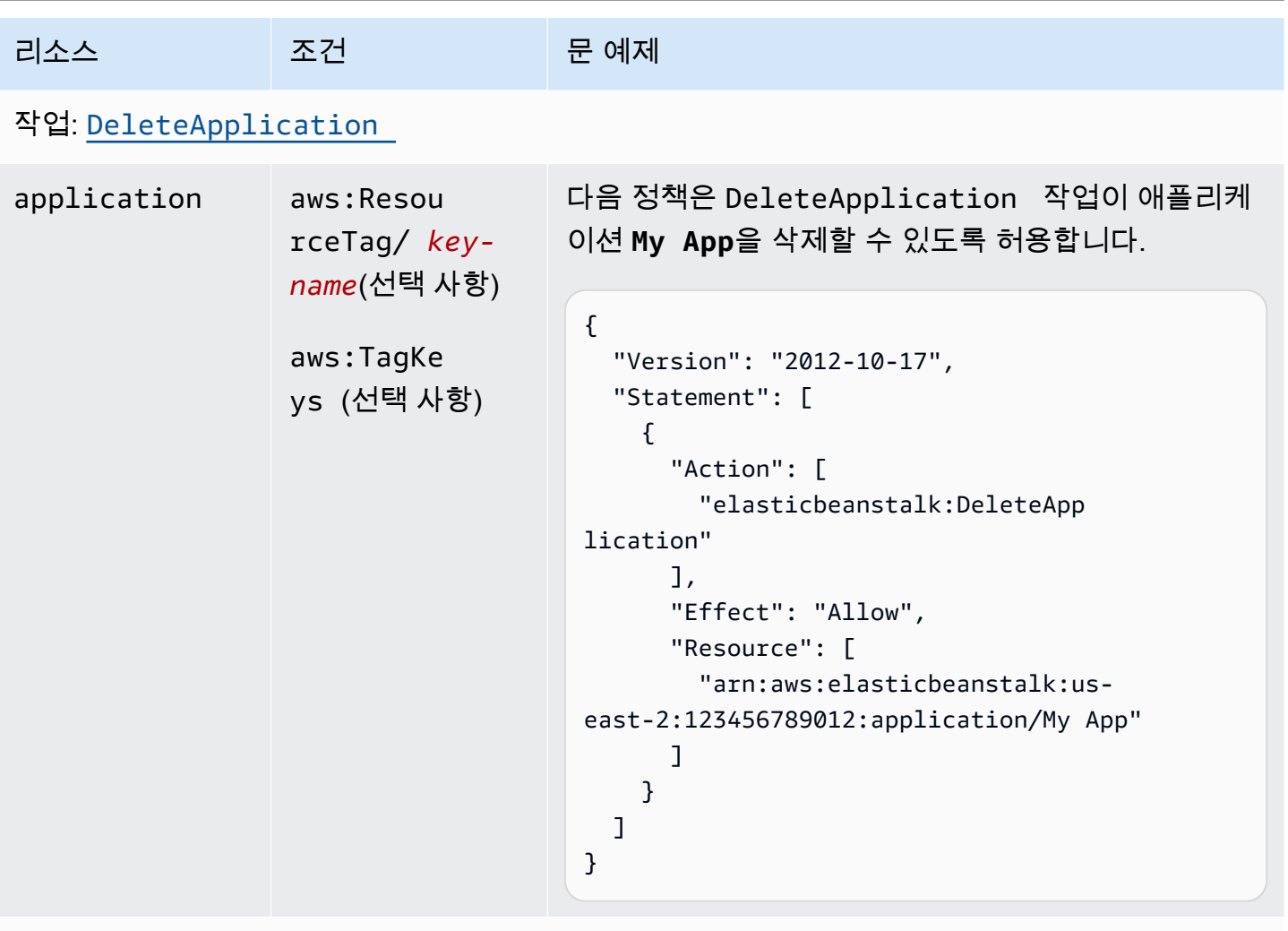

```
작업: DeleteApplicationVersion
```
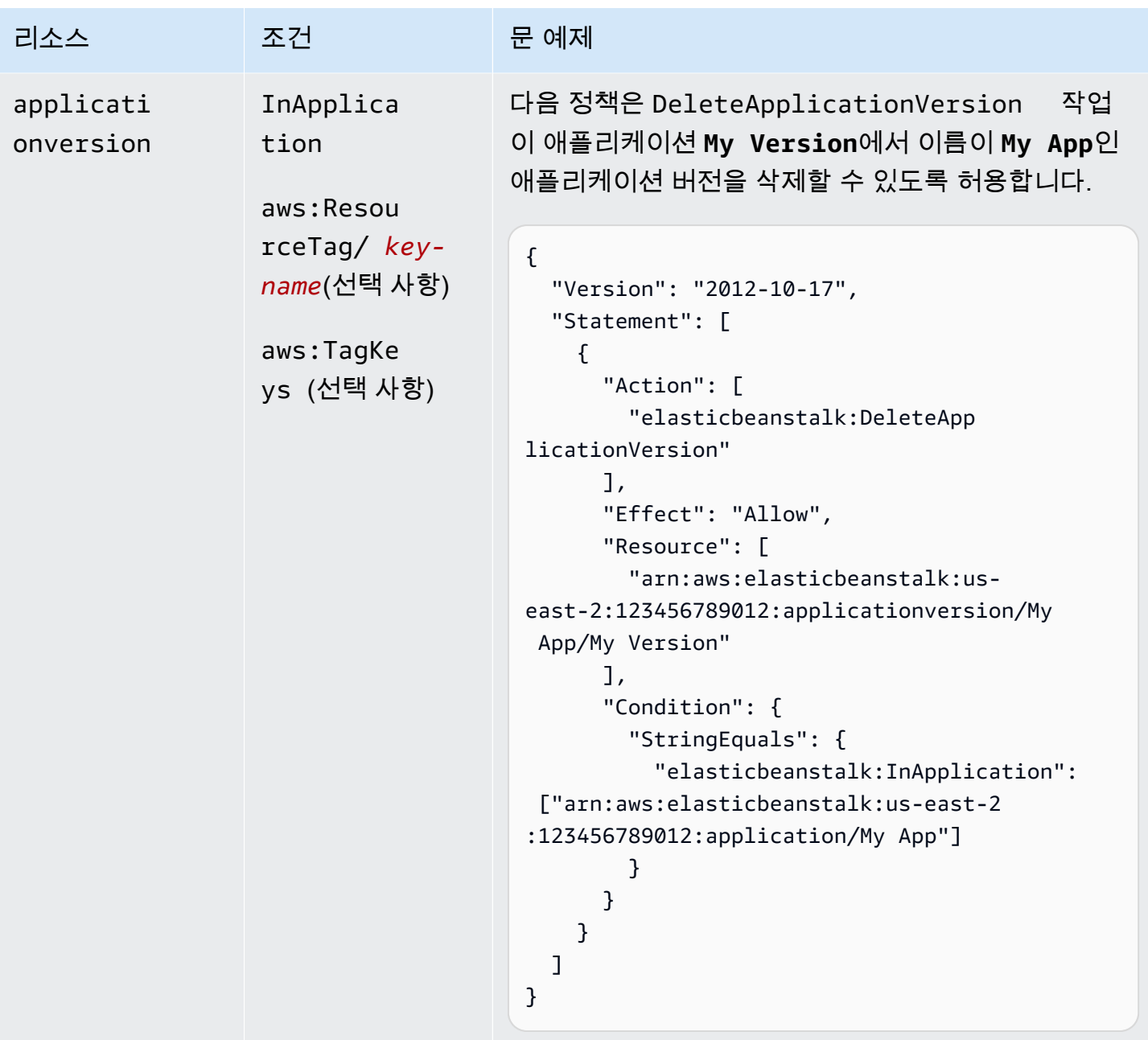

작업: [DeleteConfigurationTemplate](https://docs.aws.amazon.com/elasticbeanstalk/latest/api/API_DeleteConfigurationTemplate.html)

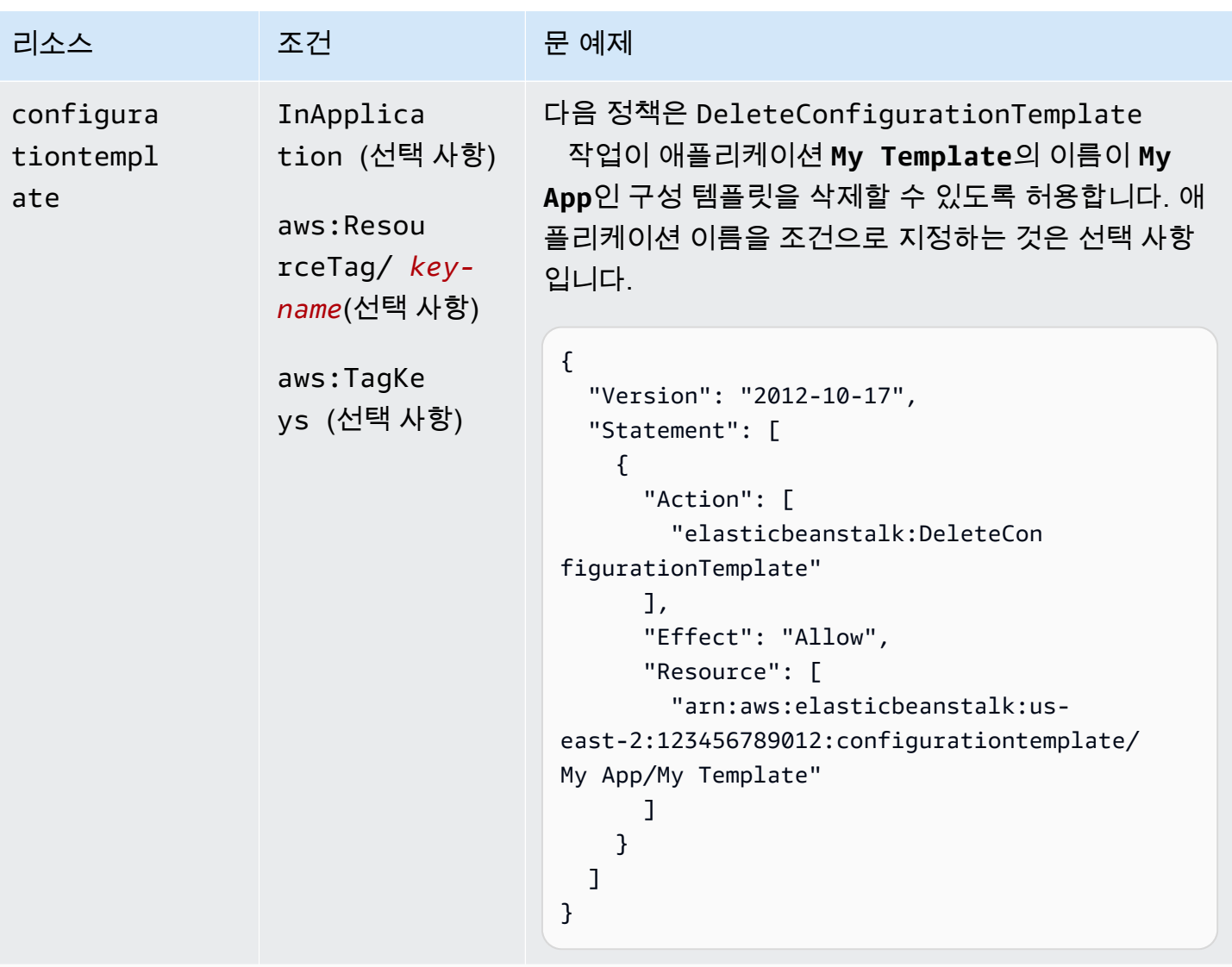

작업: [DeleteEnvironmentConfiguration](https://docs.aws.amazon.com/elasticbeanstalk/latest/api/API_DeleteEnvironmentConfiguration.html)

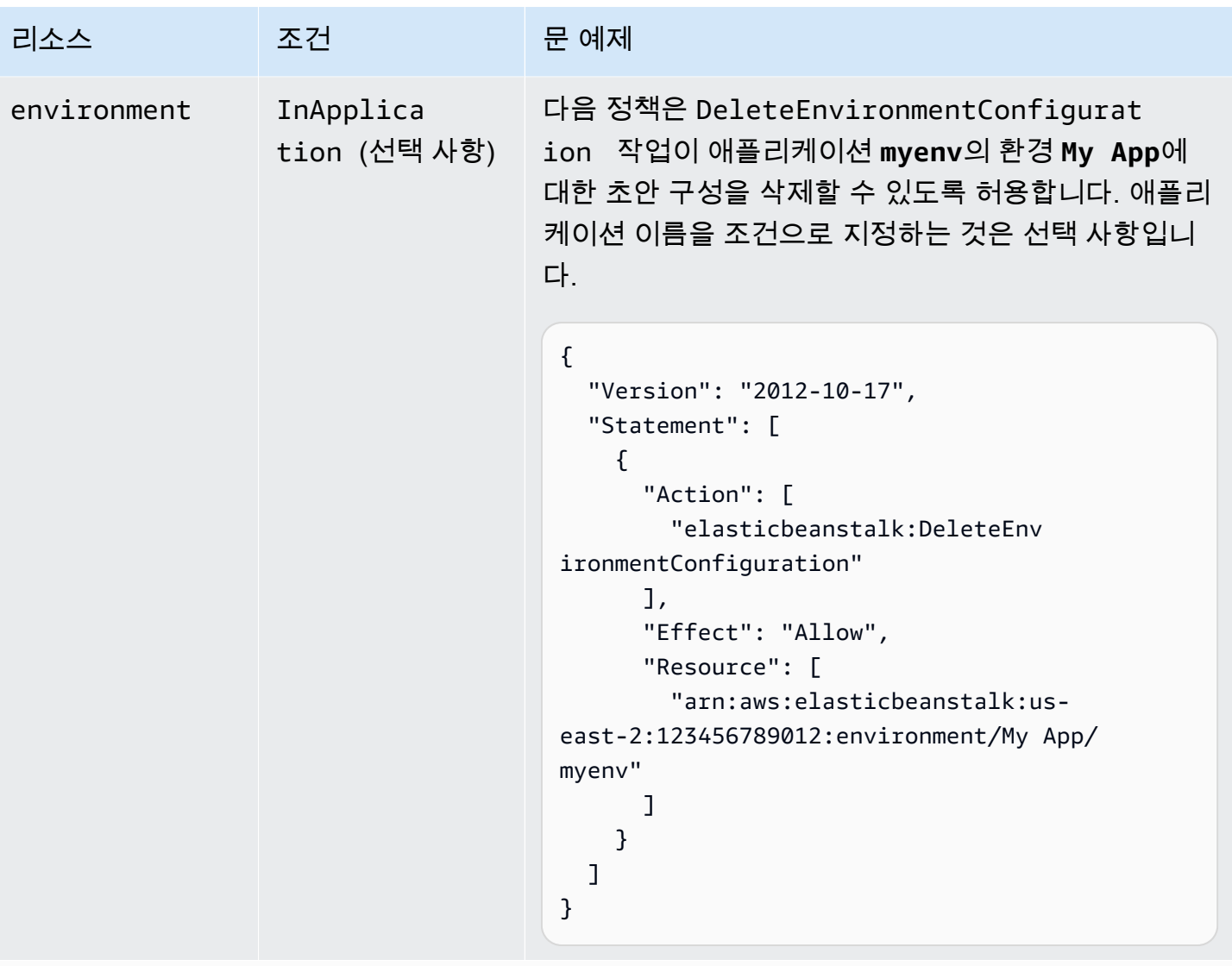

작업: [DeletePlatformVersion](https://docs.aws.amazon.com/elasticbeanstalk/latest/api/API_DeletePlatformVersion.html)

AWS Elastic Beanstalk 개발자 안내서 기분 기분이 있는 것 같은 것 같아요. 이 사람 지원에 대해 보내 수 있는 것 같아요. 이 사람 아내 시 아내 시 아내 시 아내 시 아내 시 아내 시

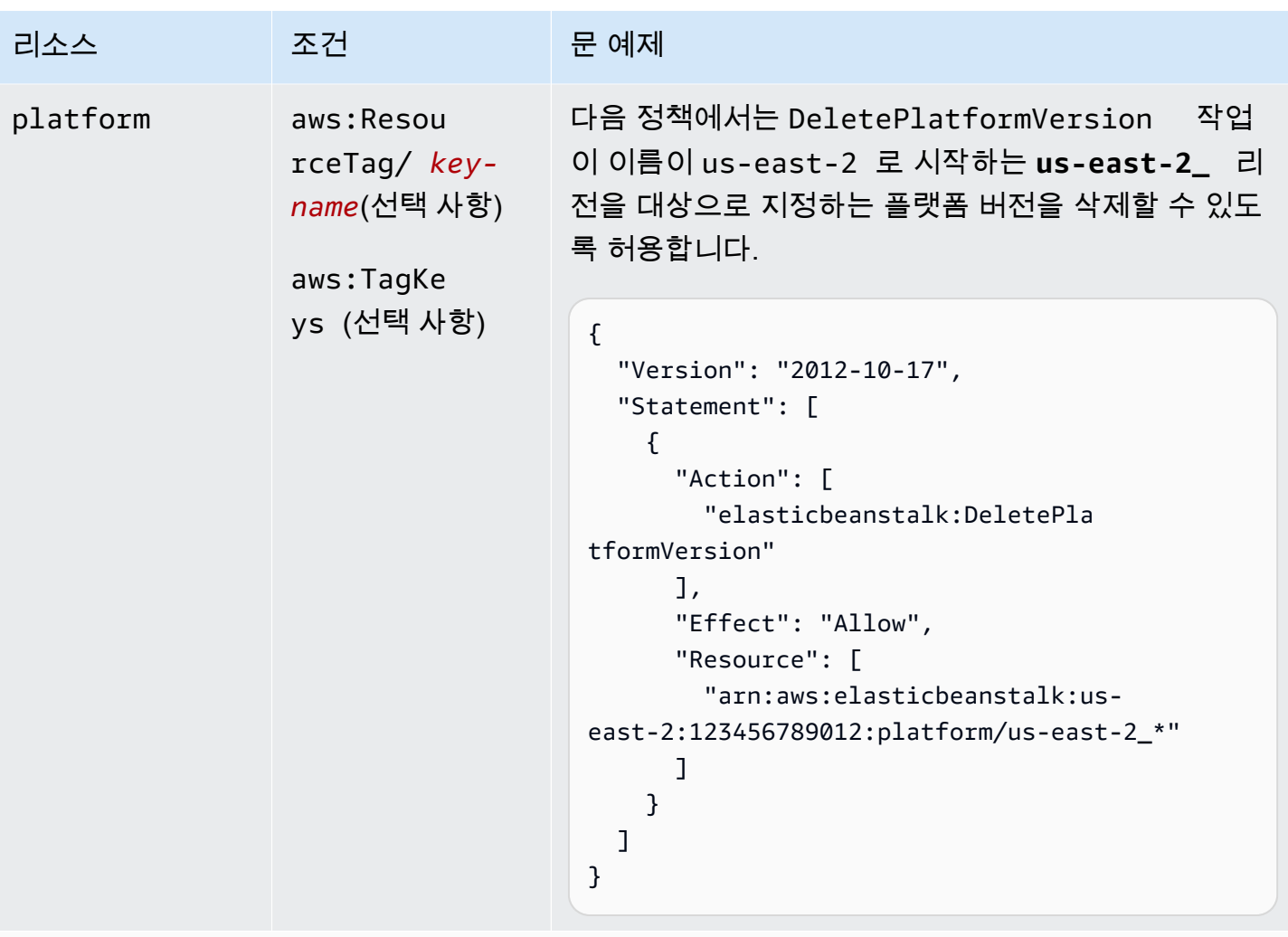

작업: [DescribeApplications](https://docs.aws.amazon.com/elasticbeanstalk/latest/api/API_DescribeApplications.html)

```
AWS Elastic Beanstalk 개발자 안내서 기분 기분이 있는 것 같은 것 같아요. 이 사람 지원에 대해 보내 수 있는 것 같아요. 이 사람 아내 시 아내 시 아내 시 아내 시 아내 시 아내 시
```
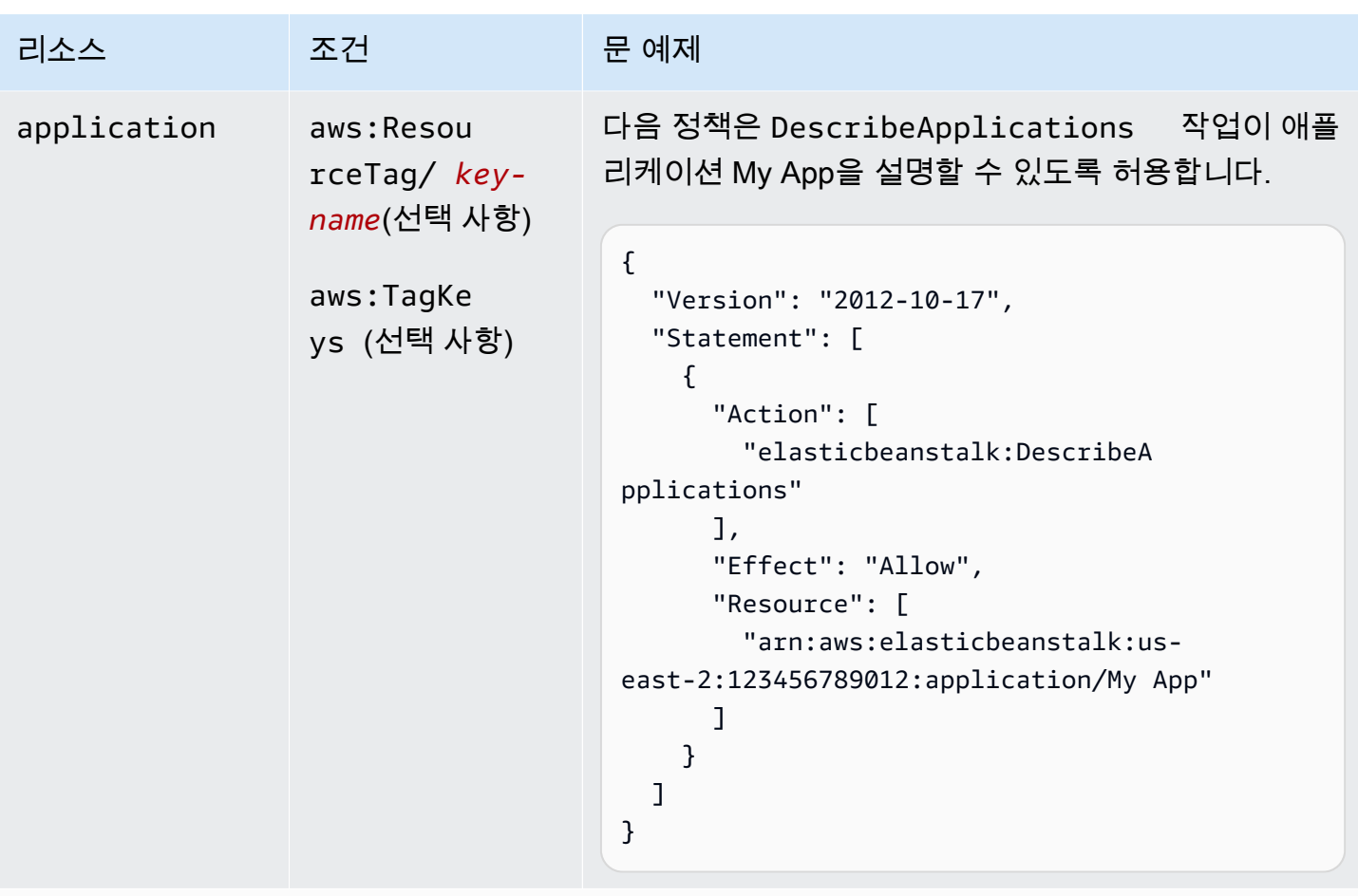

```
작업: DescribeApplicationVersions
```
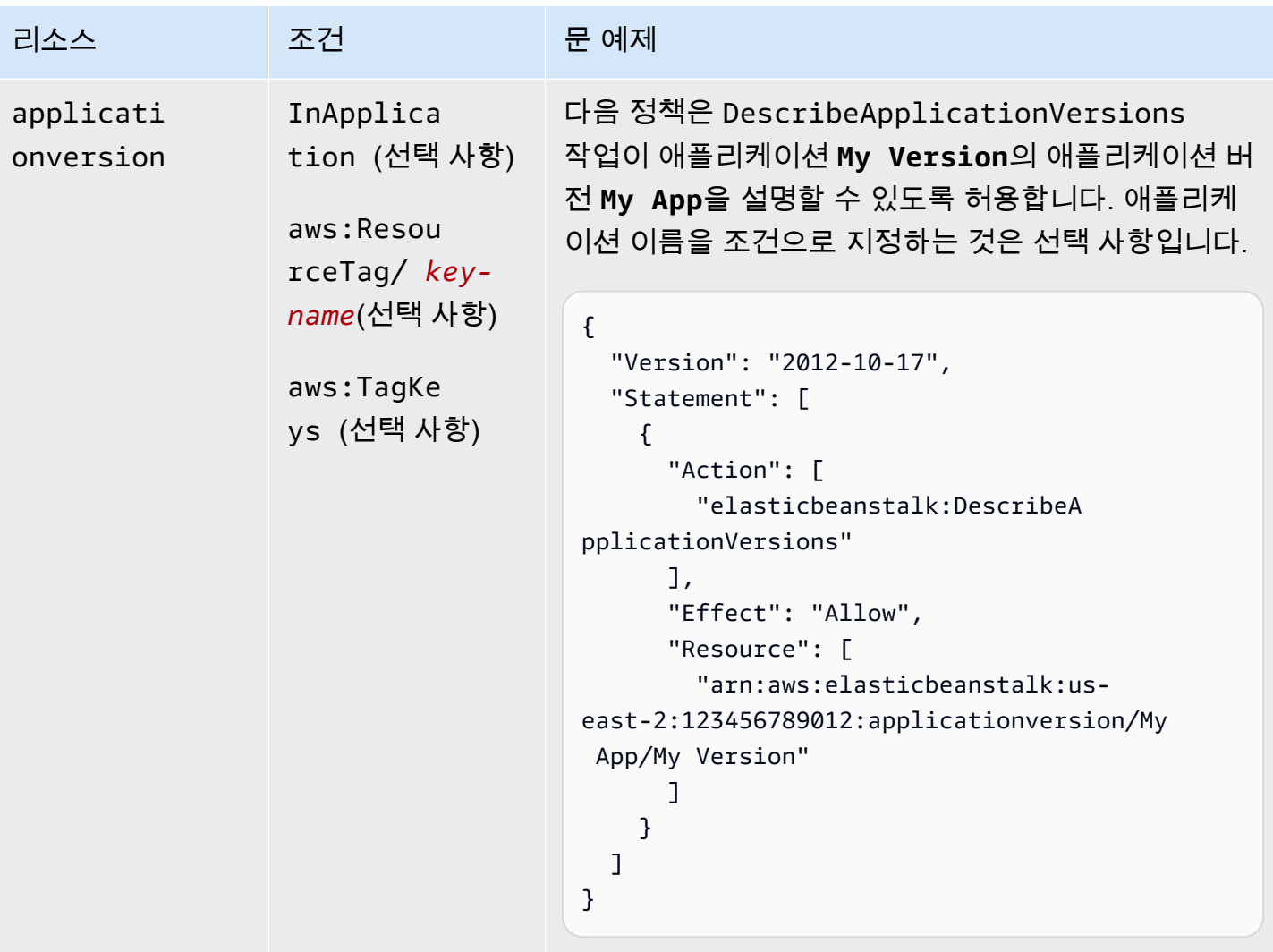

작업: [DescribeConfigurationOptions](https://docs.aws.amazon.com/elasticbeanstalk/latest/api/API_DescribeConfigurationOptions.html)

AWS Elastic Beanstalk 개발자 안내서 기분의 기능을 받았습니다. 그러나 이 사람은 아이들에게 아직 아이들에게 아직 아이들에게 사람들이 아니다. 이 사람 아이들에게 사람들이 아니다.

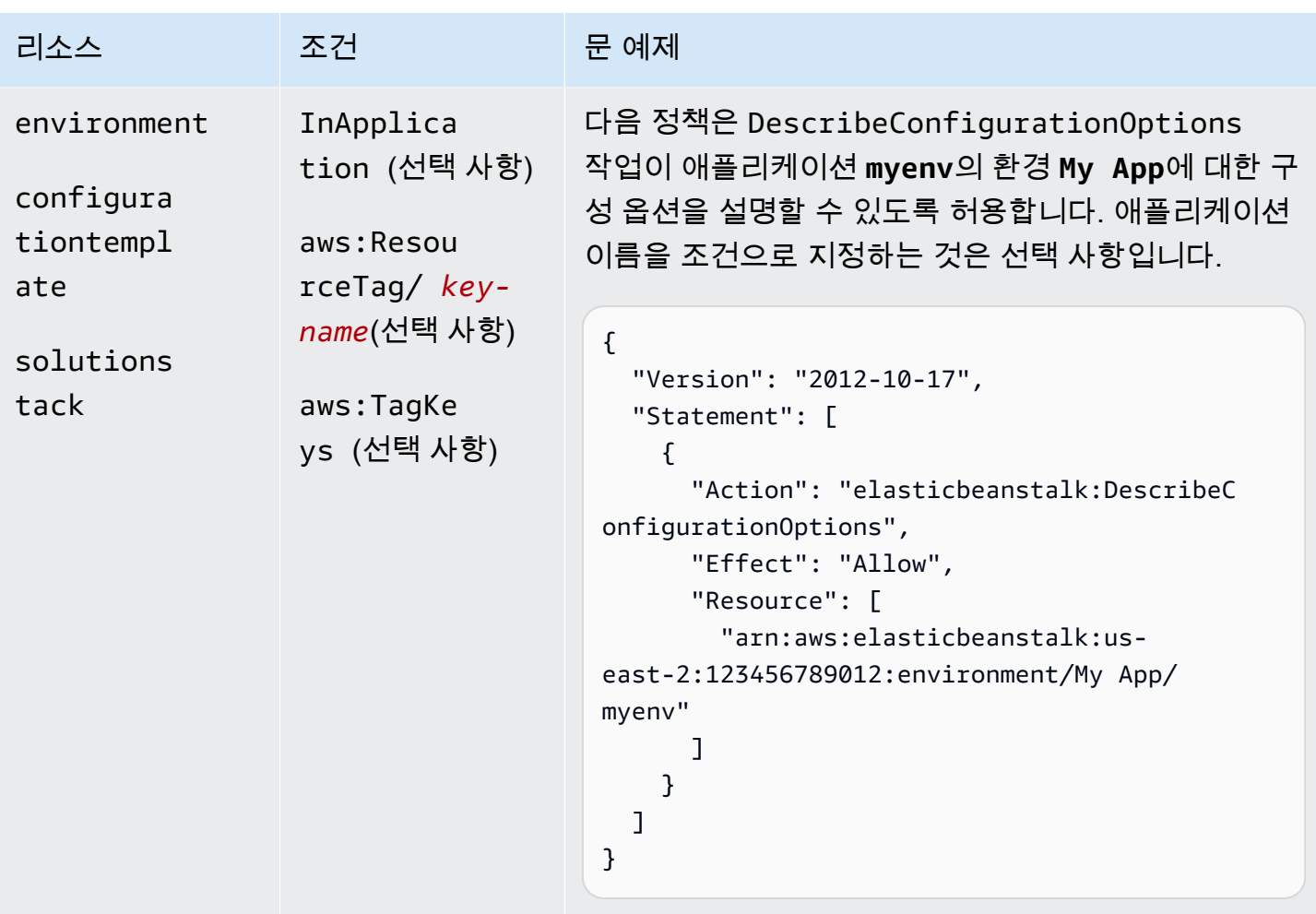

```
작업: DescribeConfigurationSettings
```
AWS Elastic Beanstalk 개발자 안내서 기분의 기능을 받았습니다. 그러나 이 사람은 아이들에게 아직 아이들에게 아직 아이들에게 사람들이 아니다. 이 사람 아이들에게 사람들이 아니다.

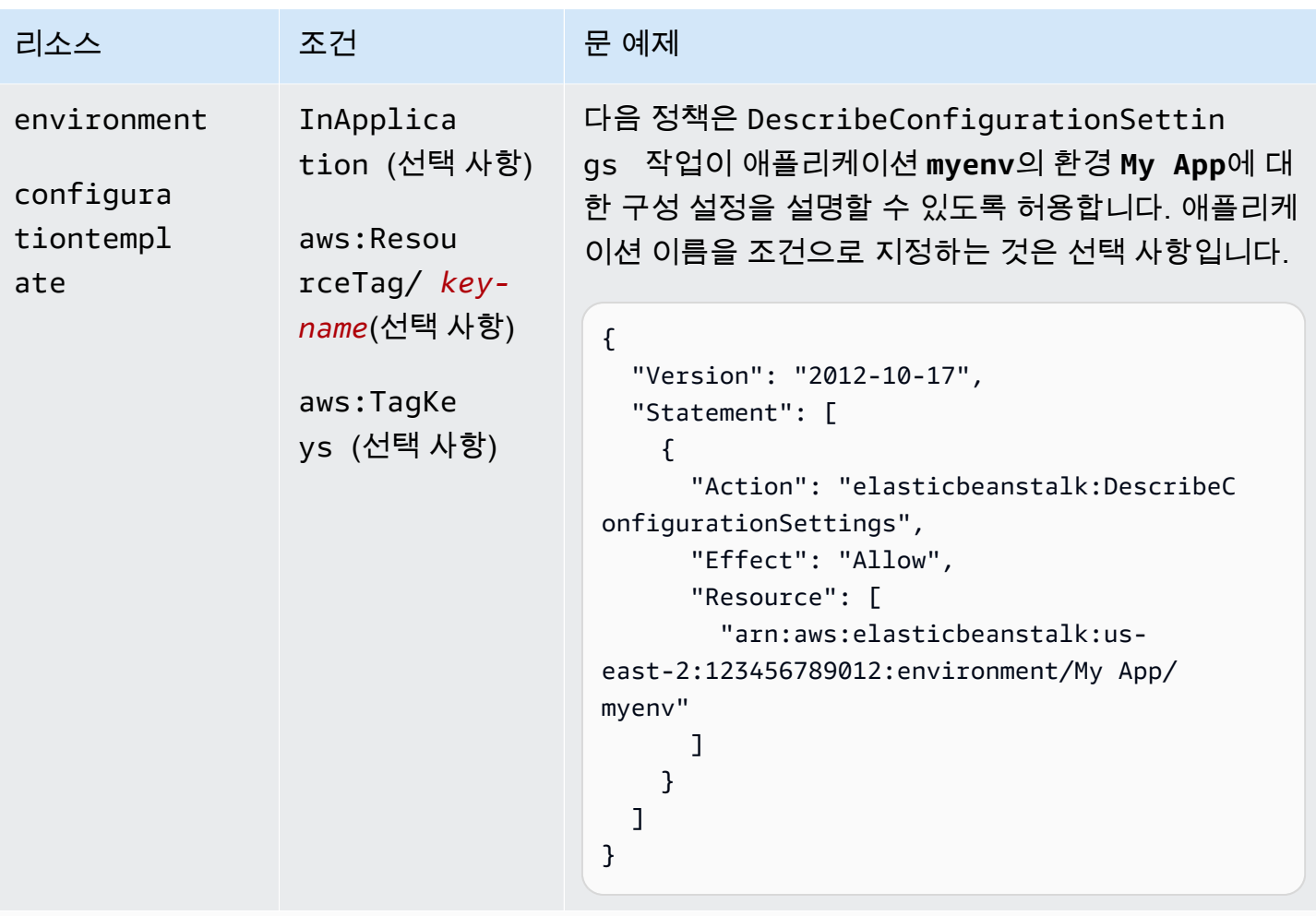

```
작업: DescribeEnvironmentHealth
```

```
AWS Elastic Beanstalk 개발자 안내서 기분 기분이 있는 것 같은 것 같아요. 이 사람 지원에 대해 보내 수 있는 것 같아요. 이 사람 아내 시 아내 시 아내 시 아내 시 아내 시 아내 시
```
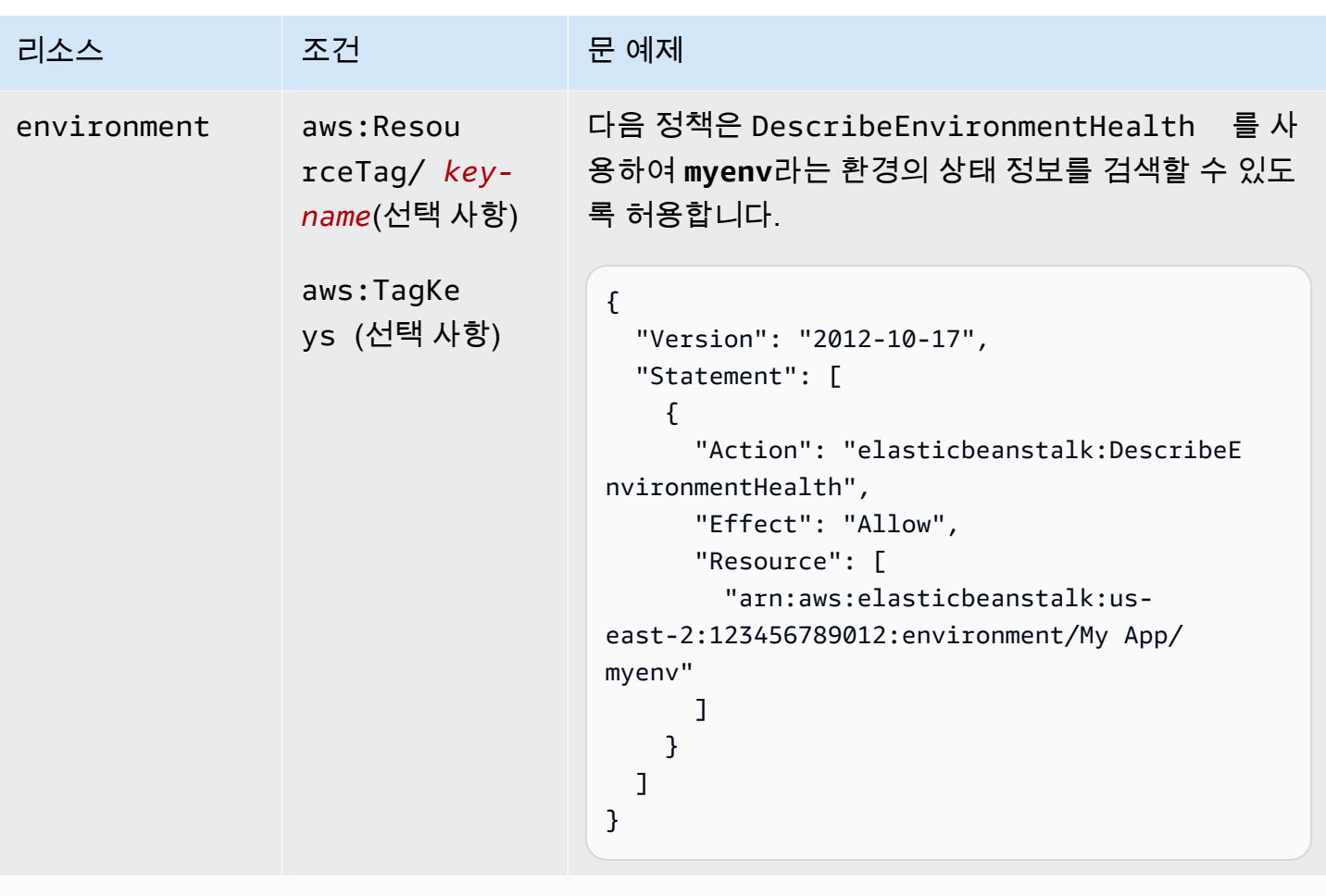

작업: [DescribeEnvironmentResources](https://docs.aws.amazon.com/elasticbeanstalk/latest/api/API_DescribeEnvironmentResources.html)

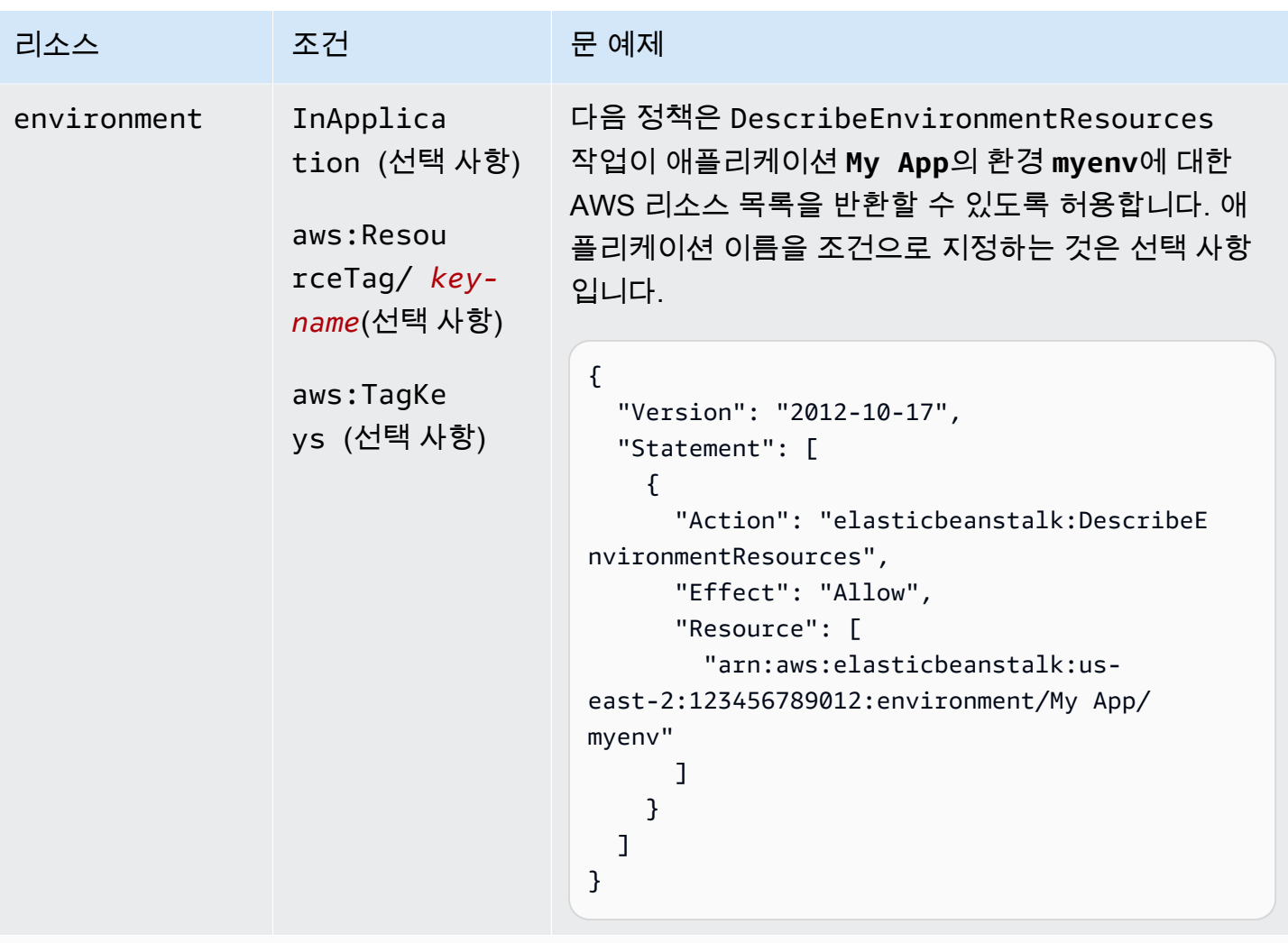

작업: [DescribeEnvironments](https://docs.aws.amazon.com/elasticbeanstalk/latest/api/API_DescribeEnvironments.html)

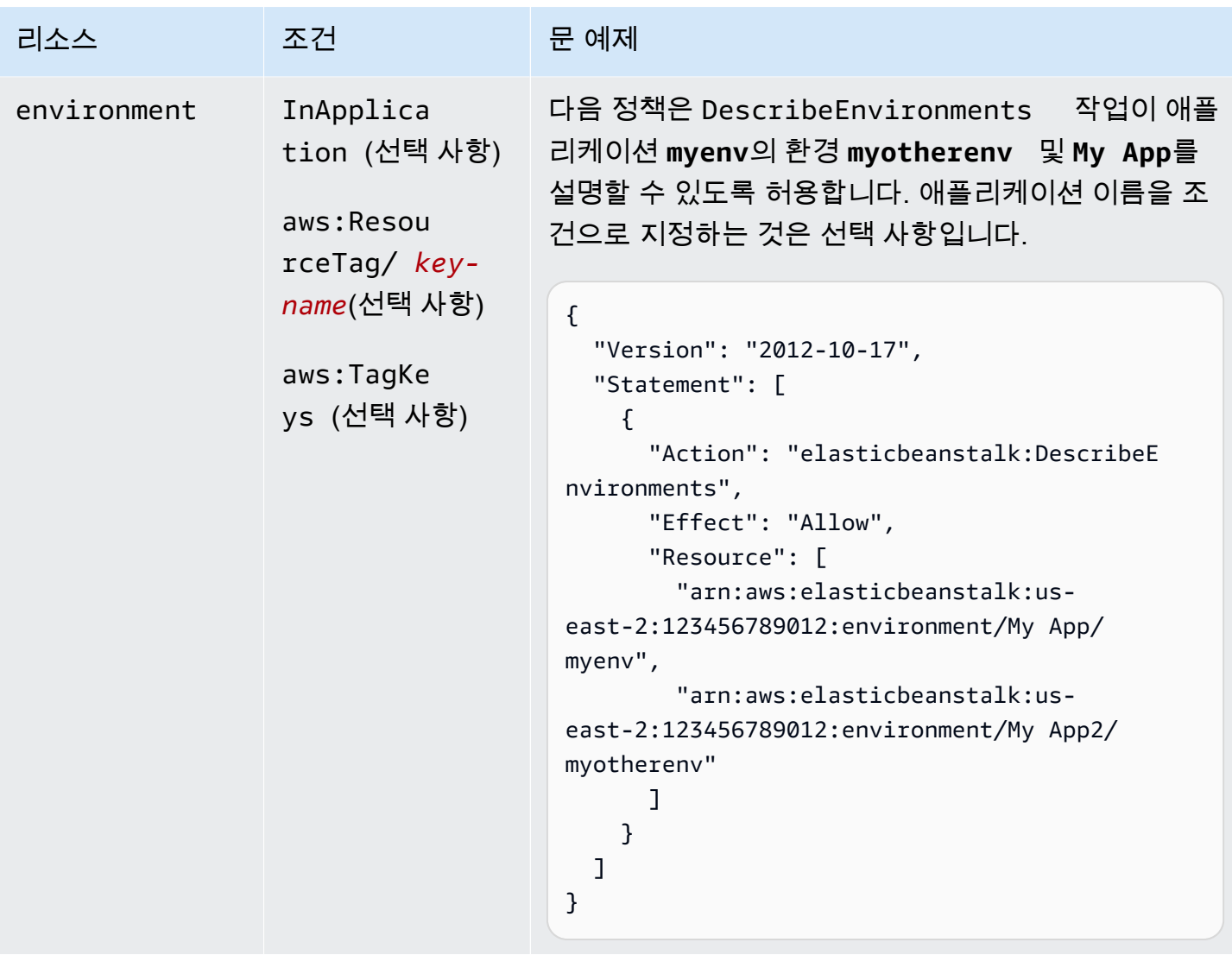

## 작업: [DescribeEvents](https://docs.aws.amazon.com/elasticbeanstalk/latest/api/API_DescribeEvents.html)

AWS Elastic Beanstalk 개발자 안내서 기분의 기능을 받았습니다. 그러나 이 사람은 아이들에게 아직 아이들에게 아직 아이들에게 사람들이 아니다. 이 사람 아이들에게 사람들이 아니다.

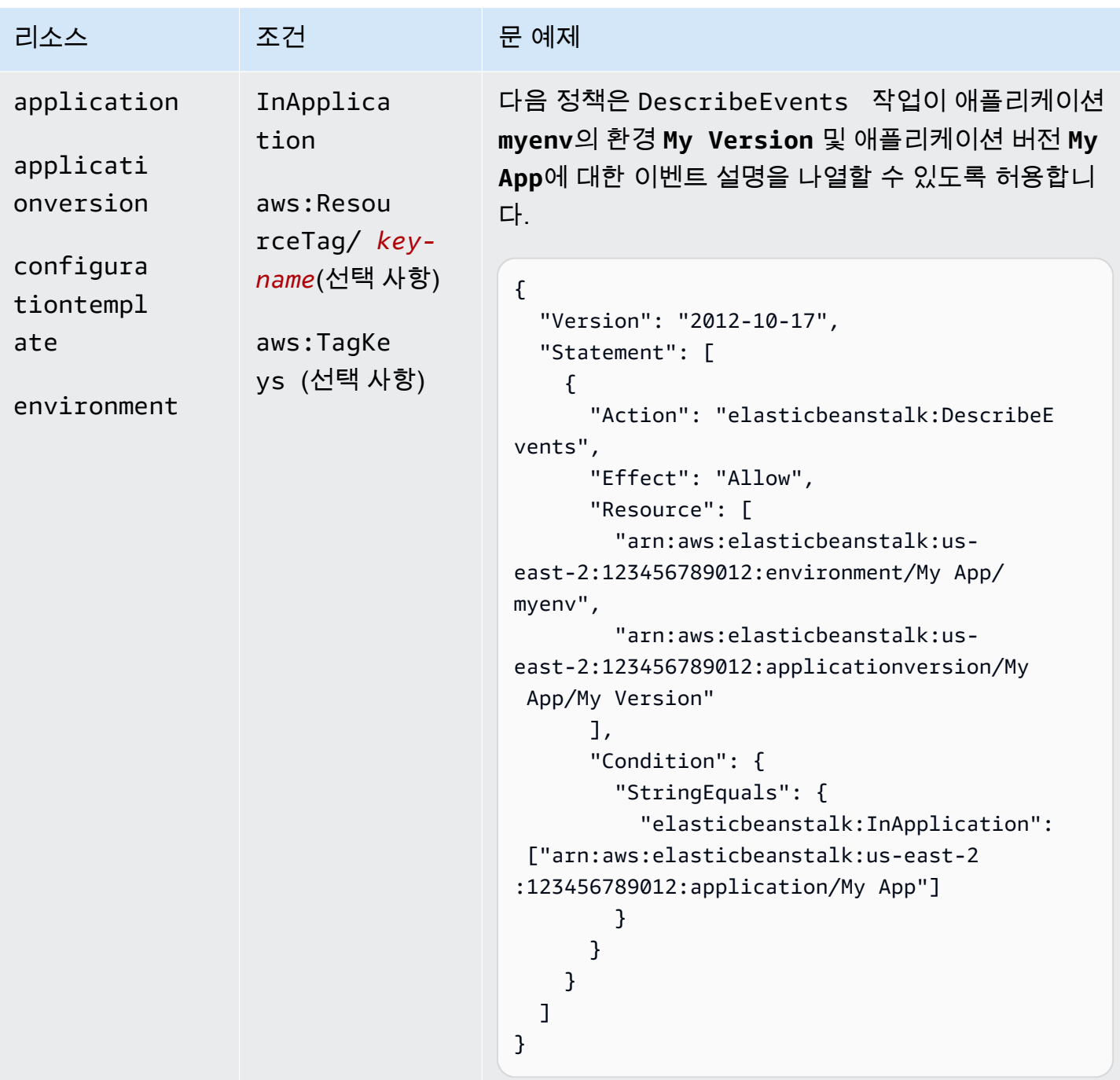

작업: [DescribeInstancesHealth](https://docs.aws.amazon.com/elasticbeanstalk/latest/api/API_DescribeInstancesHealth.html)

| 리소스         | 조건       | 문 예제                                                                                                    |
|-------------|----------|----------------------------------------------------------------------------------------------------|
| environment | 해당 사항 없음 | 다음 정책은 DescribeInstancesHealth 를 사용<br>하여 myenv라는 환경의 인스턴스에 대한 상태 정보를<br>검색할 수 있도록 허용합니다.                                                                                                    |
|             |          | $\{$<br>"Version": "2012-10-17",<br>"Statement": [<br>€<br>"Action": "elasticbeanstalk:DescribeI<br>nstancesHealth",<br>"Effect": "Allow",<br>"Resource": [<br>"arn:aws:elasticbeanstalk:us-<br>east-2:123456789012:environment/My App/<br>myenv"<br>}<br>} |

작업: [DescribePlatformVersion](https://docs.aws.amazon.com/elasticbeanstalk/latest/api/API_DescribePlatformVersion.html)

AWS Elastic Beanstalk 개발자 안내서 기분 기분이 있는 것 같은 것 같아요. 이 사람 지원에 대해 보내 수 있는 것 같아요. 이 사람 아내 시 아내 시 아내 시 아내 시 아내 시 아내 시

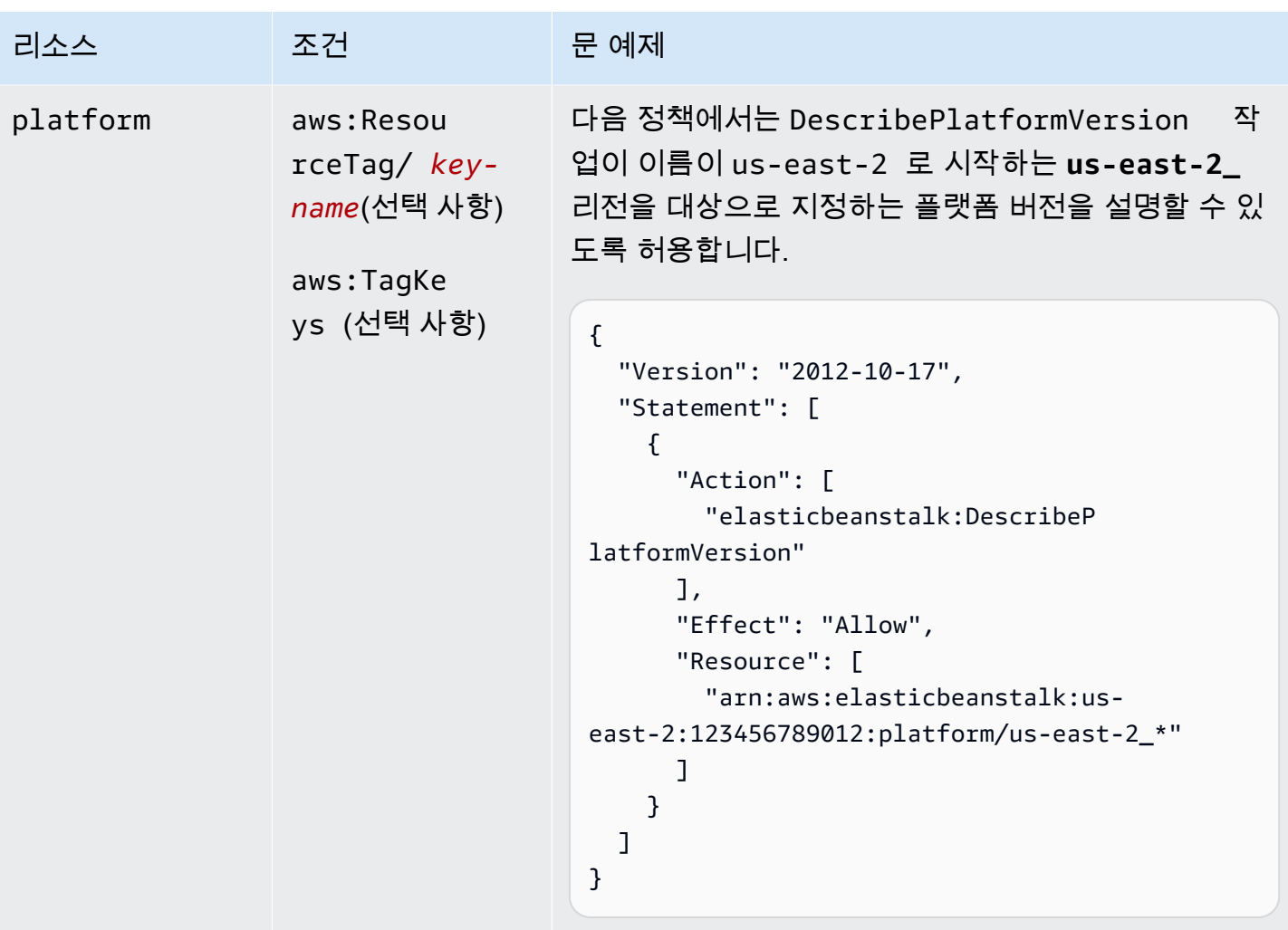

```
작업: ListAvailableSolutionStacks
```
AWS Elastic Beanstalk 개발자 안내서 기분 기분이 있는 것 같은 것 같아요. 이 사람 지원에 대해 보내 수 있는 것 같아요. 이 사람 아내 시 아내 시 아내 시 아내 시 아내 시 아내 시

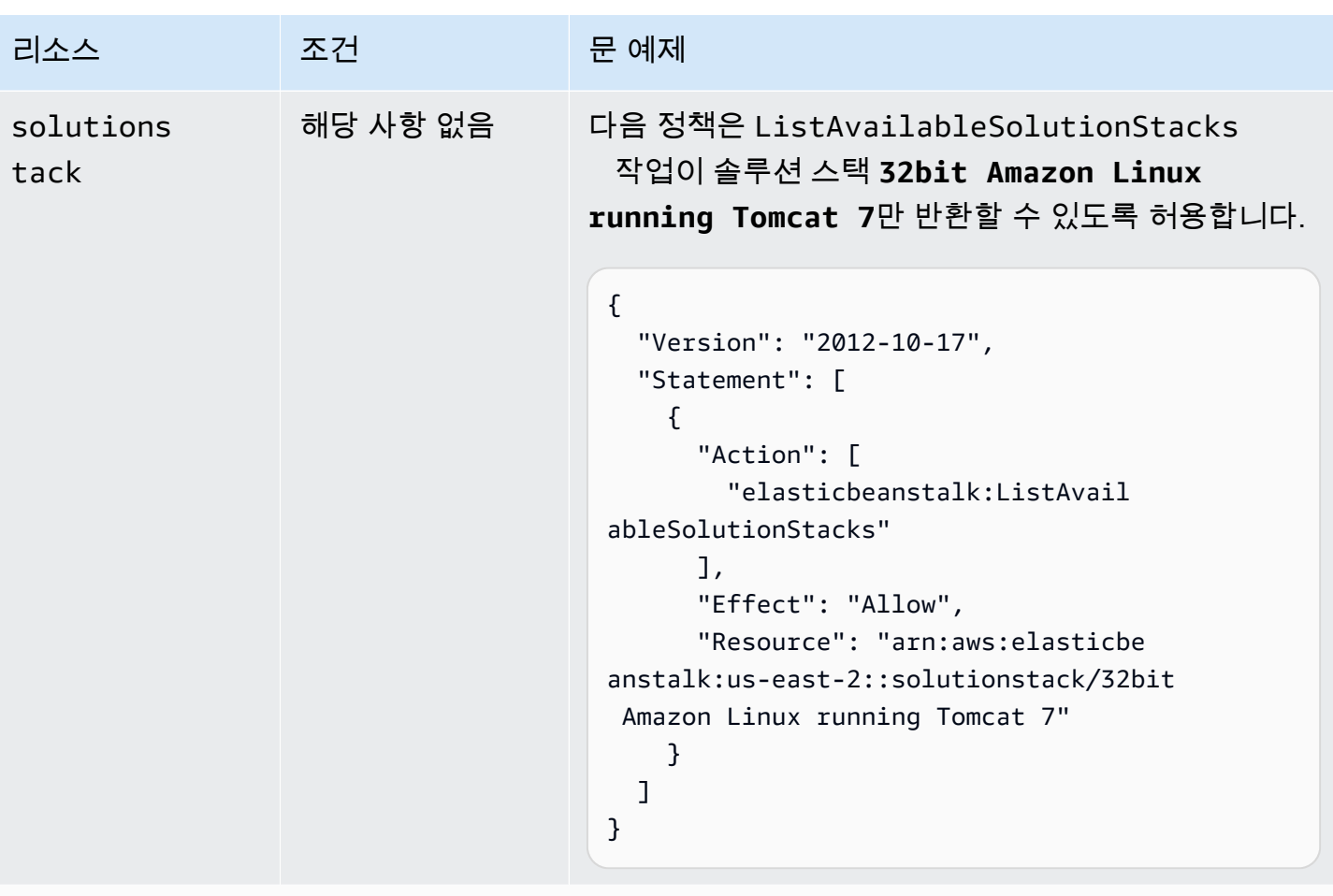

작업: [ListPlatformVersions](https://docs.aws.amazon.com/elasticbeanstalk/latest/api/API_ListPlatformVersions.html)

AWS Elastic Beanstalk 개발자 안내서 기분 기분이 있는 것 같은 것 같아요. 이 사람 지원에 대해 보내 수 있는 것 같아요. 이 사람 아내 시 아내 시 아내 시 아내 시 아내 시 아내 시

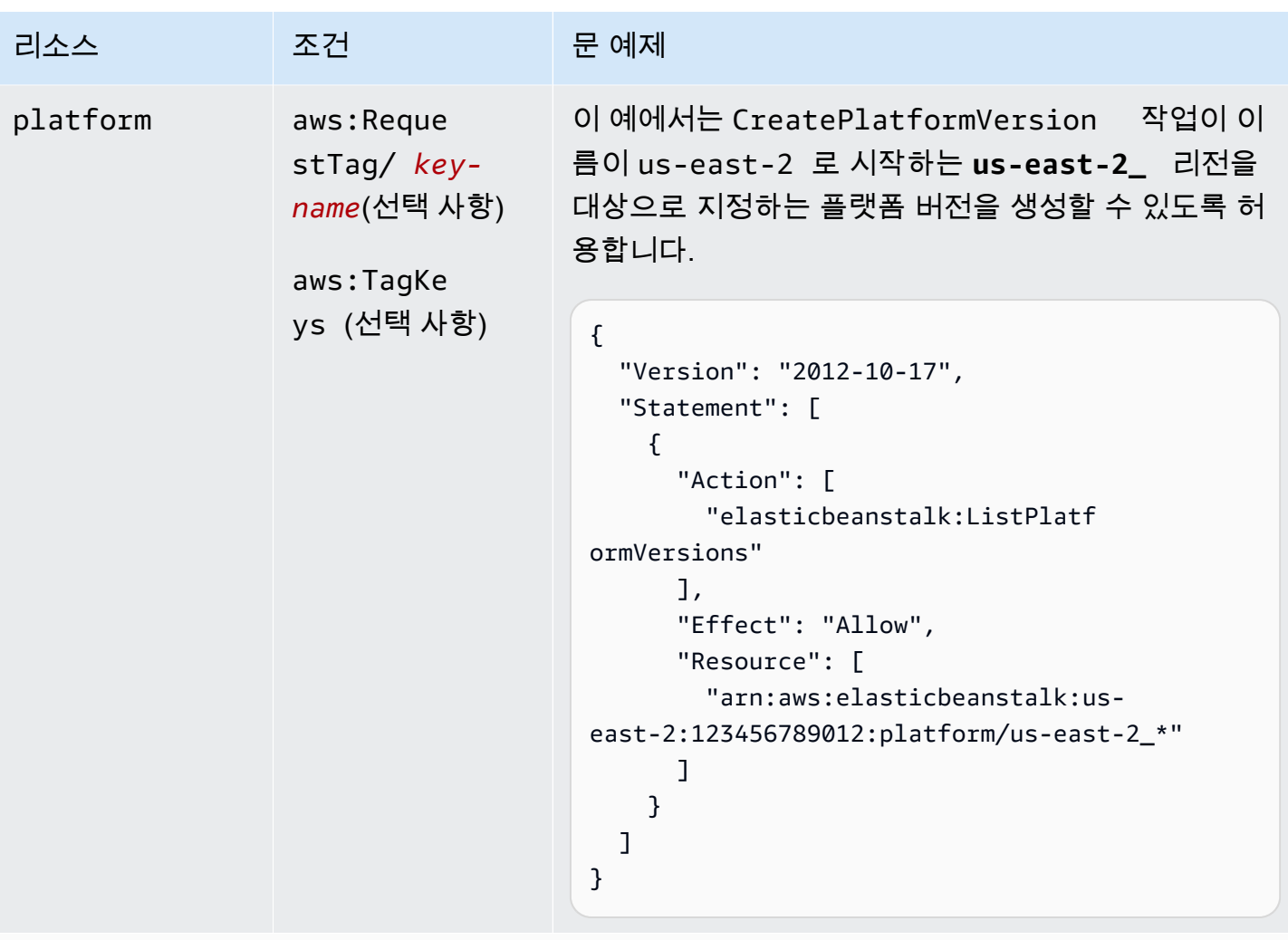

작업: [ListTagsForResource](https://docs.aws.amazon.com/elasticbeanstalk/latest/api/API_ListTagsForResource.html)

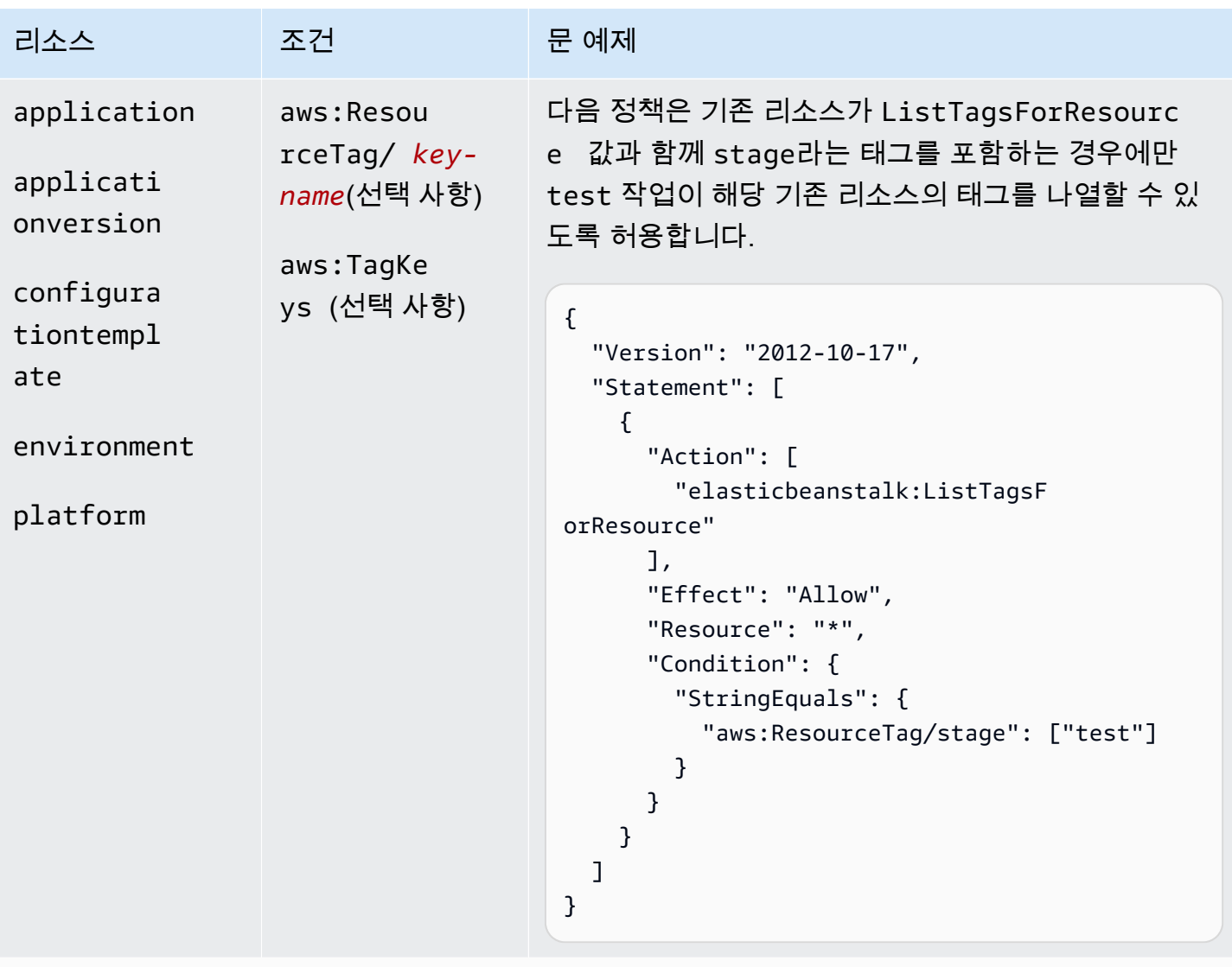

작업: [RebuildEnvironment](https://docs.aws.amazon.com/elasticbeanstalk/latest/api/API_RebuildEnvironment.html)

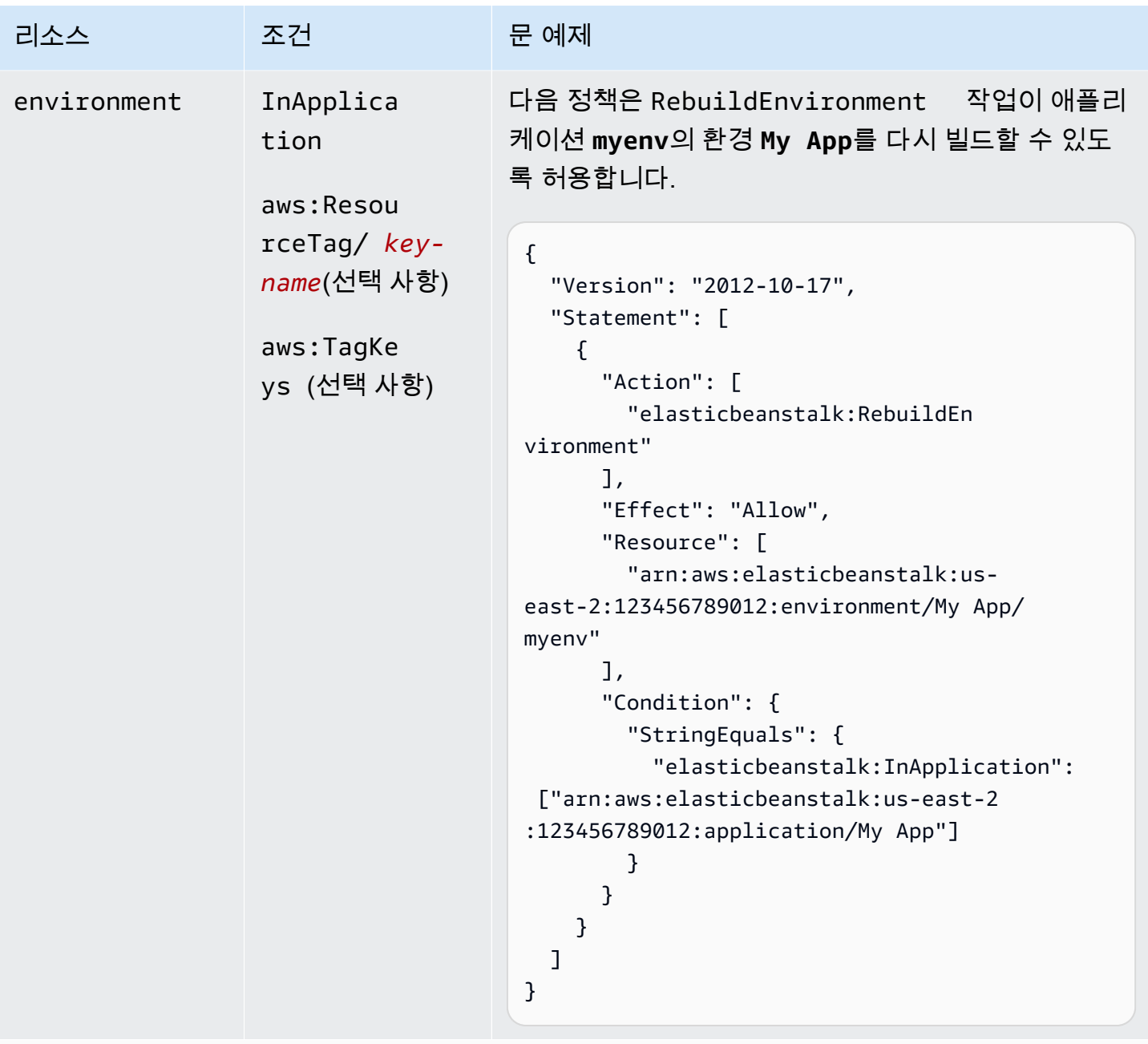

```
작업: RequestEnvironmentInfo
```
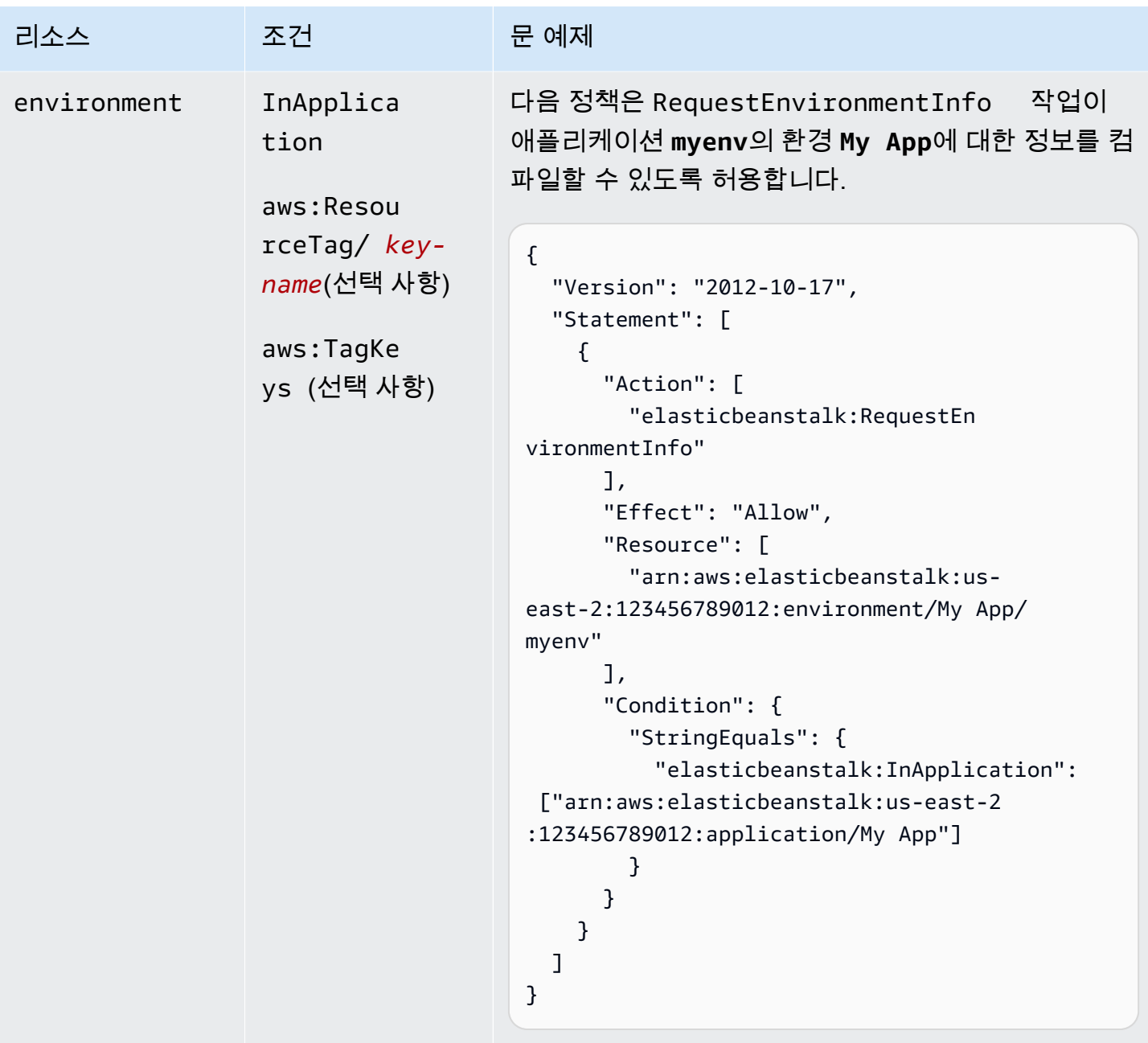

작업: [RestartAppServer](https://docs.aws.amazon.com/elasticbeanstalk/latest/api/API_RestartAppServer.html)

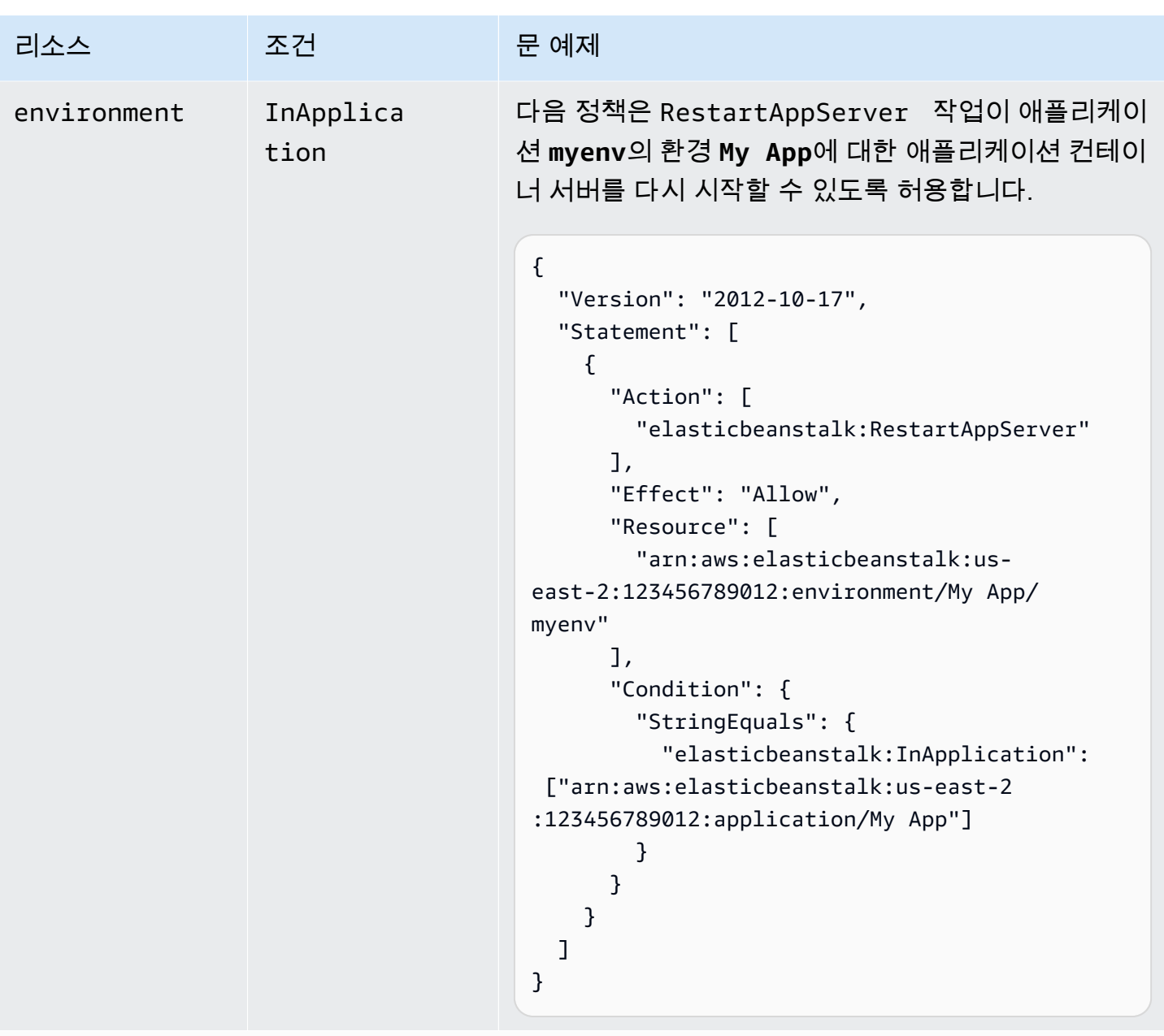

```
작업: RetrieveEnvironmentInfo
```
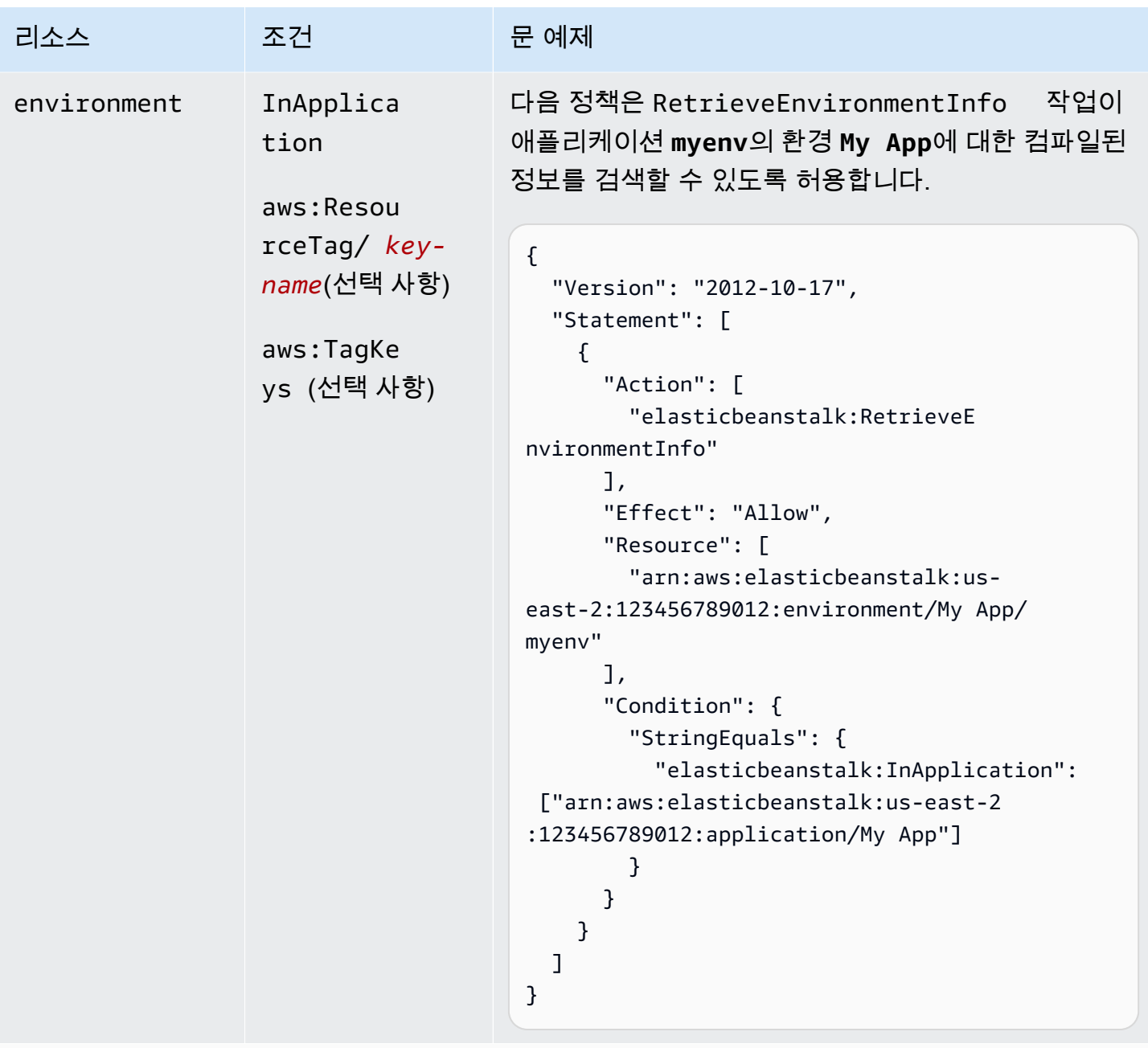

## 작업: [SwapEnvironmentCNAMEs](https://docs.aws.amazon.com/elasticbeanstalk/latest/api/API_SwapEnvironmentCNAMEs.html)

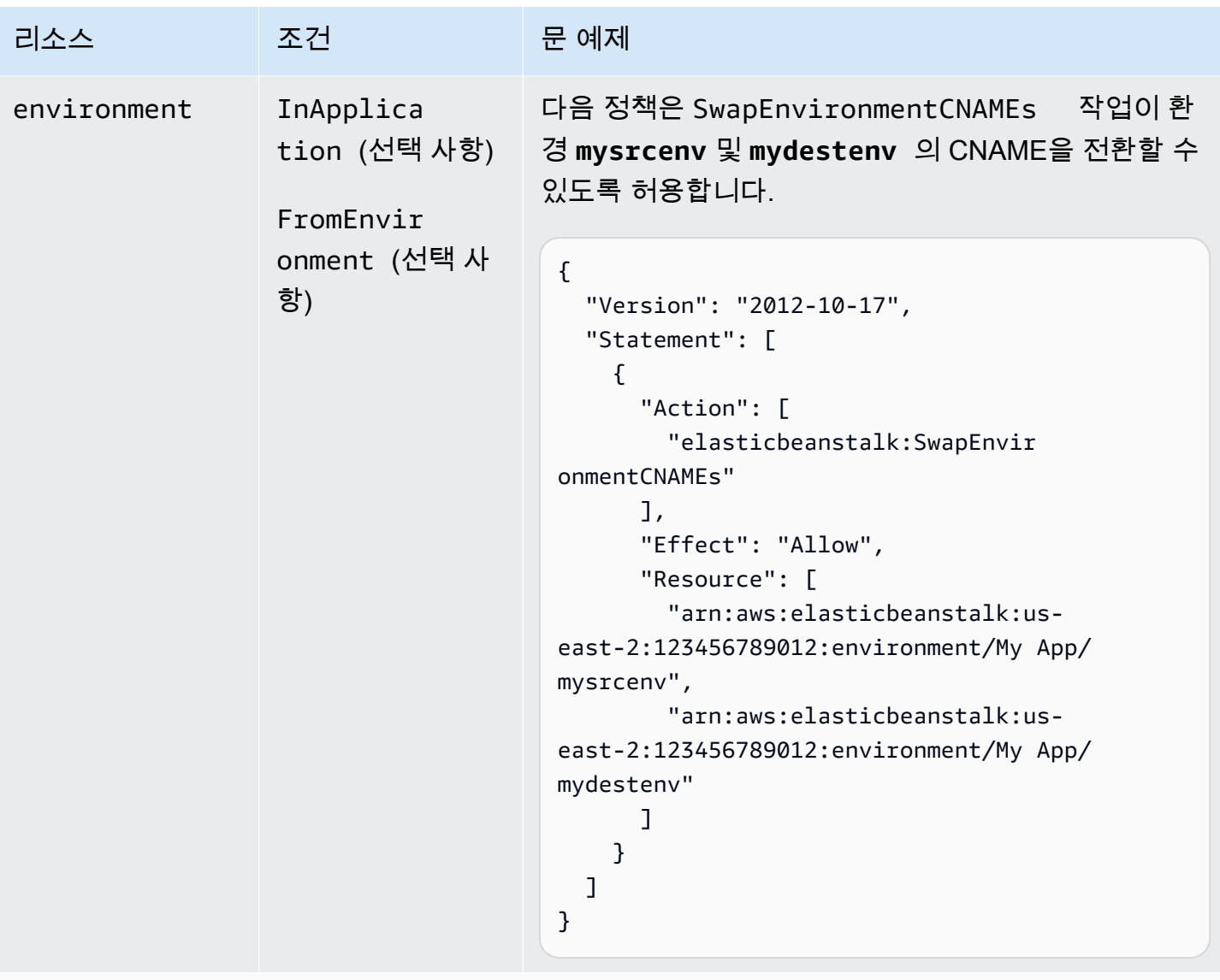

```
작업: TerminateEnvironment
```
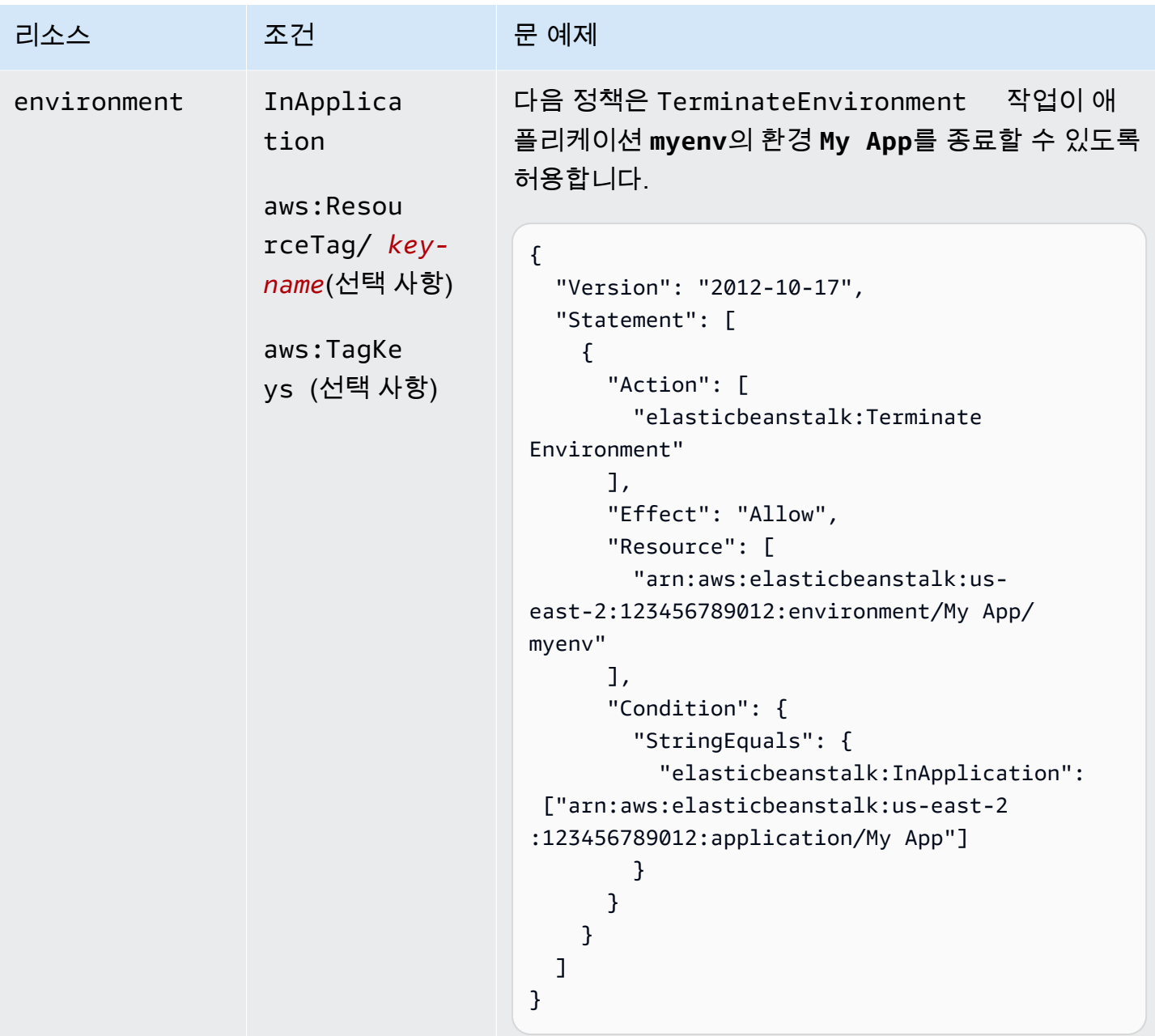

작업: [UpdateApplication](https://docs.aws.amazon.com/elasticbeanstalk/latest/api/API_UpdateApplication.html)

AWS Elastic Beanstalk 개발자 안내서 기분 기분이 있는 것 같은 것 같아요. 이 사람 지원에 대해 보내 수 있는 것 같아요. 이 사람 아내 시 아내 시 아내 시 아내 시 아내 시 아내 시

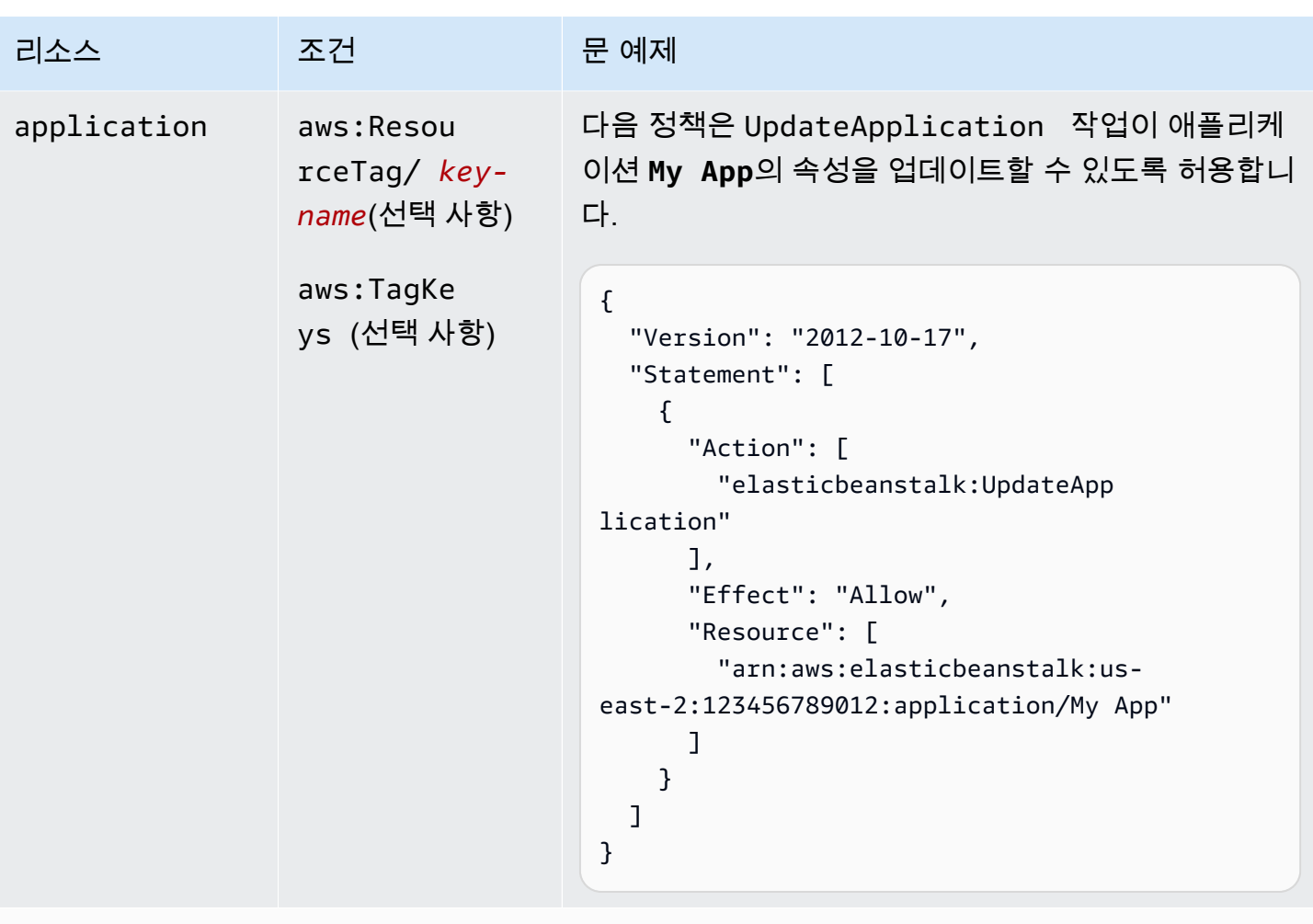

```
작업: UpdateApplicationResourceLifecycle
```
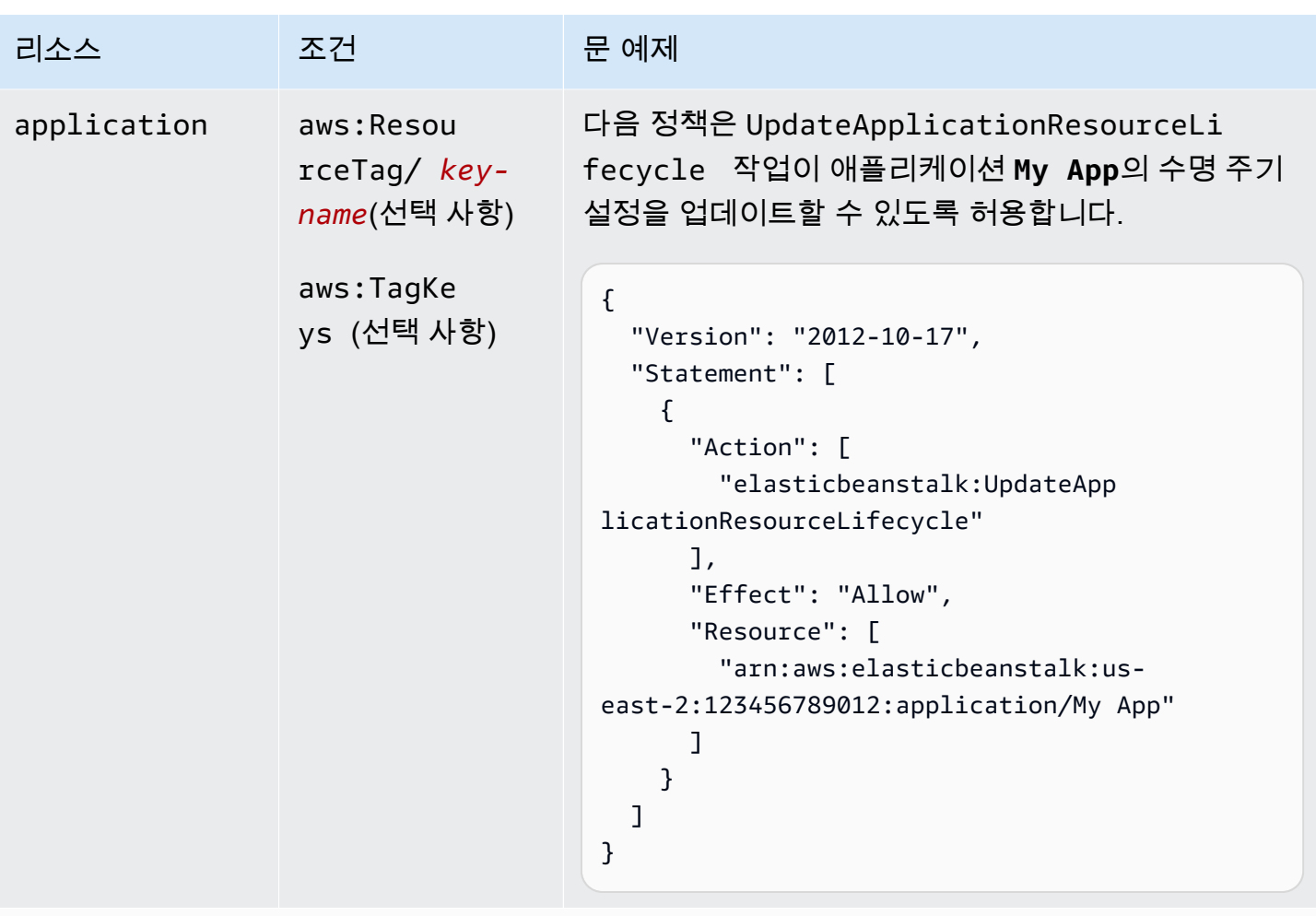

작업: [UpdateApplicationVersion](https://docs.aws.amazon.com/elasticbeanstalk/latest/api/API_UpdateApplicationVersion.html)

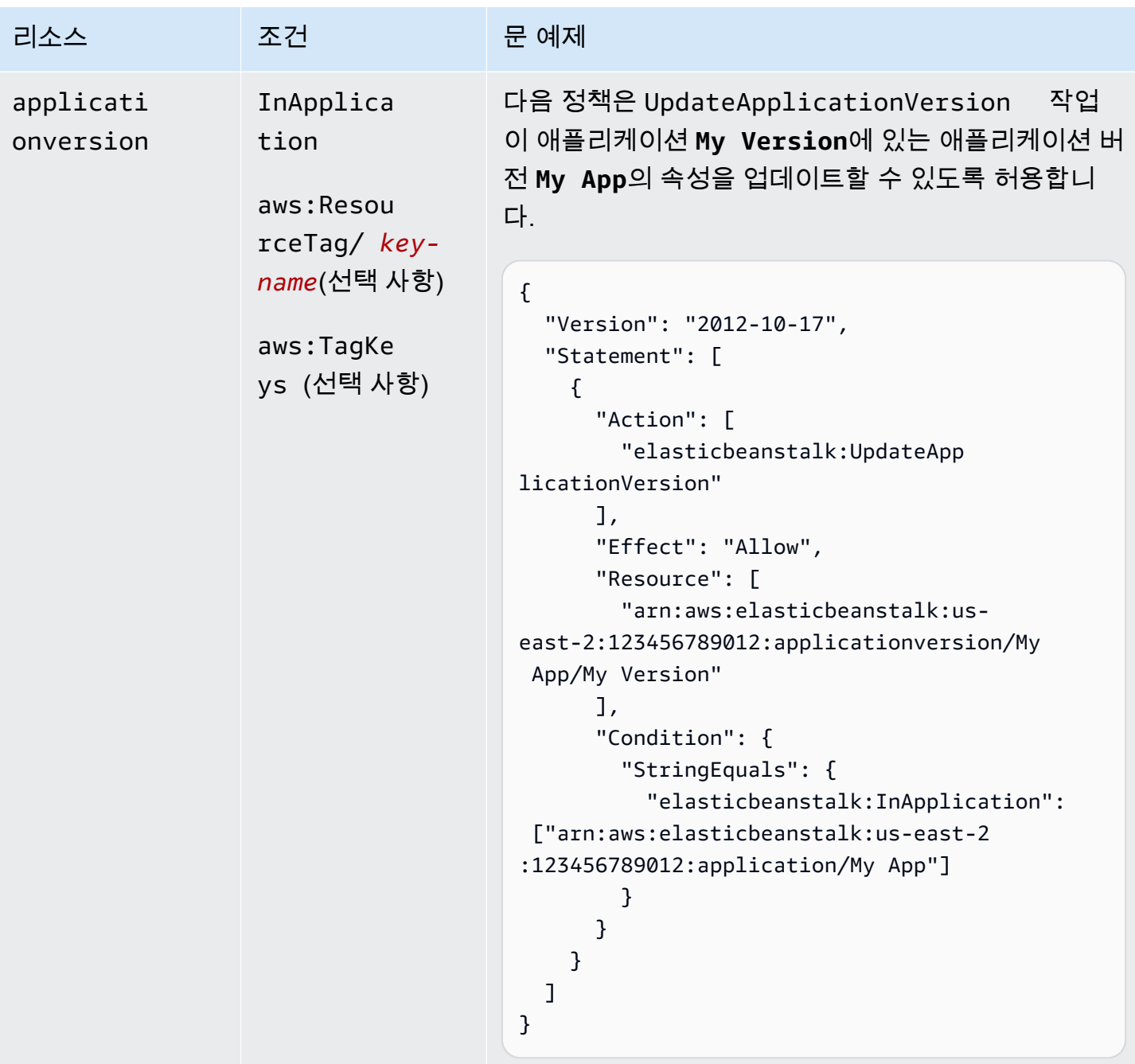

작업: [UpdateConfigurationTemplate](https://docs.aws.amazon.com/elasticbeanstalk/latest/api/API_UpdateConfigurationTemplate.html)

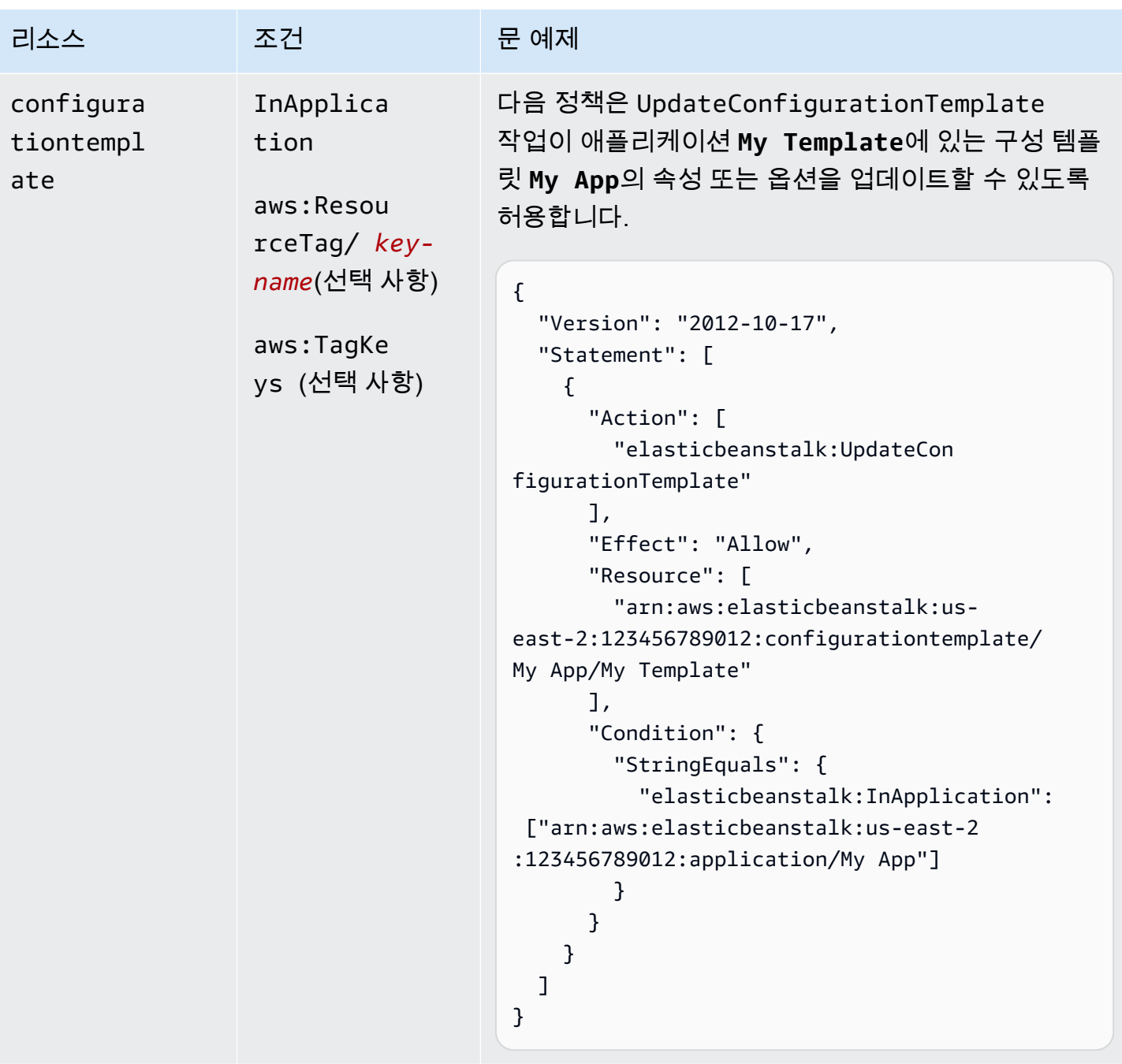

## 작업: [UpdateEnvironment](https://docs.aws.amazon.com/elasticbeanstalk/latest/api/API_UpdateEnvironment.html)

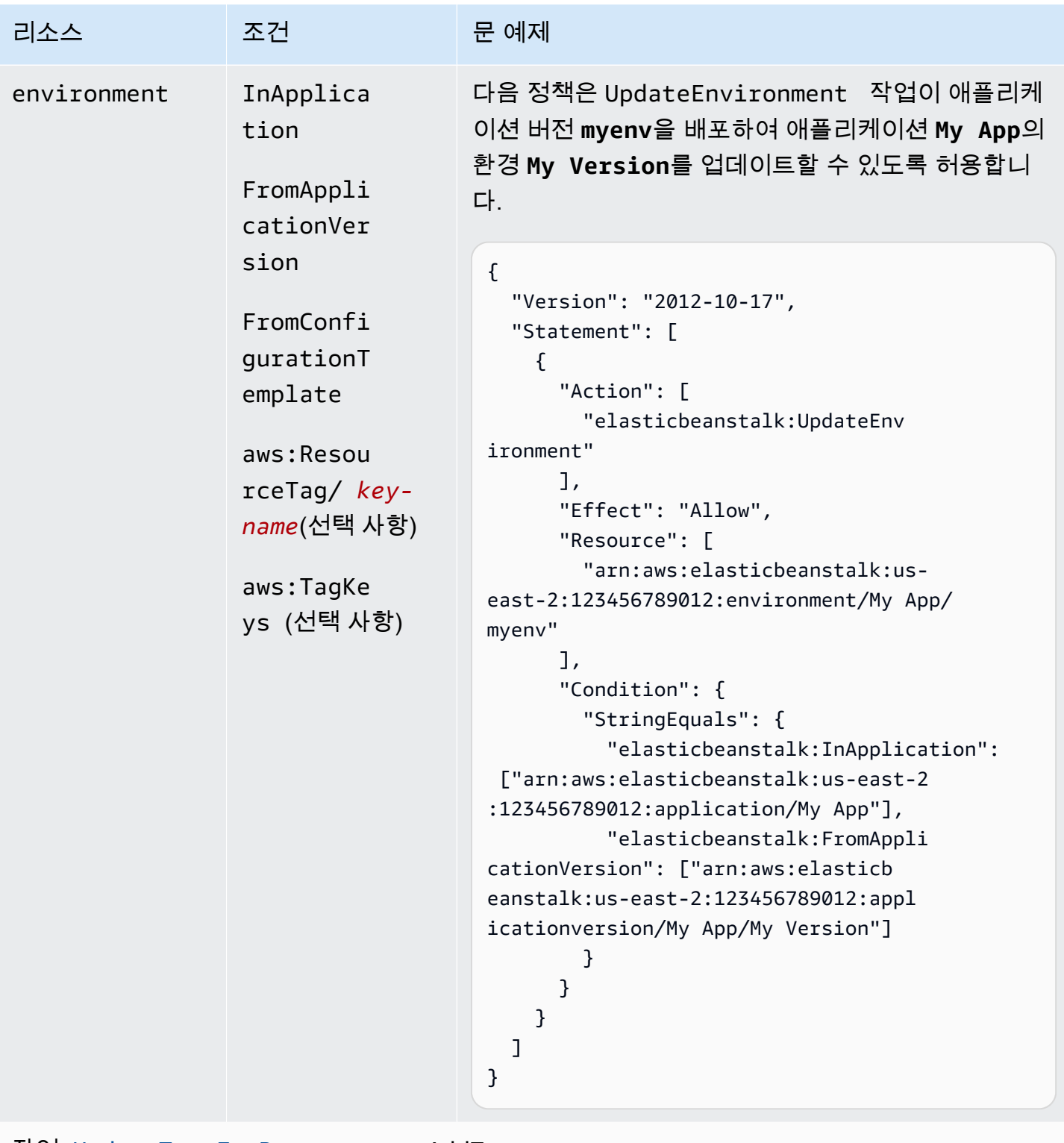

작업: [UpdateTagsForResource](https://docs.aws.amazon.com/elasticbeanstalk/latest/api/API_UpdateTagsForResource.html) – AddTags

AWS Elastic Beanstalk 개발자 안내서 기분의 기능을 받았습니다. 그러나 이 사람들은 그 사람들의 사람들의 사람들의 사람들의 사람들의 사람들을 지원하고 있다.

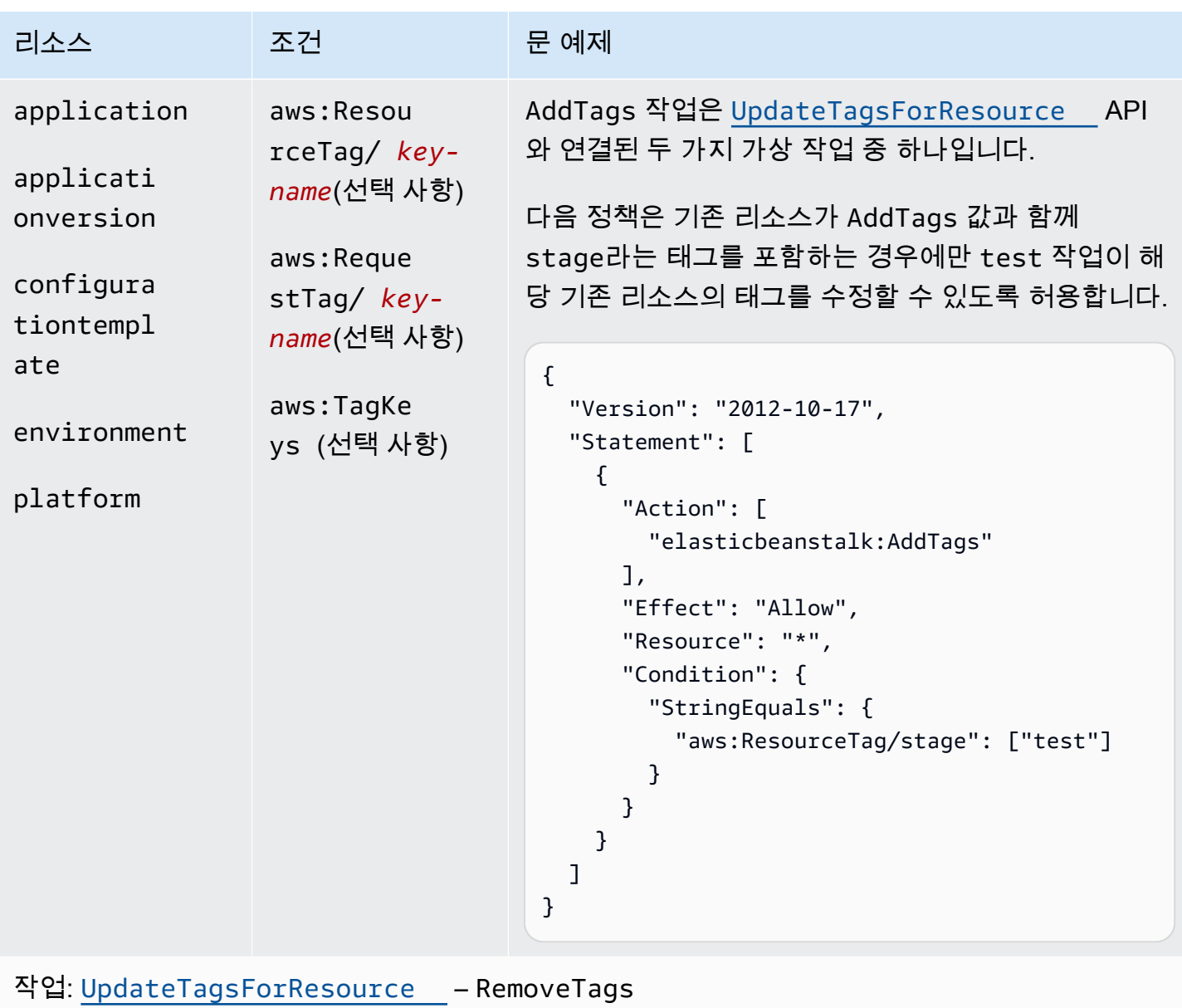

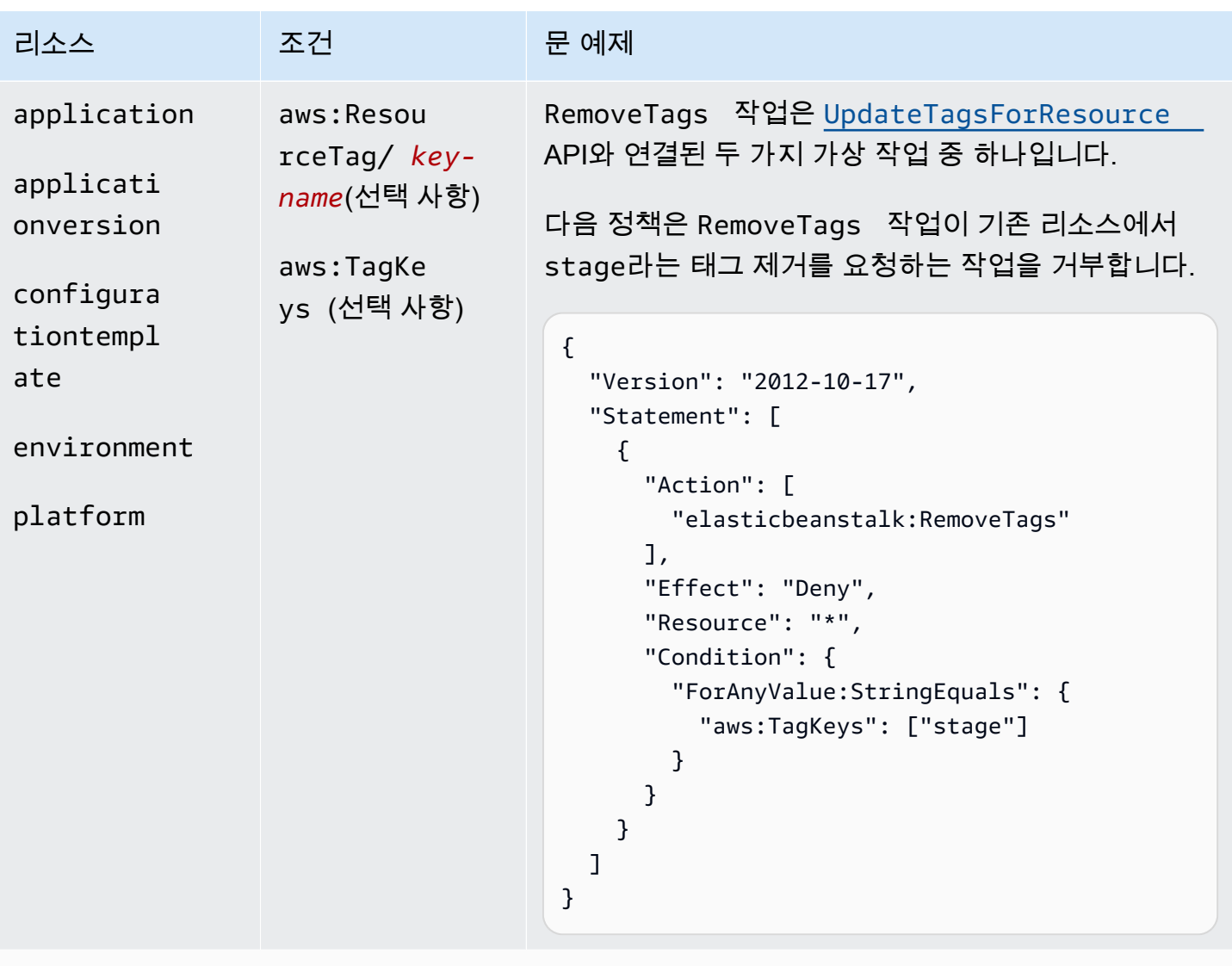

작업: [ValidateConfigurationSettings](https://docs.aws.amazon.com/elasticbeanstalk/latest/api/API_ValidateConfigurationSettings.html)

AWS Elastic Beanstalk 개발자 안내서

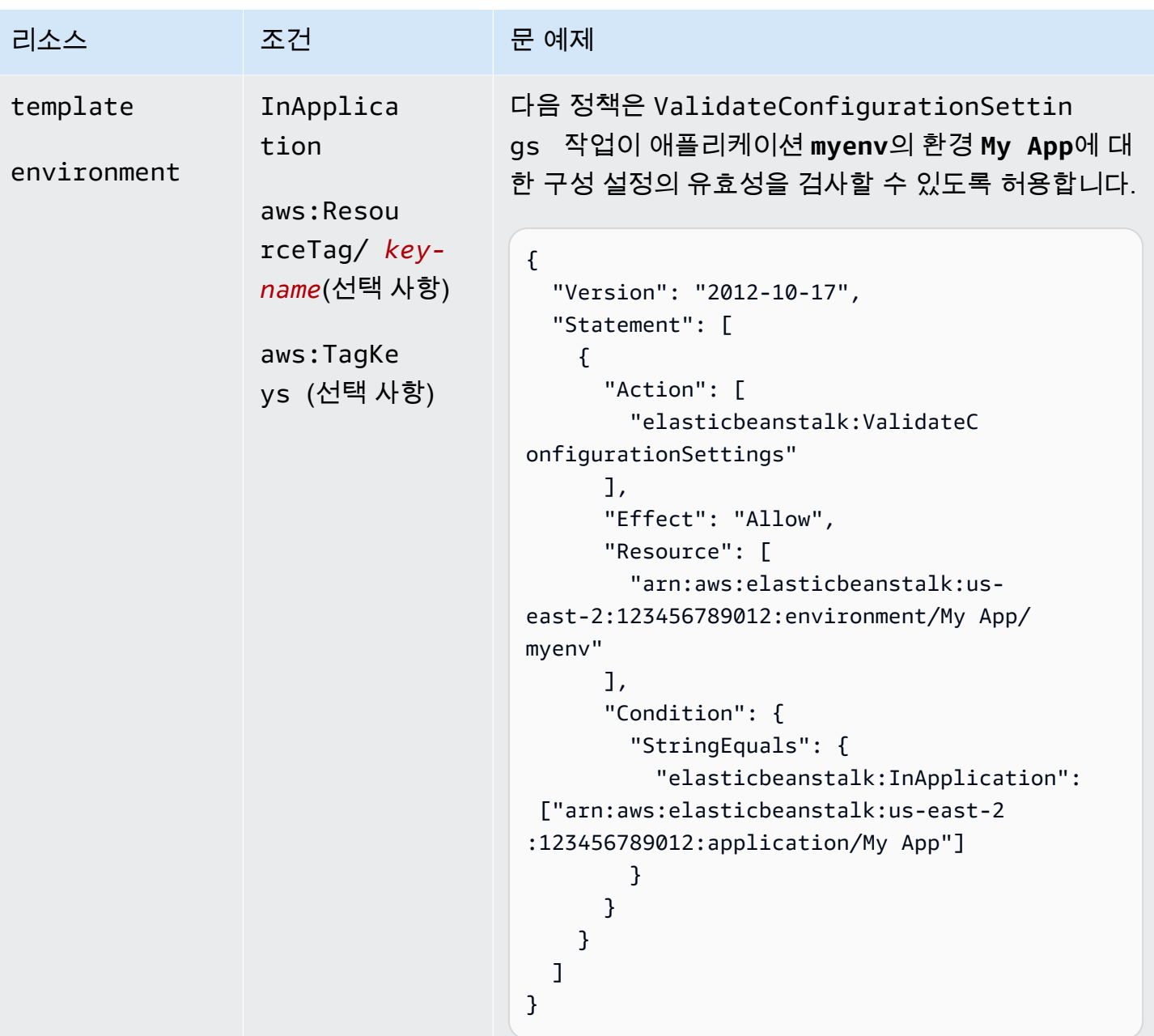

Elastic Beanstalk 작업에 사용되는 조건 키

키를 사용하여 종속성을 표현하거나, 권한을 제한하거나, 작업에 대한 입력 파라미터의 제약 조건을 지 정하는 조건을 지정할 수 있습니다. Elastic Beanstalk는 다음과 같은 키를 지원합니다.

InApplication

작업이 작동하는 리소스가 포함된 애플리케이션을 지정합니다.

다음 예제에서는 UpdateApplicationVersion 작업이 애플리케이션 버전 **My Version**의 속성 을 업데이트할 수 있도록 허용합니다. InApplication 조건은 **My App**을 **My Version**의 컨테이 너로 지정합니다.

```
{ 
   "Version": "2012-10-17", 
   "Statement": [ 
    \mathcal{L} "Action": [ 
          "elasticbeanstalk:UpdateApplicationVersion" 
        ], 
        "Effect": "Allow", 
        "Resource": [ 
          "arn:aws:elasticbeanstalk:us-east-2:123456789012:applicationversion/My App/
My Version" 
        ], 
        "Condition": { 
          "StringEquals": { 
            "elasticbeanstalk:InApplication": ["arn:aws:elasticbeanstalk:us-
east-2:123456789012:application/My App"] 
          } 
       } 
     } 
  \mathbf{I}}
```
FromApplicationVersion

애플리케이션 버전을 입력 파라미터의 제약 조건 또는 종속성으로 지정합니다.

다음 예제는 UpdateEnvironment 작업이 애플리케이션 **myenv**의 환경 **My App**를 업데이트할 수 있도록 허용합니다. FromApplicationVersion 조건은 애플리케이션 버전 VersionLabel만 환경을 업데이트할 수 있도록 **My Version** 파라미터를 제한합니다.

```
{ 
   "Version": "2012-10-17", 
   "Statement": [ 
     { 
        "Action": [ 
          "elasticbeanstalk:UpdateEnvironment" 
        ], 
        "Effect": "Allow",
```

```
 "Resource": [ 
         "arn:aws:elasticbeanstalk:us-east-2:123456789012:environment/My App/myenv" 
       ], 
       "Condition": { 
         "StringEquals": { 
           "elasticbeanstalk:InApplication": ["arn:aws:elasticbeanstalk:us-
east-2:123456789012:application/My App"], 
           "elasticbeanstalk:FromApplicationVersion": ["arn:aws:elasticbeanstalk:us-
east-2:123456789012:applicationversion/My App/My Version"] 
         } 
       } 
     } 
   ]
}
```
FromConfigurationTemplate

구성 템플릿을 입력 파라미터의 제약 조건 또는 종속성으로 지정합니다.

다음 예제는 UpdateEnvironment 작업이 애플리케이션 **myenv**의 환경 **My App**를 업데이트할 수 있도록 허용합니다. FromConfigurationTemplate 조건은 구성 템플릿 TemplateName만 환경 을 업데이트할 수 있도록 **My Template** 파라미터를 제한합니다.

```
\{ "Version": "2012-10-17", 
   "Statement": [ 
    \{ "Action": [ 
         "elasticbeanstalk:UpdateEnvironment" 
       ], 
       "Effect": "Allow", 
       "Resource": [ 
         "arn:aws:elasticbeanstalk:us-east-2:123456789012:environment/My App/myenv" 
       ], 
       "Condition": { 
         "StringEquals": { 
           "elasticbeanstalk:InApplication": ["arn:aws:elasticbeanstalk:us-
east-2:123456789012:application/My App"], 
           "elasticbeanstalk:FromConfigurationTemplate": 
  ["arn:aws:elasticbeanstalk:us-east-2:123456789012:configurationtemplate/My App/My 
  Template"] 
 } 
       }
```
 } ] }

FromEnvironment

환경을 입력 파라미터의 제약 조건 또는 종속성으로 지정합니다.

다음 예제에서는 SwapEnvironmentCNAMEs 작업이 **My App** 및 **mysrcenv**로 시작하는 이름 의 환경을 제외하고, **mydestenv** 및 **mysrcenvPROD\***로 시작하는 이름의 모든 환경에 대해 **mydestenvPROD\***의 CNAME을 스왑할 수 있도록 허용합니다.

```
{ 
   "Version": "2012-10-17", 
   "Statement": [ 
    \sqrt{ } "Action": [ 
          "elasticbeanstalk:SwapEnvironmentCNAMEs" 
       ], 
       "Effect": "Allow", 
       "Resource": [ 
          "arn:aws:elasticbeanstalk:us-east-2:123456789012:environment/My App/
mysrcenv*", 
          "arn:aws:elasticbeanstalk:us-east-2:123456789012:environment/My App/
mydestenv*" 
       ], 
       "Condition": { 
          "StringNotLike": { 
            "elasticbeanstalk:FromEnvironment": [ 
              "arn:aws:elasticbeanstalk:us-east-2:123456789012:environment/My App/
mysrcenvPROD*", 
              "arn:aws:elasticbeanstalk:us-east-2:123456789012:environment/My App/
mydestenvPROD*" 
 ] 
         } 
       } 
     } 
  \mathbf{I}}
```
FromSolutionStack

솔루션 스택을 입력 파라미터의 제약 조건 또는 종속성으로 지정합니다.

다음 정책은 CreateConfigurationTemplate 작업이 애플리케이션 **My Template**에서 My Template\*(**My App**)으로 시작하는 이름의 구성 템플릿을 생성할 수 있도록 허용합니 다. FromSolutionStack 조건은 솔루션 스택 solutionstack만 **32bit Amazon Linux running Tomcat 7** 파라미터의 입력 값으로 허용하도록 이 파라미터를 제한합니다.

```
\left\{ \right. "Version": "2012-10-17", 
   "Statement": [ 
     { 
       "Action": [ 
          "elasticbeanstalk:CreateConfigurationTemplate" 
       ], 
       "Effect": "Allow", 
       "Resource": [ 
          "arn:aws:elasticbeanstalk:us-east-2:123456789012:configurationtemplate/My 
  App/My Template*" 
       ], 
       "Condition": { 
          "StringEquals": { 
            "elasticbeanstalk:InApplication": ["arn:aws:elasticbeanstalk:us-
east-2:123456789012:application/My App"], 
            "elasticbeanstalk:FromSolutionStack": ["arn:aws:elasticbeanstalk:us-
east-2::solutionstack/32bit Amazon Linux running Tomcat 7"] 
 } 
       } 
     } 
  \mathbf{I}}
```
aws:ResourceTag/*key-name*, aws:RequestTag/*key-name*, aws:TagKeys

태그 기반 조건을 지정합니다. 자세한 내용은 단원을 참조하십시오[태그를 사용하여 Elastic](#page-1330-0)  [Beanstalk 리소스에 대한 액세스 제어](#page-1330-0)

## <span id="page-1330-0"></span>태그를 사용하여 Elastic Beanstalk 리소스에 대한 액세스 제어

AWS Identity and Access Management(IAM) 사용자 정책 설명의 조건은 Elastic Beanstalk 작업이 보 완해야 하는 리소스에 대한 권한을 지정하는 데 사용하는 구문의 일부입니다. 정책 설명 조건 지정에 대한 자세한 내용은 [Elastic Beanstalk 작업에 사용되는 리소스 및 조건](#page-1286-0) 단원을 참조하세요. 조건에 태 그를 사용하는 것은 리소스 및 요청에 대한 액세스를 제어하는 하나의 방법입니다. Elastic Beanstalk

리소스 태깅에 대한 자세한 내용은 [Elastic Beanstalk 애플리케이션 리소스 태그 지정](#page-604-0) 단원을 참조하세 요. 이 주제에서는 태그 기반 액세스 제어를 다룹니다.

IAM 정책을 설계할 때 특정 리소스에 대한 액세스 권한을 부여하여 세부적인 권한을 설정할 수도 있습 니다. 관리하는 리소스의 개수가 늘어날수록 이 작업은 더 어려워집니다. 리소스에 태그를 지정하고 정 책 문 조건에서 태그를 사용하면 이러한 작업이 더 간단해질 수 있습니다. 특정 태그를 사용하여 리소 스에 대량으로 액세스 권한을 부여합니다. 그런 다음 생성 중 또는 나중에 이 태그를 관련 리소스에 반 복해서 적용합니다.

리소스에 태그가 연결되거나 태그 지정을 지원하는 서비스에 대한 요청에서 전달될 수 있습니다. Elastic Beanstalk에서는 리소스에 태그가 있을 수 있고 일부 작업에 태그가 포함될 수 있습니다. IAM 정책을 생성하면 태그 조건 키를 사용하여 다음을 제어할 수 있습니다.

- 이미 가지고 있는 태그를 기반으로 어떤 사용자가 환경에 대해 작업을 수행할 수 있는지 제어합니다.
- 어떤 태그가 작업의 요청에서 전달될 수 있는지 제어합니다.
- 요청에서 특정 키를 사용할 수 있는지 여부를 제어합니다.

태그 조건 키의 전체 구문 및 의미는 IAM 사용 설명서의 [태그를 사용한 액세스 제어를](https://docs.aws.amazon.com/IAM/latest/UserGuide/access_tags.html) 참조하십시오.

다음 예에서는 Elastic Beanstalk 사용자에 정책의 태그 조건을 지정하는 방법을 설명합니다.

Example 1: 요청의 태그 기반 작업 한도 지정

Elastic Beanstalk AdministratorAccess-AWSElasticBeanstalk 관리형 사용자 정책이 사용자에게 모든 Elastic Beanstalk 관리형 리소스에 대해 모든 Elastic Beanstalk 작업을 수행할 수 있는 무제한적인 권 한을 제공합니다.

다음 정책은 이러한 기능을 제한하고 권한이 없는 사용자의 Elastic Beanstalk 프로덕션 환경 생성 권 한을 거부합니다. 이와 관련하여 정책은 요청이 CreateEnvironment 또는 stage 값 중 하나와 함 께 gamma라는 태그를 지정하는 경우 prod 작업을 거부합니다. 또한 정책은 이러한 동일한 태그 값을 포함하거나 stage 태그를 완전하게 제거하기 위한 태그 수정 작업을 허용하지 않음으로써 이러한 권 한이 없는 사용자가 프로덕션 환경의 단계를 변경하지 못하도록 합니다. 고객의 관리자는 권한이 없는 IAM 사용자에게 관리형 사용자 정책 이외에 이 IAM 정책도 연결해야 합니다.

```
{ 
   "Version": "2012-10-17", 
   "Statement": [ 
     { 
        "Effect": "Deny",
```
```
 "Action": [ 
           "elasticbeanstalk:CreateEnvironment", 
           "elasticbeanstalk:AddTags" 
        ], 
        "Resource": "*", 
        "Condition": { 
           "StringEquals": { 
             "aws:RequestTag/stage": ["gamma", "prod"] 
          } 
        } 
      }, 
      { 
        "Effect": "Deny", 
        "Action": [ 
           "elasticbeanstalk:RemoveTags" 
        ], 
        "Resource": "*", 
        "Condition": { 
           "ForAnyValue:StringEquals": { 
             "aws:TagKeys": ["stage"] 
          } 
        } 
      } 
  \mathbf{I}}
```
Example 2: 리소스 태그 기반 작업 한도 지정

Elastic Beanstalk AdministratorAccess-AWSElasticBeanstalk 관리형 사용자 정책이 사용자에게 모든 Elastic Beanstalk 관리형 리소스에 대해 모든 Elastic Beanstalk 작업을 수행할 수 있는 무제한적인 권 한을 제공합니다.

다음 정책은 이러한 기능을 제한하고 권한이 없는 사용자의 Elastic Beanstalk 프로덕션 환경에 대한 작업 수행 권한을 거부합니다. 이와 관련하여 정책은 환경이 stage 또는 gamma 값 중 하나와 함께 prod라는 태그를 포함하는 경우 특정 작업을 거부합니다. 고객의 관리자는 권한이 없는 IAM 사용자에 게 관리형 사용자 정책 이외에 이 IAM 정책도 연결해야 합니다.

```
{ 
   "Version": "2012-10-17", 
   "Statement": [ 
     { 
        "Effect": "Deny",
```

```
 "Action": [ 
          "elasticbeanstalk:AddTags", 
          "elasticbeanstalk:RemoveTags", 
          "elasticbeanstalk:DescribeEnvironments", 
          "elasticbeanstalk:TerminateEnvironment", 
          "elasticbeanstalk:UpdateEnvironment", 
          "elasticbeanstalk:ListTagsForResource" 
       ], 
       "Resource": "*", 
       "Condition": { 
          "StringEquals": { 
            "aws:ResourceTag/stage": ["gamma", "prod"] 
          } 
       } 
     } 
   ]
}
```
Example 3: 요청의 태그 기반 작업 허용

다음 정책은 사용자에게 Elastic Beanstalk 개발 애플리케이션을 생성할 수 있는 권한을 부여합니다.

이와 관련하여 정책은 요청이 CreateApplication 값과 함께 AddTags라는 태그를 지정하는 경 우 stage 및 development 작업을 허용합니다. aws:TagKeys 조건은 사용자가 다른 태그 키를 추 가할 수 없도록 합니다. 특히 이 조건은 stage 태그 키의 대소문자를 구분합니다. 이 정책은 Elastic Beanstalk AdministratorAccess-AWSElasticBeanstalk 관리형 사용자 정책이 연결되지 않은 IAM 사 용자에 유용합니다. 이 관리형 정책은 사용자에게 모든 Elastic Beanstalk 관리형 리소스에 대해 모든 Elastic Beanstalk 작업을 수행할 수 있는 무제한적인 권한을 제공합니다.

```
{ 
   "Version": "2012-10-17", 
   "Statement": [ 
     { 
       "Effect": "Allow", 
       "Action": [ 
          "elasticbeanstalk:CreateApplication", 
          "elasticbeanstalk:AddTags" 
       ], 
       "Resource": "*", 
       "Condition": { 
          "StringEquals": { 
            "aws:RequestTag/stage": "development"
```

```
 }, 
           "ForAllValues:StringEquals": { 
              "aws:TagKeys": ["stage"] 
           } 
        } 
      } 
   ]
}
```
Example 4: 리소스 태그 기반 작업 허용

다음 정책은 사용자에게 Elastic Beanstalk 개발 애플리케이션에서 작업을 수행하고 관련 정보를 가져 올 수 있는 권한을 부여합니다.

이와 관련하여 정책은 애플리케이션이 stage 값과 함께 development라는 태그를 포함하는 경 우 특정 작업을 허용합니다. aws:TagKeys 조건은 사용자가 다른 태그 키를 추가할 수 없도록 합니다. 특히 이 조건은 stage 태그 키의 대소문자를 구분합니다. 이 정책은 Elastic Beanstalk AdministratorAccess-AWSElasticBeanstalk 관리형 사용자 정책이 연결되지 않은 IAM 사용자에 유 용합니다. 이 관리형 정책은 사용자에게 모든 Elastic Beanstalk 관리형 리소스에 대해 모든 Elastic Beanstalk 작업을 수행할 수 있는 무제한적인 권한을 제공합니다.

```
{ 
   "Version": "2012-10-17", 
   "Statement": [ 
     { 
        "Effect": "Allow", 
        "Action": [ 
          "elasticbeanstalk:UpdateApplication", 
          "elasticbeanstalk:DeleteApplication", 
          "elasticbeanstalk:DescribeApplications" 
        ], 
        "Resource": "*", 
        "Condition": { 
          "StringEquals": { 
             "aws:ResourceTag/stage": "development" 
          }, 
          "ForAllValues:StringEquals": { 
             "aws:TagKeys": ["stage"] 
          } 
        } 
     } 
  \mathbf{I}
```
}

## 관리형 정책에 기반한 정책 예제

이 단원에서는 AWS Elastic Beanstalk에 대한 사용자 액세스를 제어하는 방법을 다루고, 일반적인 시나리오에 대한 필수 액세스를 제공하는 정책 예제가 나와 있습니다. 이 정책은 Elastic Beanstalk 관리형 정책에서 파생되었습니다. 관리형 정책을 사용자 및 그룹에 연결하는 자세한 내용은 [Elastic](#page-1277-0) [Beanstalk 사용자 정책 관리을](#page-1277-0) 참조하십시오.

이 시나리오에서 Example Corp.은 회사 웹 사이트를 담당하는 세 팀(인프라를 관리하는 관리자, 웹사 이트용 소프트웨어를 구축하는 개발자, 웹 사이트를 테스트하는 QA 팀)으로 구성된 소프트웨어 회사 입니다. Elastic Beanstalk 리소스에 대한 권한 관리를 지원하기 위해 Example Corp.은 해당되는 각 팀 (관리자, 개발자, 테스터)의 구성원이 소속된 세 그룹을 만듭니다. Example Corp.의 바람은 Admins 그 룹이 모든 애플리케이션, 환경 및 기본 리소스에 액세스하여 모든 Elastic Beanstalk 자산을 만들고, 문 제를 해결하고 삭제하는 것입니다. 개발자에게는 모든 Elastic Beanstalk 자산을 보고 애플리케이션 버 전을 생성 및 배포하기 위한 권한이 필요합니다. 개발자는 새 애플리케이션 또는 환경을 생성할 수 없 거나 실행 중인 환경을 종료할 수 없습니다. 테스터는 모든 Elastic Beanstalk 리소스를 확인하여 애플 리케이션을 모니터링하고 테스트해야 합니다. 테스터는 어떠한 Elastic Beanstalk 리소스도 변경할 수 없어야 합니다.

다음 정책 예제는 각 그룹에 대한 필수 권한을 제공합니다.

예제 1: 관리자 그룹 – 모든 Elastic Beanstalk 및 관련 서비스 API

다음 정책은 Elastic Beanstalk를 사용하는 데 필요한 모든 작업에 대한 권한을 사용자에게 부여합니다. 이 정책을 통해 Elastic Beanstalk는 다음 서비스에서 사용자를 대신해 리소스를 프로비저닝하고 관리 할 수 있습니다. Elastic Beanstalk는 환경을 생성할 때 이러한 추가 서비스를 사용하여 기본 리소스를 프로비저닝합니다.

- Amazon Elastic Compute Cloud
- Elastic Load Balancing
- Auto Scaling
- Amazon CloudWatch
- Amazon Simple Storage Service
- Amazon Simple Notification Service
- Amazon Relational Database Service

#### • AWS CloudFormation

이 정책은 예입니다. Elastic Beanstalk가 애플리케이션과 환경을 관리하는 데 사용하는 AWS 서비스에 대한 광범위한 권한을 부여합니다. 예를 들어, AWS Identity and Access Management(IAM) 사용자는 ec2:\*을(를) 사용하여 AWS 계정의 모든 Amazon EC2 리소스에 대해 모든 작업을 수행할 수 있습니 다. 이 권한은 Elastic Beanstalk에서 사용하는 리소스에 국한되지 않습니다. 모범 사례대로 하려면, 개 별 사용자에게 각자의 업무를 수행하는 데 필요한 권한만 부여해야 합니다.

```
{ 
   "Version" : "2012-10-17", 
   "Statement" : [ 
     { 
        "Effect" : "Allow", 
        "Action" : [ 
          "elasticbeanstalk:*", 
          "ec2:*", 
          "elasticloadbalancing:*", 
          "autoscaling:*", 
          "cloudwatch:*", 
          "s3:*", 
          "sns:*", 
          "rds:*", 
          "cloudformation:*" 
        ], 
        "Resource" : "*" 
     } 
   ]
}
```
### 예제 2: 개발자 그룹 – 권한이 높은 작업을 제외한 모든 작업

다음 정책 예는 애플리케이션과 환경을 생성하는 권한을 거부하고 다른 모든 Elastic Beanstalk 작업은 허용합니다.

이 정책은 예입니다. Elastic Beanstalk가 애플리케이션과 환경을 관리하는 데 사용하는 AWS 제품에 대한 광범위한 권한을 부여합니다. 예를 들어, IAM 사용자는 ec2:\*을(를) 사용하여 AWS 계정의 모든 Amazon EC2 리소스에 대해 모든 작업을 수행할 수 있습니다. 이 권한은 Elastic Beanstalk에서 사용하 는 리소스에 국한되지 않습니다. 모범 사례대로 하려면, 개별 사용자에게 각자의 업무를 수행하는 데 필요한 권한만 부여해야 합니다.

```
 "Version" : "2012-10-17", 
   "Statement" : [ 
     { 
        "Action" : [ 
          "elasticbeanstalk:CreateApplication", 
          "elasticbeanstalk:CreateEnvironment", 
          "elasticbeanstalk:DeleteApplication", 
          "elasticbeanstalk:RebuildEnvironment", 
          "elasticbeanstalk:SwapEnvironmentCNAMEs", 
          "elasticbeanstalk:TerminateEnvironment"], 
        "Effect" : "Deny", 
        "Resource" : "*" 
     }, 
     { 
       "Action" : [
          "elasticbeanstalk:*", 
          "ec2:*", 
          "elasticloadbalancing:*", 
          "autoscaling:*", 
          "cloudwatch:*", 
          "s3:*", 
          "sns:*", 
          "rds:*", 
          "cloudformation:*"], 
        "Effect" : "Allow", 
        "Resource" : "*" 
     } 
   ]
}
```
예제 3: 테스터 – 보기 전용

다음 정책 예제는 모든 애플리케이션, 애플리케이션 버전, 이벤트 및 환경에 대한 읽기 전용 액세스를 허용합니다. 어떤 작업도 수행할 수 없습니다.

```
{ 
   "Version" : "2012-10-17", 
   "Statement" : [ 
     { 
        "Effect" : "Allow", 
        "Action" : [ 
          "elasticbeanstalk:Check*",
```

```
 "elasticbeanstalk:Describe*", 
       "elasticbeanstalk:List*", 
       "elasticbeanstalk:RequestEnvironmentInfo", 
       "elasticbeanstalk:RetrieveEnvironmentInfo", 
       "ec2:Describe*", 
       "elasticloadbalancing:Describe*", 
       "autoscaling:Describe*", 
       "cloudwatch:Describe*", 
       "cloudwatch:List*", 
       "cloudwatch:Get*", 
       "s3:Get*", 
       "s3:List*", 
       "sns:Get*", 
       "sns:List*", 
       "rds:Describe*", 
       "cloudformation:Describe*", 
       "cloudformation:Get*", 
       "cloudformation:List*", 
       "cloudformation:Validate*", 
       "cloudformation:Estimate*" 
     ], 
     "Resource" : "*" 
   } 
 ]
```
## 리소스 권한에 기반한 정책 예제

이 단원에서는 특정 Elastic Beanstalk 리소스에 액세스하는 Elastic Beanstalk 작업에 대한 사용자 권한을 제어하는 사용 사례를 안내합니다. 사용 사례를 지원하는 샘플 정책을 살펴봅니다. Elastic Beanstalk 리소스 정책에 대한 자세한 내용은 [맞춤형 사용자 지정 정책 생성](#page-1279-0) 단원을 참조하세요. 정책 을 사용자 및 그룹에 연결하는 방법에 대한 자세한 내용은 AWS Identity and Access Management 사 용의 [IAM 정책 관리](https://docs.aws.amazon.com/IAM/latest/UserGuide/ManagingPolicies.html)를 참조하세요.

이 사용 사례에서 Example Corp.는 두 고객을 위한 애플리케이션을 개발하는 소규모 컨설팅 회사입니 다. John은 두 Elastic Beanstalk 애플리케이션인 app1과 app2의 개발을 감독하는 개발 관리자입니다. John은 두 애플리케이션에 대한 개발 및 테스트를 수행하며, 두 애플리케이션의 프로덕션 환경만 업데 이트할 수 있습니다. 다음은 그가 app1과 app2에 필요한 권한입니다.

- 애플리케이션, 애플리케이션 버전, 환경, 구성 템플릿 보기
- 애플리케이션 버전을 생성하고 이를 스테이징 환경에 배포

}

- 프로덕션 환경 업데이트
- 환경 생성 및 종료

Jill은 두 애플리케이션을 모니터링하고 테스트하기 위해 애플리케이션, 애플리케이션 버전, 환경, 구성 템플릿을 볼 수 있는 권한이 필요한 테스터입니다. 하지만 이 테스터는 어떠한 Elastic Beanstalk 리소 스도 변경할 수 없어야 합니다.

Jack은 app1의 모든 리소스를 볼 수 있는 권한이 필요한 app1의 개발자로, app1의 애플리케이션 버전 을 생성하여 이를 스테이징 환경에 배포해야 합니다.

Judy는 예시 기업 AWS 계정의 관리자입니다. Judy는 John, Jill, Jack의 IAM 사용자를 생성했고 이들 사용자에게 app1과 app2 애플리케이션에 대한 적절한 권한을 부여하는 다음 정책을 연결합니다.

예제 1: John – app1, app2 개발 관리자

읽고 관리하기 더 쉽도록 John의 정책을 세 개의 정책으로 나누었습니다. John에게 두 애플리케이션에 서 개발, 테스트 및 배포 작업을 수행하는 데 필요한 권한을 부여합니다.

첫 번째 정책은 Auto Scaling, Amazon S3, Amazon EC2, CloudWatch, Amazon SNS, Elastic Load Balancing, Amazon RDS 및 AWS CloudFormation에 대한 작업을 지정합니다. Elastic Beanstalk는 환 경을 생성할 때 이러한 추가 서비스를 사용하여 기본 리소스를 프로비저닝합니다.

이 정책은 예입니다. Elastic Beanstalk가 애플리케이션과 환경을 관리하는 데 사용하는 AWS 제품에 대한 광범위한 권한을 부여합니다. 예를 들어, IAM 사용자는 ec2:\*을(를) 사용하여 AWS 계정의 모든 Amazon EC2 리소스에 대해 모든 작업을 수행할 수 있습니다. 이 권한은 Elastic Beanstalk에서 사용하 는 리소스에 국한되지 않습니다. 모범 사례대로 하려면, 개별 사용자에게 각자의 업무를 수행하는 데 필요한 권한만 부여해야 합니다.

```
{ 
    "Version": "2012-10-17", 
    "Statement":[ 
       \{ "Effect":"Allow", 
            "Action":[ 
               "ec2:*", 
               "ecs:*", 
               "ecr:*", 
               "elasticloadbalancing:*", 
               "autoscaling:*", 
               "cloudwatch:*", 
               "s3:*",
```

```
 "sns:*", 
               "cloudformation:*", 
               "dynamodb:*", 
               "rds:*", 
               "sqs:*", 
               "logs:*", 
               "iam:GetPolicyVersion", 
               "iam:GetRole", 
               "iam:PassRole", 
               "iam:ListRolePolicies", 
               "iam:ListAttachedRolePolicies", 
               "iam:ListInstanceProfiles", 
               "iam:ListRoles", 
               "iam:ListServerCertificates", 
               "acm:DescribeCertificate", 
               "acm:ListCertificates", 
               "codebuild:CreateProject", 
               "codebuild:DeleteProject", 
               "codebuild:BatchGetBuilds", 
               "codebuild:StartBuild" 
           ], 
           "Resource":"*" 
        } 
   \mathbf{I}}
```
두 번째 정책은 John이 app1과 app2 리소스에 대해 수행할 수 있는 Elastic Beanstalk 작 업을 지정합니다. AllCallsInApplications 문은 app1과 app2 내의 모든 리소스 에 대해 수행되는 모든 Elastic Beanstalk 작업("elasticbeanstalk:\*")을 허용합니 다(예: elasticbeanstalk:CreateEnvironment). AllCallsOnApplications 문은 app1과 app2 애플리케이션 리소스에 대한 모든 Elastic Beanstalk 작업 ("elasticbeanstalk:\*")을 허용합니다(예: elasticbeanstalk:DescribeApplications, elasticbeanstalk:UpdateApplication 등). AllCallsOnSolutionStacks 문은 솔루 션 스택 리소스에 대한 모든 Elastic Beanstalk 작업("elasticbeanstalk:\*")을 허용합니다(예: elasticbeanstalk:ListAvailableSolutionStacks).

```
{ 
    "Version": "2012-10-17", 
    "Statement":[ 
        { 
           "Sid":"AllCallsInApplications", 
           "Action":[
```

```
 "elasticbeanstalk:*" 
           ], 
           "Effect":"Allow", 
           "Resource":[ 
             \mathbf{u} * \mathbf{u} ], 
           "Condition":{ 
              "StringEquals":{ 
                  "elasticbeanstalk:InApplication":[ 
                     "arn:aws:elasticbeanstalk:us-east-2:123456789012:application/app1", 
                     "arn:aws:elasticbeanstalk:us-east-2:123456789012:application/app2" 
 ] 
 } 
 } 
       }, 
       { 
           "Sid":"AllCallsOnApplications", 
           "Action":[ 
              "elasticbeanstalk:*" 
           ], 
           "Effect":"Allow", 
           "Resource":[ 
              "arn:aws:elasticbeanstalk:us-east-2:123456789012:application/app1", 
              "arn:aws:elasticbeanstalk:us-east-2:123456789012:application/app2" 
           ] 
       }, 
      \mathcal{L} "Sid":"AllCallsOnSolutionStacks", 
           "Action":[ 
              "elasticbeanstalk:*" 
           ], 
           "Effect":"Allow", 
           "Resource":[ 
              "arn:aws:elasticbeanstalk:us-east-2::solutionstack/*" 
          \mathbb{I} } 
   \mathbf{I}
```
세 번째 정책은 두 번째 정책이 해당 Elastic Beanstalk 작업을 완료하기 위해 권 한이 필요한 Elastic Beanstalk 작업을 지정합니다. AllNonResourceCalls 문 은 elasticbeanstalk:CheckDNSAvailability 및 기타 작업을 호출하는 데 필요한 elasticbeanstalk:CreateEnvironment 작업을 허용합니다. 또한

}

elasticbeanstalk:CreateStorageLocation, elasticbeanstalk:CreateApplication 및 기타 작업에 필요한 elasticbeanstalk:CreateEnvironment 작업도 허용합니다.

```
{ 
     "Version": "2012-10-17", 
     "Statement":[ 
        \mathcal{L} "Sid":"AllNonResourceCalls", 
             "Action":[ 
                 "elasticbeanstalk:CheckDNSAvailability", 
                 "elasticbeanstalk:CreateStorageLocation" 
             ], 
             "Effect":"Allow", 
             "Resource":[ 
\mathbf{u} \star \mathbf{u}\mathbf{I} } 
    \mathbf{I}}
```
예제 2: Jill – app1, app2 테스터

읽고 관리하기 더 쉽도록 Jill의 정책을 세 개의 정책으로 나누었습니다. Jill에게 두 애플리케이션에서 테스트 및 모니터링 작업을 수행하는 데 필요한 권한을 부여합니다.

첫 번째 정책은 Elastic Beanstalk 작업이 app1과 app2 애플리케이션의 기본 리소스에 대한 관련 정 보를 검색할 수 있도록 Auto Scaling, Amazon S3, Amazon EC2, CloudWatch, Amazon SNS, Elastic Load Balancing, Amazon RDS 및 AWS CloudFormation에 대한 Describe\*, List\* 및 Get\* 작업을 지정합니다(레거시가 아닌 컨테이너 유형의 경우).

```
{ 
    "Version": "2012-10-17", 
    "Statement":[ 
       { 
           "Effect":"Allow", 
           "Action":[ 
               "ec2:Describe*", 
               "elasticloadbalancing:Describe*", 
               "autoscaling:Describe*", 
               "cloudwatch:Describe*", 
               "cloudwatch:List*", 
               "cloudwatch:Get*",
```
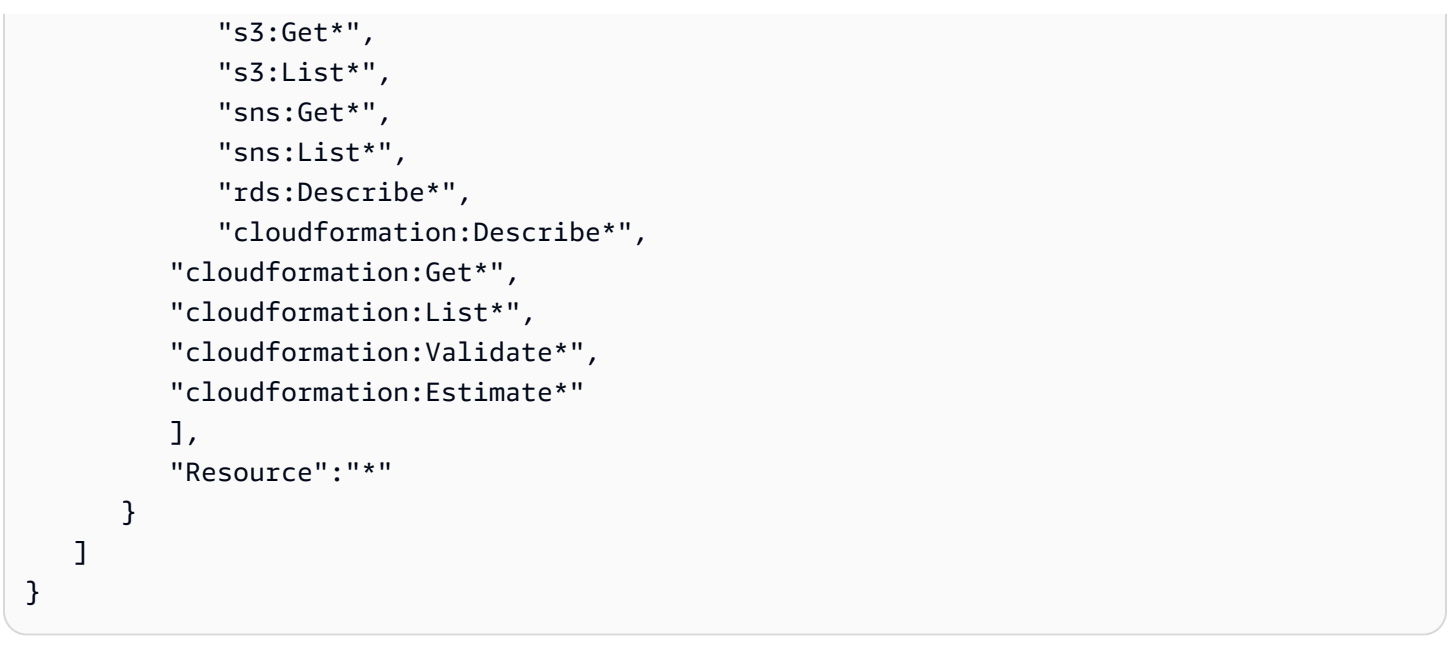

두 번째 정책은 Jill이 app1과 app2 리소스에 대해 수행할 수 있는 Elastic Beanstalk 작업을 지정합니 다. AllReadCallsInApplications 문은 그녀가 Describe\* 작업 및 환경 정보 작업을 호출할 수 있도록 허용합니다. AllReadCallsOnApplications 문은 그녀가 app1과 app2 애플리케이션 리 소스에 대해 DescribeApplications 및 DescribeEvents 작업을 호출할 수 있도록 허용합니다. AllReadCallsOnSolutionStacks 문은 솔루션 스택 리소스(ListAvailableSolutionStacks, DescribeConfigurationOptions, ValidateConfigurationSettings)가 포함된 보기 작업을 허용합니다.

```
{ 
    "Version": "2012-10-17", 
    "Statement":[ 
       { 
           "Sid":"AllReadCallsInApplications", 
           "Action":[ 
              "elasticbeanstalk:Describe*", 
              "elasticbeanstalk:RequestEnvironmentInfo", 
              "elasticbeanstalk:RetrieveEnvironmentInfo" 
           ], 
           "Effect":"Allow", 
           "Resource":[ 
\mathbf{u} \star \mathbf{u} ], 
           "Condition":{ 
              "StringEquals":{ 
                  "elasticbeanstalk:InApplication":[ 
                     "arn:aws:elasticbeanstalk:us-east-2:123456789012:application/app1",
```

```
 "arn:aws:elasticbeanstalk:us-east-2:123456789012:application/app2" 
 ] 
 } 
 } 
       }, 
      \mathcal{L} "Sid":"AllReadCallsOnApplications", 
           "Action":[ 
              "elasticbeanstalk:DescribeApplications", 
              "elasticbeanstalk:DescribeEvents" 
           ], 
           "Effect":"Allow", 
           "Resource":[ 
              "arn:aws:elasticbeanstalk:us-east-2:123456789012:application/app1", 
              "arn:aws:elasticbeanstalk:us-east-2:123456789012:application/app2" 
           ] 
       }, 
       { 
           "Sid":"AllReadCallsOnSolutionStacks", 
           "Action":[ 
              "elasticbeanstalk:ListAvailableSolutionStacks", 
              "elasticbeanstalk:DescribeConfigurationOptions", 
              "elasticbeanstalk:ValidateConfigurationSettings" 
           ], 
           "Effect":"Allow", 
           "Resource":[ 
              "arn:aws:elasticbeanstalk:us-east-2::solutionstack/*" 
          \mathbb{I} } 
    ]
}
```
세 번째 정책은 두 번째 정책이 해당 Elastic Beanstalk 작업을 완료하기 위해 권한이 필요한 Elastic Beanstalk 작업을 지정합니다. AllNonResourceCalls 문은 일부 보기 작업에 필요한 elasticbeanstalk:CheckDNSAvailability 작업을 허용합니다.

```
{ 
    "Version": "2012-10-17", 
    "Statement":[ 
        { 
           "Sid":"AllNonResourceCalls", 
           "Action":[ 
              "elasticbeanstalk:CheckDNSAvailability"
```

```
 ], 
               "Effect":"Allow", 
               "Resource":[ 
\mathbf{u} \star \mathbf{u} ] 
          } 
    \mathbf{I}}
```
예제 3: Jack – app1 개발자

읽고 관리하기 더 쉽도록 Jack의 정책을 세 개의 정책으로 나누었습니다. Jack에게 app1 리소스에 대 한 테스트, 모니터링 및 배포 작업을 수행하는 데 필요한 권한을 부여합니다.

첫 번째 정책은 Elastic Beanstalk 작업이 app1의 기본 리소스를 보고 작업할 수 있도록 Auto Scaling, Amazon S3, Amazon EC2, CloudWatch, Amazon SNS, Elastic Load Balancing, Amazon RDS 및 AWS CloudFormation에 대한 작업을 지정합니다(레거시가 아닌 컨테이너 유형의 경우). 레거시가 아 닌 지원 컨테이너 유형 목록은 [the section called "일부 플랫폼 버전이 레거시로 표시되는 이유는 무엇](#page-706-0) [입니까?"](#page-706-0) 단원을 참조하십시오.

이 정책은 예입니다. Elastic Beanstalk가 애플리케이션과 환경을 관리하는 데 사용하는 AWS 제품에 대한 광범위한 권한을 부여합니다. 예를 들어, IAM 사용자는 ec2:\*을(를) 사용하여 AWS 계정의 모든 Amazon EC2 리소스에 대해 모든 작업을 수행할 수 있습니다. 이 권한은 Elastic Beanstalk에서 사용하 는 리소스에 국한되지 않습니다. 모범 사례대로 하려면, 개별 사용자에게 각자의 업무를 수행하는 데 필요한 권한만 부여해야 합니다.

```
{ 
    "Version": "2012-10-17", 
    "Statement":[ 
       \{ "Effect":"Allow", 
            "Action":[ 
               "ec2:*", 
               "elasticloadbalancing:*", 
               "autoscaling:*", 
               "cloudwatch:*", 
               "s3:*", 
               "sns:*", 
               "rds:*", 
               "cloudformation:*" 
            ], 
            "Resource":"*"
```
}

```
 ]
}
```
두 번째 정책은 Jack이 app1 리소스에 대해 수행할 수 있는 Elastic Beanstalk 작업을 지정합니다.

```
{ 
    "Version": "2012-10-17", 
    "Statement":[ 
       { 
           "Sid":"AllReadCallsAndAllVersionCallsInApplications", 
           "Action":[ 
              "elasticbeanstalk:Describe*", 
              "elasticbeanstalk:RequestEnvironmentInfo", 
              "elasticbeanstalk:RetrieveEnvironmentInfo", 
              "elasticbeanstalk:CreateApplicationVersion", 
              "elasticbeanstalk:DeleteApplicationVersion", 
              "elasticbeanstalk:UpdateApplicationVersion" 
           ], 
           "Effect":"Allow", 
           "Resource":[ 
             \mathbf{u} \star \mathbf{u} ], 
           "Condition":{ 
              "StringEquals":{ 
                 "elasticbeanstalk:InApplication":[ 
                     "arn:aws:elasticbeanstalk:us-east-2:123456789012:application/app1" 
 ] 
 } 
          } 
       }, 
       { 
           "Sid":"AllReadCallsOnApplications", 
           "Action":[ 
              "elasticbeanstalk:DescribeApplications", 
              "elasticbeanstalk:DescribeEvents" 
           ], 
           "Effect":"Allow", 
           "Resource":[ 
              "arn:aws:elasticbeanstalk:us-east-2:123456789012:application/app1" 
           ] 
       }, 
       {
```

```
 "Sid":"UpdateEnvironmentInApplications", 
          "Action":[ 
             "elasticbeanstalk:UpdateEnvironment" 
          ], 
          "Effect":"Allow", 
          "Resource":[ 
             "arn:aws:elasticbeanstalk:us-east-2:123456789012:environment/app1/app1-
staging*" 
          ], 
          "Condition":{ 
             "StringEquals":{ 
                 "elasticbeanstalk:InApplication":[ 
                    "arn:aws:elasticbeanstalk:us-east-2:123456789012:application/app1" 
 ] 
             }, 
             "StringLike":{ 
                 "elasticbeanstalk:FromApplicationVersion":[ 
                    "arn:aws:elasticbeanstalk:us-east-2:123456789012:applicationversion/
app1/*" 
 ] 
 } 
          } 
       }, 
      \mathcal{L} "Sid":"AllReadCallsOnSolutionStacks", 
          "Action":[ 
             "elasticbeanstalk:ListAvailableSolutionStacks", 
             "elasticbeanstalk:DescribeConfigurationOptions", 
             "elasticbeanstalk:ValidateConfigurationSettings" 
          ], 
          "Effect":"Allow", 
          "Resource":[ 
              "arn:aws:elasticbeanstalk:us-east-2::solutionstack/*" 
          ] 
       } 
    ]
}
```
세 번째 정책은 두 번째 정책이 해당 Elastic Beanstalk 작업을 완료하기 위해 권 한이 필요한 Elastic Beanstalk 작업을 지정합니다. AllNonResourceCalls 문 은 elasticbeanstalk:CheckDNSAvailability 및 기타 작업을 호출하는 데 필요한 elasticbeanstalk:CreateEnvironment 작업을 허용합니다. 또 한 elasticbeanstalk:CreateStorageLocation 및 기타 작업에 필요한 elasticbeanstalk:CreateEnvironment 작업도 허용합니다.

```
{ 
     "Version": "2012-10-17", 
     "Statement":[ 
         { 
             "Sid":"AllNonResourceCalls", 
             "Action":[ 
                 "elasticbeanstalk:CheckDNSAvailability", 
                 "elasticbeanstalk:CreateStorageLocation" 
             ], 
             "Effect":"Allow", 
             "Resource":[ 
                \mathbf{u} \star \mathbf{u}\mathbf{I} } 
    \mathbf{I}}
```
## 환경 간 Amazon S3 버킷 액세스 방지

Elastic Beanstalk는 사용자 계정의 Elastic Beanstalk 환경에 필요한 리소스를 AWS 처리하기 위한 관 리형 정책을 제공합니다. AWS 계정의 한 애플리케이션에 기본적으로 제공되는 권한은 동일한 AWS 계정의 다른 애플리케이션에 속하는 S3 리소스에 대한 액세스 권한을 가집니다. AWS

AWS 계정에서 여러 Beanstalk 애플리케이션을 실행하는 경우 각 환경의 자체 [서비스 역할](#page-1265-0) 또는 [인스](#page-1249-0) [턴스 프로필에](#page-1249-0) 연결할 [사용자 지정 정책을 생성하여 정책의](#page-1279-0) 보안 범위를 좁힐 수 있습니다. 그런 다음 사용자 지정 정책의 S3 권한을 특정 환경으로 제한할 수 있습니다.

**a** Note

사용자 지정 정책을 유지 관리할 책임은 귀하에게 있다는 점에 유의하십시오. 사용자 지정 정 책의 기반이 되는 Elastic Beanstalk 관리형 정책이 변경되는 경우, 기본 정책을 각각 변경하여 사용자 지정 정책을 수정해야 합니다. Elastic Beanstalk 관리형 정책의 변경 내역은 을 참조하 십시오. [관리형 정책에 대한 Elastic AWS Beanstalk 업데이트](#page-1532-0)

권한 범위가 축소된 사용 권한의 예

다음 예는 [AWSElasticBeanstalkWebTier](https://docs.aws.amazon.com/aws-managed-policy/latest/reference/AWSElasticBeanstalkWebTier.html)관리형 정책을 기반으로 합니다.

기본 정책에는 S3 버킷에 대한 권한에 대한 다음 줄이 포함됩니다. 이 기본 정책은 S3 버킷 작업을 특 정 환경이나 애플리케이션으로 제한하지 않습니다.

```
{ 
    "Sid" : "BucketAccess", 
    "Action" : [ 
        "s3:Get*", 
        "s3:List*", 
        "s3:PutObject" 
      ], 
    "Effect" : "Allow", 
    "Resource" : [ 
        "arn:aws:s3:::elasticbeanstalk-*", 
       "arn:aws:s3:::elasticbeanstalk-*/*" 
      ] 
}
```
a로 지정된 서비스 역할에 특정 리소스를 한정하여 액세스 범위를 좁힐 수 있습니다Principal. 다음 예제는 id를 사용하여 환경의 S3 버킷에 사용자 지정 서비스 역할 aws-elasticbeanstalk-ec2 role-my-example-env 권한을 제공합니다. my-example-env-ID

Example 특정 환경의 S3 버킷에만 권한을 부여하십시오.

```
{ 
    "Sid": "BucketAccess", 
    "Action": [ 
       "s3:Get*", 
       "s3:List*", 
       "s3:PutObject" 
     ], 
    "Effect": "Allow", 
    "Principal": { 
       "AWS": "arn:aws:iam::...:role/aws-elasticbeanstalk-ec2-role-my-example-env" 
      }, 
    "Resource": [ 
       "arn:aws:s3:::elasticbeanstalk-my-region-account-id-12345", 
       "arn:aws:s3:::elasticbeanstalk-my-region-account-id-12345/resources/environments/
my-example-env-ID/*" 
     ]
}
```
#### **a** Note

리소스 ARN에는 Elastic Beanstalk 환경 ID (환경 이름 아님) 가 포함되어야 합니다. [환경 개](#page-612-0) [요 페이지의 Elastic Beanstalk 콘솔에서 환경 ID를 얻을 수 있습니다.](#page-612-0) 또한 AWS CLI [describe](https://docs.aws.amazon.com/cli/latest/reference/elasticbeanstalk/describe-environments.html)[environment 명령을 사용하여 이 정보를 얻을 수도 있습니다](https://docs.aws.amazon.com/cli/latest/reference/elasticbeanstalk/describe-environments.html).

Elastic Beanstalk 환경의 S3 버킷 권한을 업데이트하는 데 도움이 되는 자세한 내용은 다음 리소스를 참조하십시오.

- 이 가이드의 [Amazon S3에서 Elastic Beanstalk 사용](#page-1363-0)
- [Amazon S3가 서비스 권한 참조 가이드에서 정의한 리소스 유형](https://docs.aws.amazon.com/service-authorization/latest/reference/list_amazons3.html#amazons3-resources-for-iam-policies)
- IAM 사용 설명서의 [ARN 형식](https://docs.aws.amazon.com/IAM/latest/UserGuide/reference-arns.html)

## Amazon RDS와 함께 Elastic Beanstalk 사용

Amazon Relational Database Service(Amazon RDS)와 함께 Elastic Beanstalk를 사용하여 관계형 데 이터베이스를 설정, 운영 및 크기를 조정할 수 있습니다. 시작하려면 다음과 같은 두 가지 옵션이 있습 니다.

- Amazon RDS에 새 데이터베이스를 생성합니다.
- 이전에 있었던 [Elastic Beanstalk에서 생성한](#page-848-0) 데이터베이스로 시작한 다음 Beanstalk 환경에서 [분](#page-853-0) [리](#page-853-0)합니다. 자세한 내용은 [the section called "데이터베이스"](#page-848-0)을(를) 참조하세요.

두 가지 방법 중 하나를 사용하여 Amazon RDS에서 데이터베이스 인스턴스를 실행하고 시작 시 연결 하도록 애플리케이션을 구성할 수 있습니다. 데이터베이스에 여러 환경을 연결하고 블루-그린 배포를 통해 원활한 업데이트를 수행할 수도 있습니다.

#### **a** Note

이전에 애플리케이션에서 데이터베이스 인스턴스를 사용하지 않은 경우, 먼저 Elastic Beanstalk 콘솔을 통해 테스트 환경에 데이터베이스를 하나 추가하는 것이 좋습니다. 이렇게 하면 독립 실행형 데이터베이스에 필요한 추가 구성 작업 없이 애플리케이션이 환경 속성을 읽 고 연결 문자열을 구성하며 데이터베이스 인스턴스에 연결할 수 있는지 확인할 수 있습니다. 자세한 내용은 [Elastic Beanstalk 환경에 데이터베이스 추가을](#page-848-0)(를) 참조하세요.

환경의 Amazon EC2 인스턴스가 외부 데이터베이스에 연결되도록 허용하려면 사용자 환경에 연결된 Auto Scaling 그룹에 대한 추가 보안 그룹을 구성합니다. 데이터베이스 인스턴스에 연결된 것과 동일한 보안 그룹을 연결할 수 있습니다. 또는 별도의 보안 그룹을 사용할 수 있습니다. 다른 보안 그룹을 연결 하는 경우 이 보안 그룹에서의 인바운드 액세스를 허용하도록 데이터베이스에 연결된 보안 그룹을 구 성해야 합니다.

#### **a** Note

데이터베이스에 연결된 보안 그룹에 규칙을 추가하여 환경을 데이터베이스에 연결할 수 있습 니다. 이 규칙은 Elastic Beanstalk가 사용자 환경의 Auto Scaling 그룹에 연결하는 자동 생성된 보안 그룹의 인바운드 액세스를 허용해야 합니다. 그러나 이 규칙을 만들면 두 보안 그룹 간에 종속성 또한 발생합니다. 이후 환경을 종료하려고 할 때 Elastic Beanstalk가 환경의 보안 그룹 을 삭제할 수 없는데 데이터베이스의 보안 그룹이 여기에 종속되어 있기 때문입니다.

데이터베이스 인스턴스를 시작하고 보안 그룹을 구성한 후 환경 속성을 사용하여 엔드포인트, 암호와 같은 연결 정보를 애플리케이션에 전달할 수 있습니다. 이것은 사용자가 환경에서 데이터베이스 인스 턴스를 실행할 때 Elastic Beanstalk가 백그라운드에서 사용하는 메커니즘과 동일합니다.

보안 계층 강화를 위해 Amazon S3에 연결 정보를 저장하고 배포 시 이를 가져오도록 Elastic Beanstalk를 구성할 수 있습니다. 구성 파일([.ebextensions](#page-1004-0))을 사용하여 애플리케이션을 배포할 때 Amazon S3에서 파일을 안전하게 가져오도록 환경에서 인스턴스를 구성할 수 있습니다.

#### 주제

- [기본 VPC에서 외부 Amazon RDS 인스턴스를 시작하고 이에 연결](#page-1351-0)
- [EC2 Classic에서 외부 Amazon RDS 인스턴스를 시작하고 이에 연결](#page-1358-0)
- [Amazon RDS 보안 인증을 AWS Secrets Manager에 저장](#page-1363-1)
- [외부 Amazon RDS 인스턴스 정리](#page-1363-2)

## <span id="page-1351-0"></span>기본 VPC에서 외부 Amazon RDS 인스턴스를 시작하고 이에 연결

Elastic Beanstalk에서 실행 중인 애플리케이션에서 외부 데이터베이스를 사용하려면 두 가지 옵션이 있습니다. 어느 쪽이든 Amazon RDS를 사용하여 DB 인스턴스를 시작할 수 있습니다. Amazon RDS 에서 시작한 인스턴스는 Elastic Beanstalk 및 Elastic Beanstalk 환경과 무관합니다. 따라서 Elastic Beanstalk에서 사용하지 않더라도 Amazon RDS에서 지원하는 모든 DB 엔진과 인스턴스 유형을 사용 할 수 있습니다.

또는 새 DB 인스턴스를 시작하는 대신 이전에 있었던 [Elastic Beanstalk에서 생성한](#page-848-0) 데이터베이스로 시작한 다음 Beanstalk 환경에서 [분리할](#page-853-0) 수 있습니다. 자세한 내용은 [the section called "데이터베이](#page-848-0) [스"을](#page-848-0)(를) 참조하세요. 이 옵션을 사용하면 새 데이터베이스를 시작하는 절차를 완료할 필요가 없습니 다. 그러나 이 주제에서 설명하는 후속 절차를 완료해야 합니다.

다음 절차에서는 [기본 VPC의](https://docs.aws.amazon.com/vpc/latest/userguide/default-vpc.html) 프로세스를 설명합니다. 사용자 지정 VPC를 사용하는 경우에도 프로세 스는 동일합니다. 환경과 DB 인스턴스가 동일한 서브넷 또는 서로 통신하도록 허용하는 서브넷에 있어 야 한다는 점만 추가됩니다. Elastic Beanstalk에서 사용할 사용자 지정 VPC 구성에 대한 자세한 내용 은 [Amazon VPC에서 Elastic Beanstalk 사용](#page-1366-0)을(를) 참조하세요.

- **a** Note
	- Elastic Beanstalk에서 만든 후 Beanstalk 환경에서 분리된 데이터베이스로 시작하는 경우 첫 번째 단계 그룹을 건너뛰고 RDS 인스턴스의 보안 그룹에서 인바운드 규칙 수정하기 아래의 그룹화된 단계를 계속할 수 있습니다.
	- 프로덕션 환경에 대해 분리된 데이터베이스를 사용하려는 경우 데이터베이스에서 사용하는 스토리지 유형이 워크로드에 적합한지 확인합니다. 자세한 내용은 Amazon RDS 사용 설명 서의 [DB 인스턴스 스토리지](https://docs.aws.amazon.com/AmazonRDS/latest/UserGuide/CHAP_Storage.html) 및 [DB 인스턴스 수정을](https://docs.aws.amazon.com/AmazonRDS/latest/UserGuide/Overview.DBInstance.Modifying.html) 참조하세요.

기본 VPC에서 RDS DB 인스턴스를 시작하려면

- 1. [RDS 콘솔을](https://console.aws.amazon.com/rds/home) 엽니다.
- 2. 탐색 창에서 데이터베이스를 선택합니다.
- 3. 데이터베이스 생성을 선택합니다.
- 4. Standard Create(표준 생성)를 선택합니다.

Easy Create(간편 생성)를 선택하지 마십시오. 이를 선택하면 이 RDS DB를 시작하는 데 필요한 설정을 구성할 수 없습니다.

- 5. Additional configuration(추가 구성) 아래 Initial database name(초기 데이터베이스 이름)에 **ebdb**을 입력합니다.
- 6. 기본 설정을 검토하고 특정 요구 사항에 따라 이러한 설정을 조정합니다. 다음 옵션에 주의하십시 오.

**A** Important

- DB 인스턴스 클래스(DB instance class) 사용하는 워크로드에 적절한 메모리와 CPU 성능을 갖고 있는 인스턴스 크기를 선택합니다.
- 다중 AZ 배포(Multi-AZ deployment) 고가용성을 위해 이 옵션을 다른 AZ에 Aurora 복제본/읽 기 노드 생성(Create an Aurora Replica/Reader node in a different AZ)으로 설정합니다.
- 마스터 사용자 이름(Master username) 및 마스터 암호(Master password) 데이터베이스 사용 자 이름과 암호입니다. 이러한 값은 나중에 다시 사용할 것이므로 적어둡니다.
- 7. 나머지 옵션의 기본 설정을 확인하고 데이터베이스 생성을 선택합니다.

그 다음 DB 인스턴스에 연결된 보안 그룹을 수정하여 해당 포트에서 인바운드 트래픽을 허용합니다. 이 보안 그룹은 나중에 Elastic Beanstalk 환경에 연결할 해당 동일 보안 그룹입니다. 결과적으로, 추가 한 규칙은 동일한 보안 그룹의 다른 리소스에 대한 인바운드 액세스 권한을 부여합니다.

RDS 인스턴스에 연결된 보안 그룹에 대한 인바운드 규칙 수정하기

- 1. [Amazon RDS 콘솔을](https://console.aws.amazon.com/rds/home) 엽니다.
- 2. 데이터베이스를 선택합니다.
- 3. 세부 정보를 보려면 DB 인스턴스의 이름을 선택합니다.
- 4. 연결 단원에서 이 페이지에 표시되는 서브넷, 보안 그룹 및 엔드포인트를 적어둡니다. 이는 나중에 이 정보를 사용할 수 있도록 하기 위한 것입니다.
- 5. 보안에는 DB 인스턴스와 연결된 보안 그룹이 표시됩니다. 링크를 열어 Amazon EC2 콘솔에서 보 안 그룹을 봅니다.

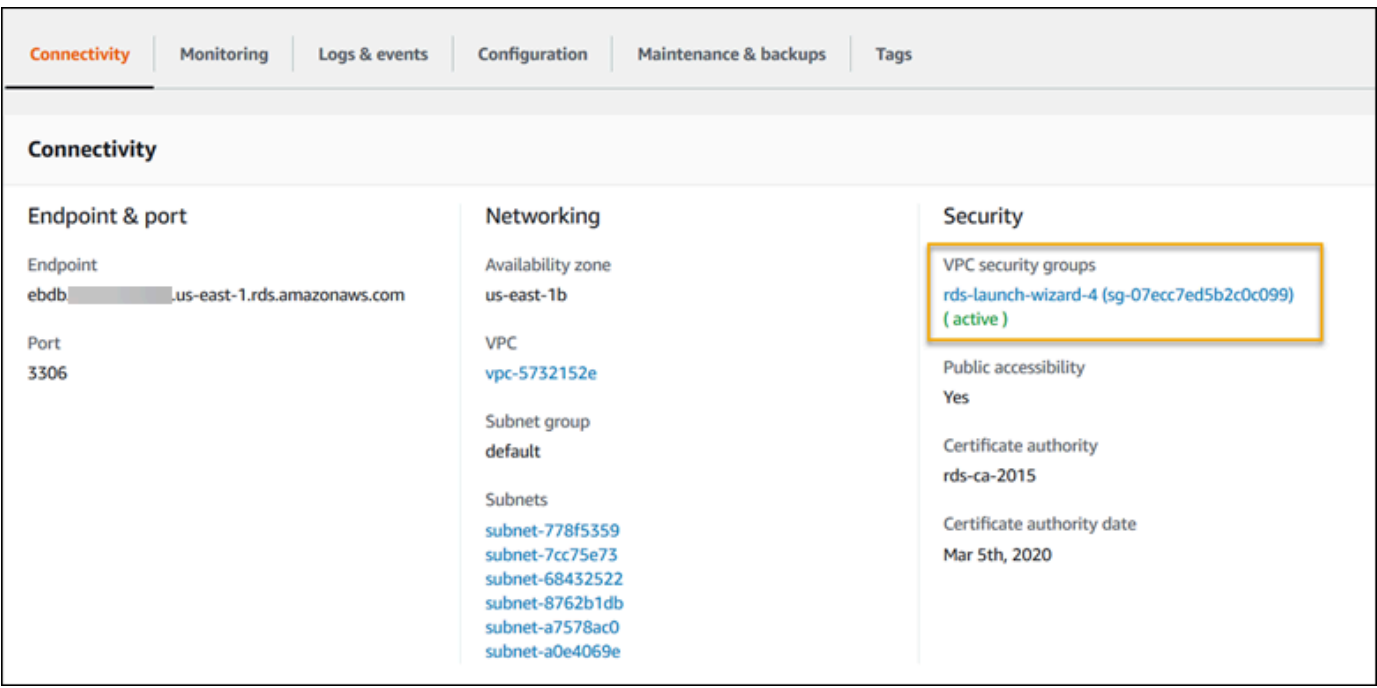

- 6. 보안 그룹 세부 정보에서 인바운드 탭을 선택합니다.
- 7. 편집(Edit)을 선택합니다.
- 8. 규칙 추가(Add Rule)를 선택합니다.
- 9. 유형에서 애플리케이션이 사용하는 DB 엔진을 선택합니다.
- 10. 소스에 **sg-**를 입력하여 사용할 수 있는 보안 그룹 목록을 확인합니다. Elastic Beanstalk 환경에서 사용되는 Auto Scaling 그룹과 연결된 보안 그룹을 선택합니다. 따라서 환경의 Amazon EC2 인스 턴스가 데이터베이스에 액세스할 수 있습니다.

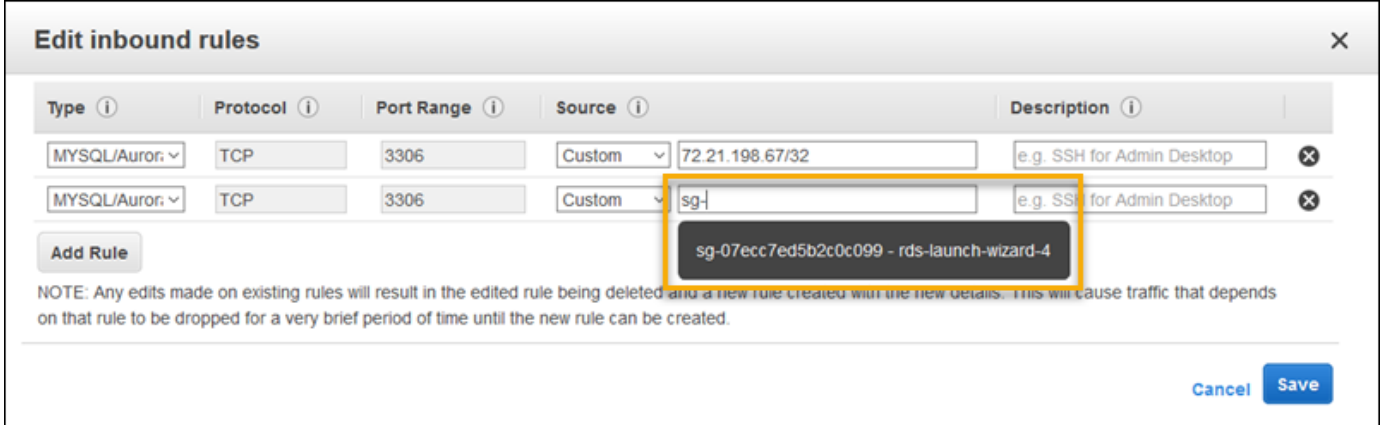

11. 저장(Save)을 선택합니다.

그 다음 DB 인스턴스의 보안 그룹을 실행 중인 환경에 추가합니다. 이 절차로 인해 Elastic Beanstalk는 추가 보안 그룹이 연결된 상태에서 모든 인스턴스를 환경에 다시 프로비저닝합니다.

#### 환경에 보안 그룹을 추가하려면

- 다음 중 하나를 수행하세요.
	- Elastic Beanstalk 콘솔을 사용하여 보안 그룹을 추가하려면
		- a. [Elastic Beanstalk 콘솔을](https://console.aws.amazon.com/elasticbeanstalk) 연 다음 리전(Regions) 목록에서 해당 AWS 리전을 선택합니다.
		- b. 탐색 창에서 환경을 선택한 다음 목록에서 환경 이름을 선택합니다.

# **a** Note 여러개의 환경을 보유한 경우 검색 창을 통해 환경 목록을 필터링합니다.

- c. 탐색 창에서 구성을 선택합니다.
- d. [인스턴스] 구성 범주에서 [편집]을 선택합니다.
- e. EC2 보안 그룹(EC2 security groups)에서, Elastic Beanstalk가 생성하는 인스턴스 보안 그룹 외에도, 인스턴스에 연결할 보안 그룹을 선택합니다.
- f. 변경 사항을 저장하려면 페이지 하단에서 적용을 선택합니다.
- g. 경고를 읽은 후 확인을 선택합니다.
- [구성 파일](#page-1004-0)을 이용하여 보안 그룹을 추가하려면 [securitygroup-addexisting.config](https://github.com/awsdocs/elastic-beanstalk-samples/tree/master/configuration-files/aws-provided/security-configuration/securitygroup-addexisting.config) 예제 파일을 사용합니다.

그 다음 환경 속성을 사용하여 연결 정보를 환경에 전달합니다. Elastic Beanstalk 콘솔을 통해 [환경에](#page-848-0)  [DB 인스턴스를 추가](#page-848-0)하면 Elastic Beanstalk가 RDS\_HOSTNAME과 같은 환경 속성을 사용하여 연결 정보를 애플리케이션에 전달합니다. 동일한 속성을 사용할 수 있습니다. 이렇게 하면 통합 DB 인스턴 스와 외부 DB 인스턴스 모두에 동일한 애플리케이션 코드를 사용할 수 있습니다. 또는 고유한 속성 이 름을 선택할 수도 있습니다.

Amazon RDS DB 인스턴스의 환경 속성을 구성하려면

- 1. [Elastic Beanstalk 콘솔을](https://console.aws.amazon.com/elasticbeanstalk) 연 다음 리전(Regions) 목록에서 해당 AWS 리전을 선택합니다.
- 2. 탐색 창에서 환경을 선택한 다음 목록에서 환경 이름을 선택합니다.

**a** Note

여러개의 환경을 보유한 경우 검색 창을 통해 환경 목록을 필터링합니다.

- 4. 업데이트, 모니터링 및 로깅 구성 범주에서 편집을 선택합니다.
- 5. 환경 속성 단원에서 애플리케이션이 연결 문자열을 구성하기 위해 읽는 변수를 정의합니다. 통합 된 RDS DB 인스턴스가 있는 환경과의 호환성을 위해 다음과 같은 이름과 값을 사용합니다. [RDS](https://console.aws.amazon.com/rds/home)  [콘솔](https://console.aws.amazon.com/rds/home)에서 암호를 제외한 모든 값을 찾을 수 있습니다.

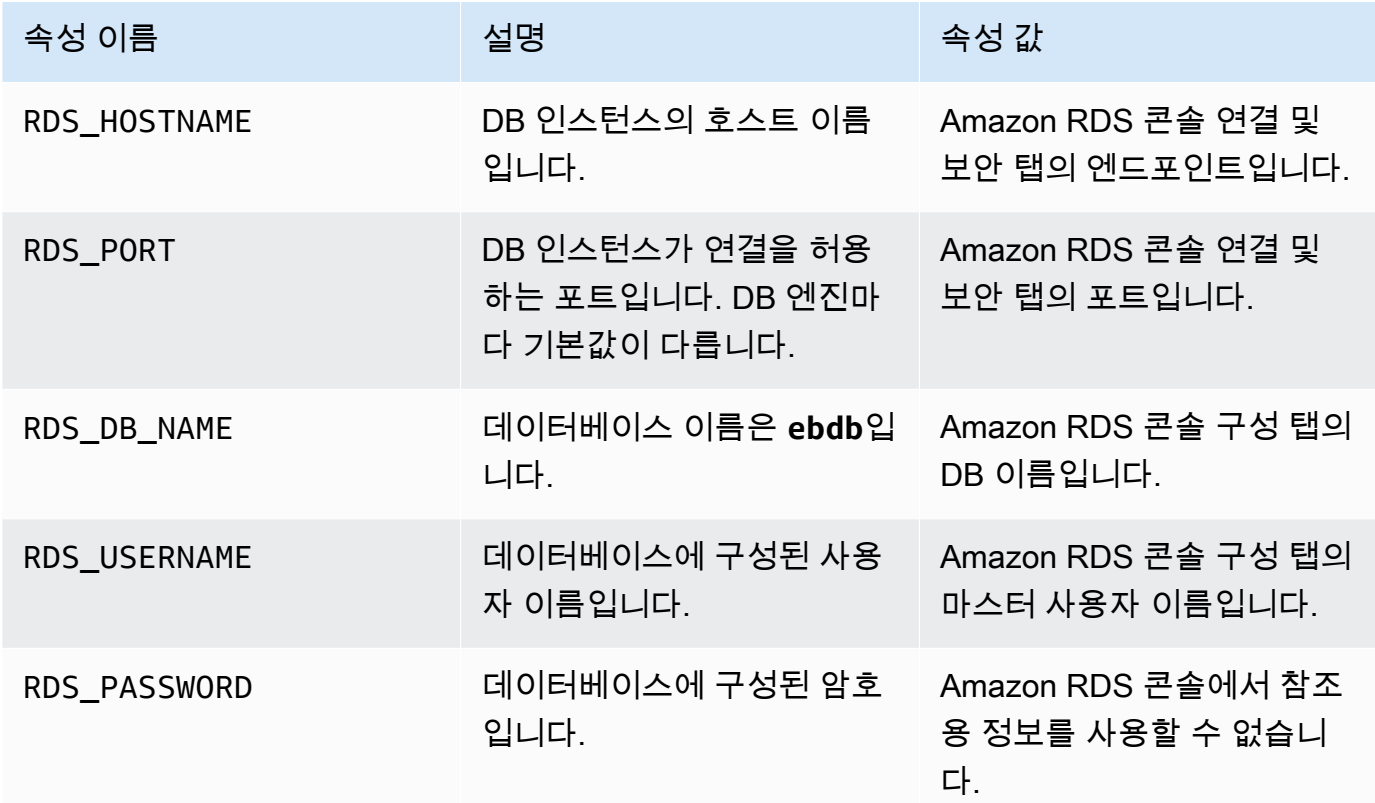

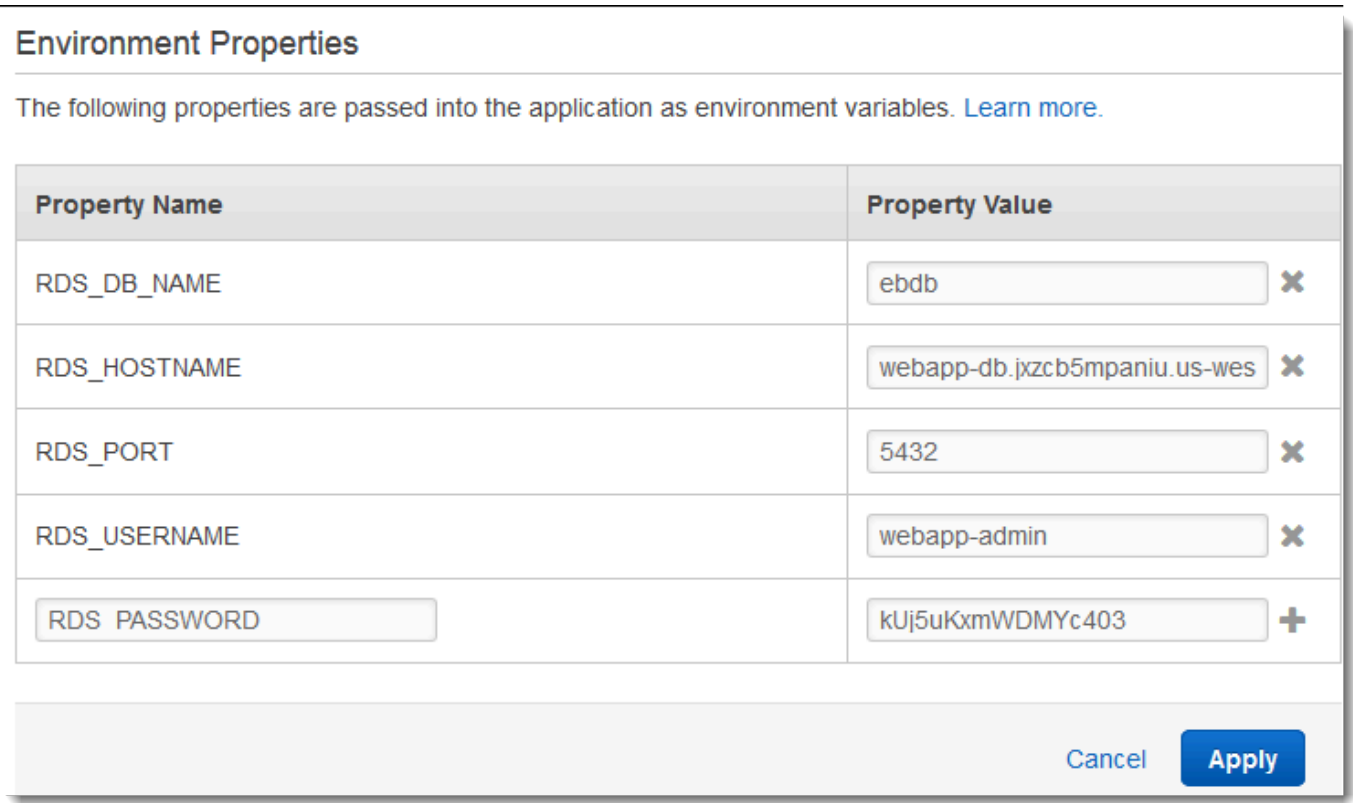

6. 변경 사항을 저장하려면 페이지 하단에서 적용을 선택합니다.

환경 속성을 읽고 연결 문자열을 구성하도록 애플리케이션을 아직 프로그래밍하지 않은 경우, 다음 언 어별 주제에서 지침을 참조하세요.

- Java SE – [데이터베이스에 연결\(Java SE 플랫폼\)](#page-225-0)
- Java with Tomcat [데이터베이스에 연결\(Tomcat 플랫폼\)](#page-226-0)
- Node.js – [데이터베이스로 연결](#page-430-0)
- .NET [데이터베이스에 연결](#page-325-0)
- PHP – [PDO 또는 MySQLi를 사용하여 데이터베이스에 연결](#page-520-0)
- Python [데이터베이스로 연결](#page-556-0)
- Ruby [데이터베이스로 연결](#page-582-0)

마지막으로 애플리케이션이 환경 변수를 읽는 시기에 따라 환경의 인스턴스에서 애플리케이션 서버를 다시 시작해야 할 수 있습니다.

### 환경의 앱 서버를 다시 시작하려면

- 1. [Elastic Beanstalk 콘솔을](https://console.aws.amazon.com/elasticbeanstalk) 연 다음 리전(Regions) 목록에서 해당 AWS 리전을 선택합니다.
- 2. 탐색 창에서 환경을 선택한 다음 목록에서 환경 이름을 선택합니다.

#### **a** Note

여러개의 환경을 보유한 경우 검색 창을 통해 환경 목록을 필터링합니다.

3. 작업(Actions)을 선택한 후 앱 서버 다시 시작(Restart App Server(s))을 선택합니다.

## <span id="page-1358-0"></span>EC2 Classic에서 외부 Amazon RDS 인스턴스를 시작하고 이에 연결

#### **A** Important

Amazon EC2-Classic은 2022년 8월 15일에 표준 지원이 종료될 예정입니다. 워크로드의 중단 을 방지하려면 그 전에 Amazon EC2-Classic에서 VPC로 마이그레이션하는 것이 좋습니다. 또 한 향후 Amazon EC2-Classic에서 AWS 리소스를 시작하지 않고 대신 Amazon VPC 사용하도 록 요청합니다. 자세한 내용은 [EC2-Classic에서 VPC로 마이그레이션](#page-888-0) 및 [EC2-Classic 네트워](https://aws.amazon.com/blogs/aws/ec2-classic-is-retiring-heres-how-to-prepare/) [킹은 사용 중지 중입니다 - 준비 방법은 다음과 같습니다블](https://aws.amazon.com/blogs/aws/ec2-classic-is-retiring-heres-how-to-prepare/)로그 게시물을 참조하세요.

AWS Elastic Beanstalk에 EC2 Classic(VPC 없음)을 사용하는 경우 보안 그룹 작동 방식의 차이로 인 해 절차가 약간 변경됩니다. EC2 Classic에서 DB 인스턴스는 EC2 보안 그룹을 사용할 수 없으므로 Amazon RDS에서만 작동하는 DB 보안 그룹을 가져옵니다.

EC2 보안 그룹의 인바운드 액세스를 허용하는 규칙을 DB 보안 그룹에 추가할 수 있습니다. 그러나 환 경과 연결된 Auto Scaling 그룹에는 DB 보안 그룹을 연결할 수 없습니다. DB 보안 그룹과 환경 간에 종 속성이 발생하지 않도록 하려면 Amazon EC2에 세 번째 보안 그룹을 생성해야 합니다. 그런 다음 DB 보안 그룹에 규칙을 추가하여 새 보안 그룹에 대한 인바운드 액세스 권한을 부여해야 합니다. 마지막으 로 Elastic Beanstalk 환경의 Auto Scaling 그룹에 할당해야 합니다.

**a** Note

• Elastic Beanstalk에서 만든 후 Beanstalk 환경에서 분리된 데이터베이스로 시작하는 경우 첫 번째 단계 그룹을 건너뛰고 브리지 보안 그룹 생성하기 아래의 그룹화된 단계를 계속할 수 있습니다.

• 프로덕션 환경에 대해 분리된 데이터베이스를 사용하려는 경우 데이터베이스에서 사용하는 스토리지 유형이 워크로드에 적합한지 확인합니다. 자세한 내용은 Amazon RDS 사용 설명 서의 [DB 인스턴스 스토리지](https://docs.aws.amazon.com/AmazonRDS/latest/UserGuide/CHAP_Storage.html) 및 [DB 인스턴스 수정을](https://docs.aws.amazon.com/AmazonRDS/latest/UserGuide/Overview.DBInstance.Modifying.html) 참조하세요.

EC2 Classic(VPC 없음)에서 RDS 인스턴스를 시작하려면

- 1. [RDS 관리 콘솔을](https://console.aws.amazon.com/rds/home) 엽니다.
- 2. 데이터베이스 생성을 선택합니다.
- 3. 마법사를 진행합니다. 다음 옵션에 입력하는 값을 적어 둡니다.
	- 마스터 사용자 이름
	- 마스터 암호
- 4. 고급 설정 구성이 표시되면 네트워크 및 보안에서 다음을 선택합니다.
	- VPC **Not in VPC**. 이 옵션을 사용할 수 없는 경우 계정이 [EC2-Classic](https://docs.aws.amazon.com/AWSEC2/latest/UserGuide/ec2-supported-platforms.html)을 지원하지 않거나 [VPC에서만 사용 가능한 인스턴스 유형을](https://docs.aws.amazon.com/AWSEC2/latest/UserGuide/using-vpc.html#vpc-only-instance-types) 선택했을 수 있습니다.
	- 가용 영역(Availability Zone) **No Preference**
	- DB 보안 그룹(DB Security Group(s)) **Create new Security Group**
- 5. 나머지 옵션을 구성하고 데이터베이스 생성을 선택합니다. 다음 옵션에 입력하는 값을 적어 둡니 다.
	- 데이터베이스 이름(Database Name)
	- 데이터베이스 포트(Database Port)

EC2-Classic에서는 DB 인스턴스에 VPC 보안 그룹 대신 DB 보안 그룹이 있습니다. DB 보안 그룹을 Elastic Beanstalk 환경에 연결할 수 없습니다. 대신 DB 인스턴스에 액세스하고 환경에 연결할 권한을 부여할 수 있는 새 보안 그룹을 만들어야 합니다. 이를 브리지 보안 그룹이라고 하며 이름을 **webappbridge**로 지정합니다.

브리지 보안 그룹을 만들려면

- 1. [Amazon EC2 콘솔을](https://console.aws.amazon.com/ec2/v2/home) 엽니다.
- 2. 탐색 사이드바의 네트워크 및 보안(Network & Security) 아래에서 보안 그룹(Security Groups)을 선택합니다.
- 3. 보안 그룹 생성을 선택합니다.
- 4. 보안 그룹 이름에 **webapp-bridge**을 입력합니다.
- 5. 설명(Description)에 **Provide access to DB instance from Elastic Beanstalk environment instances.**를 입력합니다.
- 6. VPC는 기본 선택된 상태로 유지합니다.
- 7. 생성 선택

그런 다음 브리지 보안 그룹에서 오는 인바운드 트래픽을 허용하도록 DB 인스턴스에 연결된 보안 그룹 을 수정합니다.

RDS 인스턴스의 보안 그룹에서 수신 규칙 수정하기

- 1. [Amazon RDS 콘솔을](https://console.aws.amazon.com/rds/home) 엽니다.
- 2. 데이터베이스를 선택합니다.
- 3. 세부 정보를 보려면 DB 인스턴스의 이름을 선택합니다.
- 4. 연결 섹션에서 보안 아래에 DB 인스턴스와 연결된 보안 그룹이 표시됩니다. 링크를 열어 Amazon EC2 콘솔에서 보안 그룹을 봅니다.
- 5. 보안 그룹 세부 정보에서 연결 유형을 EC2 보안 그룹으로 설정합니다.
- 6. EC2 보안 그룹 이름을 생성한 브리지 보안 그룹의 이름으로 설정합니다.
- 7. [Authorize]를 선택합니다.

그런 다음 실행 중인 환경에 브리지 보안 그룹을 추가합니다. 이 절차에서는 추가 보안 그룹을 연결한 상태에서 환경의 모든 인스턴스를 다시 프로비저닝해야 합니다.

환경에 보안 그룹을 추가하려면

- 다음 중 하나를 수행하세요.
	- Elastic Beanstalk 콘솔을 사용하여 보안 그룹을 추가하려면
		- a. [Elastic Beanstalk 콘솔을](https://console.aws.amazon.com/elasticbeanstalk) 연 다음 리전(Regions) 목록에서 해당 AWS 리전을 선택합니다.
		- b. 탐색 창에서 환경을 선택한 다음 목록에서 환경 이름을 선택합니다.

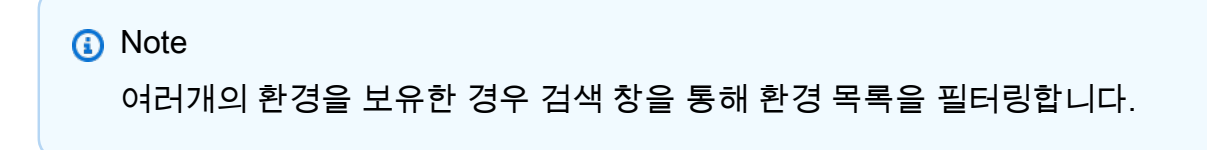

c. 탐색 창에서 구성을 선택합니다.

- d. [인스턴스] 구성 범주에서 [편집]을 선택합니다.
- e. EC2 보안 그룹(EC2 security groups)에서, Elastic Beanstalk가 생성하는 인스턴스 보안 그룹 외에도, 인스턴스에 연결할 보안 그룹을 선택합니다.
- f. 변경 사항을 저장하려면 페이지 하단에서 적용을 선택합니다.
- g. 경고를 읽은 후 확인을 선택합니다.
- [구성 파일](#page-1004-0)을 이용하여 보안 그룹을 추가하려면 [securitygroup-addexisting.config](https://github.com/awsdocs/elastic-beanstalk-samples/tree/master/configuration-files/aws-provided/security-configuration/securitygroup-addexisting.config) 예제 파일을 사용합니다.

그 다음 환경 속성을 사용하여 연결 정보를 환경에 전달합니다. Elastic Beanstalk 콘솔을 통해 [환경에](#page-848-0)  [DB 인스턴스를 추가](#page-848-0)하면 Elastic Beanstalk가 RDS\_HOSTNAME과 같은 환경 속성을 사용하여 연결 정보를 애플리케이션에 전달합니다. 통합된 DB 인스턴스와 외부 DB 인스턴스 모두에 동일한 애플리 케이션 코드를 사용하기 위해 동일한 속성을 사용할 수 있습니다. 또는 고유한 속성 이름을 선택할 수 도 있습니다.

#### 환경 속성을 구성하려면

- 1. [Elastic Beanstalk 콘솔을](https://console.aws.amazon.com/elasticbeanstalk) 연 다음 리전(Regions) 목록에서 해당 AWS 리전을 선택합니다.
- 2. 탐색 창에서 환경을 선택한 다음 목록에서 환경 이름을 선택합니다.

#### **a** Note

여러개의 환경을 보유한 경우 검색 창을 통해 환경 목록을 필터링합니다.

- 3. 탐색 창에서 구성을 선택합니다.
- 4. 업데이트, 모니터링 및 로깅 구성 범주에서 편집을 선택합니다.
- 5. 환경 속성 단원에서 애플리케이션이 연결 문자열을 구성하기 위해 읽는 변수를 정의합니다. 통합 된 RDS 인스턴스가 있는 환경과의 호환성을 위해 다음을 사용합니다.
	- RDS\_DB\_NAME Amazon RDS 콘솔에 표시되는 DB 이름입니다.
	- RDS\_USERNAME 환경에 데이터베이스를 추가할 때 입력하는 마스터 사용자 이름(Master Username)입니다.
	- RDS\_PASSWORD 환경에 데이터베이스를 추가할 때 입력하는 마스터 암호(Master password)입니다.
	- RDS\_HOSTNAME Amazon RDS 콘솔에 표시되는 DB 인스턴스의 엔드포인트입니다.
	- RDS\_PORT Amazon RDS 콘솔에 표시되는 포트입니다.

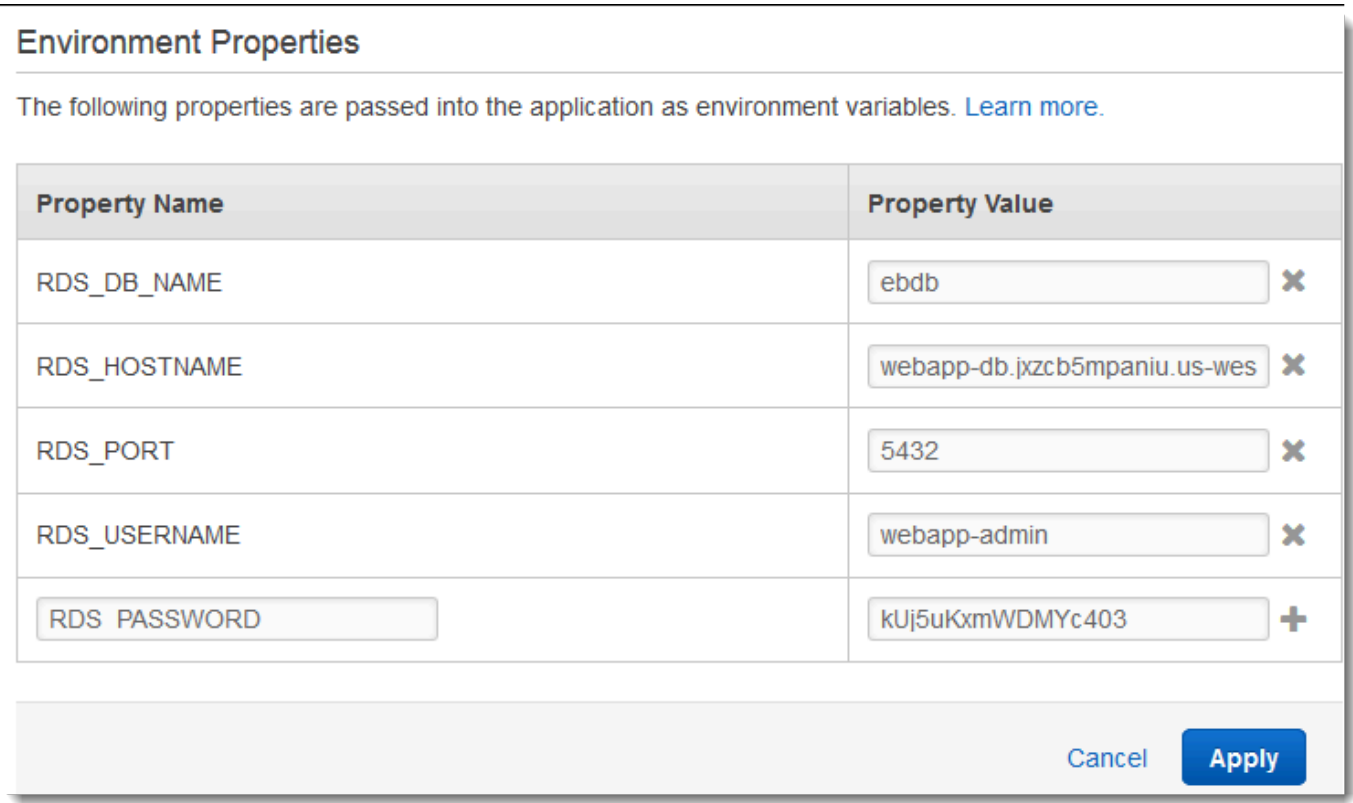

#### 6. 적용을 선택합니다

환경 속성을 읽고 연결 문자열을 구성하도록 애플리케이션을 아직 프로그래밍하지 않은 경우, 다음 언 어별 주제에서 지침을 참조하세요.

- Java SE – [데이터베이스에 연결\(Java SE 플랫폼\)](#page-225-0)
- Java with Tomcat [데이터베이스에 연결\(Tomcat 플랫폼\)](#page-226-0)
- Node.js – [데이터베이스로 연결](#page-430-0)
- .NET [데이터베이스에 연결](#page-325-0)
- PHP – [PDO 또는 MySQLi를 사용하여 데이터베이스에 연결](#page-520-0)
- Python [데이터베이스로 연결](#page-556-0)
- Ruby [데이터베이스로 연결](#page-582-0)

마지막으로 애플리케이션이 환경 변수를 읽는 시기에 따라 환경의 인스턴스에서 애플리케이션 서버를 다시 시작해야 할 수 있습니다.

### 환경의 앱 서버 다시 시작하기

- 1. [Elastic Beanstalk 콘솔을](https://console.aws.amazon.com/elasticbeanstalk) 연 다음 리전(Regions) 목록에서 해당 AWS 리전을 선택합니다.
- 2. 탐색 창에서 환경을 선택한 다음 목록에서 환경 이름을 선택합니다.

#### **a** Note

여러개의 환경을 보유한 경우 검색 창을 통해 환경 목록을 필터링합니다.

3. 작업(Actions)을 선택한 후 앱 서버 다시 시작(Restart App Server(s))을 선택합니다.

## <span id="page-1363-1"></span>Amazon RDS 보안 인증을 AWS Secrets Manager에 저장

AWS Secrets Manager는 암호화된 보안 인증을 저장 및 검색할 수 있는 기능을 제공하여 보안 태세를 개선하는 데 도움이 됩니다. Secrets Manager에 보안 인증 정보를 저장하면 애플리케이션 또는 관련 구성 요소를 조사할 수 있는 다른 사용자에 의한 손상 가능성을 예방할 수 있습니다. 코드는 Secrets Manager 서비스를 런타임으로 호출하여 보안 인증 정보를 동적으로 검색할 수 있습니다. 또한 Secrets Manager는 Python, Go 및 Java를 포함하는 런타임 언어를 위한 클라이언트측 보안 암호 캐싱 구성 요 소와 같은 기능을 제공합니다.

자세한 내용은 AWS Secrets Manager 사용 설명서에서 다음 주제를 참조하세요.

- [Amazon RDS의 AWS Secrets Manager 사용 방식](https://docs.aws.amazon.com/secretsmanager/latest/userguide/integrating_how-services-use-secrets_RDS.html)
- [AWS Secrets Manager 데이터베이스 보안 암호 생성](https://docs.aws.amazon.com/secretsmanager/latest/userguide/create_database_secret.html)
- [AWS Secrets Manager에서 보안 암호 가져오기](https://docs.aws.amazon.com/secretsmanager/latest/userguide/retrieving-secrets.html)

## <span id="page-1363-2"></span>외부 Amazon RDS 인스턴스 정리

외부 Amazon RDS 인스턴스를 Elastic Beanstalk 환경에 연결하는 경우, 데이터베이스 인스턴스는 환 경의 수명 주기에 종속되지 않으며, 따라서 환경을 종료해도 삭제되지 않습니다. 데이터베이스 인스턴 스에 저장된 개인 정보가 불필요하게 유지되지 않도록 하려면 더 이상 필요하지 않은 레코드를 삭제합 니다. 또는 데이터베이스 인스턴스를 삭제합니다.

# <span id="page-1363-0"></span>Amazon S3에서 Elastic Beanstalk 사용

Amazon Simple Storage Service(Amazon S3)는 매우 내구력 있는 내결함성 데이터 스토리지를 제공 합니다.

Elastic Beanstalk는 환경을 생성하는 각 리전에 대해 elasticbeanstalk-*region*-*account-id*라 는 Amazon S3 버킷을 생성합니다. Elastic Beanstalk는 이 버킷을 사용하여 해당 애플리케이션이 제대 로 작동하는 데 필요한 객체(예: 임시 구성 파일)를 저장합니다.

Elastic Beanstalk는 생성하는 Amazon S3 버킷에 대해 기본 암호화를 켜지 않습니다. 이는 기본적으 로 객체가 버킷에 암호화되지 않은 상태로 저장된다(권한이 있는 사용자만이 액세스할 수 있다)는 의 미입니다. 일부 애플리케이션의 경우 하드 드라이브, 데이터베이스 등에 저장 시 모든 객체의 암호화 가 필요합니다(유휴 시 암호화라고도 함). 이 요구 사항이 있는 경우 기본 암호화에 대해 계정의 버킷 을 구성할 수 있습니다. 자세한 내용은 Amazon Simple Storage Service 사용 설명서의 [S3 버킷에 대한](https://docs.aws.amazon.com/AmazonS3/latest/dev/bucket-encryption.html) [Amazon S3 기본 암호화를](https://docs.aws.amazon.com/AmazonS3/latest/dev/bucket-encryption.html) 참조하세요.

### <span id="page-1364-0"></span>Elastic Beanstalk Amazon S3 버킷의 내용

다음 표에는 Elastic Beanstalk가 elasticbeanstalk-*\** Amazon S3 버킷에 저장하는 일부 객체가 나와 있습니다. 또한 수동으로 삭제해야 하는 객체도 나와 있습니다. 불필요한 스토리지 비용이 발생하 지 않도록 하기 위해 그리고 개인 정보가 보존되지 않도록 하기 위해서는 객체가 더 이상 필요 없을 경 우 수동으로 삭제해야 합니다.

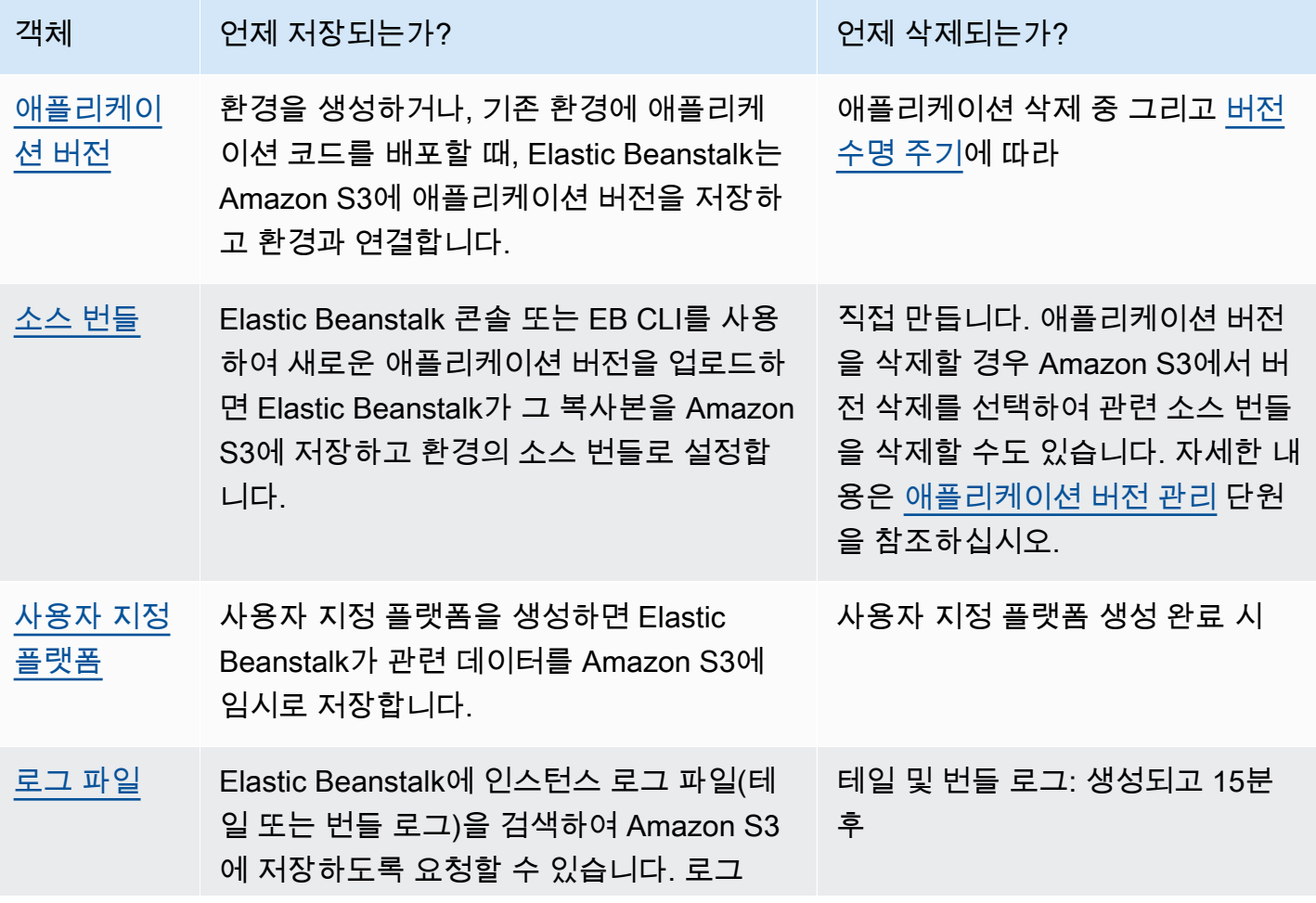

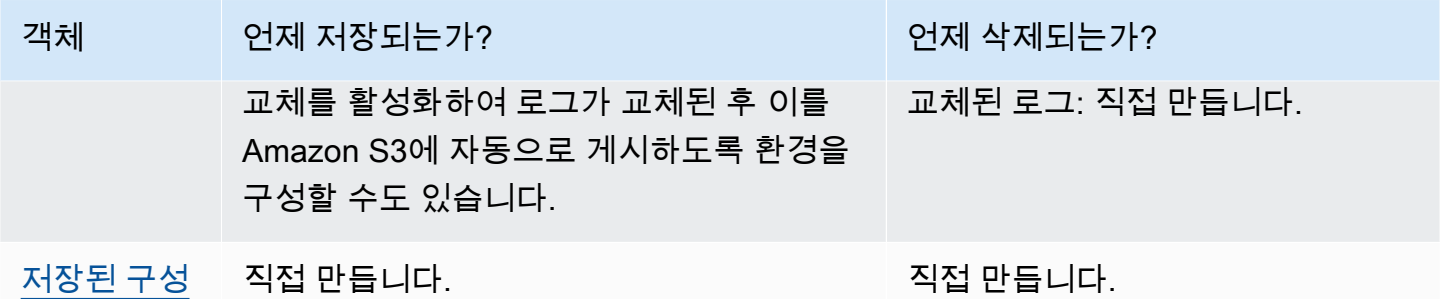

## Elastic Beanstalk Amazon S3 버킷에서 객체 삭제

환경을 종료하거나 애플리케이션을 삭제하면 Elastic Beanstalk가 Amazon S3에서 대부분의 관련 객체 를 삭제합니다. 실행 중인 애플리케이션의 저장 비용을 최소화하려면 애플리케이션에 필요하지 않은 객체를 정기적으로 삭제하십시오. 또한 [Elastic Beanstalk Amazon S3 버킷의 내용에](#page-1364-0) 나와 있듯이 수동 으로 삭제해야 하는 객체에 유의하십시오. 개인 정보가 불필요하게 보존되지 않도록 하려면 더 이상 필 요 없는 객체를 삭제하십시오.

- 애플리케이션에서 더 이상 사용하지 않을 애플리케이션 버전을 삭제하십시오. 애플리케이션 버전을 삭제할 경우, Amazon S3에서 버전 삭제를 선택하여 관련 소스 번들(애플리케이션의 소스 코드 사본 과 구성 파일)도 삭제할 수 있습니다. 이러한 소스 번들은 애플리케이션을 배포하거나 애플리케이션 버전을 업로드할 때 Elastic Beanstalk가 Amazon S3에 업로드한 것입니다. 애플리케이션 버전을 삭 제하는 방법은 [애플리케이션 버전 관리](#page-589-0) 단원을 참조하십시오.
- 필요 없는 교체된 로그를 삭제합니다. 또는 나중에 분석하기 위해 Amazon S3 Glacier로 다운로드하 거나 이동합니다.
- 저장된 구성 중 환경에서 더 이상 사용하지 않을 구성을 삭제합니다.

### Elastic Beanstalk Amazon S3 버킷 삭제

Elastic Beanstalk가 버킷을 생성할 때 새 버킷에 적용되는 버킷 정책도 생성합니다. 이 정책의 목적은 다음 두 가지입니다.

- 환경에서 버킷에 기록할 수 있도록 합니다.
- 실수로 버킷이 삭제되는 것을 방지합니다.

Elastic Beanstalk가 사용자 환경을 위해 생성하는 버킷 정책으로 인해, 사용자는 버킷 정책을 의도적으 로 미리 삭제하지 않는 한 이러한 버킷을 삭제할 수 없습니다. 버킷 정책은 Amazon S3 콘솔의 버킷 속 성 권한(Permissions) 섹션에서 삭제할 수 있습니다.

#### 경고

Elastic Beanstalk가 생성한 버킷을 계정에서 삭제할 경우 해당 리전에 기존 애플리케이션과 실 행 중인 환경이 있으면 애플리케이션이 제대로 작동하지 않을 수 있습니다. 예시:

- 환경을 확장할 경우 Elastic Beanstalk는 Amazon S3 버킷에서 환경의 애플리케이션 버전을 확인하고 이를 사용하여 새로운 Amazon EC2 인스턴스를 시작할 수 있어야 합니다.
- 사용자 지정 플랫폼을 생성할 경우 Elastic Beanstalk는 이 생성 과정에서 임시 Amazon S3 스토리지를 사용합니다.

전체 버킷을 삭제하는 대신 필요 없는 특정 객체를 Elastic Beanstalk Amazon S3 버킷에서 삭 제하는 것이 좋습니다.

Elastic Beanstalk 스토리지 버킷을 삭제하려면(콘솔)

S3 버킷을 삭제하는 일반적인 절차는 Amazon S3 사용 설명서의 [S3 버킷 삭제하기에](https://docs.aws.amazon.com/AmazonS3/latest/userguide/delete-bucket.html)도 설명되어 있습 니다. 다음 절차에서는 Elastic Beanstalk이 생성한 버킷을 삭제하므로 먼저 버킷 정책을 삭제하는 단계 가 추가적으로 포함됩니다.

- 1. [Amazon S3 콘솔](https://console.aws.amazon.com/s3)을 엽니다.
- 2. 버킷 이름을 선택하여 Elastic Beanstalk 스토리지 버킷의 페이지를 엽니다.
- 3. 권한(Permissions) 탭을 선택합니다.
- 4. 버킷 정책(Bucket Policy)을 선택합니다.
- 5. 삭제를 선택합니다.
- 6. Amazon S3 콘솔의 기본 페이지로 돌아가서 Elastic Beanstalk 스토리지 버킷을 선택합니다.
- 7. [Delete Bucket]을 선택합니다.
- 8. 텍스트 필드에 버킷 이름을 입력하여 버킷을 삭제할지 확인한 다음 버킷 삭제를 선택합니다.

## <span id="page-1366-0"></span>Amazon VPC에서 Elastic Beanstalk 사용

[Amazon Virtual Private Cloud\(](https://docs.aws.amazon.com/vpc/latest/userguide/)Amazon VPC)를 사용하여 Elastic Beanstalk 애플리케이션 및 관련 AWS 리소스를 위한 보안 네트워크를 생성할 수 있습니다. 환경을 생성할 때 애플리케이션 인스턴스 및 로드 밸런서에 사용되는 VPC, 서브넷 및 보안 그룹을 선택할 수 있습니다. 다음 요구 사항을 충족하 는 한 원하는 VPC 구성을 모두 사용할 수 있습니다.

#### VPC 요구 사항

- 인터넷 액세스 인스턴스는 다음 방법 중 하나를 통해 인터넷에 액세스할 수 있습니다.
	- 퍼블릭 서브넷 인스턴스에 퍼블릭 IP 주소가 있으며 인스턴스에서 인터넷 게이트웨이를 사용하 여 인터넷에 액세스합니다.
	- 프라이빗 서브넷 인스턴스에서 NAT 디바이스를 사용하여 인터넷에 액세스합니다.

#### **a** Note

elasticbeanstalk 및 elasticbeanstalk-health 서비스 모두에 연결하도록 VPC의 [\[VPC 엔드포인트](#page-1383-0)]를 구성하는 경우 인터넷 액세스는 선택 사항이며, 애플리케이션에 특별히 필요한 경우에만 필수입니다. VPC 엔드포인트가 없으면 VPC가 인터넷에 액세스할 수 있어 야 합니다.

Elastic Beanstalk에서 자동으로 설정되는 기본 VPC는 인터넷 액세스를 제공합니다.

Elastic Beanstalk는 웹 프록시 구성 시 HTTPS\_PROXY 같은 프록시 설정을 지원하지 않습니다.

• NTP - Elastic Beanstak 환경의 인스턴스는 NTP(Network Time Protocol)를 사용하여 시스템 클록을 동기화합니다. 인스턴스가 UDP 포트 123에서 통신할 수 없는 경우 Elastic Beanstalk 상태 보고 관련 문제로 인해 클록이 동기화되지 않을 수 있습니다. 이러한 문제를 방지하려면 VPC 보안 그룹과 네트 워크 ACL에서 포트 123에서의 인바운드 및 아웃바운드 UDP 트래픽을 허용하는지 확인하십시오.

Elastic Beanstalk 환경에서 VPC를 만드는 데 사용할 수 있는 AWS CloudFormation 템플릿을 [elastic](https://github.com/awsdocs/elastic-beanstalk-samples/)[beanstalk-samples](https://github.com/awsdocs/elastic-beanstalk-samples/) 리포지토리에서 제공합니다.

AWS CloudFormation 템플릿을 사용하여 리소스를 생성하려면

- 1. [README](https://github.com/awsdocs/elastic-beanstalk-samples/tree/master/cfn-templates/README.md)의 링크를 사용하여 템플릿을 다운로드하거나 샘플 리포지토리를 복제합니다.
- 2. [AWS CloudFormation 콘솔](https://console.aws.amazon.com/cloudformation/home)을 엽니다.
- 3. 스택 생성(Create stack)을 선택합니다.
- 4. Amazon S3에 템플릿 업로드를 선택합니다.
- 5. 파일 업로드를 선택하고 로컬 시스템에서 템플릿 파일을 업로드합니다.
- 6. 다음을 선택하고 지침에 따라 템플릿의 리소스를 사용하여 스택을 생성합니다.

스택 생성이 완료되면 출력 탭을 확인하여 VPC ID 및 서브넷 ID를 찾습니다. 이러한 정보를 사용하여 새 환경 마법사 [네트워크 구성 범주에](#page-647-0)서 VPC를 구성합니다.
### 주제

- [퍼블릭 VPC](#page-1368-0)
- [퍼블릭/프라이빗 VPC](#page-1369-0)
- [프라이빗 VPC](#page-1369-1)
- [예제: 접속 호스트로 VPC에서 Elastic Beanstalk 애플리케이션 시작](#page-1371-0)
- [예제: Amazon RDS를 사용하여 VPC에서 Elastic Beanstalk 시작](#page-1376-0)
- [VPC 종단점에서 Elastic Beanstalk 사용](#page-1383-0)

# <span id="page-1368-0"></span>퍼블릭 VPC

AWS CloudFormation 템플릿 – [vpc-public.yaml](https://github.com/awsdocs/elastic-beanstalk-samples/tree/master/cfn-templates/vpc-public.yaml)

### 설정(로드 밸런싱 수행)

- 로드 밸런서 표시 여부(Load balancer visibility) 퍼블릭
- 로드 밸런서 서브넷(Load balancer subnets) 두 퍼블릭 서브넷
- 인스턴스 퍼블릭 IP(Instance public IP) 활성화됨
- 인스턴스 서브넷(Instance subnets) 두 퍼블릭 서브넷
- 인스턴스 보안 그룹(Instance security groups) 기본 보안 그룹 추가

### 설정(단일 인스턴스)

- 인스턴스 서브넷(Instance subnets) 퍼블릭 서브넷 중 하나
- 인스턴스 보안 그룹(Instance security groups) 기본 보안 그룹 추가

기본 퍼블릭 전용 VPC 레이아웃에는 하나 이상의 퍼블릭 서브넷, 인터넷 게이트웨이 및 기본 보안 그 룹(VPC 내 리소스 간 트래픽 허용)이 포함되어 있습니다. VPC에서 환경 생성 시 Elastic Beanstalk는 환경 유형에 따라 달라지는 추가 리소스를 생성합니다.

#### VPC 리소스

• 단일 인스턴스 - Elastic Beanstalk는 인터넷에서 포트 80을 통해 수신되는 트래픽을 허용하는 애플 리케이션 인스턴스에 대한 보안 그룹을 생성하고 이 인스턴스에 Elastic IP를 할당하여 퍼블릭 IP 주 소를 지정합니다. 이 환경의 도메인 이름은 인스턴스의 퍼블릭 IP 주소로 확인됩니다.

• 로드 밸런스 수행 - Elastic Beanstalk는 인터넷에서 포트 80을 통해 수신되는 트래픽을 허용하는 로 드 밸런서용 보안 그룹과, 로드 밸런서 보안 그룹에서 전송되는 트래픽을 허용하는 애플리케이션 인 스턴스용 보안 그룹을 생성합니다. 이 환경의 도메인 이름은 로드 밸런서의 퍼블릭 도메인 이름으로 확인됩니다.

이 구성은 기본 VPC 사용 시 Elastic Beanstalk에서 네트워킹을 관리하는 방식과 비슷합니다. 퍼블릭 서브넷의 보안은 Elastic Beanstalk에서 생성되는 로드 밸런서 및 인스턴스 보안 그룹에 따라 달라집니 다. 이 구성은 NAT 게이트웨이가 필요하지 않으므로 가장 경제적인 구성입니다.

## <span id="page-1369-0"></span>퍼블릭/프라이빗 VPC

AWS CloudFormation 템플릿 – [vpc-privatepublic.yaml](https://github.com/awsdocs/elastic-beanstalk-samples/tree/master/cfn-templates/vpc-privatepublic.yaml)

설정(로드 밸런싱 수행)

- 로드 밸런서 표시 여부(Load balancer visibility) 퍼블릭
- 로드 밸런서 서브넷(Load balancer subnets) 두 퍼블릭 서브넷
- 인스턴스 퍼블릭 IP(Instance public IP) 비활성화됨
- 인스턴스 서브넷(Instance subnets) 두 프라이빗 서브넷
- 인스턴스 보안 그룹(Instance security groups) 기본 보안 그룹 추가

추가 보안을 위해 프라이빗 서브넷을 VPC에 추가하여 퍼블릭-프라이빗 레이아웃을 생성합니다. 이 레 이아웃에서는 로드 밸런서와 NAT 게이트웨이가 퍼블릭 서브넷에 있어야 하며 애플리케이션 인스턴 스, 데이터베이스 및 그 밖의 리소스를 프라이빗 서브넷에서 실행할 수 있습니다. 프라이빗 서브넷의 인스턴스는 로드 밸런서와 NAT 게이트웨이를 통해서만 인터넷과 통신할 수 있습니다.

## <span id="page-1369-1"></span>프라이빗 VPC

AWS CloudFormation 템플릿 – [vpc-private.yaml](https://github.com/awsdocs/elastic-beanstalk-samples/tree/master/cfn-templates/vpc-private.yaml)

설정(로드 밸런싱 수행)

- 로드 밸런서 표시 여부(Load balancer visibility) 프라이빗
- 로드 밸런서 서브넷(Load balancer subnets) 두 프라이빗 서브넷
- 인스턴스 퍼블릭 IP(Instance public IP) 비활성화됨
- 인스턴스 서브넷(Instance subnets) 두 프라이빗 서브넷

#### • 인스턴스 보안 그룹(Instance security groups) - 기본 보안 그룹 추가

인터넷에서 액세스해서는 안 되는 내부 애플리케이션의 경우, 모든 것을 프라이빗 서브넷에서 실행하 고 로드 밸런서가 내부로 연결되도록 구성할 수 있습니다(로드 밸런서 표시 여부를 내부로 변경). 이 템 플릿은 퍼블릭 서브넷과 인터넷 게이트웨이가 없는 VPC를 생성합니다. 동일한 VPC 또는 연결된 VPN 에서만 액세스해야 하는 애플리케이션에는 이 레이아웃을 사용합니다.

#### <span id="page-1370-0"></span>프라이빗 VPC에서 Elastic Beanstalk 환경 실행

프라이빗 VPC에서 Elastic Beanstalk 환경을 생성하면 해당 환경은 인터넷에 액세스할 수 없습니다. 애 플리케이션에서 Elastic Beanstalk 서비스 또는 다른 서비스에 액세스해야 할 수 있습니다. 사용자 환경 에서 향상된 상태 보고를 사용할 수 있으며, 이 경우 환경 인스턴스는 상태 정보를 향상된 상태 서비스 로 전송합니다. 또한 환경 인스턴스의 Elastic Beanstalk 코드는 트래픽을 다른 AWS 서비스로 전송하 고 다른 트래픽을 AWS 외 엔드포인트로 전송합니다(예: 애플리케이션의 종속성 패키지 다운로드). 이 경우 환경이 제대로 작동하는지 확인하기 위해 다음과 같은 몇 가지 단계를 수행해야 할 수 있습니다.

- Elastic Beanstalk에 대한 VPC 종단점 구성 Elastic Beanstalk 및 확장 상태 서비스에서는 VPC 종단 점을 지원하므로, 이러한 서비스에 대한 트래픽이 Amazon 네트워크 내부에 유지되고 인터넷 액세스 가 필요하지 않습니다. 자세한 내용은 섹션을 참조하세[요the section called "VPC 엔드포인트"](#page-1383-0)
- 추가 서비스에 대한 VPC 엔드포인트 구성 Elastic Beanstalk 인스턴스가 사용자를 대신해 Amazon Simple Storage Service(Amazon S3), Amazon Simple Queue Service(Amazon SQS), AWS CloudFormation, Amazon CloudWatch Logs 등 다른 여러 AWS 서비스로 트래픽을 전송합니다. 이 러한 서비스에 대해서도 VPC 엔드포인트를 구성해야 합니다. 서비스별 링크를 포함하여 VPC 종단 점에 대한 자세한 내용은 Amazon VPC 사용 설명서의 [VPC 종단점](https://docs.aws.amazon.com/vpc/latest/userguide/vpc-endpoints.html)을 참조하세요.

**a** Note

Elastic Beanstalk를 비롯한 일부 AWS 서비스는 제한된 수의 AWS 리전에서 VPC 엔드포인 트를 지원합니다. 프라이빗 VPC 솔루션을 설계할 때 Elastic Beanstalk와 여기에 언급된 다 른 종속 서비스가 선택된 AWS 리전에서 VPC 엔드포인트를 지원하는지 확인합니다.

- 프라이빗 도커 이미지 제공 [Docker](#page-99-0) 환경에서 환경 인스턴스의 코드가 환경 생성 중에 인터넷에서 구성된 도커 이미지를 가져오려고 하지만 실패할 수 있습니다. 이 문제를 방지하려면 사용자 환경에 서 [사용자 지정 도커 이미지를 빌드하](#page-114-0)거나, [Amazon Elastic Container Registry\(](https://docs.aws.amazon.com/AmazonECR/latest/userguide/)Amazon ECR)에 저 장된 도커 이미지를 사용하고 [Amazon ECR 서비스에 대한 VPC 종단점을 구성](https://docs.aws.amazon.com/AmazonECR/latest/userguide/vpc-endpoints.html)합니다.
- DNS 이름 활성화 환경 인스턴스의 Elastic Beanstalk 코드는 퍼블릭 엔드포인트를 사용하여 트래 픽을 모든 AWS 서비스에 전송합니다. 이 트래픽이 이동하도록 하려면 모든 인터페이스 VPC 엔드포

인트를 구성할 때 [Enable DNS name] 옵션을 선택합니다. 그러면 퍼블릭 서비스 엔드포인트를 인터 페이스 VPC 엔드포인트에 매핑하는 DNS 항목이 VPC에 추가됩니다.

#### **A** Important

VPC가 프라이빗이 아니고 퍼블릭 인터넷에 액세스되는 경우와 VPC 엔드포인트에 대해 [Enable DNS name]을 비활성화한 경우 해당 서비스에 대한 트래픽은 퍼블릭 인터넷을 통해 이동합니다. 이는 원하는 것이 아닐 것입니다. 프라이빗 VPC는 이 트래픽이 이동하는 것을 차단하고 오류를 표시하므로 프라이빗 VPC를 사용하면 이 문제를 쉽게 감지할 수 있습니다. 하지만 퍼블릭 VPC를 사용하면 아무것도 표시되지 않습니다.

- 애플리케이션 종속성 포함 애플리케이션에 언어 런타임 패키지와 같은 종속성이 있는 경우 환경 생 성 중에 인터넷에서 종속성을 다운로드하여 설치하려고 시도하지만 실패할 수 있습니다. 이 문제를 방지하려면 애플리케이션의 소스 번들에 모든 종속성 패키지를 포함합니다.
- 현재 플랫폼 버전 사용 사용자 환경에서 2020년 2월 24일 이후에 릴리스된 플랫폼 버전을 사용해 야 합니다. 특히, [Linux 업데이트 2020-02-28](https://docs.aws.amazon.com/elasticbeanstalk/latest/relnotes/release-2020-02-28-linux.html), [Windows 업데이트 2020-02-24의](https://docs.aws.amazon.com/elasticbeanstalk/latest/relnotes/release-2020-02-24-windows.html) 두 업데이트 중 하나 또는 그 이후에 릴리스된 플랫폼 버전을 사용합니다.

**a** Note

업데이트된 플랫폼 버전이 필요한 이유는 이전 버전에서는 DNS 이름 활성화(Enable DNS name) 옵션으로 생성된 DNS 항목이 Amazon SQS에 대해 제대로 작동하지 않는 문제가 있 기 때문입니다.

## <span id="page-1371-0"></span>예제: 접속 호스트로 VPC에서 Elastic Beanstalk 애플리케이션 시작

Amazon EC2 인스턴스가 프라이빗 서브넷에 있는 경우, 원격으로 연결할 수 없습니다. 퍼블릭 서브넷 에서 접속 서버가 프록시 역할을 하도록 설정하면 인스턴스에 연결할 수 있습니다. 예를 들어, 퍼블릭 서브넷에 SSH 포트 전달자 또는RDP 게이트웨이를 설정하여 네트워크에서 데이터베이스 서버로 전 송되는 트래픽이 프록시를 경유하게 할 수 있습니다. 이 단원에는 퍼블릭 및 프라이빗 서브넷이 있는 VPC를 생성하는 방법에 대한 예제가 나와 있습니다. 인스턴스는 프라이빗 서브넷에 있으며 접속 호스 트, NAT 게이트웨이, 로드 밸런서는 퍼블릭 서브넷에 있습니다. 인프라는 다음 다이어그램과 비슷합니 다.

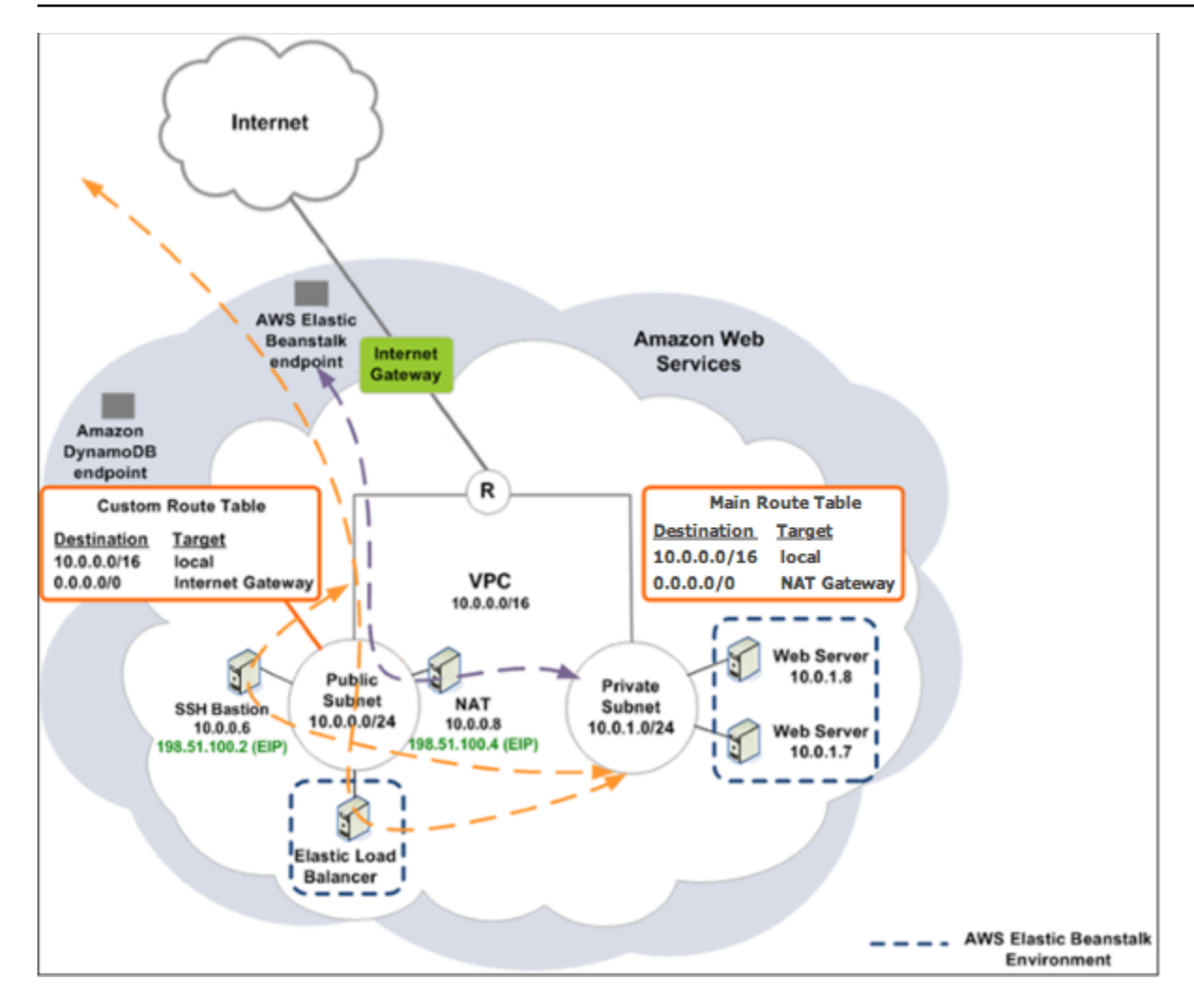

접속 호스트를 사용하여 VPC 내부에 Elastic Beanstalk 애플리케이션을 배포하려면 다음 하위 단원에 설명된 단계를 완료합니다.

#### **Steps**

- [퍼블릭 및 프라이빗 서브넷이 있는 VPC 생성](#page-1372-0)
- [접속 호스트 보안 그룹의 생성 및 구성](#page-1373-0)
- [인스턴스 보안 그룹의 업데이트](#page-1375-0)
- [접속 호스트 생성](#page-1376-1)

<span id="page-1372-0"></span>퍼블릭 및 프라이빗 서브넷이 있는 VPC 생성

[퍼블릭/프라이빗 VPC](#page-1369-0)의 모든 절차를 완료합니다. 애플리케이션을 배포할 때 원격으로 연결할 수 있도 록 인스턴스에 대해 Amazon EC2 키 페어를 지정해야 합니다. 인스턴스 키 페어를 지정하는 방법에 대 한 자세한 내용은 [Elastic Beanstalk 환경에 대한 Amazon EC2 인스턴스](#page-752-0) 단원을 참조하십시오.

### <span id="page-1373-0"></span>접속 호스트 보안 그룹의 생성 및 구성

접속 호스트에 대한 보안 그룹을 생성하고, 인터넷에서의 인바운드 SSH 트래픽 및 Amazon EC2 인스 턴스를 포함하는 프라이빗 서브넷으로의 아웃바운드 SSH 트래픽을 허용하는 규칙을 추가합니다.

접속 호스트 보안 그룹을 생성하려면

- 1. <https://console.aws.amazon.com/vpc/>에서 Amazon VPC 콘솔을 엽니다.
- 2. 탐색 창에서 [Security Groups]를 선택합니다.
- 3. 보안 그룹 생성을 선택합니다.
- 4. 보안 그룹 생성 대화 상자에 다음을 입력한 후 예, 생성을 선택합니다.

Name 태그(선택 사항)

보안 그룹에 이름 태그를 입력합니다.

그룹 이름

보안 그룹의 이름을 입력합니다.

설명

보안 그룹에 대한 설명을 입력합니다.

VPC

해당 VPC를 선택합니다.

보안 그룹이 생성되고 보안 그룹 페이지에 나타납니다. 그룹에 ID(예: sg-xxxxxxxx)가 있습니다. 페이지 오른쪽 상단에서 표시/숨기기를 클릭하여 그룹 ID 열을 활성화해야 할 수 있습니다.

접속 호스트 보안 그룹을 구성하려면

- 1. 보안 그룹 목록에서 방금 생성한 접속 호스트에 대한 보안 그룹에 해당되는 확인란을 선택합니다.
- 2. Inbound Rules 탭에서 [Edit]를 선택합니다.
- 3. 필요에 따라 다른 규칙 추가를 선택합니다.
- 4. 접속 호스트가 Linux 인스턴스인 경우 유형에서 SSH를 선택합니다.

접속 호스트가 Windows 인스턴스인 경우 유형에서 RDP를 선택합니다.

5. 소스 필드에 원하는 소스 CIDR 범위를 입력한 후 저장을 선택합니다.

접속 호스트 1358

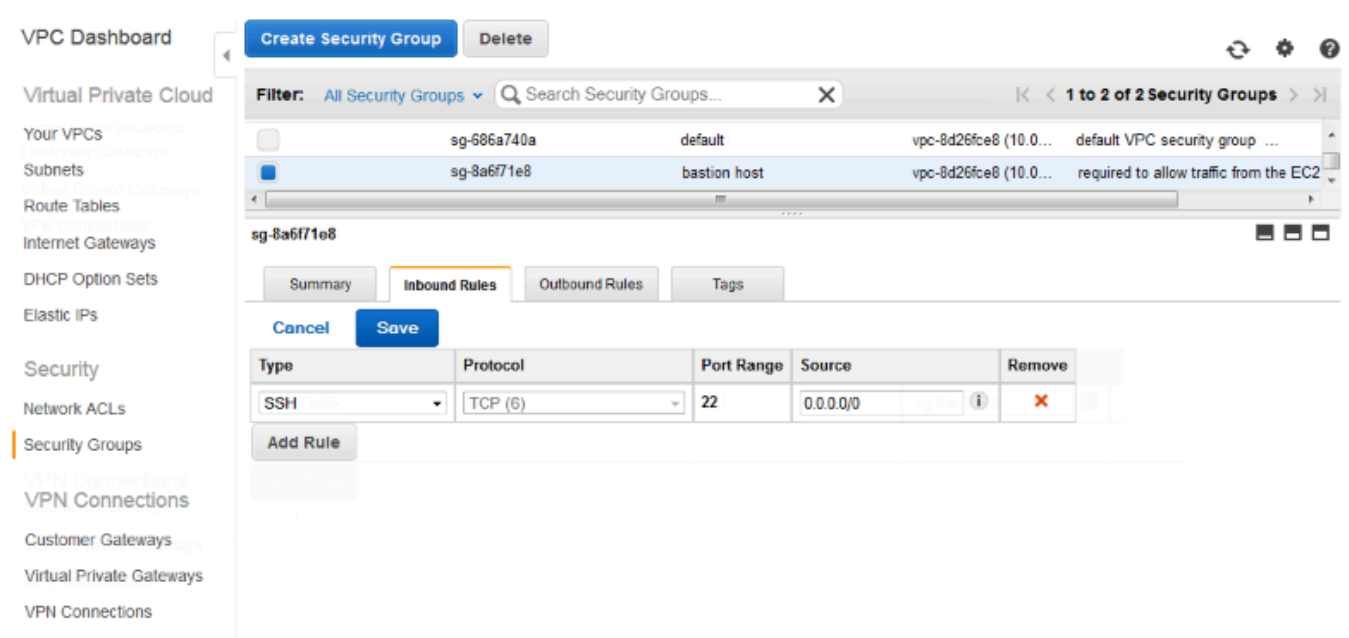

- 6. 아웃바운드 규칙 탭에서 편집을 선택합니다.
- 7. 필요에 따라 다른 규칙 추가를 선택합니다.
- 8. 유형에서 인바운드 규칙에 대해 지정한 유형을 선택합니다.
- 9. 소스 필드에서 VPC 프라이빗 서브넷에 호스트 서브넷의 CIDR 범위를 입력합니다.

### 이를 찾는 방법:

- a. <https://console.aws.amazon.com/vpc/>에서 Amazon VPC 콘솔을 엽니다.
- b. 탐색 창에서 서브넷(Subnets)을 선택합니다.
- c. 배스천 호스트를 연결할 호스트가 있는 각 가용 영역의 IPv4 CIDR 아래 값을 기록합니다.

**a** Note

여러 가용 영역에 호스트가 있다면 각 가용 영역에 대해 아웃바운드 규칙을 생성합니 다.

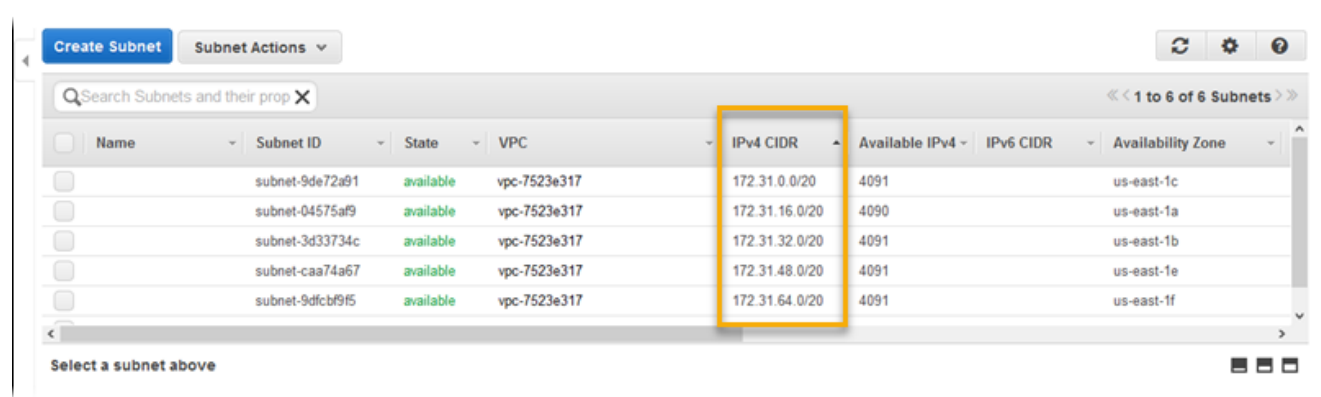

10. 저장(Save)을 선택합니다.

## <span id="page-1375-0"></span>인스턴스 보안 그룹의 업데이트

기본적으로 생성한 인스턴스의 보안 그룹은 수신 트래픽을 허용하지 않습니다. Elastic Beanstalk가 SSH 트래픽을 허용하도록 인스턴스에 대한 기본 그룹을 수정하는 반면, 인스턴스가 Windows 인스턴 스인 경우 RDP 트래픽을 허용하도록 사용자 지정 인스턴스 보안 그룹을 수정해야 합니다.

RDP에 대한 인스턴스 보안 그룹을 업데이트하려면

- 1. 보안 그룹 목록에서 인스턴스 보안 그룹에 해당되는 확인란을 선택합니다.
- 2. 인바운드 탭에서 편집을 선택합니다.
- 3. 필요에 따라 다른 규칙 추가를 선택합니다.
- 4. 다음 값을 입력하고 저장을 선택합니다.

유형

RDP

프로토콜

**TCP** 

포트 범위

3389

소스

접속 호스트 보안 그룹의 ID(예: sg-8a6f71e8)를 입력하고 저장을 선택합니다.

## <span id="page-1376-1"></span>접속 호스트 생성

접속 호스트를 만들려면 접속 호스트 역할을 하는 퍼블릭 서브넷에서 Amazon EC2 인스턴스를 시작합 니다.

프라이빗 서브넷에서 Windows 인스턴스에 대한 접속 호스트를 설정하는 것에 대한 자세한 내용은 [Bastion 서버를 사용하여 EC2 인스턴스에 대한 네트워크 액세스 제어](https://aws.amazon.com/blogs/security/controlling-network-access-to-ec2-instances-using-a-bastion-server/) 단원을 참조하세요.

프라이빗 서브넷에서 Linux 인스턴스에 대한 접속 호스트를 설정하는 것에 대한 자세한 내용은 [프라이](https://aws.amazon.com/blogs/security/securely-connect-to-linux-instances-running-in-a-private-amazon-vpc/) [빗 Amazon VPC에서 실행 중인 Linux 인스턴스에 안전하게 연결](https://aws.amazon.com/blogs/security/securely-connect-to-linux-instances-running-in-a-private-amazon-vpc/) 단원을 참조하세요.

## <span id="page-1376-0"></span>예제: Amazon RDS를 사용하여 VPC에서 Elastic Beanstalk 시작

이 단원에서는 NAT 게이트웨이를 사용하여 VPC에서 Amazon RDS로 Elastic Beanstalk 애플리케이션 을 배포하는 작업을 안내합니다. 인프라는 다음 다이어그램과 비슷합니다.

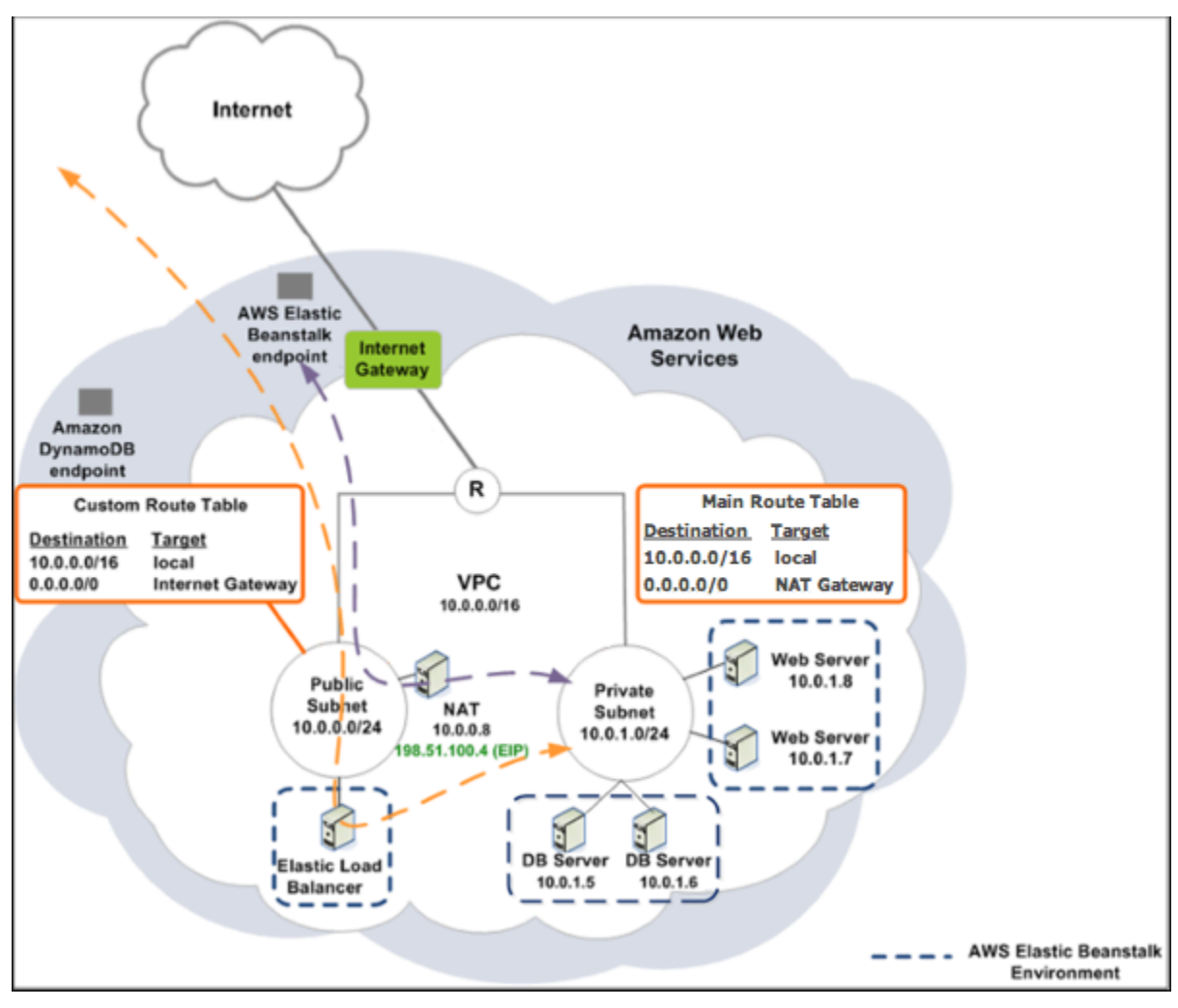

#### **a** Note

이전에 애플리케이션으로 DB 인스턴스를 사용해 본 적이 없는 경우, [인스턴스 한 개를 테스트](#page-848-0)  [환경에 추가](#page-848-0)하고 [외부 DB 인스턴스에 연결](#page-1350-0)한 후 VPC 구성을 목록에 추가합니다.

## 퍼블릭 및 프라이빗 서브넷이 있는 VPC 생성

[Amazon VPC 콘솔](https://console.aws.amazon.com/vpc/)을 사용하여 VPC를 생성할 수 있습니다.

#### VPC를 생성하려면

- 1. [Amazon VPC 콘솔](https://console.aws.amazon.com/vpc/)에 로그인합니다.
- 2. 탐색 창에서 [VPC Dashboard]를 선택합니다. 그 다음에 [Create VPC]를 선택합니다.
- 3. 퍼블릭 및 프라이빗 서브넷이 있는 VPC를 선택한 후 선택을 누릅니다.

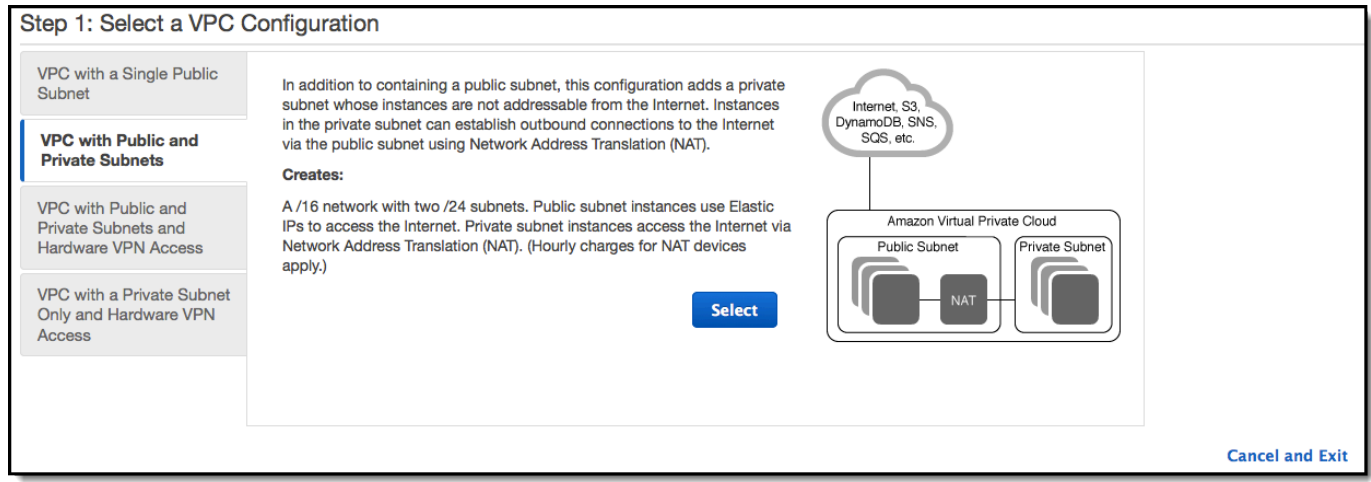

4. Elastic Load Balancing 로드 밸런서와 Amazon EC2 인스턴스는 서로 통신할 수 있도록 동일한 가 용 영역에 있어야 합니다. 각 가용 영역 목록에서 동일한 가용 영역을 선택합니다.

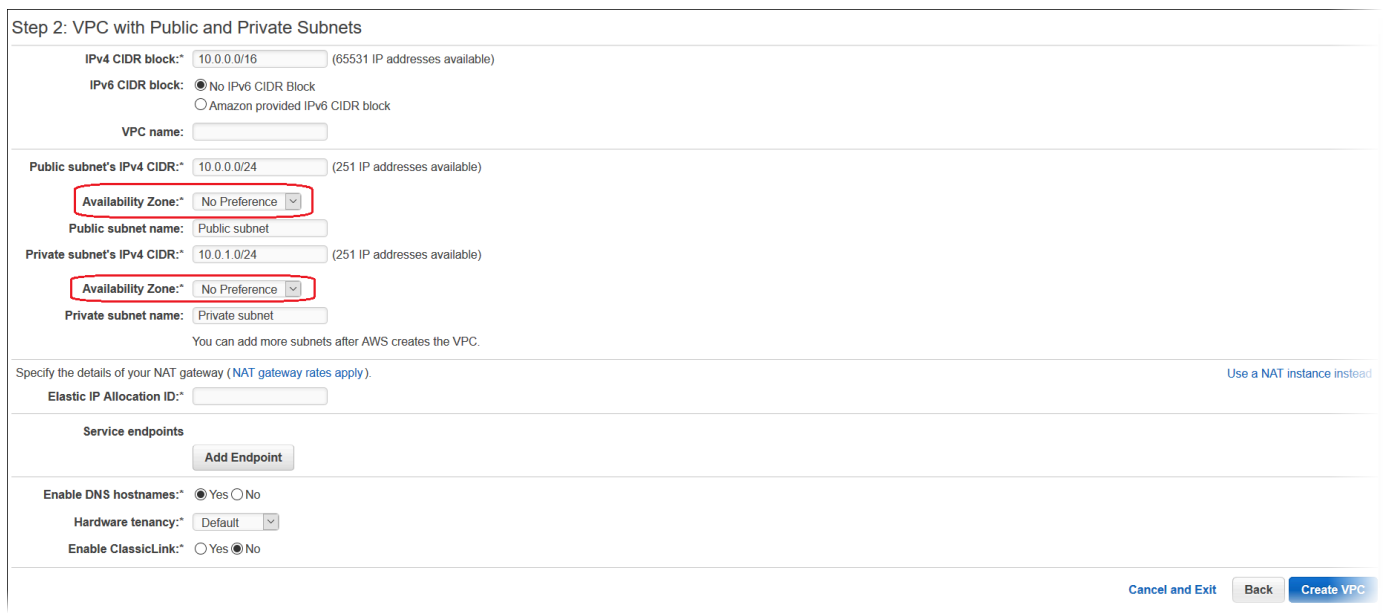

- 5. NAT 게이트웨이에 대해 탄력적 IP 주소를 선택합니다.
- 6. VPC 만들기(Create VPC)를 선택합니다.

마법사가 VPC, 서브넷, 인터넷 게이트웨이를 생성하기 시작합니다. 또한 기본 라우팅 테이블을 업데이트하고 사용자 지정 라우팅 테이블을 생성합니다. 마지막으로 마법사는 퍼블릭 서브넷에 NAT 게이트웨이를 생성합니다.

**a** Note

NAT 게이트웨이 대신 퍼블릭 서브넷에서 NAT 인스턴스를 시작하기로 선택할 수 있습니 다. 자세한 내용은 Amazon VPC 사용 설명서의 [시나리오 2: 퍼블릭 서브넷과 프라이빗 서](https://docs.aws.amazon.com/vpc/latest/userguide/VPC_Scenario2.html) [브넷이 있는 VPC\(NAT\)](https://docs.aws.amazon.com/vpc/latest/userguide/VPC_Scenario2.html)를 참조하세요.

7. VPC가 성공적으로 만들어진 후 VPC ID를 가져옵니다. 다음 단계에서 이 값을 사용합니다. VPC ID를 보려면 [Amazon VPC 콘솔](https://console.aws.amazon.com/vpc/) 왼쪽 창에서 VPCs(Your VPCs)를 선택합니다.

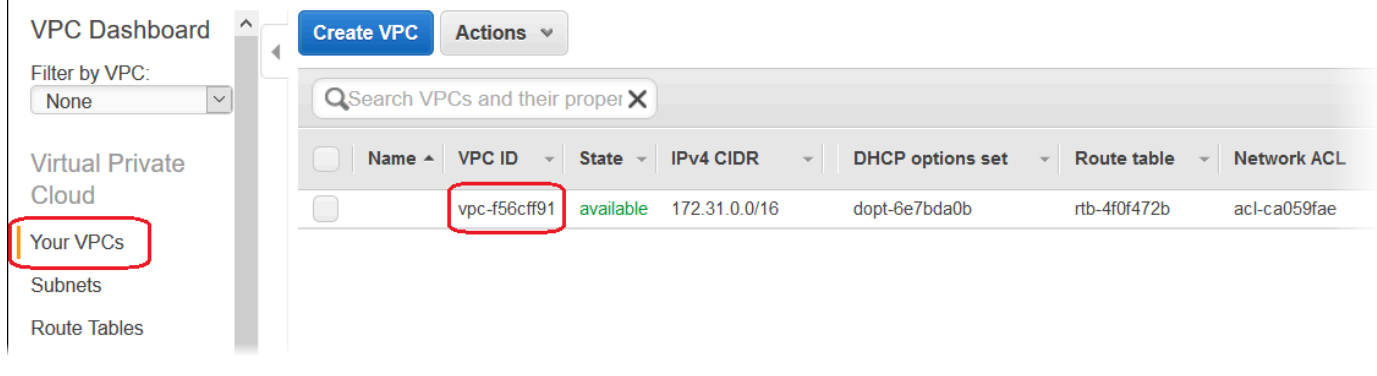

## DB 서브넷 그룹 만들기

VPC에 대한 DB 서브넷 그룹은 백엔드 RDS DB 인스턴스에 대해 지정할 수 있는 서브넷(일반적으로 프라이빗 서브넷)의 모음입니다. 각 DB 서브넷 그룹에는 특정 AWS 리전의 가용 영역마다 하나 이상의 서브넷이 있어야 합니다. 자세히 알아보려면 [VPC에서 서브넷 만들기](https://docs.aws.amazon.com/vpc/latest/userguide/working-with-vpcs.html#AddaSubnet) 단원을 참조하세요.

DB 서브넷 그룹 만들기

- 1. [Amazon RDS 콘솔을](https://console.aws.amazon.com/rds/) 엽니다.
- 2. 탐색 창에서 [Subnet groups]를 선택합니다.
- 3. [Create DB Subnet Group]을 선택합니다.
- 4. 이름을 선택한 후 DB 서브넷 그룹의 이름을 입력합니다.
- 5. 설명을 선택한 후 DB 서브넷 그룹에 대한 설명을 입력합니다.
- 6. VPC에서 해당 VPC의 ID를 선택합니다.
- 7. 서브넷 추가에서 이 VPC와 관련된 모든 서브넷 추가를 선택합니다.

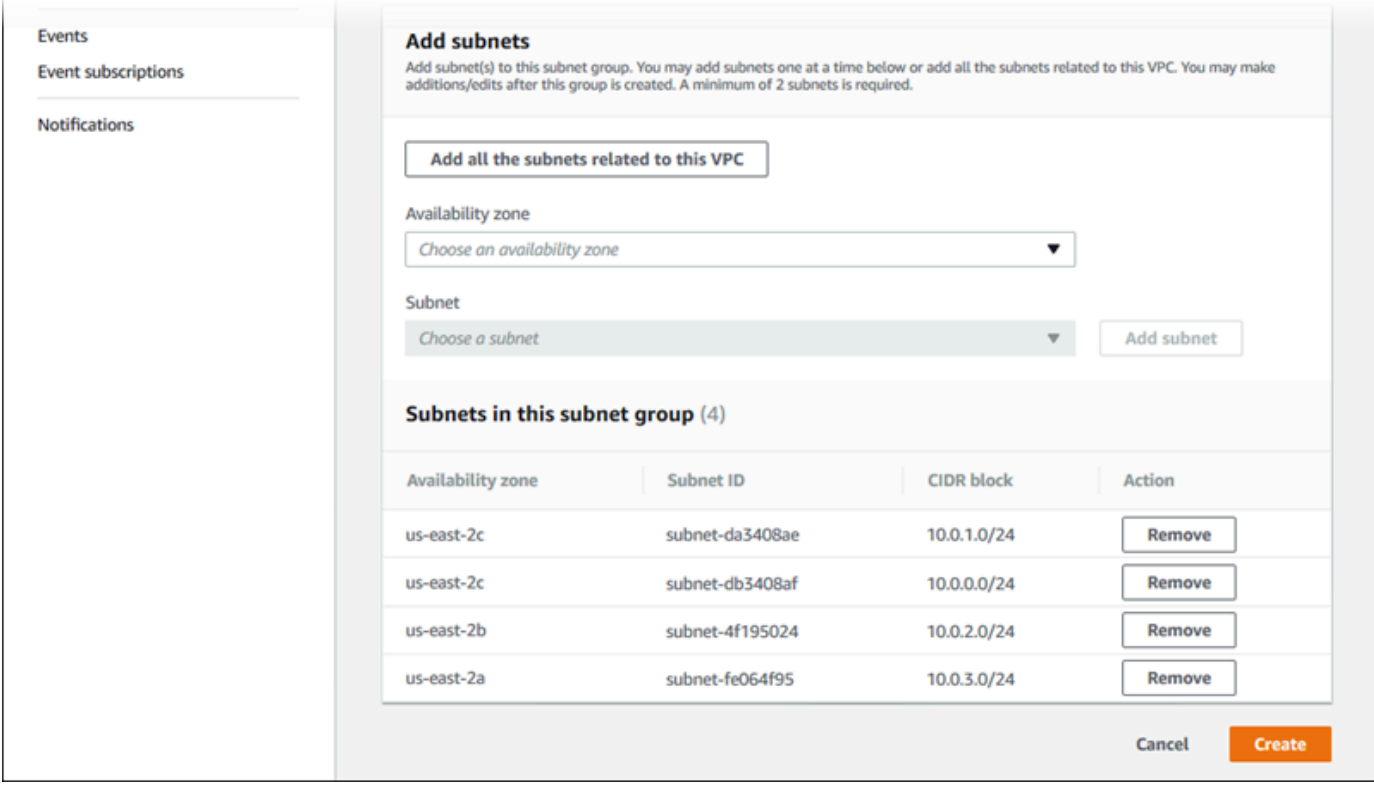

8. 모두 마쳤으면 [Create ]를 선택합니다.

새 DB 서브넷 그룹이 Amazon RDS 콘솔의 서브넷 그룹 목록에 나타납니다. 해당 그룹을 선택하 면 창 하단에 있는 세부 정보 페이지에서 이 그룹과 연결된 모든 서브넷을 포함한 세부 정보를 확 인할 수 있습니다.

#### Elastic Beanstalk에 배포

VPC를 설정한 후 VPC 내에 환경을 생성하고 Elastic Beanstalk에 애플리케이션을 배포할 수 있습니 다. Elastic Beanstalk 콘솔을 사용하거나 AWS 도구 키트, AWS CLI, EB CLI 또는 Elastic Beanstalk API를 사용할 수 있습니다. Elastic Beanstalk 콘솔을 사용하는 경우 .war 또는 .zip 파일을 업로드하 고 마법사 내에서 VPC 설정을 선택하기만 하면 됩니다. 그러면 Elastic Beanstalk가 VPC 내에 환경을 생성하고 애플리케이션을 배포합니다. 또는 AWS 도구 키트, AWS CLI, EB CLI 또는 Elastic Beanstalk API를 사용하여 애플리케이션을 배포할 수 있습니다. 이를 위해 구성 파일에 VPC 옵션 설정을 정의하 고 소스 번들로 이 파일을 배포해야 합니다. 이 주제는 두 방법 모두에 대한 지침을 제공합니다.

#### Elastic Beanstalk 콘솔을 사용하여 배포

Elastic Beanstalk 콘솔이 VPC 내에 새 환경을 생성하는 과정을 안내합니다. .war 파일(Java 애플리케 이션용) 또는 .zip 파일(다른 모든 애플리케이션용)을 제공해야 합니다. Elastic Beanstalk 환경 마법 사의 VPC 구성(VPC Configuration) 페이지에서 다음을 선택해야 합니다.

VPC

해당 VPC를 선택합니다.

#### VPC 설정 그룹

위에서 만든 인스턴스 보안 그룹을 선택합니다.

ELB 표시 여부

로드 밸런서를 일반에 공개해야 하는 경우 External을 선택하고 로드 밸런서를 VPC 내에서만 제 공해야 하는 경우 Internal을 선택합니다.

로드 밸런서와 EC2 인스턴스에 대해 서브넷을 선택합니다. 로드 밸런서에 퍼블릭 서브넷을, Amazon EC2 인스턴스에 프라이빗 서브넷을 선택해야 합니다. 기본적으로 VPC 생성 마법사는 10.0.0.0/24에서 퍼블릭 서브넷을, 10.0.1.0/24에서 프라이빗 서브넷을 생성합니다.

[Amazon VPC 콘솔](https://console.aws.amazon.com/vpc/)에서 서브넷(Subnets)을 선택하여 서브넷 ID를 볼 수 있습니다.

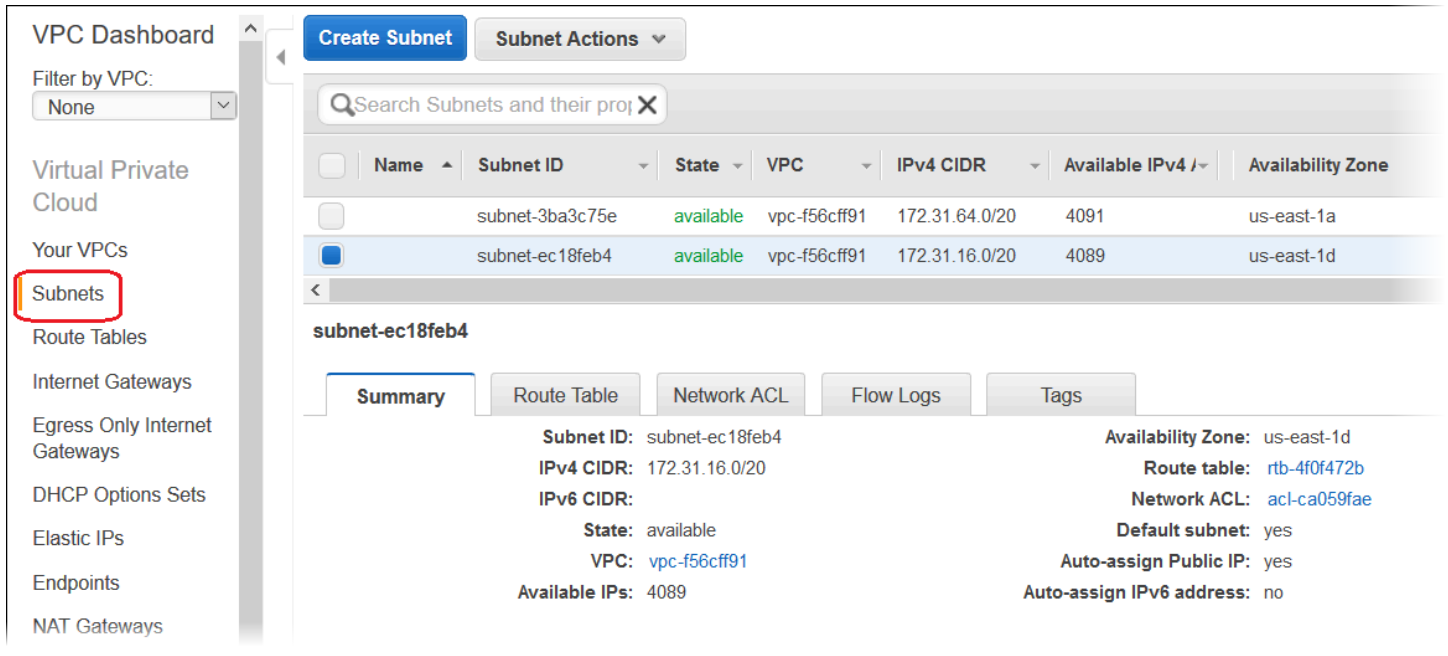

AWS Toolkits, EB CLI, AWS CLI 또는 API로 배포

AWS 도구 키트, EB CLI, AWS CLI 또는 API를 사용해 Elastic Beanstalk에 애플리케이션을 배포하 면 파일에서 VPC 옵션 설정을 지정하고 소스 번들로 배포할 수 있습니다. 자세한 내용은 [구성 파일](#page-1004-0) (.ebextensions[\)을 사용하여 고급 환경 사용자 지정](#page-1004-0)를 참조하십시오.

옵션 설정을 업데이트할 때 최소한 다음을 지정해야 합니다.

- VPCId VPC의 ID를 포함합니다.
- Subnets Auto Scaling 그룹 서브넷의 ID를 포함합니다. 이 예에서 이는 프라이빗 서브넷의 ID입니 다.
- ELBSubnets 로드 밸런서에 대한 서브넷의 ID를 포함합니다. 이 예에서 이는 퍼블릭 서브넷의 ID입 니다.
- SecurityGroups 보안 그룹의 ID를 포함합니다.
- DBSubnets DB 서브넷의 ID를 포함합니다.

**a** Note

DB 서브넷을 사용할 때 AWS 리전의 모든 가용 영역을 처리하려면 VPC에 추가 서브넷을 만 들어야 합니다.

선택 사항으로 다음 정보도 지정할 수 있습니다.

• ELBScheme - VPC 내부에 로드 밸런서를 만들어 Elastic Beanstalk 애플리케이션이 VPC 외부에서 액세스할 수 없도록 하려면 internal을 지정합니다.

다음은 VPC에 Elastic Beanstalk 애플리케이션을 배포할 때 사용할 수 있는 옵션 설정의 예입니 다. VPC 옵션 설정에 대한 자세한 내용(지정 방법, 기본값 및 유효한 값의 예 포함)은 [구성 옵션](#page-894-0)의 aws:ec2:vpc 네임스페이스 표를 참조하세요.

```
option_settings: 
   - namespace: aws:autoscaling:launchconfiguration 
     option_name: EC2KeyName 
     value: ec2keypair 
   - namespace: aws:ec2:vpc 
     option_name: VPCId 
     value: vpc-170647c 
   - namespace: aws:ec2:vpc 
     option_name: Subnets 
     value: subnet-4f195024 
   - namespace: aws:ec2:vpc 
     option_name: ELBSubnets 
     value: subnet-fe064f95 
   - namespace: aws:ec2:vpc 
     option_name: DBSubnets 
     value: subnet-fg148g78 
   - namespace: aws:autoscaling:launchconfiguration 
     option_name: InstanceType 
     value: m1.small 
   - namespace: aws:autoscaling:launchconfiguration
```
 option\_name: SecurityGroups value: sg-7f1ef110

#### **a** Note

DB 서브넷을 사용할 때 AWS 리전의 모든 가용 영역을 처리하려면 VPC에 서브넷이 있는지 확 인합니다.

# <span id="page-1383-0"></span>VPC 종단점에서 Elastic Beanstalk 사용

VPC 엔드포인트를 통해 인터넷 게이트웨이, NAT 디바이스, VPN 연결 또는 AWS Direct Connect 연결 을 필요로 하지 않고 AWS PrivateLink 구동 지원 AWS 서비스 및 VPC 엔드포인트 서비스에 비공개로 연결할 수 있습니다.

VPC의 인스턴스는 서비스의 리소스와 통신하는 데 퍼블릭 IP 주소를 필요로 하지 않습니다. VPC와 기 타 서비스 간의 트래픽은 Amazon 네트워크를 벗어나지 않습니다. VPC 종단점에 대한 자세한 내용은 Amazon VPC 사용 설명서의 [VPC 종단점을](https://docs.aws.amazon.com/vpc/latest/userguide/vpc-endpoints.html) 참조하세요.

AWS Elastic Beanstalk는 AWS PrivateLink를 지원하여 Elastic Beanstalk 서비스에 대한 프라이 빗 연결을 제공하고 트래픽이 퍼블릭 인터넷에 노출되지 않도록 합니다. 애플리케이션에서 AWS PrivateLink를 사용하여 Elastic Beanstalk에 요청을 전송하도록 하려면 인터페이스 VPC 엔드포인 트(인터페이스 엔드포인트)라는 VPC 엔드포인트 유형을 구성합니다. 자세한 내용은 Amazon VPC 사 용 설명서의 [인터페이스 VPC 엔드포인트\(AWS PrivateLink\)를](https://docs.aws.amazon.com/vpc/latest/userguide/vpce-interface.html) 참조하세요.

**a** Note

Elastic Beanstalk는 제한된 수의 AWS 리전에서 AWS PrivateLink 및 인터페이스 VPC 엔드포 인트를 지원합니다. 조만간 더 많은 AWS 리전으로 지원을 확대하기 위해 노력하고 있습니다.

## Elastic Beanstalk에 대한 VPC 종단점 설정

VPC에서 Elastic Beanstalk 서비스에 대한 인터페이스 VPC 종단점을 생성하려면 [인터페이스 엔드포](https://docs.aws.amazon.com/vpc/latest/userguide/vpce-interface.html#create-interface-endpoint) [인트 생성](https://docs.aws.amazon.com/vpc/latest/userguide/vpce-interface.html#create-interface-endpoint) 절차를 따릅니다. [서비스 이름]에서 com.amazonaws.*region*.elasticbeanstalk를 선택합니 다.

퍼블릭 인터넷 액세스로 VPC를 구성한 경우 애플리케이션에서

elasticbeanstalk.*region*.amazonaws.com 퍼블릭 엔드포인트를 사용하여 인터넷을 통해 Elastic Beanstalk에 계속 액세스할 수 있습니다. 이를 방지하려면 엔드포인트 생성 중에 [Enable DNS name]을 활성화해야 합니다(기본적으로 true). 그러면 퍼블릭 서비스 엔드포인트를 인터페이스 VPC 엔드포인트에 매핑하는 DNS 항목이 VPC에 추가됩니다.

상태 향상을 위한 VPC 엔드포인트 설정

환경에 대해 [[enhanced health reporting](#page-1145-0)]를 활성화한 경우 AWS PrivateLink를 통해 향상된 상태 정보 를 전송하도록 구성할 수 있습니다. 확장 상태 정보는 환경 인스턴스의 Elastic Beanstalk 구성 요소인 healthd 데몬에서 별도의 Elastic Beanstalk 확장 상태 서비스로 전송됩니다. VPC에서 이 서비스에

대한 인터페이스 VPC 종단점을 생성하려면 [인터페이스 엔드포인트 생성](https://docs.aws.amazon.com/vpc/latest/userguide/vpce-interface.html#create-interface-endpoint) 절차를 따릅니다. [서비스 이 름]에서 com.amazonaws.*region*.elasticbeanstalk-health를 선택합니다.

#### **A** Important

healthd 데몬은 향상된 상태 정보를 elasticbeanstalkhealth.*region*.amazonaws.com 퍼블릭 엔드포인트로 전송합니다. 퍼블릭 인터넷 액세스 로 VPC를 구성하고 VPC 엔드포인트에 대해 [Enable DNS name]을 비활성화한 경우 향상된 상태 정보는 퍼블릭 인터넷을 통해 이동합니다. 이는 향상된 상태 VPC 엔드포인트를 설정할 때 의도하지 않은 것일 수 있습니다. [Enable DNS name]이 활성화되어 있는지 확인합니다(기 본적으로 true).

### 프라이빗 VPC에서 VPC 엔드포인트 사용

프라이빗 VPC 또는 VPC의 프라이빗 서브넷은 퍼블릭 인터넷에 액세스할 수 없습니다. [프라이빗](#page-1369-1) [VPC에](#page-1369-1)서 Elastic Beanstalk 환경을 실행하고 보안 강화를 위해 인터페이스 VPC 종단점을 구성할 수 있습니다. 이 경우 사용자 환경에서 Elastic Beanstalk 서비스 문의 이외 다른 이유로 인터넷 연결을 시 도할 수 있습니다. 프라이빗 VPC에서 환경을 실행하는 방법에 대한 자세한 내용은 [the section called](#page-1370-0) ["프라이빗 VPC에서 Elastic Beanstalk 환경 실행"](#page-1370-0) 단원을 참조하십시오.

#### 엔드포인트 정책을 사용하여 VPC 엔드포인트로 액세스 제어

기본적으로 VPC 엔드포인트는 연결된 서비스에 대한 모든 액세스를 허용합니다. 엔드포인트를 생성 하거나 수정할 때 엔드포인트 정책을 엔드포인트에 연결할 수 있습니다.

엔드포인트 정책은 엔드포인트에서 지정된 서비스로의 액세스를 제어하는 AWS Identity and Access Management(IAM) 리소스 정책입니다. 엔드포인트 정책은 엔드포인트에만 해당됩니다. 사용자 환경 에 적용될 수 있는 사용자 또는 인스턴스 IAM 정책과는 별개이며 이를 재정의하거나 대체하지 않습 니다. VPC 종단점 정책을 작성 및 사용하는 방법에 대한 자세한 내용은 Amazon VPC 사용 설명서의 [VPC 종단점으로 서비스에 대한 액세스 제어](https://docs.aws.amazon.com/vpc/latest/userguide/vpc-endpoints-access.html)를 참조하세요.

다음 예제에서는 VPC 엔드포인트를 통해 환경을 종료할 수 있는 권한을 모든 사용자에게 거부하고 모 든 다른 작업에 대한 모든 액세스를 허용합니다.

```
{ 
      "Statement": [ 
           { 
                "Action": "*",
```

```
 "Effect": "Allow", 
               "Resource": "*", 
               "Principal": "*" 
          }, 
          { 
               "Action": "elasticbeanstalk:TerminateEnvironment", 
               "Effect": "Deny", 
               "Resource": "*", 
               "Principal": "*" 
          } 
     ]
}
```
## **a** Note

현재는 기본 Elastic Beanstalk 서비스에서만 VPC 종단점에 엔드포인트 정책을 연결할 수 있습 니다. 향상된 상태 서비스는 엔드포인트 정책을 지원하지 않습니다.

# Elastic Beanstalk에서 사용할 수 있도록 개발 머신 구성

이 페이지에서는 AWS Elastic Beanstalk 애플리케이션 개발을 위해 로컬 시스템을 설정하는 방법을 보 여 줍니다. 또한 폴더 구조, 소스 제어 및 CLI 도구를 살펴봅니다.

주제

- [프로젝트 폴더 생성](#page-1386-0)
- [소스 제어 설정](#page-1387-0)
- [원격 리포지토리 구성](#page-1387-1)
- [EB CLI 설치](#page-1388-0)
- [AWS CLI 설치](#page-1388-1)

## <span id="page-1386-0"></span>프로젝트 폴더 생성

프로젝트용 폴더를 만듭니다. 로컬 디스크에서 읽기 및 로컬 디스크에 쓰기 권한이 있는 한 로컬 디스 크의 원하는 위치에 이 폴더를 저장할 수 있습니다. 사용자 폴더 내에 폴더를 만들어도 됩니다. 여러 애 플리케이션에서 작업하려는 경우 아래와 같이 workspace 또는 projects 등과 같은 이름의 또 다른 폴더 내에 프로젝트 폴더를 만들어 정리할 수 있습니다.

workspace/ |-- my-first-app `-- my-second-app

프로젝트 폴더의 내용은 애플리케이션에서 사용하는 웹 컨테이너 또는 프레임워크에 따라 달라집니 다.

**a** Note

폴더 이름 또는 경로 요소에서 폴더 또는 경로에 작은 따옴표(') 또는 큰따옴표(") 문자를 사용하 지 마십시오. 이름에 이러한 문자가 포함된 폴더 내에서 일부 Elastic Beanstalk 명령을 실행하 면 실패합니다.

# <span id="page-1387-0"></span>소스 제어 설정

실수로 프로젝트 폴더 내의 파일 또는 코드를 삭제하기 않도록 하고 프로젝트를 중단시키는 변경 사항 을 되돌리기 위한 방법으로 소스 컨트롤을 설정합니다.

소스 컨트롤 시스템이 없는 경우, 사용하기 쉬운 무료 옵션인 Git을 고려해 보십시오. Git은 Elastic Beanstalk 명령줄 인터페이스(CLI)와 원활하게 통합됩니다. Git을 설치하려면 [Git 홈페이지를](https://git-scm.com/) 방문하십 시오.

Git 웹사이트의 지침에 따라 Git을 설치 및 구성한 다음 프로젝트 폴더에서 git init를 실행하여 로컬 리포지토리를 설정합니다.

~/workspace/my-first-app\$ **git init** Initialized empty Git repository in /home/local/username/workspace/my-first-app/.git/

프로젝트 폴더에 컨텐츠를 추가한 다음 업데이트할 때 변경 사항을 Git 리포지토리에 커밋합니다.

~/workspace/my-first-app\$ **git add** *default.jsp* ~/workspace/my-first-app\$ **git commit -m "***add default JSP***"**

커밋할 때마다 문제가 생길 경우 이후에 복구할 수 있는 프로젝트의 스냅샷을 생성합니다. Git 명령 및 워크플로에 대한 자세한 내용은 [Git 문서를](https://git-scm.com/doc) 참조하십시오.

# <span id="page-1387-1"></span>원격 리포지토리 구성

하드 드라이브가 충돌하거나 다른 컴퓨터에 있는 프로젝트에 대해 작업하려는 경우 어떻게 하시겠습 니까? 소스 코드를 온라인으로 백업하고 임의의 컴퓨터에서 이 코드에 액세스하려면 커밋을 푸시할 수 있는 원격 리포지토리를 구성합니다.

AWS CodeCommit에서는 AWS 클라우드에서 프라이빗 리포지토리를 만들 수 있습니다. CodeCommit 은 계정에 있는 최대 5명의 AWS Identity and Access Management(IAM) 사용자를 위한 [AWS 프리 티](https://aws.amazon.com/free/) [어](https://aws.amazon.com/free/)에서 무료로 제공됩니다. 자세한 요금 내역은 [AWS CodeCommit 요금](https://aws.amazon.com/codecommit/pricing/)을 참조하세요.

설정 지침은 [AWS CodeCommit 사용 설명서를](https://docs.aws.amazon.com/codecommit/latest/userguide/setting-up.html) 참조하세요.

GitHub는 프로젝트 코드를 온라인으로 저장할 수 있는 널리 사용되는 또 다른 옵션입니다. GitHub를 사용하면 퍼블릭 온라인 리포지토리를 무료로 생성하고 GitHub는 월별 요금으로 프라이빗 리포지토리 를 지원합니다. [github.com에](https://github.com/)서 GitHub에 가입하십시오.

프로젝트를 위한 원격 리포지토리를 생성한 후에는 git remote add를 사용하여 로컬 리포지토리에 연결합니다.

~/workspace/my-first-app\$ **git remote add origin** *ssh://git-codecommit.useast-2.amazonaws.com/v1/repos/my-repo*

# <span id="page-1388-0"></span>EB CLI 설치

[EB CLI를](#page-1389-0) 사용하여 명령줄에서 Elastic Beanstalk 환경을 관리하고 상태를 모니터링합니다. 설치 지침 은 [EB CLI 설치를](#page-1390-0) 참조하십시오.

기본적으로 EB CLI는 프로젝트 폴더의 내용을 모두 패키지로 묶어 Elastic Beanstalk에 소스 번들로 업 로드합니다. Git과 EB CLI를 함께 사용하는 경우 .gitignore를 사용하여 내장 클래스 파일이 소스로 커밋되지 않도록 방지하고 .ebignore를 사용하여 소스 파일이 배포되지 않도록 방지할 수 있습니다.

또한 프로젝트 폴더의 콘텐츠 대신 [빌드 아티팩트\(WAR 또는 ZIP 파일\)를 배포하도록 EB CLI를 구](#page-1404-0) [성](#page-1404-0)할 수도 있습니다.

# <span id="page-1388-1"></span>AWS CLI 설치

AWS Command Line Interface(AWS CLI)는 모든 퍼블릭 API 작업에 대한 명령을 제공하는AWS 서비 스를 위한 통합 클라이언트입니다. 이러한 명령은 EB CLI에서 제공하는 명령보다 수준이 낮기 때문에 AWS CLI에서 작업을 수행하려면 일반적으로 명령을 더 사용합니다. 다시 말해, AWS Command Line Interface에서는 로컬 머신에서 리포지토리를 설정하지 않고 계정에서 실행 중인 애플리케이션 또는 환 경으로 작업할 수 있습니다. AWS CLI를 사용하여 작업을 간소화 또는 자동화하는 스크립트를 생성합 니다.

지원되는 서비스 및 AWS Command Line Interface 다운로드에 대한 자세한 내용은 [AWS Command](https://aws.amazon.com/cli/)  [Line Interface](https://aws.amazon.com/cli/) 단원을 참조하세요.

# <span id="page-1389-0"></span>Elastic Beanstalk 명령줄 인터페이스(EB CLI) 사용

EB CLI는 로컬 리포지토리에서 환경을 간편하게 생성, 업데이트 및 모니터링하는 대화형 명령을 AWS Elastic Beanstalk 제공하는 명령줄 인터페이스입니다. 일상적인 개발 및 테스트 사이클에서 Elastic Beanstalk 콘솔 대신 EB CLI를 사용합니다.

#### **a** Note

EB CLI의 현재 버전에는 3.0 이전 버전에 비해 다양한 명령 집합이 있습니다. 이전 버전을 사용 하는 경우, 자세한 마이그레이션 정보는 [EB CLI 3 및 CodeCommit으로 마이그레이션](#page-1522-0) 단원을 참조하십시오.

#### [EB CLI를 설치하고](#page-1390-0) 프로젝트 디렉토리를 구성한 후 단일 명령으로 환경을 생성할 수 있습니다.

~/my-app\$ **eb create my-env**

EB CLI의 소스 코드는 오픈 소스 프로젝트입니다. 리포지토리에 있습니다. [aws/aws-elastic](https://github.com/aws/aws-elastic-beanstalk-cli)[beanstalk-cli](https://github.com/aws/aws-elastic-beanstalk-cli) GitHub 문제를 보고하고, 제안하고, 풀 요청을 제출하여 참여할 수 있습니다. 사용자 의 참여를 소중히 여깁니다. EB CLI를 그대로 사용하려는 경우 [the section called "설치 스크립트를 사](#page-1390-1) [용하여 EB CLI 설치"에](#page-1390-1) 설명된 대로 EB CLI 설치 스크립트 중 하나를 사용하여 설치하는 것이 좋습니 다.

이전의 Elastic Beanstalk에서는 [Elastic Beanstalk API CLI라](#page-1523-0)는 별도의 CLI를 통해 API 작업에 직접 액 세스했습니다. 이는 모든 AWS 서비스의 API에 [AWS CLI](#page-1388-1)동일한 기능을 제공하는 로 대체되었습니다.

이를 통해 Elastic Beanstalk API에 직접 액세스할 AWS CLI 수 있습니다. AWS CLI 는 스크립팅에는 훌륭하지만 실행해야 하는 명령의 수와 각 명령의 파라미터 수 때문에 명령줄에서 사용하기가 쉽지 않 습니다. 예를 들어 환경을 생성하려면 일련의 명령이 필요합니다.

~\$ **aws elasticbeanstalk check-dns-availability --cname-prefix my-cname** ~\$ **aws elasticbeanstalk create-application-version --application-name my-application - version-label v1 --source-bundle S3Bucket=DOC-EXAMPLE-BUCKET,S3Key=php-proxy-sample.zip** ~\$ **aws elasticbeanstalk create-environment --cname-prefix my-cname --application-name my-app --version-label v1 --environment-name my-env --solution-stack-name "64bit Amazon Linux 2015.03 v2.0.0 running Ruby 2.2 (Passenger Standalone)"**

EB CLI 설치, 리포지토리 구성, 환경에서의 작업에 대한 내용은 다음 주제를 참조하십시오.

### 주제

- [EB CLI 설치](#page-1390-0)
- [EB CLI 구성](#page-1401-0)
- [EB CLI를 사용하여 Elastic Beanstalk 환경 관리](#page-1406-0)
- [AWS CodeBuild에서 EB CLI 사용](#page-1412-0)
- [EB CLI와 Git 사용](#page-1415-0)
- [AWS CodeCommit에서 EB CLI 사용](#page-1417-0)
- [EB CLI를 사용하여 환경 상태 모니터링](#page-1423-0)
- [EB CLI를 사용하여 여러 Elastic Beanstalk 환경을 하나의 그룹으로 관리](#page-1431-0)
- [EB CLI 관련 문제 해결](#page-1433-0)
- [EB CLI 명령 참조](#page-1436-0)
- [EB CLI 2.6\(사용되지 않음\)](#page-1521-0)
- [Elastic Beanstalk API 명령줄 인터페이스\(사용 중지\)](#page-1523-0)

# <span id="page-1390-0"></span>EB CLI 설치

AWS Elastic Beanstalk 명령줄 인터페이스(EB CLI)는 Elastic Beanstalk 환경을 생성, 구성 및 관리하 는 데 사용할 수 있는 명령줄 클라이언트입니다. EB CLI에 대한 자세한 내용은 [EB CLI](#page-1389-0) 단원을 참조하 십시오.

주제

- [설치 스크립트를 사용하여 EB CLI 설치](#page-1390-1)
- [수동으로 EB CLI 설치](#page-1390-2)

# <span id="page-1390-1"></span>설치 스크립트를 사용하여 EB CLI 설치

EB CLI를 설치하는 가장 쉽고 권장되는 방법은 GitHub에 제공되는 [EB CLI 설치 스크립트](https://github.com/aws/aws-elastic-beanstalk-cli-setup)를 사용하는 것입니다. 스크립트를 사용하여 Linux, macOS 또는 Windows에 EB CLI를 설치합니다. 이 스크립트는 EB CLI 및 해당 종속 항목(Python 및 pip 포함)을 설치합니다. 또한 이 스크립트는 EB CLI에 대한 가 상 환경을 생성합니다. 설치 지침은 GitHub의 [aws/aws-elastic-beanstalk-cli-setup](https://github.com/aws/aws-elastic-beanstalk-cli-setup) 리포지 토리를 참조하십시오.

# <span id="page-1390-2"></span>수동으로 EB CLI 설치

EB CLI를 설치하려면 [EB CLI 설치 스크립트](https://github.com/aws/aws-elastic-beanstalk-cli-setup)를 사용하는 것이 좋습니다. 설치 스크립트가 사용자의 개 발 환경과 호환되지 않으면 수동으로 EB CLI를 설치합니다.

Linux, macOS 및 Windows에서 EB CLI의 기본 배포 방법은 pip입니다. 이는 Python 패키지 및 해 당 종속 항목을 쉽게 설치, 업그레이드 및 제거하는 방법을 제공하는 Python용 패키지 관리자입니다. macOS의 경우 Homebrew가 포함된 EB CLI 최신 버전을 받을 수도 있습니다.

호환성 메모

EB CLI는 Python으로 개발되었으며 Python 버전 3.11 또는 그 이상이 필요합니다.

EB CLI 및 해당 종속 항목을 설치하려면 [EB CLI 설치 스크립트를](https://github.com/aws/aws-elastic-beanstalk-cli-setup) 사용하는 것이 좋습니다. EB CLI를 수동으로 설치하는 경우 개발 환경에서 종속성 충돌을 관리하기가 어려울 수 있습니다.

EB CLI 및 [AWS Command Line Interface\(](https://docs.aws.amazon.com/cli/latest/userguide/)AWS CLI)는 [botocore](https://botocore.amazonaws.com/v1/documentation/api/latest/index.html) Python 패키지에 대한 종속성을 공유 합니다. botocore의 주요 변경으로 인해 이 두 버전의 CLI 도구가 botocore 버전별로 다릅니다.

두 CLI의 최신 버전은 호환됩니다. 이전 버전을 사용해야 하는 경우 사용할 호환 버전은 다음 표를 참조 하십시오.

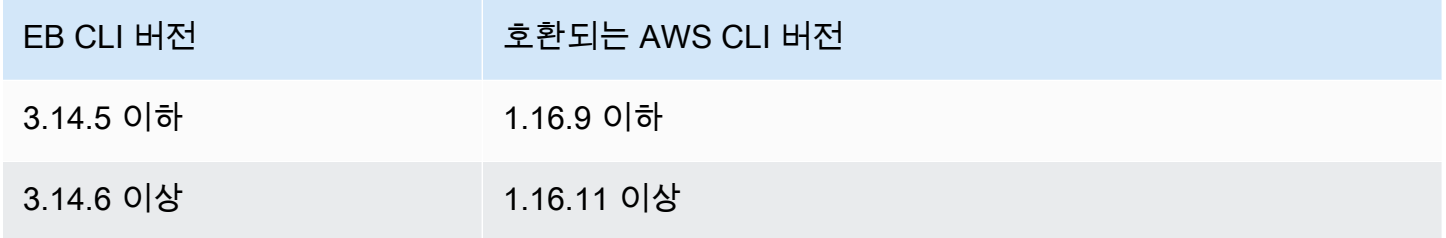

EB CLI 설치

pip 및 지원되는 버전의 Python이 이미 있는 경우 다음 절차를 사용하여 EB CLI를 설치합니다.

Python 및 pip가 없는 경우 운영 체제에 해당하는 절차를 사용합니다.

- [Linux에 Python, pip 및 EB CLI 설치](#page-1393-0)
- [macOS에 EB CLI 설치](#page-1396-0)
- [Windows에 Python, pip 및 EB CLI 설치](#page-1398-0)

EB CLI를 설치하려면

1. 다음 명령을 실행합니다.

#### \$ **pip install awsebcli --upgrade --user**

--upgrade 옵션은 pip에 이미 설치된 요구 사항을 업그레이드하라고 지시합니다. --user 옵션 은 운영 체제에서 사용한 라이브러리를 수정하지 않도록 사용자 디렉터리의 하위 디렉터리에 프 로그램을 설치할 것을 pip에 지시합니다.

**a** Note

pip를 사용하여 EB CLI를 설치할 때 문제가 발생할 경우 [가상 환경에 EB CLI 설치](#page-1400-0)를 수행 하여 도구 및 해당 종속 항목을 격리하거나 일반적으로 사용하는 것과 다른 Python 버전을 사용할 수 있습니다.

- 2. PATH 변수에 실행 파일 경로를 추가합니다.
	- Linux 및 macOS:

 $Linux - \sim /$ .local/bin

macOS – ~/Library/Python/*3.7*/bin

PATH 변수를 수정하려면(Linux, Unix 또는 macOS)

a. 사용자 폴더에서 셸의 프로파일 스크립트를 찾습니다. 어떤 셸을 가지고 있는지 잘 모르 는 경우 echo \$SHELL을 실행합니다.

```
$ ls -a ~
. .. .bash_logout .bash_profile .bashrc Desktop Documents Downloads
```
- Bash .bash\_profile, .profile 또는 .bash\_login
- Zsh .zshrc
- Tcsh .tcshrc, .cshrc 또는 .login
- b. 내보내기 명령을 프로필 스크립트에 추가하세요. 다음 예제에서는 *LOCAL\_PATH*로 표현 되는 경로를 현재 PATH 변수에 추가했습니다.

export PATH=*LOCAL\_PATH*:\$PATH

c. 첫 번째 단계에서 설명한 프로파일 스크립트를 현재 세션에 로드합니다. 다음 예제에서 는 *PROFILE\_SCRIPT*로 표현되는 프로파일 스크립트를 로드합니다.

\$ **source ~/***PROFILE\_SCRIPT*

• Windows의 경우:

Python 3.7 – %USERPROFILE%\AppData\Roaming\Python\Python37\Scripts

Python 이전 버전 – %USERPROFILE%\AppData\Roaming\Python\Scripts

PATH 변수를 수정하려면(Windows)

- a. Windows 키를 누르고 **environment variables**를 입력합니다.
- b. 계정의 환경 변수 편집을 선택합니다.
- c. 경로를 선택한 다음 편집을 선택합니다.
- d. 세미콜론으로 구분하여 경로를 변수 값 필드에 추가합니다. 예: *C:\item1\path***;***C: \item2\path*
- e. 확인을 두 번 선택하여 새 설정을 적용합니다.
- f. 실행 중인 명령 프롬프트 창을 모두 닫은 후 명령 프롬프트 창을 다시 엽니다.

3. eb --version을 실행하여 EB CLI가 올바르게 설치되었는지 확인합니다.

\$ **eb --version** EB CLI 3.14.8 (Python 3.7)

[최신 Elastic Beanstalk 기능을](https://docs.aws.amazon.com/elasticbeanstalk/latest/relnotes/) 지원하는 기능을 추가하도록 EB CLI를 정기적으로 업데이트합니다. 최 신 버전의 EB CLI로 업데이트하려면 설치 명령을 다시 실행합니다.

\$ **pip install awsebcli --upgrade --user**

EB CLI를 제거해야 하는 경우 pip uninstall를 사용합니다.

\$ **pip uninstall awsebcli**

<span id="page-1393-0"></span>Linux에 Python, pip 및 EB CLI 설치

EB CLI에는 Python 2.7, 3.4 또는 그 이상이 필요합니다. 배포가 Python과 함께 제공되지 않았거나 이 전 버전과 함께 제공된 경우 pip 및 EB CLI를 설치하기 전에 Python을 설치합니다.

#### Linux에 Python 3.7을 설치하려면

1. Python이 이미 설치되어 있는지 확인합니다.

\$ **python --version**

#### **a** Note

Linux 배포가 Python과 함께 제공된 경우 확장명을 컴파일하는 데 필요한 헤더와 라이브 러리를 가져오기 위해 Python 개발자 패키지를 설치하고 EB CLI를 설치해야 할 수 있습 니다. 패키지 관리자를 사용하여 개발자 패키지(일반적으로 python-dev 또는 pythondevel)를 설치합니다.

- 2. Python 2.7 이상이 설치되어 있지 않은 경우 배포의 패키지 관리자를 사용하여 Python 3.7을 설치 합니다. 다음과 같이 명령과 패키지 이름이 다릅니다.
	- Ubuntu와 같은 Debian 계열 시스템에는 APT를 사용합니다.

\$ **sudo apt-get install python3.7**

• Red Hat 및 계열 시스템에는 yum을 사용합니다.

\$ **sudo yum install python37**

• SUSE 및 계열 시스템에는 zypper를 사용합니다.

\$ **sudo zypper install python3-3.7**

3. Python이 올바르게 설치되었는지 확인하려면 터미널 또는 셸을 열고 다음 명령을 실행합니다.

```
$ python3 --version
Python 3.7.3
```
Python Packaging Authority에서 제공하는 스크립트를 사용하여 pip를 설치한 후 EB CLI를 설치합니 다.

#### **pip** 및 EB CLI를 설치하려면

1. [pypa.io에](https://www.pypa.io/)서 설치 스크립트를 다운로드합니다.

\$ **curl -O https://bootstrap.pypa.io/get-pip.py**

이 스크립트는 최신 버전의 pip와 setuptools라는 다른 필수 패키지를 다운로드하고 설치합니 다.

2. Python을 사용하여 스크립트를 실행합니다.

```
$ python3 get-pip.py --user
Collecting pip 
   Downloading pip-8.1.2-py2.py3-none-any.whl (1.2MB)
Collecting setuptools 
   Downloading setuptools-26.1.1-py2.py3-none-any.whl (464kB)
Collecting wheel 
   Downloading wheel-0.29.0-py2.py3-none-any.whl (66kB)
Installing collected packages: pip, setuptools, wheel
Successfully installed pip setuptools wheel
```
python 대신 python3 명령을 사용하여 Python 버전 3을 직접 호출하면 이전 버전의 Python이 시스템에 있어도 pip가 적절한 위치에 설치됩니다.

3. 실행 경로 ~/.local/bin을 PATH 변수에 추가합니다.

PATH 변수를 수정하려면(Linux, Unix 또는 macOS)

a. 사용자 폴더에서 셸의 프로파일 스크립트를 찾습니다. 어떤 셸을 가지고 있는지 잘 모르는 경 우 echo \$SHELL을 실행합니다.

```
$ ls -a ~
 . .. .bash_logout .bash_profile .bashrc Desktop Documents Downloads
```
- Bash .bash profile, .profile 또는 .bash login
- Zsh .zshrc
- Tcsh .tcshrc, .cshrc 또는 .login
- b. 내보내기 명령을 프로필 스크립트에 추가하세요. 다음 예제에서는 *LOCAL\_PATH*로 표현되는 경로를 현재 PATH 변수에 추가했습니다.

export PATH=*LOCAL\_PATH*:\$PATH

c. 첫 번째 단계에서 설명한 프로파일 스크립트를 현재 세션에 로드합니다. 다음 예제에서는 *PROFILE\_SCRIPT*로 표현되는 프로파일 스크립트를 로드합니다.

\$ **source ~/***PROFILE\_SCRIPT*

4. pip가 올바르게 설치되었는지 확인합니다.

```
$ pip --version
pip 8.1.2 from ~/.local/lib/python3.7/site-packages (python 3.7)
```
5. pip를 사용하여 EB CLI를 설치합니다.

\$ **pip install awsebcli --upgrade --user**

6. EB CLI가 올바르게 설치되었는지 확인합니다.

```
$ eb --version
EB CLI 3.14.8 (Python 3.7)
```
최신 버전으로 업그레이드하려면 설치 명령을 다시 실행합니다.

```
$ pip install awsebcli --upgrade --user
```
## <span id="page-1396-0"></span>macOS에 EB CLI 설치

Homebrew 패키지 관리자를 사용하는 경우 brew 명령을 사용하여 EB CLI를 설치할 수 있습니다. Python 및 pip를 설치한 후 pip를 사용하여 EB CLI를 설치할 수도 있습니다.

Homebrew로 EB CLI 설치

최신 버전의 EB CLI는 일반적으로 pip에서 표시되고 며칠 뒤에 Homebrew에서 사용할 수 있습니다.

**Homebrew**와 함께 EB CLI를 설치하려면

1. 최신 버전의 Homebrew가 있는지 확인합니다.

#### \$ **brew update**

2. brew install awsebcli를 실행합니다.

#### \$ **brew install awsebcli**

3. EB CLI가 올바르게 설치되었는지 확인합니다.

```
$ eb --version
EB CLI 3.14.8 (Python 3.7)
```
macOS에 Python, pip 및 EB CLI를 설치합니다.

최신 버전의 Python 및 pip를 설치한 다음, 이를 사용하여 EB CLI를 설치할 수 있습니다.

macOS에 EB CLI를 설치하려면

1. [Python.org의](https://www.python.org) [다운로드 페이지에](https://www.python.org/downloads/release/python)서 Python을 다운로드하고 설치합니다. 예제에 나와 있는 대로 버 전 3.7을 사용하겠습니다.

**a** Note

EB CLI는 Python 2 버전 2.7 또는 Python 3의 버전 3.4부터 3.7까지가 필요합니다.

- 2. Python Packaging Authority에서 제공하는 스크립트를 사용하여 pip를 설치합니다.
	- \$ **curl -O https://bootstrap.pypa.io/get-pip.py** \$ **python3 get-pip.py --user**
- 3. pip를 사용하여 EB CLI를 설치합니다.

\$ **pip3 install awsebcli --upgrade --user**

4. 실행 경로 ~/Library/Python/3.7/bin을 PATH 변수에 추가합니다.

PATH 변수를 수정하려면(Linux, Unix 또는 macOS)

a. 사용자 폴더에서 셸의 프로파일 스크립트를 찾습니다. 어떤 셸을 가지고 있는지 잘 모르는 경 우 echo \$SHELL을 실행합니다.

```
$ ls -a ~
  . .. .bash_logout .bash_profile .bashrc Desktop Documents Downloads
```
- Bash .bash profile, .profile 또는 .bash login
- $\cdot$  7sh . zshrc
- Tcsh .tcshrc, .cshrc 또는 .login
- b. 내보내기 명령을 프로필 스크립트에 추가하세요. 다음 예제에서는 *LOCAL\_PATH*로 표현되는 경로를 현재 PATH 변수에 추가했습니다.

export PATH=*LOCAL\_PATH*:\$PATH

c. 첫 번째 단계에서 설명한 프로파일 스크립트를 현재 세션에 로드합니다. 다음 예제에서는 *PROFILE\_SCRIPT*로 표현되는 프로파일 스크립트를 로드합니다.

\$ **source ~/***PROFILE\_SCRIPT*

5. EB CLI가 올바르게 설치되었는지 확인합니다.

```
$ eb --version
EB CLI 3.14.8 (Python 3.7)
```
최신 버전으로 업그레이드하려면 설치 명령을 다시 실행합니다.

```
$ pip3 install awsebcli --upgrade --user
```
<span id="page-1398-0"></span>Windows에 Python, pip 및 EB CLI 설치

Python Software Foundation은 pip가 포함된 Windows용 설치 관리자를 제공합니다.

Python 및 **pip**를 설치하려면(Windows)

- 1. [Python.org의](https://www.python.org) [다운로드 페이지에](https://www.python.org/downloads/)서 최신 Python Windows x86-64 실행 파일 설치 관리자를 다운 로드합니다.
- 2. 이전 단계에서 다운로드한 Python 설치 프로그램 실행 파일을 실행합니다.

Python 설치 프로그램 창에서 다음 옵션을 선택하여 다음 EB CLI 설치 단계를 설정합니다.

- a. Python 실행 파일을 경로에 추가하도록 선택합니다.
- b. Install Now(지금 설치)를 선택합니다.

**a** Note 설치 옵션에 대한 자세한 내용은 Python 웹 사이트의 [Windows에서 Python 사용하기](https://docs.python.org/3.11/using/windows.html) 페이 지를 참조하세요. 설명서 웹사이트에는 페이지 상단에 설명서에 맞는 Python 버전을 선택할 수 있는 드롭다 운이 있습니다.

설치 관리자가 사용자 폴더에 Python을 설치하고, 사용자 경로에 Python 실행 파일 디렉터리를 추가합 니다.

**pip**을 사용하여 AWS CLI을 설치하려면(Windows)

1. 시작 메뉴에서 명령 프롬프트 창을 엽니다.

2. 다음 명령을 사용하여 Python과 pip가 모두 올바르게 설치되었는지 확인합니다.

```
C:\Users\myname> python --version
Python 3.11.4
C:\Users\myname> pip --version
pip 23.1.2 from C:\Users\myname\AppData\Local\Programs\Python\Python311\Lib\site-
packages\pip (python 3.11)
```
3. pip를 사용하여 EB CLI를 설치합니다.

C:\Users\myname> **pip install awsebcli --upgrade --user**

4. Windows 사용자 계정의 Path 환경 변수에 다음 실행 파일 경로를 추가합니다. Python을 사용자 한 명을 위해 설치하는지, 모든 사용자를 위해 설치하는지에 따라 위치가 달라질 수 있습니다.

%USERPROFILE%\AppData\Roaming\Python\Python311\Scripts

- 5. 새 Path 변수를 적용하려면 새 명령 셸을 다시 시작합니다.
- 6. EB CLI가 올바르게 설치되었는지 확인합니다.

```
C:\Users\myname> eb --version
EB CLI 3.14.8 (Python 3.11)
```
최신 버전으로 업그레이드하려면 설치 명령을 다시 실행합니다.

C:\Users\myname> **pip install awsebcli --upgrade --user**

<span id="page-1400-0"></span>가상 환경에 EB CLI 설치

가상 환경에 EB CLI를 설치하면 버전 요구 사항이 다른 pip 패키지와 충돌하는 것을 방지할 수 있습니 다.

가상 환경에 EB CLI를 설치하려면

1. pip를 사용하여 virtualenv를 설치합니다.

\$ **pip install --user virtualenv**

2. 가상 환경을 생성합니다.

\$ **virtualenv** *~/eb-ve*

기본값 이외의 Python 실행 파일을 사용하려면 -p 옵션을 사용합니다.

\$ **virtualenv -p /usr/bin/python3.7** *~/eb-ve*

3. 가상 환경을 활성화합니다.

Linux, Unix 또는 macOS

\$ **source** *~/eb-ve***/bin/activate**

Windows

- \$ *%USERPROFILE%\eb-ve***\Scripts\activate**
- 4. EB CLI를 설치합니다.

(eb-ve)~\$ **pip install awsebcli --upgrade**

5. EB CLI가 올바르게 설치되었는지 확인합니다.

```
$ eb --version
EB CLI 3.14.8 (Python 3.7)
```
deactivate 명령을 사용하여 가상 환경을 종료할 수 있습니다. 새 세션을 시작할 때마다 정품 인증 명령을 다시 실행합니다.

최신 버전으로 업그레이드하려면 설치 명령을 다시 실행합니다.

<span id="page-1401-0"></span>(eb-ve)~\$ **pip install awsebcli --upgrade**

## EB CLI 구성

[EB CLI를 설치](#page-1390-0)한 후 eb init를 실행하면 프로젝트 디렉터리 및 EB CLI를 구성할 준비가 완료됩니다.

다음은 프로젝트 폴더명이 eb인 에서 eb init 를 처음 실행할 때의 구성 단계를 보여주는 예시입니다.

EB CLI 프로젝트를 시작하려면

1. 먼저 EB CLI에 리전을 선택하라는 메시지가 표시됩니다. 사용할 리전 번호를 입력한 다음 입력을 누릅니다.

```
~/eb $ eb init
Select a default region
1) us-east-1 : US East (N. Virginia)
2) us-west-1 : US West (N. California)
3) us-west-2 : US West (Oregon)
4) eu-west-1 : Europe (Ireland)
5) eu-central-1 : Europe (Frankfurt)
6) ap-south-1 : Asia Pacific (Mumbai)
7) ap-southeast-1 : Asia Pacific (Singapore)
...
(default is 3): 3
```
2. 다음으로 EB CLI가 리소스를 관리할 수 있도록 액세스 키 및 보안 키를 입력합니다. 액세스 키 는 AWS Identity and Access Management 콘솔에서 생성됩니다. 키가 없는 경우, Amazon Web Services 일반 참조에서 [어떻게 보안 인증을 가져오나요? 를](https://docs.aws.amazon.com/general/latest/gr/getting-aws-sec-creds.html) 참조하십시오.

```
You have not yet set up your credentials or your credentials are incorrect.
You must provide your credentials.
(aws-access-id): AKIAJOUAASEXAMPLE
(aws-secret-key): 5ZRIrtTM4ciIAvd4EXAMPLEDtm+PiPSzpoK
```
3. Elastic Beanstalk 애플리케이션은 단일 웹 애플리케이션과 연결하여 저장된 구성, 환경, 애플리케 이션 버전 세트(소스)를 포함한 리소스입니다. EB CLI를 사용하여 소스 코드를 Elastic Beanstalk 에 배포할 때마다 새 애플리케이션 버전이 생성되고 목록에 추가됩니다.

```
Select an application to use
1) [ Create new Application ]
(default is 1): 1
```
4. 기본 애플리케이션 이름은 eb init를 실행하는 폴더명과 동일합니다. 프로젝트를 설명하는 이름을 입력합니다.

```
Enter Application Name
(default is "eb"): eb
Application eb has been created.
```
5. 웹 애플리케이션이 개발되는 프레임워크 또는 사용 언어와 일치하는 플랫폼을 선택합니다. 아직 애플리케이션 개발을 시작하지 않은 경우 관심 있는 플랫폼을 선택합니다. 곧 샘플 애플리케이션 시작법이 보여지며, 이 설정은 추후 언제든 변경할 수 있습니다.

```
Select a platform.
1) Node.is
2) PHP
3) Python
4) Ruby
5) Tomcat
6) IIS
7) Docker
8) Multi-container Docker
9) GlassFish
10) Go
11) Java
(default is 1): 1
```
6. Elastic Beanstalk 환경 인스턴스에 SSH 키 페어를 할당하려면 예를 선택합니다. 이렇게 하면 인스 턴스로 직접 연결하여 문제를 해결할 수 있습니다.

```
Do you want to set up SSH for your instances?
(y/n): y
```
7. 기존 키 페어를 선택하거나 새 페어를 생성합니다. eb init를 통해 새 키 페어를 생성하려면 로컬 시 스템에 ssh-keygen이 설치되어 있고 명령줄에 입력할 수 있어야 합니다. EB CLI는 새 키 페어를 Amazon EC2에 등록하고, 사용자 디렉터리의 .ssh 폴더에 프라이빗 키를 로컬로 저장합니다.

```
Select a keypair.
1) [ Create new KeyPair ]
(default is 1): 1
```
이제 EB CLI 설치 구성이 완료되었으며 사용하실 수 있습니다. Elastic Beanstalk 환경 생성 및 사용법 에 대한 자세한 내용은 [EB CLI를 사용하여 Elastic Beanstalk 환경 관리](#page-1406-0) 을 참조하세요.

고급 구성

- [.ebignore를 사용하여 파일 무시](#page-1403-0)
- [명명된 프로파일 사용](#page-1404-1)
- [프로젝트 폴더 대신 아티팩트 배포](#page-1404-0)
- [구성 설정 및 우선 순위](#page-1405-0)
- [인스턴스 메타데이터](#page-1405-1)

## <span id="page-1403-0"></span>.ebignore를 사용하여 파일 무시

.ebignore 파일을 프로젝트 디렉터리에 추가하여 EB CLI가 디렉터리의 특정 파일을 무시하도록 명 령할 수 있습니다. 이 파일은 .gitignore 파일처럼 작동합니다. Elastic Beanstalk에 프로젝트 디렉터 리를 배포하고 새 애플리케이션 버전을 생성하는 경우, EB CLI는 그러한 방식으로 생성되는 소스 번들 의 .ebignore에 지정된 파일을 포함하지 않습니다.

.ebignore가 없고 .gitignore가 있는 경우 EB CLI는 .gitignore에 지정된 파일을 무시합니다. .ebignore가 있으면 EB CLI는 .gitignore를 읽지 않습니다.

.ebignore가 있으면 EB CLI는 git 명령을 사용하여 소스 번들을 생성하지 않습니다. 즉 EB CLI는 .ebignore에 지정된 파일을 무시하고 다른 모든 파일을 포함시킵니다. 특히 커밋되지 않은 소스 파 일을 포함시킵니다.
#### **a** Note

Windows에서 .ebignore 파일을 추가하면 EB CLI가 심볼 링크를 따르며 소스 번들을 만들 때 연결된 파일을 포함시킵니다. 이 문제는 인지되었으며 향후 업데이트에서 수정할 예정입니 다.

### 명명된 프로파일 사용

보안 인증을 credentials 또는 config 파일에 명명된 프로파일로 저장하면, [--profile](#page-1521-0) 옵션을 사 용하여 프로파일을 명시적으로 지정할 수 있습니다. 예를 들어 다음 명령은 user2 프로파일을 사용하 여 새 애플리케이션을 생성합니다.

\$ **eb init --profile** *user2*

AWS\_EB\_PROFILE 환경 변수를 설정하여 기본 프로파일을 변경할 수도 있습니다. 이 변수가 설정되면 EB CLI는 default 또는 eb-cli 대신 지정된 프로파일에서 보안 인증을 읽습니다.

Linux, macOS 또는 Unix

\$ **export AWS\_EB\_PROFILE=***user2*

**Windows** 

> **set AWS\_EB\_PROFILE=***user2*

### <span id="page-1404-0"></span>프로젝트 폴더 대신 아티팩트 배포

프로젝트 폴더의 .elasticbeanstalk/config.yml에 다음 줄을 추가하여 EB CLI에 별도 빌드 프 로세스의 일부로 생성되는 ZIP 파일 또는 WAR 파일을 배포할 것을 지시할 수 있습니다.

deploy: artifact: *path/to/buildartifact.zip*

[Git 리포지토리에](#page-1415-0)서 EB CLI를 구성하며 소스에 아티팩트를 커밋하지 않는 경우 --staged 옵션을 사 용하면 최신 빌드를 배포할 수 있습니다.

~/eb\$ **eb deploy --staged**

# 구성 설정 및 우선 순위

EB CLI는 공급자 체인을 통해 시스템, 사용자 환경 변수, 로컬 AWS 구성 파일을 포함한 다양한 위치에 서 AWS 보안 인증을 찾습니다.

EB CLI는 다음 순서로 보안 인증 및 구성 설정을 찾습니다:

- 1. 명령줄 옵션 기본 설정을 덮어쓰기 위해 --profile 을 사용하여 명명된 프로파일을 지정합니다.
- 2. 환경 변수 AWS\_ACCESS\_KEY\_ID 및 AWS\_SECRET\_ACCESS\_KEY입니다.
- 3. AWS 보안 인증 파일 Linux 및 OS X 시스템의 경우 ~/.aws/credentials에 위치하며, Windows 시스템의 경우 C:\Users\*USERNAME*\.aws\credentials에 위치하고 있습니다. 이 파 일에는 기본 프로파일 외에도 여러 명명된 프로파일이 포함될 수 있습니다.
- 4. [AWS CLI CLI 구성 파일](https://docs.aws.amazon.com/cli/latest/userguide/cli-chap-getting-started.html#cli-config-files) Linux 및 OS X 시스템의 경우 ~/.aws/config에 위치하며, Windows 시 스템의 경우 C:\Users\*USERNAME*\.aws\config에 위치하고 있습니다. 이 파일에는 각각의 기 본 프로필, [명명된 프로필](https://docs.aws.amazon.com/cli/latest/userguide/cli-chap-getting-started.html#cli-multiple-profiles) 및 AWS CLI 특별 구성 파라미터가 포함될 수 있습니다.
- 5. 레거시 EB CLI 구성 파일 Linux 및 OS X 시스템의 경우 ~/.elasticbeanstalk/config에 위 치하며, Windows 시스템의 경우 C:\Users\*USERNAME*\.elasticbeanstalk\config에 위치 하고 있습니다.
- 6. 인스턴스 프로파일 보안 인증 이 보안 인증은 인스턴스 역할이 할당된 EC2 인스턴스에서 사용 할 수 있으며 Amazon EC2 메타데이터 서비스를 통해 전달됩니다. [인스턴스 프로파일](#page-56-0)에는 반드시 Elastic Beanstalk를 사용할 수 있는 권한이 있어야 합니다.

보안 인증 파일에 이름이 "eb-cli" 인 프로파일이 포함된 경우, EB CLI는 해당 프로파일을 기본 프로파 일에 우선하여 처리합니다. 프로파일을 찾을 수 없거나 프로파일을 찾았으나 Elastic Beanstalk를 사용 할 권한이 없는 경우, EB CLI는 키를 입력하라는 메시지를 표시합니다.

### 인스턴스 메타데이터

Amazon EC2 인스턴스에서 EB CLI를 사용하려면 필요한 리소스에 액세스할 수 있는 역할을 생성한 후 인스턴스를 시작할 때 해당 역할을 인스턴스에 할당해야 합니다. pip를 사용하여 인스턴스를 시작 하고 EB CLI를 설치합니다.

#### ~\$ **sudo pip install awsebcli**

pip는 Amazon Linux에 미리 설치된 상태로 제공됩니다.

EB CLI는 인스턴스 메타데이터의 보안 인증 정보를 읽습니다. 자세한 내용은 IAM 사용 설명서의 [Amazon EC2 인스턴스에서 실행하는 애플리케이션에 AWS 리소스에 대한 액세스 권한 부여를](https://docs.aws.amazon.com/IAM/latest/UserGuide/role-usecase-ec2app.html) 참조하 세요.

# <span id="page-1406-0"></span>EB CLI를 사용하여 Elastic Beanstalk 환경 관리

[EB CLI를 설치](#page-1390-0)하고 [프로젝트 디렉터리를 구성](#page-1401-0)하면 EB CLI를 사용하여 Elastic Beanstalk 환경을 생성 하고, 소스 및 구성 업데이트를 배포하고, 로그와 이벤트를 가져올 준비가 됩니다.

**a** Note

EB CLI로 환경을 생성하려면 [서비스 역할](#page-46-0)이 필요합니다. Elastic Beanstalk 콘솔에서 환 경을 생성하여 서비스 역할을 생성할 수 있습니다. 서비스 역할이 없는 경우 사용자가 eb create를 실행할 때 EB CLI가 역할 생성을 시도합니다.

EB CLI는 성공한 모든 명령에 대해 종료 코드 0을 반환하고, 오류가 발생한 경우 0이 아닌 종료 코드를 반환합니다.

다음 예제에서는 샘플 Docker 애플리케이션에서 사용하도록 EB CLI를 사용하여 초기화된 eb라는 이 름의 빈 프로젝트 폴더를 사용합니다.

#### 기본 명령

- [Eb create](#page-1407-0)
- [Eb status](#page-1407-1)
- [Eb health](#page-1408-0)
- [Eb events](#page-1409-0)
- [Eb logs](#page-1409-1)
- [Eb open](#page-1409-2)
- [Eb deploy](#page-1410-0)
- [Eb config](#page-1411-0)
- [Eb terminate](#page-1411-1)

### <span id="page-1407-0"></span>Eb create

첫 번째 환경을 생성하려면 [eb create](#page-1457-0)를 실행하고 프롬프트를 따릅니다. 프로젝트 디렉터리 안에 소스 코드가 있는 경우 EB CLI는 이를 번들링한 후 환경에 배포합니다. 그렇지 않은 경우 샘플 애플리케이 션이 사용됩니다.

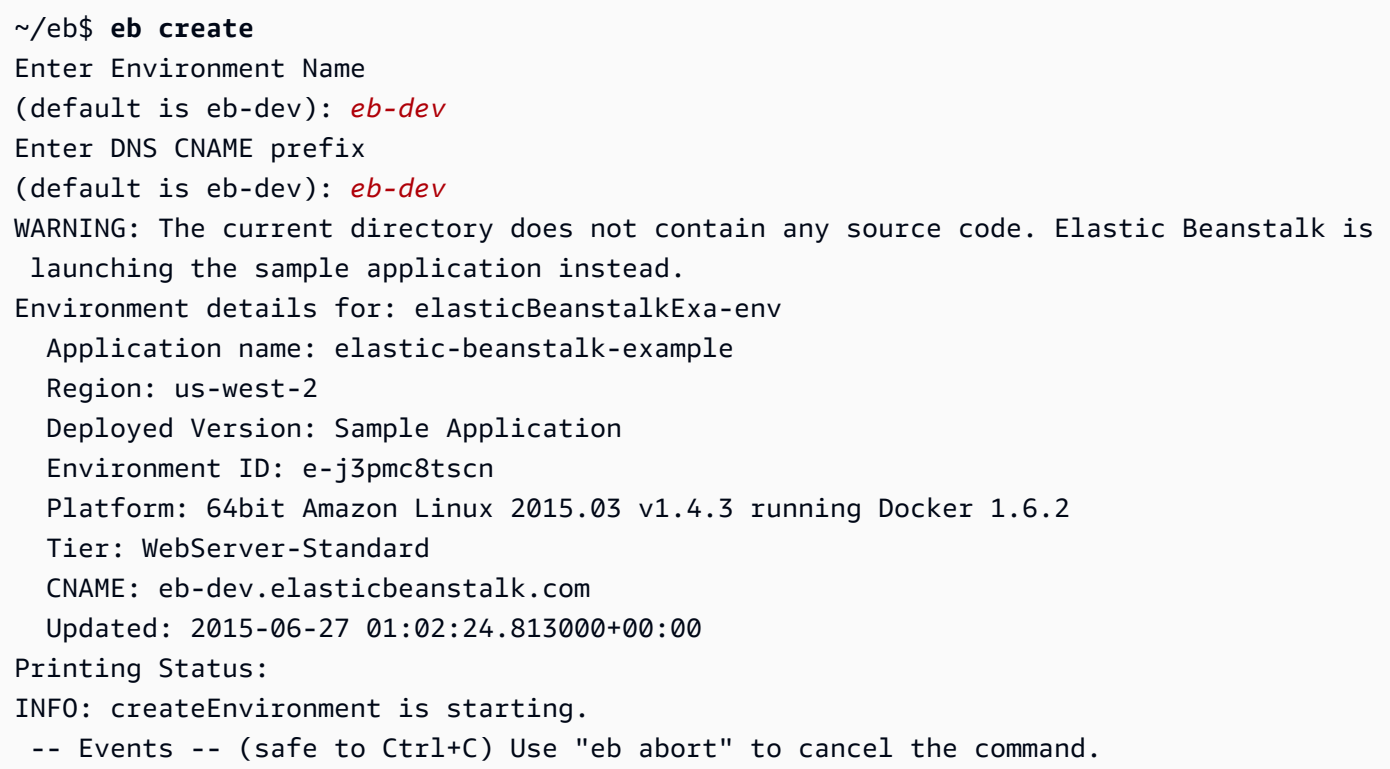

환경이 준비되는 데 몇 분 정도 걸릴 수 있습니다. 환경이 생성되는 동안 명령줄로 돌아가려면 Ctrl +C를 누릅니다.

### <span id="page-1407-1"></span>Eb status

eb status를 실행하여 환경의 현재 상태를 확인합니다. 상태가 ready이면 elasticbeanstalk.com에서 샘플 애플리케이션을 사용할 수 있고 환경을 업데이트할 준비가 됩니다.

```
~/eb$ eb status
Environment details for: elasticBeanstalkExa-env 
   Application name: elastic-beanstalk-example 
   Region: us-west-2 
   Deployed Version: Sample Application 
   Environment ID: e-gbzqc3jcra 
   Platform: 64bit Amazon Linux 2015.03 v1.4.3 running Docker 1.6.2
```

```
 Tier: WebServer-Standard 
 CNAME: elasticbeanstalkexa-env.elasticbeanstalk.com 
 Updated: 2015-06-30 01:47:45.589000+00:00 
 Status: Ready 
 Health: Green
```
# <span id="page-1408-0"></span>Eb health

eb health 명령을 사용하여 환경 전반의 상태와 환경의 인스턴스에 대한 [상태 정보를](#page-1145-0) 봅니다. - refresh 옵션을 사용하여 10초마다 업데이트되는 대화형 보기에서 상태를 봅니다.

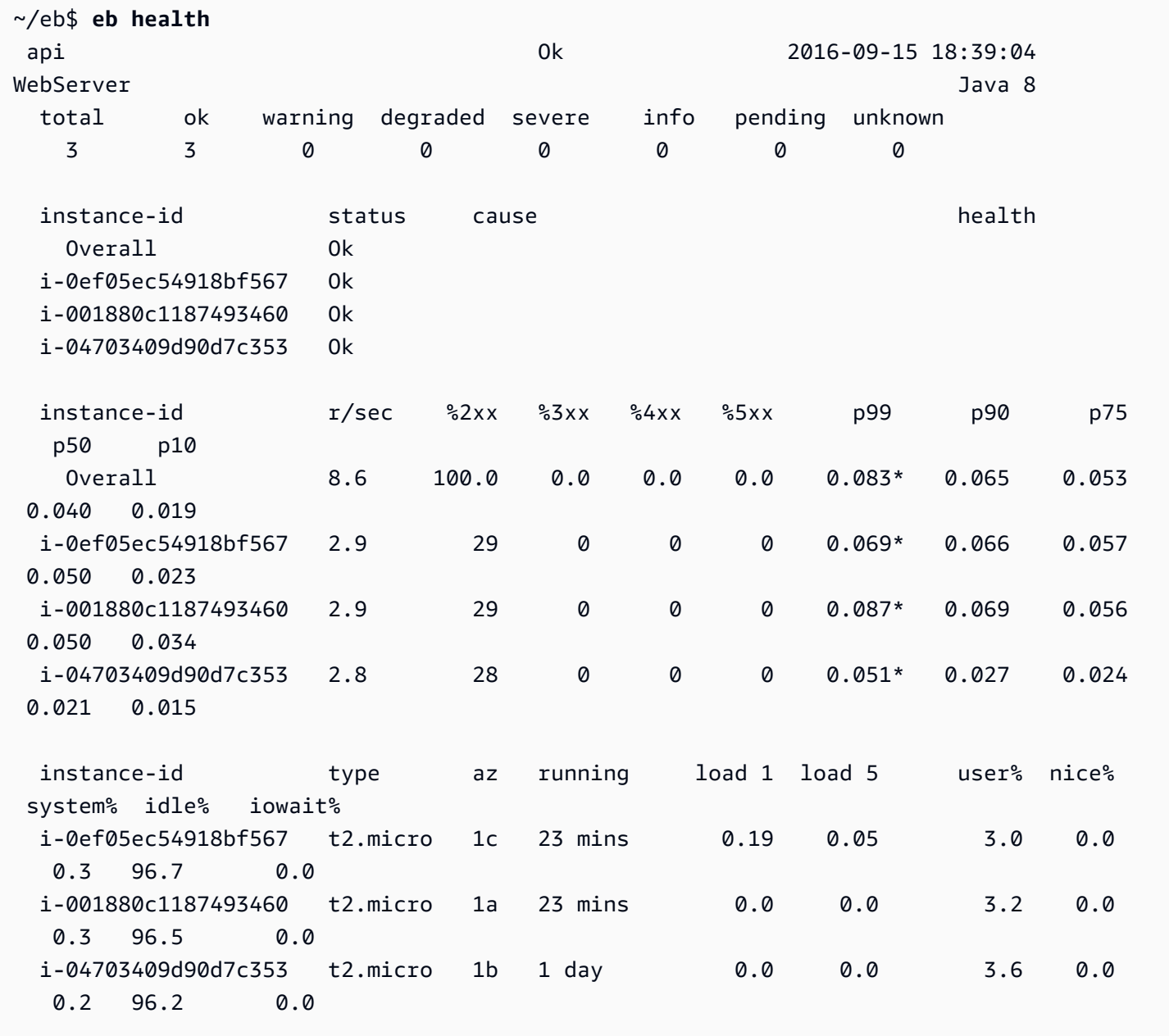

```
AWS Elastic Beanstalk 개발자 안내서
```
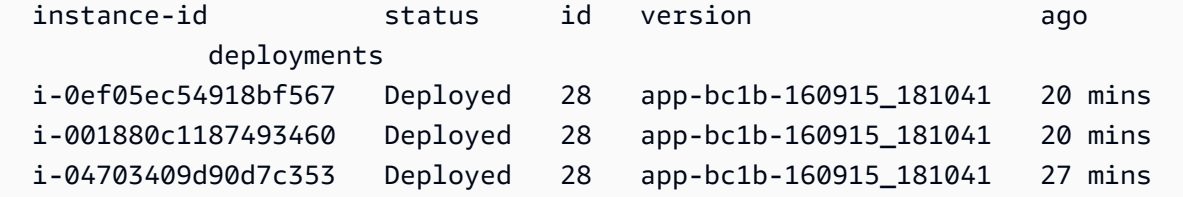

### <span id="page-1409-0"></span>Eb events

eb events를 사용하여 Elastic Beanstalk의 이벤트 출력 목록을 확인합니다.

```
~/eb$ eb events
2015-06-29 23:21:09 INFO createEnvironment is starting.
2015-06-29 23:21:10 INFO Using elasticbeanstalk-us-east-2-EXAMPLE as Amazon S3 
 storage bucket for environment data.
2015-06-29 23:21:23 INFO Created load balancer named: awseb-e-g-AWSEBLoa-EXAMPLE
2015-06-29 23:21:42 INFO Created security group named: awseb-e-gbzqc3jcra-stack-
AWSEBSecurityGroup-EXAMPLE
...
```
## <span id="page-1409-1"></span>Eb logs

eb logs를 사용하여 환경의 인스턴스에서 로그를 가져옵니다. 기본적으로 eb logs는 시작된 첫 번째 인 스턴스에서 로그를 가져와 이를 표준 출력으로 표시합니다. --instance 옵션으로 인스턴스 ID를 지정하 여 특정 인스턴스에서 로그를 가져올 수 있습니다.

--all 옵션은 모든 인스턴스에서 로그를 가져와 이를 .elasticbeanstalk/logs 아래의 하위 디렉터 리에 저장합니다.

```
~/eb$ eb logs --all
Retrieving logs...
Logs were saved to /home/local/ANT/mwunderl/ebcli/environments/test/.elasticbeanstalk/
logs/150630_201410
Updated symlink at /home/local/ANT/mwunderl/ebcli/environments/test/.elasticbeanstalk/
logs/latest
```
## <span id="page-1409-2"></span>Eb open

브라우저에서 환경의 웹 사이트를 열려면 eb open을 사용합니다.

~/eb\$ **eb open**

윈도우 모드 환경에서 기본 브라우저는 새 창에서 열립니다. 터미널 환경에서는 명령줄 브라우저(예: w3m)가 사용됩니다(사용 가능한 경우).

### <span id="page-1410-0"></span>Eb deploy

환경을 시작할 준비가 되면 eb deploy를 사용하여 이를 업데이트할 수 있습니다.

CMD ["/usr/sbin/nginx", "-c", "/etc/nginx/nginx.conf"]

이 명령은 소스 코드를 번들링한 후 배포할 때 더 잘 작동하므로 이 예제에서는 프로젝트 디렉터리에 다음 콘텐츠가 포함된 Dockerfile을 만들었습니다.

~/eb/Dockerfile

```
FROM ubuntu:12.04
RUN apt-get update
RUN apt-get install -y nginx zip curl
RUN echo "daemon off;" >> /etc/nginx/nginx.conf
RUN curl -o /usr/share/nginx/www/master.zip -L https://codeload.github.com/
gabrielecirulli/2048/zip/master
RUN cd /usr/share/nginx/www/ && unzip master.zip && mv 2048-master/* . && rm -rf 2048-
master master.zip
EXPOSE 80
```
이 Dockerfile은 Ubuntu 12.04의 이미지를 배포하고 게임 2048을 설치합니다. eb deploy를 실행하 여 애플리케이션을 환경에 업로드합니다.

```
~/eb$ eb deploy
Creating application version archive "app-150630_014338".
Uploading elastic-beanstalk-example/app-150630_014338.zip to S3. This may take a while.
Upload Complete.
INFO: Environment update is starting. 
  -- Events -- (safe to Ctrl+C) Use "eb abort" to cancel the command.
```
eb deploy를 실행하면 EB CLI가 프로젝트 디렉터리의 콘텐츠를 번들링한 후 이를 환경에 배포합니다.

#### **a** Note

프로젝트 폴더의 git 리포지토리를 초기화한 경우, 대기 중인 변경 사항이 있더라도 EB CLI가 항상 최신 커밋을 배포합니다. eb deploy를 실행하기 전에 변경 사항을 커밋하여 이를 환경에 배포합니다.

### <span id="page-1411-0"></span>Eb config

eb config 명령을 사용하여 실행 중인 환경에 사용 가능한 구성 옵션을 봅니다.

```
~/eb$ eb config
ApplicationName: elastic-beanstalk-example
DateUpdated: 2015-06-30 02:12:03+00:00
EnvironmentName: elasticBeanstalkExa-env
SolutionStackName: 64bit Amazon Linux 2015.03 v1.4.3 running Docker 1.6.2
settings: 
   AWSEBAutoScalingScaleDownPolicy.aws:autoscaling:trigger: 
     LowerBreachScaleIncrement: '-1' 
   AWSEBAutoScalingScaleUpPolicy.aws:autoscaling:trigger: 
     UpperBreachScaleIncrement: '1' 
   AWSEBCloudwatchAlarmHigh.aws:autoscaling:trigger: 
     UpperThreshold: '6000000'
...
```
이 명령은 텍스트 편집기에서 사용 가능한 구성 옵션 목록을 채웁니다. 표시되는 옵션 중 대부분이 null 값을 가지며, 이러한 옵션은 기본적으로 설정되어 있지 않으나 환경의 리소스를 업데이트하도록 수정할 수 있습니다. 이러한 옵션에 대한 자세한 내용은 [구성 옵션](#page-894-0) 단원을 참조하십시오.

### <span id="page-1411-1"></span>Eb terminate

환경 사용을 마치면 eb terminate를 사용하여 환경을 종료합니다.

```
~/eb$ eb terminate
The environment "eb-dev" and all associated instances will be terminated.
To confirm, type the environment name: eb-dev
INFO: terminateEnvironment is starting.
INFO: Deleted CloudWatch alarm named: awseb-e-jc8t3pmscn-stack-
AWSEBCloudwatchAlarmHigh-1XLMU7DNCBV6Y
INFO: Deleted CloudWatch alarm named: awseb-e-jc8t3pmscn-stack-
AWSEBCloudwatchAlarmLow-8IVI04W2SCXS
```
INFO: Deleted Auto Scaling group policy named: arn:aws:autoscaling:useast-2:123456789012:scalingPolicy:1753d43e-ae87-4df6 a405-11d31f4c8f97:autoScalingGroupName/awseb-e-jc8t3pmscn-stack-AWSEBAutoScalingGroup-90TTS2ZL4MXV:policyName/awseb-e-jc8t3pmscn-stack-AWSEBAutoScalingScaleUpPolicy-A070H1BMUQAJ INFO: Deleted Auto Scaling group policy named: arn:aws:autoscaling:useast-2:123456789012:scalingPolicy:1fd24ea4-3d6f-4373 affc-4912012092ba:autoScalingGroupName/awseb-e-jc8t3pmscn-stack-AWSEBAutoScalingGroup-90TTS2ZL4MXV:policyName/awseb-e-jc8t3pmscn-stack-AWSEBAutoScalingScaleDownPolicy-LSWFUMZ46H1V INFO: Waiting for EC2 instances to terminate. This may take a few minutes. -- Events -- (safe to Ctrl+C)

사용 가능한 EB CLI 명령의 전체 목록은 [EB CLI 명령 참조](#page-1436-0) 단원을 확인하십시오.

#### **A** Important

환경을 종료하는 경우 생성한 CNAME 매핑도 모두 삭제해야 합니다. 그래야 다른 고객이 사용 가능한 호스트 이름을 재사용할 수 있습니다. 매달린 DNS를 방지하려면 종료된 환경을 나타내 는 DNS 레코드를 삭제해야 합니다. 매달린 DNS 항목이 있는 경우 도메인으로 향하는 인터넷 트래픽이 보안 취약성에 노출될 수 있습니다. 다른 위험도 초래할 수 있습니다. 자세한 내용은 Amazon Route 53 개발자 안내서의 [Route 53에서 누락된 위임 레코드 보호를](https://docs.aws.amazon.com/Route53/latest/DeveloperGuide/protection-from-dangling-dns.html) 참조하세요. AWS보안 블로그의 [Amazon CloudFront 요청을 위한 강화된 도메인 보호에](https://aws.amazon.com/blogs/security/enhanced-domain-protections-for-amazon-cloudfront-requests/)서 매 달린 DNS 항목에 대해 자세히 알아볼 수 있습니다.

# AWS CodeBuild에서 EB CLI 사용

[AWS CodeBuild는](https://docs.aws.amazon.com/codebuild/latest/userguide/) 소스 코드를 컴파일하고 단위 테스트를 실행하며 배포 준비가 완료된 결과물을 생 성합니다. CodeBuild를 EB CLI와 함께 사용하여 소스 코드를 통한 애플리케이션 빌드를 자동화할 수 있습니다. 이후의 환경 생성과 각 배포는 빌드 단계로 시작하며, 그 후에는 결과로 얻은 애플리케이션 을 배포합니다.

**G** Note

일부 리전에서는 CodeBuild를 제공하지 않습니다. Elastic Beanstalk와 CodeBuild 간의 통합은 이러한 리전에서 작동하지 않습니다.

각 리전에서 제공되는 AWS 서비스에 대한 자세한 내용은 [리전 표](https://aws.amazon.com/about-aws/global-infrastructure/regional-product-services/)를 참조하세요.

# 애플리케이션 생성

CodeBuild를 사용하는 Elastic Beanstalk 애플리케이션을 만들려면

- 1. CodeBuild 빌드 사양 파일인 [buildspec.yml](https://docs.aws.amazon.com/codebuild/latest/userguide/build-spec-ref.html)을 애플리케이션 폴더에 포함합니다.
- 2. Elastic Beanstalk에 고유한 옵션으로 eb\_codebuild\_settings 항목을 파일에 추가합니다.
- 3. 폴더에서 [eb init](#page-1478-0)을 실행합니다.

#### **a** Note

CodeBuild와 EB CLI를 함께 사용할 경우에는 애플리케이션 이름에 마침표(.) 또는 공백 ( ) 문자를 사용하지 마세요.

Elastic Beanstalk는 [CodeBuild 빌드 사양 파일 형식](https://docs.aws.amazon.com/codebuild/latest/userguide/build-spec-ref.html)을 확장하여 다음 추가 설정을 포함합니다.

eb\_codebuild\_settings: CodeBuildServiceRole: *role-name* ComputeType: *size* Image: *image* Timeout: *minutes*

#### CodeBuildServiceRole

CodeBuild가 사용자를 대신하여 종속된 AWS 서비스와 상호작용하는 데 사용 가능한 AWS Identity and Access Management(IAM) 서비스 역할의 이름 또는 ARN입니다. 이 값은 필수입니다. 이를 생 략할 경우 후속 eb create 또는 eb deploy 명령이 실패합니다.

CodeBuild에 대한 서비스 역할 생성에 대해 자세히 알아보려면 AWS CodeBuild 사용 설명서의 [CodeBuild 서비스 역할 생성](https://docs.aws.amazon.com/codebuild/latest/userguide/setting-up.html#setting-up-service-role)을 참조하세요.

**a** Note

또한 CodeBuild 자체에서 작업을 수행할 권한도 필요합니다. Elastic Beanstalk AdministratorAccess-AWSElasticBeanstalk 관리형 사용자 정책에 필요한 모든 CodeBuild 작업 권한이 포함되어 있습니다. 관리형 정책을 사용하지 않는 경우 반드시 사용자 정책에 서 다음 권한을 허용합니다.

"codebuild:CreateProject",

 "codebuild:DeleteProject", "codebuild:BatchGetBuilds", "codebuild:StartBuild"

자세한 내용은 [Elastic Beanstalk 사용자 정책 관리](#page-1277-0) 섹션을 참조하세요.

ComputeType

CodeBuild 빌드 환경에서 Docker 컨테이너가 사용하는 리소스의 양입니다. 유효한 값은 BUILD GENERAL1 SMALL, BUILD GENERAL1 MEDIUM, BUILD GENERAL1 LARGE입니다.

#### Image

CodeBuild가 빌드 환경에 대해 사용하는 Docker Hub 또는 Amazon ECR 이미지의 이름입니다. 이 도커 이미지에는 코드 빌드에 필요한 실행 시간 라이브러리와 도구가 전부 들어 있어야 하며, 애플 리케이션의 대상 플랫폼과 일치해야 합니다. CodeBuild는 Elastic Beanstalk에서 사용하도록 특별 히 마련된 이미지 세트를 관리하고 유지합니다. 이들 중 하나를 사용하는 것이 좋습니다. 자세한 내 용은 AWS CodeBuild 사용 설명서의 [CodeBuild에서 제공하는 도커 이미지를](https://docs.aws.amazon.com/codebuild/latest/userguide/build-env-ref-available.html) 참조하세요.

Image 값은 선택 사항입니다. 이를 생략할 경우 eb init 명령은 대상 플랫폼에 가장 잘 맞는 이미 지를 선택하려고 시도합니다. 또한 대화형 모드에서 eb init을 실행했는데 이미지를 선택하지 못할 경우, 이미지를 하나 선택하라는 메시지가 표시됩니다. 초기화가 성공적으로 끝나는 시점에는 eb init이 선택된 이미지를 buildspec.yml 파일에 작성합니다.

#### Timeout

제한 시간이 지나기 전에 CodeBuild 빌드를 실행하는 기간(분)입니다. 이 값은 선택 사항입니다. 유 효한 값과 기본값에 대한 자세한 내용은 [CodeBuild에서 빌드 프로젝트 생성](https://docs.aws.amazon.com/codebuild/latest/userguide/create-project.html)을 참조하십시오.

**a** Note

이 제한 시간은 CodeBuild 실행이 지속되는 최대 시간을 제어하고 EB CLI 또한 이를 애플 리케이션 버전 생성의 첫 번째 단계의 일부로서 준수합니다. 이는 [eb create](#page-1457-0) 또는 [eb deploy](#page-1472-0) 명령의 --timeout 옵션으로 지정 가능한 값과 다릅니다. 후자의 값은 환경 생성이나 업데 이트에 대한 EB CLI의 최대 대기 시간을 제어합니다.

### 애플리케이션 코드 빌드 및 배포

애플리케이션 코드 배포가 필요할 때마다 EB CLI는 CodeBuild를 사용하여 빌드를 실행하고 그에 따 른 빌드 아티팩트를 환경으로 배포합니다. 이는 [eb create](#page-1457-0) 명령을 사용하여 애플리케이션에 Elastic Beanstalk 환경을 생성할 때와 그 이후에 [eb deploy](#page-1472-0) 명령을 사용하여 코드 변경 사항을 환경에 배포할 때마다 수행됩니다.

<span id="page-1415-0"></span>CodeBuild 단계가 실패할 경우 환경 생성이나 배포가 시작되지 않습니다.

# EB CLI와 Git 사용

EB CLI는 Git과 통합됩니다. 이 단원에서는 Git을 EB CLI와 함께 사용하는 방법을 간략히 살펴봅니다.

Git을 설치하고 Git 리포지토리를 시작하려면

- 1. [http://git-scm.com으](http://git-scm.com)로 이동하여 최신 Git 버전을 다운로드합니다.
- 2. 다음을 입력하여 Git 리포지토리를 시작합니다.

~/eb\$ **git init**

EB CLI가 이제 애플리케이션이 Git으로 설정되었음을 인식합니다.

3. eb init를 아직 실행하지 않은 경우 지금 실행합니다.

~/eb\$ **eb init**

### Git 브랜치와 Elastic Beanstalk 환경 연결

다양한 환경을 코드의 각 브랜치와 연결할 수 있습니다. 브랜치를 체크아웃하면 연결된 환경에 변경 사 항이 배포됩니다. 예를 들어, 다음을 입력하여 프로덕션 환경을 메인라인 브랜치와 연결하고 별도의 배 포 환경을 배포 브랜치와 연결할 수 있습니다.

~/eb\$ **git checkout mainline** ~/eb\$ **eb use prod** ~/eb\$ **git checkout develop** ~/eb\$ **eb use dev**

### 변경 사항 배포

기본적으로 EB CLI는 커밋 ID와 메시지를 각각 애플리케이션 버전 레이블과 설명으로 사용하여 현재 브랜치에서 최신 커밋을 배포합니다. 커밋하지 않고 환경에 배포하려면 --staged 옵션을 사용하여 스테이징 영역에 추가된 변경 사항을 배포할 수 있습니다.

커밋하지 않고 변경 사항을 배포하려면

1. 스테이징 영역에 새 파일과 변경된 파일을 추가합니다.

~/eb\$ **git add .**

2. eb deploy를 사용하여 스테이징된 변경 사항을 배포합니다.

~/eb\$ **eb deploy --staged**

[결과물을 배포](#page-1404-0)하도록 EB CLI를 구성했으나 결과물을 git 리포지토리에 커밋하지 않는 경우, - staged 옵션을 사용하여 최신 빌드를 배포합니다.

Git 하위 모듈 사용

일부 코드 프로젝트에서는 최상위 레벨 리포지토리 내의 리포지토리인 Git 하위 모듈을 사용할 경우 이 점을 얻을 수 있습니다. eb create 또는 eb deploy를 사용하여 코드를 배포하면 EB CLI는 하위 모듈을 애플리케이션 버전 zip 파일에 포함시킨 다음 해당 하위 모듈을 나머지 코드와 함께 업로드할 수 있습 니다.

프로젝트 폴더에 있는 EB CLI 구성 파일 include\_git\_submodules의 global 섹션에서 .elasticbeanstalk/config.yml 옵션을 사용하여 하위 모듈의 포함을 제어할 수 있습니다.

하위 모듈을 포함시키려면 이 옵션을 true로 설정합니다.

global: include\_git\_submodules: *true*

include\_git\_submodules 옵션이 누락되거나 false로 설정되면 EB CLI는 업로드된 zip 파일에 하위 모듈을 포함시키지 않습니다.

Git 하위 모듈에 대한 추가 세부 정보는 [Git 도구 - 하위 모듈](https://git-scm.com/book/en/v2/Git-Tools-Submodules)을 참조하십시오.

### ⊙ 기본 동작

eb init를 실행하여 프로젝트를 구성하면 EB CLI는 include\_git\_submodules 옵션을 추가 하고 이 옵션을 true로 설정합니다. 그러면 프로젝트에 있는 모든 하위 모듈이 배포에 포함됩 니다.

EB CLI가 항상 하위 모듈 포함을 지원하는 것은 아닙니다. 하위 모듈 지원을 추가하기 전에 있었던 프로젝트에 대한 우발적이고 불필요한 변경을 방지하기 위해 EB CLI는 include\_git\_submodules 옵션이 누락된 경우 하위 모듈을 포함시키지 않습니다. 이러한 기존 프로젝트 중 하나가 있고 하위 모듈을 배포에 포함시키려는 경우 이 단원의 설명에 따라 옵션을 추가한 다음 해당 옵션을 true로 설정합니다.

**G** CodeCommit 동작

[CodeCommit과](#page-1417-0) Elastic Beanstalk의 통합은 현재 하위 모듈을 지원하지 않습니다. CodeCommit과 통합할 수 있도록 환경을 설정한 경우 하위 모듈은 배포에 포함되지 않습니다.

## 애플리케이션 버전에 Git 태그 할당

Git 태그를 버전 레이블로 사용하여 환경에서 실행 중인 애플리케이션 버전을 확인할 수 있습니다. 예 를 들어 다음을 입력합니다.

<span id="page-1417-0"></span>~/eb\$ **git tag -a v1.0 -m "My version 1.0"**

# AWS CodeCommit에서 EB CLI 사용

EB CLI를 사용하여 AWS CodeCommit 리포지토리에서 직접 애플리케이션을 배포할 수 있습니다. CodeCommit을 사용하여 프로젝트 전체를 업로드하는 대신에, 배포 시 리포지토리에 변경 사항만 업 로드할 수 있습니다. 큰 프로젝트가 있거나 인터넷 연결이 제한된 경우에 이를 통해 시간과 대역폭을 절약할 수 있습니다. EB CLI는 로컬 커밋을 푸시하고, eb appversion, eb create 또는 eb deploy를 사용 할 때 이를 사용하여 애플리케이션 버전을 생성합니다.

변경 사항을 배포하려면 CodeCommit 통합 시 먼저 변경 사항을 커밋해야 합니다. 그러나 정상으로 확 인되지 않은 변경 사항은 개발 또는 디버깅 과정에서 푸시하지 않을 수 있습니다. 변경 사항을 커밋하 지 않으려면 변경을 스테이징하고 eb deploy --staged(표준 배포 수행)를 사용하면 됩니다. 또는 먼저

개발 브랜치나 테스트 브랜치에 변경 사항을 커밋한 후, 코드가 준비된 이후에 메인라인 브랜치에 병합 합니다. eb use를 사용하여 개발 브랜치에서 한 환경에 배포하고, 메인라인 브랜치에서 다른 환경에 배 포하도록 EB CLI를 구성할 수 있습니다.

#### **a** Note

일부 리전에서는 CodeCommit을 제공하지 않습니다. Elastic Beanstalk와 CodeCommit 간의 통합은 이러한 리전에서 작동하지 않습니다. 각 리전에서 제공되는 AWS 서비스에 대한 자세한 내용은 [리전 표](https://aws.amazon.com/about-aws/global-infrastructure/regional-product-services/)를 참조하세요.

단원

- [사전 조건](#page-1418-0)
- [EB CLI를 사용하여 CodeCommit 리포지토리 생성](#page-1419-0)
- [CodeCommit 리포지토리에서 배포](#page-1420-0)
- [추가 브랜치 및 환경 구성](#page-1421-0)
- [기존 CodeCommit 리포지토리 사용](#page-1422-0)

# <span id="page-1418-0"></span>사전 조건

AWS Elastic Beanstalk에서 CodeCommit을 사용하려면 하나 이상의 커밋이 있는 로컬 Git 리포지토리 (이미 있는 리포지토리 또는 생성한 새 리포지토리), [CodeCommit을 사용할 권한](https://docs.aws.amazon.com/codecommit/latest/userguide/access-permissions.html), CodeCommit이 지원 하는 리전의 Elastic Beanstalk 환경이 필요합니다. 환경과 리포지토리는 동일한 리전에 있어야 합니다.

Git 리포지토리를 초기화하려면

1. 프로젝트 폴더에서 git init를 실행합니다.

~/my-app\$ **git init**

2. git add를 사용하여 프로젝트 파일을 스테이징합니다.

~/my-app\$ **git add .**

3. git commit을 사용하여 변경 사항을 커밋합니다.

~/my-app\$ **git commit -m "Elastic Beanstalk application"**

## <span id="page-1419-0"></span>EB CLI를 사용하여 CodeCommit 리포지토리 생성

CodeCommit을 시작하려면 [eb init](#page-1478-0)을 실행합니다. 리포지토리를 구성하는 동안 EB CLI는 CodeCommit 을 사용하여 코드를 저장하고 배포 시간을 단축할지 묻는 메시지를 표시합니다. eb init을 사용하여 이 전에 프로젝트를 구성했더라도 이를 다시 실행하여 CodeCommit을 구성할 수 있습니다.

EB CLI를 사용하여 CodeCommit 리포지토리를 생성하려면

1. 프로젝트 폴더에서 eb init를 실행합니다. 구성하는 동안 EB CLI는 CodeCommit을 사용하여 코드 를 저장하고 배포 시간을 단축할지 묻습니다. eb init을 사용하여 이전에 프로젝트를 구성했더라도 이를 다시 실행하여 CodeCommit을 구성할 수 있습니다. 프롬프트에 **y**를 입력하여 CodeCommit 을 설정합니다.

```
~/my-app$ eb init
Note: Elastic Beanstalk now supports AWS CodeCommit; a fully-managed source control 
  service. To learn more, see Docs: https://aws.amazon.com/codecommit/
Do you wish to continue with CodeCommit? (y/n)(default is n): y
```
2. Create new Repository(새 리포지토리 생성)를 선택합니다.

```
Select a repository
1) my-repo
2) [ Create new Repository ]
(default is 2): 2
```
3. 리포지토리 이름을 입력하거나 입력을 눌러 기본 이름을 적용합니다.

```
Enter Repository Name
(default is "codecommit-origin"): my-app
Successfully created repository: my-app
```
4. 커밋에 대해 기존 브랜치를 선택하거나, EB CLI를 사용하여 새 브랜치를 만듭니다.

```
Enter Branch Name
***** Must have at least one commit to create a new branch with CodeCommit *****
(default is "mainline"): ENTER
Successfully created branch: mainline
```
## <span id="page-1420-0"></span>CodeCommit 리포지토리에서 배포

EB CLI 리포지토리에서 CodeCommit을 구성하면 EB CLI는 리포지토리의 내용을 사용하여 소스 번들 을 생성합니다. eb deploy 또는 eb create를 실행하면 EB CLI는 새 커밋을 푸시하고 브랜치의 HEAD 개정을 사용하여 환경의 EC2 인스턴스에 배포하는 아카이브를 생성합니다.

EB CLI를 사용하여 CodeCommit 통합을 사용하려면

1. eb create를 사용하여 새 환경을 생성합니다.

```
~/my-app$ eb create my-app-env
Starting environment deployment via CodeCommit
--- Waiting for application versions to be pre-processed ---
Finished processing application version app-ac1ea-161010_201918
Setting up default branch
Environment details for: my-app-env 
  Application name: my-app 
  Region: us-east-2 
  Deployed Version: app-ac1ea-161010_201918 
  Environment ID: e-pm5mvvkfnd 
  Platform: 64bit Amazon Linux 2016.03 v2.1.6 running Java 8 
  Tier: WebServer-Standard 
  CNAME: UNKNOWN 
  Updated: 2016-10-10 20:20:29.725000+00:00
Printing Status:
INFO: createEnvironment is starting.
...
```
EB CLI가 추적된 브랜치에서 최신 커밋을 사용하여 환경에 배포되는 애플리케이션 버전을 생성합 니다.

2. 새 로컬 커밋이 있는 경우 eb deploy를 사용하여 커밋을 푸시하고 환경에 배포합니다.

```
~/my-app$ eb deploy
Starting environment deployment via CodeCommit
INFO: Environment update is starting.
INFO: Deploying new version to instance(s).
INFO: New application version was deployed to running EC2 instances.
INFO: Environment update completed successfully.
```
3. 변경 사항을 커밋하기 전에 테스트하려면 --staged 옵션을 사용하여 git add를 사용하여 스테 이징 영역에 추가한 변경 사항을 배포합니다.

~/my-app\$ **git add new-file** ~/my-app\$ **eb deploy --staged**

--staged 옵션을 사용한 배포는 CodeCommit을 우회하는 표준 배포를 수행합니다.

## <span id="page-1421-0"></span>추가 브랜치 및 환경 구성

CodeCommit 구성은 단일 브랜치에 적용됩니다. eb use 및 eb codesource를 사용하여 브랜치를 추가 로 구성하거나 현재 브랜치의 구성을 수정할 수 있습니다.

EB CLI를 사용하여 CodeCommit 통합을 구성하려면

1. 원격 브랜치를 변경하려면 [eb use](#page-1520-0) 명령의 --source 옵션을 사용합니다.

~/my-app\$ **eb use** *test-env* **--source** *my-app/test*

2. 새 브랜치와 환경을 생성하려면 새 브랜치를 확인하고, 이를 CodeCommit에 푸시하고, 환경을 생 성한 후, eb use를 사용하여 로컬 브랜치, 원격 브랜치 및 환경을 연결합니다.

```
~/my-app$ git checkout -b production
~/my-app$ git push --set-upstream production
~/my-app$ eb create production-env
~/my-app$ eb use --source my-app/production production-env
```
3. CodeCommit을 대화식으로 구성하려면 [eb codesource codecommit](#page-1446-0)을 사용합니다.

```
~/my-app$ eb codesource codecommit
Current CodeCommit setup: 
   Repository: my-app 
   Branch: test
Do you wish to continue (y/n): y
Select a repository
1) my-repo
2) my-app
3) [ Create new Repository ]
(default is 2): 2
Select a branch
1) mainline
```

```
2) test
3) [ Create new Branch with local HEAD ]
(default is 1): 1
```
4. CodeCommit 통합을 비활성화하려면 [eb codesource local](#page-1446-0)을 사용합니다.

```
~/my-app$ eb codesource local
Current CodeCommit setup: 
   Repository: my-app 
   Branch: mainline
Default set to use local sources
```
## <span id="page-1422-0"></span>기존 CodeCommit 리포지토리 사용

CodeCommit 리포지토리가 이미 있으며 이를 Elastic Beanstalk에서 사용하고자 하는 경우, 로컬 Git 리포지토리의 루트에서 eb init을 실행합니다.

EB CLI를 사용하여 기존 CodeCommit 리포지토리를 사용하려면

1. CodeCommit 리포지토리를 복제합니다.

~\$ **git clone ssh://git-codecommit.us-east-2.amazonaws.com/v1/repos/***my-app*

2. Elastic Beanstalk 환경에 사용할 브랜치를 확인한 후 푸시합니다.

```
~/my-app$ git checkout -b dev-env
~/my-app$ git push --set-upstream origin dev-env
```
3. 실행 eb init. 현재 사용 중인 것과 동일한 리전, 리포지토리 및 브랜치 이름을 선택합니다.

```
~/my-app$ eb init
Select a default region
1) us-east-1 : US East (N. Virginia)
2) us-west-1 : US West (N. California)
3) us-west-2 : US West (Oregon)
4) eu-west-1 : Europe (Ireland)
5) eu-central-1 : Europe (Frankfurt)
6) ap-south-1 : Asia Pacific (Mumbai)
7) ap-southeast-1 : Asia Pacific (Singapore)
...
(default is 3): 1
```
... Note: Elastic Beanstalk now supports AWS CodeCommit; a fully-managed source control service. To learn more, see Docs: https://aws.amazon.com/codecommit/ Do you wish to continue with CodeCommit? (y/n)(default is n): **y** Select a repository 1) my-app 2) [ Create new Repository ] (default is 1): **1** Select a branch 1) mainline 2) dev-env 3) [ Create new Branch with local HEAD ] (default is 2): **2**

<span id="page-1423-0"></span>eb init 사용에 관한 자세한 내용은 [EB CLI 구성](#page-1401-0) 단원을 참조하세요.

# EB CLI를 사용하여 환경 상태 모니터링

[Elastic Beanstalk 명령줄 인터페이스\(](#page-1389-0)EB CLI)는 AWS Elastic Beanstalk 환경을 관리하기 위한 명령줄 도구입니다. EB CLI를 사용하여 실시간으로 그리고 Elastic Beanstalk 콘솔에서 현재 사용할 수 있는 것보다 더 세부적으로 환경의 상태를 모니터링할 수 있습니다.

EB CLI를 [설치](#page-1390-0) 및 [구성한](#page-1401-0) 후 [새 환경을 시작](#page-1406-0)하고 eb create 명령을 사용하여 코드를 여기에 배포할 수 있습니다. Elastic Beanstalk 콘솔에서 생성한 환경이 이미 있는 경우, 프로젝트 폴더에서 eb init을 실행 하고 프롬프트에 따라 환경에 EB CLI를 연결할 수 있습니다(프로젝트 폴더는 비어 있을 수 있음).

**A** Important

pip install 옵션과 함께 --upgrade을 실행하여 최신 버전의 EB CLI를 사용 중인지 확인 합니다.

\$ **sudo pip install --upgrade awsebcli**

EB CLI 설치에 대한 전체 지침은 [EB CLI 설치](#page-1390-0) 단원을 참조하세요.

EB CLI를 사용하여 환경의 상태를 모니터링하려면 먼저 eb init를 실행하고 프롬프트에 따라 로컬 프로 젝트 폴더를 구성해야 합니다. 전체 지침은 [EB CLI 구성](#page-1401-0) 단원을 참조하세요.

Elastic Beanstalk에서 실행 중인 환경이 이미 있고 EB CLI를 사용하여 환경의 상태를 모니터링하려면, 다음 단계에 따라 기존 환경에 연결합니다.

기존 환경에 EB CLI를 연결하려면

- 1. 명령줄 터미널을 열고 사용자 폴더로 이동합니다.
- 2. 환경에 새 폴더를 생성하고 엽니다.
- 3. eb init 명령을 실행한 후 애플리케이션 및 상태를 모니터링할 환경을 선택합니다. 선택한 애플리케 이션을 실행하는 환경이 하나만 있는 경우, 다음 예제와 같이 EB CLI가 이를 자동으로 선택하므로 사용자가 환경을 선택할 필요가 없습니다.

```
~/project$ eb init
Select an application to use
1) elastic-beanstalk-example
2) [ Create new Application ]
(default is 2): 1
Select the default environment.
You can change this later by typing "eb use [environment_name]".
1) elasticBeanstalkEx2-env
2) elasticBeanstalkExa-env
(default is 1): 1
```
EB CLI를 사용하여 상태를 모니터링하려면

- 1. 명령줄을 열고 프로젝트 폴더로 이동합니다.
- 2. eb health 명령을 실행하여 환경에 있는 인스턴스의 상태를 표시합니다. 이 예제에서는 Linux 환경 에서 실행되는 인스턴스가 다섯 개입니다.

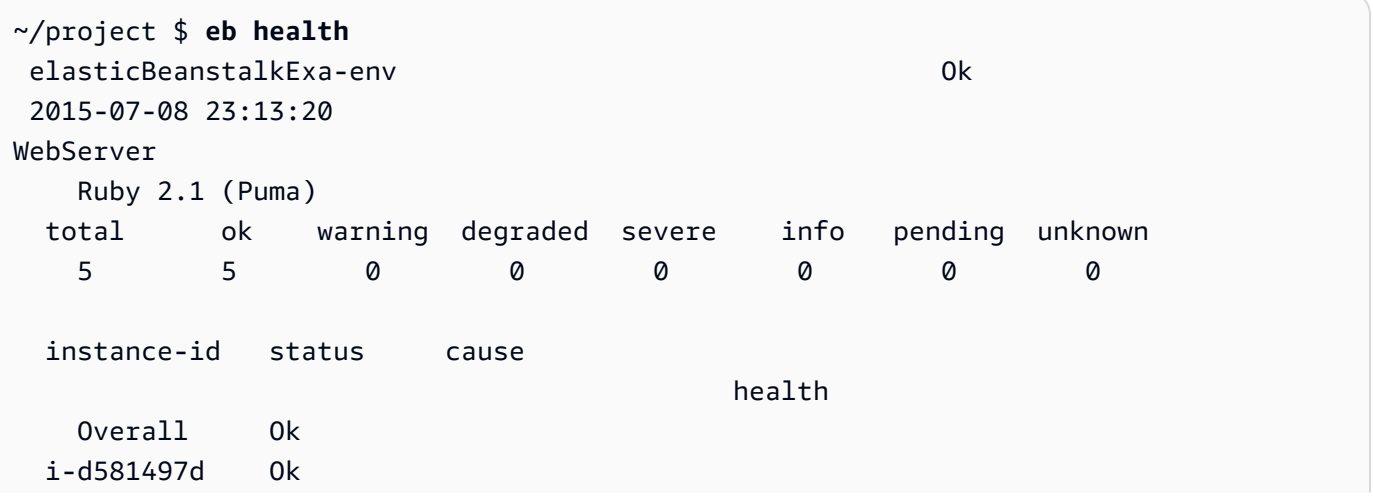

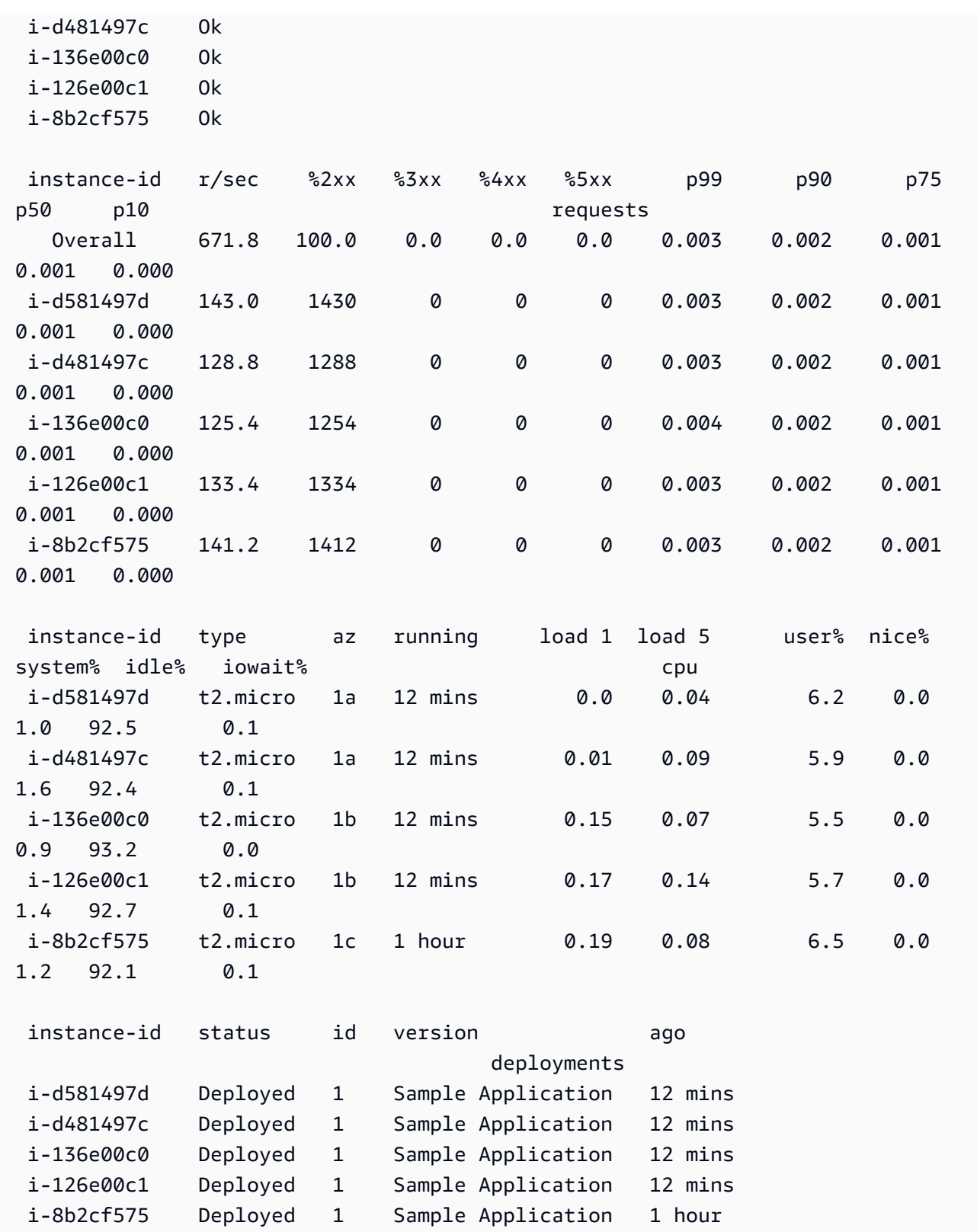

이 예제에서는 Windows 환경에서 실행되는 단일 인스턴스가 하나입니다.

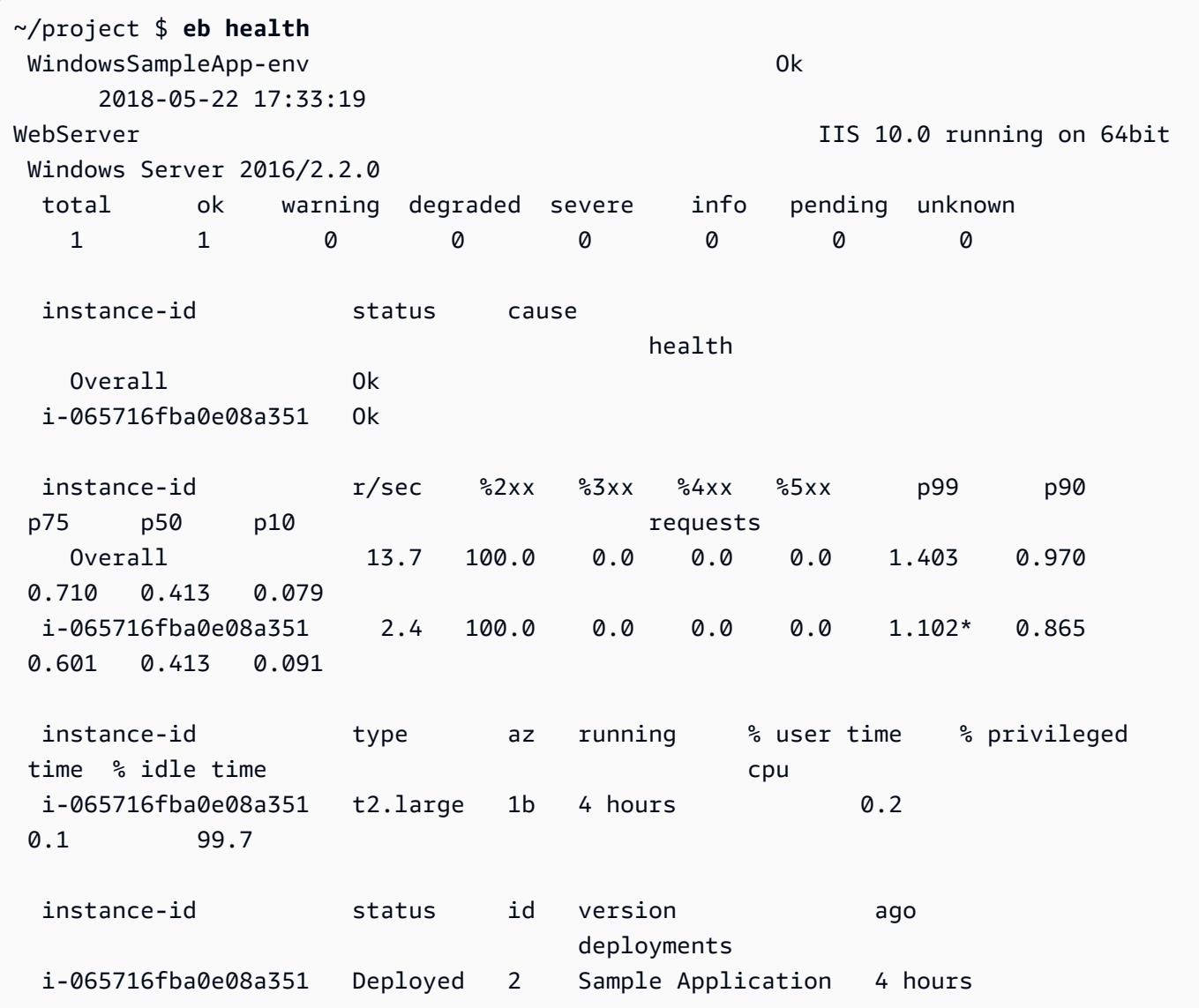

# 출력 읽기

출력은 화면 상단에 환경 이름, 환경의 전반적인 상태, 현재 날짜를 표시합니다.

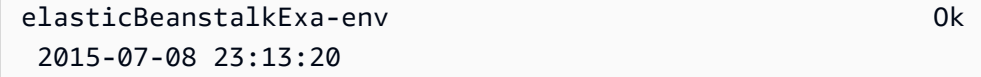

다음 세 줄에는 환경 유형(이 사례에서는 "WebServer"), 구성(Ruby 2.1과 Puma), 각 일곱 가지 상태의 인스턴스 개수 정보가 표시됩니다.

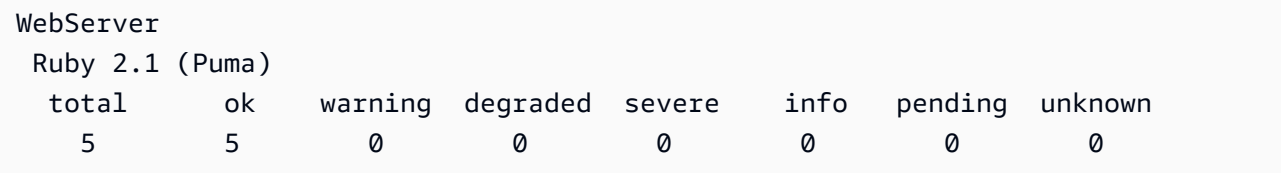

출력의 나머지 부분은 네 가지 섹션으로 나뉩니다. 첫 번째에는 환경 전반 및 각 인스턴스의 상태 및 상 태의 원인이 표시됩니다. 다음 예제에서는 환경에서 상태가 Info인 두 인스턴스와 배포가 시작되었음 을 나타내는 원인을 보여줍니다.

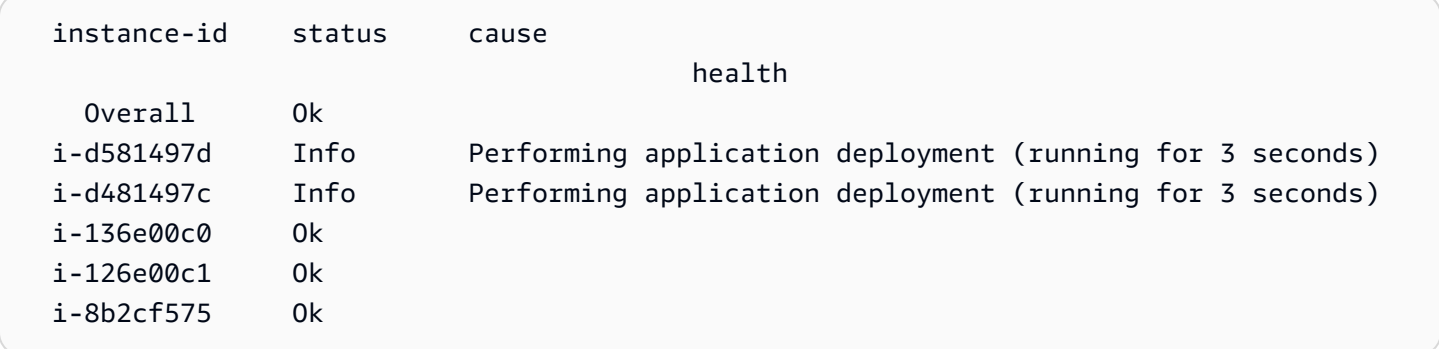

상태 및 색상에 대한 자세한 내용은 [상태 색상 및 상태](#page-1164-0) 단원을 참조하세요.

요청 섹션에는 각 인스턴스에 대한 웹 서버 로그의 정보가 표시됩니다. 이 예제에서 각 인스턴스는 정 상적으로 요청을 받고 있으며 오류가 없습니다.

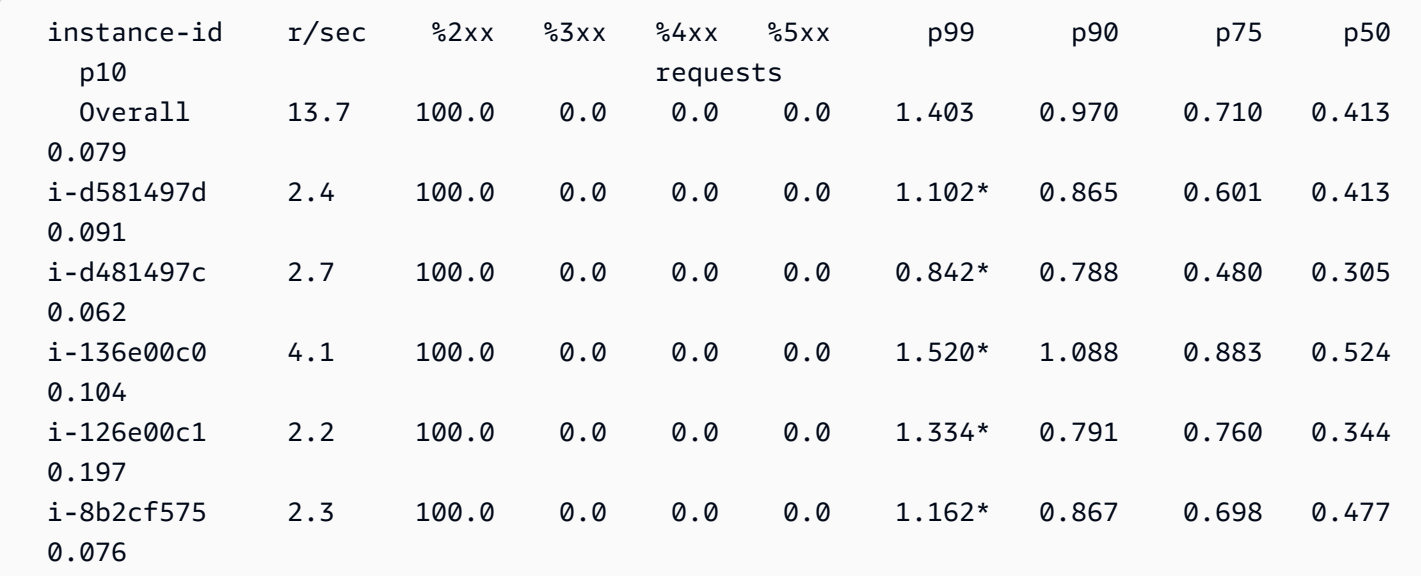

cpu 섹션에는 각 인스턴스의 운영 체제 측정치가 표시됩니다. 출력은 운영 체제마다 다릅니다. Linux 환경에 대한 출력입니다.

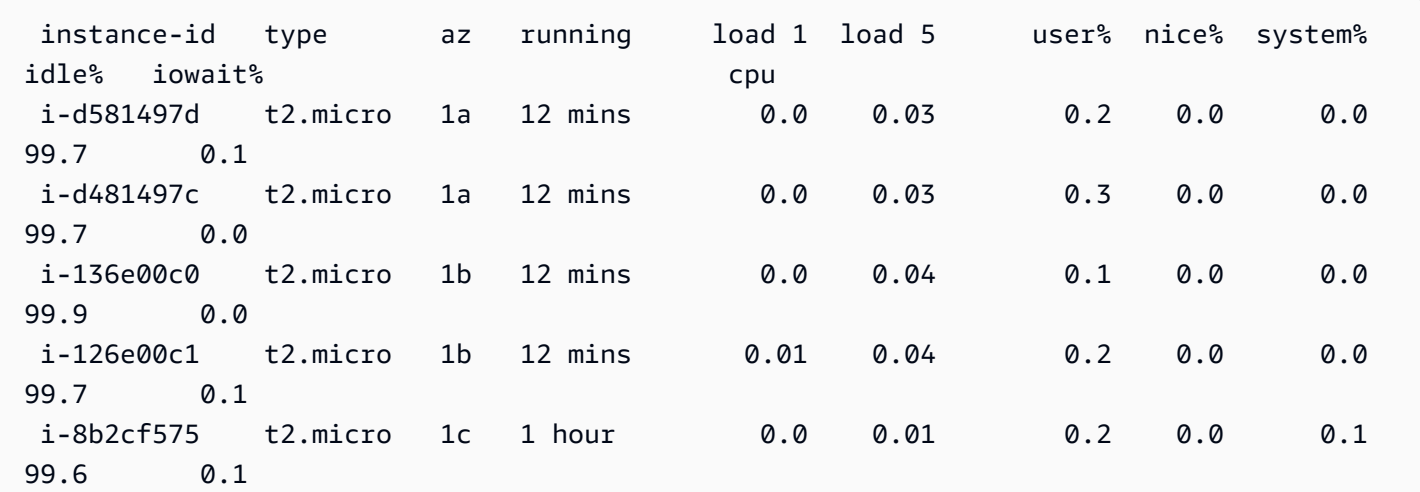

Windows 환경에 대한 출력입니다.

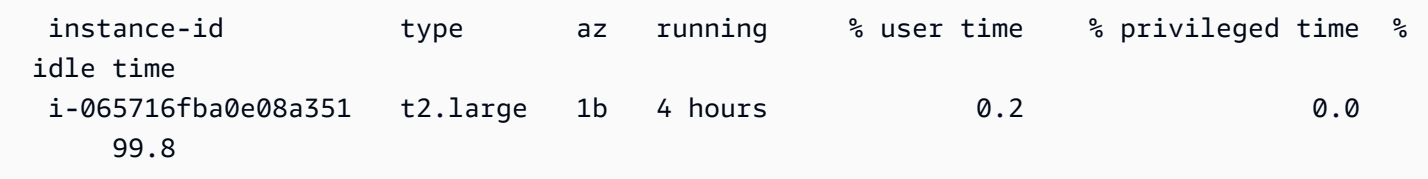

서버 및 표시되는 운영 체제 측정치에 대한 자세한 내용은 [인스턴스 지표](#page-1167-0) 단원을 참조하세요.

마지막 섹션인 배포에는 각 인스턴스의 배포 상태가 표시됩니다. 롤링 배포에 실패할 경우 표시된 배포 ID, 상태 및 버전 레이블을 사용하여 잘못된 버전을 실행하는 환경의 인스턴스를 식별할 수 있습니다.

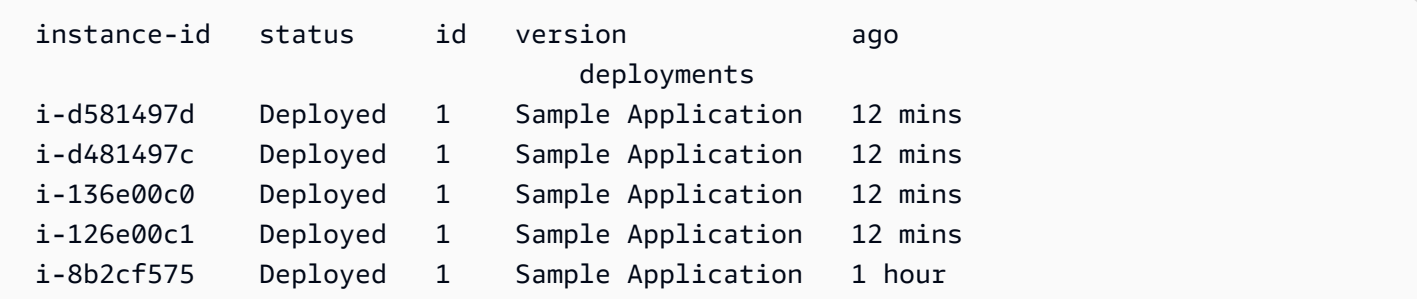

대화형 상태 보기

eb health 명령은 환경의 상태에 대한 스냅샷을 표시합니다. 표시된 정보를 10초마다 새로 고치려면 --refresh 옵션을 사용합니다.

```
$ eb health --refresh
 elasticBeanstalkExa-env Ok 
 2015-07-09 22:10:04 (1 secs)
```
AWS Elastic Beanstalk 개발자 안내서 기분의 기능을 받았습니다. 그러나 이 사람은 아이들의 사람들의 사람들의 사람들의 사람들의 사람들의 사람들을 지키기 위해 있다.

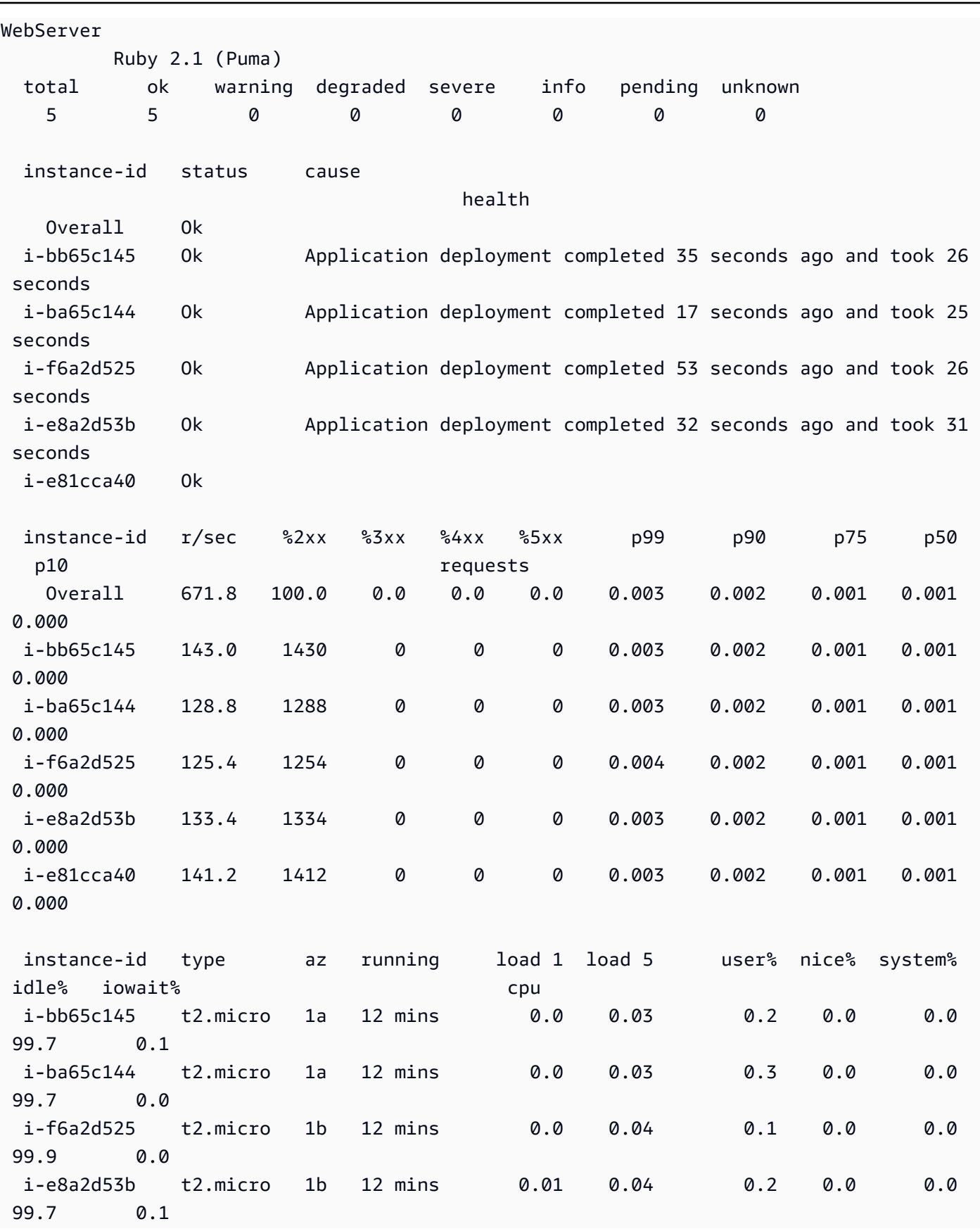

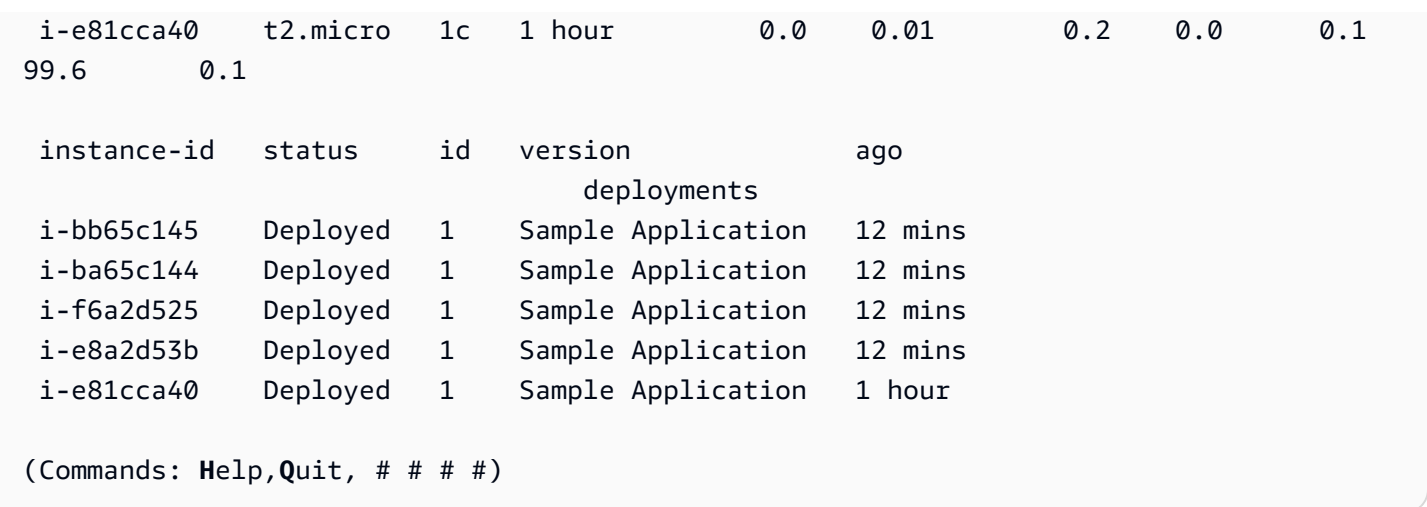

이 예제에서는 인스턴스를 최근에 한 개에서 다섯 개로 확장한 환경을 보여 줍니다. 확장 작업에 성공 했으며, 모든 인스턴스가 이제 상태 확인을 통과하고 요청을 받을 준비가 되었습니다. 대화형 모드에서 상태는 10초마다 업데이트됩니다. 오른쪽 위 모서리에서 타이머는 다음 업데이트를 향해 움직입니다.

왼쪽 아래 모서리에서 보고서는 옵션 목록을 표시합니다. 대화형 모드를 종료하려면 Q를 누릅니다. 스 크롤하려면 화살표 키를 누릅니다. 추가 명령 목록을 보려면 H를 누릅니다.

### 대화형 상태 보기 옵션

환경 상태를 대화식으로 보는 경우, 키보드 키를 사용하여 보기를 조정하고 Elastic Beanstalk에 개별 인스턴스를 바꾸거나 재부팅하라고 알릴 수 있습니다. 대화형 모드에서 상태 보고서를 보면서 사용 가 능한 명령 목록을 보려면 H를 누릅니다.

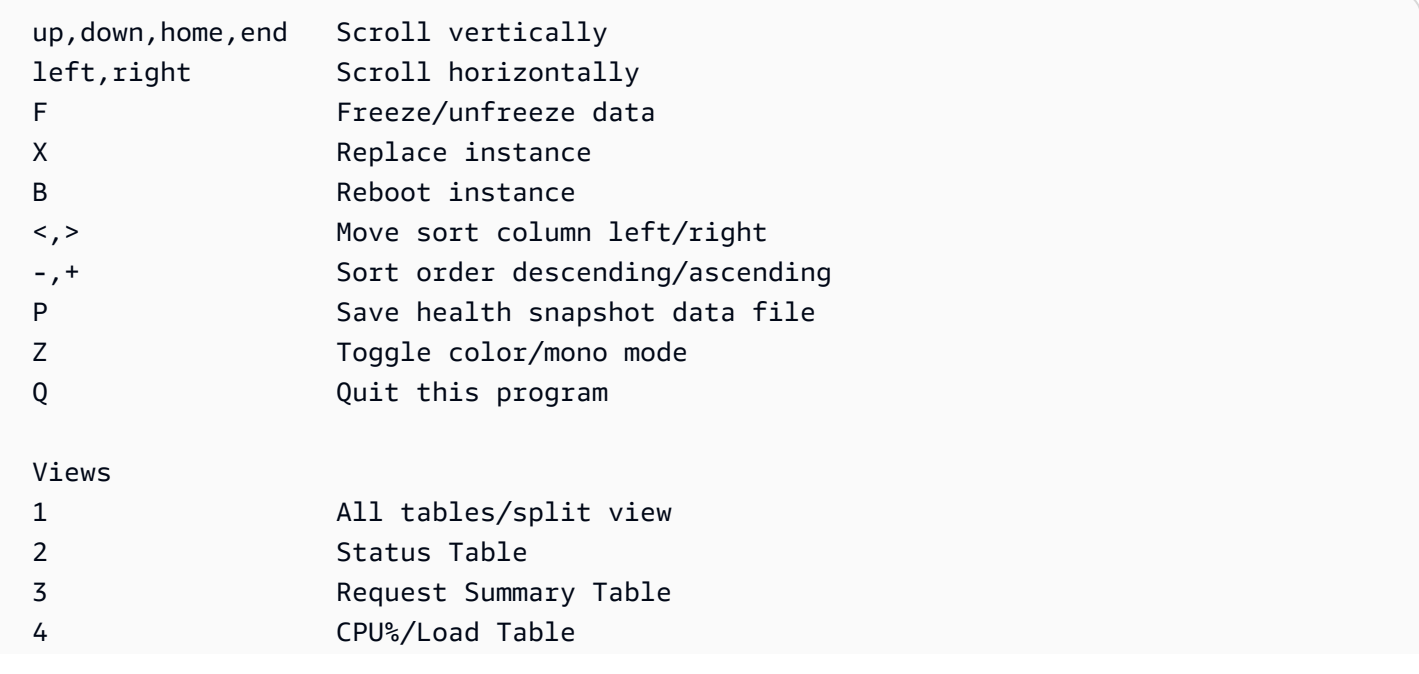

H This help menu

(press Q or ESC to return)

# EB CLI를 사용하여 여러 Elastic Beanstalk 환경을 하나의 그룹으로 관리

EB CLI를 사용하여 AWS Elastic Beanstalk 환경 그룹을 만들 수 있으며, 각 환경 그룹은 서비스 중심 아키텍처 애플리케이션의 개별 구성 요소를 실행합니다. EB CLI는 [ComposeEnvironments](https://docs.aws.amazon.com/elasticbeanstalk/latest/api/API_ComposeEnvironments.html) API를 사용 하여 이 같은 그룹을 관리합니다.

#### **a** Note

환경 그룹은 멀티컨테이너 Docker 환경의 여러 컨테이너들과 다릅니다. 환경 그룹에서는 애플 리케이션의 각 구성 요소가 전용 Amazon EC2 인스턴스를 가지고 별도의 Elastic Beanstalk 환 경에서 실행됩니다. 구성 요소마다 별도로 확장할 수가 있습니다. 멀티컨테이너 Docker에서는 한 애플리케이션의 여러 구성 요소를 하나의 환경으로 결합합니다. 모든 구성 요소가 동일한 Amazon EC2 인스턴스 세트를 공유하고, 각 인스턴스가 여러 개의 Docker 컨테이너를 실행합 니다. 애플리케이션의 필요에 따라 이들 아키텍처 중 하나를 선택하십시오. 멀티컨테이너 Docker에 대한 자세한 내용은 [Amazon ECS 플랫폼 브랜치 사용](#page-132-0) 단원을 참조하 십시오.

애플리케이션 구성 요소는 다음 폴더 구조로 구성됩니다.

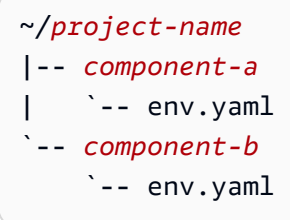

각 하위 폴더는 이름이 env.yaml인 환경 정의 파일 및 자체 환경에서 실행될 애플리케이션의 독립 적인 구성 요소의 소스 코드로 구성됩니다. env.yaml 형식에 대한 자세한 내용은 [환경 매니페스트](#page-1069-0) ([env.yaml](#page-1069-0)) 단원을 참조하십시오.

Compose Environments API를 사용하려면 먼저 프로젝트 폴더에서 eb init를 실행하여, 각 구성 요 소를 --modules 옵션을 통해 소속된 폴더 이름으로 지정합니다.

~/workspace/project-name\$ **eb init --modules** *component-a component-b*

EB CLI에 [각 구성 요소를 구성](#page-1401-0)하라는 메시지가 표시되면 각 구성 요소 폴더에 .elasticbeanstalk 디렉터리를 만듭니다. EB CLI는 부모 디렉터리에 구성 파일을 만들지 않습니다.

```
~/project-name
|-- component-a
  | |-- .elasticbeanstalk
    \degree-- env.yaml
`-- component-b
     |-- .elasticbeanstalk 
     `-- env.yaml
```
그런 다음 구성 요소별로 하나씩 eb create 명령과 생성할 환경 목록을 실행합니다.

~/workspace/project-name\$ **eb create --modules** *component-a component-b* **--env-groupsuffix** *group-name*

이 명령은 각 구성 요소에 대한 환경을 생성합니다. EnvironmentName 파일에 지정된 env.yaml을 그룹 이름(하이픈으로 구분)으로 연결하여 환경 이름을 만듭니다. 두 옵션과 하이픈의 총 길이는 허용 되는 최대 환경 이름 길이인 23자를 초과할 수 없습니다.

환경을 업데이트하려면 eb deploy 명령을 사용하십시오.

~/workspace/project-name\$ **eb deploy --modules** *component-a component-b*

각 구성 요소를 개별적으로 또는 하나의 그룹으로 업데이트할 수 있습니다. --modules 옵션으로 업 데이트하려는 구성 요소를 지정합니다.

EB CLI는 사용한 그룹 이름을 eb create에 있는 EB CLI 구성 파일의 branch-defaults 섹션에 /.elasticbeanstalk/config.yml로 저장합니다. 다른 그룹에 애플리케이션을 배포하려면 - env-group-suffix를 실행할 때 eb deploy 옵션을 사용하십시오. 아직 그룹이 존재하지 않는 경우, EB CLI는 새 환경 그룹을 만듭니다.

~/workspace/project-name\$ **eb deploy --modules** *component-a component-b* **--env-groupsuffix** *group-2-name*

환경을 종료하려면 각 모듈의 폴더에서 eb terminate를 실행합니다. 기본적으로 EB CLI는 다른 실 행 환경이 종속되어 있는 환경을 종료할 때 오류를 표시합니다. 먼저 종속 환경을 종료하거나 - ignore-links 옵션을 사용하여 기본 동작을 재정의합니다.

~/workspace/project-name/component-b\$ **eb terminate --ignore-links**

# EB CLI 관련 문제 해결

이 주제에는 EB CLI를 사용하는 경우 발생하는 일반적인 오류 메시지가 가능한 해결 방안이 나와 있습 니다. 여기 표시되지 않은 오류 메시지가 발생하면 의견 링크를 사용하여 해당 메시지에 대해 알려주시 기 바랍니다.

ERROR: git 명령을 처리하는 동안 오류가 발생했습니다. 오류 코드: 128 오류: 치명적: 유효한 개체 이 름 HEAD가 아닙니다.

원인: 이 오류 메시지는 Git 리포지토리를 초기화했으나 아직 커밋하지 않은 경우 표시됩니다. EB CLI 에서는 프로젝트 폴더에 Git 리포지토리가 포함된 경우 HEAD 개정을 찾습니다.

해결 방안: 프로젝트 폴더의 파일을 스테이징 영역에 추가한 다음 커밋합니다.

~/my-app\$ **git add .** ~/my-app\$ **git commit -m "First commit"**

ERROR: 이 분기에는 기본 환경이 없습니다. "eb 상태 내-env-name"을 입력하여 환경을 지정하거나 "eb 사용 my-env-name"을 입력하여 기본 환경을 설정해야합니다.

원인: git에서 새 브랜치를 생성하는 경우 새 브랜치는 기본적으로 Elastic Beanstalk 환경에 연결되어 있지 않습니다.

해결 방안: eb list를 실행하여 사용 가능한 환경 목록을 확인합니다. 그런 다음 eb use *env-name*을 실 행하여 사용 가능한 환경 중 하나를 사용합니다.

ERROR: 2.0+ 플랫폼에는 서비스 역할이 필요합니다. --service-role 옵션을 제공할 수 있습니다.

원인: eb create를 사용하여 환경 이름을 지정한 경우(예: eb create my-env) EB CLI에서는 서비스 역 할을 자동으로 생성하지 않습니다. 기본 서비스 역할이 없는 경우 위와 같은 오류가 표시됩니다.

해결 방안: 환경 이름 빼고 eb create를 실행하고 표시되는 메시지에 따라 기본 서비스 역할을 생성합 니다.

## 배포 문제 해결

Elastic Beanstalk 배포가 계획한 대로 원활하게 진행되지 않은 경우 웹사이트 대신 404(애플리케이션 시작에 실패한 경우) 또는 500(런타임 중 애플리케이션이 실패한 경우) 응답이 표시될 수 있습니다. 여 러 가지 일반적인 문제를 해결하기 위해 EB CLI를 사용하여 배포 상태를 확인하거나, 로그인을 확인 하거나, SSH를 사용하여 EC2 인스턴스에 대한 액세스 권한을 얻거나, 애플리케이션 환경에 해당하는 AWS Management Console 페이지를 열 수 있습니다.

EB CLI를 사용하여 배포 문제를 해결하려면

1. eb status를 실행하면 현재 배포 상태 및 EC2 호스트 상태를 확인할 수 있습니다. 예:

```
$ eb status --verbose
```

```
Environment details for: python_eb_app 
   Application name: python_eb_app 
   Region: us-west-2 
   Deployed Version: app-150206_035343 
   Environment ID: e-wa8u6rrmqy 
   Platform: 64bit Amazon Linux 2014.09 v1.1.0 running Python 2.7 
   Tier: WebServer-Standard- 
   CNAME: python_eb_app.elasticbeanstalk.com 
   Updated: 2015-02-06 12:00:08.557000+00:00 
   Status: Ready 
   Health: Green 
   Running instances: 1 
       i-8000528c: InService
```
a Note

--verbose 스위치를 사용하면 실행 중인 인스턴스의 상태에 대한 정보가 제공됩니다. 이 스위치를 사용하지 않으면 eb status는 환경에 대한 일반 정보만 출력합니다.

2. eb health를 실행하면 환경에 대한 상태 정보를 볼 수 있습니다.

```
$ eb health --refresh
 elasticBeanstalkExa-env Degraded 
 2016-03-28 23:13:20
WebServer 
    Ruby 2.1 (Puma) 
  total ok warning degraded severe info pending unknown
```
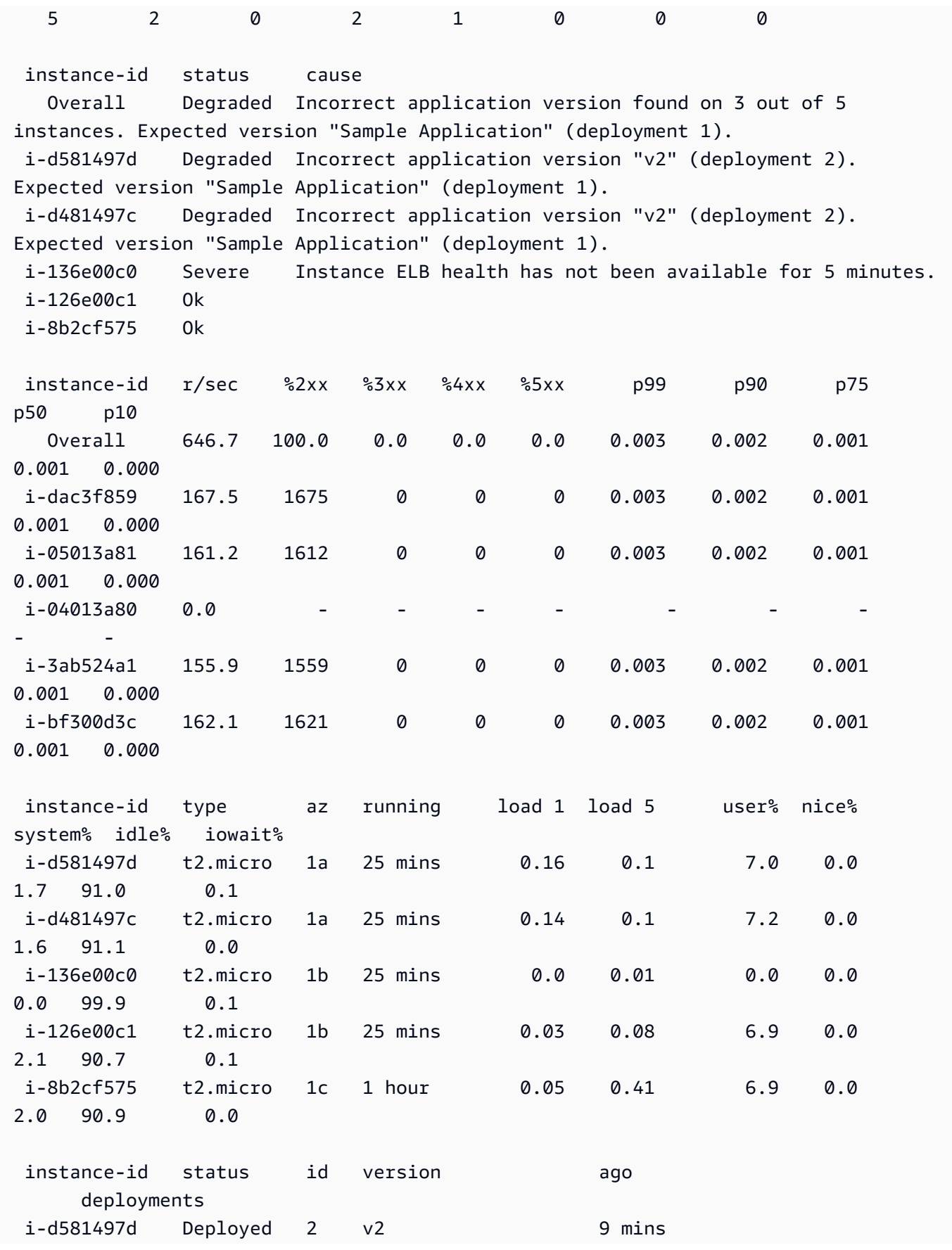

AWS Elastic Beanstalk 개발자 안내서

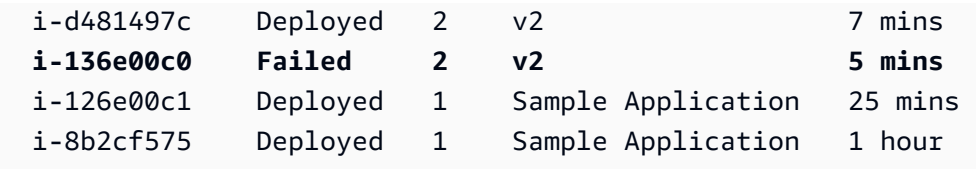

위의 예제는 인스턴스가 5개 있는데 세 번째 인스턴스에서 버전 "v2" 배포에 실패한 환경을 보여줍 니다. 실패한 배포 다음에는 예상되는 버전이 성공한 마지막 버전으로 재설정됩니다. 이 경우에는 첫 번째 배포의 "Sample Application"입니다. 자세한 내용은 [EB CLI를 사용하여 환경 상태 모니터](#page-1423-0) [링](#page-1423-0) 단원을 참조하십시오.

3. eb logs를 실행하면 애플리케이션 배포와 연결된 로그를 다운로드하여 확인할 수 있습니다.

\$ **eb logs**

- 4. eb ssh를 실행하면 애플리케이션을 실행하는 EC2 인스턴스와 연결하고 직접 확인할 수 있습니다. 배포한 애플리케이션은 인스턴스에서는 /opt/python/current/app 디렉터리에서, Python 환 경에서는 /opt/python/run/venv/에서 찾을 수 있습니다.
- 5. eb console을 실행하여 [AWS Management Console에](https://aws.amazon.com/console/)서 애플리케이션 환경을 확인합니다. 웹 인 터페이스를 사용하면 애플리케이션의 구성, 상태, 이벤트 로그 등 배포의 다양한 측면을 쉽게 확인 할 수 있습니다. 또한 서버에 배포한 현재 또는 이전 애플리케이션 버전을 다운로드할 수도 있습니 다.

# <span id="page-1436-0"></span>EB CLI 명령 참조

Elastic Beanstalk 명령줄 인터페이스(EB CLI)를 사용하여 Elastic Beanstalk 애플리케이션 및 환경을 배포하고 관리하는 여러 작업을 수행할 수 있습니다. Git 소스 제어로 관리되는 애플리케이션 소스 코 드를 배포하려는 경우, EB CLI를 Git과 통합합니다. 자세한 내용은 [Elastic Beanstalk 명령줄 인터페이](#page-1389-0) [스\(EB CLI\) 사용](#page-1389-0) 및 [EB CLI와 Git 사용을](#page-1415-0)(를) 참조하세요.

명령

- [eb abort](#page-1437-0)
- [eb appversion](#page-1439-0)
- [eb clone](#page-1443-0)
- [eb codesource](#page-1446-0)
- [eb config](#page-1447-0)
- [eb console](#page-1456-0)
- [eb create](#page-1457-0)
- [eb deploy](#page-1472-0)
- [eb events](#page-1475-0)
- [eb health](#page-1476-0)
- [eb init](#page-1478-0)
- [eb labs](#page-1483-0)
- [eb list](#page-1484-0)
- [eb local](#page-1485-0)
- [eb logs](#page-1488-0)
- [eb open](#page-1492-0)
- [eb platform](#page-1493-0)
- [eb printenv](#page-1503-0)
- [eb restore](#page-1504-0)
- [eb scale](#page-1505-0)
- [eb setenv](#page-1506-0)
- [eb ssh](#page-1507-0)
- [eb status](#page-1510-0)
- [eb swap](#page-1512-0)
- [eb tags](#page-1513-0)
- [eb terminate](#page-1517-0)
- [eb upgrade](#page-1519-0)
- [eb use](#page-1520-0)
- [일반 옵션](#page-1521-0)

## <span id="page-1437-0"></span>eb abort

### 설명

인스턴스에 대한 환경 구성 변경이 진행 중인 경우 업그레이드를 취소합니다.

#### **a** Note

세 개 이상의 환경에서 업데이트를 진행 중인 경우 변경 사항을 롤백할 환경의 이름을 선택하 라는 메시지가 표시됩니다.

### 구문

eb abort

eb abort *environment-name*

옵션

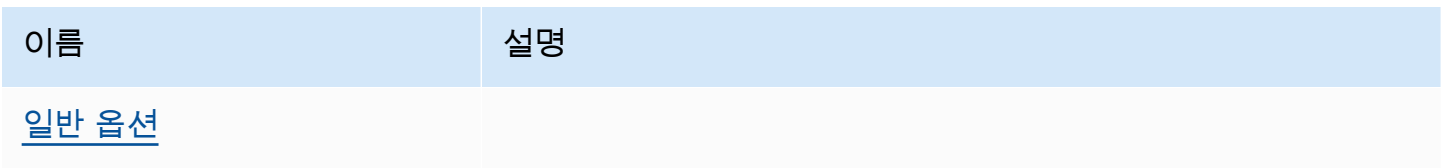

결과

이 명령은 현재 업데이트 중인 환경의 목록을 표시하고 중단할 업데이트를 선택하라는 메시지를 표시 합니다. 현재 한 환경에서만 업데이트를 진행 중인 경우 환경 이름을 지정할 필요가 없습니다. 성공하 면 이 명령은 환경 구성 변경 사항을 되돌립니다. 환경의 모든 인스턴스가 이전 환경 구성을 갖거나 롤 백 프로세스가 실패할 때까지 롤백 프로세스는 계속 진행됩니다.

예

다음 예에서는 플랫폼 업그레이드를 취소합니다.

\$ **eb abort** Aborting update to environment "tmp-dev". *<list of events>*

### <span id="page-1439-0"></span>eb appversion

### 설명

EB CLI appversion 명령은 Elastic Beanstalk [애플리케이션 버전을](#page-36-0) 관리합니다. 배포하지 않고 애플 리케이션의 새 버전을 만들거나, 애플리케이션 버전을 삭제하거나, [애플리케이션 버전 수명 주기 정](#page-592-0) [책](#page-592-0)을 만들 수 있습니다. 아무 옵션 없이 명령을 호출하면 [대화형 모드로](#page-1441-0) 전환됩니다.

--create 옵션을 사용하여 새 버전의 애플리케이션을 만듭니다.

애플리케이션 버전을 삭제하려면 --delete 옵션을 사용합니다.

애플리케이션 버전 수명 주기 정책을 표시하거나 만들려면 lifecycle 옵션을 사용합니다. 자세한 내 용은 섹션을 참조하세요[the section called "버전 수명 주기"](#page-592-0)

#### 구문

eb appversion

```
eb appversion [-c | --create]
```
eb appversion [-d | --delete] *version-label*

eb appversion lifecycle [-p | --print]

#### 옵션

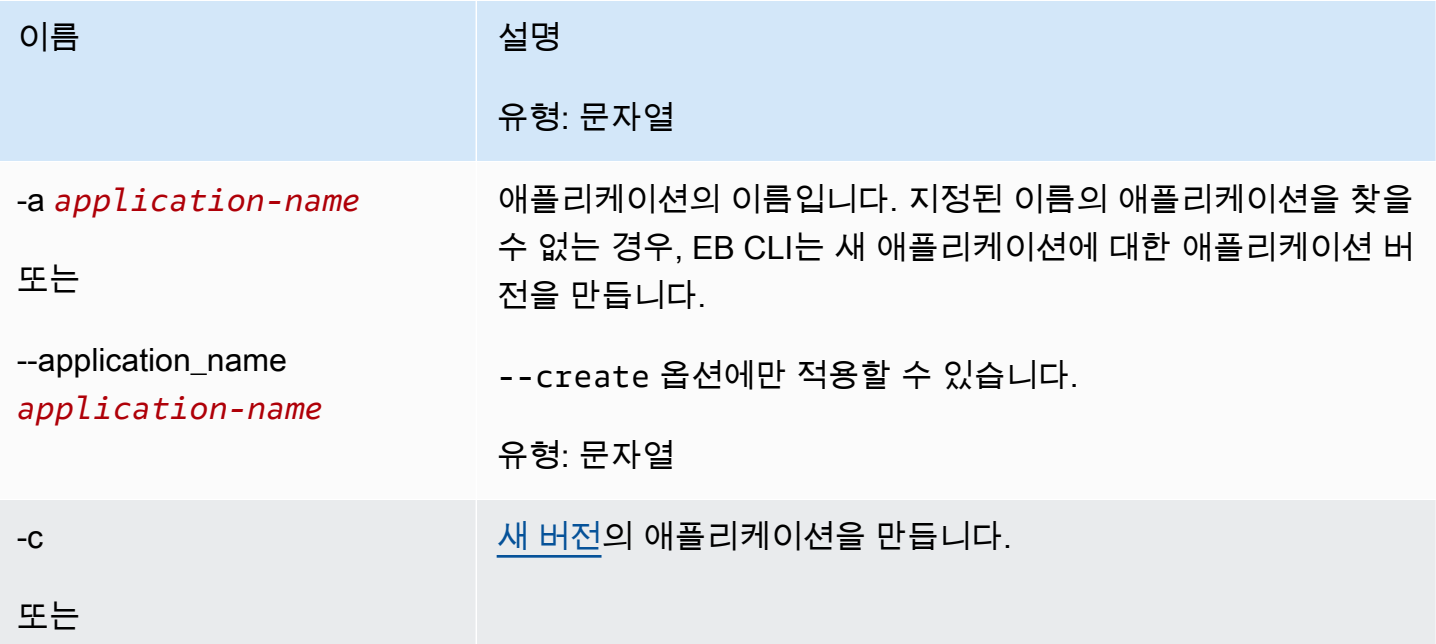
AWS Elastic Beanstalk 개발자 안내서 기분 기분이 있는 것 같은 것 같아요. 이 그 사람 지원에 대해 보내 시설에 대해 보내 시설에 대해 보내 시설에 대해 보내 시설에 대해 보내 시설에 대해 보내 시설에 대해 보내 시설에 대해 보내 시설에 대해 보내 시설에 대해 보내 시설에 대해 보내 시설에 대해 보내 시설에 대해 보내 시설에 대해 보내 시설에 대해 보내 시설에 대해 보내 시설

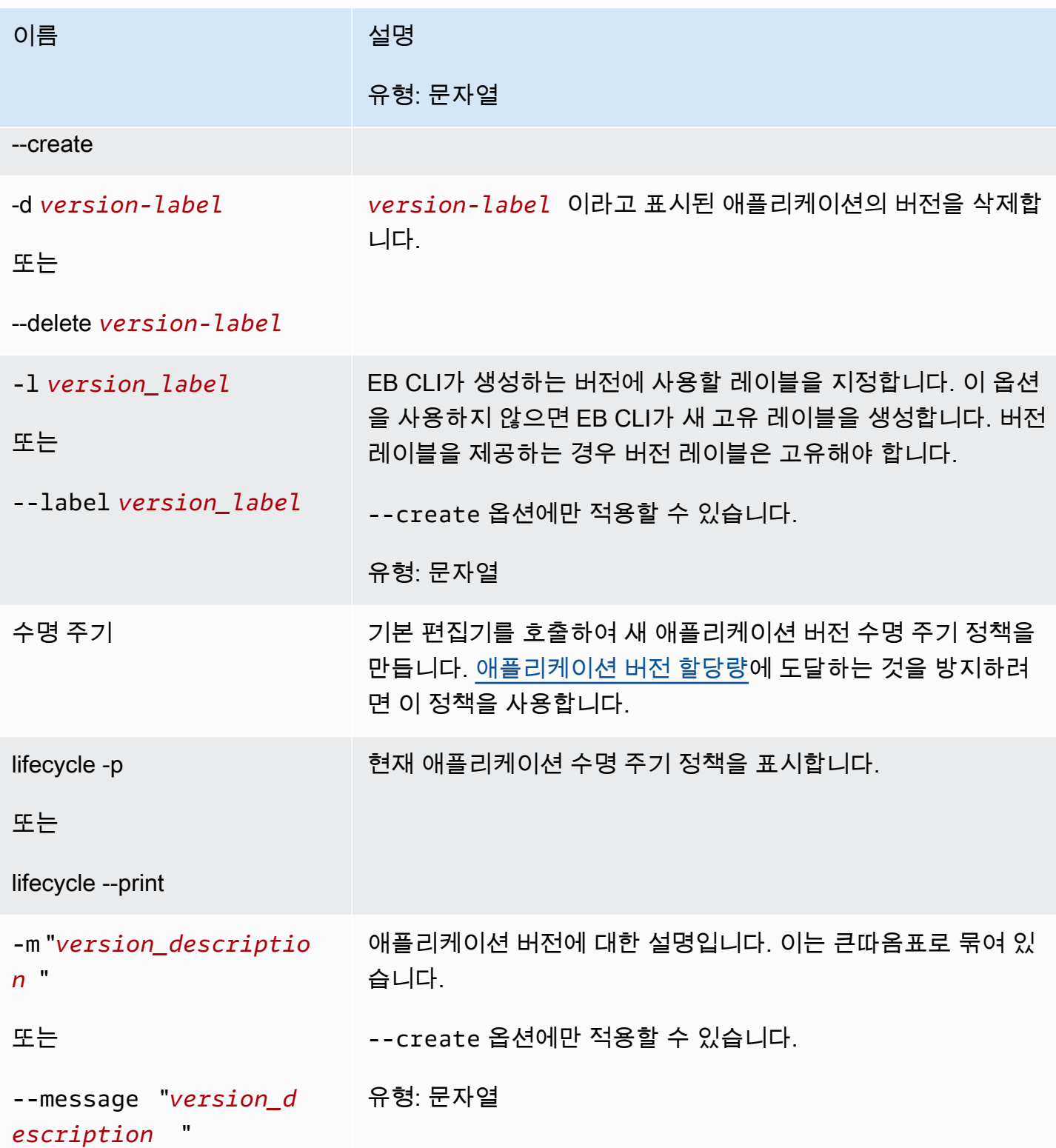

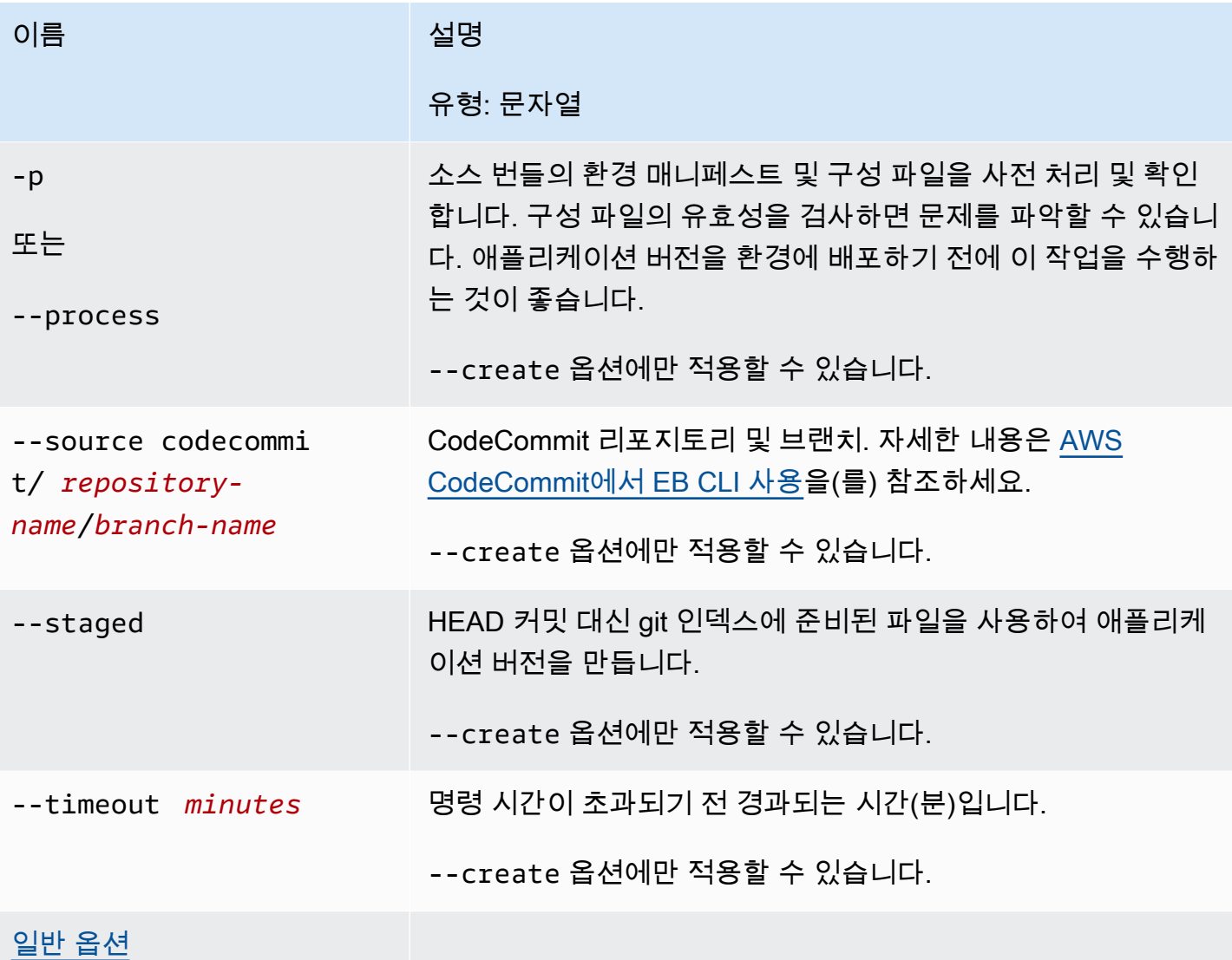

명령을 대화식으로 사용

인수 없이 명령을 사용하면 출력에 애플리케이션의 버전이 표시됩니다. 버전은 역순으로 나열되며, 가 장 최신 버전이 먼저 나열됩니다. 화면이 표시되는 예는 예제 단원을 참조하세요. 상태 줄이 맨 아래에 표시됩니다. 상태 줄에는 상황에 맞는 정보가 표시됩니다.

d를 눌러 애플리케이션 버전을 삭제하거나, l을 눌러 애플리케이션의 수명 주기 정책을 관리하거나, q를 눌러 변경하지 않고 종료합니다.

**a** Note

환경에 배포한 버전은 삭제할 수 없습니다.

## 결과

--create 옵션이 있는 명령은 애플리케이션 버전이 생성되었음을 확인하는 메시지를 표시합니다.

--delete *version-label* 옵션이 있는 명령은 애플리케이션 버전이 삭제되었음을 확인하는 메시 지를 표시합니다.

## 예제

다음 예제에서는 배포가 없는 애플리케이션의 대화형 창을 보여 줍니다.

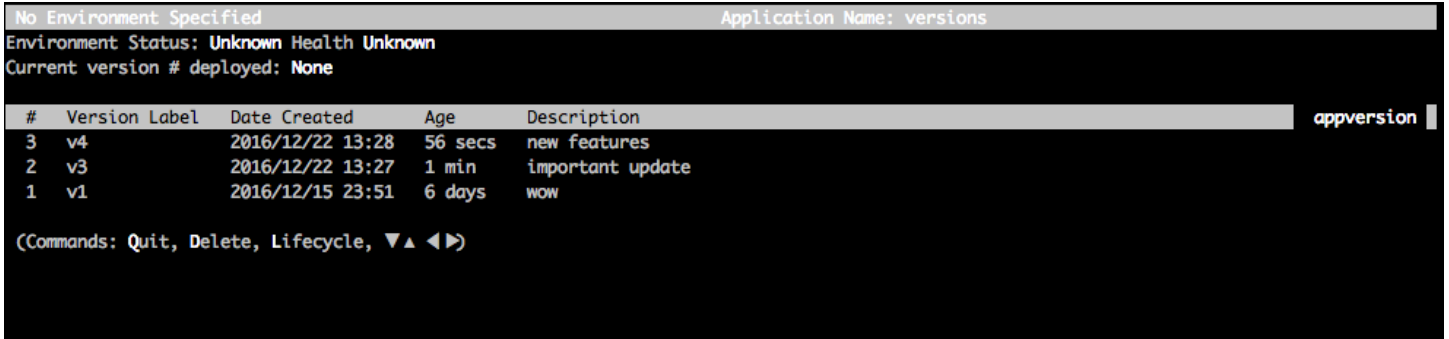

다음 예제에서는 버전 레이블이 샘플 애플리케이션인 네 번째 버전이 배포된 애플리케이션의 대화형 창을 보여 줍니다.

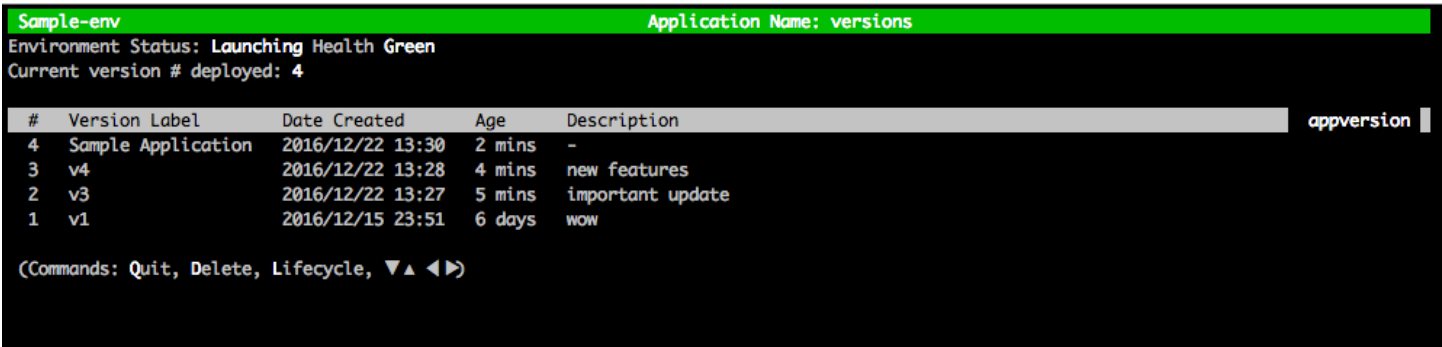

다음 예제에서는 eb appversion lifecycle -p 명령의 출력을 보여 줍니다. 여기에서 *ACCOUNT-ID*는 사 용자의 계정 ID입니다.

```
Application details for: lifecycle 
   Region: sa-east-1 
   Description: Application created from the EB CLI using "eb init" 
   Date Created: 2016/12/20 02:48 UTC 
   Date Updated: 2016/12/20 02:48 UTC 
   Application Versions: ['Sample Application'] 
   Resource Lifecycle Config(s):
```
 VersionLifecycleConfig: MaxCountRule: DeleteSourceFromS3: False Enabled: False MaxCount: 200 MaxAgeRule: DeleteSourceFromS3: False Enabled: False MaxAgeInDays: 180 ServiceRole: arn:aws:iam::*ACCOUNT-ID*:role/aws-elasticbeanstalk-service-role

# eb clone

## 설명

두 개의 환경 설정이 동일하도록 환경을 새 환경으로 복제합니다.

#### **a** Note

기본적으로, eb clone 명령은 복제본을 만들 환경의 솔루션 스택 버전과 관계없이 가장 최근의 솔루션 스택을 갖춘 클론 환경을 생성합니다. --exact 옵션으로 명령을 실행하여 이를 억제 할 수 있습니다.

**A** Important

복제된 Elastic Beanstalk 환경은 인그레스를 위한 보안 그룹을 넘겨받지 않으므로 모든 인터넷 트래픽에 개방된 환경을 유지합니다. 복제된 환경에 대한 인그레스 보안 그룹을 다시 설정해야 합니다.

환경 구성의 드리프트 상태를 확인하여 복제할 수 없는 리소스를 확인할 수 있습니다. 자세한 내용은 사용 설명서의 [전체 CloudFormation 스택에서의 드리프트 감지를A](https://docs.aws.amazon.com/AWSCloudFormation/latest/UserGuide/detect-drift-stack.html)WS CloudFormation 참조하십시오.

구문

eb clone

#### eb clone *environment-name*

# 옵션

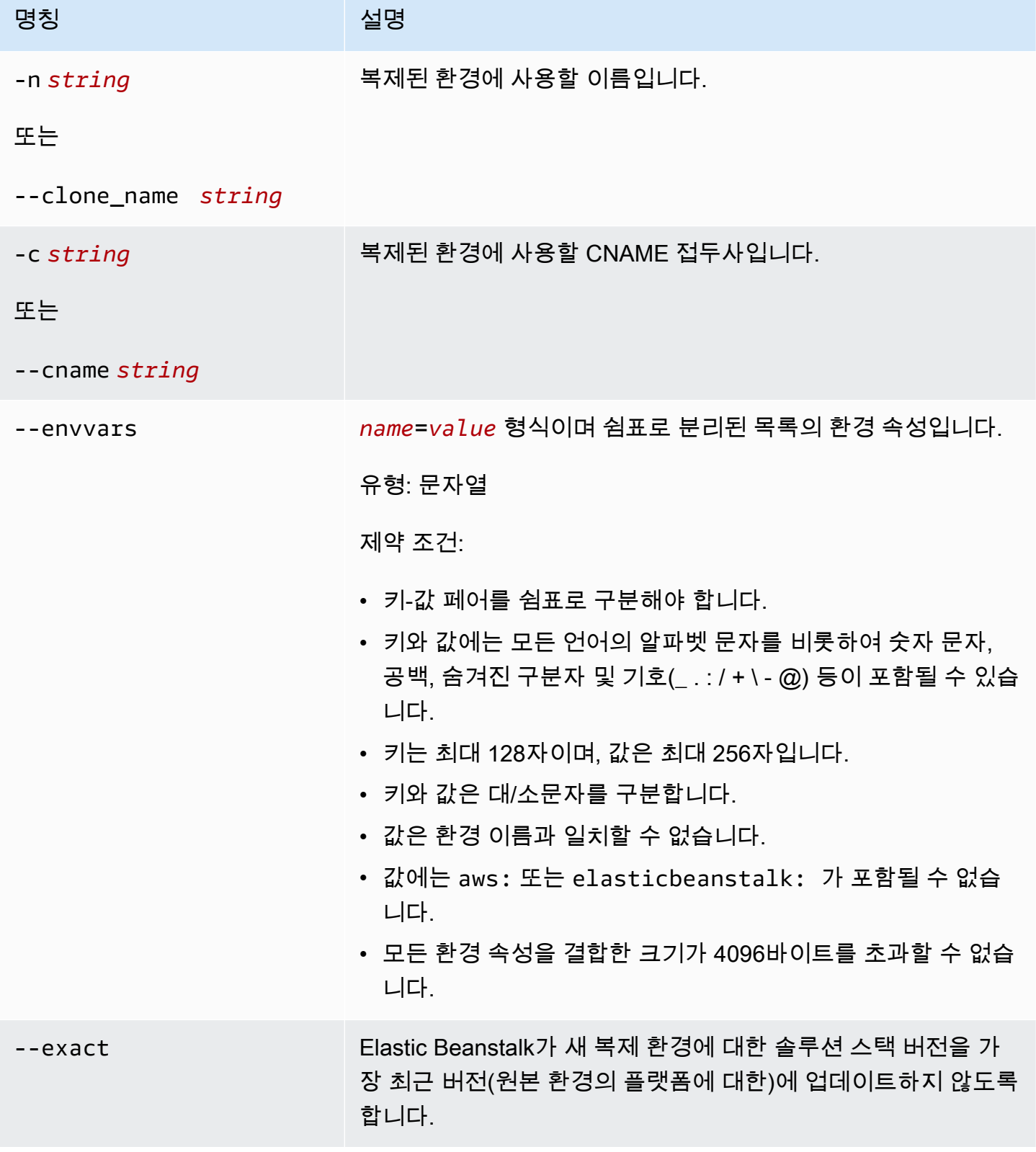

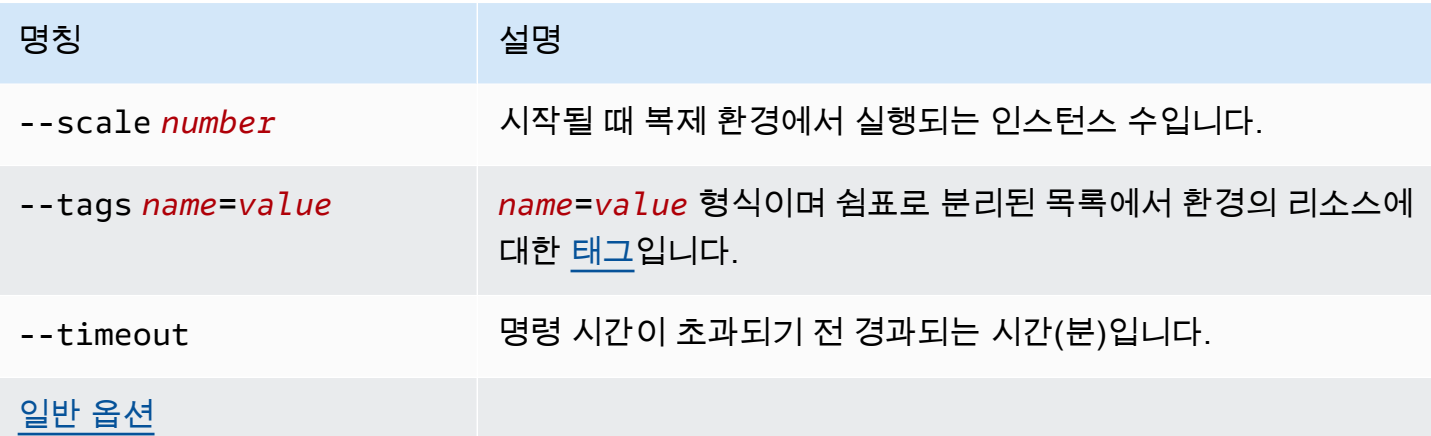

출력

성공하면 명령은 원본 환경과 설정이 동일하거나 eb clone 옵션에서 지정된 대로 수정한 환경을 생성 합니다.

예

다음 예는 지정된 환경을 복제합니다.

```
$ eb clone
Enter name for Environment Clone
(default is tmp-dev-clone):
Enter DNS CNAME prefix
(default is tmp-dev-clone):
Environment details for: tmp-dev-clone 
   Application name: tmp 
   Region: us-west-2 
   Deployed Version: app-141029_144740 
   Environment ID: e-vjvrqnn5pv 
   Platform: 64bit Amazon Linux 2014.09 v1.0.9 running PHP 5.5 
   Tier: WebServer-Standard-1.0 
   CNAME: tmp-dev-clone.elasticbeanstalk.com 
   Updated: 2014-10-29 22:00:23.008000+00:00
Printing Status:
2018-07-11 21:04:20 INFO: createEnvironment is starting.
2018-07-11 21:04:21 INFO: Using elasticbeanstalk-us-west-2-888888888888 as Amazon S3 
 storage bucket for environment data.
...
2018-07-11 21:07:10 INFO: Successfully launched environment: tmp-dev-clone
```
# eb codesource

# 설명

[CodeCommit 리포지토리에서 배포하](#page-1417-0)도록 EB CLI를 구성하거나, CodeCommit 통합을 비활성화하고 로컬 시스템에서 소스 번들을 업로드합니다.

### **a** Note

일부 AWS 리전에서는 CodeCommit을 제공하지 않습니다. Elastic Beanstalk와 CodeCommit 간의 통합은 이러한 리전에서 작동하지 않습니다. 각 리전에서 제공되는 AWS 서비스에 대한 자세한 내용은 [리전 표](https://aws.amazon.com/about-aws/global-infrastructure/regional-product-services/)를 참조하세요.

# 구문

eb codesource

eb codesource codecommit

eb codesource local

옵션

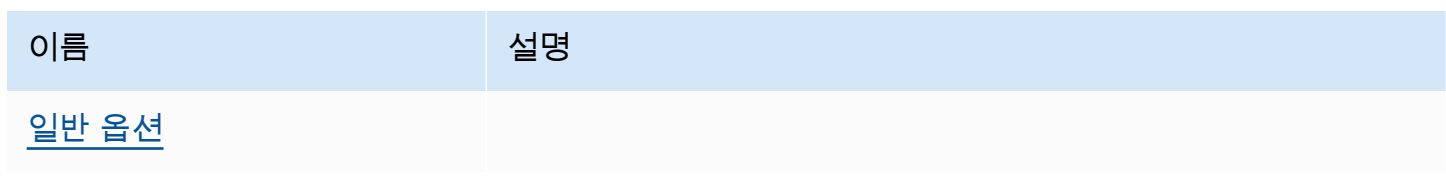

# 결과

eb codesource는 CodeCommit 통합과 표준 배포 중에 선택하라는 메시지를 표시합니다.

eb codesource codecommit은 CodeCommit 통합을 위해 대화형 리포지토리 구성을 시작합니다.

eb codesource local은 원래 구성을 보여 주고 CodeCommit 통합을 비활성화합니다.

### 예제

eb codesource codecommit을 사용하여 현재 브랜치에 대해 CodeCommit 통합을 구성합니다.

```
~/my-app$ eb codesource codecommit
Select a repository
1) my-repo
2) my-app
3) [ Create new Repository ]
(default is 1): 1
Select a branch
1) mainline
2) test
3) [ Create new Branch with local HEAD ]
(default is 1): 1
```
eb codesource local을 사용하여 현재 브랜치에 대해 CodeCommit 통합을 비활성화합니다.

```
~/my-app$ eb codesource local
Current CodeCommit setup: 
   Repository: my-app 
   Branch: mainline
Default set to use local sources
```
# eb config

# 설명

활성 [구성](#page-37-0) 설정 및 사용자 환경의 [저장된 구성](#page-37-1)을 관리합니다. 이 명령을 사용하여 환경의 저장된 구성 을 업로드, 다운로드 또는 나열할 수 있습니다. 이 옵션을 사용하여 활성 구성 설정을 다운로드, 표시 또 는 업데이트할 수도 있습니다.

루트 디렉터리에 사용자 지정 플랫폼을 지정하는 platform.yaml 파일이 들어 있는 경우, 이 명령은 빌더 구성 설정도 변경합니다. 이 작업은 platform.yaml에 설정된 값을 기반으로 수행됩니다.

#### **a** Note

eb config는 환경 속성을 표시하지 않습니다. 애플리케이션 내에서 읽을 수 있도록 환경 속성을 설정하려면 [eb setenv](#page-916-0)를 대신 사용합니다.

## 구문

다음은 환경의 활성 [구성 설정](#page-37-0)을 사용하는 eb config 명령에 사용되는 구문의 일부입니다. 구체적인 예 는 이 항목의 [예제](#page-1453-0) 단원을 참조하세요.

• eb config – EDITOR 환경 변수로 구성한 텍스트 편집기에 사용자 환경의 활성 구성 설정을 표시합니 다. 파일 변경 사항을 저장하고 편집기를 닫으면 파일에 저장한 옵션 설정으로 환경이 업데이트됩니 다.

**a** Note

EDITOR 환경 변수를 구성하지 않은 경우, EB CLI는 YAML 파일에 대한 기본 편집기에 옵션 설정을 표시합니다.

- eb config *environment-name* 명명된 환경에 대한 구성을 표시하고 업데이트합니다. 구성은 구 성한 텍스트 편집기나 기본 편집기 YAML 파일에 표시됩니다.
- eb config save 현재 환경에 대한 활성 구성 설정을 파일 이름이 .elasticbeanstalk/ saved\_configs/인 [configuration-name].cfg.yml으로 저장합니다. 기본적으로 EB CLI는 환경 이름에 따라 구성 설정을 *configuration-name*으로 저장합니다. 명령을 실행할 때 --cfg 옵션과 함께 원하는 구성 이름을 포함하여 다른 구성 이름을 지정할 수 있습니다.

--tags 옵션을 사용하여 저장된 구성에 태그를 지정할 수 있습니다.

- eb config **--display** 환경의 활성 구성 설정을 파일 대신 stdout에 씁니다. 기본적으로 터미널에 대한 구성 설정이 표시됩니다.
- eb config **--update** *configuration\_string* **|** *file\_path configuration\_string*에 지정되거나 *file\_path*로 식별된 파일 내에 지정된 정보로 현재 환경에 대한 활성 구성 설정을 업 데이트합니다.

**a** Note

--display 및 --update 옵션은 환경의 구성 설정을 프로그래밍 방식으로 읽고 수정할 수 있는 유연성을 제공합니다.

다음은 eb config 명령을 사용하여 [저장된 구성](#page-37-1)을 작업하기 위한 구문을 설명합니다. 예제는 이 주제 후 반부의 [예제](#page-1453-0) 단원을 참조하세요.

- eb config get *config-name* Amazon S3에서 명명된 저장된 구성을 다운로드합니다.
- eb config delete *config-name* Amazon S3에서 명명된 저장된 구성을 삭제합니다. 또한 이미 다 운로드한 경우 로컬에서 삭제합니다.
- eb config list Amazon S3에 있는 저장된 구성을 나열합니다.
- eb config put *filename* 명명된 저장된 구성을 Amazon S3 버킷에 업로드합니다. *filename*의 파일 확장명은 .cfg.yml이어야 합니다. 경로 없이 파일 이름을 지정하려면 명령을 실행하기 전에 파일을 .elasticbeanstalk 폴더 또는 .elasticbeanstalk/saved\_configs/ 폴더에 저장 하면 됩니다. 또는 전체 경로를 제공하여 *filename*을 지정할 수도 있습니다.

# 옵션

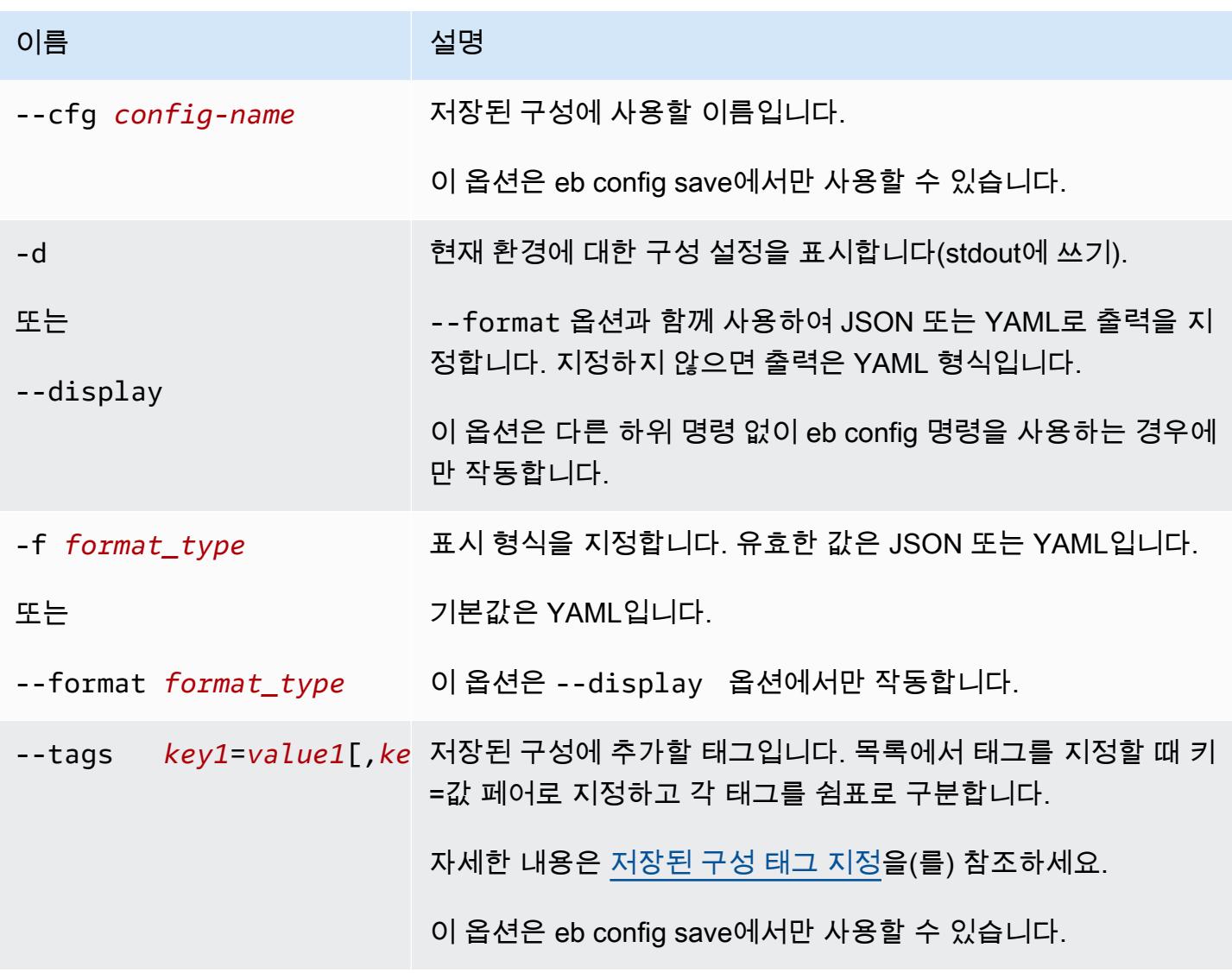

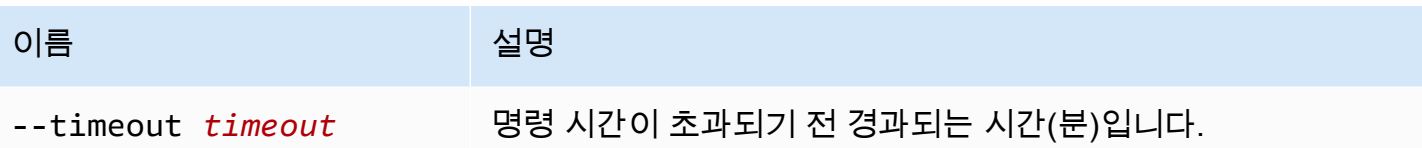

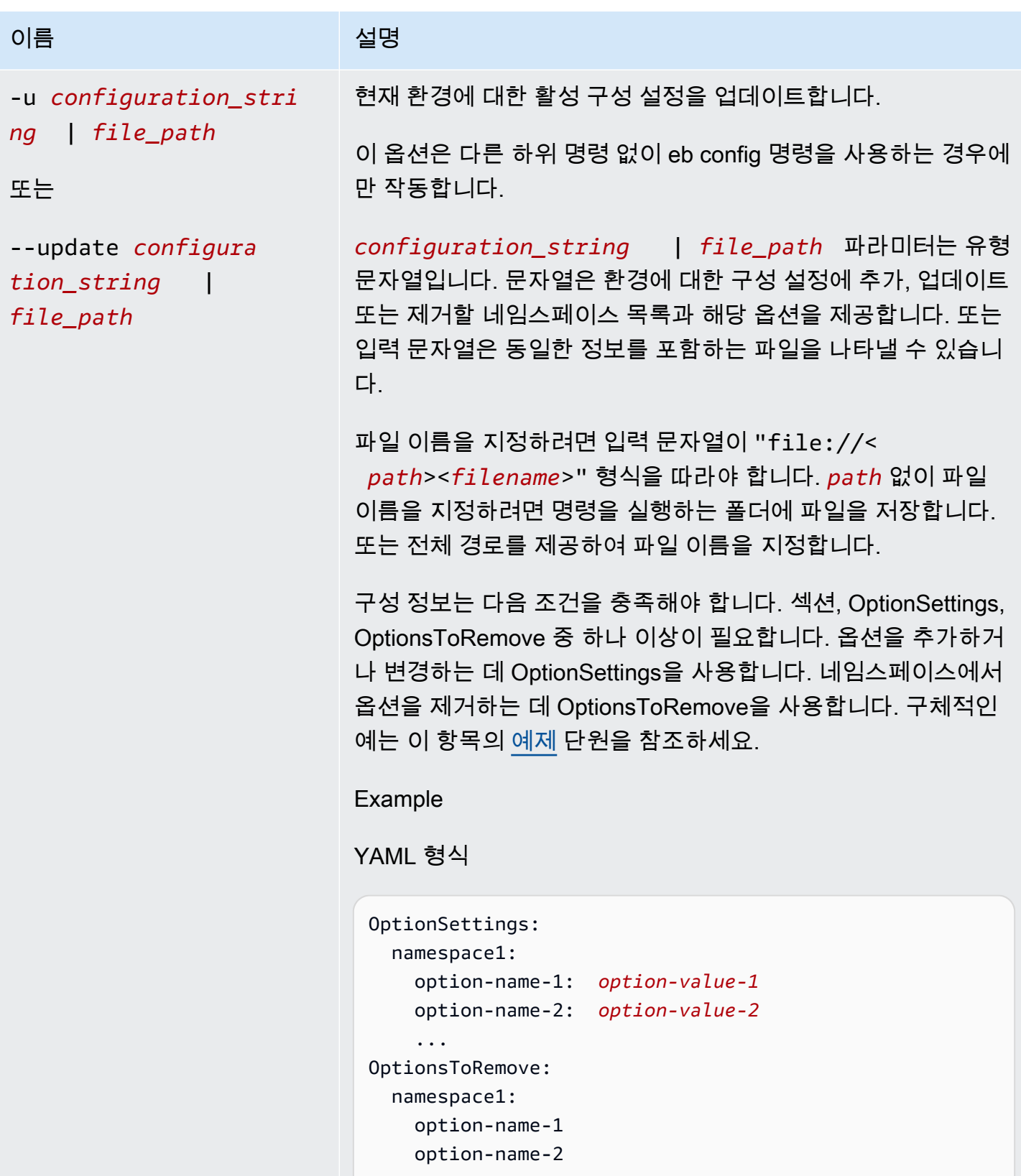

...

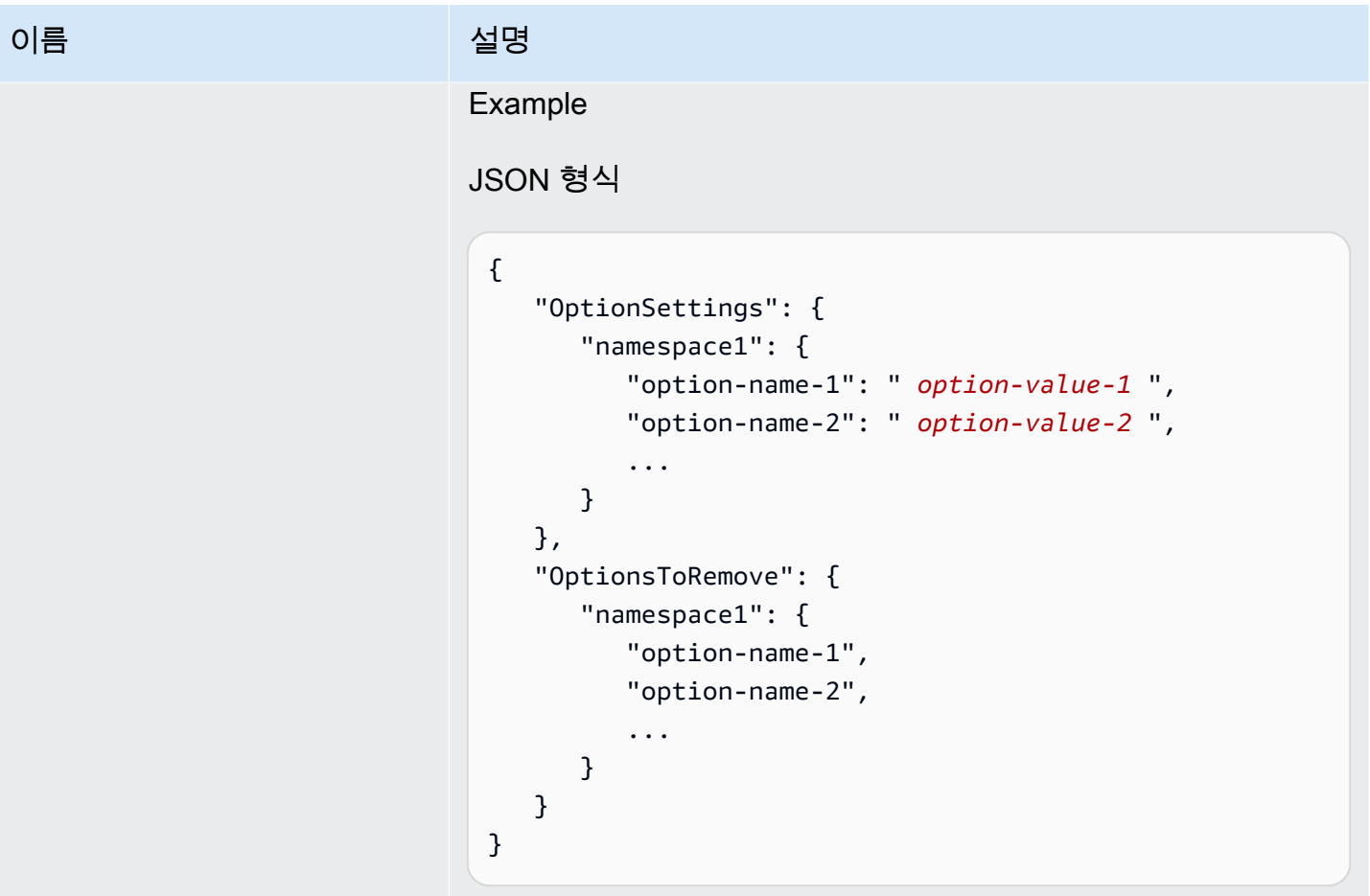

[일반 옵션](#page-1521-0)

## 결과

eb config 또는 eb config *environment-name* 명령이 하위 명령 또는 옵션이 추가되지 않은 상태에서 성공적으로 실행되면, 명령은 EDITOR 환경 변수로 구성한 텍스트 편집기에 현재 옵션 설정을 표시합 니다. EDITOR 환경 변수를 구성하지 않은 경우, EB CLI는 YAML 파일에 대한 기본 편집기에 옵션 설 정을 표시합니다.

파일 변경 사항을 저장하고 편집기를 닫으면 파일에 저장한 옵션 설정으로 환경이 업데이트됩니다. 구 성 업데이트를 확인하기 위해 다음과 같은 출력이 표시됩니다.

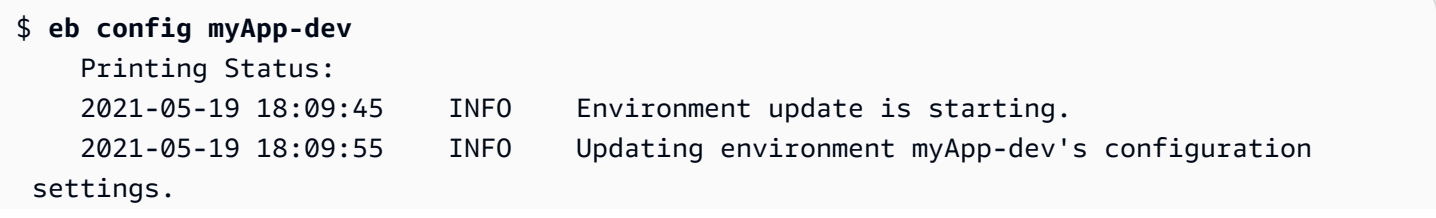

```
 2021-05-19 18:11:20 INFO Successfully deployed new configuration to 
 environment.
```
명령이 --display 옵션과 함께 성공적으로 실행되면 현재 환경에 대한 구성 설정(stdout에 쓰기)이 표시됩니다.

명령이 get 파라미터와 함께 성공적으로 실행되면, 명령이 사용자가 다운로드한 로컬 사본의 위치를 표시합니다.

<span id="page-1453-0"></span>명령이 save 파라미터와 함께 성공적으로 실행되면, 명령이 저장된 파일의 위치를 표시합니다.

예제

이 단원에서는 옵션 설정 파일을 보고 편집할 때 사용하는 텍스트 편집기를 변경하는 방법을 설명합니 다.

Linux 및 UNIX의 경우 다음 예제에서는 편집기를 vim으로 변경합니다.

\$ **export EDITOR=vim**

Linux 및 UNIX의 경우 다음 예제에서는 편집기를 /usr/bin/kate에 설치된 편집기로 변경합니다.

```
$ export EDITOR=/usr/bin/kate
```
Windows의 경우 다음 예제에서는 편집기를 Notepad++로 변경합니다.

> **set EDITOR="C:\Program Files\Notepad++\Notepad++.exe**

이 단원에서는 하위 명령과 함께 실행할 경우의 eb config 명령에 대한 예제를 제공합니다.

다음 예제에서는 app-tmp라는 저장된 구성을 삭제합니다.

\$ **eb config delete app-tmp**

다음 예제에서는 Amazon S3 버킷에서 이름이 app-tmp인 저장된 구성을 다운로드합니다.

```
$ eb config get app-tmp
```
다음 예제에서는 Amazon S3 버킷에 있는 저장된 구성의 이름을 나열합니다.

#### \$ **eb config list**

다음 예제에서는 app-tmp라는 저장된 구성의 로컬 사본을 Amazon S3 버킷에 업로드합니다.

#### \$ **eb config put app-tmp**

다음 예제에서는 현재 실행 중인 환경의 구성 설정을 저장합니다. 저장된 구성에 사용할 이름을 제공 하지 않으면 Elastic Beanstalk가 환경 이름에 따라 구성 파일의 이름을 지정합니다. 예를 들어 tmpdev라는 환경은 tmp-dev.cfg.yml이 됩니다. Elastic Beanstalk는 파일을 /.elasticbeanstalk/ saved\_configs/ 폴더에 저장합니다.

\$ **eb config save**

다음 예제에서, --cfg 옵션을 사용하여 환경 tmp-dev의 구성 설정을 v1-app-tmp.cfg.yml이라는 파일에 저장합니다. Elastic Beanstalk는 파일을 /.elasticbeanstalk/saved\_configs/ 폴더에 저장합니다. 환경 이름을 지정하지 않은 경우 Elastic Beanstalk는 현재 실행 중인 환경의 구성 설정을 저장합니다.

\$ **eb config save tmp-dev --cfg v1-app-tmp**

이 섹션에서는 하위 명령 없이 실행될 때 eb config 명령에 대한 예제를 제공합니다.

다음 명령은 현재 환경의 옵션 설정을 텍스트 편집기에 표시합니다.

\$ **eb config**

다음 명령은 텍스트 편집기에서 my-env 환경에 대한 옵션 설정을 표시합니다.

```
$ eb config my-env
```
다음 예제에서는 현재 환경에 대한 옵션 설정을 표시합니다. --format 옵션으로 특정 형식이 지정되 지 않았기 때문에 YAML 형식으로 출력됩니다.

#### \$ **eb config --display**

다음 예제에서는 이름이 example.txt인 파일의 세부 항목을 사용하여 현재 환경에 대한 옵션 설정을 업데이트합니다. 이 파일은 YAML 또는 JSON 형식으로 되어 있습니다. EB CLI는 파일 형식을 자동으 로 감지합니다.

- 네임스페이스 aws:autoscaling:asg에 대해 Minsize 옵션이 1로 설정됩니다.
- 네임스페이스 aws:elasticbeanstalk:command에 대한 배치 크기는 30%로 설정됩니다.
- 네임스페이스 AWSEBV2LoadBalancer.aws:elbv2:loadbalancer에서 IdleTimeout: None의 옵션 설정을 제거합니다.

\$ **eb config --update "file://example.txt"**

Example - filename: **example.txt** - YAML 형식

```
OptionSettings: 
   'aws:elasticbeanstalk:command': 
     BatchSize: '30' 
     BatchSizeType: Percentage 
   'aws:autoscaling:asg': 
     MinSize: '1'
OptionsToRemove: 
   'AWSEBV2LoadBalancer.aws:elbv2:loadbalancer': 
     IdleTimeout
```
Example - filename: **example.txt** - JSON 형식

```
{ 
     "OptionSettings": { 
          "aws:elasticbeanstalk:command": { 
               "BatchSize": "30", 
               "BatchSizeType": "Percentage" 
          }, 
          "aws:autoscaling:asg": { 
               "MinSize": "1" 
          } 
     }, 
     "OptionsToRemove": { 
          "AWSEBV2LoadBalancer.aws:elbv2:loadbalancer": { 
               "IdleTimeout" 
          } 
     }
}
```
다음 예제에서는 현재 환경에 대한 옵션 설정을 업데이트합니다. 이 명령은 aws:autoscaling:asg 네임스페이스에 대해 Minsize 옵션을 1로 설정합니다.

#### **a** Note

이 예제는 Windows PowerShell에만 해당됩니다. 슬래시(") 문자를 앞에 사용하여 큰 따옴표 (\) 문자의 리터럴 발생을 이스케이프합니다. 운영 체제와 명령줄 환경에 따라 이스케이프 시 퀀스가 다를 수 있습니다. 따라서 앞의 예제에 나와 있는 파일 옵션을 사용하는 것이 좋습니다. 파일에서 구성 옵션을 지정하면 이스케이프 문자가 필요하지 않으며 여러 운영 체제에서 일관 성이 유지됩니다.

다음 예제는 JSON 형식으로 되어 있습니다. EB CLI는 형식이 JSON인지 YAML인지를 감지합니다.

PS C:\Users\myUser\EB\_apps\myApp-env>**eb config --update '{\"OptionSettings\": {\"aws:autoscaling:asg\":{\"MaxSize\":\"1\"}}}'**

다음 예제는 YAML 형식으로 되어 있습니다. YAML 문자열을 올바른 형식으로 입력하려면 YAML 파일 에 필요한 간격 및 줄 끝 반환이 명령에 포함됩니다.

- 각 줄을 "enter" 또는 "return" 키로 끝냅니다.
- 두 번째 줄을 두 개의 공백으로 시작하고 세 번째 줄을 네 개의 공백으로 시작합니다.

```
PS C:\Users\myUser\EB_apps\myApp-env>eb config --update 'OptionSettings:
>> aws:autoscaling:asg:
>> MinSize: \"1\"'
```
## eb console

## 설명

브라우저를 열어 Elastic Beanstalk Management Console의 환경 구성 대시보드를 표시합니다.

루트 디렉터리에 사용자 지정 플랫폼을 가리키는 platform.yaml 파일이 있다면, 이 명령은 platform.yaml에 지정된 대로 Elastic Beanstalk Management Console의 빌더 환경 구성도 표시합 니다.

## 구문

#### eb console

#### eb console *environment-name*

# 옵션

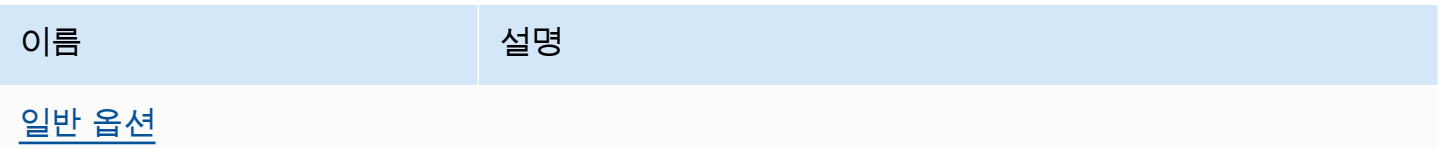

### eb create

### 설명

새 환경을 생성하여 애플리케이션 버전을 해당 환경에 배포합니다.

#### **a** Note

- .NET 애플리케이션에 eb create를 사용하려면 [.NET 애플리케이션에 대한 소스 번들 생성에](#page-602-0) 설명된 대로 배포 패키지를 생성한 후 [프로젝트 폴더 대신 아티팩트 배포](#page-1404-0)에 설명된 대로 CLI 구성을 설정하여 패키지를 아티팩트로 배포해야 합니다.
- EB CLI로 환경을 생성하려면 [서비스 역할](#page-46-0)이 필요합니다. Elastic Beanstalk 콘솔에서 환 경을 생성하여 서비스 역할을 생성할 수 있습니다. 서비스 역할이 없는 경우 사용자가 eb create를 실행할 때 EB CLI가 역할 생성을 시도합니다.

다음과 같이 몇 가지 소스에서 애플리케이션 버전을 배포할 수 있습니다.

- 기본: 로컬 프로젝트 디렉터리의 애플리케이션 소스 코드에서
- --version 옵션 사용: 애플리케이션에 이미 있는 애플리케이션 버전에서
- 프로젝트 디렉터리에 애플리케이션 코드가 없는 경우 또는 --sample 옵션을 사용하는 경우: 환경 의 플랫폼별 샘플 애플리케이션에서 배포

#### 조건

eb create

eb create *environment-name*

환경 이름의 길이는 4~40자여야 합니다. 문자, 숫자 및 하이픈(-)만 포함될 수 있습니다. 환경 이름은 하 이픈으로 시작하거나 끝날 수 없습니다.

명령에 환경 이름을 포함할 경우 EB CLI는 선택하거나 서비스 역할을 생성하라는 메시지를 표시하지 않습니다.

환경 이름 인수 없이 명령을 실행하는 경우 명령은 대화형 흐름으로 실행되며 일부 설정에 대한 값을 입력하거나 선택하라는 메시지를 표시합니다. 이러한 대화형 흐름에서 샘플 애플리케이션을 배포하는 경우 EB CLI에서도 로컬 프로젝트 디렉터리에 이 샘플 애플리케이션을 다운로드할지 묻습니다. 다운 로드함으로써 사용자는 이후에 새로운 환경에서 EB CLI를 사용해 애플리케이션의 코드(예: [eb deploy](#page-1472-0)) 가 필요한 작업을 실행할 수 있습니다.

일부 대화형 흐름 프롬프트는 특정 조건에서만 표시됩니다. 예를 들어, Application Load Balancer를 사용하도록 선택하고 계정에 하나 이상의 공유 가능 Application Load Balancer가 있는 경우 Elastic Beanstalk에서 공유 로드 밸런서를 사용할 것인지 묻는 메시지가 표시됩니다. 계정에 공유 가능한 Application Load Balancer가 없으면 이 메시지가 표시되지 않습니다.

### 옵션

이러한 옵션이 필요하지 않습니다. 아무 옵션도 지정하지 않고 eb create를 실행하면 EB CLI가 각 설정 에 대한 값을 입력하거나 선택하라는 메시지를 표시합니다.

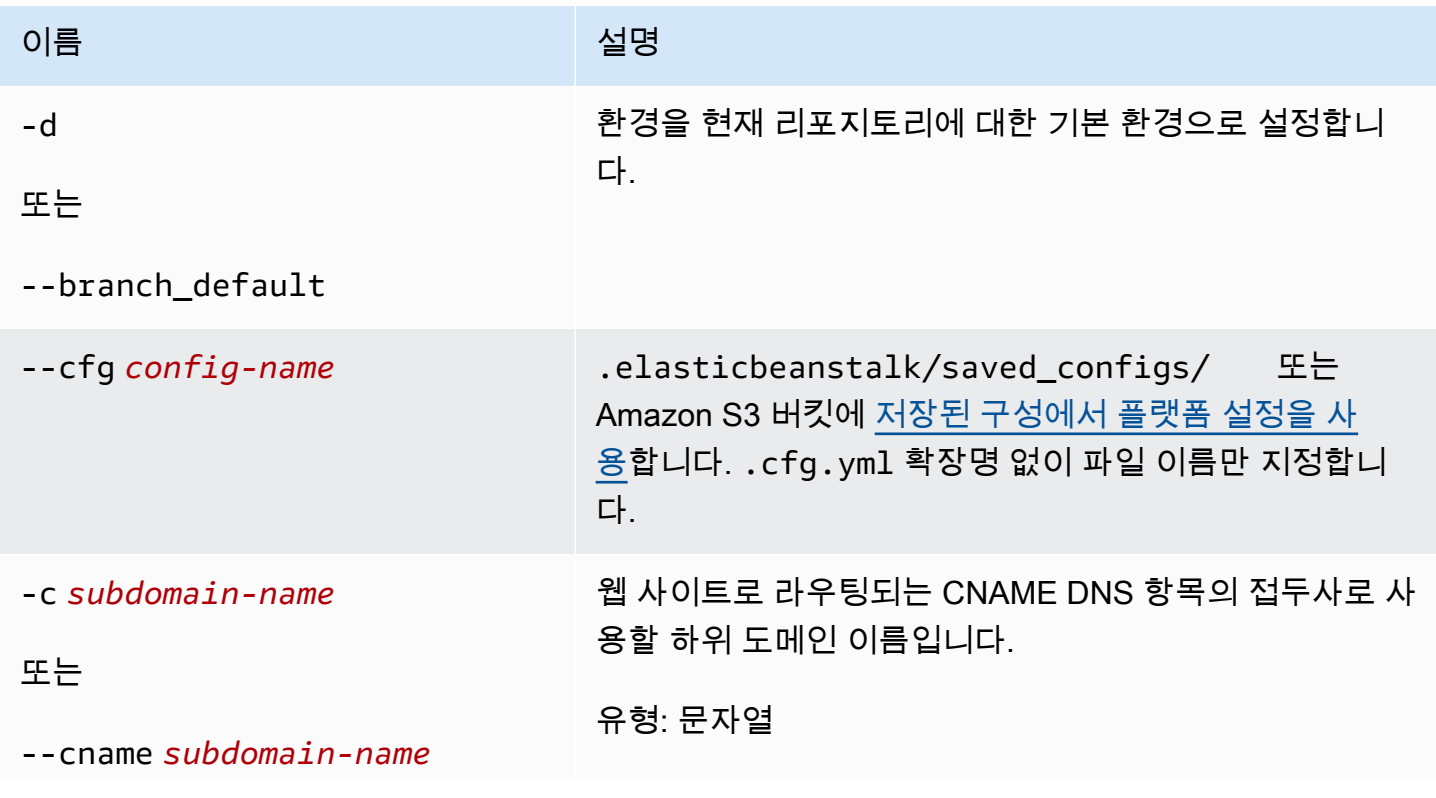

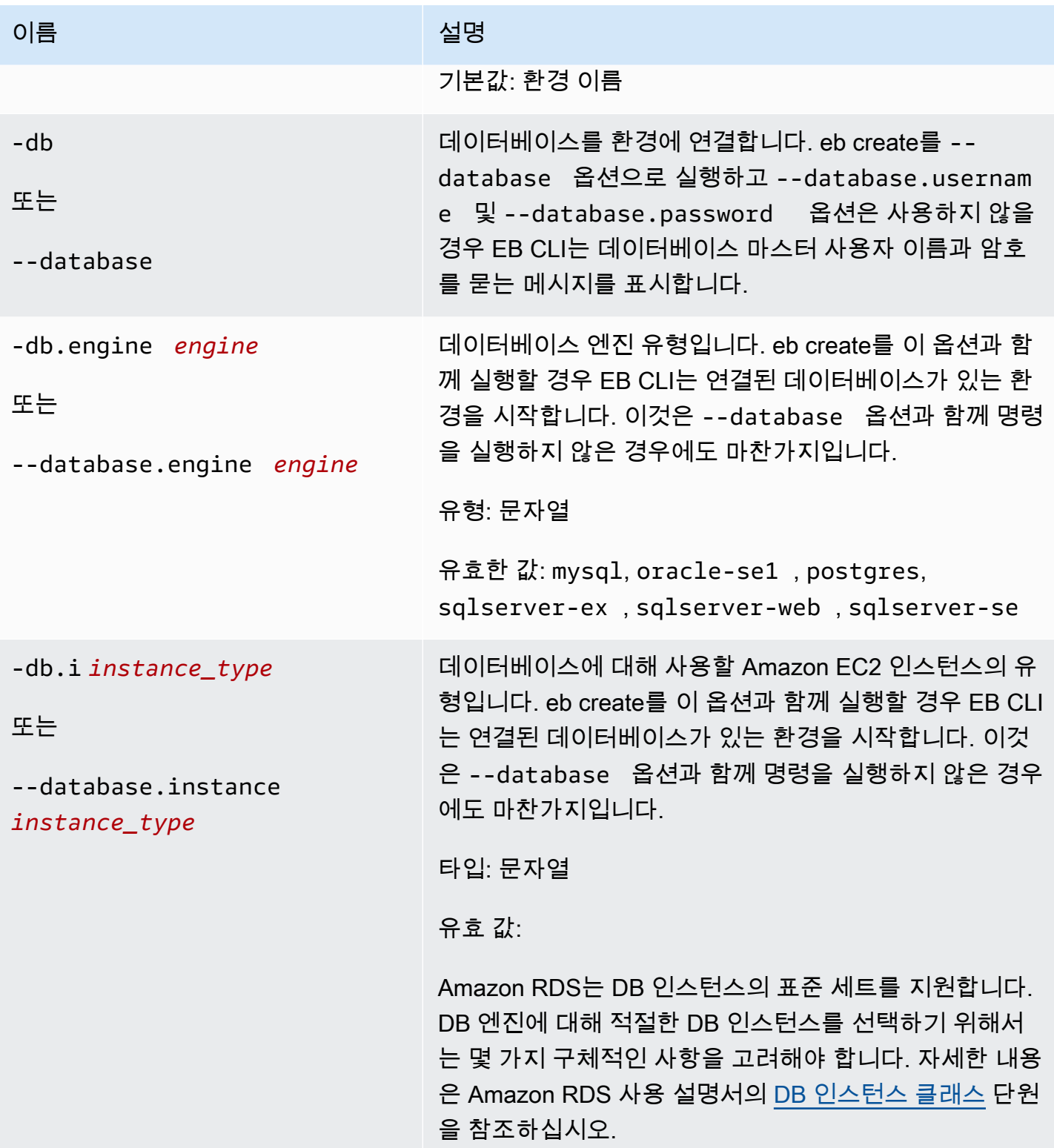

AWS Elastic Beanstalk 개발자 안내서 기분 기분이 있는 것 같은 것 같아요. 이 사람 지원에 대해 보내 수 있는 것 같아요. 이 사람 아내 시 아내 시 아내 시 아내 시 아내 시 아내 시

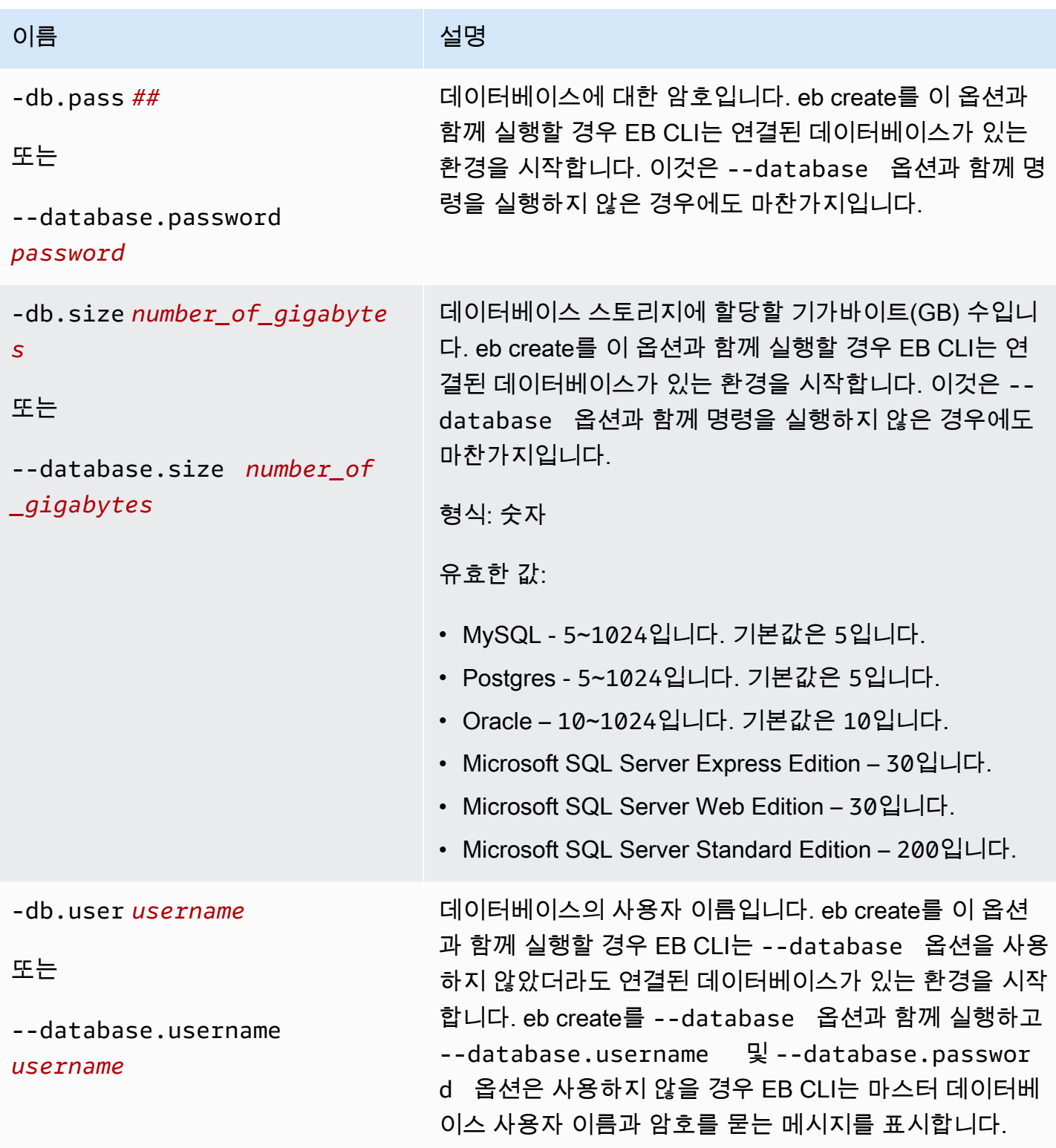

AWS Elastic Beanstalk 개발자 안내서 기분 기분이 있는 것 같은 것 같아요. 이 그 사람 지원에 대해 보내 시설에 대해 보내 시설에 대해 보내 시설에 대해 보내 시설에 대해 보내 시설에 대해 보내 시설에 대해 보내 시설에 대해 보내 시설에 대해 보내 시설에 대해 보내 시설에 대해 보내 시설에 대해 보내 시설에 대해 보내 시설에 대해 보내 시설에 대해 보내 시설에 대해 보내 시설

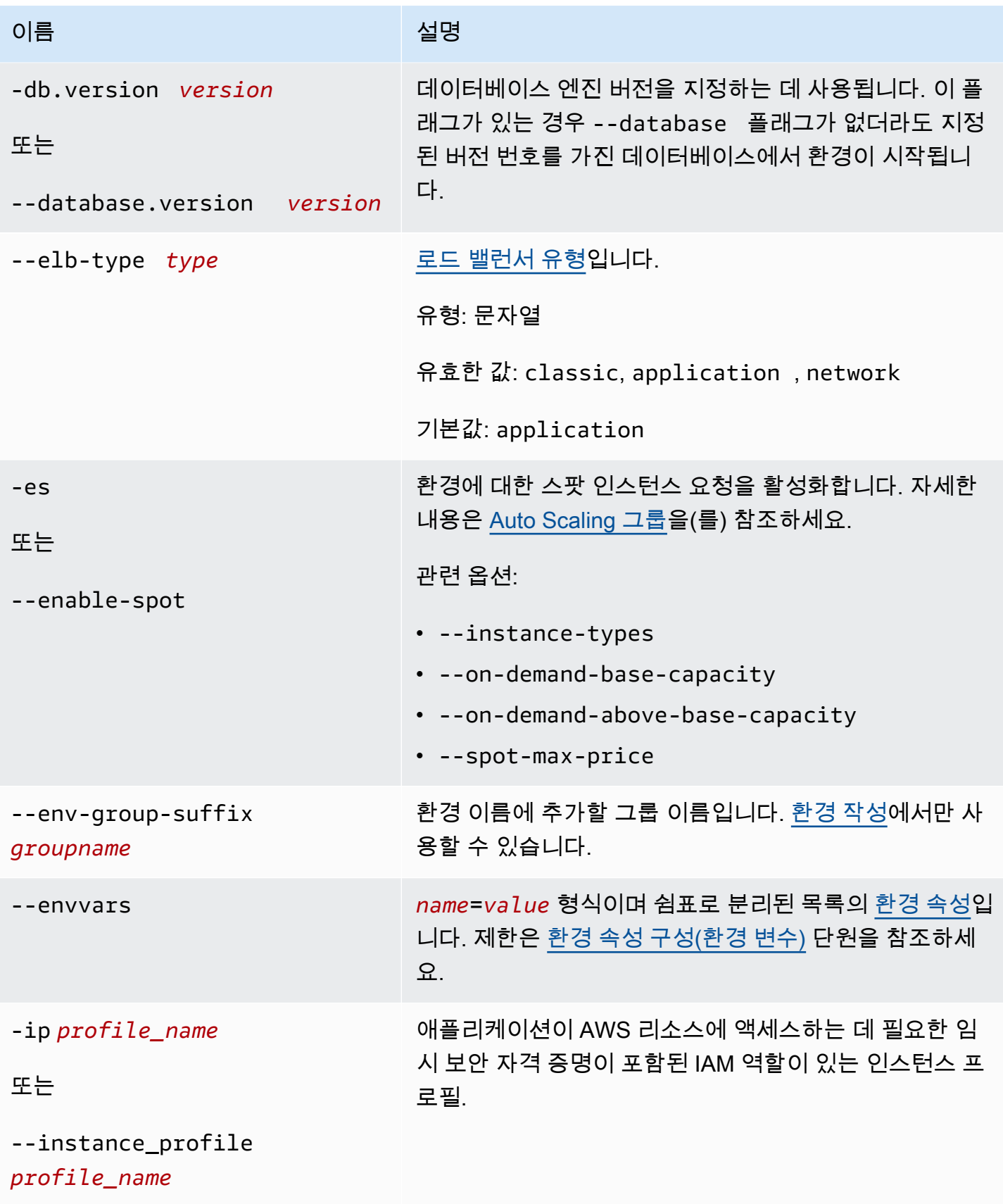

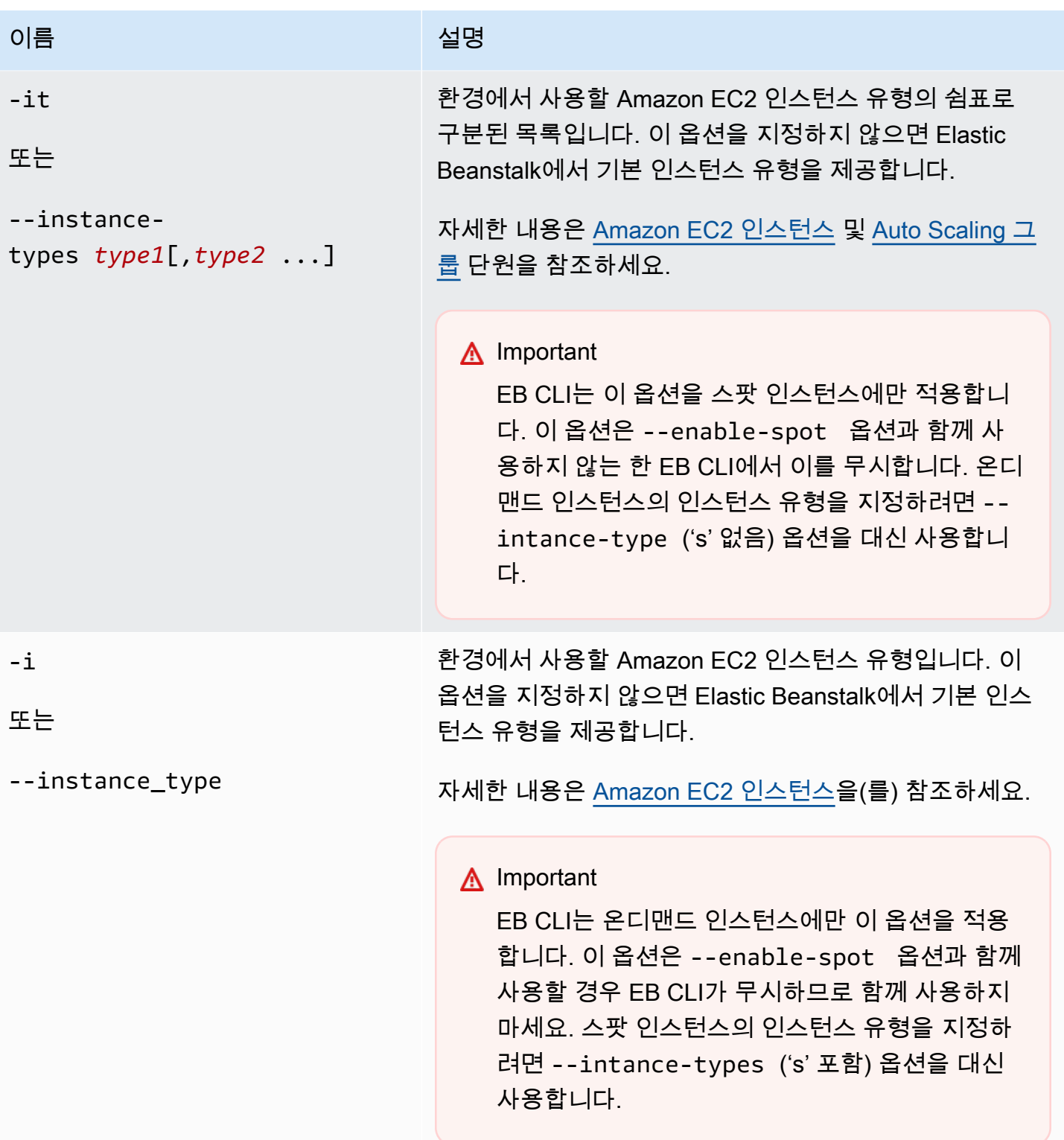

AWS Elastic Beanstalk 개발자 안내서 기분 기분이 있는 것 같은 것 같아요. 이 사람 지원에 대해 보내 수 있는 것 같아요. 이 사람 아내 시 아내 시 아내 시 아내 시 아내 시 아내 시

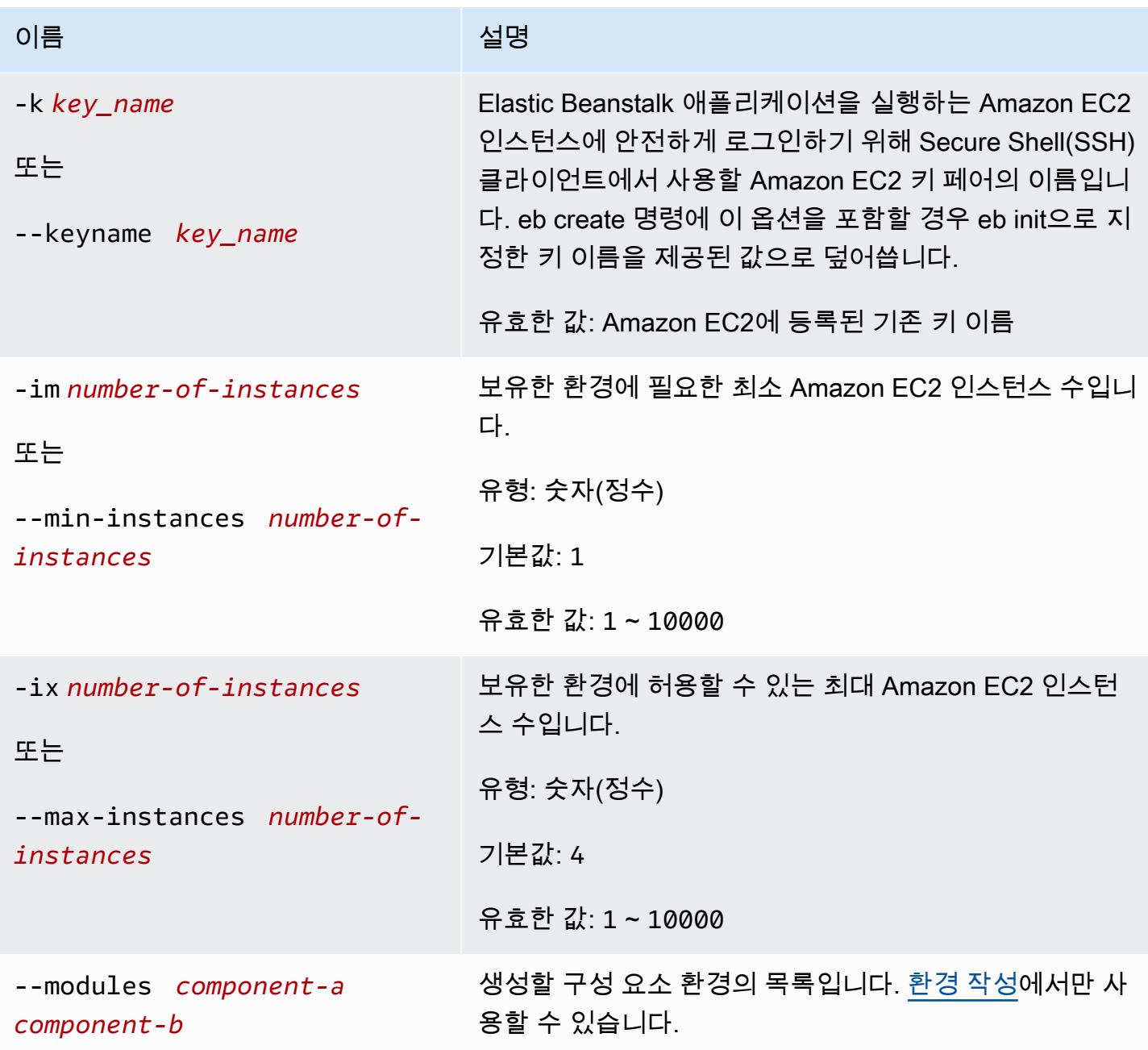

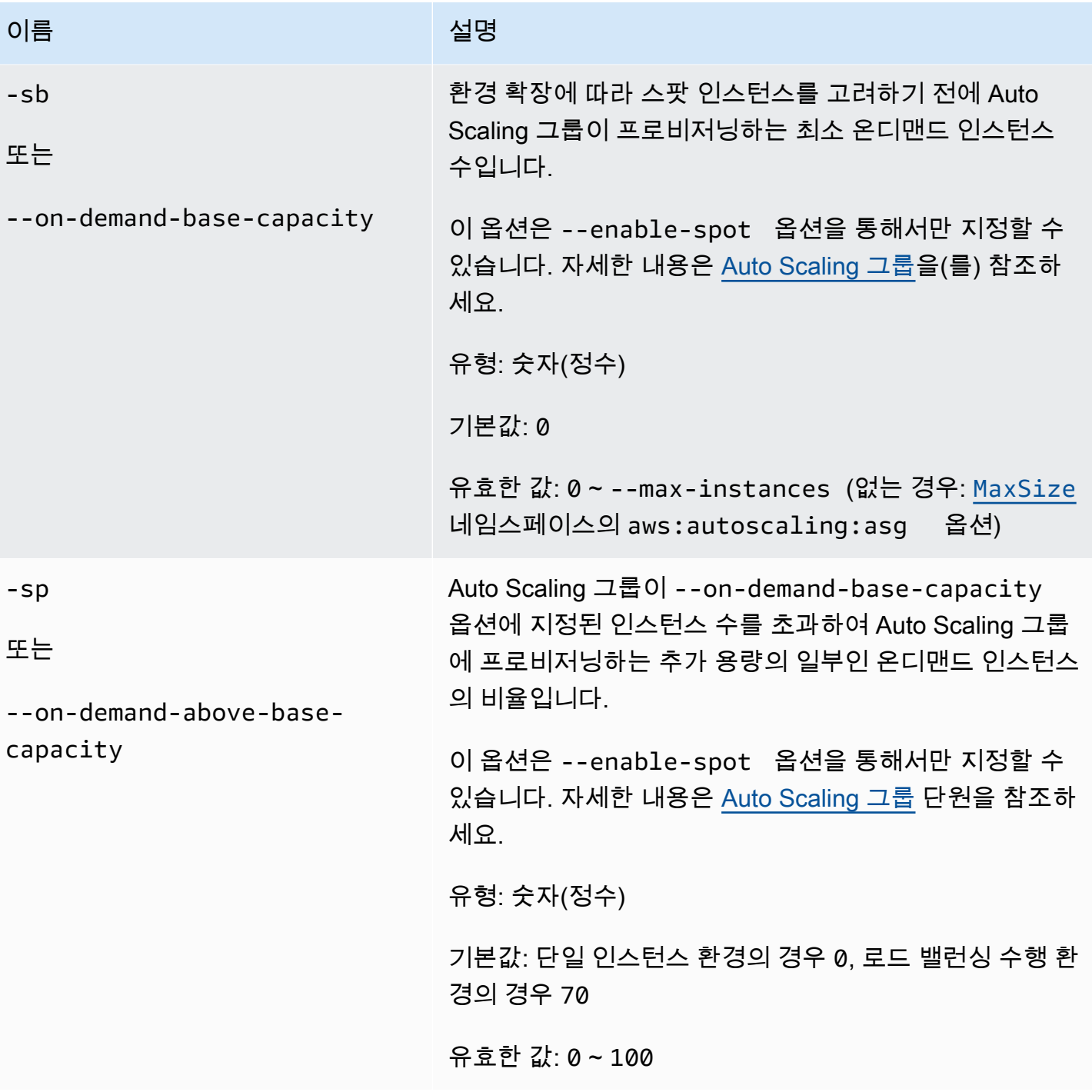

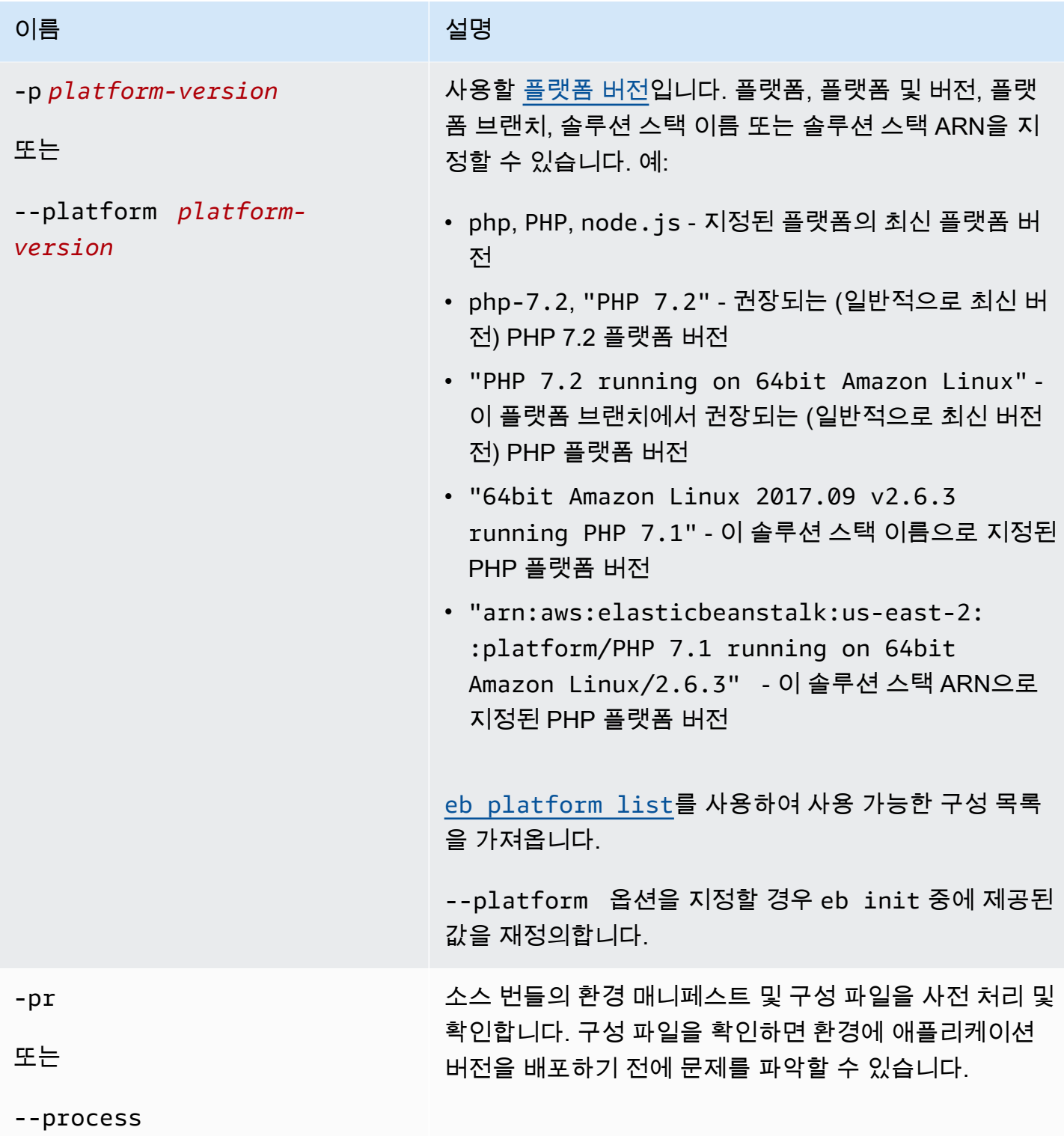

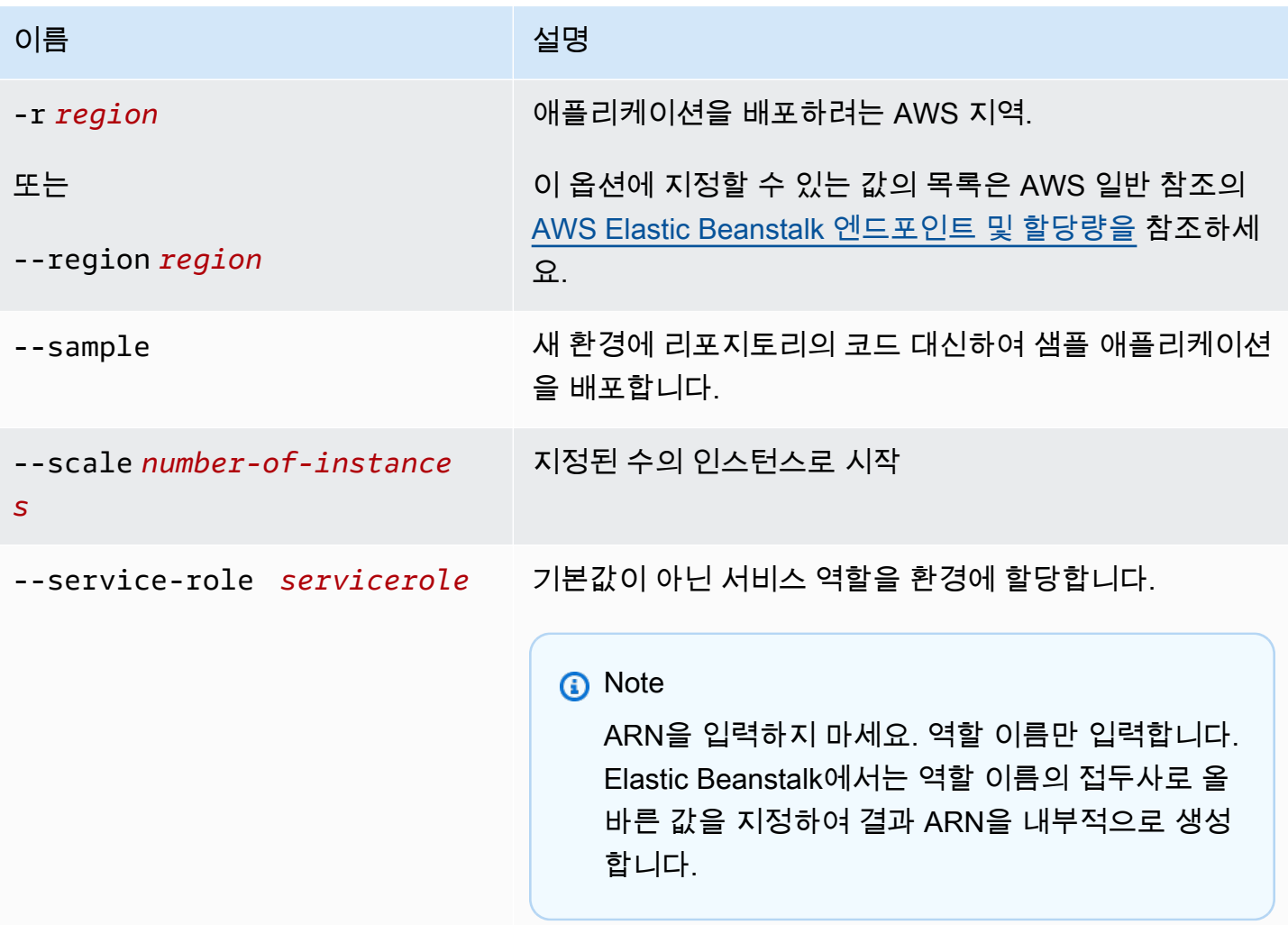

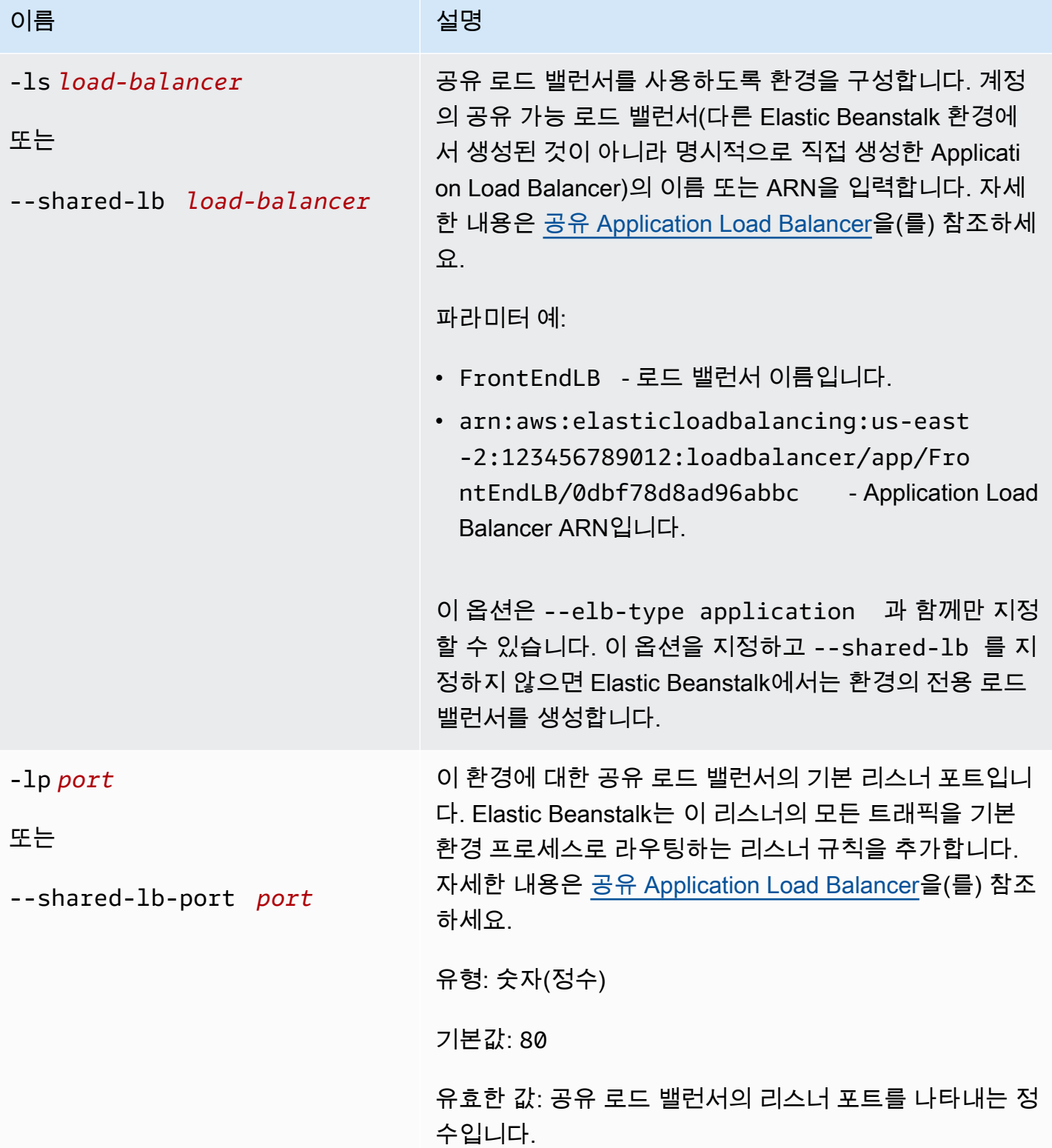

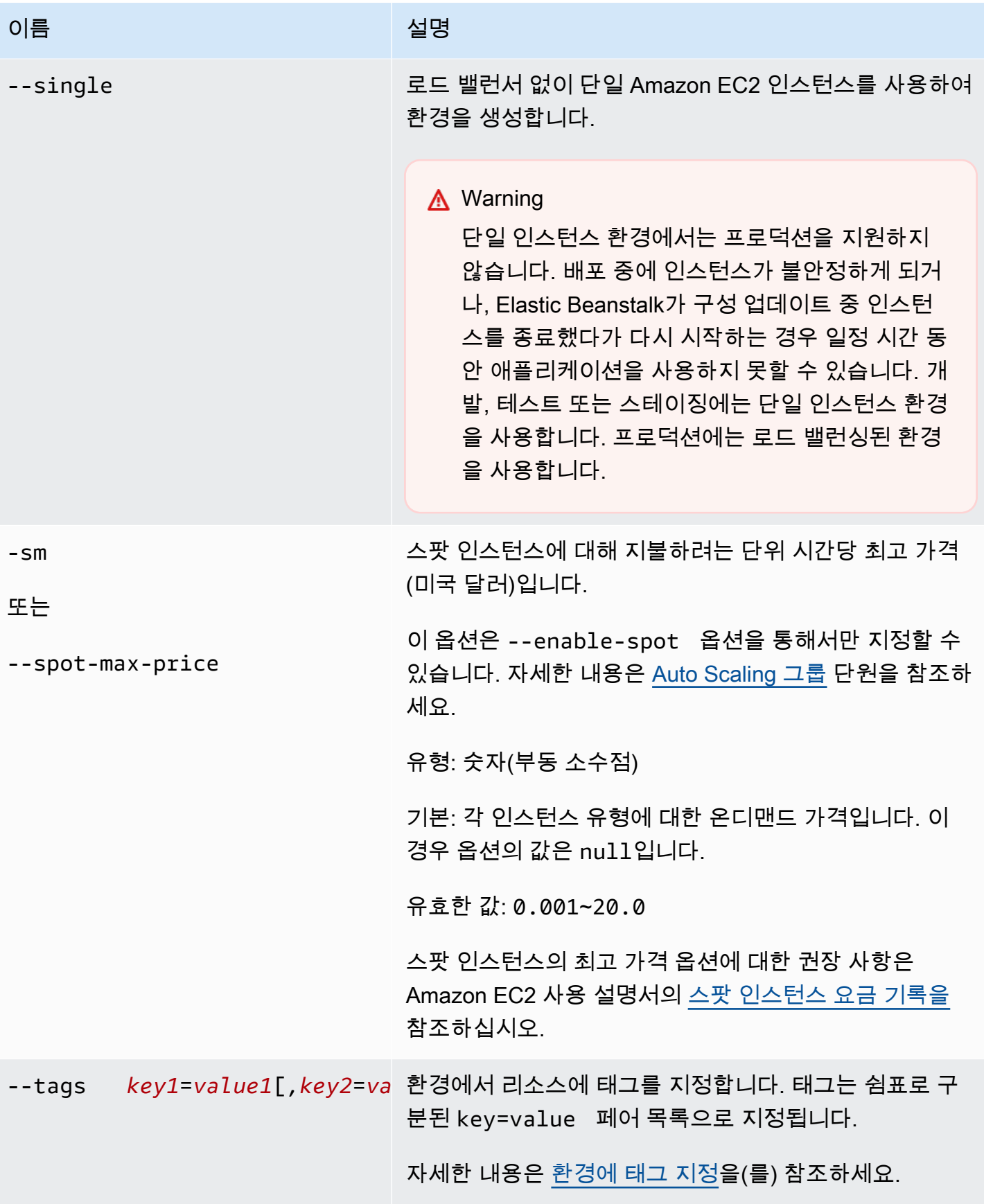

AWS Elastic Beanstalk 개발자 안내서 기분 기분이 있는 것 같은 것 같아요. 이 그 사람 지원에 대해 보내 시설에 대해 보내 시설에 대해 보내 시설에 대해 보내 시설에 대해 보내 시설에 대해 보내 시설에 대해 보내 시설에 대해 보내 시설에 대해 보내 시설에 대해 보내 시설에 대해 보내 시설에 대해 보내 시설에 대해 보내 시설에 대해 보내 시설에 대해 보내 시설에 대해 보내 시설

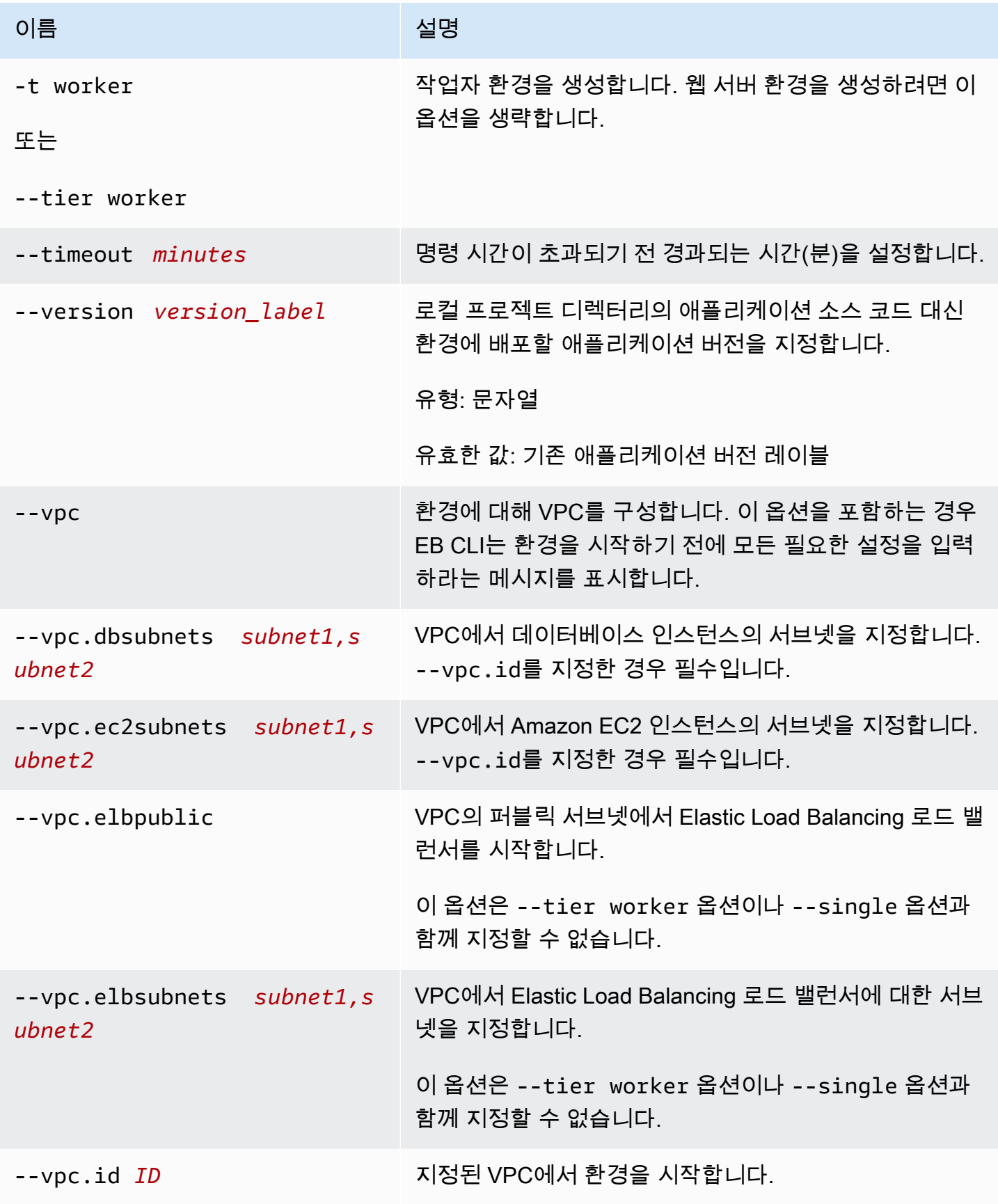

AWS Elastic Beanstalk 개발자 안내서

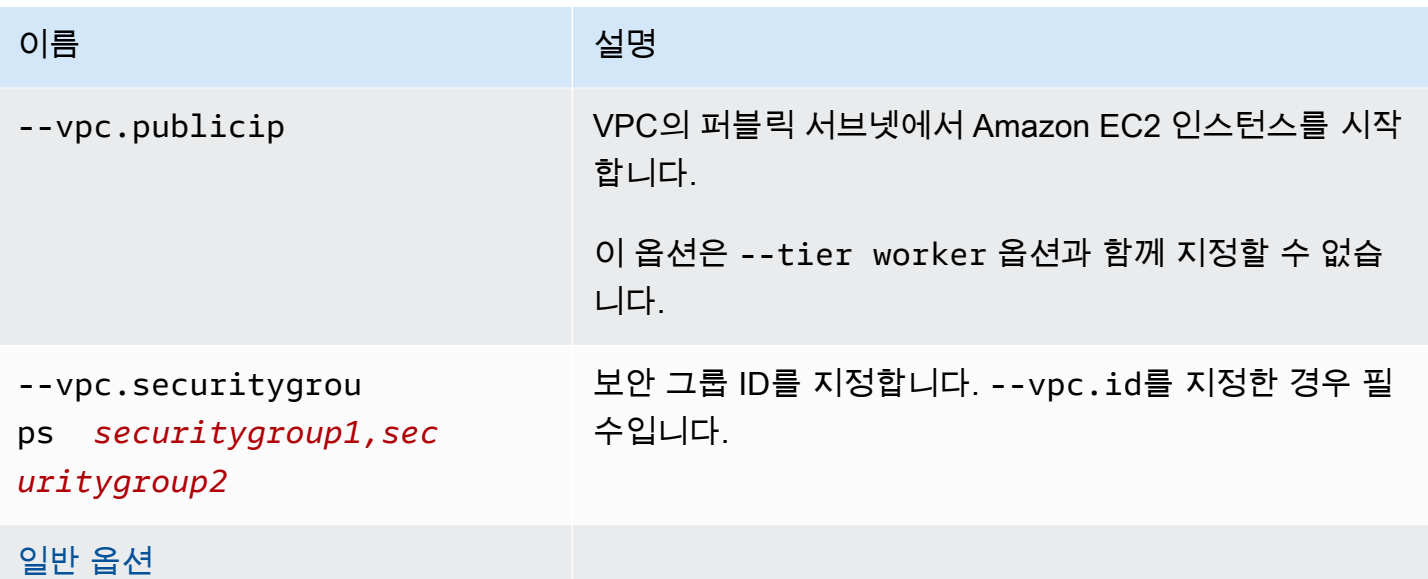

# 출력

명령이 성공적으로 수행되면 질문 여부를 묻는 메시지가 표시되고 이후 생성 작업 상태가 반환됩니다. 시작 중 문제가 생긴 경우 [eb events](#page-1475-0) 작업을 통해 자세한 내용을 확인할 수 있습니다.

애플리케이션에서 CodeBuild 지원을 활성화한 경우 코드가 빌드될 CodeBuild 때 나온 정보를 eb create 표시합니다. Elastic Beanstalk의 CodeBuild 지원에 대한 자세한 내용은 을 참조하십시오. [AWS](#page-1412-0) [CodeBuild에서 EB CLI 사용](#page-1412-0)

예

다음 예는 대화형 모드에서 환경을 생성합니다.

```
$ eb create
Enter Environment Name
(default is tmp-dev): ENTER
Enter DNS CNAME prefix
(default is tmp-dev): ENTER
Select a load balancer type
1) classic
2) application
3) network
(default is 2): ENTER
Environment details for: tmp-dev 
   Application name: tmp 
   Region: us-east-2 
   Deployed Version: app-141029_145448
```

```
 Environment ID: e-um3yfrzq22 
   Platform: 64bit Amazon Linux 2014.09 v1.0.9 running PHP 5.5 
   Tier: WebServer-Standard-1.0 
   CNAME: tmp-dev.elasticbeanstalk.com 
   Updated: 2014-10-29 21:54:51.063000+00:00
Printing Status:
...
```
또한 다음 예에서는 대화형 모드에서 환경을 생성합니다. 이 예의 프로젝트 디렉터리에는 애플리케이 션 코드가 없습니다. 이 명령은 샘플 애플리케이션을 배포하고 이를 로컬 프로젝트 디렉터리에 다운로 드합니다.

```
$ eb create
Enter Environment Name
(default is tmp-dev): ENTER
Enter DNS CNAME prefix
(default is tmp-dev): ENTER
Select a load balancer type
1) classic
2) application
3) network
(default is 2): ENTER
NOTE: The current directory does not contain any source code. Elastic Beanstalk is 
 launching the sample application instead.
Do you want to download the sample application into the current directory?
(Y/n): ENTER
INFO: Downloading sample application to the current directory.
INFO: Download complete.
Environment details for: tmp-dev 
   Application name: tmp 
   Region: us-east-2 
   Deployed Version: Sample Application 
   Environment ID: e-um3yfrzq22 
   Platform: 64bit Amazon Linux 2014.09 v1.0.9 running PHP 5.5 
   Tier: WebServer-Standard-1.0 
   CNAME: tmp-dev.elasticbeanstalk.com 
   Updated: 2017-11-08 21:54:51.063000+00:00
Printing Status:
...
```
다음 명령은 프롬프트를 표시하지 않고 환경을 생성합니다.

\$ **eb create dev-env**

Creating application version archive "app-160312\_014028". Uploading test/app-160312\_014028.zip to S3. This may take a while. Upload Complete. Application test has been created. Environment details for: dev-env Application name: test Region: us-east-2 Deployed Version: app-160312\_014028 Environment ID: e-6fgpkjxyyi Platform: 64bit Amazon Linux 2015.09 v2.0.8 running PHP 5.6 Tier: WebServer-Standard CNAME: UNKNOWN Updated: 2016-03-12 01:40:33.614000+00:00 Printing Status: ...

다음 명령은 사용자 지정 VPC에서 환경을 생성합니다.

```
$ eb create dev-vpc --vpc.id vpc-0ce8dd99 --vpc.elbsubnets subnet-
b356d7c6,subnet-02f74b0c --vpc.ec2subnets subnet-0bb7f0cd,subnet-3b6697c1 --
vpc.securitygroup sg-70cff265
Creating application version archive "app-160312_014309".
Uploading test/app-160312_014309.zip to S3. This may take a while.
Upload Complete.
Environment details for: dev-vpc 
   Application name: test 
   Region: us-east-2 
   Deployed Version: app-160312_014309 
   Environment ID: e-pqkcip3mns 
   Platform: 64bit Amazon Linux 2015.09 v2.0.8 running Java 8 
   Tier: WebServer-Standard 
   CNAME: UNKNOWN 
   Updated: 2016-03-12 01:43:14.057000+00:00
Printing Status:
...
```
# <span id="page-1472-0"></span>eb deploy

#### 설명

초기화된 프로젝트 디렉터리에서 실행 중인 애플리케이션으로 애플리케이션 소스 번들을 배포합니다.

git이 설치되어 있는 경우 EB CLI에서는 git archive 명령을 사용하여 최신 git commit 명령의 내 용에서 .zip 파일을 생성합니다.

하지만 프로젝트 디렉터리에 .ebignore가 있으면 EB CLI가 소스 번들을 생성하기 위해 git 명령과 구 문을 사용하지 않습니다. 즉 EB CLI는 .ebignore에 지정된 파일을 무시하고 다른 모든 파일을 포함 시킵니다. 특히 커밋되지 않은 소스 파일을 포함시킵니다.

#### **a** Note

또한 프로젝트 폴더의 ZIP 파일을 만드는 대신 빌드 프로세스의 결과물을 배포하도록 EB CLI 를 구성할 수도 있습니다. 세부 정보는 [프로젝트 폴더 대신 아티팩트 배포](#page-1404-0) 단원을 참조하세요.

## 구문

eb deploy

eb deploy *environment-name*

### 옵션

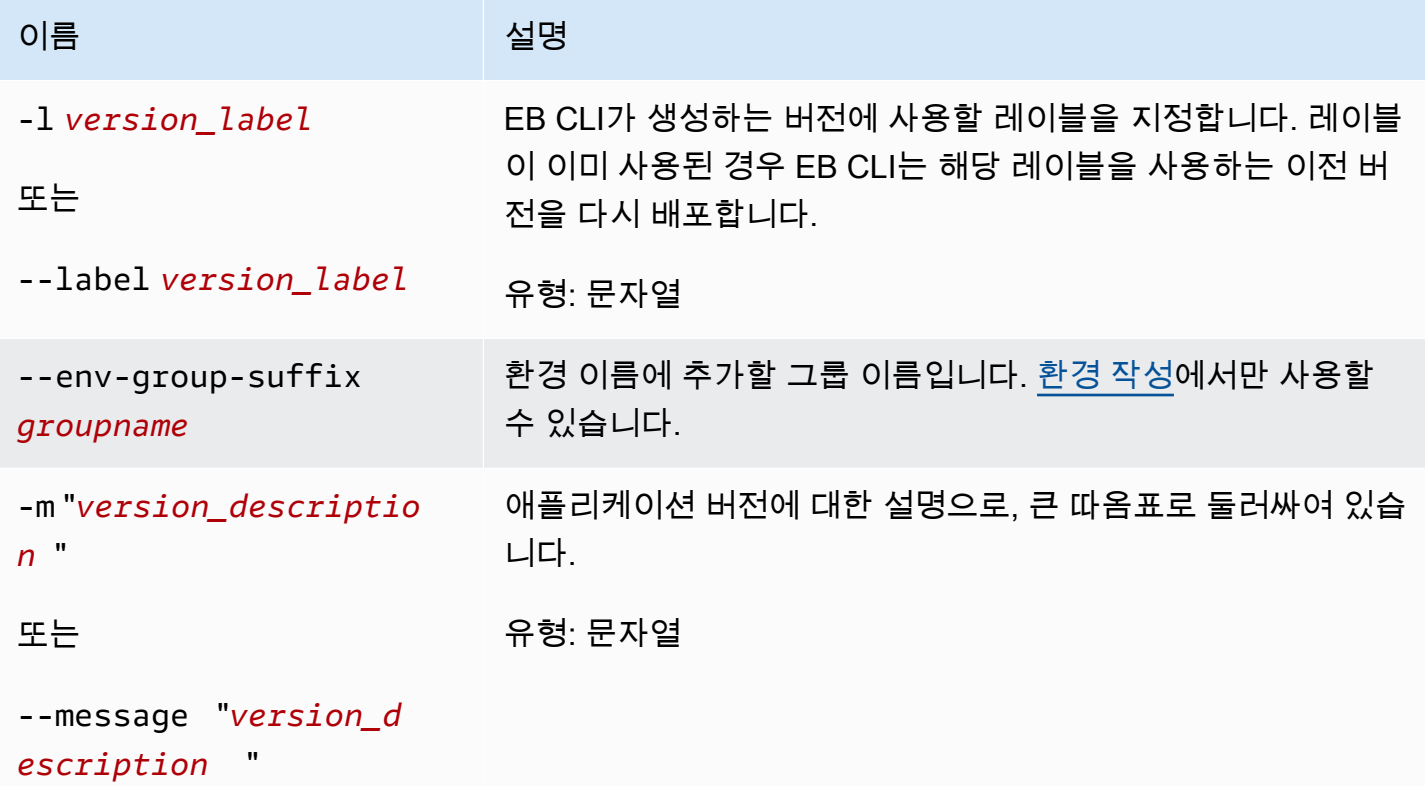

AWS Elastic Beanstalk 개발자 안내서

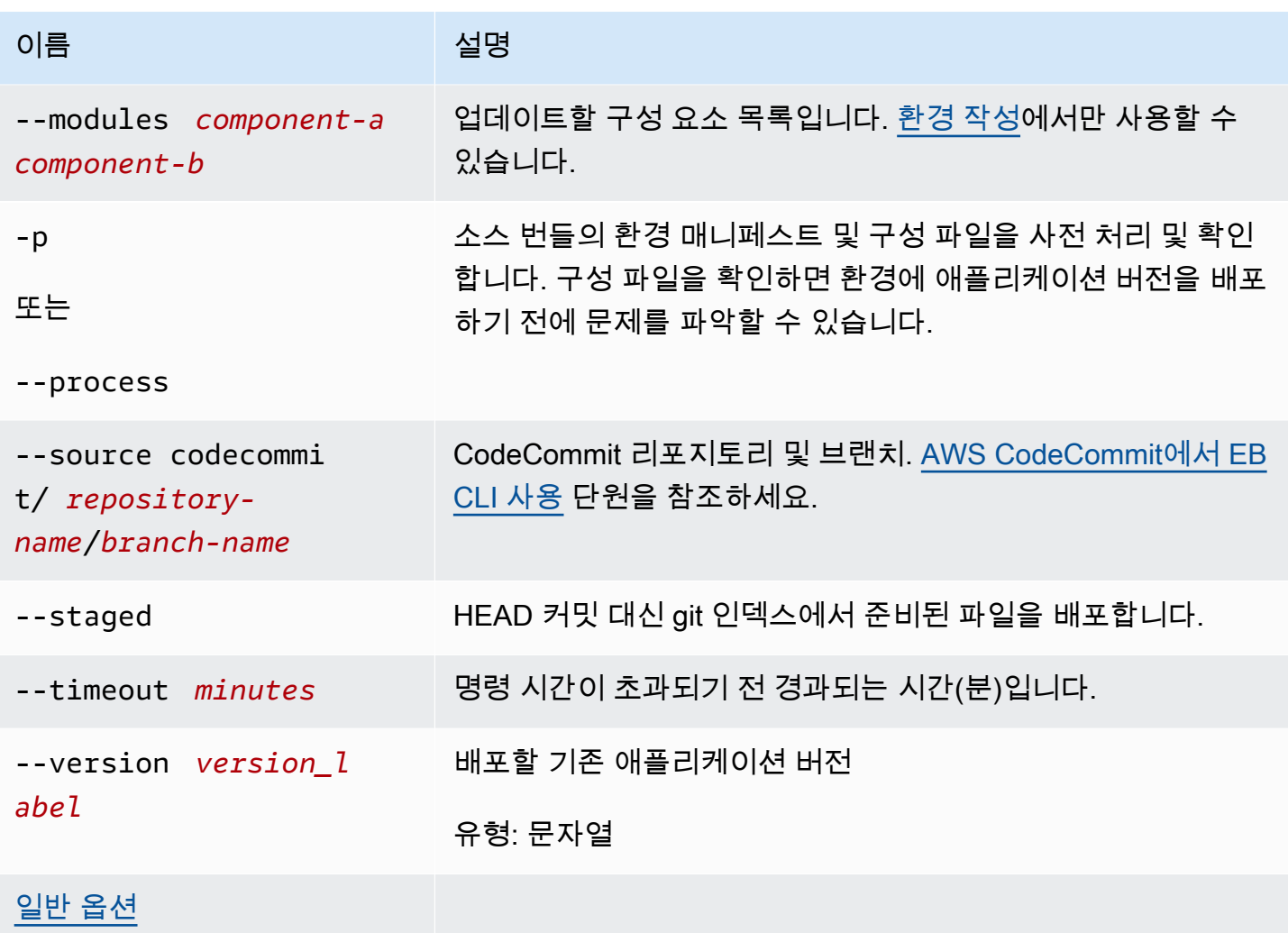

## 결과

성공할 경우 명령이 deploy 작업의 상태를 반환합니다.

애플리케이션에서 CodeBuild 지원을 활성화한 경우 eb deploy는 코드가 빌드되면 CodeBuild의 정보 를 표시합니다. Elastic Beanstalk의 CodeBuild 지원에 대한 자세한 내용은 AWS CodeBuild에서 EB [CLI 사용](#page-1412-0) 단원을 참조하세요.

예

다음 예제에서는 현재 애플리케이션을 배포합니다.

```
$ eb deploy
2018-07-11 21:05:22 INFO: Environment update is starting.
2018-07-11 21:05:27 INFO: Deploying new version to instance(s).
```
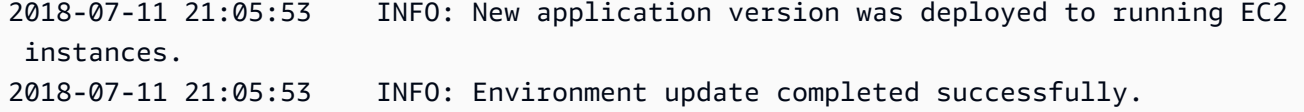

# <span id="page-1475-0"></span>eb events

### 설명

최신 환경 이벤트를 반환합니다.

루트 디렉터리에 사용자 지정 플랫폼을 지정하는 platform.yaml 파일이 들어 있는 경우, 이 명령은 빌더 환경의 최신 이벤트도 반환합니다.

# 구문

eb events

eb events *environment-name*

옵션

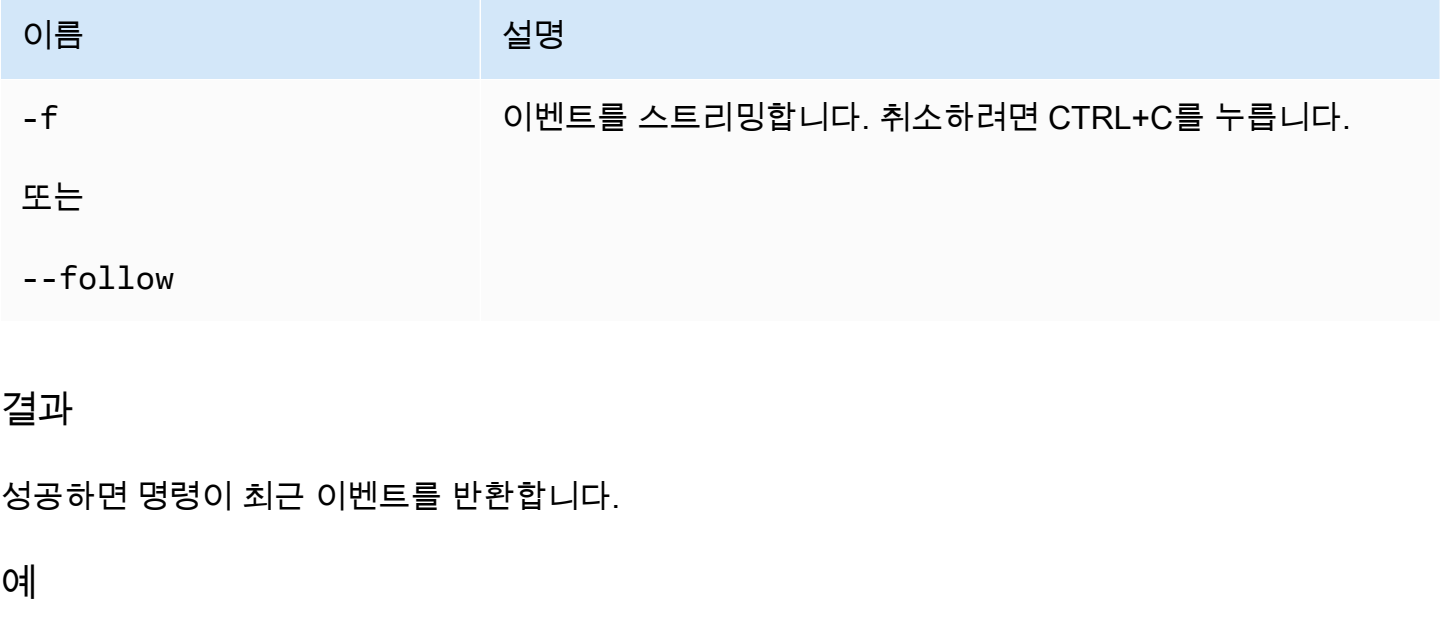

다음은 최근 이벤트를 반환하는 예제입니다.

\$ eb events 2014-10-29 21:55:39 INFO createEnvironment is starting.
```
2014-10-29 21:55:40 INFO Using elasticbeanstalk-us-west-2-111122223333 as Amazon 
 S3 storage bucket for environment data.
2014-10-29 21:55:57 INFO Created load balancer named: awseb-e-r-AWSEBLoa-
NSKUOK5X6Z9J
2014-10-29 21:56:16 INFO Created security group named: awseb-e-rxgrhjr9bx-stack-
AWSEBSecurityGroup-1UUHU5LZ20ZY7
2014-10-29 21:57:18 INFO Waiting for EC2 instances to launch. This may take a 
 few minutes.
2014-10-29 21:57:18 INFO Created Auto Scaling group named: awseb-e-rxgrhjr9bx-
stack-AWSEBAutoScalingGroup-1TE320ZCJ9RPD
2014-10-29 21:57:22 INFO Created Auto Scaling group policy named: 
 arn:aws:autoscaling:us-east-2:11122223333:scalingPolicy:2cced9e6-859b-421a-
be63-8ab34771155a:autoScalingGroupName/awseb-e-rxgrhjr9bx-stack-
AWSEBAutoScalingGroup-1TE320ZCJ9RPD:policyName/awseb-e-rxgrhjr9bx-stack-
AWSEBAutoScalingScaleUpPolicy-1I2ZSNVU4APRY
2014-10-29 21:57:22 INFO Created Auto Scaling group policy named: 
 arn:aws:autoscaling:us-east-2:11122223333:scalingPolicy:1f08b863-
bf65-415a-b584-b7fa3a69a0d5:autoScalingGroupName/awseb-e-rxgrhjr9bx-stack-
AWSEBAutoScalingGroup-1TE320ZCJ9RPD:policyName/awseb-e-rxgrhjr9bx-stack-
AWSEBAutoScalingScaleDownPolicy-1E3G7PZKZPSOG
2014-10-29 21:57:25 INFO Created CloudWatch alarm named: awseb-e-rxgrhjr9bx-
stack-AWSEBCloudwatchAlarmLow-VF5EJ549FZBL
2014-10-29 21:57:25 INFO Created CloudWatch alarm named: awseb-e-rxgrhjr9bx-
stack-AWSEBCloudwatchAlarmHigh-LA9YEW3O6WJO
2014-10-29 21:58:50 INFO Added EC2 instance 'i-c7ee492d' to Auto ScalingGroup 
  'awseb-e-rxgrhjr9bx-stack-AWSEBAutoScalingGroup-1TE320ZCJ9RPD'.
2014-10-29 21:58:53 INFO Successfully launched environment: tmp-dev
2014-10-29 21:59:14 INFO Environment health has been set to GREEN
2014-10-29 21:59:43 INFO Adding instance 'i-c7ee492d' to your environment.
```
### eb health

#### 설명

환경의 최신 상태를 반환합니다.

루트 디렉터리에 사용자 지정 플랫폼을 지정하는 platform.yaml 파일이 들어 있는 경우, 이 명령은 빌더 환경의 최신 상태도 반환합니다.

#### 구문

#### eb health

#### eb health *environment-name*

# 옵션

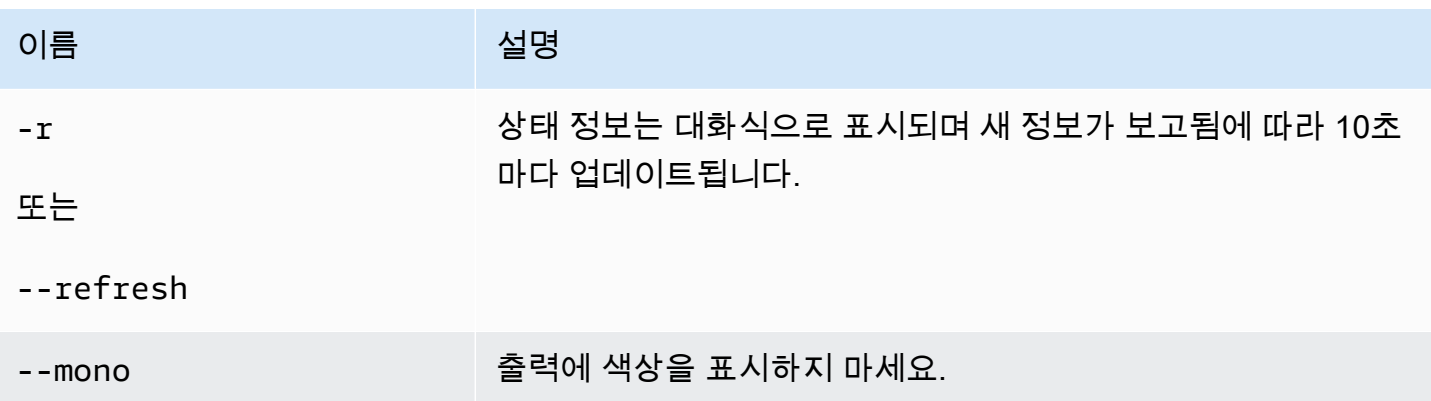

## 결과

성공하면 명령이 최근 상태를 반환합니다.

예

다음은 Linux 환경에 대한 가장 최근의 상태 정보를 반환하는 예제입니다.

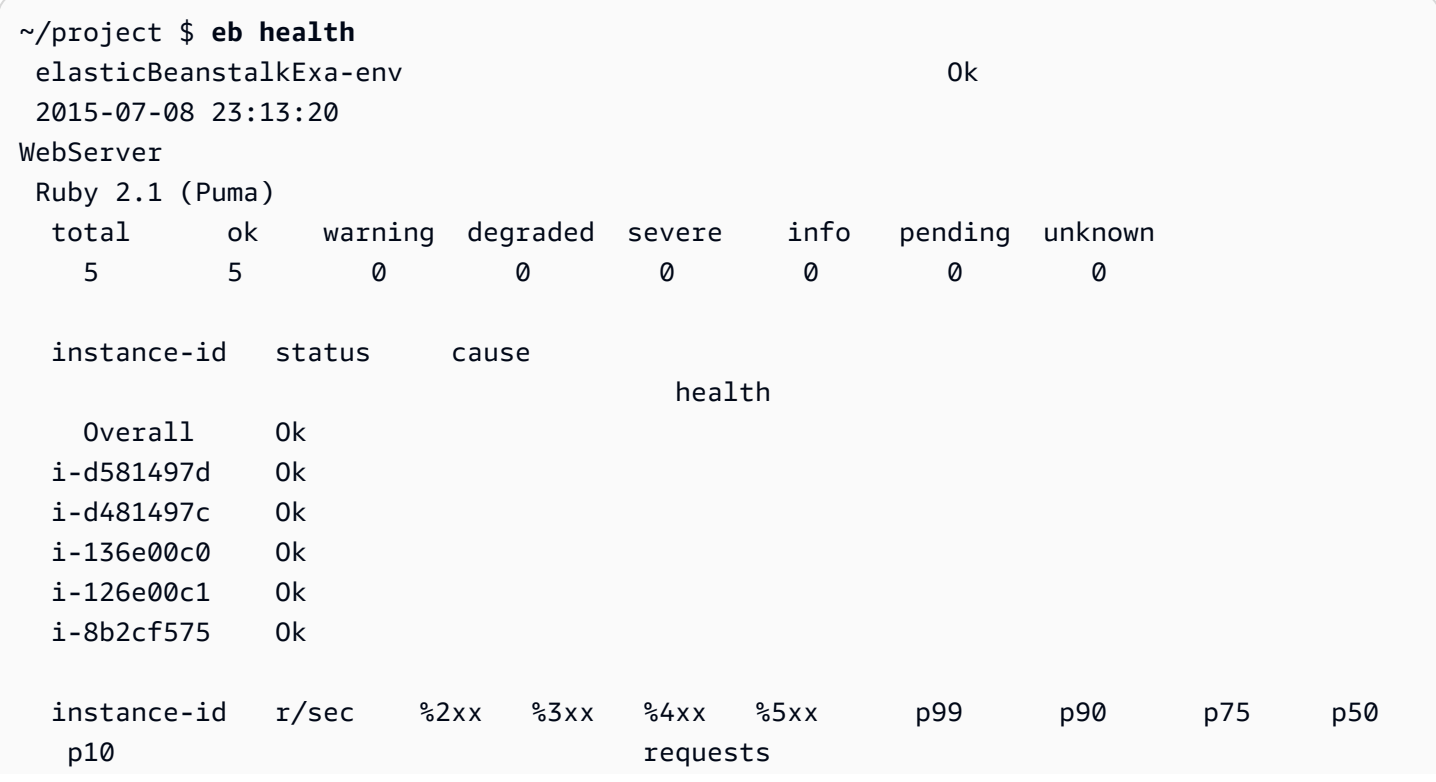

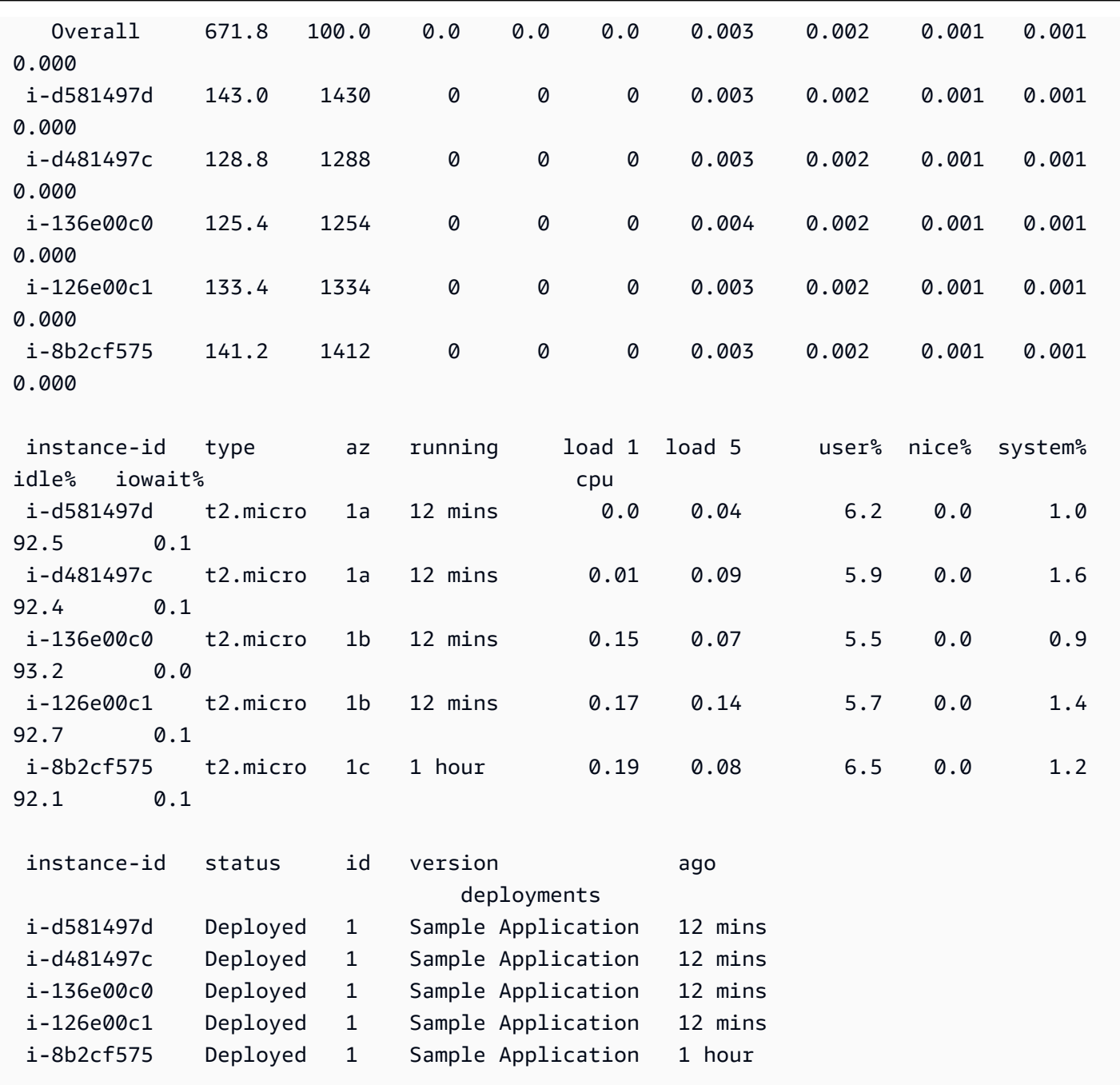

# eb init

설명

일련의 질문을 물어 EB CLI를 사용하여 만든 Elastic Beanstalk 애플리케이션의 기본값을 설정합니다.

## **a** Note

eb init로 설정한 값은 현재 컴퓨터의 현재 디렉터리 및 리포지토리에만 적용됩니다.

이 명령은 Elastic Beanstalk 계정에 아무것도 생성하지 않습니다. Elastic Beanstalk 환경을 생 성하려면 [eb create](#page-1457-0)를 실행한 후 eb init를 실행합니다.

#### 구문

eb init

eb init *application-name*

## 옵션

eb init 옵션을 지정하지 않고 --platform를 실행하면 EB CLI가 각 설정에 값을 입력하라는 메시지를 표시합니다.

### **a** Note

eb init를 사용하여 새 키 페어를 만들려면 로컬 시스템에 ssh-keygen이 설치되어 있고 명령 줄에서 사용할 수 있어야 합니다.

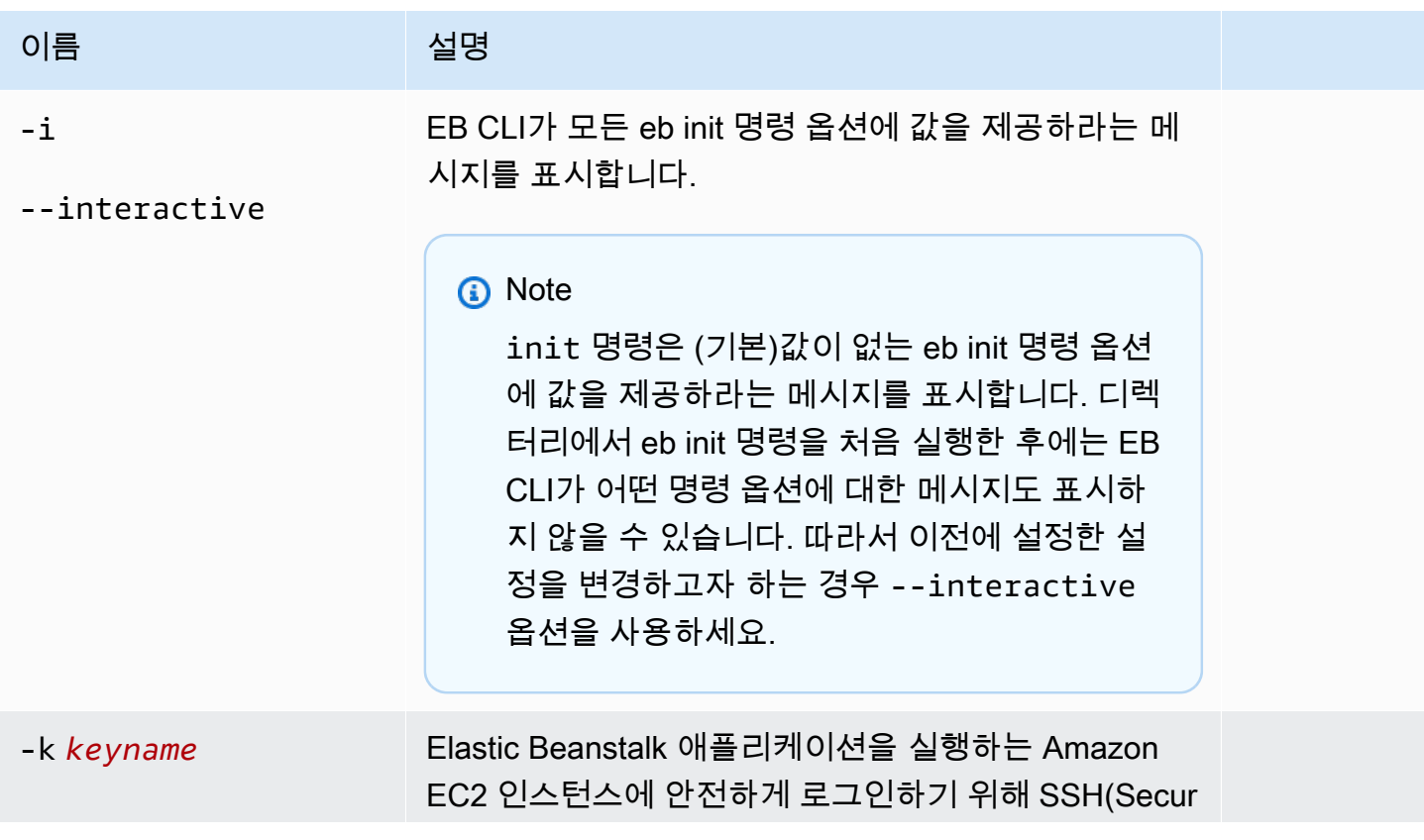

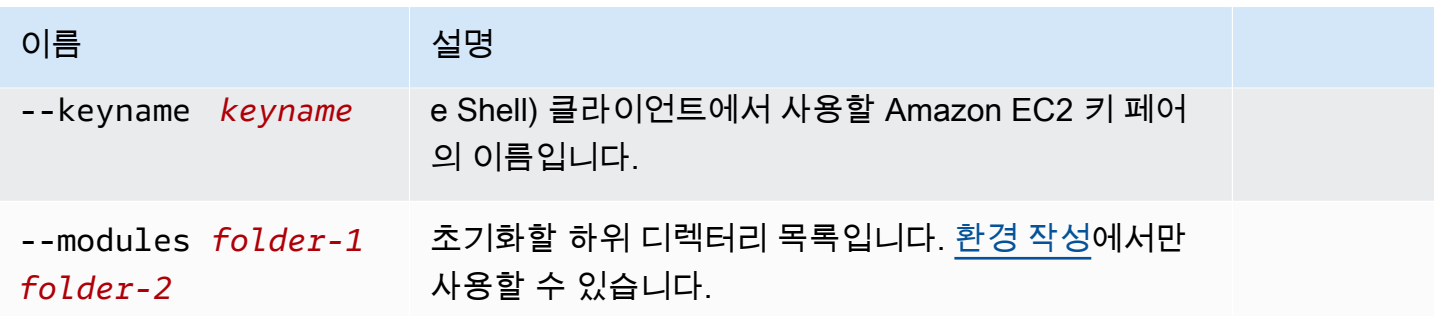

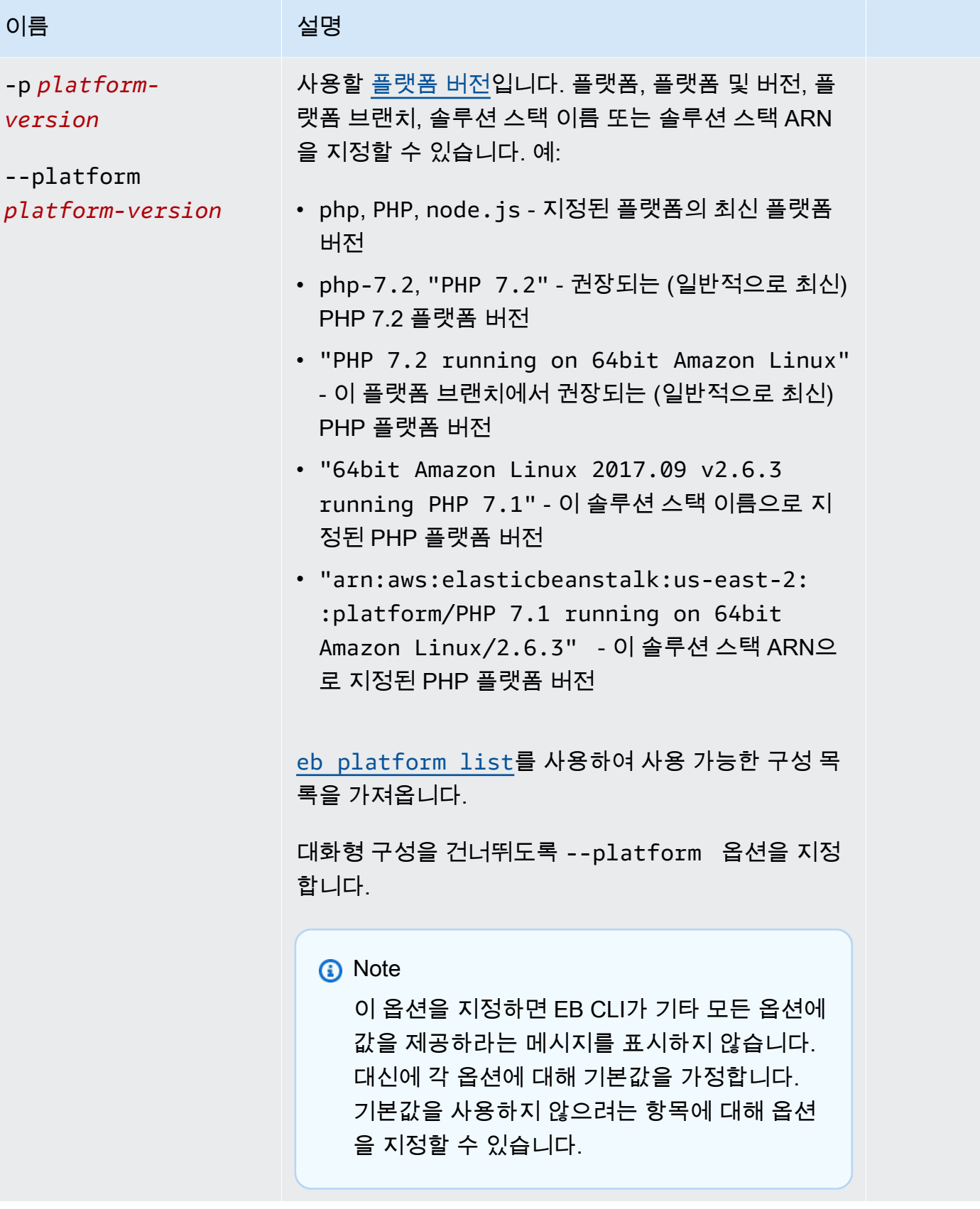

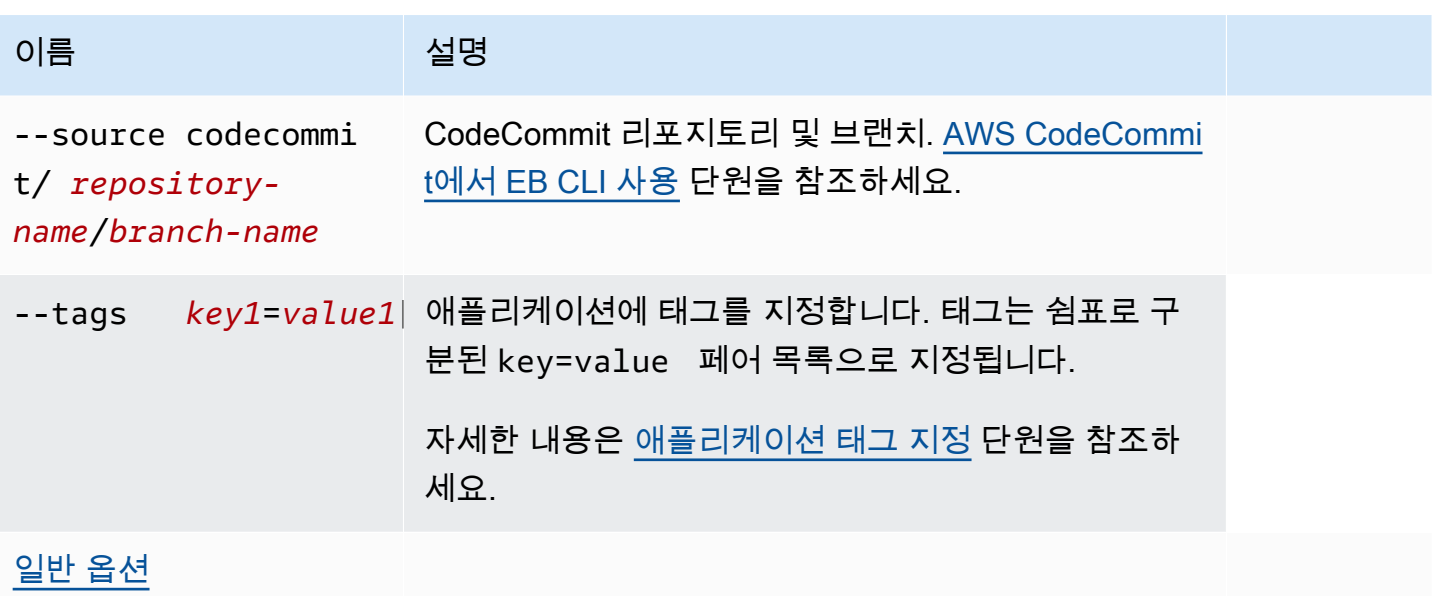

### CodeBuild 지원

[buildspec.yml](https://docs.aws.amazon.com/codebuild/latest/userguide/build-spec-ref.html) 파일이 들어 있는 폴더에서 eb init을 실행하는 경우 Elastic Beanstalk는 eb\_codebuild\_settings 항목에 대한 파일을 Elastic Beanstalk에 고유한 옵션으로 구문 분석합니다. Elastic Beanstalk의 CodeBuild 지원에 대한 자세한 내용은 [AWS CodeBuild에서 EB CLI 사용](#page-1412-0) 단원을 참조하세요.

### 결과

성공할 경우 명령이 일련의 프롬프트를 통해 새 Elastic Beanstalk 애플리케이션을 설정하는 과정을 안 내합니다.

#### 예

다음 요청 예제에서는 EB CLI를 시작하고 애플리케이션에 대한 정보를 입력하라는 메시지를 표시합니 다. *## ###* 텍스트를 해당 값으로 바꾸세요.

```
$ eb init -i
Select a default region
1) us-east-1 : US East (N. Virginia)
2) us-west-1 : US West (N. California)
3) us-west-2 : US West (Oregon)
4) eu-west-1 : Europe (Ireland)
5) eu-central-1 : Europe (Frankfurt)
6) ap-south-1 : Asia Pacific (Mumbai)
```

```
7) ap-southeast-1 : Asia Pacific (Singapore)
...
(default is 3): 3
Select an application to use
1) HelloWorldApp
2) NewApp
3) [ Create new Application ]
(default is 3): 3
Enter Application Name
(default is "tmp"):
Application tmp has been created.
It appears you are using PHP. Is this correct?
(y/n): y
Select a platform branch.
1) PHP 7.2 running on 64bit Amazon Linux
2) PHP 7.1 running on 64bit Amazon Linux (Deprecated)
3) PHP 7.0 running on 64bit Amazon Linux (Deprecated)
4) PHP 5.6 running on 64bit Amazon Linux (Deprecated)
5) PHP 5.5 running on 64bit Amazon Linux (Deprecated)
6) PHP 5.4 running on 64bit Amazon Linux (Deprecated)
(default is 1): 1
Do you want to set up SSH for your instances?
(y/n): y
Select a keypair.
1) aws-eb
2) [ Create new KeyPair ]
(default is 2): 1
```
### eb labs

#### 설명

eb labs의 하위 명령은 진행 중인 작업 또는 실험적 기능을 지원합니다. 이러한 명령은 향후 EB CLI 버 전에서 제거되거나 재작업될 수 있으며, 이후 버전과의 호환성이 보장되지 않습니다.

사용 가능한 하위 명령 목록 및 설명을 보려면 eb labs --help를 실행하세요.

# eb list

# 설명

--all 옵션에 지정된 대로 현재 애플리케이션의 모든 환경 또는 모든 애플리케이션의 모든 환경을 나 열합니다.

루트 디렉터리에 사용자 지정 플랫폼을 지정하는 platform.yaml 파일이 들어 있는 경우, 이 명령은 빌더 환경도 나열합니다.

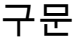

eb list

옵션

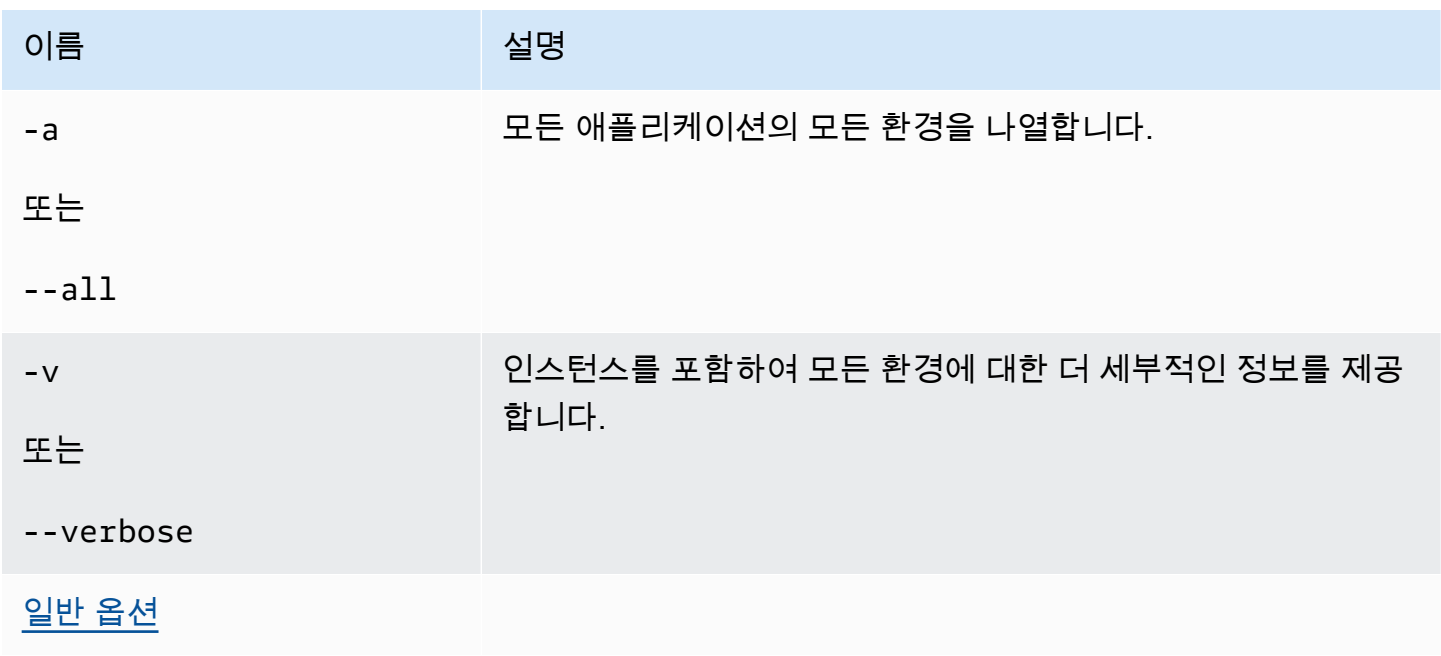

# 결과

성공할 경우 이 명령은 현재 환경이 별표(\*)로 표시된 환경 이름 목록을 반환합니다.

예 1

다음 예에서는 환경을 나열하고 tmp-dev가 기본 환경임을 나타냅니다.

#### \$ **eb list**

\* tmp-dev

### 예 2

다음 예에서는 환경과 추가 세부 정보를 나열합니다.

```
$ eb list --verbose
Region: us-west-2
Application: tmp 
     Environments: 1 
         * tmp-dev : ['i-c7ee492d']
```
eb local

설명

eb local run을 사용하여 Docker에서 애플리케이션의 컨테이너를 로컬로 실행합니다. eb local status를 사용하여 애플리케이션의 컨테이너 상태를 확인합니다. eb local open을 사용하여 웹 브라우저에서 애 플리케이션을 엽니다. eb local logs를 사용하여 애플리케이션의 로그 위치를 검색합니다.

eb local setenv 및 eb local printenv를 통해 eb local run을 사용하여 로컬로 실행하는 Docker 컨테이너 에 제공되는 환경 변수를 설정하고 볼 수 있습니다.

eb local를 사용하여 EB CLI 리포지토리로 초기화된 Docker 애플리케이션의 프로젝트 디렉터리에서 모든 eb init 명령을 실행해야 합니다.

**a** Note

Linux 또는 macOS를 실행하는 로컬 컴퓨터에서 eb local을 사용합니다. 이 명령은 Windows를 지원하지 않습니다. macOS에서 이 명령을 사용하기 전에 Mac용 Docker를 설치하고 boot2docker가 설치되어 있

지 않거나 실행 경로에 없는지 확인합니다. eb local 명령은 boot2docker(있는 경우)를 사용하 려고 하지만 macOS에서는 boot2docker와 제대로 작동하지 않습니다.

구문

eb local run

eb local status

eb local open

eb local logs

eb local setenv

eb local printenv

### 옵션

eb local run

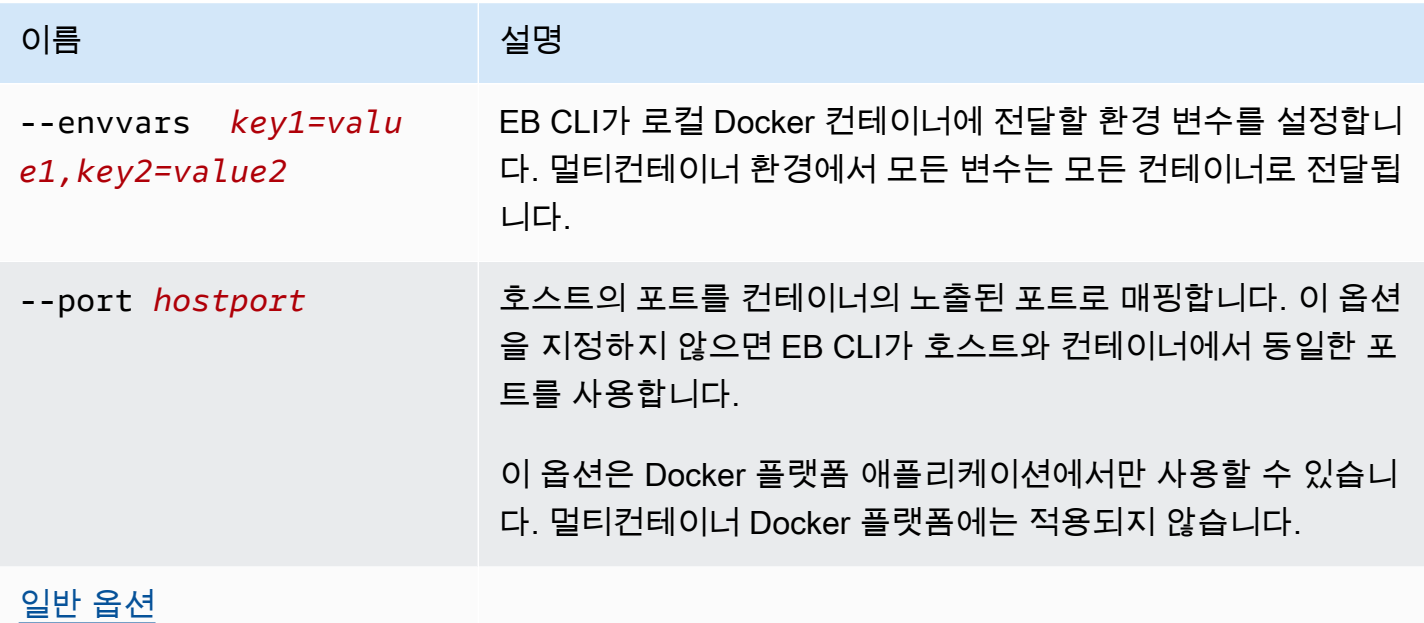

eb local status

eb local open

eb local logs

eb local setenv

eb local printenv

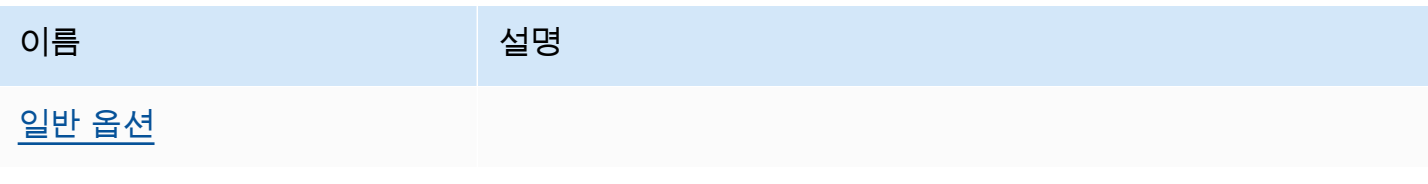

### 결과

eb local run

Docker의 상태 메시지입니다. 애플리케이션이 실행 중인 한 활성 상태를 유지합니다. 애플리케이션을 중지하려면 Ctrl+C를 누릅니다.

eb local status

애플리케이션(실행 여부와 상관없음)에서 사용하는 각 컨테이너의 상태입니다.

eb local open

웹 브라우저에서 애플리케이션을 열고 종료합니다.

eb local logs

eb local run을 통해 로컬로 실행되는 애플리케이션이 프로젝트 디렉터리에 생성하는 로그의 위치입니 다.

eb local setenv

```
없음
```
eb local printenv

eb local setenv를 사용하여 설정되는 환경 변수의 이름과 값입니다.

예제

eb local run

```
~/project$ eb local run
Creating elasticbeanstalk_phpapp_1...
Creating elasticbeanstalk_nginxproxy_1...
Attaching to elasticbeanstalk_phpapp_1, elasticbeanstalk_nginxproxy_1
phpapp_1 | [23-Apr-2015 23:24:25] NOTICE: fpm is running, pid 1
phpapp_1 | [23-Apr-2015 23:24:25] NOTICE: ready to handle connections
```
eb local status

로컬 컨테이너의 상태를 봅니다.

~/project\$ **eb local status**

```
Platform: 64bit Amazon Linux 2014.09 v1.2.1 running Multi-container Docker 1.3.3 
  (Generic)
Container name: elasticbeanstalk nginxproxy 1
Container ip: 127.0.0.1
Container running: True
Exposed host port(s): 80
Full local URL(s): 127.0.0.1:80
Container name: elasticbeanstalk_phpapp_1
Container ip: 127.0.0.1
Container running: True
Exposed host port(s): None
Full local URL(s): None
```
eb local logs

현재 프로젝트의 로그 경로를 봅니다.

```
~/project$ eb local logs
Elastic Beanstalk will write logs locally to /home/user/project/.elasticbeanstalk/logs/
local.
Logs were most recently created 3 minutes ago and written to /home/user/
project/.elasticbeanstalk/logs/local/150420_234011665784.
```
eb local setenv

eb local run과 함께 사용할 환경 변수를 설정합니다.

~/project\$ **eb local setenv PARAM1=value**

eb local setenv를 사용하여 설정하는 환경 변수를 인쇄합니다.

```
~/project$ eb local printenv
Environment Variables:
PARAM1=value
```
### eb logs

#### 설명

eb logs 명령은 기본적으로 CloudWatch Logs로의 로그 스트리밍을 활성화하거나 비활성화하고, 인스턴스 로그 또는 CloudWatch Logs 로그를 검색하기 위한 용도로 사용됩니다. 이 명령은 --

cloudwatch-logs(-cw) 옵션을 사용하여 로그 스트리밍을 활성화하거나 비활성화합니다. 이 옵션을 사용하지 않으면 로그를 검색합니다.

로그를 검색할 때 --all, --zip, --stream 등의 옵션을 지정하여 전체 로그를 검색할 수 있습니다. 이러한 옵션을 지정하지 않으면 Elastic Beanstalk는 테일 로그를 검색합니다.

이 명령은 지정된 환경 또는 기본 환경의 로그를 처리합니다. 관련 로그는 컨테이너 유형에 따라 다릅 니다. 루트 디렉터리에 사용자 지정 플랫폼을 지정하는 platform.yaml 파일이 포함된 경우, 해당 명 령은 빌더 환경의 로그 또한 처리합니다.

자세한 내용은 [the section called "CloudWatch Logs"](#page-1213-0) 섹션을 참조하세요.

#### 조건

CloudWatch Logs로의 로그 스트리밍을 활성화하거나 비활성화하려면:

```
eb logs --cloudwatch-logs [enable | disable] [--cloudwatch-log-source instance | 
  environment-health | all] [environment-name]
```
#### 인스턴스 로그를 검색하려면:

```
eb logs [-all | --zip | --stream] [--cloudwatch-log-source instance] [--
instance instance-id] [--log-group log-group] [environment-name]
```
#### 환경 상태 로그를 검색하려면:

```
eb logs [-all | --zip | --stream] --cloudwatch-log-source environment-health 
  [environment-name]
```
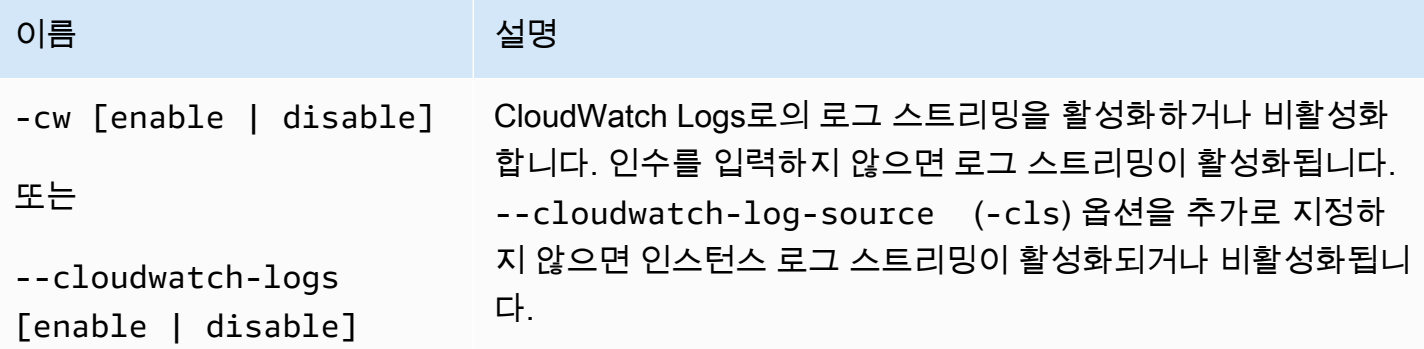

AWS Elastic Beanstalk 개발자 안내서 기분 기분이 있는 것 같은 것 같아요. 이 그 사람 지원에 대해 보내 시설에 대해 보내 시설에 대해 보내 시설에 대해 보내 시설에 대해 보내 시설에 대해 보내 시설에 대해 보내 시설에 대해 보내 시설에 대해 보내 시설에 대해 보내 시설에 대해 보내 시설에 대해 보내 시설에 대해 보내 시설에 대해 보내 시설에 대해 보내 시설에 대해 보내 시설

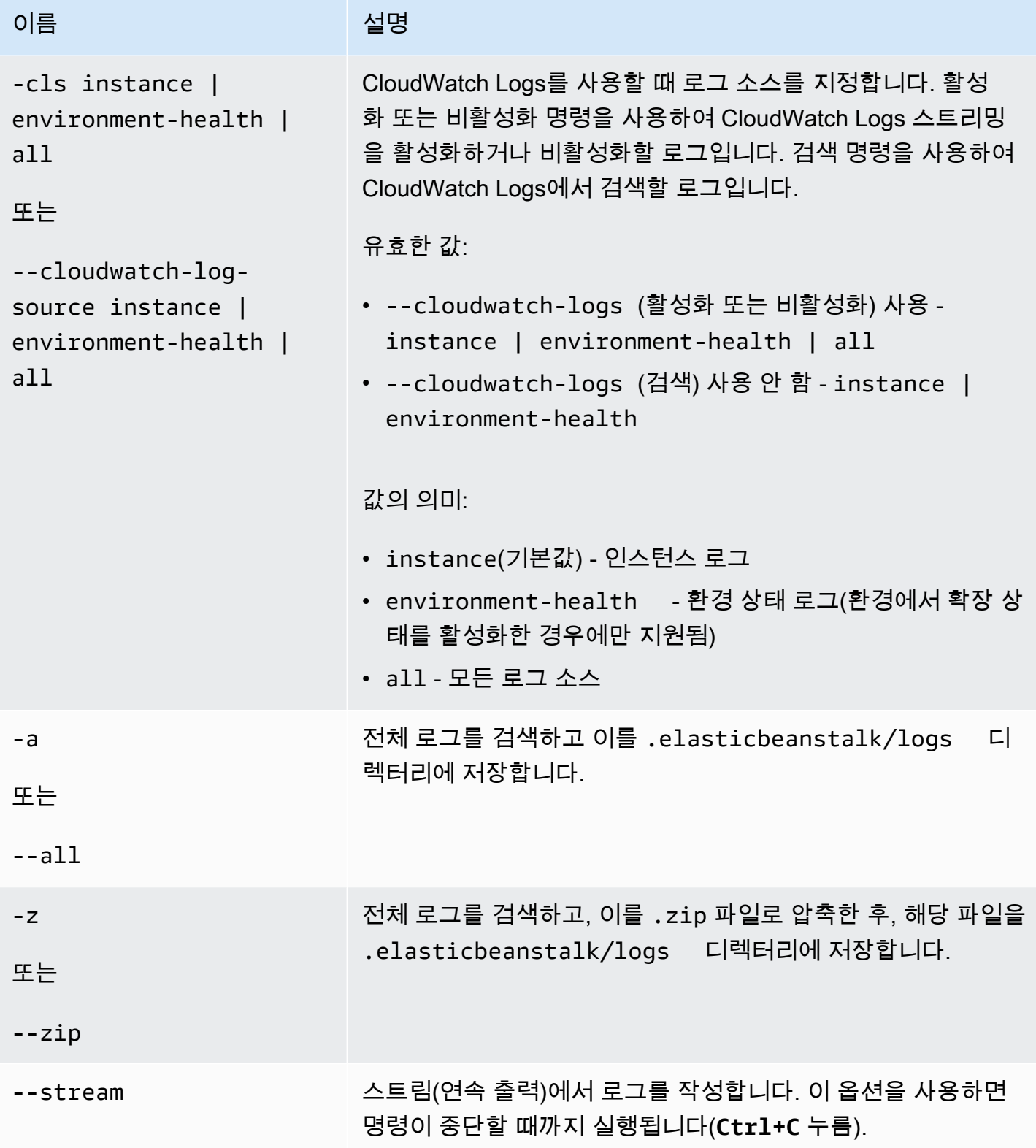

AWS Elastic Beanstalk 개발자 안내서 기분 기분이 있는 것 같은 것 같아요. 이 사람 지원에 대해 보내 수 있는 것 같아요. 이 사람 아내 시 아내 시 아내 시 아내 시 아내 시 아내 시

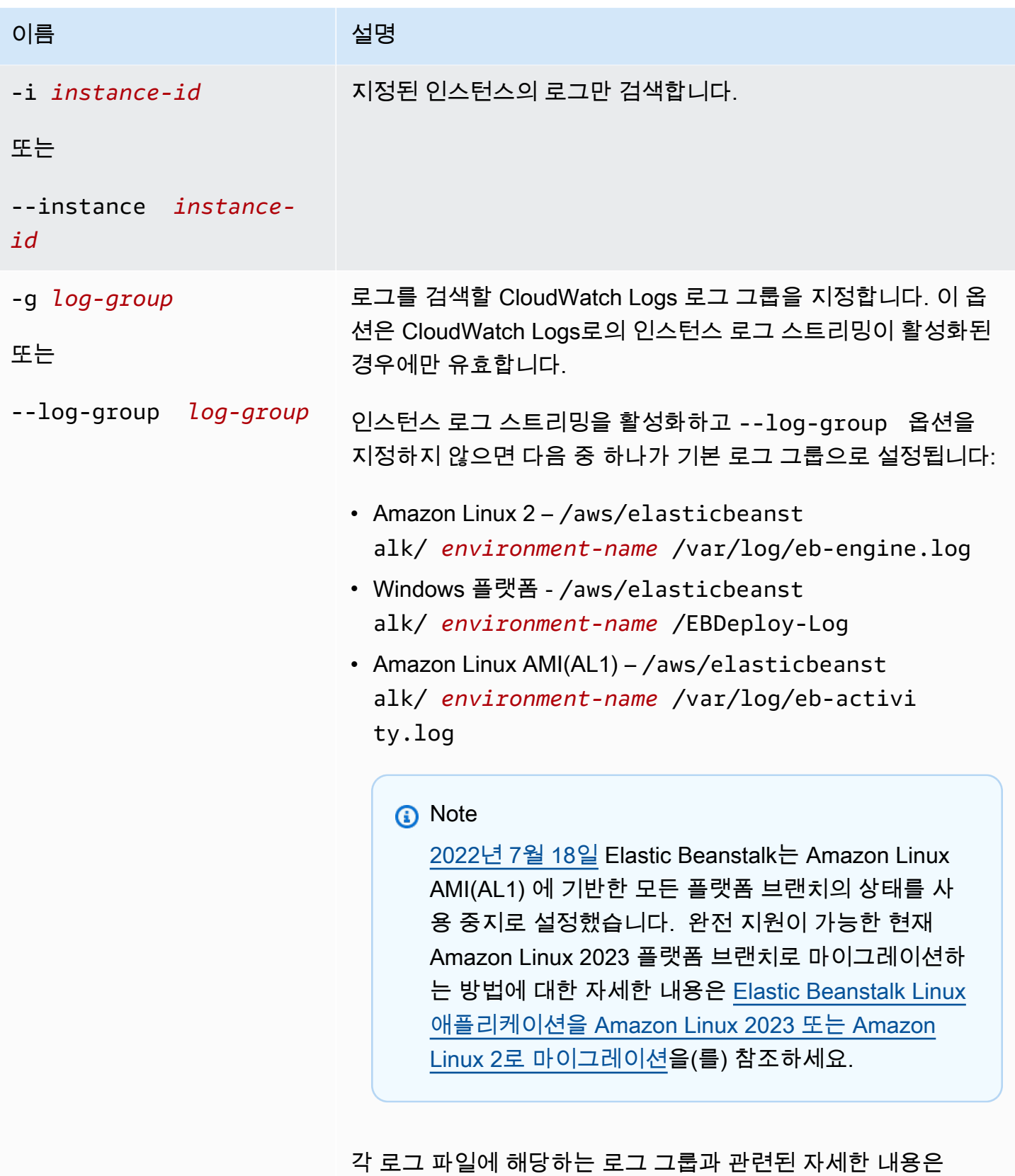

[Elastic Beanstalk로 CloudWatch Logs를 설정하는 방법을](#page-1216-0) 참조하 세요.

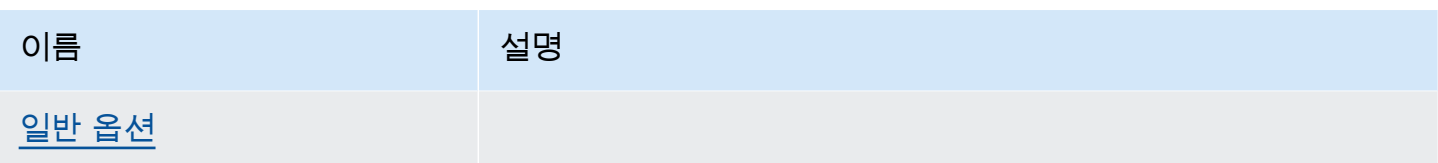

## 출력

기본적으로 로그를 터미널에 직접 표시됩니다. 페이징 프로그램을 사용하여 출력을 표시합니다. **Q** 또 는 **q**를 눌러 종료합니다.

--stream을 사용하면, 터미널에 기존 로그를 함께 표시하고 실행을 유지합니다. **Ctrl+C**를 눌러 종 료합니다.

--all 및 --zip을 사용하면, 로그를 로컬 파일에 저장하고 파일 위치를 표시합니다.

예시

다음 예는 CloudWatch Logs로의 인스턴스 로그 스트리밍을 활성화합니다.

```
$ eb logs -cw enable
Enabling instance log streaming to CloudWatch for your environment
After the environment is updated you can view your logs by following the link:
https://console.aws.amazon.com/cloudwatch/home?region=us-east-1#logs:prefix=/aws/
elasticbeanstalk/environment-name/
Printing Status:
2018-07-11 21:05:20 INFO: Environment update is starting.
2018-07-11 21:05:27 INFO: Updating environment environment-name's configuration 
 settings.
2018-07-11 21:06:45 INFO: Successfully deployed new configuration to environment.
```
다음 예는 .zip 파일로 인스턴스 로그를 검색합니다.

```
$ eb logs --zip
Retrieving logs...
Logs were saved to /home/workspace/environment/.elasticbeanstalk/logs/150622_173444.zip
```
#### eb open

### 설명

기본 브라우저에서 웹 사이트의 퍼블릭 URL을 엽니다.

# 구문

eb open

eb open *environment-name*

옵션

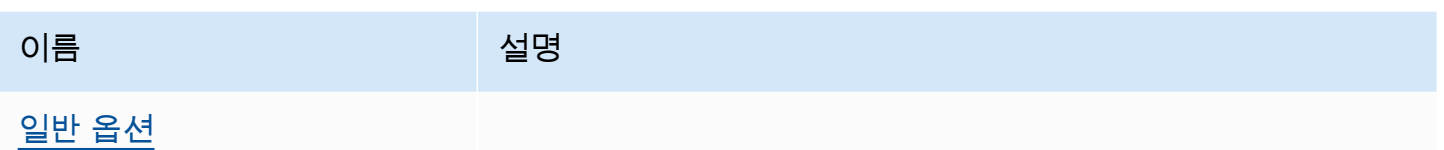

결과

명령 eb open에는 출력이 없습니다. 대신에 브라우저 창에서 애플리케이션을 엽니다.

<span id="page-1493-0"></span>eb platform

설명

이 명령은 두 가지 작업 영역을 지원합니다.

#### [플랫폼](#page-1493-1)

이 작업 영역을 사용하여 사용자 지정 플랫폼을 관리합니다.

[환경](#page-1501-0)()

이 작업 영역을 사용하여 기본 플랫폼을 선택하거나 현재 플랫폼에 대한 정보를 표시합니다.

Elastic Beanstalk는 ebp에 대한 바로 가기 eb platform를 제공합니다.

**a** Note

Windows PowerShell은 ebp를 명령 별칭으로 사용합니다. Windows PowerShell에서 EB CLI 를 실행하는 경우 이 명령의 긴 형식(eb platform)을 사용합니다.

# <span id="page-1493-1"></span>사용자 지정 플랫폼에 eb 플랫폼 사용

현재 플랫폼 버전을 나열하고 사용자 지정 플랫폼을 관리할 수 있습니다.

#### 구문

eb platform create [*version*] [*options*] eb platform delete [*version*] [*options*] eb platform events [*version*] [*options*] eb platform init [*platform*] [*options*] eb platform list [*options*] eb platform logs [*version*] [*options*] eb platform status [*version*] [*options*] eb platform use [*platform*] [*options*]

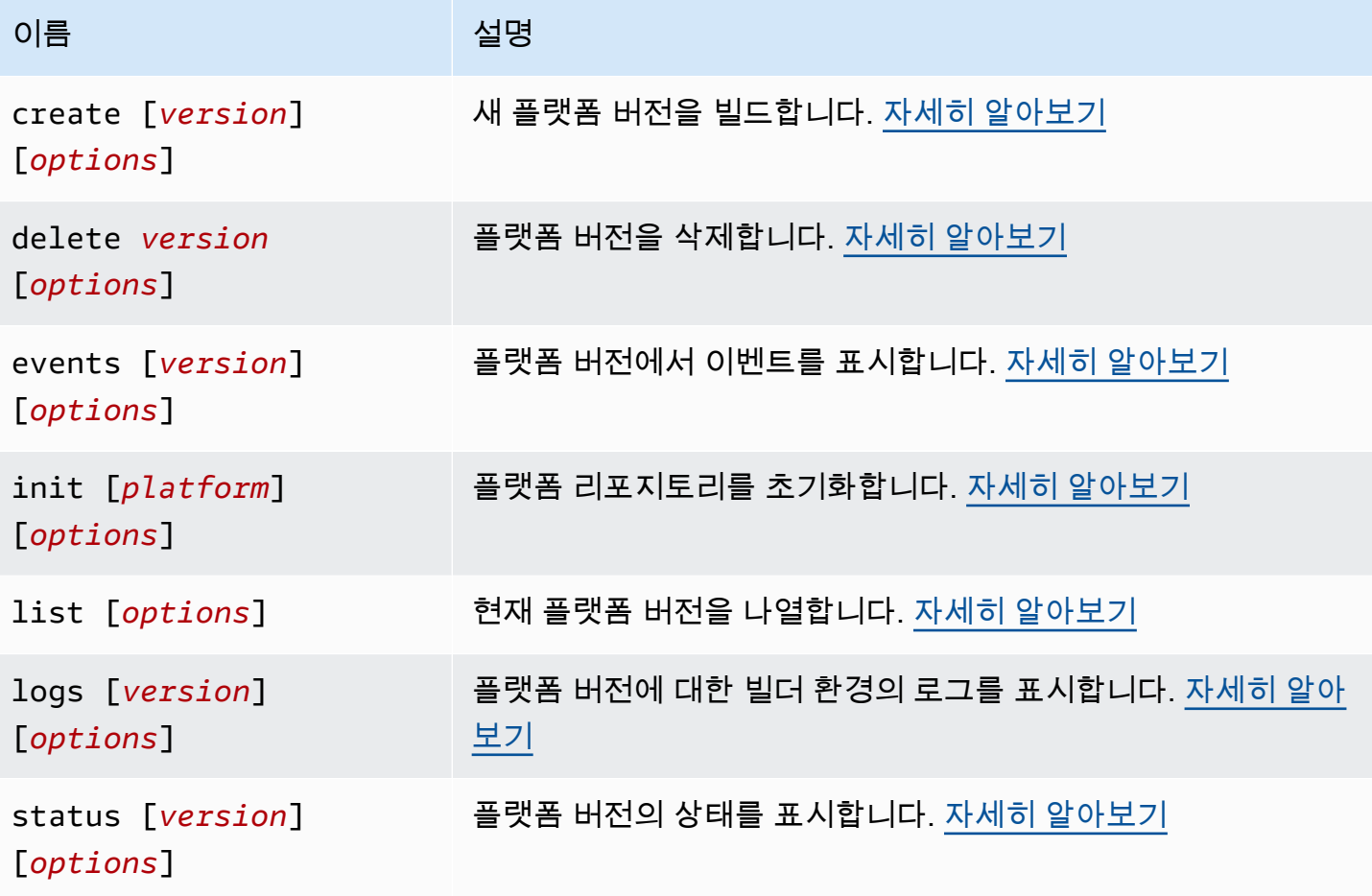

AWS Elastic Beanstalk 개발자 안내서

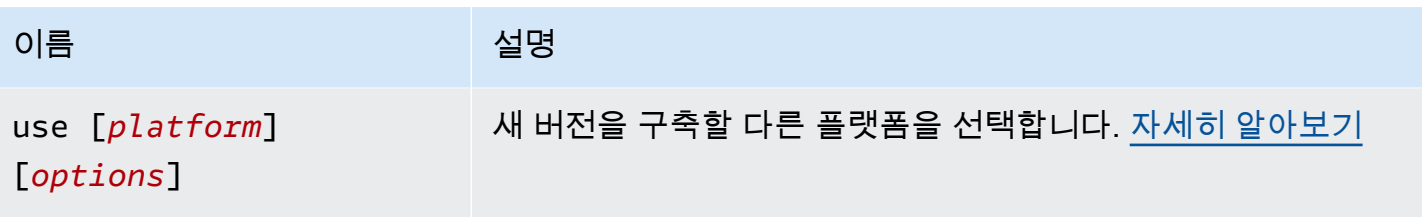

[일반 옵션](#page-1521-0)

일반 옵션

모든 eb platform 명령에는 다음의 일반 옵션이 포함되어 있습니다.

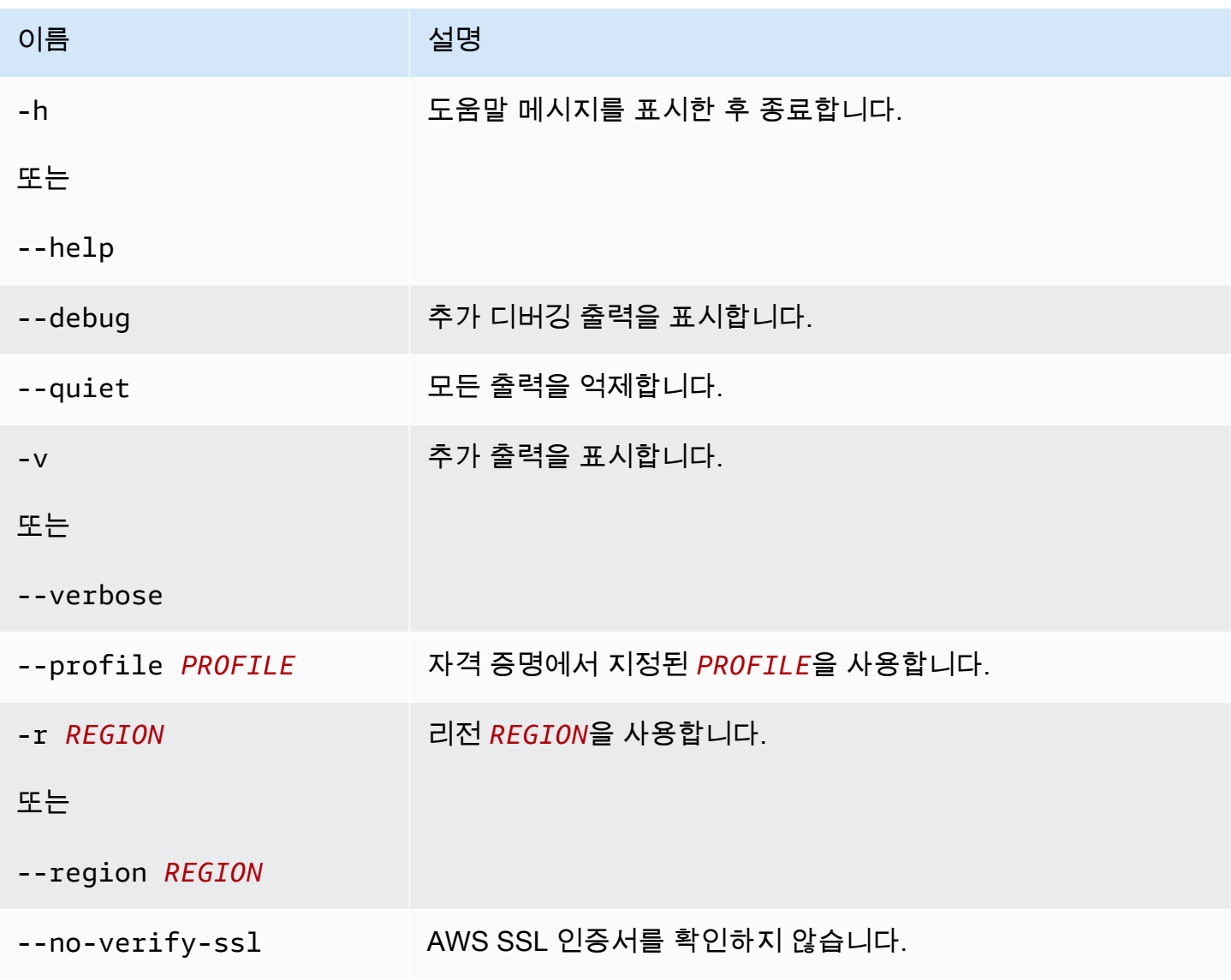

### <span id="page-1496-0"></span>Eb 플랫폼 생성

새 플랫폼 버전을 빌드한 후 새 버전에 대한 ARN을 반환합니다. 현재 리전에서 실행 중인 빌더 환경이 없는 경우, 이 명령으로 환경 하나를 시작합니다. *version*과 증분 옵션(-M, -m 및 -p)은 함께 사용할 수 없습니다.

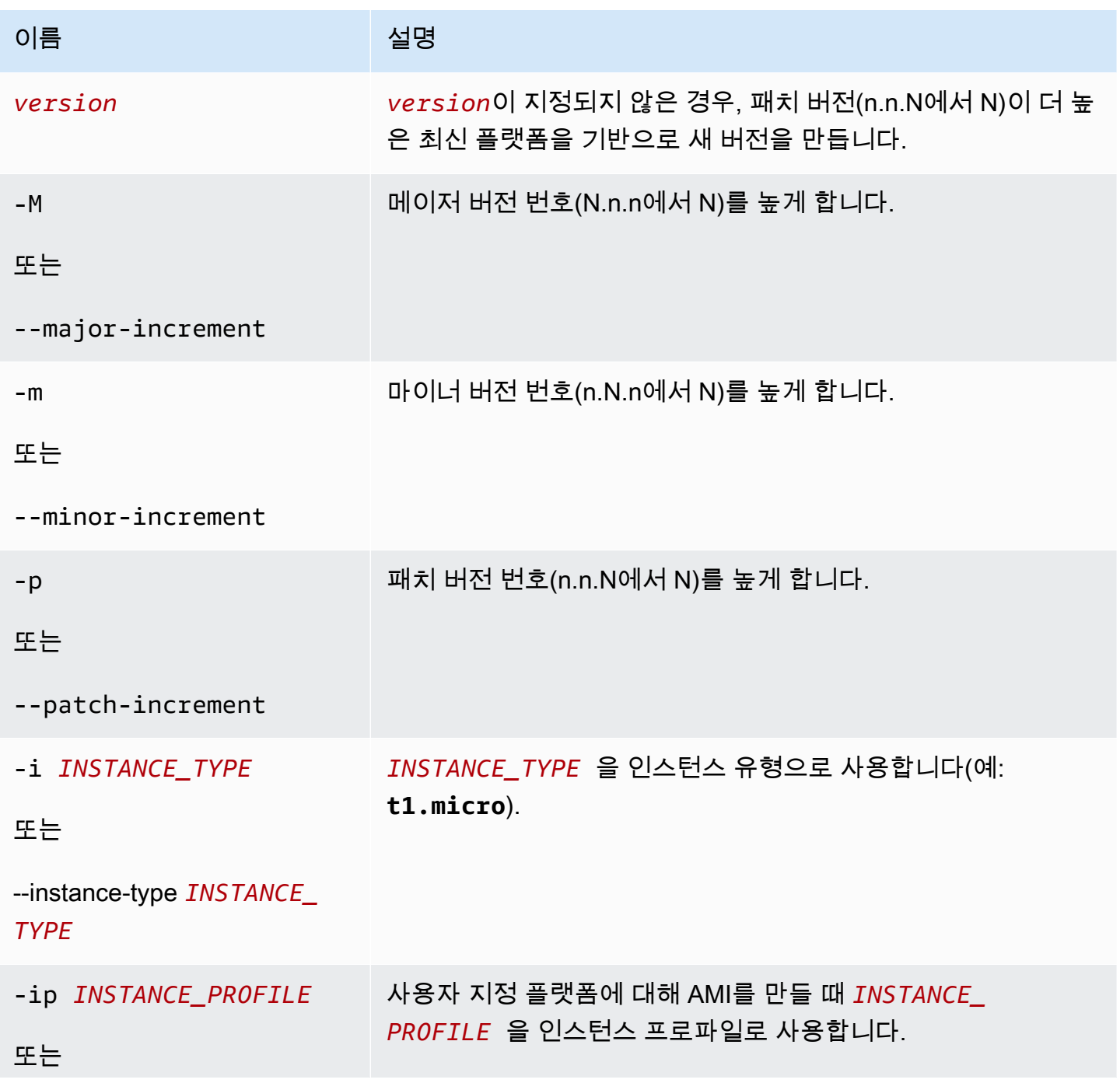

AWS Elastic Beanstalk 개발자 안내서 기분 기분이 있는 것 같은 것 같아요. 이 사람 지원에 대해 보내 수 있는 것 같아요. 이 사람 아내 시 아내 시 아내 시 아내 시 아내 시 아내 시

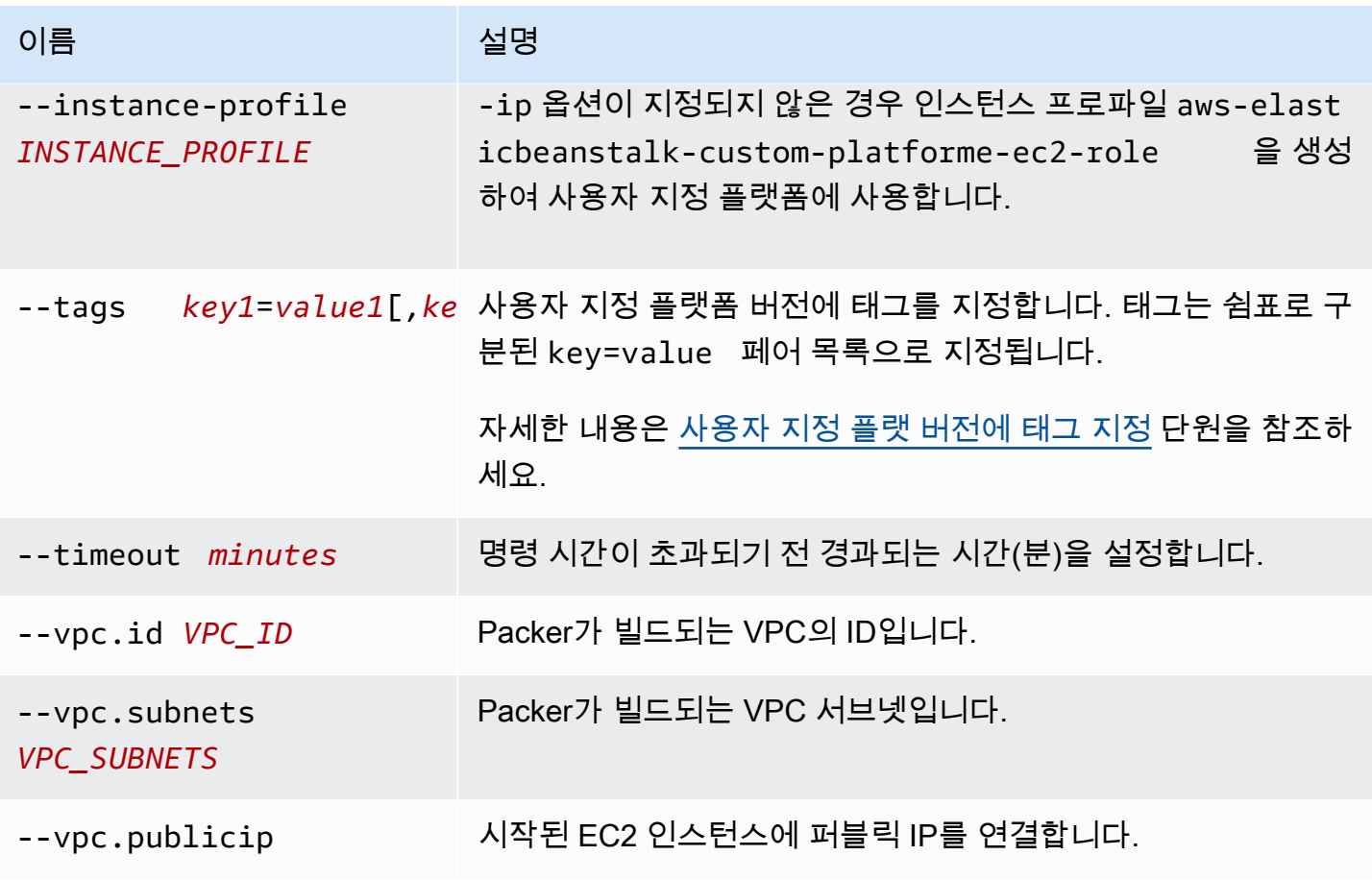

<span id="page-1497-0"></span>Eb 플랫폼 삭제

플랫폼 버전을 삭제합니다. 환경에서 해당 버전을 사용하는 경우, 버전을 삭제하지 않습니다.

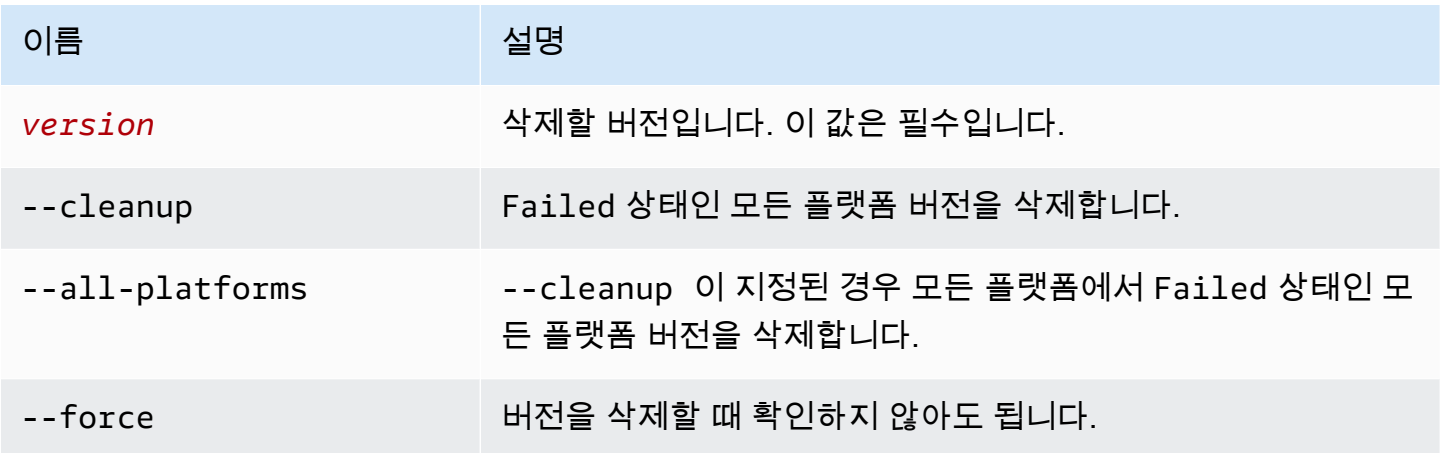

#### <span id="page-1498-0"></span>Eb 플랫폼 이벤트

## 플랫폼 버전에서 이벤트를 표시합니다. *version*이 지정된 경우, 해당 버전의 이벤트를 표시하거나 현 재 버전의 이벤트를 표시합니다.

### 옵션

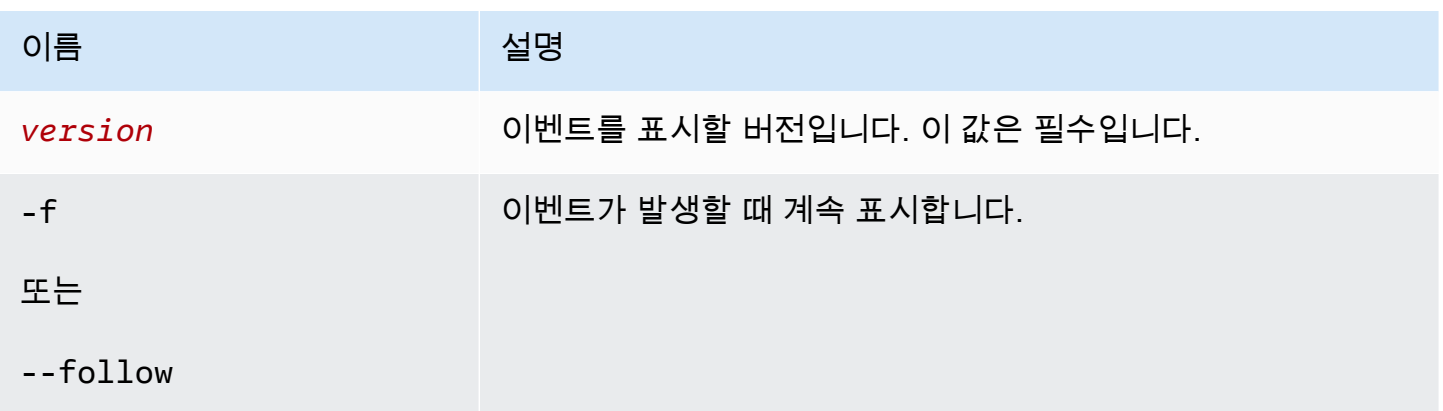

#### <span id="page-1498-1"></span>Eb 플랫폼 초기화

플랫폼 리포지토리를 초기화합니다.

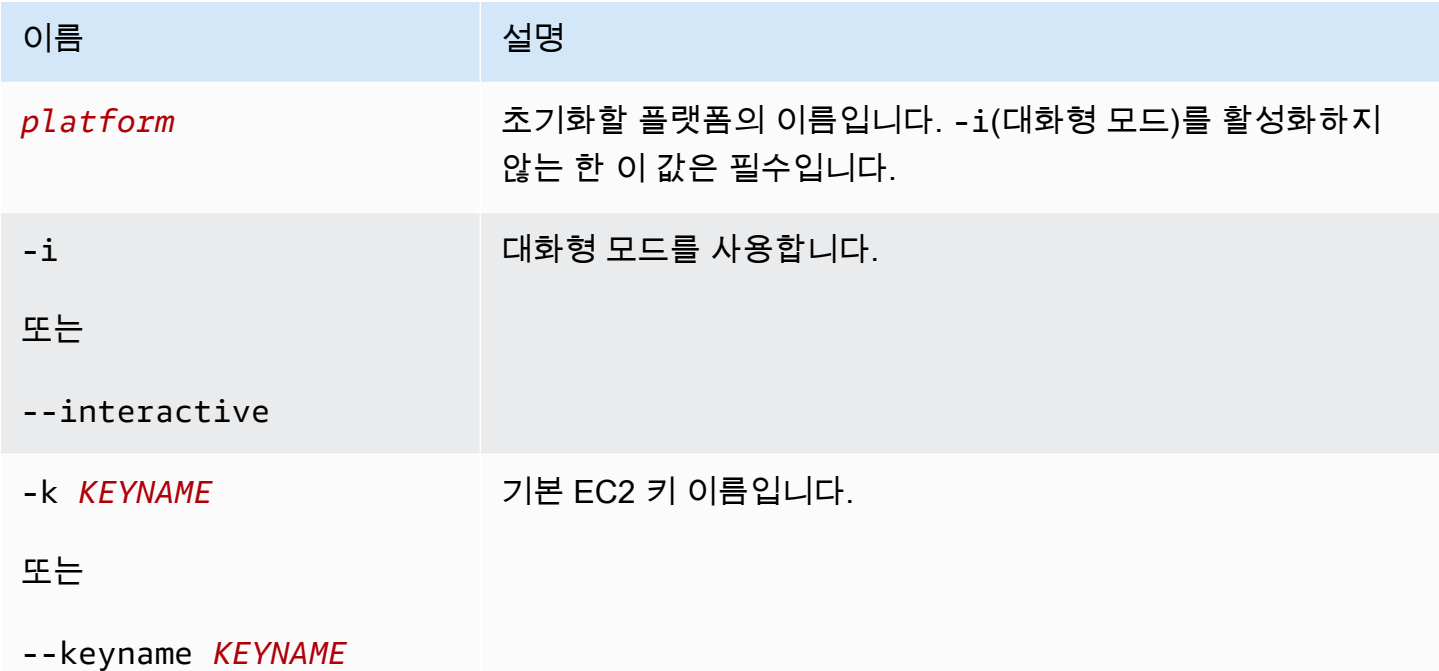

이전에 초기화한 디렉터리에서 실행할 경우 작업 영역을 바꿀 수 없더라도, 이전에 초기화한 디렉터리 에서 이 명령을 실행할 수 있습니다.

다른 옵션으로 재초기화하려면 -i 옵션을 사용합니다.

<span id="page-1499-0"></span>Eb 플랫폼 목록

작업 영역(디렉터리) 또는 리전에 연결된 플랫폼 버전을 나열합니다.

명령은 다음과 같이 실행하는 작업 영역의 유형에 따라 다른 결과를 반환합니다.

- 플랫폼 작업 영역(eb platform init를 통해 초기화된 디렉터리)에서 명령은 작업 영역에 정의된 사용자 지정 플랫폼의 모든 플랫폼 버전 목록을 반환합니다. --all-platforms 또는 --verbose 옵션을 추가하여 작업 영역과 연결된 리전에서 계정에 있는 모든 사용자 지정 플랫폼의 모든 플랫폼 버전 목록을 가져옵니다.
- 애플리케이션 작업 영역(eb init를 통해 초기화된 디렉터리)에서 명령은 Elastic Beanstalk에서 관 리하는 플랫폼과 계정의 사용자 지정 플랫폼에 대해 모든 플랫폼 버전 목록을 반환합니다. 목록은 짧 은 플랫폼 버전 이름을 사용하며 일부 플랫폼 버전 변형이 결합될 수도 있습니다. --verbose 옵션 을 추가하여 별도로 나열된 전체 이름과 모든 변형이 포함된 세부 목록을 가져옵니다.
- 초기화되지 않은 디렉터리에서 명령은 --region 옵션에서만 작동합니다. 명령은 리전에서 지원되 는 모든 Elastic Beanstalk 관리형 플랫폼 목록을 반환합니다. 목록은 짧은 플랫폼 버전 이름을 사용 하며 일부 플랫폼 버전 변형이 결합될 수도 있습니다. --verbose 옵션을 추가하여 별도로 나열된 전체 이름과 모든 변형이 포함된 세부 목록을 가져옵니다.

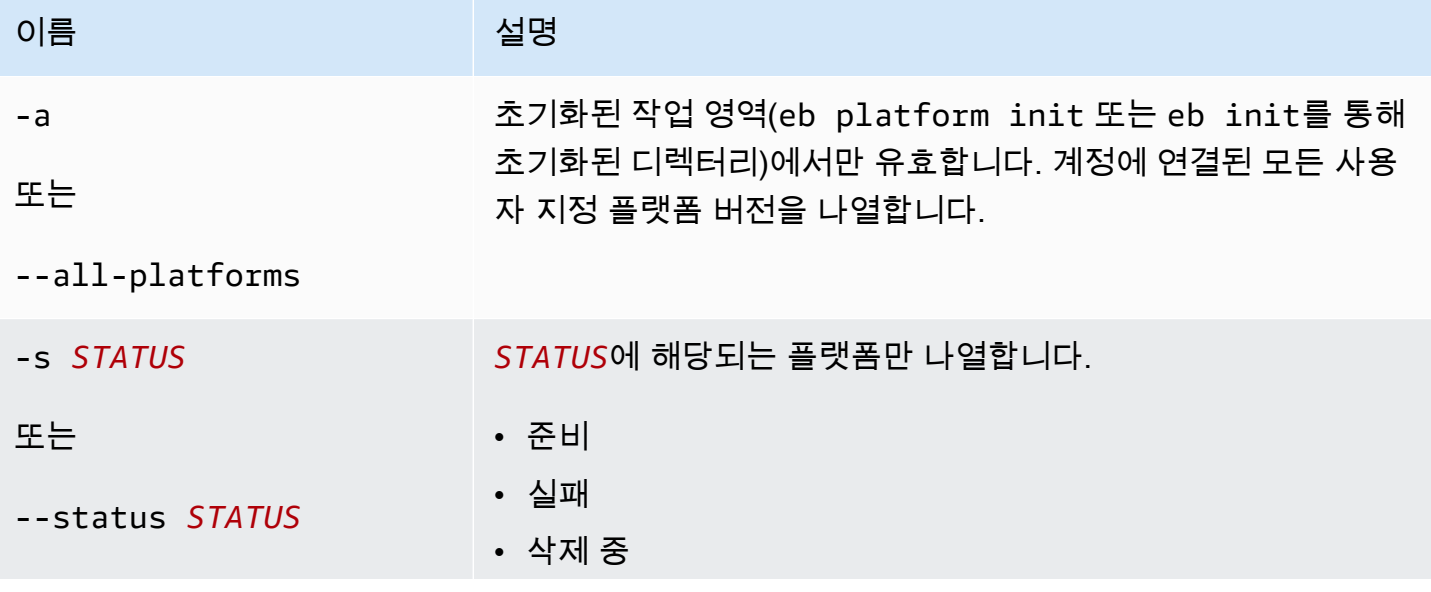

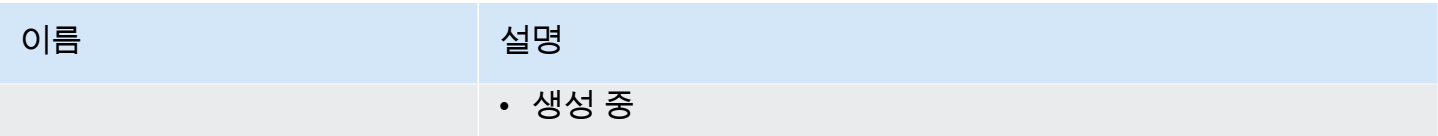

#### <span id="page-1500-0"></span>Eb 플랫폼 로그

플랫폼 버전에 대한 빌더 환경의 로그를 표시합니다.

## 옵션

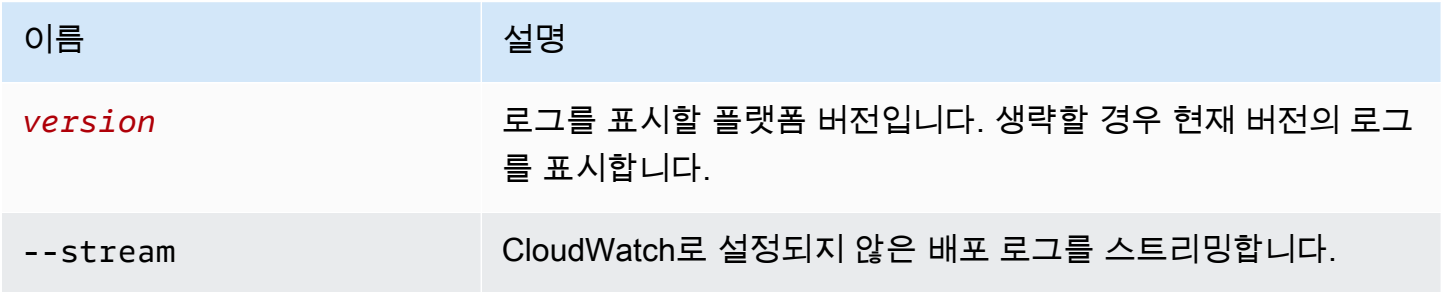

### <span id="page-1500-1"></span>Eb 플랫폼 상태

플랫폼 버전의 상태를 표시합니다.

## 옵션

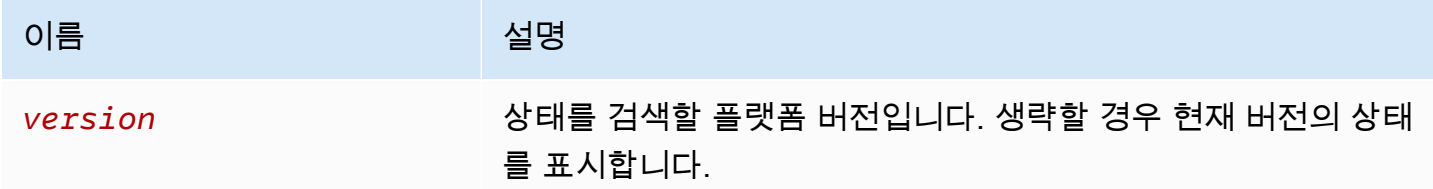

<span id="page-1500-2"></span>Eb 플랫폼 사용

새 버전을 구축할 다른 플랫폼을 선택합니다.

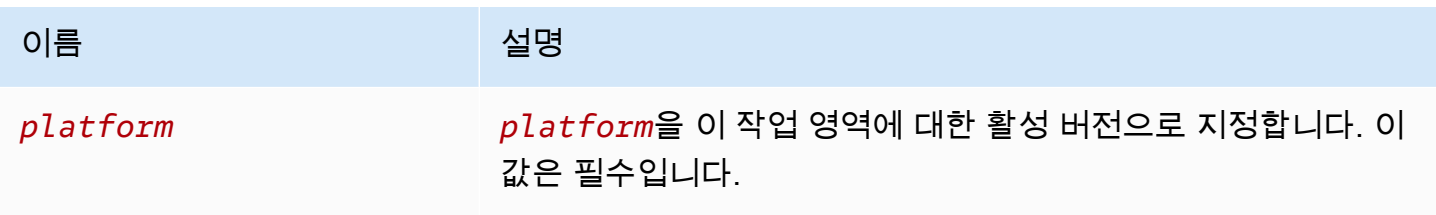

## <span id="page-1501-0"></span>환경에 eb 플랫폼 사용

지원되는 플랫폼을 나열하고 환경을 시작할 때 사용할 기본 플랫폼과 플랫폼 버전을 설정할 수 있습니 다. 지원되는 모든 플랫폼의 목록을 보려면 eb platform list를 사용합니다. 프로젝트에 대한 플랫폼을 변경하려면 eb platform select를 사용합니다. 선택한 프로젝트의 플랫폼을 보려면 eb platform show를 사용합니다.

#### 구문

eb platform list

eb platform select

eb platform show

#### 옵션

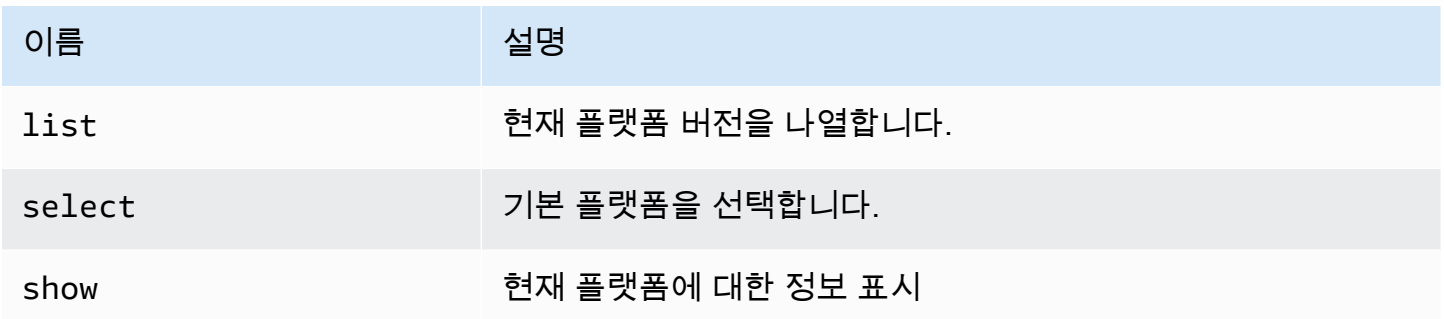

#### 예 1

다음 예제에는 Elastic Beanstalk에서 지원하는 모든 플랫폼에 대한 모든 구성의 이름이 전부 나열되어 있습니다.

```
$ eb platform list
docker-1.5.0
glassfish-4.0-java-7-(preconfigured-docker)
glassfish-4.1-java-8-(preconfigured-docker)
go-1.3-(preconfigured-docker)
go-1.4-(preconfigured-docker)
iis-7.5
iis-8
iis-8.5
multi-container-docker-1.3.3-(generic)
node.js
```

```
php-5.3
php-5.4
php-5.5
python
python-2.7
python-3.4
python-3.4-(preconfigured-docker)
ruby-1.9.3
ruby-2.0-(passenger-standalone)
ruby-2.0-(puma)
ruby-2.1-(passenger-standalone)
ruby-2.1-(puma)
ruby-2.2-(passenger-standalone)
ruby-2.2-(puma)
tomcat-6
tomcat-7
tomcat-7-java-6
tomcat-7-java-7
tomcat-8-java-8
```
#### 예 2

다음 예제는 지정된 플랫폼에서 배포하려는 버전과 플랫폼을 목록에서 선택하라는 메시지를 표시합니 다.

```
$ eb platform select
Select a platform.
1) PHP
2) Node.js
3) IIS
4) Tomcat
5) Python
6) Ruby
7) Docker
8) Multi-container Docker
9) GlassFish
10) Go
(default is 1): 5
Select a platform version.
1) Python 2.7
2) Python
3) Python 3.4 (Preconfigured - Docker)
```
#### 예 3

### 다음은 현재 기본 플랫폼에 대한 정보를 표시하는 예제입니다.

#### \$ **eb platform show**

Current default platform: Python 2.7 New environments will be running: 64bit Amazon Linux 2014.09 v1.2.0 running Python 2.7

Platform info for environment "tmp-dev": Current: 64bit Amazon Linux 2014.09 v1.2.0 running Python Latest: 64bit Amazon Linux 2014.09 v1.2.0 running Python

## eb printenv

### 설명

명령 창에서 모든 환경 속성을 인쇄합니다.

## 구문

eb printenv

eb printenv *environment-name*

### 옵션

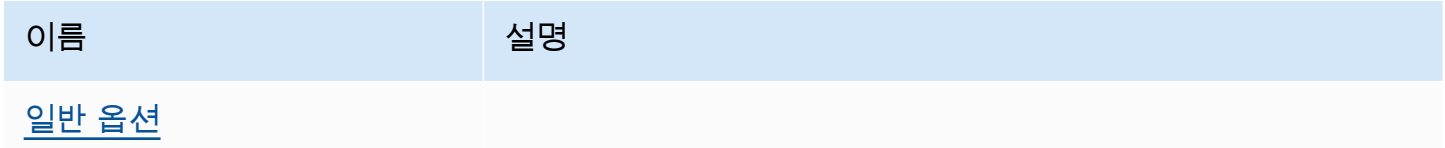

# 결과

성공할 경우 명령이 printenv 작업의 상태를 반환합니다.

예

다음 예제에서는 지정된 환경의 환경 속성을 인쇄합니다.

#### \$ **eb printenv**

Environment Variables:

PARAM1 = Value1

### eb restore

### 설명

종료된 환경을 다시 빌드하여 동일한 이름, ID, 구성의 새 환경을 생성합니다. 다시 빌드하려면 환경 이 름, 도메인 이름, 애플리케이션 버전을 사용할 수 있어야 합니다.

구문

eb restore

eb restore *environment\_id*

옵션

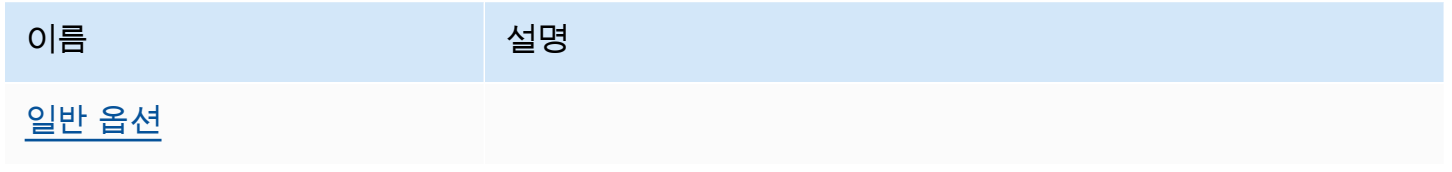

## 결과

EB CLI는 복원할 수 있는 종료된 환경 목록을 표시합니다.

예

```
$ eb restore
Select a terminated environment to restore 
  # Name ID Application Version Date Terminated Ago 
  3 gamma e-s7mimej8e9 app-77e3-161213_211138 2016/12/14 20:32 PST 13 
 mins 
  2 beta e-sj28uu2wia app-77e3-161213_211125 2016/12/14 20:32 PST 13 
 mins 
  1 alpha e-gia8mphu6q app-77e3-161213_211109 2016/12/14 16:21 PST 4 
 hours 
 (Commands: Quit, Restore, # #)
```
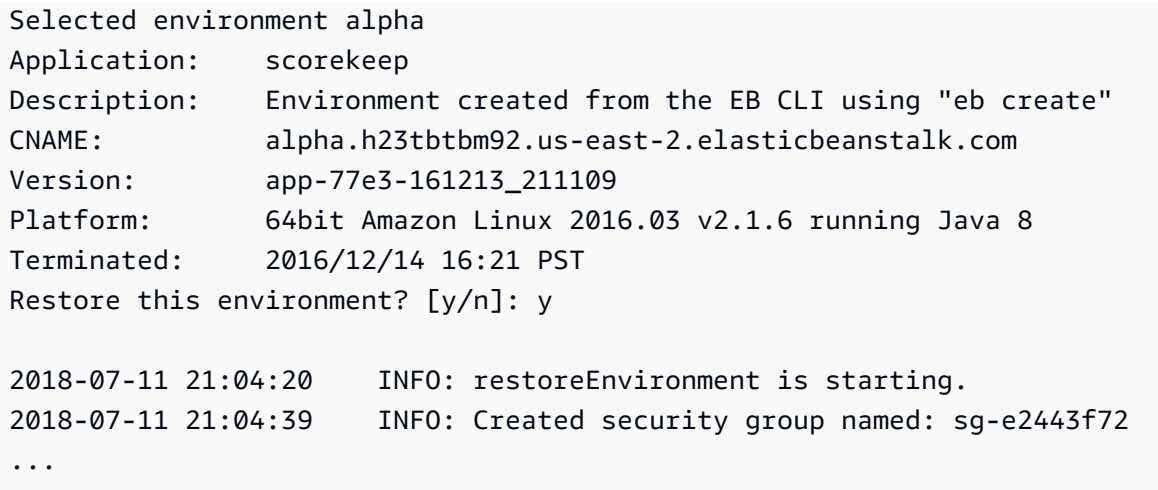

eb scale

## 설명

항상 지정된 인스턴스 수에서 실행되도록 환경을 확장하고, 최대 및 최소 인스턴스 수를 지정된 수로 설정합니다.

# 구문

eb scale *number-of-instances*

eb scale *number-of-instances environment-name*

## 옵션

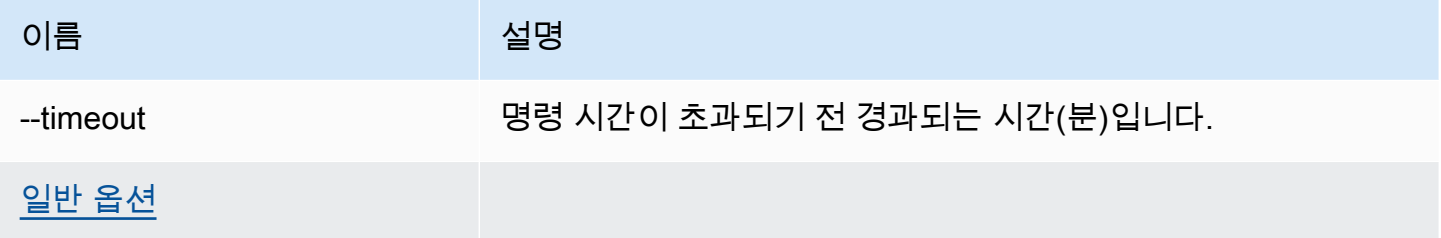

# 결과

성공하면 명령은 실행될 최대 및 최소 인스턴스 수를 지정된 수로 업데이트합니다.

예

다음은 인스턴스 수를 2로 설정한 예제입니다.

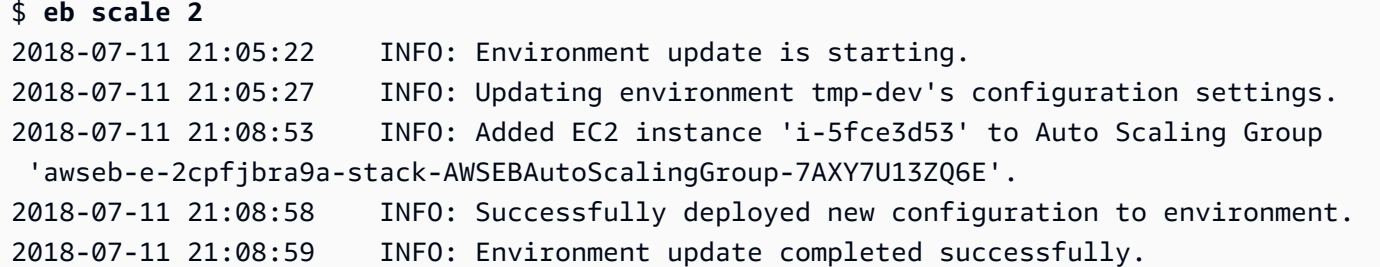

### eb setenv

### 설명

기본 환경에 대한 [환경 속성](#page-866-0)을 설정합니다.

## 구문

#### eb setenv *key*=*value*

속성은 원하는 만큼 포함할 수 있지만 모든 속성의 총 크기가 4096바이트를 초과할 수는 없습니다. 값 을 비워 변수를 삭제할 수 있습니다. 제한은 [환경 속성 구성\(환경 변수\)](#page-867-0) 단원을 참조하세요.

### **a** Note

value에 [특수 문자가](http://tldp.org/LDP/abs/html/special-chars.html) 포함되어 있으면 특수 문자 앞에 \ 문자를 붙여 해당 특수 문자를 이스케 이프해야 합니다.

# 옵션

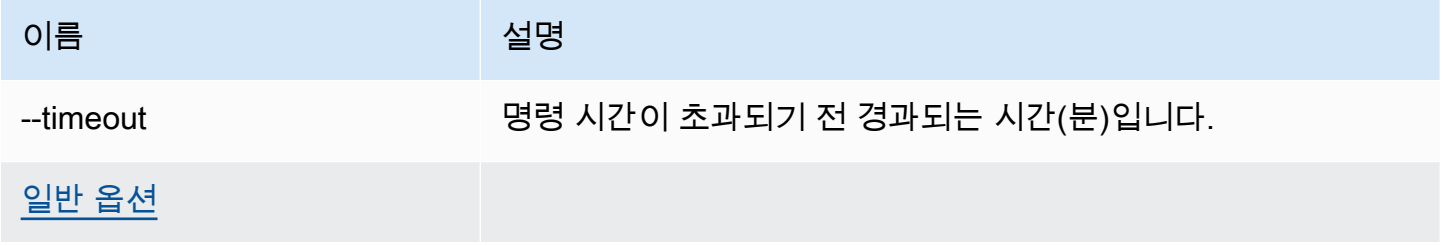

# 결과

성공하면 명령이 환경 업데이트에 성공했음을 표시합니다.

#### 예

다음은 환경 변수 ExampleVar을 설정하는 예제입니다.

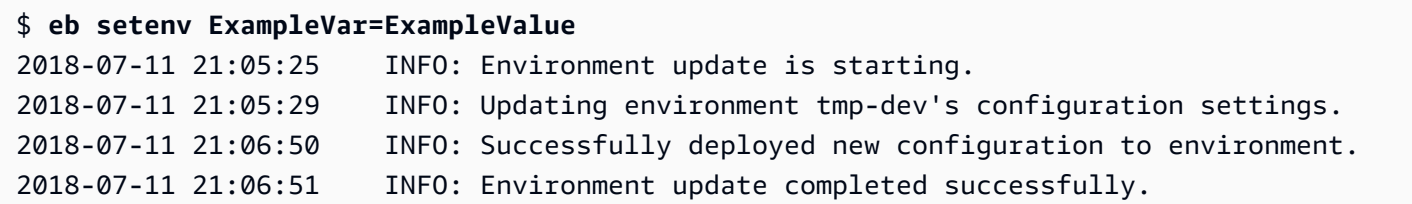

다음 명령은 여러 환경 속성을 설정합니다. 환경 변수 foo를 추가해 값을 bar로 설정하고, JDBC\_CONNECTION\_STRING 속성의 값을 변경하고, PARAM4 및 PARAM5 속성을 삭제합니다.

\$ **eb setenv foo=bar JDBC\_CONNECTION\_STRING=hello PARAM4= PARAM5=**

### eb ssh

설명

**a** Note

이 명령은 Windows Server 인스턴스를 실행하는 환경에서는 작동하지 않습니다.

SSH(Secure Shell)를 사용하여 환경 내 Linux Amazon EC2 인스턴스에 연결합니다. 환경에 실행 중인 인스턴스가 여러 개 있는 경우 EB CLI에서는 연결하려는 인스턴스를 지정하라는 메시지가 표시됩니 다. 이 명령을 사용하려면 로컬 시스템에 SSH가 설치되어 있고 명령줄에서 사용할 수 있어야 합니다. 프라이빗 키가 사용자 디렉터리의 .ssh 폴더에 있어야 하고 환경 내 EC2 인스턴스에는 퍼블릭 IP 주 소가 있어야 합니다.

루트 디렉터리에 사용자 지정 플랫폼을 지정하는 platform.yaml 파일이 들어 있는 경우, 이 명령도 사용자 지정 환경 내 인스턴스에 연결합니다.

**① SSH** 키

이전에 SSH를 구성하지 않은 경우 eb init 실행 시 EB CLI를 사용하여 키를 생성할 수 있습니 다. eb init를 이미 실행한 경우에는 --interactive 옵션을 사용하여 다시 실행하고 SSH를 설정하라는 메시지가 표시되면 Yes(예) 및 Create New Keypair(새 키 페어 생성)를 차례로 선 택합니다. 이 과정 중에 생성된 키는 EB CLI에서 적절한 폴더에 저장합니다.

포트 22에 대한 마련된 규칙이 없는 경우 이 명령은 0.0.0.0/0(모든 IP 주소)의 수신 트래픽을 위해 환경 의 보안 그룹에서 포트 22를 일시적으로 엽니다. 보안 강화를 위해 제한된 CIDR 범위에 대해 포트 22 를 열도록 환경의 보안 그룹을 구성한 경우에는 EB CLI가 해당 설정을 따르고 보안 그룹에 대한 모든 변경 사항을 적용하지 않습니다. 이러한 동작을 재정의하여 EB CLI가 모든 수신 트래픽에 대해 포트 22를 열도록 하려면 --force 옵션을 사용합니다.

환경의 보안 그룹 구성에 대한 자세한 내용은 [보안 그룹](#page-759-0) 단원을 참조하세요.

구문

eb ssh

eb ssh *environment-name*

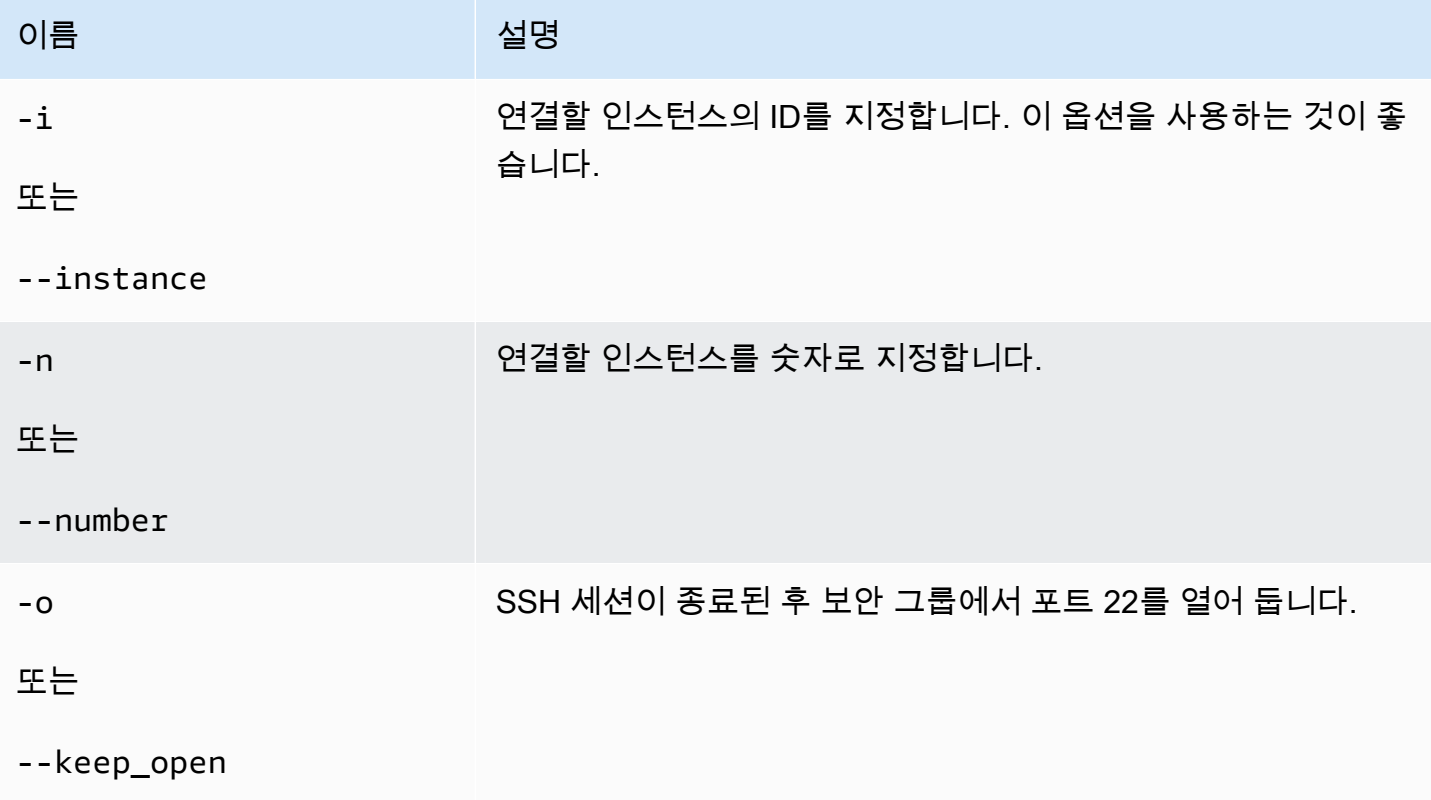

AWS Elastic Beanstalk 개발자 안내서

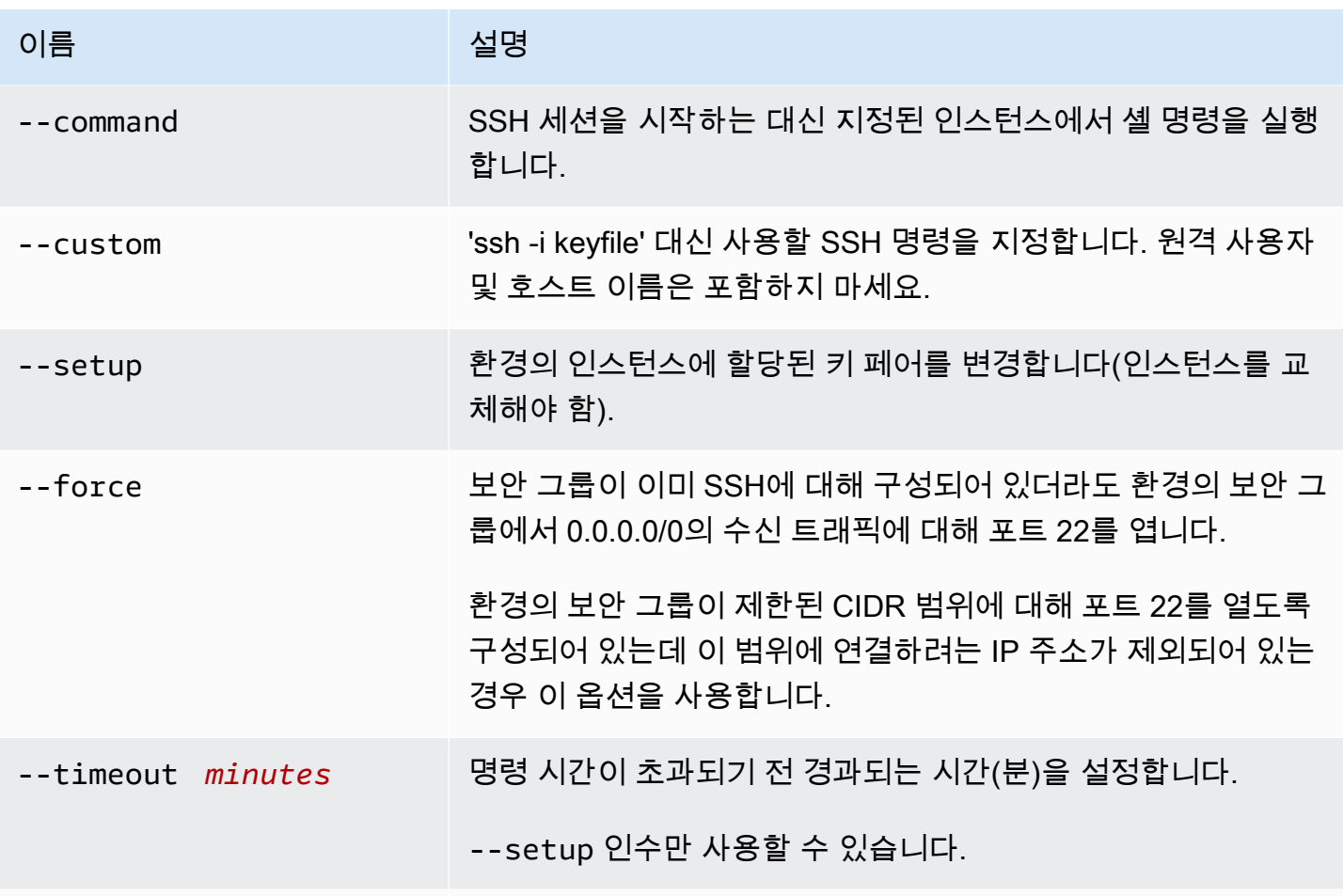

[일반 옵션](#page-1521-0)

## 결과

성공하면 명령이 인스턴스에 대한 SSH 연결을 엽니다.

예

다음 예제는 지정된 환경에 연결합니다.

```
$ eb ssh
Select an instance to ssh into
1) i-96133799
2) i-5931e053
(default is 1): 1
INFO: Attempting to open port 22.
INFO: SSH port 22 open.
The authenticity of host '54.191.45.125 (54.191.45.125)' can't be established.
```
RSA key fingerprint is ee:69:62:df:90:f7:63:af:52:7c:80:60:1b:3b:51:a9. Are you sure you want to continue connecting (yes/no)? yes Warning: Permanently added '54.191.45.125' (RSA) to the list of known hosts.  $\Box$   $\Box$  \_| ( / Amazon Linux AMI  $\Box$ https://aws.amazon.com/amazon-linux-ami/2014.09-release-notes/ No packages needed for security; 1 packages available Run "sudo yum update" to apply all updates. [ec2-user@ip-172-31-8-185 ~]\$ ls [ec2-user@ip-172-31-8-185 ~]\$ exit logout Connection to 54.191.45.125 closed. INFO: Closed port 22 on ec2 instance security group

### eb status

#### 설명

환경 상태에 대한 정보를 제공합니다.

루트 디렉터리에 사용자 지정 플랫폼을 지정하는 platform.yaml 파일이 들어 있는 경우, 이 명령도 빌더 환경에 대한 정보를 제공합니다.

### 구문

eb status

eb status *environment-name*

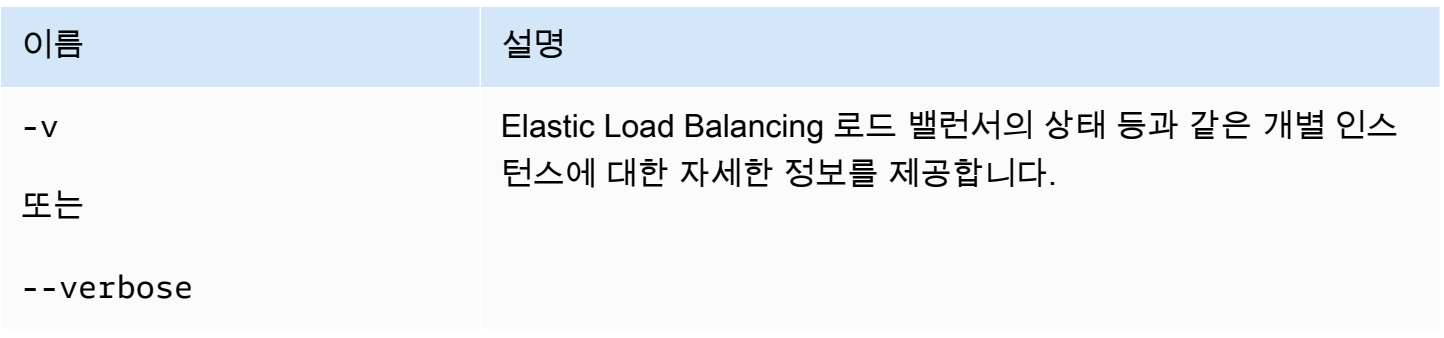

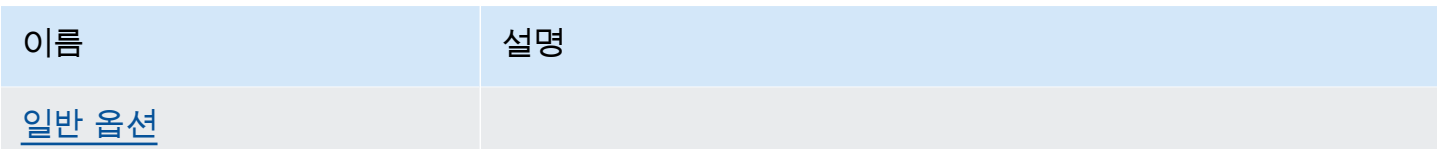

# 결과

성공할 경우 명령이 환경에 대한 다음 정보를 반환합니다.

- Environment name
- 애플리케이션 이름
- 배포된 애플리케이션 버전
- 환경 ID
- 플랫폼
- 환경 티어
- CNAME
- 환경이 마지막으로 업데이트된 시간
- 상태
- 상태

상세 정보 표시 모드를 사용할 경우 EB CLI에서도 실행 중인 Amazon EC2 인스턴스 수를 제공합니다.

```
예
```
다음 예제에서는 환경 tmp-dev에 대한 상태를 보여줍니다.

```
$ eb status
Environment details for: tmp-dev 
   Application name: tmp 
   Region: us-west-2 
   Deployed Version: None 
   Environment ID: e-2cpfjbra9a 
   Platform: 64bit Amazon Linux 2014.09 v1.0.9 running PHP 5.5 
   Tier: WebServer-Standard-1.0 
   CNAME: tmp-dev.elasticbeanstalk.com 
   Updated: 2014-10-29 21:37:19.050000+00:00 
   Status: Launching
```
Health: Grey

### eb swap

설명

다른 환경의 CNAME과 현재 환경의 CNAME을 스왑합니다(예: 애플리케이션 버전을 업데이트할 때 가 동 중지를 방지하기 위해).

#### **a** Note

3개 이상의 환경이 있는 경우 현재 환경 목록에서 원하는 CNAME을 사용하는 환경 이름을 선 택하라는 메시지가 표시됩니다. 이 메시지를 표시하지 않으려면 명령을 실행할 때 -n 옵션을 포함하여 사용할 환경 이름을 지정합니다.

## 구문

eb swap

#### eb swap *environment-name*

#### **a** Note

*environment-name*은 다른 CNAME이 필요한 환경입니다. *environment-name*을 명령줄 파라미터로 지정하지 않은 경우 eb swap을 실행할 때 EB CLI에서는 기본 환경의 CNAME을 업데이트합니다.

## 옵션

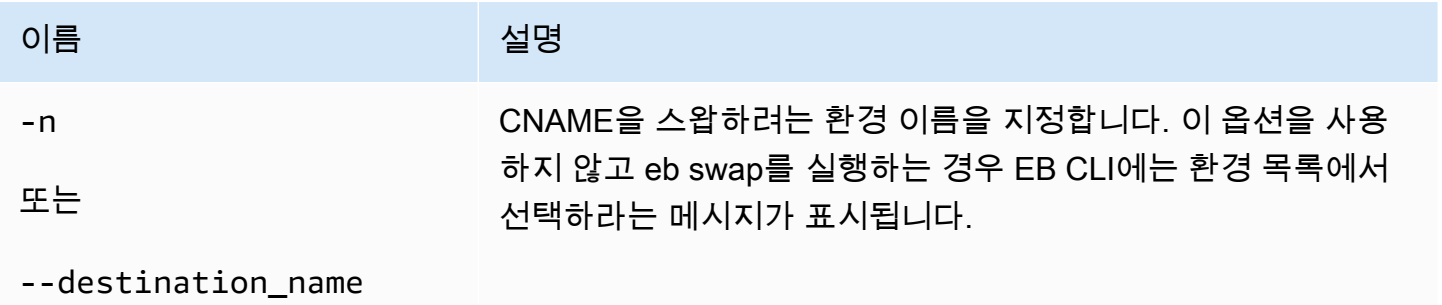

이름 2000년 - 대한민국의 선명 [일반 옵션](#page-1521-0)

### 결과

성공할 경우 명령이 swap 작업의 상태를 반환합니다.

#### 예제

다음은 live-env와 환경 tmp-dev를 스왑하는 예제입니다.

```
$ eb swap
Select an environment to swap with.
1) staging-dev
2) live-env
(default is 1): 2
2018-07-11 21:05:25 INFO: swapEnvironmentCNAMEs is starting.
2018-07-11 21:05:26 INFO: Swapping CNAMEs for environments 'tmp-dev' and 'live-env'.
2018-07-11 21:05:30 INFO: 'tmp-dev.elasticbeanstalk.com' now points to 'awseb-e-j-
AWSEBLoa-M7U21VXNLWHN-487871449.us-west-2.elb.amazonaws.com'.
2018-07-11 21:05:30 INFO: Completed swapping CNAMEs for environments 'tmp-dev' and 
  'live-env'.
```
다음 예제에서는 환경 live-env와 환경 tmp-dev를 스왑하지만 설정을 입력하거나 선택하라는 메시지는 표시되지 않습니다.

```
$ eb swap tmp-dev --destination_name live-env
2018-07-11 21:18:12 INFO: swapEnvironmentCNAMEs is starting.
2018-07-11 21:18:13 INFO: Swapping CNAMEs for environments 'tmp-dev' and 'live-env'.
2018-07-11 21:18:17 INFO: 'tmp-dev.elasticbeanstalk.com' now points to 'awseb-e-j-
AWSEBLoa-M7U21VXNLWHN-487871449.us-west-2.elb.amazonaws.com'.
2018-07-11 21:18:17 INFO: Completed swapping CNAMEs for environments 'tmp-dev' and 
  'live-env'.
```
## eb tags

## 설명

Elastic Beanstalk 리소스의 태그를 추가, 삭제, 업데이트 및 나열합니다.

Elastic Beanstalk 리소스의 태그 지정에 대한 자세한 내용은 [Elastic Beanstalk 애플리케이션 리소스 태](#page-604-0) [그 지정](#page-604-0)을 참조하세요.

### 조건

eb tags [*environment-name*] [--resource *ARN*] -l | --list

eb tags [*environment-name*] [--resource *ARN*] -a | --add *key1*=*value1*[,*key2*=*value2* ...]

eb tags [*environment-name*] [--resource *ARN*] -u | --update *key1*=*value1*[,*key2*=*value2* ...]

eb tags [*environment-name*] [--resource *ARN*] -d | --delete *key1*[,*key2* ...]

--add, --update 및 --delete 하위 명령 옵션을 단일 명령으로 결합할 수 있습니다. 최소 1개 이상 의 옵션이 필요합니다. 해당하는 세 가지 하위 명령 옵션 중 어떤 옵션도 --list와 결합할 수 없습니 다.

추가 인수 없이 이러한 모든 명령은 현재 디렉터리의 애플리케이션에 있는 기본 환경의 태그를 나열하 거나 수정합니다. *environment-name* 인수를 사용하여 명령이 해당 환경의 태그를 나열하거나 수정 합니다. 명령은 --resource 옵션을 사용하여 Elastic Beanstalk 리소스(애플리케이션, 환경, 애플리케 이션 버전, 저장된 구성 또는 사용자 지정 플랫폼 버전)의 태그를 나열하거나 수정합니다. Amazon 리 소스 이름(ARN)을 사용하여 리소스를 지정합니다.

### 옵션

이러한 옵션이 필요하지 않습니다. 어떠한 옵션도 지정하지 않고 eb create를 실행힐 걍으, 각 설정 값 을 입력하거나 선택하라는 메시지가 표시됩니다.

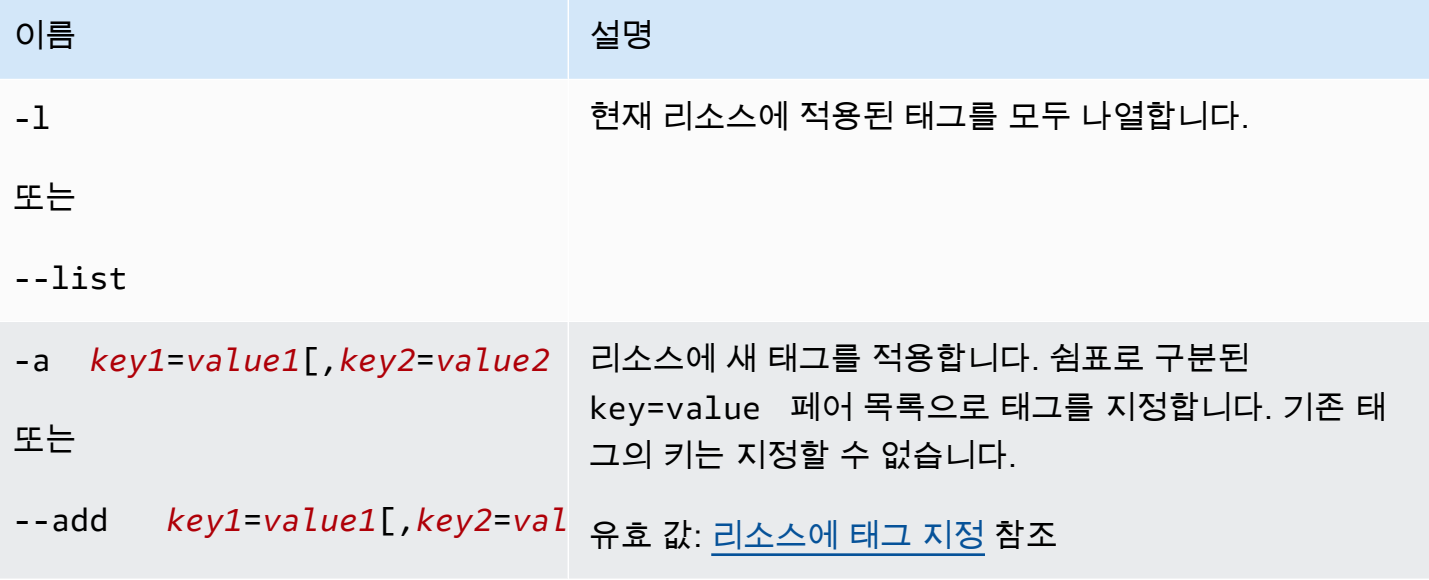

AWS Elastic Beanstalk 개발자 안내서

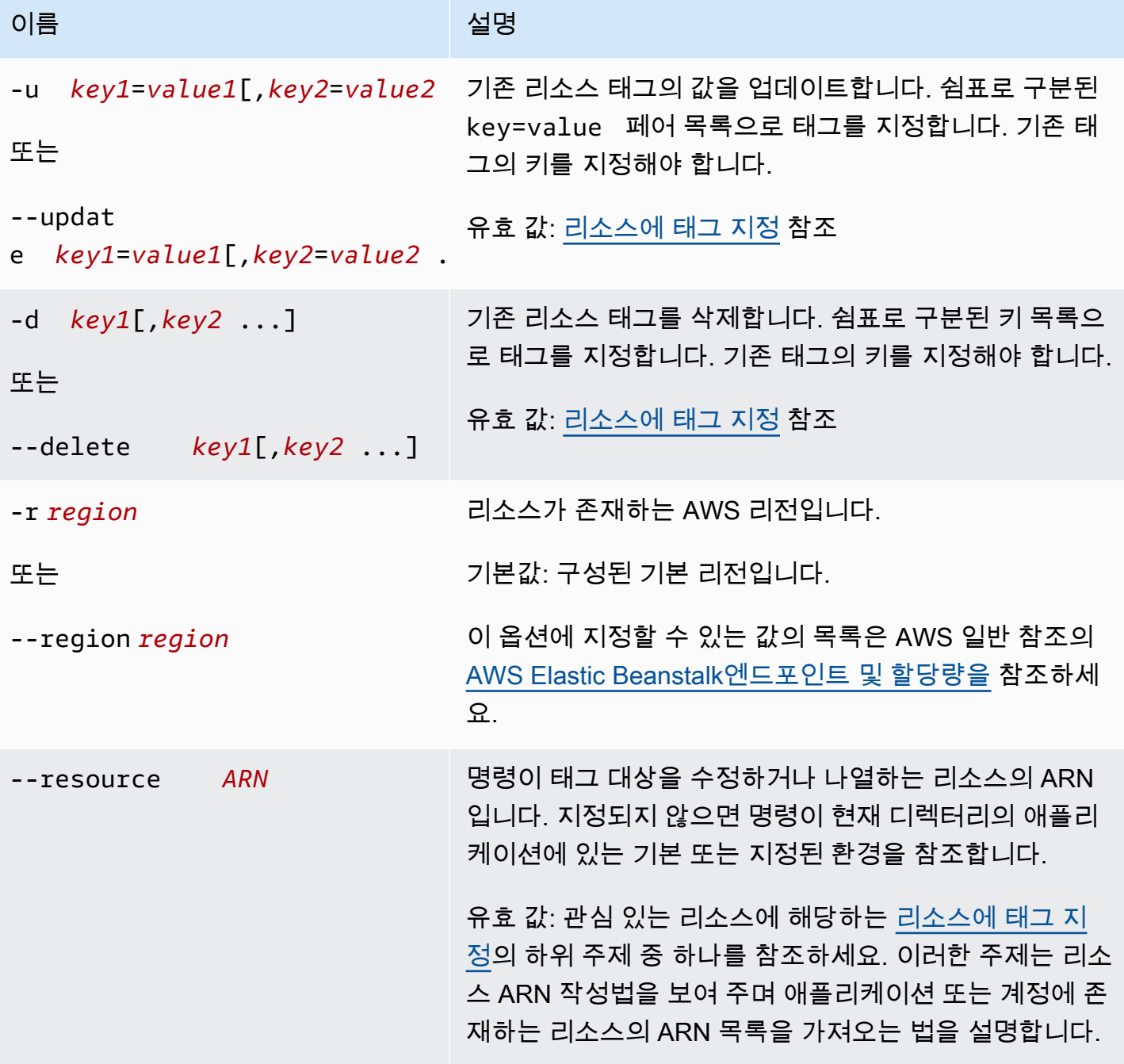

## 출력

--list 하위 명령 옵션은 리소스 태그 목록을 표시합니다. 해당 출력은 Elastic Beanstalk에서 기본적 으로 적용하는 태그와 사용자 지정 태그를 모두 보여 줍니다.

#### \$ **eb tags --list** Showing tags for environment 'MyApp-env':

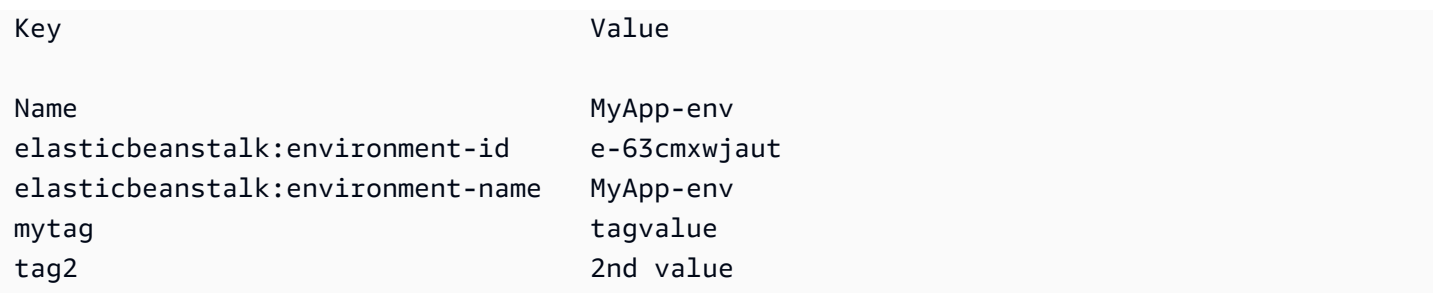

성공한 경우 --add, --update 및 --delete 하위 명령 옵션은 어떠한 결과도 출력하지 않습니다. - verbose 옵션을 추가하여 명령 활동의 상세 출력을 확인할 수 있습니다.

```
$ eb tags --verbose --update "mytag=tag value"
Updated Tags:
Key Value
mytag tag value
```
예시

다음 명령은 애플리케이션의 기본 환경에 키 tag1 및 값 value1의 태그를 추가하며 동시에 tag2 태 그를 삭제합니다.

```
$ eb tags --add tag1=value1 --delete tag2
```
다음 명령은 애플리케이션 내 저장된 구성에 태그를 추가합니다.

```
$ eb tags --add tag1=value1 \ 
       --resource "arn:aws:elasticbeanstalk:us-east-2:my-account-
id:configurationtemplate/my-app/my-template"
```
다음 명령은 없는 태그를 업데이트하려고 하기 때문에 실패합니다.

```
$ eb tags --update tag3=newval
ERROR: Tags with the following keys can't be updated because they don't exist:
```
tag3

다음 명령은 동일한 키를 업데이트하는 동시에 삭제하려고 시도하기 때문에 실패합니다.

\$ **eb tags --update mytag=newval --delete mytag** ERROR: A tag with the key 'mytag' is specified for both '--delete' and '--update'. Each tag can be either deleted or updated in a single operation.

### eb terminate

설명

사용하지 않는 AWS 리소스에 대한 요금이 발생하지 않도록 실행 중인 환경을 종료합니다.

--all 옵션을 사용하면, [eb init](#page-1478-0)를 사용하여 현재 디렉터리가 초기화된 애플리케이션을 삭제합니다. 이 명령은 애플리케이션의 모든 환경을 종료합니다. 애플리케이션의 모든 환경과 애플리케이션의 [애플리](#page-589-0) [케이션 버전](#page-589-0) 및 [저장된 구성](#page-1061-0)을 종료한 후 애플리케이션을 삭제합니다.

루트 디렉터리에 사용자 지정 플랫폼을 지정하는 platform.yaml 파일이 들어 있는 경우, 이 명령은 실행 중인 사용자 지정 환경을 종료합니다.

#### **a** Note

이후에 동일한 버전을 사용하여 언제든 새 환경을 시작할 수 있습니다.

환경에서 데이터를 보존하려는 경우 환경을 종료하기 전에 데이터베이스 삭제 정책을 Retain(으) 로 설정하세요. 이렇게 하면 Elastic Beanstalk 외부에서 데이터베이스가 계속 작동합니다. 그런 다음 Elastic Beanstalk 환경을 외부 데이터베이스로 연결해야 합니다. 데이터베이스를 작동시키지 않고 데 이터를 백업하려면 환경을 종료하기 전에 데이터베이스의 스냅샷을 생성하도록 삭제 정책을 설정합니 다. 자세한 내용은 이 가이드의 환경 구성 챕터의 [데이터베이스 수명 주기을](#page-849-0)(를) 참조하세요.

#### **A** Important

환경을 종료하는 경우 생성한 CNAME 매핑도 모두 삭제해야 합니다. 그래야 다른 고객이 사용 가능한 호스트 이름을 재사용할 수 있습니다. 매달린 DNS를 방지하려면 종료된 환경을 나타내 는 DNS 레코드를 삭제해야 합니다. 매달린 DNS 항목이 있는 경우 도메인으로 향하는 인터넷 트래픽이 보안 취약성에 노출될 수 있습니다. 다른 위험도 초래할 수 있습니다. 자세한 내용은 Amazon Route 53 개발자 안내서의 [Route 53에서 누락된 위임 레코드 보호를](https://docs.aws.amazon.com/Route53/latest/DeveloperGuide/protection-from-dangling-dns.html) 참조하세요. AWS보안 블로그의 [Amazon CloudFront 요청을 위한 강화된 도메인 보호에](https://aws.amazon.com/blogs/security/enhanced-domain-protections-for-amazon-cloudfront-requests/)서 매 달린 DNS 항목에 대해 자세히 알아볼 수 있습니다.

## 조건

eb terminate

eb terminate *environment-name*

## 옵션

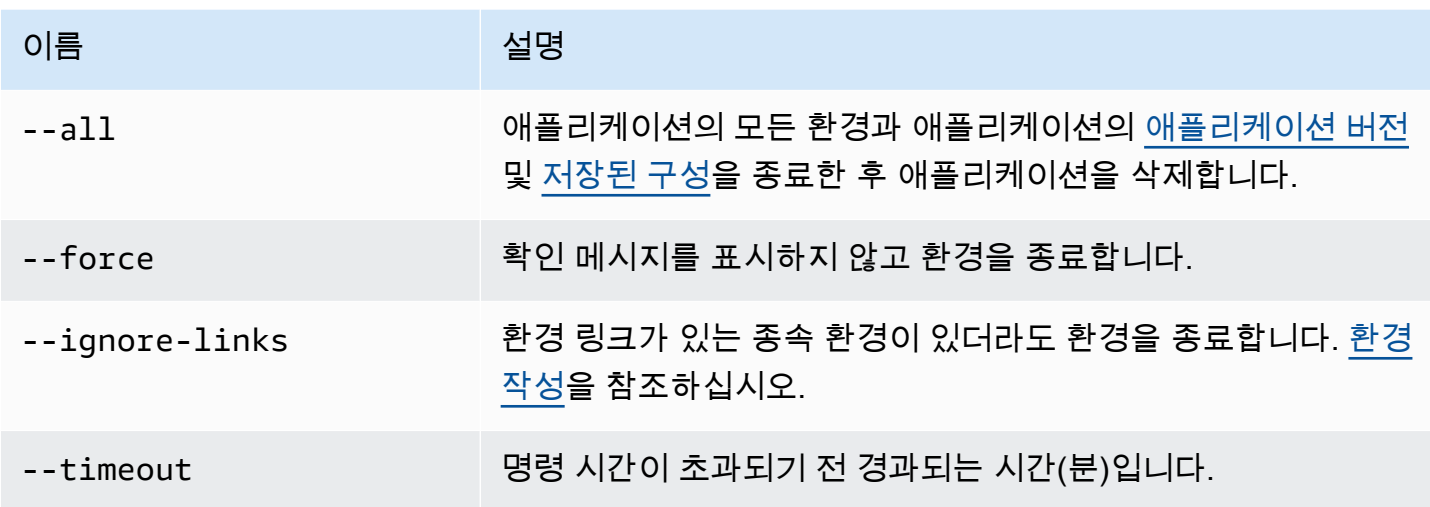

## 출력

성공할 경우 명령이 terminate 작업의 상태를 반환합니다.

### 예

다음은 환경 tmp-dev를 종료하는 요청 예제입니다.

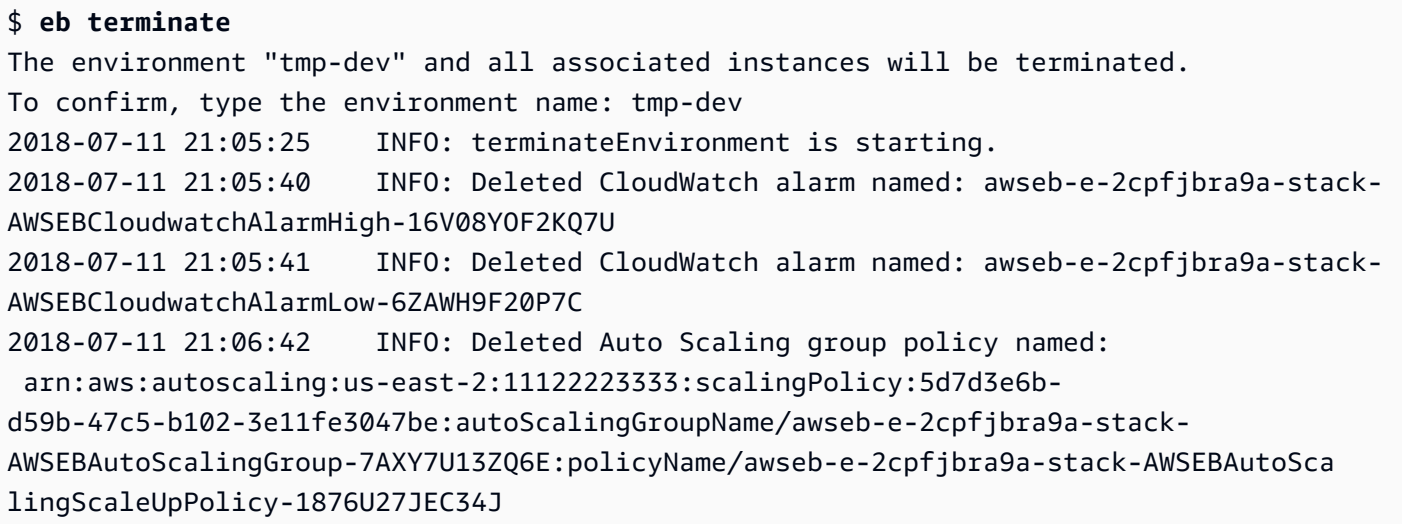

2018-07-11 21:06:43 INFO: Deleted Auto Scaling group policy named: arn:aws:autoscaling:us-east-2:11122223333:scalingPolicy:29c6e7c7-7ac8-46fc-91f5 cfabb65b985b:autoScalingGroupName/awseb-e-2cpfjbra9a-stack-AWSEBAutoScalingGroup-7AXY7U13ZQ6E:policyName/awseb-e-2cpfjbra9a-stack-AWSEBAutoSca lingScaleDownPolicy-SL4LHODMOMU 2018-07-11 21:06:48 INFO: Waiting for EC2 instances to terminate. This may take a few minutes. 2018-07-11 21:08:55 INFO: Deleted Auto Scaling group named: awseb-e-2cpfjbra9astack-AWSEBAutoScalingGroup-7AXY7U13ZQ6E 2018-07-11 21:09:10 INFO: Deleted security group named: awseb-e-2cpfjbra9a-stack-AWSEBSecurityGroup-XT4YYGFL7I99 2018-07-11 21:09:40 INFO: Deleted load balancer named: awseb-e-2-AWSEBLoa-AK6RRYFQVV3S 2018-07-11 21:09:42 INFO: Deleting SNS topic for environment tmp-dev. 2018-07-11 21:09:52 INFO: terminateEnvironment completed successfully.

### eb upgrade

#### 설명

환경의 플랫폼을 현재 실행 중인 최신 플랫폼 버전으로 업그레이드합니다.

루트 디렉터리에 사용자 지정 플랫폼을 지정하는 platform.yaml 파일이 들어 있는 경우, 이 명령은 환경을 현재 실행 중인 최신 사용자 지정 플랫폼으로 업그레이드합니다.

#### 구문

eb upgrade

eb upgrade *environment-name*

옵션

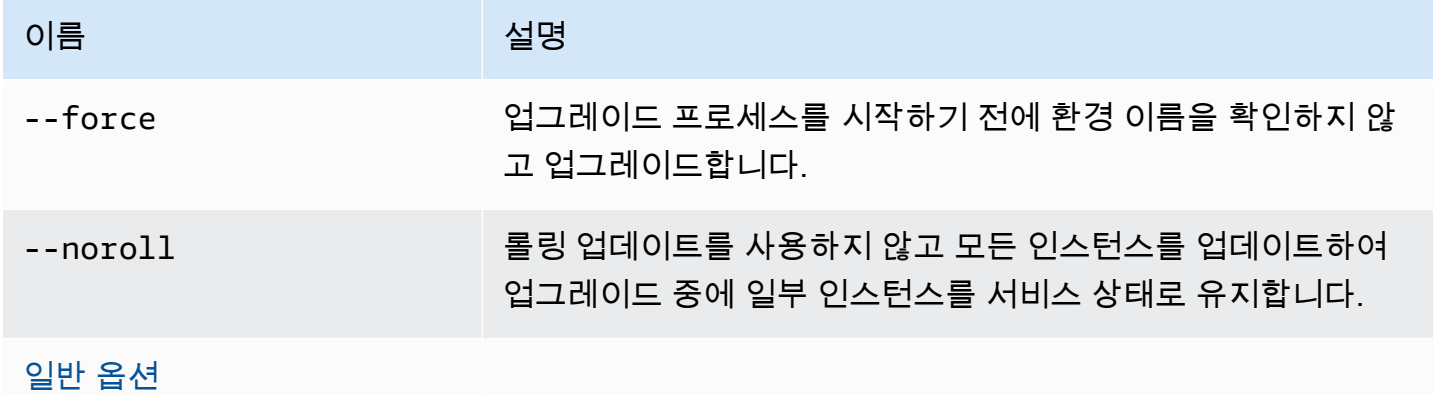

### 결과

이 명령은 변경 개요를 보여 주고, 환경 이름을 입력하여 업그레이드를 확인하라는 메시지를 표시합니 다. 성공할 경우 환경이 업데이트된 다음 최신 플랫폼 버전으로 시작됩니다.

예

다음 예에서는 지정된 환경의 현재 플랫폼 버전을 사용 가능한 최신 플랫폼 버전으로 업그레이드합니 다.

\$ **eb upgrade** Current platform: 64bit Amazon Linux 2014.09 v1.0.9 running Python 2.7 Latest platform: 64bit Amazon Linux 2014.09 v1.2.0 running Python 2.7

WARNING: This operation replaces your instances with minimal or zero downtime. You may cancel the upgrade after it has started by typing "eb abort". You can also change your platform version by typing "eb clone" and then "eb swap".

To continue, type the environment name:

### eb use

## 설명

지정된 환경을 기본 환경으로 설정합니다.

Git을 사용할 경우 eb use는 현재 브랜치에 대한 기본 환경을 설정합니다. Elastic Beanstalk에 배포하 려는 각 브랜치에서 이 명령을 한 번씩 실행합니다.

## 구문

eb use *environment-name*

옴셔

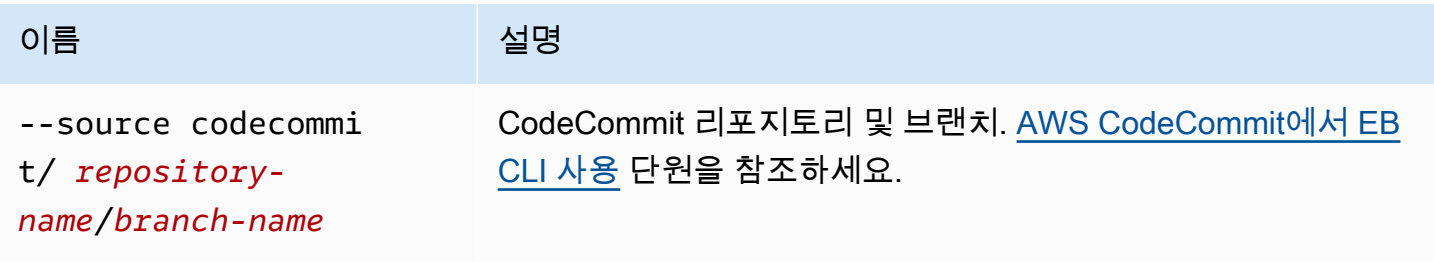

AWS Elastic Beanstalk 개발자 안내서

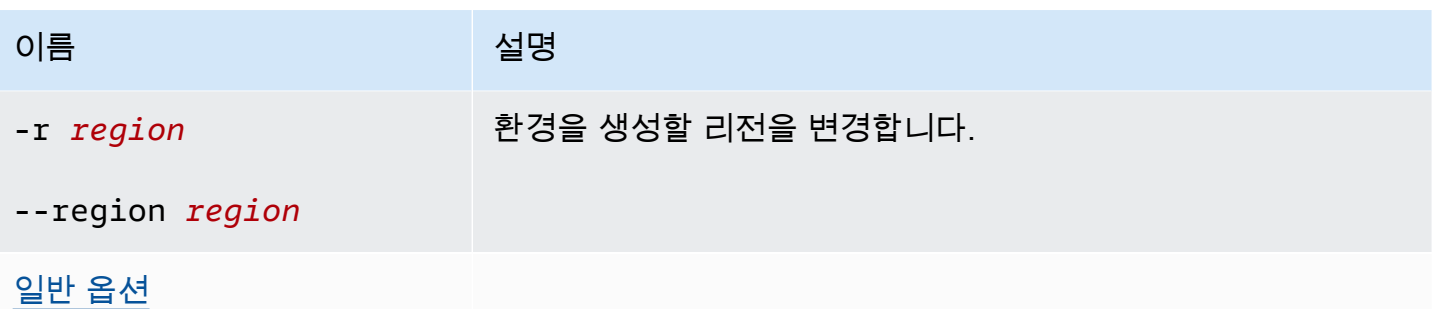

## <span id="page-1521-0"></span>일반 옵션

모든 EB CLI 명령으로 다음 옵션을 사용할 수 있습니다.

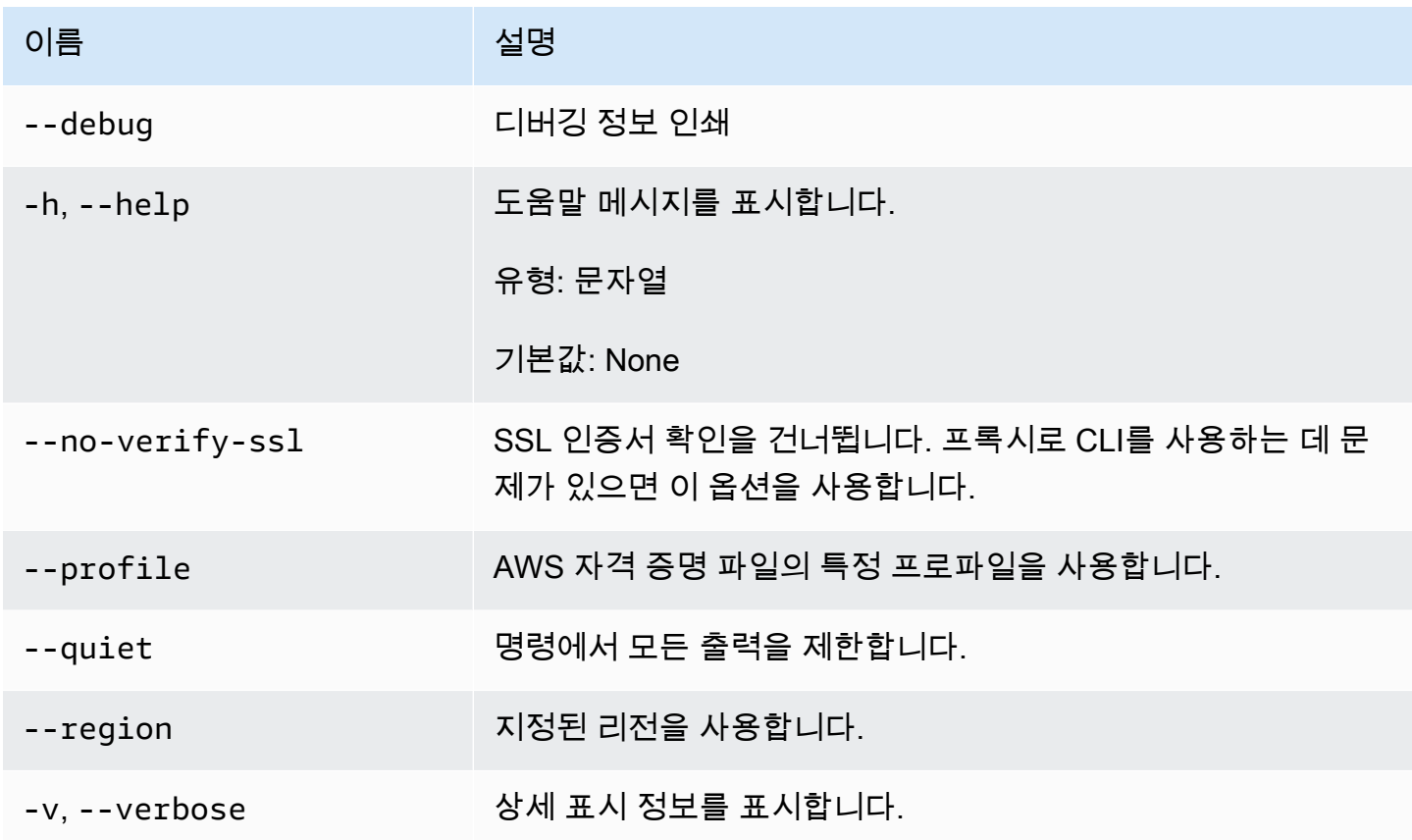

# EB CLI 2.6(사용되지 않음)

이 버전의 EB CLI와 설명서가 버전 3로 대체되었습니다(이 단원에서 EB CLI 3는 EB CLI의 버전 3 이 상을 나타냄). 새 버전에 대한 내용은 [Elastic Beanstalk 명령줄 인터페이스\(EB CLI\) 사용](#page-1389-0) 단원을 참조 하십시오.

최신 버전인 EB CLI 3로 마이그레이션해야 합니다. EB CLI 3가 EB CLI 2.6 또는 EB CLI의 이전 버전 으로 시작한 환경을 관리할 수 있습니다.

## EB CLI 버전 3와의 차이점

EB는 애플리케이션을 빠르고 쉽게 배포할 때 사용할 수 있는 Elastic Beanstalk의 명령줄 인터페이스 (CLI) 도구입니다. EB CLI 3의 Elastic Beanstalk에 의해 EB의 최신 버전이 소개되었습니다. 환경이 실 행 중인 경우 EB CLI는 EB를 사용하여 생성한 환경에서 설정을 자동으로 검색합니다. 이전 버전과 마 찬가지로 EB CLI 3는 옵션 설정을 로컬에 저장하지 않습니다.

EB CLI는 eb create, eb deploy, eb open, eb console, eb scale, eb setenv, eb config, eb terminate, eb clone, eb list, eb use, eb printenv, eb ssh 등의 명령을 적용합니다. EB CLI 3.1 이상에는 eb swap 명령 을 사용할 수도 있습니다. eb abort, eb platform, eb upgrade 명령은 EB CLI 3.2에서만 사용할 수 있습 니다. EB CLI 3 명령은 이런 새 명령을 비롯한 여러 면에서 EB CLI 2.6 명령과 다릅니다.

- eb init –eb init를 사용하여 기존 프로젝트 디렉터리에 .elasticbeanstalk 디렉터리를 만들고, 프 로젝트에 대해 새 Elastic Beanstalk 애플리케이션을 만듭니다. 이전 버전과 달리 EB CLI 3 이상 버전 에는 환경을 생성하라는 메시지가 표시되지 않습니다.
- eb start EB CLI 3는 eb start 명령을 포함하지 않습니다. eb create를 사용하여 환경을 생성할 수 있 습니다.
- eb stop EB CLI 3는 eb stop 명령을 포함하지 않습니다. eb terminate를 사용하여 환경을 완전히 종 료하고 정리할 수 있습니다.
- eb push 및 **git aws.push** EB CLI 3는 eb push 또는 git aws.push 명령을 포함하지 않습니 다. eb deploy를 사용하여 애플리케이션 코드를 업데이트할 수 있습니다.
- eb update EB CLI 3는 eb update 명령을 포함하지 않습니다. eb config를 사용하여 환경을 업데이 트할 수 있습니다.
- eb branch EB CLI 3는 eb branch 명령을 포함하지 않습니다.

EB CLI 3 명령을 사용하여 애플리케이션을 만들고 관리하는 것에 대한 자세한 내용은 [EB CLI 명령 참](#page-1436-0) [조](#page-1436-0) 단원을 참조하십시오. EB CLI 3를 사용하여 샘플 애플리케이션을 배포하는 방법에 대한 자세한 설 명은 [EB CLI를 사용하여 Elastic Beanstalk 환경 관리](#page-1406-0) 단원을 참조하십시오.

## EB CLI 3 및 CodeCommit으로 마이그레이션

Elastic Beanstalk에서는 EB CLI 2.6이 사용되지 않을 뿐만 아니라 일부 2.6 기능도 제거되었습니다. 2.6과 가장 크게 달라진 점은 EB CLI가 증분 코드 업데이트(eb push, git aws.push) 또는 브랜치(eb branch)를 더 이상 기본 지원하지 않는다는 사실입니다. 이 단원에는 EB CLI 2.6에서 EB CLI의 최신 버 전으로 마이그레이션하는 방법과 CodeCommit을 코드 리포지토리로 사용하는 방법이 나와 있습니다.

아직 그렇게 하지 않은 경우 [CodeCommit으로 마이그레이션에](https://docs.aws.amazon.com/codecommit/latest/userguide/how-to-migrate-repository.html) 설명된 대로 CodeCommit에 코드 리포 지토리를 만드십시오.

EB CLI를 [설치](#page-1390-0)하여 [구성하](#page-1401-0)고 나면 특정 브랜치를 포함하여 CodeCommit 리포지토리와 애플리케이션 을 연결할 수 있는 두 가지 기회가 있습니다.

• 첫 번째는 eb init를 실행할 때입니다. 다음 예에서 *myRepo*는 CodeCommit 리포지토리 이름이고 *myBranch*는 CodeCommit의 브랜치입니다.

eb init --source codecommit/*myRepo*/*myBranch*

• 두 번째는 eb deploy를 실행할 때입니다. 다음 예에서 *myRepo*는 CodeCommit 리포지토리 이름이고 *myBranch*는 CodeCommit의 브랜치입니다.

eb deploy --source codecommit/*myRepo*/*myBranch*

전체 프로젝트에 다시 업로드하지 않고도 증분 코드 업데이트를 Beanstalk 환경에 배포하는 방법 등 자 세한 내용은 [AWS CodeCommit에서 EB CLI 사용](#page-1417-0) 단원을 참조하십시오.

## Elastic Beanstalk API 명령줄 인터페이스(사용 중지)

이 도구인 Elastic Beanstalk API 명령줄 인터페이스(API CLI)는 모든 AWS 서비스에 대해 API와 동 등한 명령을 제공하는 AWS CLI로 대체되었습니다. AWS CLI를 시작하려면 AWS Command Line Interface 사용 설명서를 참조하세요. 그리고 간단한 상위 수준의 명령줄 경험을 위해 [EB CLI를](#page-1389-0) 참조하 십시오.

## Elastic Beanstalk API CLI 스크립트 변환

AWS CLI 또는 Tools for Windows PowerShell을 사용하여 최신 Elastic Beanstalk API에 액세스할 수 있도록 기존 EB API CLI 스크립트를 변환합니다. 다음 표에는 Elastic Beanstalk API 기반 CLI 명령과 AWS CLI 및 Tools for Windows PowerShell의 동일한 명령이 나와 있습니다.

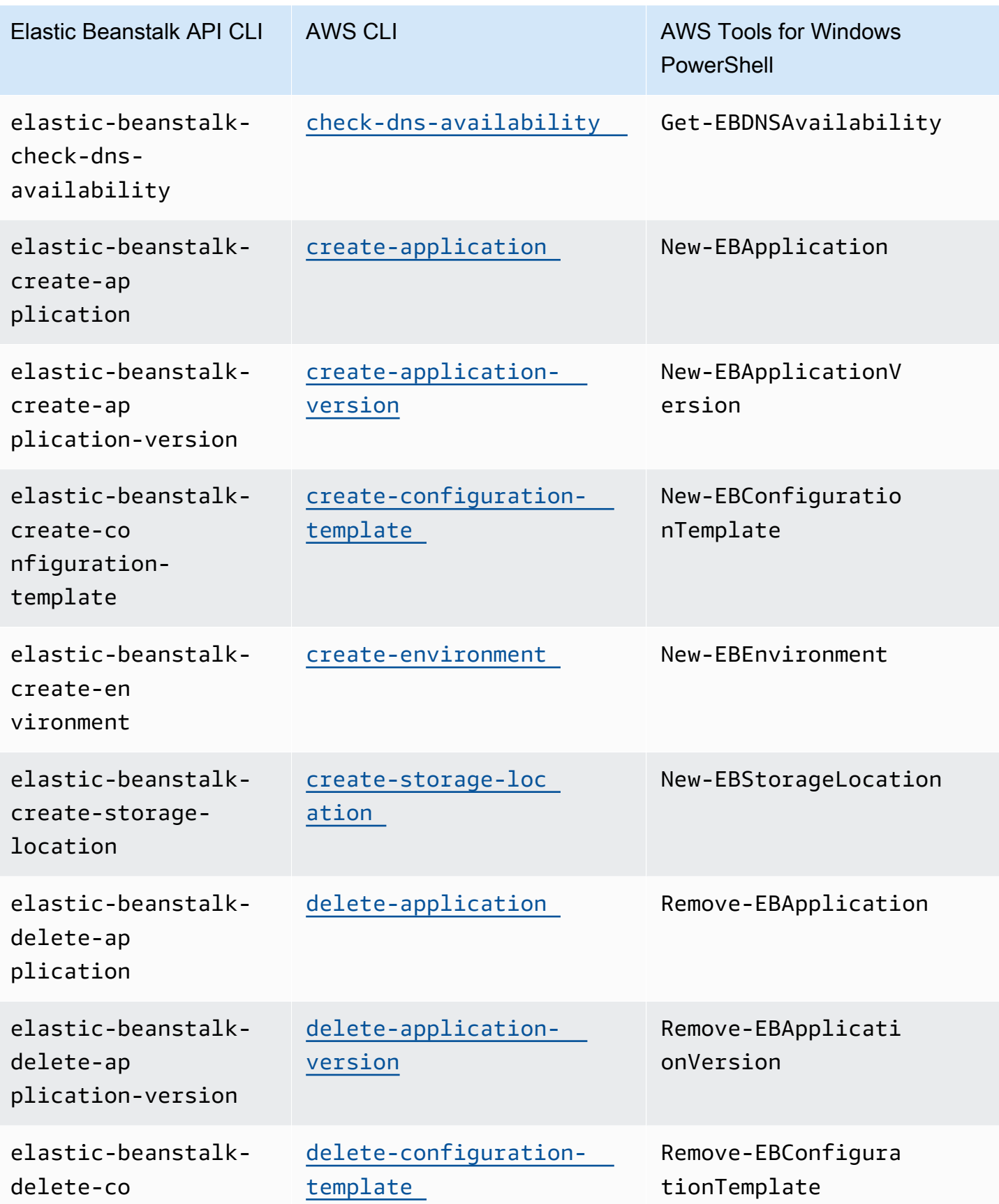

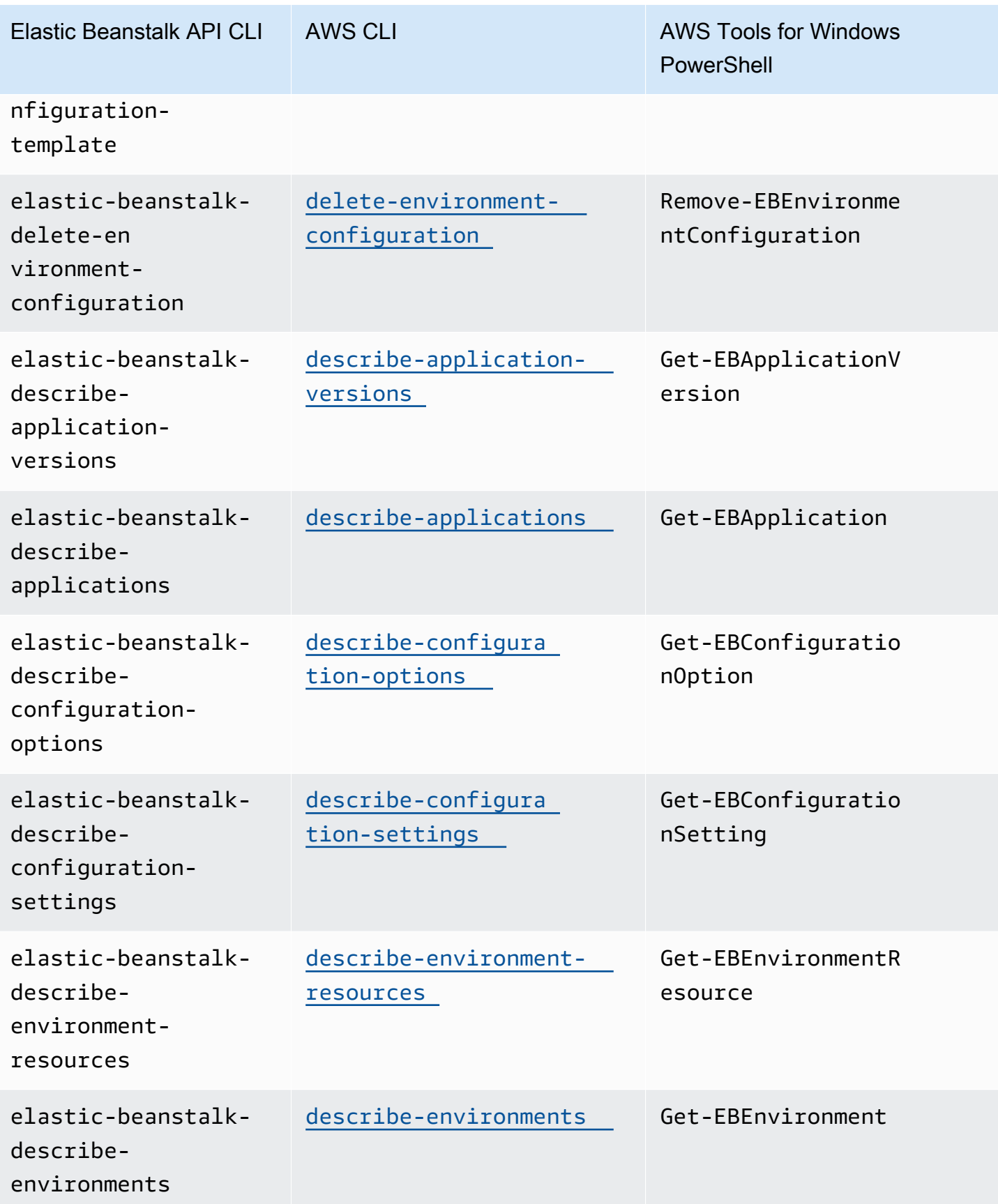

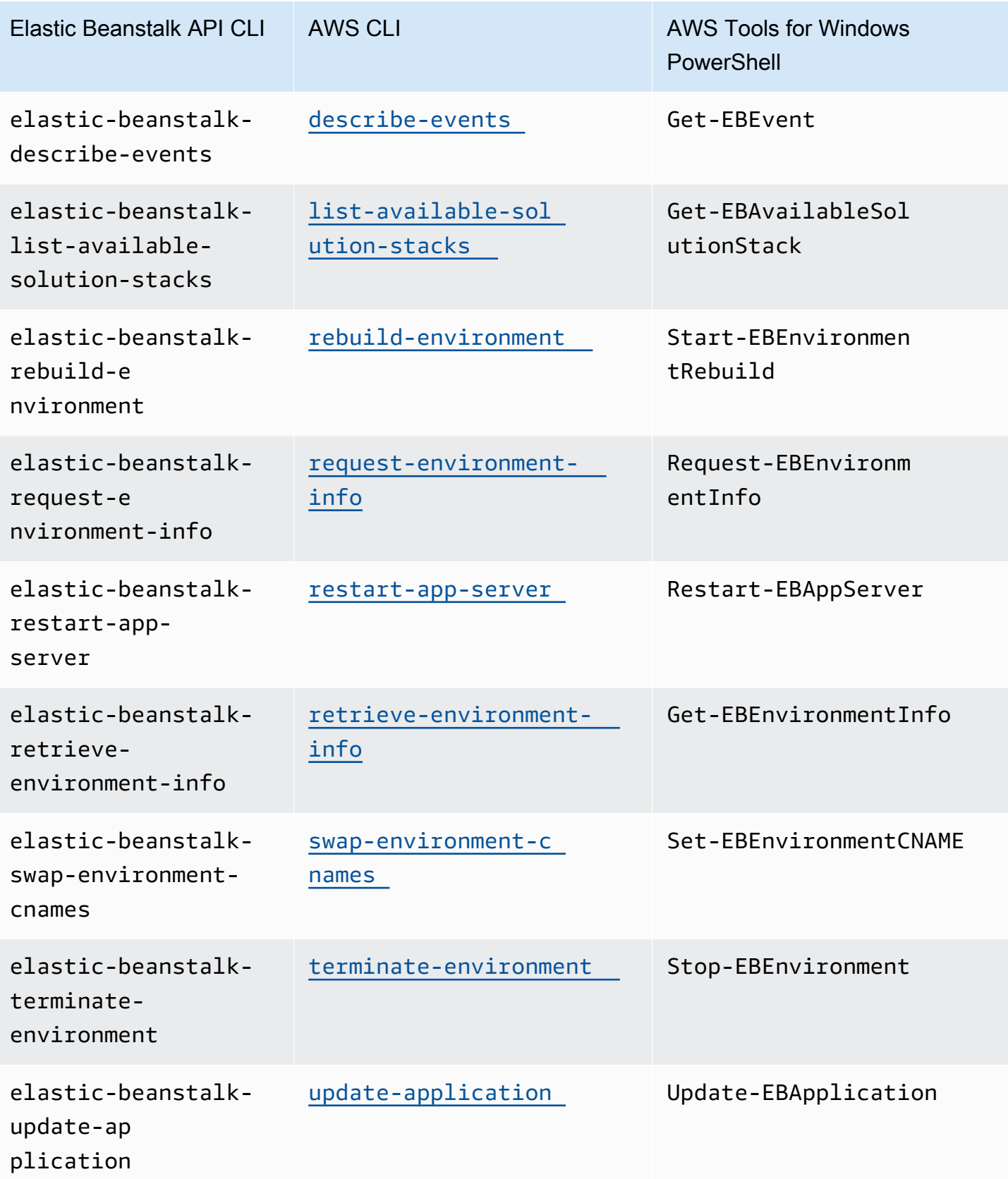

AWS Elastic Beanstalk 개발자 안내서 기분 기분이 있는 것 같은 것 같아요. 이 사람 지원에 대해 보내 수 있는 것 같아요. 이 사람 아내 시 아내 시 아내 시 아내 시 아내 시 아내 시

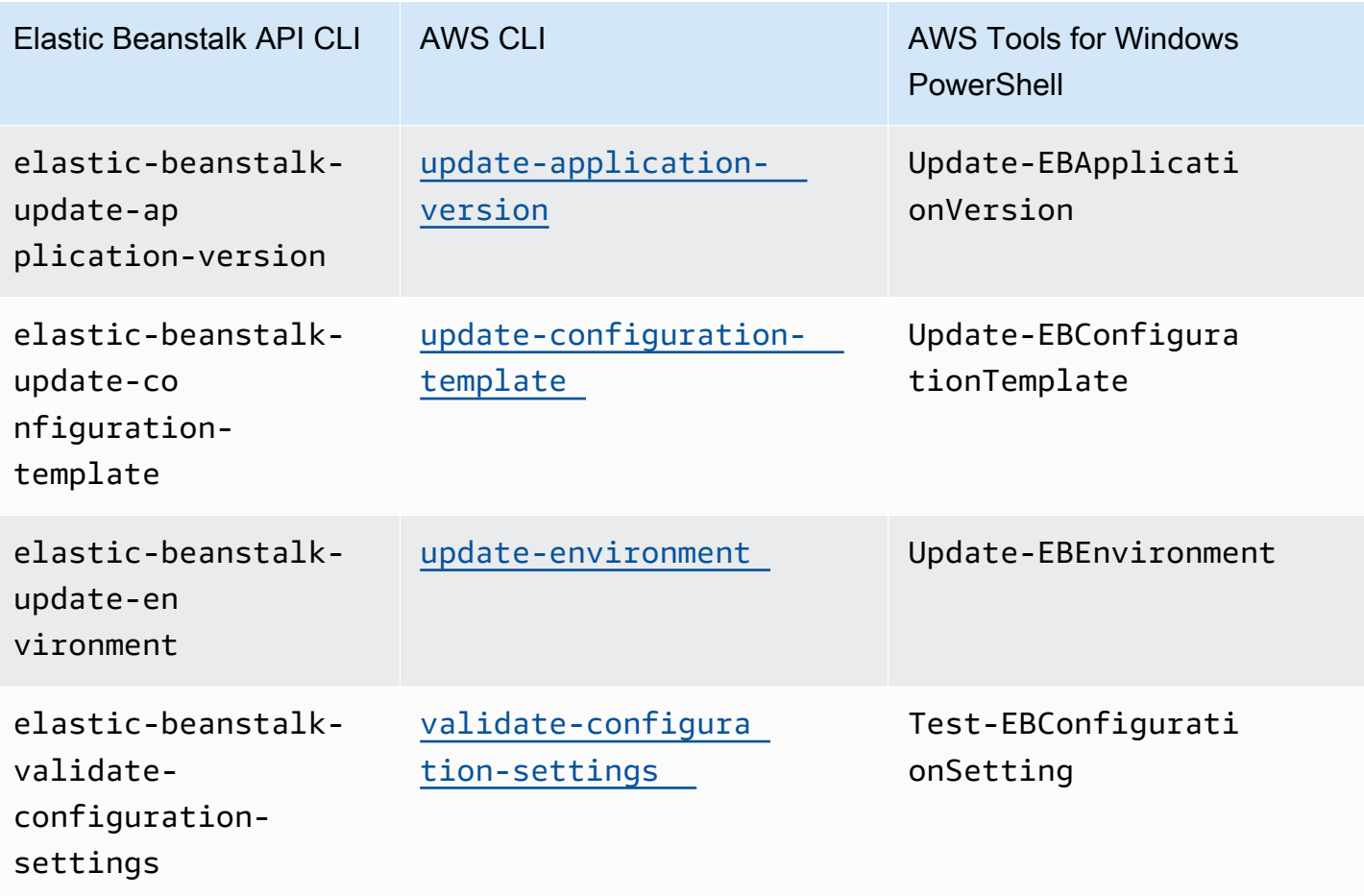

## <span id="page-1528-1"></span>AWS Elastic Beanstalk 보안

AWS에서는 클라우드 보안을 가장 중요하게 생각합니다. AWS 고객은 보안에 매우 보안에 민감한 조 직의 요구 사항에 부합하도록 구축된 데이터 센터 및 네트워크 아키텍처의 혜택을 누릴 수 있습니다.

보안은 AWS와 귀하의 공동 책임입니다. [공동 책임 모델은](https://aws.amazon.com/compliance/shared-responsibility-model/) 이 사항을 클라우드의 보안 및 클라우드 내 보안으로 설명합니다.

클라우드의 보안 – AWS는 AWS 클라우드에서 모든 서비스를 실행하는 인프라를 보호하며 안전하게 사용할 수 있는 서비스를 제공합니다. 당사의 보안 책임은 AWS에서 우선 순위가 가장 높으며, 서드 파 티 감사자는 [AWS 규정 준수 프로그램의](https://aws.amazon.com/compliance/programs/) 일환으로 정기적으로 보안 효율성을 테스트하고 검증합니다. Elastic Beanstalk 관련 정보는 [AWS 보증 프로그램 범위 내 AWS 서비스를](https://aws.amazon.com/compliance/services-in-scope/) 검토하세요.

클라우드 내 보안 – 사용자의 책임은 사용하는 AWS 서비스, 그리고 데이터의 민감도, 조직의 요구 사 항, 관련 법률 및 규정을 비롯한 기타 요소에 의해 결정됩니다. 이 설명서는 Elastic Beanstalk 사용 시 공동 책임 모델을 적용하는 방법을 이해하는 것을 돕고자 하는 것입니다.

다음 보안 주제를 사용하여 담당하는 보안 작업 Elastic Beanstalk의 책임 및 보안 및 규정 준수 목표를 달성하기 위해 Elastic Beanstalk를 사용할 때 고려해야 할 보안 구성에 대해 자세히 알아보십시오.

#### 항목

- [Elastic Beanstalk의 데이터 보호](#page-1528-0)
- [Elastic Beanstalk의 ID 및 액세스 관리](#page-1531-0)
- [Elastic Beanstalk의 로깅 및 모니터링](#page-1540-0)
- [Elastic Beanstalk 규정 준수 확인](#page-1542-0)
- [Elastic Beanstalk의 복원성](#page-1543-0)
- [Elastic Beanstalk의 인프라 보안](#page-1543-1)
- [Elastic Beanstalk의 구성 및 취약성 분석](#page-1544-0)
- [Elastic Beanstalk의 보안 모범 사례](#page-1544-1)

## <span id="page-1528-0"></span>Elastic Beanstalk의 데이터 보호

AWS [공동 책임 모델](https://aws.amazon.com/compliance/shared-responsibility-model/)은 AWS Elastic Beanstalk의 데이터 보호에 적용됩니다. 이 모델에서 설명하는 것 처럼 AWS는 모든 AWS 클라우드를 실행하는 글로벌 인프라를 보호할 책임이 있습니다. 이 인프라에 서 호스팅되는 콘텐츠에 대한 제어를 유지하는 것은 사용자의 책임입니다. 사용하는 AWS 서비스의 보 안 구성과 관리 작업에 대한 책임도 사용자에게 있습니다. 데이터 프라이버시에 대한 자세한 내용은 [데](https://aws.amazon.com/compliance/data-privacy-faq) [이터 프라이버시 FAQ](https://aws.amazon.com/compliance/data-privacy-faq)를 참조하세요. 유럽의 데이터 보호에 대한 자세한 내용은 AWS 보안 블로그의 [AWS 공동 책임 모델 및 GDPR](https://aws.amazon.com/blogs/security/the-aws-shared-responsibility-model-and-gdpr/) 블로그 게시물을 참조하세요.

데이터를 보호하려면 AWS 계정 보안 인증 정보를 보호하고 AWS IAM Identity Center 또는 AWS Identity and Access Management(IAM)을 통해 개별 사용자 계정을 설정하는 것이 좋습니다. 이러한 방 식에는 각 사용자에게 자신의 직무를 충실히 이행하는 데 필요한 권한만 부여됩니다. 또한 다음과 같은 방법으로 데이터를 보호하는 것이 좋습니다.

- 각 계정에 다중 인증(MFA)을 사용합니다.
- SSL/TLS를 사용하여 AWS리소스와 통신합니다. TLS 1.2는 필수이며 TLS 1.3을 권장합니다.
- AWS CloudTrail(으)로 API 및 사용자 활동 로깅을 설정합니다.
- AWS 암호화 솔루션을 AWS 서비스 내의 모든 기본 보안 컨트롤과 함께 사용합니다.
- Amazon S3에 저장된 민감한 데이터를 검색하고 보호하는 데 도움이 되는 Amazon Macie와 같은 고 급 관리형 보안 서비스를 사용합니다.
- 명령줄 인터페이스 또는 API를 통해 AWS에 액세스할 때 FIPS 140-2 검증된 암호화 모듈이 필요한 경우 FIPS 엔드포인트를 사용합니다. 사용 가능한 FIPS 엔드포인트에 대한 자세한 내용은 [Federal](https://aws.amazon.com/compliance/fips/)  [Information Processing Standard\(FIPS\) 140-2](https://aws.amazon.com/compliance/fips/)를 참조하세요.

고객의 이메일 주소와 같은 기밀 정보나 중요한 정보는 태그나 Name(이름) 필드와 같은 자유 양식 필 드에 입력하지 않는 것이 좋습니다. 여기에는 콘솔, API, AWS CLI 또는 AWS SDK를 사용하여 Elastic Beanstalk 또는 다른 AWS 서비스을(를) 처리하는 경우가 포함됩니다. 이름에 사용되는 태그 또는 자유 형식 필드에 입력하는 모든 데이터는 청구 또는 진단 로그에 사용될 수 있습니다. 외부 서버에 URL을 제공할 때 해당 서버에 대한 요청을 검증하기 위해 보안 인증 정보를 URL에 포함시켜서는 안 됩니다.

기타 Elastic Beanstalk 보안 주제는 [AWS Elastic Beanstalk 보안](#page-1528-1) 단원을 참조하십시오.

#### 주제

- [암호화를 사용하여 데이터 보호](#page-1529-0)
- [인터네트워크 트래픽 개인 정보 보호](#page-1531-1)

## <span id="page-1529-0"></span>암호화를 사용하여 데이터 보호

Elastic Beanstalk는 사용자 환경이 생성되는 각 AWS 리전에 대해 Amazon Simple Storage Service(Amazon S3) 버킷을 만들어 다양한 객체를 저장합니다. 자세한 내용은 [the section called](#page-1363-0)  ["Amazon S3"](#page-1363-0) 단원을 참조하십시오.

사용자가 저장된 객체 중 일부(예: 애플리케이션 버전 및 소스 번들)를 제공하고 Elastic Beanstalk로 보 내면 Elastic Beanstalk에서 로그 파일 등의 다른 객체를 생성합니다. Elastic Beanstalk가 저장하는 데 이터 외에도 애플리케이션은 작업의 일부로 데이터를 전송 및 저장할 수 있습니다.

데이터 보호란 전송 중(Elastic Beanstalk 안팎으로 데이터 이동 중)과 유휴 시(AWS 데이터 센터에 데 이터가 저장된 동안)에 데이터를 보호하는 것을 말합니다.

### 전송 중 데이터 암호화

SSL(Secure Sockets Layer)을 사용하여 연결을 암호화하거나 클라이언트 측 암호화 (개체가 전송되기 전에 암호화된 위치)를 사용하여 전송 중에 데이터를 보호할 수 있습니다. 두 방법 모두 애플리케이션 데이터를 보호하는 데 유효합니다 연결을 보호하려면 애플리케이션, 개발자 및 관리자 및 최종 사용자 가 개체를 보내거나 받을 때마다 SSL을 사용하여 연결을 암호화하십시오. 애플리케이션과의 웹 트래 픽 암호화에 대한 자세한 내용은 [the section called "HTTPS"](#page-1085-0) 단원을 참조하십시오.

클라이언트 측 암호화는 업로드하는 애플리케이션 버전 및 소스 번들에서 소스 코드를 보호하는 유효 한 방법이 아닙니다. 이러한 객체는 Elastic Beanstalk에서 액세스해야 하므로 암호화될 수 없습니다. 따라서 개발 또는 배포 환경과 Elastic Beanstalk와의 연결을 보호하세요.

### 유휴 시 암호화

애플리케이션의 유휴 데이터를 보호하려면 애플리케이션이 사용하는 스토리지 서비스의 데이터 보 호에 대해 알아봅니다. 예를 들어 Amazon RDS 사용 설명서의 [Amazon RDS의 데이터 보호,](https://docs.aws.amazon.com/AmazonRDS/latest/UserGuide/DataDurability.html) Amazon Simple Storage Service 사용 설명서의 [Amazon S3의 데이터 보호](https://docs.aws.amazon.com/AmazonS3/latest/dev/DataDurability.html) 또는 Amazon Elastic File System 사용 설명서의 [EFS의 데이터 및 메타데이터 암호화](https://docs.aws.amazon.com/efs/latest/ug/encryption.html)를 참조하세요.

Elastic Beanstalk는 생성하는 Amazon S3 버킷에 대해 기본 암호화를 켜지 않습니다. 이는 기본적으로 개체가 버킷에 암호화되지 않은 상태로 저장된다(권한이 있는 사용자만이 액세스할 수 있다)는 의미입 니다. 애플리케이션에 유휴 데이터 암호화가 필요한 경우 기본 암호화를 위해 계정 버킷을 구성할 수 있습니다. 자세한 내용은 Amazon Simple Storage Service 사용 설명서의 [S3 버킷에 대한 Amazon S3](https://docs.aws.amazon.com/AmazonS3/latest/dev/bucket-encryption.html)  [기본 암호화](https://docs.aws.amazon.com/AmazonS3/latest/dev/bucket-encryption.html)를 참조하세요.

데이터 보호에 대한 자세한 내용은 AWS 보안 블로그의 [AWS 공동 책임 모델 및 GDPR](https://aws.amazon.com/blogs/security/the-aws-shared-responsibility-model-and-gdpr/) 블로그 게시물 을 참조하세요.

기타 Elastic Beanstalk 보안 주제는 [AWS Elastic Beanstalk 보안](#page-1528-1) 단원을 참조하십시오.

## <span id="page-1531-1"></span>인터네트워크 트래픽 개인 정보 보호

Amazon Virtual Private Cloud(Amazon VPC)를 사용하여 Elastic Beanstalk 애플리케이션의 리소스 간 경계를 만들고 리소스, 온프레미스 네트워크 및 인터넷 간의 트래픽을 제어할 수 있습니다. 자세한 내 용은 [the section called "Amazon VPC"](#page-1366-0) 단원을 참조하십시오.

Amazon VPC의 보안에 대한 자세한 내용은 Amazon VPC 사용 설명서의 [보안을](https://docs.aws.amazon.com/vpc/latest/userguide/VPC_Security.html) 참조하세요.

데이터 보호에 대한 자세한 내용은 AWS 보안 블로그의 [AWS 공동 책임 모델 및 GDPR](https://aws.amazon.com/blogs/security/the-aws-shared-responsibility-model-and-gdpr/) 블로그 게시물 을 참조하세요.

<span id="page-1531-0"></span>기타 Elastic Beanstalk 보안 주제는 [AWS Elastic Beanstalk 보안](#page-1528-1) 단원을 참조하십시오.

## Elastic Beanstalk의 ID 및 액세스 관리

AWS Identity and Access Management(IAM)는 관리자가 AWS 리소스에 대한 액세스를 안전하게 제어 할 수 있도록 지원하는 AWS 서비스입니다. IAM 관리자는 어떤 사용자가 AWS Elastic Beanstalk 리소 스를 사용할 수 있는 인증(로그인) 및 권한(권한 있음)을 받을 수 있는지 제어합니다. IAM은 추가 비용 없이 사용할 수 있는 AWS 서비스입니다.

IAM 사용에 대한 자세한 내용은 [AWS Identity and Access Management와 함께 Elastic Beanstalk 사](#page-1247-0) [용](#page-1247-0)을 참조하세요.

기타 Elastic Beanstalk 보안 주제는 [AWS Elastic Beanstalk 보안](#page-1528-1) 단원을 참조하십시오.

## AWS 에 대한 관리형 정책 AWS Elastic Beanstalk

AWS 관리형 정책은 에서 생성하고 관리하는 독립형 정책입니다. AWS AWS 관리형 정책은 많은 일반 사용 사례에 대한 권한을 제공하도록 설계되었으므로 사용자, 그룹 및 역할에 권한을 할당하기 시작할 수 있습니다.

AWS 관리형 정책은 모든 AWS 고객이 사용할 수 있으므로 특정 사용 사례에 대해 최소 권한 권한을 부 여하지 않을 수도 있다는 점에 유의하세요. 사용 사례에 고유한 [고객 관리형 정책을](https://docs.aws.amazon.com/IAM/latest/UserGuide/access_policies_managed-vs-inline.html#customer-managed-policies) 정의하여 권한을 줄이는 것이 좋습니다.

관리형 정책에 정의된 권한은 변경할 수 없습니다. AWS AWS 관리형 정책에 정의된 권한을 업데이트 하는 경우 AWS 해당 업데이트는 정책이 연결된 모든 주체 ID (사용자, 그룹, 역할) 에 영향을 미칩니다. AWS 새 API 작업이 시작되거나 기존 서비스에 새 AWS 서비스 API 작업을 사용할 수 있게 되면 AWS 관리형 정책을 업데이트할 가능성이 가장 높습니다.

자세한 내용은 IAM 사용자 설명서의 [AWS 관리형 정책을](https://docs.aws.amazon.com/IAM/latest/UserGuide/access_policies_managed-vs-inline.html#aws-managed-policies) 참조하세요.

## 관리형 정책에 대한 Elastic AWS Beanstalk 업데이트

2021년 3월 1일 이후 Elastic Beanstalk의 AWS 관리형 정책 업데이트에 대한 세부 정보를 확인하세요.

[특정 관리형 정책의 JSON 소스를 보려면 관리형 정책 참조 가이드를 참조하십시오.AWS](https://docs.aws.amazon.com/aws-managed-policy/latest/reference/about-managed-policy-reference.html)

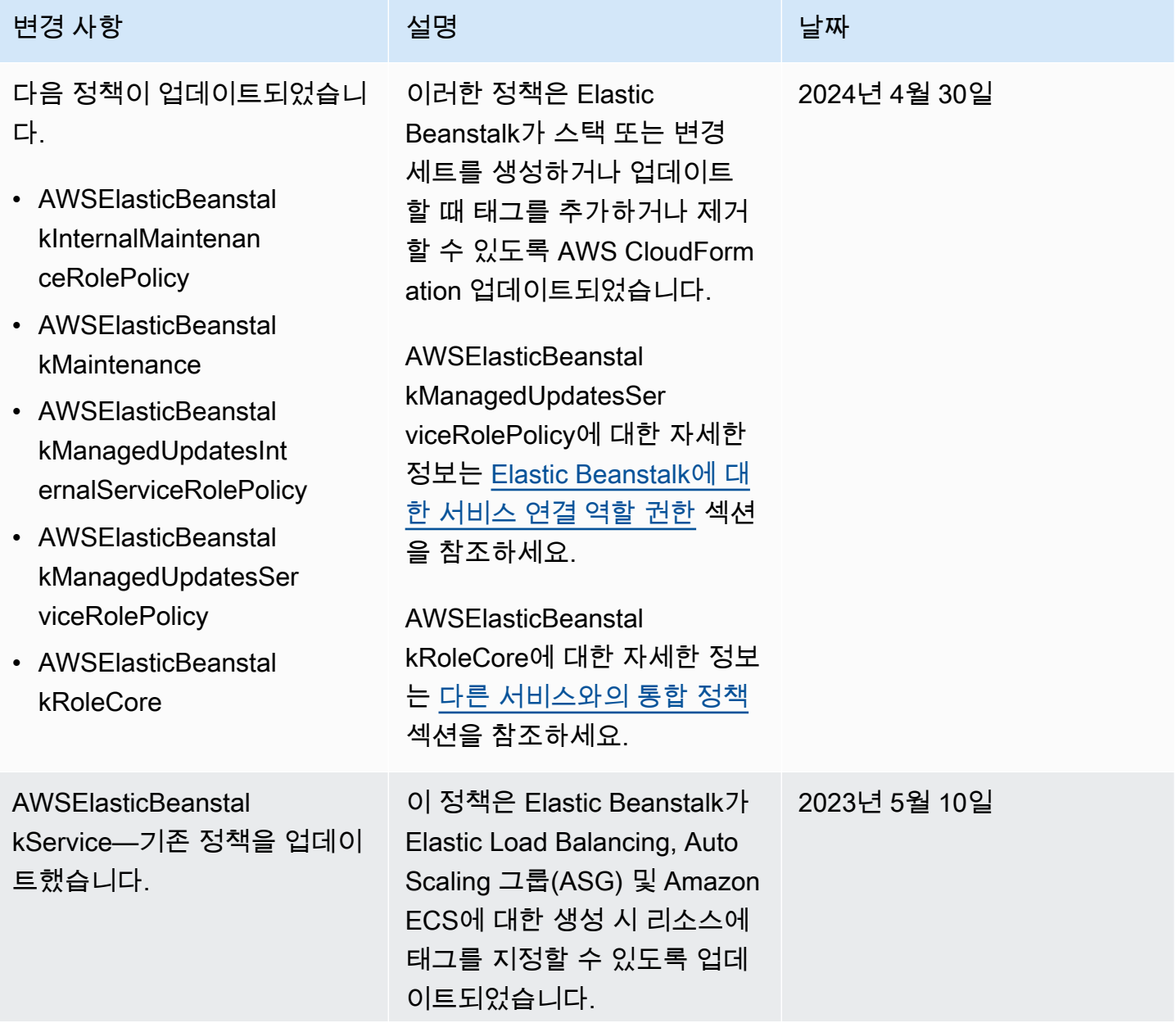

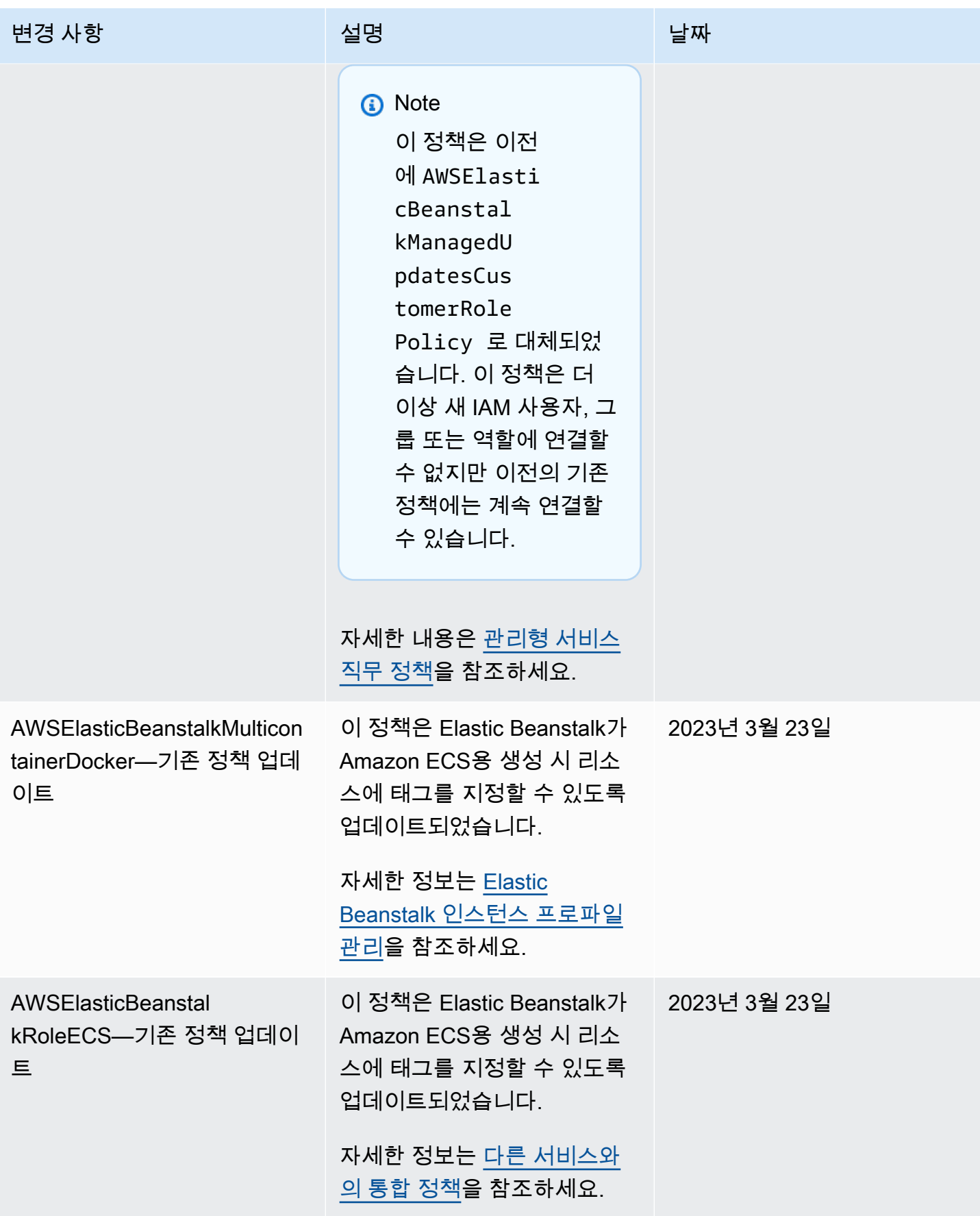

AWS Elastic Beanstalk 개발자 안내서 기분의 기능을 받았습니다. 그러나 이 사람들은 그 사람들의 사람들의 사람들의 사람들의 사람들의 사람들을 지원하고 있다.

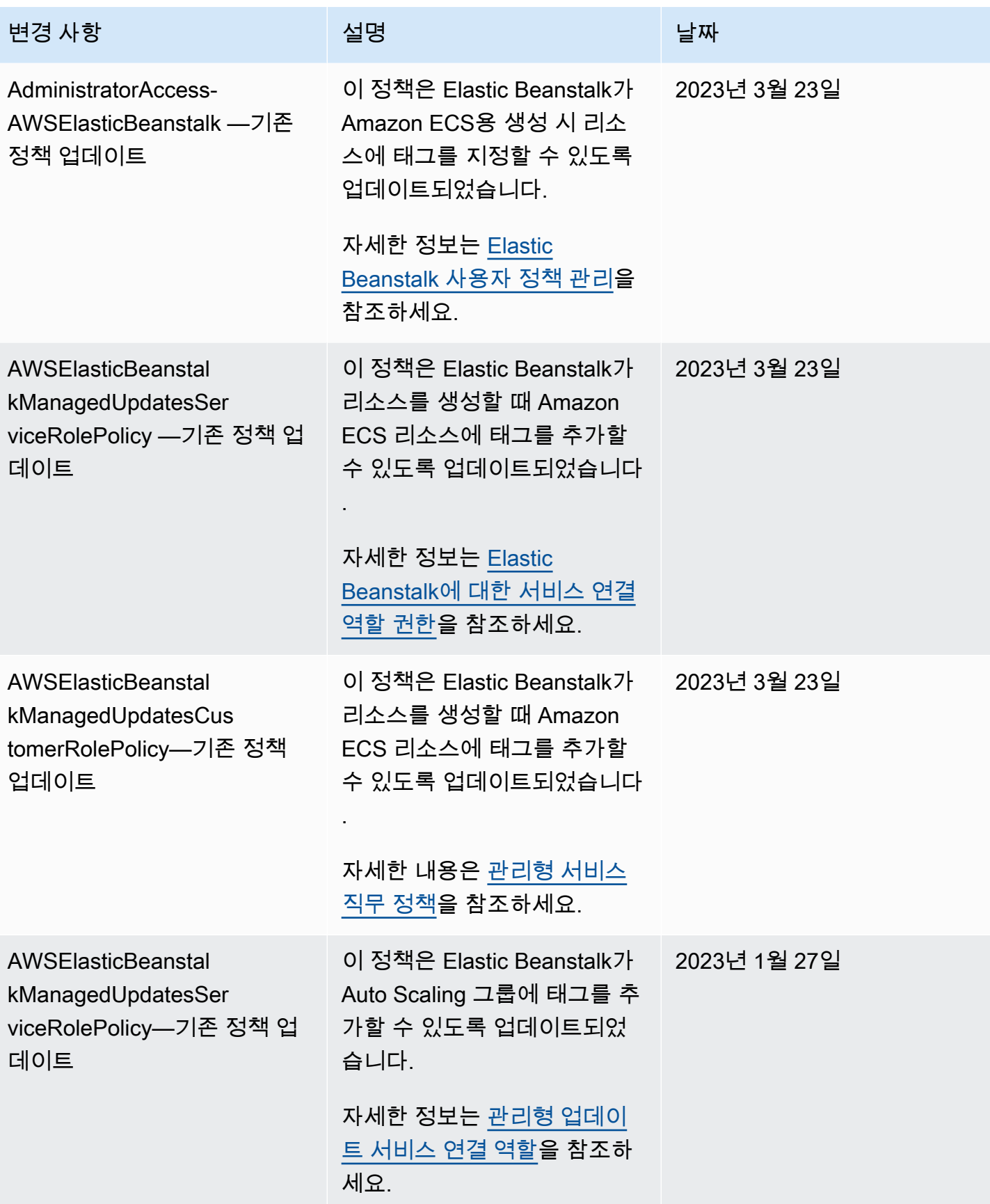

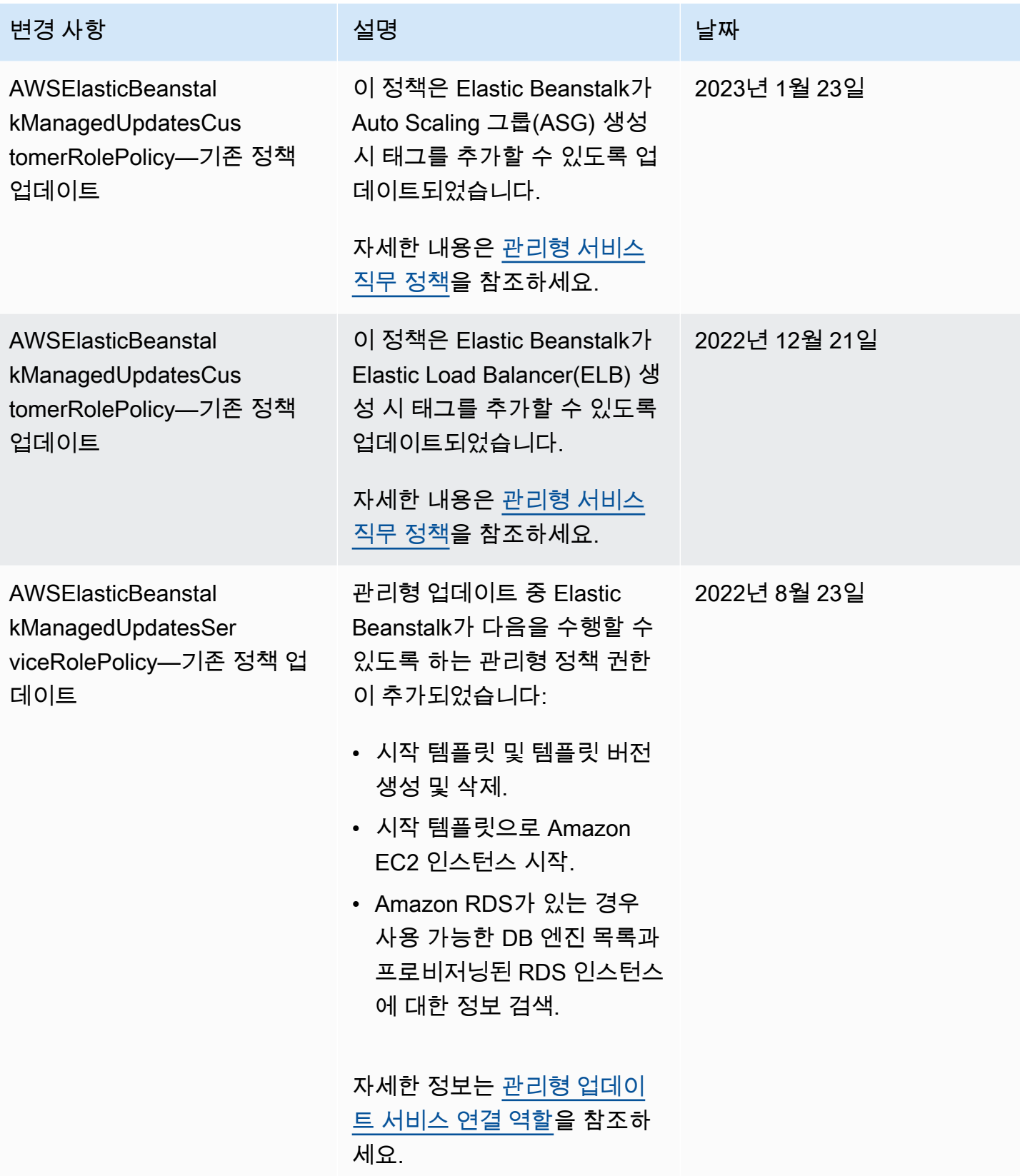

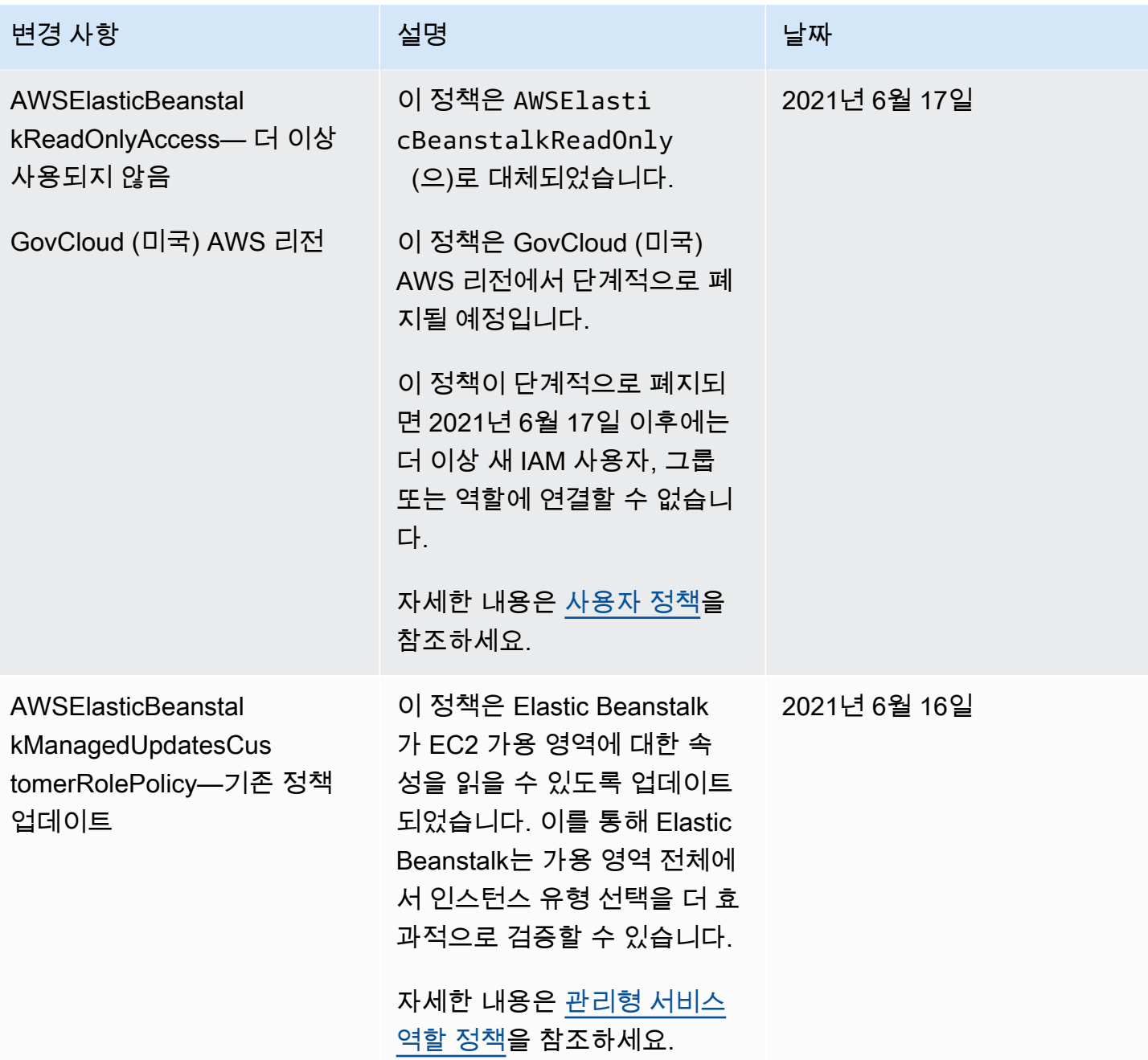

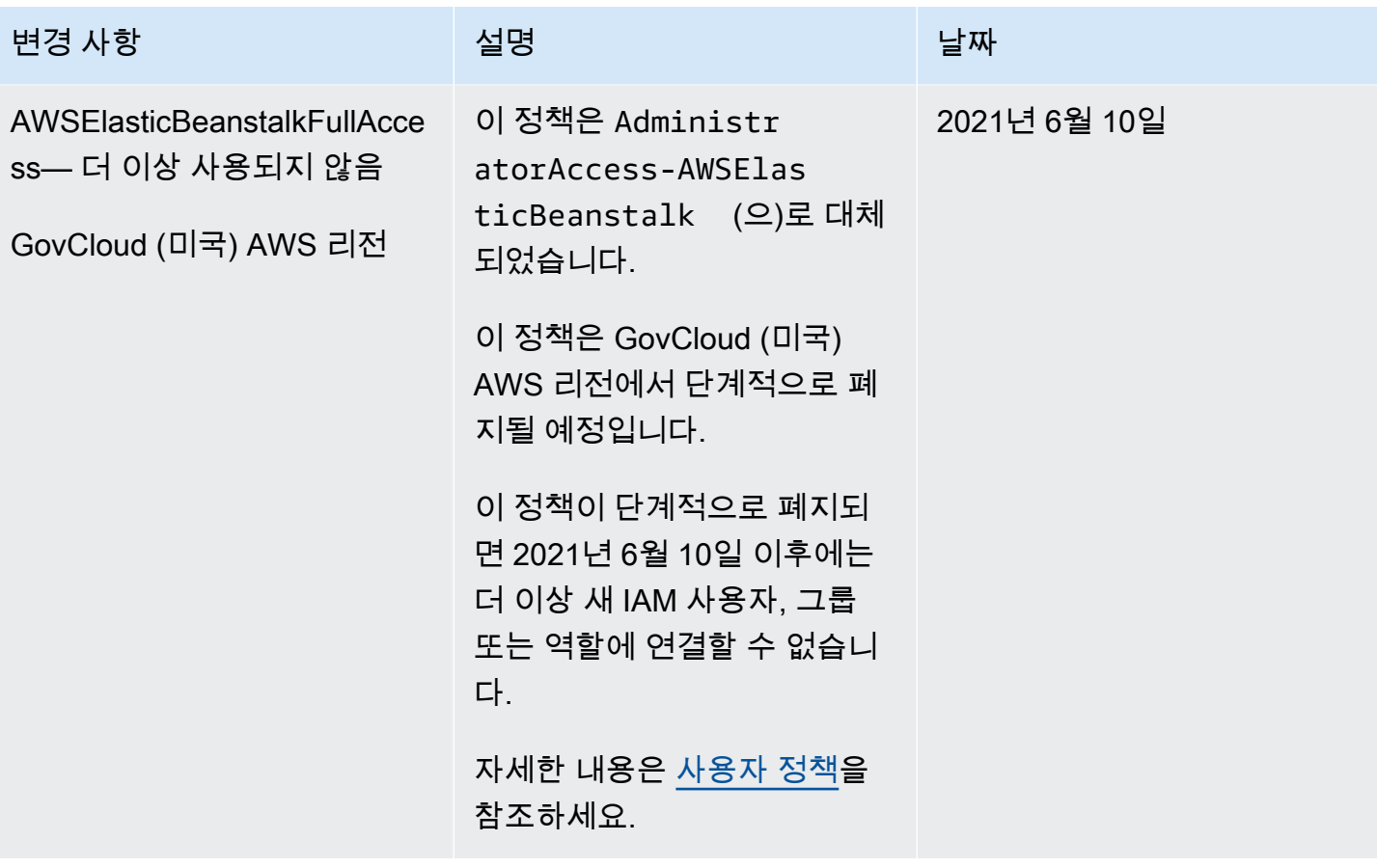

AWS Elastic Beanstalk 개발자 안내서 기분의 기능을 받았습니다. 그러나 이 사람들은 그 사람들의 사람들의 사람들의 사람들의 사람들의 사람들을 지원하고 있다.

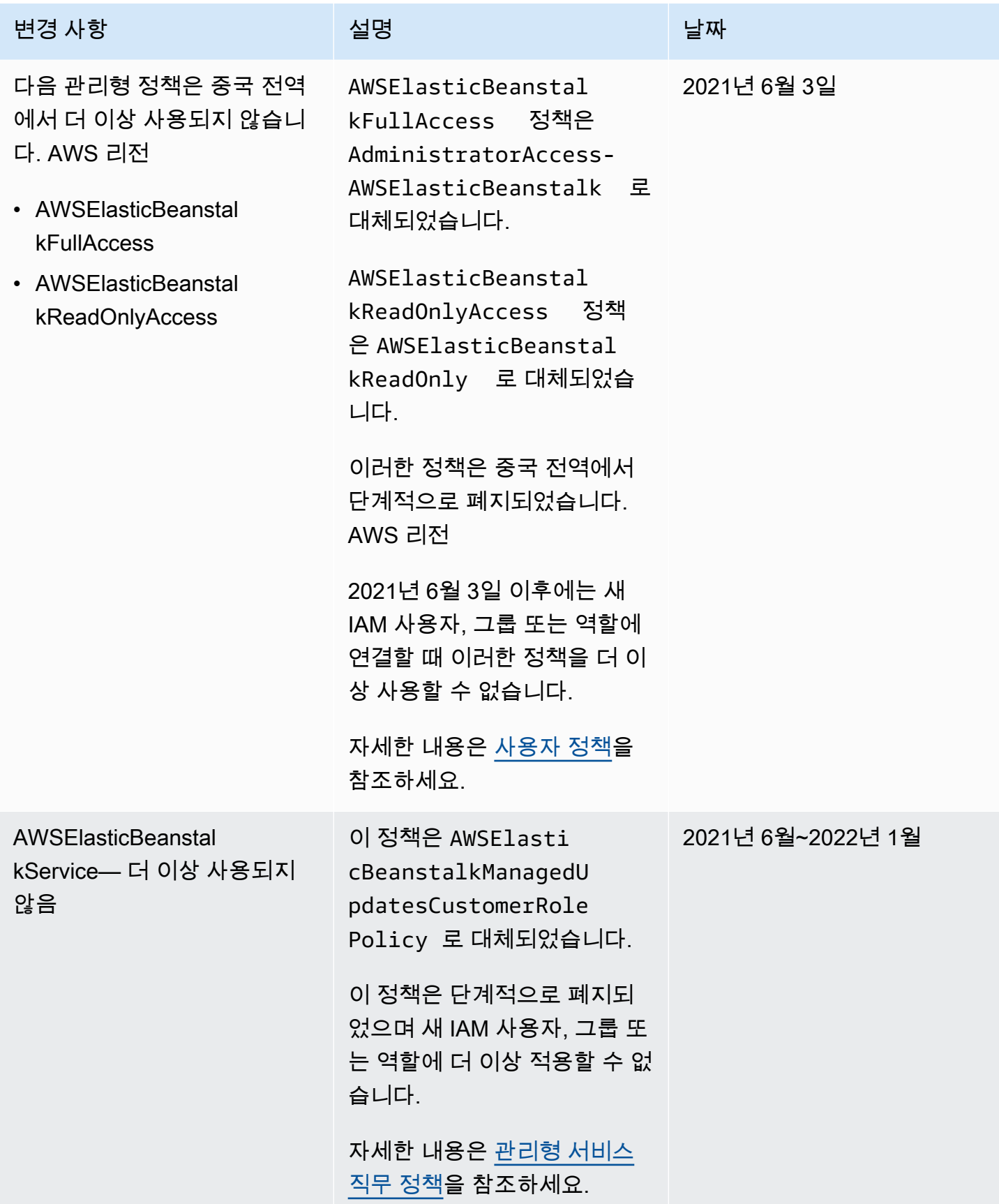

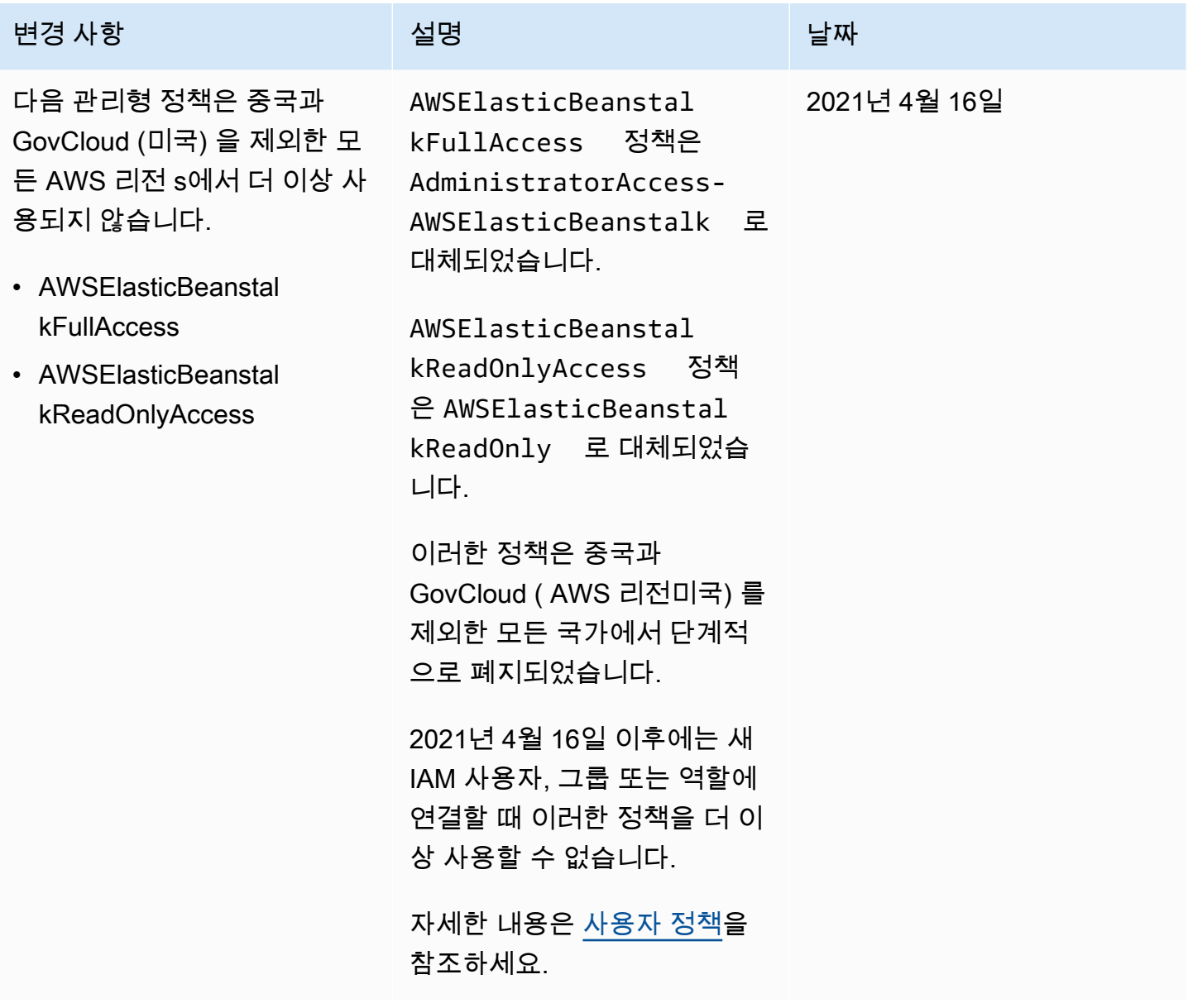

AWS Elastic Beanstalk 개발자 안내서

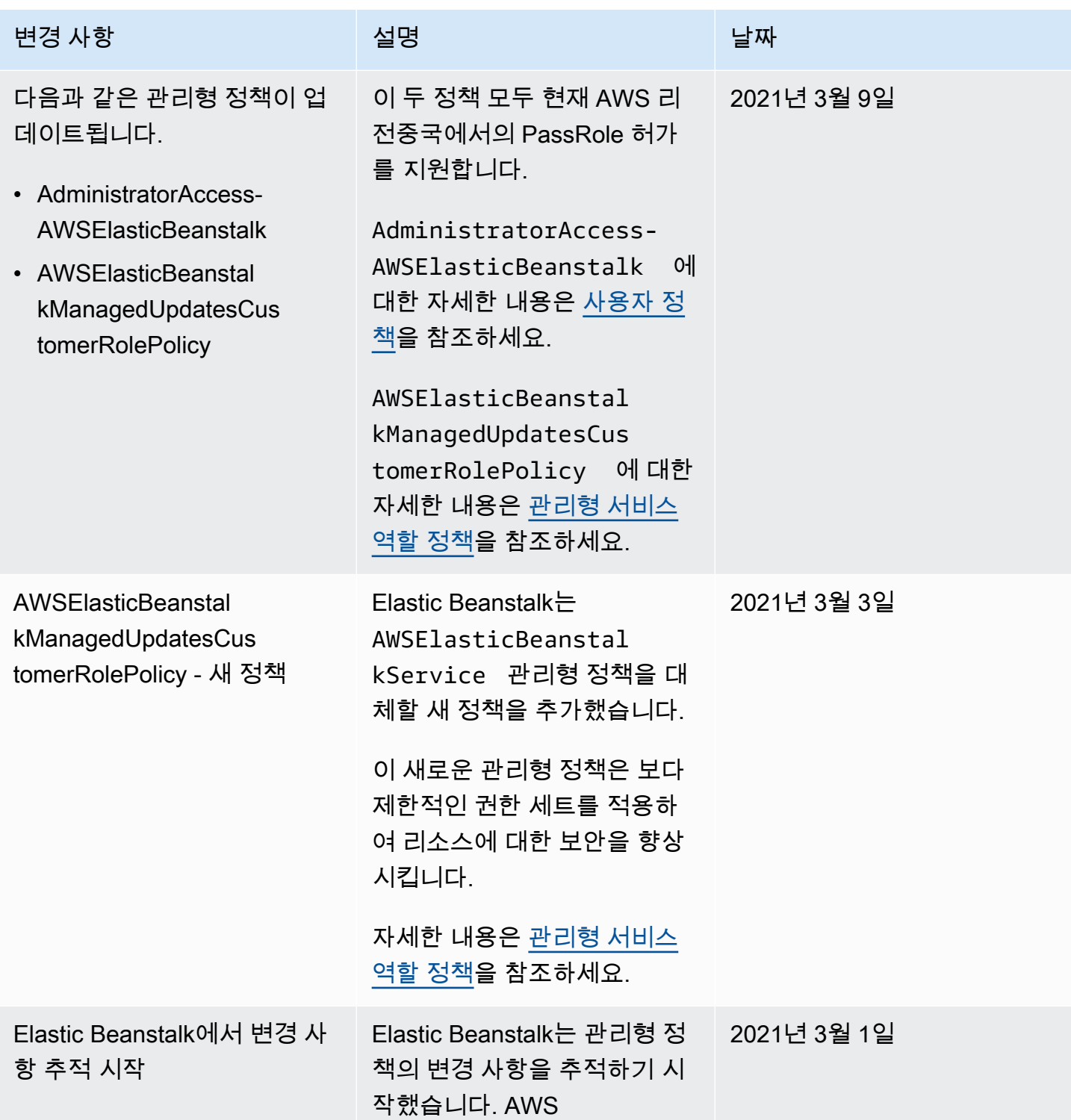

# <span id="page-1540-0"></span>Elastic Beanstalk의 로깅 및 모니터링

모니터링은 AWS Elastic Beanstalk와 사용자 AWS 솔루션의 안정성, 가용성 및 성능을 유지하는 데 중 요한 역할을 합니다. 다중 지점 실패가 발생할 경우 보다 쉽게 디버깅할 수 있도록 AWS 솔루션의 모든 부분으로부터 모니터링 데이터를 수집해야 합니다. AWS는 Elastic Beanstalk 리소스를 모니터링하고 잠재적 인시던트에 대응하기 위한 여러 도구를 제공합니다.

모니터링에 대한 자세한 내용은 [환경 모니터링](#page-1138-0) 단원을 참조하세요.

다른 Elastic Beanstalk 보안 주제는 [AWS Elastic Beanstalk 보안](#page-1528-1) 단원을 참조하세요.

## 확장된 상태 보고

확장된 상태 보고는 사용자 환경에서 Elastic Beanstalk가 환경의 리소스에 대한 추가 정보를 수집할 수 있도록 허용하는 기능입니다. Elastic Beanstalk는 정보를 분석하여 전반적인 환경 상태를 잘 파악하고 애플리케이션을 사용할 수 없게 만드는 문제를 식별하는 데 도움이 됩니다. 자세한 내용은 [향상된 상태](#page-1145-0)  [보고 및 모니터링](#page-1145-0) 단원을 참조하십시오.

## Amazon EC2 인스턴스 로그

Elastic Beanstalk 환경의 Amazon EC2 인스턴스는 애플리케이션이나 구성 파일과 관련된 문제를 해 결하기 위해 볼 수 있는 로그를 생성합니다. 웹 서버, 애플리케이션 서버, Elastic Beanstalk 플랫폼 스 크립트 및 AWS CloudFormation에 의해 생성된 로그는 개별 인스턴스에 로컬로 저장됩니다. [환경 관](#page-611-0) [리 콘솔](#page-611-0) 또는 EB CLI를 사용하여 쉽게 검색할 수 있습니다. 로그를 Amazon CloudWatch Logs로 실 시간으로 스트리밍하도록 환경을 구성할 수도 있습니다. 자세한 내용은 [Elastic Beanstalk 환경에서](#page-1200-0)  [Amazon EC2 인스턴스 로그 보기](#page-1200-0) 단원을 참조하세요.

## 환경 알림

Amazon Simple Notification Service(Amazon SNS)를 사용하여 애플리케이션에 영향을 주는 중요 이 벤트에 대한 알림을 받도록 Elastic Beanstalk 환경을 구성할 수 있습니다. 환경이 생성되는 도중이나 그 이후에, 오류가 발생하거나 환경의 상태가 변경될 때 AWS로부터 이메일을 받을 이메일 주소를 지 정하세요. 자세한 내용은 [Amazon SNS를 통한 Elastic Beanstalk 환경 알림](#page-877-0) 단원을 참조하세요.

## Amazon CloudWatch 경보

CloudWatch 경보를 사용하면 지정한 기간 동안 단일 지표를 감시할 수 있습니다. 지표가 지정된 임계 값을 초과하면 Amazon SNS 주제 또는 AWS Auto Scaling 정책으로 알림이 전송됩니다. CloudWatch 경보는 특정 상태에 있다고 해서 작업을 호출하지 않습니다. 대신, 상태가 변경되고 지정된 횟수의 기간 동안 유지될 때 경보가 조치를 호출합니다. 자세한 내용은 [Amazon CloudWatch와 함께 Elastic](#page-1213-0)  [Beanstalk 사용](#page-1213-0) 단원을 참조하세요.

## AWS CloudTrail 로그

CloudTrail은 Elastic Beanstalk에서 사용자, 역할 또는 AWS 서비스가 수행한 작업의 기록을 제공합니 다. CloudTrail에서 수집한 정보를 사용하여 Elastic Beanstalk에 수행된 요청, 요청이 수행된 IP 주소, 요청을 수행한 사람, 요청이 수행된 시간 및 추가 세부 정보를 확인할 수 있습니다. 자세한 내용은 [AWS](#page-1211-0)  [CloudTrail로 Elastic Beanstalk API 호출 로깅](#page-1211-0) 단원을 참조하세요.

## AWS X-Ray 디버깅

X-Ray는 애플리케이션이 처리하는 요청에 대한 정보를 수집하고 이를 사용하여 애플리케이션 관련 문 제와 최적화 기회를 찾는 데 사용할 수 있는 서비스 맵을 구성하는 AWS 서비스입니다. AWS Elastic Beanstalk 콘솔 또는 구성 파일을 사용하여 환경의 인스턴스에서 X-Ray 데몬을 실행할 수 있습니다. 자세한 내용은 [AWS X-Ray 디버깅 구성](#page-872-0) 단원을 참조하세요.

## <span id="page-1542-0"></span>Elastic Beanstalk 규정 준수 확인

서드 파티 감사자는 여러 AWS Elastic Beanstalk 규정 준수 프로그램의 일환으로 AWS의 보안 및 규정 준수를 평가합니다. 여기에는 SOC, PCI, FedRAMP, HIPAA 등이 포함됩니다. AWS는 [규정 준수 프로](https://aws.amazon.com/compliance/services-in-scope/) [그램 제공 AWS 범위 내 서비스의](https://aws.amazon.com/compliance/services-in-scope/) 특정 규정 준수 프로그램 범위에 있는 AWS 서비스의 자주 업데이트 되는 목록을 제공합니다.

AWS Artifact를 사용하여 다운로드할 수 있는 서드 파티 감사 보고서가 있습니다. 자세한 내용은 [AWS](https://docs.aws.amazon.com/artifact/latest/ug/downloading-documents.html) [Artifact의 보고서 다운로드를](https://docs.aws.amazon.com/artifact/latest/ug/downloading-documents.html) 참조하십시오.

AWS 규정 준수 프로그램에 대한 자세한 내용은 [AWS 규정 준수 프로그램을](https://aws.amazon.com/compliance/programs/) 참조하세요.

Elastic Beanstalk 사용 시 귀하의 규정 준수 책임은 데이터의 민감도, 조직의 규정 준수 목표, 관련 법 률과 규정에 따라 결정됩니다. Elastic Beanstalk 사용 시 HIPAA, PCI, FedRAMP와 같은 표준으로 규 정 준수해야 하는 경우 다음과 같은 AWS 도움말 리소스를 활용하세요.

- [보안 및 규정 준수 Quick Start 안내서](https://aws.amazon.com/quickstart/?awsf.quickstart-homepage-filter=categories%23security-identity-compliance)  아키텍처 고려 사항에 대해 설명하고 보안 및 규정 준수에 중 점을 둔 기본 환경을 AWS에 배포하기 위한 단계를 제공하는 배포 안내서입니다.
- [HIPAA 보안 및 규정 준수를 위한 아키텍처 설계 백서](https://d0.awsstatic.com/whitepapers/compliance/AWS_HIPAA_Compliance_Whitepaper.pdf)  회사에서 AWS를 사용하여 HIPAA를 준수하 는 애플리케이션을 생성하는 방법을 설명하는 백서입니다.
- [AWS 규정 준수 리소스](https://aws.amazon.com/compliance/resources/) 귀사의 업종 및 위치에 적용할 수 있는 워크북 및 안내서 모음입니다.
- [AWS Config](https://docs.aws.amazon.com/config/latest/developerguide/evaluate-config.html) 리소스 구성이 내부 관행, 업계 지침 및 규정을 얼마나 잘 준수하고 있는지 평가하는 서비스입니다.

• [AWS Security Hub](https://docs.aws.amazon.com/securityhub/latest/userguide/what-is-securityhub.html) – 보안 업계 표준 및 모범 사례 준수 여부를 확인하는 데 도움이 되는 AWS 내 보 안 상태에 대한 포괄적인 뷰입니다.

<span id="page-1543-0"></span>기타 Elastic Beanstalk 보안 주제는 [AWS Elastic Beanstalk 보안](#page-1528-1) 단원을 참조하십시오.

## Elastic Beanstalk의 복원성

AWS 글로벌 인프라는 AWS 리전 및 가용 영역을 중심으로 구축됩니다.

AWS 리전에서는 물리적으로 분리되고 격리된 다수의 가용 영역을 제공하며 이러한 가용 영역은 짧은 지연 시간, 높은 처리량 및 높은 중복성을 갖춘 네트워크에 연결되어 있습니다.

가용 영역을 사용하면 중단 없이 가용 영역 간에 자동으로 장애 조치가 이루어지는 애플리케이션 및 데 이터베이스를 설계하고 운영할 수 있습니다. 가용 영역은 기존의 단일 또는 다중 데이터 센터 인프라보 다 가용성, 내결함성, 확장성이 뛰어납니다.

AWS 리전 및 가용 영역에 대한 자세한 내용은 [AWS 글로벌 인프라를](https://aws.amazon.com/about-aws/global-infrastructure/) 참조하세요.

AWS Elastic Beanstalk은 사용자를 대신하여 AWS 글로벌 인프라 사용을 관리하고 자동화합니다. Elastic Beanstalk를 사용하면 AWS가 제공하는 가용성 및 내결함성 메커니즘의 이점을 누릴 수 있습니 다.

<span id="page-1543-1"></span>기타 Elastic Beanstalk 보안 주제는 [AWS Elastic Beanstalk 보안](#page-1528-1) 단원을 참조하십시오.

## Elastic Beanstalk의 인프라 보안

관리형 서비스인 AWS Elastic Beanstalk는 [Amazon Web Services: 보안 프로세스 개요](https://d0.awsstatic.com/whitepapers/Security/AWS_Security_Whitepaper.pdf) 백서에 설명된 AWS 글로벌 네트워크 보안 절차로 보호됩니다.

AWS에서 게시한 API 호출을 사용하여 네트워크를 통해 Elastic Beanstalk에 액세스합니다. 클라이 언트가 TLS(전송 계층 보안) 1.0 이상을 지원해야 합니다. TLS 1.2 이상을 권장합니다. 클라이언트 는 DHE(Ephemeral Diffie-Hellman) 또는 ECDHE(Elliptic Curve Diffie-Hellman Ephemeral)와 같은 PFS(전달 완전 보안)가 포함된 암호 제품군도 지원해야 합니다. Java 7 이상의 최신 플랫폼은 대부분 이러한 모드를 지원합니다.

또한 요청은 액세스 키 ID 및 IAM 주체와 관련된 보안 액세스 키를 사용하여 서명해야 합니다. 또는 [AWS Security Token Service\(](https://docs.aws.amazon.com/STS/latest/APIReference/Welcome.html)AWS STS)를 사용하여 임시 보안 자격 증명을 생성하여 요청에 서명할 수 있습니다.

기타 Elastic Beanstalk 보안 주제는 [AWS Elastic Beanstalk 보안](#page-1528-1) 단원을 참조하십시오.

## <span id="page-1544-0"></span>Elastic Beanstalk의 구성 및 취약성 분석

AWS와 고객은 높은 수준의 소프트웨어 구성 요소 보안 및 규정 준수를 달성할 책임을 공유합니다. AWS Elastic Beanstalk는 관리형 업데이트 기능을 제공하여 책임 분담 모델을 수행하는 데 도움이 됩 니다. 이 기능은 Elastic Beanstalk 지원되는 플랫폼 버전에 대한 패치 및 마이너 업데이트를 자동으로 적용합니다.

자세한 내용은 [Elastic Beanstalk 플랫폼 유지 관리를 위한 공동 책임 모델](#page-61-0) 단원을 참조하십시오.

<span id="page-1544-1"></span>기타 Elastic Beanstalk 보안 주제는 [AWS Elastic Beanstalk 보안](#page-1528-1) 단원을 참조하십시오.

## Elastic Beanstalk의 보안 모범 사례

AWS Elastic Beanstalk은 자체 보안 정책을 개발하고 구현할 때 고려해야 할 여러 보안 기능을 제공합 니다. 다음 모범 사례는 일반적인 지침이며 완벽한 보안 솔루션을 나타내지는 않습니다. 이러한 모범 사례는 환경에 적절하지 않거나 충분하지 않을 수 있으므로 참고용으로만 사용해 주십시오.

기타 Elastic Beanstalk 보안 주제는 [AWS Elastic Beanstalk 보안](#page-1528-1) 단원을 참조하십시오.

예방 보안 모범 사례

예방적 보안 통제는 사고가 발생하기 전에 사고를 예방하려고 시도합니다.

최소 권한 액세스 구현

Elastic Beanstalk는 [인스턴스 프로파일,](#page-1247-1) [서비스 역할및](#page-1251-0) [IAM 사용자를](#page-1277-0) 위한 AWS Identity and Access Management(IAM) 관리형 정책을 제공합니다. 이러한 관리형 정책은 환경 및 애플리케이션이 올바르 게 작동하는 데 필요할 수 있는 모든 권한을 지정합니다.

애플리케이션에 우리의 관리형 정책의 모든 권한이 필요한 것은 아닙니다. 이러한 정책을 사용자 지정 하여 환경 인스턴스, Elastic Beanstalk 서비스 및 사용자의 작업 수행에 필요한 권한만 부여할 수 있습 니다. 이는 다른 사용자 역할이 다른 권한 요구를 가질 수 있는 사용자 정책과 특히 관련이 있습니다. 최 소 권한 액세스를 구현하는 것이 오류 또는 악의적인 의도로 인해 발생할 수 있는 보안 위험과 영향을 최소화할 수 있는 근본적인 방법입니다.

## 플랫폼 정기 업데이트

Elastic Beanstalk는 정기적으로 새 플랫폼 버전을 출시하여 모든 플랫폼을 업데이트합니다. 새 플랫폼 버전은 운영 체제, 실행 시간, 애플리케이션 서버 및 웹 서버 업데이트, Elastic Beanstalk 구성 요소 업

데이트를 제공합니다. 이러한 많은 플랫폼 업데이트에는 중요한 보안 수정 사항이 포함되어 있습니다. 지원되는 플랫폼 버전(일반적으로 플랫폼의 최신 버전)에서 Elastic Beanstalk 환경이 실행되고 있는지 확인하십시오. 자세한 내용은 [Elastic Beanstalk 환경의 플랫폼 버전 업데이트을](#page-693-0)(를) 참조하십시오.

환경 플랫폼을 최신 상태로 유지하는 가장 쉬운 방법은 [관리형 플랫폼 업데이트](#page-699-0)를 사용하도록 환경을 구성하는 것입니다.

### 환경 인스턴스에 IMDSv2 적용

Elastic Beanstalk 환경의 Amazon Elastic Compute Cloud(Amazon EC2) 인스턴스는 온인스턴스 구 성 요소인 인스턴스 메타데이터 서비스(IMDS)를 사용하여 인스턴스 메타데이터에 안전하게 액세스합 니다. IMDS는 데이터 액세스를 위한 두 가지 방법인 IMDSv1과 IMDSv2를 지원합니다. IMDSv2는 세 션 지향 요청을 사용하며 IMDS에 액세스하기 위해 사용될 수 있는 여러 유형의 취약성을 완화합니다. IMDSv2의 장점에 대한 자세한 내용은 [EC2 인스턴스 메타데이터 서비스에 심층적인 방어 기능을 추가](https://aws.amazon.com/blogs/security/defense-in-depth-open-firewalls-reverse-proxies-ssrf-vulnerabilities-ec2-instance-metadata-service/) [하기 위한 향상된 기능을](https://aws.amazon.com/blogs/security/defense-in-depth-open-firewalls-reverse-proxies-ssrf-vulnerabilities-ec2-instance-metadata-service/) 참조하십시오.

IMDSv2가 더 안전하므로 인스턴스에서 IMDSv2를 사용하는 것이 좋습니다. IMDSv2를 적용하려면 애 플리케이션의 모든 구성 요소가 IMDSv2를 지원하는지 확인한 다음 IMDSv1을 비활성화하십시오. 자 세한 내용은 [the section called "IMDS"](#page-767-0) 단원을 참조하십시오.

## 탐지 보안 모범 사례

탐지 보안 통제는 보안 위반이 발생한 후 이를 식별합니다. 잠재적인 보안 위협이나 사고를 탐지하는 데 도움이 됩니다.

### 모니터링 구현

모니터링은 Elastic Beanstalk 솔루션의 안정성, 보안, 가용성 및 성능을 유지하는 데 중요한 부분입니 다. AWS에서는 AWS 서비스를 모니터링할 수 있는 여러 가지 도구와 서비스를 제공합니다.

다음은 모니터링 대상 항목의 예입니다:

- Elastic Beanstalk를 위한 Amazon CloudWatch 지표 주요 Elastic Beanstalk 지표와 애플리케이 션의 사용자 지정 지표에 대한 경보를 설정합니다. 세부 정보는 [Amazon CloudWatch와 함께 Elastic](#page-1213-0)  [Beanstalk 사용](#page-1213-0) 단원을 참조하십시오.
- AWS CloudTrail 항목 UpdateEnvironment 또는 TerminateEnvironment와 같이 가용성에 영향을 줄 수 있는 작업을 추적합니다. 세부 정보는 [AWS CloudTrail로 Elastic Beanstalk API 호출 로](#page-1211-0) [깅](#page-1211-0) 단원을 참조하십시오.

## AWS Config 활성화

AWS Config는 계정에 있는 AWS 리소스의 구성을 자세히 보여 줍니다. 리소스 간에 어떤 관계가 있는 지 파악하고, 구성 변경 이력을 확인하고, 시간이 지나면서 구성과 관계가 어떻게 변하는지 확인할 수 있습니다.

AWS Config를 사용해 리소스 구성이 데이터 규칙을 준수하는지 평가하는 규칙을 정의할 수 있습니 다. AWS Config 규칙은 Elastic Beanstalk 리소스에 대한 이상적인 구성 설정을 나타냅니다. 리소스 가 규칙을 위반하고 규정 미준수로 플래그가 지정된 경우 AWS Config에서는 Amazon SNS(단순 알 림 서비스) 주제를 사용하여 알림을 제공할 수 있습니다. 세부 정보는 [AWS Config를 사용하여 Elastic](#page-1236-0)  [Beanstalk 리소스 찾기 및 추적](#page-1236-0) 단원을 참조하십시오.

# 문제 해결

이 장에서는 Elastic Beanstalk 환경에서 발생하는 문제를 해결하기 위한 지침을 제공합니다. 여기서는 다음 정보를 제공합니다.

- AWS Systems Manager 도구에 대한 소개와 함께, 문제 해결 단계 및 권장 사항을 출력하는 사전 정 의된 Elastic Beanstalk 런북을 실행하는 절차.
- 환경 상태가 악화될 경우 취할 조치 및 확인할 리소스에 대한 일반적인 지침.
- 주제 범주별로 구체적인 문제 해결 팁.

환경 상태가 빨간색으로 바뀌는 경우 먼저 사전 정의 런북이 포함된 AWS Systems Manager 도구를 사 용하여 Elastic Beanstalk 문제를 해결해 볼 것을 권장합니다. 자세한 내용은 이 장의 다음 섹션에 있는 [시스템 관리자 도구 사용을](#page-1547-0)(를) 참조하세요.

#### 주제

- [AWS Systems Manager Elastic Beanstalk 런북 사용](#page-1547-0)
- [일반 지침](#page-1549-0)
- [범주](#page-1549-1)

## <span id="page-1547-0"></span>AWS Systems Manager Elastic Beanstalk 런북 사용

System Manager를 사용하여 Elastic Beanstalk 환경의 문제를 해결할 수 있습니다. 사용자가 빠르게 시작할 수 있도록 Systems Manager는 Elastic Beanstalk에 대해 사전 정의된 자동화 런북을 제공합니 다. 자동화 런북은 일종의 Systems Manager 문서로, 사용자 환경의 인스턴스 및 기타 AWS 리소스에 서 수행할 작업이 정의되어 있습니다.

문서 AWSSupport-TroubleshootElasticBeanstalk은(는) Elastic Beanstalk 환경을 저하시킬 수 있는 다양한 일반 문제를 식별할 수 있도록 만들어진 자동화 런북입니다. 이를 위해 EC2 인스턴스, VPC, AWS CloudFormation 스택, 로드 밸런서, Auto Scaling 그룹, 보안 그룹 규칙, 라우팅 테이블 및 ACL과 관련된 네트워크 구성 등 사용자 환경 구성 요소를 검사합니다.

또한 사용자 환경의 번들 로그 파일을 AWS Support에 업로드하는 옵션도 제공합니다.

자세한 내용은 AWS Systems Manager Automation 실행서 참조에서 [AWSSupport-](https://docs.aws.amazon.com/systems-manager-automation-runbooks/latest/userguide/automation-awssupport-troubleshoot-elastic-beanstalk.html)[TroubleshootElasticBeanstalk](https://docs.aws.amazon.com/systems-manager-automation-runbooks/latest/userguide/automation-awssupport-troubleshoot-elastic-beanstalk.html)를 참조하세요.
## System Manager를 사용하여 **AWSSupport-TroubleshootElasticBeanstalk** 런북 실행

## **a** Note

Elastic Beanstalk 환경이 위치한 동일한 AWS 리전에서 이 절차를 실행합니다.

- 1. [AWS Systems Manager 콘솔을](https://console.aws.amazon.com/systems-manager/home) 엽니다.
- 2. 탐색 창의 변경 관리(Change Management) 섹션에서 자동화(Automation)를 선택합니다.
- 3. 자동화 실행(Execute automation)을 선택합니다.
- 4. 아마존 소유(Owned by Amazon) 탭의 자동화 문서(Automation document) 검색창 에 AWSSupport-TroubleshootElasticBeanstalk을(를) 입력합니다.
- 5. AWSSupport-TroubleshootElasticBeanstalk 카드를 선택하고 다음을 선택합니다.
- 6. 실행을 선택합니다.
- 7. 입력 매개변수 섹션에서:
	- a. AutomationAssumRole 드롭다운에서 System Manager가 사용자를 대신하여 작업을 수행하 도록 허용하는 역할의 ARN을 선택합니다.
	- b. 애플리케이션 이름에 Elastic Beanstalk 애플리케이션의 이름을 입력합니다.
	- c. 환경 이름에 Elastic Beanstalk 환경을 입력합니다.
	- d. (선택 사항) S3UploaderLink에는, AWS 지원 엔지니어가 로그 수집용 S3 링크를 제공한 경우 해당 링크를 입력합니다.
- 8. Execute(실행)를 선택합니다.

단계 중 하나라도 실패하면 실패한 단계의 단계 ID 열 아래에 있는 링크를 선택합니다. 그러면 해 당 단계의 실행 세부 정보 페이지가 표시됩니다. 확인 오류 메시지 섹션에는 주의가 필요한 단계가 요약되어 표시됩니다. 예를 들어 IAMPermissionCheck에 경고 메시지를 표시할 수 있습니다. 이 경우 AutomationAssumRole 드롭다운에서 선택한 역할에 필요한 권한이 있는지 확인할 수 있 습니다.

모든 단계가 성공적으로 완료된 후에는 환경을 정상 상태로 복원할 수 있는 문제 해결 단계와 권장 사 항이 출력됩니다.

# 일반 지침

콘솔의 이벤트 페이지, 로그 또는 상태 페이지에 오류 메시지가 나타날 수 있습니다. 또한 최근 변경으 로 인해 성능이 저하된 환경을 복구하기 위해 사용자가 조치를 취할 수도 있습니다. 환경 상태가 빨간 색으로 변한 경우 다음 절차에 따르세요.

- 최근 환경 [이벤트를](#page-1195-0) 검토합니다. 배포, 로드 및 구성 문제에 관한 Elastic Beanstalk의 메시지가 종종 여기에 표시됩니다.
- 최근 환경 [변경 기록을](#page-1193-0) 검토합니다. 변경 기록에는 환경에 대한 모든 구성 변경 사항이 나열되며 IAM 사용자가 변경한 내용, 설정된 구성 파라미터 등의 기타 정보가 포함됩니다.
- [로그 가져오기](#page-1200-0)를 통해 최신 로그 파일 항목을 확인합니다. 웹 서버 로그에는 수신 요청 및 오류에 관 한 정보가 포함되어 있습니다.
- [인스턴스에 연결](#page-1197-0)하고 시스템 리소스를 확인합니다.
- 애플리케이션의 이전 정상 작동 버전으로 [롤백합](#page-669-0)니다.
- 최신 구성 변경 실행을 취소하거나 [저장된 구성을](#page-900-0) 복원합니다.
- 새 환경을 배포합니다. 환경이 정상으로 표시되면 [CNAME 스왑을](#page-681-0) 수행하여 트래픽을 새 환경으로 라우팅하고 이전 환경을 계속 디버깅합니다.

## 범주

이 항목에서는 범주별로 더 구체적인 문제 해결 팁을 제공합니다.

## 주제

- [연결](#page-1549-0)
- [환경 생성 및 인스턴스 시작](#page-1550-0)
- [배포](#page-1551-0)
- [상태](#page-1551-1)
- [구성](#page-1551-2)
- [Docker 컨테이너 문제 해결](#page-1552-0)
- [FAQ](#page-1552-1)

## <span id="page-1549-0"></span>연결

문제: Elastic Beanstalk에 생성된 서버는 Toolkit for Eclipse에 표시되지 않습니다.

[기존 환경을 Eclipse로 가져오기의](#page-232-0) 지침에 따라 서버를 수동으로 가져올 수 있습니다.

문제: Elastic Beanstalk에서 Amazon RDS에 연결할 수 없습니다.

분리된 Amazon RDS를 Elastic Beanstalk 애플리케이션에 연결하려면 다음 작업을 수행하세요.

- RDS가 Elastic Beanstalk 애플리케이션과 같은 리전에 있는지 확인합니다.
- 인스턴스에 대한 RDS 보안 그룹이 Elastic Beanstalk 환경에서 사용 중인 Amazon EC2 보안 그룹 에 대한 권한을 부여하는지 확인합니다. AWS Management Console을 사용하여 EC2 보안 그룹의 이름을 찾는 방법에 대한 자세한 내용은 [보안 그룹](#page-759-0) 단원을 참조하세요. EC2 보안 그룹의 구성에 대 한 자세한 내용은 Amazon Relational Database Service 사용 설명서에서 [DB 보안 그룹으로 작업](https://docs.aws.amazon.com/AmazonRDS/latest/UserGuide/USER_WorkingWithSecurityGroups.html)의 "Amazon EC2 보안 그룹에 대한 네트워크 액세스 승인" 단원을 참조하세요.
- Java의 경우 WEB-INF/lib에 MySQL JAR 파일이 있는지 확인합니다. 자세한 내용은 [Amazon RDS](#page-223-0) [DB 인스턴스를 Java 애플리케이션 환경에 추가](#page-223-0) 단원을 참조하십시오.

## <span id="page-1550-0"></span>환경 생성 및 인스턴스 시작

이벤트: 환경을 시작하지 못함

Elastic Beanstalk가 환경을 시작하려고 하는 과정에서 장애가 발생하는 경우 이 이벤트가 발생합니다. 이벤트 페이지의 이전 이벤트는 이 문제의 근본 원인을 알려 줍니다.

이벤트: 환경 생성 작업을 완료했지만 명령 시간 제한이 있습니다. 제한 시간을 늘려 보십시오.

인스턴스에서 명령을 실행하는 구성 파일을 사용하거나 큰 파일을 다운로드하거나 패키지를 설치하는 경우, 애플리케이션을 배포하는 데 시간이 오래 걸릴 수 있습니다. [명령 시간 제한](#page-675-0)을 늘려 애플리케이 션에 배포하는 동안 실행을 시작할 시간을 더 주십시오.

이벤트: [AWSEBInstanceLaunchWaitCondition] 리소스를 만들지 못함

이 메시지는 환경의 Amazon EC2 인스턴스가 시작되지 않아 Elastic Beanstalk와 통신하지 못함을 나 타냅니다. 이는 인스턴스에 인터넷 연결이 없는 경우에 발생할 수 있습니다. 프라이빗 VPC 서브넷에서 인스턴스를 시작하도록 환경을 구성한 경우, 인스턴스가 Elastic Beanstalk에 연결할 수 있도록 [서브넷](#page-1366-0) [에 NAT가 있는지 확인합](#page-1366-0)니다.

이벤트: 이 리전에 서비스 역할이 필요합니다. 환경에 서비스 역할 옵션을 추가하십시오.

Elastic Beanstalk는 서비스 역할을 사용하여 환경의 리소스를 모니터링하고 [관리형 플랫폼 업데이](#page-699-0) [트](#page-699-0)를 지원합니다. 자세한 정보는 [Elastic Beanstalk 서비스 역할 관리](#page-1251-0) 섹션을 참조하세요.

## <span id="page-1551-0"></span>배포

문제: 배포 중에 애플리케이션을 사용할 수 없음

Elastic Beanstalk는 드롭인(drop-in) 업그레이드 프로세스를 사용하기 때문에 몇 초 정도 가동이 중지 될 수 있습니다. 프로덕션 환경에서 배포 효과를 최소화하려면 [롤링 배포](#page-673-0)를 사용하십시오.

이벤트: AWS Elastic Beanstalk 애플리케이션 버전을 생성하지 못함

애플리케이션 소스 번들이 너무 크거나 [애플리케이션 버전 할당량](#page-589-0)에 도달했을 수 있습니다.

이벤트: 환경 업데이트 작업을 완료했지만 명령 시간 제한이 있습니다. 제한 시간을 늘려 보십시오.

인스턴스에서 명령을 실행하는 구성 파일을 사용하거나 큰 파일을 다운로드하거나 패키지를 설치하는 경우, 애플리케이션을 배포하는 데 시간이 오래 걸릴 수 있습니다. [명령 시간 제한](#page-675-0)을 늘려 애플리케이 션에 배포하는 동안 실행을 시작할 시간을 더 주십시오.

## <span id="page-1551-1"></span>상태

이벤트: CPU 사용률 95.00% 초과

[다른 인스턴스를 실행해](#page-770-0) 보거나 [다른 인스턴스 유형을 선택](#page-752-0)하십시오.

이벤트: 탄력적 로드 밸런서 awseb-*myapp*에는 정상 인스턴스가 없음

애플리케이션이 작동되는 것 같으면 애플리케이션의 상태 확인 URL이 제대로 구성되었는지 확인합니 다. 그렇지 않으면 상태 화면과 환경 로그를 확인하여 자세한 내용을 참조하십시오.

이벤트: 탄력적 로드 밸런서 awseb-*myapp*을 찾을 수 없음

환경의 로드 밸런서를 대역 외부에서 제거할 수 있습니다. Elastic Beanstalk에서 제공하는 [확장성과](#page-1004-0) 구 성 옵션으로 환경의 리소스만 변경합니다. 환경을 재구축하거나 새 환경을 시작합니다.

이벤트: EC2 인스턴스 시작 실패. 새 EC2 인스턴스가 시작할 때까지 대기 중...

환경 인스턴스 유형의 가용성이 낮거나 계정에 대한 인스턴스 할당량에 도달했을 수 있습니다. [서비스](https://status.aws.amazon.com/) [상태 대시보드](https://status.aws.amazon.com/)를 확인하여 Elastic Compute Cloud(Amazon EC2) 서비스가 녹색인지 확인하고 그렇지 않으면 [할당량 증가를 요청합](https://console.aws.amazon.com/support/home#/case/create?issueType=service-limit-increase&limitType=service-code-ec2-instances)니다.

## <span id="page-1551-2"></span>구성

이벤트: Elastic Load Balancing 대상 옵션 및 애플리케이션 Healthcheck URL 옵션의 값으로 Elastic Beanstalk 환경을 구성할 수 없습니다.

Target 네임스페이스의 aws:elb:healthcheck 옵션은 더 이상 사용되지 않습니다. 환경에서 Target 옵션 네임스페이스를 제거한 후 다시 업데이트해 보십시오.

이벤트: ELB를 동일한 AZ의 여러 서브넷에 연결할 수 없습니다.

동일한 가용 영역의 서브넷 간에 로드 밸런서를 이동하려고 하면 이 메시지가 표시될 수 있습니다. 로 드 밸런서의 서브넷을 변경하려면 원래 가용 영역 밖으로 로드 밸런서를 이동한 다음 원하는 서브넷이 있는 원래 가용 영역으로 다시 가져와야 합니다. 프로세스 중에 모든 인스턴스가 AZ 사이를 마이그레 이션하며 상당한 가동 중지가 발생합니다. 대신에 새 환경을 생성하고 [CNAME 스왑을 수행](#page-681-0)하십시오.

## <span id="page-1552-0"></span>Docker 컨테이너 문제 해결

이벤트: 도커 이미지를 가져오지 못함 :최신: 잘못된 리포지토리 이름 (), [a-z0-9-\_.]만 허용됩니다. 세부 정보는 로그를 확인하십시오.

JSON 검사기를 사용하여 dockerrun.aws.json 파일의 구문을 확인하십시오. 또한 dockerfile 내용 을 [도커 구성에](#page-108-0) 설명된 요구 사항과 비교하여 확인하십시오.

이벤트: Dockerfile에서 EXPOSE 지시문을 찾을 수 없어 배포 중단

Dockerfile 또는 dockerrun.aws.json 파일은 컨테이너 포트를 선언하지 않습니다. EXPOSE 명 령(Dockerfile) 또는 Ports 블록(dockerrun.aws.json 파일)을 사용하여 수신 트래픽용 포트를 표시합니다.

이벤트: *## ##*에서 인증 자격 증명 *#####*를 다운로드하지 못함

dockerrun.aws.json은 .dockercfg 파일에 대한 잘못된 EC2 키 페어 및/또는 S3 버킷을 제공합 니다. 또는 인스턴스 프로파일에 S3 버킷에 대한 GetObject 권한이 없습니다. .dockercfg 파일에 유효한 S3 버킷과 EC2 키 페어가 들어 있는지 확인하십시오. 인스턴스 프로파일의 IAM 역할에 작업 s3:GetObject에 대한 권한을 부여합니다. 세부 정보는 [Elastic Beanstalk 인스턴스 프로파일 관리](#page-1247-0) 단 원을 참조하십시오.

이벤트: 경고: 잘못된 인증 구성 파일로 인해 작업 실행 실패

인증 파일(config.json)의 형식이 올바르지 않습니다. [프라이빗 리포지토리의 이미지 사용](#page-128-0) 부분 참 조

## <span id="page-1552-1"></span>FAQ

질문: myapp.us-west-2.elasticbeanstalk.com에서 www.myapp.com으로 제 애플리케이션 URL을 바꾸 려면 어떻게 해야 합니까?

## DNS 서버에서 CNAME 레코드를 등록합니다(예: **www.mydomain.com CNAME mydomain.elasticbeanstalk.com**).

질문: Elastic Beanstalk 애플리케이션에 특정 가용 영역을 지정하려면 어떻게 해야 합니까?

API, CLI, Eclipse 플러그인 또는 Visual Studio 플러그인을 사용하여 특정 가용 영역을 선택할 수 있 습니다. Elastic Beanstalk 콘솔을 사용하여 가용 영역을 지정하는 방법에 대한 자세한 내용은 [Elastic](#page-770-0)  [Beanstalk 환경에 대한 Auto Scaling 그룹](#page-770-0) 단원을 참조하십시오.

질문: 환경의 인스턴스 유형을 변경하려면 어떻게 해야 합니까?

환경의 인스턴스 유형을 변경하려면 환경 구성 페이지로 이동하여 인스턴스(Instances) 구성 범주에 서 편집(Edit)을 선택합니다. 새 인스턴스 유형을 선택하고 [적용(Apply)]을 선택하여 환경을 업데이트 합니다. 그러면 Elastic Beanstalk이 실행 중인 모든 인스턴스를 종료하고 새 인스턴스로 대체합니다.

질문: 환경의 구성을 변경한 사람이 있는지 확인하려면 어떻게 해야 합니까?

이 정보를 보려면 Elastic Beanstalk 콘솔의 탐색 창에서 [변경 기록(Change history)]을 선택하여 모든 환경의 구성 변경 사항 목록을 표시합니다. 이 목록에는 변경 날짜 및 시간, 변경 대상 구성 파라미터 및 값, 변경한 IAM 사용자가 포함됩니다. 자세한 내용은 [변경 기록을](#page-1193-0) 참조하세요.

질문: 인스턴스가 종료될 때 Amazon EBS 볼륨이 삭제되지 않도록 할 수 있습니까?

사용자 환경의 인스턴스는 저장을 위해 Amazon EBS를 사용하지만 Auto Scaling에서 인스턴스를 종 료하면 루트 볼륨이 삭제됩니다. 인스턴스에 상태 또는 기타 데이터를 저장하지 않는 것이 좋습니다. 필요한 경우, [AWS CLI 참조에 설명된 대로 AWS CLI:](https://docs.aws.amazon.com/cli/latest/reference/ec2/modify-instance-attribute.html) \$ aws ec2 modify-instance-attribute -b '/dev/sdc=<vol-id>:false를 사용하여 볼륨이 삭제되지 않도록 할 수 있습니다.

질문: Elastic Beanstalk 애플리케이션에서 개인 정보를 삭제하려면 어떻게 해야 합니까?

Elastic Beanstalk 애플리케이션에서 사용하는 AWS 리소스는 개인 정보를 저장할 수 있습니다. 환경을 종료할 경우, Elastic Beanstalk는 자체적으로 생성한 리소스를 종료합니다. [구성 파일을](#page-1004-0) 사용하여 추 가한 리소스도 종료됩니다. 하지만 Elastic Beanstalk 환경 외부에 AWS 리소스를 만들어 해당 애플리 케이션과 연결한 경우, 해당 애플리케이션에서 저장했을 수 있는 개인 정보가 보존되지 않음을 직접 확 인해야 합니다. 이 개발자 안내서에서는 추가 리소스 생성에 대해 설명할 때마다 언제 삭제를 고려해야 하는지도 설명합니다.

## Elastic Beanstalk 리소스

다음의 관련 리소스는 이 서비스를 이용할 때 도움이 될 수 있습니다.

- [Elastic Beanstalk API 참조](https://docs.aws.amazon.com/elasticbeanstalk/latest/api/) 모든 SOAP 및 쿼리 API에 대한 포괄적인 설명입니다. 또한 모든 SOAP 데이터 형식 목록이 수록되어 있습니다.
- [elastic-beanstalk-samples on GitHub](https://github.com/awsdocs/elastic-beanstalk-samples/) Elastic Beanstalk 샘플 구성 파일 (.ebextensions) 이 있는 GitHub 리포지토리입니다. 리포지토리 README.md 파일에는 샘플 애플리케이션이 있는 추가 리포 지토리로 연결되는 링크가 있습니다. GitHub
- [Elastic Beanstalk 기술 FAQ](https://aws.amazon.com/elasticbeanstalk/faqs/) 개발자들이 이 제품에 대해 자주 했던 질문을 정리한 것입니다.
- [AWS Elastic Beanstalk 릴리스 노트](https://docs.aws.amazon.com/elasticbeanstalk/latest/relnotes/) Elastic Beanstalk 서비스, 플랫폼, 콘솔 및 EB CLI 릴리스의 새로운 기능, 업데이트 및 수정 사항에 대한 세부 정보입니다.
- [수업 및 워크숍](https://aws.amazon.com/training/course-descriptions/)  기술을 연마하고 실제 경험을 쌓는 데 도움이 되는 자습형 실습뿐만 아니라 역할 기반 및 전문 과정에 대한 링크를 제공합니다. AWS
- [AWS 개발자 센터](https://aws.amazon.com/developer/?ref=docs_id=res1)  튜토리얼을 탐색하고, 도구를 다운로드하고, 개발자 이벤트에 대해 알아보십시 오. AWS
- [AWS 개발자 도구](https://aws.amazon.com/developer/tools/?ref=docs_id=res1)  애플리케이션 개발 및 관리를 위한 개발자 도구, SDK, IDE 툴킷 및 명령줄 도구 에 대한 링크입니다. AWS
- [시작하기 리소스 센터](https://aws.amazon.com/getting-started/?ref=docs_id=res1)  애플리케이션을 설치하고, AWS 커뮤니티에 가입하고 AWS 계정, 첫 번째 애플리케이션을 시작하는 방법을 알아보세요.
- [실습 튜토리얼](https://aws.amazon.com/getting-started/hands-on/?ref=docs_id=res1) 튜토리얼을 따라 step-by-step 첫 애플리케이션을 시작하세요. AWS
- [AWS 백서](https://aws.amazon.com/whitepapers/)  아키텍처, 보안, 경제 등의 주제를 다루고 솔루션스 아키텍트 또는 기타 기술 전문가가 작성한 포괄적인 기술 AWS 백서 목록에 대한 링크입니다. AWS
- [AWS Support 센터](https://console.aws.amazon.com/support/home#/)  사례 작성 및 관리를 위한 허브. AWS Support 포럼, 기술 FAQ, 서비스 상태 등과 같은 기타 유용한 리소스에 대한 링크도 포함되어 있습니다. AWS Trusted Advisor
- [AWS Support—](https://aws.amazon.com/premiumsupport/) 클라우드에서 애플리케이션을 구축하고 실행하는 데 도움이 되는 one-on-one 신속 한 지원 채널에 대한 AWS Support정보를 제공하는 기본 웹 페이지입니다.
- [Contact Us\(문의처\)](https://aws.amazon.com/contact-us/) AWS 결제, 계정, 이벤트, 침해 및 기타 문제에 대해 문의할 수 있는 중앙 연락 창구입니다.
- [AWS 사이트 약관](https://aws.amazon.com/terms/)  당사의 저작권 및 상표, 사용자 계정, 라이선스, 사이트 액세스, 기타 주제에 대 한 자세한 정보.

# 샘플 애플리케이션

다음은 [Elastic Beanstalk 사용 시작하기](#page-18-0)의 일부로 배포되는 샘플 애플리케이션의 다운로드 링크입니 다.

### **a** Note

일부 샘플은 사용 중인 플랫폼이 릴리스된 이후로 릴리스되었을 수 있는 기능을 사용합니다. 샘플이 실행되지 않는 경우 [the section called "지원되는 플랫폼"에](#page-71-0) 설명된 대로 플랫폼을 현재 버전으로 업데이트해 보십시오.

- 도커 [docker.zip](samples/docker.zip)
- [멀티컨테이너 도커 2.zip docker-multicontainer-v](samples/docker-multicontainer-v2.zip)
- 사전 구성된 도커 ([글래스피쉬\) 1.zip docker-glassfish-v](samples/docker-glassfish-v1.zip)
- Go [go.zip](samples/go.zip)
- Corretto [corretto.zip](samples/corretto.zip)
- Tomcat [tomcat.zip](samples/tomcat.zip)
- 리눅스용 .NET 코어 .zip [dotnet-core-linux](samples/dotnet-core-linux.zip)
- [.NET 코어 .zip dotnet-asp-windows](samples/dotnet-asp-windows.zip)
- Node.js – [nodejs.zip](samples/nodejs.zip)
- PHP – [php.zip](samples/php.zip)
- Python [python.zip](samples/python.zip)
- Ruby [ruby.zip](samples/ruby.zip)

# 플랫폼 이력

AWS Elastic Beanstalk 플랫폼 이력이 이동되었습니다. AWS Elastic Beanstalk 플랫폼 문서의 [플랫폼](https://docs.aws.amazon.com/elasticbeanstalk/latest/platforms/platform-history.html) [이력](https://docs.aws.amazon.com/elasticbeanstalk/latest/platforms/platform-history.html)을 참조하세요.

## 주제

• [Elastic Beanstalk 사용자 지정 플랫폼](#page-1556-0)

## <span id="page-1556-0"></span>Elastic Beanstalk 사용자 지정 플랫폼

## **a** Note

[2022년 7월 18일](https://docs.aws.amazon.com/elasticbeanstalk/latest/relnotes/release-2022-07-18-linux-al1-retire.html) Elastic Beanstalk는 Amazon Linux AMI(AL1) 에 기반한 모든 플랫폼 브 랜치의 상태를 사용 중지로 설정했습니다. 이 항목에는 사용자 지정 플랫폼도 포함됩니다. Elastic Beanstalk는 사용자 지정 플랫폼을 지원하지 않습니다. Amazon Linux AMI의 Elastic Beanstalk 사용 중지에 대한 자세한 내용은 [플랫폼 사용 중지 FAQ](#page-724-0) 섹션을 참조하세요.

이 주제는 이 문서에서 만료 전에 Elastic Beanstalk 사용자 지정 플랫폼 기능을 사용한 모든 고객을 위 한 참조로 유지됩니다. 과거에 Elastic Beanstalk 사용자 지정 플랫폼은 Amazon Linux AMI, RHEL 7, RHEL 6 또는 Ubuntu 16.04 기본 AMI에서 AMI를 빌드하는 것을 지원했습니다. 이러한 운영 체제는 Elastic Beanstalk에서 더 이상 지원되지 않습니다. 더 이상 지원되지 않는 사용자 지정 플랫폼 기능에 대해 자세히 알아보려면 다음 주제를 확장하세요.

## 사용자 지정 플랫폼

사용자 지정 플랫폼은 몇 가지 측면에서 [사용자 지정 이미지보](#page-1072-0)다 더 세부적인 사용자 맞춤형 지정을 제 공합니다. 사용자 지정 플랫폼을 사용하면 플랫폼을 완전히 새로 개발하여 Elastic Beanstalk가 플랫폼 인스턴스에서 실행하는 운영 체제, 추가 소프트웨어 및 스크립트를 사용자 지정할 수 있습니다. 따라 서 Elastic Beanstalk가 관리형 플랫폼을 제공하지 않는 언어 또는 기타 인프라 소프트웨어를 사용하는 애플리케이션을 위한 플랫폼을 빌드할 수 있습니다. 사용자 지정 이미지와 비교해 보세요. 사용자 지 정 이미지는 기존 Elastic Beanstalk 플랫폼에서 사용하는 Amazon Machine Image(AMI)를 수정하여 Elastic Beanstalk에서 계속해서 플랫폼 스크립트를 제공하고 해당 플랫폼의 소프트웨어 스택을 제어 합니다. 또한 사용자 지정 플랫폼에서는 자동화된 스크립트 방식으로 사용자 맞춤형 지정을 생성 및 유 지 관리하며, 사용자 지정 이미지는 실행 중인 인스턴스가 수동으로 변경됩니다.

사용자 지정 플랫폼을 생성하려면 지원되는 운영 체제인 Ubuntu, RHEL, Amazon Linux 중 하나(정확 한 버전은 [Platform.yaml 파일 형식의](#page-1567-0) flavor 항목 참조)에서 AMI를 빌드한 후 추가로 사용자를 지정 해야합니다. Amazon Elastic Compute Cloud(Amazon EC2)용 AMI를 비롯한 다양한 플랫폼 머신 이미 지 생성용 오픈 소스 도구인 [Packer를](https://www.packer.io/) 사용하여 Elastic Beanstalk 플랫폼을 직접 생성합니다. Elastic Beanstalk 플랫폼은 한 애플리케이션을 지원하는 소프트웨어 집합의 실행을 돕는 AMI 및 사용자 지정 구성 옵션 및 기본 구성 옵션 설정을 포함한 메타데이터로 구성되어 있습니다.

Elastic Beanstalk는 Packer를 별도의 기본 제공 플랫폼으로 관리하므로 Packer 구성과 버전을 신경을 쓸 필요가 없습니다.

Packer 템플릿, 그리고 이 템플릿이 호출하는 스크립트 및 파일을 Elastic Beanstalk에 제공해 AMI를 빌드합니다. 이들 구성 요소는 [플랫폼 정의 파일](#page-1558-0)을 통해 패키징되며 이러한 플랫폼 정의 파일은 [플랫폼](#page-1564-0)  [정의 아카이브](#page-1564-0)라는 ZIP 아카이브로 템플릿과 메타데이터를 지정합니다.

사용자 지정 플랫폼을 생성하면 Packer를 실행하는 Elastic IP가 없는 단일 인스턴스 환경이 실행됩니 다. 이후 Packer는 다른 인스턴스를 실행하여 이미지를 생성합니다. 이 환경은 여러 플랫폼 및 각 플랫 폼의 여러 버전에서 재사용될 수 있습니다.

#### **a** Note

커스텀 플랫폼은 AWS 지역별로 다릅니다. 여러 리전에서 Elastic Beanstalk를 사용하는 경우 리전별로 플랫폼을 따로 생성해야 합니다. 특정 상황에서 Packer를 통해 실행된 인스턴스는 정리되지(clean up) 않으므로 직접 종료해야 합니다. 이러한 인스턴스를 직접 정리하는 방법은 [Packer 인스턴스 정리](#page-1566-0)을 참조하세요.

귀하의 계정 사용자는 환경을 생성할 때 [플랫폼 ARN을](#page-1284-0) 지정해 귀하의 사용자 지정 플랫폼을 사용할 수 있습니다. 이러한 ARN은 귀하가 사용자 지정 플랫폼을 생성할 때 사용한 eb platform create 명령을 통 해 반환됩니다.

사용자 지정 플랫폼을 빌드할 때마다 Elastic Beanstalk는 새 플랫폼 버전을 생성합니다. 사용자는 이름 으로 플랫폼을 지정하여 플랫폼의 최신 버전만 가져오거나 버전 번호를 통해 특정 버전을 가져올 수 있 습니다.

예를 들어 ARN이 **MyCustomPlatformARN**이고 버전이 3.0인 사용자 지정 플랫폼의 최신 버전을 배포 하려면 EB CLI 명령줄이 다음과 같아야 합니다.

eb create -p MyCustomPlatformARN

버전 2.1을 배포하려면 EB CLI 명령줄이 다음과 같아야 합니다.

eb create -p MyCustomPlatformARN --version 2.1

사용자 지정 플랫폼 버전을 생성할 때 해당 버전에 태그를 적용하고 기존 사용자 지정 플랫폼 버전의 태그를 편집할 수 있습니다. 자세한 내용은 [사용자 지정 플랫 버전에 태그 지정단](#page-1570-0)원을 참조하세요.

<span id="page-1558-0"></span>사용자 지정 플랫폼 생성

사용자 지정 플랫폼을 생성하려면 애플리케이션의 루트가 플랫폼 정의 파일인 platform.yaml을 포 함해야 합니다. 이 파일은 사용자 지정 플랫폼을 생성하는 데 사용한 빌더 유형을 정의합니다. 이 파일 의 형식은 [Platform.yaml 파일 형식에](#page-1567-0)서 설명합니다. 사용자 지정 플랫폼을 처음부터 직접 생성하거나, [샘플 사용자 지정 플랫폼](#page-1558-1) 중 하나를 사용하여 생성할 수 있습니다.

<span id="page-1558-1"></span>샘플 사용자 지정 플랫폼 사용

사용자 지정 플랫폼을 직접 생성하는 대신 플랫폼 정의 아카이브 샘플 중 하나를 사용하여 사용자 지정 플랫폼을 부트스트랩할 수 있습니다. 사용 전 샘플에서 구성해야 하는 유일한 항목은 소스 AMI 및 리전 입니다.

#### **a** Note

수정하지 않은 사용자 지정 플랫폼 샘플을 프로덕션에서 사용하지 마십시오. 이러한 샘플의 목 적은 사용자 지정 플랫폼에서 사용할 수 있는 일부 기능을 보여 주는 것으로 프로덕션용으로는 적절하지 않습니다.

[NodePlatform\\_Ubuntu.zip](https://github.com/awslabs/eb-custom-platforms-samples/releases/download/v1.0.4/NodePlatform_Ubuntu.zip)

이 사용자 지정 플랫폼은 Ubuntu 16.04에 기반하며 Node.js 4.4.4를 지원합니다. 이 섹션에서는 이 사용자 지정 플랫폼을 예시로 설명하겠습니다.

[NodePlatform\\_RHEL.zip](https://github.com/awslabs/eb-custom-platforms-samples/releases/download/v1.0.4/NodePlatform_RHEL.zip)

이 사용자 지정 플랫폼은 RHEL 7.2에 기반하며 Node.js 4.4.4를 지원합니다.

[NodePlatform\\_ AmazonLinux .zip](https://github.com/awslabs/eb-custom-platforms-samples/releases/download/v1.0.4/NodePlatform_AmazonLinux.zip)

이 사용자 지정 플랫폼은 Amazon Linux 2016.09.1에 기반하며 Node.js 4.4.4를 지원합니다.

[TomcatPlatform\\_Ubuntu.zip](https://github.com/awslabs/eb-custom-platforms-samples/releases/download/v1.0.4/TomcatPlatform_Ubuntu.zip)

이 사용자 지정 플랫폼은 Ubuntu 16.04에 기반하며 Tomcat 7/Java 8을 지원합니다.

[CustomPlatform\\_ NodeSampleApp .zip](https://github.com/awslabs/eb-custom-platforms-samples/releases/download/v1.0.4/CustomPlatform_NodeSampleApp.zip)

express 및 ejs를 사용하여 정적 웹 페이지를 표시하는 Node.js 샘플입니다.

[CustomPlatform\\_ .zip TomcatSampleApp](https://github.com/awslabs/eb-custom-platforms-samples/releases/download/v1.0.4/CustomPlatform_TomcatSampleApp.zip)

배포 시 정적 웹 페이지를 표시하는 Tomcat 샘플입니다.

샘플 플랫폼 정의 아카이브 NodePlatform\_Ubuntu.zip을 다운로드합니다. 이 파일에는 플랫폼 정 의 파일, Packer 템플릿, 이미지를 생성할 때 Packer가 실행하는 스크립트, 플랫폼을 생성할 때 Packer 가 빌더 인스턴스에 복사하는 스크립트 및 구성 파일이 포함되어 있습니다.

Example NodePlatform\_Ubuntu.zip

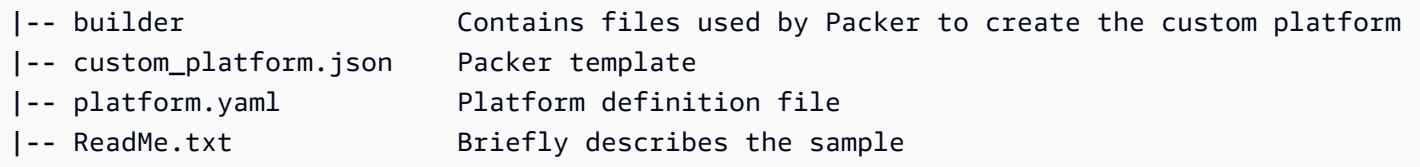

플랫폼 정의 파일 platform.yaml은 Elastic Beanstalk에 Packer 템플릿 이름 custom\_platform.json을 알려 줍니다.

```
version: "1.0"
provisioner: 
   type: packer 
   template: custom_platform.json 
   flavor: ubuntu1604
```
Packer 템플릿은 Packer에 플랫폼의 AMI를 빌드하는 방법을 알려 주며, HVM 인스턴스 유형의 경우 플랫폼 이미지 기반으로 [Ubuntu AMI](https://docs.aws.amazon.com/AWSEC2/latest/UserGuide/AMIs.html)를 사용합니다. provisioners 섹션은 Packer에 아카이브의 builder 폴더에 있는 모든 파일을 인스턴스에 복사하고 인스턴스에서 builder.sh 스크립트를 실행 할 것을 알려 줍니다. 스크립트가 완료되면 Packer는 수정된 인스턴스에서 이미지를 생성합니다.

Elastic Beanstalk는 다음과 같이 Packer에서 AMI에 태그를 지정하는 데 사용할 수 있는 환경 변수 세 가지를 생성합니다.

AWS\_EB\_PLATFORM\_ARN

사용자 지정 플랫폼의 ARN입니다.

AWS\_EB\_PLATFORM\_NAME

사용자 지정 플랫폼의 이름입니다.

AWS\_EB\_PLATFORM\_VERSION

사용자 지정 플랫폼의 버전입니다.

샘플 custom\_platform.json 파일은 이들 변수를 사용해 다음 값을 정의하여 스크립트에 사용합니 다.

- platform\_name(platform.yaml에 의해 설정)
- platform version(platform.yaml에 의해 설정)
- platform\_arn(메인 빌드 스크립트에 의해 설정), builder.sh(샘플 custom\_platform.json 파일 마지막에 표시)

custom\_platform.json 파일에는 해당 값을 제공해야 하는 두 가지 속성(source\_ami 및 region)이 포함됩니다. 올바른 AMI 및 지역 값을 선택하는 방법에 대한 자세한 내용은 eb-customplatforms-samples GitHub 리포지토리의 [Packer 템플릿 업데이트를](https://github.com/aws-samples/eb-custom-platforms-samples#updating-packer-template) 참조하십시오.

Example custom\_platform.json

```
{ 
   "variables": { 
     "platform_name": "{{env `AWS_EB_PLATFORM_NAME`}}", 
     "platform_version": "{{env `AWS_EB_PLATFORM_VERSION`}}", 
     "platform_arn": "{{env `AWS_EB_PLATFORM_ARN`}}" 
   }, 
   "builders": [ 
     { 
 ... 
       "region": "", 
       "source_ami": "", 
 ... 
     } 
   ], 
   "provisioners": [ 
     {...}, 
     { 
       "type": "shell", 
       "execute_command": "chmod +x {{ .Path }}; {{ .Vars }} sudo {{ .Path }}",
```

```
 "scripts": [ 
           "builder/builder.sh" 
         ] 
      } 
   ]
}
```
플랫폼 정의 아카이브에 포함시키는 스크립트 및 기타 파일은 인스턴스에 적용하고자 하는 수정 내용 에 따라 크게 달라집니다. 샘플 플랫폼에는 다음 스크립트가 포함되어 있습니다.

- 00-sync-apt.sh apt -y update를 주석 처리했습니다. 해당 항목은 사용자에게 입력 메시지 를 표시하며 이는 자동화된 패키지 업데이트를 중단하기 때문에 명령을 주석 처리했습니다. 이는 Ubuntu 문제일 수 있습니다. 하지만 여전히 apt -y update 실행을 모범 사례로 권장합니다. 따라 서 이 명령을 참조용 샘플 스크립트로 남겨 두었습니다.
- 01-install-nginx.sh nginx를 설치합니다.
- 02-setup-platform.sh wget, tree, git를 설치합니다. 후크 및 [로그 구성](#page-1200-0)을 인스턴스에 복사 하고 다음 디렉터리를 생성합니다:
	- /etc/SampleNodePlatform 배포할 때 컨테이너 구성 파일이 업로드되는 위치입니다.
	- /opt/elasticbeanstalk/deploy/appsource/ 배포할 때 00-unzip.sh 스크립트가 애플 리케이션 소스 코드를 업로드하는 위치입니다(이 스크립트에 대한 자세한 내용은 [플랫폼 스크립](#page-90-0) [트 도구](#page-90-0) 섹션 참조).
	- /var/app/staging/ 배포할 때 애플리케이션 소스 코드가 처리되는 위치입니다.
	- /var/app/current/ 처리 후 애플리케이션 소스 코드가 실행되는 위치입니다.
	- /var/log/nginx/healthd/ - [확장 상태 확인 에이전트](#page-1148-0)가 로그를 작성하는 위치입니다.
	- /var/nodejs 배포할 때 Node.js 파일이 업로드되는 위치입니다.

EB CLI를 통해 샘플 플랫폼 정의 아카이브로 최초의 사용자 지정 플랫폼을 생성해 보세요.

#### 사용자 지정 플랫폼을 생성하는 방법

- 1. [EB CLI를 설치](#page-1390-0)합니다.
- 2. 샘플 사용자 지정 플랫폼의 압축을 해제할 디렉터리를 생성합니다.

#### ~\$ **mkdir ~/custom-platform**

3. 디렉터리에 NodePlatform\_Ubuntu.zip 압축을 풀고 해당 디렉터리로 변경합니다.

~\$ **cd ~/custom-platform** ~/custom-platform\$ **unzip ~/NodePlatform\_Ubuntu.zip** ~/custom-platform\$ **cd NodePlatform\_Ubuntu**

- 4. custom\_platform.json 파일을 편집하고, source\_ami 및 region 속성의 값을 입력합니다. 자세한 내용은 [Packer 템플릿 업데이트를](https://github.com/aws-samples/eb-custom-platforms-samples#updating-packer-template) 참조하세요.
- 5. [eb platform init](#page-1498-0)를 실행하고 프롬프트의 메시지에 따라 플랫폼 리포지토리를 초기화합니다.

eb platform은 ebp로 줄일 수 있습니다.

### **a** Note

PowerShell Windows는 명령 ebp 별칭으로 사용합니다. PowerShellWindows에서 EB CLI 를 실행하는 경우 다음 명령의 긴 형식을 사용하십시오. eb platform

~/custom-platform\$ **eb platform init**

이 명령은 또한 현재 디렉터리에 .elasticbeanstalk 디렉터리를 생성하며, 구성 파일 config.yml을 해당 디렉터리에 추가합니다. 이 파일을 변경하거나 삭제하지 마세요. Elastic Beanstalk가 사용자 지정 플랫폼을 생성할 때 이 파일을 사용합니다.

기본적으로 eb platform init는 현재 폴더의 이름을 사용자 지정 플랫폼의 이름으로 사용합니다. 이 예제에서는 custom-platform입니다.

6. [eb platform create](#page-1496-0)를 실행하여 Packer 환경을 시작하고 사용자 지정 플랫폼의 ARN을 확인합니 다. 이 값은 나중에 사용자 지정 플랫폼에서 환경을 생성할 때 필요합니다.

```
~/custom-platform$ eb platform create
...
```
기본적으로 Elastic Beanstalk는 사용자 지정 플랫폼에 인스턴스 프로파일 aws-

elasticbeanstalk-custom-platform-ec2-role을 생성합니다. 혹은 기본 인스턴스 프로 파일을 사용하려면 옵션 -ip *INSTANCE\_PROFILE*을 [eb platform create](#page-1496-0) 명령에 추가하면 됩니 다.

#### **a** Note

기본 인스턴스 프로파일 aws-elasticbeanstalk-ec2-role을 사용하면 Packer가 사 용자 지정 플랫폼을 생성하지 못합니다.

EB CLI는 빌드가 완료될 때까지 Packer 환경의 이벤트 출력을 표시합니다. Ctrl+C를 누르면 이벤 트 보기를 종료할 수 있습니다.

7. [eb platform logs](#page-1500-0) 명령을 사용해 오류 로그를 확인할 수 있습니다.

```
~/custom-platform$ eb platform logs
...
```
8. [eb platform events](#page-1498-1)로 추후 프로세스를 확인할 수 있습니다.

```
~/custom-platform$ eb platform events
...
```
9. [eb platform status](#page-1500-1)로 플랫폼의 상태를 확인합니다.

```
~/custom-platform$ eb platform status
...
```
작업이 완료되면 Elastic Beanstalk 환경을 시작하는 데 사용할 수 있는 플랫폼이 준비됩니다.

콘솔에서 환경을 생성할 때 이 사용자 지정 플랫폼을 사용할 수 있습니다. [새 환경 생성 마법사를](#page-629-0) 참조 하세요.

사용자 지정 플랫폼에서 환경을 시작하려면

1. 애플리케이션용 디렉터리를 생성합니다.

```
~$ mkdir custom-platform-app
~$ cd ~/custom-platform-app
```
2. 애플리케이션 리포지토리를 초기화합니다.

~/custom-platform-app\$ **eb init**

...

- 3. 샘플 애플리케이션 [NodeSampleApp.zip을](samples/NodeSampleApp.zip) 다운로드하십시오.
- 4. 샘플 애플리케이션의 압축을 풉니다.

~/custom-platform-app\$ **unzip** *~/***NodeSampleApp.zip**

5. eb create -p *CUSTOM-PLATFORM-ARN*을 실행해 사용자 지정 플랫폼을 실행하는 환경을 시작합니 다. *CUSTOM-PLATFORM-ARN*은 eb platform create 명령에 의해 반환되는 ARN입니다.

~/custom-platform-app\$ **eb create -p** *CUSTOM-PLATFORM-ARN* ...

<span id="page-1564-0"></span>플랫폼 정의 아카이브 콘텐츠

플랫폼 정의 아카이브는 [애플리케이션 소스 번들에](#page-597-0) 상응하는 플랫폼입니다. 플랫폼 정의 아카이브는 플랫폼 정의 파일, Packer 템플릿 및 Packer 템플릿이 플랫폼을 생성하는 데 사용하는 스크립트 및 파 일이 포함된 ZIP 파일입니다.

## **a** Note

EB CLI를 사용해 사용자 지정 플랫폼을 생성하면 EB CLI가 플랫폼 리포지토리의 파일 및 폴더 로 플랫폼 정의 아카이브를 생성하므로 아카이브를 수동으로 생성할 필요가 없습니다.

플랫폼 정의 파일의 이름은 platform.yaml로 지정되며, 이는 플랫폼 정의 아카이브의 루트에 있어 야 하는 YAML 형식의 파일입니다. 플랫폼 정의 파일에서 지원되는 필수 키와 선택적 키의 목록은 [사용](#page-1558-0) [자 지정 플랫폼 생성을](#page-1558-0) 참조하세요.

Packer 템플릿 이름을 특정 방식으로 지정할 필요는 없지만 파일 이름은 플랫폼 정의 파일에 지정된 프 로비저너 템플릿과 일치해야 합니다. Packer 템플릿 생성에 대한 지침은 공식 [Packer 설명서를](https://www.packer.io/docs/templates/introduction.html) 참조하 십시오.

플랫폼 정의 아카이브에 들어 있는 기타 파일은 템플릿이 AMI 생성 전 인스턴스를 사용자 맞춤형으로 지정할 때 사용하는 스크립트 및 파일입니다.

### 사용자 지정 플랫폼 후크

Elastic Beanstalk는 표준 디렉터리 구조를 사용하여 사용자 지정 플랫폼을 후크(hook)합니다. 후크는 수명 주기 이벤트 중, 그리고 관리 작업(환경의 인스턴스가 시작될 때 또는 사용자가 배포를 초기화하 거나 애플리케이션 서버 재시작 기능을 사용할 때)에 응답할 때 실행되는 스크립트입니다.

후크를 트리거하려는 스크립트를 /opt/elasticbeanstalk/hooks/ 폴더의 하위 폴더 중 하나에 배치합니다.

#### **A** Warning

관리형 플랫폼은 사용자 지정 플랫폼 후크 사용을 지원하지 않습니다. 사용자 지정 플랫폼 후 크는 사용자 지정 플랫폼용으로 설계되었습니다. Elastic Beanstalk 관리형 플랫폼에서 플랫폼 후크가 다르게 작동되거나 몇 가지 문제가 생길 수 있으며 플랫폼마다 다르게 작동할 수 있습 니다. Amazon Linux AMI 플랫폼(이전 Amazon Linux 2)에서는 플랫폼 후크가 부분적으로 여전 히 유용한 방식으로 작동하지만 주의해서 사용해야 합니다. 사용자 지정 플랫폼 후크는 Amazon Linux AMI 플랫폼에 있는 레거시 기능입니다. Amazon Linux 2 플랫폼에서는 /opt/elasticbeanstalk/hooks/ 폴더의 사용자 지정 플랫폼 후크 지원이 완전히 중단됩니다. Elastic Beanstalk는 이러한 플랫폼 후크를 읽거나 실행하지 않습 니다. Amazon Linux 2 플랫폼은 Elastic Beanstalk 관리형 플랫폼을 확장하도록 특별히 설계된

새로운 종류의 플랫폼 후크를 지원합니다. 사용자 지정 스크립트 및 프로그램을 애플리케이션 소스 번들의 후크 디렉터리에 직접 추가할 수 있습니다. Elastic Beanstalk는 다양한 인스턴스 프로비저닝 단계에서 이러한 스크립트 및 프로그램을 실행합니다. 자세한 내용을 보려면 [the](#page-75-0) [section called "Linux 플랫폼 확장"](#page-75-0)의 플랫폼 후크 섹션을 확장하십시오.

후크는 다음 폴더에 정리되어 있습니다.

- appdeploy 애플리케이션을 배포할 때 실행되는 스크립트입니다. 새 인스턴스가 시작될 때 및 클 라이언트가 새 배포 버전을 초기화했을 때 Elastic Beanstalk는 애플리케이션 배포를 수행합니다.
- configdeploy 클라이언트가 인스턴스에서 소프트웨어 구성에 영향을 미치는 업데이트(예: 환경 속성 설정 또는 Amazon S3 로그 교체 활성화)를 수행하면 실행되는 스크립트입니다.
- restartappserver 클라이언트가 앱 서버 작업 재시작을 수행하면 실행되는 스크립트입니다.
- preinit 인스턴스 부트스트래핑 중 실행되는 스크립트입니다.
- postinit 인스턴스 부트스트래핑 후 실행되는 스크립트입니다.

appdeploy, configdeploy 및 restartappserver 폴더에는 pre, enact 및 post 하위 폴더 가 들어 있습니다. 작업의 각 단계에서 pre 폴더의 모든 스크립트가 알파벳순으로 실행되고 이어서 enact 폴더, post 폴더 순서로 실행됩니다.

인스턴스가 시작되면 Elastic Beanstalk는 preinit, appdeploy, postinit를 순서대로 실행합 니다. 인스턴스 실행에 이은 후속 배포에서 Elastic Beanstalk는 appdeploy 후크를 실행합니다. configdeploy 후크는 사용자가 인스턴스 소프트웨어 구성 설정을 업데이트하면 실행됩니다. restartappserver 후크는 사용자가 애플리케이션 서버 재시작을 초기화했을 때만 실행됩니다.

스크립트에서 오류가 발생하면 해당 스크립트는 0이 아닌 상태로 종료되며 stderr에 기록되어 작업 실패 조치를 할 수 있습니다. stderr에 기록된 메시지는 작업 실패 시 출력되는 이벤트에서 표시됩 니다. Elastic Beanstalk는 또한 이 정보를 로그 파일 /var/log/eb-activity.log에 캡처합니다. 작업을 실패로 조치하지 않으려면 0을 반환하세요. stderr 또는 stdout에 기록한 메시지가 [배포 로](#page-1200-0) [그](#page-1200-0)에 표시되며 작업이 실패했을 때만 이벤트 스트림에 표시됩니다.

<span id="page-1566-0"></span>Packer 인스턴스 정리

Packer 빌더 프로세스가 완료되기 전 해당 프로세스가 중단되는 등의 특별 상황에서는 Packer가 시 작한 인스턴스가 정리되지 않습니다. 이러한 인스턴스는 Elastic Beanstalk 환경에 속하지 않으므로 Amazon EC2 서비스를 사용해야 확인 및 종료될 수 있습니다.

이러한 인스턴스를 수동으로 정리하려면

- 1. [Amazon EC2 콘솔을](https://console.aws.amazon.com/ec2/) 엽니다.
- 2. Packer로 인스턴스를 생성한 AWS 지역과 동일한 지역에 있는지 확인하십시오.
- 3. 리소스에서 *N* 실행 중인 인스턴스를 선택합니다. 여기서 *N*은 실행 중인 인스턴스의 수를 가리킵니 다.
- 4. 쿼리 텍스트 상자 내부를 클릭합니다.
- 5. 이름 태그를 선택합니다.
- 6. packer를 입력합니다.

쿼리 형식은 tag:Name: packer여야 합니다

- 7. 쿼리와 일치하는 인스턴스를 선택합니다.
- 8. 인스턴스 상태가 실행 중인 경우 작업, 인스턴스 상태, 중지를 선택한 후 작업, 인스턴스 상태, 종 료를 선택합니다.

#### <span id="page-1567-0"></span>Platform.yaml 파일 형식

platform.yaml 파일의 형식은 다음과 같습니다.

```
version: "version-number"
provisioner: 
    type: provisioner-type
    template: provisioner-template
    flavor: provisioner-flavor
metadata: 
    maintainer: metadata-maintainer
    description: metadata-description
    operating_system_name: metadata-operating_system_name
    operating_system_version: metadata-operating_system_version
    programming_language_name: metadata-programming_language_name
    programming_language_version: metadata-programming_language_version
    framework_name: metadata-framework_name
    framework_version: metadata-framework_version
option_definitions: 
    - namespace: option-def-namespace
      option_name: option-def-option_name
      description: option-def-description
      default_value: option-def-default_value
option_settings: 
    - namespace: "option-setting-namespace" 
      option_name: "option-setting-option_name" 
      value: "option-setting-value"
```
플레이스홀더를 다음 값으로 변경합니다:

### *version-number*

필수 사항입니다. YAML 정의 버전입니다. **1.0**여야 합니다.

#### *provisioner-type*

필수 사항입니다. 사용자 지정 플랫폼을 생성하는 데 사용되는 빌더 유형입니다. **packer**여야 합니 다.

*provisioner-template*

필수 사항입니다. *provisioner-type* 설정이 포함된 JSON 파일입니다.

*provisioner-flavor*

선택 사항입니다. AMI에 사용되는 기본 운영 체제입니다. 다음 중 하나입니다:

amazon(기본값)

Amazon Linux. 지정하지 않을 경우 플랫폼 생성 시 최신 버전의 Amazon Linux입니다.

Amazon Linux 2는 지원되는 운영 체제가 아닙니다.

ubuntu1604

Ubuntu 16.04 LTS

rhel7

RHEL 7

rhel6

RHEL 6

*metadata-maintainer*

선택 사항입니다. 플랫폼 소유자의 연락처 정보입니다. (100자)

*metadata-description*

선택 사항입니다. 플랫폼에 대한 설명입니다. (2,000자)

*metadata-operating\_system\_name*

선택 사항입니다. 플랫폼 운영 체제 이름입니다(50자). 이 값은 [ListPlatformVersionsA](https://docs.aws.amazon.com/elasticbeanstalk/latest/api/API_ListPlatformVersions.html)PI의 출력을 필터링할 때 사용할 수 있습니다.

*metadata-operating\_system\_version*

선택 사항입니다. 플랫폼 운영 체제 버전입니다. (20자)

*metadata-programming\_language\_name*

선택 사항입니다. 플랫폼에서 지원하는 프로그래밍 언어입니다. (50자)

*metadata-programming\_language\_version*

선택 사항입니다. 플랫폼의 언어 버전입니다. (20자)

*metadata-framework\_name*

선택 사항입니다. 플랫폼에서 사용하는 웹 프레임워크의 이름입니다. (50자)

*metadata-framework\_version*

선택 사항입니다. 플랫폼 웹 프레임워크 버전입니다. (20자)

*option-def-namespace*

선택 사항입니다. aws:elasticbeanstalk:container:custom 의 네임스페이스입니다. (100 자)

*option-def-option\_name*

선택 사항입니다. 옵션 이름입니다. (100자) 플랫폼에서 사용자에게 제공하는 사용자 지정 구성 옵 션을 최대 50개까지 정의할 수 있습니다.

*option-def-description*

선택 사항입니다. 옵션에 대한 설명입니다. (1,024자)

*option-def-default\_#*

선택 사항입니다. 사용자가 값을 지정하지 않은 경우 사용되는 기본값입니다.

다음 예에서는 옵션 **NPM\_START**를 생성합니다.

```
options_definitions:
```
 - namespace: "aws:elasticbeanstalk:container:custom:application" option\_name: "NPM\_START" description: "Default application startup command" default\_value: "node application.js"

*option-setting-namespace*

선택 사항입니다. 옵션 네임스페이스입니다.

*option-setting-option\_##*

선택 사항입니다. 옵션 이름입니다. [Elastic Beanstalk에서 제공하는 옵션을](#page-920-0) 최대 50개까지 지정할 수 있습니다.

*option-setting-value*

선택 사항입니다. 사용자가 값을 지정하지 않은 경우 사용되는 값입니다.

다음 예에서는 옵션 **TEST**를 생성합니다.

```
option_settings: 
  - namespace: "aws:elasticbeanstalk:application:environment" 
    option_name: "TEST" 
    value: "This is a test"
```
### <span id="page-1570-0"></span>사용자 지정 플랫 버전에 태그 지정

AWS Elastic Beanstalk 사용자 지정 플랫폼 버전에 태그를 적용할 수 있습니다. 태그는 리소스와 AWS 관련된 키-값 쌍입니다. Elastic Beanstalk 리소스 태그 지정, 사용 사례, 태그 키 및 값 제약, 지원되는 리소스 유형에 대한 자세한 내용은 [Elastic Beanstalk 애플리케이션 리소스 태그 지정](#page-604-0)을 참조하세요.

사용자 지정 플랫폼 버전을 생성할 때 태그를 지정할 수 있습니다. 기존 사용자 지정 플랫폼 버전에서 태그를 추가 또는 제거하거나 기존 태그의 값을 업데이트할 수 있습니다. 각 사용자 지정 플랫폼 버전 에 최대 50개의 태그를 추가할 수 있습니다.

사용자 지정 플랫폼 버전 생성 중 태그 추가

EB CLI를 통해 사용자 지정 플랫폼 버전을 생성하는 경우 --tags 옵션을 [eb platform create](#page-1496-0)와 함께 사용하여 태그를 추가합니다.

~/workspace/my-app\$ **eb platform create --tags** *mytag1***=***value1***,***mytag2***=***value2*

AWS CLI 또는 다른 API 기반 클라이언트의 경우 명령의 --tags 파라미터를 사용하여 태그를 추가합 니다. [create-platform-version](https://docs.aws.amazon.com/cli/latest/reference/elasticbeanstalk/create-platform-version.html)

```
$ aws elasticbeanstalk create-platform-version \ 
       --tags Key=mytag1,Value=value1 Key=mytag2,Value=value2 \ 
       --platform-name my-platform --platform-version 1.0.0 --platform-definition-bundle 
  S3Bucket=DOC-EXAMPLE-BUCKET,S3Key=sample.zip
```
기존 사용자 지정 플랫폼 버전의 태그 관리

기존 Elastic Beanstalk 사용자 지정 플랫폼 버전에서 태그를 추가, 업데이트 및 삭제할 수 있습니다.

EB CLI를 사용하여 사용자 지정 플랫폼 버전을 업데이트하는 경우 [eb tags](#page-1513-0)를 통해 태그를 추가, 업데 이트, 삭제 또는 나열합니다.

예를 들어 다음 명령은 사용자 지정 플랫폼 버전의 태그를 나열합니다.

```
~/workspace/my-app$ eb tags --list --resource "arn:aws:elasticbeanstalk:us-east-2:my-
account-id:platform/my-platform/1.0.0"
```
다음 명령은 태그 mytag1를 업데이트하고 태그 mytag2를 삭제합니다.

```
~/workspace/my-app$ eb tags --update mytag1=newvalue --delete mytag2 \ 
       --resource "arn:aws:elasticbeanstalk:us-east-2:my-account-id:platform/my-
platform/1.0.0"
```
전체 옵션 목록과 예제를 더 살펴보려면 [eb tags](#page-1513-0)를 참조하십시오.

AWS CLI 또는 다른 API 기반 클라이언트의 경우 [list-tags-for-resource](https://docs.aws.amazon.com/cli/latest/reference/elasticbeanstalk/list-tags-for-resource.html) 명령을 사용하여 사용자 지정 플랫폼 버전의 태그를 나열합니다.

```
$ aws elasticbeanstalk list-tags-for-resource --resource-arn 
  "arn:aws:elasticbeanstalk:us-east-2:my-account-id:platform/my-platform/1.0.0"
```
[update-tags-for-resource](https://docs.aws.amazon.com/cli/latest/reference/elasticbeanstalk/update-tags-for-resource.html) 명령을 사용하여 사용자 지정 플랫폼 버전에서 태그를 추가, 업데이트 또는 삭제합니다.

```
$ aws elasticbeanstalk update-tags-for-resource \ 
       --tags-to-add Key=mytag1,Value=newvalue --tags-to-remove mytag2 \ 
       --resource-arn "arn:aws:elasticbeanstalk:us-east-2:my-account-id:platform/my-
platform/1.0.0"
```
update-tags-for-resource의 --tags-to-add 파라미터에 추가할 태그 및 업데이트할 모든 태그를 지 정합니다. 새로운 태그가 추가되고 기존 태그 값은 업데이트됩니다.

**a** Note

Elastic Beanstalk 사용자 지정 플랫폼 버전에서 일부 EB CLI와 AWS CLI 명령을 사용하려면 사용자 지정 플랫폼 버전의 ARN이 필요합니다. 다음 명령을 사용하여 ARN을 검색할 수 있습 니다.

```
$ aws elasticbeanstalk list-platform-versions
```
--filters 옵션을 통해 사용자 지정 플랫폼 이름에 이르는 출력을 필터링합니다.

# 문서 기록

다음 표에는 2024년 4월 이후 AWS Elastic Beanstalk 개발자 가이드의 중요한 변경 사항이 설명되어 있습니다.

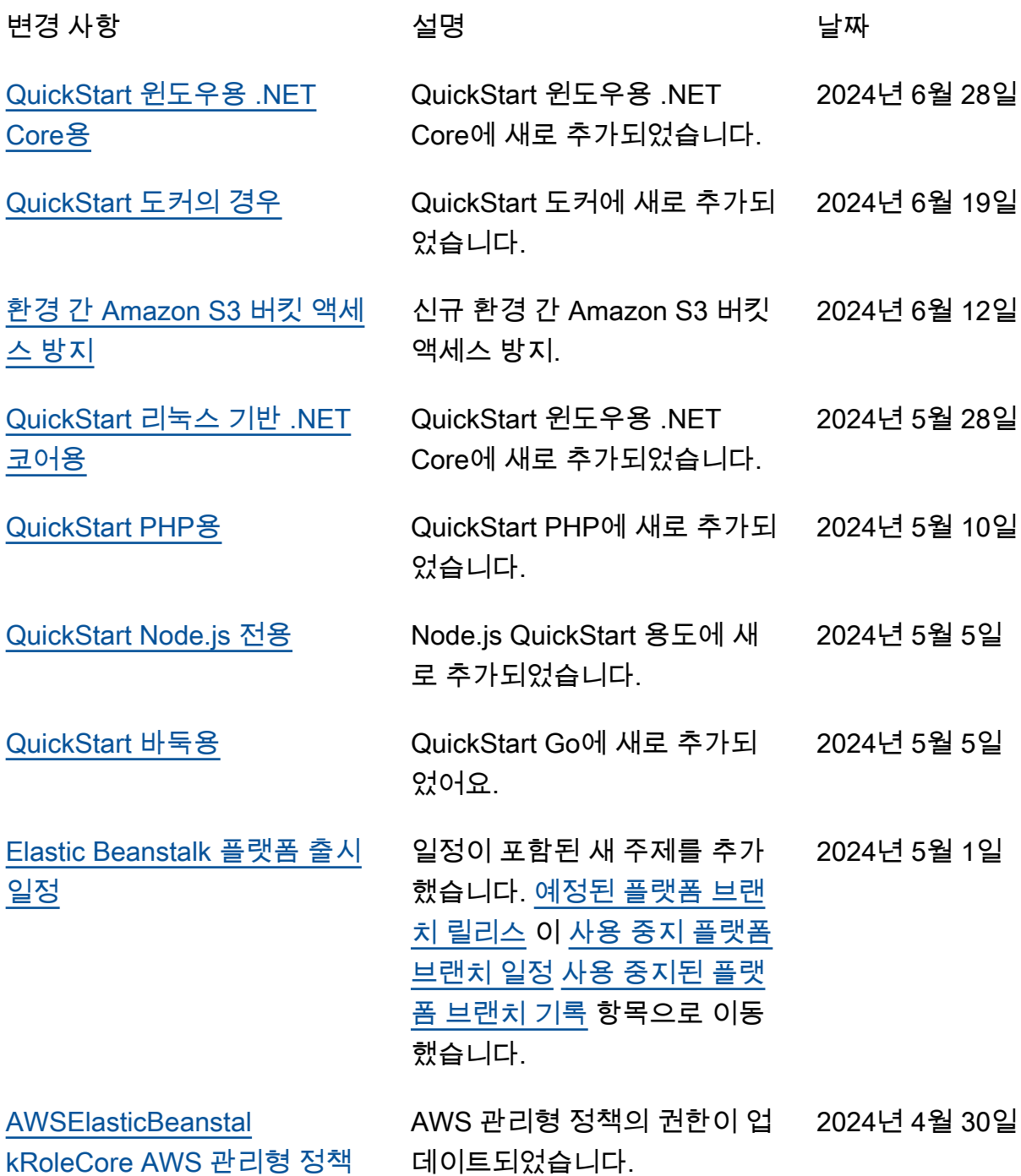

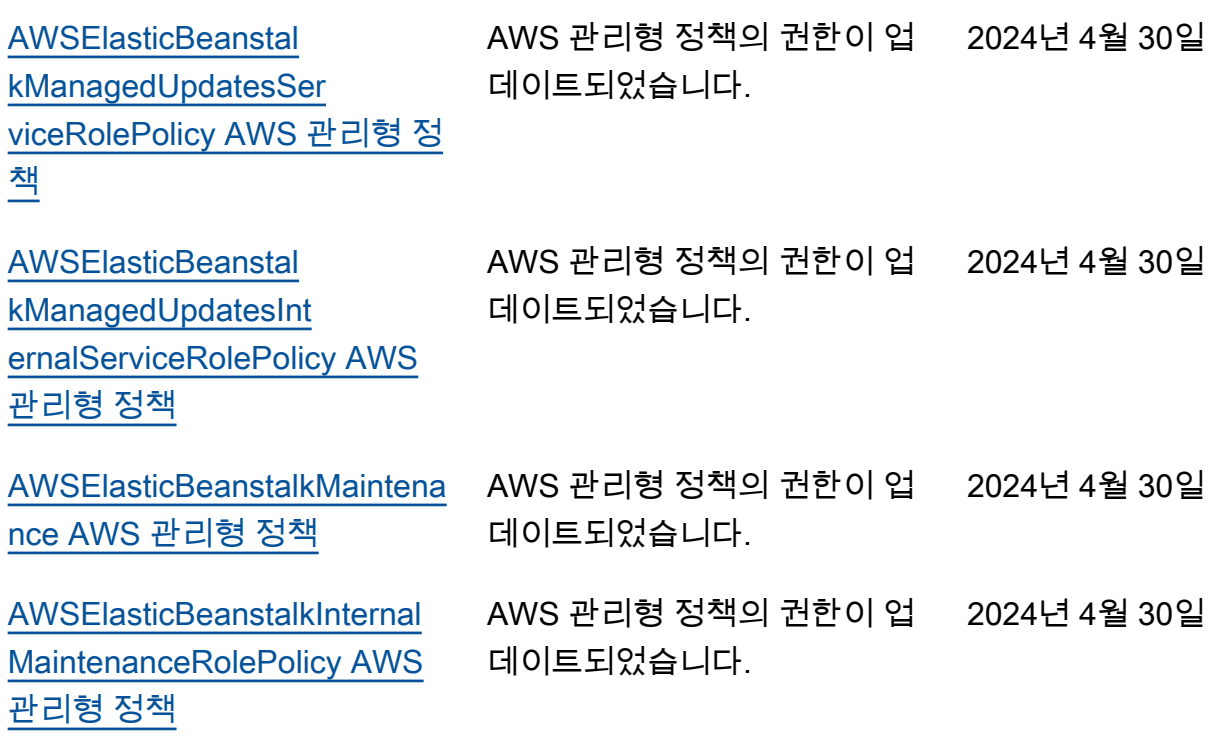

기계 번역으로 제공되는 번역입니다. 제공된 번역과 원본 영어의 내용이 상충하는 경우에는 영어 버전 이 우선합니다.